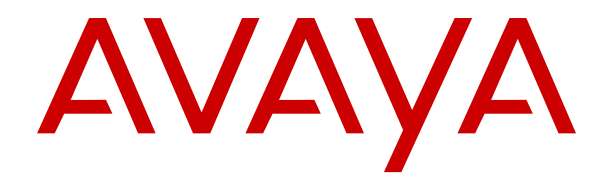

# **Administrando o Avaya IP Office com o Manager**

Versão 12.0 Edição 50 Abril de 2024

© 2023-2024, Avaya LLC Todos os direitos reservados.

#### **Aviso**

Embora tenha se empenhado para garantir a abrangência e a fidedignidade das informações presentes neste documento por ocasião da impressão, a Avaya não se responsabiliza por eventuais erros. A Avaya se reserva o direito de fazer alterações e correções nas informações deste documento sem obrigação de notificar nenhuma pessoa ou organização sobre tais alterações.

### **Aviso de isenção de responsabilidade sobre a documentação**

"Documentação" refere-se a informações publicadas em mídias diversas e que podem incluir informações do produto, descrições de assinatura ou serviço, instruções de operação e especificações de desempenho que são geralmente disponibilizadas aos usuários dos produtos. A Documentação não inclui materiais de marketing. A Avaya não se responsabiliza por nenhuma modificação, adição ou exclusão efetuada na versão originalmente publicada desta Documentação, a menos que tais modificações, adições ou exclusões tenham sido realizadas pela Avaya ou explicitamente em nome dela. O Usuário final concorda em indenizar e isentar a Avaya, seus agentes e seus funcionários de todas as queixas, ações judiciais, processos e sentenças decorrentes de ou relacionados a modificações, adições ou exclusões subsequentes realizadas nesta documentação pelo Usuário final.

#### **Aviso de isenção de responsabilidade sobre links**

A Avaya não é responsável pelo conteúdo nem pela confiabilidade de qualquer site com links indicados neste site ou na Documentação fornecida pela Avaya. A Avaya não se responsabiliza pela precisão de nenhuma das informações, declarações ou conteúdo fornecido nesses sites e a simples presença deles não significa que a Avaya endossa os produtos, serviços ou informações descritos ou oferecidos por eles. A Avaya não garante o funcionamento constante desses links e não tem controle sobre a disponibilidade das páginas vinculadas.

#### **Garantia**

A Avaya fornece uma garantia limitada para o hardware e o software Avaya. Consulte seu contrato com a Avaya para conhecer os termos da garantia limitada. Além disso, o idioma padrão da garantia da Avaya, assim como as informações referentes ao suporte deste produto durante o período da garantia, estão disponíveis aos clientes da Avaya e outras partes no site de suporte da Avaya: <u>[https://support.avaya.com/](https://support.avaya.com/helpcenter/getGenericDetails?detailId=C20091120112456651010)</u> [helpcenter/getGenericDetails?detailId=C20091120112456651010](https://support.avaya.com/helpcenter/getGenericDetails?detailId=C20091120112456651010)  no link "Warranty & Product Lifecycle" (Garantia e ciclo de vida do produto) ou em um site sucessor conforme designado pela Avaya. Observe que caso tenha adquirido os produtos diretamente de um Avaya Channel Partner autorizado fora dos Estados Unidos e Canadá, a garantia será fornecida pelo respectivo Avaya Channel Partner e não pela Avaya.

"**Serviço Hospedado**" significa a assinatura de um serviço hospedado da Avaya que Você adquiriu da Avaya ou de um Avaya Channel Partner autorizado (conforme aplicável) e que é descrito em mais detalhes em SAS hospedado ou outra documentação de descrição de serviço relacionada ao serviço hospedado aplicável. Caso Você adquira uma assinatura de Serviço Hospedado, a garantia limitada antecedente pode não ser aplicável, mas Você pode ter direito a serviços de suporte vinculados ao Serviço Hospedado, conforme descrito em mais detalhes em seus documentos de descrição de serviço para o Serviço Hospedado aplicável. Para obter mais informações, entre em contato com a Avaya ou com o Avaya Channel Partner (conforme aplicável).

#### **Serviço Hospedado**

AS INFORMAÇÕES A SEGUIR SÃO VÁLIDAS SOMENTE SE VOCÊ TIVER ADQUIRIDO UMA ASSINATURA DE SERVIÇO HOSPEDADO DA AVAYA OU DE UM AVAYA CHANNEL PARTNER (CONFORME APLICÁVEL). OS TERMOS DE USO PARA SERVIÇOS HOSPEDADOS ESTÃO DISPONÍVEIS NO SITE DA AVAYA, EM <u>[HTTPS://SUPPORT.AVAYA.COM/](https://support.avaya.com/LicenseInfo)</u> **[LICENSEINFO](https://support.avaya.com/LicenseInfo) NO LINK "Avaya Terms of Use for Hosted** Services" (Termos de Uso da Avaya para Serviços Hospedados) OU EM OUTRO SITE INDICADO PELA AVAYA, E APLICAM-SE A QUALQUER INDIVÍDUO QUE ACESSE OU UTILIZE O SERVIÇO HOSPEDADO. AO ACESSAR OU UTILIZAR O SERVIÇO HOSPEDADO, OU AUTORIZAR OUTROS A FAZÊ-LO, VOCÊ, EM SEU NOME E EM NOME DA ENTIDADE PARA A QUAL VOCÊ ESTIVER FAZENDO ISSO (DORAVANTE DENOMINADA RESPECTIVAMENTE COMO "VOCÊ" E O "USUÁRIO FINAL"),

ACEITA OS TERMOS DE USO. CASO ESTEJA ACEITANDO OS TERMOS DE USO EM NOME DE UMA EMPRESA OU OUTRA ENTIDADE LEGAL, VOCÊ DECLARA TER A AUTORIDADE DE VINCULAR ESSA ENTIDADE A ESTES TERMOS DE USO. CASO NÃO TENHA ESSA AUTORIDADE, OU CASO NÃO QUEIRA ACEITAR ESTES TERMOS DE USO, VOCÊ NÃO DEVE ACESSAR OU UTILIZAR O SERVIÇO HOSPEDADO NEM AUTORIZAR NINGUÉM A ACESSÁ-LO OU UTILIZÁ-LO.

#### **Licenças**

Os Termos Globais de Licença de Software ("Termos de Licença de Software") estão disponíveis no site a seguir <https://www.avaya.com/en/legal-license-terms/> ou em qualquer site sucessor, conforme designado pela Avaya. Estes Termos de Licença de Software são aplicáveis a qualquer pessoa que instale, baixe e/ou use o Software e/ou a Documentação. Ao instalar, baixar ou usar o Software, ou autorizar outras pessoas a fazê-lo, o usuário final concorda que estes Termos de Licença de Software criam um contrato vinculante entre o usuário final e a Avaya. Caso o usuário final esteja aceitando estes Termos de Licença de Software em nome de uma empresa ou outra pessoa jurídica, o usuário final atesta ter autoridade para vincular essa entidade a estes Termos de Licença de Software.

#### **Direitos autorais**

Salvo indicação explícita em contrário, é proibido o uso do material deste site, da Documentação, Software, Serviço Hospedado ou hardware fornecidos pela Avaya. Todo o conteúdo do site, a documentação, Serviço Hospedado e os produtos fornecidos pela Avaya, incluindo a seleção, organização e design do conteúdo é de propriedade da Avaya ou de seus licenciantes e está protegido pelas leis de direitos autorais e propriedade intelectual, incluindo direitos sui generis relacionados à proteção de bancos de dados. Você não pode modificar, copiar, reproduzir, republicar, carregar, postar, transmitir ou distribuir de qualquer forma qualquer conteúdo, total ou parcial, inclusive quaisquer códigos e software, a menos que expressamente autorizado pela Avaya. A reprodução, transmissão, disseminação, armazenamento não autorizados ou uso sem o consentimento explícito por escrito da Avaya pode ser considerado crime, assim como um delito civil nos termos da legislação aplicável.

### **Virtualização**

Os seguintes itens são aplicáveis caso seu produto seja implantado em uma máquina virtual. Cada produto tem seu próprio código de pedido e tipo de licença. Salvo indicação em contrário, cada Instância de um produto deve ser licenciada e obtida separadamente. Por exemplo, caso o cliente usuário final ou Avaya Channel Partner deseje instalar duas Instâncias do mesmo tipo de produto, é necessário fazer o pedido de dois produtos do respectivo tipo.

#### **Componentes de Terceiros**

O disposto a seguir se aplica somente se o codec H.264 (AVC) for distribuído com o produto. ESTE PRODUTO ESTÁ LICENCIADO DE ACORDO COM A LICENÇA DE PORTFÓLIO DE PATENTE AVC PARA USO PESSOAL DE UM CONSUMIDOR OU OUTROS USOS QUE NÃO ENVOLVAM REMUNERAÇÃO PARA (i) CODIFICAÇÃO DE VÍDEO EM CONFORMIDADE COM O PADRÃO AVC ("VÍDEO AVC") E/OU (ii) DECODIFICAR O VÍDEO AVC QUE FOI CODIFICADO POR UM CONSUMIDOR ENVOLVIDO EM UMA ATIVIDADE PESSOAL E/OU FOI OBTIDO DE UM PROVEDOR DE VÍDEO LICENCIADO PARA FORNECER VÍDEO AVC. NÃO HÁ CONCESSÃO NEM INSINUAÇÃO DE CONCESSÃO DE NENHUMA LICENÇA PARA QUALQUER OUTRO USO. ACESSE O SITE DA MPEG LA, L.L.C PARA OBTER MAIS INFORMAÇÕES. CONSULTE [HTTP://](HTTP://WWW.MPEGLA.COM) [WWW.MPEGLA.COM](HTTP://WWW.MPEGLA.COM).

#### **Provedor de Serviços**

EM RELAÇÃO AOS CODECS, CASO O AVAYA CHANNEL PARTNER ESTEJA HOSPEDANDO QUALQUER PRODUTO QUE USE OU INTEGRE O CODEC H.264 OU O CODEC H.265, O AVAYA CHANNEL PARTNER RECONHECE E CONCORDA QUE É O RESPONSÁVEL POR TODA E QUALQUER TAXA E/OU DIREITO AUTORAL RELACIONADO. O CODEC H.264 (AVC) ESTÁ LICENCIADO DE ACORDO COM A LICENÇA DE PORTFÓLIO DE PATENTE AVC PARA USO PESSOAL DE UM CONSUMIDOR OU OUTROS USOS QUE NÃO ENVOLVAM REMUNERAÇÃO PARA (I) CODIFICAÇÃO DE VÍDEO EM CONFORMIDADE COM O PADRÃO AVC ("VÍDEO AVC") E/OU (I) DECODIFICAR O VÍDEO AVC QUE FOI CODIFICADO POR UM CONSUMIDOR ENVOLVIDO EM UMA ATIVIDADE PESSOAL E/OU FOI OBTIDO DE UM PROVEDOR DE VÍDEO LICENCIADO PARA FORNECER VÍDEO AVC. NÃO HÁ CONCESSÃO NEM INSINUAÇÃO DE CONCESSÃO DE NENHUMA LICENÇA PARA QUALQUER OUTRO USO. INFORMAÇÕES ADICIONAIS SOBRE OS CODECS H.264 (AVC) E H.265 (HEVC) ESTÃO DISPONÍVEIS JUNTO À MPEG LA, L.L.C. CONSULTE [HTTP://](HTTP://WWW.MPEGLA.COM) [WWW.MPEGLA.COM.](HTTP://WWW.MPEGLA.COM)

#### **Conformidade jurídica**

Você reconhece e concorda que é Sua responsabilidade cumprir qualquer lei e regulamentação aplicável, inclusive, entre outras, leis e regulamentações relacionadas à gravação de ligações, privacidade de dados, propriedade intelectual, segredos comerciais, fraude e direitos sobre apresentações musicais, no país ou território no qual o produto da Avaya seja utilizado.

#### **Prevenção contra fraude em serviços telefônicos**

"Fraude em Serviços Telefônicos" é o uso não autorizado do seu sistema de telecomunicações por uma parte não autorizada (p. ex., um indivíduo que não seja funcionário, agente, prestador de serviços ou que não trabalhe em nome da sua empresa). Esteja ciente de que pode haver risco de Fraude em serviços telefônicos associada ao seu sistema e que caso ocorram, tais fraudes podem resultar em cobranças adicionais significativas por parte de seus serviços de telecomunicações.

#### **Intervenção da Avaya contra fraude em serviços telefônicos**

Caso suspeite que esteja sendo vítima de fraude em serviços telefônicos e precise de assistência ou suporte técnico, entre em contato com seu representante de vendas da Avaya.

#### **Vulnerabilidades de segurança**

As informações sobre as políticas de suporte à segurança da Avaya estão disponíveis na seção Security Policies and Support (Políticas de Segurança e Suporte) em [https://support.avaya.com/](https://support.avaya.com/security) [security.](https://support.avaya.com/security)

As suspeitas de vulnerabilidades de segurança de produtos da Avaya são atendidas de acordo com o Fluxo de suporte à segurança de produtos da Avaya ([https://](https://support.avaya.com/css/P8/documents/100161515) [support.avaya.com/css/P8/documents/100161515](https://support.avaya.com/css/P8/documents/100161515)).

#### **Marcas comerciais**

As marcas registradas, logotipos e marcas de serviço ("Marcas") exibidas neste site, na Documentação, em Serviços Hospedados e nos produtos fornecidos pela Avaya são marcas registradas ou não registradas da Avaya, suas afiliadas, licenciadores, fornecedores ou demais terceiros. Não é permitido aos usuários utilizar tais Marcas sem a autorização prévia e por escrito da Avaya ou de terceiros proprietários da respectiva Marca. Nada contido neste site, na Documentação, em Serviços Hospedados e nos produtos deve ser interpretado como concessão, por consequência, preclusão ou de outra forma, qualquer licença ou direito sobre as Marcas sem autorização prévia por escrito da Avaya ou de terceiros.

Avaya é uma marca comercial registrada da Avaya LLC.

Todas as marcas comerciais não pertencentes à Avaya são propriedade de seus respectivos donos.

Linux® é uma marca comercial de Linus Torvalds nos Estados Unidos e outros países.

#### **Baixando a documentação**

Para obter as versões mais atuais da Documentação, consulte o site de suporte da Avaya:<https://support.avaya.com>ou qualquer sucessor de tal site conforme determinado pela Avaya.

### **Contato com o suporte da Avaya**

Consulte o site de suporte da Avaya, <https://support.avaya.com> para obter avisos e artigos sobre o Produto ou Serviço de Nuvem, ou para informar um problema com o seu Produto ou Serviço de Nuvem da Avaya. Para obter uma lista de números de telefone e endereços de contato do suporte, acesse o site de suporte da Avaya, <https://support.avaya.com> (ou o sucessor de tal site conforme determinado pela Avaya), siga para o fim da página e selecione Contact Avaya Support (Contato com o suporte da Avaya).

# Conteúdo

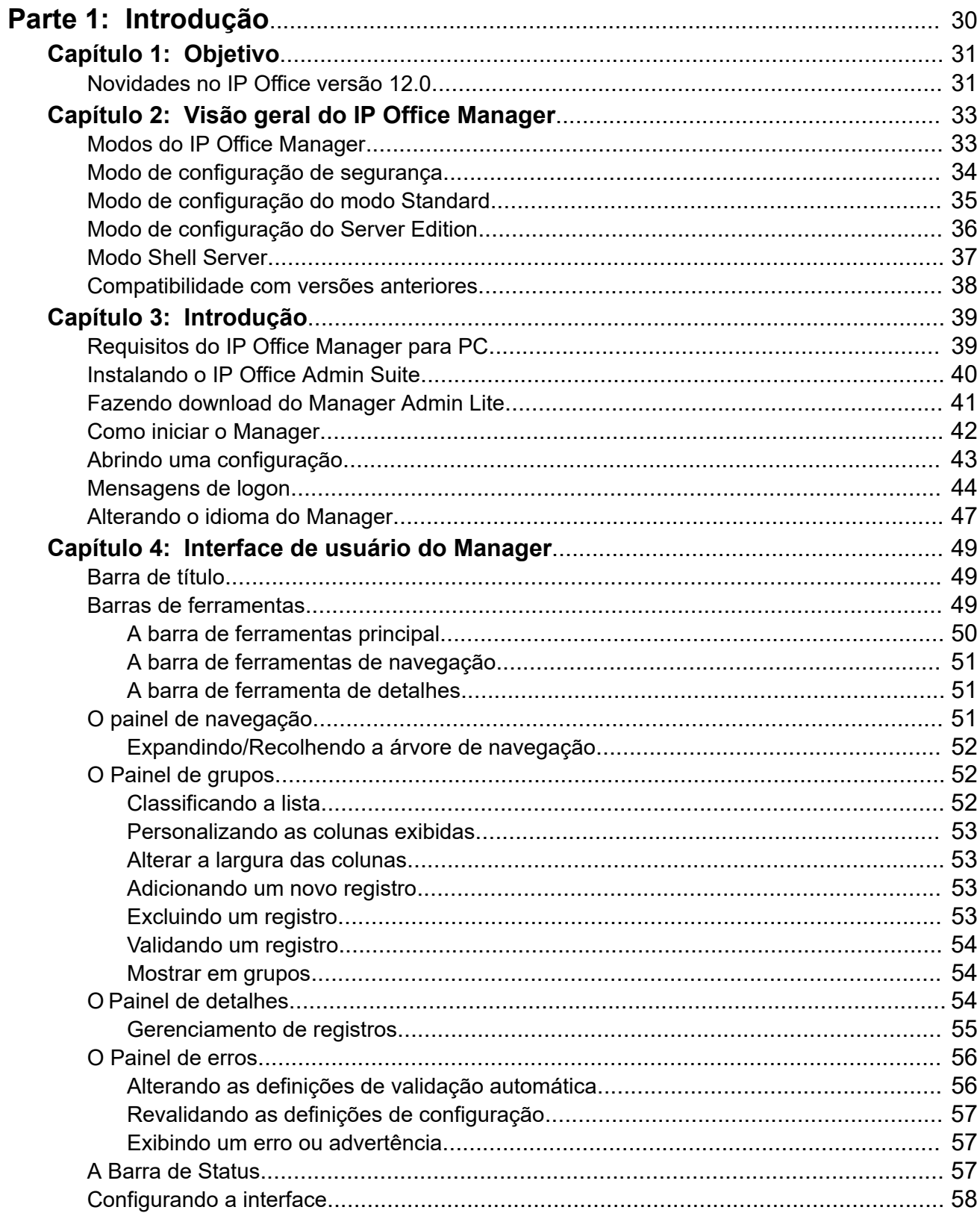

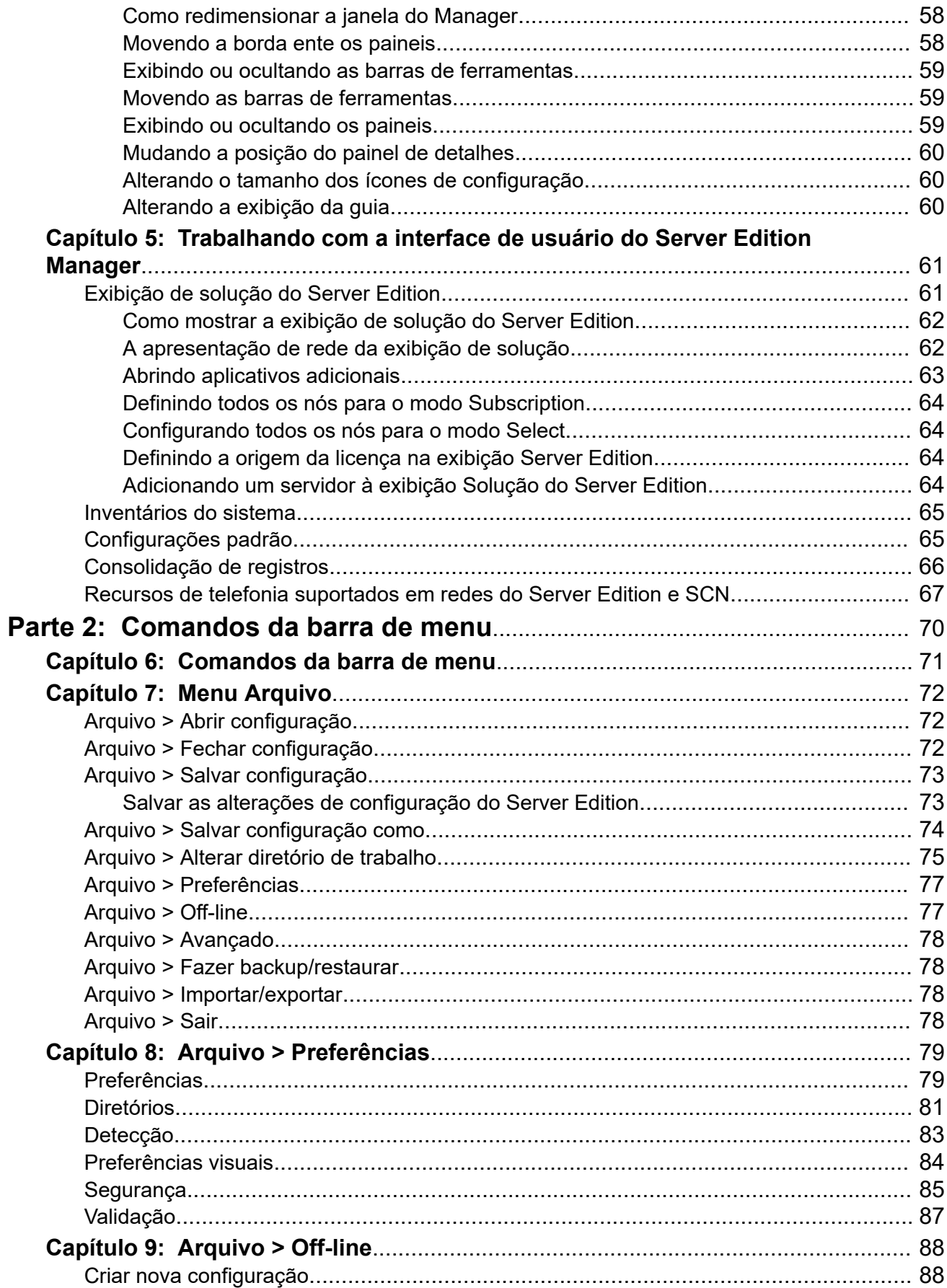

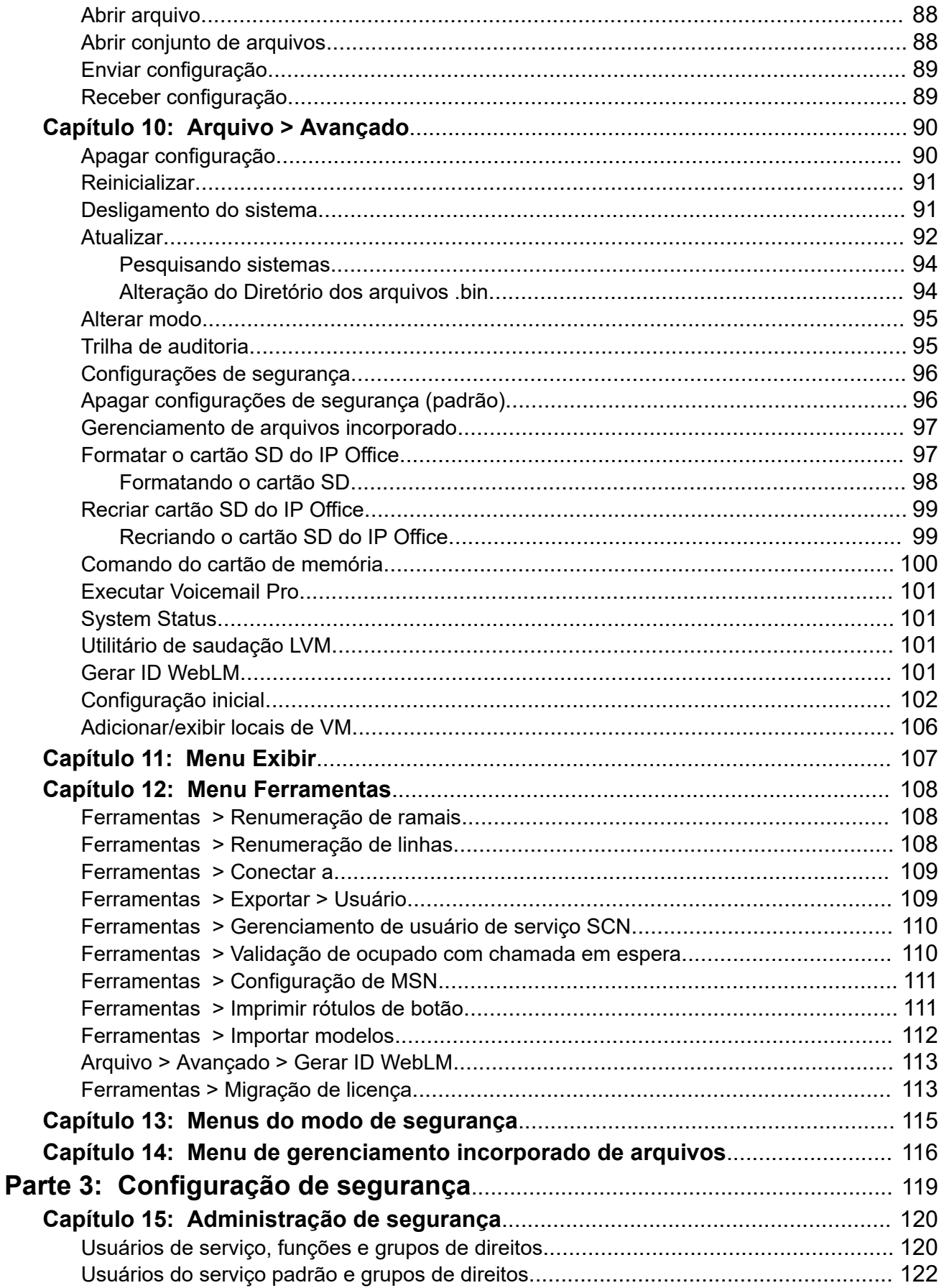

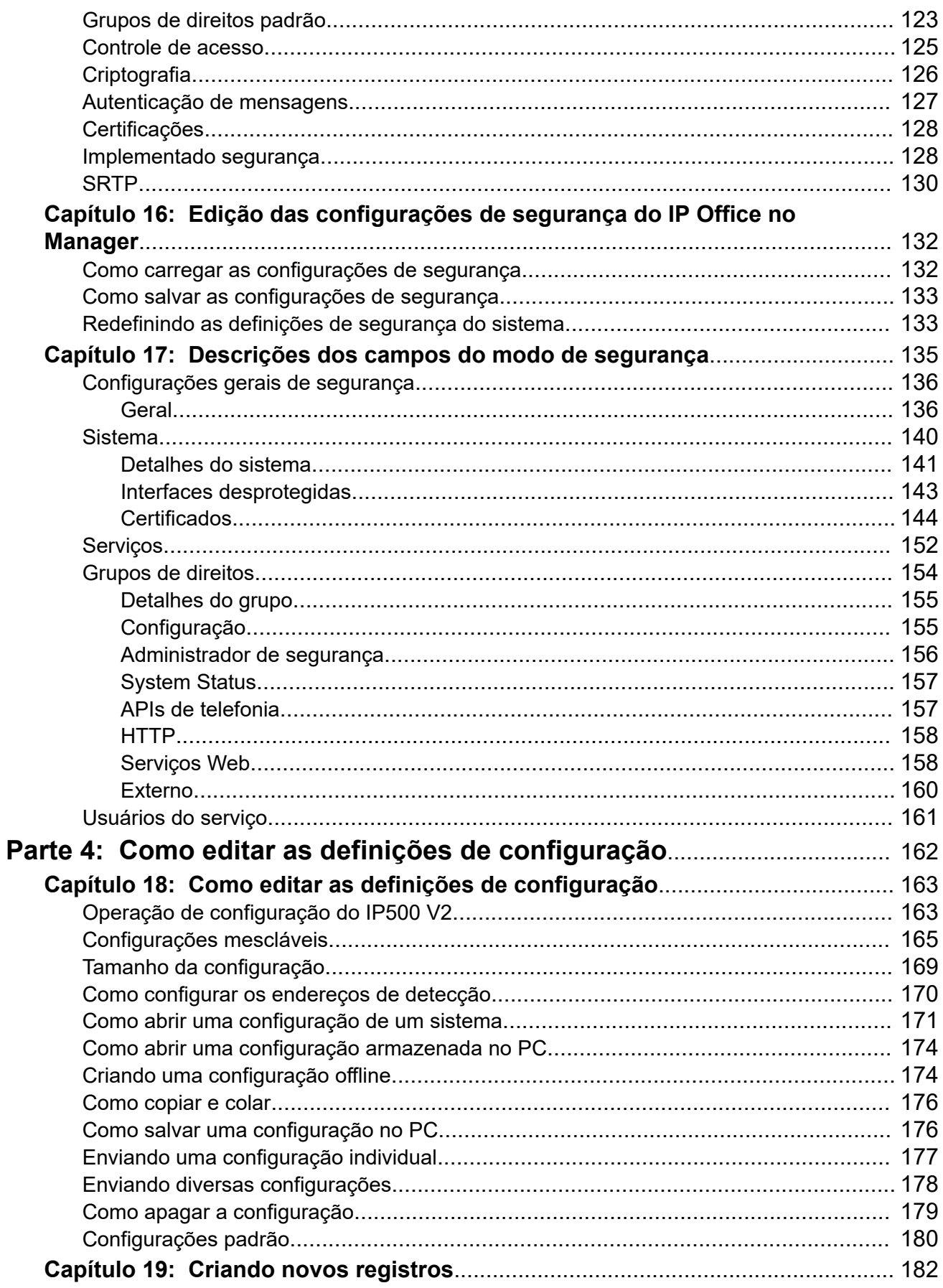

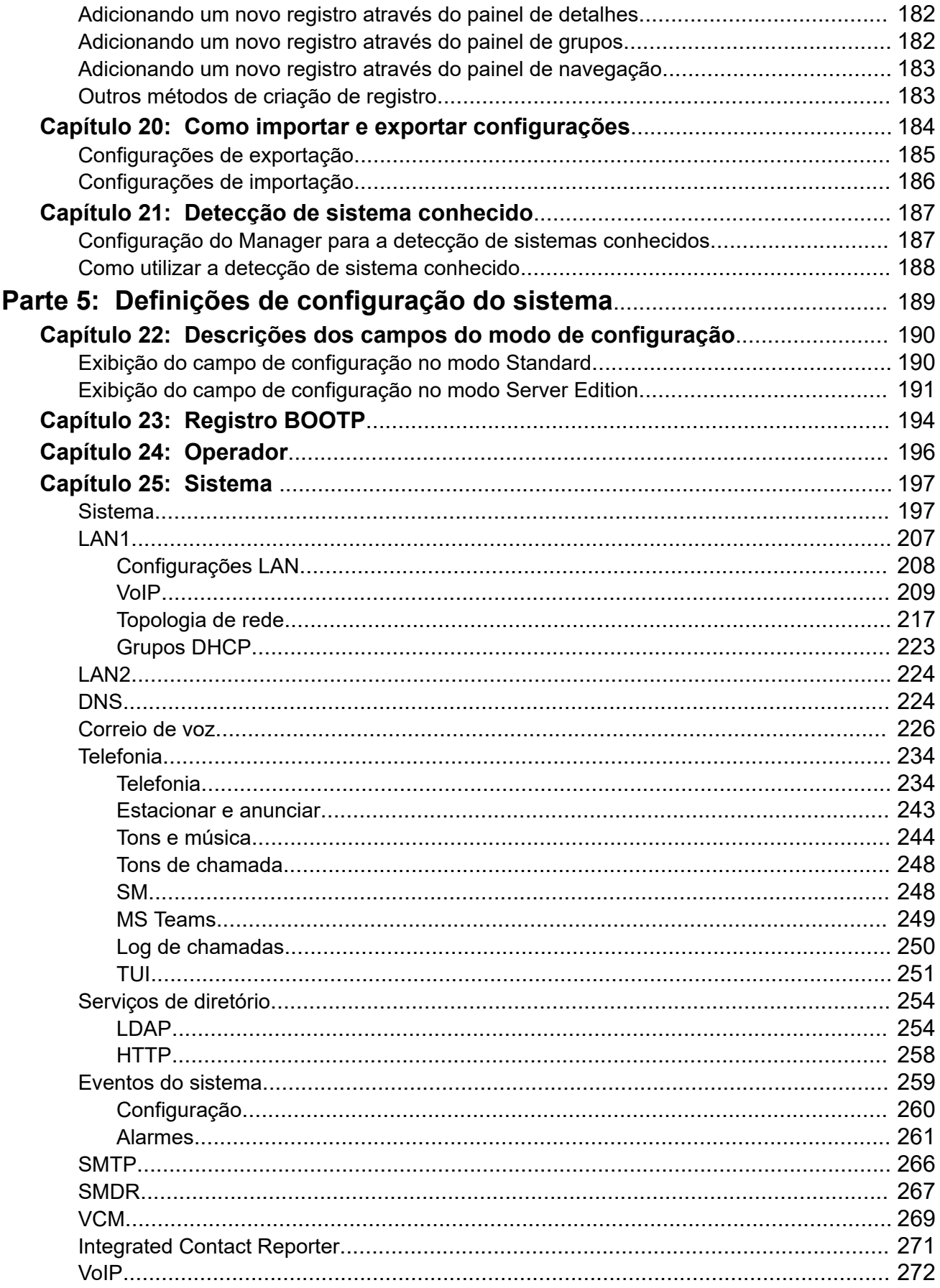

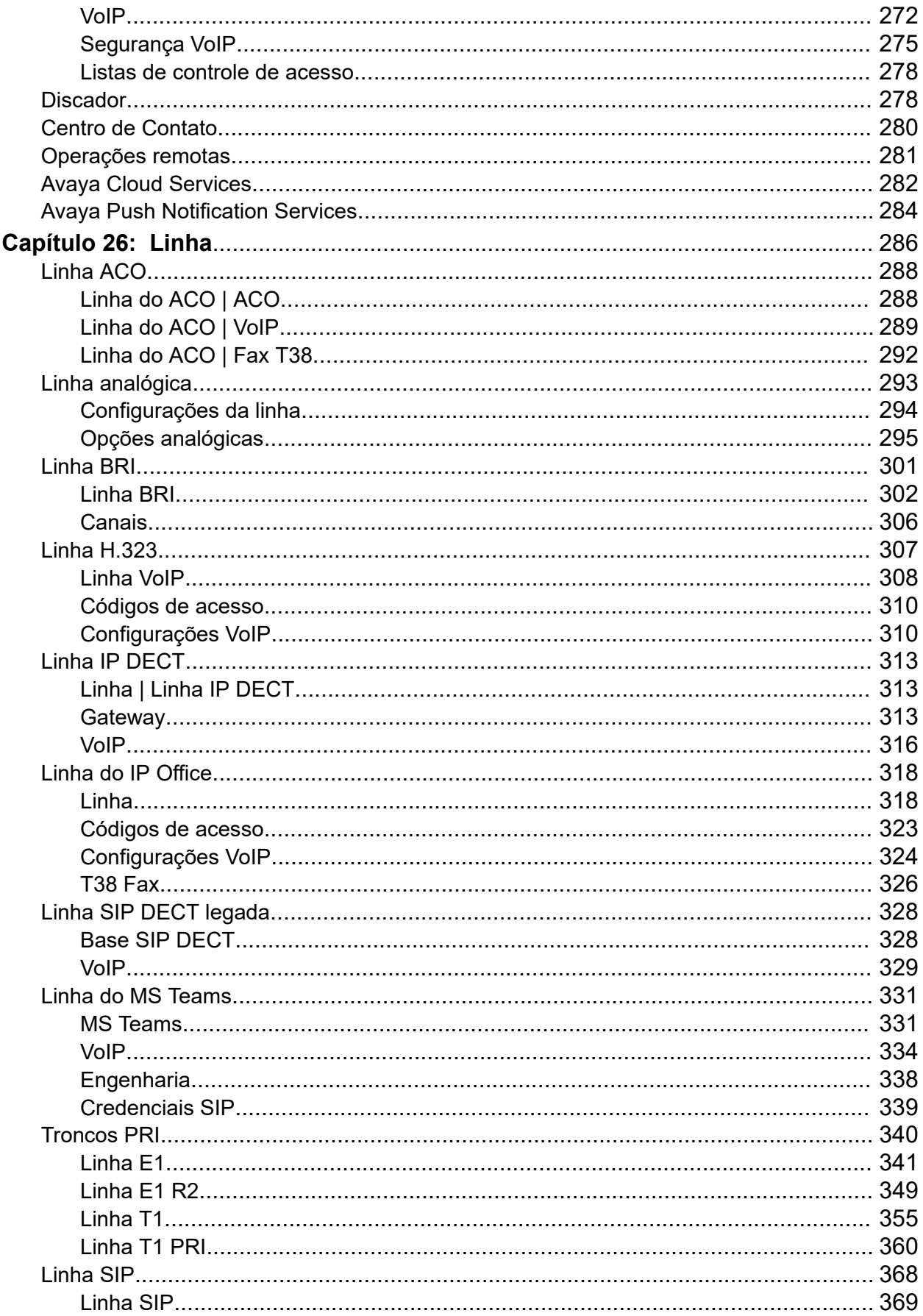

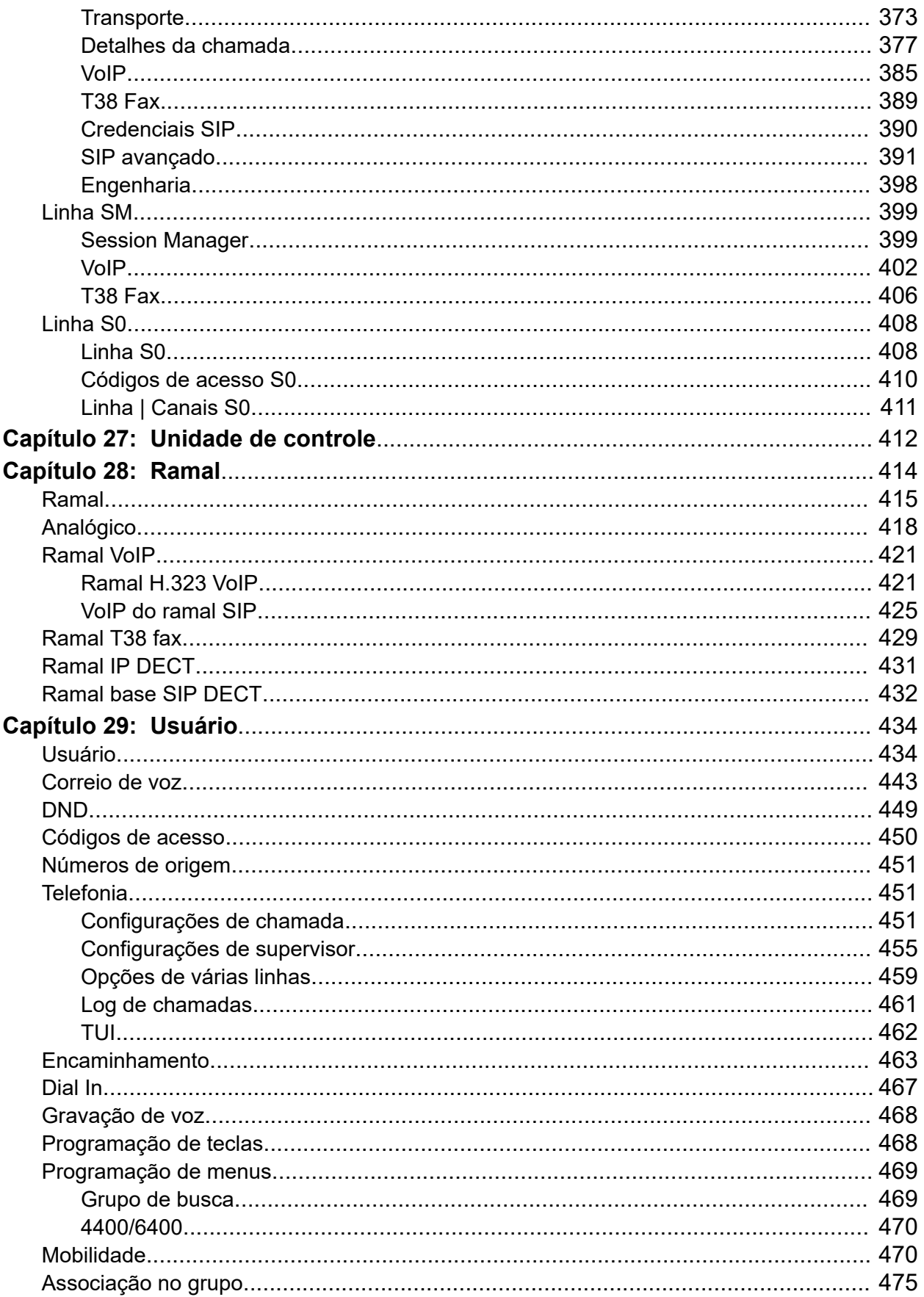

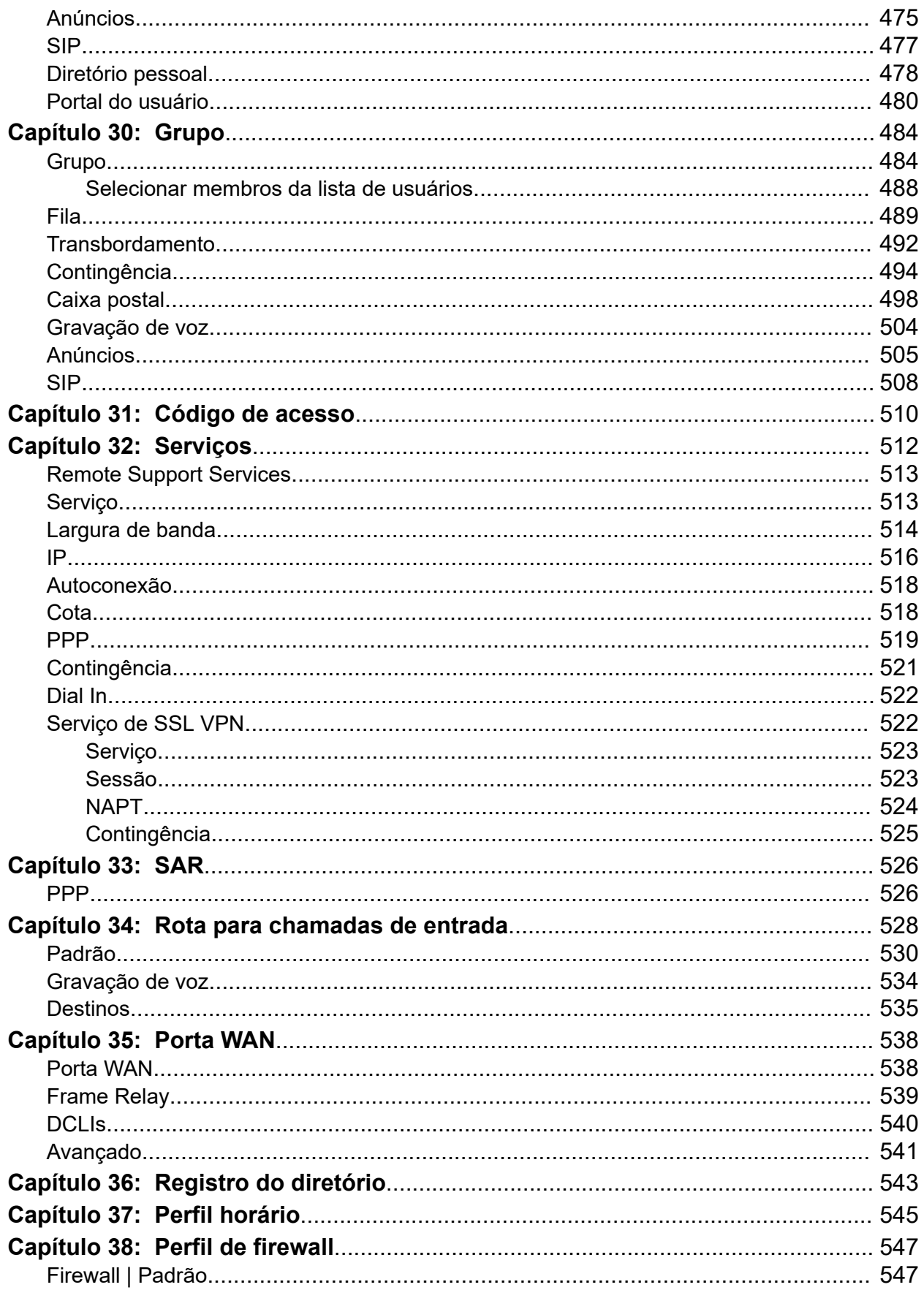

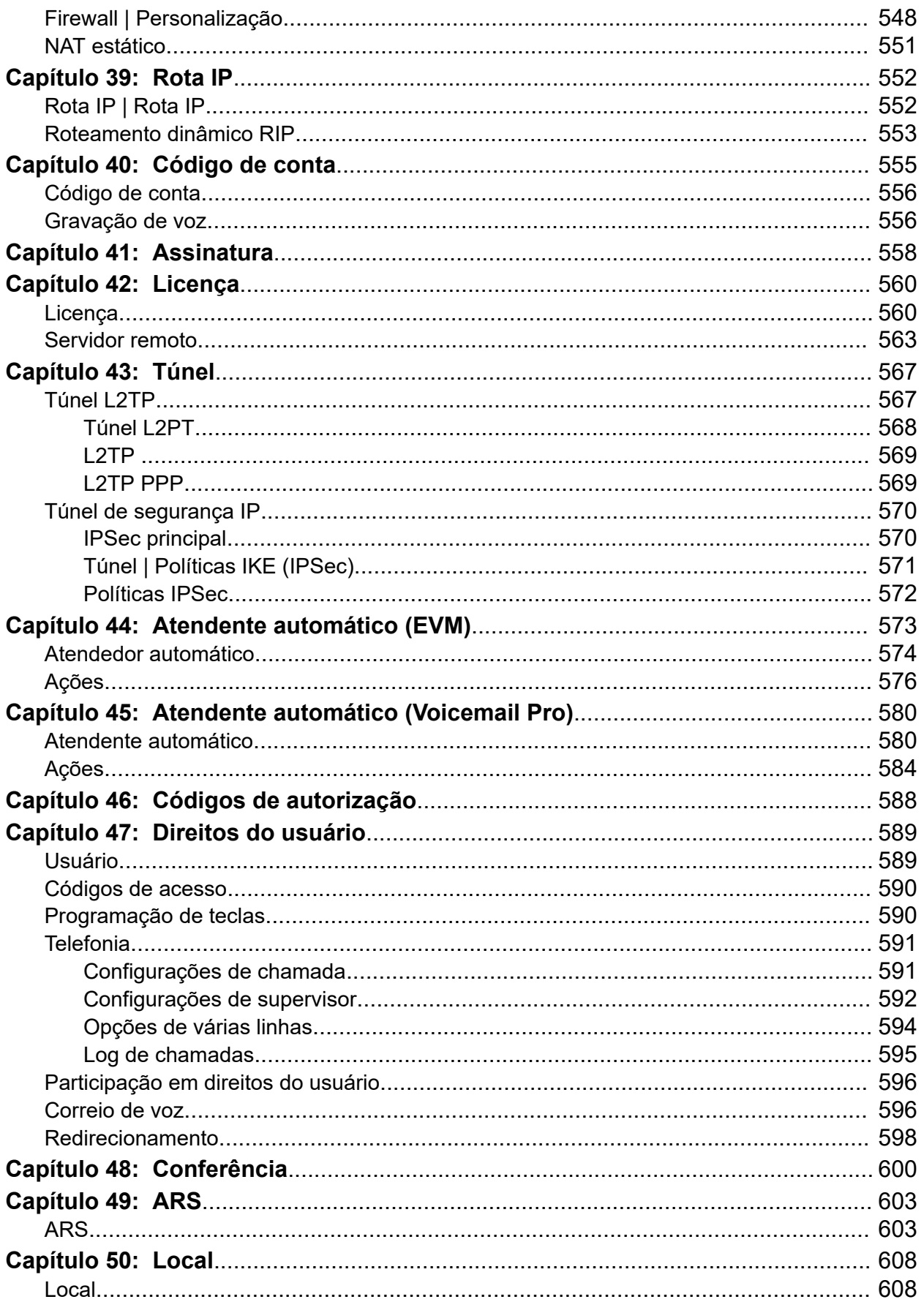

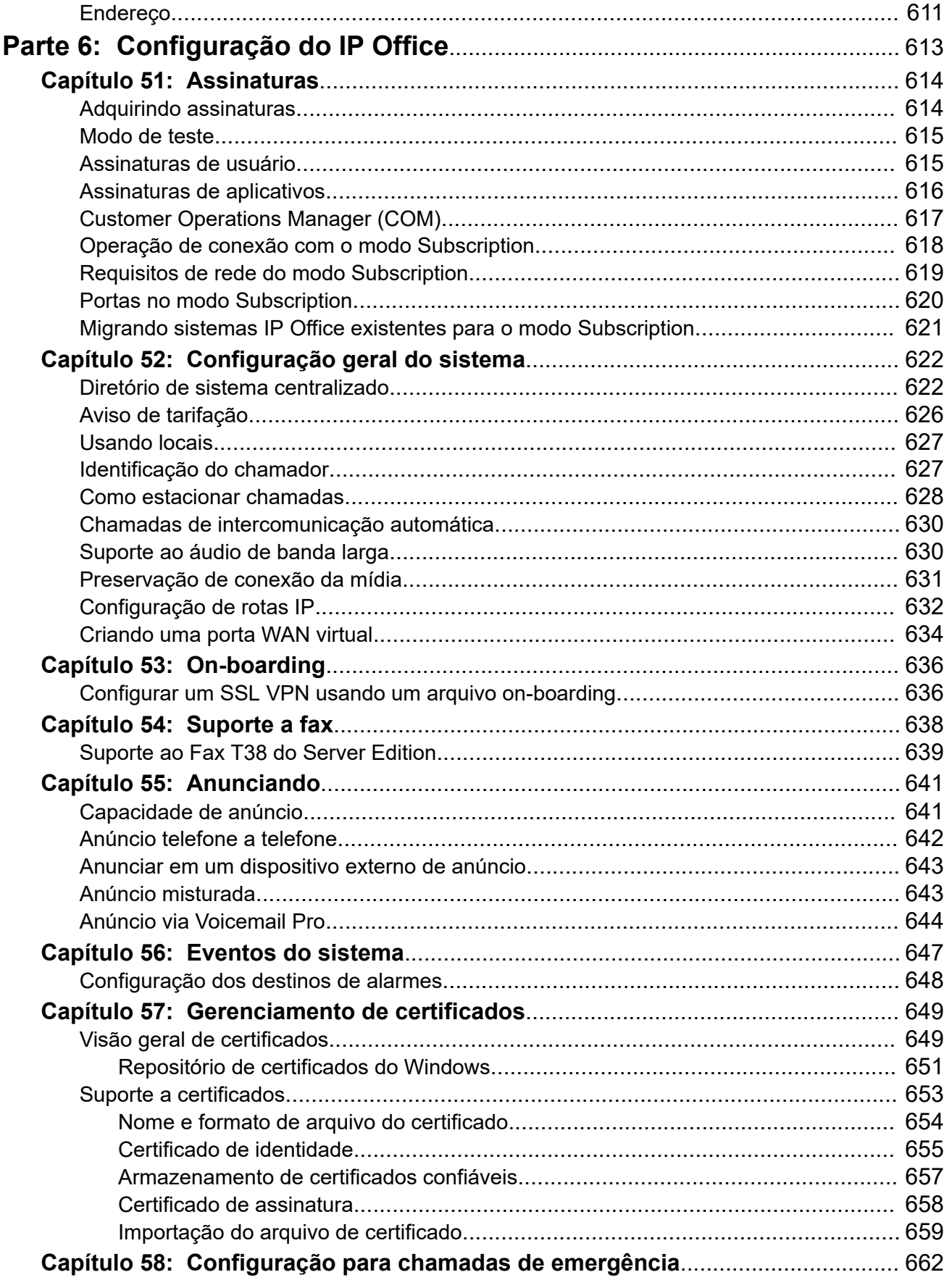

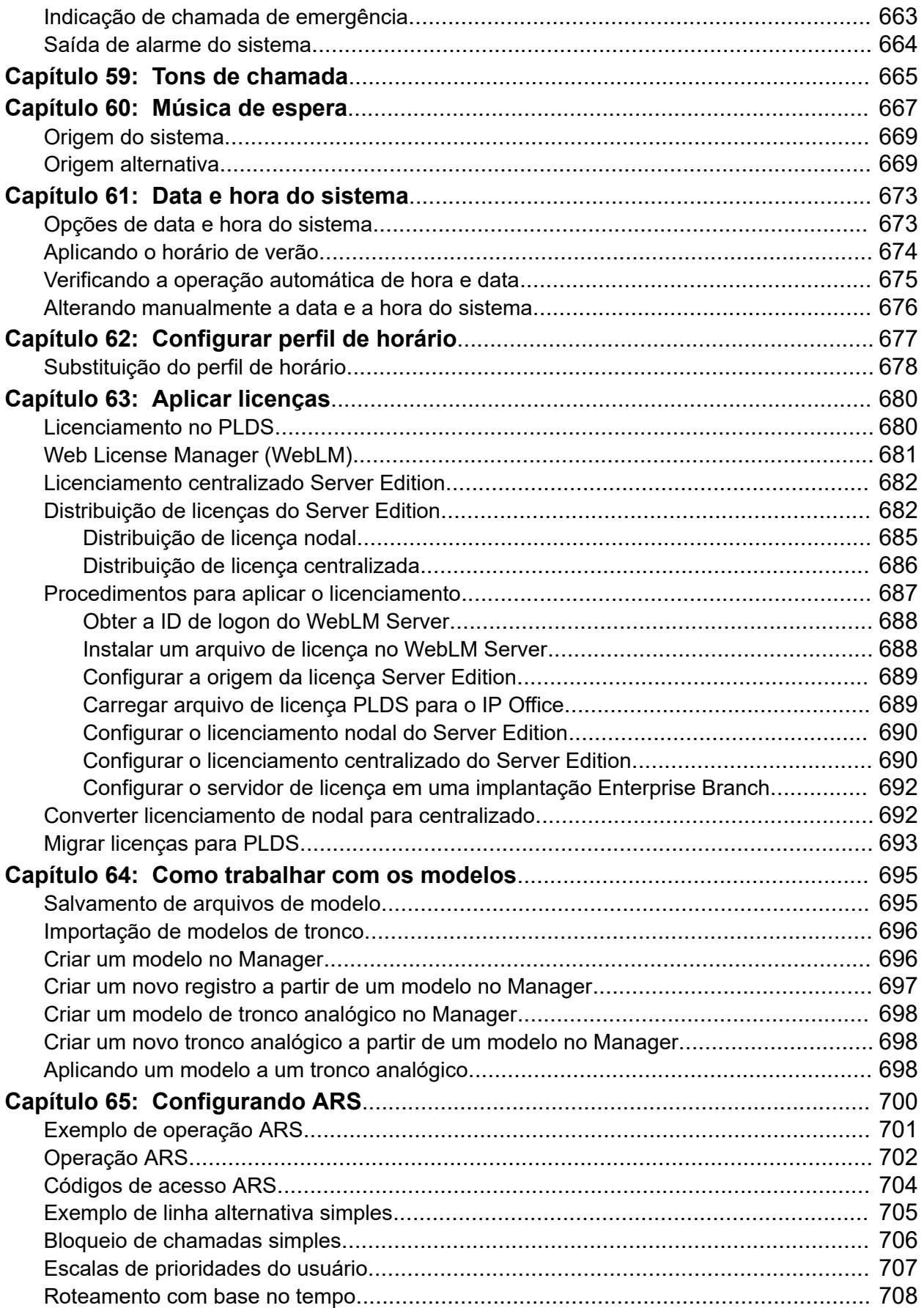

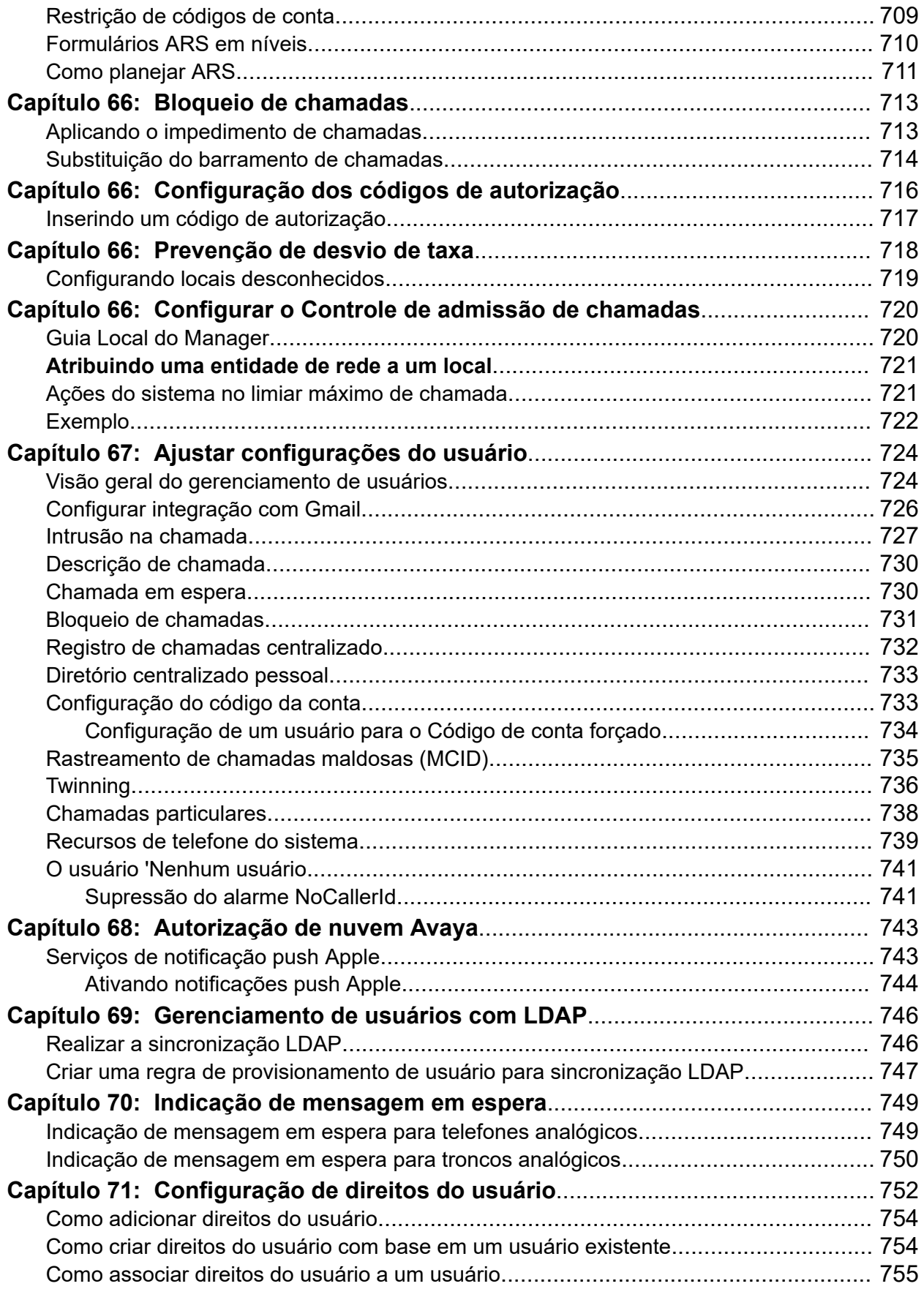

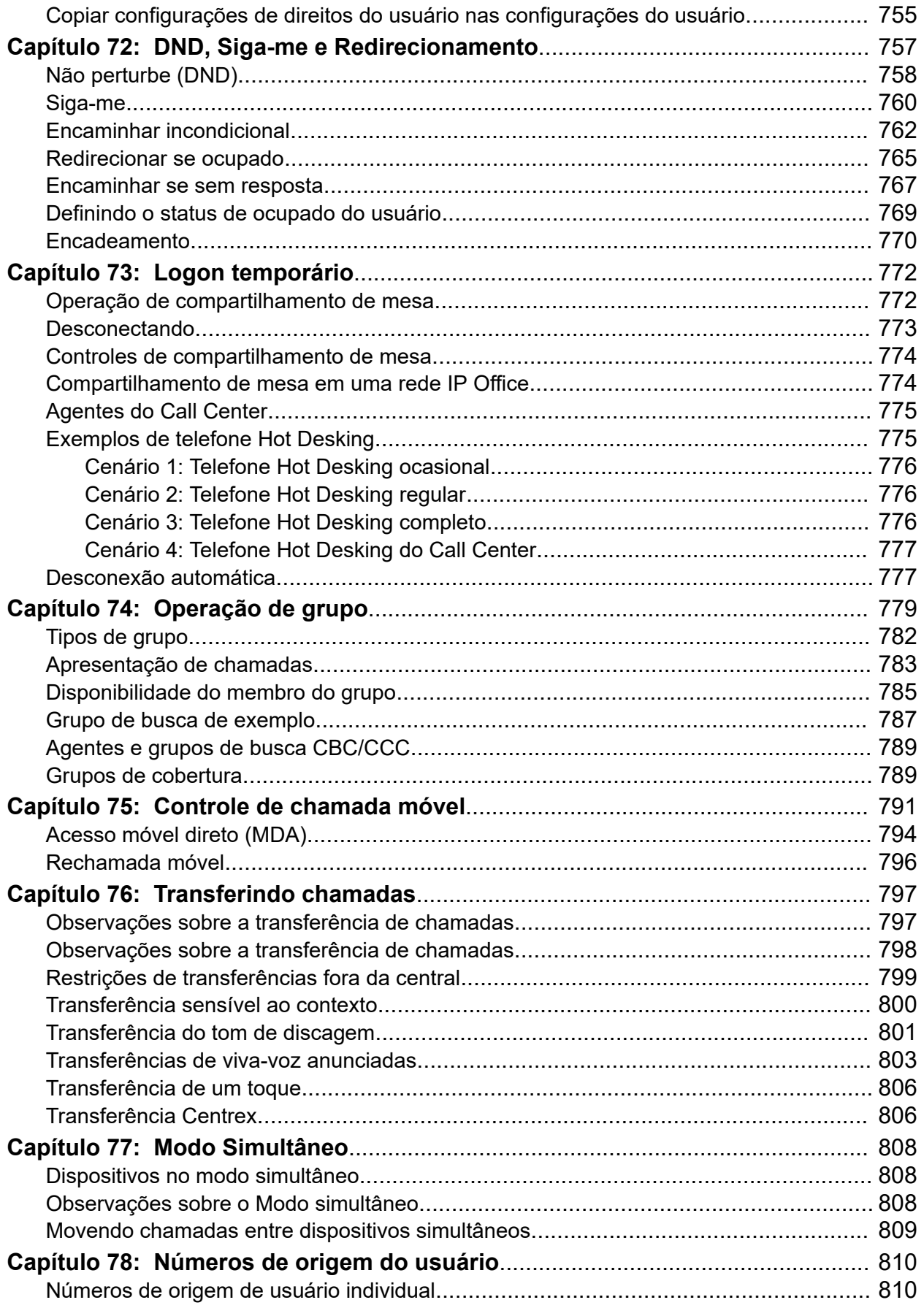

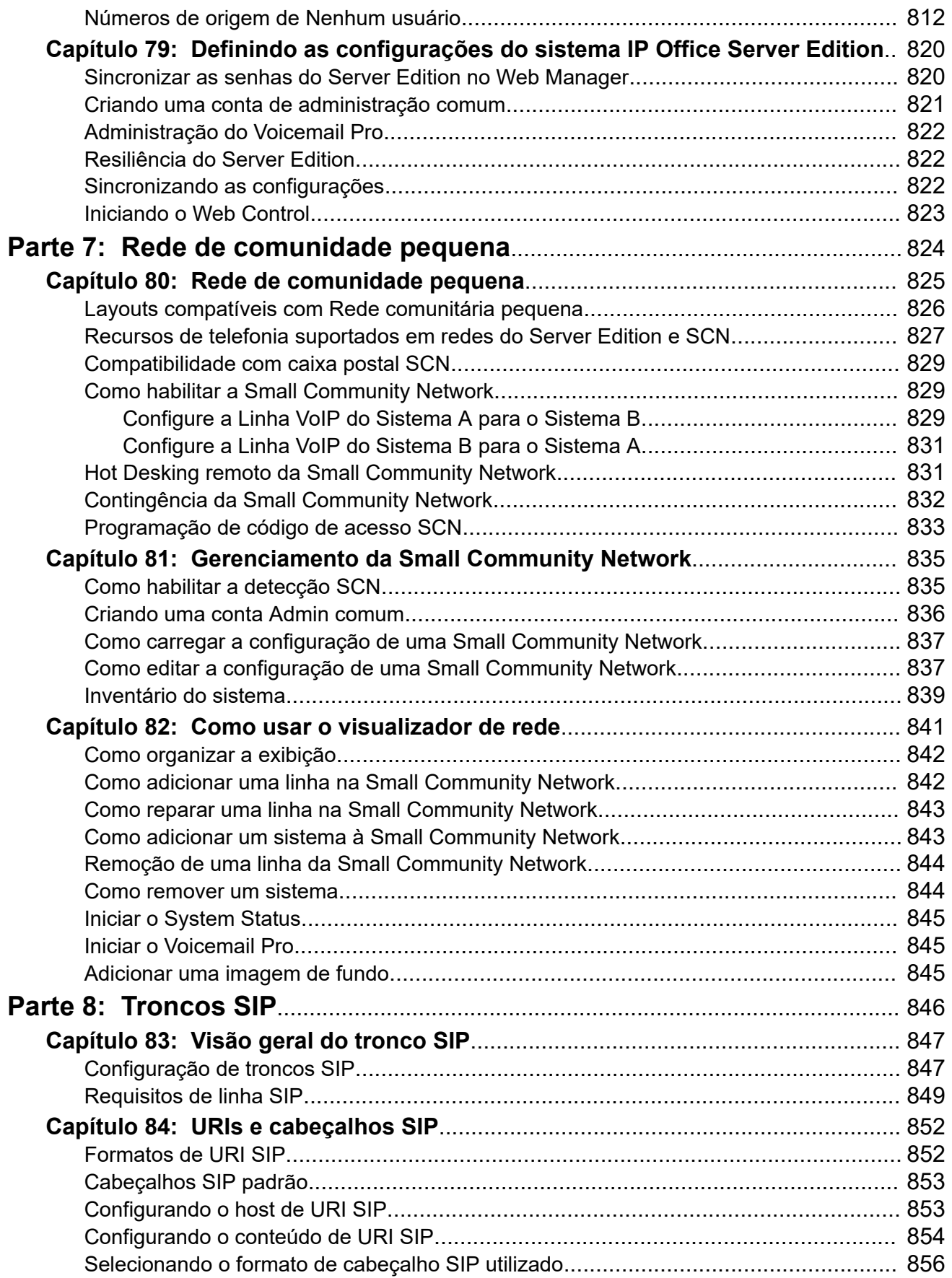

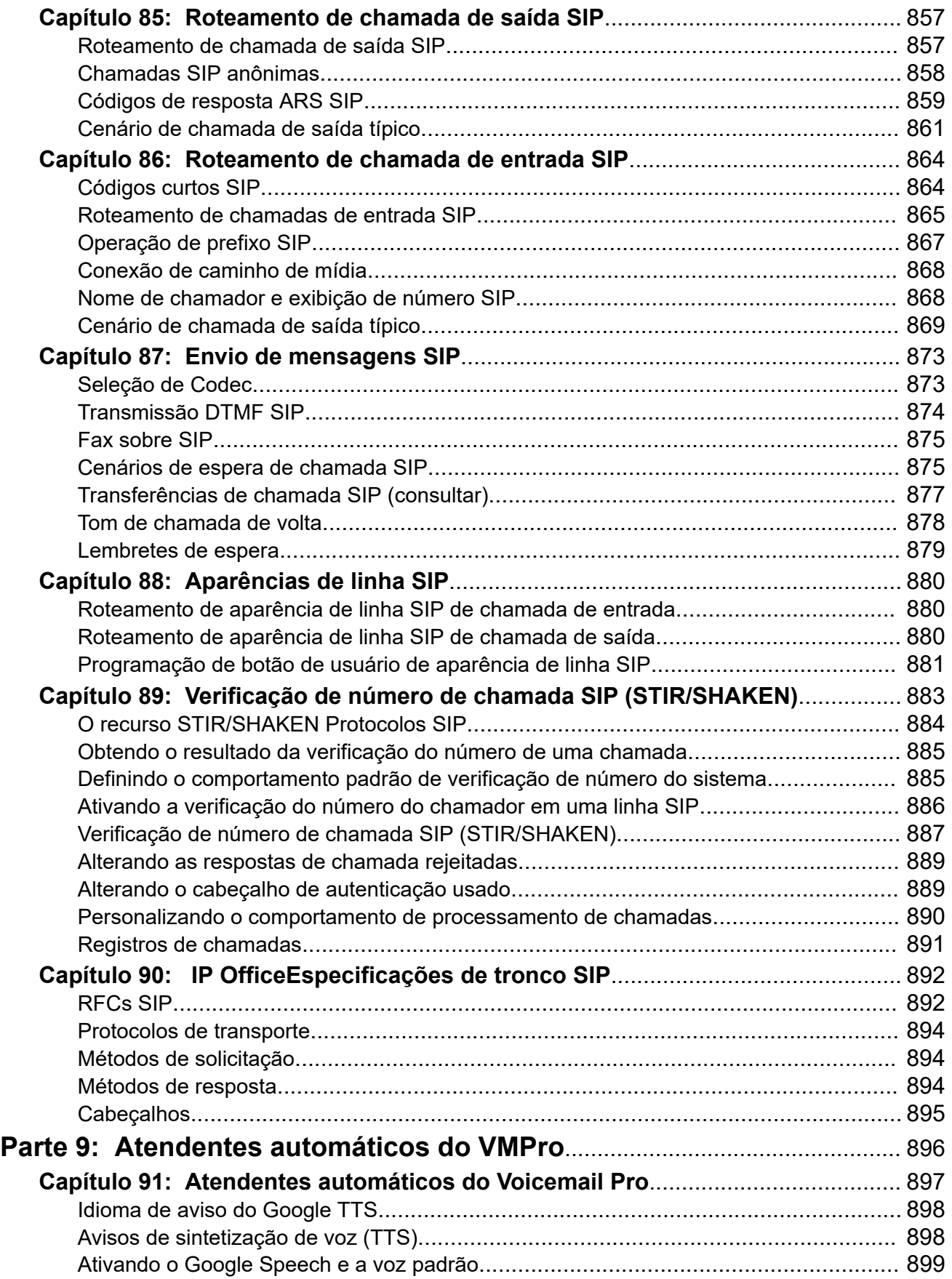

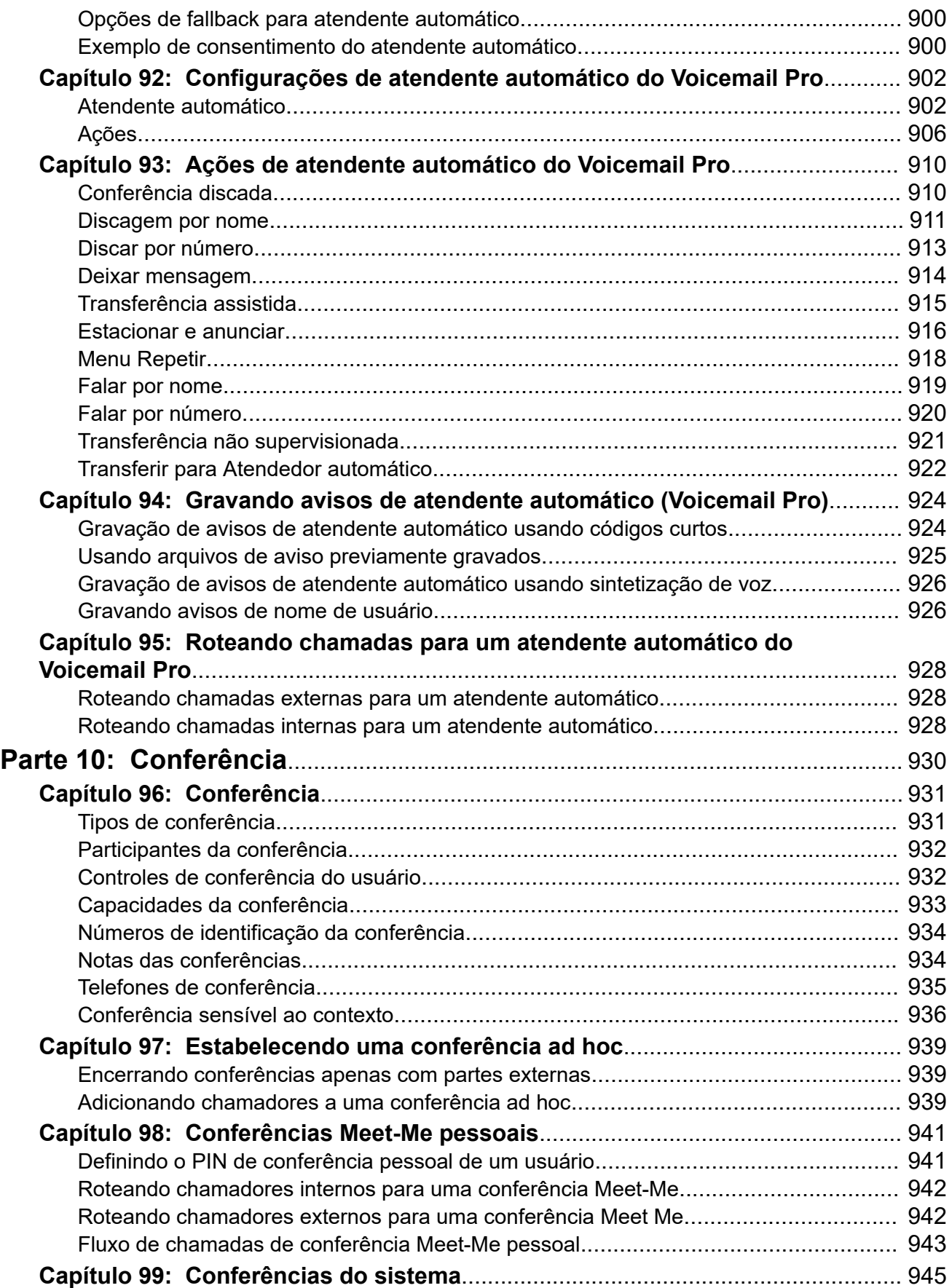

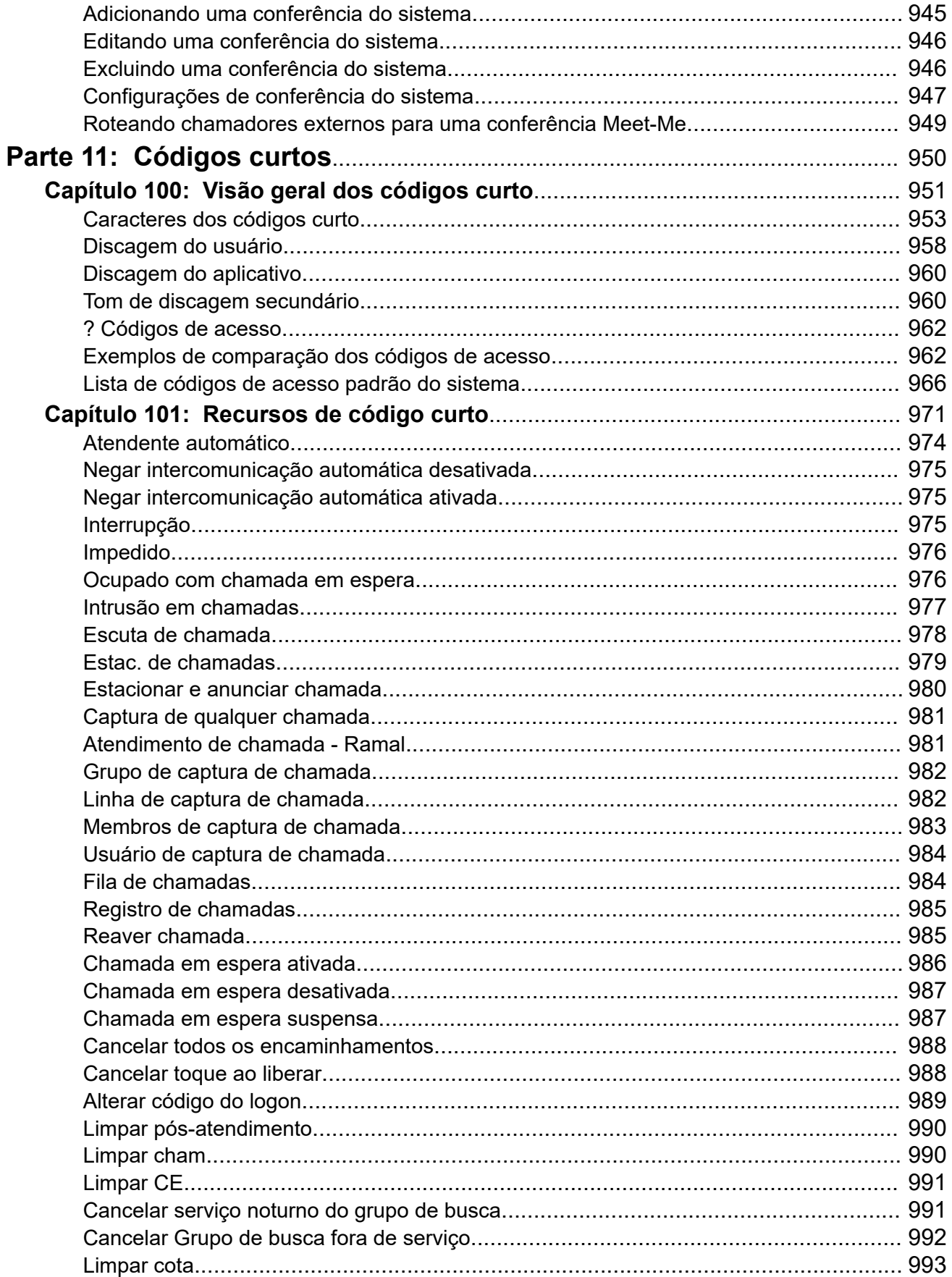

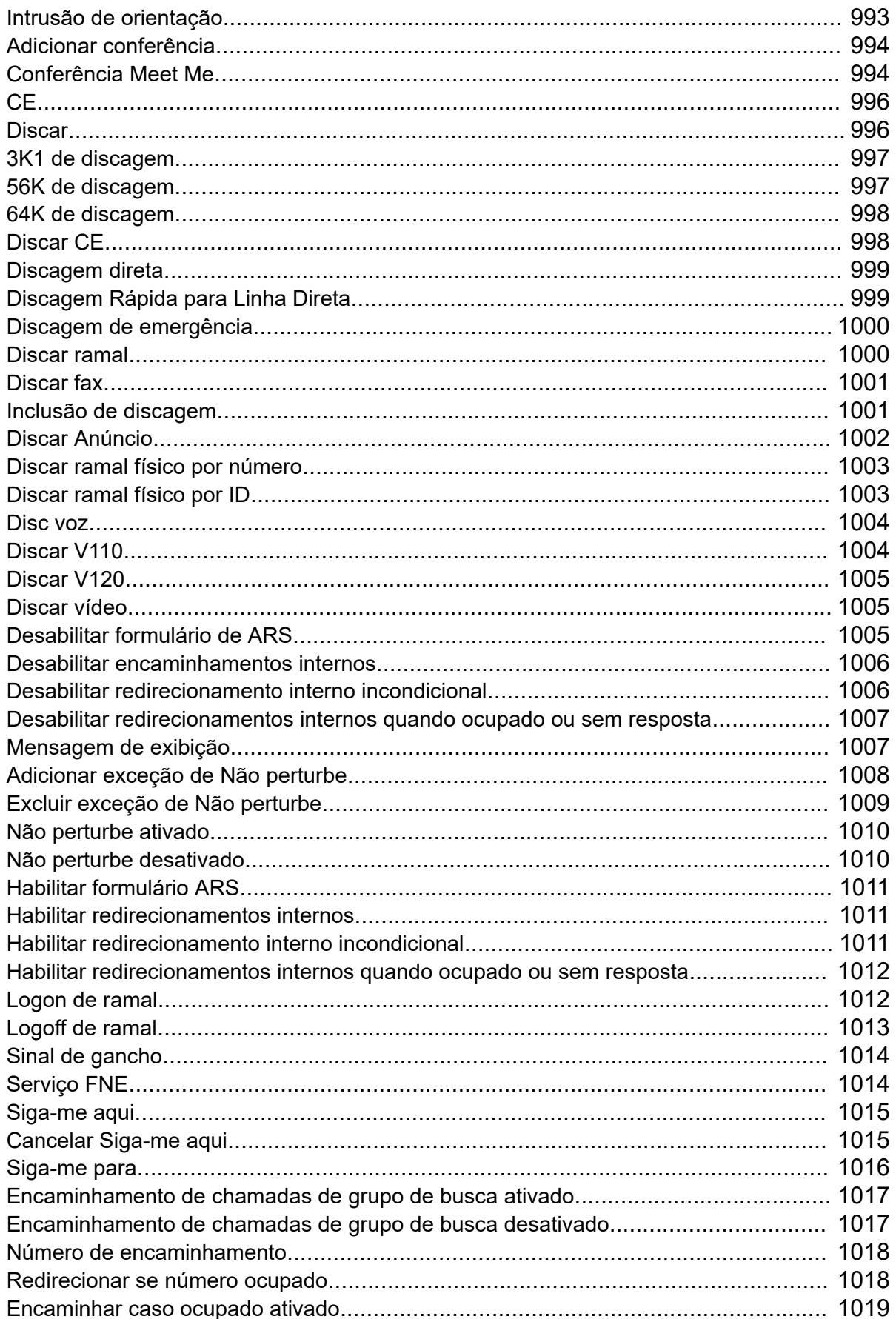

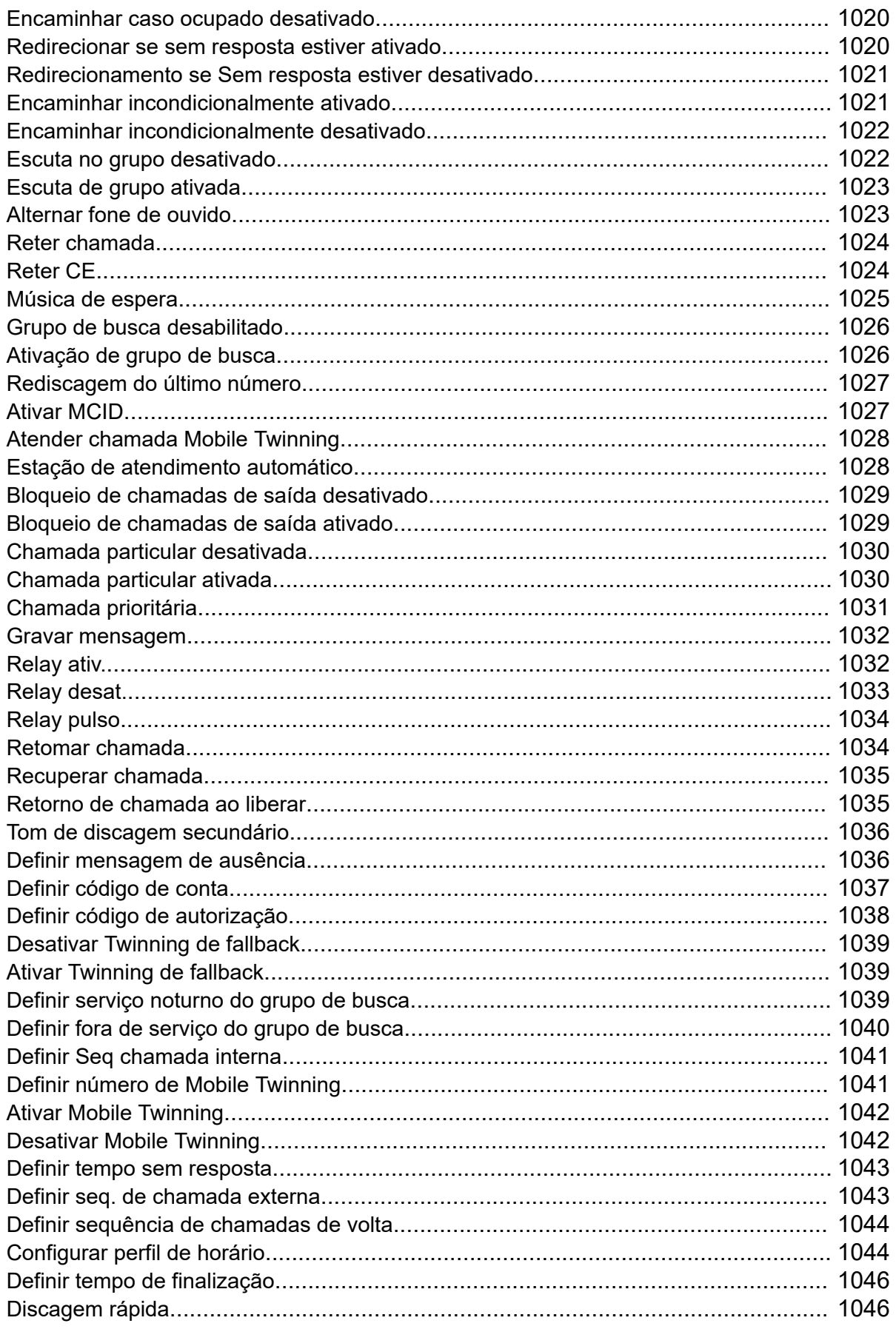

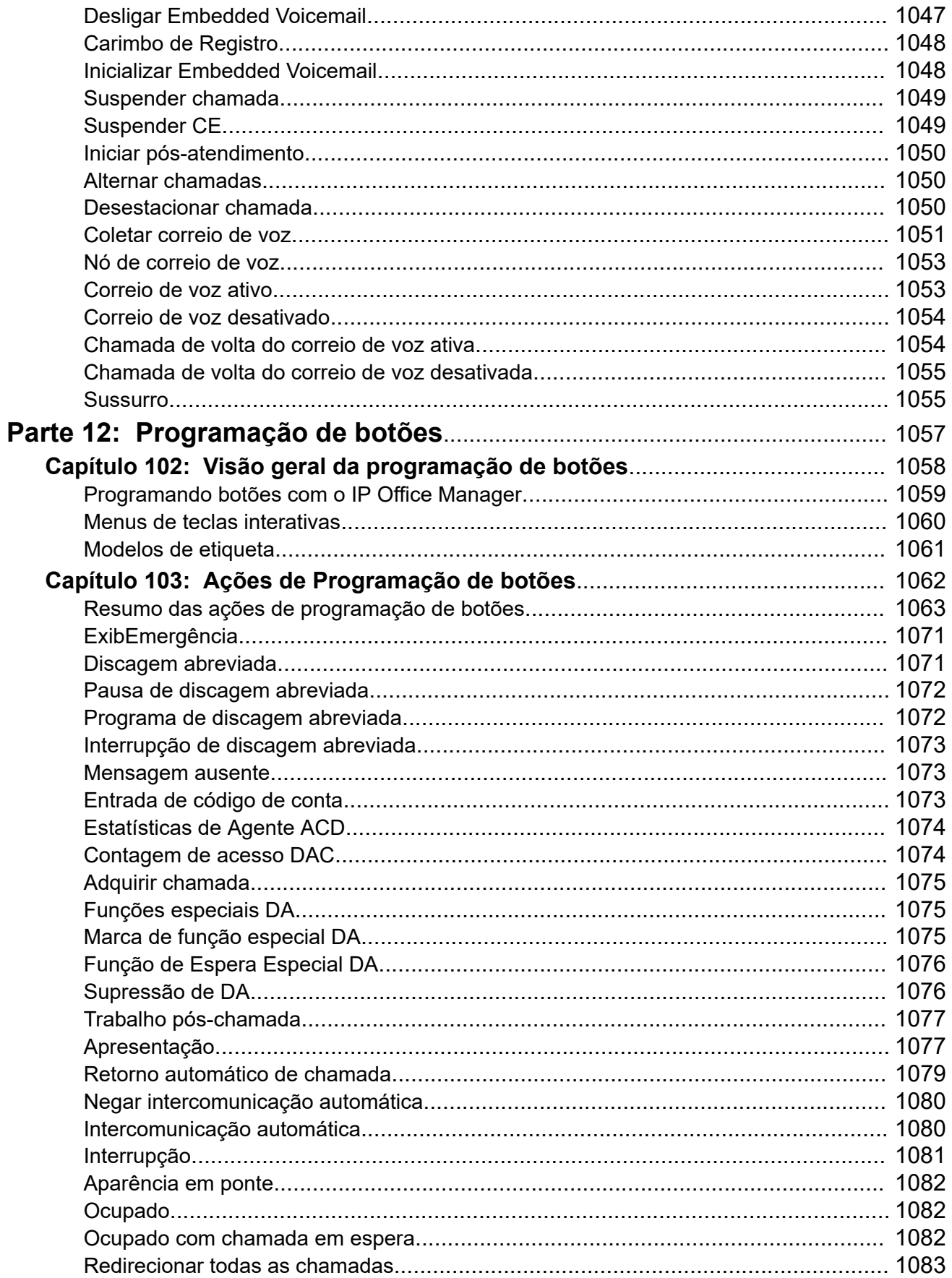

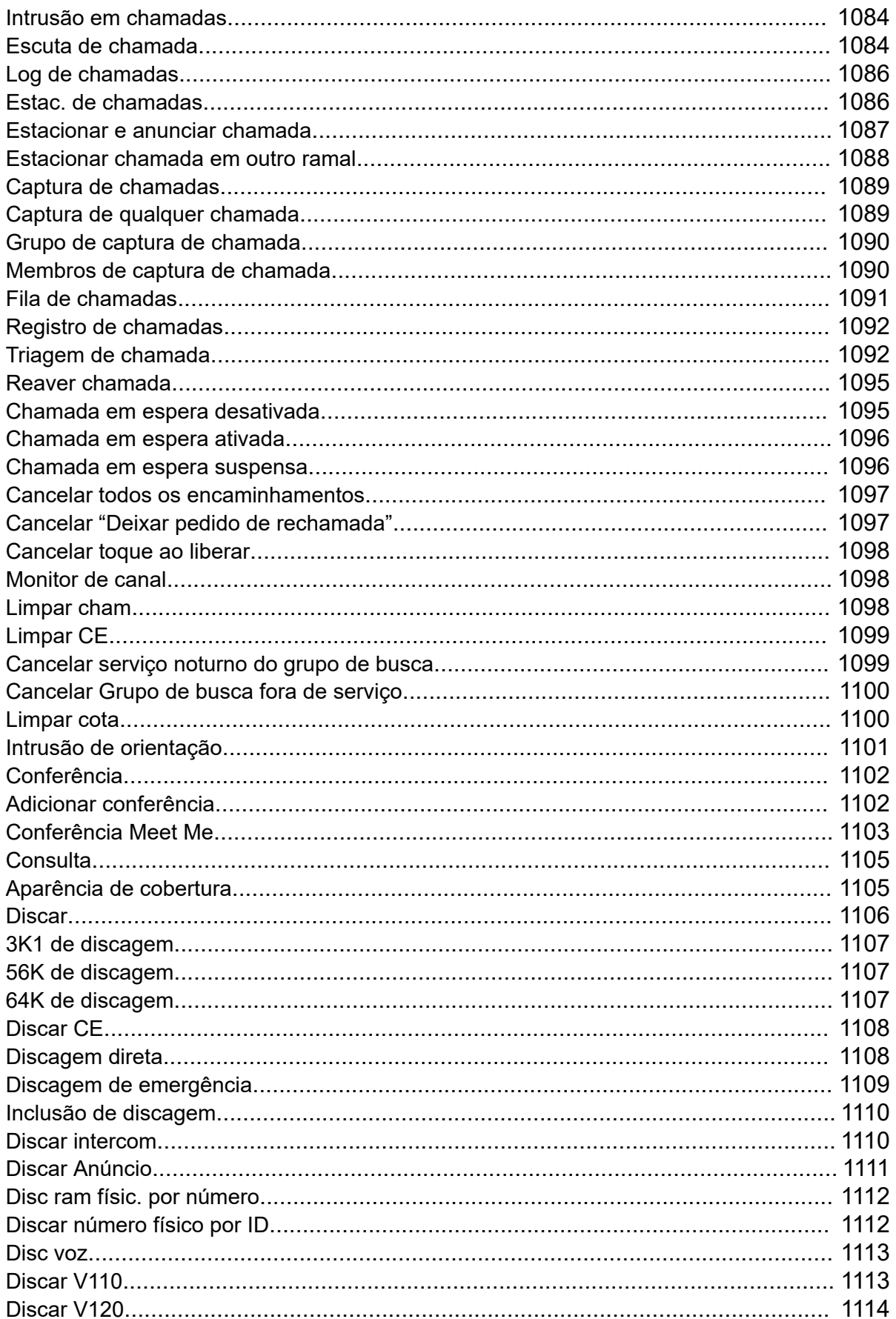

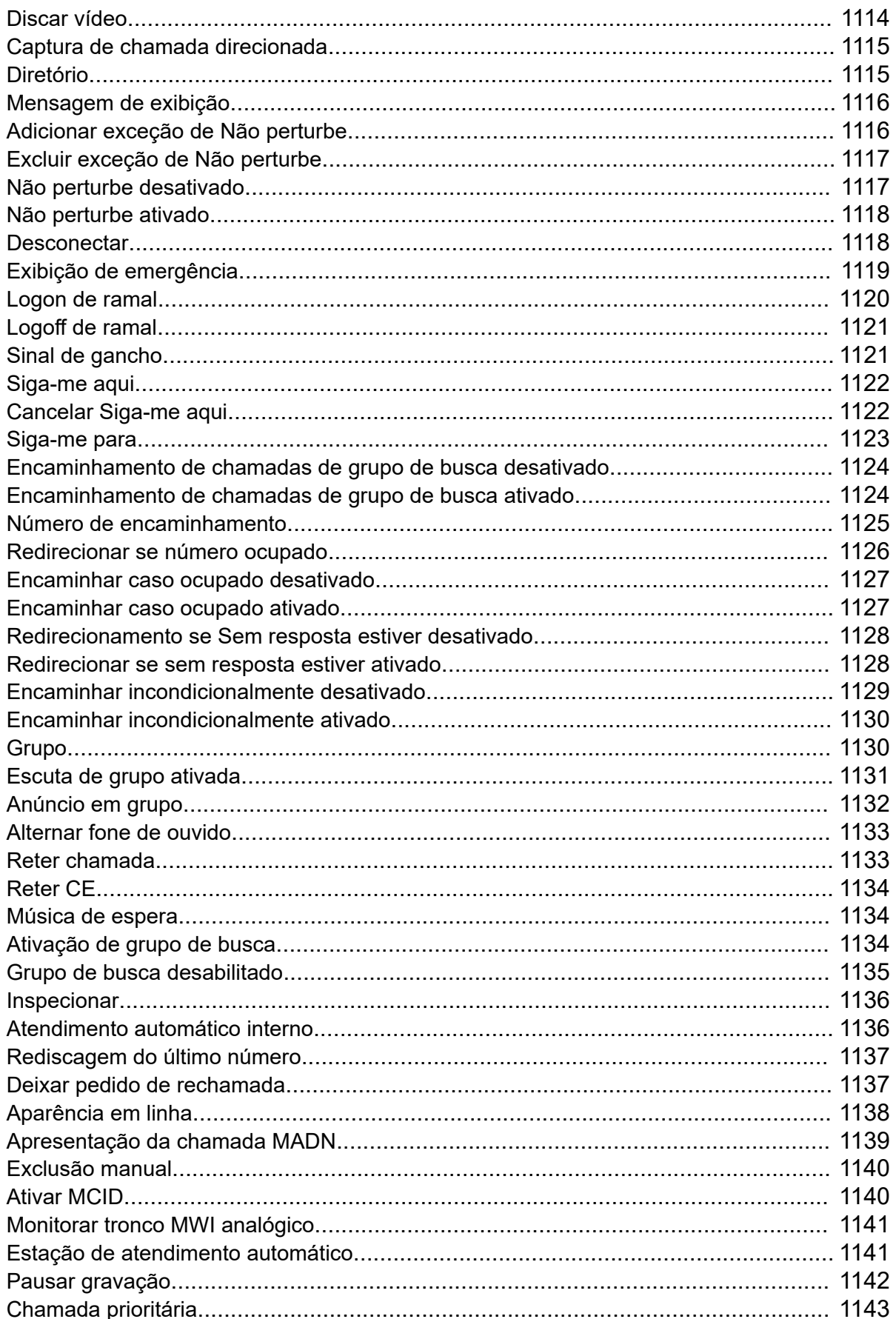

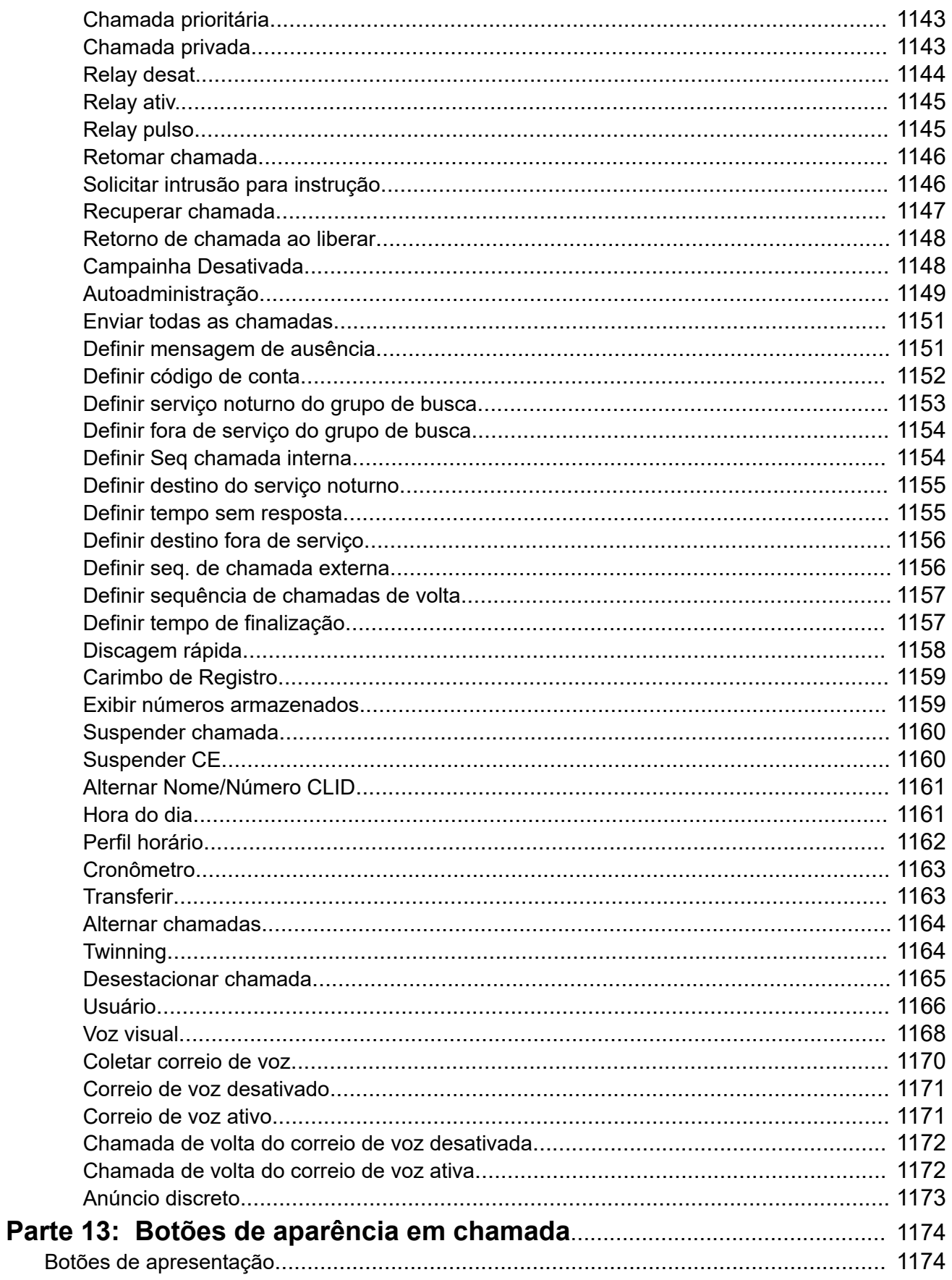

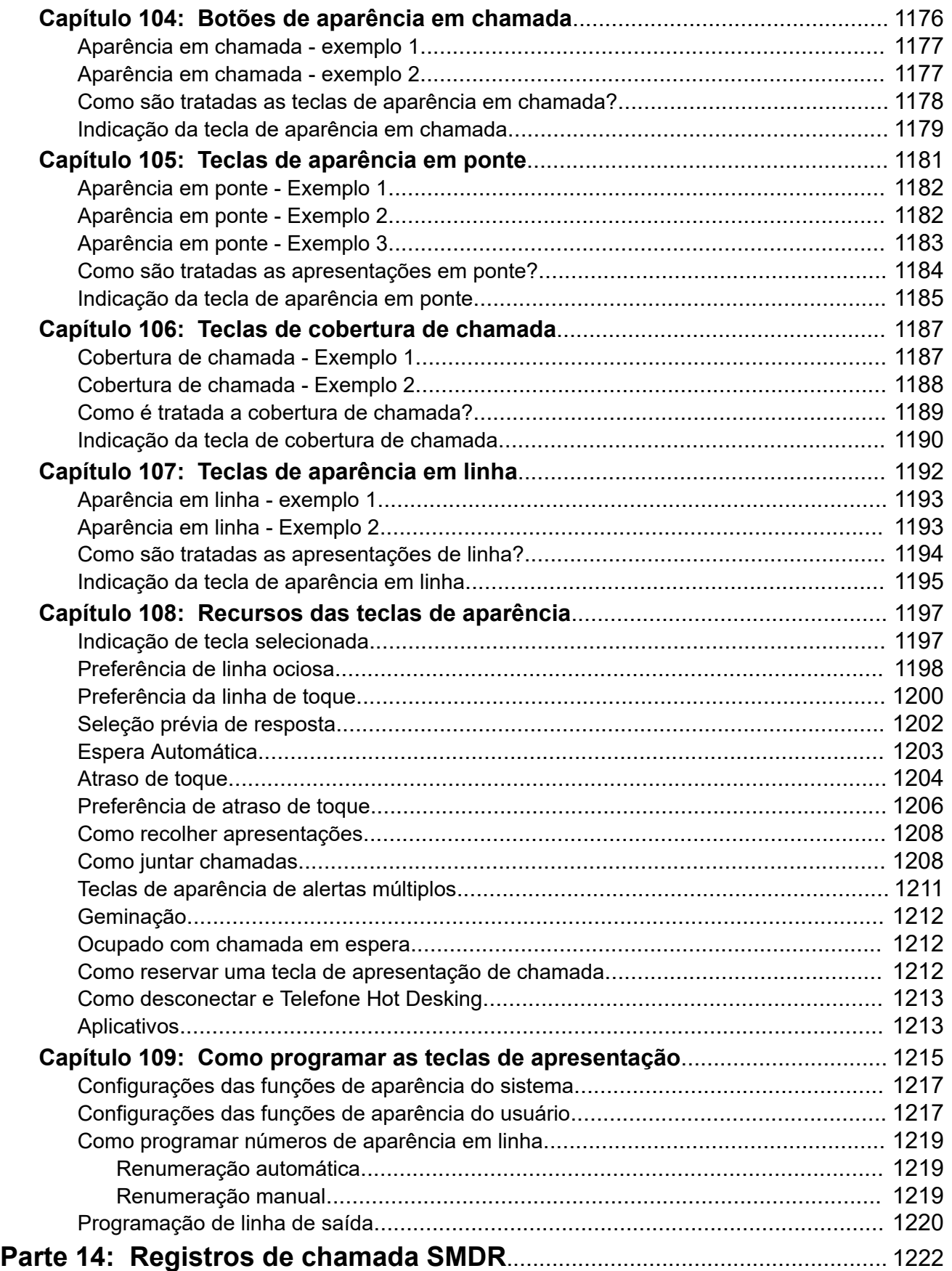

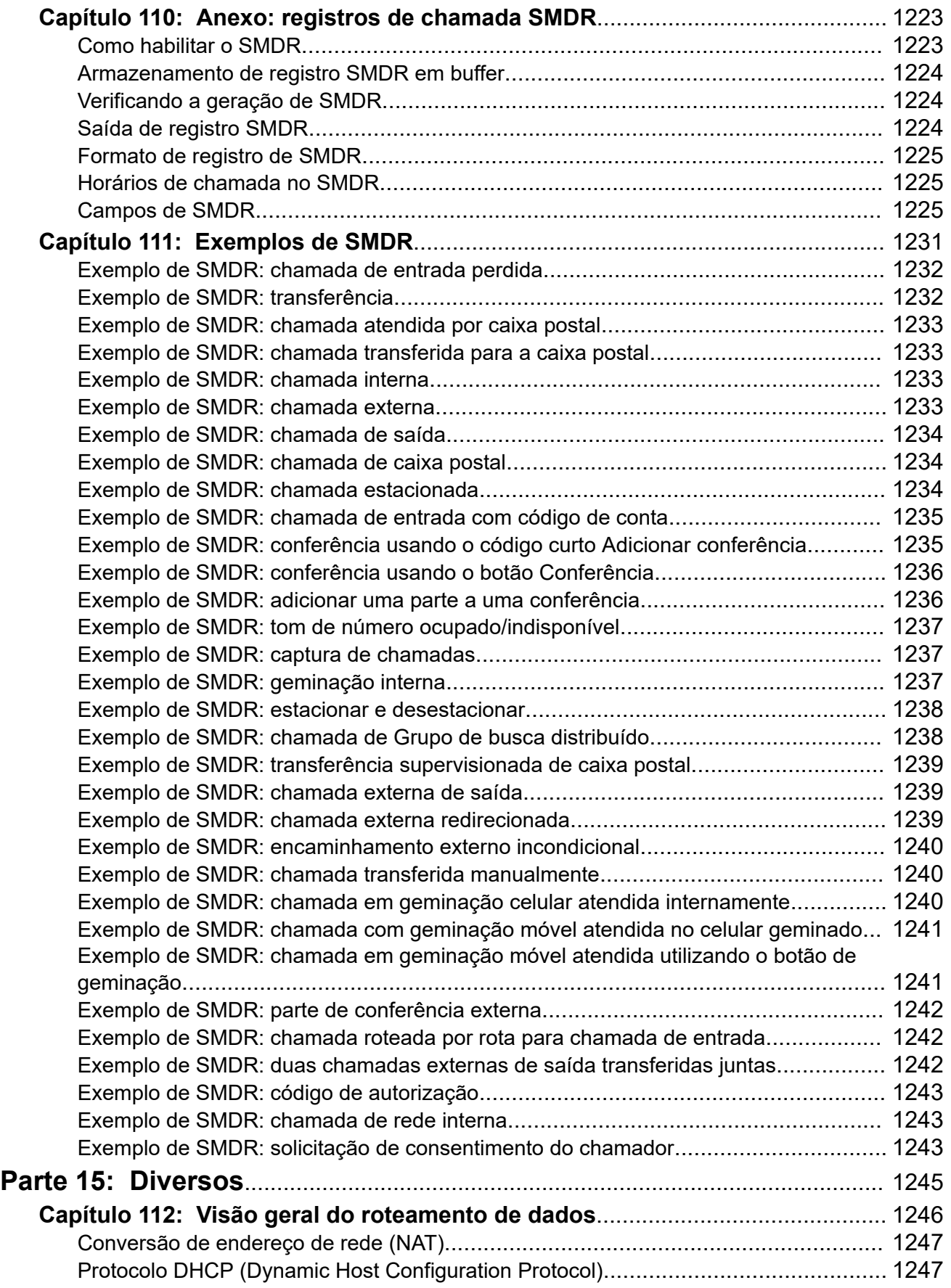

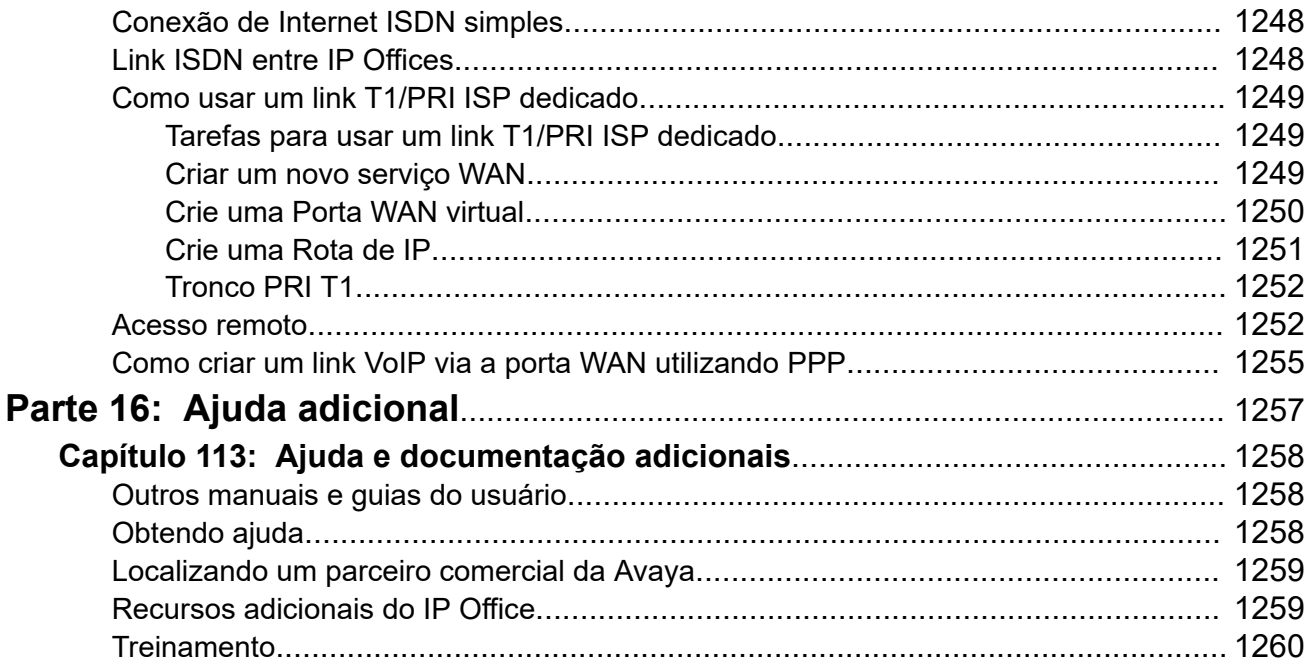

# <span id="page-29-0"></span>**Parte 1:  Introdução**

# <span id="page-30-0"></span>**Capítulo 1: Objetivo**

Este documento contém descrições dos campos de configuração e dos procedimentos de configuração para administrar a plataforma do Avaya IP Office usando o aplicativo IP Office Manager. Este documento aborda principalmente a versão 11.1 desses produtos.

## **Público-alvo**

O público principal para as instruções de administração do Avaya IP Office usando o IP Office Manager é composto por administradores do sistema do cliente, engenheiros de implementação e equipe de suporte e serviços.

## **Links relacionados**

Novidades no IP Office versão 12.0 na página 31

# **Novidades no IP Office versão 12.0**

O IP Office R12.0 recebeu as seguintes mudanças:

## • **Alteração do sistema operacional Linux**

A versão do Linux usada por servidores IP Office baseados em Linux foi alterada.

# **Aviso:**

- Para sistemas IP Office existentes baseados em Linux que estejam sendo atualizados para o IP Office R12.0, é necessário seguir os processos em [Atualizando sistemas IP Office baseados em Linux para a versão R12.0](https://documentation.avaya.com/bundle/IPOfficeR12LinuxUpgrade/page/Upgrading_Linux_Base_IP_Office_Systems.html).

## • **Unidade de controle IP500 V2B**

Essa unidade de controle é uma substituição para as unidades de controle IP500 V2 e IP 500 V2A. Ela é equivalente ao IP500 V2A em tamanho, funcionalidade e compatibilidade com componentes. A disponibilidade está sujeita aos estoques existentes das unidades de controle IP500 V2A.

## • **Exibição da versão do gerenciamento pela Web**

Para sistemas IP Office baseados em Linux, agora os detalhes **Unidade de controle**  apresentados no IP Office Manager incluem detalhes para o serviço de gerenciamento pela Web.

## • **Fim do suporte**

Os seguintes elementos deixaram de ter suporte:

## - **Colaboração na Web**

Objetivo

# **Links relacionados**

[Objetivo](#page-30-0) na página 31

# <span id="page-32-0"></span>**Capítulo 2: Visão geral do IP Office Manager**

Esta documentação descreve o uso do Avaya IP Office Manager. O Manager funciona em um PC com Windows e conecta-se ao sistema IP Office via Ethernet LAN ou conexões WAN.

# **Importante:**

• O IP Office Manager é um editor offline. Ele recebe uma cópia das definições atuais de configuração do sistema IP Office. As alterações são feitas nessa cópia e depois enviadas de volta ao sistema para que se tornem ativas. Isso significa que as alterações na configuração ativa do sistema que ocorrerem entre o período que o IP Office Manager recebe e devolve a cópia podem ser substituídas. Por exemplo, isso poderá afetar as alterações feitas por um usuário usando o telefone ou a caixa postal do correio de voz após a cópia da configuração ter sido recebida pelo IP Office Manager.

# **Links relacionados**

Modos do IP Office Manager na página 33 [Modo de configuração de segurança](#page-33-0) na página 34 [Modo de configuração do modo Standard](#page-34-0) na página 35 [Modo de configuração do Server Edition](#page-35-0) na página 36 [Modo Shell Server](#page-36-0) na página 37 [Compatibilidade com versões anteriores](#page-37-0) na página 38

# **Modos do IP Office Manager**

As opções e os menus exibidos pelo Manager variam dependendo das ações que você estiver executando. O Manager funciona nos seguintes modos:

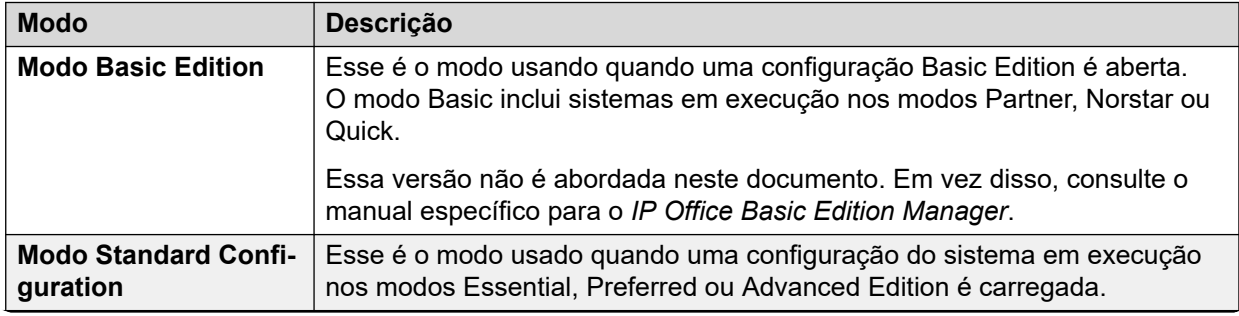

*A tabela continua…*

<span id="page-33-0"></span>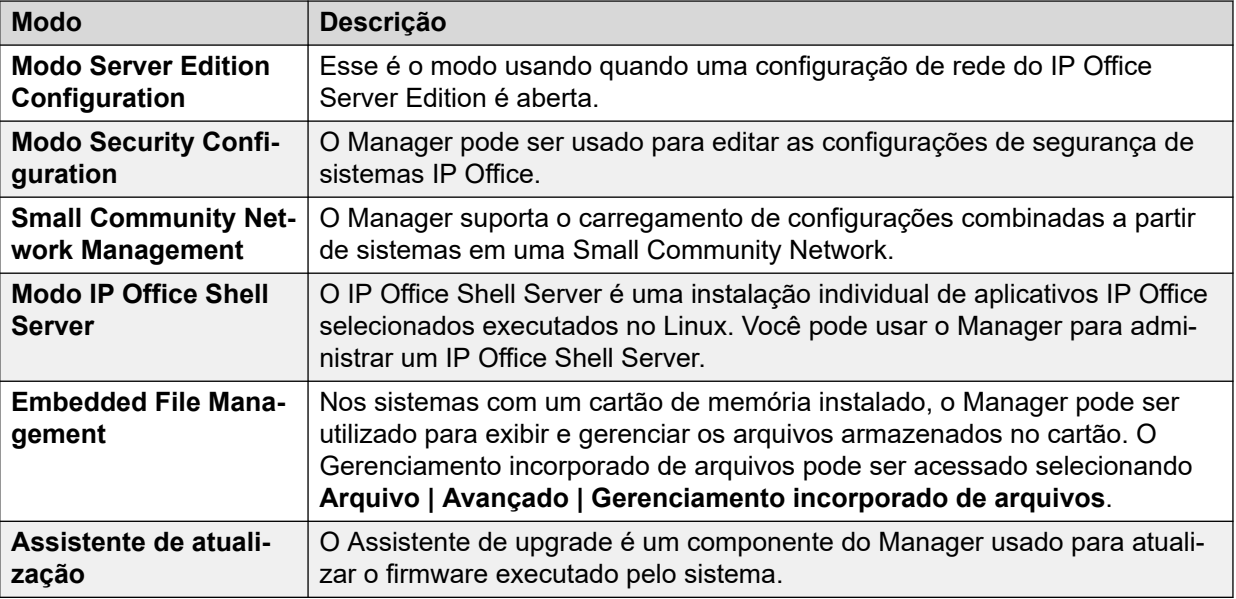

# **Links relacionados**

[Visão geral do IP Office Manager](#page-32-0) na página 33

# **Modo de configuração de segurança**

Quando o Manager está no modo de Segurança, os elementos da tela mostrados estão disponíveis.

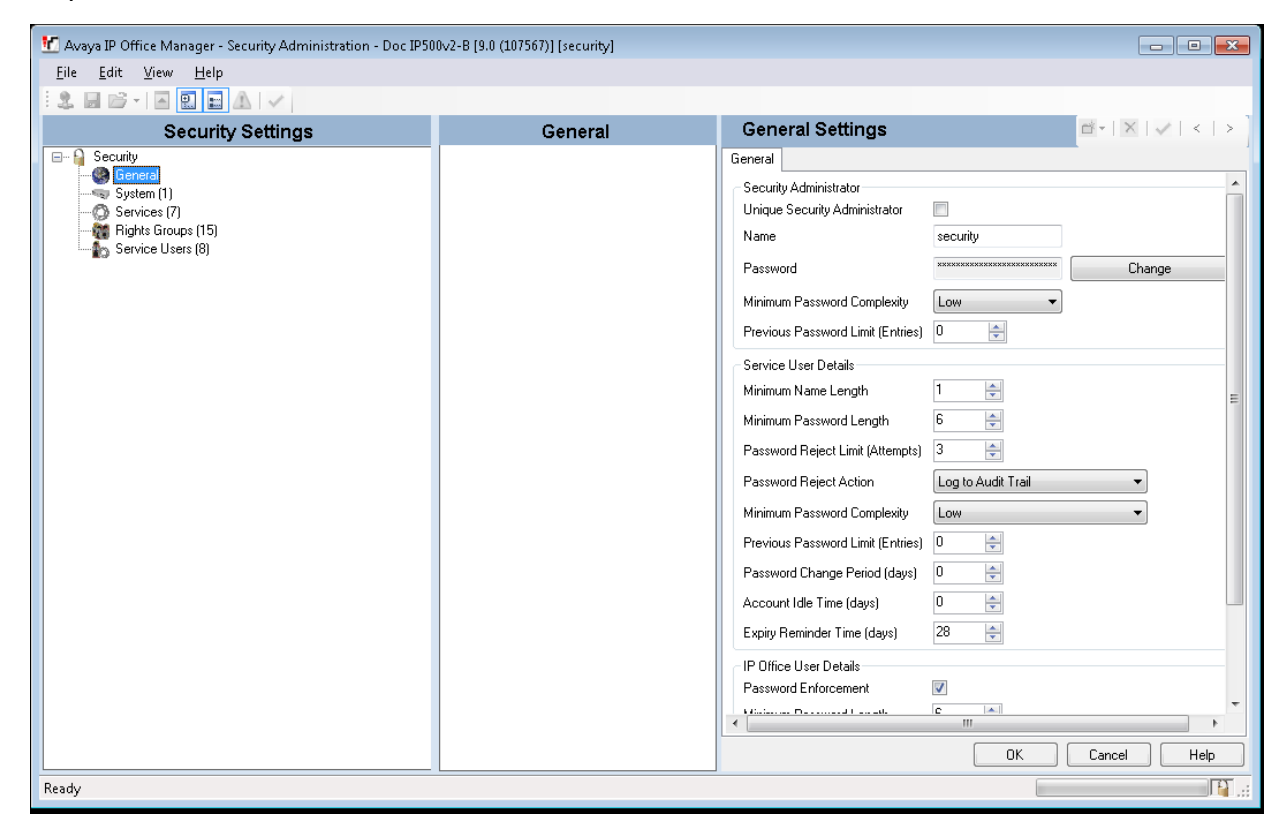

<span id="page-34-0"></span>**Links relacionados**

[Visão geral do IP Office Manager](#page-32-0) na página 33

# **Modo de configuração do modo Standard**

Quando o Manager está no modo de configuração, os elementos da tela mostrados estão disponíveis. Alguns desses elementos podem ser personalizados, movidos ou ocultos.

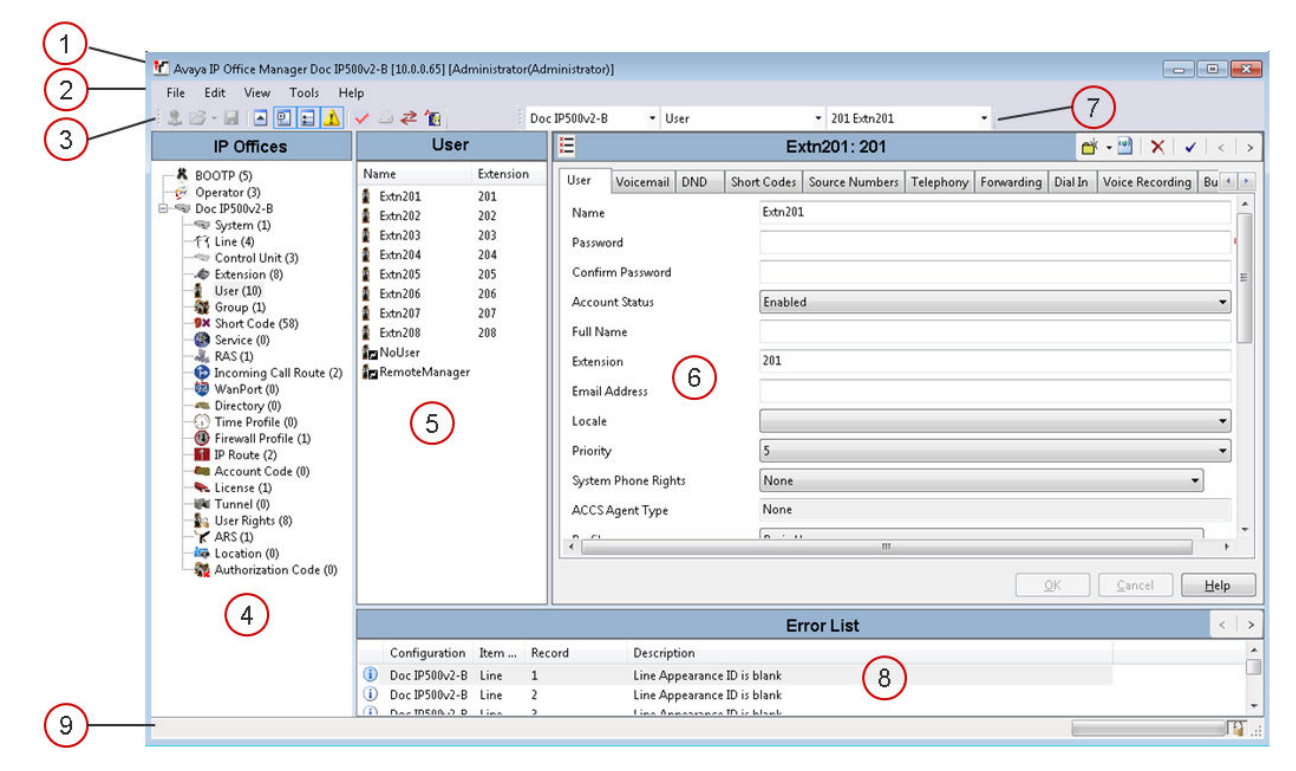

# **Elementos da tela do modo de configuração do Manager**

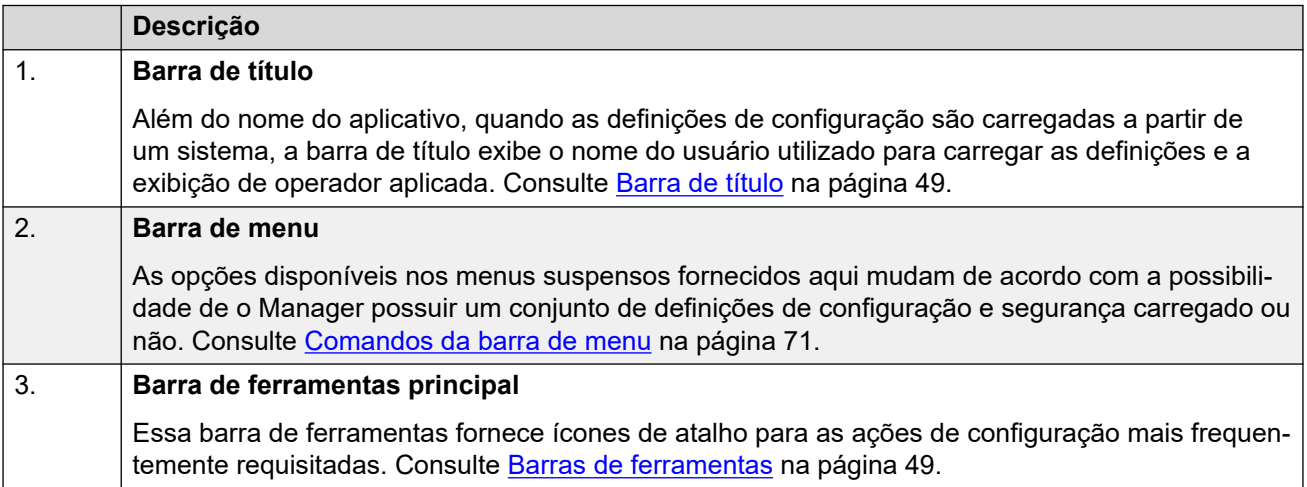

*A tabela continua…*

<span id="page-35-0"></span>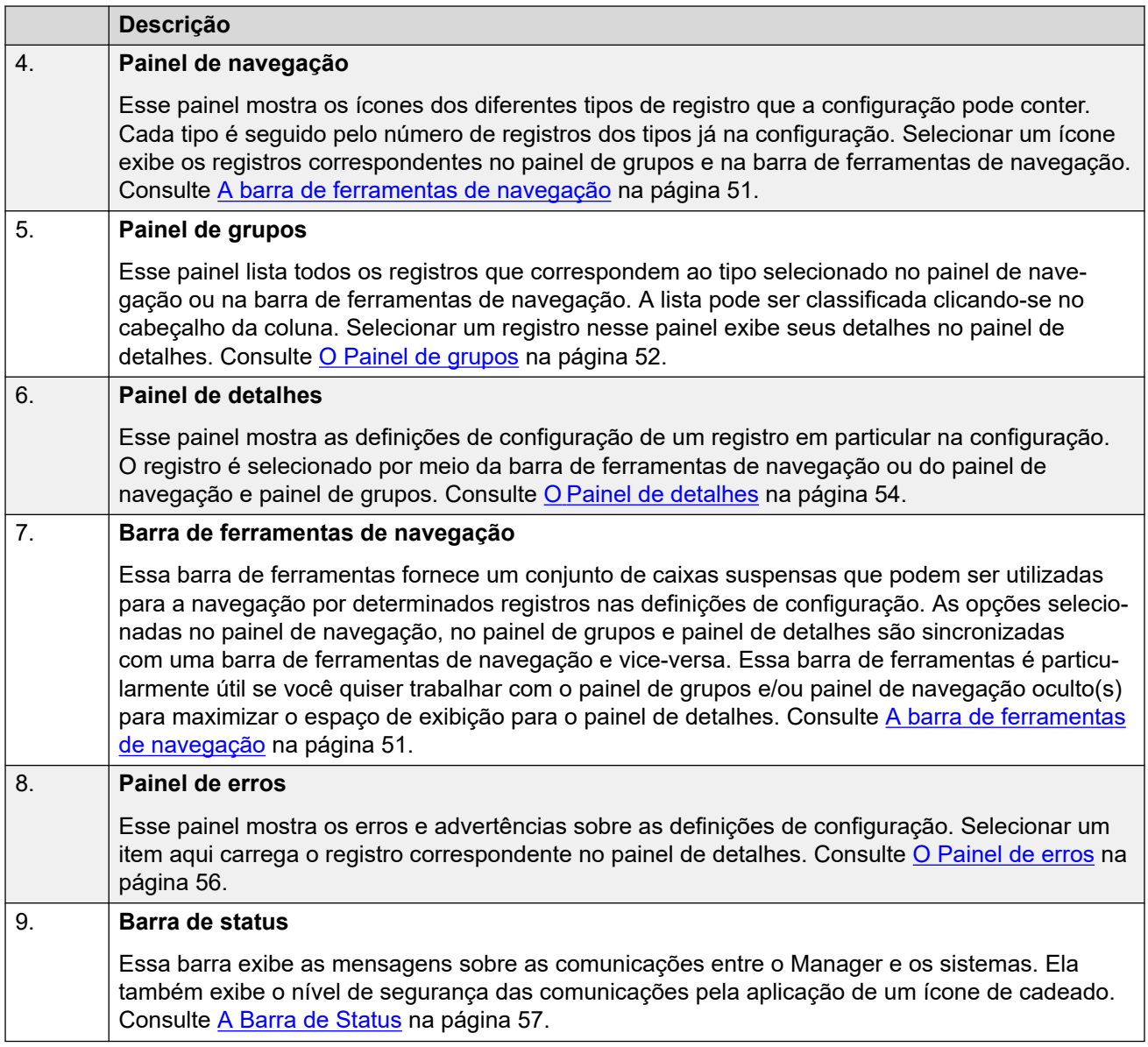

# **Links relacionados**

[Visão geral do IP Office Manager](#page-32-0) na página 33

# **Modo de configuração do Server Edition**

Quando a configuração de uma solução Server Edition é carregada no Manager, o Manager muda para a operação em modo Server Edition.
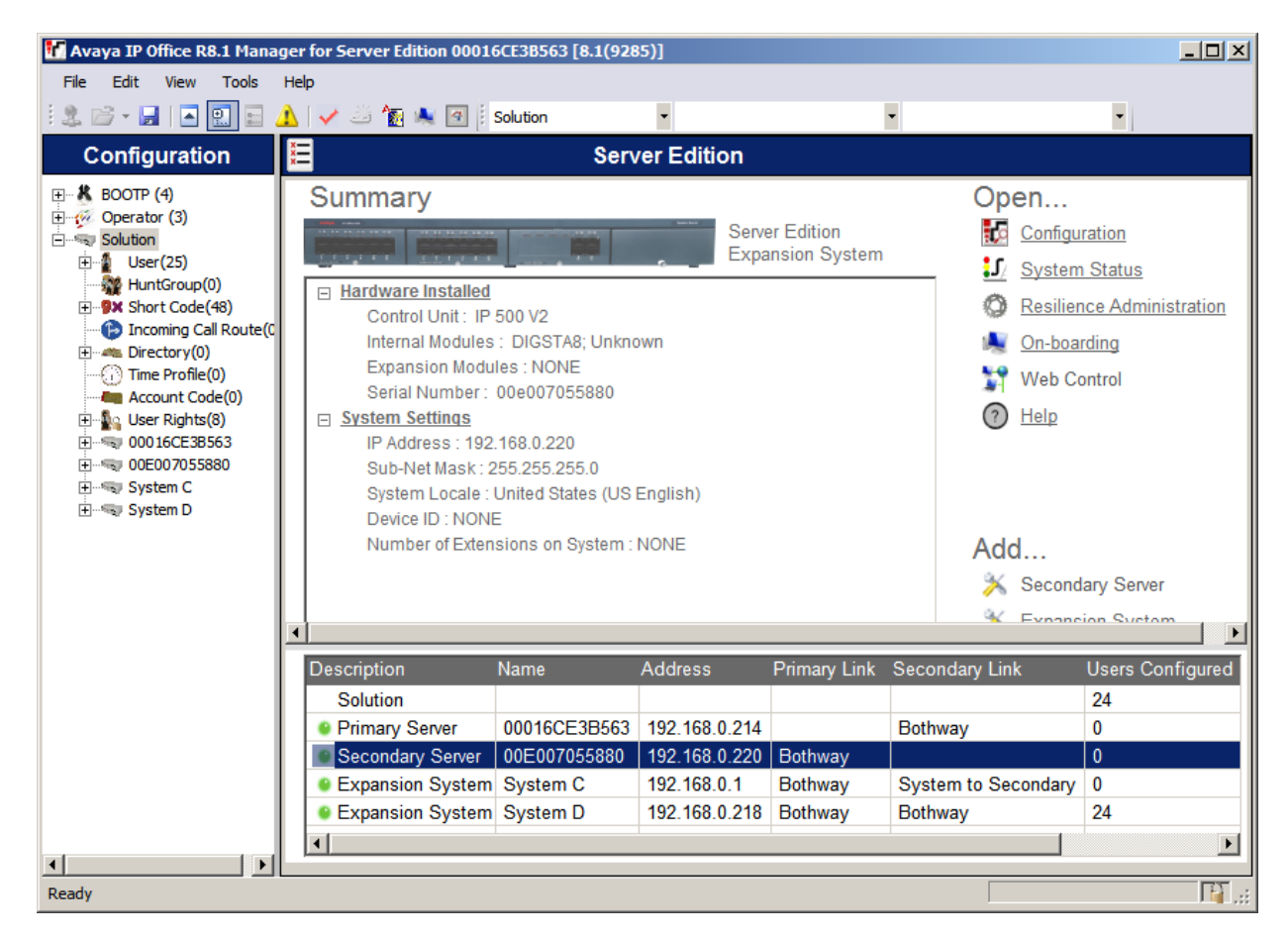

#### **Links relacionados**

[Visão geral do IP Office Manager](#page-32-0) na página 33

### **Modo Shell Server**

Um IP Office Shell Server é uma instalação individual de alguns aplicativos IP Office em execução no Linux. Você pode usar o Manager para configurar e administrar um Shell Server. Os Servidores de Aplicativo e Unified Communications Modules (UCM) são executados em um servidor shell do IP Office.

Como um Shell Server não fornece telefonia, ao abrir uma configuração do Shell Server no Manager, todas as funções de telefonia são desabilitadas. As seguintes funções do Manager são aceitas para Shell Servers:

- Detecção
- Utilitário de configuração inicial.
- Status do sistema.
- Carregar, editar e salvar configurações de segurança.
- Carregar, editar e salvar a configuração.
- Apagar configuração e definições de segurança.
- Exibição do controle de auditoria.
- Web Control.

Para obter mais informações sobre o gerenciamento de um servidor shell do IP Office, consulte [Instalando e fazendo a manutenção de um servidor de aplicativos IP Office](https://ipofficekb.avaya.com/businesspartner/ipoffice/mergedProjects/appliance/index.htm) e [Instalando e fazendo a manutenção de um IP Office](https://ipofficekb.avaya.com/businesspartner/ipoffice/mergedProjects/appscard/index.htm) Unified Communications Module.

#### **Links relacionados**

[Visão geral do IP Office Manager](#page-32-0) na página 33

### **Compatibilidade com versões anteriores**

O Manager é uma parte da IP Office Admin Suite. O aplicativo Manager pode ser usado para gerenciar as configurações de sistemas que executam versões anteriores do software. O Manager ajusta as configurações e campos que ele exibe para corresponder ao nível do software central do sistema.

O Manager pode exibir sistemas com níveis de software ao qual não oferece suporte no menu de detecção **Selecionar IP Office**, no entanto, esses sistemas são indicados como não suportados.

A Compatibilidade com versões anteriores é suportada somente nas versões de Disponibilidade geral do software IP Office. Ela não é suportada nas "compilações" particulares.

Observe que este documento descreve a versão atual. Se você estiver executando uma versão anterior do software, obtenha o documento do Manager relacionado à versão específica no site de suporte da Avaya.

#### **Links relacionados**

[Visão geral do IP Office Manager](#page-32-0) na página 33

# <span id="page-38-0"></span>**Capítulo 3: Introdução**

Esta seção aborda a instalação do IP Office Manager e o carregamento inicial de uma configuração do sistema IP Office.

#### **Links relacionados**

Requisitos do IP Office Manager para PC na página 39 [Instalando o IP Office Admin Suite](#page-39-0) na página 40 [Fazendo download do Manager Admin Lite](#page-40-0) na página 41 [Como iniciar o Manager](#page-41-0) na página 42 [Abrindo uma configuração](#page-42-0) na página 43 [Mensagens de logon](#page-43-0) na página 44 [Alterando o idioma do Manager](#page-46-0) na página 47

### **Requisitos do IP Office Manager para PC**

#### **Sistemas operacionais suportados**

O IP Office Manager é compatível com o sistema operacional Windows.

- O IP Office Manager só é compatível com o tamanho da fonte de exibição definido como 100%.
- Se não estiver presente, a versão necessária da estrutura .NET é instalada como parte da instalação IP Office Manager.
- O System Status Application também precisa que o Java esteja instalado no PC. Esse elemento não é instalado pelo instalador do pacote de administradores. O software pode ser da edição de tempo de execução (JRE) ou do kit de desenvolvedor (JDK). O aplicativo foi testado com as versões Oracle e Azul Zulu do Java. É possível verificar a presença do Java usando o comando java -version.

#### **Requisitos mínimos do PC**

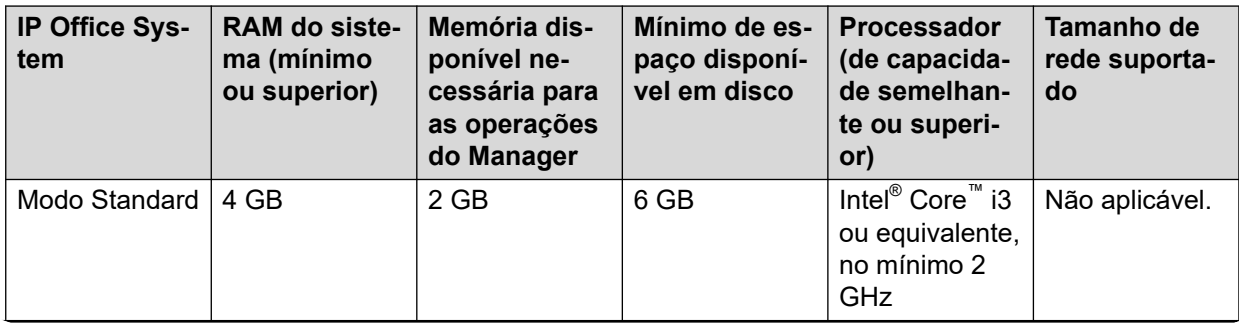

*A tabela continua…*

<span id="page-39-0"></span>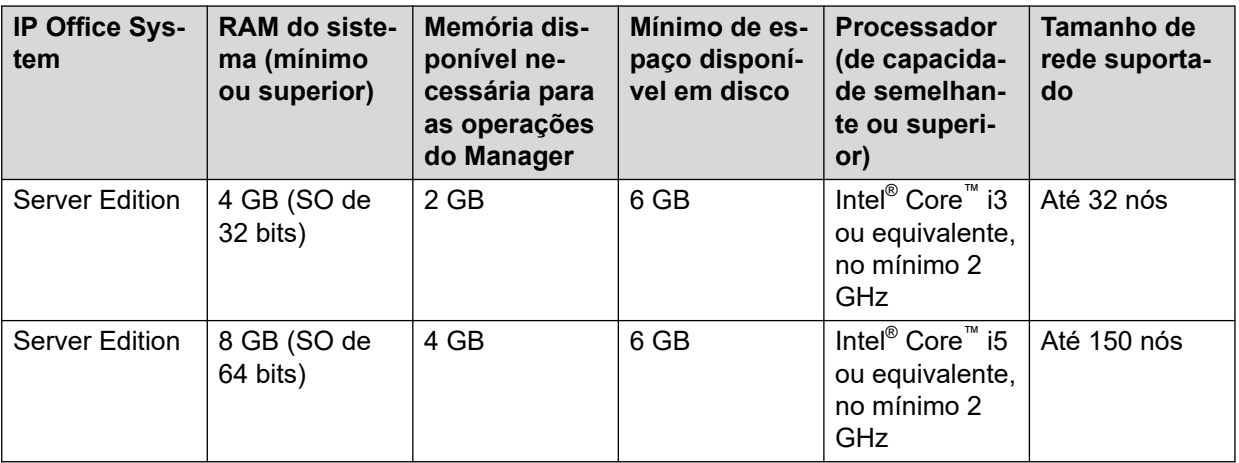

#### **Portas**

Para obter informações sobre o uso da porta, consulte [https://ipofficekb.avaya.com/](https://ipofficekb.avaya.com/businesspartner/ipoffice/mergedProjects/general/port_matrix/index.htm) [businesspartner/ipoffice/mergedProjects/general/port\\_matrix/index.htm.](https://ipofficekb.avaya.com/businesspartner/ipoffice/mergedProjects/general/port_matrix/index.htm)

#### **Links relacionados**

[Introdução](#page-38-0) na página 39

### **Instalando o IP Office Admin Suite**

O IP Office Manager é um componente em um conjunto de aplicativos chamado IP Office Admin suite. Esses aplicativos são usados para configurar e monitorar um sistema IP Office.

- É possível baixar o instalador do IP Office Admin suite no site de suporte da Avaya [\(https://support.avaya.com](https://support.avaya.com/)).
- Os usuários do IP Office Web Manager podem fazer download de um instalador distinto chamado Admin Lite. Consulte [Fazendo download do Manager Admin Lite](#page-40-0) na página 41.

Além de instalar o IP Office Manager, os instaladores incluem opções para instalar os seguintes aplicativos adicionais:

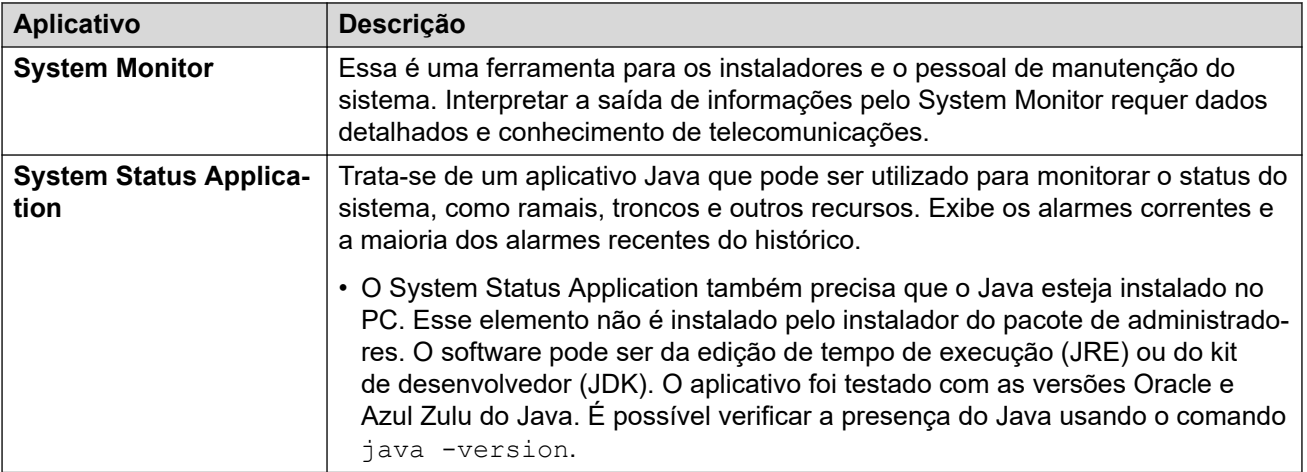

### <span id="page-40-0"></span>**Nota:**

Esse processo instalará a versão necessária do Windows .NET, caso ainda não esteja presente. Isso pode exigir que alguns sistemas sejam reiniciados, assim como, posteriormente, o processo de instalação.

#### **Procedimento**

- 1. Dependendo da versão do instalador:
	- **IP Office Admin Suite:**
		- a. Descompacte o arquivo do instalador que baixou.
		- b. Localize e clique com o botão direito no arquivo setup.exe. Selecione **Executar como administrador**.
	- **IP Office Admin Lite:**
		- a. Clique com o botão direito do mouse no arquivo IPOAdminLite.exe baixado. Selecione **Executar como administrador**.
- 2. Selecione o idioma desejado para utilizar durante o processo de instalação. Isso não afeta o idioma utilizado pelo Manager ao ser executado. Clique em **Próximo >**.
- 3. Se um menu de atualização for exibido, ele indicará que uma instalação anterior foi detectada. Selecione **Sim** para atualizar os aplicativos existentes instalados.
- 4. Se necessário, selecione o destino onde os aplicativos devem ser instalados. Recomendamos que você aceite o destino padrão. Clique em **Próximo >**.
- 5. Selecione os aplicativos do pacote que serão instalados. Clique no  $\bullet$  ao lado de cada aplicativo para alterar a seleção na instalação. Depois de selecionar as instalações necessárias, clique em **Próximo >**.
- 6. Os aplicativos selecionados estão prontos para serem instalados agora. Clique em **Próximo >**.
- 7. Após a instalação, você receberá um aviso indagando se deseja executar o Manager.
- 8. Em algumas versões do Windows, talvez seja preciso reiniciar o PC. Se necessário, permita que isso seja feito.

#### **Links relacionados**

[Introdução](#page-38-0) na página 39

### **Fazendo download do Manager Admin Lite**

#### **Sobre esta tarefa**

O instalador do Admin Lite instala o mesmo conjunto de aplicativos do IP Office Admin suite completo, mas com as limitações listadas abaixo. É possível fazer download do instalador para o Admin Lite em seu próprio sistema IP Office.

<span id="page-41-0"></span>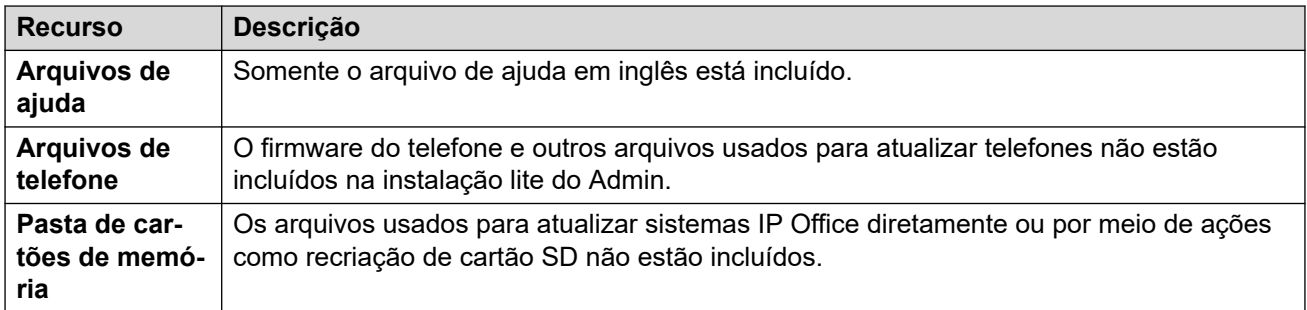

#### **Pré-requisitos**

Certifique-se de ter nome e senha de administrador do IP Office.

#### **Procedimento**

- 1. Inicie seu navegador e insira https://<IP Office system IP address>/ index.html. Por exemplo, https://192.168.42.1/index.html.
- 2. Na lista de links, clique em **IP Office Web Manager**.
- 3. Faça logon usando seu nome e senha de administrador.
- 4. Clique em **Solução**.
- 5. Clique no ícone à direita do nome do servidor e selecione **Exibição da plataforma**.
- 6. Na nova janela do navegador, clique na guia **Central de Aplicativos**.
- 7. No conjunto de **Aplicativos para download**, faça download do instalador do AdminLite.

#### **Próximas etapas**

• Consulte *[Instalando o IP Office Admin Suite](#page-39-0)* na página 40.

#### **Links relacionados**

[Introdução](#page-38-0) na página 39

### **Como iniciar o Manager**

Não é necessário nome ou senha para iniciar o Manager. Somente é exigido um nome ou senha durante a conexão a um sistema.

Quando iniciado, o Manager, por padrão, tentará detectar quaisquer sistemas na rede. Se encontrar algum, ele fará a exibição de uma lista da qual você poderá selecionar o sistema desejado.

- 1. Selecione **Iniciar** e, em seguida, **Programas** ou **Todos os programas**, dependendo da versão do Windows. Selecione o grupo de programa **IP Office**.
- 2. Selecione **Manager**. Se um Alerta de segurança do Windows aparecer, selecione **Desbloquear** para permitir que o Manager seja executado.
- <span id="page-42-0"></span>3. Por padrão, o Manager fará a varredura da rede procurando por quaisquer sistemas. O que aparece em seguida depende se ele encontra quaisquer sistemas.
	- Se o Manager encontrar vários sistemas, a janela **Selecionar IP Office** exibirá uma lista desses sistemas da qual você poderá selecionar aquele cuja configuração deseja editar. Se quiser abrir uma configuração, vá para Como abrir uma configuração. Se não quiser carregar uma configuração, clique em **Cancelar**.
	- Se encontrar um único sistema, ele tentará abrir a configuração desse sistema exibindo a janela de **Configuração do login do usuário do serviço**.
	- Se nenhum sistema for encontrado, ou se você cancelar as etapas acima, a exibição simplificada do Manager será exibida. Use a exibição simplificada para selecionar uma das seguintes ações:
		- Criar uma configuração offline
		- Abrir uma configuração de um sistema
		- Ler a configuração de um arquivo

#### **Links relacionados**

[Introdução](#page-38-0) na página 39

### **Abrindo uma configuração**

Os intervalos de endereços IP iniciais nos quais o Manager procura sistemas são definidos por meio do **Arquivo | Preferências | Detecção**. Por padrão, ele procura na rede local do PC do Manager.

- 1. Inicie o Manager.
	- Se o Manager já tiver sido iniciado e a configuração estiver aberta nele, essa configuração deverá ser primeiramente fechada.
	- Se o Manager estiver definido para Autoconectar ao inicializar, ele vai procurar automaticamente pelos sistemas e exibir a lista dos sistemas detectados ou iniciar automaticamente o logon no único sistema detectado.
	- Caso o contrário, selecione **Arquivo | Abrir configuração**.
- 2. A janela **Selecionar IP Office** aparecerá, listando os sistemas que responderam.
	- Se os sistemas Server Edition forem detectados, eles serão agrupados. Por padrão, a configuração desses sistemas não pode ser aberta com o Manager no modo **Exibição avançada** e a configuração de um Servidor primário só pode ser aberta se a opção **Abrir com o Server Edition Manager** também estiver selecionada.
	- Se o Manager tiver sido configurado com a **Detecção SCN** habilitada, os sistemas de uma Small Community Network serão agrupados. A caixa de seleção ao lado do nome da rede pode ser utilizada para carregar as configurações no modo Gerenciamento da Small Community Network.
	- Se o sistema desejado não tiver sido encontrado, o **Endereço de unidade/ broadcast** utilizado pela procura poderá ser alterado. Insira um endereço ou utilize a lista suspensa para selecionar um endereço utilizado anteriormente. Em seguida, clique em **Recarregar** para executar uma nova procura.
- <span id="page-43-0"></span>• Uma lista de sistemas conhecidos pode ser armazenada usando a **Detecção de sistema conhecido**.
- O Manager pode ser configurado para procurar usando nomes DNS.
- Os sistemas encontrados, mas não suportados pela versão do Manager sendo utilizada, serão listados como **Não suportados**.
- Se o sistema detectado estiver executando um software que não esteja em sua pasta principal, um ícone de advertência **il** será exibido ao lado do software. A configuração ainda poderá ser aberta, mas somente como arquivo de leitura.
- 3. Quando o sistema desejado tiver sido localizado, marque a caixa ao lado dele e clique em **OK**.
	- Se o sistema selecionado for um sistema Server Edition e o Manager não estiver sendo executado no modo Server Edition, uma caixa de seleção **Abrir com o Server Edition Manager** será exibida e pré-selecionada. Clicar em **OK** mudará o Manager para seu modo Server Edition antes de carregar a configuração.
- 4. Será exibida a solicitação de nome e senha do sistema. Insira os detalhes necessários e clique em **OK.** O nome e a senha utilizados deverão corresponder à conta do usuário de serviço configurada nas definições de segurança do sistema.
- 5. As mensagens adicionais informarão sobre o sucesso ou falha na abertura da configuração a partir do sistema. Consulte Mensagens de logon na página 44.
- 6. O método de conexão (seguro ou não seguro) tentado pelo Manager é definido pela configuração de preferências de **Comunicações seguras** do aplicativo.
	- Quando a opção **Comunicações seguras** estiver definida como **Ativa**, o ícone de cadeado **será exibido a todo momento no campo de status do Manager na parte** inferior direita.
	- As novas instalações do Manager são padronizadas para ter a opção **Comunicações seguras** habilitada. Isso significa que o Manager, por padrão, tentará utilizar as comunicações seguras ao abrir uma configuração.
	- Em sistemas Server Edition, o Manager sempre tentará utilizar comunicações seguras, independentemente da configuração de **Comunicações seguras**.
	- Se não houver nenhuma resposta sobre o uso das comunicações seguras após 5 segundos, o Manager oferecerá a contingência para o uso de comunicações não seguras.
- 7. Após um logon bem-sucedido, a configuração será aberta no Manager. Os menus e as opções exibidas dependerão do tipo da configuração de sistema carregada.

#### **Links relacionados**

[Introdução](#page-38-0) na página 39

### **Mensagens de logon**

Durante a tentativa de conexão a um sistema, várias mensagens poderão ser exibidas.

#### **Histórico de logon**

Ao fazer logon, os detalhes das informações do usuário sobre a última tentativa de logon são exibidos com data e hora.

#### **Faixa de segurança**

Você pode configurar um banner de segurança do IP Office Manager para incluir texto personalizado. Por exemplo:

- Mensagens informativas: para indicar a função do servidor em uma rede. Pode ser útil em uma rede com vários servidores.
- Mensagens de alerta: para indicar um aviso visando restringir qualquer modificação do sistema durante o processo de atualização ou backup.
- Mensagens de finalidade geral: para indicar acesso não autorizado ou restrições de segurança do sistema.

Por exemplo: "Este sistema é restrito apenas aos usuários autorizados para fins comerciais legítimos". O acesso ou a tentativa de acesso, uso ou modificação não autorizados deste sistema são estritamente proibidos.

Para configurar um banner de logon de segurança, antes de fazer logon no IP Office Manager, faça o seguinte:

- 1. Abra um arquivo .txt.
- 2. Insira o texto personalizado desejado.
- 3. Salve-o como etcissue.txt na pasta de instalação do aplicativo IP Office Manager:

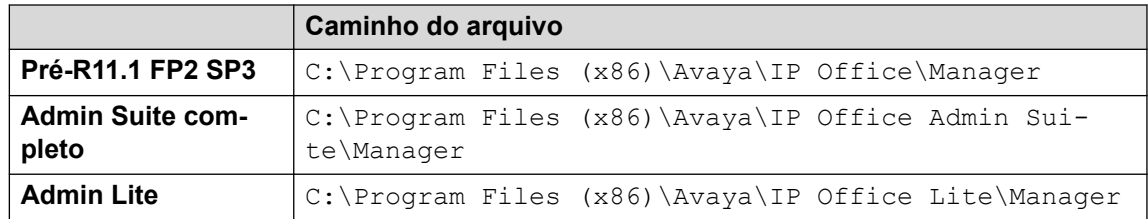

#### **Mensagens de configuração não carregada**

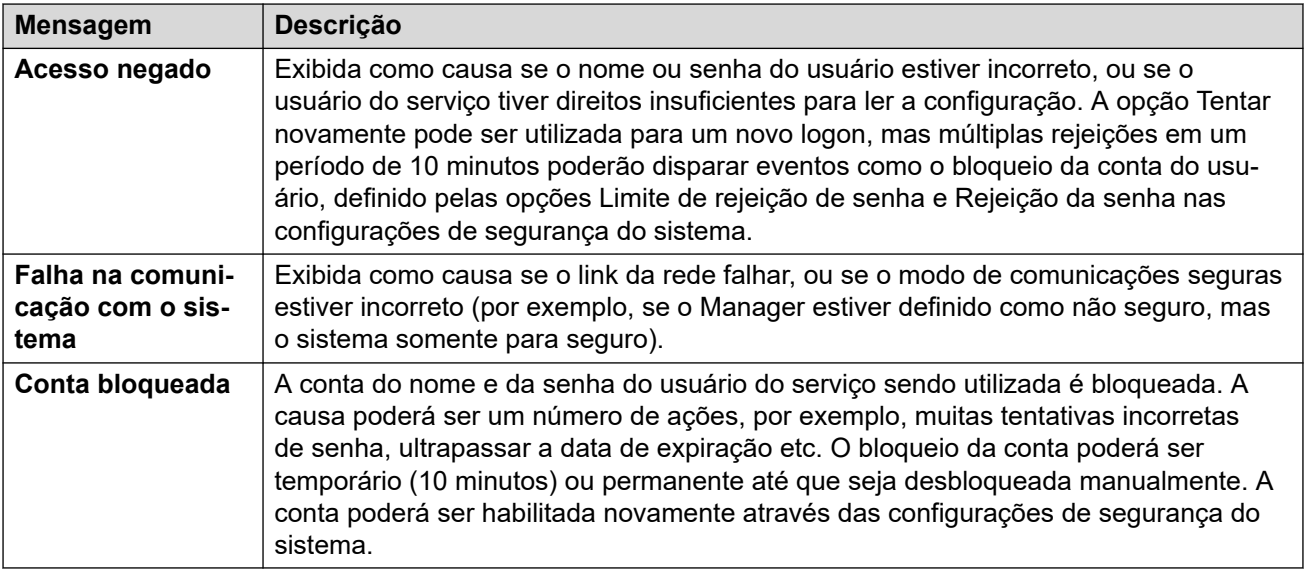

### **Mensagens adicionais**

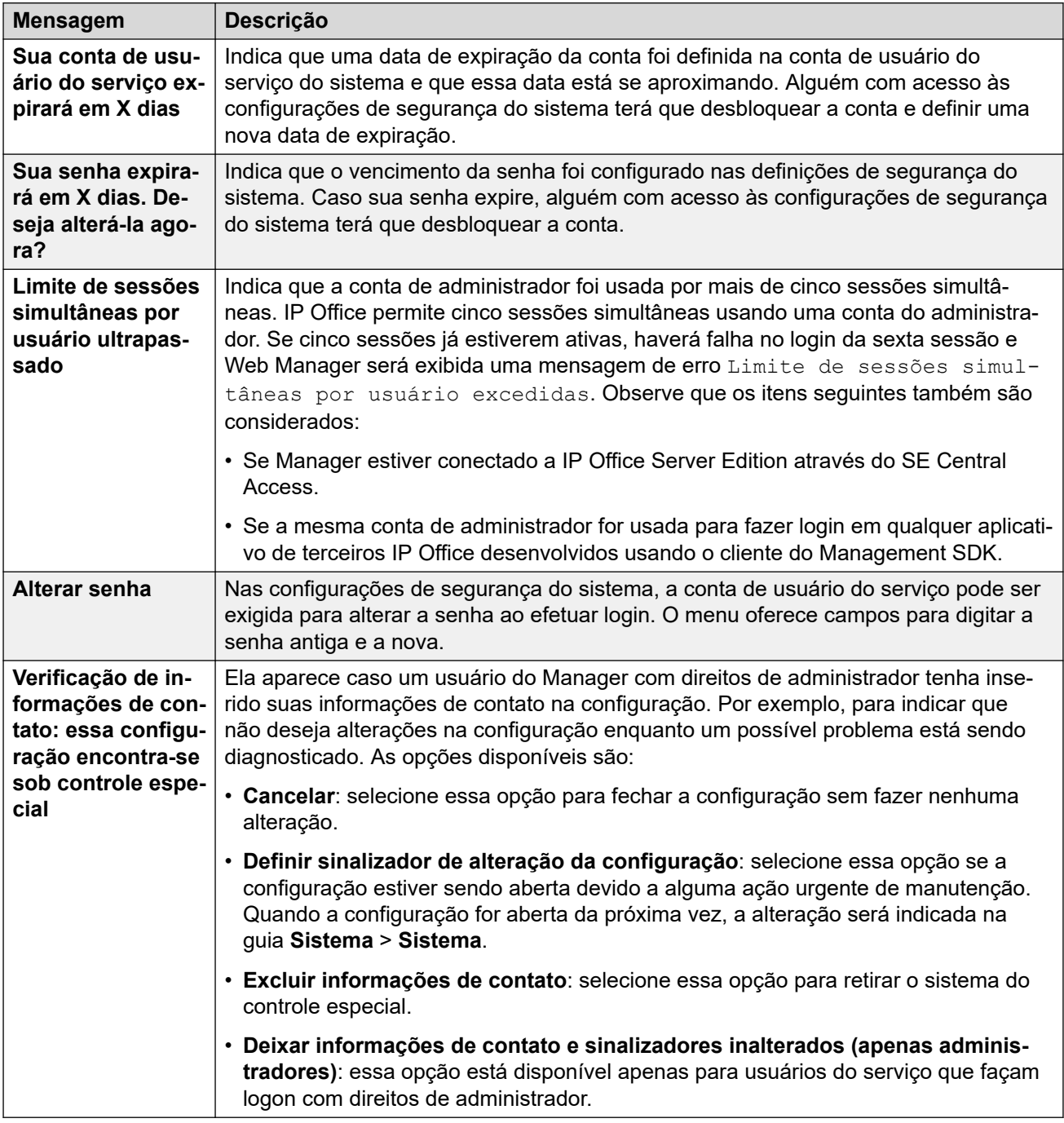

#### **Links relacionados**

[Introdução](#page-38-0) na página 39

### <span id="page-46-0"></span>**Alterando o idioma do Manager**

#### **Sobre esta tarefa**

É possível executar o aplicativo Manager em vários idiomas. Por padrão, ele tenta usar a melhor correspondência em relação às configurações locais regionais do PC, caso contrário, usará o inglês britânico.

O processo abaixo pode ser utilizado para executar o Manager em um dos idiomas compatíveis. Alguns componentes no aplicativo, como o painel de erros, dicas de ferramentas e mensagens pop-up continuam usando o idioma da localidade do sistema.

#### **Nota:**

O IPOAdminLite não é compatível com outros idiomas. Somente um arquivo de ajuda Manager.chm em inglês está presente na instalação do IPOAdminLite.exe.

#### **Procedimento**

1. Crie um atalho do Windows para o arquivo .exe do aplicativo Manager. Por padrão, esse arquivo está localizado na seguinte pasta:

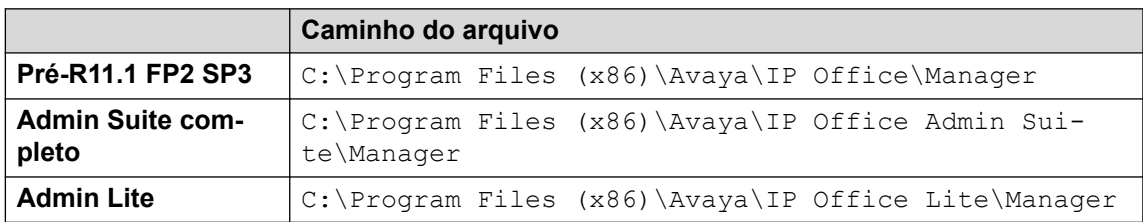

- 2. Clique com o botão direito do mouse no atalho e selecione **Propriedades**.
- 3. É possível utilizar o campo **Destino** para especificar a configuração de localidade que o Manager deverá utilizar.

Para italiano, por exemplo, o campo **Destino** deve ter o texto -locale:it-IT adicionado ao final. Por exemplo: "C:\Program Files (x86)\Avaya\IP Office\Manager\Manager.exe" -locale:it-IT.

#### **Tabela 1: Localidades do Manager**

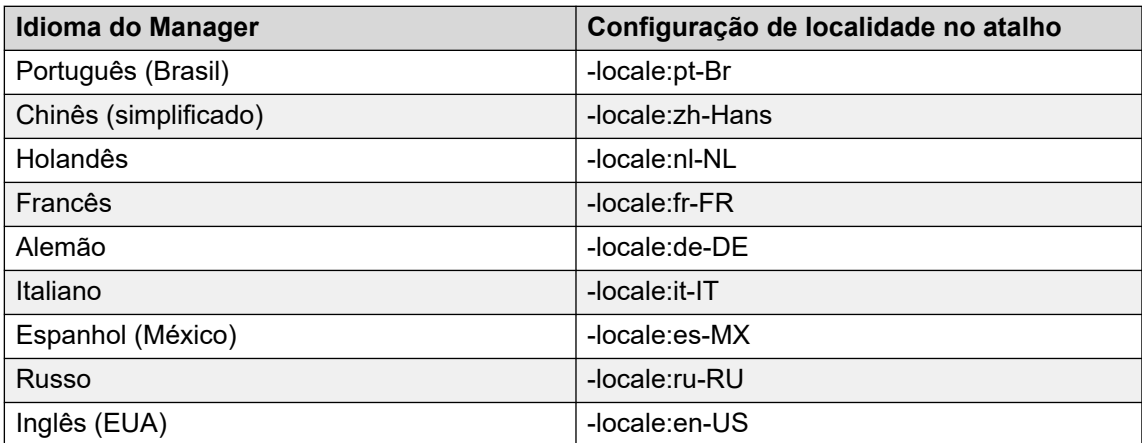

- 4. Clique em **OK**.
- 5. Agora, o Manager será executado no idioma selecionado quando iniciado por meio do atalho atualizado.

#### **Links relacionados**

[Introdução](#page-38-0) na página 39

# <span id="page-48-0"></span>**Capítulo 4: Interface de usuário do Manager**

Essa seção da documentação abrange a operação do Manager quando utilizado para editar a configuração de um sistema executando o modo Standard. Grande parte também é aplicável à edição da configuração de sistemas em execução no modo Server Edition. As funções adicionais do modo Server Edition são detalhadas no próximo capítulo.

#### **Links relacionados**

Barra de título na página 49 Barras de ferramentas na página 49 [O painel de navegação](#page-50-0) na página 51 [O Painel de grupos](#page-51-0) na página 52 O [Painel de detalhes](#page-53-0) na página 54 [O Painel de erros](#page-55-0) na página 56 [A Barra de Status](#page-56-0) na página 57

### **Barra de título**

A barra de título do Manager mostra as seguintes informações.

- A versão do aplicativo Manager.
- O nome do sistema do qual a configuração correntemente carregada foi recebida.
- O nível de software da unidade de controle do sistema.
- O nome de usuário do serviço usado para receber a configuração e os direitos de operador associados desse usuário.

#### **Links relacionados**

Interface de usuário do Manager na página 49

### **Barras de ferramentas**

O Manager exibe as seguintes barras de ferramentas:

- Barra de ferramentas principal
- Barra de ferramentas de navegação

• Barra de ferramentas de detalhes

#### **Links relacionados**

[Interface de usuário do Manager](#page-48-0) na página 49

### **A barra de ferramentas principal**

A barra de ferramentas Principal é exibida na parte superior da janela do Manager, bem abaixo da barra de menus. Essa barra de ferramentas também está disponível quando o Manager está no modo de segurança. Entretanto, muitos controles não funcionarão no modo de segurança.

 $\mathbf{12B\cdot B}$  and  $\mathbf{A}$  and  $\mathbf{A}$  and  $\mathbf{A}$ 

 Abrir configuração de um sistema Os anúncios para o endereço mostrado atualmente na barra de título do Manager, para todos os sistemas disponíveis. Em seguir, é exibida uma lista de sistemas que respondem. Quando um sistema for selecionado na lista, será necessário informar um nome e uma senha válidos. Equivalente a **Arquivo | Abrir configuração**.

Abrir arquivo de configuração Abre um arquivo de configuração armazenado em um PC. O botão pode ser clicado para exibir uma janela de navegação. De forma alternativa, a seta adjacente vpode ser utilizada para abrir uma lista suspensa com os 4 últimos arquivos de configuração abertos anteriormente. Equivalente a **Arquivo | Offline | Abrir arquivo**.

 Salvar arquivo de configuração A ação desse ícone depende de as definições de configuração correntemente carregadas terem sido recebidas de um sistema ou abertas a partir de um arquivo armazenado no PC. Se valer a primeira opção, o menu que envia a configuração de volta ao sistema será exibido. No caso da segunda opção, as alterações do arquivo serão salvas no arquivo original. Equivalente a **Arquivo | Salvar configuração**.

Recolher todos os grupos Faz com que os símbolos no painel de navegação  $\blacksquare$  sejam recolhidos aos símbolos  $\blacksquare$ .

**R.** Mostrar/Ocultar o painel de navegação

**E** Mostrar/Ocultar o painel de grupos

**A** Mostrar/Ocultar o painel de erros

 $\vee$  Validar configuração Executa uma validação em todas as definições de configuração atualmente carregadas. Os resultados aparecem no painel de erros. Por padrão, a configuração é automaticamente validada ao ser carregada, assim como as alterações quando realizadas. Entretanto, as preferências de validação podem ser modificadas através de Arquivo | Preferências | Validação.

 Criar nova configuração Executa uma série de diálogos que criam uma nova configuração do início.

 Conectar a Para um sistema autônomo, inicie o processo de adição a uma rede multissite. Não disponível no modo Server Edition.

 Voicemail Pro Client Inicie o Voicemail Pro Client, se também estiver instalado no PC do Manager.

<span id="page-50-0"></span> Exibição da solução Server Edition Troque para a exibição da solução. Esta opção é mostrada somente quando o Manager está em execução no modo Server Edition.

### **A barra de ferramentas de navegação**

Essa barra de ferramentas fornece listas suspensas que podem ser utilizadas para a navegação por registros especiais nas definições de configuração. As opções selecionadas no painel de navegação, painel de grupos e painel de detalhes são sincronizadas com uma barra de ferramentas de navegação e vice-versa. Essa barra de ferramentas é particularmente útil se você quiser trabalhar com o painel de grupos e/ou painel de navegação oculto(s) para maximizar o espaço de exibição para o painel de detalhes.

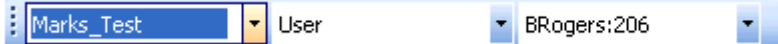

Essa barra de ferramentas não está disponível quando o Manager encontra-se no modo de seguranca.

### **A barra de ferramenta de detalhes**

Essa barra de ferramentas é mostrada no canto superior direito do painel de detalhes. As opções da barra de ferramentas podem variar ou ficar esmaecidas, dependendo das ações permitidas para um determinado registro de configuração.

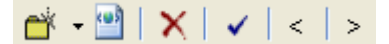

**Criar um novo registro** A seta <del>v</del> é utilizada para selecionar o tipo de registro a ser criado. Por exemplo, adicionar um ramal clicando em  $\bullet$  pode permitir a seleção de um ramal VoIP ou Ramal IP DECT.

**Exportar como modelo** Salvar o registro atual como modelo. O modelo pode ser utilizado para criar novos registros.

**Excluir registro atual** Excluir o registro atualmente exibido.

**Validar registro atual** Por padrão, os registros são validados quando abertos e quando editados. Isso é definido nas configurações de validação do aplicativo Manager.

< > **Registro anterior/próximo registro** Clique em < ou > na parte superior direita para ir para o registro anterior ou para o próximo.

### **O painel de navegação**

Esse painel mostra os ícones dos diferentes tipos de registro que a configuração pode conter. Cada tipo é seguido pelo número de registros dos tipos já na configuração. Quando o Manager é utilizado no modo de segurança, esse painel também é utilizado pelo Manager no modo de segurança para exibir registros das configurações de segurança.

Selecionar um ícone exibe os registros correspondentes no painel de grupos, na barra de ferramentas de navegação e no painel de detalhes. Observe que o Manager é utilizado para configurar diferentes tipos de sistemas. Consequentemente, os ícones mostrados poderão

<span id="page-51-0"></span>variar dependendo do tipo de sistema que você estiver configurando. Para obter as descrições dos diferentes ícones, consulte Configurações.

AS informações do painel também dependem de o painel de grupos estar visível ou não. Se o painel de grupos estiver visível, o painel de navegações mostrará apenas ícones para acessar os tipos de registros que devem ser exibidos no painel de grupos. O painel de grupos poderá então ser utilizado para selecionar qual desses registro será exibido no momento no painel de detalhes. Se o painel de grupos não estiver visível, o painel de navegação mostrará ícones de cada tipo de registro e sob esses ícones para cada registro individual. O painel de navegação poderá então ser utilizado para selecionar qual desses registro será exibido no momento no painel de detalhes.

#### **Links relacionados**

[Interface de usuário do Manager](#page-48-0) na página 49

### **Expandindo/Recolhendo a árvore de navegação**

Quando os ícones  $\boxplus$  ou  $\boxminus$  aparecerem no painel, eles permitem que a estrutura seja expandida ou reduzida. Quando o painel de grupos é oculto, os ícones e  $\mathbb{F}$  e  $\mathbb{F}$  são mostrados para cada tipo de registro, permitindo que o tipo de registro seja expandido para exibir todos os registros existentes daquele tipo.

O ícone  $\triangleq$  na barra de ferramentas principal também pode ser utilizado para recolher todos os tipos de registro expandidos e exibidos no painel de navegação.

### **O Painel de grupos**

Esse painel lista todos os registros que correspondem ao tipo selecionado no painel de navegação ou na barra de ferramentas de navegação. A lista pode ser classificada clicandose no cabeçalho de uma coluna. Selecionar um registro nesse painel exibe seus detalhes no painel de detalhes.

Os ícones utilizados no painel podem variar de acordo com o estado do registro. Por exemplo, alguns usuários mostrados nesse exemplo foram configurados para telefone Hot Desking. Esse painel também é utilizado pelo Manager no modo de segurança para exibir os registros das configurações de segurança.

#### **Links relacionados**

[Interface de usuário do Manager](#page-48-0) na página 49

### **Classificando a lista**

#### **Sobre esta tarefa**

Os registros mostrados no painel de grupos podem ser classificados qualquer uma das colunas exibidas.

#### **Procedimento**

1. Para classificar a lista utilizando os detalhes de uma coluna em particular, clique no cabeçalho da coluna.

2. O clique no mesmo título de coluna reverte a ordem de classificação.

### **Personalizando as colunas exibidas**

#### **Sobre esta tarefa**

Para cada tipo de registro, os detalhes que são exibidos no painel de grupos podem ser personalizados. A ordem da coluna também pode ser ajustada.

#### **Procedimento**

- 1. Clique com o botão direito no painel e selecione **Personalizar colunas**.
- 2. Para adicionar uma coluna, selecione seu nome na lista Colunas disponíveis à esquerda e clique em **>>** para movê-la para a lista **Colunas selecionadas** à direita.
- 3. Para remover uma coluna, selecione seu nome na lista **Colunas selecionadas** à direita e clique em **<<** para movê-la para a lista **Colunas disponíveis** à esquerda.
- 4. Para alterar a ordem das **Colunas selecionadas**, clique em um nome de coluna e utilize os controles **^** e **V**.
- 5. Clique em **OK**.

### **Alterar a largura das colunas**

#### **Procedimento**

- 1. Nos cabeçalhos das colunas, coloque o cursor sobre a borda entre duas colunas.
- 2. Quando o cursor mudar para uma seta com duas pontas e uma barra entre elas, clique e mantenha pressionado o botão.
- 3. Arraste a borda até a posição desejada e, em seguida, solte o botão.

### **Adicionando um novo registro**

#### **Sobre esta tarefa**

O painel de grupos pode ser utilizado para adicionar um novo registro do tipo exibido atualmente.

Clique com o botão direito no painel e selecione **Novo**.

Uma seta ▶ ao lado de **Novo** indica que você pode selecionar um determinado tipo de novo registro a ser criado. Clique na seta e selecione uma opção da lista.

#### **Procedimento**

- 1. Utilize o painel de detalhes para configurar o novo registro.
- 2. Clique em **OK** no painel de detalhes.

### **Excluindo um registro**

#### **Procedimento**

- 1. Selecione o registro a ser excluído clicando nele.
- 2. Clique com o botão direito no painel e selecione **Excluir**.

### <span id="page-53-0"></span>**Validando um registro**

#### **Procedimento**

- 1. Selecione o registro a ser validado clicando nele.
- 2. Clique com o botão direito no painel e selecione **Validar**.

### **Mostrar em grupos**

#### **Sobre esta tarefa**

Esse comando agrupa os itens exibidos no painel de grupos. O método de agrupamento irá variar dependendo do tipo de registro listado. Por exemplo, os códigos de acesso são agrupados com base no tipo de recurso de código de acesso, como redirecionar todos os códigos de acesso juntos.

#### **Procedimento**

Clique com o botão direito no painel e selecione **Mostrar em grupos**.

### **O Painel de detalhes**

Sempre que uma seleção é feita através do painel de grupos ou da barra de ferramentas de navegação, as definições do registro correspondente são mostradas no painel de detalhes. Esse painel também é utilizado pelo Manager no modo de segurança para exibir os registros das configurações de segurança.

Os detalhes são agrupados em guias. As guias disponíveis podem variar dependendo de qual tipo de registro em particular está sendo exibido.

As configurações individuais também podem estar esmaecidas. Isso indica que são somente para informações ou que não podem ser utilizadas até que outra configuração esteja habilitada.

O ícone na parte superior esquerda indica o seguinte:

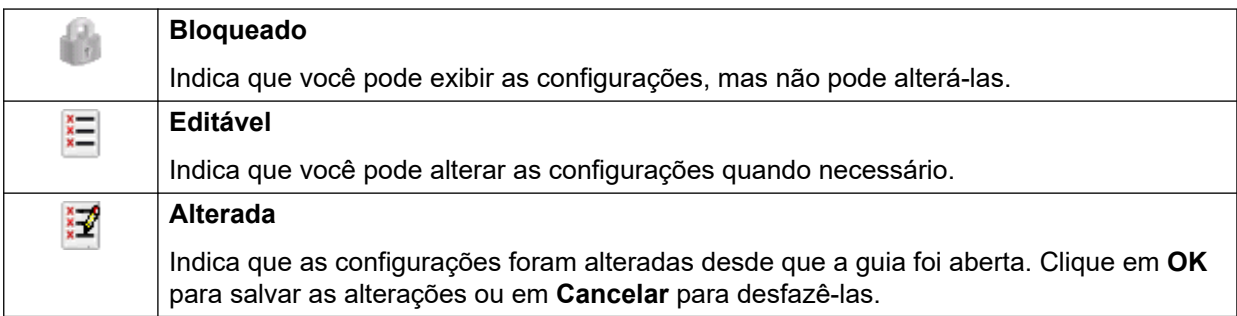

Vários ícones podem aparecer ao lado das configurações:

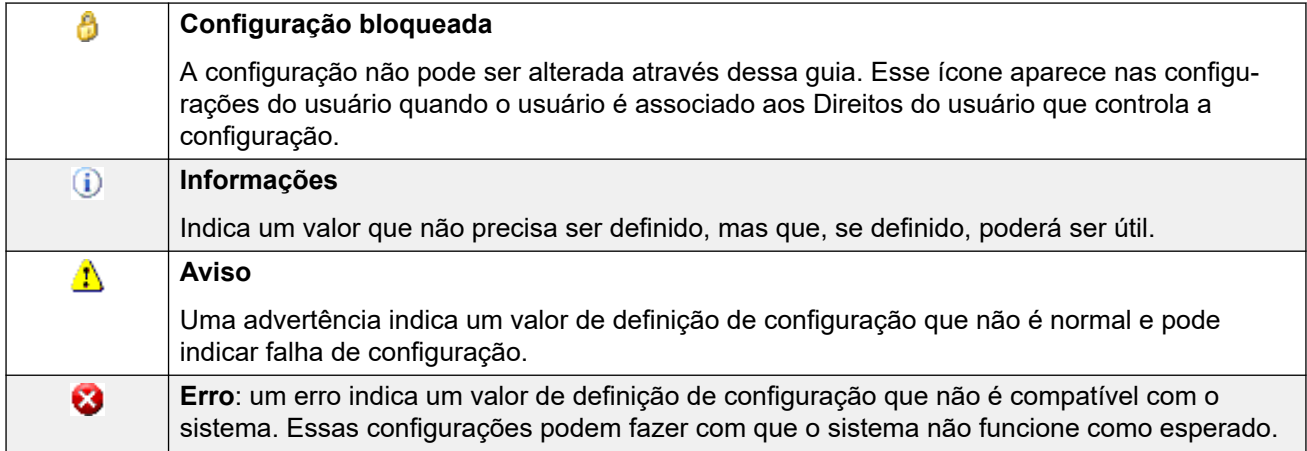

#### **Links relacionados**

[Interface de usuário do Manager](#page-48-0) na página 49 Gerenciamento de registros na página 55

### **Gerenciamento de registros**

#### **Procedimento**

- 1. Editar um registro
	- a. O método de inserção de registro varia, já que diversos campos podem utilizar diferentes métodos. Por exemplo, caixas de entrada de texto ou listas suspensas.
	- b. Por padrão, quando as alterações são feitas, elas são validadas assim que outro campo é selecionado. Consulte **Arquivo | Preferências | Validação**.
	- c. Clique em **OK** na parte inferior do painel de detalhes para aceitar as alterações ou em **Cancelar** para refazê-las.
- 2. Adicionar um registro.
	- a. Clique em **d**' na parte superior direita do painel de detalhes.
	- b. Selecione o tipo de registro desejado. Por exemplo, para os ramais, você pode selecionar a partir de **Ramal H.323** ou **Ramal SIP**.
- 3. Excluir um registro.

Clique em  $\times$  na parte superior direita do painel de detalhes.

4. Validar um registro.

Clique em  $\blacktriangledown$  na parte superior direita do painel de detalhes.

5. Ir para o registro anterior ou para o próximo.

Clique em **<** ou **>** em na parte superior direita para ir para o registro anterior ou para o próximo.

- 6. Selecione uma nova guia.
	- a. Para exibir o detalhe armazenado em uma guia em particular, clique no nome da guia.

b. Se a guia desejada não for mostrada, utilize os controles  $\leftrightarrow$  quando mostrados à direita para rolar pelas guias disponíveis. As guias disponíveis podem variar dependendo de qual tipo de registro em particular está sendo exibido.

#### <span id="page-55-0"></span>**Links relacionados**

O [Painel de detalhes](#page-53-0) na página 54

### **O Painel de erros**

Validação é o processo em que o Manager verifica os registros de configuração atrás de erros ou valores em relação aos quais considera a necessidade de emitir uma advertência. Os resultados dessa verificação são mostrados por ícones ao lado do campo que causou o erro ou advertência. Todos os erros e advertências também são listados no painel de erros.

Por padrão, a validação é executada automaticamente sempre que um arquivo de configuração é aberto e quando qualquer campo é editado. Entretanto, se necessário, é possível controlar a utilização da validação automática por meio das configurações na guia **Arquivo** > **Preferências** > **Validação**.

Os ícones utilizados para os erros e as advertências são: Estes são mostrados no painel de erros e também ao lado do campo relacionado no painel de detalhes. No painel de detalhes, a descrição do erro ou da advertência é exibida quando o cursor é passado sobre o ícone.

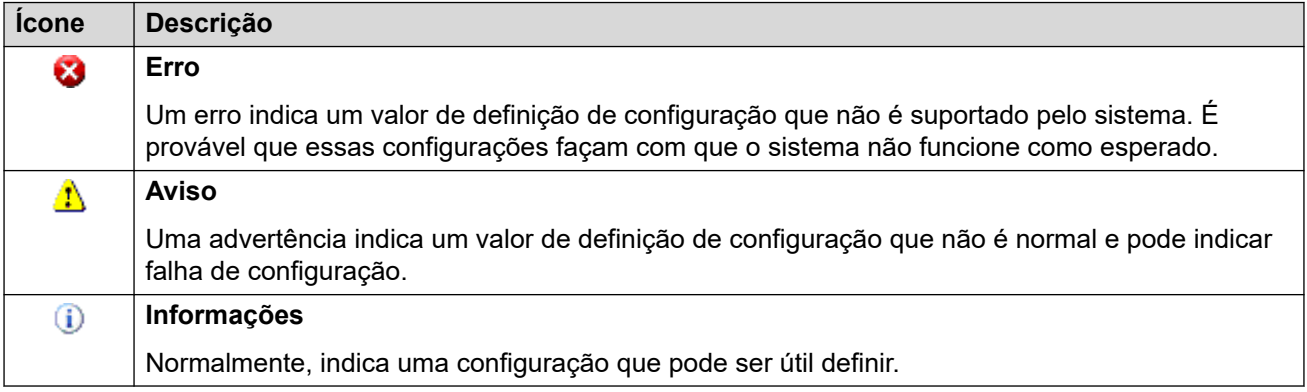

#### **Links relacionados**

[Interface de usuário do Manager](#page-48-0) na página 49

### **Alterando as definições de validação automática**

#### **Sobre esta tarefa**

As definições de validação automática são ajustáveis.

#### **Procedimento**

- 1. Selecione **Arquivo | Preferências**.
- 2. Selecione a guia **Validação**.

<span id="page-56-0"></span>Selecione as opções desejadas.

- **Validar configuração ao abrir** Valida automaticamente os arquivos de configuração quando são abertos no Manager.
- **Validar configuração ao editar** Valida toda a configuração ao clicar em **OK**  após a edição de um registro. Para grandes configurações, desabilitar essa opção removerá o atraso causado pela validação da configuração após cada edição.
- **Avisar para validação de configuração ao salvar ou enviar** Quando selecionada, ao salvar ou enviar uma configuração, é exibido um aviso perguntando se a configuração deverá ser validada. Quando a validação é selecionada e um erro encontrado, o processo de enviar ou salvar é cancelado. Essa opção é desabilitada quando se seleciona "Validar configuração ao editar".
- 3. Clique em **OK**.

### **Revalidando as definições de configuração**

#### **Sobre esta tarefa**

Se necessário, você pode forçar uma verificação de validação de toda a configuração ou do registro atual mostrado no painel de detalhes.

#### **Procedimento**

- 1. Para validar toda a configuração, clique em  $\sqrt{\ }$ na barra de ferramentas principal.
- 2. Para um determinado registro, clique em  $\vee$  no painel de detalhes.

### **Exibindo um erro ou advertência**

#### **Procedimento**

- 1. Clicar em um erro ou advertência no painel de erros carregará a guia de registro correspondente no painel de detalhes.
- 2. Você pode utilizar **<** e **>** para ir para o próximo erro ou advertência no painel de erros.

### **A Barra de Status**

A barra de status na parte inferior da tela do Manager é utilizada para exibir ícones e mensagens sobre as comunicações entre o Manager e os sistemas. Se o Manager também estiver atuando como um servidor de BOOTP e TFTP, ele mostrará as mensagens de BOOTP e TFTP.

O ícone de cadeado é exibido sempre que as configurações de comunicação do Manager estiverem definidas para seguras. Isso indica que todas as tentativas de troca de definições de configuração e segurança serão realizadas em um link TLS seguro:

As mensagens da barra de status exibem as informações sobre as comunicações que o aplicativo Manager recebe. Algumas mensagens características da barra de status estão listadas abaixo.

#### **Disponível**

Essa mensagem normalmente é vista quando o Manager acabou de iniciar e nenhuma configuração foi recebida.

#### **Solicitação BOOTP recebida para 001125465ab2, impossível processar**

O Manager está atuando como um servidor de BOOTP. Ele recebeu uma solicitação BOOTP que não corresponde a um sistema listado em seus registros de BOOTP. A causa pode ser um dispositivo ou aplicativo, que não o IP Office, que também usa o BOOTP.

#### **TFTP: erro TFTP "NotFound" recebido de 192.168.42.1**

A tentativa de receber ou enviar definições para o sistema falhou. A causa mais provável é um erro de nome ou senha.

#### **TFTP: recebeu 17408 bytes para Marks\_Test**

O Manager recebeu as definições de configuração do sistema mencionado utilizando TFTP.

#### **Enviou 100% de C:\Program Files\Avaya\IP Office\Manager\b10d01b2\_3.bin**

O Manager enviou o arquivo indicado em resposta a uma solicitação de BOOTP.

#### **Links relacionados**

[Interface de usuário do Manager](#page-48-0) na página 49

### **Configurando a interface**

A interface das definições de configuração do Manager pode ser personalizada de diferentes maneiras. Essas alterações serão lembradas na próxima vez que o Manager for iniciado.

#### **Links relacionados**

[Interface de usuário do Manager](#page-48-0) na página 49

### **Como redimensionar a janela do Manager**

#### **Sobre esta tarefa**

Quando a janela do Manager não é maximizada ou minimizada, seu tamanho pode ser ajustado.

#### **Procedimento**

- 1. Posicione o cursor sobre a borda da janela corrente.
- 2. Quando o cursor mudar para uma seta com duas pontas, clique e mantenha pressionado o botão.
- 3. Arraste a borda até a posição desejada e, em seguida, solte o botão.

### **Movendo a borda ente os paineis**

#### **Sobre esta tarefa**

É possível ajustar a borda entre os paineis visíveis. Perceba que ela é proporcional, não uma posição exata. Se o tamanho da janela inteira for alterado, a posição da borda também poderá se mover .

#### **Procedimento**

- 1. Posicione o cursor sobre a borda entre os dois painéis.
- 2. Quando o cursor mudar para uma seta com duas pontas e uma barra entre elas, clique e mantenha pressionado o botão.
- 3. Arraste a borda até a posição desejada e, em seguida, solte o botão.

### **Exibindo ou ocultando as barras de ferramentas**

#### **Sobre esta tarefa**

As diferentes barras de ferramentas podem ser ocultas, se desejado.

#### **Procedimento**

1. Selecione **Exibir** e, em seguida, **Barras de ferramentas**.

Essas barras de ferramentas mostradas atualmente são indicadas por uma marcação.

2. Para mostrar ou ocultar uma barra de ferramentas, clique em seu nome.

### **Movendo as barras de ferramentas**

#### **Sobre esta tarefa**

A posição das barras de ferramentas pode ser modificada no Manager. Perceba que ao mover a barra de ferramentas, as barras e os painéis antigos poderão ajustar seus tamanhos ou posições para garantirem que todos os ícones das barras de ferramentas permaneçam visíveis.

#### **Procedimento**

- 1. Posicione o cursor sobre a extremidade da barra de ferramentas.
- 2. Quando o cursor mudar para uma seta com quatro pontas, clique e mantenha pressionado o botão.
- 3. Mova a barra de ferramentas até a posição desejada e solte o botão.

### **Exibindo ou ocultando os paineis**

#### **Sobre esta tarefa**

O painel de detalhes não pode ser oculto. Os painéis de navegação, de grupos e de erros podem ser mostrados ou ocultos. Para fazer isso, utilize um dos métodos a seguir:

A partir da barra de ferramentas principal, utilize os seguintes ícones:

- **Ocultar/mostrar o painel de navegação**.
- **E** Ocultar/mostrar o painel de grupos.
- **Ocultar/mostrar o painel de erros**.

 $\Omega$ 

#### **Procedimento**

1. Selecionar **Exibir**.

Os painéis atualmente mostrados são indicados por uma marcação.

2. Para mostrar ou ocultar um painel, clique em seu nome.

### **Mudando a posição do painel de detalhes**

#### **Sobre esta tarefa**

Quando o painel de grupos fica visível, o painel de detalhes é exibido abaixo do mesmo ou à sua direita. Essa posição pode ser ajustada.

#### **Procedimento**

- 1. Selecione **Exibir** e, em seguida, **Painel de detalhes**.
- 2. A definição da posição atual é indicada por uma marcação.
- 3. Para selecionar uma posição, clique nela.

### **Alterando o tamanho dos ícones de configuração**

#### **Sobre esta tarefa**

O tamanho dos ícones utilizados no painel de navegação e no painel de detalhes pode ser ajustado.

#### **Procedimento**

- 1. Selecione **Arquivo** e, em seguida, **Preferências**.
- 2. Selecione a guia **Preferências visuais**.
- 3. Selecione o tamanho de ícone desejado entre as opções **Pequeno**, **Médio** ou **Grande**.
- 4. Clique em **OK**.

### **Alterando a exibição da guia**

#### **Sobre esta tarefa**

Em registros com mais de duas guias, você pode selecionar se o Manager deve utilizar controles  $\leftrightarrow$  ou organizar as quias em diversas linhas, quando necessário.

#### **Procedimento**

- 1. Selecione **Arquivos | Preferências | Preferências visuais**.
- 2. Selecione **Guias de multilinhas**.
- 3. Clique em **OK**.

# <span id="page-60-0"></span>**Capítulo 5: Trabalhando com a interface de usuário do Server Edition Manager**

Ao usar o IP Office Manager para gerenciar uma rede de sistemas IP Office baseada em Linux, como o Server Edition, a interface do IP Office Manager é compatível com vários recursos adicionais.

#### **Links relacionados**

Exibição de solução do Server Edition na página 61 [Inventários do sistema](#page-64-0) na página 65 [Configurações padrão](#page-64-0) na página 65 [Consolidação de registros](#page-65-0) na página 66 [Recursos de telefonia suportados em redes do Server Edition e SCN](#page-66-0) na página 67

### **Exibição de solução do Server Edition**

Quando a configuração de uma solução Server Edition é carregada no Manager, o Manager começa com o menu **Exibição de solução do Server Edition**. Esse menu inclui o inventário de servidores do sistema, links para iniciar várias funções e uma tabela de resumo de todos os servidores e os links entre os servidores.

#### **Links relacionados**

Trabalhando com a interface de usuário do Server Edition Manager na página 61 [Como mostrar a exibição de solução do Server Edition](#page-61-0) na página 62 [A apresentação de rede da exibição de solução](#page-61-0) na página 62 [Abrindo aplicativos adicionais](#page-62-0) na página 63 [Definindo todos os nós para o modo Subscription](#page-63-0) na página 64 [Configurando todos os nós para o modo Select](#page-63-0) na página 64 [Definindo a origem da licença na exibição Server Edition](#page-63-0) na página 64 [Adicionando um servidor à exibição Solução do Server Edition](#page-63-0) na página 64

### <span id="page-61-0"></span>**Como mostrar a exibição de solução do Server Edition**

O Manager normalmente inicia com a exibição de solução do Server Edition quando a configuração de uma rede do Server Edition é carregada. No entanto, se necessário, para retornar à exibição da solução escolha uma das seguintes opções.

- Clique no ícone **Exibição de solução do Server Edition** na barra de ferramentas.
- Clique no ícone **Solução** no painel de navegação.

#### **Links relacionados**

[Exibição de solução do Server Edition](#page-60-0) na página 61

### **A apresentação de rede da exibição de solução**

A tabela na parte inferior da exibição de solução apresenta uma visão geral rápida de todos os servidores e se a sua configuração foi carregada no Manager.

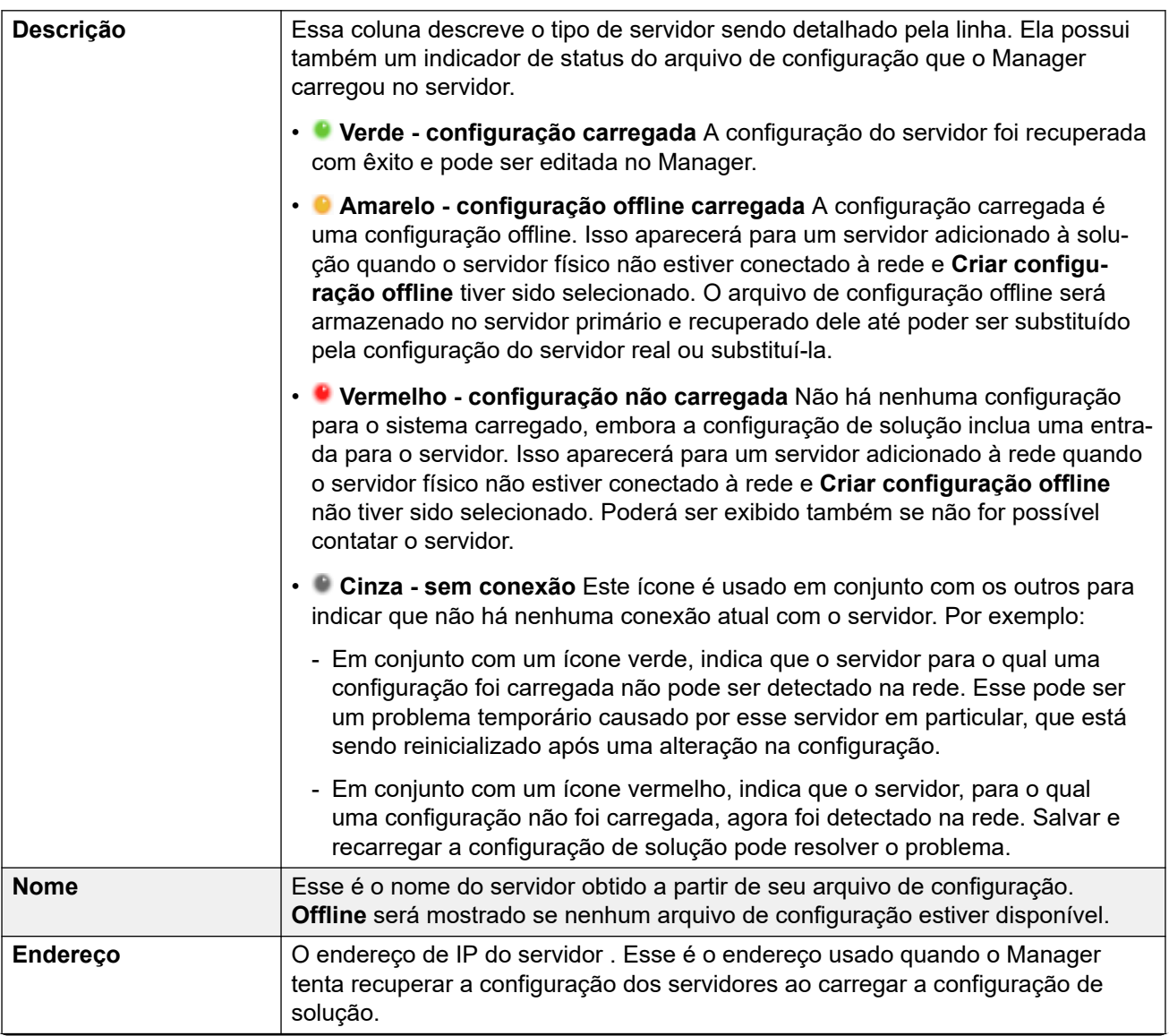

*A tabela continua…*

<span id="page-62-0"></span>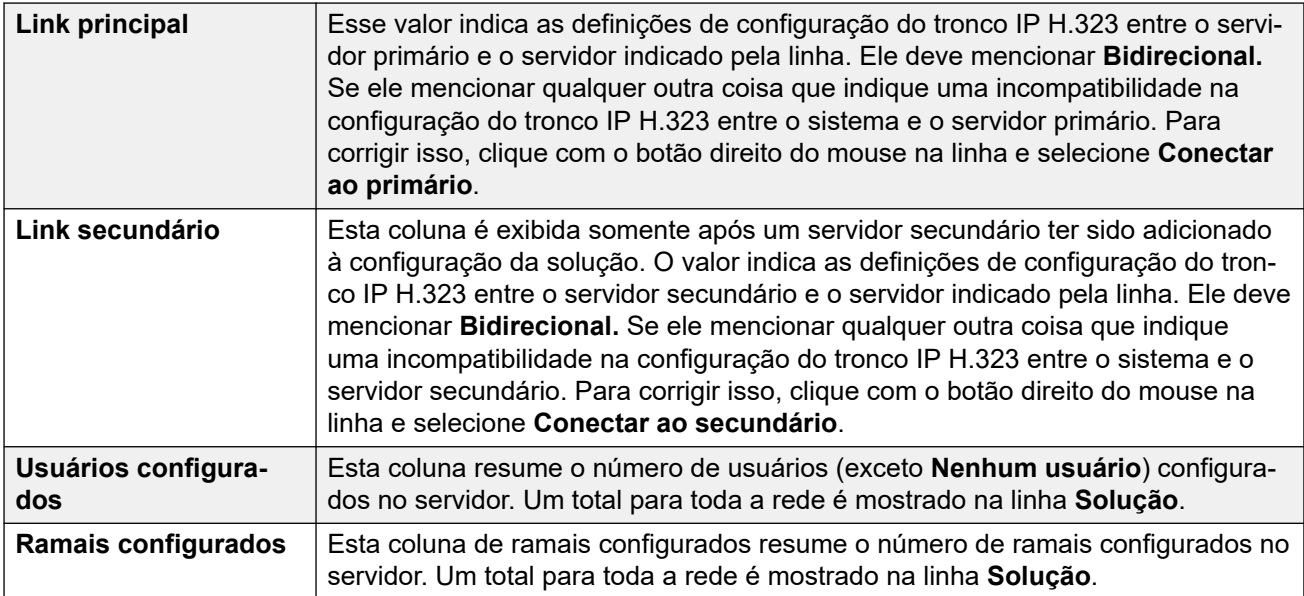

Clicar com o botão direito do mouse em um servidor na tabela pode apresentar diversas ações. As ações disponíveis variam de acordo com o estado atual da configuração de rede.

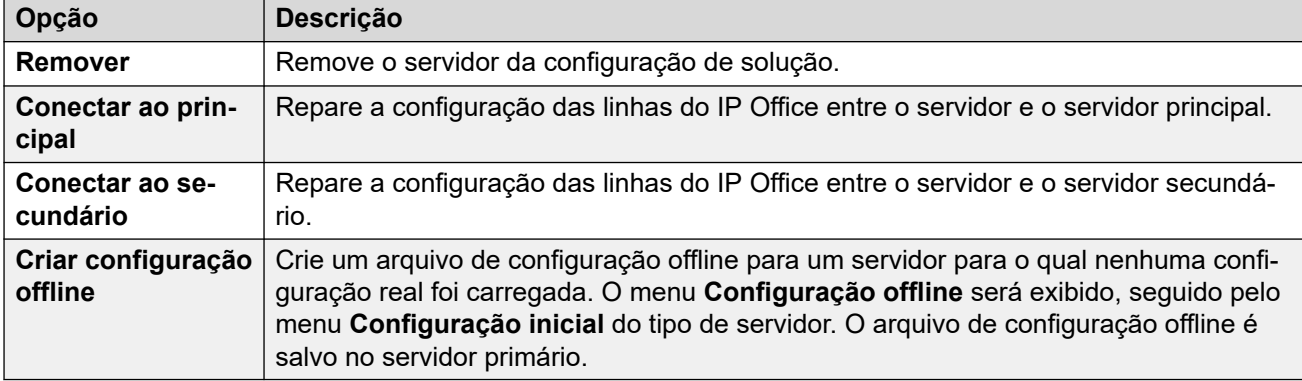

#### **Links relacionados**

[Exibição de solução do Server Edition](#page-60-0) na página 61

### **Abrindo aplicativos adicionais**

É possível usar a opção **Abrir…** apresentada na exibição Solução para mostrar menus específicos e iniciar vários aplicativos adicionais.

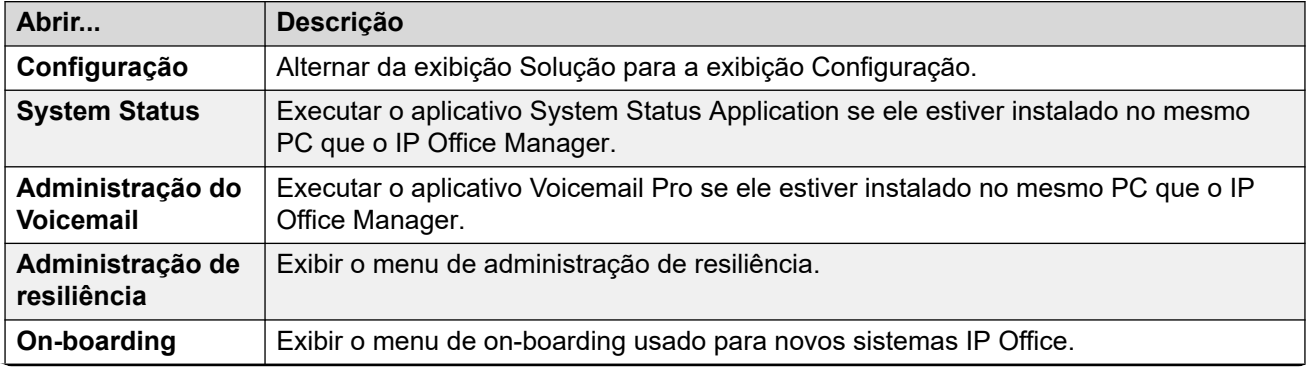

*A tabela continua…*

<span id="page-63-0"></span>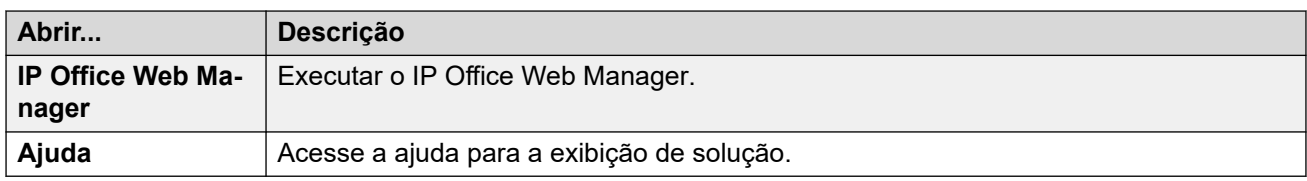

#### **Links relacionados**

[Exibição de solução do Server Edition](#page-60-0) na página 61

### **Definindo todos os nós para o modo Subscription**

Caso o servidor principal esteja configurado como um sistema no modo Subscription, todos os outros servidores na rede também precisarão usar esse modo. Para fazer isso e converter os servidores em uma rede existente sem assinatura:

- 1. Converta o servidor principal em modo Subscription executando novamente o menu de configuração inicial (**Arquivo** > **Avançado** > **Configuração inicial**).
- 2. Na exibição da solução, use **Definir todos os nós como Subscription** para alterar o modo de todos os outros servidores na rede.

#### **Links relacionados**

[Exibição de solução do Server Edition](#page-60-0) na página 61

### **Configurando todos os nós para o modo Select**

#### **Definir Todos os nós para Select**

Todos os sistemas da solução precisam usar o mesmo tipo de licenciamento. O comando **Definir todos os nós para o Select** apresentado na exibição Solução é usado para implementar o licenciamento Select em todos os servidores na rede.

#### **Links relacionados**

[Exibição de solução do Server Edition](#page-60-0) na página 61

### **Definindo a origem da licença na exibição Server Edition**

Todos os sistemas na solução Server Edition precisam usar a mesma origem da licença. A origem da licença é definida pela configuração **Licença | Licença | Origem da licença**.

É possível usar a opção **Definir origem da licença de todos os nós** apresentada na exibição Solução para definir que todos os nós usem a mesma origem de licença.

#### **Links relacionados**

[Exibição de solução do Server Edition](#page-60-0) na página 61

### **Adicionando um servidor à exibição Solução do Server Edition**

A opção Adicionar na exibição Solução permite adicionar outro servidor. Por exemplo, adicione um servidor Server Edition secundário ou um Sistema de expansão Server Edition.

Ao adicionar um sistema, as Linhas IP Office que conectam o novo sistema são configuradas com as configurações padrão.

#### <span id="page-64-0"></span>**Importante:**

Se a configuração **Arquivo** > **Preferências** > **Preferências** > **Acesso Central SE** do Manager estiver definida como **Ativada**, uma linha IP Office não será configurada do novo sistema para o servidor Server Edition principal. O status do novo sistema é **Offline**. É preciso configurar uma linha do IP Office no novo sistema para o servidor Server Edition principal.

#### **Links relacionados**

[Exibição de solução do Server Edition](#page-60-0) na página 61

### **Inventários do sistema**

O Manager pode ser usado para exibir um inventário do sistema de todos os servidores da solução Server Edition. O inventário do sistema corresponde a um breve resumo das principais configurações e informações sobre o servidor. Também pode exibir um inventário resumido do sistema de toda a solução Server Edition.

#### **Exibindo um Inventário do sistema do servidor**

O método de exibição do inventário do sistema depende do que está sendo exibido atualmente pelo Manager.

Na exibição de solução do Server Edition, usando a tabela no final do menu, clique no servidor do qual deseja conferir o inventário do sistema. Clique em **Rede** no inventário da rede do Server Edition.

 $\Omega$ 

No painel de navegação, clique no ícone de servidor do qual deseja conferir o inventário do sistema. Clique no ícone **Rede** do inventário da rede do Server Edition.

#### **Links relacionados**

[Trabalhando com a interface de usuário do Server Edition Manager](#page-60-0) na página 61

### **Configurações padrão**

A maioria dos padrões do sistema de uma solução do Server Edition corresponde aos padrões de sistemas IP Office individuais, conforme detalhado na seção Definições de configuração. The table lists some differences.

Todas as configurações de ramais criados automaticamente e usuários criados automaticamente dos dispositivos IP são definidas como desabilitadas.

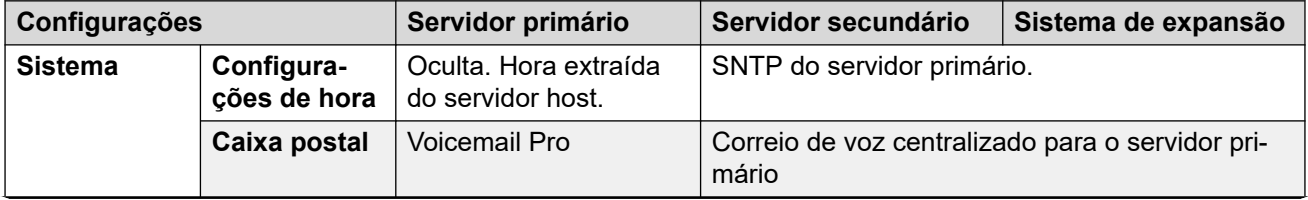

*A tabela continua…*

<span id="page-65-0"></span>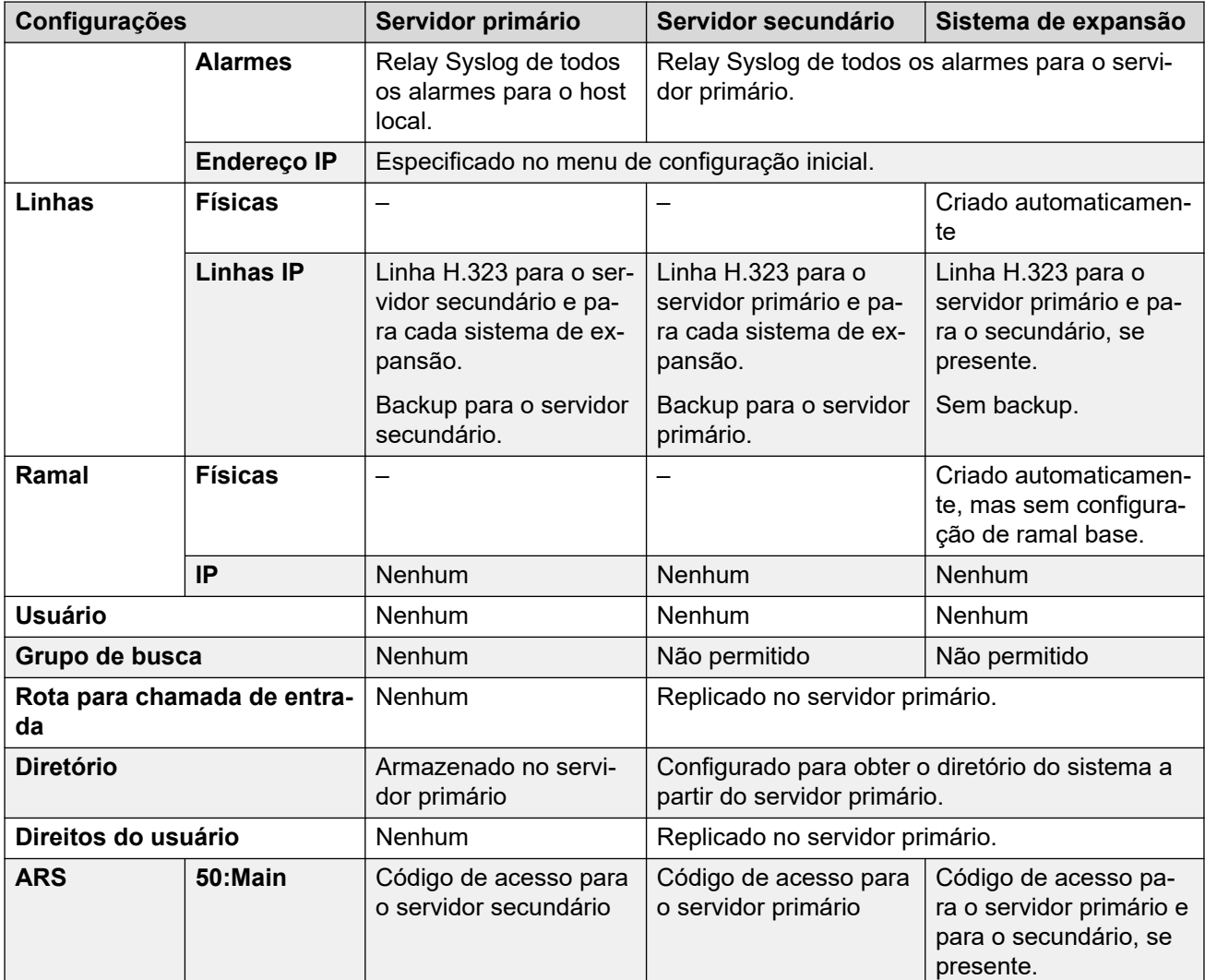

#### **Links relacionados**

[Trabalhando com a interface de usuário do Server Edition Manager](#page-60-0) na página 61

### **Consolidação de registros**

Por padrão, para manter as configurações dos sistemas em uma solução Server Edition em sincronia, certos tipos de registros de configuração são consolidados. Ou seja, são replicadas na configuração individual de cada sistema na rede. A consolidação é aplicada a:

- **Códigos curtos** somente códigos curtos do sistema.
- **Perfis de horário**
- **Códigos de conta**
- **Direitos do usuário**
- **Locais**: mesmo quando consolidadas, as configurações **ARS de emergência** e **Sistema de fallback** de cada local são definidas separadamente em cada sistema.

#### **Consolidar operação de rede**

#### <span id="page-66-0"></span>O uso de configurações de consolidação é controlado pela configuração **Arquivo** > **Preferências** > **Preferências** > **Consolidar solução para configurações principais**.

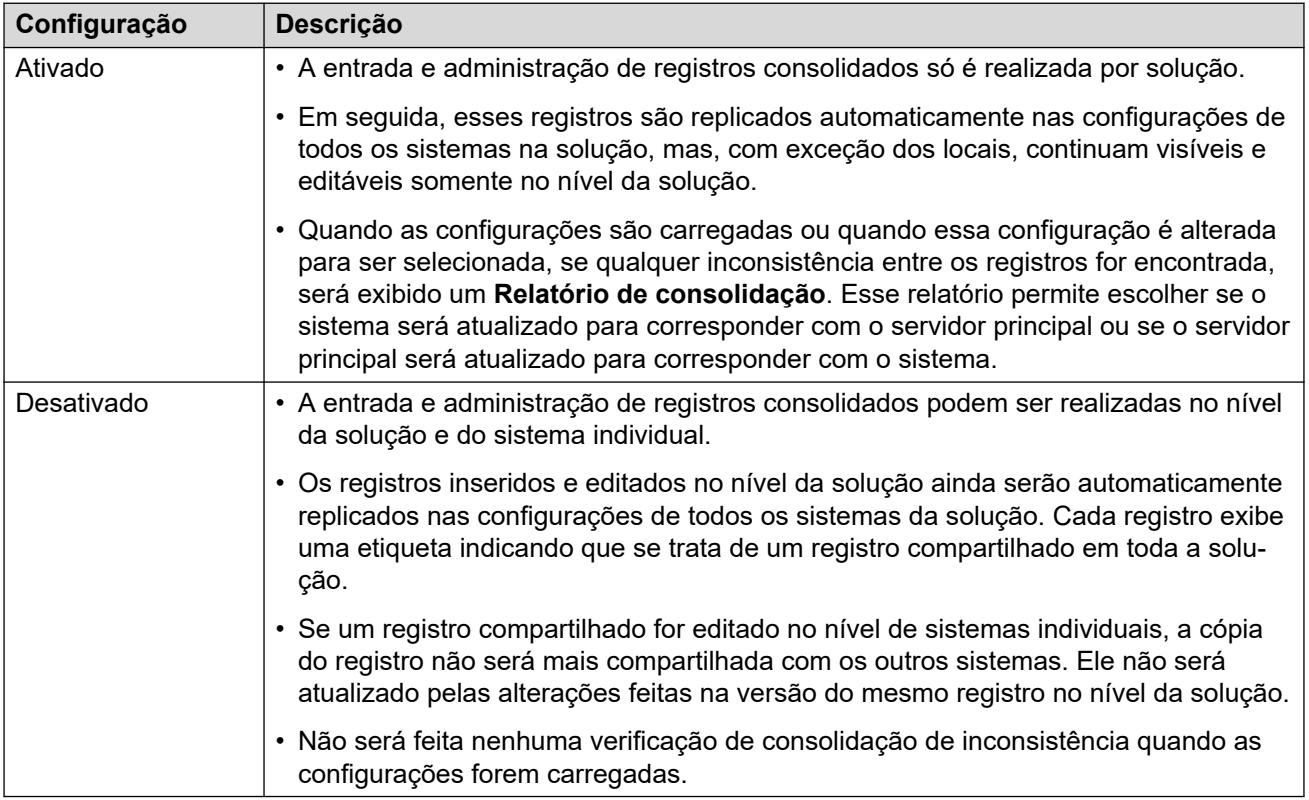

#### **Links relacionados**

[Trabalhando com a interface de usuário do Server Edition Manager](#page-60-0) na página 61

### **Recursos de telefonia suportados em redes do Server Edition e SCN**

Além do compartilhamento de números de ramal de usuários e grupos de busca, há compatibilidade com os seguintes recursos adicionais de telefonia entre sistemas de uma rede multilocal. Os recursos não listados não suportados na rede multissite.

- **Texto de ausência**
- **Grupos de busca anunciados** Os grupos de busca configurados como anunciados podem ser discados por usuários em outros sistemas
- **Antitromboning** As chamadas roteadas pela rede multissite e que retornam ao sistema de origem são transformadas em chamadas internas somente no sistema de origem.
- **Interromper discagem**
- **Estacionar/desestacionar chamada**
- **Ramal de captura de chamada**
- **Rotulagem de chamada**
- **Retorno de chamada quando estiver livre**
- **Log centralizado de chamadas**
- **Diretório pessoal centralizado**
- **Conferência**
- **Grupos de busca distribuídos**
- **Compatibilidade com servidor de caixa postal distribuída**

Ao usar o Vociemail Pro, cada sistema pode suportar seu próprio servidor Voicemail Pro.

- **Ativar ARS/desativar ARS**
- **Discagem para ramal**

Cada sistema detecta automaticamente os números disponíveis dos ramais do usuário nos outros sistemas e encaminha as chamadas para esses números.

- **Opções de resiliência**
- **Retransmissão de fax**
- **Siga-me aqui/Siga-me para**
- **Encaminhamento**
- **Em espera**

As chamadas em espera são sinalizadas na rede.

- **Geminação interna**
- **Recursos de intrusão**
- **Controle de chamada móvel**

Usuários do controle de chamada celular licenciados que usam o hot desk remoto em outro sistema permanecem com o status de licenciado.

- **Seleção da origem de música em espera**
- **Compartilhamento de mesa remoto**
- **Definir grupo de busca fora de serviço/apagar grupo de busca fora de serviço**
- **Transferir**

As chamadas podem ser transferidas para os ramais da rede.

• **Usuário DSS/BLF**

Somente o monitoramento do status do usuário. A capacidade de utilizar os recursos adicionais, tais como a captura de chamada através de um botão USUÁRIO, será diferente dependendo se o usuário monitorado for local ou remoto. Não há suporte para a indicação de novas mensagens de correio de voz fornecidas pelo ícone de discagem rápida do usuário do SoftConsole.

#### • **Resiliência do perfil do usuário**

Quando um usuário usa o hot desk em outro ramal, ele mantém suas configurações e direitos do perfil.

#### **Links relacionados**

[Trabalhando com a interface de usuário do Server Edition Manager](#page-60-0) na página 61

[Rede de comunidade pequena](#page-824-0) na página 825

# **Parte 2:  Comandos da barra de menu**

# **Capítulo 6: Comandos da barra de menu**

Os comandos disponíveis através da barra de menus do Manager mudam de acordo com o modo no qual o Manager esteja sendo executado. Os comandos também poderão estar esmaecidos se não forem correntemente aplicáveis. Para alguns comandos, o símbolo de seta indica que existem subcomandos a partir dos quais a seleção pode ser feita.

As seções a seguir explicam as funções de cada comando. Os menus **Editar** e **Ajuda** não estão incluídos.

## **Capítulo 7: Menu Arquivo**

#### **Links relacionados**

- Arquivo > Abrir configuração na página 72
- Arquivo > Fechar configuração na página 72
- [Arquivo > Salvar configuração](#page-72-0) na página 73
- [Arquivo > Salvar configuração como](#page-73-0) na página 74
- [Arquivo > Alterar diretório de trabalho](#page-74-0) na página 75
- [Arquivo > Preferências](#page-76-0) na página 77
- [Arquivo > Off-line](#page-76-0) na página 77
- [Arquivo > Avançado](#page-77-0) na página 78
- [Arquivo > Fazer backup/restaurar](#page-77-0) na página 78
- [Arquivo > Importar/exportar](#page-77-0) na página 78
- [Arquivo > Sair](#page-77-0) na página 78

### **Arquivo > Abrir configuração**

Este comando exibe o menu **Selecione IP Office**, usado para receber as definições de configuração de sistema.

A mesma ação é executada pelo ícone  $\stackrel{\bullet}{\bullet}$  na Barra de ferramentas principal.

O menu **Selecionar IP Office** também é usado para outras ações, tais como reiniciar e enviar configurações. Caso a unidade necessária não seja encontrada, o Endereço de unidade/ broadcast pode ser alterado e então pode-se clicar em Atualizar. Para alterar os endereços TCP, selecione **Arquivo | Preferências | Descoberta** e insira o endereços necessários nos critérios de busca IP.

As Unidades conhecidas não estão disponíveis, a menos que configuradas

#### **Links relacionados**

Menu Arquivo na página 72

### **Arquivo > Fechar configuração**

Este comando fecha a configuração atualmente carregada sem salvá-la.
<span id="page-72-0"></span>[Menu Arquivo](#page-71-0) na página 72

# **Arquivo > Salvar configuração**

O comando **Arquivo** > **Salvar configuração** salva a configuração corrigida.

- Caso a configuração tenha sido recebida de um sistema, o menu Enviar Config é exibido.
- Se o arquivo de configuração tiver sido aberto "offline" ou criado do zero, o arquivo é gravado apenas em disco.

#### **Links relacionados**

[Menu Arquivo](#page-71-0) na página 72 Salvar as alterações de configuração do Server Edition na página 73

### **Salvar as alterações de configuração do Server Edition**

Após efetuar as alterações na configuração utilizando o Manager, o processo de salvar as alterações é composto por diversas ações:

- As configurações são validadas para verificar a consistência.
- Nos sistemas em que foram feitas alterações de configuração, a nova configuração será enviada a esses sistemas.

O Manager reinicia esses sistemas, pois a reinicialização é necessária para que as alterações na configuração possam entrar em vigor.

Uma cópia com data e hora da nova configuração também é armazenada no Servidor primário.

- Para um novo Servidor secundário ou sistema de expansão adicionado à configuração de rede usando a opção de criação de configuração off-line, o arquivo off-line é armazenado, permitindo ao novo sistema ser configurado mesmo que não esteja fisicamente presente ainda.
- Ao abrir a configuração de uma rede, se a data/hora da cópia armazenada diferirem da existente na configuração do sistema, o Manager perguntará qual configuração deverá ser carregada para edição.

### **Salvando alterações de configuração**

- 1. Clique em na barra de ferramentas principal ou selecione **Arquivo | Salvar configuração** na barra de menus.
- 2. O menu exibido mostrará somente os detalhes dos sistemas em que a configuração do sistema tiver sido alterada e precisar ser enviada de volta ao sistema.

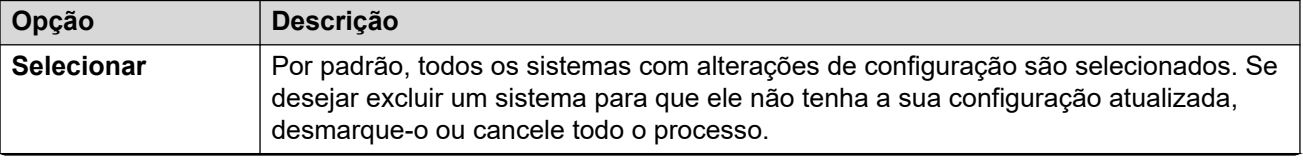

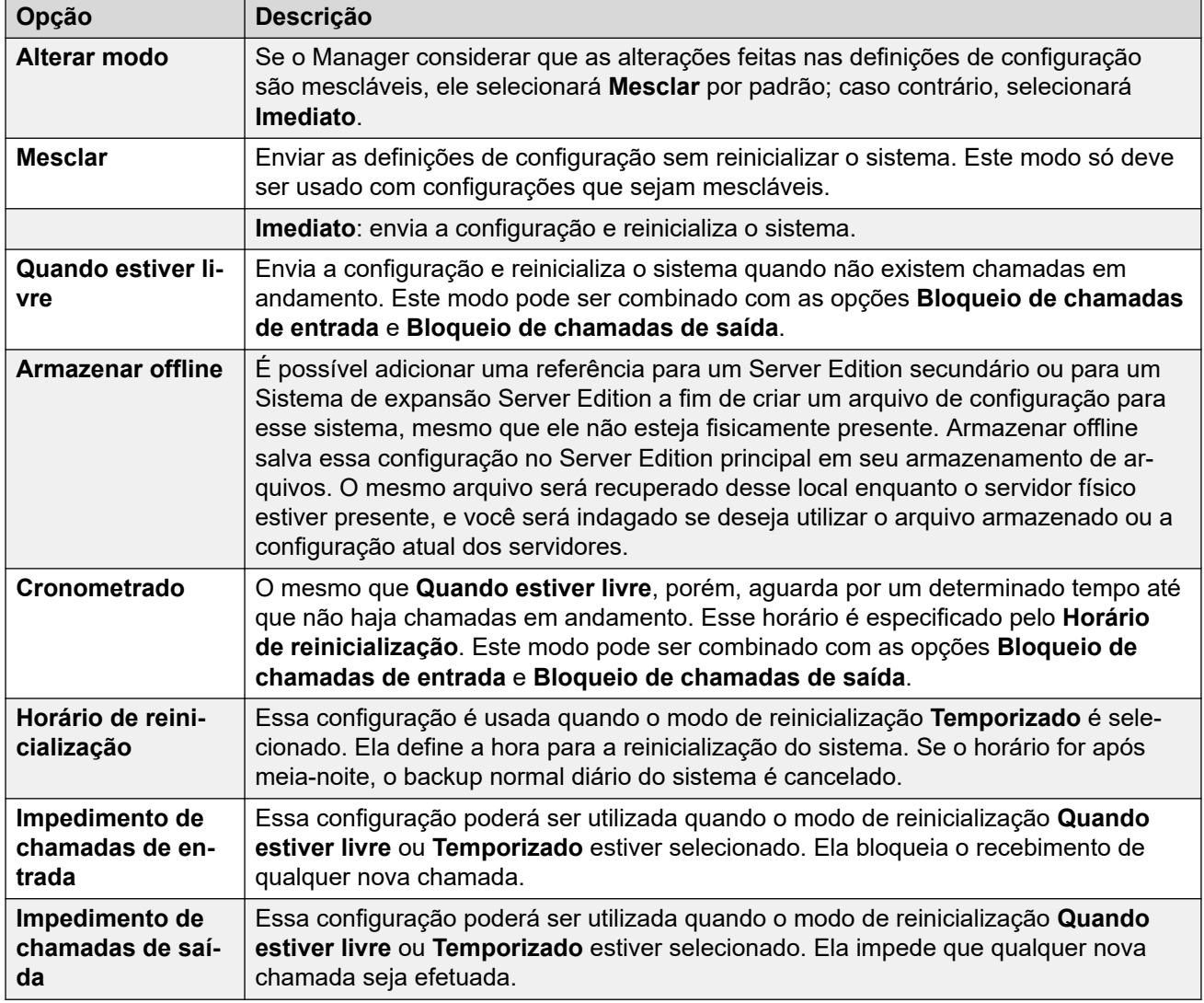

Clique em **OK**. O progresso de envio de cada configuração será exibido.

#### **Links relacionados**

[Arquivo > Salvar configuração](#page-72-0) na página 73

### **Arquivo > Salvar configuração como**

O comando Arquivo **Arquivo** > **Salvar configuração como** Salvar como permite que você salve um arquivo de configuração no computador do Manager. Observe que os dados de configuração dinâmica, por exemplo grupos de busca anunciados em outros sistemas de uma rede, não são incluídos em um arquivo de configuração salvo no PC e, em seguida, reabertos.

Esse comando exibe a janela **Salvar como**. Selecione a unidade e o diretório. e digite um novo nome de arquivo. Depois de inserir o nome do arquivo, a janela **Salvar configuração** é aberta e você tem a opção de criptografar o arquivo, digitando uma senha. Deixe a senha em branco se não quiser criptografar o arquivo.

### **Importante:**

Os arquivos de configuração criptografados podem ser abertos somente com o Manager 9.1 ou posterior. Em versões anteriores do Manager, o arquivo é aberto, mas está vazio.

As configurações salvas no PC desta maneira podem ser reabertas usando-se o ícone ou o comando **Arquivo** > **Off-line** > **Abrir arquivo**. Se o arquivo foi criptografado, você deve digitar a senha.

Quando o Manager está em execução no modo Server Edition, o comando Salvar funciona de maneira diferente. Vários arquivos são salvos: um arquivo .cfg em cada servidor da rede e um único arquivo .cfi para toda a rede.

O arquivo .cfi pode ser usado com o comando **Arquivo** > **Off-line** > **Abrir conjunto de arquivos** para abrir todo o conjunto de arquivos com uma única ação.

#### **Links relacionados**

[Menu Arquivo](#page-71-0) na página 72

# **Arquivo > Alterar diretório de trabalho**

Esses campos definem o local padrão onde o Manager vai procurar e salvar arquivos.

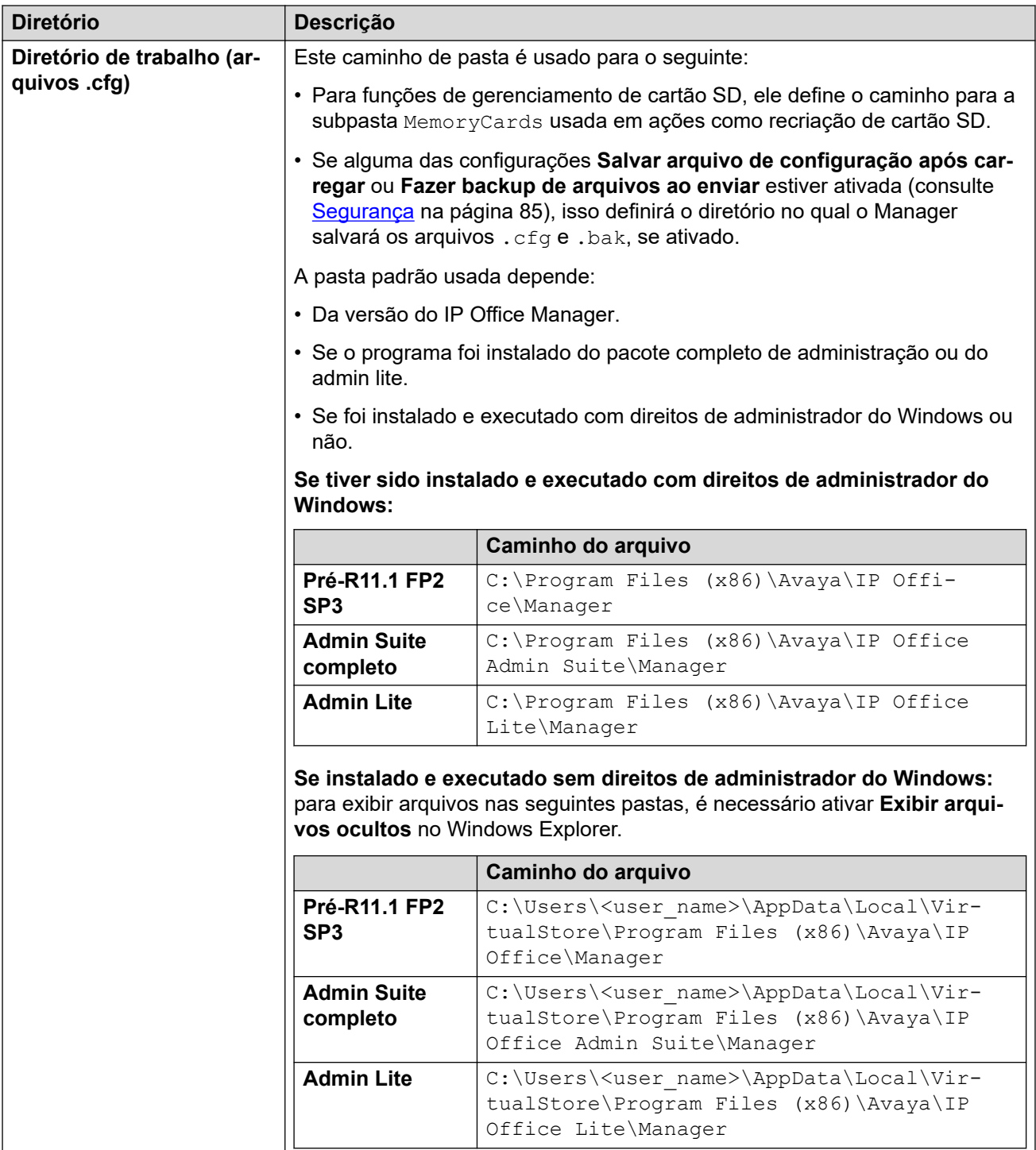

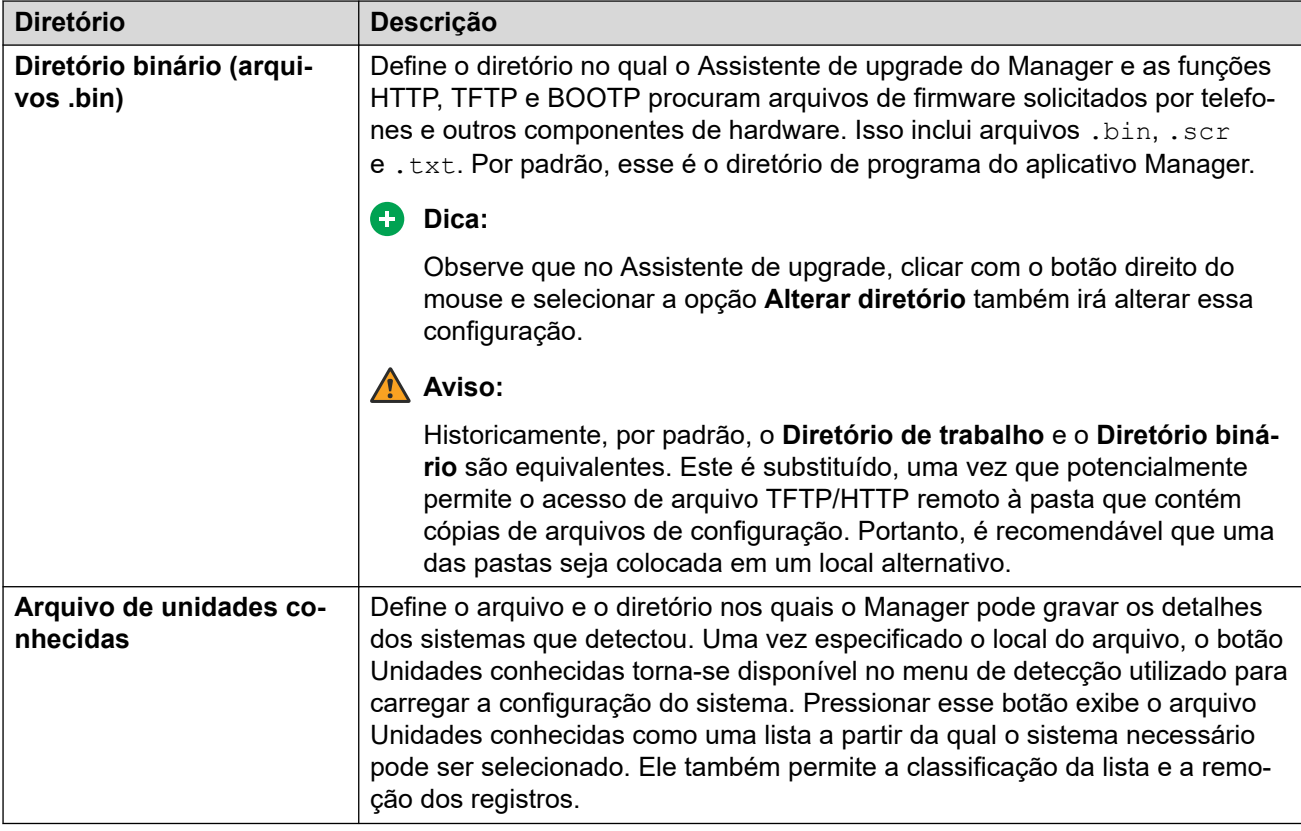

[Menu Arquivo](#page-71-0) na página 72

# **Arquivo > Preferências**

Consulte [Arquivo Preferências](#page-78-0) na página 79.

### **Links relacionados**

[Menu Arquivo](#page-71-0) na página 72

# **Arquivo > Off-line**

Consulte **Arquivo Off-line** na página 88.

### **Links relacionados**

[Menu Arquivo](#page-71-0) na página 72

# **Arquivo > Avançado**

Consulte [Arquivo Avançado](#page-89-0) na página 90.

### **Links relacionados**

[Menu Arquivo](#page-71-0) na página 72

### **Arquivo > Fazer backup/restaurar**

### **Fazer backup de binários e configurações**

Esse comando copia todos os arquivos de configuração (.cfg) e arquivos binários do software (.bin) armazenados no diretório de trabalho do Manager para uma pasta selecionada.

### **Restaurar binários e configurações**

Este comando copia todos os arquivos de configuração (.cfg) e arquivos de software (.bin) armazenados em uma pasta selecionada no diretório de trabalho do Manager.

#### **Links relacionados**

[Menu Arquivo](#page-71-0) na página 72

### **Arquivo > Importar/exportar**

Para obter detalhes completos sobre como importar e exportar configurações, consulte [Importando e exportando configurações](#page-183-0) na página 184.

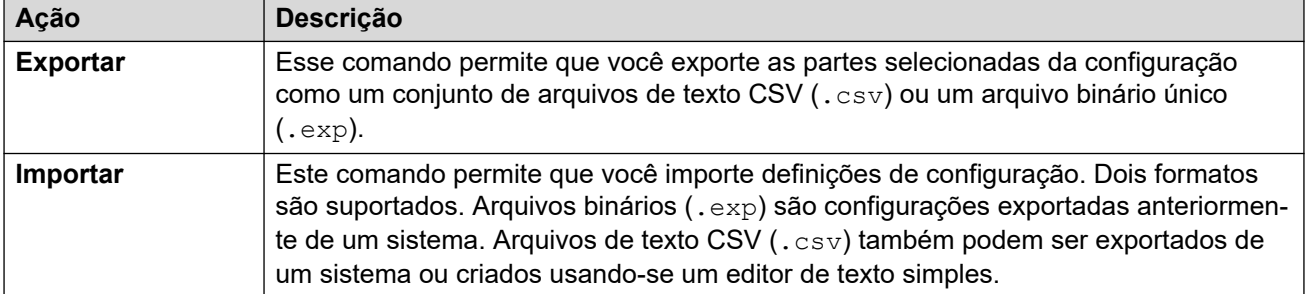

#### **Links relacionados**

[Menu Arquivo](#page-71-0) na página 72

# **Arquivo > Sair**

O comando **File | Exit** sai do aplicativo Manager.

### **Links relacionados**

[Menu Arquivo](#page-71-0) na página 72

# <span id="page-78-0"></span>**Capítulo 8: Arquivo > Preferências**

Este comando exibe uma janela para a configuração de diversos aspectos da operação do aplicativo IP Office Manager. A janela está dividida em várias guias.

#### **Links relacionados**

Preferências na página 79 [Diretórios](#page-80-0) na página 81 [Detecção](#page-82-0) na página 83 [Preferências visuais](#page-83-0) na página 84 [Segurança](#page-84-0) na página 85 [Validação](#page-86-0) na página 87

# **Preferências**

Essa guia é acessada através de **Arquivo | Preferências** e, em seguida, selecionando-se a guia **Preferências**.

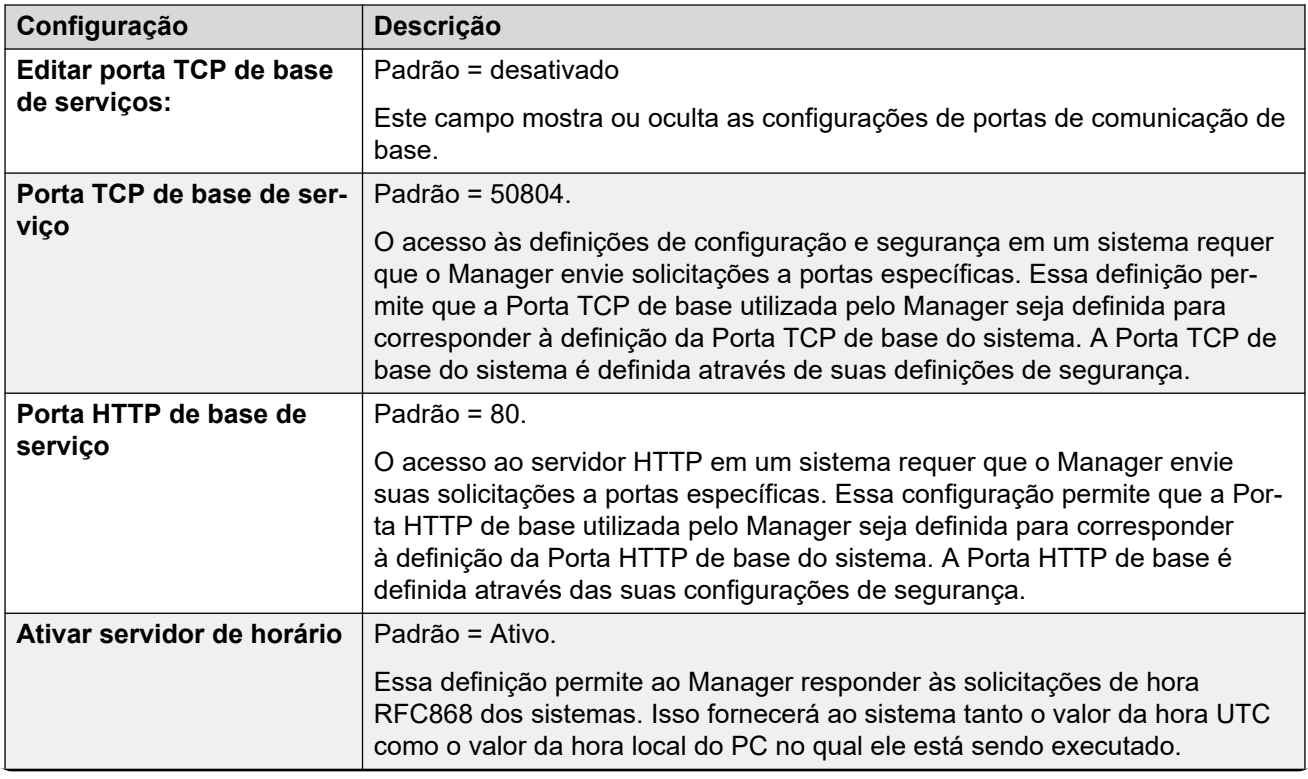

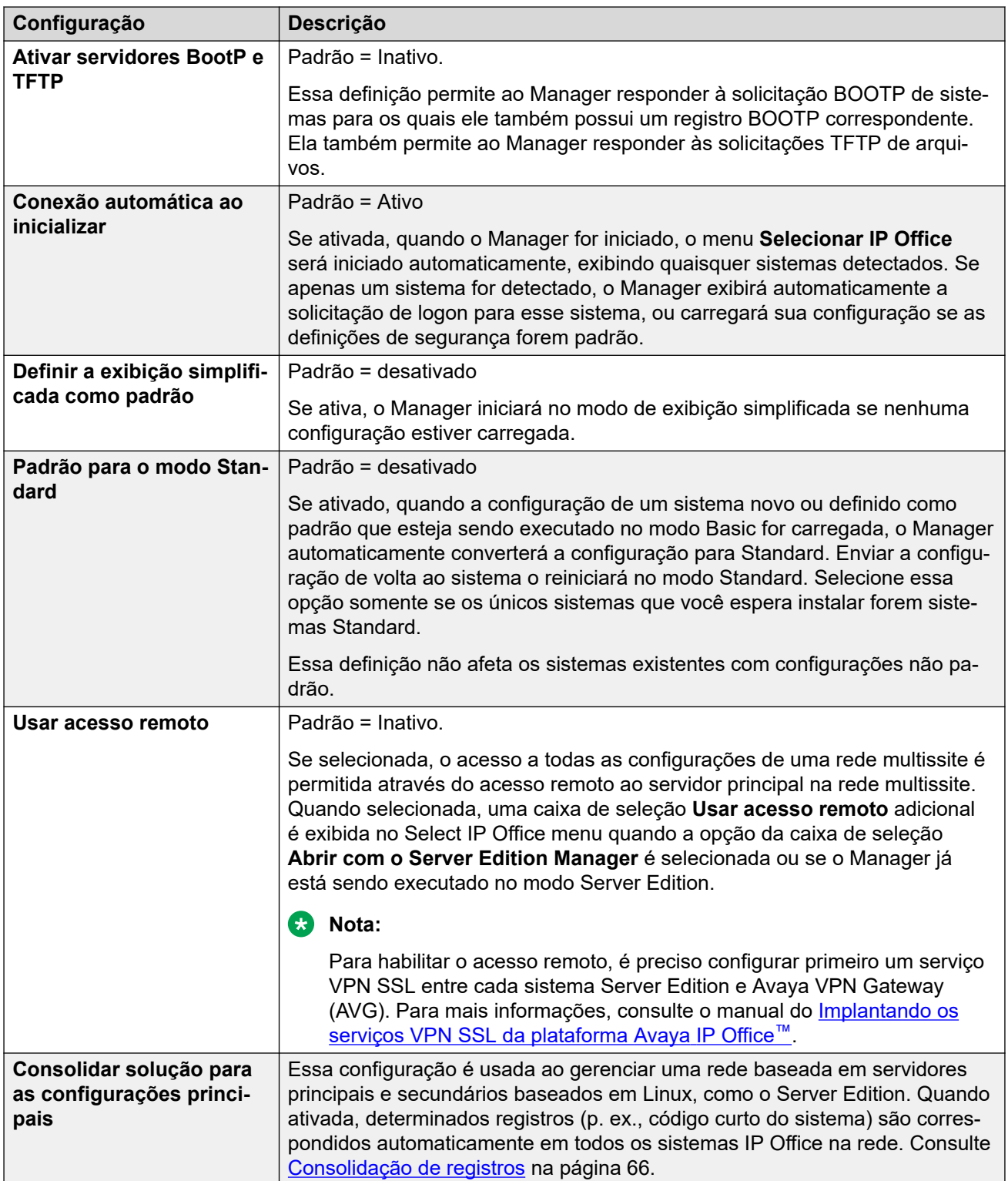

<span id="page-80-0"></span>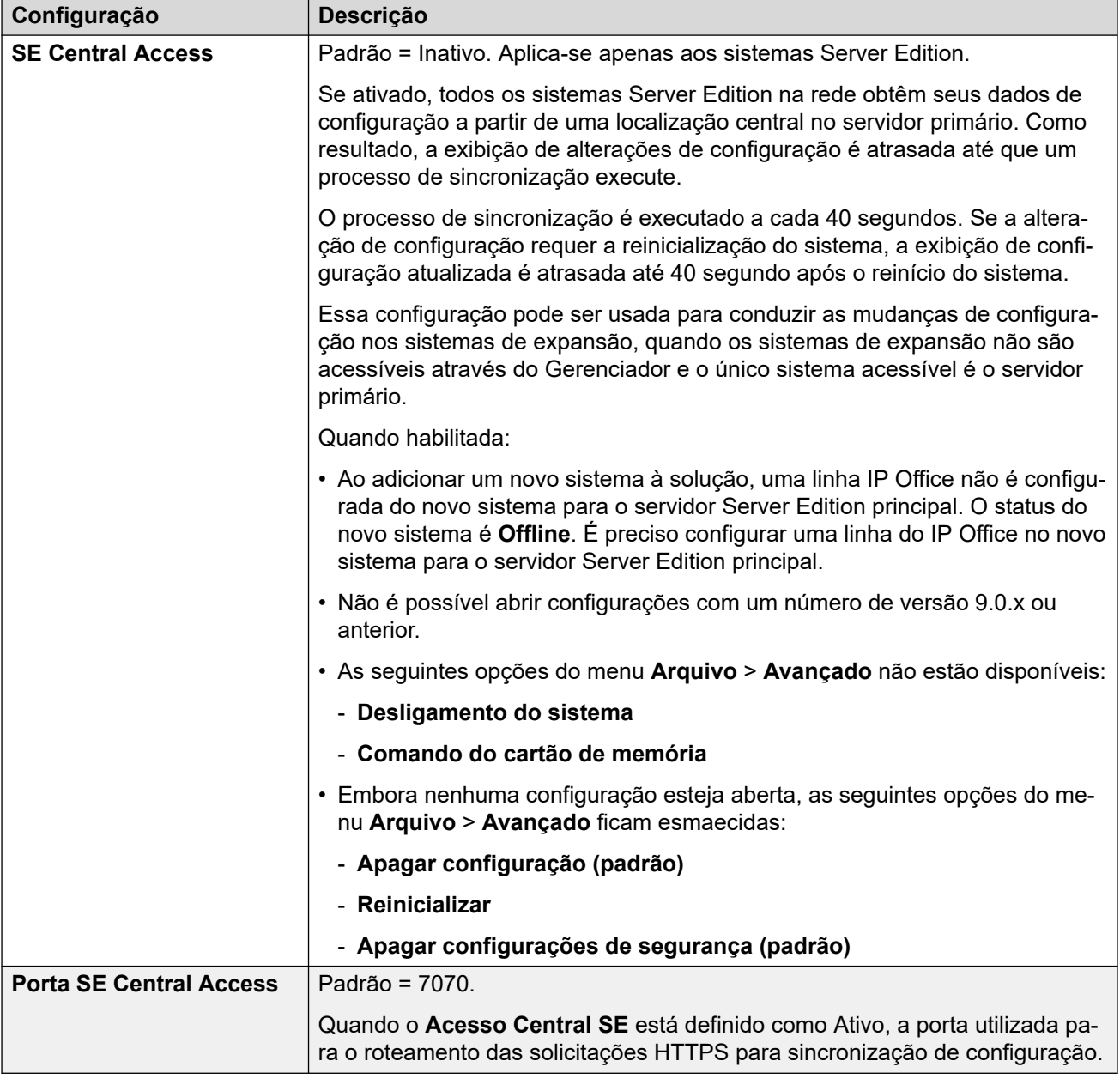

[Arquivo > Preferências](#page-78-0) na página 79

# **Diretórios**

Esses campos definem o local padrão onde o Manager vai procurar e salvar arquivos.

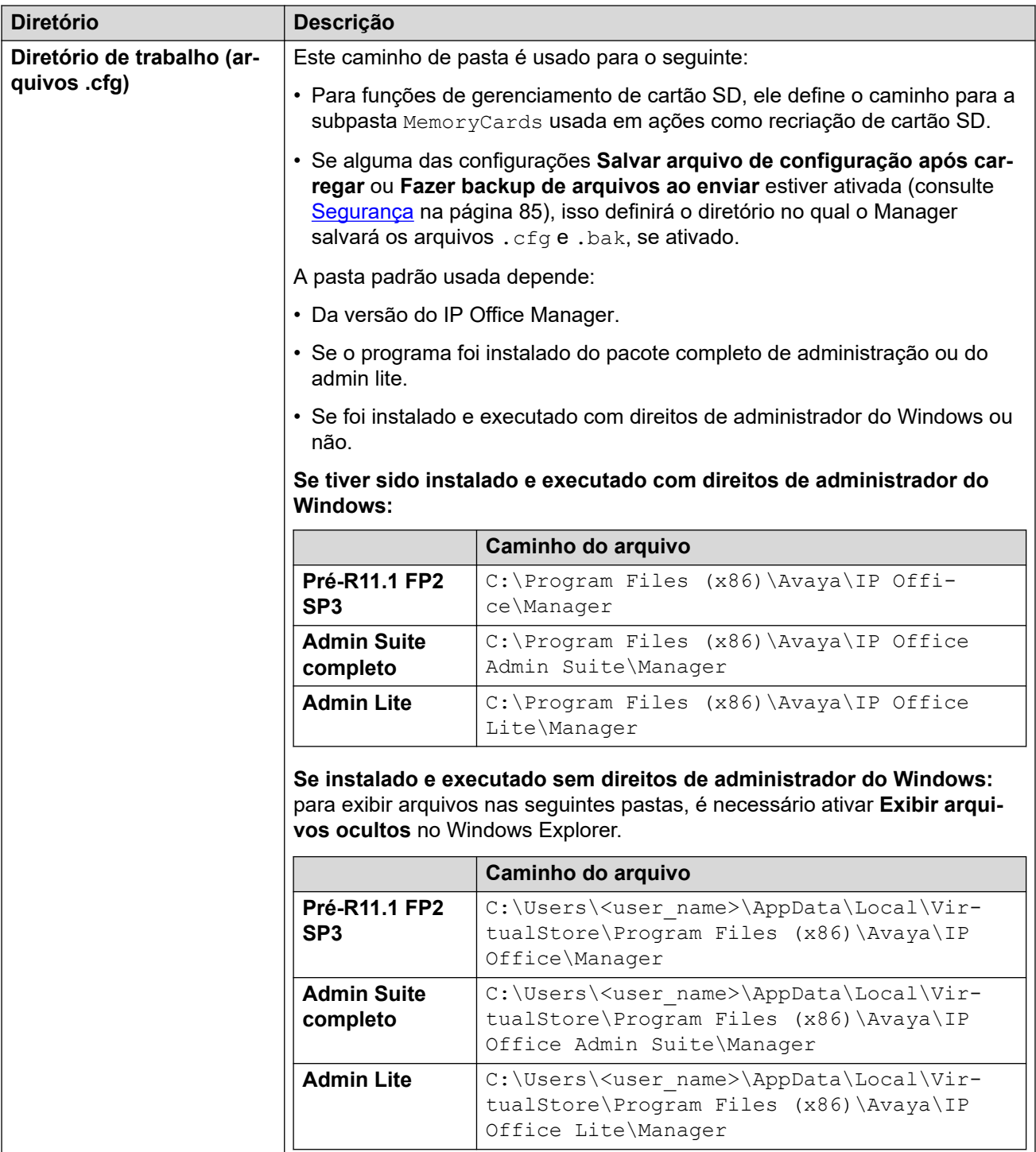

<span id="page-82-0"></span>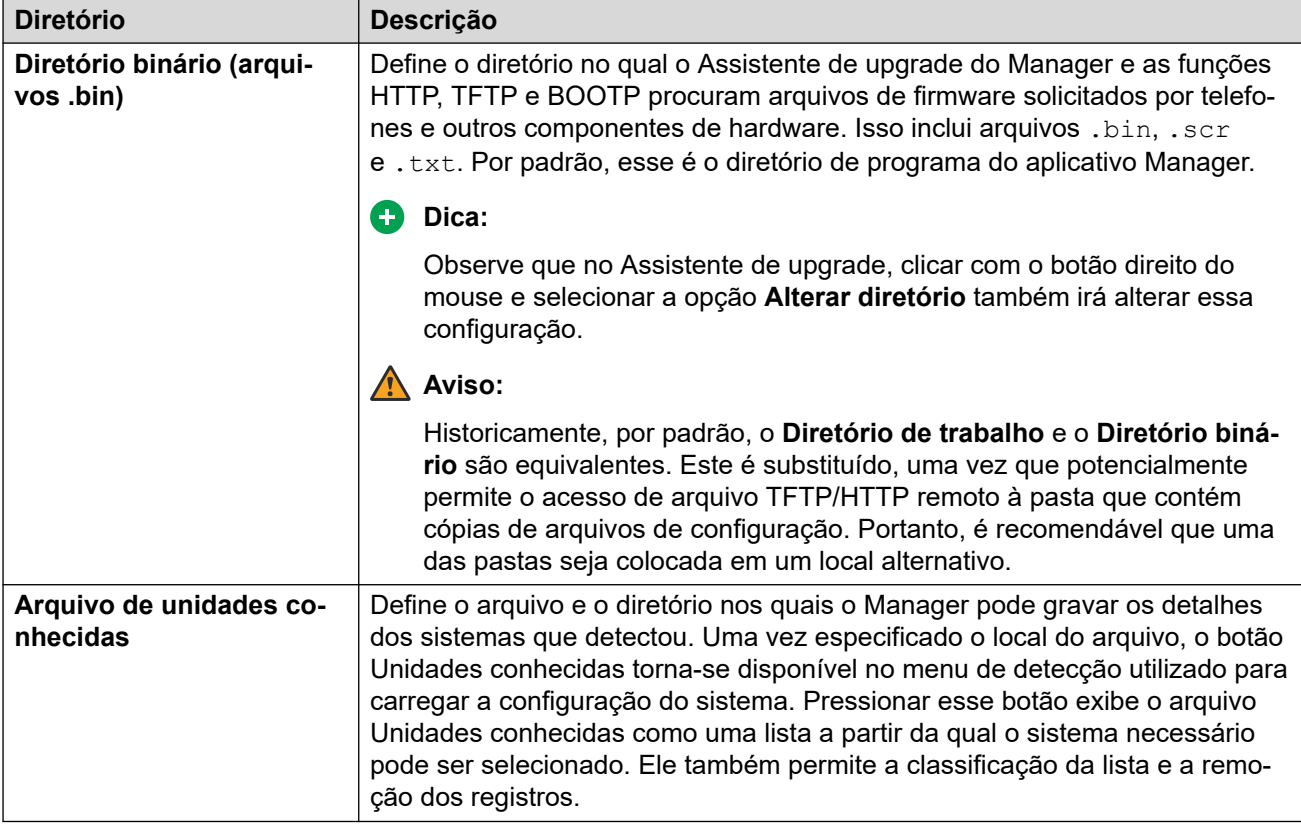

[Arquivo > Preferências](#page-78-0) na página 79

# **Detecção**

Essas configurações afetam o menu **Selecionar IP Office** usado pelo Manager para detectar sistemas.

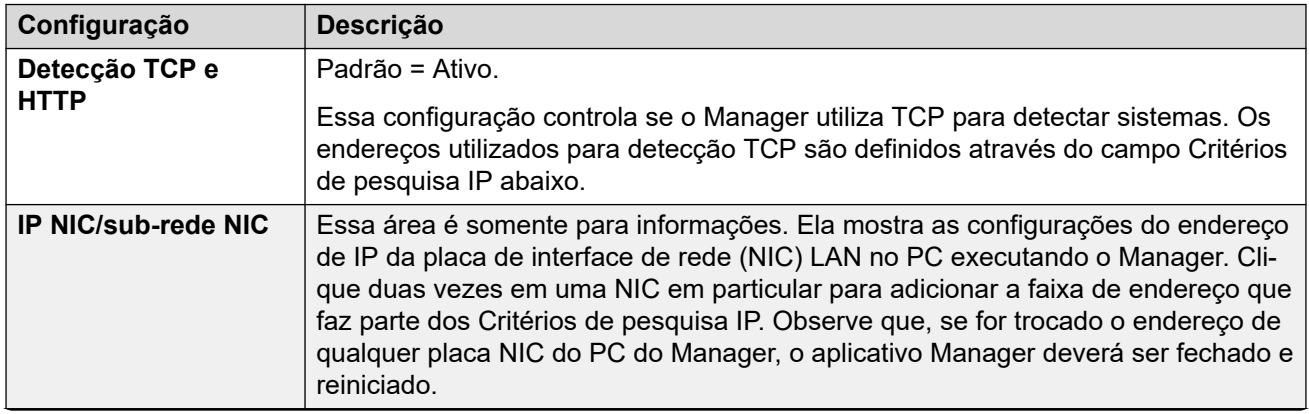

<span id="page-83-0"></span>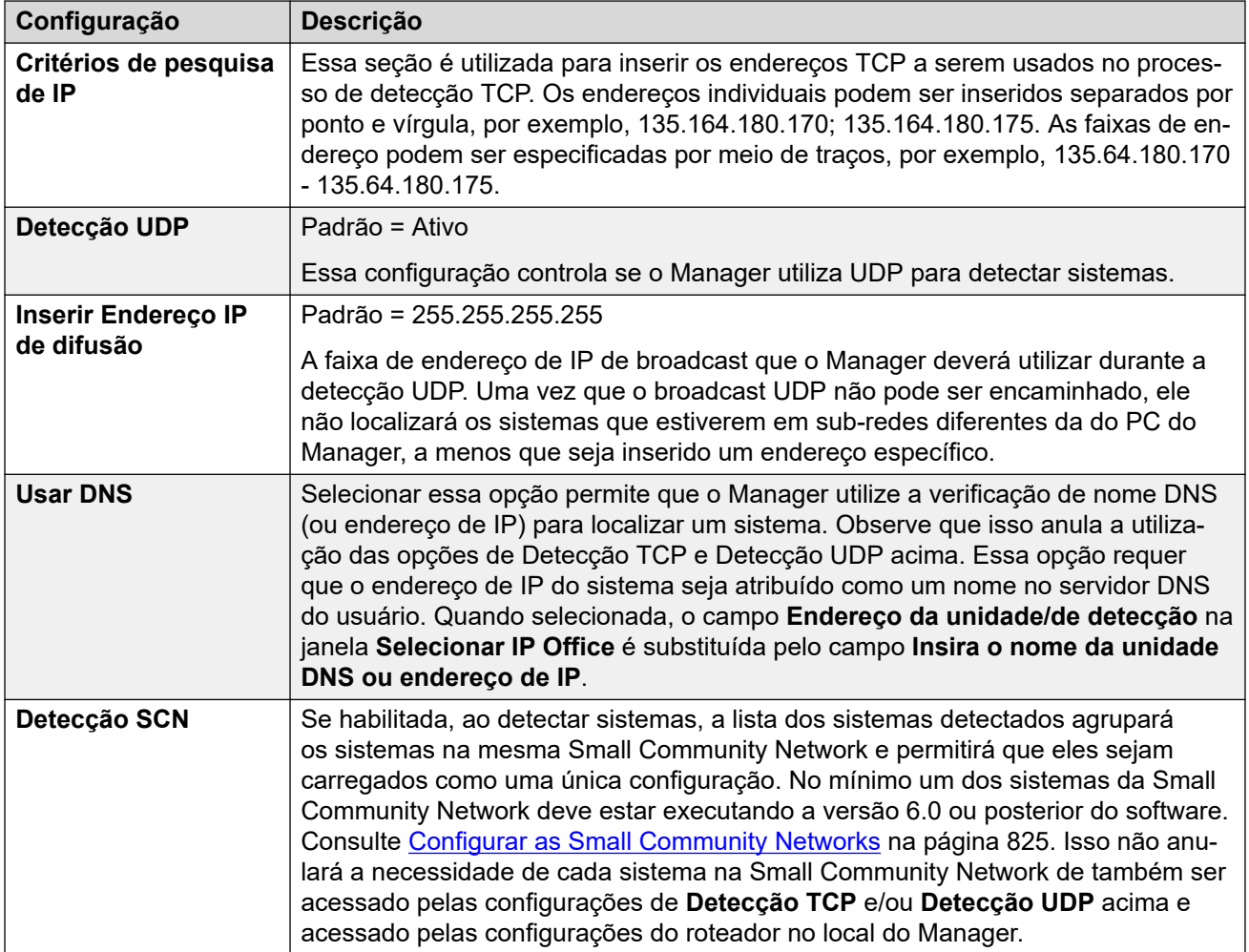

[Arquivo > Preferências](#page-78-0) na página 79

# **Preferências visuais**

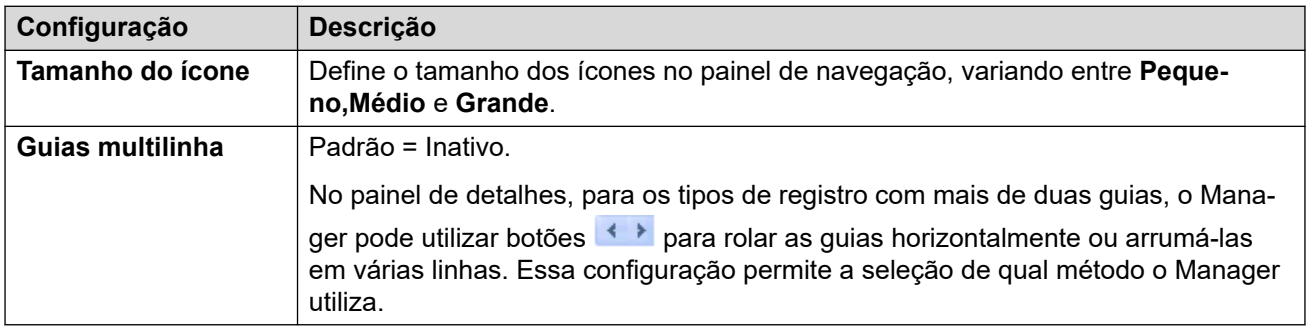

### **Links relacionados**

[Arquivo > Preferências](#page-78-0) na página 79

### <span id="page-84-0"></span>**Segurança**

### **Informações adicionais de configuração**

Para obter mais informações de configuração, consulte [Administração de Segurança](#page-155-0) na página 156. Também consulte [Diretrizes de segurança da plataforma Avaya](https://documentation.avaya.com/bundle/IPOfficeSecurity/page/Introduction.html) IP Office™.

### **Definições de configuração**

Controla as várias configurações de segurança do Manager. Para controlar as configurações de segurança do sistema, consulte Modo de segurança.

Todas as configurações, exceto **Comunicações seguras**, só podem ser alteradas quando uma configuração tiver sido aberta por meio de um nome e uma senha de usuário com direitos de Administrador ou direitos de administração de segurança.

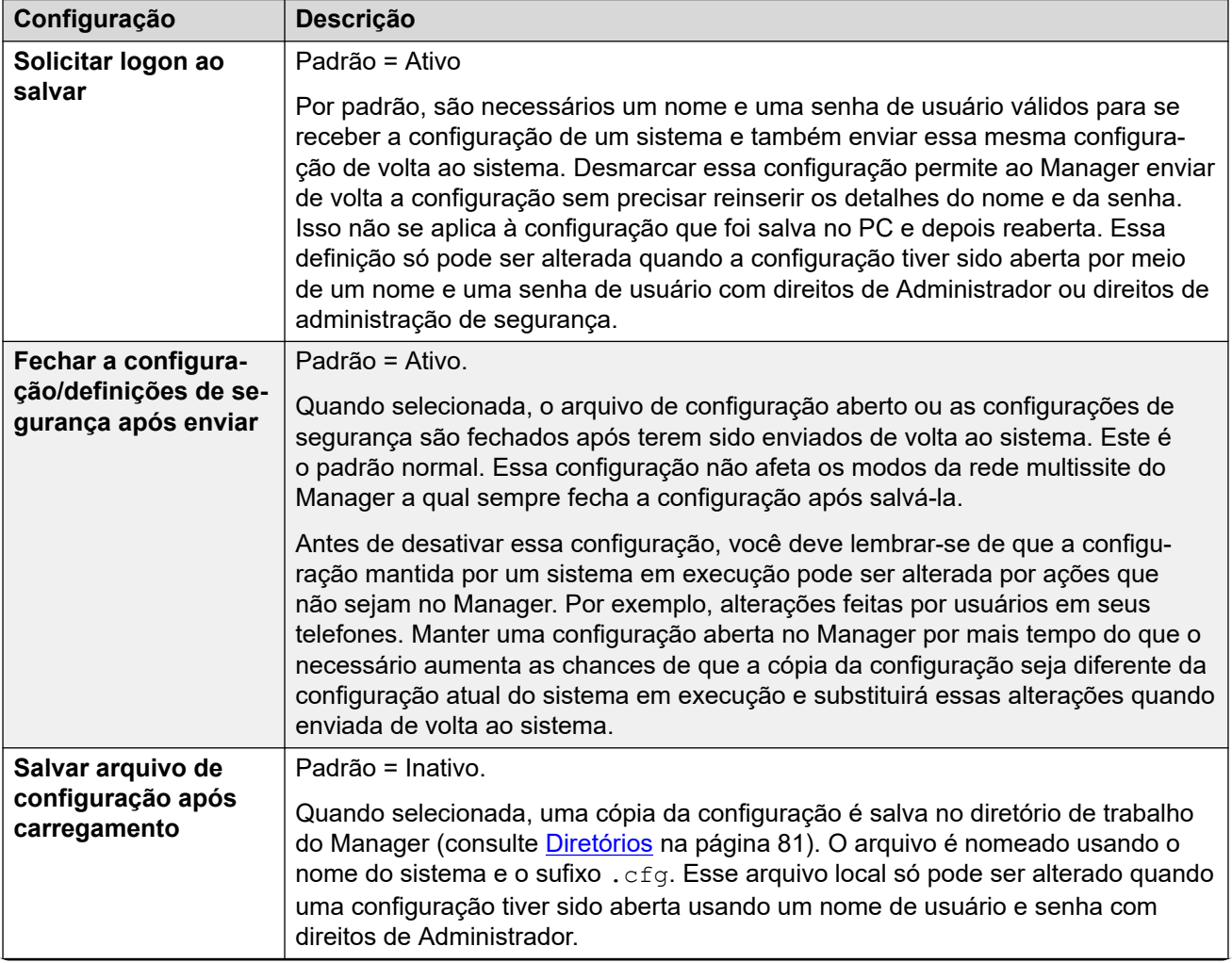

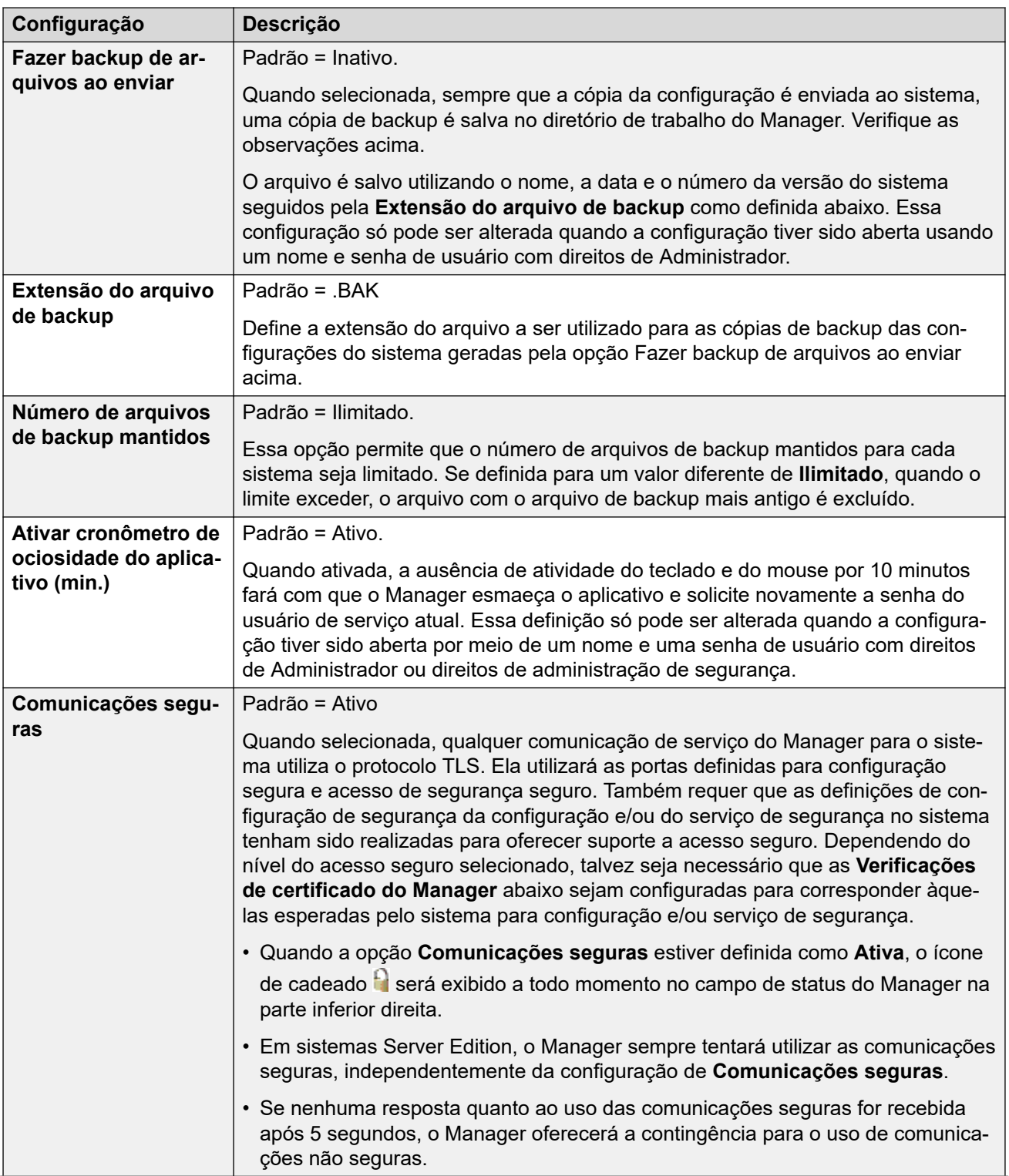

<span id="page-86-0"></span>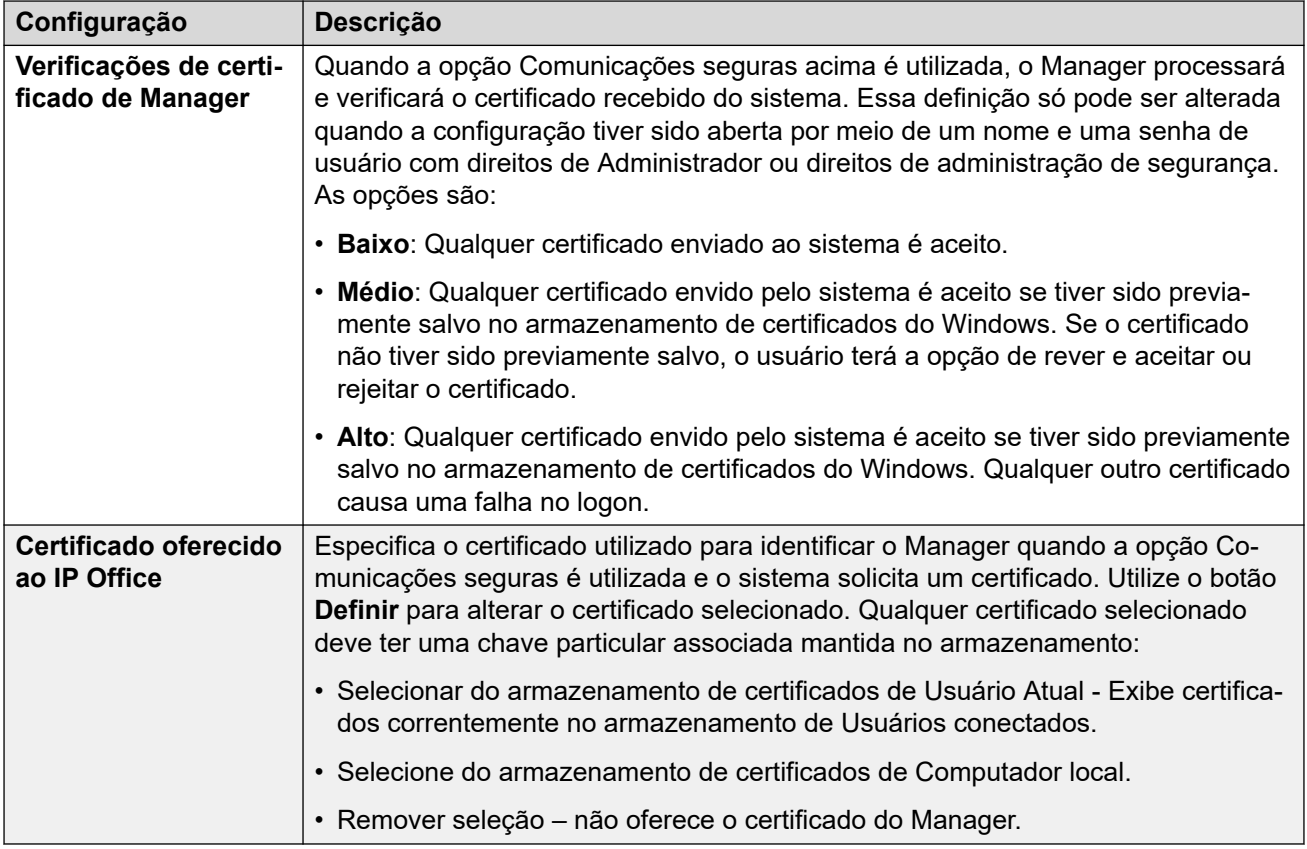

[Arquivo > Preferências](#page-78-0) na página 79

# **Validação**

Por padrão, o Manager valida toda a configuração quando é carregado, e os campos individuais sempre que são editados. Essa guia permite a seleção de quando a validação automática deverá ser aplicada aos campos de configuração carregados no Manager.

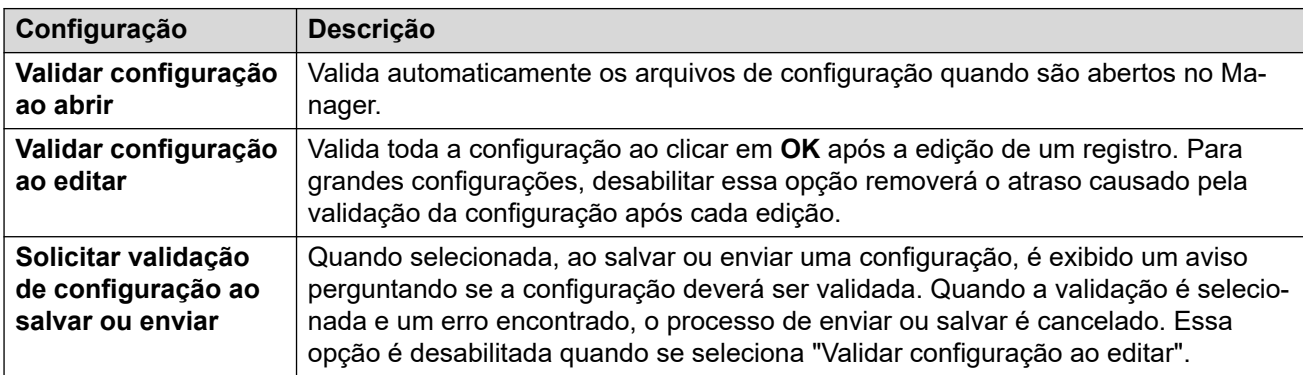

#### **Links relacionados**

[Arquivo > Preferências](#page-78-0) na página 79

# <span id="page-87-0"></span>**Capítulo 9: Arquivo > Off-line**

O menu **Arquivo** > **Off-line** permite a criação e o uso de arquivos de configuração do sistema IP Office além da configuração ativa do sistema.

#### **Links relacionados**

Criar nova configuração na página 88 Abrir arquivo na página 88 Abrir conjunto de arquivos na página 88 [Enviar configuração](#page-88-0) na página 89 [Receber configuração](#page-88-0) na página 89

# **Criar nova configuração**

Usado para criar uma configuração offline.

Esse comando inicia uma caixa de diálogo que permite criar uma configuração offline padrão especificando-se os locais do sistema, o tipo de unidade de controle e de módulos de expansão e os cartões equipados do tronco. A mesma ação é executada pelo ícone do na Barra de ferramentas principal.

#### **Links relacionados**

Arquivo > Off-line na página 88

### **Abrir arquivo**

Este comando permite que um arquivo de configuração armazenado no PC seja aberto no Manager.

#### **Links relacionados**

Arquivo > Off-line na página 88

# **Abrir conjunto de arquivos**

Esse comando está disponível somente quando o Manager estiver sendo executado no modo Server Edition. Também é possível utilizá-lo para carregar um conjunto de arquivos <span id="page-88-0"></span>anteriormente salvos no modo offline usando o comando **Arquivo** > **Salvar configuração como**.

Quando selecionado, navegue até o local do .cfi arquivo .cfi salvo e dos .cfg arquivos .cfg associados e selecione o .cfi arquivo .cfi.

#### **Links relacionados**

[Arquivo > Off-line](#page-87-0) na página 88

### **Enviar configuração**

Este comando é usado para enviar uma configuração offline para um sistema.

**Aviso:**

• Após esse comando ser concluído, o sistema é reinicializado. Isso encerrará todas as chamadas e serviços em andamento.

Após o envio da configuração, você deverá recebê-la novamente do sistema e observar os novos erros de validação mostrados pelo Manager. Por exemplo, se estiver utilizando o Embedded Voicemail, talvez seja necessário atualizar alguns conjuntos de idiomas de aviso para que eles correspondam à nova definição de configurações de local utilizando a opção **Adicionar/exibir locais VM**.

#### **Links relacionados**

[Arquivo > Off-line](#page-87-0) na página 88

### **Receber configuração**

Este comando exibe o menu **Selecione IP Office**, usado para receber as definições de configuração de sistema.

Após o recebimento da configuração, você é solicitado a salvá-la no PC.

#### **Links relacionados**

[Arquivo > Off-line](#page-87-0) na página 88

# <span id="page-89-0"></span>**Capítulo 10: Arquivo > Avançado**

O menu **Arquivo** > **Avançado** fornece acesso aos seguintes comandos.

### **Links relacionados**

Apagar configuração na página 90 [Reinicializar](#page-90-0) na página 91 [Desligamento do sistema](#page-90-0) na página 91 [Atualizar](#page-91-0) na página 92 [Alterar modo](#page-94-0) na página 95 [Trilha de auditoria](#page-94-0) na página 95 [Configurações de segurança](#page-95-0) na página 96 [Apagar configurações de segurança \(padrão\)](#page-95-0) na página 96 [Gerenciamento de arquivos incorporado](#page-96-0) na página 97 [Formatar o cartão SD do IP Office](#page-96-0) na página 97 [Recriar cartão SD do IP Office](#page-98-0) na página 99 [Comando do cartão de memória](#page-99-0) na página 100 [Executar Voicemail Pro](#page-100-0) na página 101 [System Status](#page-100-0) na página 101 [Utilitário de saudação LVM](#page-100-0) na página 101 [Gerar ID WebLM](#page-100-0) na página 101 [Configuração inicial](#page-101-0) na página 102 [Adicionar/exibir locais de VM](#page-105-0) na página 106

### **Apagar configuração**

Este comando retorna as definições de configuração de um sistema de volta para os seus valores padrão. Ele não altera as configuração de segurança nem a trilha de auditoria do sistema.

• Esse comando fica esmaecido quando o **SE Central Access** está ativado.

Quando este comando é utilizado, o menu **Selecionar IP Office** é exibido. Após a seleção de um sistema, um nome de usuário e senha válidos são solicitados para concluir a ação.

Os sistemas IP500 V2 que usam cartões SD do sistema **IP Office A-Law** ou **IP Office U-Law** terão como padrão o modo Basic Edition. O carregamento da configuração alternará o Manager para visualização simplificada. Para alterar o sistema a fim de retornar para a operação no modo Standard, use [Alterar modo](#page-94-0) na página 95.

<span id="page-90-0"></span>[Arquivo > Avançado](#page-89-0) na página 90

## **Reinicializar**

Quando este comando é utilizado, a janela **Selecionar IP Office** é exibida. Após a seleção de um sistema, um nome de usuário e senha válidos são solicitados. O tipo de reinicialização pode ser selecionado na janela **Reinicialização**.

• Esse comando fica esmaecido quando o **SE Central Access** está ativado.

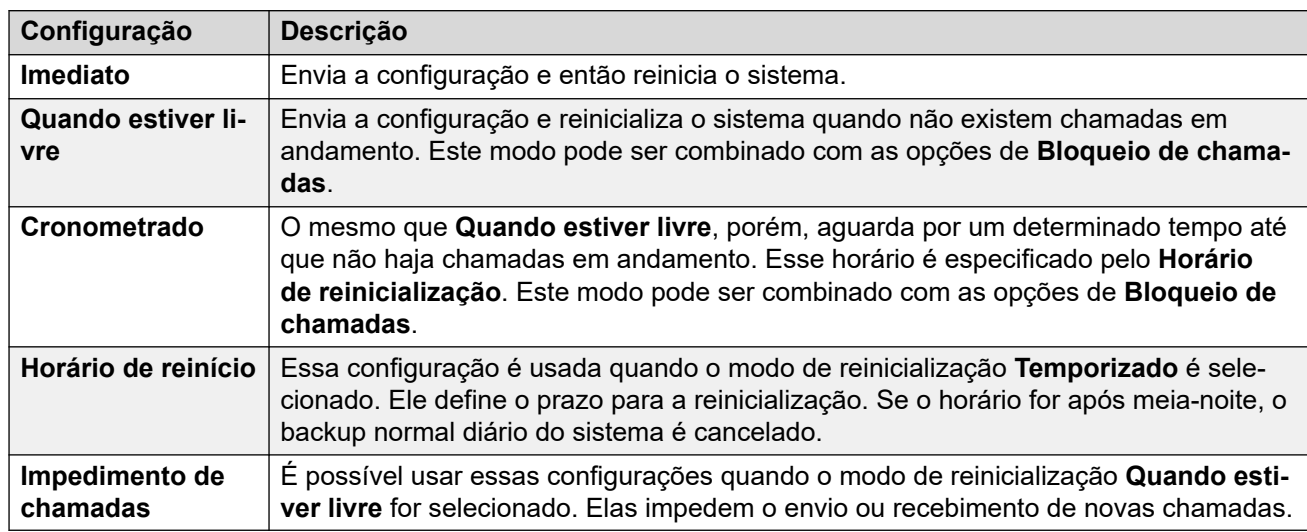

O momento da reinicialização pode ser selecionado como segue:

### **Links relacionados**

[Arquivo > Avançado](#page-89-0) na página 90

### **Desligamento do sistema**

Este comando pode ser utilizado para desligar sistemas IP500 V2. Esta desativação pode ser indefinida ou definida para um período de tempo após o qual o sistema será reiniciado. Para sistemas baseados em Linux, use os comandos de serviço no IP Office Web Manager.

• Esse comando não é exibido quando **SE Central Access** está ativado.

### **Aviso:**

- Para desativar o sistema é necessário o seu desligamento. Remover o cabo de alimentação ou desligar a alimentação poderá causar perda de dados de configuração.
- Esses métodos causam um desligamento brusco, interrompendo todas as chamadas de usuários e serviços em operação. Após o desligamento, o sistema não pode ser usado para fazer ou receber chamadas até que seja reiniciado.

<span id="page-91-0"></span>O processo de desligamento leva até um minuto para a sua conclusão. Ao desligar um sistema com um Unified Communications Module instalado, o desligamento pode levar até 3 minutos para o módulo fechar de forma segura todos os arquivos abertos e seu sistema operacional. Durante esse período o LED 1 do módulo permanece verde.

Ao desligar, os LEDs exibidos no sistema ficam conforme descrito a seguir. Não remova a alimentação do sistema nem qualquer cartão de memória até que o sistema esteja neste estado:

- O LED1 em cada cartão base IP500 instalado também piscará vermelho rapidamente e o LED 9, se um cartão secundário do tronco for fornecido com o cartão base.
- O LED da CPU localizado na parte de trás do sistema piscará vermelho rapidamente.
- Os LEDs do cartão de memória SD do sistema e opcional localizados na parte de trás do sistema se apagarão.

Para reiniciar um sistema quando desligado indefinidamente, ou para reiniciar um sistema antes da reinicialização programada, ligue e desligue o sistema.

Após selecionar o sistema na janela **Selecionar IP Office**, a janela **Modo de desligamento do sistema** é aberta. Selecione o tipo de desativação desejado:

- Se uma desativação **Programada** for selecionada, o sistema será reiniciado após a expiração do tempo definido.
- Se **Indefinido** for utilizado, o sistema só poderá ser reiniciado depois que for desligado e ligado novamente da energia. Nos sistemas de telefonia com base em Linux, o serviço telefônico deverá ser reiniciado através das páginas do Web Control do servidor.

#### **Links relacionados**

[Arquivo > Avançado](#page-89-0) na página 90

### **Atualizar**

Este comando inicia a ferramenta **Assistente de upgrade**. **Assistente de upgrade**  ferramenta é usada para comparar o nível do software da unidade de controle e dos módulos nos sistemas com o nível do software dos arquivos binários .bin que o Manager tem disponíveis. O Assistente de upgrade pode ser utilizado para selecionar as unidades a serem atualizadas.

• Embora o assistente exiba sistemas baseados em Linux, ele não é usado para atualizálos. Os sistemas Linux são atualizados usando o IP Office Web Manager.

### **Aviso:**

- O uso incorreto do comando de atualização pode interromper o funcionamento do sistema e tornar as unidades dentro do mesmo inutilizáveis. Consulte os Boletins Técnicos de uma versão específica para obter todos os detalhes sobre como realizar atualizações de software para essa versão. Pode ser que haja etapas adicionais necessárias como Restaurar as definições de segurança para o valor padrão.
- A realização de outras ações no sistema ou fechar o Assistente de upgrade e o Manager durante uma atualização podem tornar os sistemas inutilizáveis.
- Chamadas e serviços podem ser restritos durante a atualização do sistema. O sistema será reiniciado e todas as chamadas e serviços em andamento serão desconectados.
- A opção **Validar** deve permanecer selecionada onde for possível. O uso de atualizações não validadas está sujeito a várias condições descritas no Manual de Instalação e nos Boletins Técnicos do IP Office.

A área da lista mostra os detalhes dos sistemas encontrados pelo Assistente de upgrade e o software mantido atualmente por esses sistemas. As caixas de seleção são utilizadas para selecionar as unidades que deverão ser atualizadas. A atualização exigirá a inserção de um nome e senha válidos para o sistema selecionado.

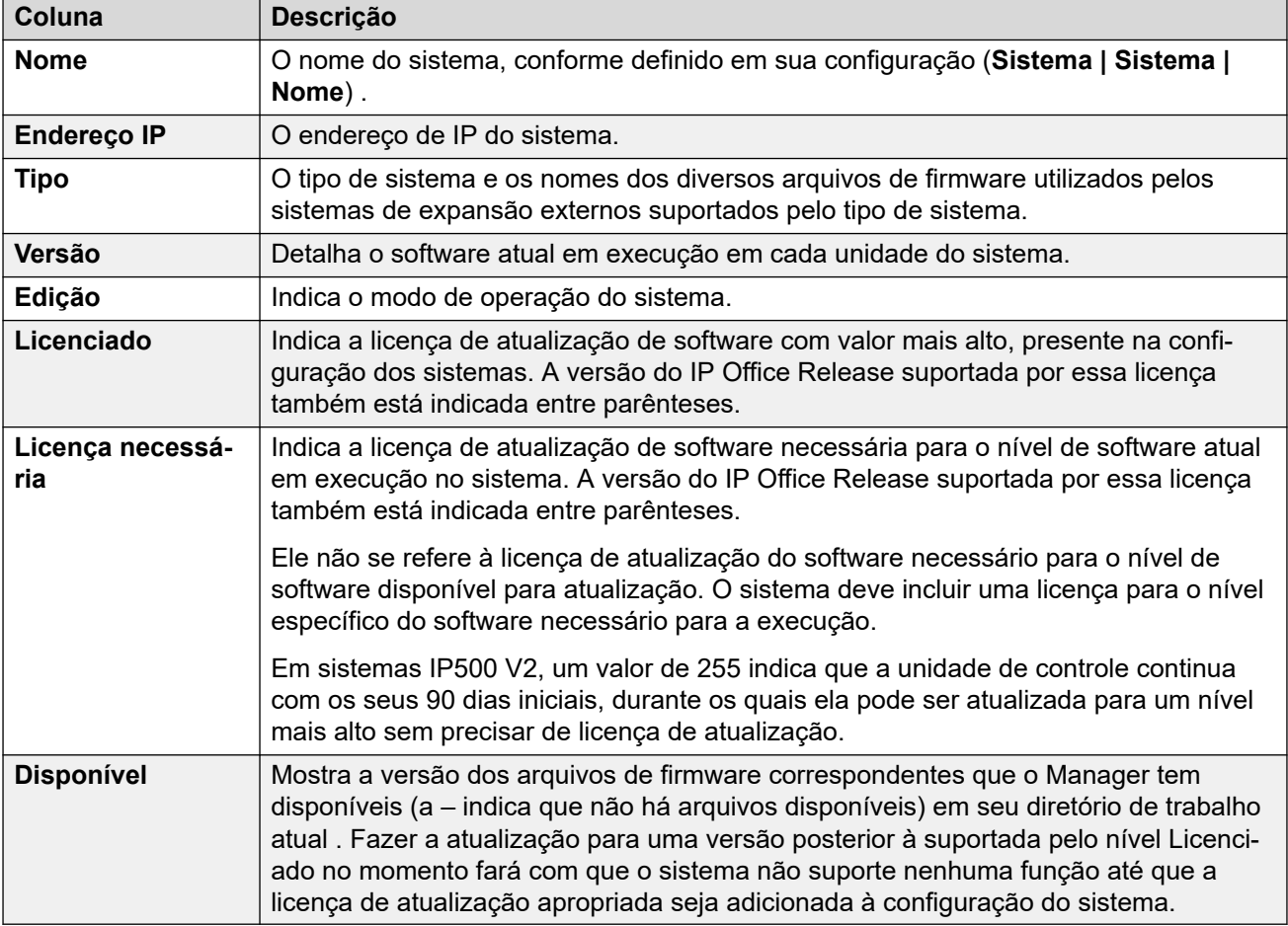

O Assistente de upgrade contém diversas caixas de seleção que podem ser utilizadas para incluir outras ações no processo de atualização:

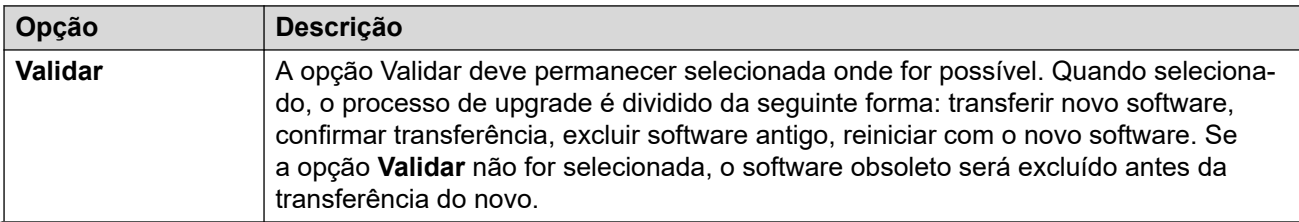

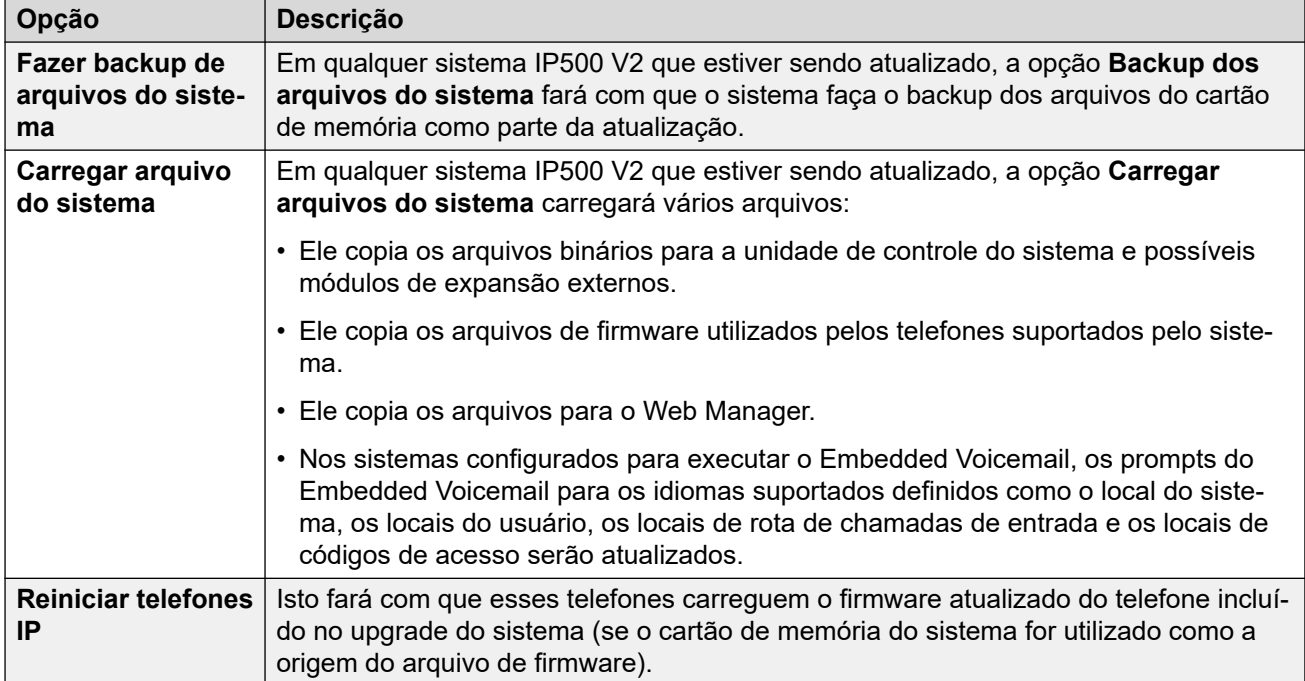

[Arquivo > Avançado](#page-89-0) na página 90

### **Pesquisando sistemas**

O endereço padrão utilizado pelo Assistente de upgrade é o endereço indicado na barra de título do Manager, que é selecionado através do Arquivo | Preferências . Se a unidade necessária não for encontrada, o endereço utilizado poderá ser alterado.

### **Procedimento**

- 1. Digite ou selecione o endereço necessário no campo **Endereço de unidade/ Broadcast**.
- 2. Clique em **Atualizar** para realizar nova busca.

### **Alteração do Diretório dos arquivos .bin**

O diretório no qual o Assistente de upgrade procura os arquivos .bin é definido por meio da configuração do Diretório binário do Manager. Utilizando o **Arquivos | Alterar diretório de trabalho** ou **Arquivo | Preferências | Diretórios** isto pode ser mudado.

Utilize este procedimento para alterar diretamente no Assistente de upgrade.

### **Procedimento**

- 1. Clique com o botão direito do mouse na área da lista.
- 2. Selecione **Selecionar diretório**.
- 3. Navegue até a pasta que contém os arquivos .bin e realce-a. Clique em **OK.**
- 4. A lista na coluna **Disponível** será atualizada para mostrar os arquivos .bin no diretório selecionado que coincidem com as unidades ou módulos apresentados.

### <span id="page-94-0"></span>**Alterar modo**

Esse comando pode ser usado para alterar o modo de operação de um sistema IP500 V2 da Basic Edition para a expansão IP Office padrão ou Server Edition. Para converter um sistema existente para o modo Basic Edition, use as opções de configuração padrão.

### **Importante:**

- A utilização deste comando irá restaurar a configuração para o valor padrão. Por isso, certifique-se de ter uma cópia de backup da configuração antes de usar este comando, caso seja necessário retornar ao modo anterior.
- Não use esse comando se a opção **Automático para modo padrão** estiver ativada nas preferências do IP Office Manager. Primeiro desative a opção.

Observe que se o sistema incluir componentes incompatíveis com o modo ativado, eles não funcionarão no novo modo. Por exemplo, placas ETC que são compatíveis apenas com a Basic Edition.

Para usar este comando, as definições de segurança do sistema deverão se encontrar nos seus valores padrão. A definição atual pode ser retornada ao seu estado padrão com o comando **Apagar configurações de segurança (padrão)**.

Depois de uma mudança de modo, o sistema é reiniciado. Se o sistema não reiniciar, a causa mais provável é que as configurações de segurança do sistema não foram definidas para as configurações padrão.

### **Links relacionados**

[Arquivo > Avançado](#page-89-0) na página 90

### **Trilha de auditoria**

O controle de auditoria lista as últimas 16 ações realizadas no sistema do qual a configuração carregada no Manager foi recebida. Inclui ações dos usuários de serviço, como envio de volta da configuração, reinicializações, atualizações e usar as opções padrão do sistema.

Os eventos do controle de auditoria podem ser enviados a um servidor Syslog através das configurações **Sistema | Eventos do sistema** do sistema.

A última ação com falha é sempre gravada e mostrada em vermelho. Ela é mantida mesmo se tiverem ocorrido 16 ações subsequentes bem-sucedidas.

O Controle de auditoria é parte do arquivo de configuração do sistema recebido do sistema. Se a configuração for mantida aberta entre as operações de enviar e reinicializar (isto é, se Fechar a configuração/definições de segurança após enviar não for selecionado), o controle de auditoria não mostrará os detalhes dessas operações. Ela mostrará somente os detalhes dessas operações se a configuração for fechada e, posteriormente, uma nova cópia da configuração for recebida do sistema.

### <span id="page-95-0"></span>**Detalhes de auditoria**

Quando um evento de acesso específico é selecionado a partir da lista, as seguintes informações são mostradas na seção Detalhes de auditoria:

- O **Usuário de segurança** mostra o nome do usuário de serviço para a ação de acesso.
- A **Data e hora de acesso** indica a hora local do sistema quando o evento gravado ocorreu.
- O **Logon do PC** é o nome do PC utilizado para o acesso.
- O **Endereço de IP do PC** e o **Endereço MAC do PC** são os endereços de IP e MAC do PC utilizado para o acesso.
- O **Tipo de acesso** detalha o tipo de ação que foi realizada.
- O **Resultado** mostra a resposta do sistema ao acesso. O resultado **Sucesso (Aviso)**  refere-se ao envio de uma configuração que contém campos marcados como erros ou avisos pela função de validação do Manager. **Sucesso (Limpo)** refere-se ao envio de uma configuração que não contém quaisquer erros ou advertências de validação.
- O **Firmware do IP Office** indica a versão da liberação do IP Office.

#### **Itens modificados**

A área Itens modificados resume as alterações contidas em uma configuração enviada. Quando alterações a um único registro de um determinado tipo são feitas, o campo Nome do item listará o registro individual alterado. Quando alterações são feitas em diversos registros do mesmo tipo, o campo Nome do item exibe vários itens.

#### **Links relacionados**

[Arquivo > Avançado](#page-89-0) na página 90

## **Configurações de segurança**

Esse comando é utilizado para alternar o aplicativo Manager para o modo de segurança. Nesse modo, o Manager é utilizado para editar as configurações de segurança de um sistema.

### **Links relacionados**

[Arquivo > Avançado](#page-89-0) na página 90

# **Apagar configurações de segurança (padrão)**

Esse comando devolve as configurações de segurança de um sistema aos seus valores padrão. Essa ação não afeta as configurações do sistema ou os registros do controle de auditoria. Quando este comando é utilizado, o menu **Selecionar IP Office** é exibido. Após a seleção de um sistema, um nome de usuário e senha de segurança válidos são solicitados para concluir a ação.

• Esse comando fica esmaecido quando o **SE Central Access** está ativado.

Observe se todos os certificados de segurança armazenados e sendo usados pelo sistema são excluídos. Todos os serviços que atualmente usam esses certificados são desconectados e desativados até os certificados apropriados serem adicionados de volta à configuração

<span id="page-96-0"></span>de segurança do sistema. Isso inclui conexões SSL VPN sendo usadas para realizar a manutenção de sistema.

O nome e a senha utilizados para esse comando são os necessários para acesso à configuração de segurança que são diferentes do nome e senha utilizados para acesso à configuração normal.

Nas unidades de controle IP500 V2, se não conseguir retornar as configurações de segurança às configurações padrão com o comando, você poderá fazê-lo utilizando uma conexão de cabo DTE ao sistema. Para obter os detalhes, consulte o manual [Implantando um sistema](https://ipofficekb.avaya.com/businesspartner/ipoffice/mergedProjects/subscription/index.htm) [IP500 V2 IP Office](https://ipofficekb.avaya.com/businesspartner/ipoffice/mergedProjects/subscription/index.htm) Subscription.

### **Aviso:**

• **Interrupção de serviço**: embora a padronização das configurações de segurança não exija a reinicialização do sistema, isso pode causar a interrupção do serviço durante vários minutos enquanto o sistema gera um novo certificado de segurança padrão.

### **Links relacionados**

[Arquivo > Avançado](#page-89-0) na página 90

### **Gerenciamento de arquivos incorporado**

Para unidades de controle com um cartão de memória instalado, o conteúdo do cartão pode ser visualizado usando o Manager. Esta exibição pode também ser utilizada para adicionar ou remover arquivos do cartão. Isso pode ser útil quando o cartão de memória estiver sendo utilizado para armazenar Música em espera ou arquivos de firmware do telefone IP. Consulte [Menu de gerenciamento incorporado de arquivos](#page-115-0) na página 116.

- Em sistemas que não sejam Linux, as pastas acessadas por meio do gerenciamento de arquivos integrado são os arquivos nos cartões SD instalados na unidade de controle.
- Em sistemas baseados em Linux, o caminho da pasta é exibido como  $\text{dist}$  no gerenciador de arquivos integrado. Esse caminho mapeia para /opt/ipoffice no servidor.

### **Links relacionados**

[Arquivo > Avançado](#page-89-0) na página 90

### **Formatar o cartão SD do IP Office**

Esse comando permite que os cartões SD apropriados sejam formatados pelo PC do Manager. O sistema suporta cartões SD com o seguinte formato: formato FAT32 com SDHC de 4GB no mínimo (partição única, SDHC, class2+, FAT32, SPI e barramento SD). Os cartões não Avaya fornecidos, do mesmo formato, podem ser utilizados no slot **SD opcional** para ações adicionais, como backup.

### **Aviso:**

• Não readapte um cartão SD do Enterprise Branch para uso em nenhum outro modo do IP Office. Se fizer isso, o cartão SD poderá ser danificado, tornando-se inutilizável no sistema Enterprise Branch.

### • **Todos os arquivos serão apagados**

Perceba que essa ação apagará quaisquer arquivos e pastas existentes no cartão. Se o requisito for apenas atualizar o cartão, utilize Recriar cartão SD do IP Office sem a reformatação. Uma vez reformatado o cartão, as pastas e os arquivos necessários para a operação poderão ser carregados no cartão a partir do PC do Manager utilizando-se o comando Recriar cartão SD do IP Office .

• Os cartões SD da Avaya fornecidos não deverão ser formatados por qualquer outro método que não os comandos de formatação no Manager e no System Status Application. Formatar os cartões através de qualquer outro método removerá a tecla de recurso do cartão utilizado para o licenciamento do sistema.

### **Links relacionados**

[Arquivo > Avançado](#page-89-0) na página 90 Formatando o cartão SD na página 98

### **Formatando o cartão SD**

### **Procedimento**

- 1. Insira o cartão SD no slot de leitura do computador do Manager.
- 2. No Manager, selecione **Arquivo** > **Avançado** > **Formatar cartão SD do IP Office**.
- 3. Selecione o tipo de cartão. Essa seleção apenas define a etiqueta do cartão mostrada ao exibir os detalhes do cartão. Ela não afeta a formatação real. Selecione a etiqueta que corresponde ao arquivo definido que será colocado no cartão.
	- **IP Office A-Law**: um sistema ajustado com esse tipo de cartão terá o padrão redefinido para telefonia A-Law.
	- **IP Office U-Law**: um sistema ajustado com esse tipo de cartão terá o padrão redefinido para telefonia U-Law.
- 4. Navegue até o local do cartão e clique em **OK.**
- 5. A barra de status na parte inferior exibe o andamento do processo de formatação.
- 6. Quando a formatação estiver concluída, utilize o comando **Recriar cartão SD do IP Office** para carregar as pastas e os arquivos do sistema no cartão. Consulte [Recriar](#page-98-0)  [cartão SD do IP Office](#page-98-0) na página 99.

### **Links relacionados**

[Formatar o cartão SD do IP Office](#page-96-0) na página 97

# <span id="page-98-0"></span>**Recriar cartão SD do IP Office**

Este comando pode ser utilizado com os cartões SD do sistema usados pelas unidades de controle IP500 V2. Ele permite que o Manager copie todos as pastas e os arquivos utilizados por um sistema ao inicializar um cartão colocado no slot de cartão do PC que está executando o Manager. Também atualiza o cartão com a versão dos arquivos instalados com o aplicativo Manager. Inclui os arquivos binários do sistema, os módulos de expansão externos e telefones. O comando também copia todos os conjuntos de prompts de idioma utilizados pelo Embedded Voicemail.

Se o cartão contiver arquivos dinâmicos do sistema, como registros SMDR, eles serão temporariamente armazenados pelo Manager e, posteriormente, restaurados após o cartão ser recriado. Para que o cartão seja utilizado em um slot **System SD** do sistema, ele deverá ser um cartão SD Feature Key da Avaya. O cartão deverá ser formatado corretamente, no entanto, a reformatação de um cartão existente em funcionamento não é necessária antes da utilização da função recriar para atualizar o conteúdo do cartão.

A origem dos arquivos copiados para o cartão SD são as subpastas da pasta **\Memory Cards** no Diretório de trabalho do Manager (normalmente, C:\Program Files\Avaya\IPOffice\Manager). Entretanto, se o diretório de trabalho for alterado para um local sem um conjunto apropriado de subpastas **\Memory Cards**, o conjunto necessário de arquivos não será copiado no cartão SD.

### **Links relacionados**

[Arquivo > Avançado](#page-89-0) na página 90 Recriando o cartão SD do IP Office na página 99

### **Recriando o cartão SD do IP Office**

### **Sobre esta tarefa**

### **Nota:**

Dependendo do PC, esse processo pode levar até 20 minutos. Uma vez iniciado, ele não poderá ser interrompido.

A pasta de cartões de memória está ausente da instalação do IPOAdminLite.exe. Consequentemente, você não poderá atualizar arquivos do sistema ou do Web Manager usando o IPOAdminLite Manager. Adicionalmente, você não poderá recriar um cartão SD com a instalação do IPOAdminLite.exe.

### **Procedimento**

- 1. Insira o cartão SD no slot de leitura do computador do Manager.
- 2. Usando o Manager, selecione **Arquivo | Avançado | Recriar cartão SD do IP Office.**
- 3. Selecione o tipo de sistema para o qual se destina o cartão.

A seleção afetará como o sistema funcionará quando redefinido para o padrão com esse cartão sendo inserido no slot de cartão **System SD**.

- **IP Office A-Law**: um sistema ajustado com esse tipo de cartão terá o padrão redefinido para telefonia A-Law.
- **IP Office U-Law**: um sistema ajustado com esse tipo de cartão terá o padrão redefinido para telefonia U-Law.

<span id="page-99-0"></span>• **Enterprise Branch**: use essa opção para um cartão SD destinado a ser utilizado com um sistema IP Office em execução no modo Enterprise Branch. Há um cartão SD distinto para o IP Office. O cartão SD do Enterprise Branch só pode ser utilizado para a operação do IP Office, não podendo ser utilizado para alterar os modos do IP Office. Também não é permitido utilizar ou alterar o cartão SD do IP Office para uso com o sistema Enterprise Branch.

### **Aviso:**

Não readapte um cartão SD do Enterprise Branch para uso em nenhum outro modo do IP Office. Se fizer isso, o cartão SD poderá ser danificado, tornando-se inutilizável no sistema Enterprise Branch.

- 4. Navegue até o local do cartão e clique em **OK.**
- 5. Em todos os sistemas, esses arquivos são necessários se você quiser dar continuidade ao processo de registro de on-boarding.
- 6. O Manager começará a criar pastas no cartão SD e copiar os arquivos necessários nessas pastas.
- 7. Não remova o cartão até que o processo seja concluído e o Manager exiba uma mensagem informando que o processo foi concluído.

#### **Links relacionados**

[Recriar cartão SD do IP Office](#page-98-0) na página 99

### **Comando do cartão de memória**

Eles são utilizados nos cartões de memória instalados nas unidades de controle IP500 V2.

• Esse comando não é exibido quando **SE Central Access** está ativado.

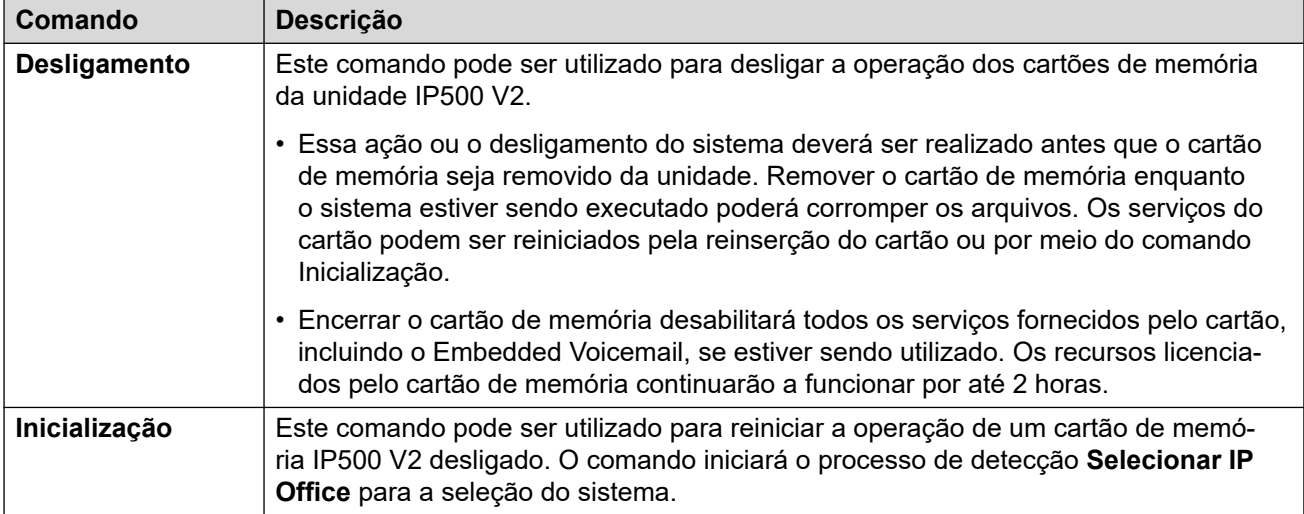

#### **Links relacionados**

[Arquivo > Avançado](#page-89-0) na página 90

# <span id="page-100-0"></span>**Executar Voicemail Pro**

Se o Voicemail Pro Client for instalado no mesmo PC do Manager, esse link poderá ser usado

para iniciar o Voicemail Pro Client. Isto pode ser realizado também clicando no ícone **na conta** na barra de ferramentas do Manager.

#### **Links relacionados**

[Arquivo > Avançado](#page-89-0) na página 90

# **System Status**

O System Status é um aplicativo que pode ser utilizado para monitorar e informar sobre o estado de um sistema.

Trata-se de um aplicativo independente do Manager. Se instalado no mesmo PC, é possível executá-lo no link **Arquivo | Avançado | System Status** no Manager. A utilização do aplicativo requer o nome e a senha de usuário do serviço configurados no sistema para acesso ao System Status nas configurações de segurança do sistema.

### **Links relacionados**

[Arquivo > Avançado](#page-89-0) na página 90

# **Utilitário de saudação LVM**

Esse comando executa um utilitário que pode ser usado para converter arquivos . wav para o formato usado pelo Embedded Voicemail  $(.c11)$ . É possível usar os arquivos convertidos para avisos de nome, saudação e anúncio da caixa postal do usuário. Também é possível usá-los para avisos de atendente automático. Para mais informações, consulte o manual [Instalação do IP Office](https://documentation.avaya.com/bundle/IPOfficeEVMInstall/page/IPOfficeEmbeddedVoicemail.html) Embedded Voicemail.

- O comando só fica selecionável quando o **Tipo de caixa postal** do sistema IP Office estiver definido como **Embedded Voicemail**.
- É possível executar o utilitário separadamente com o arquivo  $LVMGreetina.exe$ disponível na subpasta LVMGreeting do aplicativo Manager.

### **Links relacionados**

[Arquivo > Avançado](#page-89-0) na página 90

### **Gerar ID WebLM**

Esse menu só é usado para sistemas baseados em Linux. Qualquer sistema que esteja sendo atualizado de licenças ADI anteriores à versão 10 precisa ser migrado para licenças PLDS antes da atualização. Isso é feito usando os arquivos criados pela ferramenta de

<span id="page-101-0"></span>migração de licenças. No entanto, essa ferramenta presume que o sistema também será o host de licenciamento. Caso o sistema use licença PLDS hospedada por um WebLM Server, é necessário fornecer a ID do host do servidor de licença Web do sistema além dos arquivos criados pela ferramenta de migração de licenças. A ferramenta Gerar ID WebLM fornece essa ID adicional.

### **Para gerar a ID do host do servidor de licença Web do servidor:**

- 1. Clique em **Arquivo** > **Avançado** > **Gerar ID WebLM**. O menu exibido varia dependendo de sua indicação de o servidor ser ou não virtualizado.
- 2. Insira os detalhes do servidor. Para um servidor virtualizado, é possível obter a UUID de uma das seguintes maneiras:
	- Usando o comando da linha de comando: dmidecode -s system-uuid
	- Na linha uuid.bios do arquivo vmx de máquinas virtuais.
	- A partir do client VSphere. Consulte [http://www-01.ibm.com/support/docview.wss?](http://www-01.ibm.com/support/docview.wss?uid=swg21682150) [uid=swg21682150.](http://www-01.ibm.com/support/docview.wss?uid=swg21682150)
- 3. Clique em **Gerar**.

#### **Links relacionados**

[Arquivo > Avançado](#page-89-0) na página 90

# **Configuração inicial**

O menu **Configuração inicial** é exibido para todos os sistemas novos ou totalmente redefinidos para o padrão de fábrica. Ele permite que o modo de operação necessário ao sistema seja selecionado.

- Para um sistema existente, é possível executar novamente a configuração inicial selecionando **Arquivo** > **Avançado** > **Configuração inicial**.
- O utilitário **Configuração inicial** altera as configurações de segurança. Portanto, o usuário que está executando o utilitário deve ter direitos de leitura/gravação de segurança.

### **Configurações comuns**

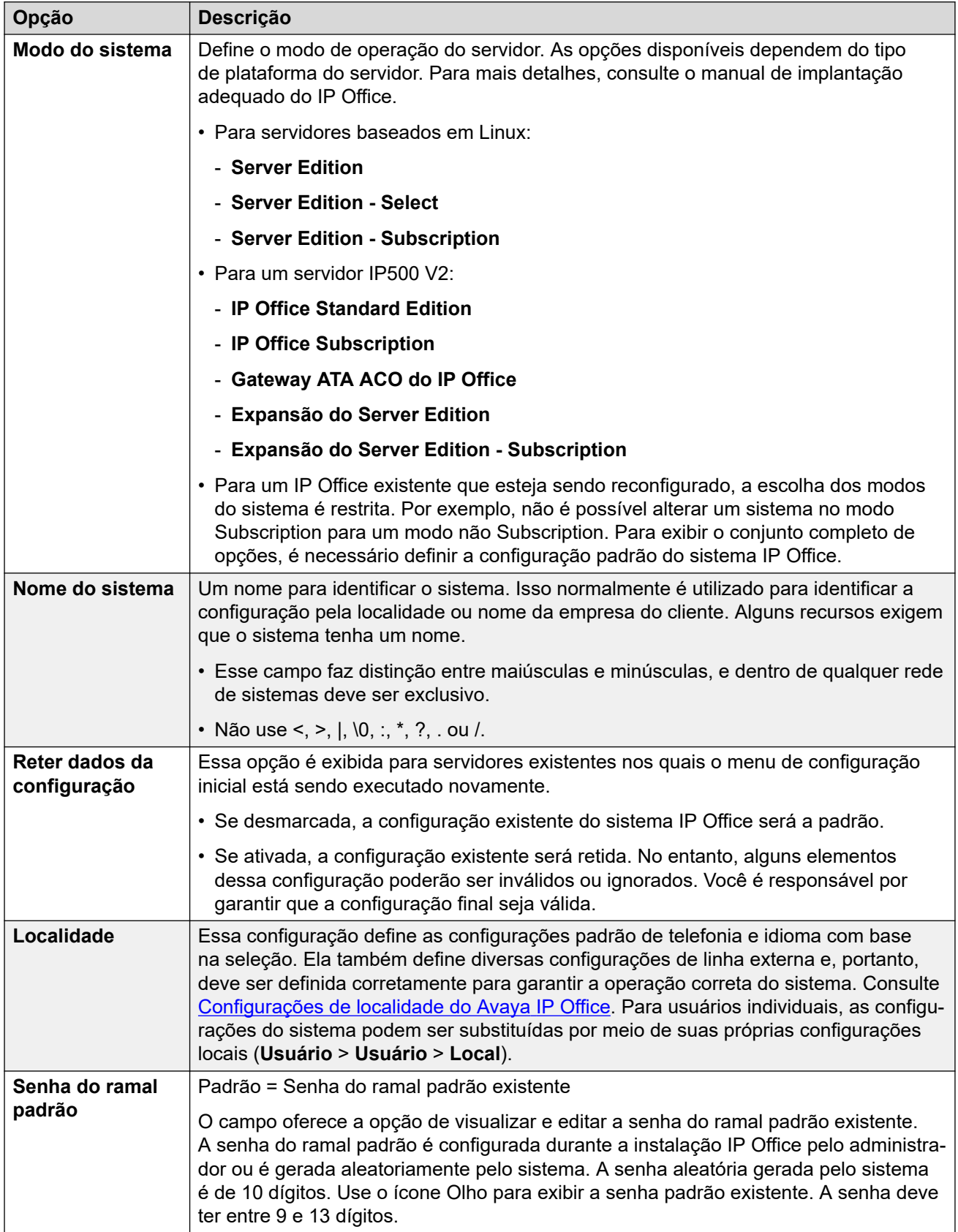

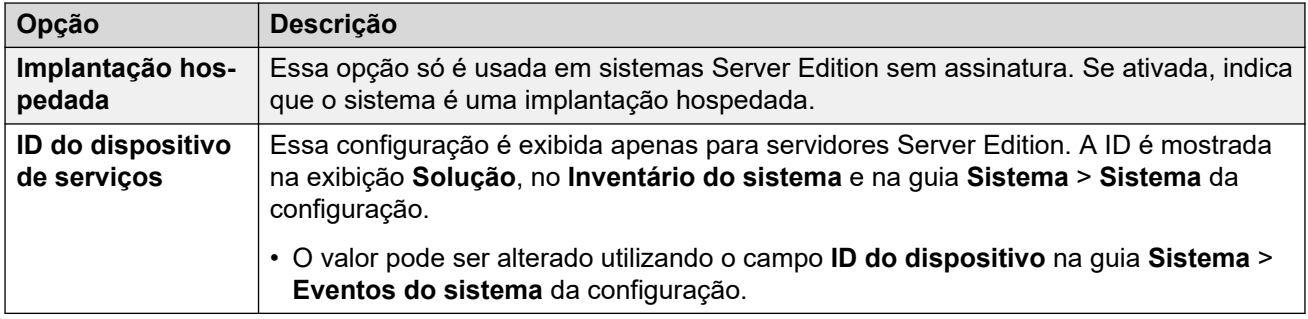

### **Detalhes do sistema Subscription**

Esses detalhes são exibidos apenas para sistemas no modo por assinatura. Eles são usados pelo sistema para obter suas assinaturas. Os detalhes necessários são fornecidos quando o sistema é registrado para o modo por assinatura.

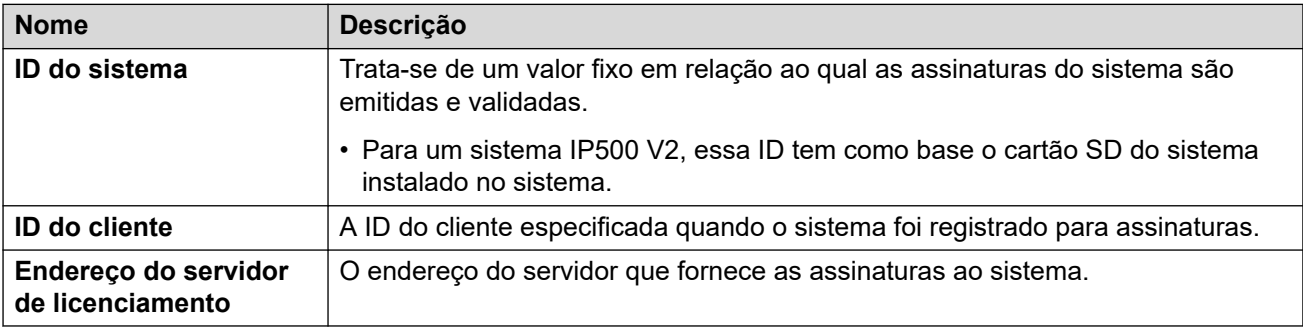

### **Definições de configuração de LAN**

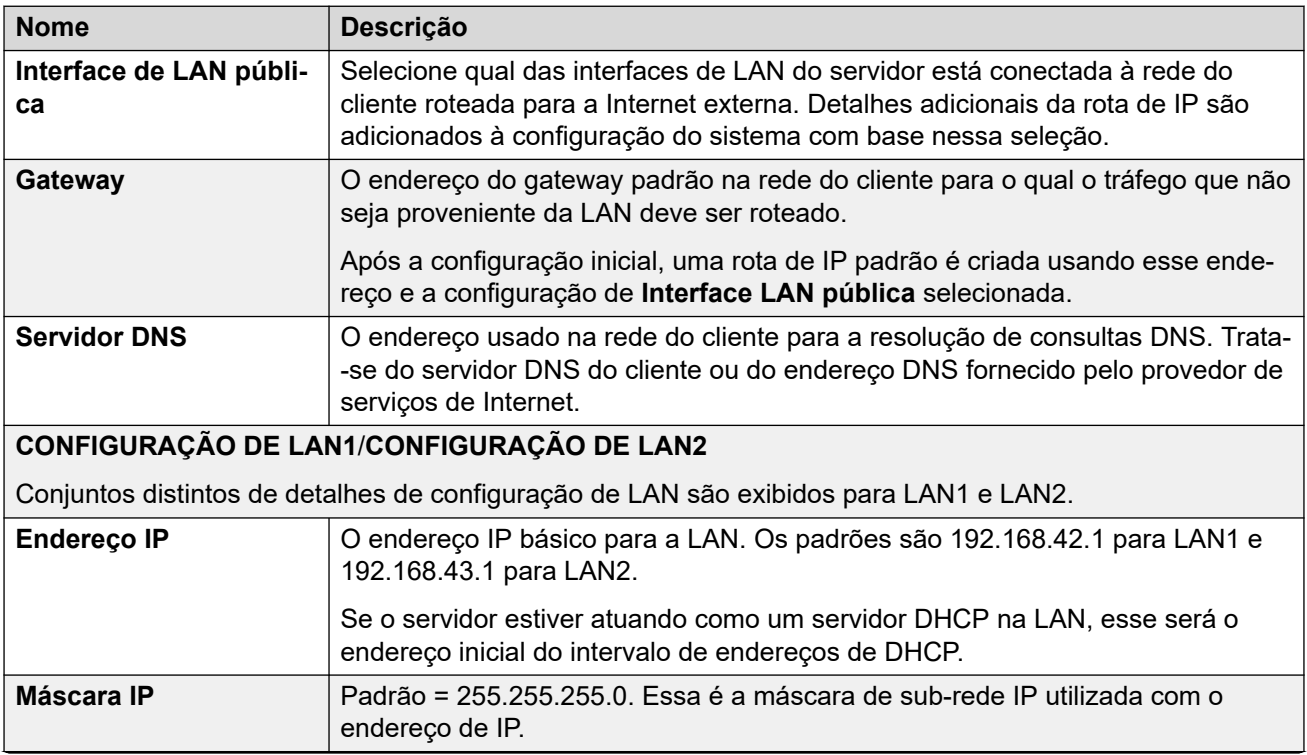

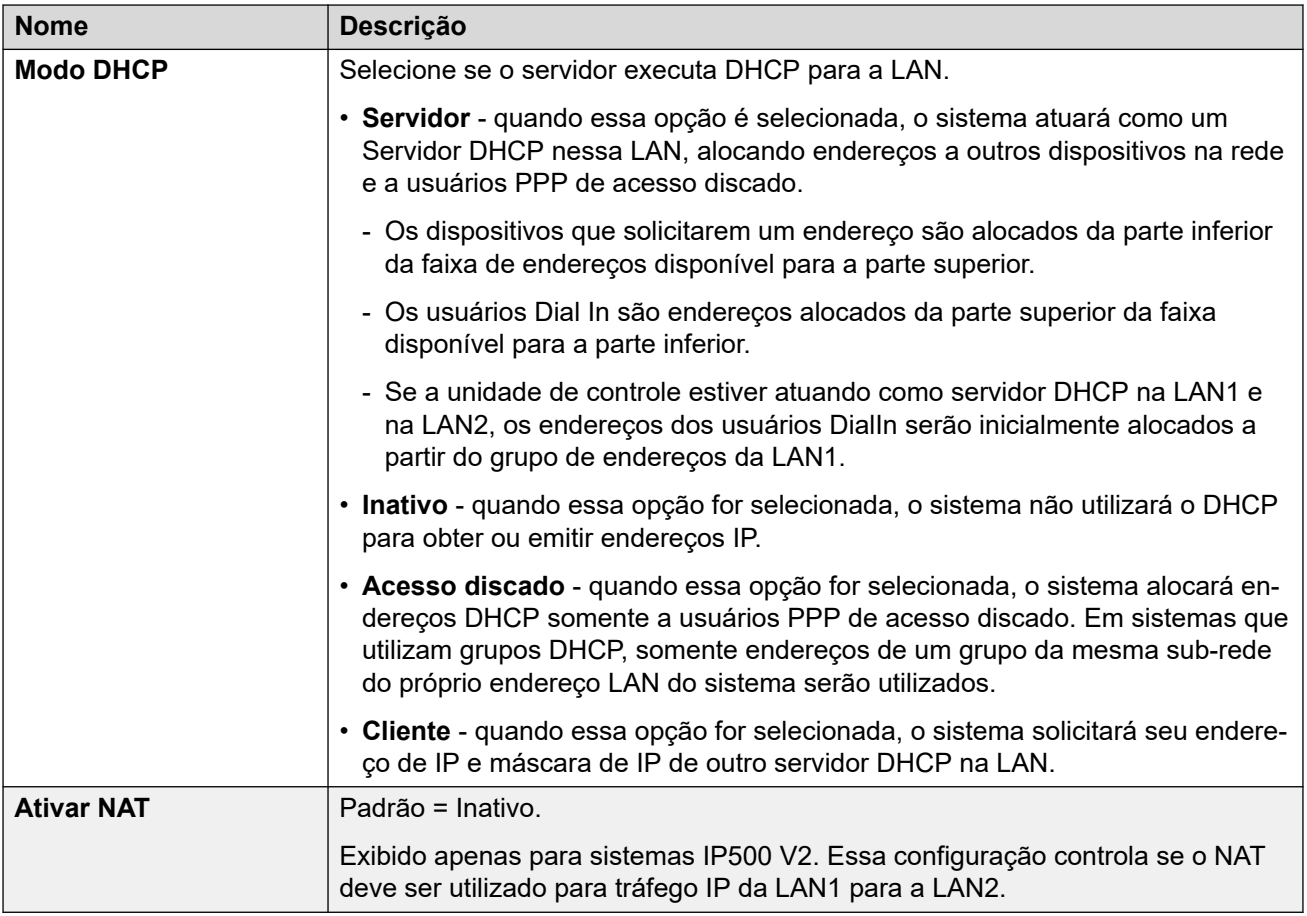

### **Configurações da solução:**

Essas configurações são exibidas para sistemas baseados em Linux. As opções variam de acordo com a função do servidor na rede (principal, secundária ou expansão).

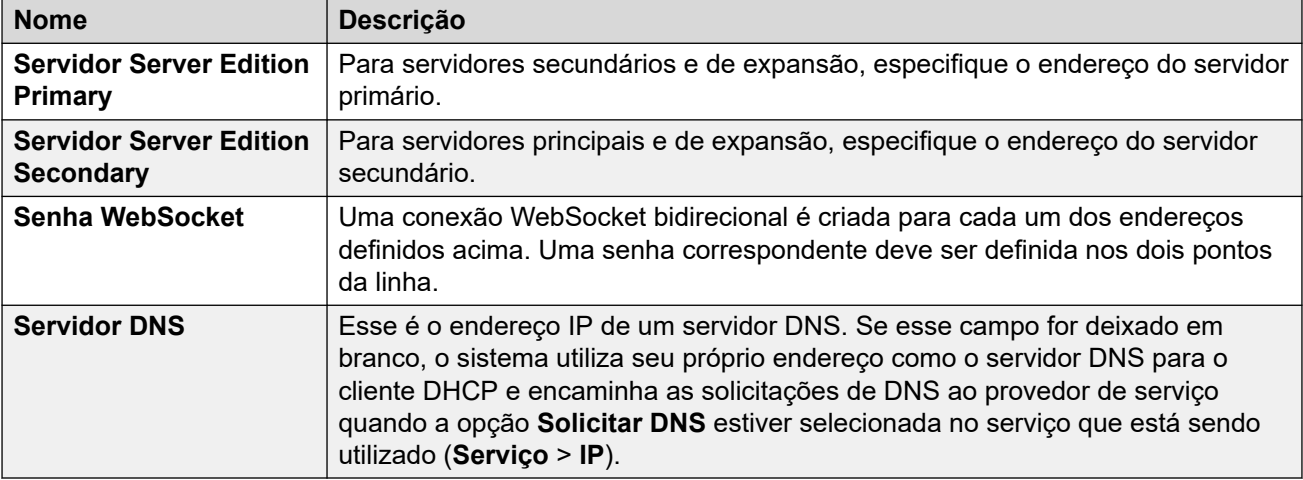

### **Gerenciamento centralizado**

As configurações a seguir são usadas para sistemas IP Office que estão sendo implantados como sistemas de ramificação em uma rede gerenciada usando o System Manager. Consulte o manual <u>Implantando a plataforma Avaya IP Office™ [como um Enterprise Branch com o](https://documentation.avaya.com/bundle/IPOfficeBranchDeployAura/page/OverviewOfIPOfficeInAnAvayaAuraBranchEnvironment.html)</u> Avaya Aura® [Session Manager](https://documentation.avaya.com/bundle/IPOfficeBranchDeployAura/page/OverviewOfIPOfficeInAnAvayaAuraBranchEnvironment.html).

<span id="page-105-0"></span>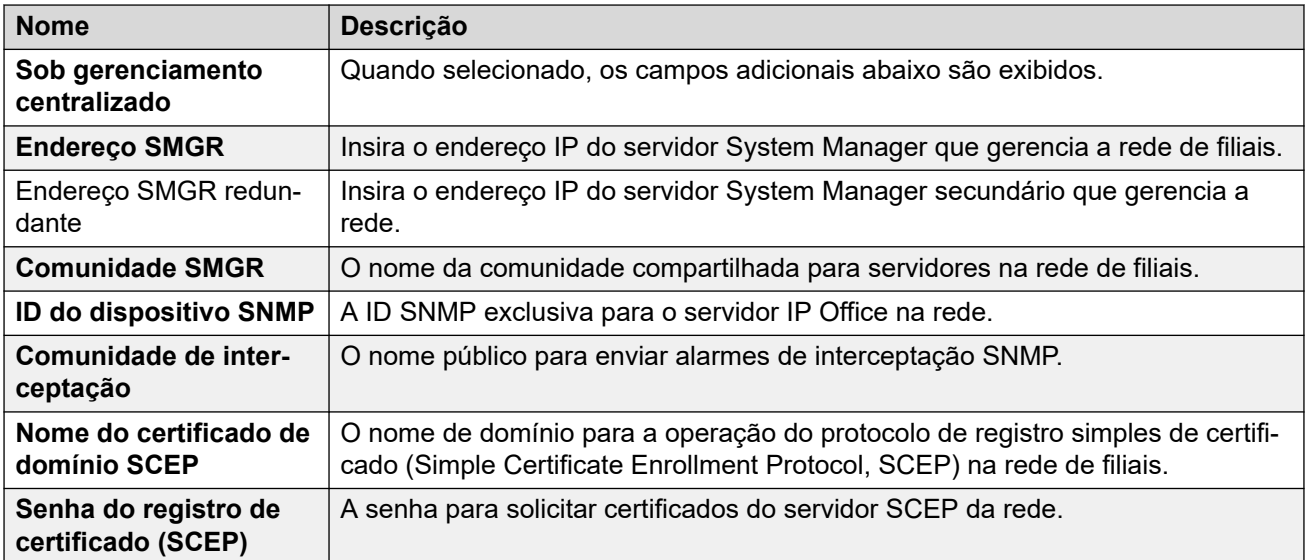

[Arquivo > Avançado](#page-89-0) na página 90

# **Adicionar/exibir locais de VM**

Esta opção só é exibida quando a configuração de um sistema IP500 V2 com seu **Tipo de caixa postal** definido como **Embedded Voicemail** for recebida no Manager. Ela não é exibida para configuração off-line ou configurações carregadas de um arquivo de PC.

Ao selecionar essa opção, é exibida uma lista dos idiomas solicitados do Embedded Voicemail. Esses idiomas já estão no cartão SD do sistema ou estarão esmaecidos se não forem compatíveis. Idiomas adicionais poderão ser selecionados e carregados do Manager para o sistema.

Ao editar a configuração do sistema no Manager, se o idioma local selecionado para o sistema, um usuário, um código de acesso ou uma rota para chamadas de entrada ainda não estiver presente no cartão SD do sistema, o Manager exibirá uma mensagem de erro. As opções **Adicionar/Exibir locais VM** podem ser utilizadas para carregar os prompts para o idioma necessário para corrigir o erro.

Você pode recarregar idiomas já instalados no cartão SD do sistema. Por exemplo, pode ser necessário recarregar os idiomas caso novos prompts tenham sido adicionados em uma versão de manutenção. Para recarregar idiomas existentes, atualize o sistema (**Arquivo | Avançada | Atualizar)** com a opção Carregar arquivos do sistema marcada. Você também pode escolher **Carregar arquivos do sistema** no utilitário Gerenciamento incorporado de arquivos (**Arquivo | Avançada | Gerenciamento incorporado de arquivos**).

É possível utilizar o comando **Recriar cartão SD do IP Office** para carregar localmente todos os idiomas disponíveis em um cartão SD. Consulte [Recriar cartão SD do IP Office](#page-98-0) na página 99.

### **Links relacionados**

[Arquivo > Avançado](#page-89-0) na página 90

# **Capítulo 11: Menu Exibir**

### **Exibir > Barras de ferramentas**

Permite a seleção das barras de ferramentas que deverão ser mostradas ou ocultas no modo de configuração. Uma marcação é exibida ao lado dos nomes das barras de ferramentas que são atualmente mostradas.

### **Exibir > Painel de navegação**

Mostra/Oculta o painel de navegação. Uma marcação aparece ao lado do comando quando o painel é mostrado.

### **Exibir > Painel de grupos**

Mostra/Oculta o painel de grupos. Uma marcação aparece ao lado do comando quando o painel é mostrado.

### **Exibir > Painel de detalhes**

Define o local do painel de detalhes quando o painel de grupos também é mostrado. O painel de detalhes pode ser posicionado abaixo ou à direita do painel de grupos.

#### **Exibir > Painel de erros**

Mostra/Oculta o painel de erros. Uma marcação aparece ao lado do comando quando o painel é mostrado.

#### **Exibir > Exibição avançada**

Faz com que Manager alterne entre seu modo de visualização simplificada e o modo de visualização avançada. O Manager muda automaticamente para o modo de visualização avançada quando uma configuração da Edição Padrão é carregada.

### **Exibir > Exibição simplificada**

Se Manager não tiver uma configuração carregada, este comando a altera de visualização avançada para visualização simplificada.

### **Exibir > Log de TFTP**

Esse comando exibe a janela Log TFTP. Essa janela mostra o tráfego TFTP entre o Manager e os dispositivos que utilizam TFTP para enviar e receber arquivos. Por exemplo, o Log TFTP abaixo mostra um telefone IP Avaya requisitando e, em seguida, recebendo seus arquivos de software.

# **Capítulo 12: Menu Ferramentas**

#### **Links relacionados**

Ferramentas > Renumeração de ramais na página 108 Ferramentas > Renumeração de linhas na página 108 [Ferramentas > Conectar a](#page-108-0) na página 109 [Ferramentas > Exportar > Usuário](#page-108-0) na página 109 [Ferramentas > Gerenciamento de usuário de serviço SCN](#page-109-0) na página 110 [Ferramentas > Validação de ocupado com chamada em espera](#page-109-0) na página 110 [Ferramentas > Configuração de MSN](#page-110-0) na página 111 [Ferramentas > Imprimir rótulos de botão](#page-110-0) na página 111 [Ferramentas > Importar modelos](#page-111-0) na página 112 [Arquivo > Avançado > Gerar ID WebLM](#page-112-0) na página 113 [Ferramentas > Migração de licença](#page-112-0) na página 113

### **Ferramentas > Renumeração de ramais**

Este comando permite que o número do ramal de ramais de usuários sejam alterados. A faixa de números de ramais existentes a ser ajustada pode ser especificada seguida pelo novo ponto inicial da faixa após a renumeração.

O comando não altera o número do ramal usado para grupos de busca, mas ajusta os números de ramais de membros de grupos de busca.

#### **Links relacionados**

Menu Ferramentas na página 108

### **Ferramentas > Renumeração de linhas**

Em troncos externos, os números de ID de aparência em linha podem ser atribuídos a cada canal suportado para permitir que o canal ou a linha sejam associados ao botão de aparência em linha em telefones que suportam a programação de botões. Por padrão, todas as linhas são automaticamente numeradas de 701 para cima quando adicionadas ao sistema. Esse comando permite que as linhas sejam numeradas a partir de um ponto de início diferente.

### **Links relacionados**

Menu Ferramentas na página 108
### **Ferramentas > Conectar a**

Essa opção pode ser utilizada para criar conexões de linha IP H.323 entre dois sistemas de uma rede multissite, um sendo o sistema com sua configuração atualmente carregada no Manager, o outro sendo selecionado em uma caixa de diálogo de detecção. Essa opção não está disponível para o modo Server Edition.

#### **Importante:**

Esse processo exigirá que os sistemas sejam reinicializados.

#### **Procedimento**

- 1. Com a configuração do primeiro sistema recebida desse sistema e exibida no Manager, clique em  $\leq$  ou em **Ferramentas | Conectar a**
- 2. É exibido o menu de detecção, listando os outros sistemas detectados.
- 3. Selecione o sistema ao qual a conexão é necessária.
- 4. Insira o nome e a senha de logon para acessar a configuração desse sistema.
- 5. O Manager alternará para o modo Gerenciamento de Small Community Network, exibindo a configuração dos dois sistemas.
- 6. Clique em **Pa** para salvar a nova configuração de volta a cada sistema.

#### **Links relacionados**

[Menu Ferramentas](#page-107-0) na página 108

### **Ferramentas > Exportar > Usuário**

Essa ferramenta é usada para sistemas que estão sendo migrados para um ambiente empresarial gerenciado a partir do Avaya System Manager. Para obter os detalhes completos do processo, consulte o manual Migrando um IP Office [ou B5800 Branch Gateway para um](https://documentation.avaya.com/bundle/IPOfficeBranchMigrate/page/Purpose.html)  IP Office [Enterprise Branch](https://documentation.avaya.com/bundle/IPOfficeBranchMigrate/page/Purpose.html). Caso deseje exportar uma lista de números de usuários e ramais para outras finalidades, use o **Arquivo** > **Importar/exportar**.

Ao executar tal migração, os usuários não são criados automaticamente no System Manager. Os usuários existentes precisam ser exportados para um arquivo XML e então esse arquivo precisa ser importado no System Manager.

Esse recurso permite exportar todos os usuários ou os usuários selecionados da configuração atual para um arquivo XML. O nome de arquivo padrão é <SystemName> Users.xml.

O campo **Nome de domínio** é adicionado aos nomes de usuários como parte da identidade do usuário no arquivo XML.

#### **Links relacionados**

[Menu Ferramentas](#page-107-0) na página 108

### **Ferramentas > Gerenciamento de usuário de serviço SCN**

Ao gerenciar múltiplos sistemas, talvez seja útil criar um nome e uma senha de usuário comuns em todos os sistemas para acessar a configuração. Essa ferramenta pode ser utilizada para criar uma nova conta do usuário de serviço, a **SCN\_Admin**, para acessar a configuração.

Essa ferramenta também está disponível em uma rede Server Edition para a administração da conta de **Administrador**.

Esse processo requer que você tenha um nome e uma senha de usuário para o acesso da configuração de segurança de cada um dos sistemas.

#### **Procedimento**

- 1. O menu **Selecionar IP Office** exibe a lista de sistemas descobertos.
- 2. Selecione os sistemas para os quais deseja criar uma conta de configuração comum. Clique em **OK**.
- 3. Serão necessários um nome e uma senha de usuário para o acesso da configuração de segurança de cada sistema.

Insira os valores e clique em **OK**. Se os mesmos valores puderem ser utilizados para todos os sistemas, insira esses valores e selecione **Usar credenciais acima para todos os IPOs remanescentes selecionados**. Se cada sistema exigir diferentes nomes e senhas de usuário para segurança, desmarque a opção **Usar credenciais acima para todos os IPOs remanescentes selecionados**.

- 4. Os sistemas serão listados, e, caso já tenham uma conta **SCN\_Admin**, ela será exibida.
- 5. Para criar uma conta **SCN\_Admin** em cada sistema e definir a senha para essas contas, clique em **Criar usuário de serviço**.
- 6. Insira a senha comum e clique em **OK**.
- 7. A senha poderá ser alterada no futuro por meio da opção Alterar senha.
- 8. Clique em **Fechar**.

#### **Links relacionados**

[Menu Ferramentas](#page-107-0) na página 108

### **Ferramentas > Validação de ocupado com chamada em espera**

**Ocupado com chamada em espera** é uma facilidade do usuário que, ao possuir uma chamada em espera, será indicado pelo sistema como estando ocupado para quaisquer outras chamadas adicionais.

A utilização de **Ocupado com chamada em espera**, em conjunto com as diversas teclas de aparência em chamada, é desaconselhável. Esse comando pode ser utilizado para identificar os usuários que possuem diversas teclas de aparência em chamada, para os quais está correntemente definida a opção Ocupado com chamada em espera.

Quando executado, mostra a lista dos usuários afetados e, quando selecionado, a configuração Ocupado com chamada em espera é desligada.

#### **Links relacionados**

[Menu Ferramentas](#page-107-0) na página 108

### **Ferramentas > Configuração de MSN**

Utilizado para preencher a tabela **Rota para chamadas de Entradas** com vários números de DID ou MSN.

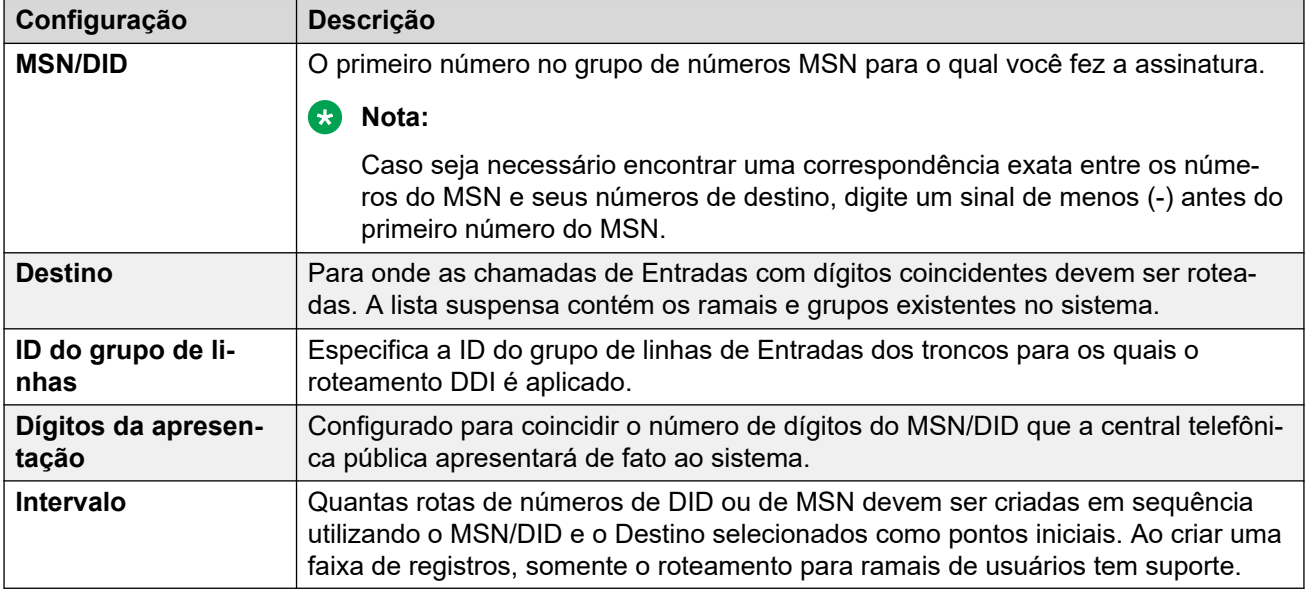

#### **Links relacionados**

[Menu Ferramentas](#page-107-0) na página 108

### **Ferramentas > Imprimir rótulos de botão**

Essa opção somente será habilitada se a versão do software DESI também estiver instalada no mesmo PC que o Manager. Assim, ela poderá ser utilizada quando a configuração do sistema estiver carregada no Manager.

É possível obter o software DESI no site do suporte da Avaya [\(http://support.avaya.com\)](http://support.avaya.com/) ou junto à DESI [\(http://www.desi.com](http://www.desi.com/)). Atualmente, apesar de todos os usuários serem exibidos, somente os telefones ETR e M Series, T Series, 1400 e 1600 são compatíveis com modelos DESI.

O texto utilizado nas etiquetas:

- Se a etiqueta de texto tiver sido adicionada às configurações de Programação de teclas do usuário, ela será transmitida ao aplicativo DESI.
- Observe que o aplicativo DESI não pode importar caracteres não ASCII, podendo tornálos incorretos.
- O Manager exibirá uma advertência se avaliar que o texto atual de alguns botões do usuário puder exceder o espaço de etiqueta do tipo de telefone.
- Se nenhuma etiqueta de texto tiver sido definida, a etiqueta padrão de cada ação atualmente atribuída ao botão será transmitida ao aplicativo DESI.
- Uma vez mostradas as etiquetas no aplicativo DESI, o texto da etiqueta poderá ser alterado.
- 1. Carregue a configuração do sistema para o qual deseja imprimir as etiquetas dos botões.
- 2. Selecione **Ferramentas** e, em seguida, **Imprimir etiquetas dos botões**.
	- **Nome/ramal** são os detalhes de nome de usuário e número de ramal dos usuários na configuração do sistema atualmente carregada no Manager.
	- **Tipo de telefone** esse campo mostra o tipo do telefone, quando conhecido, ao qual o usuário está atualmente associado. Se necessário, a lista suspensa pode ser utilizada para alterar a seleção.
	- **Módulos de expansão** se o tipo de telefone for compatível com módulos de botões adicionais, essa lista suspensa pode ser utilizada para selecionar o tipo e o número dos módulos de botões.
	- **Imprimir ramal** essa caixa de seleção é utilizada para selecionar se os detalhes do botão do telefone devem ser incluídos na saída transmitida ao software DESI.
	- **Imprimir BM1/Imprimir BM2/Imprimir BM3** essas caixas de seleção são utilizadas para selecionar se os detalhes dos botões do módulo de botões devem ser incluídos na saída transmitida ao software DESI. Esses botões só poderão ser selecionados se os **Módulos de expansão** do usuário forem definidos para o número de módulos de botões.
- 3. Clique em **Imprimir via DESI** para transferir as informações para o aplicativo DESI. No DESI, edite na forma desejada e, em seguida, imprima as etiquetas.

#### **Links relacionados**

[Menu Ferramentas](#page-107-0) na página 108

### **Ferramentas > Importar modelos**

O Manager pode ser utilizado para importar e utilizar modelos. Consulte [Como trabalhar com](#page-694-0)  [os modelos](#page-694-0) na página 695.

Os modelos são armazenados em um local padrão. Esse comando pode ser utilizado para selecionar uma pasta contendo outros arquivos de modelo e copiará esses arquivos na pasta padrão correta.

#### **Links relacionados**

[Menu Ferramentas](#page-107-0) na página 108

### **Arquivo > Avançado > Gerar ID WebLM**

Esse menu é usado apenas para sistemas Server Edition. Qualquer sistema que esteja sendo atualizado a partir de licenças ADI anteriores à versão 10 precisa ser migrado para licenças PLDS antes da atualização. Isso é feito usando os arquivos criados pela ferramenta de migração de licenças. Entretanto, essa ferramenta presume que o sistema também será o host de licenciamento. Caso o sistema use licenças PLDS hospedadas por um WebLM Server, é necessário fornecer a ID do host do servidor de licença Web do sistema além dos arquivos criados pela ferramenta de migração de licenças. Essa ferramenta gera essa ID adicional.

#### **Para gerar a ID do host do servidor de licença Web do servidor:**

- 1. Clique em **Arquivo** > **Avançado** > **Gerar ID WebLM**. O menu exibido varia dependendo de sua indicação de o servidor ser ou não virtualizado.
- 2. Insira os detalhes do servidor.
	- **UUID:** para um servidor virtualizado, é possível obter a UUID da seguinte maneira:
		- Usando a linha de comando: *dmidecode -s system-uuid*
		- A partir da linha uuid.bios do arquivo vmx das máquinas virtuais.
		- A partir do client VSphere, consulte http://www-01.ibm.com/support/docview.wss? uid=swg21682150.
- 3. Clique em **Gerar**.
- 4. A ID do host do sistema reunião é exibida. Copie e cole esse valor em um arquivo de texto.

#### **Links relacionados**

[Menu Ferramentas](#page-107-0) na página 108

### **Ferramentas > Migração de licença**

A versão 10 ou superior do IP Office oferece suporte apenas ao Licenciamento de produtos e Sistema de entrega (PLDS) para o gerenciamento dos arquivos de licença. Se estiver fazendo uma atualização de uma versão anterior, será necessário migrar todas as suas licenças anteriores ao R10 (ADI, PLDS, combinação de ADI/PLDS, virtual) para as licenças PLDS R10. A ferramenta de migração de licença extrai todas as informações de licenciamento do sistema IP Office e as salva em um arquivo. Este arquivo pode depois ser usado para preparar uma cotação de atualização de software no Avaya One Source Configurator, a fim de obter as novas licenças PLDS R10 necessárias.

Para implementações do Server Edition, a ferramenta de migração de licenças coleta as informações de licenciamento de cada nó na solução.

Para conhecer o procedimento passo a passo, consulte [Migrando licenças para PLDS](#page-692-0) na página 693.

#### **Observações**

- Assegure-se de que todas as licenças estejam carregadas no sistema antes de usar a ferramenta de migração de licenças para extrair as informações de licenciamento. Para implementações do Server Edition, assegure-se de que todos os nós estejam online, para capturar a exibição atual dos sistema na solução. Esta etapa precisa ser concluída antes de preparar sua cotação de atualização do software R10 no Avaya One Source Configurator.
- A migração de licenças é suportada em todos os modos do IP Office, versão 6.0 ou superior.
- A ferramenta de migração de licenças só pode ser usada com uma configuração online. A opção **Ferramentas** > **Migração de licença** está desabilitada para configurações offline.
- A ferramenta não está disponível em UCM e servidores de aplicativos. Quando você executa essa ferramenta em um servidor Server Edition, ela coleta informações de licenciamento de todos os nós da solução.
- O arquivo gerado pode ser lido, mas não editado. A migração de licenças falhará se o arquivo tiver sido editado.

#### **Nota:**

A ferramenta de migração de licenças não é usada para atualizar uma licença WebLM SMGR usada em certas implantações Enterprise Branch anteriores ao R10. Para obter mais informações, consulte o Avaya One Source Configurator.

#### **Links relacionados**

[Menu Ferramentas](#page-107-0) na página 108

## **Capítulo 13: Menus do modo de segurança**

Esses comandos estão disponíveis quando o Manager se encontra no modo de configuração de segurança.

#### **Configurações de segurança > Arquivo > Abrir configurações de segurança**

Exibe o menu **Selecionar IP Office** para selecionar e carregar as configurações de segurança de um sistema. Isso requer a inserção de um nome e uma senha de usuário com direitos a acessar as configurações de segurança do sistema selecionado.

Esse comportamento muda quando as definições de configuração já tiverem sido recebidas de um sistema utilizando um nome e uma senha de serviço que também tenha direitos de acesso de segurança para o sistema. Nesse caso, as configurações de segurança do sistema são automaticamente carregadas sem a necessidade da inserção de nome e senha.

#### **Configurações de segurança > Arquivo > Fechar configurações de segurança**

Fecha o conjunto de configurações de segurança atualmente aberto e recebido de um sistema sem salvar as configurações.

#### **Configurações de segurança > Arquivo > Salvar configurações de segurança**

Envia as configurações de segurança editadas de volta ao sistema. Requer a reinserção de um nome e de uma senha de serviço com direitos de acesso às configurações de segurança.

#### **Configurações de segurança > Arquivo > Redefinir configurações de segurança**

Redefinir as configurações de segurança do sistema selecionado para padrão. Requer a inserção de um nome e de uma senha de usuário do serviço com direitos de acesso para redefinir as configurações de segurança. Essa opção não é utilizável enquanto o conjunto de configurações de segurança é carregado.

O comando **Arquivo | Avançado | Apagar configurações de segurança (padrão)** realiza a mesma ação do modo de configuração do Manager.

#### **Configurações de segurança > Arquivo > Preferências**

Exibe uma janela para configuração de vários aspectos da operação do Manager. A janela está dividida em várias guias.

Para uma descrição dos campos de Preferências, consulte **Arquivo** > **Preferências**.

#### **Configurações de segurança > Arquivo > Configuração**

Retorna o Manager ao modo de configuração.

#### **Configurações de segurança > Arquivo > Sair**

Esse comando fecha o Manager.

## **Capítulo 14: Menu de gerenciamento incorporado de arquivos**

Para unidades de controle com um cartão de memória instalado, o conteúdo do cartão pode ser visualizado usando o Manager. Esta exibição pode também ser utilizada para adicionar ou remover arquivos do cartão. Isso pode ser útil quando o cartão de memória estiver sendo utilizado para armazenar Música em espera ou arquivos de firmware do telefone IP.

- Em sistemas que não sejam Linux, as pastas acessadas por meio do gerenciamento de arquivos integrado são os arquivos nos cartões SD instalados na unidade de controle.
- Em sistemas baseados em Linux, o caminho da pasta é exibido como  $disk$  no gerenciador de arquivos integrado. Esse caminho mapeia para /opt/ipoffice no servidor.
- O acesso ao gerenciamento incorporado de arquivos requer permissão de grupo de direitos de segurança para **Grupos de direitos** > **Configuração** > **Direitos do operador do Manager** definidos como **Administrator** ou **Manager**.

#### **Arquivos do Embedded Voicemail**

Ao exibir o cartão de memória, os arquivos relacionados ao Embedded Voicemail ficam visíveis, no entanto, esses arquivos são esmaecidos (ou seja, não podem ser deletados, baixados ou substituídos).

- As saudações e as mensagens da caixa postal são mostradas como arquivos .  $clp$ .
- Os prompts de idioma das funções do Embedded Voicemail são armazenados em subpastas separadas de idioma de **lvmail**. São os arquivos .c11.
- Os arquivos de prompt para uso dos atendedores automáticos do Embedded Voicemail são armazenados na pasta lvmail\AAG e utilizam os mesmos formatos de arquivo .**.c11**  ou .c23 que os prompts de idioma. Esses arquivos podem ser criados a partir de arquivos .wav padrão antes de serem baixados para o cartão de memória através do Utilitário de saudação LVM.

#### **Arquivos dos telefones IP Avaya**

O cartão de memória pode ser utilizado como a origem de arquivos solicitados pelos telefones IP ao reinicializar. Nos telefones que utilizam o sistema DHCP, uma vez que os arquivos são carregados no cartão, o Endereço de IP do servidor TFTP e o Endereço de IP do servidor HTTP na guia Sistema | Sistema devem ser definidos para corresponder ao endereço LAN do sistema.

#### **Como exibir um cartão de memória**

Quando a opção **Avançado | Gerenciamento incorporado de arquivos** for selecionada, o Manager passará pela detecção normal do sistema, mas permitirá somente a seleção de sistemas que possam suportar um cartão de memória. Quando um sistema é selecionado, são solicitados um nome e uma senha de usuário do serviço válidos para acesso da configuração ao sistema são solicitados. Se o sistema selecionado não tiver um cartão de memória instalado, a exibição dos arquivos permanecerá em branco e a mensagem **TFTP:Recebido TFTP erro "Não encontrado"** será exibida na barra de status do Manager.

### **Caixa postal**

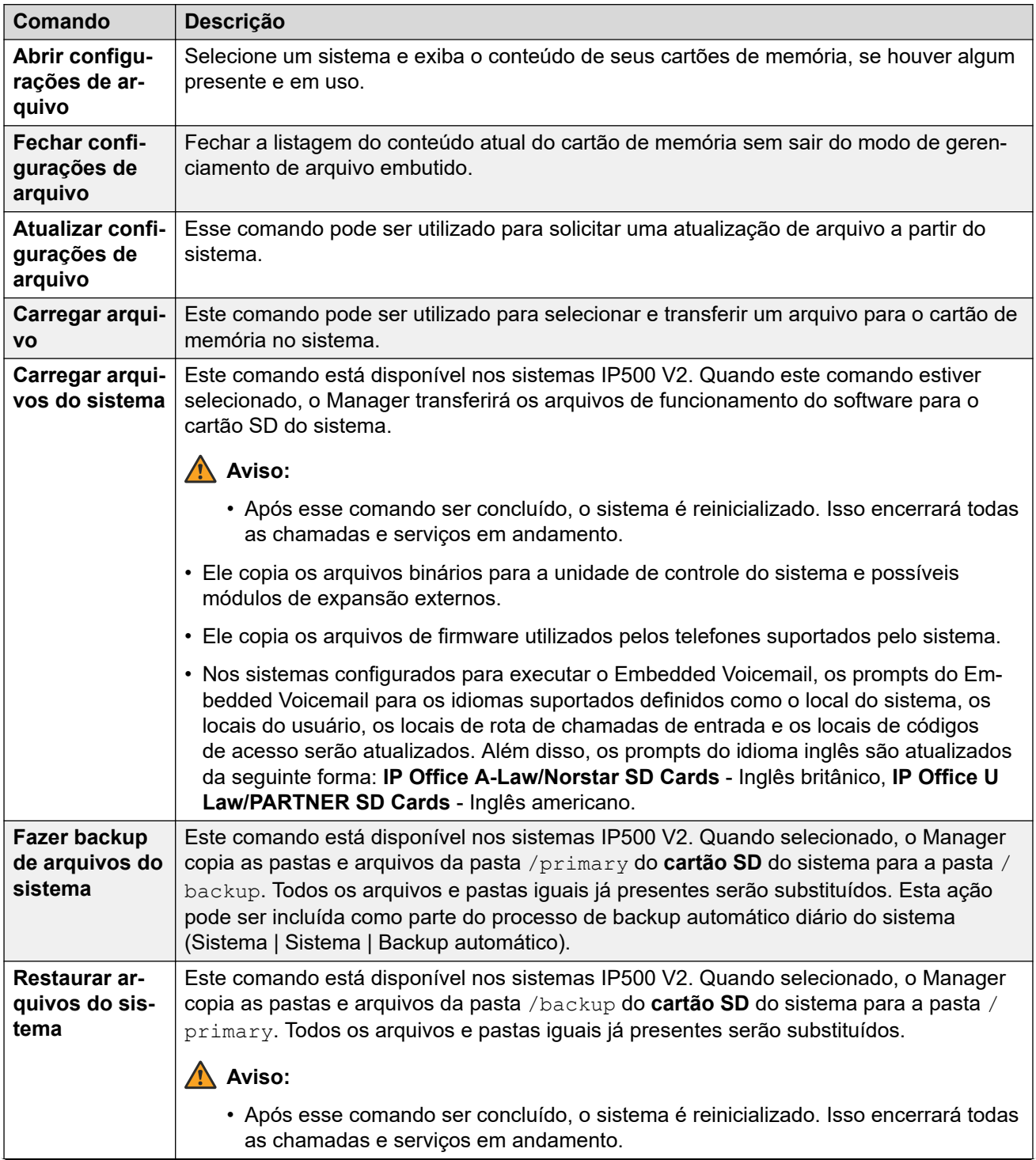

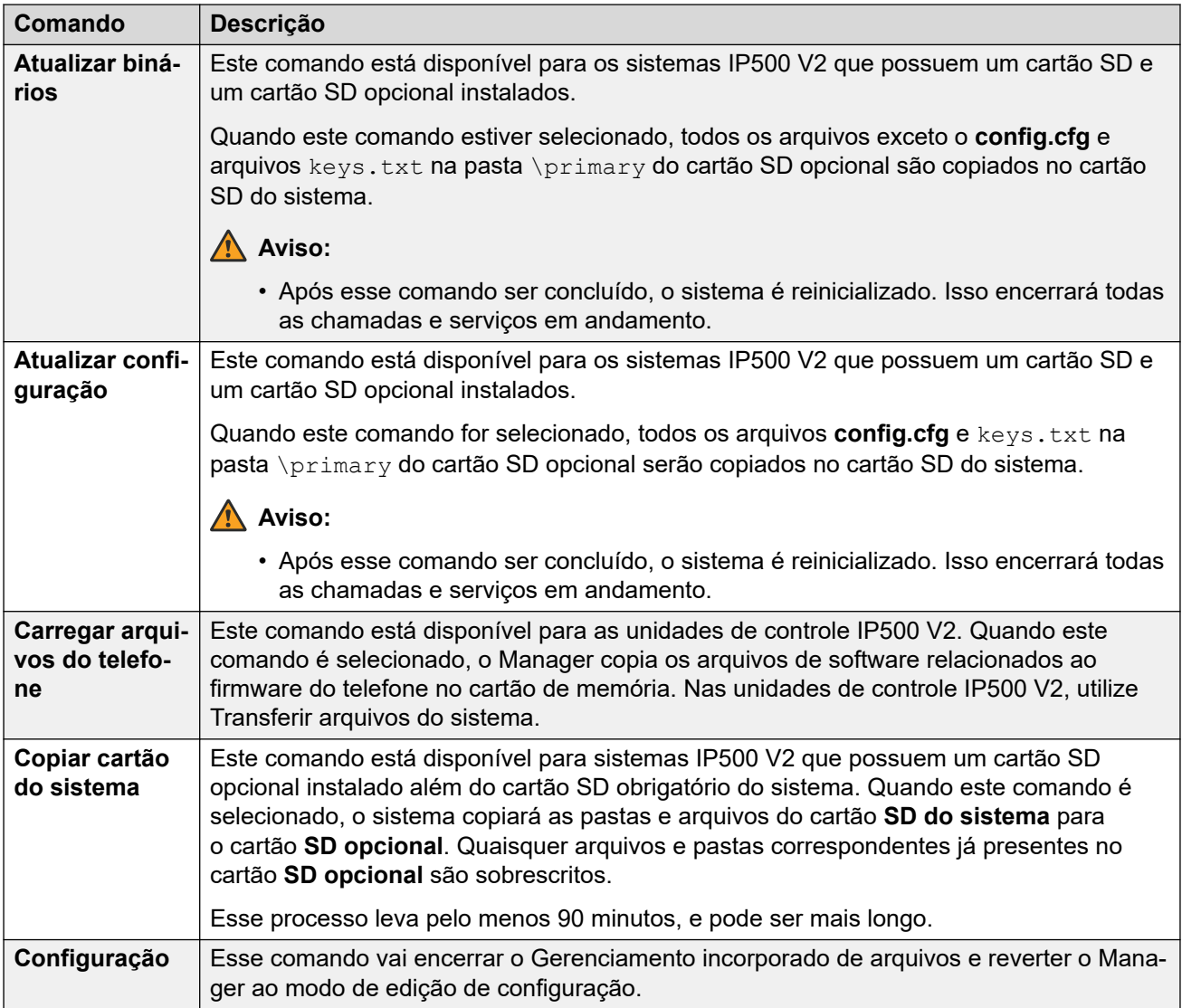

# **Parte 3:  Configuração de segurança**

## <span id="page-119-0"></span>**Capítulo 15: Administração de segurança**

As configurações de segurança para acesso a um sistema IP Office são diferentes das definições das configurações. Só é possível exibir e editar as configurações de segurança diretamente do IP Office. Não é possível salvar as configurações de segurança como um arquivo em seu PC.

Esta seção fornece uma visão geral das principais configurações de segurança. Para mais informações, consulte o manual [Diretrizes de segurança da plataforma Avaya](https://documentation.avaya.com/bundle/IPOfficeSecurity/page/Introduction.html) IP Office™.

É possível configurar a segurança usando os seguintes elementos:

- Controle de acesso para impedir o uso não autorizado.
- Criptografia para garantir que os dados permaneçam confidenciais.
- Autenticação de mensagens para assegurar que os dados não tenham sido violados.
- Garantia de identidade para verificar a origem dos dados.

#### **Links relacionados**

Usuários de serviço, funções e grupos de direitos na página 120 [Usuários do serviço padrão e grupos de direitos](#page-121-0) na página 122 [Grupos de direitos padrão](#page-122-0) na página 123 [Controle de acesso](#page-124-0) na página 125 [Criptografia](#page-125-0) na página 126 [Autenticação de mensagens](#page-126-0) na página 127 [Certificações](#page-127-0) na página 128 [Implementado segurança](#page-127-0) na página 128 [SRTP](#page-129-0) na página 130

### **Usuários de serviço, funções e grupos de direitos**

O IP Office controla o acesso às suas configurações e serviços com **Usuários de serviço** e **Grupos de direitos** armazenados em suas configurações de segurança.

- A conexão com o IP Office requer a inserção de um nome de usuário e senha para **Usuários de serviço**.
- Os **Grupos de direitos** aos quais os **Usuários do serviço** pertencem definirão as permissões que o usuário do serviço terá.

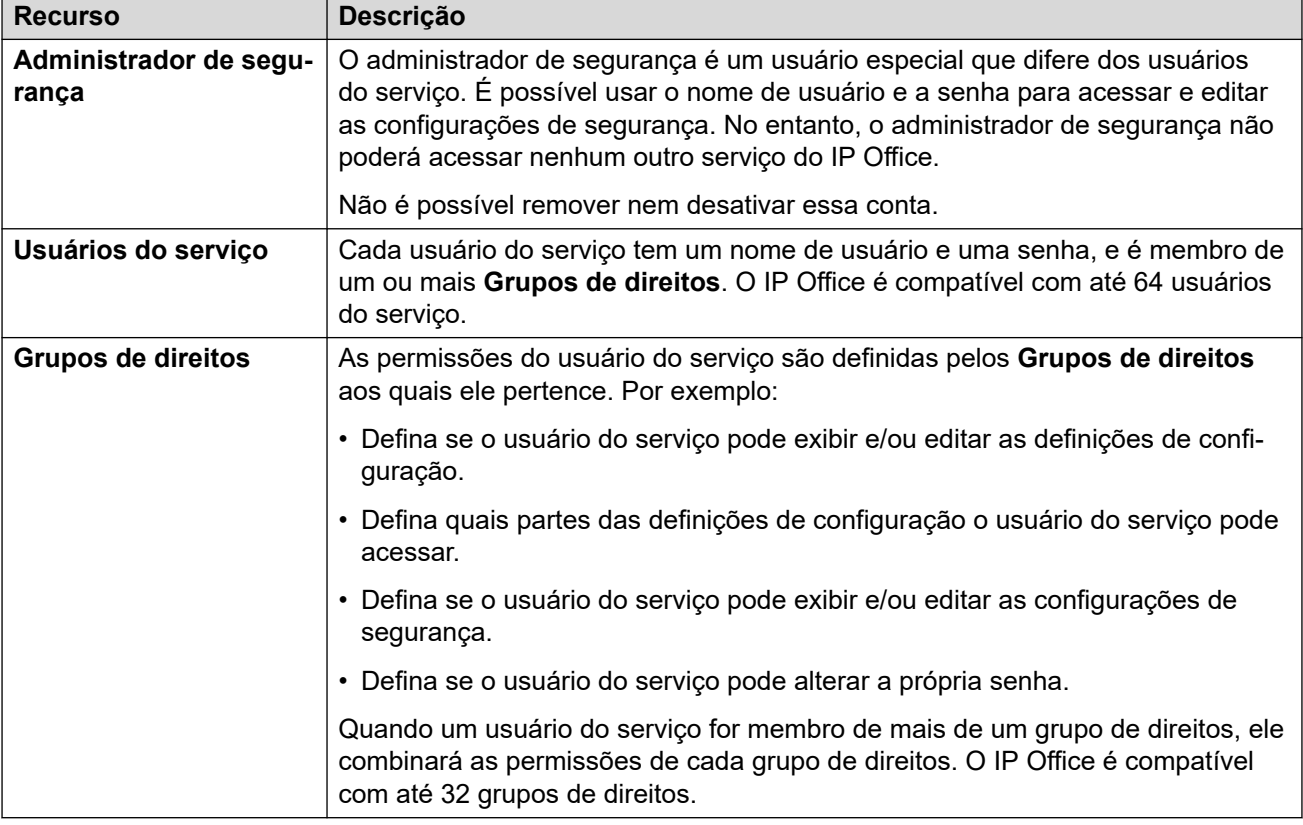

#### **Exemplo de Atribuição dos direitos**

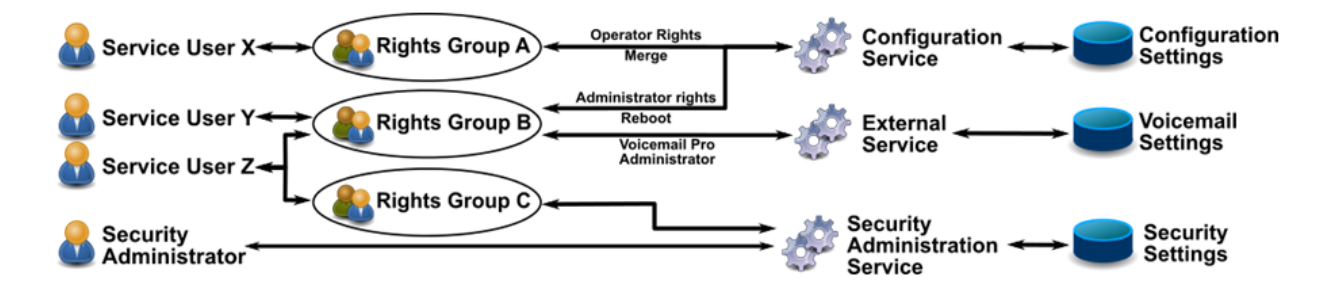

No exemplo acima:

- O usuário X do serviço pode ler e gravar as definições de configuração. No entanto, ele só pode editar as configurações de operador e fazer alterações que sejam mescláveis.
- O usuário Y do serviço pode ler e gravar as definições de configuração. Ele pode editar todas as definições de configuração, inclusive fazer alterações que exijam uma reinicialização do IP Office. Ele também pode acessar as configurações do serviço Voicemail Pro.
- O usuário Z do serviço tem o mesmo acesso de configuração que o usuário Y do serviço. No entanto, ele também pode exibir e editar as configurações de segurança.
- O administrador de segurança só pode exibir e acessar as configurações de segurança.

#### <span id="page-121-0"></span>**Alterar Usuários administrativos e Grupos de direitos**

É possível usar o IP Office Manager e o IP Office Web Manager para editar usuários do serviço e grupos de direitos. Antes de fazer qualquer alteração, é necessário considerar o sequinte:

- Em uma rede multilocal, o IP Office precisa ter usuários do serviço e grupos de direitos consistentes. IP Office Manager e IP Office Web Manager têm ferramentas de sincronização para auxiliar a garantir isso.
- Todas as alterações devem seguir as práticas recomendadas de segurança. Por exemplo, seguir uma política de senha e permitir apenas direitos mínimos de acesso.

#### **Links relacionados**

[Administração de segurança](#page-119-0) na página 120

### **Usuários do serviço padrão e grupos de direitos**

As informações a seguir são aplicáveis ao IP Office R11.1 FP2.

#### **Conta Administrador de segurança**

Essa é a conta padrão de administração de segurança e tem todos os direitos para todas as configurações de segurança. Não é possível remover nem desativar essa conta.

#### **Contas padrão de usuário de serviço**

As seguintes contas do usuário de serviço estão presentes na primeira inicialização e após uma redefinição das configurações de segurança:

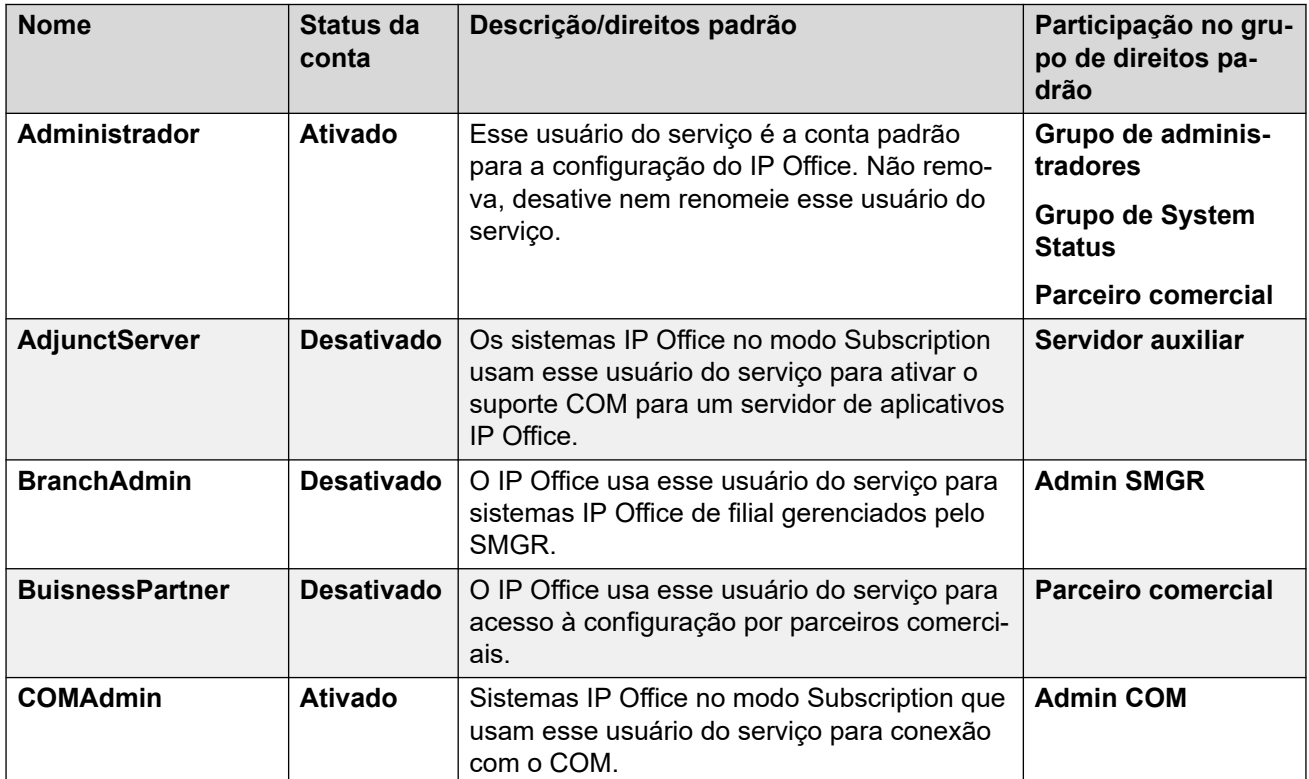

<span id="page-122-0"></span>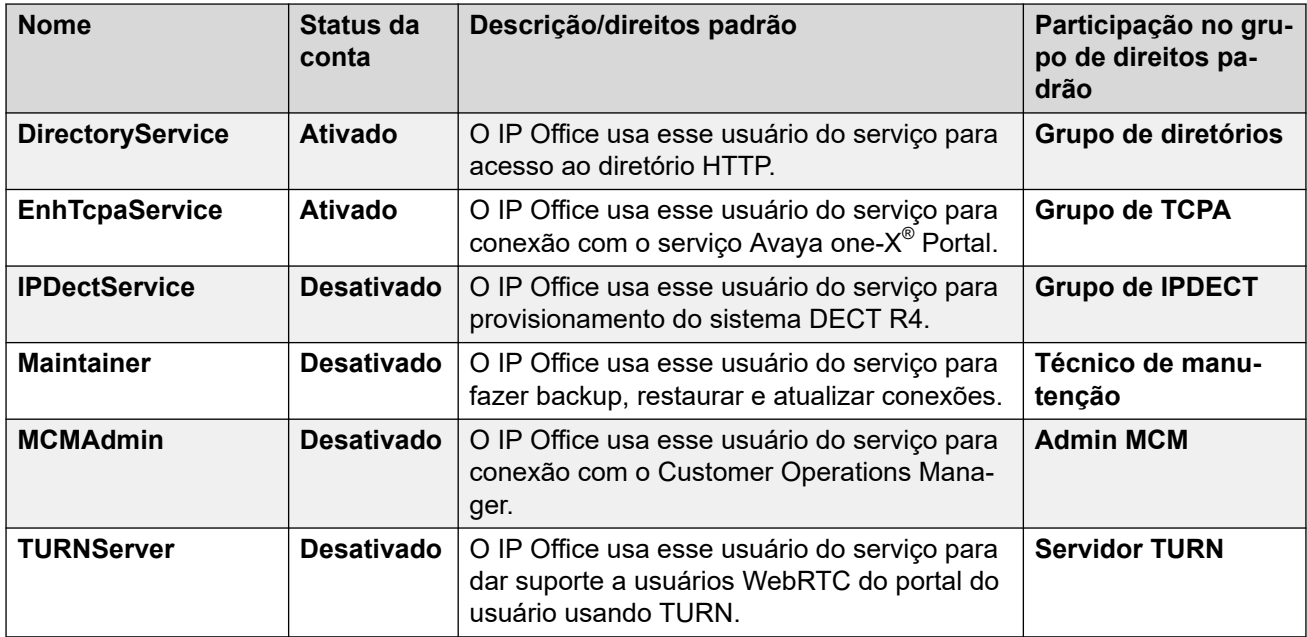

#### **Links relacionados**

[Administração de segurança](#page-119-0) na página 120

### **Grupos de direitos padrão**

As informações a seguir são aplicáveis ao IP Office R11.1FP2 SP4 e superior. Os grupos de direitos a seguir estão presentes na primeira inicialização e após uma redefinição das configurações de segurança.

#### **Configurações do grupo de direitos**

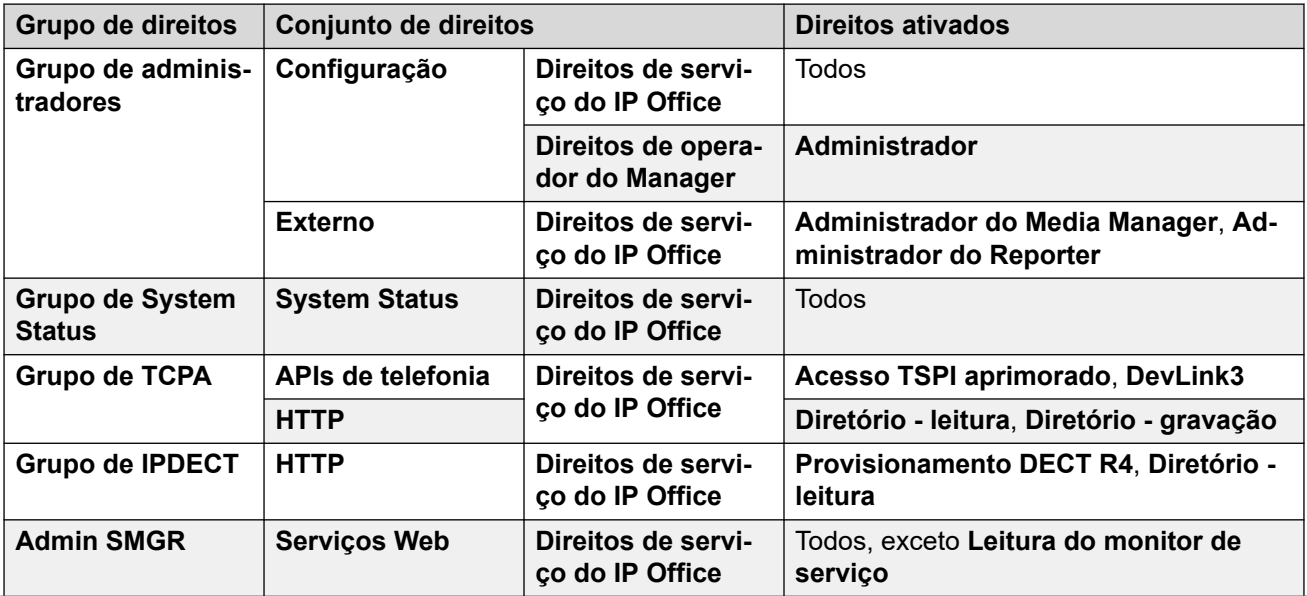

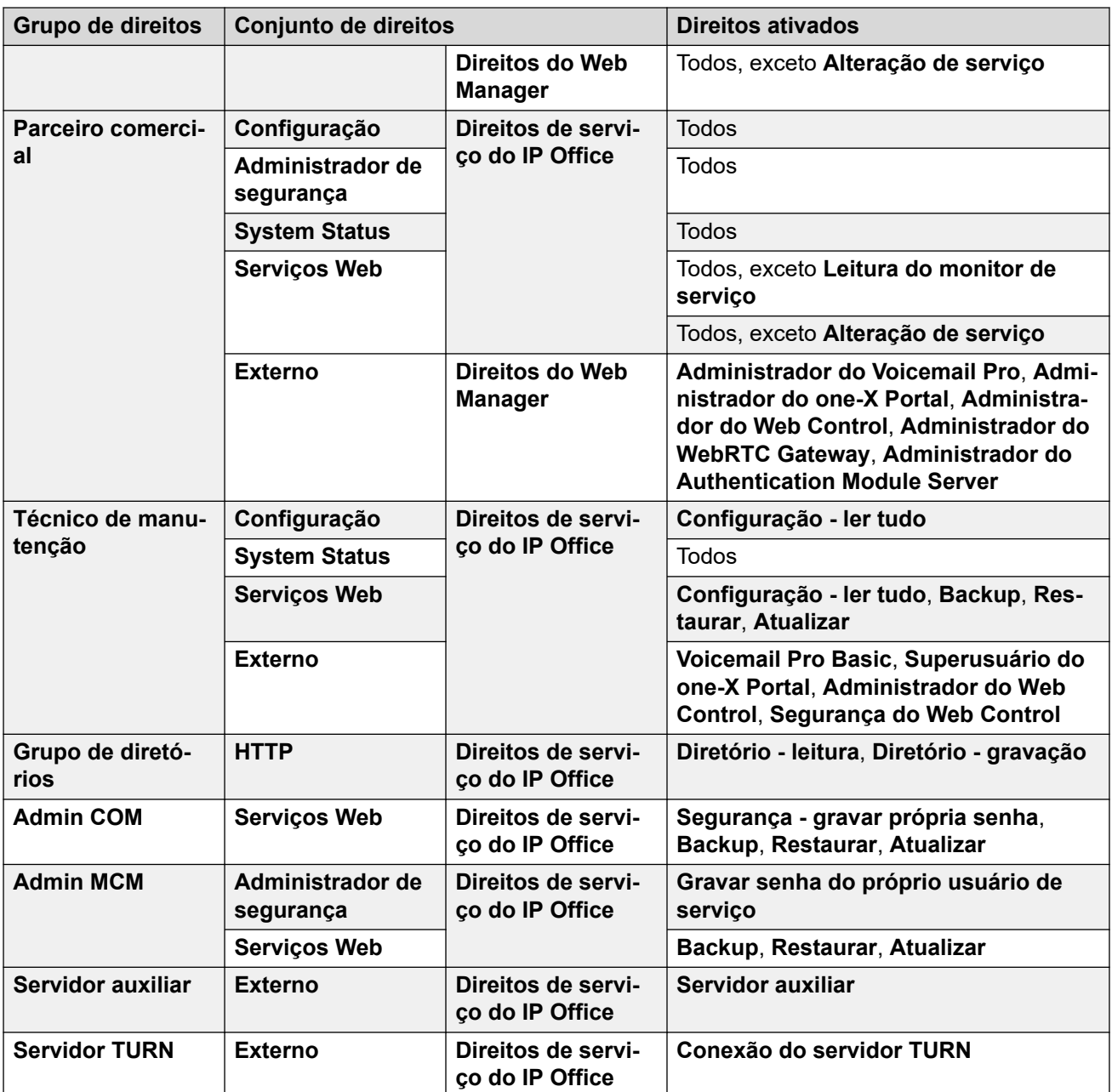

#### **Grupos de direitos adicionais para sistemas que não sejam Subscription**

O IP Office cria esses grupos de direitos padrão adicionais em sistemas no modo sem assinatura. Eles não têm usuários de serviço padrão associados.

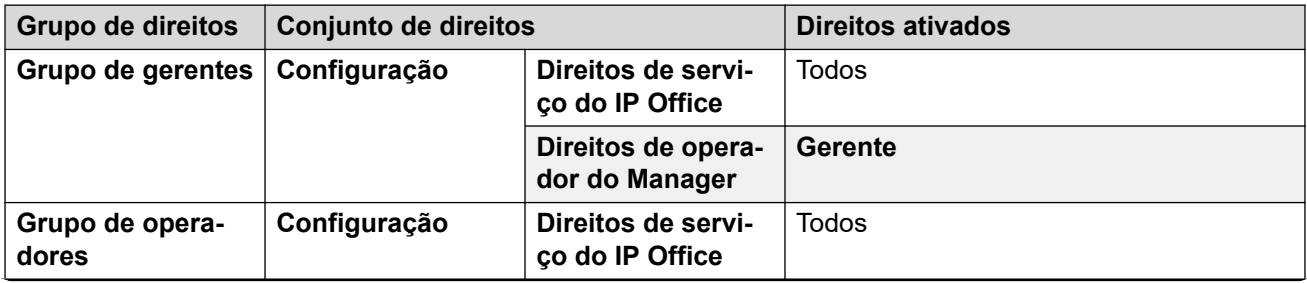

<span id="page-124-0"></span>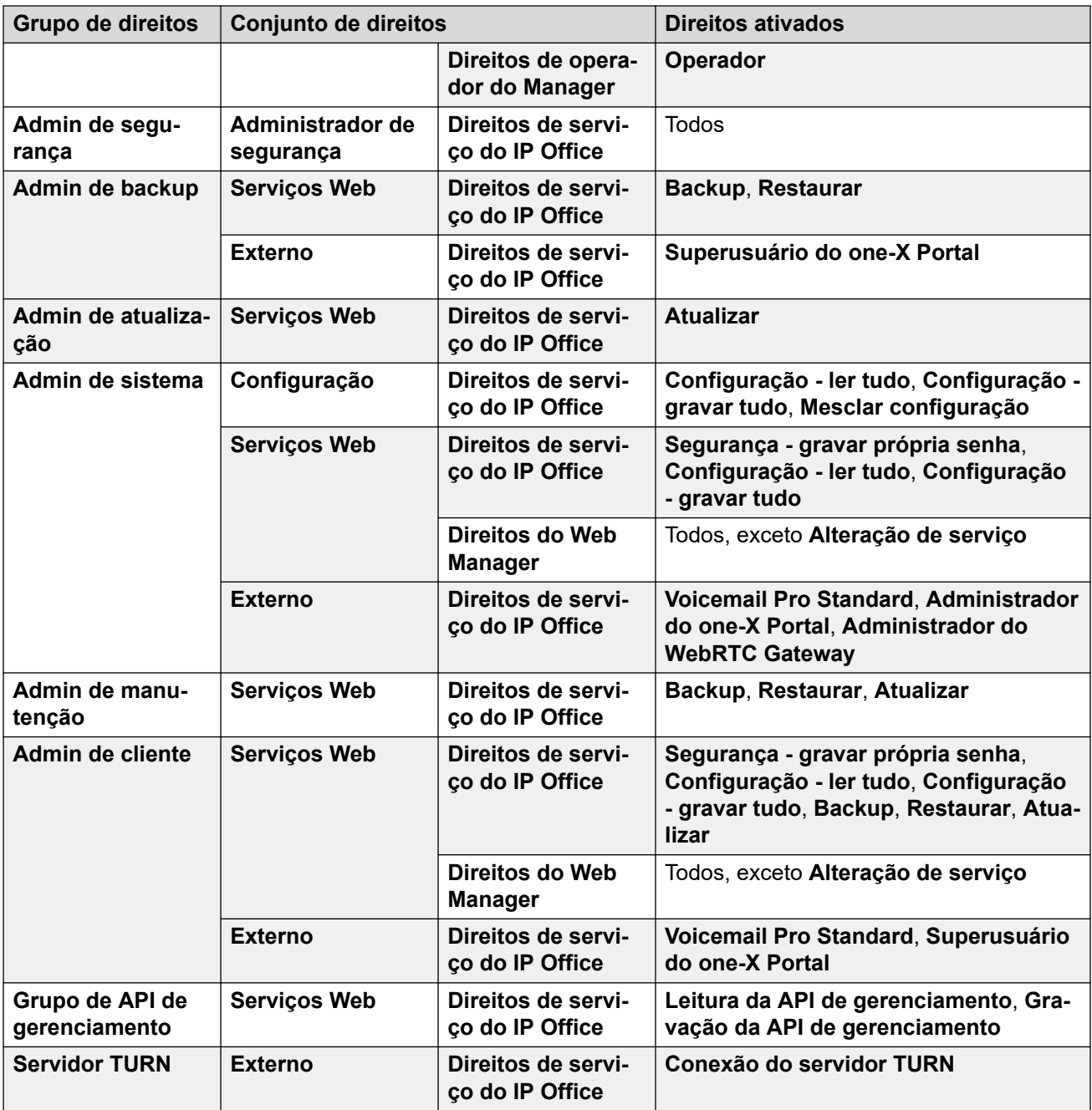

#### **Links relacionados**

[Administração de segurança](#page-119-0) na página 120

### **Controle de acesso**

O IP Office usa as configurações de usuário do serviço e grupo de direitos para controlar o acesso às configurações do IP Office. Todas as conexões com um serviço IP Office exigem um nome de usuário e senha do serviço. O usuário de serviço precisa integrar um grupo de direitos com permissões para acessar o serviço necessário e executar as ações necessárias.

#### <span id="page-125-0"></span>**Exemplo de Atribuição dos direitos**

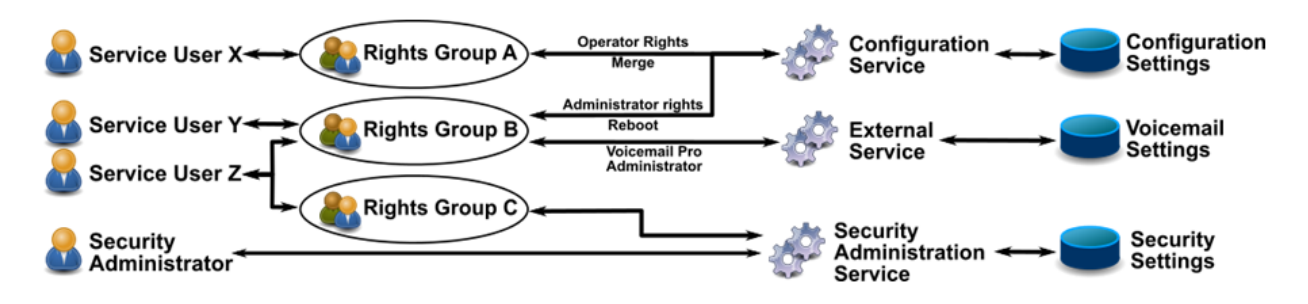

No exemplo acima:

- O usuário X do serviço pode ler e gravar as definições de configuração. No entanto, ele só pode editar as configurações de operador e fazer alterações que sejam mescláveis.
- O usuário Y do serviço pode ler e gravar as definições de configuração. Ele pode editar todas as definições de configuração, inclusive fazer alterações que exijam uma reinicialização do IP Office. Ele também pode acessar as configurações do serviço Voicemail Pro.
- O usuário Z do serviço tem o mesmo acesso de configuração que o usuário Y do serviço. No entanto, ele também pode exibir e editar as configurações de segurança.
- O administrador de segurança só pode exibir e acessar as configurações de segurança.

#### **Links relacionados**

[Administração de segurança](#page-119-0) na página 120

### **Criptografia**

A criptografia garante que ninguém possa ler os dados enviados de e para o IP Office. A criptografia é a aplicação de um processo matemático complexo no terminal de origem, e um processo reverso no terminal de recepção. O processo em cada terminal utiliza a mesma "chave" para criptografar e descriptografar os dados:

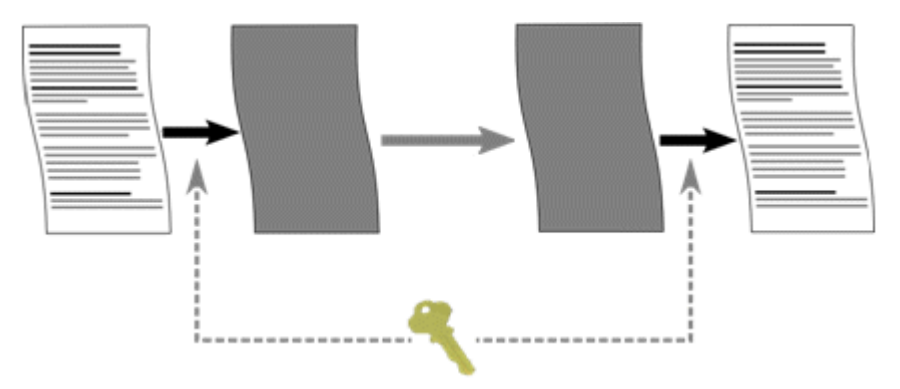

O IP Office pode criptografar qualquer dado enviado usando um número com os seguintes algoritmos:

<span id="page-126-0"></span>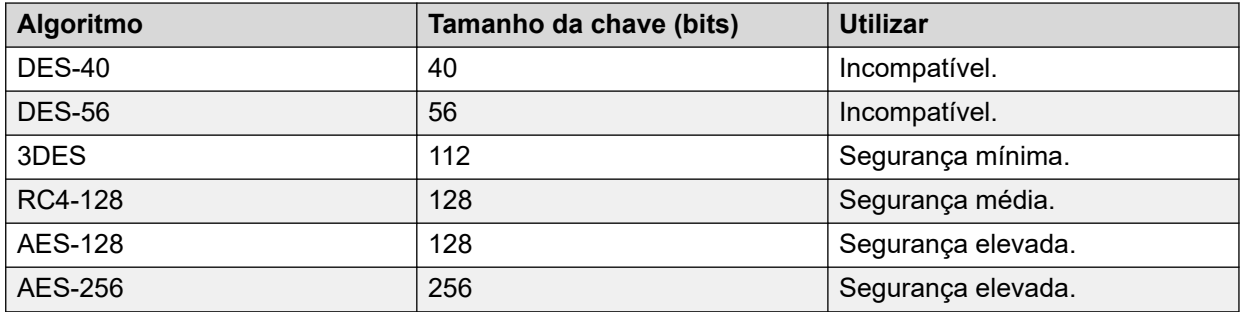

Em geral, quanto maior o tamanho da chave, mais segura a criptografia. No entanto, chaves com tamanhos menores exigem menos processamento. O sistema é compatível com criptografia utilizando o protocolo TLS (Transport Layer Security).

#### **Links relacionados**

[Administração de segurança](#page-119-0) na página 120

### **Autenticação de mensagens**

A autenticação de mensagens viabiliza a detecção de qualquer alteração nos dados de e para o IP Office. Para dar suporte à autenticação, o originador dos dados também envia uma assinatura (chamada de hash) dos dados enviados. Em seguida, o destinatário pode verificar se os dados e a assinatura recebidos correspondem.

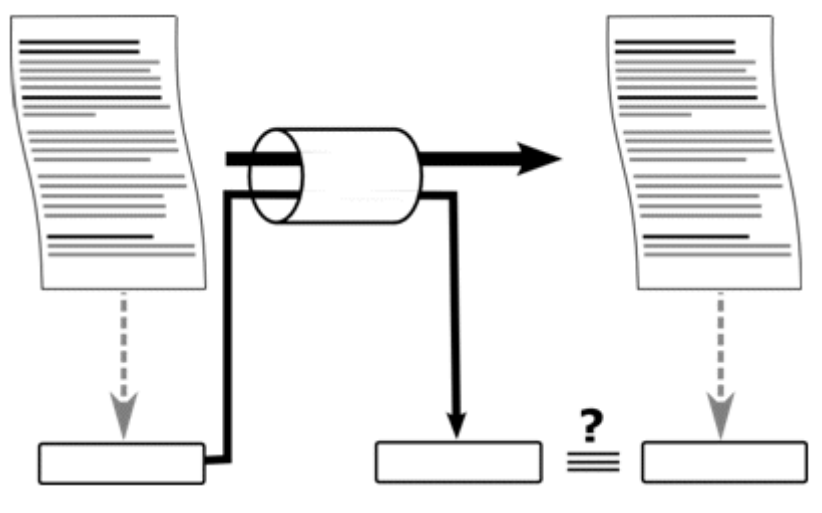

O IP Office pode autenticar dados usando os seguintes algoritmos:

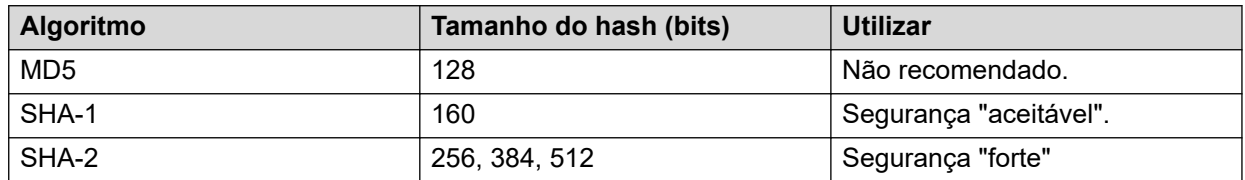

Geralmente, quanto maior o tamanho do hash, mais segura a criptografia. No entanto, hashes com tamanhos menores exigem menos processamento.

<span id="page-127-0"></span>O IP Office é compatível com a autenticação de mensagens utilizando o protocolo TLS (Transport Layer Security) 1.0, 1.1 e 1.2.

#### **Links relacionados**

[Administração de segurança](#page-119-0) na página 120

### **Certificações**

A criptografia por chave pública é uma forma de manter um ambiente de rede confiável. Um certificado de chave pública (também conhecido como certificado digital ou certificado de identidade) é um documento eletrônico usado para provar a propriedade de uma chave pública. O certificado inclui informações sobre a chave, informações sobre a identidade de seu proprietário e a assinatura digital de uma entidade que verificou devidamente o conteúdo do certificado. Se a assinatura for válida e a pessoa que examinar o certificado confiar no signatário, ela saberá que pode usar a chave para se comunicar com seu proprietário.

Para obter mais informações, consulte [Gerenciamento de certificados](#page-648-0) na página 649.

#### **Links relacionados**

[Administração de segurança](#page-119-0) na página 120

### **Implementado segurança**

O IP Office tem diversos recursos de segurança. No entanto, para facilitar a instalação inicial do IP Office, os recursos de segurança não são ativados por padrão. Portanto, é necessário implementar durante a instalação as opções de configuração listadas aqui.

#### **Segurança mínima**

Um cenário de segurança mínima é aquele no qual qualquer indivíduo com o nome de usuário e a senha corretos para o serviço pode acessar a configuração de qualquer PC usando o IP Office Manager. As senhas podem ser simples e nunca expirar.

- Altere as senhas padrão de todos os usuários do serviço e do administrador de segurança
- Defina o nível de segurança do serviço **Administração de segurança** do sistema como **Seguro, baixo**.
- Deixe a **Ação de rejeição da senha** do usuário do serviço do sistema como **Registrar na trilha de auditoria**.
- Deixe o nível de **Verificações de certificado do cliente** do sistema definido como **Nenhum**.
- Deixe a **Complexidade mínima de senha** do sistema definido como **Baixo**.
- Deixe o **Limite anterior de senha** do sistema definido como zero.
- Deixe o **Período de alteração de senha** do sistema definido como zero.
- Deixe o **Tempo ocioso da conta** do sistema definido como zero.
- Deixe o **Nível de verificação de certificado** como **Baixo** nas preferências do IP Office Manager.

#### **Segurança média**

Um cenário de segurança média usa restrições de complexidade de senha. As senhas não podem ser simples e vão expirar.

- Altere as senhas padrão de todos os usuários do serviço e do administrador de segurança
- Defina o nível de segurança do serviço **Administração de segurança** do sistema como **Seguro, médio**.
- Defina o nível de segurança do serviço **Configuração** do sistema como **Seguro, médio**.
- Deixe a **Ação de rejeição da senha** do usuário do serviço do sistema como **Registrar na trilha de auditoria**.
- Deixe o nível de **Verificações de certificado do cliente** do sistema definido como **Nenhum**.
- Defina a **Complexidade mínima de senha** do sistema como **Média**.
- Defina o **Limite anterior de senha** do sistema com um valor diferente de zero.
- Defina o **Período de alteração de senha** do sistema com um valor diferente de zero.
- Defina o **Tempo ocioso da conta** do sistema com um valor diferente de zero.
- Desative todas as **Interfaces desprotegidas** do sistema.
- Deixe o **Nível de verificação de certificado** como **Baixo** nas preferências do IP Office Manager.

#### **Segurança máxima**

Um cenário de segurança máxima acontece quando a configuração e as definições de segurança são restritas. Indivíduos certificados com o nome e a senha de usuário do serviço corretos podem acessar a configuração de instalações em PCs específicos do IP Office Manager. As senhas não podem ser simples e vão expirar. O IP Office Manager pode gerenciar sistemas específicos.

- Altere as senhas padrão de todos os usuários do serviço e do administrador de segurança
- Defina o nível de segurança do serviço **Administração de segurança** do sistema como **Seguro, alto**.
- Defina o nível de segurança do serviço **Configuração** do sistema como **Seguro, alto**.
- Defina a **Ação de rejeição da senha** do usuário do serviço do sistema como **Registrar e desativar contar**.
- Defina o nível de **Verificações de certificado do cliente** do sistema como **Alto**.
- Defina a **Complexidade mínima de senha** do sistema como **Alta**.
- Defina o **Comprimento mínimo da senha** do sistema como maior que 8.
- Defina o **Limite de senha anterior** do sistema como maior que 5.
- Defina o **Período de alteração de senha** do sistema com um valor diferente de zero.
- Defina o **Tempo ocioso da conta** do sistema com um valor diferente de zero.
- Instale certificados de terceiros de 1024 bits ou mais em todos os certificados do servidor IP Office, derivados de uma autoridade de certificação confiável.
- Instale o certificado de CA confiável correspondente em cada um dos repositórios de certificados do Windows no PC do IP Office Manager.
- <span id="page-129-0"></span>• Instale certificados de terceiros de 1024 bits ou mais em todos os repositórios de certificados do IP Office Manager.
- Instale os certificados correspondentes em todos os armazenamentos de certificados do sistema de todas as entidades permitidas do Manager, e o certificado AC confiável.
- Desative todas as **Interfaces desprotegidas** do sistema.
- Defina o nível de **Verificações de certificado do Manager** como **Alto** nas preferências do IP Office Manager.
- Defina o certificado oferecido ao sistema nas preferências do IP Office Manager.

As definições acima basicamente restringem o uso do IP Office e do IP Office Manager correspondente. Somente as entidades reconhecidas (por certificação forte) poderão se comunicar com sucesso nas interfaces de serviço. Todos os serviços utilizam criptografia e autenticação de mensagens de alto nível.

A utilização de certificados intermediários de CA pode ultrapassar o limite de 6 certificados em cada repositório de certificados do sistema IP Office.

#### **Links relacionados**

[Administração de segurança](#page-119-0) na página 120

### **SRTP**

O Secure Real-Time Transport Protocol (SRTP) se refere à aplicação de criptografia adicional e/ou autenticação das chamadas VoIP (SIP e H.323). O IP Office pode aplicar SRTP entre telefones, entre extremidades de um tronco IP ou em várias outras combinações.

O IP Office é compatível com:

- Configuração individual de autenticação e criptografia RTP e RTCP.
- SHA1 HMAC como algoritmo de autenticação.
- AES-CM como algoritmo de criptografia.
- Rótulo de autenticação de 80 ou 32 bits.
- Comprimento da chave de 128 bits.
- Comprimento de sal de 112 bits.

É possível configurar o uso do SRTP no nível do sistema. As opções são **Melhor esforço**  ou **Forçado**. A configuração recomendada é **Melhor esforço**. Nesse cenário, o IP Office usa SRTP, se compatível com a outra extremidade. Ao usar **Forçado**, o IP Office não permite a chamada se a outra extremidade não for compatível com SRTP.

Se necessário, você pode definir diferentes configurações de SRTP para troncos e ramais individuais. O IP Office é compatível com SRTP em linhas SIP, linhas SM e linhas IP Office.

#### **RTCP criptografado**

O IP Office é compatível com RTCP não criptografado por padrão. Quando necessário, é possível configurar RTCP criptografado.

Para chamadas SRTP nas quais uma extremidade esteja usando RTCP criptografado e a outra não esteja criptografada, a chamada não pode usar mídia direta. Em vez disso, o IP Office fornece a retransmissão SRTP para a chamada.

#### **Autenticação**

O IP Office é compatível com a aplicação de autenticação às partes de voz (RTP) e/ou sinal de controle (RTCP) de uma chamada. O IP Office aplica autenticação após a aplicação da criptografia. Isso permite a autenticação na extremidade remota antes da necessidade de descriptografar.

- Para a troca inicial de chaves de autenticação durante a configuração da chamada, o IP Office usa SDESC para chamadas SIP e H235.8 para chamadas H.323.
- O IP Office só é compatível com SRTP ao utilizar um método adicional, como o TLS ou um túnel VPN, para estabelecer um caminho de dados seguro antes da configuração da chamada.
- O ataque de repetição é quando alguém intercepta pacotes e, em seguida, tenta utilizálos para uma recusa de serviço ou ganho de acesso não autorizado. A proteção contra repetição registra a sequência de pacotes já recebidos. Todos os pacotes RTP e RTCP no fluxo de chamadas têm um número sequencial de índice. No entanto, os pacotes podem chegar em ordem não sequencial.

O IP Office protege contra ataques de repetição por meio de uma janela móvel de repetição contendo os números de índice dos últimos 64 pacotes autenticados recebidos ou esperados. Usando isso

- O IP Office só aceita pacotes que tenham um índice posterior ou dentro da janela de repetição.

O IP Office rejeita pacotes recebidos anteriormente.

• O rechaveamento é o envio de novas chaves de autenticação em intervalos durante uma chamada segura. O IP Office não é compatível com o rechaveamento, e envia chaves de autenticação no início da chamada.

#### **Chamadas de emergência**

O IP Office permite chamadas de emergência de um ramal independentemente dos requisitos e compatibilidade com SRTP.

#### **Indicação de SRTP**

A indicação de chamada SRTP dependerá do modelo de telefone. Os aplicativos System Status Application e SysMonitor podem exibir detalhes de chamadas SRTP.

#### **Links relacionados**

[Administração de segurança](#page-119-0) na página 120

## **Capítulo 16: Edição das configurações de segurança do IP Office no Manager**

As condições a seguir aplicam-se ao editar as configurações de segurança do IP Office.

• A edição das configurações de segurança somente poderá ser feita se conectado ao sistema.

Para fins de segurança, não existe permissão para salvar ou editar no modo offline.

• Nenhum erro nas configurações de segurança pode ser mantido.

Isso impede que o sistema se torne inacessível através de um erro do operador.

• Os conjuntos de alterações em objetos de segurança podem ser realizados sem a necessidade de o botão OK ser selecionado todas as vezes.

Isso permite que um conjunto coordenado de alterações seja aceito ou cancelado pelo operador.

### **Como carregar as configurações de segurança**

#### **Sobre esta tarefa**

Os intervalos de endereço nos quais o Manager procura por sistemas são definidos por meio das preferências do Manager (Arquivo | Preferências | Detecção). O mecanismo de segurança utilizado para a transferência das configurações de segurança entre o Manager e o sistema é definido por meio do atributo Comunicações seguras das preferências do Manager (**Arquivo | Preferências | Segurança**).

Se ainda não foi feito, alterne o Manager para o modo de segurança selecionando **Arquivo | Avançado | Configurações de segurança**.

#### **Nota:**

Se as definições de configuração do sistema já tiverem sido carregadas por meio de um nome de usuário do serviço e da senha que também tenha acesso à segurança, as configurações de segurança serão carregadas automaticamente quando o Manager for alternado para o modo de segurança.

#### **Procedimento**

1. Se já estiver no modo de segurança, clique em **as** na barra de ferramentas principal ou selecione **Arquivo | Abrir configurações de segurança** na barra de menu.

2. A janela **Selecionar IP Office** aparecerá, listando os sistemas que responderam.

A lista pode ser classificada clicando-se nos nomes da coluna.

3. Se o sistema desejado não for encontrado, o endereço utilizado para a pesquisa poderá ser alterado.

Insira ou selecione o endereço desejado no campo **Endereço de unidade/broadcast**  e, em seguida, clique em Atualizar para realizar uma nova pesquisa.

- 4. Quando o sistema desejado for localizado, marque a caixa próxima a ele e clique em **OK.**
- 5. A solicitação do nome de usuário e da senha do sistema é exibida.

Insira os detalhes necessários e clique em **OK.** Por padrão, o nome de usuário e a senha são diferentes daqueles que podem ser utilizados para o acesso à configuração.

- 6. Se as definições de configuração de segurança forem recebidas com sucesso, elas aparecerão no Manager.
	- Se o nome/senha de usuário do serviço estiverem incorretos, ou o usuário do serviço tiver direitos insuficientes para ler as configurações de segurança, a mensagem **"Acesso negado"** será exibida.
	- Se o link da rede falhar, ou o modo de comunicações seguras estiver incorreto (por exemplo, se o Manager estiver definido para inseguro, mas o sistema estiver definido para somente seguro), a mensagem **"Falha na comunicação com o IP Office"** será exibida.

### **Como salvar as configurações de segurança**

#### **Procedimento**

- 1. Clique em na **Barra de ferramentas principal** ou selecione **Arquivo | Salvar configurações de segurança** na barra de menu. Essas opções somente estão disponíveis quando alguma alteração tiver sido feita.
- 2. A solicitação do nome de usuário e da senha do sistema é exibida.

Insira os detalhes necessários e clique em **OK.** Por padrão, o nome de usuário e a senha são diferentes daqueles que podem ser utilizados para o acesso à configuração.

### **Redefinindo as definições de segurança do sistema**

#### **Procedimento**

- 1. Selecione **Arquivo | Redefinir configurações de segurança** (se no modo de segurança), ou **Arquivo | Avançado | Apagar configurações de segurança** (se no modo de configuração).
- 2. A janela **Selecionar IP Office** aparecerá, listando os sistemas que responderam. A lista pode ser classificada clicando-se nos nomes da coluna.
- 3. Quando o sistema desejado for localizado, marque a caixa próxima a ele e clique em **OK.**
- 4. A solicitação do nome de usuário e da senha do sistema é exibida. Insira os detalhes necessários e clique em **OK.** Por padrão, o nome de usuário e a senha são diferentes daqueles que podem ser utilizados para o acesso à configuração.
- 5. O Manager indicará se as configurações de segurança foram redefinidas com sucesso.

## <span id="page-134-0"></span>**Capítulo 17: Descrições dos campos do modo de segurança**

O modo de Segurança do Manager é utilizado para carregar e editar as configurações de segurança de um sistema. A maneira como os controles funcionam é semelhante ao Manager no modo de configuração.

Para trocar para o modo de Segurança, selecione **Arquivo | Avançado | Configurações de segurança**.

Para trocar para o modo de Configuração, selecione **|Arquivo | Configuração**.

#### **Elementos de tela do modo de segurança**

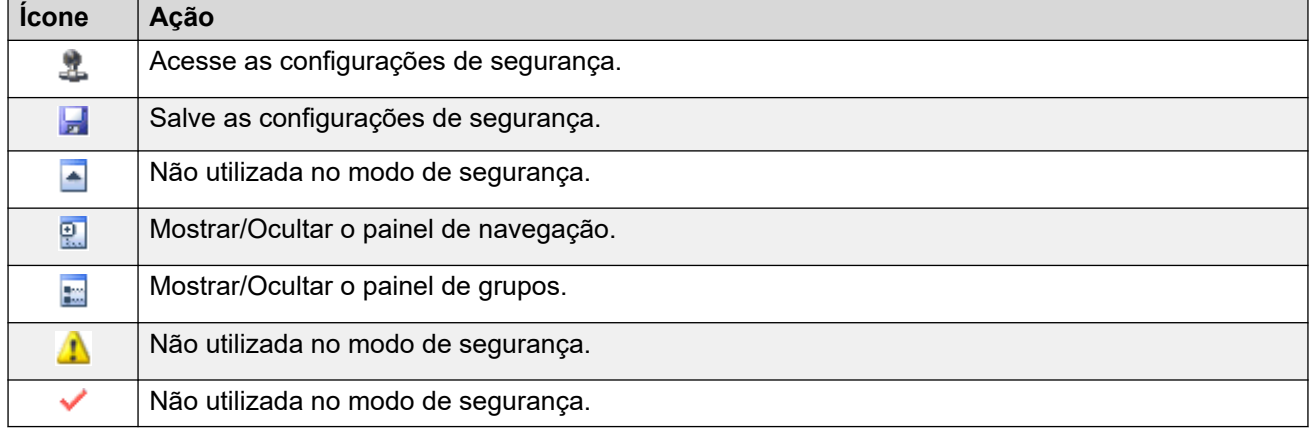

#### **Painel de configurações de segurança**

Esse painel é utilizado para selecionar os tipos de registro de segurança no painel de grupos ou painel de detalhes.

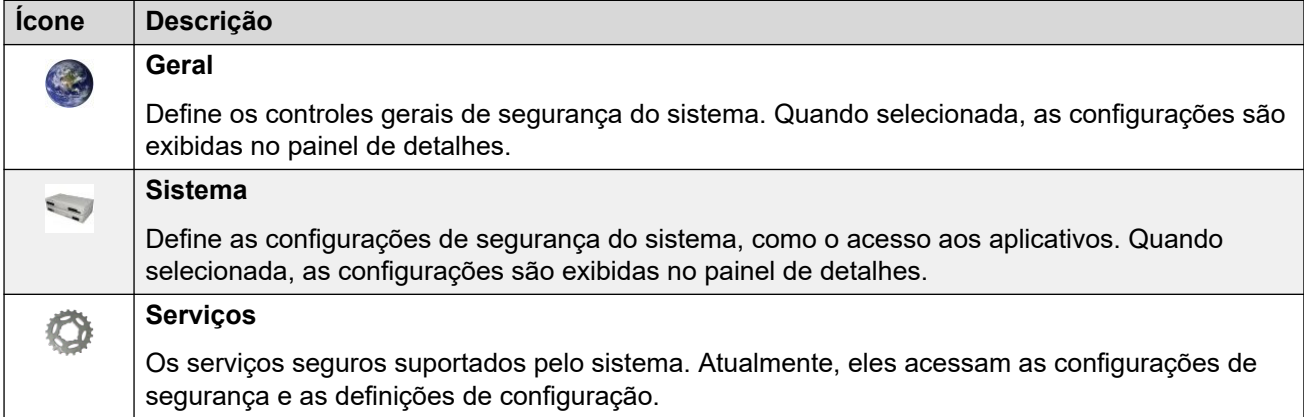

<span id="page-135-0"></span>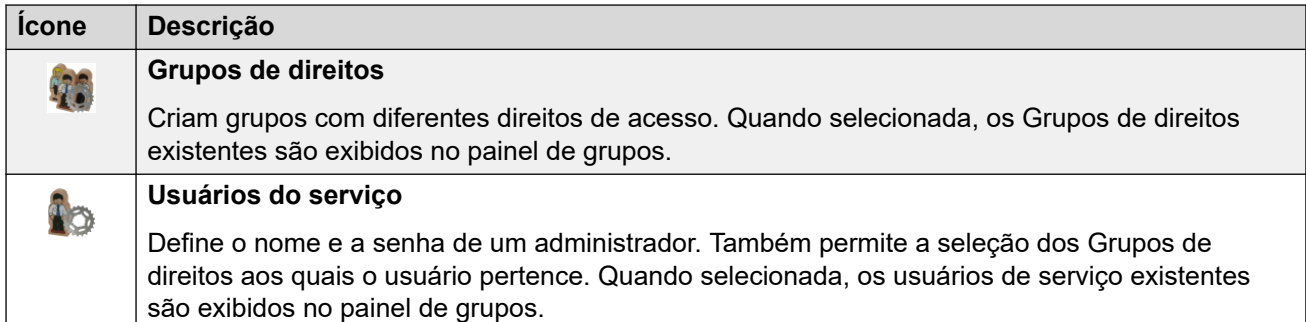

**Painel de grupos:** Esse painel é utilizado para exibir os Grupos de direitos ou Usuários de serviço existentes quando essas opções são selecionadas no painel de configurações de segurança.

**Painel de detalhes:** Esse painel mostra as configurações selecionadas no painel de configurações de segurança ou no painel de grupos.

**Barra de status:** Essa barra exibe as mensagens sobre as comunicações entre o Manager e os sistemas. Ela também exibe o nível de segurança das comunicações pela aplicação de um ícone de cadeado.

#### **Links relacionados**

Configurações gerais de segurança na página 136 [Sistema](#page-139-0) na página 140 [Serviços](#page-151-0) na página 152 [Grupos de direitos](#page-153-0) na página 154 [Usuários do serviço](#page-160-0) na página 161

### **Configurações gerais de segurança**

#### **Links relacionados**

[Descrições dos campos do modo de segurança](#page-134-0) na página 135 Geral na página 136

### **Geral**

#### **Administrador de segurança**

O administrador de segurança é uma conta especial que não pode ser excluída ou desativada. Ela pode ser usada para acessar as configurações de segurança do sistema, mas não pode acessar suas definições de configuração.

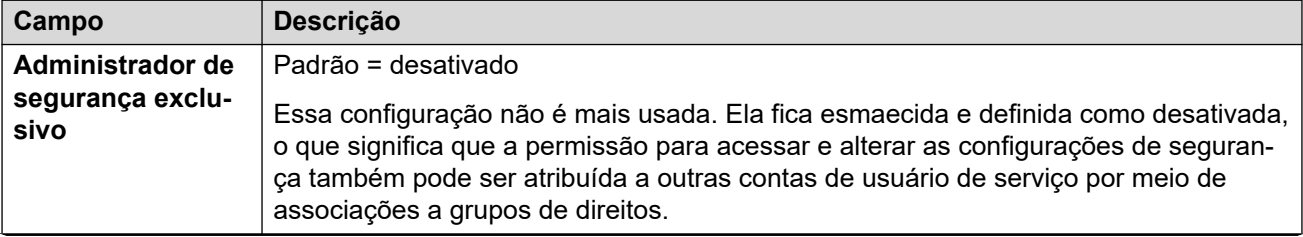

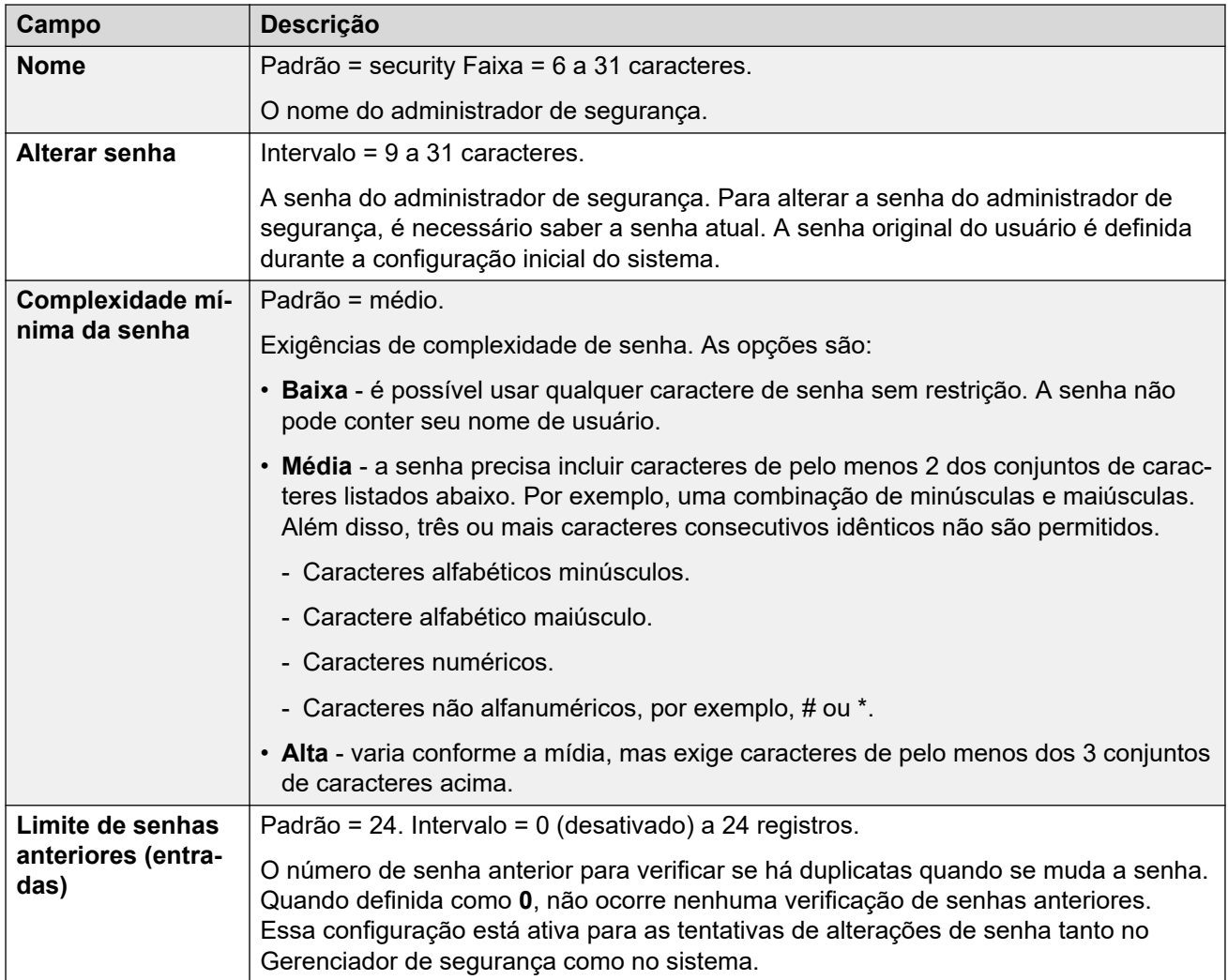

#### **Registro de telefone**

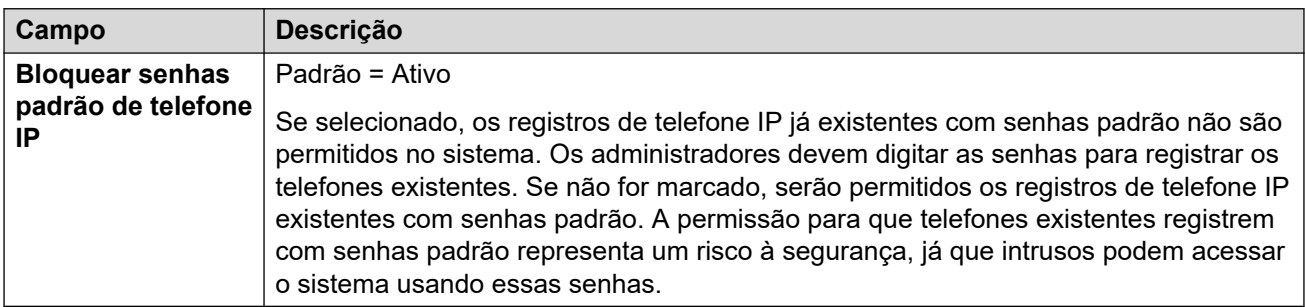

#### **Detalhes do usuário do serviço**

Essas configurações controlam os nomes dos usuários do serviço e as políticas de senha/ conta. A configuração fica ativa para as tentativas de alterações de senha em todas as interfaces de administração.

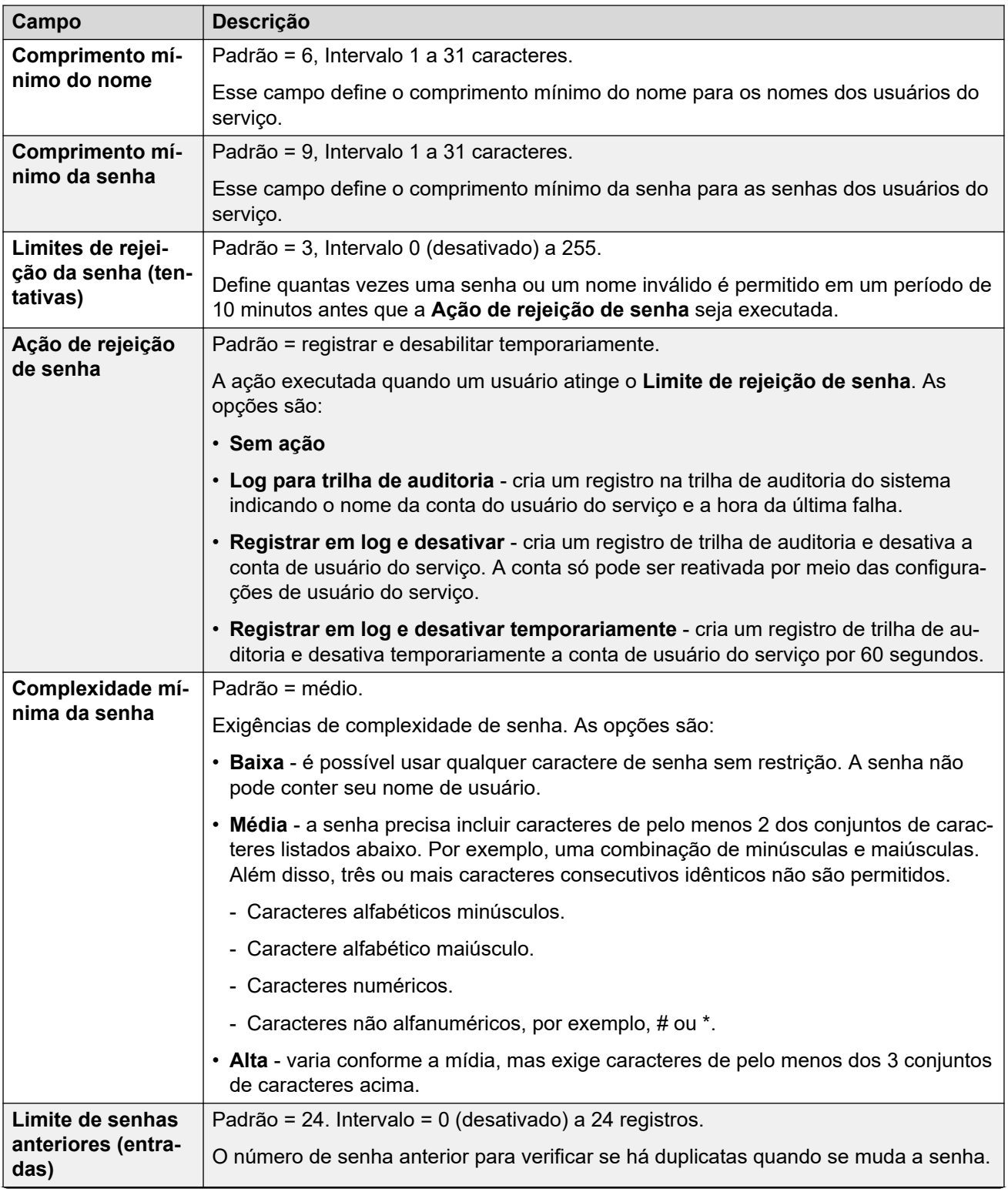

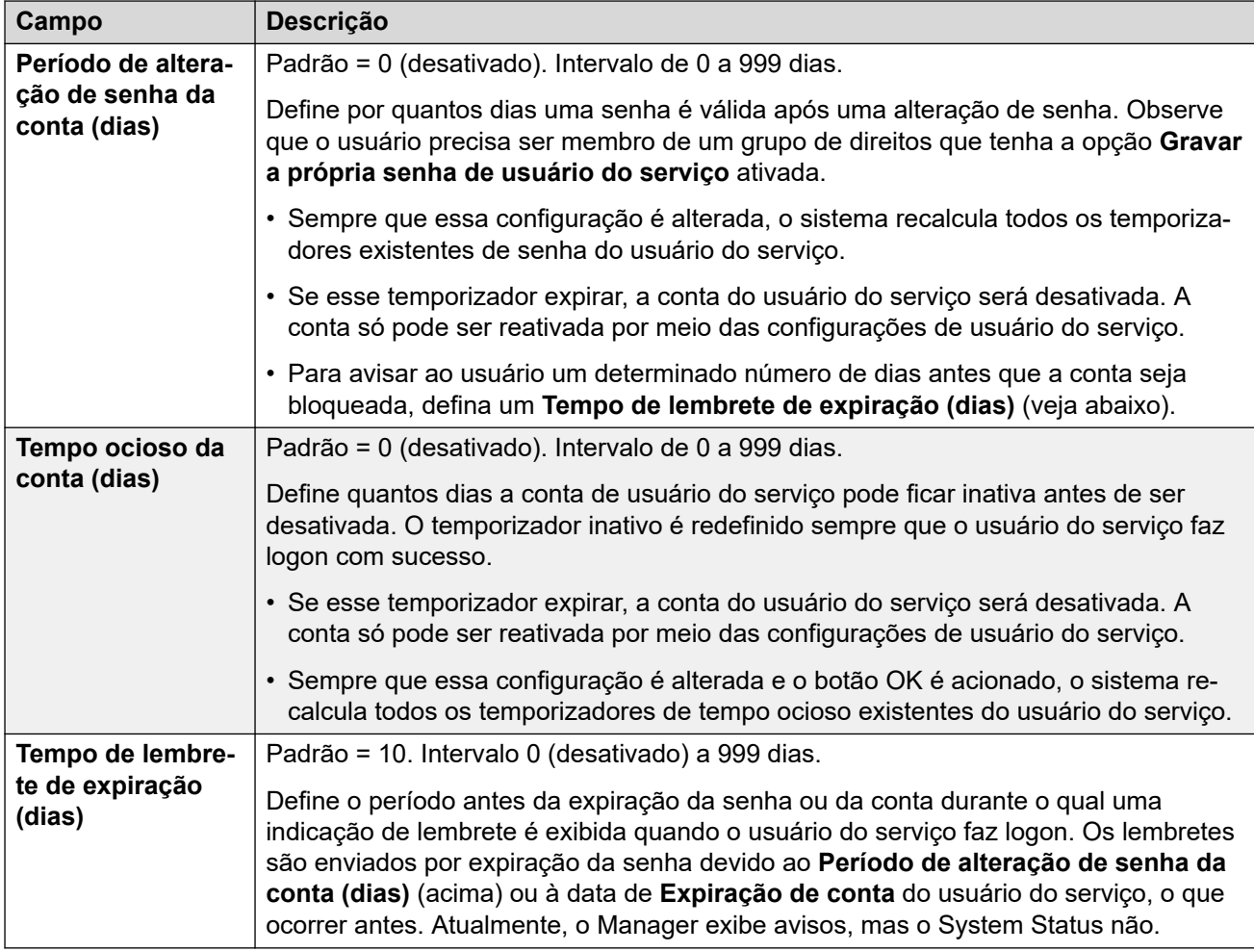

#### **IP Office Detalhes do usuário**

Estas configurações controlam as políticas de senha/conta do usuário do IP Office.

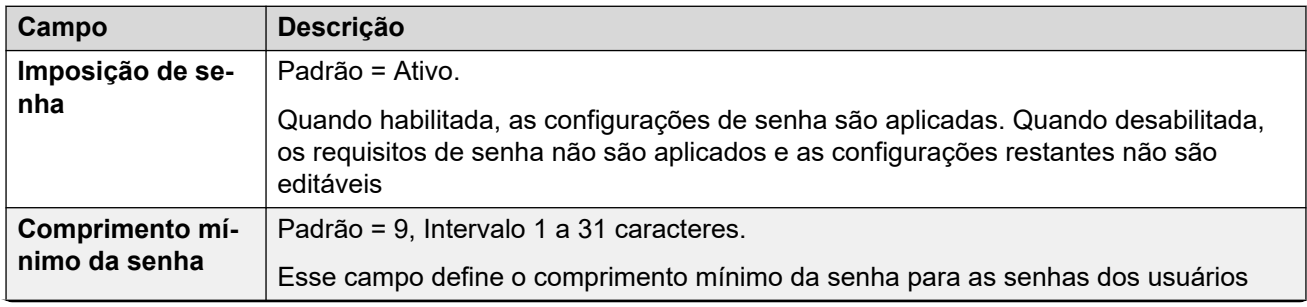

<span id="page-139-0"></span>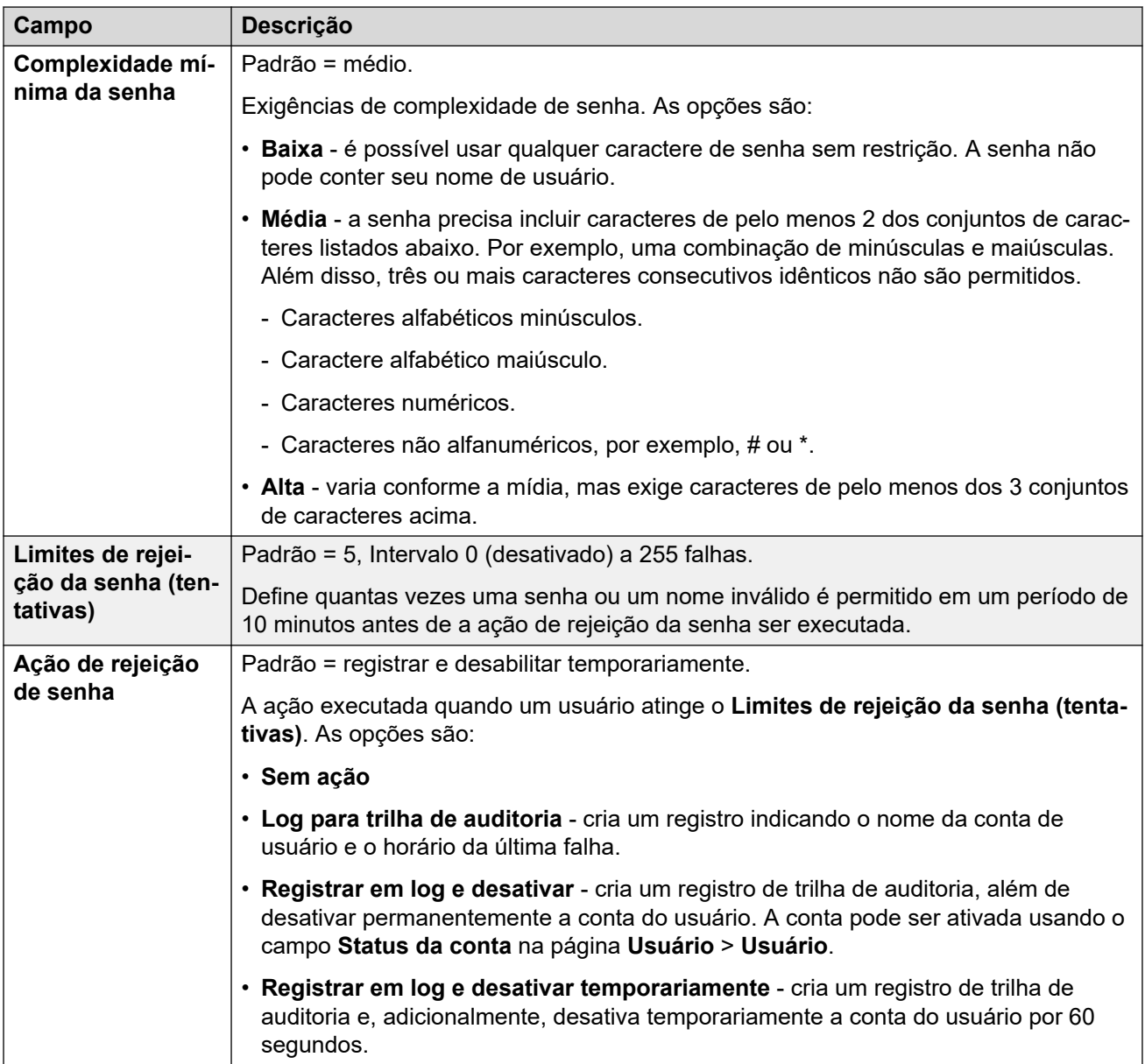

#### **Links relacionados**

[Configurações gerais de segurança](#page-135-0) na página 136

### **Sistema**

#### **Links relacionados**

[Descrições dos campos do modo de segurança](#page-134-0) na página 135 [Detalhes do sistema](#page-140-0) na página 141 [Interfaces desprotegidas](#page-142-0) na página 143 [Certificados](#page-143-0) na página 144

### <span id="page-140-0"></span>**Detalhes do sistema**

#### **Configuração básica**

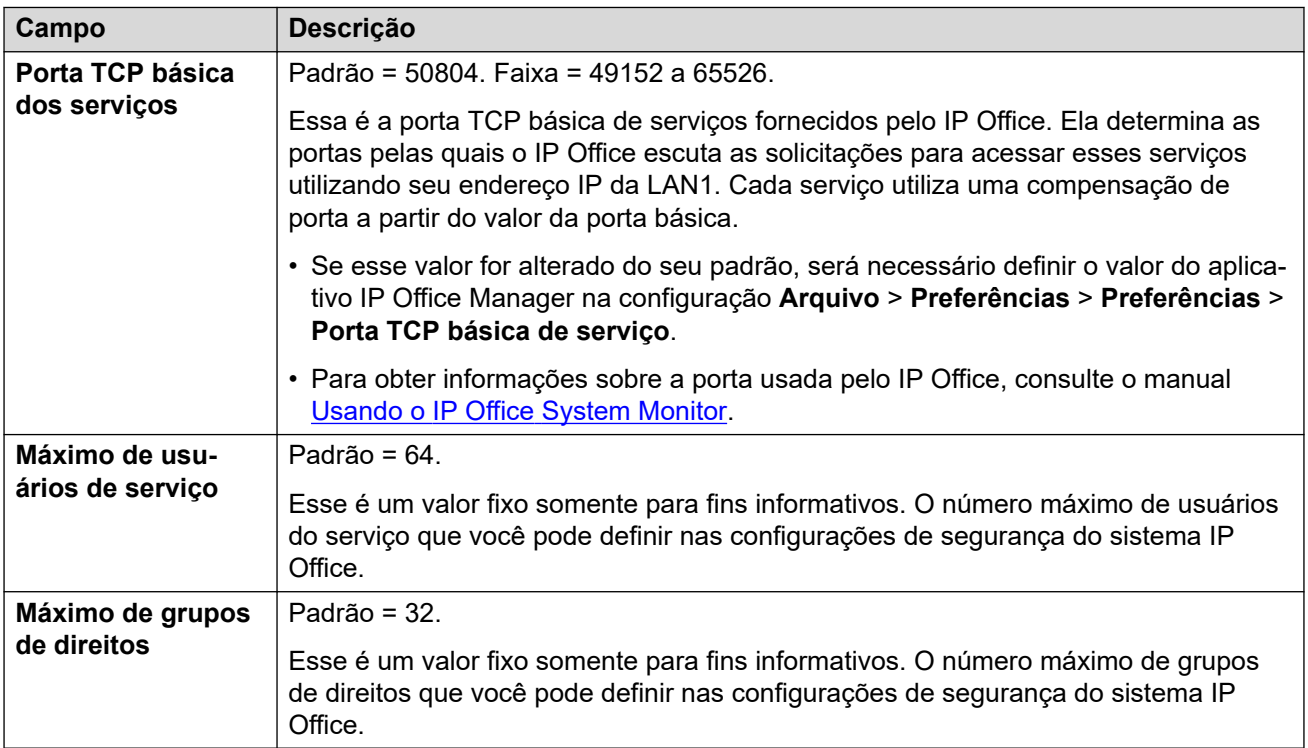

#### **Detecção de sistema**

A detecção de sistema são os processos utilizados por aplicativos para a localização e relação de sistemas disponíveis. Se necessário, é possível desativar o IP Office com uma resposta a esse processo. Caso faça isso, o acesso ao IP Office exigirá seu endereço IP específico.

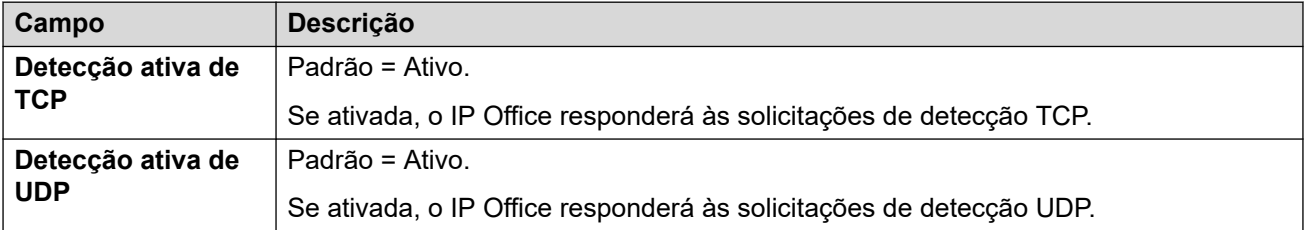

#### **Segurança**

Essas configurações cobrem os aspectos de segurança por sistema, principalmente as configurações TLS.

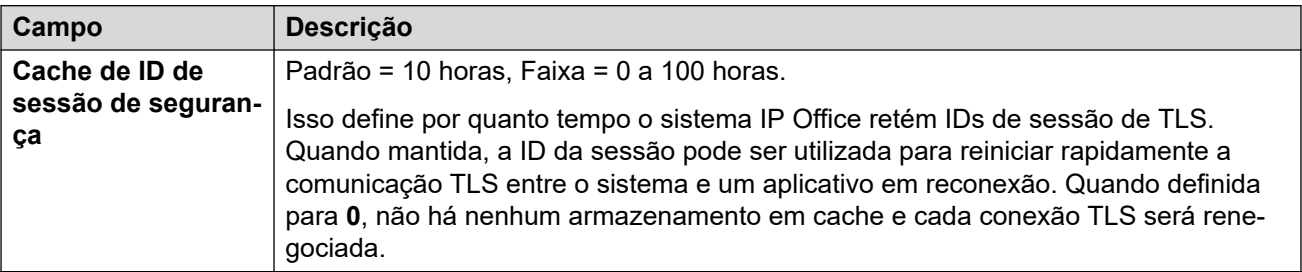

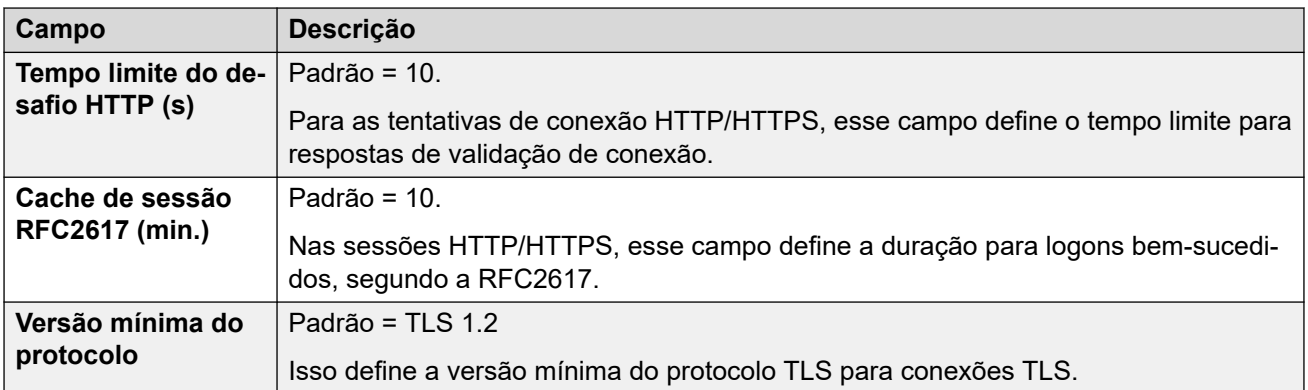

#### **Portas HTTP**

Essas configurações definem as portas para o acesso à configuração do sistema com base na Web.

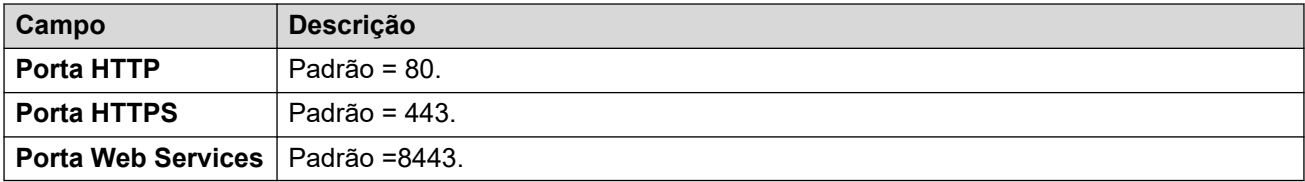

#### **Proxy Web Socket**

Essas configurações são aplicáveis à comunicação de WebSocket por linhas do IP Office.

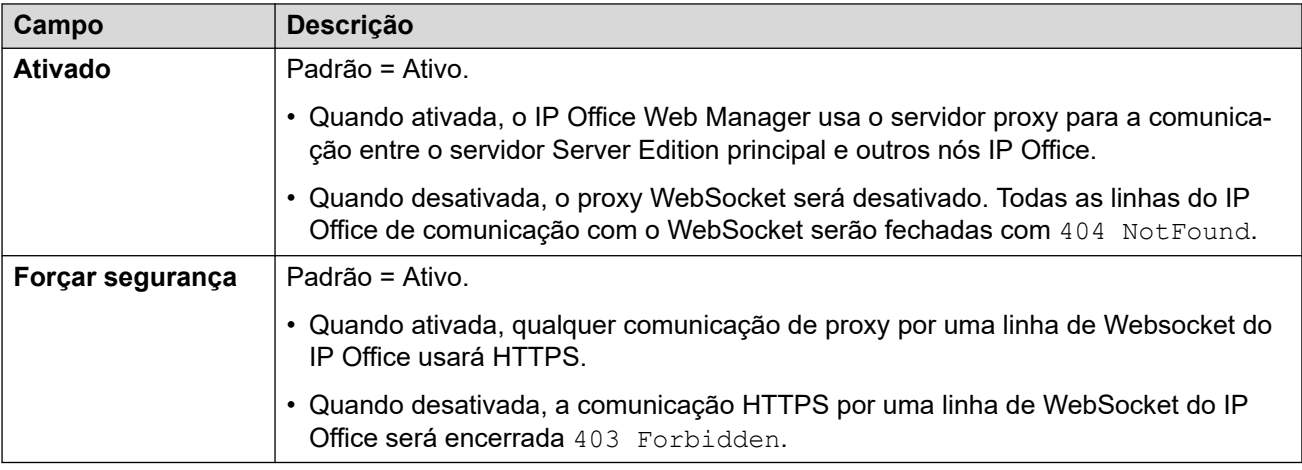

#### **Detalhes de configuração do Avaya Spaces**

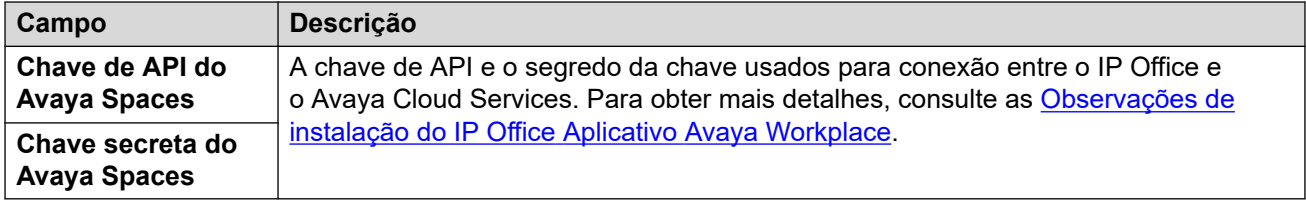

#### **Links relacionados**

[Sistema](#page-139-0) na página 140

### <span id="page-142-0"></span>**Interfaces desprotegidas**

Esses recursos estão relacionados a aplicativos que acessam as definições de configuração do sistema utilizando métodos antigos de segurança.

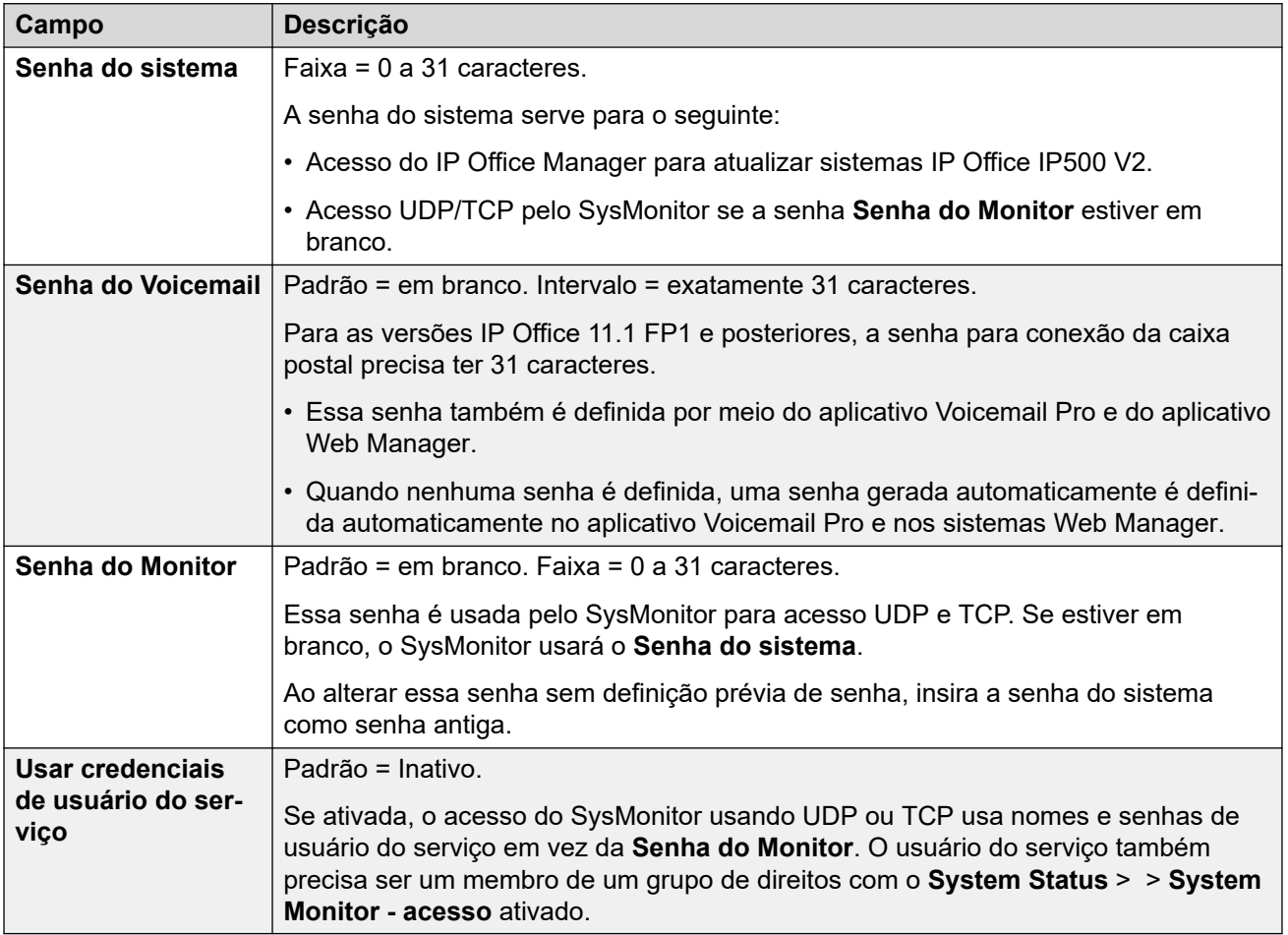

#### **Controles de aplicativo**

Essas caixas de verificação controlam quais ações dos aplicativos antigos o sistema suportará. As combinações diferentes são utilizadas por aplicativos diferentes. O resumo dos aplicativos afetados pelas alterações está compilado na lista **Suporte a aplicativos**.

• Para servidores IP Office baseados em Linux, algumas portas, como as portas 69 e 80, também são controladas por **Solução** >  $\equiv$  > **Exibição da plataforma** > **Configurações** > **Sistema** > **Configurações de firewall**.

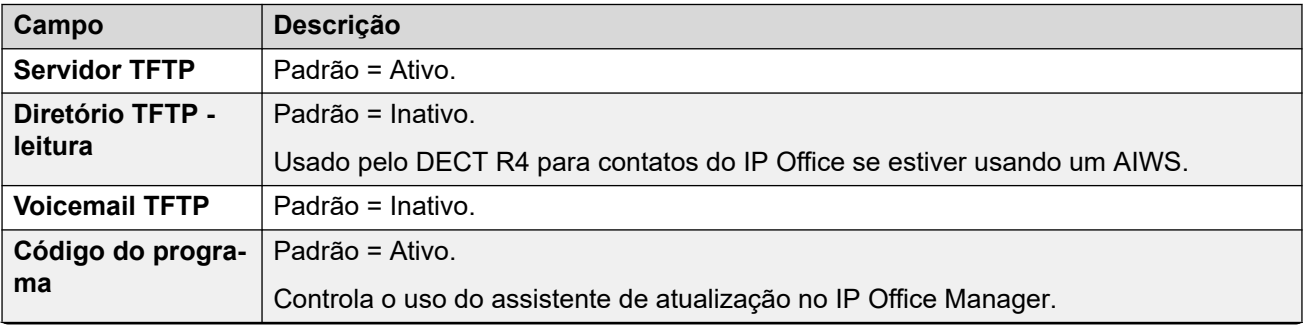

<span id="page-143-0"></span>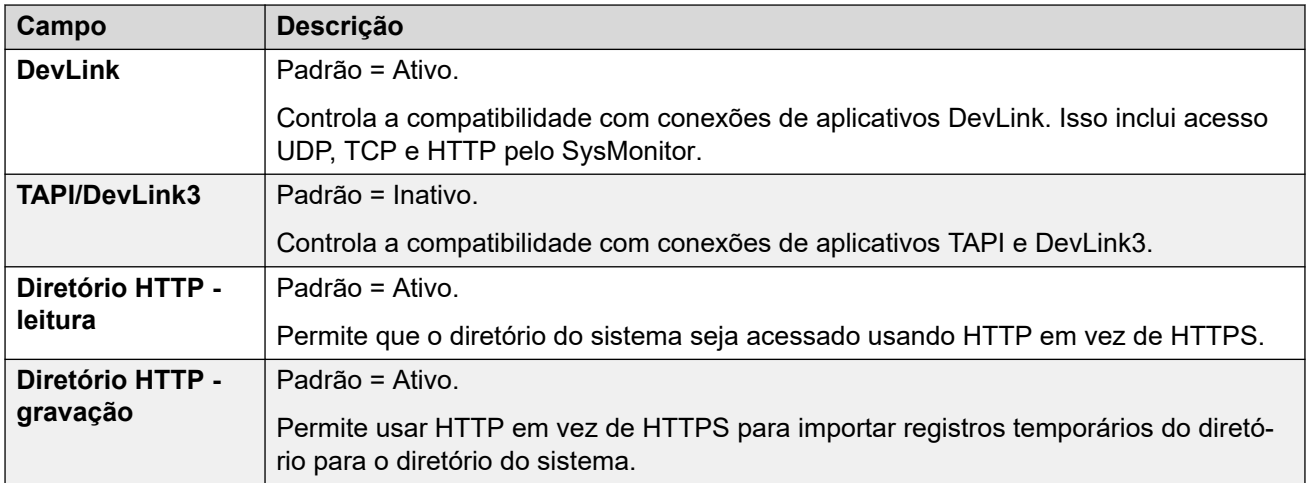

#### **Suporte a aplicativos**

Esse painel é mostrado apenas para informação. Ele indica o efeito em vários aplicativos das seleções de Controles de aplicativo.

#### **Links relacionados**

[Sistema](#page-139-0) na página 140

### **Certificados**

#### **Informações adicionais de configuração**

Para obter mais informações sobre os certificados, consulte [Gerenciamento de certificados](#page-648-0) na página 649.

Dependendo das configurações do serviço que estiver sendo utilizado para a conexão, os servicos entre o sistema e os aplicativos podem exigir a troca de certificados de segurança. O sistema pode gerar seu próprio certificado autoassinado ou usar certificados de uma origem confiável que possa ser carregada.

#### **Certificado de identidade**

Essas configurações estão relacionadas ao certificado X.509v3 que o sistema usa para se identificar ao estabelecer conexão com outro dispositivo usando TLS. Por exemplo, um PC executando o IP Office Manager definido como **Comunicações seguras**.

O certificado do sistema é anunciado (usado) por serviços que têm o **Nível de segurança de serviço** configurado com outro valor que não **Apenas desprotegido**.

Por padrão, cada servidor IP Office fornece um certificado autogerado quando o sistema é instalado pela primeira vez. No entanto, o certificado também pode vir de outras fontes:

- Um certificado alternativo de identidade para o sistema adicionado usando o botão **Definir**.
	- Para servidores secundários, de expansão e de aplicativos, pode ser um certificado de identidade gerado para o respectivo servidor nos menus do Web Control do servidor principal.
- É possível selecionar **Gerenciamento automático de certificados** para sistemas no modo por assinatura. Em seguida, COM fornece automaticamente ao sistema um certificado de identidade e atualizações de certificado adequados.
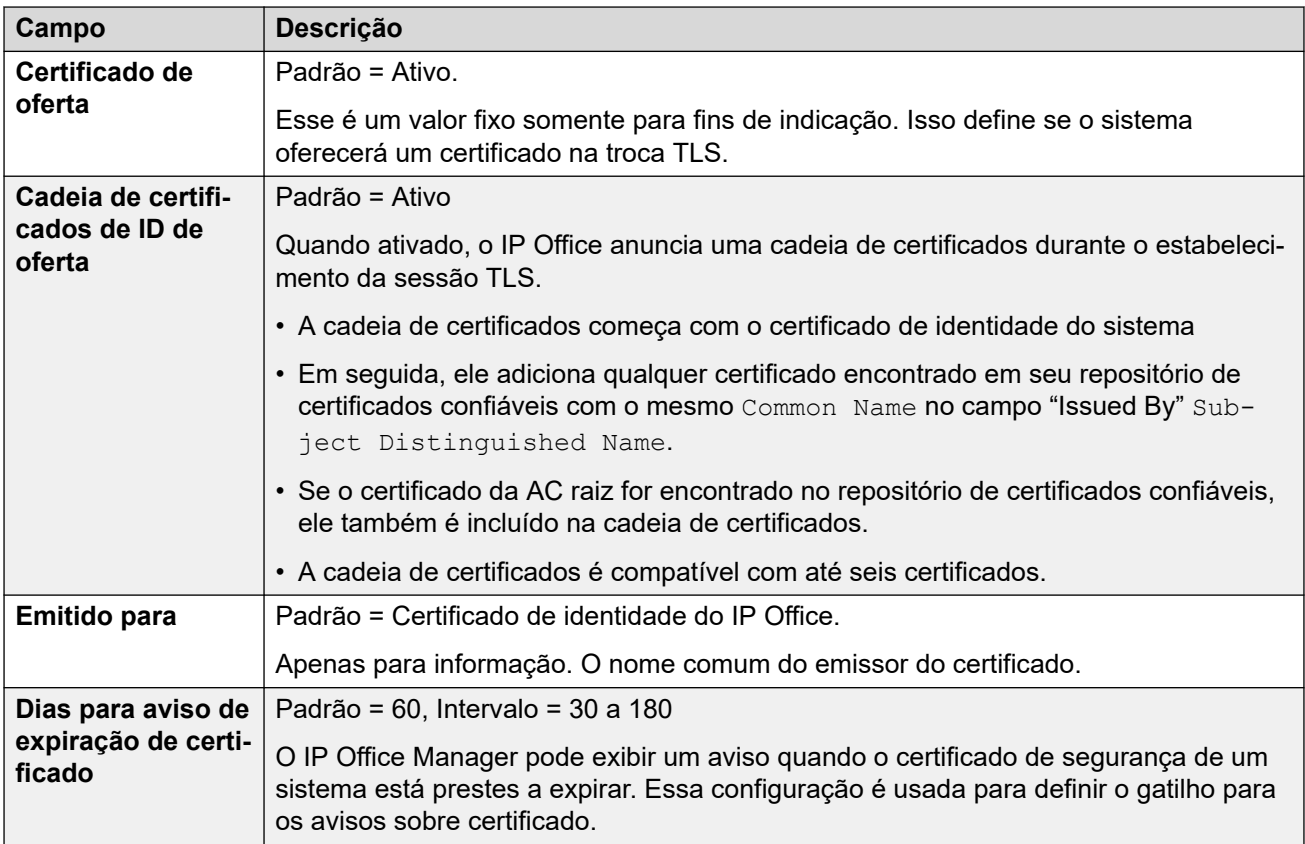

As configurações a seguir são exibidas apenas para sistemas no modo por assinatura. Elas permitem que o COM forneça seu certificado de identidade ao sistema e atualize automaticamente o certificado quando necessário.

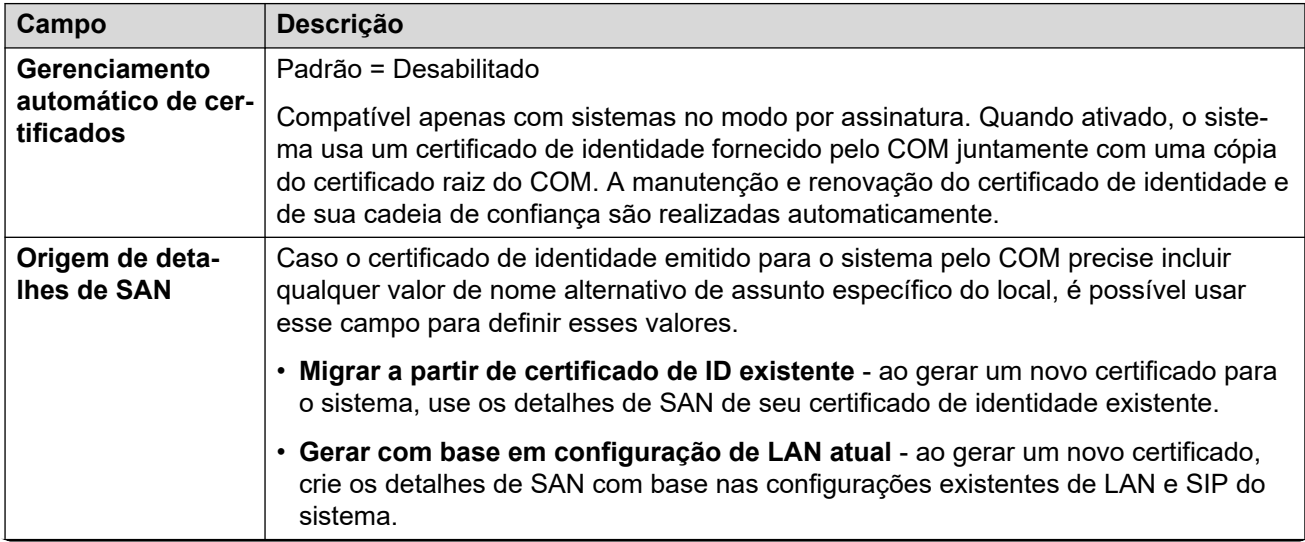

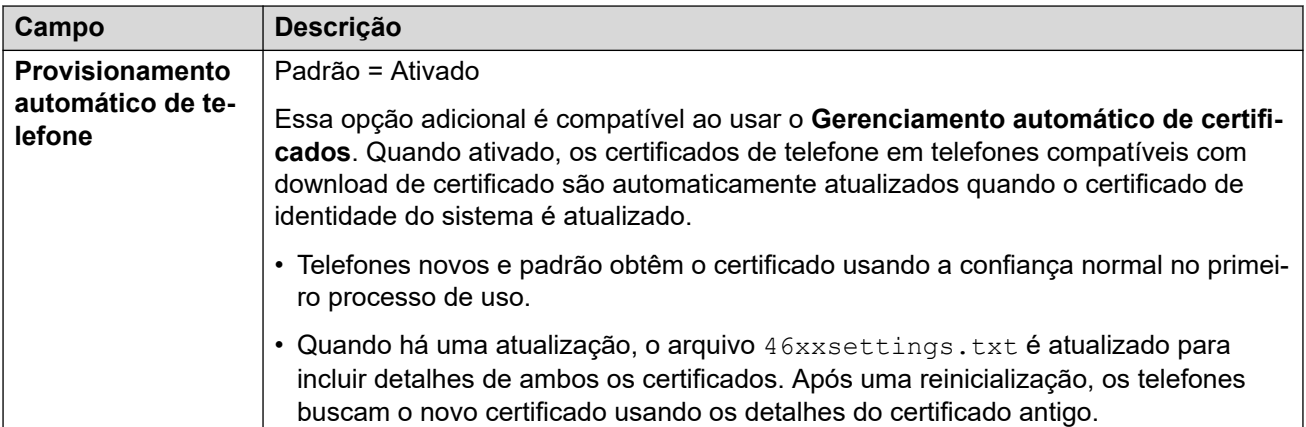

#### É possível usar as seguintes configurações para gerenciar o certificado de identidade atual.

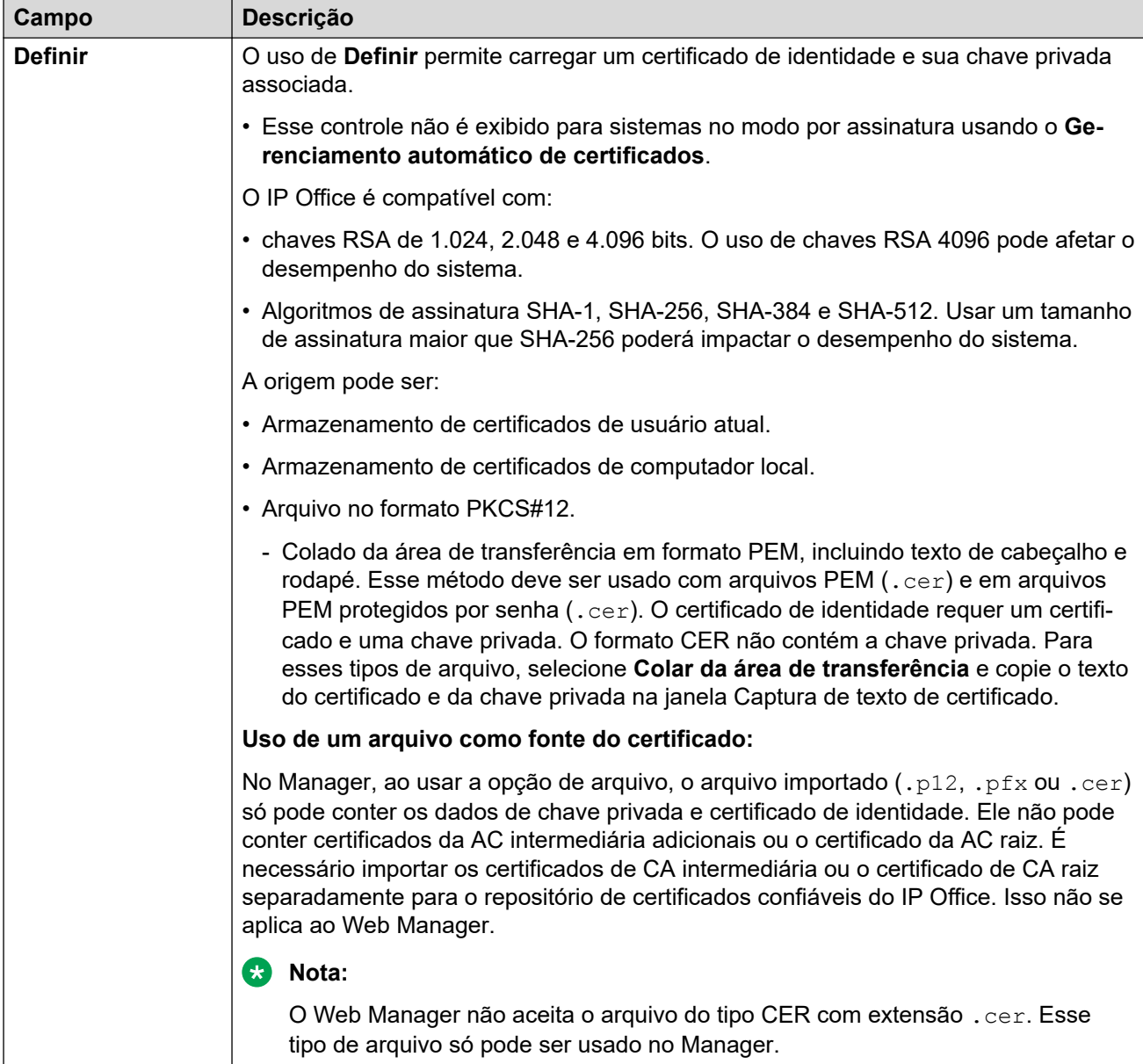

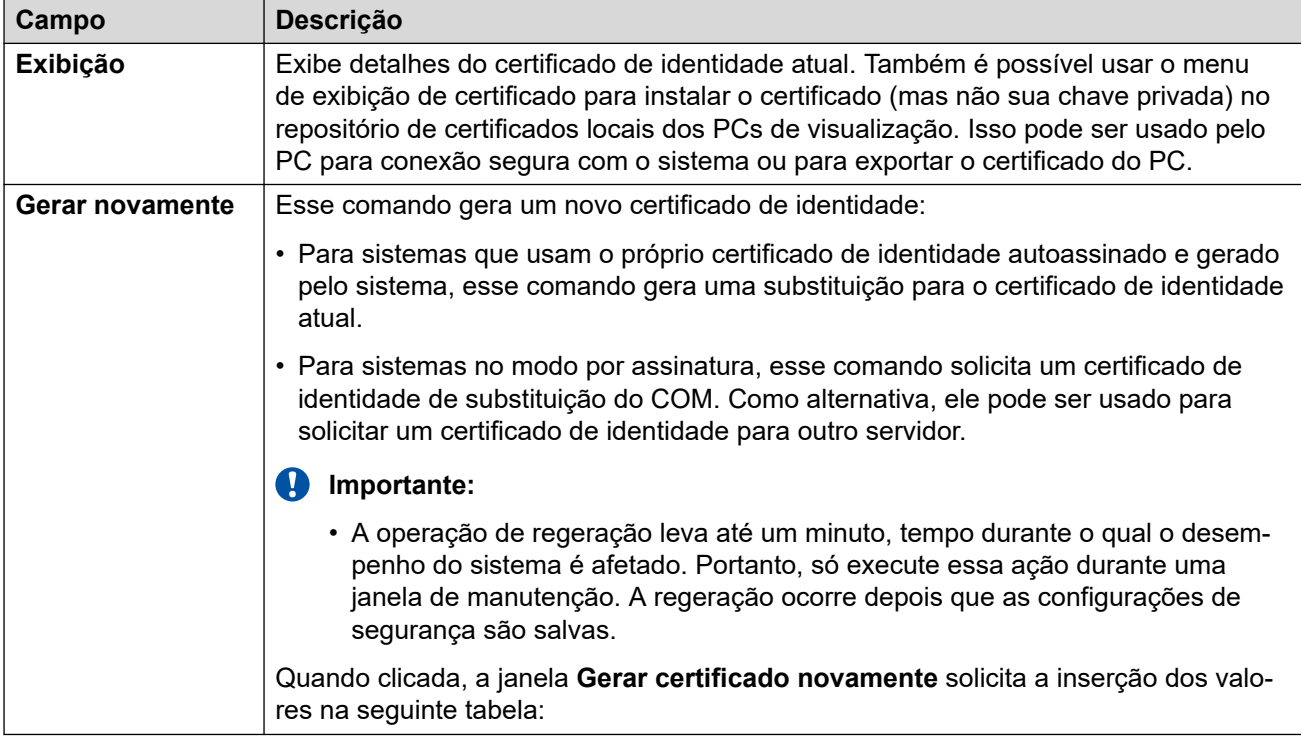

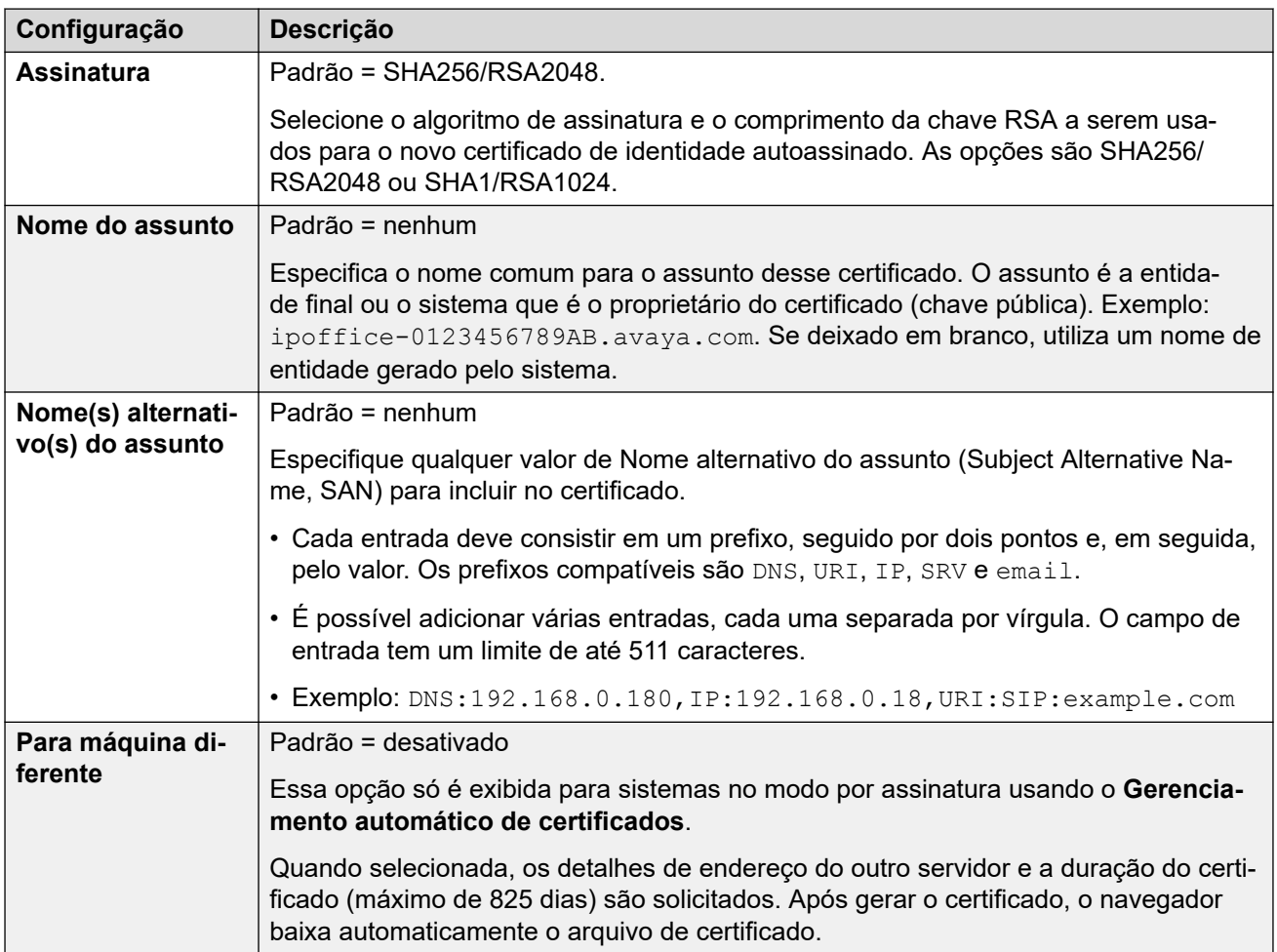

#### **Verificações de certificado**

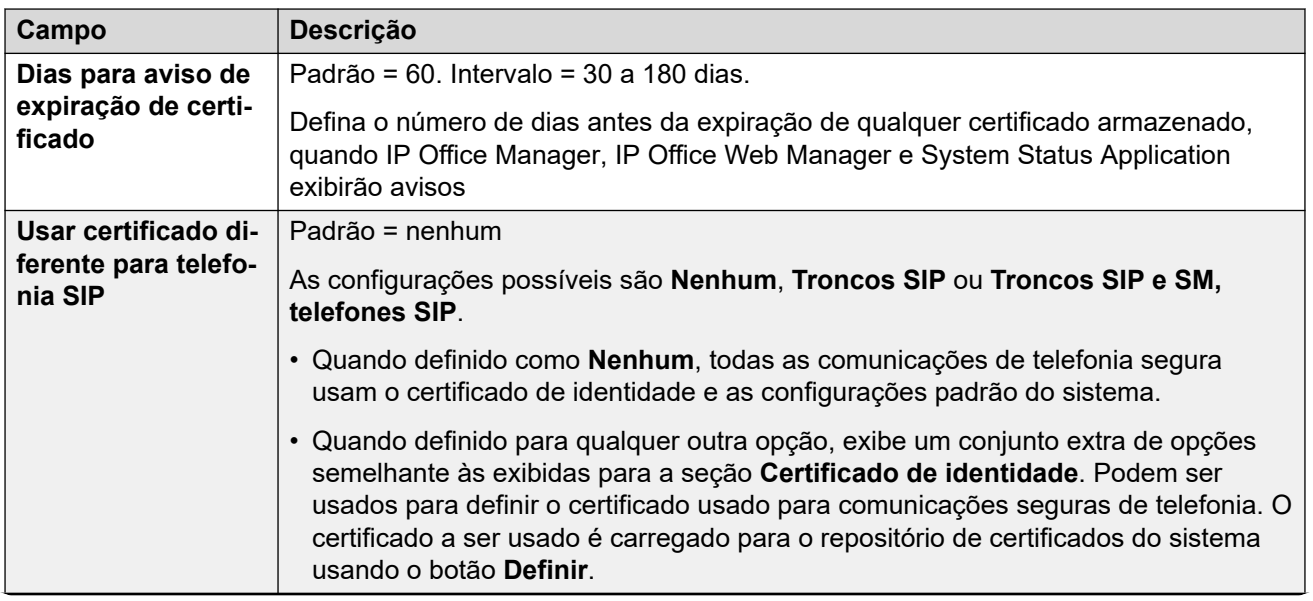

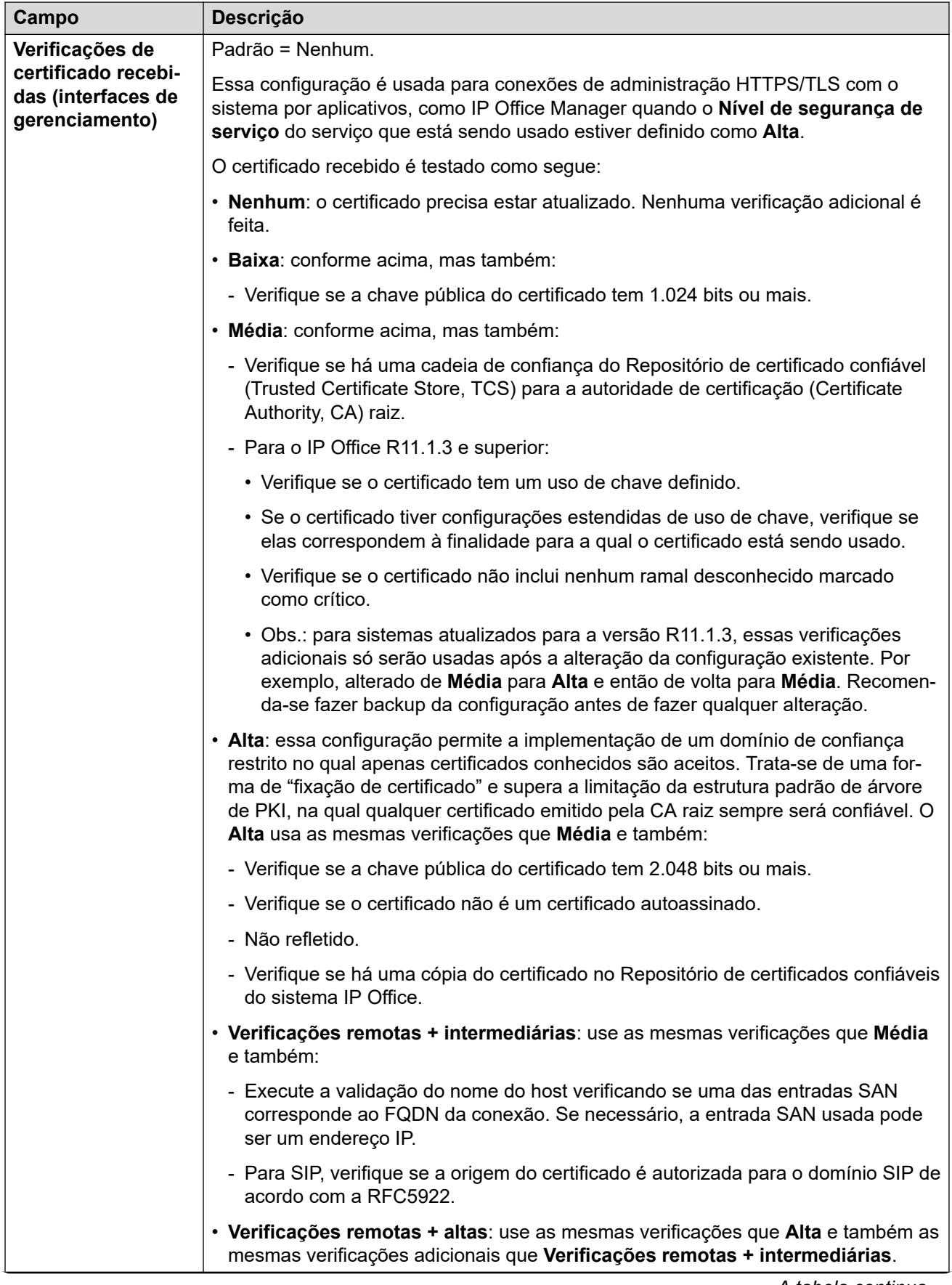

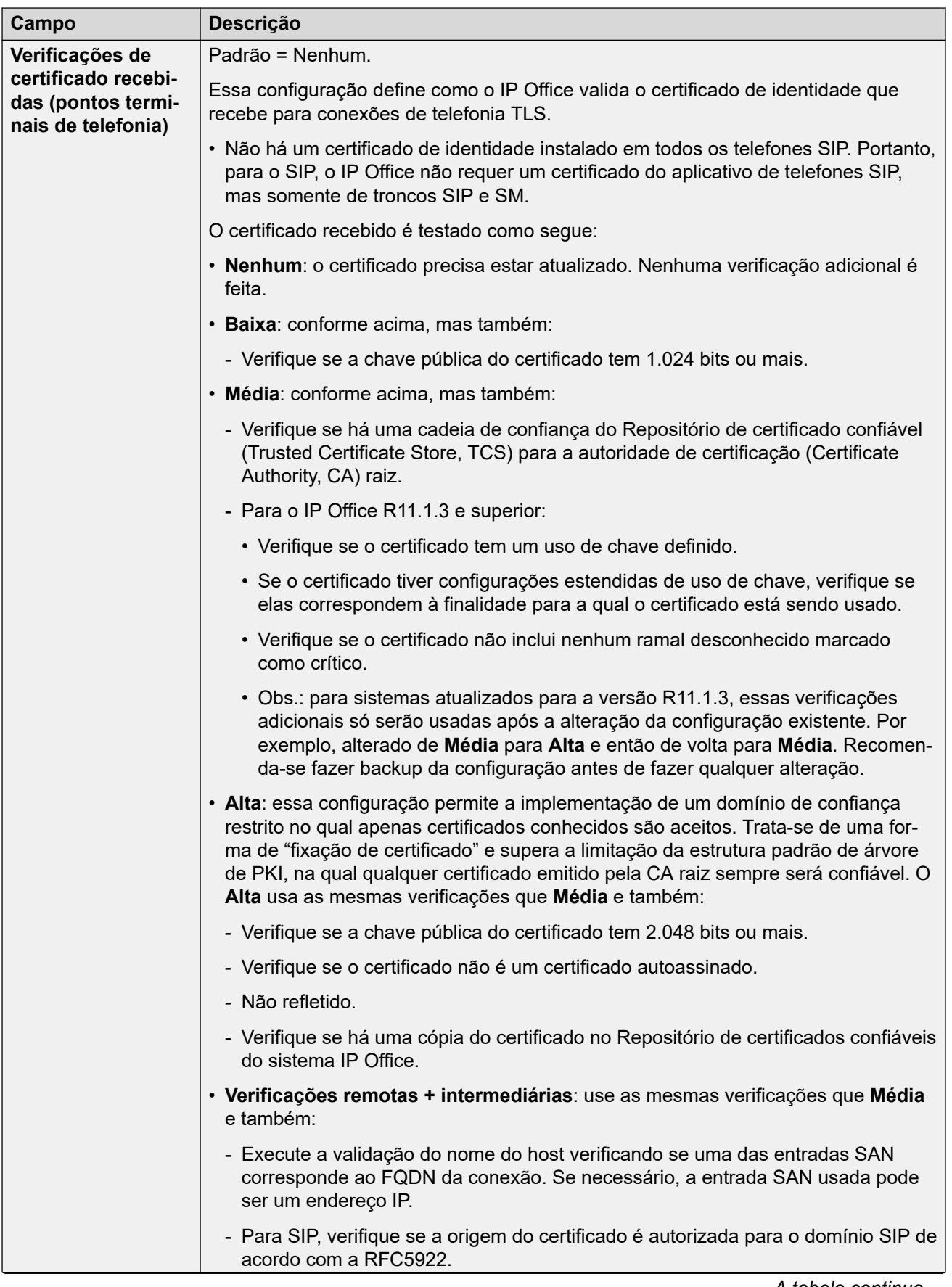

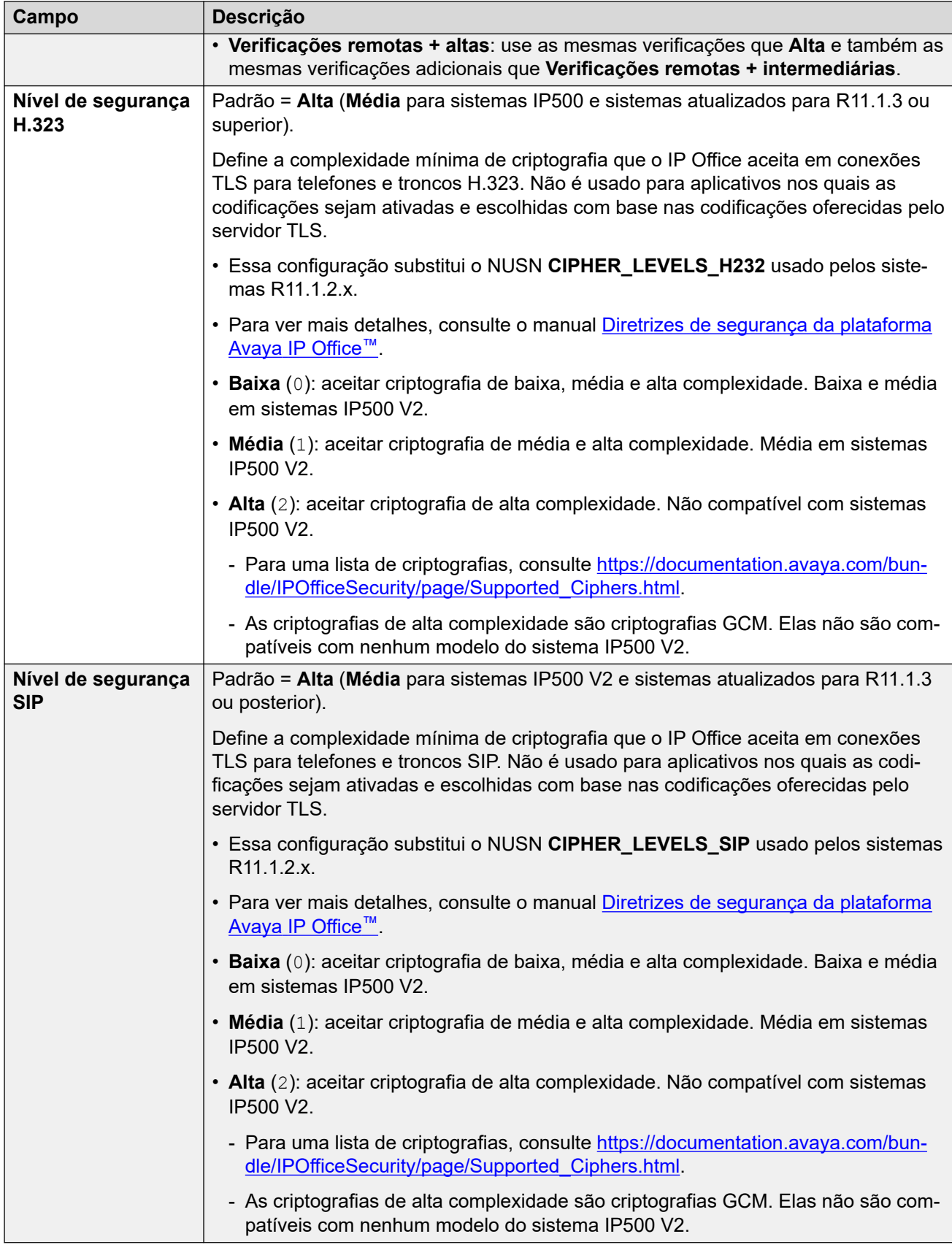

#### **Repositório de certificados confiáveis**

Essa seção exibe uma lista dos certificados retidos no repositório de certificados confiáveis do sistema e permite o gerenciamento desses certificados. É possível colocar até 25 certificados X.509v3 no repositório.

Ao adicionar um certificado, a origem pode ser:

- Armazenamento de certificados de usuário atual.
- Armazenamento de certificados de computador local.
- Um arquivo em um dos seguintes formatos:
	- $-$  PEM  $(.cer)$
	- PEM protegido por senha  $(.cer)$
	- $-$  DER (.cer)
	- DER protegido por senha  $(.cer)$
- Colado da área de transferência em formato PEM, incluindo texto de cabeçalho e rodapé.

É necessário usar esse método para arquivos PKCS#12 (.pfx). Selecione **Colar da área de transferência** e, em seguida, copie o texto do certificado para a janela **Captura de texto de certificado**.

#### **Configurações de SCEP**

Essas configurações são usadas para sistemas de ramificação que estão sob gerenciamento centralizado por meio do SMGR.

O Protocolo simples de registro de certificado (Simple Certificate Enrollment Protocol, SCEP) é um protocolo destinado a facilitar a emissão de certificados em uma rede onde vários dispositivos usam certificados. Em vez de administrar individualmente o certificado utilizado por cada dispositivo, esses dispositivos podem ser configurados para solicitar um certificado utilizando o SCEP.

Normalmente essas configurações são definidas durante a configuração inicial do sistema.

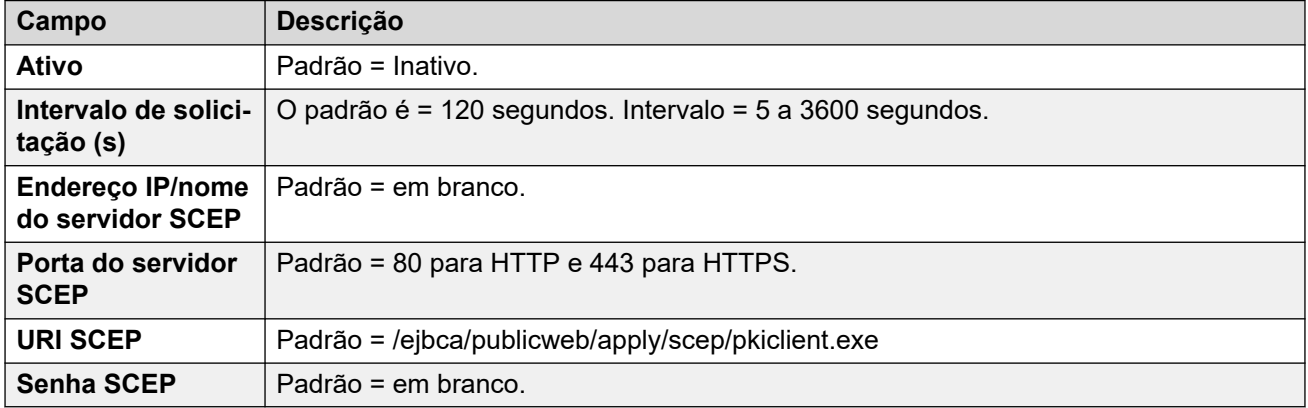

#### **Links relacionados**

[Sistema](#page-139-0) na página 140

# **Serviços**

Essa guia mostra os detalhes dos serviços que o sistema executa com os quais os usuários de serviço podem se comunicar.

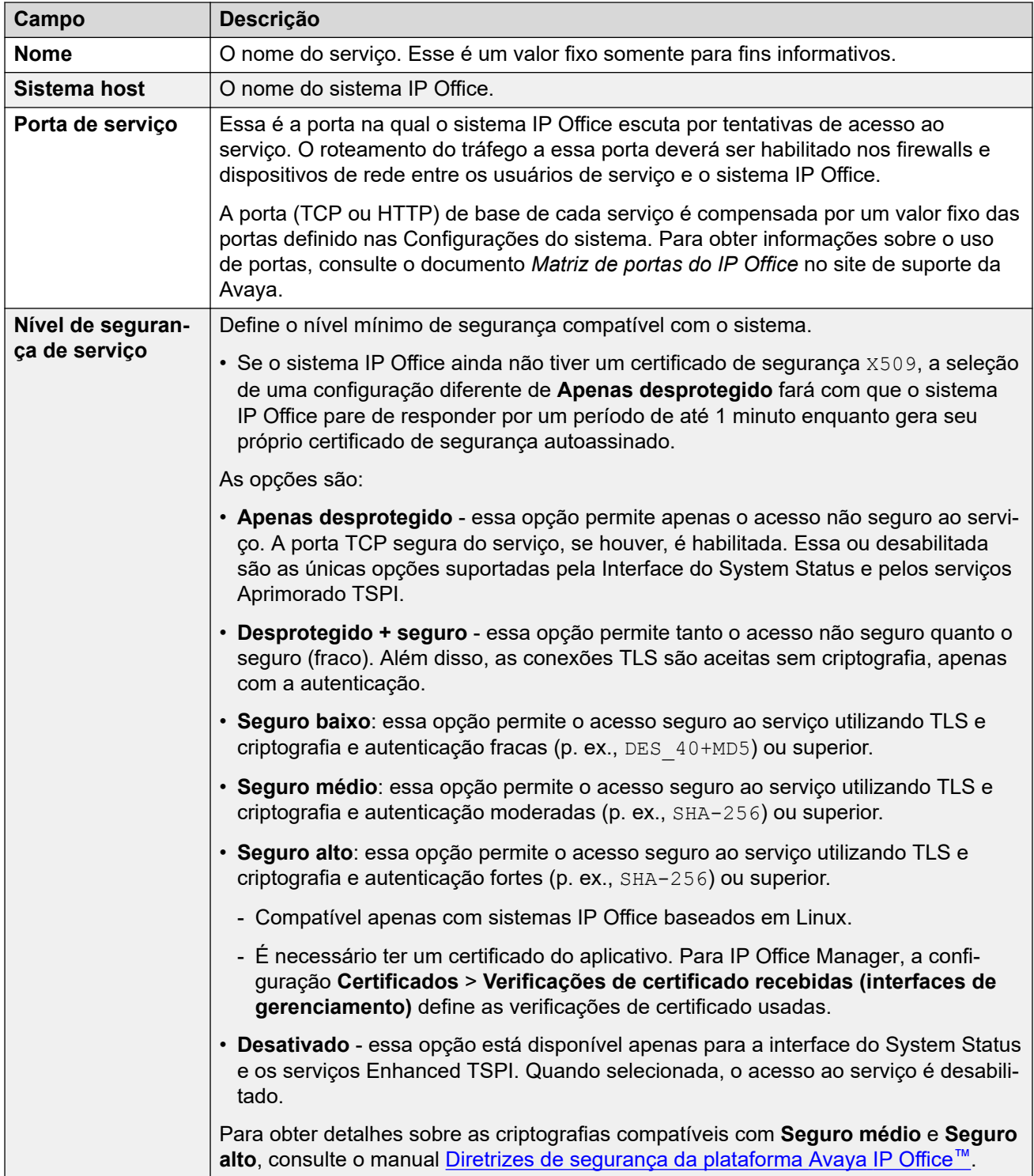

<span id="page-153-0"></span>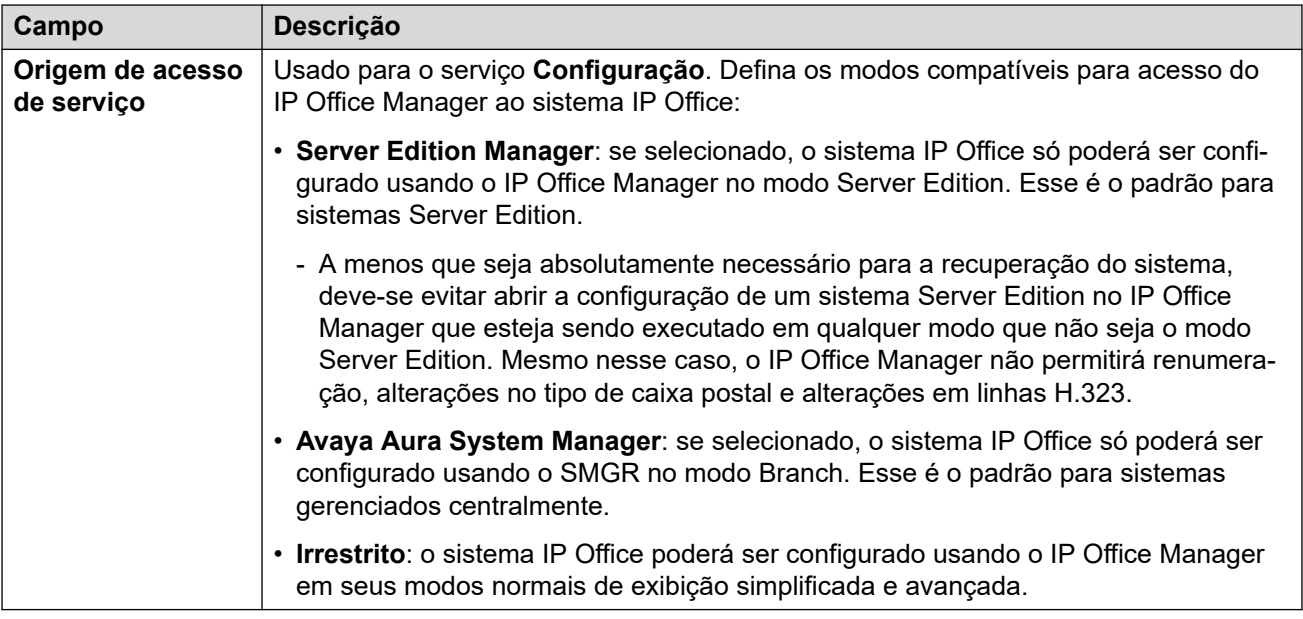

#### **Configurações padrão**

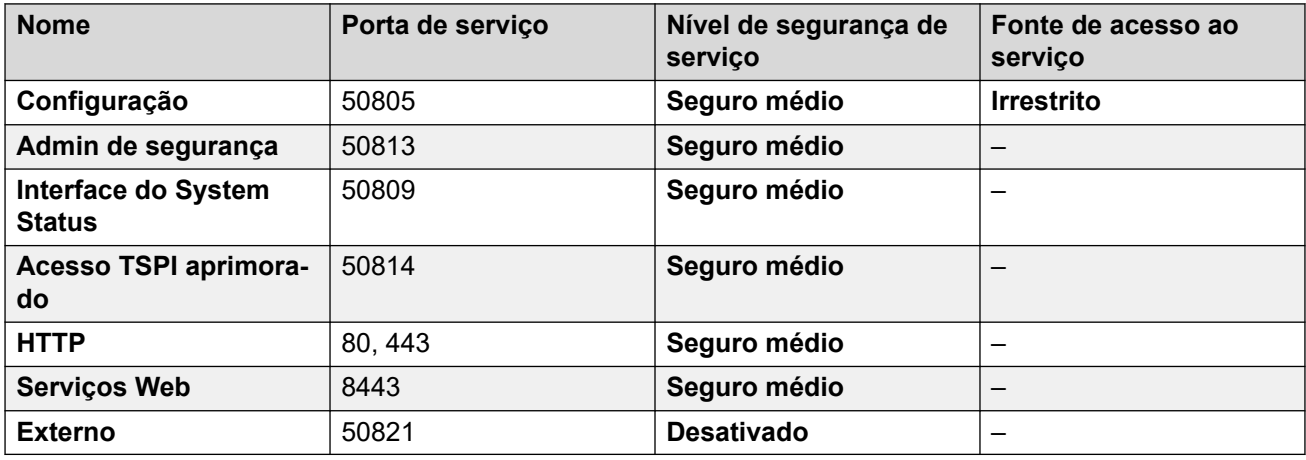

#### **Links relacionados**

[Descrições dos campos do modo de segurança](#page-134-0) na página 135

# **Grupos de direitos**

Um grupo de direitos é um conjunto de permissões para acessar vários recursos e serviços. Os grupos de direitos ao qual um usuário de serviço pertence definem o que esse usuário de serviço pode fazer. Caso o usuário do serviço seja membro de vários grupos de direitos, ele obtém as permissões combinadas dos grupos de direitos.

#### **Links relacionados**

[Descrições dos campos do modo de segurança](#page-134-0) na página 135 [Detalhes do grupo](#page-154-0) na página 155 [Configuração](#page-154-0) na página 155 [Administrador de segurança](#page-155-0) na página 156

<span id="page-154-0"></span>[System Status](#page-156-0) na página 157 [APIs de telefonia](#page-156-0) na página 157 [HTTP](#page-157-0) na página 158 [Serviços Web](#page-157-0) na página 158 [Externo](#page-159-0) na página 160

# **Detalhes do grupo**

Essa guia determina o nome do Grupo de direitos.

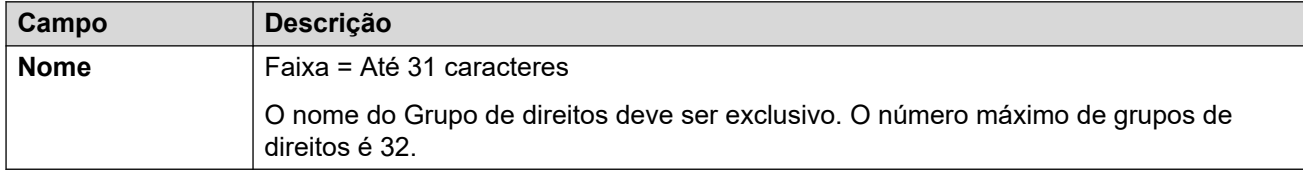

#### **Links relacionados**

[Grupos de direitos](#page-153-0) na página 154

# **Configuração**

Essa guia determina o acesso às definições de configuração para usuários do serviço que são membros desse Grupo de Direitos.

#### **Direitos de serviço do IP Office**

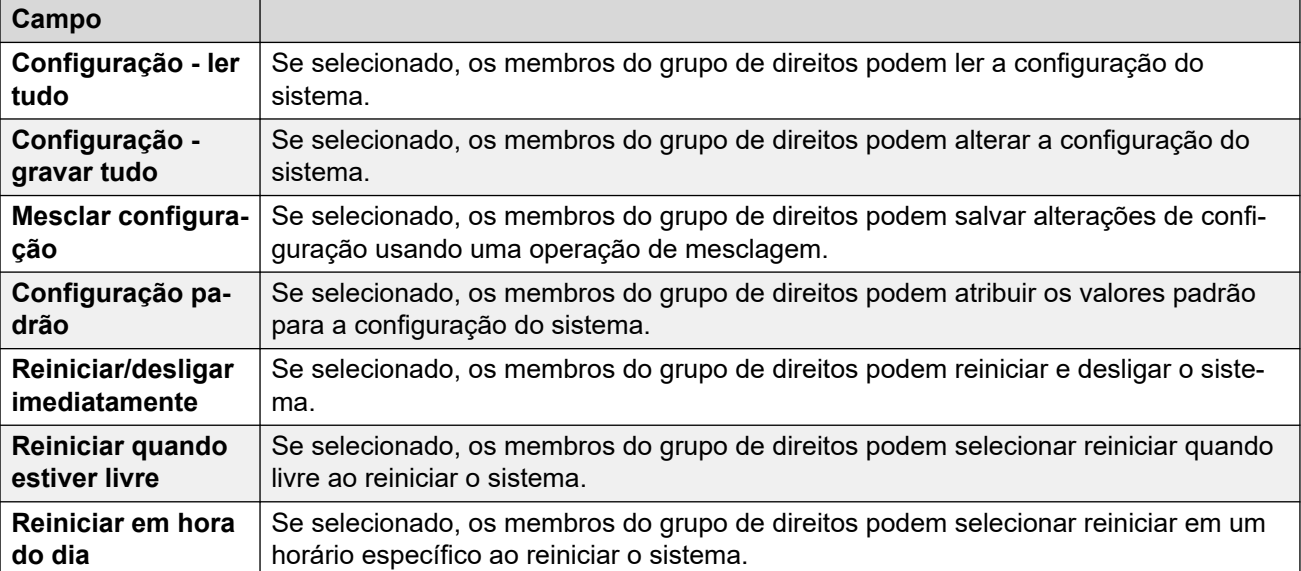

#### **Direitos de operador do Manager**

Essa configuração controla quais tipos de registros de configuração Manager serão permitidas aos membros do Grupo de Direitos visualizar, e quais ações eles poderão realizar com os tipos de registros. Os membros dos grupos de direitos **Administrador** e **Gerente** também podem acessar o gerenciamento integrado de arquivos.

<span id="page-155-0"></span>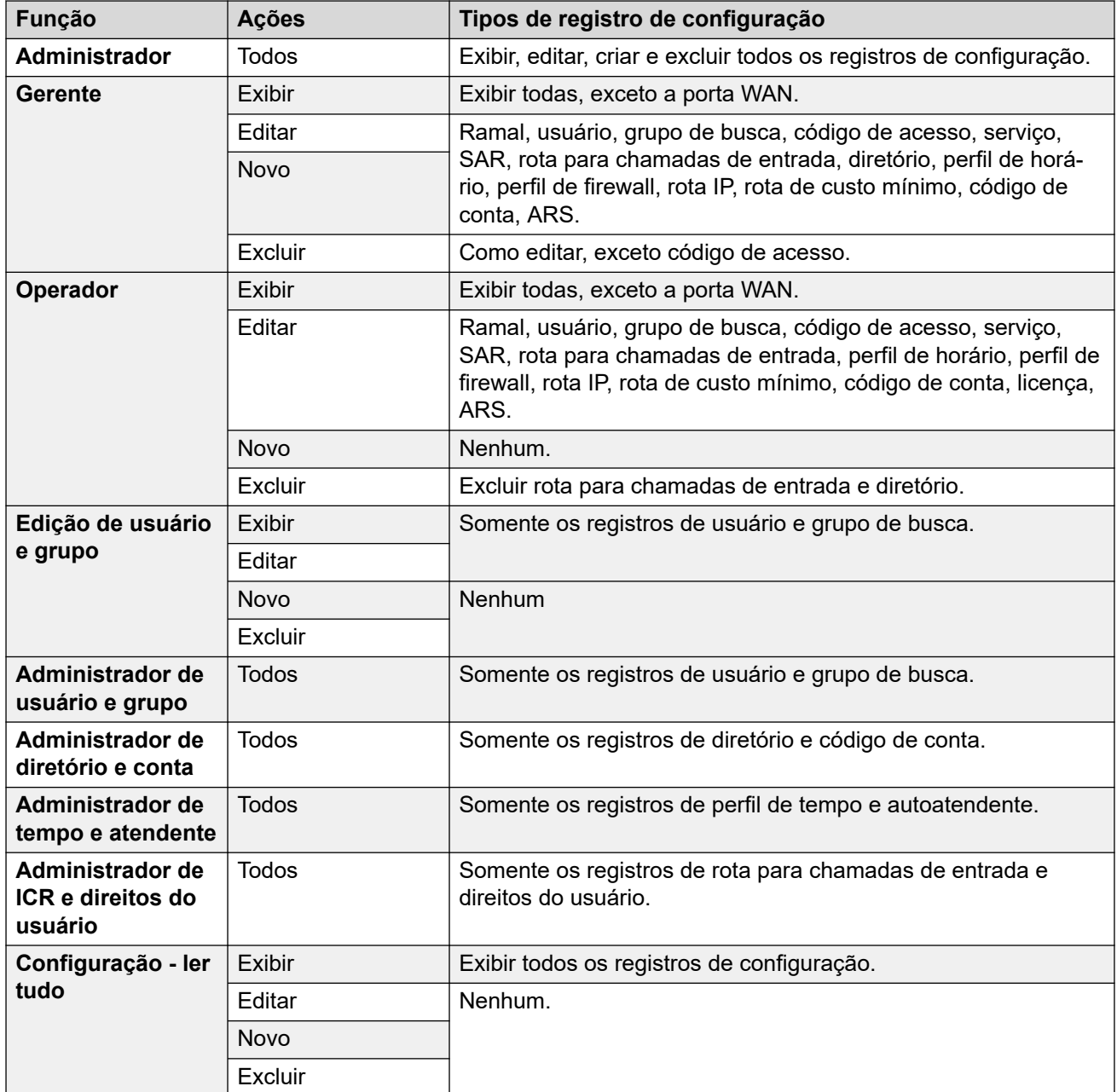

[Grupos de direitos](#page-153-0) na página 154

# **Administrador de segurança**

Essa guia determina o acesso às definições de segurança para usuários do serviço que são membros deste Grupo de direitos. Essas configurações são ignoradas e aparecem indisponíveis se um Administrador de segurança exclusivo tiver sido habilitado em Configurações gerais.

<span id="page-156-0"></span>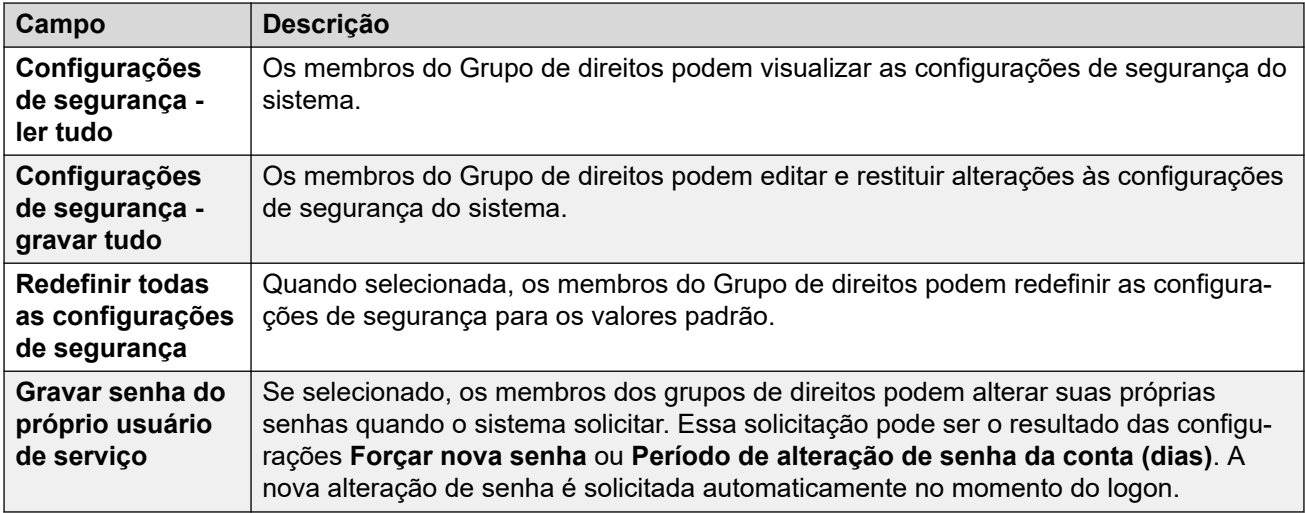

[Grupos de direitos](#page-153-0) na página 154

# **System Status**

Essa guia define se os membros do grupo podem acessar o sistema utilizando o aplicativo System Status (SSA).

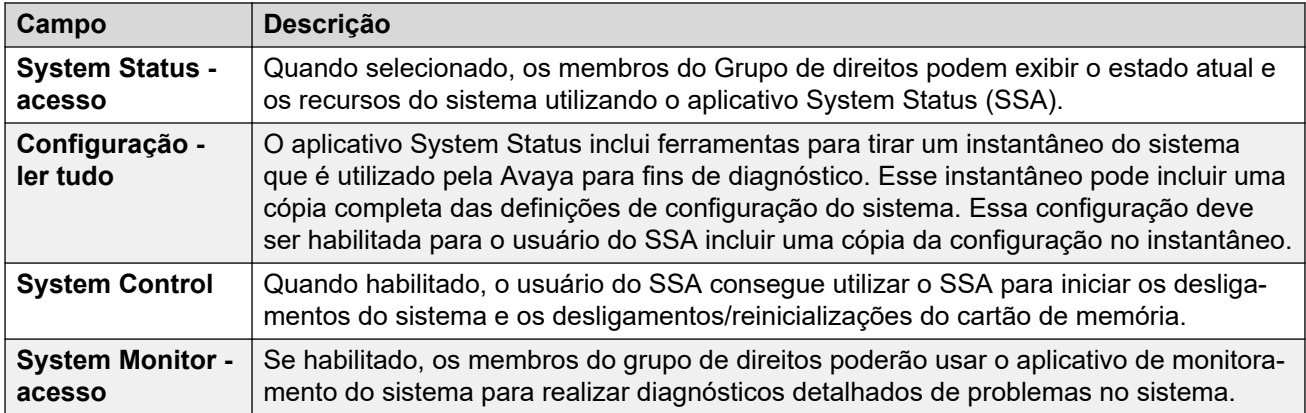

#### **Links relacionados**

[Grupos de direitos](#page-153-0) na página 154

# **APIs de telefonia**

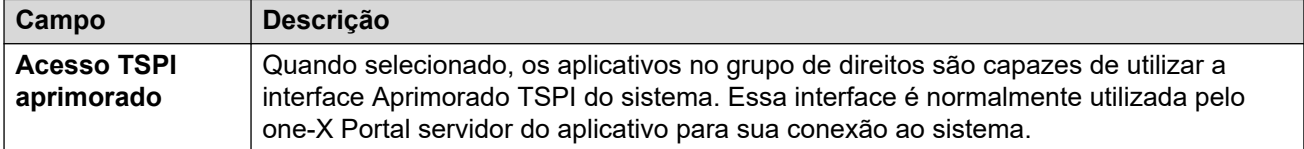

<span id="page-157-0"></span>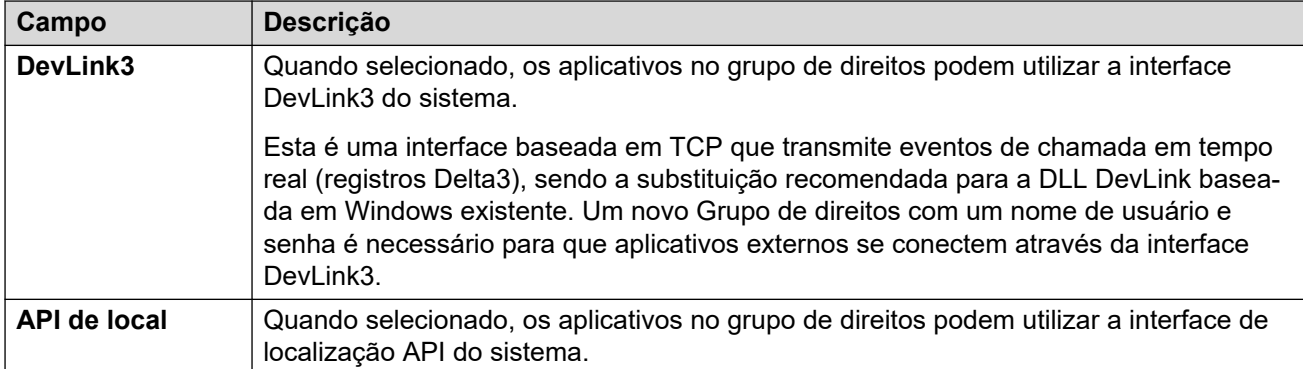

[Grupos de direitos](#page-153-0) na página 154

# **HTTP**

Essa guia define os serviços HTTP suportados para membros do grupo.

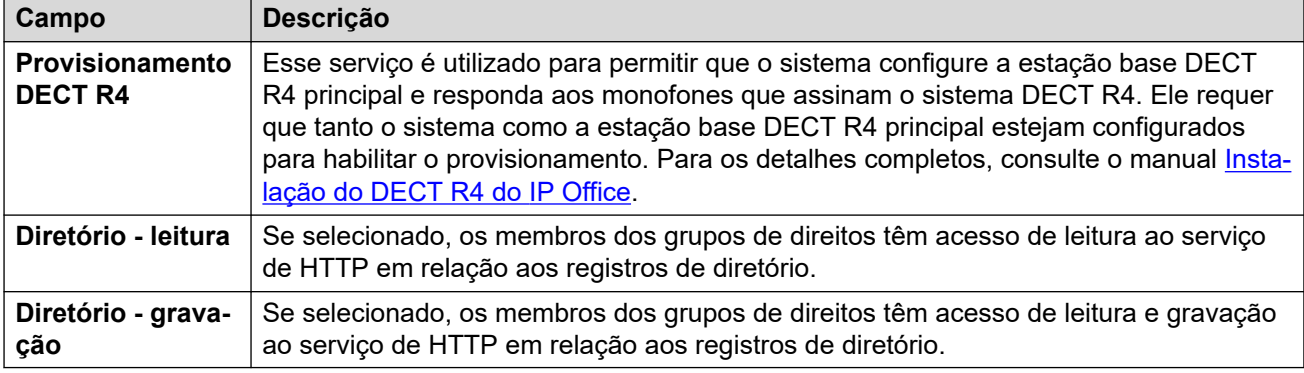

#### **Links relacionados**

[Grupos de direitos](#page-153-0) na página 154

# **Serviços Web**

Estas configurações são utilizadas pelos usuários em grupos de direitos usando os serviços da Web para configurar e gerenciar o sistema. Elas não são usadas em sistemas no modo **Standard** 

#### **Direitos de serviço do IP Office**

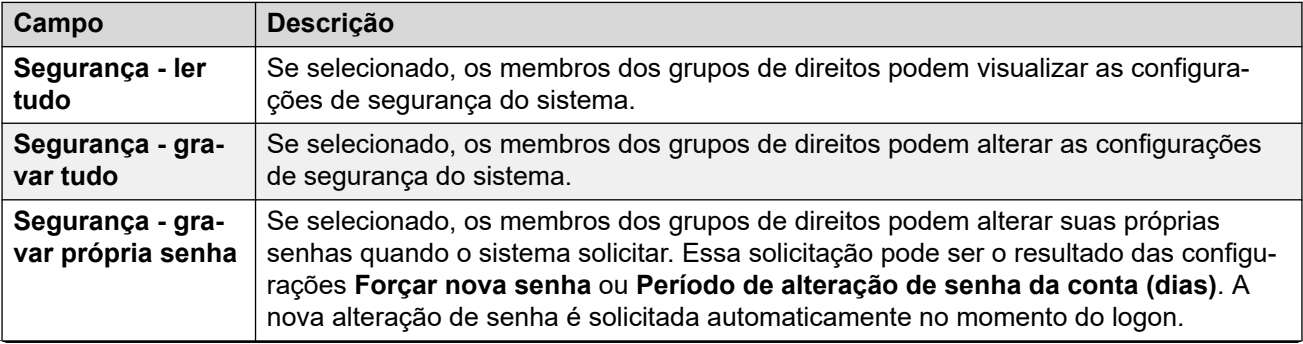

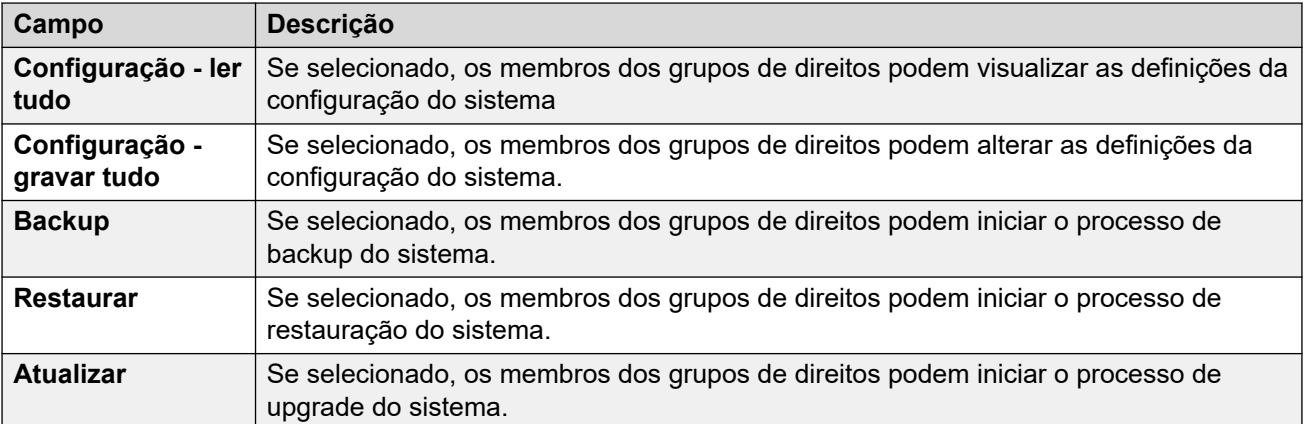

### **Direitos do Web Manager**

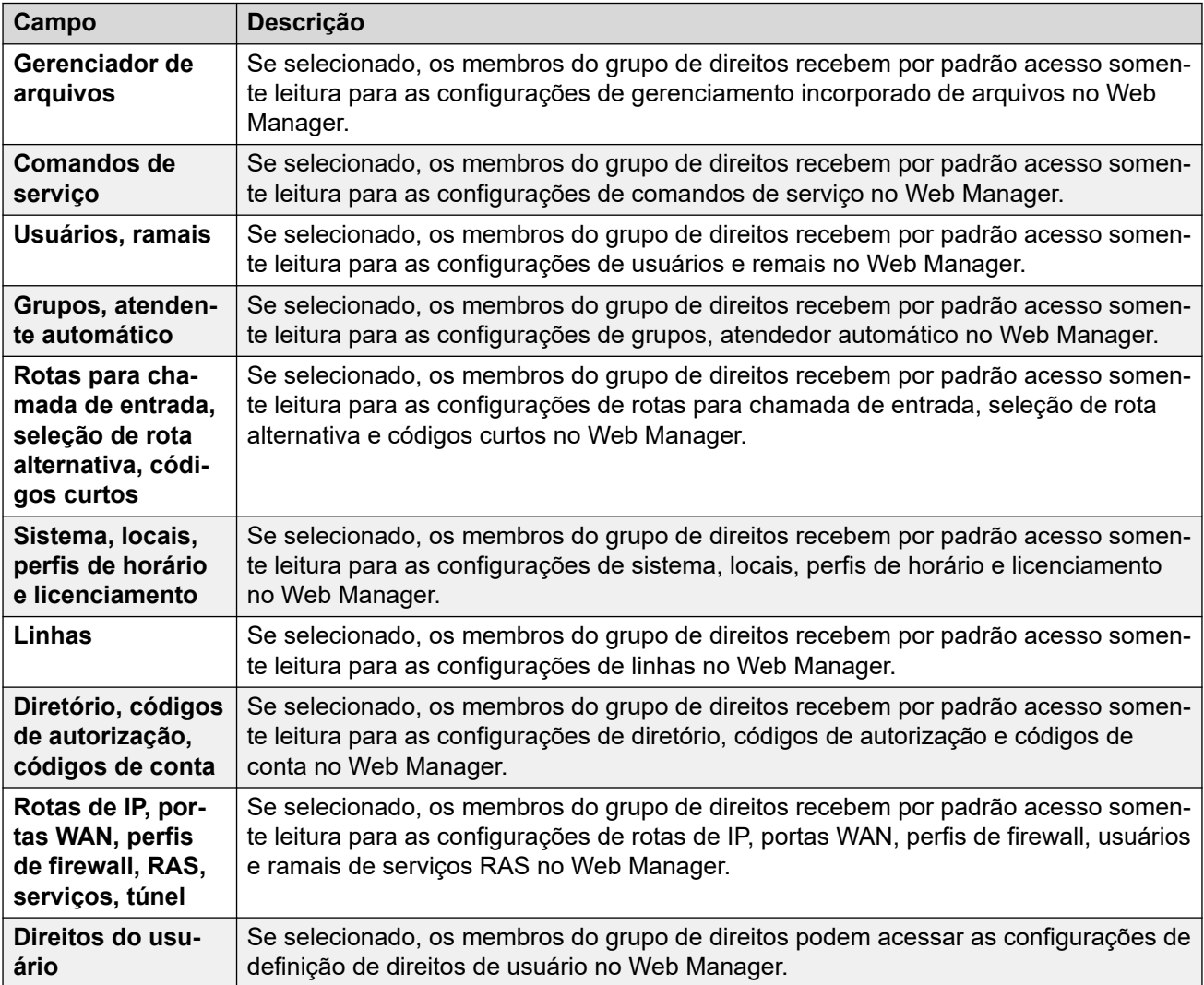

#### **Links relacionados**

[Grupos de direitos](#page-153-0) na página 154

# <span id="page-159-0"></span>**Externo**

#### **Direitos de serviço do IP Office**

Essas configurações são usadas pelos usuários de grupos de direitos para componentes externos usando serviços da Web para configurar e gerenciar o sistema.

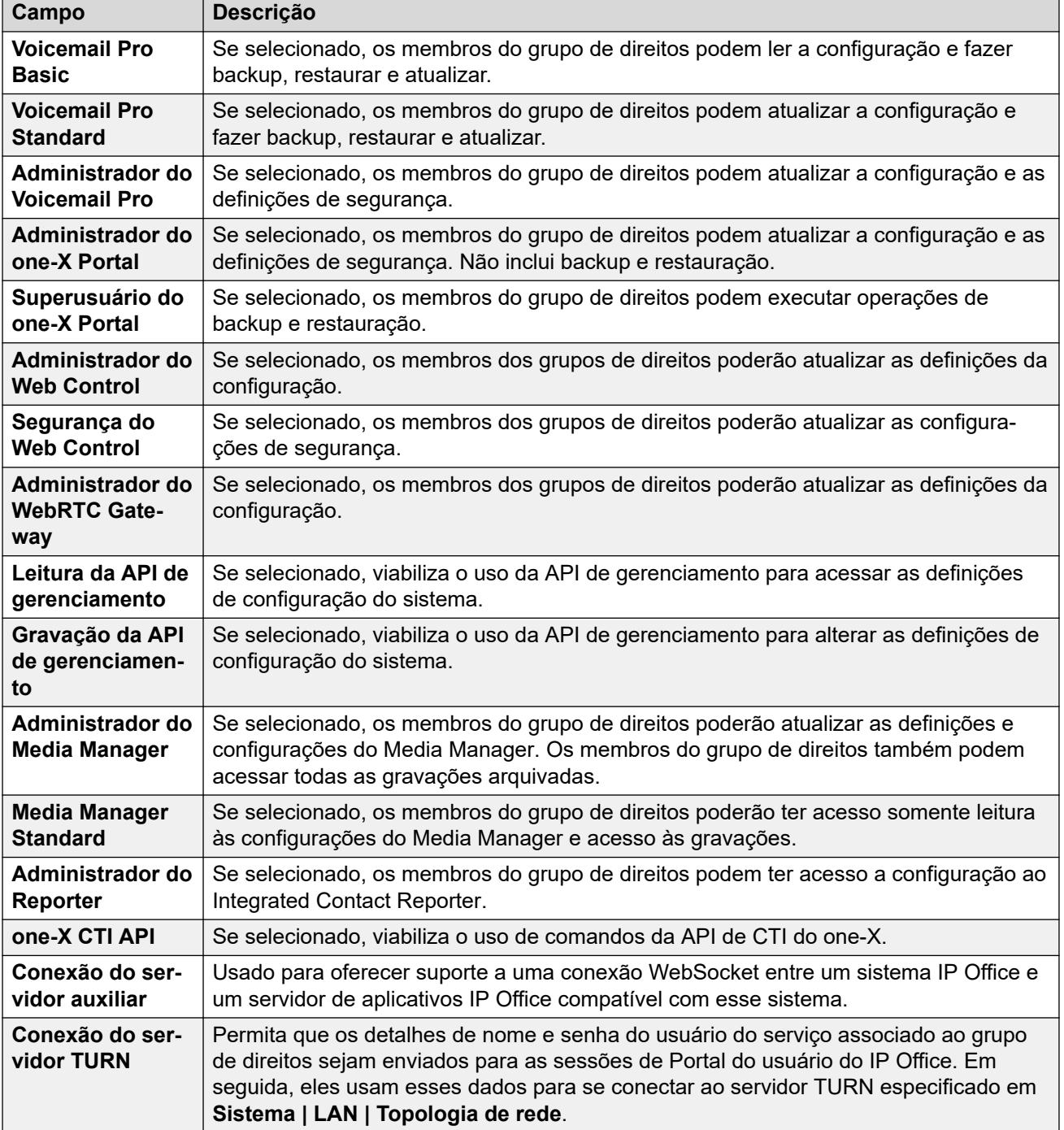

#### **Links relacionados**

[Grupos de direitos](#page-153-0) na página 154

# **Usuários do serviço**

Essas configurações são exibidas quando a opção **Usuários de serviço** é selecionada no painel de navegação e um usuário de serviço particular é selecionado no painel de grupos.

O número máximo de usuários de serviço é 64.

Observe que os requisitos para essas configurações (comprimento e complexidade) são definidos por meio de **Detalhes do usuário do serviço** nas configurações de segurança da guia **Geral**.

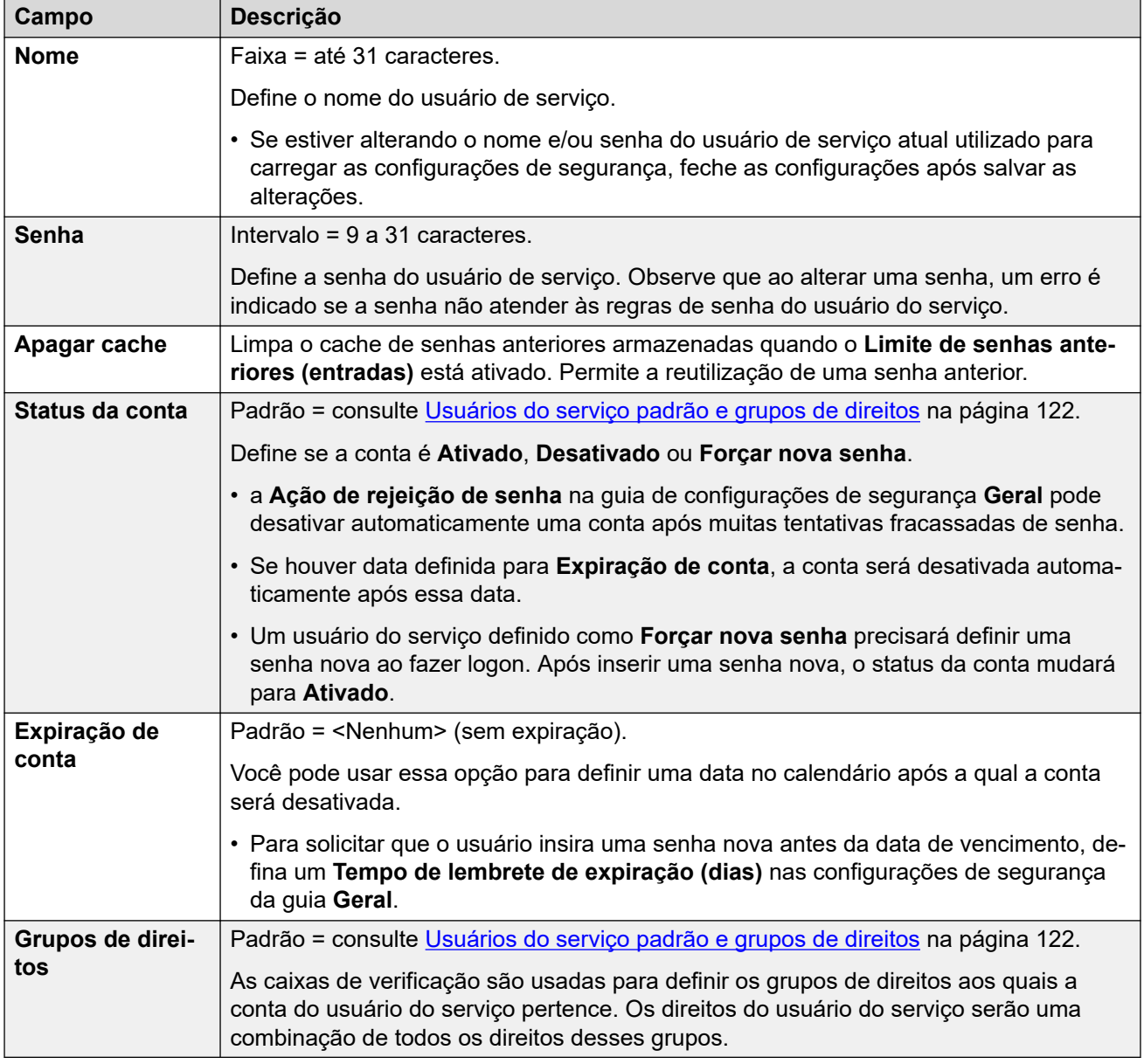

#### **Links relacionados**

[Descrições dos campos do modo de segurança](#page-134-0) na página 135

# **Parte 4:  Como editar as definições de configuração**

# <span id="page-162-0"></span>**Capítulo 18: Como editar as definições de configuração**

#### **Links relacionados**

Operação de configuração do IP500 V2 na página 163 [Configurações mescláveis](#page-164-0) na página 165 [Tamanho da configuração](#page-168-0) na página 169 [Como configurar os endereços de detecção](#page-169-0) na página 170 [Como abrir uma configuração de um sistema](#page-170-0) na página 171 [Como abrir uma configuração armazenada no PC](#page-173-0) na página 174 [Criando uma configuração offline](#page-173-0) na página 174 [Como copiar e colar](#page-175-0) na página 176 [Como salvar uma configuração no PC](#page-175-0) na página 176 [Enviando uma configuração individual](#page-176-0) na página 177 [Enviando diversas configurações](#page-177-0) na página 178 [Como apagar a configuração](#page-178-0) na página 179 [Configurações padrão](#page-179-0) na página 180

# **Operação de configuração do IP500 V2**

Antes de editar as definições de configuração do sistema, é importante entender como essas configurações são armazenadas e utilizadas pelo sistema.

A unidade de controle mantém cópias de sua configuração tanto em sua memória interna não volátil como na RAM. Uma cópia também é mantida no cartão SD do sistema (IP500 V2).

As cópias da memória não volátil e do cartão SD do sistema são retidas mesmo se a energia da unidade de controle for removida. Durante a inicialização, o sistema carrega na memória RAM o arquivo de configuração armazenado no cartão SD do sistema. Os outros sistemas carregam na memória RAM a configuração armazenada na memória não volátil. Assim, a cópia na memória RAM é utilizada para controlar a operação do sistema.

Quando o sistema encontra um problema ao utilizar o arquivo de configuração da  $/$ primary pasta do cartão SD do sistema, ele tenta utilizar a cópia da memória não volátil. Para obter os detalhes completos do processo de reinicialização do IP500 V2 e do uso do cartão SD consulte o Manual de instalação do IP Office.

As ações dos usuários, como a alteração dos destinos de encaminhamento ou da senha da caixa posta, são gravadas na configuração contida na memória RAM.

As alterações feitas por meio do Manager são gravadas na configuração da memória não volátil e depois copiadas na memória RAM e no cartão SD do sistema.

Entre 00:00 e 00:30, ocorre um backup diário, que copia a configuração na memória RAM do sistema em sua memória não volátil e, no sistema IP500 V2, no cartão SD do sistema. No sistema IP500 V2, o conteúdo dos cartões de memória do sistema, na pasta / $\text{primitive}$ também pode ser copiado automaticamente na pasta /backup habilitando **Sistema | Sistema | Backup automático**.

Quando o sistema é desligado por meio do método de desligamento correto, a configuração na memória RAM é copiada na memória não volátil e no cartão SD do sistema.

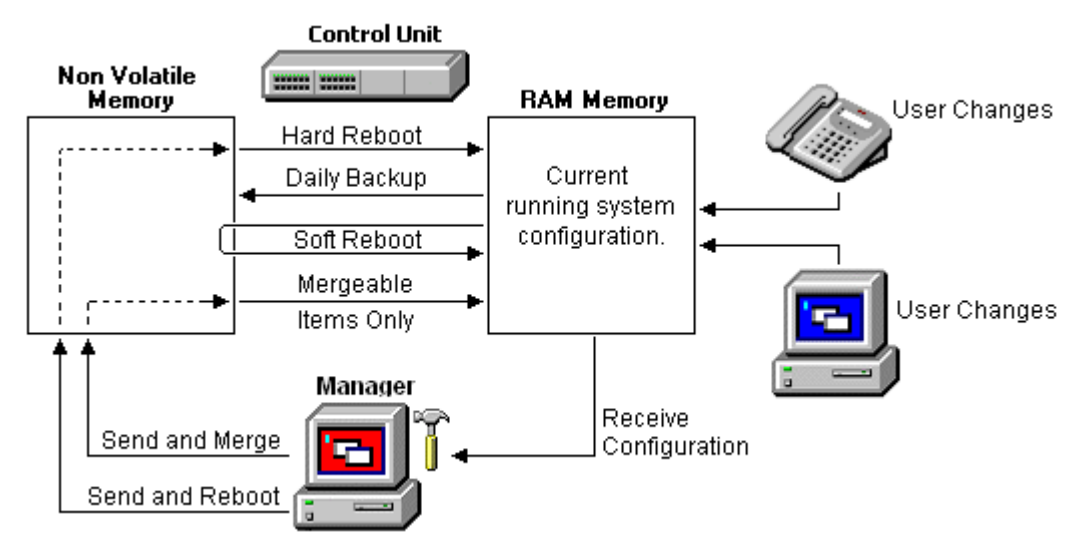

#### **Usando o Manager**

Ao utilizar o Manager para editar as definições de configuração, o que vem a seguir precisa ser lembrado:

- O Manager recebe as definições de configuração correntes da memória RAM. Portanto, a configuração que ele recebe inclui quaisquer alterações feitas por usuários até aquele momento. Entretanto, ele não conterá quaisquer alterações subsequentes feitas pelos usuários.
- Ao enviar as definições de configuração de volta ao sistema, o Manager permite duas escolhas: reinicializar ou mesclar.
- Reiniciar envia a configuração à memória não volátil do sistema juntamente com uma instrução de reinicialização. Após a reinicialização, a nova configuração na memória não volátil é copiada na memória RAM e utilizada.
- Mesclar envia a configuração à memória não volátil do sistema sem a reinicialização. Assim, o sistema copia as alterações mescláveis na memória RAM. Um ponto fundamental aqui é que nem todas as configurações são mescláveis.

Como resultado do que está descrito acima, é importante ter os seguintes cenários em mente:

- As alterações feitas por usuários depois que a configuração é recebida pelo Manager podem ser perdidas quando a configuração é enviada de volta a partir do Manager. Consequentemente, é preferível sempre editar uma cópia da configuração recebida recentemente do que a que esteve aberta por um tempo.
- Quando uma mesclagem é tentada com alterações não mescláveis, esses itens serão gravados na memória não volátil, mas não serão copiados na memória RAM. Se o

backup diário ocorrer, eles serão substituídos pela RAM. Se faltar energia durante a reinicialização, eles serão gravados na memória RAM.

#### <span id="page-164-0"></span>**Links relacionados**

[Como editar as definições de configuração](#page-162-0) na página 163

# **Configurações mescláveis**

O menu apresentado ao enviar uma configuração para o sistema indica automaticamente quando a configuração é mesclável. A tabela abaixo lista os registros de configuração que exigem uma reinicialização do sistema.

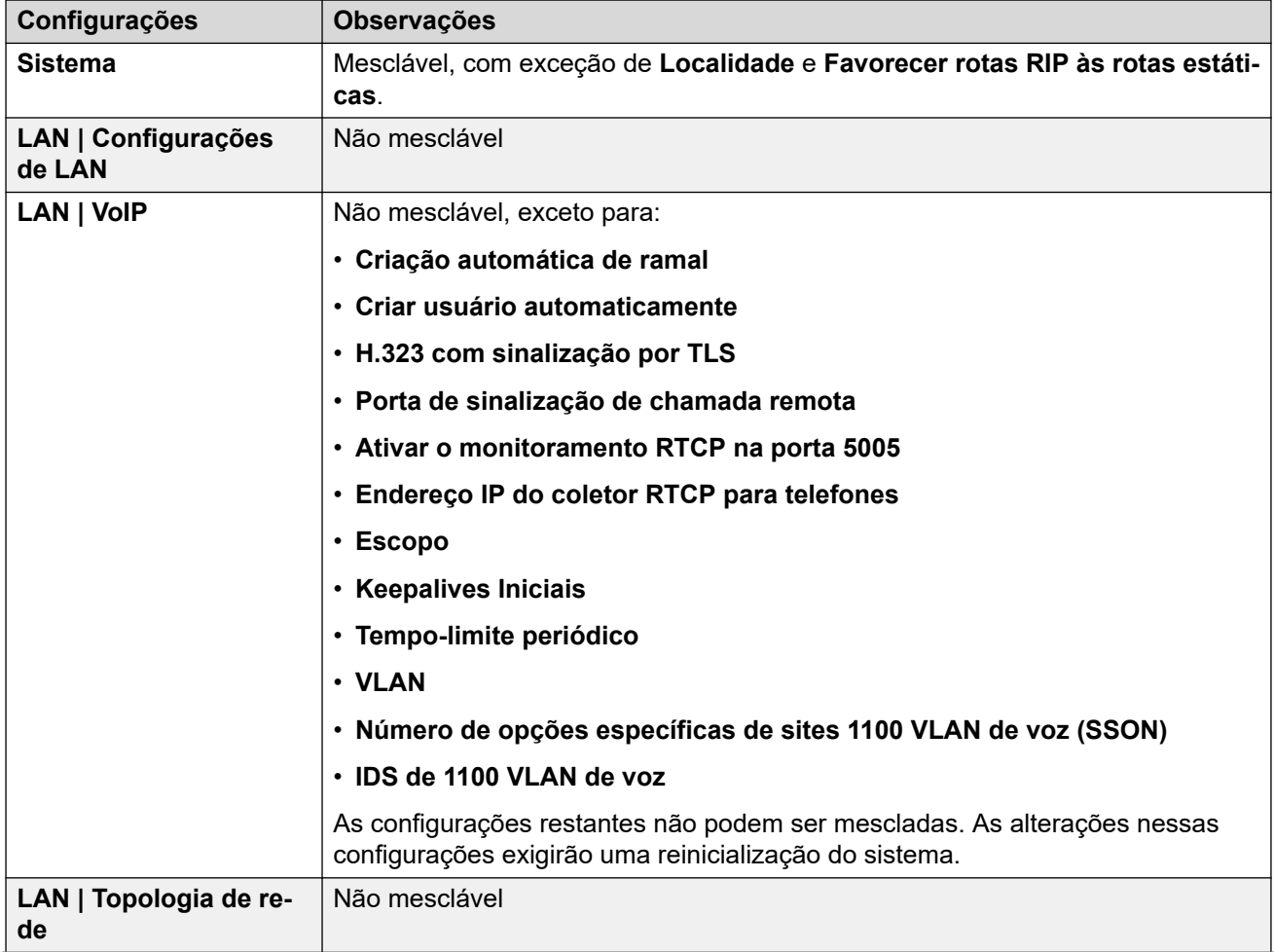

#### **Configurações do sistema**

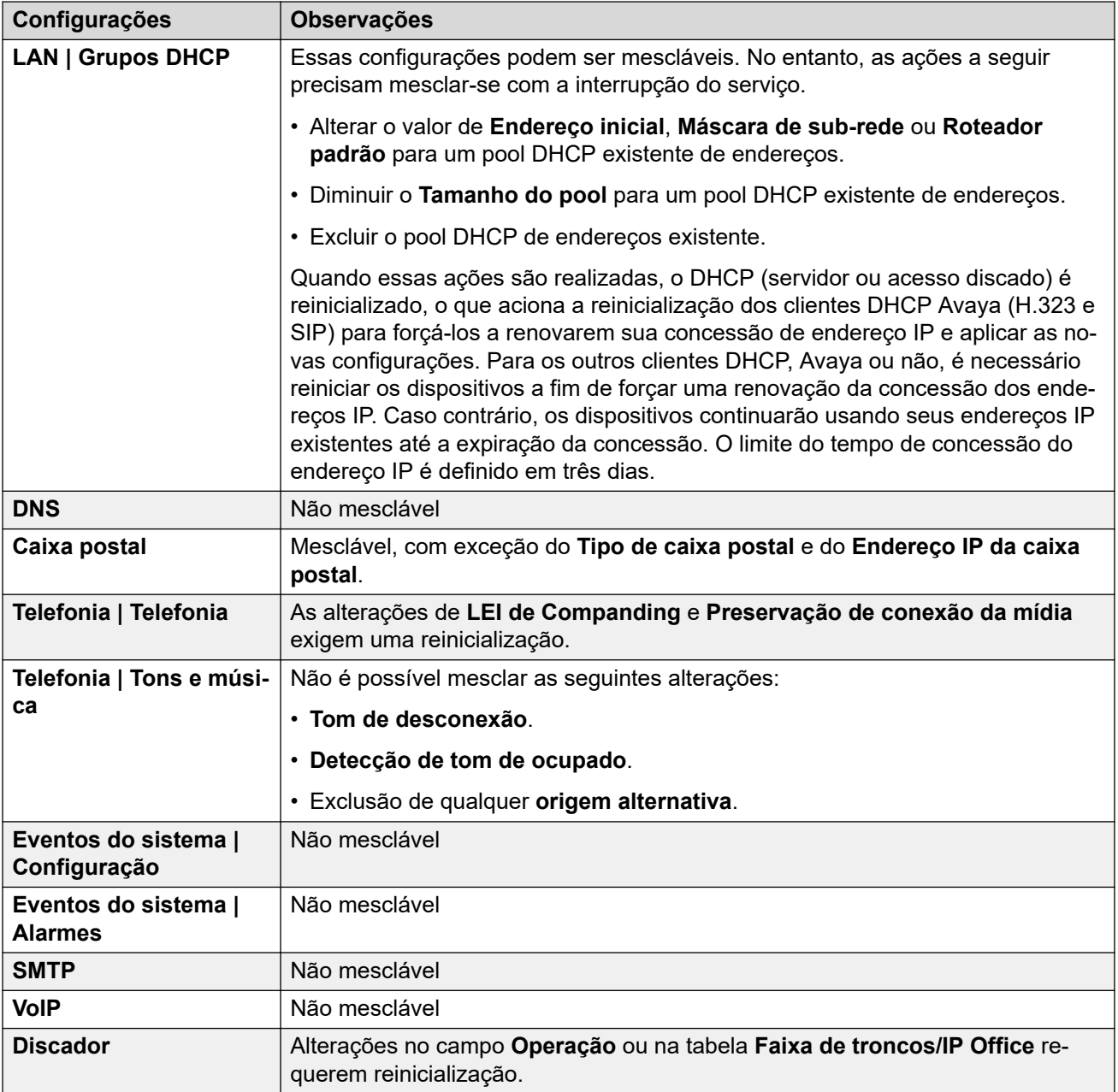

### **Configurações de linha**

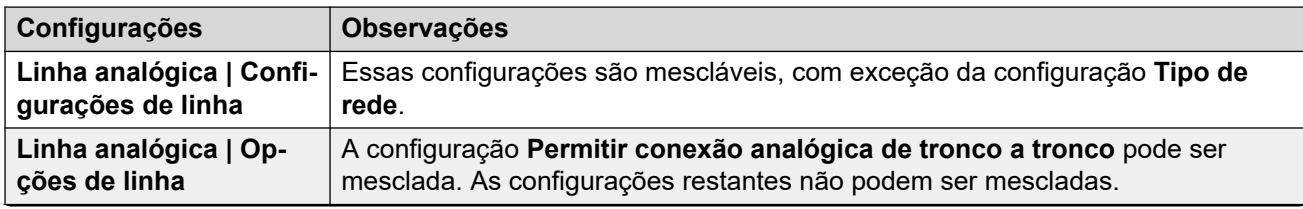

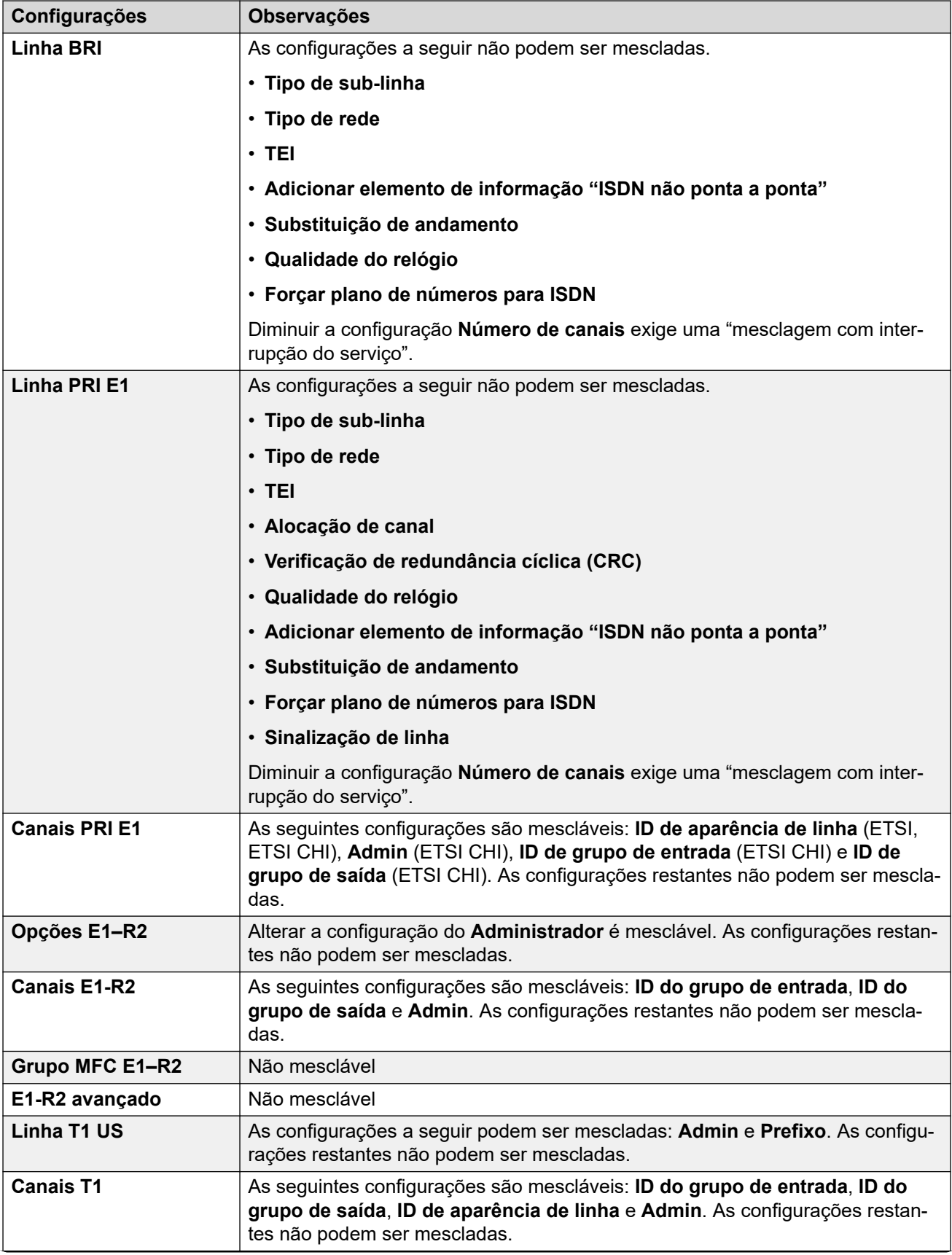

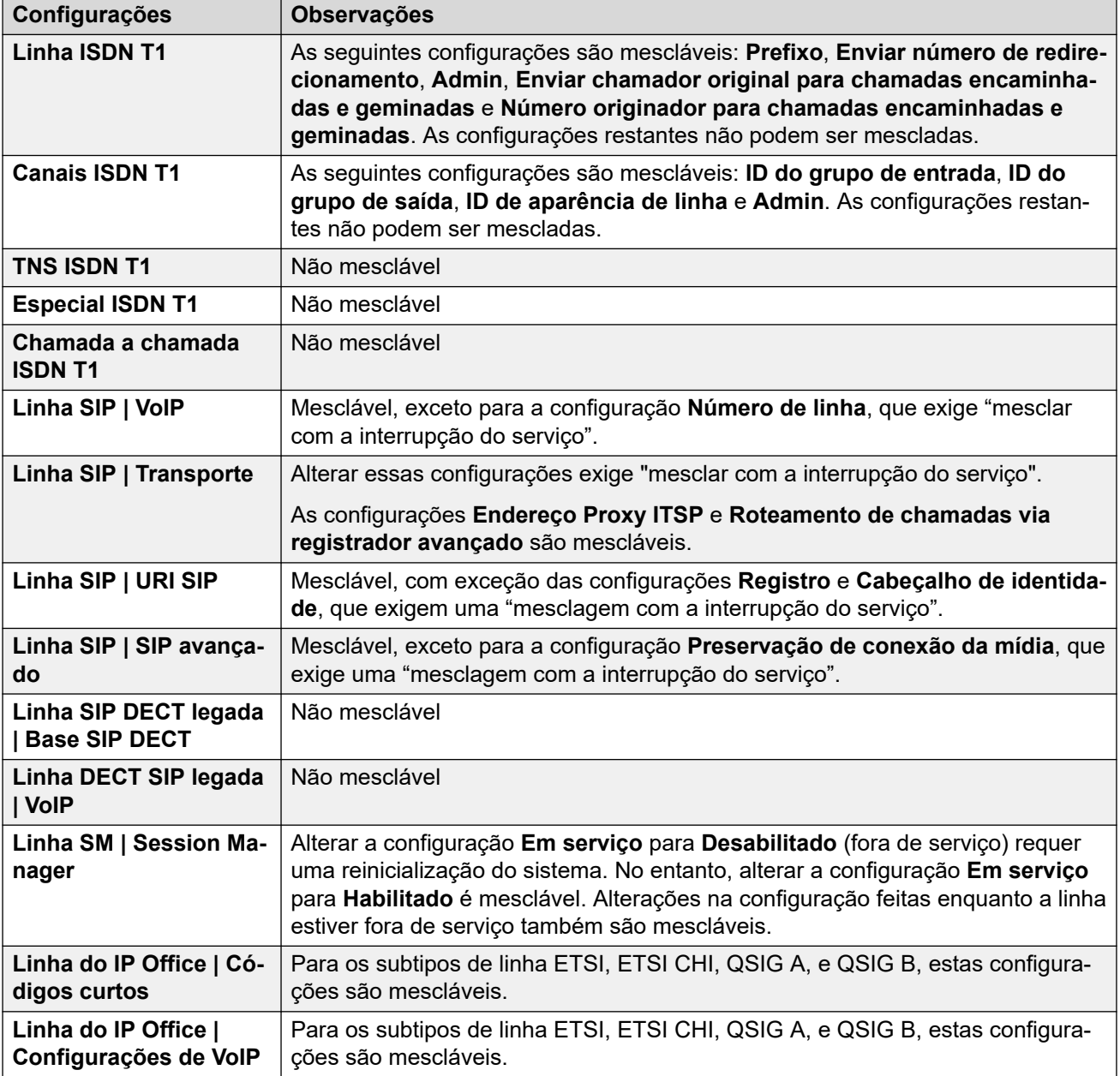

## **Configurações de ramal**

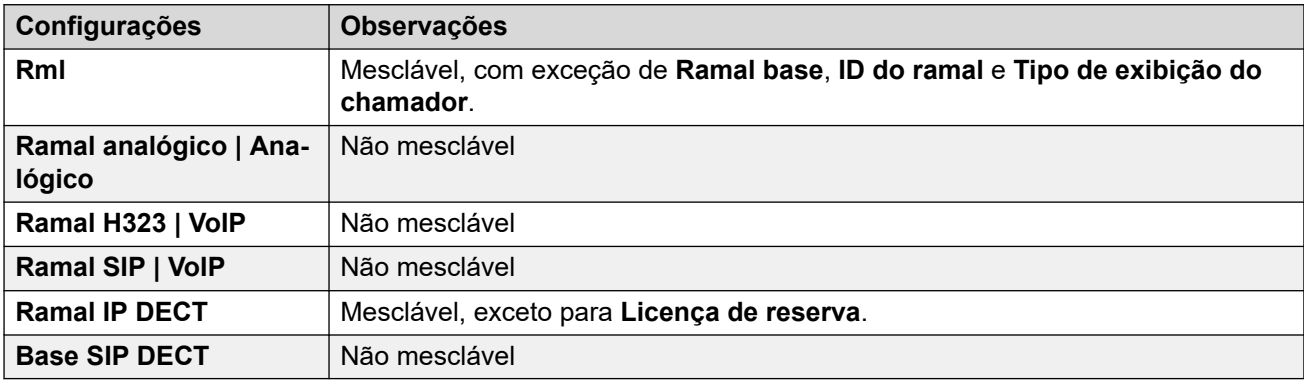

#### **Configurações da porta WAN**

<span id="page-168-0"></span>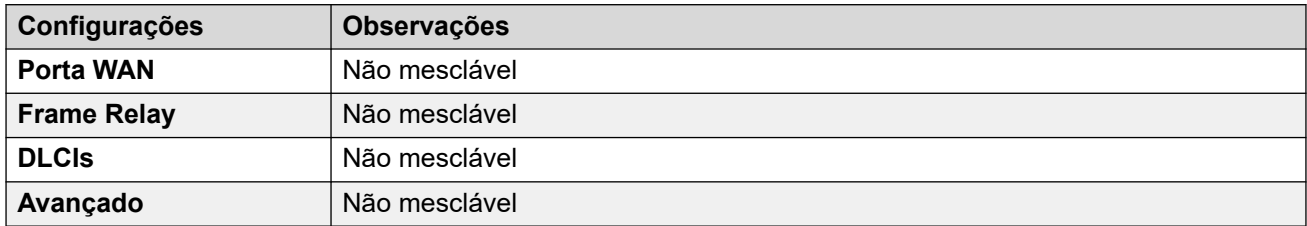

#### **Configurações de túnel**

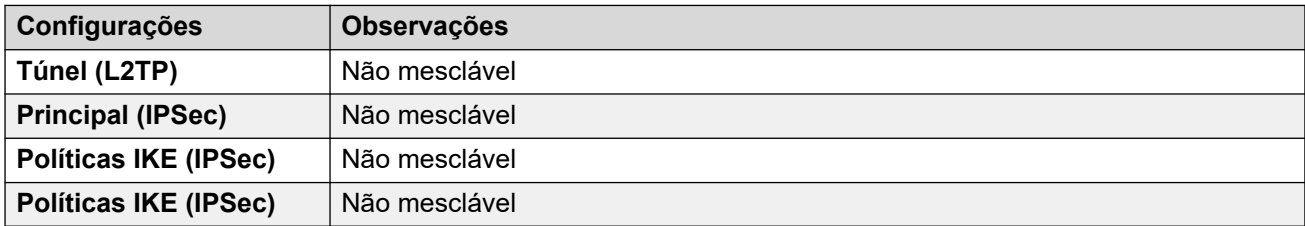

#### **Outras configurações**

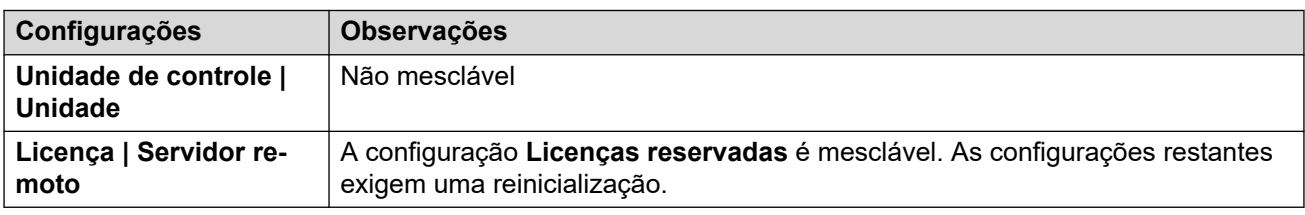

#### **Links relacionados**

[Como editar as definições de configuração](#page-162-0) na página 163

# **Tamanho da configuração**

O tamanho máximo do arquivo de configuração que pode ser carregado em uma unidade de controle IP500 V2 é de 2.0 MB. Se tentar salvar uma configuração muito grande, você receberá um aviso e a ação será cancelada.

Durante a operação normal, é possível adicionar outros registros de configuração à configuração sem a utilização do Manager (p. ex., registro de diretório feitos nos telefones). Se a configuração for considerada muito grande durante o backup noturno na memória flash, os registros serão removidos até que a configuração seja suficientemente pequena para a realização do backup. Os registros removidos serão respectivamente os registro do diretório do sistema e, em seguida, do diretório pessoal.

Observe que esses registros permanecerão na configuração que executa o sistema em sua memória RAM; contudo, se o sistema for reiniciado, eles desaparecerão quando a configuração for recarregada a partir da memória Flash.

#### **Links relacionados**

[Como editar as definições de configuração](#page-162-0) na página 163

# <span id="page-169-0"></span>**Como configurar os endereços de detecção**

Por padrão, quando **de** ou **Arquivo | Abrir configuração** é selecionado, a janela **Selecionar IP Office** do Manager é aberta. Ele executa o broadcast UDP para o endereço 255.255.255.255. Esse broadcast somente localizará os sistemas que estão na mesma subrede da rede que o PC executando o Manager.

Para sistemas não localizados na mesma sub-rede que o PC do Manager, as opções a seguir são suportadas.

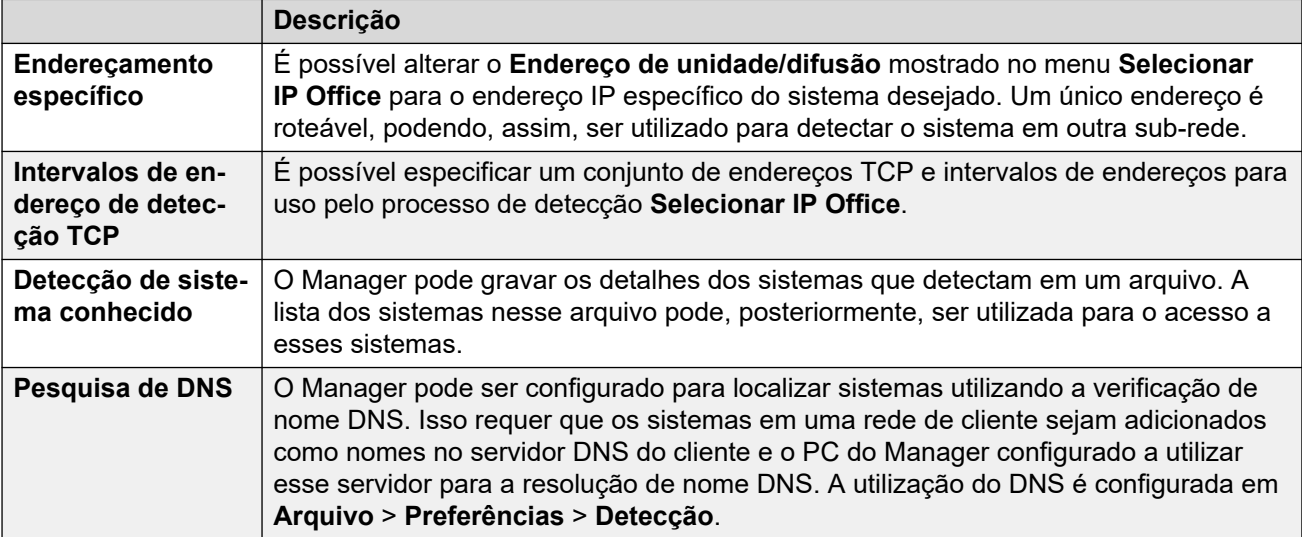

#### **Como alterar as configurações de detecção iniciais**

É possível utilizar a guia **Detecção** do menu **Preferências** para definir os endereços UDP e TCP utilizados pelo processo de detecção executado pelo menu **Selecionar IP Office**.

- 1. Selecione o menu **Arquivo | Preferências**.
- 2. Selecione a guia **Detecção.**
- 3. Ajuste as configurações conforme necessário:

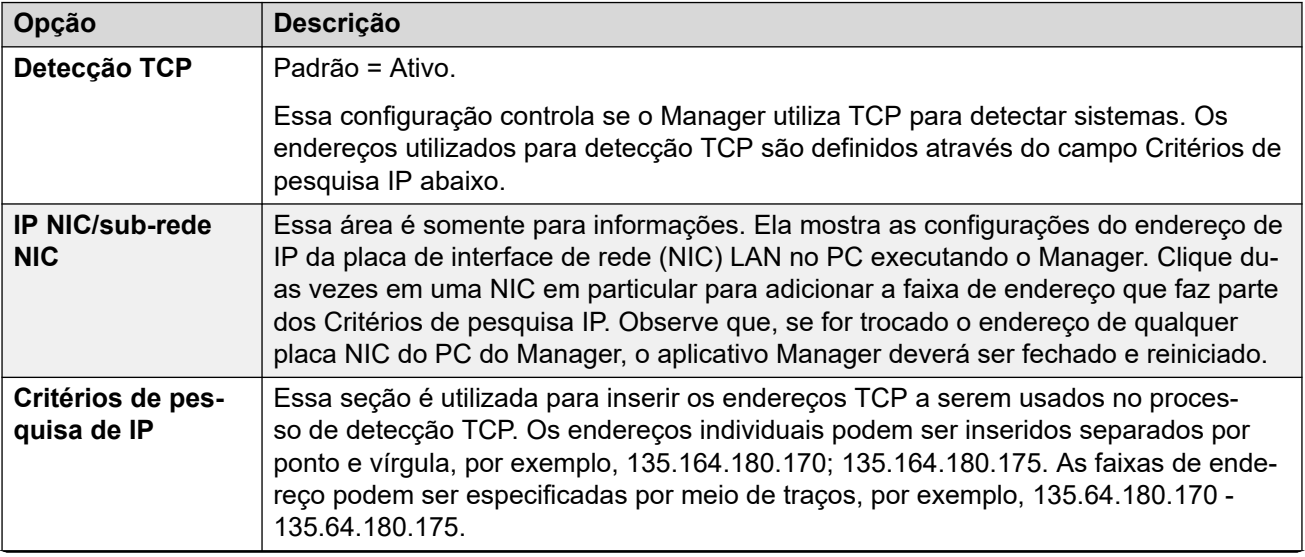

<span id="page-170-0"></span>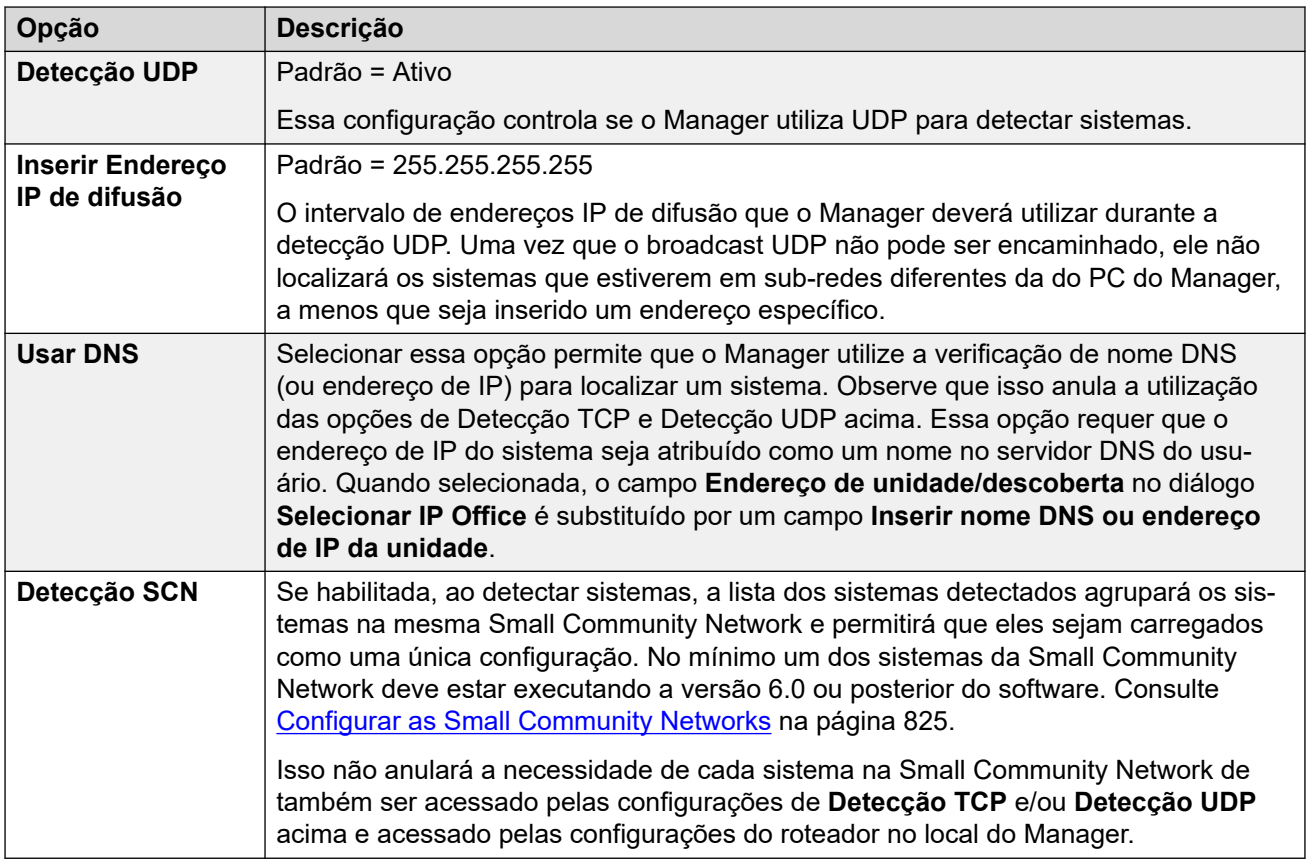

[Como editar as definições de configuração](#page-162-0) na página 163

# **Como abrir uma configuração de um sistema**

Os intervalos de endereços IP iniciais nos quais o Manager procura por sistemas são definidos por meio das preferências do Manager (**Arquivo** > **Preferências** > **Detecção**). Por padrão, ele procura na rede local do PC do Manager.

Inicie o Manager. Se o Manager já tiver sido iniciado e a configuração estiver aberta nele, essa configuração deverá ser primeiramente fechada.

- Se o Manager estiver definido para Autoconectar ao inicializar, ele vai procurar automaticamente pelos sistemas e exibir a lista dos sistemas detectados ou iniciar automaticamente o logon no único sistema detectado.
- Caso contrário, clique em **Lou selecione Arquivo | Abrir configuração**.

A janela Selecionar IP Office aparecerá, listando os sistemas que responderam.

• Se os sistemas Server Edition forem detectados, eles serão agrupados. Por padrão, a configuração desses sistemas não pode ser aberta com o Manager no modo **Exibição avançada** e a configuração de um Servidor primário só pode ser aberta se a opção Abrir com o Server Edition Manager também estiver selecionada.

- Se o Manager tiver sido configurado com a Detecção SCN habilitada, os sistemas de uma Small Community Network serão agrupados. A caixa de seleção ao lado do nome da rede pode ser utilizada para carregar as configurações no modo Gerenciamento da Small Community Network.
- Se o sistema desejado não tiver sido encontrado, o **Endereço de unidade/broadcast**  utilizado pela procura poderá ser alterado. Insira um endereço ou utilize a lista suspensa para selecionar um endereço utilizado anteriormente. Em seguida, clique em **Atualizar**  para realizar uma nova pesquisa.
- As faixas de endereço utilizadas pelo Manager para pesquisa podem ser configuradas através da guia **Arquivo | Preferências | Descoberta**.
- A lista dos sistemas conhecidos pode ser armazenada e utilizada.
- O Manager pode ser configurado para procurar usando nomes DNS. Consulte a configuração **Arquivo** > **Preferências** > **Detecção** > **Usar DNS**.
- Os sistemas encontrados, mas não compatíveis com a versão do Manager que está sendo utilizada, serão listados como **Não compatíveis**.
- Se o sistema detectado estiver executando um software que não esteja em sua pasta principal, um ícone de advertência  $\triangle$  será exibido ao lado do software. A configuração ainda poderá ser aberta, mas somente como arquivo de leitura.

Quando o sistema desejado tiver sido localizado, marque a caixa ao lado dele e clique em **OK**.

Se o sistema selecionado for um sistema Server Edition e o Manager não estiver sendo executado no modo Server Edition, uma caixa de seleção **Abrir com o Server Edition Manager** será exibida e pré-selecionada. Clicar em **OK** mudará o Manager para seu modo Server Edition antes de carregar a configuração.

Será exibida a solicitação de nome e senha do sistema. Insira os detalhes necessários e clique em **OK.**

O nome e a senha utilizados deverão corresponder à conta do usuário de serviço configurada nas definições de segurança do sistema.

As mensagens adicionais informarão sobre o sucesso ou falha na abertura da configuração a partir do sistema.

O método de conexão, segura ou não segura, tentado pelo Manager é definir a configuração de preferências de Comunicações seguras dos aplicativos.

- Quando a opção **Comunicações seguras** estiver definida como **Ativa**, o ícone de cadeado **será exibido a todo momento no campo de status do Manager na parte** inferior direita.
- As novas instalações do Manager são padronizadas para ter a opção **Comunicações seguras** habilitada. Isso significa que o Manager, por padrão, tentará utilizar as comunicações seguras ao abrir uma configuração.
- Em sistemas Server Edition, o Manager sempre tentará utilizar as comunicações seguras, independentemente da configuração de **Comunicações seguras**.
- Se nenhuma resposta quanto ao uso das comunicações seguras for recebida após 5 segundos, o Manager oferecerá a contingência para o uso de comunicações não seguras.

#### **Mensagens de logon**

Durante a tentativa de conexão a um sistema, várias mensagens adicionais poderão ser exibidas.

- **Acesso negado**: exibida como causa se o nome/senha do usuário estiverem incorretos, ou se o usuário do serviço tiver direitos insuficientes para ler a configuração. A opção **Tentar novamente** pode ser utilizada para refazer o logon, mas múltiplas rejeições em um período de 10 minutos poderão acionar eventos como o bloqueio da conta do usuário, definido pelas opções **Limite de rejeição de senha** e **Ação de rejeição da senha** nas configurações de segurança do sistema.
- **Falha na comunicação com o sistema**: exibida como causa se o link da rede falhar, ou se o modo de comunicações seguras estiver incorreto (p. ex., se o Manager for definido como não seguro, mas o sistema for definido como somente seguro).
- **Conta bloqueada**: a conta do nome e da senha do usuário do serviço sendo utilizada está bloqueada. A causa poderá ser um número de ações, por exemplo, muitas tentativas incorretas de senha, ultrapassar a data de expiração etc. O bloqueio da conta poderá ser temporário (10 minutos) ou permanente até que seja desbloqueada manualmente. A conta poderá ser habilitada novamente através das configurações de segurança do sistema.
- **Sua conta de usuário do serviço expirará em X dias**: essa mensagem indica que uma data de expiração da conta foi definida na conta de usuário do serviço do sistema e que essa data está se aproximando. Alguém com acesso às configurações de segurança do sistema terá que definir uma nova data de expiração.
- **Sua senha expirará em X dias. Deseja alterá-la agora?** Essa mensagem indica que o vencimento da senha foi configurado nas definições de segurança do sistema. Caso sua senha expire, alguém com acesso às configurações de segurança do sistema terá que desbloquear a conta.
- **Alterar senha**: por meio das configurações de segurança do sistema, é possível exigir a troca da senha da conta de um usuário do serviço ao fazer logon. O menu oferece campos para digitar a senha antiga e a nova.
- **Reter | Substituir | Cancelar**: essa mensagem é exibida quando se detecta que a configuração de um dos sistemas em uma rede do Server Edition foi editada anteriormente de maneira direta e não por meio do acesso ao sistema principal.
	- Selecione **Substituir** para substituir a configuração de atualização do sistema pela cópia que já está no servidor primário.
	- Selecione **Reter** para manter a configuração já atualizada.
	- **Cancelar** Selecione essa opção para fechar a configuração sem fazer nenhuma alteração.
- **Verificação de informações de contato Essa configuração encontra-se sob controle especial**: essa mensagem aparecerá caso um usuário do Manager com direitos de administrador tenha inserido suas informações de contato na configuração. Por exemplo, para indicar que não deseja alterações na configuração enquanto um possível problema está sendo diagnosticado. As opções disponíveis são:
	- **Definir sinalizador de alteração da configuração**: selecione essa opção se a configuração estiver sendo aberta devido a alguma ação urgente de manutenção. Quando a configuração for aberta da próxima vez, sua alteração será indicada na guia **Sistema | Sistema**.
	- **Excluir informações de contato**: selecione essa opção para retirar o sistema do controle especial.

- **Deixar informações de contato e sinalizadores inalterados**: essa opção está disponível apenas para usuários do serviço que façam logon com direitos de administrador.

#### <span id="page-173-0"></span>**Links relacionados**

[Como editar as definições de configuração](#page-162-0) na página 163

# **Como abrir uma configuração armazenada no PC**

#### **Sobre esta tarefa**

O arquivo de configuração anteriormente salvo no PC pode ser reaberto no Manager. Esse método de acesso não requer o registro de um nome e uma senha de usuário do serviço. Todas as partes da configuração são visíveis.

Utilize um dos processos a seguir para carregar o arquivo de configuração salvo:

#### **Procedimento**

- 1. Clique em **ign** na barra de ferramentas principal ou selecione **Arquivo | Off-line | Abrir arquivo** a partir da barra de menus. Se o arquivo for aquele que foi aberto anteriormente offline, clique no símbolo  $\bullet$  ao lado de  $\bullet$  na barra de ferramentas principal
- 2. Aparece a janela **Abrir arquivo de configuração**.

Utilize-a para navegar até o arquivo de configuração desejado.

3. Selecione o arquivo e clique em **Abrir**.

#### **Links relacionados**

[Como editar as definições de configuração](#page-162-0) na página 163

# **Criando uma configuração offline**

#### **Sobre esta tarefa**

O Manager pode ser utilizado para criar uma nova configuração sem conectar ao sistema. Isso permite a criação de uma configuração antes da instalação do sistema verdadeiro e, assim, sua utilização para acelerar o processo de instalação.

A configuração criada deve corresponder ao equipamento físico do sistema no qual a configuração será carregada. Se isso não feito, o sistema poderá ser redefinido, além de experimentar outros problemas.

A ferramenta **Criar configuração** inclui todas as unidades de controle, módulos de expansão externos e placas de troncos suportadas. É de sua responsabilidade confirmar qual equipamento é suportado no seu local.

Como criar uma nova configuração

#### **Procedimento**

1. Feche ou salve qualquer configuração atualmente aberta.

- 2. Clique na barra de ferramentas principal ou selecione **Arquivo | Offline | Criar nova config**.
- 3. Primeiramente, você deverá definir a **Configuração**, o **Local**, o **Comprimento do número de ramal** e a **Unidade do sistema**.

Alterar qualquer uma delas depois de iniciar a seleção de outro hardware do sistema redefinirá as seleções de hardware.

4. Selecione o tipo de **Configuração** que deseja criar.

As outras opções disponíveis serão alteradas de acordo com a seleção. Se o menu for iniciado pelo Manager em execução no modo Server Edition, a única opção será o **Server Edition**.

5. Selecione o **Local** do sistema.

Isso define a gama de recursos, como as configurações padrão de telefonia.

6. O valor da configuração **Comprimento do número do ramal** pode ser **Nenhum** ou **3**  a **15**.

Se um valor for selecionado, todos os números padrão de ramais, usuários e grupos criados pelo Manager terão esse comprimento. Além disso, o Manager exibirá uma advertência se um número de ramal de diferente comprimento for inserido ao editar a configuração.

7. Selecione o tipo da **Unidade do sistema**.

Selecione os componentes de hardware do sistema. Para um sistema Server Edition, isso é necessário somente se um Expansion System (V2) for selecionado como a opção de **Unidades do sistema**.

8. Selecione as placas adicionais para incluir na unidade de controle.

O número e o tipo das placas selecionáveis dependerão do tipo de unidade de controle.

- 9. Selecione os módulos de expansão externos para também incluir no sistema.
- 10. Clique em **OK**.
- 11. Para sistemas não Server Edition, a configuração é criada e carregada no Manager.

Em sistemas Server Edition, o menu Configuração inicial será exibido para o tipo de unidade de sistema selecionada. Conclua as definições do menu e clique em **Salvar**.

- 12. Uma vez editada a configuração, quando necessário, ela pode ser salva no PC ou enviada a um sistema.
- 13. **Para salvar um arquivo de configuração no PC** Utilize **Arquivo | Salvar configuração**.
- 14. **Para enviar a configuração a um sistema** Se o sistema que você deseja utilizar a configuração estiver disponível, utilize Arquivo | Offline | Enviar configuração para enviar a configuração a ele.

<span id="page-175-0"></span>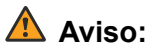

Essa ação fará com que o sistema seja reinicializado e irá desconectar todas as chamadas e serviços atuais.

- Assegura que você possui uma cópia da configuração do sistema existente antes de substitui-la pela configuração off-line.
- Após o envio da configuração, você deverá recebê-la novamente do sistema e observar os novos erros de validação mostrados pelo Manager. Por exemplo, se estiver utilizando o Embedded Voicemail, algumas definições de idiomas solicitados podem precisar ser atualizadas para que correspondam à nova definição local de configurações utilizando a opção Adicionar/Exibir locais VM.

#### **Links relacionados**

[Como editar as definições de configuração](#page-162-0) na página 163

# **Como copiar e colar**

O Manager suporta os métodos normais do Windows de cortar, copiar, colar e excluir registros e configurações. Eles podem ser acessados pelo do menu **Editar** da barra de menus ou por meio dos atalhos de teclado padrão do Windows destinados a essas ações. Eles também podem ser acessados selecionando-se um registro ou campo de texto e, em seguida, clicando com o botão direito.

As funções de copiar e colar podem ser utilizadas nos painéis de navegação e de grupos para a criação de um novo registro com as mesmas configurações que as originais. A cópia será renomeada como **Cópia de...** para evitar conflitos com o original.

Ao utilizar as funções copiar e colar entre campos de configurações individuais, seja no mesmo registro ou em um diferente, deve-se tomar cuidado para garantir que os campos utilizem os mesmos tipos de dados. Da mesma forma, copiar um registro nos painéis de navegação ou de grupos, e depois colá-lo no painel de detalhes, fará com que uma solicitação do Manager seja exibida para colar os dados de registros copiados no primeiro campo do painel de detalhes do registro em questão. Como regra geral, as ações de cortar e colar deverão ser utilizadas no mesmo painel e em tipos de registro semelhantes.

Para usuários e direitos do usuário, alguns controles foram fornecidos para copiar as configurações entre um usuário e um direito do usuário, ou vice-versa. Consulte Configurar [direitos do usuário](#page-751-0) na página 752.

#### **Links relacionados**

[Como editar as definições de configuração](#page-162-0) na página 163

# **Como salvar uma configuração no PC**

É possível salvar as definições de configuração do sistema apresentadas no Manager como um arquivo .cfg no PC do Manager. Esses arquivos podem ser utilizados como backups ou enviados a outras pessoas para auxiliar o diagnóstico de problemas. Perceba, entretanto, <span id="page-176-0"></span>que o arquivo de configuração offline não inclui os registros do Controle de auditoria para o sistema.

#### **Como salvar automaticamente configurações enviadas**

O Manager pode salvar automaticamente cópias locais da configuração. Isso é feito ativando as configurações **Salvar arquivo de configuração após carregar** ou **Fazer backup de arquivos ao enviar** (consulte [Segurança](#page-84-0) na página 85).

#### **Como salvar uma configuração recebida de um sistema**

- 1. Selecione **Arquivo | Salvar configuração como** na barra de menus.
- 2. Como salvar uma configuração aberta no PC
- 3. Clique em na barra de ferramentas principal ou selecione **Arquivo | Salvar configuração** na barra de menus.

#### **Links relacionados**

[Como editar as definições de configuração](#page-162-0) na página 163

# **Enviando uma configuração individual**

As definições atuais de configuração abertas no Manager podem ser enviadas para o sistema. O método depende de o Manager ser utilizado para editar a configuração de um único sistema ou de uma rede de sistemas.

Os primeiros passos deste processo dependem de você estar enviando uma configuração recebida do sistema ou enviando uma configuração aberta offline/recém-criada.

- Uma configuração aberta de um sistema: clique em **na barra de ferramentas** principal ou selecione **Arquivo | Salvar configuração** na barra de menus.
- **Uma configuração criada offline ou aberta de um arquivo do PC**: selecione **Arquivo | Offline | Enviar configuração** na barra de menus.

O menu **Enviar configuração** é exibido.

**Modo de reinicialização de configuração**: quando o Manager supõe que as alterações feitas nas definições de configuração são mescláveis, ele seleciona **Mesclar** por padrão; caso contrário, seleciona **Imediato**.

- **Mesclar**: envia as definições de configuração sem reinicializar o sistema. Este modo só deve ser usado com configurações que sejam mescláveis. Consulte Configurações mescláveis.
- **Imediato**: envia a configuração e reinicializa o sistema.
- **Quando estiver livre**: envia a configuração e reinicializa o sistema quando não houver chamadas em andamento. Este modo pode ser combinado com as opções de **Bloqueio de chamadas**.
- **Temporizado**: o mesmo que **Quando estiver livre**, porém aguarda por um período específico até que não haja chamadas em andamento. Esse horário é especificado pelo **Horário de reinicialização**. Este modo pode ser combinado com as opções de **Bloqueio de chamadas**.
- <span id="page-177-0"></span>• **Horário de reinicialização**: essa configuração é usada quando o modo de reinicialização **Cronometrado** é selecionado. Ela define a hora para a reinicialização do sistema. Se o horário for após meia-noite, o backup normal diário do sistema é cancelado.
- **Impedimento de chamadas**: essas configurações poderão ser utilizadas quando o modo de reinicialização **Quando estiver livre** ou **Temporizado** estiver selecionado. Elas impedem o envio ou recebimento de novas chamadas.

Clique em **OK**. Um nome e senha do usuário do serviço podem ser solicitados.

- Se o nome do usuário ou a senha do serviço utilizados não forem válidos, **"Acesso negado"** será exibido.
- Se o nome de usuário do serviço usado não tiver os direitos para enviar uma configuração ou para solicitar uma reinicialização ou uma mescla, "Direitos do usuário do serviço insuficientes" será exibido.
- Se o nome de usuário do serviço utilizado não tiver direitos de operador para realizar as mudanças que foram feitas na configuração, **"Direitos insuficientes de operador. O operador não pode modificar xxxx registros"** será exibido.
- O aviso aparecerá se a configuração que está sendo enviada contiver erros indicados pelo ícone  $\bullet$  no painel de erros. A configuração pode ainda assim ser enviada selecionando **Sim**.
- A mensagem **Falhou ao salvar os dados de configuração. (Erro interno)** pode indicar que o sistema IP500 V2 foi reiniciado utilizando um software diferente do que está na pasta principal do cartão SD do sistema.

#### **Links relacionados**

[Como editar as definições de configuração](#page-162-0) na página 163

# **Enviando diversas configurações**

Quando o Manager estiver sendo executado no modo Server Edition ou modo Gerenciamento SCN, ele carregará várias configurações ao mesmo tempo.

- 1. Clique em na barra de ferramentas principal ou selecione **Arquivo | Salvar configuração** na barra de menus.
- 2. O menu exibido mostrará somente os detalhes dos sistemas nos quais a configuração do sistema tenha sido alterada e precise ser enviada de volta ao sistema.

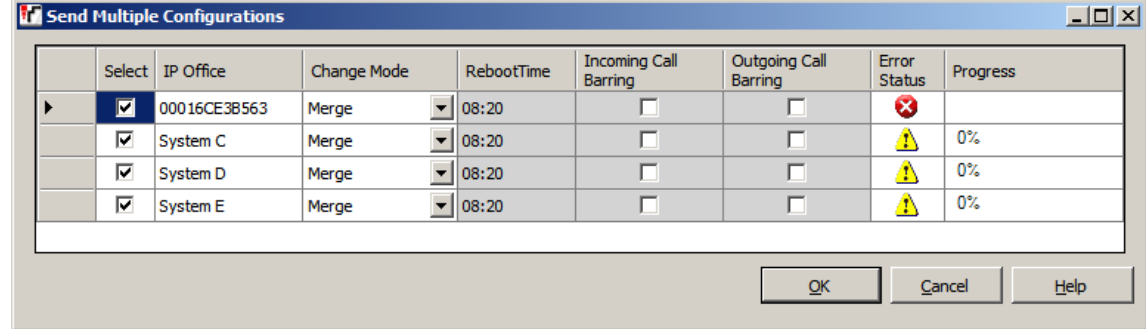

<span id="page-178-0"></span>

| <b>Selecionar</b>                          | Por padrão, todos os sistemas com alterações de configuração são selecionados. Se<br>desejar excluir um sistema para que ele não tenha a sua configuração atualizada,<br>desmarque-o ou cancele todo o processo.                                                                                                    |
|--------------------------------------------|----------------------------------------------------------------------------------------------------|
| <b>Alterar modo</b>                        | Se o Manager considerar que as alterações feitas nas definições de configuração<br>são mescláveis, ele selecionará Mesclar por padrão; caso contrário, selecionará<br>Imediato.                                                                                                    |
| <b>Mesclar</b>                             | Enviar as definições de configuração sem reinicializar o sistema. Este modo só deve<br>ser usado com configurações que sejam mescláveis. Consulte Configurações mes-<br>cláveis.                                                                                                    |
| Imediato                                   | Envia a configuração e então reinicia o sistema.                                                                                                    |
| <b>Quando estiver li-</b><br>vre           | Envia a configuração e reinicializa o sistema quando não existem chamadas em<br>andamento. Este modo pode ser combinado com as opções Bloqueio de chamadas<br>de entrada e Bloqueio de chamadas de saída.                                                                                                    |
| <b>Armazenar offline</b>                   | É possível adicionar e editar um arquivo de configuração para esse sistema que não<br>esteja fisicamente presente. Armazenar offline salva essa configuração no Server<br>Edition principal em seu armazenamento de arquivos. O mesmo arquivo será recupe-<br>rado desse local enquanto o servidor físico estiver presente, e você será indagado se<br>deseja utilizar o arquivo armazenado ou a configuração atual do servidor. |
| Cronometrado                               | O mesmo que Quando estiver livre, porém, aguarda por um determinado tempo até<br>que não haja chamadas em andamento. Esse horário é especificado pelo Horário<br>de reinicialização. Este modo pode ser combinado com as opções Bloqueio de<br>chamadas de entrada e Bloqueio de chamadas de saída.                                                                                                    |
| Horário de reini-<br>cialização            | Essa configuração é usada quando o modo de reinicialização Temporizado é sele-<br>cionado. Ela define a hora para a reinicialização do sistema. Se o horário for após<br>meia-noite, o backup normal diário do sistema é cancelado.                                                                                                    |
| Impedimento de<br>chamadas de en-<br>trada | Essa configuração poderá ser utilizada quando o modo de reinicialização Quando<br>estiver livre ou Temporizado estiver selecionado. Ela bloqueia o recebimento de<br>qualquer nova chamada.                                                                                                    |
| Impedimento de<br>chamadas de saí-<br>da   | Essa configuração poderá ser utilizada quando o modo de reinicialização Quando<br>estiver livre ou Temporizado estiver selecionado. Ela impede que qualquer nova<br>chamada seja efetuada.                                                                                                    |

3. Clique em **OK**. O progresso de envio de cada configuração será exibido.

[Como editar as definições de configuração](#page-162-0) na página 163

# **Como apagar a configuração**

#### **Sobre esta tarefa**

As definições de configuração do sistema podem ser apagadas. Durante esse processo, o sistema é reiniciado, retornando com um conjunto de configurações padrão. O processo não apaga as configurações de segurança do sistema.

#### **Procedimento**

- 1. Selecione **Arquivo | Avançado | Apagar configuração (Padrão)**.
- 2. Insira um nome e senha de usuário válidos.

3. O sistema será reiniciado.

#### <span id="page-179-0"></span>**Links relacionados**

[Como editar as definições de configuração](#page-162-0) na página 163

# **Configurações padrão**

As configurações a seguir aplicam-se aos novos sistemas e àqueles predefinidos que utilizam o comando Apagar configuração. Elas também se aplicam às unidades de controle IP500 V2 padronizadas utilizando o botão de redefinição na parte traseira da unidade (consulte o manual de instalação para obter detalhes de como utilizar o botão de redefinição).

#### **Modo**

As unidades de controle IP500 V2 podem operar em diversos modos. O modo inicial é determinado pelo tipo de cartão SD do sistema instalado e pelo nível de software.

- **IP Office A-Law**: um sistema ajustado com esse tipo de cartão terá o padrão redefinido para telefonia A-Law.
- **IP Office U-Law**: um sistema ajustado com esse tipo de cartão terá o padrão redefinido para telefonia U-Law.
- **Enterprise Branch**: use essa opção para um cartão SD destinado a ser utilizado com um sistema IP Office em execução no modo Enterprise Branch. Há um cartão SD separado para o Enterprise Branch. O cartão SD do Enterprise Branch só pode ser utilizado para a operação de Enterprise Branch, não podendo ser utilizado para alterar os modos do IP Office. Também não é permitido utilizar nem alterar o cartão SD do IP Office para usá-lo com o sistema Enterprise Branch.
	- Não redirecione o cartão Enterprise Branch para uso em qualquer outro modo IP Office. Se fizer isso, o cartão SD poderá ser danificado, tornando-se inutilizável no sistema Enterprise Branch.

#### **Códigos de acesso padrão**

Nas unidades de controle IP500 V2, as operações A-Law ou U-Law são determinadas pelo dongle Código da facilidade instalado no sistema. Dependendo da variável, o sistema padrão utilizará diferentes conjuntos de códigos de acesso padrão. Consulte a [Lista de códigos](#page-965-0) [breves padrão do sistema](#page-965-0) na página 966.

#### **Configurações dos dados padrão**

Quando uma unidade de controle nova ou predefinida é ligada, ela requer informações do endereço de IP de um servidor DHCP na rede. Essa operação ocorrerá se o cabo da LAN estiver ou não conectado.

Quando o servidor DHCP responde no prazo de aproximadamente 10 segundos, a unidade de controle assume como padrão um cliente DHCP e utiliza as informações do endereço de IP fornecidas pelo servidor DHCP.

Quando nenhum servidor DHCP responde, a unidade de controle assume como padrão ser o cliente DHCP, mas admite os seguintes endereços LAN padrão:

- Para LAN1, ela aloca o endereço de IP 192.168.42.1 e a máscara de IP 255.255.255.0.
- Para LAN2, quando suportada, ela aloca o endereço de IP 192.168.43.1 e a máscara de IP 255.255.255.0.
Assim que a unidade de controle tiver obtido o endereço de IP e as configurações do modo DHCP, ela reterá essas configurações mesmo que reinicializada sem um arquivo de configuração presente no cartão SD do sistema. Para remover completamente o endereço de IP existente e as configurações do modo DHCP, o sistema deve ser predefinido com o Manager.

#### **Configurações de segurança padrão**

As configurações de segurança são mantidas separadamente das definições de configuração e, portanto, não são predefinidas por ações que padronizam a configuração. Para reverter as configurações de segurança a seus valores padrão, deverá ser utilizado o comando separado Apagar configurações de segurança.

#### **Configurações de telefonia padrão do modo Standard**

- O grupo de busca **Principal** é criado com o número de ramal 200. Os primeiros 16 ramais dos sistemas são adicionados ao grupo.
- Todas as portas de ramais físicos são numeradas a partir do número de ramal 201 em diante. Uma correspondência de registro de usuário também é criada para cada ramal.
- Uma rota de chamada de entrada padrão é criada para todas as chamadas de voz, com o grupo de busca Principal padrão como seu destino.
- Uma rota de chamada de entrada padrão é criada para chamadas de dados com o registro RAS DialIn padrão como seu destino.
- Todas as linhas são padronizadas para ID do grupo de entrada e ID do grupo de saída de  $\Omega$
- Os códigos de acesso padrão são criados com base no tipo de local do sistema, A-Law ou U-Law.
- Configurações de telefonia padrão do Server Edition
- Nenhum usuário, exceto **NenhumUsuário**.
- Nenhum ramal possui numeração.
- Nenhum grupo de busca padrão ou rotas de chamadas de entrada são criadas.
- Todas as opções de criação automática são desativadas por padrão.

#### **Links relacionados**

[Como editar as definições de configuração](#page-162-0) na página 163

## **Capítulo 19: Criando novos registros**

Há diversas maneiras de se adicionar novos registros à configuração atualmente carregada no Manager.

## **Adicionando um novo registro através do painel de detalhes**

#### **Procedimento**

- 1. Utilize o painel de navegação, o painel de grupos ou a barra de ferramentas de navegação, selecione um registro existente do tipo necessário.
- 2. Clique em  $\Box$  na parte superior direita do painel de detalhes.
- 3. Selecione o tipo de registro desejado. Por exemplo, para os ramais, você pode selecionar a partir de **Ramal H.323** ou **Ramal SIP**.
- 4. Conclua as configurações do novo registro e clique em **OK**.

## **Adicionando um novo registro através do painel de grupos**

#### **Procedimento**

- 1. Utilizando o painel de navegação ou a barra de ferramentas de navegação, selecione o tipo de registro desejado.
- 2. Clique com o botão direito do mouse no painel de grupos e selecione **Novo**.
- 3. Se for exibida uma lista, selecione o tipo de registro específico desejado.
- 4. Conclua as configurações do novo registro e clique em **OK**.

## **Adicionando um novo registro através do painel de navegação**

#### **Procedimento**

- 1. No painel de navegação, clique com o botão direito do mouse no tipo de registro desejado e selecione **Novo**.
- 2. Se for exibida uma lista, selecione o tipo de registro específico desejado.
- 3. Conclua as configurações do novo registro e clique em **OK**.

### **Outros métodos de criação de registro Procedimento**

- 1. Importar registros
	- Novos registros podem ser criados para usuários, grupos de busca, códigos de acesso e entradas de diretório importando arquivos. Consulte [Importar e exportar](#page-183-0) [configurações](#page-183-0) na página 184.
- 2. Criar registros automaticamente

Há cenários em que os novos registros são automaticamente adicionados à configuração:

- Alguns registros padrão são adicionados à configuração quando um novo sistema é iniciado ou quando uma configuração do sistema é excluída.
- Os novos registros de ramais e linhas são automaticamente adicionados para corresponder ao hardware presente quando um sistema é iniciado ou reiniciado.
- Em telefones conectados através de links de IP (H.323, SIP e DECT), o sistema pode ser configurado para criar automaticamente ramais e/ou registros de usuários para corresponder ao telefone.
- 3. Utilizar modelos para criar registros
	- O Manager suporta diversos métodos pelos quais novos registros podem ser criados a partir de modelos. Consulte [Como trabalhar com os modelos](#page-694-0) na página 695.

## <span id="page-183-0"></span>**Capítulo 20: Como importar e exportar configurações**

O Manager pode importar as definições de configuração criadas em outro lugar. Isso pode ser útil no momento da configuração de um novo sistema ou compartilhamento de configurações comuns, como um diretório entre sistemas.

As configurações são importadas e exportadas nos seguintes formatos:

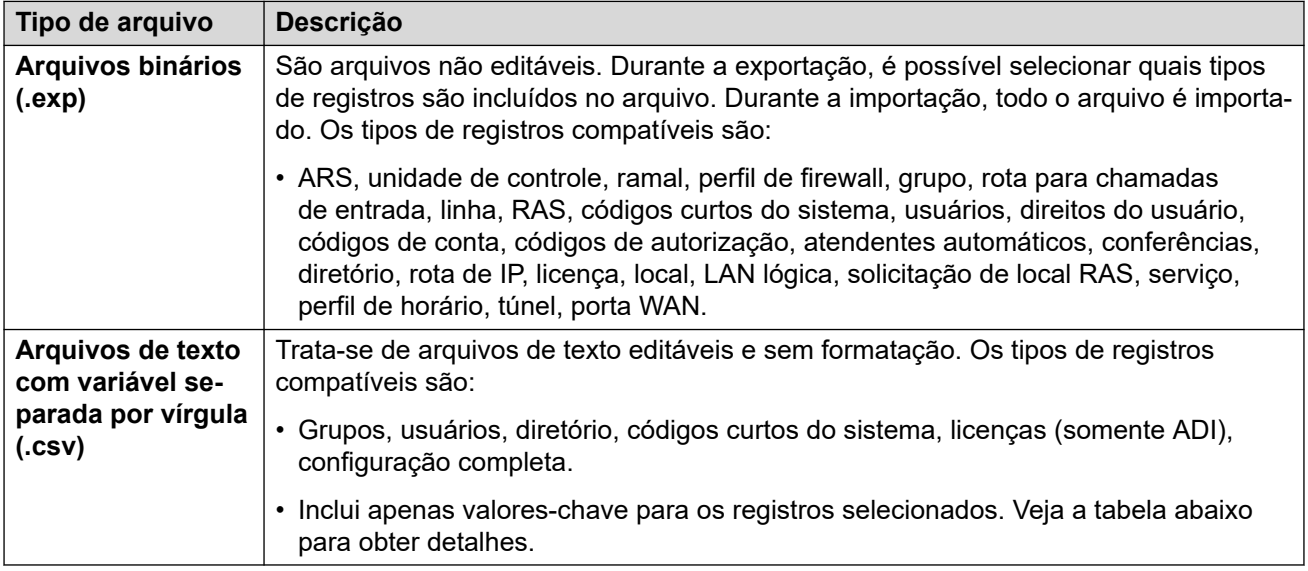

#### **Formato de arquivo CSV**

O formato é CSV utilizando vírgulas como separador de campo, sem delimitadores de texto e linha de cabeçalho. A forma mais simples de verificar o formato necessário para um arquivo CSV antes da importação é exportar um arquivo da configuração existente de um sistema.

#### • **Codificação de caracteres UTF-8**

O Manager importa e exporta arquivos CSV utilizando a codificação de caracteres UTF-8, que por sua vez utiliza múltiplos bytes para suportar caracteres com diacríticos, como **ä**. Outros aplicativos, como o Excel, poderão, dependendo das configurações do PC do usuário, utilizar uma codificação diferente que causará a remoção ou corrupção desses caracteres. É preciso tomar cuidado para garantir que qualquer ferramenta utilizada para criar ou editar um CSV suporte todos os caracteres esperados e utilize o formato UTF-8.

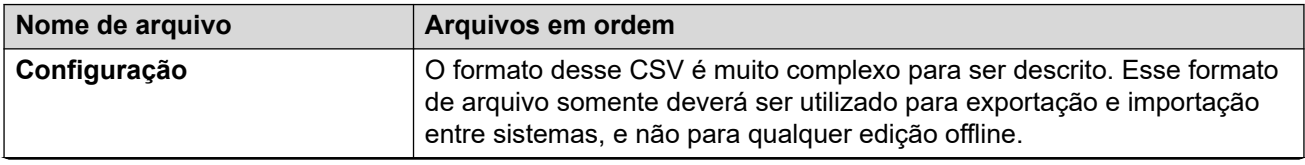

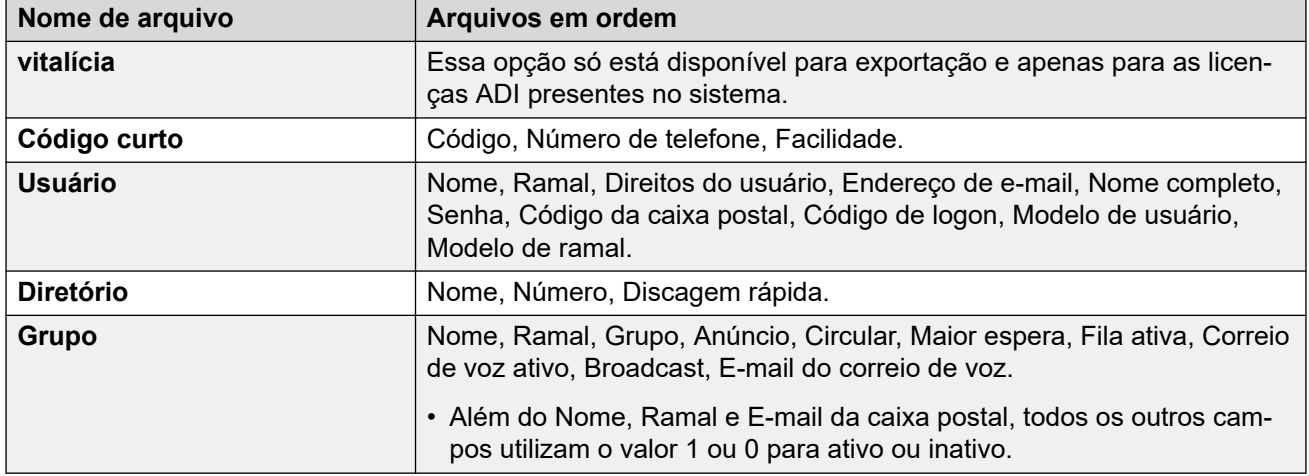

#### **Observações do Excel**

Ao abrir um arquivo .csv no Excel, ele alterará a maneira que alguns dados são exibidos, p. ex., modificando automaticamente o formato de exibição de datas e números longos, como os números de telefone. Portanto, é importante seguir estas etapas ao usar o Excel.

- **Importando do Excel para o Manager** No Excel, salve o arquivo como um .csv. O arquivo utilizará a codificação de caracteres ANSI. Abra o arquivo no Bloco de notas e utilize a opção **Salvar como** para renomear o arquivo e selecionar a codificação UTF-8. Importe a versão UTF-8 do arquivo para o Manager.
- **Exportando do Manager para o Excel** Não clique duas vezes no arquivo exportado do Manager. Inicie o Excel e utilize **Arquivo | Abrir** para selecionar o arquivo. O Excel reconhecerá que o arquivo utiliza a codificação UTF-8 e iniciará seu assistente de importação de arquivos de texto. Siga as instruções do assistente e selecione a vírgula como o delimitador de campo.

#### **Usando a planilha do CSV Configurator**

Você pode usar a planilha do CSV Configurator para criar ou modificar diversas entradas de configuração. A planilha CSV Configurator IP Office User CSV Configurator.xlsm está disponível na pasta do aplicativo IP Office Manager.

## **Configurações de exportação**

#### **Procedimento**

- 1. Selecione **Arquivo | Importar/Exportar...** a partir da barra de menus.
- 2. Selecione **Exportar**.
- 3. Selecione o tipo de arquivo. A lista de tipos de registros exportáveis será alterada para corresponder ao tipo de arquivo.
- 4. Selecione os tipos de itens que deverão ser exportados.
- 5. Utilize o caminho **Salvar em** para selecionar o local dos arquivos exportados.
	- O local padrão utilizado é a subpasta no diretório do aplicativo Manager com base no nome do sistema que está carregado. Por exemplo,  $\ldots$  $\lambda$ vaya $\I{P}$ Office\Manager\System\_1.

6. Clique em **OK**.

## **Configurações de importação**

As configurações de importação substituirão todos os registros existentes que corresponderem a um registro que é importado

#### **Procedimento**

- 1. Selecione **Arquivo | Importar/Exportar...** a partir da barra de menus.
- 2. Selecione **Importar**.
- 3. Selecione o tipo de arquivo. A lista de itens mudará para corresponder ao tipo de arquivo selecionado e para verificar se um ou mais arquivos correspondentes foram encontrados no caminho atual do arquivo.
- 4. Utilize **Procurar em** para ajustar o caminho do arquivo.
	- O local padrão utilizado é a subpasta no diretório do aplicativo Manager com base no nome do sistema que está carregado. Por exemplo,  $\ldots$   $\lambda$ vaya $\iota$ IP Office\Manager\System\_1.
- 5. Selecione os tipos de itens que deverão ser importados.
- 6. Clique em **OK**.

## **Capítulo 21: Detecção de sistema conhecido**

O menu **Selecionar IP Office** normalmente exibe os sistemas detectados pelo Manager que utilizam a difusão UDP e/ou as solicitações TCP. O Manager pode ser configurado para também gravar detalhes de unidades detectadas e, assim, exibir a lista dos sistemas detectados anteriormente ("conhecidos").

## **Configuração do Manager para a detecção de sistemas conhecidos**

#### **Sobre esta tarefa**

A utilização da detecção de sistemas conhecidos não está habilitada por padrão. O Manager deve ser configurado para o recurso com um local de arquivo no qual ele pode armazenar e recuperar detalhes do sistema conhecido.

#### **Procedimento**

1. Selecione **Arquivo | Mudar diretório de trabalho**.

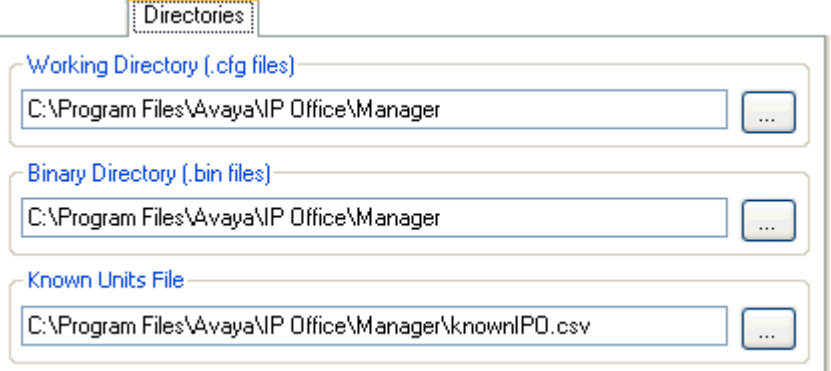

2. No campo **Arquivo de unidades conhecidas**, digite o caminho do diretório e o nome do arquivo CSV em que o Manager pode gravar detalhes dos sistemas que ele descobre.

Se o arquivo especificado não existir, ele será criado pelo Manager.

3. Clique em **OK**.

#### **Como utilizar a detecção de sistema conhecido Procedimento**

1. Quando a tela **Selecionar IP Office** é exibida, clique em **Unidades conhecidas**.

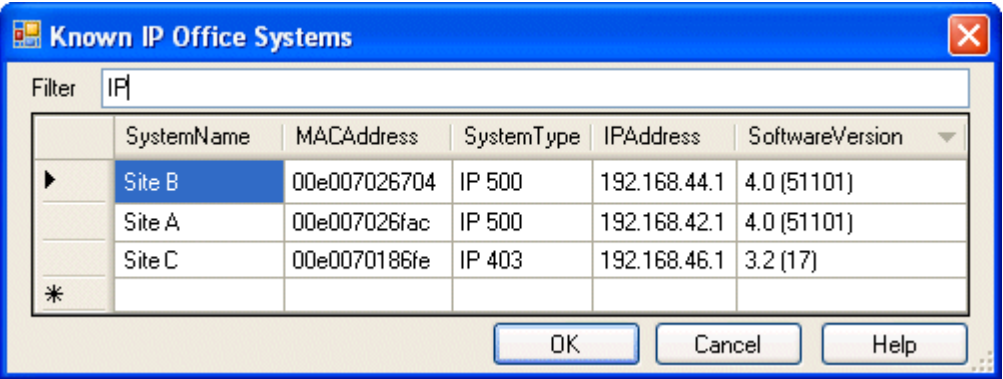

- 2. A tela exibe a lista dos sistemas anteriormente detectados e armazenados no arquivo CSV.
- 3. Para selecionar uma unidade de controle, realce a linha contendo os dados da unidade e clique em **OK**.

A unidade selecionada aparecerá na janela **Selecionar IP Office**.

4. Para filtrar as unidades exibidas, digite os primeiros caracteres do nome da unidade no campo **Filtrar**.

Qualquer unidade cujo nome não corresponda ao filtro será temporariamente oculta.

5. Cada detecção anexa dados à lista de unidades conhecidas.

É possível que os detalhes de alguns registros da lista estejam desatualizados. Clicar com o botão direito na coluna mais à esquerda (cinza) de qualquer linha apresentará um menu flutuante oferecendo as opções de **Atualizar** e **Excluir**.

6. Um novo registro poderá ser adicionado manualmente sem a necessidade de primeiramente acessar o sistema através da detecção normal.

Insira o endereço de IP do novo sistema na coluna Endereço de IP da linha em branco mostrada com um \* e selecione **Atualizar** a partir do menu flutuante. Isso atualizará o arquivo Unidades conhecidas com dados relacionados à unidade com o endereço especificado.

7. Selecione **Cancelar** para retornar ao menu **Selecionar IP Office**.

#### **Resultado**

#### **Nota:**

- A chave utilizada pelo arquivo CSV dos Sistemas conhecidos é o endereço de IP. O arquivo não pode conter registros de sistemas separados que utilizam o mesmo endereço de IP para acesso.
- O arquivo pode ser configurado para somente leitura. Neste caso, quaisquer tentativas de utilizar o Manager para atualizar o arquivo serão ignoradas.

# **Parte 5:  Definições de configuração do sistema**

## <span id="page-189-0"></span>**Capítulo 22: Descrições dos campos do modo de configuração**

As seções a seguir explicam as definições de configuração para os diferentes tipos de registro do sistema. Dependendo do tipo e local do sistema, algumas configurações e guias podem estar ocultas por não serem aplicáveis. Outras configurações podem estar esmaecidas. Isso indica que a configuração destina-se apenas a informações ou que outra configuração necessita ser previamente habilitada.

#### **Links relacionados**

Exibição do campo de configuração no modo Standard na página 190 [Exibição do campo de configuração no modo Server Edition](#page-190-0) na página 191

## **Exibição do campo de configuração no modo Standard**

Essa ordem de exibição de diferentes tipos de registro de configuração é utilizada em sistemas no modo Standard.

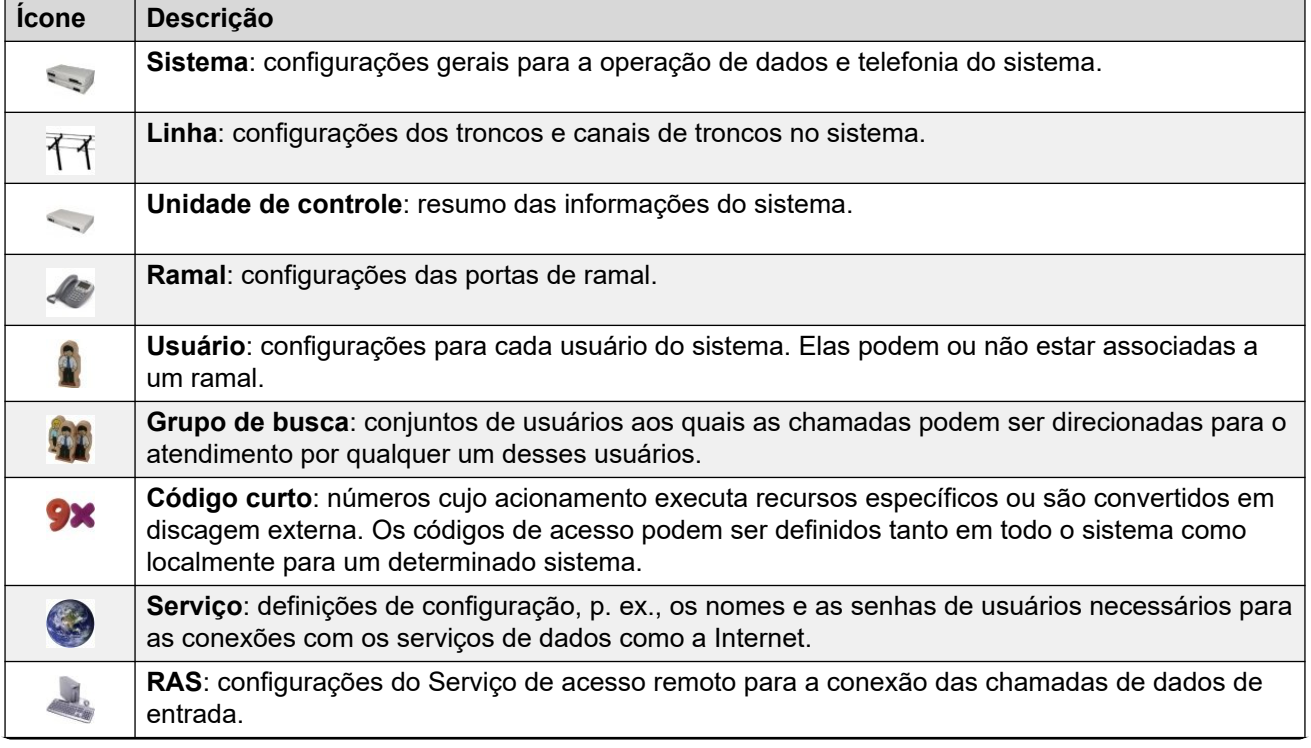

<span id="page-190-0"></span>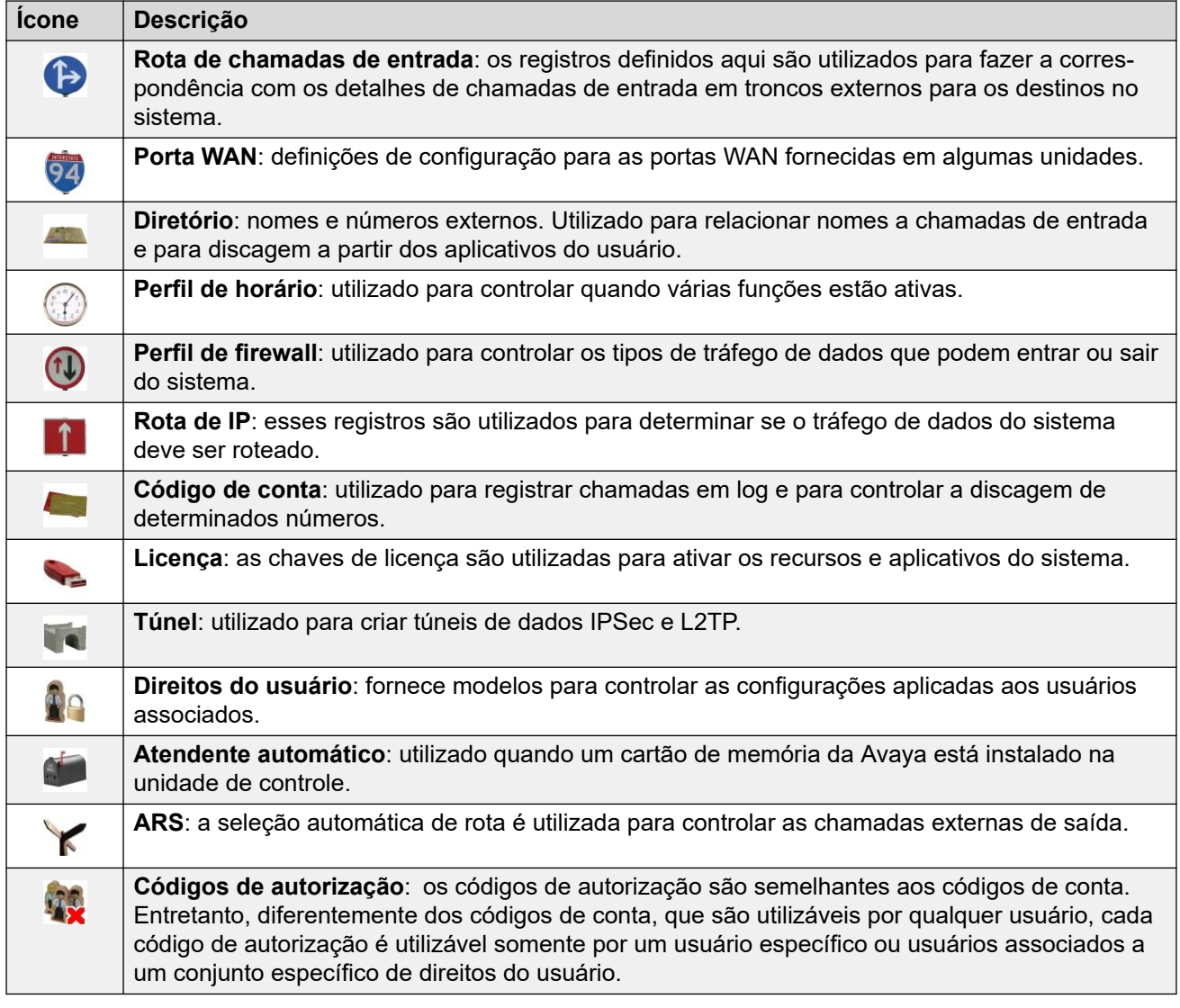

#### **Links relacionados**

[Descrições dos campos do modo de configuração](#page-189-0) na página 190

## **Exibição do campo de configuração no modo Server Edition**

Quando o Manager é usado no modo Server Edition, o painel de navegação funciona como o modo normal. No entanto, os diferentes tipos de registro de configuração são ordenados e agrupados de maneira diferente. Isso reflete o fato de alguns tipos de registros serem automaticamente compartilhados em todos os sistemas da rede.

#### **Configurações da solução**

Os primeiros 8 tipos de registros possuem comportamentos especiais diferentes dos registros normais armazenados nas configurações de sistemas individuais da rede.

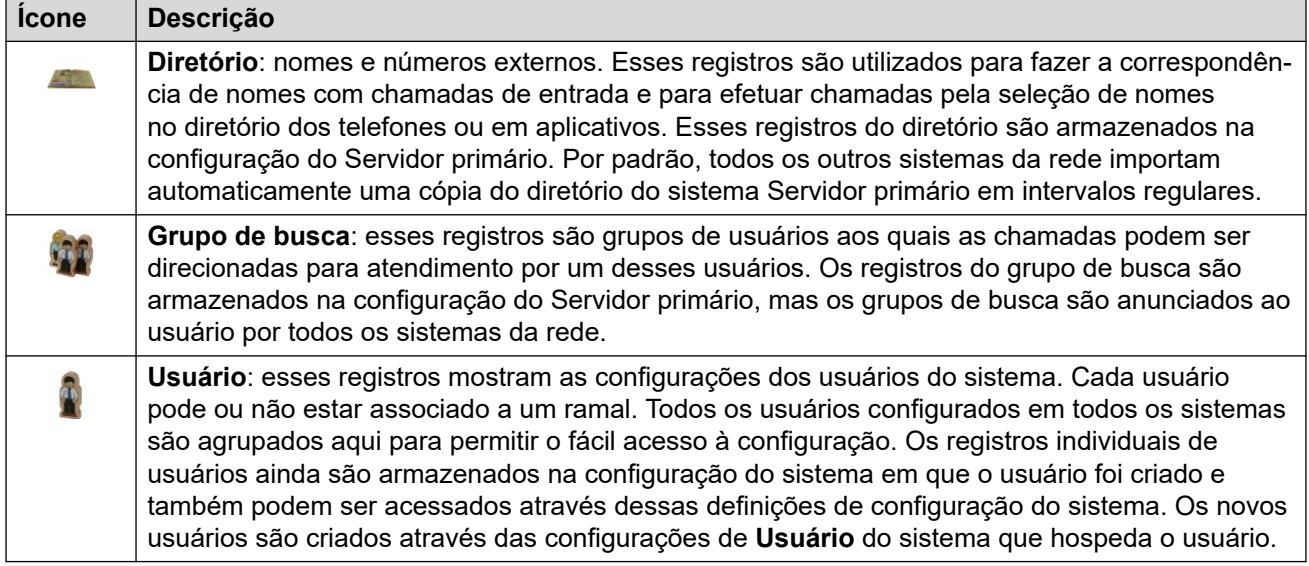

Por padrão, os tipos de registro a seguir são compartilhados e replicados por cada sistema da rede e não podem ser definidos por sistema individual. Essa operação pode ser alterada utilizando as configurações de consolidação.

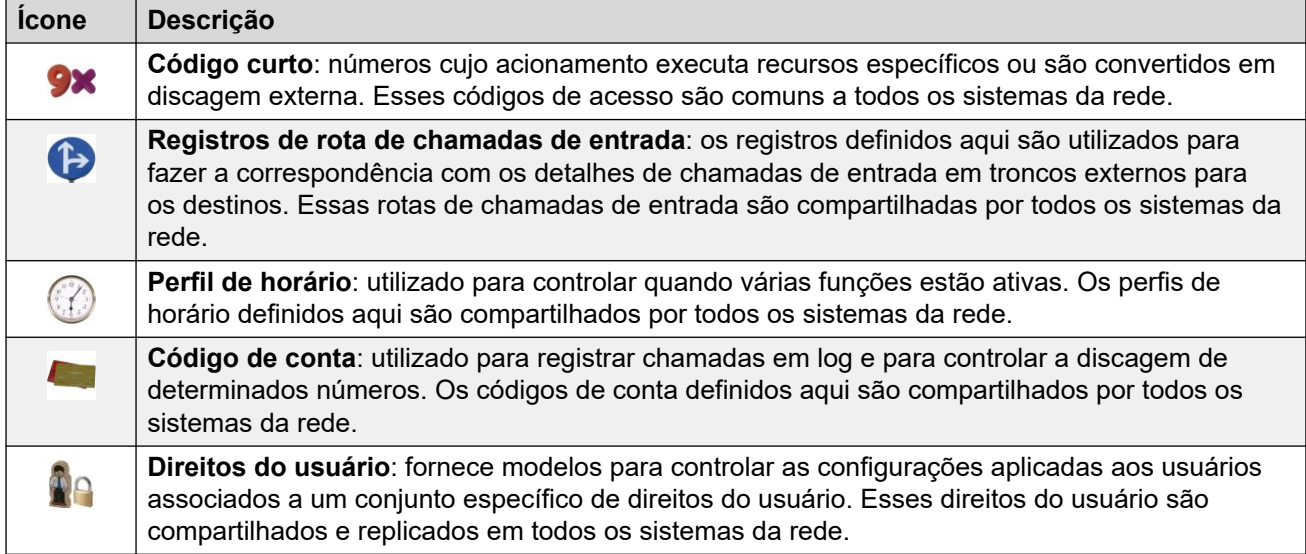

#### **Configurações individuais do sistema**

Além das configurações acima, diversos outros tipos de registro podem ser configurados para cada sistema individual da rede. A visibilidade e configuração de registros de **Código de acesso**, **Rota de chamadas de entrada**, **Perfil horário**, **Código da conta** e **Direitos do usuário** (veja acima) depende das configurações de consolidação do Manager.

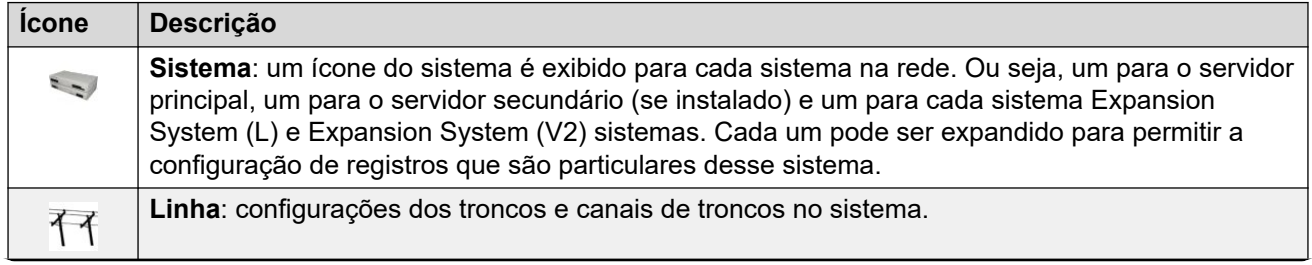

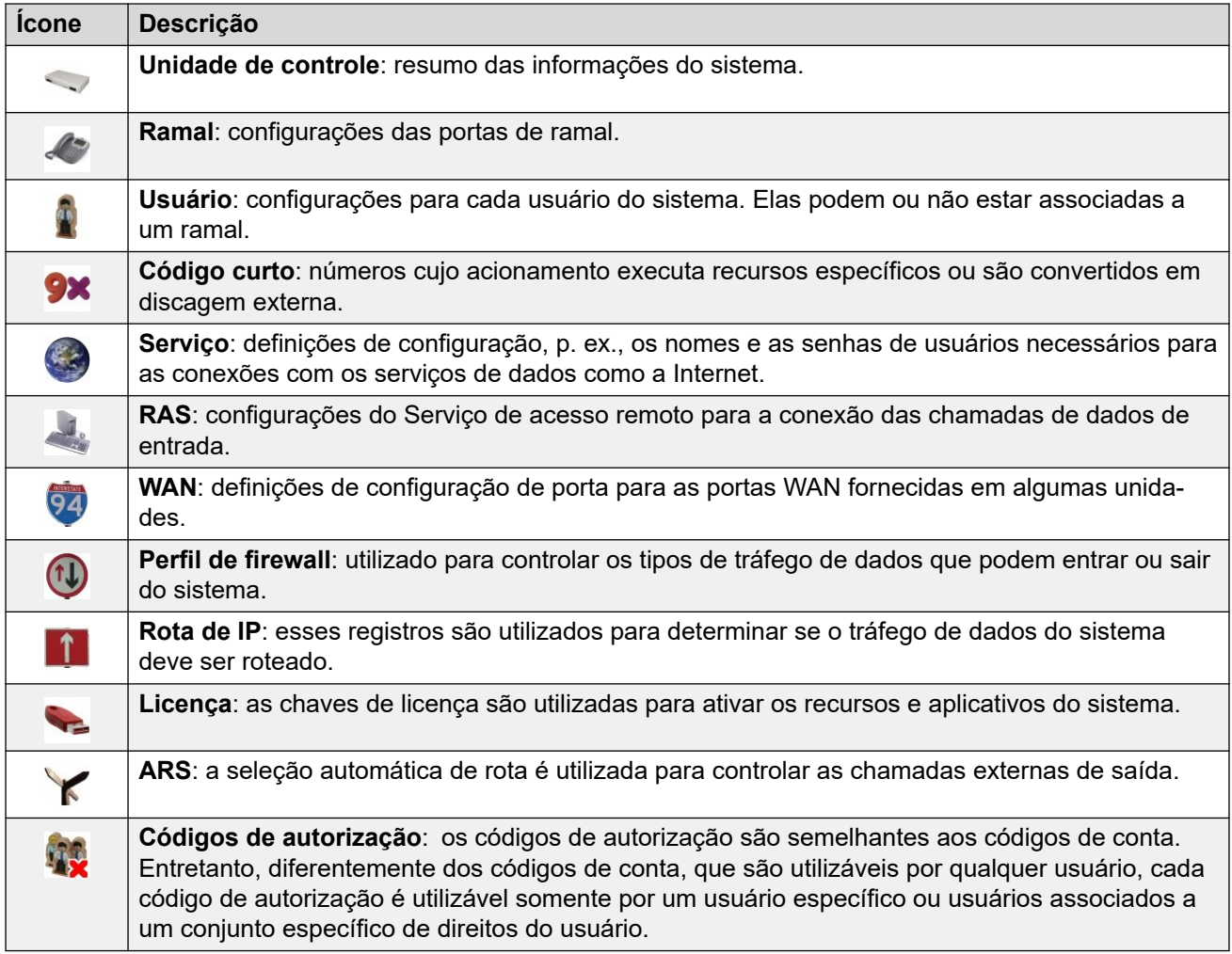

#### **Links relacionados**

[Descrições dos campos do modo de configuração](#page-189-0) na página 190

## **Capítulo 23: Registro BOOTP**

#### Navegação: **BOOTP | Registro BOOTP**

As configurações BOOTP são utilizadas pelo próprio aplicativo Manager. Elas não são configurações do sistema.

O BOOTP é o protocolo utilizado pelos dispositivos para solicitar o software durante a reinicialização. Utilizado durante a atualização da unidade de controle no sistema ou quando o software principal na unidade de controle foi apagado. Quando em execução, o Manager responde às solicitações do BOOTP e se for localizado um registro de BOOTP correspondente para o sistema, ele fornecerá o arquivo do software indicado por esse registro.

Os registros de BOOTP não fazem parte das configurações do sistema, elas são itens salvas no PC do Manager. Geralmente, o Manager cria um registro de BOOTP automaticamente para cada sistema com o qual ele se comunicou, e até um máximo de 50 registros. Porém, quando necessário, os registros de BOOTP podem ser adicionados e editados manualmente.

- O local de onde o Manager fornece os arquivos em resposta ao BOOTP é o seu diretório de binários. É possível alterar isso usando **Arquivo** > **Alterar diretório de trabalho** ou **Arquivo** > **Preferências** > **Diretórios**. Este diretório é também o diretório utilizado pelo Manager para fornecer os arquivos por meio do TFTP.
- O Manager pode ser desabilitado sem que o BOOTP seja compatível com os sistemas. Selecione **Arquivo** > **Preferências** > **Preferências** > **Habilitar BOOTP e servidor TFTP**.

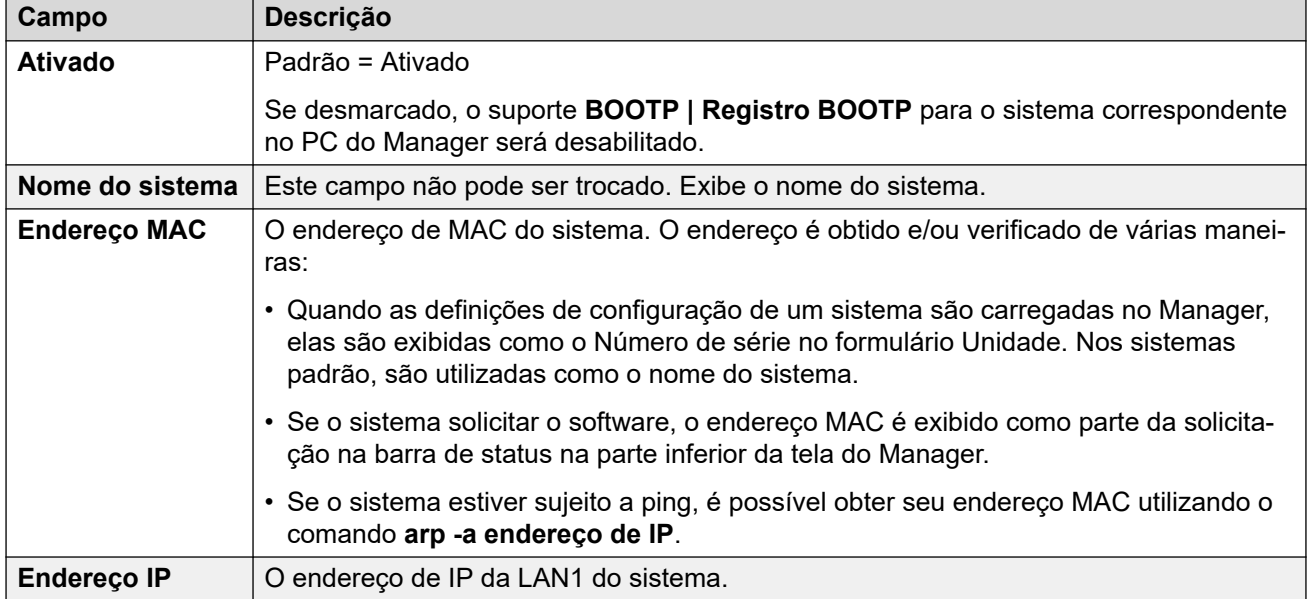

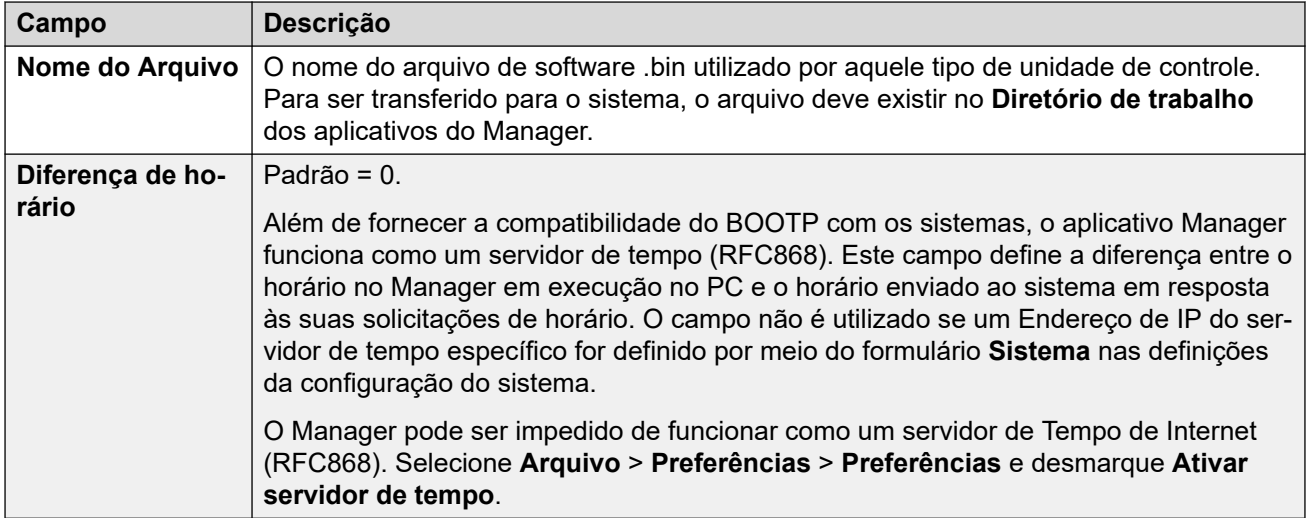

## **Capítulo 24: Operador**

Os registros da operação não fazem parte das definições de configuração do sistema. Eles são usados quando uma configuração anterior à versão 3.2 é carregada para controlar quais partes de uma configuração podem ser editadas.

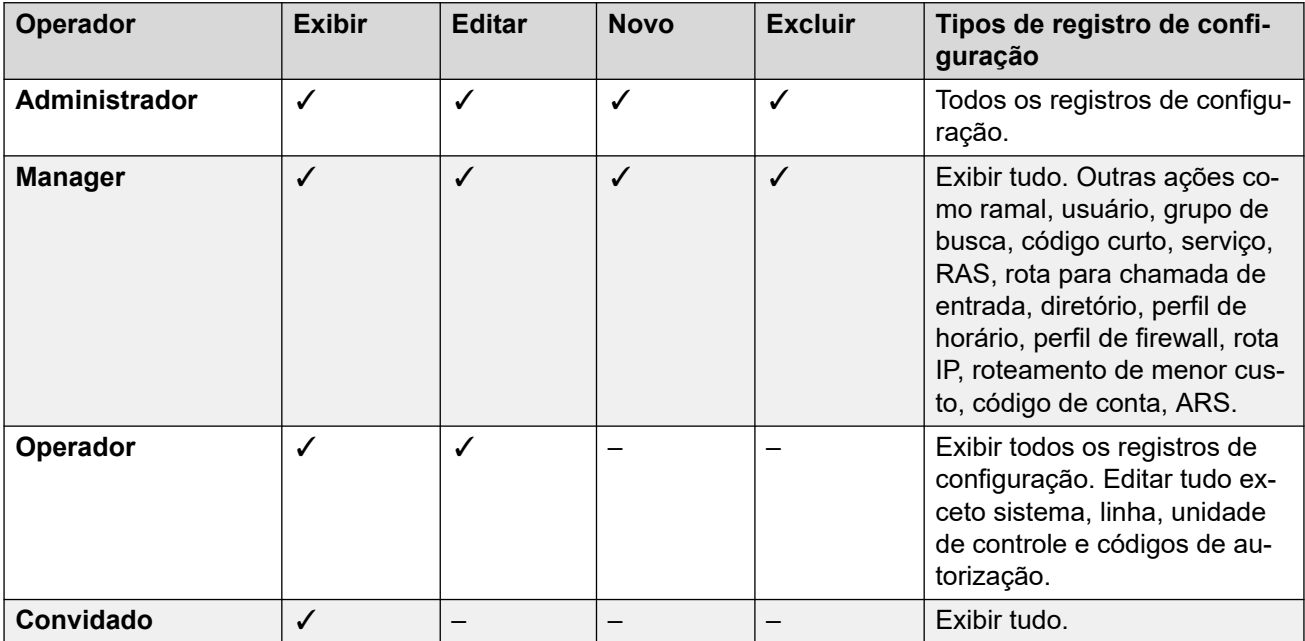

Caso um operador inválido seja especificado durante o recebimento de uma configuração de um sistema anterior à versão 3.2, as configurações serão carregadas usando o operador **Convidado**.

## <span id="page-196-0"></span>**Capítulo 25: Sistema**

#### Navegação: **Sistema**

Há um registro do sistema para cada sistema gerenciado. Ao gerenciar implementações em vários sistemas Server Edition ou Small Community Network, clicar no ícone **Sistema** de um determinado sistema exibe uma página estoque do sistema para esse sistema.

#### **Links relacionados**

Sistema na página 197 [LAN1](#page-206-0) na página 207 [LAN2](#page-223-0) na página 224 [DNS](#page-223-0) na página 224 [Correio de voz](#page-225-0) na página 226 [Telefonia](#page-233-0) na página 234 [Serviços de diretório](#page-253-0) na página 254 [Eventos do sistema](#page-258-0) na página 259 [SMTP](#page-265-0) na página 266 [SMDR](#page-266-0) na página 267 [VCM](#page-268-0) na página 269 [Integrated Contact Reporter](#page-270-0) na página 271 [VoIP](#page-271-0) na página 272 [Discador](#page-277-0) na página 278 [Centro de Contato](#page-279-0) na página 280 [Operações remotas](#page-280-0) na página 281 [Avaya Cloud Services](#page-281-0) na página 282 [Avaya Push Notification Services](#page-283-0) na página 284

### **Sistema**

Navegação: **Sistema | Sistema**

#### **Informações adicionais de configuração**

Para obter mais informações sobre configurações de horário, consulte a seção Data e hora do [sistema](#page-672-0) na página 673.

#### **Definições de configuração**

Estas configurações são mescláveis, com exceção de **Localidade** e **Favorecer rotas RIP às rotas estáticas**. A alteração dessas configurações exige uma reinicialização do sistema.

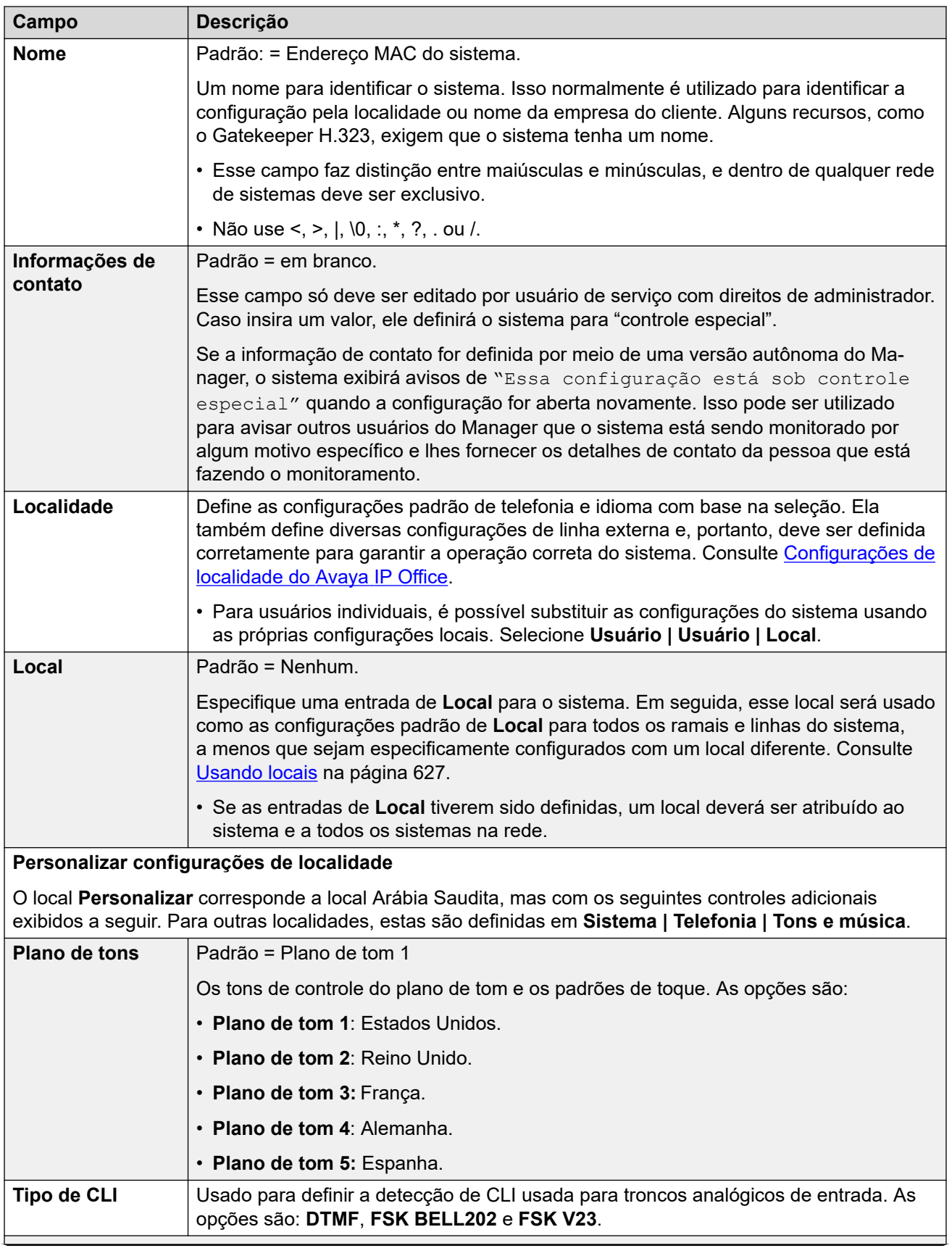

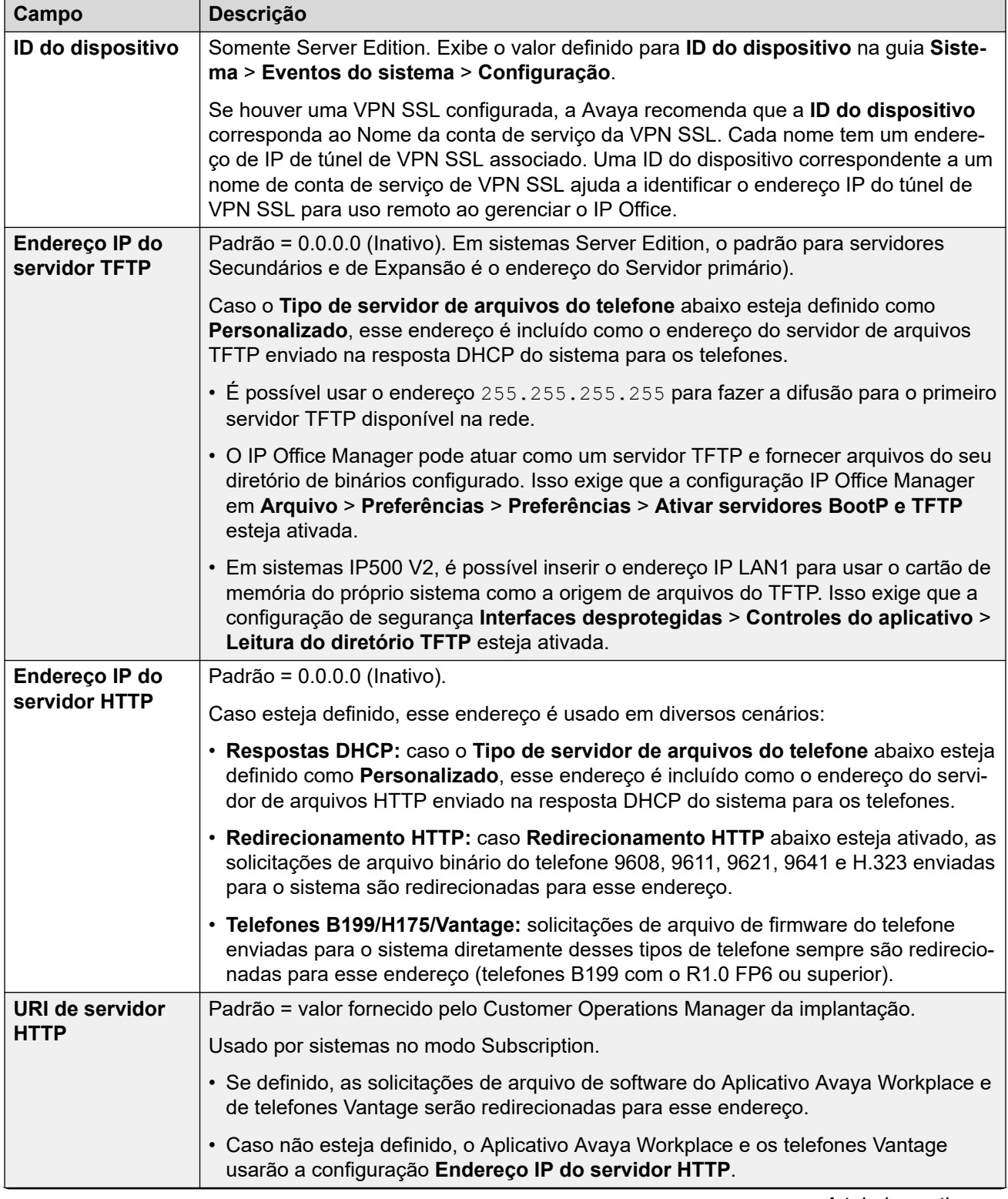

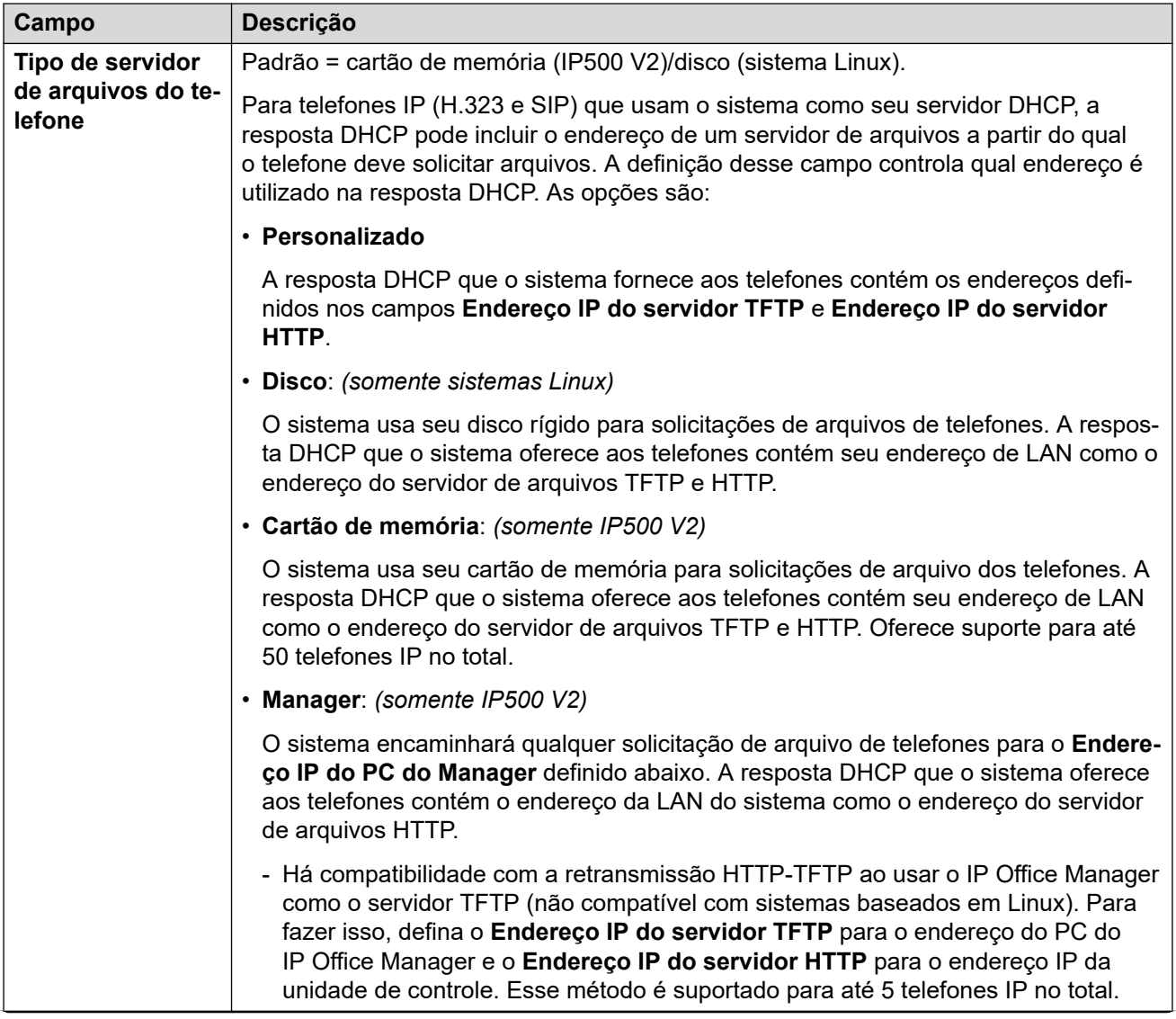

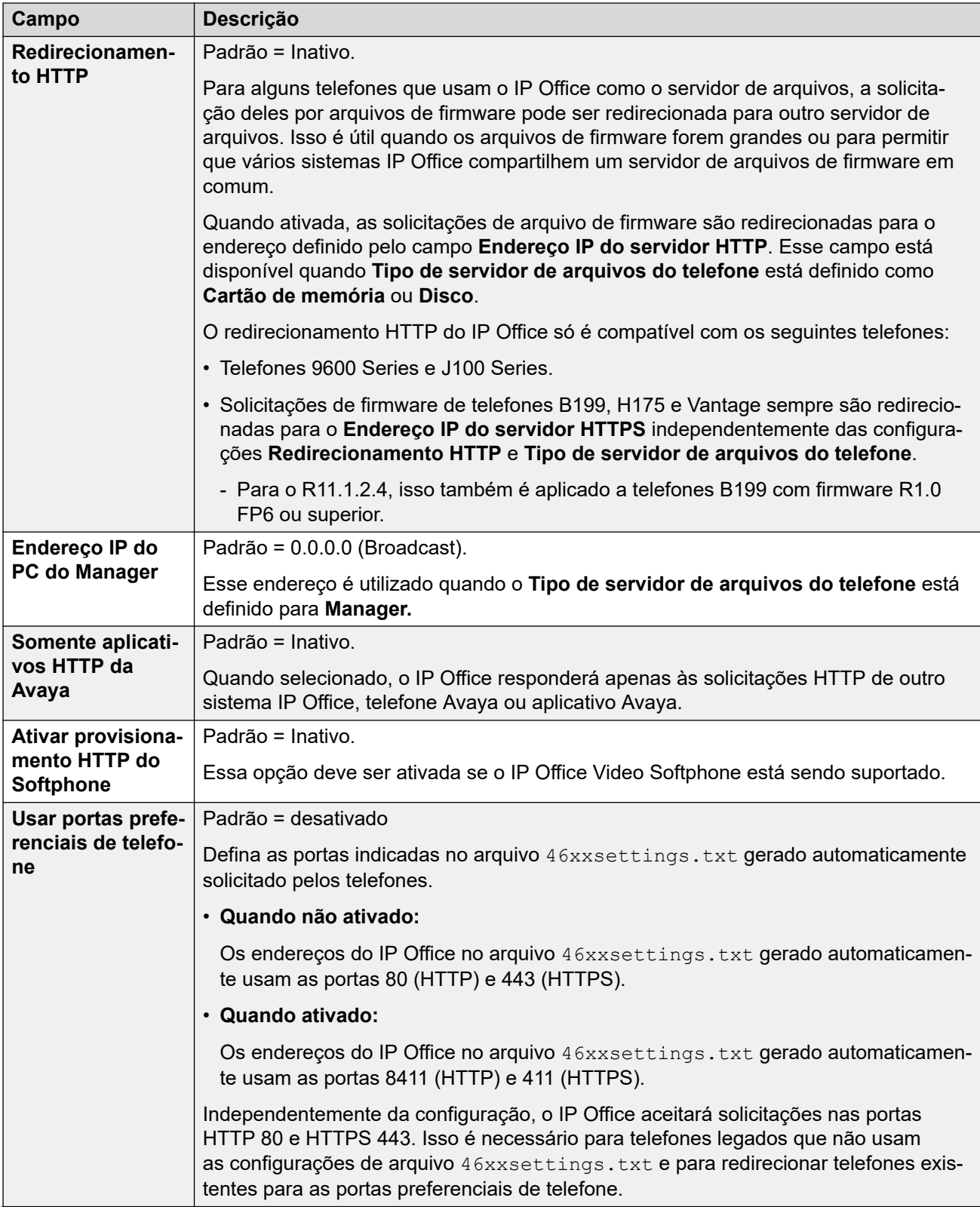

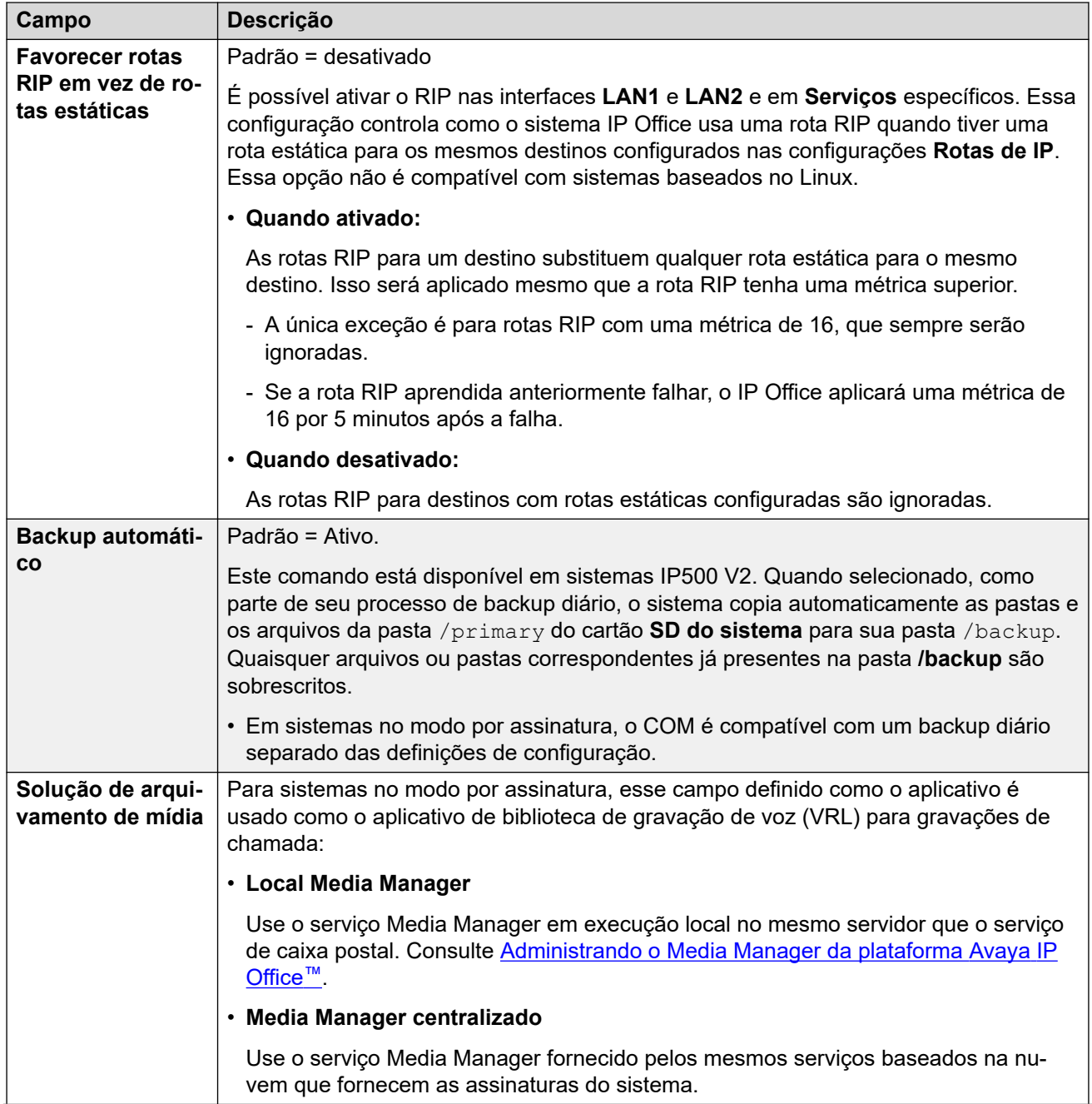

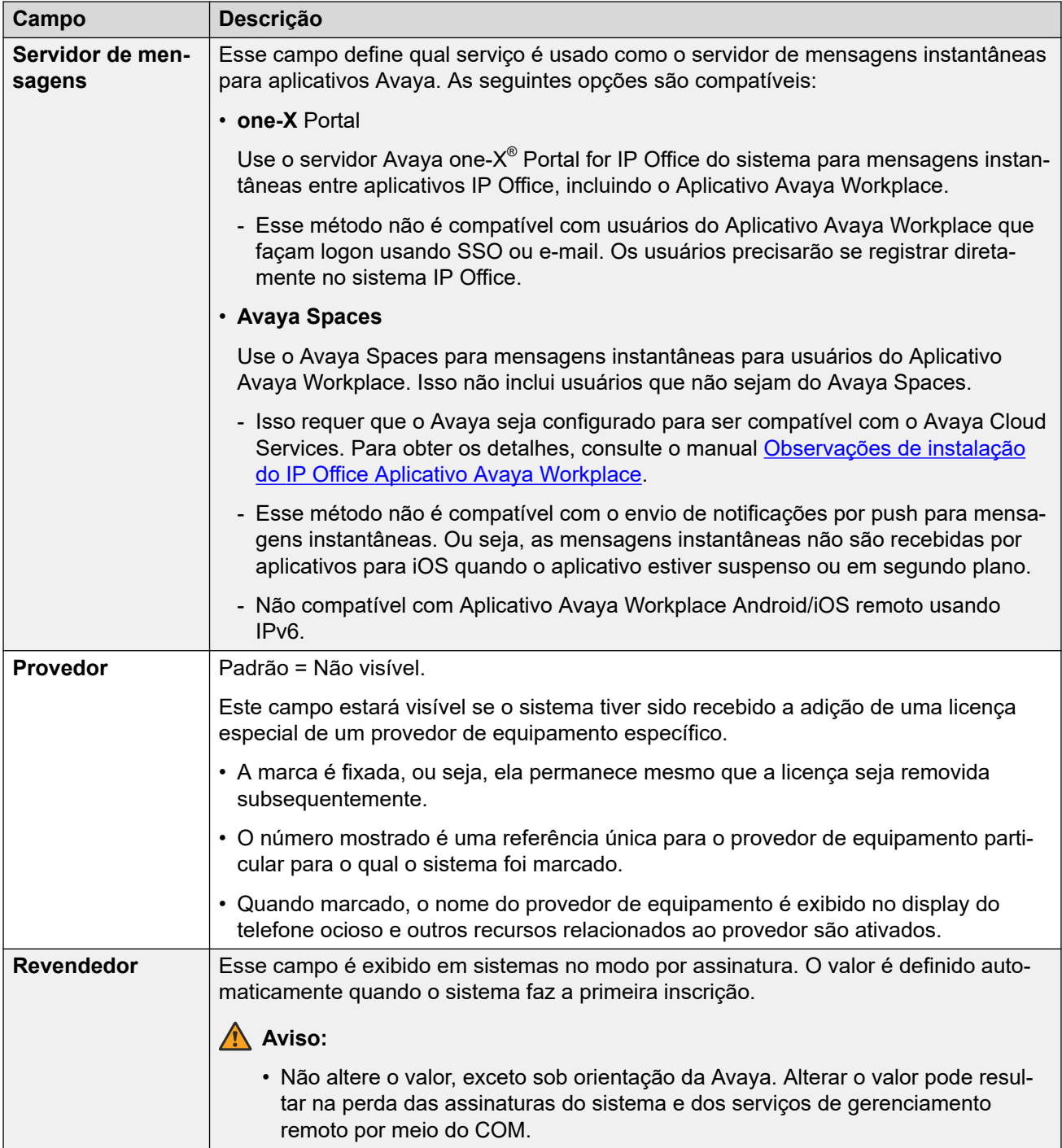

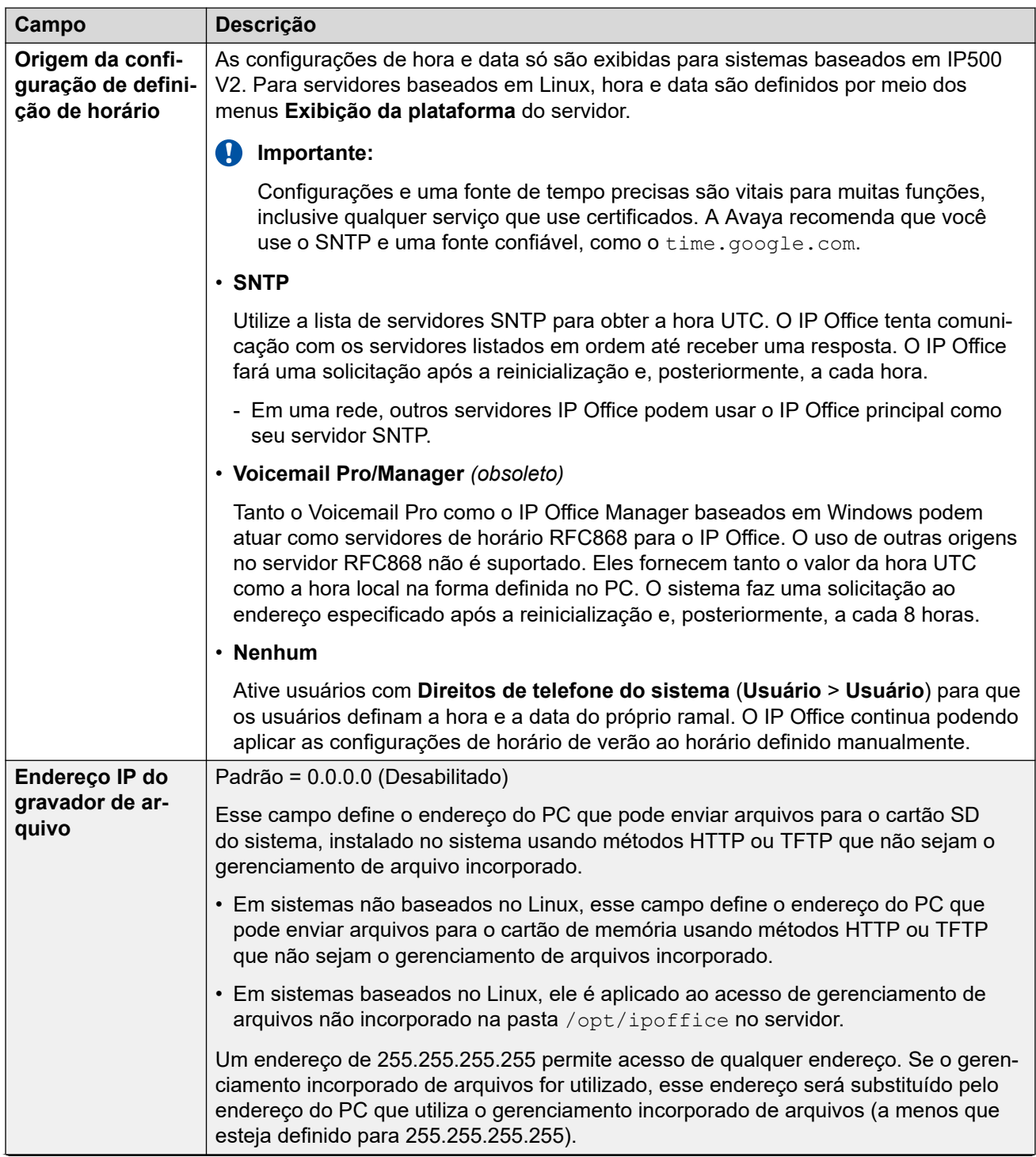

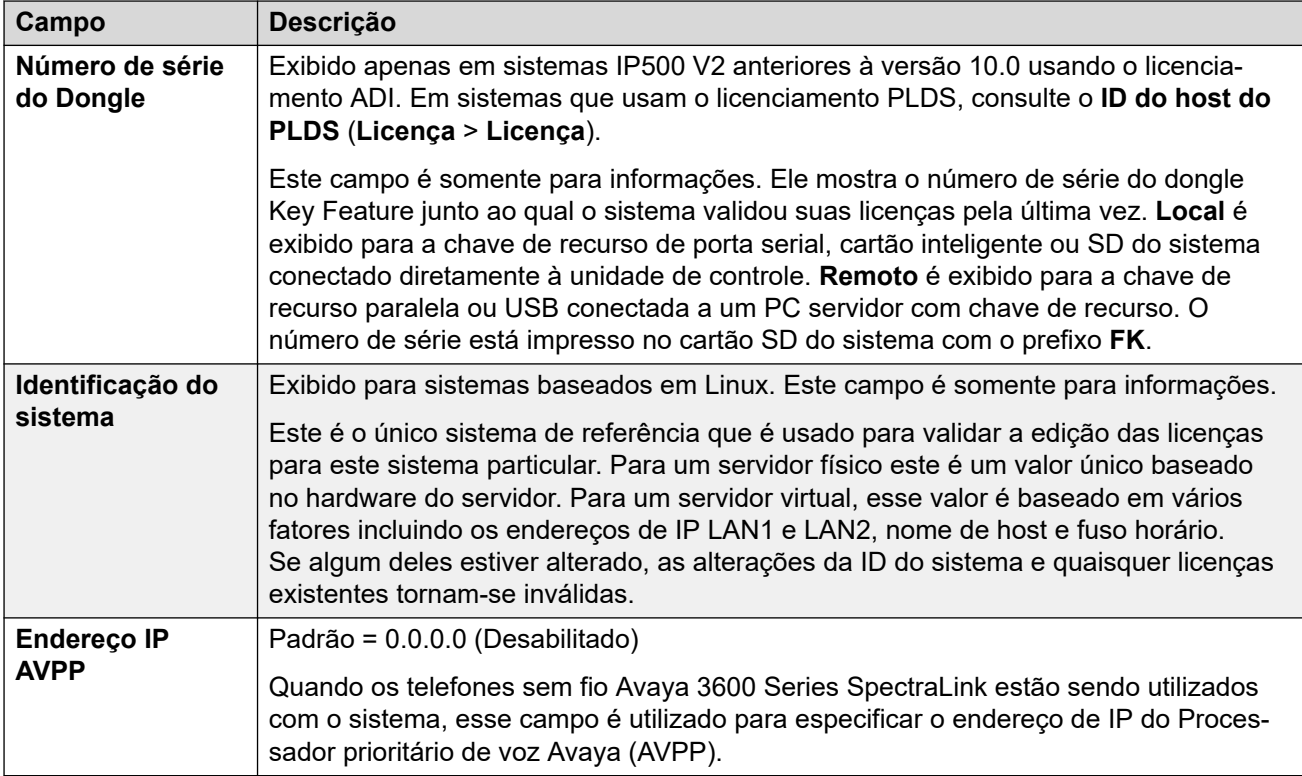

#### **Origem da definição de configuração de hora = Nenhuma/SNTP**

Essas configurações são exibidas em sistemas baseados no IP500 V2 em que a **Origem da definição de configuração de hora** tenha sido definida como **Nenhuma** ou **SNTP**. Para servidores baseados em Linux, hora, data e fuso horário são definidos por meio dos menus **Exibição da plataforma** do servidor.

• Se as entradas de **Local** tiverem sido definidas, será necessário atribuir um local ao sistema. As configurações de hora do local (exceto de origem da hora) substituem as configurações abaixo, a menos que estejam definidas como **Igual ao sistema**.

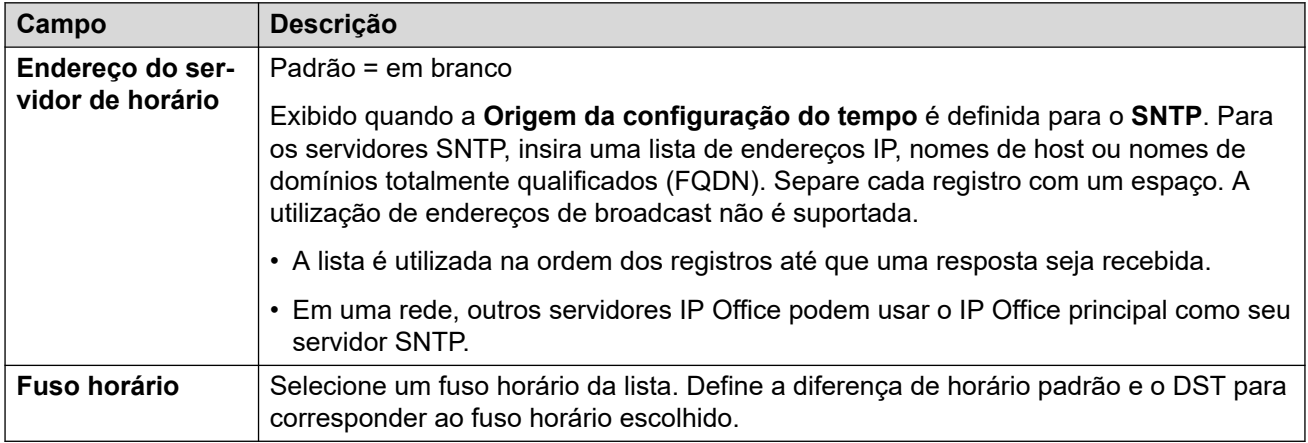

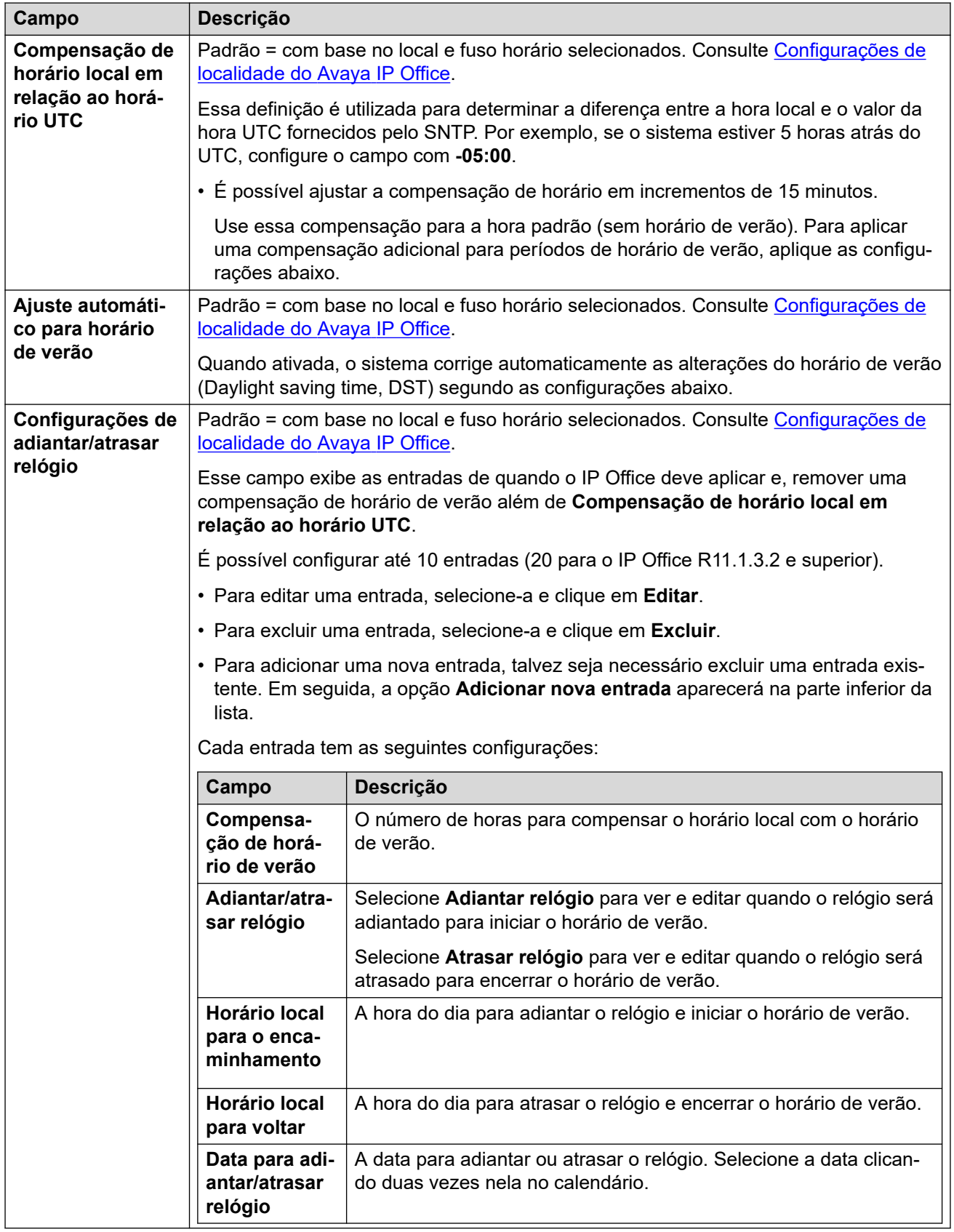

#### <span id="page-206-0"></span>**Origem da definição de configuração de hora = Voicemail Pro/Manager**

Essas configurações são exibidas em sistemas baseados no IP500 V2 em que a **Origem da definição de configuração de hora** tenha sido definida como **Voicemail Pro/Manager**.

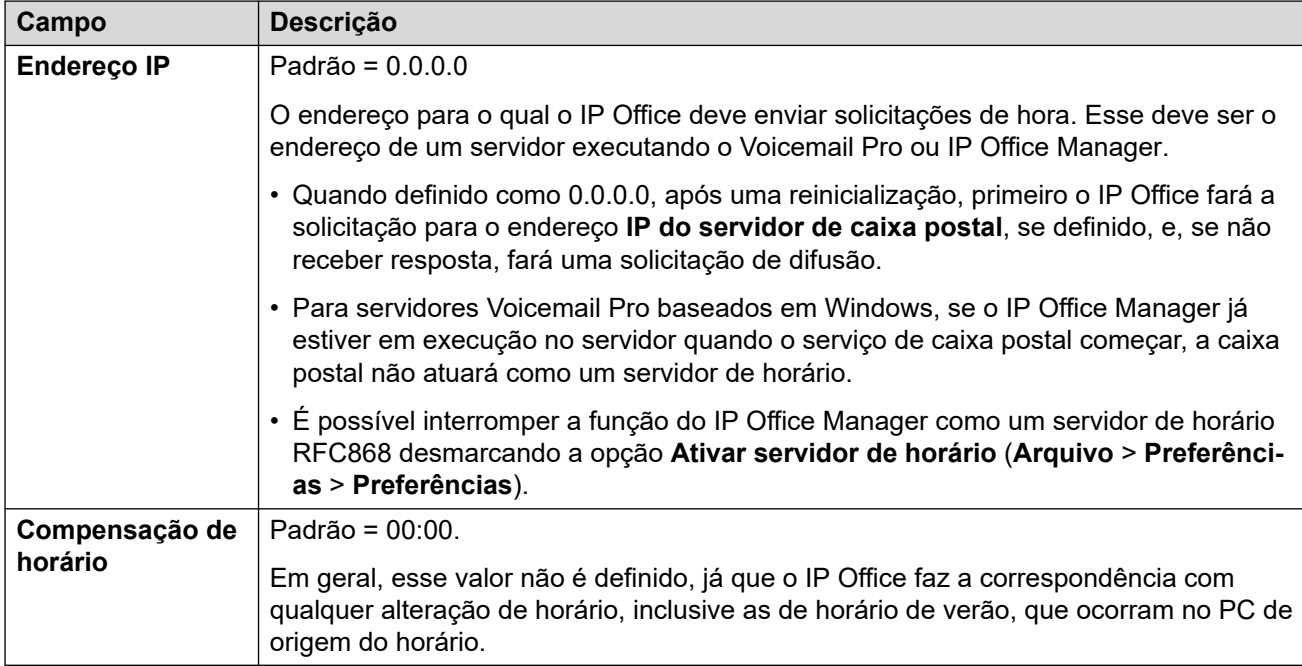

#### **Links relacionados**

[Sistema](#page-196-0) na página 197

### **LAN1**

#### Navegação: **Sistema | LAN1**

Utilizado para configurar o comportamento dos serviços fornecidos pela primeira interface da LAN do sistema.

Até 2 LANs (LAN1 e LAN2) podem ser configuradas. A unidade de controle tem 2 portas RJ45 Ethernet, indicadas como LAN e WAN. Elas formam uma central de camada 3 gerenciada por full-duplex. Na configuração do sistema, a porta física LAN é a LAN1, a porta física WAN é a LAN2.

Configurar ambas as interfaces com o mesmo endereço de IP na mesma sub-rede não é suportado. No entanto, nenhum aviso é emitido quando esta configuração é implementada.

#### **Links relacionados**

[Sistema](#page-196-0) na página 197 [Configurações LAN](#page-207-0) na página 208 [VoIP](#page-208-0) na página 209 [Topologia de rede](#page-216-0) na página 217 [Grupos DHCP](#page-222-0) na página 223

## <span id="page-207-0"></span>**Configurações LAN**

#### Navegação: **Sistema | LAN | Configurações LAN**

Utilizadas para definir as configurações de LAN gerais para a interface LAN como o modo endereço de IP.

#### **Definições de configuração**

Essas configurações não são mescláveis. As alterações nessas configurações exigem uma reinicialização do sistema.

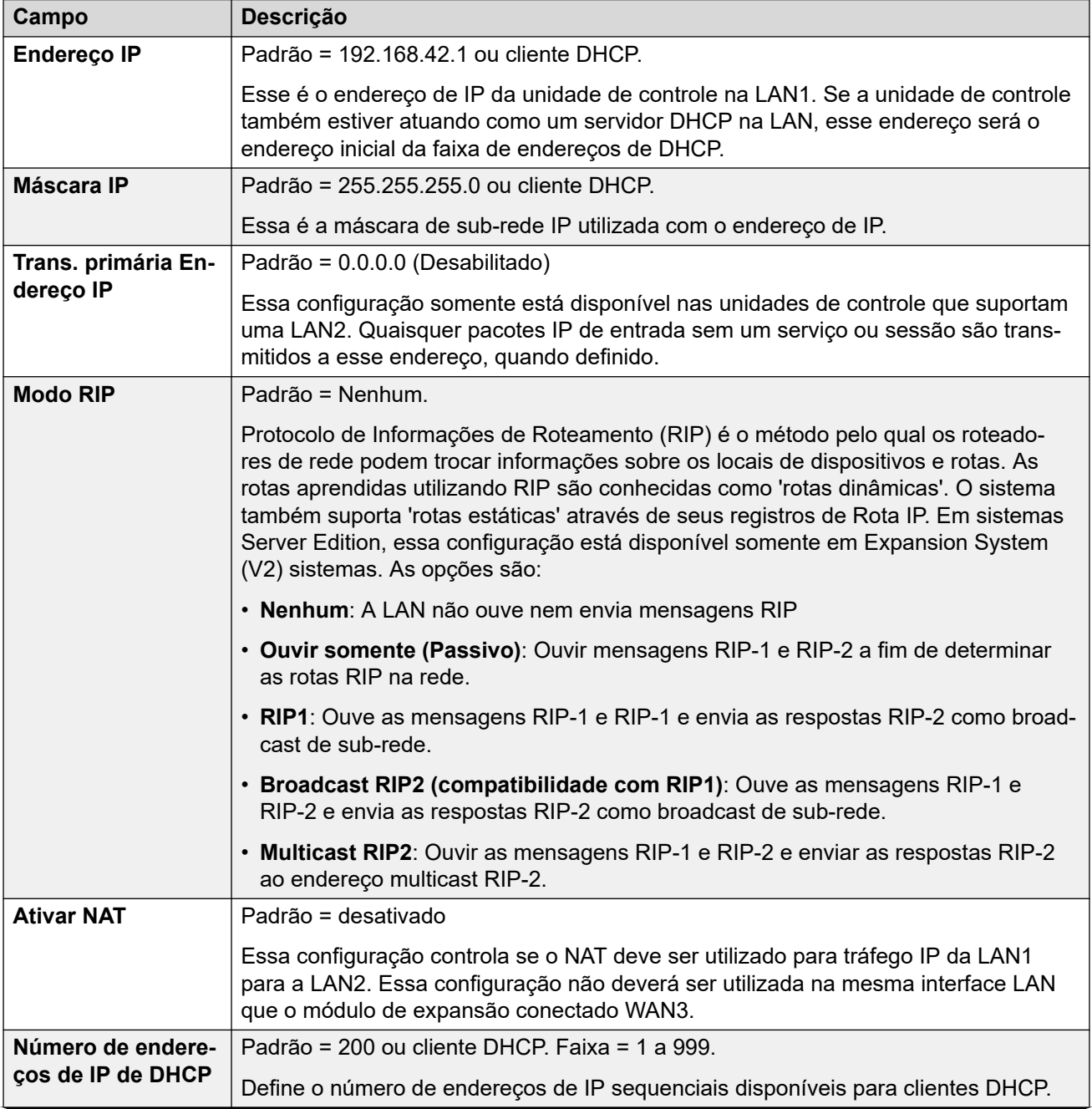

<span id="page-208-0"></span>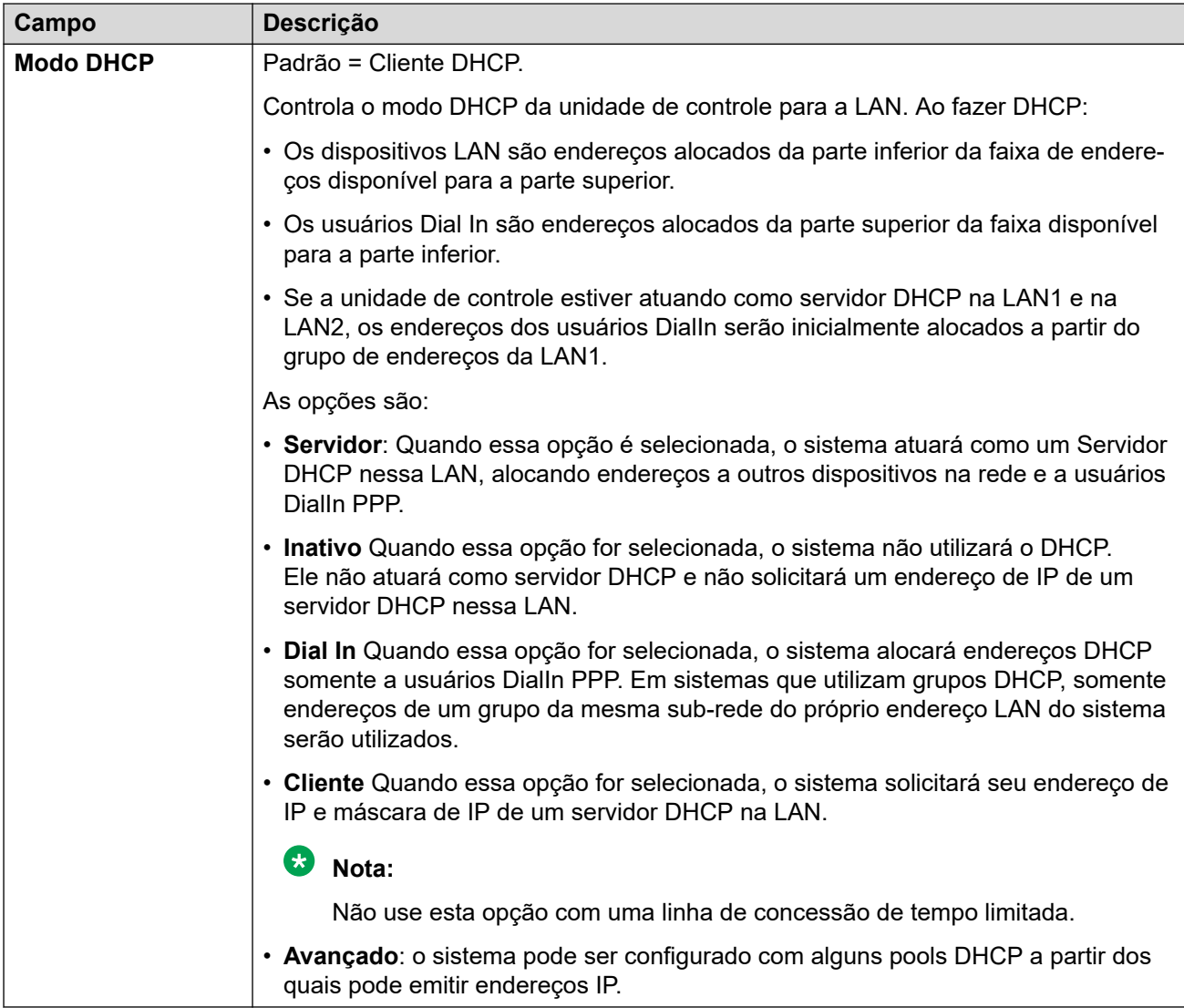

#### **Links relacionados**

[LAN1](#page-206-0) na página 207

### **VoIP**

Navegação: **Sistema | LAN | VoIP**

#### **Definições de configuração**

Utilizada para definir os padrões do sistema para operação VoIP na interface LAN.

As configurações a seguir podem ser mescladas:

• **Criação automática de ramal** • **Criar usuário automaticamente** • **H.323 com sinalização por TLS** • **Porta de sinalização de chamada remota** • **Criação automática de ramal/usuário** • **Ativar o monitoramento RTCP na porta 5005** • **Endereço IP do coletor RTCP para telefones** • **Escopo** • **Keepalives Iniciais** • **Tempo-limite periódico** • **VLAN** • **Número de opções específicas de sites 1100 VLAN de voz (SSON)** • **IDS de 1100 VLAN de voz**

As configurações restantes não podem ser mescladas. As alterações nessas configurações exigem uma reinicialização do sistema.

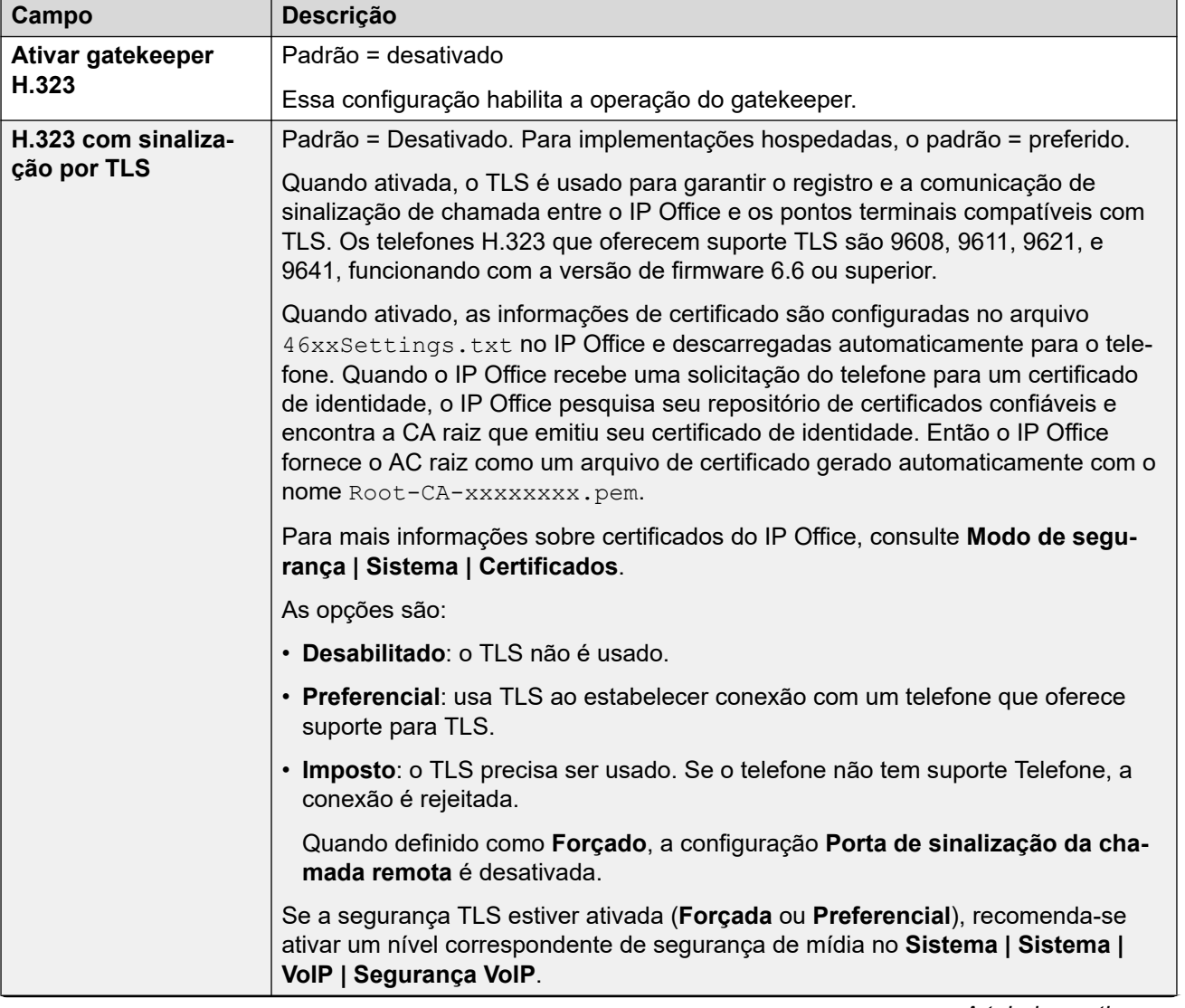

#### **Ativar gatekeeper H.323**

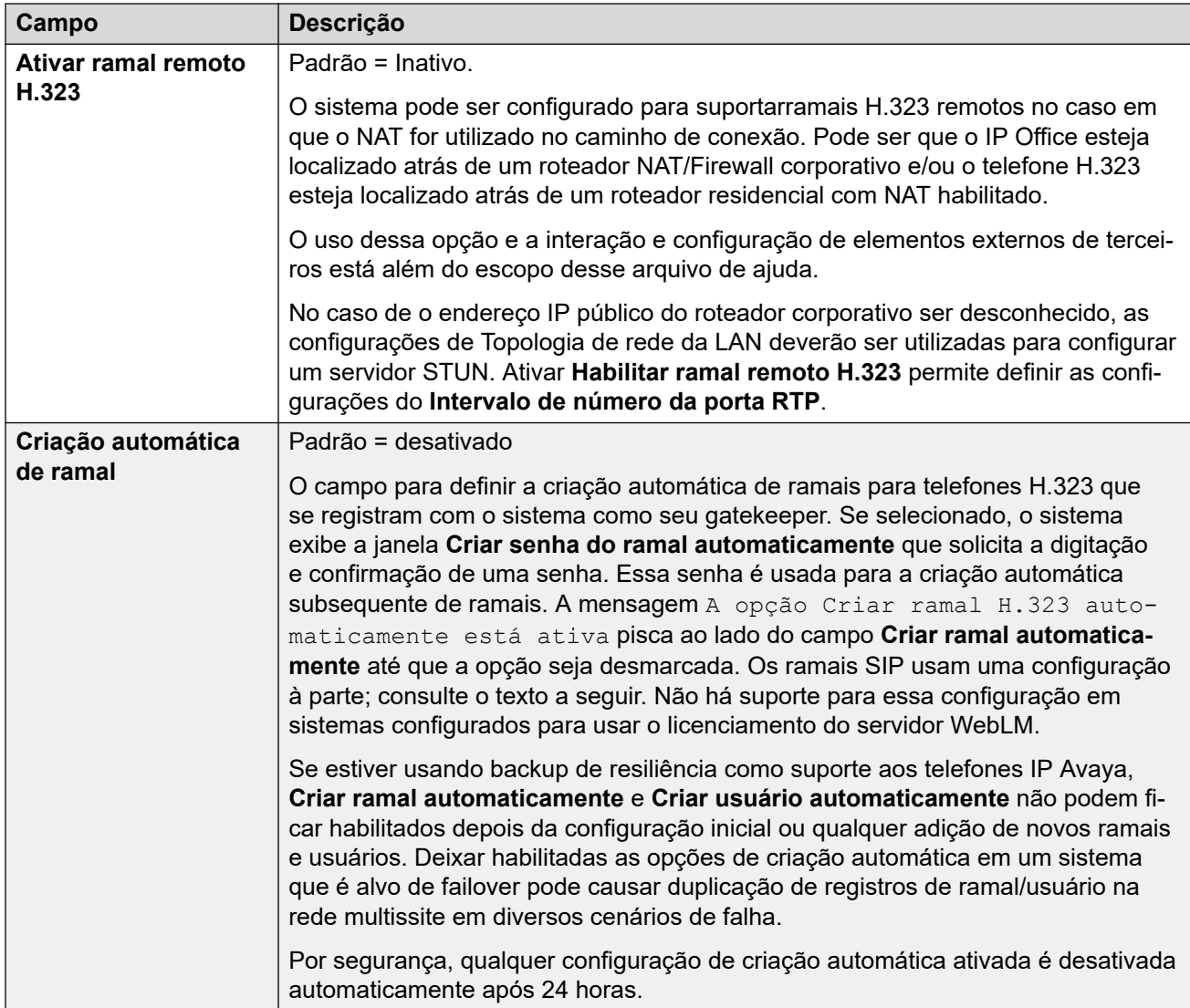

### **Ativação de troncos SIP**

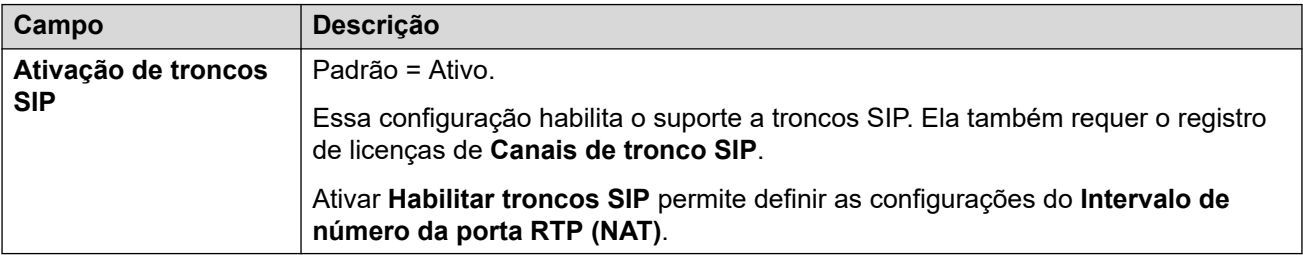

### **Ativação de registrador SIP**

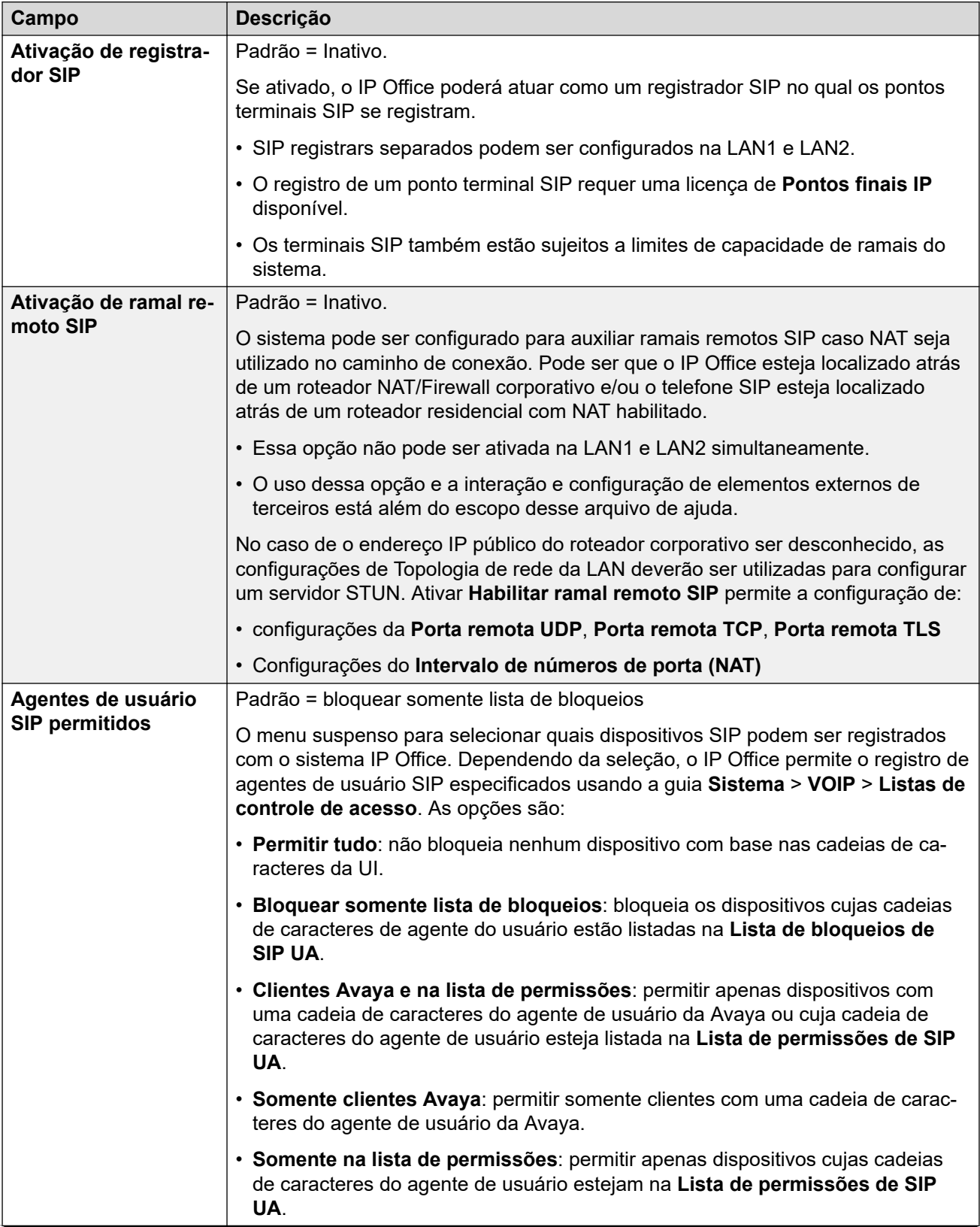

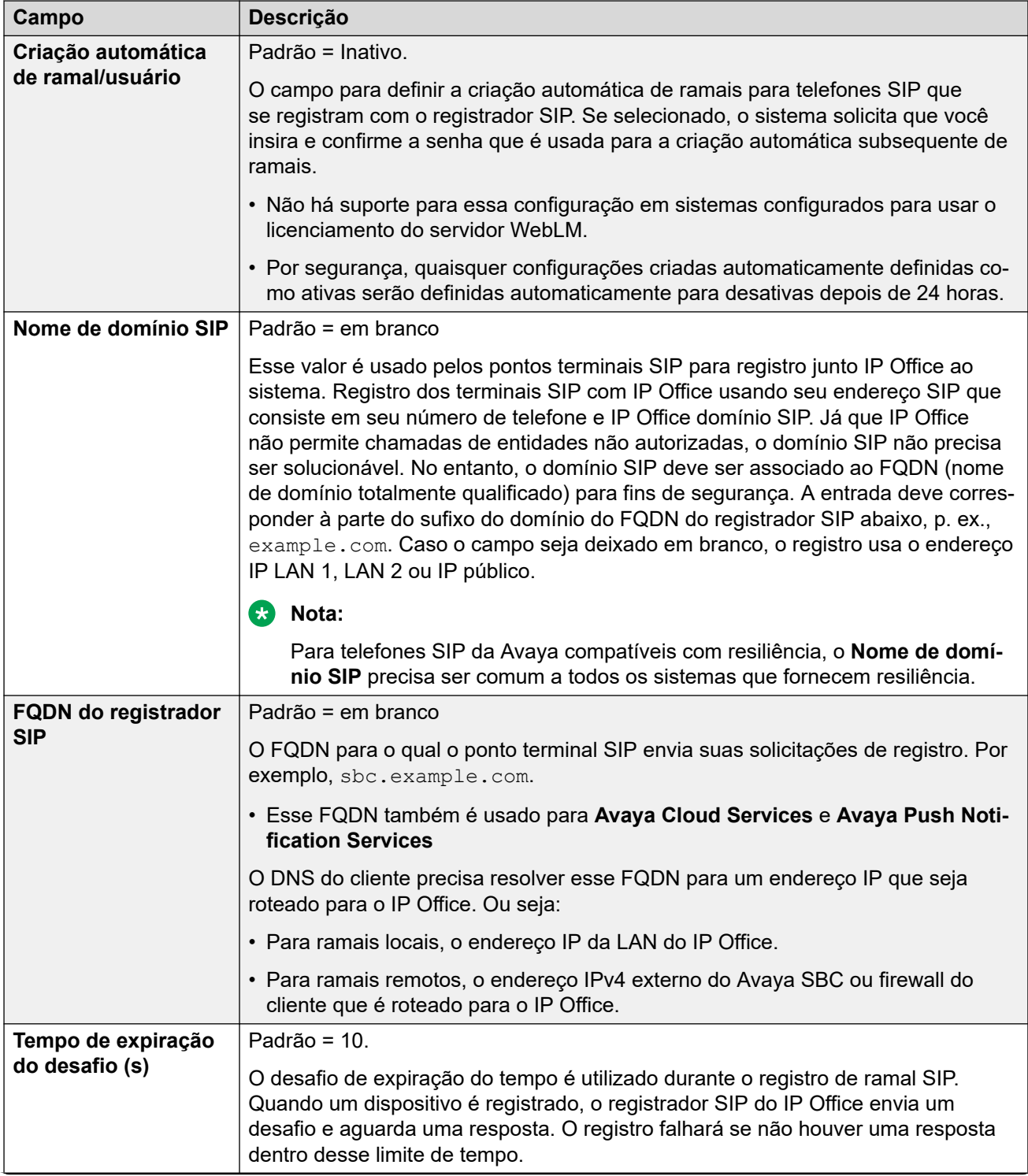

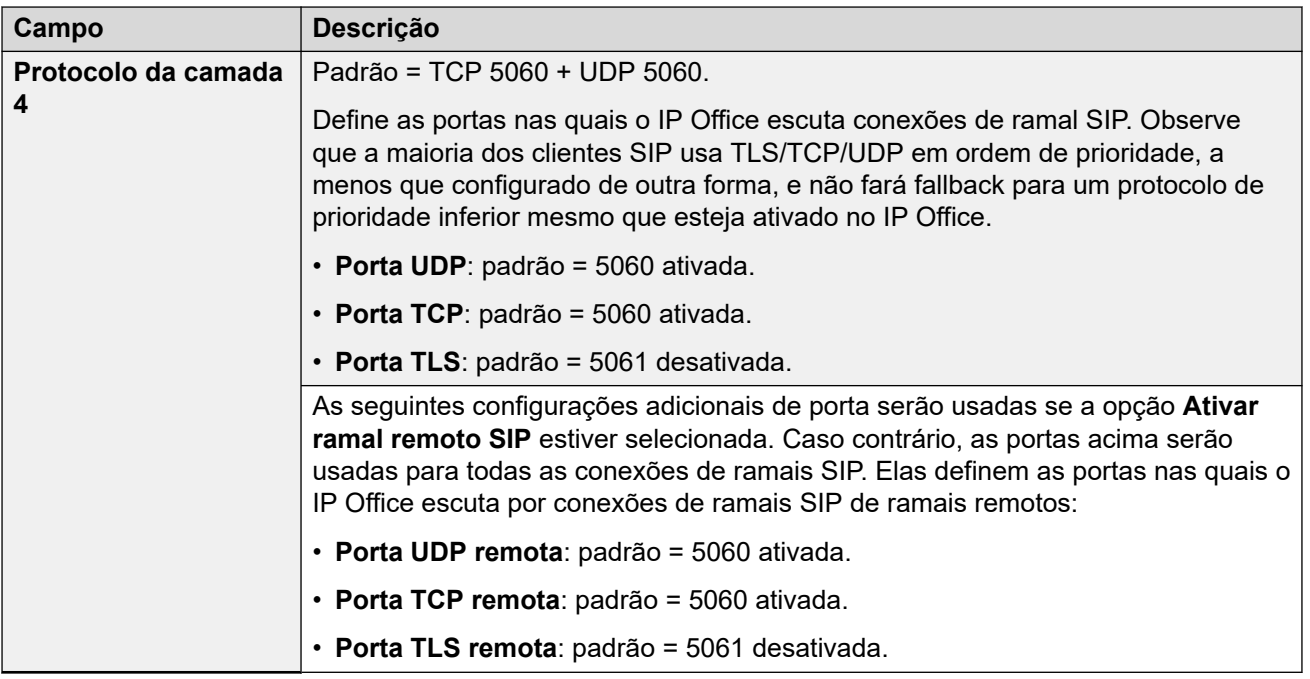

#### **RTP**

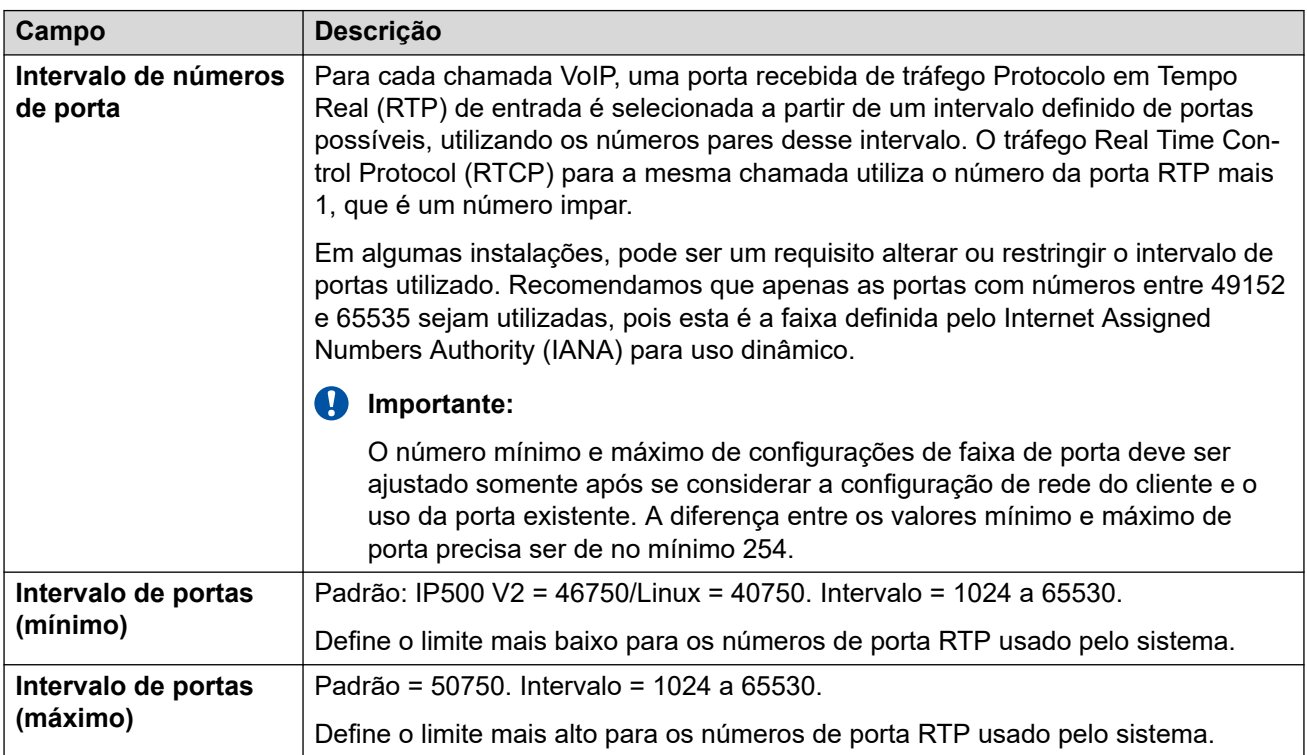

#### **Intervalo de números de porta (NAT)**

Estas configurações estão disponíveis quando **Habilitar ramal remoto H.323**, **Habilitar troncos SIP** ou **Habilitar ramais remotos SIP** está definido como ativo.

Essa opção não é compatível se **Sistema | LAN | Topologia de rede | Tipo de firewall/NAT**  estiver definido como **Firewall simétrico** ou **Internet aberta**.

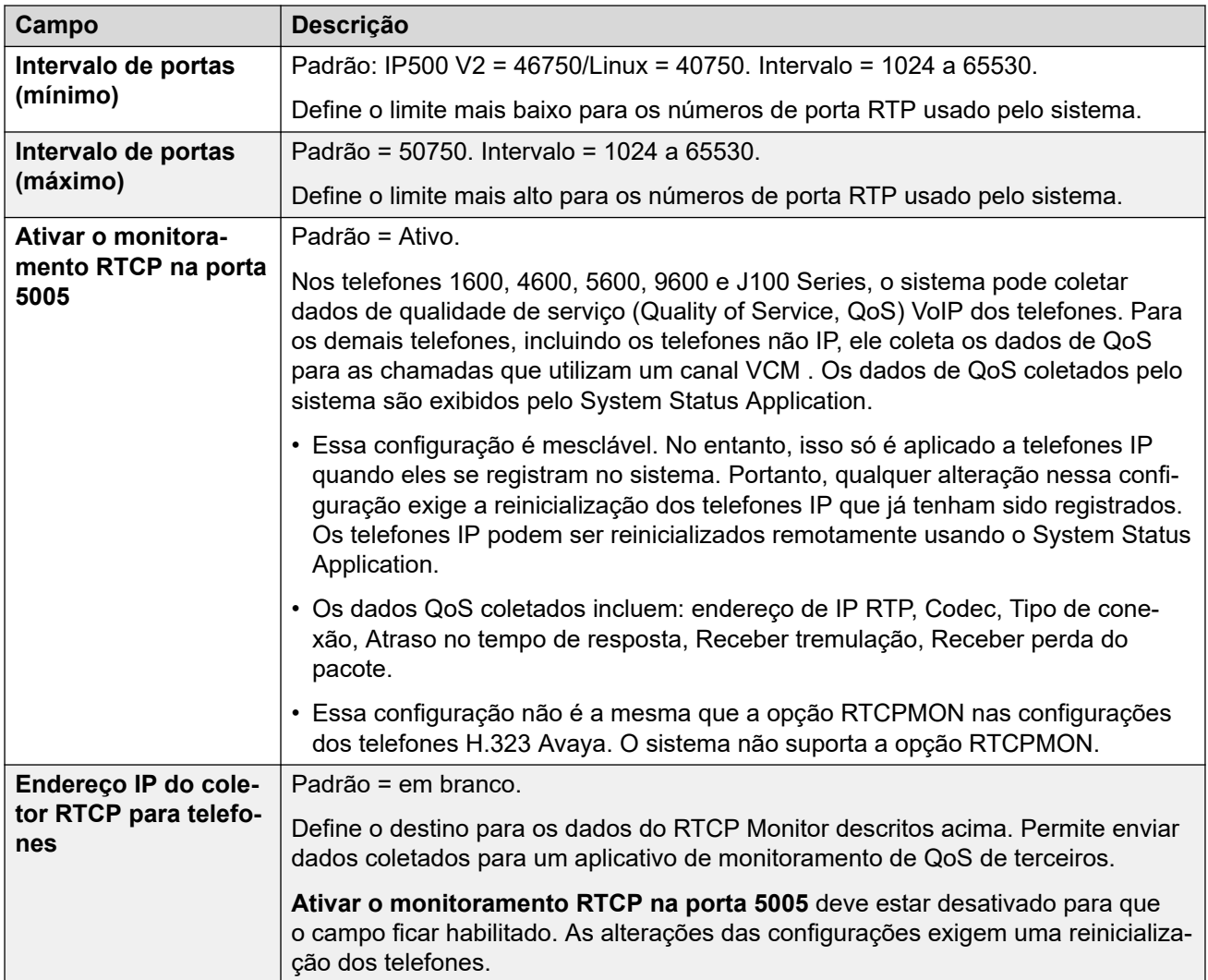

#### **Keepalives**

Essas configurações são usadas para manter conexões externas abertas por meio de dispositivos como firewalls e controladores de borda de sessão. É possível usar essas configurações quando o IP Office tiver conexões com troncos SIP e/ou agentes remotos H.323 e SIP.

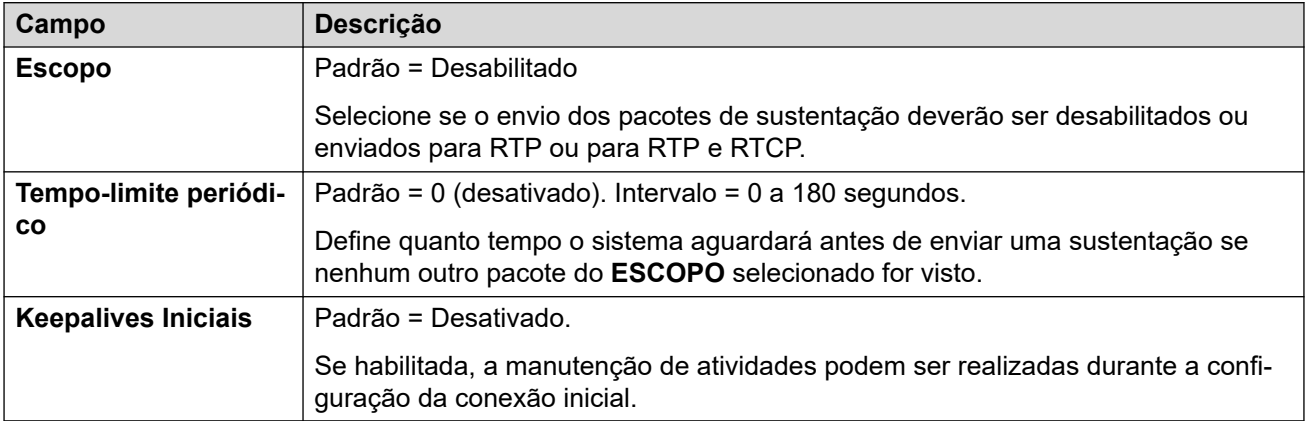

#### **Configurações DiffServ**

Ao transportar VoIP por links de baixa velocidade, os pacotes de dados (pacotes de 1.500 bytes) podem bloquear ou atrasar pacotes de voz (geralmente 67 ou 31 bytes). Isso pode causar baixa qualidade de voz. Portanto, todos os roteadores de tráfego em uma rede devem ser compatíveis com a Qualidade de serviço (Quality of service, QoS).

O sistema IP Office é compatível com o mecanismo DiffServ (RFC2474) de QoS. Isso utiliza o campo Tipo de serviço (ToS) no cabeçalho do pacote IP.

O IP Office aplica as configurações de DiffServ da LAN ao tráfego de saída em todas as linhas SIP que tenham **Linha | Linha SIP | Transporte | Usar informações de topologia de rede**  definido para corresponder à interface LAN.

- Os campos de entrada hexadecimal e decimal para os seguintes valores estão vinculados. O valor hexadecimal é igual ao decimal multiplicado por 4.
- Não use os mesmos valores para sinalização de chamada e mídia de chamada (áudio e voz).

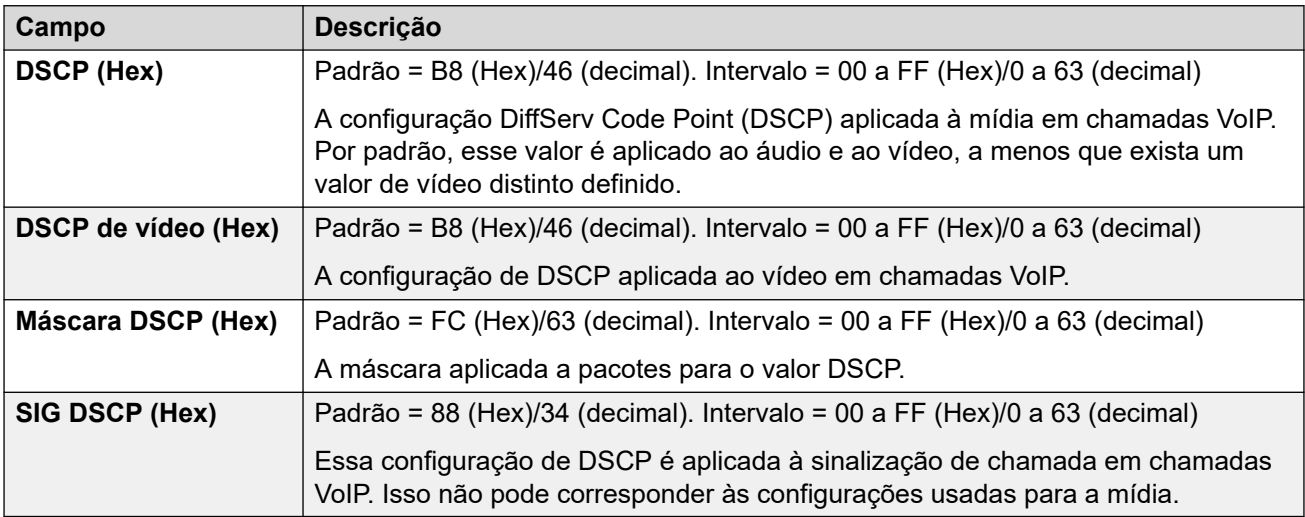

• Para a operação correta, é necessário definir o mesmo valor em ambas as extremidades.

#### **Configurações DHCP**

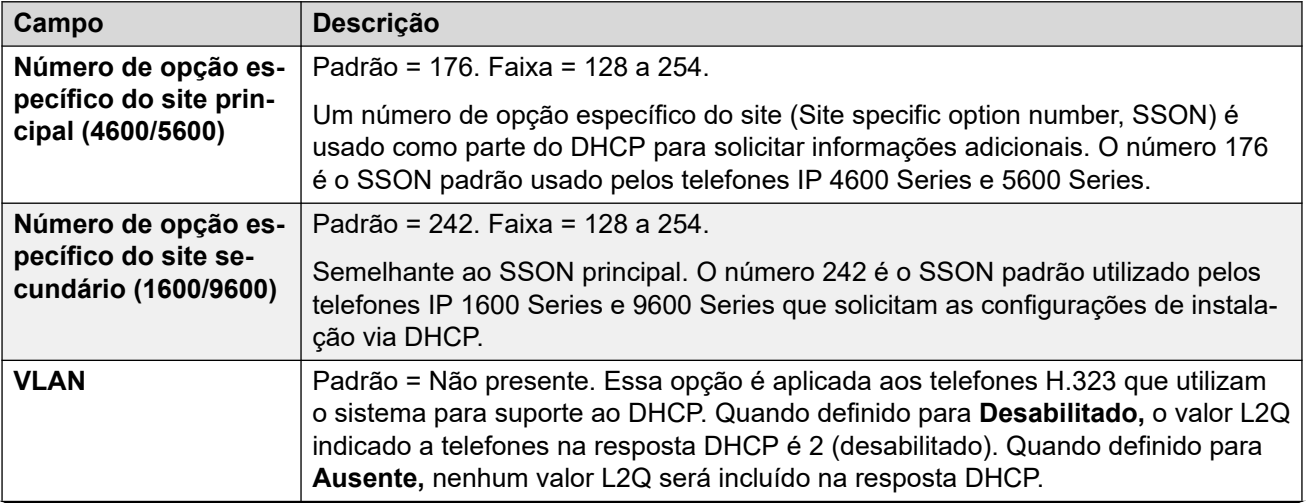
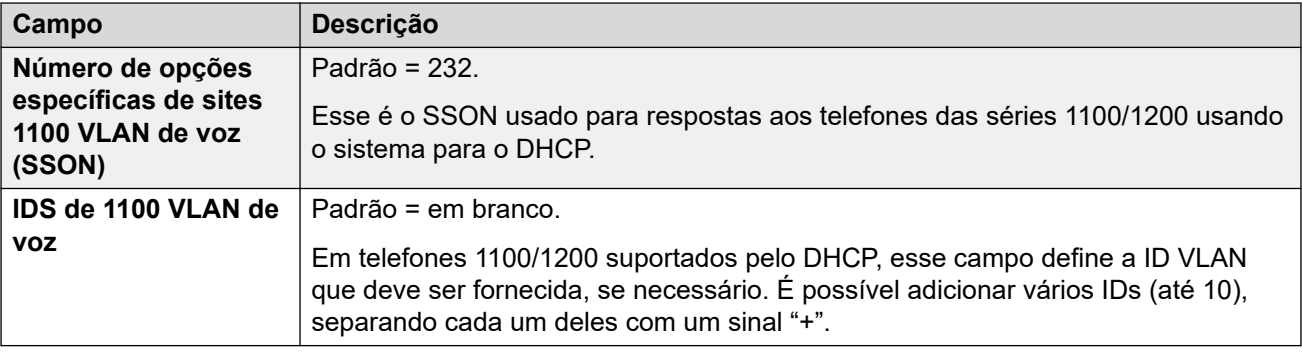

### **Links relacionados**

[LAN1](#page-206-0) na página 207

# **Topologia de rede**

### Navegação: **Sistema | LAN | Topologia de rede**

Essas configurações são usadas para compatibilidade com troncos SIP externos quando não houver o uso de um SBC. Eles também são usados para compatibilidade com ramais SIP/ H323 remotos.

### **Visão geral de Network Address Translation (NAT)**

A conversão de endereço de rede (Network Address Translation, NAT) feita por firewalls pode afetar as chamadas VoIP. Dois métodos que podem ser usados para solucionar isso são STUN ou TURN.

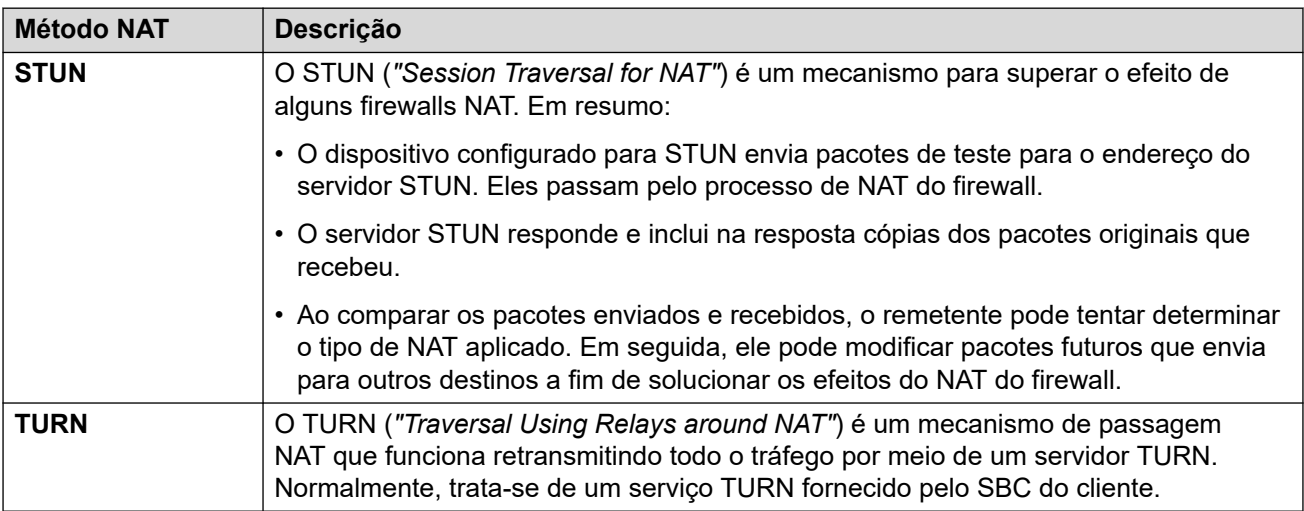

O STUN permite a conexão direta entre o remetente e o receptor após a configuração, mas é mais restrito nos tipos de NAT com os quais ele pode funcionar. O TURN é compatível com mais tipos de NAT, mas também precisa retransmitir todo o tráfego entre o remetente e o receptor por meio do servidor TURN. O STUN é mais fácil de implementar e manter em comparação com TURN, no entanto, a maioria dos dispositivos SBC é compatível com TURN.

### **Definições de configuração**

Essas configurações não são mescláveis. As alterações nessas configurações exigem uma reinicialização do sistema.

## **Geral**

Essas configurações são usadas pelo IP Office para conexão com um servidor STUN a fim de viabilizar troncos SIP.

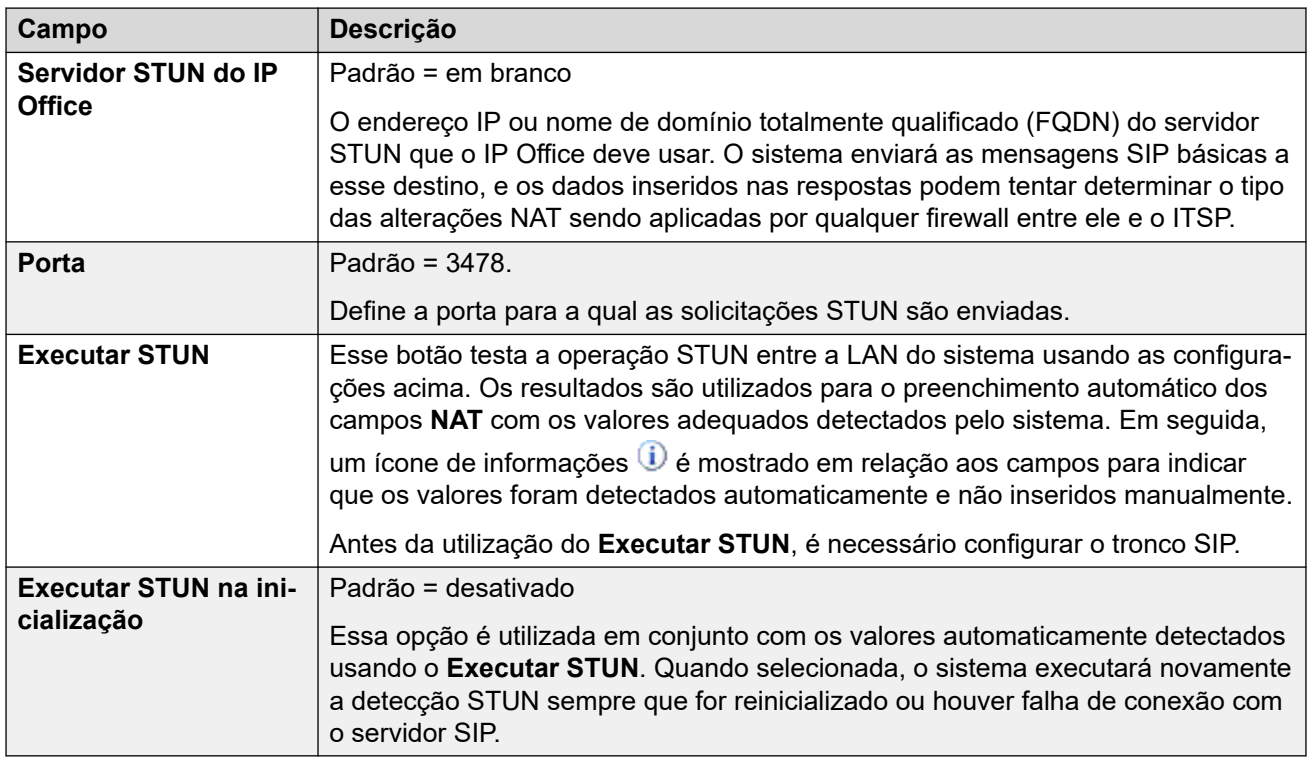

### **WebRTC**

Essas configurações são usadas para usuários remotos do portal do usuário que usam o WebRTC (modo **Softphone**) para fazer e receber chamadas usando STUN e/ou TURN. Os valores definidos são fornecidos às sessões do portal do usuário remoto por meio de sua conexão MTCTI normal.

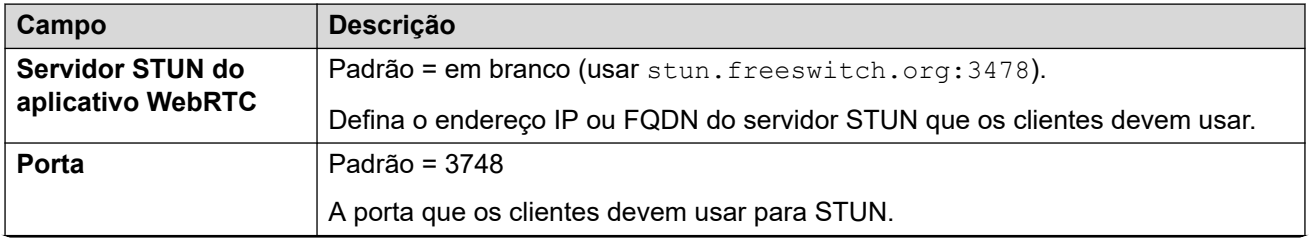

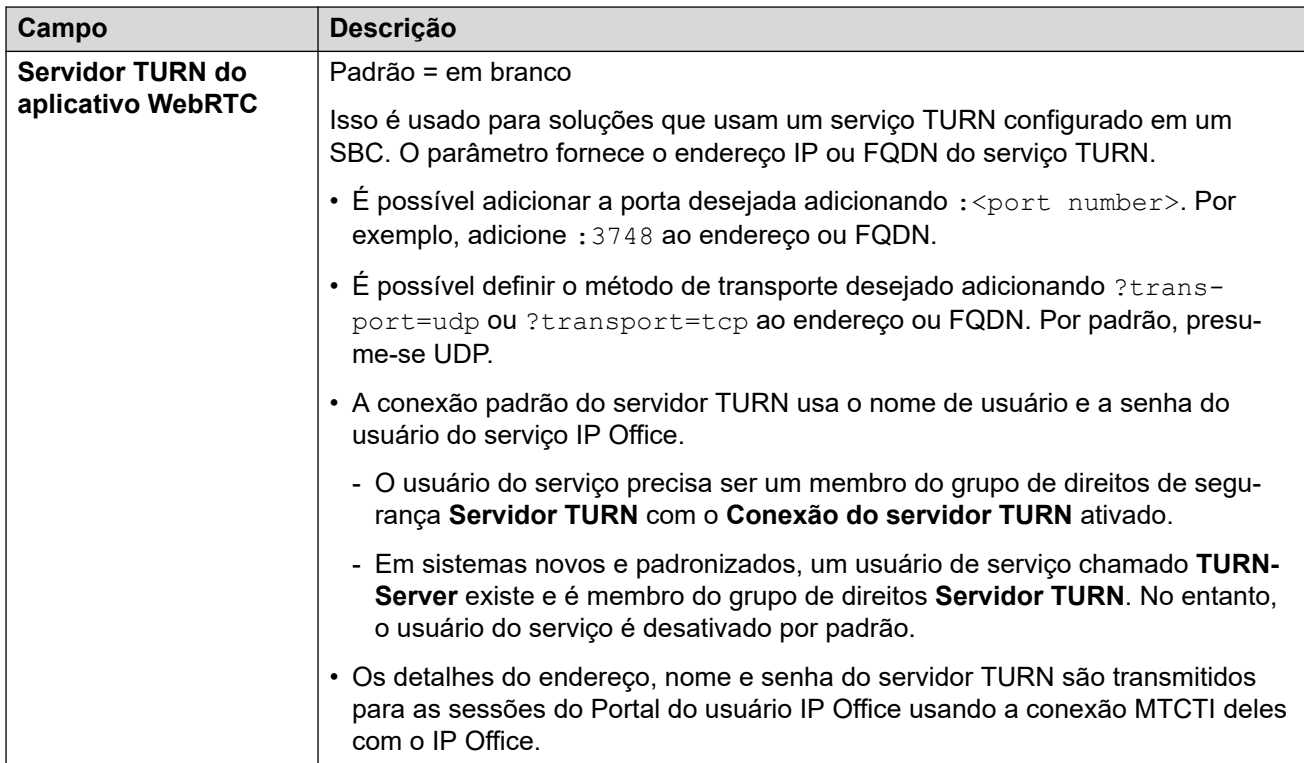

## **NAT**

Os campos a seguir podem ser preenchidos manualmente, ou o sistema pode tentar detectar automaticamente os valores adequados usando **Executar STUN**.

Para preencher os campos automaticamente:

- 1. Verifique se o tronco SIP para o ITSP está configurado.
- 2. Defina o endereço **Servidor STUN do IP Office**.
- 3. Teste o STUN clicando em **Executar STUN**.
- 4. Feche e recarregue a configuração. Se o STUN for bem-sucedido, os campos restantes serão atualizados usando os resultados. Um ícone  $\mathbf{\hat{u}}$  é mostrado em relação aos campos para indicar que os valores foram detectados automaticamente e não inseridos manualmente.

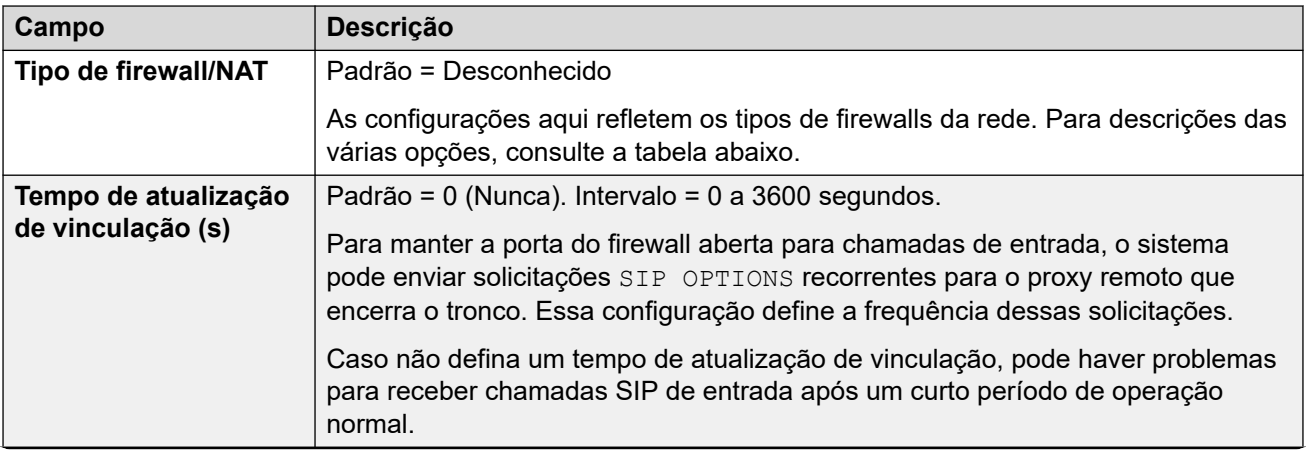

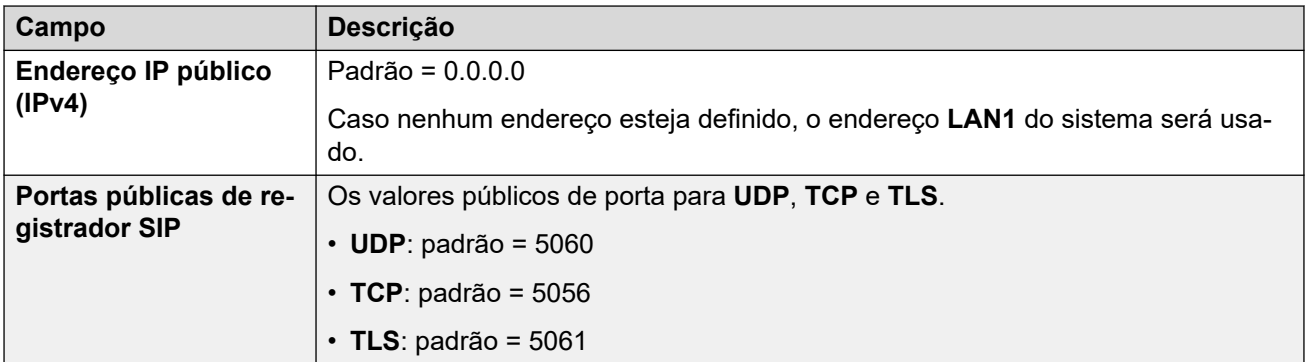

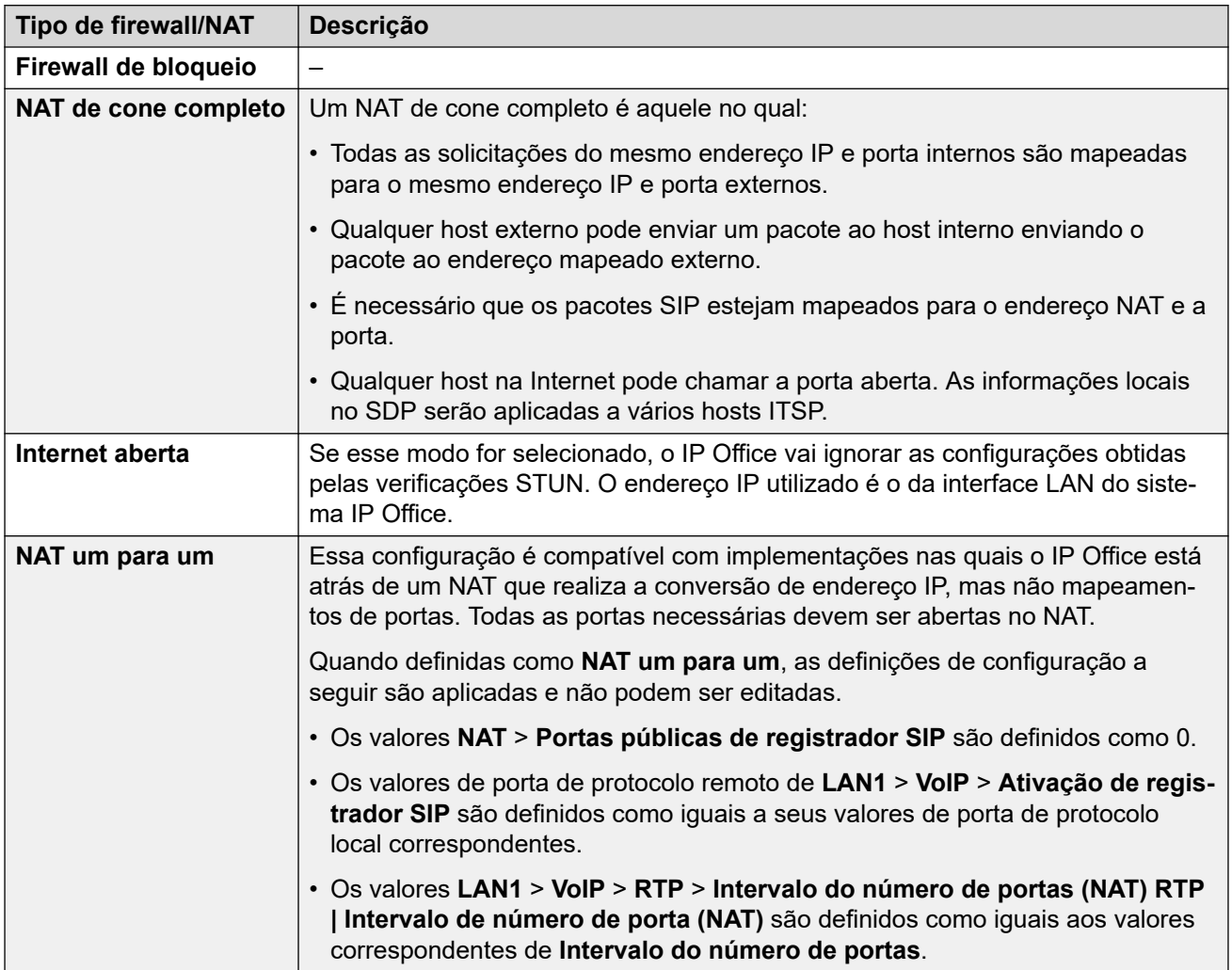

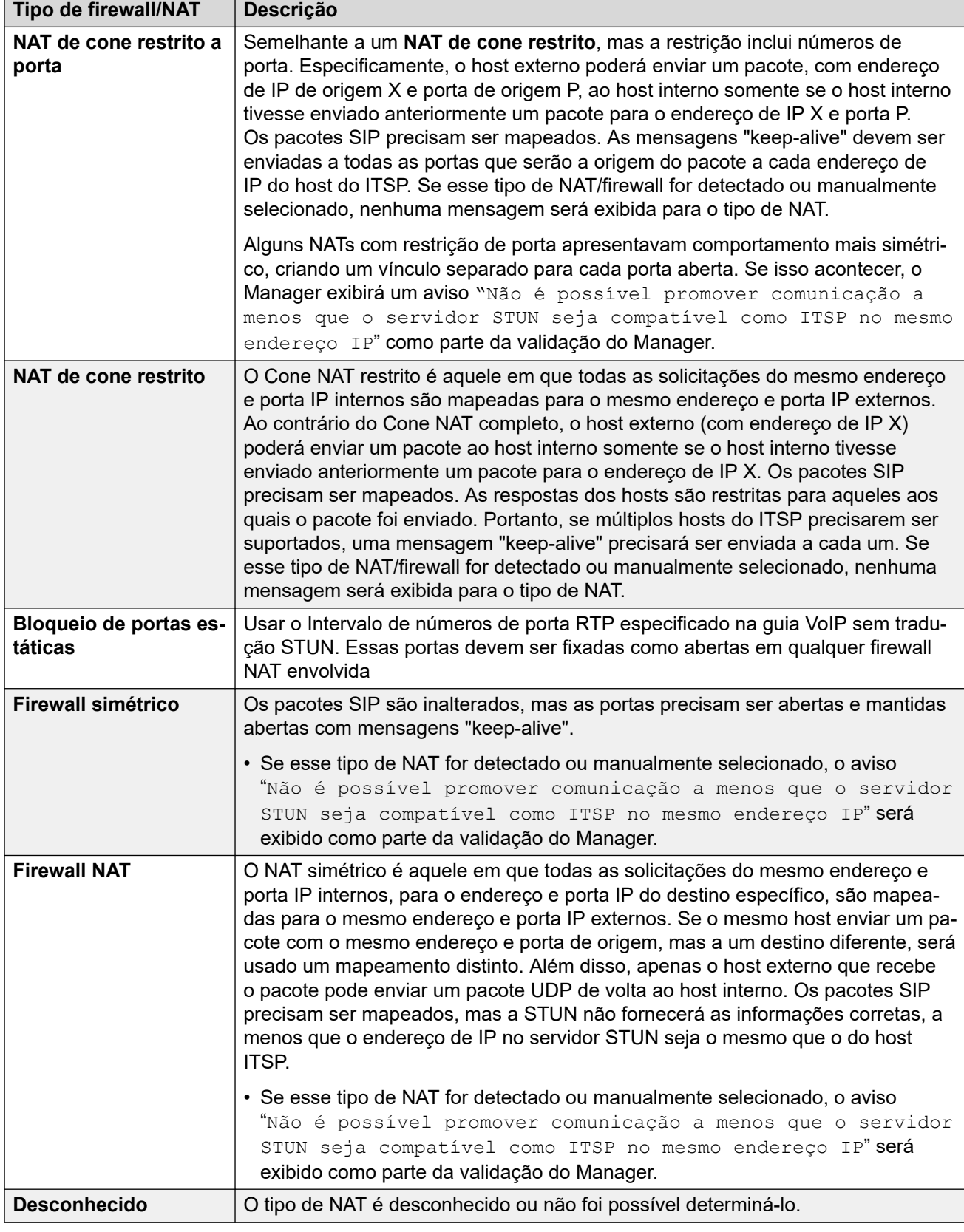

## **SBC**

Essas configurações são usadas para fornecer valores para ramais remotos que se conectam ao IP Office por meio de um ASBCE. Os valores definidos são passados para os telefones usando métodos que variam de acordo com o tipo de telefone. Por exemplo, alterando os valores no arquivo 46xxsettings.txt gerado automaticamente quando solicitado por um telefone remoto.

Essas configurações substituem o **RW\_SB...** Números de origem *NoUser* usados em sistemas pré-R11.1.2.4, que devem ser removidos após a substituição por esses valores.

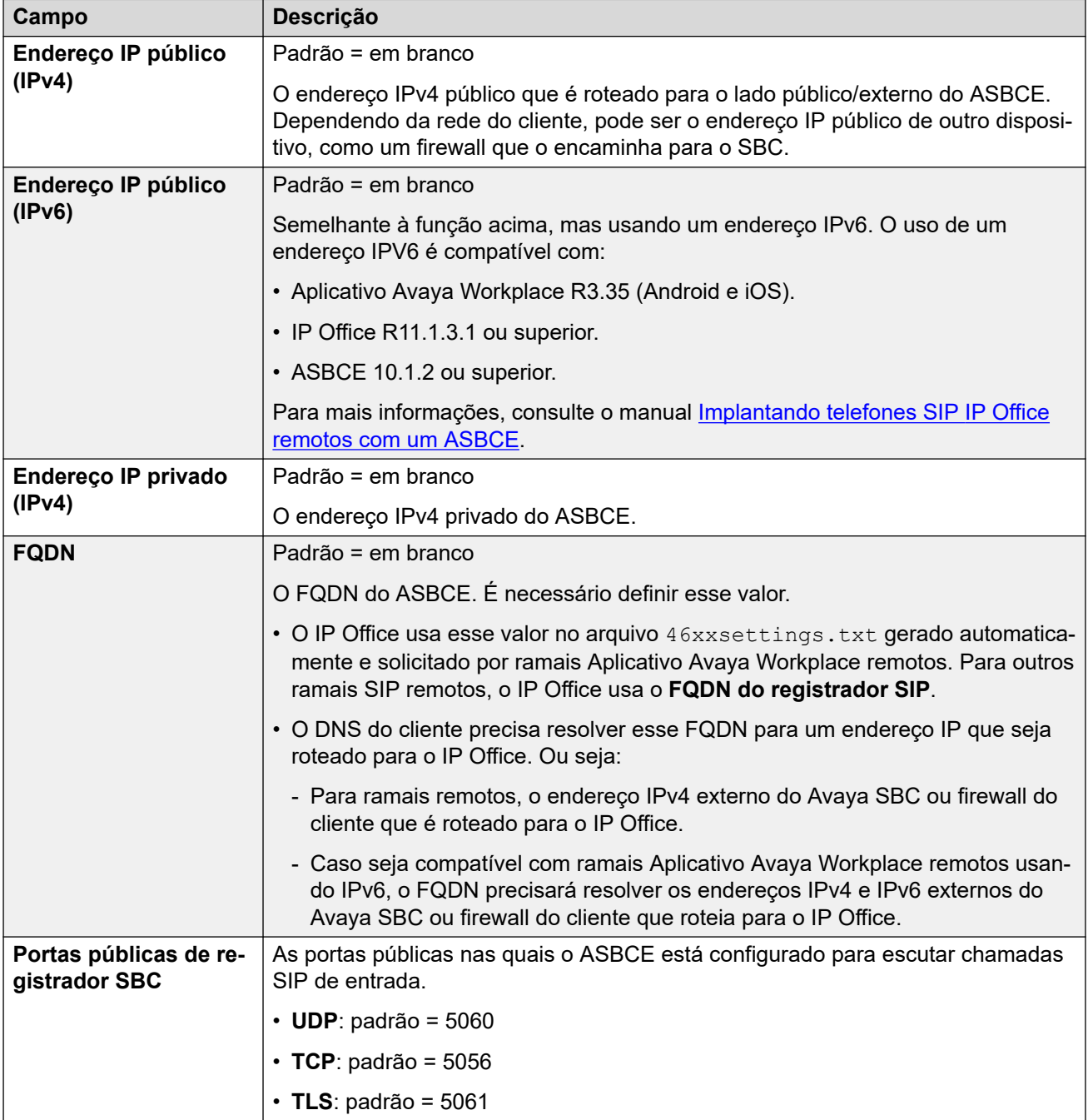

### **Links relacionados**

[LAN1](#page-206-0) na página 207

### Navegação: **Sistema | LAN | Pools DHCP**

Os grupos DHCP permitem a configuração de pools de endereços IP para alocação pelo sistema ao atuarem como servidor DHCP. Em um sistema IP500 V2 você pode configurar até 8 grupos. Em um sistema Server Edition Linux você pode configurar até 64 grupos.

Por padrão, as configurações DHCP (Endereço de IP, Máscara de IP e Número de endereços de IP DHCP) definidas na guia Configurações de LAN são refletidas pelo primeiro grupo aqui. Para suporte às solicitações de endereços de DialIn PPP, pelo menos um dos grupos deve estar na mesma sub-rede que a LAN do sistema. Somente os endereços de um grupo na mesma sub-rede que o próprio endereço LAN do sistema serão utilizados para DialIn PPP.

Essas configurações podem ser mescláveis. No entanto, as ações a seguir exigem uma mesclagem com a interrupção do serviço:

- Alterar o valor de **Endereço inicial**, **Máscara de sub-rede** ou **Roteador padrão** para um pool DHCP existente de endereços.
- Diminuir o **Tamanho do pool** para um pool DHCP existente de endereços.
- Excluir o pool DHCP de endereços existente.

Quando essas ações são realizadas, o DHCP (Servidor ou Dialln) é reinicializado, o que dispara a reinicialização dos Clientes DHCP Avaya (H.323 e SIP), para forçá-los a renovarem sua concessão de endereço IP e aplicar as novas configurações. Para os outros clientes DHCP, Avaya ou não, é necessário reiniciar os dispositivos a fim de forçar a renovação da concessão dos endereços IP. Caso contrário, os dispositivos continuam a usar os endereços IP alocados até que seu tempo de concessão expire. O limite do tempo de concessão do endereço IP é definido em três dias.

A reinicialização do servidor DHCP resulta na reinicialização de todos os clients DHCP Avaya e não apenas dos clients DHCP que obtiveram um endereço IP no intervalo de IP do pool DHCP modificado. Observe que o IP Office suporta a reinicialização do telefone apenas para os modelos de telefones SIP E129 e B179.

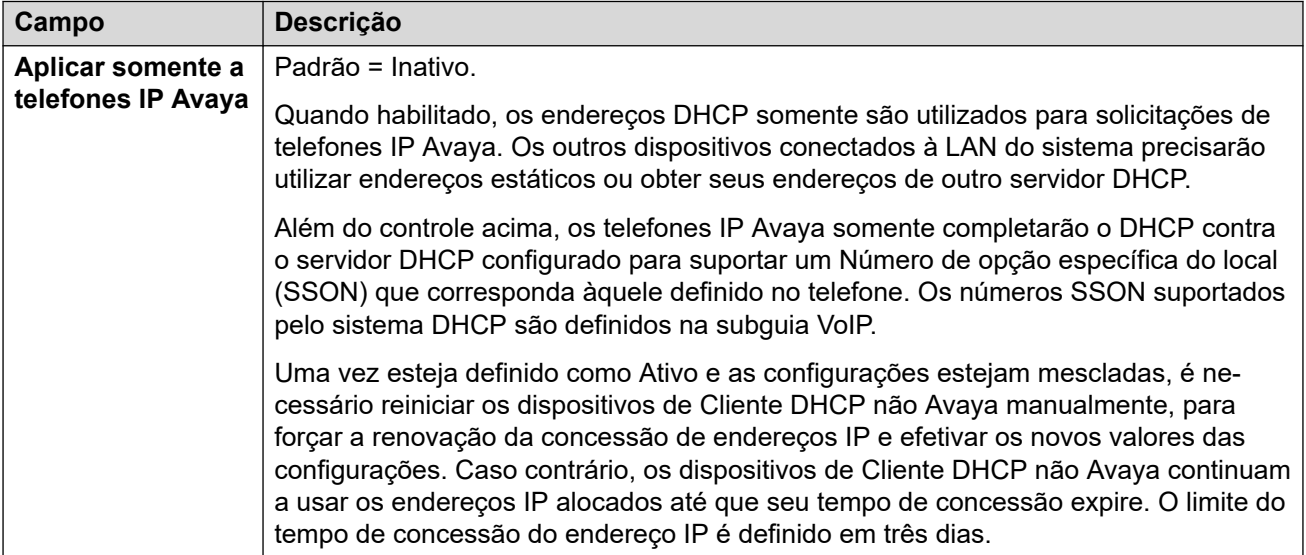

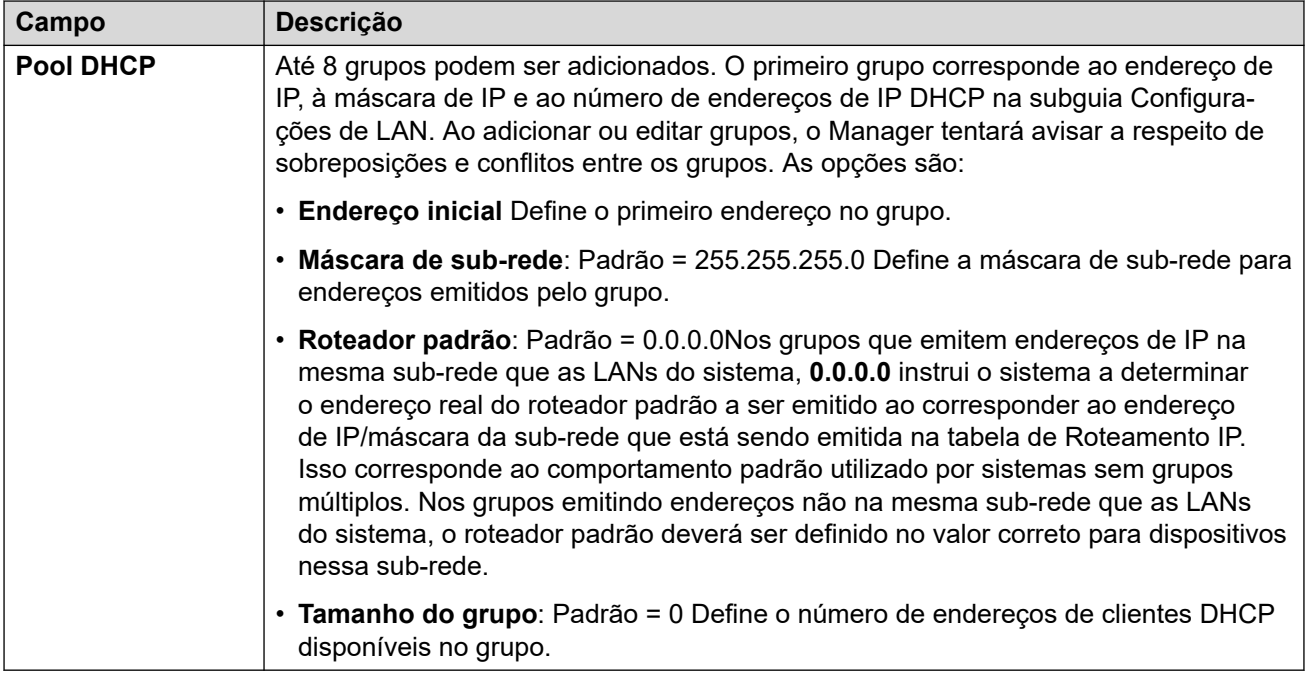

### **Links relacionados**

[LAN1](#page-206-0) na página 207

# **LAN2**

#### Navegação: **Sistema | LAN2**

Estas configurações são utilizadas para configurar a segunda interface da LAN do sistema. Os campos disponíveis para LAN2 são os mesmos que para LAN1, exceto pelo campo adicional a seguir.

Essas configurações não são mescláveis. As alterações nessas configurações exigirão uma reinicialização do sistema.

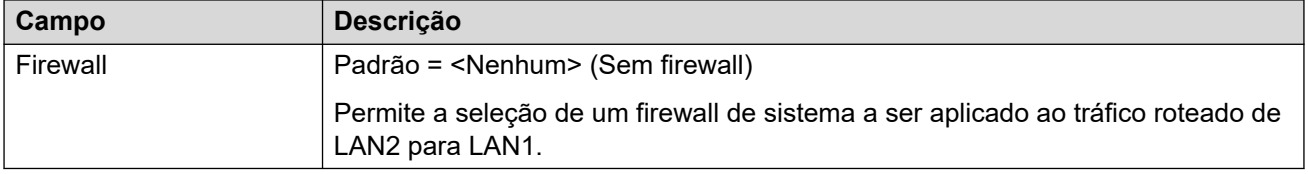

### **Links relacionados**

[Sistema](#page-196-0) na página 197

# **DNS**

Navegação: **Sistema | DNS**

Essas configurações definem os servidores para os quais o sistema IP Office deve enviar solicitações quando precisar resolver endereços de nome em endereços IP numéricos.

- O DNS é um mecanismo por meio do qual o URL, p. ex., como www.avaya.com, é resolvido em endereços de IP. Em geral, endereço do servidor DNS que os clientes devem utilizar é especificado pelo provedor de serviços de Internet (Internet service provider, ISP) do cliente. Em redes mais complexas, o cliente pode hospedar seu próprio servidor DNS.
- O Windows Internet Name Service (WINS) é um mecanismo utilizado em uma rede Windows para converter os nomes dos PC e dos servidores em endereços de IP usando um servidor WINS.

Se o sistema IP Office estiver atuando como um servidor DHCP, além de fornecer aos clientes suas próprias configurações de endereço IP, ele também poderá fornecer suas configurações de DNS e WINS, se solicitado pelo cliente.

Essas configurações não são mescláveis. As alterações nessas configurações exigem uma reinicialização do sistema.

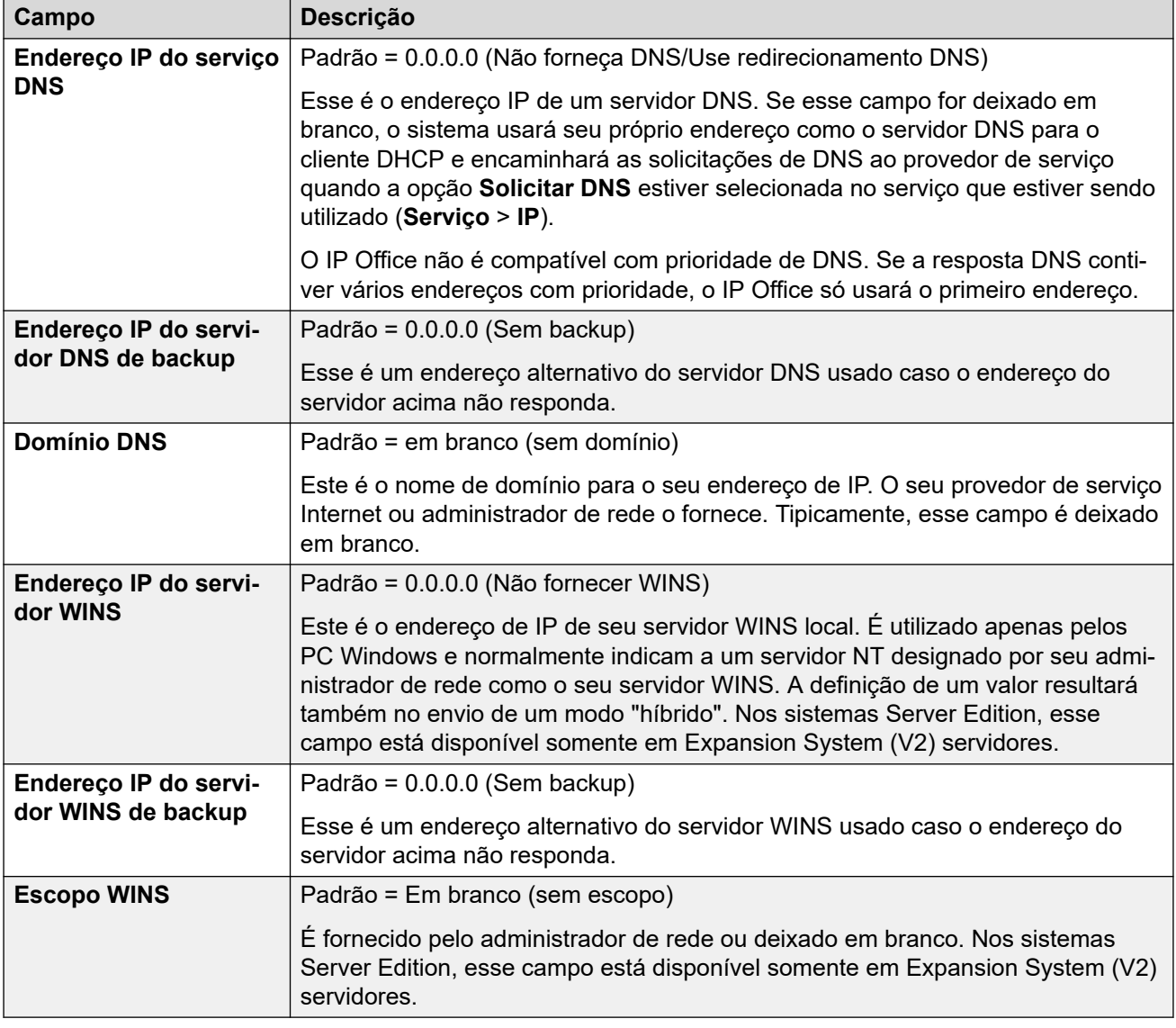

### **Definições de configuração**

### **Links relacionados**

[Sistema](#page-196-0) na página 197

# **Correio de voz**

Navegação: **Sistema | Caixa postal**

### **Informações adicionais de configuração**

Para informações sobre a configuração da resiliência do Voicemail Pro, veja Resiliência do [Server Edition](#page-821-0) na página 822.

### **Definições de configuração**

As configurações a seguir são utilizadas para definir o tipo e o local do servidor de correio de voz do sistema. Os campos são habilitados ou esmaecidos conforme apropriado para o tipo de correio de voz selecionado. Consulte o manual de instalação apropriado do correio de voz do sistema para obter os detalhes completos.

Estas configurações podem ser mescladas, com exceção do **Tipo de correio de voz** e do **Endereço IP do correio de voz**. As alterações nessas configurações exigem uma reinicialização do sistema.

### **Tipo de caixa postal**

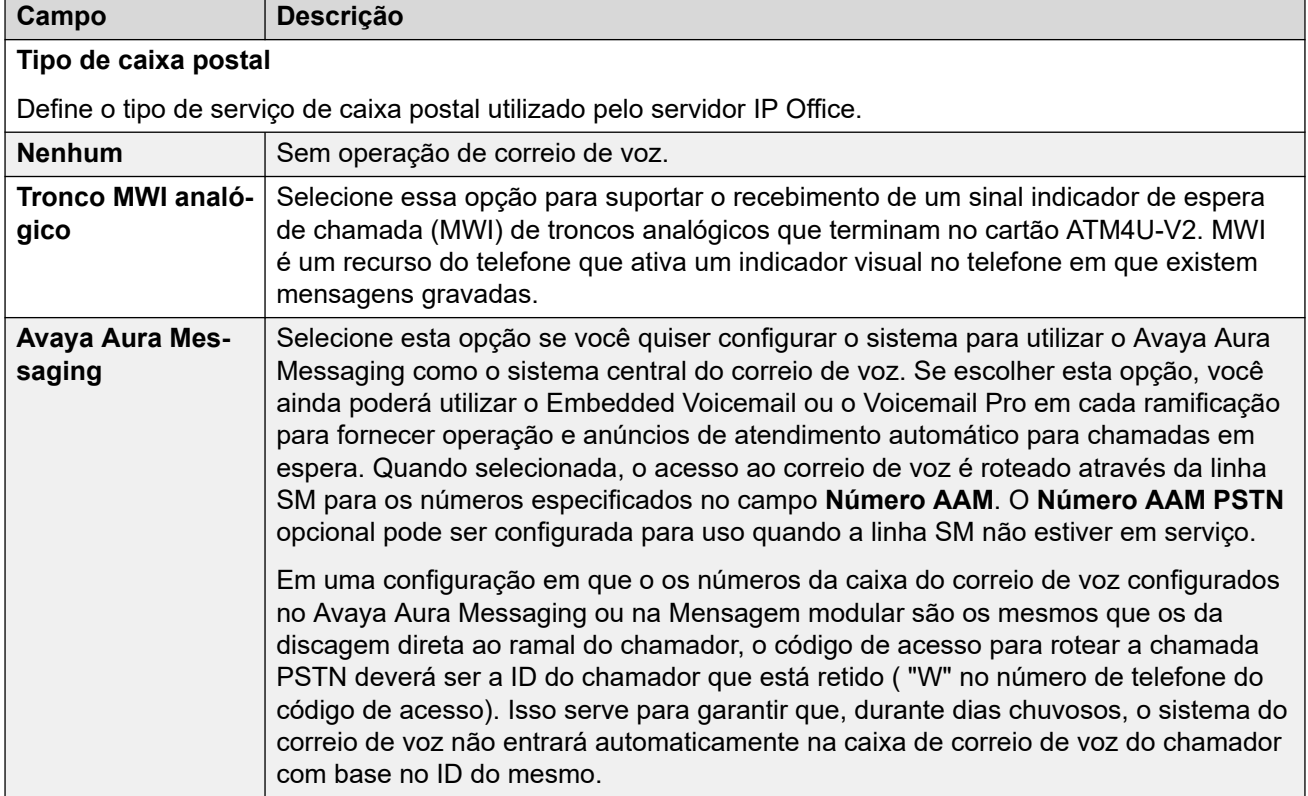

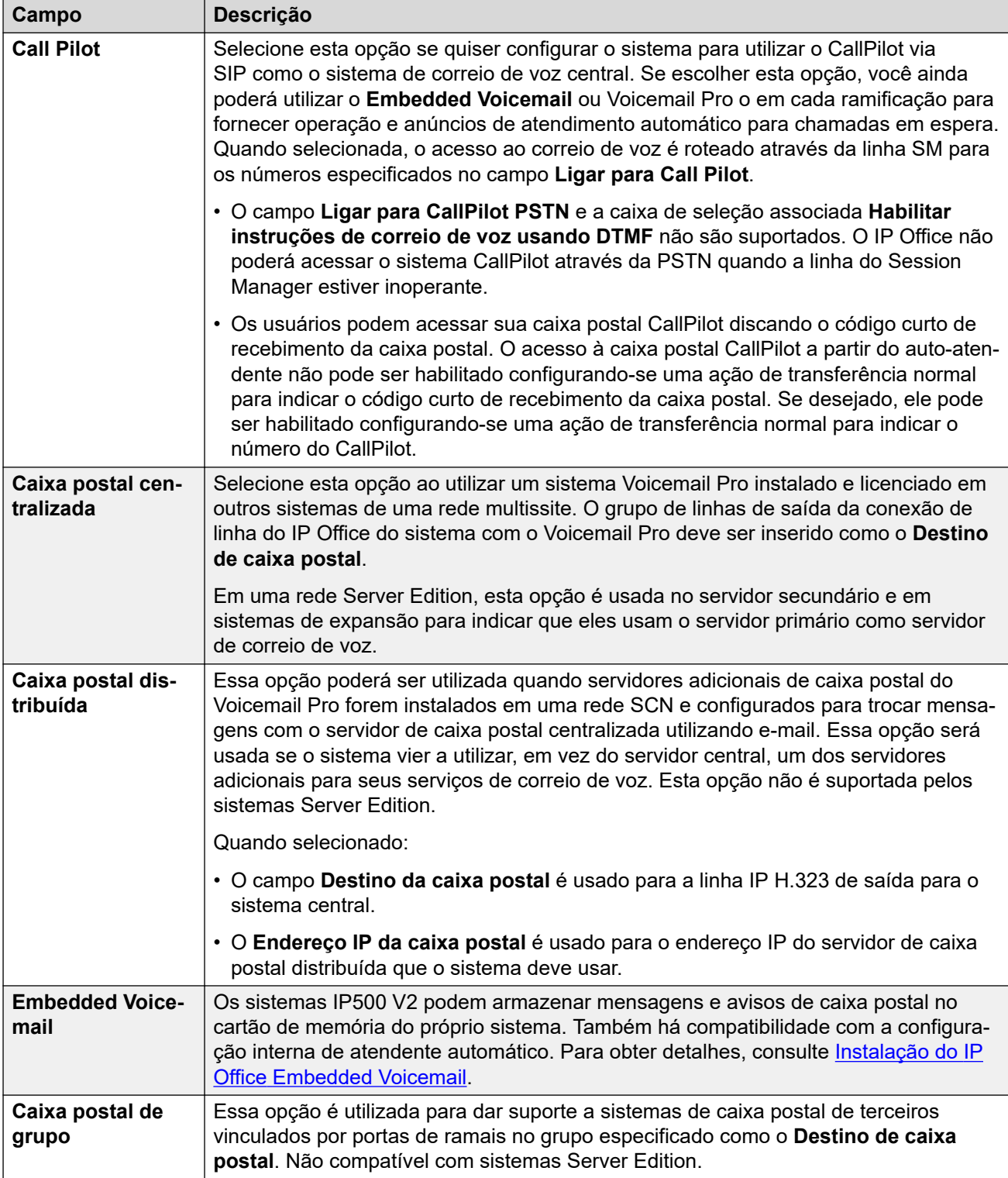

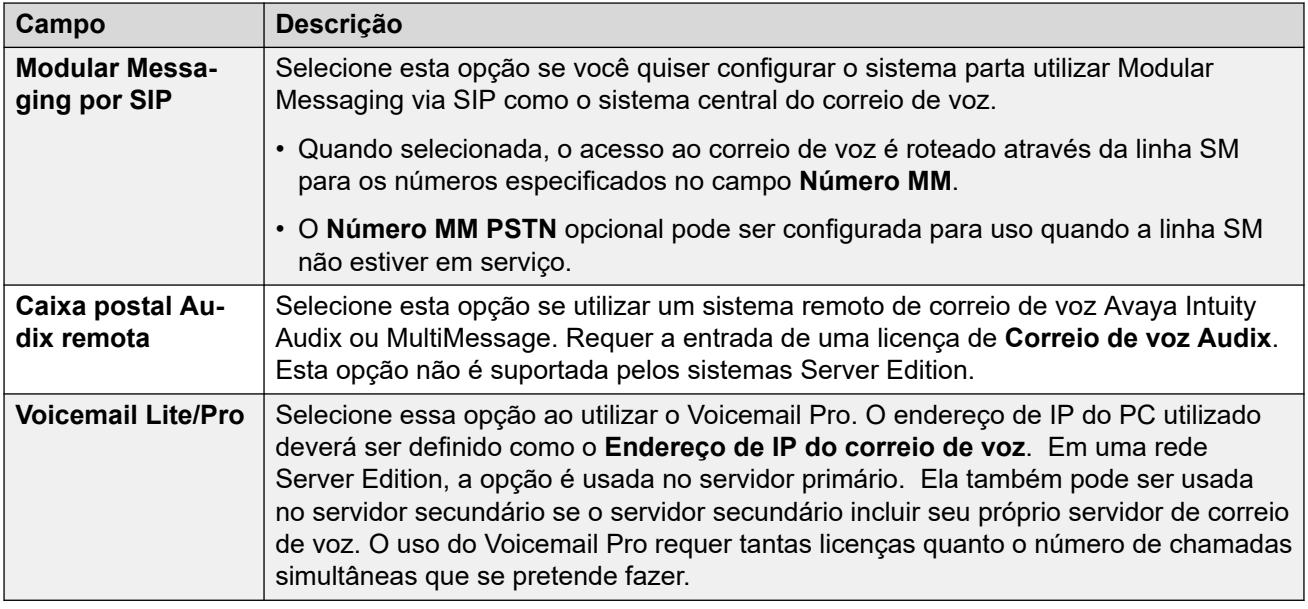

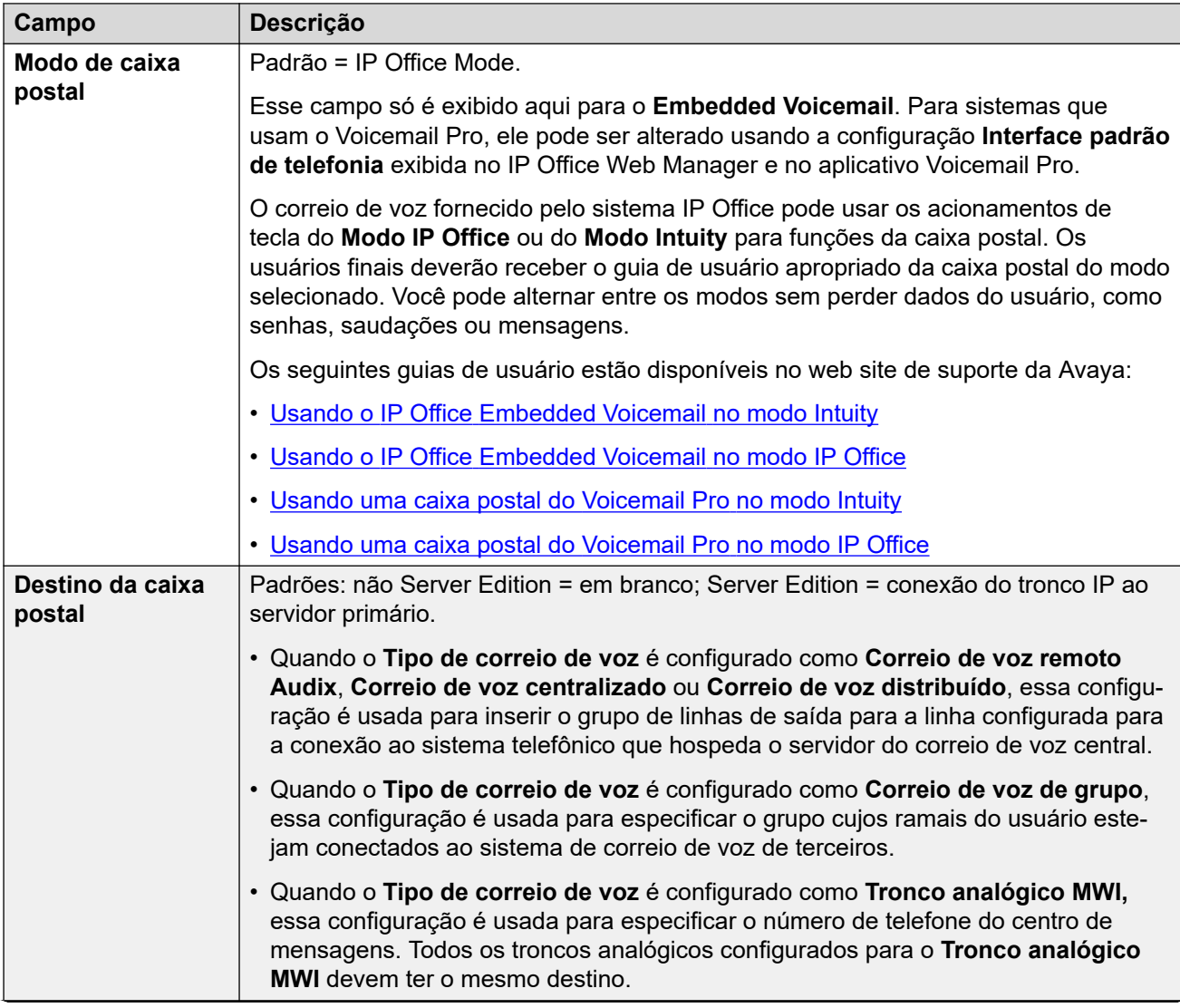

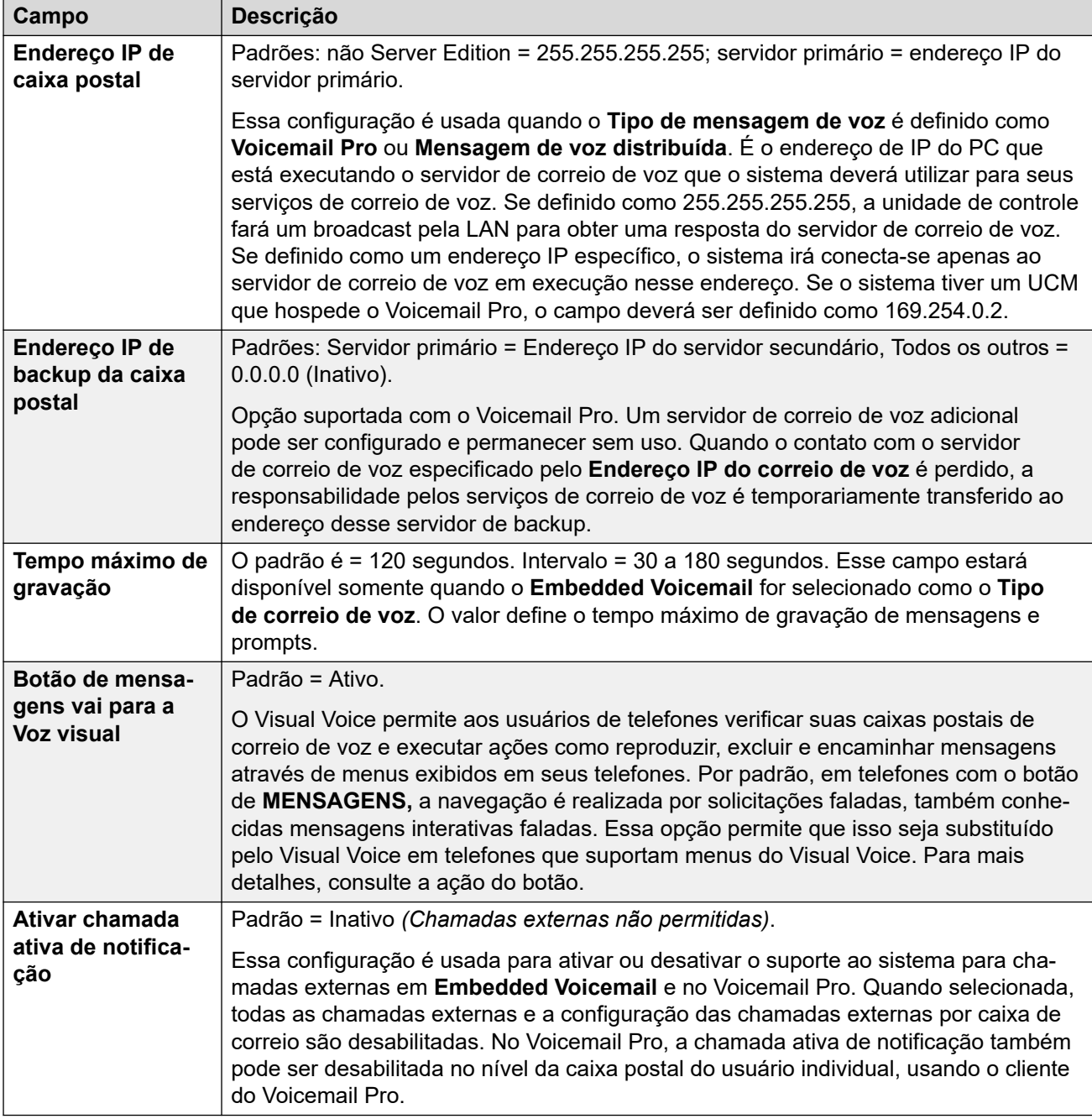

### **Reservas de canal de correio de voz**

Essas configurações permitem que os canais usados para chamadas ao correio de voz sejam reservados para funções específicas. Os canais não reservados podem ser utilizados para qualquer função, mas os canais reservados só podem ser utilizados para a função indicada.

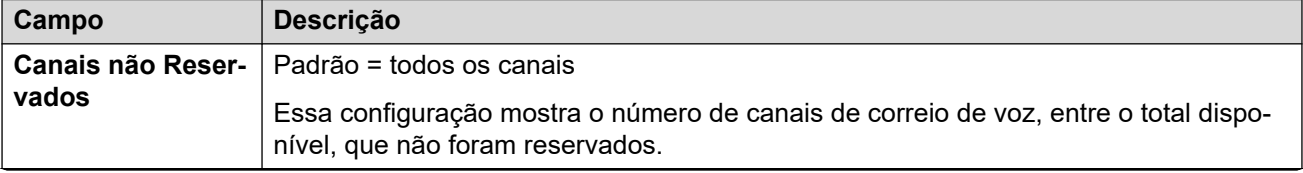

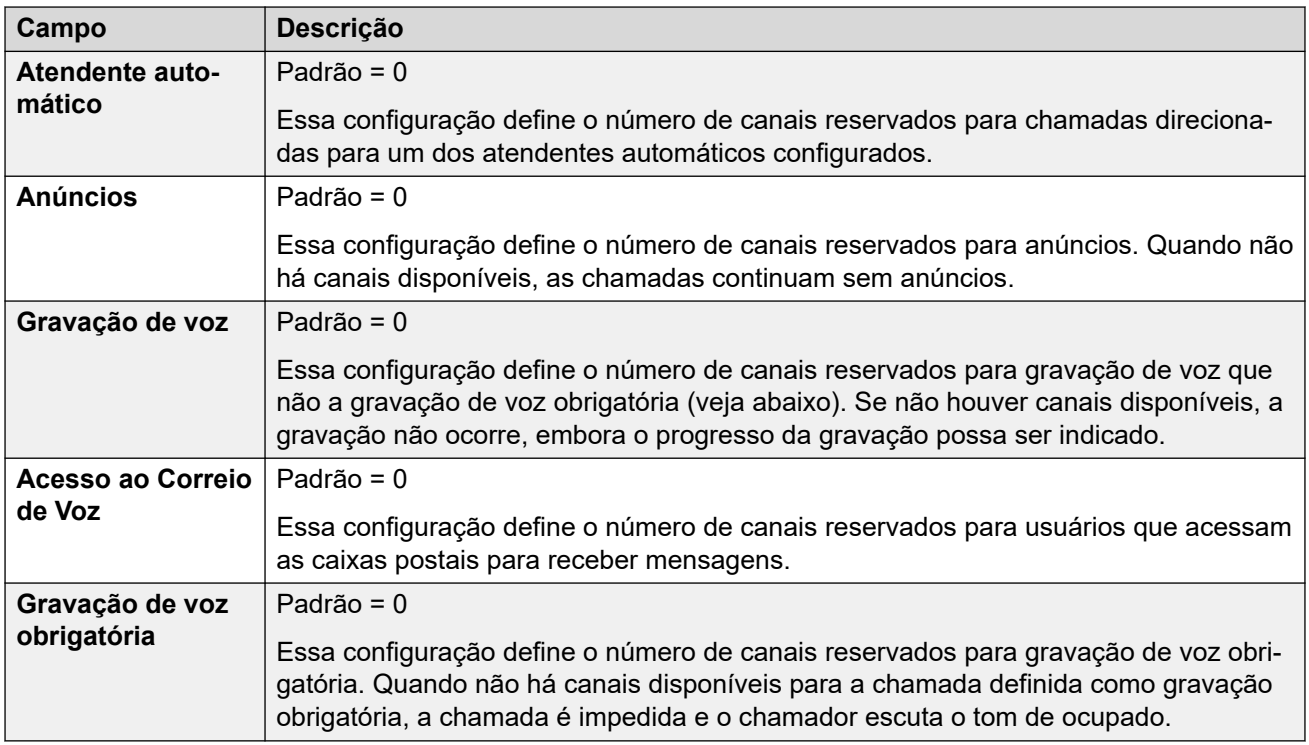

### **Gravação de chamada**

Estas configurações aplicam-se à gravação de chamada fornecida pelo Voicemail Pro.

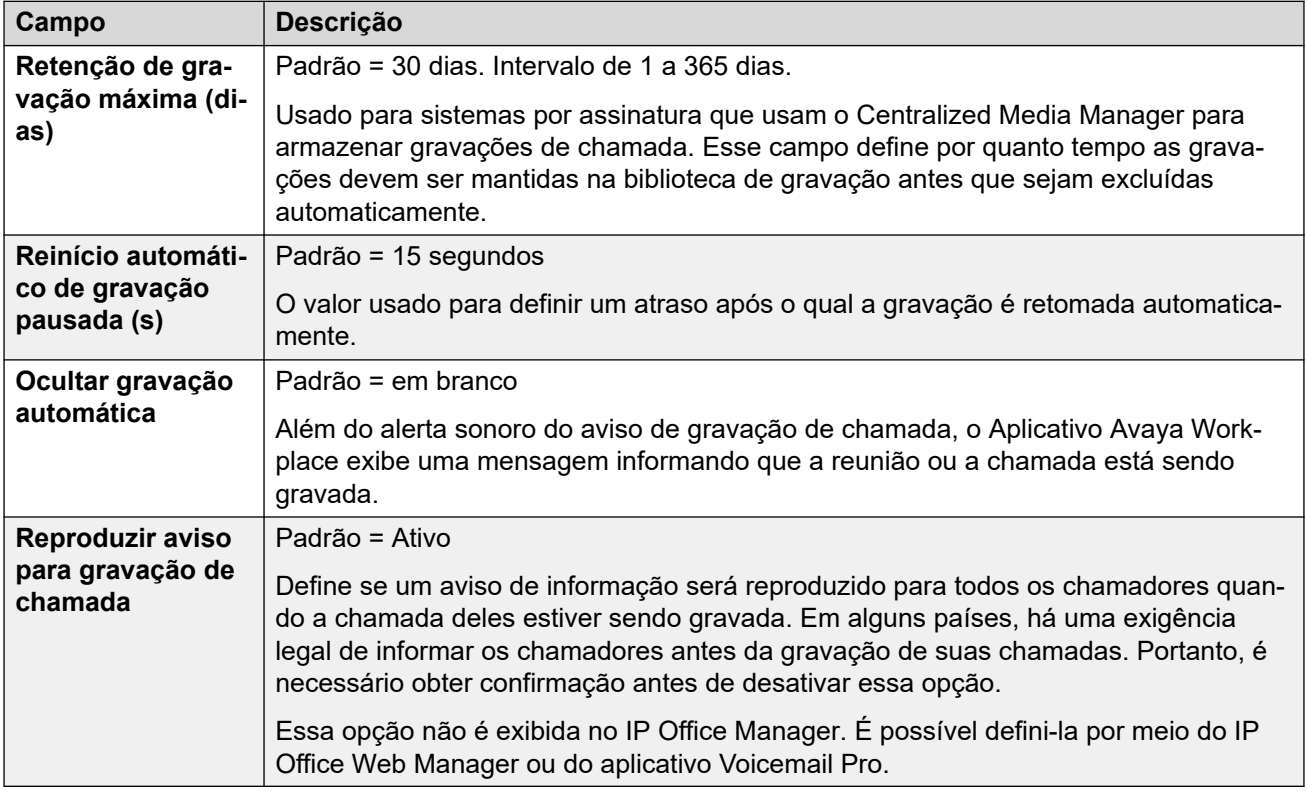

## **AI de fala**

Essas configurações estão disponíveis em sistemas no modo por assinatura. Se ativadas, o sistema pode usar serviços de sintetização de voz (Text-to-speech, TTS) e reconhecimento

automático de fala (Automatic Speech Recognition, ASR) com atendentes automáticos e conferências Meet-me do sistema.

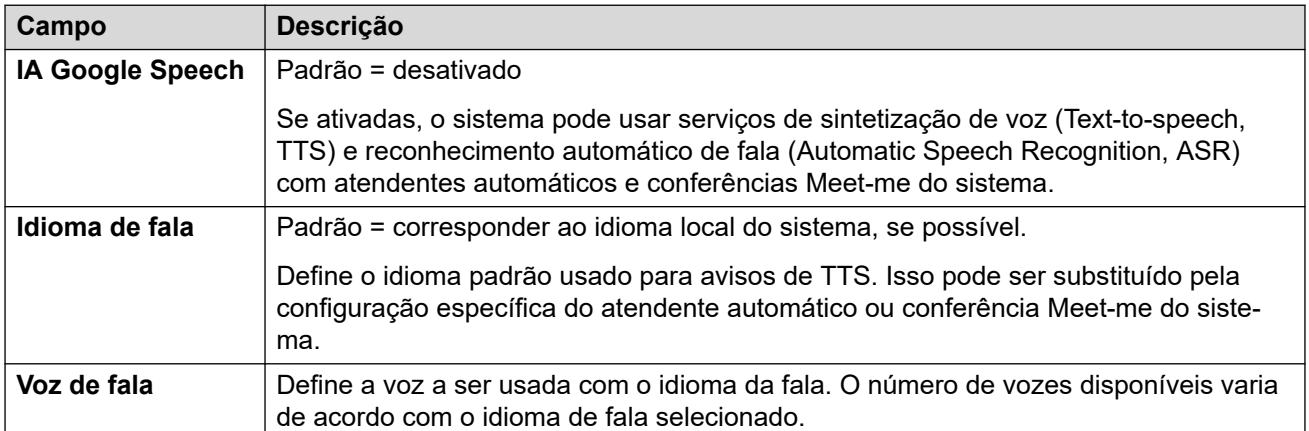

### **Interrupção por DTMF**

Permite que os padrões do sistema sejam definidos. Posteriormente, eles são aplicados a todas as caixas postais de usuários, a menos que os usuários tenham configurações diferentes.

Há suporte para o recurso Estacionar e localizar quando o tipo de mensagem de voz do sistema está configurado como **Embedded Voicemail** ou **Voicemail Pro**. Permite que uma chamada seja estacionada enquanto um anúncio é enviado para um grupo de busca ou ramal. Este recurso pode ser configurado para Interrupção DTMF 0, Interrupção DTMF 2, ou Interrupção DTMF 3.

O recurso Estacionar e Anunciar também é suportado em sistemas em que o Avaya Aura Messaging, o Modular Messaging via SIP ou o CallPilot (para implantações do IP Office Aura Edition com CS 1000) estiverem configurados como sistema de correio de voz central e o Embedded Voicemail local ou o Voicemail Pro fornecer a operação de atendedor automático.

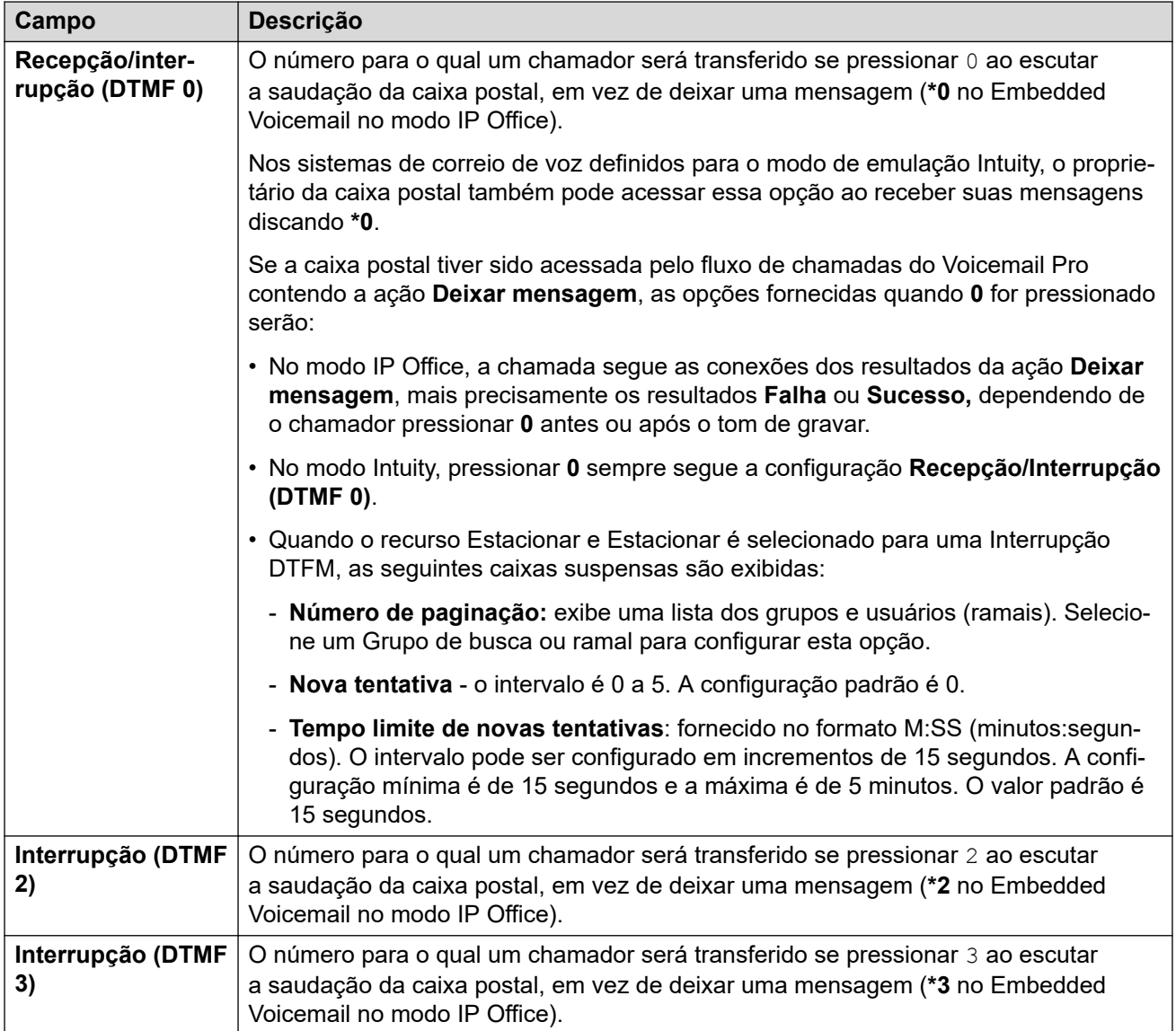

### **Complexidade do código de correio de voz**

Define os requisitos do código do correio de voz.

Para sistemas IP Office que têm **Tipo de correio de voz** definido como **Centralizado**, as configurações de **Complexidade do código de correio de voz** devem ser iguais ao sistema IP Office que está conectado ao Voicemail Pro.

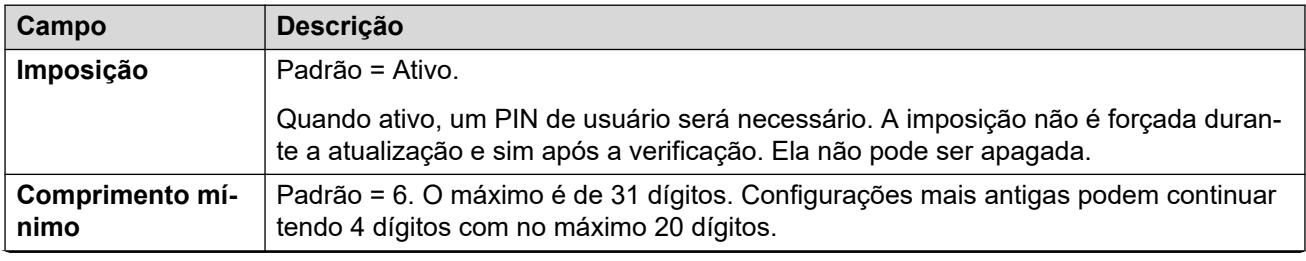

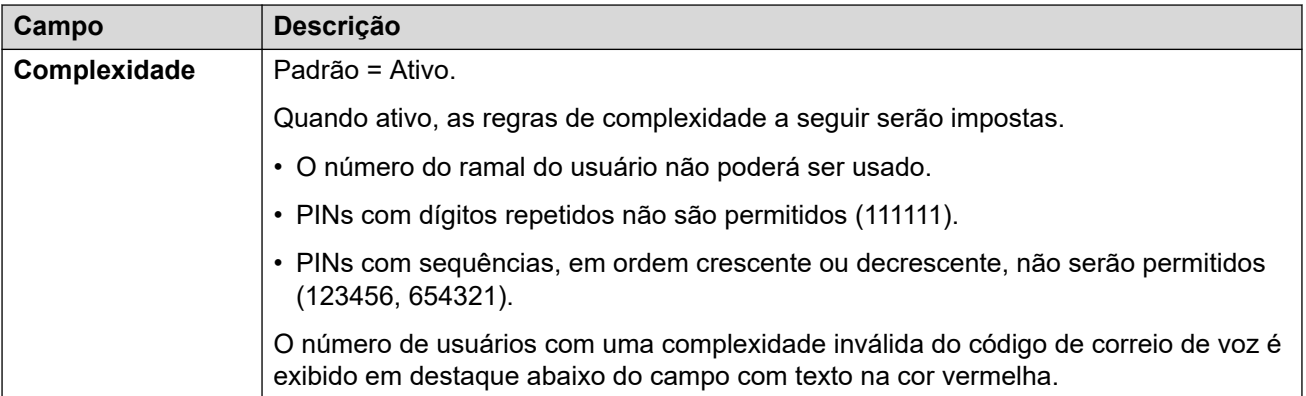

### **Configurações SIP**

No Embedded Voicemail e Voicemail Pro, para chamadas realizadas ou recebidas em uma linha SIP em que qualquer campo URI do SIP esteja configurado como **Usar dados internos**, esses dados são provenientes dessas configurações. Essas opções serão mostradas se o sistema tiver troncos SIP ou estiver definido para usar **Embedded Voicemail**, **Voicemail Lite/ Pro**, **Correio de voz centralizado** ou **Correio de voz distribuído**.

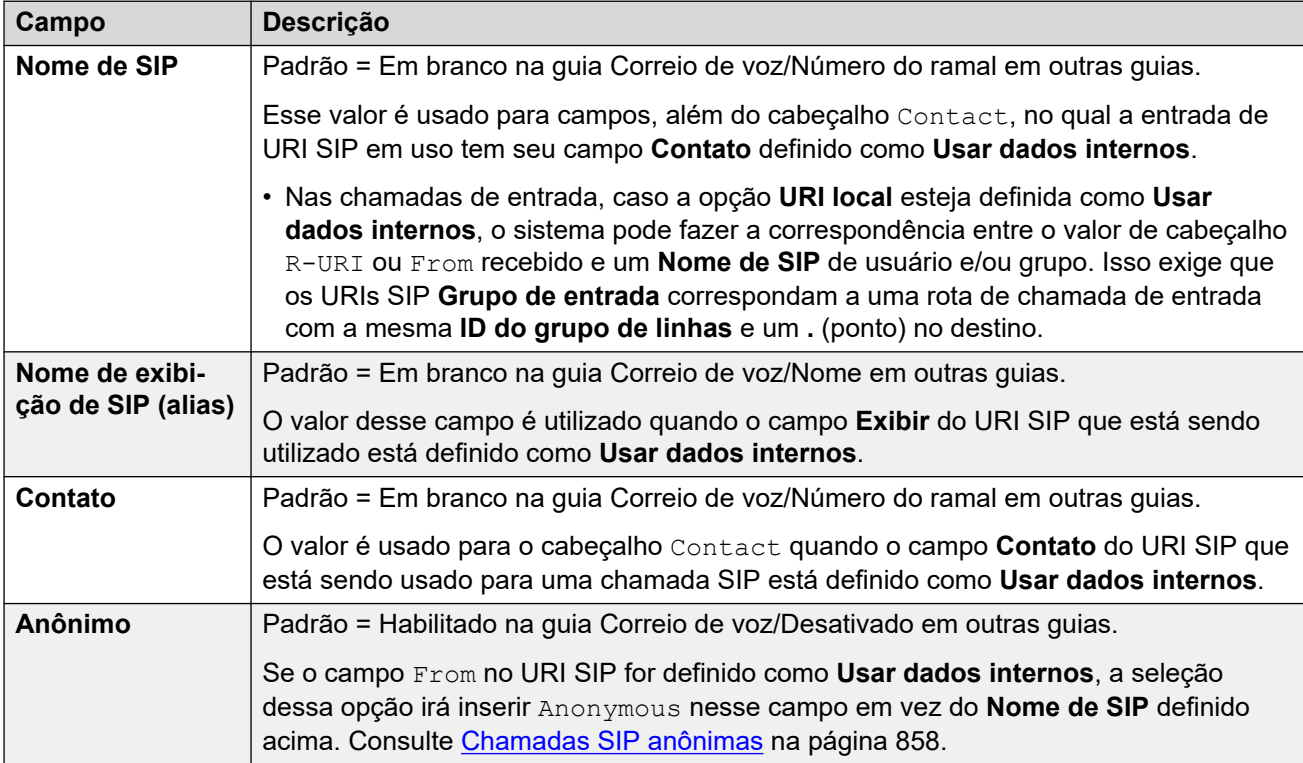

### **Prompts de idioma do correio de voz**

Quando o sistema encaminha uma chamada ao servidor de correio de voz, ele indica o local para o qual os prompts correspondentes deverão ser fornecidos se disponíveis. O local enviado ao servidor de correio de voz pelo sistema é determinado como a seguir: Se o conjunto de prompts necessários não estiver disponível, o correio de voz alternará para outro idioma apropriado e, por fim, para o inglês (consulte o manual de instalação apropriado do correio de voz para obter detalhes).

• **Localidade do código curto**: a localidade do código curto, se definida, será utilizada se a chamada for roteada para o correio de voz por meio do código curto.

- <span id="page-233-0"></span>• **Localidade da rota de chamadas de entrada**: a localidade da rota de chamadas de entrada, se definida, será utilizada se o chamador for externo.
- **Localidade do usuário**: a localidade do usuário, se definida, será utilizada se o chamador for interno.
- **Localidade do sistema**: se nenhum usuário ou localidade da rota de chamadas de entrada for definido, a localidade do sistema será utilizada, a menos que substituída por uma localidade do código curto.

Sistemas que usam o Embedded Voicemail, se o conjunto necessário de prompts de idiomas atualizados para correspondência do local não estiver presente no cartão SD do sistema, o Manager exibirá uma mensagem de erro. O conjunto necessário de avisos pode ser carregado diretamente do Manager por meio da opção **Adicionar/exibir locais VM**.

#### **Links relacionados**

[Sistema](#page-196-0) na página 197

# **Telefonia**

Utilizada para definir a operação de telefonia padrão do sistema. Algumas configurações mostradas aqui podem ser substituídas por usuários individuais através da guia Usuário | Telefonia. As configurações são divididas em algumas subguias.

#### **Links relacionados**

[Sistema](#page-196-0) na página 197 Telefonia na página 234 [Estacionar e anunciar](#page-242-0) na página 243 [Tons e música](#page-243-0) na página 244 [Tons de chamada](#page-247-0) na página 248 [SM](#page-247-0) na página 248 [MS Teams](#page-248-0) na página 249 [Log de chamadas](#page-249-0) na página 250 [TUI](#page-250-0) na página 251

# **Telefonia**

### Navegação: **Sistema | Telefonia**

### **Informações adicionais de configuração**

- A configuração Diretório se sobrepõe a restrição permite o controle de números restringidos. Para obter mais informações de configuração, consulte [Restrições de](#page-712-0)  [chamadas](#page-712-0) na página 713.
- O **Inibir encaminhamento/transferência fora da central** impede qualquer usuário de transferir ou encaminhar chamadas externamente. Para mais informações, consulte [Restrições a transferências fora da central](#page-798-0) na página 799.
- Para mais informações sobre a configuração **Preservação da conexão de mídia**, consulte [Preservação da conexão de mídia](#page-630-0) na página 631.
- · Para mais informações sobre toques, consulte [Toques](#page-664-0) na página 665.

## **Definições de configuração**

Utilizada para definir diversas configurações de telefonia de uso geral para todo o sistema.

Estas configurações podem ser mescladas, com exceção da **LEI de companding** e de **Preservação de conexão da mídia**. As alterações nessas configurações exigem uma reinicialização do sistema.

### **Ramais analógicos**

Essas configurações se aplicam apenas às portas de ramais analógicos fornecidos pelo sistema. Nos sistemas Server Edition, esse campo está disponível somente em Expansion System (V2) sistemas

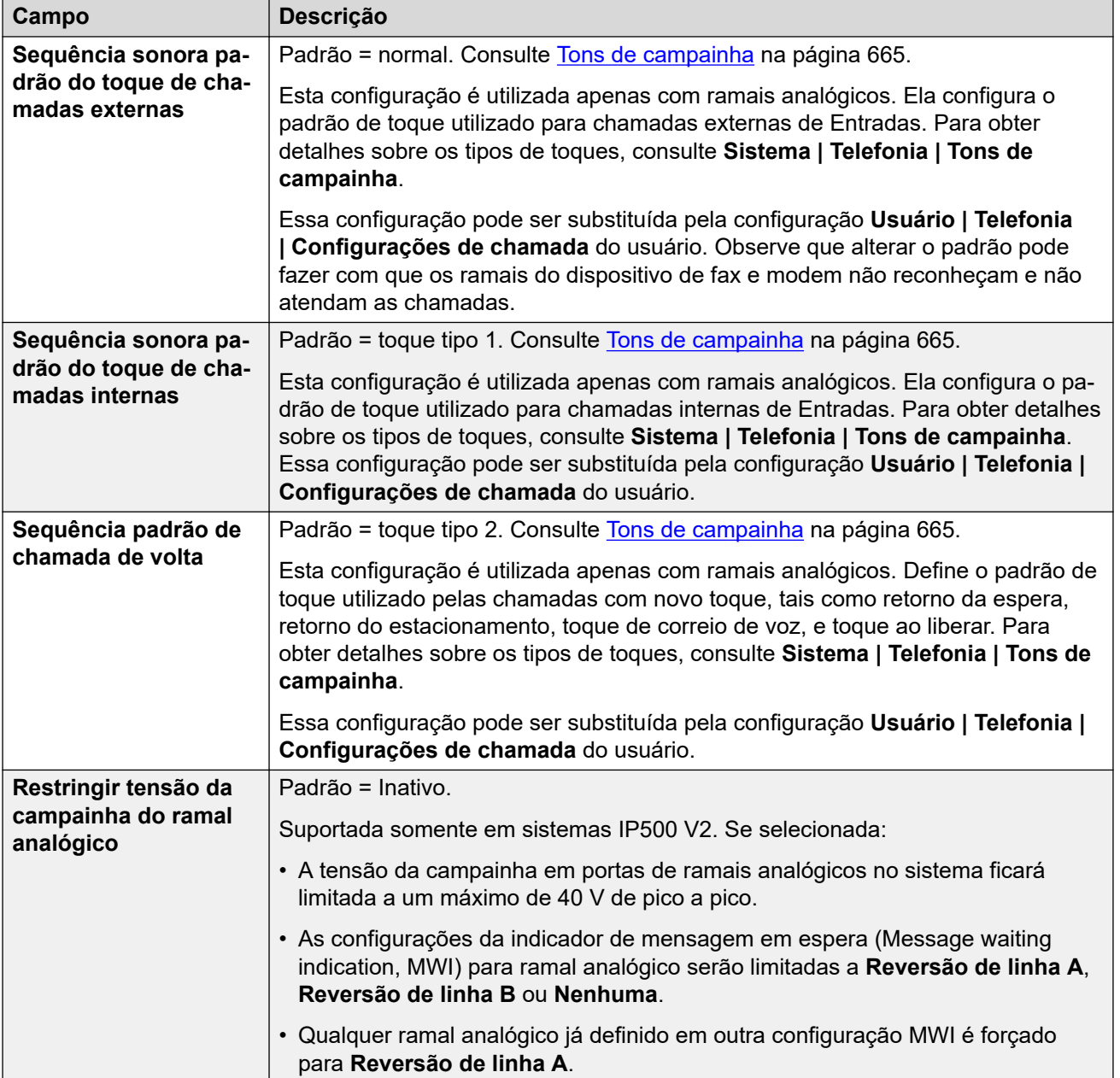

## **Lei de companding**

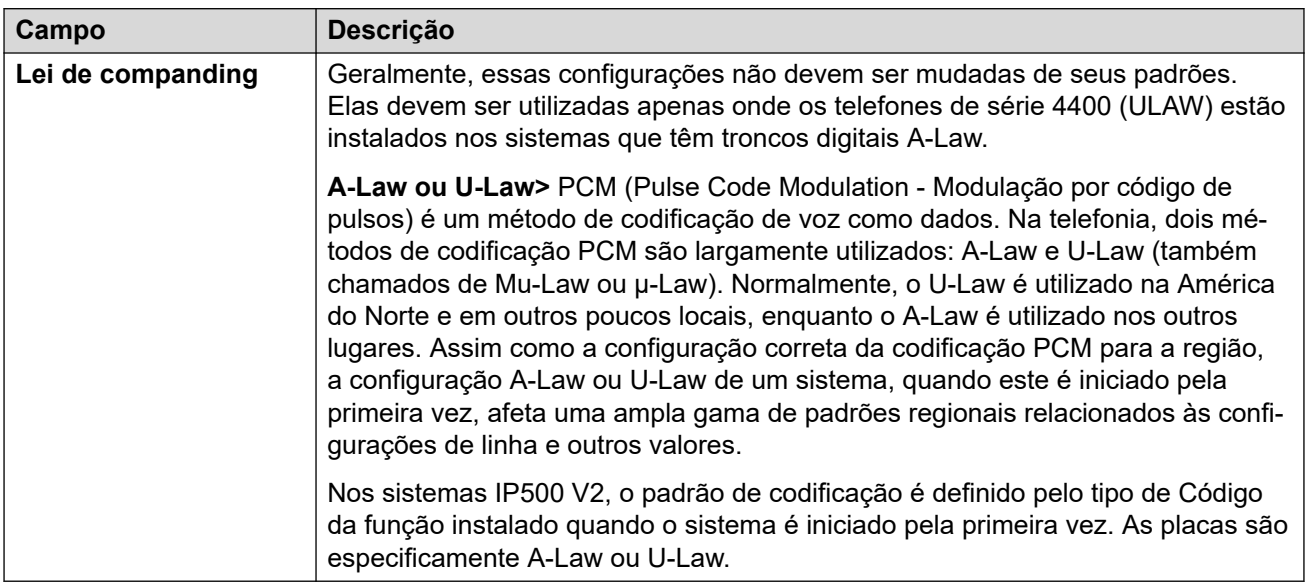

## **Telefonia**

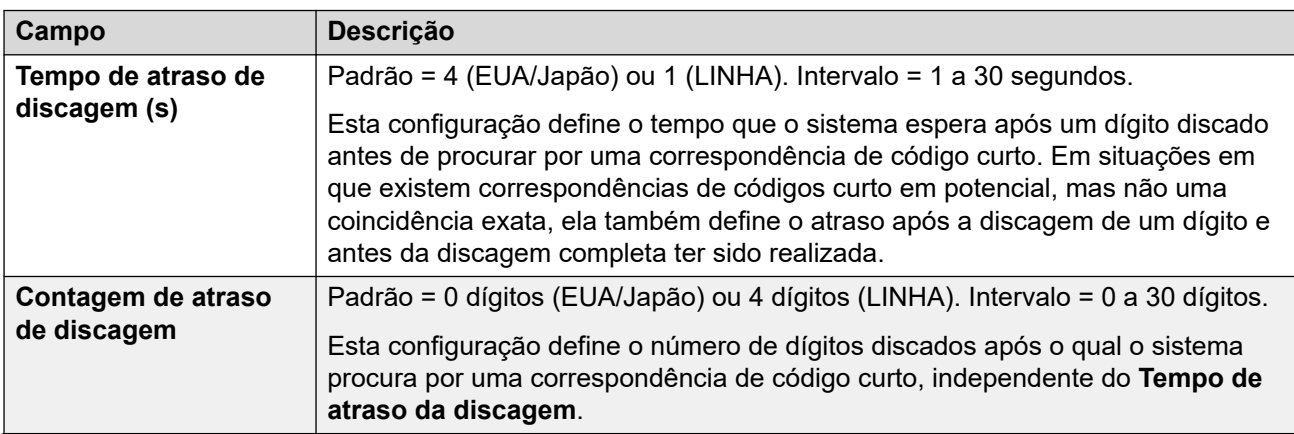

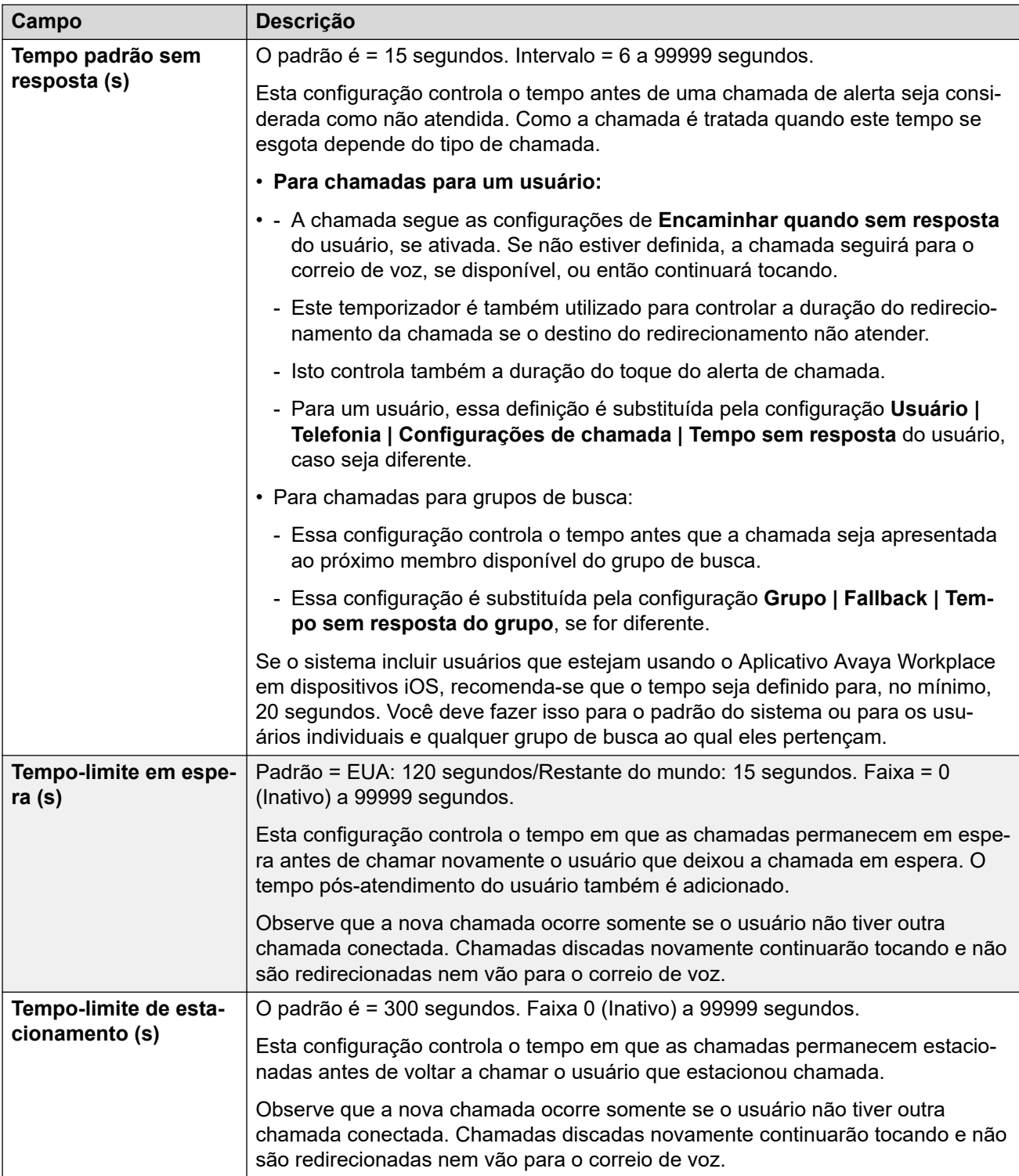

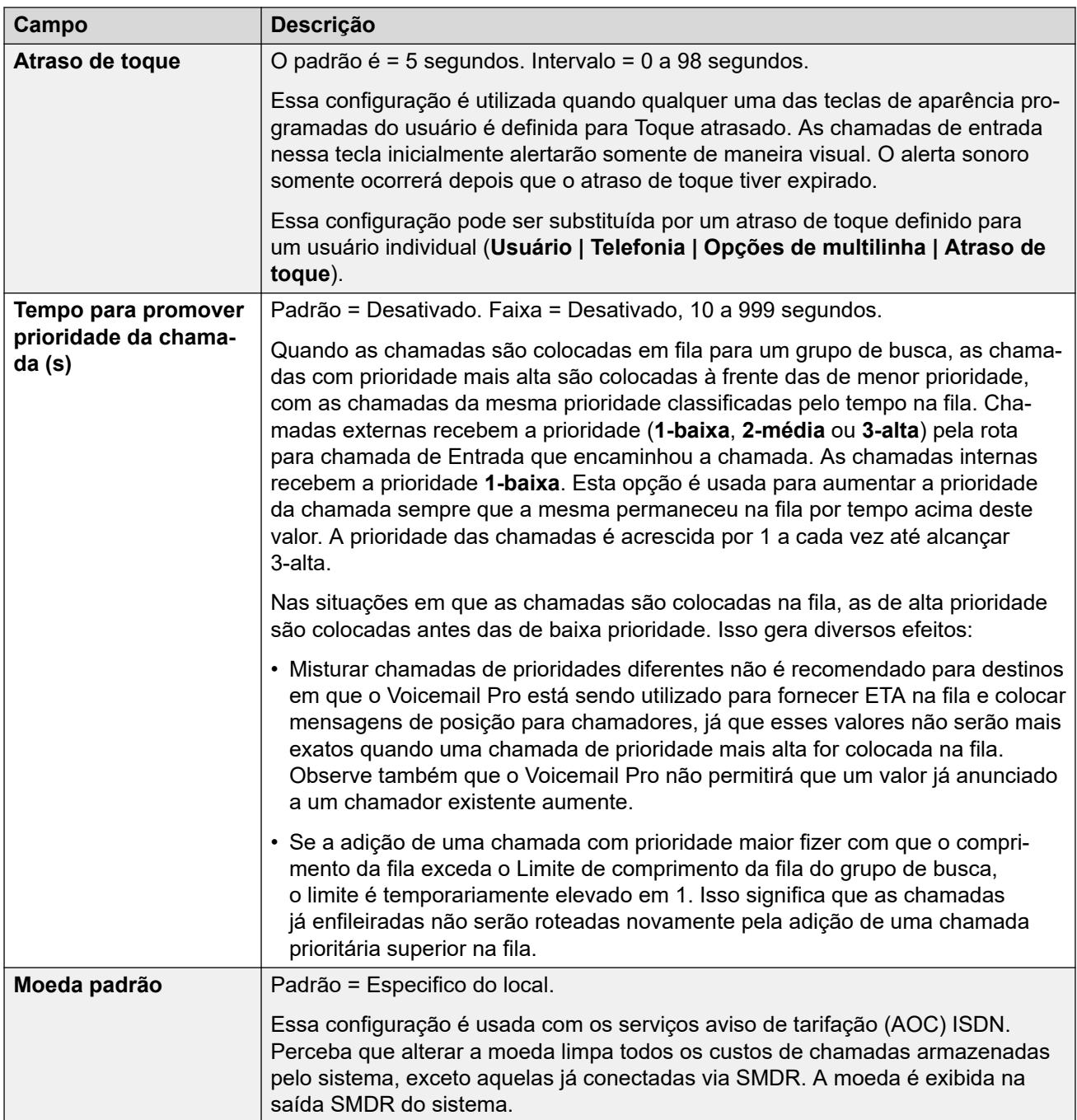

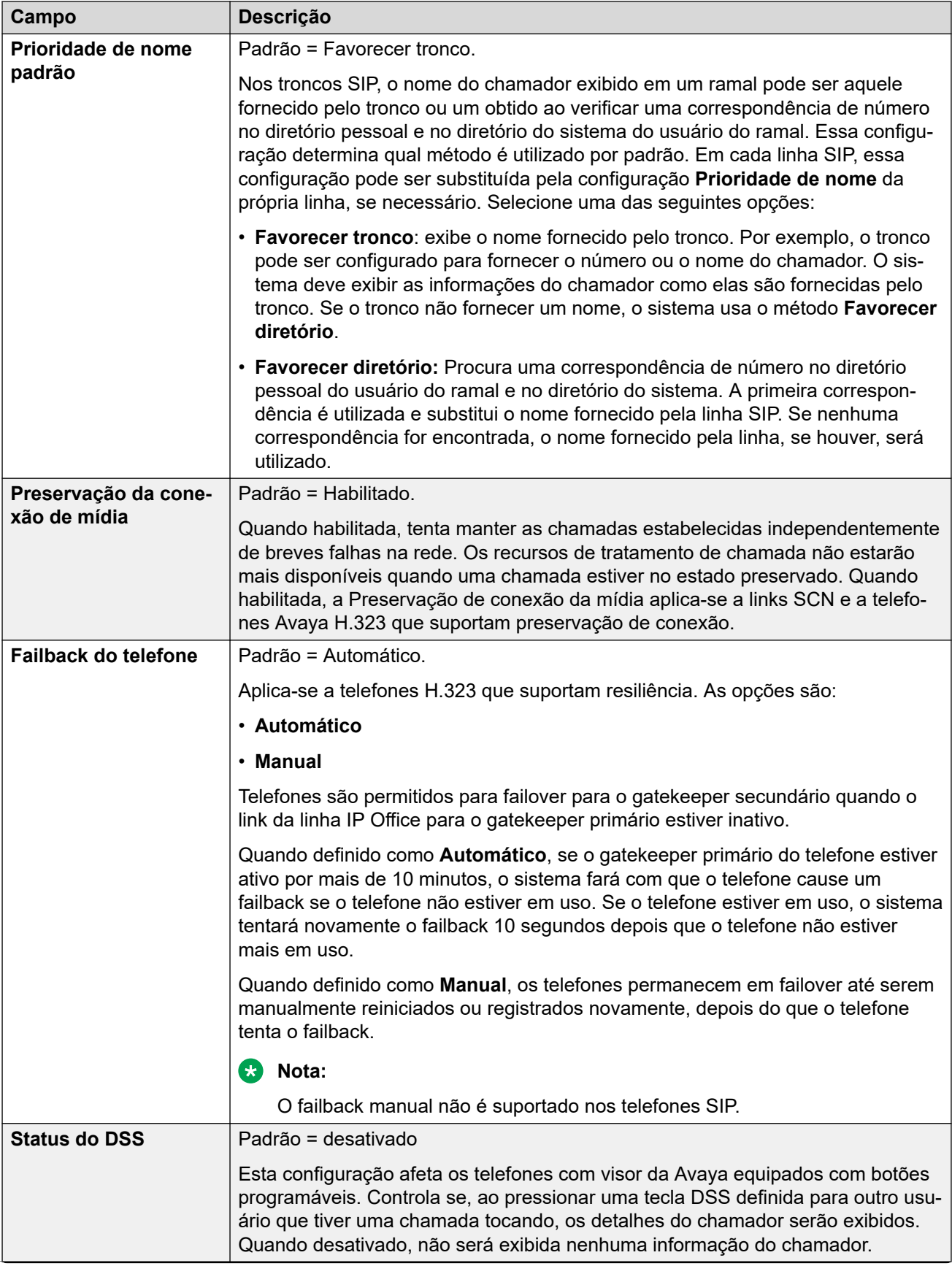

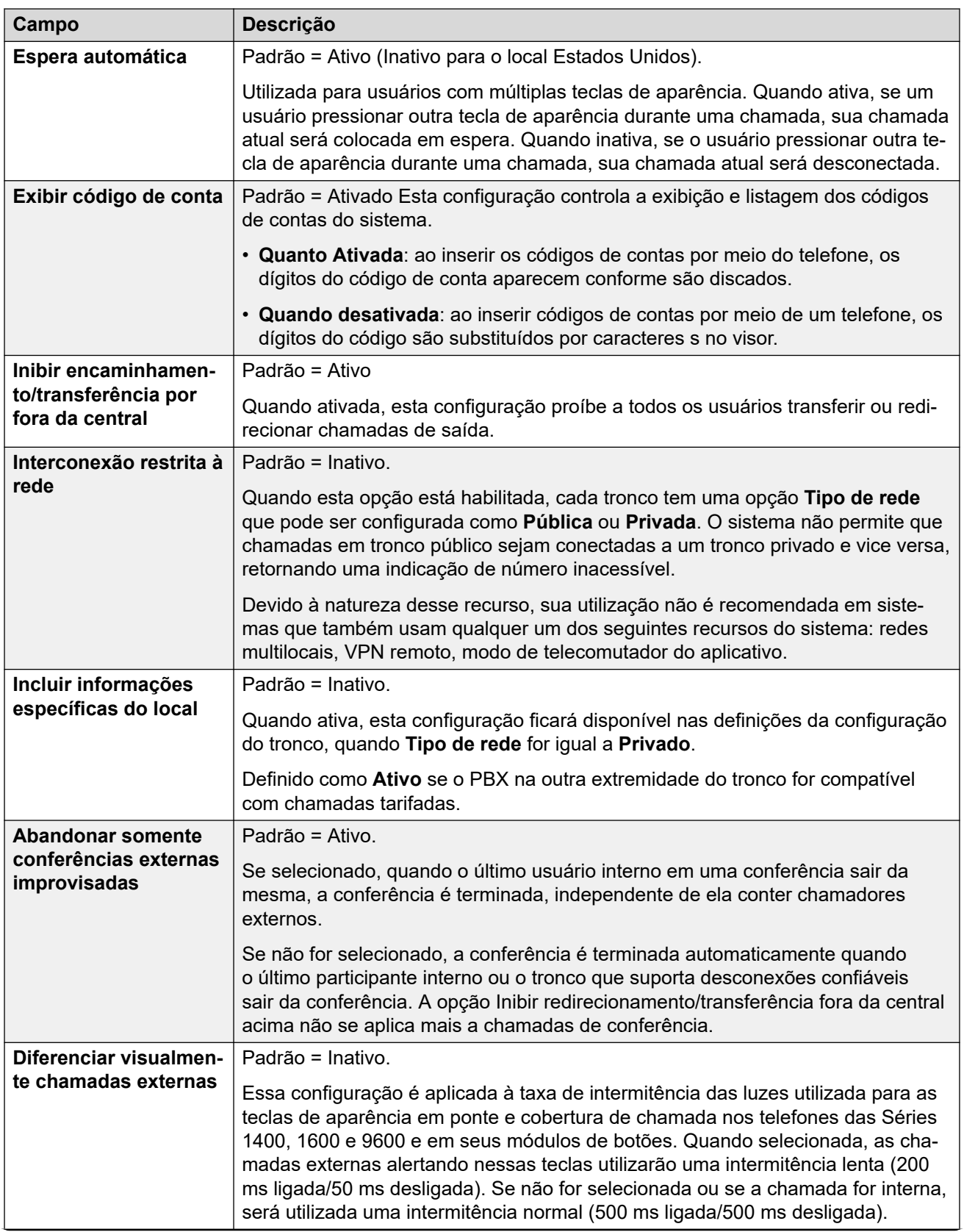

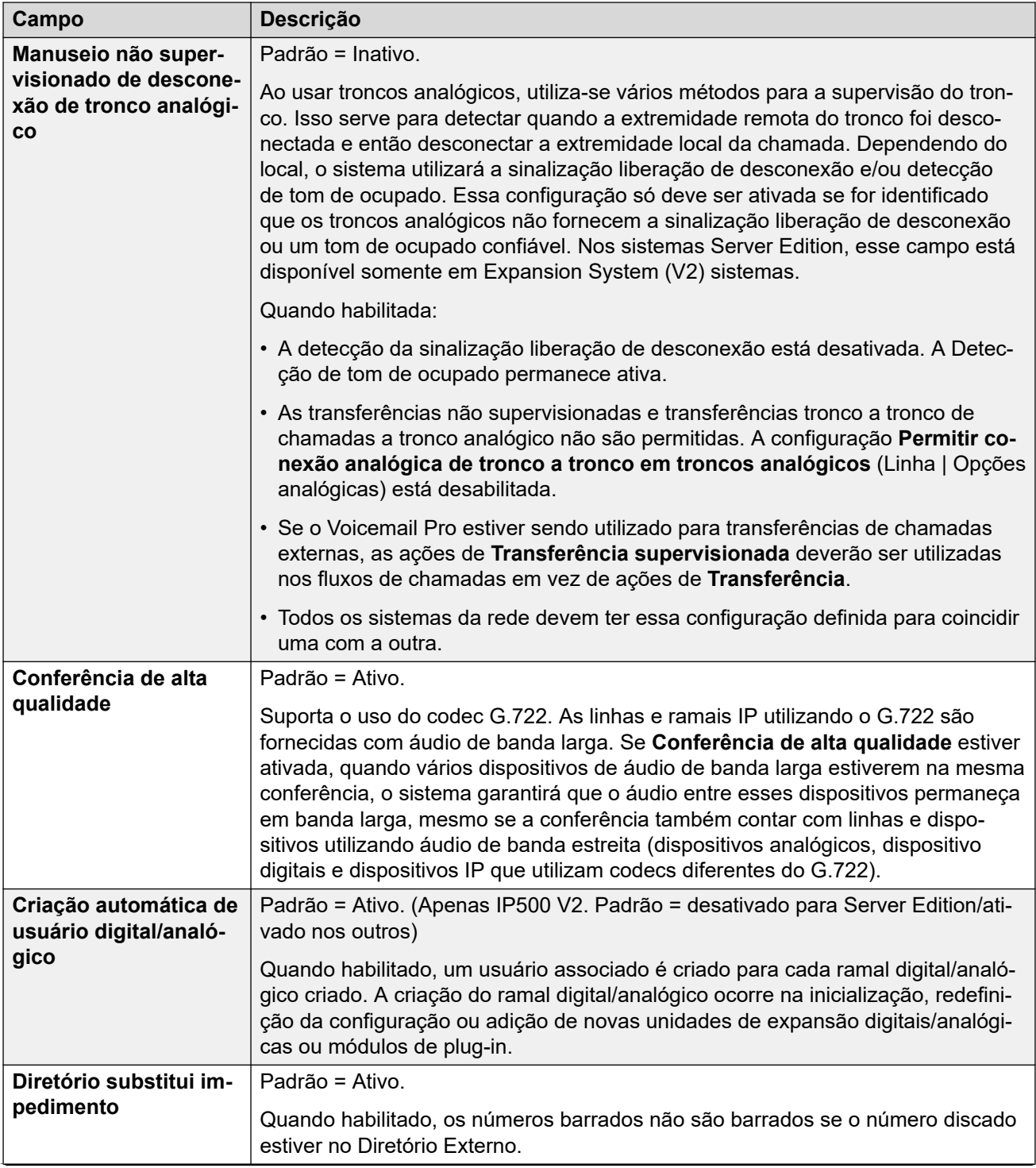

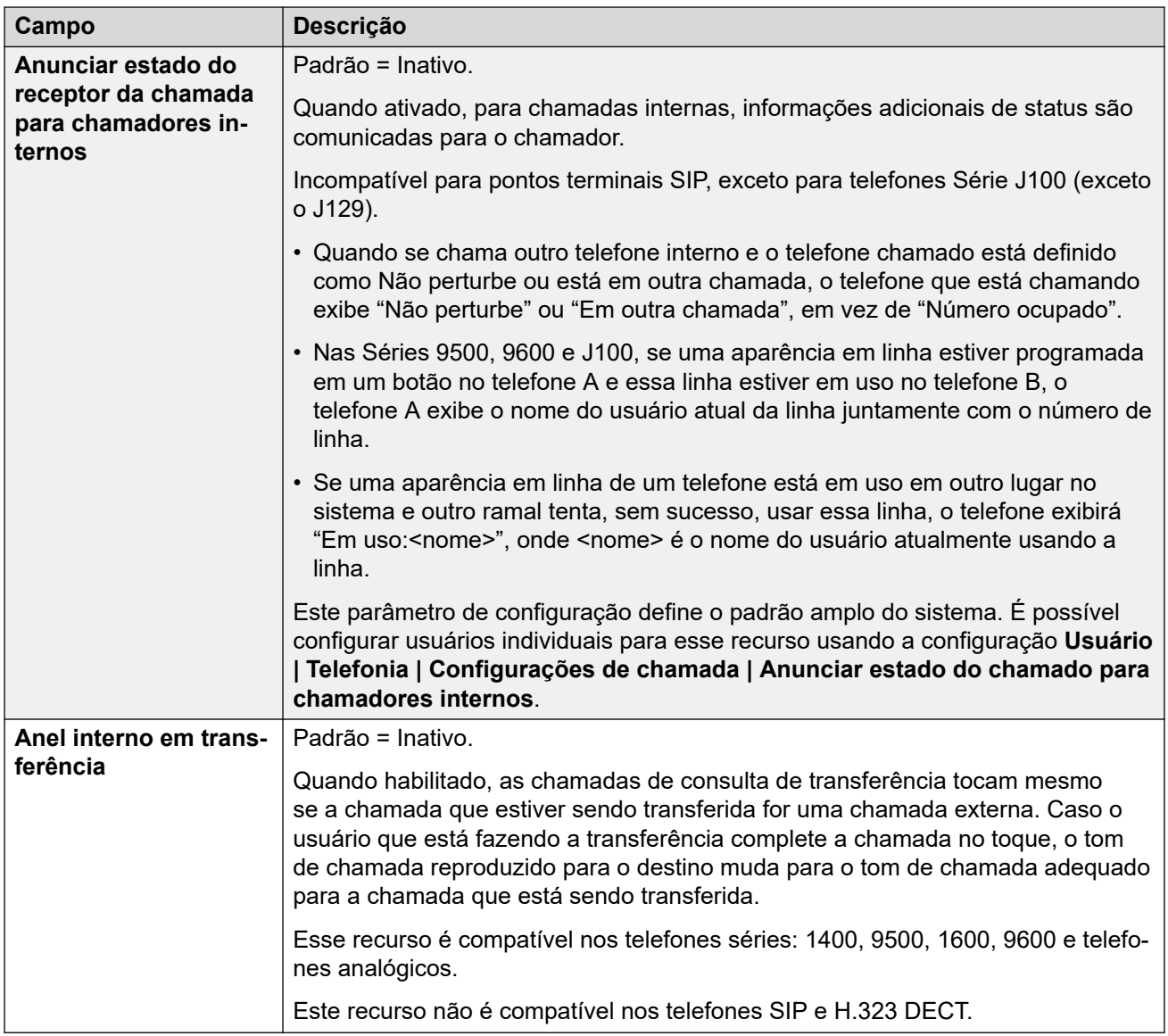

## **Complexidade do código de logon**

Define os requisitos do código de logon.

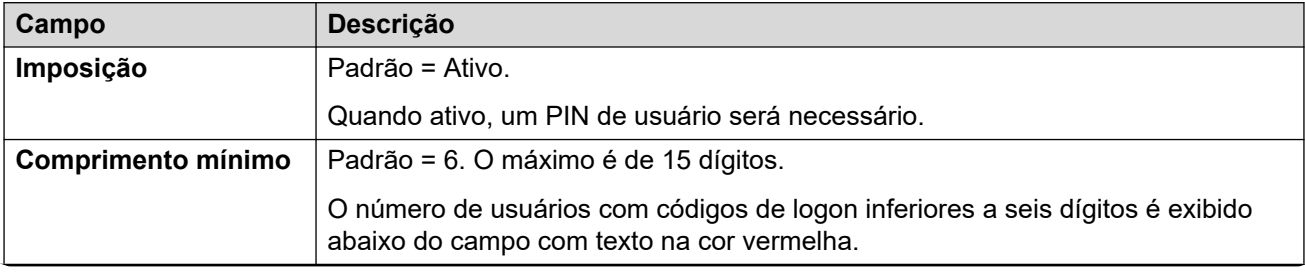

<span id="page-242-0"></span>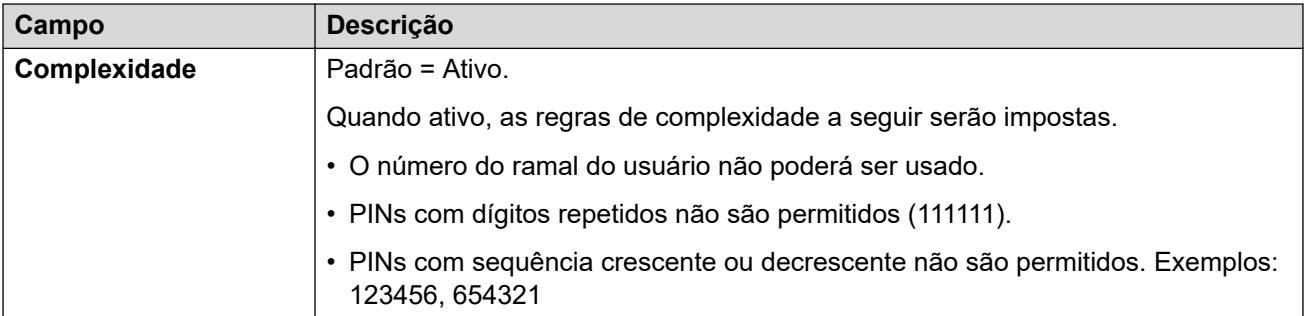

### **Configuração do coletor RTCPs**

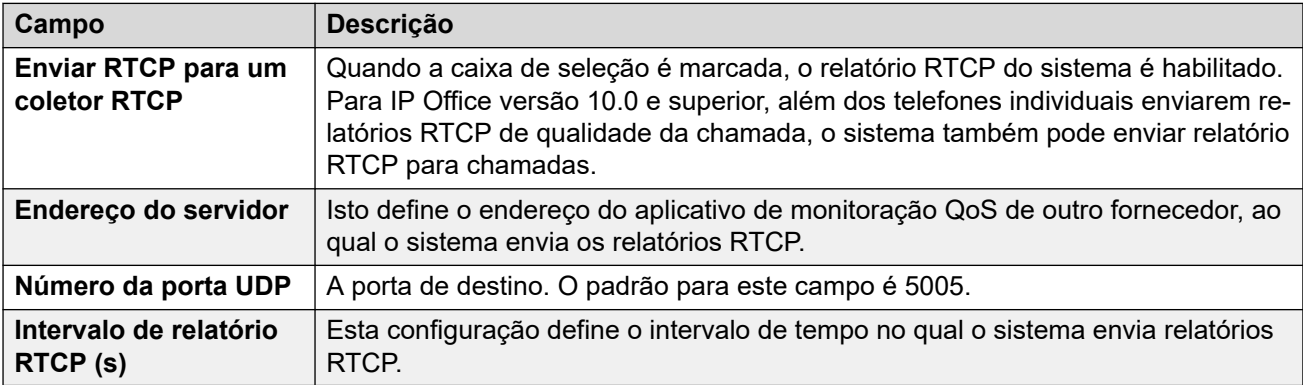

### **Links relacionados**

[Telefonia](#page-233-0) na página 234

# **Estacionar e anunciar**

### Navegação: **Sistema | Telefonia | Estacionar e anunciar**

A guia Estacionar e Anunciar permite a configuração simples do código curto e do botão programável da função de estacionar e anunciar.

Essas configurações podem ser mescláveis. As alterações nessas configurações não exigirão uma reinicialização do sistema.

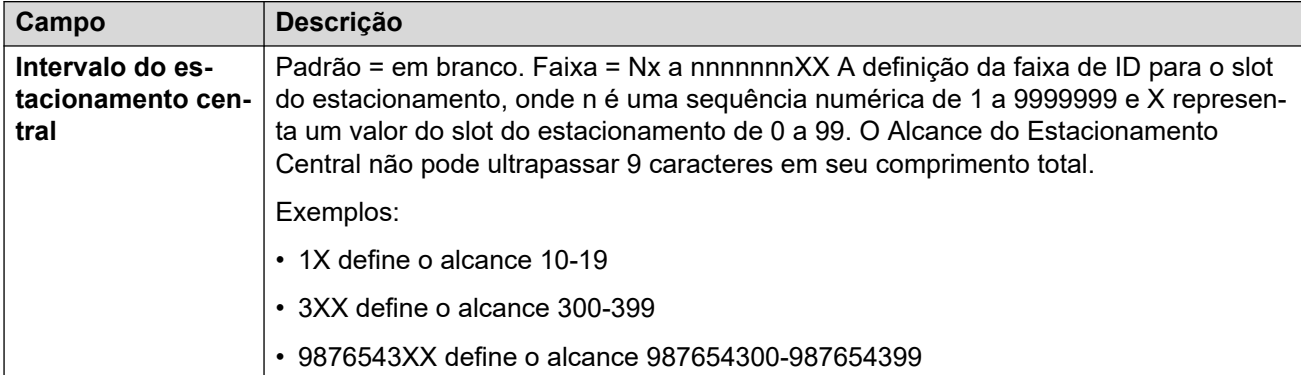

<span id="page-243-0"></span>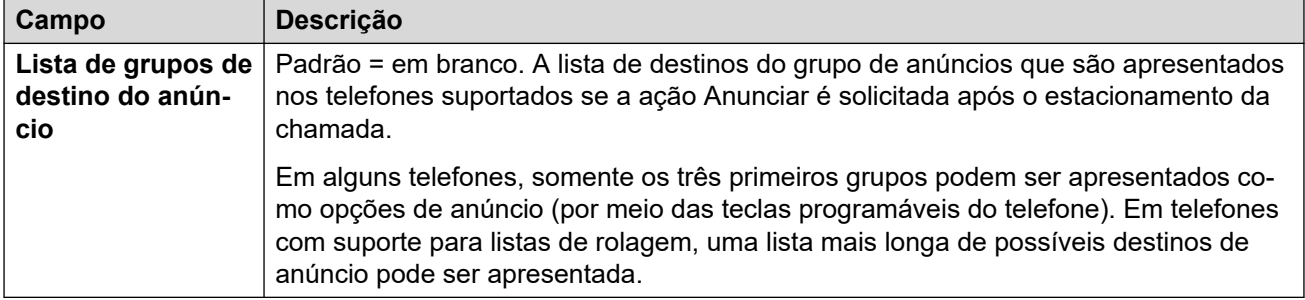

### **Links relacionados**

[Telefonia](#page-233-0) na página 234

# **Tons e música**

### Navegação: **Sistema | Telefonia | Tons e música**

### **Informações adicionais de configuração**

Para obter informações adicionais sobre como configurar a música em espera, consulte [Música em espera](#page-666-0) na página 667.

### **Definições de configuração**

Utilizado para configurar várias fontes de tons e música em espera utilizadas pelo sistema.

As configurações são mescláveis, exceto **Tom de desconexão** e **Detecção de tom de ocupado**. As alterações nessas configurações exigem uma reinicialização do sistema.

A exclusão de **Origens alternativas** da música em espera requer uma reinicialização.

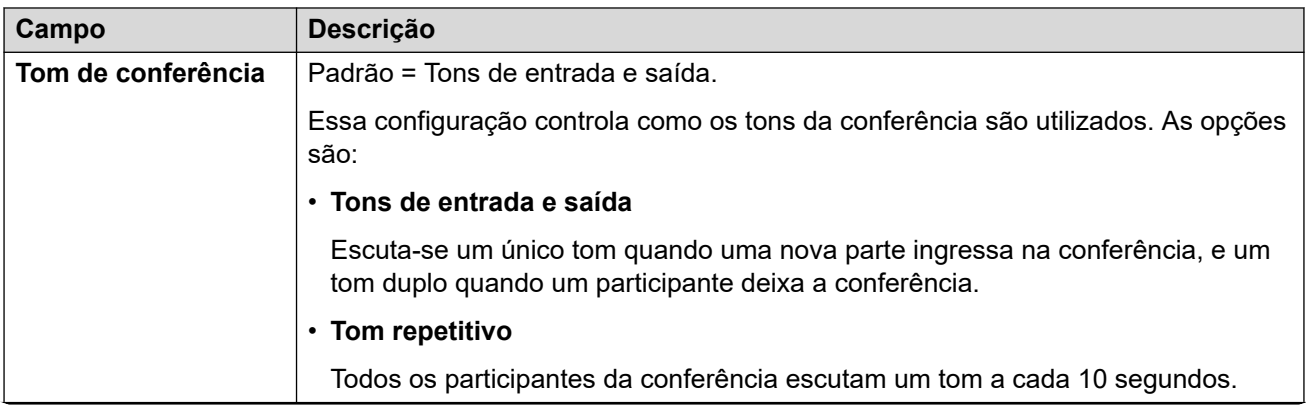

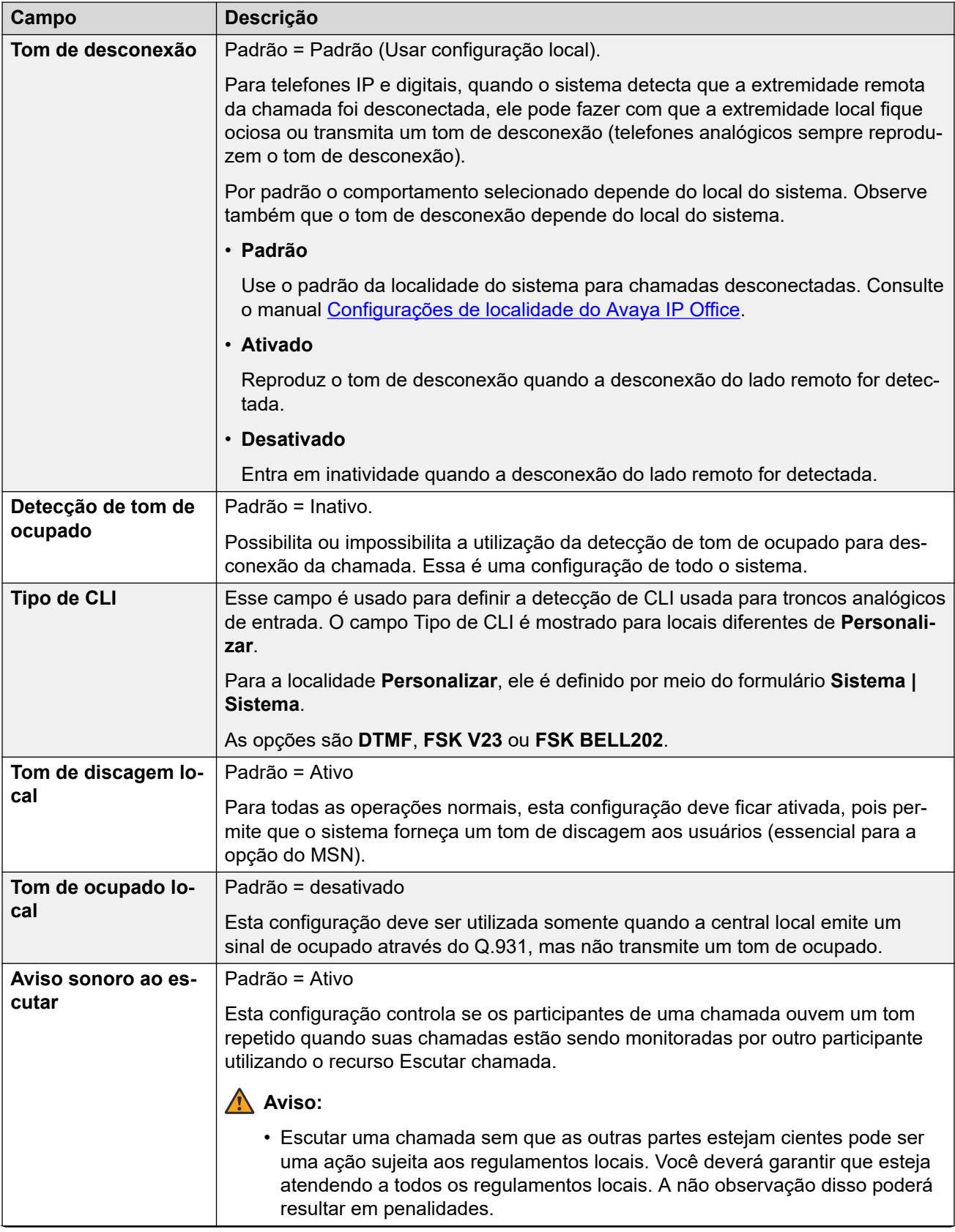

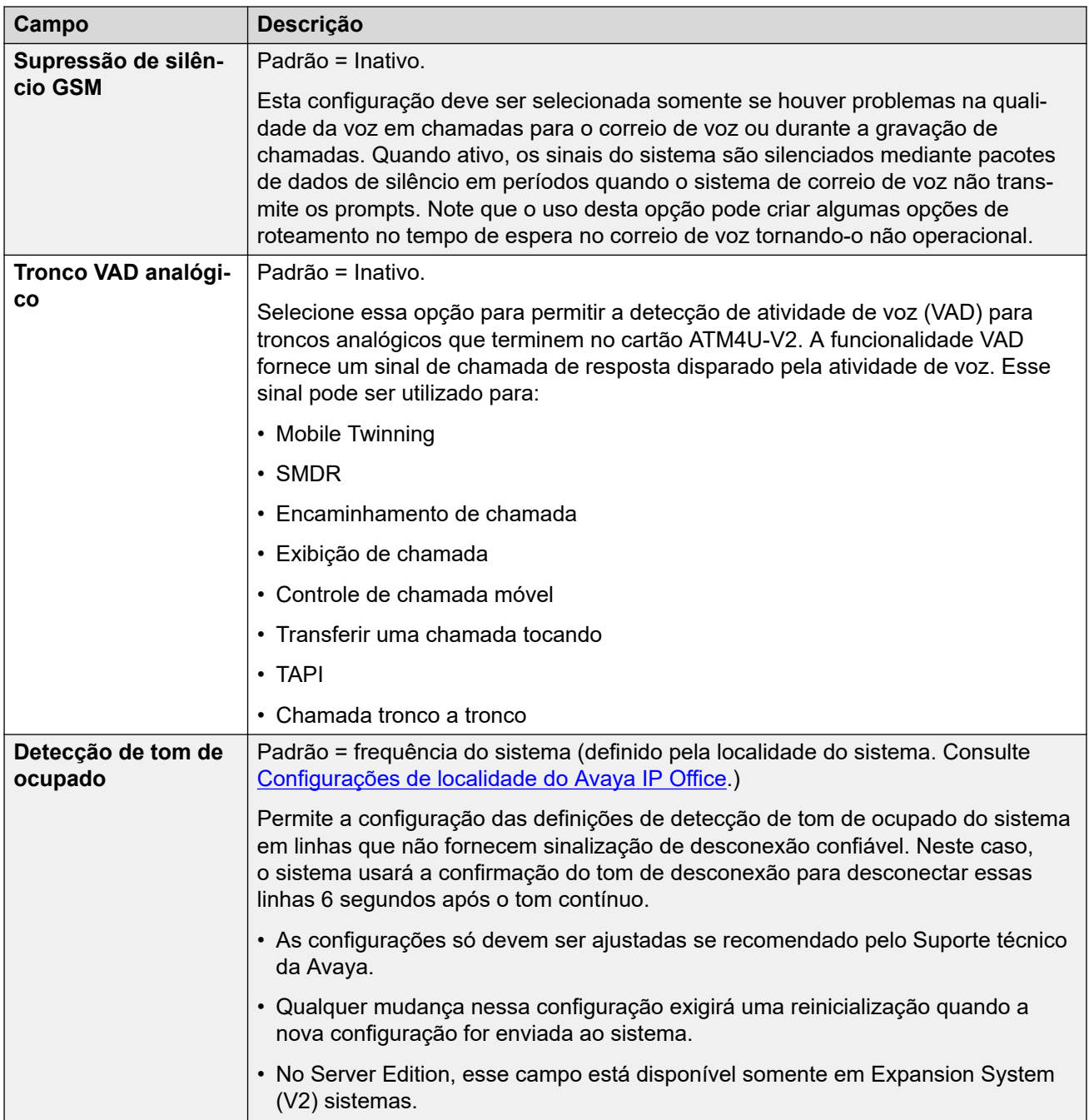

### **Música de espera**

Esta seção é utilizada para definir a origem da música em espera do sistema. Certifiquese de que qualquer origem da música em espera (MOH) que for utilizada deve estar em conformidade com os direitos autorais, direitos de reprodução e demais regulamentos legais nacionais e locais.

As implantações do Server Edition suportam a música de espera centralizada, onde o Servidor primário transmite a música para o Servidor secundário e todos os servidores de expansão.

As propriedades do arquivo WAV devem ser:

- PCM, 8 kHz 16 bits, mono.
- Duração máxima: 90 segundos em sistemas IP500 V2, 600 segundos em sistemas baseados em Linux.

Se o arquivo baixado estiver no formato incorreto, ele será descartado da memória após o download.

### **Cuidado:**

Copiar arquivos no formato incorreto diretamente no diretório opt/ipoffice/system/ primary pode desativar a função de música de espera.

É necessário atribuir o nome HoldMusic.wav ao arquivo WAV usado como a origem do sistema. Para arquivos WAV usados como arquivos WAV de fontes alternativas:

- Até 27 caracteres IA5 sem espaços.
- Qualquer extensão de arquivo.
- Em sistemas Linux, o nome do arquivo diferencia maiúsculas de minúsculas.

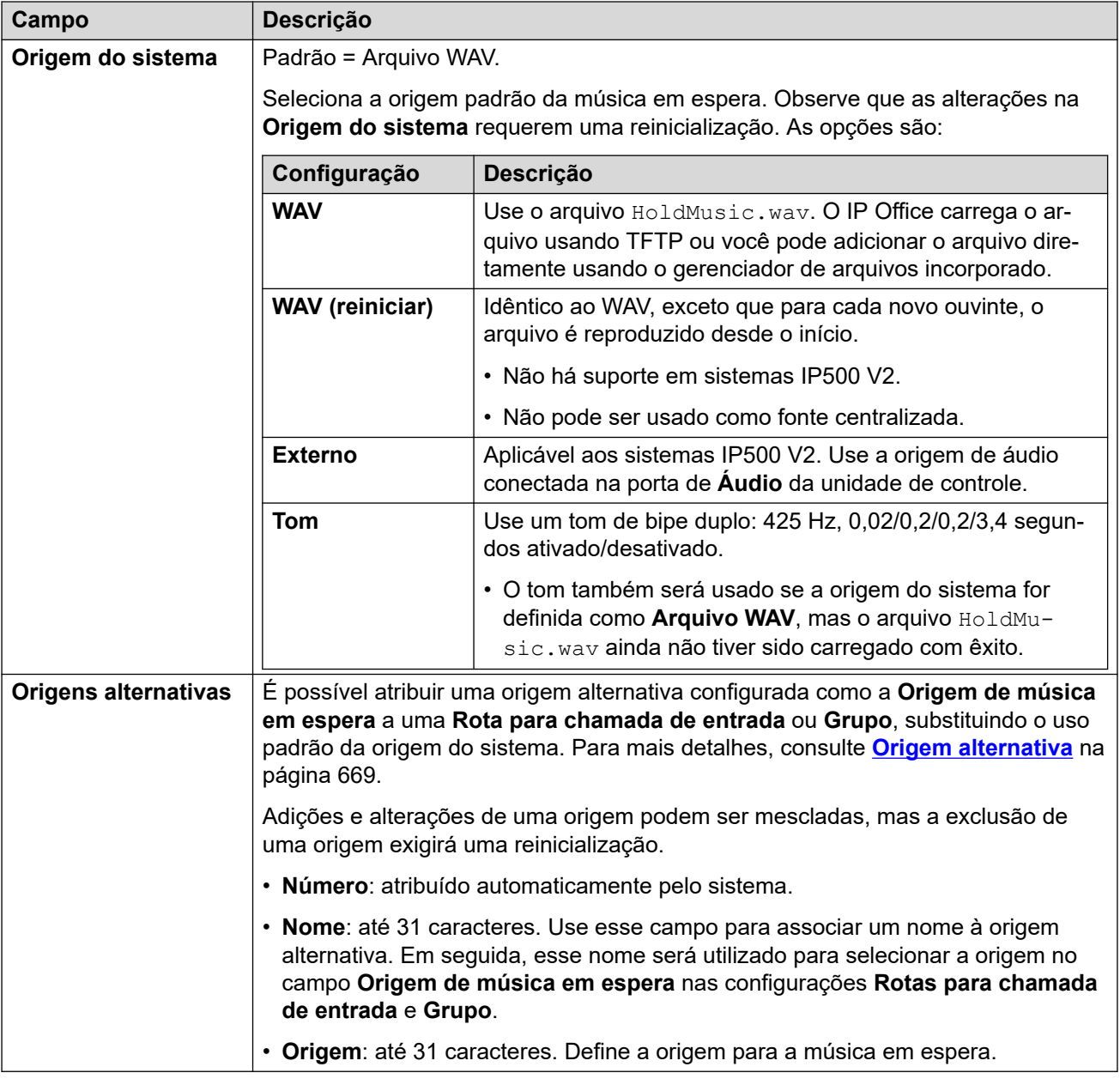

#### **Links relacionados**

[Telefonia](#page-233-0) na página 234

# <span id="page-247-0"></span>**Tons de chamada**

### Navegação: **Sistema | Telefonia | Tons de campainha**

### **Informações adicionais de configuração**

Para obter mais informações sobre a configuração de toques, consulte Toques, na página 665

### **Configurações**

Usado para configurar tons de chamada distintos para grupos e rotas de chamada de entrada. Os recursos de sobreposição de toques de chamada somente são compatíveis com telefones da série 1400, 9500 e J100 (exceto J129).

Essas configurações podem ser mescláveis. As alterações nessas configurações não exigirão uma reinicialização do sistema.

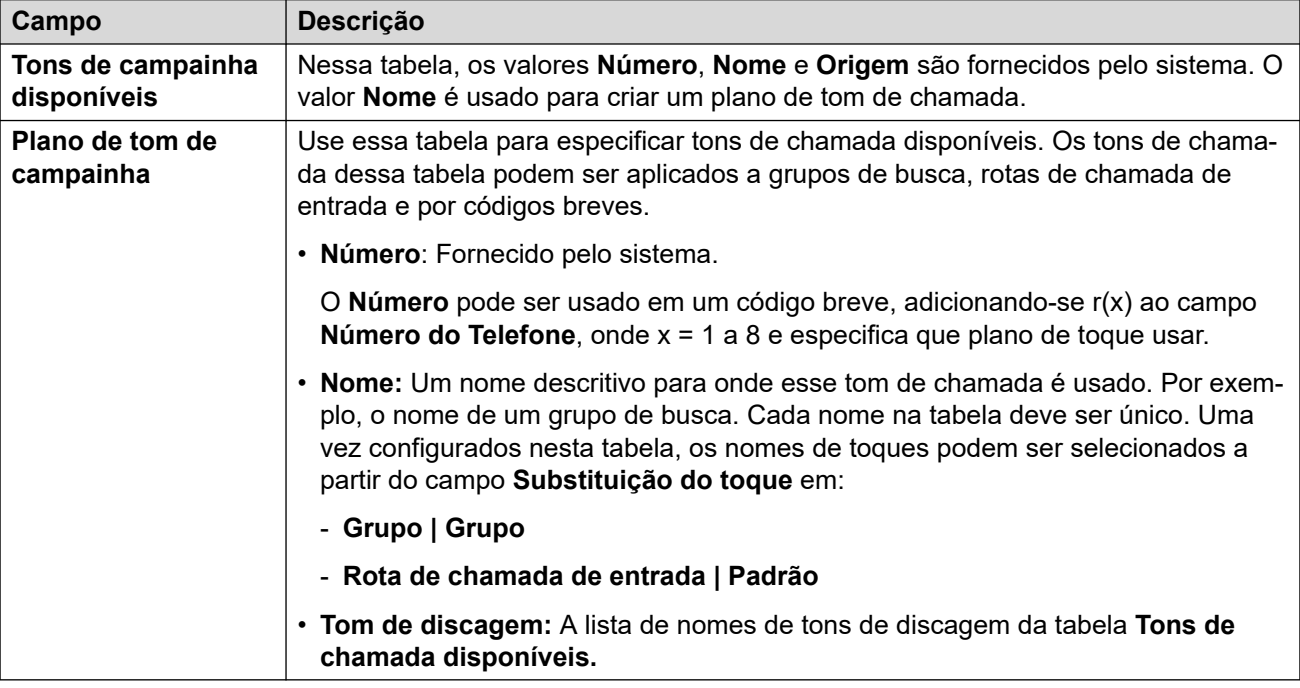

### **Links relacionados**

[Telefonia](#page-233-0) na página 234

## **SM**

### Navegação: **Sistema | Telefonia | SM**

Usado para configurar as definições que se aplicam às duas linhas SM.

Essas configurações não são mescláveis. As alterações nessas configurações exigem uma reinicialização do sistema.

<span id="page-248-0"></span>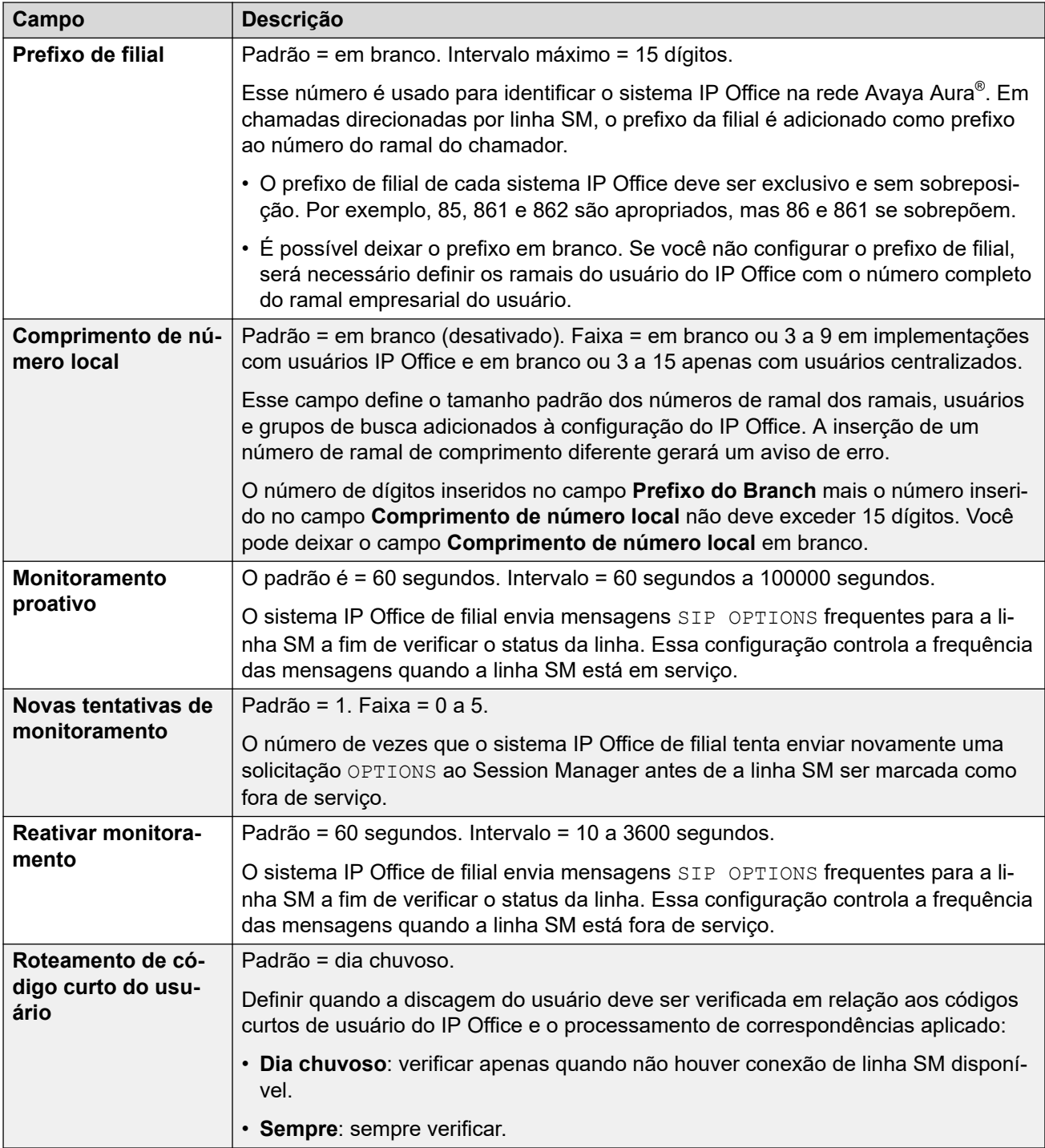

### **Links relacionados**

[Telefonia](#page-233-0) na página 234

# **MS Teams**

### Navegação: **Sistema** > **de telefonia** > **MS Teams**

Essas configurações são aplicadas a um sistema IP Office configurado para roteamento direto do MS Teams. Consulte o manual Implantando o roteamento direto do MS Teams com IP [Office](https://documentation.avaya.com/bundle/IPOfficeMSTeamsDirectRouting/page/IP_Office_and_MS_Teams.html) para obter detalhes sobre a instalação.

<span id="page-249-0"></span>Essas configurações podem ser mescláveis. As alterações nessas configurações não exigirão uma reinicialização do sistema.

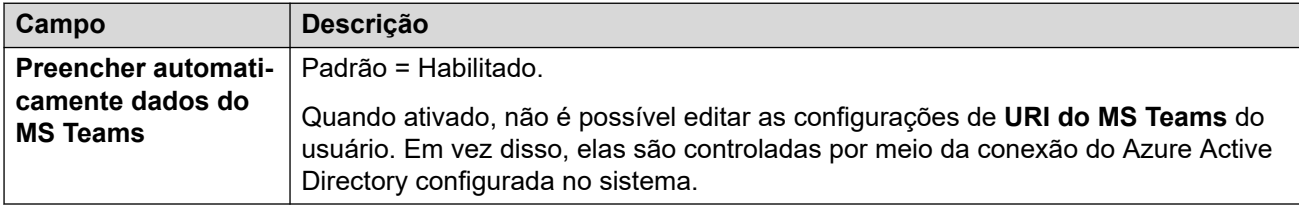

### **Links relacionados**

[Telefonia](#page-233-0) na página 234

# **Log de chamadas**

### Navegação: **Sistema | Telefonia | Log de chamadas**

O IP Office armazena um log centralizado de chamadas para cada usuário, contendo até 30 (IP500 V2) ou 60 (Server Edition) registros de chamadas. Cada novo registro de chamada substitui o registro mais antigo anterior quando o limite é atingido.

- Em telefones Avaya com um botão fixo de **Log de chamadas** ou de **Histórico** (1400, 1600, 9500, 9600 e J100 Series), esse botão exibe o log de chamadas do usuário. Eles podem usar o log de chamadas para fazer chamadas ou adicionar detalhes de contato ao diretório pessoal.
- O mesmo log centralizado de chamadas é exibido nos aplicativos one-X Portal, Aplicativo Avaya Workplace e Portal do usuário IP Office.
- O log centralizado de chamadas acompanha o usuário caso ele faça logon e logoff em diferentes telefones ou aplicativos.
- A contagem de chamadas perdidas é atualizada por chamador e não por chamada. A contagem de chamadas perdidas é a soma de todas as chamadas perdidas de um usuário, mesmo que algumas dessas chamadas perdidas já tenham sido vistas na tela de histórico de chamadas.
- Os registros de log de chamadas do usuário são armazenados pelo sistema básico, ou seja, aquele no qual o usuário está configurado. Se o usuário estiver conectado a outro sistema, os novos registros de chamadas serão enviados ao seu sistema doméstico, porém, utilizando o horário e a data do sistema onde o usuário está conectado.
- Configurações adicionais específicas do usuário (**Usuário** > **Telefonia** > **Log de chamadas**) também são aplicáveis à operação centralizada de log de chamadas.

Essas configurações podem ser mescláveis. As alterações nessas configurações não exigirão uma reinicialização do sistema.

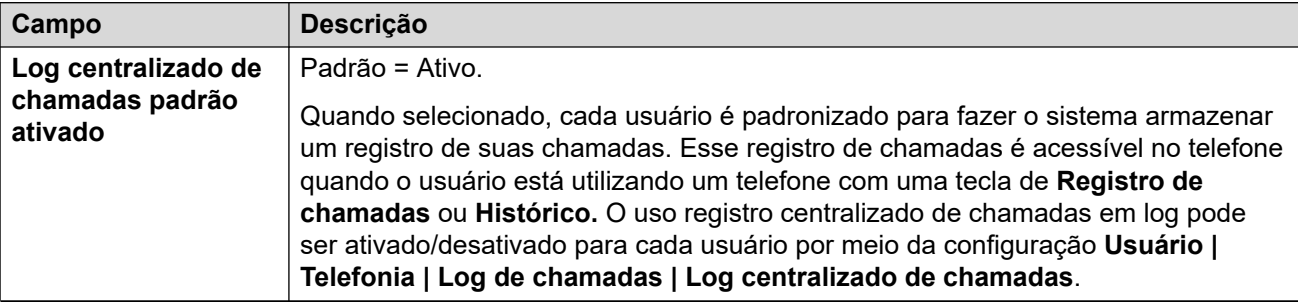

<span id="page-250-0"></span>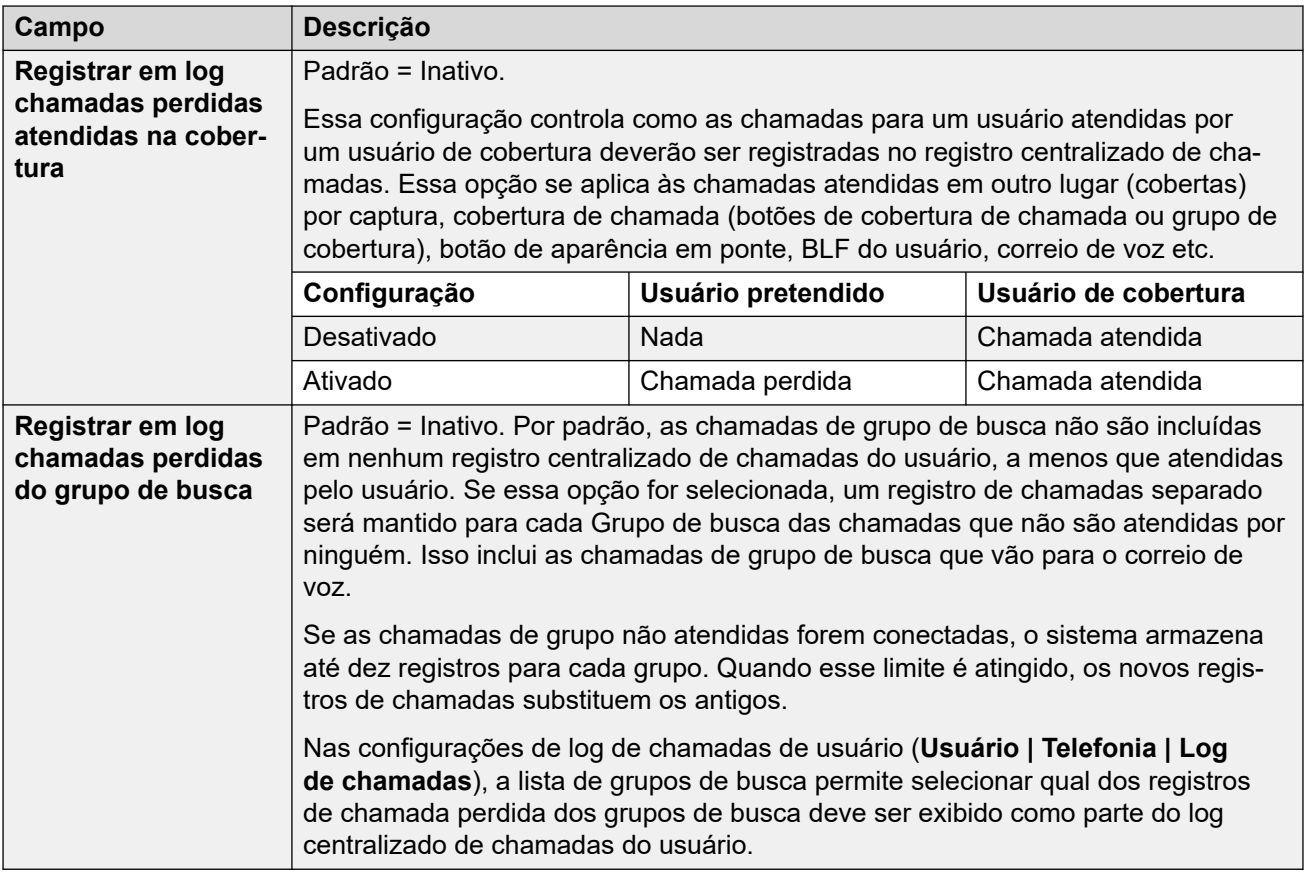

#### **Links relacionados**

[Telefonia](#page-233-0) na página 234

# **TUI**

### Navegação: **Sistema | Telefonia | TUI**

Usado para configurar as opções da interface de telefonia do usuário (Telephony user interface, TUI) em todo o sistema para telefones 1400, 1600, 9500, 9600 e J100 Series (exceto o J129).

Use essas configurações para definir a exibição padrão do telefone quando os menus de recursos estão desabilitados. Observe que para usuário novos, as opções de exibição do telefone padrão são definidas como os valores padrão do sistema.

Os menus de recurso podem ser desabilitados de uma das duas formas.

- Definir **Sistema | Telefonia | TUI | Menu de recursos** como **Desativado**. Defina **Usuário | Telefonia | TUI | Configurações de usuário** como **Mesmo que o sistema**.
- Em **Usuário | Telefonia | TUI**, defina **Configuração do usuário** como **Personalizada** e **Menu de recursos** como **Desativado**.

### **Definições de configuração**

Essas configurações podem ser mescláveis. As alterações nessas configurações não exigirão uma reinicialização do sistema.

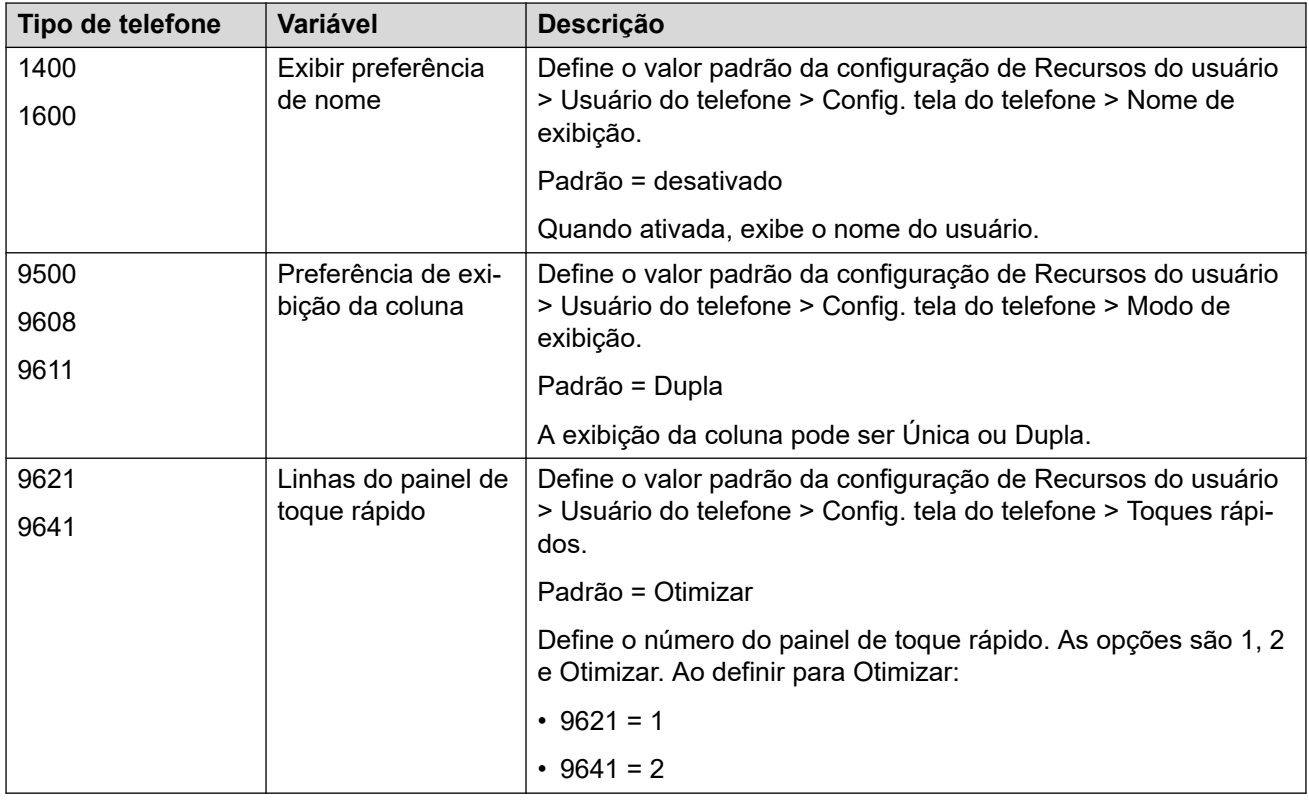

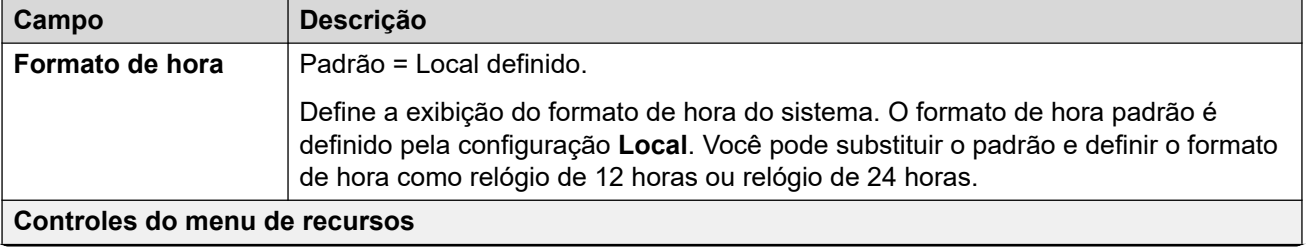
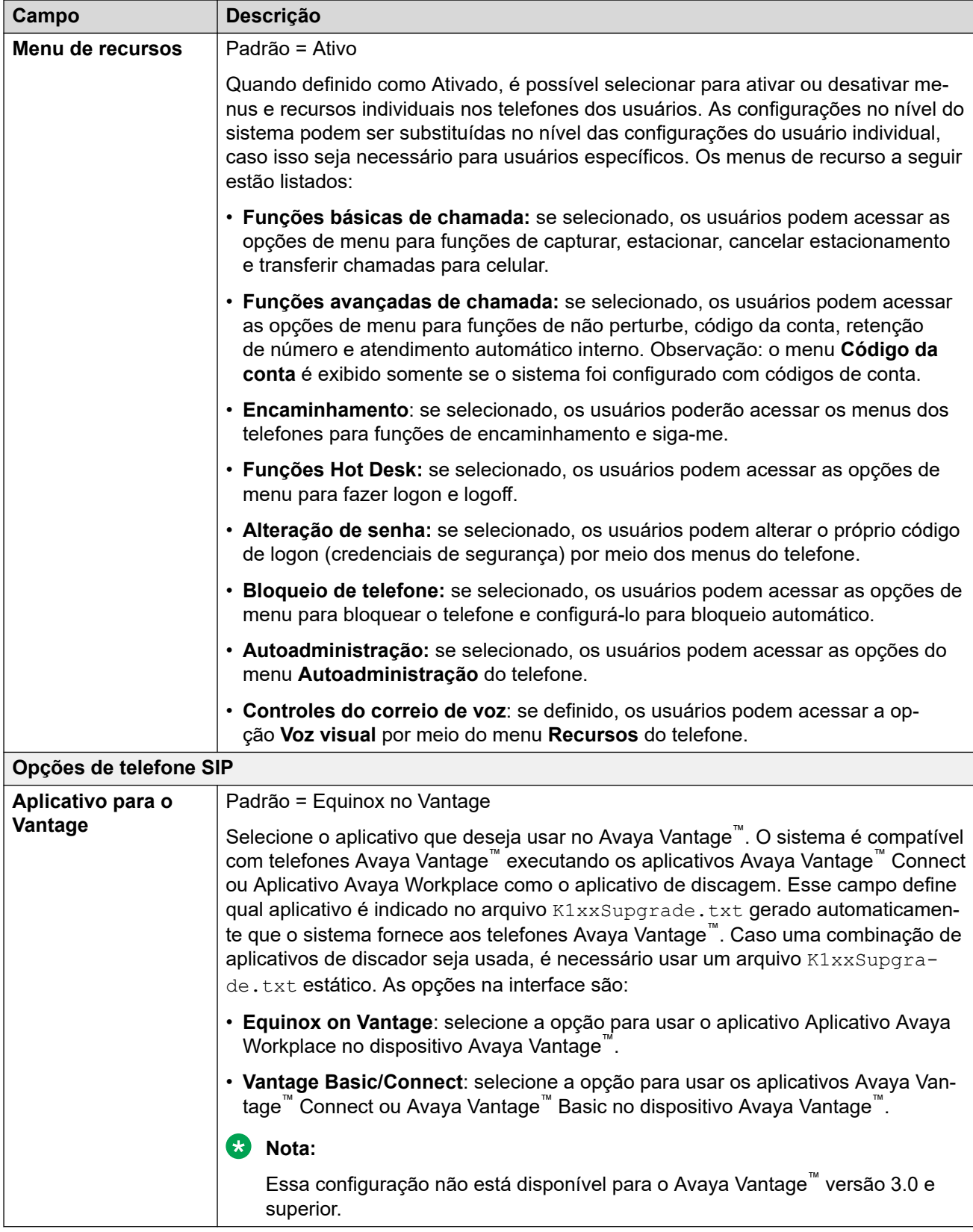

[Telefonia](#page-233-0) na página 234

## <span id="page-253-0"></span>**Serviços de diretório**

Navegação: **Sistema | Serviços de diretório**

#### **Links relacionados**

[Sistema](#page-196-0) na página 197 LDAP na página 254 [HTTP](#page-257-0) na página 258

### **LDAP**

#### Navegação: **Sistema | Serviços diretório | LDAP**

#### **Informações adicionais de configuração**

Para obter informações de configuração adicionais, consulte Diretório do sistema [centralizado](#page-621-0) na página 622.

#### **Configurações**

O Lightweight Directory Access Protocol (LDAP) é um protocolo de software que permite que um usuário localize organizações, indivíduos e outros recursos, como arquivos e dispositivos, em uma rede. Também é possível usá-lo para importar informações do diretório.

O IP Office é compatível com LDAP V2 e LDAP V3:

- **LDAP v2:** esse menu ( **Sistema** > **Serviços de diretório** > **LDAP**) é compatível com LDAP v2 diretamente do serviço IP Office.
- **LDAP v3:** o serviço Collaboration no IP Office R11.1.2 e superiores em servidores IP Office baseados em Linux é compatível com LDAP v3. Para servidores IP500 V2, o serviço Collaboration é fornecido por um servidor de aplicativos IP Office. Usando o IP Office Web Manager, consulte **Solução** > **Configurações da solução** > **Sincronização de usuário usando LDAP**.

#### **Dica:**

• O sistema IP Office é compatível com a importação de registros de diretório de um sistema para outro IP Office utilizando HTTP. Isso inclui o uso de HTTP para importar registros que outro IP Office tenha importado utilizando LDAP.

Os registros LDAP contém vários números de telefones. Cada um será tratado como um registro de diretório separado quando for importado no diretório do sistema.

Um diretório LDAP está organizado em uma hierarquia em "árvore" simples, que consiste nos seguintes níveis:

- O diretório "raiz" (o ponto inicial ou a origem da árvore), com ramificações para
- Países, cada um dos quais com ramificações para
- Organizações, com ramificações para
- Unidades organizacionais (divisões, departamentos e assim por diante), com ramificações para (inclui um registro para)
- Indivíduos (que inclui pessoas, arquivos e recursos compartilhados, tais como impressoras)

Um diretório LDAP pode ser distribuído entre vários servidores. Cada servidor tem uma versão da imagem do diretório completo que é sincronizada periodicamente. Um servidor LDAP é chamado de agente do sistema de diretório (DSA). Um servidor de LDAP que receba uma

solicitação de um usuário assume a responsabilidade pela mesma, passando-a para outros DSA, conforme necessário, porém garantindo uma única resposta coordenada para o usuário.

Essas configurações podem ser mescláveis. As alterações nessas configurações não exigirão uma reinicialização do sistema.

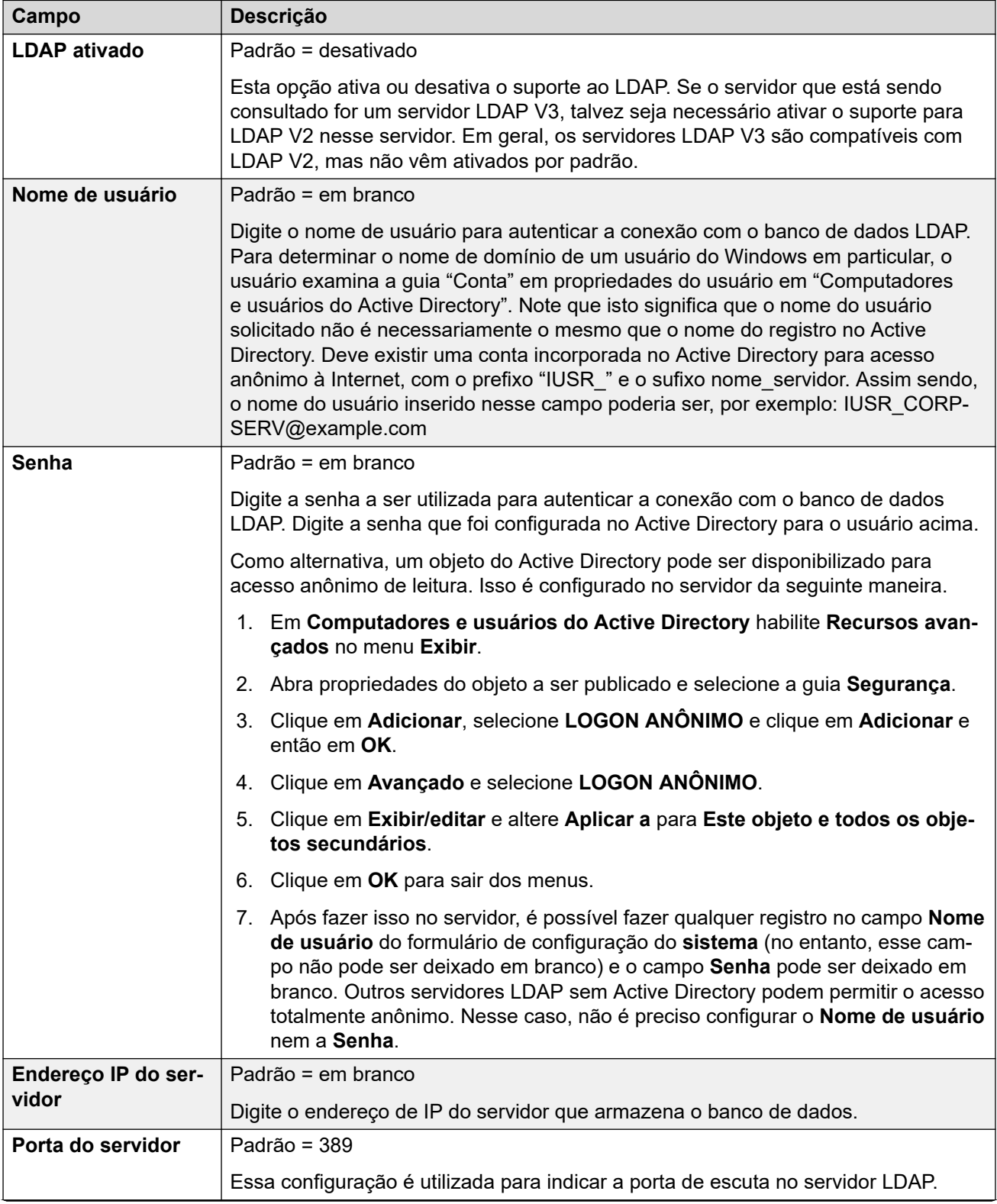

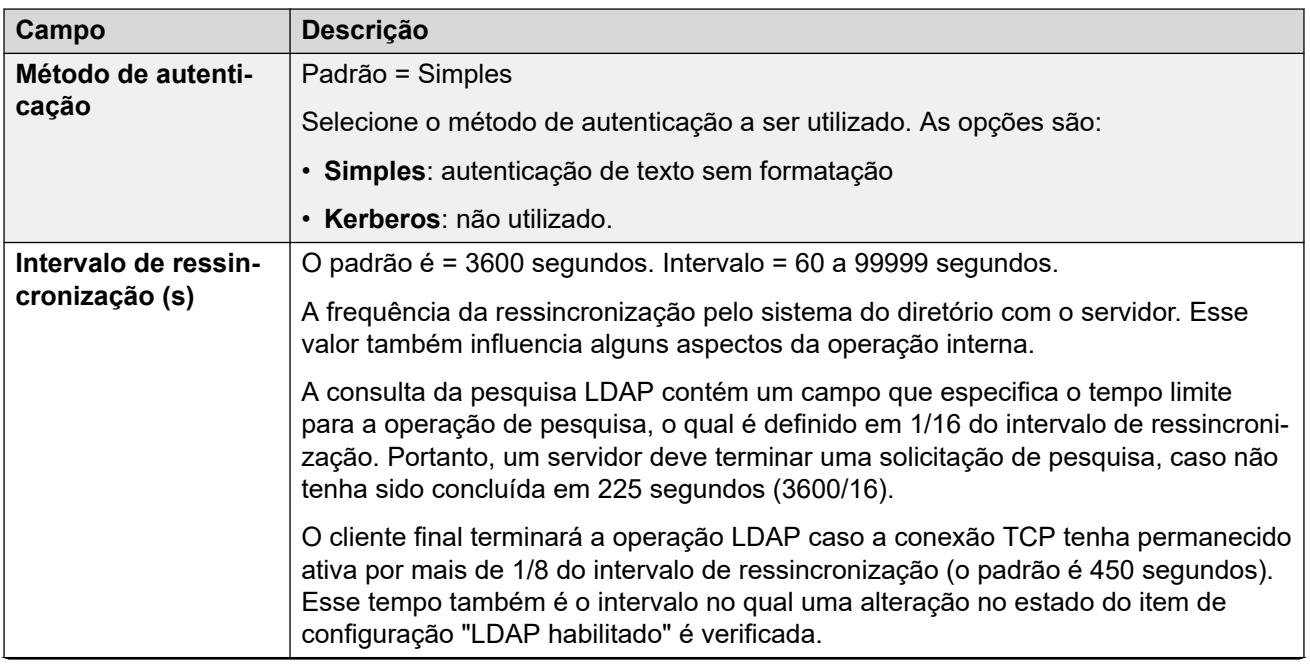

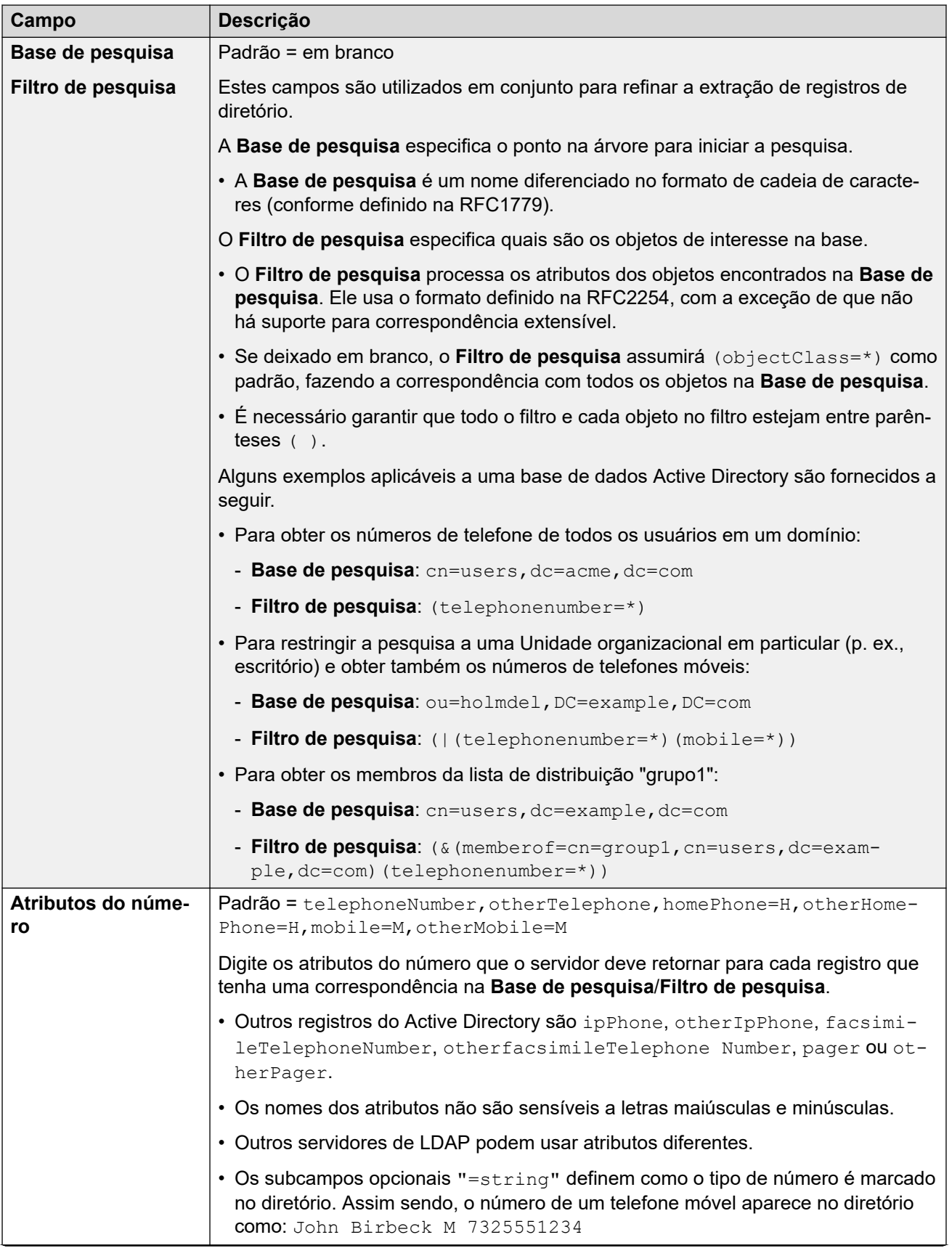

<span id="page-257-0"></span>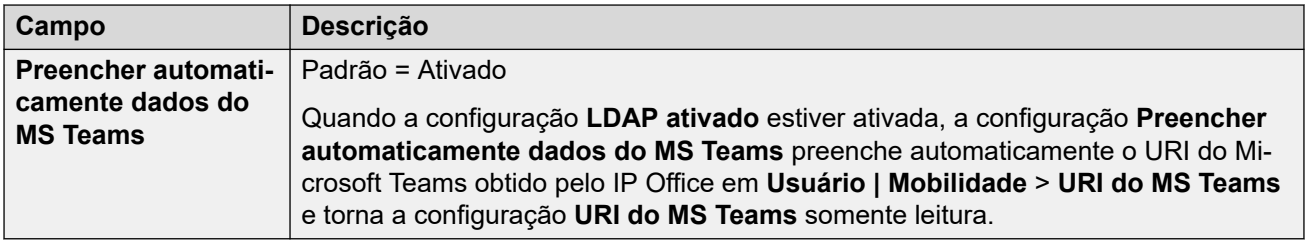

[Serviços de diretório](#page-253-0) na página 254

### **HTTP**

Navegação: **Sistema | Serviços de diretório | HTTP**

#### **Informações adicionais de configuração**

Para obter informações de configuração adicionais, consulte [Diretório do sistema](#page-621-0)  [centralizado](#page-621-0) na página 622.

#### **Configurações**

O sistema pode utilizar HTTP para importar os registros de diretórios mantidos por outro sistema. Observe que o suporte para HTTP pode ser desabilitado. A configuração **Sistema | Sistema | Apenas clientes HTTP Avaya** pode impedir que um sistema responda a solicitações HTTP. A configuração de segurança **Interfaces não protegidas** do sistema também incluiu controles para o acesso HTTP (**Leitura do diretório HTTP** e **Gravação de diretório HTTP**).

Para a Server Edition em um servidor secundário Expansion System (L) e Expansion System (V2) sistemas, as configurações HTTP são definidas automaticamente como padrão para obter o diretório do sistema do servidor principal.

Essas configurações podem ser mescláveis. As alterações nessas configurações não exigirão uma reinicialização do sistema.

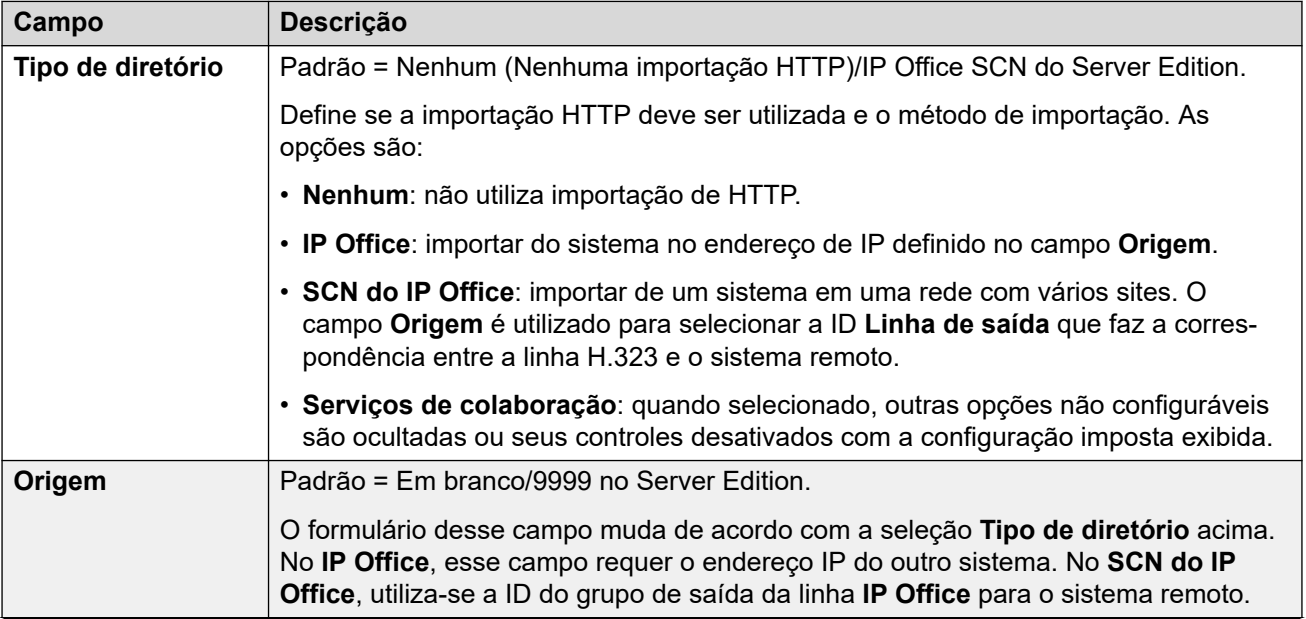

<span id="page-258-0"></span>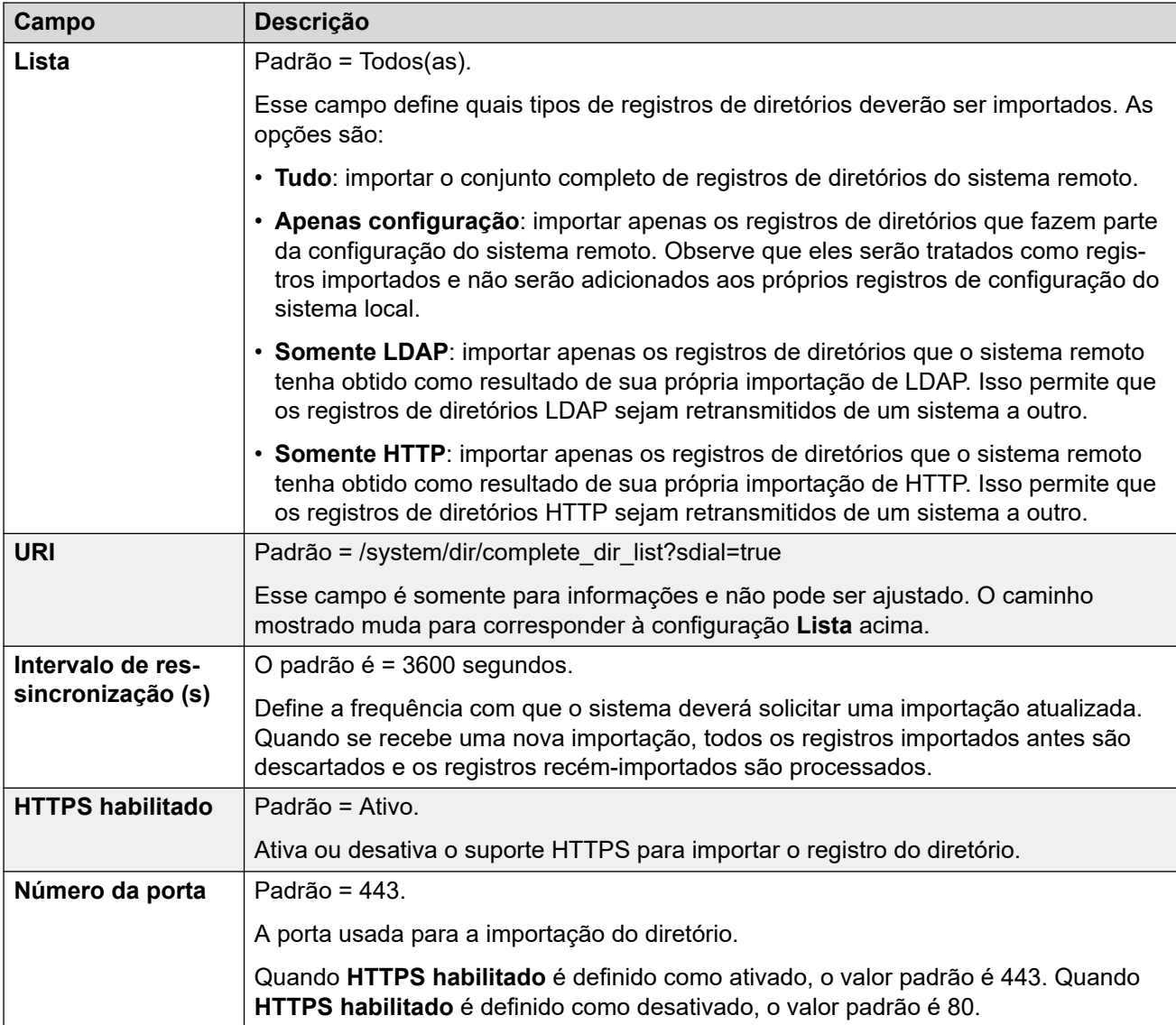

[Serviços de diretório](#page-253-0) na página 254

## **Eventos do sistema**

#### Navegação: **Sistema | Eventos do sistema**

O sistema suporta um número de métodos pelos quais os eventos em andamento no sistema podem ser informados. Eles se juntam aos relatórios históricos e em tempo real disponíveis pelo aplicativo System Status (SSA).

#### **Links relacionados**

[Sistema](#page-196-0) na página 197 [Configuração](#page-259-0) na página 260 [Alarmes](#page-260-0) na página 261

## <span id="page-259-0"></span>**Configuração**

#### Navegação: **Sistema | Eventos do sistema | Configuração**

Esse formulário é utilizado para configuração geral relacionada aos alarmes do sistema.

#### **Configurações**

Essas configurações não são mescláveis. As alterações nessas configurações exigem uma reinicialização do sistema.

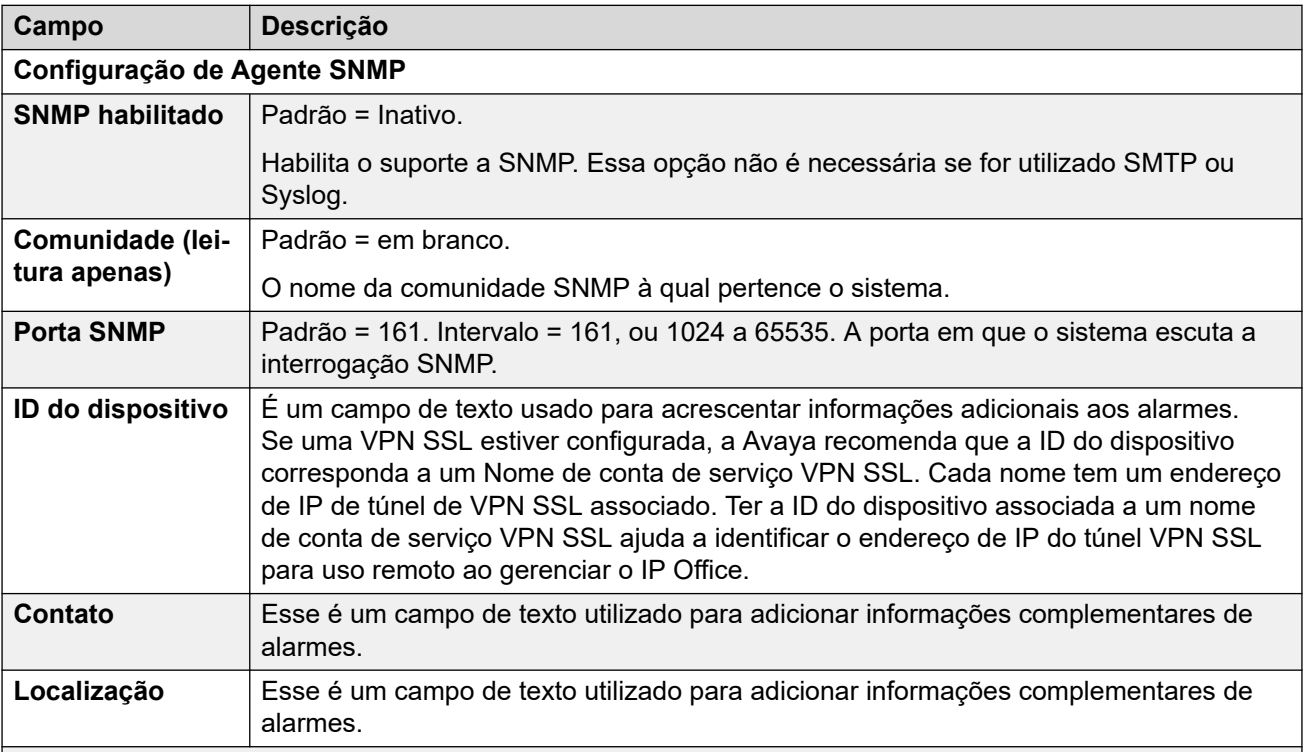

#### **Parâmetros de QoS**

Esses parâmetros são usados se a configuração **Sistema | LAN1 | VoIP | Habilitar monitor RTCP na porta 5005** está Ativada. Eles são utilizados como limites de alarmes para os dados QoS recebidos pelo sistema para chamadas realizadas por telefones H.323 Avaya e para telefones que utilizam canais VCM. Se a chamada monitorada ultrapassar qualquer um dos limites, o alarme será enviado ao aplicativo System Status. Os alarmes de Qualidade de serviço também podem ser enviados do sistema utilizando-se Alarmes.

- O alarme ocorre no final da chamada. Se a chamada estiver em espera ou estacionada, e depois for recuperada, o alarme poderá ocorrer para cada segmento da chamada que ultrapassou o limite.
- Quando a chamada for entre dois ramais do sistema, é possível que os dois ramais venham a gerar um alarme para a chamada.
- O alarme não será disparado para os parâmetros QoS gravados durante os primeiros 5 segundos da chamada.

<span id="page-260-0"></span>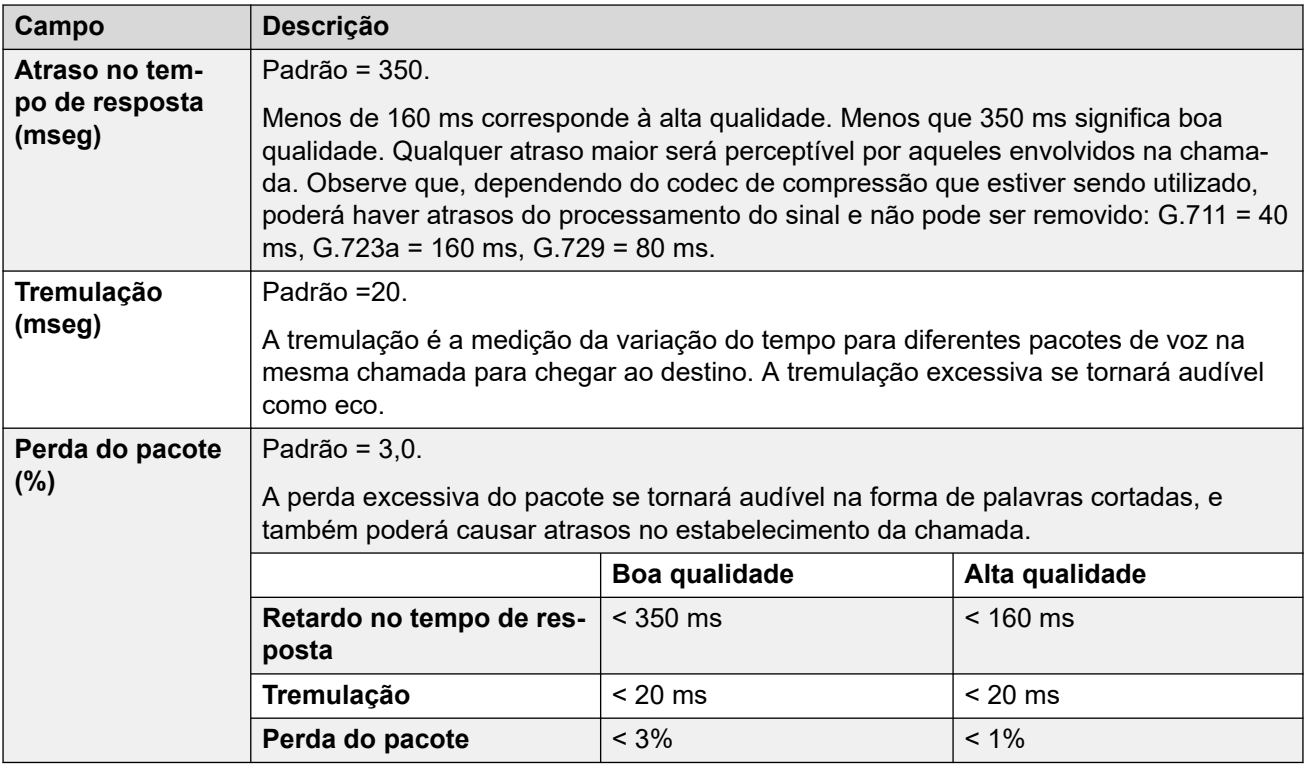

[Eventos do sistema](#page-258-0) na página 259

### **Alarmes**

#### Navegação: **Sistema | Eventos do sistema | Alarmes**

Essas configurações não são mescláveis. As alterações nessas configurações exigem uma reinicialização do sistema.

Este formulário é utilizado para configurar o que pode causar o envio de alarmes usando métodos de alarme diferentes.

- Na guia **Sistema | Eventos do sistema | Configuração**, até cinco interrupções de alarme podem ser configuradas para uso com as definições SNMP.
- Utilizando as definições dos sistemas **Sistema | SMTP**, até três alarmes de email podem ser configurados para envio. O destino do email é definido como parte da configuração do alarme abaixo.
- Até dois alarmes podem ser configurados para envio para um destino Syslog incluído nas definições dos alarmes.

#### **Definições de configuração**

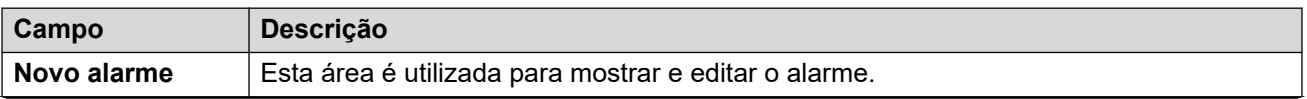

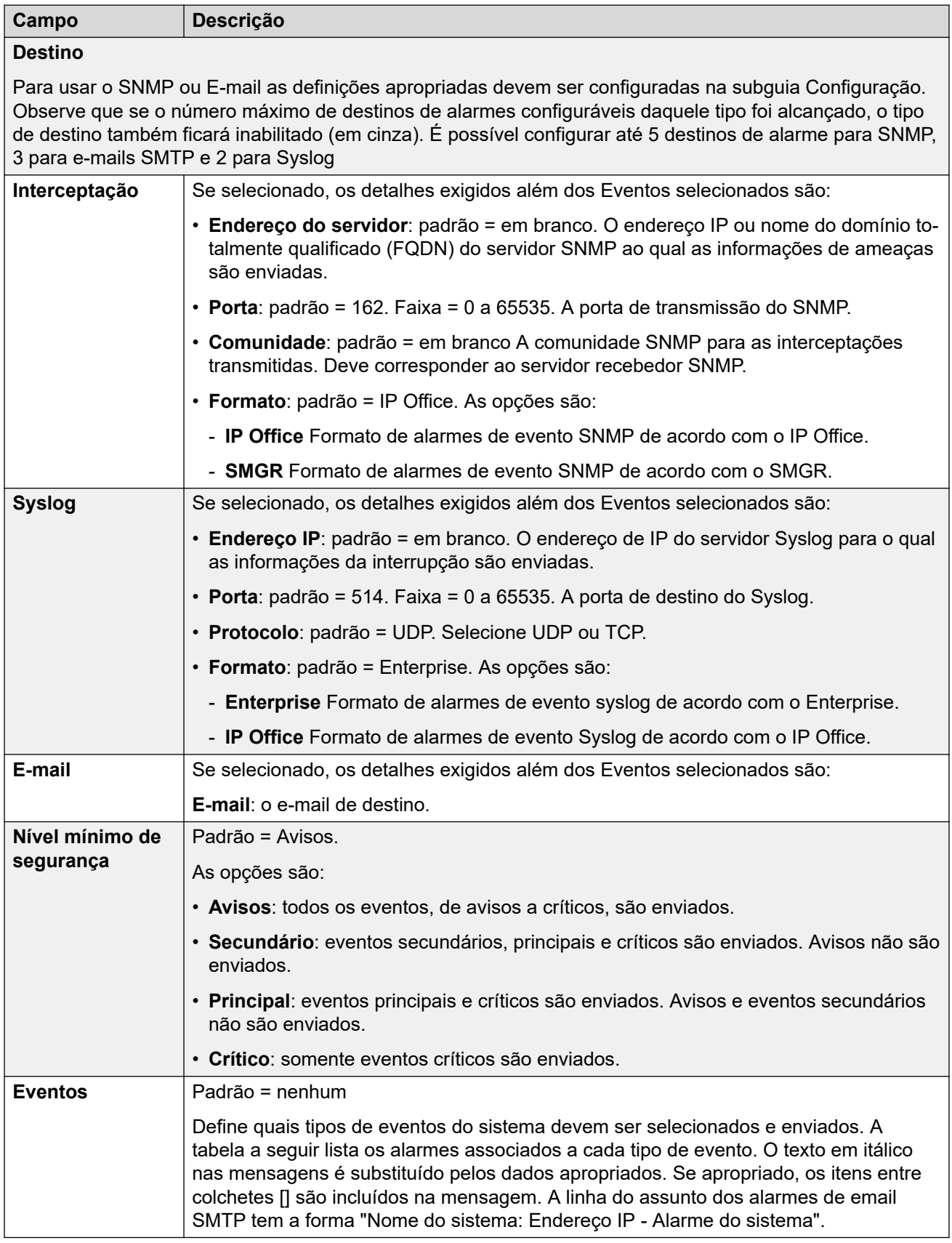

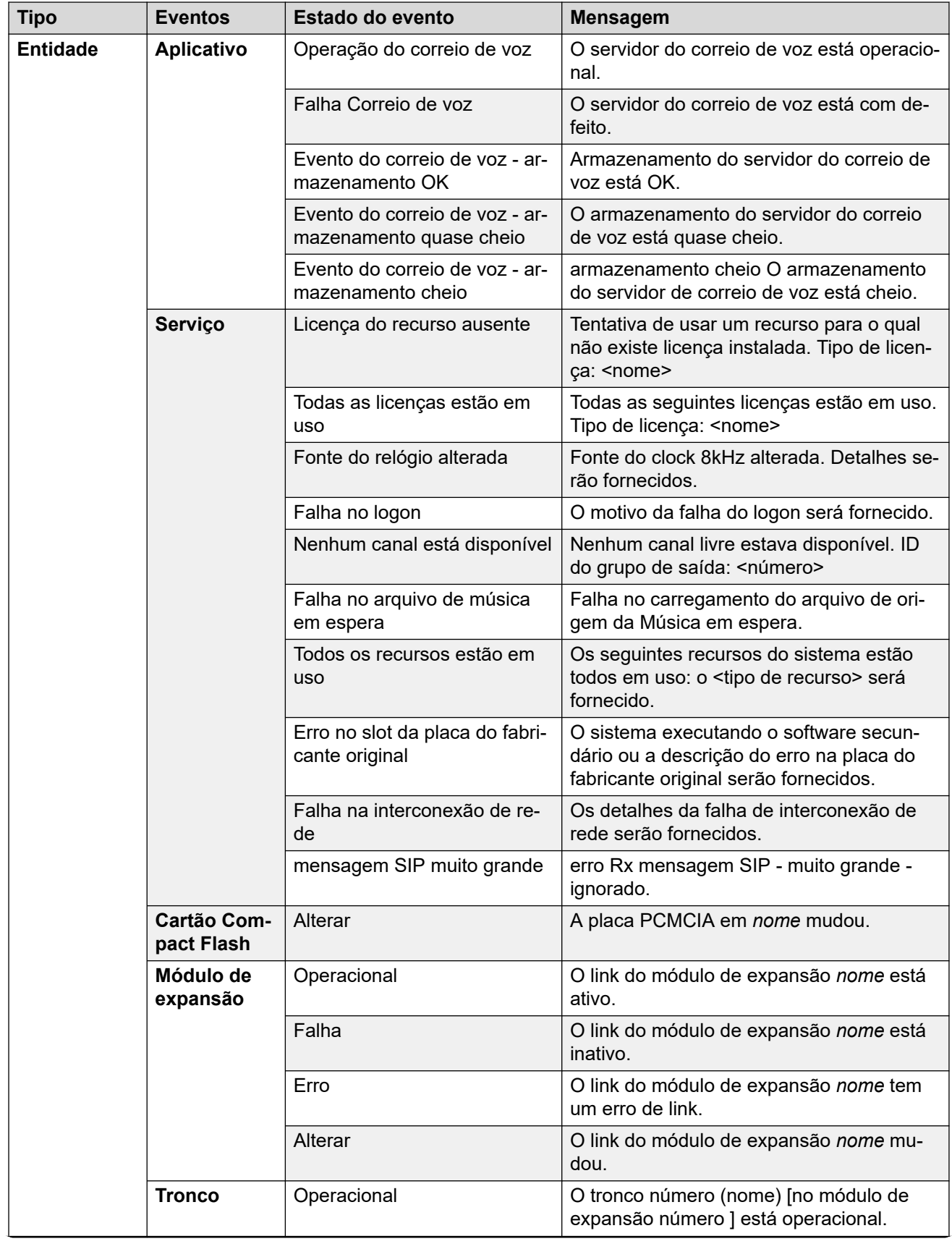

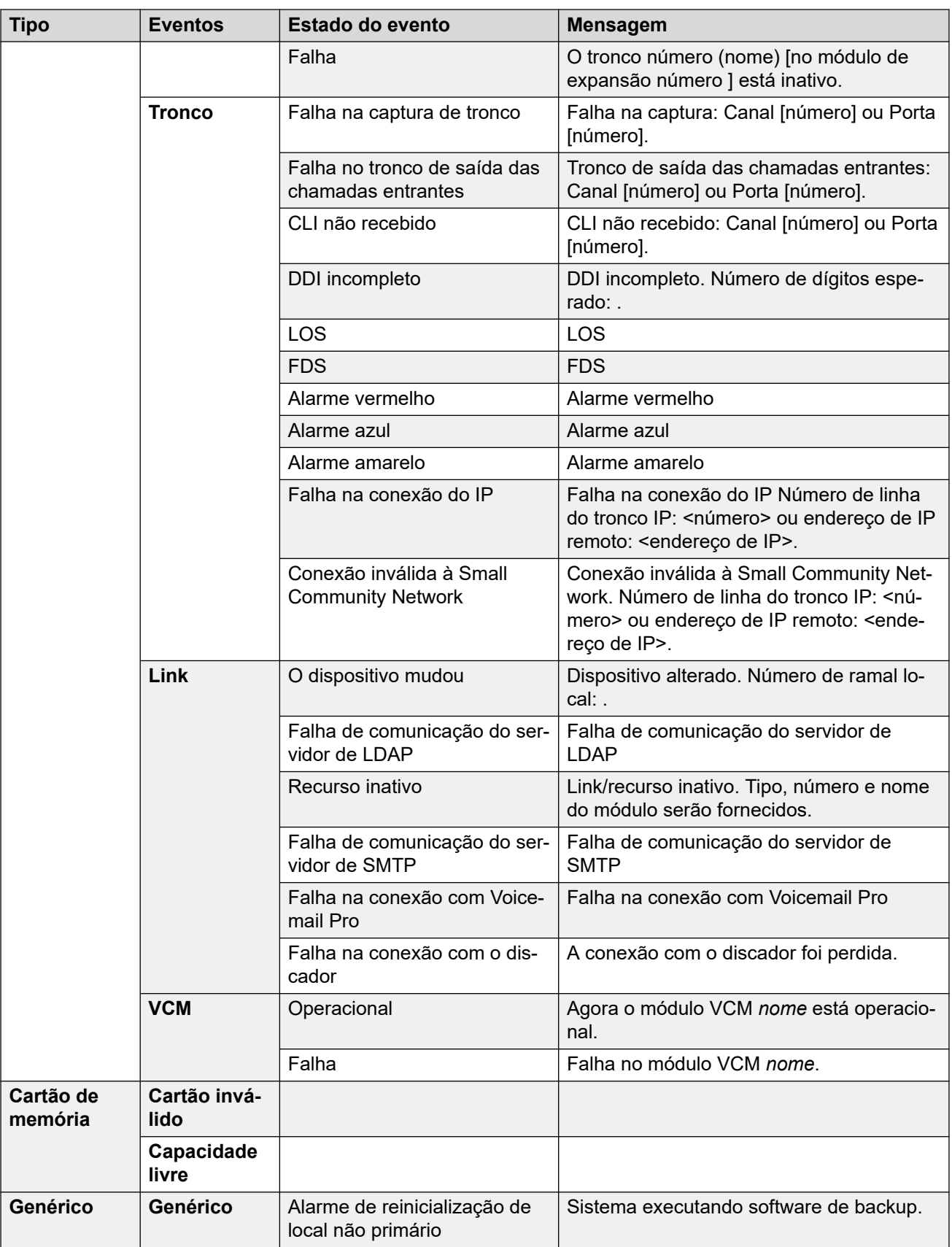

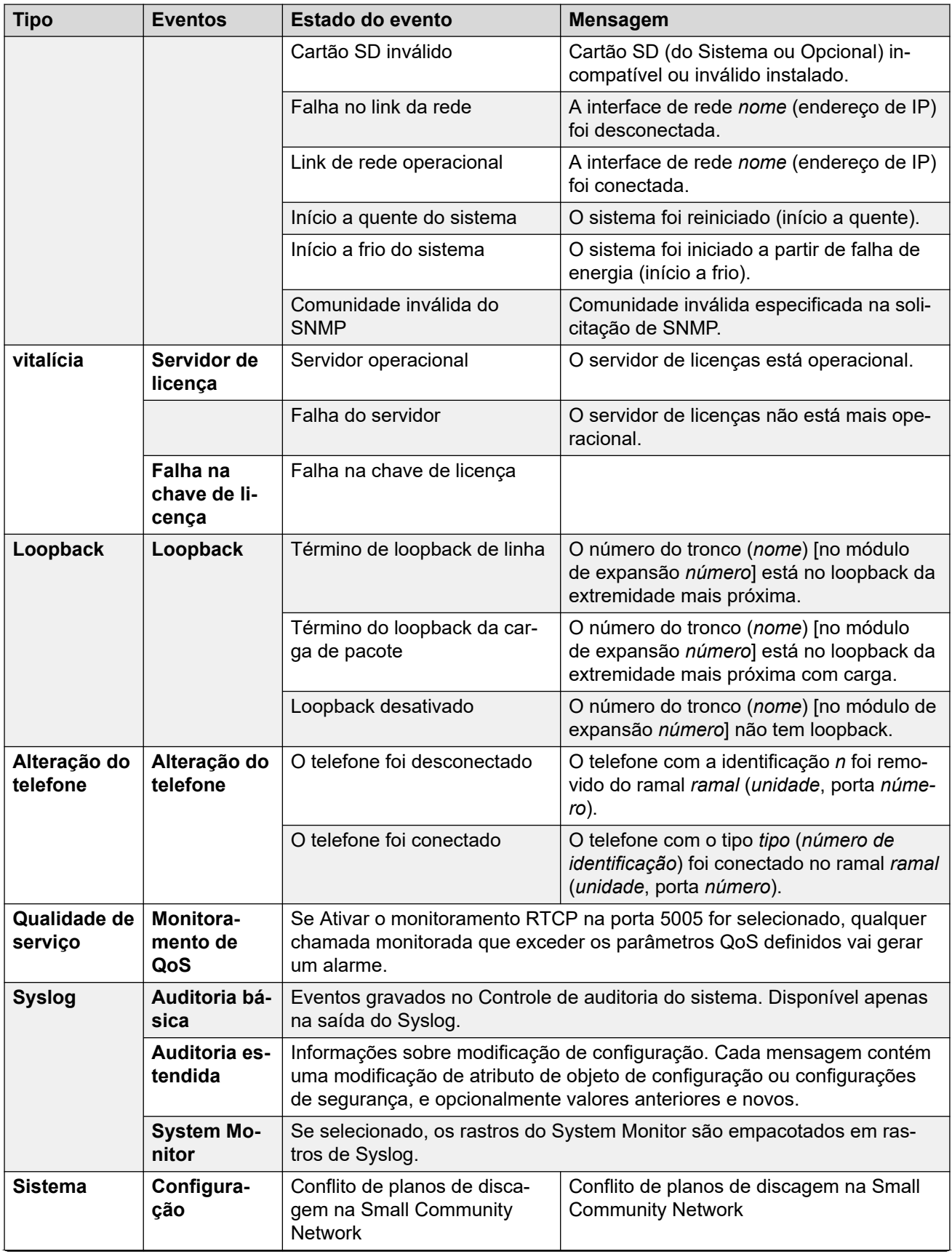

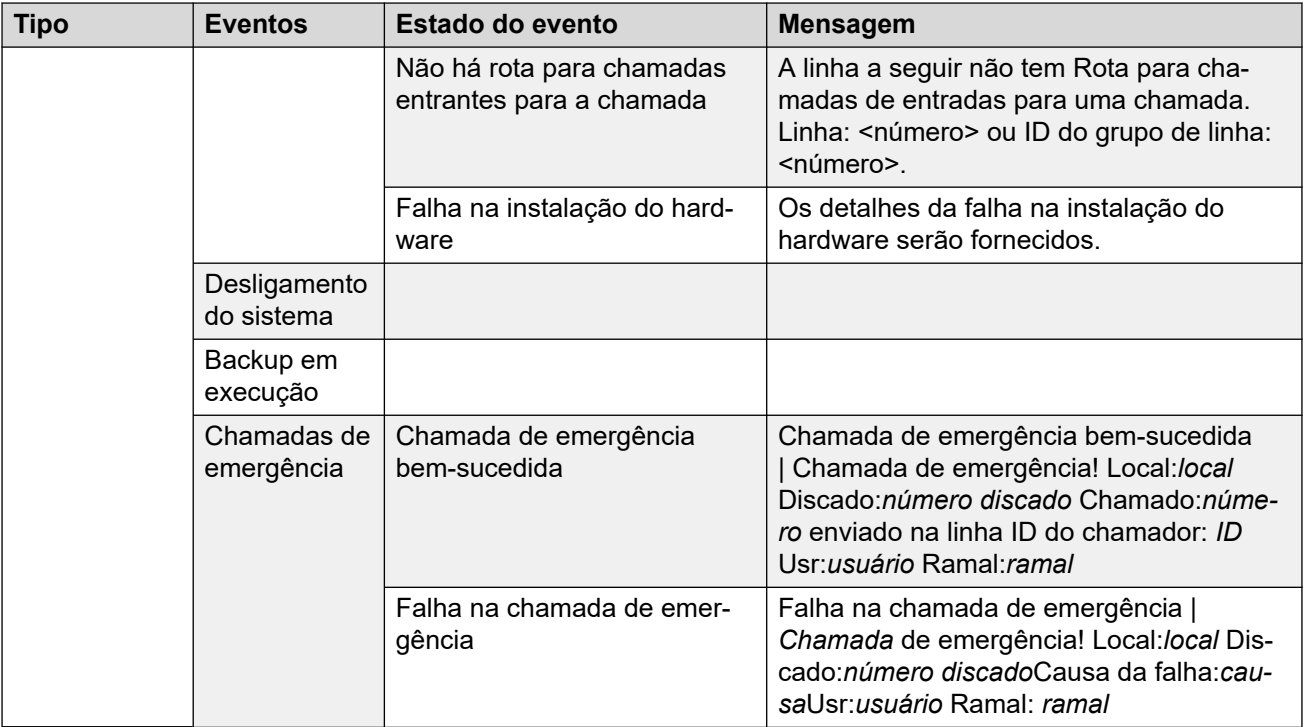

#### **Tipos de alarme**

Observe o seguinte.

- **Alarmes de armazenamento do Voicemail Pro**: o limite para alarme pode ser ajustado no aplicativo do Voicemail Pro.
- **Alarmes de armazenamento do Embedded Voicemail**: um alarme de disco cheio é gerado quando o cartão de memória do Embedded Voicemail atinge 90% de sua capacidade. Além disso, um alarme de espaço crítico é gerado quando a capacidade atinge 99% e um alarme de OK é gerado quando o espaço em disco retorna para abaixo de 90% de capacidade.
- **Loopback**: esse tipo de alarme está disponível apenas para sistemas instalados nos Estados Unidos.

A lista de alarmes do IP Office está disponível no CD do admin na pasta \snmp\_mibs\IPOffice.

#### **Links relacionados**

[Eventos do sistema](#page-258-0) na página 259

### **SMTP**

#### Navegação: **Sistema | SMTP**

Essas configurações não são mescláveis. As alterações nessas configurações exigem uma reinicialização do sistema.

#### **Definições de configuração**

O SMTP é utilizado como método para enviar alarmes de sistema. O destino do e-mail é definido como parte dos alarmes de e-mail configurados em **Sistema | Eventos do sistema | Alarmes**.

O SMTP é utilizado com Embedded Voicemail para Email de correio de voz. O destino do correio de voz é definido pelo endereço Email do correio de voz do usuário.

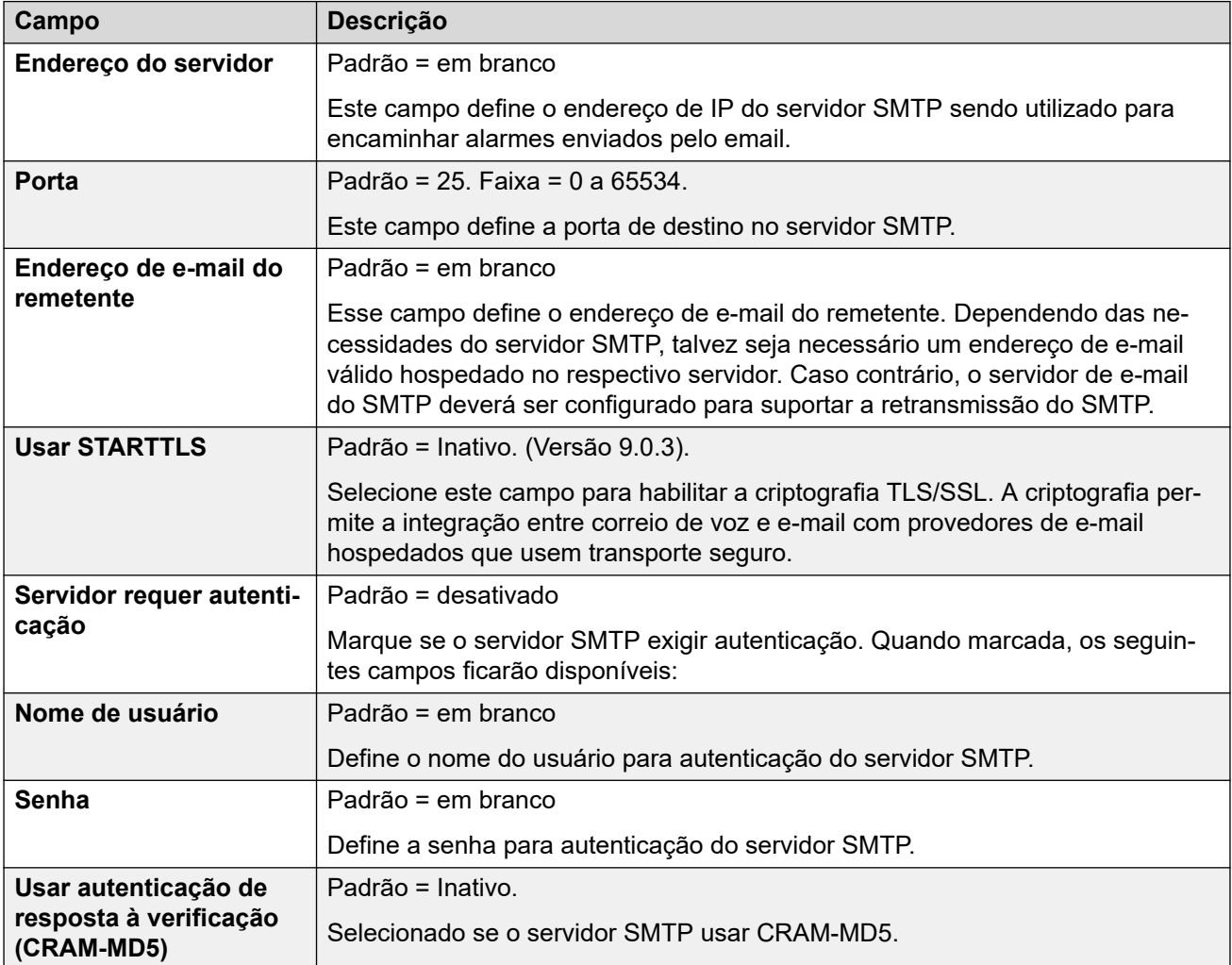

#### **Links relacionados**

[Sistema](#page-196-0) na página 197

### **SMDR**

#### Navegação: **Sistema | SMDR**

É possível configurar o sistema para gerar registros de saída de Relatório de detalhes de mensagens da estação (Station Message Detail Reporting, SMDR) para cada chamada concluída.

Essas configurações podem ser mescláveis. As alterações nessas configurações não exigirão uma reinicialização do sistema.

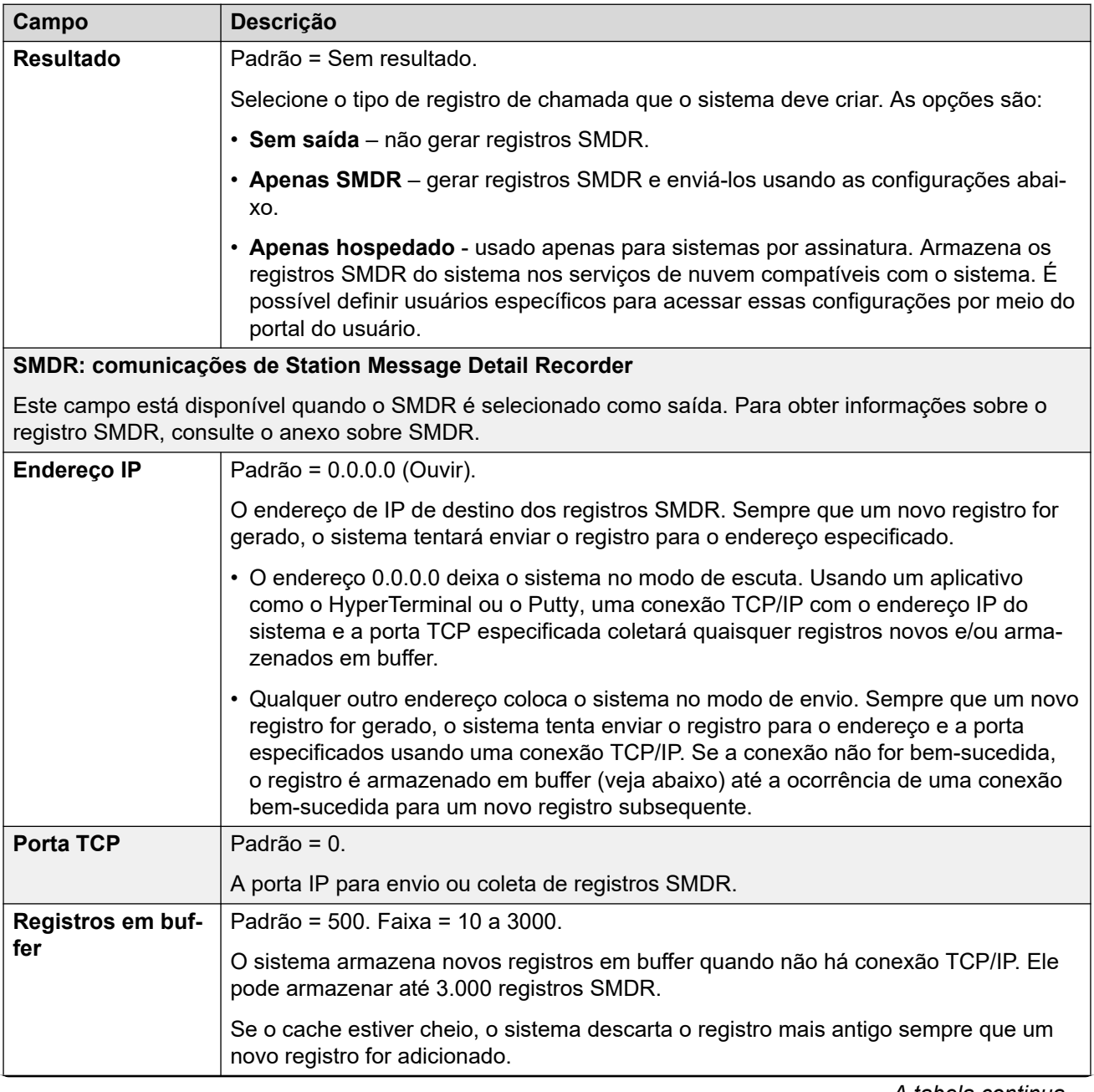

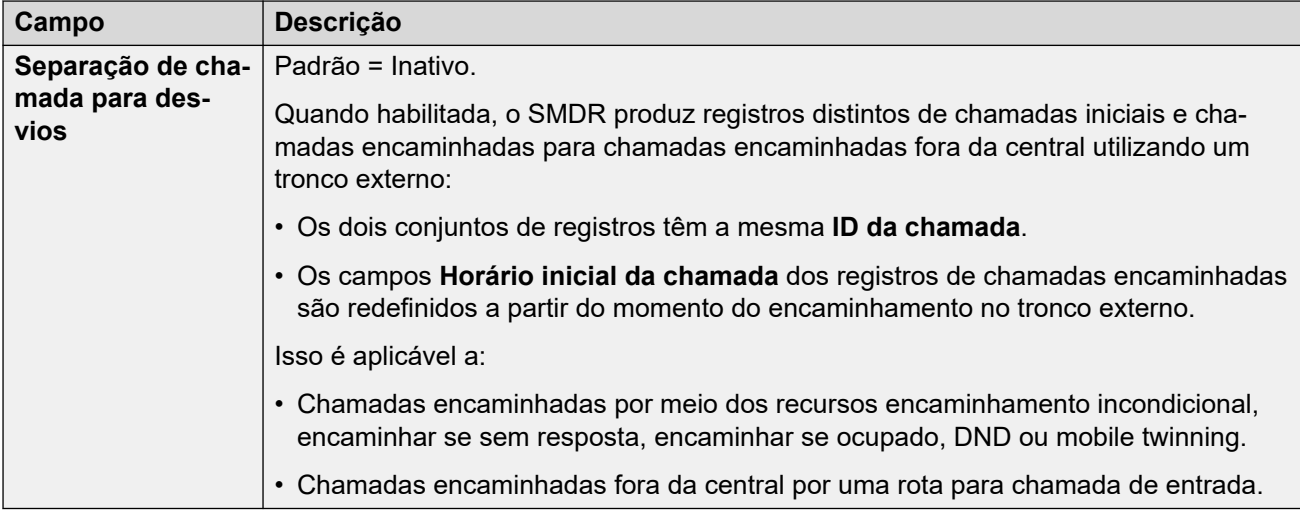

[Sistema](#page-196-0) na página 197

### **VCM**

#### Navegação: **Sistema | VCM**

Esse formulário permite o ajuste da operação de todos os Módulos de compactação de voz (VCMs) instalados na unidade de controle.

As chamadas para e de dispositivos IP podem requerer a conversão do codec de áudio sendo utilizado pelo dispositivo IP. Nos sistemas, essa conversão é realizada pelos canais de compactação de voz. Eles suportam os codecs de áudio IP comuns G.711, G.723 e G.729a. Para obter os detalhes de como adicionar recursos de compactação de voz a um sistema, consulte o Manual de Instalação do IP Office.

Essas configurações só deverão ser ajustadas sob a orientação do suporte da Avaya.

Essas configurações podem ser mescláveis. As alterações nessas configurações não exigirão uma reinicialização do sistema.

#### **Quando são utilizados os canais de compactação de voz**

**Dispositivo IP para dispositivo não IP:** Essas chamadas requerem um canal de compactação de voz para a duração da chamada. Se nenhum canal estiver disponível, a indicação de ocupado é enviada ao chamador.

**Dispositivo IP para dispositivo IP:** Os tons de progresso da chamada (por exemplo, tom de discagem, tom de discagem secundário etc.) não requerem canais de compactação de voz, com as seguintes exceções:

- A confirmação do código de acesso, a ocupação ARS e os tons de entrada do código da conta requerem um canal de compactação de voz.
- Os dispositivos que utilizam G.723 requerem um canal de compactação de voz para todos os tons, exceto o de chamada de espera.

Quando uma chamada está conectada:

- Quando os dispositivos IP utilizam o mesmo codec de áudio, nenhum canal de compactação de voz é aplicado.
- Quando os dispositivos utilizam codecs de áudio distintos, é necessário um canal de compactação de voz para cada.

**Dispositivo não IP para dispositivo não IP:** Nenhum canal de compactação de voz é necessário.

**Música de espera:** É fornecida a partir do barramento TDM do sistema e, consequentemente, requer um canal de compactação de voz quando reproduzido para um dispositivo IP.

**Recursos de conferência e dispositivos IP:** Os recursos de conferência são gerenciados pelo chip de conferência, localizado no barramento TDM do sistema. Portanto, um canal de compactação de voz é necessário para cada tronco ou ramal IP envolvido na conferência. Isso inclui os serviços que utilizam os recursos de conferência, tais como escutar chamada, intrusão e monitoramento em silêncio. Eles também se aplicam ao registro de chamadas.

**Chamadas de busca para dispositivo IP:** As chamadas de busca requerem um canal de compactação de voz por codec de áudio sendo utilizado por quaisquer dispositivos IP envolvidos. O sistema só utiliza G.729a para chamadas de busca, portanto, requer apenas um canal, mas também suporta apenas buscas para dispositivos com capacidade G.729a.

Serviços de correio de voz e dispositivos IP: As chamadas para os servidores de correio de voz do sistema são tratadas como chamadas de dados do barramento TDM. Portanto, as chamadas de um dispositivo IP para o correio de voz requerem um canal de compactação de voz.

**Chamadas de fax:** São chamadas de voz, mas com uma faixa de frequência levemente mais ampla que as chamadas faladas de voz. O sistema suporta apenas fax por IP entre sistemas com a opção Transporte do fax selecionada.

#### **Chamadas SIP:**

- **Chamada de linha SIP de/para dispositivos não-IP**: o canal de compactação de voz é necessário.
- **Chamada de linha SIP de saída do dispositivo IP**: nenhum canal de compactação de voz é necessário.
- **Chamada de linha SIP de entrada para dispositivo IP**: um canal de compactação de voz reservado até que a chamada seja conectada.

**Chamadas de fax T38:** O sistema suporta fax T38 em troncos e ramais SIP. Cada chamada de fax T38 utiliza um canal VCM.

- Em uma rede multissite, uma chamada de fax T38 pode ser convertida para uma chamada por uma linha H323 entre sistemas que utilizam o protocolo **Suporte ao transporte de fax**. Essa conversão utiliza dois canais VCM.
- Para utilizar a conexão de fax T38, a **Classificação do equipamento** de um ramal analógico conectado a uma máquina de fax pode ser definida para **Máquina de fax**. Além disso, o recurso do código de acesso **Discar Fax** está disponível.

#### **Medindo a usabilidade do canal**

O aplicativo System Status pode ser utilizado para exibir o uso do canal de compactação de voz. Dentro da seção Recursos, ele exibe o número do canal em uso. Também exibe com que frequência ocorreu a insuficiência de canais disponíveis, além da última vez que esse evento aconteceu.

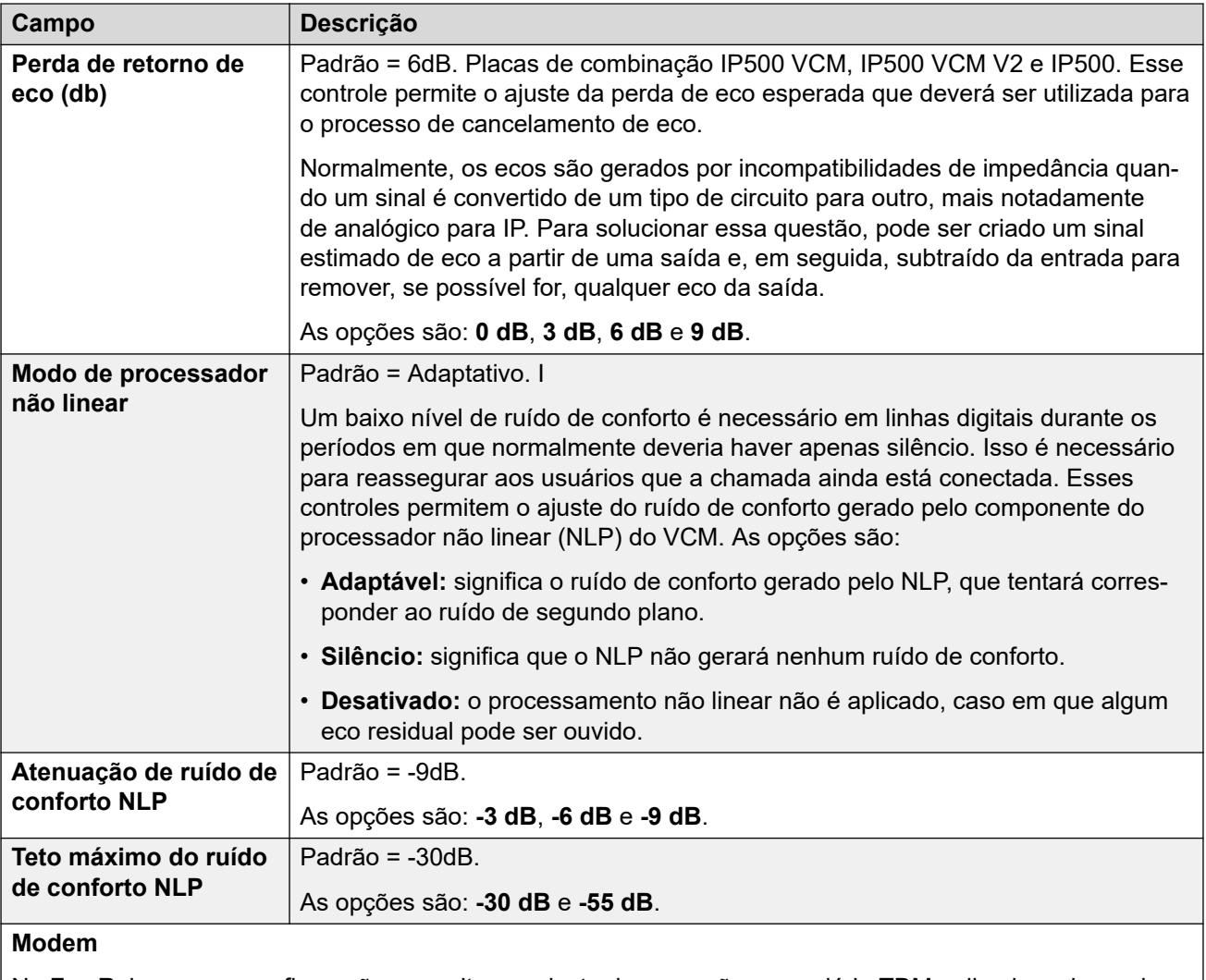

No Fax Relay, essas configurações permitem o ajuste da operação secundária TDM aplicada a chamadas de fax que utilizam canais VCM.

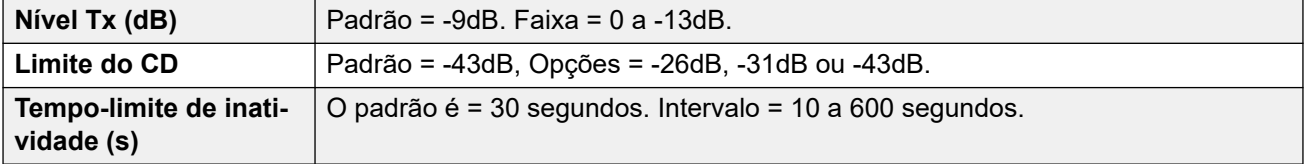

#### **Links relacionados**

[Sistema](#page-196-0) na página 197

## **Integrated Contact Reporter**

Navegação: Sistema | Centro de Contato| Integrated Contact Reporter

O Integrated Contact Reporter é um aplicativo simples do centro de contato que envolve de 5 a 25 agentes e até 5 supervisores. O aplicativo coleta e exibe informações sobre o status atual dos grupos de busca e usuários que foram configurados para a operação do Integrated Contact Reporter.

<span id="page-271-0"></span>Essas configurações podem ser mescláveis. As alterações nessas configurações não exigirão uma reinicialização do sistema.

#### **Nota:**

O Integrated Contact Reporter não é compatível com o IP Office versão 11.0.

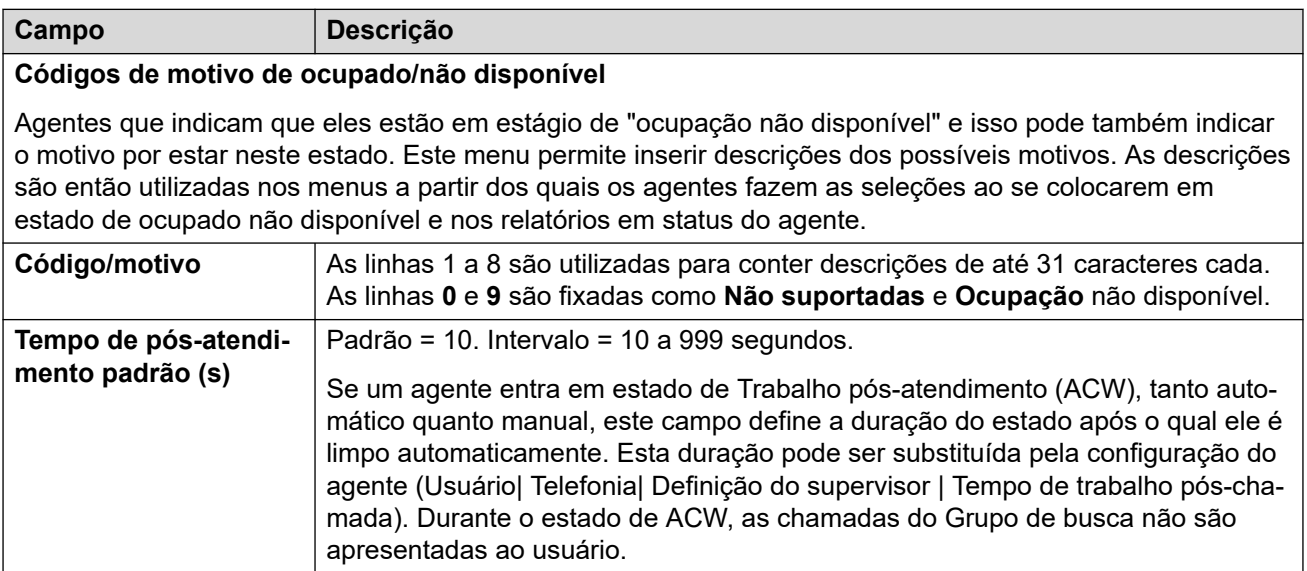

#### **Links relacionados**

[Sistema](#page-196-0) na página 197

### **VoIP**

#### Navegação: **Sistema | VoIP**

Esses menus são aplicáveis à operação VoIP do sistema IP Office.

#### **Links relacionados**

[Sistema](#page-196-0) na página 197 VoIP na página 272 [Segurança VoIP](#page-274-0) na página 275 [Listas de controle de acesso](#page-277-0) na página 278

### **VoIP**

#### Navegação: **Sistema | Sistema | VoIP | VoIP**

Esta guia é utilizada para definir os codecs disponíveis para uso com todas as linhas IP (H.323 e SIP) e a ordem padrão da preferência do codec.

- Os telefones H.323 da Avaya não suportam o G.723 e será ignorado se selecionado.
- Para sistemas com linhas e ramais H.323, um dos codecs G.711 deve ser selecionado e utilizado.
- Não há suporte para G.723 e G.729b em sistemas baseados no Linux.

• O número de canais fornecido por uma placa IP500 VCM 32 ou IP500 VCM 64, até o máximo de 32 ou 64 respectivamente, depende dos codecs utilizados. Isso também se aplica aos cartões IP500 VCM 32 V2 e IP500 VCM 64 V2. A tabela a seguir supõe que todas as chamadas que utilizam o VCM utilizam o mesmo codec.

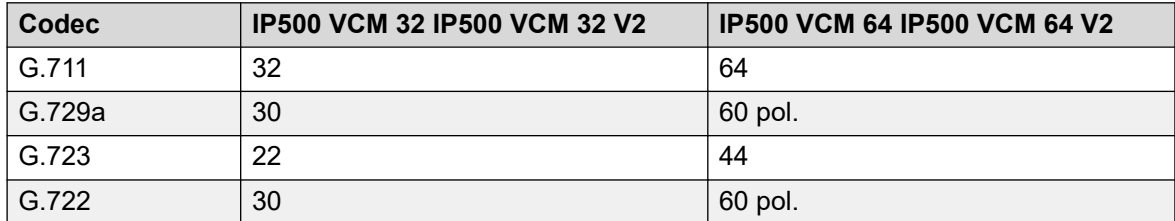

A busca a partir de um dispositivo de IP usa o codec preferencial do dispositivo. É responsabilidade do administrador do sistema garantir que todos os telefones de destino no grupo de busca ofereçam suporte para esse codec.

Essas configurações não são mescláveis. As alterações nessas configurações exigem uma reinicialização do sistema.

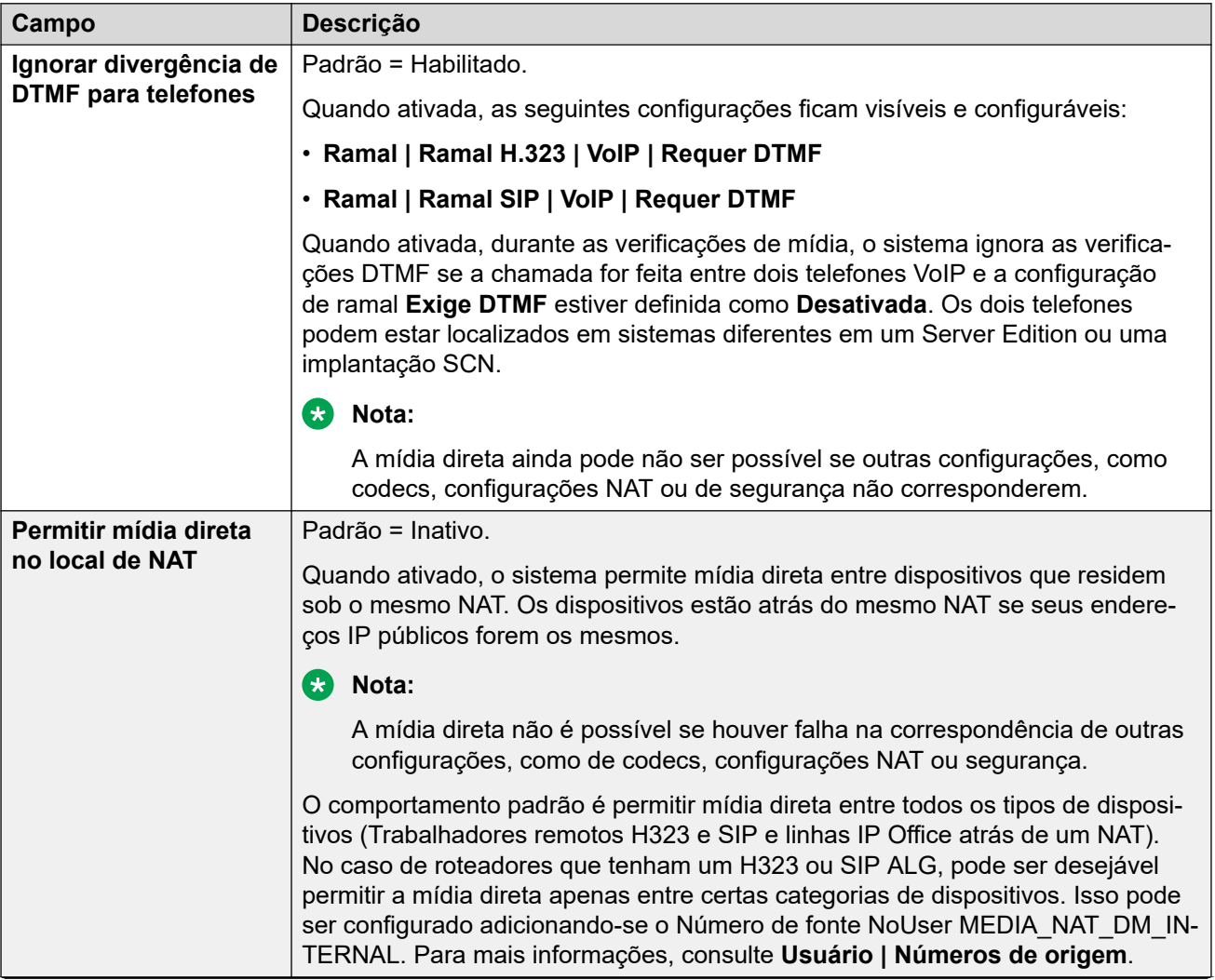

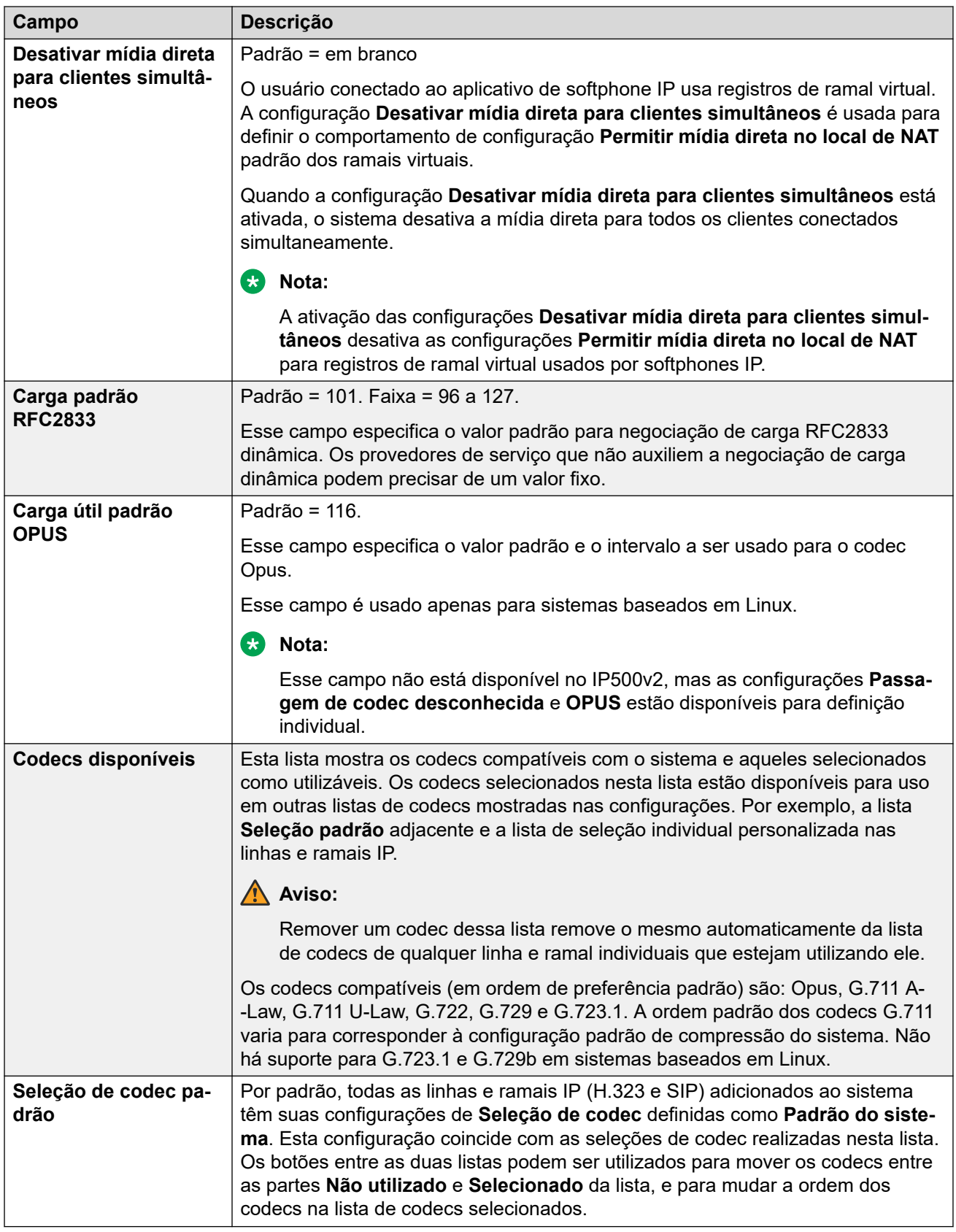

[VoIP](#page-271-0) na página 272

### <span id="page-274-0"></span>**Segurança VoIP**

#### Navegação: **Sistema | Sistema | VoIP | Segurança VoIP**

Utilize para definir as configurações de segurança de mídia no nível de sistema. Essas configurações serão aplicadas a todas as linhas e ramais nos quais o SRTP for compatível e que tiverem as configurações **Segurança de mídia** definidas como **Mesmo que o sistema**. As linhas e ramais individuais têm configurações de segurança de mídia que podem substituir as definições no nível do sistema.

Ramais SIP simultâneos que não tiverem ramais físicos na configuração usarão as configurações de segurança do sistema.

As linhas SM e todos os ramais de usuários centralizados devem ter configurações uniformes de segurança de mídia.

Essas configurações não são mescláveis. As alterações nessas configurações exigem uma reinicialização do sistema.

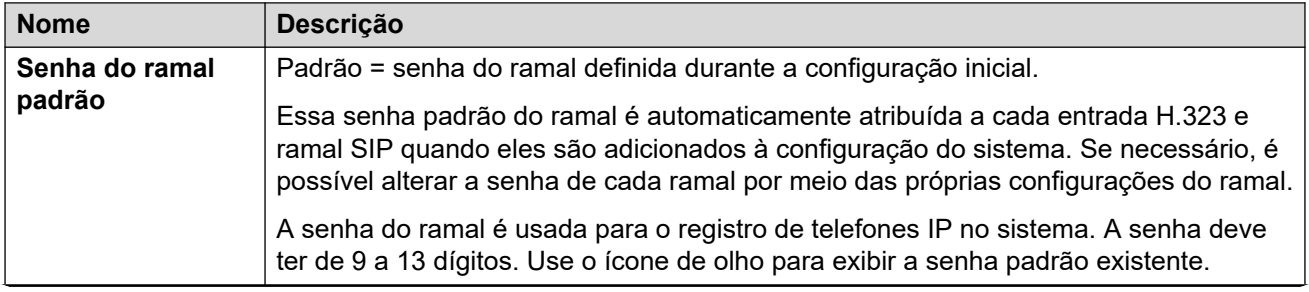

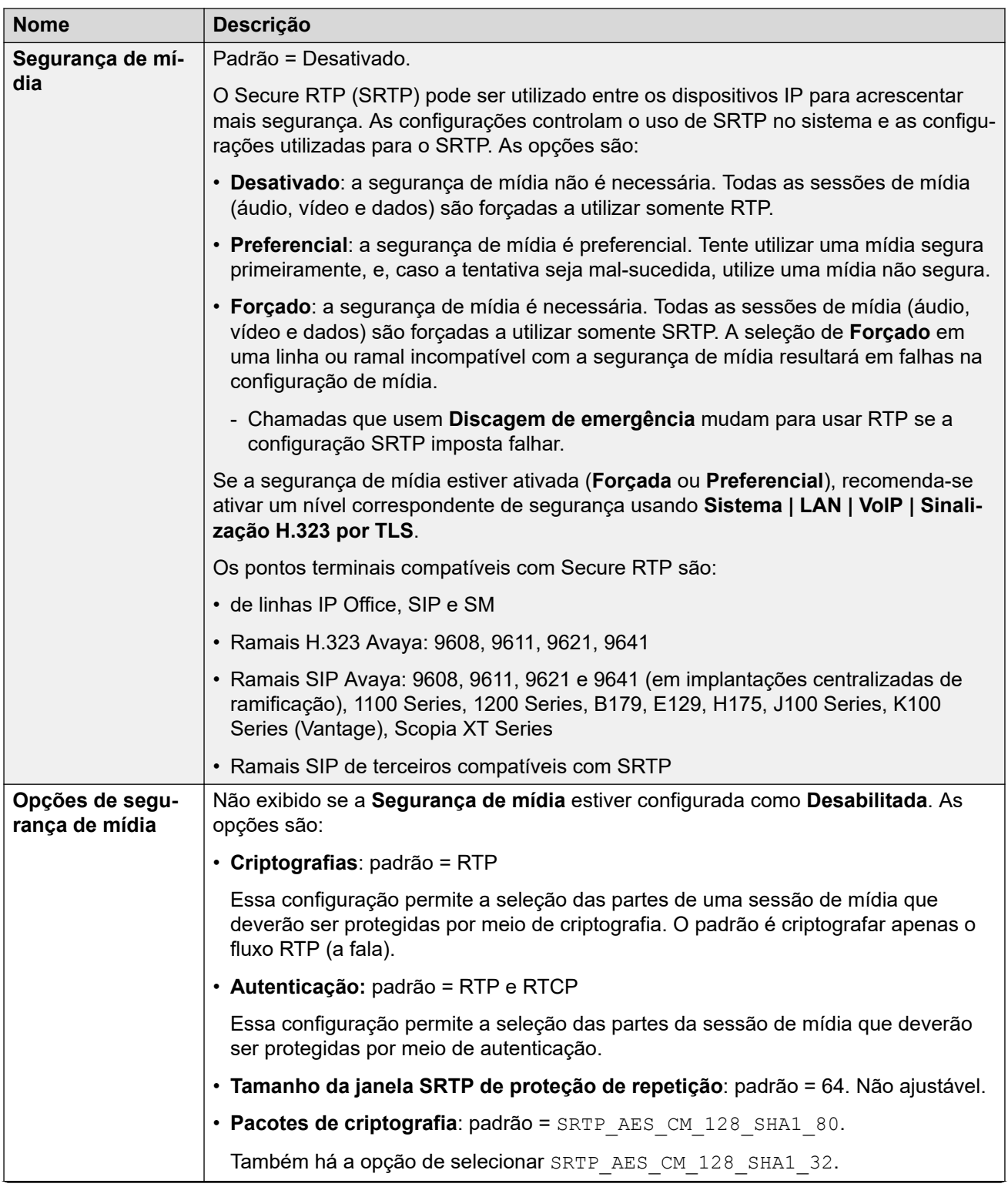

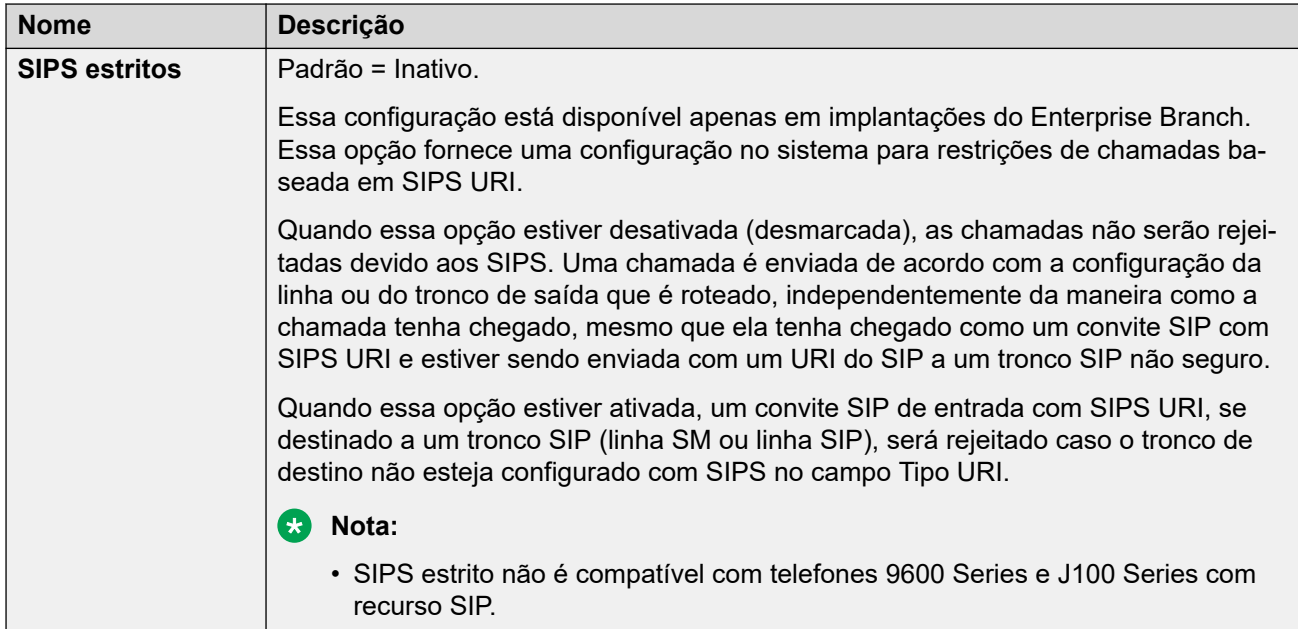

#### **Verificação do número chamador**

Essas configurações definem o uso dos protocolos STIR pelos troncos SIP para a verificação do número de chamada.

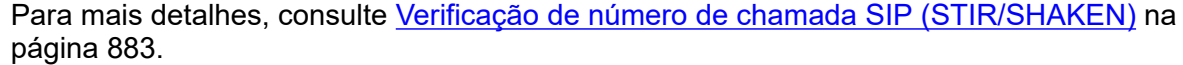

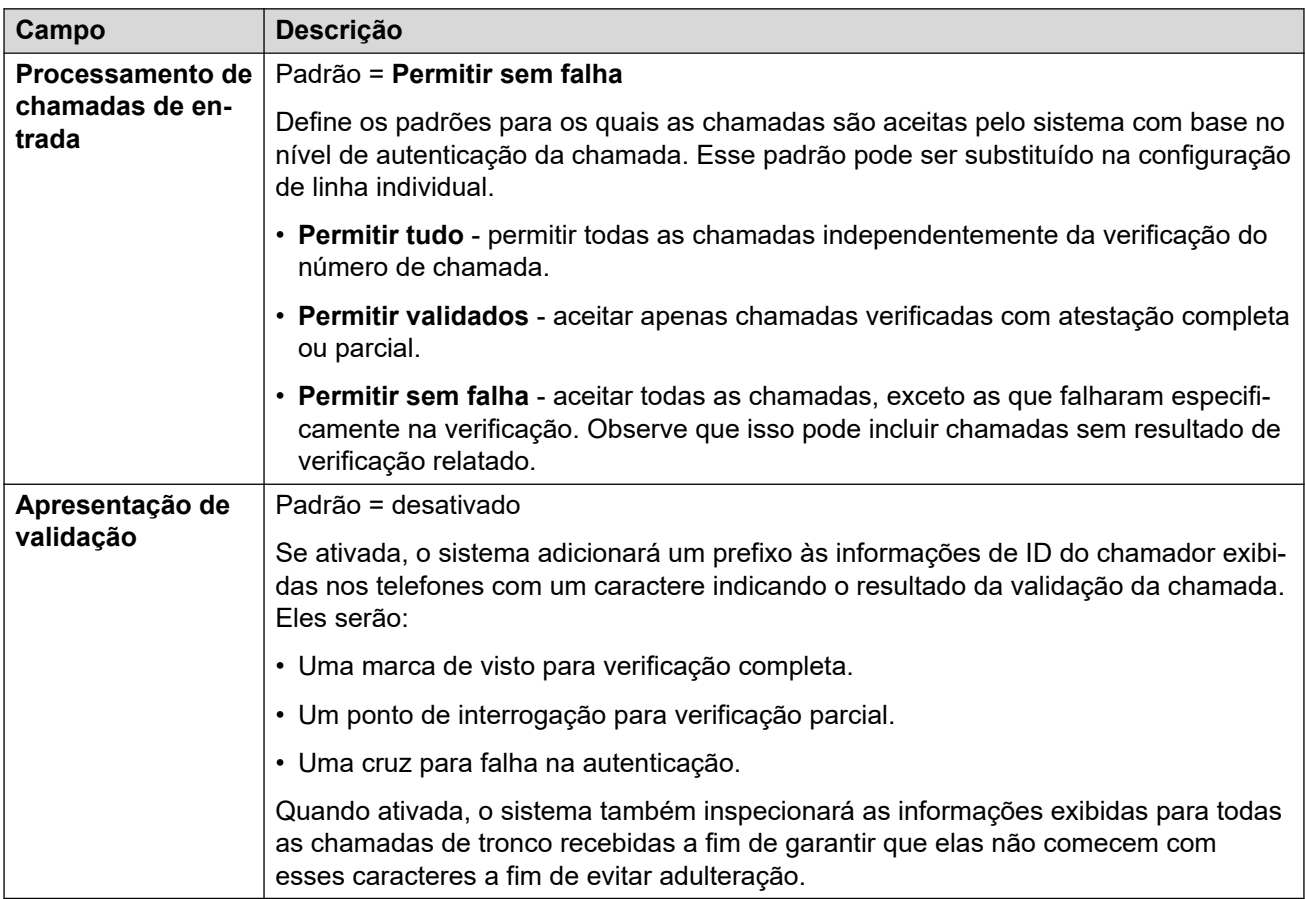

<span id="page-277-0"></span>[VoIP](#page-271-0) na página 272

### **Listas de controle de acesso**

#### Navegação: **Sistema | Sistema | VoIP | Listas de controle de acesso**

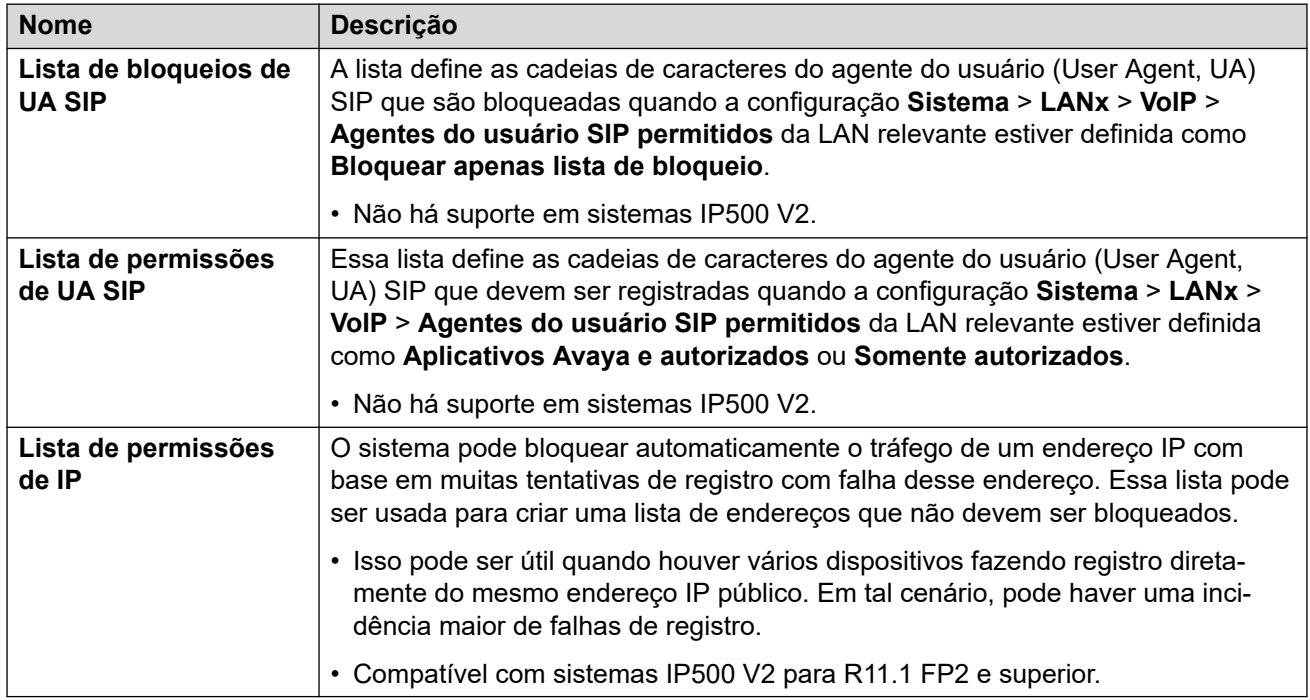

#### **Links relacionados**

[VoIP](#page-271-0) na página 272

## **Discador**

#### Navegação: **Sistema | Discador**

Use para configurar as funções necessárias para uma implantação do Outbound Contact Express.

Essas configurações podem ser mescláveis. No entanto, as alterações no campo **Operação**  ou na tabela **Faixa de troncos/IP Office** requerem inicialização.

É recomendável que as configurações mescláveis não sejam alteradas enquanto o sistema estiver em uso.

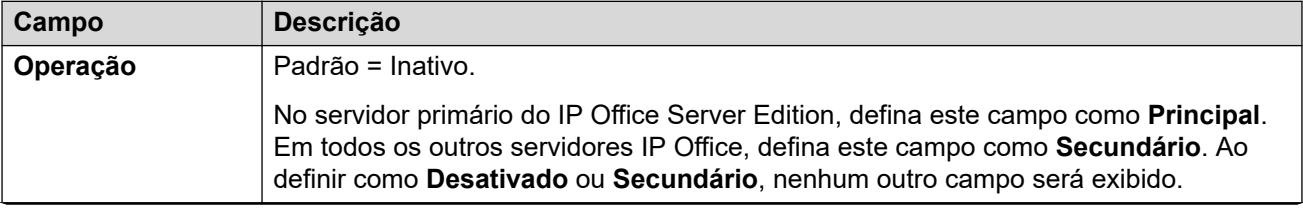

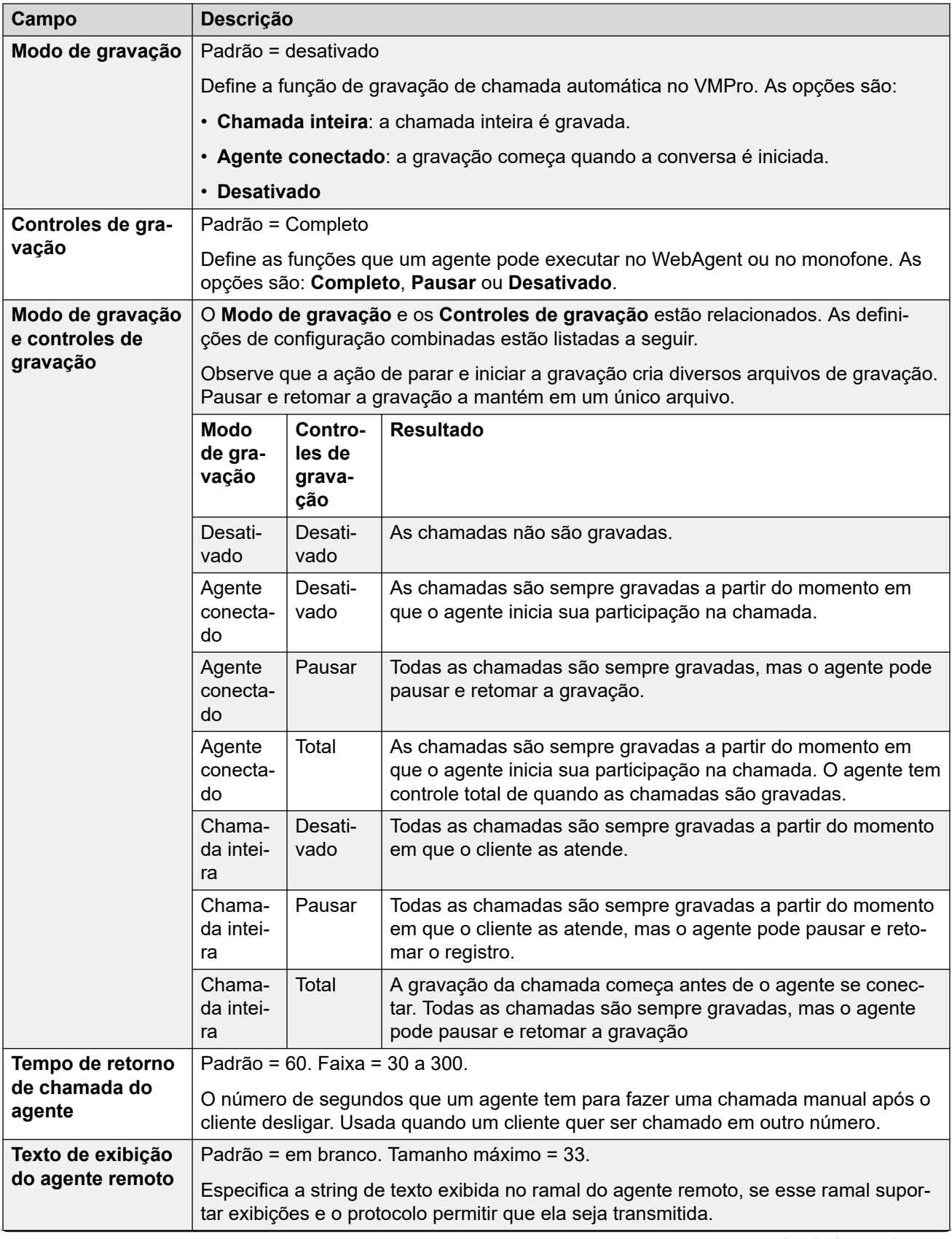

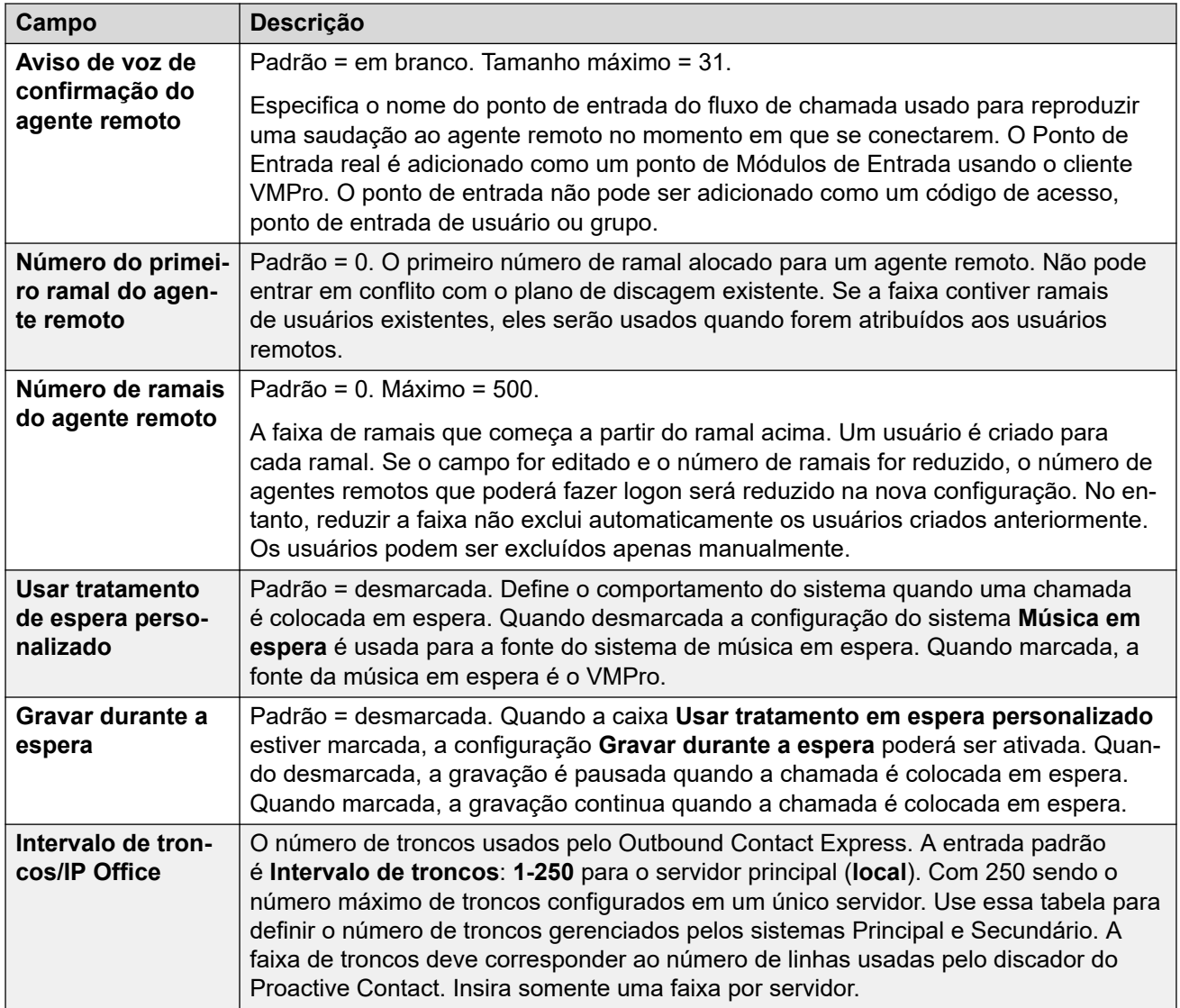

[Sistema](#page-196-0) na página 197

## **Centro de Contato**

#### Navegação: **Sistema | Contact Center**

A guia Contact Center contém as informações de usuário exigidas pelo IP Office para sincronizar as informações da conta dentro de um sistema Avaya Contact Center Select (ACCS). As informações são sincronizadas usando o Contact Center Management Application (CCMA). Essas configurações são usadas apenas para a implantação de um sistema ACCS.

A guia fica visível no Servidor primário do Server Edition e em sistemas IP500 V2 no modo padrão.

Essas configurações podem ser mescláveis. As alterações nessas configurações não exigirão uma reinicialização do sistema.

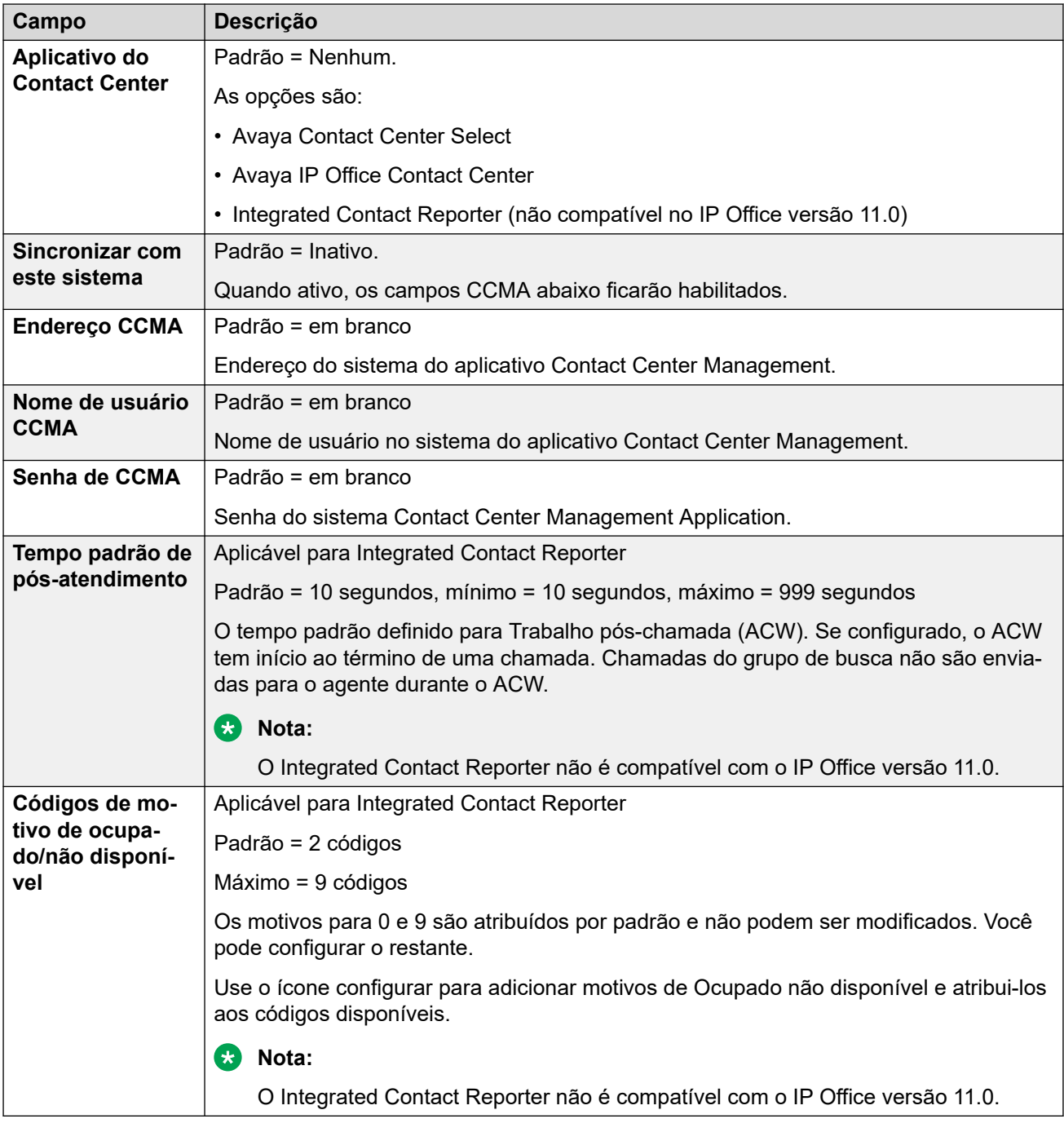

[Sistema](#page-196-0) na página 197

## **Operações remotas**

Navegação: **Sistema** > **Operações remotas**

Além de monitorar o status e os alarmes de um sistema IP Office no modo Subscription, o Customer Operations Management (COM) pode oferecer suporte a vários serviços adicionais

#### <span id="page-281-0"></span>para o sistema IP Office. Para mais detalhes, consulte [Usando o Customer Operations](https://documentation.avaya.com/bundle/IPOfficeCOMUserSub/page/COM.html) [Manager para sistemas IP Office](https://documentation.avaya.com/bundle/IPOfficeCOMUserSub/page/COM.html) Subscription.

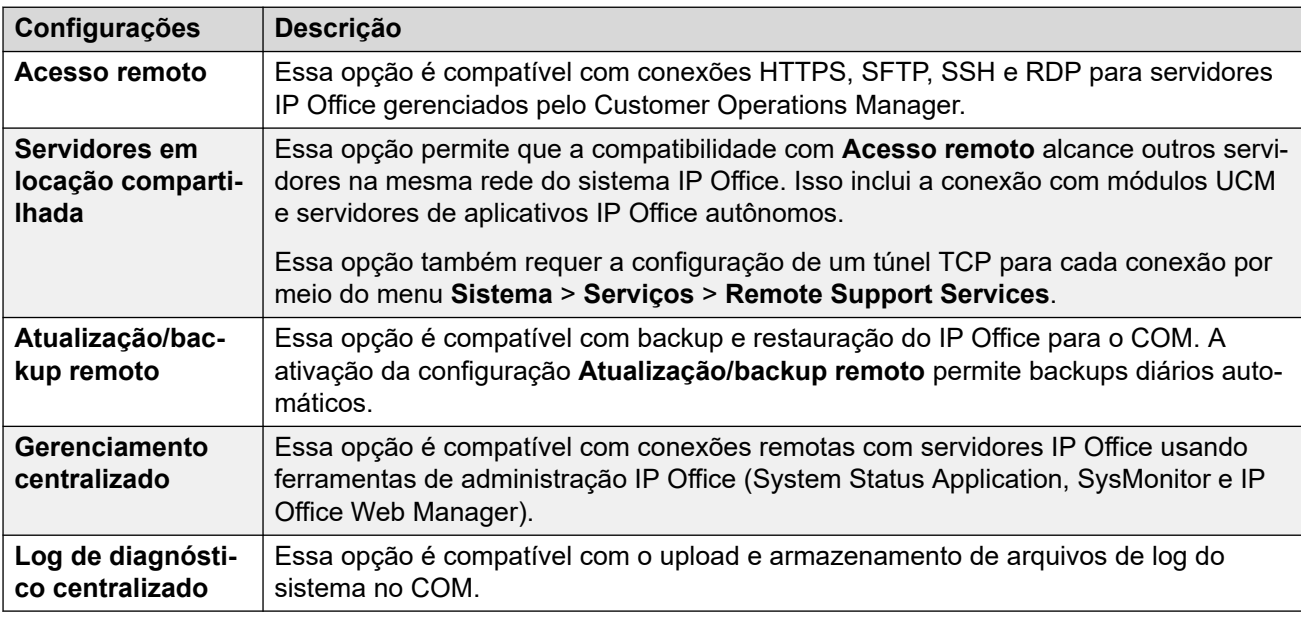

#### **Links relacionados**

[Sistema](#page-196-0) na página 197

## **Avaya Cloud Services**

#### Navegação: **Sistema** > **Avaya Cloud Services**

A guia **Avaya Cloud Services** contém as definições de configuração do Avaya Cloud Services e recursos que usam o Avaya Cloud Services. Para os detalhes completos, consulte o manual [Observações de instalação do IP Office](https://documentation.avaya.com/bundle/IPOfficeWorkplaceInstall/page/Avaya_IX_Workplace_Client_Installation_Notes.html) Aplicativo Avaya Workplace.

Essas configurações podem ser mescláveis. As alterações nessas configurações não exigirão uma reinicialização do sistema.

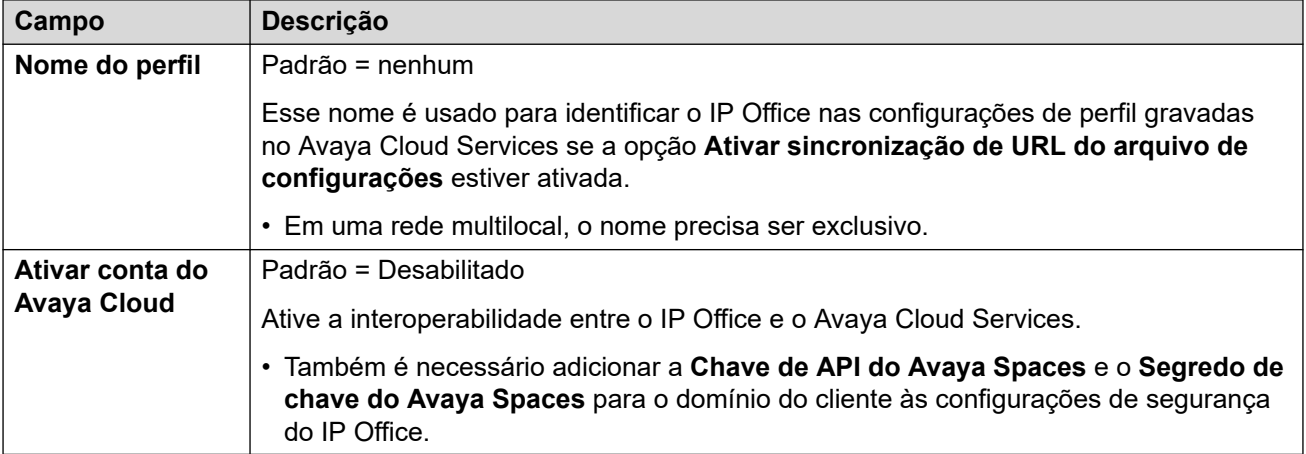

### **CONFIGURAÇÃO DA CONTA DO AVAYA CLOUD**

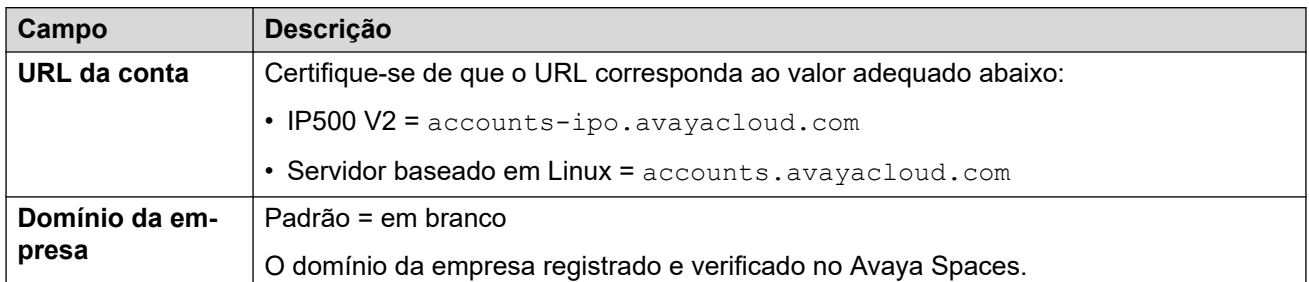

### **SINCRONIZAÇÃO DO USUÁRIO**

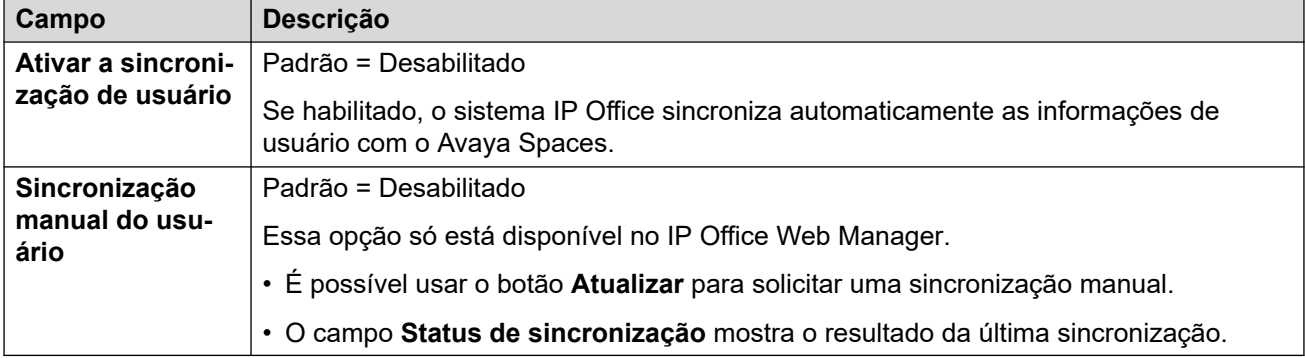

### **SINCRONIZAÇÃO DE URL DO ARQUIVO DE CONFIGURAÇÕES**

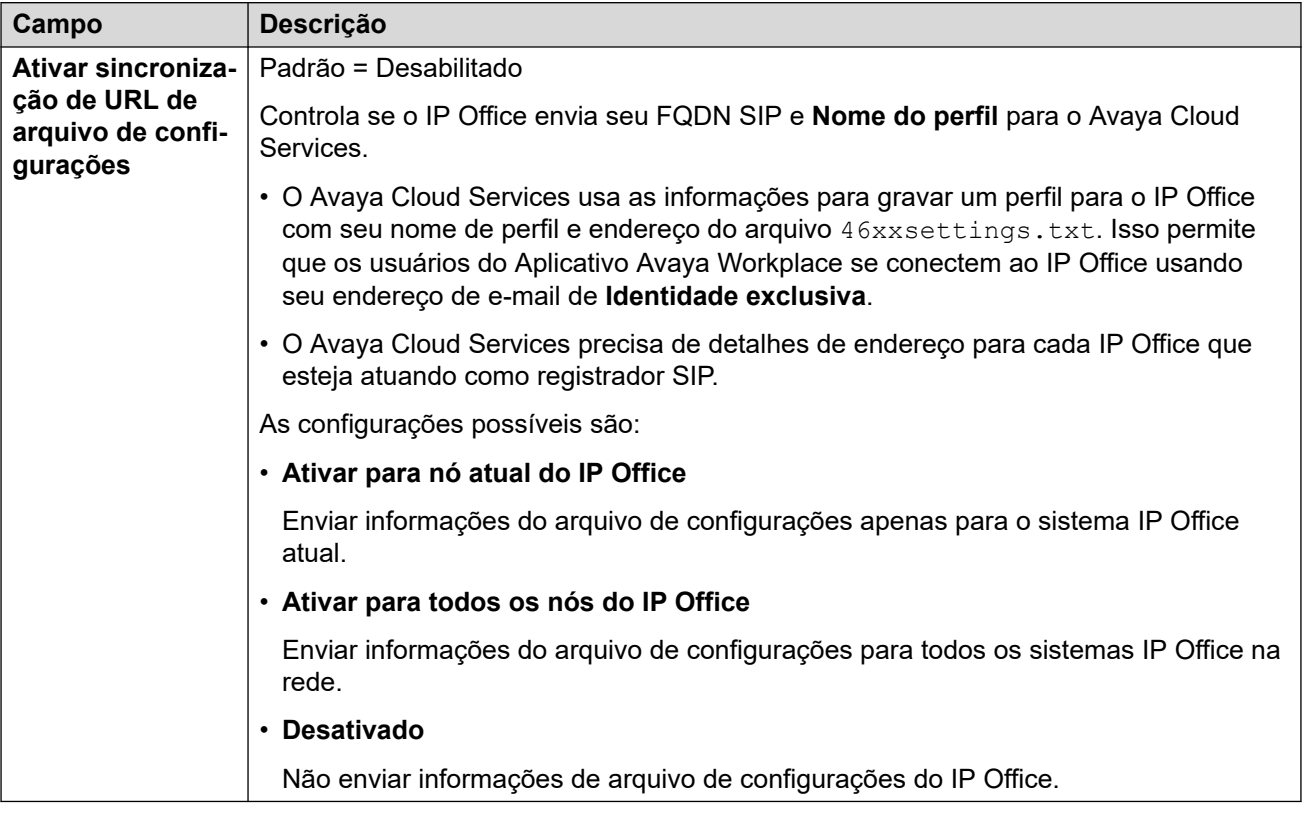

### **AUTORIZAÇÃO DO AVAYA CLOUD**

A autorização para nuvem permite que os usuários façam logon no Aplicativo Avaya Workplace usando uma conta de logon único (Single sign-on, SSO), p. ex., uma conta Google, Office 365 ou Salesforce. Isso também permite o registro inicial do Aplicativo Avaya Workplace usando o endereço de e-mail do usuário.

• Ao usar o IP Office Web Manager para gerenciar uma rede multilocal (não SCN), é possível usar o comando **Solução** > **Ações** > **Sincronizar configuração de Single Sign-On** para sincronizar essas configurações em outros servidores com as do servidor principal.

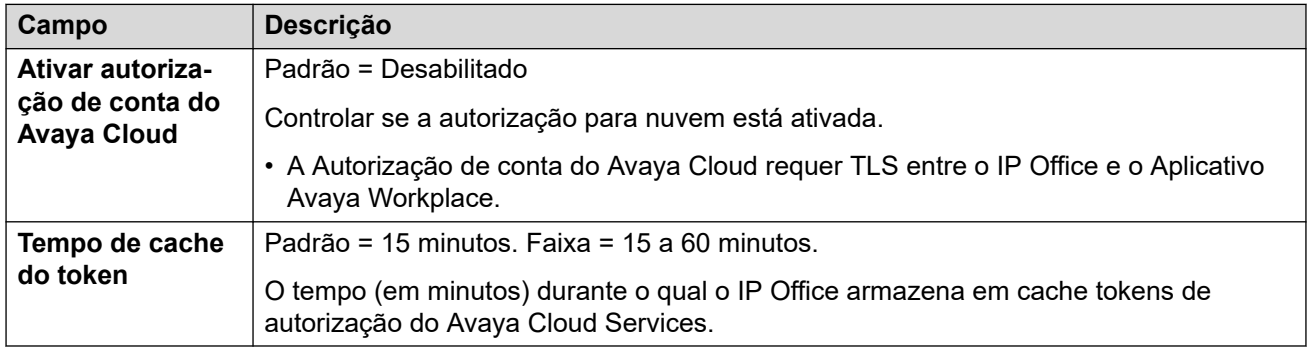

#### **Links relacionados**

[Sistema](#page-196-0) na página 197

## **Avaya Push Notification Services**

#### Navegação: **Sistema** > **Avaya Push Notification Services**

A notificação por push é usada para enviar a usuários do Aplicativo Avaya Workplace em dispositivos Apple iOS notificações de novas chamadas e mensagens de caixa postal. As notificações por push também exigem que o [Avaya Cloud Services](#page-281-0) na página 282 esteja ativado.

Para obter os detalhes completos, consulte o manual [Observações de instalação do IP Office](https://documentation.avaya.com/bundle/IPOfficeWorkplaceInstall/page/Avaya_IX_Workplace_Client_Installation_Notes.html) [Aplicativo Avaya Workplace](https://documentation.avaya.com/bundle/IPOfficeWorkplaceInstall/page/Avaya_IX_Workplace_Client_Installation_Notes.html).

Essas configurações podem ser mescláveis. As alterações nessas configurações não exigirão uma reinicialização do sistema.

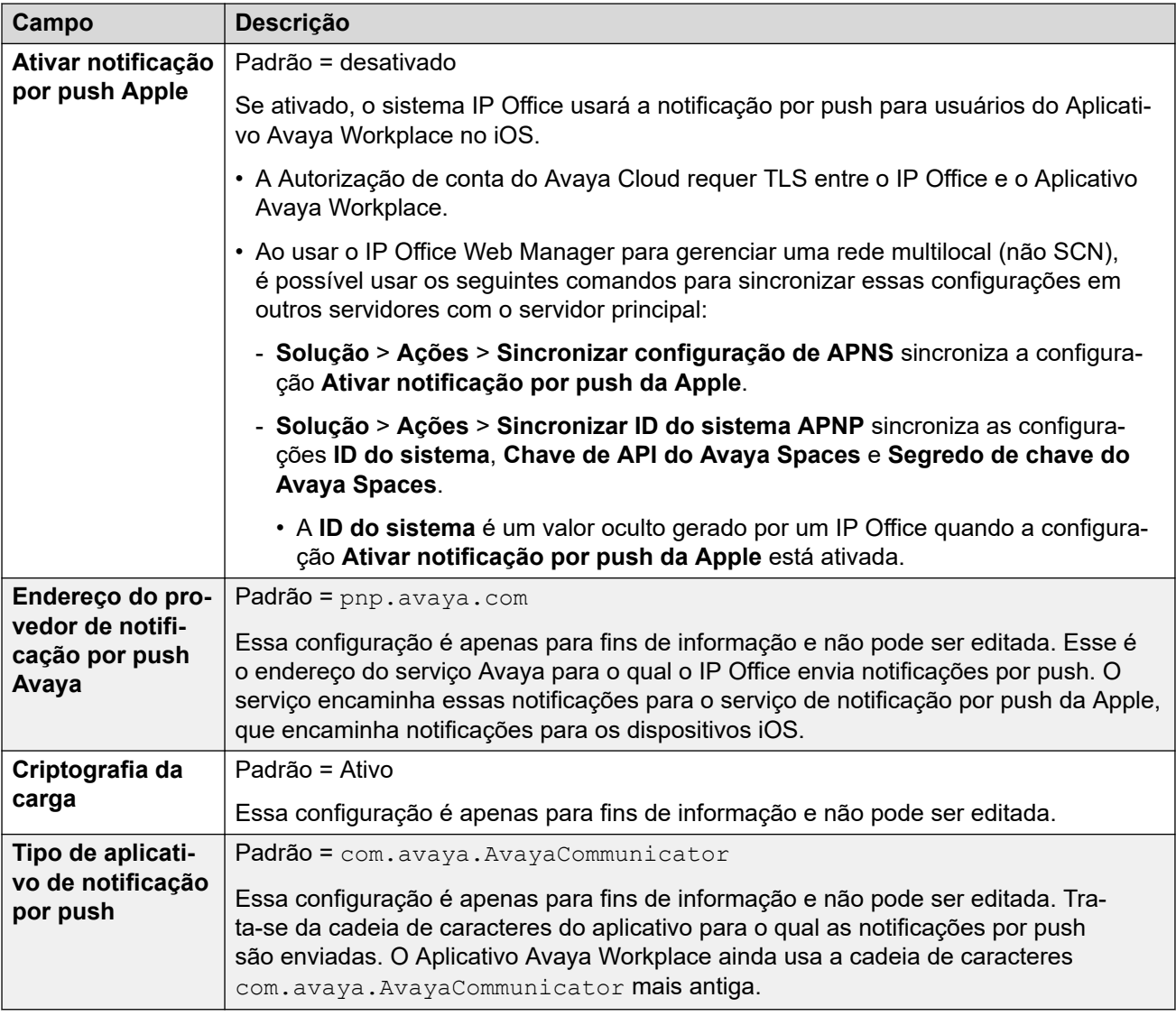

[Sistema](#page-196-0) na página 197

# <span id="page-285-0"></span>**Capítulo 26: Linha**

As configurações de linha mostradas na configuração do sistema serão alteradas de acordo com os tipos de cartões de tronco instalados na unidade de controle ou adicionados usando módulos de expansão.

#### **Aviso:**

**Troca da placa de tronco**: a troca da placa de tronco instalada em uma unidade de controle resultará em configurações de linha tanto da placa de tronco anterior como da placa de tronco instalada. Para trocar o tipo da placa de tronco instalada em um slot de placa específico, é necessário redefinir a configuração para o padrão. Isso não se aplicará à substituição de uma placa existente por uma de maior capacidade ou à instalação de uma placa de tronco em um slot não utilizado.

#### **Rota para chamadas de entrada do tronco**

Os troncos são categorizados como externos ou troncos. O tipo de tronco afeta como o sistema encaminha as chamadas recebidas no tronco e o roteamento de chamadas para o tronco.

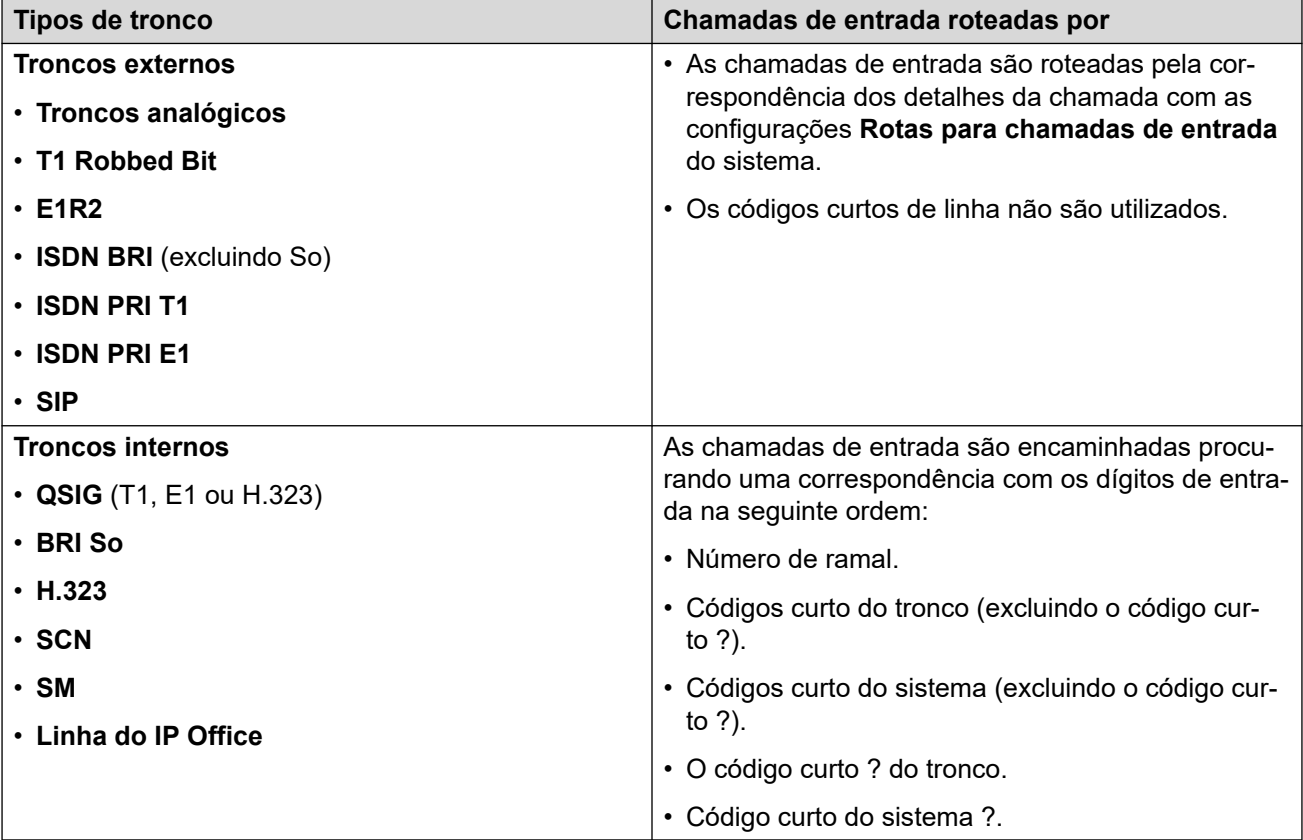

#### **Grupos de linhas**

Cada tronco do sistema (ou, em alguns casos, os canais individuais do tronco) pode ser configurado com um **ID do grupo de entrada** e um **ID de grupo de saída**. Esses IDs de grupo são utilizados como a seguir:

- **Rotas de chamadas de entrada**: para chamadas de entrada em troncos externos, a ID de grupo de entrada do tronco é um dos fatores utilizados para fazer a correspondência da chamada com uma das rotas de chamadas de entrada configuradas.
- **Códigos curtos**: para uma discagem que corresponda a um código curto definido para um recurso **Discar**, a **ID do grupo de linhas** dos códigos curtos pode indicar um formato de ARS ou utilizar um tronco do conjunto para a mesma **ID do grupo de saída**. Se a chamada for encaminhada para um formulário ARS, os códigos curto no formulário ARS especificarão os troncos para uso pelo **ID do grupo de saída** correspondente.

#### **Como remover troncos não utilizados**

Nos casos em que uma placa de tronco é instalada, mas o tronco não está fisicamente conectado, é importante assegurar que o tronco esteja desabilitado na configuração. Isso pode ser feito na maioria dos troncos configurando-se a definição **Admin** da linha como **Fora de serviço**.

Isso é especialmente importante com os troncos analógicos. Caso isso não seja feito, o sistema poderá tentar apresentar as chamadas de saída para o tronco em questão. Similarmente, quando o número de canais assinados é menor do que aqueles suportados pelo tipo do tronco, os canais não assinados devem ser desabilitados.

#### **Qualidade do relógio**

As chamadas entre sistemas que utilizam troncos digitais (por exemplo, E1, E1R2, PRI T1 e BRI) requerem um sinal de relógio comum. O sistema tentará obter esse sinal de relógio de uma central PSTN através de um de seus troncos digitais. Isso é feito definindo a configuração **Qualidade do relógio** dessa linha como **Rede**. Se houver múltiplos troncos para centrais públicas, será possível definir outro tronco como **Fallback** caso o sinal do relógio principal falhe. Outros troncos deverão ser definidos como **Inadequados**.

#### **Links relacionados**

[Linha ACO](#page-287-0) na página 288 [Linha analógica](#page-292-0) na página 293 [Linha BRI](#page-300-0) na página 301 [Linha H.323](#page-306-0) na página 307 [Linha IP DECT](#page-312-0) na página 313 [Linha do IP Office](#page-317-0) na página 318 [Linha SIP DECT legada](#page-327-0) na página 328 [Linha do MS Teams](#page-330-0) na página 331 [Troncos PRI](#page-339-0) na página 340 [Linha SIP](#page-367-0) na página 368 [Linha SM](#page-398-0) na página 399 [Linha S0](#page-407-0) na página 408

## <span id="page-287-0"></span>**Linha ACO**

Este tipo de linha só é compatível com sistemas IP500 V2 configurados para operação como um gateway ATA do Avaya Cloud Office™. Consulte o manual [Implantando um IP Office como](https://documentation.avaya.com/bundle/IPOfficeACOGateway/page/IP_Office_as_an_ACO_Gateway.html)  [um Avaya Cloud Office ATA Gateway](https://documentation.avaya.com/bundle/IPOfficeACOGateway/page/IP_Office_as_an_ACO_Gateway.html).

#### **Links relacionados**

[Linha](#page-285-0) na página 286 Linha do ACO | ACO na página 288 [Linha do ACO | VoIP](#page-288-0) na página 289 [Linha do ACO | Fax T38](#page-291-0) na página 292

## **Linha do ACO | ACO**

Navegação: **Linha** > **Linha do ACO** > **ACO**

#### **Definições de configuração**

Essas configurações são mescláveis com a exceção da configuração do **Número da linha**. Alterar a definição de **Número de linha** requer "mesclar com a interrupção do serviço". Quando o arquivo de configuração for enviado para o sistema, o tronco SIP será reiniciado e todas as chamadas na linha serão desligadas.

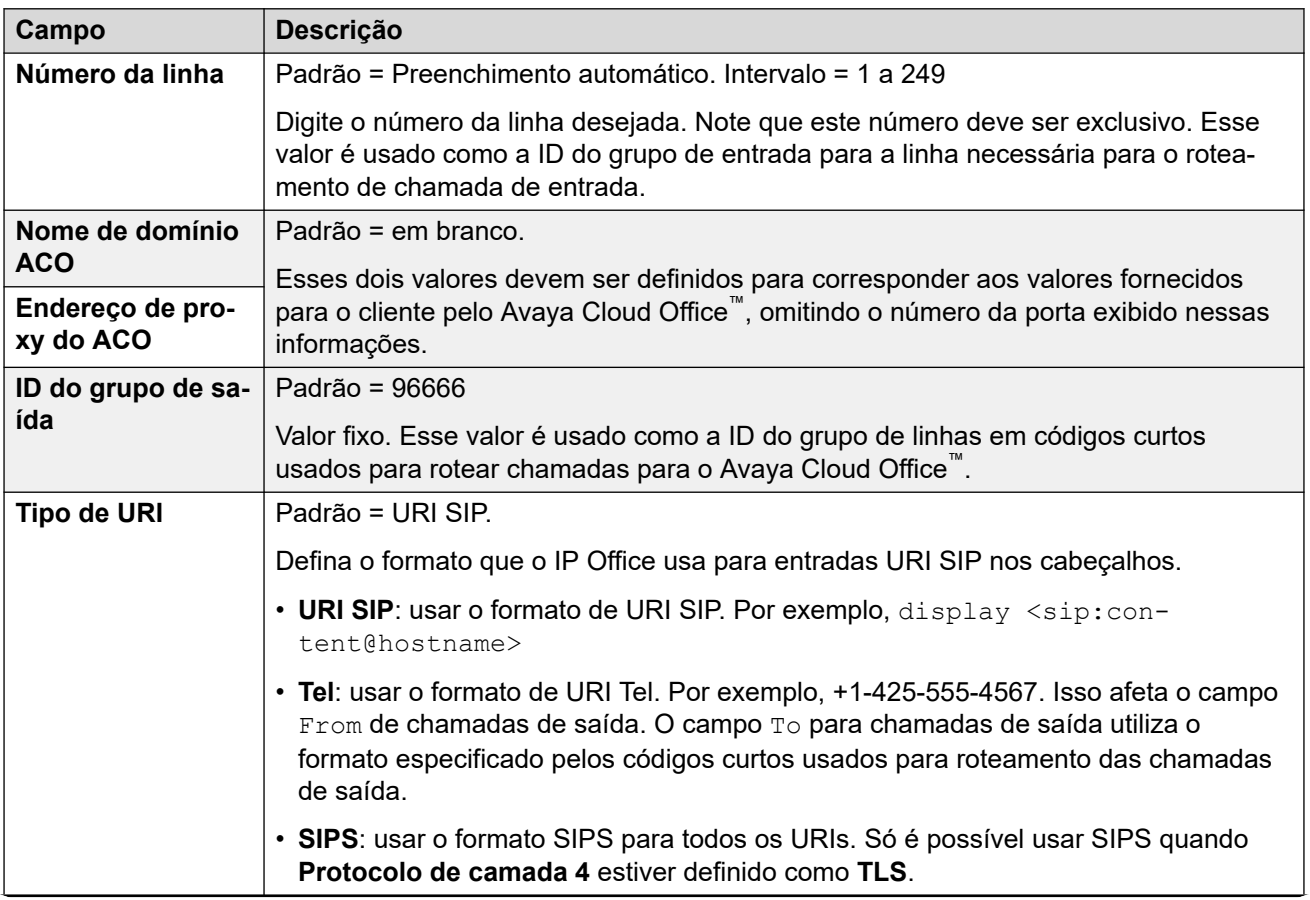
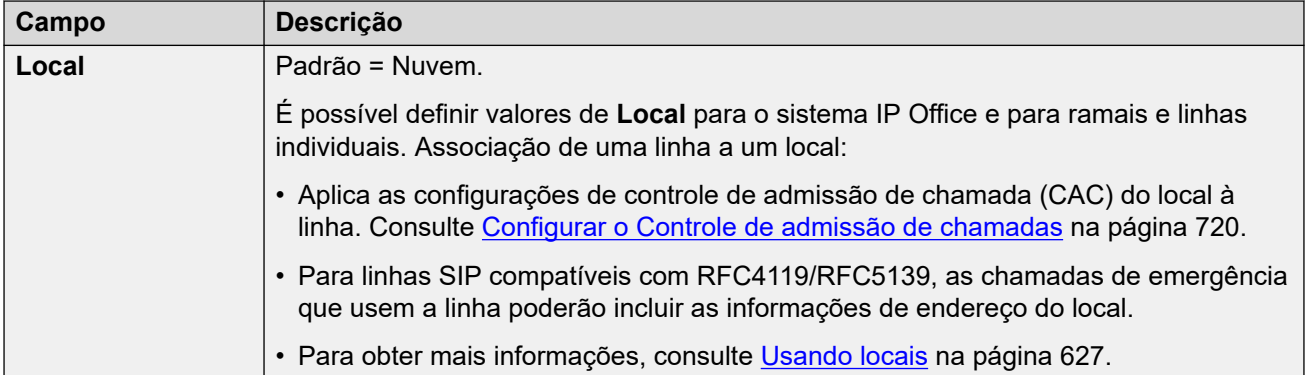

## **Configuração de rede**

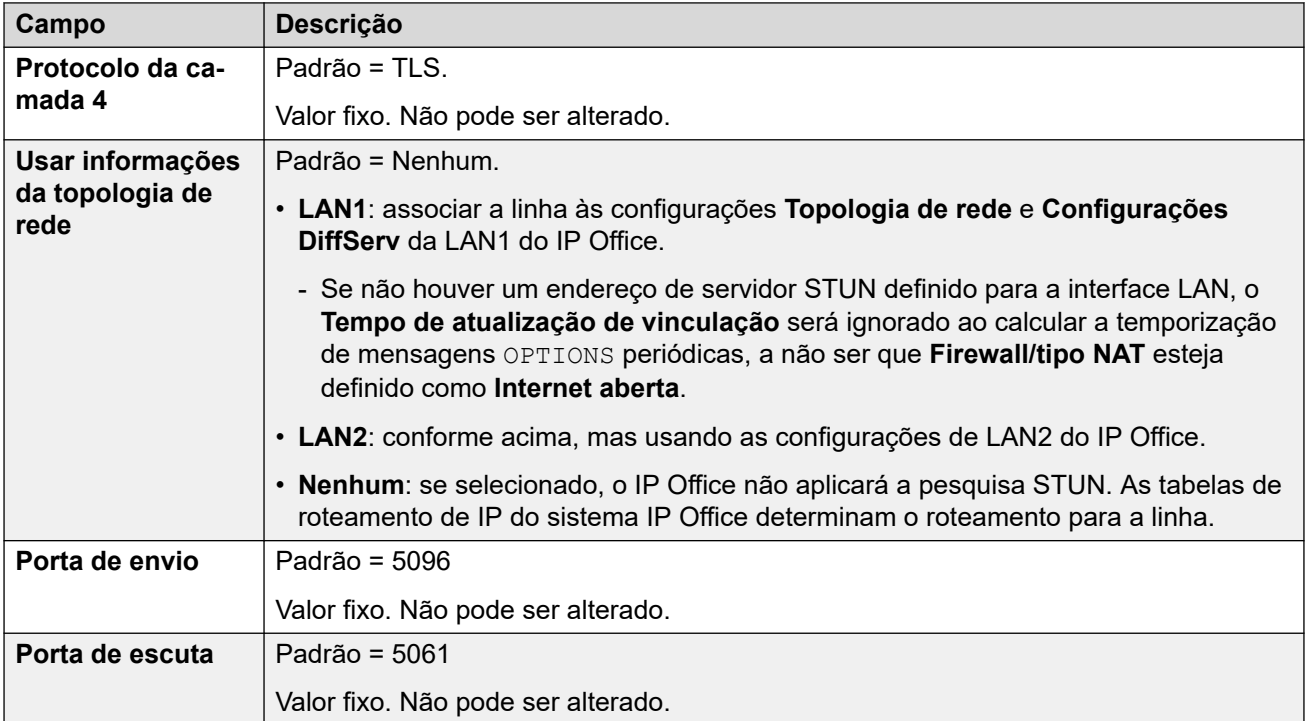

#### **Links relacionados**

[Linha ACO](#page-287-0) na página 288

# **Linha do ACO | VoIP**

#### Navegação: **Linha** > **Linha do ACO** > **VoIP**

Esse formato é utilizado para definir a configuração VoIP aplicada às chamadas na linha ACO.

É possível mesclar essas configurações sem precisar reiniciar o IP Office.

# **Definições de configuração**

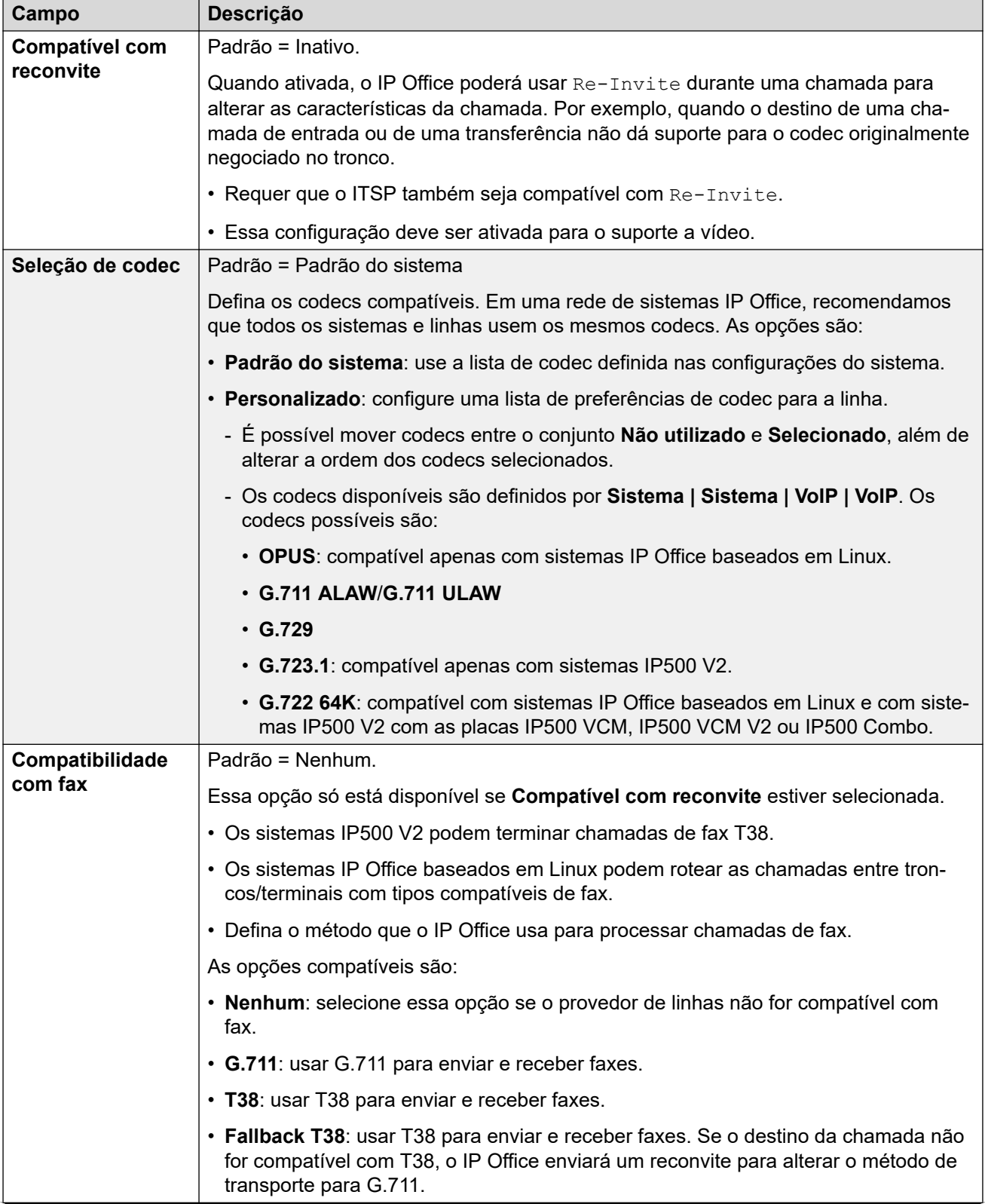

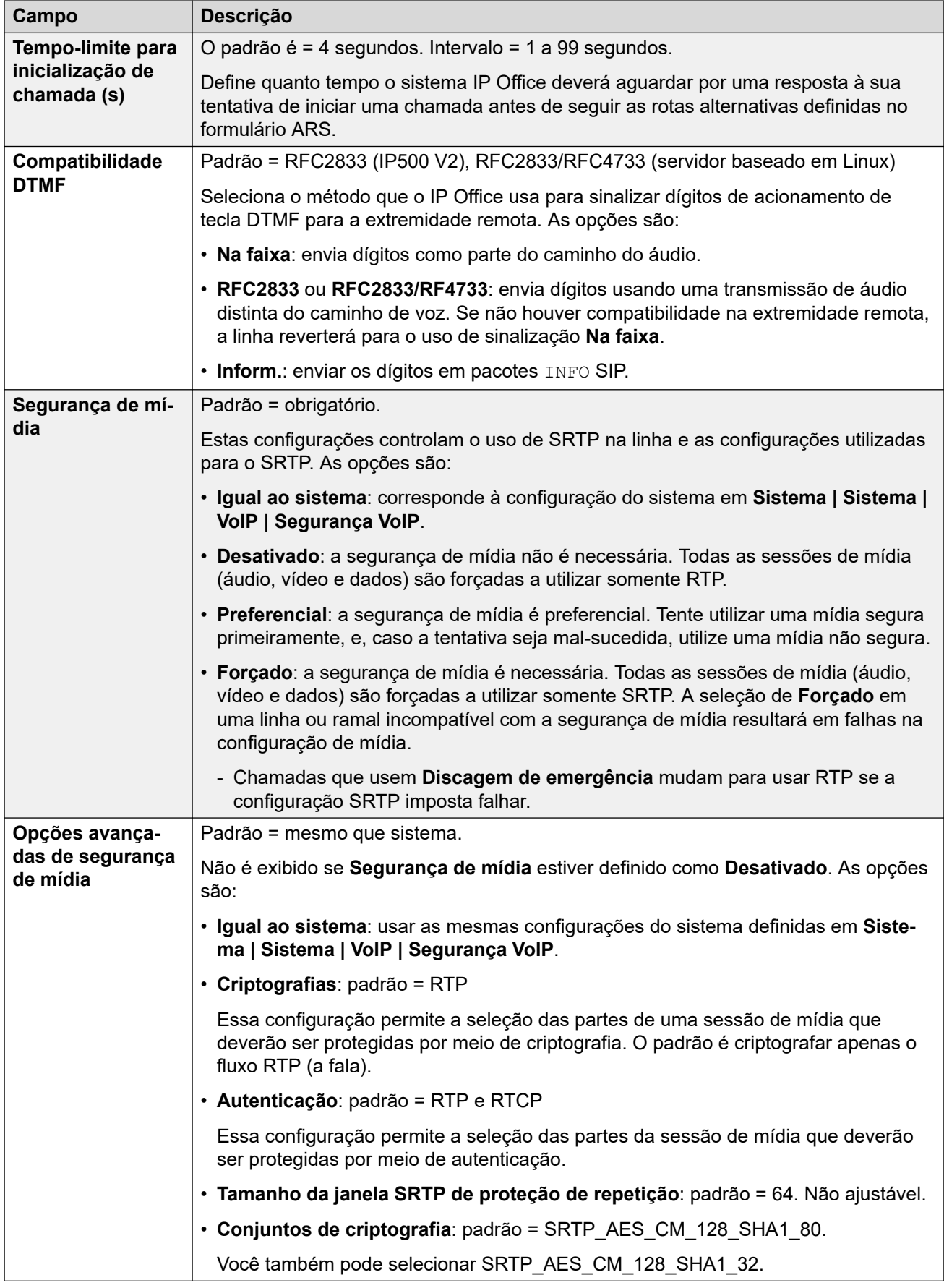

[Linha ACO](#page-287-0) na página 288

# **Linha do ACO | Fax T38**

#### Navegação: **Linha** > **Linha do ACO** > **FAX T38**

As configurações estão disponíveis somente no IP500 V2, uma vez que ele pode terminar o fax T38. Nas configurações **VoIP** para o tipo de linha, o **Suporte do transporte do fax** precisa estar definido como **T38** ou **T38 - Fallback**.

Essas configurações podem ser mescláveis.

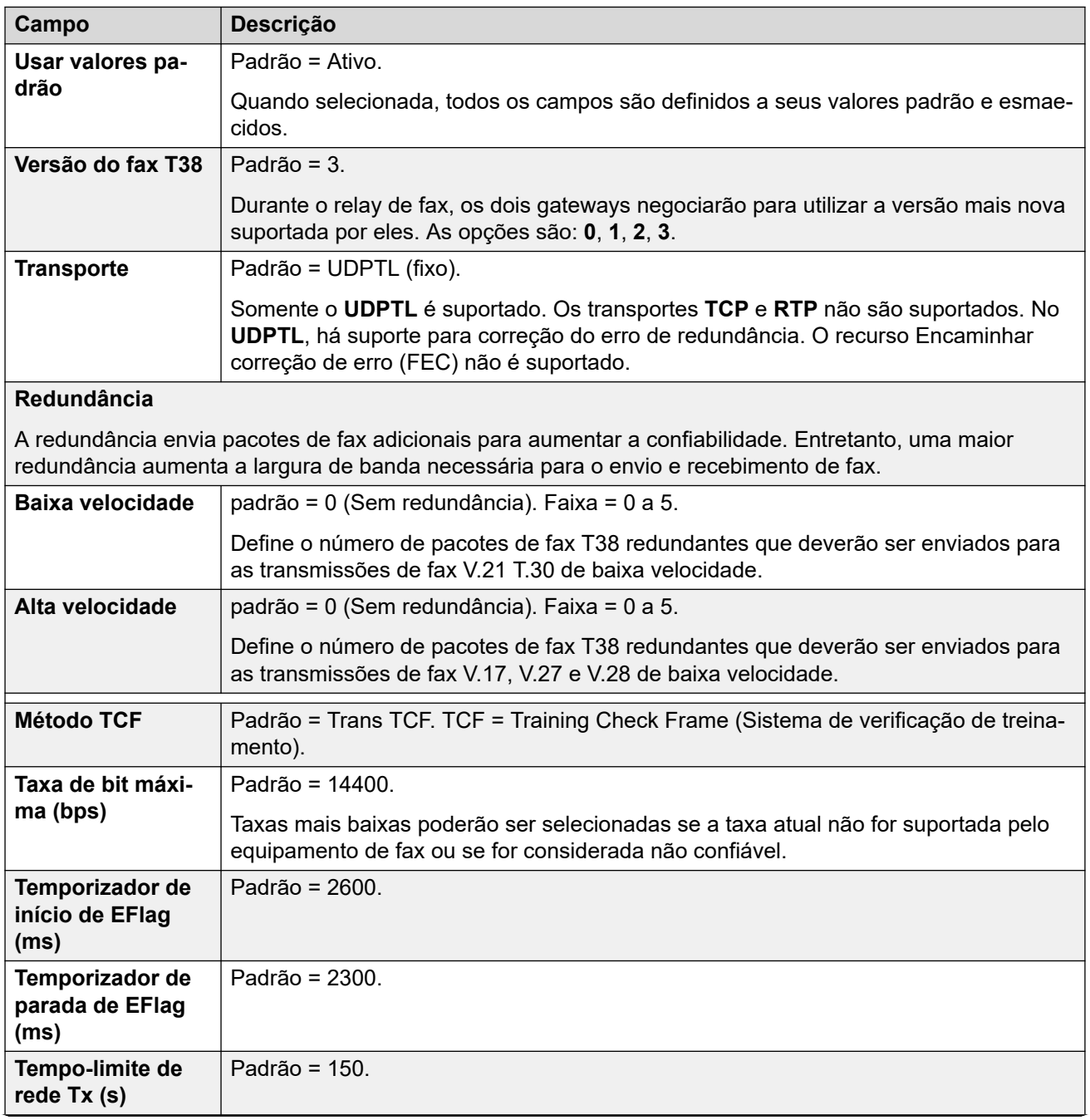

<span id="page-292-0"></span>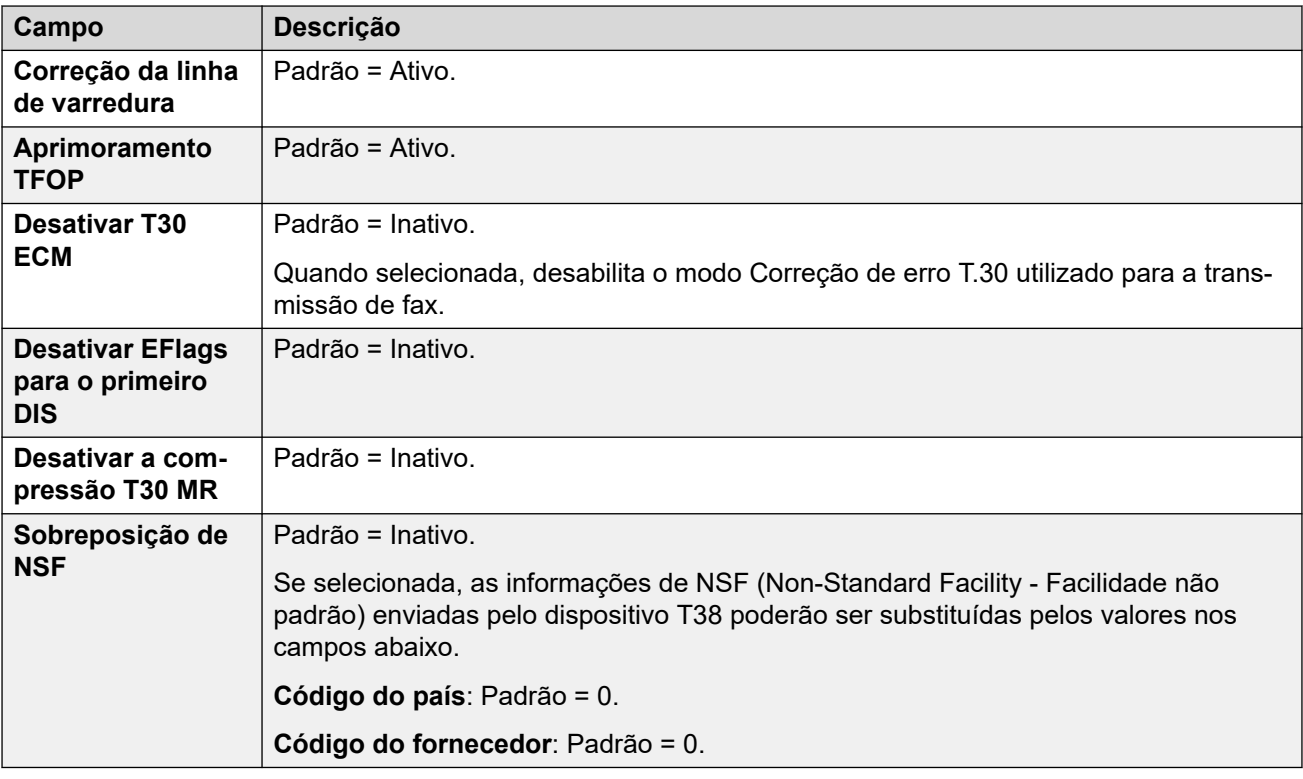

[Linha ACO](#page-287-0) na página 288

# **Linha analógica**

Os troncos analógicos podem ser fornecidos nos sistemas nas formas a seguir. Em todos os casos, as portas físicas são rotuladas como Analógicas. Para obter detalhes completos sobre a instalação, consulte o Manual de Instalação do IP Office.

**Usando o ICLID :** O sistema pode encaminhar as chamadas de entrada utilizando o ICLID recebido com a chamada. Entretanto, o ICLID não é enviado instantaneamente. Nos troncos analógicos definidos para ICLID de Loop Start, haverá um breve retardo enquanto o sistema aguarda quaisquer dígitos ICLID antes de poder determinar onde apresentar a chamada.

**Status da linha:** A linha analógica não indica o status da chamada que não seja livre ou em uso. Alguns recursos do sistema (por exemplo, recuperar encaminhamentos não atendidos e fazer chamadas twinned) fazem uso do status da chamada indicado pelas linhas digitais. Isso não é possível com as linhas analógicas. Uma vez capturada a linha analógica, o sistema precisa assumir que a chamada está conectada, tratando-a como tendo sido atendida.

**Conclusão da discagem:** A maior parte dos serviços de telefonia norte-americanos utilizam a discagem em bloco. Portanto, recomenda-se o uso de um ; no final de todos os códigos curto de discagem que utilizam um N. Isso também é indicado para todas as discagens em que os códigos curto de tom de discagem secundário estão sendo utilizados.

**Iniciar terra :** Esse tipo de tronco analógico somente é suportado através do módulo de expansão externo do Tronco analógico.

[Linha](#page-285-0) na página 286 Configurações da linha na página 294 [Opções analógicas](#page-294-0) na página 295

# **Configurações da linha**

### Navegação: **Linha | Linha analógica | Configurações de linha**

### **Definições de configuração**

Essas configurações são mescláveis com exceção da configuração **Tipo de rede**. As alterações dessas configurações exigirão uma reinicialização do sistema.

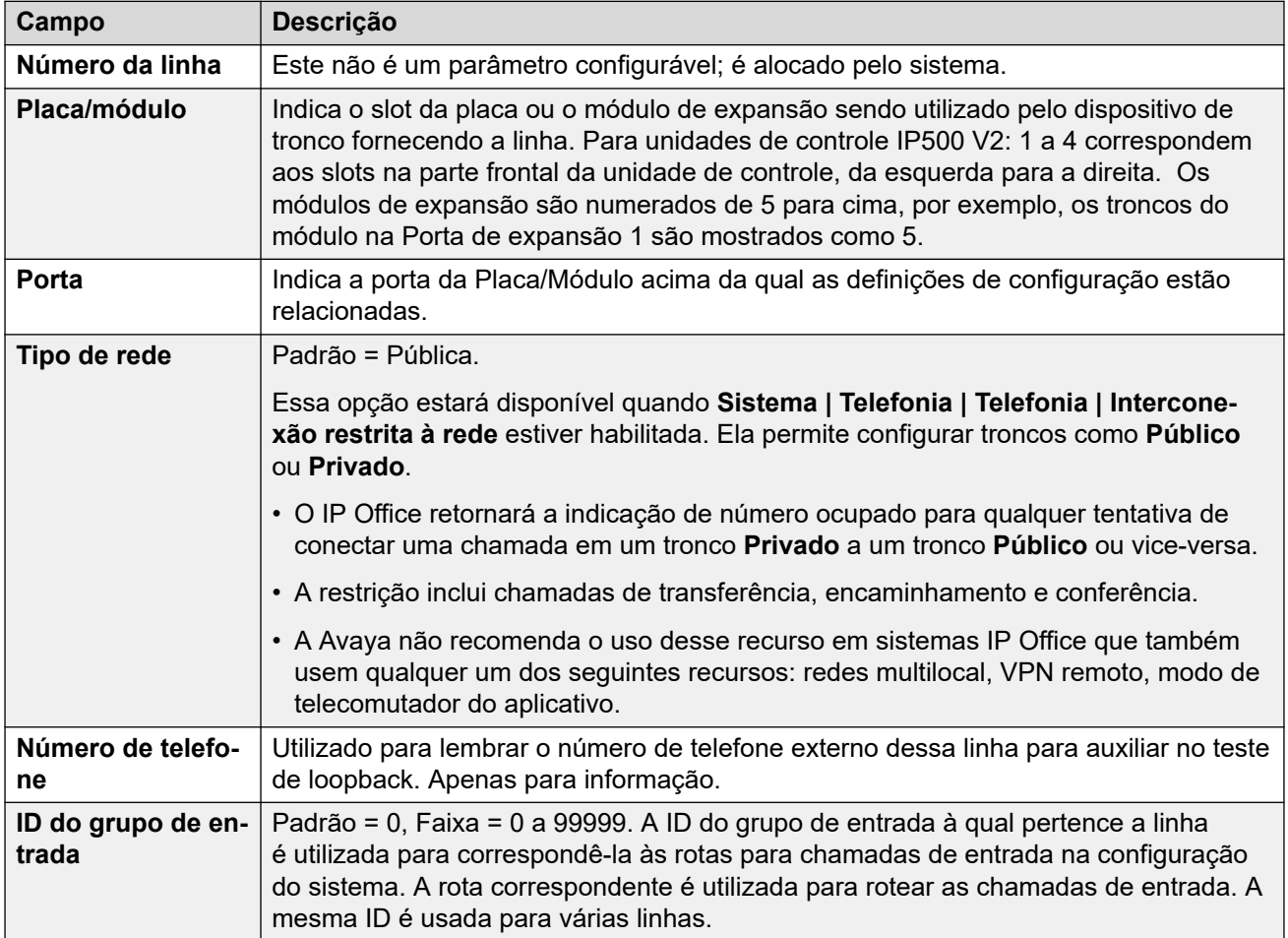

<span id="page-294-0"></span>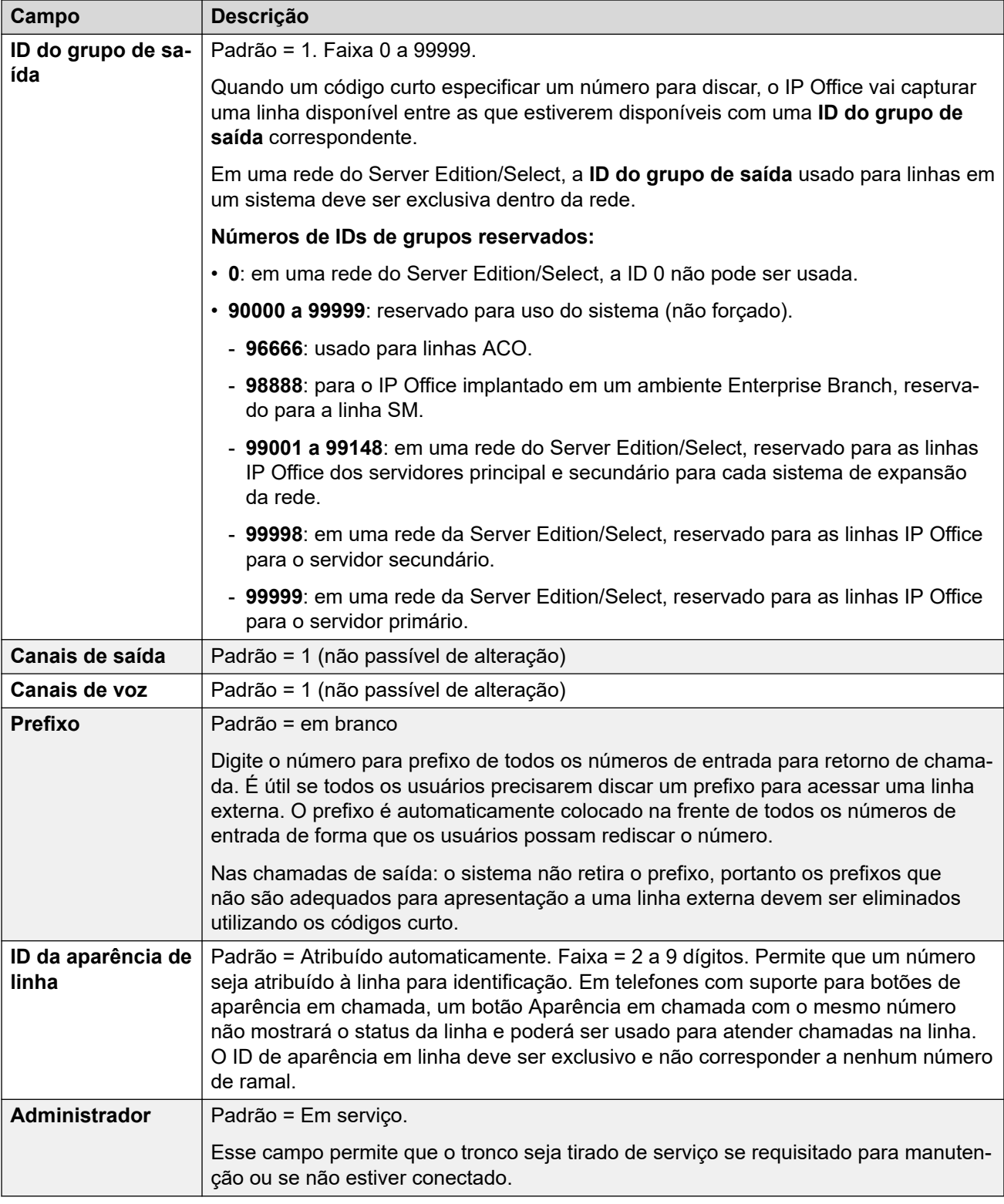

[Linha analógica](#page-292-0) na página 293

# **Opções analógicas**

Navegação: **Linha | Linha analógica | Opções de linha**

Abrange as configurações específicas das linhas analógicas. A ampla configuração do sistema **Sistema | Telefonia | Tons e música | Tipo de CLI** é utilizada para definir o método de detecção do CLI de entrada para todos os troncos analógicos.

A configuração **Permitir conexão analógica de tronco a tronco** pode ser mesclada. As configurações restantes não podem ser mescladas. As alterações nessas configurações exigirão uma reinicialização do sistema.

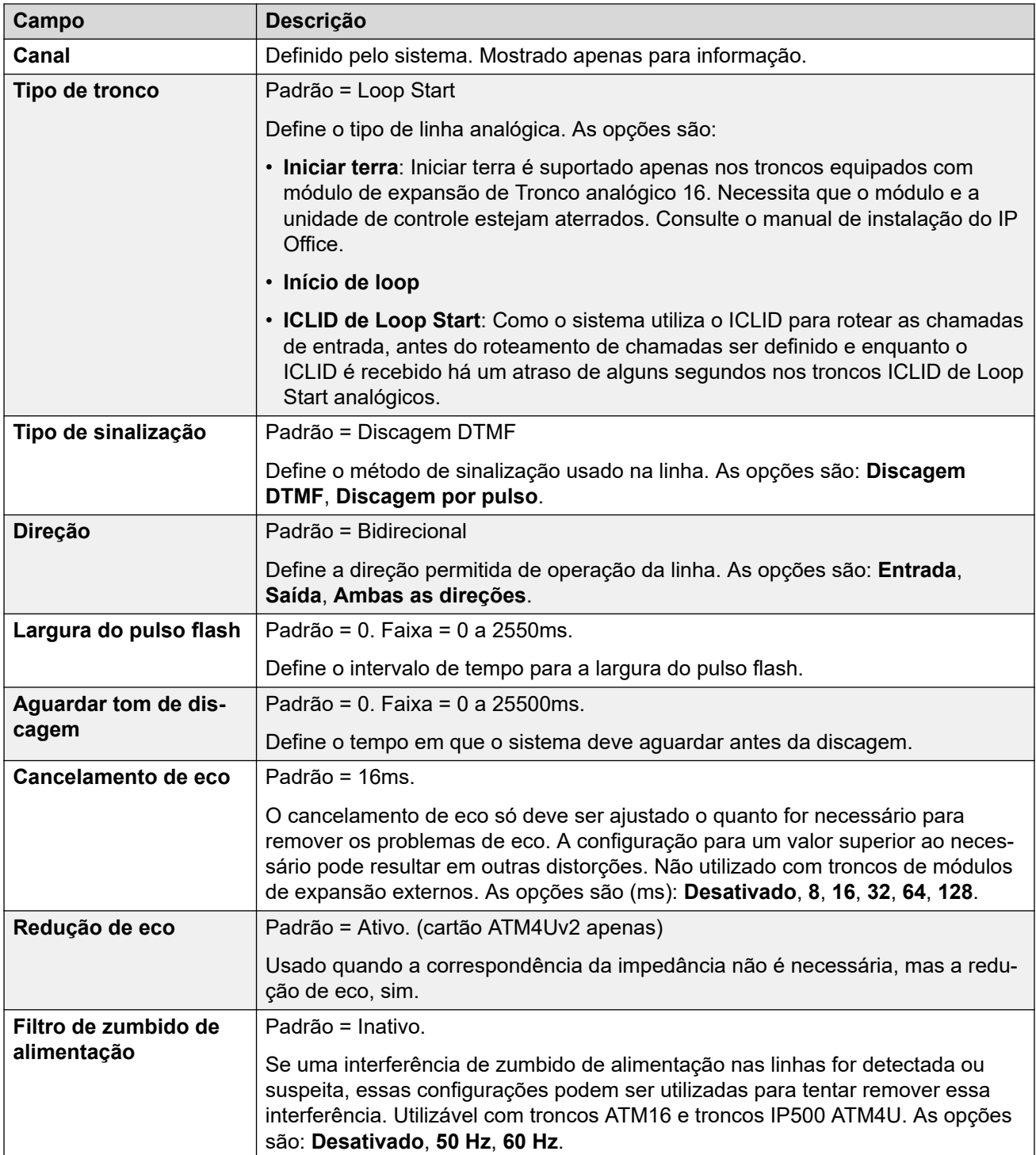

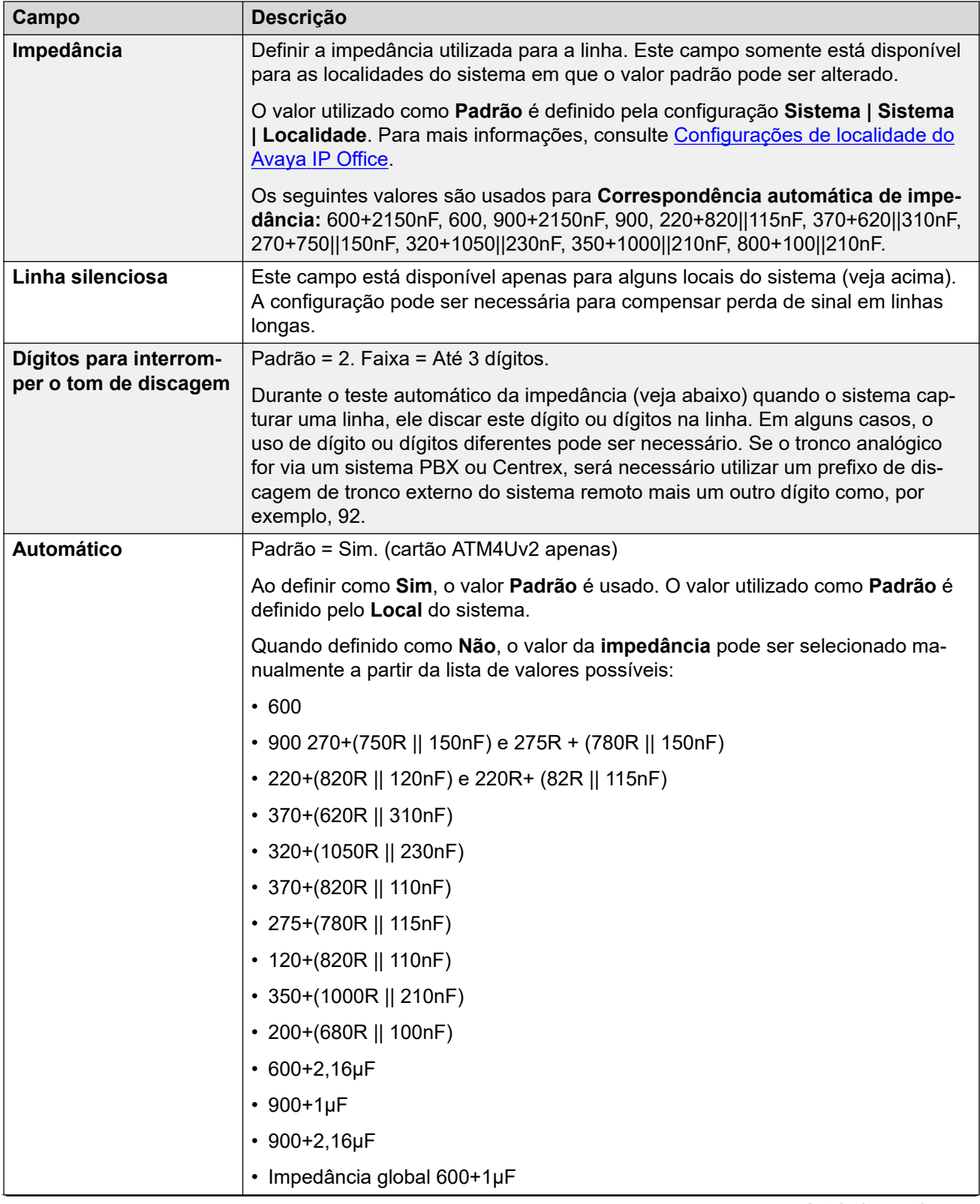

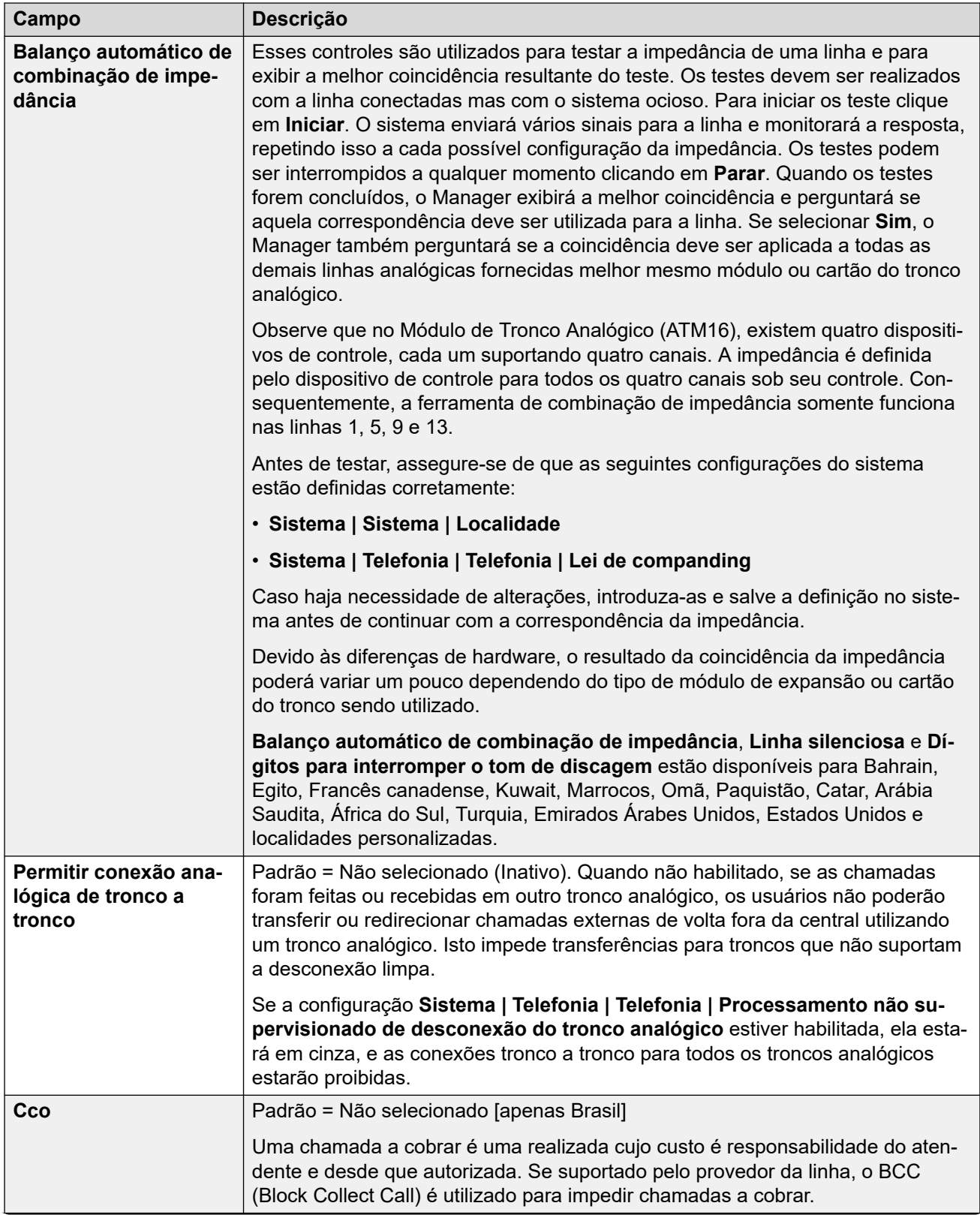

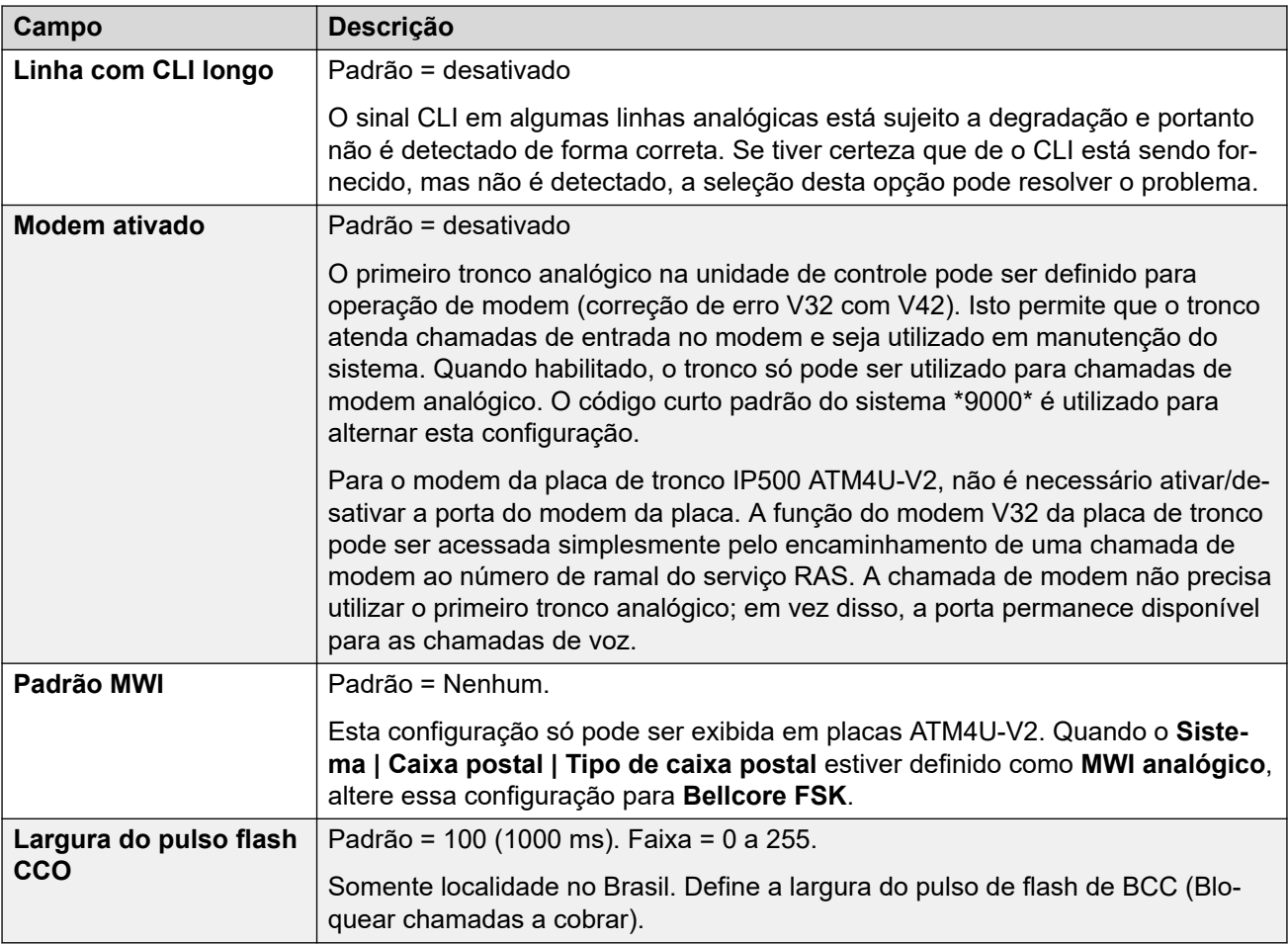

## **Discagem por pulso**

Essas configurações são utilizadas na discagem por pulsos.

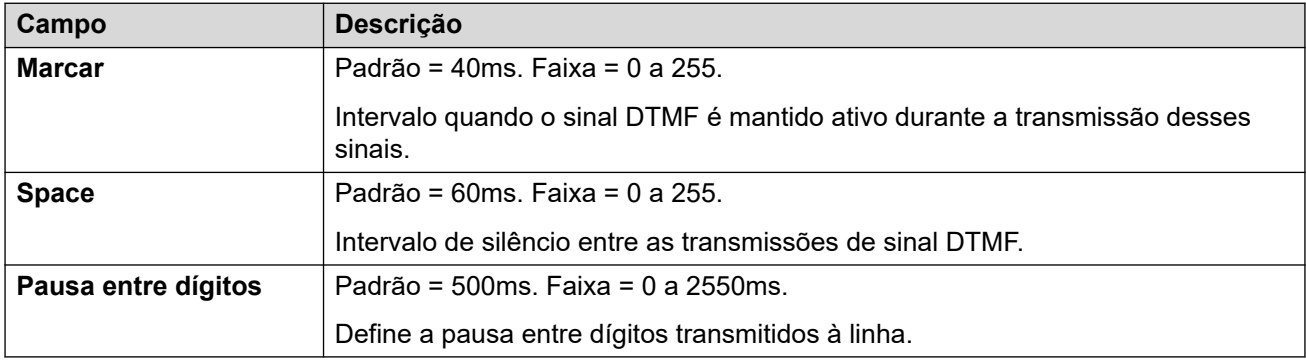

## **Detecção de toque**

Essas configurações são utilizadas na detecção de toque.

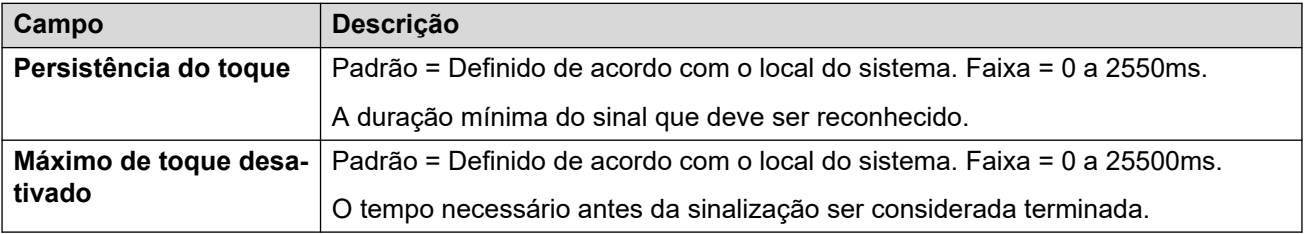

## **Liberação de desconexão**

Desconexão limpa (também chamada de "Quebra de linha" ou "Desconexão confiável") é o método utilizado para sinalizar, a partir do provedor de linha, que a chamada foi desligada. O sistema usa também o "Desconexão de tom", que limpa uma chamada analógica após 6 segundos de tom contínuo, definida pelas configurações Detecção de tom de ocupado (**Sistema | Telefonia | Tons e Música**).

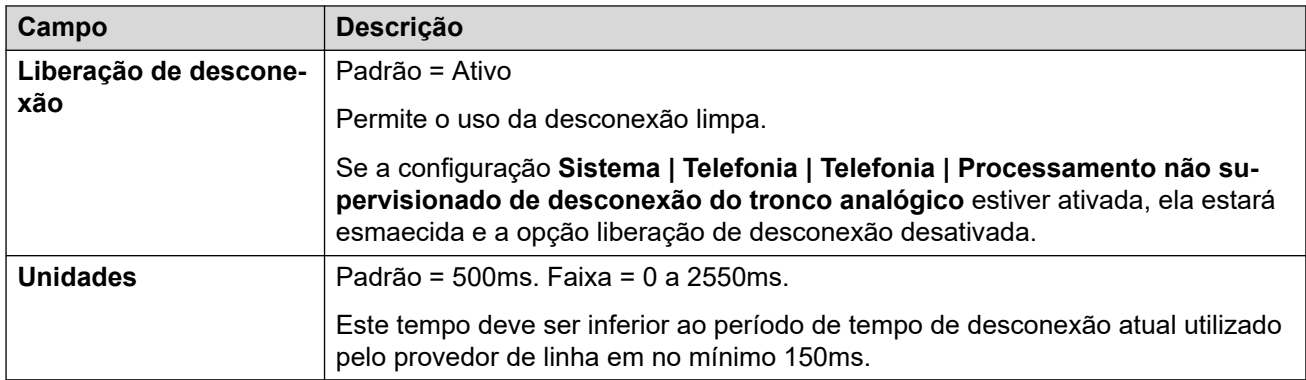

### **Tom de discagem secundário**

Configura o uso do tom de discagem secundário nas linhas analógicas. É um mecanismo diferente do tom de discagem secundário que utiliza códigos curto. Este método é utilizado principalmente na Rússia. Quando selecionado, as opções são:

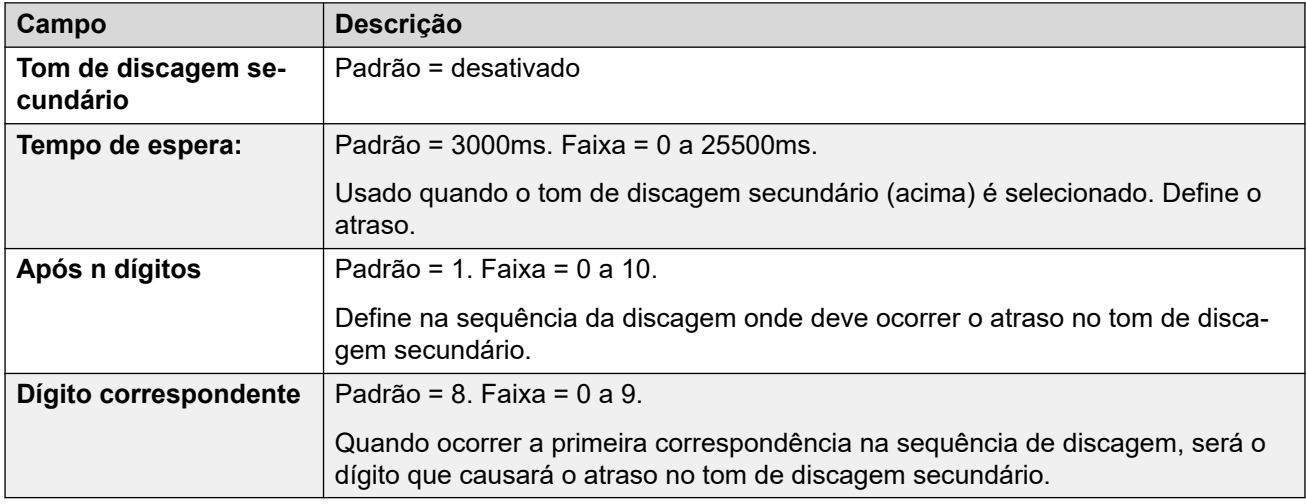

### **DTMF**

Essas configurações são utilizadas na discagem DTMF.

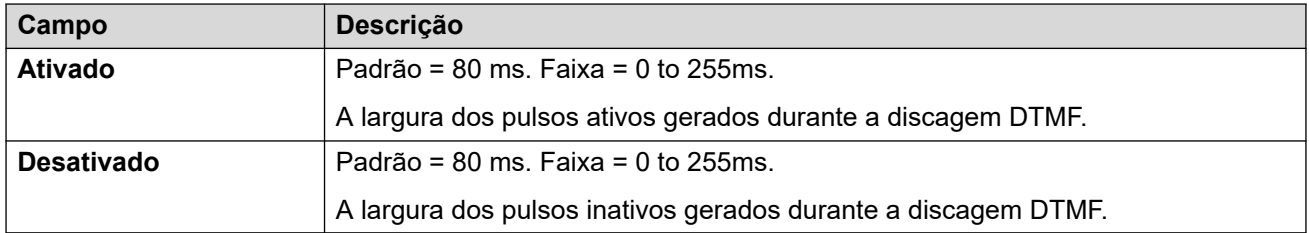

### **Ganhos**

Essas configurações são utilizadas para ajustar o volume percebido em todas as chamadas.

<span id="page-300-0"></span>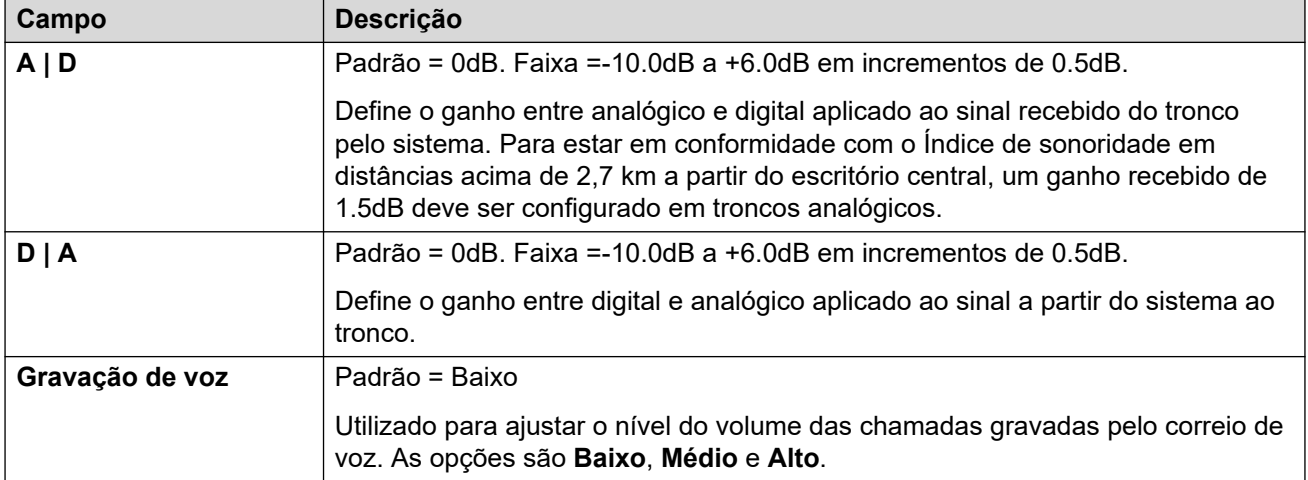

[Linha analógica](#page-292-0) na página 293

# **Linha BRI**

Os troncos BRI são fornecidos pela instalação de um cartão de tronco BRI na unidade de controle. As placas estão disponíveis em diferentes variações, com 2 ou 4 portas físicas. Cada porta suporta dois canais B de chamadas. Para obter detalhes completos sobre a instalação, consulte o Manual de Instalação do IP Office.

### **Ponto a Ponto ou Ponto a Multiponto**

As linhas BRI podem ser utilizadas no modo Ponto a Ponto ou Ponto a Multiponto. As linhas ponto a ponto são utilizadas quando apenas um dispositivo termina uma linha na central do cliente. As linhas ponto a multiponto são utilizadas quando mais de um dispositivo pode ser utilizado na linha nas dependências do cliente. A utilização de linhas ponto a ponto oferece várias vantagens:-

- A central reconhece quando o equipamento da linha/terminal está inativo/parado, portanto não oferecerá chamadas pela linha em questão. No caso de linhas ponto a multiponto, as chamadas são sempre oferecidas pela linha e falham quando nenhuma resposta é obtida do equipamento terminal. Portanto, quando se tem duas linhas ponto a multiponto e uma está defeituosa, houve falhas de 50% das chamadas de entrada.
- Um indicador luminoso (LED) verde acende na unidade de controle quando a linha está conectada. Com linhas ponto a multiponto, algumas centrais desconectam os sinais de camada 1/2 quando a linha permanece ociosa por um certo período.
- O relógio de sincronismo é sintonizado à central. Se os sinais de camada 1/2 desaparecerem em uma linha, a unidade de controle comutará para outra linha; contudo, isso pode resultar em algum ruído audível ao ocorrer a transferência.

O Identificador do equipamento terminal (TEI) do sistema normalmente permitirá que o sistema funcione em linhas ponto a ponto ou ponto a multiponto. No entanto, se você pretende conectar vários dispositivos simultaneamente a uma linha BRI, o TEI deve ser definido como 127. Com um TEI de 127, a unidade de comando solicitará à central alocar um TEI para a operação.

## **Nota:**

Quando conectada ao equipamento de alguns fabricantes que fornecem uma interface S0 (BRI), a unidade de controle na configuração padrão não ativará a linha ISDN. A configuração da unidade de controle para um TEI de 127 para a linha em questão geralmente resolve o problema.

### **Links relacionados**

[Linha](#page-285-0) na página 286 Linha BRI na página 302 [Canais](#page-305-0) na página 306

# **Linha BRI**

### Navegação: **Linha | Linha BRI**

As configurações a seguir não podem ser mescladas. As alterações nessas configurações exigirão uma reinicialização do sistema.

#### • **Subtipo de linha**, **Tipo de rede**, **TEI**, **Adicionar elemento de informação "ISDN não ponta a ponta"**, **Substituição de andamento**, **Qualidade do relógio**, **Forçar plano de número para ISDN**, **Número de canais**.

Diminuir a configuração **Número de canais** exige uma "mesclagem com interrupção do serviço". Quando o arquivo de configuração é enviado para o sistema, as chamadas ativas nos canais excluídos são limpas.

As configurações restantes podem ser mescladas.

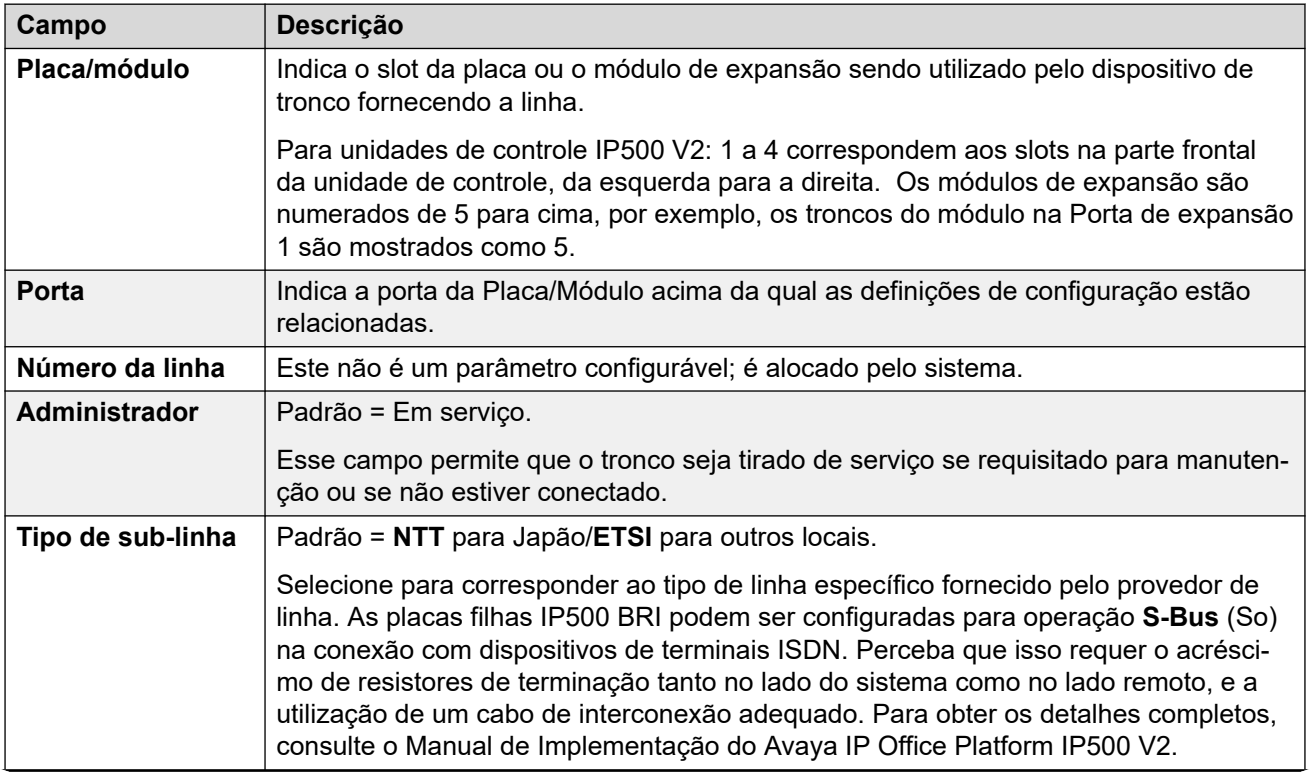

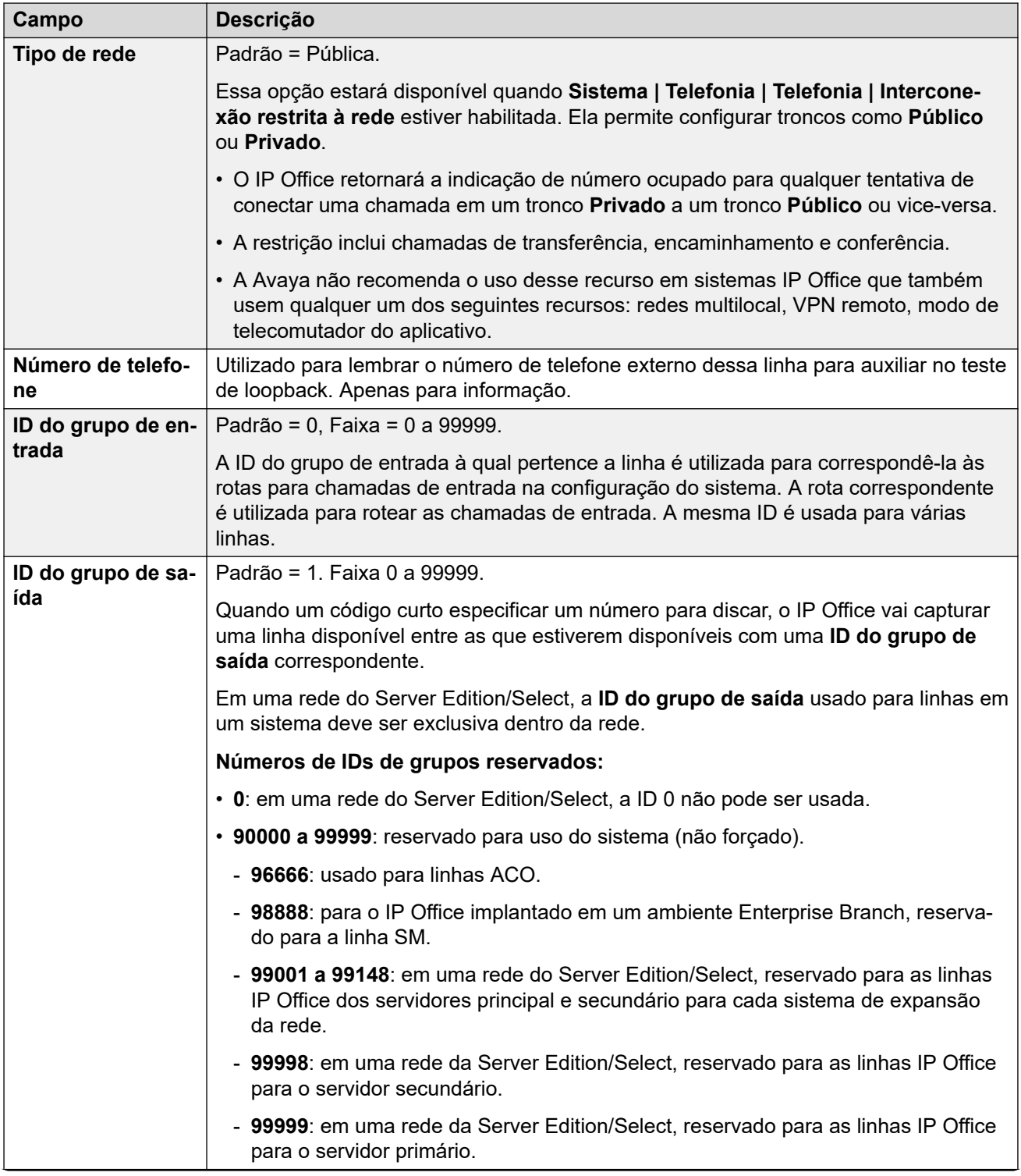

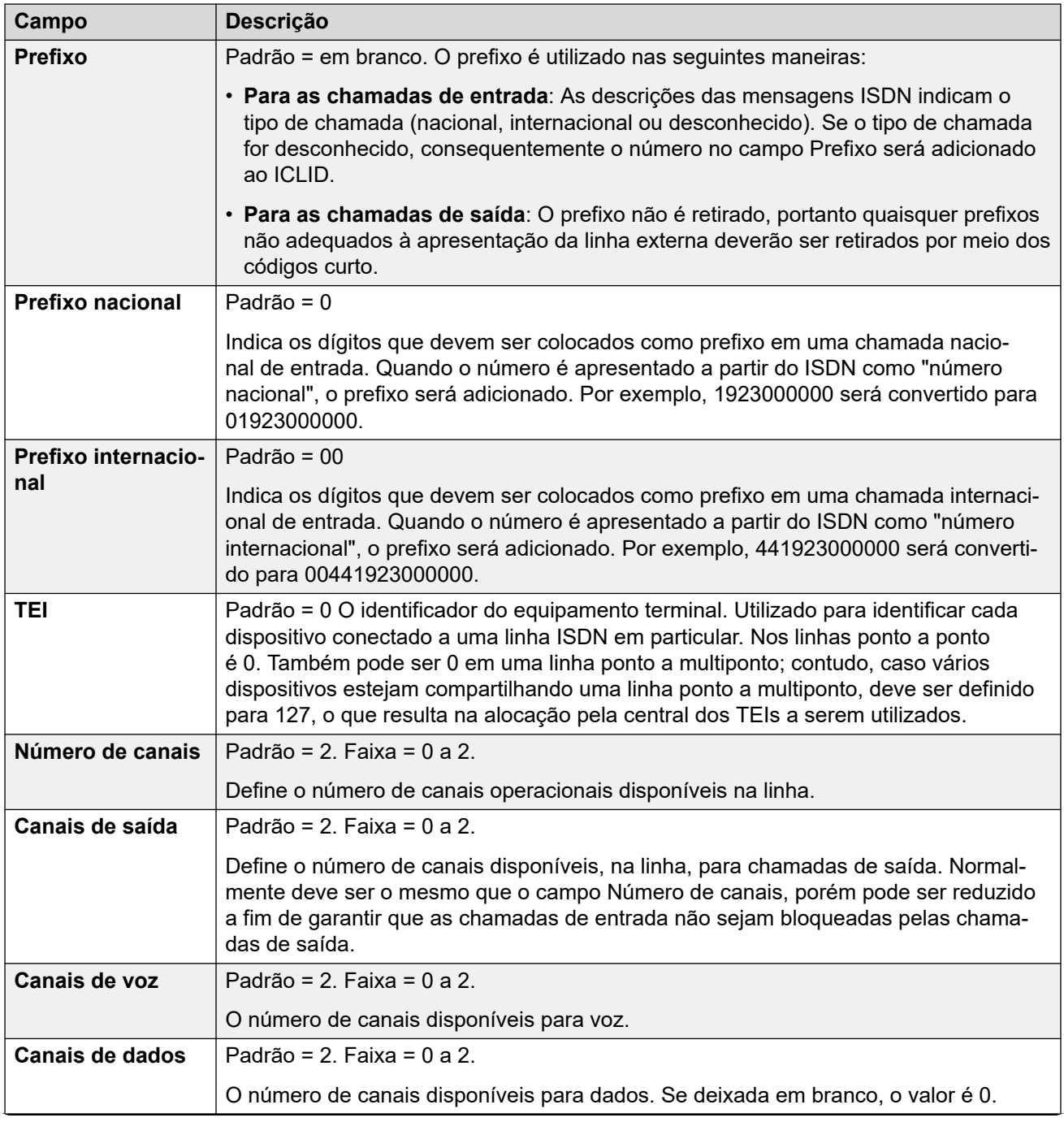

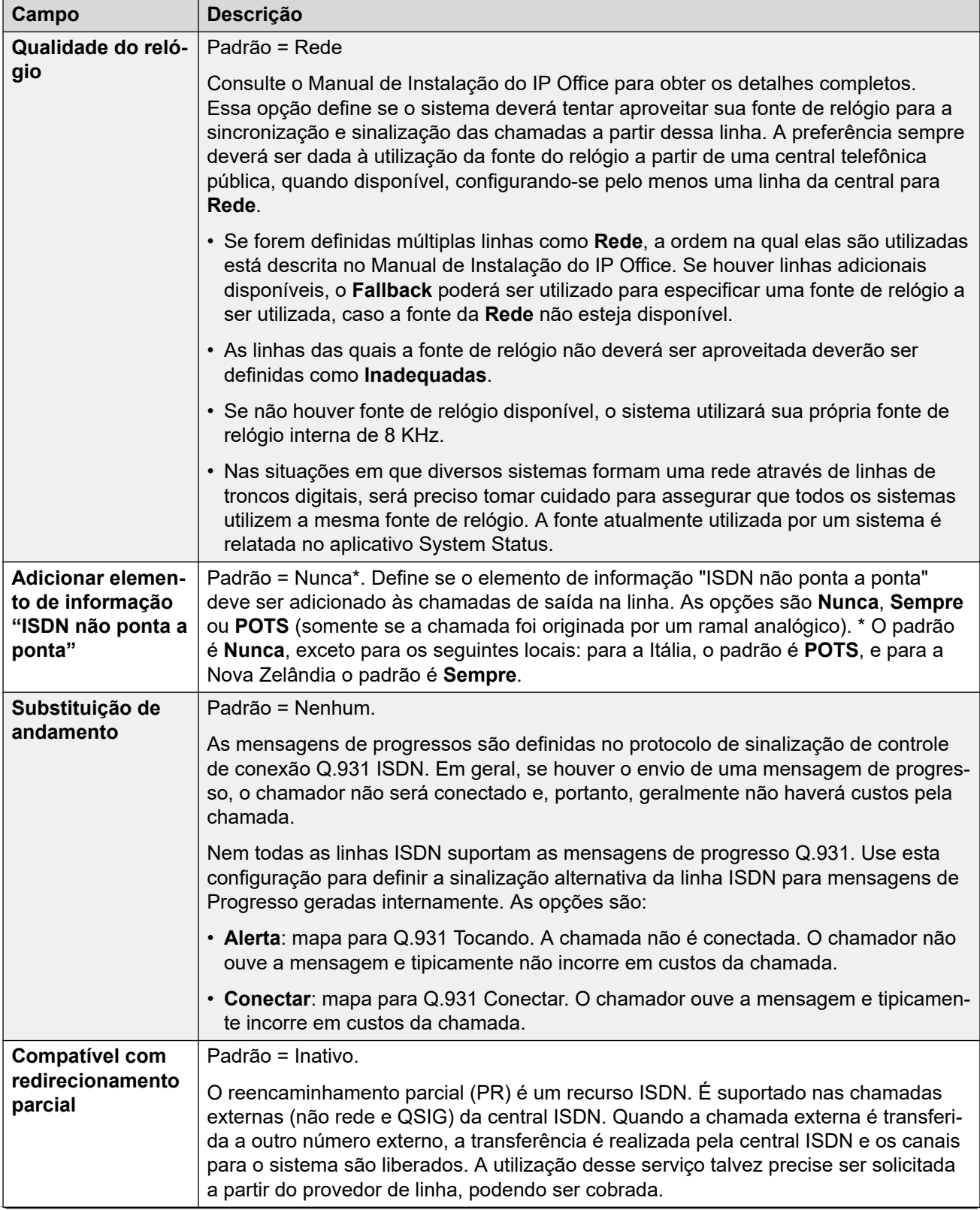

<span id="page-305-0"></span>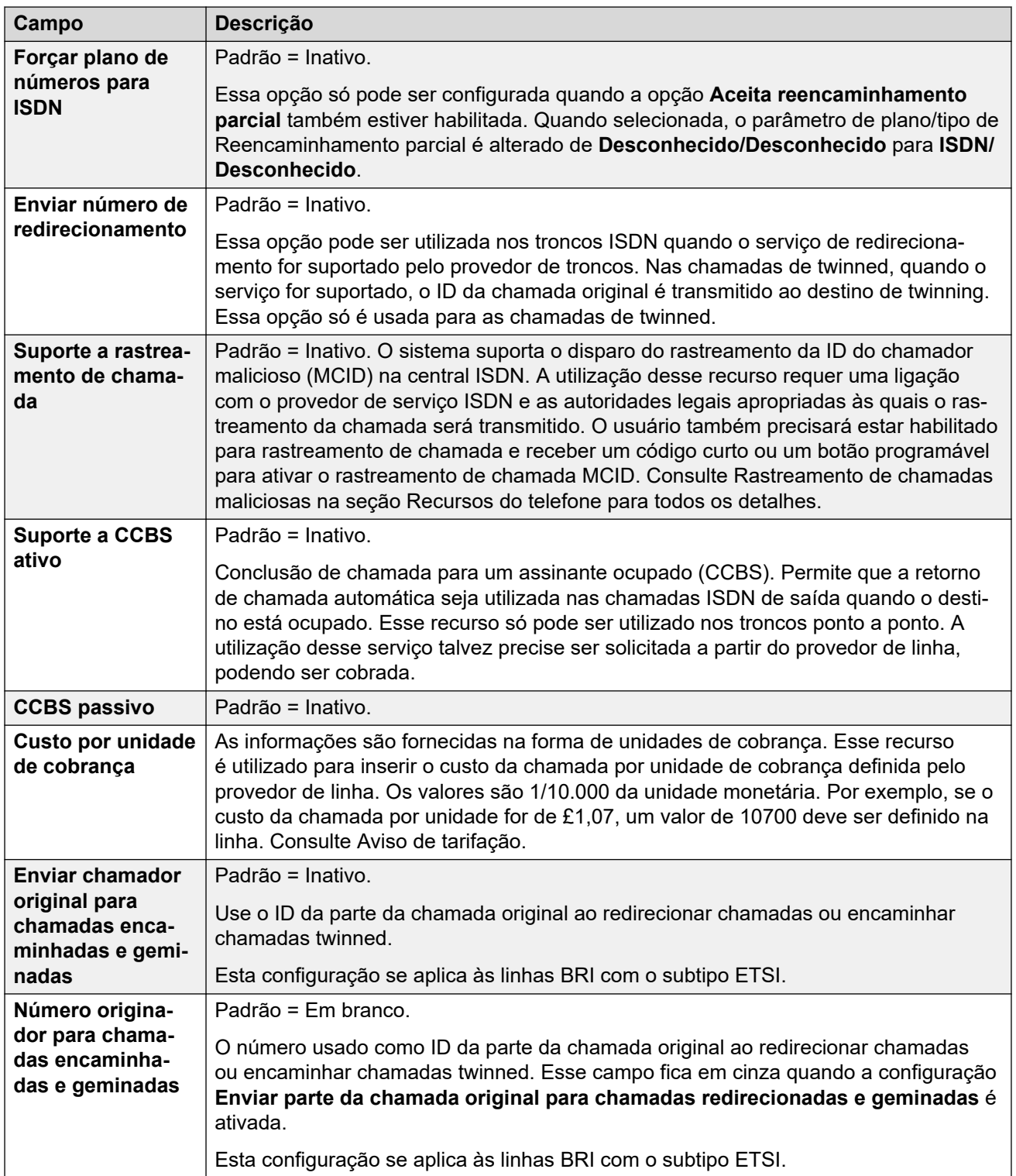

[Linha BRI](#page-300-0) na página 301

# **Canais**

Navegação: **Linha | Linha BRI | Canais**

<span id="page-306-0"></span>Essa guia permite que as configurações dos canais individuais no tronco sejam ajustadas. Para editar um canal, clique duas vezes nele ou clique no canal e, em seguida, selecione **Editar**.

Para editar diversos canais ao mesmo tempo, selecione os canais desejados utilizando Ctrl ou Shift e, em seguida, clique em **Editar**. Ao editar diversos canais, os campos que devem ser exclusivos, como o **ID de aparência em linha**, não são mostrados.

Essas configurações podem ser mescláveis. As alterações nessas configurações não exigem uma reinicialização do sistema.

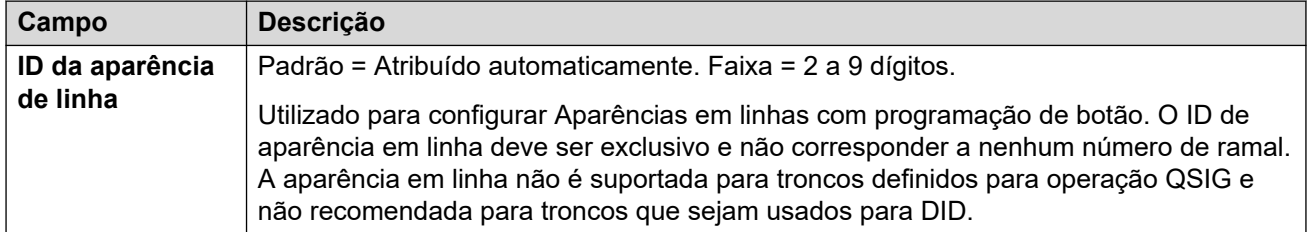

#### **Links relacionados**

[Linha BRI](#page-300-0) na página 301

# **Linha H.323**

Essas linhas são adicionadas manualmente. Elas permitem que as chamadas de voz sejam encaminhadas através de links de dados no sistema. Assim, elas dependem de o roteamento de dados IP entre o sistema e o destino ter sido configurado e testado.

As chamadas recebidas nos troncos IP, S0 e QSIG não utilizam as rotas para chamadas de entrada. O roteamento delas baseia-se no número de Entrada recebido como se discado no switch. Os códigos curto de linha nesses troncos podem ser utilizados para modificar os dígitos de Entradas.

#### **Avaliações de rede**

Nem todas as conexões de dados são adequadas para o tráfego de voz. É necessária uma avaliação de rede para as conexões de rede internas. Nas conexões de rede externas, é necessário um acordo de nível de serviço do provedor de serviço. A Avaya não pode controlar nem ser responsável pela adequação de uma conexão de dados para transportar tráfego de voz.

Os troncos QSIG não são suportados em sistemas IP500 V2 sem licenças IP500 Voice Networking.

Esse tipo de registro de configuração pode ser salvo como um modelo e novos registros criados a partir de um modelo. Consulte [Como trabalhar com os modelos](#page-694-0) na página 695.

#### **Links relacionados**

[Linha](#page-285-0) na página 286 [Linha VoIP](#page-307-0) na página 308 [Códigos de acesso](#page-309-0) na página 310 [Configurações VoIP](#page-309-0) na página 310

# <span id="page-307-0"></span>**Linha VoIP**

Navegação: **Linha | Linha H.323 | Linha VoIP**

## **Configurações**

Essas configurações podem ser mescláveis. As alterações nessas configurações não exigirão uma reinicialização do sistema.

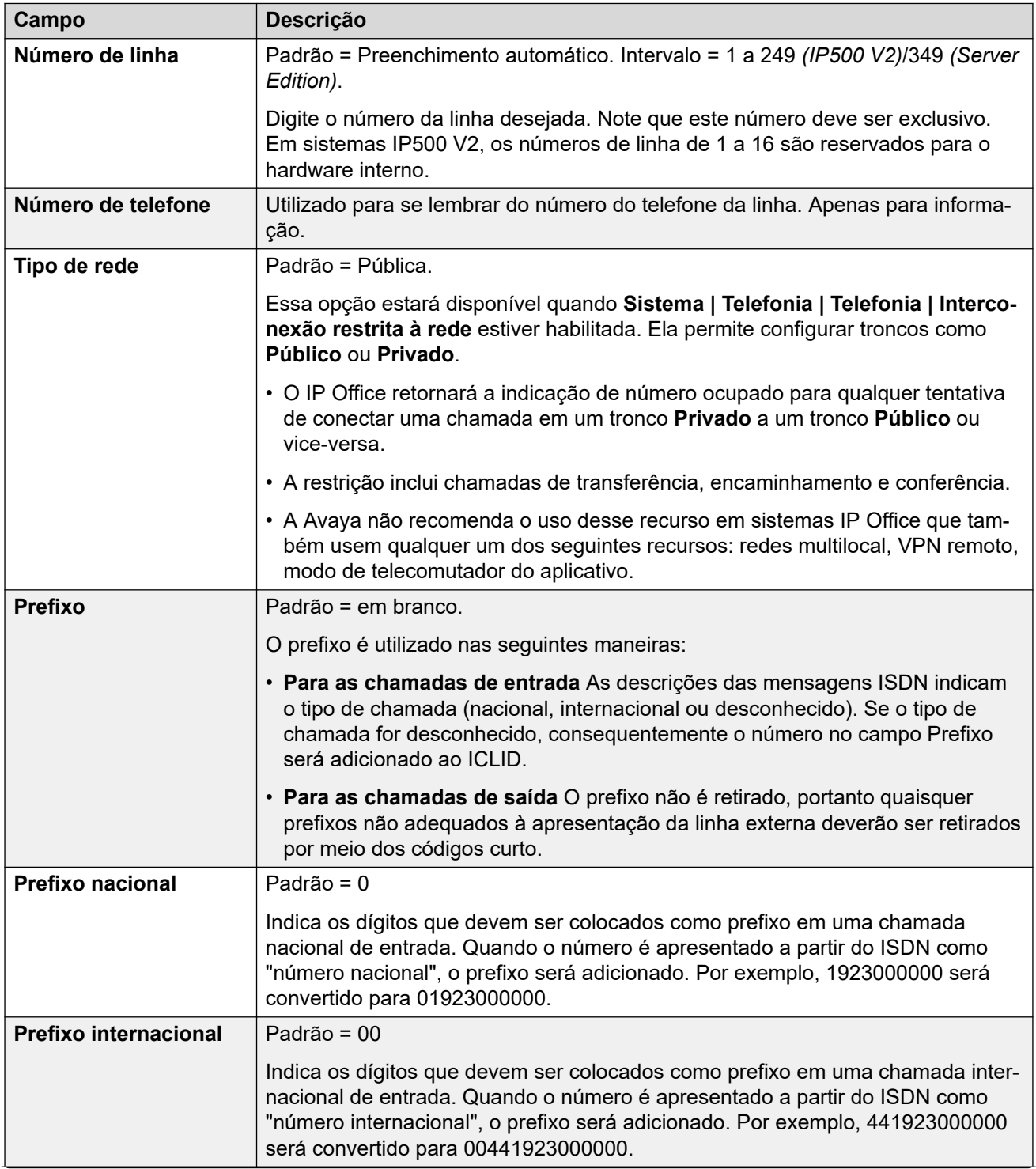

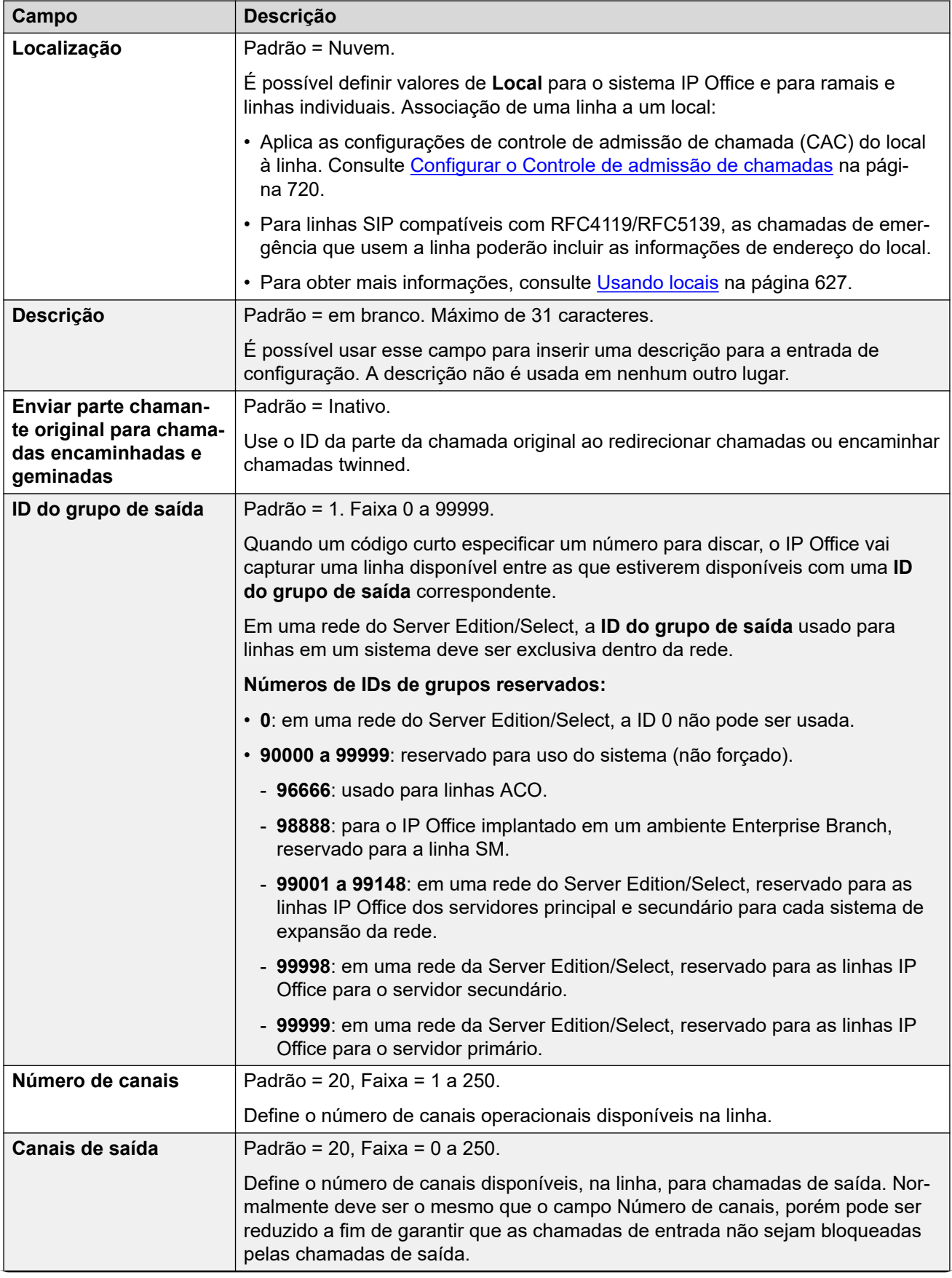

<span id="page-309-0"></span>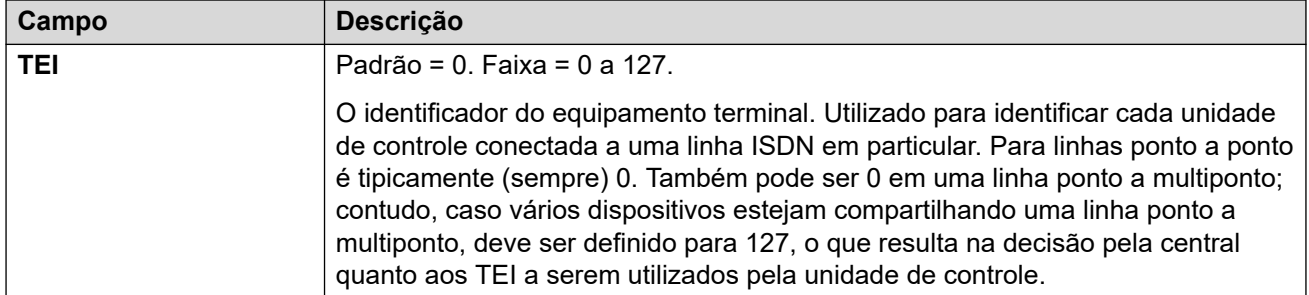

[Linha H.323](#page-306-0) na página 307

# **Códigos de acesso**

### Navegação: **Linha | Linha H.323 | Códigos curtos**

Em alguns tipos de linha, os códigos curto de linha podem ser aplicados a qualquer número recebido com chamadas de entrada.

A guia Código de Acesso da linha é mostrada para os seguintes tipos de troncos, que são tratados como entroncamentos internos ou privados: **QSIG** (T1, E1, H.323), **BRI S0**, **H.323**, **SCN**, **IP Office**. As chamadas de entrada desses tipos de tronco não são roteadas utilizando as definições de **Rota para chamadas recebidas**. Em vez disso, os dígitos recebidos com as chamadas de entrada são verificados quanto a sua correspondência, conforme a seguir :

Número do ramal (incluindo números remotos de uma rede multissite).

- Códigos curto de linha (excluindo o código curto ?).
- Códigos curto do sistema (excluindo o código curto ?).
- Código curto de linha ?.
- Código curto do sistema ?.

Os códigos curto podem ser adicionados e editados por meio dos botões **Adicionar**, **Remover** e **Editar**. Como alternativa, para adicionar e editar códigos curto, você pode clicar com o botão direito na lista de códigos curto existentes.

As alterações nessas configurações não exigirão uma reinicialização do sistema.

#### **Links relacionados**

[Linha H.323](#page-306-0) na página 307

# **Configurações VoIP**

Navegação: **Linha | Linha H.323 | Configurações VoIP**

Esse formulário é utilizado para definir a configuração VoIP aplicada às chamadas na linha H.323.

#### **Configurações**

Essas configurações podem ser mescláveis. As alterações nessas configurações não exigirão uma reinicialização do sistema.

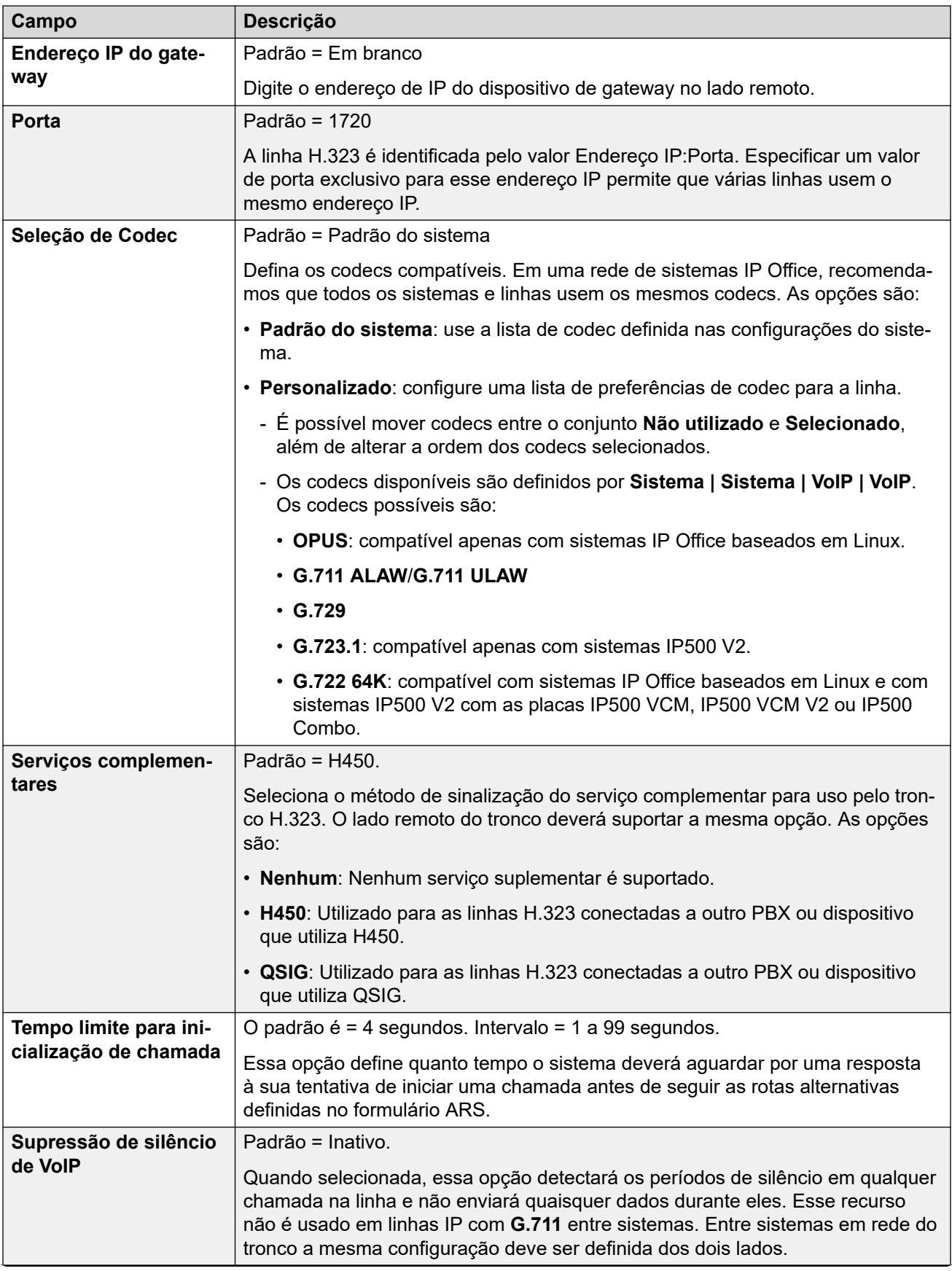

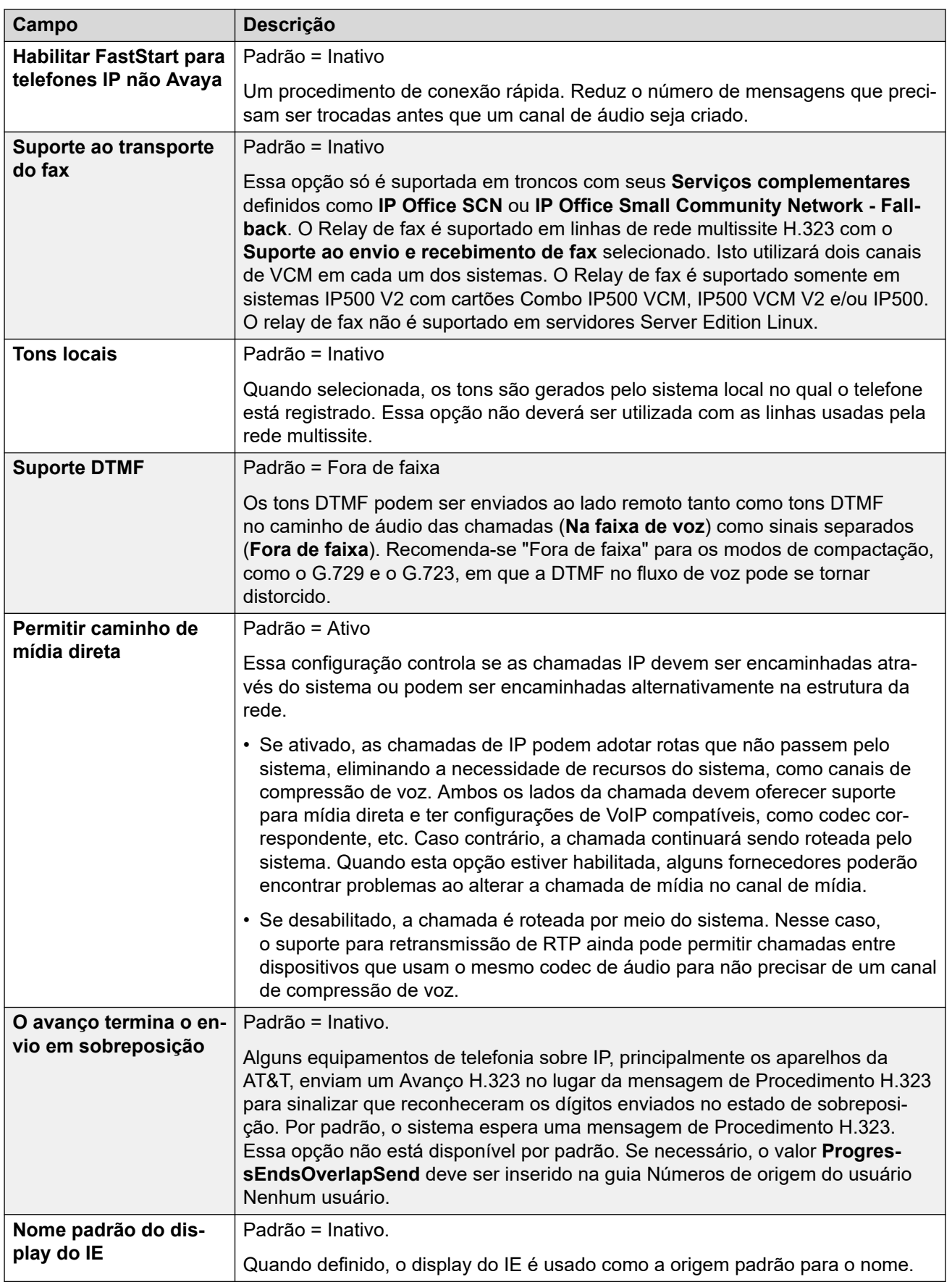

<span id="page-312-0"></span>[Linha H.323](#page-306-0) na página 307

# **Linha IP DECT**

Esse tipo de linha pode ser adicionado manualmente. É utilizado para rotear chamadas de voz através de uma conexão de dados IP para um sistema DECT IP da Avaya. Somente uma linha DECT IP pode ser adicionada a um sistema. Consulte o Manual de instalação IP DECT R4 para obter detalhes completos.

Atualmente apenas uma linha IP DECT é suportada em um sistema.

Esse tipo de registro de configuração pode ser salvo como um modelo e novos registros criados a partir de um modelo. Consulte [Como trabalhar com os modelos](#page-694-0) na página 695.

#### **Links relacionados**

[Linha](#page-285-0) na página 286 Linha | Linha IP DECT na página 313 Gateway na página 313 [VoIP](#page-315-0) na página 316

# **Linha | Linha IP DECT**

#### Navegação: **Linha | Linha IP DECT | Linha**

Ao criar uma linha DECT IP, estas configurações são mescláveis. Você também pode remover uma linha IP DECT sem reiniciar. Alterar uma linha DECT IP importada para a configuração não é mesclável.

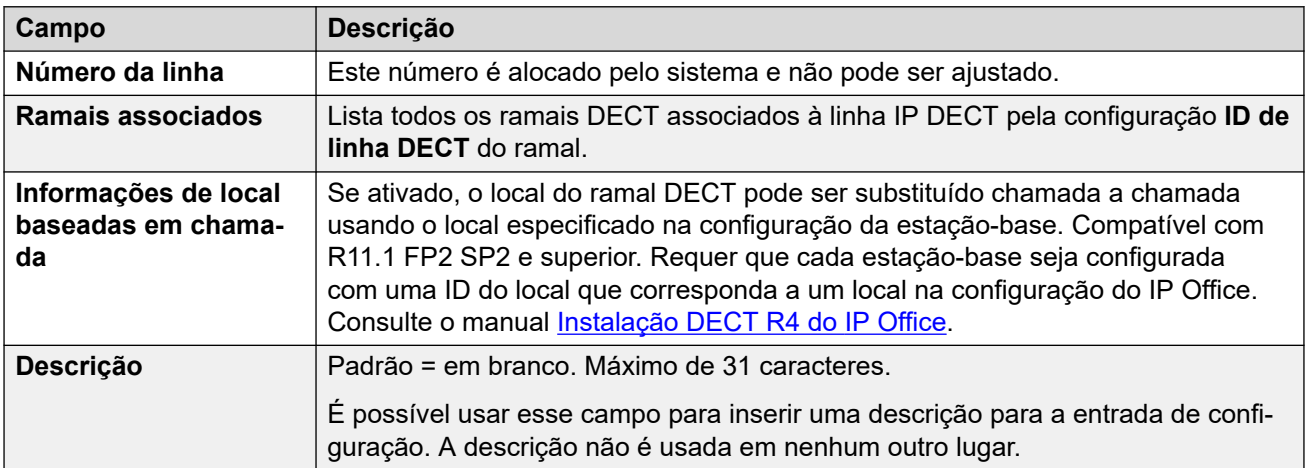

#### **Links relacionados**

Linha IP DECT na página 313

## **Gateway**

Navegação: **Linha | Linha IP DECT | Gateway**

Este formulário é utilizado para configurar aspectos de troca de informações entre os sistemas IP Office e IP DECT.

Ao criar uma linha DECT IP, estas configurações são mescláveis. Você também pode remover uma linha IP DECT sem reiniciar. Alterar uma linha DECT IP importada para a configuração não é mesclável.

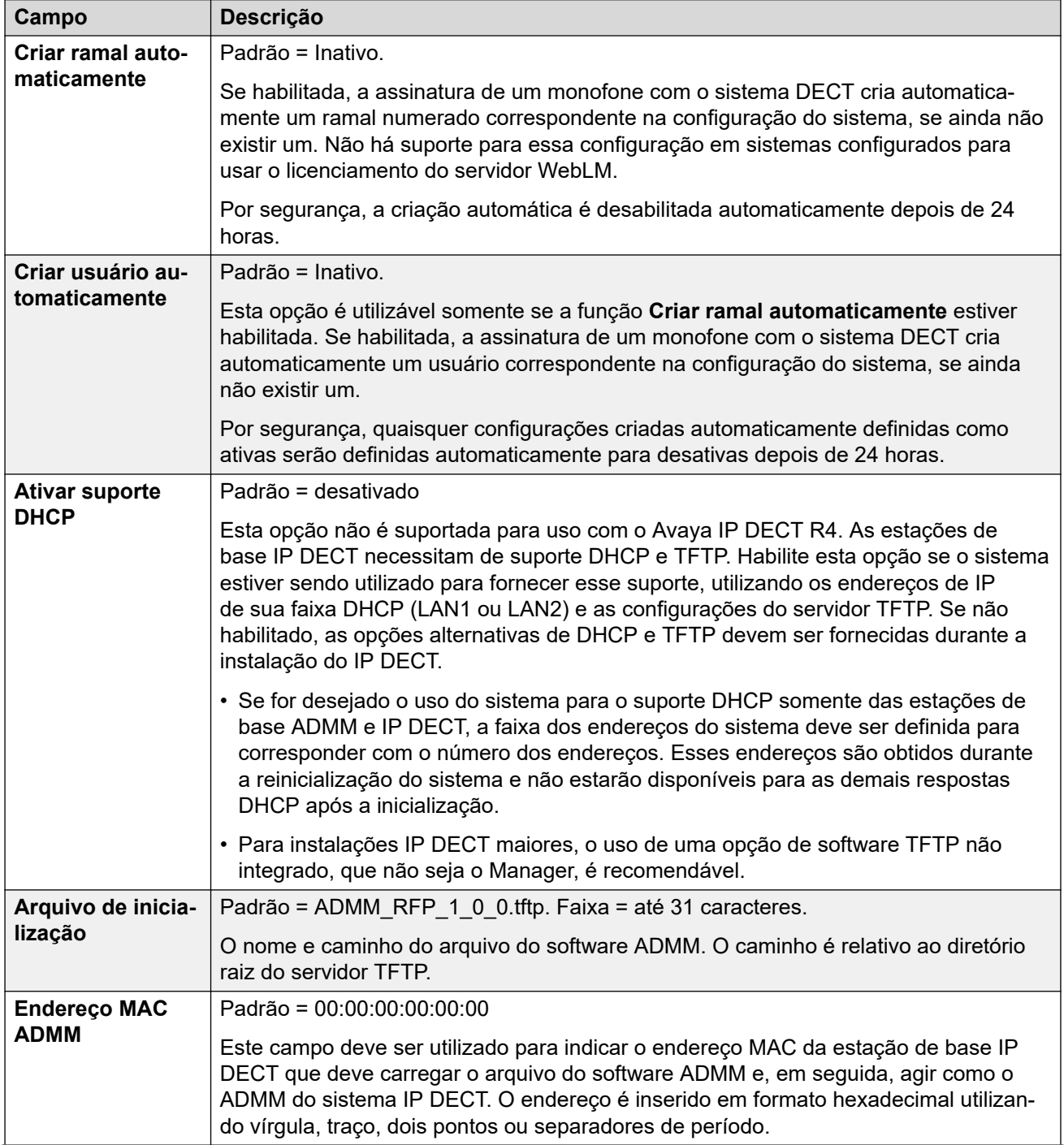

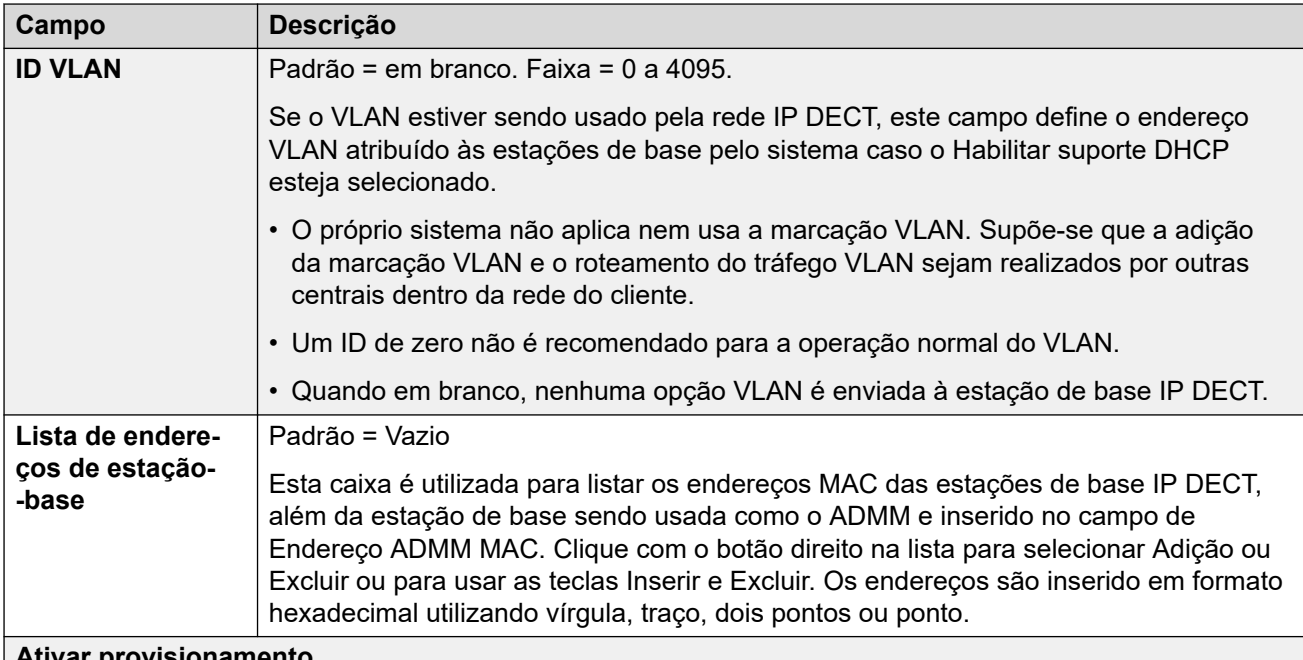

#### **Ativar provisionamento**

Esta opção pode ser utilizada com sistemas DECT R4. Permite a definição de vários valores na configuração do sistema que anteriormente tiveram que ser definidos separadamente na configuração das estações de base principais. Para obter todos os detalhes, consulte o Manual de instalação do DECT R4. O uso do provisionamento necessita que as configurações de segurança do sistema incluam um **Grupo IP DECT**.

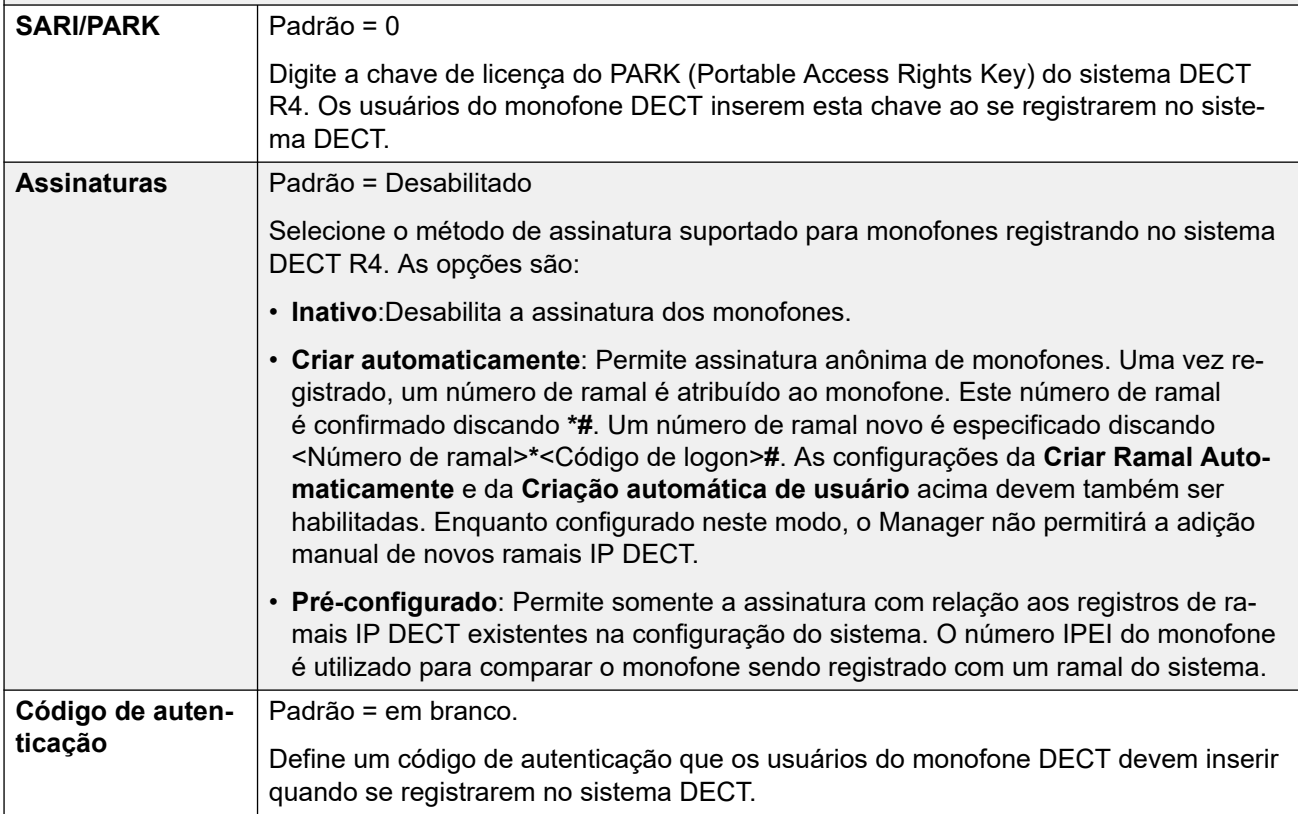

<span id="page-315-0"></span>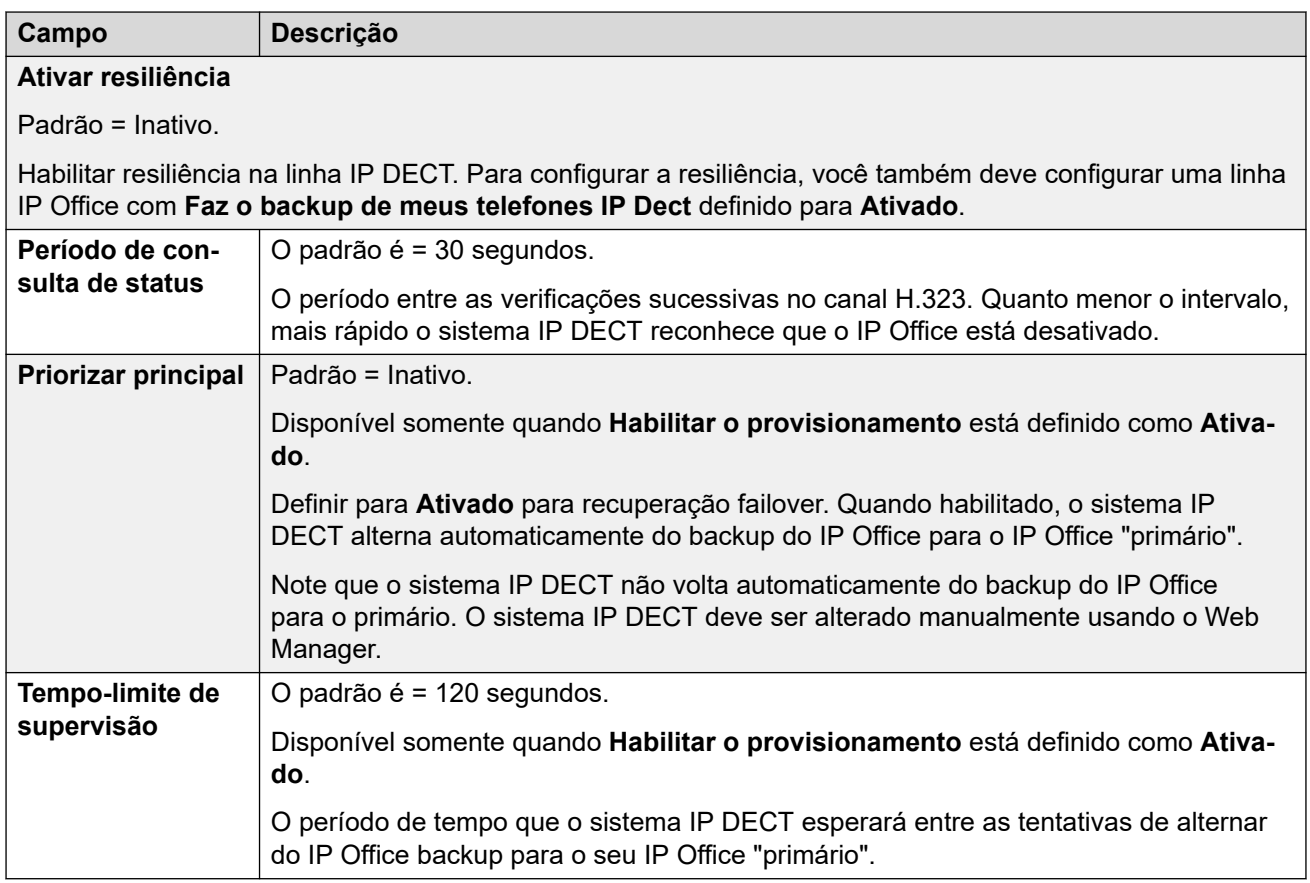

[Linha IP DECT](#page-312-0) na página 313

# **VoIP**

#### Navegação: **Linha | Linha IP DECT | VoIP**

Utilizado para definir a configuração de VoIP aplicada às chamadas na linha IP DECT.

Ao criar uma linha DECT IP, estas configurações são mescláveis. Você também pode remover uma linha IP DECT sem reiniciar. Alterar uma linha DECT IP importada para a configuração não é mesclável.

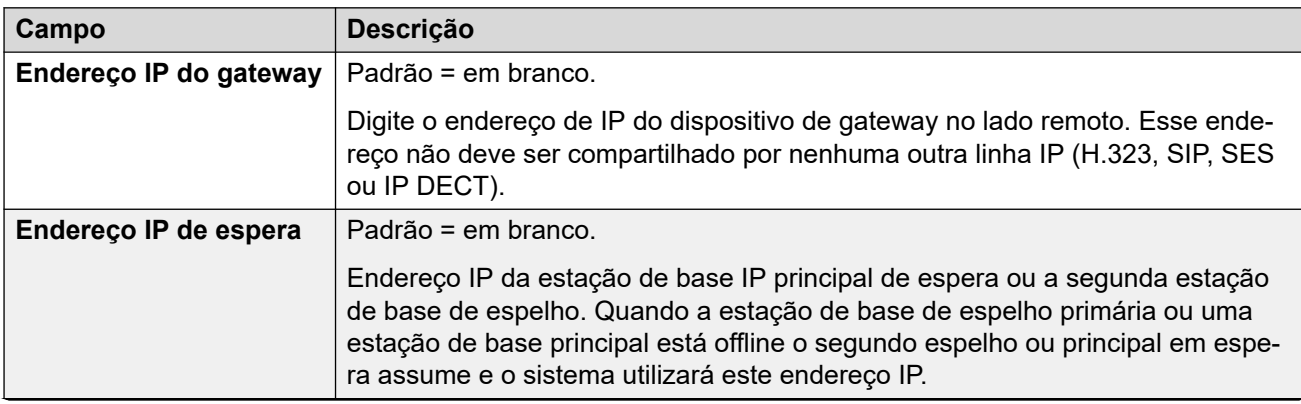

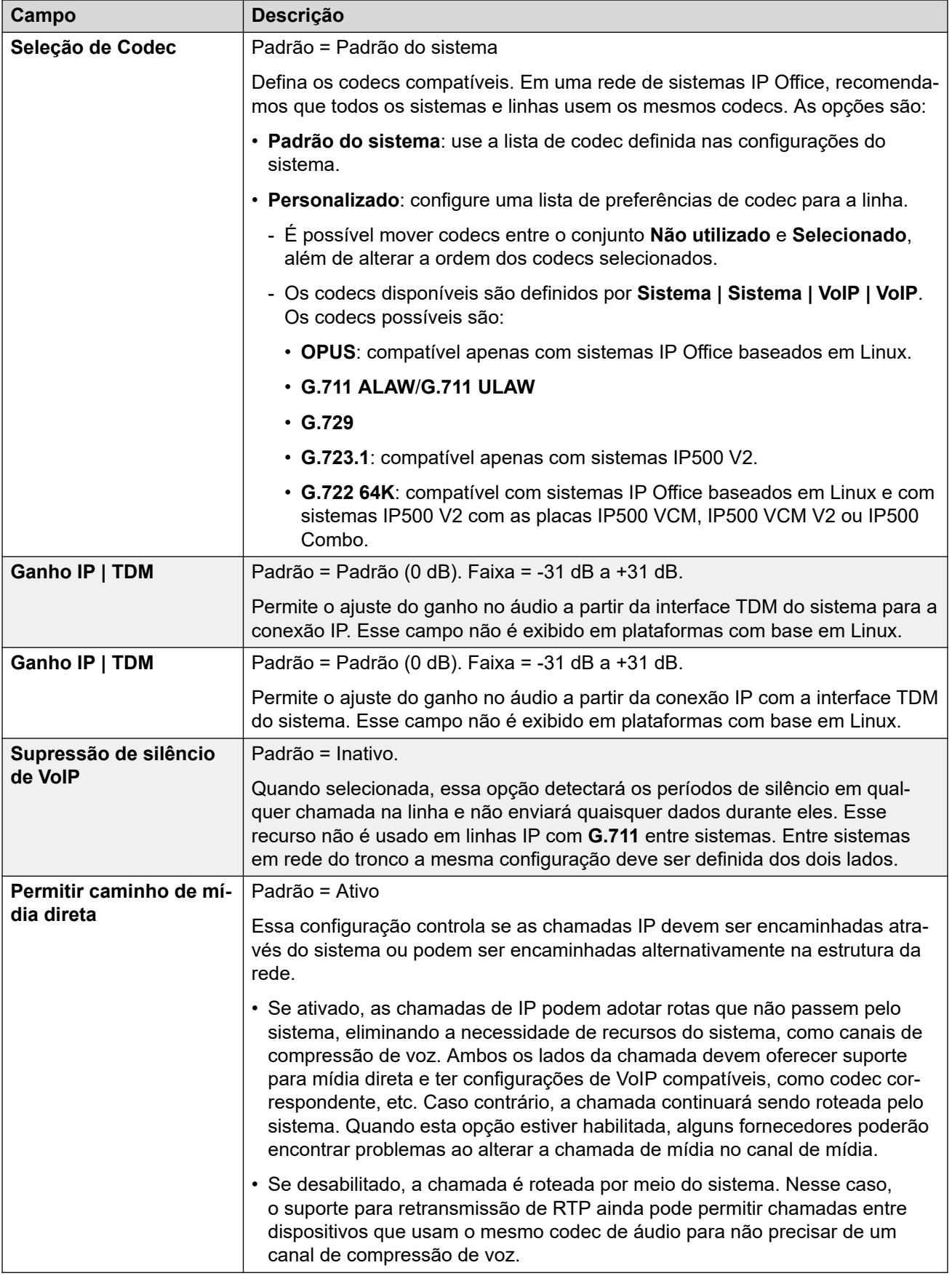

<span id="page-317-0"></span>[Linha IP DECT](#page-312-0) na página 313

# **Linha do IP Office**

Este tipo de linha é usado para conectar dois sistemas IP Office.

Nas liberações anteriores, era possível conectar dois sistemas IP Office com linhas H.323 configuradas com **Serviços complementares** definidos como **IP Office SCN**. Na liberação atual, o tipo de linha IP Office é usado para conectar sistemas IP Office. Separar o tipo de tinha IP Office do tipo de linha H.323 permite o agrupamento lógico de recursos e funções disponíveis ao conectar dois sistemas IP Office, inclusive em sistemas IP Office conectados pela nuvem.

## **Nota:**

Configurar uma linha IP Office com **Tipo de transporte** = **Proprietário** e **Nível de rede**  = **SCN** fará com que ela funcione em conjunto com um sistema de liberação anterior configurado com uma linha SCN H.323.

### **Links relacionados**

[Linha](#page-285-0) na página 286 Linha na página 318 [Códigos de acesso](#page-322-0) na página 323 [Configurações VoIP](#page-323-0) na página 324 [T38 Fax](#page-325-0) na página 326

# **Linha**

Navegação: **Linha | Linha IP Office | Linha**

### **Informações adicionais de configuração**

Para informações sobre as **Opções de resiliência SCN**, consulte [Resiliência do Server](#page-821-0)  [Edition](#page-821-0) na página 822.

### **Definições de configuração**

Essas configurações podem ser mescláveis. As alterações nessas configurações não exigirão uma reinicialização do sistema.

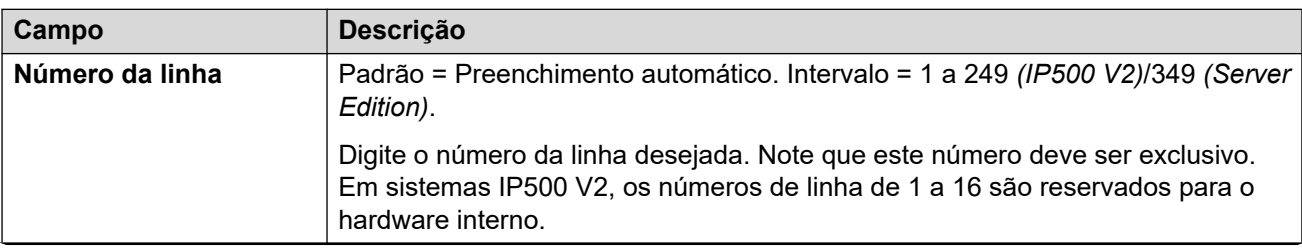

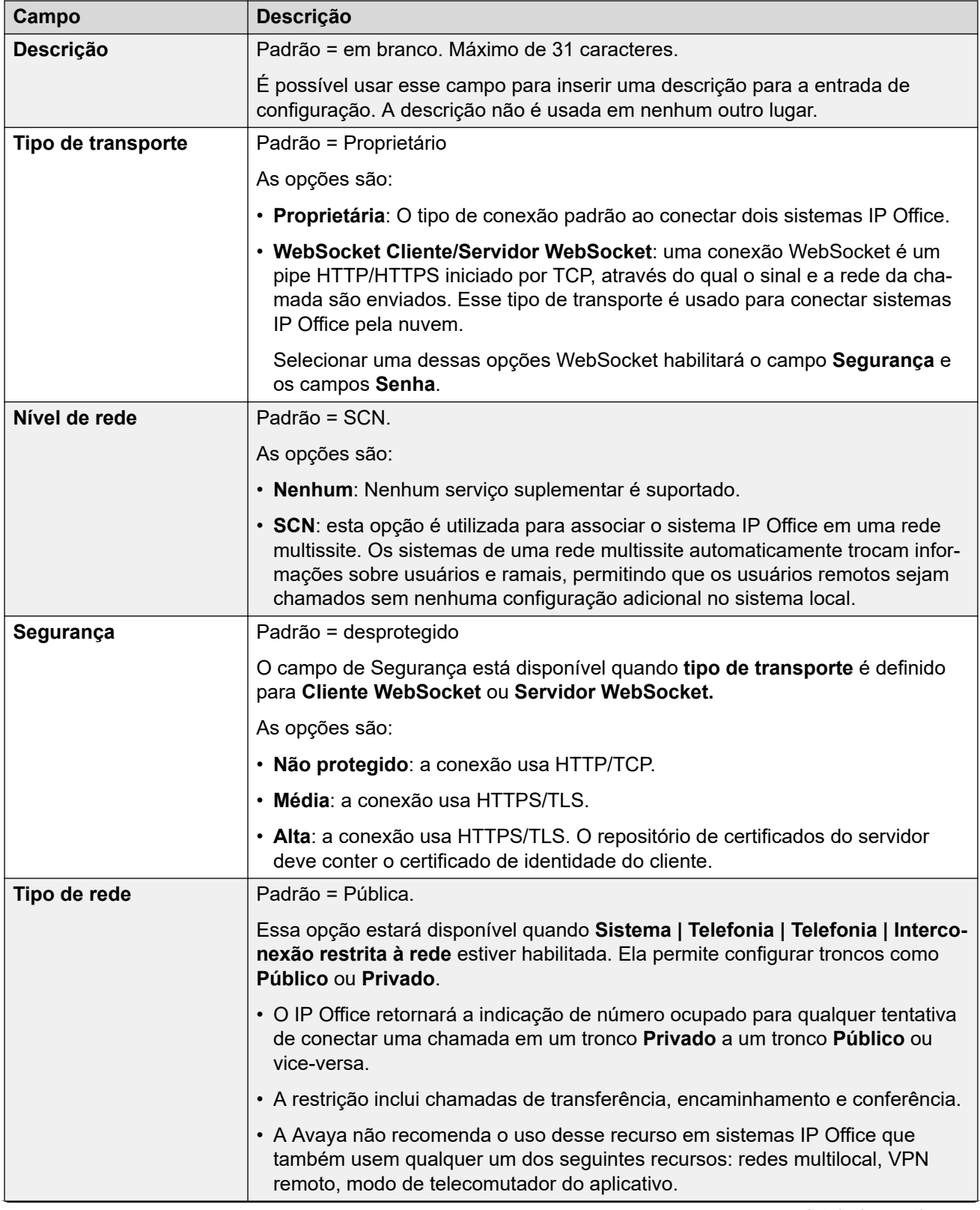

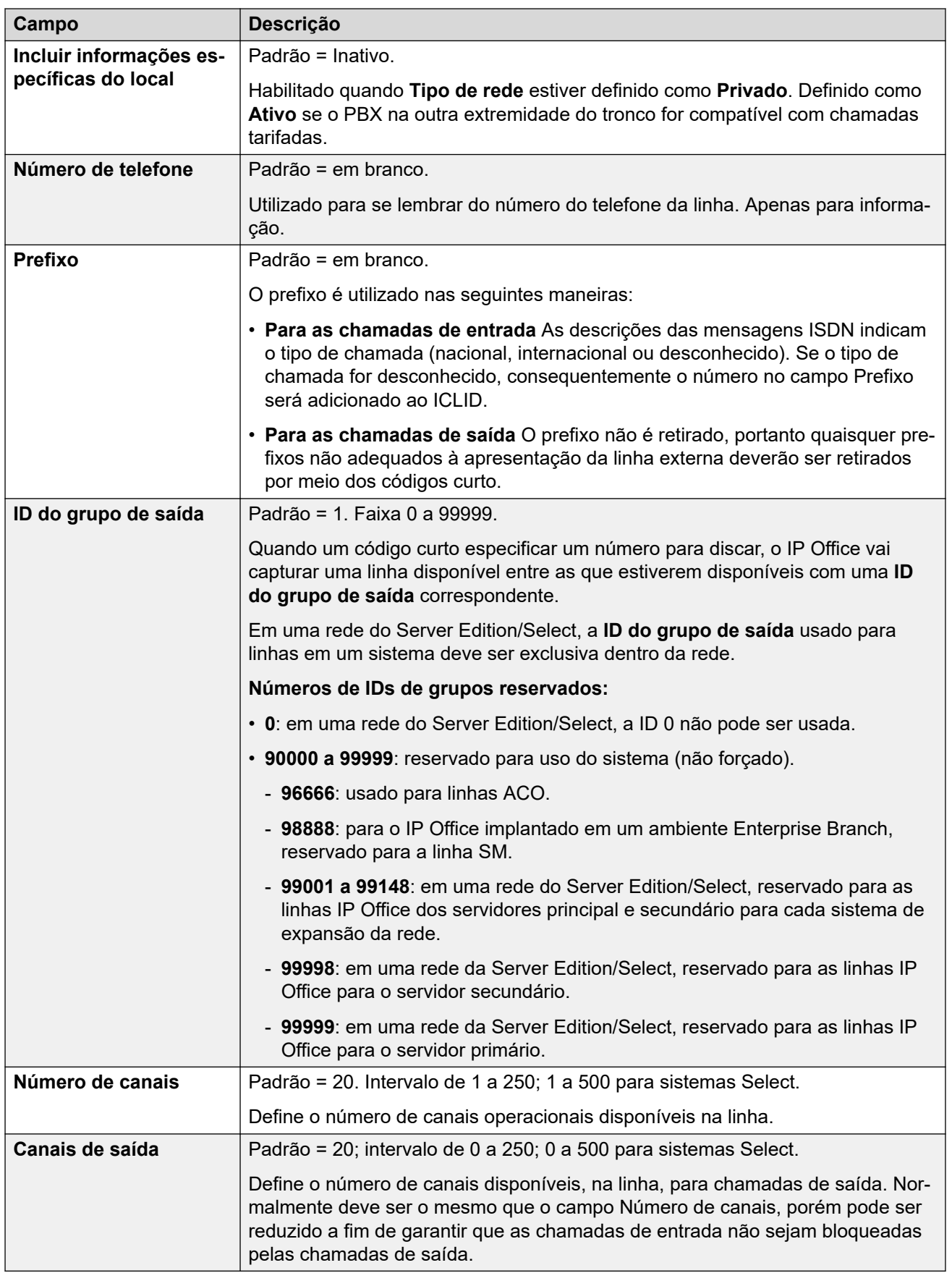

### **Gateway**

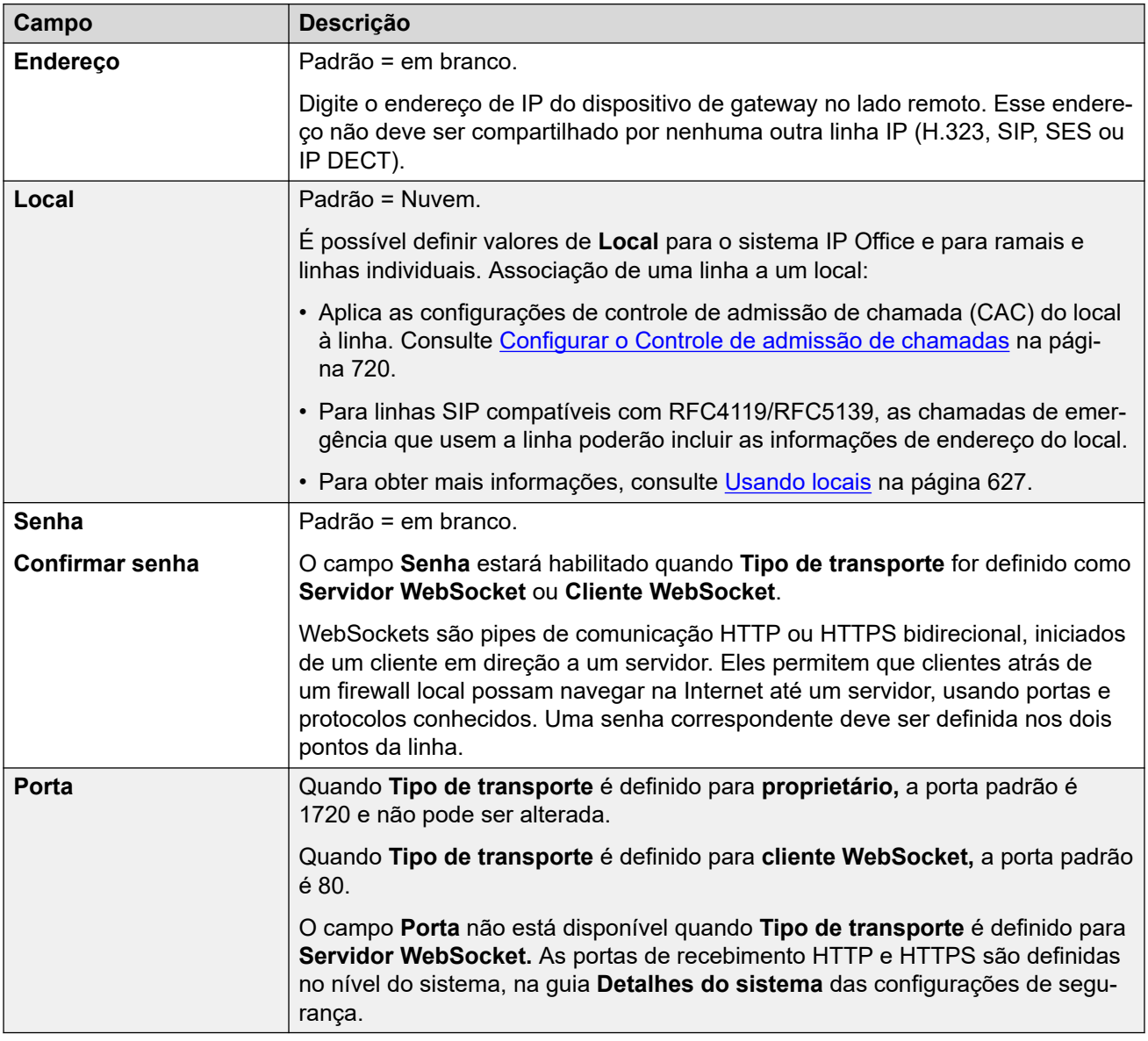

### **Opções de resiliência SCN**

Essas opções somente estão disponíveis quando a opção **Nível de rede** é definido para **SCN**. A intenção desse recurso é tentar manter um nível mínimo de operação enquanto os problemas com o sistema local são resolvidos.

Para informações sobre as Opções de resiliência SCN, consulte o manual [Visão geral de](https://documentation.avaya.com/bundle/IPOfficeResilience) [resiliência do IP Office](https://documentation.avaya.com/bundle/IPOfficeResilience).

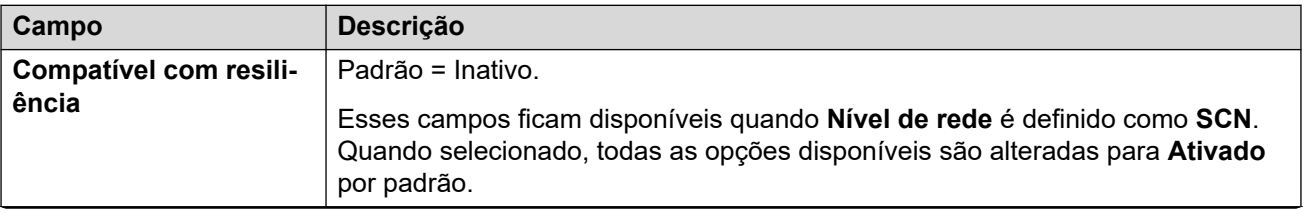

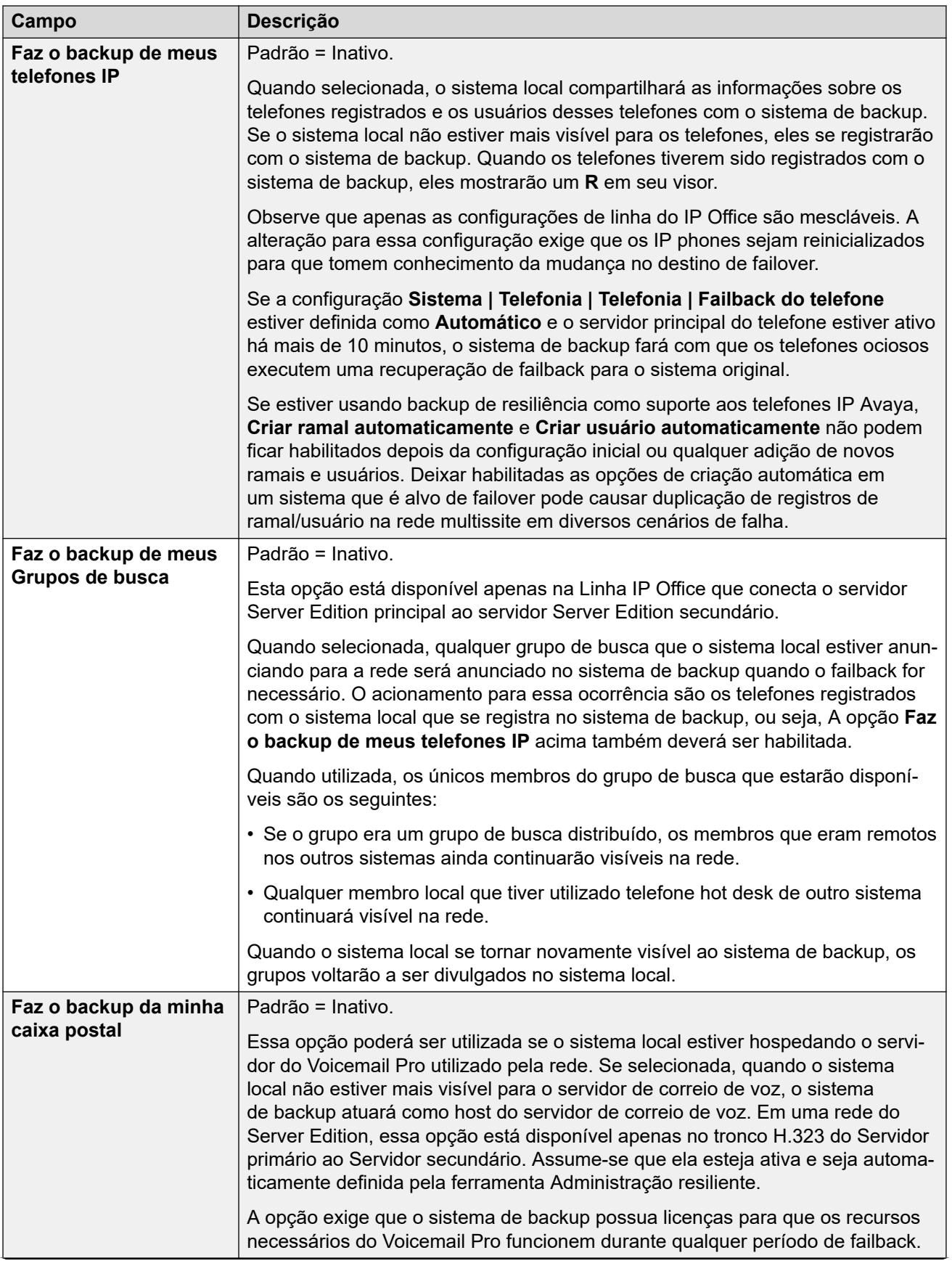

<span id="page-322-0"></span>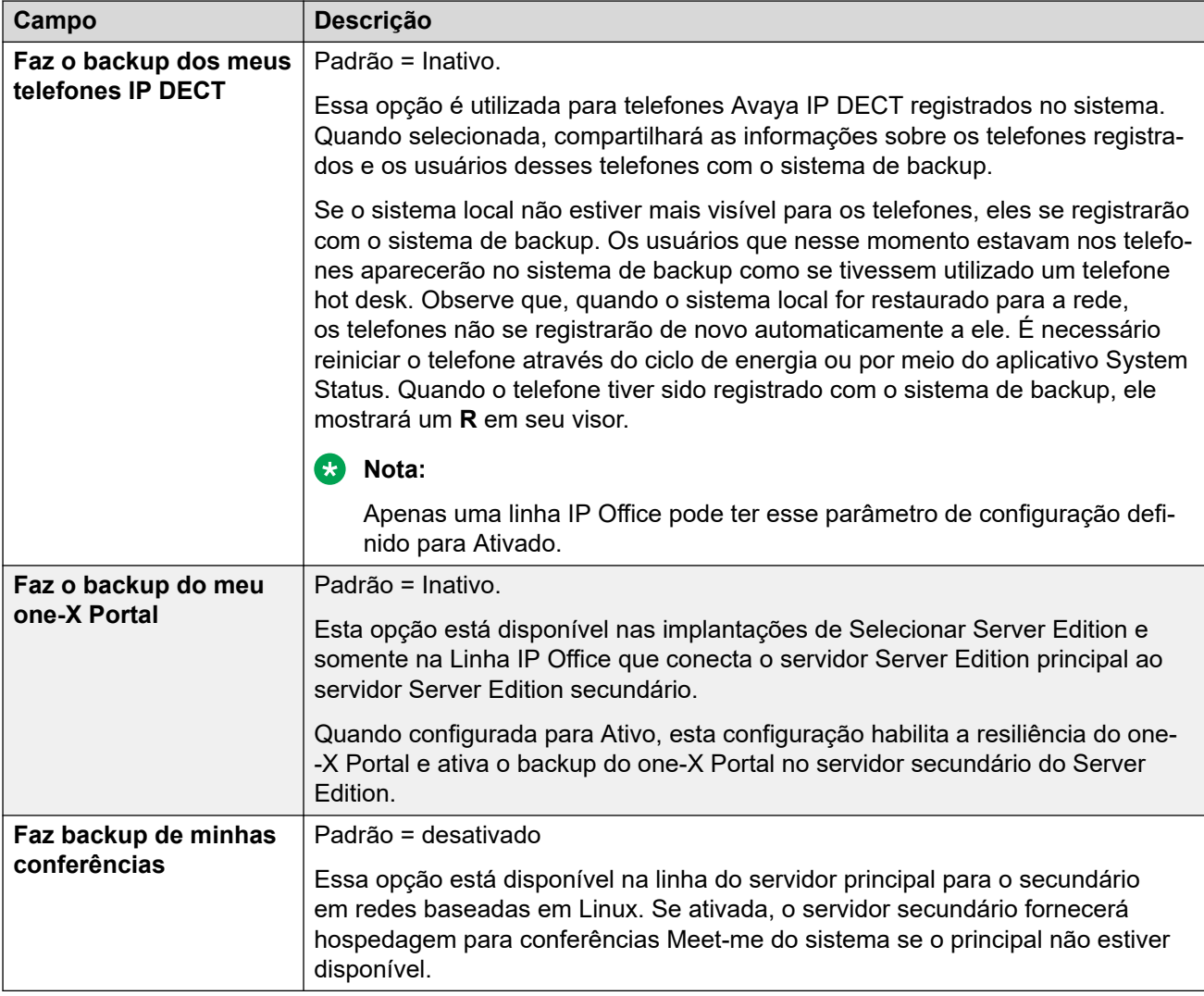

[Linha do IP Office](#page-317-0) na página 318

# **Códigos de acesso**

#### Navegação: **Linha | Linha IP Office | Códigos curtos**

As chamadas de entrada nas linhas IP Office não são roteadas utilizando as definições de rota para chamadas de entrada.

Os códigos curto podem ser adicionados e editados por meio dos botões **Adicionar**, **Remover** e **Editar**. Como alternativa, para adicionar e editar códigos curto, você pode clicar com o botão direito na lista de códigos curto existentes.

Essas configurações não são mescláveis. As alterações nessas configurações exigem uma reinicialização do sistema.

### **Links relacionados**

[Linha do IP Office](#page-317-0) na página 318

# <span id="page-323-0"></span>**Configurações VoIP**

### Navegação: **Linha | Linha IP Office | Configurações VoIP**

## **Definições de configuração**

Essas configurações podem ser mescláveis. As alterações nessas configurações não exigirão uma reinicialização do sistema.

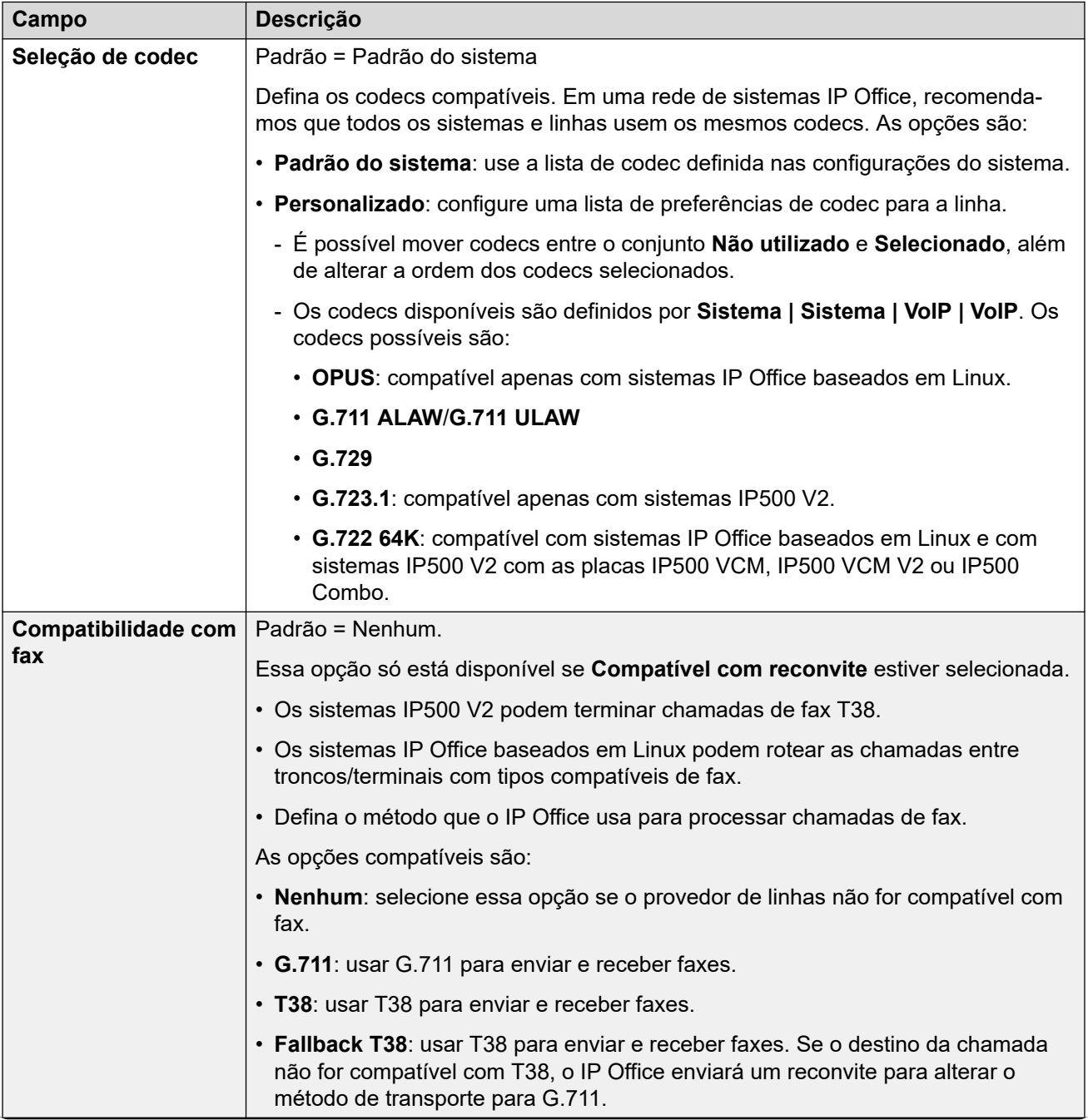
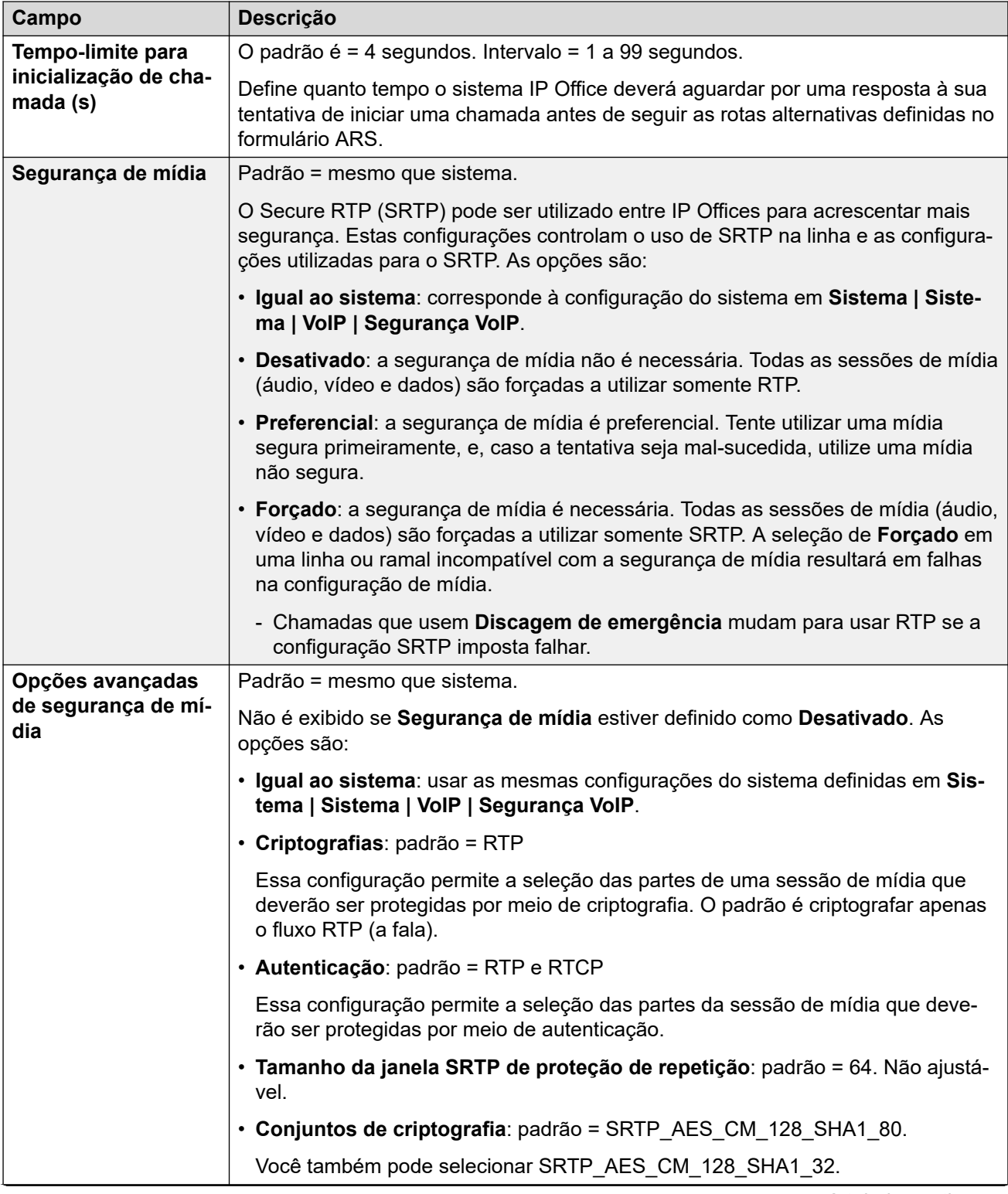

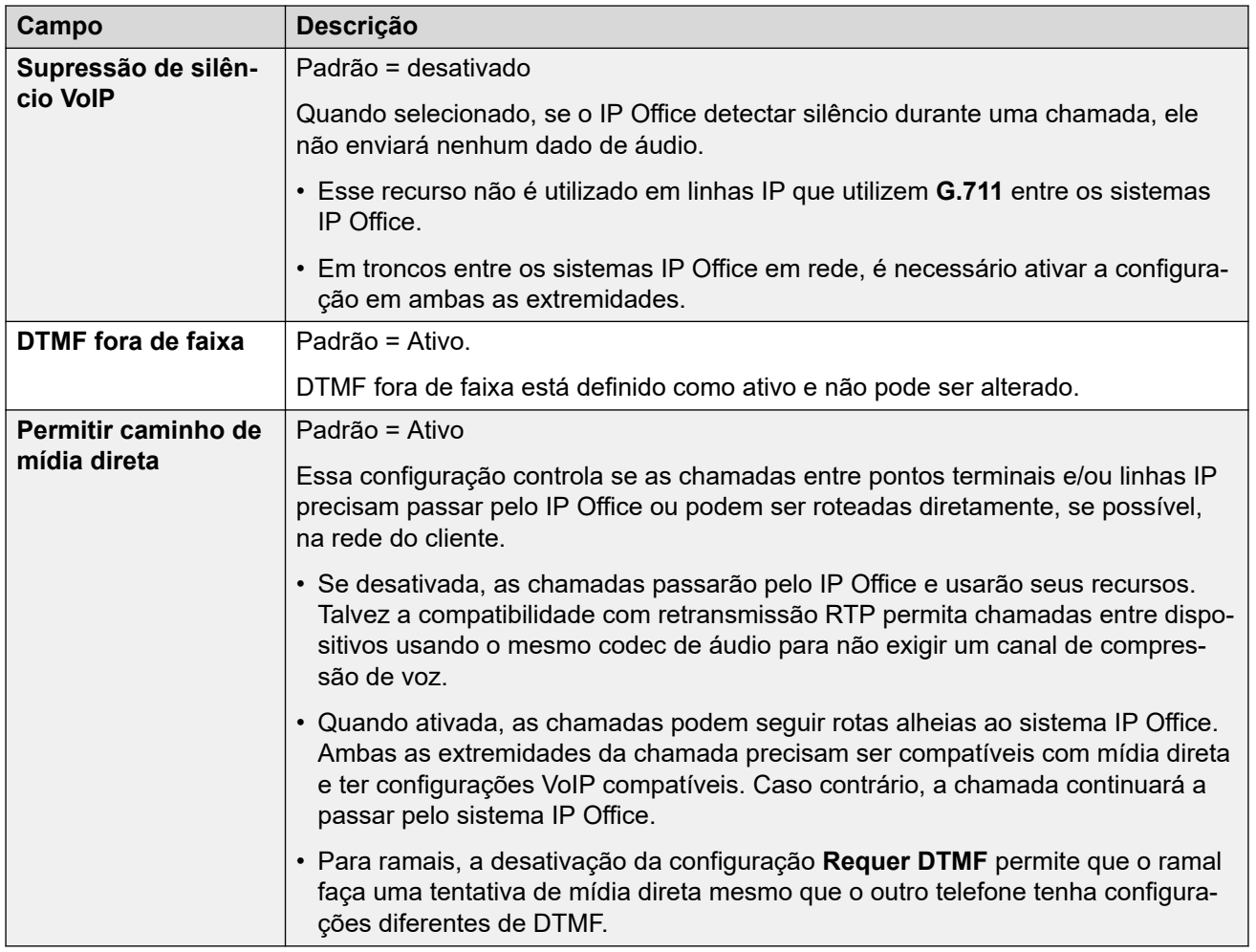

[Linha do IP Office](#page-317-0) na página 318

# **T38 Fax**

Navegação: **Linha | Linha IP Office | Fax T38**

As configurações estão disponíveis somente no IP500 V2, uma vez que ele pode terminar o fax T38. Nas configurações **VoIP** para o tipo de linha, o **Suporte do transporte do fax** precisa estar definido como **T38** ou **T38 - Fallback**.

Essas configurações podem ser mescláveis.

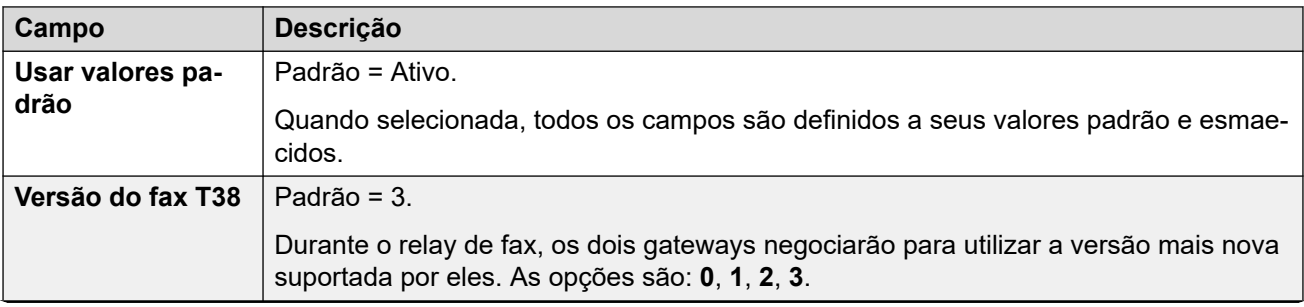

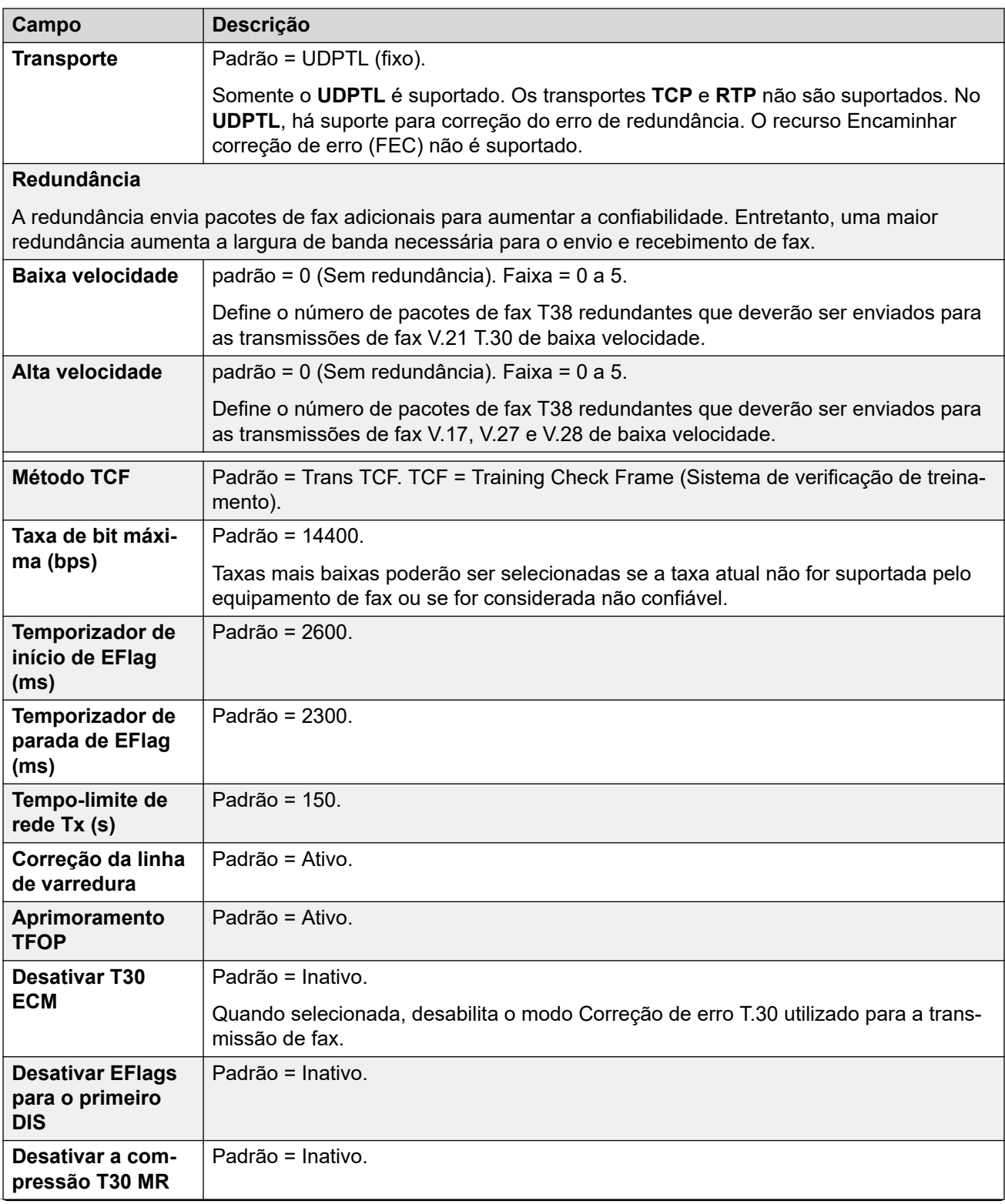

<span id="page-327-0"></span>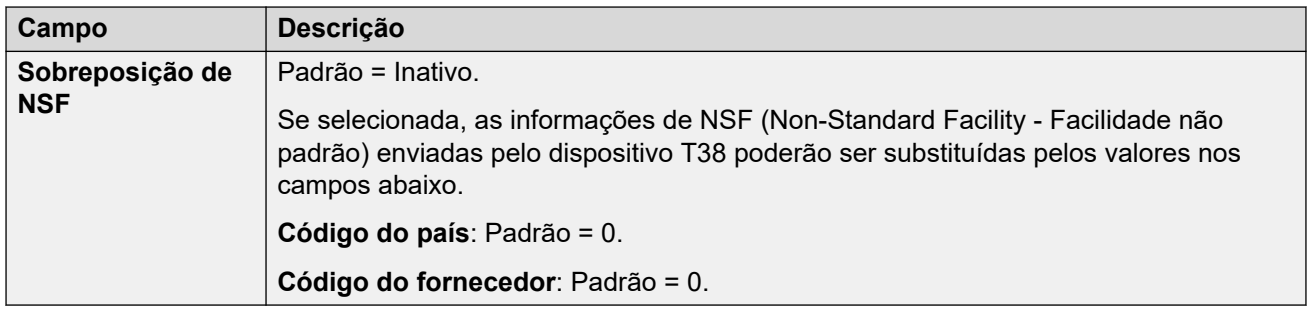

[Linha do IP Office](#page-317-0) na página 318

# **Linha SIP DECT legada**

É possível adicionar um **Linha SIP DECT legada** para estabelecer conexão com uma estação-base D100.

#### **Links relacionados**

[Linha](#page-285-0) na página 286 Base SIP DECT na página 328 [VoIP](#page-328-0) na página 329

# **Base SIP DECT**

Navegação: **Linha | Linha SIP DECT legada | Base SIP DECT**

O IP Office é compatível com até 4 estações-base D100. Cada uma delas se conecta ao IP Office usando um **Linha SIP DECT legada**.

Essas configurações não são mescláveis. As alterações nessas configurações exigem uma reinicialização do sistema.

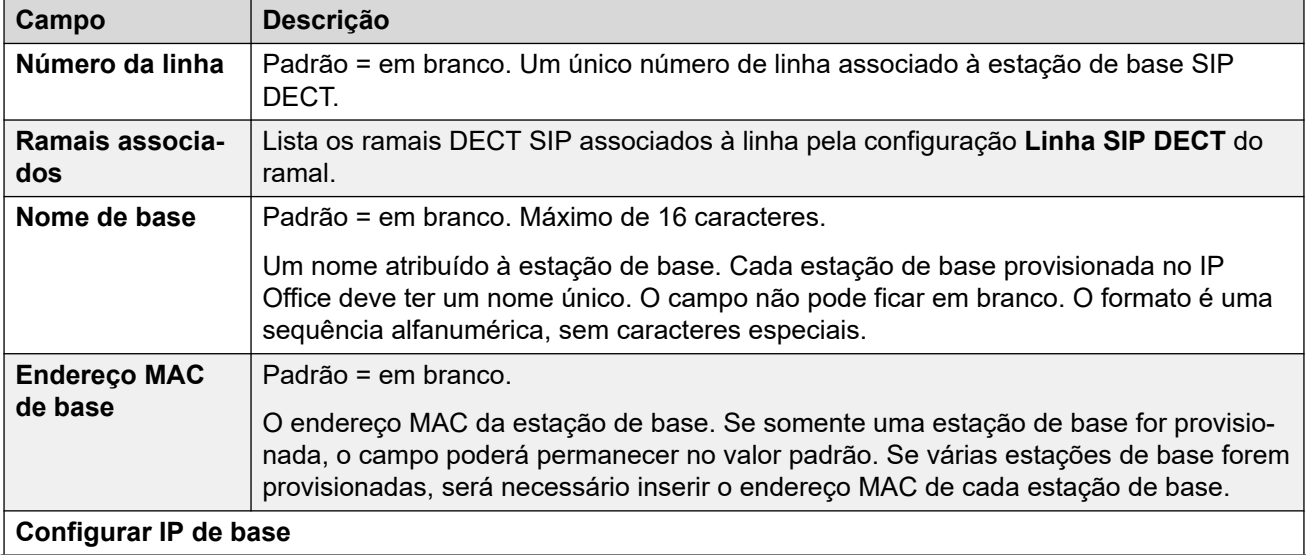

<span id="page-328-0"></span>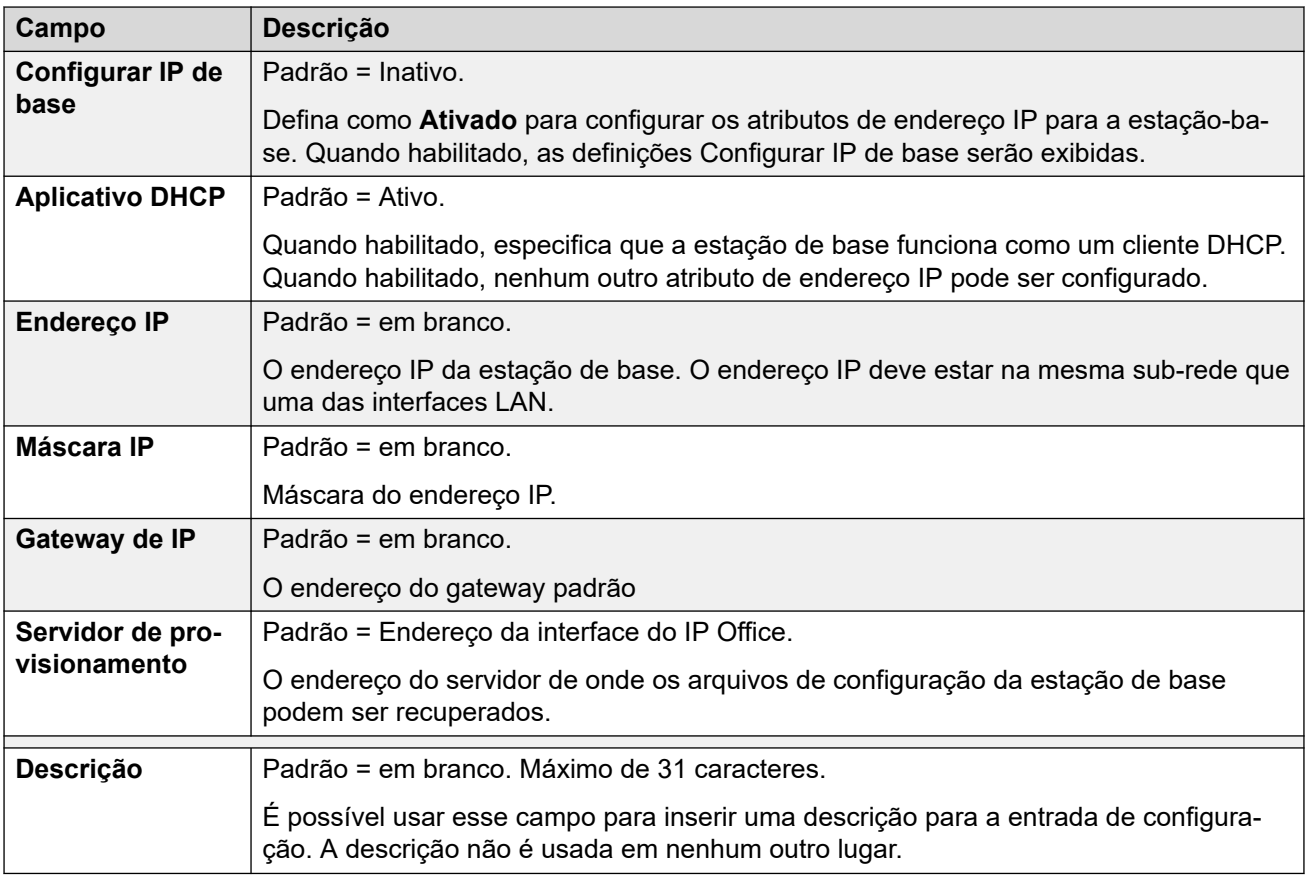

[Linha SIP DECT legada](#page-327-0) na página 328

# **VoIP**

# Navegação: **Linha | Linha DECT SIP legada | VoIP**

Esse formulário é utilizado para definir a configuração VoIP aplicada às chamadas em um **Linha SIP DECT legada**.

Essas configurações não são mescláveis. As alterações nessas configurações exigem uma reinicialização do sistema.

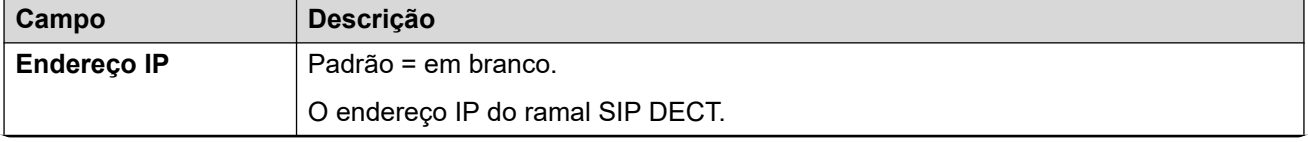

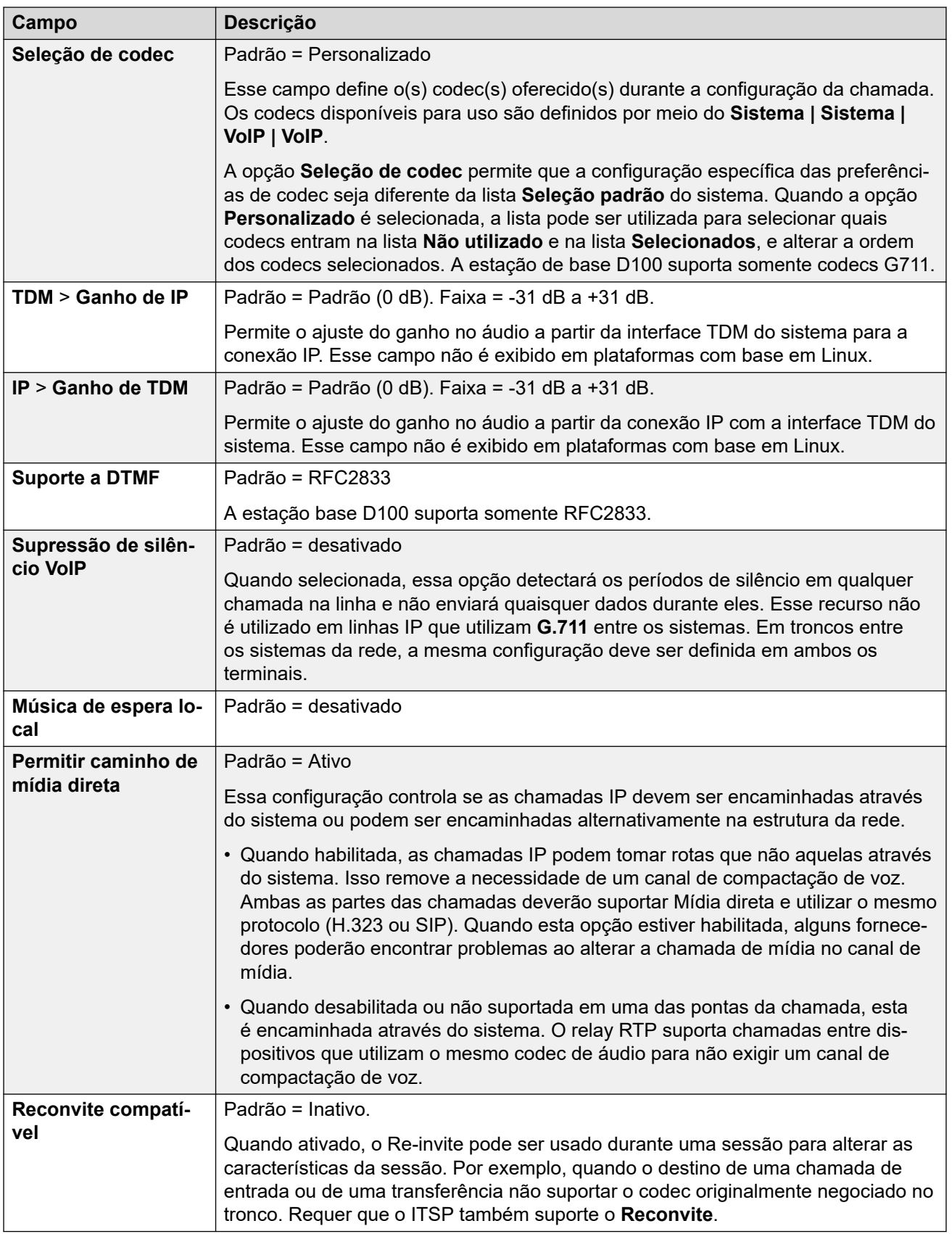

[Linha SIP DECT legada](#page-327-0) na página 328

# <span id="page-330-0"></span>**Linha do MS Teams**

É possível configurar o IP Office como o serviço de telefonia para chamadas feitas de e para o Microsoft Teams. As configurações de linha do MS Teams usam uma conexão de tronco SIP privado com o Session Border Controller (SBC).

Só há compatibilidade com uma linha do MS Teams, inclusive para sistemas IP Office em rede. Para IP Office Server Edition e Select, a linha deve ser configurada no servidor principal.

Para obter os detalhes, consulte o manual [Implantando o roteamento direto do MS Teams com](https://documentation.avaya.com/bundle/IPOfficeMSTeamsDirectRouting/page/IP_Office_and_MS_Teams.html) [IP Office.](https://documentation.avaya.com/bundle/IPOfficeMSTeamsDirectRouting/page/IP_Office_and_MS_Teams.html)

#### **Links relacionados**

[Linha](#page-285-0) na página 286 MS Teams na página 331 [VoIP](#page-333-0) na página 334 [Engenharia](#page-337-0) na página 338 [Credenciais SIP](#page-338-0) na página 339

# **MS Teams**

Navegação: **Linha | Linha do MS Teams | MS Teams**

## **Informações adicionais de configuração**

Para mais informações sobre a configuração **Preservação da conexão de mídia**, consulte [Preservação da conexão de mídia](#page-630-0) na página 631.

## **Definições de configuração**

Essas configurações não são mescláveis. As alterações nessas configurações exigem uma reinicialização do sistema.

A alteração da configuração **Em serviço** para **Desativado** (fora de serviço) requer uma reinicialização do sistema. No entanto, a alteração da configuração **Em serviço** para **Ativado**  é uma operação mesclável. Alterações na configuração feitas enquanto a linha estiver fora de serviço também são mescláveis.

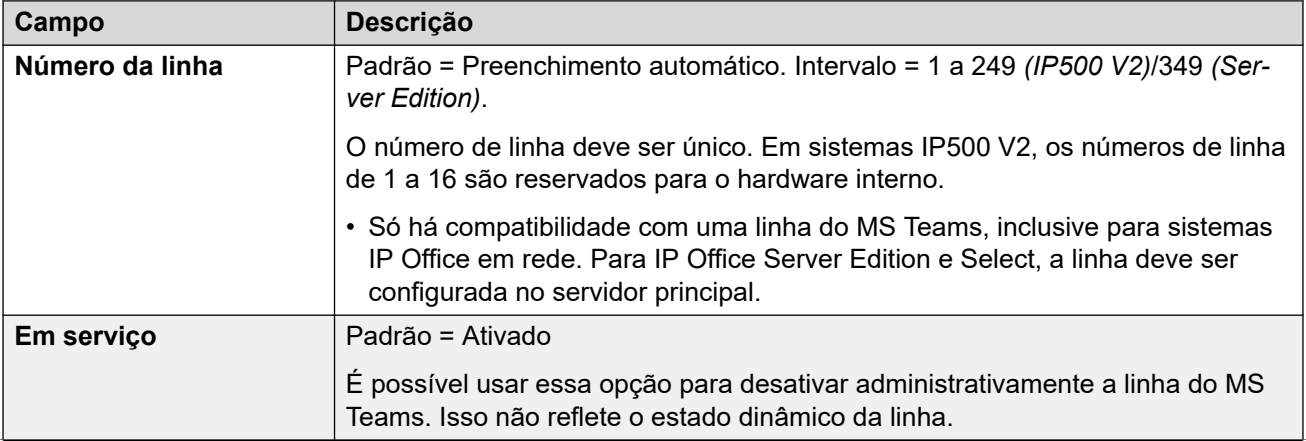

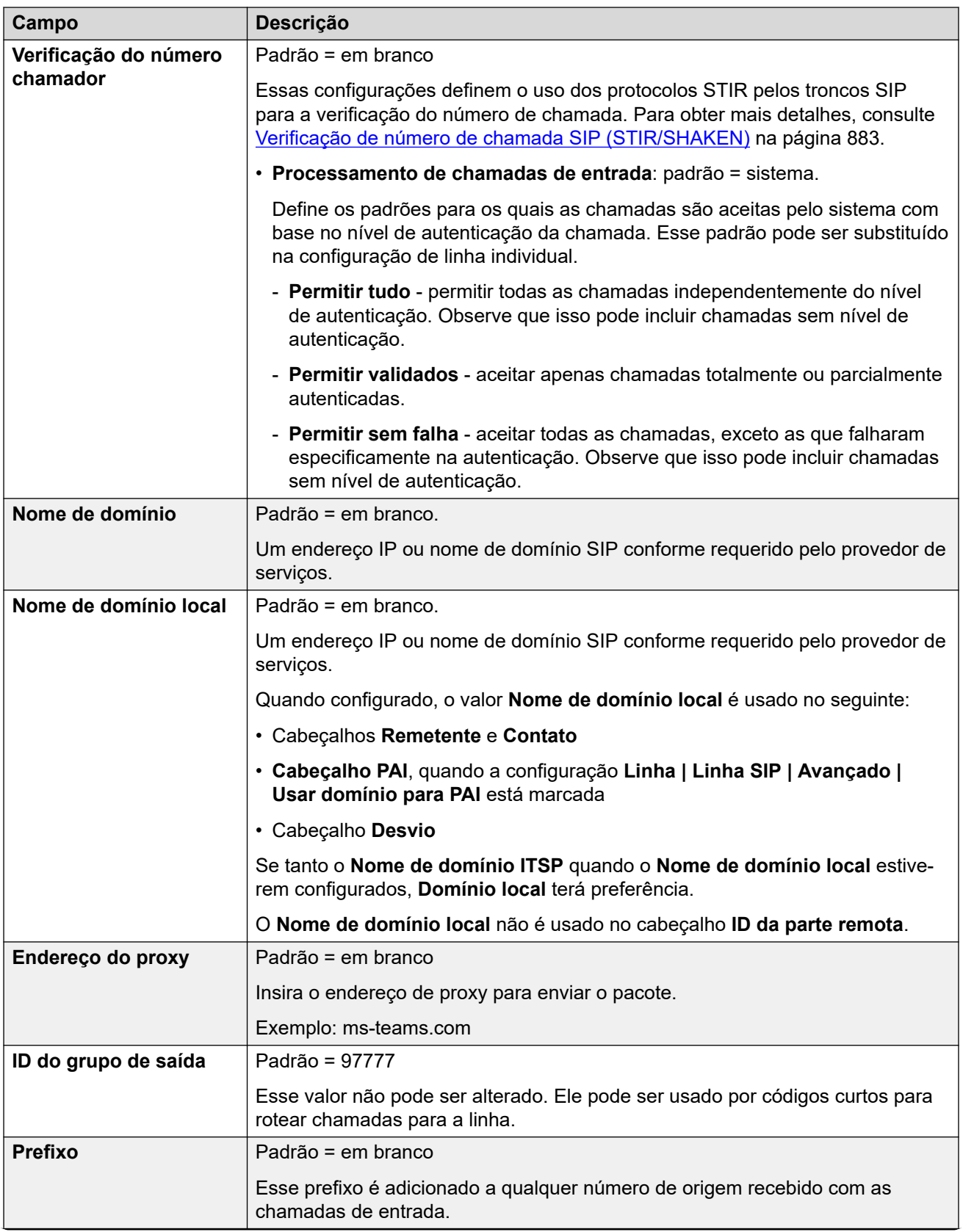

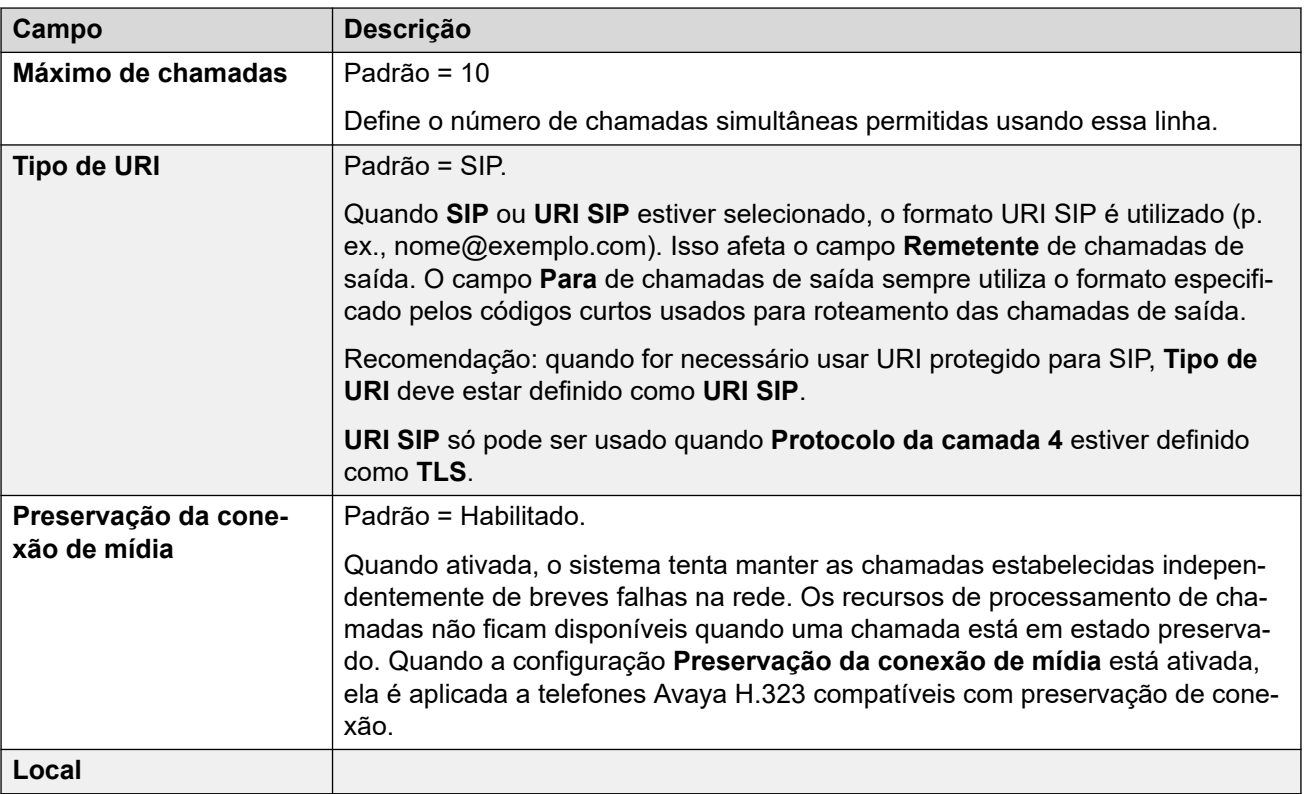

### **Configuração de rede**

As conexões TLS suportam as seguintes codificações:

- TLS\_RSA\_WITH\_AES\_128\_CBC\_SHA
- TLS\_RSA\_WITH\_AES\_256\_CBC\_SHA
- TLS\_DHE\_RSA\_WITH\_AES\_128\_CBC\_SHA
- TLS\_DHE\_RSA\_WITH\_AES\_256\_CBC\_SHA

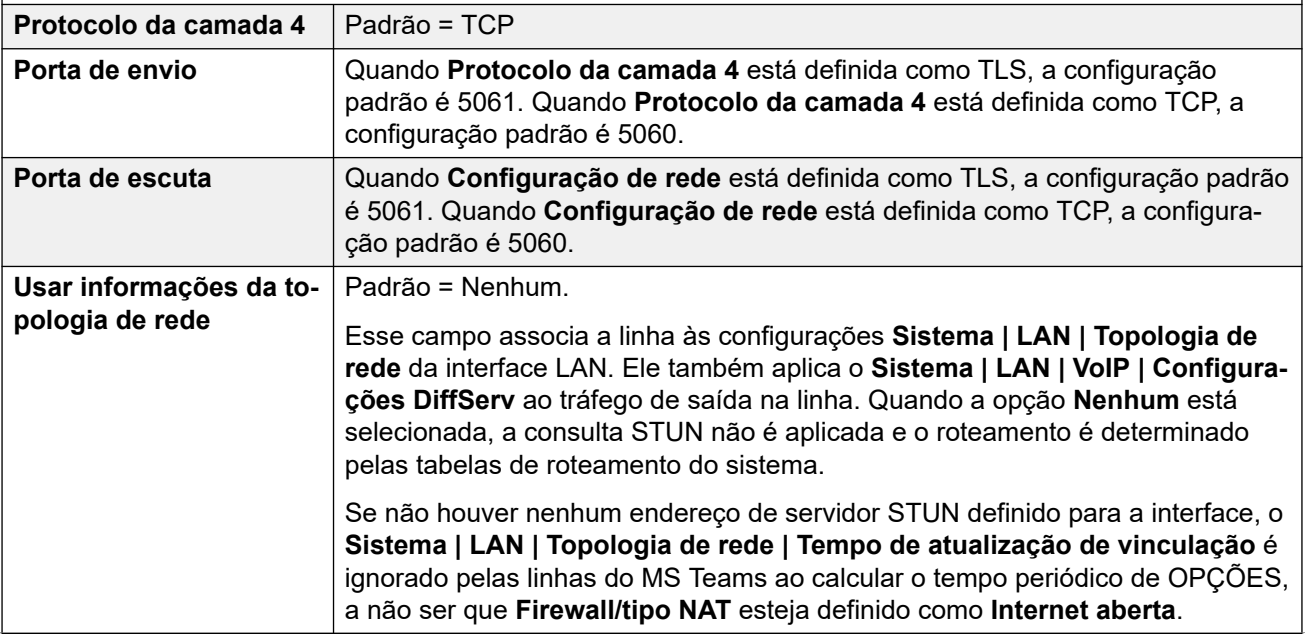

<span id="page-333-0"></span>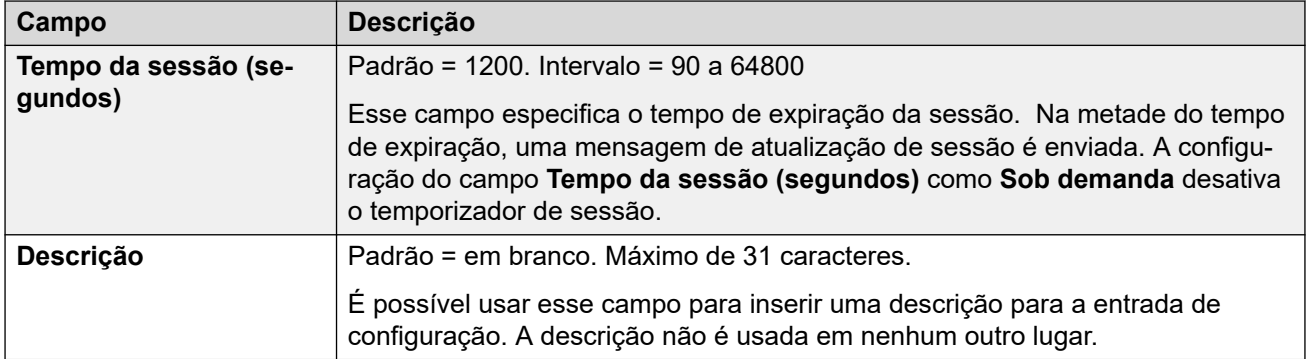

[Linha do MS Teams](#page-330-0) na página 331

# **VoIP**

Navegação: **Linha | Linha do MS Teams | VoIP**

Essas configurações podem ser mescláveis. As alterações nessas configurações não exigirão uma reinicialização do sistema.

Essas configurações podem ser editadas on-line. As alterações nessas configurações não exigirão uma reinicialização do sistema.

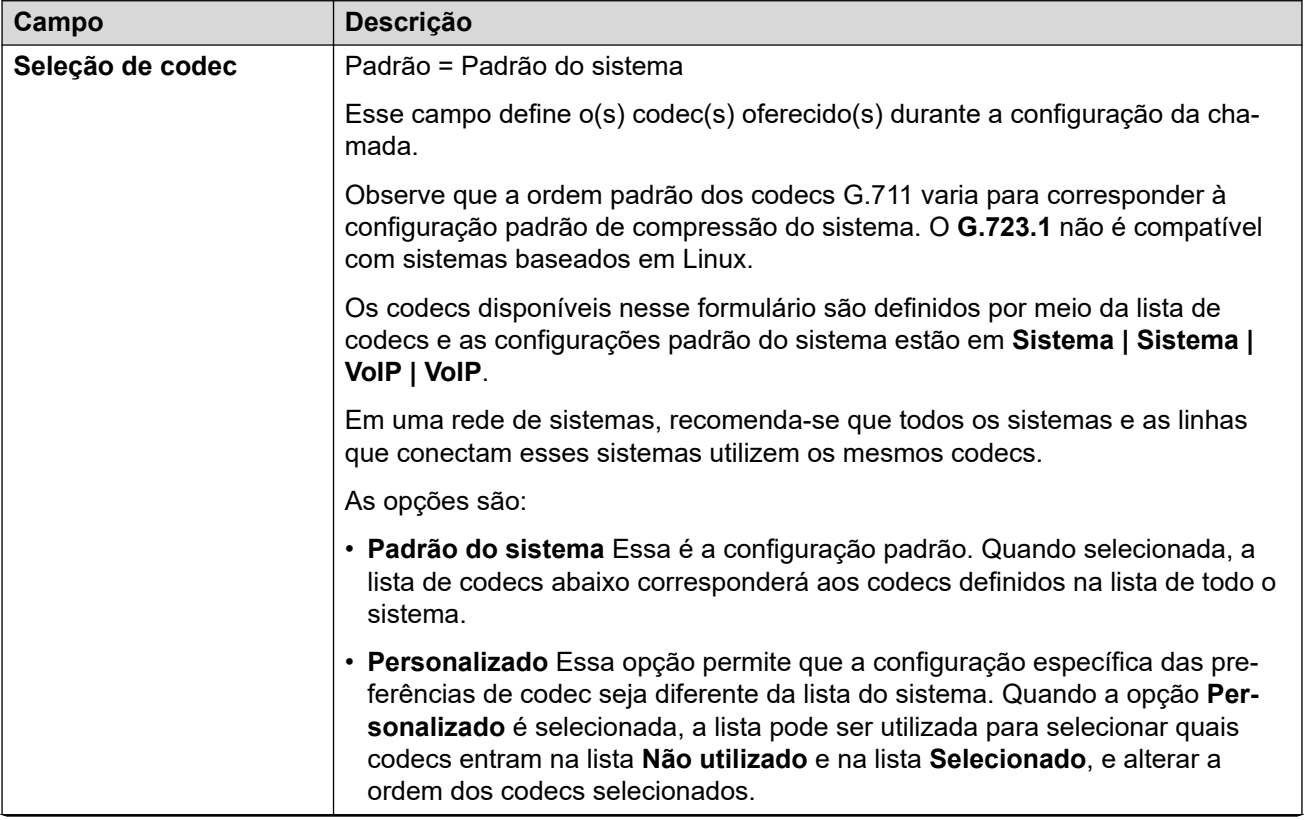

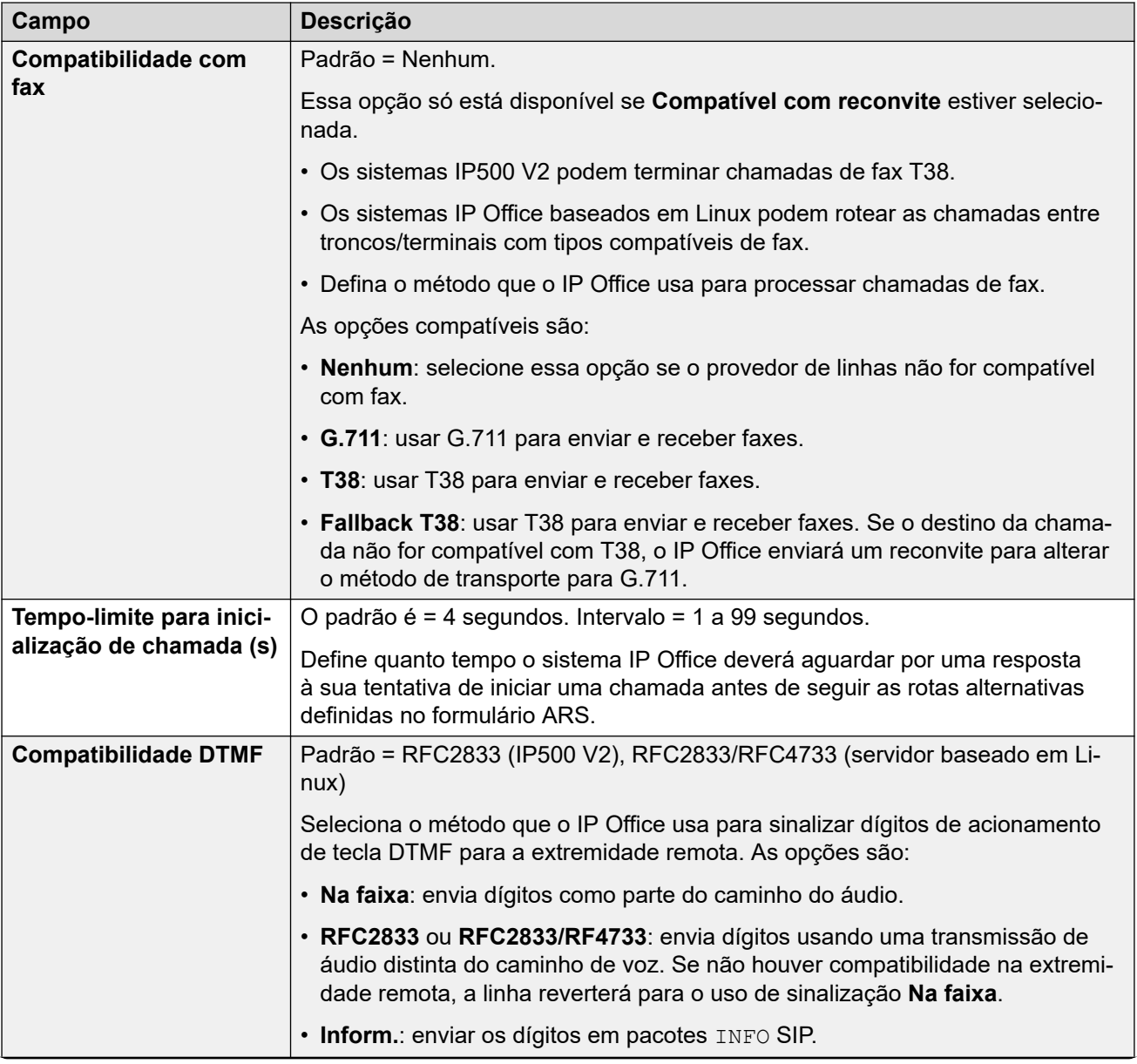

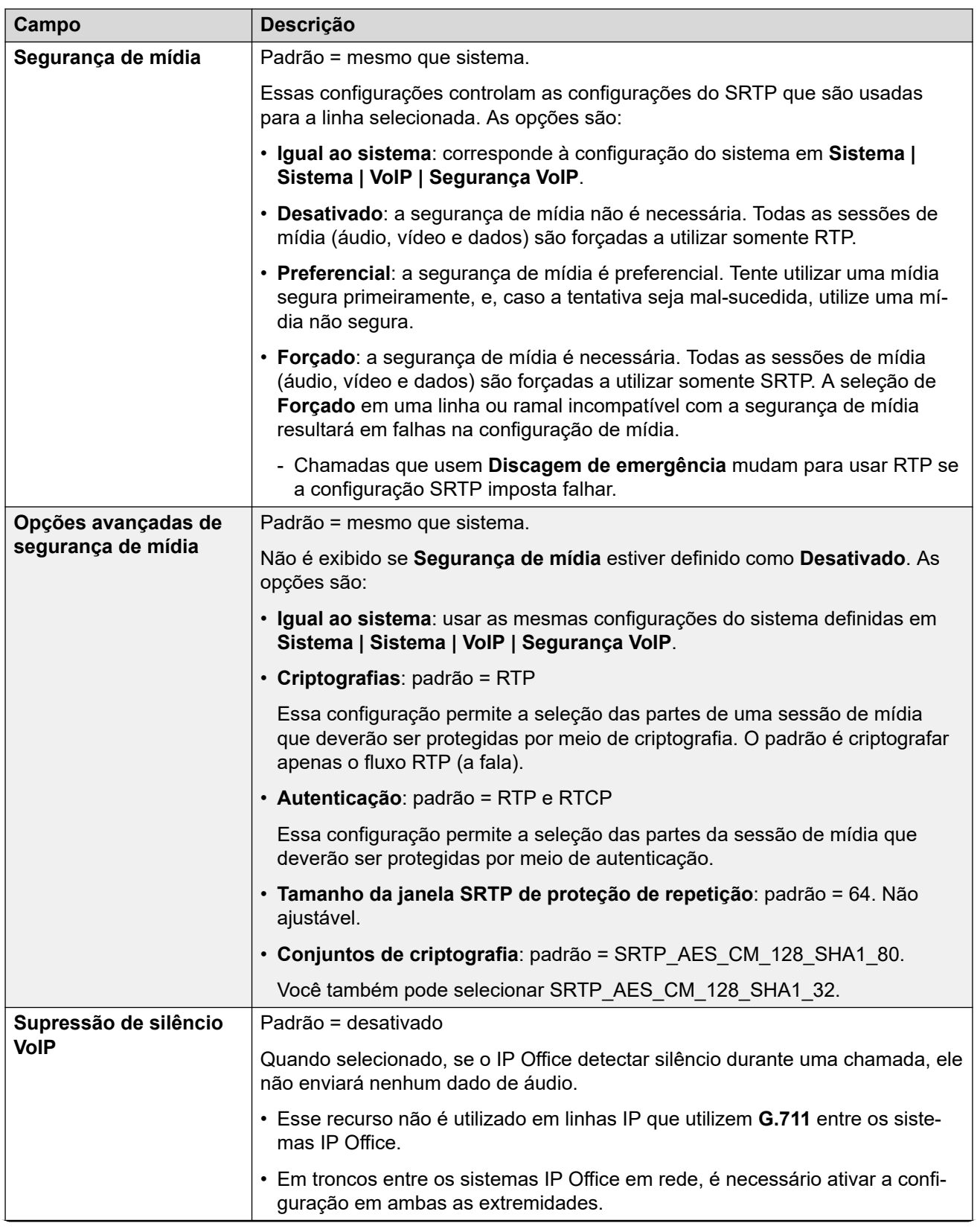

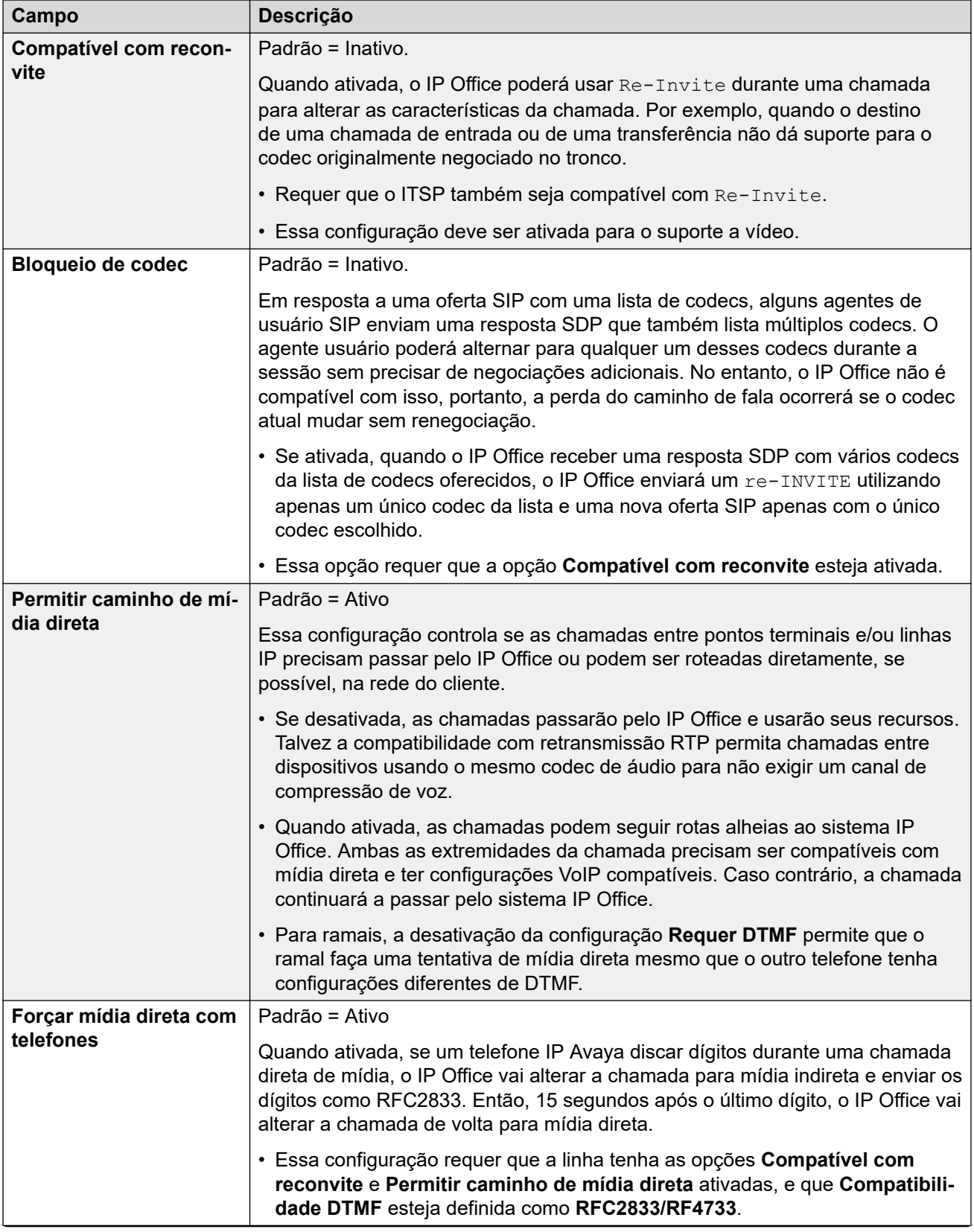

<span id="page-337-0"></span>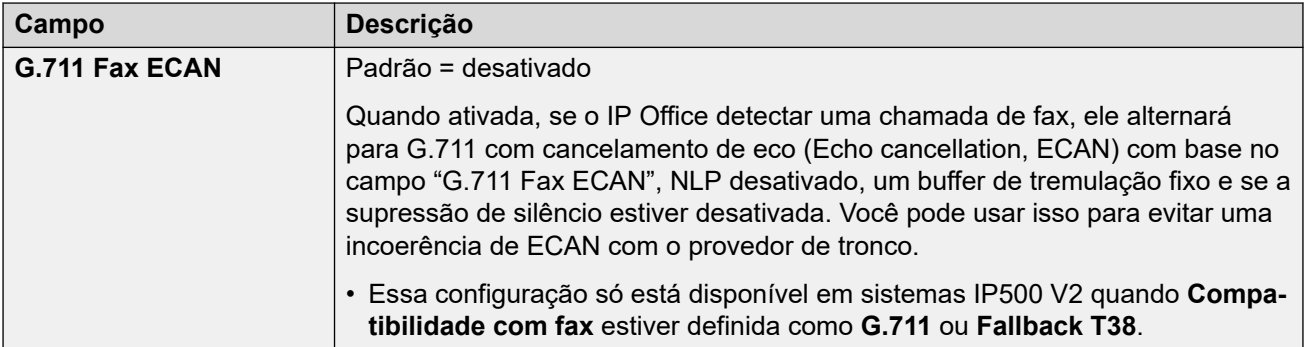

[Linha do MS Teams](#page-330-0) na página 331

# **Engenharia**

#### Navegação: **Linha | Linha do MS Teams | Engenharia**

É possível usar essa guia para inserir comandos que aplicam recursos especiais para a linha SIP. Os comandos são chamados de cadeias de caracteres de personalização de linha SIP (SIP line custom, SLIC).

Essas configurações podem ser mescláveis. As alterações nessas configurações não exigirão uma reinicialização do sistema.

### **Renegociação de codec com reINVITE**

Para o R11.0 e superior, o IP Office é compatível com a renegociação de codec mediante o recebimento de um reINVITE. Consulte [Seleção de Codec](#page-872-0) na página 873.

É possível usar o comando a seguir para reter o comportamento pré-R11.0 sem renegociação. Obs.: em sistemas IP Office existentes atualizados para o R11.0 ou superior, esse comando é adicionado automaticamente a todas as linhas SIP existentes.

• SLIC\_PREFER\_EXISTING\_CODEC

## **Validação do número de chamada**

É possível usar os seguintes comandos para controlar a validação do número chamador. Consulte [Verificação de número de chamada SIP \(STIR/SHAKEN\)](#page-882-0) na página 883.

- SLIC STIR REJECT CODE=<n>, com <n> indicando o código de resposta enviado para chamadas rejeitadas pelo IP Office.
- SLIC STIR REJECT STRING=<y>, com <y> indicando a cadeia de caracteres de resposta enviada para chamadas rejeitadas pelo IP Office.
- SLIC STIR ATTEST="<w>", com <w> indicando o nome do cabeçalho que o IP Office verifica para o nível de autorização de uma chamada.
- SLIC STIR CUSTOM=<z>, com o valor de <z> ativando ou desativando vários recursos de chamada.

## **Identificação do nome do servidor (SNI)**

É possível usar os seguintes códigos SLIC para troncos SIP usando TLS. Quando usado:

- Em conexões de saída, o IP Office adiciona informações de Indicação do nome do servidor (Server Name Indication, SNI) ao campo SAN que ele envia.
- Se as configurações **Verificações de certificado recebidas (pontos terminais de telefonia)** do sistema IP Office estiverem definidas como **Verificações remotas +**

<span id="page-338-0"></span>**intermediárias** ou **Verificações remotas + altas**, o valor de SLIC também será usado para validar o SAN dos certificados recebidos.

Os códigos SLIC são:

• SLI\_ADD\_SIP\_SAN=<X>

Use um SNI definido para sip: <SNI>, com o valor <SNI> retirado da configuração IP Office de linha SIP existente com base nos seguintes valores de <X>, conforme abaixo:

- D: usar o valor da configuração **Nome de domínio ITSP** da linha SIP (**Linha** > **Linha SIP**). Por exemplo, para uma linha SIP com o **Nome de domínio ITSP** definido como ipo.example.com, a adição de SLIC\_ADD\_SIP\_SAN=D define o SNI adicionado ao sip:ipo.example.com.
- P: usar o valor da configuração **Endereço proxy ITSP** da linha SIP (**Linha** > **Transporte** > **)**. Essa opção é compatível somente com um **Endereço de proxy ITSP**  definido para um único endereço. Por exemplo: SLI\_ADD\_SIP\_SAN=P

## **Keepalives**

Compatível com IP Office R11.1.3.1 e versões posteriores.

É possível adicionar SLIC\_HNT\_EMPTY\_PACKET para que a linha SIP envie pacotes RTP com carga útil 20 (carga útil não atribuída) e sem dados como keepalives. Isso substitui o padrão de enviar pacotes STUN para keepalives.

#### **Links relacionados**

[Linha do MS Teams](#page-330-0) na página 331

# **Credenciais SIP**

Navegação: **Linha | Linha do MS Teams | Credenciais SIP**

Estas configurações na guia **Credenciais SIP** são usadas para inserir o nome de usuário e senha do ITSP para a conta SIP com o ITSP. Se tiver várias contas SIP indo para o mesmo nome de domínio ou endereço de IP do ITSP, é possível inserir até 30 conjuntos de nomes e senhas de contas ITSP nesta guia.

Use os botões **Adicionar**, **Remover** e **Editar** para gerenciar o conjunto de credenciais das contas do tronco SIP.

#### **Definições de configuração**

Essas configurações podem ser mescláveis. As alterações nessas configurações não exigirão uma reinicialização do sistema.

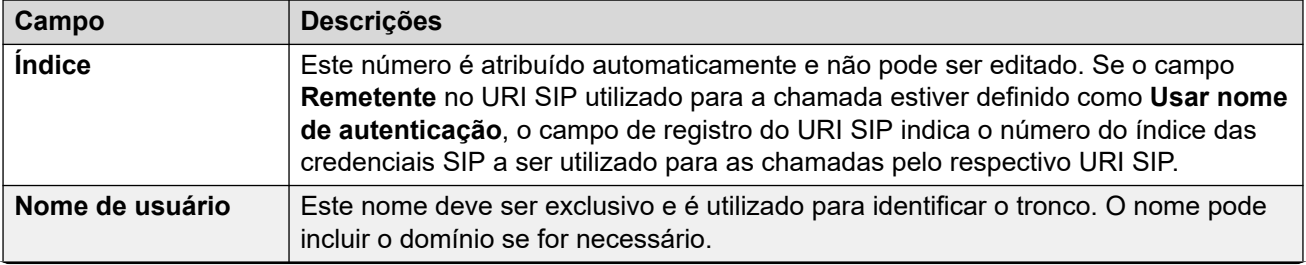

<span id="page-339-0"></span>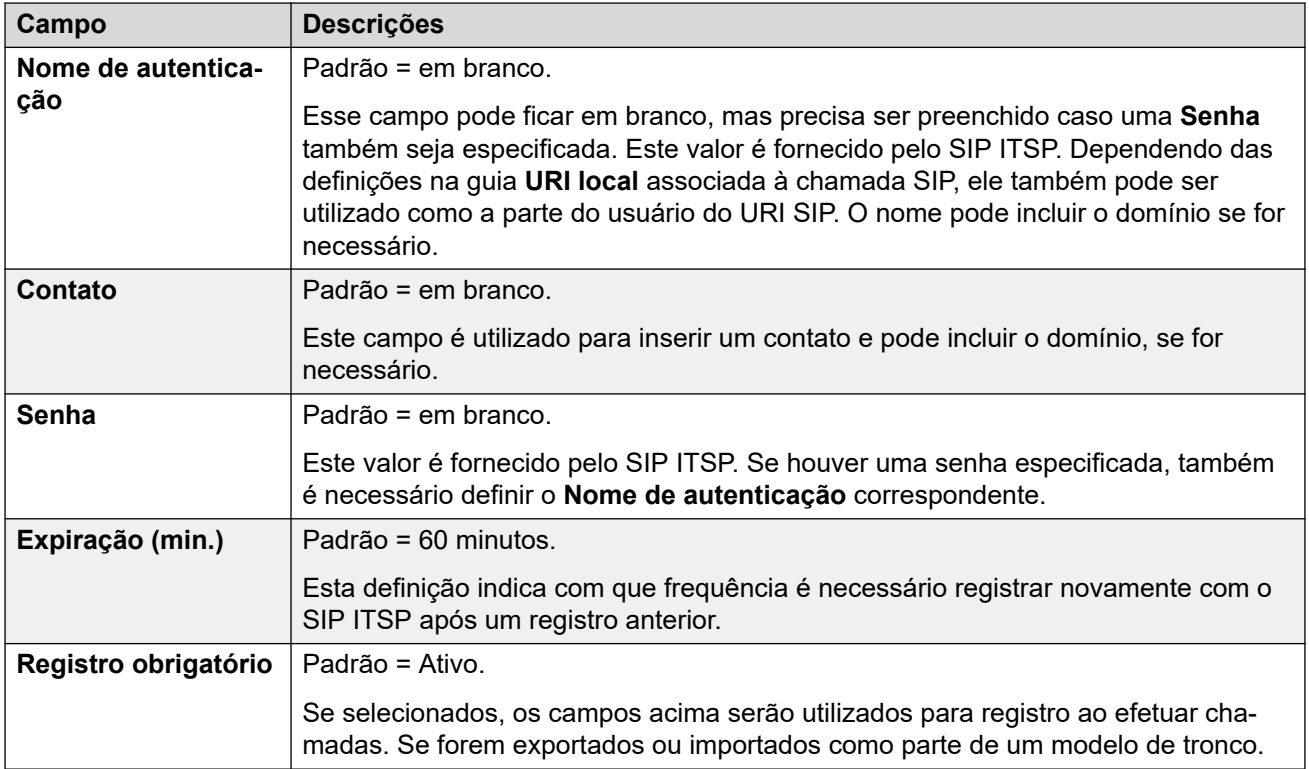

[Linha do MS Teams](#page-330-0) na página 331

# **Troncos PRI**

Os troncos de interface de taxa principal (Primary Rate Interface, PRI) são fornecidos mediante a instalação de uma placa de tronco PRI na unidade de controle. É possível configurar a placa de tronco IP500 PRI-U (veja abaixo) para um destes tipos de linha. Os cartões também estão disponíveis com uma ou duas portas físicas. O número de canais B suportados por cada porta física depende do tipo de linha do cartão.

- **E1**: são 30 canais B e 1 canal D por porta.
- **T1**: são 24 canais B por porta.
- **US PRI**: são 23 canais B e 1 canal D por porta.
- **E1-R2**: são 30 canais B e 1 canal D por porta.

#### **Tipo de linha do cartão de tronco IP500 PRI-U**

O cartão IP500 PRI-U pode ser configurado para suportar os tipos de linha PRI E1, T1 ou E1-R2. Para selecionar o tipo de linha exigido, clique com o botão direito do mouse na linha no painel de grupos ou de navegação, e selecione **Alterar o tipo de linha de cartão PRI universal**.

A unidade de controle suporta 8 canais B em cada cartão IP500 PRI-U instalado. Canais B adicionais até a capacidade total das portas IP500 PRI-U instaladas exigem licenças adicionadas à configuração. Os canais D não são afetados pela licença.

• Nos troncos ETSI e QSIG, as instâncias de licença são consumidas pelo número de chamadas em andamento nos canais B.

• Nos troncos T1, E1R2 e ETSI CHI, as instâncias de licença são consumidas pelos canais definidos como em serviço.

### <span id="page-340-0"></span>**Links relacionados**

[Linha](#page-285-0) na página 286 Linha E1 na página 341 [Linha E1 R2](#page-348-0) na página 349 [Linha T1](#page-354-0) na página 355 [Linha T1 PRI](#page-359-0) na página 360

# **Linha E1**

### **Links relacionados**

[Troncos PRI](#page-339-0) na página 340 Linha E1 PRI na página 341 [Códigos de acesso E1](#page-346-0) na página 347 [Canais E1 PRI](#page-347-0) na página 348

# **Linha E1 PRI**

### Navegação: **Linha | Linha PRI E1**

As configurações a seguir não podem ser mescladas. As alterações nessas configurações exigem uma reinicialização do sistema.

- **Tipo de sub-linha**
- **Tipo de rede**
- **TEI**
- **Alocação de canal**
- **Verificação de redundância cíclica (CRC)**
- **Qualidade do relógio**
- **Adicionar elemento de informação "ISDN não ponta a ponta"**
- **Substituição de andamento**
- **Forçar plano de números para ISDN**
- **Sinalização de linha**

Diminuir a configuração **Número de canais** exige uma "mesclagem com interrupção do serviço". Quando o arquivo de configuração é enviado para o sistema, as chamadas ativas nos canais excluídos são limpas.

As configurações restantes podem ser mescladas.

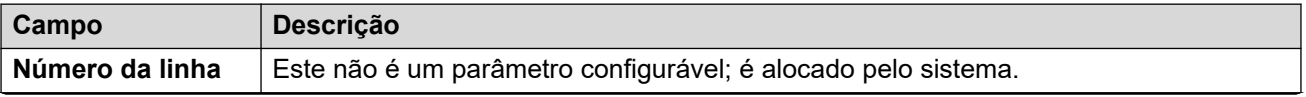

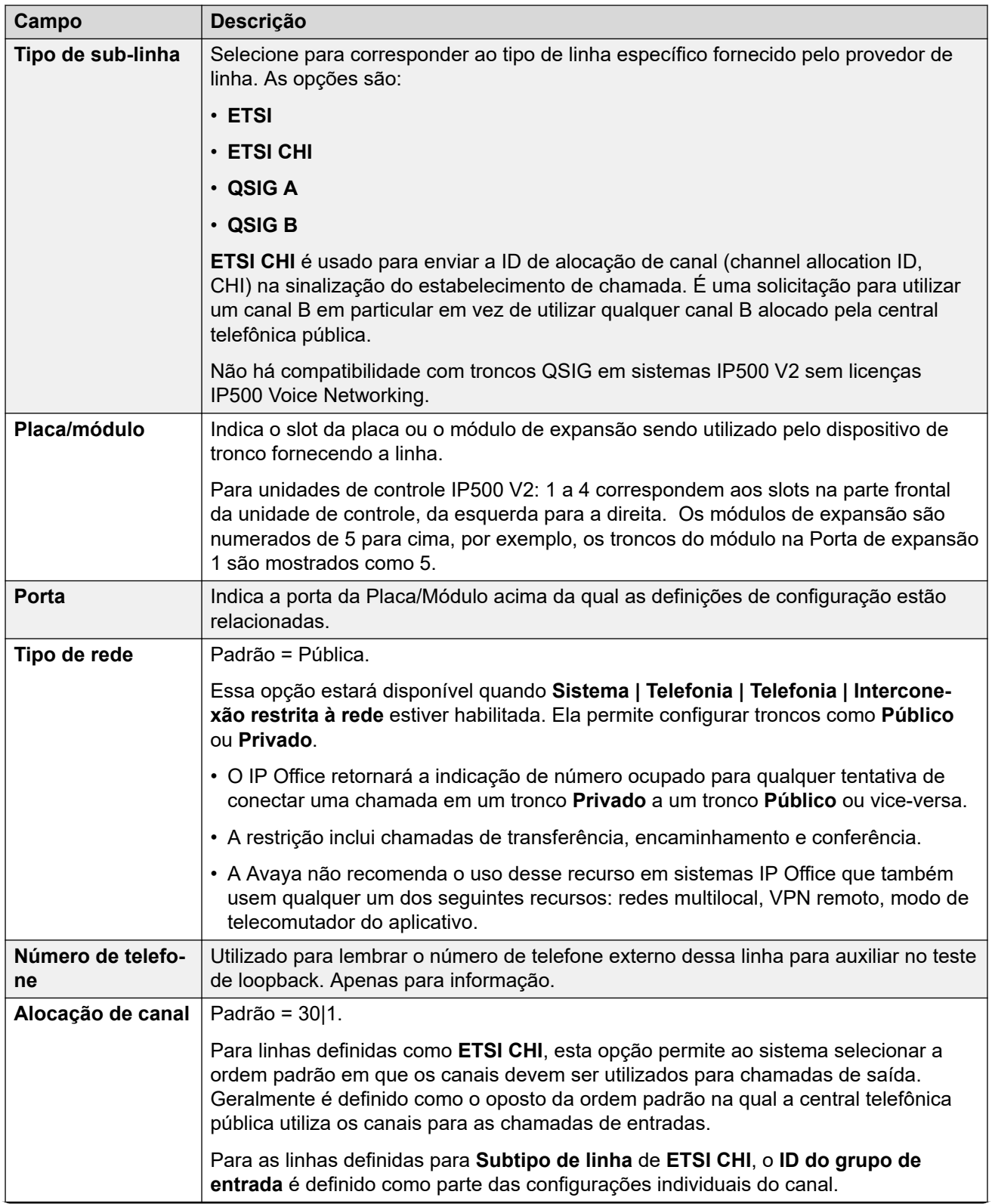

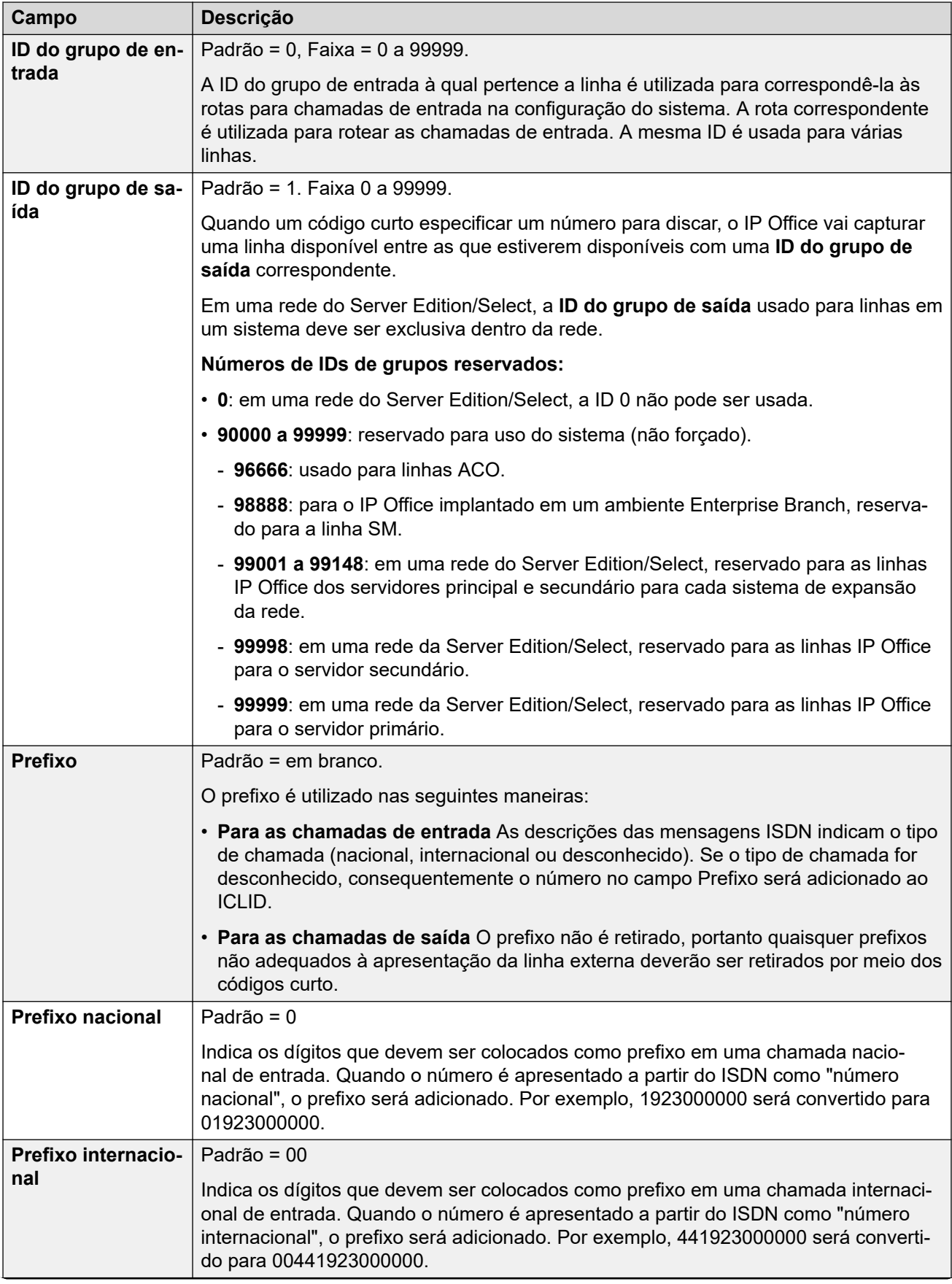

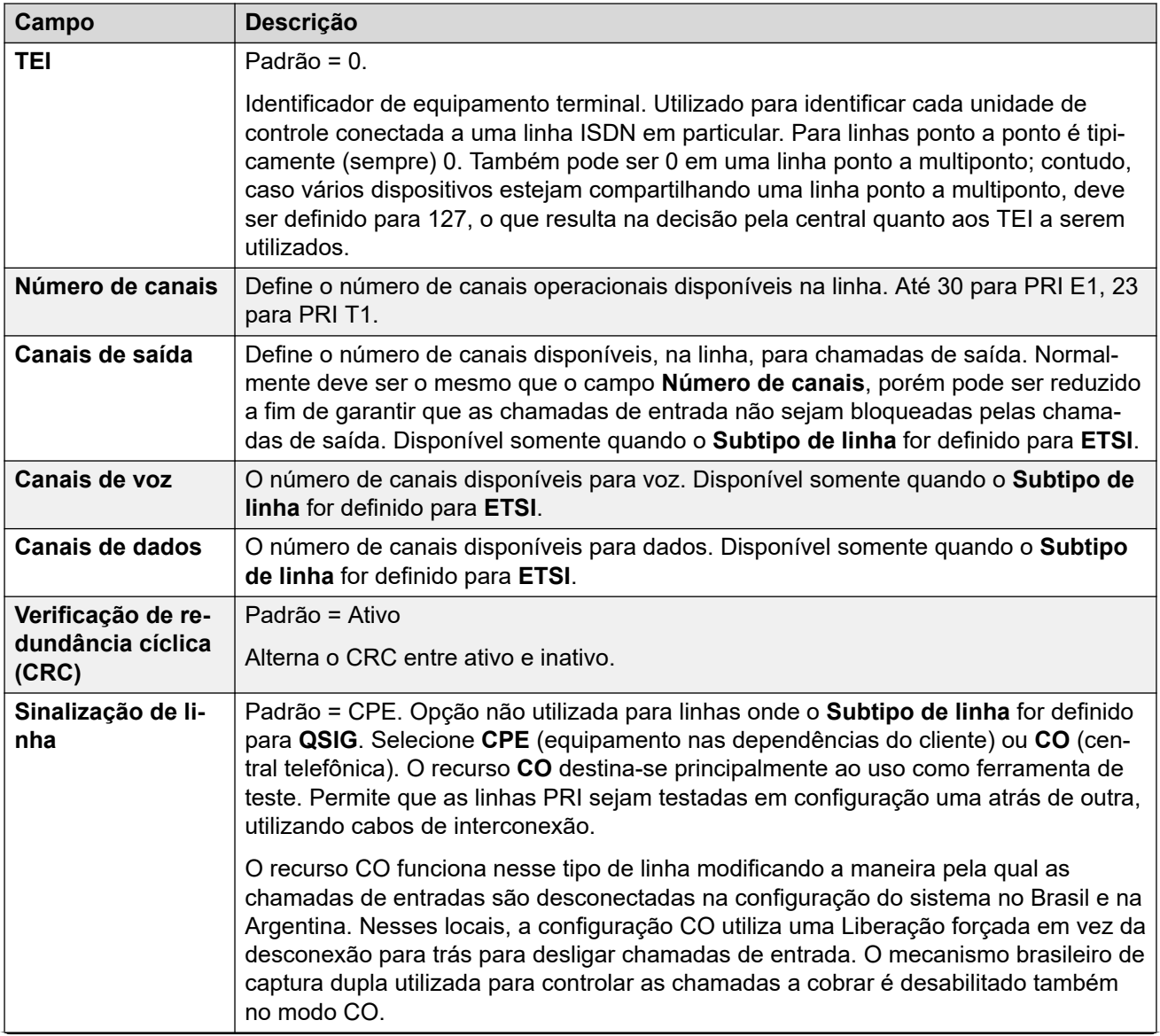

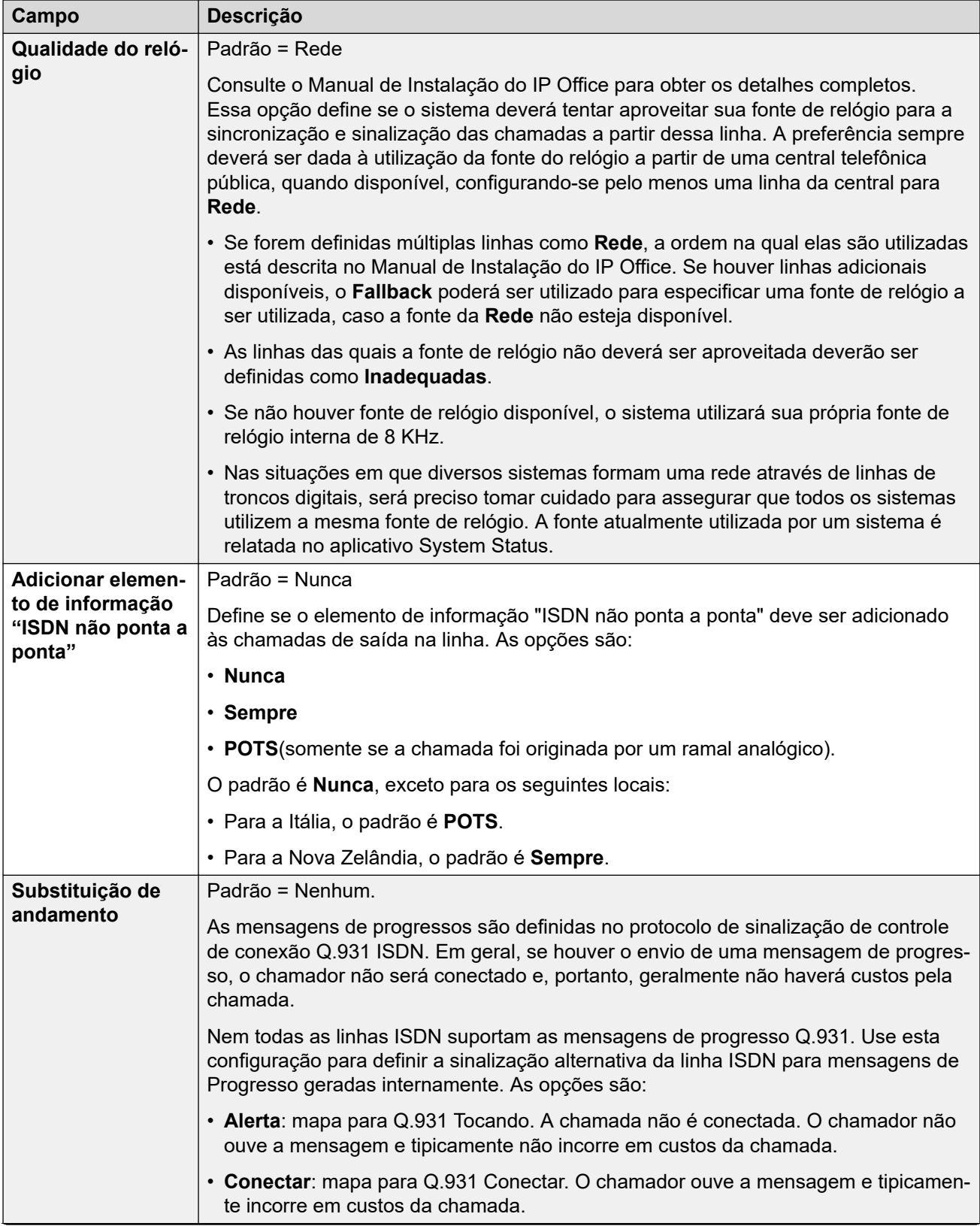

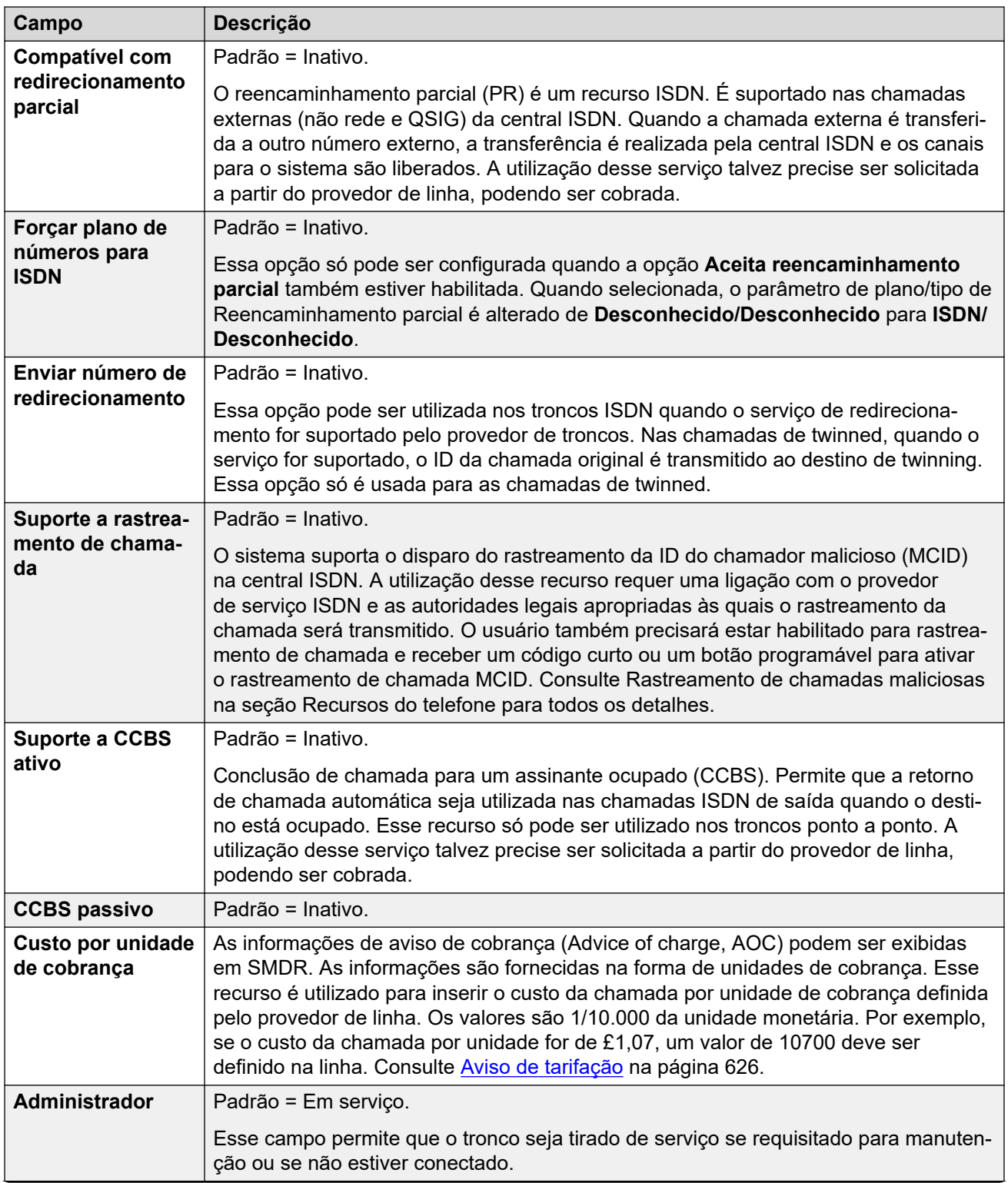

<span id="page-346-0"></span>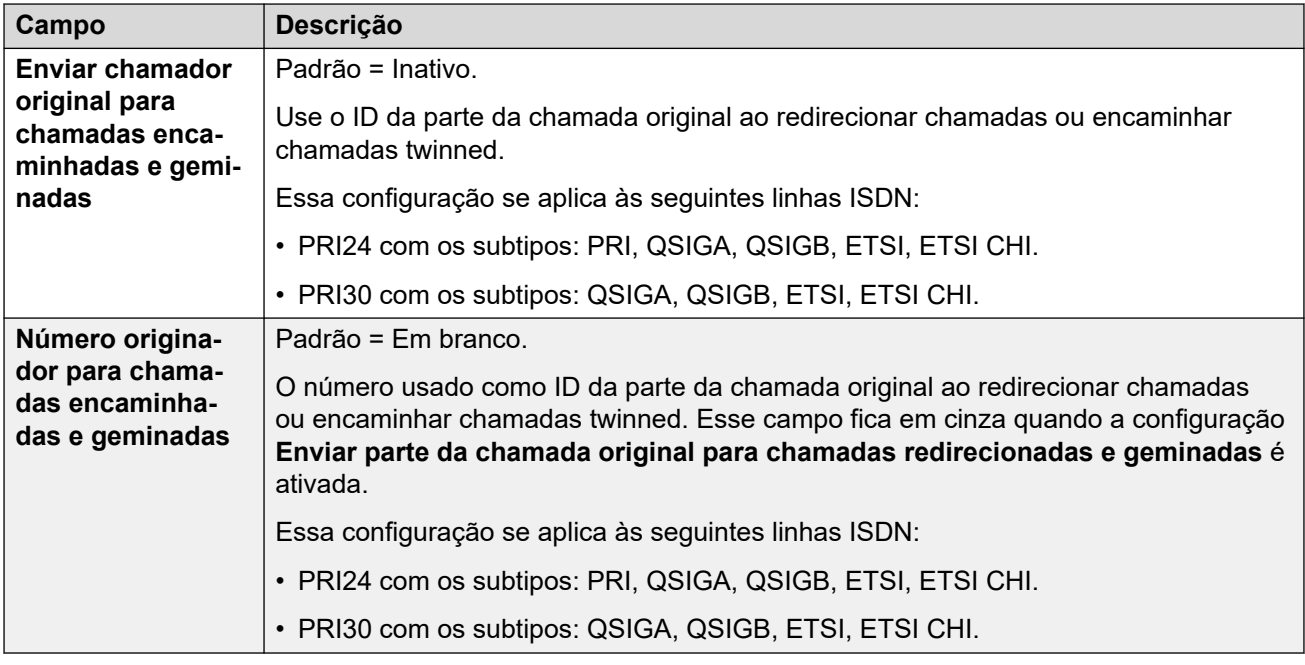

Os campos a seguir são exibidos para um cartão de tronco T1 EUA definido para operação QSIG ou ETSI. Os cartões têm as mesmas configurações dos cartões de tronco PRI E1 definidos para ETSI ou QSIG, porém eles suportam apenas 23 canais.

Essas configurações não são mescláveis. Alterações nessas configurações exigem uma reinicialização do sistema.

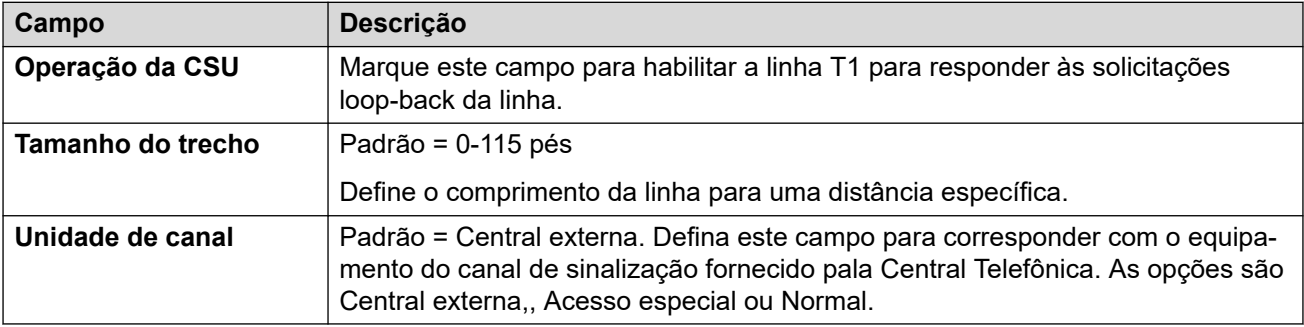

#### **Links relacionados**

[Linha E1](#page-340-0) na página 341

# **Códigos de acesso E1**

#### Navegação: **Linha | Códigos curtos E1**

Em alguns tipos de linha, os códigos curto de linha podem ser aplicados a qualquer número recebido com chamadas de entrada.

A guia Código de Acesso da linha é mostrada para os seguintes tipos de troncos, que são tratados como entroncamentos internos ou privados: **QSIG** (T1, E1, H.323), **BRI S0**, **H.323**, **SCN**, **IP Office**. As chamadas de entrada desses tipos de tronco não são roteadas utilizando as definições de **Rota para chamadas recebidas**. Em vez disso, os dígitos recebidos com as chamadas de entrada são verificados quanto a sua correspondência, conforme a seguir :

Número do ramal (incluindo números remotos de uma rede multissite).

• Códigos curto de linha (excluindo o código curto ?).

- <span id="page-347-0"></span>• Códigos curto do sistema (excluindo o código curto ?).
- Código curto de linha ?.
- Código curto do sistema ?.

Os códigos curto podem ser adicionados e editados por meio dos botões **Adicionar**, **Remover** e **Editar**. Como alternativa, para adicionar e editar códigos curto, você pode clicar com o botão direito na lista de códigos curto existentes.

As alterações nessas configurações não exigirão uma reinicialização do sistema.

#### **Links relacionados**

[Linha E1](#page-340-0) na página 341

# **Canais E1 PRI**

#### Navegação: **Linha | Canais PRI E1**

Essa guia permite que as configurações dos canais individuais no tronco sejam ajustadas. Para editar um canal, clique duas vezes nele ou clique no canal e, em seguida, selecione **Editar**.

Para editar diversos canais ao mesmo tempo, selecione os canais desejados utilizando Ctrl ou Shift e, em seguida, clique em **Editar**. Ao editar diversos canais, os campos que devem ser exclusivos, como o **ID de aparência em linha**, não são mostrados.

As configurações a seguir podem ser mescladas:

- **ID da aparência em linha** (ETSI, ETSI CHI)
- **Administrador** (ETSI CHI)
- **ID do grupo de entrada** (ETSI CHI)
- **ID do grupo de saída** (ETSI CHI)

As configurações restantes não podem ser mescladas. As alterações nessas configurações exigem uma reinicialização do sistema.

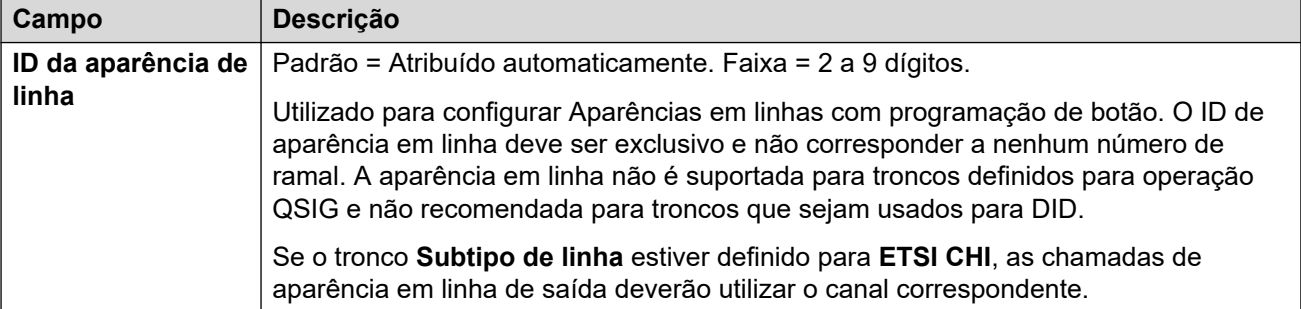

Os seguintes campos adicionais são mostrados para linhas onde o **Subtipo de linha** está definido como **ETSI CHI**.

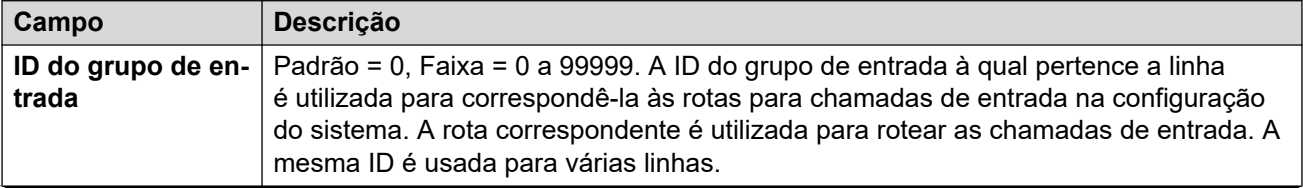

<span id="page-348-0"></span>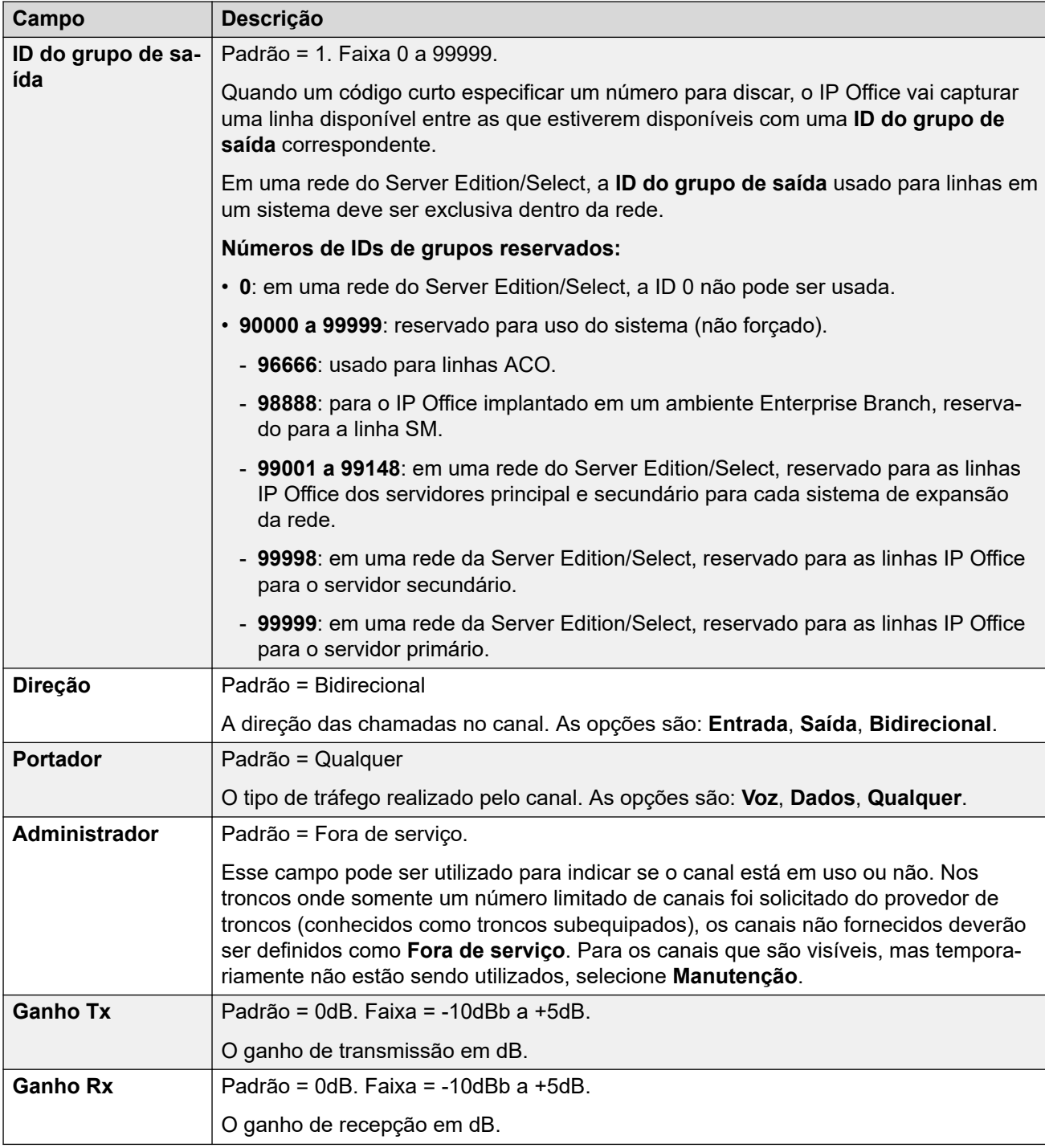

[Linha E1](#page-340-0) na página 341

# **Linha E1 R2**

Navegação: **Linha | Linha E1–R2**

## **Links relacionados**

[Troncos PRI](#page-339-0) na página 340

Opções E1 R2 na página 350 [Canais E1-R2](#page-350-0) na página 351 [Grupo MFC E1 R2](#page-352-0) na página 353 [E1-R2 avançado](#page-352-0) na página 353

# **Opções E1 R2**

## Navegação: **Linha | Opções E1–R2**

Alterar a configuração do **Administrador** é mesclável. As configurações restantes não podem ser mescladas. As alterações nessas configurações exigirão uma reinicialização do sistema.

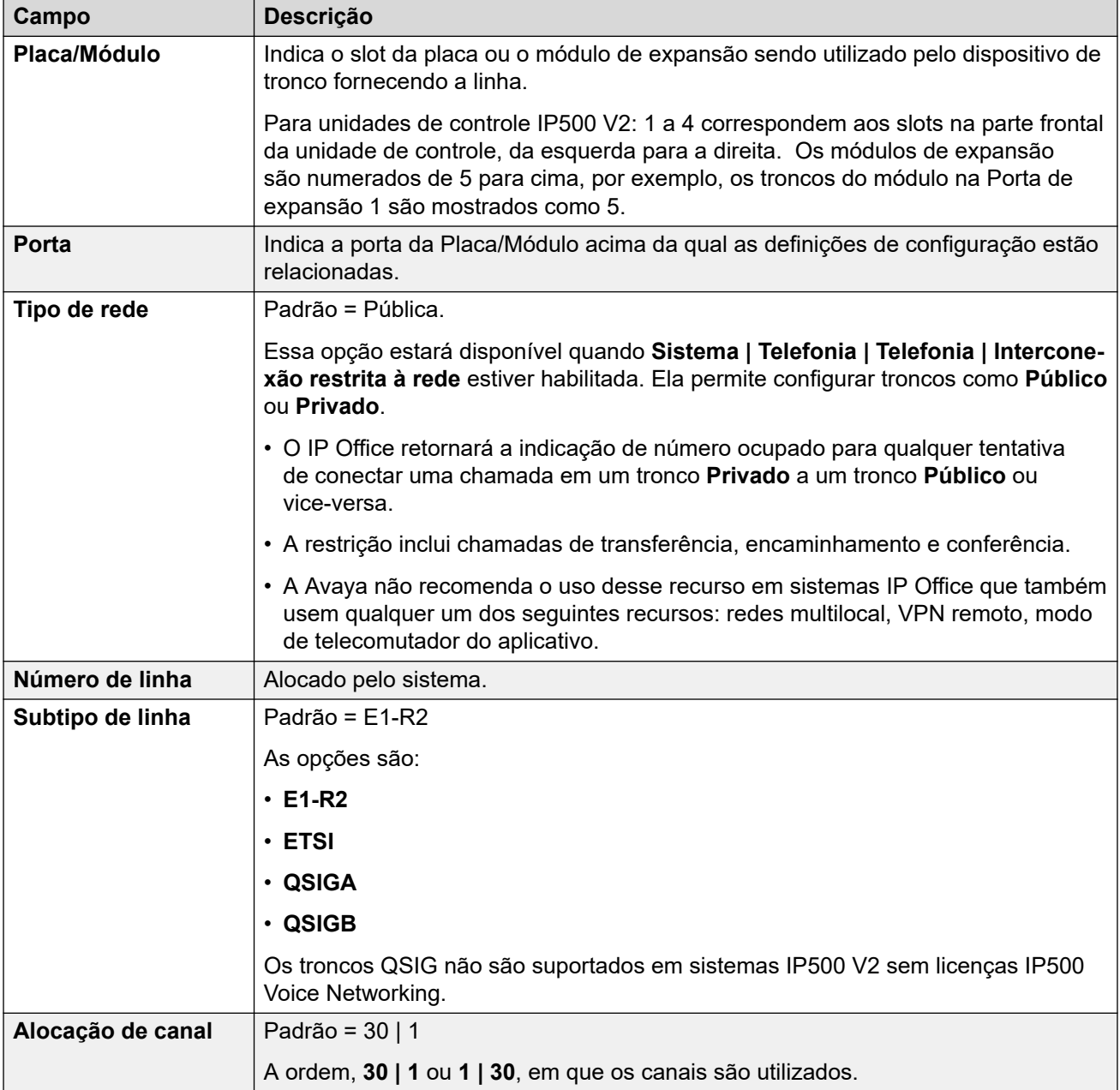

<span id="page-350-0"></span>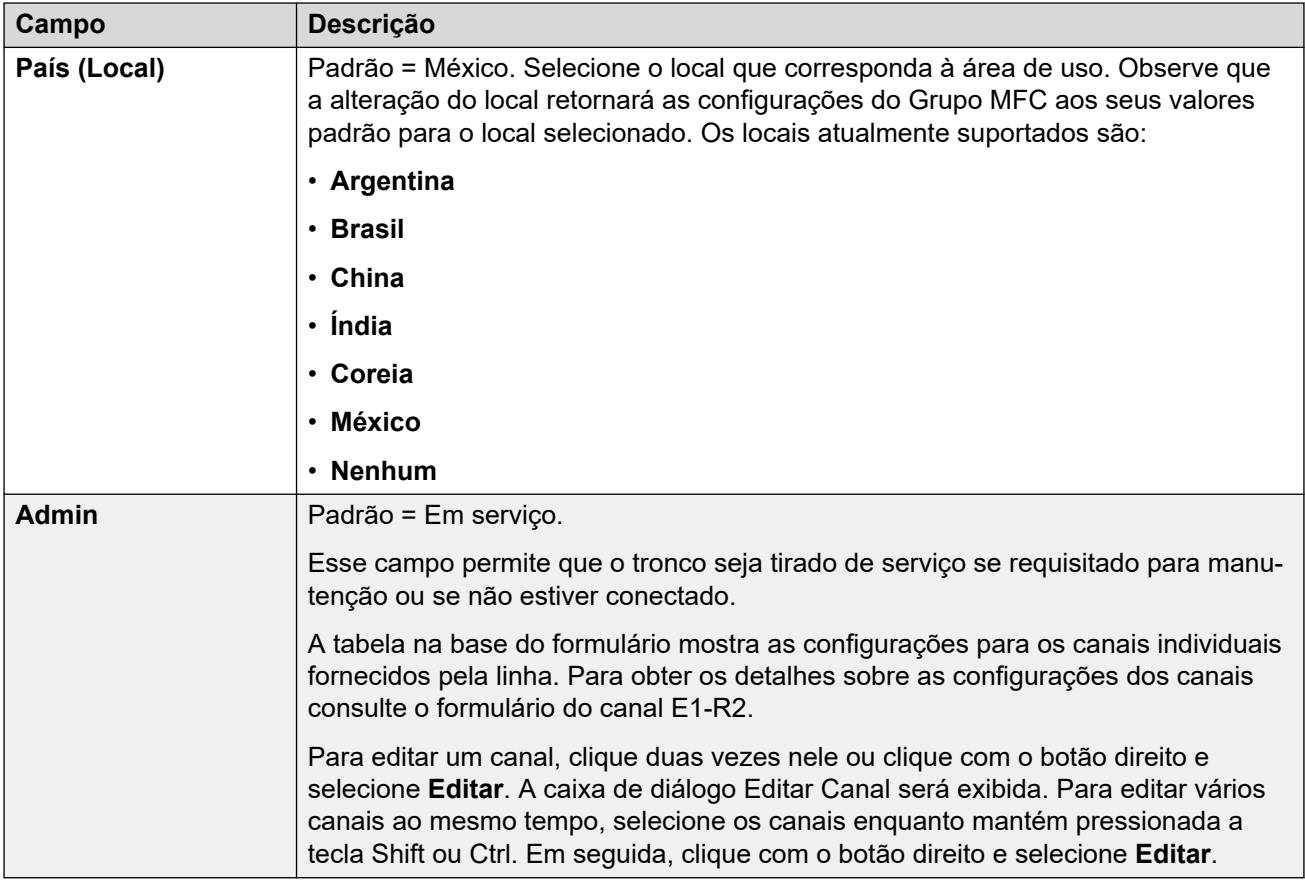

[Linha E1 R2](#page-348-0) na página 349

## **Canais E1-R2**

Navegação: **Linha | Canais E1–R2**

As configurações do canal são divididas em duas subguias, **E1R2 Editar Canal** e **Temporizadores**.

A subguia **Temporizadores** exibe os vários temporizadores fornecidos aos canais E1-R2. Esses temporizadores devem ser ajustados somente quando a correspondência com as configurações do provedor de linhas for necessária.

Essa guia permite que as configurações dos canais individuais no tronco sejam ajustadas. Para editar um canal, selecione o canal ou canais necessários e clique em **Editar**.

As seguintes configurações são mescláveis: **ID do grupo de entrada**, **ID do grupo de saída**, **Admin**.

As configurações restantes não podem ser mescladas. As alterações nessas configurações exigem uma reinicialização do sistema.

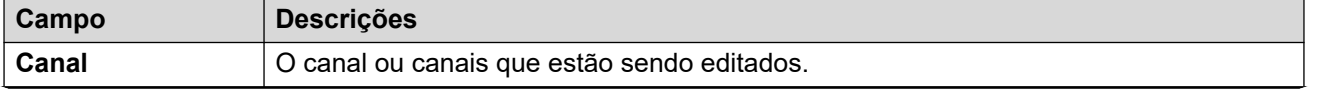

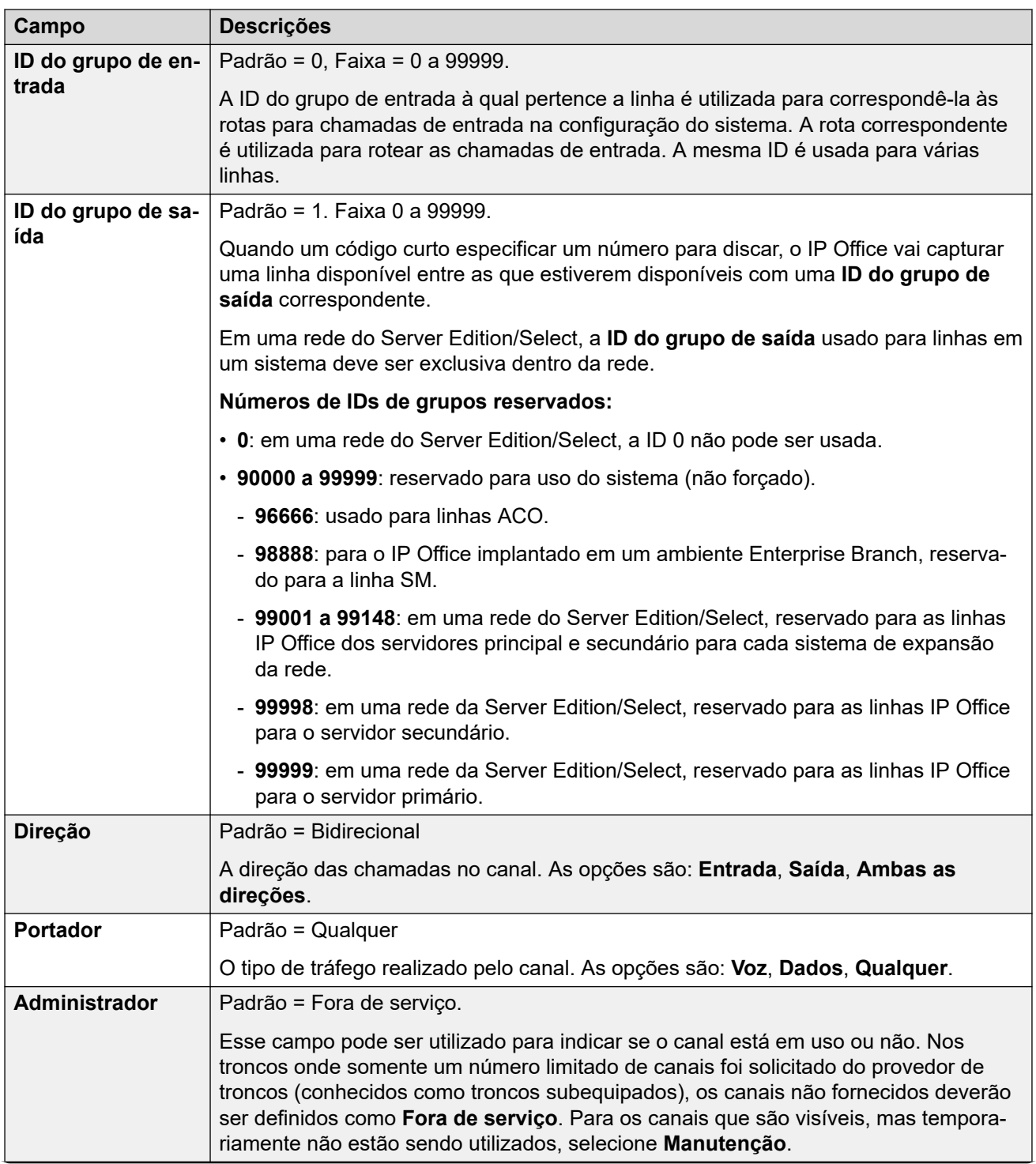

<span id="page-352-0"></span>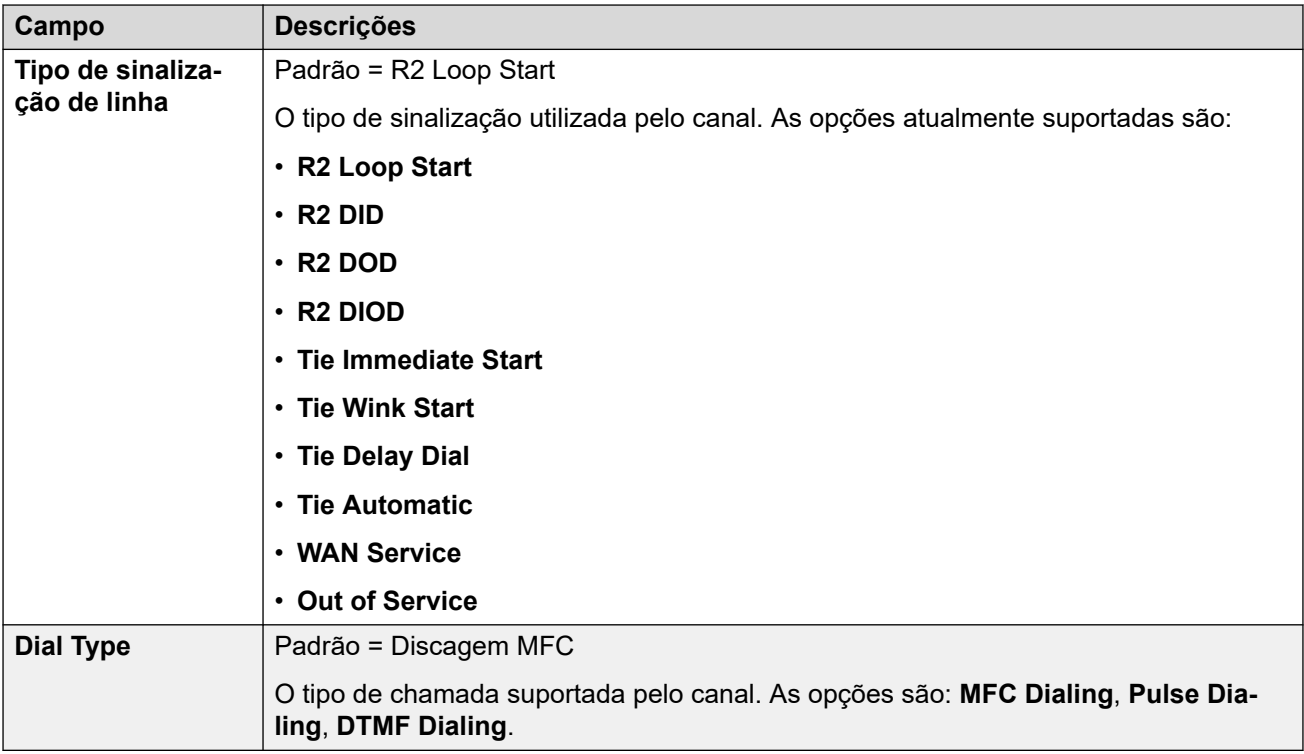

[Linha E1 R2](#page-348-0) na página 349

# **Grupo MFC E1 R2**

Navegação: **Linha | Grupo MFC E1–R2**

Essas configurações não são mescláveis. As alterações nessas configurações exigirão uma reinicialização do sistema.

Estas guias mostram o parâmetro atribuído a cada sinal em um grupo MFC. Os valores padrão são definidos de acordo com o País (Local) na guia Linha. Todos os valores podem ser retornados ao padrão pela tecla **Padrão todos** na guia **Avançado**.

Essas configurações não são mescláveis. As alterações nessas configurações exigirão uma reinicialização do sistema.

Para alterar uma configuração, clique duas vezes nela ou clique com o botão direito e selecione **Editar**.

#### **Links relacionados**

[Linha E1 R2](#page-348-0) na página 349

# **E1-R2 avançado**

#### Navegação: **Linha | E1R2 avançado**

Essas configurações não são mescláveis. As alterações nessas configurações exigirão uma reinicialização do sistema.

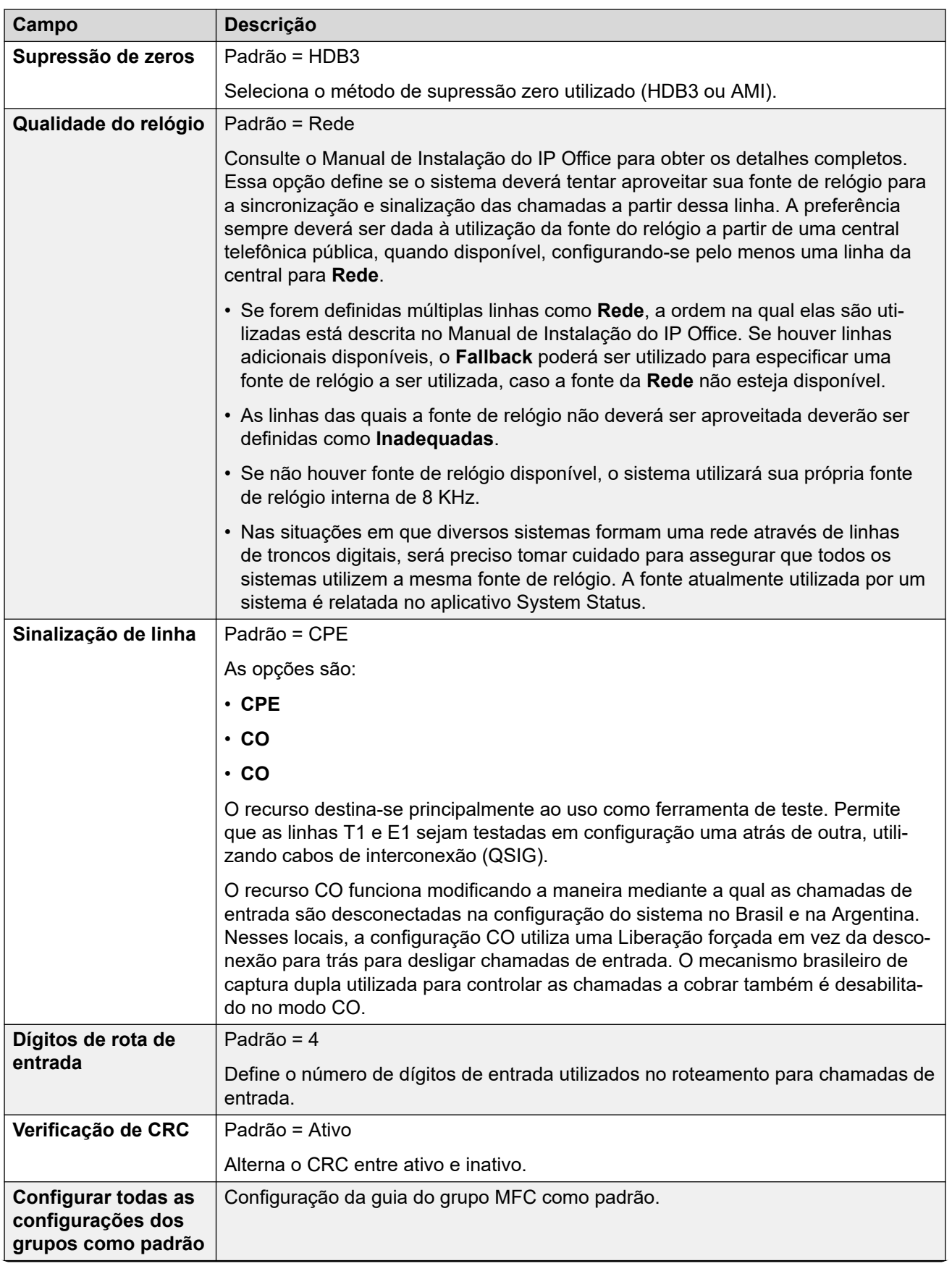

<span id="page-354-0"></span>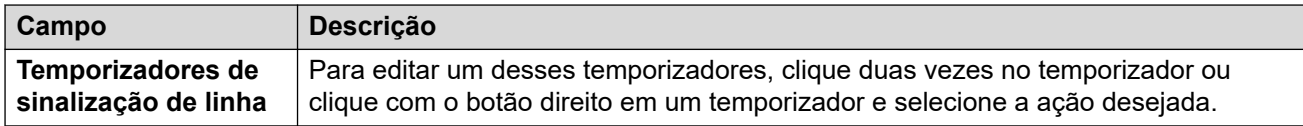

[Linha E1 R2](#page-348-0) na página 349

# **Linha T1**

# **Links relacionados**

[Troncos PRI](#page-339-0) na página 340 Linha US T1 na página 355 [Canais T1](#page-356-0) na página 357

# **Linha US T1**

### Navegação: **Linha | Linha T1 US**

As configurações a seguir podem ser mescladas:

#### • **Administrador**

#### • **Prefixo**

As configurações restantes não podem ser mescladas. As alterações nessas configurações exigem uma reinicialização do sistema.

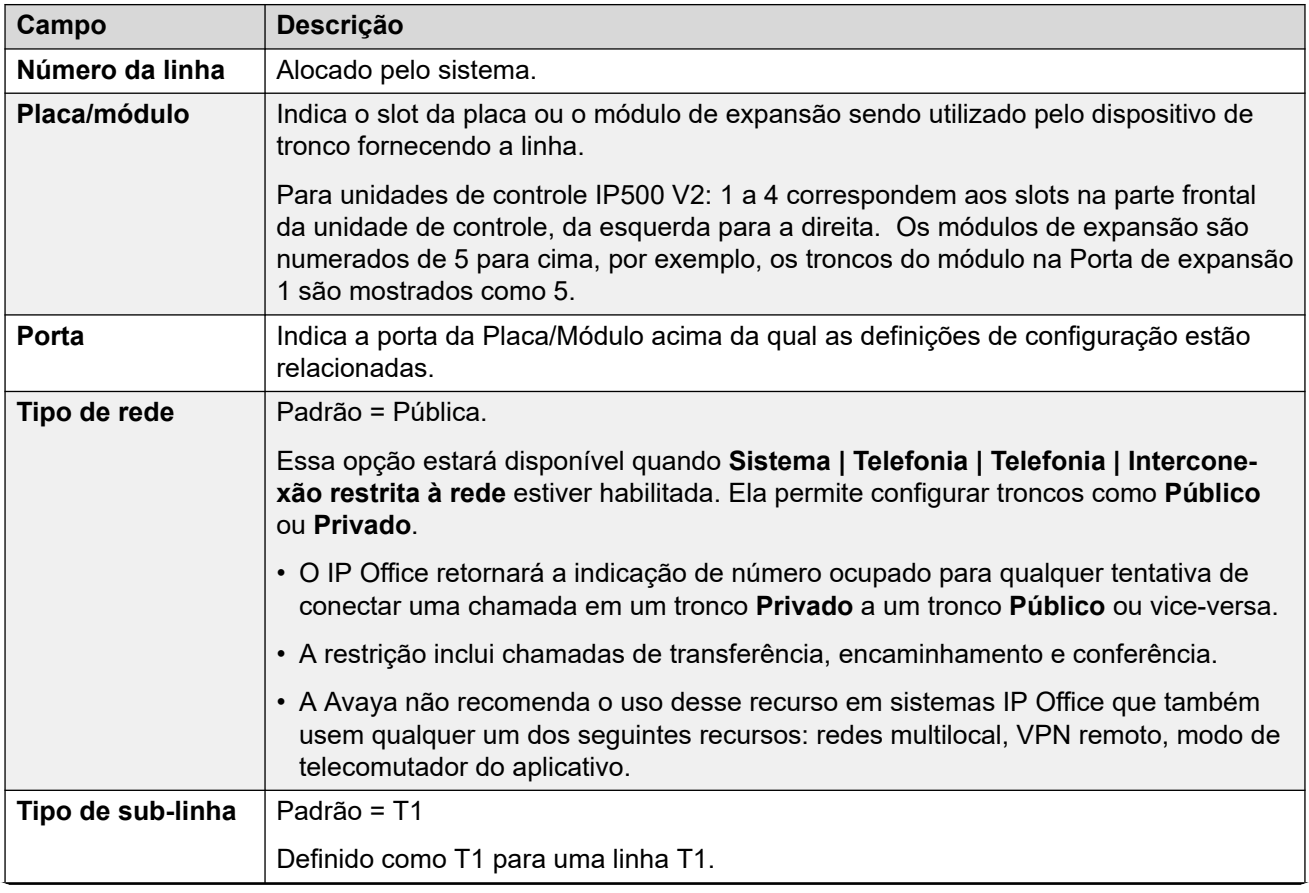

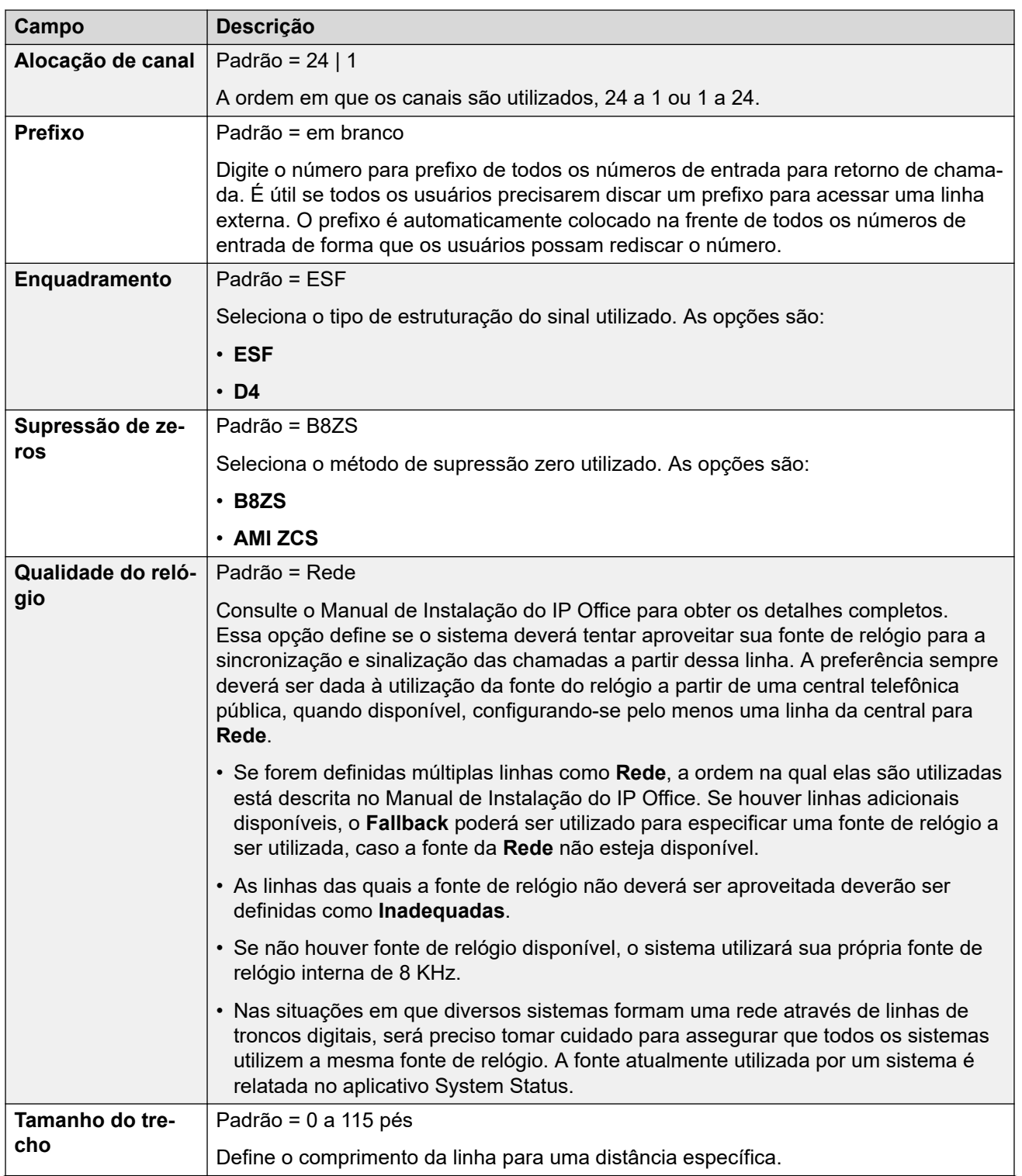

<span id="page-356-0"></span>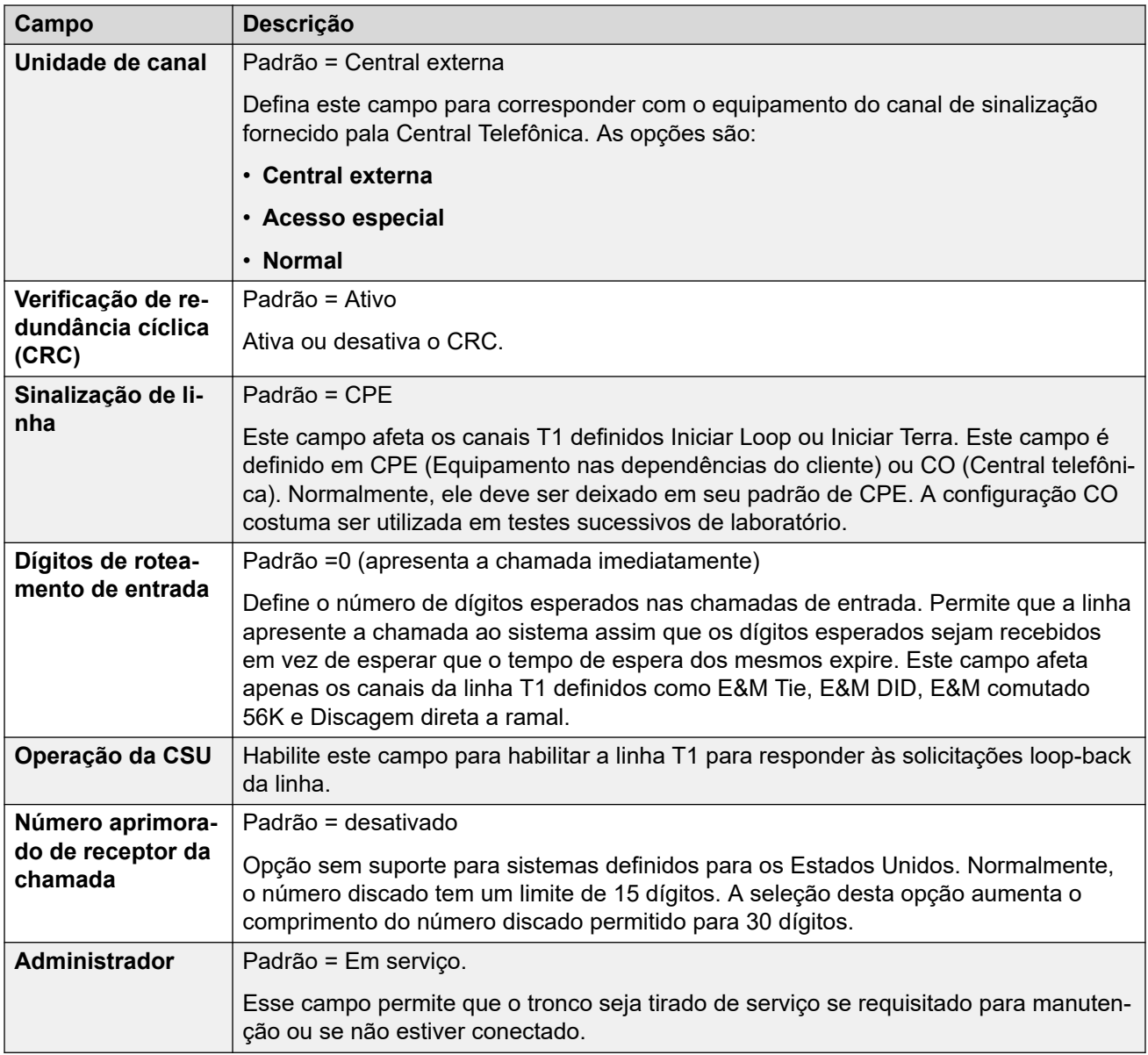

[Linha T1](#page-354-0) na página 355

# **Canais T1**

### Navegação: **Linha | Canais T1**

As configurações de cada canal podem ser editadas. Os usuários têm a opção de editar canais individuais clicando duas vezes no canal ou selecionando e editando múltiplos canais ao mesmo tempo. Perceba que a ID de aparência em linha não pode ser atualizada durante a edição de múltiplos canais.

Ao editar um ou mais canais, as configurações disponíveis são exibidas em duas subguias: Editar canal T1 e Temporizadores.

As configurações a seguir podem ser mescladas:

#### • **ID do grupo de entrada**

• **ID do grupo de saída**

### • **ID da aparência de linha**

### • **Administrador**

As configurações restantes não podem ser mescladas. As alterações nessas configurações exigem uma reinicialização do sistema.

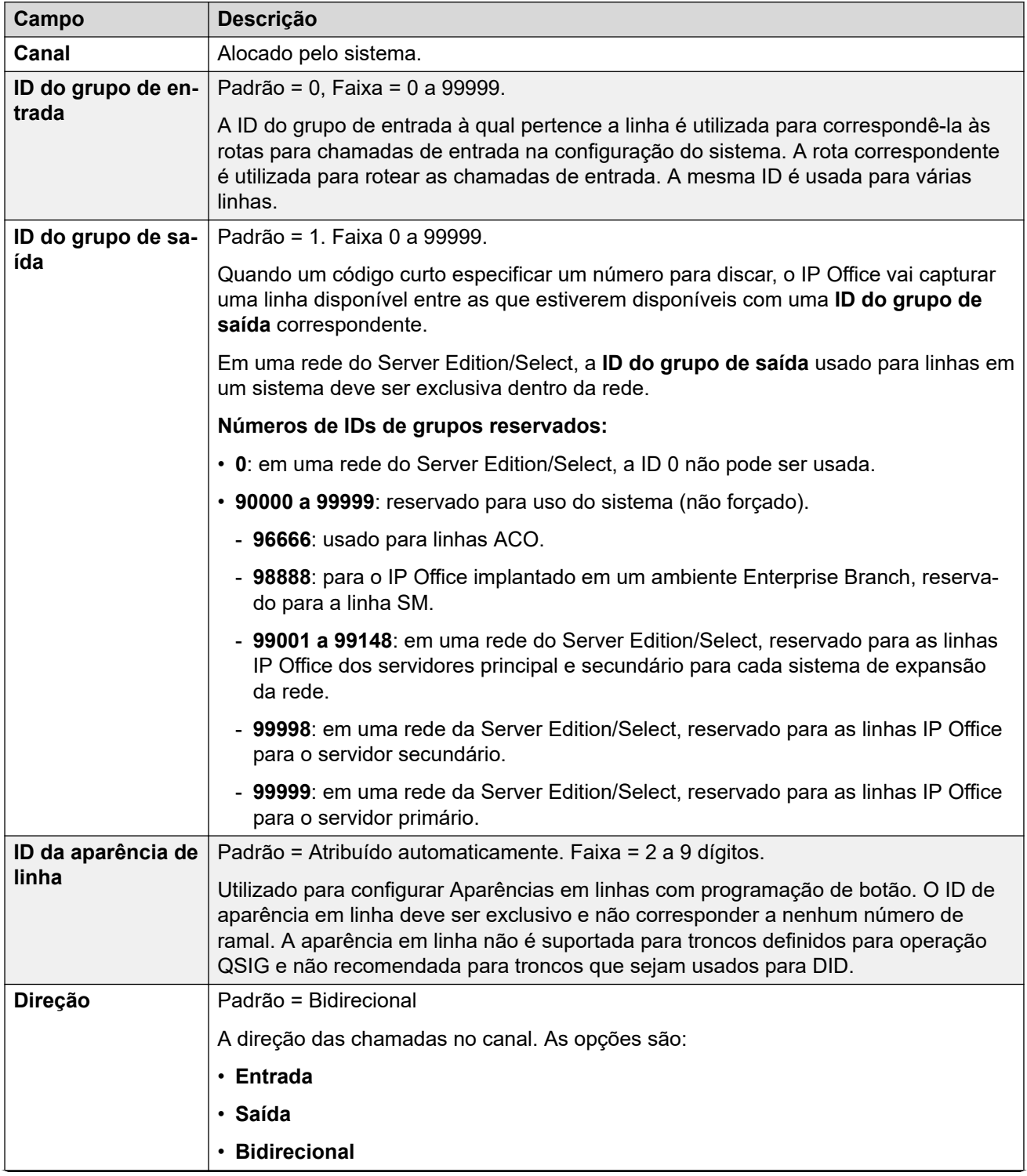

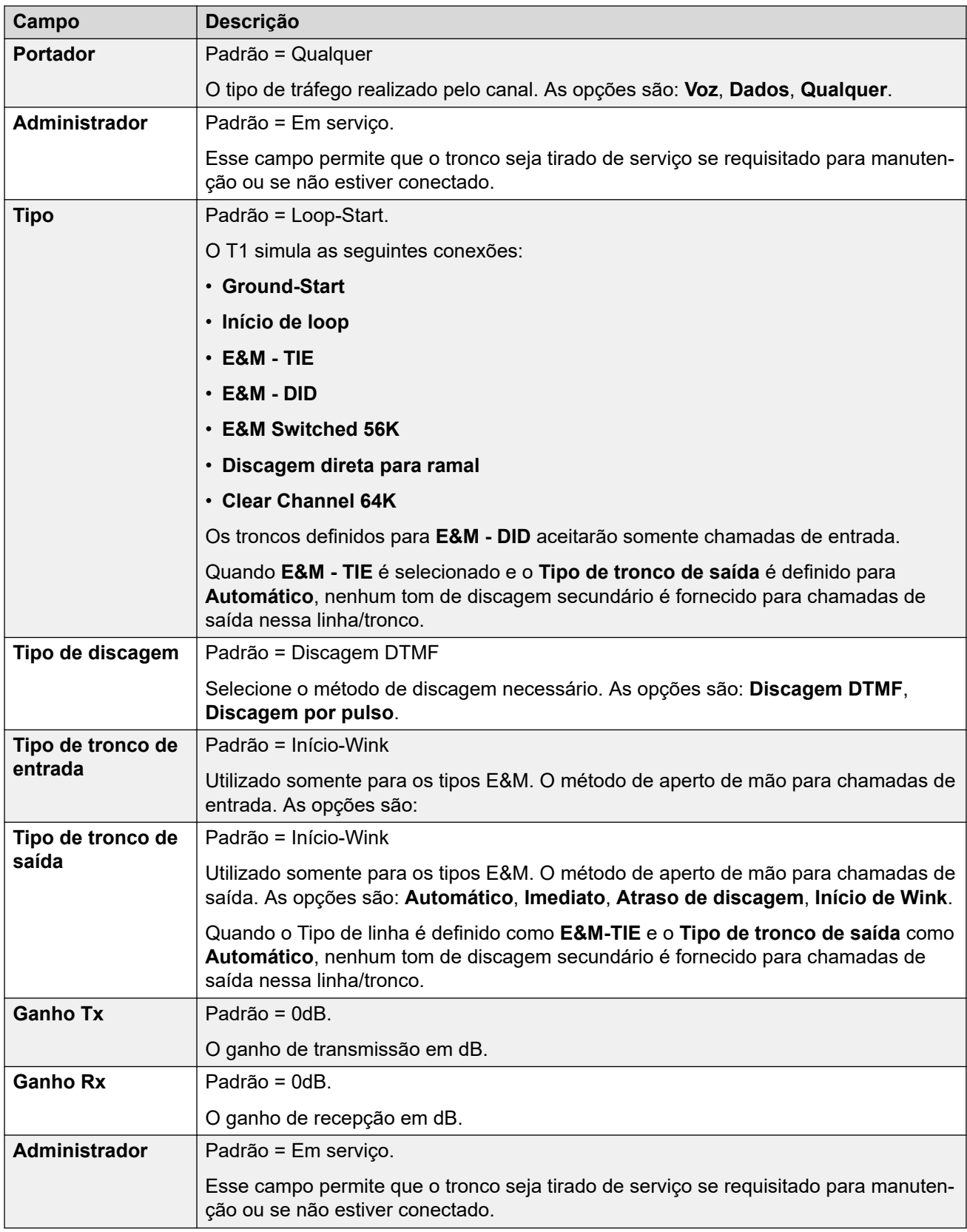

# **Configuração do temporizador**

Essa subguia permite que vários temporizadores relacionados à operação de um canal individual sejam ajustados. Eles só deverão ser ajustados para corresponder às exigências <span id="page-359-0"></span>do provedor de linha. A lista a seguir mostra os valores padrão. Para restabelecer um valor, clique no valor atual e, em seguida, clique com o botão direito para selecionar uma das opções exibidas: padrão, minimizar ou maximizar.

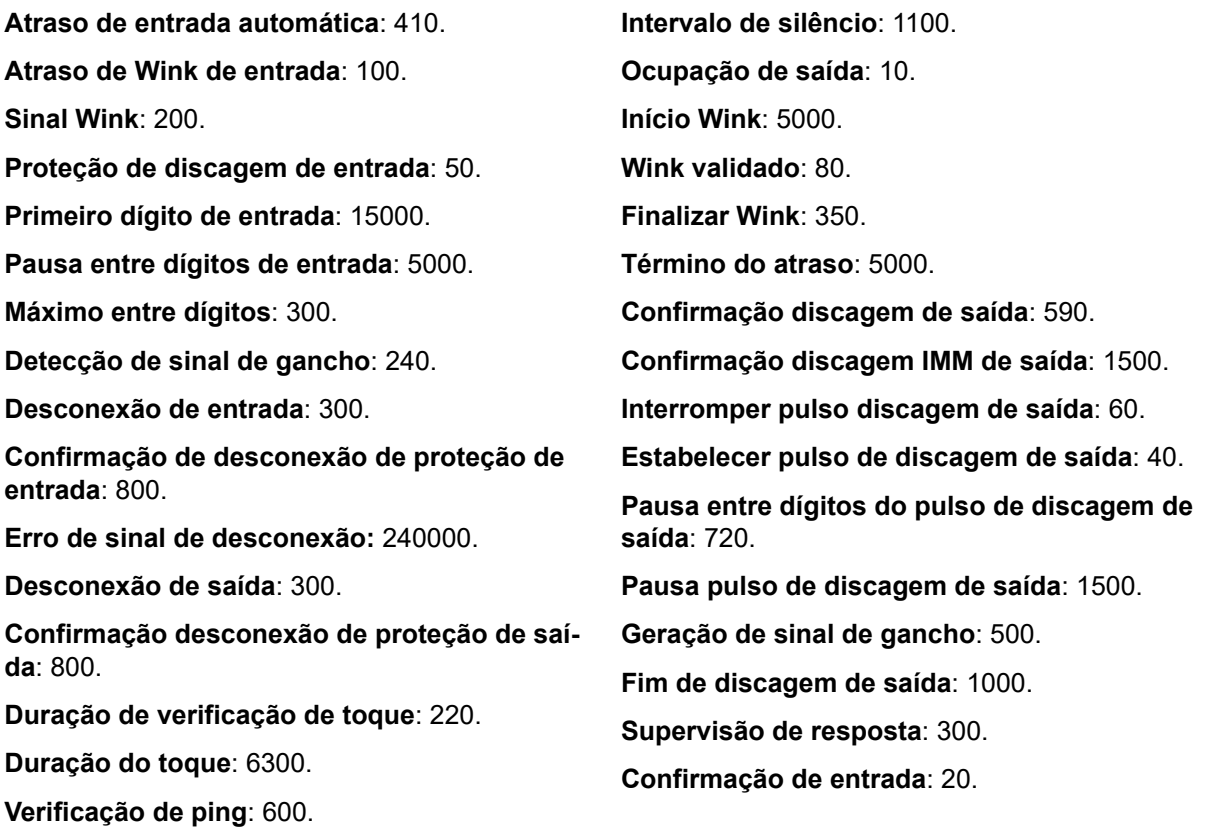

**Links relacionados**

[Linha T1](#page-354-0) na página 355

**Tempo de toque longo**: 1100.

# **Linha T1 PRI**

## **Links relacionados**

[Troncos PRI](#page-339-0) na página 340 ISDN T1 na página 360 [Canais T1 ISDN](#page-363-0) na página 364 [TNS T1 ISDN](#page-365-0) na página 366 [Especial T1 ISDN](#page-366-0) na página 367 [Chamada por chamada \(US PRI\)](#page-366-0) na página 367

# **ISDN T1**

## Navegação: **Linha | Linha ISDN T1**

As configurações a seguir podem ser mescladas:

- **Prefixo**
- **Enviar número de redirecionamento**
- **Administrador**
# • **Enviar chamador original para chamadas encaminhadas e geminadas**

# • **Número originador para chamadas encaminhadas e geminadas**

As configurações restantes não podem ser mescladas. As alterações nessas configurações exigem uma reinicialização do sistema.

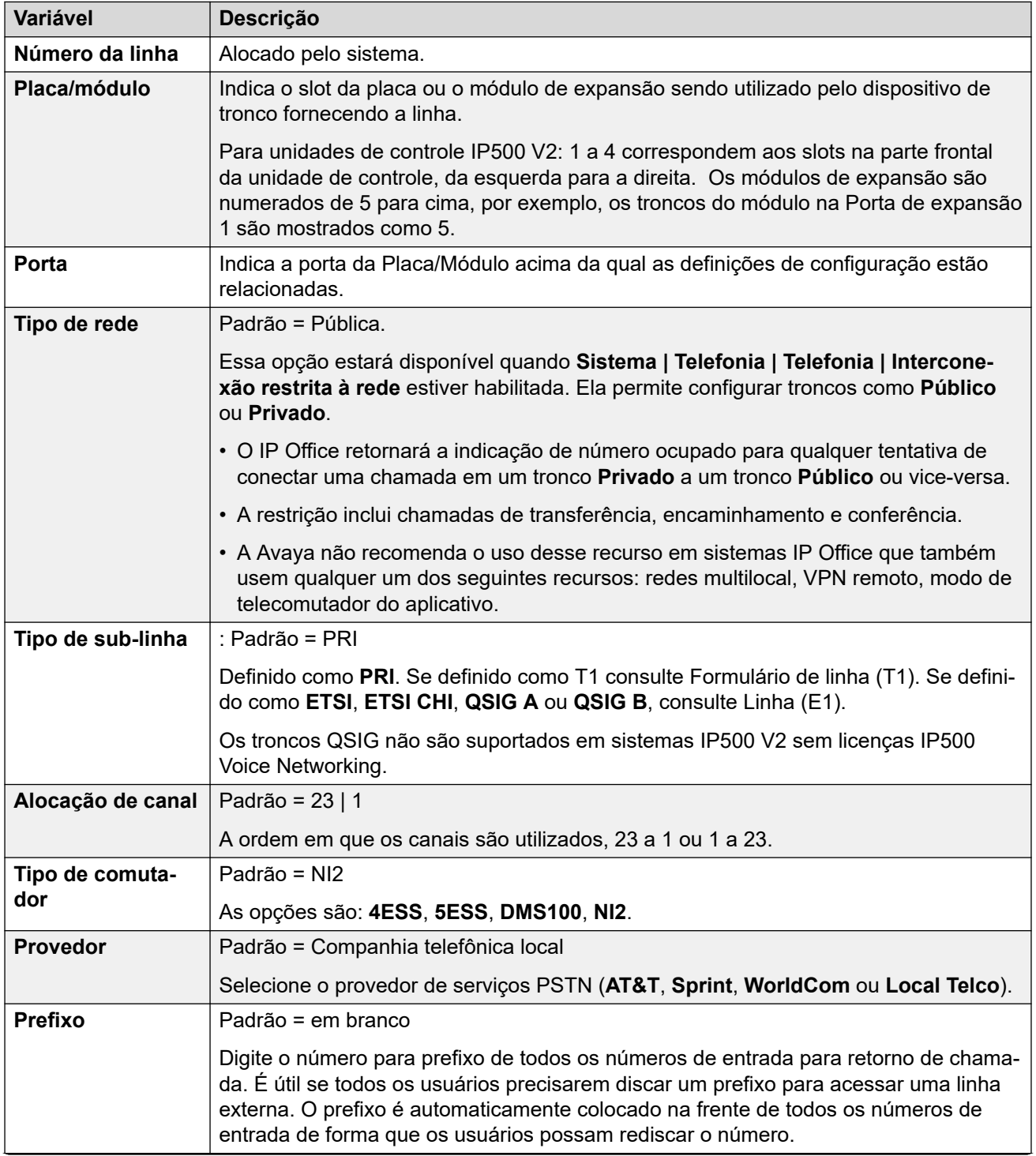

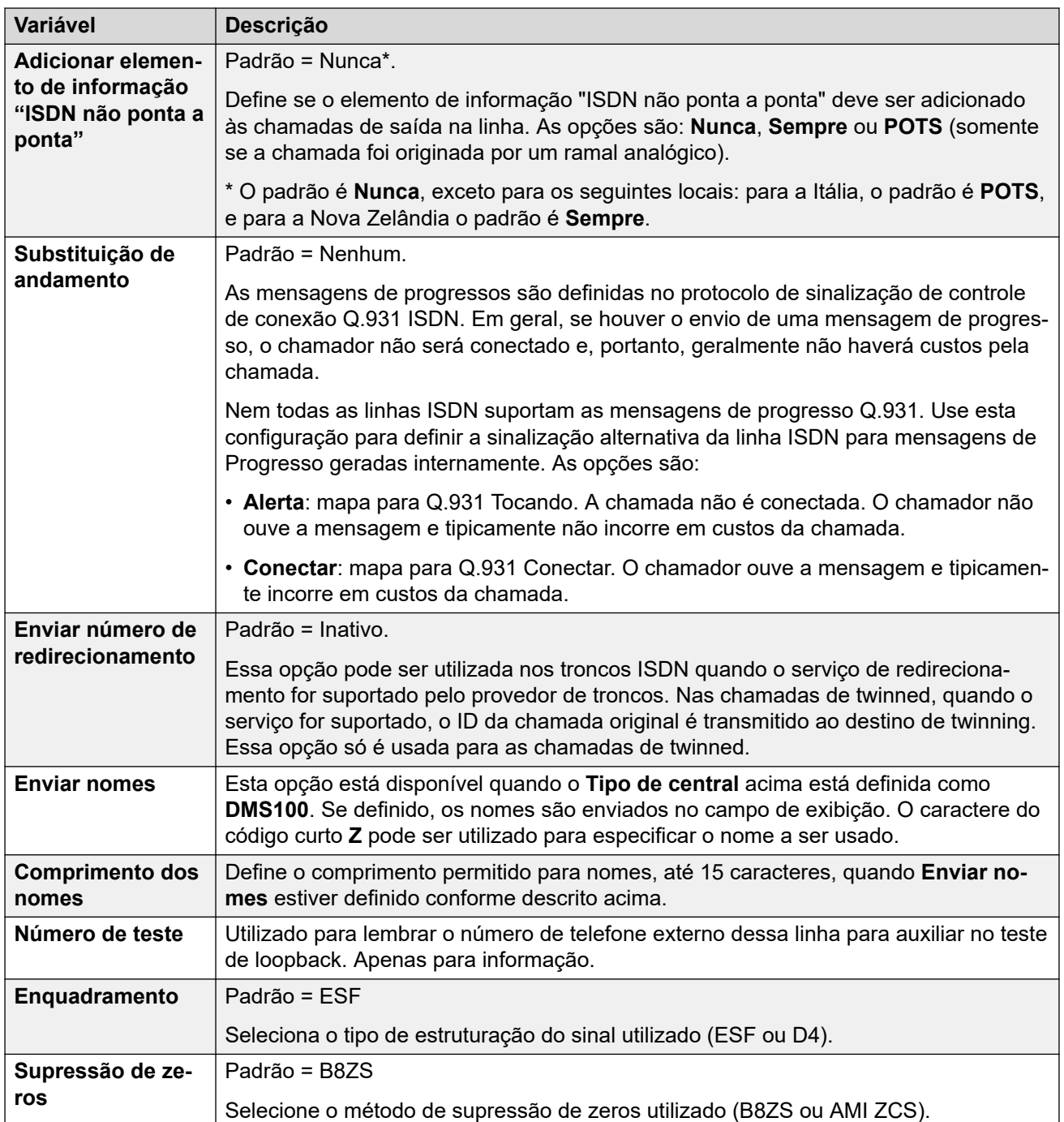

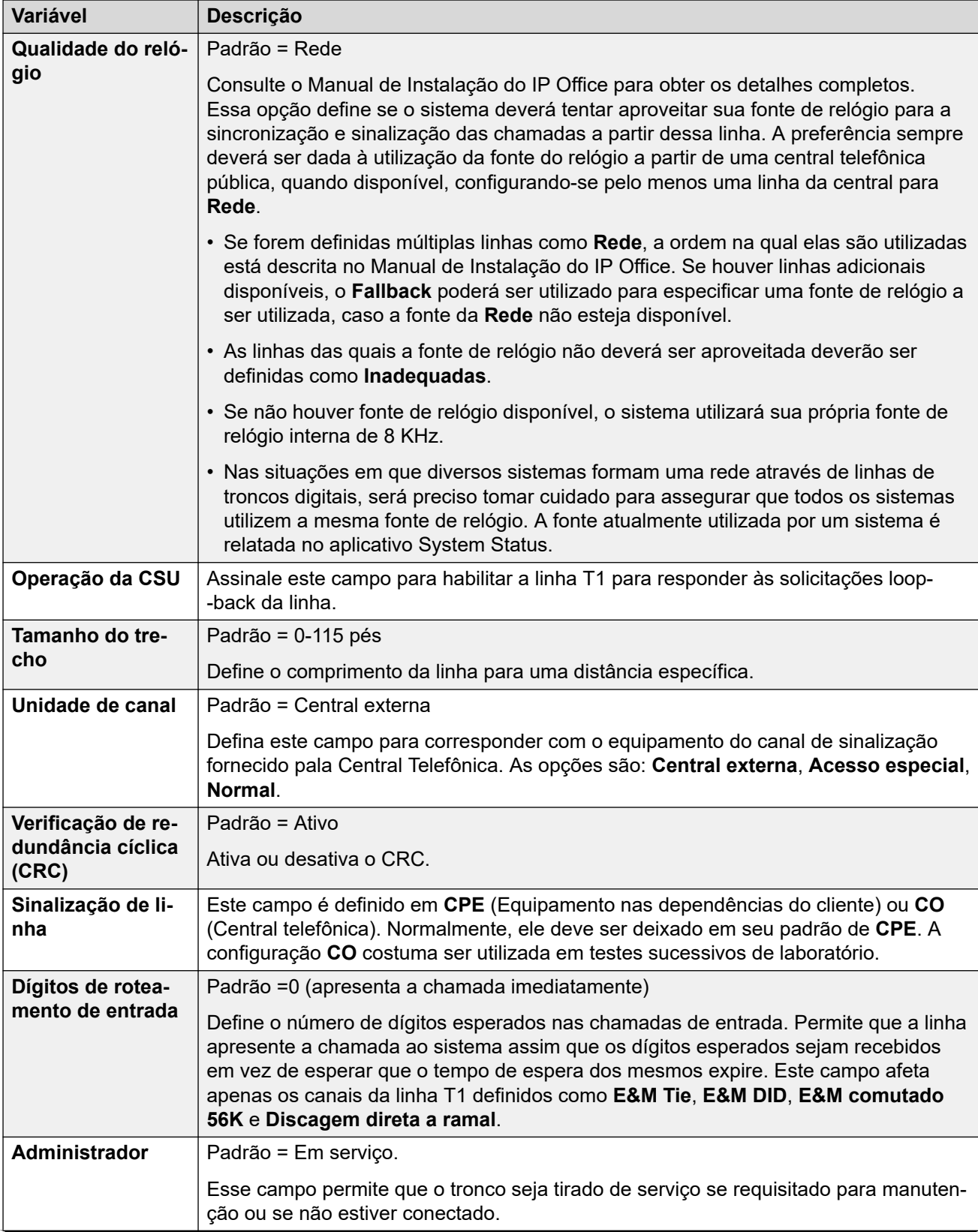

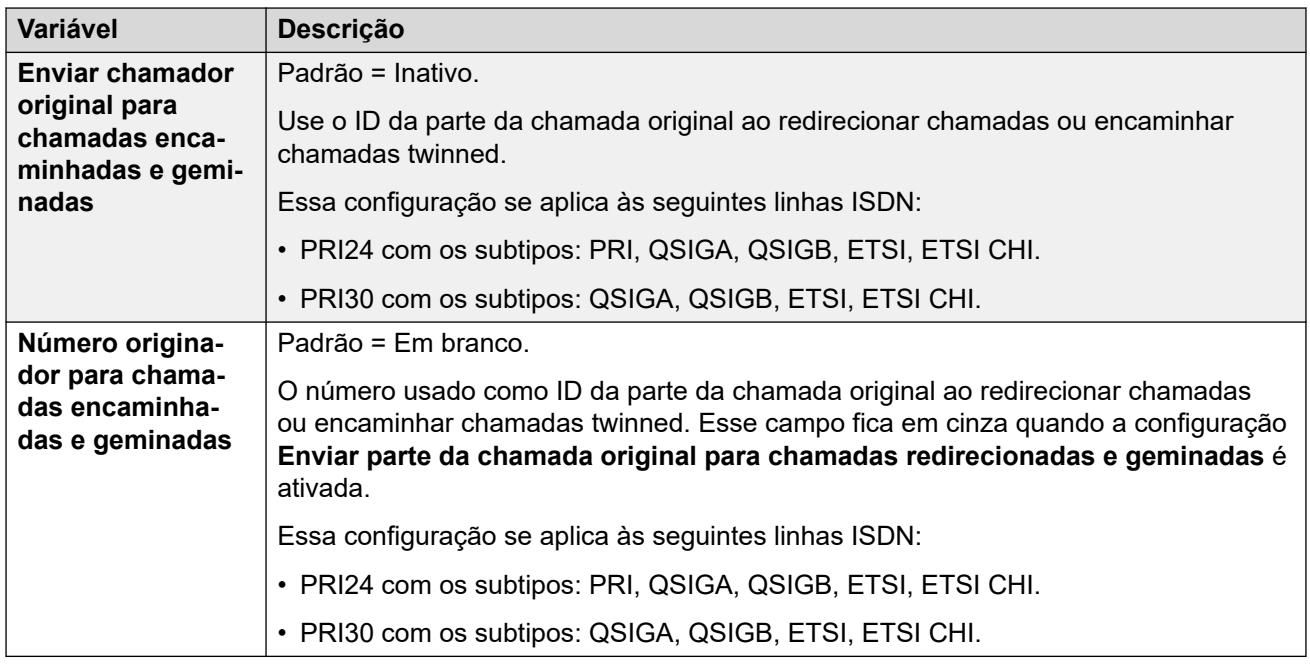

[Linha T1 PRI](#page-359-0) na página 360

# **Canais T1 ISDN**

# Navegação: **Linha | Canais ISDN T1**

Essa guia permite que as configurações dos canais individuais no tronco sejam ajustadas. A guia não está disponível para troncos definidos para o modo ETSI ou QSIG.

As configurações a seguir podem ser mescladas:

- **ID do grupo de entrada**
- **ID do grupo de saída**
- **ID da aparência de linha**
- **Administrador**

As configurações restantes não podem ser mescladas. As alterações nessas configurações exigem uma reinicialização do sistema.

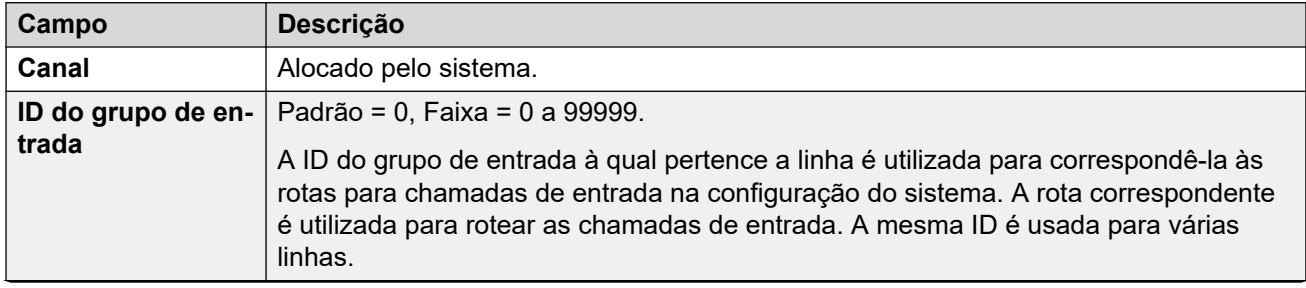

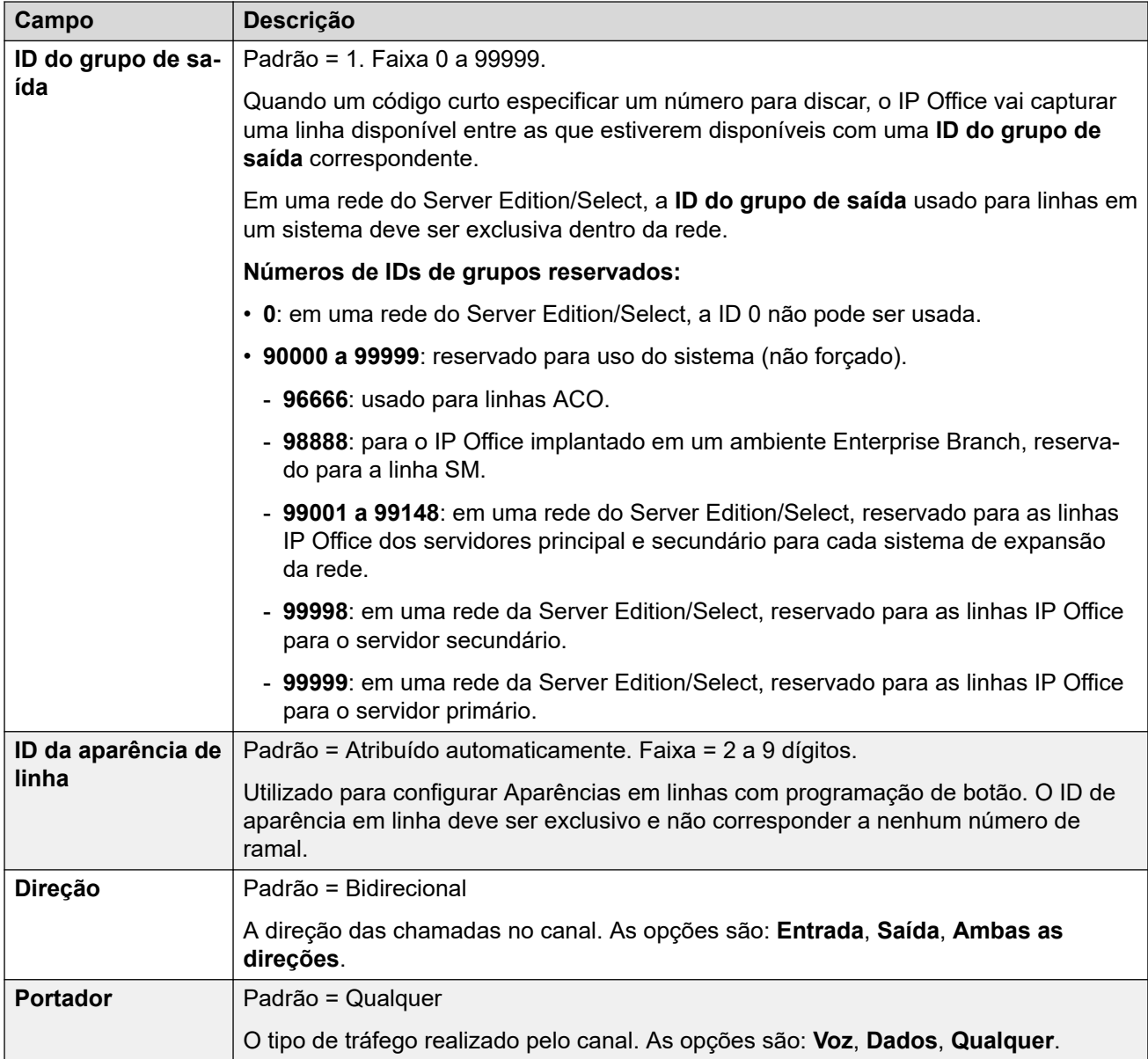

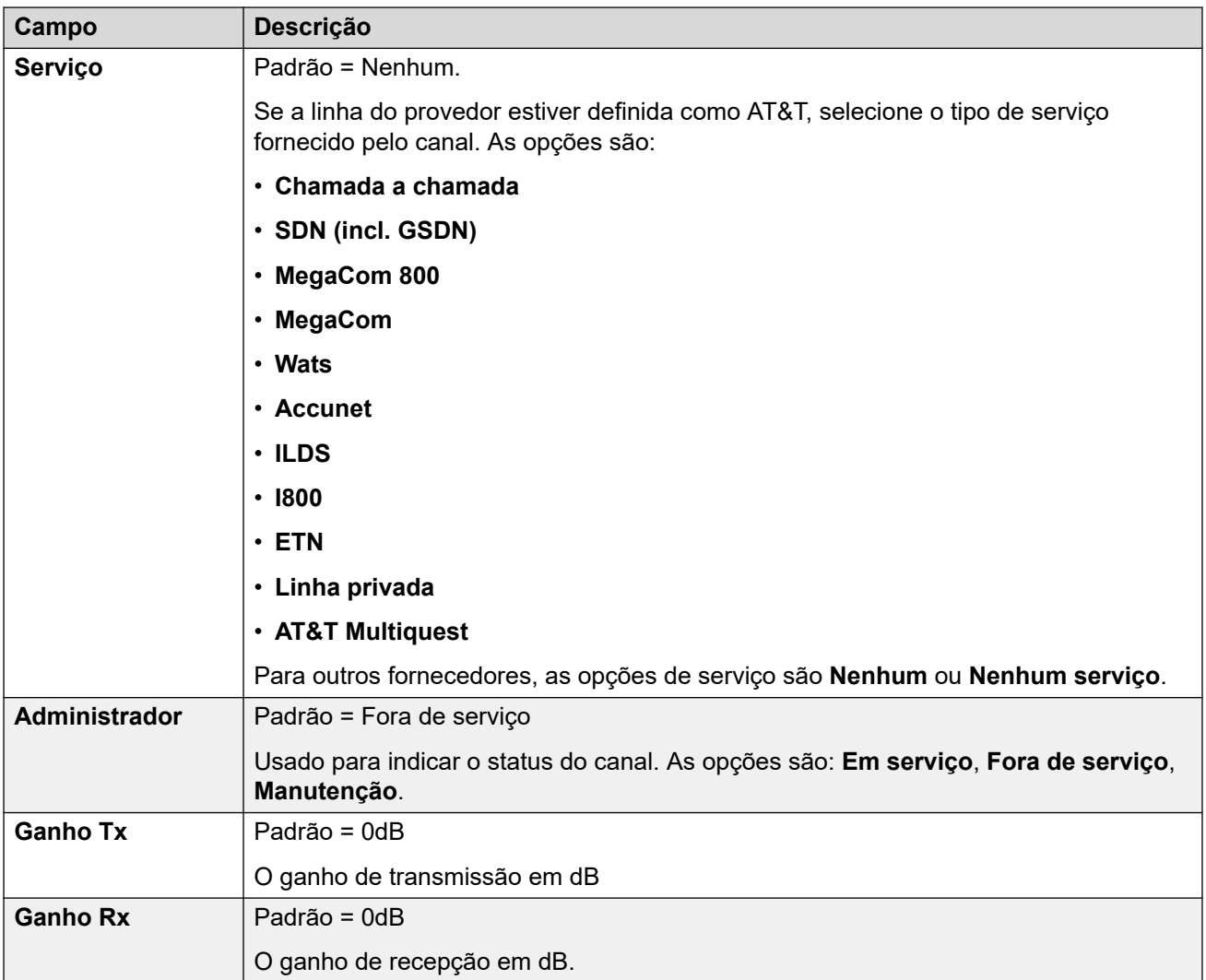

[Linha T1 PRI](#page-359-0) na página 360

# **TNS T1 ISDN**

# Navegação: **Linha | TNS ISDN T1**

Essa guia é mostrada quando o Provedor de linha é definida como a AT&T. Ela permite a entrada das configurações de seleção de rede. Estes são prefixos para operadoras de longa distância alternativas. Quando um número discado corresponde a uma entrada da tabela, o padrão é removido do número antes de ser enviado. Essa tabela é utilizada para definir o campo do elemento de informação TNS (Seleção de Rede de Trânsito) para as centrais 4ESS e 5ESS. Ela também é utilizada para definir os campos do elemento de informação NSF.

Essas configurações não são mescláveis. As alterações nessas configurações exigirão uma reinicialização do sistema.

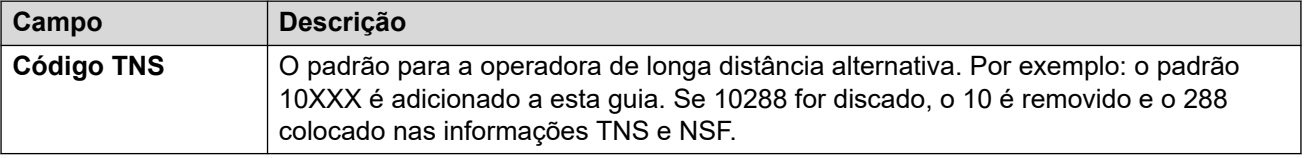

[Linha T1 PRI](#page-359-0) na página 360

# **Especial T1 ISDN**

#### Navegação: **Linha | Especial ISDN T1**

Essa guia é mostrada quando o Provedor de linha é definida como a AT&T. Essa tabela é usada para definir campos adicionais no elemento de informações NSF após o número inicial da análise pela guia TNS. Esses campos são utilizados para indicar os serviços necessários pela chamada. Quando o canal estiver definido como Chamada a chamada, a análise será realizada utilizando os registros contidos na guia Chamada a chamada.

Essas configurações não são mescláveis. As alterações nessas configurações exigirão uma reinicialização do sistema.

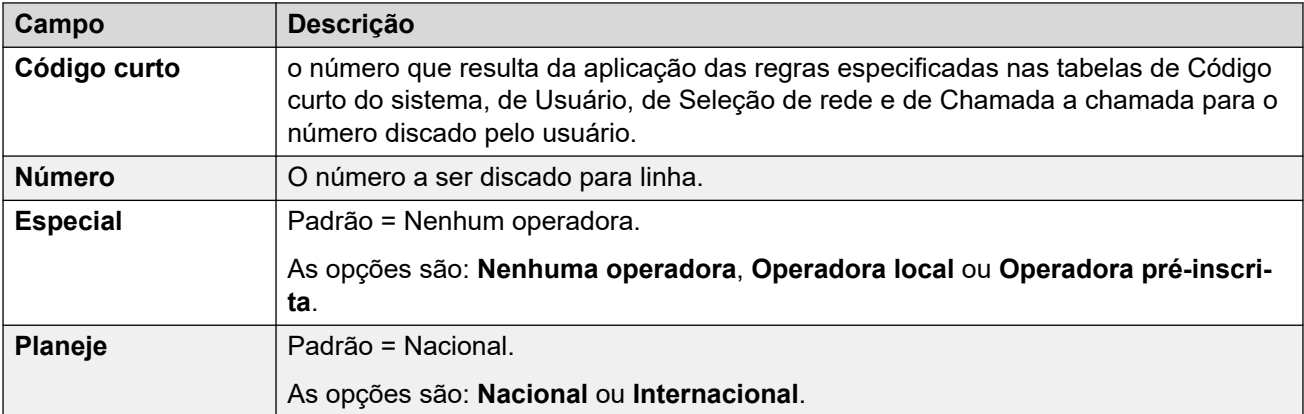

Os valores normais são:

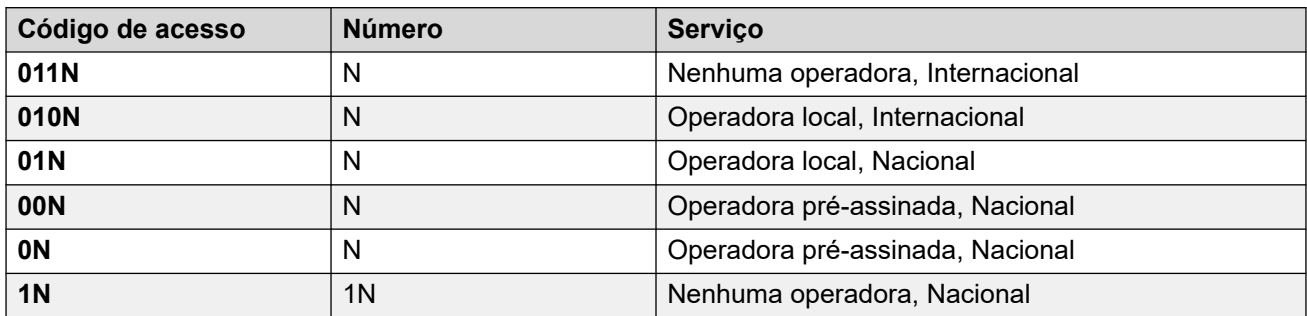

### **Links relacionados**

[Linha T1 PRI](#page-359-0) na página 360

# **Chamada por chamada (US PRI)**

Navegação: **Linha | Chamada a chamada ISDN T1**

Essa guia é mostrada quando o Provedor de linha é definida como a AT&T. As configurações nessa guia são usadas apenas quando as chamadas são encaminhadas através de um canal que tem o seu **Serviço** definido como **Chamada por chamada**.

Permite criar códigos curto para rotear chamadas para um serviço diferente, de acordo com o número discado. Chamada por chamada reduz os custos e maximiza a utilização das facilidades. Chamada a chamada escolhe o serviço ideal para uma chamada em particular ao <span id="page-367-0"></span>incluir o Serviço suportado na decisão sobre a rota. É particularmente útil no caso de limitação de recursos.

Essas configurações não são mescláveis. As alterações nessas configurações exigirão uma reinicialização do sistema.

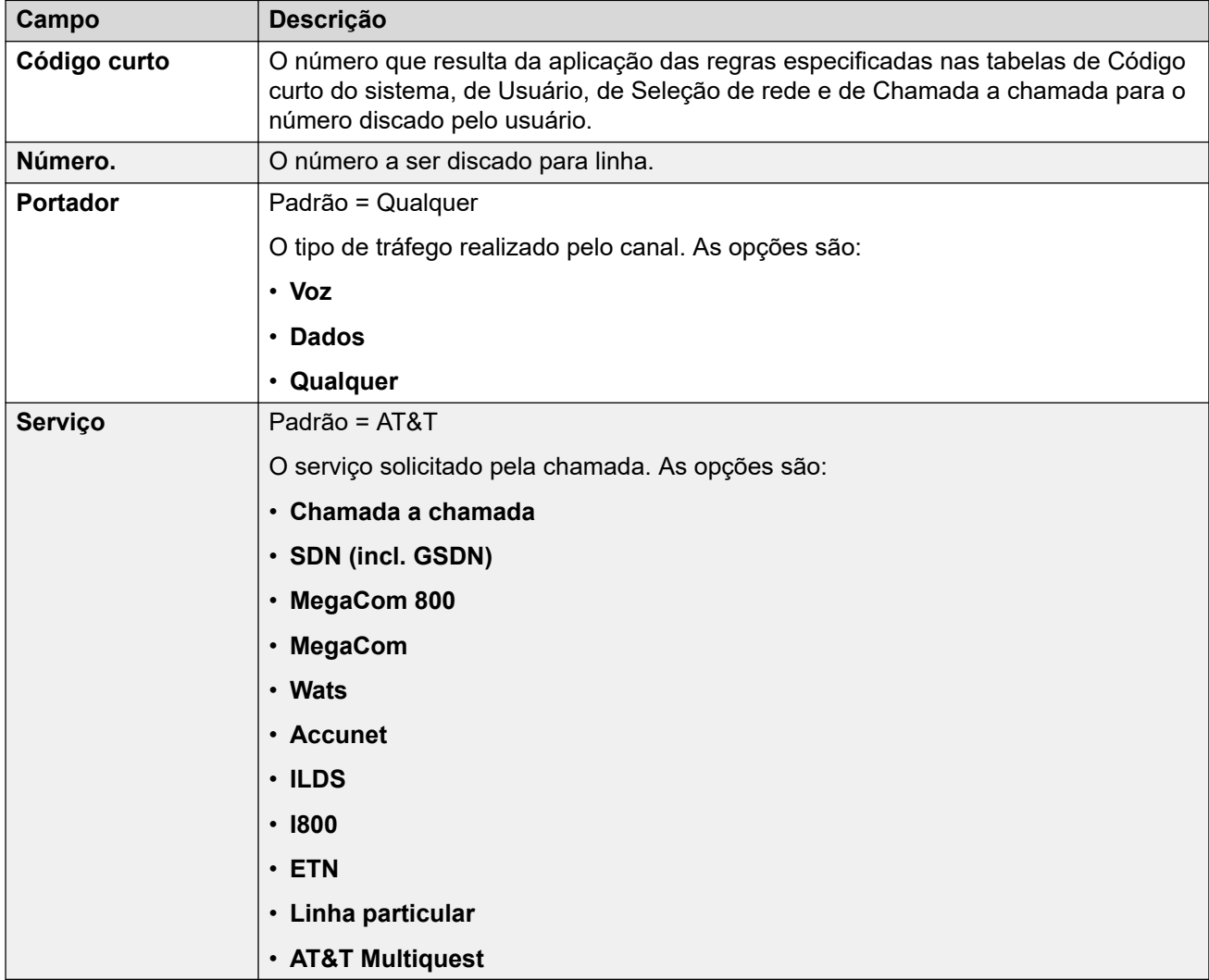

### **Links relacionados**

[Linha T1 PRI](#page-359-0) na página 360

# **Linha SIP**

O IP Office é compatível com chamadas de voz SIP acrescentando-se linhas SIP à configuração do sistema. Essa abordagem permite que os usuários em telefones não SIP façam e recebam chamadas SIP.

Excluir uma linha SIP exige "mesclar com a interrupção do serviço". Quando o arquivo de configuração for enviado para o sistema, o tronco SIP será reiniciado e todas as chamadas na linha serão desligadas.

Esse tipo de registro de configuração pode ser salvo como um modelo e novos registros criados a partir de um modelo. Consulte [Como trabalhar com os modelos](#page-694-0) na página 695.

# **Links relacionados**

[Linha](#page-285-0) na página 286 Linha SIP na página 369 [Transporte](#page-372-0) na página 373 [Detalhes da chamada](#page-376-0) na página 377 [VoIP](#page-384-0) na página 385 [T38 Fax](#page-388-0) na página 389 [Credenciais SIP](#page-389-0) na página 390 [SIP avançado](#page-390-0) na página 391 [Engenharia](#page-397-0) na página 398

# **Linha SIP**

Navegação: **Linha | Linha SIP | Linha SIP**

# **Definições de configuração**

Essas configurações são mescláveis com a exceção da configuração do **Número da linha**. Alterar a definição de **Número de linha** requer "mesclar com a interrupção do serviço". Quando o arquivo de configuração for enviado para o sistema, o tronco SIP será reiniciado e todas as chamadas na linha serão desligadas.

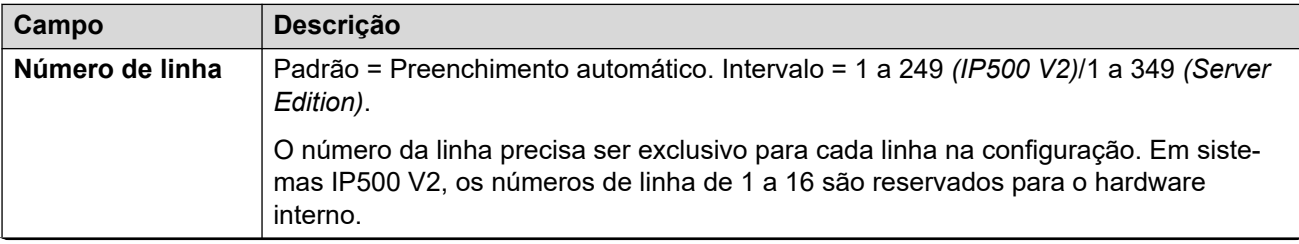

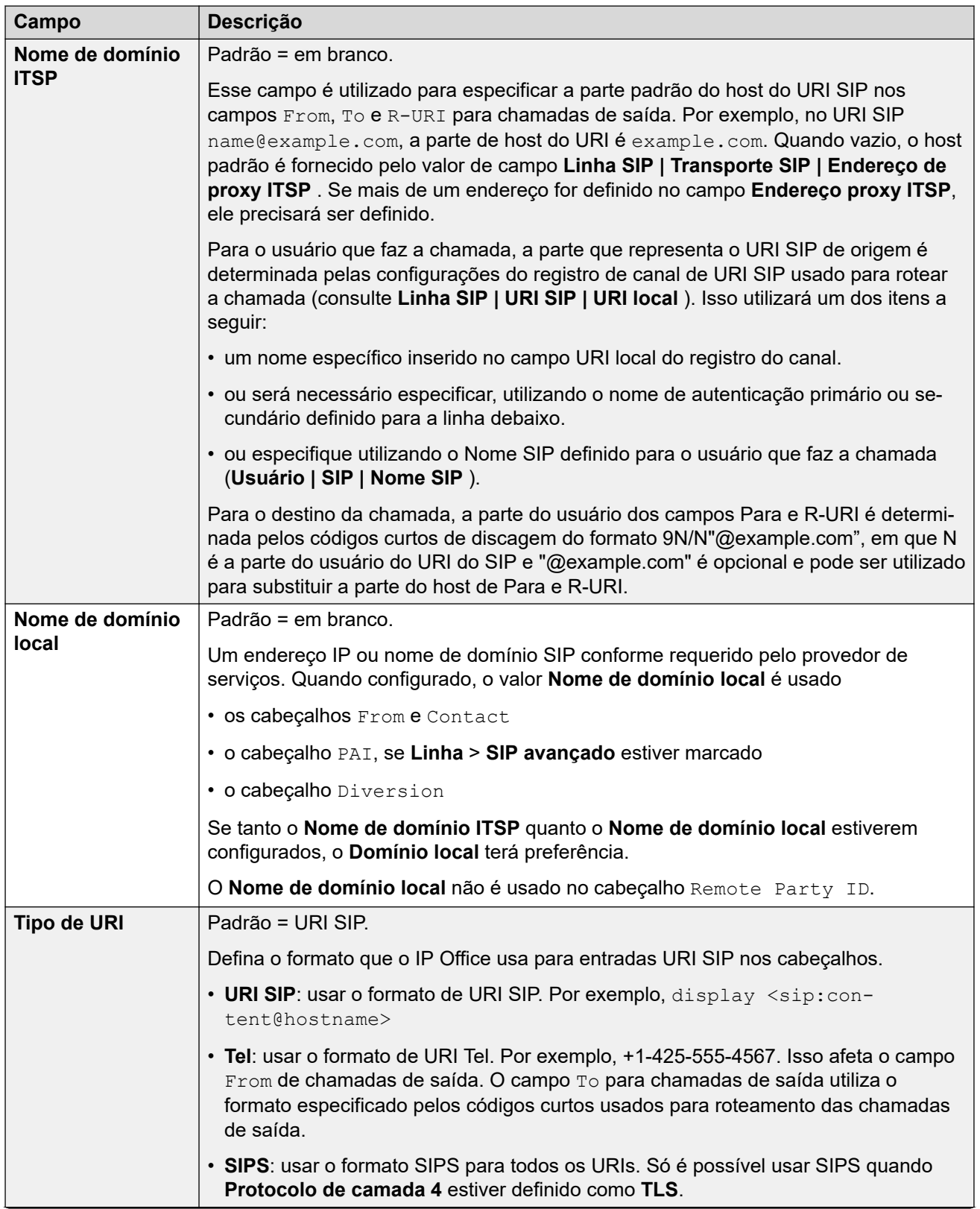

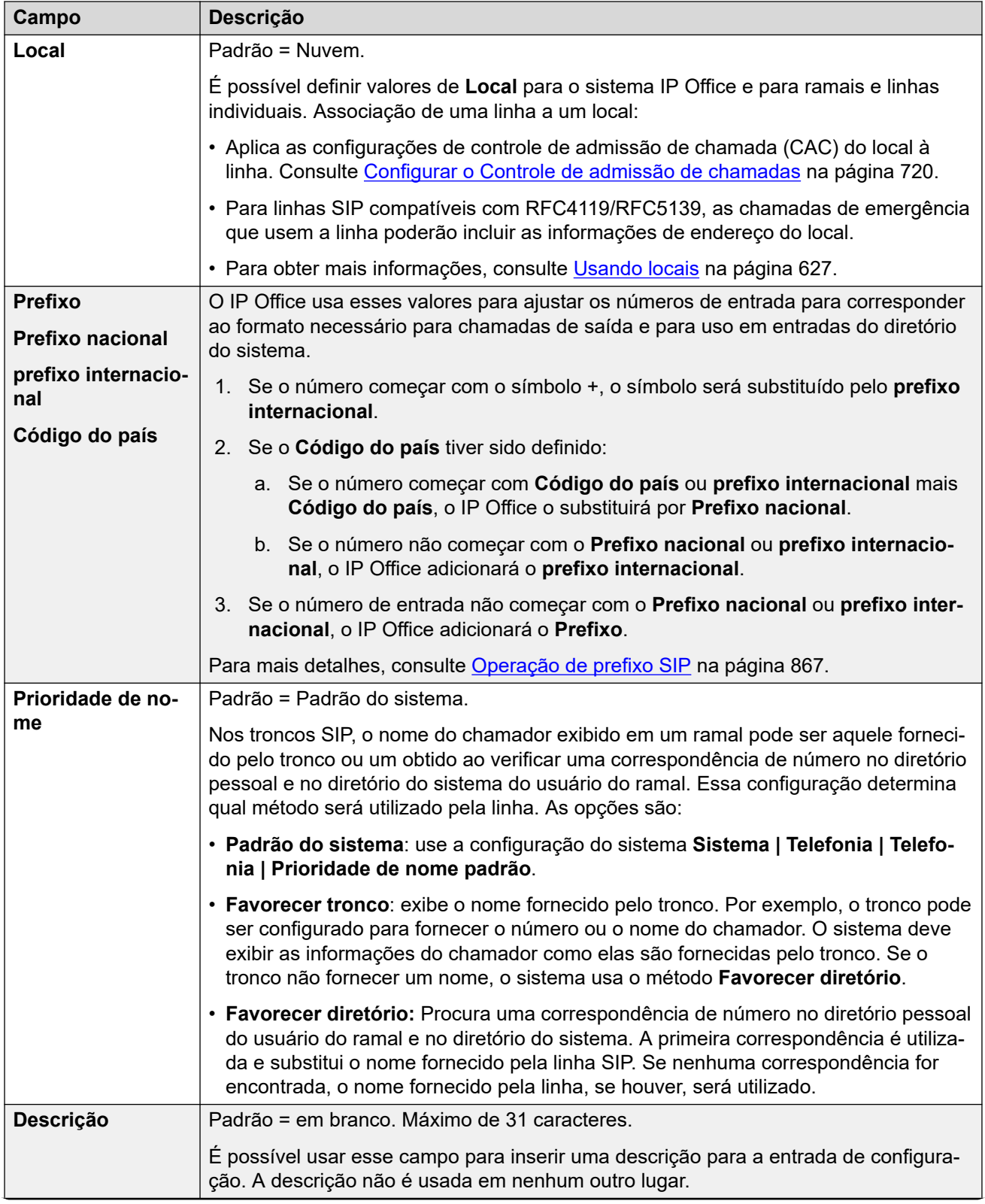

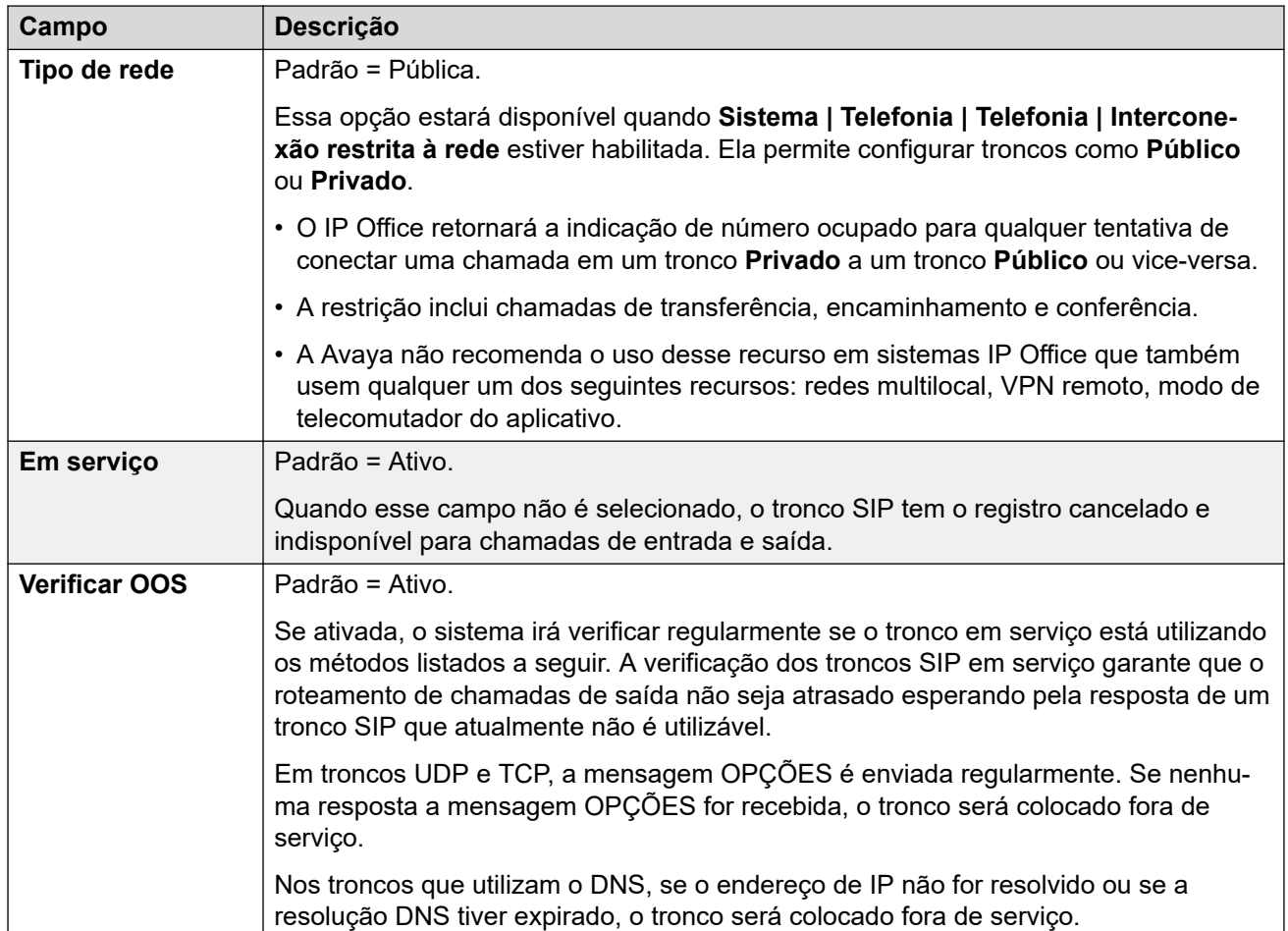

# **Temporizadores de sessão**

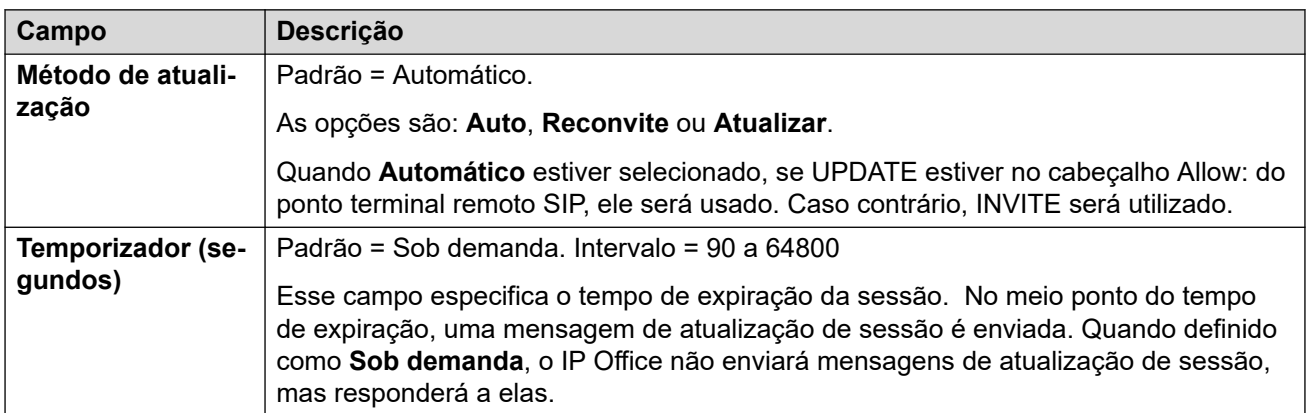

### **Redirecionar e transferir**

O redirecionamento e a transferência não supervisionada são configurados separadamente. Por padrão, eles estarão desabilitados.

Uma transferência supervisionada ocorrerá quando uma chamada de consulta for feita e REFER contiver o cabeçalho Replaces:, indicando o CallID de outra parte da chama que o agente REFERing já iniciou com o destino REFER.

# <span id="page-372-0"></span>**a** Nota:

• Não mude essas configurações, salvo sob orientação expressa do provedor de serviços SIP.

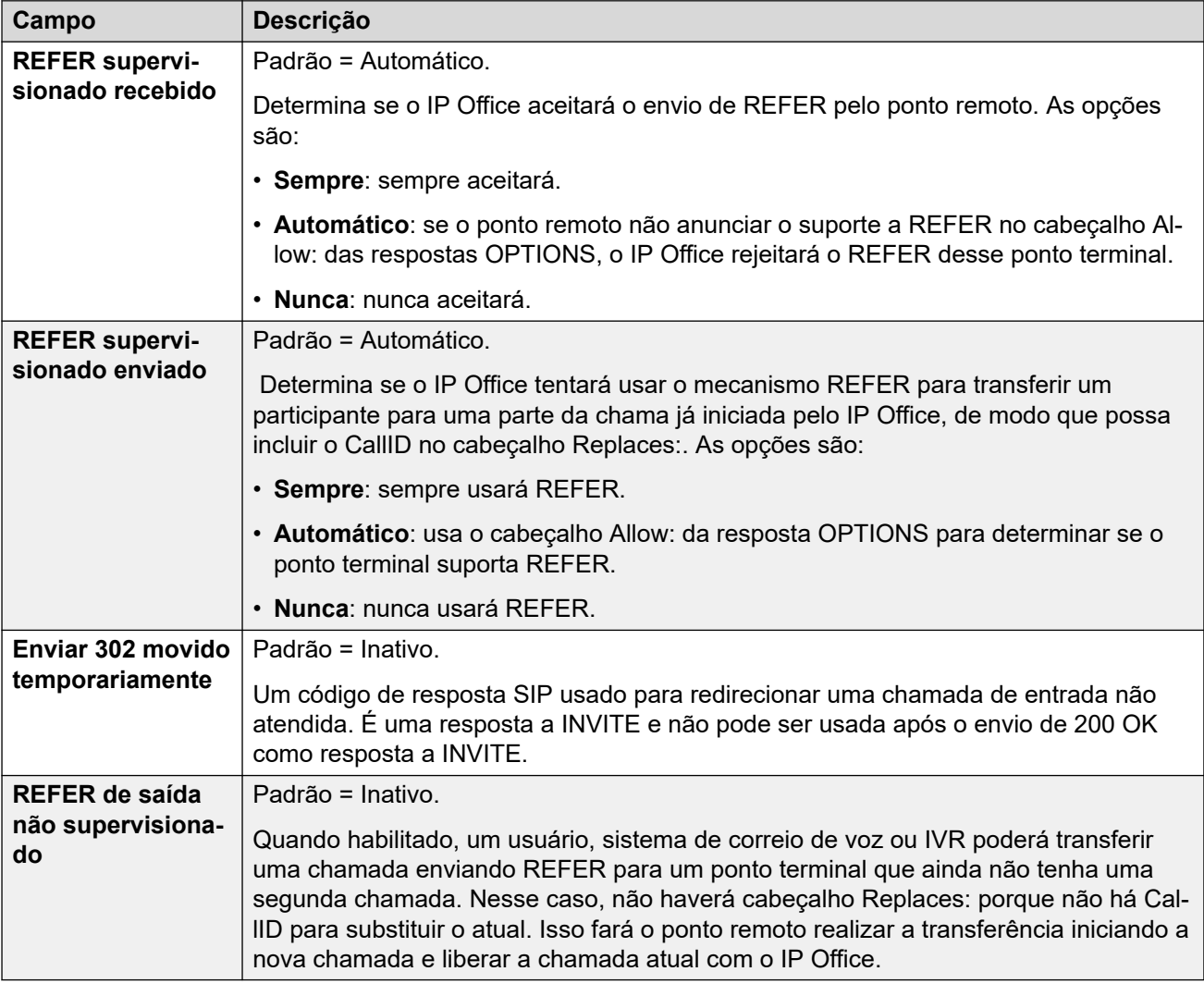

# **Links relacionados**

[Linha SIP](#page-367-0) na página 368

# **Transporte**

Navegação: **Linha | Linha SIP | Transporte**

# **Comportamento durante Serviço indisponível**

Um servidor proxy é considerado Ativo quando o sistema recebeu uma resposta para CONVIDAR, REGISTRAR ou OPÇÕES.

Se um servidor proxy responder com 503 - Serviço indisponível, ele deverá ser considerado Ativo - em manutenção. Neste caso, deve ocorrer o seguinte:

- Se a resposta  $503$  Serviço indisponível tiver sido em resposta a uma solicitação INVITE:
	- Se as chamadas estão vinculadas a registros (**Roteamento de chamadas via registrador ativado**) e existem outros proxies disponíveis, os registros vinculados devem emitir um CANCELAR REGISTRO e tentar um REGISTRAR com um proxy diferente. A chamada devem falhar com causa = Falha temporária.
	- Se as chamadas não estão vinculadas, o CONVIDAR deve ser tentado imediatamente com um proxy diferente.
- Se a resposta 503 Serviço indisponível tiver sido uma resposta a uma solicitação REGISTER:
	- Se outros proxies estiverem disponíveis, este registro deve apenas emitir um CANCELAR REGISTRO e tentar um REGISTRAR com um proxy diferente.
	- Se **Servidores DNS explícitos** forem configurados, deve-se enviar uma solicitação DNS para ver se o servidor proxy desapareceu dos que estavam sendo oferecidos.

Um servidor proxy Active-InMaintenance não deve ser utilizado em uma nova transação (INVITE ou REGISTER) até que:

- Haja uma mudança nas respostas DNS indicando que o proxy se tornou ativo.
- A configuração não deixa nenhuma opção melhor disponível. Neste caso, deverá haver uma aceleração para que um máximo de 5 falhas (sem êxito) em 1 minuto seja permitido.
- A configuração foi mesclada onde o Endereço proxy ITSP foi alterado.
- 10 minutos se passaram.

### **Comportamento durante o Não respondendo**

Um servidor proxy que não está respondendo (UDP) é indicado quando 3 solicitações são enviadas e nenhuma resposta for recebida. Geralmente isso ocorre durante uma única transação de CONVIDAR.

Deve-se considerar se isto foi causado por uma falha da rede local ou foi causado pelo proxy estar fora de serviço. Como provavelmente é um problema local, nenhuma ação deve ser tomada a menos que o tráfego for recebido de um proxy alternativo enquanto este proxy não estiver respondendo de fato. O estado deve ser "Talvez não respondendo".

Se os servidores DNS explícitos estiverem configurados, uma solicitação DNS deve ser enviada para ver se este servidor proxy desapareceu daqueles sendo oferecidos.

Se possível, um proxy alternativo deve ser estimulado simultaneamente à estimulação do servidor suspeito.

O servidor deve ser considerado como não respondendo se ficar sem responder de forma persistente enquanto outros proxies estão respondendo ou se não estiver respondendo e tiver desaparecido da divulgação do DNS.

Enquanto estiver no estado "talvez não respondendo", é aconselhável enviar um CONVITE a um proxy alternativo e, ao mesmo tempo, enviar uma mensagem adequada para este proxy. Isto ajudará a resolver se ele está de fato não respondendo ou se há algum problema na rede local. Porém, não há necessidade de colocar o proxy na lista negra.

Quando estiver em "definitivamente não respondendo":

- Se outros proxies estiverem disponíveis: este registro emitirá apenas Un-REGISTER e tentará emitir REGISTER com um proxy diferente. As chamadas não são canceladas automaticamente.
- Se uma mensagem SIP for recebida do mesmo, o estado deve ir imediatamente para "Ativo".
- Este proxy deve ser colocado na lista negra a menos que não haja melhores opções disponíveis. Enquanto estiver na lista negra, permite-se apenas uma transação a cada 10 minutos.
- Mesmo se não estiver na lista negra, deve haver um acelerador para que o máximo de 5 falhas (sem êxito) em 1 minuto seja permitido.

### **Definições de configuração**

As configurações **Endereço Proxy ITSP** e **Roteamento de chamadas via registrador avançado** podem ser mescladas. Alterar as configurações restantes exige "mesclar com a interrupção do serviço". Quando o arquivo de configuração for enviado para o sistema, o tronco SIP será reiniciado e todas as chamadas na linha serão desligadas.

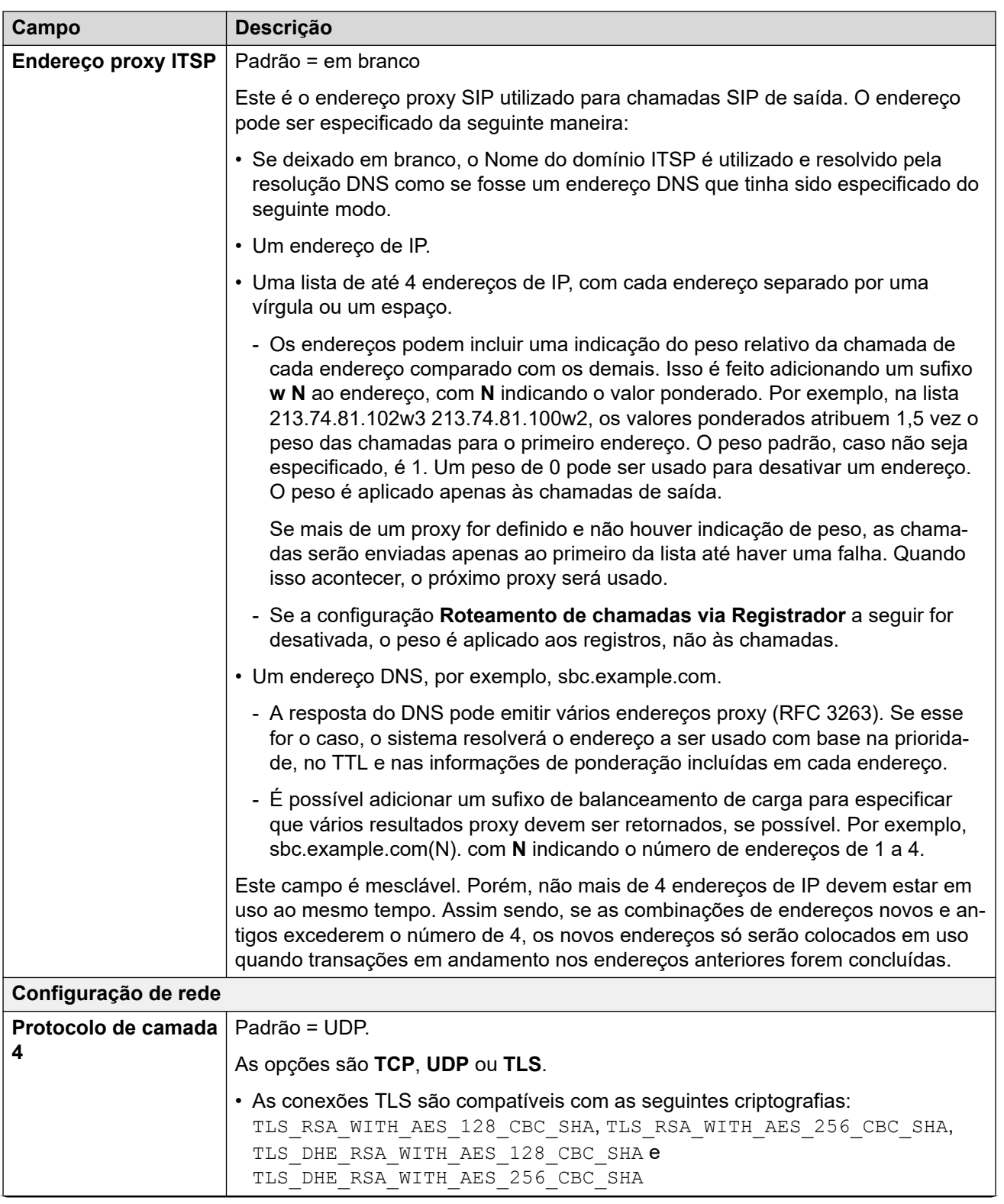

<span id="page-376-0"></span>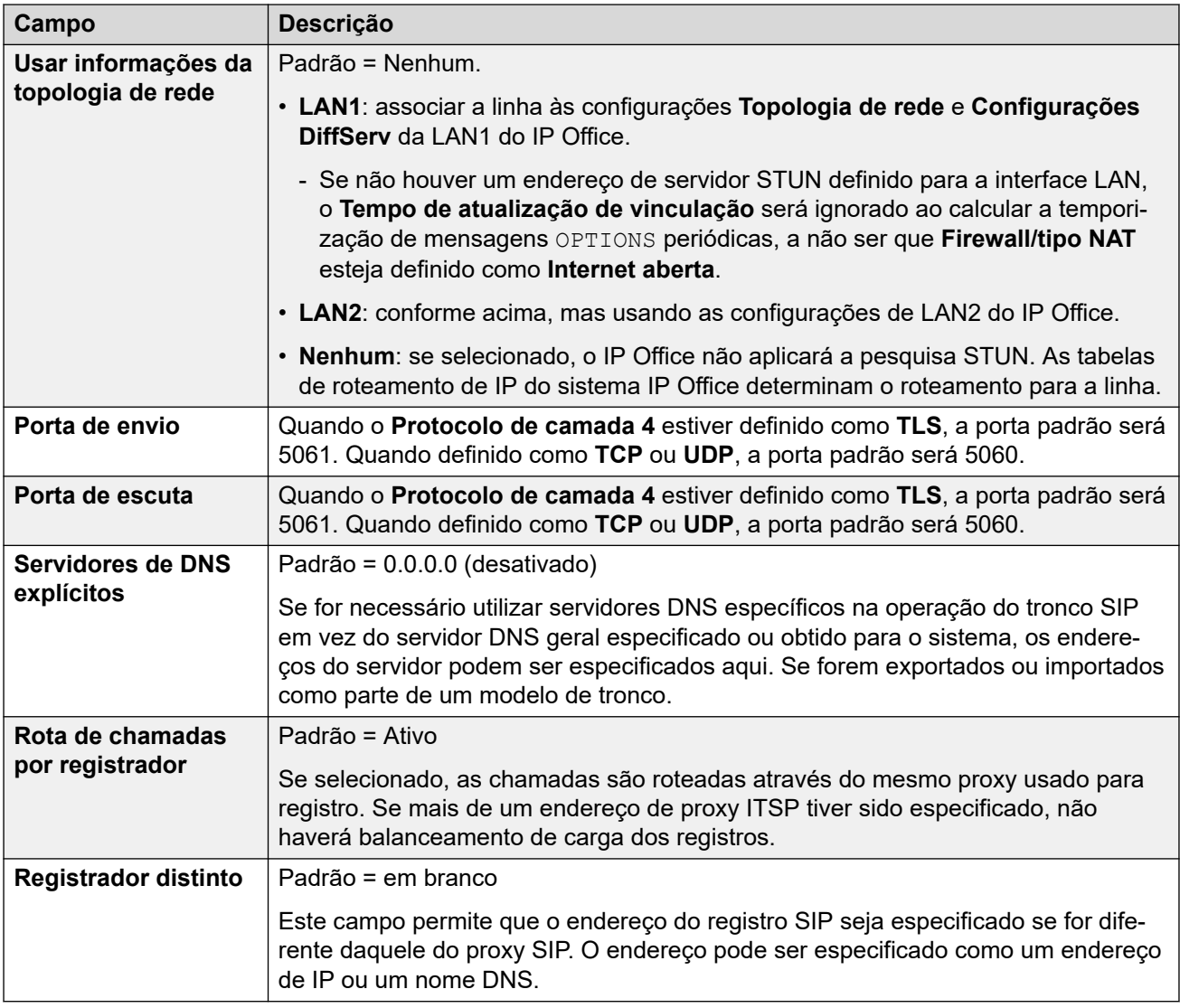

[Linha SIP](#page-367-0) na página 368

# **Detalhes da chamada**

## Navegação: **Linha | Linha SIP | Detalhes da chamada**

Essas configurações são usadas para controlar as chamadas de entrada e de saída que usam a linha SIP. Elas também definem os cabeçalhos SIP usados em chamadas e a origem dos valores nesses cabeçalhos.

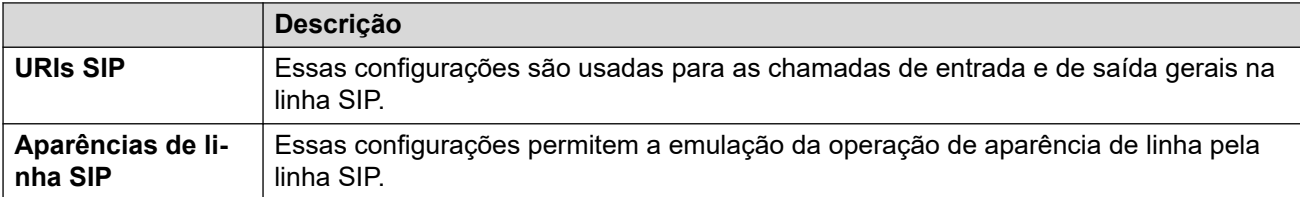

Para obter detalhes sobre como elas são usadas no roteamento de chamadas, consulte [Roteamento de chamada de saída SIP](#page-856-0) na página 857.

[Linha SIP](#page-367-0) na página 368 URIs SIP na página 378 [Aparências de linha SIP](#page-380-0) na página 381

# **URIs SIP**

Para o IP Office, cada URI SIP atua como um conjunto de canais de tronco. Isso também define o conteúdo de vários cabeçalhos SIP e como esse conteúdo é usado.

- Para chamadas de saída, o IP Office mapeia chamadas internas ou números chamados com cabeçalhos para corresponder aos requisitos de ITSPs. As chamadas de saída são roteadas para um URI SIP por códigos curto que correspondem à configuração **Grupo de saída** do URI. Consulte [Roteamento de chamada de saída SIP](#page-856-0) na página 857.
- Para chamadas de entrada, os cabeçalhos na mensagem SIP são usados para roteamento de chamadas. As chamadas de entrada são roteadas para as rotas de chamadas de entrada que correspondem à configuração **Grupo de entrada** do URI. Consulte [Roteamento de chamadas de entrada SIP](#page-864-0) na página 865.
- O IP Office é compatível com até 150 URIs SIP em cada linha SIP.

# **Nome Descrição URI** Esse campo é somente para informações e não pode ser editado. **Grupo de entrada**  $\vert$  Padrão = 0, Faixa = 0 a 99999. Esse valor é usado para fazer a correspondência com a **ID do grupo de linhas** de uma entrada de rota de chamada de entrada. Consulte [Roteamento de chamadas de](#page-864-0) [entrada SIP](#page-864-0) na página 865. **Grupo de saída** Padrão = 0, Faixa = 0 a 99999. Os códigos curtos que especificam um número para discar para uma linha especificam a **ID do grupo de linhas**. Usado para fazer a correspondência com linhas com o mesmo valor de **Grupo de saída**. Consulte [Roteamento de chamada de saída SIP](#page-856-0) na página 857. **Máx. de sessões** Padrão =10 Esse campo determina o número máximo de chamadas simultâneas que podem utilizar o URI antes de o sistema retornar um sinal de ocupado a qualquer chamada adicional. **Credenciais** Padrão = 0:<Nenhum> Esse campo é utilizado para a seleção a partir de uma lista de credenciais da conta configuradas na guia **Credenciais SIP** da linha.

# **Configurações Gerais**

As seções restantes são organizadas como uma tabela de valores. Eles definem quais cabeçalhos SIP são usados para chamadas roteadas pela entrada URI SIP.

A tabela também define a origem dos valores usados nos valores de URI SIP nesses cabeçalhos. Um URI SIP normal assume a seguinte forma: display <sip:content@hostname>, no qual:

- display é o valor do nome exibido para o chamador/receptor da chamada.
- content é o nome ou número do destino da chamada.

• hostname é o host de/para o qual as chamadas são enviadas. Para obter detalhes sobre como acontece a definição do nome de host usado pelo sistema IP Office. Consulte [Configurando o host de URI SIP](#page-852-0) na página 853.

### **Cabeçalhos**

A primeira coluna indica os cabeçalhos usados para chamadas correspondentes a essa entrada de URI SIP.

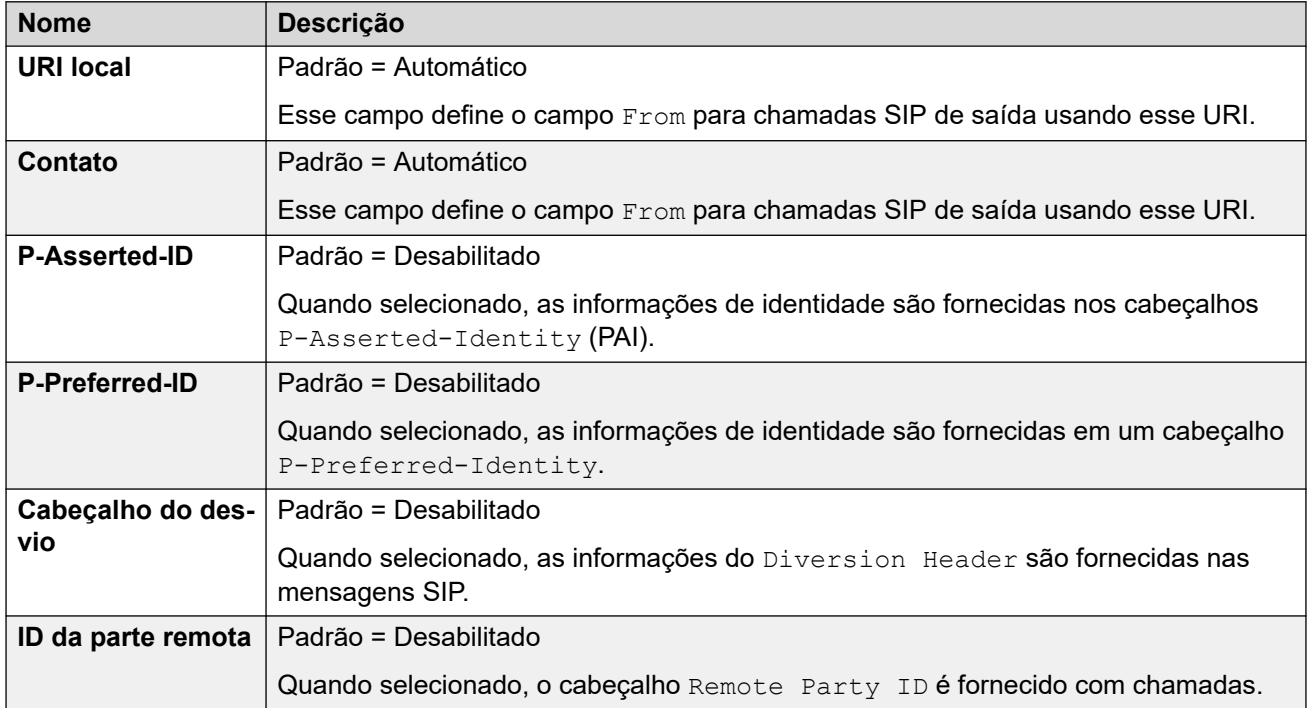

# **Exibir**

Essa coluna define a origem para a parte display do URI SIP usada nos cabeçalhos selecionados.

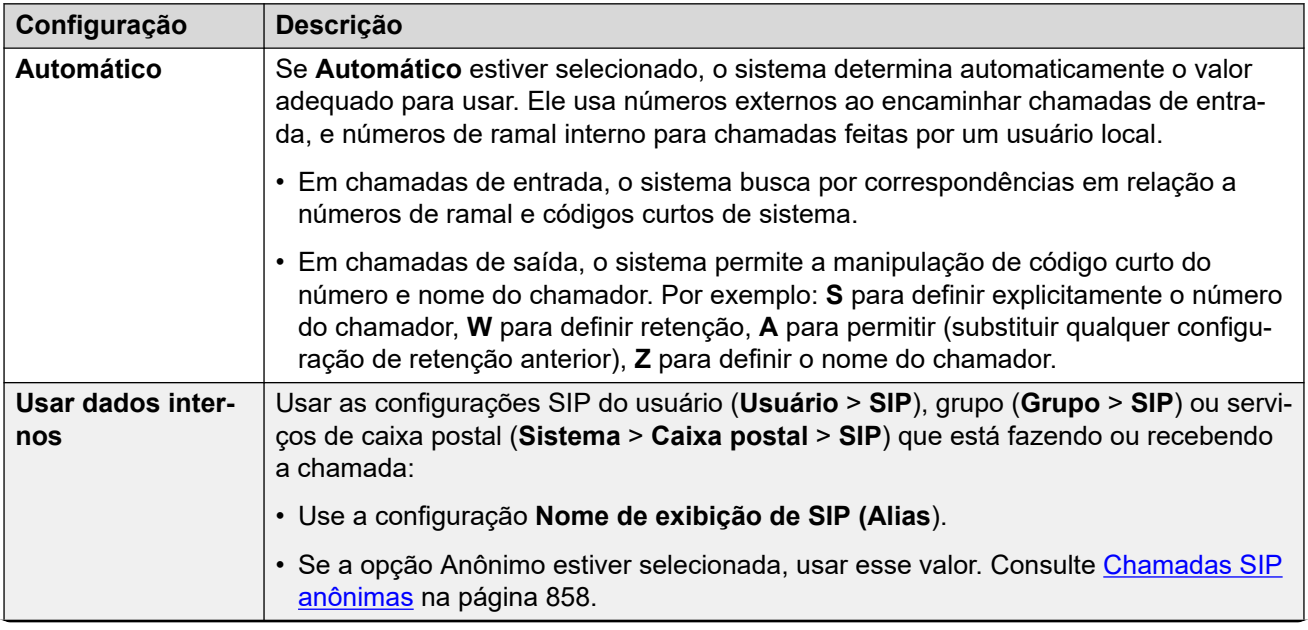

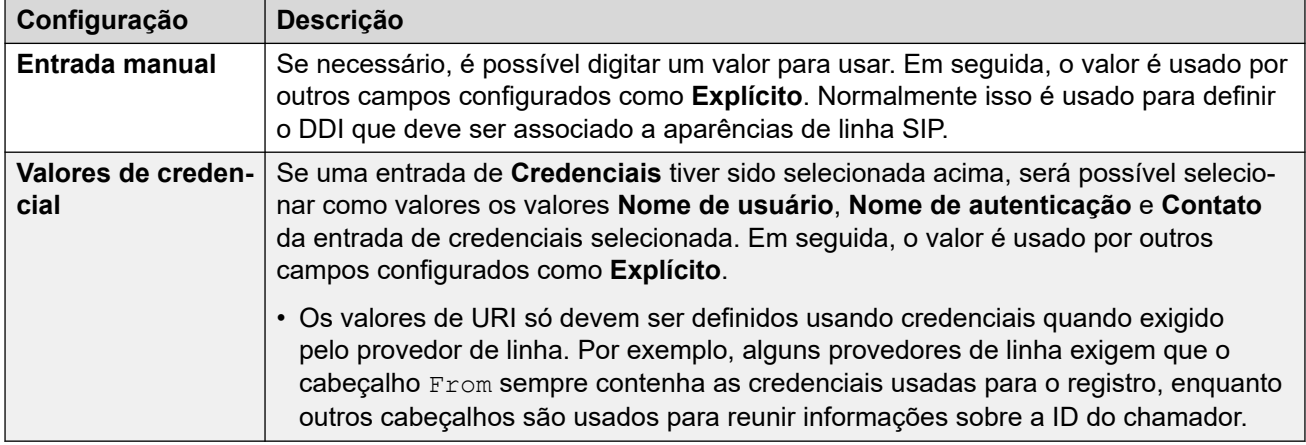

# **Conteúdo**

Essa coluna define a origem para a parte content do URI SIP usada nos cabeçalhos selecionados.

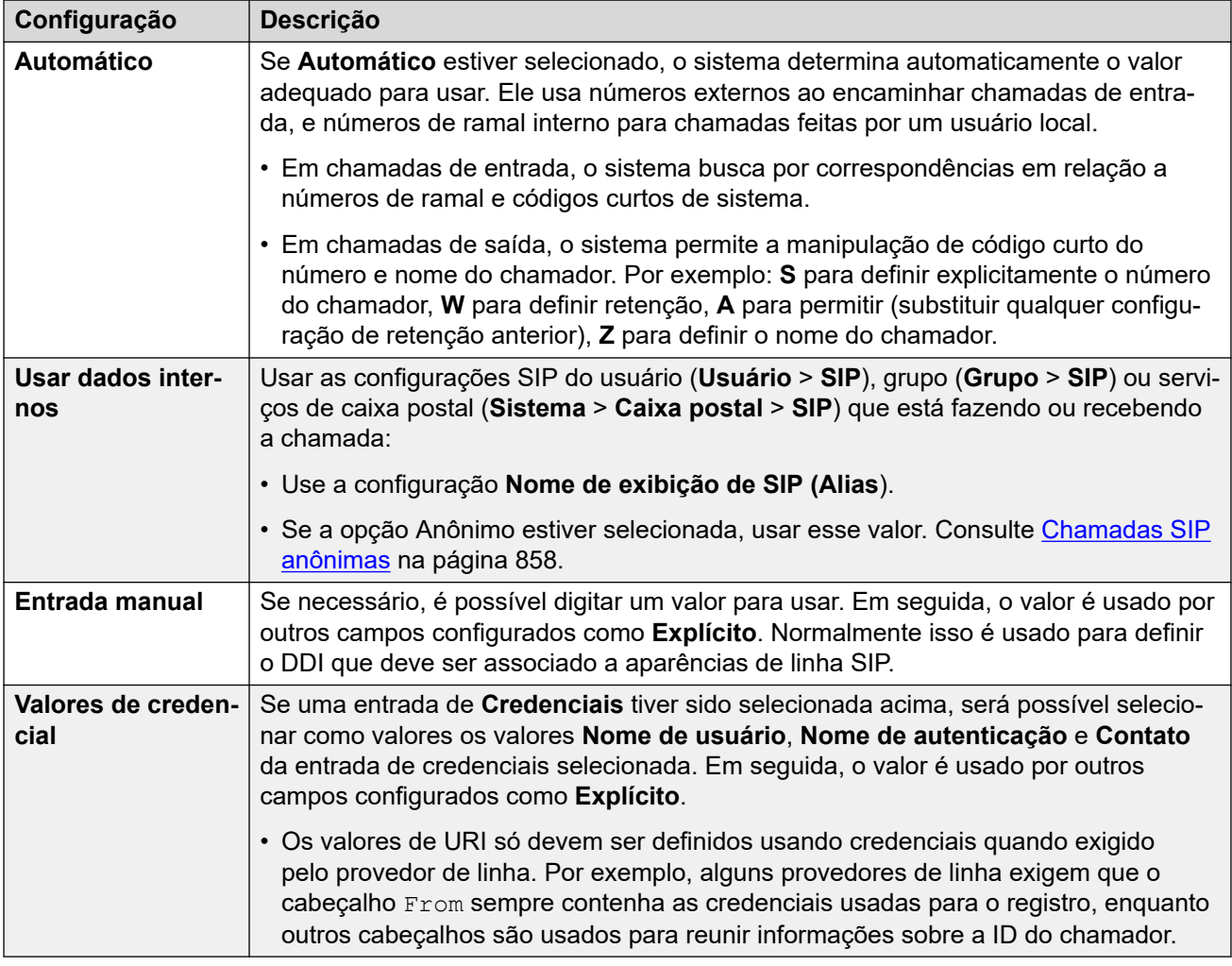

# **Significado do campo**

Esses valores são usados para definir a origem ou o valor dos cabeçalhos com base na direção da chamada.

<span id="page-380-0"></span>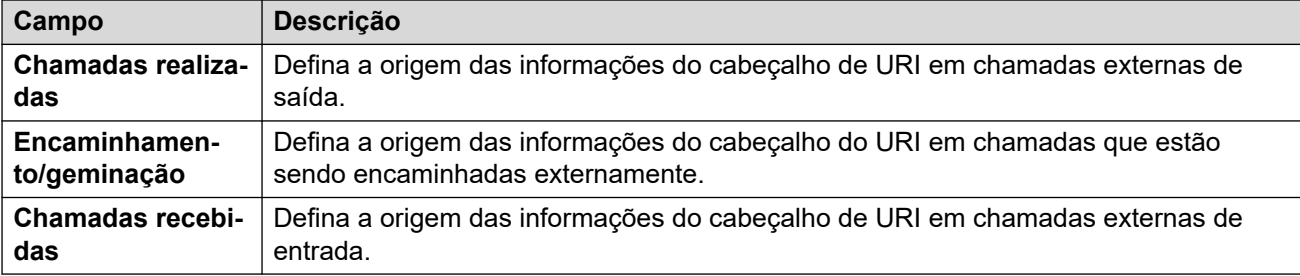

É possível selecionar os seguintes valores para os diferentes campos.

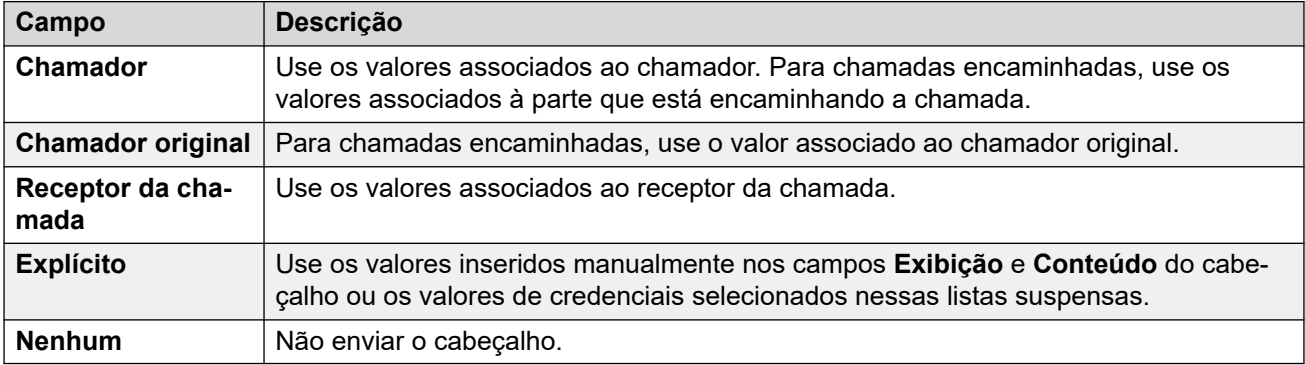

# **Links relacionados**

[Detalhes da chamada](#page-376-0) na página 377

# **Aparências de linha SIP**

Essas configurações permitem que a linha SIP emule o uso de aparências de linha em telefones compatíveis com botões de aparência de linha. É possível usar esses botões para fazer ou receber chamadas. Para mais detalhes, consulte [Aparências de linha SIP](#page-879-0) na página 880.

As aparências de linha SIP não são compatíveis com uma rede multissite/SCN ou em modo de resiliência.

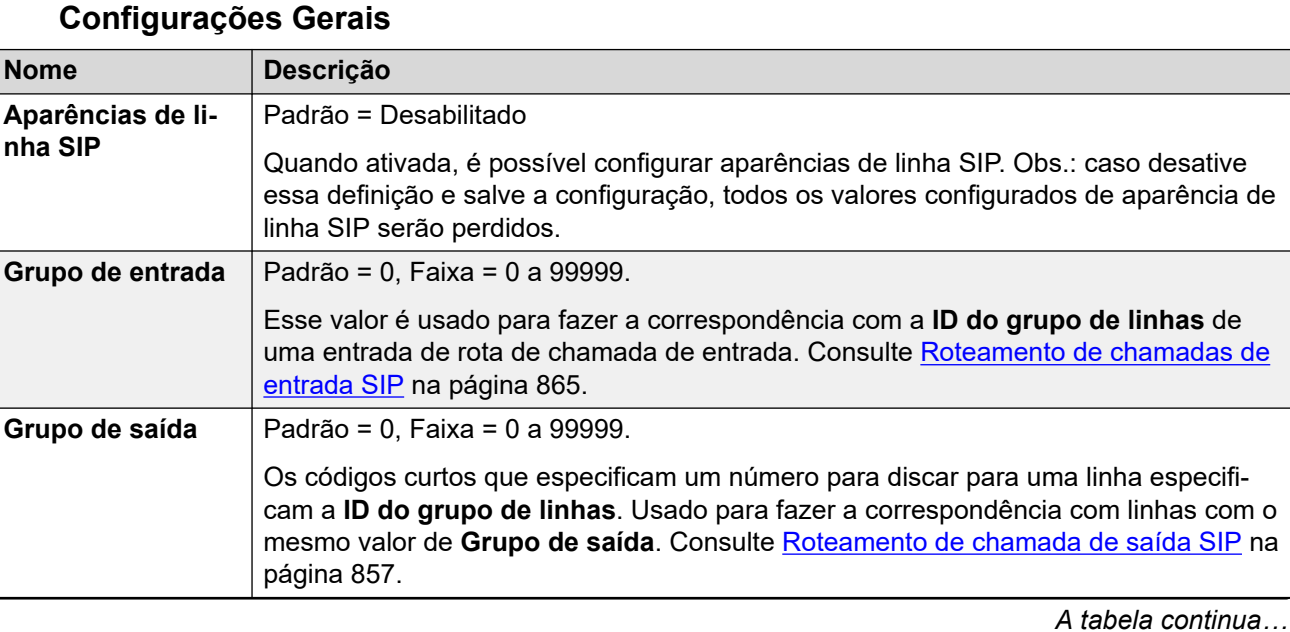

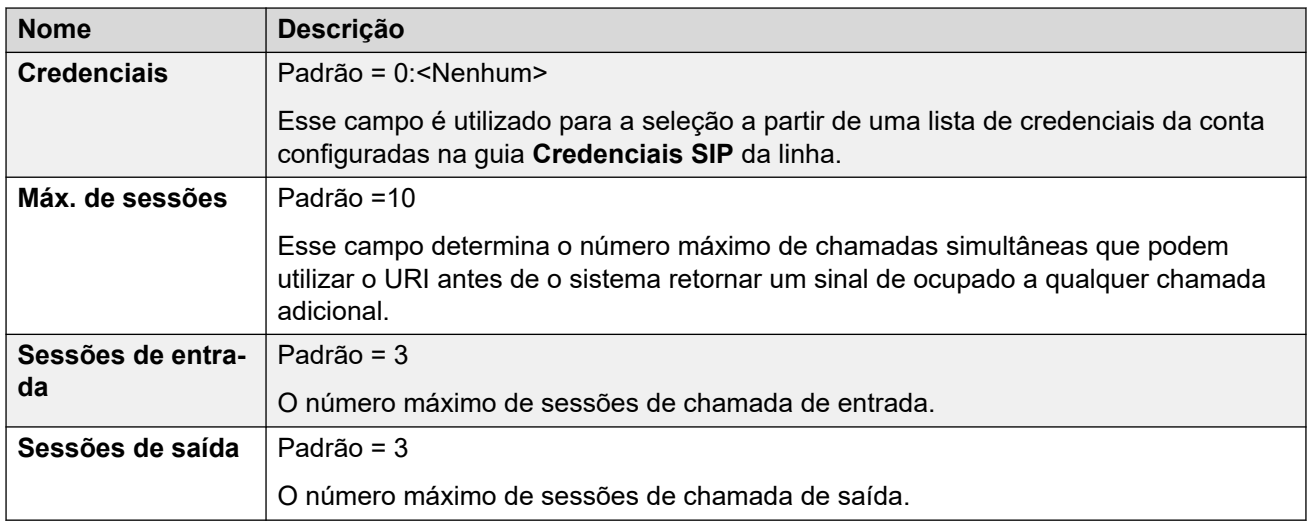

As seções restantes são organizadas como uma tabela de valores. Eles definem quais cabeçalhos SIP são usados para chamadas roteadas pela entrada URI SIP.

A tabela também define a origem dos valores usados nos valores de URI SIP nesses cabeçalhos. Um URI SIP normal assume a seguinte forma: display <sip:content@hostname>, no qual:

- display é o valor do nome exibido para o chamador/receptor da chamada.
- content é o nome ou número do destino da chamada.
- hostname é o host de/para o qual as chamadas são enviadas. Para obter detalhes sobre como o nome de host usado pelo sistema IP Office é definido, consulte [Configurando o](#page-852-0) [host de URI SIP](#page-852-0) na página 853.

# **Cabeçalhos**

A primeira coluna indica os cabeçalhos usados para chamadas correspondentes a essa entrada de URI SIP.

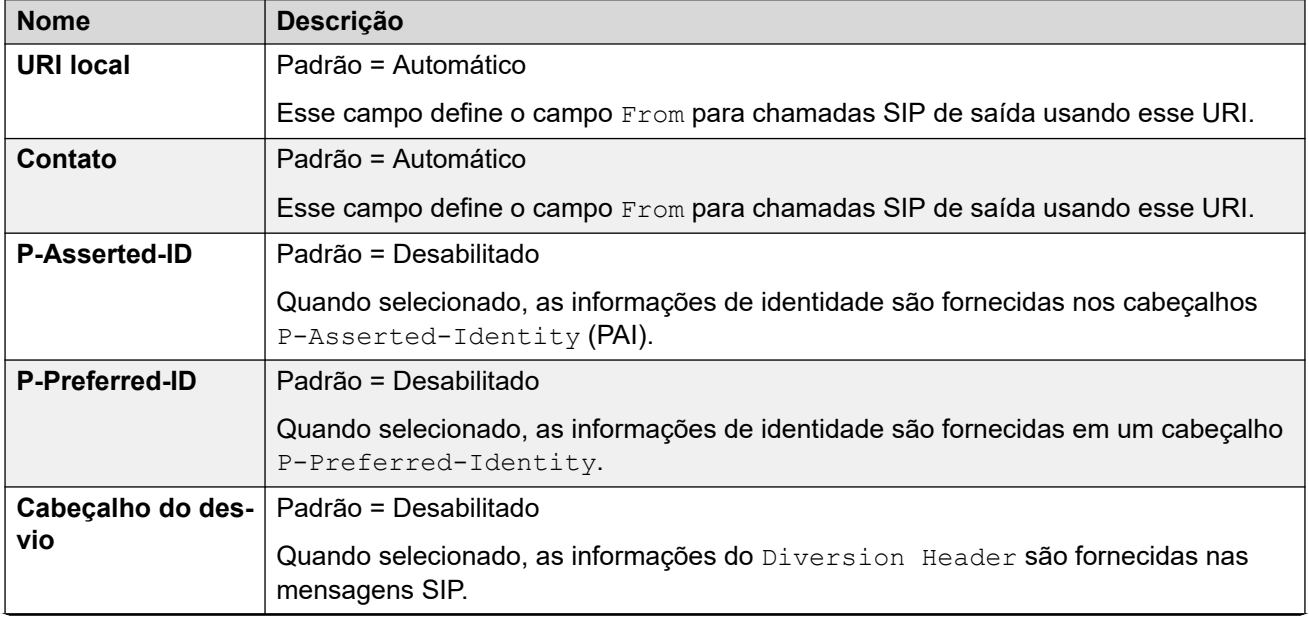

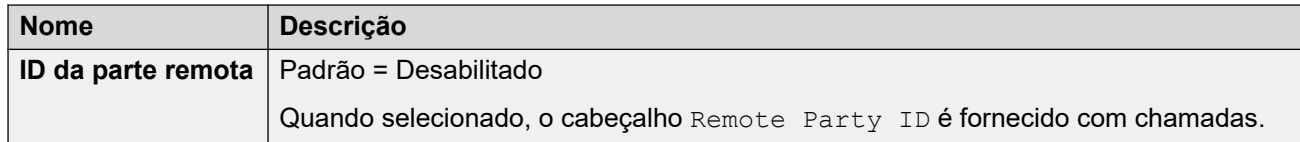

# **Exibir**

Essa coluna define a origem para a parte display do URI SIP usada nos cabeçalhos selecionados.

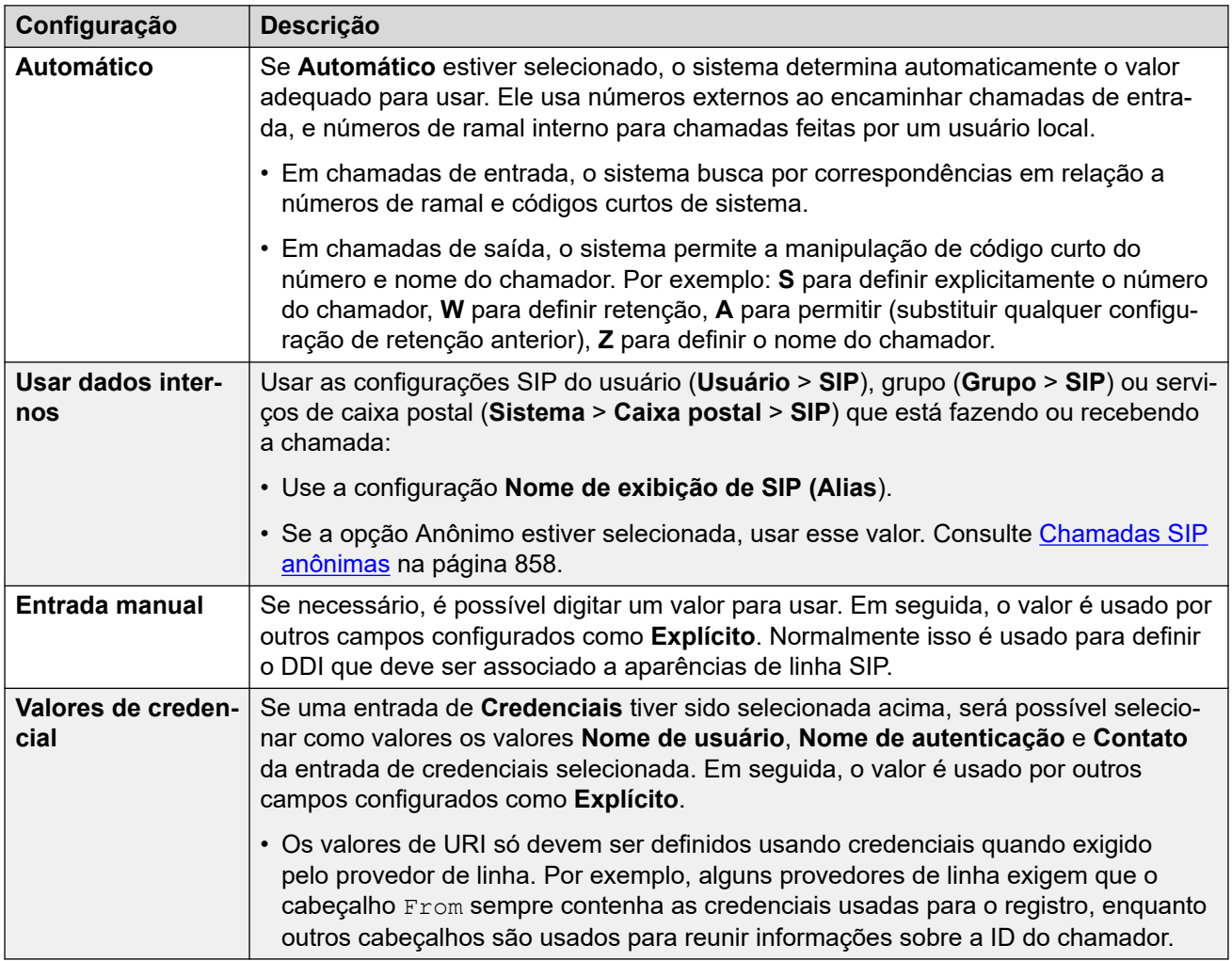

## **Conteúdo**

Essa coluna define a origem para a parte content do URI SIP usada nos cabeçalhos selecionados.

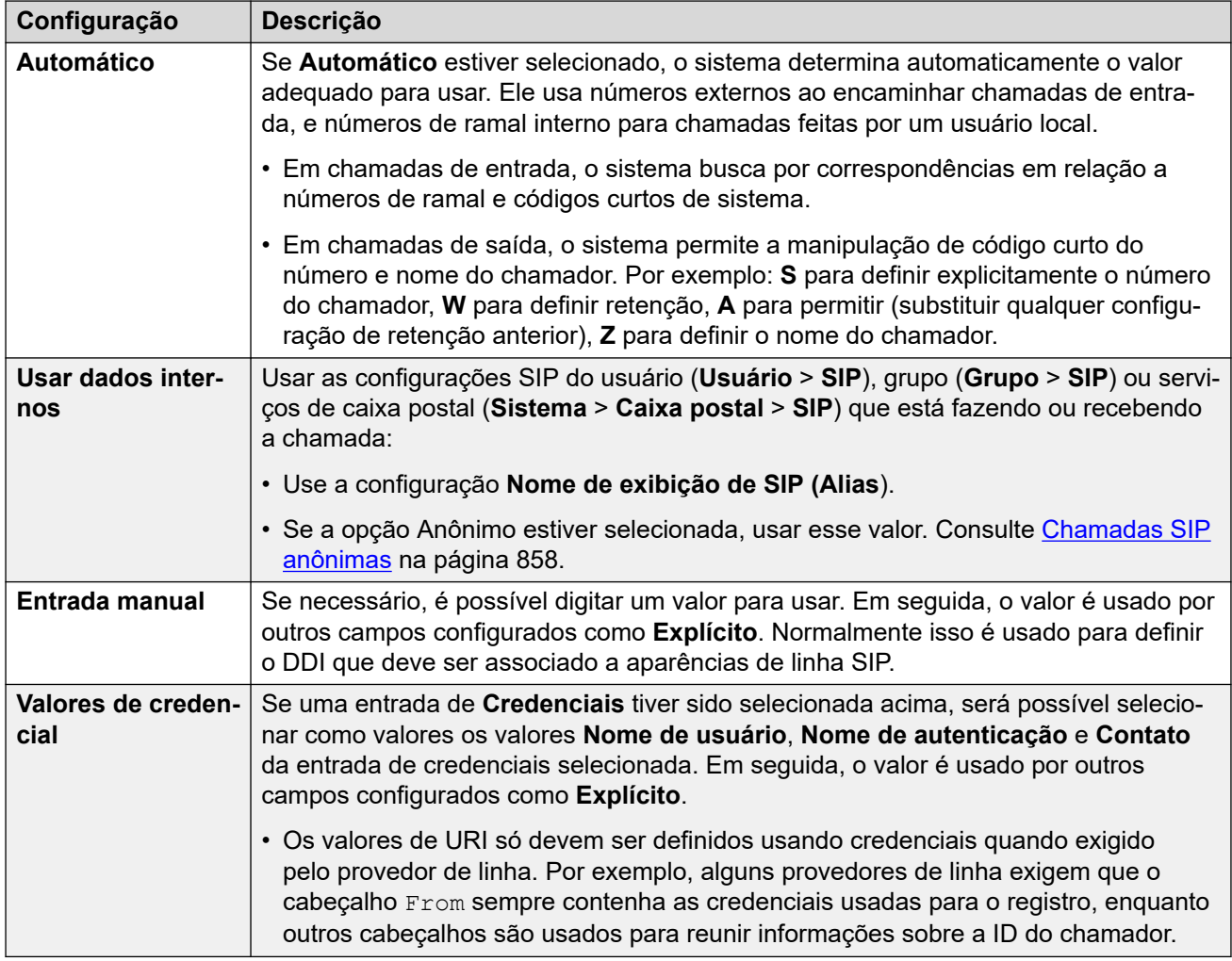

# **Significado do campo**

Esses valores são usados para definir a origem ou o valor dos cabeçalhos com base na direção da chamada.

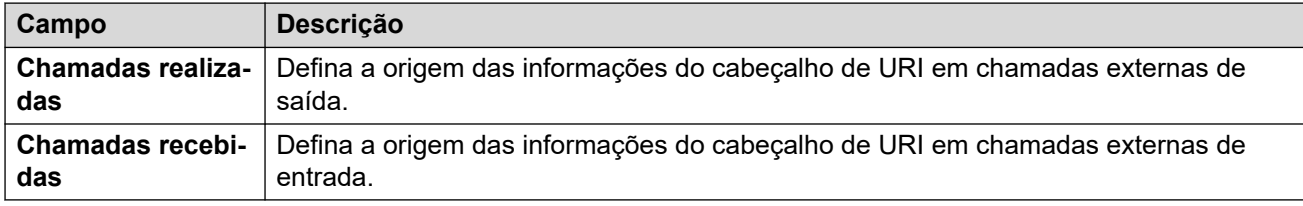

É possível selecionar os seguintes valores para os diferentes campos.

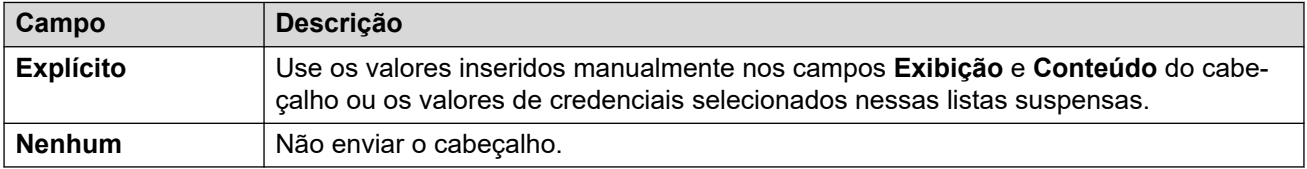

## **Links relacionados**

[Detalhes da chamada](#page-376-0) na página 377

# <span id="page-384-0"></span>**VoIP**

# Navegação: **Linha | Linha SIP | VoIP**

Esse formulário é utilizado para configurar as definições de VoIP aplicadas às chamadas do tronco SIP.

# **Definições de configuração**

Essas configurações podem ser mescláveis. As alterações nessas configurações não exigirão uma reinicialização do sistema.

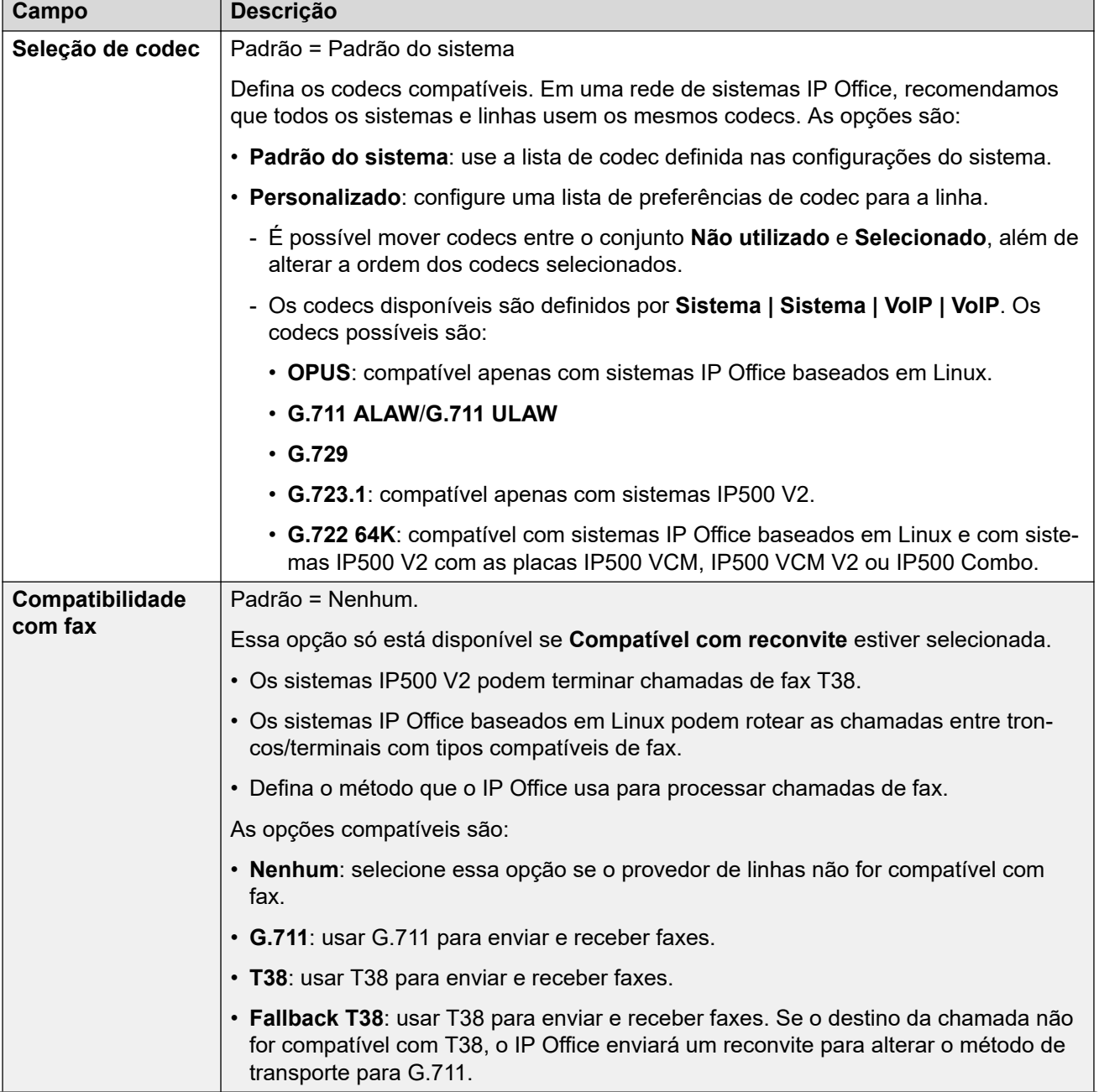

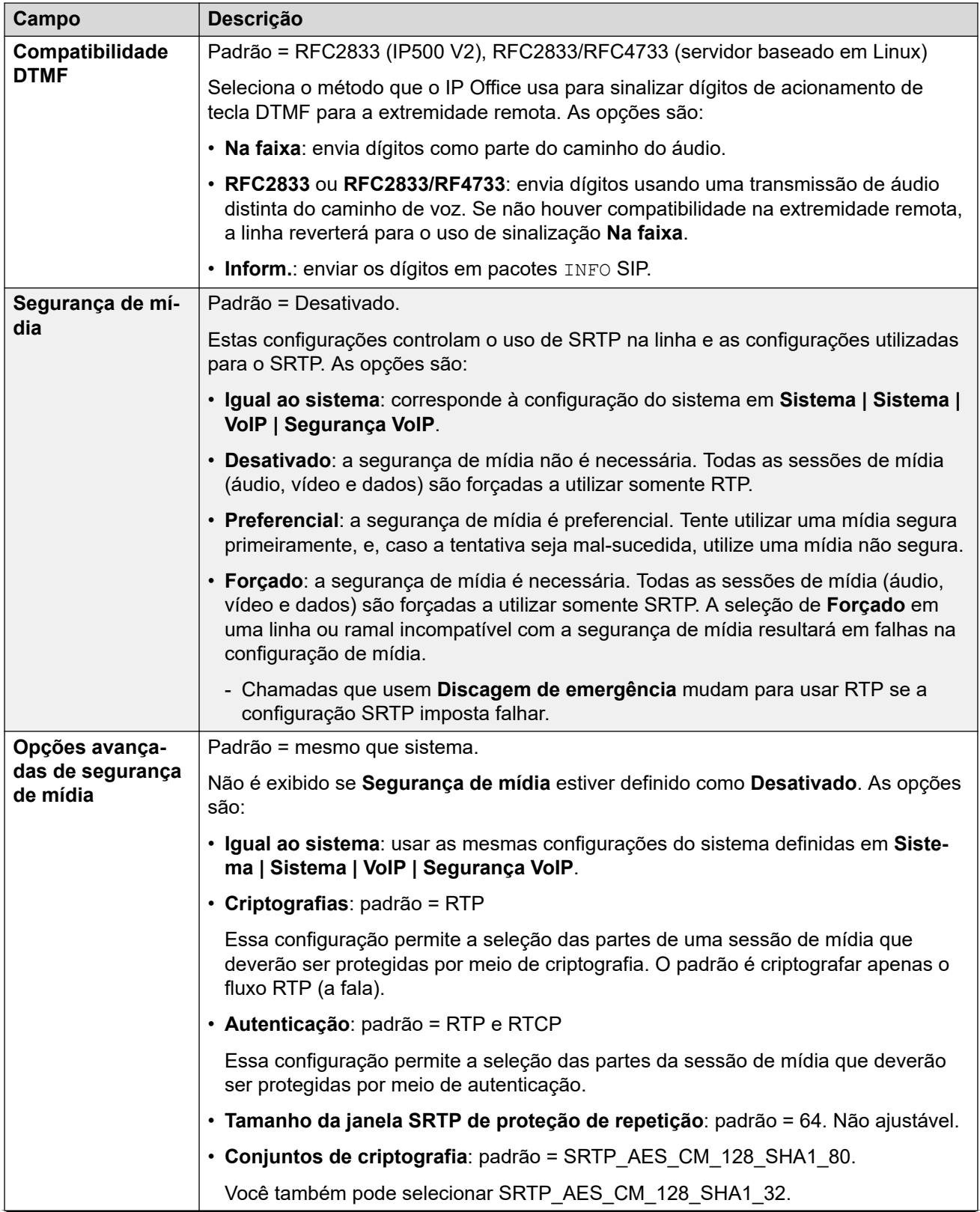

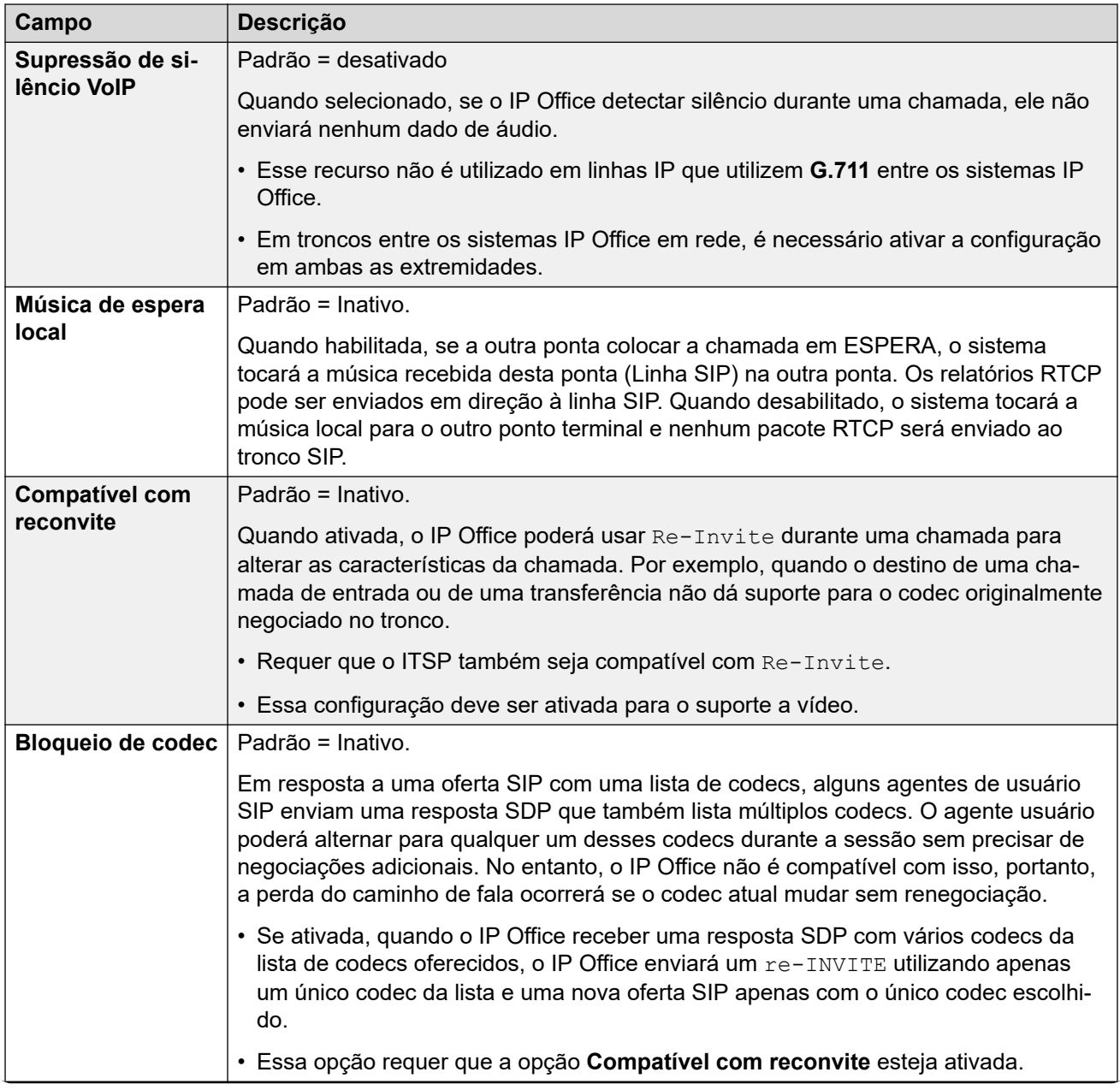

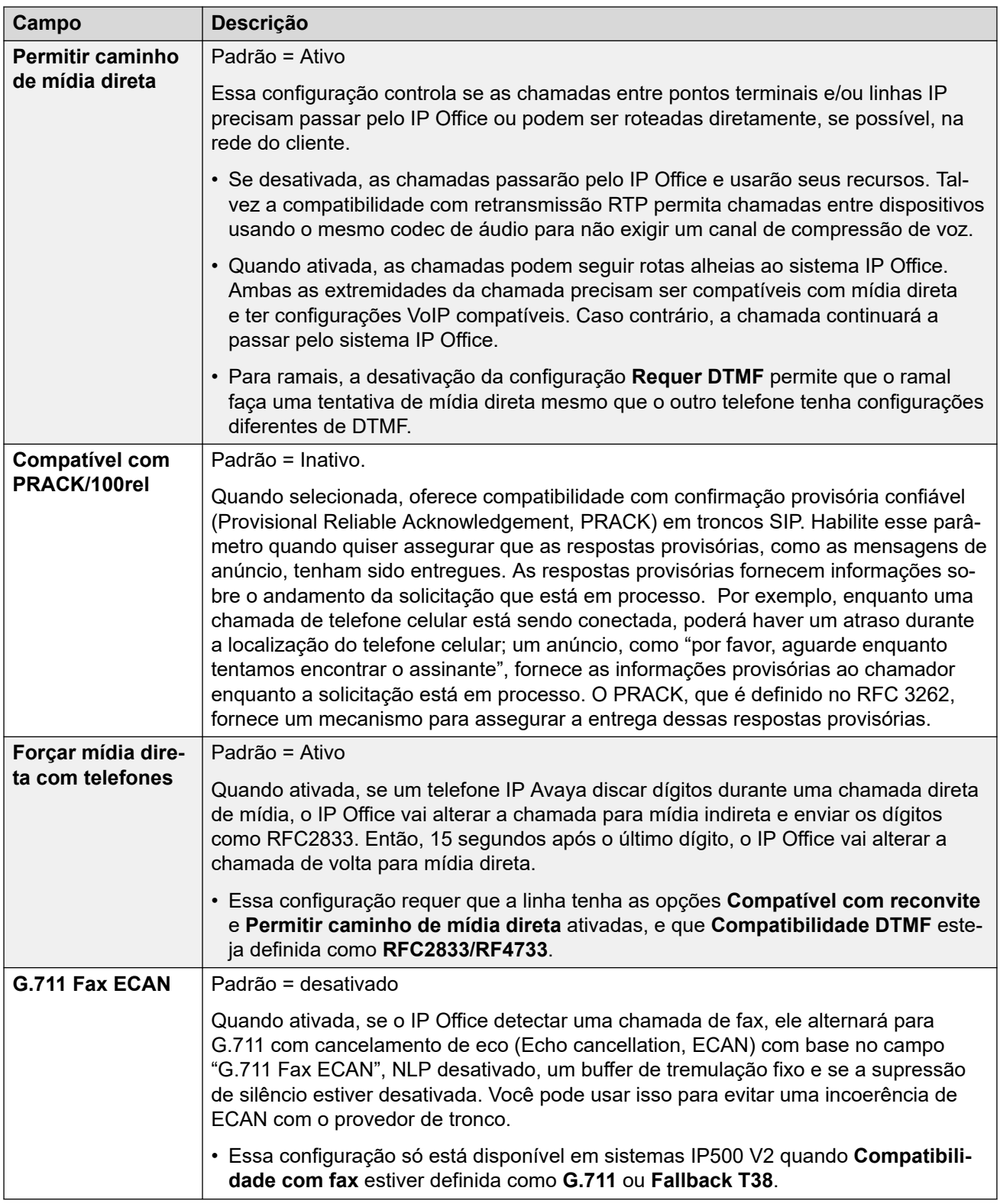

[Linha SIP](#page-367-0) na página 368

# <span id="page-388-0"></span>**T38 Fax**

Navegação: **Linha | Linha SIP | Fax T38**

As configurações estão disponíveis somente no IP500 V2, uma vez que ele pode terminar o fax T38. Nas configurações **VoIP** para o tipo de linha, o **Suporte do transporte do fax** precisa estar definido como **T38** ou **T38 - Fallback**.

Essas configurações podem ser mescláveis.

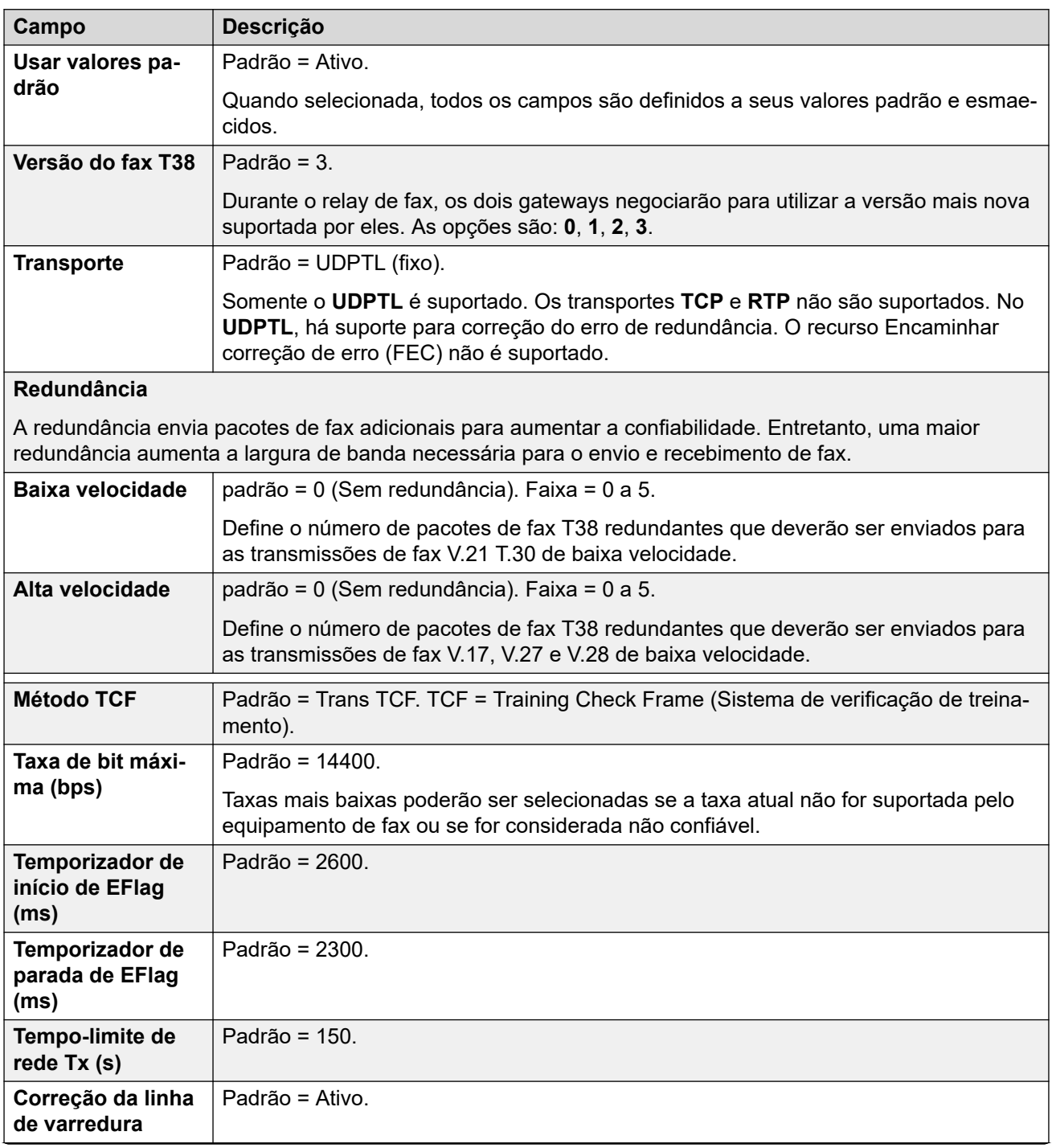

<span id="page-389-0"></span>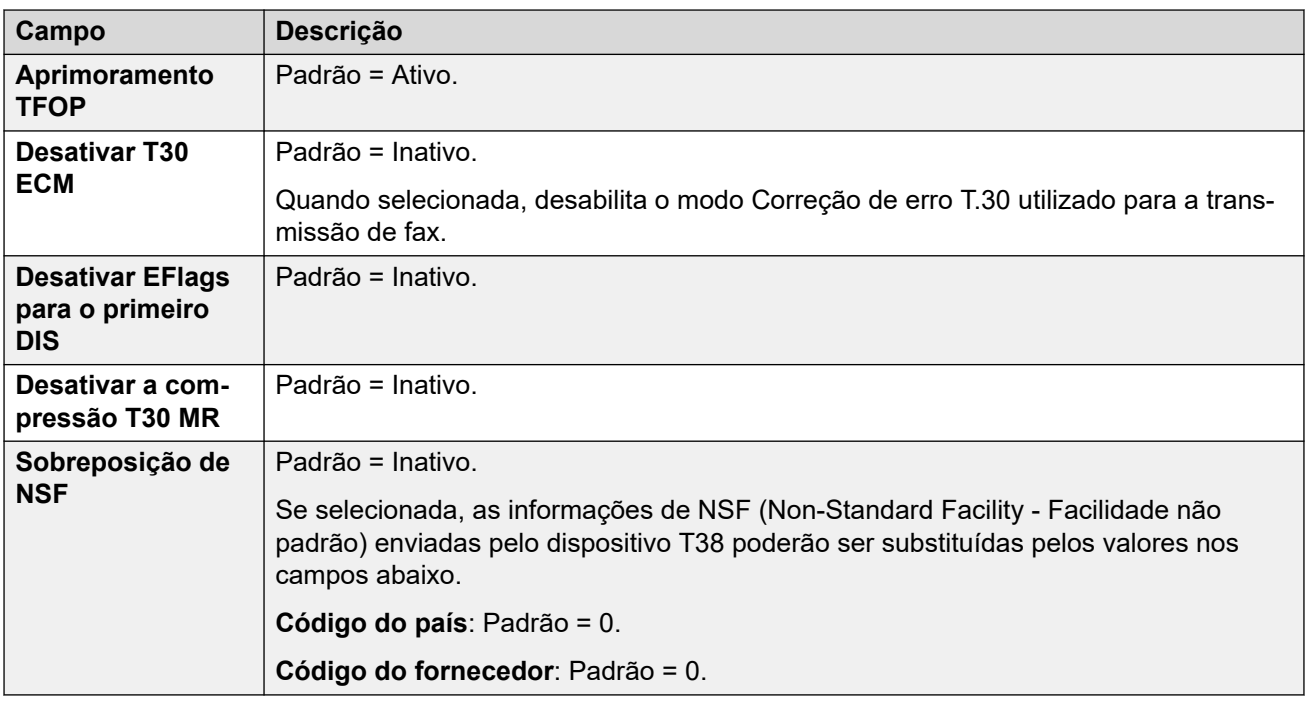

[Linha SIP](#page-367-0) na página 368

# **Credenciais SIP**

### Navegação: **Linha | Linha SIP | Credenciais SIP**

Estas configurações na guia **Credenciais SIP** são usadas para inserir o nome de usuário e senha do ITSP para a conta SIP com o ITSP. Se tiver várias contas SIP indo para o mesmo nome de domínio ou endereço de IP do ITSP, é possível inserir até 30 conjuntos de nomes e senhas de contas ITSP nesta guia.

Use os botões **Adicionar**, **Remover** e **Editar** para gerenciar o conjunto de credenciais das contas do tronco SIP.

# **Definições de configuração**

Essas configurações podem ser mescláveis. As alterações nessas configurações não exigirão uma reinicialização do sistema.

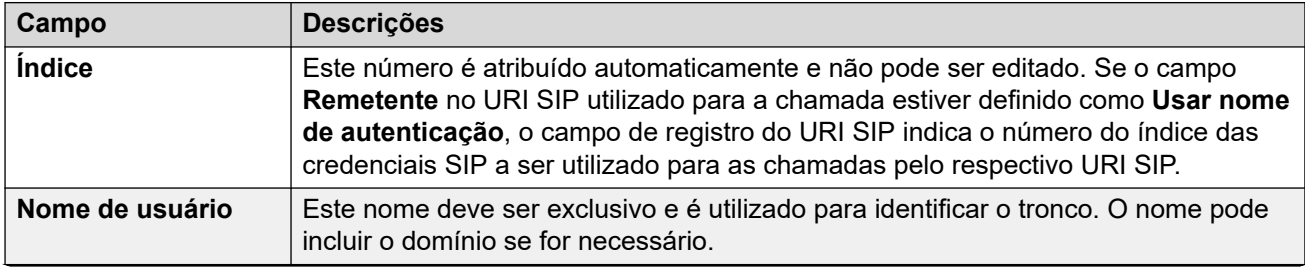

<span id="page-390-0"></span>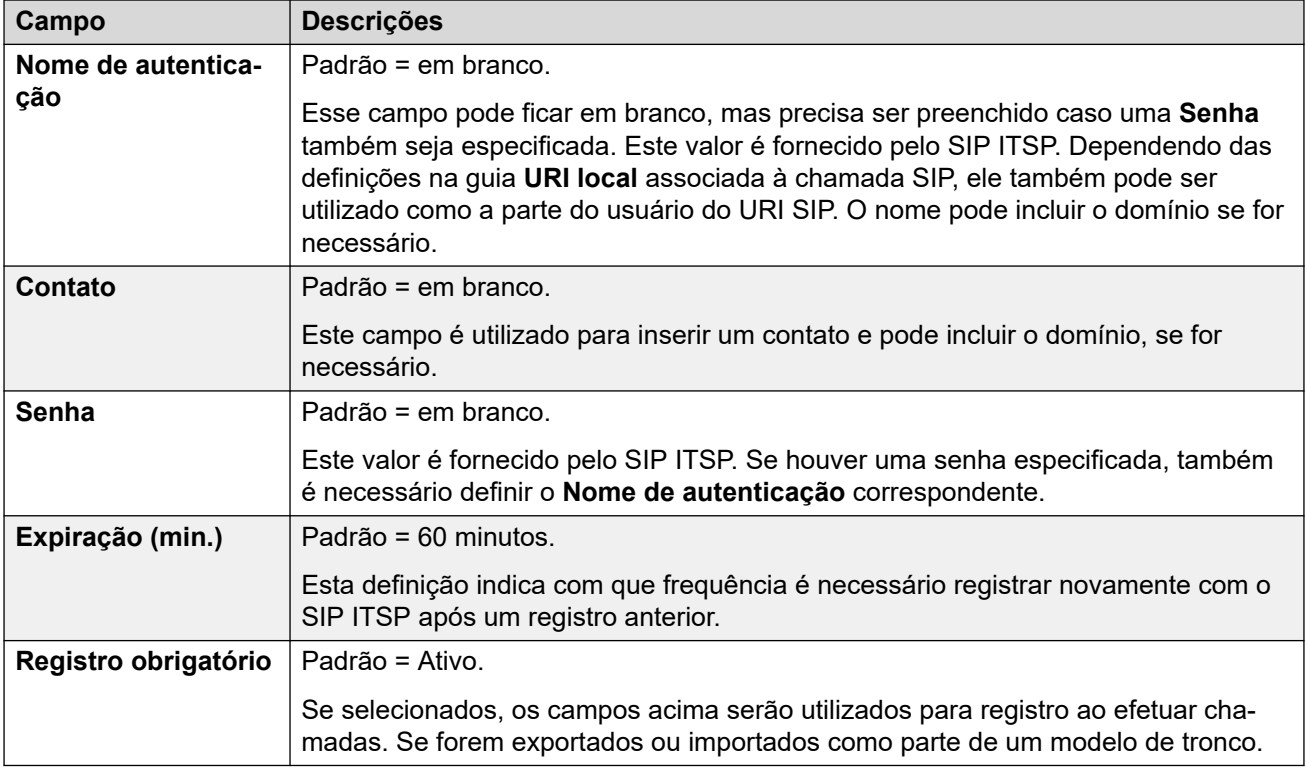

[Linha SIP](#page-367-0) na página 368

# **SIP avançado**

Navegação: **Linha | Linha SIP | SIP Avançado**

# **Informações adicionais de configuração**

Para mais informações sobre a configuração **Preservação da conexão de mídia**, consulte [Preservação da conexão de mídia](#page-630-0) na página 631.

# **Definições de configuração**

Com exceção da configuração **Preservação da conexão de mídia**, as configurações são mescláveis.

• A alteração da configuração **Preservação da conexão de mídia** exige uma operação do tipo "mesclar com interrupção do serviço". Quando o arquivo de configuração for enviado para o sistema, o tronco SIP será reiniciado e todas as chamadas na linha serão desligadas.

### **Método de associação**

Quando o IP Office recebe uma chamada SIP de entrada, ele precisa fazer a correspondência da chamada com uma de suas linhas SIP.

- As linhas são verificadas quanto a uma correspondência por ordem de **Número da linha**  até que ocorra uma correspondência.
- O método usado para verificar uma correspondência em uma linha usa o **Método de associação** da linha.
- Se não houver nenhuma correspondência em nenhuma linha, a solicitação será ignorada.

Esse processo habilita a compatibilidade de várias linhas SIP com as mesmas configurações de endereço. Por exemplo, para cenários que precisam de suporte para várias linhas SIP do mesmo ITSP. Isso pode ocorrer quando o mesmo ITSP for compatível com diferentes planos de chamadas em linhas distintas, ou quando todas as linhas SIP de saída forem roteadas do sistema por meio de um sistema adicional no local.

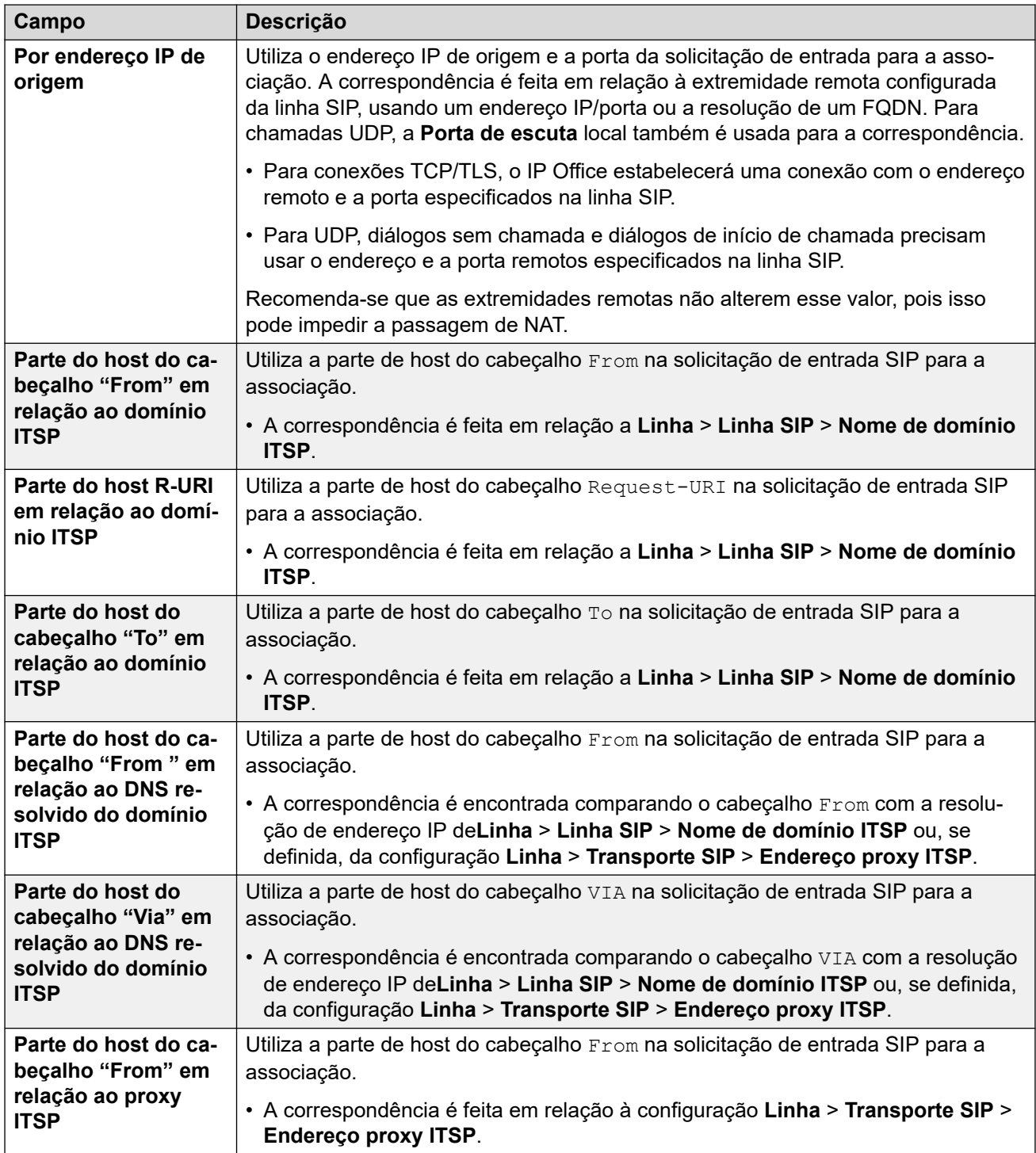

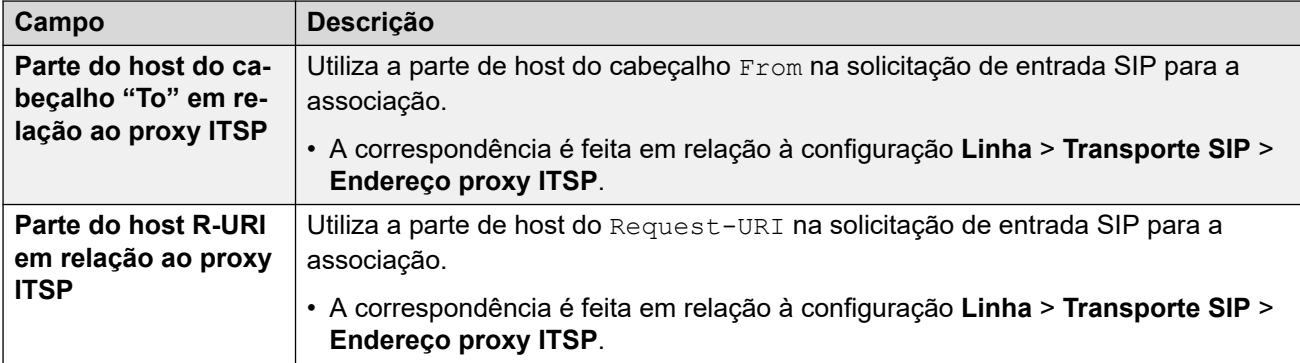

# **Endereçamento**

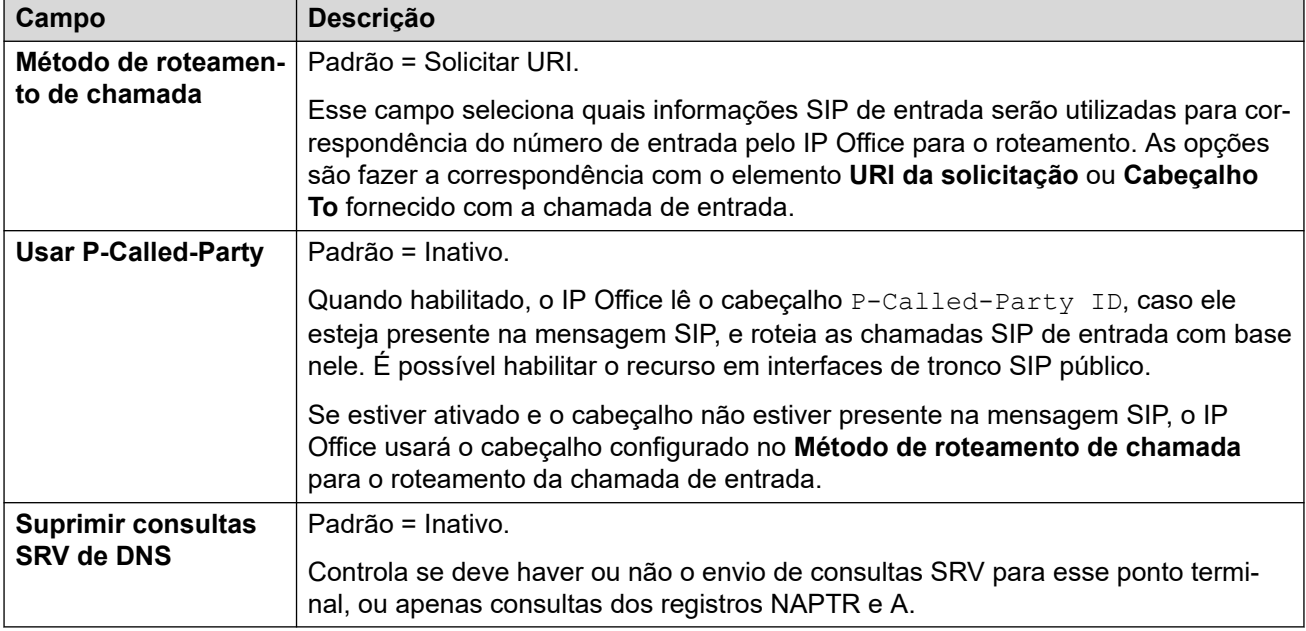

# **Identidade**

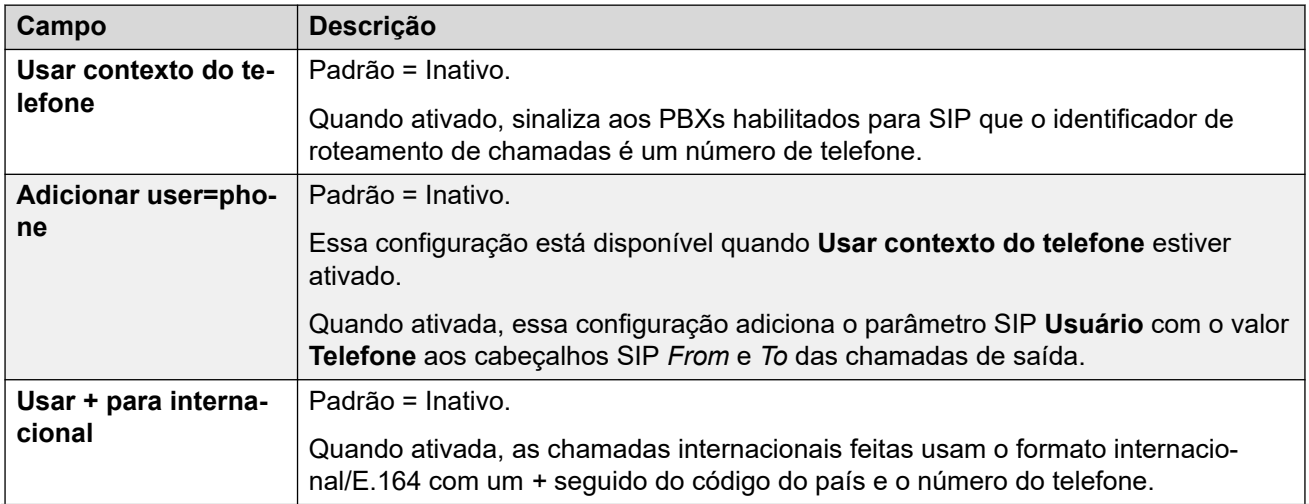

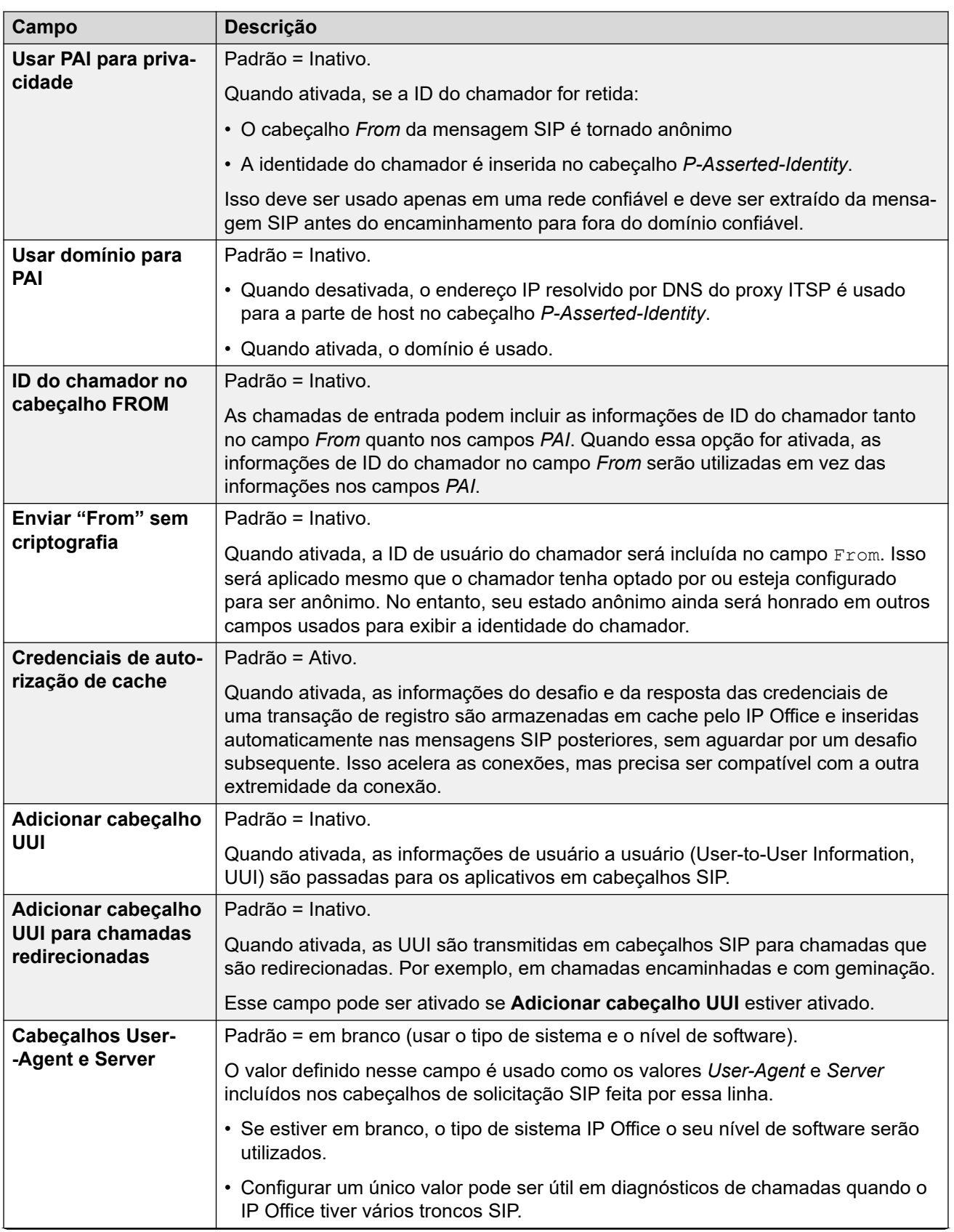

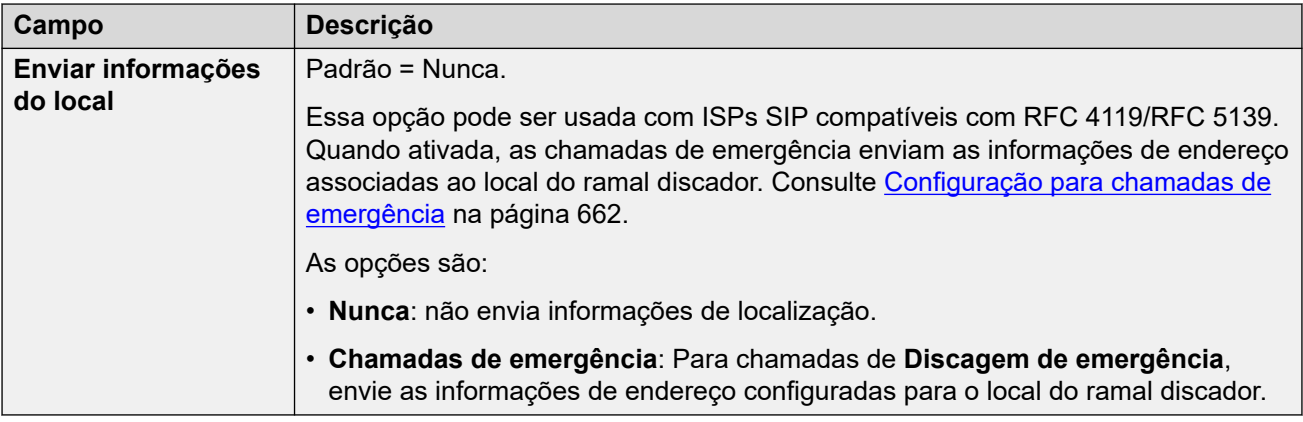

# **Verificação do número chamador**

Essas configurações definem o uso dos protocolos STIR pelos troncos SIP para a verificação do número de chamada.

Para mais detalhes, consulte [Verificação de número de chamada SIP \(STIR/SHAKEN\)](#page-882-0) na página 883.

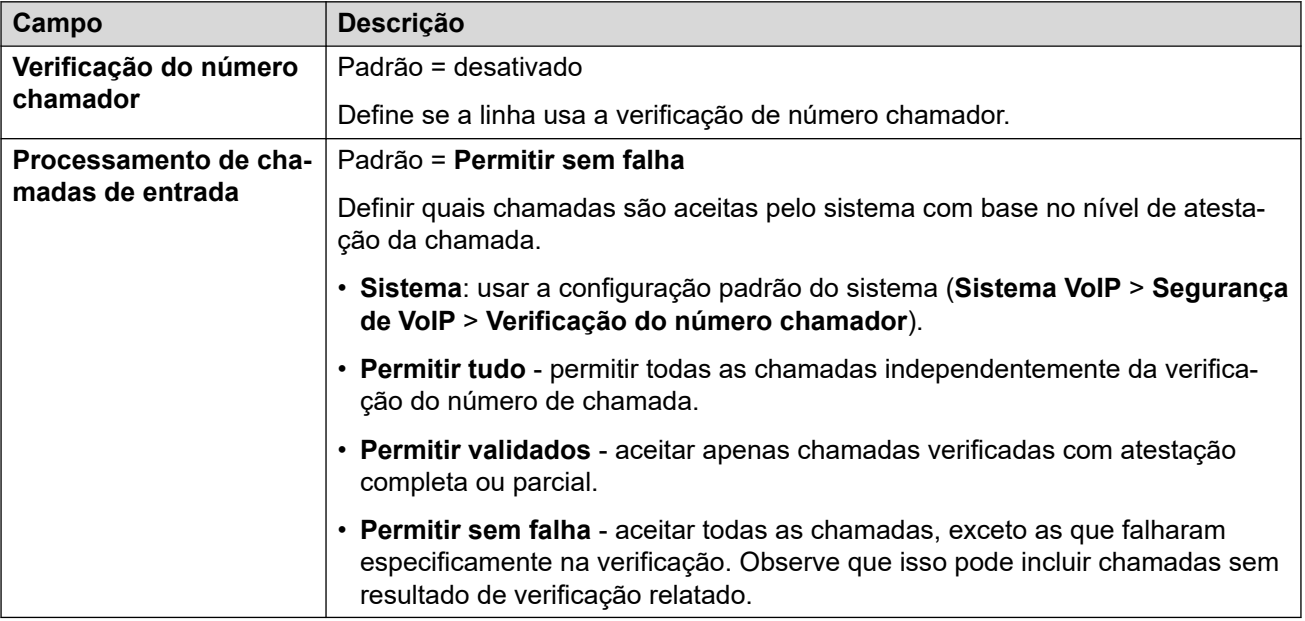

### **Mídia**

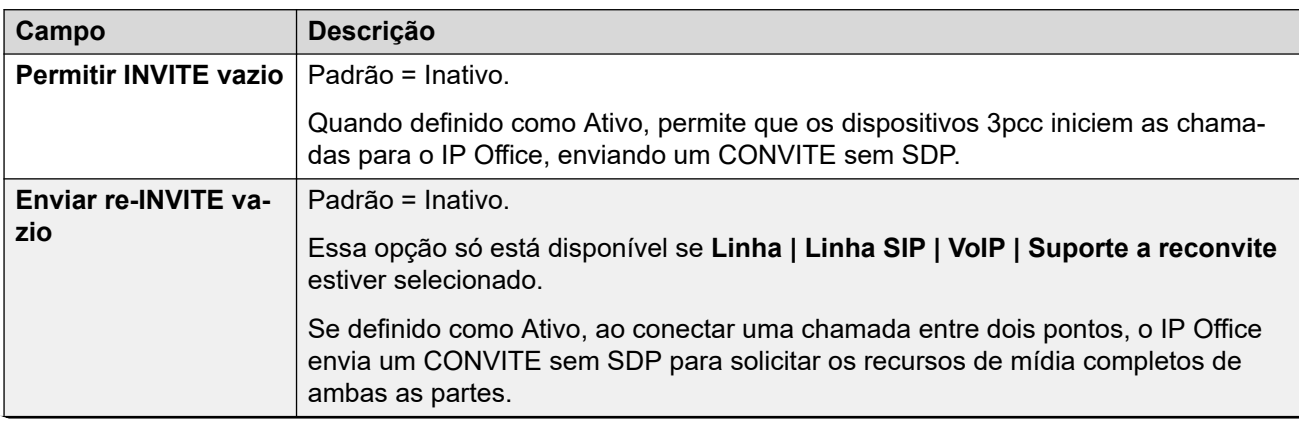

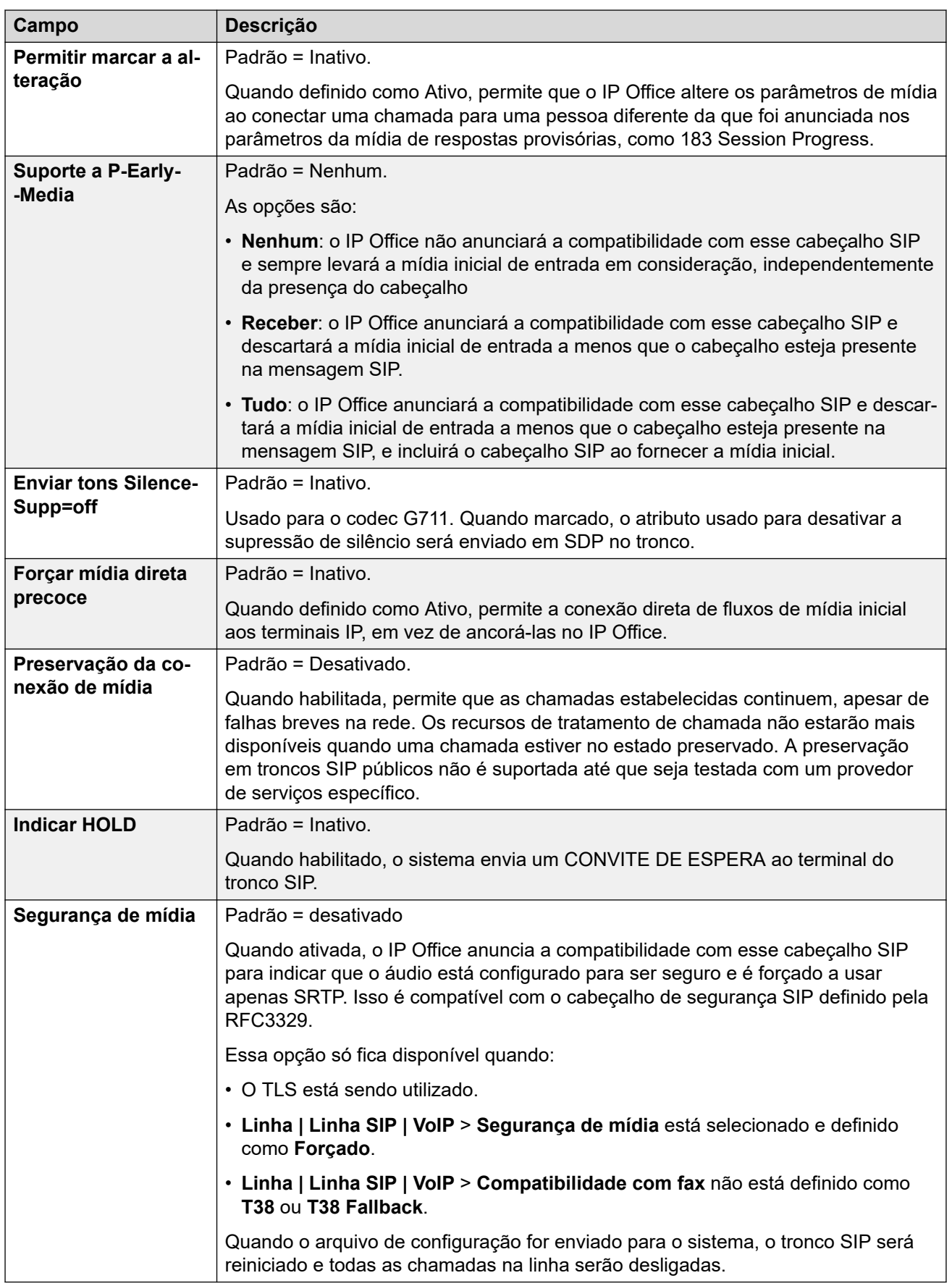
#### **Controle de chamada**

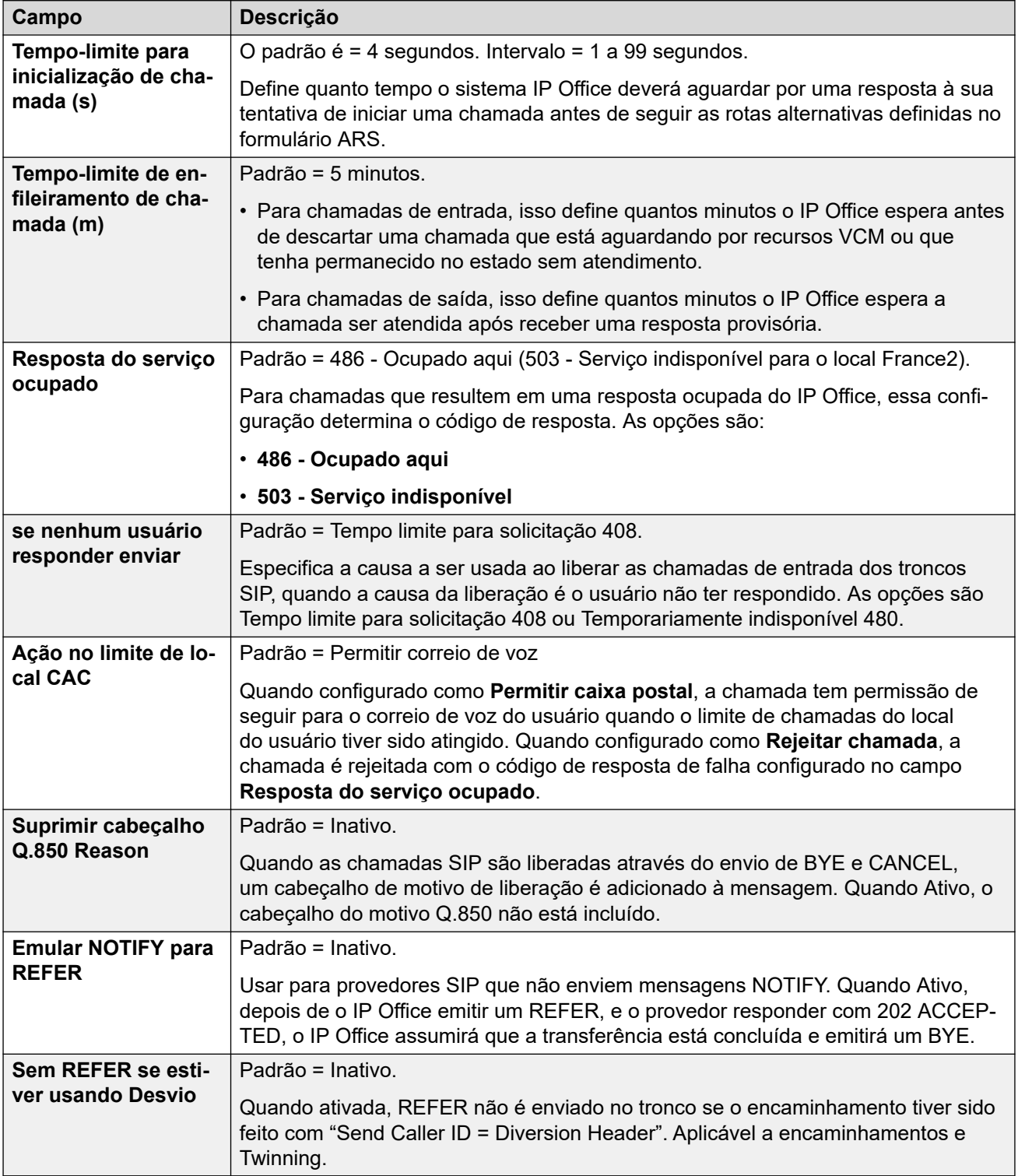

#### **Links relacionados**

[Linha SIP](#page-367-0) na página 368

### **Engenharia**

#### Navegação: **Linha | Linha SIP | Engenharia**

É possível usar essa guia para inserir comandos que aplicam recursos especiais para a linha SIP. Os comandos são chamados de cadeias de caracteres de personalização de linha SIP (SIP line custom, SLIC).

Essas configurações podem ser mescláveis. As alterações nessas configurações não exigirão uma reinicialização do sistema.

#### **Renegociação de codec com reINVITE**

Para o R11.0 e superior, o IP Office é compatível com a renegociação de codec mediante o recebimento de um reINVITE. Consulte [Seleção de Codec](#page-872-0) na página 873.

É possível usar o comando a seguir para reter o comportamento pré-R11.0 sem renegociação. Obs.: em sistemas IP Office existentes atualizados para o R11.0 ou superior, esse comando é adicionado automaticamente a todas as linhas SIP existentes.

• SLIC\_PREFER\_EXISTING\_CODEC

#### **Validação do número de chamada**

É possível usar os seguintes comandos para controlar a validação do número chamador. Consulte [Verificação de número de chamada SIP \(STIR/SHAKEN\)](#page-882-0) na página 883.

- SLIC STIR REJECT CODE=<n>, com <n> indicando o código de resposta enviado para chamadas rejeitadas pelo IP Office.
- SLIC STIR REJECT STRING=<y>, com <y> indicando a cadeia de caracteres de resposta enviada para chamadas rejeitadas pelo IP Office.
- SLIC STIR ATTEST=" $\langle w \rangle$ ", com  $\langle w \rangle$  indicando o nome do cabecalho que o IP Office verifica para o nível de autorização de uma chamada.
- SLIC STIR CUSTOM=<z>, com o valor de <z> ativando ou desativando vários recursos de chamada.

#### **Identificação do nome do servidor (SNI)**

É possível usar os seguintes códigos SLIC para troncos SIP usando TLS. Quando usado:

- Em conexões de saída, o IP Office adiciona informações de Indicação do nome do servidor (Server Name Indication, SNI) ao campo SAN que ele envia.
- Se as configurações **Verificações de certificado recebidas (pontos terminais de telefonia)** do sistema IP Office estiverem definidas como **Verificações remotas + intermediárias** ou **Verificações remotas + altas**, o valor de SLIC também será usado para validar o SAN dos certificados recebidos.

Os códigos SLIC são:

• SLI\_ADD\_SIP\_SAN=<X>

Use um SNI definido para sip: <SNI>, com o valor <SNI> retirado da configuração IP Office de linha SIP existente com base nos seguintes valores de <X>, conforme abaixo:

- D: usar o valor da configuração **Nome de domínio ITSP** da linha SIP (**Linha** > **Linha SIP**). Por exemplo, para uma linha SIP com o **Nome de domínio ITSP** definido como ipo.example.com, a adição de SLIC\_ADD\_SIP\_SAN=D define o SNI adicionado ao sip:ipo.example.com.

<span id="page-398-0"></span>- P: usar o valor da configuração **Endereço proxy ITSP** da linha SIP (**Linha** > **Transporte** > **)**. Essa opção é compatível somente com um **Endereço de proxy ITSP**  definido para um único endereço. Por exemplo: SLI\_ADD\_SIP\_SAN=P

#### **Keepalives**

Compatível com IP Office R11.1.3.1 e versões posteriores.

 $\acute{\text{E}}$  possível adicionar SLIC\_HNT\_EMPTY\_PACKET para que a linha SIP envie pacotes RTP com carga útil 20 (carga útil não atribuída) e sem dados como keepalives. Isso substitui o padrão de enviar pacotes STUN para keepalives.

#### **Links relacionados**

[Linha SIP](#page-367-0) na página 368

# **Linha SM**

Esse tipo de linha é usado para criar uma conexão SIP entre um IP Office e um Avaya Aura<sup>®</sup> Session Manager. A outra extremidade da conexão SIP deve ser configurada no Session Manager como Link de entidade SIP.

Uma linha SM pode ser adicionado somente ao sistema IP Office nas configurações Modo Standard ou Server Edition. Ela é geralmente usado no Modo Standard do IP Office, em implantações do Enterprise Branch conectadas à rede do Avaya Aura®. Para obter mais detalhes sobre as implantações IP Office Enterprise Branch, consulte Implantando a plataforma Avaya IP Office™ [como um Enterprise Branch com o Avaya Aura](https://documentation.avaya.com/bundle/IPOfficeBranchDeployAura/page/OverviewOfIPOfficeInAnAvayaAuraBranchEnvironment.html)® Session [Manager](https://documentation.avaya.com/bundle/IPOfficeBranchDeployAura/page/OverviewOfIPOfficeInAnAvayaAuraBranchEnvironment.html).

Uma linha SM também pode ser usada no IP Office Server Edition para conectar a um Avaya Aura® Session Manager. Com a linha SM, o IP Office Server Edition suporta a interoperabilidade com o Avaya Aura® Session Manager. Ele também suporta a interoperabilidade, através do Avaya Aura® Session Manager, com os sistemas Avaya Aura® Communication Manager e com sistemas CS 1000. Observe que o IP Office Server Edition não é usado como um produto Enterprise Branch e não suporta algumas das funcionalidades do IP Office Enterprise Branch, tais como o gerenciamento pelo Avaya Aura® System Manager, licenciamento WebLM, usuários centralizados ou correio de voz através da Linha SM.

Se a rede do Avaya Aura® tiver vários Avaya Aura® Session Managers para fornecer redundância, duas linhas SM podem ser adicionadas, uma configurada para cada Avaya Aura® Session Manager.

#### **Links relacionados**

[Linha](#page-285-0) na página 286 Session Manager na página 399 [VoIP](#page-401-0) na página 402 [T38 Fax](#page-405-0) na página 406

### **Session Manager**

Navegação: **Linha | Linha SM | Session Manager**

#### **Informações adicionais de configuração**

Para mais informações sobre a configuração **Preservação da conexão de mídia**, consulte [Preservação da conexão de mídia](#page-630-0) na página 631.

#### **Configurações**

Essas configurações não são mescláveis. As alterações nessas configurações exigem uma reinicialização do sistema.

Alterar a configuração **Em serviço** para **Desabilitado** (fora de serviço) requer uma reinicialização do sistema. No entanto, alterar a configuração **Em serviço** para **Habilitado** é mesclável. Alterações na configuração feitas enquanto a linha estiver fora de serviço também são mescláveis.

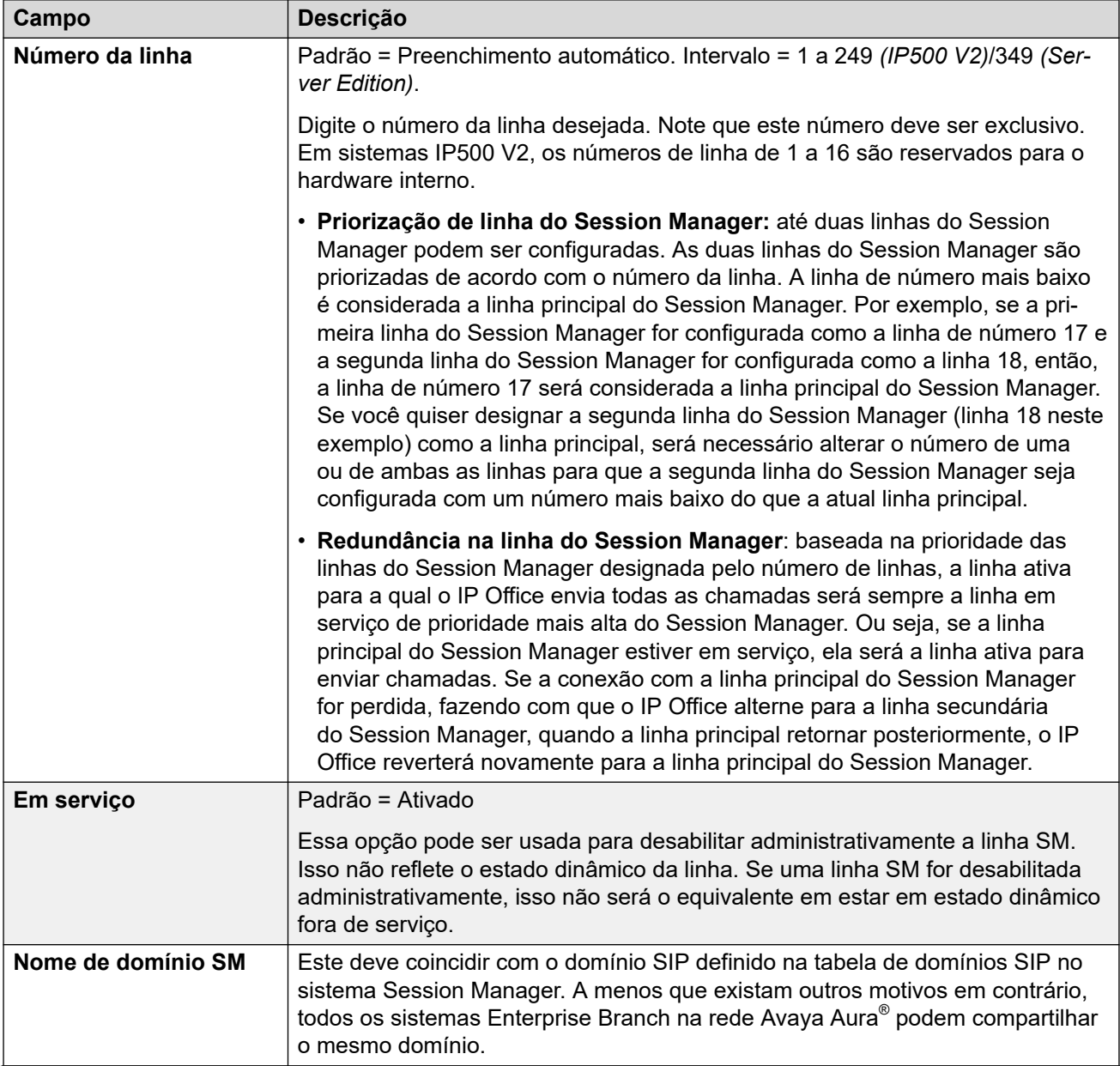

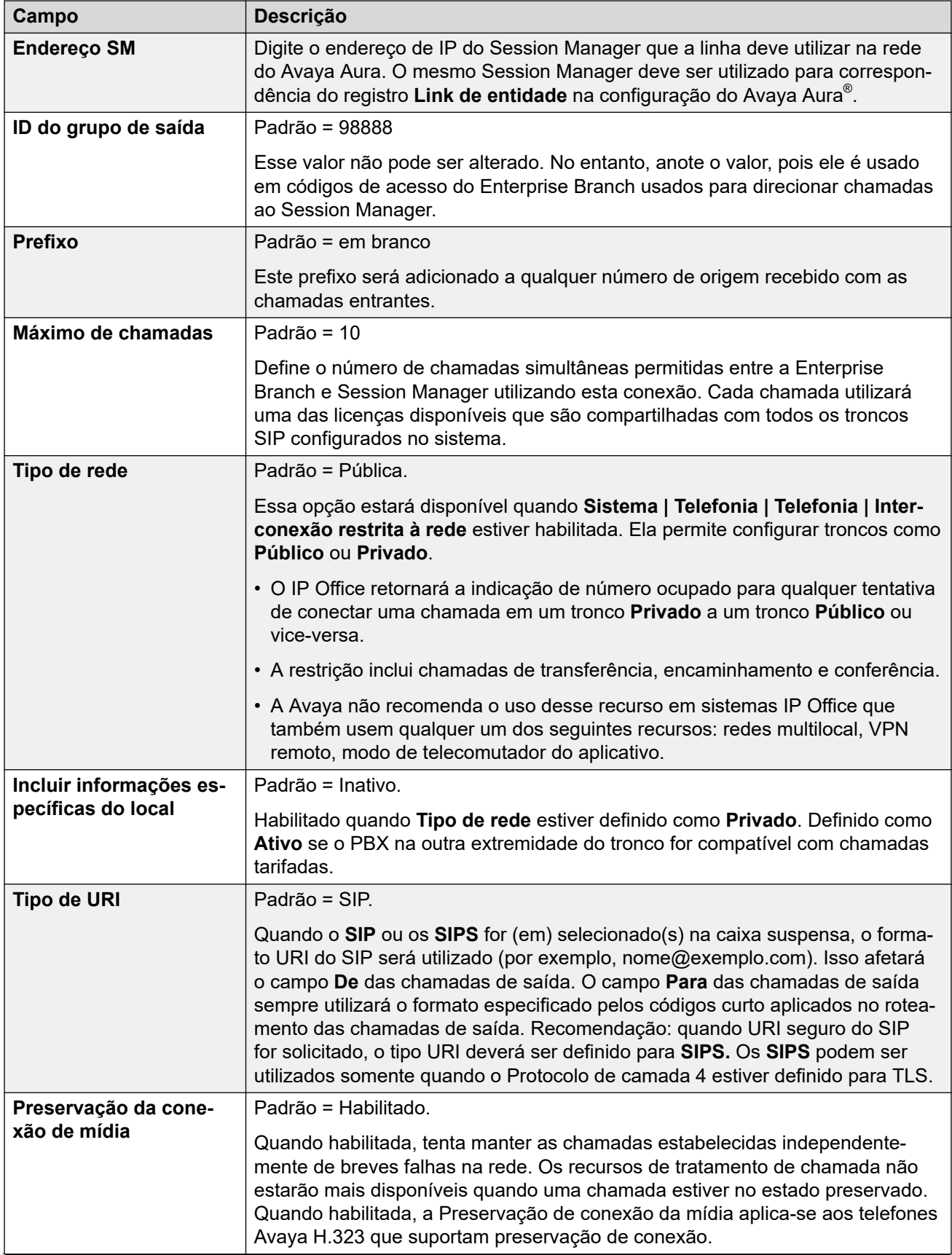

<span id="page-401-0"></span>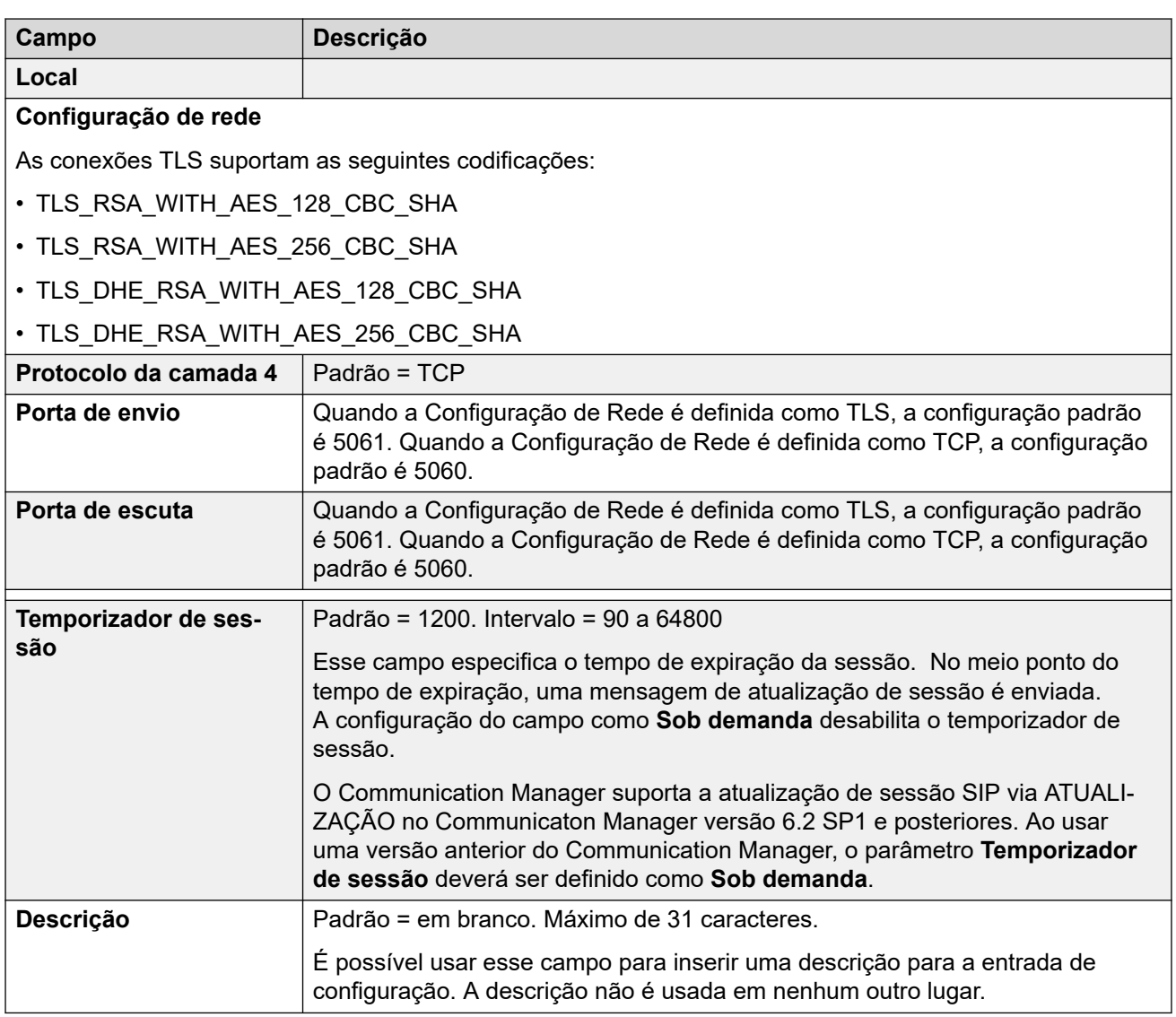

[Linha SM](#page-398-0) na página 399

### **VoIP**

#### Navegação: **Linha | Linha SM | VoIP**

Essas configurações podem ser mescláveis. As alterações nessas configurações não exigirão uma reinicialização do sistema.

Essas configurações podem ser editadas on-line. As alterações nessas configurações não exigirão uma reinicialização do sistema.

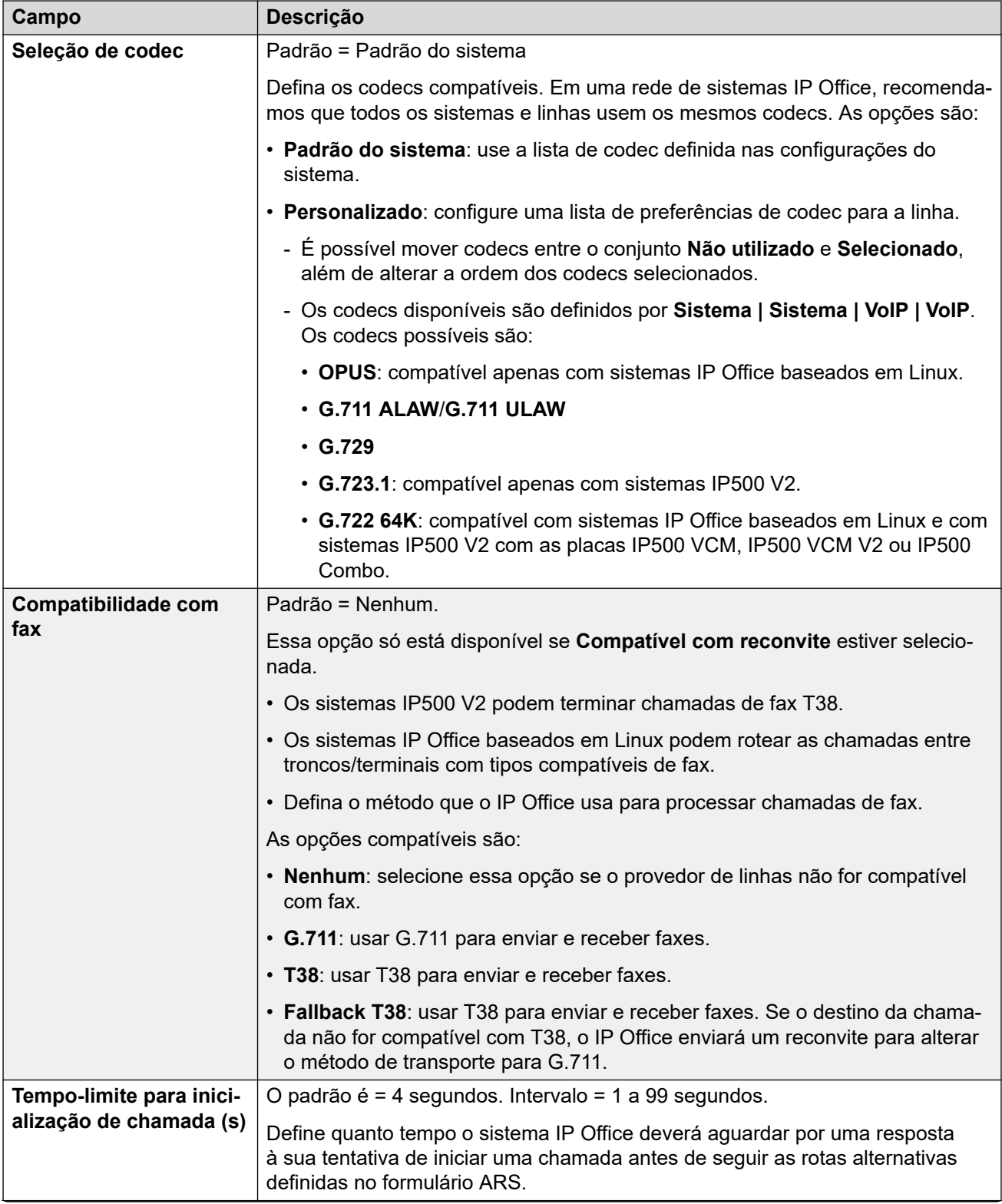

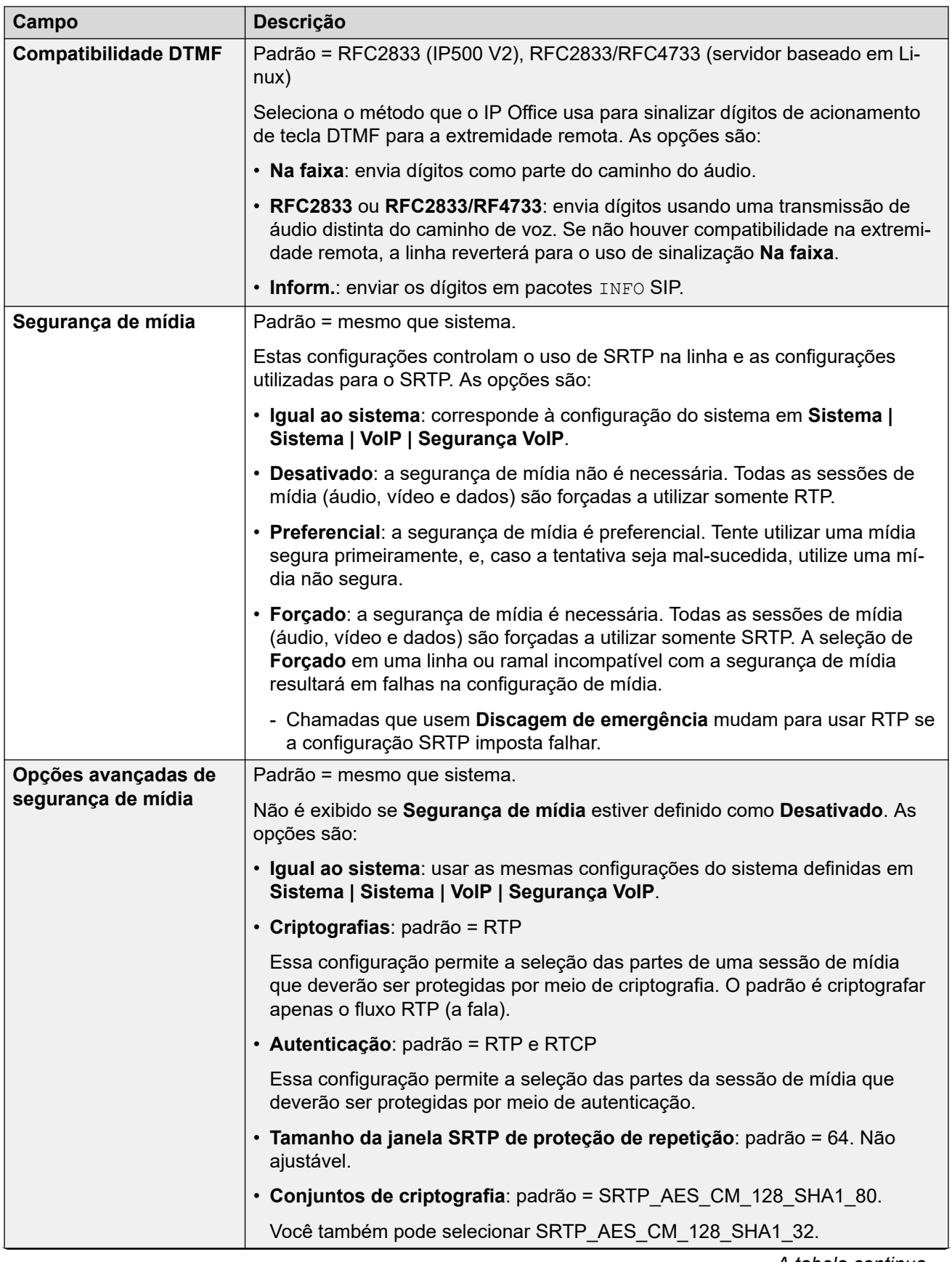

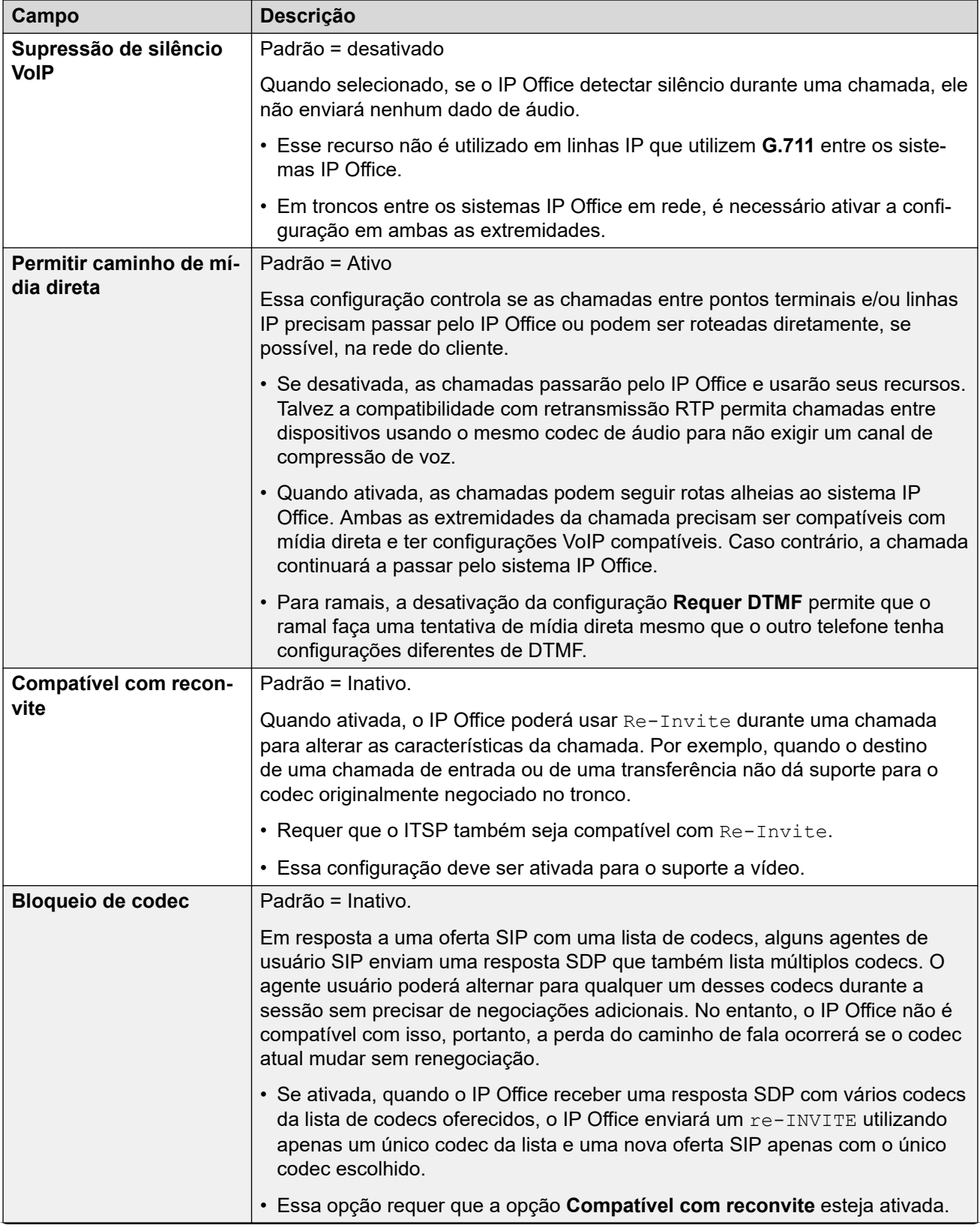

<span id="page-405-0"></span>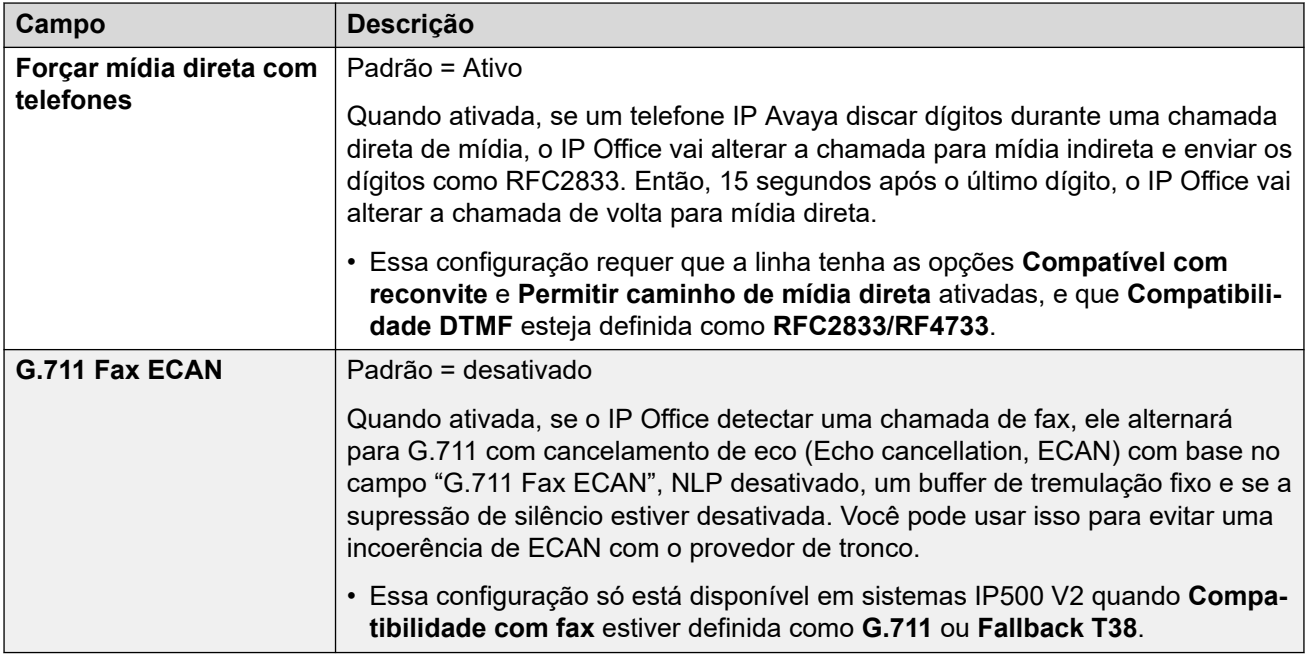

[Linha SM](#page-398-0) na página 399

### **T38 Fax**

Navegação: **Linha | Linha SM | Fax T38**

As configurações estão disponíveis somente no IP500 V2, uma vez que ele pode terminar o fax T38. Nas configurações **VoIP** para o tipo de linha, o **Suporte do transporte do fax** precisa estar definido como **T38** ou **T38 - Fallback**.

Essas configurações podem ser mescláveis.

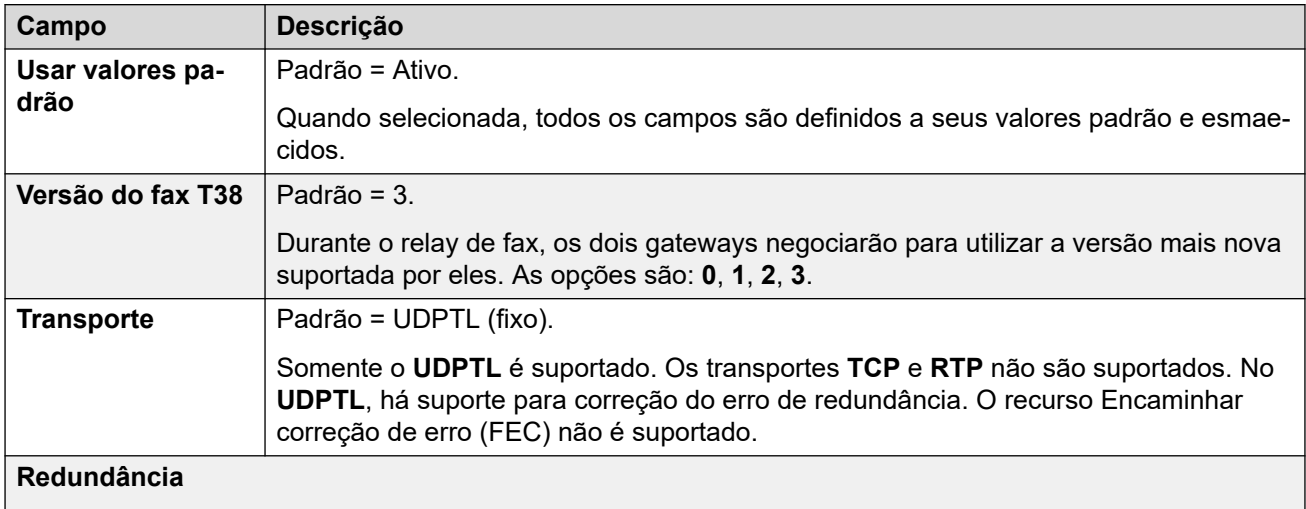

A redundância envia pacotes de fax adicionais para aumentar a confiabilidade. Entretanto, uma maior redundância aumenta a largura de banda necessária para o envio e recebimento de fax.

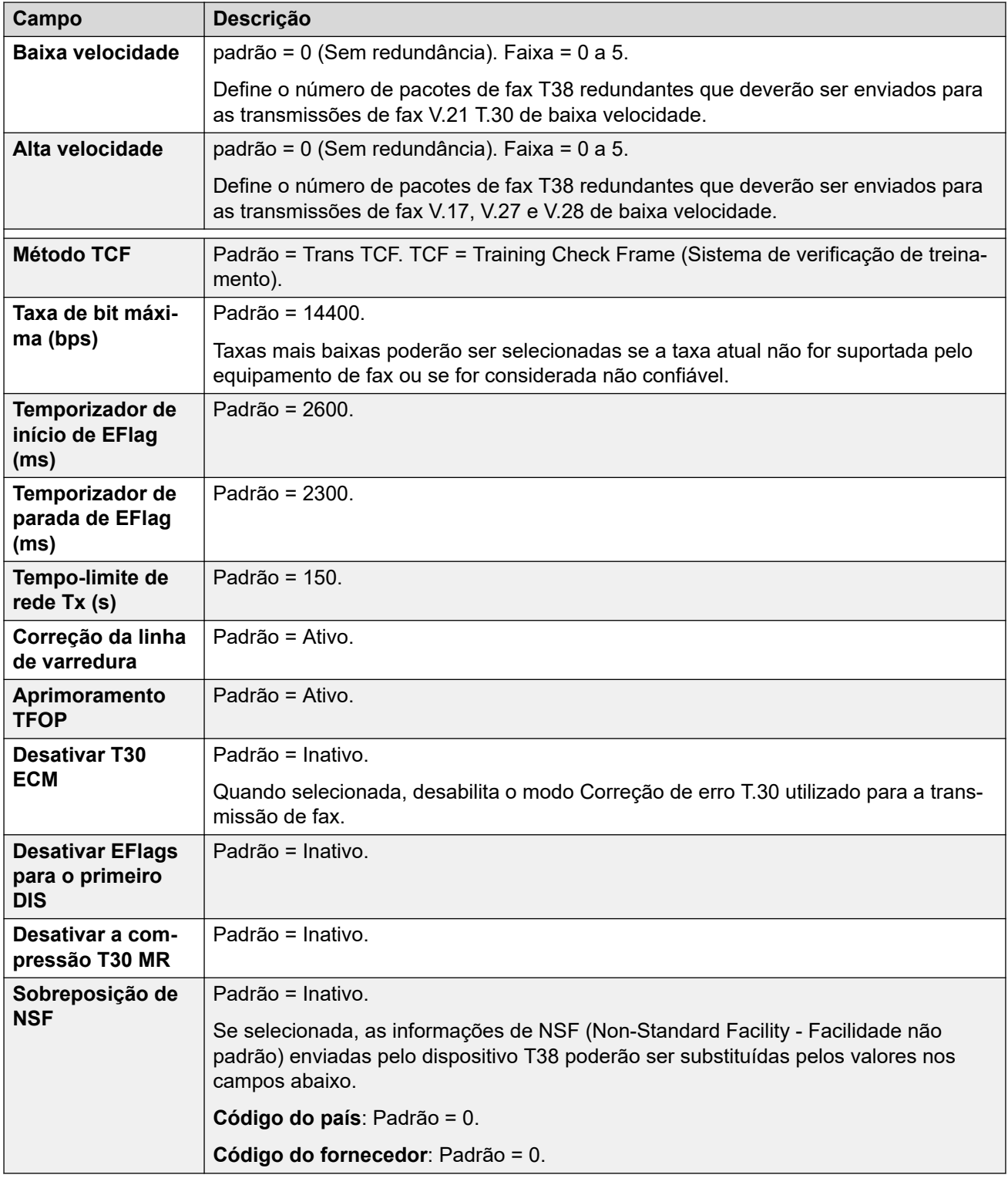

[Linha SM](#page-398-0)</u> na página 399

# <span id="page-407-0"></span>**Linha S0**

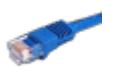

Essas configurações são utilizadas para as portas S0 fornecidas por um módulo de expansão S08 conectado a uma unidade de controle. Para obter detalhes completos sobre a instalação, consulte o Manual de Instalação do IP Office.

Apesar de exibidas como linhas, essas portas BRI são utilizadas para a conexão de dispositivos ISDN2, como unidades de videoconferência ou placas PC ISDN.

As chamadas recebidas nos troncos IP, S0 e QSIG não utilizam as rotas para chamadas de entrada. O roteamento delas baseia-se no número de entrada recebido como se discado no switch. Os códigos de acesso de linha nesses troncos podem ser utilizados para modificar os dígitos de entrada.

#### **Links relacionados**

[Linha](#page-285-0) na página 286 Linha S0 na página 408 [Códigos de acesso S0](#page-409-0) na página 410 [Linha | Canais S0](#page-410-0) na página 411

### **Linha S0**

Navegação: **Linha | Linha S0**

As configurações a seguir não podem ser mescladas. As alterações nessas configurações exigem uma reinicialização do sistema.

- **Tipo de sub-linha**
- **Tipo de rede**

As configurações restantes podem ser mescladas.

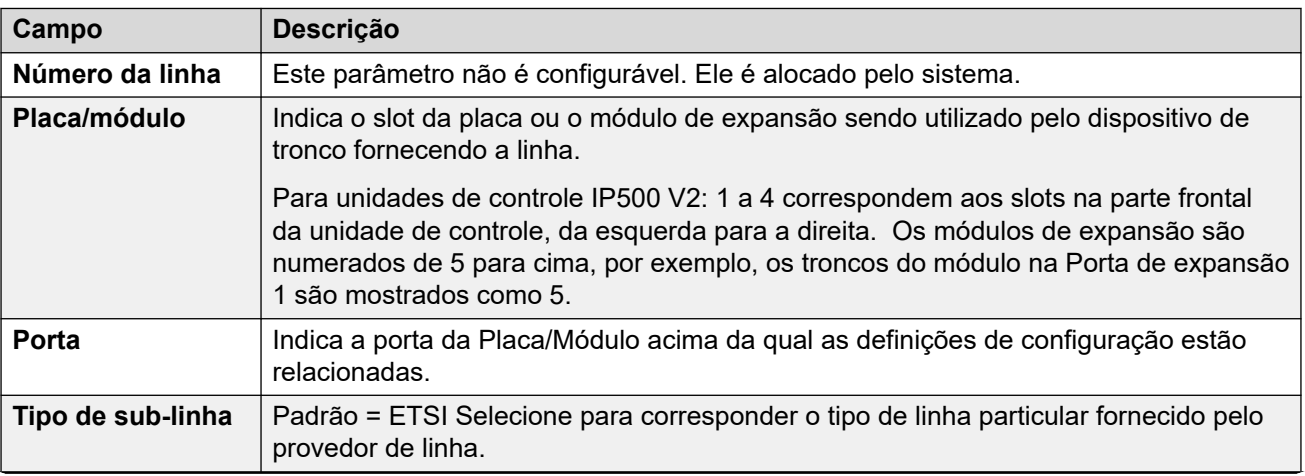

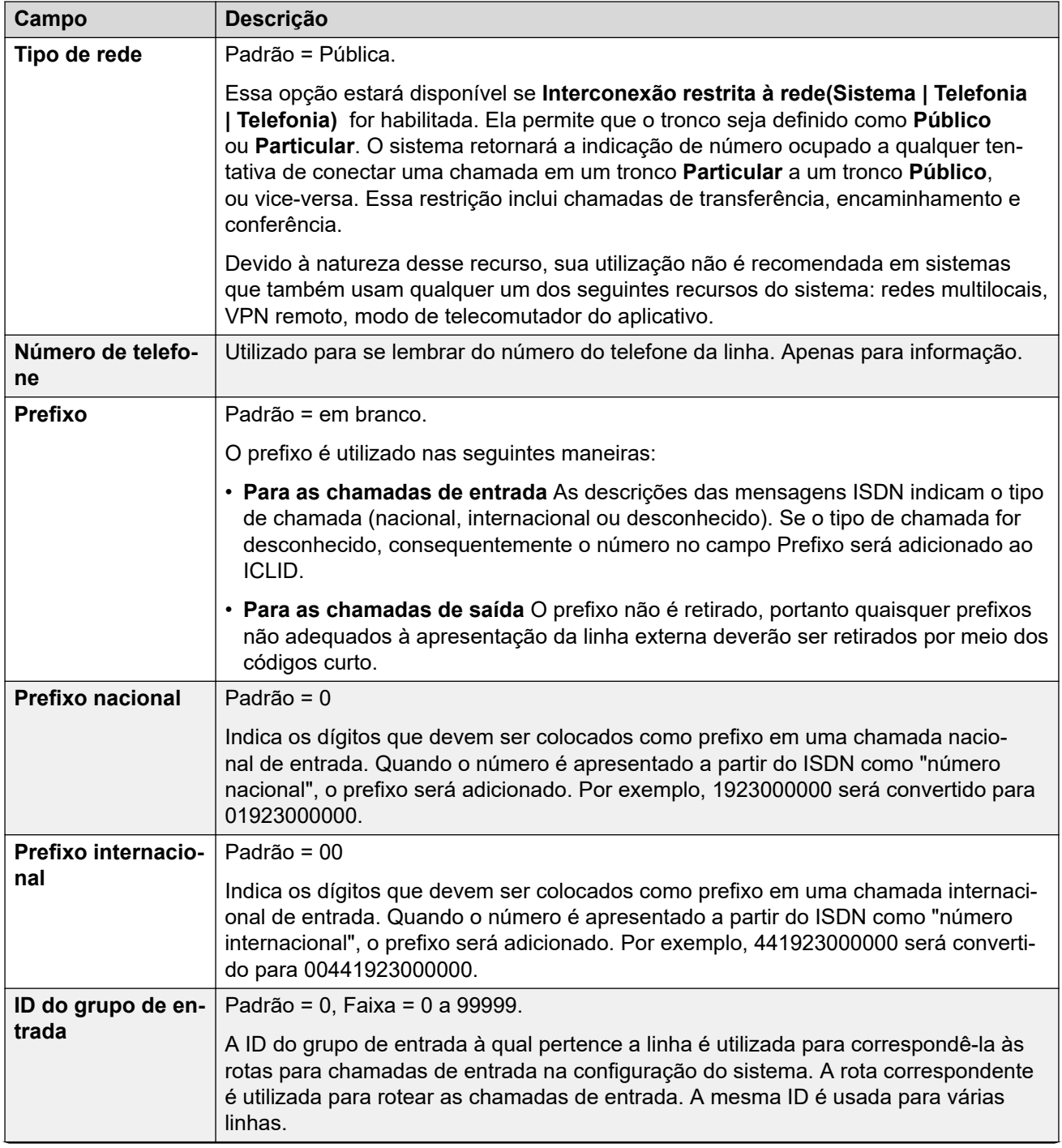

<span id="page-409-0"></span>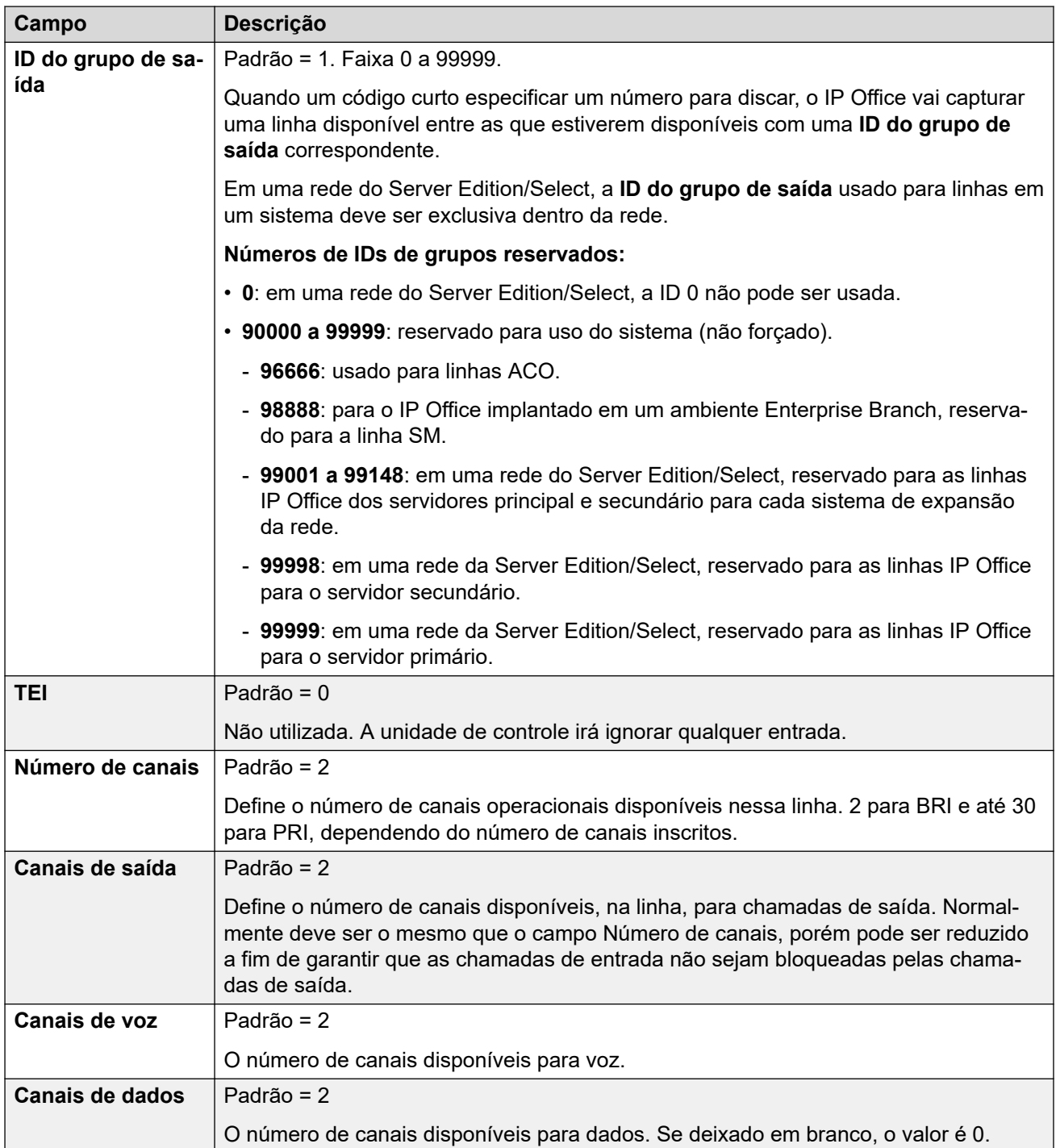

[Linha S0](#page-407-0) na página 408

# **Códigos de acesso S0**

#### Navegação: **Linha | Linha S0 | Códigos curtos**

Para linhas S0 BRI, estas configurações são mescláveis.

<span id="page-410-0"></span>Em alguns tipos de linha, os códigos de acesso de linha podem ser aplicados a qualquer número recebido com chamadas de entrada.

A guia Código de Acesso da linha é mostrada para os seguintes tipos de entroncamento, que são tratados como entroncamentos internos ou privados: **QSIG** (T1, E1, H.323), **BRI S0**, **H.323**, **SCN**, **IP Office**. As chamadas de entrada desses tipos de tronco não são roteadas utilizando as definições de **Rota para chamadas recebidas**. Em vez disso, os dígitos recebidos com as chamadas de entrada são verificados quanto a sua correspondência, conforme a seguir :

Número do ramal (incluindo números remotos de uma rede multissite).

- Códigos de acesso de linha (excluindo o código de acesso ?).
- Códigos de acesso do sistema (excluindo o código de acesso ?).
- Código de acesso de linha ?.
- Código de acesso do sistema ?.

Os códigos de acesso podem ser adicionados e editados por meio dos botões **Adicionar**, **Remover** e **Editar**. Como alternativa, para adicionar e editar códigos de acesso, você pode clicar com o botão direito na lista de códigos de acesso existentes.

#### **Links relacionados**

[Linha S0](#page-407-0) na página 408

### **Linha | Canais S0**

Navegação: **Linha | Linha S0 | Canais**

Para os canais S0, esse formulário não é utilizado.

#### **Links relacionados**

[Linha S0](#page-407-0) na página 408

# **Capítulo 27: Unidade de controle**

#### Navegação: **Unidade de controle | Unidade**

O menu **Unidade de controle** exibe a página de detalhes do sistema IP Office.

- Para sistemas IP Office baseados em Linux, o menu de listas de exibição de grupos mostra detalhes da plataforma de servidor físico e os serviços do IP Office hospedados no servidor.
- Para as unidades de controle IP500 V2, o menu mostra detalhes da versão de software da unidade de controle e os cartões instalados na unidade de controle.

**Campo Descrição Número do dispositivo** Esse número é alocado automaticamente pelo sistema IP Office. **Tipo de unidade**  $\vert$  O nome do dispositivo. **Versão** A versão do software. **Número de série** Para componentes internos, trata-se do endereço MAC do servidor IP Office ou da unidade de controle. Para módulos de expansão IP500 V2 externos, trata-se do número da porta de expansão mais 1. **Endereço IP da unidade** Para a unidade de controle IP Office, esse campo exibe o endereço IP para LAN1. Para um Unified Communications Module, é o endereço IP externo do módulo. **Número de interconexão** Nos módulos de expansão IP500 V2 externos, trata-se da porta de expansão da unidade de controle utilizada para a conexão. Nos demais dispositivos, é 0. **Número do módulo** Nos módulos de expansão IP500 V2 externos, trata-se da porta de expansão da unidade de controle utilizada para a conexão. O termo **Unidade de controle** é exibido para dispositivos e serviços internos. **Modo operacional** Esse campo é exibido para módulos de expansão digital DS16B ou DS30B. Selecione o modo operacional com base no tipo dos telefones implantados. • **DS: telefones 1400, 9500 Series** • **BST: telefones T7000, M7000 Series**

Essas configurações não são mescláveis. As alterações nessas configurações exigem uma reinicialização do sistema.

As ações **Novo** e **Excluir** desse formulário têm funções especiais.

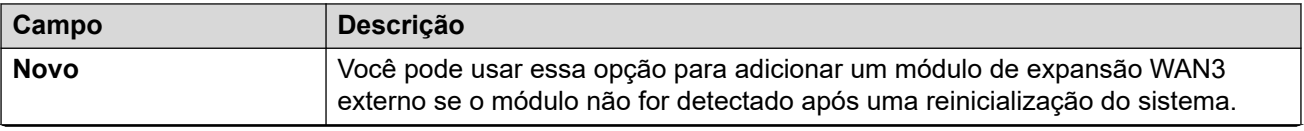

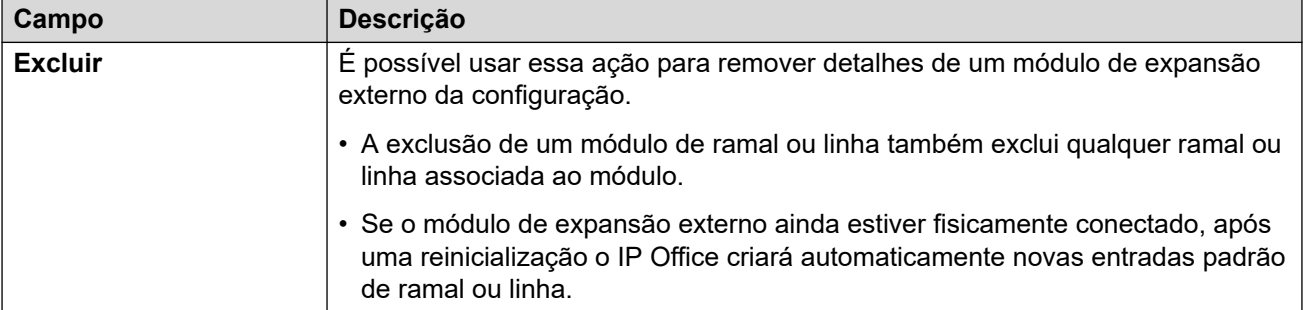

# <span id="page-413-0"></span>**Capítulo 28: Ramal**

Por padrão, cada ramal é normalmente associado a um usuário e utiliza o número de diretório e outras configurações do usuário. Usuários com um código de logon podem mudar de ramal conectando-se e desconectando-se, portanto, o número do diretório não é uma propriedade fixa do ramal.

#### **Ramais não IP**

As portas dos ramais físicos fazem parte da unidade de controle ou são adicionadas pela instalação de um módulo de expansão de telefone analógico ou digital. Os registros do ramal são automaticamente criados para cada porta de ramal físico no sistema. Essas portas não podem ser adicionadas ou excluídas manualmente. No Server Edition, ramais não IP só são compatíveis em unidades Expansion System (V2) .

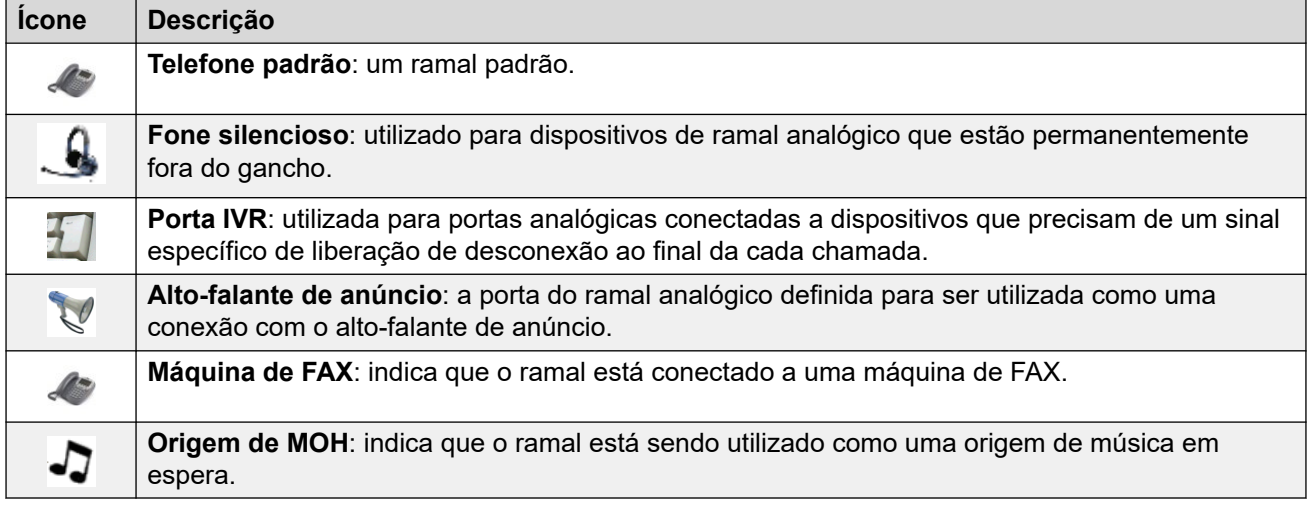

#### **Ramais IP**

Esses são utilizados por dispositivos de telefones IP e aplicações VoIP.

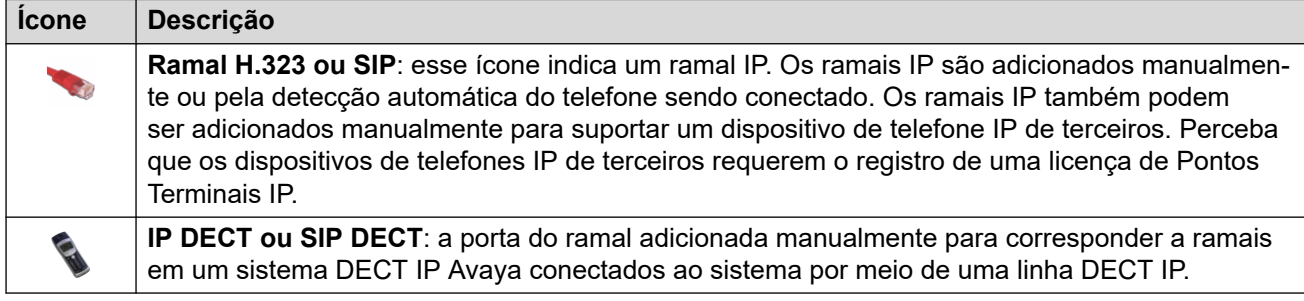

#### **Links relacionados**

[Ramal](#page-414-0) na página 415 [Analógico](#page-417-0) na página 418 <span id="page-414-0"></span>[Ramal VoIP](#page-420-0) na página 421 [Ramal T38 fax](#page-428-0) na página 429 [Ramal IP DECT](#page-430-0) na página 431 [Ramal base SIP DECT](#page-431-0) na página 432

# **Ramal**

Navegação: **Ramal | Ramal**

#### **Informações adicionais de configuração**

As configurações do tipo de exibição do autor da chamada controlam a apresentação das informações de exibição do autor da chamada. Para obter mais informações de configuração, consulte [Exibição do autor da chamada](#page-626-0) na página 627.

Esse tipo de registro de configuração pode ser salvo como um modelo e novos registros criados a partir de um modelo. Consulte [Como trabalhar com os modelos](#page-694-0) na página 695.

#### **Definições de configuração**

Essas configurações são mescláveis, com exceção de **Ramal base** e **Tipo de exibição do autor da chamada**, que requerem a reinicialização do sistema.

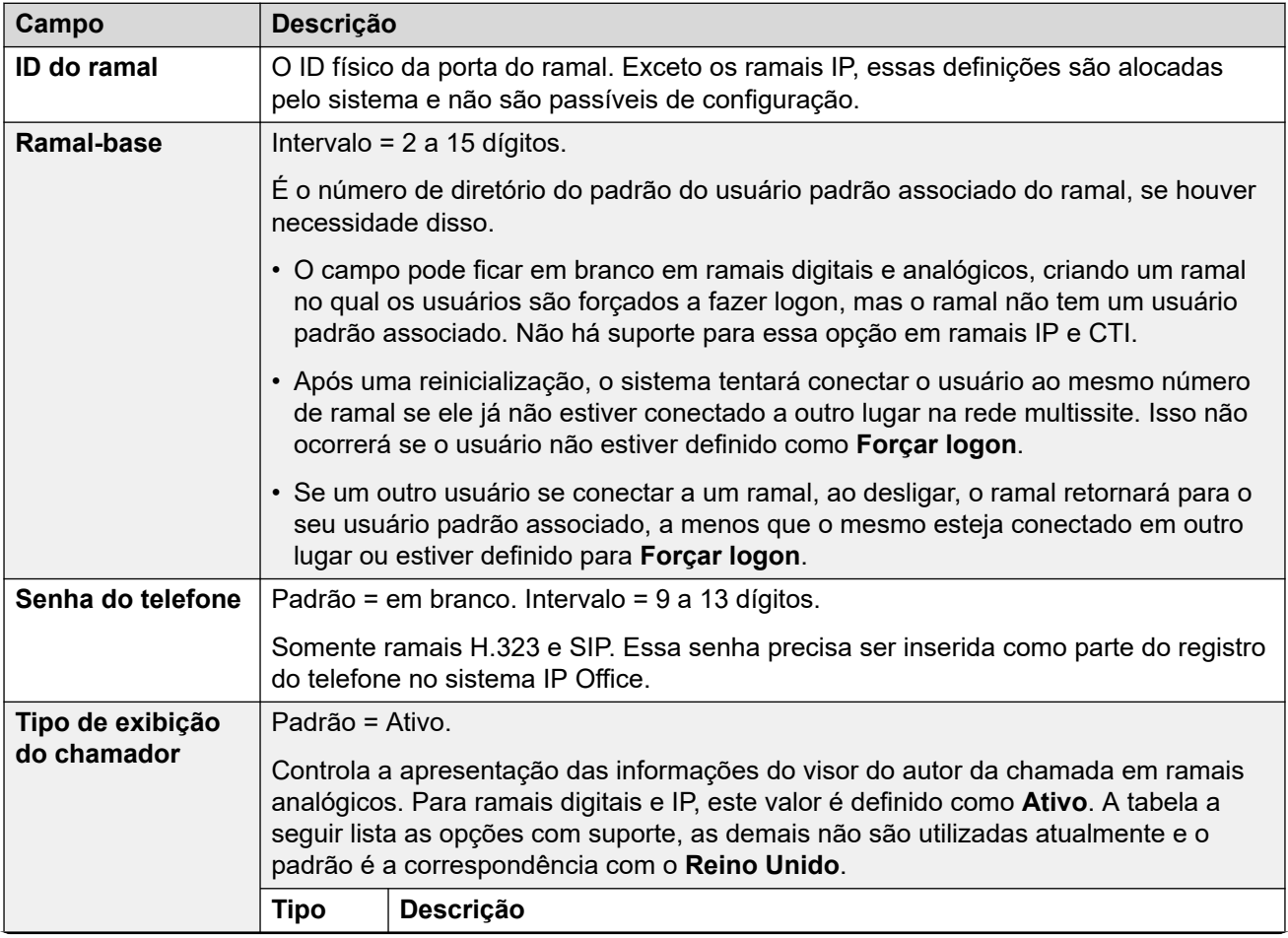

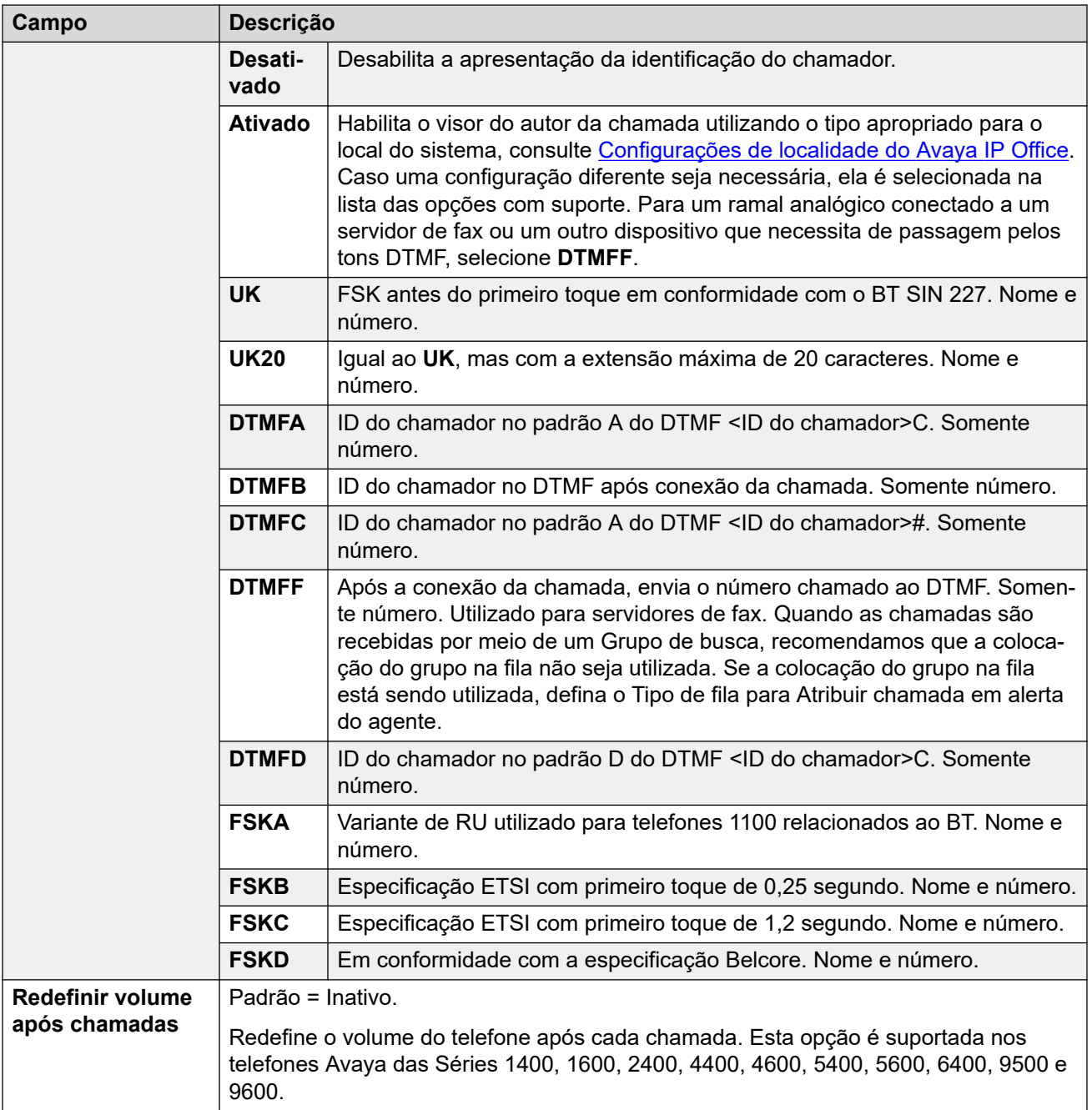

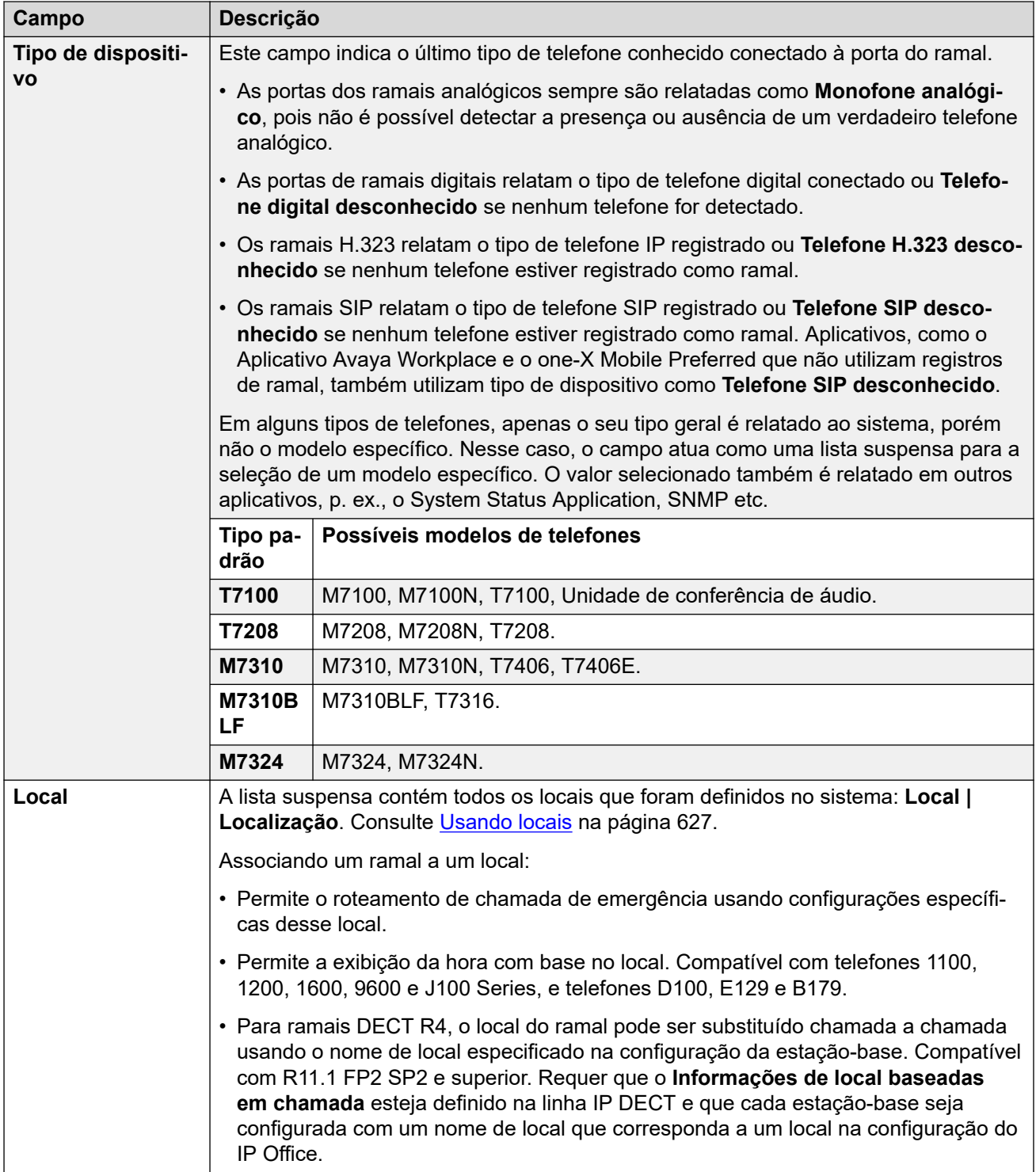

<span id="page-417-0"></span>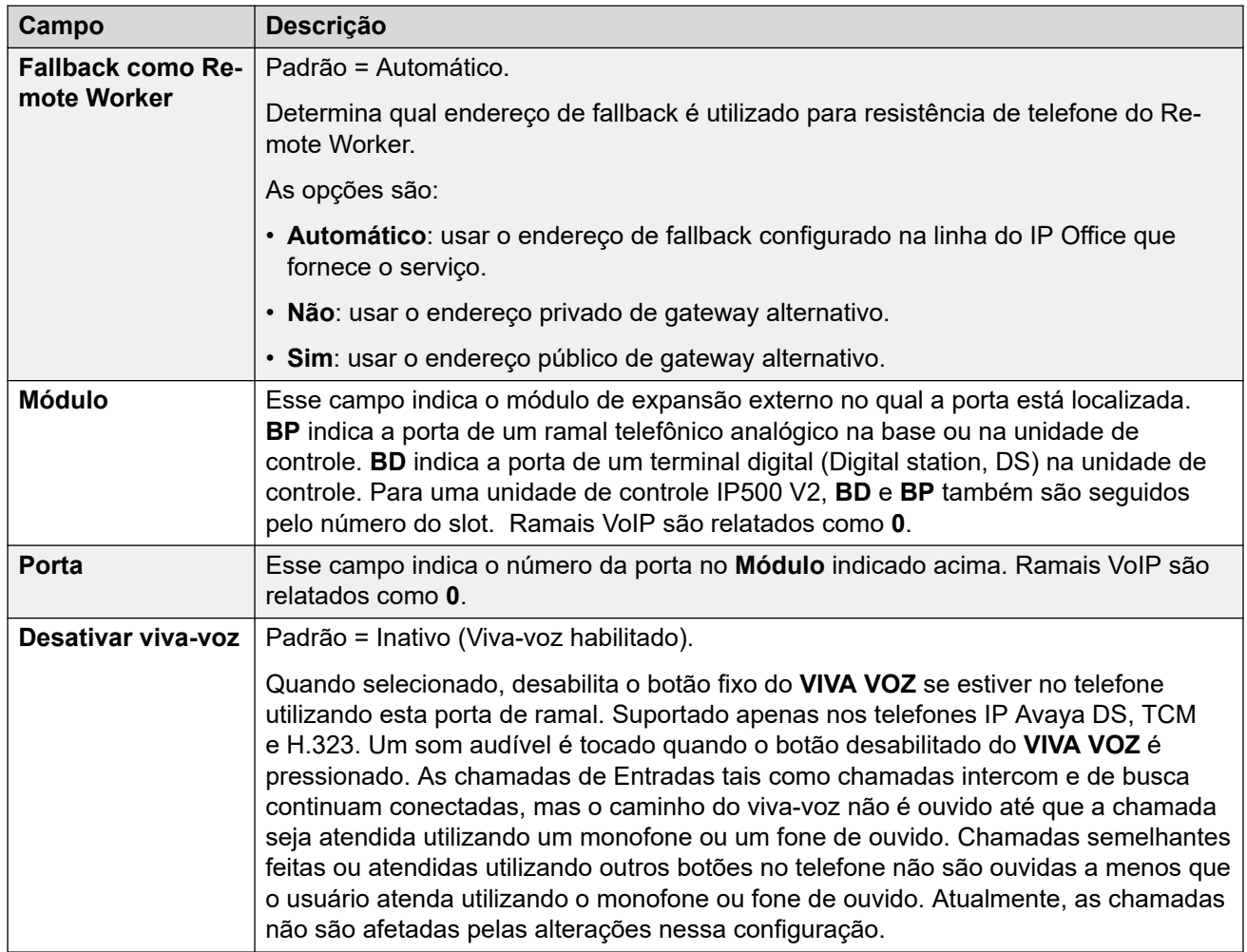

[Ramal](#page-413-0) na página 414

# **Analógico**

#### Navegação: **Ramal | Ramal analógico | Analógico**

Essa guia contém as configurações aplicáveis aos ramais analógicos. Esses ramais são fornecidos por portas marcadas como **POT** ou **TELEFONE** nas unidades de controle e módulos de expansão.

Essas configurações não são mescláveis. As alterações nessas configurações exigirão uma reinicialização do sistema.

#### **Classificação do equipamento:**

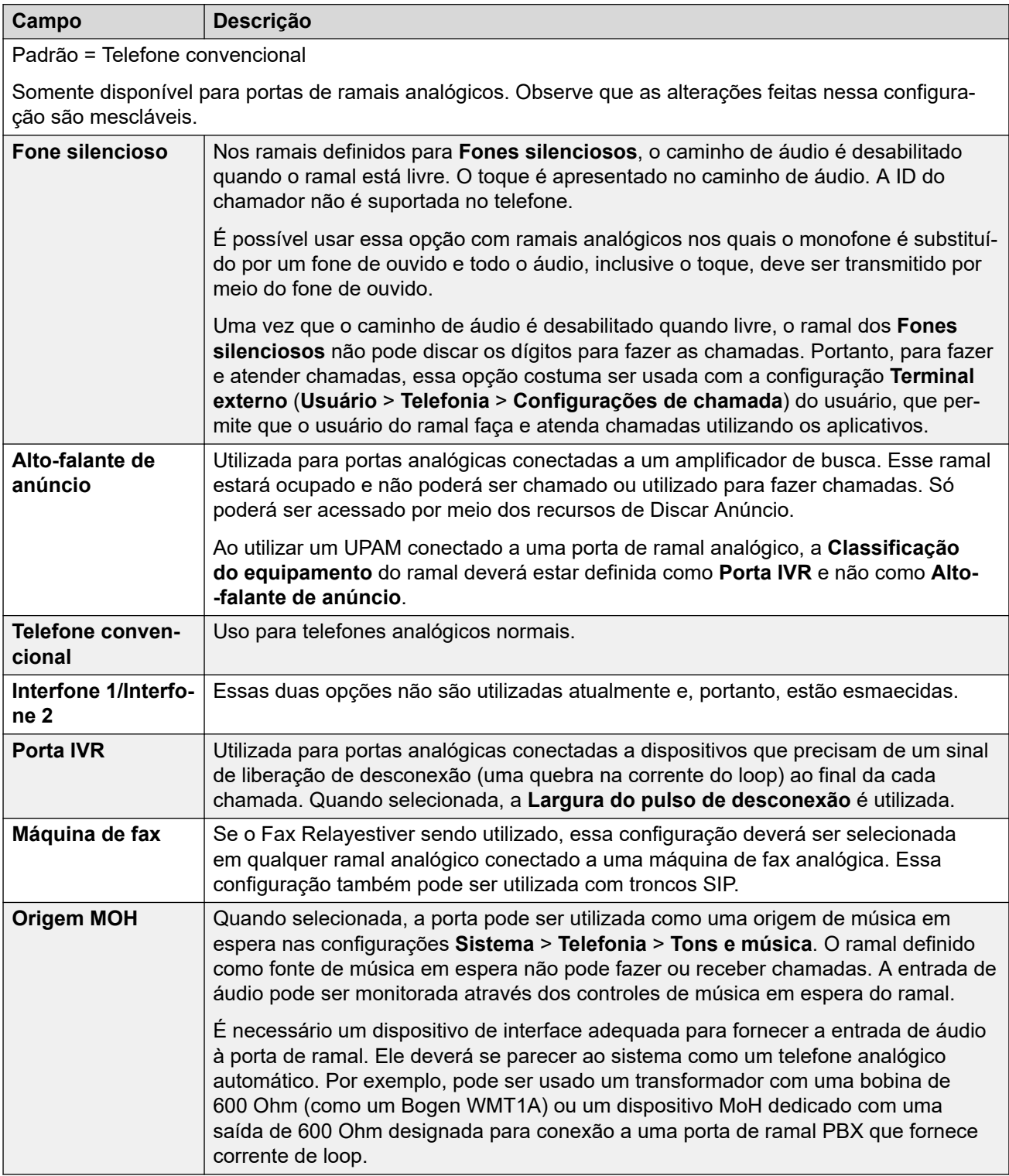

#### **Largura do pulso do sinal de gancho**

As opções a seguir somente estão disponíveis para portas de ramais analógicos. Elas definem a duração da pausa no loop que será considerada um sinal de pausa no tempo da rechamada (TBR).

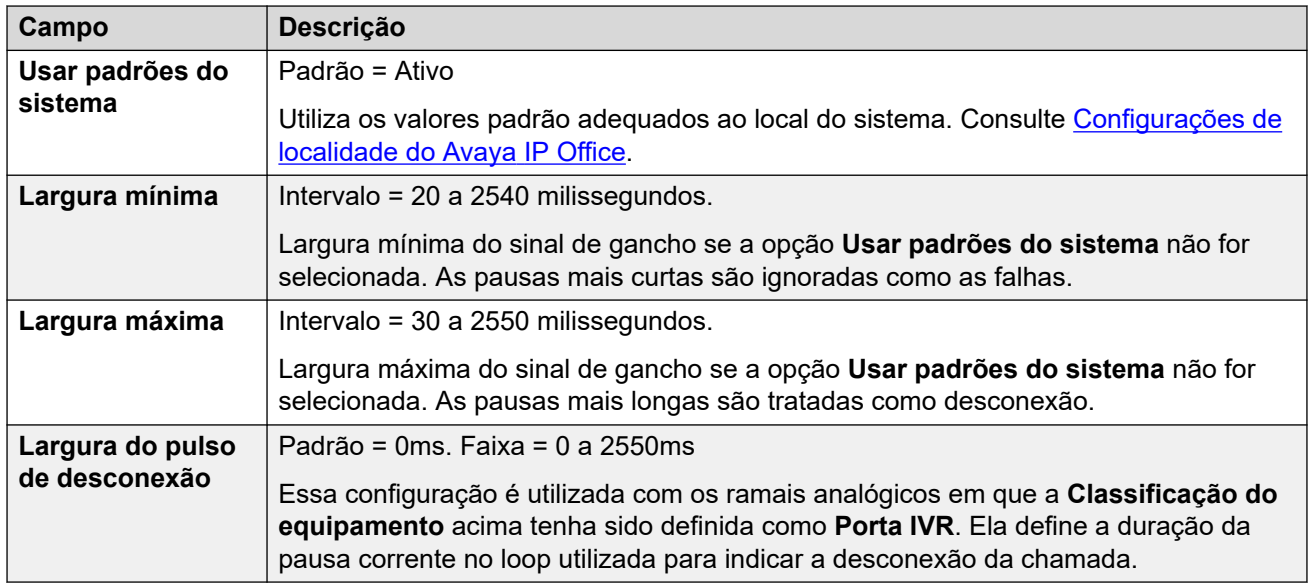

#### **Tipo de indicação da luz de mensagem em espera**

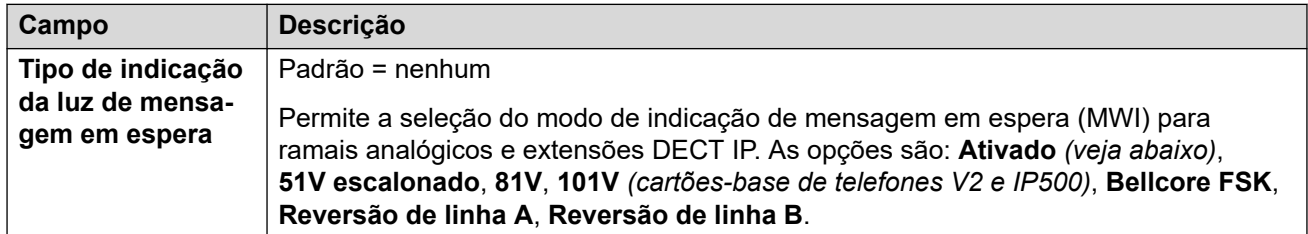

Se a opção **Restringir tensão da campainha do ramal analógico** for selecionada (**Sistema | Telefonia | Telefonia**), as opções de MWI ficarão restritas a: **Reversão de linha A**, **Reversão de linha B** ou **Nenhum**, tendo como padrão a **Reversão de linha A**.

**Ativado** usa por padrão a configuração de indicador de mensagem em espera como a seguir com base no local do sistema:

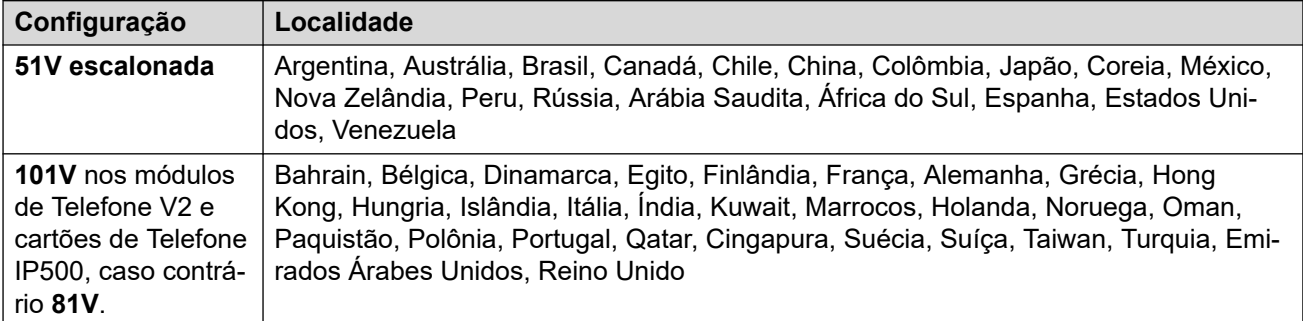

#### **Persistência do gancho**

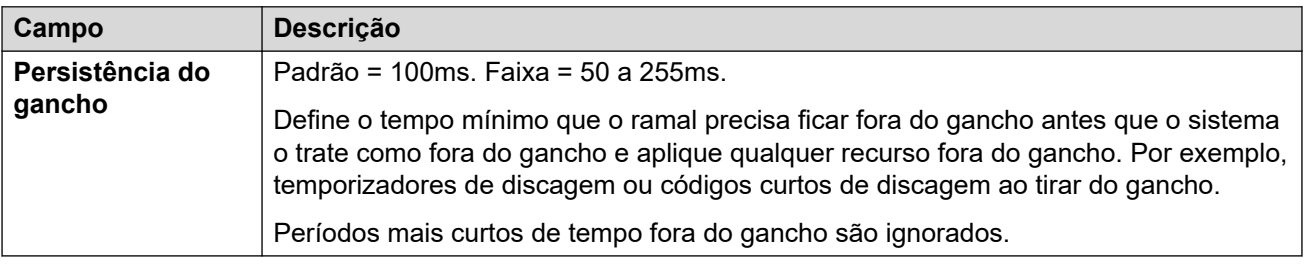

<span id="page-420-0"></span>[Ramal](#page-413-0) na página 414

# **Ramal VoIP**

Essa guia só está disponível para ramais H.323 e SIP. As configurações disponíveis vão variar dependendo do tipo de ramal.

#### **Links relacionados**

[Ramal](#page-413-0) na página 414 Ramal H.323 VoIP na página 421 [VoIP do ramal SIP](#page-424-0) na página 425

### **Ramal H.323 VoIP**

Navegação: **Ramal | Ramal H323 | VoIP**

Essas configurações são mostradas para um ramal IP H.323.

Essas configurações não são mescláveis. As alterações nessas configurações exigem uma reinicialização do sistema.

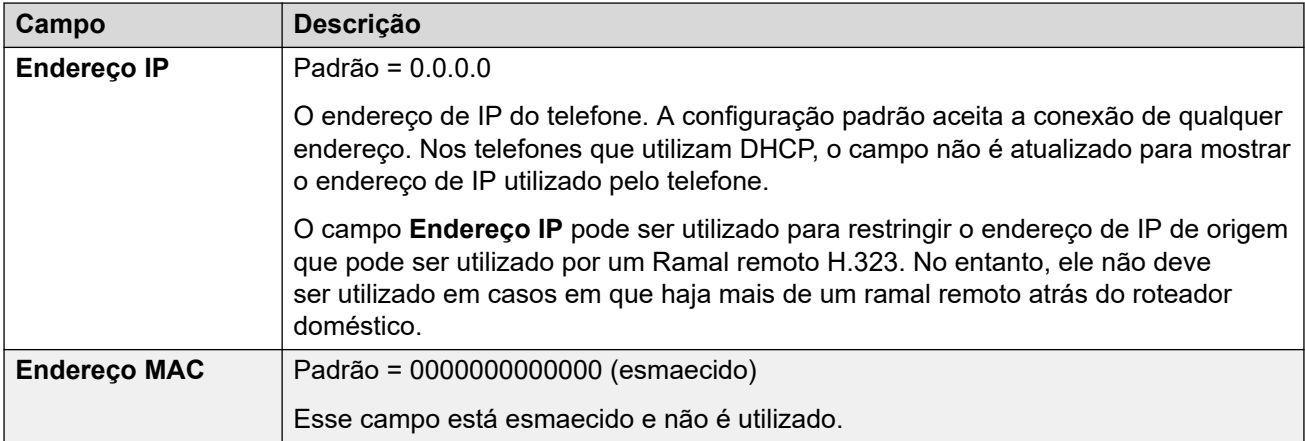

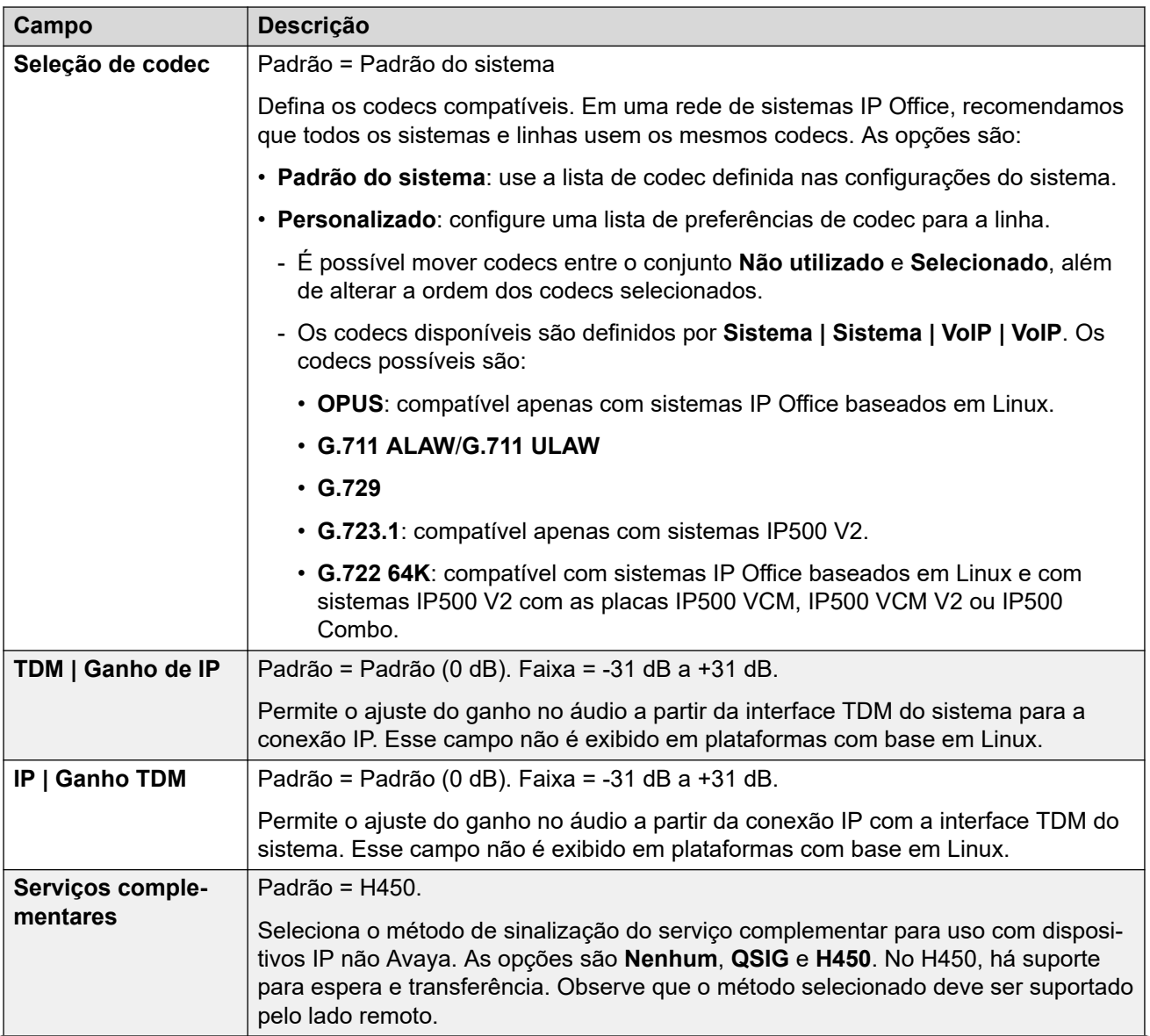

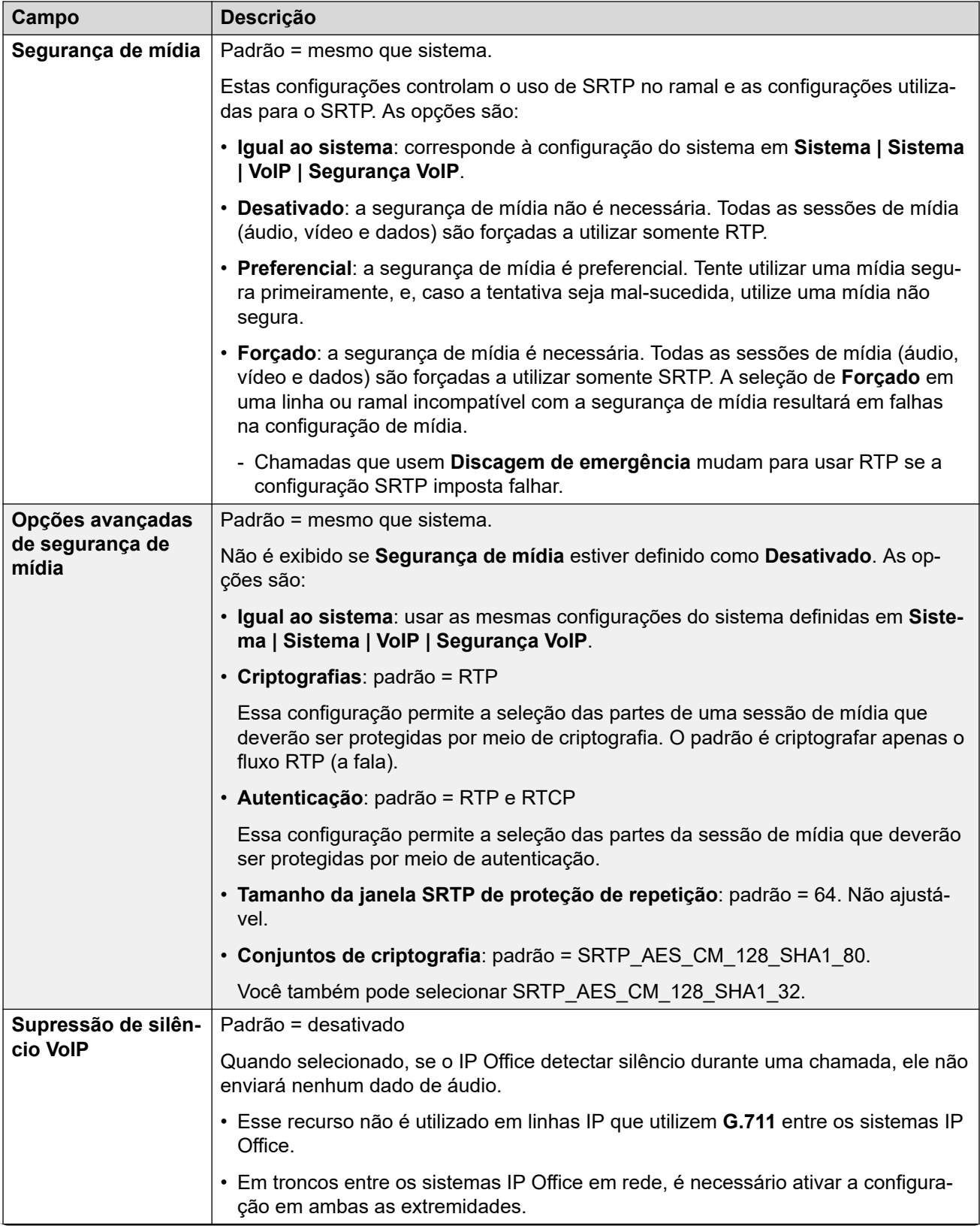

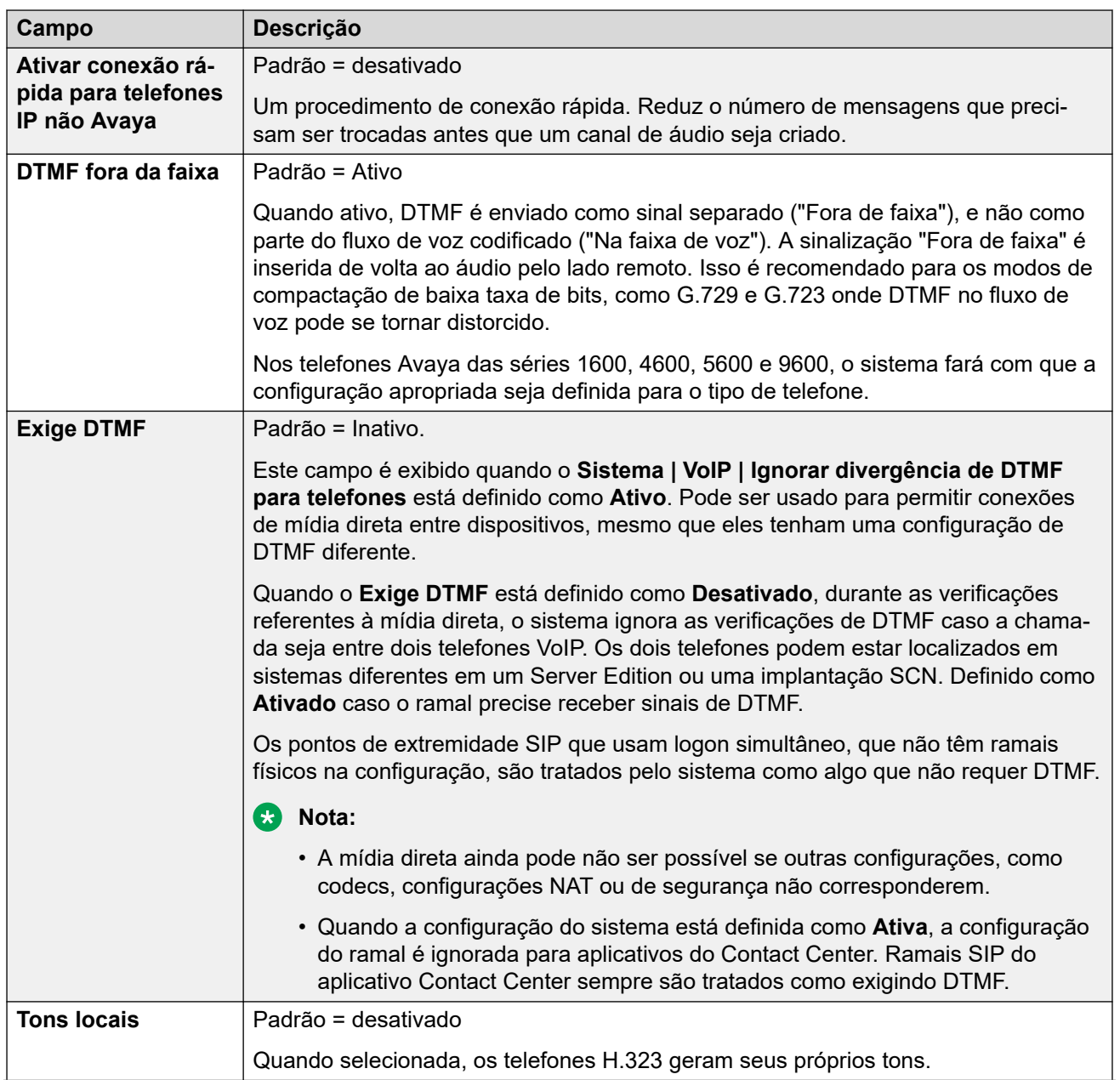

<span id="page-424-0"></span>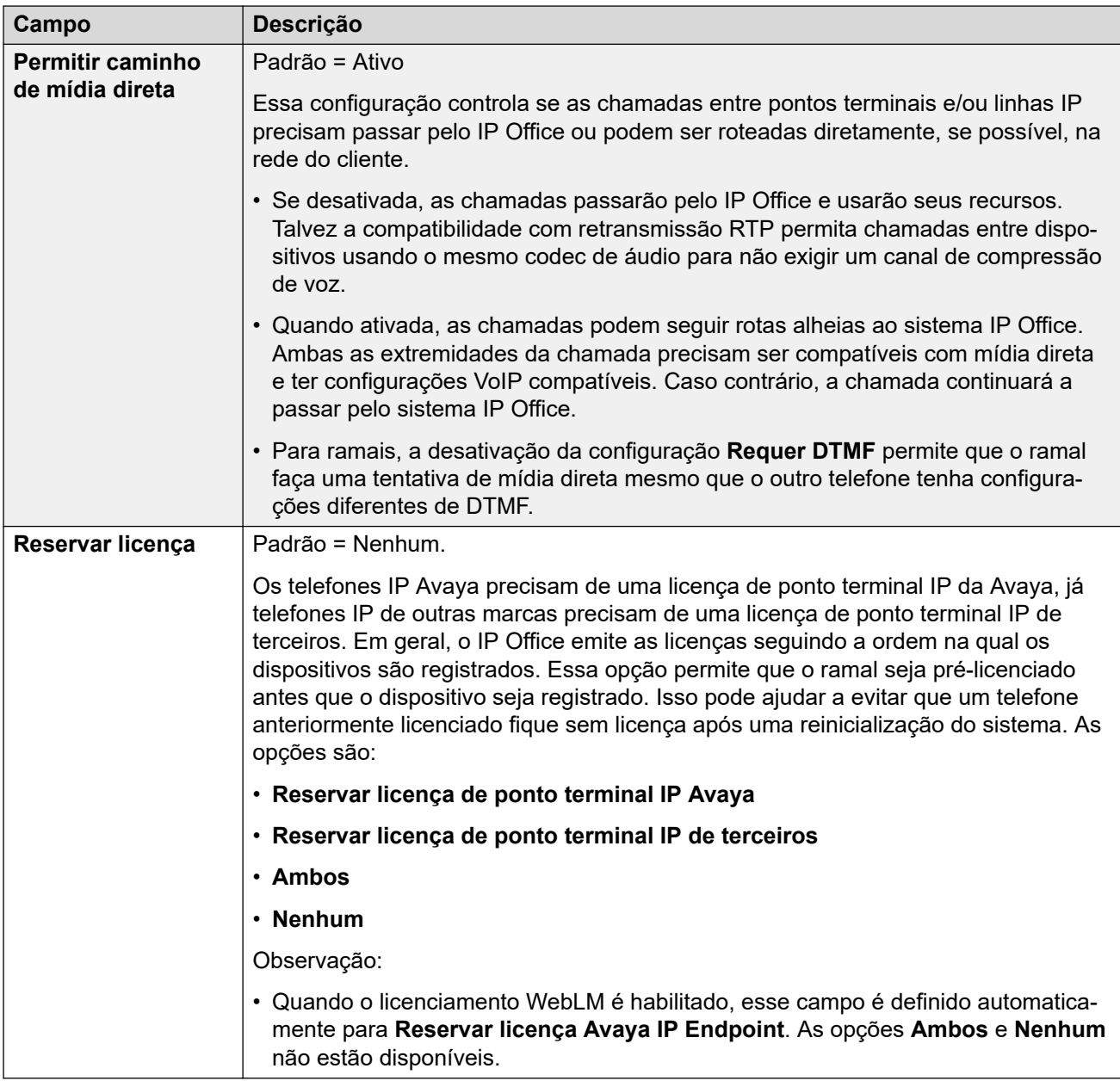

[Ramal VoIP](#page-420-0) na página 421

### **VoIP do ramal SIP**

#### Navegação: **Ramal | Ramal SIP | VoIP**

Essas configurações são mostradas para ramais IP SIP. Por exemplo, os telefones J100 Series.

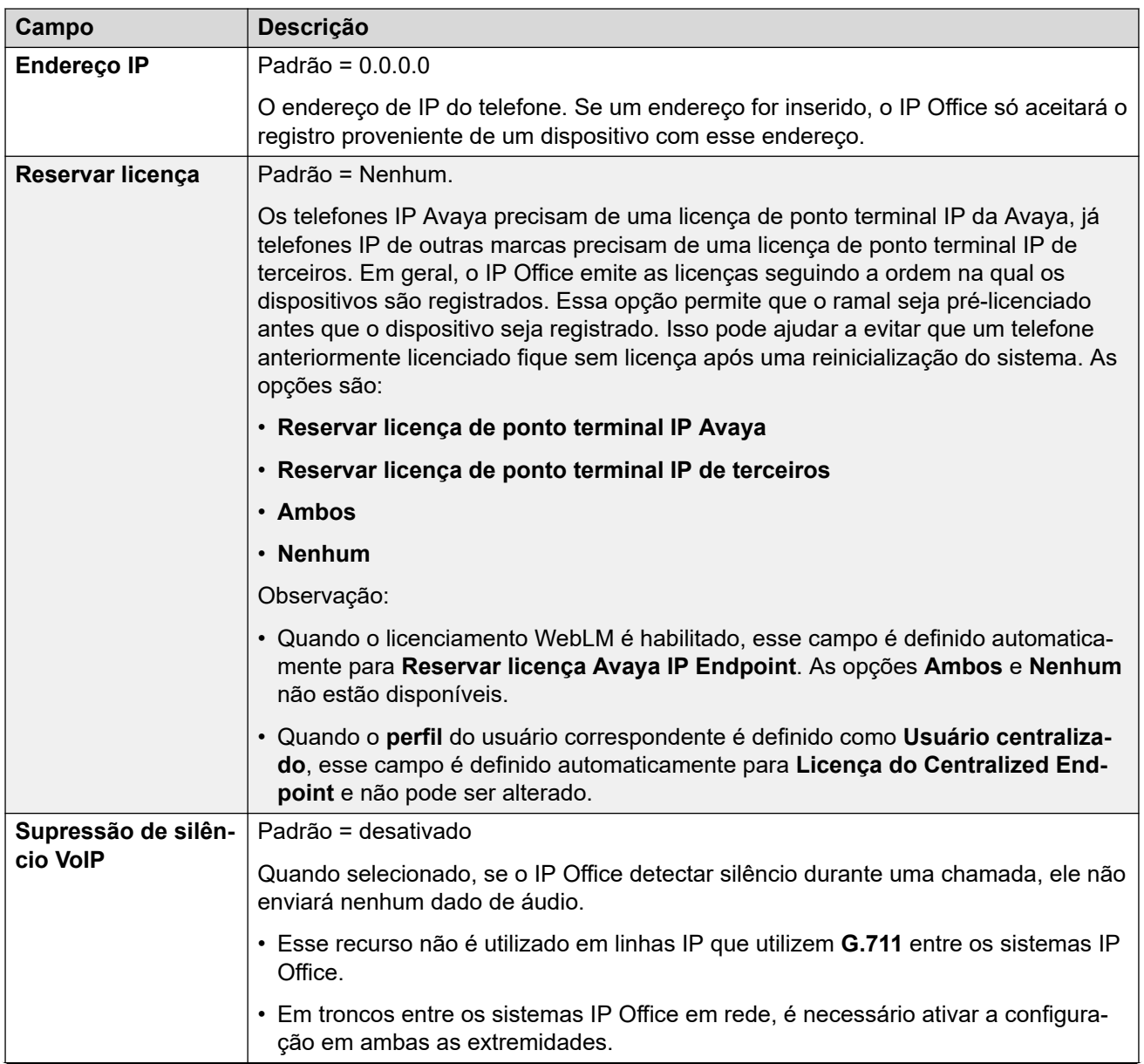

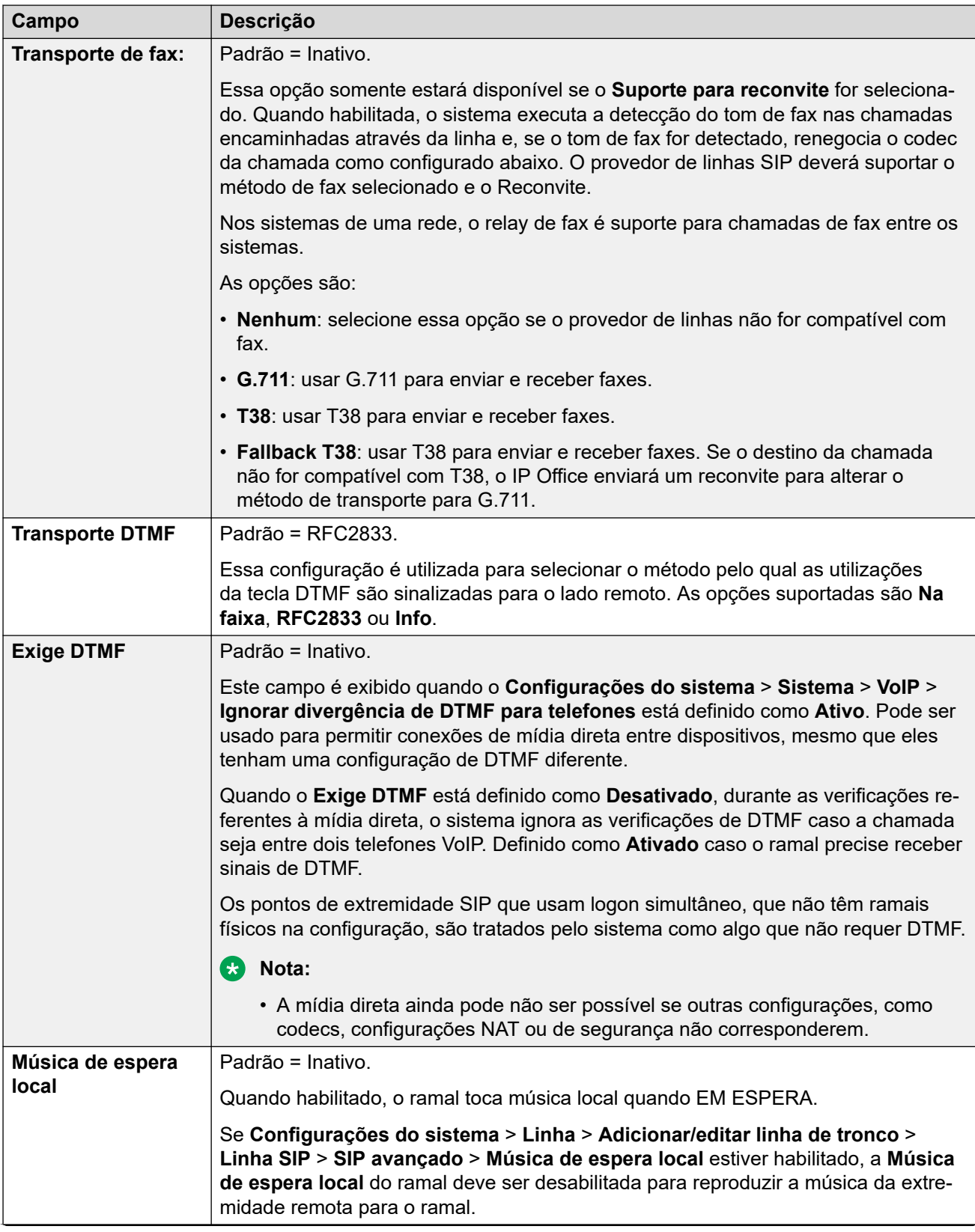

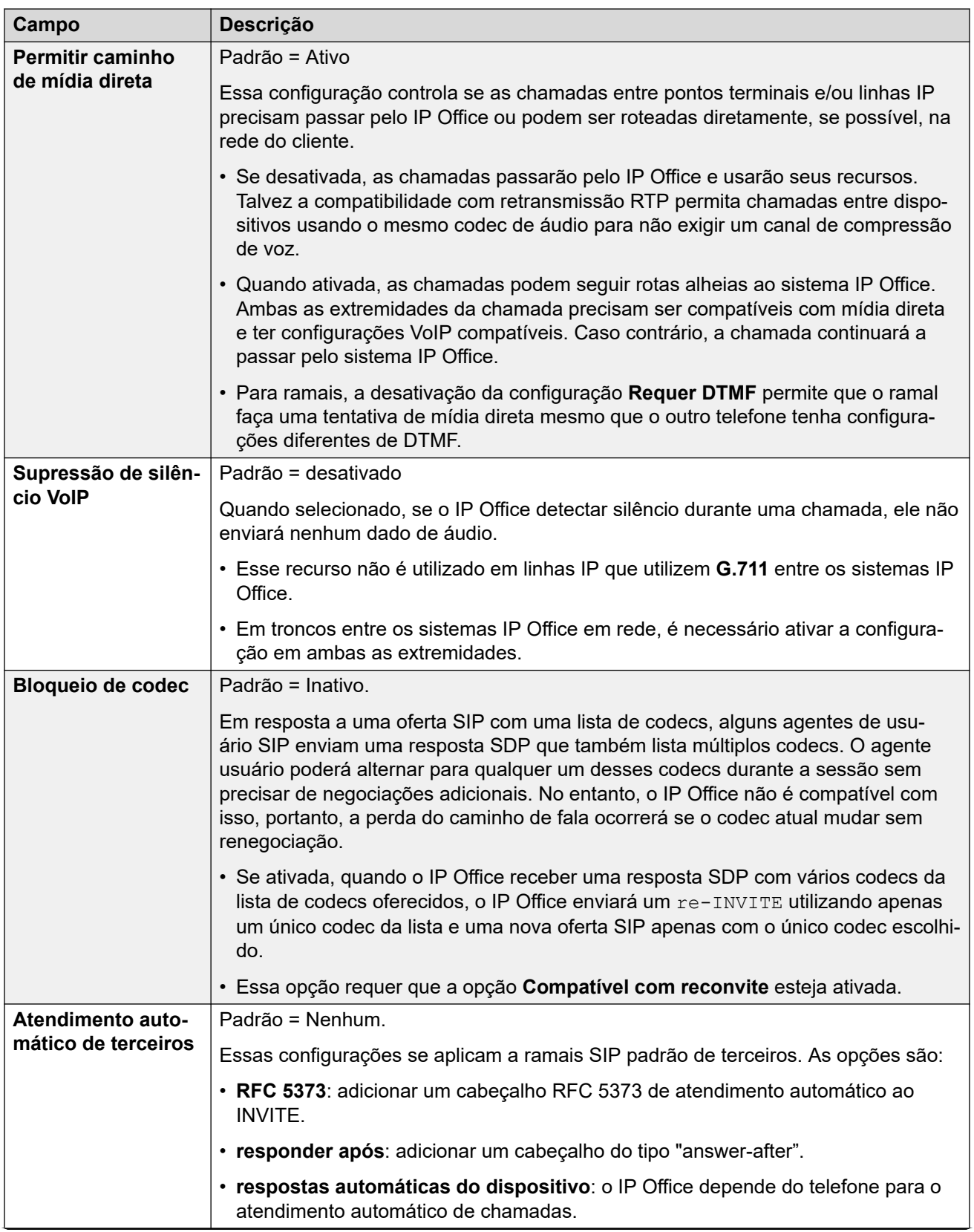

<span id="page-428-0"></span>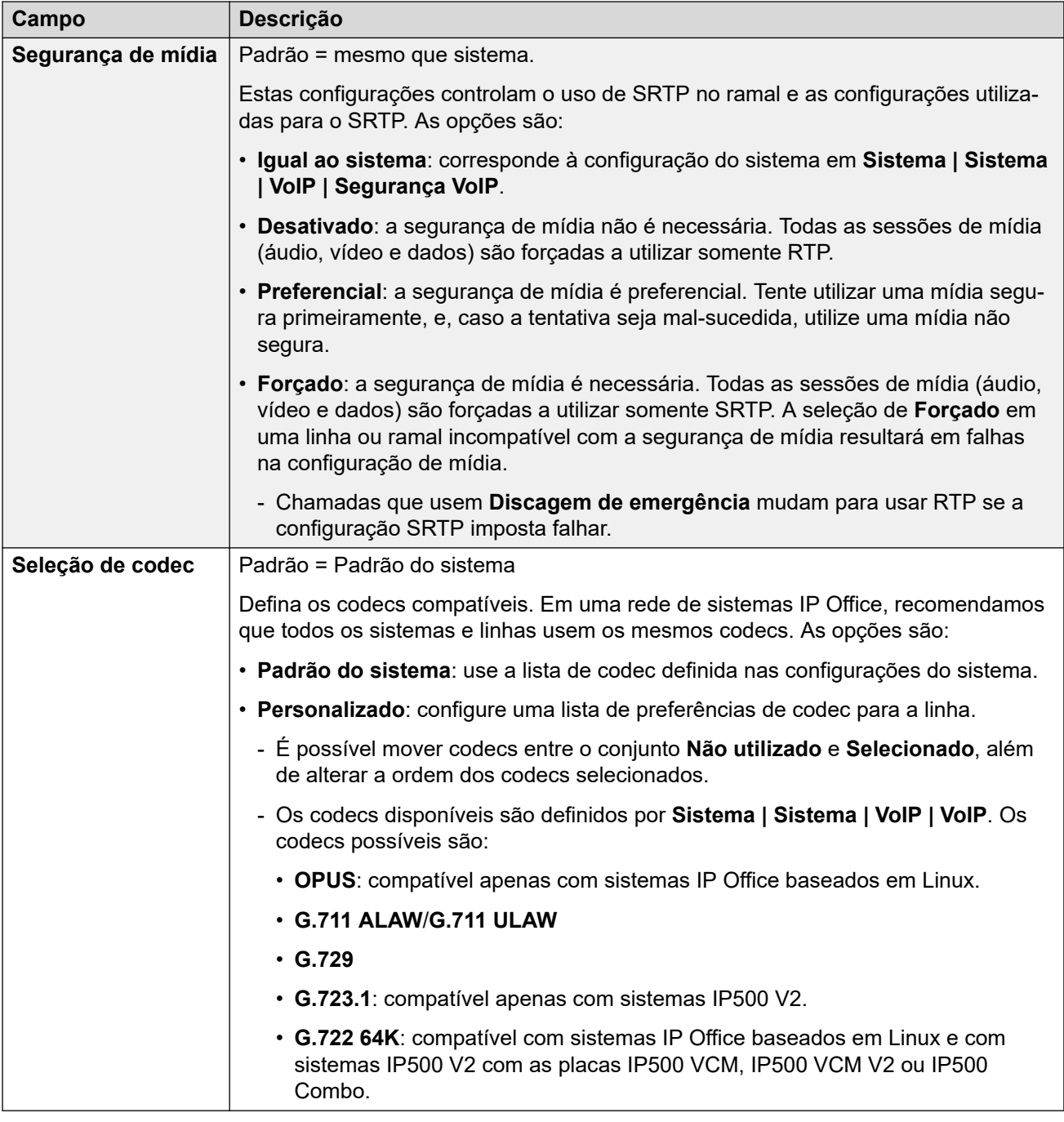

[Ramal VoIP](#page-420-0) na página 421

# **Ramal T38 fax**

Navegação: **Ramal | Ramal SIP | Fax T38**

As configurações estão disponíveis somente no IP500 V2, uma vez que ele pode terminar o fax T38. Nas configurações **VoIP** para o tipo de linha, o **Suporte do transporte do fax** precisa estar definido como **T38** ou **T38 - Fallback**.

Essas configurações podem ser mescláveis.

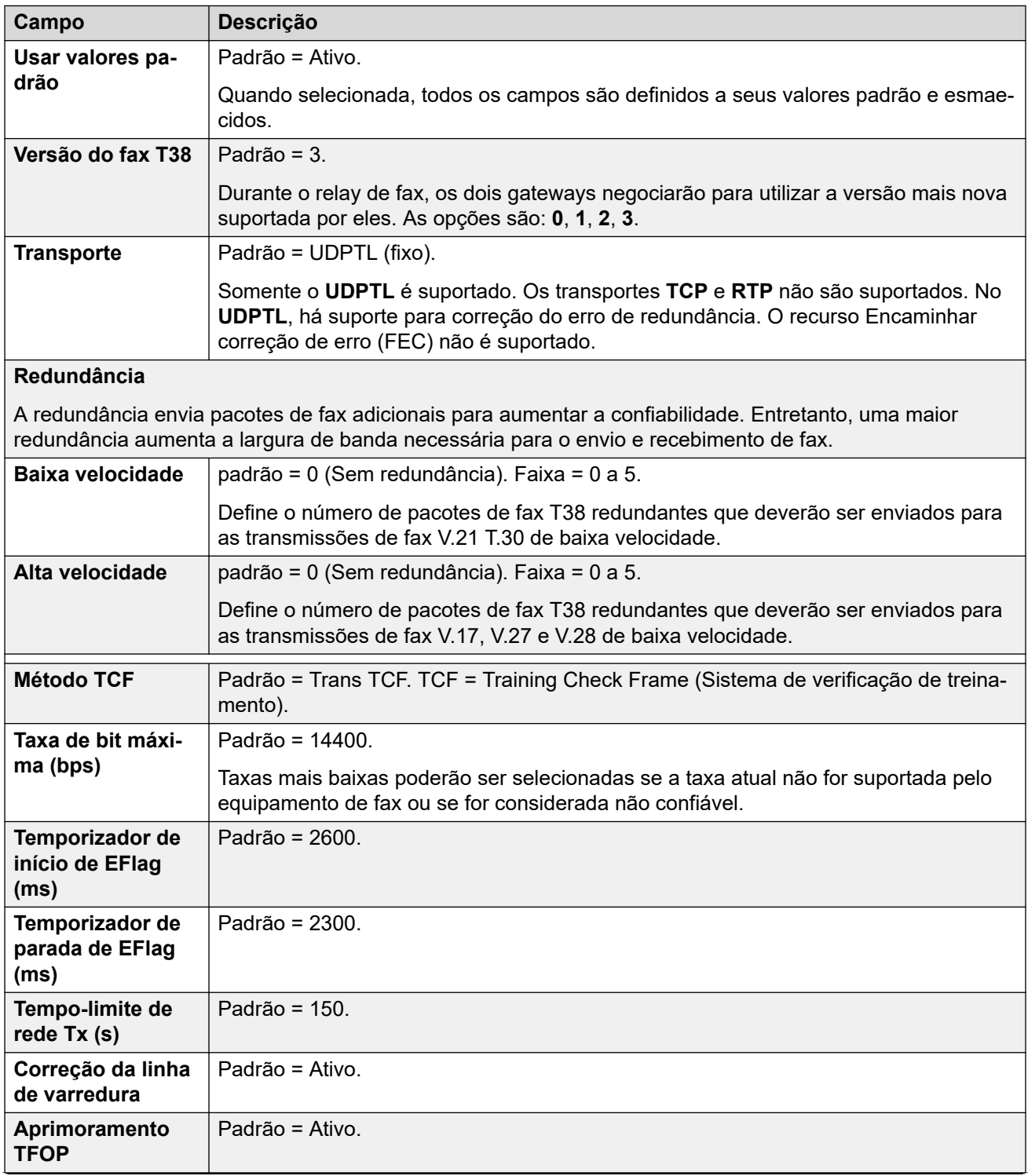

<span id="page-430-0"></span>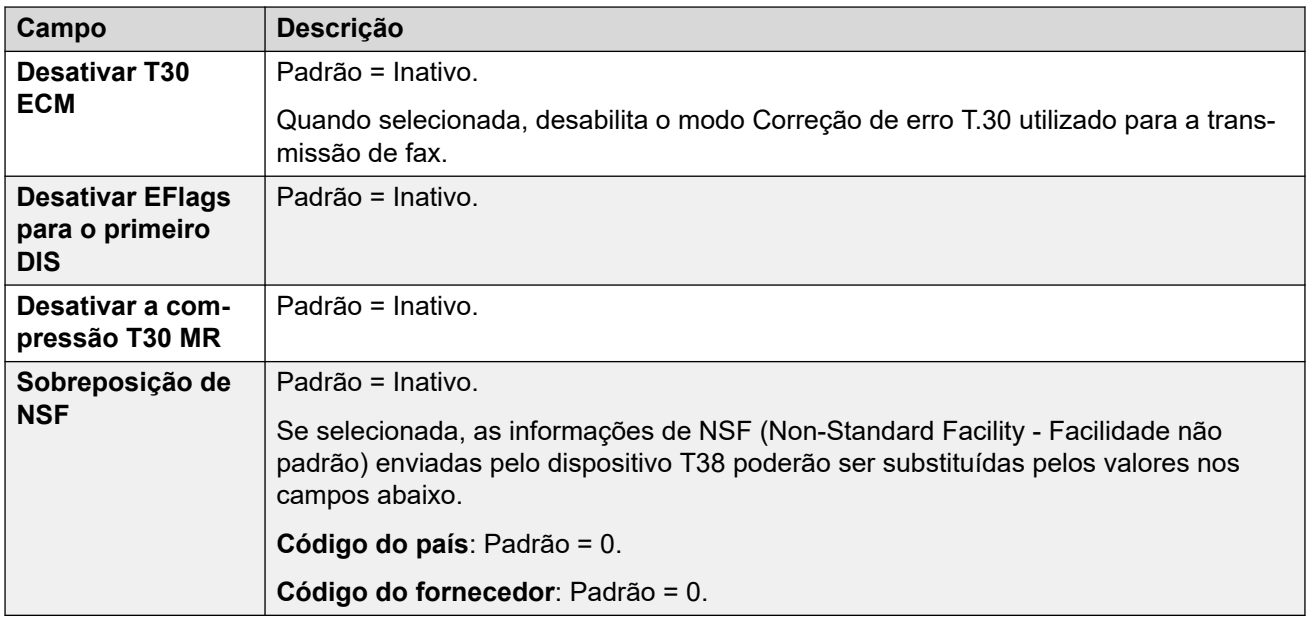

[Ramal](#page-413-0) na página 414

# **Ramal IP DECT**

#### Navegação: **Ramal | Ramal IP DECT**

Os ramais DECT são criados manualmente após a adição de uma linha IP DECT à configuração ou adição automática como monofones DECT registrados no sistema DECT.

Essas configurações são mescláveis com a exceção da configuração **Reservar licença**. A alteração das configurações **Reservar licença** requer uma reinicialização do sistema.

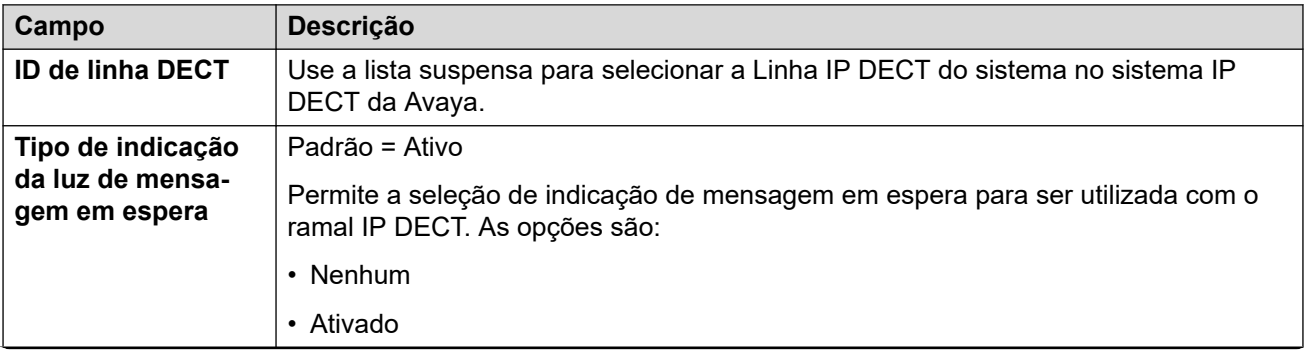

<span id="page-431-0"></span>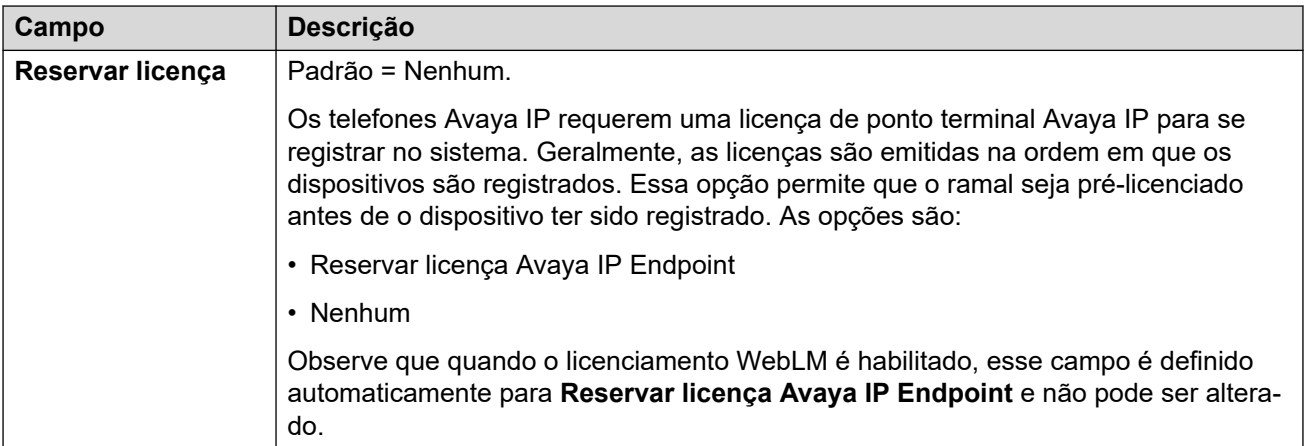

Os campos adicionais a seguir dependem da linha IP DECT ter a opção **Ativar provisionamento.** selecionada.

#### **Habilitar provisionamento não selecionado**

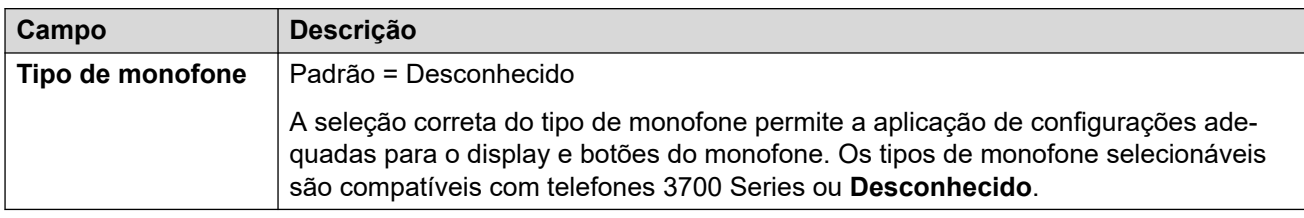

#### **Habilitar provisionamento selecionado**

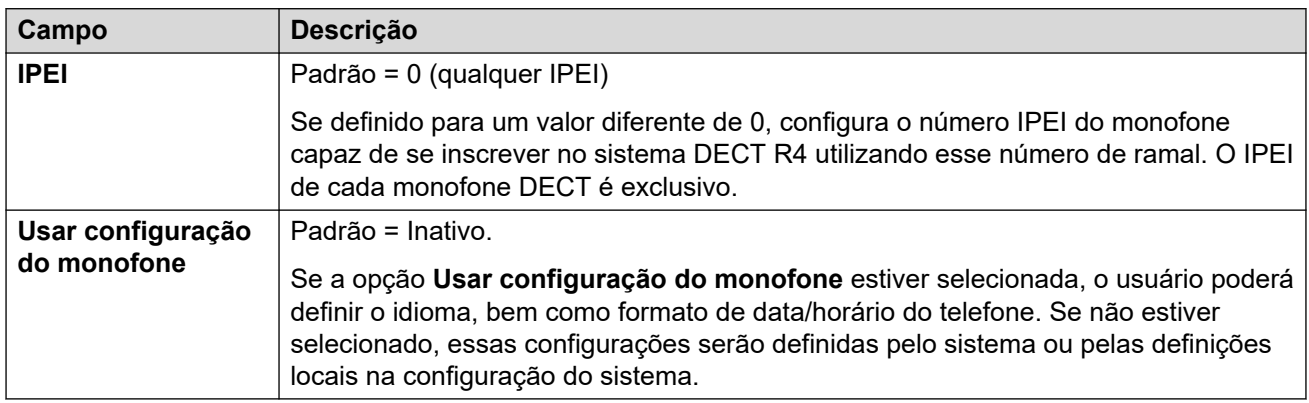

#### **Links relacionados**

[Ramal](#page-413-0) na página 414

# **Ramal base SIP DECT**

#### Navegação: **Ramal | Base SIP DECT**

Esta guia é exibida para ramais SIP DECT. Essas configurações não são mescláveis. As alterações nessas configurações exigem uma reinicialização do sistema.
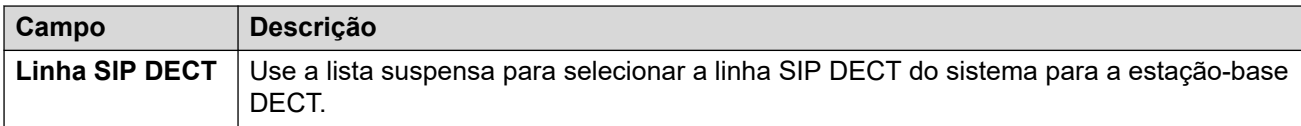

[Ramal](#page-413-0) na página 414

# <span id="page-433-0"></span>**Capítulo 29: Usuário**

### **Informações adicionais de configuração**

Esta seção oferece as descrições de campo de usuário.

Para obter informações de configuração adicionais, consulte [Configurações de Usuário](#page-723-0) na página 724.

### **Links relacionados**

Usuário na página 434 [Correio de voz](#page-442-0) na página 443 [DND](#page-448-0) na página 449 [Códigos de acesso](#page-449-0) na página 450 [Números de origem](#page-450-0) na página 451 [Telefonia](#page-450-0) na página 451 [Encaminhamento](#page-462-0) na página 463 [Dial In](#page-466-0) na página 467 [Gravação de voz](#page-467-0) na página 468 [Programação de teclas](#page-467-0) na página 468 [Programação de menus](#page-468-0) na página 469 [Mobilidade](#page-469-0) na página 470 [Associação no grupo](#page-474-0) na página 475 [Anúncios](#page-474-0) na página 475 [SIP](#page-476-0) na página 477 [Diretório pessoal](#page-477-0) na página 478 [Portal do usuário](#page-479-0) na página 480

# **Usuário**

Navegação: **Usuário | Usuário**

### **Informações adicionais de configuração**

• Para um resumo do gerenciamento de usuários, incluindo uma descrição dos usuários centralizados, consulte [Visão geral do gerenciamento de usuários](#page-723-0) na página 724.

Esse tipo de registro de configuração pode ser salvo como um modelo e novos registros criados a partir de um modelo. Consulte [Como trabalhar com os modelos](#page-694-0) na página 695.

Usuários são pessoas que utilizam o sistema ou usuários DialIn para acesso aos dados. O usuário do sistema pode ou não ter um Número de ramal que existe fisicamente. Isso é útil se os usuários não necessitarem de um ramal físico, mas desejarem utilizar as facilidades do sistema, por exemplo, correio de voz, encaminhamento, etc.

- O usuário **NoUser** é utilizado para aplicar configurações a ramais que não têm um usuário associado. Não exclua esse usuário.
- O usuário **Gerenciador remoto** é utilizado como a configuração padrão para conexões por acesso discado.

### **Definições de configuração**

É possível mesclar essas configurações sem precisar reiniciar o IP Office.

• Exceto adicionar/remover usuários de ramificação centralizada, o que exige uma reinicialização do sistema.

O símbolo  $\bullet$  indica que a configuração também pode ser definida pelos direitos do usuário ao qual o usuário está associado. Os direitos do usuário podem ser controlados pelo perfil de horário selecionado como a configuração de Perfil de horário no horário de expediente do usuário.

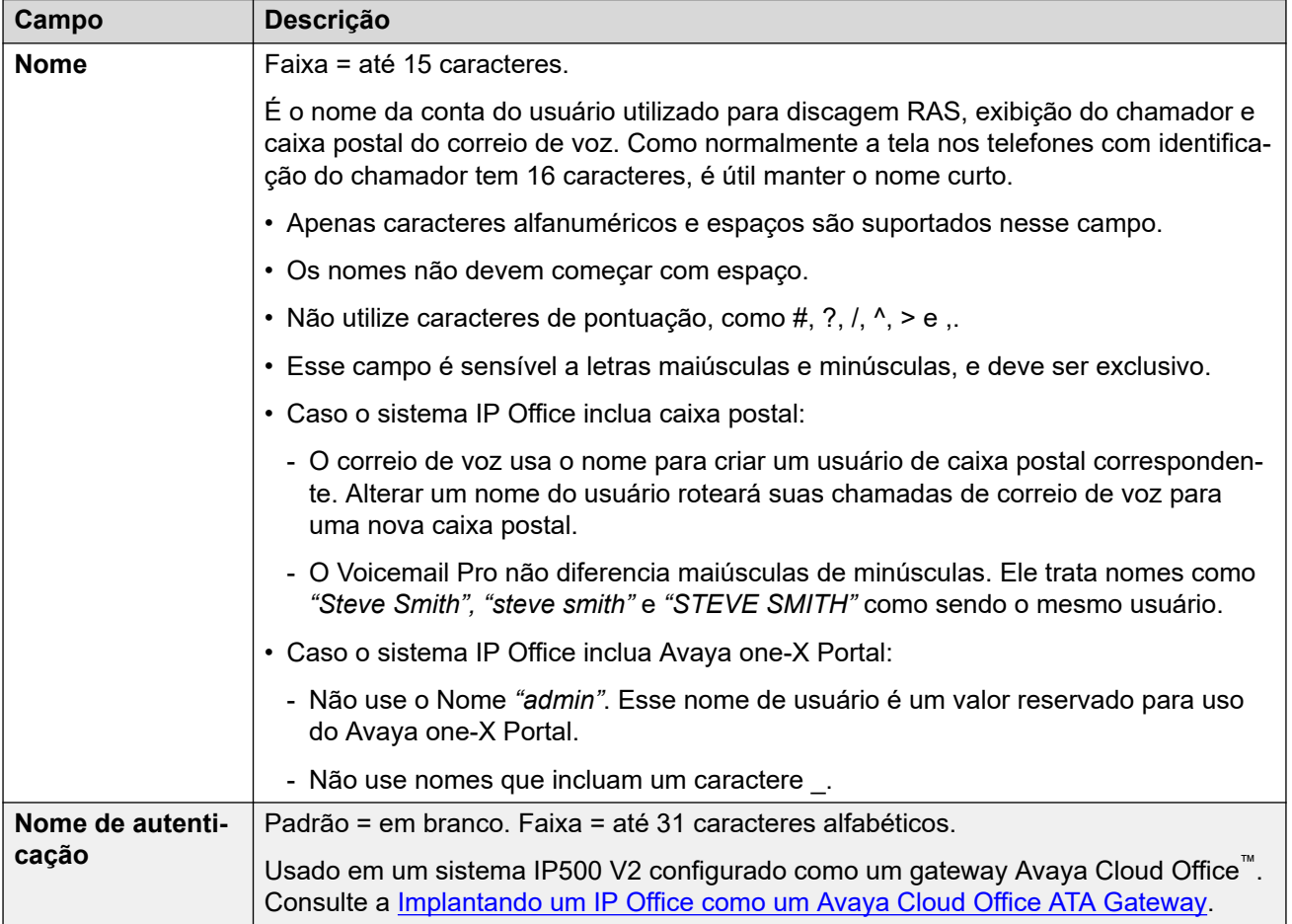

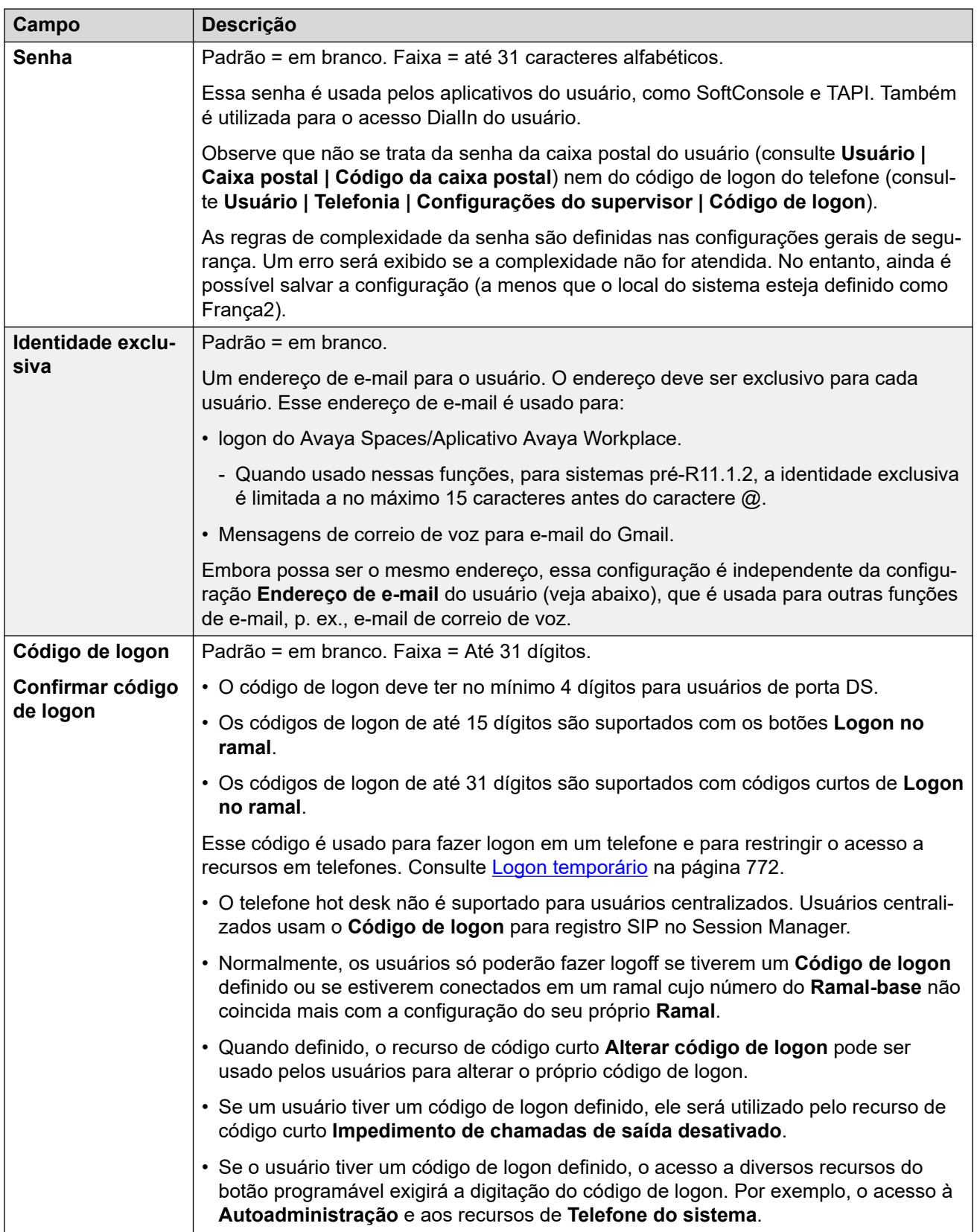

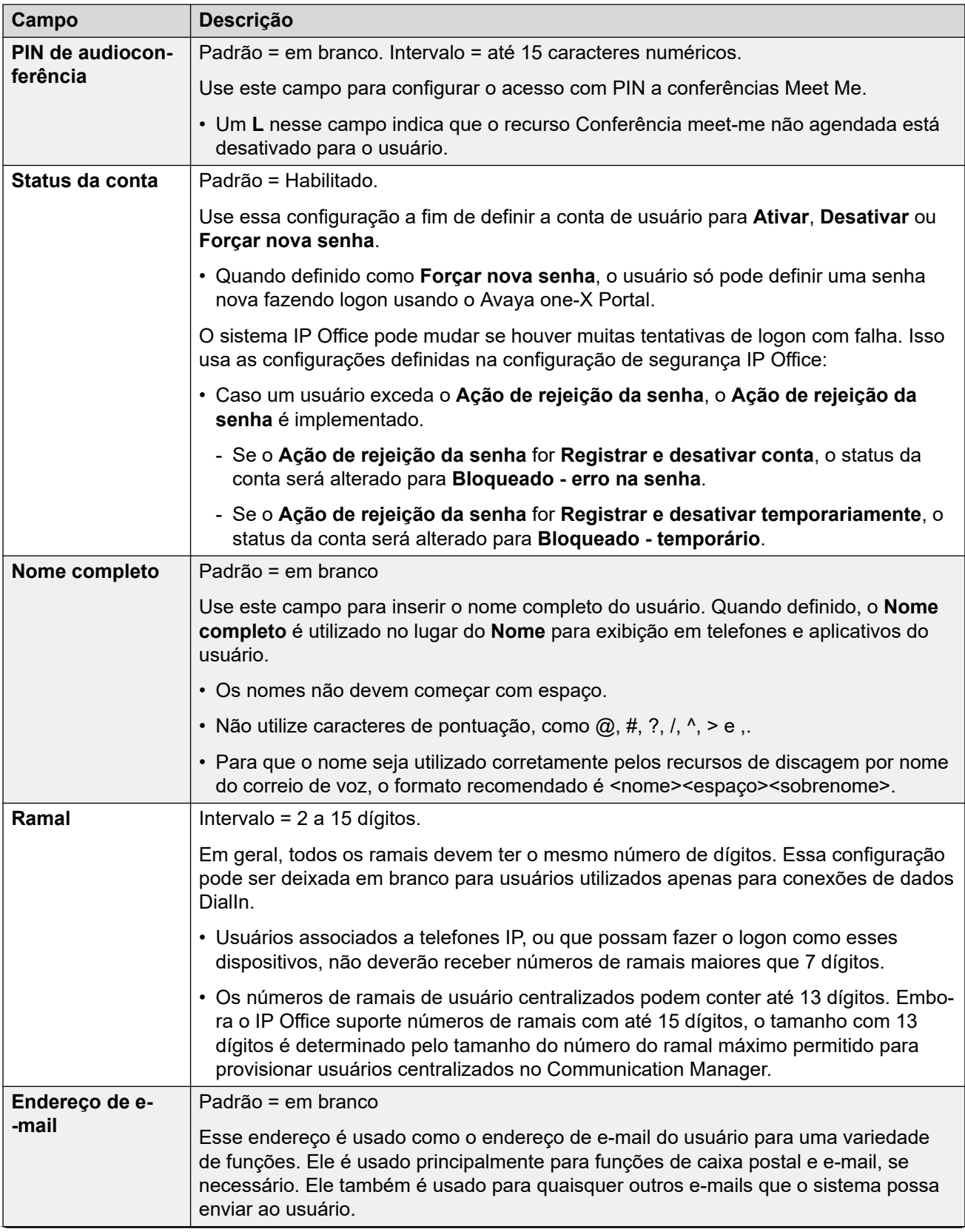

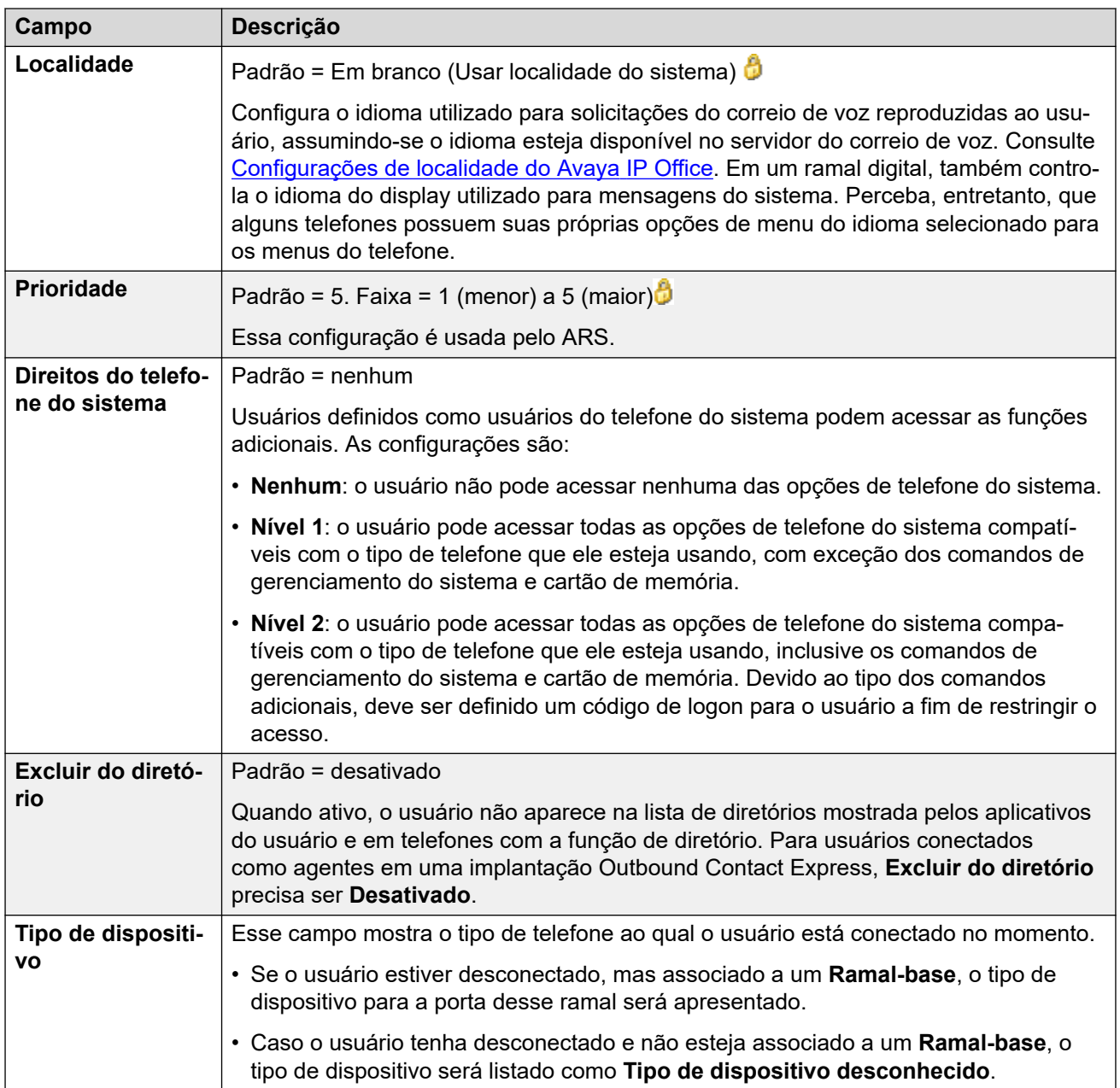

### **Configurações do perfil**

Cada usuário pode ser atribuído a um perfil específico. Cada perfil (exceto **Usuário básico**) requer que o sistema tenha uma licença ou assinatura correspondente disponível para o usuário.

O perfil atribuído ao usuário controla se ele pode ter várias configurações adicionais ativadas. As tabelas abaixo listam essas configurações e perfis. Os itens entre parênteses ( ) indicam o status padrão para as configurações quando esse perfil é selecionado.

### **Sistemas IP500 V2 licenciados no PLDS**

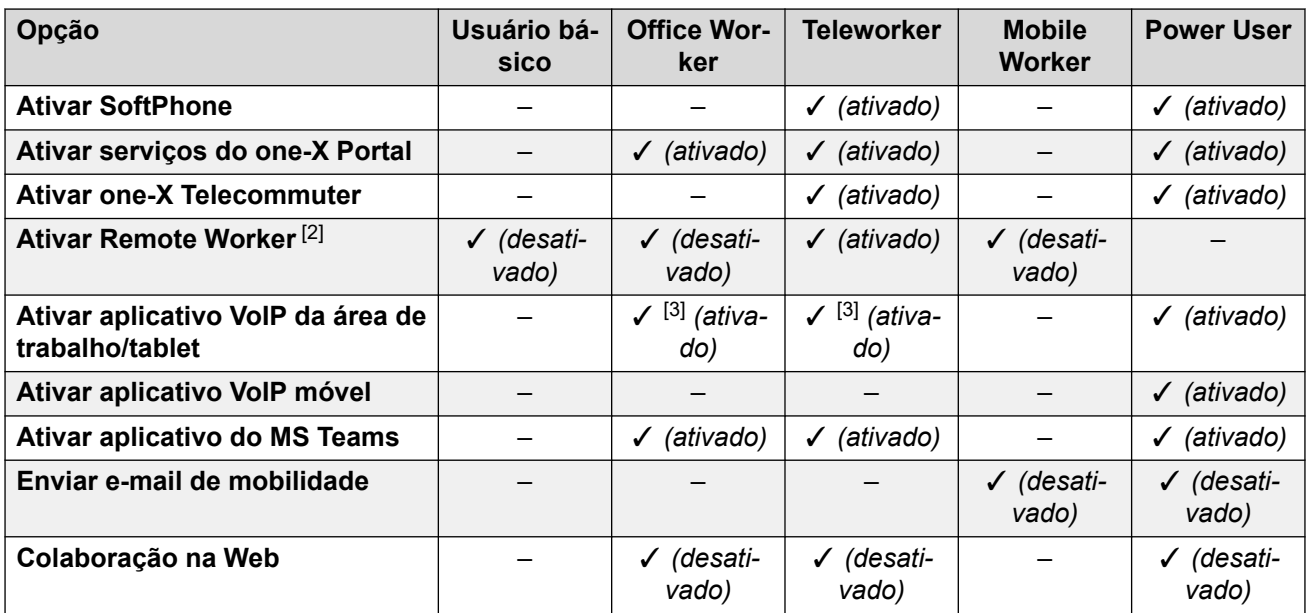

### **Sistemas Server Edition licenciados no PLDS**

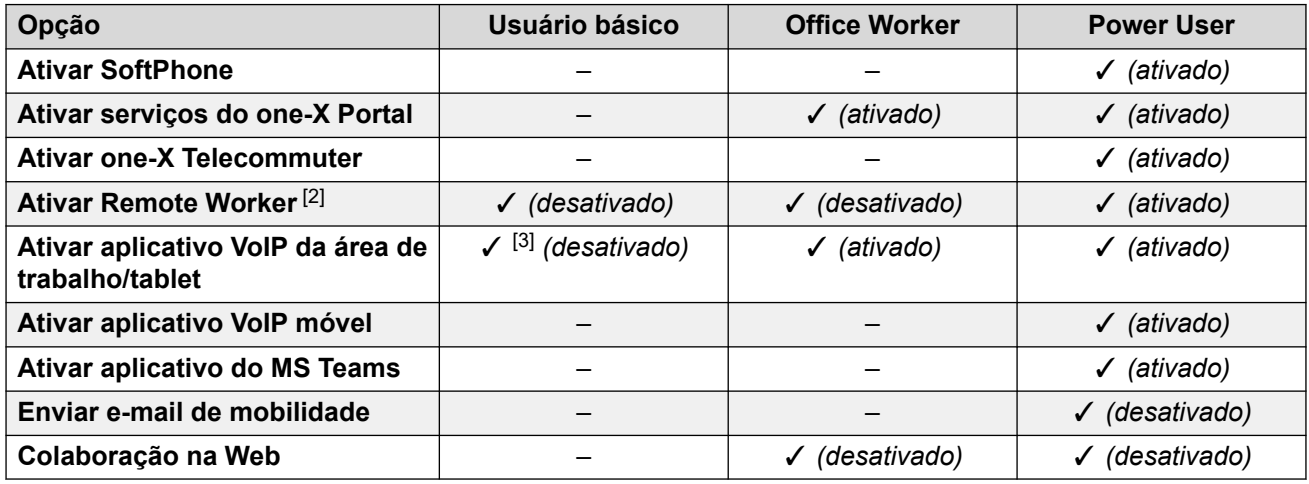

### **Sistemas no modo Subscription**

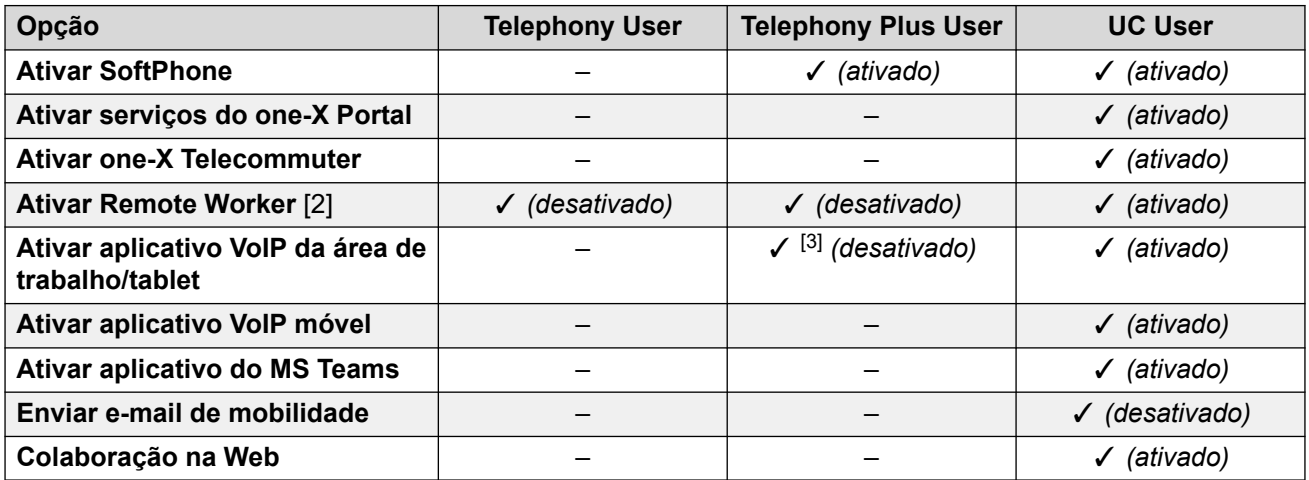

### **Observações do perfil de usuário:**

- 1. Usuários não licenciados podem ser criados no Modo padrão e sistemas Server Edition.
- 2. O sistema suporta usuários com ramais remotos H.323 ou SIP. Em sistemas não Server Edition, até 4 usuários são suportados como ramais remotos sem precisar ser configurados e licenciados para um perfil de usuário. Os usuários remotos adicionais serão suportados se licenciados e configurados para um perfil de usuário **Funcionário remoto** ou **Usuário avançado**. Nos sistemas Server Edition, o Remote worker é suportado por todos os perfis de usuário.
- 3. Compatível apenas com o Aplicativo Avaya Workplace no modo autônomo. O modo simultâneo, o modo de controle compartilhado de chamada e a presença não estão disponíveis e apenas contatos locais são compatíveis (e não contatos da empresa ou do IP Office). Para obter os detalhes completos, consulte a seção Aplicativo Avaya Workplace no manual [Observações de instalação do IP Office](https://documentation.avaya.com/bundle/IPOfficeWorkplaceInstall/page/Avaya_IX_Workplace_Client_Installation_Notes.html) Aplicativo Avaya [Workplace.](https://documentation.avaya.com/bundle/IPOfficeWorkplaceInstall/page/Avaya_IX_Workplace_Client_Installation_Notes.html)
	- Sistemas IP500 V2 licenciados no PLDS podem ser usados com um **Usuário básico** com licença **IP softphone** ou um **Mobile Worker** com licença **IP Softphone**.

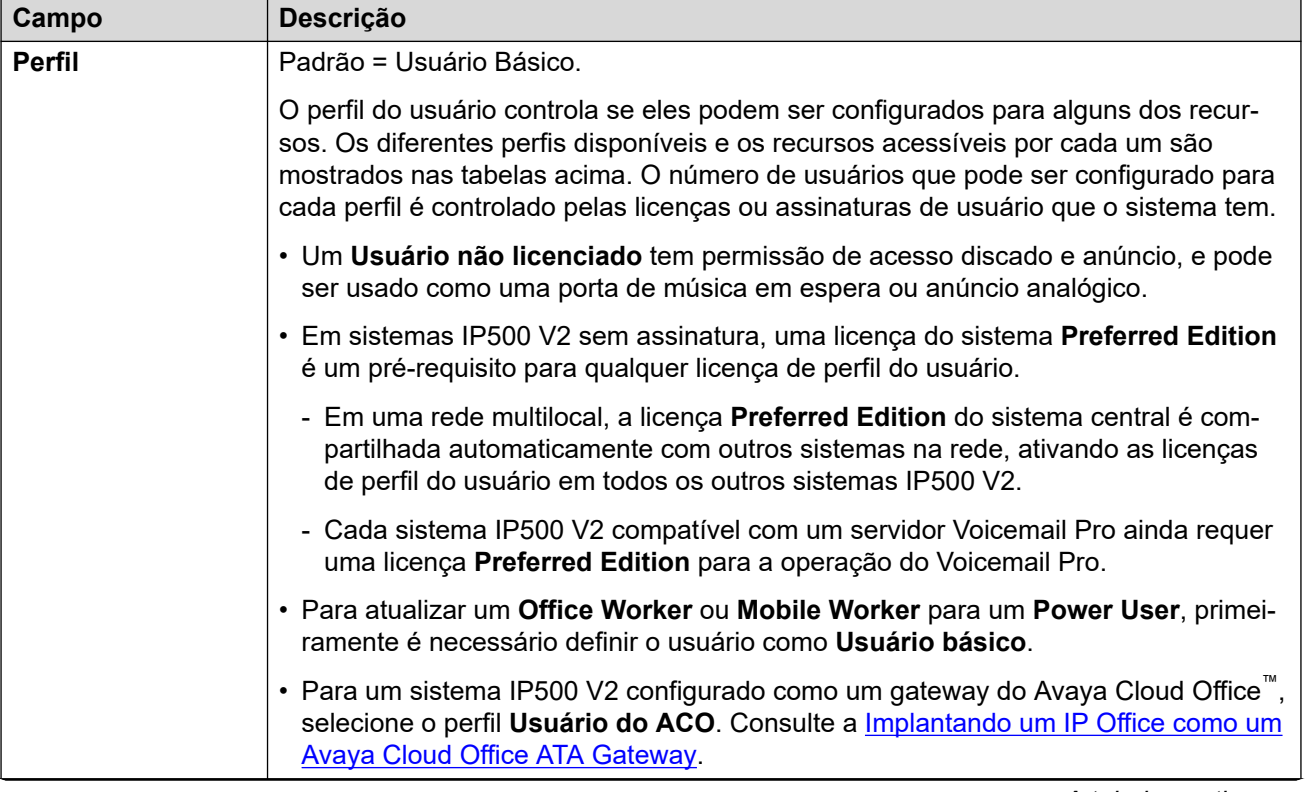

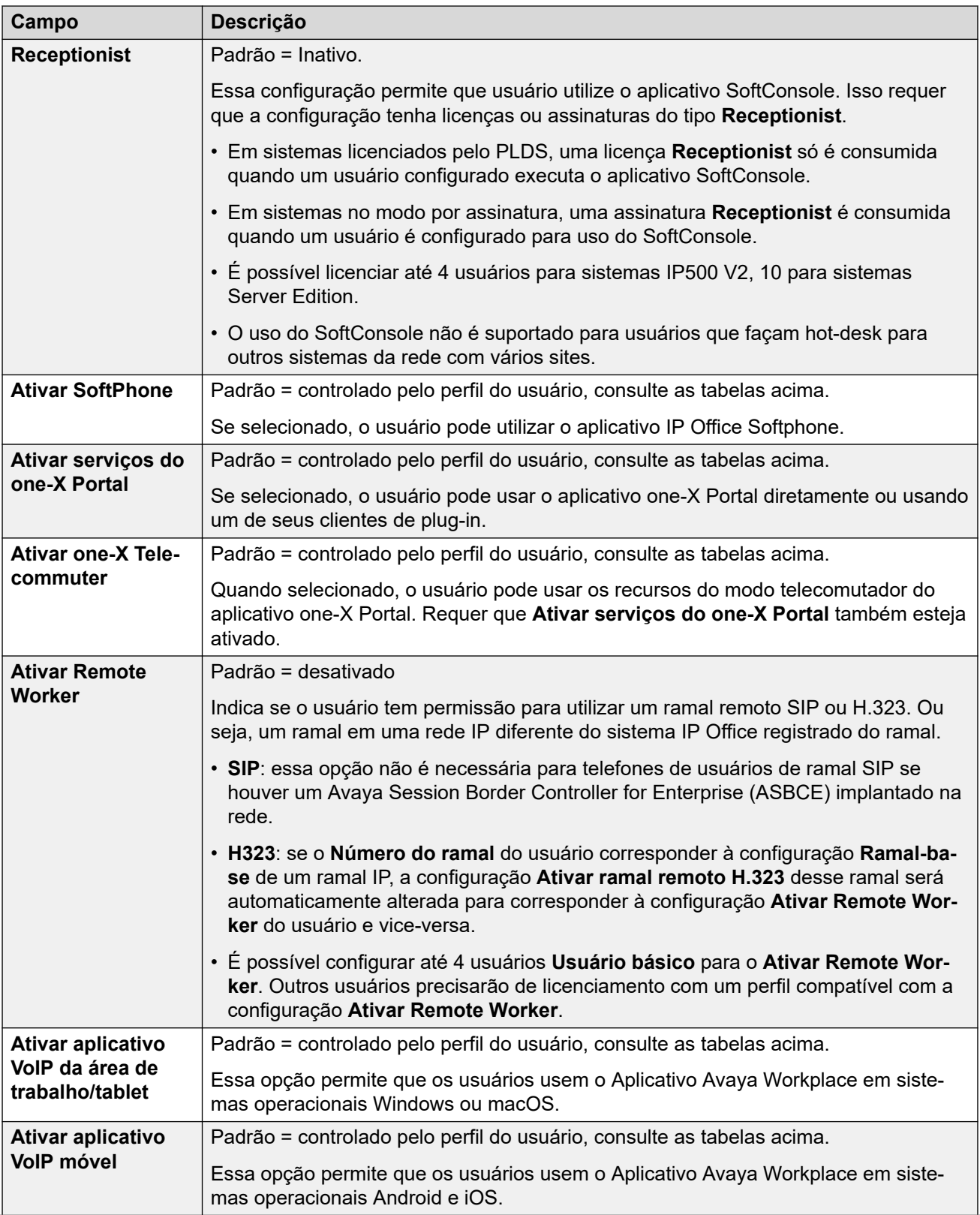

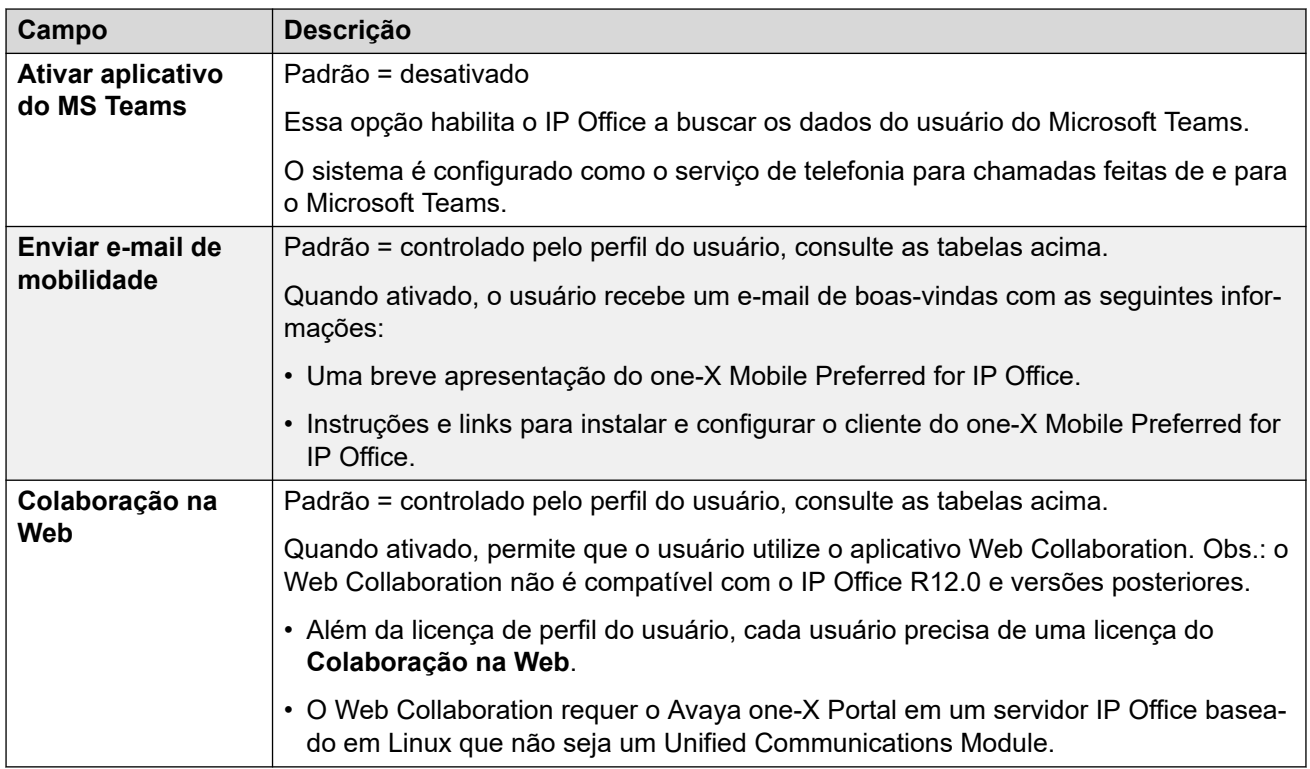

### **Direitos do usuário**

É possível substituir as configurações de usuário selecionadas pelas configurações definidas em um conjunto de Direitos do usuário. É possível aplicar os mesmos direitos de usuário a vários usuários.

Além disso, é possível usar um perfil de horário para controlar quando os direitos do usuário são aplicados ao usuário e se um conjunto diferente de direitos do usuário ou as próprias configurações do usuário devem ser aplicados durante outros horários.

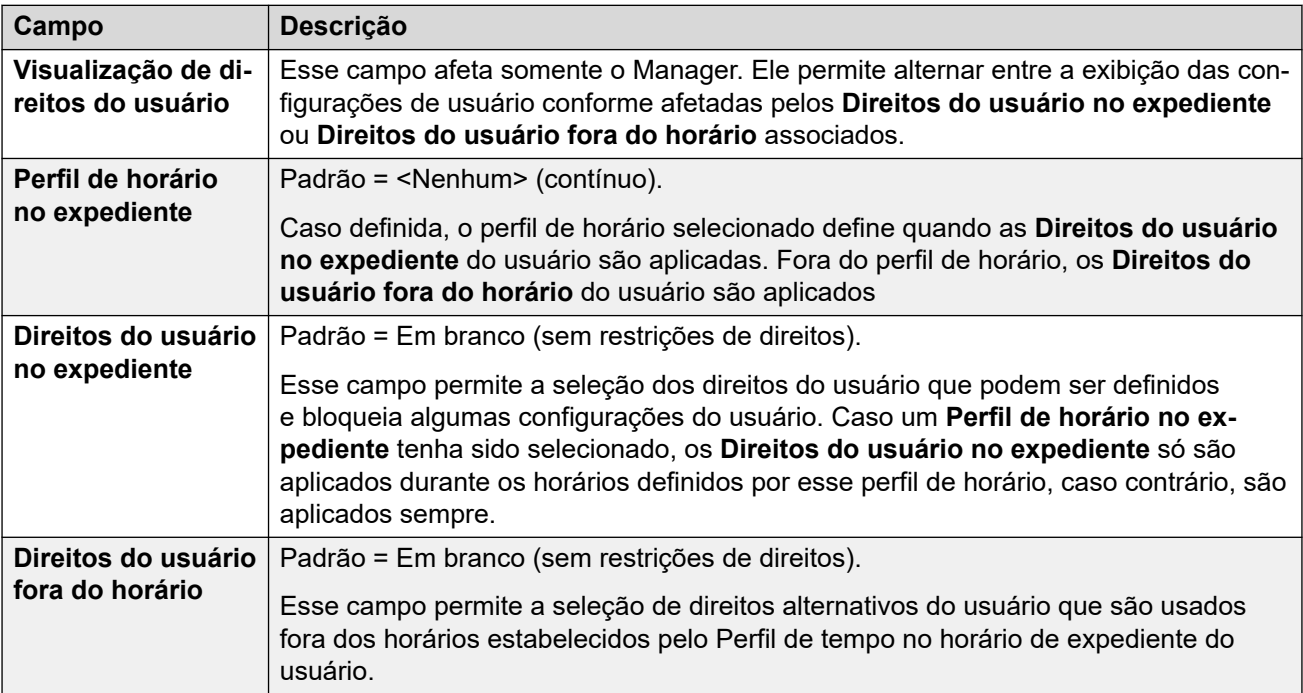

<span id="page-442-0"></span>[Usuário](#page-433-0) na página 434

# **Correio de voz**

Navegação: **Usuário | Caixa postal**

### **Informações adicionais de configuração**

A configuração **Ativar API do Gmail** é usada para configurar a integração com Gmail. Para obter mais informações de configuração, consulte [Configurar integração com Gmail](#page-725-0) na página 726.

### **Configurações**

Quando o aplicativo do servidor de correio de voz estiver sendo utilizado no seu sistema, cada usuário possui uso de uma caixa postal do correio de voz. Você pode utilizar esse formulário para habilitar esse recurso e diversas configurações de correio de voz do usuário.

Essas configurações podem ser mescláveis. As alterações nessas configurações não exigirão uma reinicialização do sistema.

O símbolo  $\ddot{o}$  indica que a configuração também pode ser definida pelos direitos do usuário ao qual o usuário está associado. Os direitos do usuário podem ser controlados pelo perfil de horário selecionado como a configuração de Perfil de horário no horário de expediente do usuário.

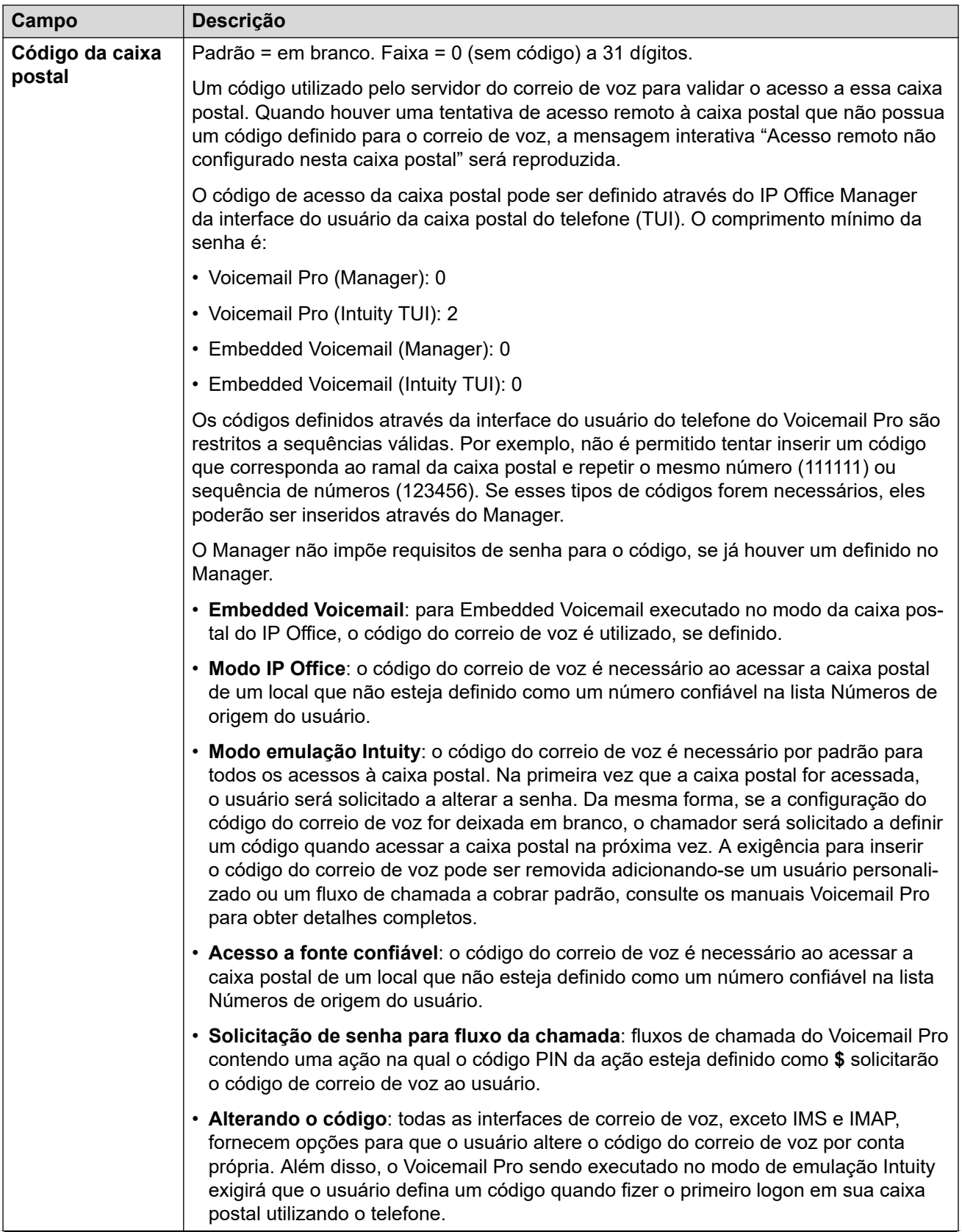

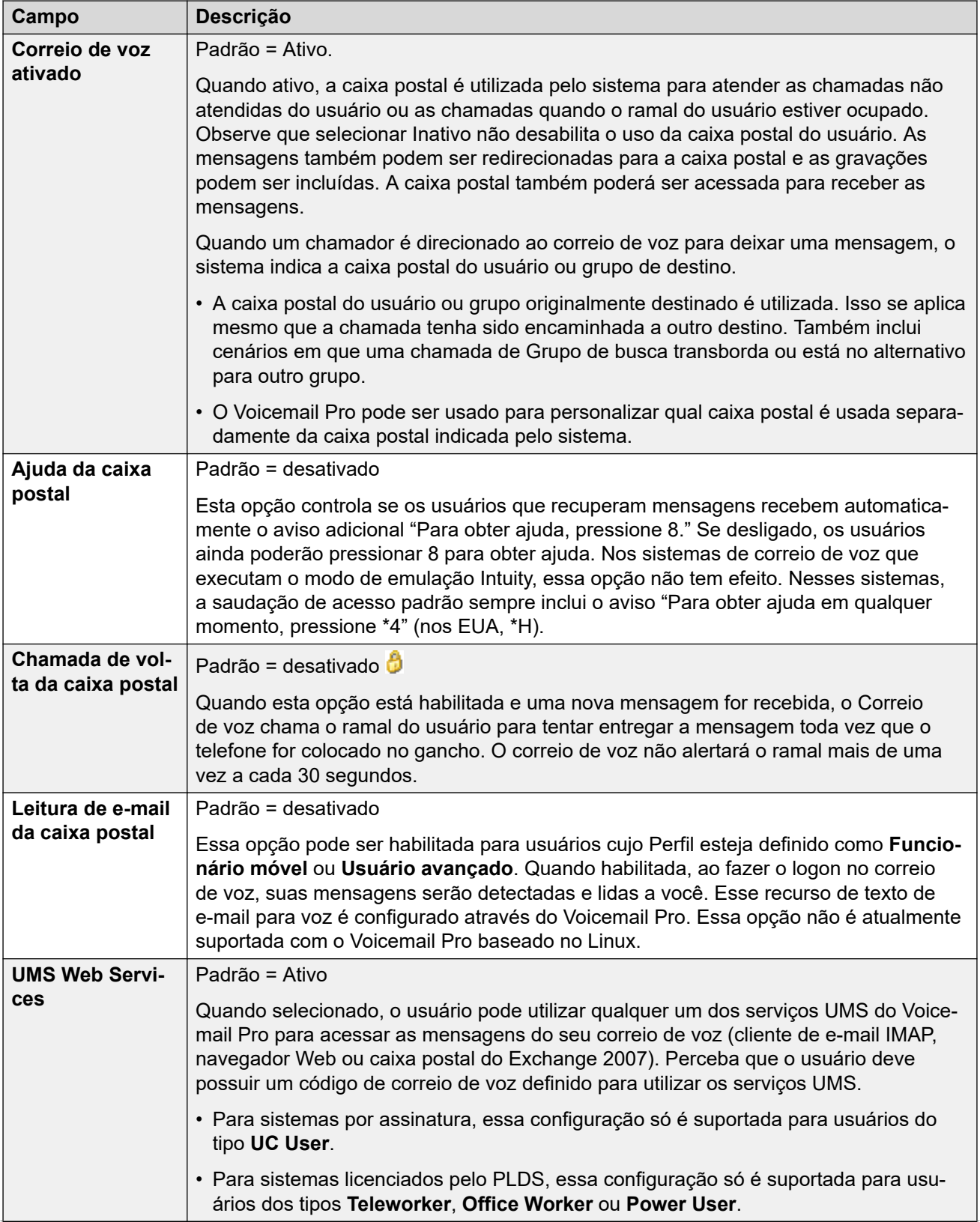

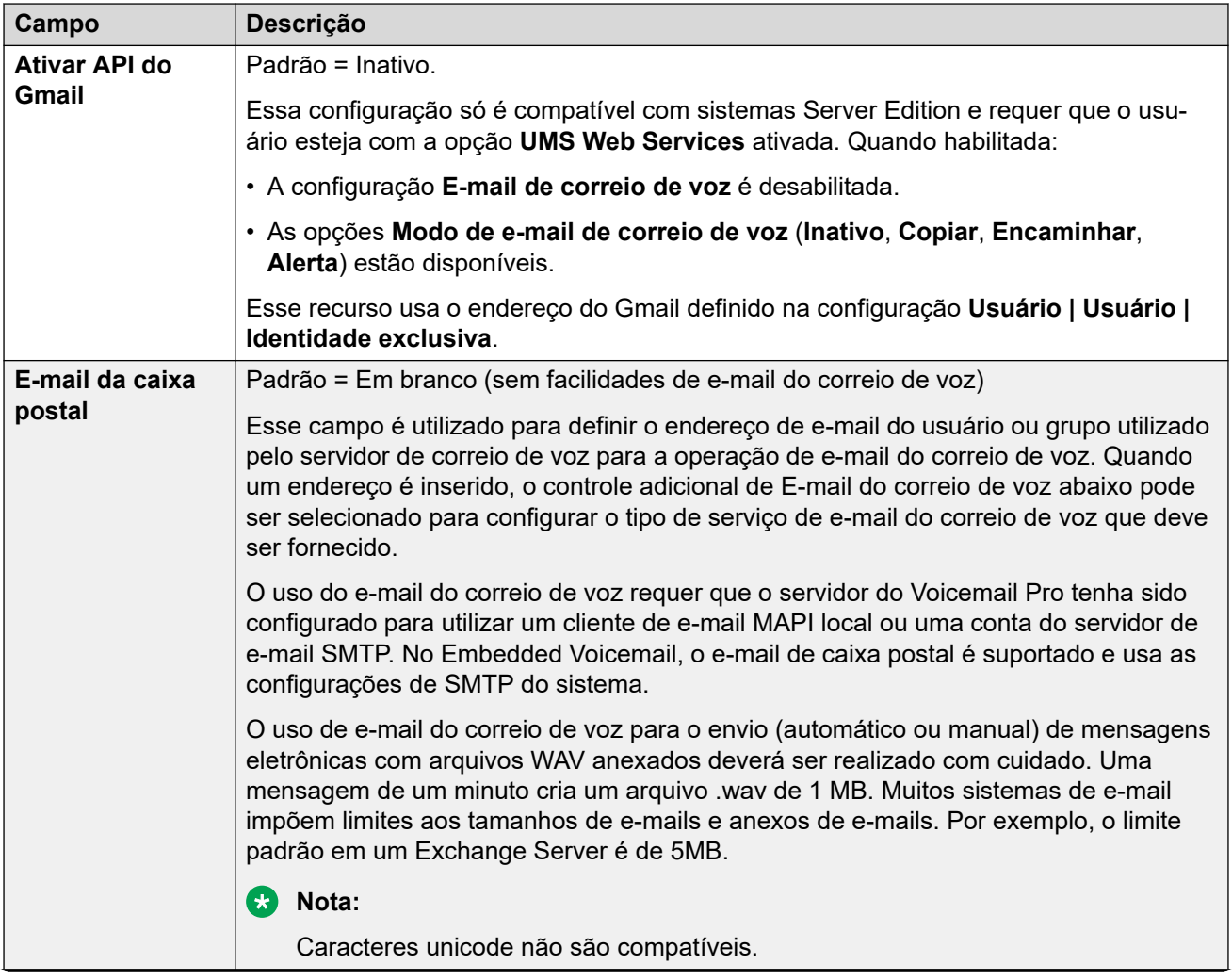

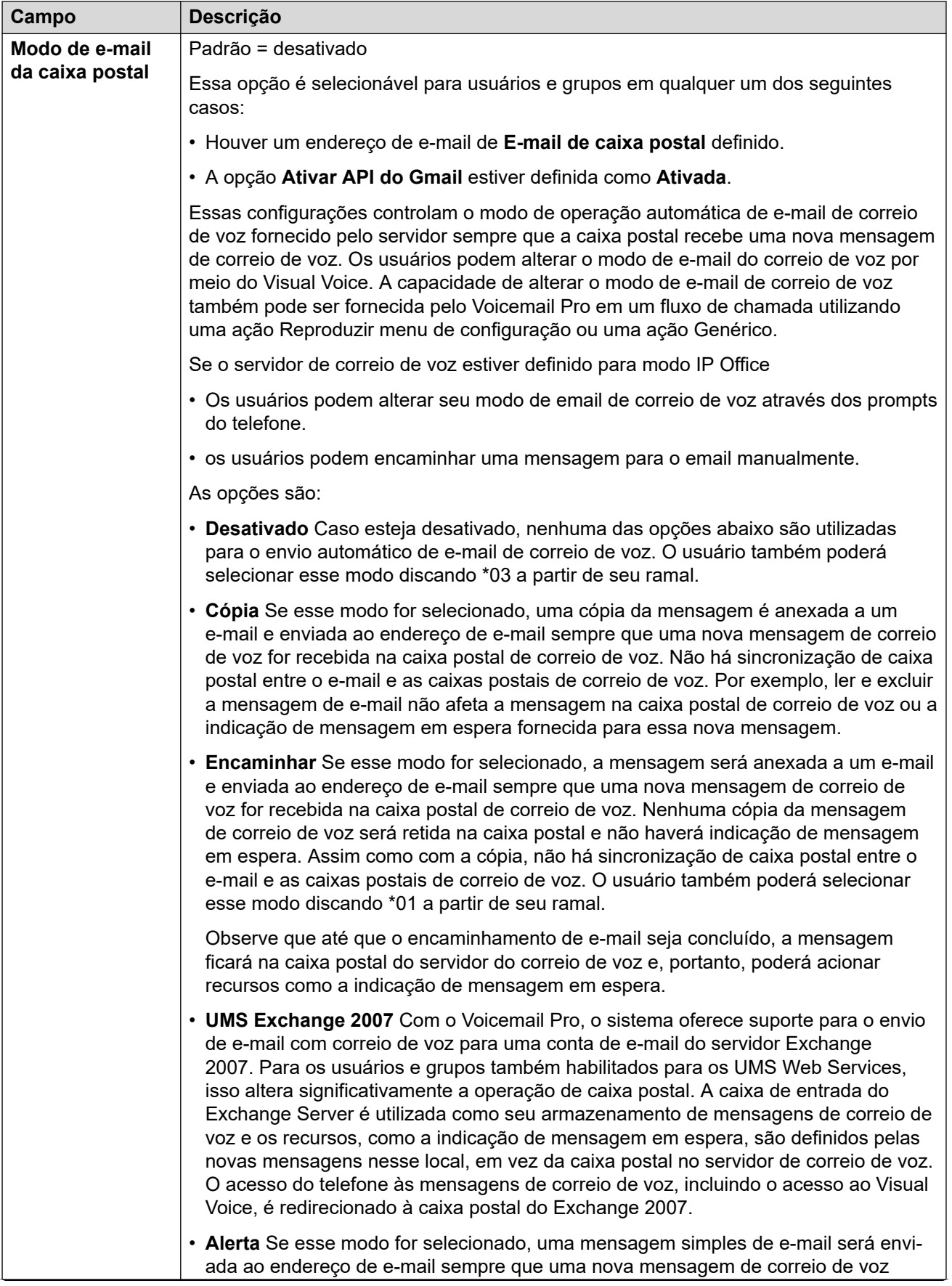

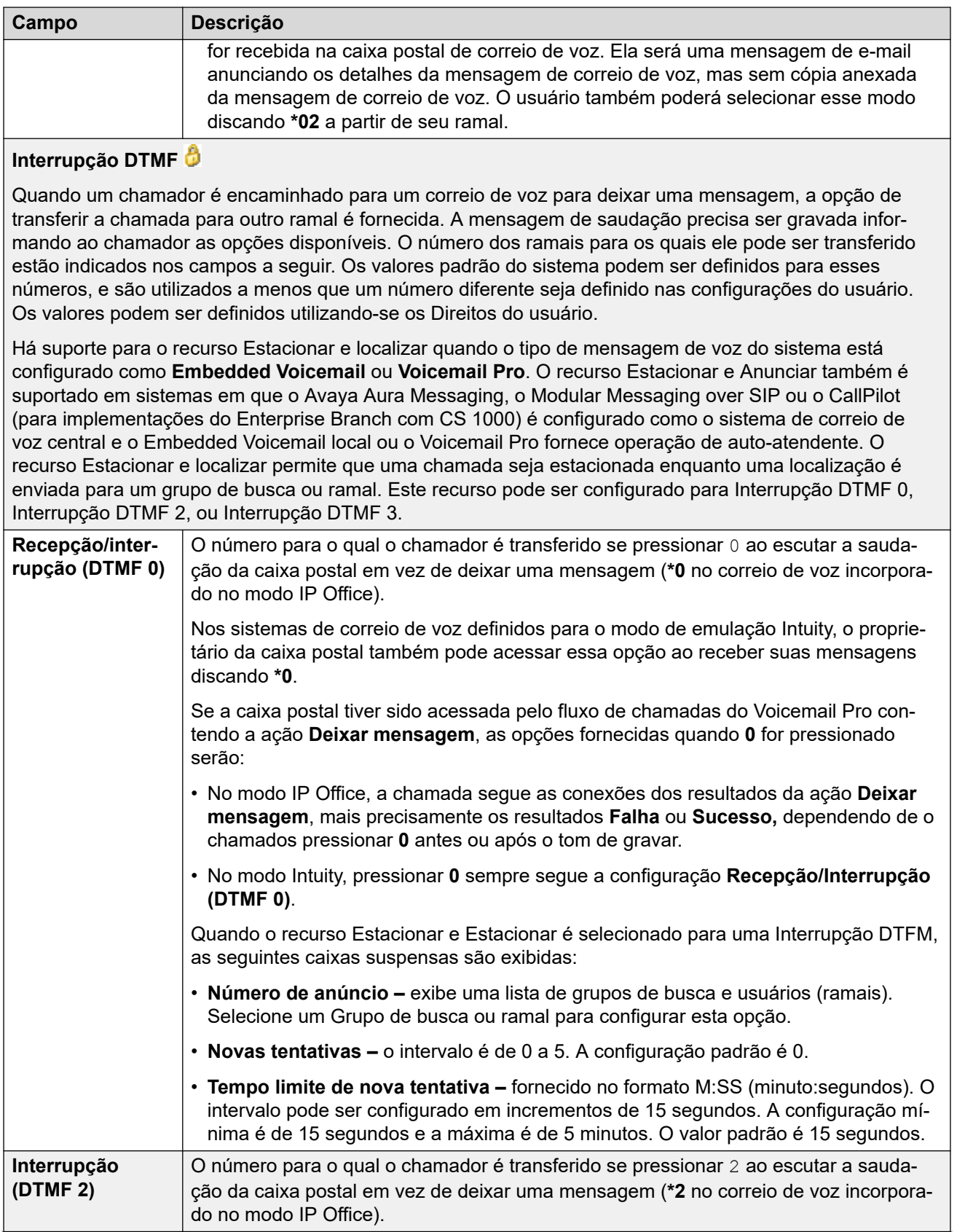

<span id="page-448-0"></span>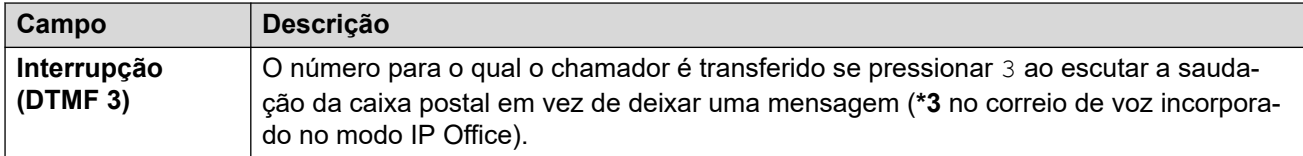

[Usuário](#page-433-0) na página 434

# **DND**

#### Navegação: **Usuário | DND**

O Não perturbe impede que o usuário receba chamadas de Grupo de busca ou de página. Os chamadores diretos ouvem um tom de ocupado ou, se disponível, são desviados para um correio de voz. Ele se sobrepõe às configurações do redirecionamento de chamada, siga-me e cobertura de chamada. Vários números de exceção podem ser adicionados aos números na lista a partir da qual o usuário ainda deseja receber chamada quando tiver o não perturbe em uso.

O símbolo  $\bullet$  indica que a configuração também pode ser definida pelos direitos do usuário ao qual o usuário está associado. Os direitos do usuário podem ser controlados pelo perfil de horário selecionado como a configuração de Perfil de horário no horário de expediente do usuário.

Essas configurações podem ser mescláveis. As alterações nessas configurações não exigirão uma reinicialização do sistema.

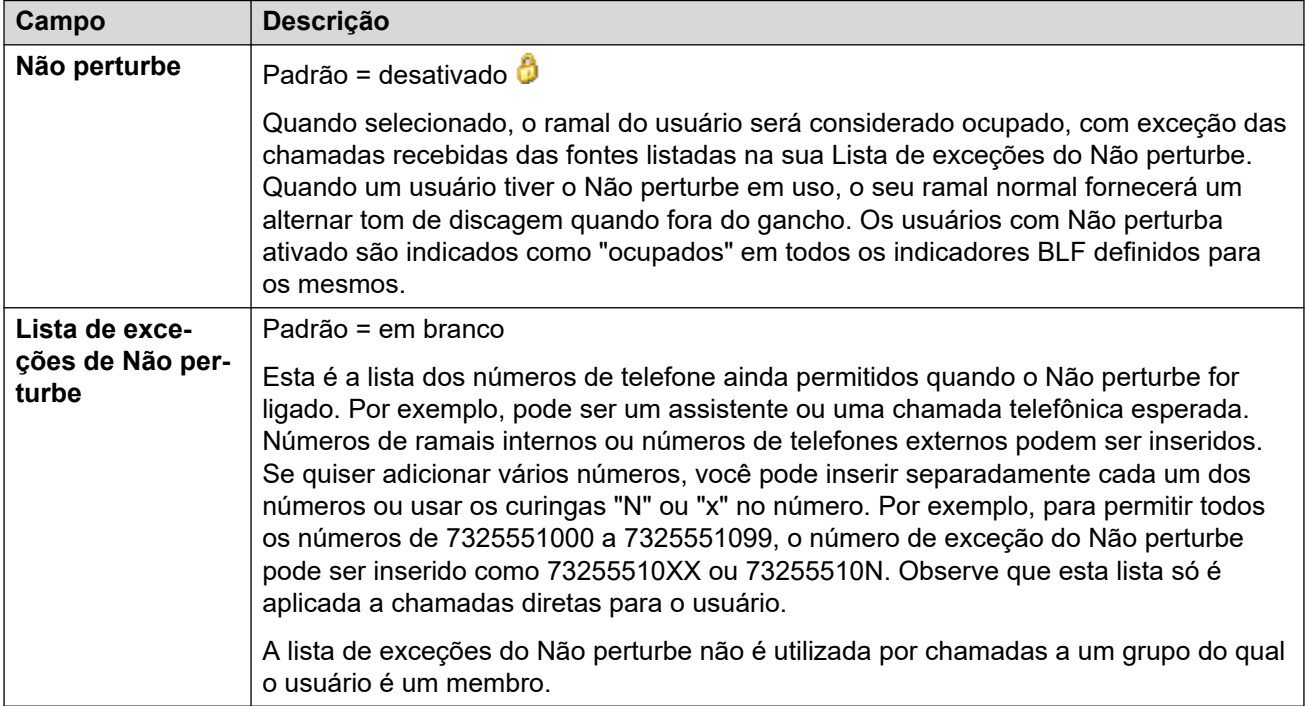

### **Links relacionados**

[Usuário](#page-433-0) na página 434

# <span id="page-449-0"></span>**Códigos de acesso**

### Navegação: **Usuário | Códigos curtos**

### **Informações adicionais de configuração**

Para obter mais informações de configuração sobre códigos breves, consulte [Visão geral de](#page-950-0)  [códigos breves](#page-950-0) na página 951.

### **Configurações**

Os códigos curtos inseridos nessa lista só podem ser discados pelo usuário. Eles substituirão quaisquer direitos do usuário ou código curto do sistema correspondente.

O usuário e os códigos curto dos direitos do usuário são aplicados a números discados por esse usuário. Não são, por exemplo, aplicados a chamadas encaminhadas por meio do usuário.

### **Aviso:**

A discagem de números de emergência pelo usuário não deve ser bloqueada pelo acréscimo de códigos curto. Quando os códigos curto são adicionados, a capacidade do usuário de discar os números de emergência deve ser testada e mantida.

O símbolo  $\bullet$  indica que a configuração também pode ser definida pelos direitos do usuário ao qual o usuário está associado. Os direitos do usuário podem ser controlados pelo perfil de horário selecionado como a configuração de Perfil de horário no horário de expediente do usuário.

Essas configurações podem ser mescláveis. As alterações nessas configurações não exigirão uma reinicialização do sistema.

Os códigos curto podem ser adicionados e editados por meio dos botões **Adicionar**, **Remover** e **Editar**. Como alternativa, para adicionar e editar códigos curto, você pode clicar com o botão direito na lista de códigos curto existentes.

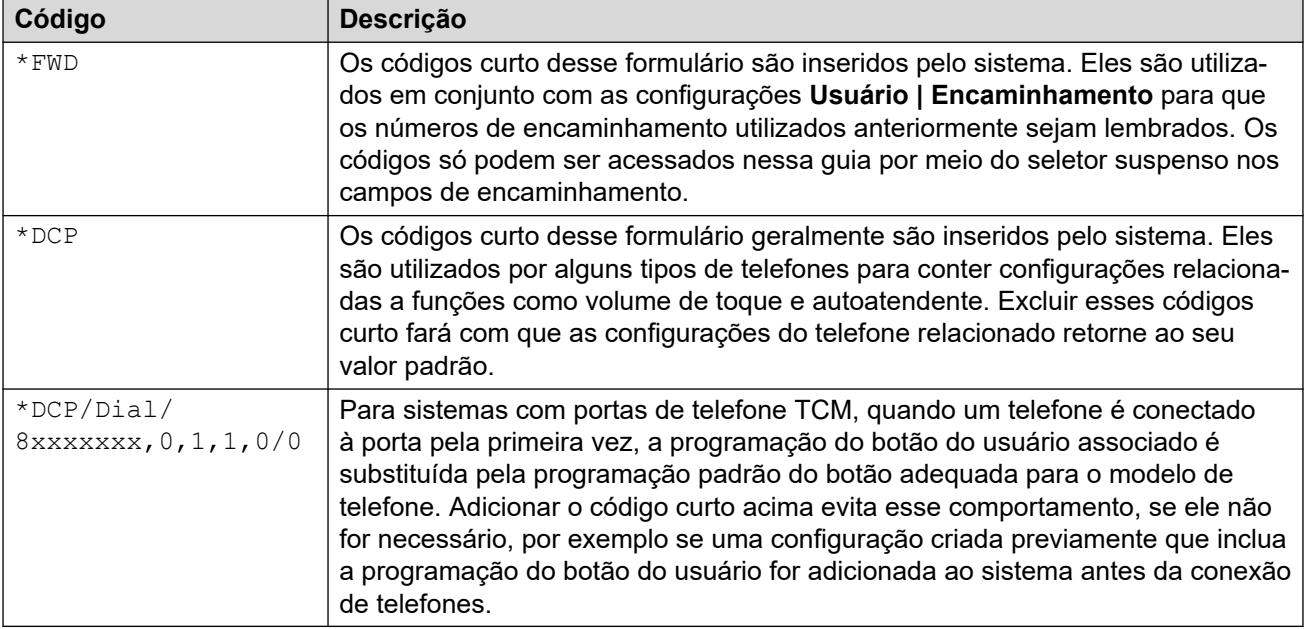

### **Links relacionados**

[Usuário](#page-433-0) na página 434

# <span id="page-450-0"></span>**Números de origem**

### Navegação: **Usuário | Números de origem**

Os números de origem são usados para configurar recursos que não têm controles específicos nas interfaces do IP Office Manager ou IP Office Web Manager. Para obter mais detalhes, consulte [Números de origem do usuário](#page-809-0) na página 810.

Os números de origem são divididos em dois tipos:

- Os números de origem do usuário são usados para aplicar configurações a usuários individuais.
- Os números de origem sem usuário (NoUser) são usados para aplicar configurações ao sistema IP Office ou a todos os usuários no sistema.

### **Links relacionados**

[Usuário](#page-433-0) na página 434

# **Telefonia**

### Navegação: **Usuário | Telefonia**

Esse formulário permite que você defina recursos relacionados à telefonia para o usuário. Eles substituem qualquer configuração correspondente na guia **Sistema | Telefonia**. As configurações são agrupadas em algumas subguias.

### **Links relacionados**

[Usuário](#page-433-0) na página 434 Configurações de chamada na página 451 [Configurações de supervisor](#page-454-0) na página 455 [Opções de várias linhas](#page-458-0) na página 459 [Log de chamadas](#page-460-0) na página 461 [TUI](#page-461-0) na página 462

### **Configurações de chamada**

Navegação: **Usuário | Telefonia | Configurações de chamada**

### **Informações adicionais de configuração**

Para mais informações sobre toques, consulte [Toques](#page-664-0) na página 665.

### **Definições de configuração**

O símbolo  $\bullet$  indica que a configuração também pode ser definida pelos direitos do usuário ao qual o usuário está associado. Os direitos do usuário podem ser controlados pelo perfil de horário selecionado como a configuração de Perfil de horário no horário de expediente do usuário.

Essas configurações podem ser mescláveis. As alterações nessas configurações não exigirão uma reinicialização do sistema.

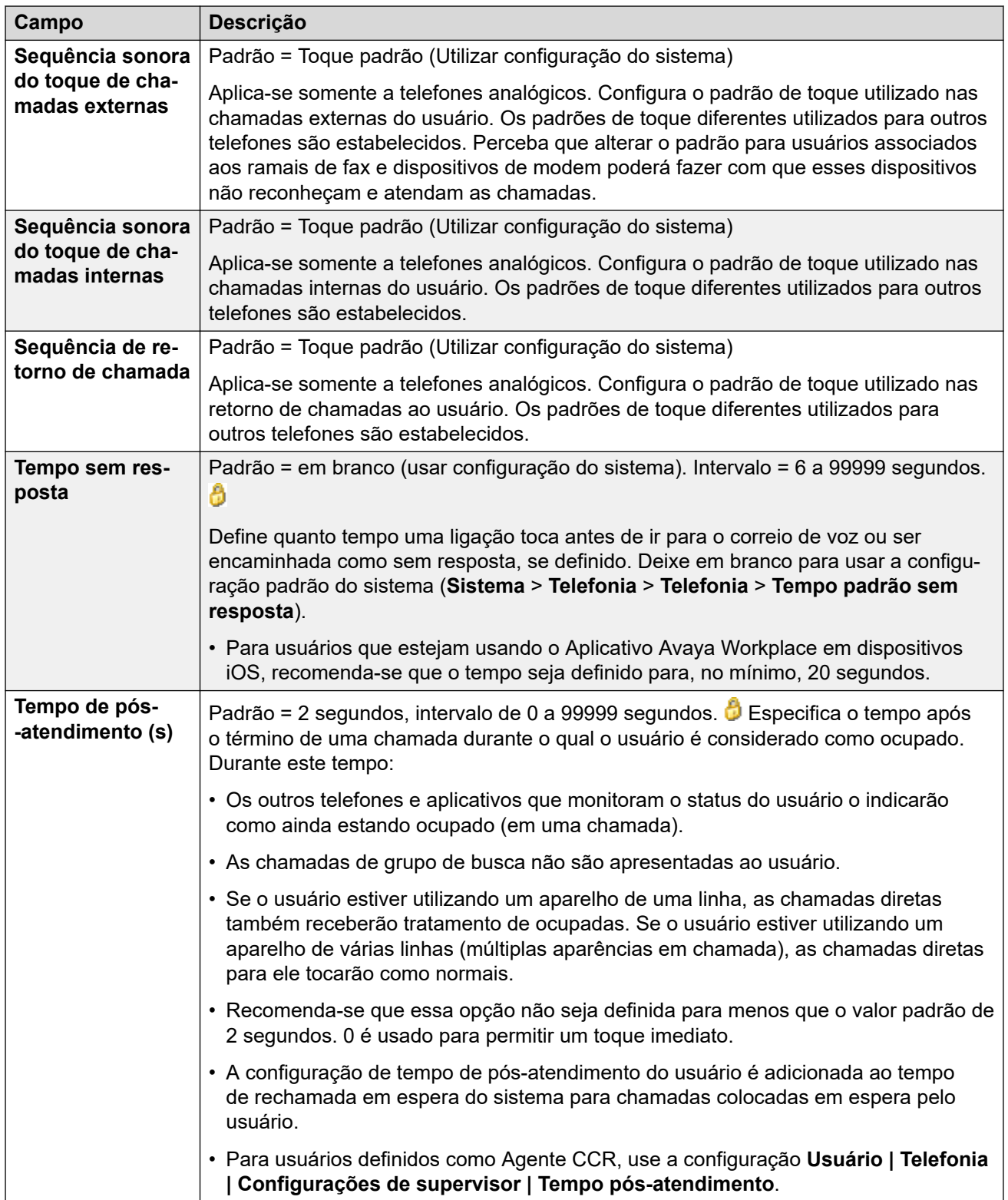

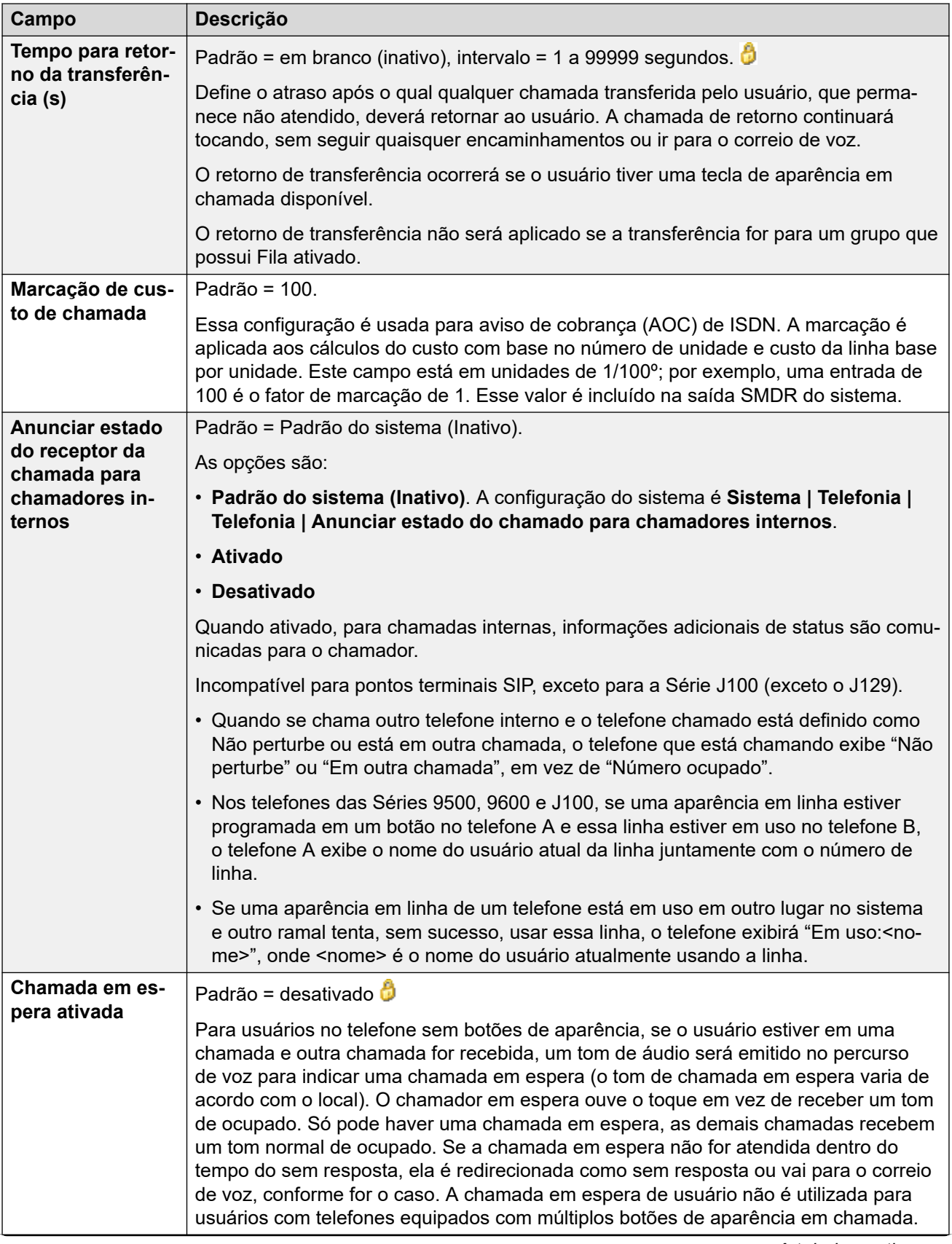

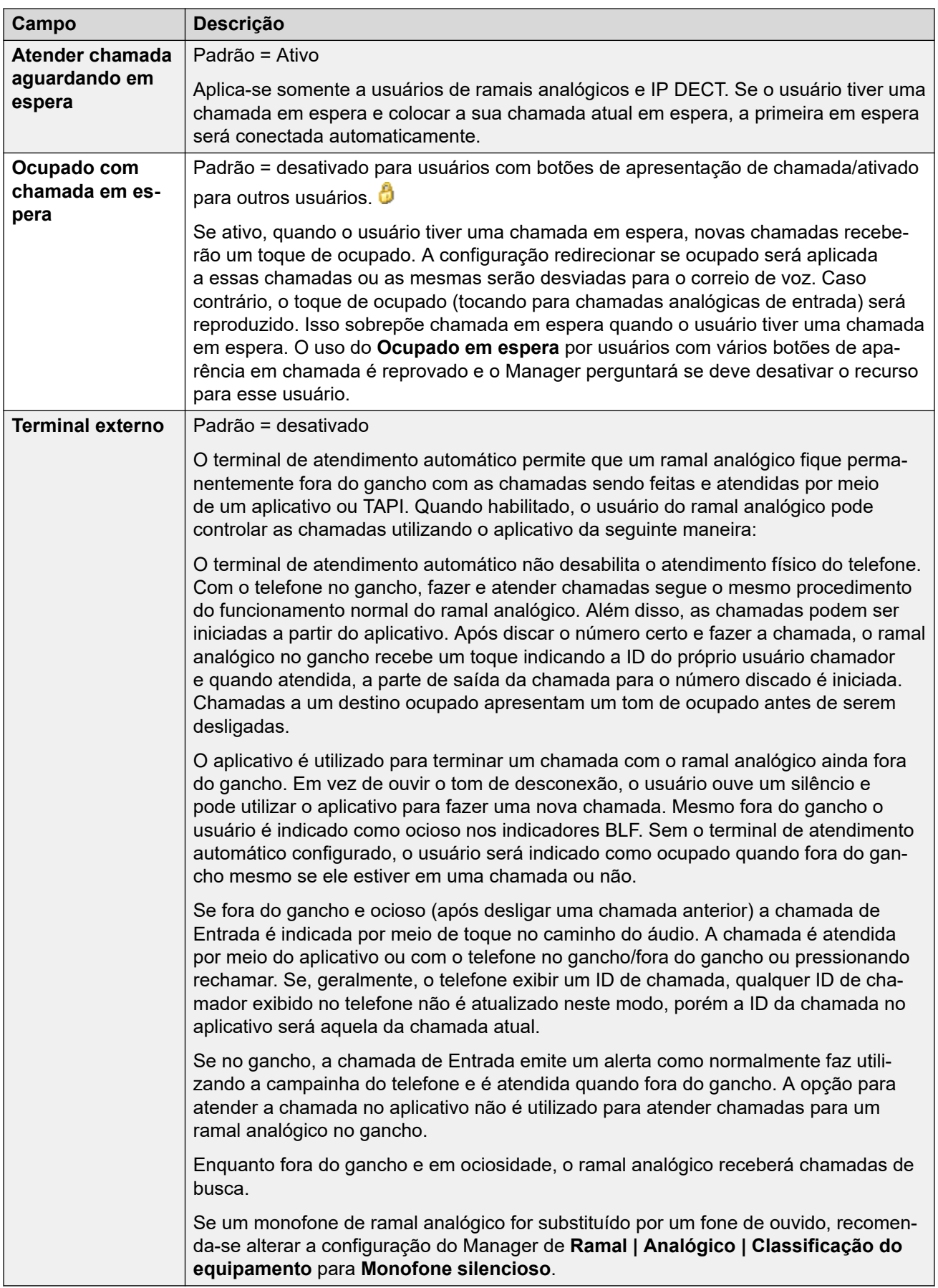

<span id="page-454-0"></span>[Telefonia](#page-450-0) na página 451

### **Configurações de supervisor**

### Navegação: **Usuário | Telefonia | Configurações do supervisor**

### **Informações adicionais de configuração**

- Para obter mais informações sobre a configuração **Forçar código de autorização**, consulte [Configurar código de autorização](#page-715-0) na página 716.
- Para obter mais informações sobre **Inibir redirecionamento/transferências fora da central**, consulte [Restrições de transferência fora da central](#page-798-0) na página 799.

### **Configurações**

Essas configurações referem-se aos recursos do usuário normalmente ajustados somente pelo supervisor do usuário.

O símbolo  $\bullet$  indica que a configuração também pode ser definida pelos direitos do usuário ao qual o usuário está associado. Os direitos do usuário podem ser controlados pelo perfil de horário selecionado como a configuração de Perfil de horário no horário de expediente do usuário.

Essas configurações podem ser mescláveis. As alterações nessas configurações não exigirão uma reinicialização do sistema.

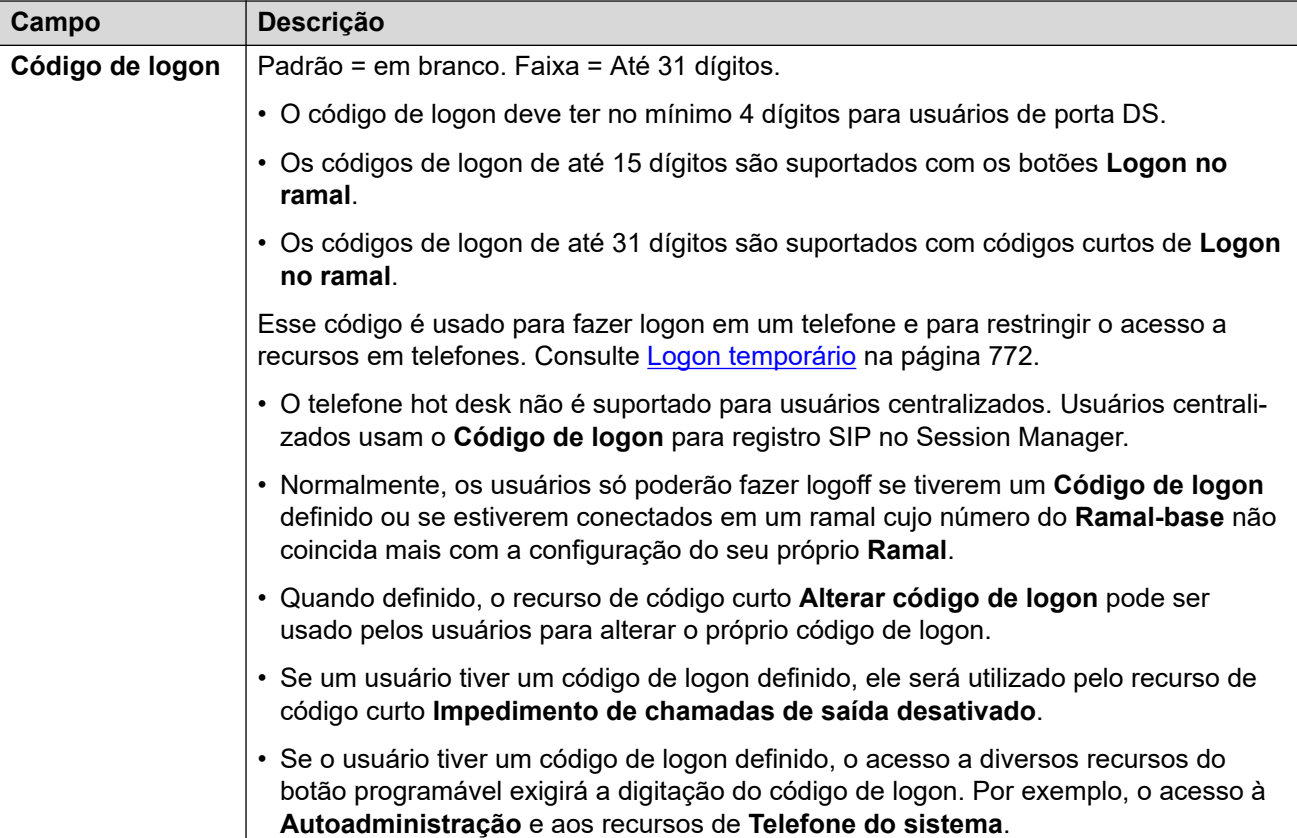

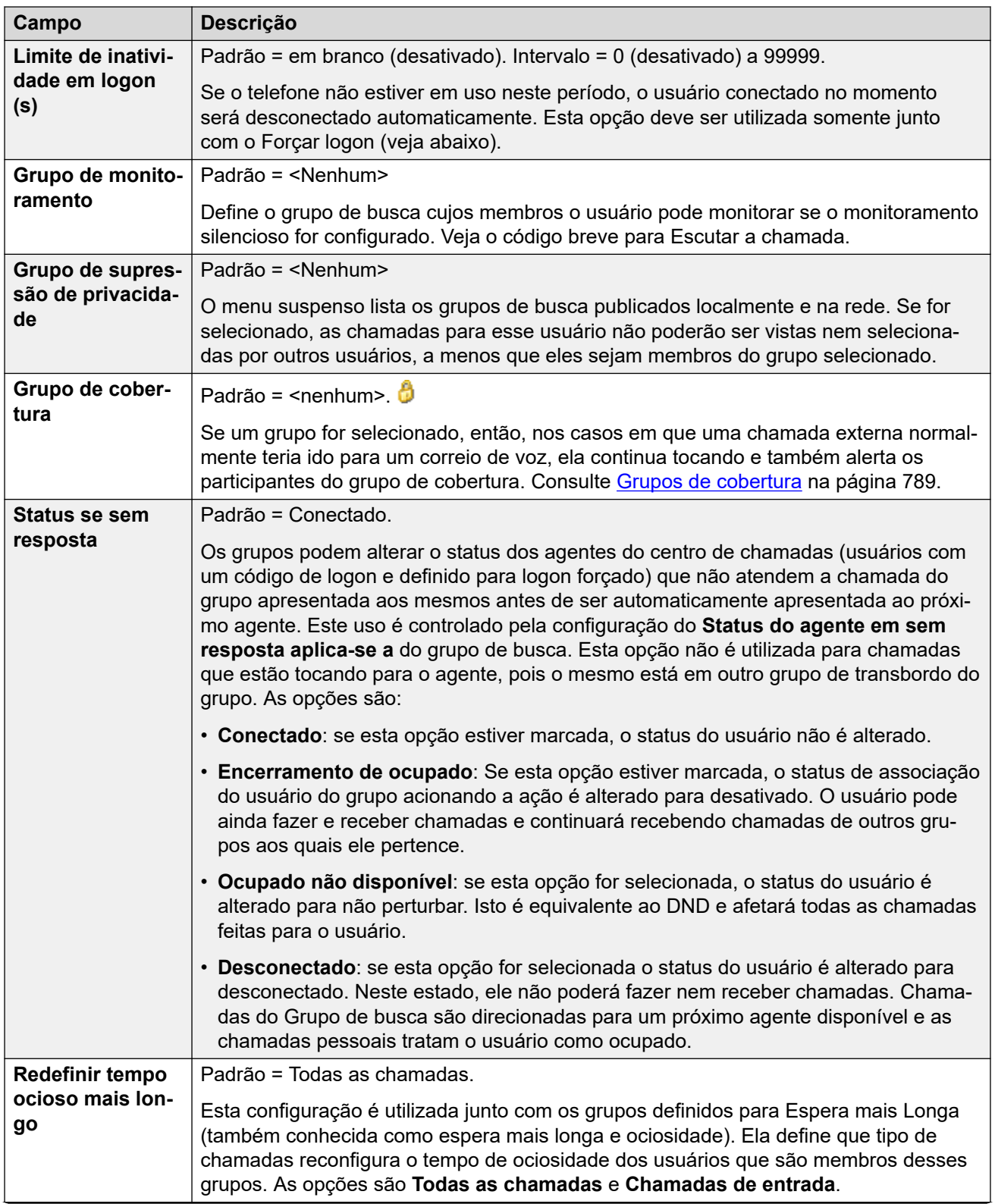

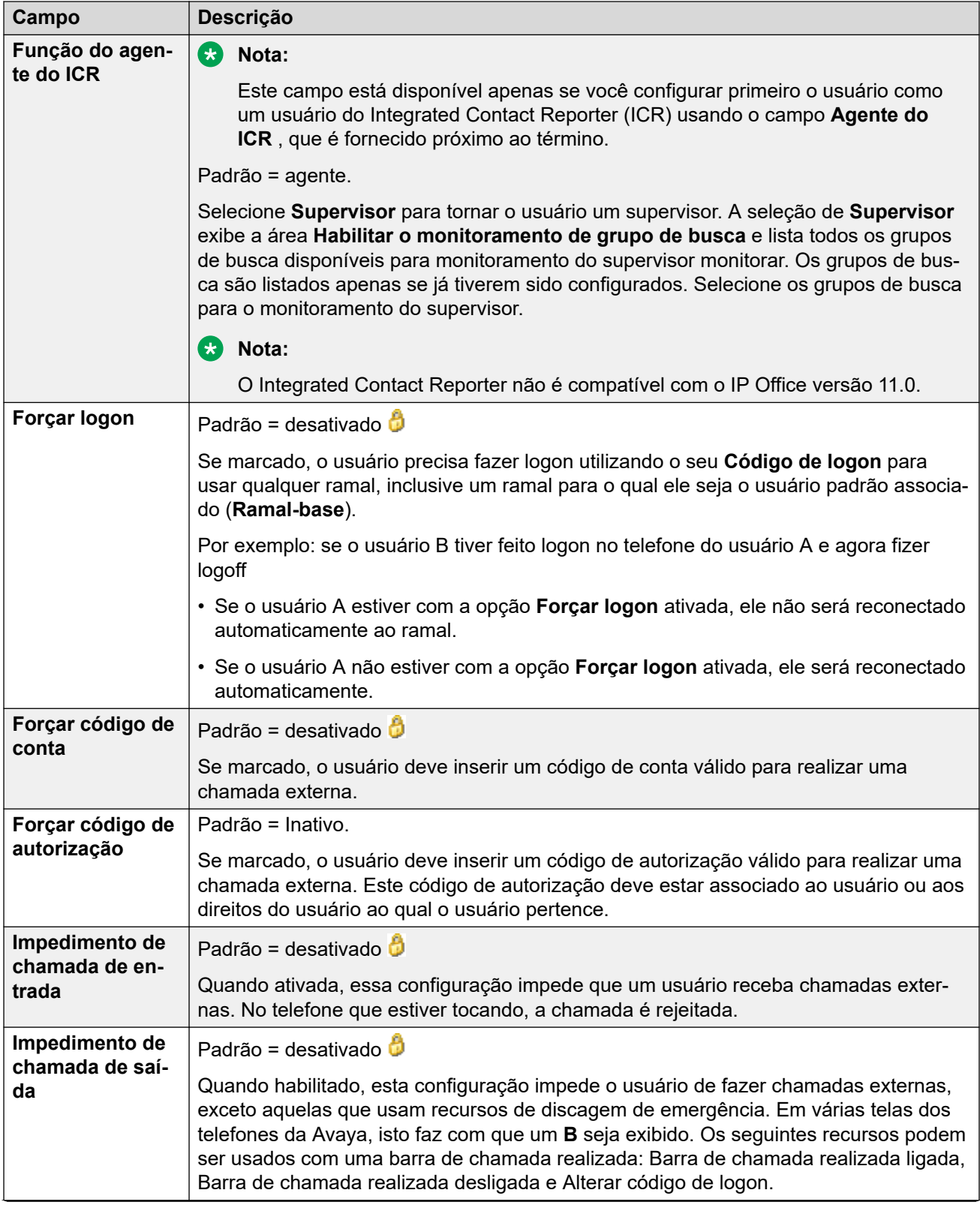

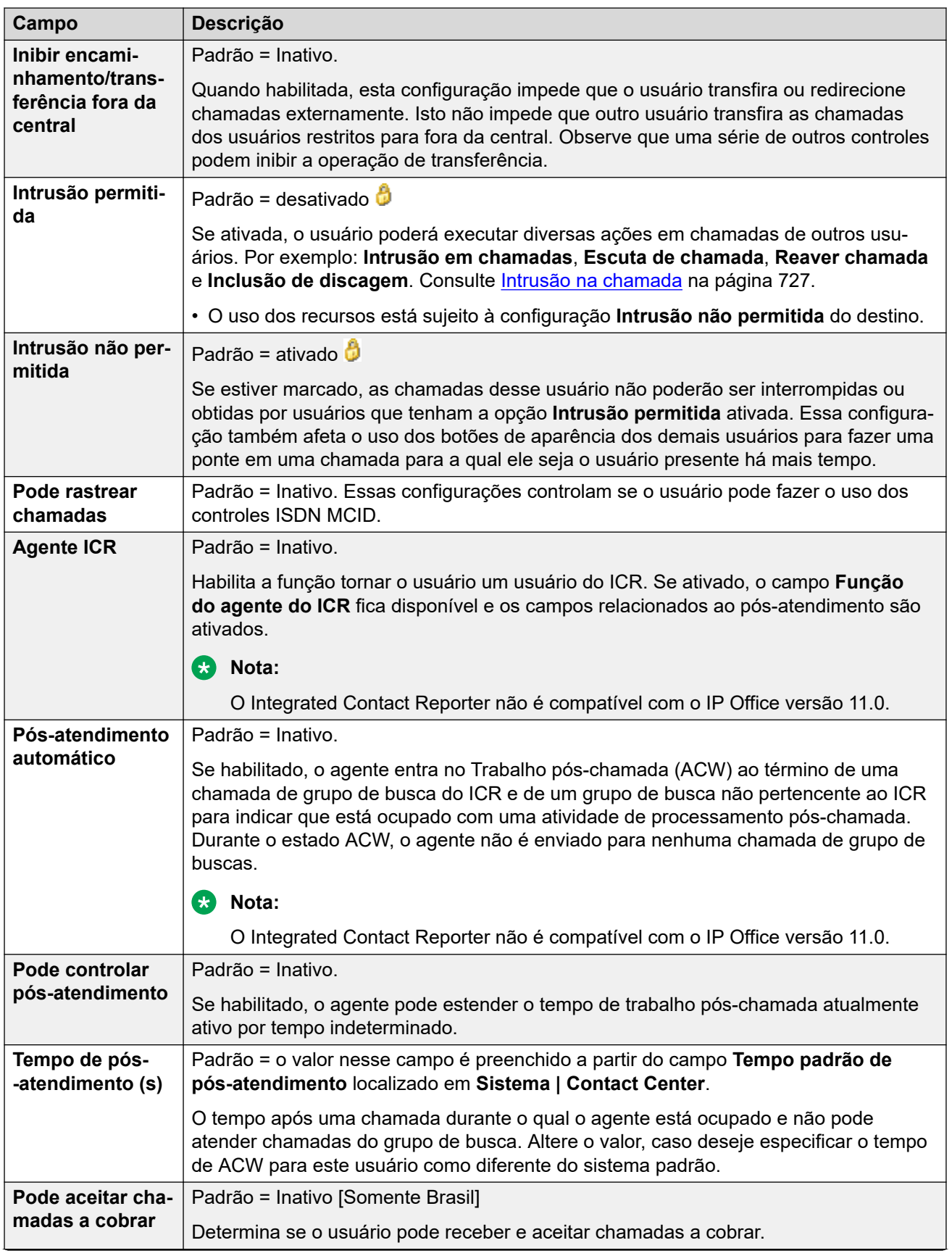

<span id="page-458-0"></span>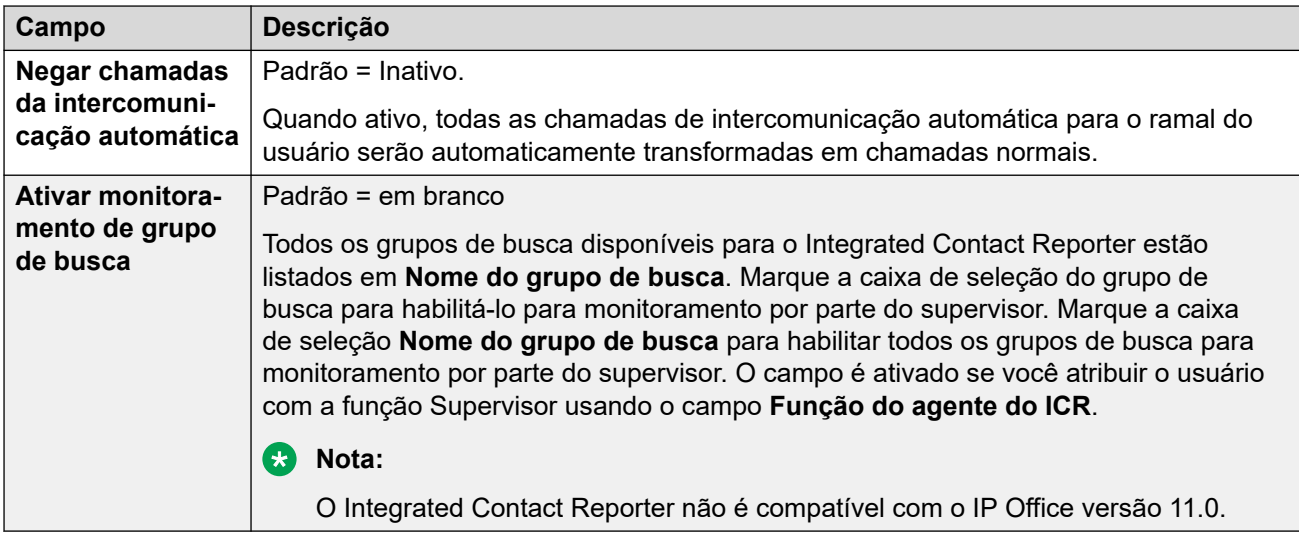

[Telefonia](#page-450-0) na página 451

### **Opções de várias linhas**

### Navegação: **Usuário | Telefonia | Opções de multilinha**

### **Informações adicionais de configuração**

- Para obter mais informações de configuração, consulte [Operação do botão de](#page-1173-0) [aparência](#page-1173-0) na página 1174.
- Para a configuração **Reservar último CA**, os usuários de telefones das séries 1400, 1600, 9500 e 9600 podem colocar uma chamada em espera pendente de transferência, se estes já tiverem chamadas em espera, mesmo que não haja botão de aparência em chamadas livre disponível. Para obter mais informações de configuração, consulte [Transferência sensível a contexto](#page-799-0) na página 800.

### **Configurações**

As opções de várias linhas são aplicadas ao telefone do usuário quando este está utilizando um telefone da Avaya que suporta botões de aparência (aparência em chamada, aparência em linha, aparência em ponte e cobertura de chamada).

O símbolo  $\bullet$  indica que a configuração também pode ser definida pelos direitos do usuário ao qual o usuário está associado. Os direitos do usuário podem ser controlados pelo perfil de horário selecionado como a configuração de Perfil de horário no horário de expediente do usuário.

Essas configurações podem ser mescláveis. As alterações nessas configurações não exigirão uma reinicialização do sistema.

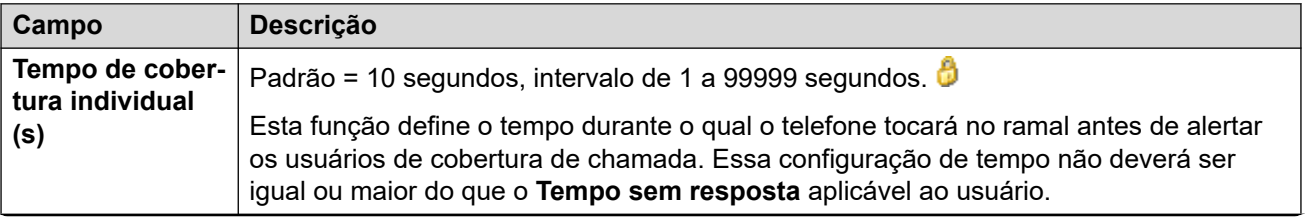

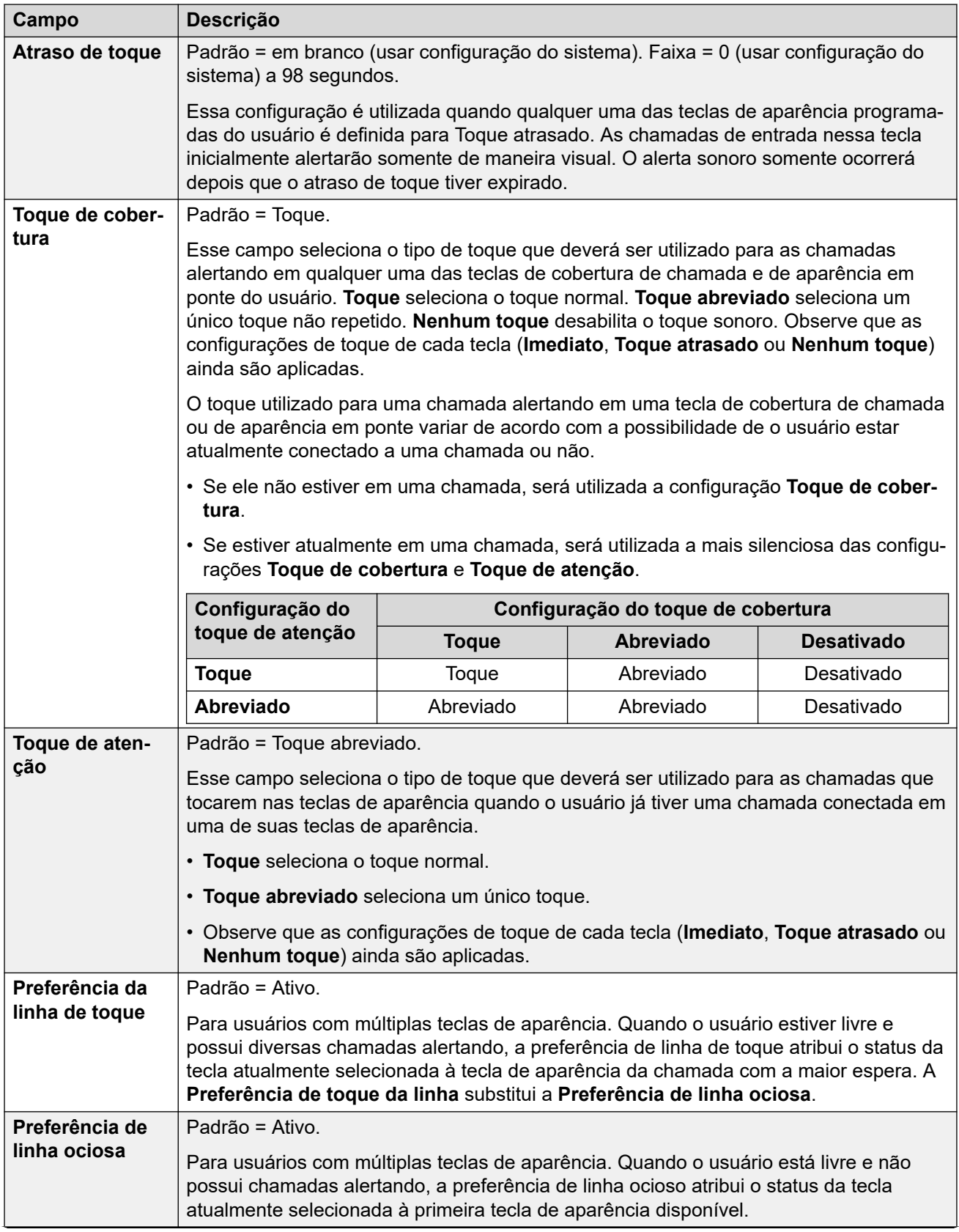

<span id="page-460-0"></span>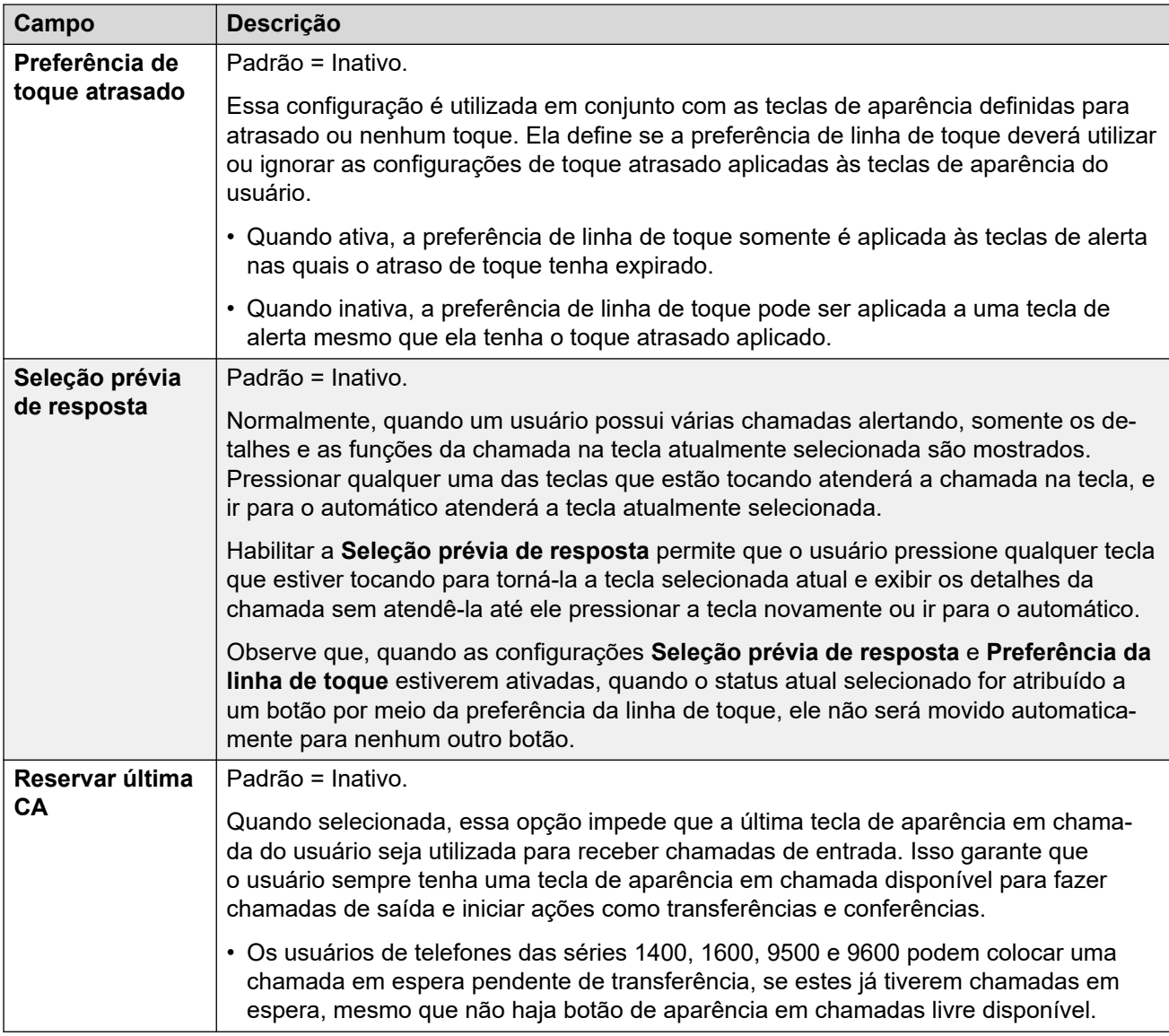

[Telefonia](#page-450-0) na página 451

### **Log de chamadas**

### Navegação: **Usuário | Telefonia | Log de chamadas**

O IP Office armazena um log centralizado de chamadas para cada usuário, contendo até 30 (IP500 V2) ou 60 (Server Edition) registros de chamadas. Cada novo registro de chamada substitui o registro mais antigo anterior quando o limite é atingido.

- Em telefones Avaya com um botão fixo de **Log de chamadas** ou de **Histórico** (1400, 1600, 9500, 9600 e J100 Series), esse botão exibe o log de chamadas do usuário. Eles podem usar o log de chamadas para fazer chamadas ou adicionar detalhes de contato ao diretório pessoal.
- O mesmo log centralizado de chamadas é exibido nos aplicativos one-X Portal, Aplicativo Avaya Workplace e Portal do usuário IP Office.
- O log centralizado de chamadas acompanha o usuário caso ele faça logon e logoff em diferentes telefones ou aplicativos.
- <span id="page-461-0"></span>• A contagem de chamadas perdidas é atualizada por chamador e não por chamada. A contagem de chamadas perdidas é a soma de todas as chamadas perdidas de um usuário, mesmo que algumas dessas chamadas perdidas já tenham sido vistas na tela de histórico de chamadas.
- Os registros de log de chamadas do usuário são armazenados pelo sistema básico, ou seja, aquele no qual o usuário está configurado. Se o usuário estiver conectado a outro sistema, os novos registros de chamadas serão enviados ao seu sistema doméstico, porém, utilizando o horário e a data do sistema onde o usuário está conectado.

Essas configurações estão sendo usadas em conjunto com as configurações de log de chamadas de todo o sistema (**Sistema** > **Telefonia** > **Log de chamadas**).

O símbolo  $\bullet$  indica que a configuração também pode ser definida pelos direitos do usuário ao qual o usuário está associado. Os direitos do usuário podem ser controlados pelo perfil de horário selecionado como a configuração de Perfil de horário no horário de expediente do usuário.

Essas configurações podem ser mescláveis. As alterações nessas configurações não exigirão uma reinicialização do sistema.

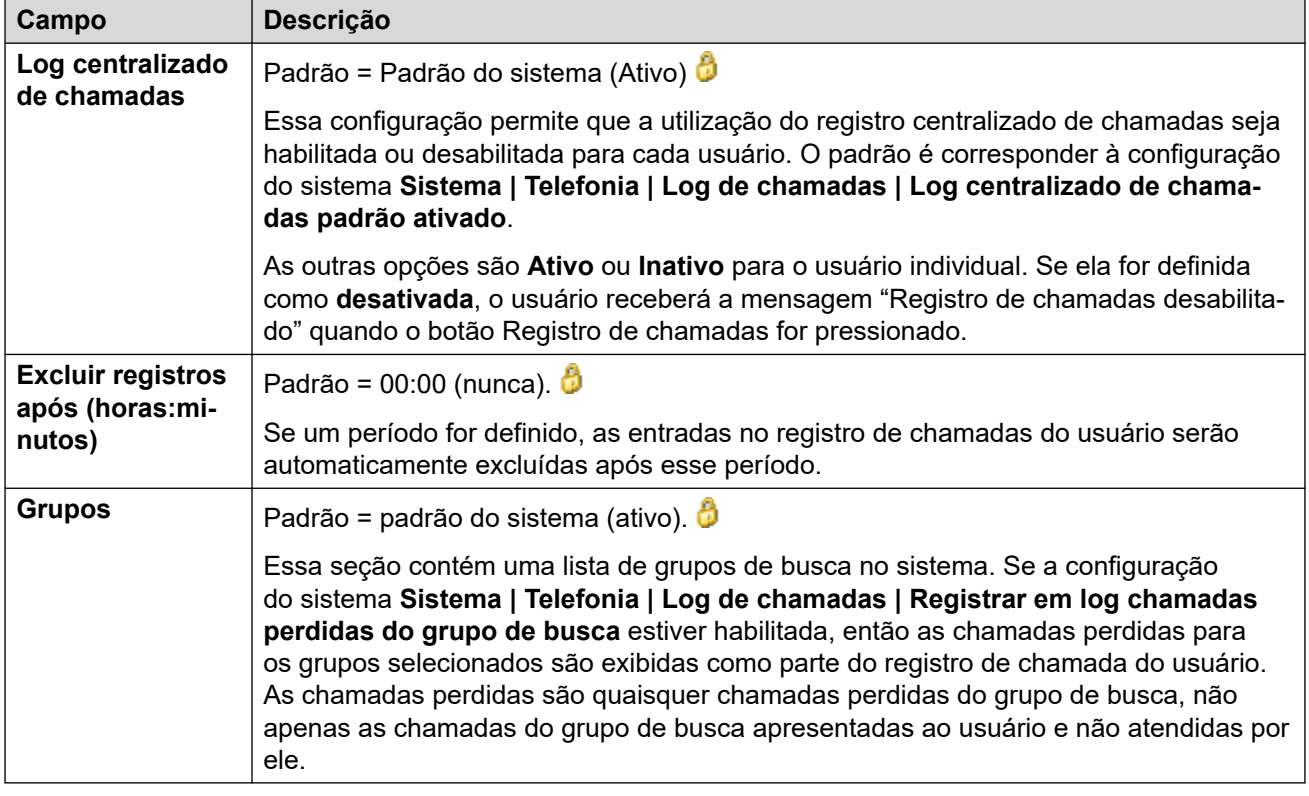

### **Links relacionados**

[Telefonia](#page-450-0) na página 451

### **TUI**

### Navegação: **Usuário | Telefonia | TUI**

Usado para configurar as opções da interface de telefonia do usuário (Telephony user interface, TUI) em todo o sistema para telefones 1400, 1600, 9500, 9600 e J100 Series (exceto o J129).

<span id="page-462-0"></span>Essas configurações podem ser mescláveis. As alterações nessas configurações não exigirão uma reinicialização do sistema.

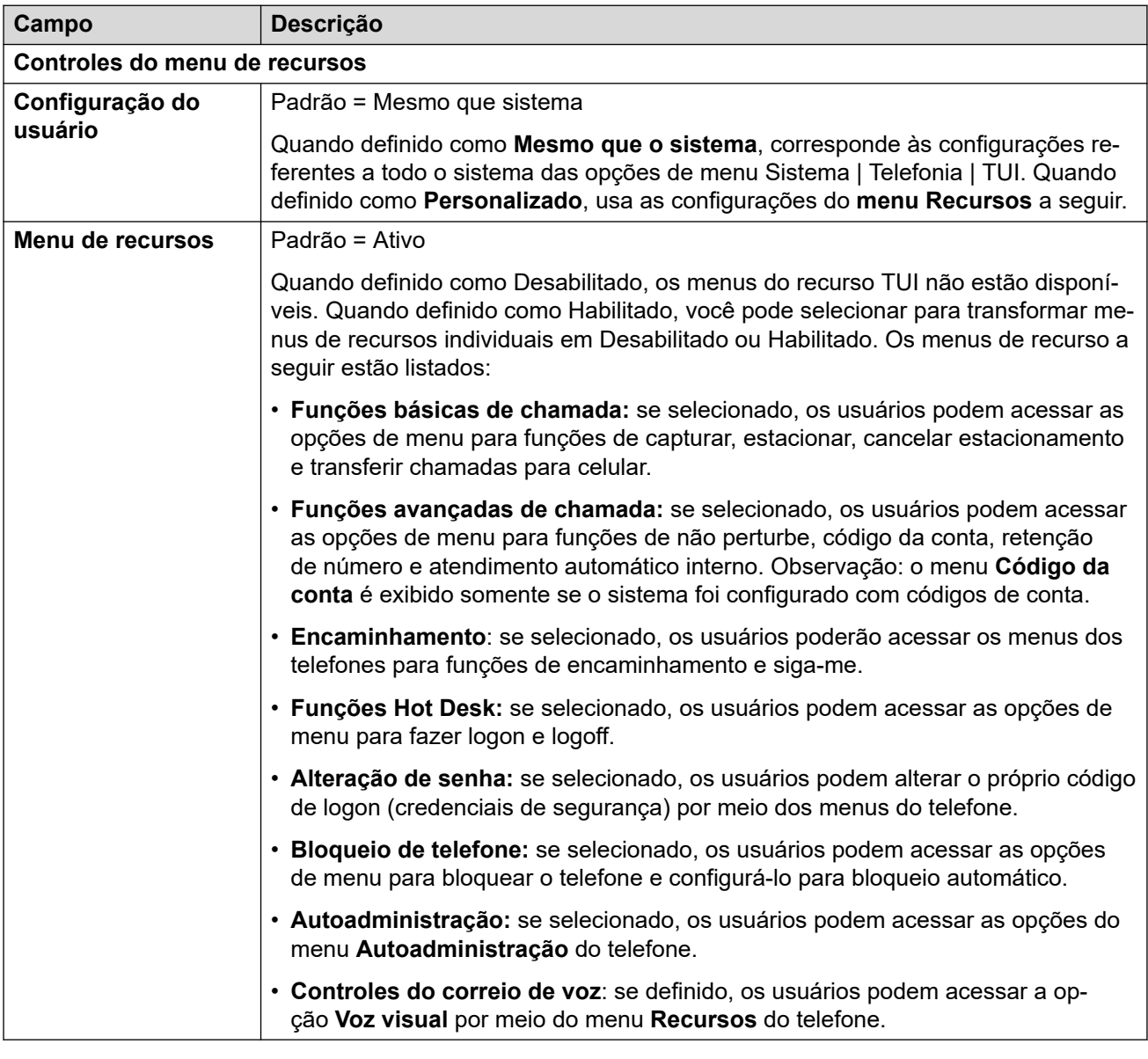

### **Links relacionados**

[Telefonia](#page-450-0) na página 451

# **Encaminhamento**

Navegação: **Usuário | Encaminhamento**

### **Informações adicionais de configuração**

Para informações adicionais, consulte [Não perturbe, Siga-me e Encaminhar](#page-756-0) na página 757.

### **Definições de configuração**

Use essa página para verificar e ajustar as configurações do redirecionamento de chamadas e o siga-me do usuário. Para informações adicionais de configuração, consulte [Não perturbe,](#page-756-0)  [Siga-me e Encaminhamento](#page-756-0) na página 757.

O Siga-me deve ser utilizado quando o usuário está presente para atender chamadas, mas está trabalhando em outro ramal. Por exemplo, sentado provisoriamente na mesa de um colega ou em outro escritório ou sala de reuniões. Como usuário, use o Siga-me em vez do compartilhamento de mesa se você não tiver um código de logon ou não quiser interromper o recebimento de chamadas para o seu colega. Vários usuários podem utilizar o Siga-me até mesmo telefone.

O redirecionamento destina-se ao uso quando, por algum motivo, o usuário não pode atender a uma chamada. Ele pode estar ocupado em outras chamadas, indisponível ou simplesmente não atender. As chamadas podem ser redirecionadas para números internos ou, dependendo dos controles de impedimento de chamadas do usuário, para números externos.

- **Para impedir um usuário de encaminhar chamadas para um número externo:** selecione **Usuário | Telefonia | Configurações de supervisor | Inibir encaminhamentos/transferências fora da central**.
- **Para impedir todos os usuários de encaminhar chamadas para números externos:**  selecione **Sistema | Telefonia | Telefonia | Inibir encaminhamentos/transferências fora da central**.

Observe que as linhas analógicas não fornecem sinalização de andamento de chamada. Portanto, as chamadas redirecionadas fora da central por meio de uma linha analógica são tratadas como atendidas e não são retorno de chamadas.

Depois que uma chamada é encaminhada a um destino interno, ele ignorará as configurações **Redirecionar sem resposta** ou **Redirecionar se ocupado** do destino mas pode usar as configurações **Encaminhar incondicional**, a não ser que elas criem um loop.

O símbolo  $\bullet$  indica que a configuração também pode ser definida pelos direitos do usuário ao qual o usuário está associado. Os direitos do usuário podem ser controlados pelo perfil de horário selecionado como a configuração de Perfil de horário no horário de expediente do usuário.

Essas configurações podem ser mescláveis. As alterações nessas configurações não exigirão uma reinicialização do sistema.

### **Configurações Gerais**

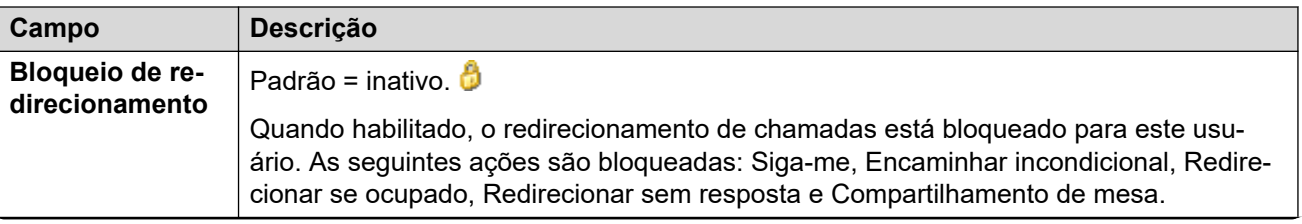

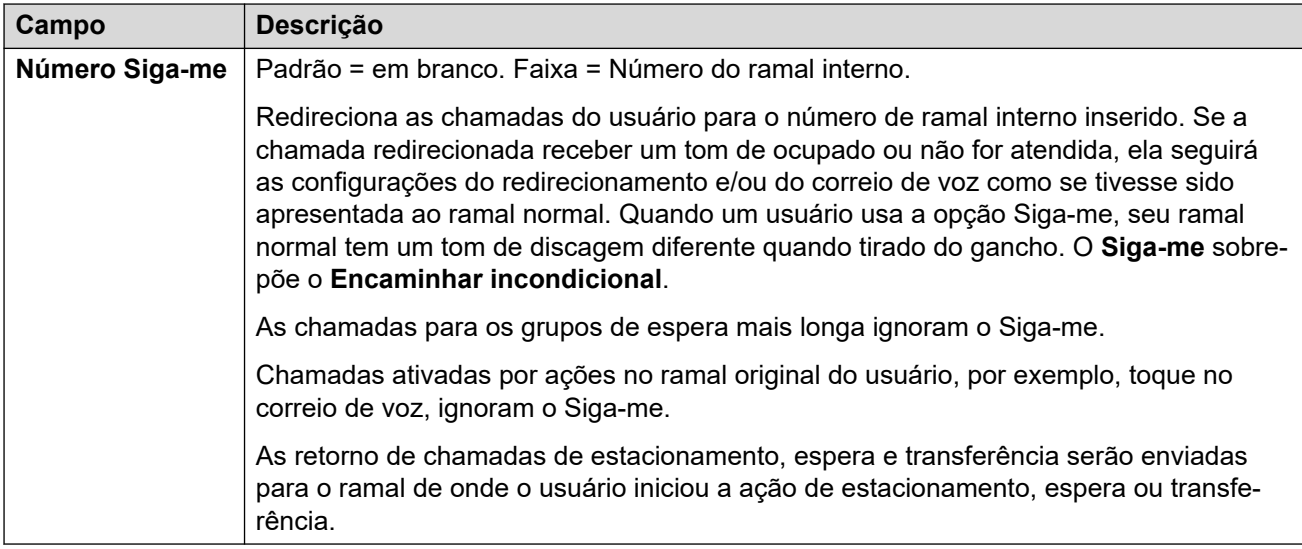

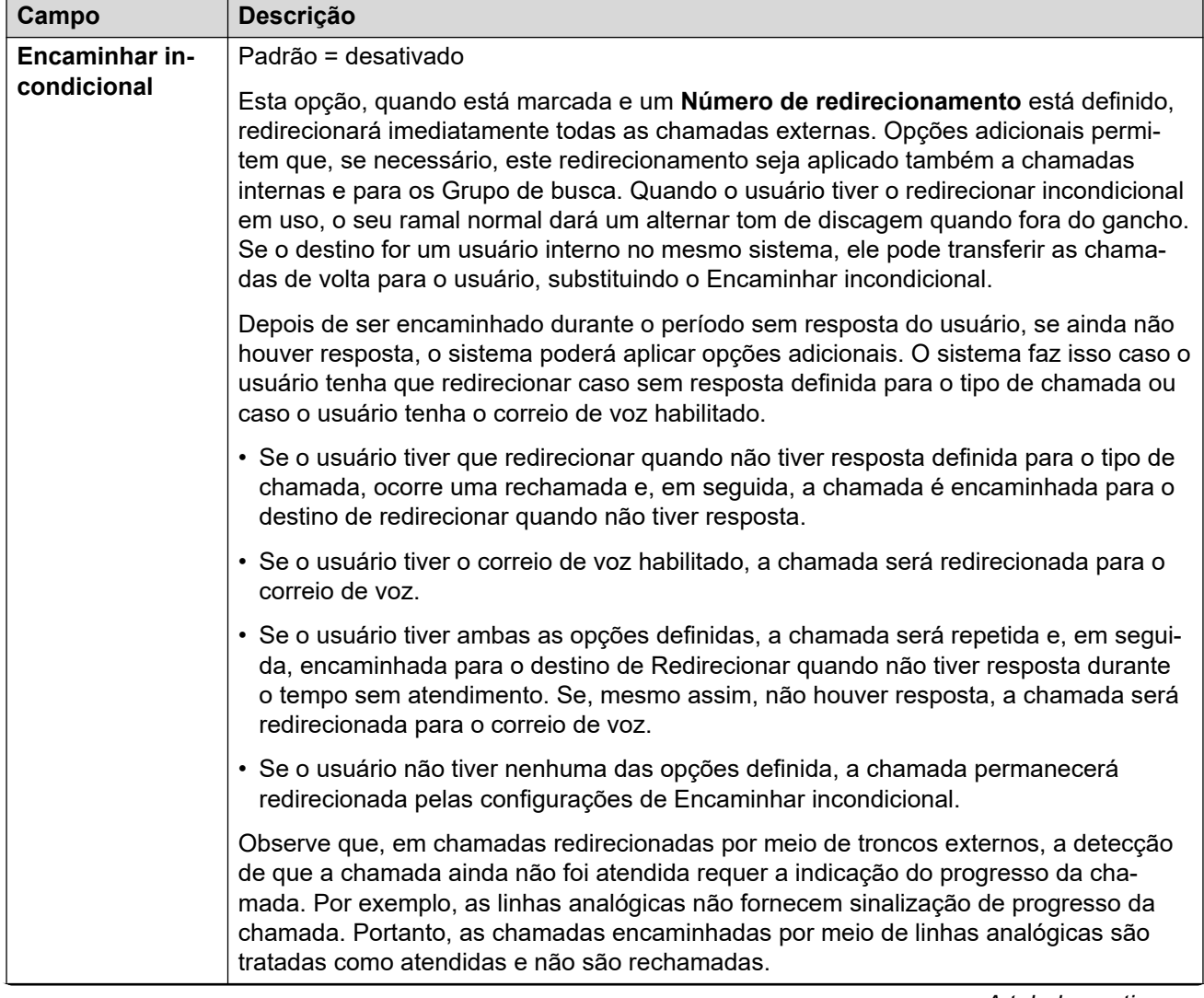

### **Encaminhar incondicional**

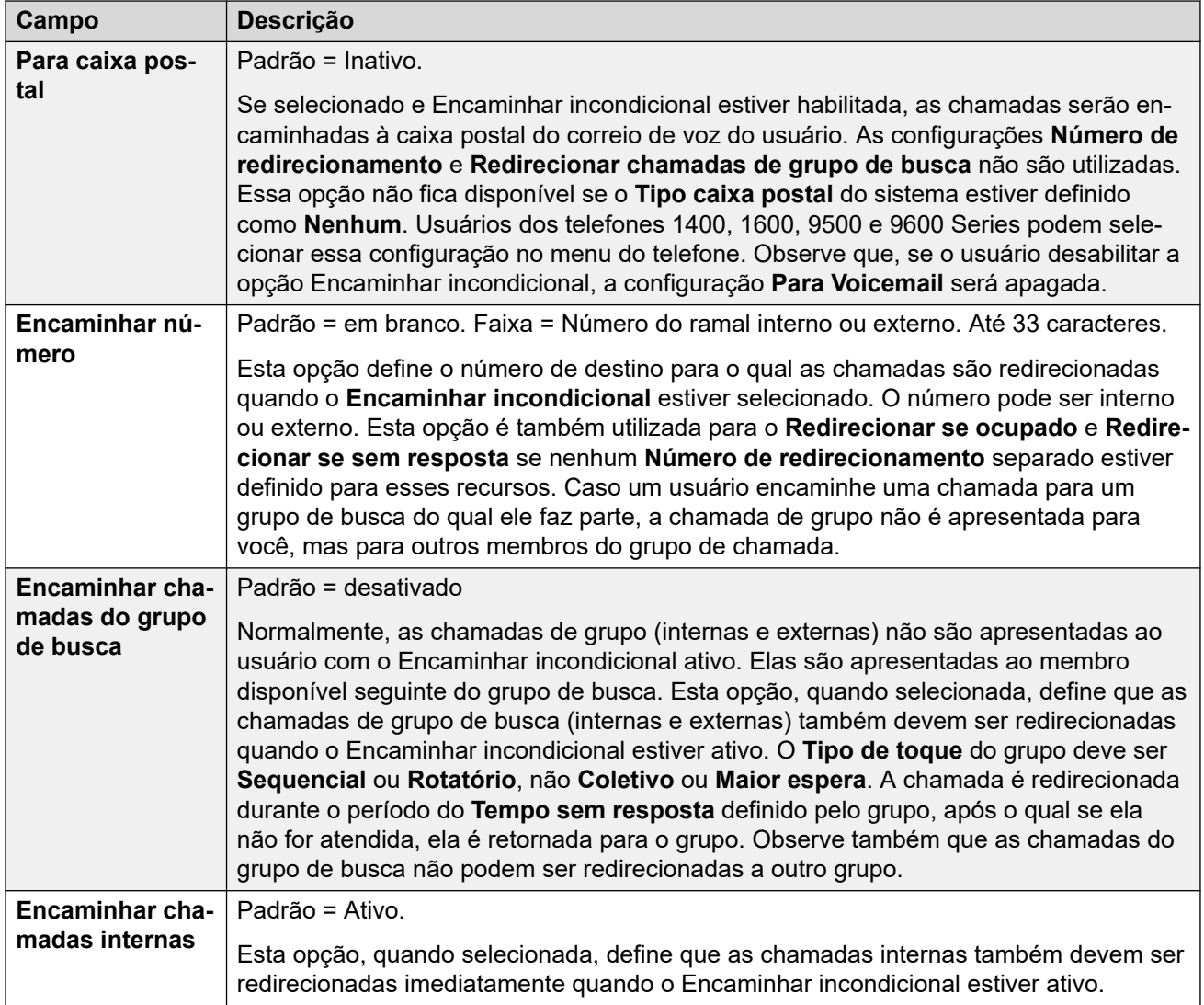

### **Encaminhar caso Ocupado/Sem resposta**

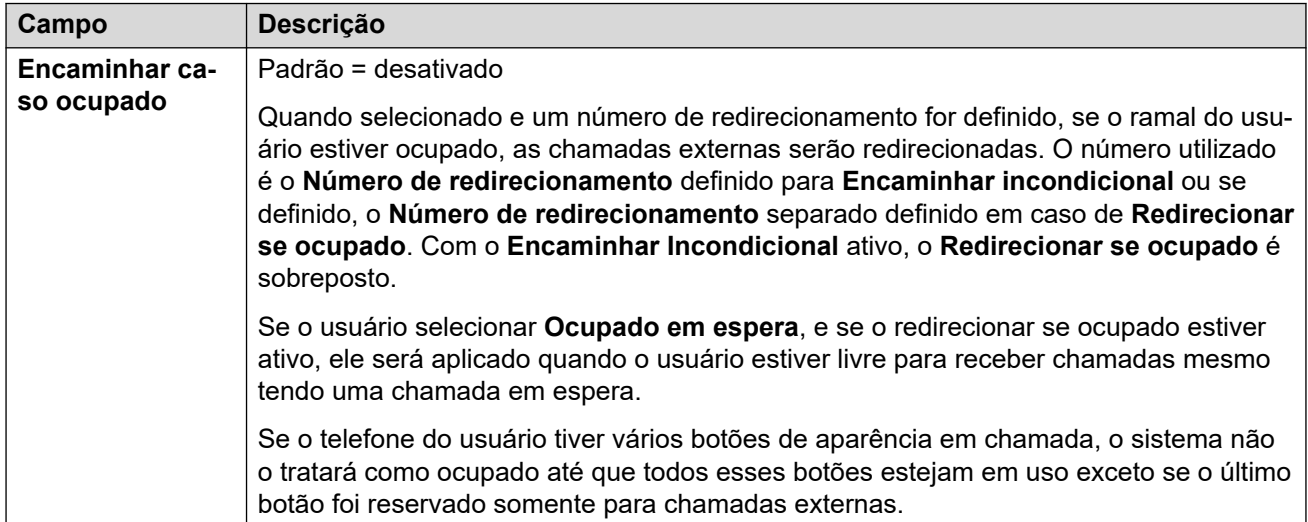

<span id="page-466-0"></span>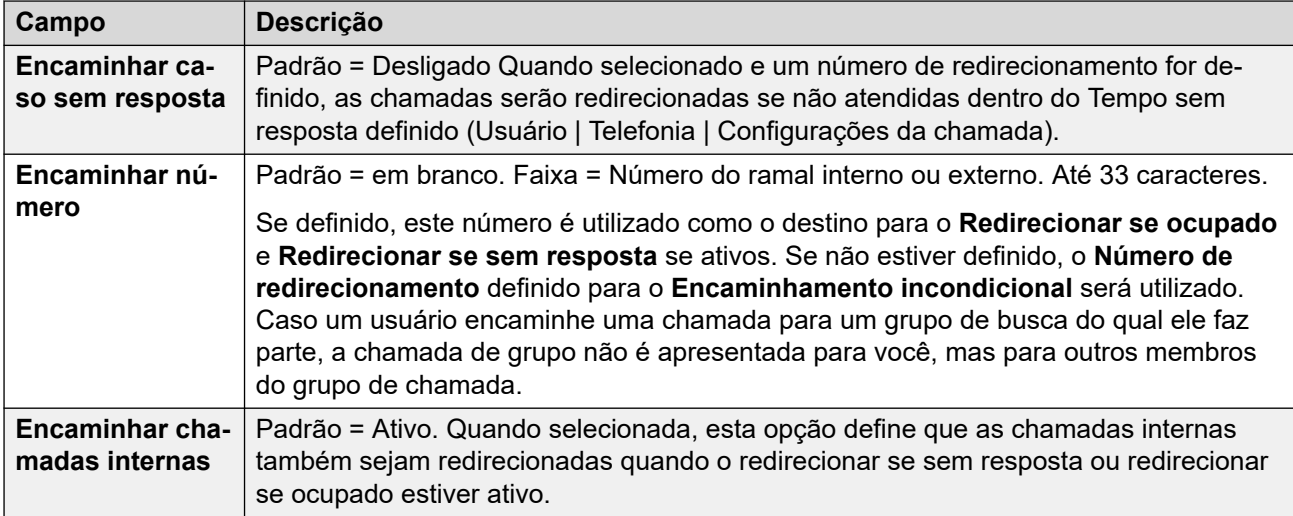

[Usuário](#page-433-0) na página 434

## **Dial In**

#### Navegação: **Usuário | Acesso discado**

Use esta caixa de diálogo para habilitar o acesso DialIn a um usuário remoto. Uma Rota para chamadas de Entradas e um serviço RAS devem ser também configurados.

Essas configurações podem ser mescláveis. As alterações nessas configurações não exigirão uma reinicialização do sistema.

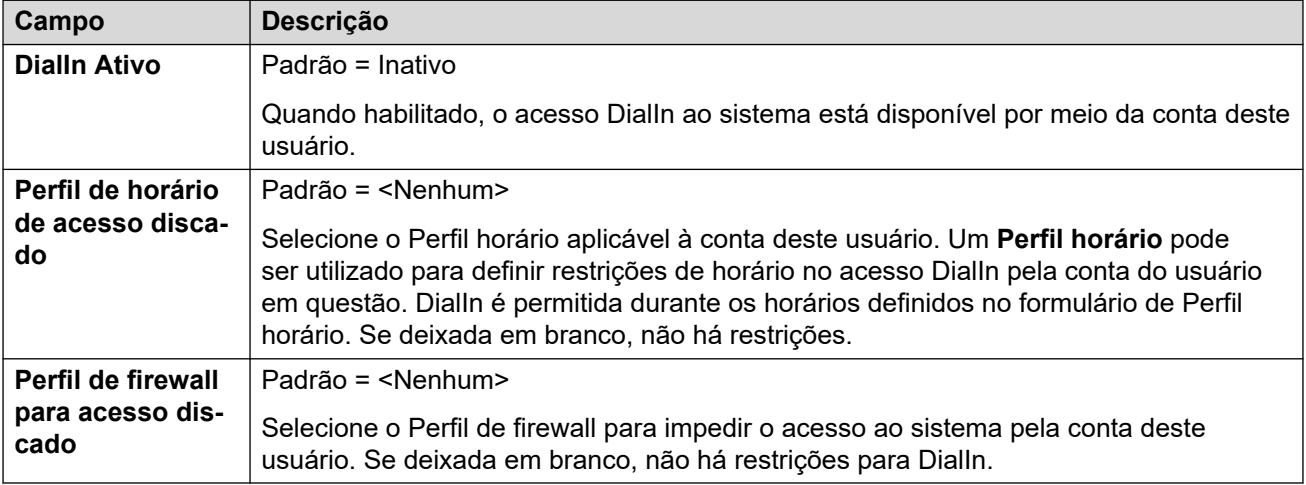

### **Links relacionados**

[Usuário](#page-433-0) na página 434

# <span id="page-467-0"></span>**Gravação de voz**

### Navegação: **Usuário | Gravação de voz**

Essas configurações são usadas para controlar a gravação manual e automática das chamadas do usuário.

- A gravação da chamada requer que o Voicemail Pro esteja instalado e em execução. Ela também requer recursos de conferência disponíveis semelhante a uma conferência a 3.
- A gravação de chamada começa quando a chamada é atendida.
- A gravação de chamada é pausada quando a chamada é estacionada ou retida. Ele será reiniciada quando a chamada for desestacionada ou retirada da espera. Isso não se aplica a terminais SIP.
- As chamadas para e de dispositivos IP, incluindo aquelas que utilizam Mídia direta, podem ser gravadas.
- A gravação continua conforme a duração da chamada ou até o tempo máximo de gravação configurado no servidor de caixa postal.
- A gravação é interrompida quando a chamada termina ou se:
	- A gravação de chamada do usuário será interrompida se a chamada for transferida para outro usuário.
	- A gravação de chamada do código de conta será interrompida se a chamada for transferida para outro usuário.
	- A gravação de chamada do grupo de busca será interrompida se a chamada for transferida para outro usuário que não integre o grupo.

Essas configurações podem ser mescláveis. As alterações nessas configurações não exigirão uma reinicialização do sistema.

#### **Links relacionados**

[Usuário](#page-433-0) na página 434

### **Programação de teclas**

#### Navegação: **Usuário | Programação de botão**

#### **Informações adicionais de configuração**

Para obter mais informações sobre a programação das ações de teclas, consulte [Visão geral](#page-1057-0) [da programação de teclas](#page-1057-0) na página 1058.

Para obter uma descrição de cada uma das ações de teclas, consulte [Ações de programação](#page-1061-0)  [de teclas](#page-1061-0) na página 1062.

Usada para atribuir funções às teclas programáveis em vários telefones Avaya. Para obter detalhes adicionais sobre a programação dos botões, consulte a seção Programação de botão.

Essas configurações podem ser mescláveis. As alterações nessas configurações não exigirão uma reinicialização do sistema.
<span id="page-468-0"></span>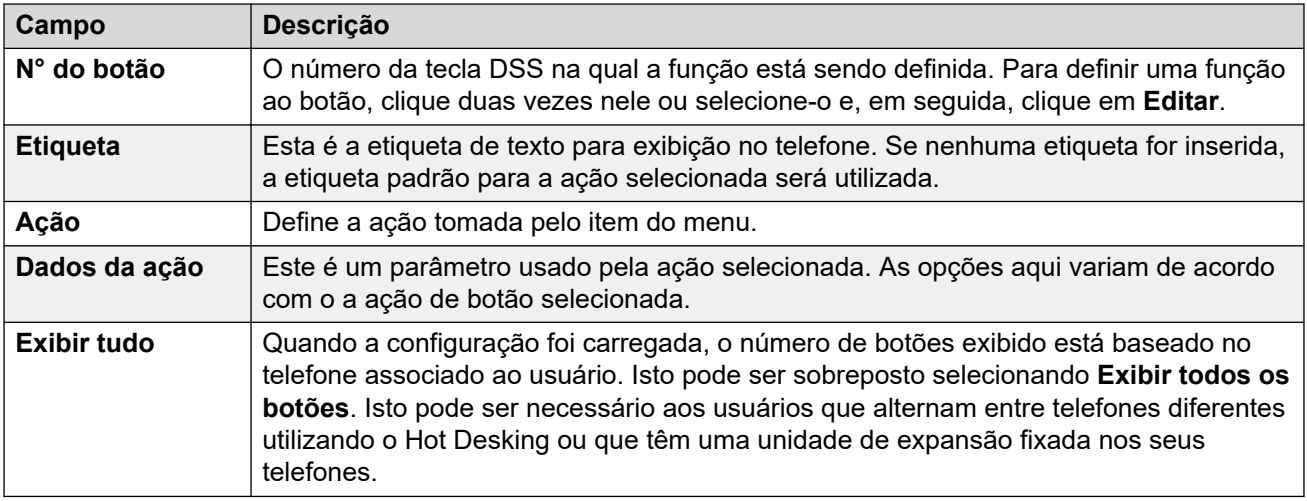

[Usuário](#page-433-0) na página 434

# **Programação de menus**

#### Navegação: **Usuário | Programação de menu**

Esses menus controlam uma gama de opções que são especificadas a diferentes tipos de telefone. A função torna-se acessível quando o usuário se conecta ao tipo de telefone apropriado.

#### **Links relacionados**

[Usuário](#page-433-0) na página 434 Grupo de busca na página 469 [4400/6400](#page-469-0) na página 470

# **Grupo de busca**

# Navegação: **Usuário | Programação do menu | Grupo de busca**

Os usuários dos telefones das Séries 1400, 1600, 9500 e 9600 da Avaya podem controlar diversas configurações dos grupos de busca selecionados. Essas configurações também são usadas para one-X Portal para IP Office.

Essas configurações podem ser mescláveis. As alterações nessas configurações não exigirão uma reinicialização do sistema.

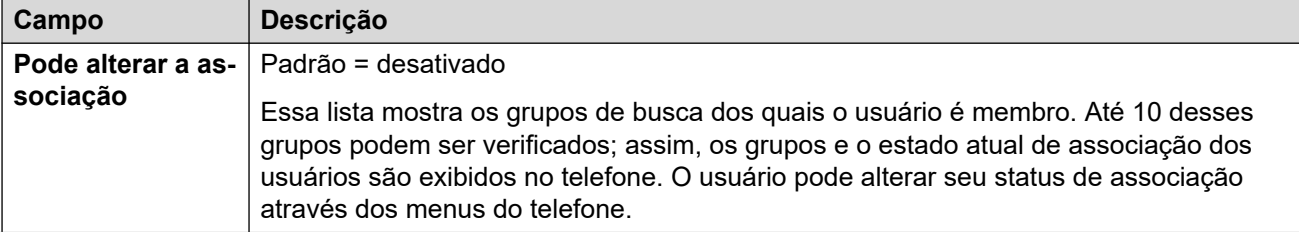

<span id="page-469-0"></span>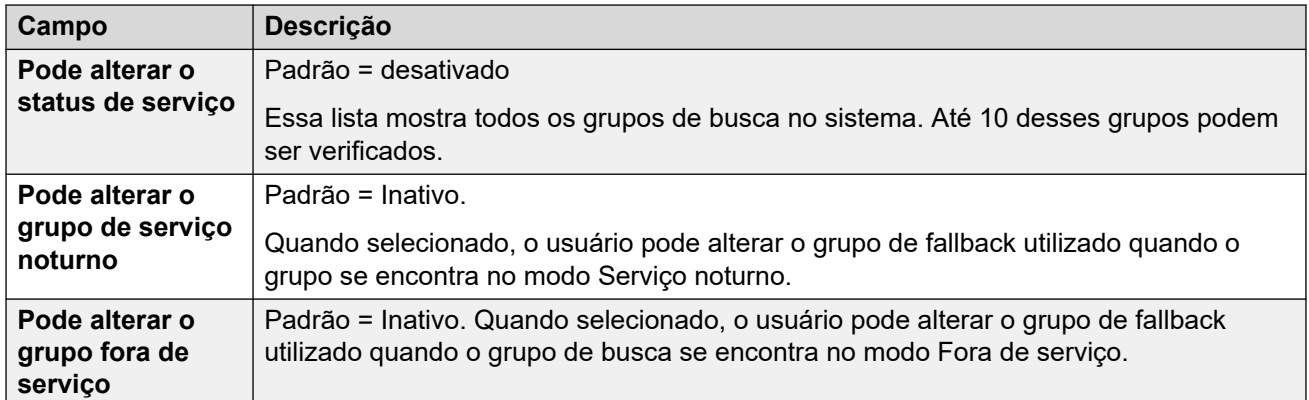

[Programação de menus](#page-468-0) na página 469

# **4400/6400**

Navegação: **Usuário | Programação do menu | 4400/6400**

Os telefones 4412, 4424, 4612, 4624, 6408, 6416 e 6424 têm uma tecla **Menu**, às vezes marcada com um ícone 888. Quando Menu é pressionada, algumas funções padrão são exibidas. As teclas < e > podem ser usadas para rolar pelas funções, enquanto as teclas abaixo do display podem ser usadas para selecionar a função desejada.

As funções padrão podem ser substituídas por seleções feitas nesta guia.

Essas configurações podem ser mescláveis. As alterações nessas configurações não exigirão uma reinicialização do sistema.

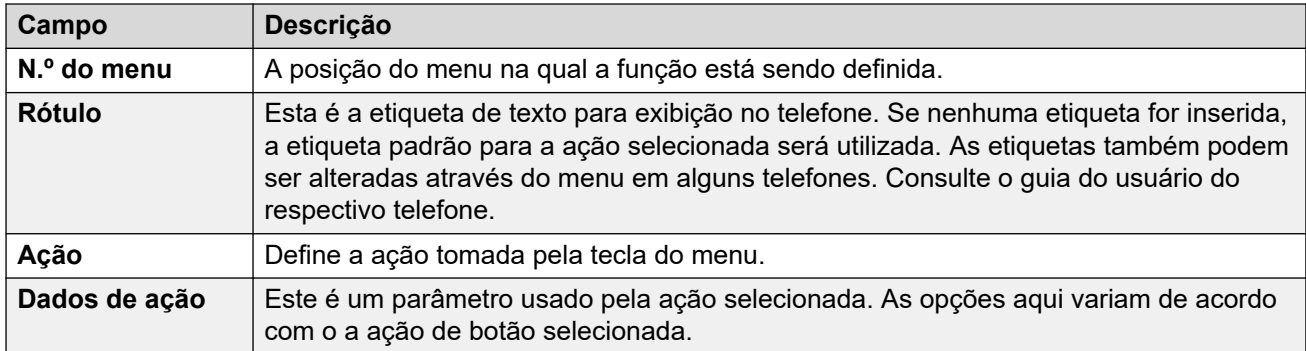

# **Links relacionados**

[Programação de menus](#page-468-0) na página 469

# **Mobilidade**

Navegação: **Usuário | Mobilidade**

O símbolo  $\ddot{o}$  indica que a configuração também pode ser definida pelos direitos do usuário ao qual o usuário está associado. Os direitos do usuário podem ser controlados pelo perfil de horário selecionado como a configuração de Perfil de horário no horário de expediente do usuário.

Essas configurações podem ser mescláveis. As alterações nessas configurações não exigirão uma reinicialização do sistema.

# **Definições de configuração**

A geminação permite que o IP Office apresente as chamadas do usuário ao seu telefone principal e a um outro ramal ou número. O sistema IP Office é compatível com dois modelos de geminação:

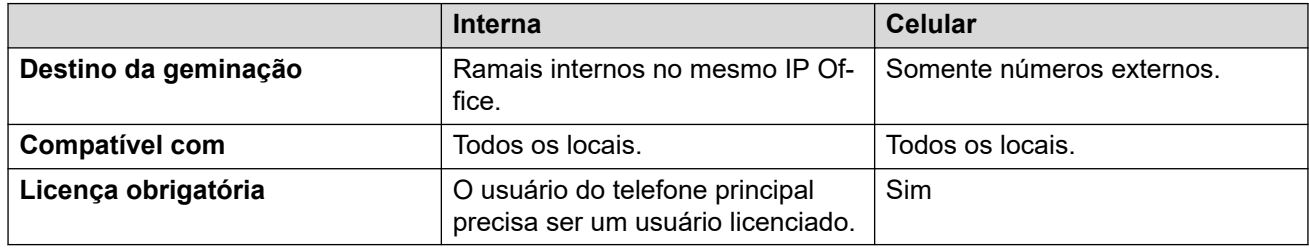

# **Usando geminação interna e móvel**

Para o IP Office R11.1.3 e versões posteriores, é possível configurar **Geminação interna** e **Mobile Twinning** para usuários do Aplicativo Avaya Workplace:

- Os usuários do Aplicativo Avaya Workplace podem alternar entre geminação interna e móvel usando o menu **Recursos de chamada de entrada** do aplicativo.
- Quando o usuário do Aplicativo Avaya Workplace selecionar a geminação móvel, o ramal de geminação interna reverterá temporariamente para seu número de ramal original. Portanto, a Avaya recomenda restringir o ramal geminado interno para chamadas internas quando não houver geminação.

# **Simultâneo**

Essas configurações se aplicam à operação de aplicativos simultâneos.

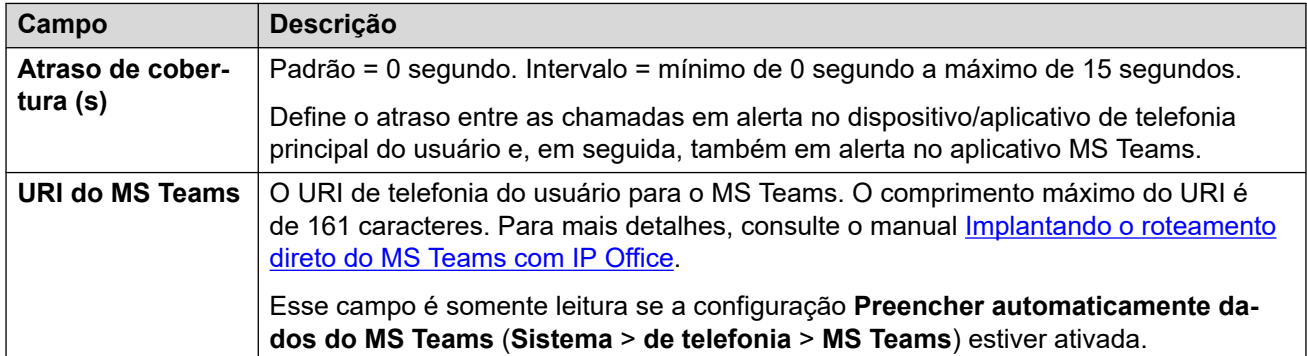

# **Geminação interna**

Selecione essa opção para habilitar o twinning interna de um usuário. O twinning interno não é compatível durante a resiliência.

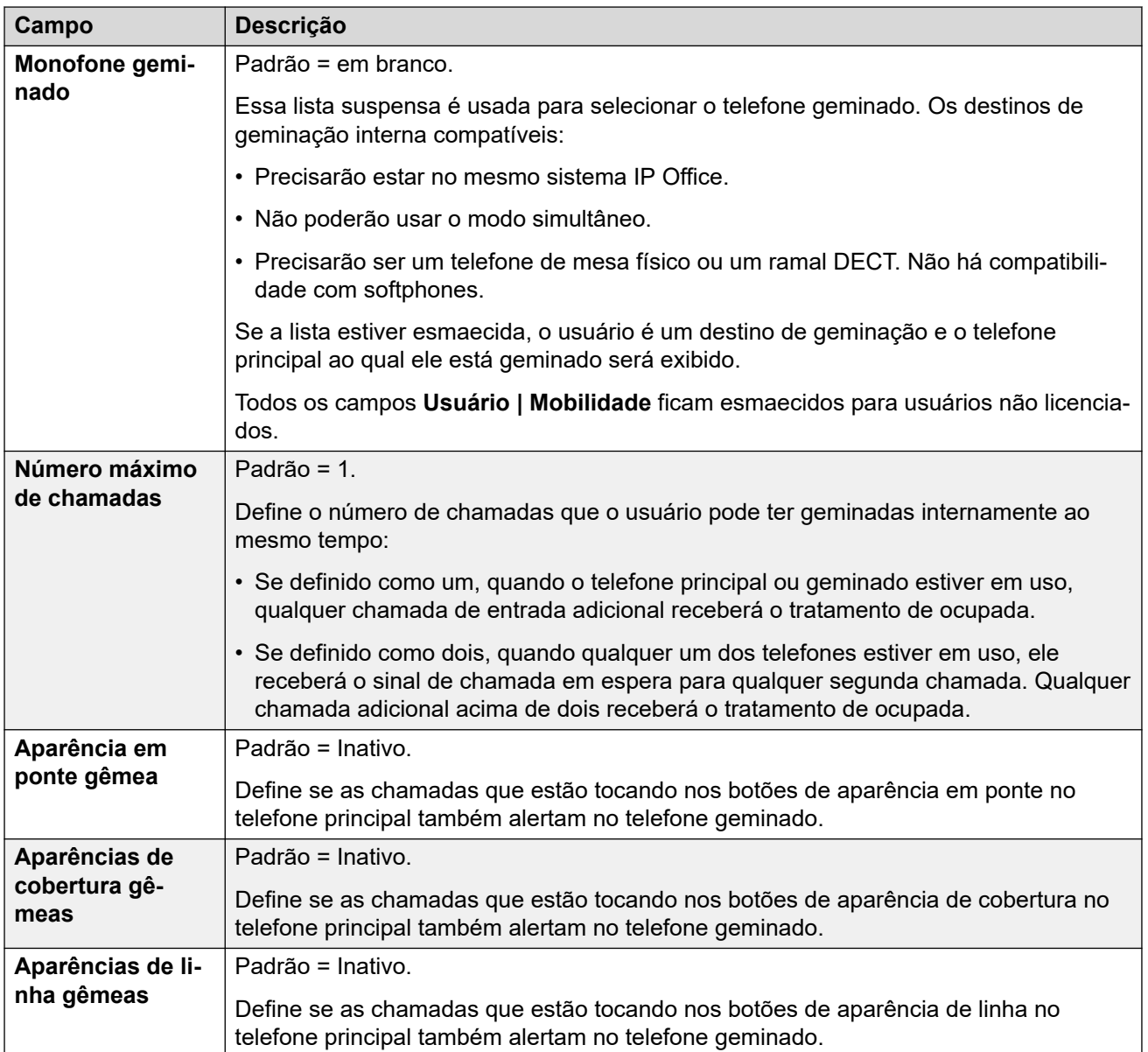

# **Recursos de mobilidade**

Se habilitada, essa opção permitirá que qualquer um dos recursos de mobilidade seja habilitado para o usuário.

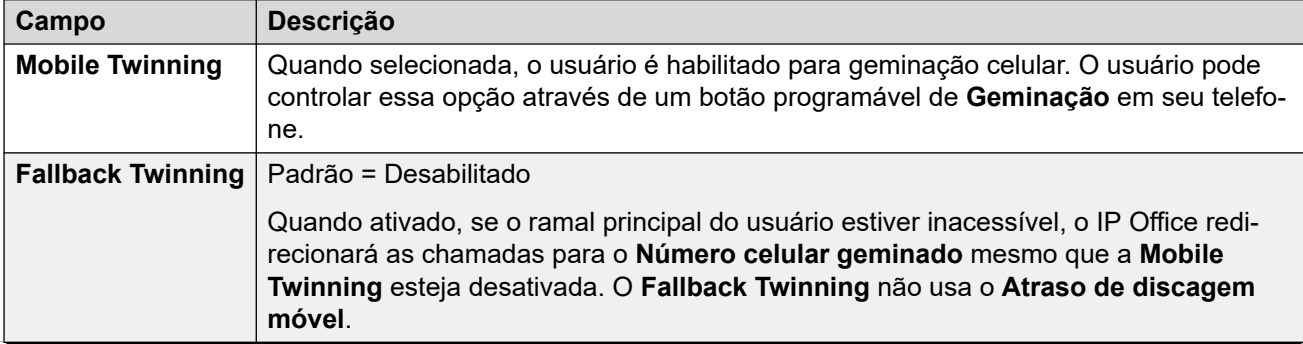

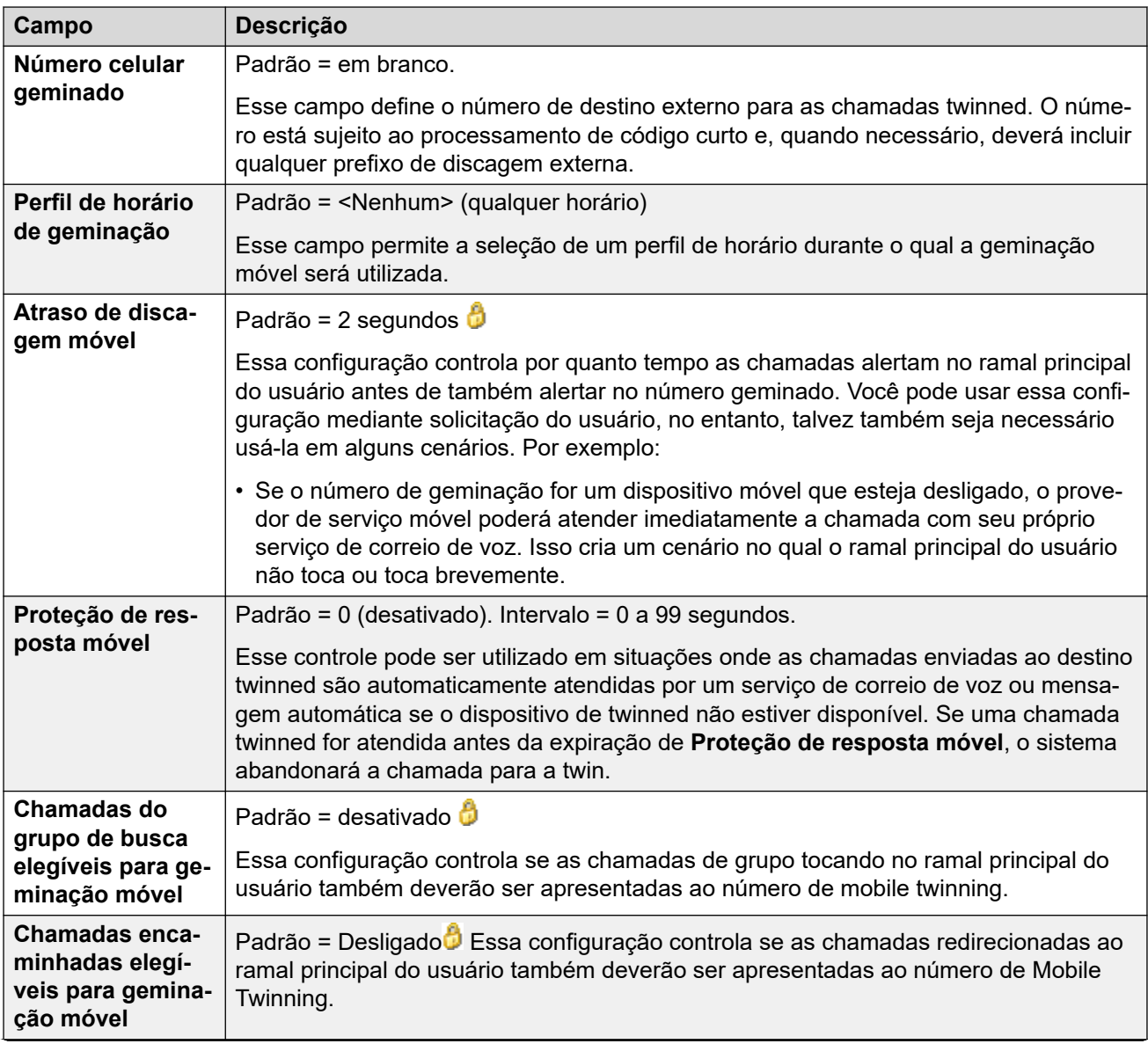

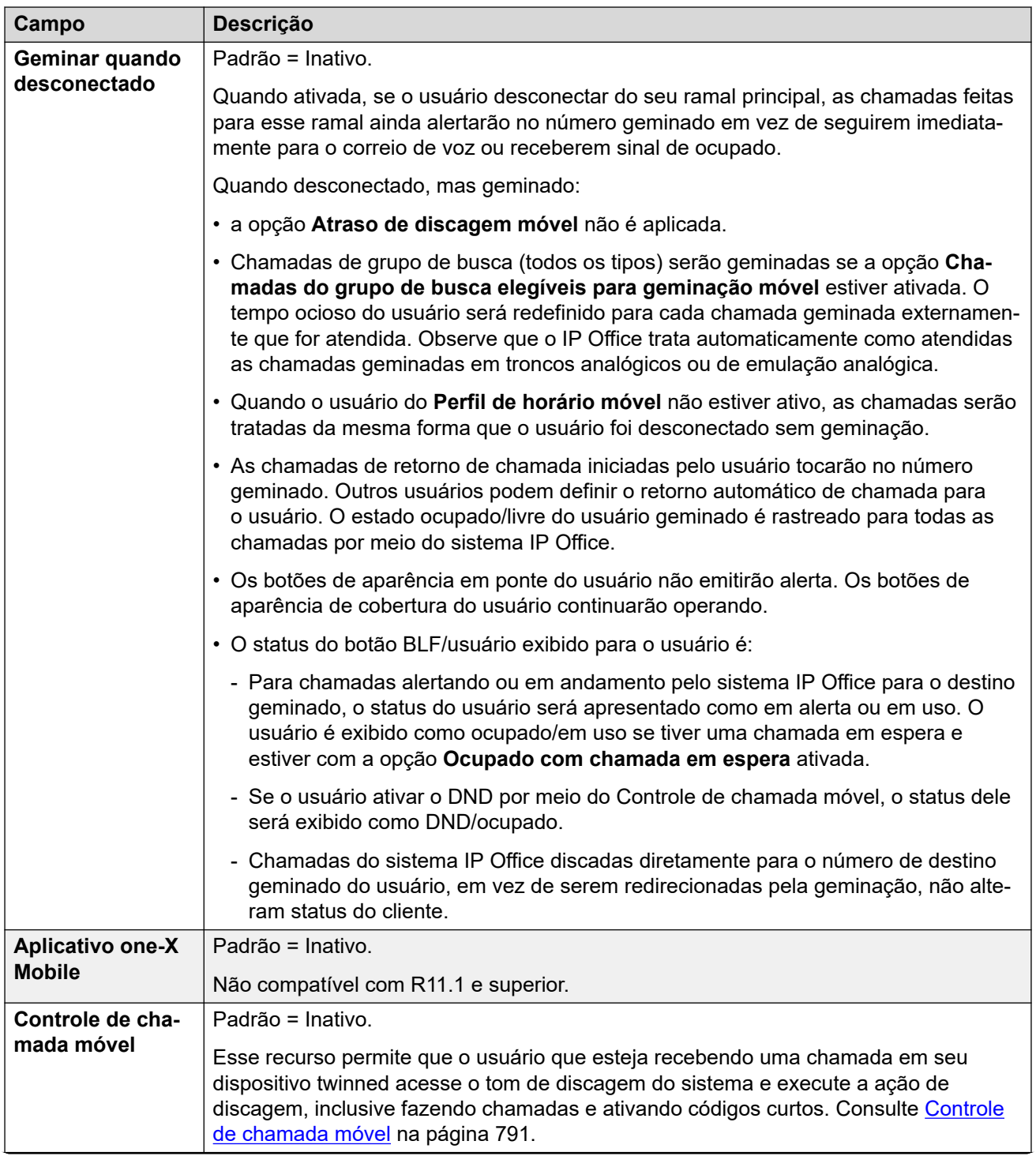

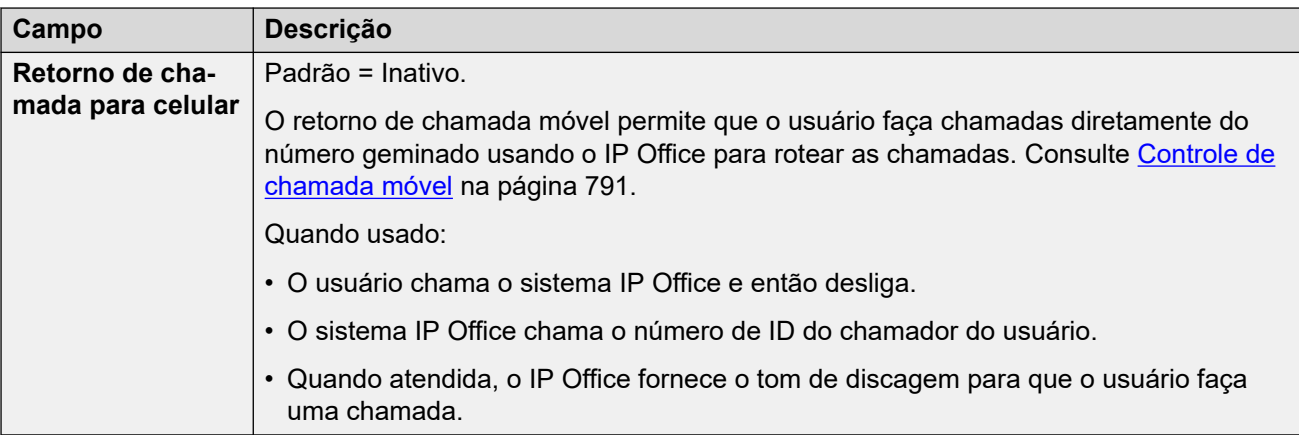

[Usuário](#page-433-0) na página 434

# **Associação no grupo**

#### Navegação: **Usuário | Afiliação a grupo**

Essa guia exibe o Grupo de busca do qual o usuário passou a ser membro. As caixas de seleção indicam se a participação do usuário em cada um desses grupos está atualmente habilitada ou desabilitada.

#### **Links relacionados**

[Usuário](#page-433-0) na página 434

# **Anúncios**

#### Navegação: **Usuário | Anúncios**

Os anúncios são reproduzidos aos chamadores esperando para serem atendidos. Isso inclui os chamadores sendo apresentados aos membros do Grupo de busca, ou seja, tocando, e os chamadores na fila de aparência.

- O sistema suporta anúncios usando o Voicemail Pro ou o Embedded Voicemail.
- Se não houver canal disponível de correio de voz para um anúncio, o anúncio não será reproduzido.
- Em conjunto com o Voicemail Pro, o sistema permite que alguns canais de correio de voz sejam reservados para anúncios. Consulte **Sistema | Caixa postal**.
- Com o Voicemail Pro, o anúncio pode ser substituído pela ação especificada em um fluxo de chamada de pontos de início Na fila (1º anúncio) ou Ainda na fila (2º anúncio). Consulte a documentação de Instalação e manutenção do Voicemail Pro para obter mais detalhes.
- As chamadas podem ser atendidas durante o anúncio. Se for um requisito obrigatório que os anúncios devam ser ouvidos antes de a chamada ser atendida, então o fluxo de chamadas do Voicemail Pro deverá ser utilizado antes de a chamada ser apresentada.

# **Nota:**

Cobrança e registro das chamadas

Uma chamada torna-se conectada quando o primeiro anúncio é reproduzido para ela. O estado de conectada é sinalizado ao provedor de chamadas que pode começar a cobrança nesse ponto. A chamada também será gravada como atendida na saída SMDR assim que o primeiro anúncio for reproduzido.

- Quando uma chamada é roteada, por exemplo, encaminhada, o plano de aviso do usuário original continua aplicado até que a camada é atendida. A exceção são as chamadas novamente roteadas a um grupo, momento em que as configurações de aviso do grupo são aplicadas.
- Para que os anúncios sejam utilizados de forma eficaz, o tempo de não atendimento do usuário deverá ser estendido além dos 15 segundos padrão ou a opção Correio de voz ativo deverá ser desmarcada.

# **Anúncios de gravação**

#### **Voicemail Pro:**

Não existe um mecanismo dentro das interfaces de telefonia do usuário (TUI) para gravar os avisos do usuário. Para fornecer avisos personalizados, os pontos de início do usuário na fila e ainda na fila devem estar configurados no Voicemail Pro com os prompts necessários exibidos por uma ação genérica.

#### **Embedded Voicemail:**

O Embedded Voicemail não inclui nenhum aviso padrão ou método para gravar um aviso. O recurso Gravar mensagem do código curto é fornecida para permitir a gravação de anúncios. O campo de número de telefone de códigos curto que utilizam este recurso requer o número do ramal seguido por ".1" para o anúncio 1 ou ".2" para o anúncio 2. Por exemplo, para o número de ramal 300, os códigos curto **\*91N# | Gravar mensagem | N".1"** e **\*92N# | Gravar mensagem | N".2"** podem ser utilizados para permitir a gravação dos anúncios através da discagem de **\*91300#** e **\*92300#**.

Essas configurações podem ser mescláveis. As alterações nessas configurações não exigirão uma reinicialização do sistema.

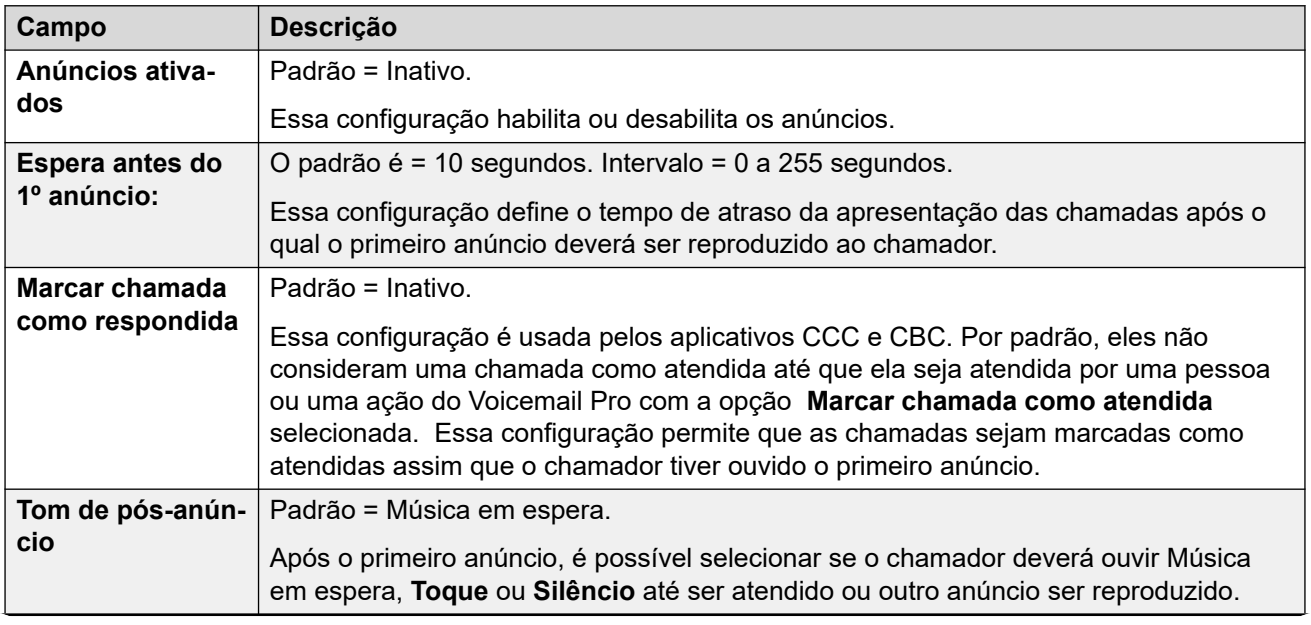

SIP

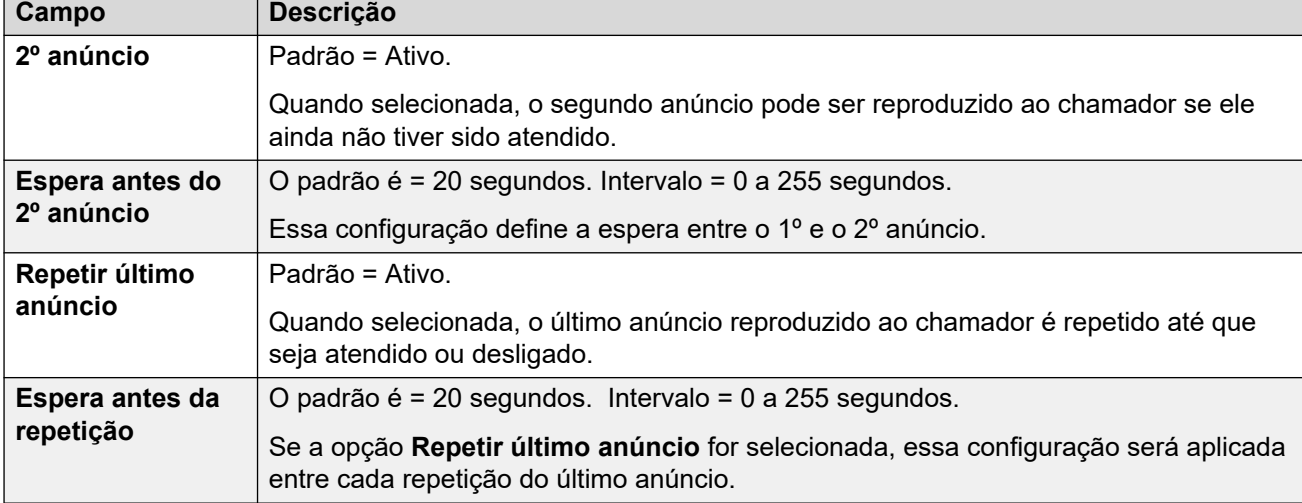

### **Links relacionados**

[Usuário](#page-433-0) na página 434

# **SIP**

### Navegação: **Usuário | SIP**

Esta guia estará disponível quando qualquer um dos seguintes tiver sido adicionado à configuração:

### • uma **Linha IP Office**

• Um tronco SIP com um registro URI SIP que contém um campo que foi definido para **Usar dados internos**.

Vários campos nas configurações de URI utilizadas pelos troncos SIP podem ser definidas para **Usar dados internos**. Quando for esse o caso, os valores dessa guia serão usados no URI quando o usuário fizer ou receber chamadas SIP. Em uma rede multissite, isso inclui as chamadas que interrompidas por meio de um tronco SIP em um outro sistema da rede.

Essas configurações podem ser mescláveis. As alterações nessas configurações não exigirão uma reinicialização do sistema.

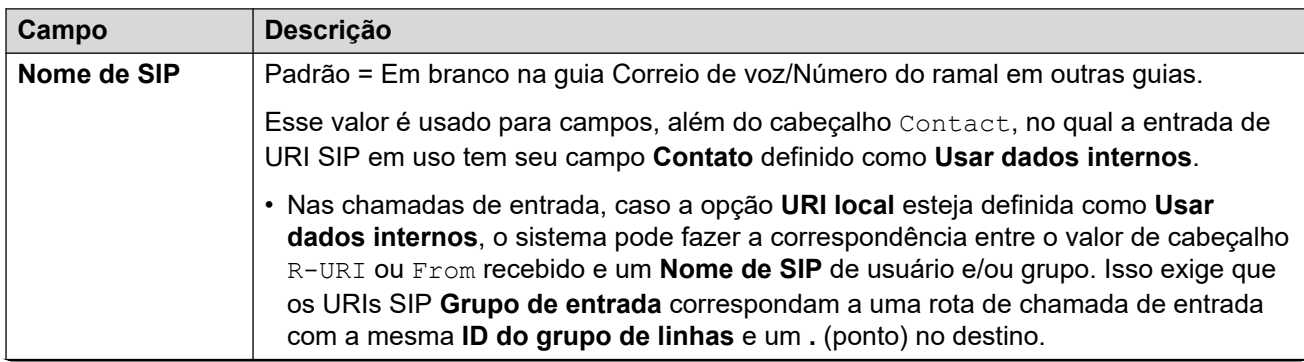

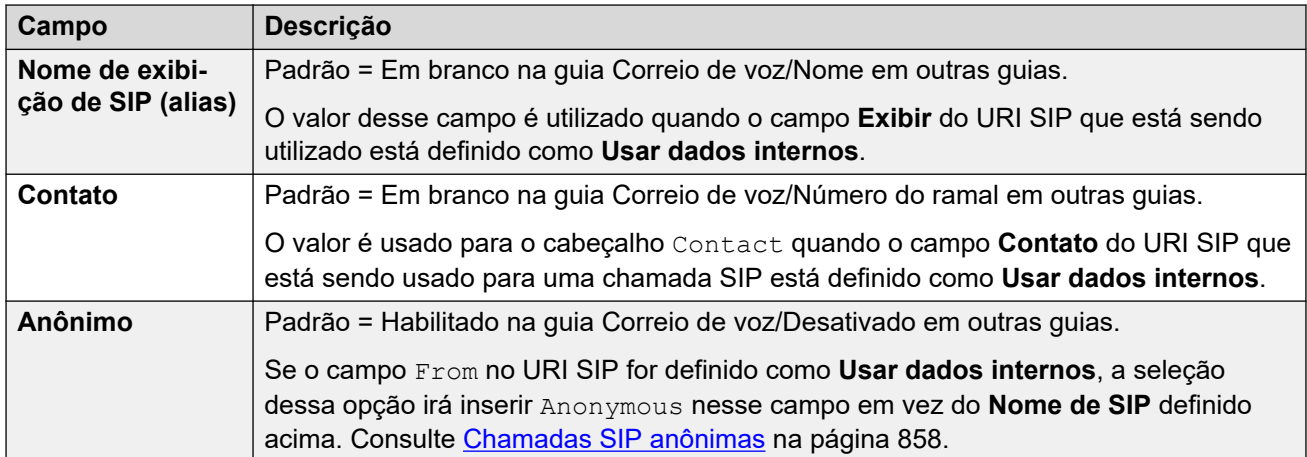

[Usuário](#page-433-0) na página 434

# **Diretório pessoal**

# Navegação: **Usuário | Diretório pessoal**

Cada usuário pode ter até 250 registros de diretório pessoal, até o limite global do sistema. Esses registros são utilizados da seguinte maneira:

- Ao utilizar telefones M-Series, T-Series, 1400, 1600, 9500, 9600 ou J100 Series, o usuário pode exibir e chamar os números do seu diretório pessoal.
- Ao utilizar um telefone 1400, 1600, 9500, 9600 ou J100 Series, o usuário também pode editar e adicionar registros do diretório pessoal.
- Em telefones compatíveis com compartilhamento de mesa no mesmo sistema ou com outro sistema em uma rede de sites múltiplos, o usuário poderá acessar seu diretório pessoal.

O usuário pode exibir e editar seu diretório pessoal através de seu telefone. Os registros do diretório são usados para discagem e correspondência de nome do chamador.

# **Discagem de diretório**

s números de diretório são exibidos por aplicativos do usuário, como o SoftConsole. Os números de diretório podem ser visualizados através da função Dir em muitos telefones Avaya **(Contatos** ou **Histórico**). Eles permitem que o usuário selecione o número a discar pelo nome. O diretório também conterá os nomes e números dos usuários e grupos de busca no sistema.

A função **Dir** agrupa os registros de diretório mostrados ao usuário do telefone nas categorias a seguir. Dependendo do telefone, o usuário poderá selecionar a categoria atualmente exibida. Em alguns cenários, as categorias exibidas podem estar limitadas àquelas para a função sendo realizada pelo usuário:

- **Externo**: registros de diretório da configuração do sistema. Inclui os registros importados de HTTP e LDAP.
- **Grupos**: grupos no sistema. Se o sistema estiver em uma rede multissite, ele também incluirá grupos de outros sistemas da rede.
- **Usuários** ou **Índice**: usuários no sistema. Se o sistema estiver em uma rede multissite, ele também incluirá usuários de outros sistemas da rede.
- **Pessoal**: disponível em telefones 1400, 1600, 9500, 9600 e J100 Series. São os registros do diretório pessoal do usuário armazenados na configuração do sistema.

### **Discagem rápida**

Nos telefones das séries M e T, é possível utilizar a tecla de Discagem rápida, ou a discagem do **Recurso 0**, para acessar os registros do diretório pessoal com um número de índice.

- **Pessoal:** disque **Recurso 0** seguido de **\*** e o número de índice de 2 dígitos na faixa 01 a 99.
- **Sistema:** disque **Recurso 0** seguido do número de índice de três dígitos na faixa 001 a 999.
- O recurso de código curto Discagem rápida também pode ser usado para acessar a discagem rápida de um diretório usando seu número de índice a partir de qualquer tipo de telefone.

### **Correspondência de nome do chamador**

Os registros de diretório também são utilizados para associar um nome ao número discado em chamadas de saída ou à CLI recebida em chamadas de entrada. Quando estiver sendo realizada a correspondência de nome, a correspondência no diretório pessoal do usuário irá ignorar qualquer correspondência no diretório do sistema. Observe que alguns aplicativos do usuário também possuem seu próprio diretório do usuário.

Os aplicativos SoftConsole possuem seus próprios diretórios do usuário, os quais também são utilizados pela correspondência de nome dos aplicativos. As correspondências no diretório do aplicativo poderão fazer com que ele exiba um nome diferente daquele mostrado no telefone.

A correspondência de nome não é realizada quando o nome é fornecido com a chamada de entrada, por exemplo, troncos QSIG. Em troncos SIP o uso da correspondência de nome ou o nome fornecido pelo tronco pode ser selecionado utilizando a configuração **Sistema | Telefonia | Telefonia | Prioridade de nome padrão**. Essa configuração também pode ser ajustada em linhas SIP individuais para substituir a configuração do sistema.

A correspondência de nome do diretório não é suportada nos monofones DECT. Para obter informação sobre a integração do diretório, consulte [Instalação DECT R4 do IP Office](https://documentation.avaya.com/bundle/IPOfficeDECTR4/page/DECT_R4.html).

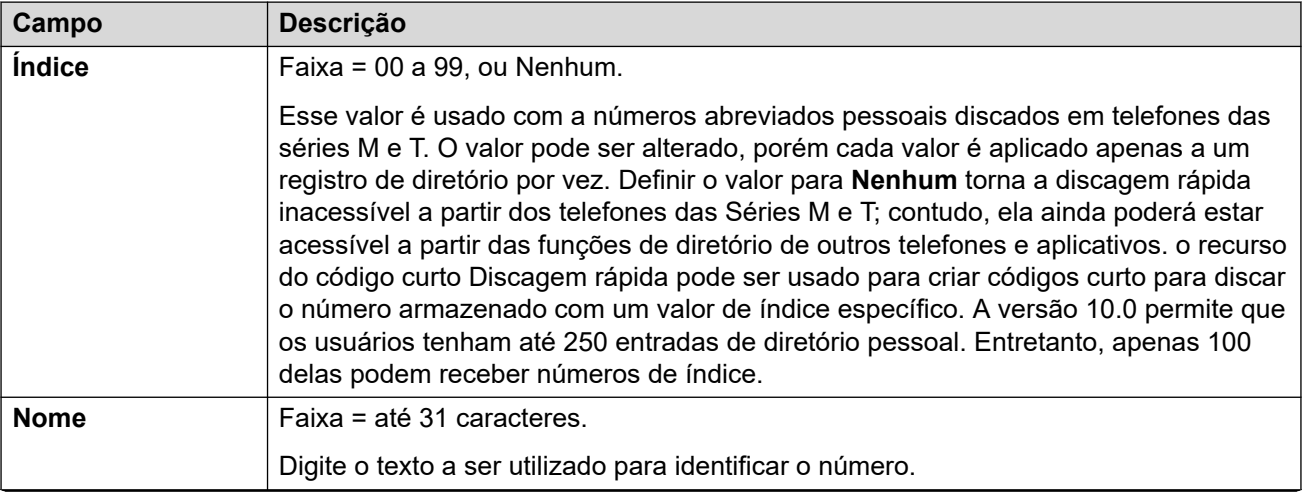

Essas configurações podem ser mescláveis. As alterações nessas configurações não exigirão uma reinicialização do sistema.

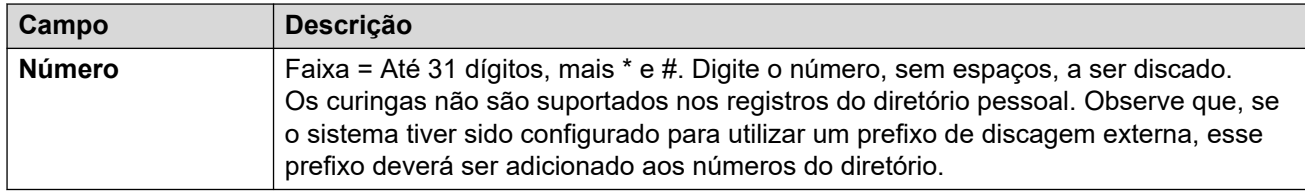

[Usuário](#page-433-0) na página 434

# **Portal do usuário**

# Navegação: **Usuário | Autoadministração na Web**

Use este menu para ativar o portal do usuário para um usuário. É possível configurar se eles podem usar o portal do usuário e quais recursos eles podem acessar nos menus do portal do usuário. Para um guia do usuário, consulte o [Usando o Portal do usuário IP Office.](https://documentation.avaya.com/bundle/IPOfficeUserPortal/page/Using_Self_Administration.html)

Essas configurações podem ser mescláveis. As alterações nessas configurações não exigirão uma reinicialização do sistema.

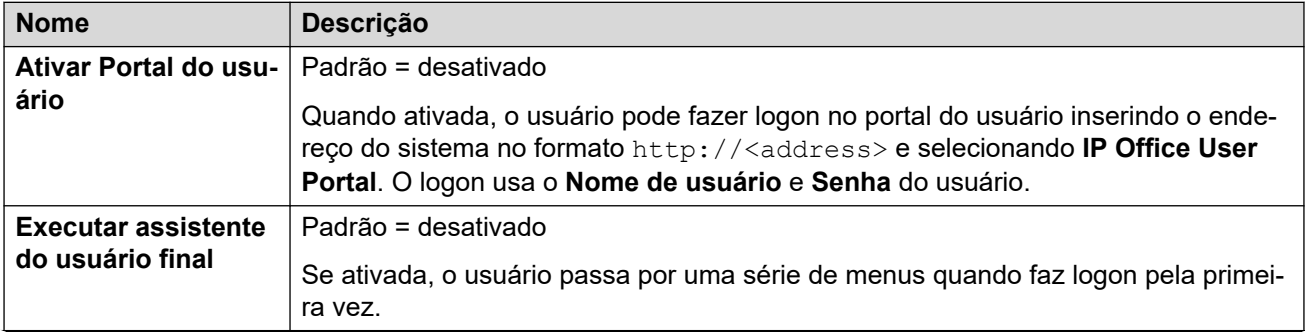

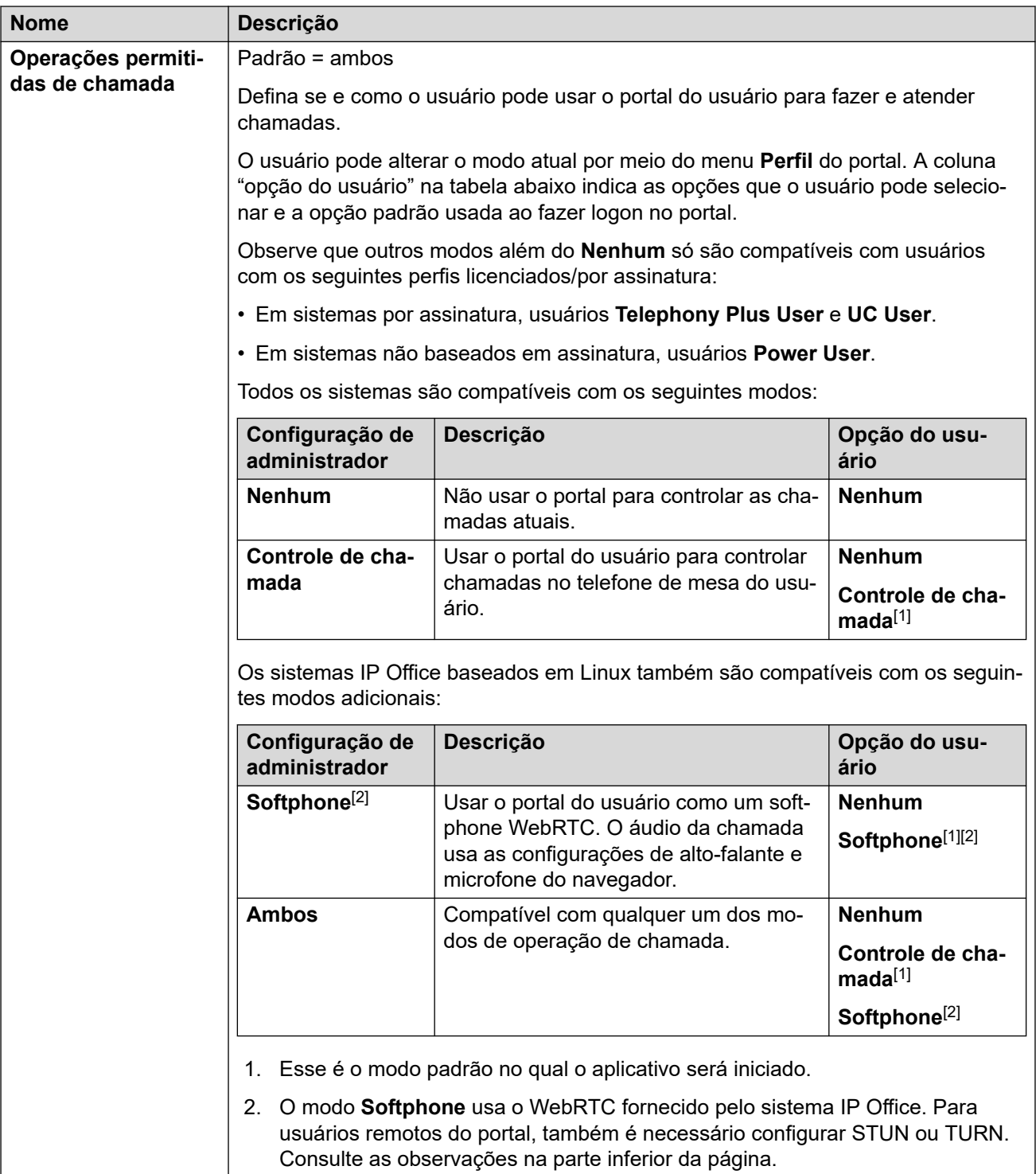

# **Acesso às configurações do usuário**

Essas opções controlam as opções que o usuário pode acessar na autoadministração e o tipo de acesso concedido. Para cada conjunto de opções, o usuário pode receber o seguinte acesso:

- **Sem acesso** o usuário não pode acessar o menu relacionado e suas configurações.
- **Acesso de leitura** o usuário pode exibir as configurações no menu, mas não pode alterá-las.

# • **Acesso de gravação** - o usuário pode exibir e alterar as configurações no menu .

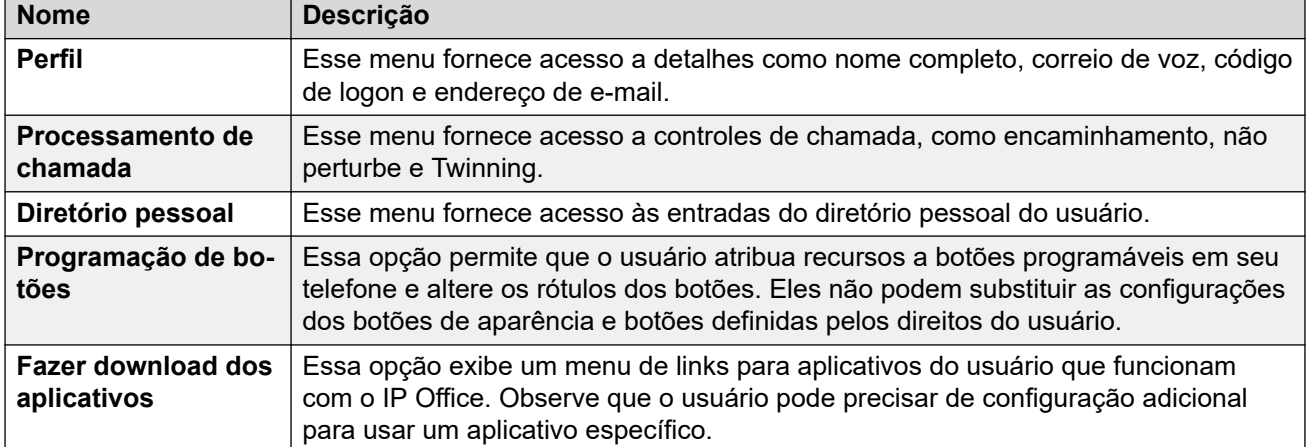

# **Autoadministração de reprodução do Media Manager**

Essas configurações controlam os direitos do usuário de reproduzir gravações de chamada armazenadas pelo Media Manager ou Centralized Media Manager.

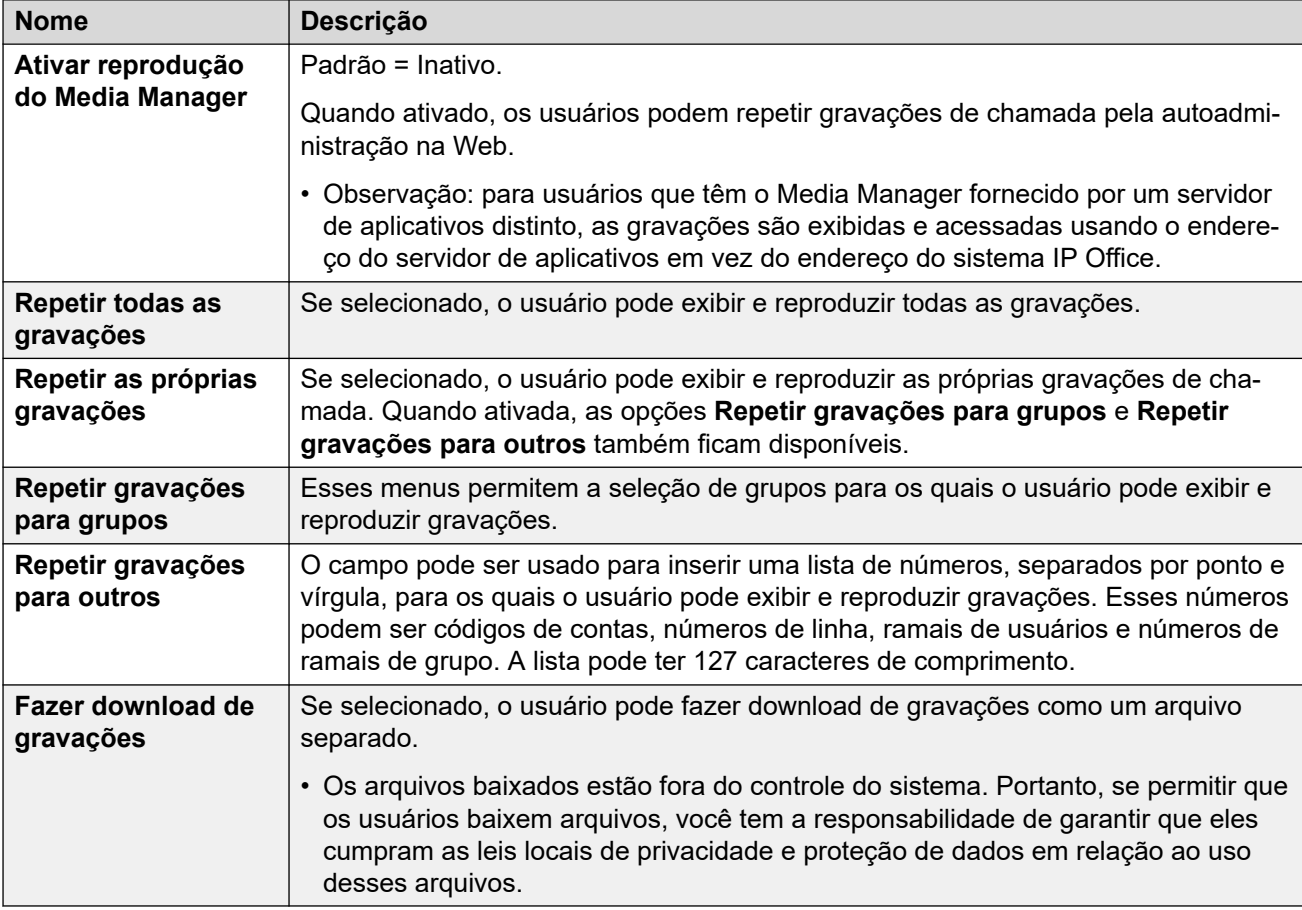

# **Relatório de histórico de chamadas**

O relatório de chamadas permite que o usuário exiba um resumo de chamadas recentes feitas por todos os usuários. Atualmente, esse é um recurso de teste. Ela é compatível apenas com sistemas no modo por assinatura. O sistema precisa ter seu **Sistema** > **SMDR** definido como **Somente hospedado**.

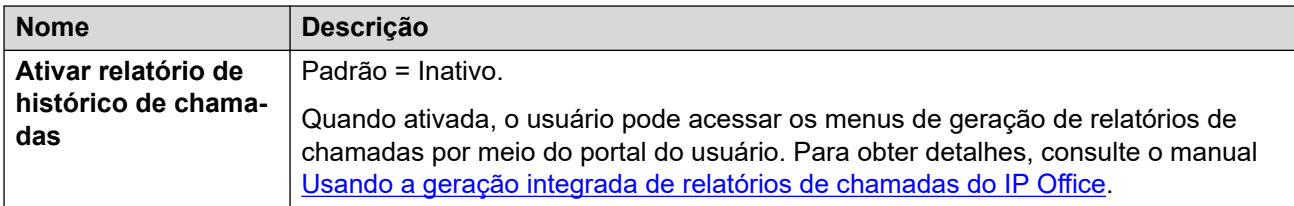

# **Anotações de acesso remoto ao softphone pelo Portal do usuário**

Sistemas IP Office que não são IP500 V2 permitem utilizar o portal do usuário como um softphone WebRTC. Ao operar como um ramal remoto, isso pode exigir o seguinte:

- O IP Office e o Portal do usuário para usar o STUN.
- Conexão usando um SBC configurado para TURN.

Para obter detalhes, consulte as configurações **Sistema** > **LAN1** > **Topologia de rede** > **WebRTC**.

# **Links relacionados**

[Usuário](#page-433-0) na página 434

# <span id="page-483-0"></span>**Capítulo 30: Grupo**

# **Informações adicionais de configuração**

Esta seção oferece as descrições do campo **Grupo**. Para obter mais informações de configuração, consulte [Operação de grupo](#page-778-0) na página 779.

# **Links relacionados**

Grupo na página 484 [Fila](#page-488-0) na página 489 [Transbordamento](#page-491-0) na página 492 [Contingência](#page-493-0) na página 494 [Caixa postal](#page-497-0) na página 498 [Gravação de voz](#page-503-0) na página 504 [Anúncios](#page-504-0) na página 505 [SIP](#page-507-0) na página 508

# **Grupo**

Navegação: **Grupo | Grupo**

# **Informações adicionais de configuração**

Esse tipo de registro de configuração pode ser salvo como um modelo e novos registros criados a partir de um modelo. Consulte [Como trabalhar com os modelos](#page-694-0) na página 695.

# **Configurações**

As configurações de grupo são utilizadas para definir o nome, número do ramal e a operação básica do grupo. Também é usada para selecionar os membros do grupo.

É possível mesclar essas configurações sem precisar reiniciar o IP Office.

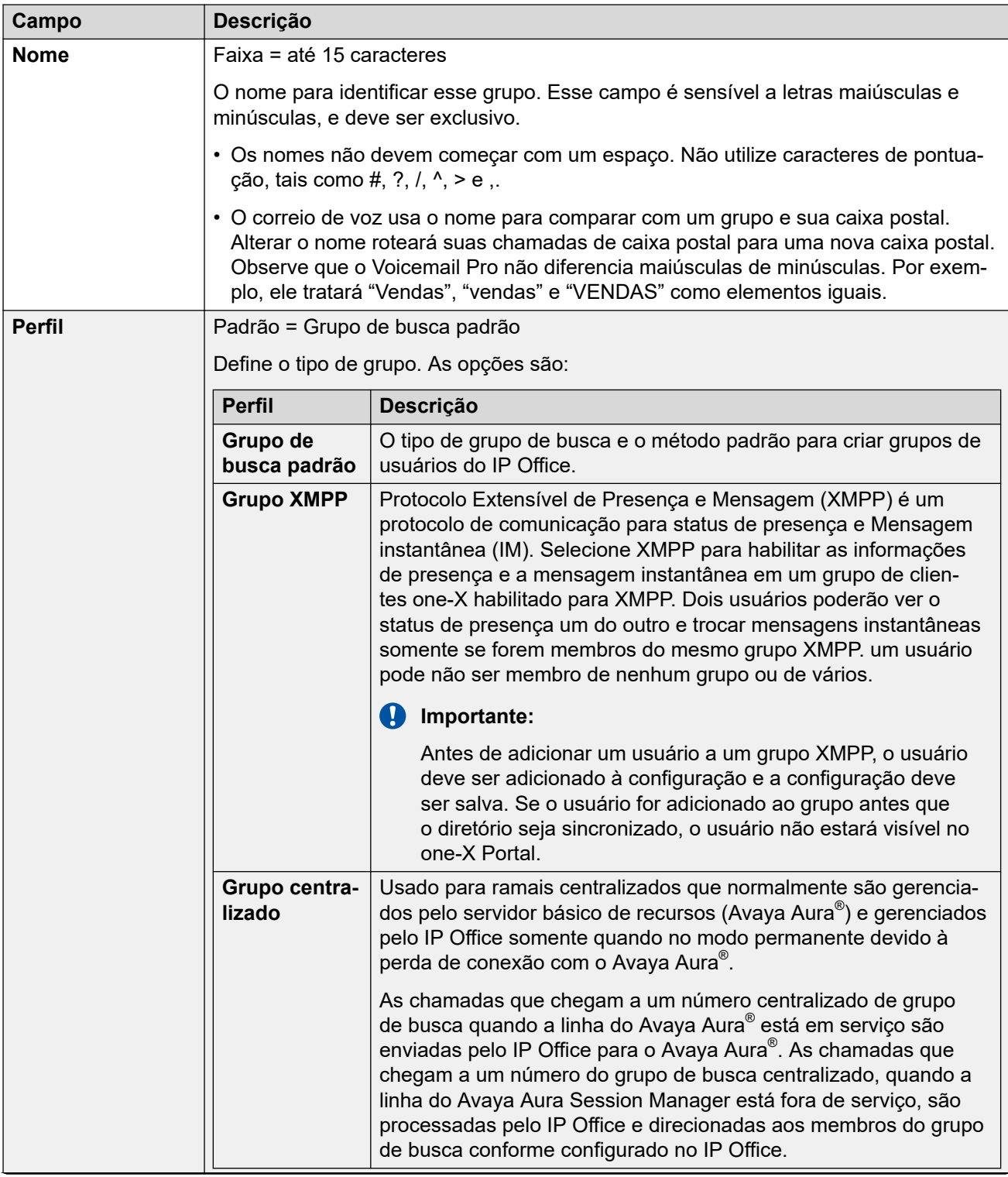

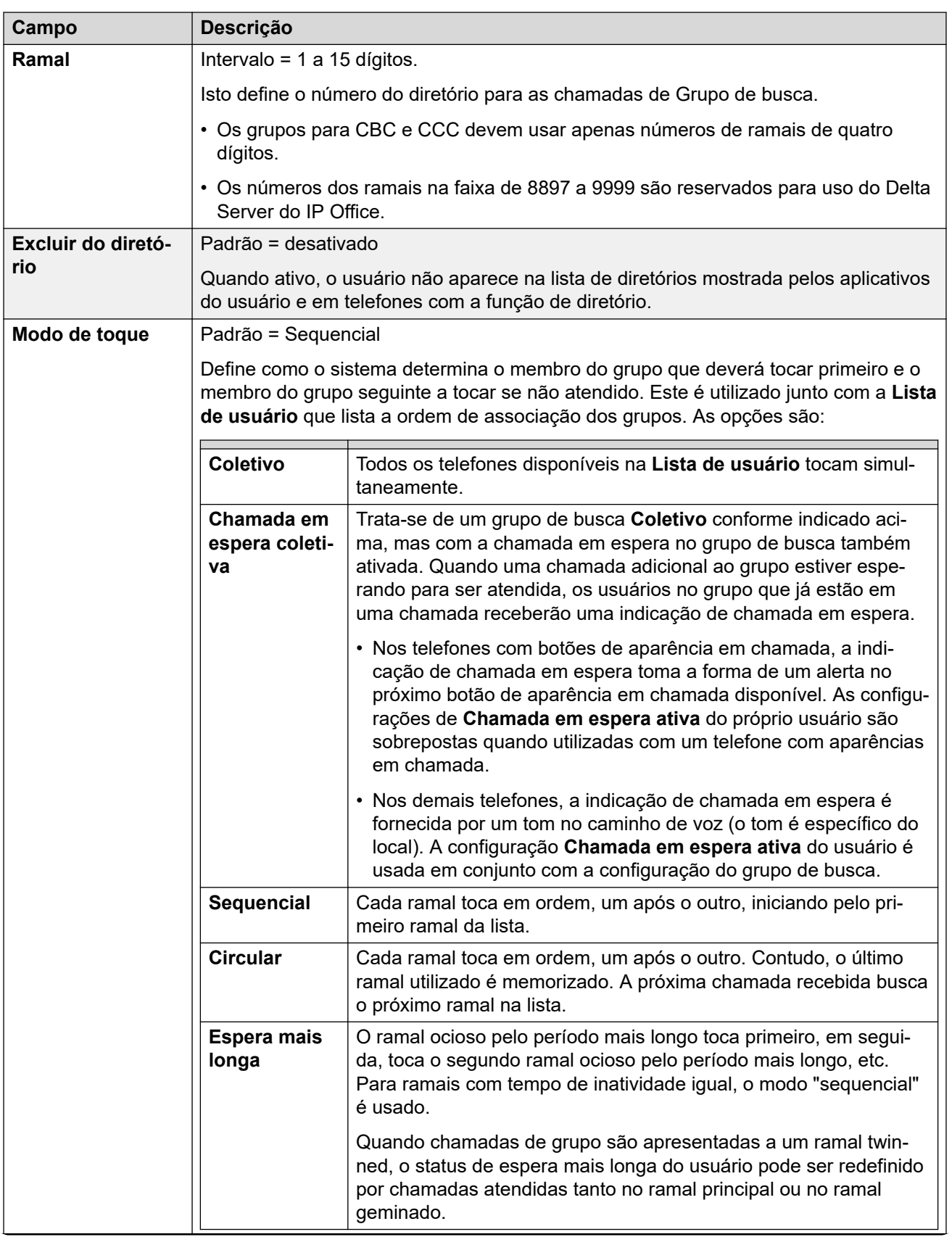

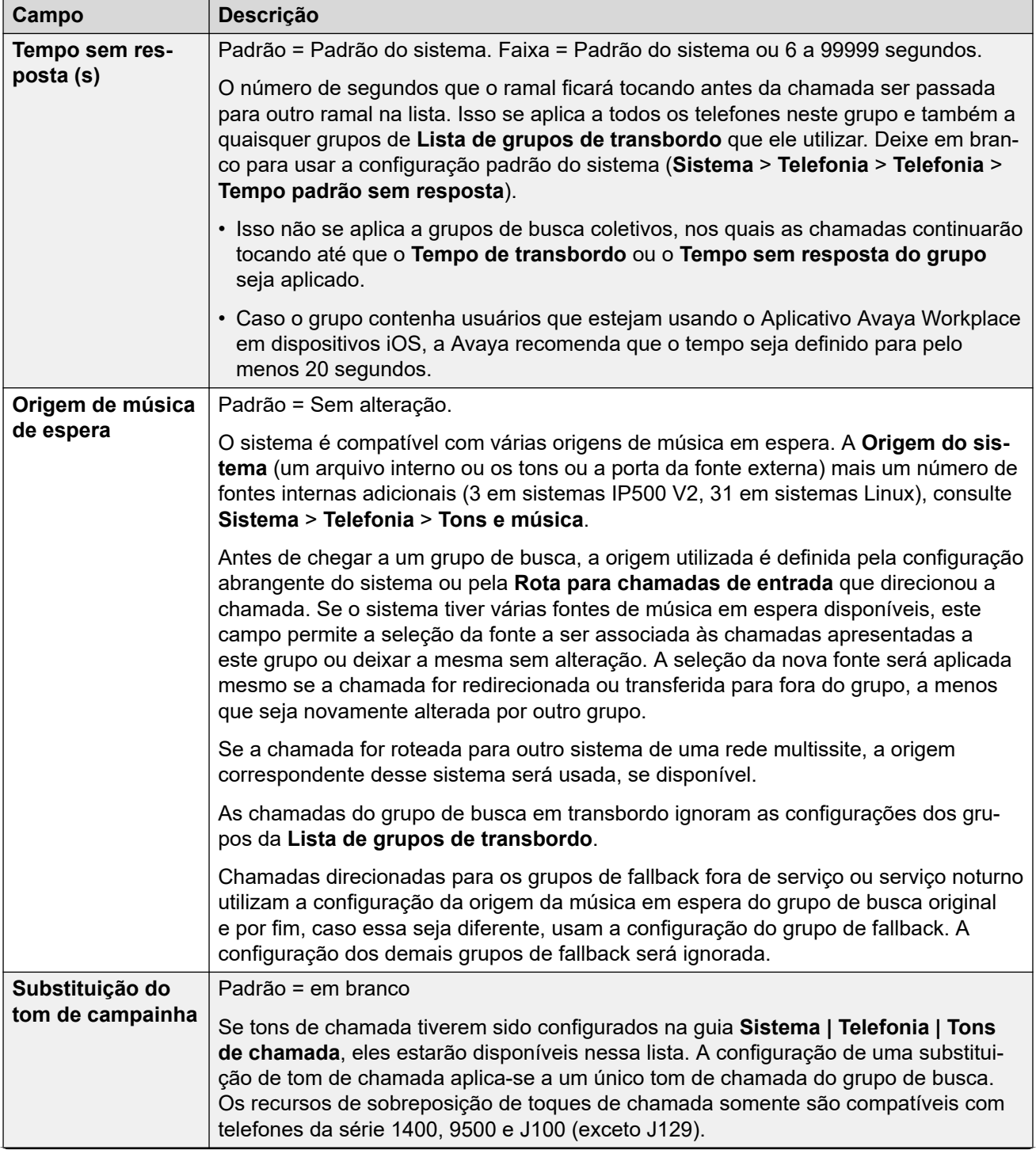

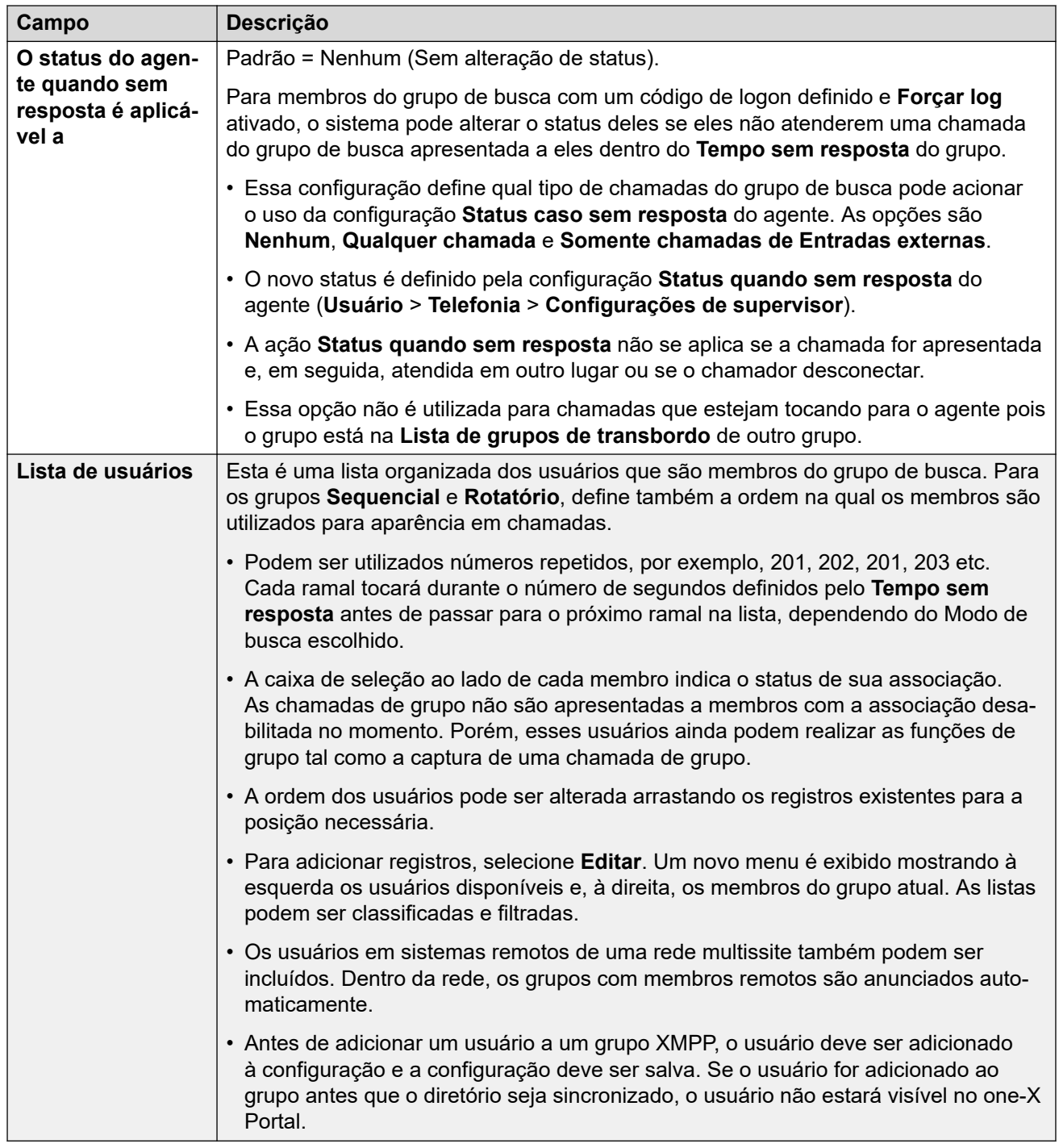

[Grupo](#page-483-0) na página 484 Selecionar membros da lista de usuários na página 488

# **Selecionar membros da lista de usuários**

# Navegação: **Grupo | Grupo | Editar**

Para abrir a janela Selecionar membros, clique **Editar**.

<span id="page-488-0"></span>O formulário do grupo **Selecionar membros** é utilizado para adicionar e remover usuários do grupo. Para os grupos com um **Modo de toque** de **Sequencial** ou **Circular**, ele é utilizado para definir a ordem de uso para os membros do Grupo de busca.

A seção de filtros na parte superior do formulário pode ser utilizada para filtrar os usuários mostrados. Observe que para os grupos definidos como **Grupo de CCR Agents**, somente usuários definidos como **CCR Agent** são mostrados.

Os controles e os dados no formulário variam dependendo da configuração do **Modo de toque** do grupo e se o sistema está em uma rede multissite.

Para classificar as tabelas, clique no cabeçalho da coluna que deve ser utilizada para a classificação da mesma. A classificação muda somente a ordem de exibição, não muda a ordem atual de participação no Grupo de busca.

Para os grupos **Sequenciais** e **Circulares,** uma coluna **Ordem** é apresentada. Para mudar a posição da ordem para um membro do grupo, selecione o membro e em seguida use os botões de seta para cima  $\uparrow$  e para baixo  $\downarrow$ .

Durante as ações a seguir, as teclas Shift e Ctrl podem ser utilizadas como teclas normais para selecionar múltiplos usuários. Observe que a lista dos membros foi classificada; a classificação é atualizada após adicionar ou mover membros.

- **Adicionar antes** Usando as teclas Shift e/ou Ctrl, selecione os usuários que você deseja adicionar e depois, à direita, selecione o membro existente que deseja adicionar antes.
- **Adicionar depois** Usando as teclas Shift e/ou Ctrl, selecione os usuários que você deseja adicionar e em seguida à esquerda , selecione o membro existente que você deseja acrescentar.
- **Anexar** Adicione os usuários selecionados à esquerda aos membros do grupo à direita, incluindo-os como último membro na ordem do grupo.
- **Remover** Remova os usuários selecionados à direita da lista dos membros do grupo.
- $\uparrow \downarrow$  Mova o membro selecionado à direita para cima ou para baixo na ordem de associação do grupo.

# **Links relacionados**

[Grupo](#page-483-0) na página 484

# **Fila**

# Navegação: **Grupo | Enfileiramento**

As chamadas esperando para serem atendidas em um grupo são consideradas como na fila. O controle **Normalizar extensão da fila** permite a identificação dos recursos acionados pela extensão da fila que devem incluir ou excluir chamadas com toque. Assim que uma chamada for colocada na fila, as demais chamadas vão também para a fila. Quando um membro do Grupo de busca disponível se tornar inativo, a primeira chamada na fila é apresentada. As chamadas são adicionadas na fila até alcançar o Limite da Fila do grupo, se definido.

- Quando o limite da fila é alcançado, as chamadas posteriores são redirecionadas para o correio de voz do grupo se disponível.
- Se o correio de voz não estiver disponível, as chamadas em excesso recebem o sinal de ocupado. A exceção ocorre com as chamadas ao tronco analógico e ao tronco T1 CAS,

que permanecerão na fila independente do limite da fila, caso nenhum destino alternativo esteja disponível.

• Se uma chamada existente na fila for deslocada devido a uma chamada com prioridade mais alta, a chamada removida permanecerá na fila mesmo se o limite da fila estourar.

Os anúncios de Grupo de busca são separados da fila. Os anúncios são utilizados mesmos se a colocação na fila estiver desabilitada e são aplicados às chamadas tocando e na fila. Consulte Grupo de busca | Anúncios.

Há vários métodos para exibir uma fila de grupo de busca.

- **Botão de grupo**: em telefones com botões programáveis, é possível atribuir a função **Grupo** para monitorar um grupo específico. O botão indica quando há chamadas tocando no grupo bem como quando há chamadas na fila. O botão pode ser usado para atender a chamada em espera mais longa.
- **SoftConsole**: os aplicativos SoftConsole podem exibir monitores de fila para até 7 grupos de busca selecionados. O grupo deve ter a opção de colocação na fila habilitada. Essas filas podem ser utilizadas pelo usuário do SoftConsole para atender chamadas.

Quando um membro de grupo se torna disponível, a primeira chamada na fila é apresentada a esse membro. Caso vários membros se tornam disponíveis, a primeira chamada na fila é apresentada simultaneamente a todos os membros livres.

**Chamadas transbordadas** As chamadas que transbordam são contabilizadas na fila do grupo de busca original do qual elas estouraram e não do grupo para o qual eles estouram. Isto afeta o **Limite da fila** e as **Chamadas no Limiar da fila**.

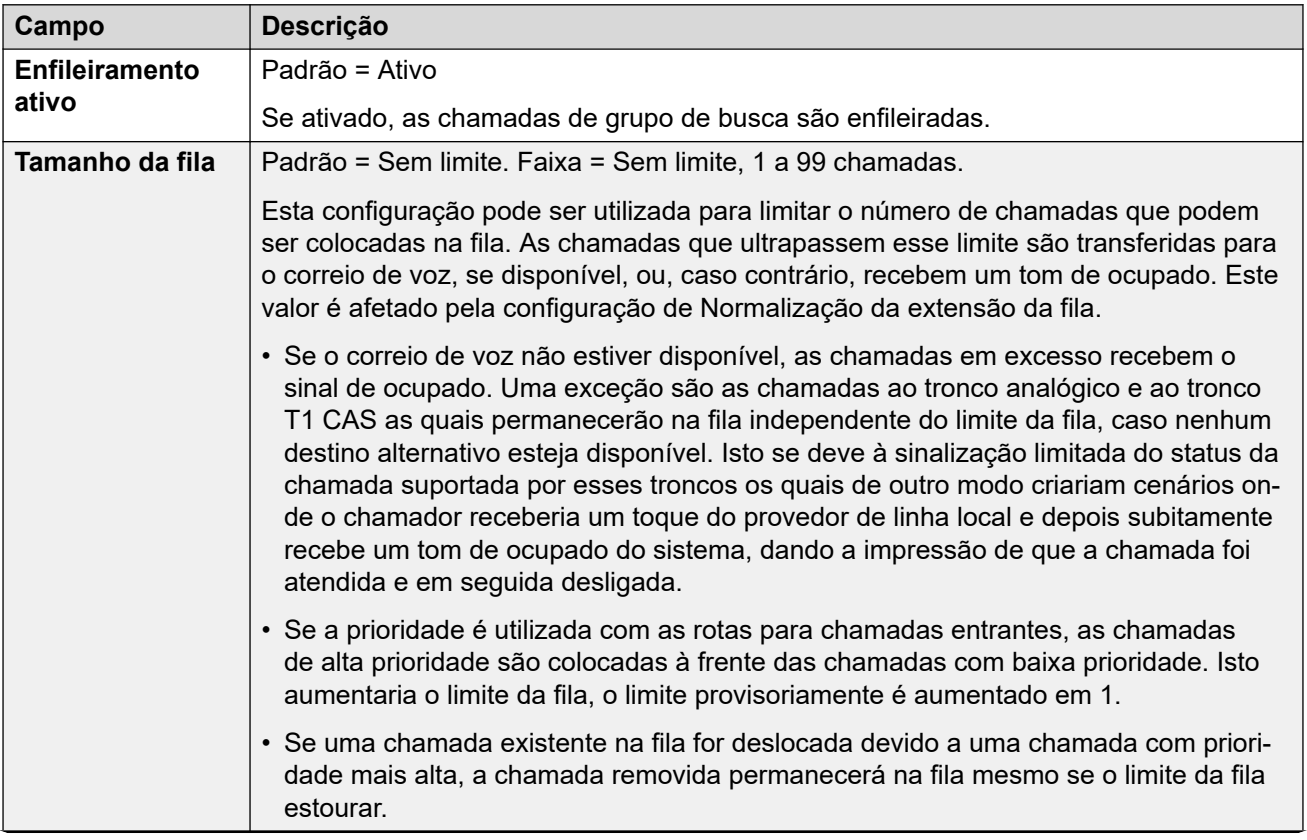

Essas configurações podem ser mescláveis. As alterações nessas configurações não exigirão uma reinicialização do sistema.

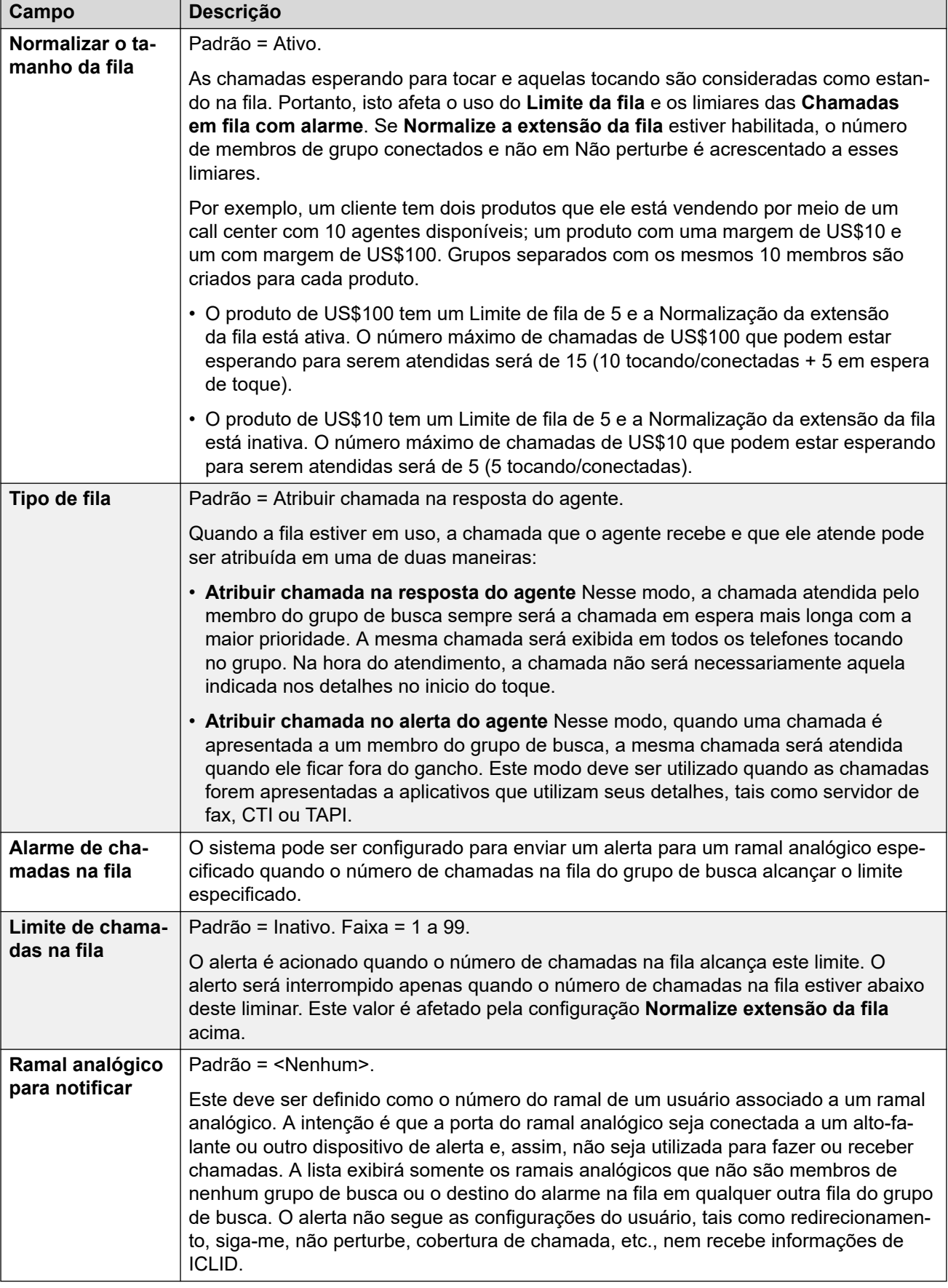

# **Controles da fila do grupo**

<span id="page-491-0"></span>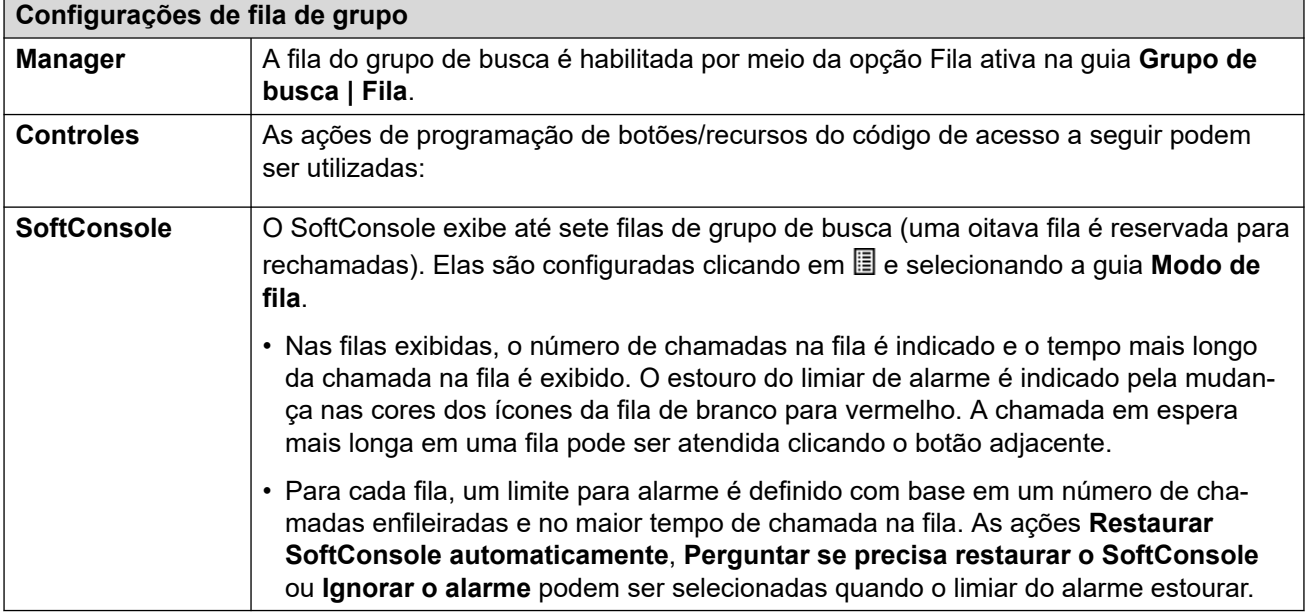

# **Links relacionados**

[Grupo](#page-483-0) na página 484

# **Transbordamento**

# Navegação: **Grupo | Transbordo**

O estouro pode ser aplicado para expandir a lista de membros do grupo que podem ser utilizados para atender uma chamada. Isso é feito definindo-se um ou mais grupos de estouro. A chamada ainda é destinada ao grupo original, estando sujeita às configurações desse grupo, mas é apresentada aos membros disponíveis nos grupos de estouro, além de seus próprios membros disponíveis.

As chamadas estouradas utilizam as configurações do grupo de destino original. A única configuração do grupo de estouro que é utilizada é o **Modo de busca**. Por exemplo:

- As chamadas que estouram utilizam as configurações de aviso do grupo do qual estão estourando.
- As chamadas que estouram utilizam o **Tempo de resposta de correio de voz** do grupo original do qual estão estourando.
- As chamadas que estão estourando são incluídas na **Extensão da fila** e no **Limite de chamadas na fila** do grupo de estouro. Elas não são incluídas naqueles valores do grupo para o qual estouram.
- As configurações de fila e estouro dos grupos de estouro não são utilizadas, ou seja, as chamadas não podem formar cascata através de uma série de estouros múltiplos.

A chamada estourará nas seguintes situações:

• Se a **Fila** estiver desativada e todos os membros do grupo estiverem ocupados, a chamada apresentada ao grupo estourará imediatamente, independentemente do **Tempo de estouro**.

- Se a **Fila** estiver ativada e todos os membros do grupo estiverem ocupados, a chamada apresentada ao grupo irá para a fila até o **Tempo de estouro**, antes do estouro.
- Se a **Fila** estiver ativada, mas não existirem membros conectados ou habilitados, as chamadas poderão ser definidas para transbordar imediatamente configurando-se o **Estouro imediato** para **Sem membros ativos**. Caso contrário, as chamadas irão para a fila até que o **Tempo de estouro** acabe.
- Se nenhum **Tempo de estouro** for definido, a chamada estourará quando tiver tocado a cada membro disponível do grupo sem ser atendida.
- Quando uma chamada estiver no modo de estouro, quaisquer chamadas adicionais também transbordarão se o **Modo de estouro** estiver definido como **Grupo** (o padrão).

A chamada estourada é apresentada aos membros disponíveis do grupo como a seguir:

- Uma vez estourada a chamada, ela é apresentada ao primeiro membro disponível do primeiro grupo de estouro listado. O **Modo de toque** do grupo de estouro é utilizado para determinar seu primeiro membro disponível. Entretanto, o **Tempo sem resposta**  do grupo de destino original é utilizado para determinar quanto tempo a chamada é apresentada.
- Quando o **Tempo sem resposta** acaba, a chamada é apresentada ao próximo membro disponível no grupo de estouro. Se todos os membros disponíveis no grupo de estouro tiverem sido procurados, o primeiro membro no próximo grupo de estouro listado será procurado.
- Quando a chamada foi apresentada a todos os membros disponíveis nos grupos de estouro, ela é apresentada novamente ao primeiro membro disponível no grupo de destino original.
- Enquanto a chamada está sendo apresentada aos membros de um grupo de estouro, as configurações de aviso e correio de voz do grupo de destino original continuam sendo aplicadas.

Nas chamadas sendo rastreadas pelo aplicativo Customer Call Reporter, as chamadas estouradas são gravadas em relação ao grupo de destino original, mas utilizando estatísticas separadas: **Chamadas estouradas**, **Chamadas em espera estouradas**, **Estouradas atendidas** e **Estouradas perdidas**.

Essas configurações podem ser mescláveis. As alterações nessas configurações não exigirão uma reinicialização do sistema.

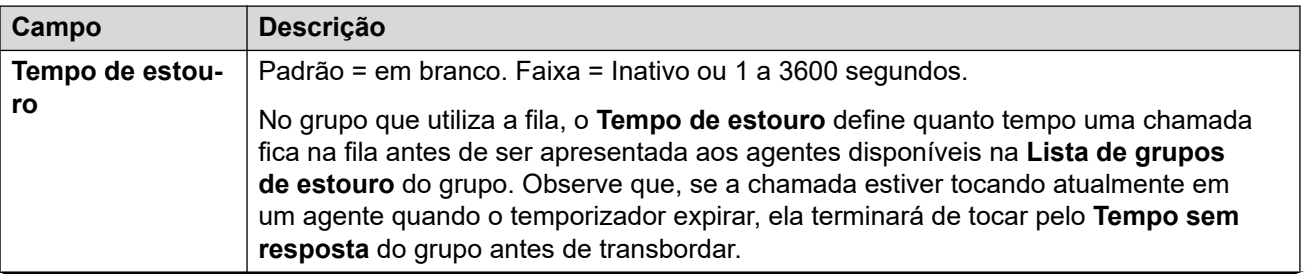

<span id="page-493-0"></span>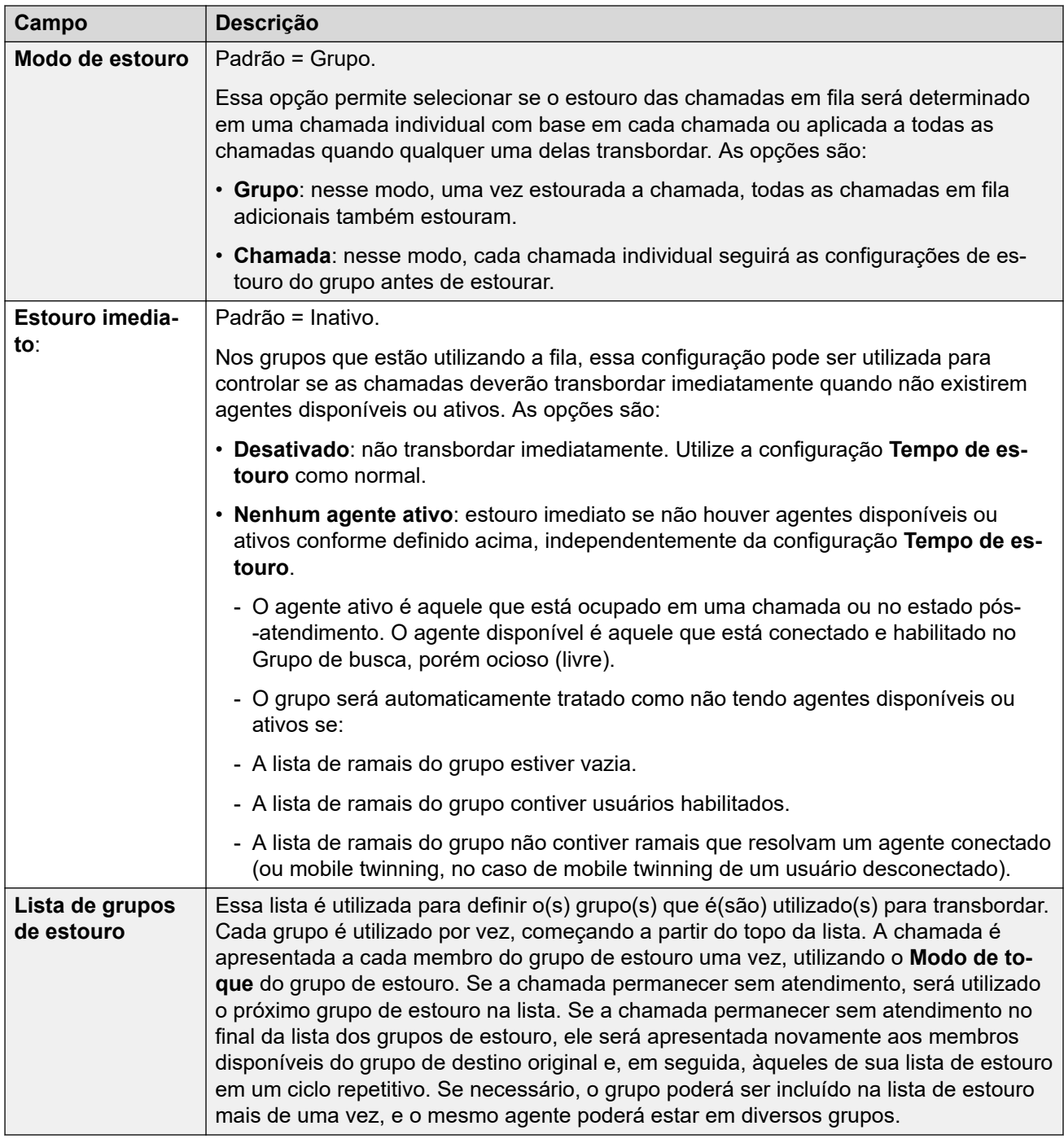

[Grupo](#page-483-0) na página 484

# **Contingência**

Navegação: **Grupo | Fallback**

As configurações de contingências são utilizadas para tornar um grupo indisponível e para definir onde as chamadas de grupo devem ser redirecionadas nesses casos. Os grupos de busca podem ser colocados manualmente Em serviço, Fora de serviço ou em Serviço noturno. Além disso, utilizando um perfil de horário, um grupo pode ser colocado automaticamente em Serviço noturno quando estiver fora das configurações do perfil de horário.

A fallback redireciona as chamadas de grupo de busca quando ele não estiver disponível, por exemplo, fora do horário normal do expediente. Ela pode ser acionada manualmente ou por meio do uso de um perfil de horário associado.

#### **Estados dos serviços de grupo:**

Um grupo de busca pode estar em um dos três estados; **Em serviço**, **Fora de serviço** ou **Serviço noturno**. Quando **Em serviço**, as chamadas são apresentadas normalmente. Em qualquer outro estado as chamadas são redirecionadas conforme abaixo.

#### **Redirecionamento de chamada:**

As opções a seguir são possíveis quando um grupo de busca está **fora de serviço** ou em **Serviço noturno**.

- **Destino**: Quando em **Fora de serviço**, se um Grupo de **destino fora de serviço** for definido, as chamadas serão redirecionadas para esse grupo. Quando em **Serviço noturno**, se um **Destino de serviço noturno** for definido, as chamadas serão redirecionadas para esse grupo.
- **Correio de voz**: Se nenhum grupo de destino for definido, mas o correio de voz estiver ativado para o grupo, as chamadas serão redirecionadas para o correio de voz.
- **Tom de ocupado:** Se nenhum destino foi definido e correio de voz não está disponível, o tom de ocupado é retornado às chamadas.

#### **Controle manual do estado de serviço:**

O Manager e/ou os códigos curto podem ser usados para alterar o estado de serviço de um grupo de busca. As ações de códigos curtos são também atribuídas a botões programáveis nos telefones.

- O ícone **tra** é usado para um grupo de busca configurado manualmente para o modo **Serviço noturno**.
- O ícone  $\mathbf{F}$  é usado para um grupo de busca configurado manualmente para o modo **Fora de serviço**.

A configuração e a exclusão do serviço noturno de grupo de busca podem ser feitas através de controles manuais ou de um perfil de horário do sistema. O uso de ambos os métodos para controlar o status do serviço noturno de um determinado grupo de busca não é suportado. É possível substituir manualmente um perfil de horário.

#### **Perfil horário:**

Um **perfil de horário de serviço diurno** pode ser associado com o grupo de busca. Se necessário, um perfil de horário é definido por meio de **Perfil de horário | Perfil de horário**.

Quando fora do perfil de horário, o grupo de busca é colocado em serviço noturno automaticamente. Quando dentro do perfil de horário, o grupo de busca utiliza o modo selecionado manualmente.

• Quando fora do perfil de horário e, portanto, em serviço noturno, os controles desse serviço não podem ser utilizados para anular o serviço noturno. Porém, o grupo de busca pode ser colocado fora de serviço.

- Quando um grupo de busca estiver em Serviço noturno devido a um perfil de horário, isso não é indicado no Manager.
- O funcionamento do perfil de horário não afeta os grupos de busca definidos em Fora de Serviço.

Essas configurações podem ser mescláveis. As alterações nessas configurações não exigirão uma reinicialização do sistema.

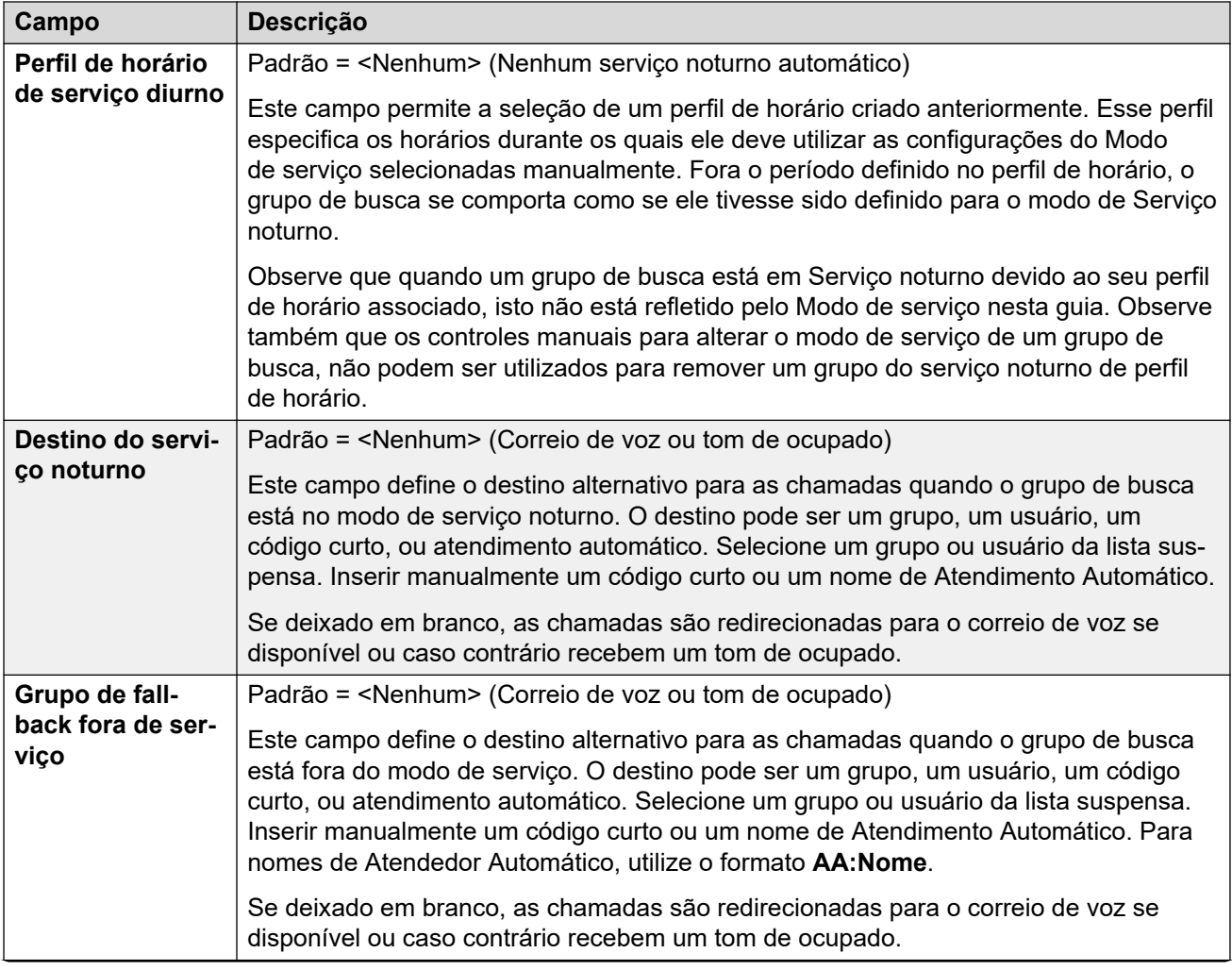

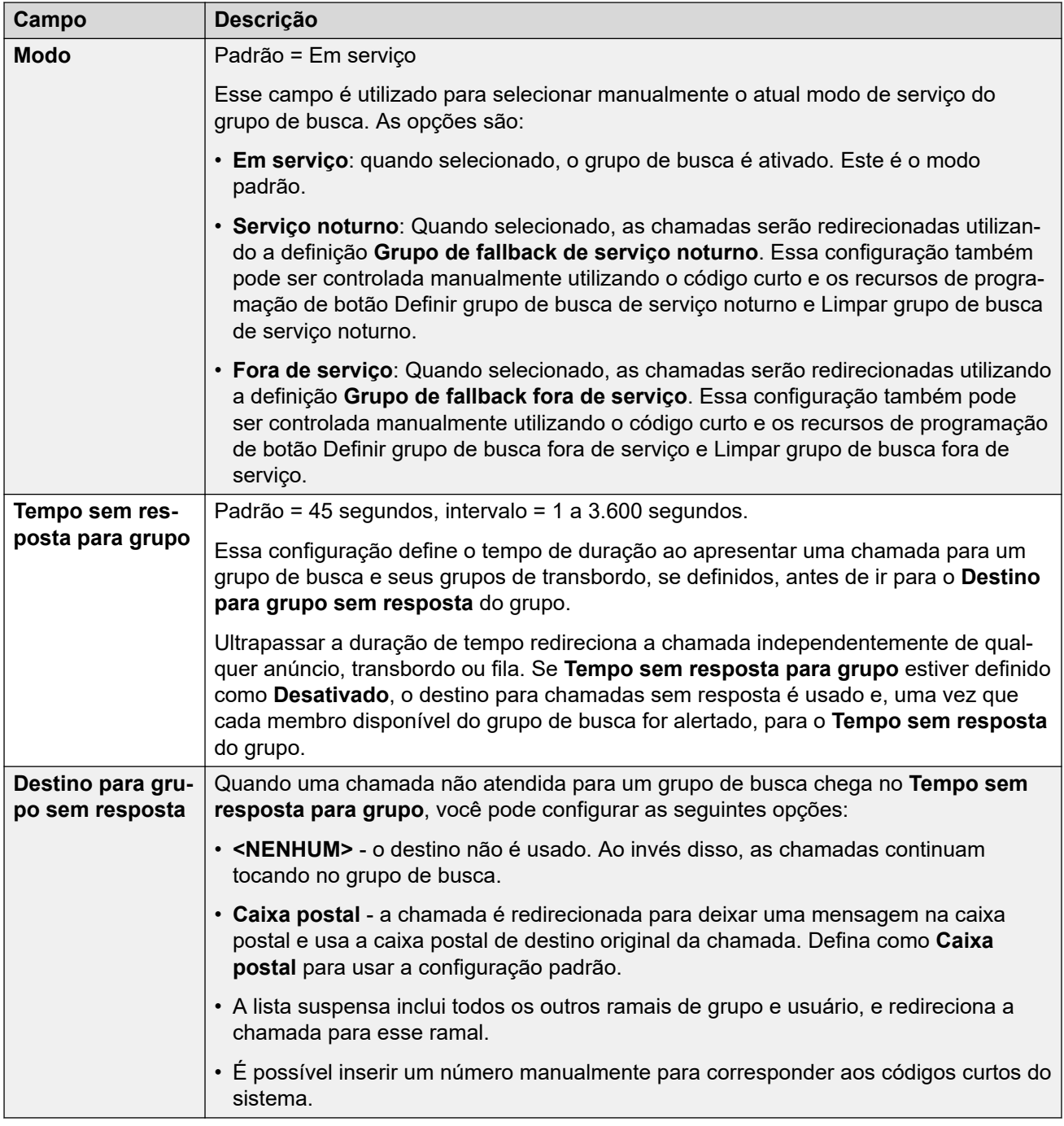

# **Controles da fallback do grupo de busca**

Os seguintes recursos de código curto e ações de programação de botão podem ser usados.

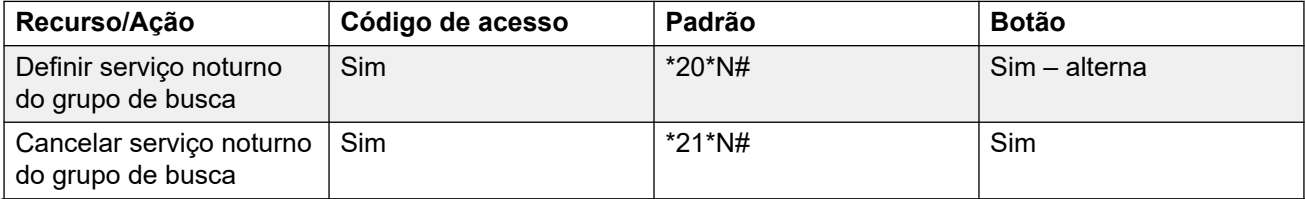

<span id="page-497-0"></span>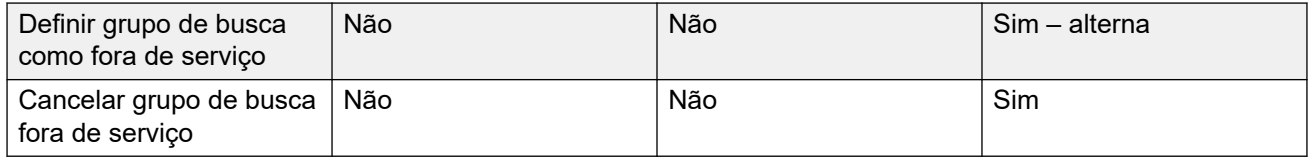

Observe que, para um grupo de busca usando um perfil de horário, estes controles são aplicados somente quando o grupo de busca está dentro do perfil so período de horário. Quando fora do seu perfil de horário, o grupo de busca está no modo de serviço noturno e não pode ser substituído.

#### **Links relacionados**

[Grupo](#page-483-0) na página 484

# **Caixa postal**

# Navegação: **Grupo | Caixa postal**

O sistema suporta correio de voz para grupos, além das caixas postais de correio de voz para usuários individuais.

Quando o correio de voz está disponível e habilitado para um Grupo de busca, ele é utilizado nas seguintes situações:

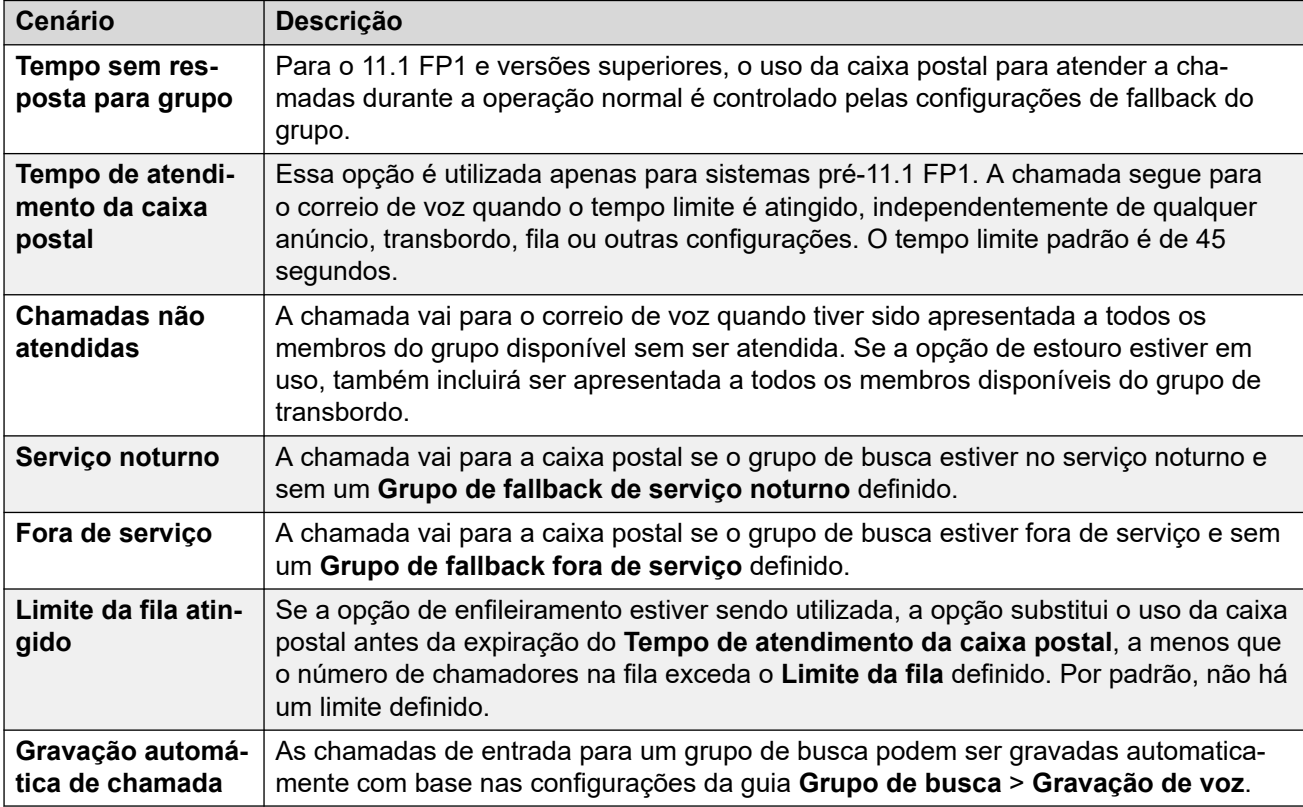

Quando um chamador é direcionado ao correio de voz para deixar uma mensagem, o sistema indica a caixa postal do usuário ou grupo de destino.

A caixa postal do usuário ou grupo originalmente destinado é utilizada. Isso se aplica mesmo que a chamada tenha sido encaminhada a outro destino. Também inclui cenários em que uma chamada de Grupo de busca transborda ou está no alternativo para outro grupo.

O Voicemail Pro pode ser utilizado para personalizar qual caixa postal é utilizada separadamente da caixa postal indicada pelo sistema.

Por padrão, nenhum usuário é configurado para receber indicação de mensagem em espera quando a caixa postal de correio de voz de um grupo contém novas mensagens. A indicação de mensagem em espera é configurada mediante a adição de um registro **H groupname** à guia **Números de origem** do usuário (**Usuário** > **Números de origem**).

Por padrão, nenhum mecanismo é fornecido para acessar as caixas postais do grupo de busca específico. O acesso precisa ser definido utilizando-se um código curto, botão programável ou número de origem.

- **Modo de caixa postal de emulação Intuity**: Nos sistemas que utilizam caixas postais de emulação Intuity, o número do ramal do grupo de busca e o código do correio de voz podem ser utilizados durante o acesso normal da caixa postal.
- **Modo de caixa postal de gateway da marca Avaya** ou **Modo de caixa postal de IP Office**: Para este modo de acesso à caixa postal, códigos curtos ou um botão Voicemail Collect são necessários para acessar a caixa postal diretamente.

O sistema de correio de voz (somente Voicemail Pro) pode ser instruído para encaminhar mensagens automaticamente para as caixas postais individuais dos membros do grupo. As mensagens não são armazenadas na caixa postal do Grupo de busca.

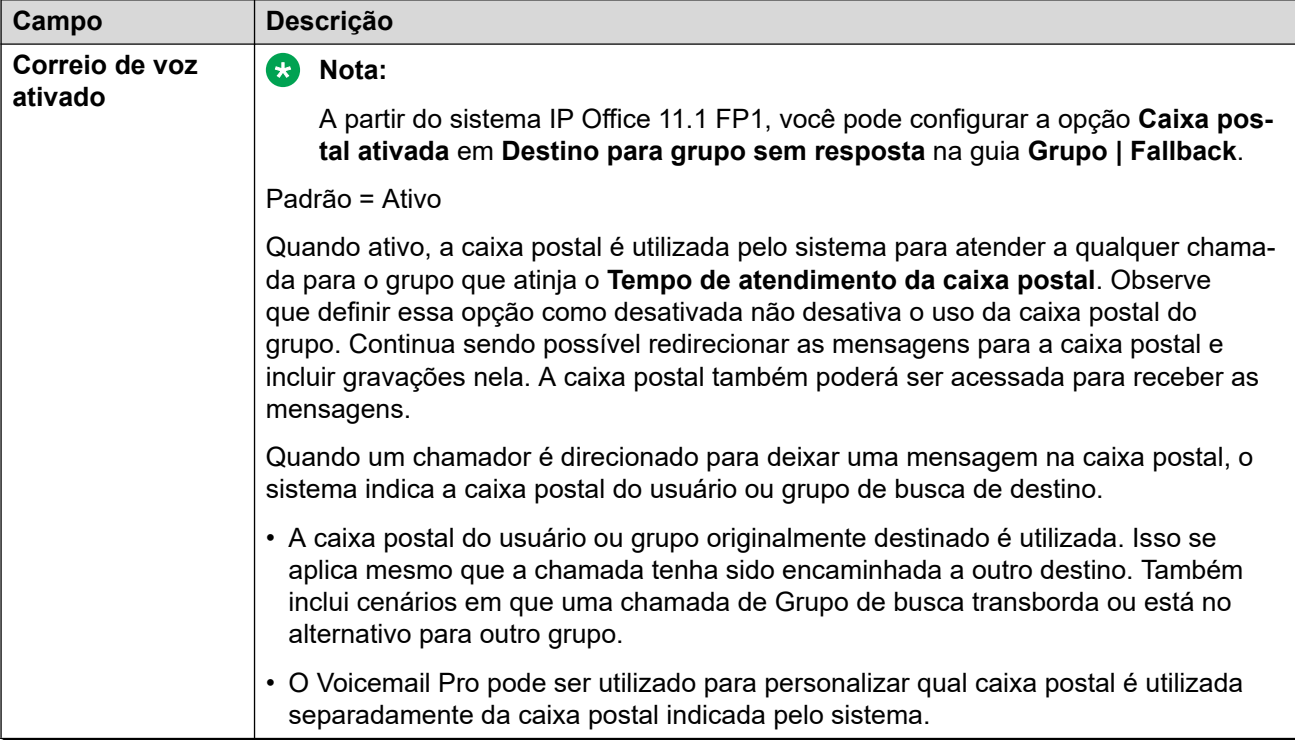

Essas configurações podem ser mescláveis. As alterações nessas configurações não exigirão uma reinicialização do sistema.

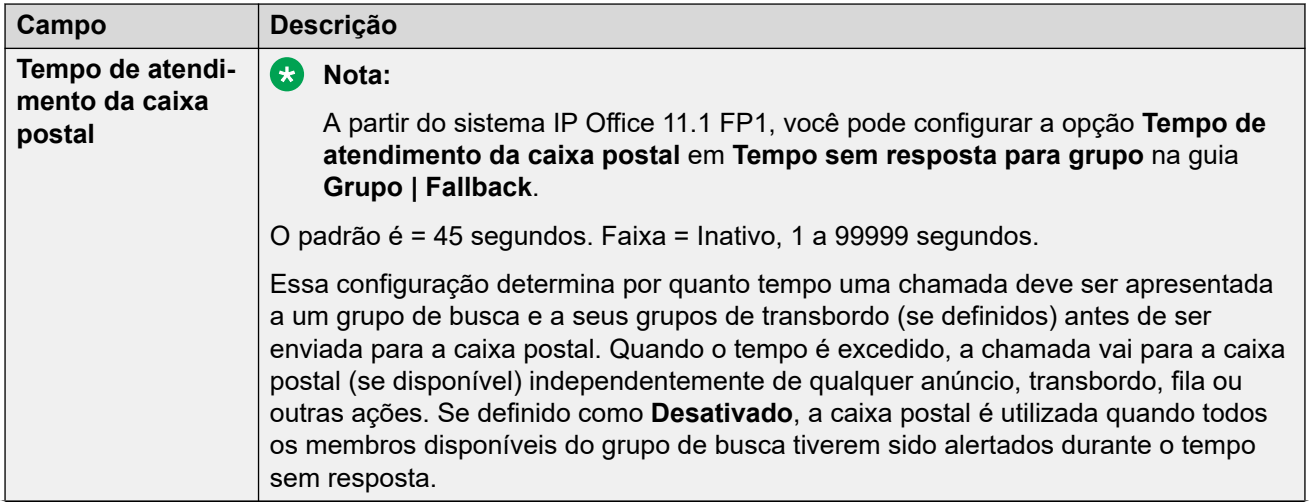

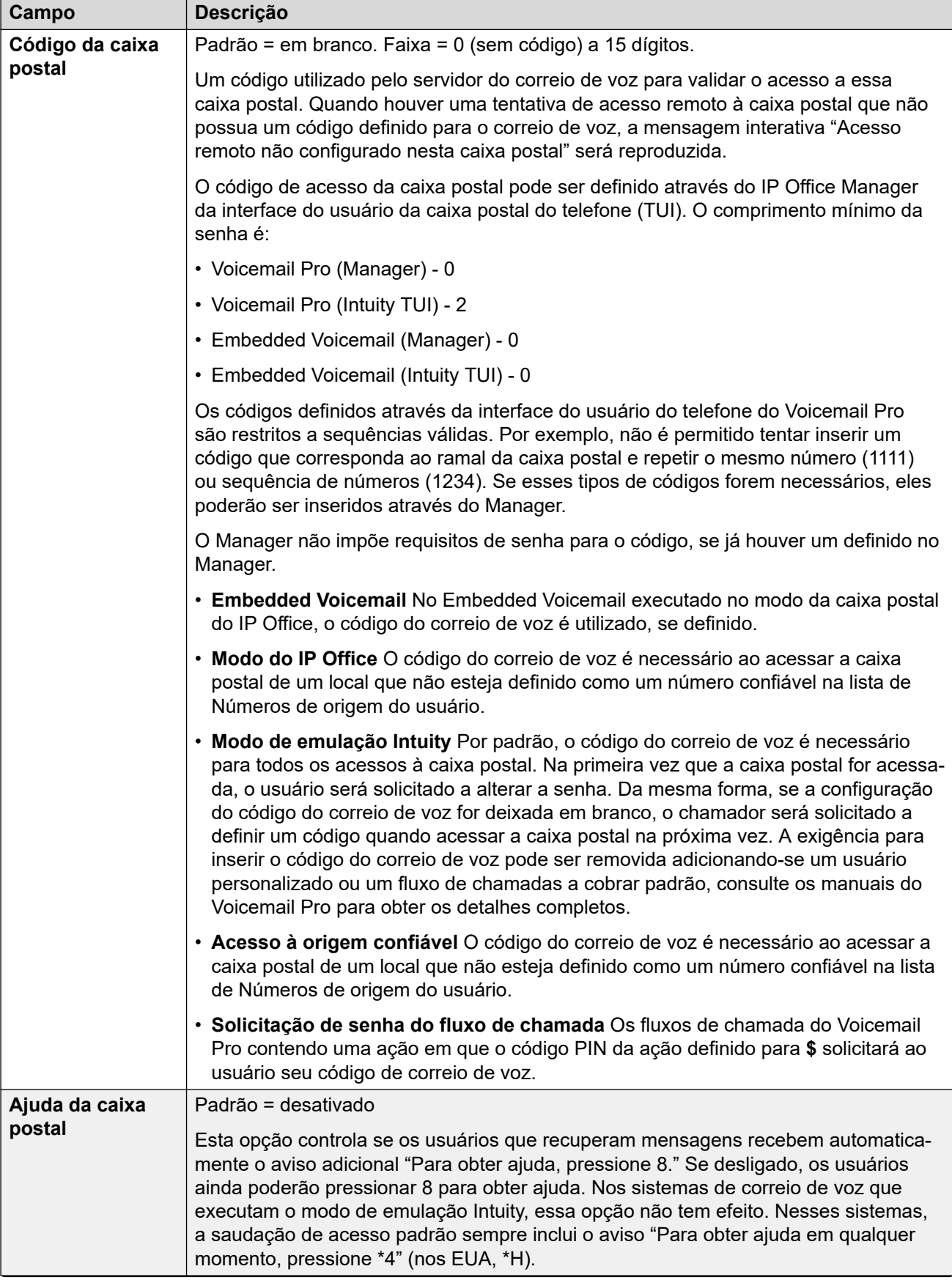

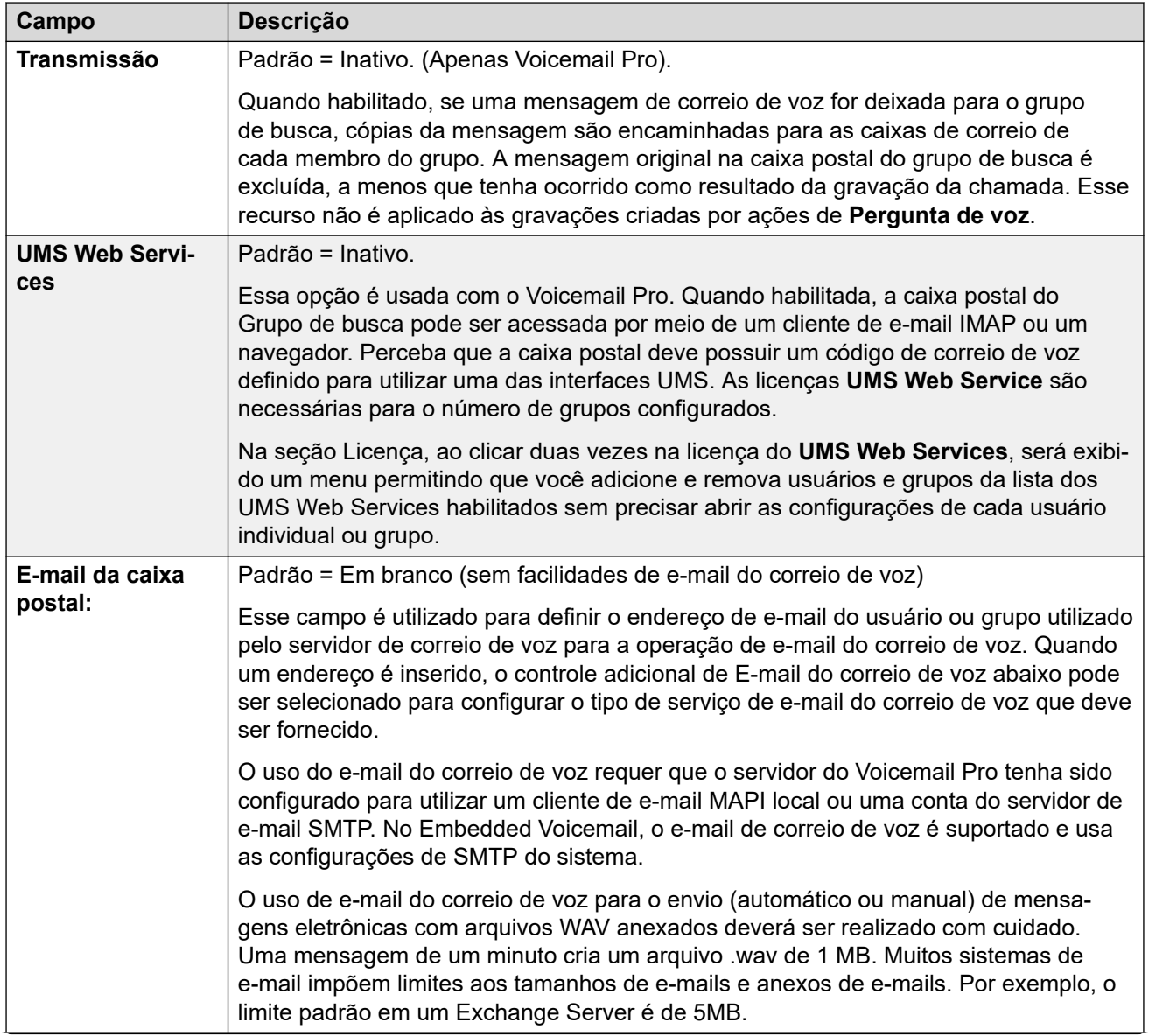

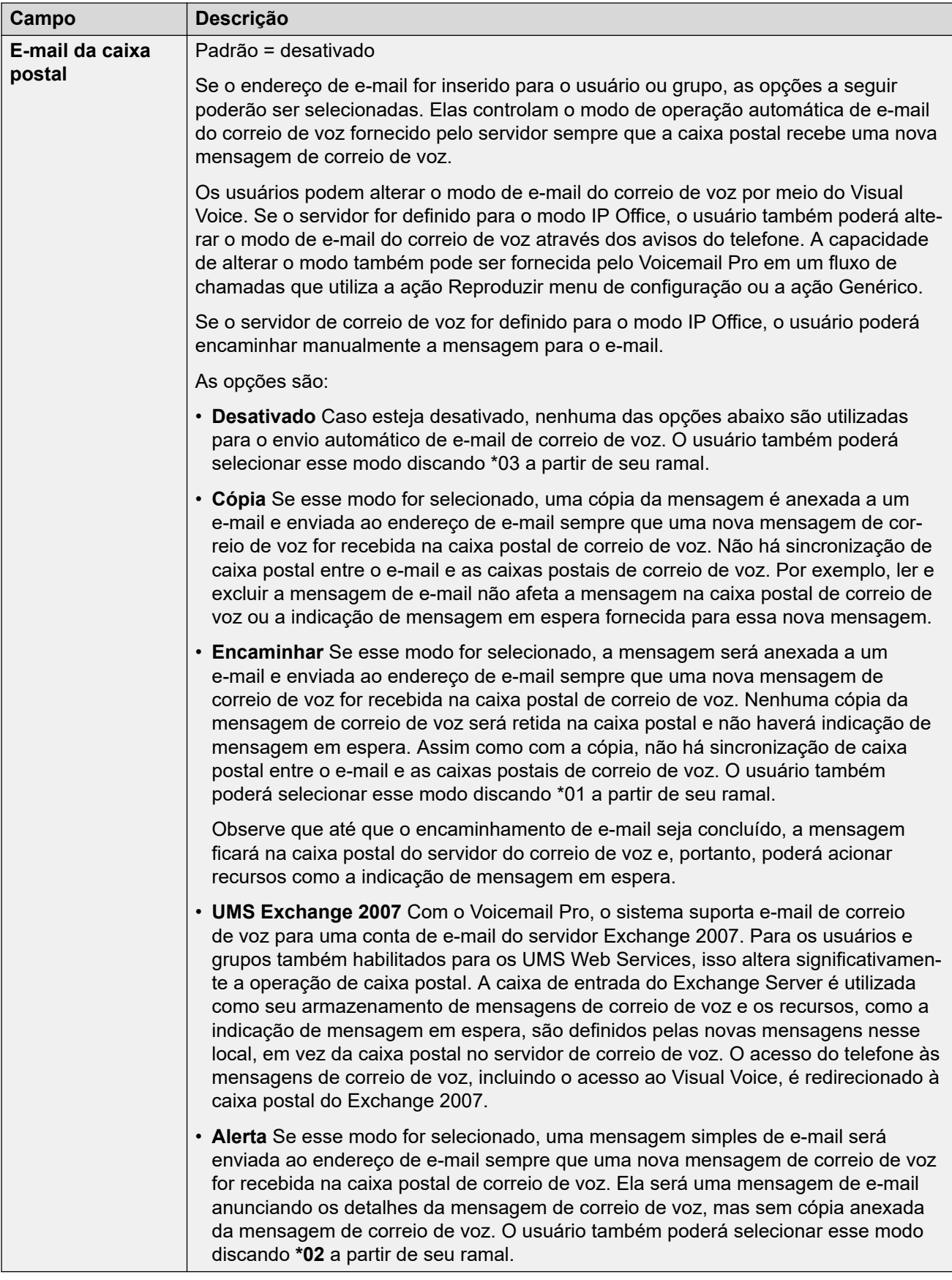

<span id="page-503-0"></span>[Grupo](#page-483-0) na página 484

# **Gravação de voz**

### Navegação: **Grupo | Gravação de voz**

Essa guia é utilizada para configurar a gravação automática de chamadas processadas por membros do grupo de busca.

- A gravação da chamada requer que o Voicemail Pro esteja instalado e em execução. Ela também requer recursos de conferência disponíveis semelhante a uma conferência a 3.
- A gravação de chamada começa quando a chamada é atendida.
- A gravação de chamada é pausada quando a chamada é estacionada ou retida. Ele será reiniciada quando a chamada for desestacionada ou retirada da espera. Isso não se aplica a terminais SIP.
- As chamadas para e de dispositivos IP, incluindo aquelas que utilizam Mídia direta, podem ser gravadas.
- A gravação continua conforme a duração da chamada ou até o tempo máximo de gravação configurado no servidor de caixa postal.
- A gravação é interrompida quando a chamada termina ou se:
	- A gravação de chamada do usuário será interrompida se a chamada for transferida para outro usuário.
	- A gravação de chamada do código de conta será interrompida se a chamada for transferida para outro usuário.
	- A gravação de chamada do grupo de busca será interrompida se a chamada for transferida para outro usuário que não integre o grupo.

Essas configurações podem ser mescláveis. As alterações nessas configurações não exigirão uma reinicialização do sistema.

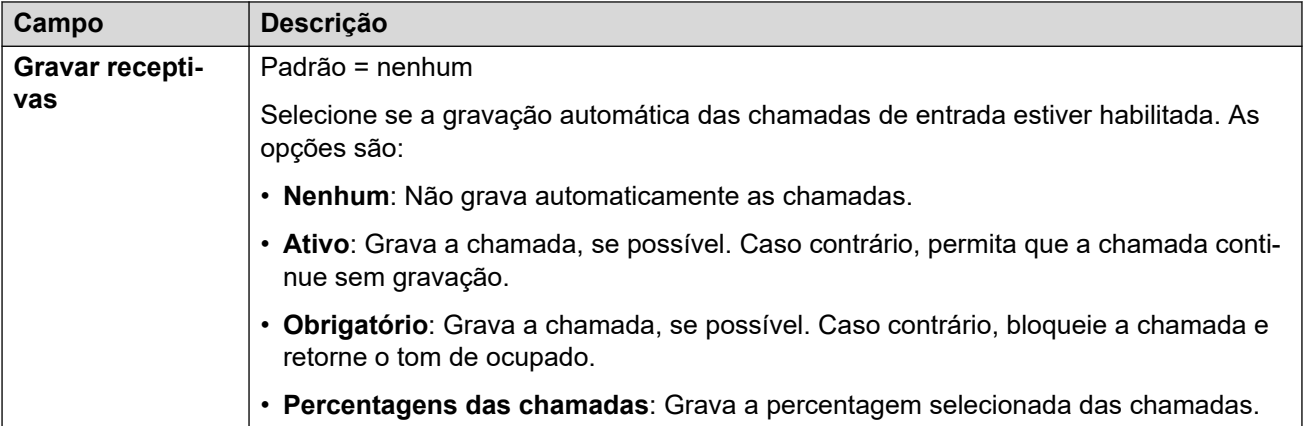
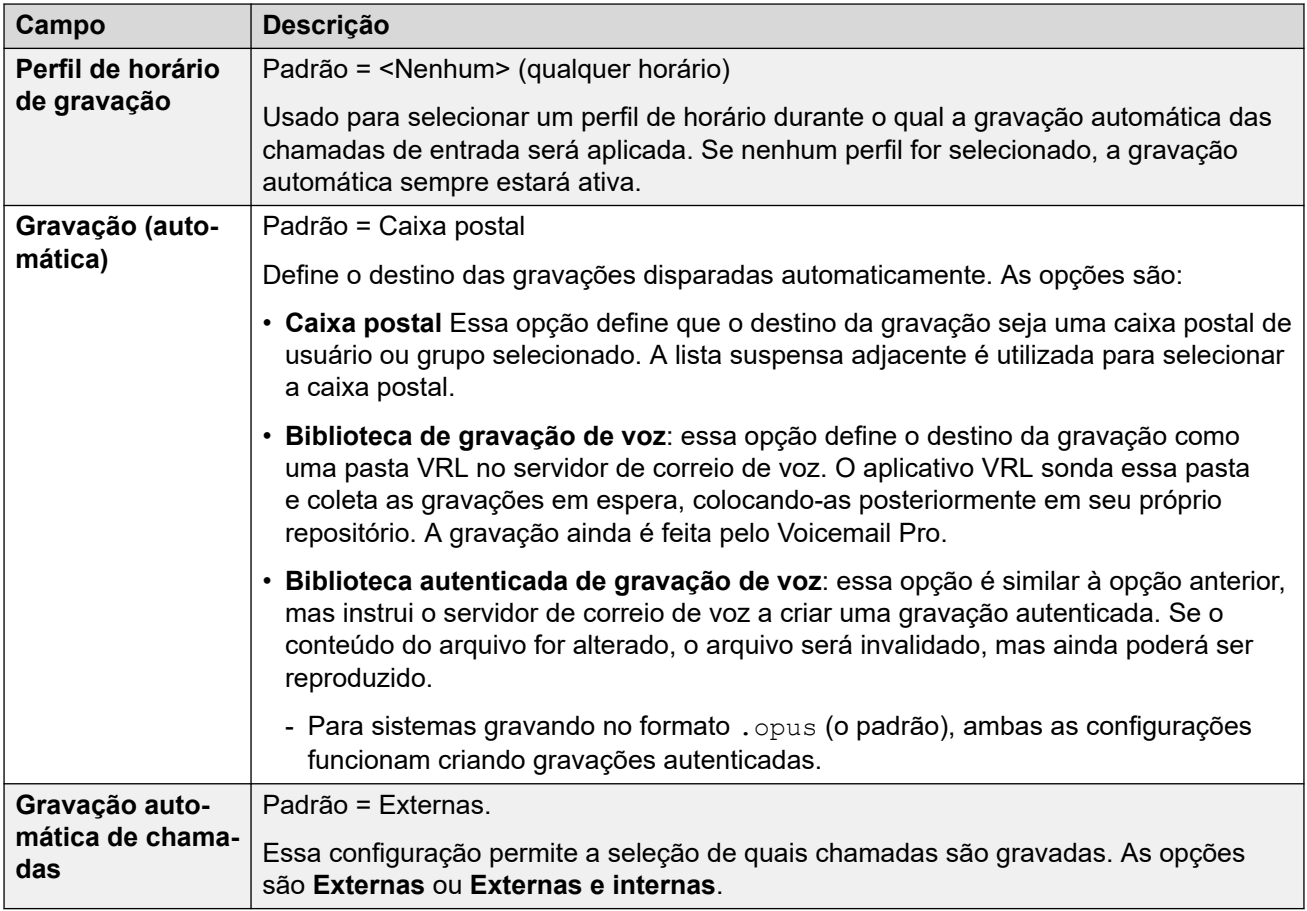

[Grupo](#page-483-0) na página 484

# **Anúncios**

### Navegação: **Grupo | Anúncios**

Os anúncios são reproduzidos aos chamadores esperando para serem atendidos. Isso inclui os chamadores sendo apresentados aos membros do Grupo de busca, ou seja, tocando, e os chamadores na fila de aparência.

- O sistema suporta anúncios usando o Voicemail Pro ou Embedded Voicemail.
- Se não houver canal disponível de correio de voz para um anúncio, o anúncio não será reproduzido.
- Em conjunto com o Voicemail Pro, o sistema permite que alguns canais de correio de voz sejam reservados para anúncios. Consulte **Sistema | Caixa postal**.
- Com o Voicemail Pro, o anúncio pode ser substituído pela ação especificada em um fluxo de chamada de pontos de início Na fila (1º anúncio) ou Ainda na fila (2º anúncio). Consulte a documentação de *Instalação e manutenção do Voicemail Pro* para obter mais detalhes.
- As chamadas podem ser atendidas durante o anúncio. Se for um requisito obrigatório que os anúncios devam ser ouvidos antes de a chamada ser atendida, então um fluxo de chamadas do Voicemail Pro deverá ser utilizado antes de a chamada ser apresentada.
- Uma chamada torna-se conectada quando o primeiro anúncio é reproduzido para ela. O estado de conectada é sinalizado ao provedor de chamadas que pode começar a cobrança nesse ponto. A chamada também será gravada como atendida na saída SMDR assim que o primeiro anúncio for reproduzido.
- Se uma chamada for roteada a um Grupo de serviço noturno ou Grupo alternativo fora de serviço do grupo, os anúncios do novo grupo serão aplicados.
- Se a chamada transbordar, os anúncios do grupo original ainda serão aplicados, mas não aqueles do grupo de transbordo.
- Nos avisos a serem utilizados efetivamente, o **Tempo de resposta de correio de voz** do grupo deverá ser estendido ou o **Correio de voz ativo** desmarcado.

### **Gravar o anúncio de grupo**

O Voicemail Pro fornece um anúncio padrão "Desculpe, mas todos os operadores estão ocupados. Aguarde e você será transferido quando alguém estiver disponível". Esse padrão será utilizado para o aviso 1 e aviso 2 se nenhum anúncio de Grupo de busca específico tiver sido gravado. O Embedded Voicemail não fornece anúncio padrão. O Voicemail Lite também fornece anúncios padrão.

A duração máxima dos anúncios é de 10 minutos. Os novos anúncios podem ser gravados por meio dos seguintes métodos.

**VoiceMail Lite:** Acesse a caixa postal do grupo de busca e pressione 3. Em seguida, pressione 3 para gravar o primeiro anúncio do grupo de busca ou 4 para gravar o segundo anúncio do grupo de busca.

**Voicemail Pro :** O método de gravação de anúncios depende do modo da caixa postal que está sendo utilizado pelo servidor do caixa postal.

- **Modo de caixa postal do IP Office:** acesse a caixa postal do grupo de busca e pressione 3. Em seguida, pressione 3 para gravar o primeiro anúncio do grupo de busca ou 4 para gravar o segundo anúncio do grupo de busca.
- **Modo de emulação de caixa postal Intuity:** não há um mecanismo na interface de usuário de telefonia (Telephony user interface, TUI) do Intuity para gravar anúncios do grupo de busca. Para fornecer avisos personalizados, os pontos de início do grupo de busca na fila e ainda na fila devem estar configurados no Voicemail Pro com os prompts necessários exibidos por uma ação genérica.

**Embedded Voicemail:** O Embedded Voicemail não inclui nenhum anúncio padrão ou método para gravar anúncios. O recurso Gravar mensagem do código curto é fornecida para permitir a gravação de anúncios. O campo de número de telefone de códigos curto que utilizam este recurso requer o número do ramal seguido por ".1" para o anúncio 1 ou ".2" para o anúncio 2. Por exemplo, para o número de ramal 300, os códigos curto **\*91N# | Gravar mensagem | N".1"** e **\*92N# | Gravar mensagem | N".2"** podem ser utilizados para permitir a gravação dos anúncios através da discagem de **\*91300#** e **\*92300#**.

Essas configurações podem ser mescláveis. As alterações nessas configurações não exigirão uma reinicialização do sistema.

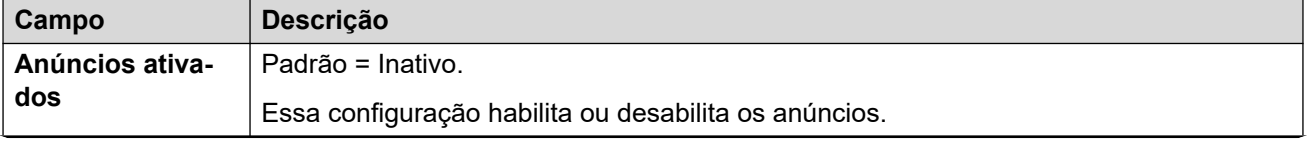

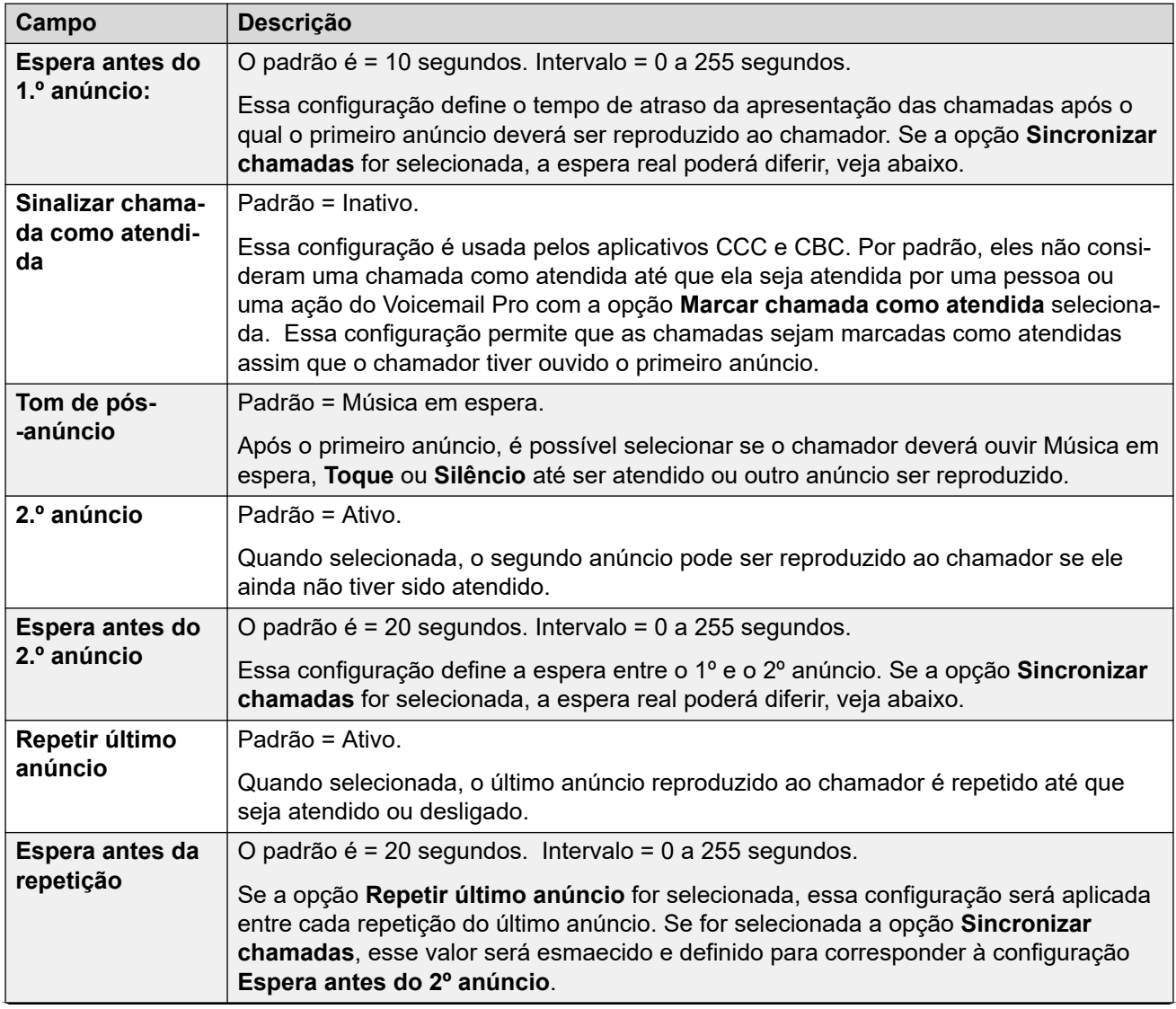

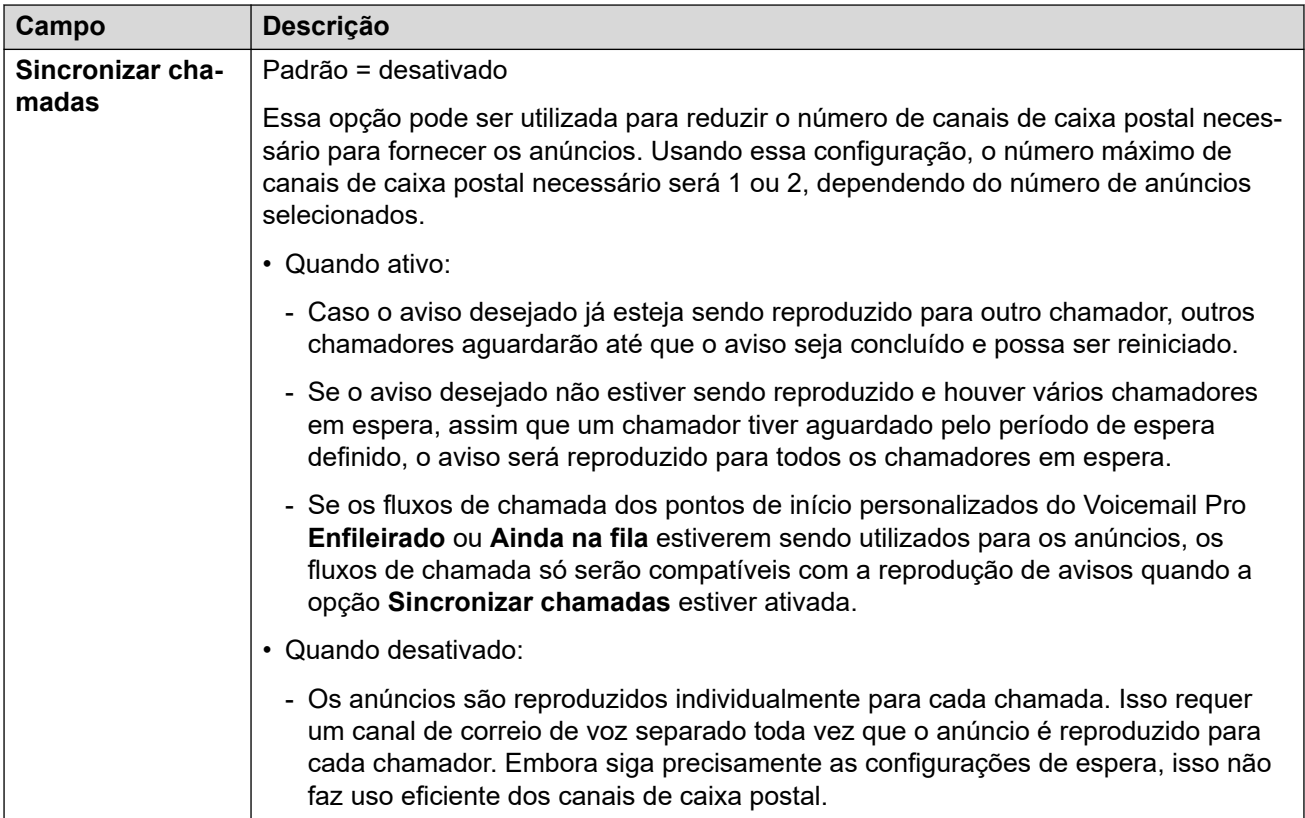

[Grupo](#page-483-0) na página 484

# **SIP**

### Navegação: **Grupo | SIP**

Cada Grupo de busca pode ser configurado com os seus próprios dados de SIP URI. Para as chamadas recebidas em uma linha SIP na qual qualquer um dos campos URI SIP da linha esteja definido como **Usar dados internos**, os dados serão obtidos dessas configurações se a chamada for apresentada ao grupo de busca.

Esse formulário ficará oculto se não houver linhas de rede multissite do sistema na configuração ou se não houver linhas SIP com um URI definido como **Usar dados internos**.

Essas configurações podem ser mescláveis. As alterações nessas configurações não exigirão uma reinicialização do sistema.

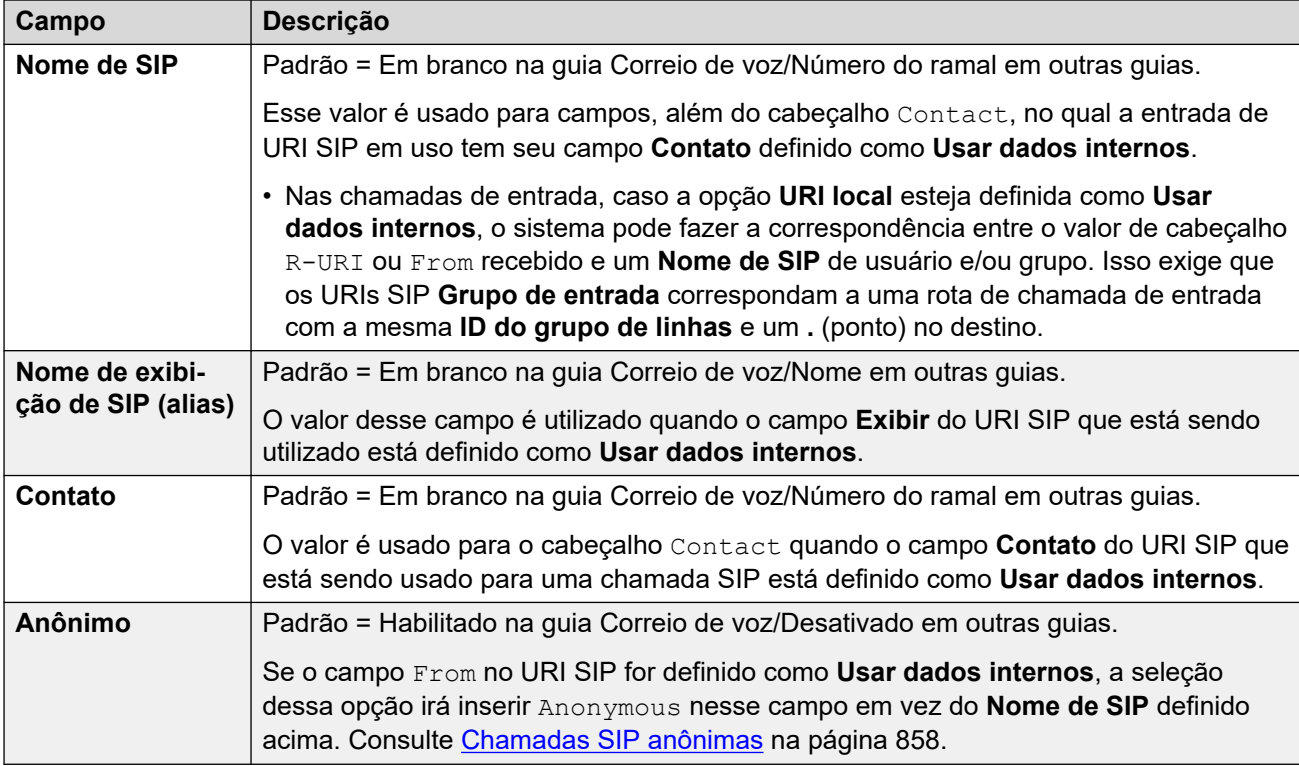

[Grupo](#page-483-0) na página 484

# **Capítulo 31: Código de acesso**

### Navegação: **Código curto | Código curto**

### **Definições de configuração**

Essas configurações são usadas para criar códigos curto do sistema. Os códigos curto do sistema podem ser discados por todos os usuários do sistema. Entretanto, o código curto do sistema é ignorado se a discagem do usuário corresponder a um usuário ou ao código curto de direitos do usuário.

### **Aviso:**

A discagem do usuário dos números de emergência não deverá ser bloqueada. Se os códigos curto forem editados, a capacidade dos usuários de discar os números de emergência deverá ser testada e mantida.

Essas configurações podem ser mescláveis. As alterações nessas configurações não exigirão uma reinicialização do sistema.

• Para sistemas que usam consolidação de registros, só é possível adicionar e editar esse tipo de registro no nível da solução. Em seguida, o registro é copiado automaticamente para cada sistema IP Office na rede.

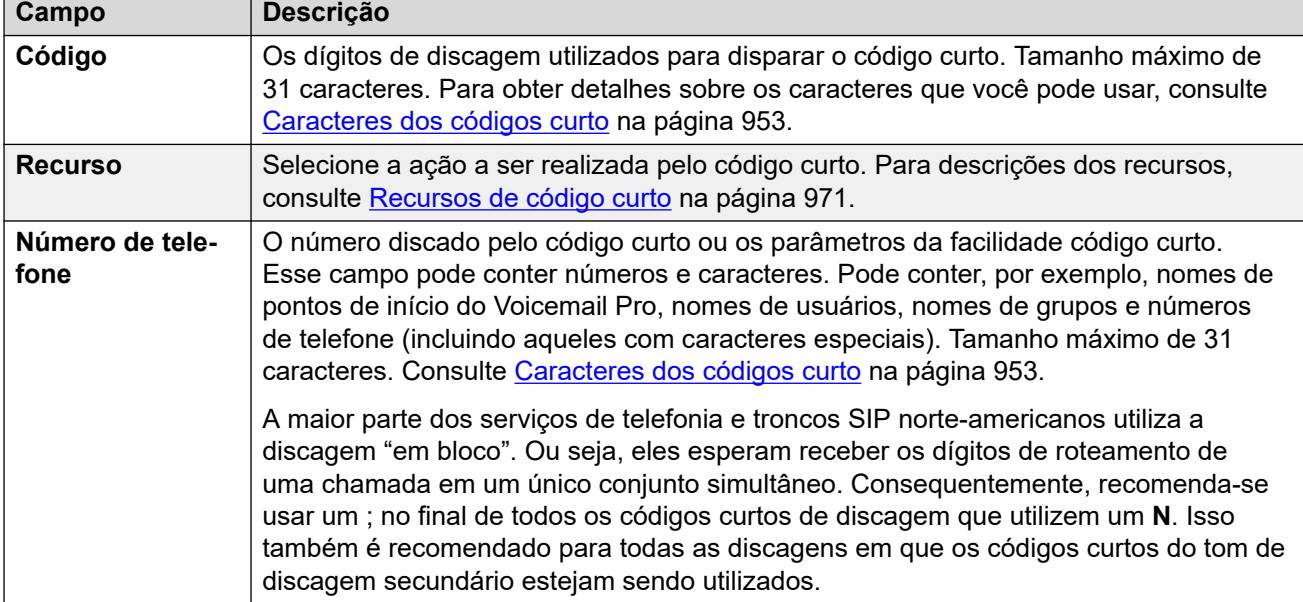

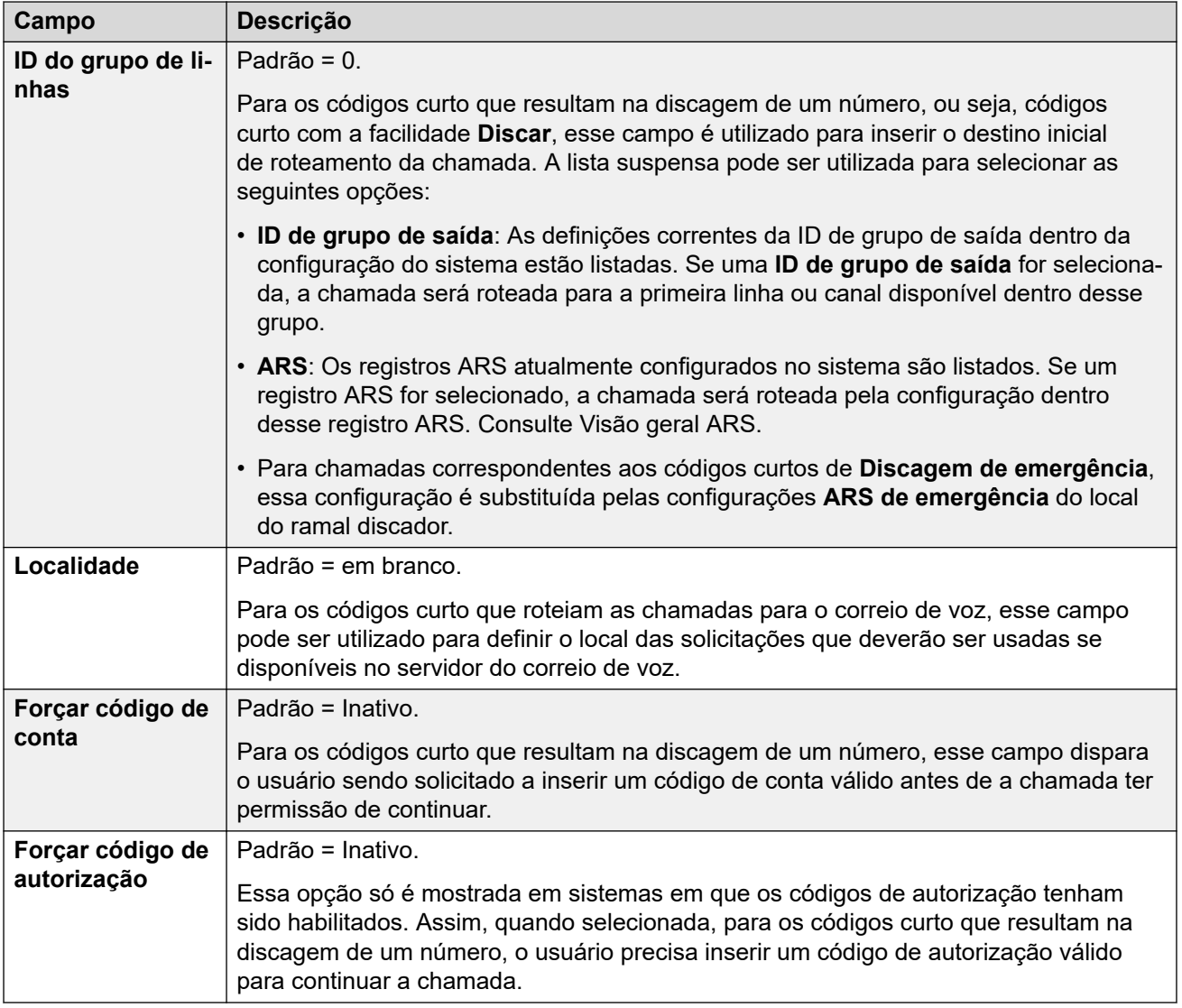

# <span id="page-511-0"></span>**Capítulo 32: Serviços**

Caminho de navegação: **Serviços**

Os serviços são utilizados para configurar as definições necessárias quando o usuário ou dispositivo na LAN precisa se conectar a um serviço de dados fora da central, como a Internet ou outra rede. Podem ser utilizados durante as conexões de dados através de troncos ou interfaces WAN

Após a criação de um serviço, ele poderá ser utilizado como o destino de um registro de rota de IP. Um serviço também poderá ser definido como o **Serviço padrão**. Assim, esse serviço será utilizado para qualquer tráfego de dados recebido pelo sistema sem a especificação de uma Rota IP.

O sistema suporta os seguintes tipos de serviço:

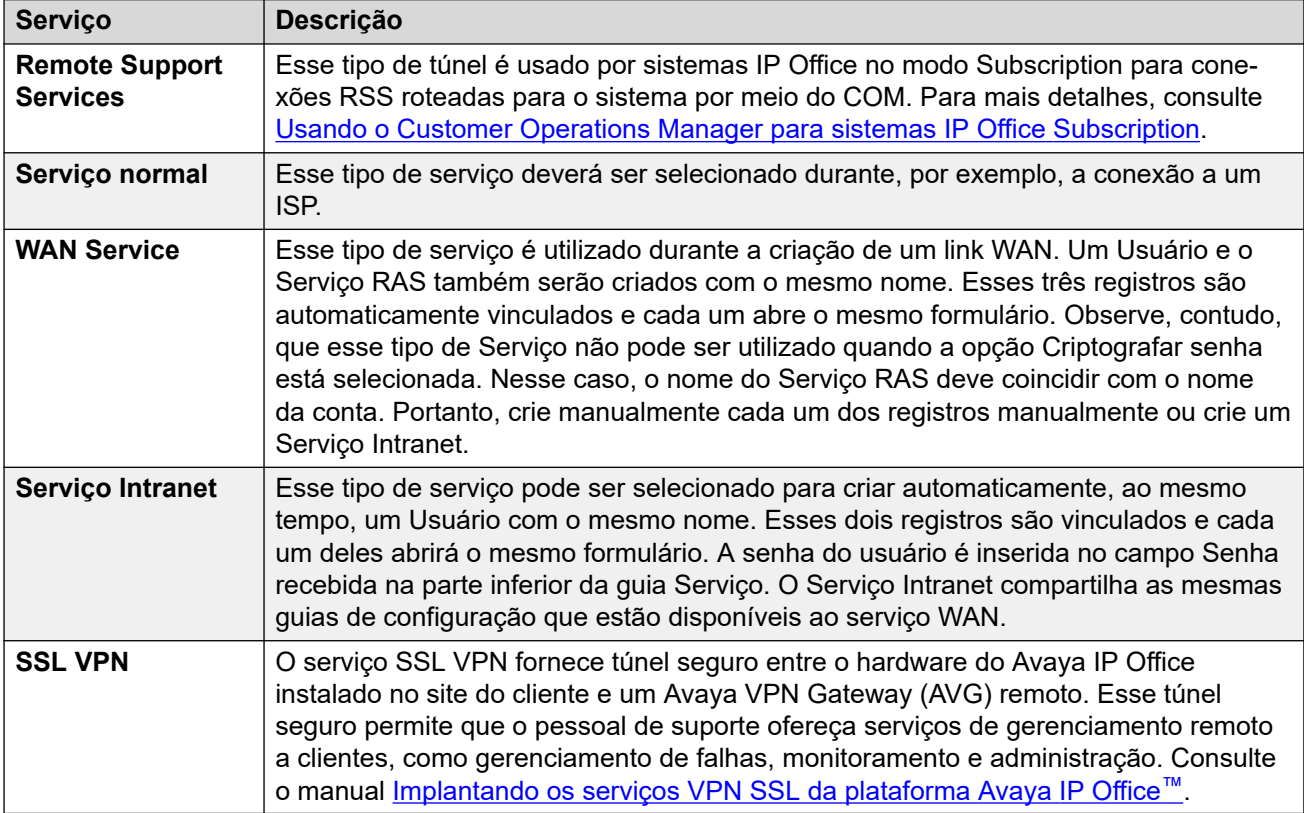

### **Links relacionados**

[Remote Support Services](#page-512-0) na página 513 [Serviço](#page-512-0) na página 513 [Largura de banda](#page-513-0) na página 514 [IP](#page-515-0) na página 516 [Autoconexão](#page-517-0) na página 518

<span id="page-512-0"></span>[Cota](#page-517-0) na página 518 [PPP](#page-518-0) na página 519 [Contingência](#page-520-0) na página 521 [Dial In](#page-521-0) na página 522 [Serviço de SSL VPN](#page-521-0) na página 522

# **Remote Support Services**

### Navegação: **Serviços** > **Remote Support Services**

Esse tipo de túnel é usado por sistemas IP Office no modo Subscription para conexões RSS roteadas para o sistema por meio do COM. Para mais detalhes, consulte [Usando o Customer](https://documentation.avaya.com/bundle/IPOfficeCOMUserSub/page/COM.html) [Operations Manager para sistemas IP Office](https://documentation.avaya.com/bundle/IPOfficeCOMUserSub/page/COM.html) Subscription.

### **Túneis TCP**

Essas configurações são usadas para definir as conexões de túnel TCP permitidas.

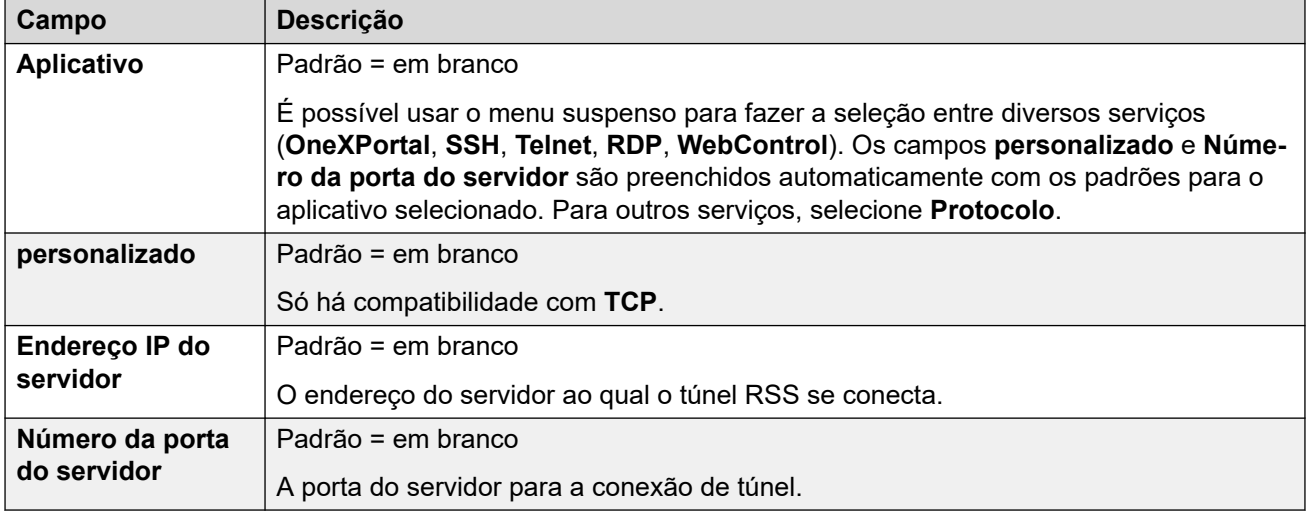

### **Links relacionados**

[Serviços](#page-511-0) na página 512

# **Serviço**

### Navegação: **Serviço | Serviço**

### **Informações adicionais de configuração**

Esse tipo de registro de configuração pode ser salvo como um modelo e novos registros criados a partir de um modelo. Consulte [Como trabalhar com os modelos](#page-694-0) na página 695.

### **Configurações**

Essas configurações podem ser mescláveis. As alterações nessas configurações não exigirão uma reinicialização do sistema.

<span id="page-513-0"></span>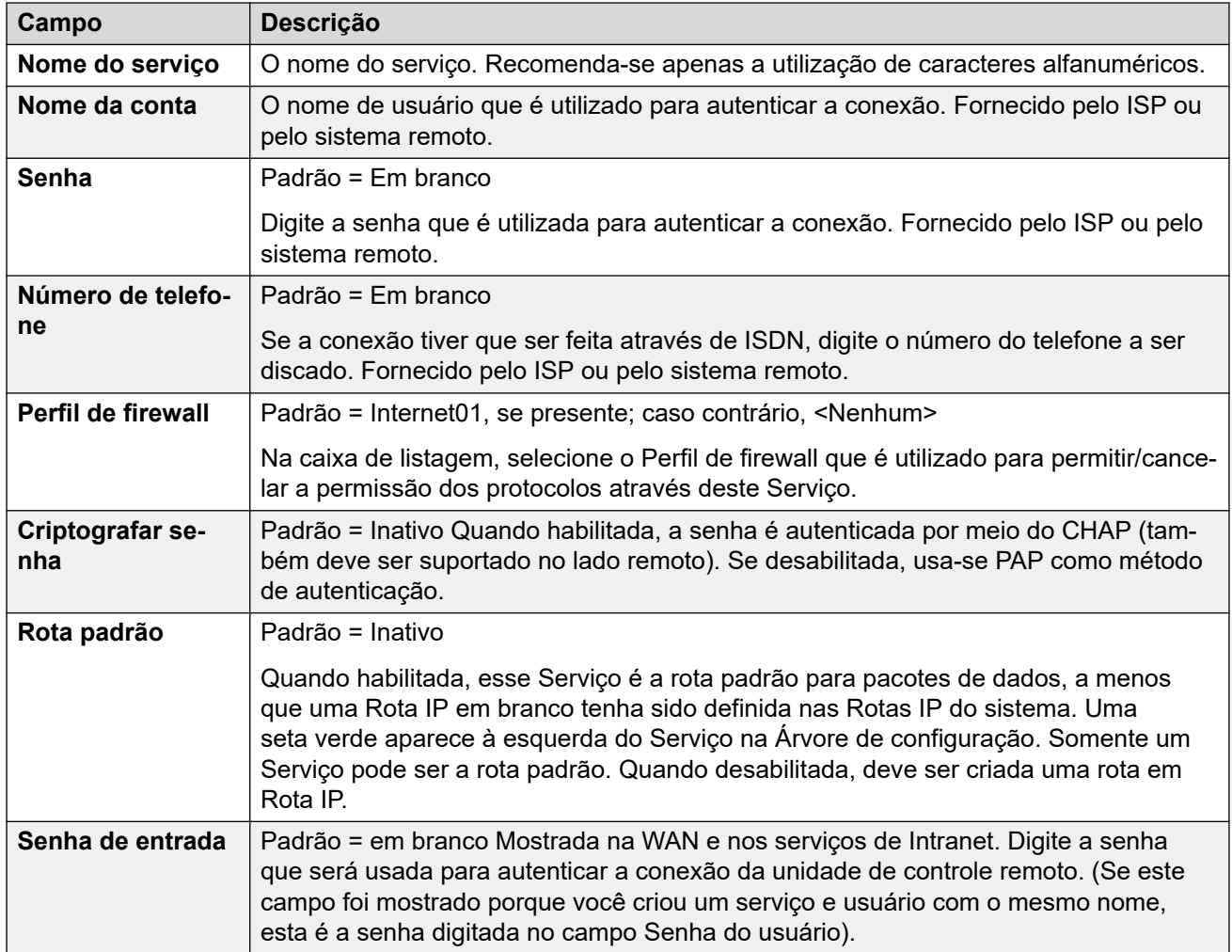

[Serviços](#page-511-0) na página 512

### **Largura de banda**

### Navegação: **Serviço | Largura de banda**

As opções permitem fazer chamadas ISDN entre locais apenas quando há dados para serem enviados ou dados suficientes para garantir uma chamada adicional. As chamadas são realizadas automaticamente sem os usuários saberem quando as chamadas são iniciadas ou terminadas. Com o ISDN é possível estabelecer uma chamada de dados e transmiti-los em menos de um segundo.

### **Nota:**

O sistema verifica primeiro o **Tempo mínimo de chamada**, o **Tempo de ociosidade** e em seguida o **Tempo de inatividade ativo**.

Essas configurações podem ser mescláveis. As alterações nessas configurações não exigirão uma reinicialização do sistema.

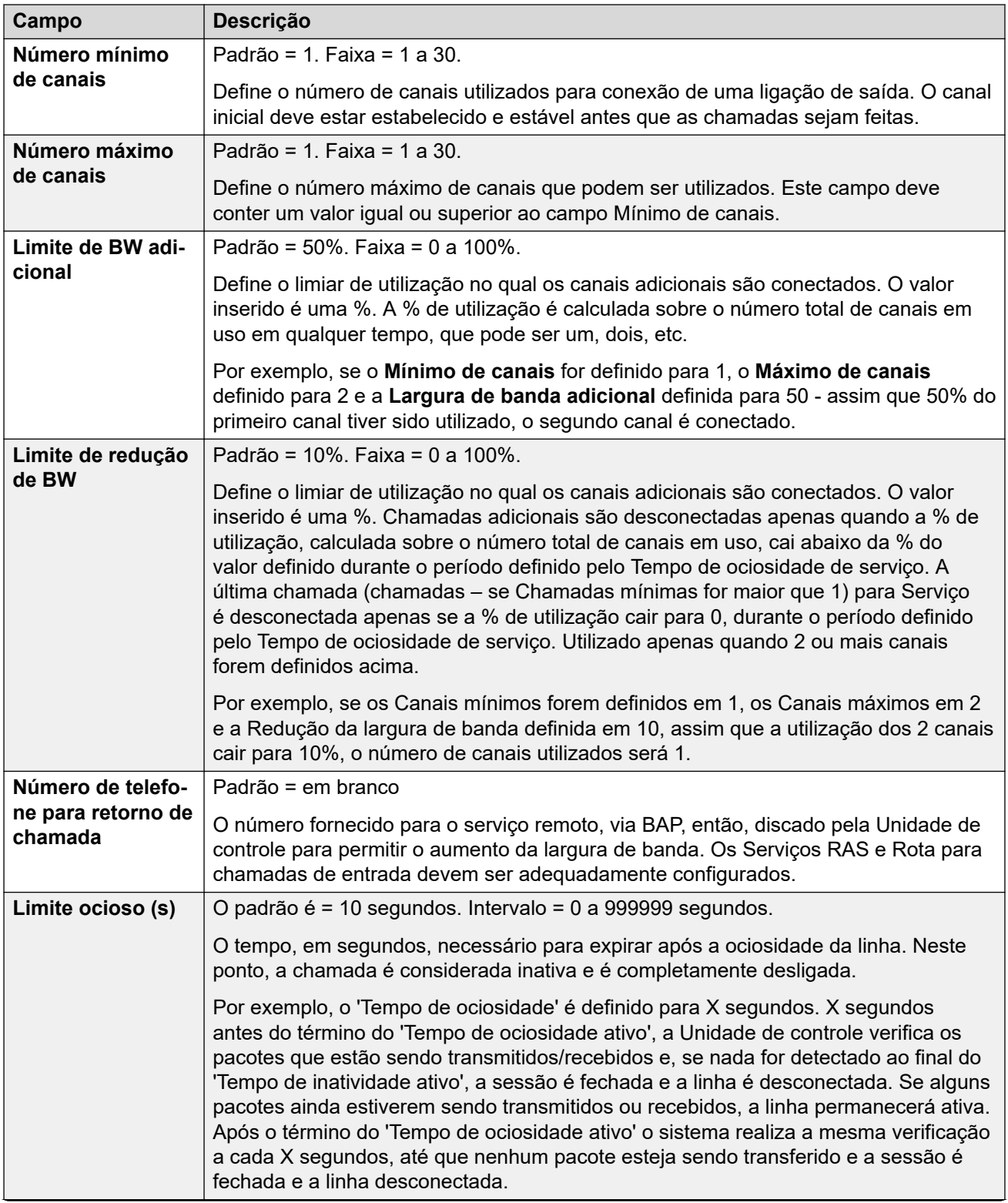

<span id="page-515-0"></span>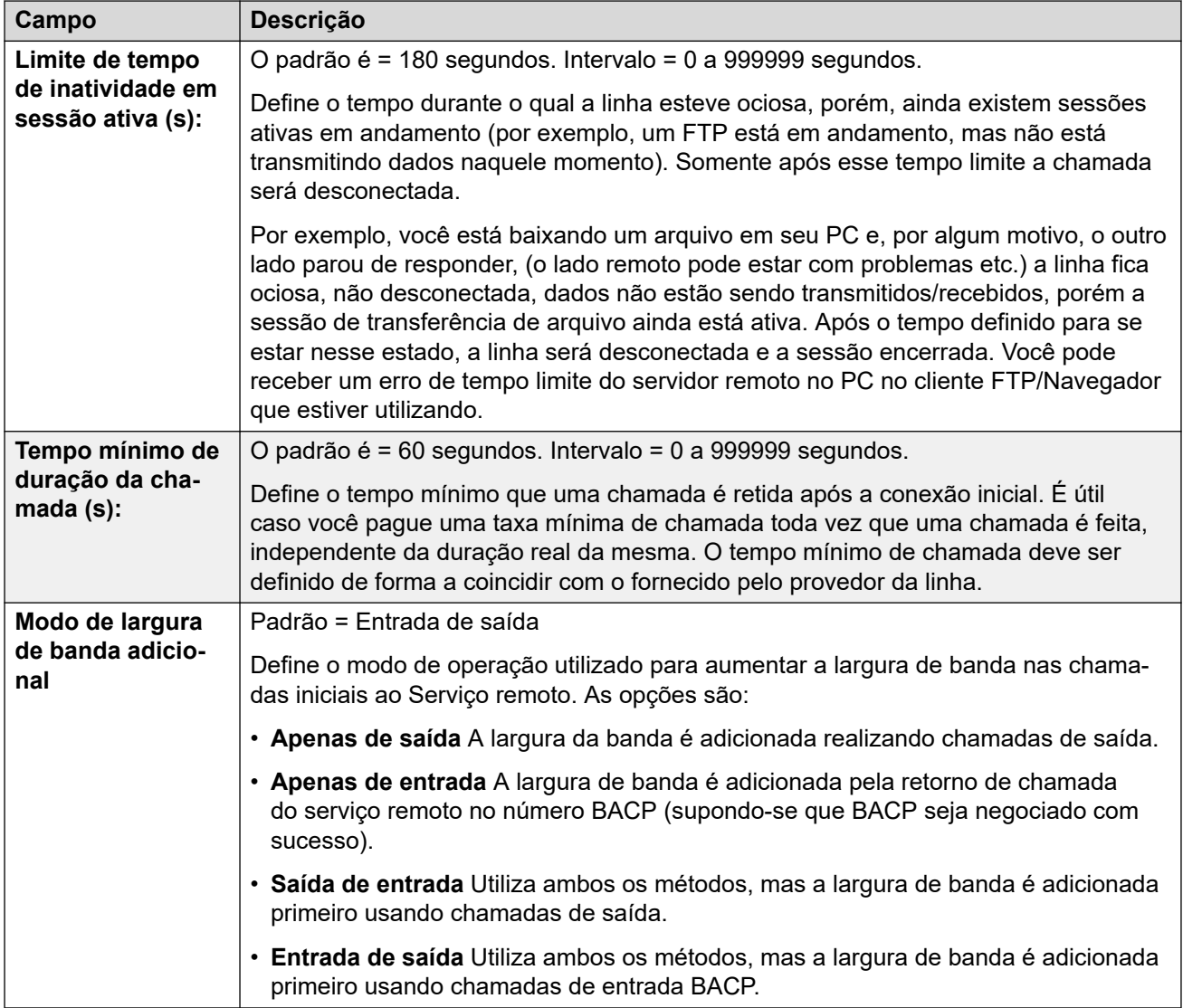

[Serviços](#page-511-0) na página 512

# **IP**

### Navegação: **Serviço | IP**

Os campos nesta guia são utilizados para configurar o endereçamento da rede para os serviços sendo executados. Dependendo a configuração de sua rede, o uso de Conversão de endereço de rede (NAT) pode ser necessário.

Essas configurações podem ser mescláveis. As alterações nessas configurações não exigirão uma reinicialização do sistema.

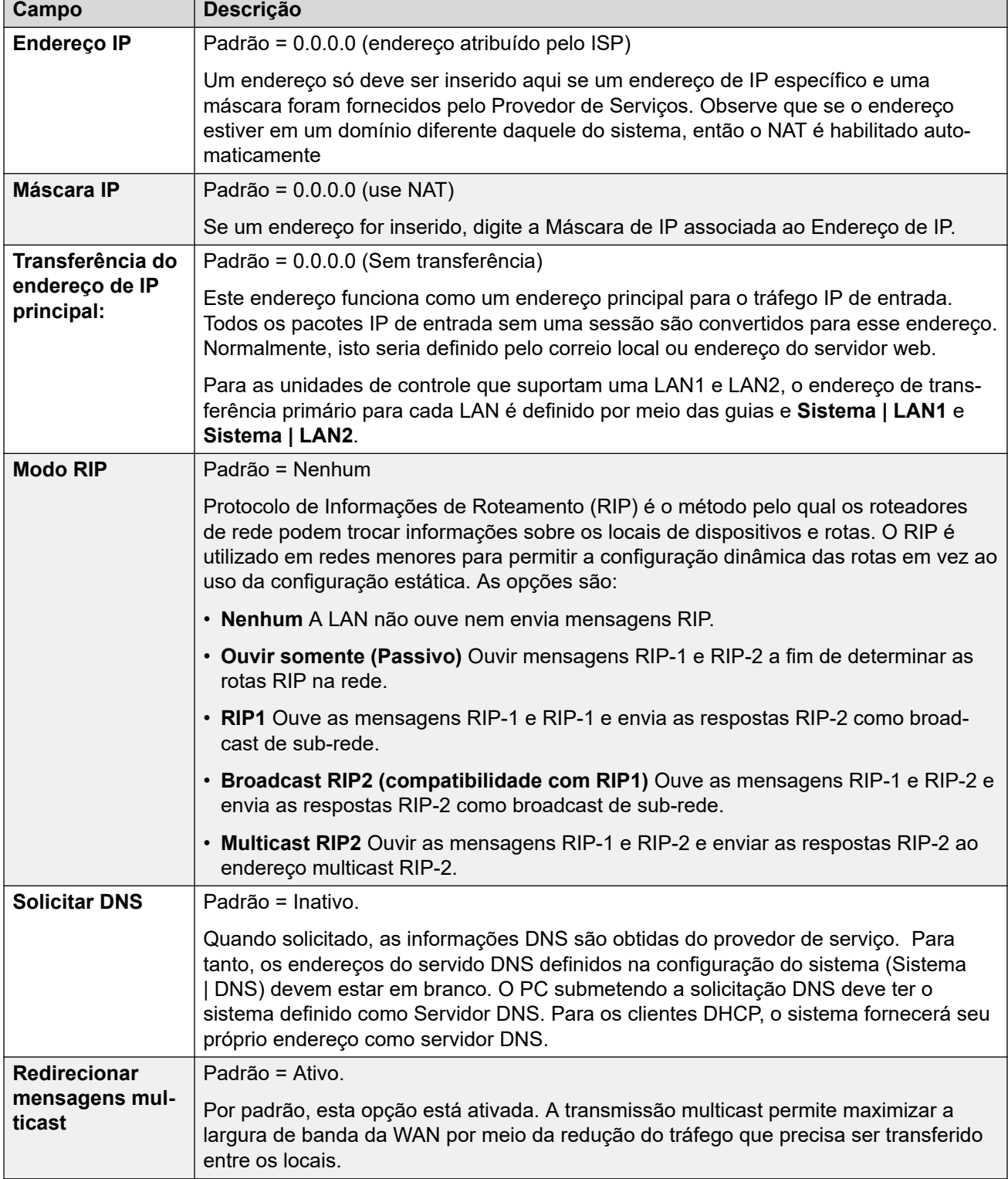

[Serviços](#page-511-0) na página 512

# <span id="page-517-0"></span>**Autoconexão**

### Navegação: **Serviço | Conexão automática**

Essas configurações permitem que você defina conexões automáticas ao serviço especificado.

Essas configurações podem ser mescláveis. As alterações nessas configurações não exigirão uma reinicialização do sistema.

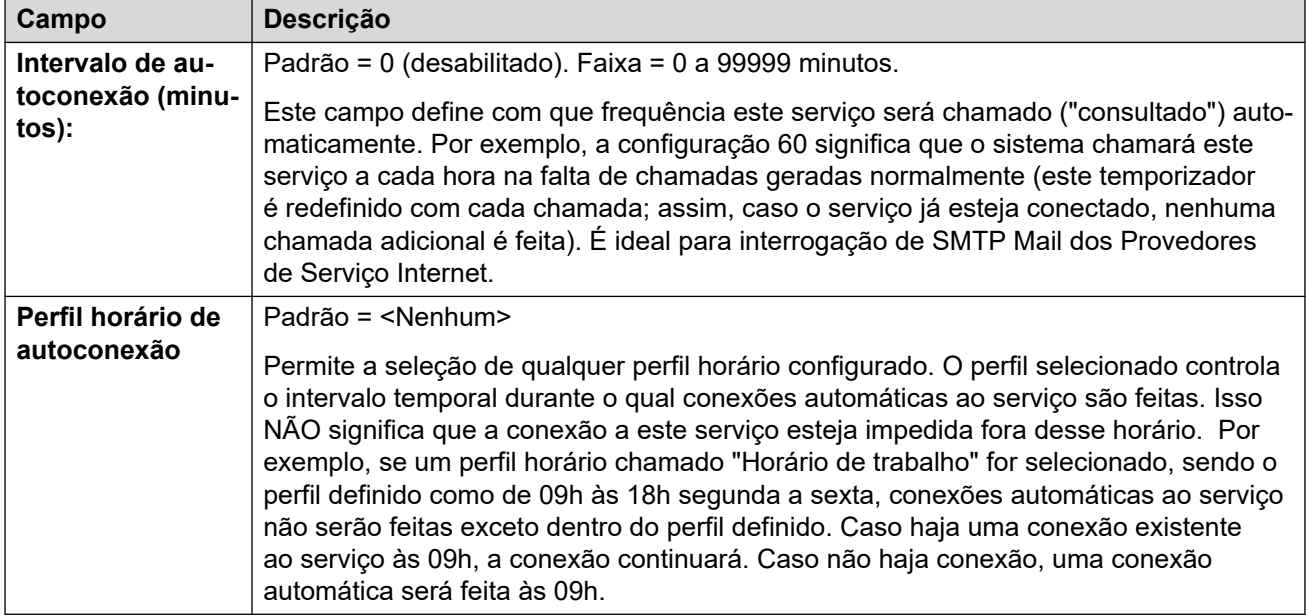

### **Links relacionados**

[Serviços](#page-511-0) na página 512

# **Cota**

### Navegação: **Serviço | Cota**

As cotas são associadas às chamadas de saída, elas determinam um limite de tempo para as chamadas de um Serviço IP em particular. Isto impede tarifações excessivas quando algo é alterado na sua rede e a frequência de chamadas aumenta de modo não intencional.

Essas configurações podem ser mescláveis. As alterações nessas configurações não exigirão uma reinicialização do sistema.

<span id="page-518-0"></span>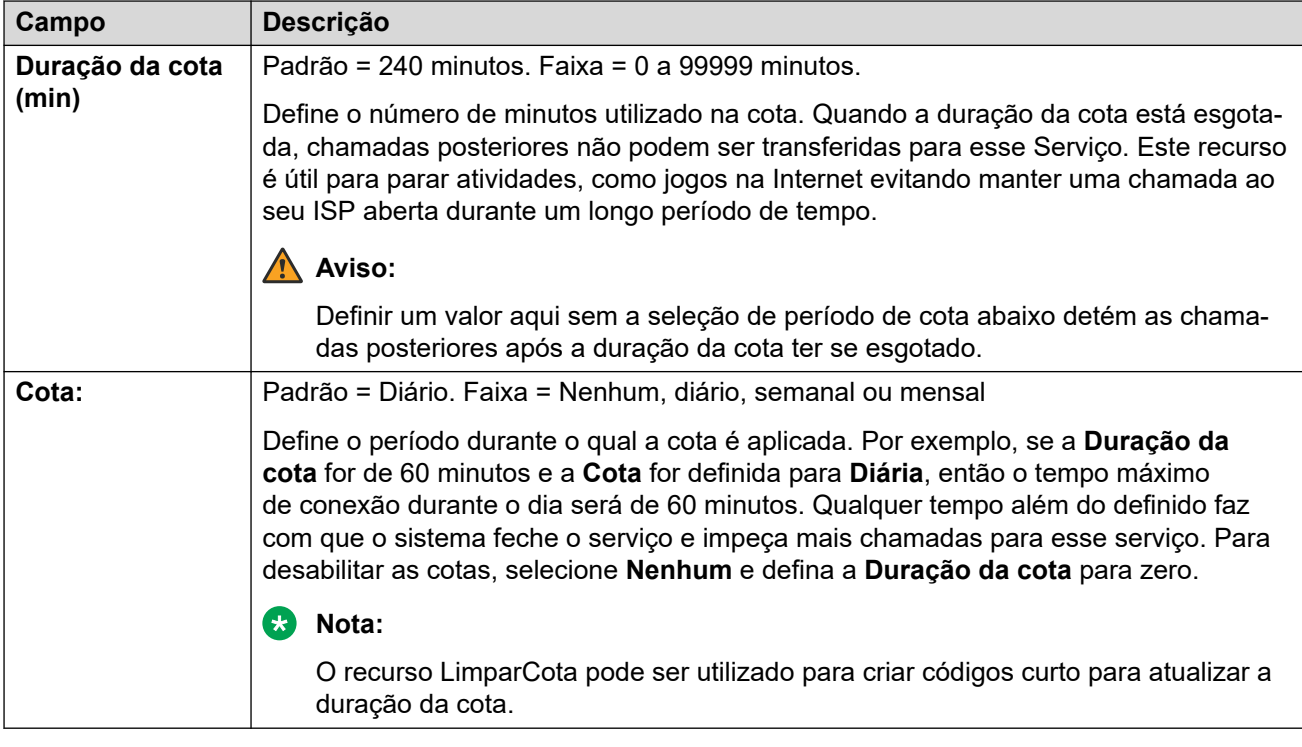

[Serviços](#page-511-0) na página 512

# **PPP**

Navegação: **Serviço | PPP**

Essas configurações permitem a configuração do Point to Point Protocol (PPP) em relação a este serviço em particular. O PPP é um protocolo usado na comunicação entre dois computadores utilizando um Interface serial.

Essas configurações podem ser mescláveis. As alterações nessas configurações não exigirão uma reinicialização do sistema.

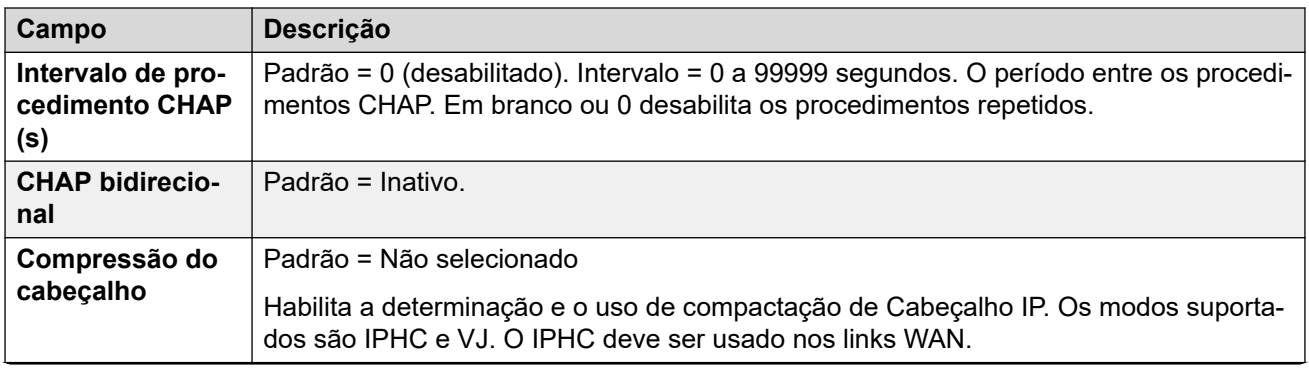

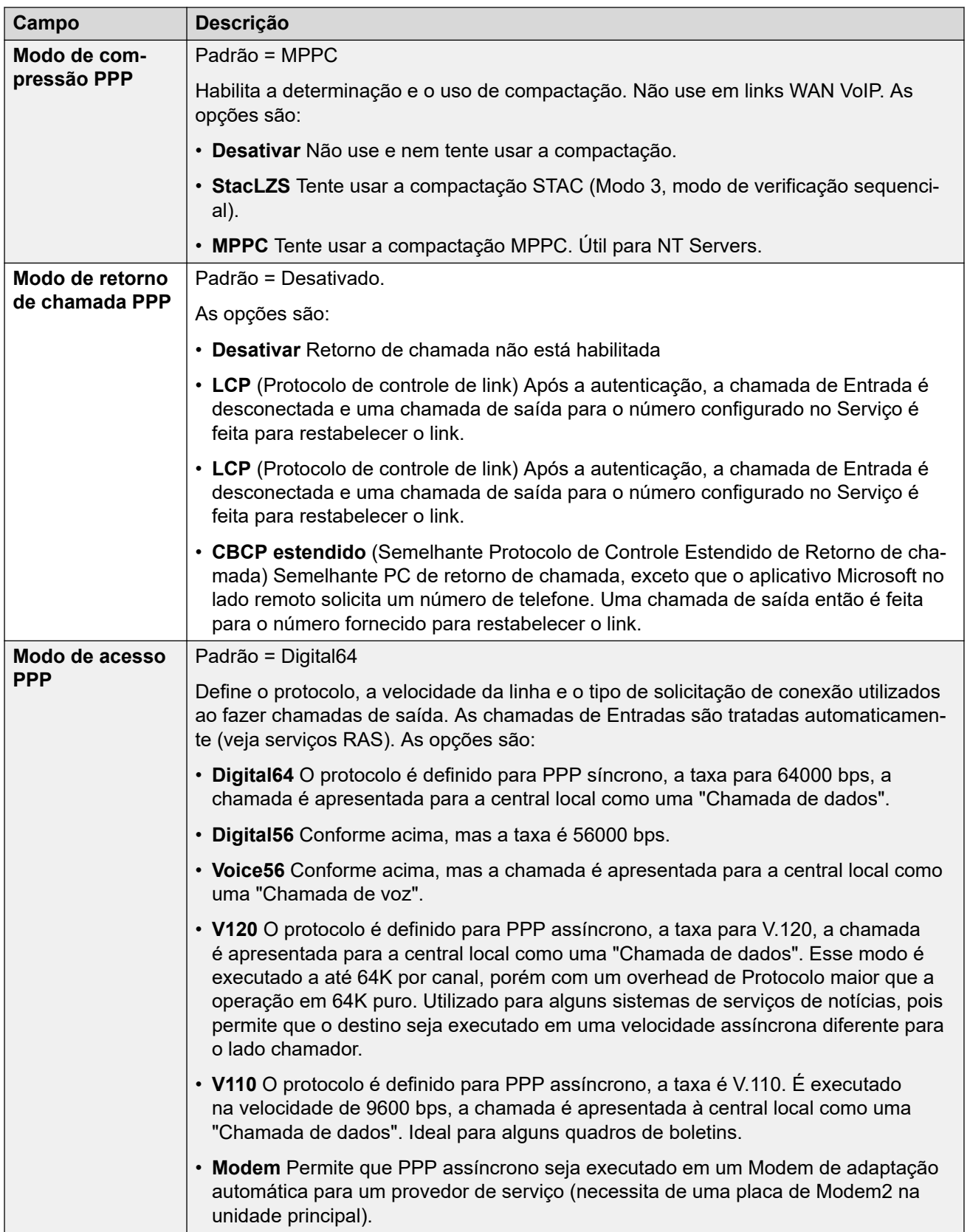

<span id="page-520-0"></span>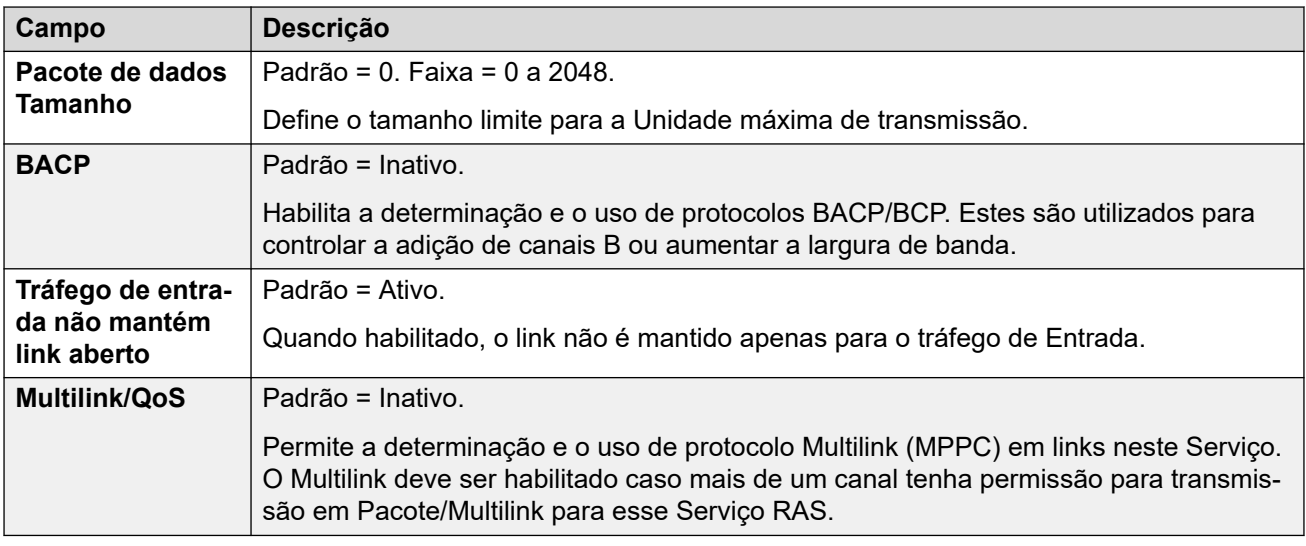

[Serviços](#page-511-0) na página 512

# **Contingência**

### Navegação: **Serviço | Fallback**

Essas opções permitem a definição de uma fallback para o serviço. Por exemplo, se você deseja conectar o seu ISP durante o horário de expediente e, em outras oportunidades, aproveitar as diversas tarifas de uma operadora alternativa. Para tanto, é necessário definir um Serviço para se conectar durante o período de pico e outro para ser utilizado como contingente durante o período com tarifa mais baixas.

É necessário criar um Serviço adicional a ser utilizado durante o período com tarifas mais baixas e selecioná-lo na caixa de listagem Serviço contingente (abra o formulário Serviço e selecione a guia Fallback).

Se o Serviço original for utilizado durante um horário específico e o Serviço alternativo for utilizado fora desse horário, um Perfil de horário poderá ser criado. Selecione o Perfil de horário na caixa de listagem Perfil de horário. No horário definido, o Serviço original vai para Fallback e o Serviço alternativo é utilizado.

Um Serviço também pode ser colocado manualmente em Fallback utilizando-se códigos curto, por exemplo:

### **Colocar o serviço de "Internet" em fallback**:

- **Código curto**: \*85
- **Número de telefone**: "Internet"
- **ID do Grupo de linhas**: 0
- **Recurso**: SetHuntGroupNightService

### **Tirar o serviço de "Internet" da fallback**:

- **Código curto**: \*86
- **Número de telefone**: "Internet"

### <span id="page-521-0"></span>• **ID do Grupo de linhas**: 0

### • **Recurso**: ClearHuntGroupNightService

Essas configurações podem ser mescláveis. As alterações nessas configurações não exigirão uma reinicialização do sistema.

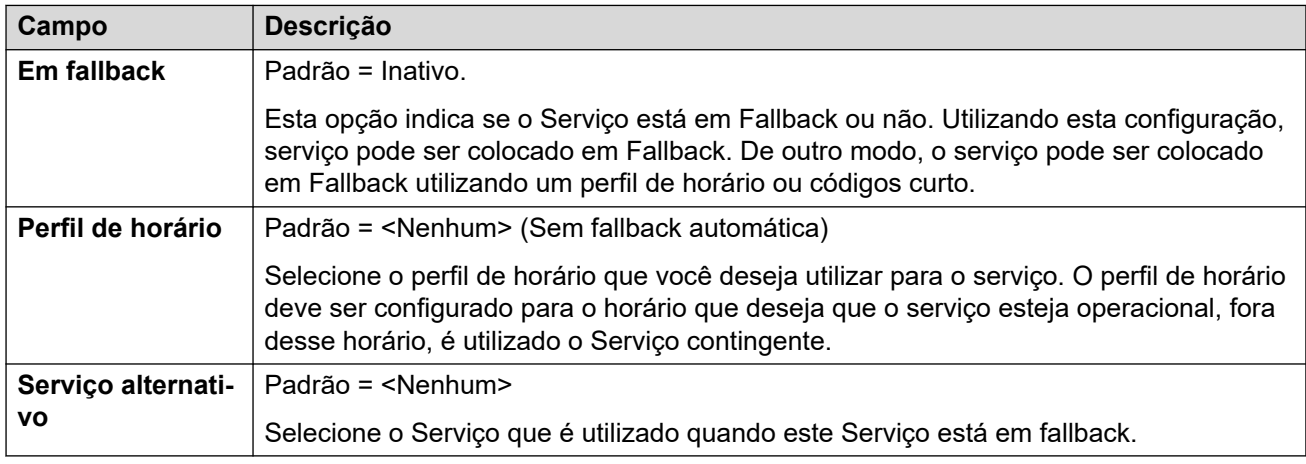

### **Links relacionados**

[Serviços](#page-511-0) na página 512

# **Dial In**

### Navegação: **Serviço | Acesso discado**

Disponível somente para Serviços WAN e Intranet. Esta guia é utilizada para definir uma conexão WAN.

Para definir uma conexão WAN, clique em Adicionar e insira WAN se o serviço estiver sendo roteado via uma porta WAN em um módulo de expansão WAN3.

Essas configurações podem ser mescláveis. As alterações nessas configurações não exigirão uma reinicialização do sistema.

### **Links relacionados**

[Serviços](#page-511-0) na página 512

# **Serviço de SSL VPN**

O serviço SSL VPN fornece tunelização segura entre o hardware Avaya IP Office instalado no site do cliente e um Avaya VPN Gateway remoto (AVG). Esse túnel seguro permite que o pessoal de suporte ofereça serviços de gerenciamento remoto a clientes, como gerenciamento de falhas, monitoramento e administração.

Para detalhes completos sobre como configurar e administrar os serviços de VPN SSL, consulte o manual [Implantando os serviços VPN SSL da plataforma Avaya](https://documentation.avaya.com/bundle/IPOfficeSSLVPN/page/AboutTheSSLVPNService.html) IP Office™.

[Serviços](#page-511-0) na página 512 Serviço na página 523 Sessão na página 523 [NAPT](#page-523-0) na página 524 [Contingência](#page-524-0) na página 525

### **Serviço**

### Navegação: **Serviço | Serviço de VPN SSL | Serviço**

No Server Edition, esse tipo de registro de configuração pode ser salvo como um modelo e novos registros criados a partir de um modelo.

Essas configurações podem ser mescláveis. As alterações nessas configurações não exigirão uma reinicialização do sistema.

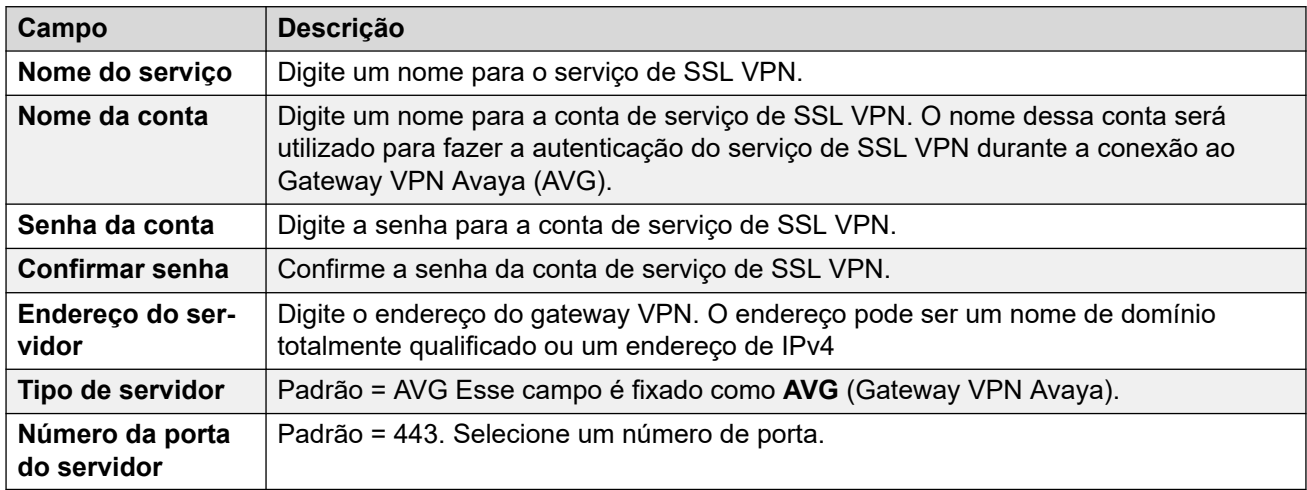

### **Links relacionados**

[Serviço de SSL VPN](#page-521-0) na página 522

### **Sessão**

### Navegação: **Serviço | Serviço de VPN SSL | Sessão**

Essas configurações podem ser mescláveis. As alterações nessas configurações não exigirão uma reinicialização do sistema.

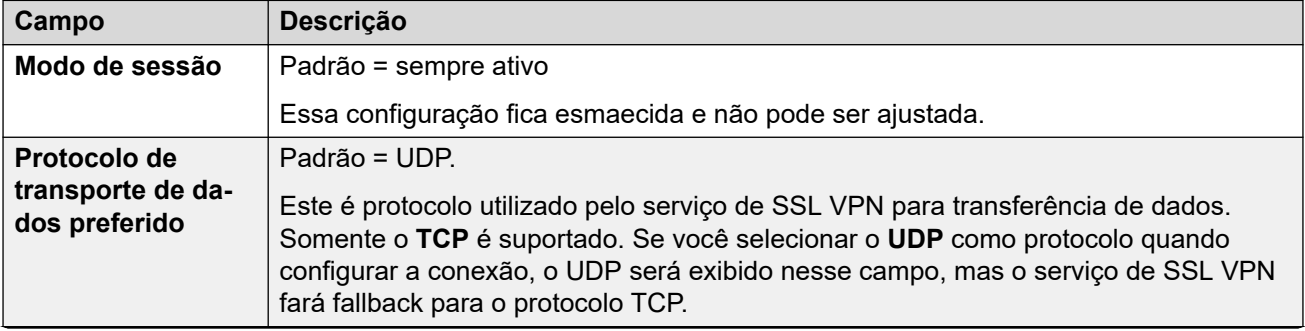

<span id="page-523-0"></span>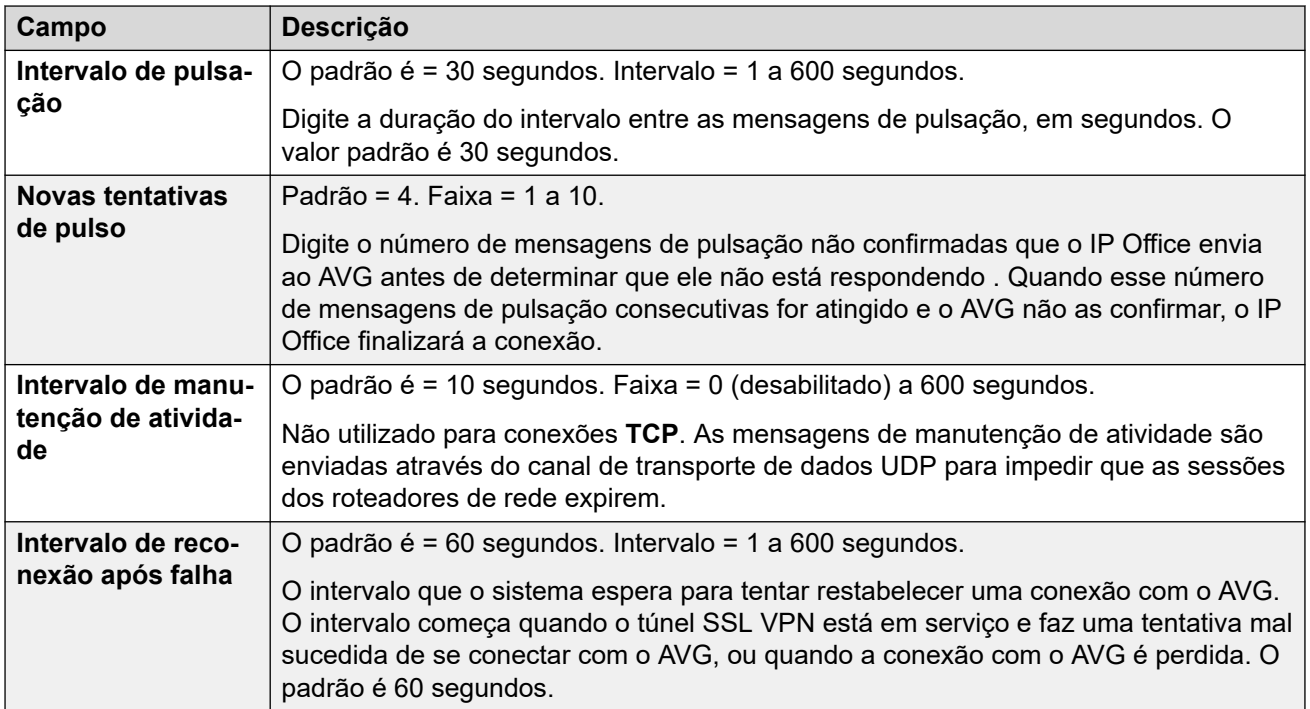

[Serviço de SSL VPN](#page-521-0) na página 522

### **NAPT**

### Navegação: **Serviço | Serviço de VPN SSL | NAPT**

As regras do Network Address Port Translation (NAPT) fazem parte da configuração de VPN SSL. As regras do NAPT permitem que um provedor de serviços de suporte acesse remotamente os dispositivos LAN localizados em uma rede do IP Office privada. É possível configurar cada instância de serviço de VPN SSL com um conjunto único de regras NAPT. É possível configurar até 64 regras.

Essas configurações podem ser mescláveis. As alterações nessas configurações não exigirão uma reinicialização do sistema.

O SSL VPN reinicia após uma alteração na configuração.

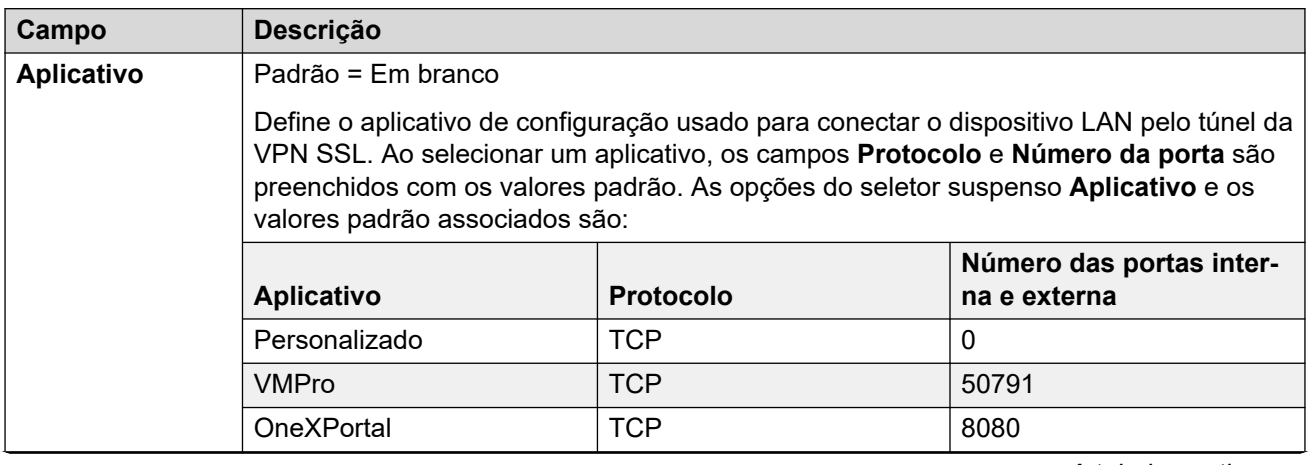

<span id="page-524-0"></span>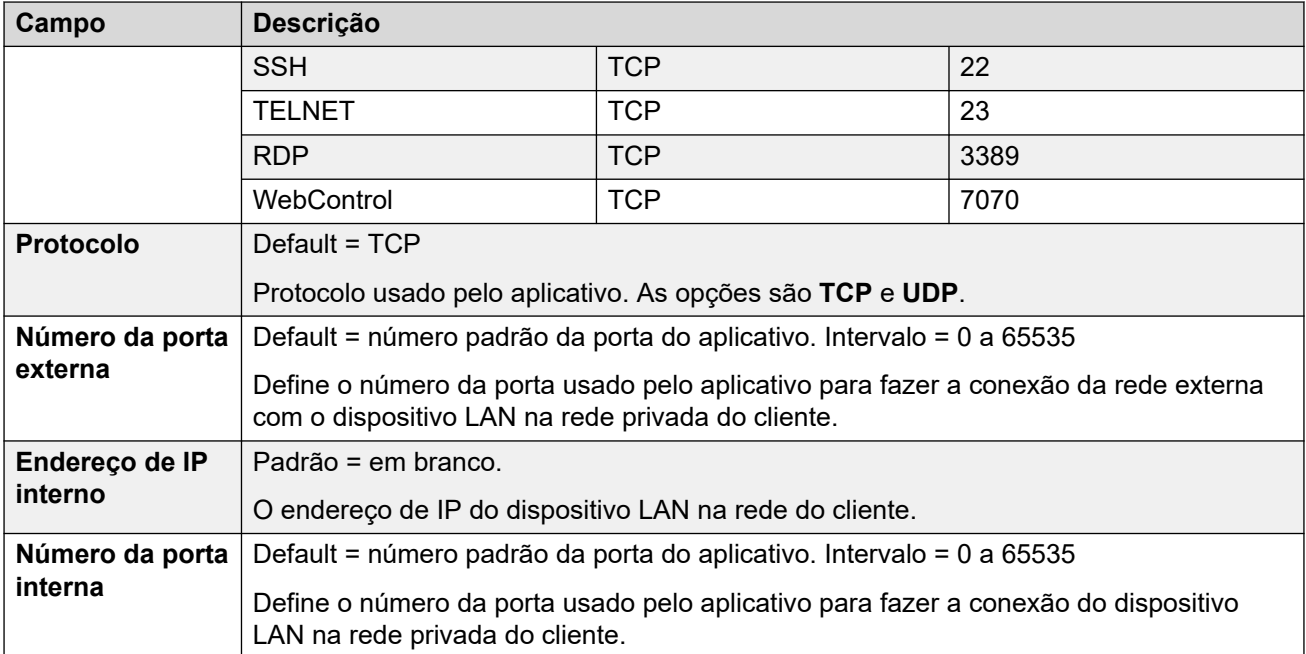

[Serviço de SSL VPN](#page-521-0) na página 522

### **Contingência**

Navegação: **Serviço | Serviço de VPN SSL | Fallback**

Essas configurações podem ser mescláveis. As alterações nessas configurações não exigirão uma reinicialização do sistema.

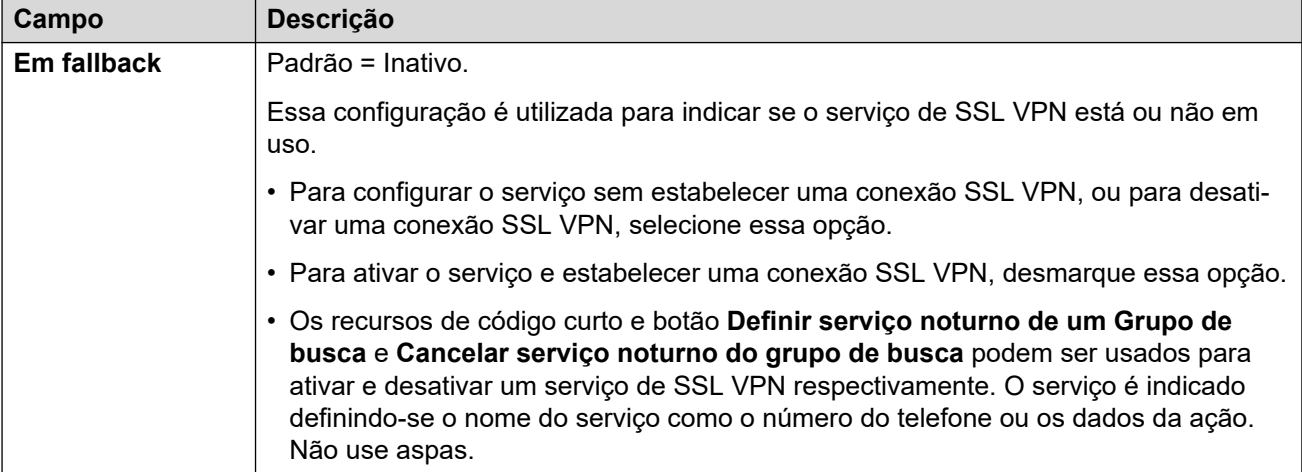

### **Links relacionados**

[Serviço de SSL VPN](#page-521-0) na página 522

# <span id="page-525-0"></span>**Capítulo 33: SAR**

### Navegação: **RAS | RAS**

O servidor de acesso remoto (RAS) é um hardware que fica em uma LAN corporativa, por meio do qual os funcionários utilizam a rede telefônica pública comutada para a obtenção de acesso a seus e-mails, software e dados na LAN corporativa.

Esse formulário é utilizado para criar um serviço RAS que o sistema oferece a usuários Dial In. O serviço RAS é necessário durante a configuração do modem de acesso dial-in, acesso dial-in digital (ISDN) e do link WAN. Alguns sistemas só podem exigir um serviço RAS, já que o tipo de chamada de entrada pode ser detectado automaticamente.

Essas configurações podem ser mescláveis. As alterações nessas configurações não exigirão uma reinicialização do sistema.

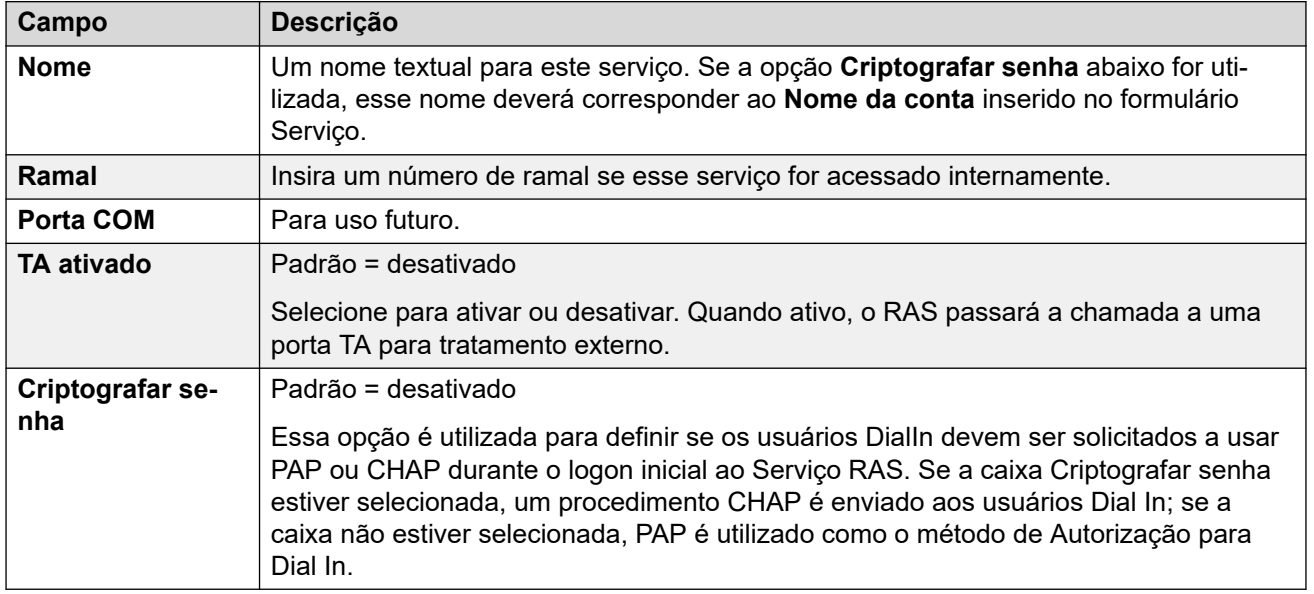

### **Links relacionados**

PPP na página 526

### **PPP**

### Navegação: **RAS | PPP**

O protocolo ponto a ponto (PPP, Point-to-Point Protocol) é um protocolo para comunicação entre dois computadores, que utiliza uma interface serial, tipicamente um computador pessoal conectado pela linha telefônica a um servidor.

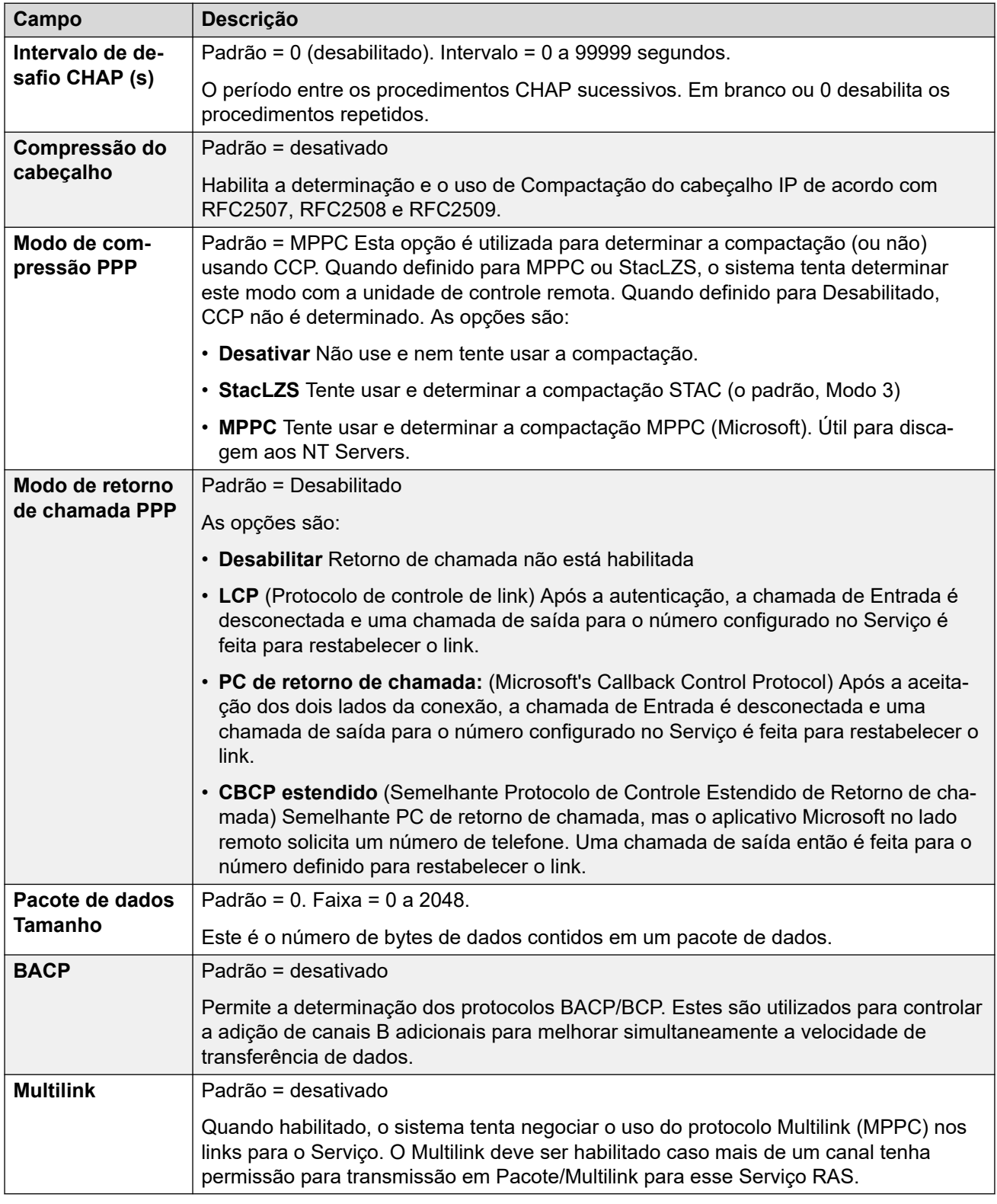

[SAR](#page-525-0) na página 526

# <span id="page-527-0"></span>**Capítulo 34: Rota para chamadas de entrada**

As rotas para chamadas de Entradas são utilizadas para determinar o destino das chamadas de voz e de dados recebidas pelo sistema. Nos sistemas em que uma grande quantidade de rotas para chamadas de Entradas precisa ser configurada para números DID, pode ser utilizada a ferramenta Configuração de MSN/DID.

As chamadas recebidas nos troncos IP, S0 e QSIG não utilizam as rotas para chamadas de entrada. O roteamento delas baseia-se no número de Entrada recebido como se discado no switch. Os códigos curto de linha nesses troncos podem ser utilizados para modificar os dígitos de Entradas.

Em uma rede do Server Edition, essas definições podem ser configuradas no nível da rede e, em seguida, automaticamente replicadas na configuração de todos os sistemas da rede. Elas poderão ser vistas e editadas no nível da configuração individual do sistema se a consolidação de registro estiver desativada.

A determinação de qual rota de chamadas de entrada será utilizada é baseada na chamada que corresponde a um número de critérios possíveis. Em ordem de prioridade mais alta primeiro, os critérios que, se definidos, deverão ser correspondidos pela chamada para que a chamada utilize essa rota são:

- 1. O **Serviço suportado** indicado, se houver, com a chamada. Por exemplo, se for uma chamada de voz, de dados ou de vídeo.
- 2. A **ID do grupo de entrada** do tronco ou canal do tronco em que a chamada foi recebida.
- 3. O **Número de entrada** recebido com a chamada.
- 4. O **Subendereço de entrada** recebido com a chamada.
- 5. A **CLI de entrada** do chamador.

### **Diversas correspondências**

Se houver uma correspondência entre mais de um registro de rota para chamadas de Entradas, será utilizado aquele primeiramente adicionado à configuração.

### **Destinos das rotas para chamadas de Entradas**

Cada rota para chamadas de Entradas pode incluir um destino alternativo para quando o destino principal estiver ocupado. Ela também pode incluir um perfil de tempo que controla quando o destino principal é utilizado. Fora do perfil de tempo, as chamadas são redirecionadas a um destino de serviço noturno. Vários perfis de tempo podem ser associados a uma rota para chamadas de entrada. Cada perfil de tempo utilizado possui seu próprio destino e destino de fallback especificados.

### **Exemplos de roteamento para chamadas de Entradas**

### **Exemplo 1**

Nesse exemplo, o cliente tem uma assinatura para receber números DID de 2 dígitos. Ele quer as chamadas em uma rota para o Grupo de busca de Vendas e as chamadas em outra para

o Grupo de busca de Serviços. As outras chamadas deverão utilizar a rota normal padrão para o grupo de busca Principal. As rotas para chamadas de Entradas a seguir foram adicionadas à configuração para alcançar o seguinte:

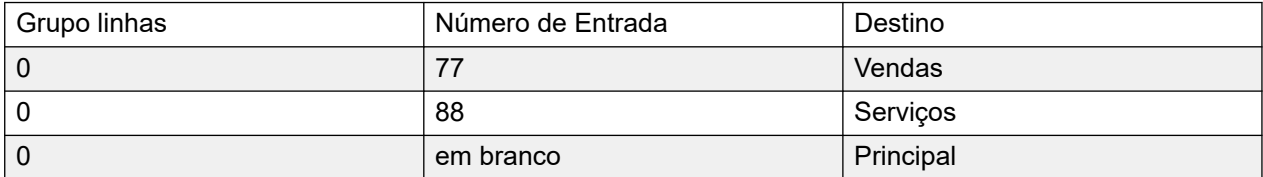

Observe que os números de Entradas poderiam ter sido inseridos como o número discado completo, por exemplo, 7325551177 e 7325551188, respectivamente. O resultado ainda permaneceria igual, uma vez que a correspondência do número discado é feita da direita para a esquerda.

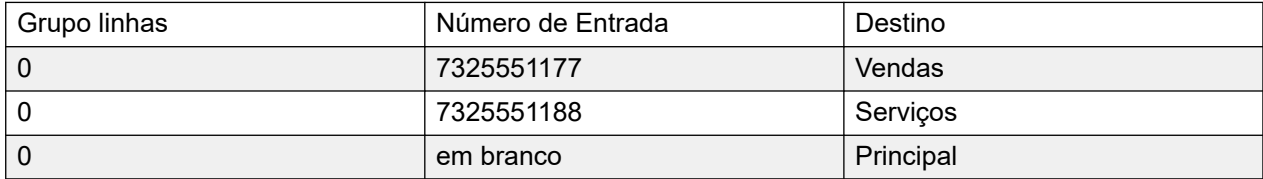

### **Exemplo 2**

No exemplo abaixo, são recebidos os dígitos 77 do número discado. Os registros da rota para chamadas de Entradas 677 e 77 possuem o mesmo número de casas de dígitos coincidentes e nenhuma casa sem correspondência, portanto, ambos são possíveis correspondências. Nesse cenário, o sistema utilizará a rota para chamadas de Entradas com o Número discado especificado para correspondência.

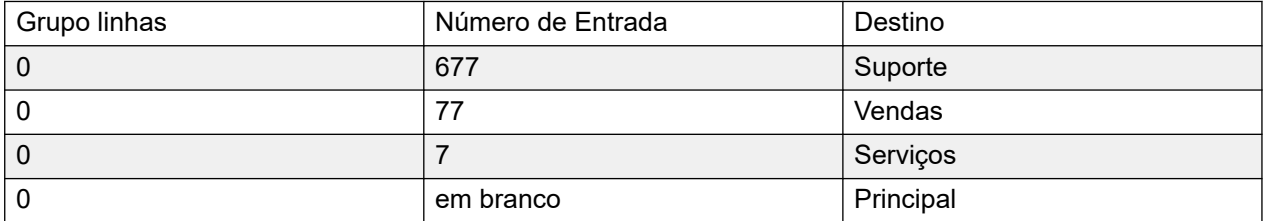

### **Exemplo 3**

No exemplo a seguir, o registro 677 é utilizado como a correspondência para 77, já que possui mais dígitos coincidentes que o registro 7, e nenhum dígito não correspondente.

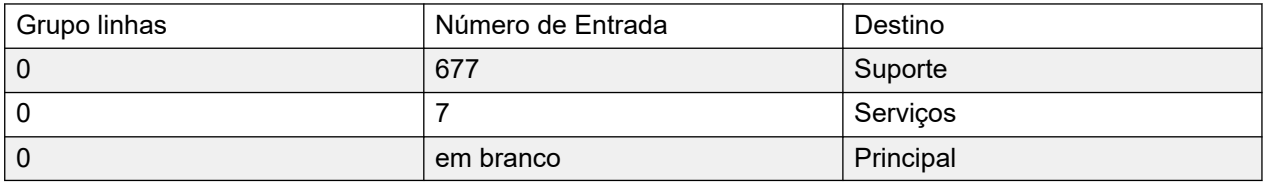

### **Exemplo 4**

Nesse exemplo, os dígitos 777 são recebidos. O registro 677 tinha um dígito não coincidente, portanto não é uma correspondência. O registro 7 é utilizado, já que possui um dígito coincidente e nenhum dígito não correspondente.

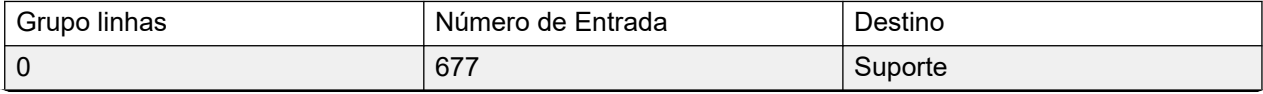

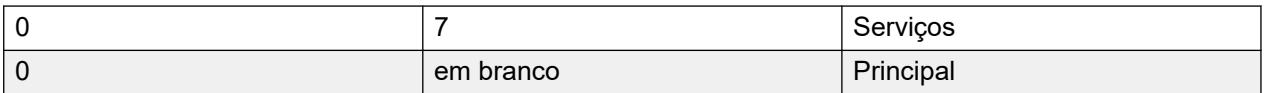

### **Exemplo 5**

Nesse exemplo, os dígitos 77 são recebidos. As duas rotas para chamadas de Entradas adicionais são possíveis correspondências. Nesse caso, a rota com o Número discado mais curto especificado para correspondência é utilizado e a chamada é encaminhada para **Serviços**.

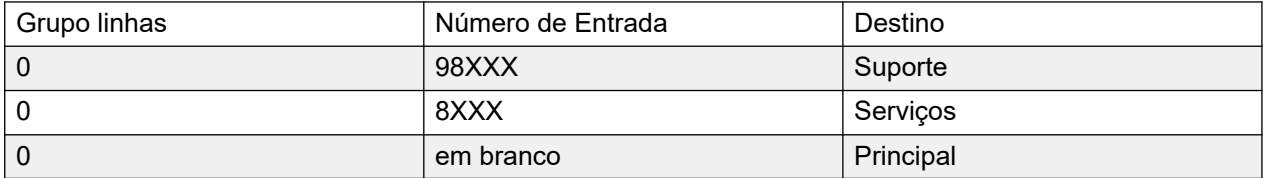

### **Exemplo 6**

Nesse exemplo, foram adicionadas duas rotas para chamadas de Entradas, uma para o número discado 6XXX e uma para o número discado 8XXX. Nesse caso, quaisquer números discados com três dígitos provavelmente corresponderão às duas rotas. Quando isso ocorre, é utilizada a correspondência em potencial que foi primeiramente adicionada à configuração do sistema. Se fossem recebidos quatro ou mais dígitos, consequentemente uma correspondência exata ou não coincidente ocorreria.

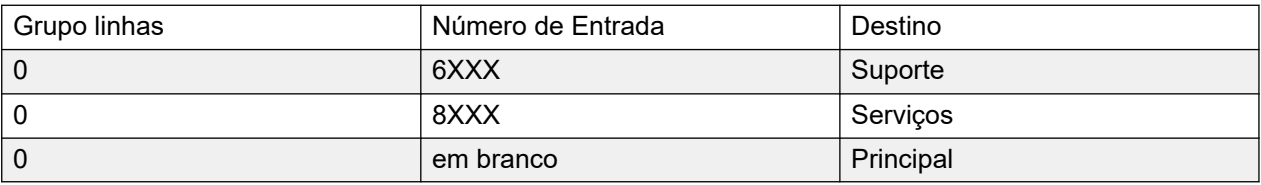

### **Links relacionados**

Padrão na página 530 [Gravação de voz](#page-533-0) na página 534 [Destinos](#page-534-0) na página 535

### **Padrão**

Navegação: **Rota de chamada de entrada | Padrão**

### **Informações adicionais de configuração**

Para obter mais informações sobre a configuração **Descrição**, consulte [Descrição de](#page-729-0) [chamada](#page-729-0) na página 730.

As rotas para chamadas entrantes são utilizadas para comparar as chamadas recebidas com os destinos. As rotas se baseiam no grupo de linhas de Entradas, o tipo de chamada, os dígitos de Entradas ou o ICLID do chamador. Quando se especifica uma faixa de números MSN/DID, esse formulário pode ser preenchido usando a ferramenta de Configuração MSN. No Manager, consulte **Ferramentas** > **Configuração MSN**.

### **Rotas de chamada em branco padrão**

Por padrão, a configuração contém duas rotas para chamadas de Entradas, uma para chamadas **Qualquer voz** (inclusive modem analógico) e uma para chamadas **Qualquer dado**. Apesar do destino dessas rotas padrão ser passível de alterações, é altamente recomendado que as rotas padrão não sejam excluídas.

- A exclusão das rotas de chamadas padrão pode emitir um tom de ocupado para qualquer chamada externa de entrada que não coincidir com uma rota de chamadas de entrada.
- A definição de uma rota para um campo de destino em branco, fará com que o número entrante seja comparado com os códigos de acesso do sistema para obter uma coincidência. Isto pode fazer com que a chamada seja redirecionada para fora da central.

As chamadas recebidas nos troncos IP, S0 e QSIG não utilizam as rotas para chamadas de entrada. O roteamento delas baseia-se no número entrante recebido como se discado no switch. Os códigos de acesso de linha nesses troncos podem ser utilizados para modificar os dígitos entrantes.

Se não houver uma correspondência de uma rota para chamadas entrantes com uma chamada, a coincidência será tentada com os códigos de acesso do sistema e finalmente com os nós do correio de voz antes da chamada ser desligada.

### **Chamadas SIP**

Para as chamadas SIP, os campos a seguir são utilizados para uma comparação de chamada:

- **ID do grupo de linha** Esse campo corresponde às configurações do **Grupo de Entrada**  do URI SIP (Linha | URI SIP). Esta deve ser uma correspondência precisa.
- **Número de entrada** Esse campo pode ser utilizado para fazer a correspondência dos detalhes de quem foi chamado (TO) no cabeçalho SIP das chamadas de entrada. Pode conter um número, SIP URI ou Tel URI. Para os SIP URIs, a parte do domínio do URI é removida antes que ocorra a correspondência com o roteamento para chamadas de Entradas. Por exemplo, para o SIP URI meusip@exemplo.com , apenas a parte de usuário do URI, isto é, o meusip, é utilizado na comparação.

A configuração Método do roteamento de chamada da linha SIP é utilizada para selecionar se o valor usado na comparação do número de entrada é obtido no **Cabeçalho Para** ou das informações **Solicitar URI** fornecidas com as chamadas de entrada nessa linha.

**ID do chamador de entrada** Esse campo é usado para fazer a correspondência dos detalhes da chamada (FROM) no cabeçalho SDP de chamadas de entrada SIP. Ele pode conter um número, SIP URI, Tel URI ou um endereço de IP recebido com as chamadas SIP. Para todos os tipos de CLI de entrada exceto os endereços de IP, um registro parcial pode ser utilizado para fazer a correspondência, sendo que os registros são lidos da esquerda para a direita. Para endereços de IP, apenas a correspondência total de registro é suportada.

### **Definições de configuração**

Essas configurações podem ser mescláveis. As alterações nessas configurações não exigirão uma reinicialização do sistema.

Em uma rede do Server Edition, essas definições podem ser configuradas no nível da rede e, em seguida, automaticamente replicadas na configuração de todos os sistemas da rede. Elas poderão ser vistas e editadas no nível da configuração individual do sistema se a consolidação de registro estiver desativada.

### **Campos de correspondência das chamadas entrantes:**

Os campos a seguir são utilizados para determinar se a Rota para chamadas de Entradas é uma correspondência em potencial para a chamada de Entrada. Por padrão, os campos são utilizados para comparação na ordem indicada, iniciando-se pelo **Serviço suportado**.

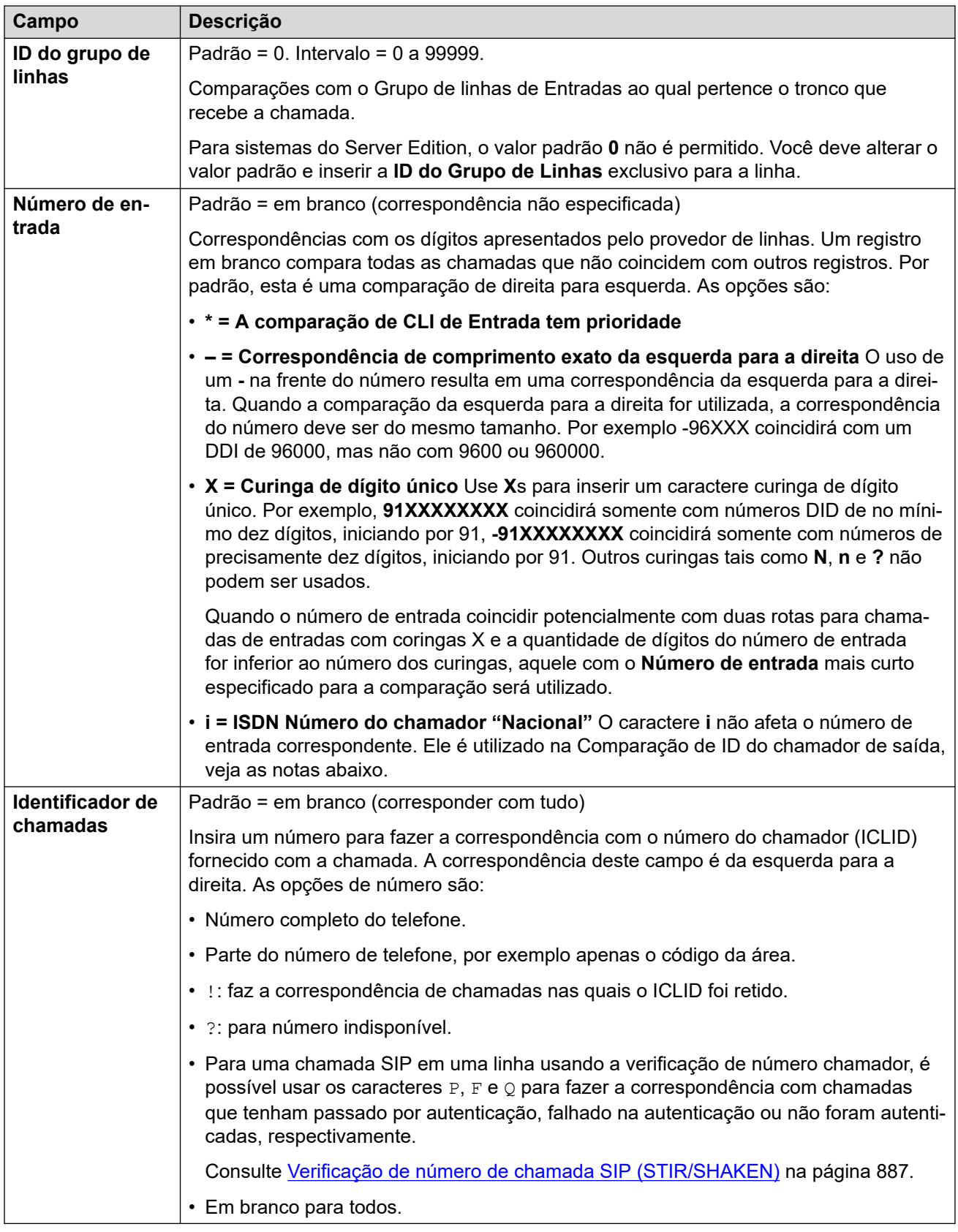

### **Campos para configuração de chamadas:**

Para as chamadas roteadas, utilizando esta Rota para chamadas entrantes, as configurações dos campos a seguir são aplicadas à chamada independente do destino.

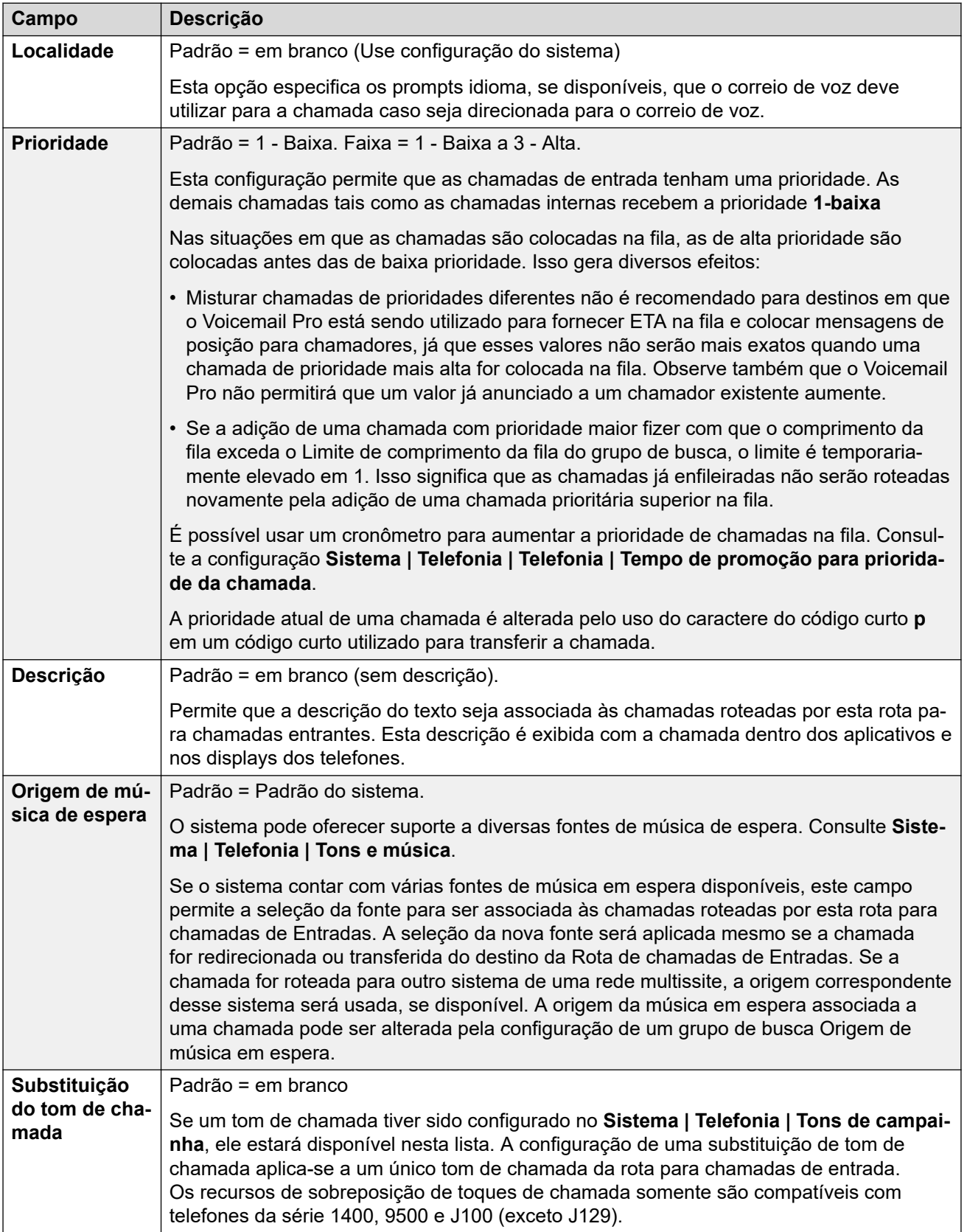

### <span id="page-533-0"></span>**Correspondência de ID de chamador de saída**

Nos casos onde um Número entrante particular é roteado para um usuário individual especifico, o sistema tentará usar aquele Número entrante como a ID do chamador se o usuário fizer chamadas externas e nenhum outro número for especificado. O Número de Entrada deverá ser um número completo adequado para o usuário como ID do chamador de saída e aceitável para o provedor de linhas.

Se este for o caso, o caractere **i** é também acrescentado ao campo Número de Entrada. Este caractere não afeta o roteamento de chamadas entrantes. Contudo, se o mesmo Número de Entrada for utilizado para um ID de chamador de saída, o plano do número da parte chamadora é definido para ISDN e o tipo para Nacional. Esta opção será exigida por alguns provedores de redes.

Para chamadas internas que são encaminhadas ou twinned, se várias entradas de rotas de chamadas de entrada coincidirem com o número do ramal utilizado como o ID do chamador, a primeira entrada criada será usada. Esta entrada deve começar com um caractere "-" (que significa comprimento fixo) e fornecer o número nacional completo. Essas entradas não oferecem suporte a curingas. Se entradas adicionais forem exigidas para roteamento de chamada recebida, elas devem ser criadas depois da entrada exigida para consulta reversa.

### **Links relacionados**

[Rota para chamadas de entrada](#page-527-0) na página 528

### **Gravação de voz**

### Navegação: **Rota de chamada de entrada | Gravação de voz**

Essas configurações são utilizadas para ativar a gravação automática de chamadas de entrada que correspondem à rota para chamadas de entrada.

- A gravação da chamada requer que o Voicemail Pro esteja instalado e em execução. Ela também requer recursos de conferência disponíveis semelhante a uma conferência a 3.
- A gravação de chamada começa quando a chamada é atendida.
- A gravação de chamada é pausada quando a chamada é estacionada ou retida. Ele será reiniciada quando a chamada for desestacionada ou retirada da espera. Isso não se aplica a terminais SIP.
- As chamadas para e de dispositivos IP, incluindo aquelas que utilizam Mídia direta, podem ser gravadas.
- A gravação continua conforme a duração da chamada ou até o tempo máximo de gravação configurado no servidor de caixa postal.
- A gravação é interrompida quando a chamada termina ou se:
	- A gravação de chamada do usuário será interrompida se a chamada for transferida para outro usuário.
	- A gravação de chamada do código de conta será interrompida se a chamada for transferida para outro usuário.
	- A gravação de chamada do grupo de busca será interrompida se a chamada for transferida para outro usuário que não integre o grupo.

Essas configurações podem ser mescláveis. As alterações nessas configurações não exigirão uma reinicialização do sistema.

<span id="page-534-0"></span>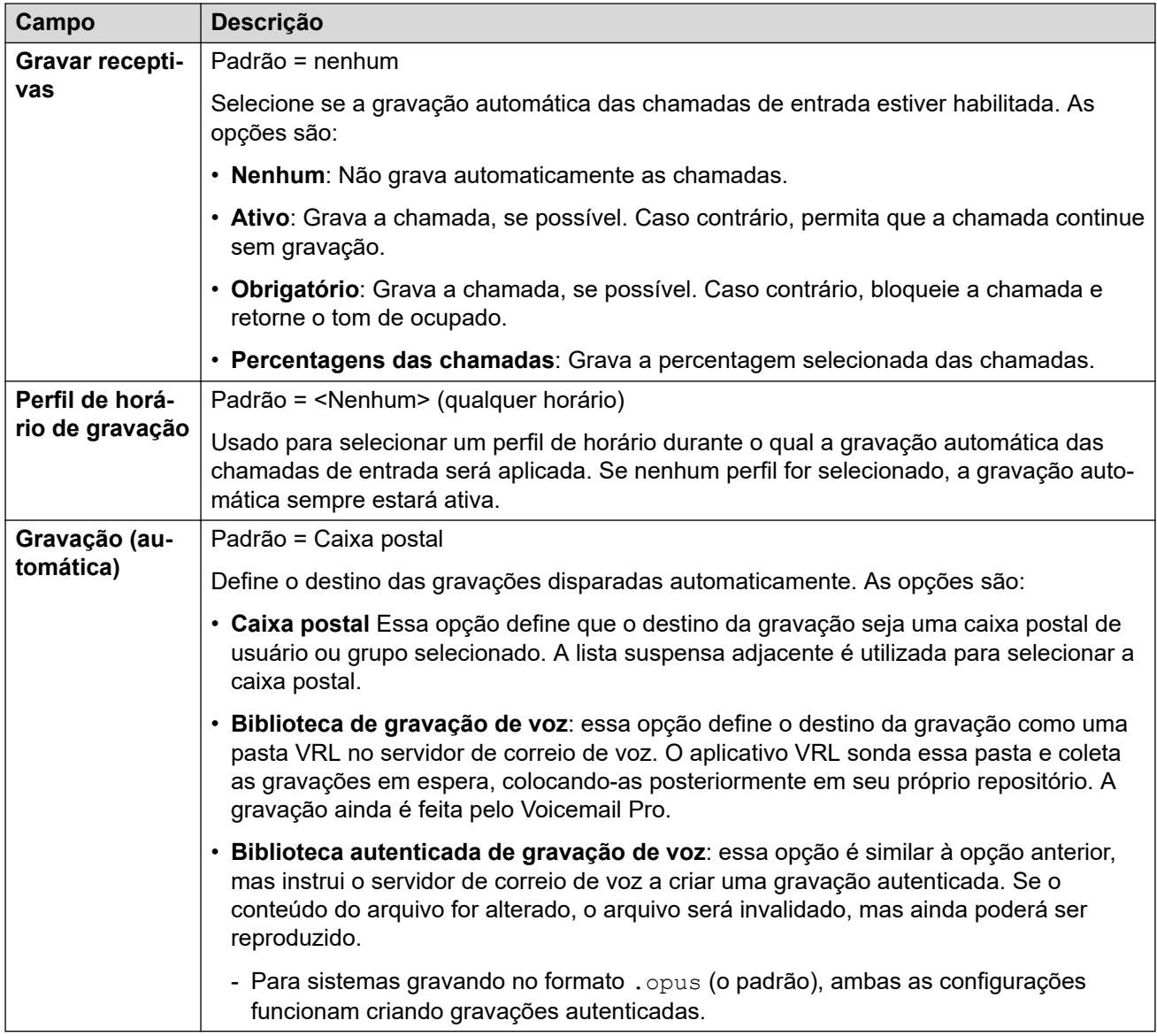

[Rota para chamadas de entrada](#page-527-0) na página 528

# **Destinos**

### Navegação: **Rota de chamada de entrada | Destinos**

O sistema permite que diversos perfis de horário sejam associados a uma rota para as chamadas de entrada. Para cada perfil de horário, o Destino e Ramal alternativo separados podem ser especificados.

Quando são adicionados diversos registros, eles são resolvidos de baixo para cima. O registro utilizado será o primeiro, trabalhando a partir da parte inferior da lista para cima, que é atualmente "verdadeiro", ou seja, o dia e a hora atuais ou a data e a hora correspondentes aos especificados pelo perfil de horário. Se nenhuma correspondência ocorrer, as opções de Valor padrão serão utilizadas.

Uma vez encontrada uma correspondência, o sistema não utilizará nenhum outro destino definido se os destinos de Destino e Ramal alternativo pretendidos estiverem ocupados ou indisponíveis.

Essas configurações podem ser mescláveis. As alterações nessas configurações não exigirão uma reinicialização do sistema.

Em uma rede do Server Edition, essas definições podem ser configuradas no nível da rede e, em seguida, automaticamente replicadas na configuração de todos os sistemas da rede. Elas poderão ser vistas e editadas no nível da configuração individual do sistema se a consolidação de registro estiver desativada.

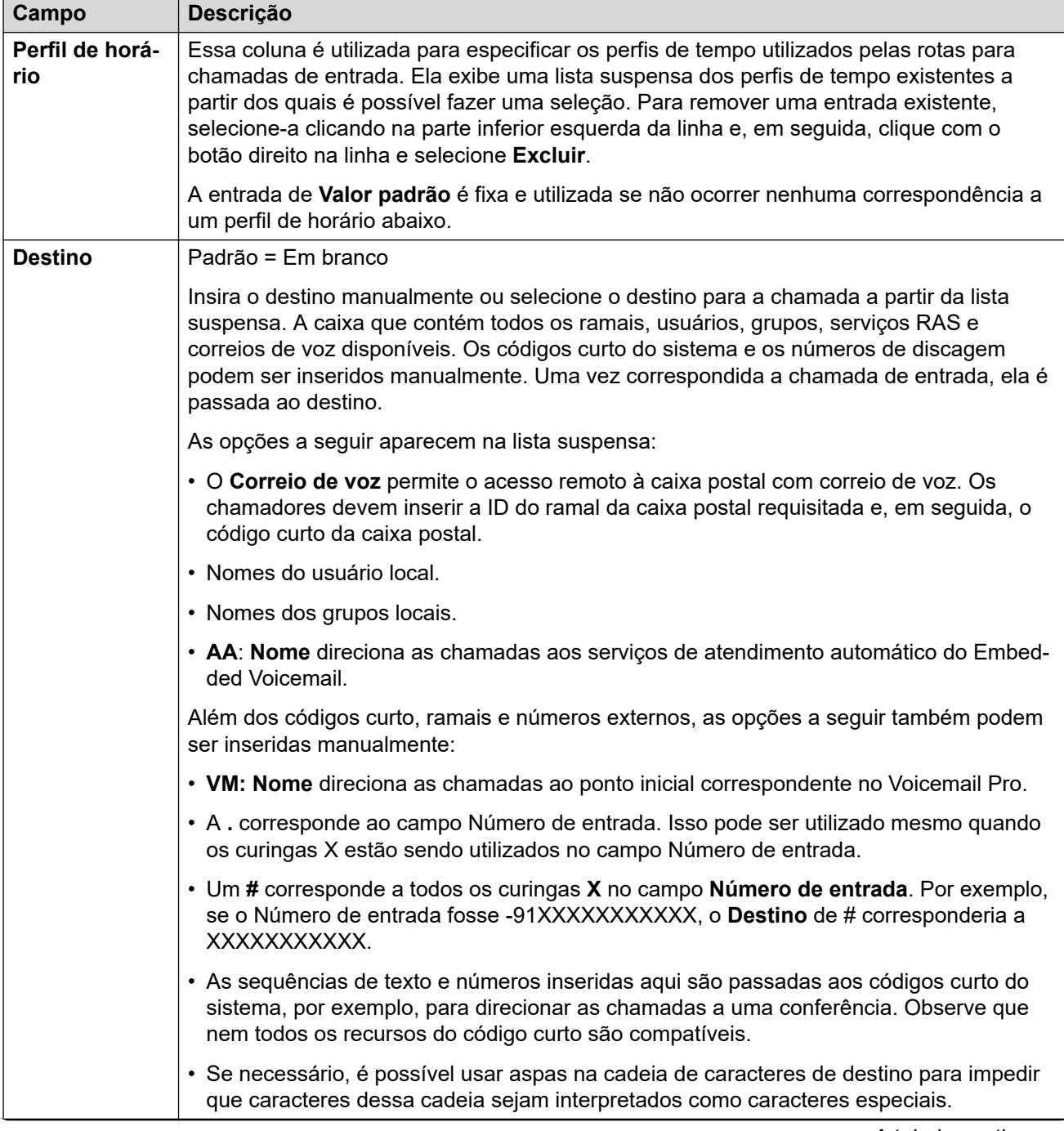

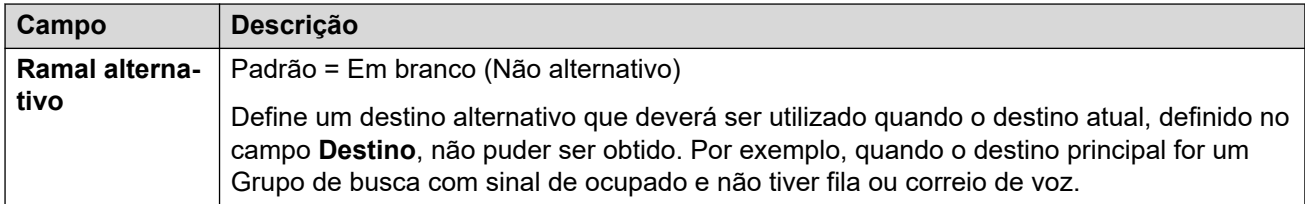

[Rota para chamadas de entrada](#page-527-0) na página 528

# <span id="page-537-0"></span>**Capítulo 35: Porta WAN**

Essas configurações são utilizadas para definir o funcionamento das portas WAN e os serviços do sistema.

Os serviços de WAN podem ser executados em uma conexão de tronco T1 PRI. Isto requer a criação de uma porta virtual WAN. Para obter detalhes adicionais consulte Como usar um link T1/PRI ISP dedicado.

### **Links relacionados**

Porta WAN na página 538 [Frame Relay](#page-538-0) na página 539 [DCLIs](#page-539-0) na página 540 [Avançado](#page-540-0) na página 541

### **Porta WAN**

### Navegação: **Porta WAN | Porta WAN**

Use estas configurações para definir uma porta WAN.

Nos sistemas IP500 V2, elas configuram a linha dedicada conectada à porta WAN da Unidade de controle. Normalmente, essa conexão é detectada automaticamente pela unidade de controle. Se a porta WAN não for exibida, conecte o cabo da WAN, reinicie a unidade de controle e receba a configuração. O formulário de configuração da porta WAN é, então, ser adicionado.

Essas configurações não são mescláveis. As alterações nessas configurações exigirão uma reinicialização do sistema.

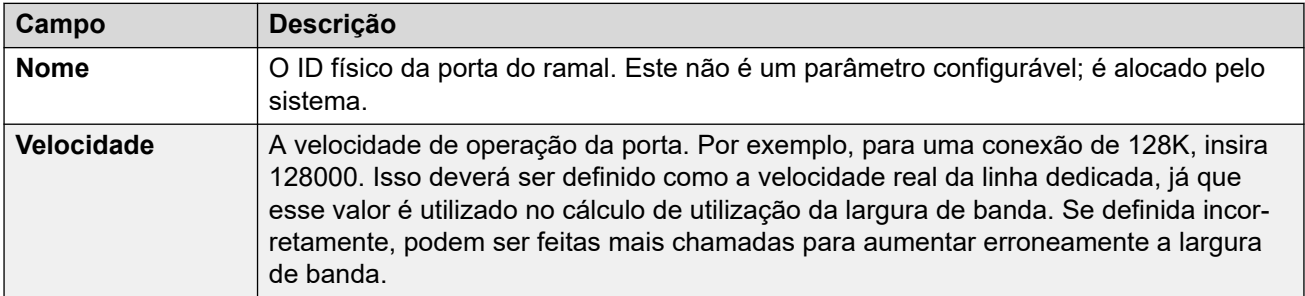

<span id="page-538-0"></span>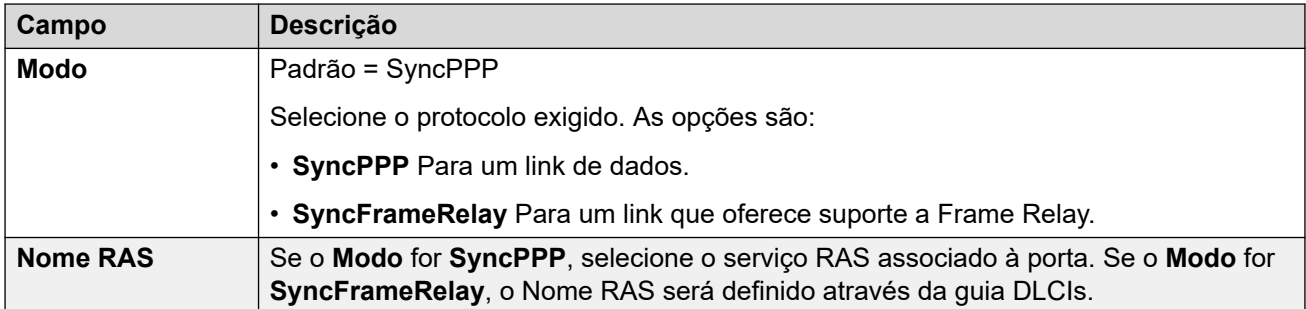

[Porta WAN](#page-537-0) na página 538

# **Frame Relay**

### Navegação: **Porta WAN | Frame Relay**

Essas configurações são para o Frame relay.

Essas configurações não são mescláveis. As alterações nessas configurações exigirão uma reinicialização do sistema.

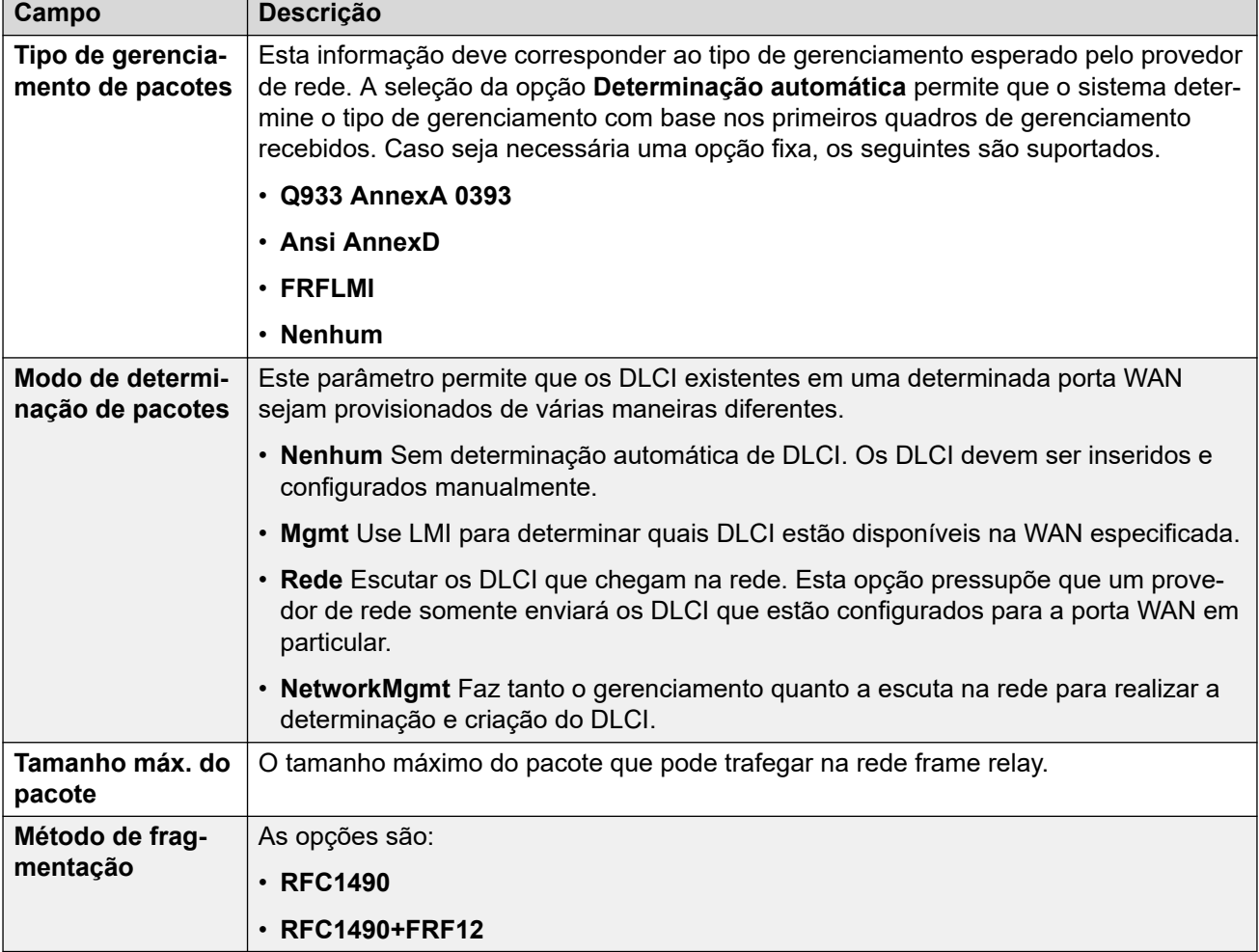

<span id="page-539-0"></span>[Porta WAN](#page-537-0) na página 538

# **DCLIs**

### Navegação: **Porta WAN | DLCIs**

Os DLCIs são criados para conexões Frame relay. Essas configurações não são mescláveis. As alterações nessas configurações exigirão uma reinicialização do sistema.

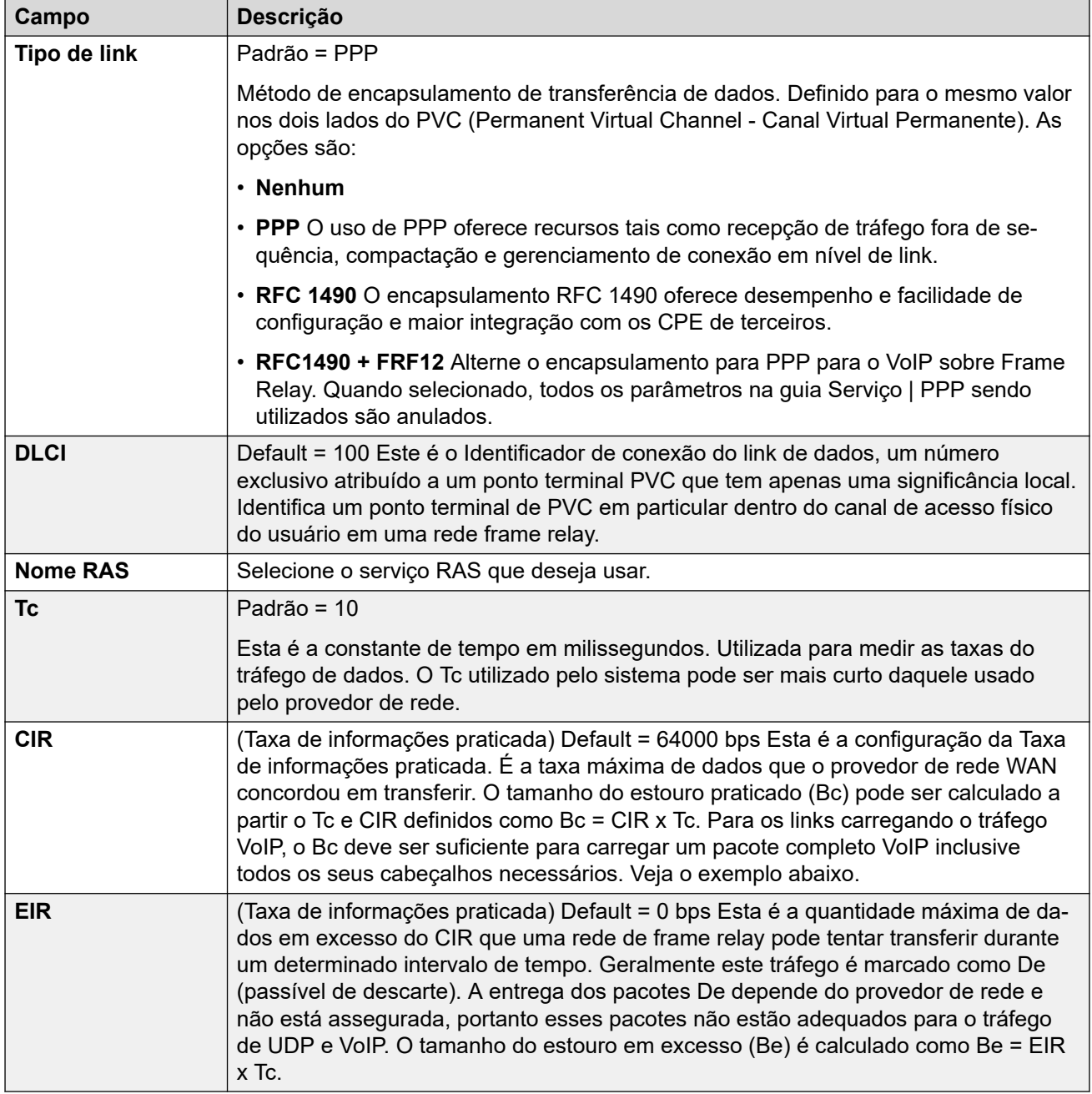
# **Exemplo: Ao ajustar a configuração do Tc**

O G.729 VoIP cria um pacote de 20 bytes a cada 20ms. Adicionar cabeçalhos WAN PPP resulta em um pacote de 33 bytes a cada 20ms.

Para uma Taxa de informações praticada (CIR) de 14Kbps, com a Constante de tempo (Tc) definida para 10ms; podemos calcular o tamanho do estouro praticado:

Bc = CIR x Tc =  $14.000 \times 0.001 = 140$  bits = 17.5 bytes.

Utilizando 10ms como Tc, um pacote completo de G.729 VoIP (33 bytes) não pode ser enviado sem exceder o Bc. O resultado mais provável será a perda de pacotes e a tremulação.

Se a Tc for aumentada para 20ms:

Bc = CIR x Tc =  $14.000 \times 0.02 = 280$  bits = 35 bytes.

Agora o Bc é suficiente para carregar um pacote completo de G.729 VoIP.

#### **Observações:**

- 1. O backup sobre o Frame Relay não tem suporte quando o Tipo de link for definido como RFC1490.
- 2. Quando vários DLCIs são configurados, o LED do link WAN é desligado e os DLCIs se tornam inativos, independente do estado dos demais DLCIs. Observe também que o LED do link da WAN é ligado após uma reinicialização mesmo se um dos DLCIs estiver inativo. Portanto, quando vários DLCIs são utilizados o LED do link da WAN não pode ser usado para determinar o estado atual de todos os DLCIs.
- 3. Quando o tipo de link for definido para RFC1490, e o cabo da WAN estiver conectado, o LED do link da WAN é ligado independente dos demais estarem conectados a uma rede de frame relay.

## **Links relacionados**

[Porta WAN](#page-537-0) na página 538

# **Avançado**

Navegação: **Porta WAN | Avançado**

Essas configurações são usadas para conexões Frame relay.

Essas configurações não são mescláveis. As alterações nessas configurações exigirão uma reinicialização do sistema.

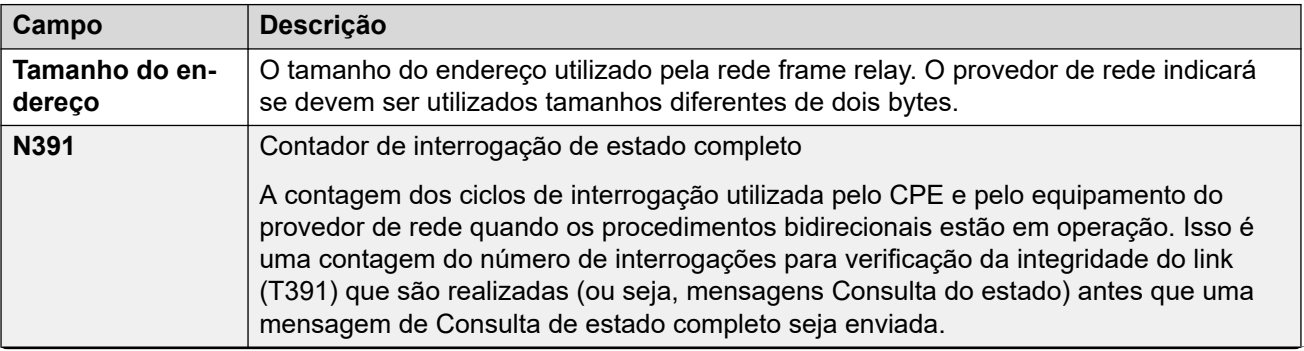

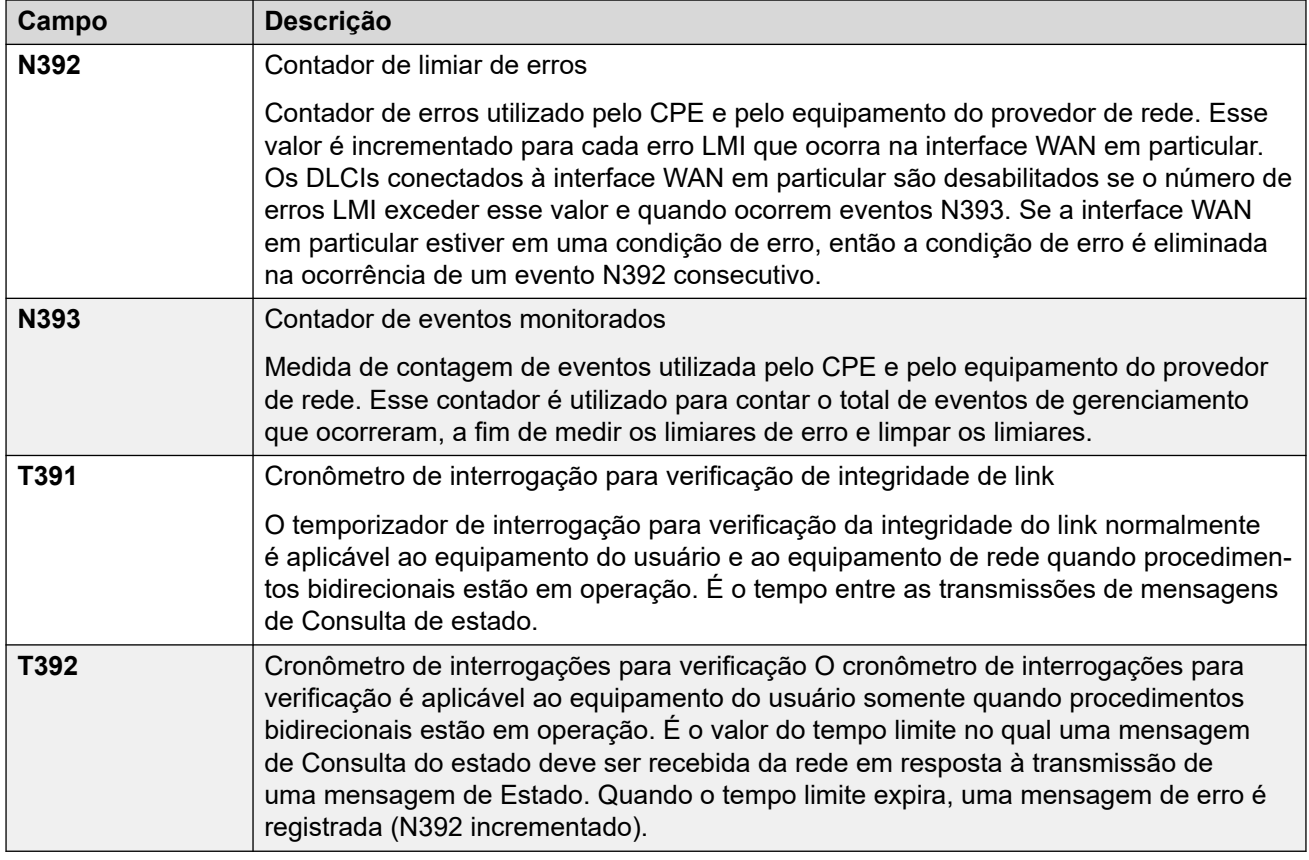

[Porta WAN](#page-537-0) na página 538

# **Capítulo 36: Registro do diretório**

Navegação: **Diretório | Entrada de diretório**

## **Informações adicionais de configuração**

Para obter informações de configuração adicionais, consulte [Diretório do sistema](#page-621-0)  [centralizado](#page-621-0) na página 622.

## **Configurações**

Use essas configurações para criar os registros do diretório armazenados na configuração do sistema. Os registros de diretório também podem ser manualmente importados de um arquivo CSV. O sistema também pode utilizar os Serviços do diretório para importar automaticamente registros do diretório de um servidor LDAP em intervalos regulares.

Um sistema também pode importar automaticamente registros de diretório de outro sistema. Os registros importados automaticamente são utilizados como parte do diretório do sistema, mas não fazem parte da configuração editável. Os registros importados automaticamente não podem substituir registros inseridos manualmente.

Em uma rede do Server Edition, essas definições só podem ser configuradas no nível da rede e elas são armazenadas na configuração do Servidor Primário. Todos os outros sistemas da rede são configurados para compartilhar as definições do diretório do Servidor Primário através das configurações do Manager em **Sistema | Serviços de diretório | HTTP**.

#### **Caracteres especiais de diretório**

Os caracteres a seguir são suportados nos registros do diretório. Eles são suportados em registros de configuração do sistema e em registros importados.

- **? = qualquer dígito** Os registros do diretório contendo uma **?** são usados apenas para correspondência de nomes em relação aos dígitos discados ou recebidos em chamadas de entrada ou saída. Eles são excluídos do diretório discável. No exemplo a seguir, qualquer chamada na qual o número discado ou recebido comece com 9732555 terá o nome Homdel associado a ela.
	- **Nome**: Holmdel
	- **Número**: 9732555?
- **( ) = dígitos opcionais** É possível usar parênteses para confinar uma parte opcional de um número, normalmente o código de área. Apenas dois parênteses são suportados no número. Os registros contendo dígitos entre ( ) parênteses são utilizados apenas para discagem do usuário. A cadeia de caracteres é discada após a remoção dos ( ) parênteses.
- **Caracteres -** Os registros do diretório também podem conter caracteres **-**. Registros contendo caracteres **-** são usados apenas para discagem. A cadeia de caracteres é discada após a remoção dos caracteres **-**.

Essas configurações podem ser mescláveis. As alterações nessas configurações não exigirão uma reinicialização do sistema.

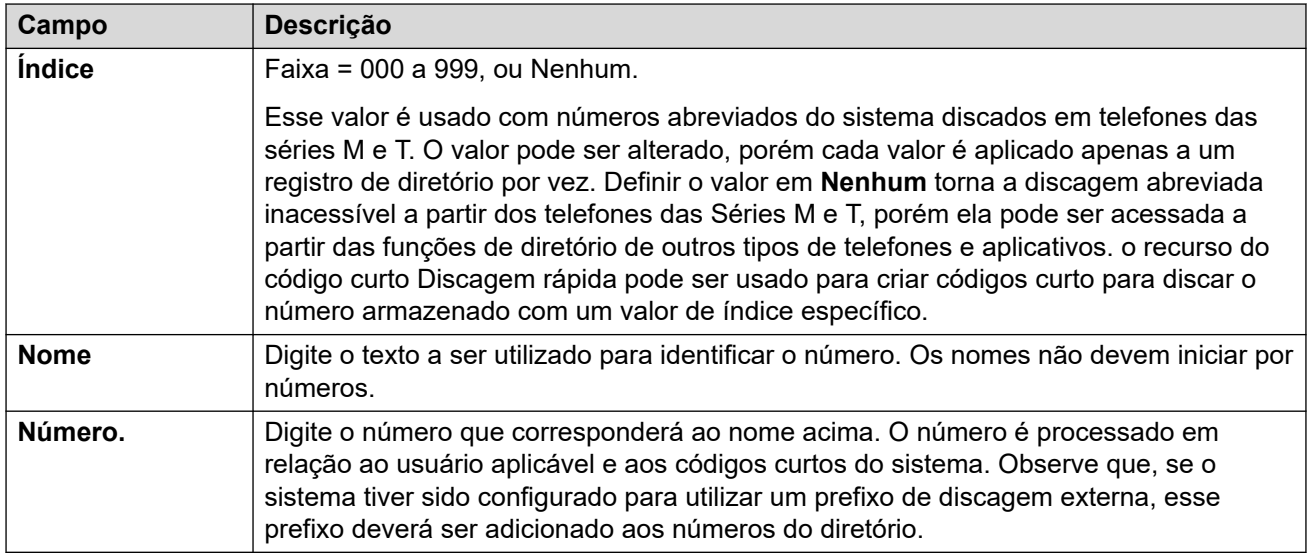

# **Capítulo 37: Perfil horário**

# Navegação: **Perfil de horário | Perfil de horário**

## **Informações adicionais de configuração**

Esta seção oferece as descrições de campo do **Perfis de horário**. Para obter informações de configuração adicionais, consulte:

- [Configurar perfis de horário](#page-676-0) na página 677
- A ação do botão [Perfil de horário](#page-1161-0) na página 1162

## **Definições de configuração**

Para o perfil horário com múltiplos registros, por exemplo, o padrão semanal e alguns registros de calendário, o perfil é válido quando qualquer entrada é válida. No Server Edition, esse tipo de registro de configuração pode ser salvo como um modelo e novos registros criados a partir de um modelo.

Essas configurações podem ser mescláveis. As alterações nessas configurações não exigirão uma reinicialização do sistema.

• Para sistemas que usam consolidação de registros, só é possível adicionar e editar esse tipo de registro no nível da solução. Em seguida, o registro é copiado automaticamente para cada sistema IP Office na rede.

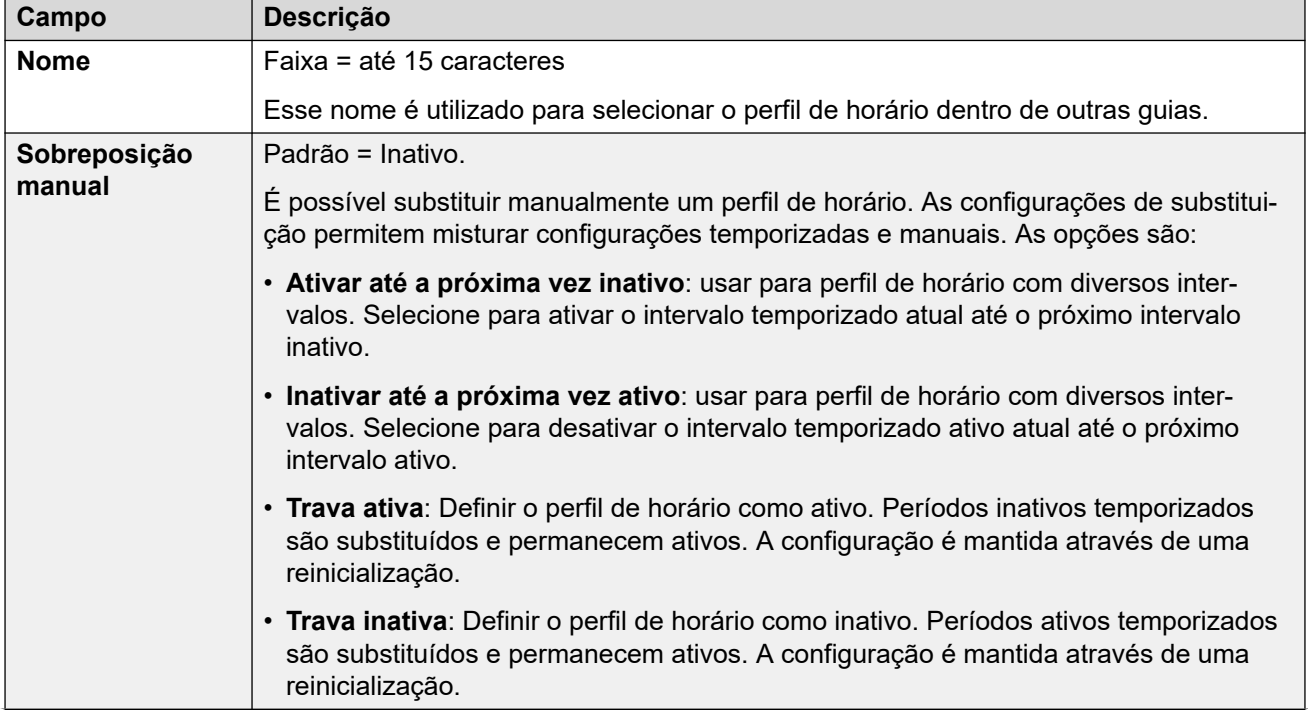

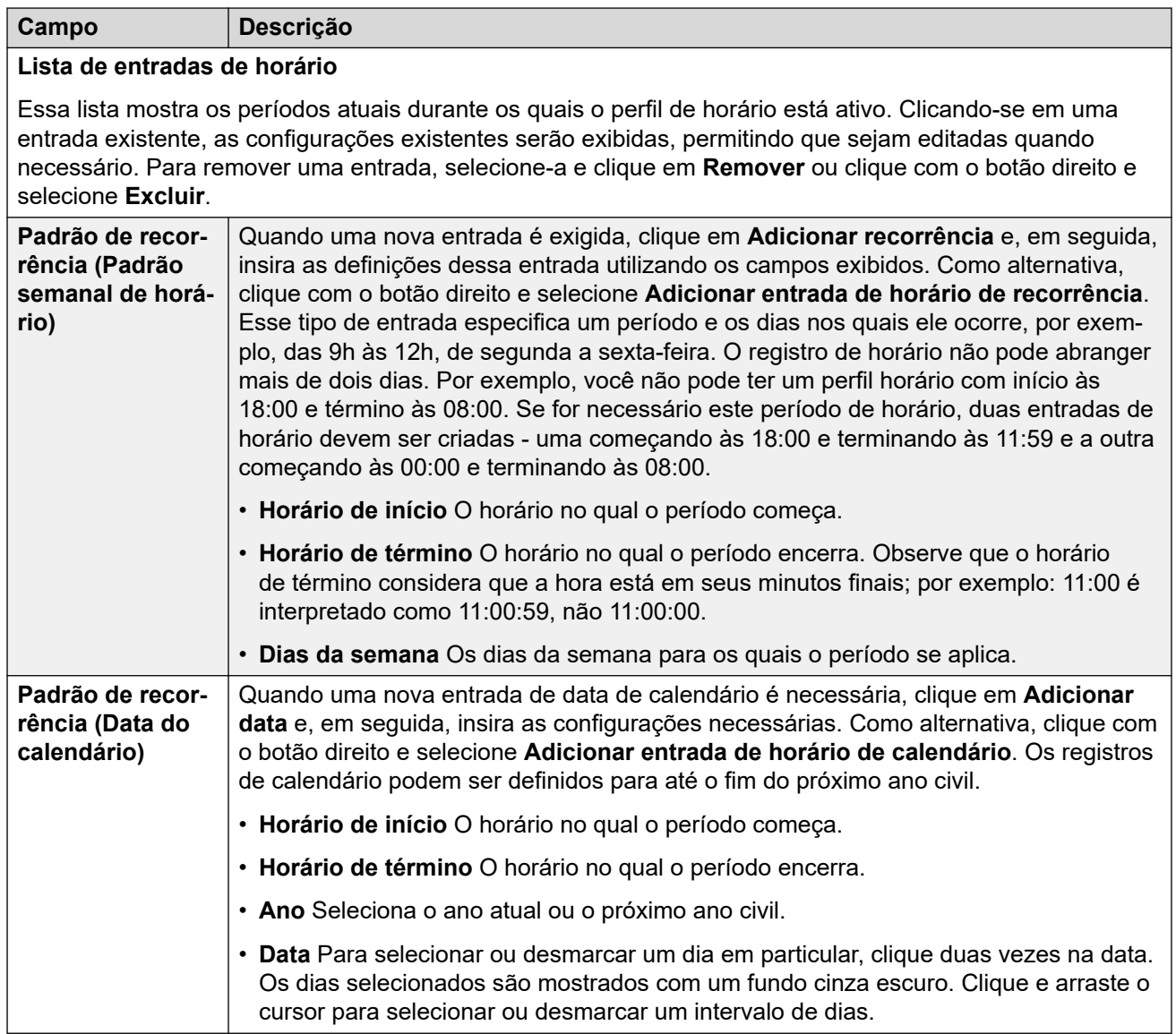

# <span id="page-546-0"></span>**Capítulo 38: Perfil de firewall**

O sistema IP Office pode atuar como um firewall, permitindo apenas o tráfego de dados específicos para iniciar uma sessão através do firewall e controlar em qual direção essas sessões podem ser iniciadas.

É possível selecionar perfis de firewall para as seguintes áreas de operação do IP Office:

- É possível aplicar um perfil de firewall ao tráfego entre LAN1 e LAN2.
- É possível selecionar um firewall para usuários que sejam o destino de chamadas RAS de entrada.
- É possível selecionar um firewall ao configurar um serviço.

#### **Nota:**

- Os perfis de firewall do IP Office podem incluir registros estáticos de conversão de endereços de rede (Network Address Translation, NAT). Se o perfil do firewall contiver qualquer registro estático de NAT, o IP Office bloqueará o tráfego que não corresponda a um desses registros estáticos de NAT.
- Se o firewall usar NAT, será necessário definir a configuração **Trans. primária Endereço IP** em serviços de entrada (**Serviço | IP | Trans. primária Endereço IP**).
- Em sistemas baseados em Linux, para garantir que o firewall inicie após uma reinicialização, é necessário ativar a opção **Solução** >  $\equiv$  > **Exibição da plataforma** > **Configurações** > **Sistema** > **Configurações de firewall** > **Ativar**.

#### **Links relacionados**

Firewall | Padrão na página 547 [Firewall | Personalização](#page-547-0) na página 548 [NAT estático](#page-550-0) na página 551

# **Firewall | Padrão**

#### Navegação: **Perfil de firewall | Padrão**

#### **Informações adicionais de configuração**

Esse tipo de registro de configuração pode ser salvo como um modelo e novos registros criados a partir de um modelo. Consulte [Como trabalhar com os modelos](#page-694-0) na página 695.

#### **Configurações**

Por padrão, qualquer protocolo não listado na lista de firewalls padrão é abandonado, a menos que o registro de firewall personalizado seja configurado para esse protocolo.

Essas configurações podem ser mescláveis. As alterações nessas configurações não exigirão uma reinicialização do sistema.

<span id="page-547-0"></span>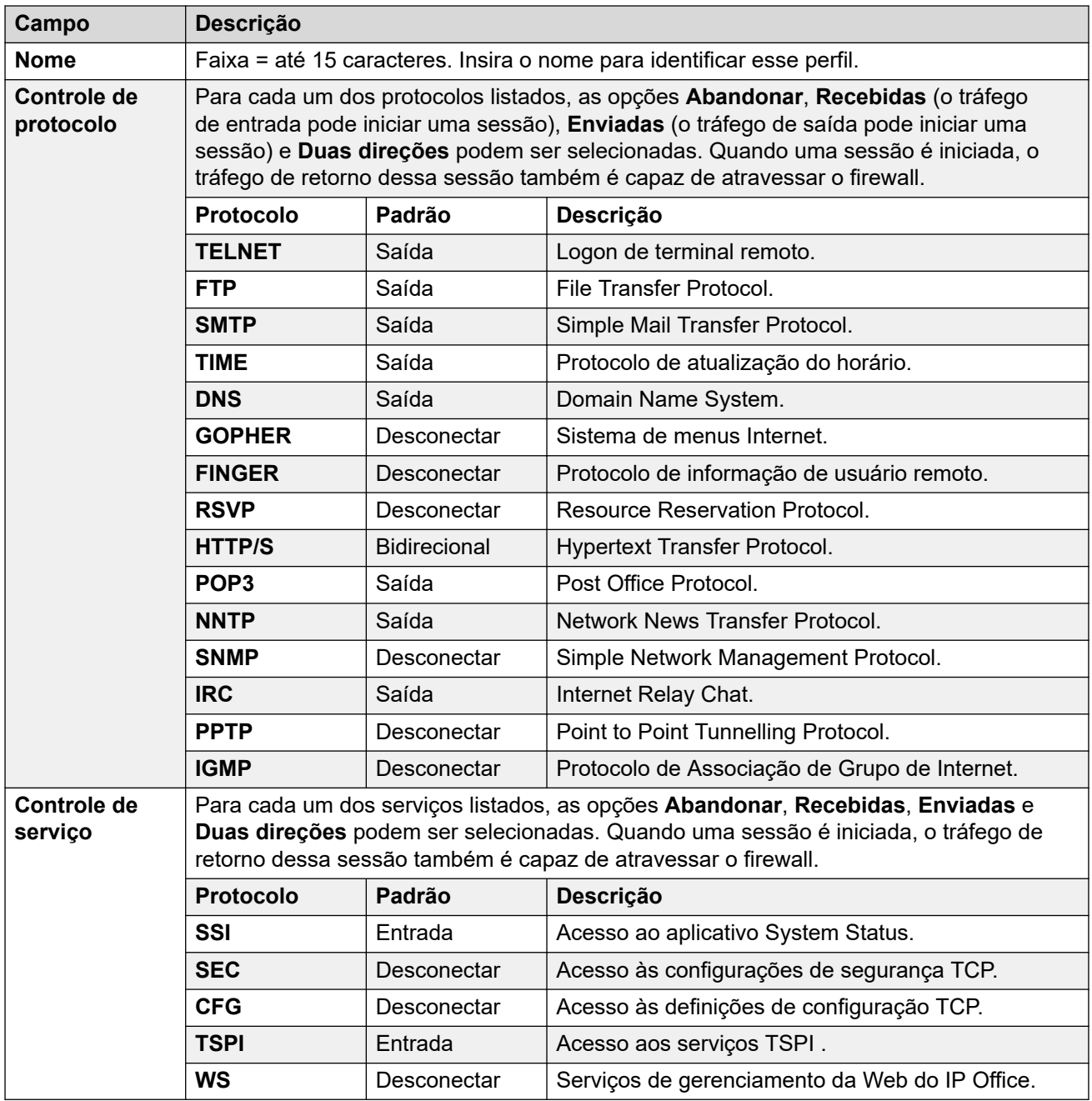

[Perfil de firewall](#page-546-0) na página 547

# **Firewall | Personalização**

## Navegação: **Perfil de firewall | Personalizado**

A guia apresenta as definições do firewall personalizado adicionadas ao perfil de firewall. Os controles Adicionar, Editar e Remover são utilizados para corrigir as configurações na lista.

Essas configurações podem ser mescláveis. As alterações nessas configurações não exigirão uma reinicialização do sistema.

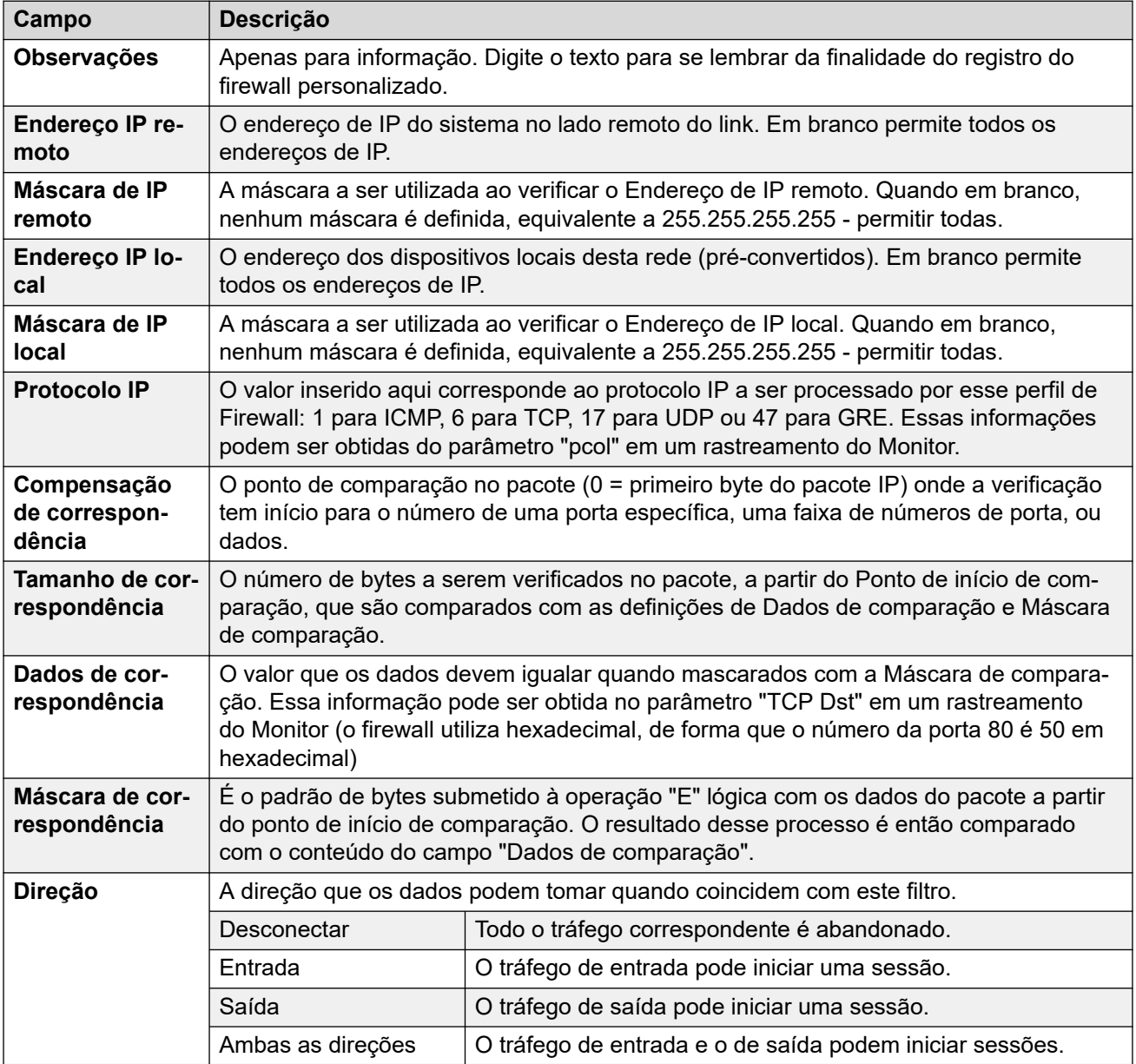

# **Exemplo de registros de firewall personalizados**

## **Abandonando buscas de NetBIOS em um DNS de ISP:**

Sugerimos que o filtro a seguir seja sempre adicionado ao firewall voltado à Internet a fim de evitar solicitações onerosas e sem sentido das máquinas Windows realizando buscas de DNS no servidor DNS no seu ISP.

- **Direção**: Abandonar
- **Protocolo IP**: 6 (TCP)
- **Ponto de início de comparação**: 20
- **Tamanho de comparação**: 4
- **Dados de comparação**: 00890035

• **Máscara de comparação**: FFFFFFFF

## **Conexão a números de portas não padronizadas**

O botão de seleção HTTP habilita as portas 80 e 443 através do firewall. Alguns hosts utilizam portas não padronizadas para o tráfego HTTP, por exemplo 8080, 8000, 8001, 8002 etc. Você pode adicionar filtros individuais para essas portas quando encontrá-las.

Se você deseja acessar uma página da Web, mas não consegue porque ela utiliza a porta TCP 8000 em vez da porta 80 mais comum, use as informações abaixo.

- **Direção**: Fora
- **Protocolo IP**: 6 (TCP)
- **Ponto de início de comparação**: 22
- **Tamanho de comparação**: 2
- **Dados de comparação**: 1F40
- **Máscara de comparação**: FFFF

Um registro adicional mais genérico fornecido abaixo permite todas as portas TCP de saída.

- **Direção**: Fora
- **Protocolo IP**: 6 (TCP)
- **Ponto de início de comparação**: 0
- **Tamanho de comparação**: 0
- **Dados de comparação**: 00000000000000000000000000000000
- **Máscara de comparação**: 00000000000000000000000000000000

## **Roteamento de todo o tráfego Internet através de um WinProxy**

Caso queira colocar o WinProxy no controle de todo o tráfego de Internet através da unidade de controle. O seguinte firewall permite que apenas o servidor WinProxy contate a Internet : -

- 1. Crie um novo perfil de Firewall e selecione **Abandonar** para todos os protocolos
- 2. Em Personalizado, crie um novo Registro de firewall
- 3. Em Notas, insira o nome do servidor permitido. Em seguida, use a configuração padrão, exceto no Endereço de IP Local, insira o endereço de IP do WinProxy Server, na Máscara de IP Local insira 255.255.255.255 e em Direção, selecione Bidirecional.

#### **Interrompendo PINGs**

Se quiser interromper os pings – este é o Filtro ICMP. Ao utilizar os dados abaixo você pode criar um filtro de firewall para executar o seguinte; Interromper Pings; Interromper respostas de ping; Interromper ambos.

- **Interromper Pings**: Protocolo = 1, início de comparação = 20, dados = 08, máscara = FF
- **Interromper respostas de ping**: Protocolo = 1, início de comparação = 20, dados = 00, máscara = FF
- **Interromper ambos**: Protocolo = 1, início de comparação = 20, dados = 00, máscara = F7, Interrompe ambos.

## **Links relacionados**

[Perfil de firewall](#page-546-0) na página 547

# <span id="page-550-0"></span>**NAT estático**

## Navegação: **Perfil de firewall | NAT estático**

A tabela **NAT estático** permite que o firewall realize a conversão de endereço entre endereços de IP internos e externos. Até 64 pares de endereço de IP internos e externos podem ser adicionados à seção NAT estático de um perfil de firewall.

Esse recurso destina-se ao acesso de manutenção de entrada que utiliza aplicativos como o PC-Anywhere, o Manager e o Voicemail Pro Client. A conversão de endereço é utilizada para destinos como o servidor Voicemail Pro ou o próprio endereço LAN1 do sistema.

- Se houver quaisquer registros nas configurações **NAT estático** de um perfil de firewall, cada pacote tentando passar pelo firewall deverá corresponder a um dos pares NAT estático, ou o pacote será desconectado.
- O endereço de destino dos pacotes de entrada é verificado para encontrar um **Endereço IP externo** correspondente. Se uma correspondência for encontrada, o endereço do destino de entrada será alterado para o **Endereço IP interno correspondente**.
- O endereço de origem dos pacotes de saída é verificado para encontrar um **Endereço IP interno** correspondente. Se uma correspondência for encontrada, o endereço de origem será alterado para o **Endereço IP externo** correspondente.
- Mesmo quando uma correspondência de endereço NAT estático acontece, as outras configurações nas guias Padrão e Personalizado do perfil de firewall ainda são aplicadas e podem bloquear o pacote.

#### **Links relacionados**

[Perfil de firewall](#page-546-0) na página 547

# <span id="page-551-0"></span>**Capítulo 39: Rota IP**

# **Informações adicionais de configuração**

Esta seção oferece as descrições de campo da Rota IP. Para obter mais informações de configuração, consulte [Configurar rotas IP](#page-631-0) na página 632.

#### **Links relacionados**

Rota IP | Rota IP na página 552 [Roteamento dinâmico RIP](#page-552-0) na página 553

# **Rota IP | Rota IP**

Navegação: **Rota de IP | Rota de IP**

#### **Informações adicionais de configuração**

Para obter informações de configuração adicionais, consulte [Configurar rotas IP](#page-631-0) na página 632.

Esse tipo de registro de configuração pode ser salvo como um modelo e novos registros criados a partir de um modelo. Consulte [Como trabalhar com os modelos](#page-694-0) na página 695.

## **Configurações**

Essa configuração é utilizada para definir rotas IP estáticas a partir do sistema. Estas são adicionais ao RIP, se este RIP estiver habilitado na LAN1 e/ou LAN2. Até 100 rotas são compatíveis.

No Server Edition, esse tipo de registro de configuração pode ser salvo como um modelo e novos registros criados a partir de um modelo.

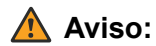

• O processo de "integração" (consulte o manual [Implantando os serviços VPN SSL](https://documentation.avaya.com/bundle/IPOfficeSSLVPN/page/AboutTheSSLVPNService.html)  [da plataforma Avaya](https://documentation.avaya.com/bundle/IPOfficeSSLVPN/page/AboutTheSSLVPNService.html) IP Office™) pode adicionar automaticamente uma rota estática a um serviço de VPN de SSL na configuração do sistema quando o arquivo de integração for carregado no sistema. Tenha cuidado para não excluir ou alterar essa rota, exceto quando recomendado pela Avaya.

Essas configurações podem ser mescláveis. As alterações nessas configurações não exigirão uma reinicialização do sistema.

<span id="page-552-0"></span>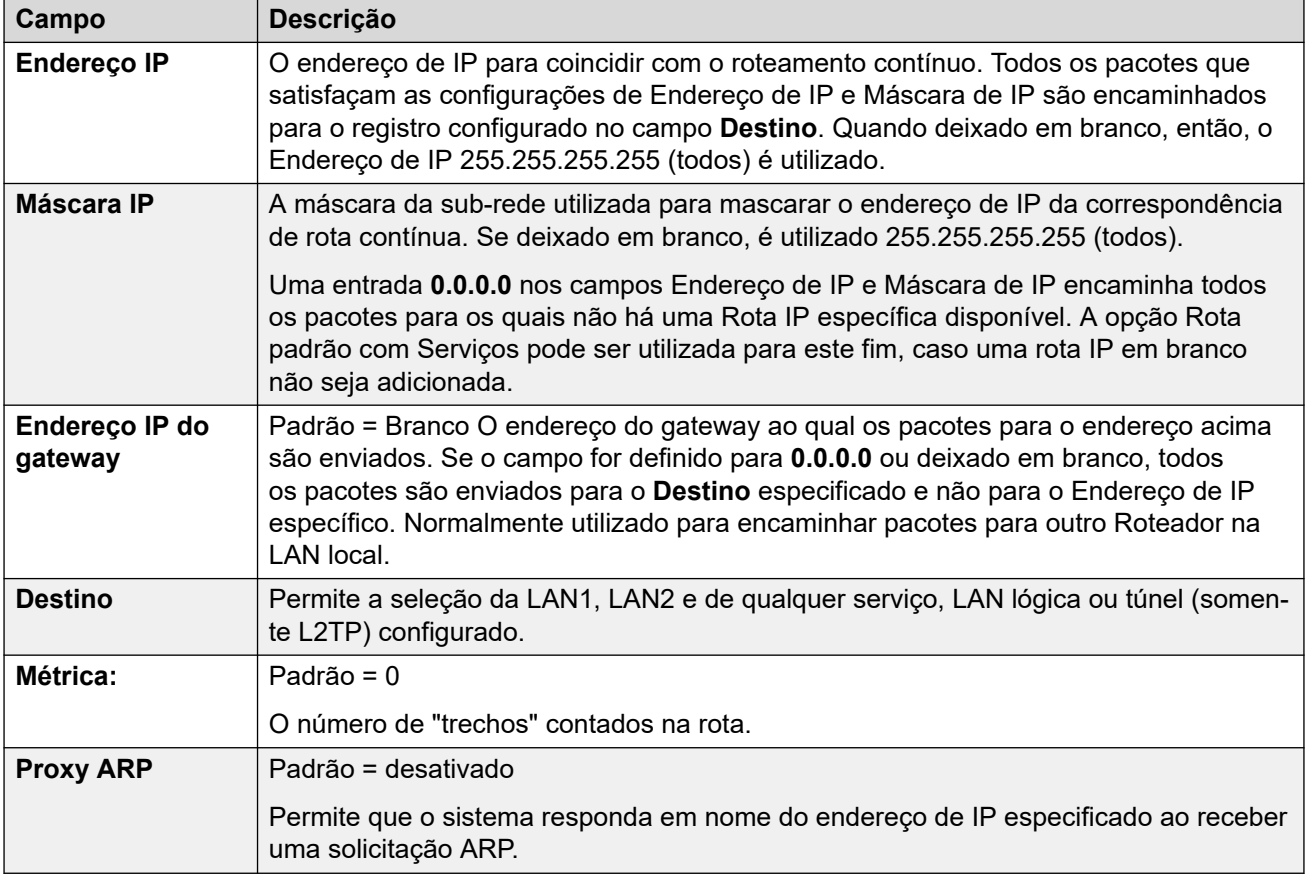

[Rota IP](#page-551-0) na página 552

# **Roteamento dinâmico RIP**

## Navegação: **Rota de IP | Roteamento dinâmico RIP**

O Routing Information Protocol (RIP) é um protocolo que permite aos roteadores em uma rede trocarem as rotas que são conhecidas aproximadamente a cada 30 segundos. Através desse processo, cada roteador adiciona os dispositivos e rotas na rede a sua tabela de roteamento.

Cada link de roteador a roteador é chamado de 'trecho', e as rotas de até 15 trechos são criadas nas tabelas de roteamento. Quando há mais de uma rota para um destino, a rota com a métrica mais baixa (número de trechos) é adicionada à tabela de roteamento.

Quando uma rota existente torna-se indisponível, ela é marcada, após cinco minutos, como exigindo 'sem limites' (16 trechos). Posteriormente, nas próximas atualizações, ela é anunciada aos outros roteadores como "sem limites" antes de ser removida da tabela de roteamento. O sistema também utiliza 'horizonte dividido' e 'envenenamento reverso'.

O RIP é um método simples para compartilhamento automático de rotas e atualização nas redes homogêneas pequenas. Ele permite que as rotas alternativas sejam anunciadas quando uma rota existente falha. Em uma rede grande, a troca das informações de roteamento a cada 30 segundos pode criar um tráfego excessivo. Além disso, a tabela de roteamento mantida por cada sistema é limitada a 100 rotas (incluindo rotas estáticas e internas).

Ele pode ser habilitado na LAN1, LAN2 e serviços individuais. O padrão normal é o RIP estar desabilitado.

- **Somente escuta (Passivo)**: O sistema escuta as mensagens do RIP1 e RIP2 e as utiliza para atualizar sua tabela de roteamento. Entretanto, o sistema não responde.
- **RIP1:** O sistema escuta as mensagens do RIP1 e RIP2. Ele anuncia suas próprias rotas no broadcast RIP1 da sub-rede.
- **Broadcast RIP2 (Compatibilidade RIP1)**: O sistema escuta as mensagens do RIP1 e RIP2. Ele anuncia suas próprias rotas no broadcast RIP2 da sub-rede. Esse método é compatível com os roteadores RIP1.
- **Multicast RIP2**: O sistema escuta as mensagens do RIP1 e RIP2. Ele anuncia suas próprias rotas ao endereço Multicast RIP2 (249.0.0.0). Esse método não é compatível com os roteadores RIP1.

As rotas broadcast e multicast (aquelas com endereços como 255.255.255.255 e 224.0.0.0) não são incluídas nos broadcasts RIP. As rotas estáticas (aquelas na tabela de Rotas IP) terão precedência sobre as rotas RIP quando os dois tipos tiverem a mesma métrica.

#### **Links relacionados**

[Rota IP](#page-551-0) na página 552

# **Capítulo 40: Código de conta**

# **Informações adicionais de configuração**

Esta seção oferece as descrições de campo do **Código de conta**. Para obter informações de configuração adicionais, consulte [Configurando códigos de conta](#page-732-0) na página 733.

Normalmente, os códigos de conta são utilizados para controlar a alocação dos custos e a restrição às chamadas de saída. O IP Office pode usar códigos de conta de diversas maneiras.

- Ao fazer chamadas, os usuários podem inserir voluntariamente um código de conta.
	- Em telefones compatíveis com botões programáveis, os usuários podem fazer isso usando um botão **Entrada de código de conta**.
	- Também é possível usar um código curto definido como **Definir código de conta** para inserir um código de conta antes de fazer uma chamada.
- Se o número discado para uma chamada de saída corresponder a um código curto definido como **Código de conta forçado**, o usuário deverá inserir um código de conta válido para continuar a chamada.
- É possível definir usuários específicos como **Código de conta forçado** (**Usuário** > **Telefonia** > **Configurações do Supervisor**). Em seguida, eles precisam inserir um código de conta para qualquer chamada externa de saída.
- Também é possível associar chamadas de entrada a um código de conta mediante a correspondência da ID do chamador armazenada com as configurações do código de conta. Esse código de conta é incluído no log de chamadas SMDR da chamada.

Quando um código de conta é inserido durante uma chamada:

- O IP Office verifica o código inserido em busca de uma correspondência em relação aos códigos de conta definidos em sua configuração. Para chamadas com **Código de conta forçado**, a chamada não é permitida até que um código válido seja inserido.
- Se o código for válido, ele será incluído nas informações geradas pelo log de chamadas SMDR do sistema.
- O código de conta usado em uma chamada não está incluído no log de chamadas particulares do usuário. Isto significa que as funções de rediscagem não inserirão novamente o código da conta.
- Se mais de um código de conta for inserido durante uma chamada, somente o último código inserido será incluído no log de chamadas SMDR.

Um sistema IP Office é compatível com até 1.500 códigos de conta configurados.

- Para expandir o intervalo compatível, é possível usar curingas nos códigos de conta configurados. Por exemplo, uma única entrada de código de conta 9?? permite que a discagem de qualquer número entre 900 e 999 seja tratada como um código de conta válido.
- Por padrão, em redes Server Edition/Select, os códigos de conta são configurados no nível de rede e replicados automaticamente na configuração de todos os sistemas na rede. Ou seja, o limite de 1.500 códigos de conta se aplica a toda a rede. Elas poderão ser vistas

e editadas no nível da configuração individual do sistema se a consolidação de registro estiver desativada. Consulte [Consolidação de registros](#page-65-0) na página 66.

# **Código de conta**

Navegação: **Código de conta | Código de conta**

Essas configurações podem ser mescláveis. As alterações nessas configurações não exigirão uma reinicialização do sistema.

Em uma rede do Server Edition, essas definições podem ser configuradas no nível da rede e, em seguida, automaticamente replicadas na configuração de todos os sistemas da rede. Elas poderão ser vistas e editadas no nível da configuração individual do sistema se a consolidação de registro estiver desativada.

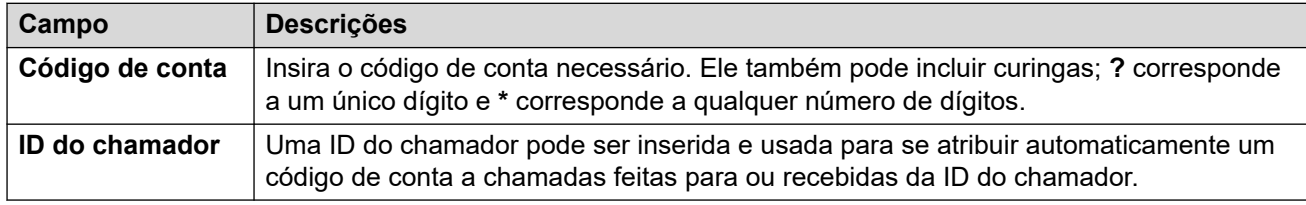

# **Gravação de voz**

## Navegação: **Código de conta | Gravação de voz**

Essa configuração é utilizada para ativar a gravação automática de chamadas externas quando o código de conta é digitado no início da chamada.

- A gravação da chamada requer que o Voicemail Pro esteja instalado e em execução. Ela também requer recursos de conferência disponíveis semelhante a uma conferência a 3.
- A gravação de chamada começa quando a chamada é atendida.
- A gravação de chamada é pausada quando a chamada é estacionada ou retida. Ele será reiniciada quando a chamada for desestacionada ou retirada da espera. Isso não se aplica a terminais SIP.
- As chamadas para e de dispositivos IP, incluindo aquelas que utilizam Mídia direta, podem ser gravadas.
- A gravação continua conforme a duração da chamada ou até o tempo máximo de gravação configurado no servidor de caixa postal.
- A gravação é interrompida quando a chamada termina ou se:
	- A gravação de chamada do usuário será interrompida se a chamada for transferida para outro usuário.
	- A gravação de chamada do código de conta será interrompida se a chamada for transferida para outro usuário.
	- A gravação de chamada do grupo de busca será interrompida se a chamada for transferida para outro usuário que não integre o grupo.

Essas configurações podem ser mescláveis. As alterações nessas configurações não exigirão uma reinicialização do sistema.

Em uma rede do Server Edition, essas definições podem ser configuradas no nível da rede e, em seguida, automaticamente replicadas na configuração de todos os sistemas da rede. Elas poderão ser vistas e editadas no nível da configuração individual do sistema se a consolidação de registro estiver desativada.

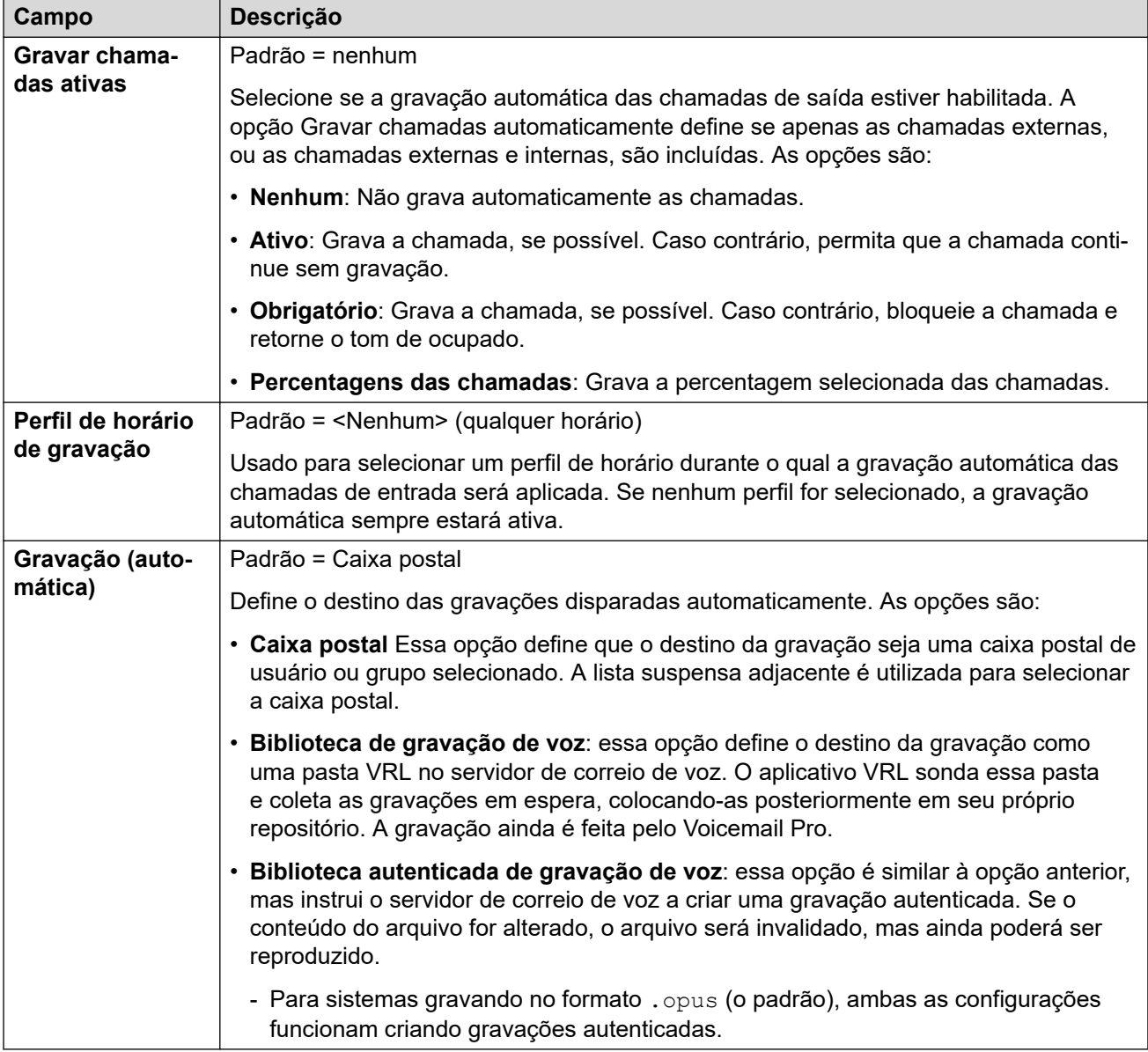

# **Capítulo 41: Assinatura**

## Navegação: **Assinatura | Assinatura**

Assinaturas são permissões pagas mensalmente usadas por sistemas no modo por assinatura. É possível dividi-las em dois grupos principais: assinaturas de usuário por usuário por mês e assinaturas de aplicativo por mês. Para obter mais informações, consult[eAssinaturas](#page-613-0) na página 614 .

As assinaturas são solicitadas no Avaya Channel Marketplace, usando o número exclusivo de ID do sistema. Uma vez feito o pedido, os detalhes do número do cliente e endereço do servidor de assinatura são fornecidos por e-mail. Em seguida, esses detalhes são usados durante a configuração inicial do sistema.

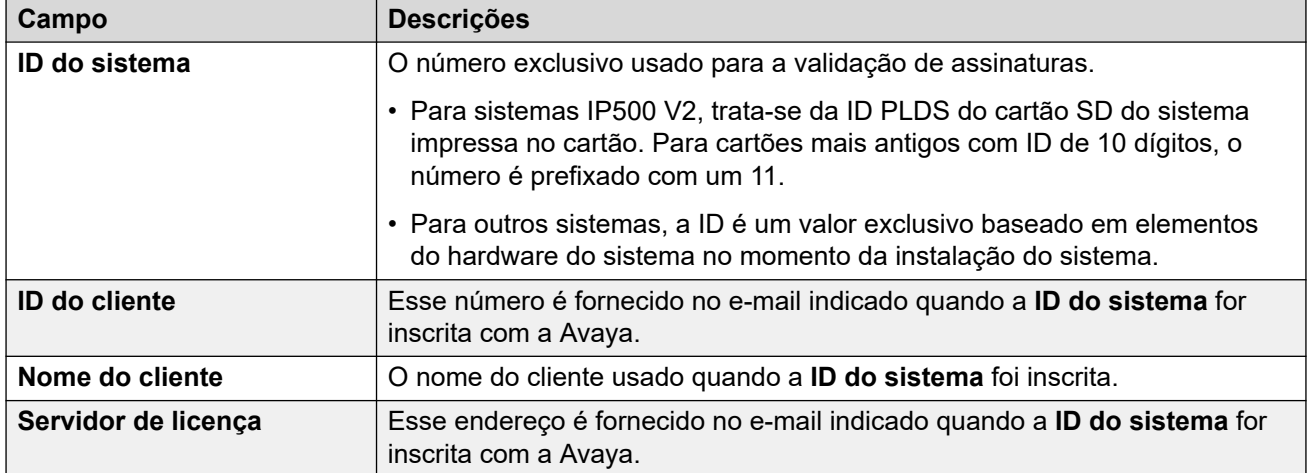

# **Assinaturas disponíveis**

É possível fazer o pedido das seguintes assinaturas para um sistema IP Office Subscription.

#### **Tabela 2: Assinaturas de usuário**

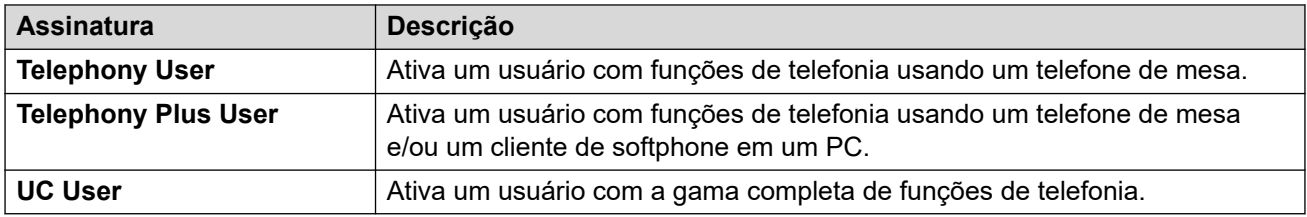

# **Tabela 3: Assinaturas de aplicativos**

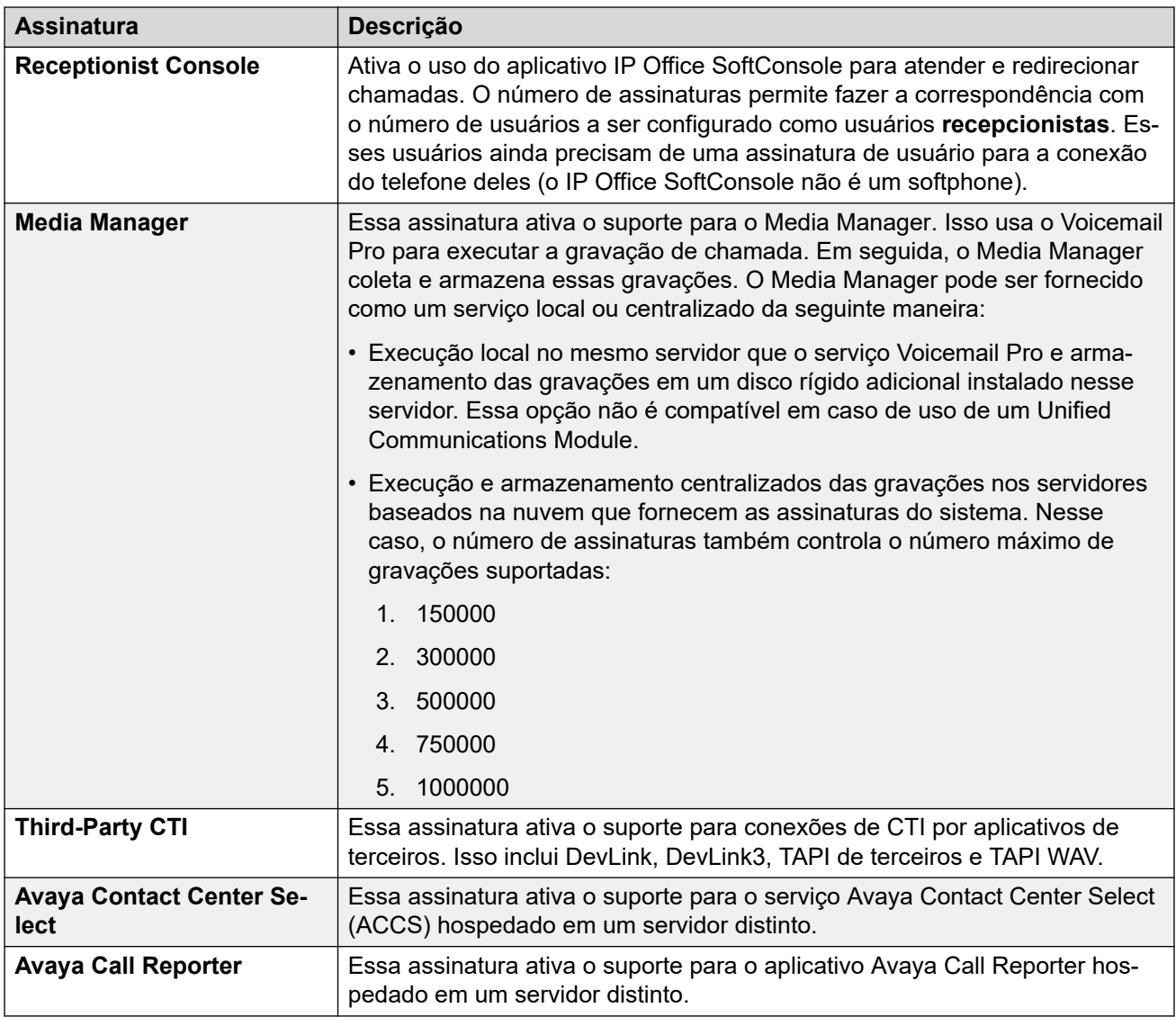

# <span id="page-559-0"></span>**Capítulo 42: Licença**

# **Informações adicionais de configuração**

Esta seção oferece as descrições de campo Licenças.

# **Nota:**

Essa seção não é aplicável a sistemas que estejam funcionando no modo de assinatura.

Para obter mais informações de configuração sobre licenciamento, consulte o seguinte.

- [Aplicar licenças](#page-679-0) na página 680
- [Converter licenciamento nodal em licenciamento centralizado](#page-691-0) na página 692
- [Migrar licenças ADI para PLDS](#page-692-0) na página 693
- "Licenças" em [Descrição da solução de plataforma Avaya](https://documentation.avaya.com/bundle/IPOfficeSolutionDescription/page/Avaya_IP_Office_Platform_overview.html) IP Office™.

## **Links relacionados**

Licença na página 560 [Servidor remoto](#page-562-0) na página 563

# **Licença**

## Navegação: **Licença | Licença**

Essas configurações podem ser mescláveis. As alterações nessas configurações não exigirão uma reinicialização do sistema.

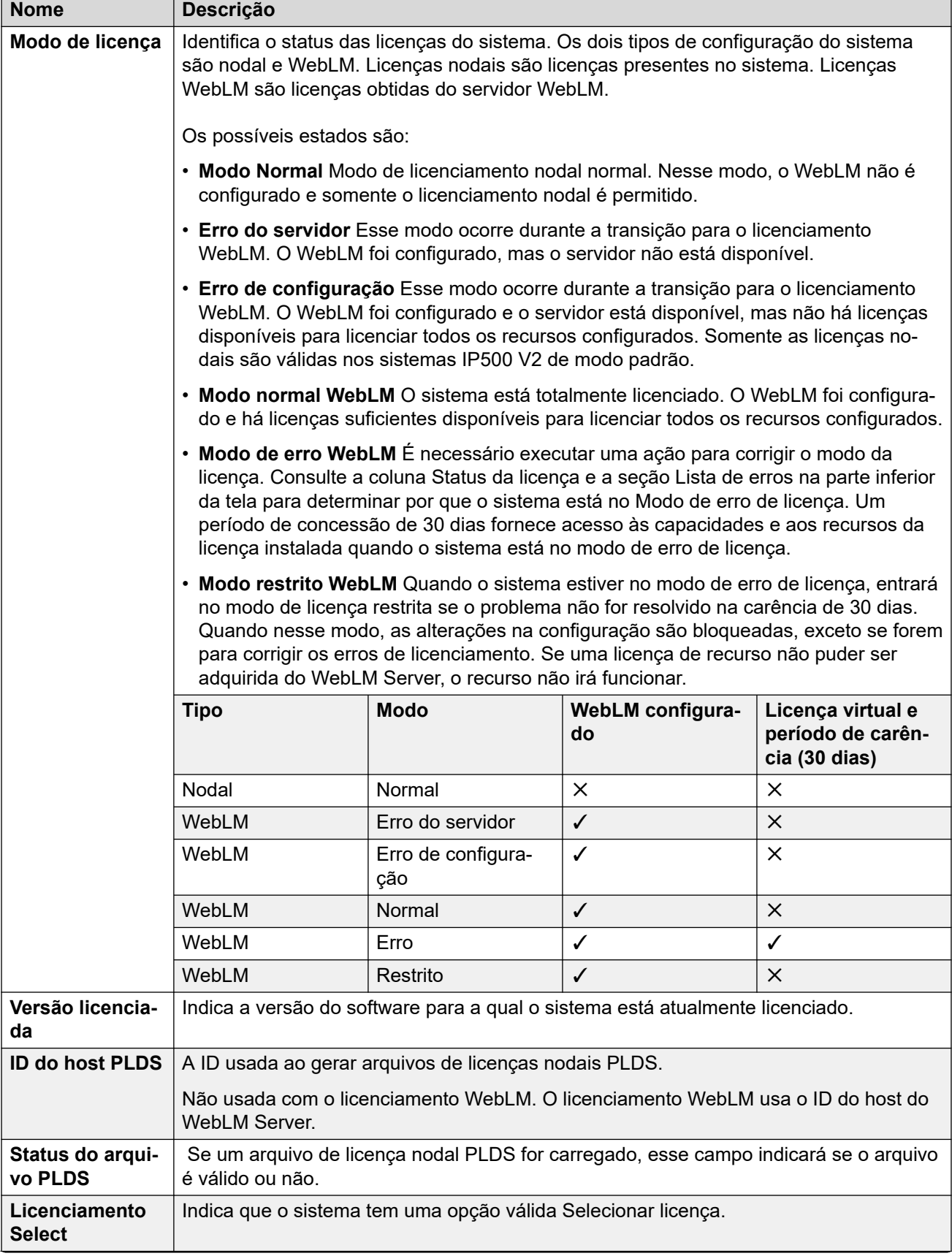

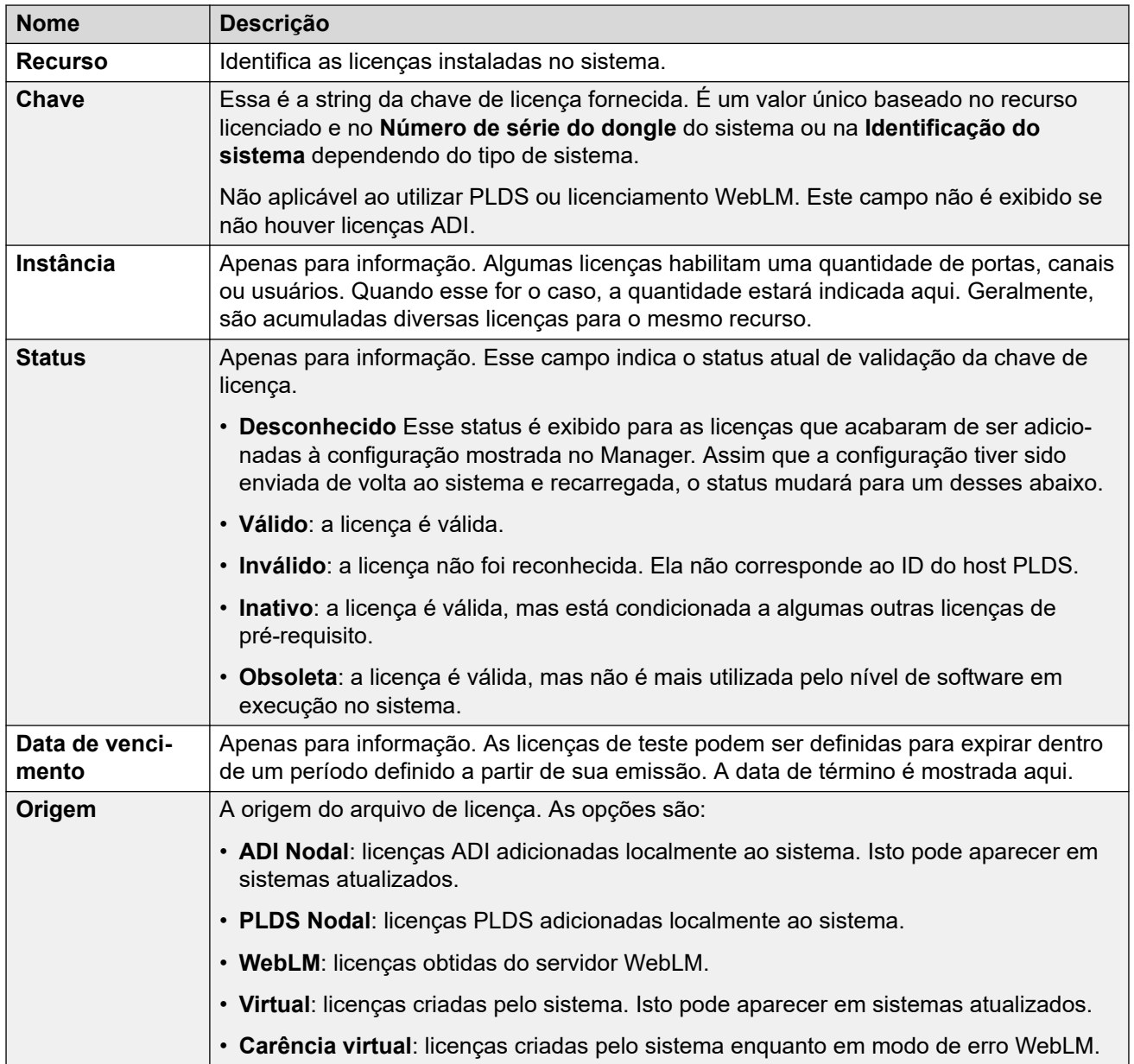

Informações adicionais de configuração

Clique em **Licença PLDS** > **Enviar para o IP Office** > **OK** para abrir o diálogo **Selecionar arquivo de licença PLDS**, de onde é possível carregar uma licença PLDS para o IP Office. É possível navegar para um local no seu sistema e selecionar um arquivo para carregar.

Selecione uma licença existente e clique em **Licença PLDS** > **Excluir do IP Office** > **OK** para excluir a licença selecionada.

## **Links relacionados**

[Licença](#page-559-0) na página 560

# <span id="page-562-0"></span>**Servidor remoto**

#### Navegação: **Licença | Servidor remoto**

Esta guia é usada para:

- Sistemas IP500 V2 em implantações do Enterprise Branch usando o licenciamento WebLM
- Sistemas Server Edition para especificar qual método de licenciamento centralizado é usado.

A configuração **Licenças reservadas** é mesclável. As configurações restantes não podem ser mescladas. As alterações nessas configurações exigem uma reinicialização do sistema.

Os dois campos a seguir controlam a origem que o sistema usa para suas licenças. O campo mostrado depende do tipo de sistema:

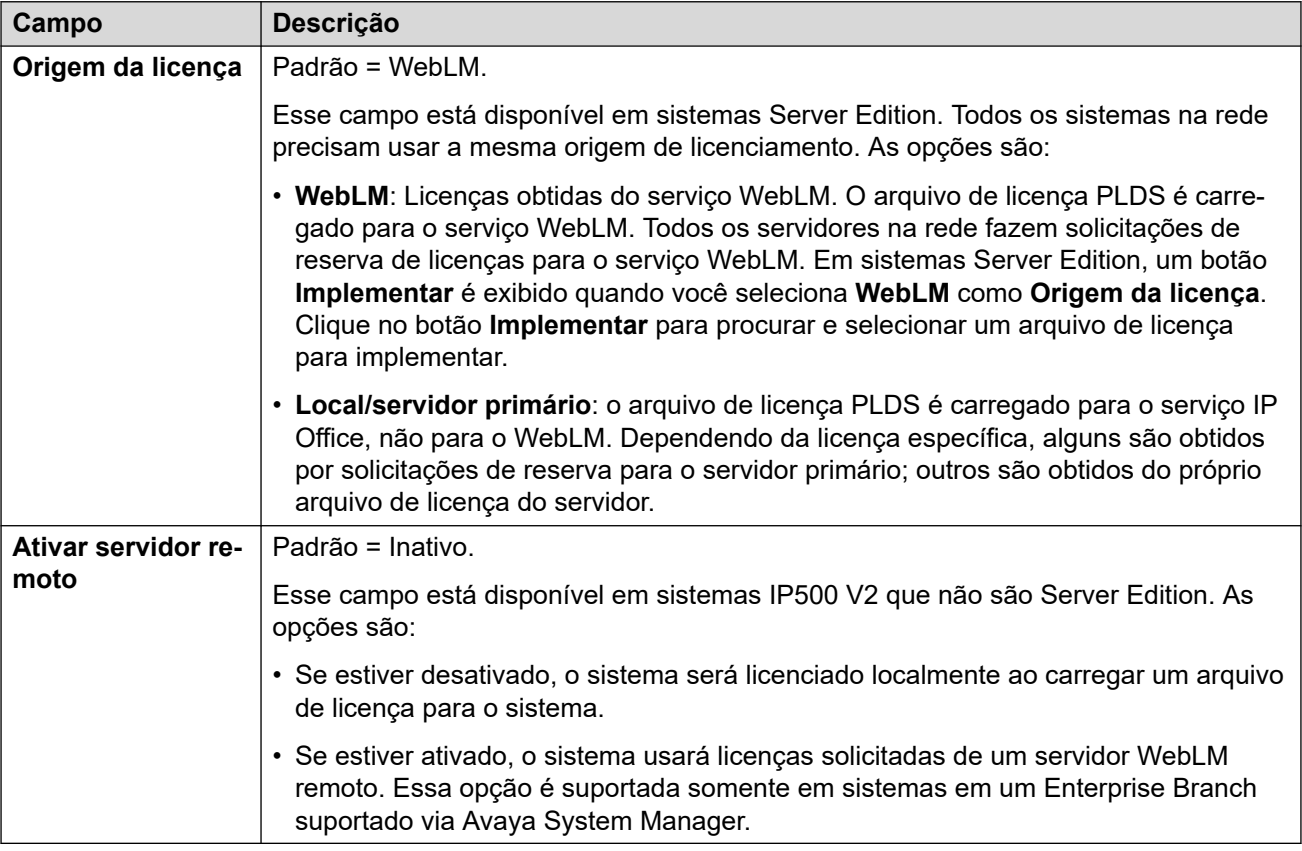

Os campos adicionais exibidos dependem da seleção da origem da licença acima:

## **Configurações de servidor local/servidor primário licenciado**

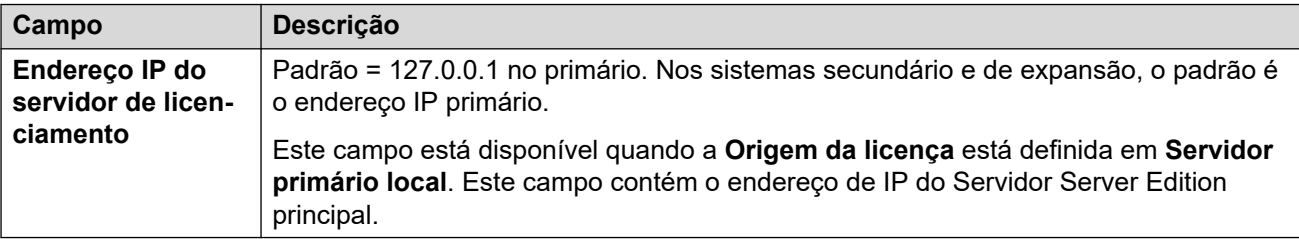

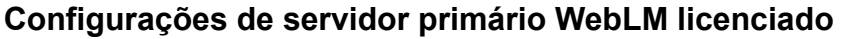

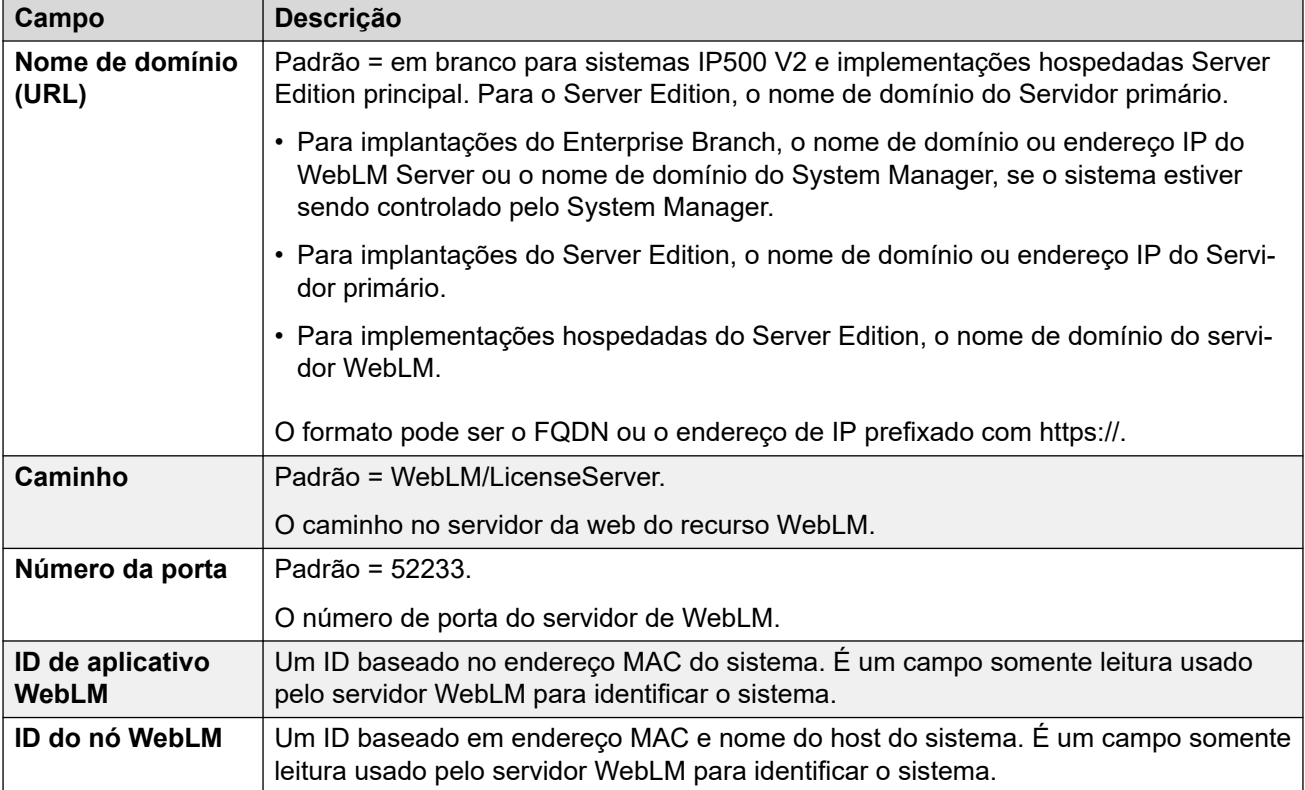

# **Configurações de servidor WebLM licenciado (não primário)**

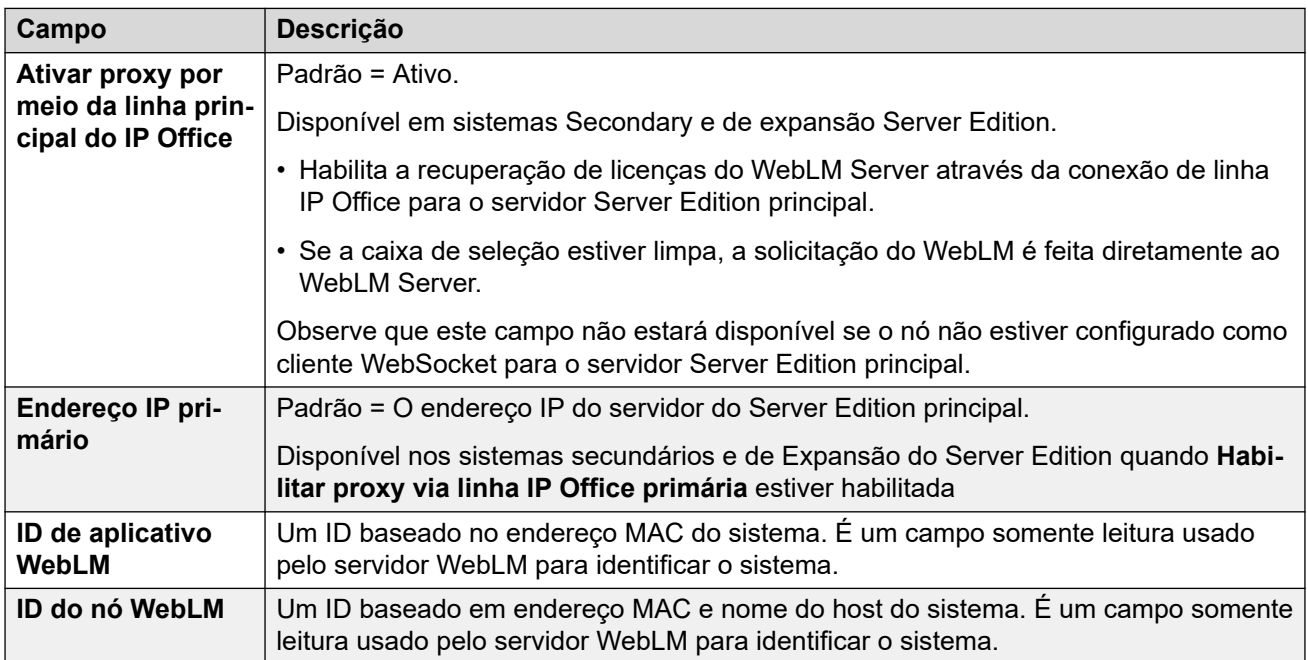

# **Licenças reservadas**

Esses campos são usados para reservar licenças a partir do servidor de licenças, do WebLM ou, se estiver usando o licenciamento nodal, o servidor primário. Há dois tipos de campo de reserva: manual e automático.

- Os campos manuais podem ser usados para definir o número de licenças que o servidor deve solicitar a partir das que estão disponíveis no servidor primário/WebLM.
- Os campos automáticos são definidos para corresponder a outros aspectos da configuração do servidor; por exemplo, o número de power users configurados. Observe que esses valores somente podem mudar depois que a configuração for salva e, em seguida, recarregada.

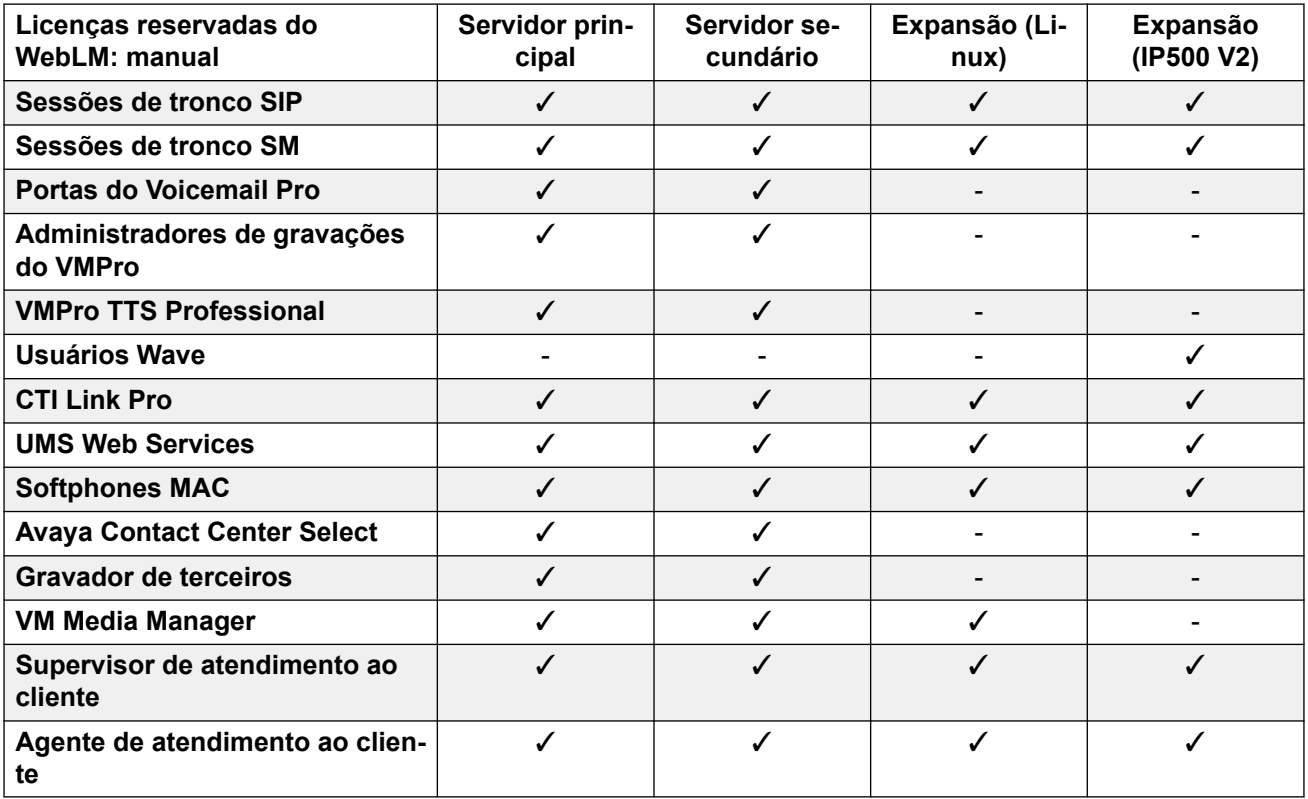

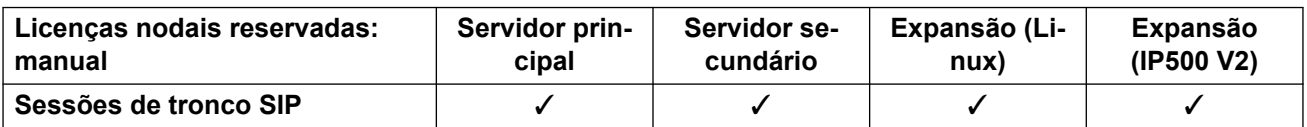

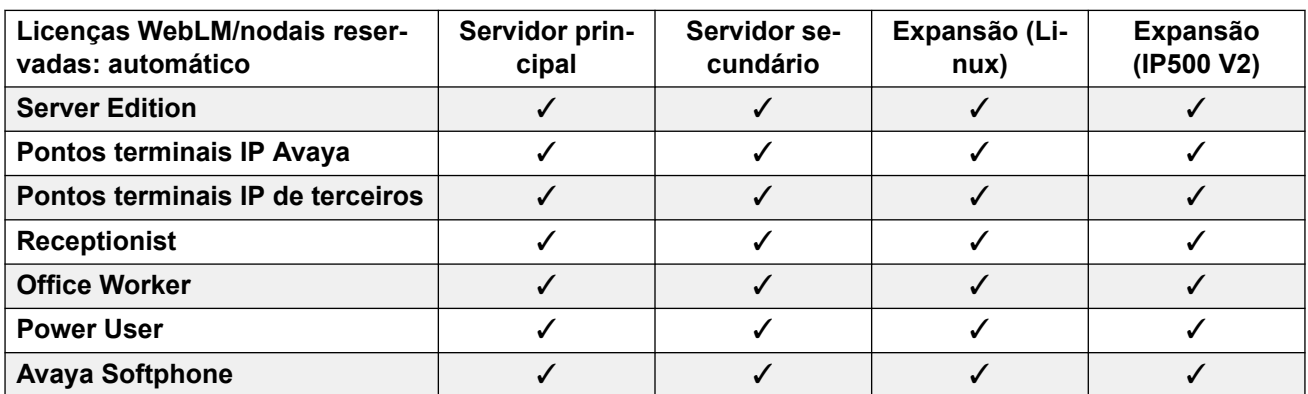

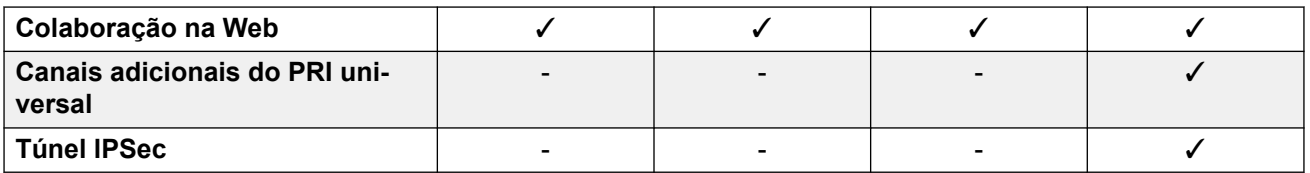

[Licença](#page-559-0) na página 560

# <span id="page-566-0"></span>**Capítulo 43: Túnel**

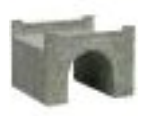

A tunelização permite que uma segurança adicional seja aplicada ao tráfego de dados IP. Isto é importante para os sites em rede não segura tal como uma internet pública. O sistema IP500 V2 é compatível com dois métodos de túnel: L2TP e IPSec. Quando o túnel é criado, ele pode ser usado como destino para o tráfego IP selecionado da tabela Rota IP.

• O uso de túneis só é compatível em sistemas IP Office IP500 V2 não Subscription.

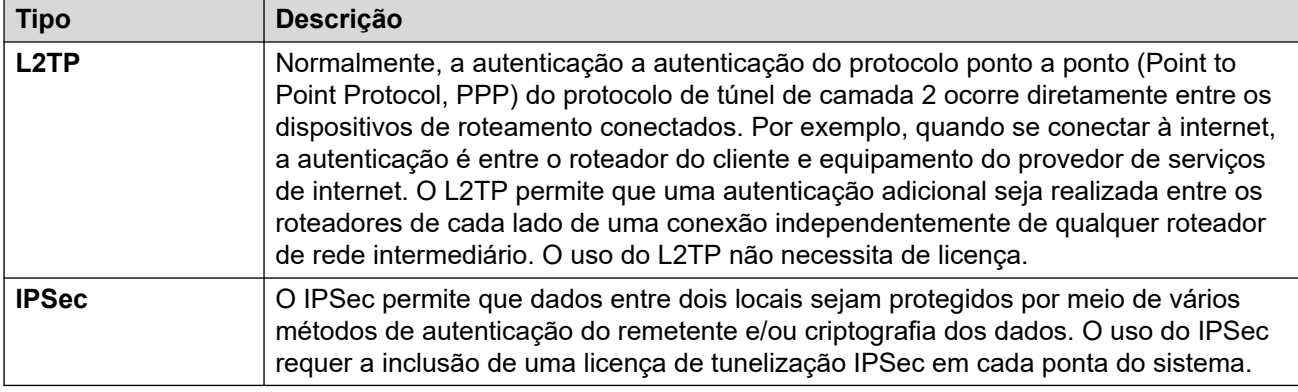

#### **Links relacionados**

Túnel L2TP na página 567 [Túnel de segurança IP](#page-569-0) na página 570

# **Túnel L2TP**

Normalmente, a autenticação a autenticação do protocolo ponto a ponto (Point to Point Protocol, PPP) do protocolo de túnel de camada 2 ocorre diretamente entre os dispositivos de roteamento conectados. Por exemplo, quando se conectar à internet, a autenticação é entre o roteador do cliente e equipamento do provedor de serviços de internet. O L2TP permite que uma autenticação adicional seja realizada entre os roteadores de cada lado de uma conexão independentemente de qualquer roteador de rede intermediário. O uso do L2TP não necessita de licença.

# **Links relacionados**

Túnel na página 567 [Túnel L2PT](#page-567-0) na página 568 <span id="page-567-0"></span>L<sub>2TP</sub> na página 569 [L2TP PPP](#page-568-0) na página 569

# **Túnel L2PT**

Navegação: **Túnel | Túnel (L2TP)**

# **Definições de configuração**

Essas configurações não são mescláveis. As alterações nessas configurações exigirão uma reinicialização do sistema.

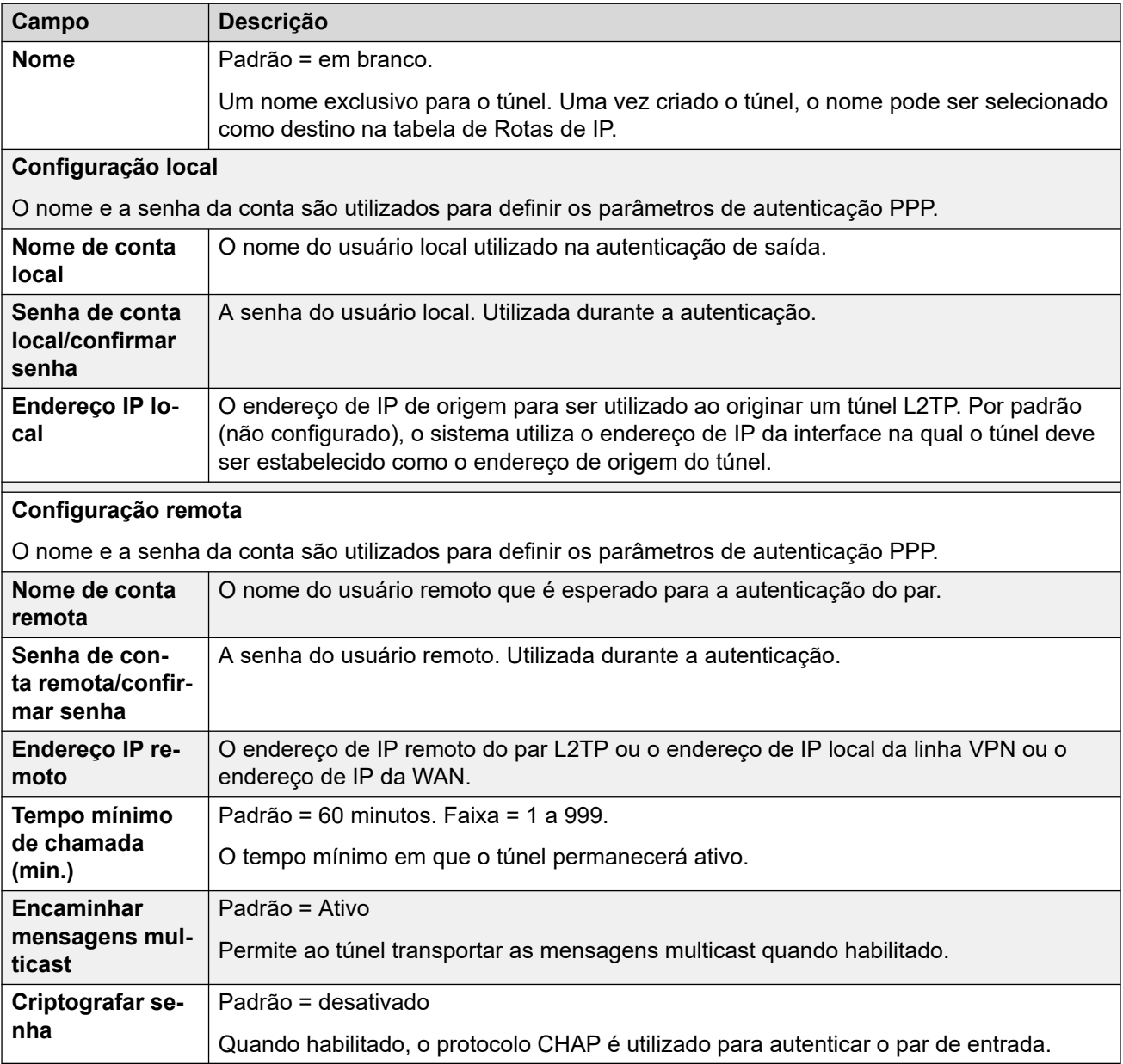

## **Links relacionados**

[Túnel L2TP](#page-566-0) na página 567

# <span id="page-568-0"></span>**L2TP**

# Navegação: **Túnel | L2TP**

Essas configurações não são mescláveis. As alterações nessas configurações exigirão uma reinicialização do sistema.

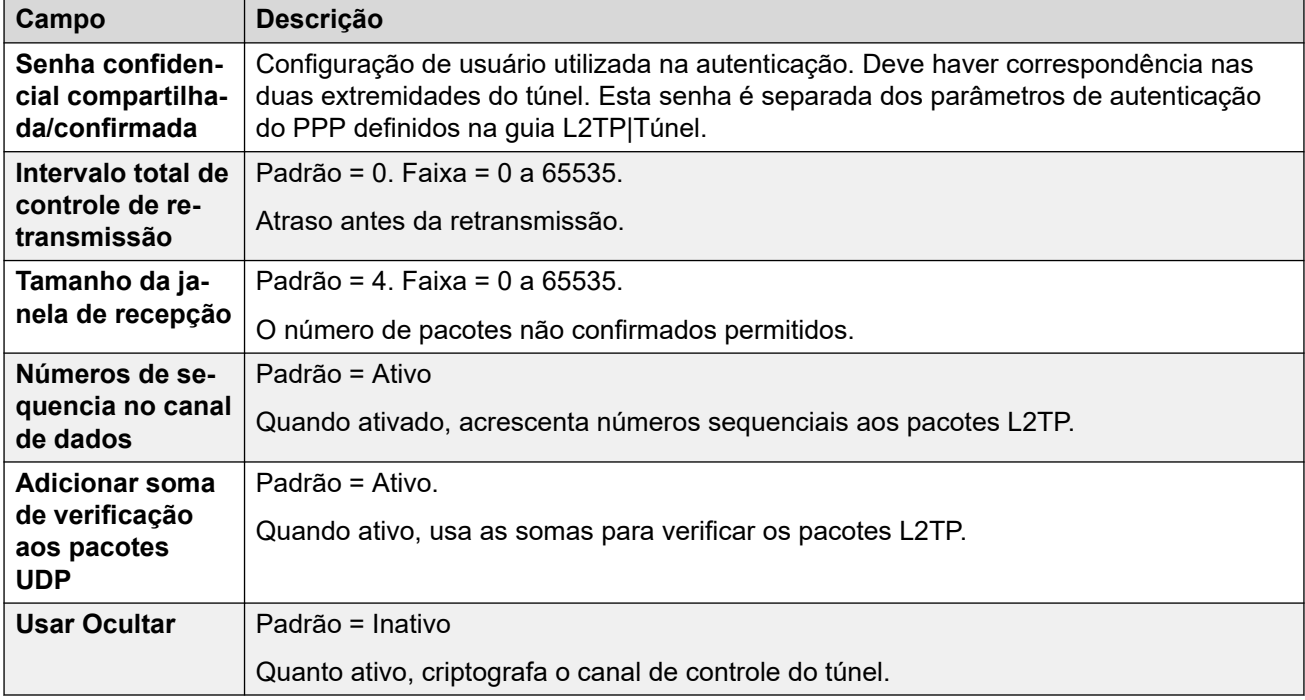

# **Links relacionados**

[Túnel L2TP](#page-566-0) na página 567

# **L2TP PPP**

# Navegação: **Túnel | PPP (L2TP)**

Essas configurações não são mescláveis. As alterações nessas configurações exigirão uma reinicialização do sistema.

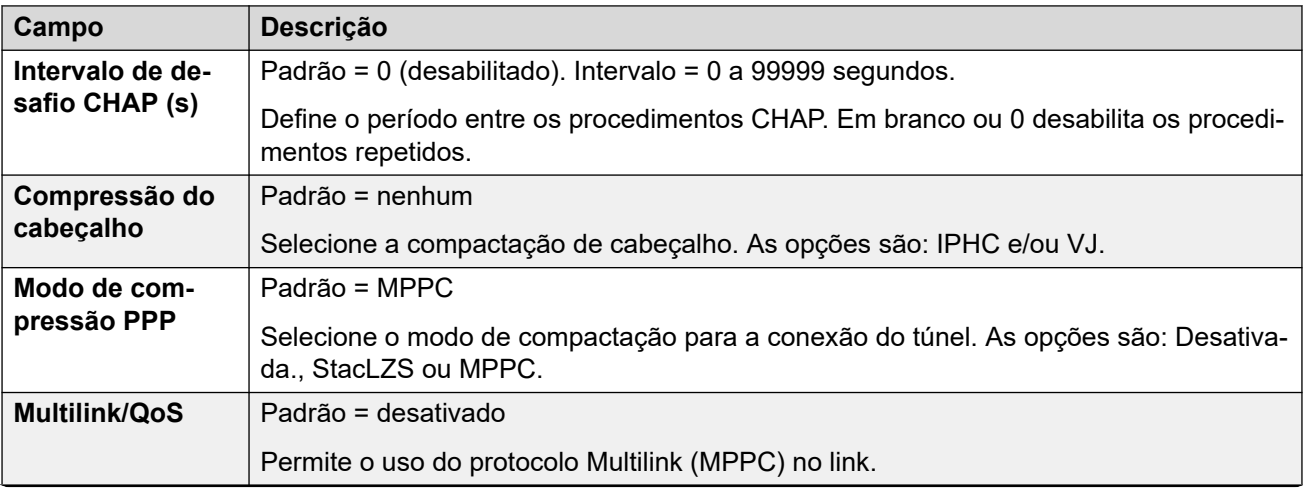

<span id="page-569-0"></span>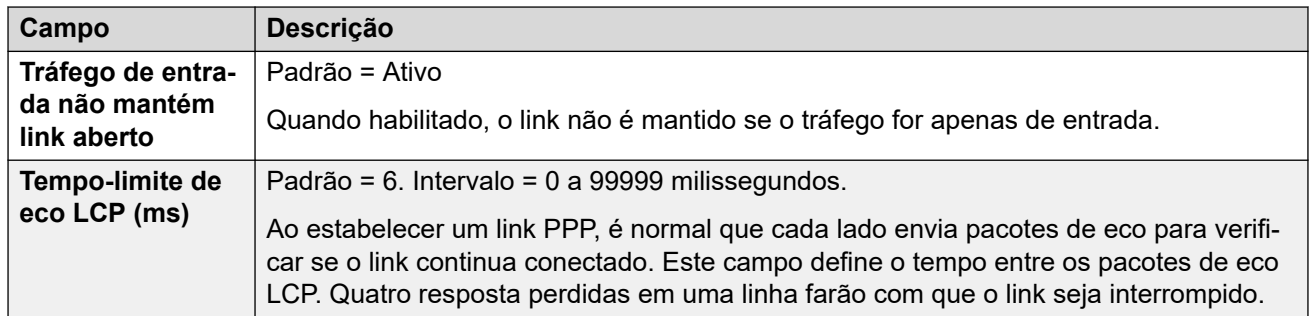

[Túnel L2TP](#page-566-0) na página 567

# **Túnel de segurança IP**

O IPSec permite que dados entre dois locais sejam protegidos por meio de vários métodos de autenticação do remetente e/ou criptografia dos dados. O uso do IPSec requer a inclusão de uma licença de tunelização IPSec em cada ponta do sistema.

## **Links relacionados**

[Túnel](#page-566-0) na página 567 IPSec principal na página 570 [Túnel | Políticas IKE \(IPSec\)](#page-570-0) na página 571 [Políticas IPSec](#page-571-0) na página 572

# **IPSec principal**

## Navegação: **Túnel | Principal (IPSec)**

Essas configurações não são mescláveis. As alterações nessas configurações exigirão uma reinicialização do sistema.

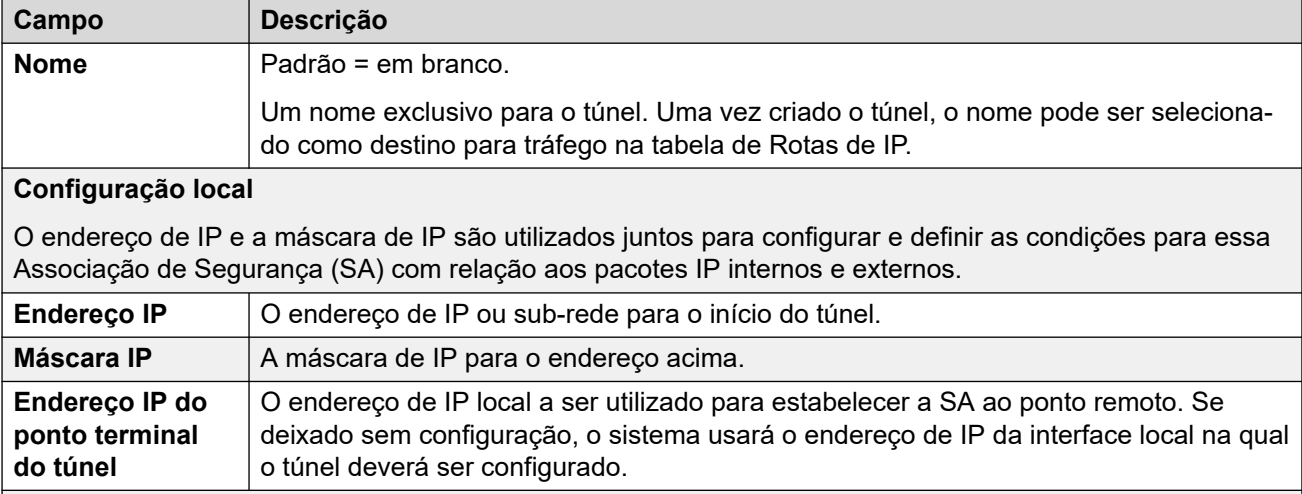

<span id="page-570-0"></span>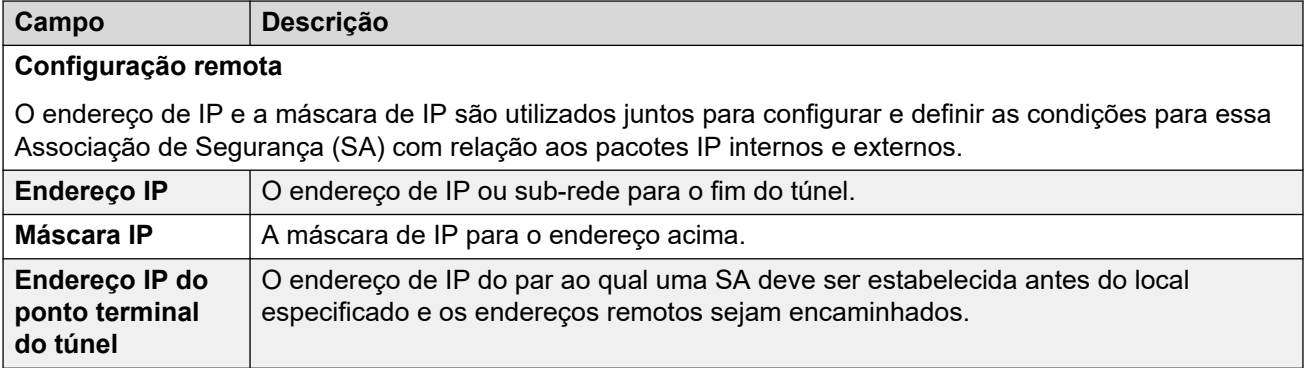

[Túnel de segurança IP](#page-569-0) na página 570

# **Túnel | Políticas IKE (IPSec)**

Navegação: **Túnel | Políticas IKE (IPSec)**

Essas configurações não são mescláveis. As alterações nessas configurações exigirão uma reinicialização do sistema.

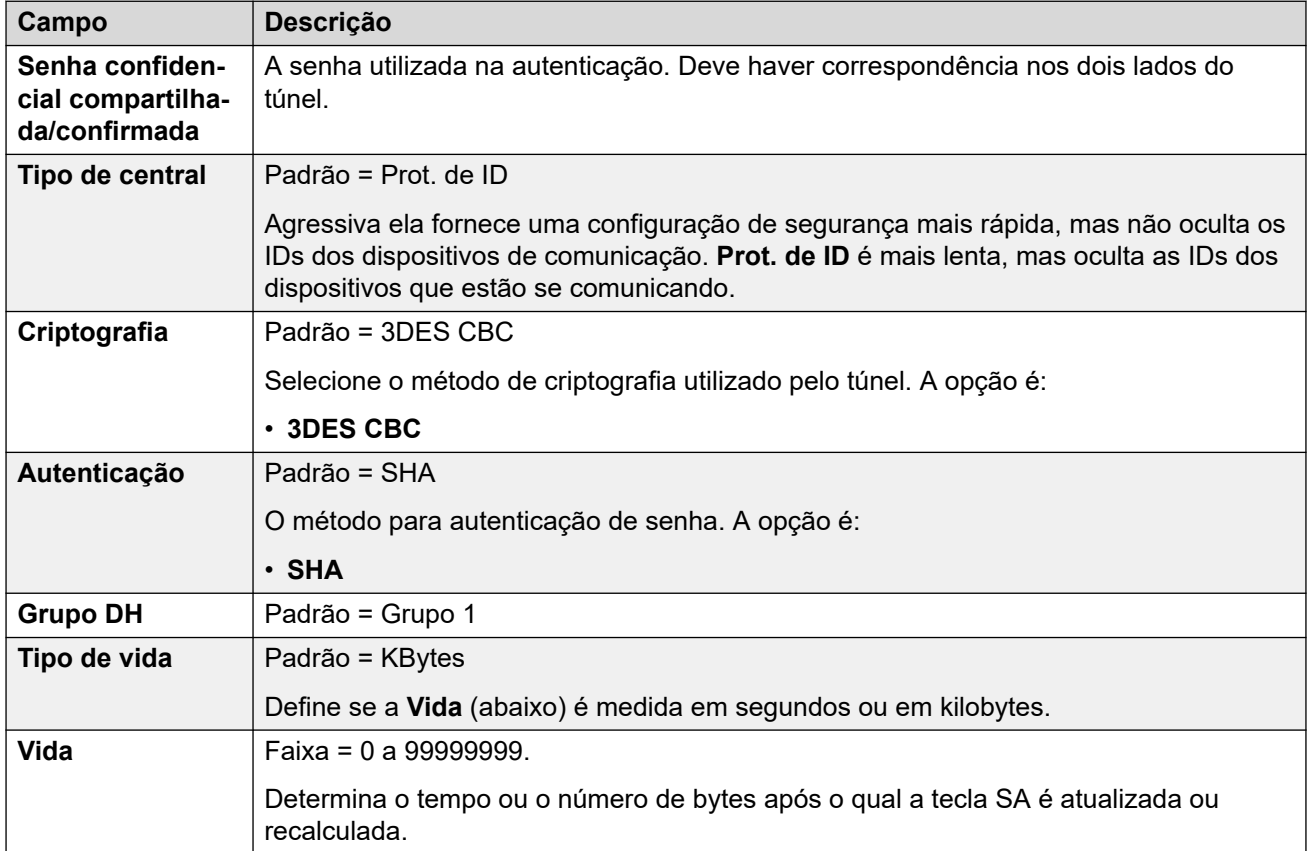

## **Links relacionados**

[Túnel de segurança IP](#page-569-0) na página 570

# <span id="page-571-0"></span>**Políticas IPSec**

Navegação: **Túnel | Políticas IKE (IPSec)**

Essas configurações não são mescláveis. As alterações nessas configurações exigirão uma reinicialização do sistema.

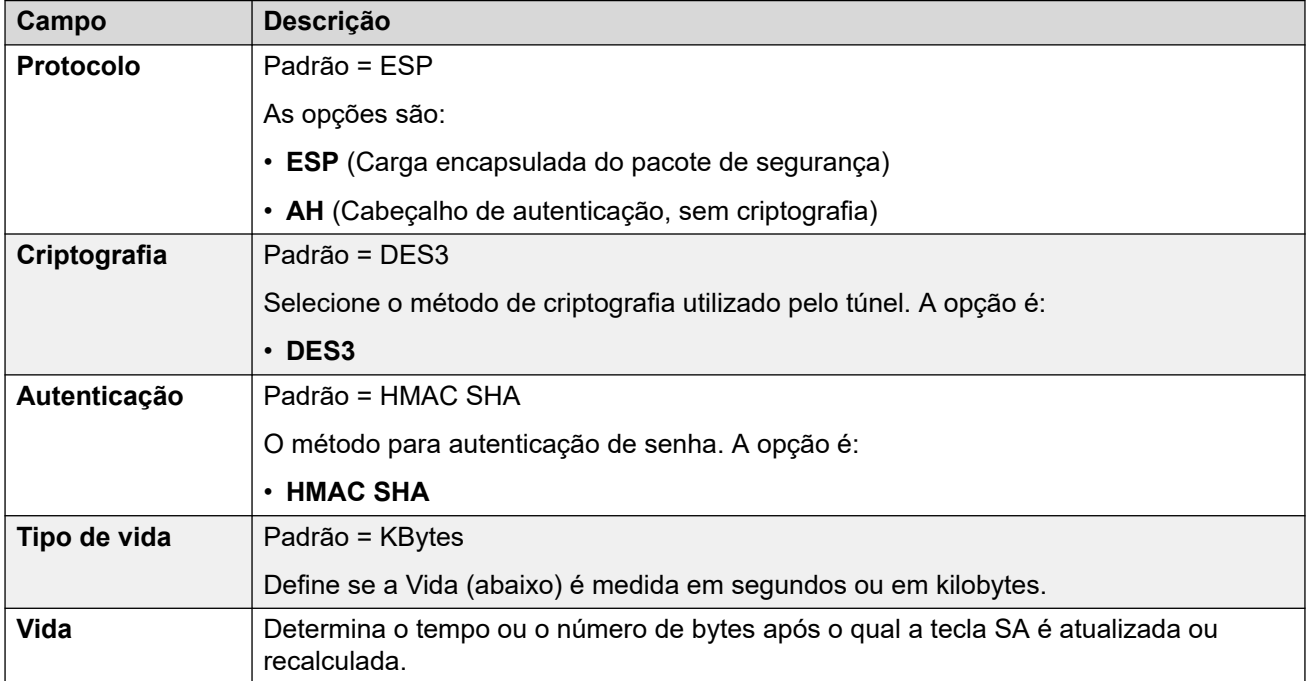

# **Links relacionados**

[Túnel de segurança IP](#page-569-0) na página 570

# <span id="page-572-0"></span>**Capítulo 44: Atendente automático (EVM)**

- Estas configurações são usadas para atendentes automáticos fornecidos pelo Embedded Voicemail em uma unidade de controle IP500 V2.
- Para obter detalhes sobre atendentes automáticos fornecidos pelo Voicemail Pro em sistemas IP Office por assinatura, consulte [Atendente automático \(Voicemail Pro\)](#page-579-0) na página 580.

Para obter os detalhes completos sobre a configuração e operação dos atendentes automáticos do Embedded Voicemail, consulte a [Instalação do IP Office](https://documentation.avaya.com/bundle/IPOfficeEVMInstall) Embedded Voicemail.

Podem ser configurados até 40 serviços de atendedores automáticos. Os serviços do Embedded Voicemail incluem o atendedor automático, chamadores acessando as caixas postais para deixar ou receber mensagens e anúncios para chamadores em espera serem atendidos.

O IP500 V2 suporta duas chamadas simultâneas de Embedded Voicemail por padrão, mas pode ser licenciado para até seis pessoas. O limite de licenciamento aplica-se ao número total de chamadores deixando mensagens, recebendo mensagens e/ou utilizando um atendimento automático.

Além da funcionalidade básica da caixa postal, o Embedded Voicemail também pode fornecer a operação de atendente automático. Cada atendedor automático usa os perfis de tempo existentes para selecionar a saudação passada aos chamadores e em seguida fornece ações de encaminhamento relacionadas ao pressionamento das teclas 0 a 9, \* e #.

# **Perfis de horário**

Cada atendedor automático pode utilizar até três perfis de tempo existentes, para a Manhã, a Tarde e a Noite. Esses são utilizados para decidir a saudação a ser tocada aos chamadores. Eles não alteram as ações selecionáveis pelos chamadores dentro do atendedor automático. Se os perfis de tempo se sobrepõem ou criam intervalos, então a ordem de precedência utilizada é manhã, tarde, noite.

## **Saudações**

Quatro saudações diferentes são utilizadas para cada atendedor automático. Uma para cada período de perfil de tempo. Isto é sempre seguido pela saudação para as ações do atendedor automático. Por padrão, vários códigos curto ao sistema são criados automaticamente para permitir a gravação dessas saudações a partir de um ramal do sistema. Veja abaixo.

## **Ações**

Ações separadas podem ser definidas para as teclas DTMF 0 a 9, \* e #. As ações incluem a transferência para um destino especificado, transferência para outro atendedor automático, transferência para um ramal de usuário especificado pelo chamador (discagem por número) e nova transmissão das saudações.

• A ação **Fax** pode ser utilizada para redirecionar chamadas de fax quando o tom do fax for detectado pelo atendedor automático.

• A ação **Discagem por nome** pode ser utilizada para que os chamadores especifiquem o destino da transferência.

## **Códigos curtos**

A adição de um atendente automático acrescenta automaticamente vários códigos curto ao sistema a fim de auxiliar na gravação do aviso do atendente automático. Eles utilizam o recurso de código curto **Atendedor automático**.

- Os códigos curtos do sistema ( $*81XX$ ,  $*82XX$ ,  $*83XX$  e  $*84XX$ ) são adicionados automaticamente e ficam disponíveis para usar com todos os atendentes automáticos. Eles são usados para as saudações da manhã, tarde, noite e opções de menu, respectivamente. Esses códigos curtos utilizam um **número de telefone** do formulário "AA:"N".Y", no qual o N é substituído pelo número discado pelo atendente automático e o Y é 1, 2, 3 ou 4 para as saudações dos períodos da manhã, tarde e noite, ou das opções do menu.
- Para adicionar um código curto para chamar um atendente automático, omita a parte XX. Por exemplo, adicione o código curto \*80XX/Auto Attendant/"AA:"N se for necessário obter acesso discado interno para os atendentes automáticos.
- Os códigos curtos do sistema \*800XX, \*801XX,  $\dots$ , \*809XX, \*850XX e \*851XX também são adicionados automaticamente para gravar avisos para qualquer ação de **Anúncio e localização**. Os códigos correspondem à tecla à qual a ação foi atribuída; 0 a 9, \* e #, respectivamente. Esses códigos curto usam um **Número de telefone** no formato "AA:"N".00", …, "AA:"N".01", "AA:"N".10" e "AA:"N".11" respectivamente.

## **Redirecionando chamadas para o atendedor automático**

O formato AA:Name do número de telefone pode ser utilizado para rotear os chamadores para um atendente automático. É possível utilizá-lo no campo de destino das rotas de chamadas de entradas e no campo de número de telefone dos códigos curto definidos para o recurso **Atendente automático**. No entanto, observe que quando usado com um código curto, ele deve ser delimitado por aspas, ou seja, "AA: Name".

## **Links relacionados**

Atendedor automático na página 574 [Ações](#page-575-0) na página 576

# **Atendedor automático**

## Navegação: **Atendente automático | Atendente automático**

Essas configurações são usadas para definir o nome do serviço do atendedor automático e os perfis de tempo que controlam as gravações do atendedor automático transmitidas.

Essas configurações podem ser mescláveis. As alterações nessas configurações não exigirão uma reinicialização do sistema.

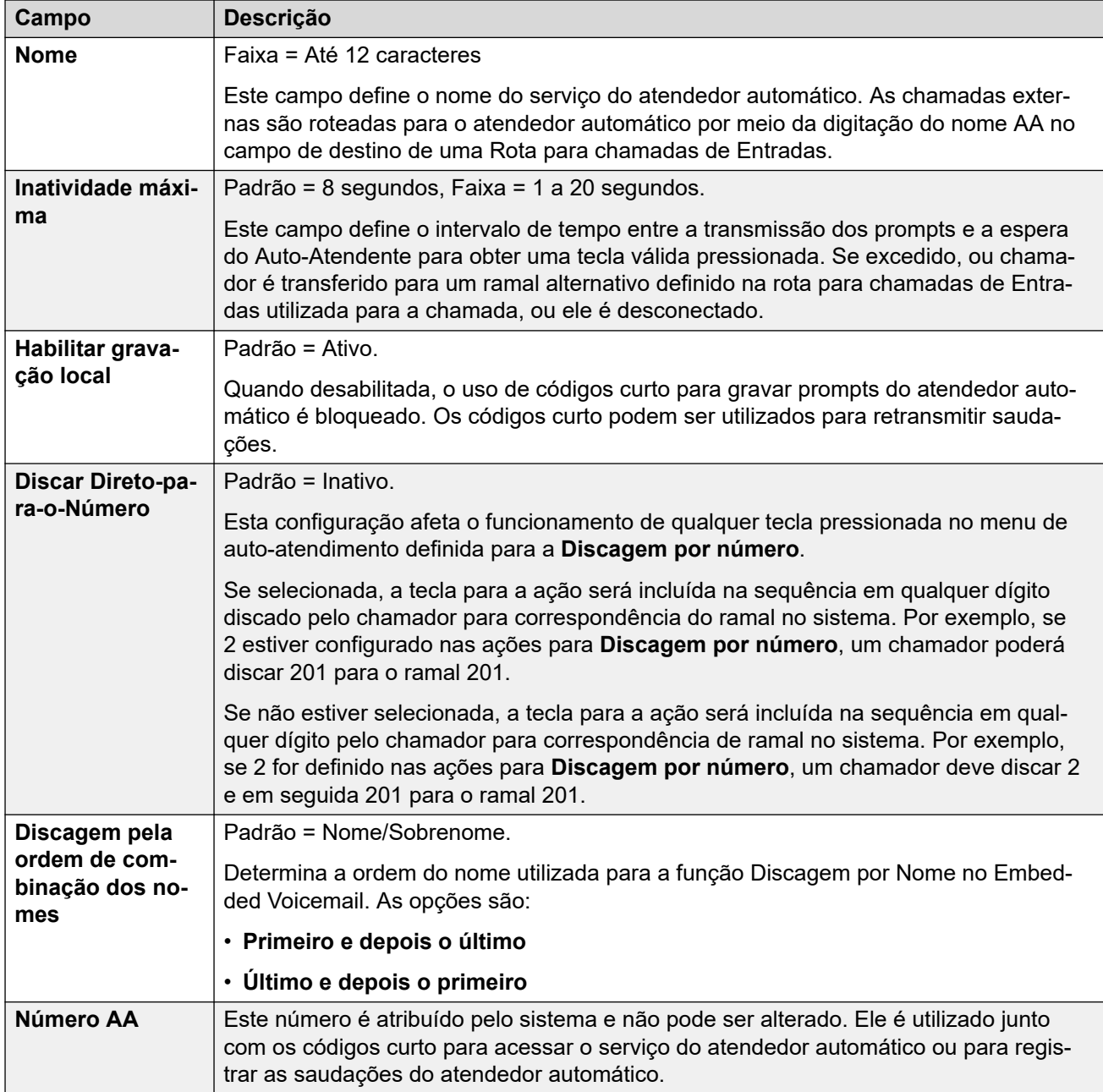

<span id="page-575-0"></span>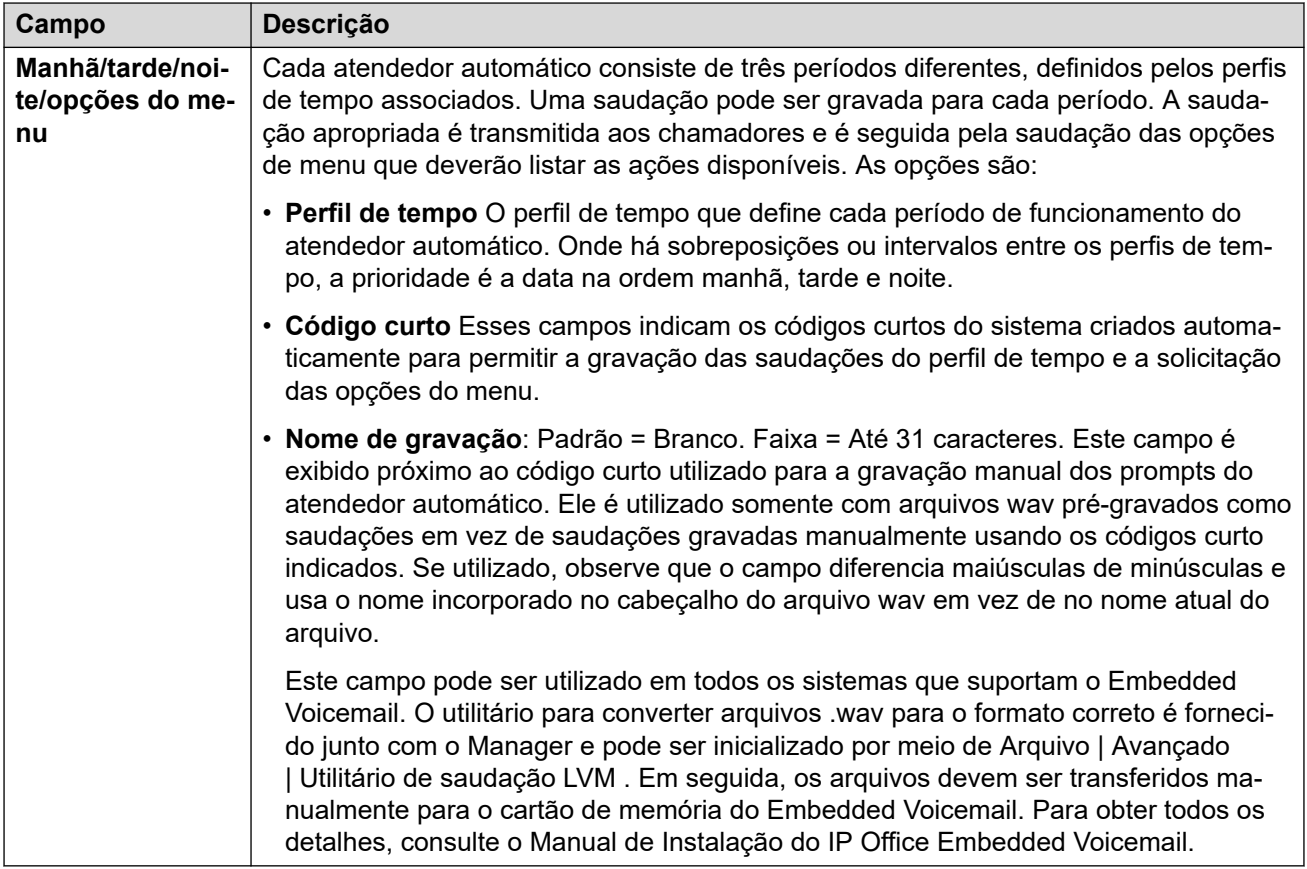

[Atendente automático \(EVM\)](#page-572-0) na página 573

# **Ações**

## Navegação: **Atendente automático | Ações**

Esta guia define as ações disponíveis para os chamadores dependendo da tecla DTMF que eles pressionam. Para mudar uma ação, selecione a linha apropriada e clique em **Editar**. Quando a tecla for configurada conforme necessário, clique em **OK**.

Essas configurações podem ser mescláveis. As alterações nessas configurações não exigirão uma reinicialização do sistema.

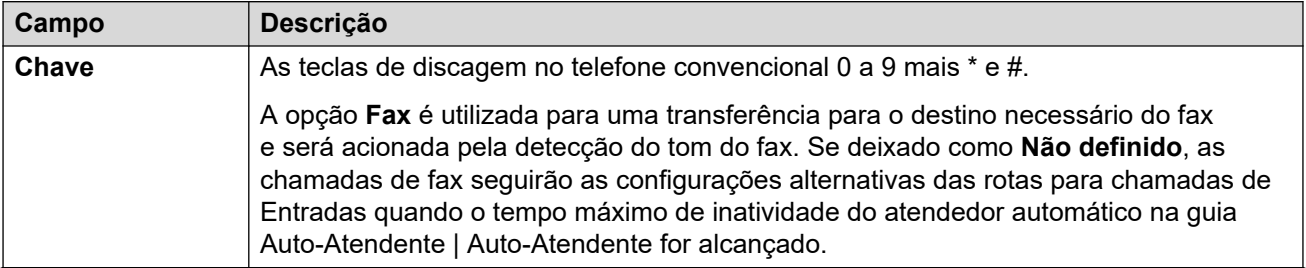
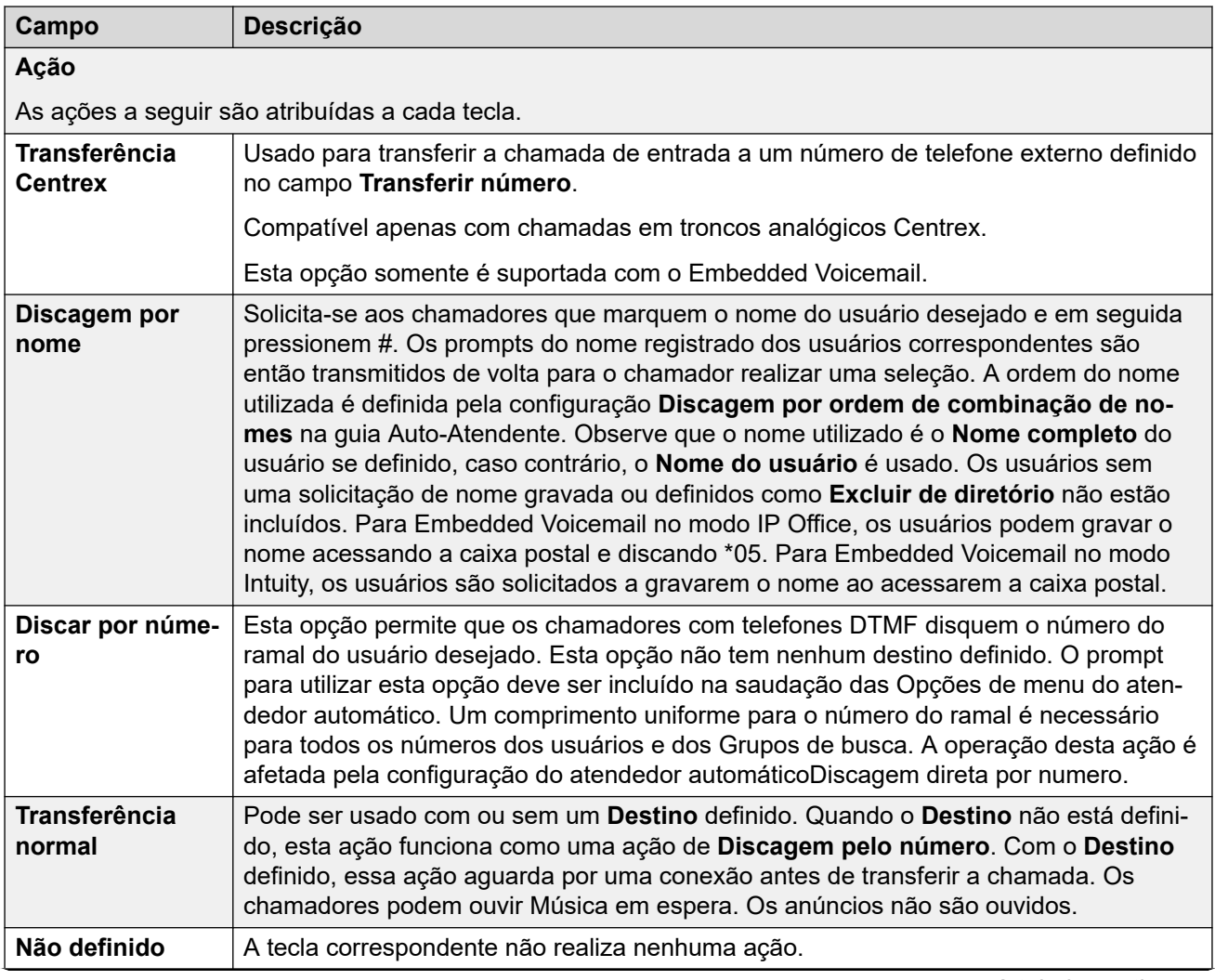

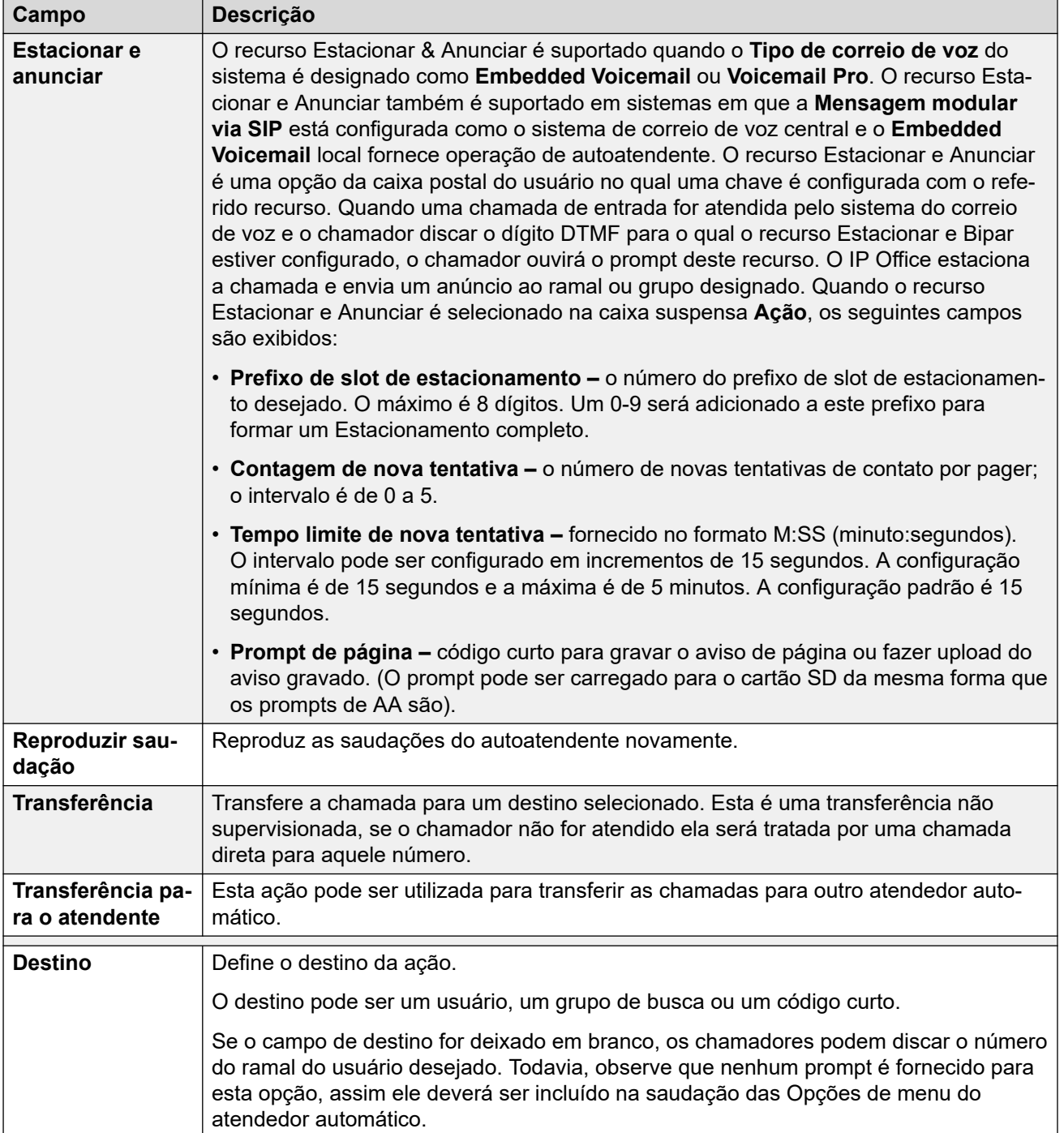

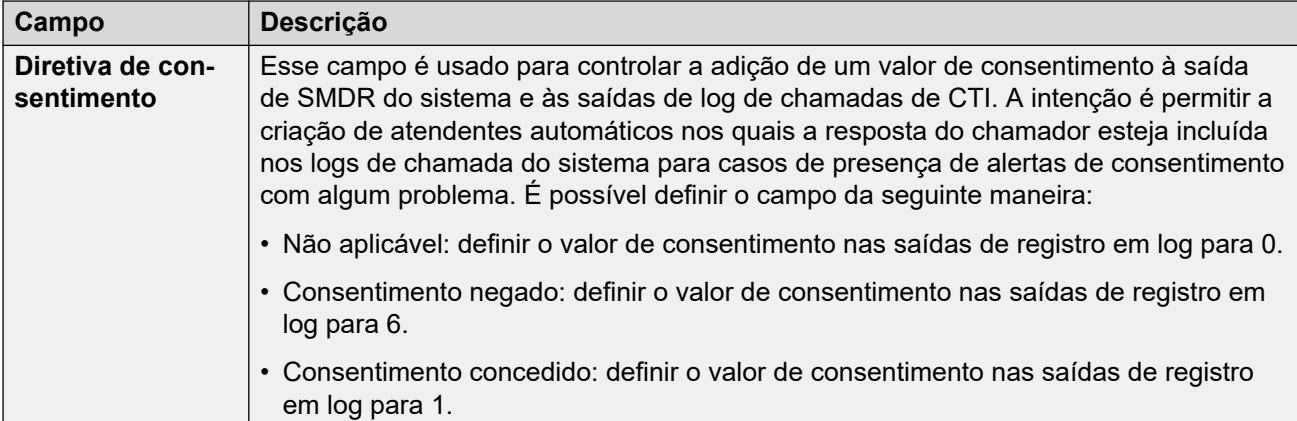

#### **Links relacionados**

[Atendente automático \(EVM\)](#page-572-0) na página 573

# <span id="page-579-0"></span>**Capítulo 45: Atendente automático (Voicemail Pro)**

- Essas configurações são usadas para os atendentes automáticos fornecidos pelo Voicemail Pro em sistemas IP Office por assinatura.
- Para atendentes automáticos fornecidos pelo Embedded Voicemail em uma unidade de controle IP500 V2, consulte [Atendente automático \(EVM\)](#page-572-0) na página 573.

#### **Links relacionados**

Atendente automático na página 580 [Ações](#page-583-0) na página 584

### **Atendente automático**

#### Navegação: **Atendente automático | Atendente automático**

Essas configurações são usadas para definir a operação do serviço de atendente automático enquanto ele aguarda que o chamador selecione uma opção nas ações configuradas.

Essas configurações podem ser mescláveis. As alterações nessas configurações não exigirão uma reinicialização do sistema.

Para o IP Office R11.1 FP2 e versões posteriores, os atendentes automáticos também são compatíveis com sistemas que usam o Voicemail Pro. No entanto, a configuração desses atendentes automáticos é feita usando o IP Office Web Manager.

#### **Configurações de atendente automático**

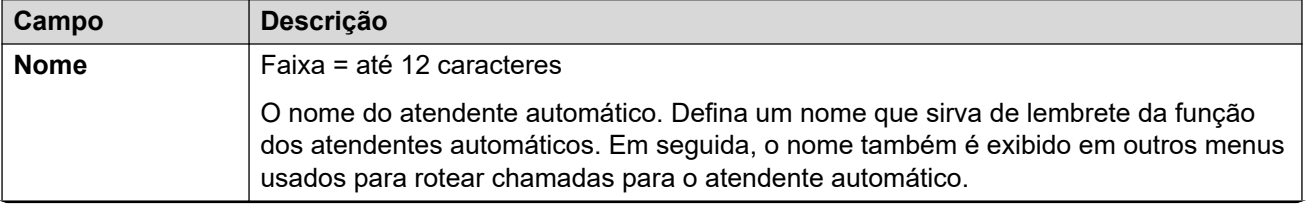

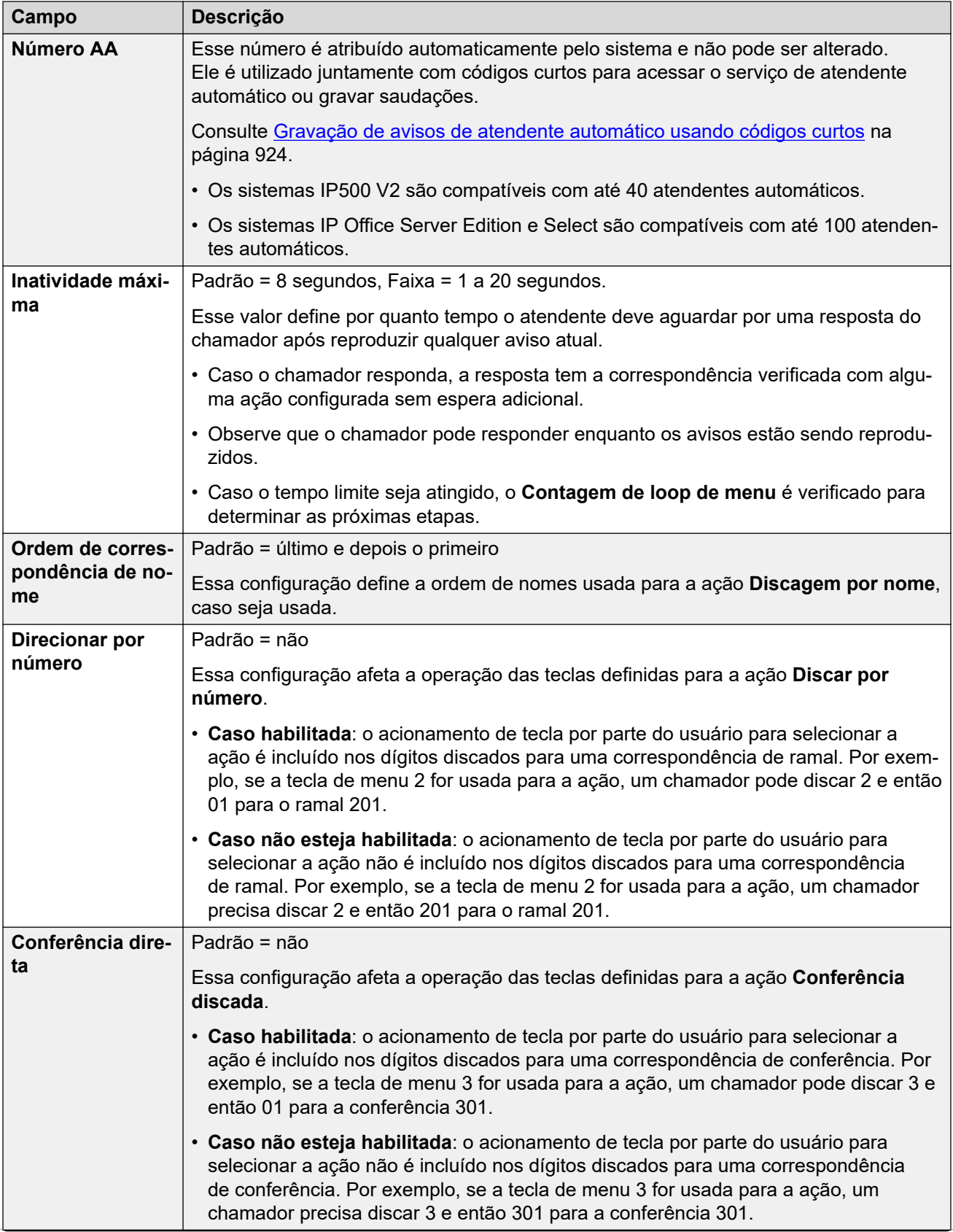

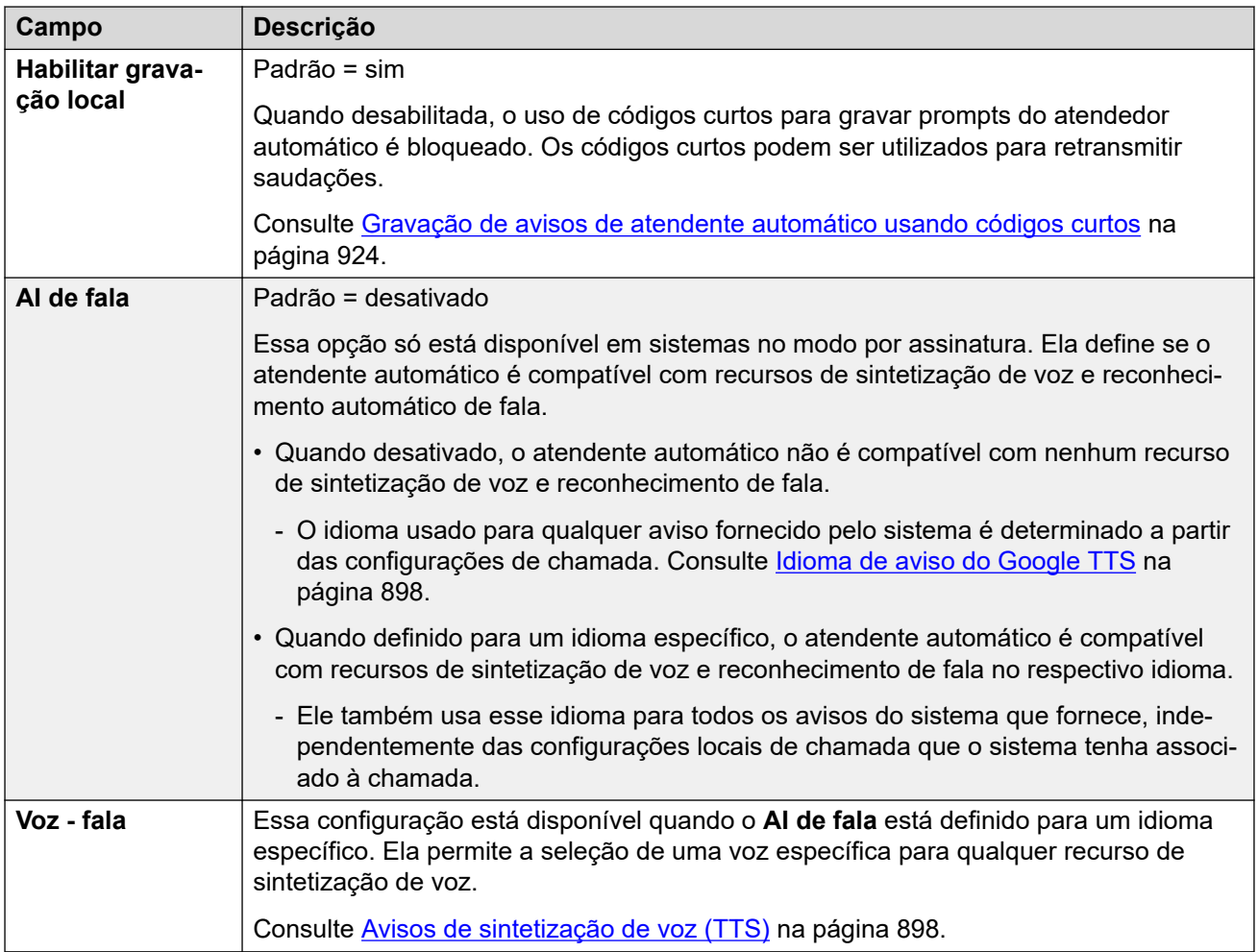

#### **Configurações de saudação e anúncio**

Quando um chamador chega em um atendente automático, primeiramente ele escuta a saudação atual do atendente (se for o caso) e então o anúncio de menu do atendente.

- A saudação usada é a primeira (entre até 3 saudações definidas) para o perfil de horário associado à saudação que estiver atualmente ativo. Isso permite que você defina saudações para diferentes períodos do dia (p. ex., *"Bom dia"*, *"Boa tarde"* e *"Desculpe, estamos fechados no momento"*) ou diferentes saudações para dias úteis e finais de semana ou feriados.
- O anúncio do menu deve conter as instruções para o chamador sobre as teclas que ele pode pressionar e outras ações.
- Sempre que um chamador concluir um loop de atendente automático, ele pode responder (com acionamentos de tecla ou voz) enquanto qualquer saudação ou anúncio de menu estiver sendo reproduzido.

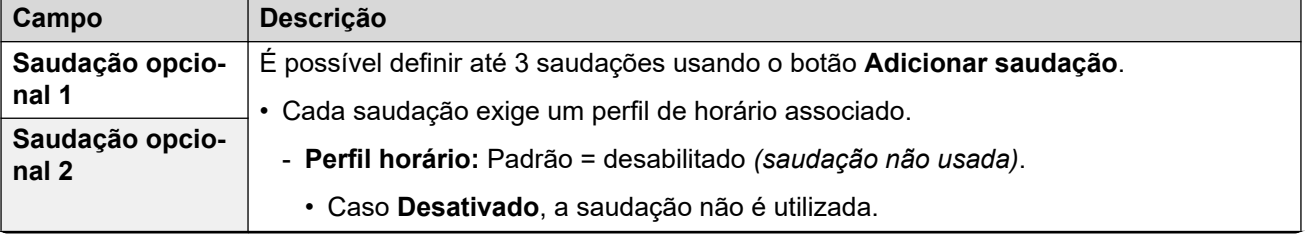

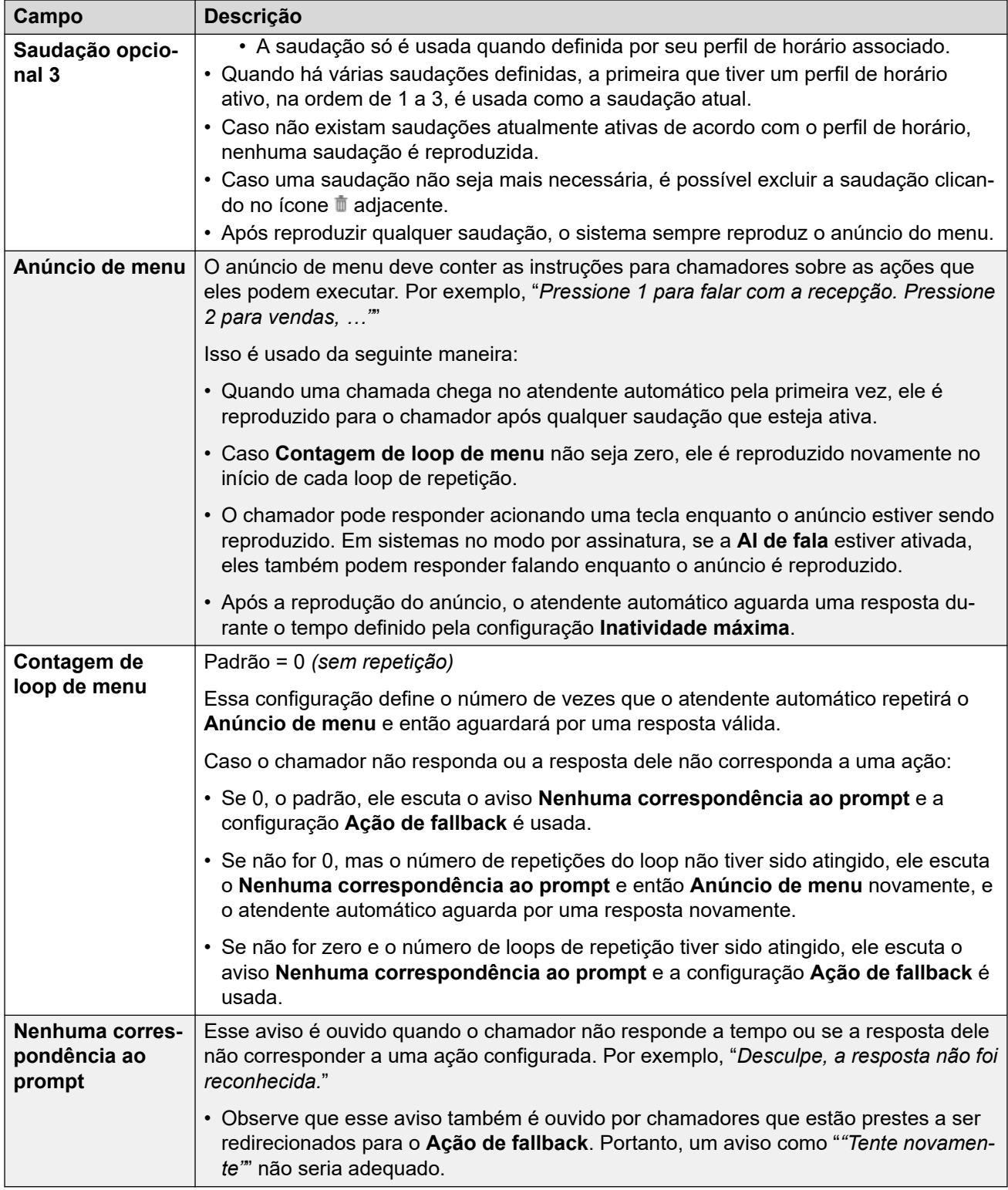

As seguintes configurações são comuns a anúncios de menu, saudações e mensagens de erro. As saudações e os anúncios podem ser gravados a partir do telefone, definidos mediante o carregamento de um arquivo ou fornecidos por sintetização de voz. O método que foi usado ou configurado pela última vez substitui qualquer aviso anterior.

<span id="page-583-0"></span>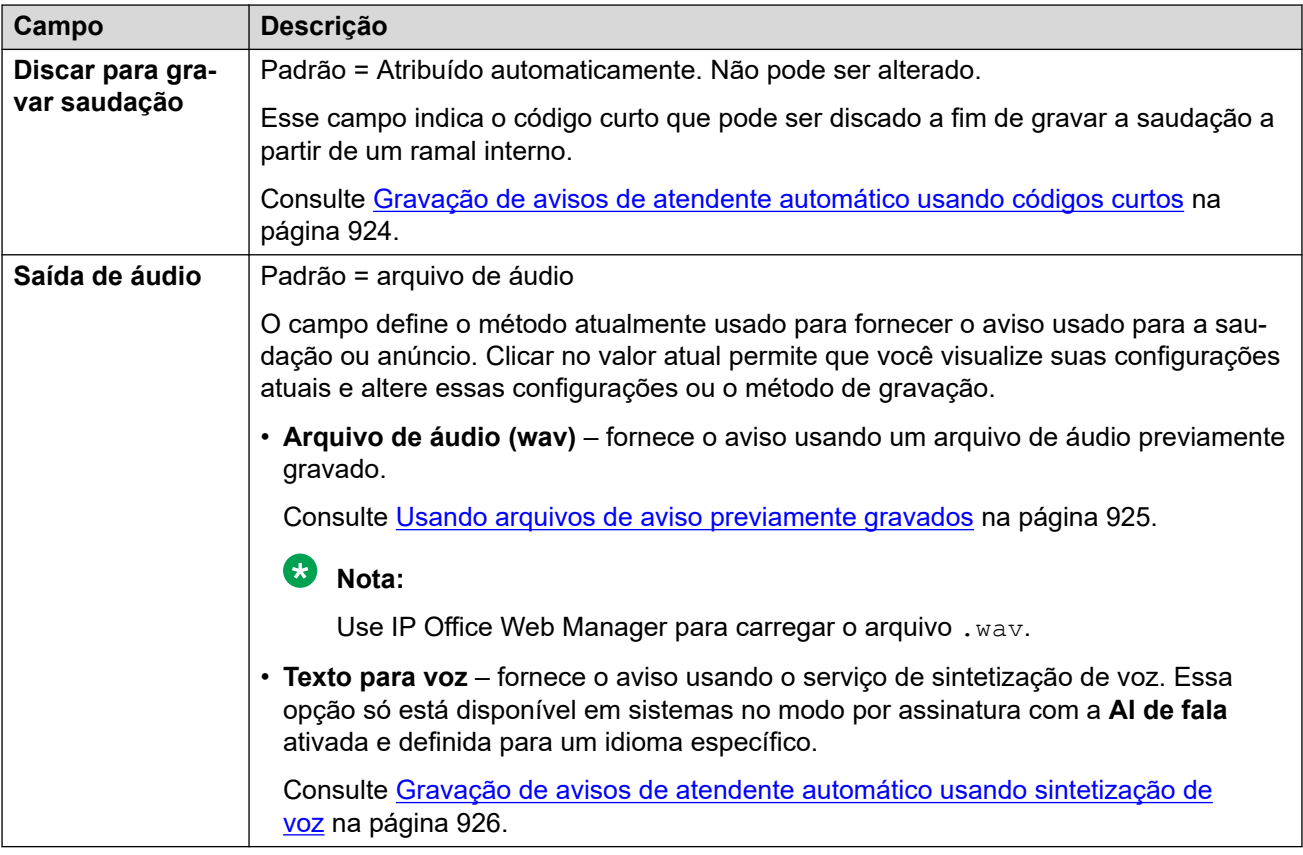

#### **Links relacionados**

[Atendente automático \(Voicemail Pro\)](#page-579-0) na página 580

## **Ações**

#### Navegação: **Atendente automático | Ações**

Essa guia define as ações disponíveis para os chamadores dependendo da tecla DTMF acionada ou, em sistemas no modo por assinatura, com base no reconhecimento automático de palavras-chave na fala. Ações de atendimento automático

A ação **Ação de fallback** é aplicada caso o usuário não faça uma opção reconhecida configurada separadamente por meio das configurações de aviso **Nenhuma correspondência ao prompt**.

Essas configurações podem ser mescláveis. As alterações nessas configurações não exigirão uma reinicialização do sistema.

#### **Configurações: teclas/eventos**

As ações a seguir podem ser atribuídas às teclas selecionadas.

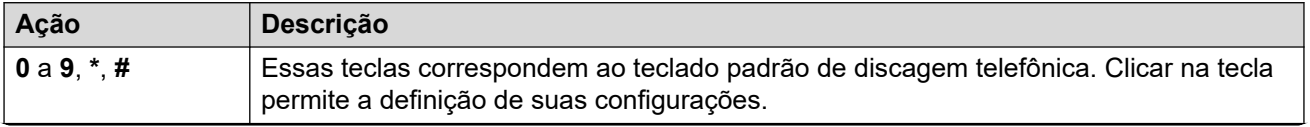

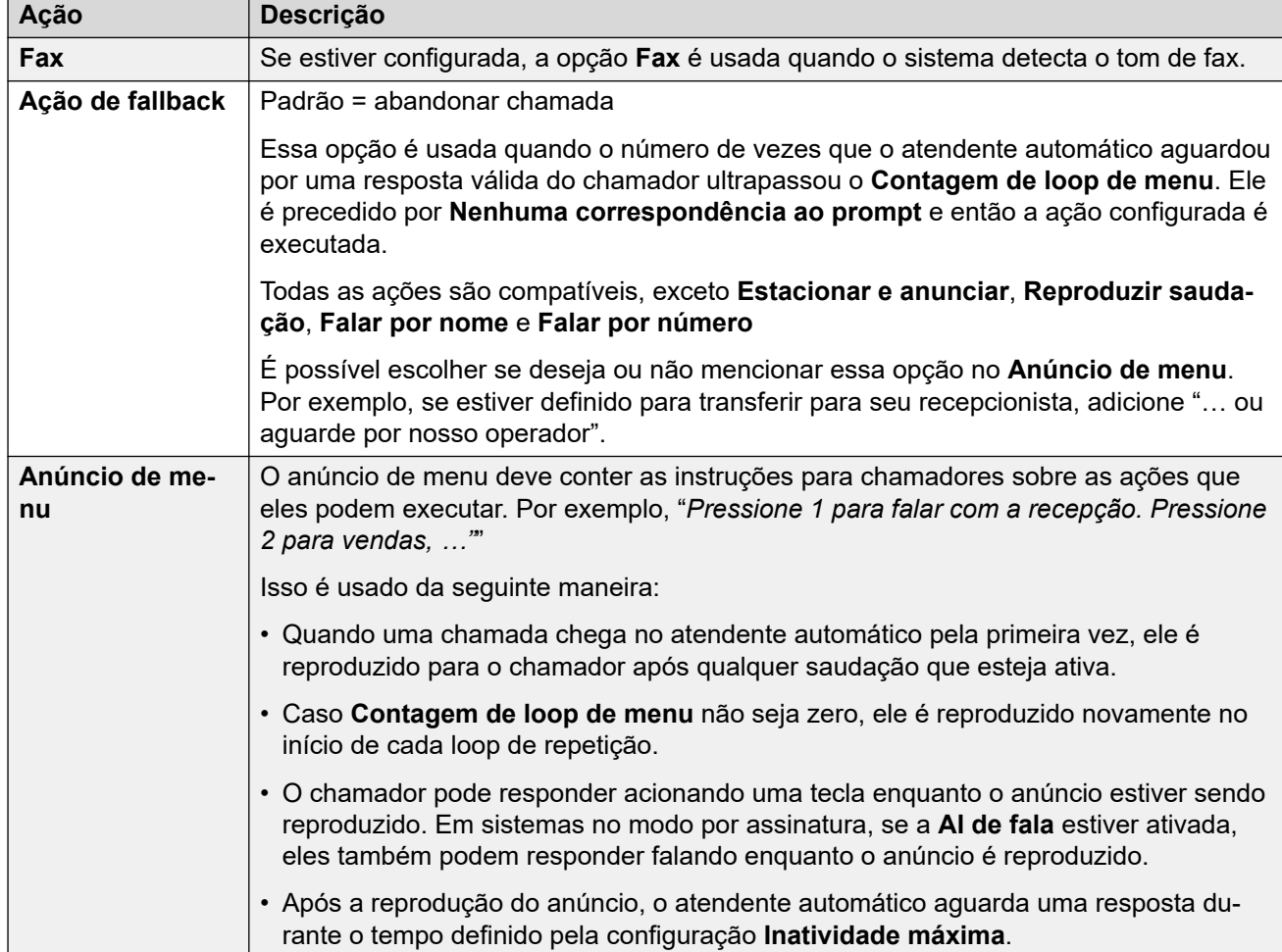

### **Configurações: ações de tecla**

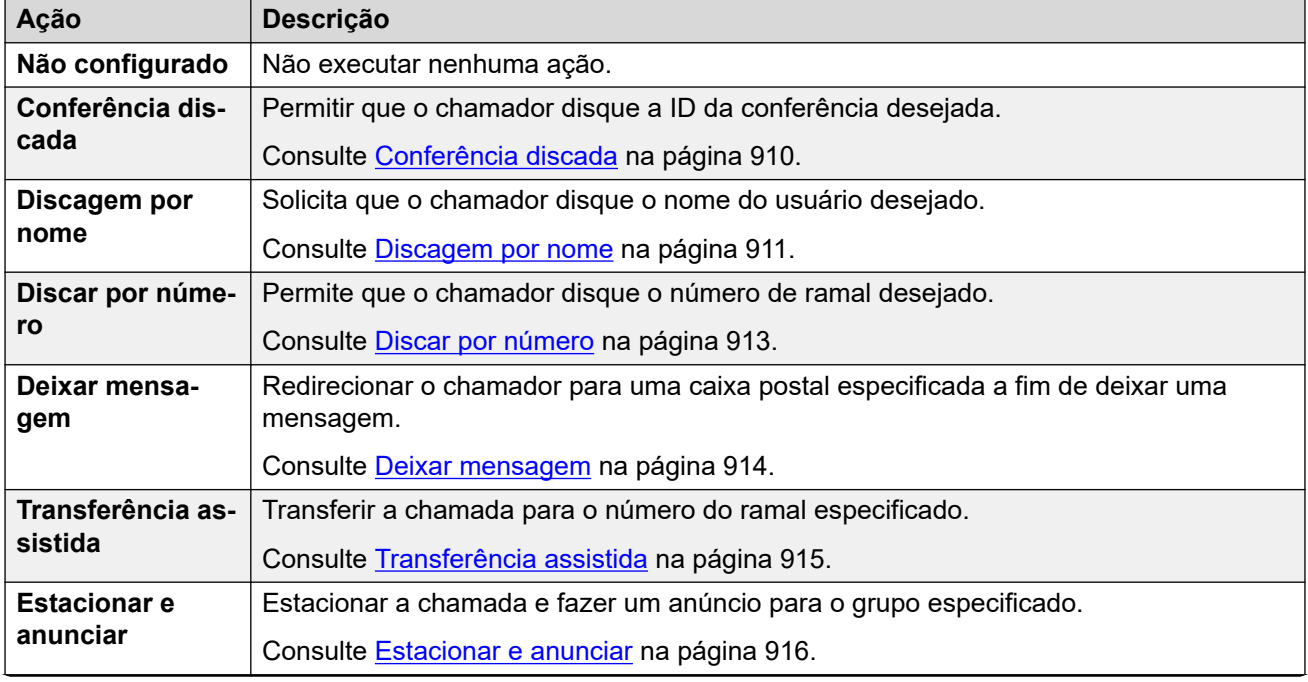

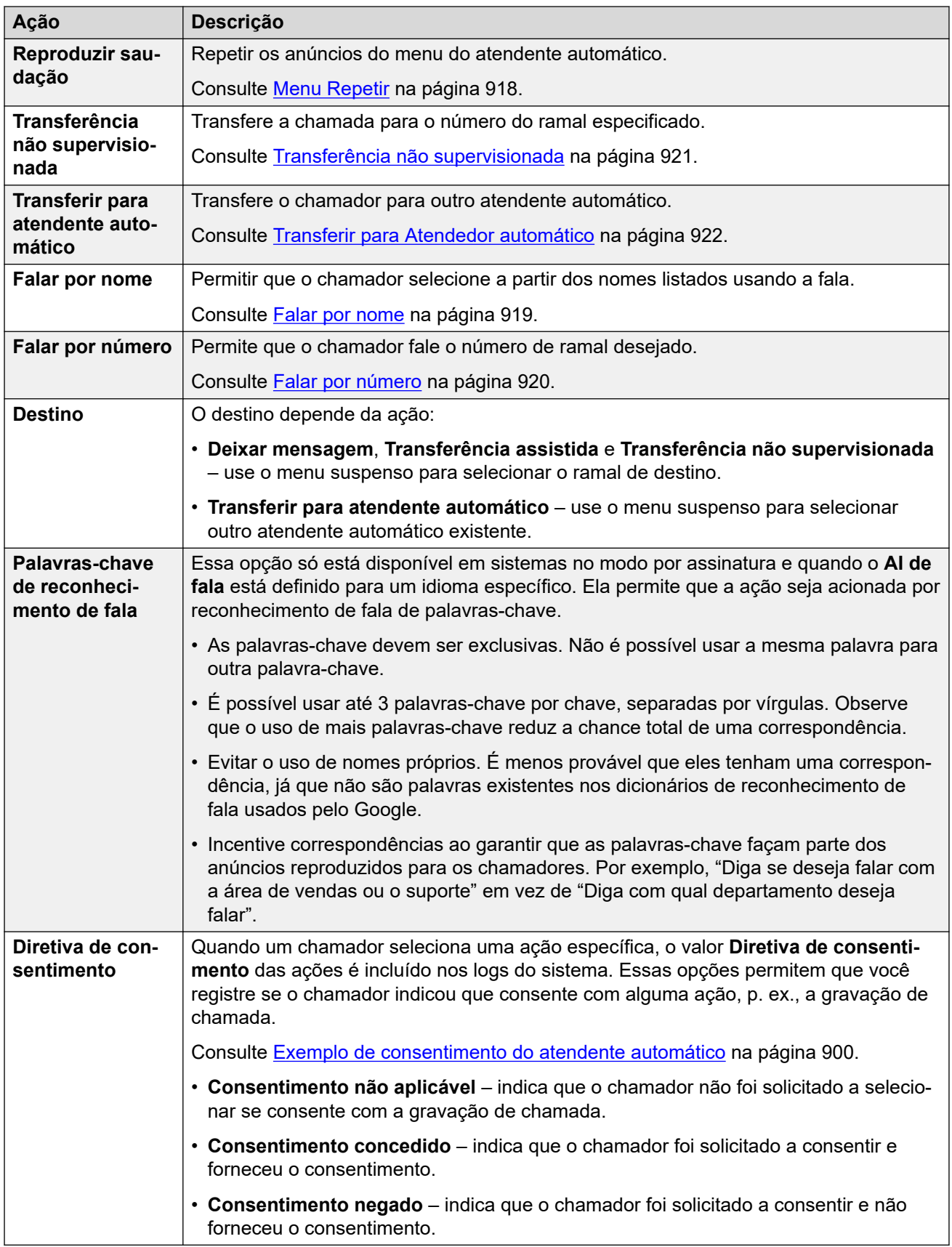

#### **Links relacionados**

[Atendente automático \(Voicemail Pro\)](#page-579-0) na página 580

# **Capítulo 46: Códigos de autorização**

#### Navegação: **Códigos de autorização**

Quando um usuário disca um número externo que corresponde a um código curto definido como **Forçar código de autorização**, antes de permitir que a chamada continue, o sistema IP Office solicitará que o usuário insira o **Código de autorização** associado.

A entrada do código de autorização válido/inválido é registrada na saída do SMDR. O código usado não é registrado.

Essas configurações podem ser mescláveis. As alterações nessas configurações não exigirão uma reinicialização do sistema.

#### **Nota:**

A partir da versão 9.1 e superior, não é mais possível associar entradas **Código de autorização** a **Direitos do usuário**. **Código de autorização** configuradas dessa maneira serão removidas durante a atualização.

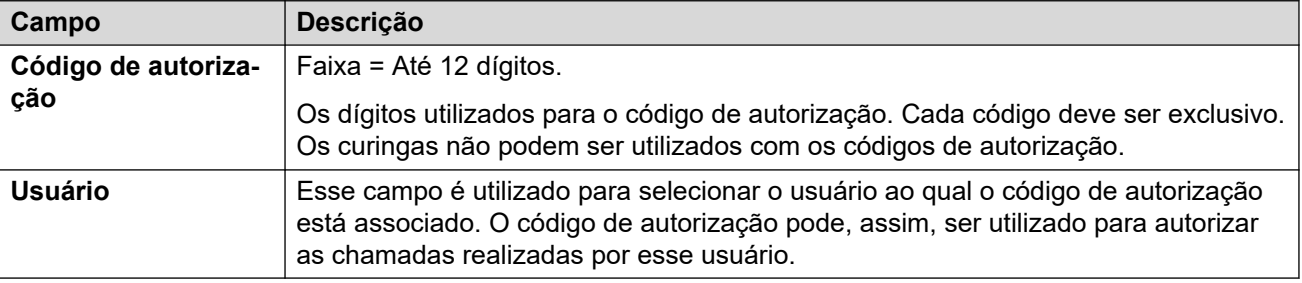

# **Capítulo 47: Direitos do usuário**

#### **Informações adicionais de configuração**

Esta seção fornece as descrições de campo de Direitos do usuário. Para obter mais informações de configuração, consulte [Configurar Direitos do usuário](#page-751-0) na página 752.

• Para sistemas que usam consolidação de registros, só é possível adicionar e editar esse tipo de registro no nível da solução. Em seguida, o registro é copiado automaticamente para cada sistema IP Office na rede.

Os direitos do usuário agem como modelos para as configurações de usuário selecionadas. As configurações de um modelo de direitos do usuário são aplicadas a todos os usuários associados a esse modelo. O usuário de um modelo também pode ser controlado por um perfil de horário para definir quando o modelo será utilizado por um determinado usuário.

## **Usuário**

#### Navegação: **Direitos do usuário | Usuário**

Utilizada para definir e bloquear diversas configurações de usuário.

Essas configurações podem ser mescláveis. As alterações nessas configurações não exigirão uma reinicialização do sistema.

Em uma rede do Server Edition, essas definições podem ser configuradas no nível da rede e, em seguida, automaticamente replicadas na configuração de todos os sistemas da rede. Elas poderão ser vistas e editadas no nível da configuração individual do sistema se a consolidação de registro estiver desativada.

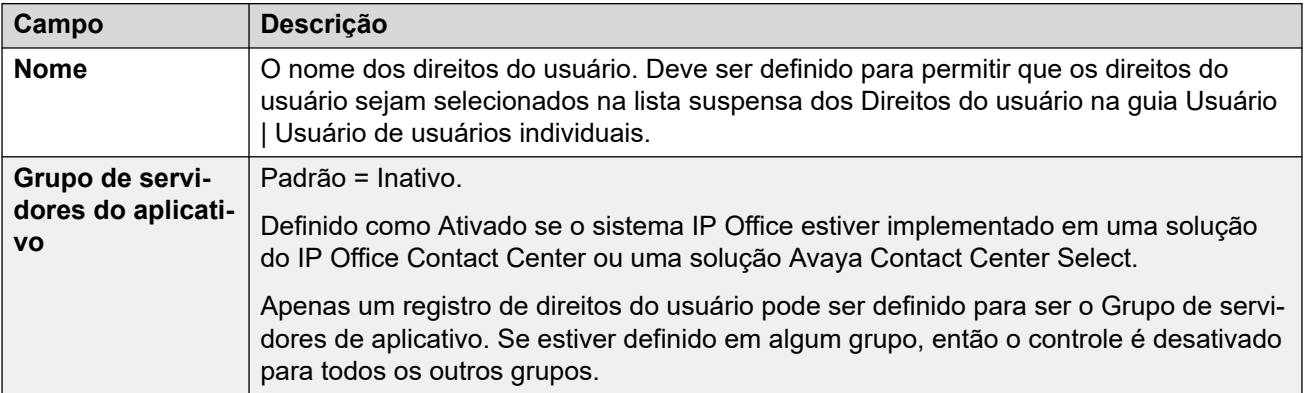

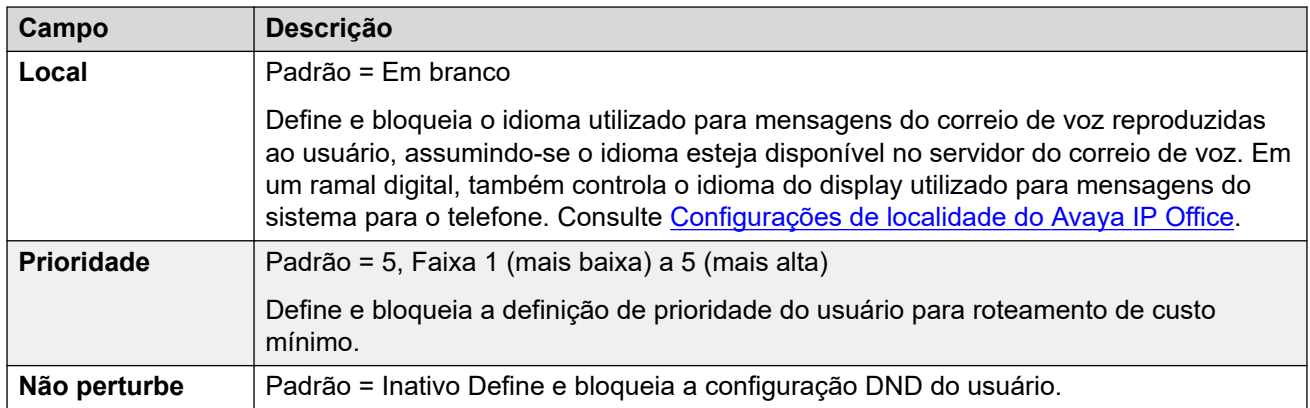

# **Códigos de acesso**

Navegação: **Direitos do usuário | Códigos curtos**

Utilizada para definir e bloquear o conjunto de códigos breves do usuário. A guia funciona da mesma maneira que a guia **Usuário | Códigos curto**. O usuário e os códigos curto dos direitos do usuário são aplicados a números discados por esse usuário. Não são, por exemplo, aplicados a chamadas encaminhadas por meio do usuário.

#### **Aviso:**

A discagem do usuário dos números de emergência não deverá ser bloqueada. Se os códigos curto forem editados, a capacidade dos usuários de discar os números de emergência deverá ser testada e mantida.

Essas configurações podem ser mescláveis. As alterações nessas configurações não exigirão uma reinicialização do sistema.

Em uma rede do Server Edition, essas definições podem ser configuradas no nível da rede e, em seguida, automaticamente replicadas na configuração de todos os sistemas da rede. Elas poderão ser vistas e editadas no nível da configuração individual do sistema se a consolidação de registro estiver desativada.

Os códigos curto podem ser adicionados e editados por meio dos botões **Adicionar**, **Remover** e **Editar**. Como alternativa, para adicionar e editar códigos curto, você pode clicar com o botão direito na lista de códigos curto existentes.

## **Programação de teclas**

#### Navegação: **Direitos do usuário | Programação de botões**

Essa guia é utilizada para definir e bloquear o conjunto de teclas programáveis do usuário. Quando bloqueadas, o usuário não pode utilizar os botões **Admin** ou **Admin1** em seu telefone para substituir qualquer tecla definida por seus direitos de usuário.

As teclas não definidas através dos direitos do usuário podem ser definidas através das próprias configurações do usuário . Quando a opção **Aplicar valor de direitos do usuário**  é selecionada, a guia funciona da mesma maneira que a guia **Usuário | Programação de botão**.

Essas configurações podem ser mescláveis. As alterações nessas configurações não exigirão uma reinicialização do sistema.

Em uma rede do Server Edition, essas definições podem ser configuradas no nível da rede e, em seguida, automaticamente replicadas na configuração de todos os sistemas da rede. Elas poderão ser vistas e editadas no nível da configuração individual do sistema se a consolidação de registro estiver desativada.

#### **Adicionando teclas em branco**

Essas são situações onde os usuários podem programar suas próprias teclas, mas talvez você queira que determinadas teclas fiquem em branco. Isso poderá ser feito através de **Direitos do usuário** associados ao usuário, como a seguir:

- 1. Atribua a ação **Emulação | Inspecionar** à tecla. Essa ação não tem funções específicas. Insira alguns espaços como a etiqueta da tecla.
- 2. Quando pressionado pelo usuário, esse botão não executará nenhuma ação. Entretanto, ele não poderá ser substituído pelo usuário.

# **Telefonia**

Navegação: **Direitos do usuário | Telefonia**

Permite que diversas configurações de telefonia do usuário sejam definidas e bloqueadas. Elas correspondem às configurações encontradas na guia **Usuário | Telefonia**.

### **Configurações de chamada**

Navegação: **Direitos do usuário | Telefonia | Configurações de chamadas**

#### **Informações adicionais de configuração**

Para mais informações sobre toques, consulte [Toques](#page-664-0) na página 665.

#### **Configurações**

Em uma rede do Server Edition, essas definições podem ser configuradas no nível da rede e, em seguida, automaticamente replicadas na configuração de todos os sistemas da rede. Elas poderão ser vistas e editadas no nível da configuração individual do sistema se a consolidação de registro estiver desativada.

Essas configurações podem ser mescláveis. As alterações nessas configurações não exigirão uma reinicialização do sistema.

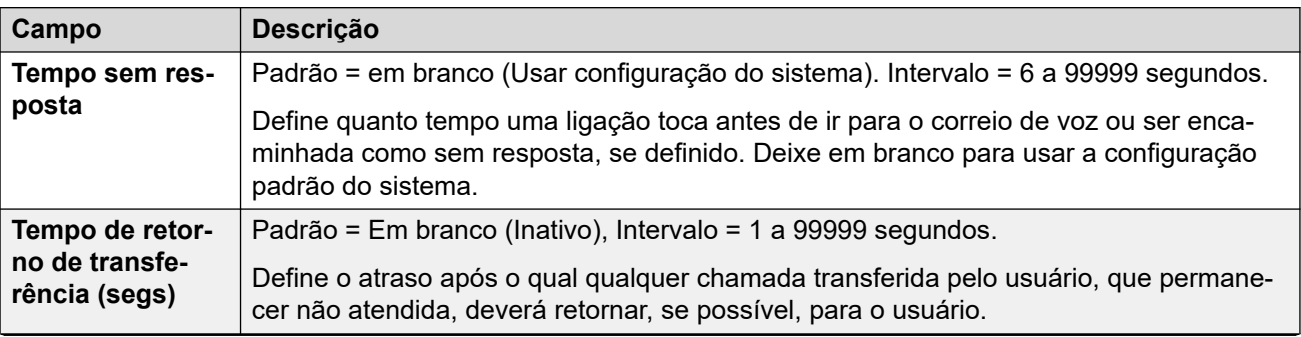

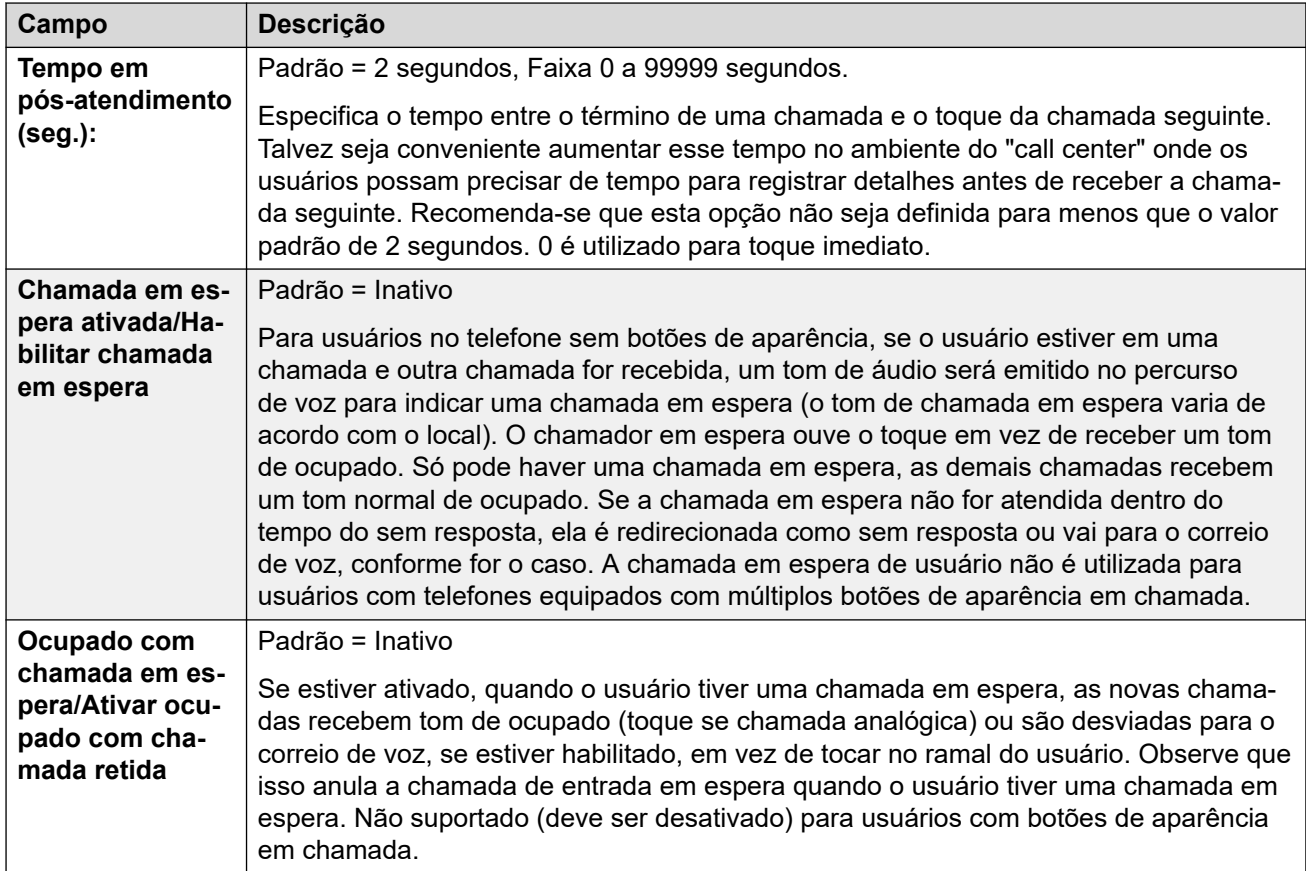

## **Configurações de supervisor**

Navegação: **Direitos do usuário | Telefonia | Configurações do supervisor**

#### **Informações adicionais de configuração**

Restrições de transferências fora da central

Bloqueio de chamadas

#### **Configurações**

Essas configurações referem-se aos recursos do usuário normalmente ajustados somente pelo supervisor do usuário.

Essas configurações podem ser mescláveis. As alterações nessas configurações não exigirão uma reinicialização do sistema.

Em uma rede do Server Edition, essas definições podem ser configuradas no nível da rede e, em seguida, automaticamente replicadas na configuração de todos os sistemas da rede. Elas poderão ser vistas e editadas no nível da configuração individual do sistema se a consolidação de registro estiver desativada.

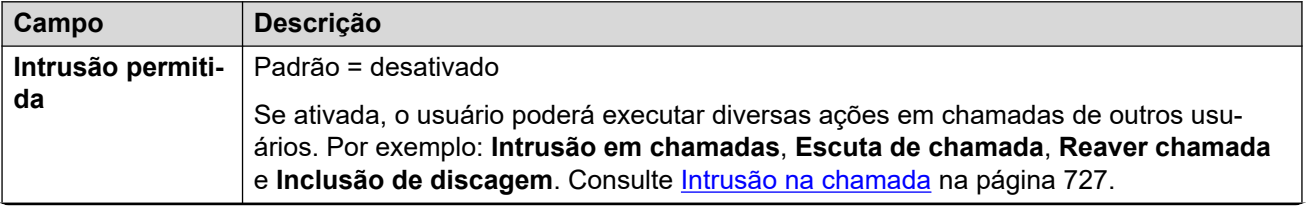

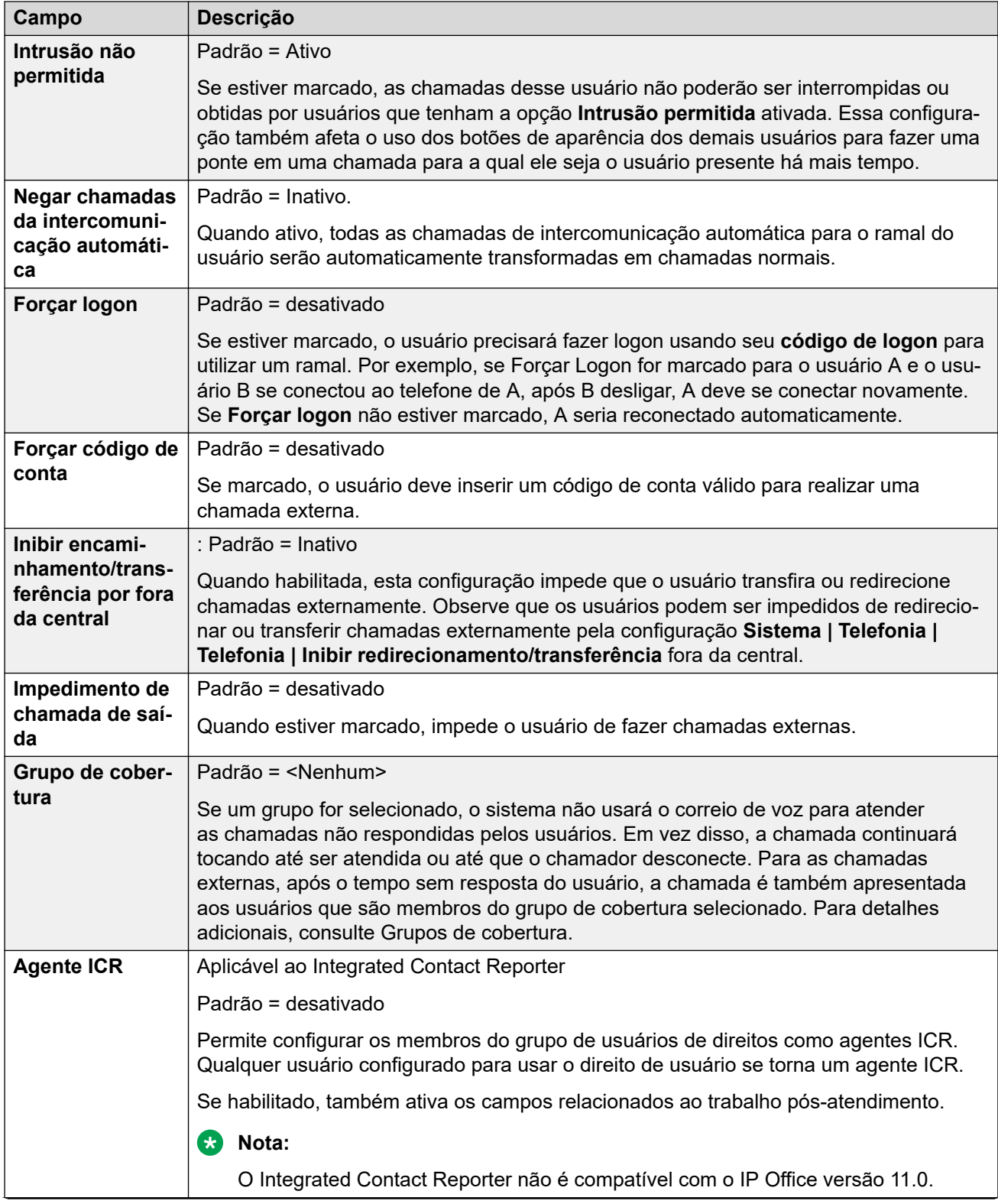

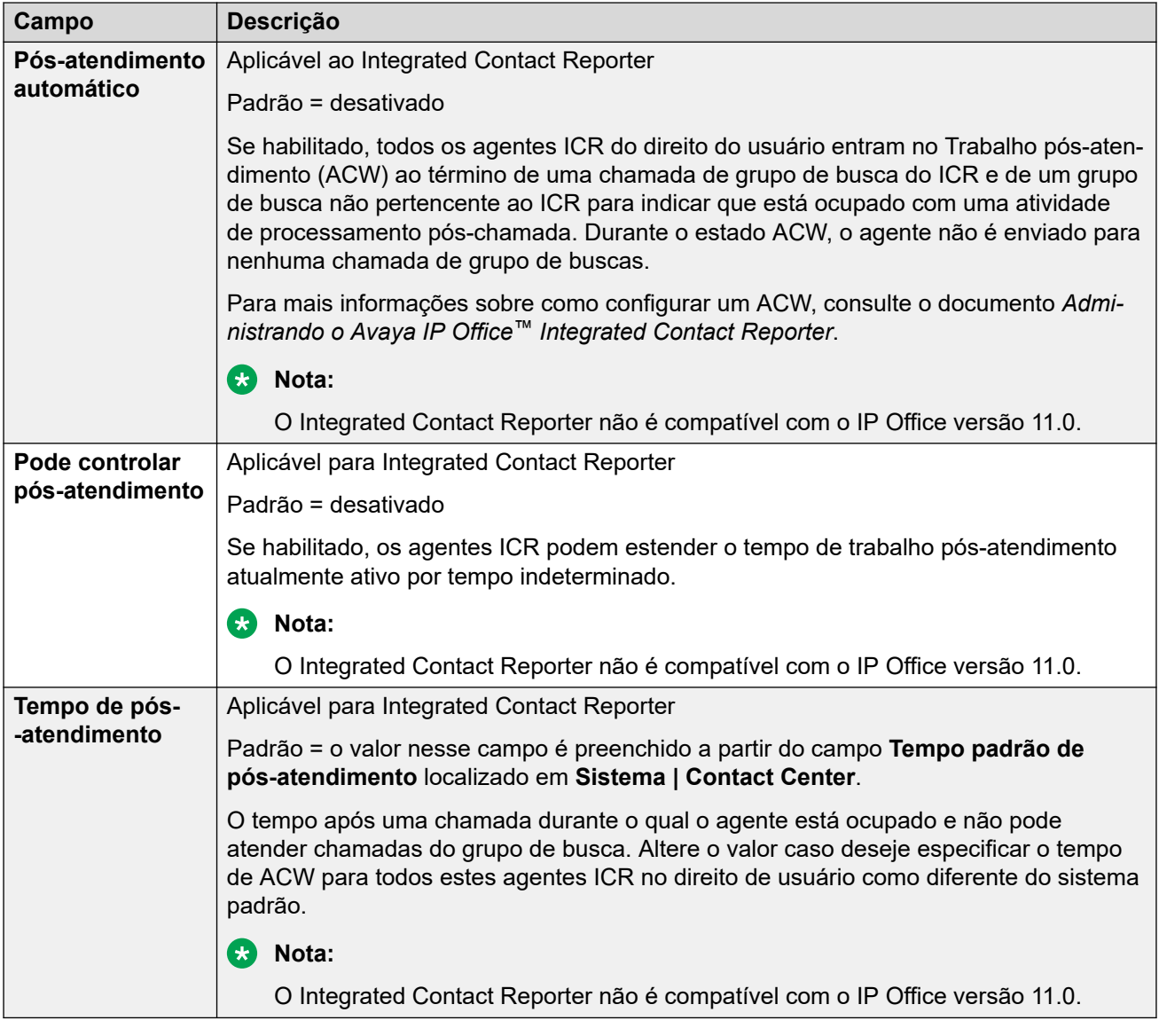

### **Opções de várias linhas**

Navegação: **Direitos do usuário | Telefonia | Opções de multilinha**

#### **Informações adicionais de configuração**

Para informações de configuração adicionais, consulte [Operação do botão de aparência](#page-1173-0) na página 1174.

#### **Configurações**

As opções de várias linhas são aplicadas ao telefone do usuário quando este está utilizando um telefone da Avaya que suporta botões de aparência (aparência em chamada, aparência em linha, aparência em ponte e cobertura de chamada).

Em uma rede do Server Edition, essas definições podem ser configuradas no nível da rede e, em seguida, automaticamente replicadas na configuração de todos os sistemas da rede. Elas poderão ser vistas e editadas no nível da configuração individual do sistema se a consolidação de registro estiver desativada.

Essas configurações podem ser mescláveis. As alterações nessas configurações não exigirão uma reinicialização do sistema.

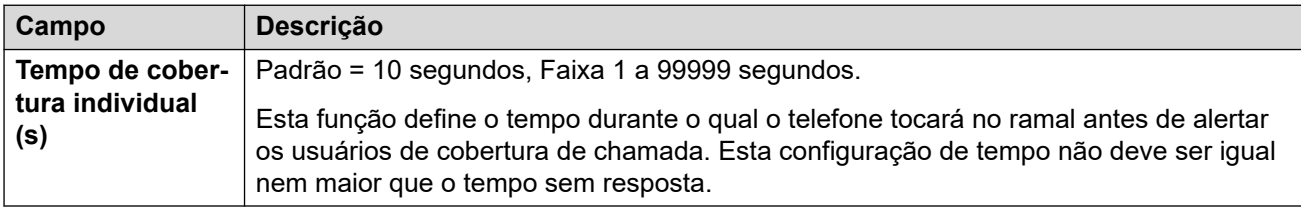

### **Log de chamadas**

#### Navegação: **Direitos do usuário | Telefonia | Log de chamadas**

O IP Office armazena um log centralizado de chamadas para cada usuário, contendo até 30 (IP500 V2) ou 60 (Server Edition) registros de chamadas. Cada novo registro de chamada substitui o registro mais antigo anterior quando o limite é atingido.

- Em telefones Avaya com um botão fixo de **Log de chamadas** ou de **Histórico** (1400, 1600, 9500, 9600 e J100 Series), esse botão exibe o log de chamadas do usuário. Eles podem usar o log de chamadas para fazer chamadas ou adicionar detalhes de contato ao diretório pessoal.
- O mesmo log centralizado de chamadas é exibido nos aplicativos one-X Portal, Aplicativo Avaya Workplace e Portal do usuário IP Office.
- O log centralizado de chamadas acompanha o usuário caso ele faça logon e logoff em diferentes telefones ou aplicativos.
- A contagem de chamadas perdidas é atualizada por chamador e não por chamada. A contagem de chamadas perdidas é a soma de todas as chamadas perdidas de um usuário, mesmo que algumas dessas chamadas perdidas já tenham sido vistas na tela de histórico de chamadas.
- Os registros de log de chamadas do usuário são armazenados pelo sistema básico, ou seja, aquele no qual o usuário está configurado. Se o usuário estiver conectado a outro sistema, os novos registros de chamadas serão enviados ao seu sistema doméstico, porém, utilizando o horário e a data do sistema onde o usuário está conectado.

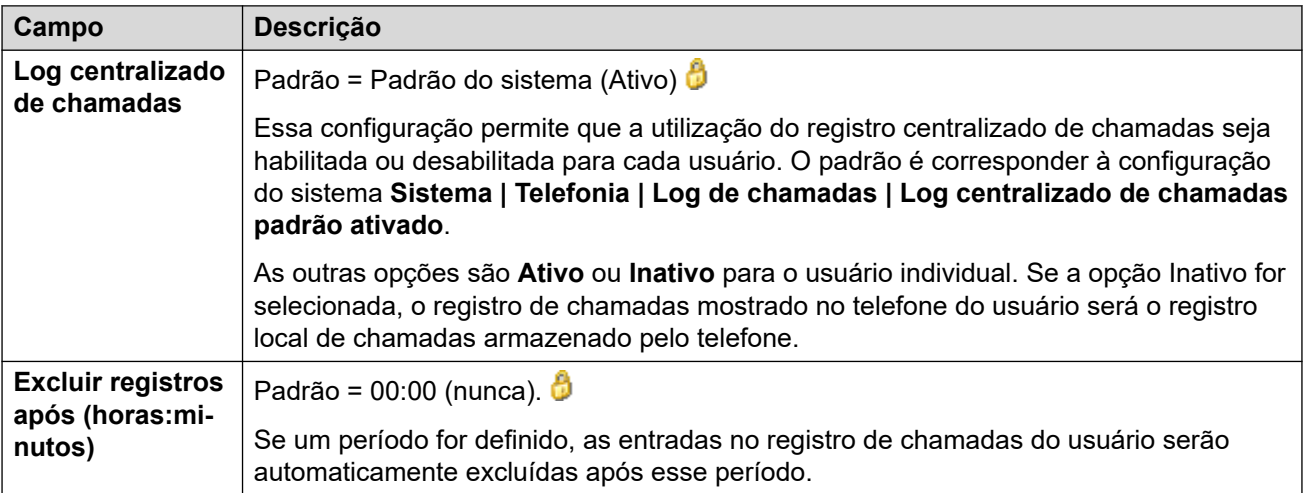

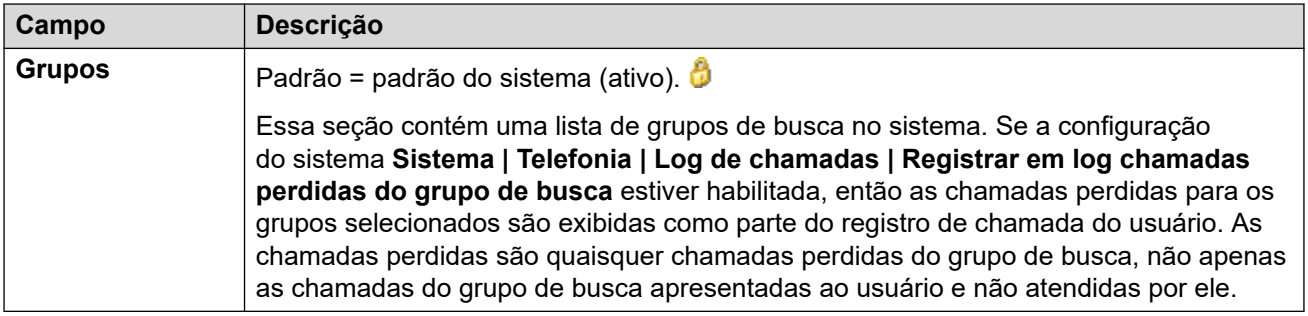

# **Participação em direitos do usuário**

Navegação: **Direitos do usuário | Participação em direitos do usuário**

As guias exibem os usuários associados aos direitos do usuário e permitem que eles sejam alterados.

Essas configurações podem ser mescláveis. As alterações nessas configurações não exigirão uma reinicialização do sistema.

Em uma rede do Server Edition, essas definições podem ser configuradas no nível da rede e, em seguida, automaticamente replicadas na configuração de todos os sistemas da rede. Elas poderão ser vistas e editadas no nível da configuração individual do sistema se a consolidação de registro estiver desativada.

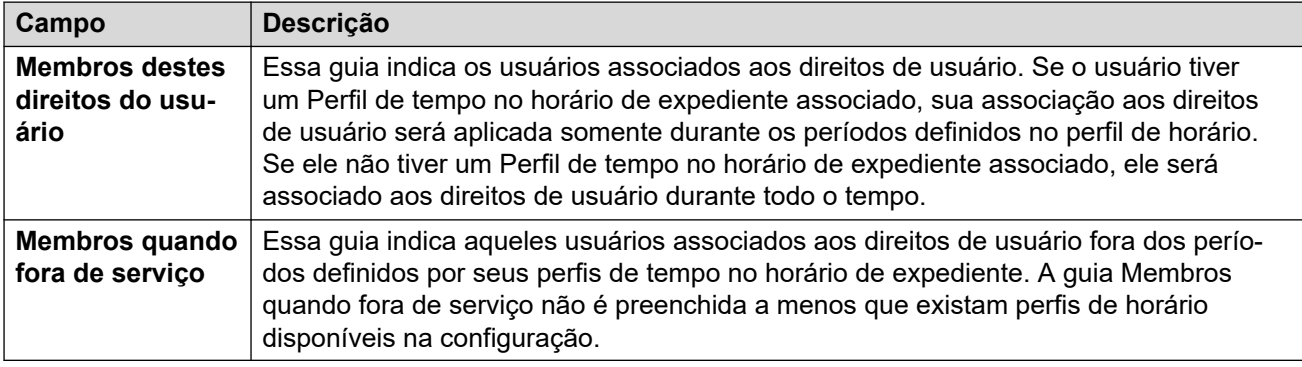

## **Correio de voz**

Navegação: **Direitos do usuário | Caixa postal**

Exibe os usuários associados aos direitos do usuário e permite que eles sejam alterados.

Essas configurações podem ser mescláveis. As alterações nessas configurações não exigirão uma reinicialização do sistema.

Em uma rede do Server Edition, essas definições podem ser configuradas no nível da rede e, em seguida, automaticamente replicadas na configuração de todos os sistemas da rede. Elas poderão ser vistas e editadas no nível da configuração individual do sistema se a consolidação de registro estiver desativada.

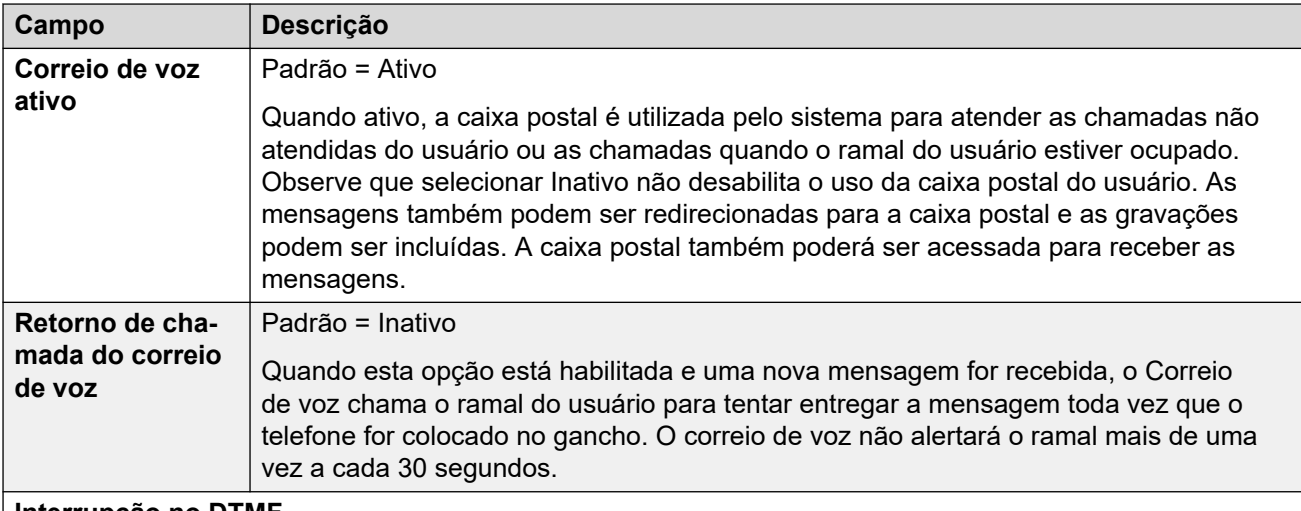

#### **Interrupção no DTMF**

Quando um chamador é encaminhado para um correio de voz para deixar uma mensagem, a opção de transferir a chamada para outro ramal é fornecida. A mensagem de saudação precisa ser gravada informando ao chamador as opções disponíveis. Os números dos ramais para os quais o chamador pode ser transferido são inseridos nos campos abaixo. Esses valores padrão do sistema são definidos para esses números e são usados a menos que um número diferente seja definido nas configurações desse usuário.

O recurso Estacionar e Anunciar será suportado quando o tipo de correio de voz do sistema estiver configurado como **Embedded Voicemail** ou **Voicemail Pro**. O recurso Estacionar e Anunciar também é suportado em sistemas em que o Avaya Aura Messaging, o Modular Messaging over SIP ou o CallPilot (para implementações do Enterprise Branch com CS 1000) é configurado como o sistema de correio de voz central e o Embedded Voicemail local ou o Voicemail Pro fornece operação de auto-atendente. O recurso Estacionar e Anunciar permite que uma chamada seja estacionada enquanto um bipe é enviado a um Grupo de busca ou ramal. Este recurso pode ser configurado para Interrupção DTMF 0, Interrupção DTMF 2, ou Interrupção DTMF 3.

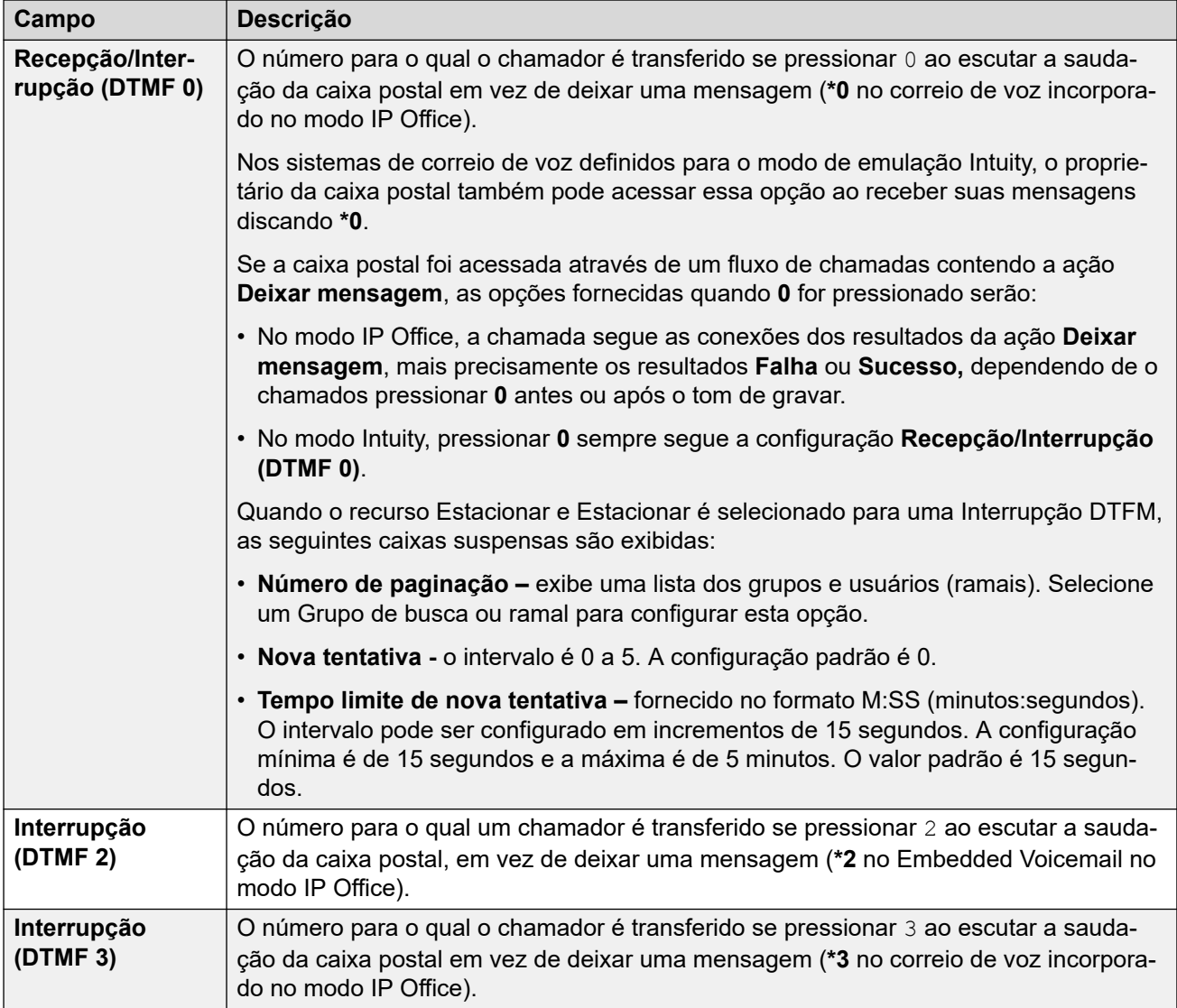

# **Redirecionamento**

Navegação: **Direitos do usuário | Encaminhamento**

#### **Informações adicionais de configuração**

Para informações adicionais, consulte [Não perturbe, Siga-me e Encaminhar](#page-756-0) na página 757.

#### **Configurações**

Exibem os usuários associados aos direitos do usuário e permitem que eles sejam alterados.

Essas configurações podem ser mescláveis.

Em uma rede do Server Edition, essas definições podem ser configuradas no nível da rede e, em seguida, automaticamente replicadas na configuração de todos os sistemas da rede. Elas poderão ser vistas e editadas no nível da configuração individual do sistema se a consolidação de registro estiver desativada.

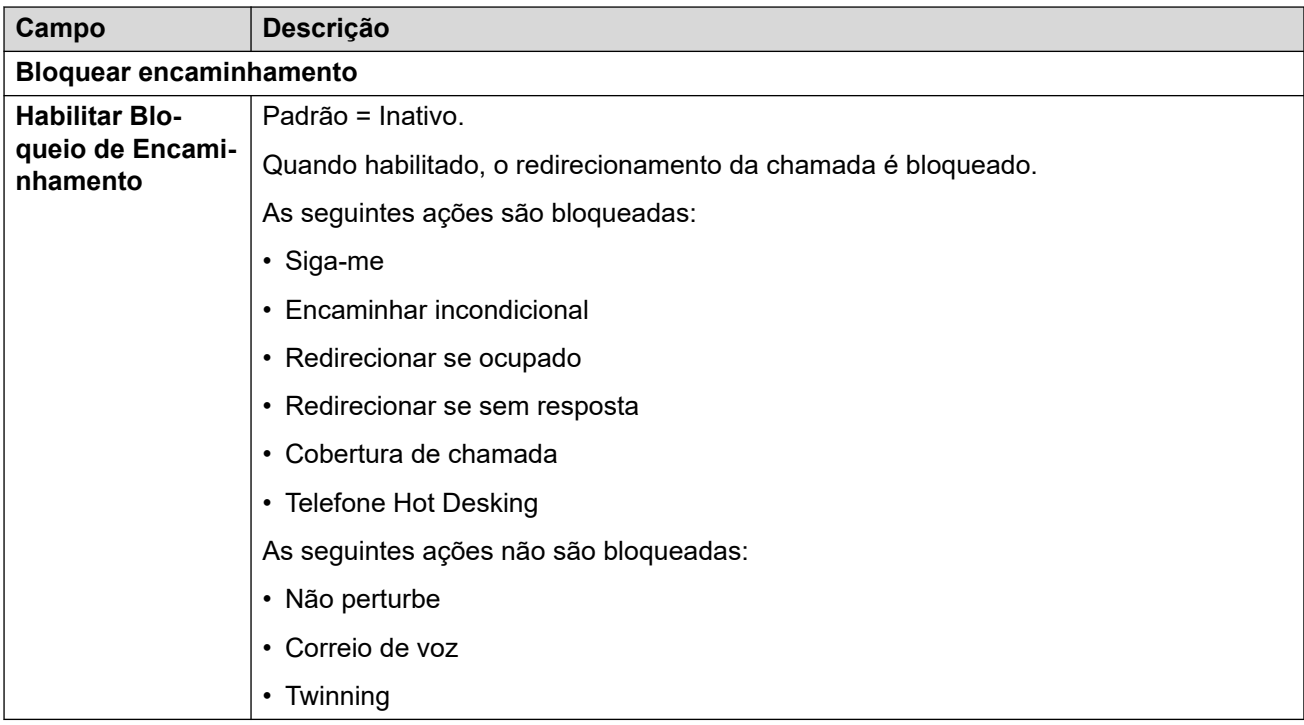

# **Capítulo 48: Conferência**

Estas configurações são usadas para definir a operação de conferências Meet-me do sistema. Elas são compatíveis com sistemas no modo por assinatura. Para mais detalhes, consulte [Conferências do sistema](#page-944-0) na página 945.

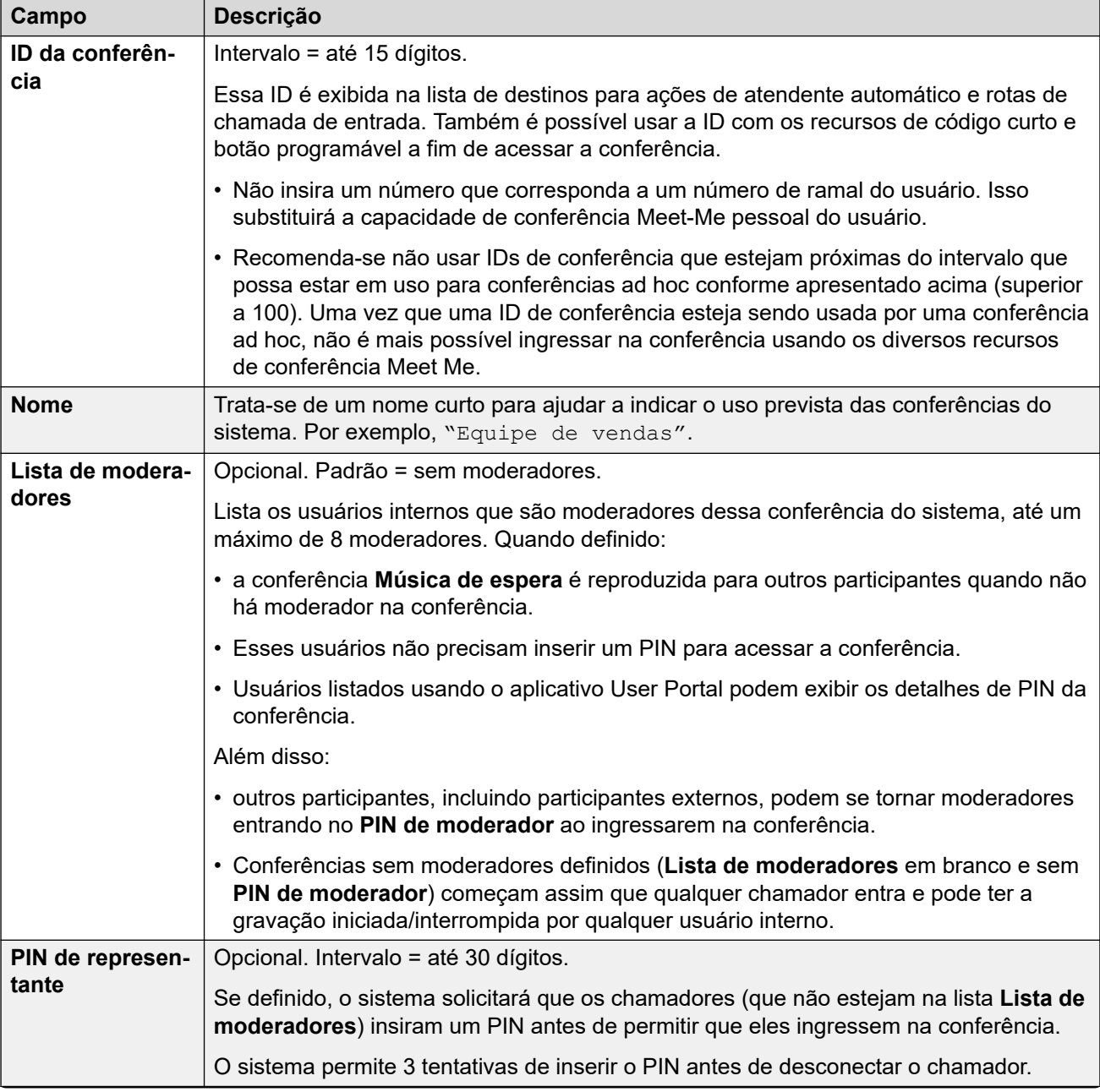

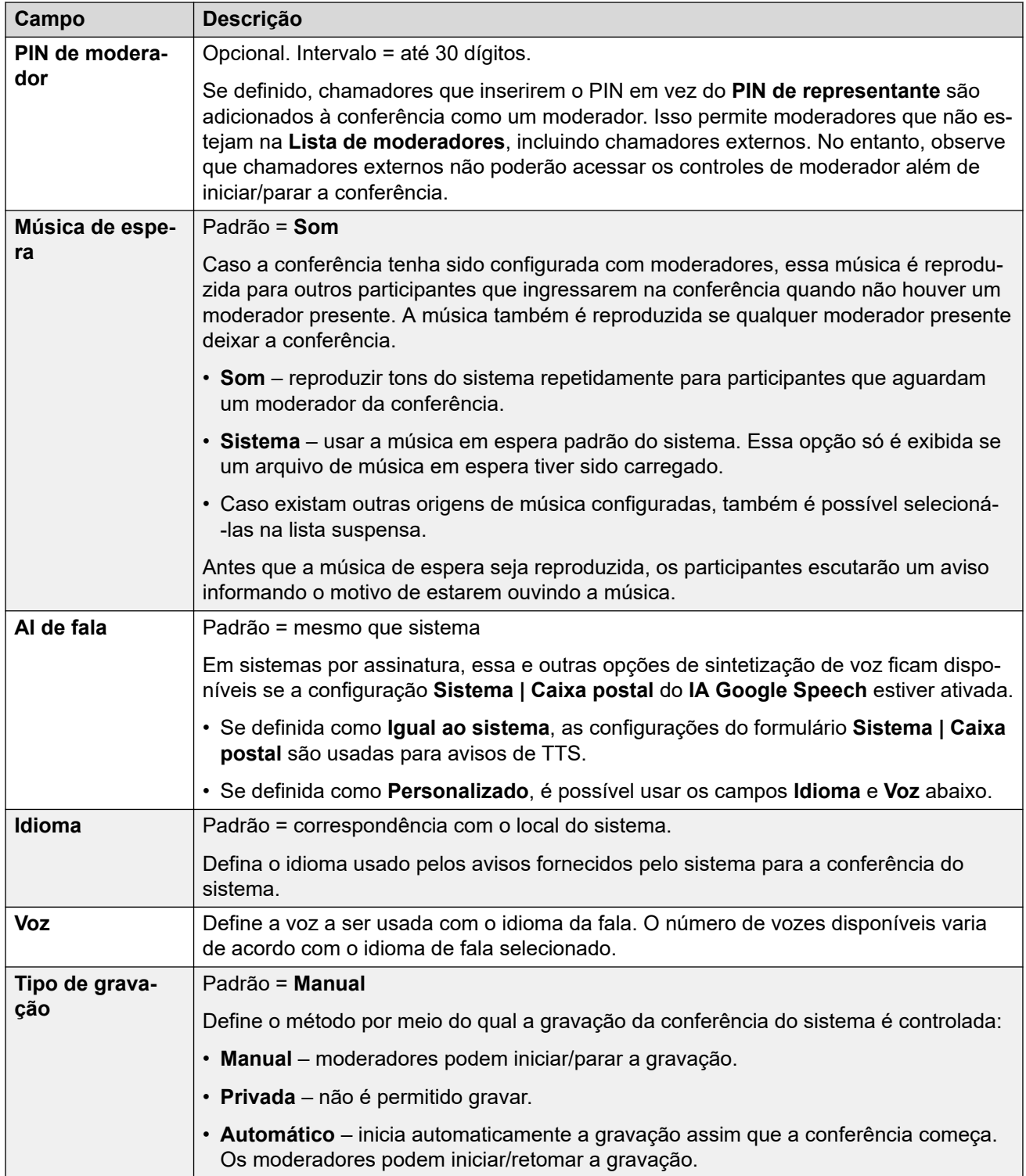

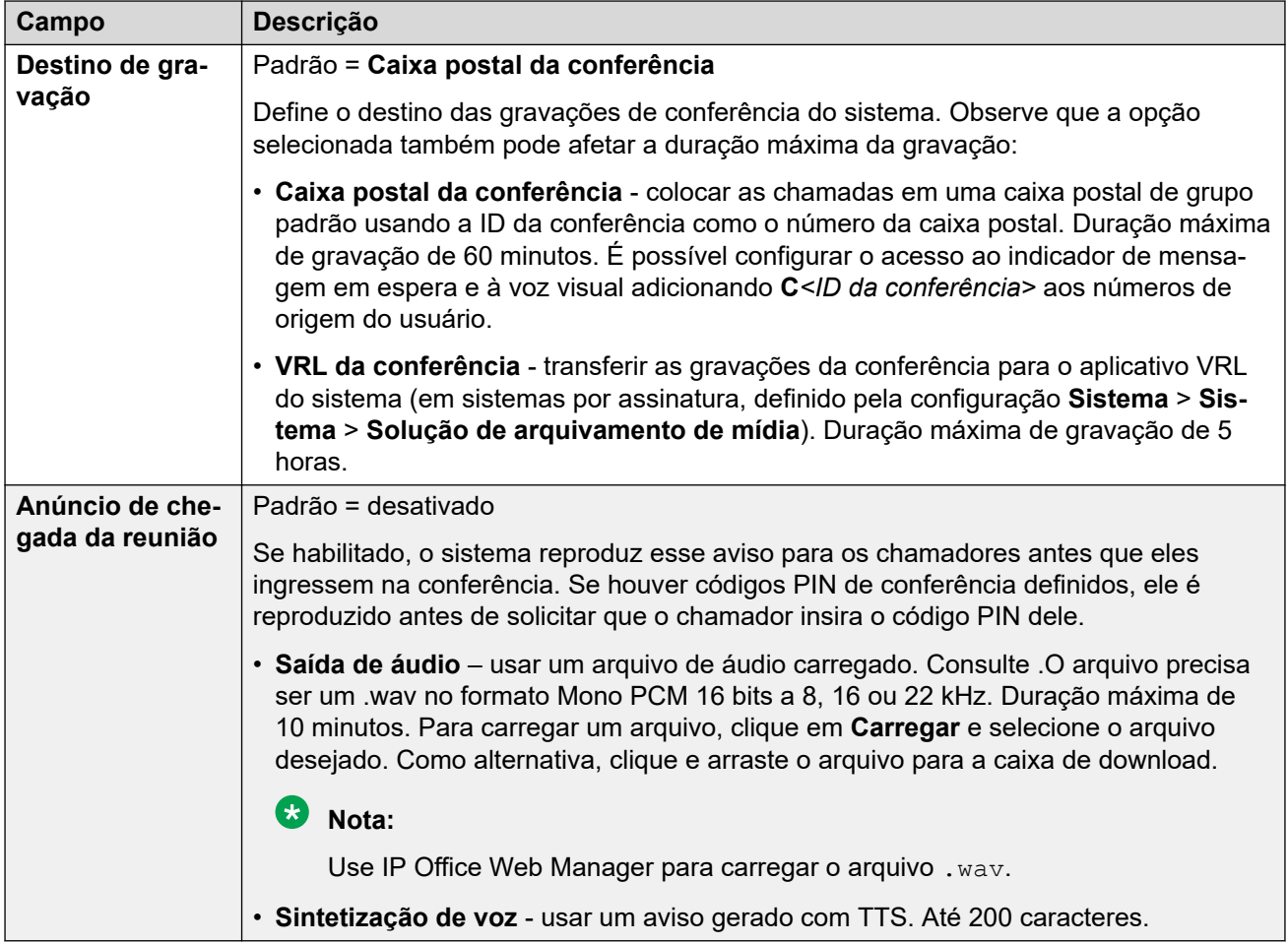

# **Capítulo 49: ARS**

O ARS (Alternate Route Selection) substitui o LCR (Least Cost Routing) utilizado por versões anteriores do IP Office. Também substitui a necessidade de manter os códigos de acesso do roteamento de chamadas de saída nos códigos de acesso do sistema.

# **ARS**

Navegação: **ARS | ARS**

#### **Informações adicionais de configuração**

Esta seção contém as configurações para a Seleção de rota alternativa. Para obter mais informações de configuração, consulte [Configurar rotas ARS](#page-699-0) na página 700.

#### **Configurações**

Cada formulário contém códigos de acesso que são utilizados para corresponder ao resultado do código de acesso que disparou o uso do formulário ARS, ou seja, é utilizado o número de telefone que resulta do código de acesso, e não o número original discado pelo usuário.

No Server Edition, esse tipo de registro de configuração pode ser salvo como um modelo e novos registros criados a partir de um modelo.

Essas configurações podem ser mescláveis. As alterações nessas configurações não exigirão uma reinicialização do sistema.

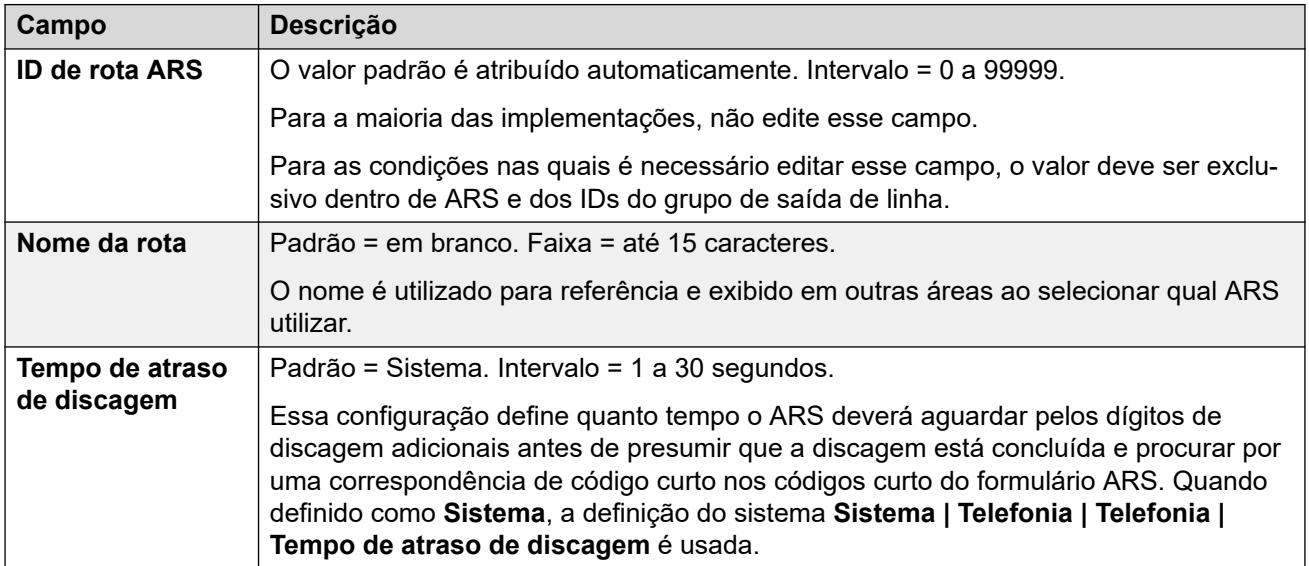

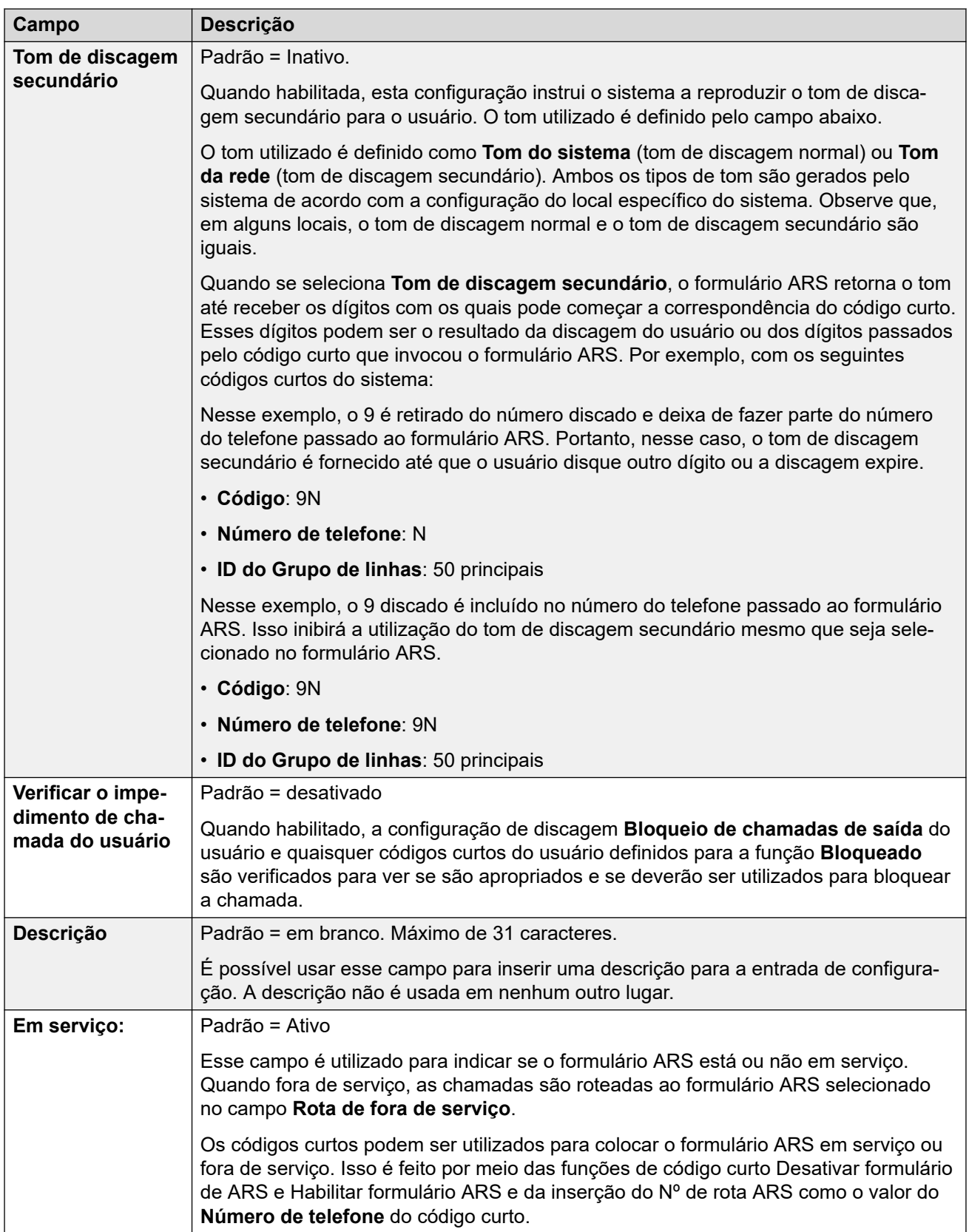

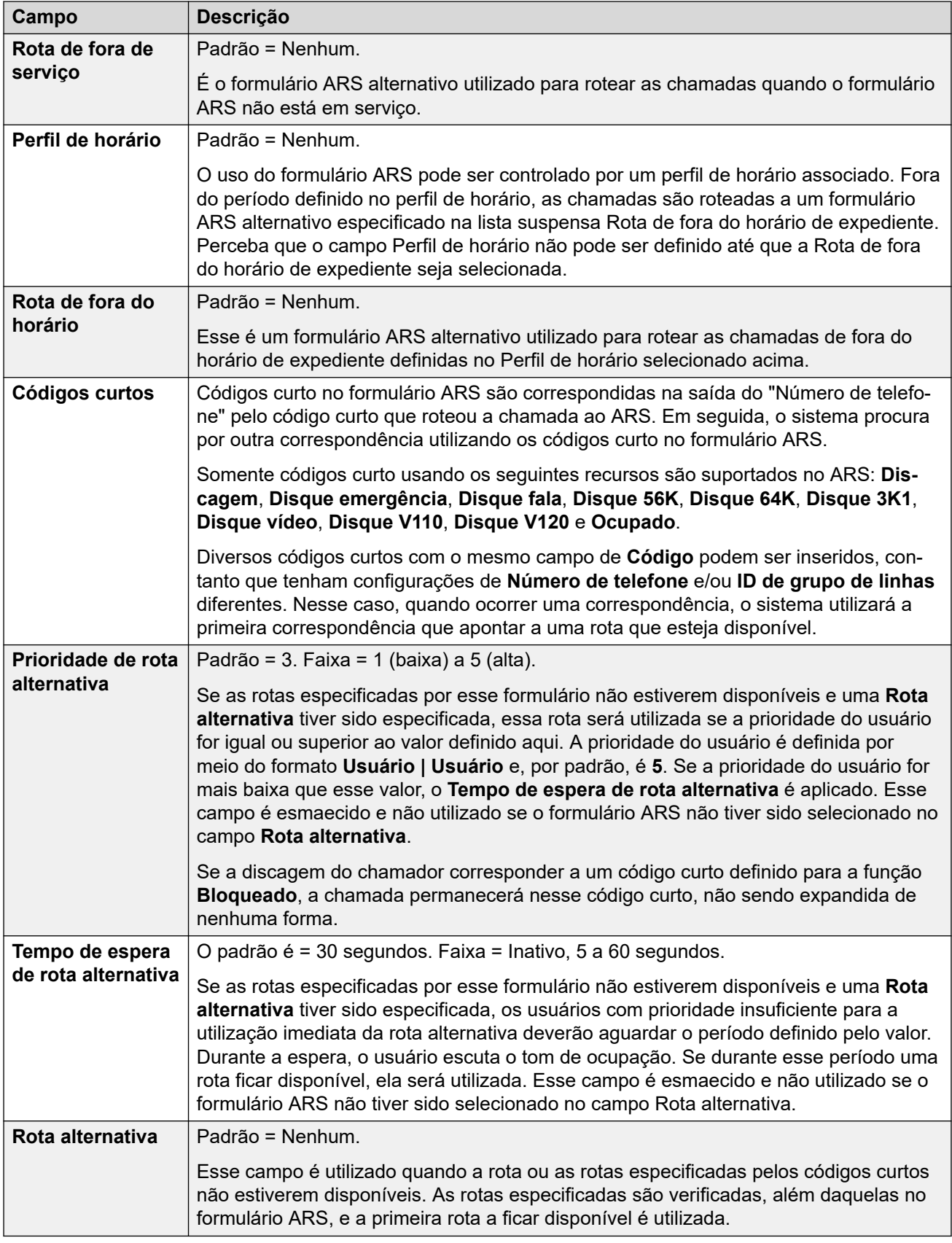

#### **Códigos de causa e ARS**

O roteamento do ARS para troncos digitais é afetado pela sinalização de um tronco.

Os códigos de causa a seguir fazem com que o ARS não destine mais o grupo de linha (a menos que especificado por uma rota ARS alternativa). A resposta aos códigos de causa recebida da linha é a seguinte.

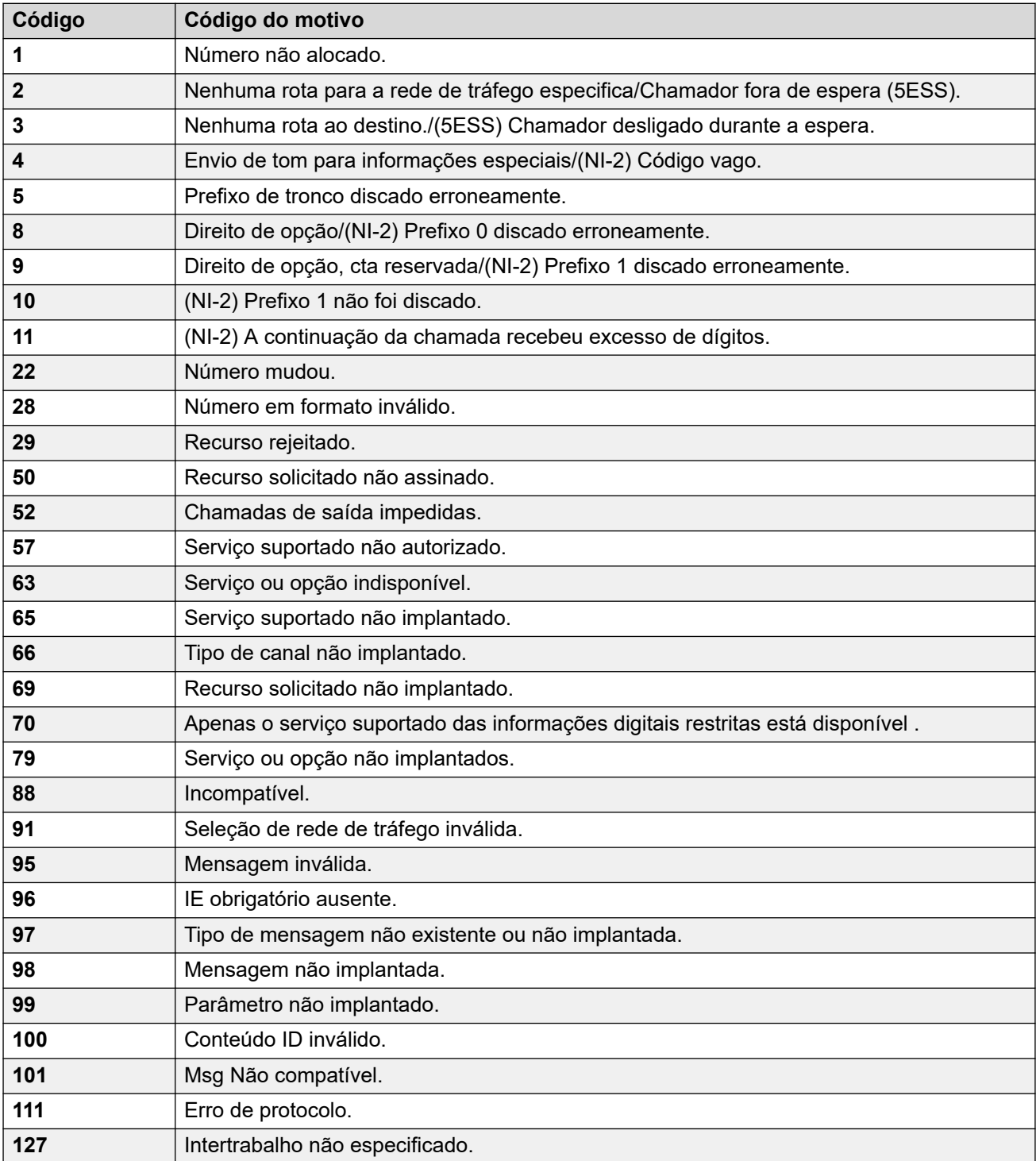

**Interromper ARS** Os códigos de causa a seguir interrompem totalmente o destino do ARS.

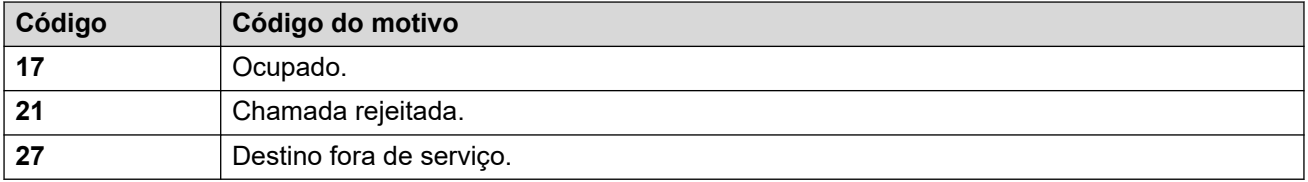

**Sem efeito** Todos os demais códigos de causa não afetam a operação do ARS.

# <span id="page-607-0"></span>**Capítulo 50: Local**

É possível usar registros de local para identificar onde ramais específicos estão fisicamente localizados e aplicar configurações que precisam diferir das configurações do respectivo local.

- Quando os **Locais** tiverem sido definidos, será necessário configurar o sistema com um desses locais.
- Para sistemas que usam consolidação de registros, só é possível adicionar e editar esse tipo de registro no nível da solução. Em seguida, o registro é copiado automaticamente para cada sistema IP Office na rede.

Para obter informações de configuração adicionais, consulte:

- [Chamada de emergência](#page-661-0) na página 662
- [Configurando o controle de acesso de chamada](#page-719-0) na página 720
- [Prevenção de desvio de tarifa](#page-717-0) na página 718

#### **Padrões**

Por padrão, novas linhas e ramais recebem o mesmo local definido para o sistema IP Office que atua como host. No entanto, é possível alterar a configuração de local de cada sistema. Para ramais IP, também é possível definir o local automaticamente mediante a correspondência do endereço IP atual do ramal IP com as configurações de endereço de um local existente.

#### **Configuração em rede**

Nas configurações em rede do IP Office, cada entrada de local e suas configurações são replicadas automaticamente na configuração de todos os sistemas IP Office na rede. A exceção é a configuração de **ARS de emergência**, que pode ser definida separadamente para a mesma entrada de local em cada sistema.

#### **Links relacionados**

Local na página 608 [Endereço](#page-610-0) na página 611

### **Local**

#### Navegação: **Local | Localização**

Os locais permitem aplicar diversas configurações comuns a sistemas, ramais e linhas IP que estejam no mesmo local. Por exemplo, cada local pode definir as configurações de fuso horário a serem aplicadas aos ramais nesse local. Consulte [Usando locais](#page-626-0) na página 627.

#### **Configurações**

Essas configurações podem ser mescláveis. As alterações nessas configurações não exigirão uma reinicialização do sistema.

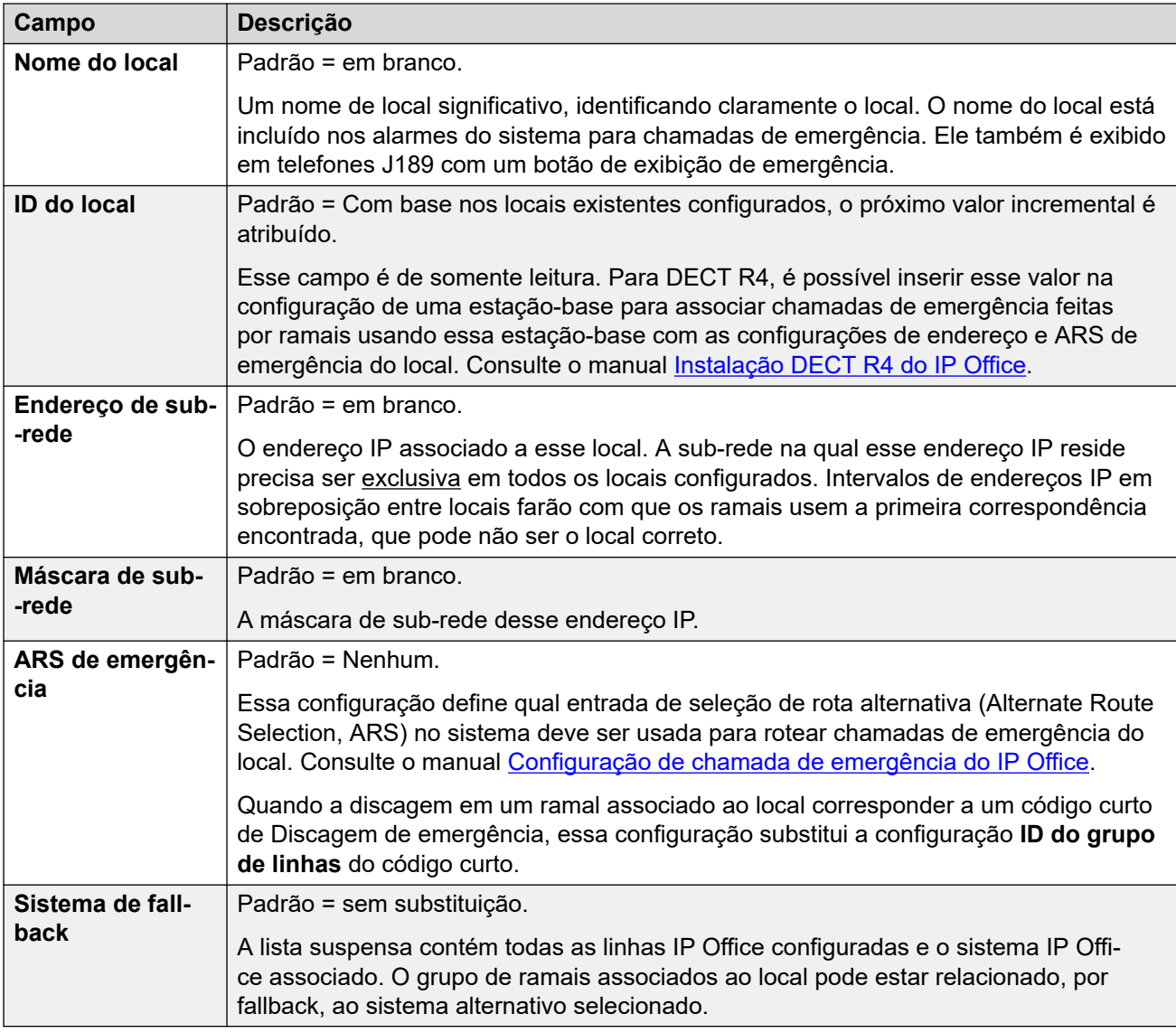

#### **Controle de admissão de chamada**

As configurações de controle de admissão de chamadas (Call Admission Control, CAC) permitem controlar o número de chamadas em troncos IP entre locais. Consulte Configurar o [Controle de admissão de chamadas](#page-719-0) na página 720.

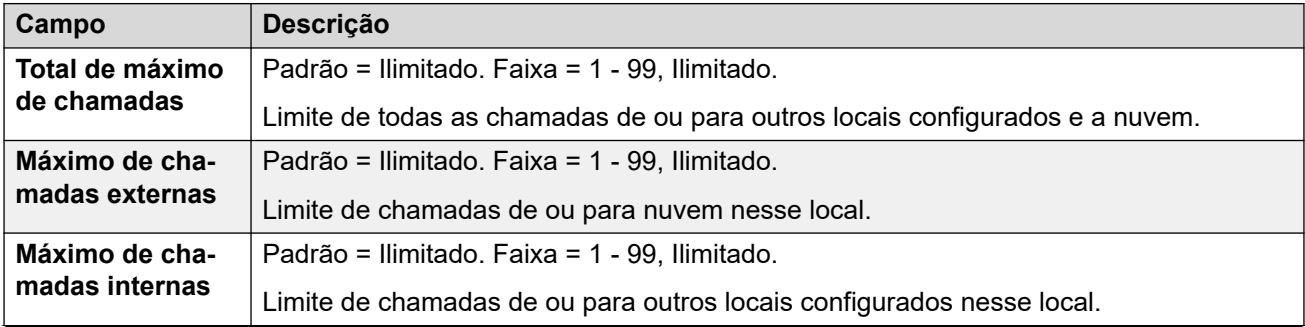

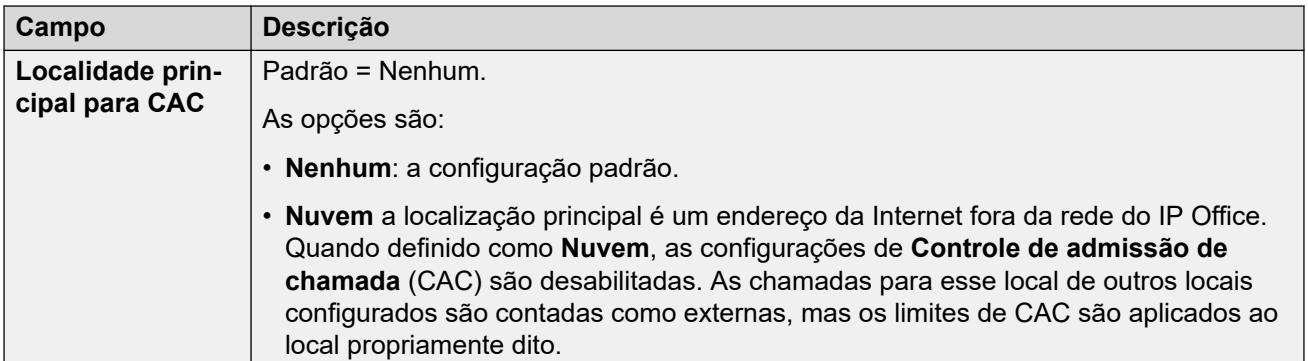

#### **Configurações de hora**

Para ramais, a exibição da hora baseada em local só é compatível em telefones 1100, 1200, 1600, 9600 e J100 Series, além de telefones D100, E129 e B179.

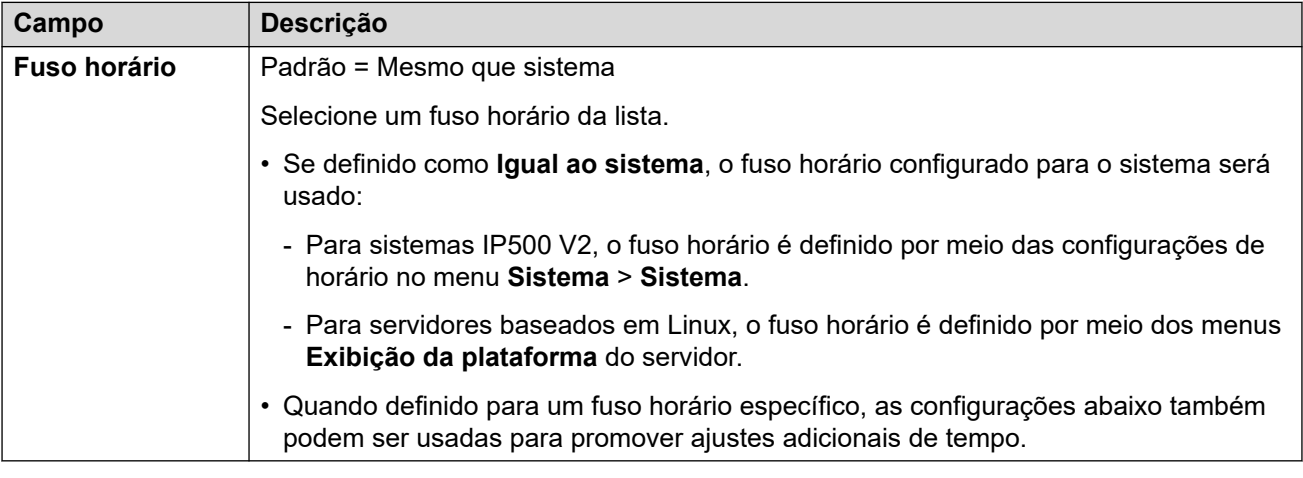

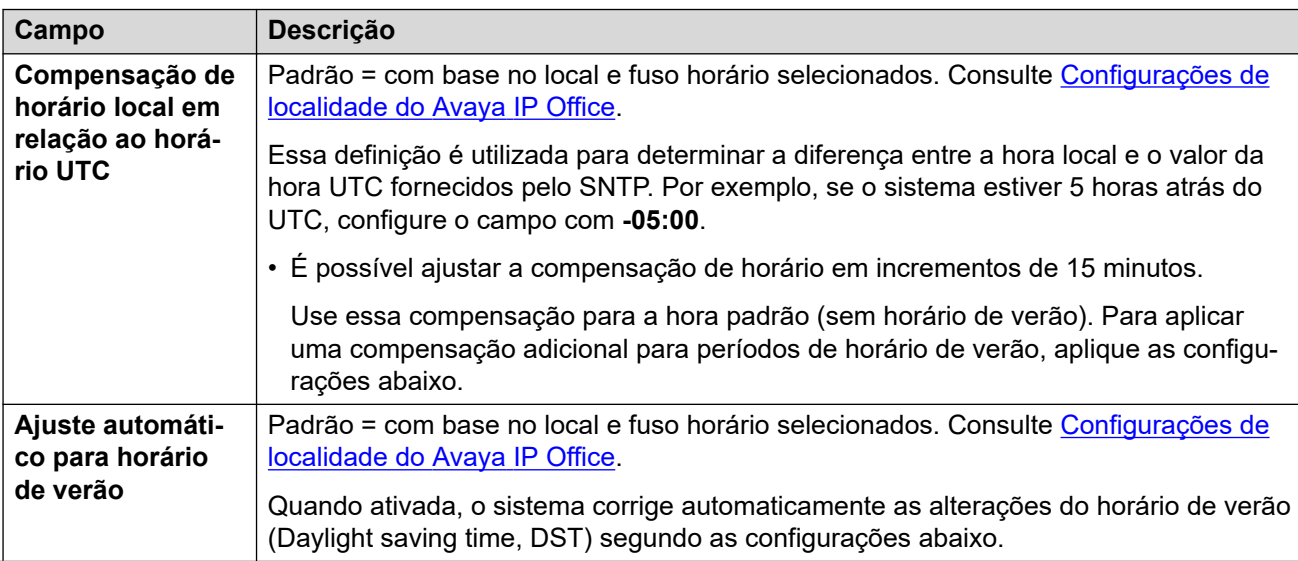

<span id="page-610-0"></span>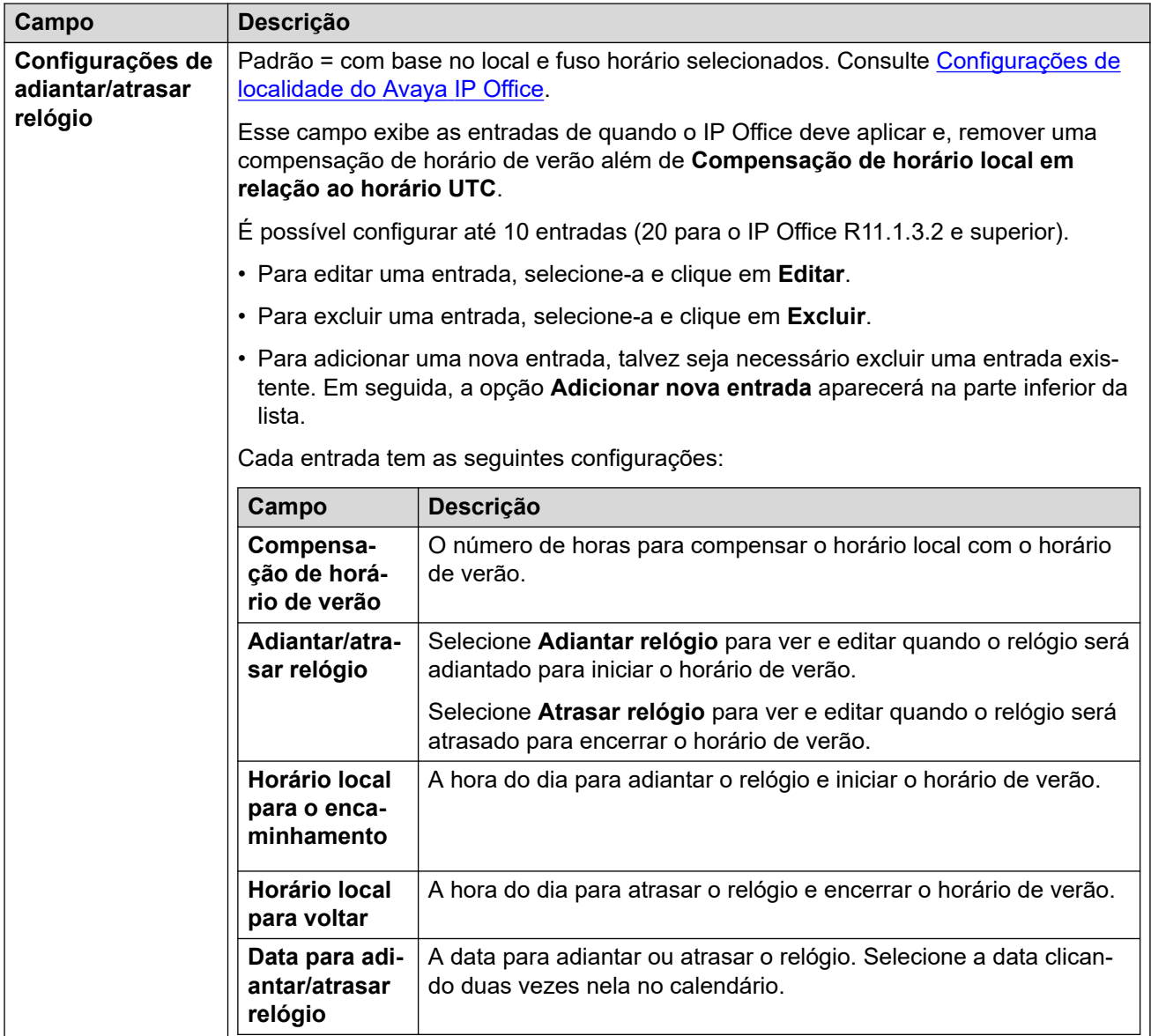

#### **Links relacionados**

[Local](#page-607-0) na página 608

## **Endereço**

#### Navegação: **Local | Endereço**

Estas informações são usadas para linhas SIP para um serviço E911 compatível com RFC 4119 e RFC 5139. Em chamadas de emergência, as informações de endereço são incluídas na mensagem INVITE.

Para usar as informações, é necessário ativar as configurações **Linha | Linha SIP | Avançado | Enviar informações de local**.

Essas configurações podem ser mescláveis. As alterações nessas configurações não exigirão uma reinicialização do sistema.

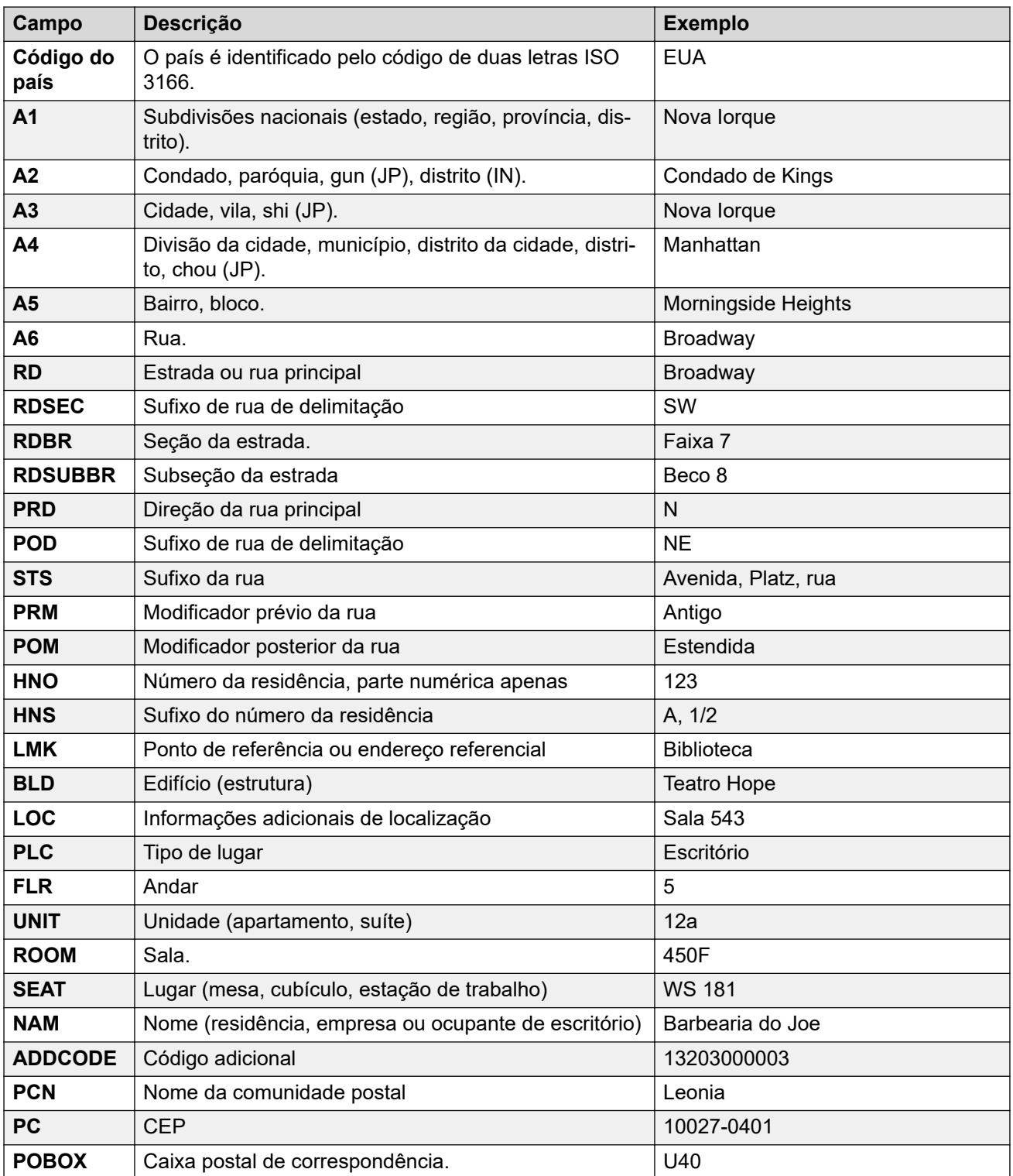

#### **Links relacionados**

[Local](#page-607-0) na página 608
# **Parte 6:  Configuração do IP Office**

# <span id="page-613-0"></span>**Capítulo 51: Assinaturas**

Assinaturas são privilégios recebidos mediante pagamento mensal. É possível dividi-las em dois grupos principais:

- Assinaturas de usuário por usuário por mês
- Assinaturas de aplicativos por mês para aplicativos selecionados

Na prática, as assinaturas são adquiridas por um período específico. Por exemplo, 6 meses, 1 ano, 3 anos.

Durante a operação:

- Se o sistema perder a conexão com o servidor de assinatura, o sistema IP Office continuará funcionando com os direitos de assinatura existentes que já recebeu por 30 dias.
- Se qualquer assinatura expirar durante a reconexão, o recurso ou recursos associados às assinaturas expiradas deixarão imediatamente de funcionar.
	- A pessoa responsável pela aquisição das inscrições precisa estar ciente das datas de vencimento da inscrição. É necessário renová-las em tempo hábil, incluindo o tempo para o processamento dos pedidos de renovação.

#### **Links relacionados**

Adquirindo assinaturas na página 614 [Modo de teste](#page-614-0) na página 615 [Assinaturas de usuário](#page-614-0) na página 615 [Assinaturas de aplicativos](#page-615-0) na página 616 [Customer Operations Manager \(COM\)](#page-616-0) na página 617 [Operação de conexão com o modo Subscription](#page-617-0) na página 618 [Requisitos de rede do modo Subscription](#page-618-0) na página 619 [Portas no modo Subscription](#page-619-0) na página 620 [Migrando sistemas IP Office existentes para o modo Subscription](#page-620-0) na página 621

# **Adquirindo assinaturas**

A inscrição para um sistema IP Office no modo Subscription deve ser adquirida no Avaya Channel Marketplace. O pedido das inscrições é feito com base na ID PLDS do sistema IP Office.

<span id="page-614-0"></span>Após o pedido das inscrições, os detalhes do número do cliente e endereço do servidor de assinatura são fornecidos por e-mail. Esses detalhes serão solicitados durante a configuração inicial do sistema.

• A pessoa responsável pela aquisição das inscrições precisa estar ciente das datas de vencimento da inscrição. É necessário renová-las em tempo hábil, incluindo o tempo para o processamento dos pedidos de renovação.

#### **Links relacionados**

[Assinaturas](#page-613-0) na página 614

# **Modo de teste**

Ao fazer o pedido de um sistema IP Office por assinatura usando o Avaya Channel Marketplace, é possível selecionar o modo de avaliação. O modo de teste permite que o IP Office opere por até 30 dias usando assinaturas gratuitas.

- No modo de teste, o sistema IP Office indica que está no modo de erro de assinatura de 30 dias em aplicativos como o System Status Application e usando os alarmes do sistema.
- Antes do término do período de avaliação de 30 dias, o assinante poderá retornar ao Avaya Channel Marketplace e solicitar uma conversão para o modo de assinaturas pagas.

# **Importante:**

- Para evitar interrupções nos serviços de telefonia do cliente, você deve fazer a solicitação de conversão em assinaturas pagas antes do término dos 30 dias do período de avaliação. Essa solicitação precisa considerar o tempo de trabalho suficiente para implementar a solicitação.

## **Links relacionados**

[Assinaturas](#page-613-0) na página 614

# **Assinaturas de usuário**

Cada usuário do sistema precisa de uma assinatura. Todos os usuários com assinatura podem usar os recursos de ramal telefônico (analógico, digital ou IP) e caixa postal do sistema. É possível adquirir as seguintes assinaturas de usuário: **Telephony User**, **Telephony Plus User** e **Unified Communications User**. As assinaturas são aplicadas a usuários individuais por meio da configuração **Perfil do usuário**.

<span id="page-615-0"></span>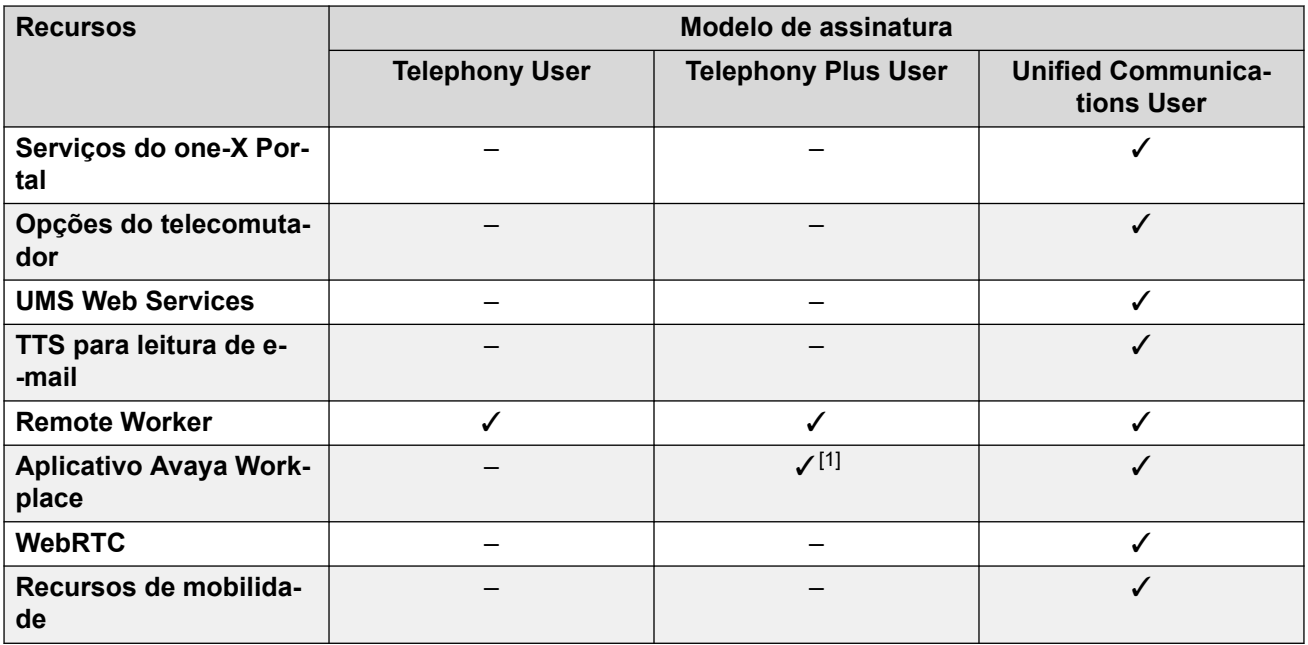

- Por padrão, usuários em um sistema novo ou padrão são configurados como **Telephony User**.
- Usuários sem uma assinatura são exibidos como **Usuários não licenciados** e não podem usar nenhum recurso do sistema.
- Se não houver assinaturas suficientes para o número de usuários configurado para um perfil específico, alguns desses usuários não receberão nenhum serviço. Em telefones Avaya adequados, eles são exibidos como desconectados e uma tentativa de logon exibe um aviso de ausência de licença disponível.
- 1. Só é compatível com o modo básico do Aplicativo Avaya Workplace (somente telefonia e contatos locais).

[Assinaturas](#page-613-0) na página 614

# **Assinaturas de aplicativos**

É possível fazer o pedido das seguintes assinaturas de aplicativo para um sistema IP Office Subscription:

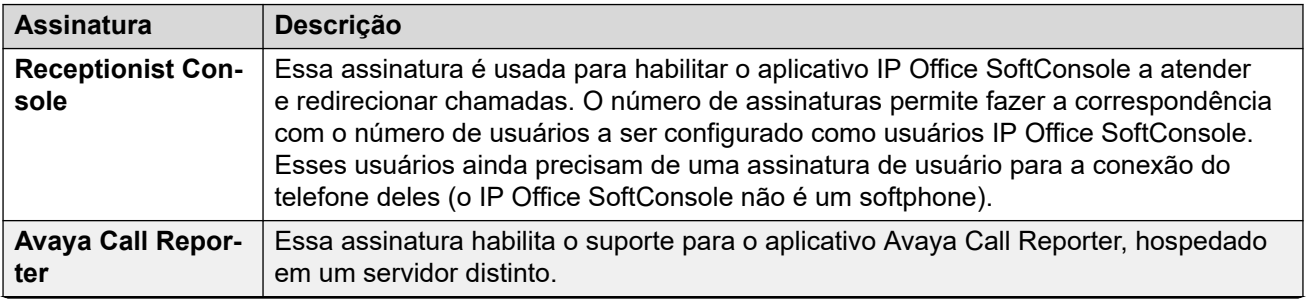

*A tabela continua…*

<span id="page-616-0"></span>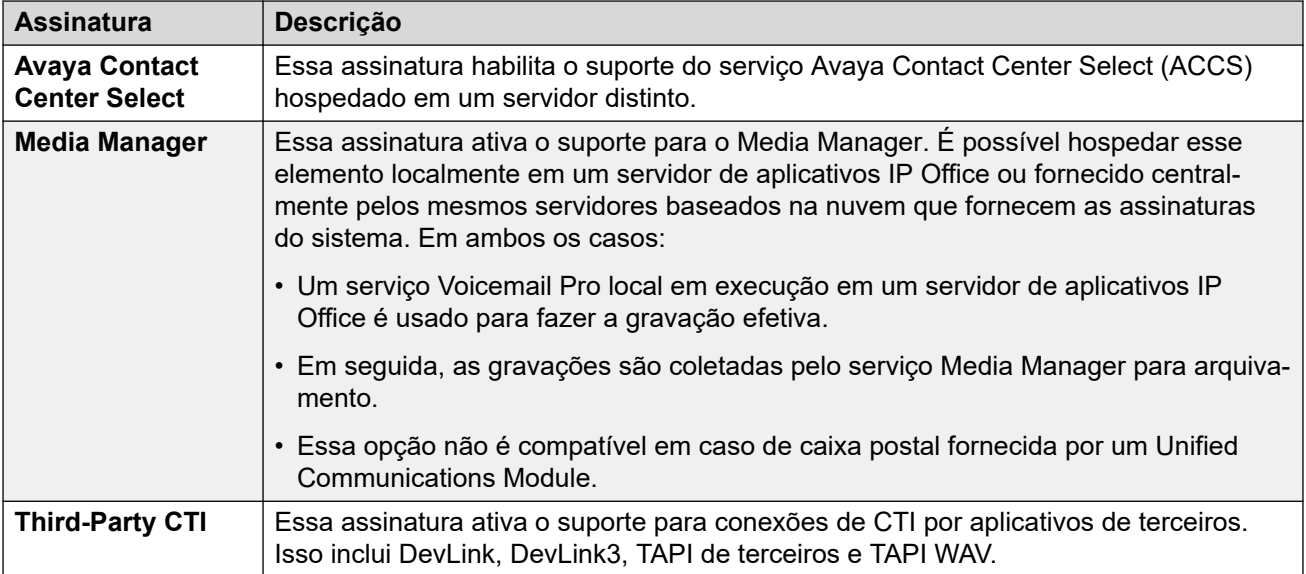

[Assinaturas](#page-613-0) na página 614

# **Customer Operations Manager (COM)**

Os serviços IP Office Subscription são um conjunto de serviços baseados na nuvem fornecidos pela Avaya para dar suporte a sistemas IP Office Subscription. Um conjunto distinto desses serviços é fornecido para cada região geográfica a fim de dar suporte a parceiros comerciais Avaya e aos sistemas de seus clientes nessa região.

O principal serviço é o Customer Operations Manager (COM). O COM fornece:

- Assinaturas para os sistemas IP Office.
- Exibição do status dos sistemas IP Office e informações sobre alarmes atuais, tipo de sistema e nível de software.
- Cada parceiro comercial tem uma conta que permite acessar o COM, mas só vê os sistemas de seus próprios clientes. Eles podem criar contas adicionais de usuário COM e controlar quais sistemas de clientes essas contas podem ver.
- A Avaya tem acesso ao COM para sua equipe de suporte a fim de gerenciar os serviços COM e auxiliar parceiros comerciais quando necessário.
- O COM pode fornecer os arquivos usados para personalizar vários recursos, como pano de fundo do telefone e imagens de proteção de tela. É possível configurar isso para fornecer arquivos comuns a todos os sistemas do parceiro comercial ou arquivos individuais a sistemas individuais de clientes finais.
- O COM pode atuar como o servidor de arquivos para arquivos de firmware usados por telefones Vantage e para o aplicativo Avaya Workplace.
- Para a documentação completa do COM, consulte o manual [Usando o Customer](https://documentation.avaya.com/bundle/IPOfficeCOMUserSub/page/COM.html) [Operations Manager para sistemas IP Office](https://documentation.avaya.com/bundle/IPOfficeCOMUserSub/page/COM.html) Subscription.

## **Recursos adicionais de suporte**

É possível ativar vários serviços adicionais de suporte por meio das configurações na configuração do sistema IP Office.

<span id="page-617-0"></span>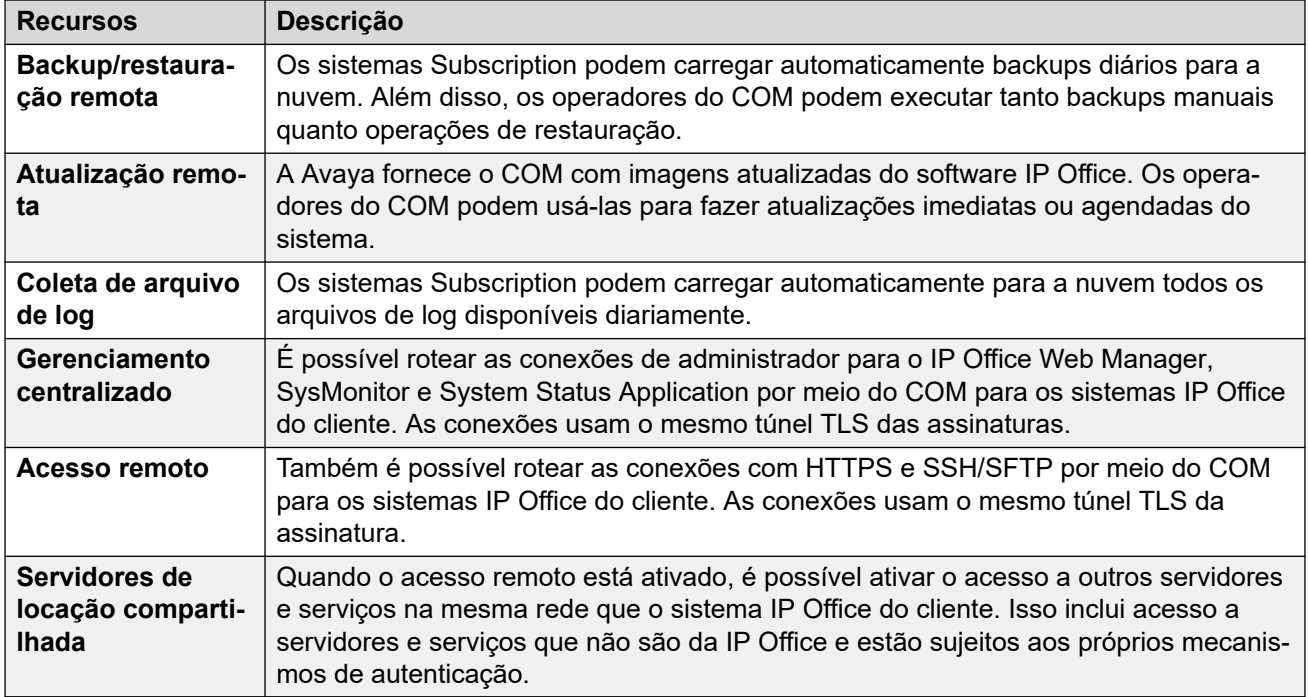

[Assinaturas](#page-613-0) na página 614

# **Operação de conexão com o modo Subscription**

A conexão entre o IP Office e o COM opera da seguinte maneira:

## **Conexão de saída**

Para a conexão do IP Office com o COM:

- O destino é um endereço IP estático único resolvido pelo DNS do endereço do servidor de assinatura inserido durante a configuração inicial do sistema.
- O IP Office alterna entre as portas TCP 443 e 8443 até obter êxito.
- O link usa o protocolo HTTP "WebSocket" e TLS 1.2 com autenticação mútua.
- O link tem um ritmo normal, informações de assinatura e detalhes básicos do sistema IP Office (tipo de servidores e versão de software).
- Todos os outros tráfegos no link são controlados pelas configurações do sistema IP Office, não havendo controles de acesso em nenhum outro lugar.
- Se o link for interrompido, o sistema IP Office entrará em um modo de erro de 30 dias com alarmes diários.
	- Se o sistema perder a conexão com o servidor de assinatura, o sistema IP Office continuará funcionando por 30 dias com os direitos de assinatura existentes que já recebeu.
		- Durante o período do modo de erro, a operação e os recursos não são afetados. O sistema produz alarmes diários nos logs do sistema.
- <span id="page-618-0"></span>• A reconexão bem-sucedida remove os alarmes e o modo de erro.
- Se o período do modo de erro de 30 dias expirar, todos os recursos de assinatura e telefonia serão desativados.
- Se qualquer uma das assinaturas expirar durante a reconexão, o recurso ou recursos associados às assinaturas expiradas deixarão imediatamente de funcionar.
- • A pessoa responsável pela aquisição das inscrições precisa estar ciente das datas de vencimento da inscrição. É necessário renová-las em tempo hábil, incluindo o tempo para o processamento dos pedidos de renovação.

## **Conexão de entrada**

Todo o tráfego de entrada do COM é roteado para o IP Office por meio da conexão de assinatura existente estabelecida acima. Ele não deve exigir nenhuma configuração adicional na rede do cliente se o sistema tiver obtido as assinaturas com êxito.

#### **Links relacionados**

[Assinaturas](#page-613-0) na página 614

# **Requisitos de rede do modo Subscription**

Para obter as assinaturas, além de monitoramento e gerenciamento remotos por meio do COM, os sistemas IP Office exigem o seguinte:

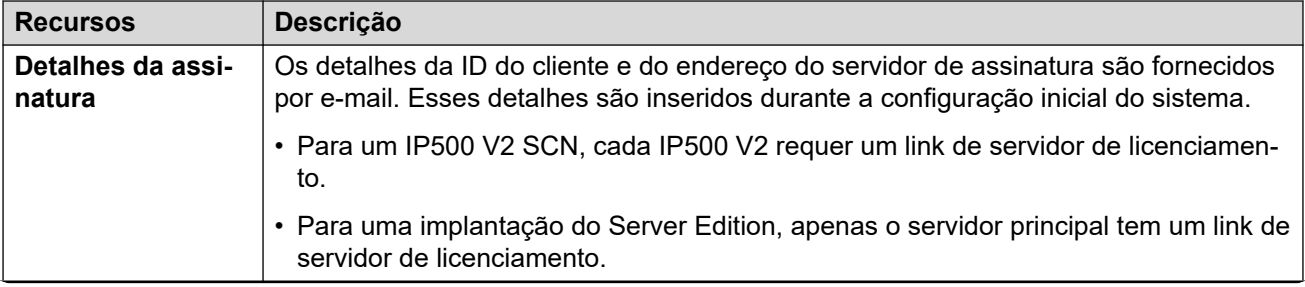

*A tabela continua…*

<span id="page-619-0"></span>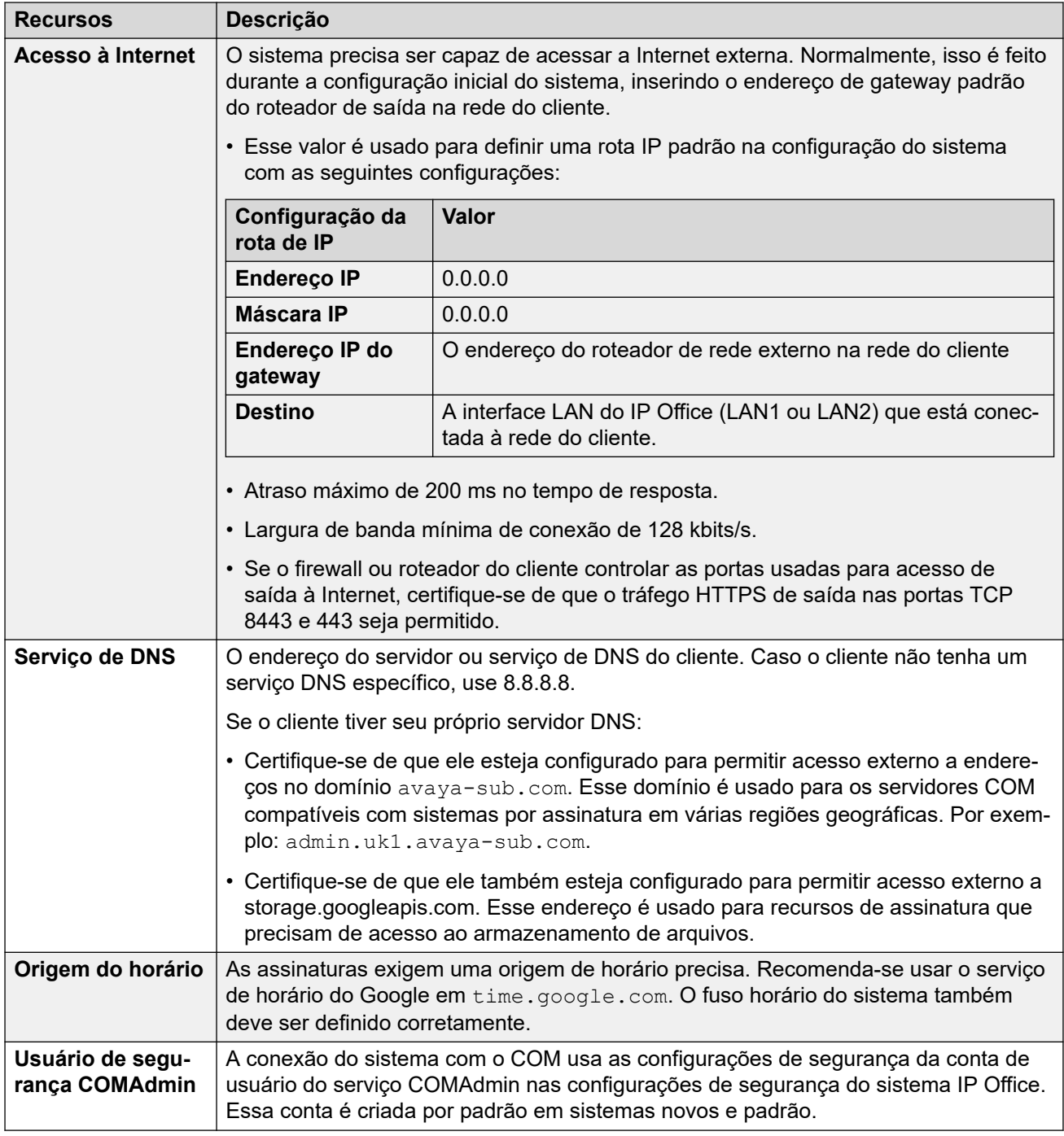

[Assinaturas](#page-613-0) na página 614

# **Portas no modo Subscription**

O esquema a seguir mostra as portas usadas para conexões de e para o serviço de assinatura em execução no COM.

<span id="page-620-0"></span>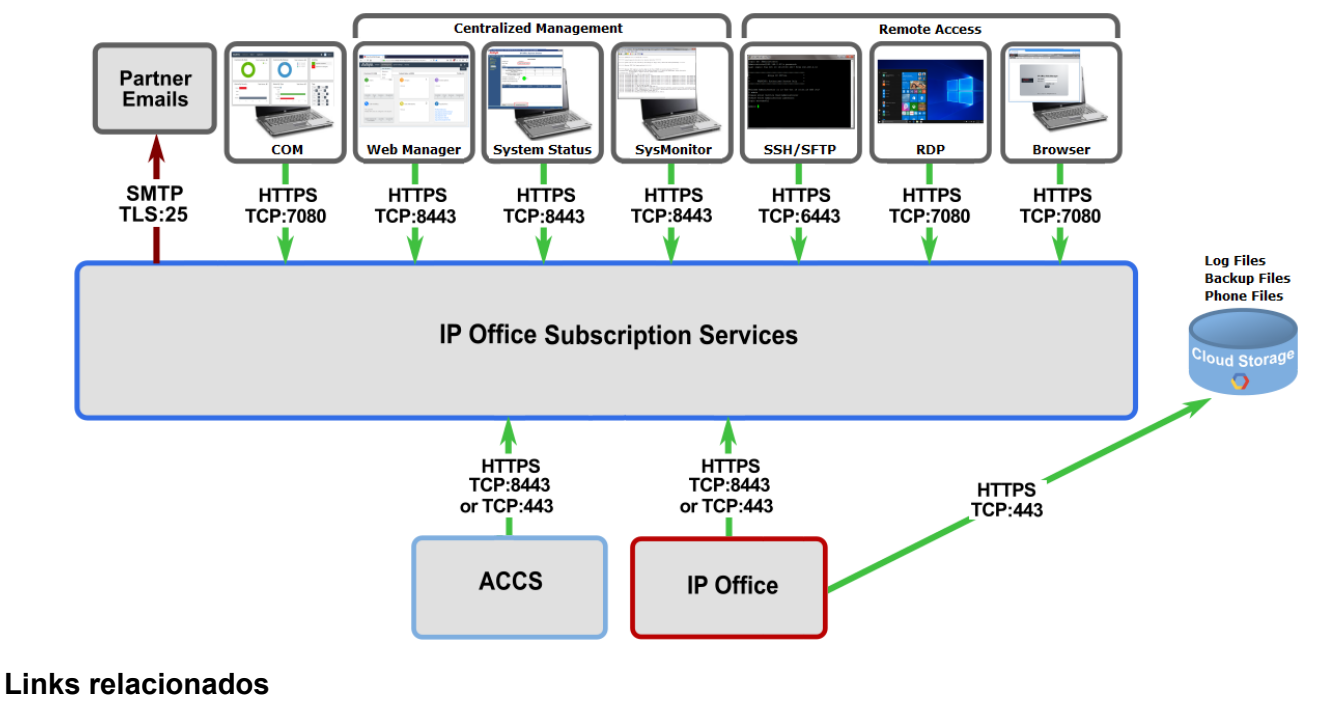

[Assinaturas](#page-613-0) na página 614

# **Migrando sistemas IP Office existentes para o modo Subscription**

É possível executar o processo de migração de um sistema IP Office Essential Edition ou Preferred Edition existente para o sistema IP Office executando novamente o menu de configuração inicial. O mapeamento presumido de perfis de usuário existentes para seus equivalentes de assinatura é o seguinte:

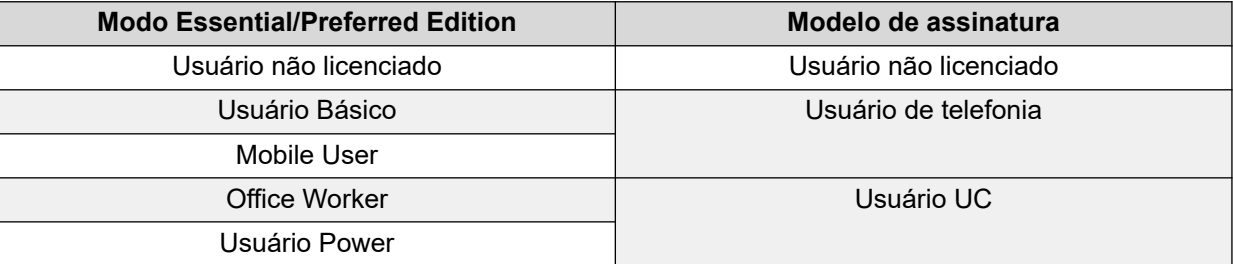

# **Links relacionados**

[Assinaturas](#page-613-0) na página 614

# <span id="page-621-0"></span>**Capítulo 52: Configuração geral do sistema**

Esta seção aborda vários aspectos da configuração do sistema IP Office.

#### **Links relacionados**

Diretório de sistema centralizado na página 622 [Aviso de tarifação](#page-625-0) na página 626 [Usando locais](#page-626-0) na página 627 [Identificação do chamador](#page-626-0) na página 627 [Como estacionar chamadas](#page-627-0) na página 628 [Chamadas de intercomunicação automática](#page-629-0) na página 630 [Suporte ao áudio de banda larga](#page-629-0) na página 630 [Preservação de conexão da mídia](#page-630-0) na página 631 [Configuração de rotas IP](#page-631-0) na página 632 [Criando uma porta WAN virtual](#page-633-0) na página 634

# **Diretório de sistema centralizado**

Os serviços de diretório podem ser utilizados para importar registros de diretório (nomes e números) de fontes externas. Esses conjuntos de registros são regularmente reimportados.

Nos sistemas, os registros de diretório podem vir das seguintes fontes:

- **Importação LDAP**: O sistema pode importar registros LDAP para uso dentro de diretórios mostrados pelos telefones de usuários e aplicativos. A importação LDAP é configurada por meio do formulário **Sistema | Serviços diretório | LDAP**. É possível usar o LDAP versões 2 e 3.
- **Importação HTTP** : Os sistemas podem importar os registros de diretório de outro sistema utilizando o HTTP. A importação HTTP é configurada através do formulário **Sistema | Serviços de diretório | HTTP** especificando um endereço IP ou a conexão de rede multissite. Os registros importados podem ser qualquer um ou todos os tipos de registro a seguir mantidos pelo sistema dos quais os registros estejam sendo importados: registros importados do LDAP e do HTTP e registros de configuração.
- **Registros de diretório do sistema (Registros de configuração)**: os registros podem ser inseridos diretamente na configuração do sistema por meio do formulário **Diretório | Entrada de diretório**. Os registros de diretório do sistema substituem os registros importados do LDAP/HTTP correspondentes.

Usuários com direitos do telefone do sistema (consulte [Recursos de telefone do](#page-738-0)  [sistema](#page-738-0) na página 739) e um telefone com o botão **CONTATOS** podem adicionar, excluir e editar os registros do diretório do sistema ao qual estão conectados. Eles não podem editar registros importados de LDAP ou HTTP.

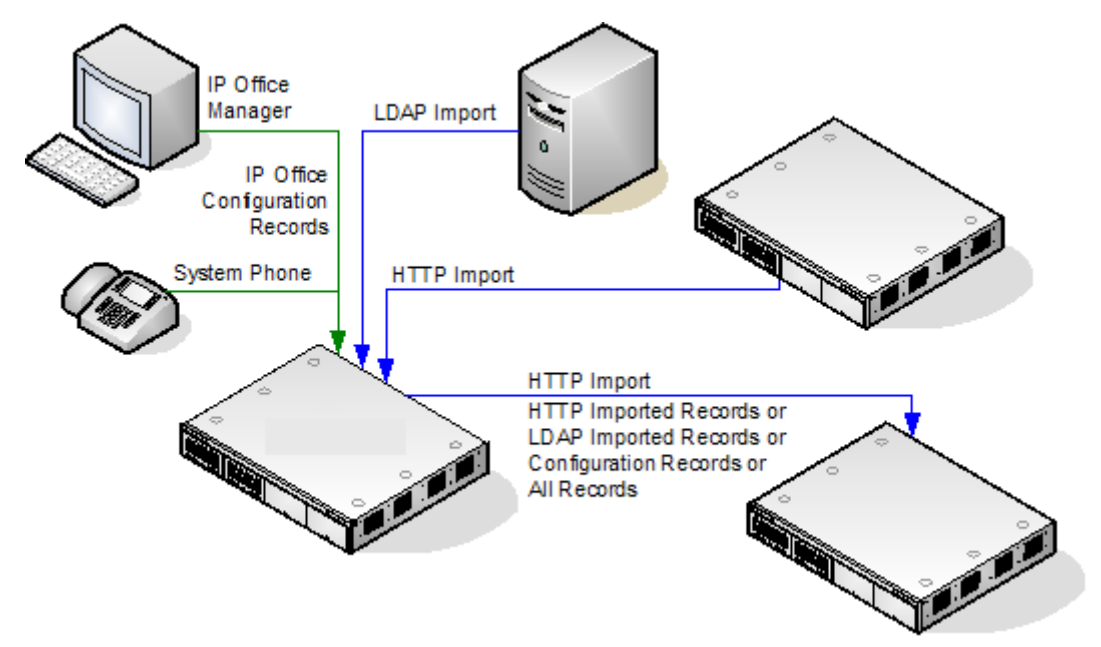

# **Operação de diretório do Server Edition**

Em uma rede do Server Edition, essas definições só podem ser configuradas no nível da rede e elas são armazenadas na configuração do Servidor Primário. Todos os outros sistemas da rede são configurados para compartilhar as configurações do diretório do Servidor Primário por meio das configurações em **Sistema | Serviços de diretório | HTTP**.

# **Capacidade do registro de diretório**

A capacidade do diretório depende do tipo de sistema. As figuras abaixo são aplicáveis para a versão 10.0.

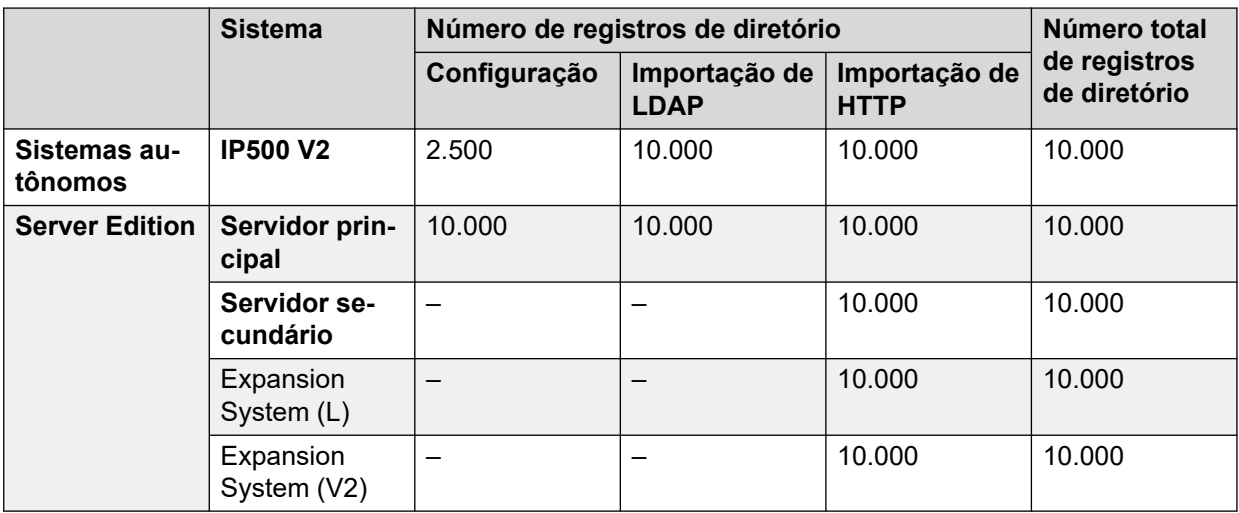

# **Discagem de diretório**

Os números de diretório e nomes são exibidos por aplicativos do usuário, como o SoftConsole. O método de uso e pesquisa nesses diretórios depende do aplicativo. Consulte o guia do usuário correspondente.

Entradas de diretório usadas para a discagem podem conter os caracteres **()** e **—** no número. Esses caracteres são ignorados na saída discada. Entradas de diretório contendo **?** no número (usada para correspondência de nome no diretório) não são incluídas para discagem no diretório.

Os nomes de diretório também podem ser visualizados por meio da função **Dir** ou **Contatos**  em muitos telefones Avaya. Eles permitem que o usuário selecione o nome para discar o número associado a ele.

A função de diretório agrupa em diversas categorias os registros do diretório exibidos ao usuário de telefone, p. ex., sistema, pessoal, usuários e grupos. Dependendo do telefone ou aplicativo, o usuário pode selecionar a categoria atualmente exibida. Em alguns cenários, as categorias exibidas podem estar limitadas às compatíveis com a ação que está sendo executada pelo usuário. As categorias comuns são:

- **Externo**: Registros de diretório da configuração do sistema. Inclui os registros importados de HTTP e LDAP.
- **Grupos**: Grupos do sistema. Se o sistema estiver em uma rede multissite, ele também incluirá grupos de outros sistemas da rede.
- **Usuários** ou **Índice**: Usuários do sistema. Se o sistema estiver em uma rede multissite, ele também incluirá usuários de outros sistemas da rede.
- **Pessoal**: disponível em telefones 1400, 1600, 9500, 9600 e J100 Series. São os registros do diretório pessoal do usuário armazenados na configuração do sistema.

Em telefones que dão suporte para **Dir** ou **Contatos**, o usuário pode filtrar o conjunto de nomes de diretório que estão sendo exibidos usando o teclado numérico. A discagem de mais números aplica um filtro progressivo. Por exemplo, se o usuário pressiona a tecla 5 (JKL), somente os nomes que têm alguma parte que começa com J, K ou L continuam sendo listados. Se, em seguida, o usuário pressionar a tecla 2 (ABC), somente os nomes que têm alguma parte que começa com JA, JB, JC, KA, etc. continuam sendo listados. Conforme o usuário pressiona mais teclas do telefone, o número de correspondências restantes diminui.

Por padrão, a correspondência com letras é realizada simultaneamente em relação a todas as partes do nome do diretório, ou seja, nome, nome do meio e sobrenome. Entretanto, é possível modificar esse comportamento para todos os usuários que usam um Número de origem de Nenhum usuário.

## **Discagem rápida**

Nos telefones das séries M e T, é possível usar um botão de **Discagem rápida** ou discar o **Recurso 0** para acessar os registros do diretório pessoal usando o número de índice de um registro.

- **Pessoal:** disque **Recurso 0** seguido de **\*** e o número de índice de 2 dígitos na faixa 01 a 99.
- **Sistema:** disque **Recurso 0** seguido do número de índice de três dígitos na faixa 001 a 999.
- O recurso de código curto **Discagem rápida** também pode ser usado para acessar a discagem rápida de um diretório usando seu número de índice a partir de qualquer tipo de telefone.

# **Correspondência com nome do chamador no diretório**

Os registros de diretório também são utilizados para associar um nome ao número discado nas chamadas de saída ou à CLI recebida nas chamadas de entrada. Quando estiver sendo realizada a correspondência de nome, a correspondência no diretório pessoal do usuário irá ignorar qualquer correspondência no diretório do sistema. Observe que alguns aplicativos do usuário também possuem seu próprio diretório do usuário.

- Os caracteres **( )** e **—** não são usados para correspondência com nome no diretório. Entradas de diretório com esses caracteres são ignoradas para a correspondência de nome.
- Um caractere ? pode ser usado para fazer a correspondência com qualquer dígito ou dígitos. Por exemplo, 91?3 fará a correspondência com 9123. Normalmente, uma única ? é usada ao fim de uma cadeia de caracteres de discagem conhecida, como um código de área.
- A melhor correspondência é usada, sendo determinada pelo maior número de dígitos correspondentes.
- Não há um número mínimo de correspondências. Por exemplo, é possível usar uma entrada de 9/External no diretório para fazer a correspondência com qualquer chamada externa a menos que exista uma correspondência melhor.

## **Outras origens de nome**

- O SoftConsole tem seus próprios diretórios, que também são usados para correspondência de nomes. As correspondências no diretório do aplicativo podem fazer com que ele exiba um nome diferente daquele mostrado no telefone.
- A correspondência de nome não é realizada quando o nome é fornecido com a chamada de entrada, por exemplo, troncos QSIG. Em troncos SIP, o uso da correspondência de nome ou do nome fornecido pelo tronco pode ser selecionado utilizando a configuração **Prioridade de nome padrão** (**Sistema | Telefonia | Telefonia**). Essa configuração também pode ser ajustada em linhas SIP individuais para substituir a configuração do sistema.
- A correspondência de nome do diretório não é suportada nos monofones DECT. Para obter informação sobre a integração do diretório, consulte [Instalação DECT R4 do IP](https://documentation.avaya.com/bundle/IPOfficeDECTR4/page/DECT_R4.html) [Office](https://documentation.avaya.com/bundle/IPOfficeDECTR4/page/DECT_R4.html).

# **Registros importados**

Os registros importados do diretório são temporários até a próxima atualização de importação. Eles não são adicionados à configuração do sistema. Os registros não podem ser exibidos os editados com o Manager ou editados por um usuário do telefone do sistema. Os registros temporários serão perdidos se o sistema for reiniciado. Contudo, o sistema solicitará um novo conjunto de registros de diretório importados após a reinicialização do sistema. Os registros temporários são perdidos se a configuração contendo as alterações do Diretório for mesclada. O sistema vai, assim, importar um novo conjunto de registros temporários sem esperar pelo **Intervalo de ressincronização**. Se um registro da configuração for editado por um usuário do telefone do sistema (consulte [Recursos de telefone do sistema](#page-738-0) na página 739) para corresponder ao nome ou número de um registro temporário, o registro temporário correspondente é descartado.

## **Regras de importação:**

Quando um conjunto de registros de diretório é importado por HTTP ou LDAP, as seguintes regras são aplicadas aos novos registros:

• Os registros importados com o nome ou o número em branco são descartados.

- <span id="page-625-0"></span>• Os registros importados que correspondem ao nome ou ao número de qualquer registro existente são descartados.
- Quando o número total de registros de diretório tiver alcançado o limite do sistema, quaisquer registros adicionais serão descartados.

Para informação de capacidade, consulte a descrição do guia do **Diretório**.

### **Links relacionados**

[Configuração geral do sistema](#page-621-0) na página 622

# **Aviso de tarifação**

O sistema suporta aviso de tarifação (AOC) em chamadas de saída para trocas ISDN que fornecem informações de AOC. Ele suporta AOC durante a chamada (AOC-D) e ao final da chamada (AOC-E). As informações são incluídas na saída SMDR.

O AOC somente é suportado nas chamadas de troca ISDN de saída. Não é suportado nas chamadas de entrada, chamadas tarifadas reversas, QSIG e chamadas não ISDN. O fornecimento de sinalização AOC precisará ser solicitado a um provedor de serviço ISDN, e a tarifação poderá ser feita por esse serviço.

As cobranças são atribuídas ao usuário que faz uma chamada de saída enquanto ele estiver conectado à chamada, tiver a chamada em espera ou tiver a chamada estacionada.

- Se o AOC-D não estiver disponível, todas as cobranças indicadas pelo AOC-E serão atribuídas ao usuário que fez a chamada.
- Se o AOC-D estiver disponível:
	- Se a chamada for transferida (por meio de transferência, cancelamento de estacionamento ou qualquer outro método) a outro usuário, quaisquer cobranças de chamada a partir do momento da transferência serão atribuídas ao novo usuário.
	- Se for transferida manualmente sem o switch, as cobranças de chamada permanecerão atribuídas ao usuário que transferiu a chamada.
	- Se a chamada for automaticamente transferida sem o switch, as cobranças subsequentes serão atribuídas ao usuário redirecionado.
	- As informações de AOC-D somente serão mostradas enquanto a chamada estiver conectada. Elas não serão mostradas quando a chamada estiver estacionada ou retida.
	- As cobranças de chamada são atualizadas a cada 5 minutos.

Nas chamadas de conferência, todas as cobranças de quaisquer chamadas de saída que estiverem incluídas na conferência serão atribuídas ao usuário que configurou a conferência, mesmo se ele tiver deixado a conferência posteriormente.

## **Como habilitar a operação de AOC**

1. **Configurar moeda do sistema** A configuração Moeda padrão (Sistema | Telefonia | Telefonia) é, por padrão, definida para corresponder ao sistema local. Perceba que alterar a moeda limpa todos os custos de chamadas armazenadas pelo sistema, exceto aquelas já conectadas via SMDR.

- <span id="page-626-0"></span>2. **Configurar o custo da chamada por unidade de tarifação para a linha** O AOC pode ser indicado pela troca ISDN em unidades de tarifação, em vez do custo real. O custo por unidade é determinado pelo sistema por meio da configuração **Custo de chamada por unidade de tarifação**, que precisa ser definida para cada linha. Os valores são 1/10.000 da unidade monetária. Por exemplo, se o custo da chamada por unidade for de £1,07, um valor de 10700 deve ser definido na linha.
- 3. **Aplicando um mark-up de custo de chamada** Poderá haver a exigência de que o custo aplicado às chamadas do usuário tenham um "mark-up" (multiplicador) aplicado a ele . Isso pode ser feito por meio da configuração Marcação de custo de chamada (Usuário | Telefonia | Configurações de chamada). Este campo está em unidades de 1/100º; por exemplo, uma entrada de 100 é o fator de marcação de 1.

[Configuração geral do sistema](#page-621-0) na página 622

# **Usando locais**

Os locais são usados para aplicar diversas configurações comuns a linhas e ramais que estão no mesmo local físico. Por exemplo:

- Aplicar restrições ao número de chamadas simultâneas em troncos internos entre diferentes sistemas IP Office. Consulte [Configurar o Controle de admissão de](#page-719-0)  [chamadas](#page-719-0) na página 720.
- Definir o ARS de saída que deve ser usado quando um ramal associado ao local fizer uma chamada de emergência. O objetivo é garantir que as chamadas de emergência usem troncos que correspondam ao local físico ou usem um número de ID do chamador registrado no local. Consulte [Configuração para chamadas de emergência](#page-661-0) na página 662.

Para troncos SIP, as chamadas de emergência podem incluir o envio das informações de endereço configuradas para o local do ramal discador.

• Aplicar configurações de compensação de horário específicas do local à exibição de hora nos telefones locais.

#### **Links relacionados**

[Configuração geral do sistema](#page-621-0) na página 622

# **Identificação do chamador**

Identificador de chamador mostra detalhes sobre o chamador e número do qual ele está chamando. Em chamadas internas, o sistema fornece esta informação. Em chamadas externas, ele usa a Identificação de linha de entrada do chamador (ICLID) recebida com a chamada. O número também é passado para os aplicativos do sistema e pode ser usado para recursos como registro de chamadas, chamadas perdidas e retorno de chamadas.

O ramal analógico pode ser configurado para o identificador do chamador através da configuração do sistema (Ramal | Ramal | Tipo de identificação do chamador).

**Adicionado um prefixo de discagem** Alguns sistemas são configurados para solicitar um prefixo de discagem em frente dos números externos ao fazerem chamadas de saída. Quando <span id="page-627-0"></span>for este o caso, o mesmo prefixo deve ser adicionado ao ICLID recebido para garantir que possa ser usado em chamadas de retorno. O prefixo a ser adicionado é especificado através do campo Prefixo de cada linha.

**Correspondência de nome do diretório** A configuração do sistema contém um diretório de nomes e números. Se o ICLID de uma chamada de entrada corresponder a um número no diretório, o nome é associado àquela chamada e exibido em telefones de recebimento apropriados.

Aplicativos como o SoftConsole também possuem diretórios que podem ser usados para correspondência de nome. Se houver correspondência, ela substitui a correspondência do nome do diretório do sistema pelo nome mostrado pelo aplicativo.

Exibir comprimento de nome completo

Em alguns locais, pode ser desejável mudar a maneira como os nomes são exibidos nos telefones para maximizar o espaço disponível para a chamada ou um nome chamado. Há dois controles ocultos que podem ser usados para alterar a maneira como o sistema mostra uma chamada e as informações sobre ela.

Esses controles são ativados inserindo sequências especiais na guia Números de origem do usuário NenhumUsuário. Essas sequências são:

**LONGER\_NAMES** Essa configuração tem os seguintes efeitos:

- Nos telefones DS, a exibição do status de chamada é movida para permitir que o nome de chamada/chamando ocupe a linha superior completa e se necessário, quebre para a segunda linha.
- Para todos os tipos de telefone:
- Nas chamadas de entrada, somente o nome de chamada é exibido. Isso se aplica até mesmo para chamadas redirecionadas a partir de outro usuário.
- Nas chamadas de saída, somente o nome de chamada é exibido.

**HIDE\_CALL\_STATE** Esta configuração oculta a exibição do status da chamada, por exemplo, **CONN** quando uma chamada estiver conectada. Esta opção é normalmente usada em conjunto com **LONGER\_NAMES** acima para fornecer espaço adicional para exibição do nome.

## **Links relacionados**

[Configuração geral do sistema](#page-621-0) na página 622

# **Como estacionar chamadas**

O estacionamento de uma chamada é uma alternativa para colocar uma chamada em espera. Uma chamada estacionada no sistema pode ser recuperada por qualquer outro usuário se ele souber o número do estacionamento ou o nome usado para estacionar a chamada. Quando a chamada for recuperada, a ação é conhecida como Cancelar estacionamento de chamada (Unpark call ou Ride Call). Enquanto estacionada, o chamador ouve música em espera, se houver.

Cada chamada estacionada necessita de um número de estacionamento. Ao tentar estacionar uma chamada em um número de estacionamento já ocupado, um tom de interceptação

é reproduzido. A maioria das funções pode ser usada com ou sem um número de estacionamento especificado. Ao estacionar uma chamada sem especificar o número de estacionamento, o sistema atribui automaticamente um número de acordo com o número do ramal da pessoa estacionando a chamada adicionando um dígito extra de 0 a 9. Por exemplo, se o 220 estaciona uma chamada, é atribuído o número de estacionamento 2200, se estacionar outra chamada enquanto a primeira ainda está estacionada, a próxima chamada estacionada receberá o número de estacionamento 2201 e assim por diante.

Os números de Estacionamento podem ter até nove dígitos de extensão. Também podem ser usados nomes para os estacionamentos do aplicativo.

A configuração **Limite estacionamento** no sistema de configuração (Sistema | Telefonia | Telefonia | Limite estacionamento) controla o tempo que uma chamada pode ficar estacionada antes que o usuário que a estacionou chame-a novamente. O tempo limite padrão é de 5 minutos. Observe que a rechamada ocorre somente se o usuário estiver inativo e não tiver outra chamada conectada.

Existem vários métodos diferentes pelos quais as chamadas podem ser estacionadas e ter o estacionamento cancelado. Essas são:

#### Utilizando códigos de acesso

Os recursos dos códigos de acesso, Estacionamento de chamadas e Cancelar estacionamento de chamada, podem ser usados para criar códigos de acesso para estacionar e cancelar estacionamento chamadas respectivamente. Os códigos de acesso padrão que usam tais recursos são:

- \*37\*N# Estaciona uma chamada em um número de estacionamento N
- \*38\*N# Cancelar estacionamento de uma chamada em um número de estacionamento N

## Utilizando o aplicativo SoftConsole

O aplicativo SoftConsole é compatível com botões de estacionamento. O SoftConsole fornece 16 teclas para estacionamento numeradas de 1 a 16 por padrão.

o número de estacionamento para cada botão pode ser alterado, se necessário. Clicar nos botões permite que o usuário estacione ou cancele o estacionamento de chamadas no número de estacionamento associado a cada botão. Além disso, quando uma chamada é estacionada em um desses números por outro usuário, o usuário do aplicativo pode ver detalhes da chamada e pode cancelar o estacionamento dela em seu ramal.

## Utilizando as teclas programáveis

O recurso de estacionamento de chamada pode ser usado para estacionar e cancelar estacionamento de chamadas. Se o botão for configurado com um número de estacionamento específico, ele poderá ser usado para estacionar e cancelar o estacionamento de uma chamada naquele número e indicará quando outro usuário estacionar uma chamada nesse número. Se configurado sem um número, pode ser usado para estacionar até 10 chamadas e cancelar o estacionamento de qualquer uma delas.

#### Padrões do telefone

Alguns telefones suportam os recursos de estacionar e cancelar o estacionamento de chamadas através das opções do menu do display (consulte o guia do usuário do telefone apropriado). Neste caso, as chamadas estacionadas são automaticamente colocadas em números de estacionamento correspondentes ao número do ramal.

<span id="page-629-0"></span>[Configuração geral do sistema](#page-621-0) na página 622

# **Chamadas de intercomunicação automática**

As funções de Intercomunicação automática permitem que você ligue para um ramal e tenha a chamada automaticamente atendida no alto-falante do telefone após 3 avisos sonoros. O ramal chamado deve suportar um alto-falante de viva-voz. Se o ramal não tiver a função vivavoz, o usuário deverá utilizar o monofone se quiser falar. Se o ramal estiver ocupado quando discado, a chamada será apresentada como uma chamada normal no botão de aparência em chamada, se disponível.

#### **Efetuando chamadas de intercomunicação automática**

As funções das teclas programáveis a seguir podem ser utilizadas para efetuar chamadas de intercomunicação automática:

- **Intercom. automática**
- **Discagem direta**
- **Discar Intercom.**

A função do código de acesso a seguir pode ser utilizada para efetuar chamadas de intercomunicação automática:

#### **Discagem direta**

Em telefones da série M e T, o código **Recurso 66** seguido pelo número do ramal pode ser utilizado para efetuar uma chamada (intercomunicação automática) direta ao correio de voz.

#### **Negar chamadas de intercomunicação automática**

Quando ativo, todas as chamadas de intercomunicação automática para o ramal do usuário serão automaticamente transformadas em chamadas normais.

Negar chamadas de intercomunicação automática podem ser configuradas por usuário na guia **Usuário | Telefonia | Definições do supervisor** . Negar chamadas de intercomunicação automática também podem ser ativadas com o código curto do Negar intercomunicação automática ativado ou a ação do botão Negar chamadas de intercomunicação.

#### **Links relacionados**

[Configuração geral do sistema](#page-621-0) na página 622

# **Suporte ao áudio de banda larga**

Os sistemas IP Office suportam o codec G.722 64K para áudio de banda larga. O G.722 é utilizado com H.323 e troncos SIP. Pode também ser usado com alguns telefones SIP e IP H.323 (ver abaixo). O G.722 usa uma taxa de amostragem de voz mais alta (16KHz) do que aquela utilizada pela maioria dos demais codecs de áudio (8KHz).

O G.722 é suportado apenas por sistemas que utilizam placas de combinação IP500 VCM, IP500 VCM V2 e/ou IP500.

# <span id="page-630-0"></span>**Compatibilidade com os telefones Avaya**

O uso de G.722 é compatível com os seguintes telefones Avaya em um sistema IP Office: 1100/1200 Series, 9600 Series, J100 Series, B179, B199.

# **Como utilizar o Codec G.722**

Por padrão, o codec G.722 não está disponível para uso. Se o codec for utilizado, primeiro ele deve ser selecionado na lista dos **Codecs disponíveis** do sistema (Sistema | Codecs). O codec é utilizado na lista de preferência do codec padrão do sistema e/ou nas preferências codec individuais das linhas e ramais IP.

O método para a seleção de codec para telefones específicos dependerá do tipo de telefone. Consulte o manual de instalação adequado.

## **Conferência**

Nos dispositivos que utilizam o G.722 em uma conferência, o sistema pode tentar garantir que a voz entre os dispositivos que utilizam o G.722 permaneça em banda larga mesmo se houver dispositivos de áudio de banda estreita na mesma conferência. Isto é realizado se a opção Conferência de alta qualidade do sistema estiver habilitada (**Sistema | Telefonia | Telefonia**).

## **Limitações identificadas**

As limitações a seguir se aplicam ao funcionamento do áudio de banda larga do G.722:

- A gravação de chamada utiliza o G.711.
- Chamadas de busca utilizam o G.722 quando todos os dispositivos buscados utilizam o G.722.
- O Fax não é suportado no G.722, use o G.711 ou o T38.
- Os tons programáveis fornecidos pelo sistema utilizam o G.711.
- Um máximo de 15 dispositivos G.722 recebendo áudio de banda larga são permitidos nas conferências.

## **Links relacionados**

[Configuração geral do sistema](#page-621-0) na página 622

# **Preservação de conexão da mídia**

A Preservação de conexão da mídia mantém chamadas que apresentam perda de sinal de ponta a ponta ou falhas de atualização, mas que ainda têm um caminho de mídia ativo.

## **Telefones IP:**

Com o IP Office 9.1 e versões posteriores, os seguintes telefones IP Avaya tentam manter as chamadas quando o sinal do host IP Office é perdido.

- 9608
- 9611
- 9621
- 9641
- Série J100

Ao preservar uma chamada, o telefone não tenta registrar-se novamente com o servidor da chamada nem tenta fazer contingência para um servidor de chamada em espera, até <span id="page-631-0"></span>que a chamada tenha terminado. As ações de chamada por tecla e os menus de recursos não funcionam durante este tempo devido à perda do caminho da sinalização. O display do telefone não será atualizado e a única ação permitida será encerrar a chamada.

#### **IP Office:**

Quando habilitado para um ponto terminal IP em particular que oferece suporte à Preservação da conexão de mídia, a chamada é colocada em um estado Preservado, e um cronômetro de intervalo de preservação é iniciado para esta chamada no ponto em que a perda da sinalização é detectada. A duração máxima de uma chamada preservada no IP Office é de duas horas. quando colocada no estado Preservada, uma chamada pode fazer a transição somente para o estado Finalizada. A restauração de chamada não é suportada.

Somente os seguinte tipos de chamada são preservados:

- Chamadas ativas conectadas
- Chamadas com duas pessoas em que o outro terminal é um telefone, tronco ou correio de voz
- Chamadas de conferência
- Chamadas em espera e chamadas para grupos de busca não são preservadas.

#### **Display do telefone:**

Quando uma chamada está em estado preservado, mas a conexão de sinalização local do telefone com seu IP Office host ainda está presente, o estado da chamada telefônica apresenta o prefixo de um ícone de aviso. As ações de espera, transferência e conferência não estão disponíveis.

## **Configuração do sistema**

Quando ativada em **Sistema | Telefonia | Telefonia**, a Preservação de conexão de mídia é aplicada a nível de sistema em troncos SCN e telefones Avaya H.323 compatíveis com preservação de conexão. Todos os sistemas de uma Small Community Network (SCN) devem ser habilitados para a preservação de conexão de ponta a ponta ser aceita.

Quanto ativada em **Linha | Linha SIP | SIP Avançado**, a Preservação de conexão da mídia é aplicada ao tronco SIP. O valor da preservação de conexão em troncos SIP públicos é limitado. A Preservação de conexão da mídia em troncos SIP públicos não é suportada até que seja testada com um provedor de serviços específico. A Preservação de conexão da mídia é desabilitada por padrão para troncos SIP.

Quanto ativada em **Linha | Linha SM | Session Manager**, a Preservação de conexão da mídia é aplicada a implementações do Enterprise Branch. A Preservação de conexão da mídia preserva somente a mídia e não a sinalização de chamada na linha SM. A Preservação de conexão da mídia não inclui suporte ao recurso de preservação de chamada do Avaya Aura Session Manager.

#### **Links relacionados**

[Configuração geral do sistema](#page-621-0) na página 622

# **Configuração de rotas IP**

O sistema atua como o gateway padrão para seus clientes DHCP. Ele também pode ser especificado como o gateway padrão para dispositivos com endereços de IP estáticos na mesma sub-rede que o sistema. Quando os dispositivos desejam enviar dados a endereços de IP em diferentes sub-redes, eles enviarão esses dados ao sistema como seu gateway padrão de roteamento em diante.

A tabela de Rota IP é utilizada pelo sistema para determinar para onde o tráfego de dados deverá ser encaminhado. Isso é feito correspondendo-se os detalhes do endereço de IP de destino aos registros da Rota IP e, em seguida, utilizando-se o Destino especificado pela Rota IP correspondente. Elas são referidas como "rotas estáticas".

**Roteamento automático (RIP):** O sistema pode suportar RIP (Routing Information Protocol - Protocolo de Informações de Roteamento) na LAN1 e/ou LAN2. Esse é um método através do qual o sistema pode aprender as rotas automaticamente para o tráfego de dados de outros roteadores que também suportam as opções de correspondência do RIP (consulte RIP). Elas são referidas como "rotas dinâmicas". Esta opção não é suportada em servidores baseados no Linux.

**Rotas dinâmicas contra estáticas:** Por padrão, as rotas estáticas inseridas no sistema ignoram as rotas dinâmicas que ele aprende pela utilização do RIP. Esse comportamento é controlado pela opção Favorecer rotas RIP em vez de rotas estáticas na guia **Sistema | Sistema**.

**Destinos das rotas IP estáticas:** O sistema permite que as opções a seguir sejam utilizadas como os destinos das rotas IP:

- **LAN1** Direciona o tráfego para a LAN1 do sistema.
- **LAN2** O tráfego pode ser redirecionado para LAN2.
- **Serviço** O tráfego pode ser redirecionado para um serviço. O serviço define os detalhes necessários para se conectar a um serviço remoto de dados.
- **Túnel** O tráfego pode ser redirecionado a um túnel IPSec ou L2TP.

**Rota padrão:** O sistema fornece dois métodos de definição de uma rota padrão para o tráfego IP que não corresponda a outras rotas especificadas. Utilize um dos métodos a seguir:

- **Serviço padrão** Nas configurações de serviços, um serviço pode ser definido como a **Rota padrão** (**(Serviço | Serviço)**).
- **Rota IP padrão** Crie um registro de Rota IP com um endereço de IP em branco e uma Máscara de IP em branco definidos para o destino desejado do tráfego padrão.

# **Roteamento dinâmico RIP comum**

O Routing Information Protocol (RIP) é um protocolo que permite aos roteadores em uma rede trocarem as rotas que são conhecidas aproximadamente a cada 30 segundos. Através desse processo, cada roteador adiciona os dispositivos e rotas na rede a sua tabela de roteamento.

Cada link de roteador a roteador é chamado de 'trecho', e as rotas de até 15 trechos são criadas nas tabelas de roteamento. Quando há mais de uma rota para um destino, a rota com a métrica mais baixa (número de trechos) é adicionada à tabela de roteamento.

Quando uma rota existente torna-se indisponível, ela é marcada, após cinco minutos, como exigindo 'sem limites' (16 trechos). Posteriormente, nas próximas atualizações, ela é anunciada aos outros roteadores como "sem limites" antes de ser removida da tabela de roteamento. O sistema também utiliza 'horizonte dividido' e 'envenenamento reverso'.

O RIP é um método simples para compartilhamento automático de rotas e atualização nas redes homogêneas pequenas. Ele permite que as rotas alternativas sejam anunciadas quando uma rota existente falha. Em uma rede grande, a troca das informações de roteamento a cada 30 segundos pode criar um tráfego excessivo. Além disso, a tabela de roteamento mantida por cada sistema é limitada a 100 rotas (incluindo rotas estáticas e internas).

<span id="page-633-0"></span>Ele pode ser habilitado na LAN1, LAN2 e serviços individuais. O padrão normal é o RIP estar desabilitado.

- **Somente escuta (Passivo)**: O sistema escuta as mensagens do RIP1 e RIP2 e as utiliza para atualizar sua tabela de roteamento. Entretanto, o sistema não responde.
- **RIP1:** O sistema escuta as mensagens do RIP1 e RIP2. Ele anuncia suas próprias rotas no broadcast RIP1 da sub-rede.
- **Broadcast RIP2 (Compatibilidade RIP1)**: O sistema escuta as mensagens do RIP1 e RIP2. Ele anuncia suas próprias rotas no broadcast RIP2 da sub-rede. Esse método é compatível com os roteadores RIP1.
- **Multicast RIP2**: O sistema escuta as mensagens do RIP1 e RIP2. Ele anuncia suas próprias rotas ao endereço Multicast RIP2 (249.0.0.0). Esse método não é compatível com os roteadores RIP1.

As rotas broadcast e multicast (aquelas com endereços como 255.255.255.255 e 224.0.0.0) não são incluídas nos broadcasts RIP. As rotas estáticas (aquelas na tabela de Rotas IP) terão precedência sobre as rotas RIP quando os dois tipos tiverem a mesma métrica.

#### **Links relacionados**

[Configuração geral do sistema](#page-621-0) na página 622

# **Criando uma porta WAN virtual**

## **Procedimento**

- 1. Selecione **Porta WAN**.
- 2. Clique em **d**<sup>i</sup> e selecione **PPP**.
- 3. No campo **Nome,** digite **LINEx.y** onde :
	- **LINE** deve estar em maiúsculas.
	- **x** é o número da linha. Para um módulo PRI/T1 no Slot A, será 1. Para um módulo PRI/T1 no Slot B, será 5.
	- **y** é o número de canal mais baixo a ser usado pelo link WAN menos 1. Por exemplo, se o canal mais baixo a ser utilizado for um canal 1, então y = 1 - 1 = 0.
- 4. No campo **Velocidade**, digite a velocidade combinada total do número máximo de conjuntos de canais no serviço.

Neste exemplo, 12 canais  $x$  64000 bits = 76800.

**Nota:**

O número máximo de canais que podem ser utilizados será limitado pelo número de canais de dados permitidos pela unidade de controle do sistema e não em uso ainda.

- 5. No campo **Nome RAS** , selecione o nome RAS criado no momento de criação do novo Serviço com aquele nome.
- 6. Clique em **OK**.

[Configuração geral do sistema](#page-621-0) na página 622

# <span id="page-635-0"></span>**Capítulo 53: On-boarding**

O processo de on-boarding se refere à configuração de um serviço de VPN SSL visando viabilizar os serviços de gerenciamento remoto para clientes, como gerenciamento de falhas, monitoramento e administração. É preciso usar o aplicativo Web Manager para configurar o on-boarding.

Para detalhes completos sobre como configurar e administrar os serviços de VPN SSL, consulte [Implantando os serviços VPN SSL da plataforma Avaya](https://documentation.avaya.com/bundle/IPOfficeSSLVPN/page/AboutTheSSLVPNService.html) IP Office™.

O procedimento apresentado abaixo configura o IP Office para serviços do suporte da Avaya. Os parceiros Avaya também podem usar uma VPN SSL para oferecer serviços de suporte.

#### **Links relacionados**

Configurar um SSL VPN usando um arquivo on-boarding na página 636

# **Configurar um SSL VPN usando um arquivo on-boarding**

O arquivo XML on-boarding está disponível através da Avaya. Ele contém as configurações necessárias para estabelecer um túnel seguro entre o IP Office e um servidor AVG. Quando você importa um arquivo XML on-boarding, ele aplica as configurações e instala um ou mais certificados TLS.

Quando você configura o serviço SSL VPN em um novo sistema, é necessário começar gerando um arquivo de inventário no sistema IP Office. Quando você registra seu sistema IP Office, o arquivo de inventário gerado é carregado no GRT e os dados de inventário são preenchidos no banco de dados do Atendimento ao cliente Avaya (ACS). Depois de habilitar o suporte remoto, é possível baixar o arquivo XML on-boarding do site GRT e carregá-lo em seu sistema IP Office.

O processo on-boarding configura:

- A configuração de serviço VPN SSL
- Códigos de acesso para habilitar e desabilitar o serviço VPN SSL
- Interceptação de alarme SNMP
- Um ou mais certificados TLS no repositório de certificado confiável do IP Office

Realize este procedimento usando o Avaya IP Office Web Manager client.

#### **Aviso:**

O processo de "on-boarding cria automaticamente um serviço de SSL VPN na configuração do sistema quando o arquivo on-boarding é carregado para o sistema. Tenha cuidado para não excluir ou alterar esse serviço, exceto quando recomendado pela Avava.

## **Pré-requisitos**

Antes de começar, é preciso ter os códigos de hardware e a descrição do catálogo de seu sistema IP Office. Por exemplo, "IP OFFICE 500, VERSÃO 2, UNIDADE DE CONTROLE TAA" é um código de hardware e uma descrição de catálogo.

## **Procedimento**

1. Selecione **Ferramentas > On-boarding**.

A caixa de diálogo on-boarding é exibida.

- 2. Se o código de hardware para seu sistema IP Office terminar com as letras TAA, selecione a caixa de seleção próxima do prompt **Você está usando o hardware da série TAA?**
- 3. Clique em **Obter arquivo de inventário** para gerar um inventário em seu sistema IP Office.
- 4. Clique em **Registrar IP Office**.

Um navegador será aberto e o levará até o site GRT.

- 5. Faça o logon no site e insira os dados necessários para o sistema IP Office.
- 6. Selecione **Suporte remoto** para o sistema IP Office.
- 7. Clique em **Baixar** para salvar o arquivo on-boarding.
- 8. Procure o local onde salvou o arquivo e clique em **Carregar**.

É exibida uma mensagem para confirmar que o arquivo foi instalado com sucesso.

#### **Links relacionados**

[On-boarding](#page-635-0) na página 636

# <span id="page-637-0"></span>**Capítulo 54: Suporte a fax**

# **Fax em sistemas IP500 V2**

Os sistemas IP500 V2 podem terminar chamadas de fax do T38. Para um sistema com cartões combo IP500 VCM, IP500 VCM V2 ou IP500, o **T38** ou **G.711** pode ser usado para transmissão de fax. Cada chamada de fax usa um canal VCM, a não ser que seja uma chamada de fax T38 entre ramificações de chamada configuradas de forma compatível. A linha ou ramal SIP deve ter suporte para convidar novamente.

O **Plano de contingência T38** também pode ser especificado. Em chamadas de saída de fax, se o destino não tiver suporte para T38, um novo convite será enviado por fax usando o **G.711**.

#### **Configuração de fax em linhas e ramais SIP:**

Para configurar o fax em linhas e ramais SIP:

- 1. Na página **VoIP** para a linha ou ramal, defina **Suporte para convidar novamente** como **Ativo** para habilitar **Suporte ao transporte do fax**
- 2. Selecione um valor no campo **Suporte ao transporte do fax**.

Observe o seguinte:

- Há suporte à mídia direta.
- Se o **Suporte ao transporte do fax** estiver definido em **T38** ou **Plano de contingência T38**, a página de fax T38 está disponível. A página Fax T38 oferece opções de configuração detalhadas do T38.

#### **Configuração de fax em uma linha IP Office:**

Em uma rede múltiplos sites, o **Suporte ao transporte do fax** também pode ser ativado nas linhas IP Office entre os sistemas. Isto permite que as chamadas de fax em um sistema sejam enviadas para outro sistema.

Para configurar o fax em uma linha IP Office:

- 1. Defina **Linha IP Office | Configurações de linha | Nível de rede** para **SCN**.
- 2. Defina **Linha IP Office | VoIP | Suporte ao transporte do fax** para **Relay de fax**.

#### **Links relacionados**

[Suporte ao Fax T38 do Server Edition](#page-638-0) na página 639

# <span id="page-638-0"></span>**Suporte ao Fax T38 do Server Edition**

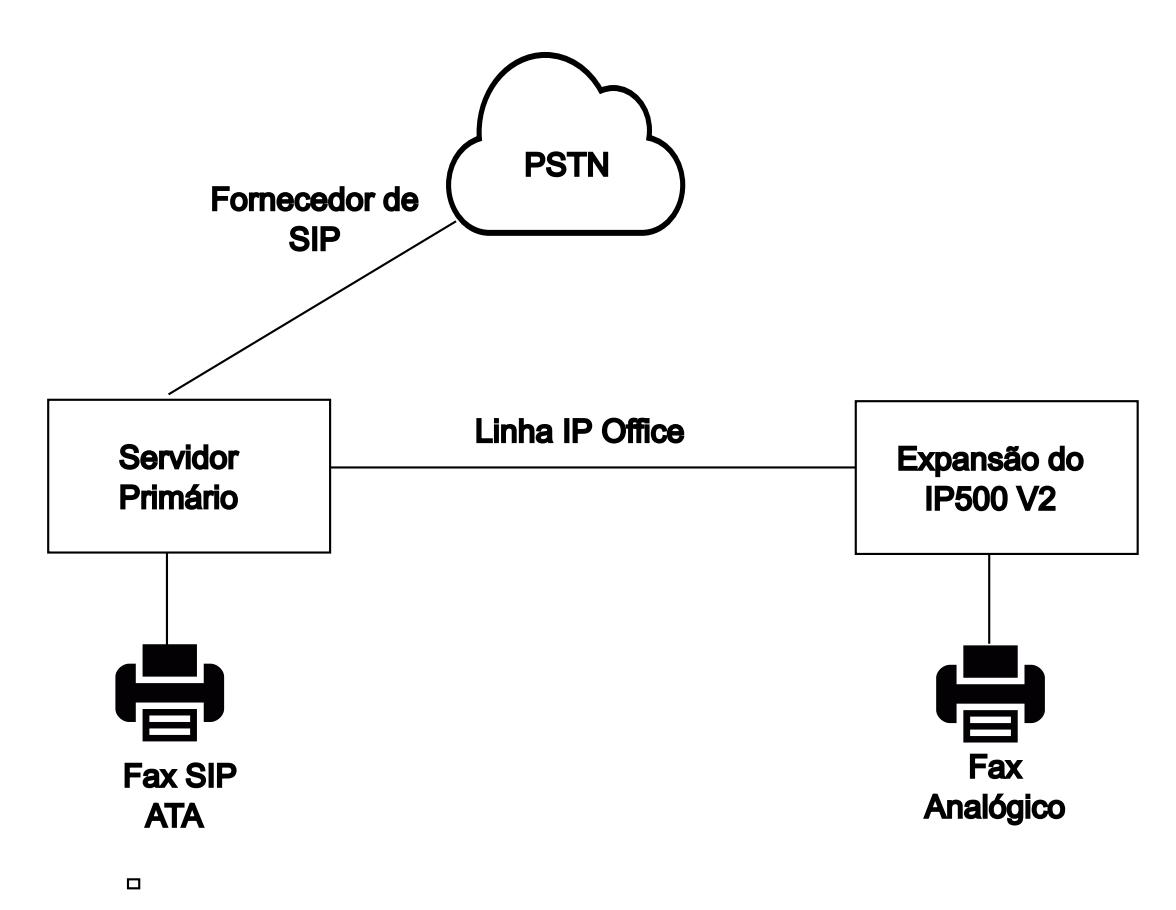

## **Servidores de fax no Server Edition Linux**

Os servidores IP Office Linux não podem terminar o fax T38 e, portanto, o T38 é negociado de ponta a ponta. Quando um fax SIP ATA é conectado a um servidor IP Office Linux, o sistema automaticamente retransmite a negociação entre o fax SIP ATA e o provedor SIP.

#### **Configuração de fax em linhas e ramais SIP:**

Para configurar o fax em linhas e ramais SIP, na página **VoIP** para a linha e ramal SIP:

- 1. Defina **Suporte para convidar novamente** como **Ativo** para habilitar o **Suporte ao transporte do fax**.
- 2. Selecione um valor no campo **Suporte ao transporte do fax**.

Observe o seguinte.

- Há suporte à mídia direta.
- A página **Fax T38** não está disponível.

## **Fax em sistemas de expansão do Server Edition IP500 V2**

Uma vez que um sistema IP500 V2 pode terminar um fax T38, um fax analógico pode ser conectado a um sistema de expansão IP500 V2. O transporte do fax é configurado na Linha IP Office conectando o sistema IP500 V2 à rede Server Edition.

## **Configuração de fax em uma linha IP Office:**

Para configurar o fax em uma linha IP Office, na página **Linha | Linha IP Office | Configurações VoIP**, selecione um valor no campo **Suporte ao transporte do fax**. **Relay de fax** não tem suporte.

Observe o seguinte.

- Há suporte à mídia direta.
- A página **Fax T38** não está disponível.

#### **Links relacionados**

[Suporte a fax](#page-637-0) na página 638

# <span id="page-640-0"></span>**Capítulo 55: Anunciando**

O IP Office é compatível com anúncio flexível para qualquer ramal que seja compatível com atendimento automático e também com anúncio para dispositivos externos. No entanto, não há nenhuma opção de anúncio configurada por padrão em um sistema IP Office recém-instalado.

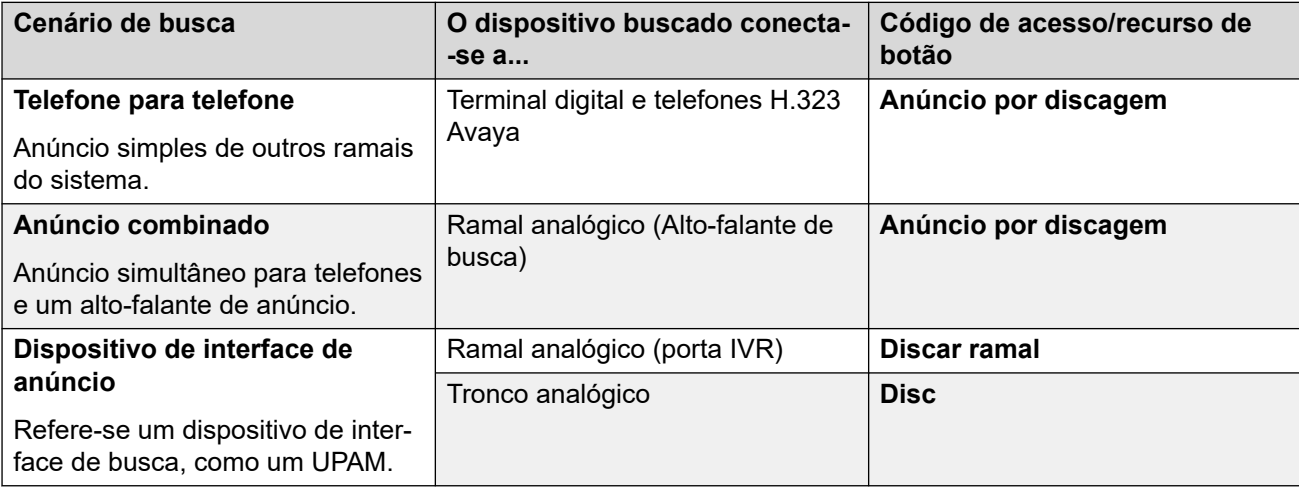

## **Cenários de paginação**

## **Links relacionados**

Capacidade de anúncio na página 641 [Anúncio telefone a telefone](#page-641-0) na página 642 [Anunciar em um dispositivo externo de anúncio](#page-642-0) na página 643 [Anúncio misturada](#page-642-0) na página 643 [Anúncio via Voicemail Pro](#page-643-0) na página 644

# **Capacidade de anúncio**

Para obter detalhes sobre a capacidade total, consulte [Diretrizes da plataforma Avaya](https://documentation.avaya.com/bundle/IPOfficeCapacity/page/Purpose.html) IP Office™[: capacidade](https://documentation.avaya.com/bundle/IPOfficeCapacity/page/Purpose.html).

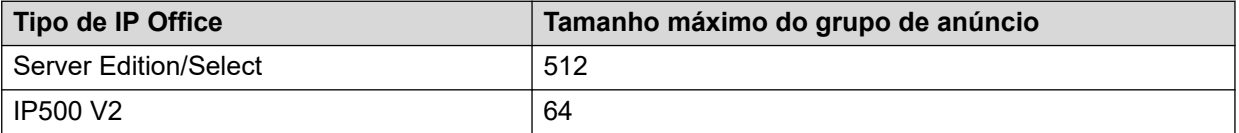

• Grupos de anúncio que incluem usuários em uma expansão V2 são limitados a 64 membros.

• Para grupos de anúncio que incluem ponto terminais SRTP, o tamanho máximo é reduzido em 50%.

### <span id="page-641-0"></span>**Links relacionados**

[Anunciando](#page-640-0) na página 641

# **Anúncio telefone a telefone**

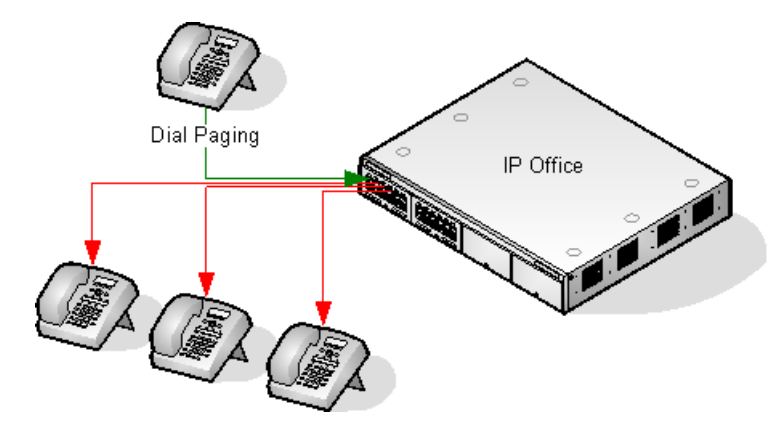

- A busca é suportada por todos os tipos de telefone. A chamada de busca pode ser realizada para um único telefone ou para um grupo de telefones.
	- A partir dos telefones analógicos e não Avaya, utilize o código de acesso de Discar Anúncio.
	- A partir dos telefones com recursos Avaya, pode ser utilizada a tecla programável definida para Discar Anúncio.
- A busca somente é suportada nos telefones Avaya com suporte a atendimento automático.
- A busca não é ouvida nos telefones que estão ativos em outra chamada.
- A busca não é ouvida nos telefones em que o usuário está definido para Não perturbe ou possui Redirecionar incondicional ativo.
- Nos telefones Avaya com uma tecla de **Conferência** dedicada, o usuário pode atender uma chamada de busca pressionando essa tecla. Isso transforma a busca em uma chamada normal com o pager.

#### **Links relacionados**

[Anunciando](#page-640-0) na página 641

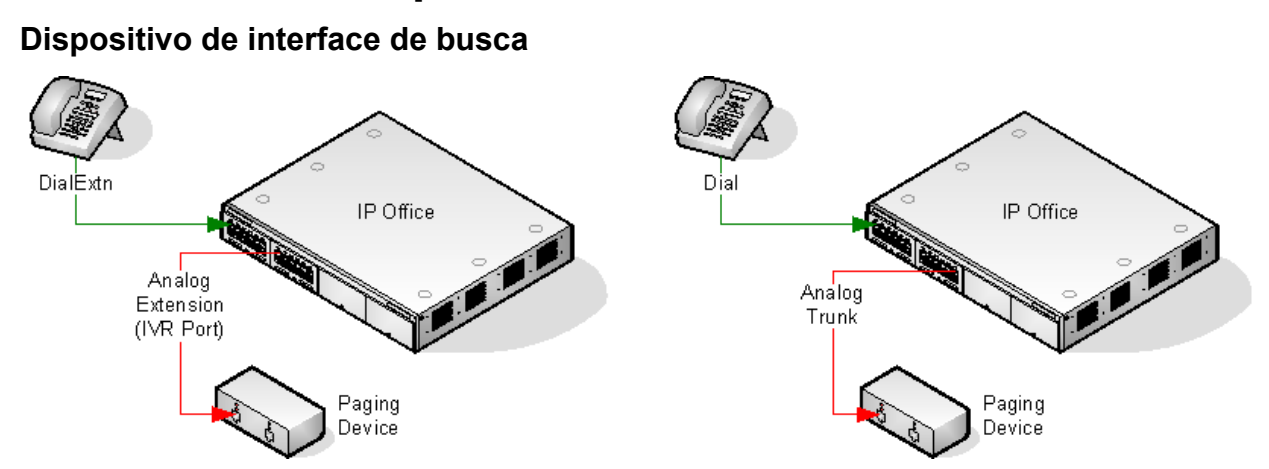

# <span id="page-642-0"></span>**Anunciar em um dispositivo externo de anúncio**

Utiliza um dispositivo de interface de busca, como o UPAM ou o amplificador com interface de ramal/tronco analógico. O dispositivo pode ser conectado à porta de um tronco analógico ou à porta de um ramal analógico.

Se conectado a uma porta de um tronco, use o código breve Usar discagem e a mesma ID de grupo da linha que a ID de linha de saída para o tronco analógico.

Se conectado à porta de um ramal:

- Defina o ramal analógico como uma Porta IVR na configuração do sistema (Ramal | Analógico | Classificação do equipamento).
- Código de acesso/botão programável: Use Discar ramal.

#### **Links relacionados**

[Anunciando](#page-640-0) na página 641

# **Anúncio misturada**

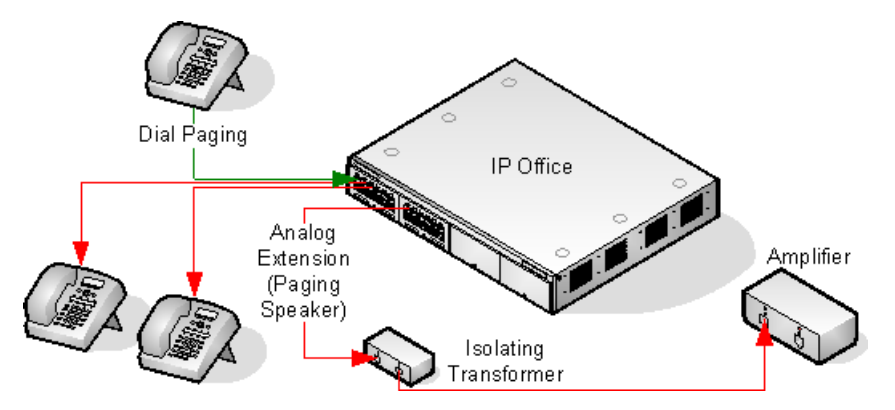

Utiliza um amplificador conectado à porta de um ramal analógico através de um transformador de isolamento de 600 ohms. Alguns amplificadores incluem um transformador integral. Os amplificadores da marca Avaya/Lucent são concebidos para a conexão a portas de saída de busca especiais não fornecidas nos sistemas. Elas não são adequadas para o suporte à busca misturada.

O transformador e o amplificador devem ser conectados quando o sistema é reiniciado.

<span id="page-643-0"></span>Se a música de fundo for necessária entre as buscas, o amplificador deverá suportar uma conexão de música de fundo separada e com alternância de VOZ.

A porta do ramal analógico é definida como um alto-falante de localização na configuração do sistema (**Ramal | Analógico | Classificação do equipamento**).

Código de acesso/botão programável: Use DialPaging.

#### **Links relacionados**

[Anunciando](#page-640-0) na página 641

# **Anúncio via Voicemail Pro**

O Voicemail Pro pode ser usado para enviar anúncios pré-gravados. Isso pode ser útil quando o mesmo anúncio é frequentemente repetido. Esse método requer que a porta de busca seja um ramal analógico.

Ele também remove o loop de feedback que pode acorrer em alguns locais, uma vez que a busca é primeiramente gravada e depois reproduzida.

Exemplo 1

1. No Voicemail Pro, um novo Módulo foi adicionado e chamado de Anúncio.

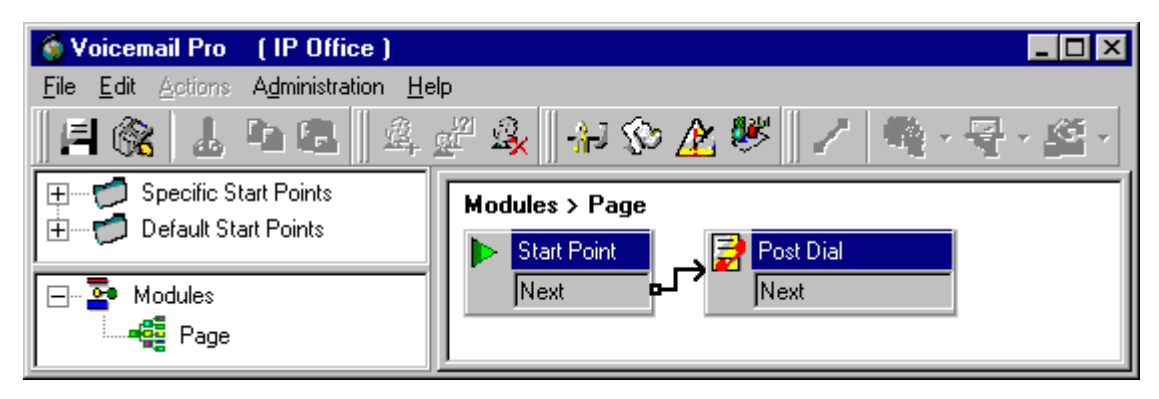

2. A ação Discar correio foi adicionada ao módulo. As propriedades da guia Específico foram definidas como mostrado abaixo:

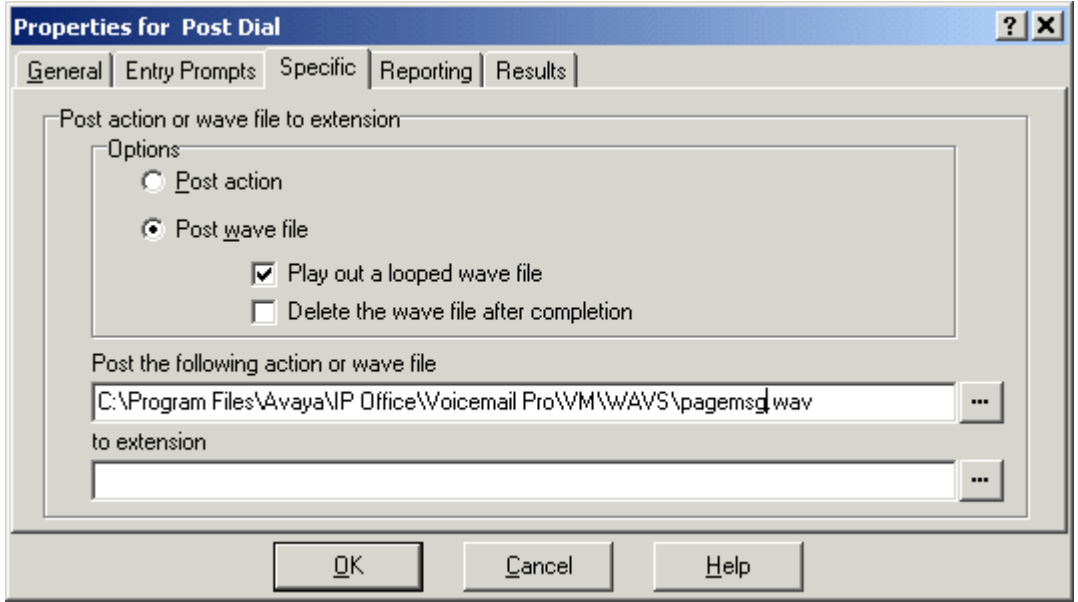

- 3. Em seguida, a nova chamada de fluxo do Voicemail Pro foi salva e ativada.
- 4. No Manager, recebemos as configurações do sistema e criamos um novo código de acesso.
- Código de acesso: \*80
- Número de telefone: "Busca"
- Recurso: VoicemailCollect

Posteriormente, a nova configuração do sistema foi mesclada.

#### Exemplo 2

Esse exemplo baseia-se no exemplo 1 ao permitir que o usuário selecione qual mensagem será reproduzida a partir de um menu. Nesse exemplo, o usuário pode pressionar 1, 2 ou 3 para as diferentes mensagens. Ele também pode regravar a mensagem associada à opção 3 pressionando #.

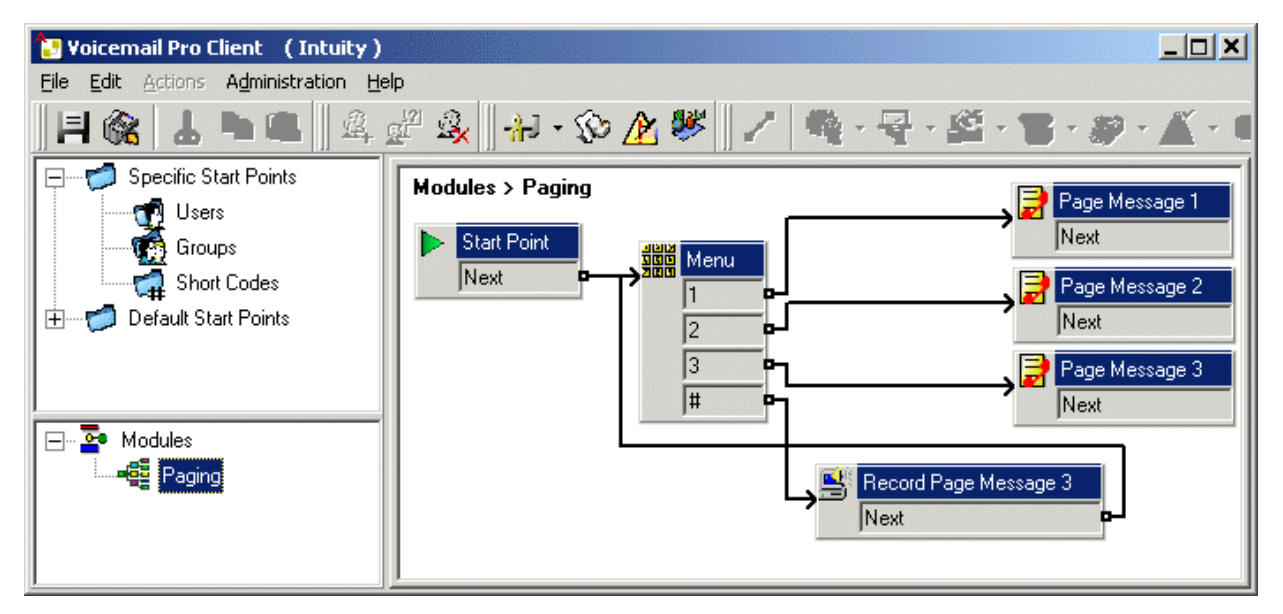

A ação Lista de reprodução foi adicionada e, nesse exemplo, definida para gravar o pagemsg3.wav. Observe que apenas o nome do arquivo foi especificado, já que essa ação salva os arquivos relativos à pasta WAVS do Voicemail Server.

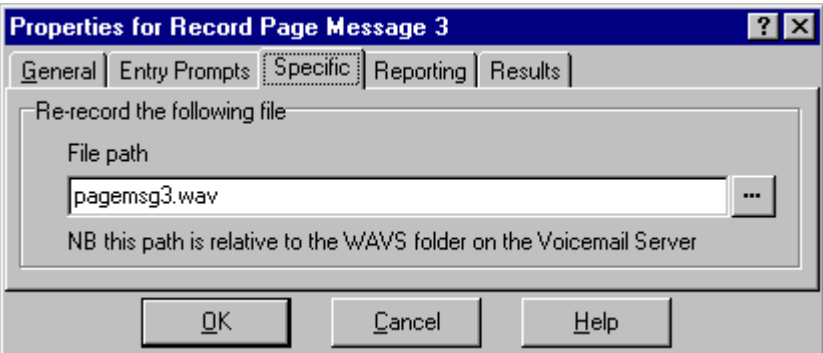

Na ação Discar correio, que reproduz o pagemsg3.wav, observe que o caminho completo do arquivo precisa ser utilizado.

No Manager, também adicionamos um código de acesso que dispara o módulo "Anúncio" utilizando o recurso VoicemailCollect.

### **Links relacionados**

[Anunciando](#page-640-0) na página 641

# <span id="page-646-0"></span>**Capítulo 56: Eventos do sistema**

O sistema suporta um número de métodos pelos quais os eventos em andamento no sistema podem ser informados. Eles se juntam aos relatórios históricos e em tempo real disponíveis pelo aplicativo System Status (SSA).

#### **Relatórios SNMP**

O Simple Network Management Protocol (SNMP) permite que os clientes e servidores SNMP troquem informações. Os clientes SNMP são arquitetados em dispositivos como roteadores de rede, PCs servidores etc. Os servidores SNMP normalmente são aplicativos do PC que recebem e/ou solicitam informações SNMP. O cliente SNMP do sistema permite ao sistema responder à interrogação e enviar informações de alarme a servidores SNMP.

Para que um aplicativo do servidor SNMP interaja com um sistema, os arquivos MIB fornecidos com o software de instalação do Manager devem ser compilados no banco de dados de aplicativos do servidor SNMP.

## **RD** Nota:

• O processo de "integração" (consulte o [Implantando os serviços VPN SSL da](https://documentation.avaya.com/bundle/IPOfficeSSLVPN/page/AboutTheSSLVPNService.html) [plataforma Avaya](https://documentation.avaya.com/bundle/IPOfficeSSLVPN/page/AboutTheSSLVPNService.html) IP Office™) pode configurar automaticamente o SNMP e criar um número de interceptações de alarme SNMP. Estes substituíram qualquer definição de configuração SNMP existente.

## **Relatórios de e-mails SMTP**

O sistema pode enviar alarmes a um servidor de e-mails SMTP. A utilização de SMTP requer os detalhes de uma conta de e-mail SMTP válida, o nome e a senha do usuário e o endereço do servidor. Quando os alarmes de e-mails SMTP estão configurados, mas por algum motivo o sistema não consegue se conectar ao servidor SMTP, somente os 10 últimos alarmes são armazenados para envio no momento em que a conexão é estabelecida. A utilização de alarmes SMTP requer os detalhes do servidor SMTP para serem inseridos na guia SMTP.

## **Relatórios Syslog**

O sistema também pode enviar alarmes a um servidor Syslog (RFC 3164) sem precisar configurar um servidor SNMP. Além disso, a saída Syslog pode incluir eventos de controle de auditoria.

Os destinos de eventos múltiplos podem ser criados, cada um especificando quais eventos e alarmes incluir, o método de relatórios a ser utilizado (SNMP, Syslog ou E-mail) e para onde enviar os eventos. Até dois destinos de alarme podem ser configurados para SNMP, dois para Syslog e três para e-mails SMTP.

#### **Links relacionados**

[Configuração dos destinos de alarmes](#page-647-0) na página 648

# <span id="page-647-0"></span>**Configuração dos destinos de alarmes**

# **Sobre esta tarefa**

A seção Alarmes da guia Eventos do sistema exibe as interrupções de alarme atualmente criadas. Ela mostra os destinos de eventos e os tipos de alarmes que vão disparar o envio de relatórios de evento. Até dois destinos de alarme podem ser configurados para SNMP, dois para Syslog e três para e-mails SMTP.

## **Procedimento**

- 1. No painel de navegação, selecione a opção **Sistema**.
- 2. No painel de detalhes, selecione **Eventos do Sistema** e, em seguida, selecione a subguia **Alarmes**.
- 3. Utilize os controles **Adicionar, Remover** e **Editar** para modificar as interrupções.
- 4. Clique em **Adicionar** ou selecione o alarme para modificar; em seguida, clique em **Editar**.
- 5. Para um novo alarme, defina o **Destino** como **Interrupção (SNMP)** ou **Syslog** ou **E-mail (SMTP)**.

Perceba que, uma vez salvo o destino por meio do clique em **OK**, ele não mais poderá ser alterado para outro modo de envio.

- 6. Os detalhes remanescentes indicarão as informações necessárias de destino e permitirão a seleção dos eventos de alarme a incluir.
- 7. Ao concluir, clique em **OK**.
- 8. Clique em **OK** novamente.

## **Links relacionados**

[Eventos do sistema](#page-646-0) na página 647
# <span id="page-648-0"></span>**Capítulo 57: Gerenciamento de certificados**

Esta seção fornece uma visão geral sobre a compatibilidade e o gerenciamento de certificados do IP Office. Para informações mais abrangentes, consulte o manual do [Diretrizes de segurança](https://documentation.avaya.com/bundle/IPOfficeSecurity/page/Introduction.html)  [da plataforma Avaya](https://documentation.avaya.com/bundle/IPOfficeSecurity/page/Introduction.html) IP Office™.

# **Links relacionados**

Visão geral de certificados na página 649 [Suporte a certificados](#page-652-0) na página 653

# **Visão geral de certificados**

A criptografia por chave pública é uma forma de manter um ambiente de rede confiável. Um certificado de chave pública (também conhecido como certificado digital ou certificado de identidade) é um documento eletrônico usado para provar a propriedade de uma chave pública. O certificado inclui informações sobre a chave, informações sobre a identidade de seu proprietário e a assinatura digital de uma entidade que verificou devidamente o conteúdo do certificado. Se a assinatura for válida e a pessoa que examinar o certificado confiar no signatário, ela saberá que pode usar a chave para se comunicar com seu proprietário.

O sistema usado para prestar serviços de criptografia por chave pública e assinatura digital é chamado de infraestrutura de chave pública (PKI). Todos os usuários de uma PKI devem ter uma identidade registrada que é armazenada em formato digital e chamada de certificado de identidade. As autoridades de certificação são as pessoas, processos e ferramentas que criam essas identidades digitais e associam nomes de usuário a chaves públicas.

Existem dois tipos de autoridades de certificação (AC): AC raiz e AC intermediária. Para que um certificado seja de confiança e para que seja estabelecida uma conexão segura, esse certificado deve ter sido emitido por uma AC inclusa no repositório de certificados confiáveis do dispositivo fazendo a conexão. Se o certificado não tiver sido emitido por uma AC de confiança, o dispositivo de conexão verificará se o certificado da AC emissora, por sua vez, foi emitido por outra AC de confiança, e assim por diante até que se encontre uma AC confiável. O repositório de certificados confiáveis de cada dispositivo na PKI deve conter as devidas cadeias de certificados para validação.

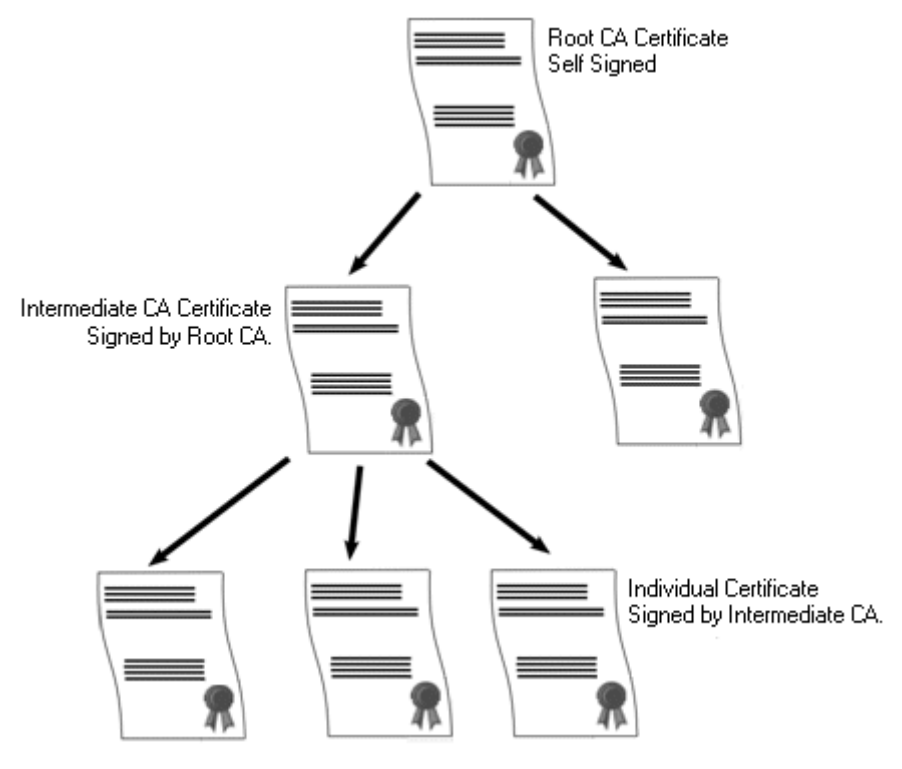

# **Autoridade de certificação raiz do IP Office**

O IP Office gera um certificado autoassinado. Nos sistemas IP500 V2, um cerificado é gerado automaticamente na primeira inicialização. Em sistemas Linux, um certificado é gerado durante o processo de ignição.

As entidades a seguir podem atuar como autoridades de certificação.

- O Servidor primário do Server Edition, um Servidor de Aplicativos ou um Módulo de Comunicação Unificada (UCM) pode atuar como a autoridade de certificação raiz para todos os nós no sistema.
- Em implantações Enterprise Branch, o gerenciador de sistema pode atuar como autoridade de certificação raiz.
- Os certificados de identidade também podem ser adquiridos e emitidos por um terceiro que atua como autoridade de certificação.

Independentemente do método usado para fornecer uma identidade ao IP Office, a autoridade de certificação que assina o certificado de identidade do IP Office deve ser considerada de confiança para todos os clientes e pontos terminais que precisam estabelecer uma conexão segura com o IP Office. Eles devem fazer parte da PKI. Portanto, o certificado da AC raiz deve ser baixado nos dispositivos clientes e colocado no repositório de certificados confiáveis. Se houver ACs intermediárias na cadeia de certificados, elas deverão ser adicionadas ao repositório de certificados confiáveis do dispositivo cliente ou a cadeia de certificados deverá ser anunciada pelo IP Office na central TLS inicial.

# **Certificados e TLS**

Os sinais de telefonia, como mensagens SIP, são protegidos pelo protocolo TLS (Transpor Layer Security). O TLS fornece comunicação e segurança usando certificados para autenticar a outro ponto do link do IP.

O objetivo da troca de mensagens em TLS é verificar a identidade das partes envolvidas na comunicação e estabelecer as chaves que serão usadas para criptografar os dados de sinal entre as duas partes. Geralmente, o servidor envia seu certificado de identidade — seja ele

autoassinado ou assinado pela AC — ao cliente. O cliente deve ter o certificado da AC no repositório de certificados confiáveis.

O IP Office atua como um servidor TLS na interação com seus clientes de telefonia SIP. Isso significa que o aplicativo TLS no IP Office deve ser configurado para ouvir as conexões do cliente, habilitando o TLS no Registrador SIP, nas interfaces LAN1 e LAN2.

# **RD** Nota:

- A autenticação do certificado do cliente pelo servidor não é um requisito. IP Office não tem suporte para a validação do certificado do cliente para todos os tipos de terminal SIP.
- O telefone E.129 não valida o certificado de identidade do IP Office.

#### **Links relacionados**

[Gerenciamento de certificados](#page-648-0) na página 649 Repositório de certificados do Windows na página 651

# **Repositório de certificados do Windows**

O repositório de certificados que é utilizado pelo Manager para salvar e recuperar os certificados X509 é o repositório padrão fornecido pelo sistema operacional Windows. O repositório de certificados do Windows é relevante para qualquer aplicativo que seja executado em Windows e use certificados para segurança, seja em TLS ou HTTPS.

# **Aviso:**

• A Avaya não é responsável por quaisquer alterações realizadas por usuários no sistema operacional Windows. Os usuários são responsáveis pela leitura de toda a documentação pertinente e deverão ser treinados o suficiente para as tarefas que forem executadas.

## **Organização do repositório de certificados do Windows**

Por padrão, os certificados são armazenados na seguinte estrutura:

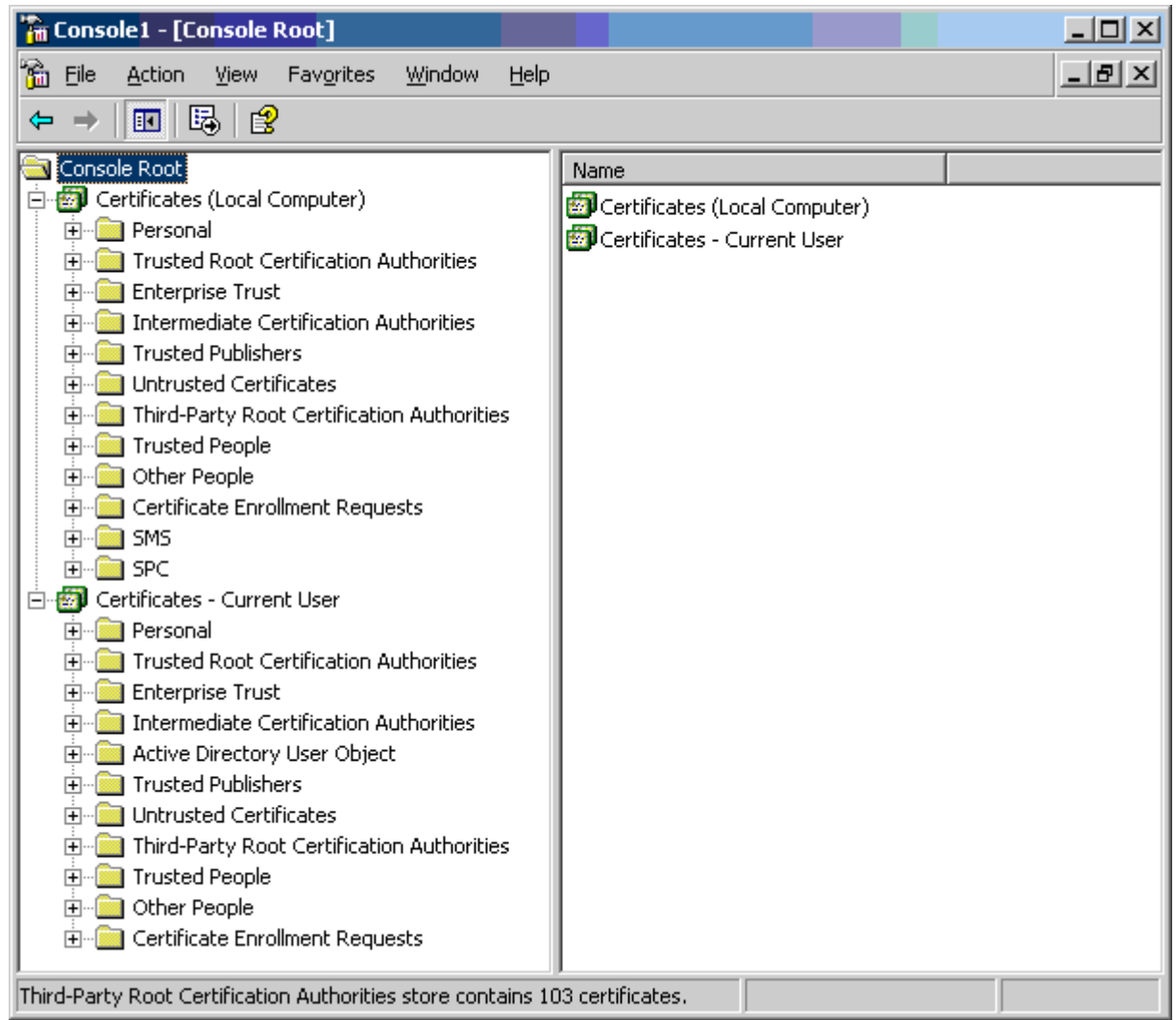

Cada uma das subpastas possui um uso distinto. A área Certificados: usuário atual muda de acordo com o usuário do Windows atualmente conectado. A área Certificados (computador local) não muda de acordo com o usuário do Windows atualmente conectado.

O Manager acessa apenas algumas subpastas de certificados:

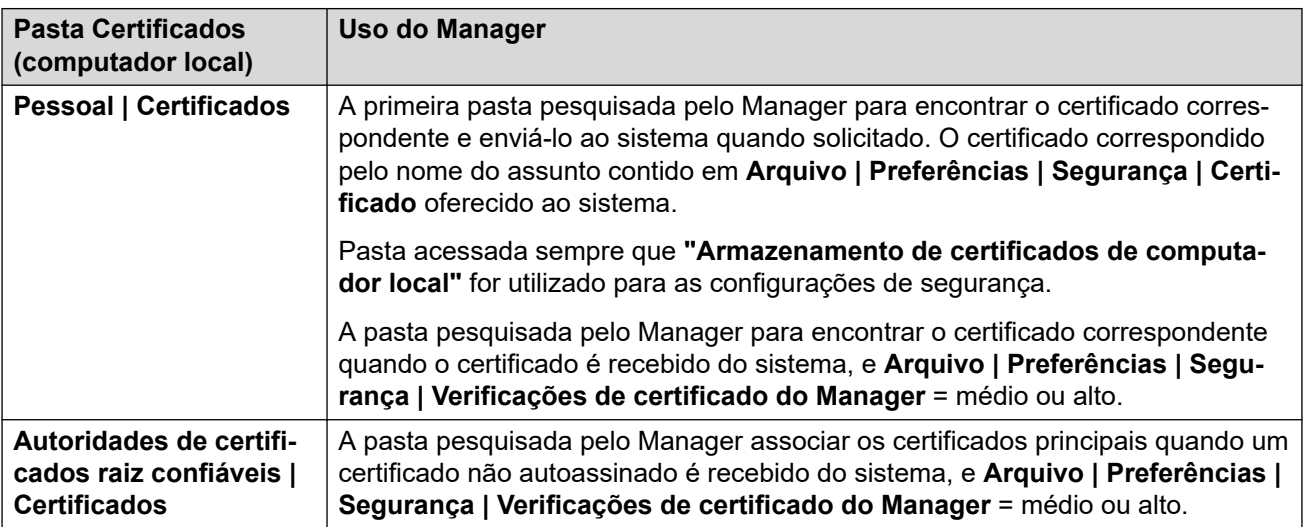

<span id="page-652-0"></span>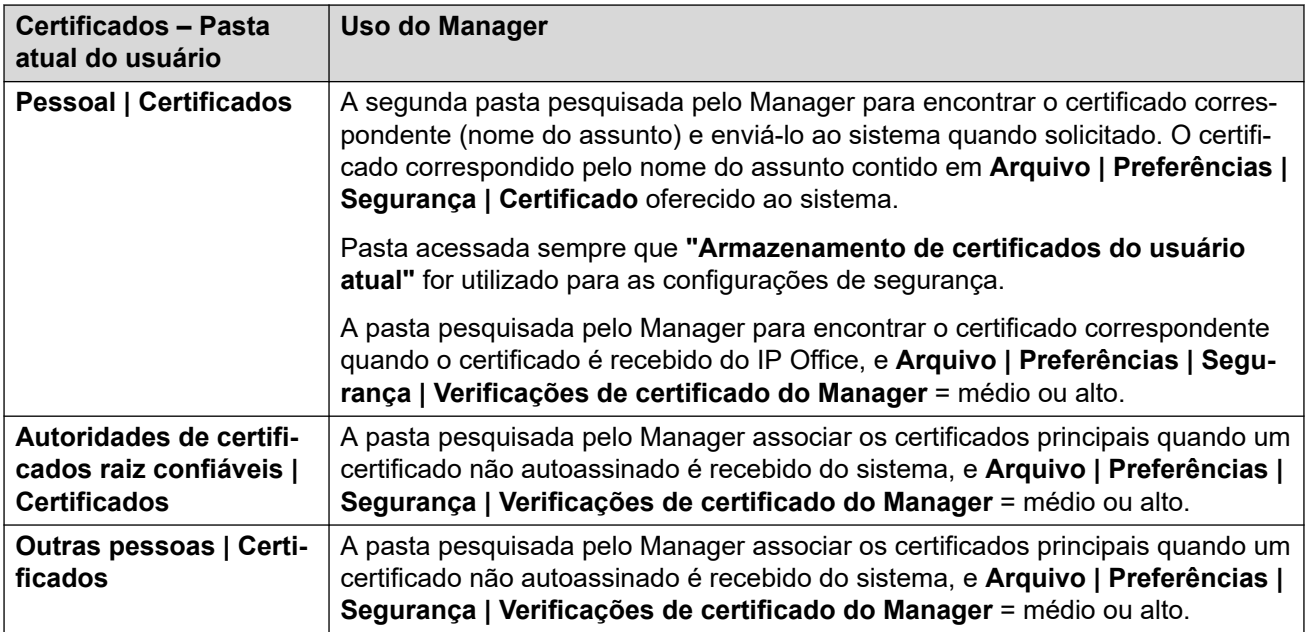

## **Importação do repositório de certificados do Windows**

Para usar certificados (tanto para as configurações de segurança como para a operação do Manager), eles deverão estar presentes no repositório de certificados do Windows. Os certificados podem ser colocados no repositório com um assistente de importação de certificado. O Assistente de importação de certificados pode ser utilizado sempre que um certificado é exibido. Para que o Manager possa posteriormente acessar o certificado, a opção **Colocar todos os certificados no seguinte armazenamento** deverá ser selecionada:

- Se o certificado for identificar o sistema posteriormente, a pasta Outras pessoas deverá ser utilizada.
- Se o certificado for identificar o Manager posteriormente, a pasta Pessoal deverá ser utilizada e a chave particular associada, também salva.

#### **Exportação do repositório de certificados**

Qualquer certificado necessário fora do PC do Manager deve ser primeiramente salvo no repositório de certificados e, em seguida, exportado.

Se o certificado for utilizado para verificar a identidade (ou seja, para conferir a entidade na outra extremidade de um link), somente o certificado será suficiente e deverá ser salvo no formato PEM ou DER.

Se o certificado for utilizado para identificação (ou seja, identificar o terminal na extremidade mais próxima do link), será necessário usar certificado e chave privada, que deverão ser salvos no formato PKCS#12 juntamente com a senha de acesso ao arquivo .pfx resultante.

#### **Links relacionados**

[Visão geral de certificados](#page-648-0) na página 649

# **Suporte a certificados**

#### **Links relacionados**

[Gerenciamento de certificados](#page-648-0) na página 649

Nome e formato de arquivo do certificado na página 654 [Certificado de identidade](#page-654-0) na página 655 [Armazenamento de certificados confiáveis](#page-656-0) na página 657 [Certificado de assinatura](#page-657-0) na página 658 [Importação do arquivo de certificado](#page-658-0) na página 659

# **Nome e formato de arquivo do certificado**

**DER:** Formato Distinguished Encoding Rules (DER), que é um formato binário usado para representar um certificado. Tipicamente usado para descrever apenas um certificado, e não pode incluir uma chave privada.

Há quatro formatos principais de codificação/internos para arquivos certificação. Observe que eles são codificações, não convenção de nomenclatura de arquivos.

**PEM:** Privacy Enhanced Mail (PEM) é uma codificação Base 64 (ou seja, texto ASCII) do DER, um certificado incluído entre as declarações '-----INICIAR CERTIFICADO-----' e '----- FINALIZAR CERTIFICADO-----'. Pode conter uma chave privada incluída entre as declarações '-----INICIAR CHAVE PRIVADA-----' e '-----FINALIZAR CHAVE PRIVADA-----'. É possível incluir mais de um certificado. O PEM também pode ser identificado visualizando-se o arquivo em um editor de texto. Este é um formato não seguro e não é recomendado para o uso de chave privada, a não ser que seja protegido por senha.

**PKCS#12:** Public Key Cryptography Standard (PKCS) #12. Um formato binário, seguro, criptografado com senha. Tipicamente usado para descrever um certificado, e sua chave privada associada, mas também pode incluir outros certificados, como o de assinatura. Este é o formato recomendado para uso de chave privada.

**PKCS#7:** Uma codificação Base 64 (ou seja, texto ASCII) definida por RFC 2315, um ou mais certificados estão incluídos entre as declarações '—–INICIAR PKCS—–' e '—–FINALIZAR PKCS7—–'. Ele pode conter apenas certificados Certificados e Cadeias, mas não a chave privada. Pode ser identificado visualizando-se o arquivo em um editor de texto.

Há várias extensões de nome de arquivo comuns em uso:

- .CRT Pode ser DER ou PEM. Extensão típica usada pelos arquivos de certificados públicos dos sistemas Unix/Android no formato DER.
- .CER Pode ser DER ou PEM. Extensão típica usada pelos arquivos de certificados públicos dos sistemas Microsoft/Java no formato PEM.
- .PEM Deve ser apenas codificado em PEM.
- .DER— Deve ser apenas codificado em DER.
- .p12 Deve ser apenas no formato PKCS#12. Extensão típica usada pelos arquivos de certificados de identidade/arquivos de pares de chave privada dos sistemas Unix/ Android. Mesmo formato que .pfx, podendo portanto ser simplesmente renomeado.
- .pfx Deve ser apenas no formato PKCS#12. Extensão típica usada pelos arquivos de certificados de identidade/arquivos de pares de chave privada dos sistemas Microsoft. Mesmo formato que .p12, podendo portanto ser simplesmente renomeado.
- .pb7 Deve ser apenas no formato 2315. Extensão típica usada pelos sistemas Microsoft e Java para cadeias de certificados.

#### **Links relacionados**

[Suporte a certificados](#page-652-0) na página 653

# <span id="page-654-0"></span>**Certificado de identidade**

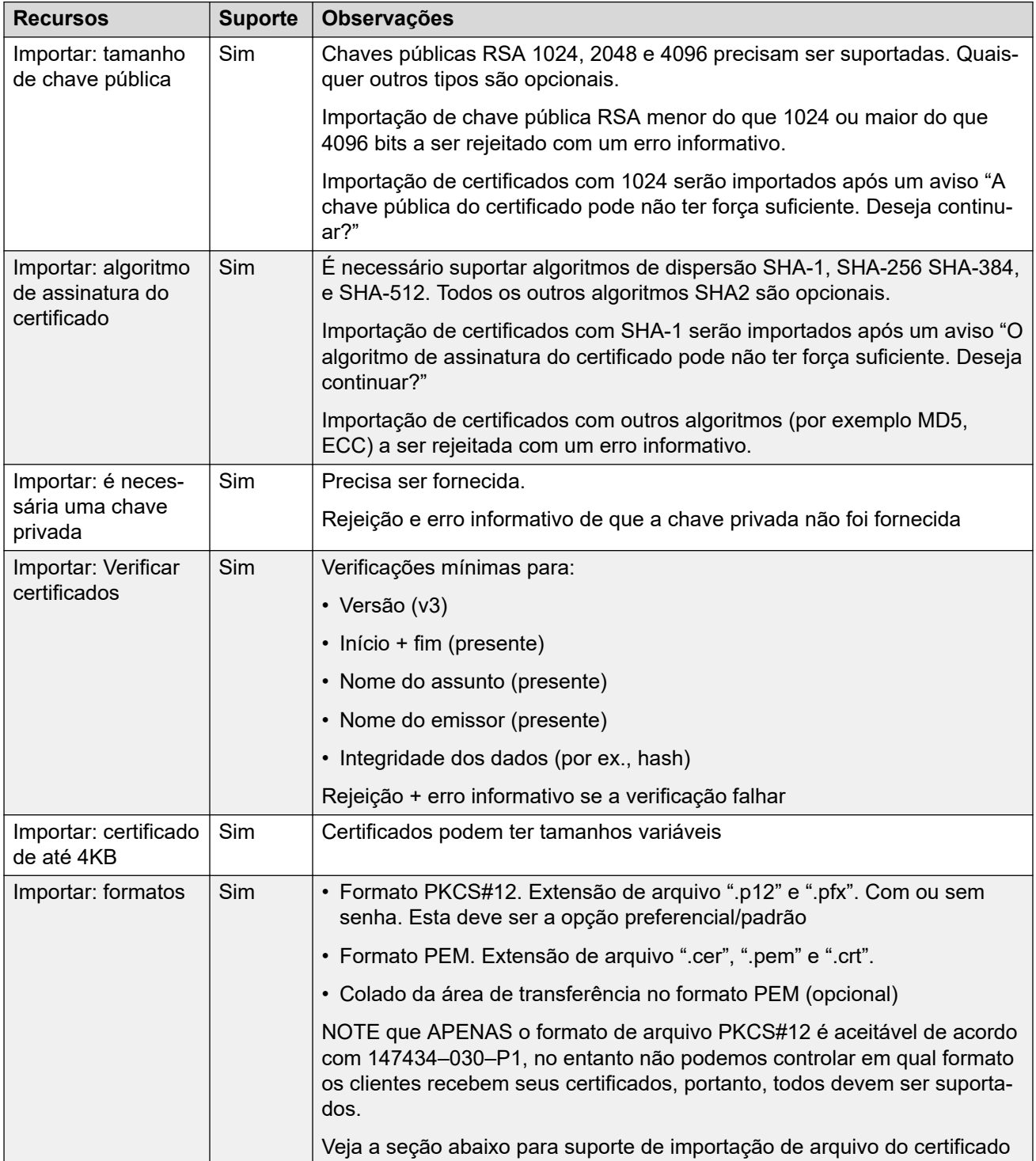

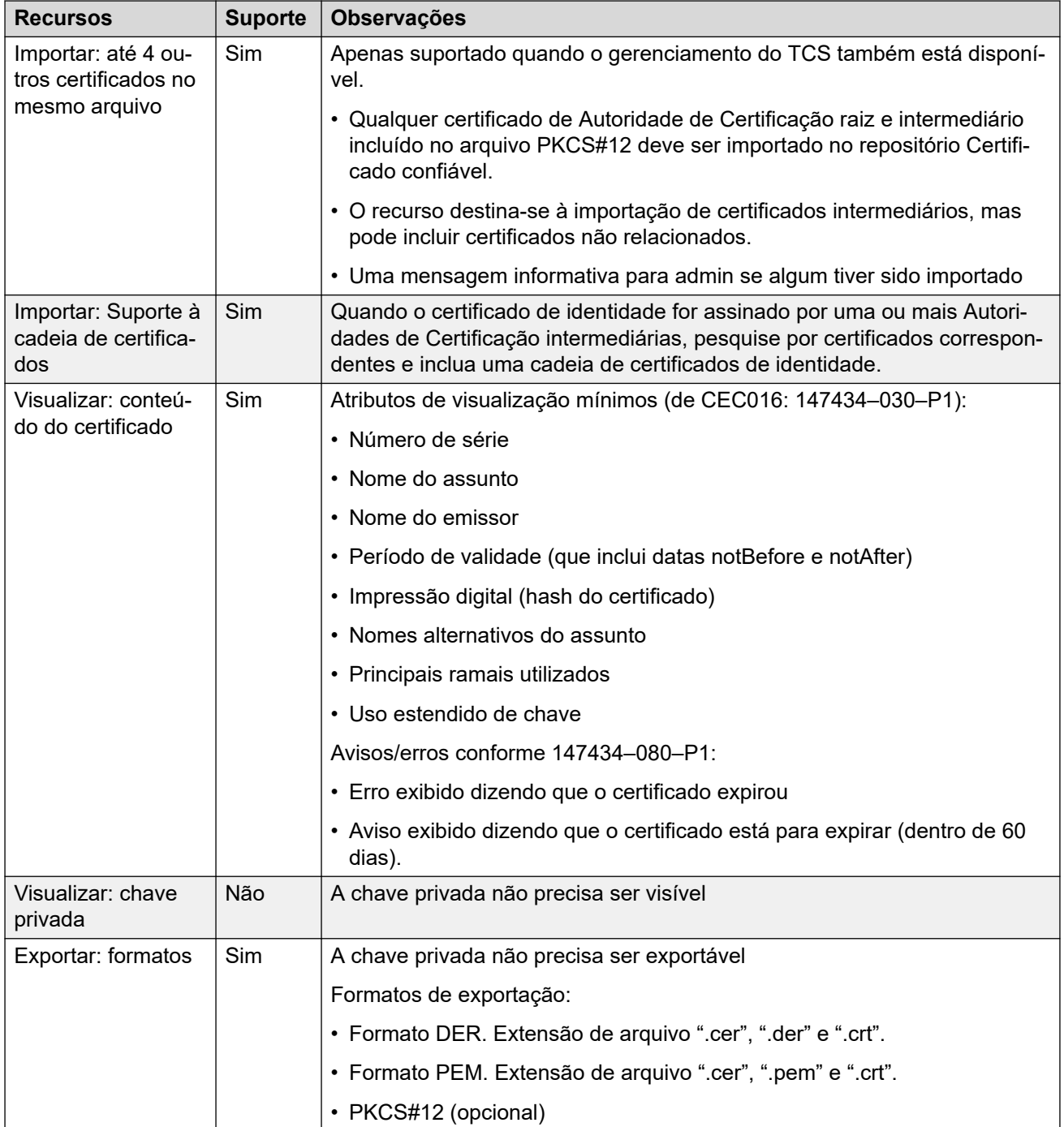

# **Links relacionados**

[Suporte a certificados](#page-652-0) na página 653

# <span id="page-656-0"></span>**Armazenamento de certificados confiáveis**

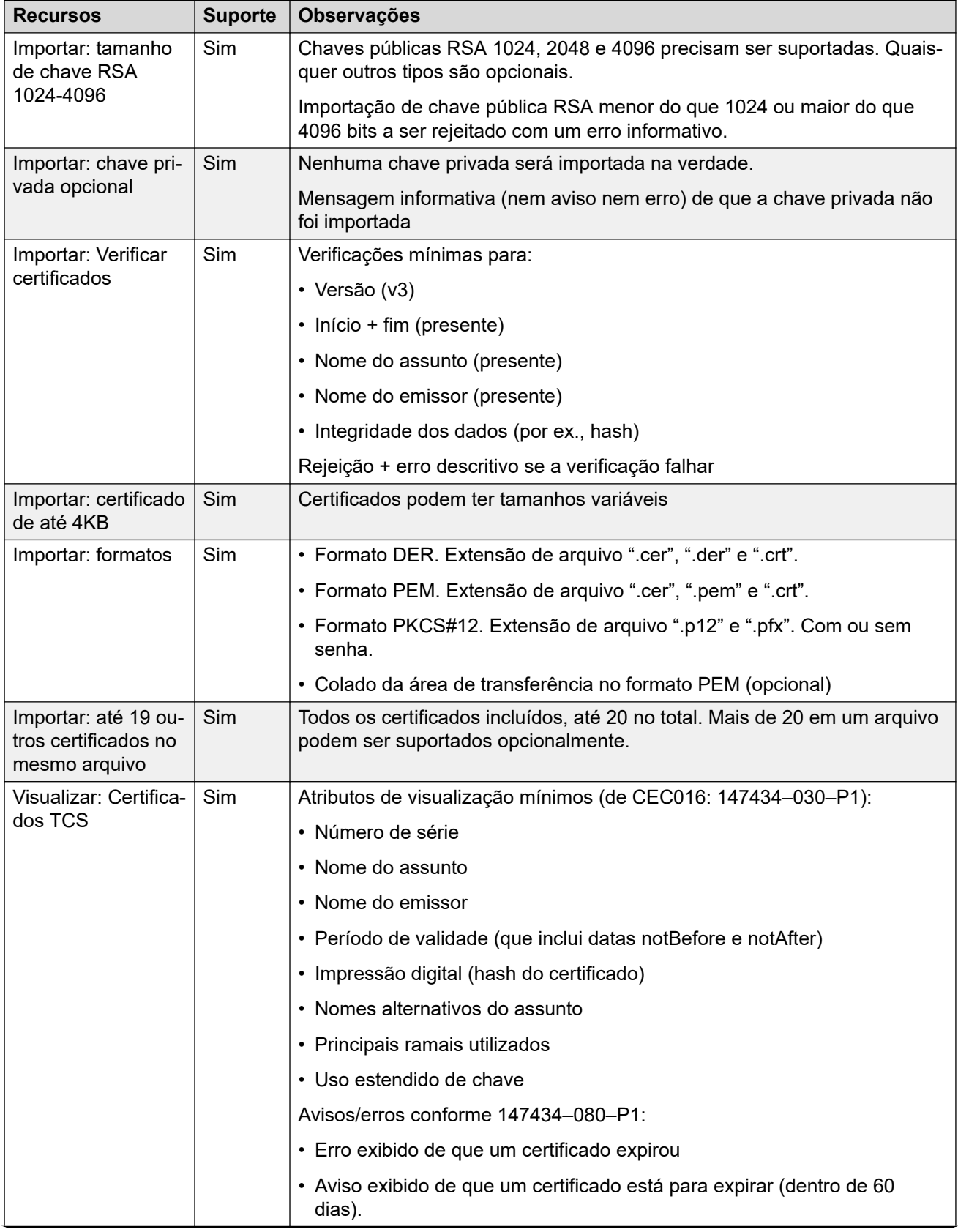

<span id="page-657-0"></span>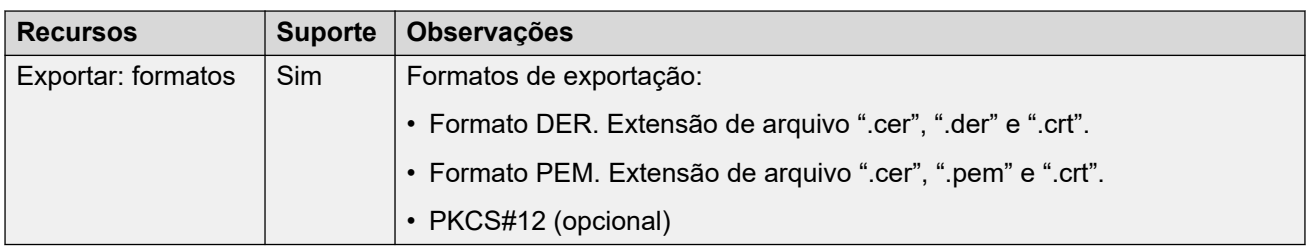

# **Links relacionados**

[Suporte a certificados](#page-652-0) na página 653

# **Certificado de assinatura**

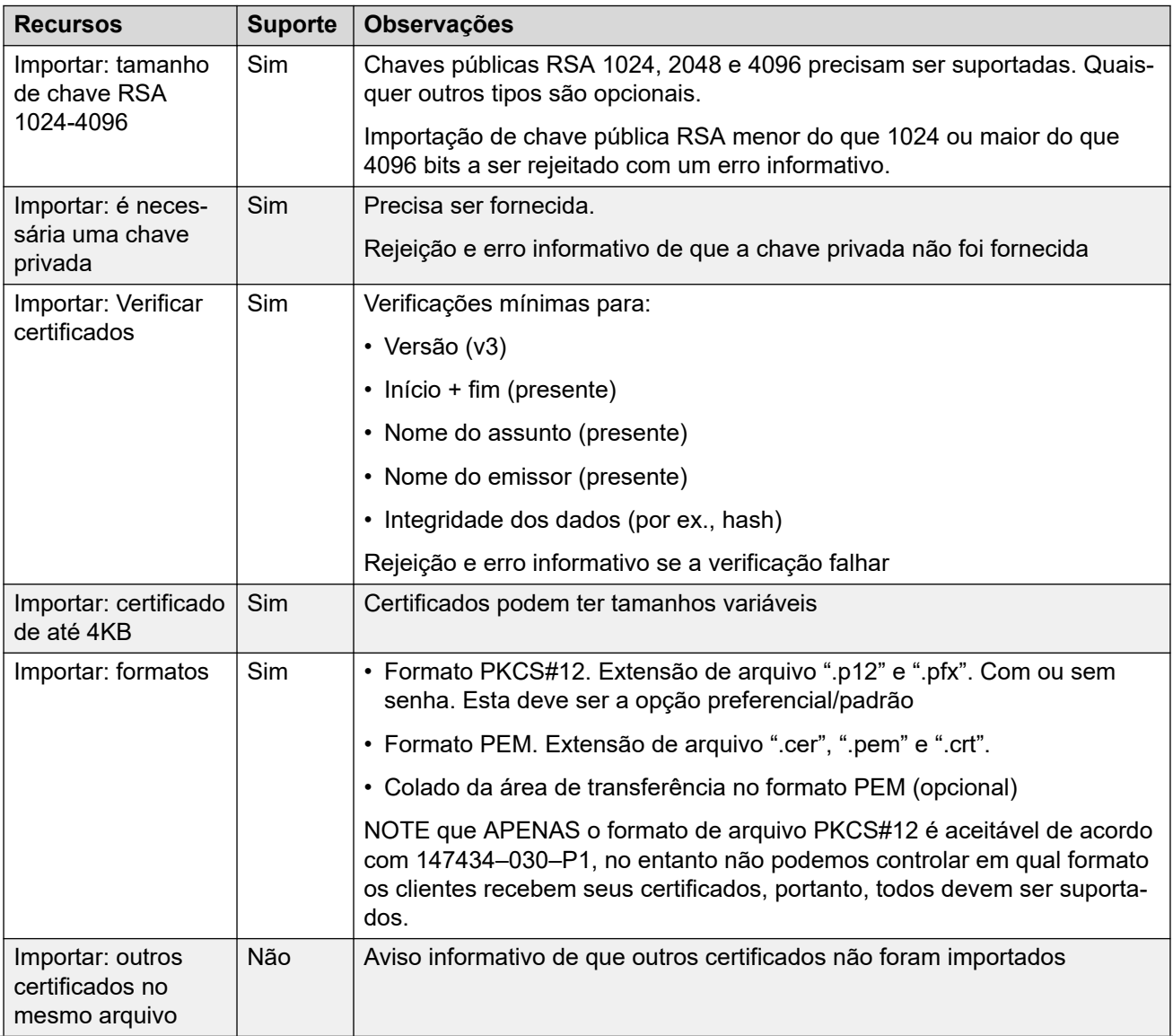

<span id="page-658-0"></span>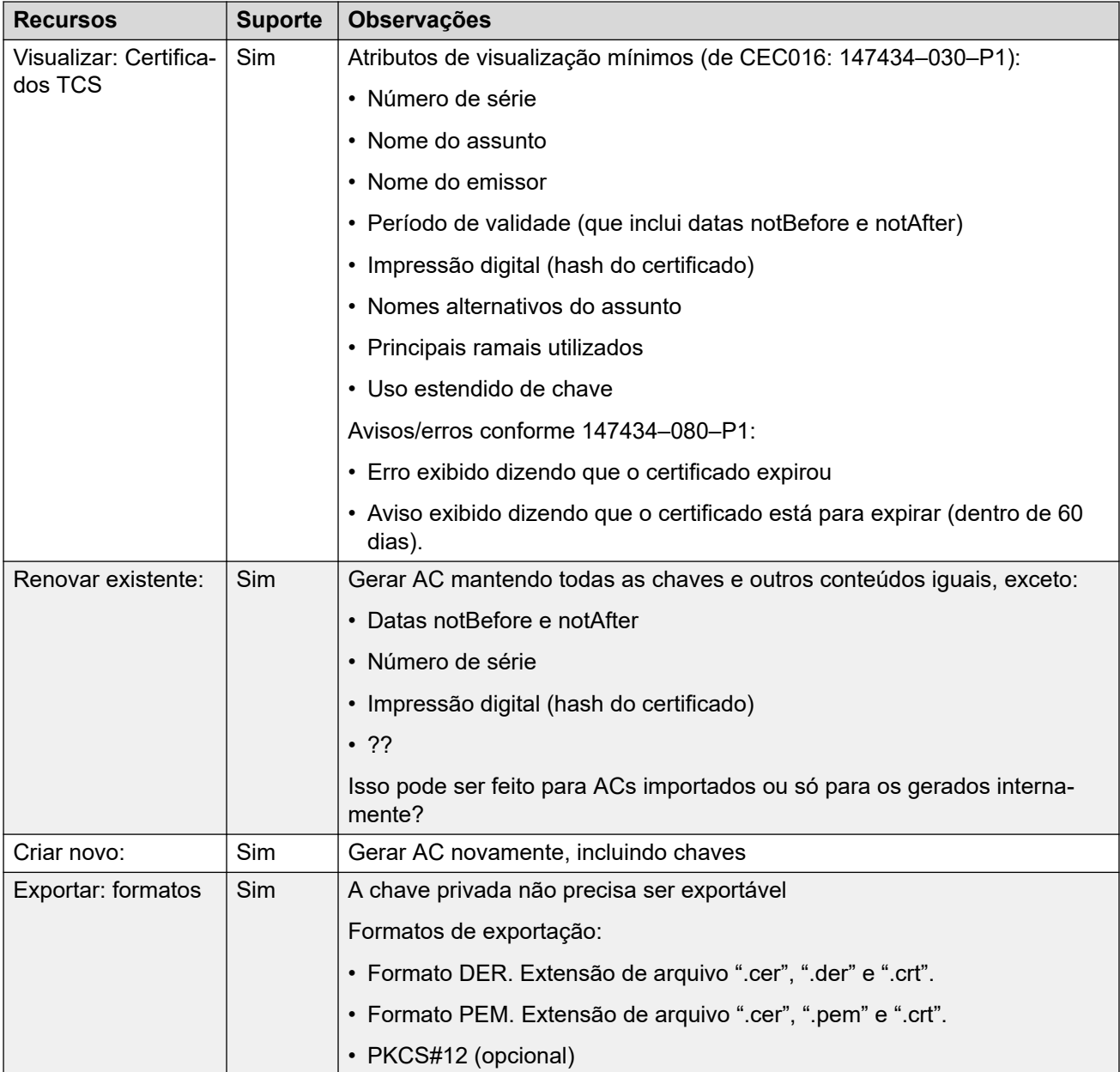

## **Links relacionados**

[Suporte a certificados](#page-652-0) na página 653

# **Importação do arquivo de certificado**

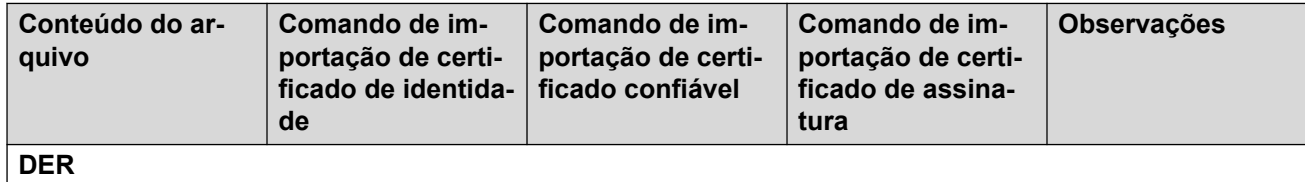

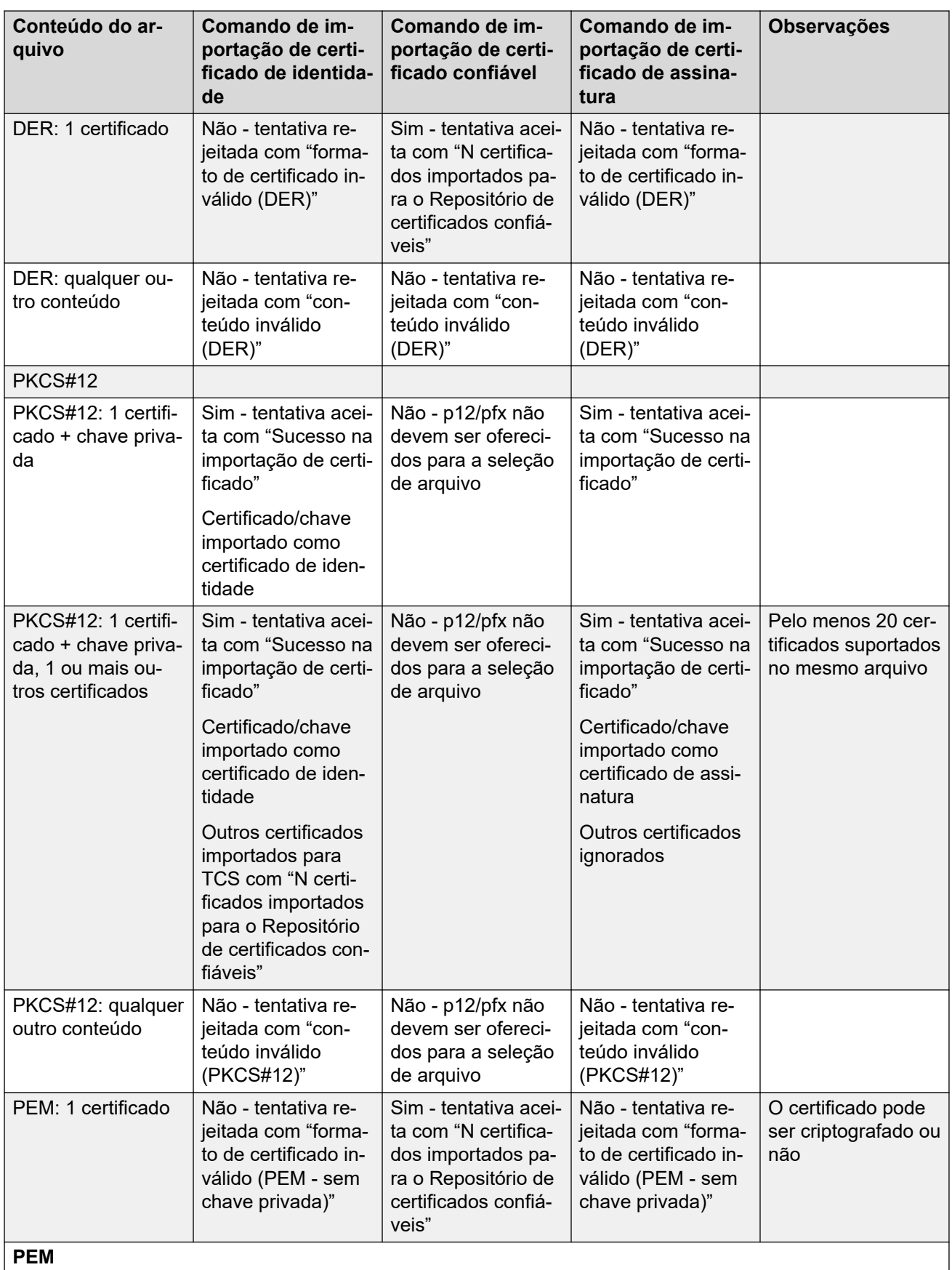

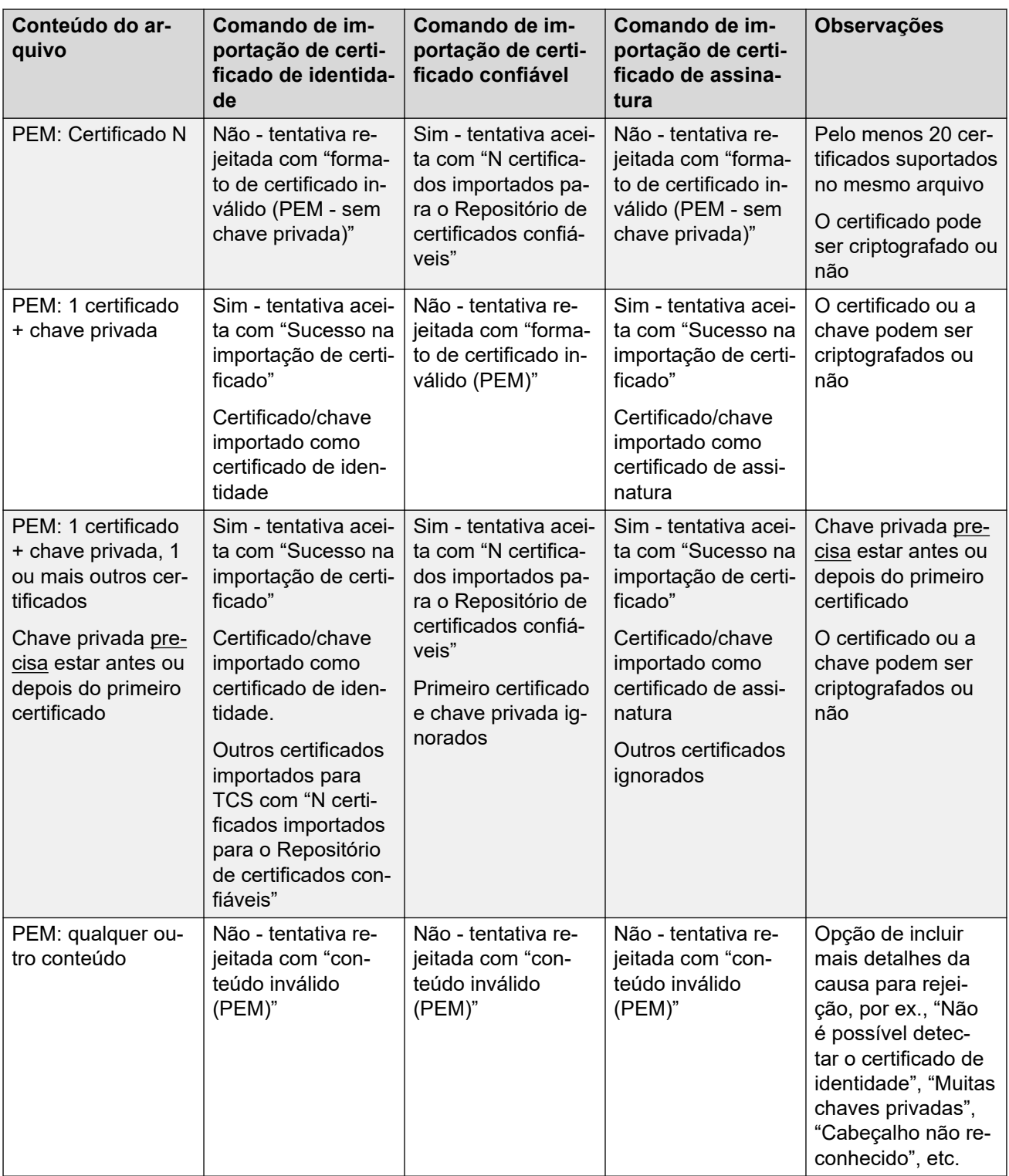

## **Links relacionados**

[Suporte a certificados](#page-652-0) na página 653

# <span id="page-661-0"></span>**Capítulo 58: Configuração para chamadas de emergência**

Esta página fornece um resumo do atendimento de chamadas de emergência do IP Office. Para obter os detalhes completos, consulte o manual [Configuração de chamada de emergência do IP](https://documentation.avaya.com/bundle/IPOffice911/page/Introduction.html)  [Office.](https://documentation.avaya.com/bundle/IPOffice911/page/Introduction.html)

A configuração de cada sistema precisa conter pelo menos um código curto usando o recurso **Discagem de emergência**. A **Discagem de emergência** substitui qualquer impedimento de chamadas externas que possa ter sido aplicado ao usuário cuja discagem foi relacionada ao código curto. É preciso ainda assegurar que nenhuma outra correspondência de código curto ou ramal que possa impedir a discagem de um número de emergência sendo relacionado ao código curto ocorra.

Os códigos curto podem ser acessados como um código do sistema ou de registro ARS. Se o código curto de **Discagem de emergência** for adicionado no nível da solução, esse código curto será replicado automaticamente na configuração de todos os servidores da rede e deve ser adequado para a discagem pelos usuários em todos os sistemas. É possível adicionar códigos curtos distintos de **Discagem de emergência** à configuração de um sistema individual. Esses códigos poderão ser utilizados somente pelos usuários atualmente hospedados no sistema, incluindo os usuários que estão usando o compartilhamento de mesa em um ramal compatível com o sistema.

É responsabilidade dos instaladores garantir que um ou mais códigos curto de **Discagem de emergência** possam ser utilizados por todos os usuários. É também responsabilidade deles garantir que:

- Os troncos por meio dos quais a chamada resultante pode ser roteada correspondam ao local físico ao qual o serviço de emergência será enviado.
- o número de ID da linha de chamada de saída enviado com a chamada corresponda ao local físico do qual o usuário está discando.
- Caso o sistema use prefixos para discagem externa, você também precisa garantir que a discagem dos números de emergência com e sem esse prefixo seja permitida.

O bloqueio ou redirecionamento de chamadas de emergência para um destino intermediário que não o serviço de atendimento a emergências pode violar as leis locais e nacionais.

## **Usuários móveis**

Além dos requisitos de local acima, é necessário lembrar que, sob o ponto de vista do local do usuário, o local dos usuários que utilizam compartilhamento de mesa é o local no sistema que hospeda o ramal em que o usuário utiliza esse recurso. Se for um ramal IP, esse local não será necessariamente o mesmo do local físico do servidor.

## **Configuração de chamadas de emergência**

O roteamento das chamadas de emergência é baseado na resolução de uma chamada para um código curto de **Discagem de emergência**. Com base no valor do local do ramal que faz a chamada, o roteamento é realizado conforme o formato de **ARS de emergência** configurado para esse local. É necessário garantir que os códigos curtos nas ARS usem linhas adequadas para chamadas de emergência a partir desse local.

# **Configuração do roteamento de chamadas de emergência**

Resumindo, crie um código curto de sistema para **discagem de emergência**. Observe que o valor da **ID do grupo de linhas** no código curto **Discagem de emergência** será substituído se os **locais** do ramal tiverem uma **ARS de emergência** definida.

- 1. Crie códigos curtos do sistema para cada número de emergência usado no local do sistema. Os códigos curtos devem usar o recurso **Discagem de emergência**. Adicione códigos curtos para os mesmos números discados com e sem nenhum prefixo de discagem externa esperado.
- 2. Crie uma ARS de emergência. Ela deve conter códigos curtos que pegam a saída dos códigos curtos do sistema criados acima e os disca para os troncos externos que devem ser usados para chamadas de emergência do sistema.
- 3. Crie um **Local** para o sistema e defina a **ARS de emergência** para a ARS criada acima.
- 4. Defina o local como o valor de **Local** do sistema na página **Sistema | Sistema**.
- 5. Para cada **Ramal**, defina o **Local** estabelecido acima.
- 6. Teste a operação correta da discagem de emergência.
- 7. Para redes com vários sistemas e locais, crie entradas e locais adicionais de ARS de emergência conforme necessário para garantir que as chamadas de emergência de qualquer local sejam enviadas usando os troncos adequados.

#### **Links relacionados**

Indicação de chamada de emergência na página 663 [Saída de alarme do sistema](#page-663-0) na página 664

# **Indicação de chamada de emergência**

O IP Office R11.1 SP1 adicionou suporte para um botão programável **Exibição de 911** ou **Exibição de emergência**.

- Um botão definido para essa função indica aos usuários do mesmo sistema quando o IP Office tiver roteado uma chamada de emergência de um de seus troncos PSTN externos.
	- O botão emite um toque e pisca quando há uma chamada de emergência conectada em andamento.
	- O botão permanece aceso quando houver detalhes de chamadas de emergência anteriores no histórico de chamadas de emergência do sistema IP Office.
- O acionamento do botão exibe detalhes das chamadas de emergência conectadas (as 10 primeiras desse tipo).
- Após o acionamento do botão, a opção **Histórico** exibe os detalhes de qualquer chamada de emergência conectada anteriormente (as 30 primeiras desse tipo) e permite a exclusão dos detalhes dessas chamadas.
- Em telefones J189, os detalhes incluem o nome do local, caso o IP Office tenha usado um registro de **Local** como parte do roteamento de chamadas de emergência.

<span id="page-663-0"></span>• Todos os usuários no IP Office compartilham as mesmas informações do histórico de chamadas de emergência. Mudanças no histórico de chamadas de emergência afetam os detalhes apresentados em todos os telefones no mesmo sistema.

## **Links relacionados**

[Configuração para chamadas de emergência](#page-661-0) na página 662

# **Saída de alarme do sistema**

É possível configurar o sistema IP Office para gerar um alarme do sistema para qualquer chamada que use um código curto **Discagem de emergência**. Além de relatar chamadas conectadas, os alarmes também relatam tentativas de chamada de emergência que falharam por motivos como ausência de troncos livres.

Ao contrário dos registros de chamadas SMDR que o sistema IP Office gera apenas no final de uma chamada, o IP Office gera alarmes do sistema de chamada de emergência imediatamente após uma chamada ter a correspondência feita com um código curto **Discagem de emergência**. Isso é importante, pois o operador de emergência PSAP pode permanecer na linha até que os socorristas cheguem.

É possível configurar o IP Office para enviar alarmes do sistema para SNMP, syslog ou e-mail. Os aplicativos de notificação no local podem usar a mensagem de alarme para oferecer diversos recursos. Por exemplo:

- Alertas por e-mail/IM/SMS/pager com encaminhamento e confirmações.
- Mapas de localização com informações adicionais. Por exemplo, avisos de materiais perigosos.
- Exibição de alerta de chamada de emergência para mesas de recepção/segurança.
- Impressão de alertas para arquivamento físico.

#### **Informações de alarme**

O IP Office fornece as seguintes informações no alarme:

- O nome do local.
- O número discado pelo chamador.
- Se conectado, o número chamado e o ELIN apresentado na chamada. Caso contrário, o motivo da falha.
- O usuário atualmente conectado no ramal, caso contrário, NoUser. Para chamadas em tandem, a *ID do tronco*.
- Os detalhes do ramal e a ID do sistema mais:
	- Para ramais digitais e analógicos, os detalhes da porta física.
	- Para usuários de controle de chamada móvel e telecomutador, o número de telefone externo.
	- Para telefones IP e aplicativos de softphone, os detalhes de endereço MAC e IP.

#### **Links relacionados**

[Configuração para chamadas de emergência](#page-661-0) na página 662

# **Capítulo 59: Tons de chamada**

Os tons de chamada podem ser configurados nos seguintes termos.

#### **Toque diferenciado - Interna, externa e com toque:**

Um toque distinto pode ser dado para cada um dos diferentes tipos de chamadas: chamada interna, chamada externa e chamada de volta (chamadas do correio de voz, chamada de volta em chamadas livres, chamadasde volta provenientes do estacionamento, retenção ou transferência).

Os padrões de toque diferenciado utilizados para a maioria dos telefones não analógicos são os seguintes:

- **Chamada interna**: Toque único repetido.
- **Chamada externa**: Toque duplo repetido
- **Chamada de volta**: Dois toques curtos seguidos de um único toque.

# **Nota:**

Nos ramais não analógicos, o padrão de toque utilizado pelo sistema para cada tipo de chamada não é configurável.

#### **Toque personalizado:**

Esse termo refere-se ao controle de som do toque através dos telefones individuais. Nos telefones não analógicos, embora os padrões de toque diferenciados não possam ser alterados, o som do toque e o tom poderão ser personalizados dependendo das próprias opções do telefone. Consulte o Guia do Usuário do Telefone apropriado.

## **Padrões de toque de telefones analógicos**

Nos ramais analógicos, o padrão de toque utilizado para cada tipo de chamada pode ser definido usando as configurações do **Sistema | Telefonia | Telefonia**. A configuração para um usuário individual associado a um ramal analógico pode ser definida usando as configurações do **Usuário | Telefonia | Configurações de chamada**.

Perceba que alterar o padrão para usuários associados aos ramais de fax e dispositivos de modem poderá fazer com que esses dispositivos não reconheçam e atendam as chamadas.

Os padrões de toque selecionáveis são:

- **RingNormal** Esse padrão varia para corresponder ao **Local** definido na guia **Sistema | Sistema**. Esse é o padrão para as chamadas externas.
- **RingType1**: 1 s ativo, 2 s inativo etc. Esse é o padrão para chamadas internas.
- **RingType2**: 0,25 s ativo, 0,25 s inativo, 0,25 s ativo, 0,25 s inativo, 0,25 s ativo, 1,75 s inativo etc. Esse é o padrão para chamadas com toque.
- **RingType3**: 0,4 s ativo, 0,8 s inativo…
- **RingType4**: 2 s ativo, 4 s inativo, …
- **RingType5**: 2 s ativo, 2 s inativo, …
- **RingType6**: 0,945 s ativo, 4,5 s inativo…
- **RingType7:** 0,25 s ativo, 0,24 s inativo, 0,25 s ativo, 2,25 s inativo…
- **RingType8**: 1 s ativo, 3 s inativo…
- **RingType9**: 1 s ativo, 4 s inativo…
- **RingType0**: Como a **RingNormal** do local Reino Unido.
- **Toque padrão**: Mostrado na guia Usuário | Telefonia | Configurações de chamada. Siga as configurações indicadas na guia Sistema | Telefonia | Tons e música.

# **Configurar a substituição de toque para grupos e rotas de chamada de entrada**

Pode-se configurar a substituição de toque para grupos e rotas de chamada de entrada. **A substituição do toque** tem suporte somente em telefones das séries 1400 e 9500.

Observe que podem ser usados códigos breves para configurar um plano de toque usando o caractere "r" como parte do campo de número do telefone do código breve. Consulte [Caracteres](#page-952-0) [de códigos breve](#page-952-0) na página 953.

- 1. No Manager, selecione **Sistema | Telefonia | Tons de campainha**.
- 2. Na tabela do **Plano de toques**, insira um **Nome** para o toque. O campo de **Número** é populado automaticamente.
- 3. Em **Toque**, selecione um dos oito toques da lista suspensa.
- 4. Uma vez configurados nesta tabela, os nomes dos toques podem ser selecionados a partir do campo **Substituição do toque** em:
	- **Grupo | Grupo**
	- **Rota de chamada de entrada | Padrão**

# <span id="page-666-0"></span>**Capítulo 60: Música de espera**

Cada sistema pode fornecer música em espera (MOH) de arquivos armazenados internamente ou de entradas de áudio conectadas externamente. Cada sistema tem uma origem de sistema e, em seguida, várias origens alternativas (até 3 origens alternativas no IP500 V2 e 31 origens alternativas no Server Edition).

Certifique-se de que qualquer origem da música em espera (MOH) que for utilizada deve estar em conformidade com os direitos autorais, direitos de reprodução e demais regulamentos legais nacionais e locais.

## **Arquivos WAV**

O sistema pode usar arquivos internos que ficam armazenados na memória permanente. As propriedades do arquivo WAV devem estar no formato listado a seguir. Se o arquivo baixado estiver no formato incorreto, ele será descartado da memória após o download.

- PCM, 8 kHz 16 bits, mono.
- Duração máxima: 90 segundos em sistemas IP500 V2, 600 segundos em sistemas baseados em Linux.

O primeiro arquivo WAV, para a origem do sistema, deve ser chamado de HoldMusic.wav. Nomes de arquivo WAV de origem alternativa:

- Até 27 caracteres IA5 sem espaços.
- Qualquer extensão de arquivo.
- Em sistemas Linux, o nome do arquivo diferencia maiúsculas de minúsculas.

Os arquivos, quando especificados pela configuração da fonte do sistema ou de uma de fonte alternativa, são carregados da seguinte forma:

- Após uma reinicialização, o sistema tentará utilizar TFTP para fazer o download do(s) arquivo(s).
- A fonte inicial para download TFTP é o **Endereço de IP do TFTP Server** configurado do sistema (**Sistema | Sistema | Configurações de LAN**). O padrão disso é um broadcast para a sub-rede local de qualquer servidor TFTP.
- Por padrão, o Manager poderá atuar como servidor TFTP enquanto for executado. Se o Manager for utilizado como servidor TFTP, os arquivos wav deverão ser colocados no diretório de trabalho dos aplicativos Manager.

**Nota:**

As seguintes configurações do Manager estão desabilitadas por padrão:

- **Configurações de segurança | Interfaces não protegidas | Controles do aplicativo | Leitura do diretório TFTP**
- **Arquivo | Preferências | Preferências | Habilitar servidores BootP e TFTP**
- Em sistemas baseados em Linux, se não ocorre um download de TFTP bemsucedido, o sistema procura os arquivos na pasta opt/ipoffice/tones/mohwavdir automaticamente (disk/tones/mohwavdir ao acessar com o gerenciador de arquivos).
- O nome do arquivo .wav de música do sistema deve ser **holdmusic.wav**. O nome dos arquivos .wav alternativos de origem deve ser especificado na tabela **Origens alternativas**  (**Sistema | Telefonia | Tons e música**) sem o prefixo **WAV**:.

#### **Download e armazenamento do arquivo WAV:**

- Se não há um download de TFTP bem-sucedido:
	- Em sistemas IP500 V2, o sistema procura o arquivo automaticamente na pasta system/primary na placa de SD do sistema e o baixa caso ele seja encontrado.
	- Em sistemas baseados no Linux, o sistema procura o arquivo automaticamente na pasta opt/ipoffice/system/primary (disk/system/primary quando o acesso é por meio do gerenciador de arquivos) e o baixa de lá caso seja encontrado.
- Se um arquivo de música de espera é baixado, o sistema grava automaticamente uma cópia desse arquivo em seu cartão de memória, sobrescrevendo qualquer arquivo com o mesmo nome que já esteja armazenado no cartão.
- Para arquivos baixados de um cartão SD do sistema, o sistema fará o download do arquivo novamente se o cartão SD for encerrado e reiniciado ou se os arquivos forem carregados para o cartão utilizando o gerenciador de arquivos integrado.
- O sistema fará novamente download do arquivo se novos arquivos forem copiados para o disco ou carregados através do Gerenciador de arquivos.

# **Tom**

Se não houver nenhum arquivo interno de música de espera disponível e **Externo** não estiver selecionado como **Origem do sistema**, o sistema fornece um tom padrão para a música em espera. O tom utilizado é um tom de dois bipes [425 Hz, (0,2/0,2/0,2/3,4) segundos repetidos, cadência ativa/inativa]. O **tom** pode ser selecionado como **Fonte do sistema**, ignorando tanto a utilização da porta da fonte externa como o download do **holdmusic.wav**.

# **Como controlar a fonte de música em espera utilizada para chamadas**

A menos que especificado, a Fonte do sistema é utilizada para quaisquer chamadas colocadas em espera pelos usuários do sistema. Para qualquer chamada, a última fonte especificada é a utilizada para a chamada. As seguintes opções permitem que a fonte seja alterada.

• **Grupo de busca** Cada grupo de busca pode especificar uma **Origem de música de espera** (**Grupo | Grupo**). Assim, essa é a fonte utilizada para as chamadas apresentadas ao grupo de busca.

Em uma rede de vários sistemas, um membro de grupo de busca ouvirá a música em espera (MOH) do seu local de sistema. Por exemplo, uma chamada entra no local A e toca um grupo de busca com os membros do sistema A e do sistema B. Caso um membro do grupo de busca do sistema B atenda uma chamada e a coloque em espera, o chamador escuta a MOH do sistema B.

- **Rota para chamada de entrada** Cada rota para chamada de entrada pode especificar uma **Origem de música em espera** (**Rota para chamada de entrada | Padrão**). Assim, essa é a fonte utilizada para as chamadas entrantes encaminhadas pela rota para chamadas entrantes.
- **Código curto** O caractere **h** pode ser usado no campo **Número do telefone** dos códigos curtos para especificar a música em espera a ser associada às chamadas encaminhadas pelo código curto. Utiliza-se o formato **h( X )**, com **X** indicando o número de origem. Esse

método pode ser utilizado para especificar a fonte de música em espera para as chamadas de saída.

## **Como verificar a música em espera**

O recurso de código de acesso Música de espera do sistema pode ser utilizado para escutar as fontes de música em espera. Disque **\*34N#**, substituindo **N** pelo número de origem 1 (Origem do sistema) ou 2 a 32 (Origens alternativas).

#### **Links relacionados**

Origem do sistema na página 669 Origem alternativa na página 669

# **Origem do sistema**

A primeira fonte é chamada de **Fonte do sistema**. Essa é a fonte de número 1. As opções possíveis para essa fonte são:

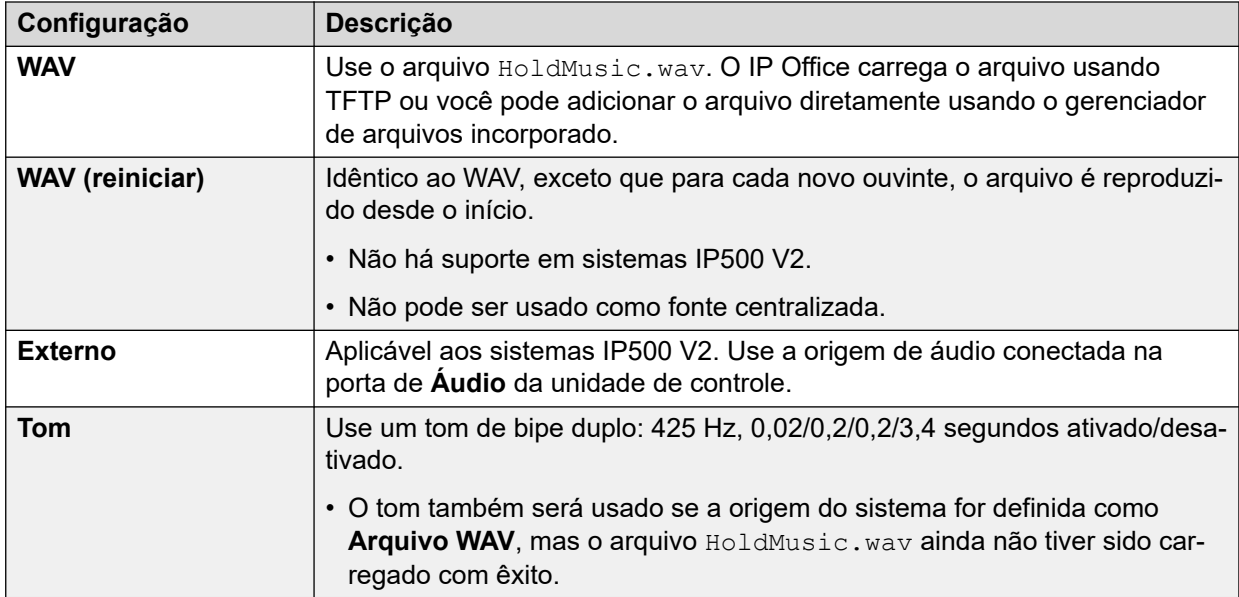

#### **Links relacionados**

[Música de espera](#page-666-0) na página 667

# **Origem alternativa**

É possível especificar origens de música em espera (Music on hold, MOH) na página **Sistema | Telefonia | Tons e música**.

É possível atribuir origens alternativas como a **Origem de música em espera** para uma **Rota para chamadas de entrada** ou um **Grupo**.

• Essa origem de MOH atribuída substitui qualquer origem de MOH atual associada à chamada.

- A origem de MOH atribuída permanecerá associada à chamada conforme ela avança no sistema IP Office. Isso é feito usando o número da origem de MOH (com 1 indicando o número da origem padrão do sistema).
- Se a chamada mudar para outro sistema IP Office em uma rede multilocal, a origem com o mesmo número do outro sistema será usada se também estiver configurada nesse sistema.

•

•

## **Origens alternativas para IP500 V2**

Para sistemas IP500 V2, é possível especificar até 3 fontes alternativas. Os diferentes tipos de origem alternativa compatíveis são:

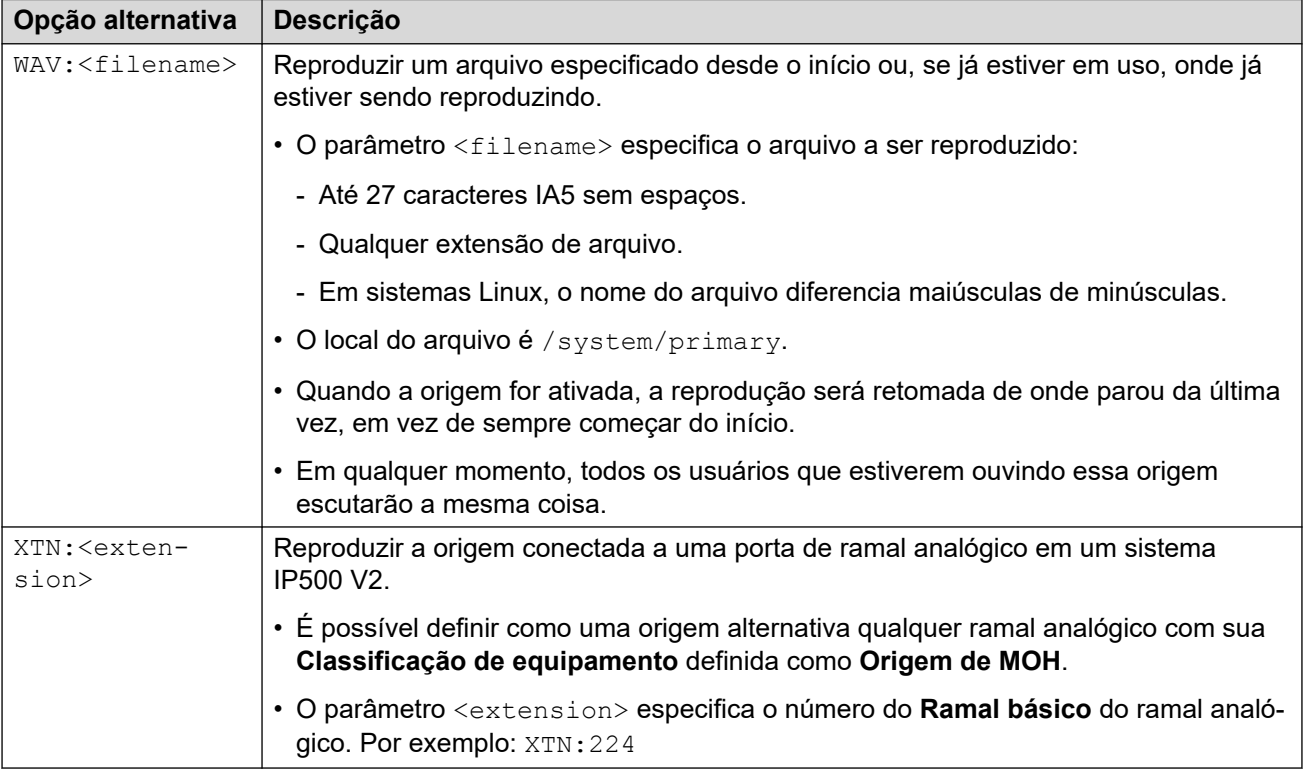

# **Sistema IP Office baseado em Linux**

Para um sistema IP Office baseado em Linux, é possível especificar até 31 origens alternativas. Os diferentes tipos de origem alternativa são:

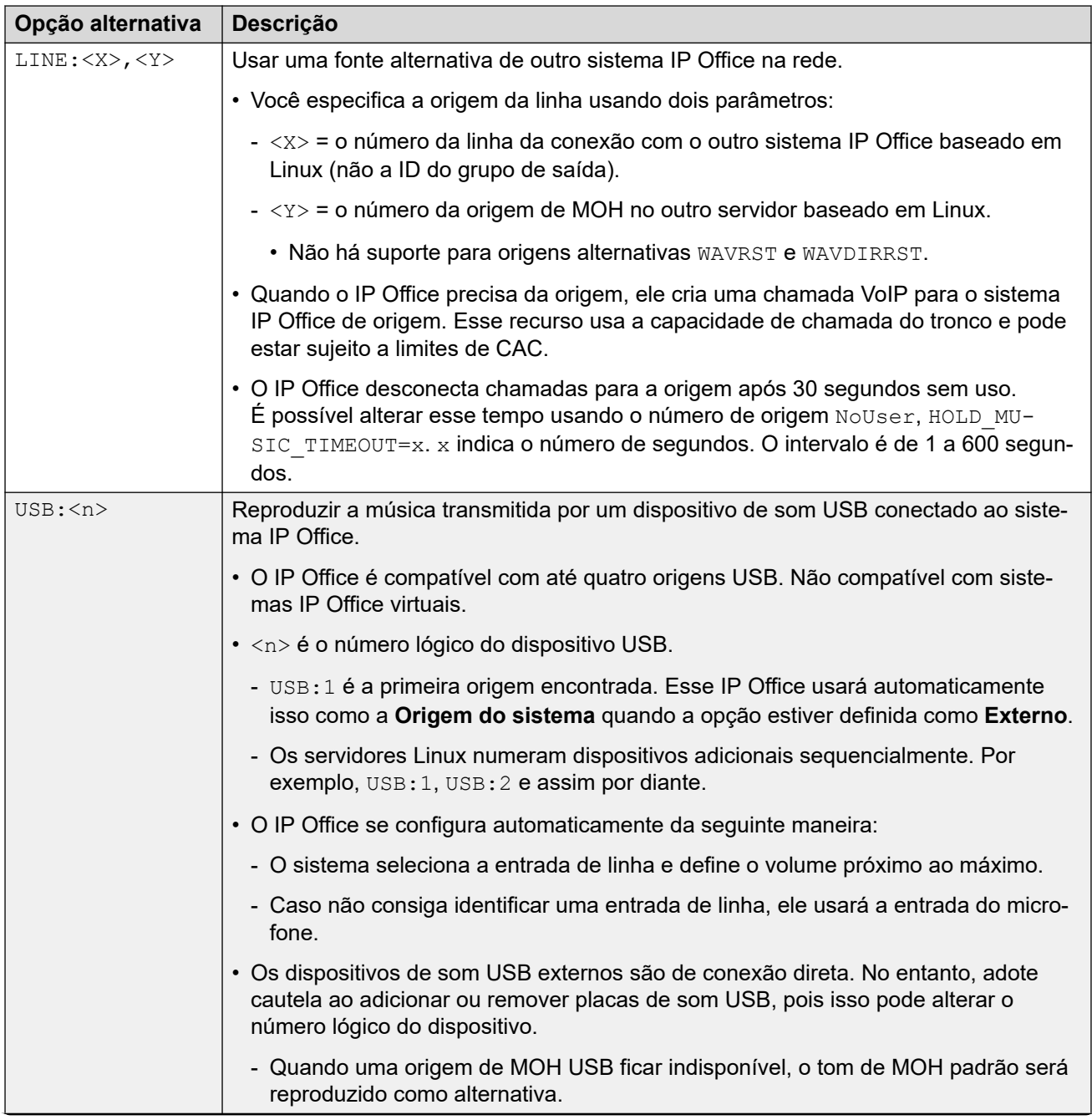

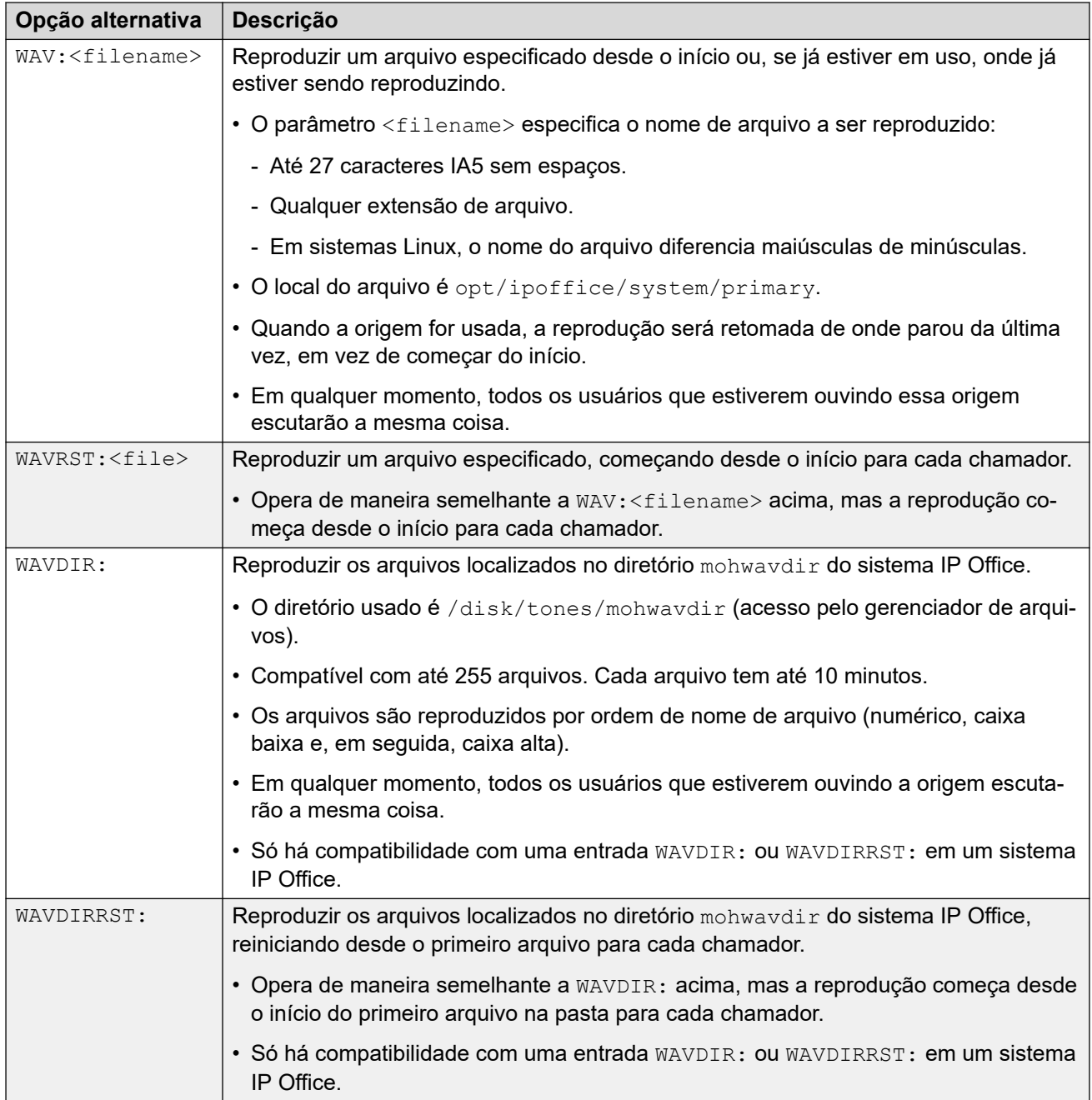

# **Links relacionados**

[Música de espera](#page-666-0) na página 667

# <span id="page-672-0"></span>**Capítulo 61: Data e hora do sistema**

Os servidores IP Office podem obter a data e a hora automaticamente de um servidor de hora ou configurá-las manualmente.

### **Como o sistema usa a data e hora**

Para os arquivos armazenados nos cartões de memória, o sistema utiliza a hora UTC. Para as outras atividades, como registros de chamadas, registros SMDR, exibição de hora nos telefones, utiliza-se a hora local (UTC + quaisquer diferenças).

#### **Links relacionados**

Opções de data e hora do sistema na página 673 [Aplicando o horário de verão](#page-673-0) na página 674 [Verificando a operação automática de hora e data](#page-674-0) na página 675 [Alterando manualmente a data e a hora do sistema](#page-675-0) na página 676

# **Opções de data e hora do sistema**

Os servidores IP Office podem obter a data e a hora automaticamente de um servidor de hora ou configurá-las manualmente.

#### **Importante:**

• É altamente recomendável sempre usar o endereço de um servidor de horário da Internet para obter automaticamente a data e a hora. Data e hora precisas são essenciais para todos os recursos que usam certificados de segurança. Deve-se evitar a configuração manual da hora e da data.

#### **Sistemas IP Office baseados em Linux**

As configurações de origem de data e hora são definidas nos menus **Exibição de plataforma**  do servidor usando as configurações **Configurações | Sistema | Data e hora**.

As opções compatíveis são:

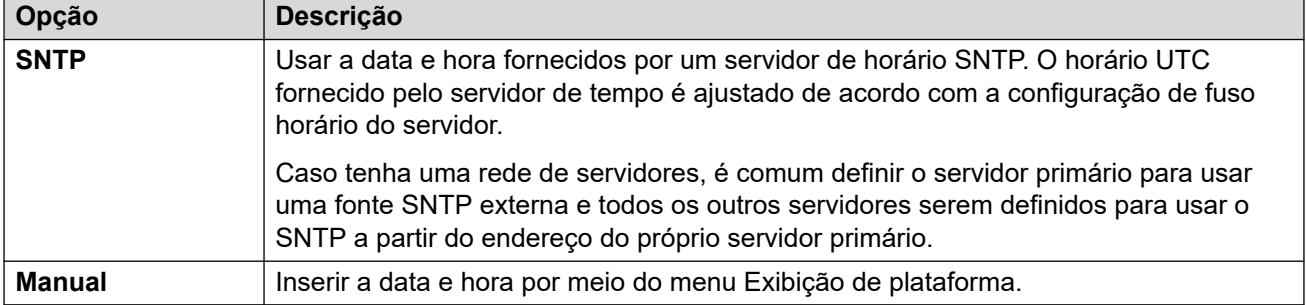

# <span id="page-673-0"></span>**Sistemas IP500 V2**

As configurações de hora e data para esses sistemas são definidas por meio de suas configurações de **Origem da configuração de horário** (**Sistema | Sistema**).

As opções compatíveis são:

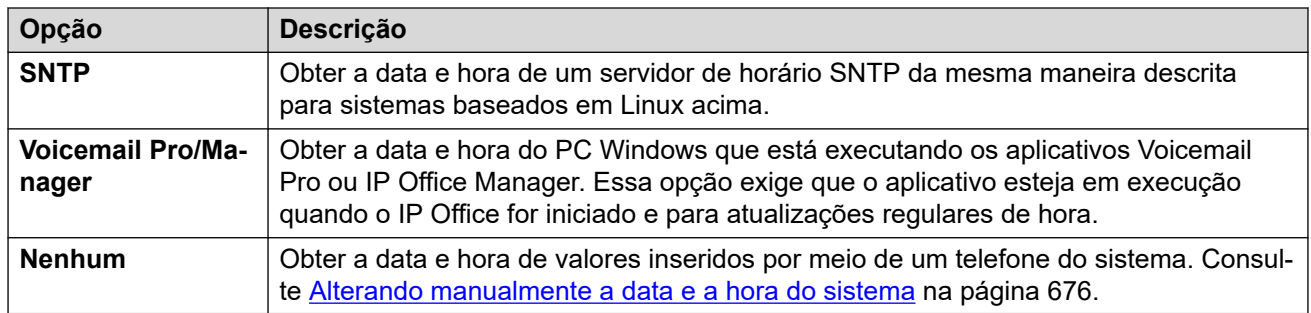

#### **Links relacionados**

[Data e hora do sistema](#page-672-0) na página 673

# **Aplicando o horário de verão**

É possível fazer com que o IP Office aplique mudanças de horário de verão (Daylight saving time, DST) em determinadas épocas do ano. A maneira de fazer isso dependerá do tipo de servidor do IP Office e do tipo de origem de hora configurado nele:

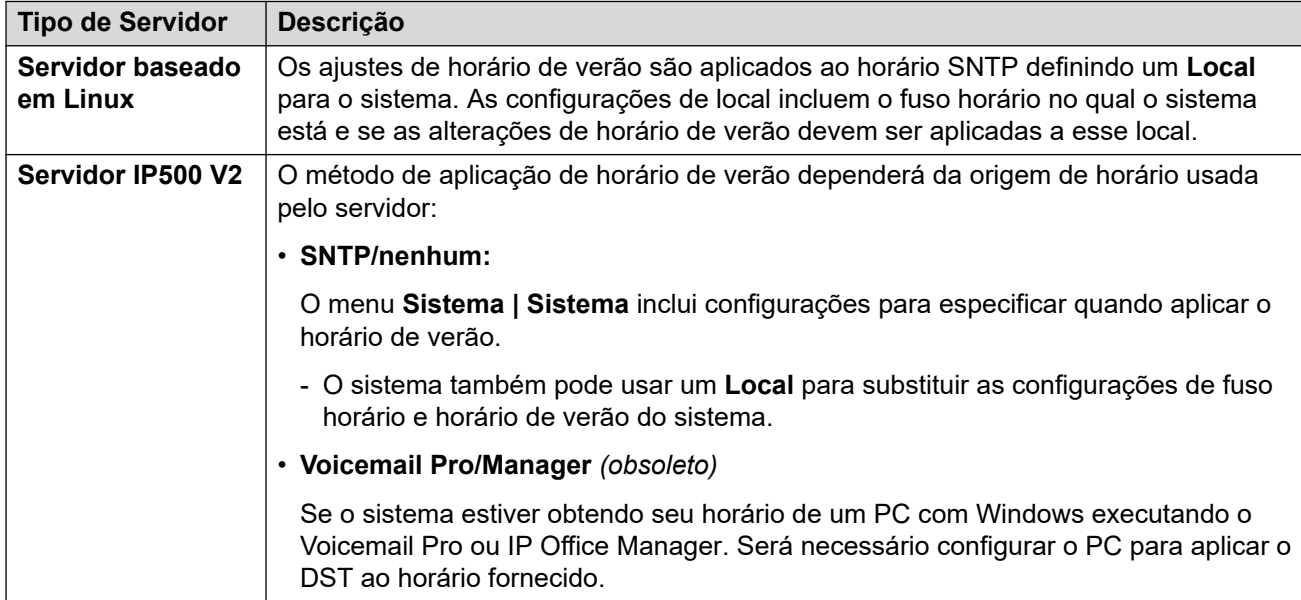

## **Usando locais para aplicar horário de verão**

Em uma rede de sistemas IP Office, talvez seja necessário que alguns sistemas ou ramais tenham configurações diferentes de hora e data para corresponder à localização física deles. É possível fazer isso adicionando entradas **Local** à configuração.

<span id="page-674-0"></span>Cada local pode incluir uma compensação de horário em relação ao horário UTC e um conjunto de configurações de horário de verão para o local. Em seguida, é possível:

- Associar sistemas IP Office aos respectivos locais.
- Associar ramais e linhas a diferentes locais se eles precisarem de configurações diferentes de local em relação ao sistema IP Office host.

## **Editando o calendário de horário de verão**

Com base no fuso horário selecionado pelo sistema, o IP Office adicionará automaticamente um conjunto de datas para a aplicação e a remoção do horário de verão. As datas são editáveis.

- As datas atuais para aplicar e remover a configuração de DST são exibidas abaixo da opção **Ajuste automático para horário de verão** nos menus **Sistema** > **Sistema** e **Local** > **Local**.
- Cada entrada especifica quando o IP Office deve aplicar uma compensação adicional de tempo e quando o IP Office deve remover a compensação adicional de tempo.
- É possível usar os botões **Editar** e **Excluir** adjacentes para ajustar as entradas do calendário.
- Observe que a lista só pode incluir 10 entradas (20 para IP Office R11.1.3.2 e superior).
	- Para adicionar uma nova entrada, talvez seja necessário excluir uma entrada existente. Após fazer isso, **Adicionar nova entrada** aparecerá na parte inferior da lista.

#### **Links relacionados**

[Data e hora do sistema](#page-672-0) na página 673

# **Verificando a operação automática de hora e data**

É possível verificar a operação de data e hora de um servidor IP Office usando o System Status Application. No System Status Application, o menu **Recursos** > **Hora** exibe a data e a hora atuais, além da origem da hora, os resultados da última solicitação de horário e outras configurações.

## **Investigando possíveis problemas de hora e data**

Ao usar um servidor de horário baseado na Internet, verifique o seguinte:

- 1. Verifique o endereço do servidor de hora configurado.
- 2. Verifique o roteamento do servidor para a Internet por meio da rede do cliente.
	- Para servidores baseados em Linux, verifique se o endereço de gateway padrão para a rede do cliente é exibido nos menus Exibição de plataforma do servidor.
	- Para todos os servidores, verifique se a configuração inclui uma rota de IP padrão para o endereço de gateway padrão da rede do cliente.

#### **Links relacionados**

[Data e hora do sistema](#page-672-0) na página 673

# <span id="page-675-0"></span>**Alterando manualmente a data e a hora do sistema**

É altamente recomendável que os sistemas IP Office obtenham a hora e a data automaticamente de um servidor de horário baseado na Internet. No entanto, se configurado de outra forma, é possível usar os seguintes métodos para alterar a hora e a data atuais do sistema.

# **Sistemas IP Office baseados em Linux**

Para um sistema IP Office baseado em Linux, é possível definir a data e a hora do sistema por meio dos menus **Exibição da plataforma** do servidor usando as configurações **Configurações | Sistema | Dados e hora**.

# **Sistemas IP500 V2**

Para sistemas IP500 V2 definidos sem origem de servidor de horário, é possível alterar a data e hora usando os menus do telefone de um usuário que tenha recebido **Direitos do telefone do sistema** (consulte [Recursos de telefone do sistema](#page-738-0) na página 739). O **Código de logon**  do usuário é usado para restringir o acesso ao menu de configurações de data e hora no telefone.

Como o usuário acessa as configurações de data/hora depende do tipo de telefone:

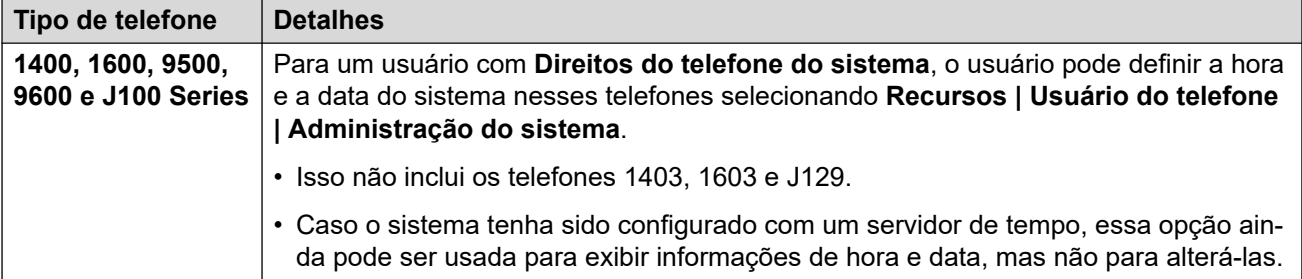

## **Links relacionados**

[Data e hora do sistema](#page-672-0) na página 673

# <span id="page-676-0"></span>**Capítulo 62: Configurar perfil de horário**

Os perfis de horários são configurados no **Perfil de horário | Perfil de horário**.

Os perfis horários são utilizados por diferentes serviços para alterar sua operação quando necessário. Na maior parte das áreas, em que podem ser usados perfis horários, a não definição de um perfil horário é tida como uma operação de 24 horas.

Os perfis horários consistem em padrões semanais recorrentes de dias e horários quando o perfil horário está em vigor.

Os perfis de horário poderão incluir períodos de horários em dias especificados do calendário quando o perfil de horário estiver em vigor. As entradas de calendário podem ser inseridas para o ano corrente e o ano civil seguinte.

Em uma rede do Server Edition, essas definições podem ser configuradas no nível da rede e, em seguida, automaticamente replicadas na configuração de todos os sistemas da rede. Elas poderão ser vistas e editadas no nível da configuração individual do sistema se a consolidação de registro estiver desativada.

Os perfis de horário são utilizados pelos seguintes tipos de registro.

#### **Grupo de busca:**

O perfil de horário pode ser utilizado para determinar quando um grupo de busca é colocado no modo de serviço noturno. Assim, as chamadas seguem para o grupo de fallback fora de serviço noturno quando definido; caso contrário, para o correio de voz, se disponível, ou toque de ocupado, quando não disponível.

A configuração e a exclusão do serviço noturno de grupo de busca podem ser feitas através de controles manuais ou de um perfil de horário do sistema. O uso de ambos os métodos para controlar o status do serviço noturno de um determinado grupo de busca não é suportado.

Para gravação de voz automática, o perfil de horário pode ser utilizado para definir quando a gravação de voz é aplicada.

#### **Usuário:**

- Os usuários que utilizam serviços de dados DialIn, como o RAS, podem ter um perfil de horário associado que estabeleça quando podem utilizar o serviço.
- Os usuários podem ser associados aos direitos do usuário de um horário de expediente ou de um horário depois do expediente. Consequentemente, o perfil de horário pode ser utilizado para determinar quais direitos do usuário são utilizados a qualquer momento.
- Para gravação de voz automática, o perfil de horário pode ser utilizado para definir quando essa gravação de voz será aplicada.
- Para Mobile Twinning, o perfil de horário pode ser utilizado para estabelecer quando a twinning deverá ser aplicada.

#### **Rota para chamadas de entrada:**

As rotas para chamadas de entrada também podem utilizar os perfis de horário para especificar quando as chamadas deverão ser gravadas. Diversos perfis de horário podem ser associados

à rota para chamadas de entrada, com cada perfil especificando um destino e o destino de fallback.

## **ARS:**

Os formulários ARS utilizam o perfil de horário para estabelecer quando o formulário ARS deverá ser aplicado ou as chamadas roteadas a uma rota de depois do expediente.

#### **Código de conta:**

Os códigos de conta podem utilizar a gravação automática de chamadas acionada por chamadas com determinados códigos de conta. O perfil de horário pode ser utilizado para definir quando essa função será aplicada.

#### **Atendedor automático :**

Os atendedores automatizados do Embedded Voicemail podem utilizar os perfis de horário para controlar as diferentes saudações reproduzidas aos chamadores.

#### **Serviço:**

- O Serviço pode utilizar perfis de horário das seguintes formas:
- O perfil horário pode ser utilizado para definir quando um serviço de dados está disponível. Fora de seu perfil de horário, o serviço não está disponível ou utiliza um serviço de fallback quando definido.
- Nos serviços que utilizam autoconexão, o perfil de horário pode ser utilizado para definir quando essa função será utilizada. Consulte Serviço | Autoconexão.

#### **Links relacionados**

Substituição do perfil de horário na página 678

# **Substituição do perfil de horário**

É possível usar a configuração **Perfil de horário | Substituição manual** para substituir um perfil de horário manualmente. As configurações de substituição permitem misturar configurações temporizadas e manuais.

As opções de substituição são as seguintes:

• **Definir Perfil de horário para ativo até próxima desativação**

Use para perfis horários com vários intervalos. Tornar o perfil de horário ativo até o próximo intervalo inativo.

## • **Definir perfil de horário para inativo até próxima ativação**

Use para perfis horários com vários intervalos. Tornar o perfil de horário inativo até o próximo intervalo ativo.

## • **Definir Perfil de horário para trava ativa**

Definir o perfil de tempo como ativo. Períodos inativos temporizados são substituídos e permanecem ativos.

## • **Definir Perfil de horário para trava inativa**

Definir o perfil de tempo como inativo. Períodos ativos temporizados são substituídos e permanecem ativos.

A ilustração abaixo fornece um exemplo de cada configuração de substituição.

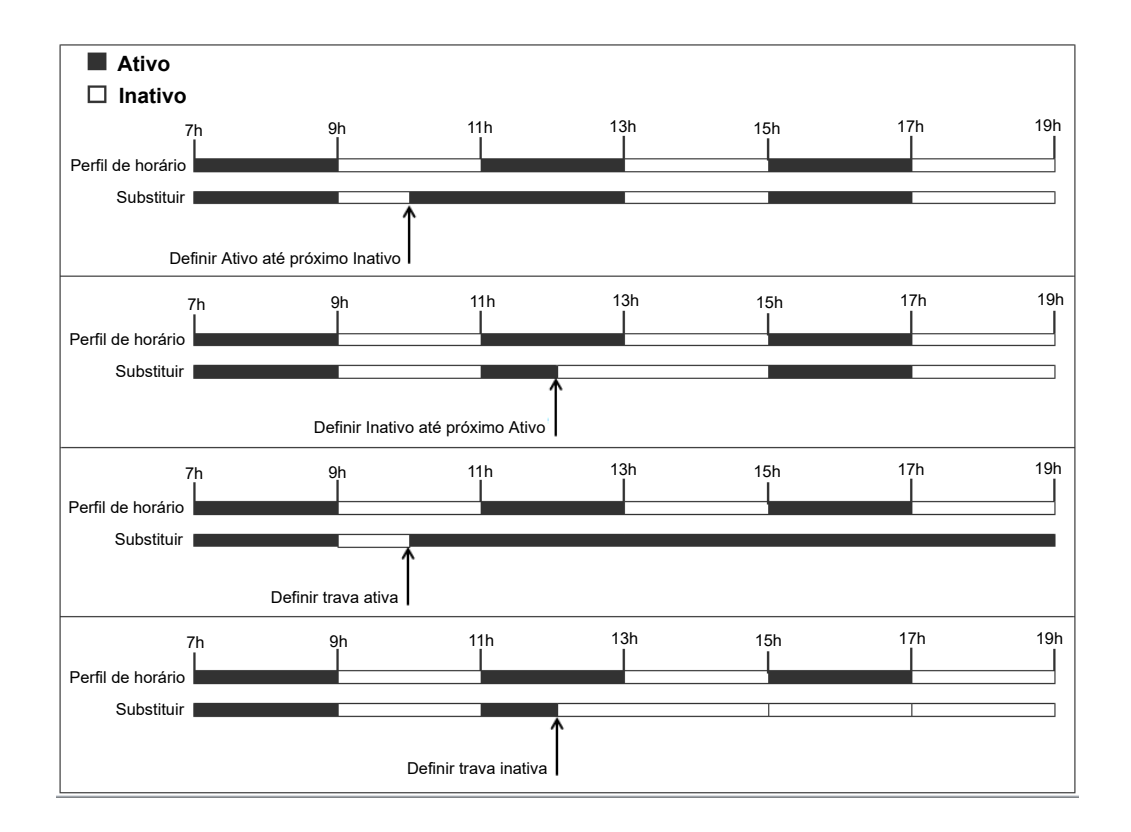

Um perfil de horário pode ser substituído usando os seguintes métodos.

- Usando as configurações **Substituir** na página de configuração do Perfil de horário.
- Configure códigos curtos para o perfil de horário. Consulte a descrição para código de acesso "Definir perfil de horário".
- Configure a ação do botão Perfil de horário para o perfil de horário. Consulte a descrição para a ação do botão "Perfil de horário".

# **Links relacionados**

[Configurar perfil de horário](#page-676-0) na página 677

# <span id="page-679-0"></span>**Capítulo 63: Aplicar licenças**

Para obter uma descrição das licenças do IP Office e informações sobre os requisitos de licenciamento, consulte o documento [AvayaDescrição de solução da plataforma IP Office](https://documentation.avaya.com/bundle/IPOfficeSolutionDescription)<sup>™</sup>.

#### **Links relacionados**

Licenciamento no PLDS na página 680 [Web License Manager \(WebLM\)](#page-680-0) na página 681 [Licenciamento centralizado Server Edition](#page-681-0) na página 682 [Distribuição de licenças do Server Edition](#page-681-0) na página 682 [Procedimentos para aplicar o licenciamento](#page-686-0) na página 687 [Converter licenciamento de nodal para centralizado](#page-691-0) na página 692 [Migrar licenças para PLDS](#page-692-0) na página 693

# **Licenciamento no PLDS**

O IP Office usa o Avaya Product Licensing and Delivery System (PLDS) para gerenciar licenças. O PLDS é uma ferramenta baseada na Web online, usada para o gerenciamento de direitos de licença e entrega eletrônica de software e arquivos de licença relacionados. O PLDS oferece aos clientes, parceiros Avaya, distribuidores e associados da Avaya ferramentas de fácil utilização para o gerenciamento de direitos de licença e entrega eletrônica de software e arquivos de licença relacionados. Usando o PLDS, você pode executar operações como ativar, atualizar, movimentar licenças e baixar software. Você pode acessar o PLDS em<http://plds.avaya.com/>.

## **Arquivos de licença PLDS**

As licenças são entregues a partir do PLDS com arquivos de licença. Um arquivo de licença do PLDS é gerado para a instalação em uma máquina específica. Há duas opções de implantação:

- Os arquivos de licença nodal do PLDS são gerados para e instalados em nós específicos do IP Office.
- Os arquivos de licença WebLM do PLDS são gerados para e instalados em um servidor WebLM que pode licenciar vários nós do IP Office.

O licenciamento centralizado do WebLM é compatível em implantações Branch do IP Office Server Edition e do IP Office, mas não em implantações Branch do IP Office no modo Standard.

## **ID do host PLDS**

Os arquivos de licença nodal do PLDS são específicos da máquina, sendo necessário especificar a identificação do host no campo **ID do host PLDS** em **Licença | Licença**.

<span id="page-680-0"></span>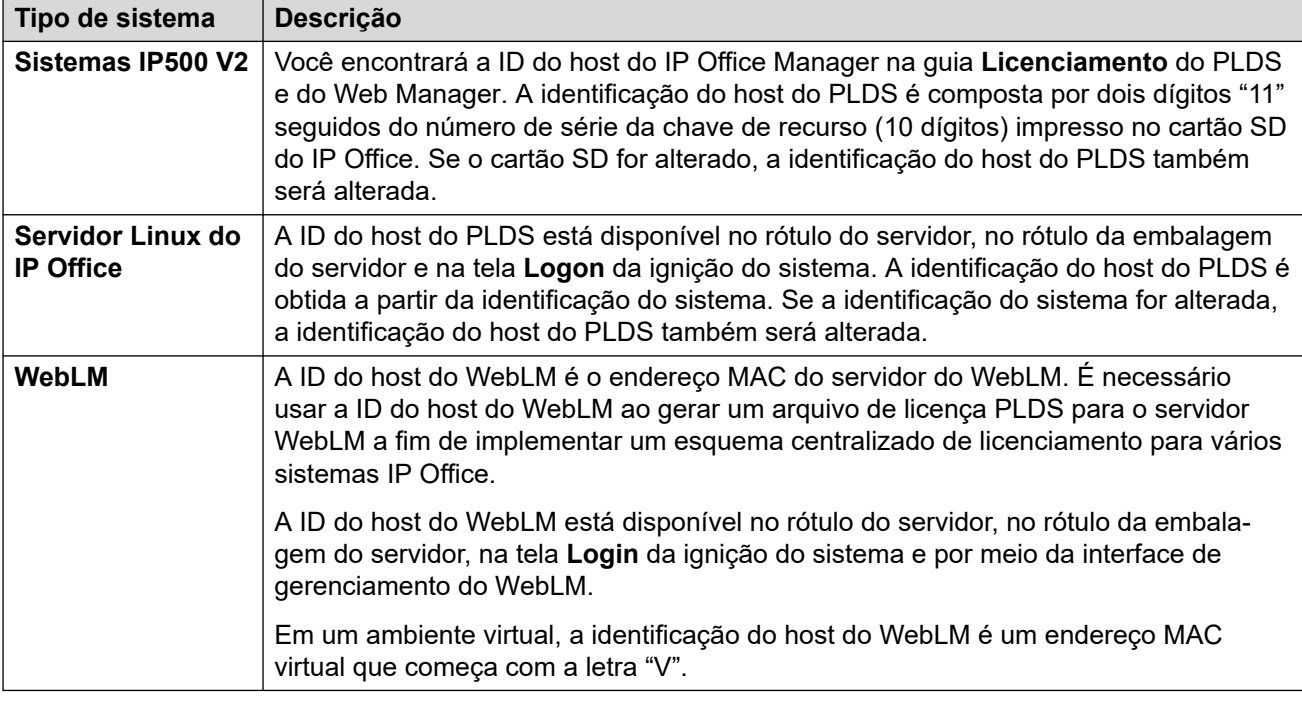

# **Links relacionados**

[Aplicar licenças](#page-679-0) na página 680

# **Web License Manager (WebLM)**

O Web License Manager (WebLM) é um aplicativo baseado na Web para gerenciamento de licenças. Caso use o servidor WebLM em execução no servidor IP Office, é possível usar o IP Office Web Manager para fazer logon no servidor WebLM selecionando **Aplicativos** > **Web License Manager**.As credenciais do WebLM são gerenciadas separadamente das senhas do sistema IP Office e não fazem parte do Single sign on.

## **Nota:**

- O gerenciamento de licença do WebLM é suportado para implementações do Server Edition e d Enterprise Branch usando o servidor System Manager WebLM. Ele também é compatível com sistemas do modo padrão.
- Ao atualizar a partir de uma versão anterior, todos os sistemas precisam estar executando o mesmo nível de software.O IP Office Server Edition não é compatível com versões misturadas.

Para obter mais informações sobre o WebLM, veja *Administrando um Avaya WebLM autônomo*.

Para estabelecer a comunicação entre o IP Office e o servidor WebLM, é necessário configurar o perfil do servidor remoto em **Licença | Servidor remoto**.

#### **Nota:**

Ao atualizar da versão 9.1, o WebLM Server não é iniciado automaticamente. Realize as etapas a seguir para iniciar o WebLM Server.

1. Fazer logon ao Web Manager.

- 2. Selecionar **Menu Servidor** > **Exibição da plataforma** > **Sistema**.
- 3. Em **Serviços**, selecione o servidor WebLM e clique em **Iniciar**.

#### <span id="page-681-0"></span>**Links relacionados**

[Aplicar licenças](#page-679-0) na página 680

# **Licenciamento centralizado Server Edition**

Antes da versão 10, Server Edition as implementações usavam o licenciamento nodal. Este tipo de licenciamento ainda pode ser usado na versão 10 ou superior. No entanto, espera-se que a maioria das implementações prefiram centralizar o gerenciamento da licença usando o servidor do Avaya Web License Management (WebLM). O servidor do WebLM é instalado automaticamente no servidor do Server Edition principal. Para sistemas recém-instalados, o licenciamento centralizado é a configuração padrão.

Todos os sistemas na solução Server Edition precisam usar a mesma **origem da licença**.

#### **Licenciamento nodal**

Com o licenciamento nodal, os arquivos de licença precisam ser instalados em cada nó no sistema. Para alguns recursos licenciados, a licença necessária pode ser instalada no servidor Server Edition principal e usada por todos os nós do sistema. No entanto, para outros recursos licenciados, a licença necessária precisa ser instalada no nó onde o recurso é usado.

#### **Licenciamento centralizado**

Na versão 10, é possível usar o servidor do WebLM que executa no servidor do Server Edition principal para centralizar totalmente o gerenciamento de licenças. Com o gerenciamento centralizado de licenças, todas as licenças estão contidas em um único arquivo PLDS carregado no WebLM. Todos os nós da solução obtêm suas licenças do WebLM.

O servidor secundário do IP Office e os sistemas de expansão podem ser configurados para solicitar licenças diretamente do servidor do WebLM ou para usar uma opção de proxy. Quando configurado para usar a opção de proxy, as solicitações de licença são enviadas por meio do servidor primário do IP Office, que efetua proxy das solicitações para o servidor do WebLM. O servidor primário não aloca licenças, apenas atua como proxy.

Os sistemas que usam o licenciamento nodal podem ser convertidos para usar o licenciamento centralizado. Já que os arquivos de licença do PLDS são gerados usando o ID do host do servidor onde residem, é necessário regenerar o arquivo de licença usando o ID do host do servidor do WebLM que hospedará o arquivo de licença.

#### **Links relacionados**

[Aplicar licenças](#page-679-0) na página 680

# **Distribuição de licenças do Server Edition**

### **Nota:**

Para uma descrição sobre licenças do IP Office e requisitos de licenciamento, consulte *Descrição da solução Avaya IP Office Platform™*.

A página **Licença | Servidor remoto** exibe o **Licenças reservadas** alocado a um servidor Server Edition.

## **C**a Nota:

 $\overline{1}$ 

O campo **Sessões de tronco SIP** substituiu a configuração **Sistema | Telefonia | Telefonia| Sessão máx. SIP** .

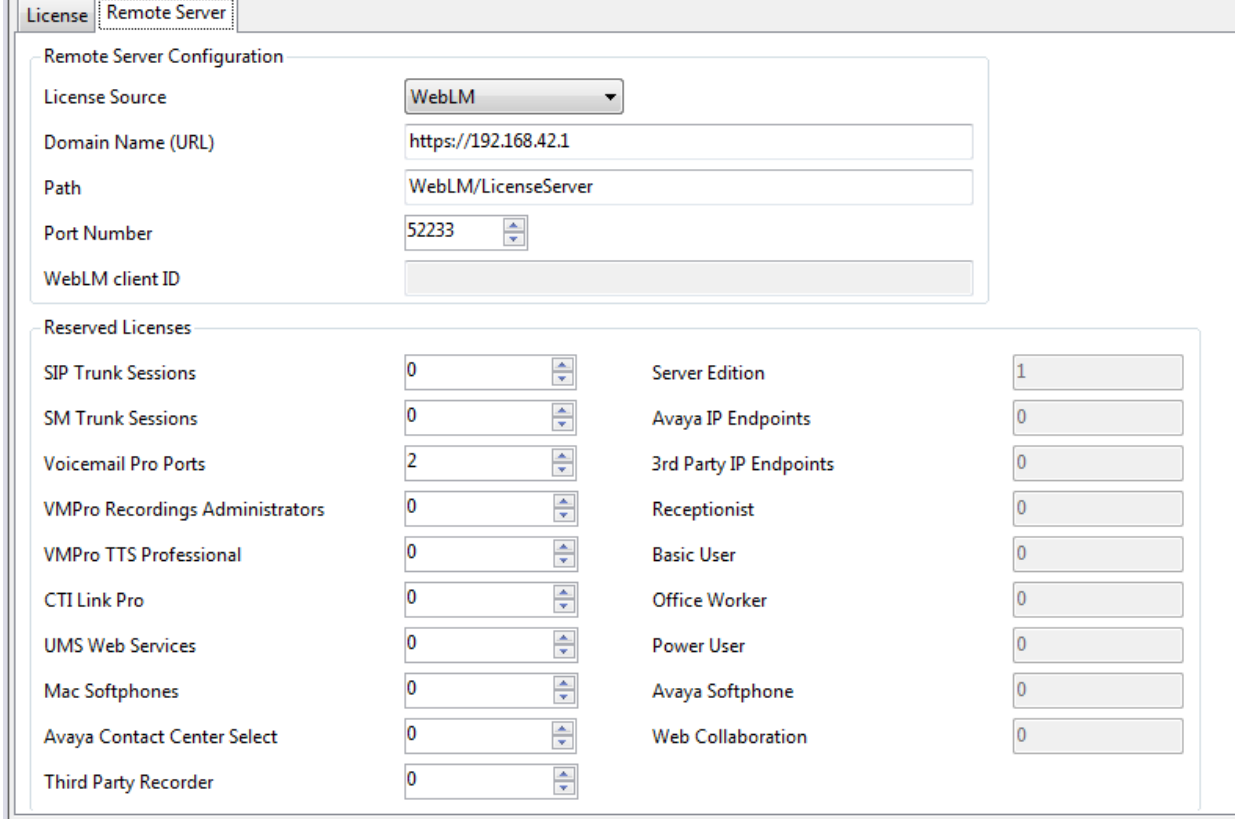

# **Local do arquivo PLDS**

A forma como as licenças são alocadas, depende do local no arquivo PLDS. Para sistemas autônomos, implantações SCN e licenciamento nodal Server Edition, cada nó no sistema precisa ter um arquivo PLDS instalado.

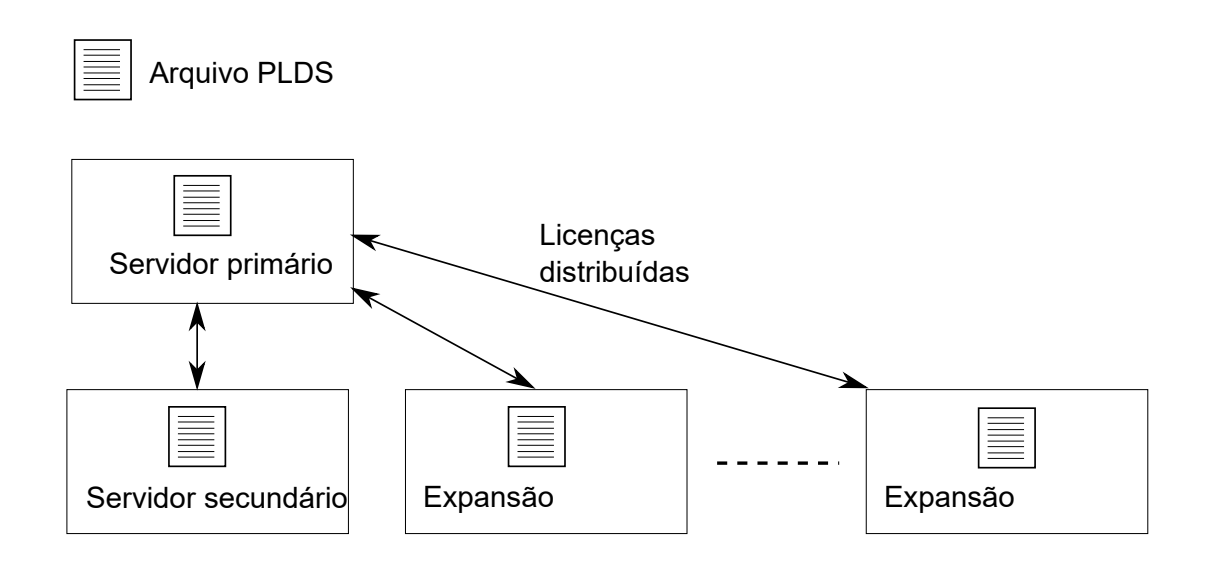

#### **Figura 1: Local do arquivo PLDS para o licenciamento nodal do Server Edition**

Para o licenciamento centralizado do Server Edition, o arquivo PLDS está localizado no WebLM Server. O WebLM Server pode ser localizado no servidor primário ou no servidor remoto.

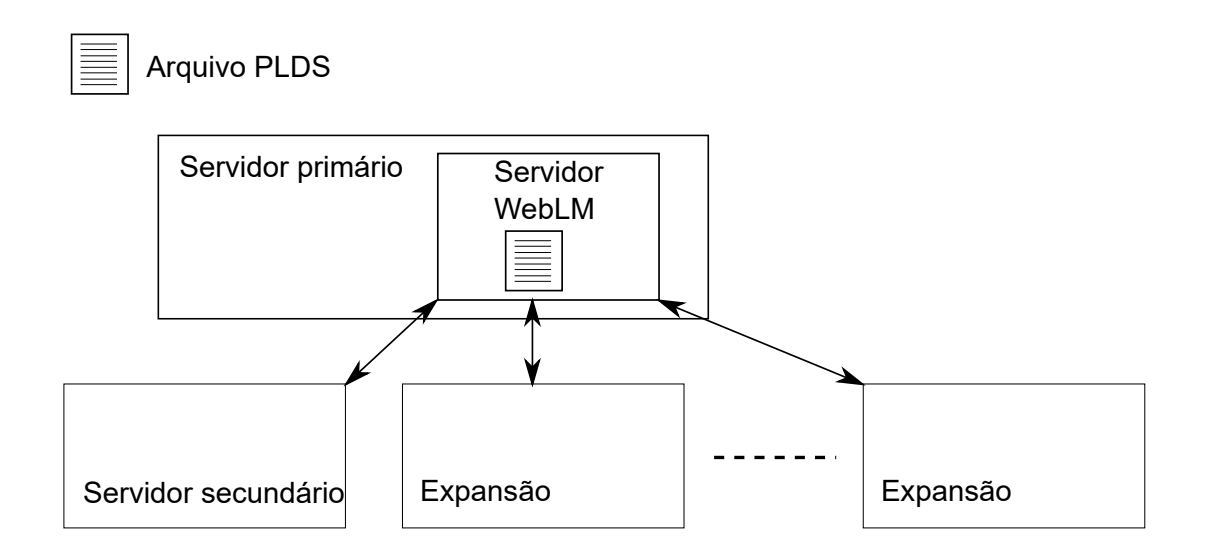

**Figura 2: Local do arquivo PLDS para o licenciamento centralizado do Server Edition**

#### **Links relacionados**

[Aplicar licenças](#page-679-0) na página 680 [Distribuição de licença nodal](#page-684-0) na página 685 [Distribuição de licença centralizada](#page-685-0) na página 686
### <span id="page-684-0"></span>**Distribuição de licença nodal**

Quando a **Origem da licença** é **Local**, os campos apenas de leitura **Licenças reservadas**  indicam as licenças que são necessárias para os recursos configurados atualmente.

O licenciamento nodal para uma solução Server Edition se baseia em uma combinação licenciamento feito por meio do servidor Server Edition principal e algumas licenças de servidores específicos. Todas as licenças específicas de usuários e sistemas podem ser gerenciadas a partir do servidor Server Edition principal, que também age como servidor de licenciamento. As licenças são inseridas na configuração do servidor Server Edition principal e se baseiam na identificação desse servidor.

Quando uma licença é usada para habilitar recursos como canais de tronco SIP em outros sistemas, o servidor Server Edition principal aloca somente as licenças para outros sistemas após satisfazer suas próprias necessidades de licença.

Quando outro sistema perde a conexão com o servidor Server Edition principal, qualquer requisito de licença baseado nas licenças inseridas na configuração do servidor Server Edition principal será suportado por um período de carência de 30 dias.

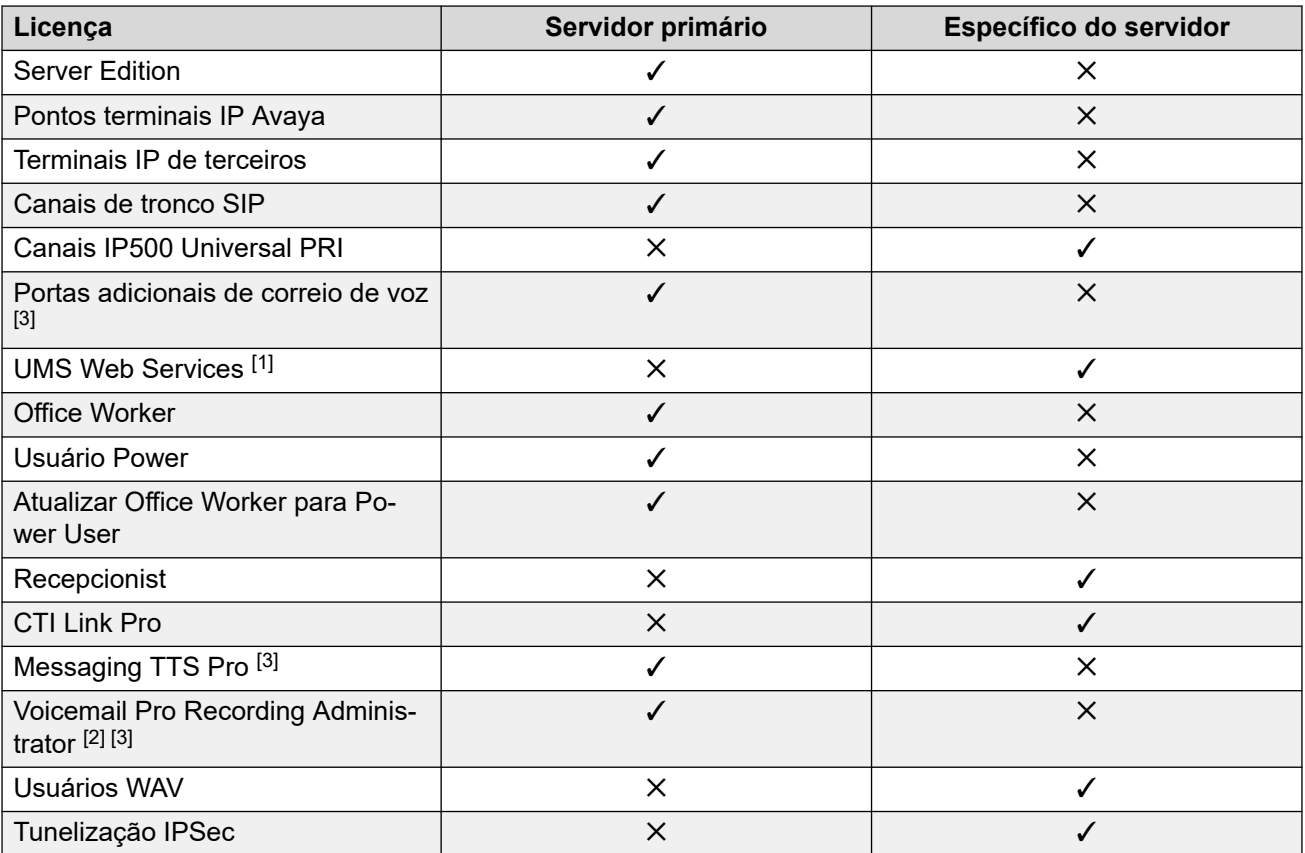

Outras licenças de servidores específicos são inseridas na configuração do servidor que solicita o recurso e baseiam-se na Identificação desse sistema.

1. As licenças de serviço da Web UMS são apenas para grupos de busca.

- 2. A licença do Voicemail Pro Recording Administrator se refere à Contact Store. Apenas uma licença é necessária para uma rede Server Edition.
- 3. Para implantações de servidores duplos do Voicemail Pro, é necessário ter licenças Messaging TTS Pro, Voicemail Pro Recording Administrator e de portas adicionais de correio de voz no servidor secundário.

<span id="page-685-0"></span>[Distribuição de licenças do Server Edition](#page-681-0) na página 682

### **Distribuição de licença centralizada**

Quando a Origem da licença é WebLM, os campos apenas de leitura **Licenças reservadas**  indicam as licenças que são necessárias para os recursos configurados atualmente. Campos editáveis podem ser usados para:

- Solicitar licenças adicionais do servidor WebLM.
- Remover licenças do nó do IP Office para aplicá-las em outro lugar.

#### **Importante:**

Quando realocar licenças, sempre reduza o número no nó do IP Office, onde elas estiverem sendo atualmente aplicadas, antes de aplicá-las em outro nó. Se o número de licenças disponíveis for excedido, você receberá uma mensagem de erro.

#### **Distribuição após a conversão do licenciamento de nodal para centralizado**

- Se o nó do IP Office precisa de alguma das licenças, é preciso configurar manualmente os respectivos campos editáveis de **Licenças reservadas**. Isto permitirá que o nó IP Office solicite as licenças do servidor WebLM.
	- **Administradores de Gravações VMPro**
	- **VMPro TTS Professional**
	- **CTI Link Pro**

**Ramal de configuração de licenças reservadas:** Quando a origem da licença é **Local**, **Ramal** > **VoIP** > **Reservar licença** é configurada para **Nenhum**. Alternar a origem da licença para WebLM altera a configuração para **Reservar licença de ponto final Avaya IP**. Se solicitado, é necessário alterar manualmente esta configuração para **Reservar licença de terminal de terceiro** ou **Ambos**.

#### **Alocação de licença em WebLM**

É possível usar WebLM para exibir as licenças usadas por cada nó em IP Office Server Edition. No painel de navegação do WebLM à esquerda, clique em **Produtos licenciados**. A tabela de licenças adquiridas exibe as informações sobre as licenças adquiridas para cada ID de cliente. No IP Office, a ID de cliente WebLM para cada nó é exibida na página da licença **Servidor remoto**.

#### **Links relacionados**

[Distribuição de licenças do Server Edition](#page-681-0) na página 682

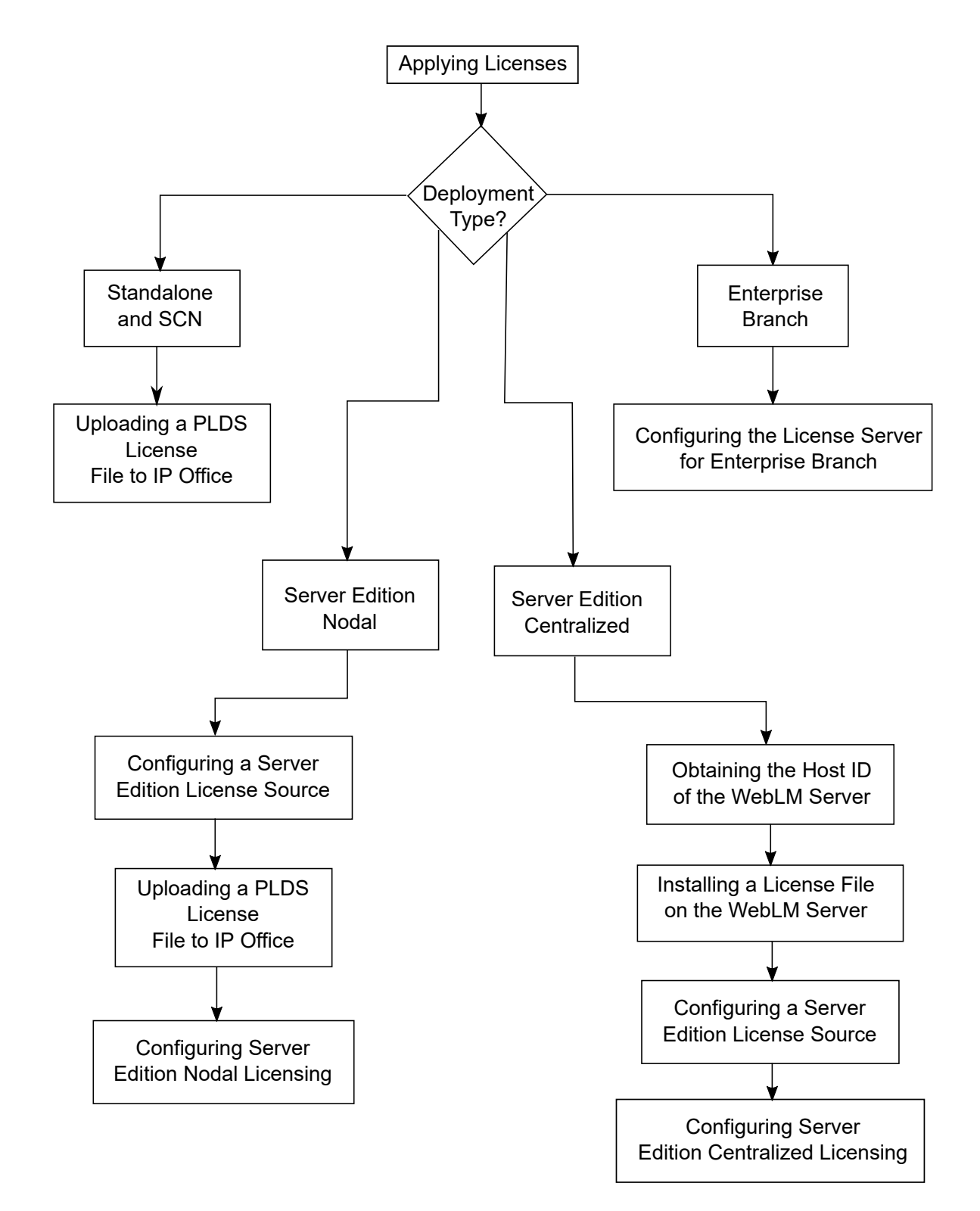

## <span id="page-686-0"></span>**Procedimentos para aplicar o licenciamento**

#### **Links relacionados**

[Aplicar licenças](#page-679-0) na página 680

Obter a ID de logon do WebLM Server na página 688 Instalar um arquivo de licença no WebLM Server na página 688 [Configurar a origem da licença Server Edition](#page-688-0) na página 689 [Carregar arquivo de licença PLDS para o IP Office](#page-688-0) na página 689 [Configurar o licenciamento nodal do Server Edition](#page-689-0) na página 690 [Configurar o licenciamento centralizado do Server Edition](#page-689-0) na página 690 [Configurar o servidor de licença em uma implantação Enterprise Branch](#page-691-0) na página 692

### **Obter a ID de logon do WebLM Server**

A ID do host WebLM é necessária para gerar o arquivo de licença PLDS para o licenciamento centralizado. O arquivo de licença está carregado no WebLM Server.

#### **Procedimento**

- 1. No Web Manager, selecione **Aplicativos** > **Web License Manager**.
- 2. Faça logon no WebLM
- 3. No painel de navegação à esquerda, clique em **Propriedades do servidor**.

A página de propriedades do servidor exibe a ID do host. A ID do host é o endereço MAC do servidor do Server Edition principal.

Registre a ID do host.

#### **Links relacionados**

[Procedimentos para aplicar o licenciamento](#page-686-0) na página 687

### **Instalar um arquivo de licença no WebLM Server**

Use o Web Manager para fazer o logon no servidor de licença WebLM e instale um arquivo de licença.

#### **Pré-requisitos**

Obtenha o arquivo de licença no site de Licenciamento de produtos e Sistema de entrega (PLDS) [https://plds.avaya.com.](https://plds.avaya.com/)

É necessário saber a ID do usuário e senha para o WebLM Server. As credenciais do WebLM são gerenciadas separadamente das senhas do sistema IP Office e não fazem parte do logon único.

#### **Procedimento**

- 1. Fazer logon ao Web Manager.
- 2. Selecionar **Aplicativos** > **Web License Manager**.
- 3. Faça logon no WebLM Server.
- 4. No painel de navegação esquerdo, clique em **Instalar a licença**.
- 5. Na janela Instalar a licença, clique em **Procurar** e selecione o arquivo de licença.
- 6. Clique em **Instalar** para instalar o arquivo de licença.

O WebLM exibe uma mensagem depois da instalação bem-sucedida do arquivo de licença.

Se a instalação não for bem-sucedida, para resolução do problema, consulte *Administrar Avaya WebLM*, disponível no suporte da Avaya em [https://](https://downloads.avaya.com/css/P8/documents/100157154) [downloads.avaya.com/css/P8/documents/100157154.](https://downloads.avaya.com/css/P8/documents/100157154)

#### <span id="page-688-0"></span>**Links relacionados**

[Procedimentos para aplicar o licenciamento](#page-686-0) na página 687

### **Configurar a origem da licença Server Edition**

Para implantações Server Edition, a origem da licença pode ser centralizada ou nodal.

- No licenciamento centralizado, o arquivo de licença PLDS reside no WebLM Server. O WebLM Server é a origem da licença e todos os nós da solução recebem licenças do WebLM Server. O WebLM Server pode ser executado em um computador remoto ou no servidor primário.
- Com o licenciamento nodal, um arquivo de licença PLDS é carregado em cada nó.

Todos os sistemas na solução Server Edition precisam usar a mesma origem da licença. A origem da licença é definida pela configuração **Licença | Licença | Origem da licença**. Use este procedimento para definir todos os nós para usar a mesma origem da licença.

#### **Procedimento**

- 1. Faça logon no Manager.
- 2. Na página de visualização da Solução, do lado direito, selecione **Definir origem da licença para todos os nós**.
- 3. Na janela **Selecionar origem da licença**, selecione
	- **Servidor primário/local** para o licenciamento nodal.
	- **WebLM** para o licenciamento centralizado.

Todos os nós na solução são definidos para a mesma origem de licença.

#### **Links relacionados**

[Procedimentos para aplicar o licenciamento](#page-686-0) na página 687

### **Carregar arquivo de licença PLDS para o IP Office**

Use este procedimento para carregar uma licença PLDS para gerenciamento de licenças nodal. O gerenciamento de licenças nodal é usado para sistemas autônomos IP500 V2 e é uma opção para os sistemas Server Edition.

#### **Pré-requisitos**

O arquivo de licença PLDS precisa estar em um computador local onde o IP Office Manager esteja sendo executado.

#### **Procedimento**

- 1. No IP Office Manager, selecione o servidor primário e então **Licença | Licença**.
- 2. Clique em **Adicionar**.
- 3. Na janela Carregar arquivos, navegue até o arquivo de licença.
- 4. Selecione o arquivo e clique em **Abrir**.

<span id="page-689-0"></span>[Procedimentos para aplicar o licenciamento](#page-686-0) na página 687

### **Configurar o licenciamento nodal do Server Edition**

Com o licenciamento nodal, as licenças são gerenciadas usando arquivos de licença instalados em cada nó no sistema. Para obter informações sobre a distribuição da licença, consulte [Distribuição de licenças nodais](#page-684-0) na página 685.

#### **Procedimento**

- 1. No IP Office Manager, selecione o servidor primário e então **Licença | Servidor remoto**.
- 2. No campo **Origem da licença**, selecione **Primário**.

#### **Nota:**

Todos os sistemas na solução Server Edition precisam usar a mesma **origem da licença**. No Manager, na página da solução, é possível selecionar **Definir origem da licença para todos os nós** para definir a configuração para todos os nós da solução.

- 3. Insira o endereço IP do servidor Server Edition principal no campo **Endereço IP do servidor de licença**.
- 4. Em **Licenças reservadas**, a coluna à direita indica que licenças foram reservadas para este sistema. Use a coluna à esquerda para solicitar licenças adicionais para este sistema.
- 5. Clique em **OK**.

As licenças são exibidas na tabela.

6. Repita as etapas 1 a 5 para o servidor Server Edition secundário e todos os Sistema de expansão Server Editions.

#### **Links relacionados**

[Procedimentos para aplicar o licenciamento](#page-686-0) na página 687

### **Configurar o licenciamento centralizado do Server Edition**

Com o licenciamento centralizado, as licenças são gerenciadas de um WebLM Server central.

#### **Pré-requisitos**

É preciso ter um arquivo de licença PLDS ativado com a ID do host no WebLM Server

#### **Procedimento**

- 1. No IP Office Manager, selecione o servidor primário e então **Licença | Servidor remoto**.
- 2. Assegure-se de que a **Origem da licença** esteja definida como **WebLM**.

**Nota:**

Todos os sistemas na solução Server Edition precisam usar a mesma **origem da licença**. No Manager, na página da solução, é possível selecionar **Definir origem** 

**da licença para todos os nós** para definir a configuração para todos os nós na solução.

3. O WebLM Server pode ser localizado no servidor Server Edition principal ou em um servidor em independente. Insira o nome do domínio ou endereço IP do WebLM Server no campo **Nome de domínio (URL)**.

Observe que a URL do nome do domínio precisa usar https://.

- 4. Se necessário, altere o caminho para o WebLM Server no campo **Caminho**.
- 5. Em **Licenças reservadas**, a coluna da direita indica que licenças serão solicitadas automaticamente do WebLM Server. Use a coluna à esquerda para solicitar mais tipos de licença para este sistema.
- 6. Navegue até a página **Servidor remoto** para o servidor Server Edition secundário.
- 7. Assegure de que a **Origem da licença** esteja definida como **WebLM**.
- 8. É possível escolher habilitar a caixa de seleção **Habilitar proxy via linha IP Office Primary**.

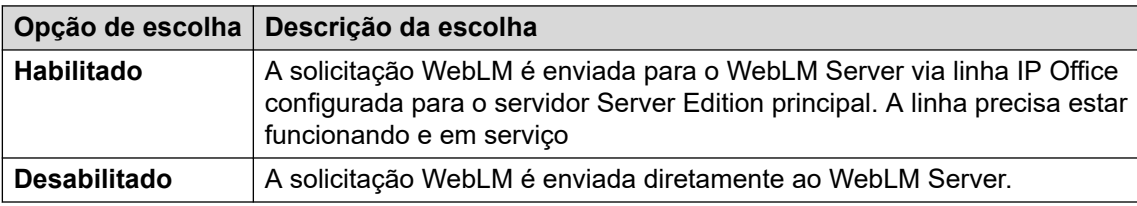

- 9. Se **Habilitar proxy via linha IP Office Primary** estiver habilitado, insira o endereço IP do servidor Server Edition principal no campo **IP Office Primary**.
- 10. Se **Habilitar proxy por meio da linha primária do IP Office** estiver desabilitado:
	- a. Insira o nome do domínio ou endereço IP do WebLM Server no campo **Nome de domínio (URL)**.
	- b. Se necessário, altere o caminho para o WebLM Server no campo **Caminho**.
	- c. Se necessário, altere o padrão **Número da porta**.

Para obter informações sobre o uso da porta, consulte o documento do IP Office Avaya Port Matrix no site de suporte da Avaya, [https://support.avaya.com/](https://support.avaya.com/helpcenter/getGenericDetails?detailId=C201082074362003) [helpcenter/getGenericDetails?detailId=C201082074362003](https://support.avaya.com/helpcenter/getGenericDetails?detailId=C201082074362003).

11. Clique em **OK**.

As licenças são exibidas na tabela **Licença | Licença**.

12. Repita as etapas 8 e 12 para todas as Sistema de expansão Server Editions.

#### **Nota:**

No Manager, na página da solução, é possível selecionar **Definir origem da licença para todos os nós**.

#### **Links relacionados**

[Procedimentos para aplicar o licenciamento](#page-686-0) na página 687

## <span id="page-691-0"></span>**Configurar o servidor de licença em uma implantação Enterprise Branch**

Use este procedimento para configurar o licenciamento centralizado do WebLM, onde um arquivo de licença PLDS compartilhado está instalado no WebLM Server. Este é o método recomendado para instalar arquivos de licença nos sistema IP Office que são gerenciados centralmente pelo System Manager.

Para uma descrição completa da implantação do Enterprise Branch, consulte [Implantando](https://documentation.avaya.com/bundle/IPOfficeBranchDeployAura/page/OverviewOfIPOfficeInAnAvayaAuraBranchEnvironment.html) a plataforma Avaya IP Office™ [como um Enterprise Branch com o Avaya Aura](https://documentation.avaya.com/bundle/IPOfficeBranchDeployAura/page/OverviewOfIPOfficeInAnAvayaAuraBranchEnvironment.html)<sup>®</sup> Session [Manager](https://documentation.avaya.com/bundle/IPOfficeBranchDeployAura/page/OverviewOfIPOfficeInAnAvayaAuraBranchEnvironment.html).

#### **Procedimento**

- 1. Faça o logon no IP Office Manager e selecione **Licença | Servidor remoto**.
- 2. Marque a caixa de seleção **Habilitar servidor remoto**.

A informação das **Licenças reservadas** é exibida.

- 3. No campo **Nome de domínio (URL)**, insira o nome de domínio ou o endereço IP do WebLM Server ou o nome de domínio do System Manager, se o sistema estiver sendo controlado pelo System Manager.
- 4. **(Opcional)** Se houver um segundo System Manager configurado, insira o nome de domínio no campo **Nome de domínio (URL) secundário**.
- 5. Se necessário, altere o caminho para o WebLM Server no campo **Caminho**.
- 6. Se necessário, altere o padrão **Número da porta**.

Para obter informações sobre o uso da porta, consulte o documento do IP Office Avaya Port Matrix no site de suporte da Avaya, [https://support.avaya.com/helpcenter/](https://support.avaya.com/helpcenter/getGenericDetails?detailId=C201082074362003) [getGenericDetails?detailId=C201082074362003.](https://support.avaya.com/helpcenter/getGenericDetails?detailId=C201082074362003)

7. Em **Licenças reservadas**, a coluna da direita indica quais licenças serão solicitadas automaticamente do WebLM Server. Use a coluna à esquerda para solicitar licenças adicionais para este sistema.

#### **Links relacionados**

[Procedimentos para aplicar o licenciamento](#page-686-0) na página 687

### **Converter licenciamento de nodal para centralizado**

Se estiver atualizando de uma versão anterior, realize o procedimento Migração de licenças [para PLDS](#page-692-0) na página 693.

#### **Nota:**

Ao atualizar de uma versão anterior, todo o sistema deve estar executando o mesmo nível de software. O IP Office Server Edition Solution não tem suporte para controles de versão diferentes.

#### <span id="page-692-0"></span>**Procedimento**

- 1. É necessário gerar um arquivo de licença usando a ID do host WebLM. Realize as etapas a seguir para encontrar a ID do host WebLM.
	- a. No Web Manager, selecione **Aplicativos** > **Web License Manager**.
	- b. Faça logon no WebLM
	- c. No painel de navegação à esquerda, clique em **Propriedades do servidor**.

A página de propriedades do servidor exibe a ID do host. A ID do host é o endereço MAC do servidor do Server Edition principal.

Registre a ID do host.

- 2. Gere um arquivo de licença PLDS usando a ID do host WebLM.
- 3. Carregue o arquivo de licença.
	- a. No Web Manager, selecione **AplicativosWeb License Manager**.
	- b. No painel de navegação à esquerda, clique em **Instalar a licença**.
	- c. Clique em **Procurar** para selecionar o arquivo de licença.
	- d. Clique em **Instalar** para instalar o arquivo de licença.
- 4. Todos os nós da solução precisam ter a mesma origem da licença. Para configurar o licenciamento centralizado, todos os nós precisam ter a **Origem da licença** definida como **WebLM**. É possível usar o Manager para definir todos os nós para usar a mesma origem da licença. Na página de visualização da Solução Manager, do lado direito, selecione **Definir origem da licença para todos os nós** e selecione **WebLM**.
- 5. Se estiver realizando este procedimento depois de uma atualização, assegure-se de que o campo **Nome de domínio (URL)** esteja preenchido no servidor Server Edition principal.
	- a. No Web Manager, selecione para o servidor Server Edition principal.
	- b. Assegure-se de que o campo **Nome de domínio (URL)** contem o nome do domínio ou endereço IP do servidor Server Edition principal.
- 6. Realoque as licenças, conforme necessário. Consulte [Distribuição de licenças](#page-685-0)  [centralizadas](#page-685-0) na página 686.

Observe que as licenças locais instaladas previamente são listadas como obsoletas. É possível usar esta lista para determinar que licenças solicitar do WebLM Server. Assim que as licenças tiverem sido realocadas, será possível excluir as licenças obsoletas.

#### **Links relacionados**

[Aplicar licenças](#page-679-0) na página 680

### **Migrar licenças para PLDS**

A versão 10 ou superior do IP Office oferece suporte apenas do Licenciamento de produtos e Sistema de entrega (PLDS) para o gerenciamento dos arquivos de licença. Se estiver fazendo uma atualização de uma versão anterior, é necessário migrar todas as suas licenças anteriores ao R10 (ADI, PLDS, combinação de ADI/PLDS, virtual) para as licenças PLDS R10. A ferramenta de migração de licença extrai todas as informações d licenciamento do sistema IP Office e as salva em um arquivo. Este arquivo pode ser então usado para preparar uma cotação de atualização de software no Avaya One Source Configurator, a fim de obter as novas licenças PLDS R10 necessárias.

Para implementações do Server Edition, a ferramenta de migração de licenças coleta as informações de licenciamento de cada nó na solução.

#### **RD** Nota:

• É preciso usar a versão 10 ou superior do cliente Manager para gerar o arquivo de inventário da licença.

É possível instalar o Manager antes da atualização para a versão 10. Consulte o procedimento Instalar o Manager.

- A migração de licenças é suportada em todos os modos do IP Office, versão 6.0 ou superior.
- A ferramenta de migração de licenças só pode ser usada com uma configuração online. A opção **Ferramentas** > **Migração de licença** está desabilitada para configurações offline.
- A ferramenta não está disponível em UCM e servidores de aplicativos. Quando executar essa ferramenta em um servidor Server Edition, ela coleta informações de licenciamento de todos os nós na solução.
- O arquivo gerado pode ser lido, mas não editado. A migração de licenças falhará se o arquivo tiver sido editado.

#### **Pré-requisitos**

Assegure-se de que todas as licenças estejam carregadas no sistema antes de fazer a migração de licenças. Para implementações do Server Edition, assegure-se de que todos os nós estejam online, para capturar a exibição atual dos sistema na solução.

A configuração IP Office precisa ser aberta online. A ferramenta de migração de licenças não está disponível no modo offline.

#### **Procedimento**

1. Faça o logon no Manager e selecione **Ferramentas** > **Migração de licença**.

A janela **Salvar como** é aberta.

- 2. Selecione um local para salvar o arquivo e insira o nome do arquivo.
- 3. Clique em **Salvar**.

O arquivo é salvo com uma extensão .zip.

#### **Próximas etapas**

Este arquivo pode ser usado para preparar uma cotação de atualização de software no Avaya One Source Configurator, a fim de obter as novas licenças PLDS R10 necessárias. Assim que tiver os arquivos de licença PLDS, aplique-os ao sistema.

#### **Links relacionados**

[Aplicar licenças](#page-679-0) na página 680

# <span id="page-694-0"></span>**Capítulo 64: Como trabalhar com os modelos**

O IP Office oferece suporte a uma variedade de opções de modelos. As definições dos seguintes tipos de itens de configuração podem ser salvas como arquivos de modelos. Os novos registros desses tipos podem então ser criados a partir de um arquivo de modelo.

- **Usuário** (.usr)
- **Ramal** (H.323, SIP, IP DECT) (.ext)
- **Grupo** (.grp)
- **Serviço** (.ser)
- **Túnel** (.tnlt)
- **Perfil de firewall** (.fpr)
- **Perfil de horário** (.tpr)
- **Rota de IP** (.ipr)
- **ARS** (.ars)
- $\cdot$  Linha (H.323, SIP, IP DECT)  $(.1ne)$ 
	- Os serviços do tronco SIP a partir de provedores SIP selecionados são testados como parte do programa DevConnect da Avaya. Os resultados desses testes são publicados como Observações dos aplicativos Avaya e estão disponíveis no site Avaya DevConnect (<https://devconnect.avaya.com>).

#### **Links relacionados**

Salvamento de arquivos de modelo na página 695 [Importação de modelos de tronco](#page-695-0) na página 696 [Criar um modelo no Manager](#page-695-0) na página 696 [Criar um novo registro a partir de um modelo no Manager](#page-696-0) na página 697 [Criar um modelo de tronco analógico no Manager](#page-697-0) na página 698 [Criar um novo tronco analógico a partir de um modelo no Manager](#page-697-0) na página 698 [Aplicando um modelo a um tronco analógico](#page-697-0) na página 698

### **Salvamento de arquivos de modelo**

O local usado para armazenar arquivos de modelo depende do tipo de sistema IP Office.

• IP500 V2: o IP Office Manager exporta modelos para uma subpasta \manager\_files\template do diretório no qual está instalado.

<span id="page-695-0"></span>• **Sistemas baseados em Linux:** - Os modelos são armazenados no servidor principal. Quando a configuração do sistema é aberta pelo IP Office Manager, esses modelos são baixados do servidor para a pasta \manager files\template. Quando a configuração é salva, os modelos são enviados de volta para o servidor.

### **Cuidado:**

• Caso esteja usando o IP Office Manager para gerenciar sistemas IP500 V2 e IP Office baseados em Linux, antes de abrir qualquer configuração do sistema baseado em Linux é necessário garantir o armazenamento dos modelos IP500 V2 em um diretório diferente do diretório padrão. Ao fazer isso, o modelo existente na pasta \manager\_files\template pode ser substituído.

#### **Links relacionados**

[Como trabalhar com os modelos](#page-694-0) na página 695

## **Importação de modelos de tronco**

Para os sistemas de modo padrão, antes que seja possível usar os modelos de outra origem, eles devem ser colocados no diretório \Templates do Manager. Utilize este procedimento para importar um modelo de outra origem.

#### **Procedimento**

- 1. Selecione **Ferramentas | Importar modelos no Manager**.
- 2. Navegue até a pasta atual contendo os modelos que deseja importar e selecione essa pasta.
- 3. Clique em **OK**.
- 4. Quaisquer arquivos de modelo na pasta serão copiados para a subpasta correta do Manager.

#### **Links relacionados**

[Como trabalhar com os modelos](#page-694-0) na página 695

## **Criar um modelo no Manager**

Você pode criar um modelo a partir de um registro existente.

As opções **Novo a partir de modelo** e **Exportar como modelo** estão disponíveis:

- ao clicar com o botão direito no tipo de registro no painel de navegação
- ao clicar com o botão direito em um registro no painel de grupos
- usando a barra de ferramentas de detalhes no painel de detalhes

Este procedimento usa o painel de grupo.

#### **Procedimento**

1. No painel de navegação, selecione um tipo de registro.

- <span id="page-696-0"></span>2. No painel de grupo, clique com o botão direito no registro no qual deseja basear seu modelo e selecione **Exportar como modelo**.
- 3. A janela **Salvar como** é aberta na pasta do modelo padrão. Insira um nome para o modelo.

É aplicada uma extensão padrão. Por exemplo, os modelos de usuário são salvos com a extensão de arquivo .usr e os modelos de extensão são salvos com a extensão de arquivo .ext.

4. Clique em **Salvar**.

Agora você pode criar novos registros usando o modelo.

#### **Links relacionados**

[Como trabalhar com os modelos](#page-694-0) na página 695

# **Criar um novo registro a partir de um modelo no Manager**

É possível usar um modelo para criar registros adicionais.

As opções **Novo a partir de modelo** e **Exportar como modelo** estão disponíveis:

- ao se clicar com o botão direito no tipo de registro no painel de navegação
- ao se clicar com o botão direito em um registro no painel de grupos
- usando a barra de ferramentas de detalhes no painel de detalhes

Este procedimento uso o painel de grupo.

#### **Procedimento**

- 1. No painel de navegação, selecione um tipo de registro.
- 2. No painel de grupo, clique com o botão direito no registro no qual deseja basear seu modelo e selecione **Novo a partir de modelo** > **Abrir do arquivo**.

O Manager lista os modelos disponíveis armazenados no diretório padrão.

- 3. Na janela Abrir, selecione o arquivo de modelo e clique em **Abrir**.
- 4. Para alguns tipos de registros, é aberta a janela Importar modelos.
	- a. Insira o número de registros a serem criados no campo **Número de registros a importar**.
	- b. No campo **Iniciar com índice**, insira o número do índice de início para os novos registros.
	- c. Clique em **OK**.

#### **Links relacionados**

[Como trabalhar com os modelos](#page-694-0) na página 695

## <span id="page-697-0"></span>**Criar um modelo de tronco analógico no Manager**

Você pode criar um modelo de tronco analógico a partir de um tronco existente.

#### **Procedimento**

- 1. No painel de navegação, selecione **Linha**.
- 2. No painel de grupo, clique com o botão direito no registro no qual deseja basear seu modelo e selecione **Gerar modelo de tronco analógico**.
- 3. Na janela Modelo de tronco analógico, é possível ajustar as configurações, se necessário. Clique em **Exportar**.
- 4. Na janela Seleção do tipo de modelo, selecione **Provedor de serviços** e então clique em **Criar modelo**.
- 5. Na janela Procurar por pasta, selecione Program Files\Avaya\IP Office\Manager\manager\_files\template.
- 6. Clique em **OK**.

#### **Links relacionados**

[Como trabalhar com os modelos](#page-694-0) na página 695

# **Criar um novo tronco analógico a partir de um modelo no Manager**

Você pode criar um novo tronco analógico a partir de um modelo.

#### **Procedimento**

- 1. No painel de navegação, clique com o botão direito em **Linha** e selecione **Novo a partir de modelo** > **Abrir**.
- 2. Na janela Abrir, selecione o modelo e clique em **Abrir**.
- 3. Na janela Seleção do tipo de modelo, selecione **Provedor de serviços** e então clique em **Criar**.

#### **Links relacionados**

[Como trabalhar com os modelos](#page-694-0) na página 695

### **Aplicando um modelo a um tronco analógico**

Você pode aplicar um modelo de tronco analógico a troncos analógicos existentes.

**Nota:**

Você deve reiniciar o sistema para que as alterações sejam aplicadas.

#### **Procedimento**

- 1. No painel de grupo, clique com o botão direito no tronco analógico e selecione **Copiar configuração do modelo**.
- 2. O menu para seleção de modelo e tronco é exibido.
- 3. Na janela Seleção do tipo de modelo, use o menu suspenso **Provedor de serviços**  para selecionar o modelo exigido.
- 4. Selecione os troncos para os quais você deseja que o modelo seja aplicado.
- 5. Clique em **Copiar Configurações**.

#### **Links relacionados**

[Como trabalhar com os modelos](#page-694-0) na página 695

# <span id="page-699-0"></span>**Capítulo 65: Configurando ARS**

Quando um número discado corresponde a um código curto que especifica que esse número deverá ser discado, existem dois métodos pelos quais o roteamento da chamada de saída pode ser controlado.

#### **Como encaminhar chamadas diretamente para uma linha**

Cada linha e cada canal possui uma configuração de ID de grupo de saída. Várias linhas e canais podem pertencer ao mesmo ID de grupo de saída. Dentro de códigos curto que devem ser encaminhados através de uma linha dentro desse grupo, o ID de grupo de saída é especificado na configuração ID de grupo de saída do código curto.

#### **Como encaminhar chamadas via ARS**

O código curto de um número pode especificar um formulário ARS como o destino. Assim, o encaminhamento final da chamada é controlado pela configuração disponível nesse formulário ARS.

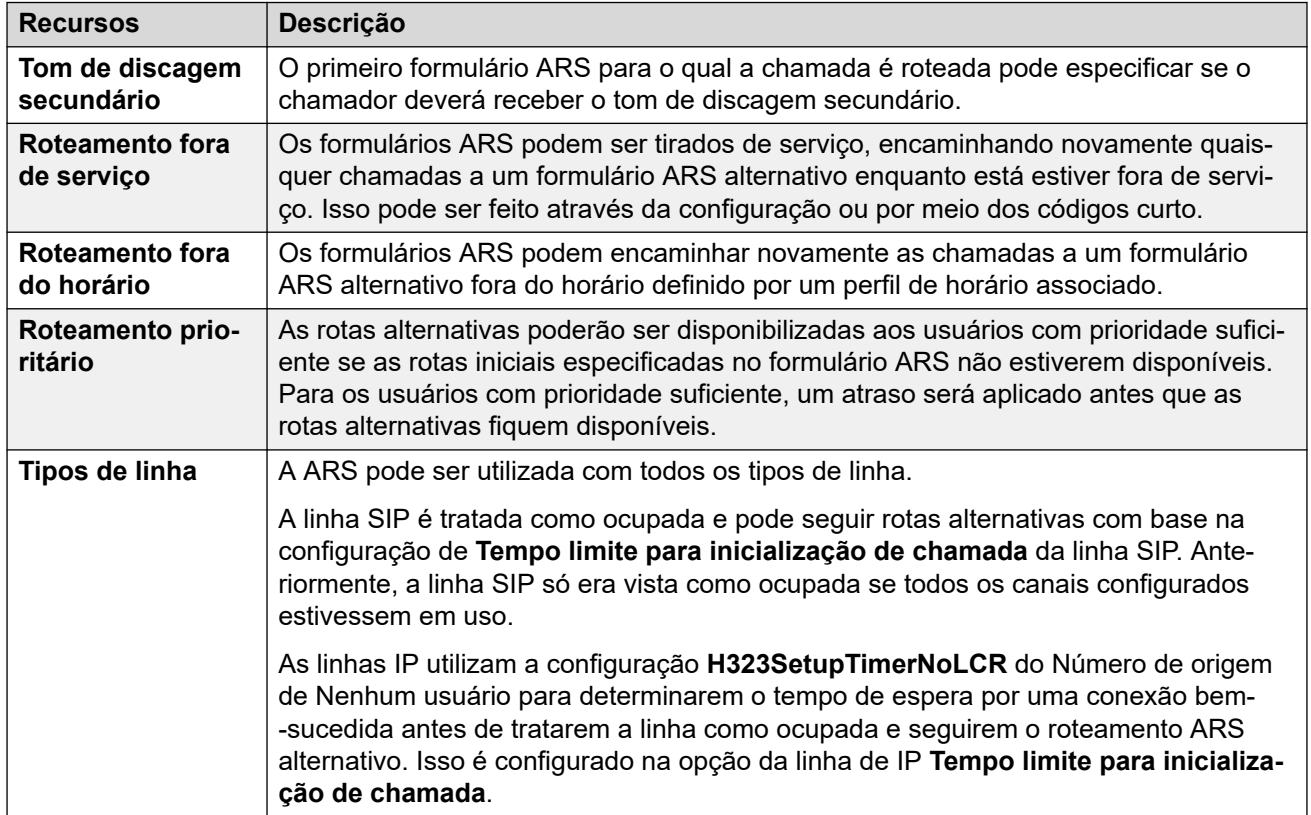

#### **Recursos ARS**

*A tabela continua…*

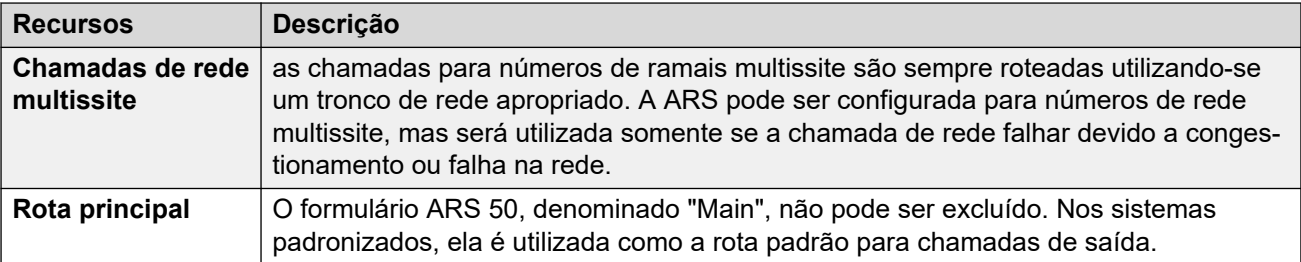

#### **Como encaminhar chamadas para ARS**

- 1. Crie o formulário ARS.
- 2. Crie o sistema desejado e o código curto do usuário, ou dos direitos do usuário, para corresponder ao usuário que faz a discagem.
	- a. No campo **Número de telefone**, defina os dígitos que serão utilizados para corresponder ao código curto no formulário ARS.
	- b. Utilize a lista suspensa **ID do grupo de linhas** para selecionar o formulário ARS necessário para rotear a chamada.

#### **Links relacionados**

Exemplo de operação ARS na página 701 [Operação ARS](#page-701-0) na página 702 [Códigos de acesso ARS](#page-703-0) na página 704 [Exemplo de linha alternativa simples](#page-704-0) na página 705 [Bloqueio de chamadas simples](#page-705-0) na página 706 [Escalas de prioridades do usuário](#page-706-0) na página 707 [Roteamento com base no tempo](#page-707-0) na página 708 [Restrição de códigos de conta](#page-708-0) na página 709 [Formulários ARS em níveis](#page-709-0) na página 710 [Como planejar ARS](#page-710-0) na página 711

### **Exemplo de operação ARS**

O exemplo mais simples de operação ARS são as configurações aplicadas ao sistema padronizado. Elas variam entre os sistemas U-Law e A-Law. Para sistemas Server Edition, consulte Roteamento de chamadas de saída do Server Edition Outgoing.

#### **Sistemas A-Law**

Esse conjunto de padrões aplica-se a sistemas A-Law systems, geralmente fornecidos a outros locais que não a América do Norte. Os padrões permitem que qualquer discagem que não corresponde a um número interno seja roteada fora do switch, como a seguir:

#### 1. **Código curto do sistema: ?/Dial/./50:Main**

O código de acesso ao sistema ? corresponderá a qualquer discagem à qual nenhuma correspondência a usuário, direitos do usuário ou código de acesso ao sistema é encontrada. Esse código de acesso é definido para rotear ao formulário ARS 50 todos os dígitos discados.

#### 2. **Formato ARS: 50:Main**

Esse formulário contém apenas um único código de acesso.

#### <span id="page-701-0"></span>3. **?/Dial3K1/./0**

Esse código de acesso corresponde a quaisquer dígitos passados ao formulário ARS. Em seguida, disca os dígitos da primeira linha disponível no grupo de linhas 0 (o grupo de linhas de saída padrão para todas as linhas).

#### **Sistemas U-Law**

Esse conjunto de padrões aplica-se a sistemas U-Law, geralmente fornecidos a locais da América do Norte. Os padrões encaminham qualquer discagem com prefixo 9 à ARS e ao tom de discagem secundário.

#### 1. **Código curto do sistema: 9N/Dial/N/50:Main**

O sistema padrão de código de acesso 9N é usado para corresponder a qualquer discagem prefixada com um 9. Ele transfere quaisquer dígitos após o 9 para o formulário ARS 50.

#### 2. **Formato ARS: 50:Main**

Esse formulário possui o tom de discagem secundário habilitado. Ele contém diversos códigos de acesso e todos passam quaisquer chamadas correspondentes à primeira linha disponível no grupo de linhas 0 (o grupo de linhas de saída padrão para todas as linhas). Enquanto todos esses códigos de acesso encaminham as chamadas ao mesmo destino, tê-los como itens separados permite, se necessário, a personalização. Os códigos de acesso são:

- **11/Dial Emergency/911/0**: esse código curto faz a correspondência com um usuário discando 911 para serviços de emergência.
- **911/Dial Emergency/911/0**: esse código curto faz a correspondência com um usuário discando 9911 para serviços de emergência.
- **0N;/Dial3K1/0N/0**: esse código curto faz a correspondência com todas as chamadas internacionais.
- **1N;/Dial3K1/1N/0**: esse código curto faz a correspondência com todas as chamadas nacionais.
- **XN;/Dial3K1/N/0**: esse código curto faz a correspondência com os números locais de 7 dígitos. Obs.: a partir de outubro de 2021, os provedores de telefonia nos EUA deixaram de rotear números locais com 7 dígitos.
- **XXXXXXXXXX/Dial3K1/N/0**: esse código curto faz a correspondência com os números locais de 10 dígitos.

#### **Links relacionados**

[Configurando ARS](#page-699-0) na página 700

# **Operação ARS**

O diagrama abaixo ilustra o roteamento ARS padrão aplicado a sistemas (que não sejam o Server Edition) definidos para o local do sistema dos **Estados Unidos**. Em resumo:

• Qualquer prefixo de discagem com 9 corresponderá ao código de acesso padrão **9N** do sistema.

- Esse código de acesso roteia as chamadas para o formulário SAR padrão **50:Main**.
- Os códigos de acesso nesse formulário ARS roteiam todas as chamadas para uma linha disponível que possui seu **ID de grupo de saída** definido como **0**.

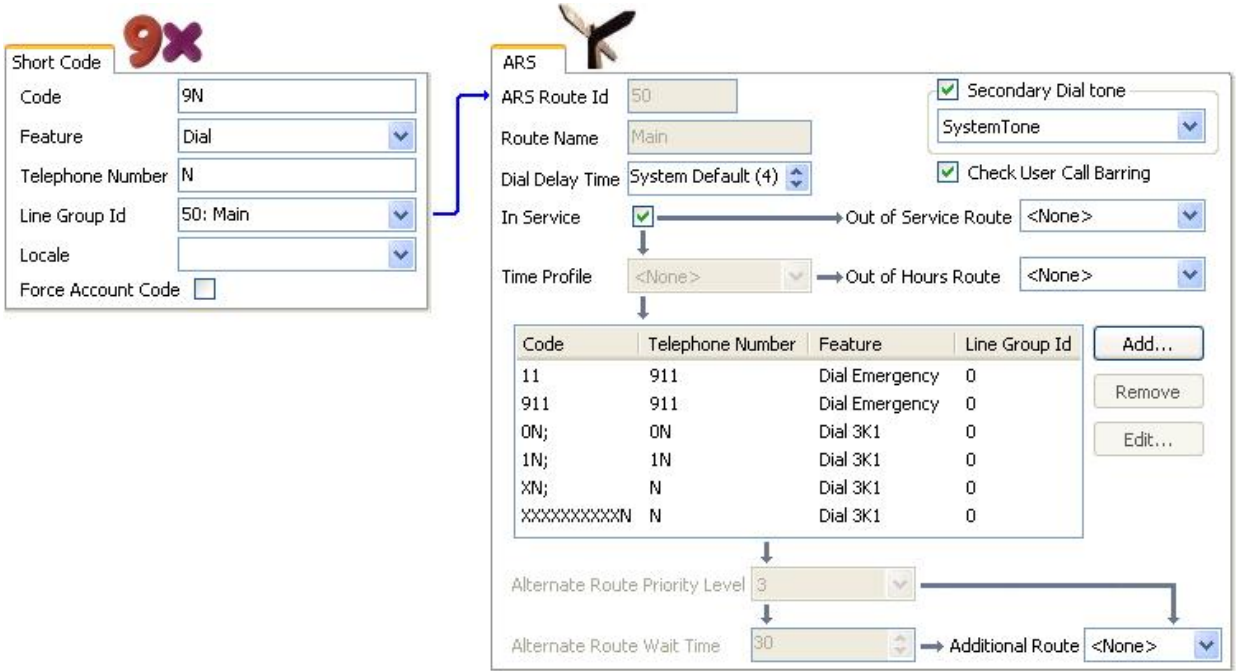

A tabela descreve com mais detalhes o processo que o sistema aplicou à discagem do usuário, nesse exemplo, 91555707392200.

O usuário disca...

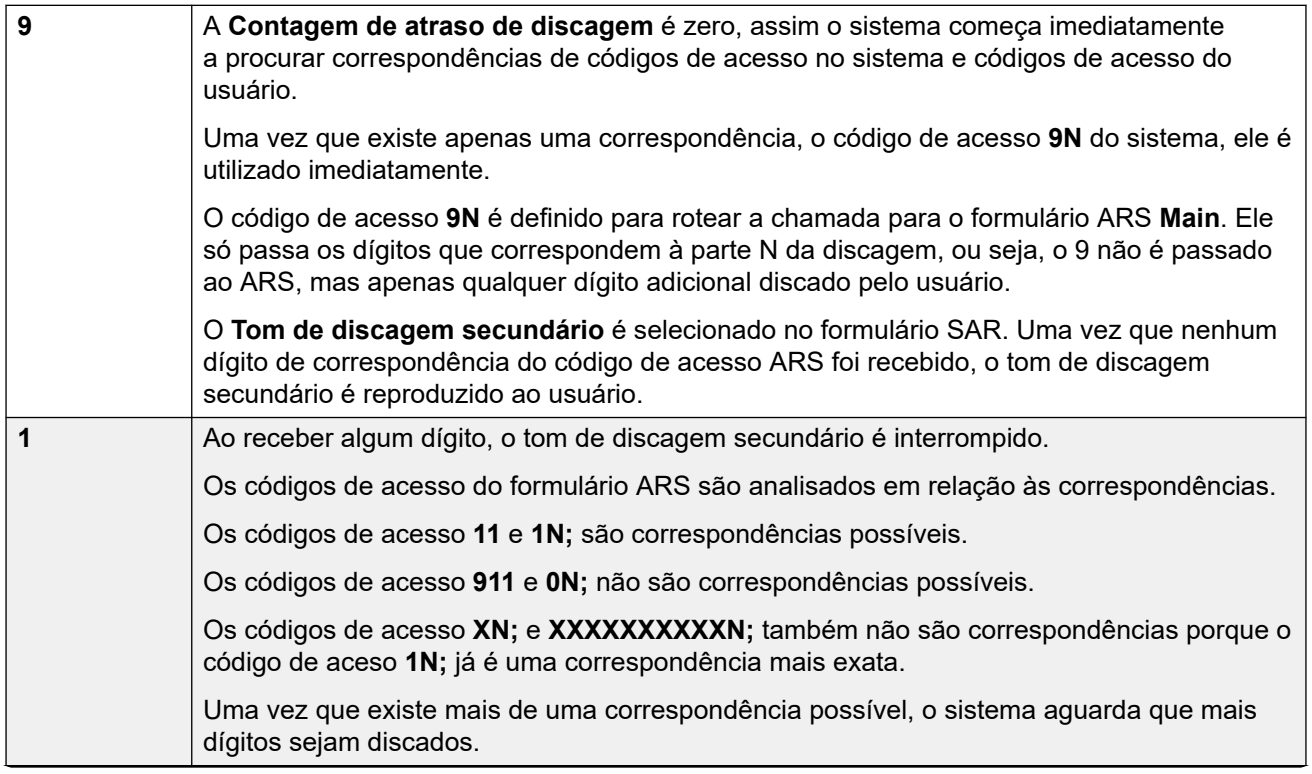

*A tabela continua…*

<span id="page-703-0"></span>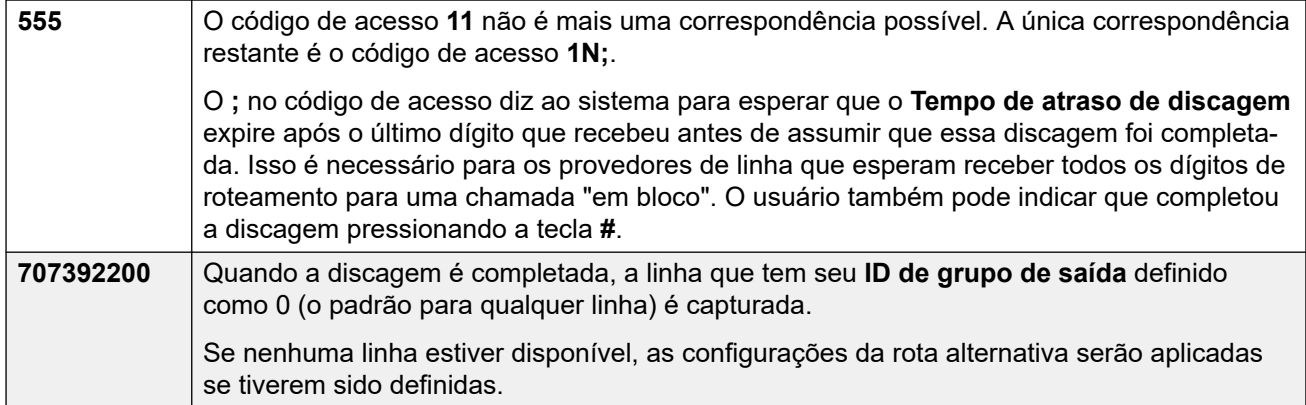

[Configurando ARS](#page-699-0) na página 700

## **Códigos de acesso ARS**

Os códigos de acesso no formulário ARS padrão possuem as seguintes regras:

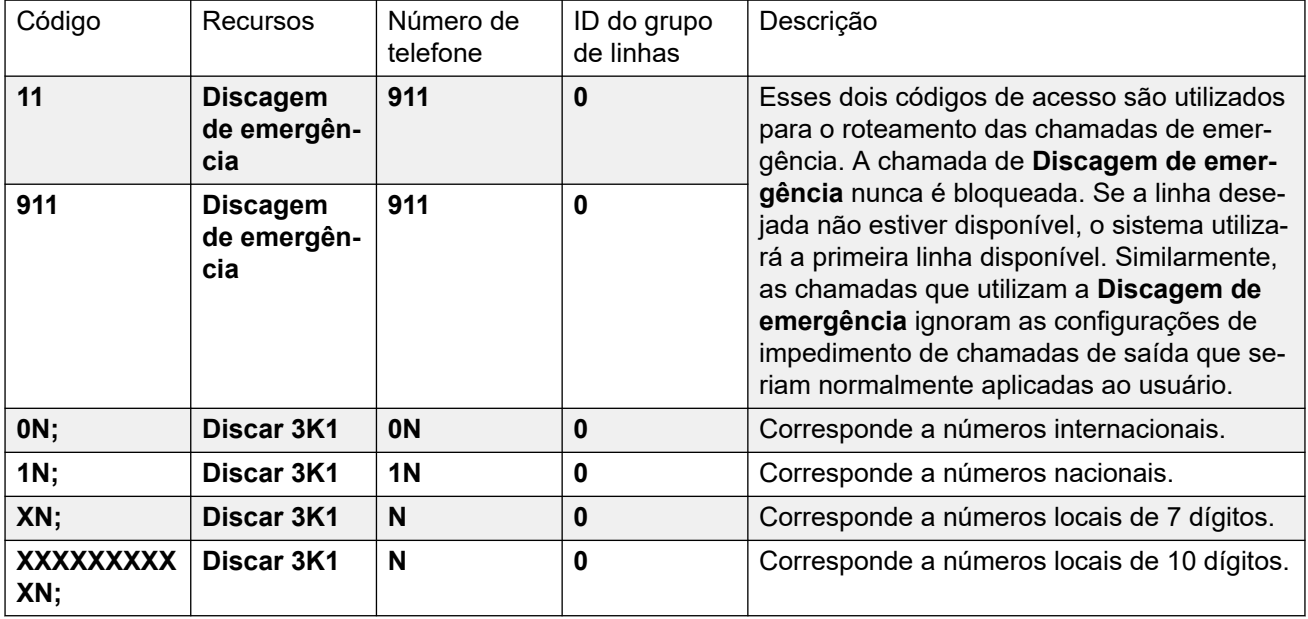

Configurações de códigos de acesso ARS

- **Código** Os dígitos utilizados para corresponder à discagem do usuário.
- **Recurso** Os códigos de acesso ARS podem utilizar qualquer uma das funções de **Discar**  dos códigos de acesso, ou a função **Bloqueado**. Quando houver a correspondência com um código curto **Impedido**, a chamada não seguirá adiante.
- **Número de telefone** O número que será criado para a linha como resultado de o código de acesso ser utilizado como a correspondência para a discagem do usuário. Caracteres dos códigos de acesso Podem ser utilizados como N para corresponder a quaisquer dígitos discados para N ou X no **Código**.
- <span id="page-704-0"></span>• **ID do grupo de linhas** O grupo de linhas do qual uma linha deverá ser capturada, assim que a correspondência do código de acesso for completada. Outro formulário ARS também pode ser especificado como o destino.
- **Local** Não utilizado para chamadas externas de saída.
- **Código de conta forçado** Se habilitado, o usuário será solicitado a inserir um código de conta válido antes que a chamada possa prosseguir. O código da conta deve corresponder àquele definido na configuração do sistema.

[Configurando ARS](#page-699-0) na página 700

## **Exemplo de linha alternativa simples**

Usando as configurações ARS padrão, apesar de existir vários códigos de acesso no formulário ARS, todas as chamadas de saída são atualmente direcionadas da mesma maneira, utilizando os mesmos troncos. Porém, com códigos de acesso separados para tipos de chamada diferentes, é fácil alterar o direcionamento de cada tipo de chamada se for necessário.

Neste exemplo, o cliente tem conjuntos de linhas separados para chamadas locais e para chamadas interurbanas/internacionais. Esses foram configurados como segue:

- As linhas para chamadas locais e de emergência foram deixadas com o padrão **ID do grupo de saída** de **0**.
- As linhas para chamadas interurbanas e internacionais foram configuradas com **ID do grupo de saída** de **1**.

O ARS padrão pode ser configurado para coincidir com isso apenas alterando as configurações de **ID do grupo de linhas** dos códigos de acesso do ARS padrão.

<span id="page-705-0"></span>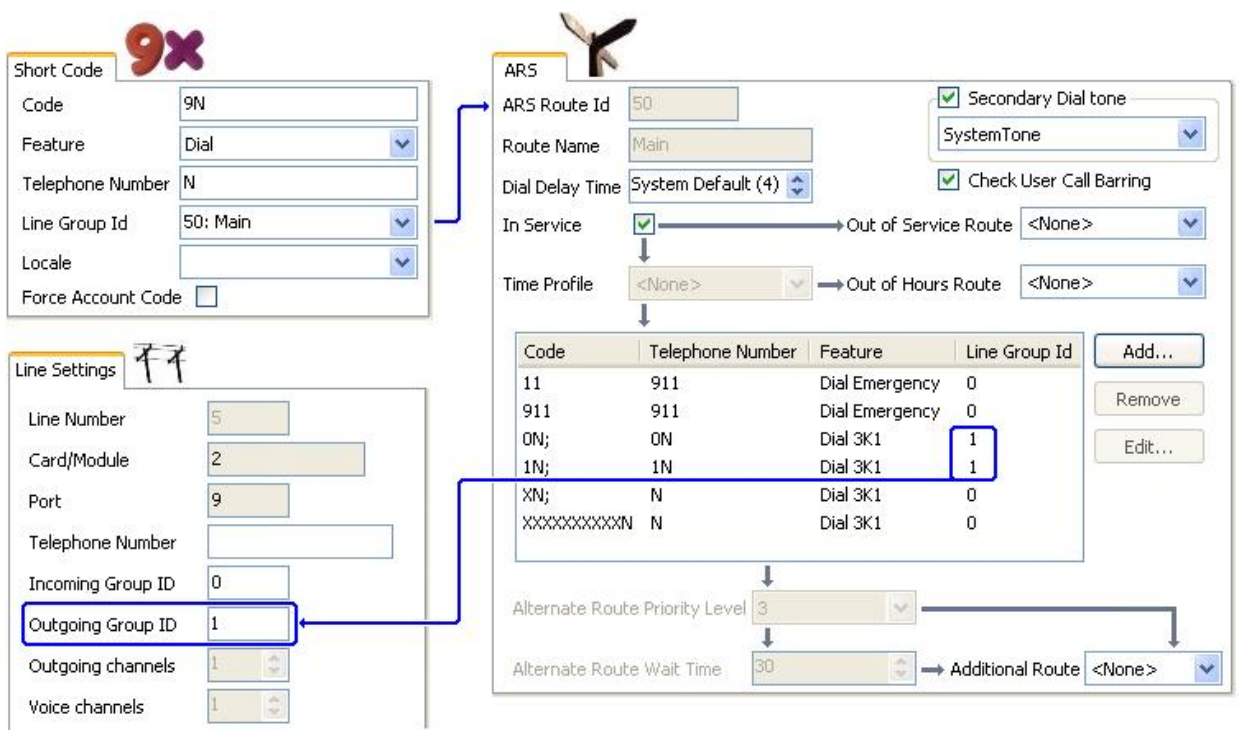

[Configurando ARS](#page-699-0) na página 700

# **Bloqueio de chamadas simples**

Todos os códigos de acesso ARS usam um dos recursos de código de acesso **Discar.** A exceção é o recurso de código de acesso **Impedido**. Este pode ser selecionado para os códigos de acesso ARS que coincidem com a discagem não permitida.

No exemplo a seguir, qualquer usuário discando um número internacional será direcionado para o código de acesso **Impedido**. Isto evita a discagem de números externos com prefixo 0.

<span id="page-706-0"></span>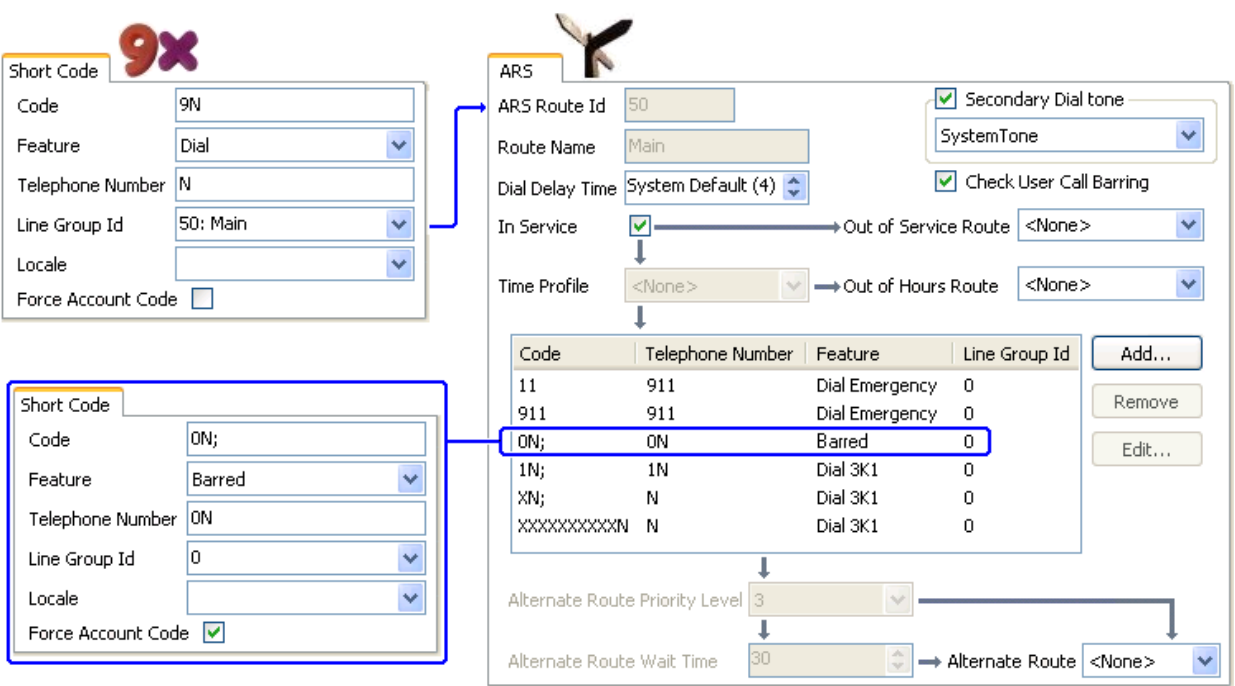

Para impedir que um usuário faça qualquer chamada de saída externa, use a opção Bloqueio de chamadas de saída para usuários.

#### **Links relacionados**

[Configurando ARS](#page-699-0) na página 700

### **Escalas de prioridades do usuário**

A prioridade do usuário pode ser utilizada para alterar o roteamento das chamadas quando a rota necessária não estiver disponível.

Neste exemplo, as chamadas internacionais são inicialmente direcionadas para aproveitar uma linha no grupo de linhas de saída 1. No entanto, foi definido um caminho alternativo para ser utilizado se nenhuma linha do grupo de linhas 1 estiver disponível. O formulário ARS de contingência permite que as chamadas internacionais aproveitem uma linha do grupo de linhas 0. Para definir se isso é feito imediatamente ou depois de um atraso, isso depende de a prioridade do usuário ser alta o suficiente.

<span id="page-707-0"></span>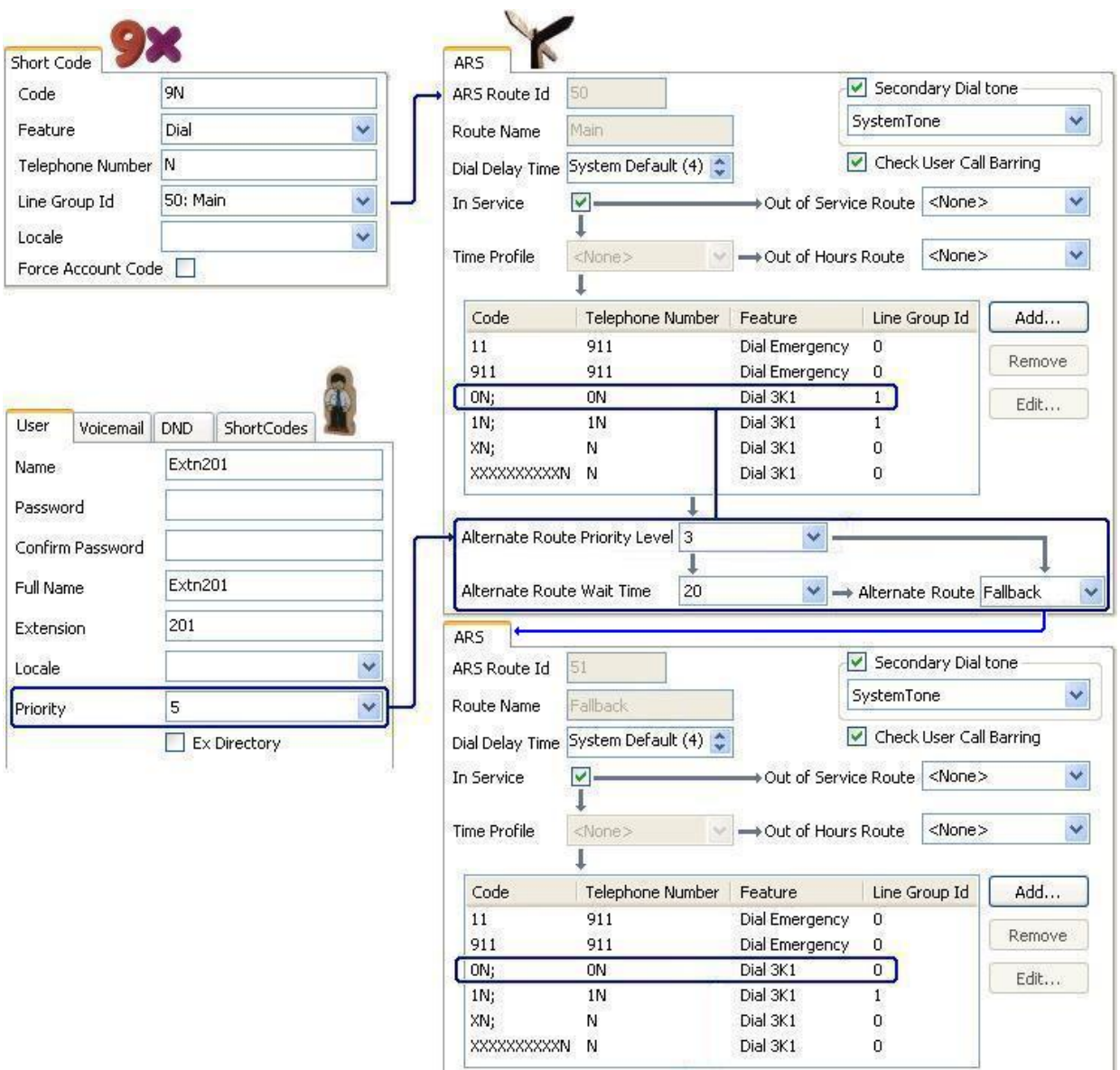

[Configurando ARS](#page-699-0) na página 700

### **Roteamento com base no tempo**

Os perfis de tempo são utilizados para comutar o roteamento de chamadas de um formulário ARS para outro.

No exemplo a seguir, foi definido um perfil de tempo que configura as horas para operação normal. Fora das horas definidas no perfil de tempo, é utilizado um outro formulário ARS. Este outro formulário ARS permite apenas chamadas locais e de emergência.

<span id="page-708-0"></span>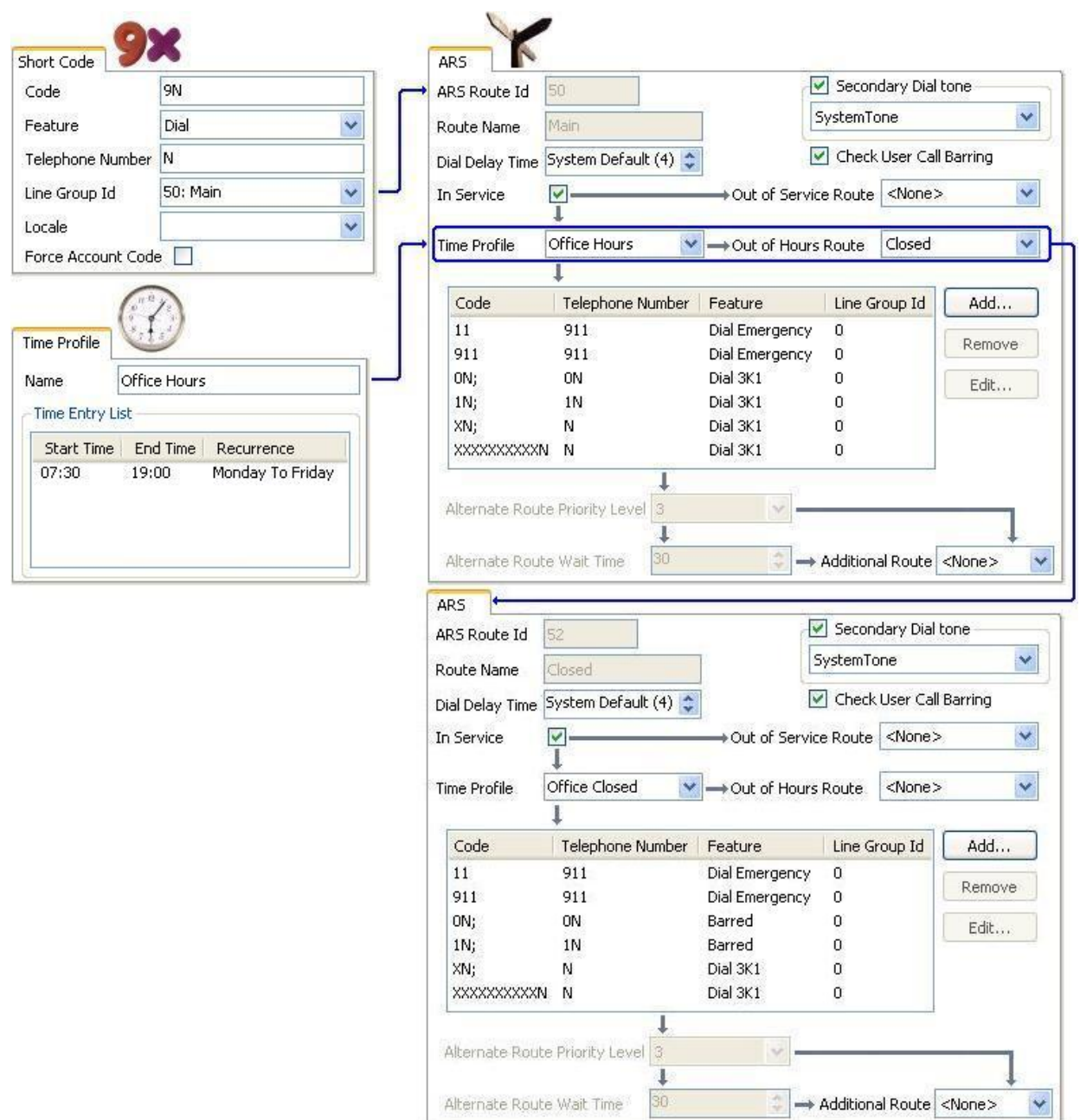

[Configurando ARS](#page-699-0) na página 700

### **Restrição de códigos de conta**

Os códigos de acesso em um formulário ARS podem ser definidos individualmente para solicitarem um código de conta antes de permitirem o prosseguimento de qualquer chamada correspondente a esses códigos.

<span id="page-709-0"></span>No exemplo a seguir, o código de acesso para chamadas internacionais foi configurado para solicitar que o usuário digite um código de conta. Para continuar com a chamada, um código de conta válido deve ser discado.

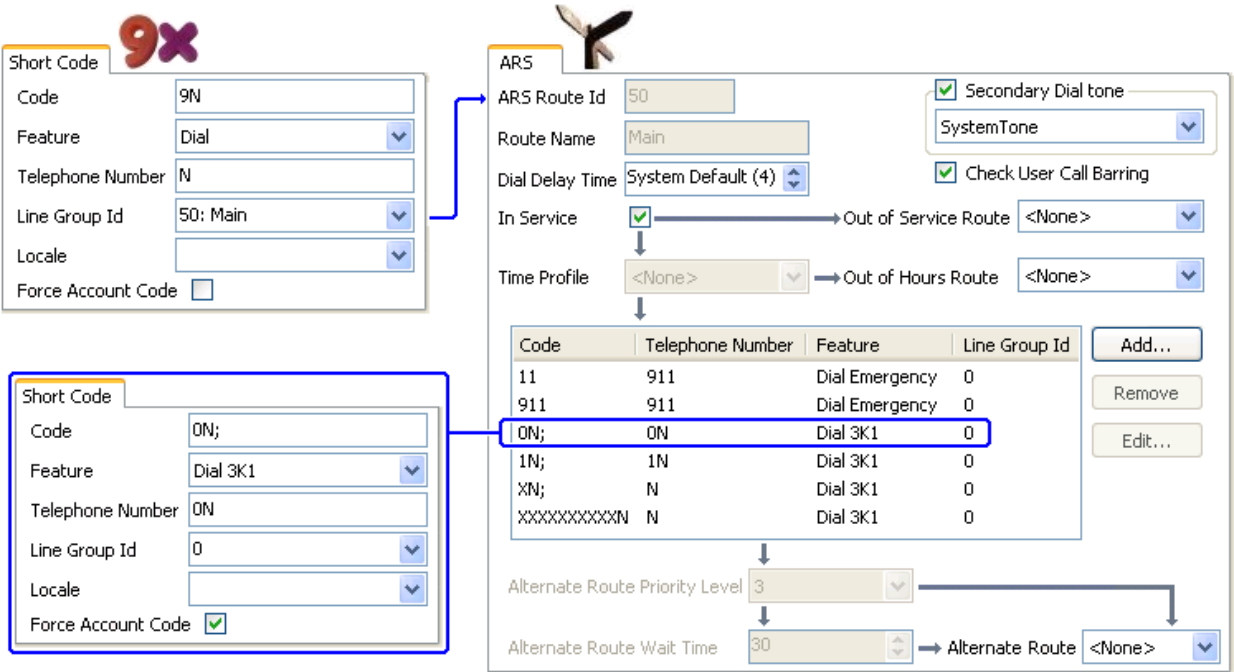

Se um usuário deve sempre digitar um código de conta para fazer uma chamada externa, a opção de usuário Forçar código de conta deve ser utilizada.

#### **Links relacionados**

[Configurando ARS](#page-699-0) na página 700

### **Formulários ARS em níveis**

É possível que um código de acesso ARS em um formulário tenha outro formulário ARS como seu destino. A discagem que corresponder ao código de acesso está sujeita a uma correspondência adicional com os códigos de acesso em outro formulário ARS.

No exemplo a seguir, o usuário deseja que um roteamento diferente seja aplicado às chamadas internacionais baseadas no código do país discado. Fazer isso no formulário padrão ARS introduziria uma grande quantidade de códigos de acesso em um formulário, dificultando a manutenção.

Assim sendo, o código de acesso que corresponder com o prefixo internacional de discagem 0 foi configurado para rotear as chamadas correspondentes para outro formulário ARS. Esse formulário contém códigos de acessos para códigos de discagem diferentes do país de interesse, além de um padrão para os demais.

<span id="page-710-0"></span>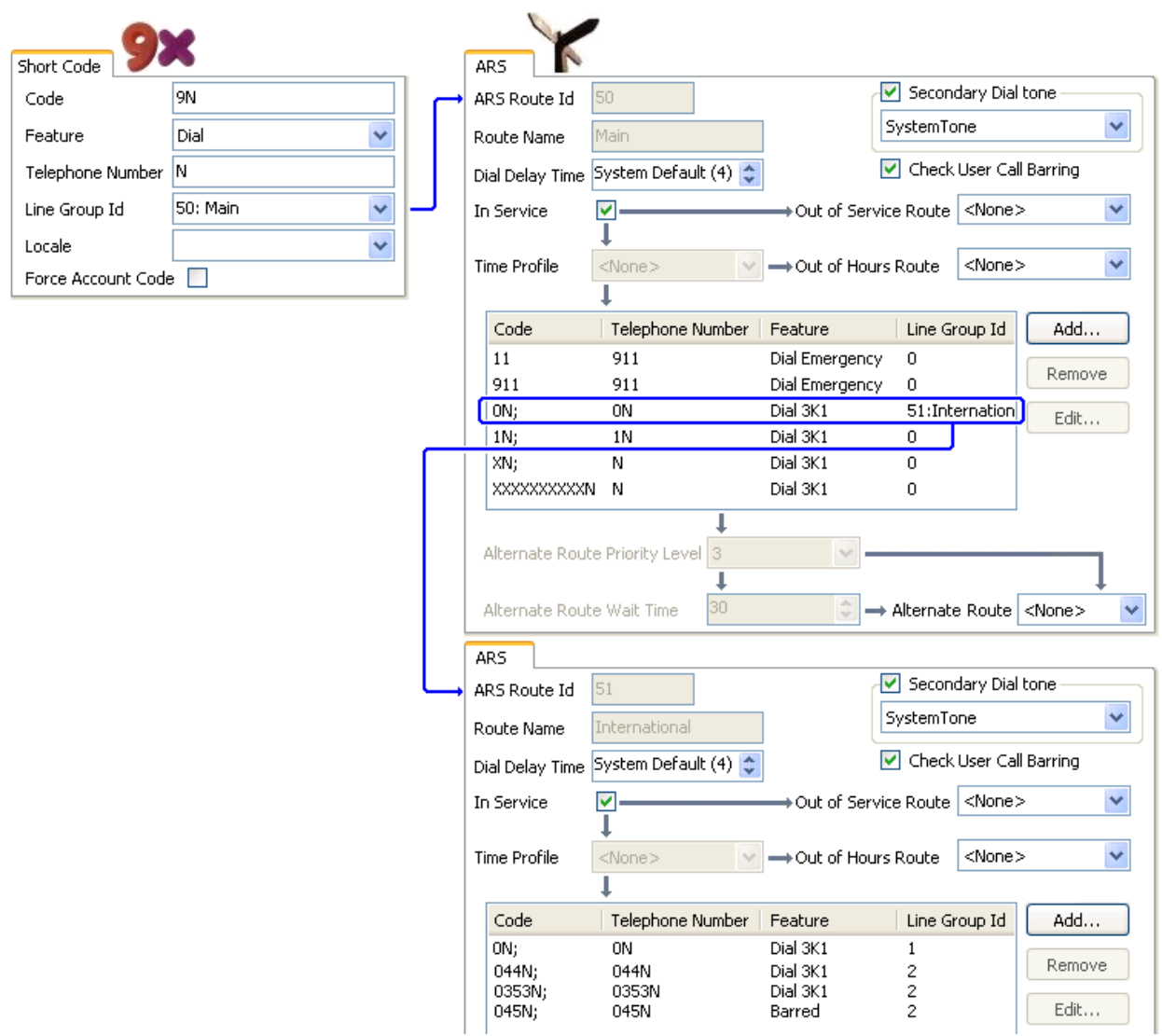

[Configurando ARS](#page-699-0) na página 700

# **Como planejar ARS**

A utilização dos métodos mostrados nos exemplos anteriores possibilita alcançar um ARS que satisfaz a maioria dos requisitos. Entretanto, a chave para uma boa implementação de ARS é o planejamento.

Diversas questões precisam ser avaliadas e respondidas para a correspondência do roteamento da chamada do sistema à discagem do cliente.

**O que** Quais números serão discados e quais precisam ser produzidos pelo sistema? Quais são as diferentes tarifas de chamada e os códigos de discagem?

**Onde** Para onde devem ser encaminhadas as chamadas?

**Quem** Quais são os usuários que deverão receber permissão para utilizar as rotas de chamada determinadas pelas questões anteriores?

**Quando** Quando as chamadas de saída externas deverão ser permitidas? O impedimento deverá ser aplicado em algum momento especial? O roteamento das chamadas precisa ser ajustado por motivos como tarifas de chamada dependentes do horário?

#### **Links relacionados**

[Configurando ARS](#page-699-0) na página 700

# <span id="page-712-0"></span>**Capítulo 66: Bloqueio de chamadas**

#### **Links relacionados**

Aplicando o impedimento de chamadas na página 713 [Substituição do barramento de chamadas](#page-713-0) na página 714

### **Aplicando o impedimento de chamadas**

O impedimento de chamada pode ser aplicado de várias maneiras.

#### **Impedindo um usuário de receber qualquer chamada externa:**

Para cada usuário, as opções **Impedimento de chamadas de entrada** (**Usuário | Telefonia | Configurações de supervisor**) podem ser selecionadas para impedir que um usuário receba chamadas externas.

#### **Impedindo um usuário de fazer qualquer chamada externa:**

Para cada usuário, as opções **Impedimento de chamadas de saída** (**Usuário | Telefonia | Configurações de supervisor**) podem ser selecionadas para impedir que um usuário efetue chamadas externas.

#### **Impedindo números particulares/Tipos de números:**

Códigos de acesso do sistema são usados para coincidir com a marcação do usuário e, em seguida, executar uma ação específica. Normalmente, a ação seria discar o número para uma linha externa. Contudo, os códigos de acesso que correspondem à discagem de números particulares ou tipos de números podem ser adicionados e definidos para outra função como Ocupado. Esses códigos de acesso podem ser adicionados a um usuário em particular, aos Direitos do usuário associados a vários usuários ou aos códigos de acesso do sistema usado por todos os usuários.

O sistema permite que os códigos de acesso sejam definidos para o usuário, os direitos do usuário, o sistema e a rota de custo mínimo. Eles possuem uma hierarquia de operação que pode ser usada para obter vários resultados. Por exemplo, um código de acesso de sistema para um número particular pode ser definido como ocupado para impedir a discagem daquele número. Para um usuário específico, um código de acesso de usuário correspondente ao mesmo número, mas definido para Discar permitirá que ele substitua o impedimento do código de acesso do sistema.

#### **Como usar os códigos de conta:**

A configuração do sistema pode incluir uma lista de códigos de conta. Eles podem ser usados para restringir a discagem externa somente para os usuários que tenham digitado um código de conta válido.

• **Forçar entrada de código de conta para um usuário:** Um usuário pode ser obrigado a digitar um código de conta antes que o sistema retorne o tom de discagem. O código <span id="page-713-0"></span>de conta que ele digitar deve corresponder ao código de conta válido armazenado na configuração do sistema. A configuração tanto é **Forçar código de conta** (**Usuário | Telefonia | Configurações de supervisor**).

• **Forçando entrada de código de conta para números particulares:** Cada código de acesso do sistema tem uma opção Forçar um código de conta. Novamente, o código de conta digitado deve corresponder a um código de conta válido armazenado na configuração do sistema. para que a chamada continue.

#### **Impedindo transferências externas e redirecionamentos:**

Um usuário não pode redirecionar nem transferir chamadas para um número ao qual não discam normalmente. Além disso, há controles que restringem o redirecionamento ou a transferência de chamadas externas fora da central. Consulte [Restrições de transferências](#page-798-0) [fora da central](#page-798-0) na página 799.

#### **Links relacionados**

[Bloqueio de chamadas](#page-712-0) na página 713

### **Substituição do barramento de chamadas**

Quando um código de acesso do sistema ou usuário for configurado para barrar as chamadas de saída, você pode substituir o barramento de chamadas. Normalmente, essa configuração é usada para um telefone em uma área comum ou pública. Por padrão, o telefone tem as chamadas de saída barradas. O administrador pode substituir o impedimento de chamadas por números discados específicos, digitando os números com registro no diretório externo. Quando o número discado existe no diretório externo e a configuração **Diretório substitui barramento** estiver ativada, o barramento de chamadas é substituído.

As entradas em Diretório do sistema devem usar o formato (código curto)número. Por exemplo: se o número discado for 61234, no qual 6 for o código curto usado para chamadas externas e 1234 for o número, a entrada em Diretório do sistema deverá ser (6)1234. Se o código curto de discagem contiver uma sequência de nomes em vez de dígitos, o **Impedimento de chamadas de substituições do diretório** não funcionará.

A configuração **Diretório substitui barramento** está localizada na guia **Sistema | Telefonia | Telefonia**.

Para obter informações sobre o diretório, consulte a descrição da guia **Sistema | Serviços de diretório**.

#### **Configuração do Server Edition**

Para implementações do Server Edition, o **Impedimento de substituições do diretório** deve ser habilitado em cada nó. Essa não é uma configuração de todo o sistema.

Por exemplo, se o Servidor primário usar um sistema de expansão IP500 V2 como um gateway ISDN, o **Impedimento de substituições do diretório** deverá ser habilitado no Servidor primário para usuários do Servidor primário que estão discando em linhas ISDN externas. Para usuários de expansão IP500 V2, o **Impedimento de substituições do diretório** deve ser habilitado no sistema de expansão IP500 V2.

Recomenda-se que o código curto configurado para discagem externamente em linhas ISDN seja igual em todos os nós. Por exemplo, se os usuários do Servidor primário e os usuários

de expansão IP500 V2 quiserem atingir o PSTN 123456789 em linhas ISDN, configure os códigos de discagem da maneira a seguir.

- Servidor primário: 6N/Dial/6N/XX (XX é o ID de grupo de linha para a linha SCN)
- Expansão IP500 V2: 6N/Dial/N/YY (YY é o ID de grupo de linha para a linha ISDN)
- Número de Entrada do diretório definido no Servidor primário: (6)123456789

#### **Links relacionados**

[Bloqueio de chamadas](#page-712-0) na página 713

# <span id="page-715-0"></span>**Capítulo 66: Configuração dos códigos de autorização**

#### **Nota:**

A partir da versão 9.1 e superior, não é mais possível associar entradas **Código de autorização** a **Direitos do usuário**. **Código de autorização** configuradas dessa maneira serão removidas durante a atualização.

Os códigos de autorização são ativados por padrão.

O usuário disca um número que corresponde ao código curto definido para **Forçar código de autorização**. O usuário é solicitado a inserir um código de autorização.

Ele disca seu código de autorização. se um registro correspondente for encontrado nos registros dos **Códigos de autorização** o sistema verificará o usuário correspondente ou o direito do usuário (nessa ordem). Perceba que o usuário verificado não precisa necessariamente estar conectado à discagem do usuário ou ao usuário cujo ramal está sendo utilizado para fazer a chamada.

A sequência de discagem é verificada em relação aos códigos curto com o usuário correspondente. Se ela corresponder a um código curto de discagem ou a nenhum código curto, a chamada será permitida, caso contrário será bloqueada. Perceba que o código curto não é processado, mas apenas verificado para encontrar uma correspondência. Se os códigos de autorização de múltiplas camadas forem exigidos, é possível que haja bloqueio (ocupado) de códigos curto (ou o curinga '?')

#### **Exemplo:**

Um restaurante possui diversos telefones em áreas acessíveis ao público e seu proprietário deseja controlar quais chamadas podem ser feitas pelos funcionários. Os funcionários não precisam discar os números de longa distância. eles podem discar números locais e de celular.

#### **Tabela ARS**

Na tabela ARS Main (50), adicione os seguintes códigos curto:

- 044XXXXXXXXXX/Dial/044N/
- 01XXXXXXXXXX/Dial/01N/Force Auth Code verificado

#### **Códigos de autorização**

Configurar um código de autorização para cada funcionário que tenha permissão para fazer chamadas de longa distância. Por exemplo, para os funcionários Alice e Bob:

AuthCode: **2008 - Alice**

AuthCode: **1983 - Bob**

É recomendável a utilização de códigos curto que apliquem caracteres X para corresponderem ao número completo de caracteres a serem discados. Isso garante que o código de autorização não seja disparado até que o número total completo tenha sido discado, e não discado pela

metade. Por exemplo, os números 09 possuem tarifas especiais no RU, portanto você criaria o conjunto de códigos curto **09XXXXXXXXX/Dial/N** para a Autorização forçada. No código curto associado do usuário ou dos direitos do usuário, é recomendável utilizar os códigos curto do tipo 09N.

Em sistemas da versão 4.0+, os códigos curto do sistema encaminhados à ARS não terão suas configurações **Forçar código de autorização** utilizadas. Entretanto, os códigos curto na tabela ARS terão sua configuração de código **Forçar autorização** utilizada.

#### **Como forçar os códigos de autorização**

Existem dois métodos para forçar um usuário a inserir o código de autorização para concluir a discagem de uma chamada externa.

- **Para forçar os códigos de autorização em todas as chamadas externas** Um usuário pode ser obrigado a digitar um código de autorização para todas as chamadas externas. Isso é feito pela seleção de Forçar código de autorização (**Usuário | Telefonia | Configurações de supervisor**).
- **Para forçar os códigos de autorização de chamadas específicas** Para exigir a entrada de um código de autorização para uma chamada em particular ou tipo de chamada especial, a opção Forçar código de autorização deverá ser selecionada nas configurações de código curto. Isso pode ser utilizado nos códigos curto do usuário ou do sistema para que seu efeito seja aplicado a um usuário ou todos os usuários, respectivamente. É preciso garantir que o usuário não consiga discar o mesmo número por qualquer outro método que contornará o código curto, por exemplo, com um prefixo diferente.

#### **Links relacionados**

Inserindo um código de autorização na página 717

### **Inserindo um código de autorização**

Quando possível, na exigência do código de autorização, o usuário poderá inseri-lo através do display do seu telefone. No entanto, isso não será possível para todos os tipos de telefone, por exemplo, nos telefones analógicos XX01 ou XX02 da Avaya. Os usuários desses dispositivos deverão inserir o código de autorização utilizando o código de acesso definido para o recurso Definir código de autorização, imediatamente antes de efetuar a chamada.

Quando a entrada de um código de autorização for acionado, o usuário pode inserir qualquer código de autorização ao qual ele esteja diretamente associado.

Observe o seguinte.

- Se a entrada do código da autorização for configurado para um número em particular, as chamadas encaminhadas ou transferidas a esse número também irão disparar a entrada do código da autorização.
- Nos sistemas que utilizam apresentações das linhas para canais de troncos BRI para realizarem chamadas de saída, a entrada do código da autorização poderá não ser disparada. Isso pode ser resolvido adicionando-se um código de acesso, como [9]XN;/ Discar/XN/0 (ajuste o prefixo e o grupo de linhas na forma desejada).

#### **Links relacionados**

[Configuração dos códigos de autorização](#page-715-0) na página 716

# <span id="page-717-0"></span>**Capítulo 66: Prevenção de desvio de taxa**

Utilize este procedimento para impedir o desvio de taxa sejam ignoradas nas implantações do Enterprise Branch and Small Community Network (SCN). O desvio de taxa é impedido permitindo apenas as chamadas PSTN nas quais o local de origem e término são os mesmos.

O local das linhas não IP é o mesmo que o local do sistema. Se um endereço IP não for resolvido para um local, assume-se que esse dispositivo está no local do sistema. O local de linhas IP públicas deve ser configurado para o mesmo local que o término do PSTN.

O campo **Local** para ramais com acesso simultâneo deve ser automático, e a guia do local deve ser configurada corretamente para a faixa do IP.

**Implantações do Enterprise Branch:** All the distributed users must be in the same location as system location. Users registering from a location different from the system location are not supported.

#### **Procedimento**

- 1. No painel de navegação à esquerda, selecione **Sistema.**
- 2. No painel de detalhes, clique na guia **Telefonia**.
- 3. Em **Telefonia**, clique na guia **Telefonia**.
- 4. Na guia **Telefonia**:
	- a. Clique na caixa de seleção para ativar **Restringir interconexão à rede**.
	- b. Clique na caixa de seleção para ativar **Incluir informações específicas do local**.

Defina essas duas configurações na guia **Telefonia** para adicionar um campo **Tipo de rede** às configurações para cada tronco.

- 5. Para implantações do Enterprise Branch, abra a guia **Linha SM | Session Manager**. Para implantações do SCN, abra a guia **Linha do IP Office | Linha**.
- 6. Se a linha for um tronco PSTN (inclui SIP), configure **Tipo de rede** como **Pública**. Se a linha for um tronco corporativo, configure o **Tipo de rede** como **Privada**.
- 7. Se **Tipo de rede** for **Privada**, o campo **Incluir informações específicas do local** está disponível.

Se a linha estiver conectada a um sistema Avaya Aura® versão 7.0 ou superior ou um IP Office versão 9.1 ou superior, configure **Incluir informações específicas do local** como **Ativo**.

#### **Links relacionados**

[Configurando locais desconhecidos](#page-718-0) na página 719

# <span id="page-718-0"></span>**Configurando locais desconhecidos**

Utilize este procedimento para configurar os ramais em que o local é desconhecido.

#### **Procedimento**

- 1. No painel de navegação, selecione **Local**.
- 2. Digite um **Nome de local**.
- 3. Configure **Localidade principal para CAC** como **Nuvem**.
- 4. Na guia **Ramal** > **Rml**, configure o campo **Local** com o local definido na etapa 2.

#### **Links relacionados**

[Prevenção de desvio de taxa](#page-717-0) na página 718

# **Capítulo 66: Configurar o Controle de admissão de chamadas**

O Controle de admissão de chamadas (CAC) é um método para controlar os recursos do sistema usando locais definidos. As chamadas recebidas e efetuadas de cada local são permitidas ou não com base nas restrições configuradas de chamadas. No Manager, use a guia **Local** para definir o local e configurar o máximo de chamadas permitidas para esse local.

#### **Links relacionados**

Guia Local do Manager na página 720 [Atribuindo uma entidade de rede a um local](#page-720-0) na página 721 [Ações do sistema no limiar máximo de chamada](#page-720-0) na página 721 [Exemplo](#page-721-0) na página 722

### **Guia Local do Manager**

#### **Configurando o local**

Na guia **Local** do Manager, configure os seguintes parâmetros de um local:

- Nome do local
- Endereço de sub-rede
- Máscara de sub-rede

#### **Configurando as definições do Controle de admissão de chamadasr**

Na guia Local do Manager, configure os seguintes parâmetros de CAC:

- **Máximo chamadas internas**: Chamadas que passam de um local para outro local configurado.
- **Máximo chamadas externas**: Chamadas que passam de um local para um local não gerenciado.
- **Total máximo de chamadas**: O total de chamadas internas e externas permitidas.

#### **Links relacionados**

Configurar o Controle de admissão de chamadas na página 720
# **Atribuindo uma entidade de rede a um local**

O campo **Local** é uma lista suspensa dos locais definidos na guia **Local**. As entidades de rede são atribuídas a um local usando o campo **Local** nas seguintes de guias do Manager.

- **Sistema**
- **Ramal**
- **Linha SIP | VoIP**
- **Linha H323 | VoIP**

As seguintes configurações padrão são aplicadas.

- Cada sistema do IP Office pode ser configurado com um local definido. Para implantações do Server Edition, a configuração dos locais é feita para toda a solução. Todos os sistemas IP Office da solução compartilham a mesma configuração de local.
- Telefones digitais padrão para o local do sistema.
- A configuração padrão para os telefones IP é **Automático**. Telefones que se registram de uma sub-rede correspondente a um local serão tratados como se estivessem dentro desse local. Do contrário, o telefone é atribuído ao mesmo local que o sistema. A nuvem pode ser usada para telefones cujo Local seja variável ou desconhecido.
- Linhas IP padrão como **Nuvem**.

#### **Links relacionados**

[Configurar o Controle de admissão de chamadas](#page-719-0) na página 720

# **Ações do sistema no limiar máximo de chamada**

- Um alarme de congestionamento é disparado.
- As chamadas que excederem os valores máximos de CAC não serão permitidas.
- As chamadas de ramais para troncos públicos através da seleção de rota alternativa (ARS) são colocadas na fila e exibem **Aguardando linha**.
- As chamadas de ramais para troncos públicos que não são roteados através da ARS recebem um tom rápido de ocupado e exibem **Congestionamento**.
- Os telefones ociosos exibem **apenas chamadas de Emergência/local**.
- O roteamento alternativo para um gateway local de PSTN segue as regras de escalação de prioridade da ARS.
- Chamada SIP que excedem os limites de chamadas e não têm outros destinos são recusadas com **causa=486** ou **causa = 503**.

#### **Chamadas permitidas**

Quando os limites de CAC foram atingidos, as seguintes chamadas são permitidas.

- As chamadas de emergência são sempre permitidas.
- As chamadas estabelecidas nunca são separadas para atingir limites.
- Um telefone em um local remoto que estaciona uma chamada sempre tem permissão para recuperá-la.

• As chamadas Solicitar intrusão de monitoria são permitidas.

# **Links relacionados**

[Configurar o Controle de admissão de chamadas](#page-719-0) na página 720

# **Exemplo**

A configuração de exemplo tem quatro locais.

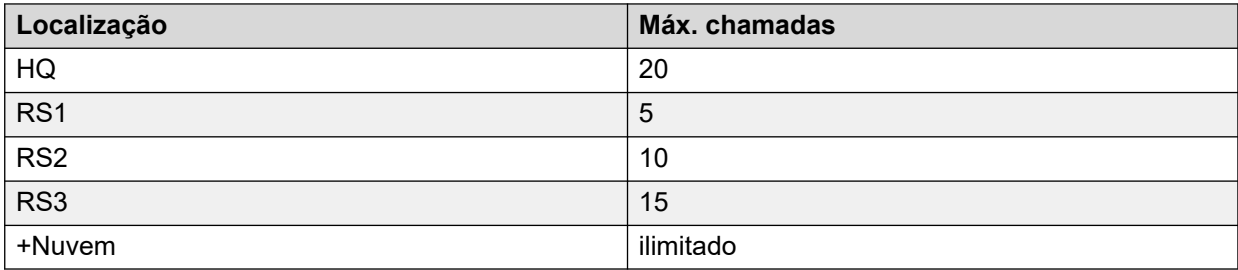

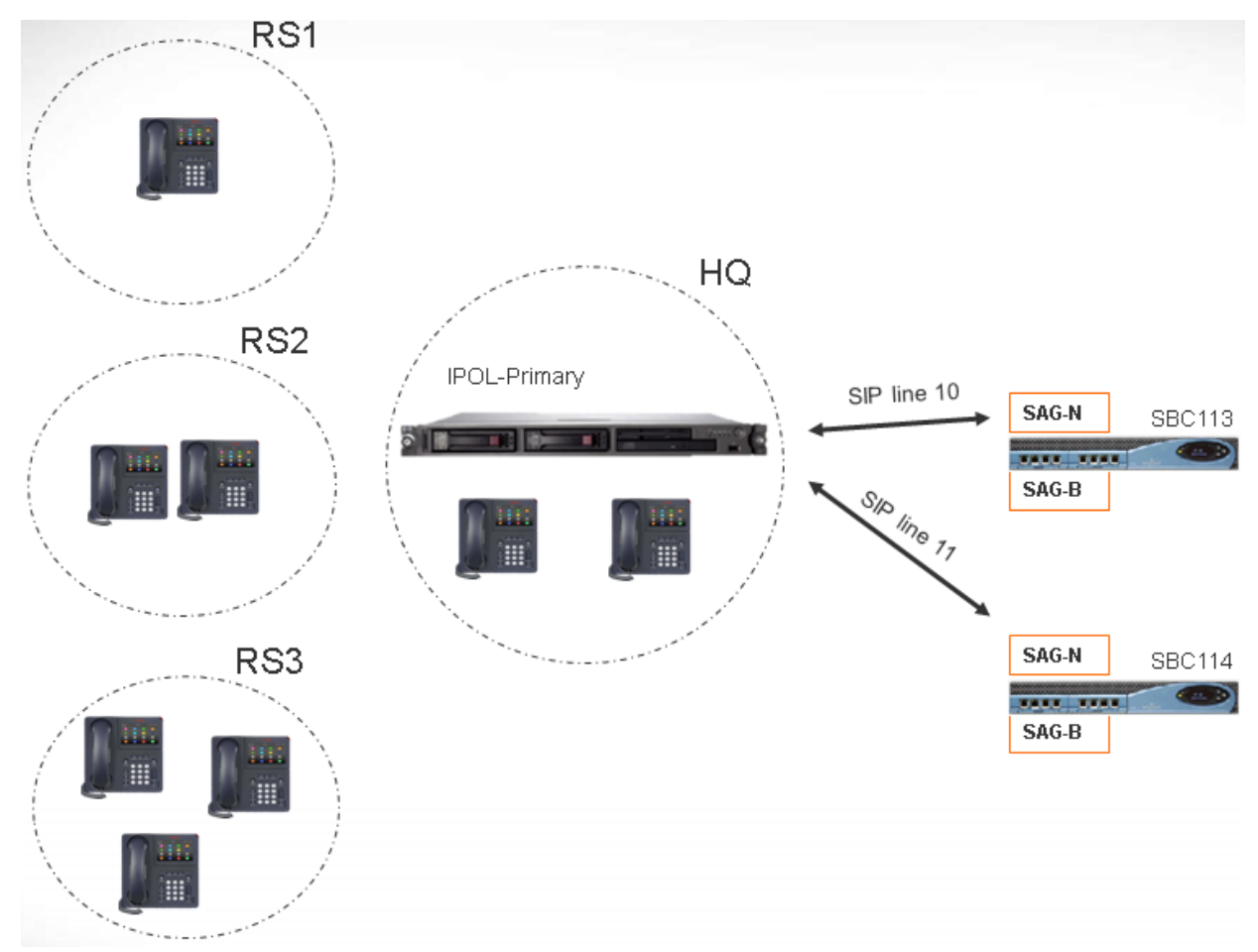

Linha SIP 10 e Linha SIP 11 são configuradas com 20 canais.

# **Observações**

• As chamadas entre o local RS1 e SBC113 não aumentam a contagem de chamadas para HQ.

- A contagem de chamadas para HQ inclui as chamadas que atravessam o limite de HQ, que ancoram mídia dentro do HQ. SBC113 e SBC 114 estão incluídos.
- O valor máximo de chamadas de HQ é separado e complementar do máximo individual das chamadas de tronco.
- As chamadas recebidas do SIP para RS1 (mídia direta) só precisam verificar se o valor máximo de chamadas do local RS1 não é excedido.
- Chamadas SIP que não são permitidas para o RS1 podem ir para o correio de voz do HQ se o limite de chamadas do HQ não for excedido.

[Configurar o Controle de admissão de chamadas](#page-719-0) na página 720

# <span id="page-723-0"></span>**Capítulo 67: Ajustar configurações do usuário**

# **Links relacionados**

Visão geral do gerenciamento de usuários na página 724 [Configurar integração com Gmail](#page-725-0) na página 726 [Intrusão na chamada](#page-726-0) na página 727 [Descrição de chamada](#page-729-0) na página 730 [Chamada em espera](#page-729-0) na página 730 [Bloqueio de chamadas](#page-730-0) na página 731 [Registro de chamadas centralizado](#page-731-0) na página 732 [Diretório centralizado pessoal](#page-732-0) na página 733 [Configuração do código da conta](#page-732-0) na página 733 [Rastreamento de chamadas maldosas \(MCID\)](#page-734-0) na página 735 [Twinning](#page-735-0) na página 736 [Chamadas particulares](#page-737-0) na página 738 [Recursos de telefone do sistema](#page-738-0) na página 739 [O usuário 'Nenhum usuário](#page-740-0) na página 741

# **Visão geral do gerenciamento de usuários**

Os usuários são os profissionais que utilizam o sistema. Eles não necessariamente devem ser usuários de ramais, por exemplo, os usuários são usados para discagem RAS no acesso aos dados. Além disso, é possível criar mais usuários do que ramais disponíveis, assim, os usuários podem utilizar um ramal quando desejam receber chamadas.

Por padrão, um usuário é criado automaticamente para coincidir com cada ramal. Eles são numerados a partir de 201 para cima e os primeiros 16 são colocados no grupo Principal (200), que é o destino padrão para as chamadas de entrada.

# **Terminologia**

**Usuário padrão:** um usuário padrão.

**Usuários centralizados:** Usuários centralizados podem ser provisionados para implantações Enterprise Branch.

**Nenhum usuário:** Utilizado para aplicar configurações para os ramais que atualmente não têm um usuário associado. As configurações de **Números de origem** do usuário **Nenhum usuário** é utilizada para configurar várias opções especiais. Posteriormente, elas são aplicadas a todos os usuários no sistema.

**Gerenciador remoto:** Utilizado como as configurações padrão para discagem em conexões de usuário.

**Usuário Hot Desking:** Usuários com um Código de logon podem se movimentar entre os ramais, conectando-se e desconectando-se.

# **Excluir um usuário**

Quando um usuário é excluído, todas as chamadas em progresso continuam até que sejam concluídas. A titularidade da chamada é mostrada como o usuário NenhumUsuário. Mesclar a exclusão de um usuário faz com que todas as referências do usuário excluído sejam removidas do sistema.

# **Alterando o ramal de um usuário**

Alterar o número do ramal de um usuário registra automaticamente o usuário no ramal base correspondente, se disponível, e o usuário não tem o Logon forçado ativado. Se o **Logon forçado** estiver habilitado, o usuário permanece no ramal atual sendo utilizado até se desconectar e se registrar em novo ramal.

Observe que a alteração do número do ramal do usuário afetará a capacidade do usuário de receber mensagens de Correio de voz no seu próprio ramal. O ramal de cada usuário é configurado como um "local confiável" na guia Números de origem do formulário de configuração de Usuário. Esse "local confiável" permite que o usuário disque \*17 para receber mensagens de Correio de voz no seu próprio ramal. Portanto, se o número do ramal for alterado, será necessário alterar também o "local confiável".

Os itens a seguir relacionados à configuração são atualizados automaticamente quando o ramal do usuário for alterado:

- Os botões de aparência em ponte, cobertura e usuário associados ao usuário.
- Associação no Grupo de busca (o estado de participação desabilitada é mantido).
- Redirecionamento e Siga-me definidos como destino para o usuário.
- A chamada de entrada é roteada para este destino.
- Números de origem de discagem para acesso ao correio de voz do próprio usuário.
- Os botões de captura de chamada direcionada são atualizados.
- O número do ramal de um ramal associado é atualizado.

# **Gerenciamento de usuários do Server Edition**

Em um rede do Server Edition, os usuários individuais ainda são adicionados à configuração de um determinado servidor. Geralmente, eles são adicionados à configuração do servidor que hospeda o ramal físico do usuário ou suporta seu local de trabalho principal. Esse servidor é tratado como o sistema host do usuário. No entanto, assim que o usuário for adicionado à configuração de um sistema específico, é possível usar o Manager e o Web Manager para gerenciar todos os usuários na solução Server Edition.

# **Gerenciamento de usuário centralizado**

**Usuários centralizados** são provisionados para implantações Enterprise Branch. **Usuários centralizados** são registrados com o Session Manager e podem utilizar recursos de telefonia fornecidos pelo Communication Manager. O perfil do **Usuário centralizado** é aplicável a ramais SIP e analógicos. Para obter mais informações, consulte [Administração de usuários](https://documentation.avaya.com/bundle/IPOfficeBranchCentralizedUser/page/OverviewOfIPOfficeInAnAvayaAuraBranchEnvironment.html) [centralizados para uma plataforma IP Office](https://documentation.avaya.com/bundle/IPOfficeBranchCentralizedUser/page/OverviewOfIPOfficeInAnAvayaAuraBranchEnvironment.html)™ Enterprise Branch. Os requisitos a seguir devem ser atendidos ao provisionar um usuário centralizado:

- Uma linha SM deve ser configurada no sistema.
- O usuário deve ser provisionado com um ramal existente.
- <span id="page-725-0"></span>• O valor **Ramal base** deve corresponder ao valor do ramal centralizado.
- Os usuários centralizados devem ser configurados com uma senha para registro SIP no Session Manager. A senha é definida no campo Usuário | Telefonia | Configurações de supervisor | Código de logon.

[Ajustar configurações do usuário](#page-723-0) na página 724

# **Configurar integração com Gmail**

É possível integrar o aplicativo Gmail do Google ao Voicemail Pro, para usar uma conta Gmail para as funções de correio de voz para email. As funções suportadas são:

- **Encaminhar**: as mensagens de correio de voz são enviadas como email para a conta Gmail do usuário. Os usuários podem usar o Gmail para recuperar e gerenciar emails.
- **Copiar**: cópias de mensagens de correio de voz são enviadas como email para a conta Gmail do usuário. A mensagem também pode ser armazenada localmente no servidor Voicemail Pro.
- **Alerta**: um email é enviado para a conta Gmail de um usuário, indicando a chegada de um novo correio de voz.

Para a função de encaminhamento:

- Até 250 usuários são suportados.
- O comprimento máximo da mensagem é de 7 minutos ou 14 minutos quando se usa a expansão.
- As mensagens podem ser acessadas usando-se o Visual Voice, mas não o one-X Communicator.

<span id="page-726-0"></span>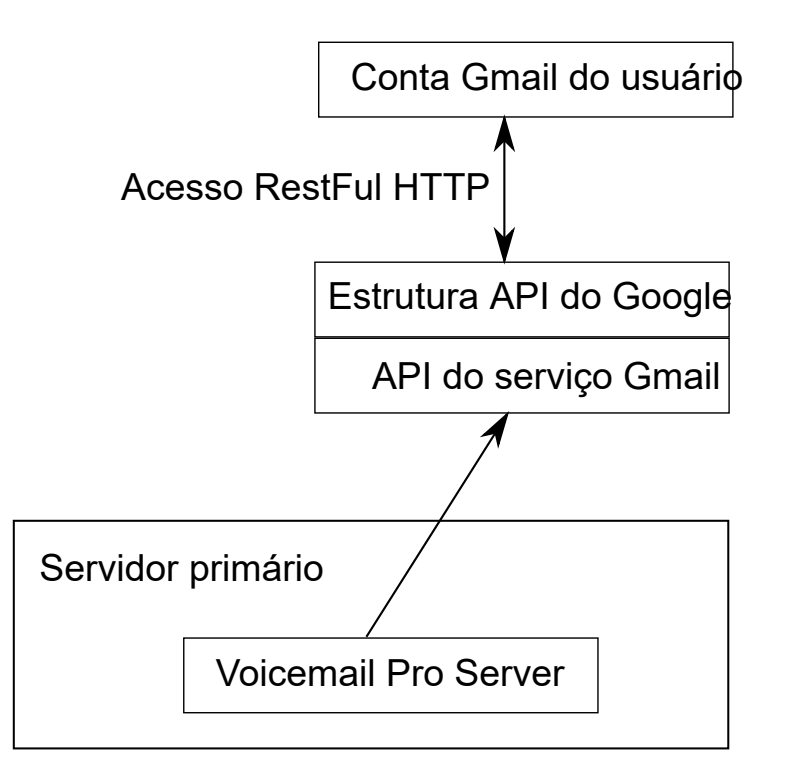

[Ajustar configurações do usuário](#page-723-0) na página 724

# **Intrusão na chamada**

O sistema IP Office é compatível com vários métodos diferentes de intrusão na chamada. O método usado afeta quais partes podem se ouvir. Os recursos de Intrusão são suportados em uma rede multissite.

- Os recursos de intrusão são controlados pela configuração **Intrusão permitida** do usuário intrusor e a configuração **Intrusão não permitida** do destino da intrusão. Por padrão, nenhum usuário pode realizar a intrusão e todos os usuários não podem receber intrusão.
- Os recursos de intrusão usam recursos de conferência do sistema durante a chamada. Se não houver recursos suficientes de conferência disponíveis, não será possível usar o recurso.

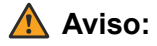

• Escutar uma chamada sem que as outras partes estejam cientes pode ser uma ação sujeita aos regulamentos locais. Você deverá garantir que esteja atendendo a todos os regulamentos locais. A não observação disso poderá resultar em penalidades.

Nos exemplos abaixo, A chamou ou está chamando o usuário B do IP Office. A pode ser interno ou externo. O usuário C invoca um dos métodos de intrusão na chamada direcionado ao usuário B.

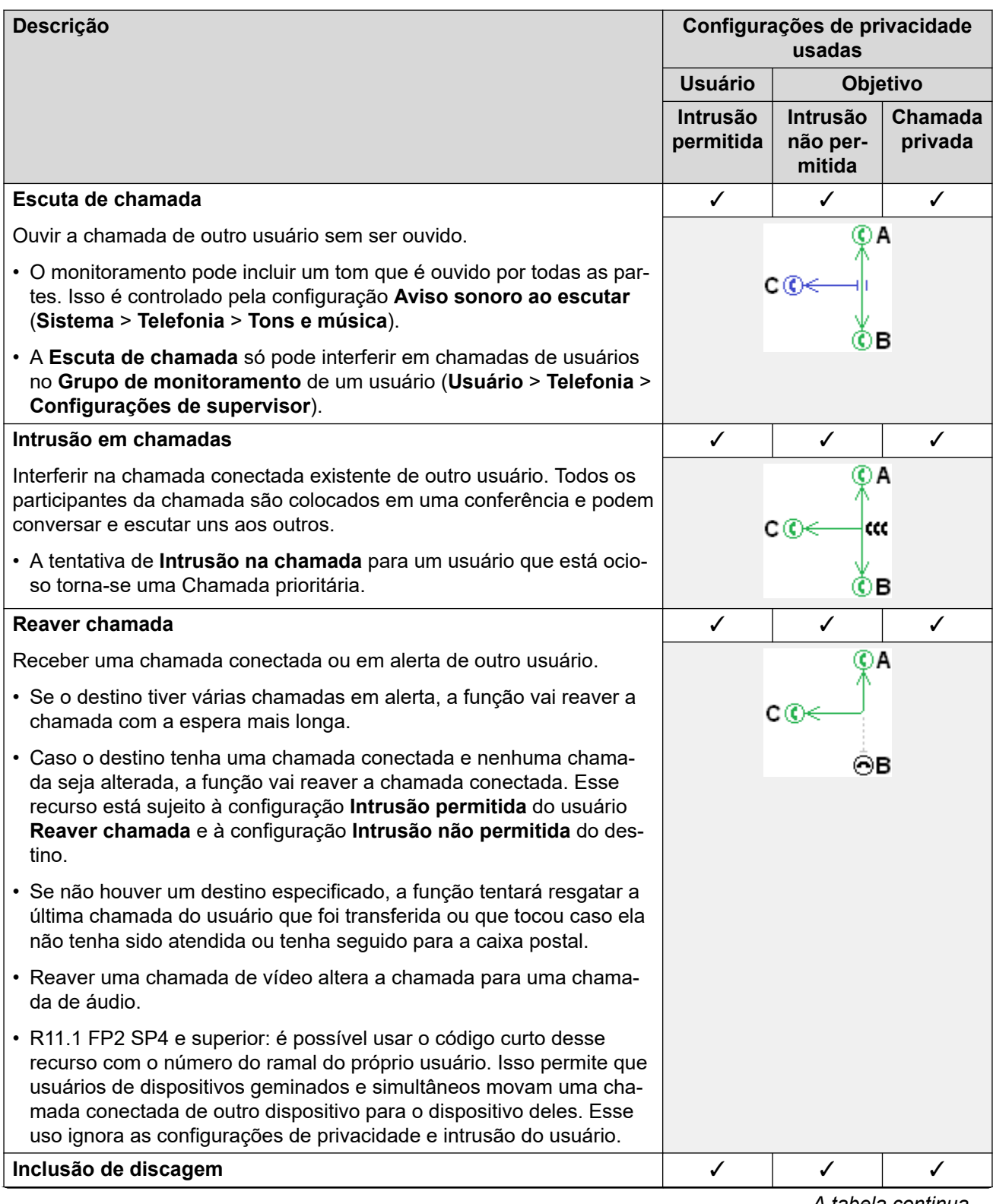

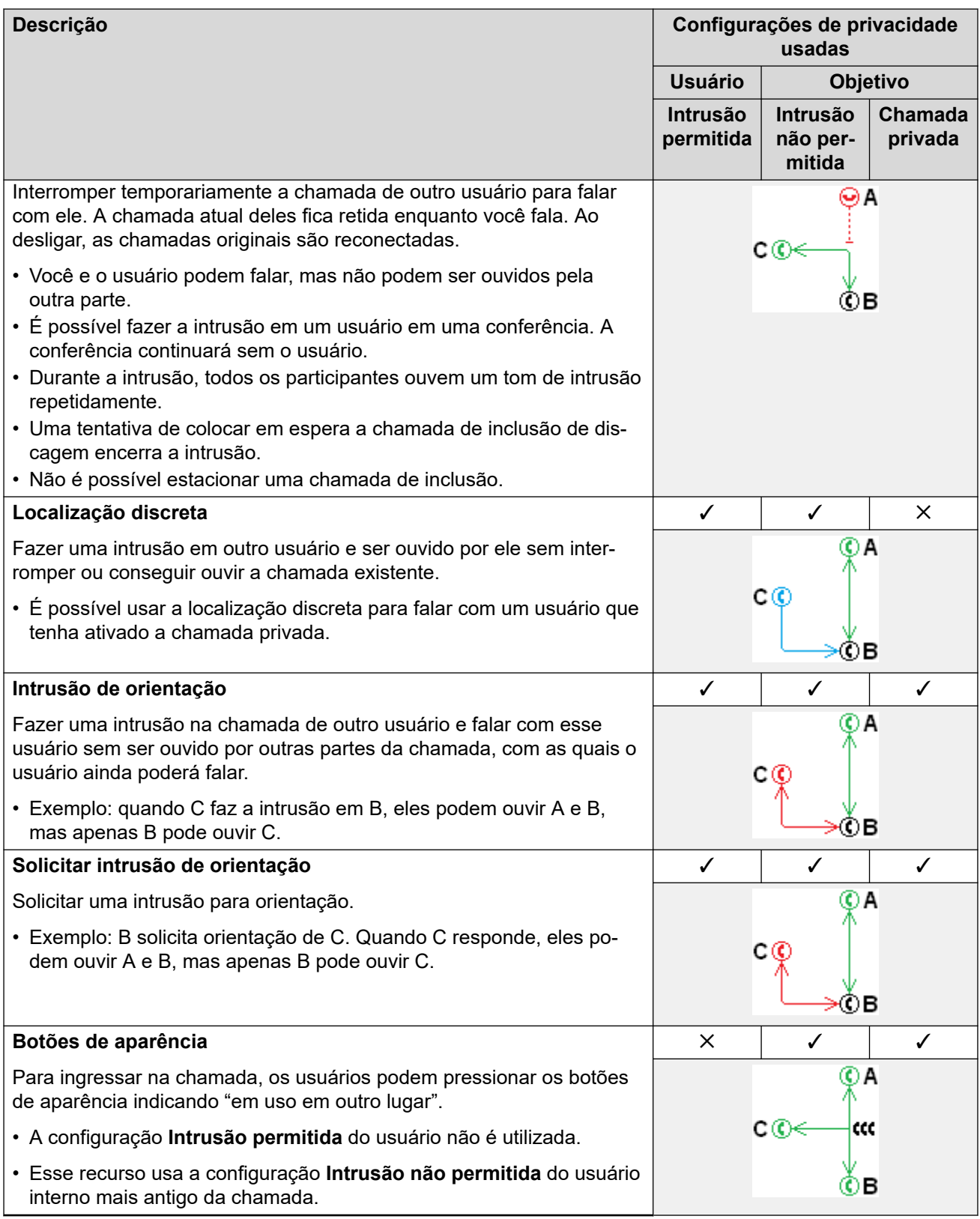

[Ajustar configurações do usuário](#page-723-0) na página 724

# <span id="page-729-0"></span>**Descrição de chamada**

A descrição de chamada associa uma sequência de texto à chamada. Esse sequência permanece com a chamada durante transferências e encaminhamentos. Isso inclui as chamadas na rede multissite.

Nos telefones de display da Avaya, o texto é mostrado enquanto a chamada está tocando e é substituído pelo nome e o número chamador quando a chamada é conectada. Nos telefones analógicos com exibição da ID do chamador, o texto da descrição substitui as informações normais do chamador.

Aplicativos como o SoftConsole exibem qualquer descrição de chamada associada à chamada. Se a chamada for estacionada, a descrição é mostrada na tecla do estacionamento de chamada utilizada. É possível adicionar uma marca de chamada ao fazer uma chamada usando Softconsole ou one-X Portal. A descrição pode ser adicionada a uma chamada por uma Rota para chamadas de entrada ou pela ação Transferência assistida do Voicemail Pro.

# **Links relacionados**

[Ajustar configurações do usuário](#page-723-0) na página 724

# **Chamada em espera**

A chamada em espera permite que o usuário que já está atendendo uma chamada seja informado de que uma segunda chamada em espera deve ser atendida.

Chamada em espera do usuário

A chamada em espera é um recurso principalmente para usuários de ramais analógicos. O usuário ouve o tom de chamada em espera e dependendo do tipo de telefone, as informações a respeito do novo chamador podem ser exibidas. O tom de chamada em espera varia de acordo com o local.

Nos telefones da Avaya com vários botões de aparência em chamada, as configurações para a chamada em espera são ignoradas, pois chamadas adicionais são indicadas no botão de aparência em chamada, se houver algum.

Para atender uma chamada em espera, termine a chamada em curso ou coloque-a em espera e atenda a nova chamada. A espera pode então ser utilizada para alternar entre as chamadas.

A chamada em espera para um usuário pode ser habilitada através da configuração do sistema (Usuário | Telefonia | Configurações de chamada| Chamada em espera ativada) e através dos botões programáveis do telefone.

A chamada em espera pode também ser controlada utilizando códigos de acesso. Os seguintes códigos de acesso padrão estão disponíveis ao utilizar Chamada em espera.

**\*15 - Chamada em espera ativa** Ativa chamadas em espera para o usuário.

**\*16 - Chamada em espera inativa** Desativa chamadas em espera para o usuário.

**\*26 - Limpar chamada e atender chamada em espera** Limpar a chamada atual e atender a chamada em espera.

Chamada em espera do grupo de busca

<span id="page-730-0"></span>Chamada em espera pode também ser fornecida para chamadas de grupo. O **Modo de toque**  do grupo de busca deve ser **Chamada em espera coletiva**.

Nos telefones com botões de aparência em chamada, a indicação de chamada em espera toma a forma de um alerta no próximo botão de aparência em chamada disponível. Nos demais telefones, a indicação de chamada em espera é fornecida por um tom no caminho de voz (o tom é específico do local).

As próprias configurações da **Chamada em espera** do usuário são substituídas quando o usuário está utilizando um telefone com aparências em chamada. Caso contrário, as próprias configurações da **Chamada em espera** do usuário são utilizadas em conjunto com as configurações do grupo.

### **Links relacionados**

[Ajustar configurações do usuário](#page-723-0) na página 724

# **Bloqueio de chamadas**

O impedimento de chamada pode ser aplicado de várias maneiras.

### **Impedindo um usuário de receber qualquer chamada externa**

Para cada usuário, é possível selecionar as opções **Usuário** > **Telefonia** > **Configurações de supervisor** > **Impedimento de chamada de entrada** para impedir que um usuário receba chamadas externas.

### **Impedindo um usuário de fazer qualquer chamada externa**

Para cada usuário, é possível selecionar as opções **Usuário** > **Telefonia** > **Configurações de supervisor** > **Impedimento de chamada de saída** para impedir que um usuário faça chamadas externas.

#### **Impedindo números particulares/Tipos de números**

O sistema permite que os códigos de acesso sejam definidos para o usuário, os direitos do usuário, o sistema e a rota de custo mínimo. Eles possuem uma hierarquia de operação que pode ser usada para obter vários resultados. Por exemplo, um código de acesso de sistema para um número particular pode ser definido como ocupado para impedir a discagem daquele número. Para um usuário específico, um código de acesso de usuário correspondente ao mesmo número, mas definido para Discar permitirá que ele substitua o impedimento do código de acesso do sistema.

Códigos de acesso do sistema são usados para coincidir com a marcação do usuário e, em seguida, executar uma ação específica. Normalmente, a ação seria discar o número para uma linha externa. Contudo, os códigos de acesso que correspondem à discagem de números particulares ou tipos de números podem ser adicionados e definidos para outra função como Ocupado. Esses códigos de acesso podem ser adicionados a um usuário em particular, aos Direitos do usuário associados a vários usuários ou aos códigos de acesso do sistema usado por todos os usuários.

# <span id="page-731-0"></span>**Como usar os códigos de conta**

A configuração do sistema pode incluir uma lista de códigos de conta. Eles podem ser usados para restringir a discagem externa somente para os usuários que tenham digitado um código de conta válido.

- **Forçar entrada de código de conta para um usuário:**: um usuário pode ser obrigado a inserir um código de conta antes que o sistema retorne o tom de discagem. O código de conta que ele digitar deve corresponder ao código de conta válido armazenado na configuração do sistema. A configuração para isso está em **Usuário** > **Telefonia** > **Configurações de supervisor** > **Forçar código de conta**.
- **Forçar entrada de código de conta para números específicos**: cada código curto do sistema tem uma opção **Forçar um código de conta**. Novamente, o código de conta digitado deve corresponder a um código de conta válido armazenado na configuração do sistema para que a chamada continue.

# **Impedindo transferências externas e redirecionamentos**

Um usuário não pode redirecionar nem transferir chamadas para um número ao qual não discam normalmente. Além disso, há controles que restringem o redirecionamento ou a transferência de chamadas externas fora da central. Consulte [Restrições de transferências](#page-798-0) [fora da central](#page-798-0) na página 799.

### **Links relacionados**

[Ajustar configurações do usuário](#page-723-0) na página 724

# **Registro de chamadas centralizado**

O IP Office armazena um log centralizado de chamadas para cada usuário, contendo até 30 (IP500 V2) ou 60 (Server Edition) registros de chamadas. Cada novo registro de chamada substitui o registro mais antigo anterior quando o limite é atingido.

- Em telefones Avaya com um botão fixo de **Log de chamadas** ou de **Histórico** (1400, 1600, 9500, 9600 e J100 Series), esse botão exibe o log de chamadas do usuário. Eles podem usar o log de chamadas para fazer chamadas ou adicionar detalhes de contato ao diretório pessoal.
- O mesmo log centralizado de chamadas é exibido nos aplicativos one-X Portal, Aplicativo Avaya Workplace e Portal do usuário IP Office.
- O log centralizado de chamadas acompanha o usuário caso ele faça logon e logoff em diferentes telefones ou aplicativos.
- A contagem de chamadas perdidas é atualizada por chamador e não por chamada. A contagem de chamadas perdidas é a soma de todas as chamadas perdidas de um usuário, mesmo que algumas dessas chamadas perdidas já tenham sido vistas na tela de histórico de chamadas.
- Os registros de log de chamadas do usuário são armazenados pelo sistema básico, ou seja, aquele no qual o usuário está configurado. Se o usuário estiver conectado a outro sistema, os novos registros de chamadas serão enviados ao seu sistema doméstico, porém, utilizando o horário e a data do sistema onde o usuário está conectado.

# **Ajustando a operação do log de chamadas**

A operação do log centralizado de chamadas é controlada pelas configurações **Sistema** > **Telefonia** > **Log de chamadas** e **Usuário** > **Telefonia** > **Log de chamadas**.

<span id="page-732-0"></span>[Ajustar configurações do usuário](#page-723-0) na página 724

# **Diretório centralizado pessoal**

Cada usuário do sistema pode ter até 250 registros de diretório pessoal armazenados pelo sistema. O diretório pessoal de um usuário também pode ser usado com telefones 1400, 1600, 9500, 9600 e J100 Series (incluindo o J129) equipados com o botão **CONTATOS**. Esses registros podem ser visualizados pelo usuário e utilizados para fazer chamadas.

Os usuários dos telefones podem editar os registros de diretório pessoal usando o telefone. O administrador pode editar os registros do diretório pessoal do usuário usando o menu **Usuário** > **Diretório pessoal** em IP Office Manager e IP Office Web Manager. Os usuários podem editar seu diretório pessoal no próprio telefone ou usando o aplicativo Portal do usuário.

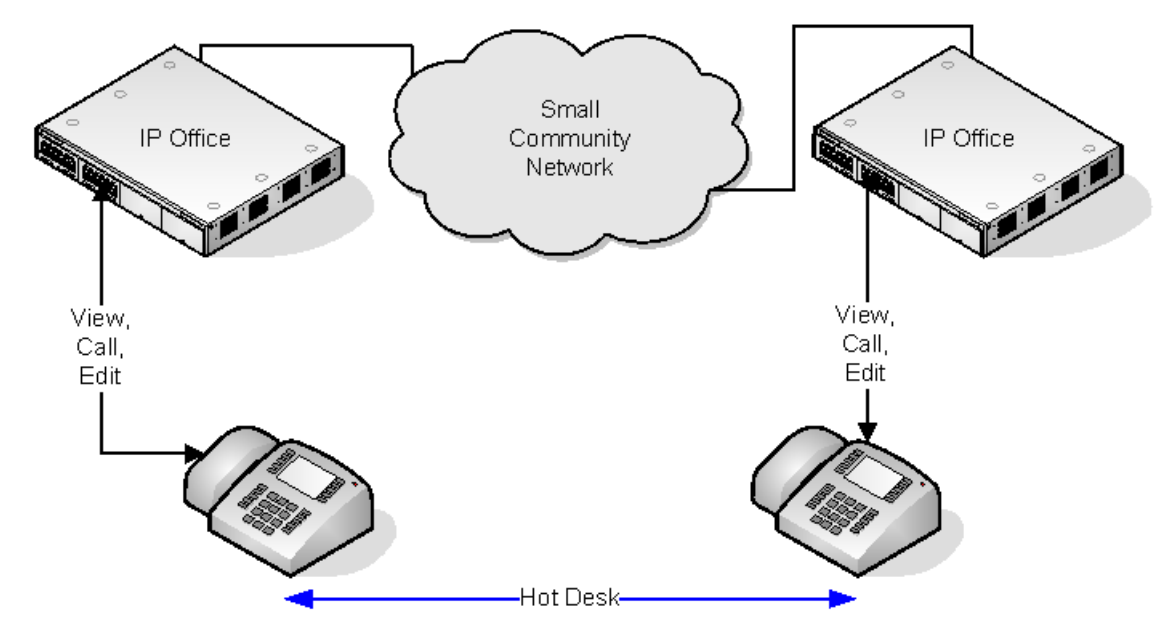

Quando o usuário hot desk utiliza um outro telefone que oferece suporte ao diretório centralizado pessoal, os registros neste diretório se tornam acessíveis por meio desse telefone. Isso também inclui utilizar telefone hot desk de outro sistema da rede.

#### **Links relacionados**

[Ajustar configurações do usuário](#page-723-0) na página 724

# **Configuração do código da conta**

#### **Entrada do código de conta forçada para números específicos**

É possível fazer com que a entrada de um código de conta seja obrigatória para qualquer discagem que corresponda a um determinado código curto. Para fazer isso, marque a opção **Forçar código de conta** localizada nas configurações de código curto.

Observe que a solicitação de código de conta ocorre quando houver uma correspondência de códigos curto. Isto pode ocorrer no meio da discagem de um número externo, por isso, o uso de curingas **X** no código curto para garantir a discagem completa do número é recomendada.

# **Inserindo códigos de conta**

O método usado para digitar os códigos de conta depende do tipo de telefone utilizado. Consulte o Guia do Usuário específico do telefone para obter os detalhes.

#### **Tecla do código de conta:**

Em alguns telefones, a ação Entrada do código de conta **(Usuário | Programação de botão | Emulação | Entrada do código de conta)** e a ação Definir código de conta **(Usuário| Programação de botão | Avançada | Definir | Definir código de conta)** podem ser atribuídas a um botão programável. Ambas funcionam da mesma maneira. O botão é prédefinido com um código de conta específico ou deixado em branco quando pressionado para solicitar a entrada de um código de conta. Em seguida, o botão é utilizado para especificar um código de conta antes ou durante uma chamada.

#### **Como configurar um código de conta utilizando códigos curto:**

O recurso **Definir código de conta** permite que, antes de fazer uma chamada, códigos curto sejam criados para especificar um código de conta.

### **Mostrar configuração do código da conta :**

Essa configuração na guia **Sistema | Telefonia | Telefonia** controla a exibição e a lista de códigos de contas do sistema.

Quando habilitado, e ao inserir os códigos de contas através do telefone, os dígitos do código de conta aparecem conforme são discados.

Quando desativado, os dígitos do código de conta são substituídos por caracteres **s** no visor ao inserir códigos de conta usando um telefone.

# **Gerenciamento de códigos de conta do Server Edition**

Os códigos de conta configurados no Server Edition são compartilhados por todos os sistemas da rede.

# **Links relacionados**

[Ajustar configurações do usuário](#page-723-0) na página 724 Configuração de um usuário para o Código de conta forçado na página 734

# **Configuração de um usuário para o Código de conta forçado Procedimento**

- 1. Se não houver nenhum aberto, recebe a configuração do sistema.
- 2. No painel esquerdo, clique em **Usuário**. No painel direito é exibida a lista dos usuários existentes.
- 3. Clique duas vezes no usuário solicitado.
- 4. Selecione a guia **Telefonia.**
- 5. Marque a opção Forçar código de conta.
- 6. Clique em **OK**.
- 7. Mesclar a configuração.

<span id="page-734-0"></span>[Configuração do código da conta](#page-732-0) na página 733

# **Rastreamento de chamadas maldosas (MCID)**

O MCID (ID do chamador maldoso) é um recurso da ISDN. Ele é suportado nos troncos BRI e PRI para o provedor de serviço ISDN que fornece o MCID.

Quando utilizado, instrui a central ISDN a executar o rastreamento de chamadas na chamada corrente do usuário e manter um registro do rastreamento na central para as autoridades legais. As informações do rastreamento não são fornecidas ou exibidas pelo sistema ou telefones do sistema.

A utilização do MCID está sujeita às exigências legais locais e nacionais, que irão variar. O recurso também poderá não estar habilitado até ser especificamente solicitado pelo provedor de serviço. Você deverá consultar seu provedor de serviço ISDN e as autoridades legais apropriadas antes de tentar utilizar o MCID.

# **Nota:**

Atualmente, na rede do Server Edition, há suporte para o MCID somente para os usuários que utilizam um botão MCID r foram registrados no mesmo sistema IP500 V2 Expansion que os troncos MCID.

### **Ativando o MCID**

- 1. **Ligar com o provedor de serviço ISDN** O MCID não deverá ser utilizado sem a confirmação prévia de seu uso junto ao provedor de serviço ISDN.
- 2. **Ativar rastreamento de chamada MCID em uma linha** As linhas BRI e PRI incluem uma **Opção de rastreamento da chamada de suporte** que fica desativada por padrão.
- 3. **Ativar rastreamento de chamada MCID para um usuário** Cada usuário tem uma opção **Pode rastrear chamadas** (**Usuário | Telefonia | Configurações de supervisor**). Esta opção é, por padrão, desativada.
- 4. **Fornecer um controle MCID ativo** É preciso oferecer ao usuário um mecanismo para disparar o rastreamento de chamadas MCID na central. Isso pode ser resolvido por meio de um código de acesso ou uma tecla programável.
	- **Botão Ativar MCID** A ação **Ativar MCID** (**Avançado | Diversos | Ativar MCID**) pode ser atribuída a botões programáveis. Isso permite que um rastreamento de chamadas maldosas seja disparado durante a chamada.
	- **Códigos curtos Ativar MCID** O recurso **Ativar MCID** pode ser usado para criar um código curto para disparar um rastreamento de chamada maliciosa.

#### **Links relacionados**

[Ajustar configurações do usuário](#page-723-0) na página 724

# <span id="page-735-0"></span>**Twinning**

O twinning permite que as chamadas do usuário sejam apresentadas aos seus dois ramais correntes e a um outro número. O sistema suporta dois modelos de geminação:

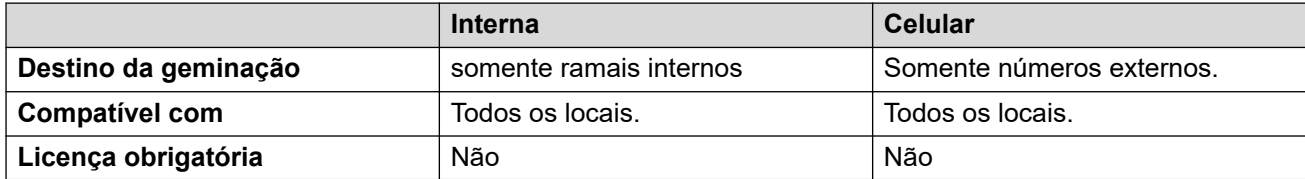

Os indicadores BLF do usuário e as discagens rápidas do aplicativo definidos para o usuário emitirão sinal de ocupado quando estiverem conectados a uma chamada simultânea , incluindo as chamadas simultâneas atendidas no destino de Geminação celular.

# **Não perturbe e Geminação**

# **Mobile Twinning**

Selecionar NPT desabilita a geminação celular.

#### **Geminação interna**

- Fazer o logoff ou definir não perturbe no principal interrompe o alerta de chamadas simultâneas também no secundário.
- Fazer logoff ou definir não perturbe no secundário somente afeta o secundário.

### **Lista de exceções do Não perturbe**

Para ambos os tipos de geminação, quando NPT estiver selecionado, as chamadas dos números inseridos na Lista de exceções do Não perturbe do usuário são apresentadas aos telefones principal e secundário.

# **Twinning interno**

A geminação interna pode ser utilizada para ligar dois ramais do sistema para atuar como único ramal. Normalmente, isso seria utilizado para ligar o telefone de mesa do usuário a alguma forma de ramal sem fio, como um monofone DECT ou WiFi.

A geminação interna é uma organização exclusiva – somente um telefone pode ser unido a outro. Quando em geminação, um atua como o telefone principal e o outro como o telefone secundário. Com a geminação interna em operação, as chamadas para o telefone principal do usuário também são apresentadas ao seu telefone de geminação secundário. Os outros usuários não podem discar o telefone secundário diretamente.

- Se os telefones principal ou secundário tiverem teclas de aparência em chamada, eles serão utilizados para alerta de chamadas. Caso contrário, será utilizado o tom de chamada em espera, independentemente das configurações de chamada em espera do usuário. Em qualquer um dos casos, aplica-se a configuração **Número máximo de chamadas**.
- As chamadas para e do telefone secundário são apresentadas com as configurações de nome e número do principal.
- O usuário de geminação pode transferir chamadas entre os telefones principal e secundário.
- Fazer o logoff ou definir não perturbe no principal interrompe o alerta de chamadas simultâneas também no secundário.
- Fazer logoff ou definir não perturbe no secundário somente afeta o secundário.
- As teclas do usuário definidas para o monitoramento do status do principal também refletem no status do secundário.
- Dependendo do tipo do telefone secundário, as chamadas tocando no secundário, mas atendidas no principal, ainda podem ser conectadas ao registro de chamadas do secundário. Isso ocorre se o registro de chamadas for uma função do telefone, e não do sistema.
- O alerta de chamadas no telefone secundário ignora quaisquer configurações de **Atraso de toque** aplicadas à tecla de aparência sendo utilizada no telefone principal. A única exceção são as teclas definidas para Sem toque, neste caso as chamadas não são colocadas em geminação.

As definições a seguir se aplicam a ramais geminados internos:

Se utilizar um telefone das Séries 1400, 1600, 9500 ou 9600 como o ramal secundário:

- As funções de diretório/contatos do ramal secundário acessam os registros do Diretório pessoal centralizado do usuário principal, além do Diretório do sistema centralizado.
- As funções Registro de chamadas/Lista de chamadas do ramal secundário acessam o Registro de chamadas centralizadas do usuário principal.
- A função de rediscagem do ramal secundário utiliza o Registro de chamadas centralizadas do usuário principal. Observe que a configuração do modo de lista ou do modo de número único é local para telefone.

Ele também é mostrado nos telefones da série 3700 em um sistema DECT R4 instalado utilizando provisionamento de sistema.

Para todos os tipos de telefone, alterar as definições do ramal principal ou do secundário a seguir fará com que a configuração seja aplicada ao usuário principal. Isso se aplica se estiver sendo utilizado um código de acesso, tecla programável ou menu do telefone. O status da função será indicado nos dois ramais se suportado pelo tipo de ramal.

- Configurações de redirecionamento.
- Status de participação no grupo e status de serviço do grupo.
- Ativar/desativar o Correio de voz.
- Ativar/desativar Não perturbe e Adicionar/excluir exceções NPT .

# **Mobile Twinning**

Esse método de geminação pode ser utilizado com números externos. As chamadas encaminhadas ao secundário permanecem sob controle do sistema e podem ser puxadas de volta ao principal, quando necessário. Se uma das partes da chamada geminada que estiver emitindo alerta for atendida, a outra parte será encerrada.

A geminação celular somente é aplicada às chamadas normais. Ela não é aplicada a:

- Chamadas de intercomunicação, de discagem direta e de pagers.
- Chamadas alertando nas teclas de apresentação de linha, apresentação em ponte e cobertura de chamada.
- Chamadas em espera retornando, retornando estacionadas, retornando transferidas e rechamadas automáticas.
- Chamadas siga-me.
- Chamadas redirecionadas, exceto se a configuração do usuário **Chamadas redirecionadas qualificadas para geminação celular** estiver habilitada.
- Chamadas do grupo de busca, exceto se a configuração do usuário **Chamadas do grupo de busca qualificadas para geminação celular** estiver habilitada.

<span id="page-737-0"></span>• Chamadas adicionais quando o ramal principal está ativo em uma chamada ou o destino de geminação possui uma chamada simultânea conectada.

Diversos controles estão disponíveis além daqueles nessa guia.

### **Ações de Programação de botões:**

A ação **Emulação | Geminação** pode ser utilizada para controlar o uso de Geminação celular. Definido no ramal principal, quando esse ramal está livre (ocioso), a tecla pode ser utilizada para definir o destino de geminação e para ligar/desligar o uso de geminação. Quando a chamada simultânea foi atendida no destino de geminação, a tecla pode ser utilizada para recuperá-la no ramal principal.

### **Transferência de mobile twinning:**

Quando em uma chamada no ramal principal, pressionar o botão de **Twinning** fará uma transferência não assistida ao destino de twinning. Esse recurso pode ser utilizado mesmo que a configuração **Mobile twinning** do usuário não tenha sido habilitada.

- Durante o processo de transferência, o botão piscará.
- Pressionar o botão de twinning novamente interromperá a tentativa de transferência e reconectará a chamada no ramal principal.
- A transferência retornará caso não se conecte ao destino de twinning ou seja atendida no **Tempo de retorno de transferência** configurado do usuário (se o usuário não tiver um **Tempo de retorno de transferência** configurado, será utilizado um tempo forçado de 15 segundos).

# **Recursos de código curto:**

As seguintes ações de código de acesso estão disponíveis para uso com Geminação celular.

- **Definir número de geminação celular**.
- **Ativar geminação celular**.
- **Desativar a geminação celular**.
- **Atender chamada de Geminação celular**.

# **Links relacionados**

[Ajustar configurações do usuário](#page-723-0) na página 724

# **Chamadas particulares**

Esse recurso permite que os usuários marquem uma chamada como sendo particular.

Quando ativas, quaisquer chamadas subsequentes não poderão sofrer intrusão até que o status de chamada particular do usuário seja desligado. A exceção é o Sussurro, que pode ser utilizado para falar com um usuário em uma chamada particular.

Observe que a utilização das chamadas particulares é separada das configurações de intrusão do usuário. Se a configuração **Intrusão não permitida** (Usuário | Telefonia | Configurações de supervisor) do usuário for habilitada, desligar as chamadas particulares não afetará o status. Para permitir que as chamadas particulares sejam utilizadas para controlar totalmente o status do usuário, a configuração **Intrusão não permitida** (Usuário | Telefonia | Configurações de supervisor) deverá ser desabilitada para esse usuário.

A utilização de chamadas particulares pode ser alterada durante a chamada. Habilitar a privacidade durante a chamada interromperá qualquer gravação, intrusão ou monitoramento <span id="page-738-0"></span>atual. A privacidade somente se aplica à parte de voz da chamada. Os detalhes da chamada ainda são gravados na saída SMDR e em outras exibições de status de chamada do sistema.

**Programação de tecla** A ação de programação de teclas **Avançado | Chamada | Chamada particular** pode ser utilizada para ativar/desativar a privacidade. Ao contrário dos recursos de código de acesso, ela pode ser utilizada durante a chamada para aplicar ou remover a privacidade das chamadas atuais, e não apenas das chamadas subsequentes. Nos telefones apropriados, a tecla indica o status atual da configuração.

**Códigos de acesso** Alguns recursos de código de acesso estão disponíveis para a privacidade.

- **Chamada particular** Os códigos de acesso que utilizam esse recurso ativam/desativam o status particular das chamadas subsequentes do usuário.
- **Chamada particular ativa** Os códigos de acesso que utilizam esse recurso habilitam a privacidade de todas as chamadas subsequentes do usuário até que ela seja desativada.
- **Chamada particular inativa** Os códigos de acesso que utilizam esse recurso desativam a privacidade do usuário se ela estiver ativa.

# **Links relacionados**

[Ajustar configurações do usuário](#page-723-0) na página 724

# **Recursos de telefone do sistema**

A opção de usuário **Direitos do telefone do usuário** (Usuário | Usuário) pode ser utilizada para designar um usuário como sendo um usuário de telefone do sistema. Os usuários do telefone do sistema podem acessar várias funções adicionais não disponíveis a outros usuários dos telefones. Observe que se o usuário tiver um código de logon definido, ele será solicitado a inserir esse código para acessar esses recursos.

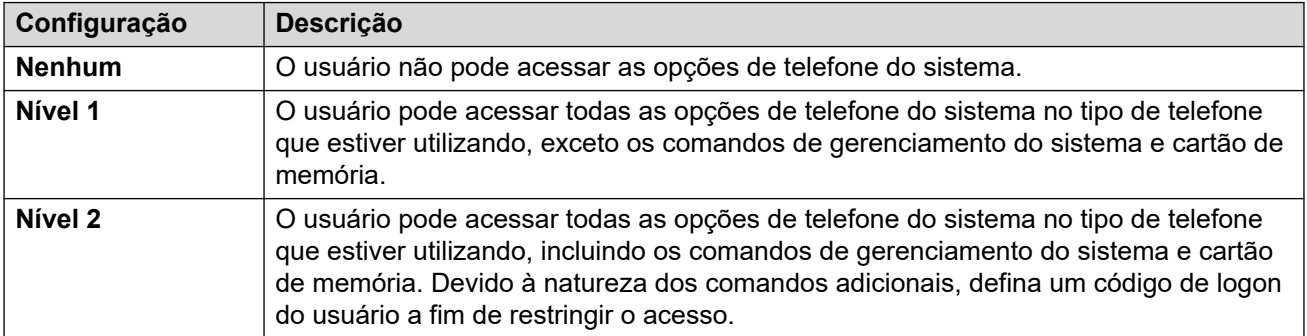

# **Funções do telefone do sistema**

As seguintes funções são suportadas:

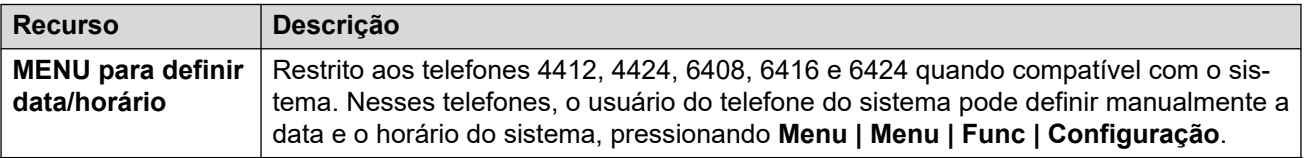

*A tabela continua…*

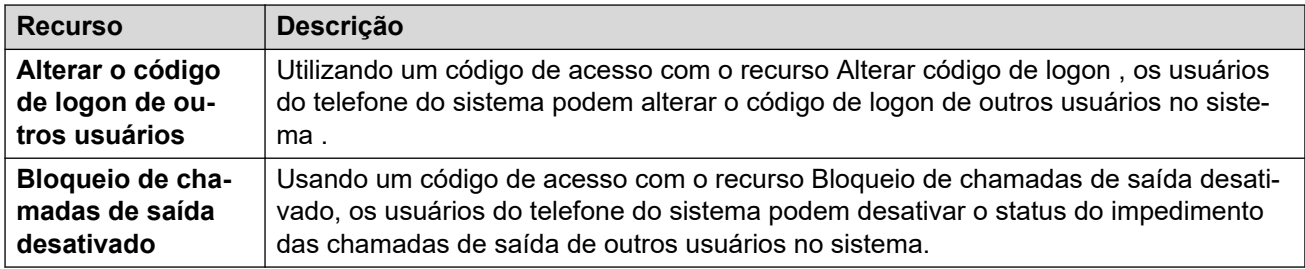

Os comandos a seguir só são compatíveis com telefones 1400, 1600, 9500, 9600 e J100 Series. Devido ao tipo de comando, um código de logon deve ser definido para o usuário a fim de restringir o acesso. Esses comandos são acessados através do menu **Recursos | Usuário do telefone | Administração do sistema**. Para detalhes completos, consulte o guia do usuário do telefone adequado.

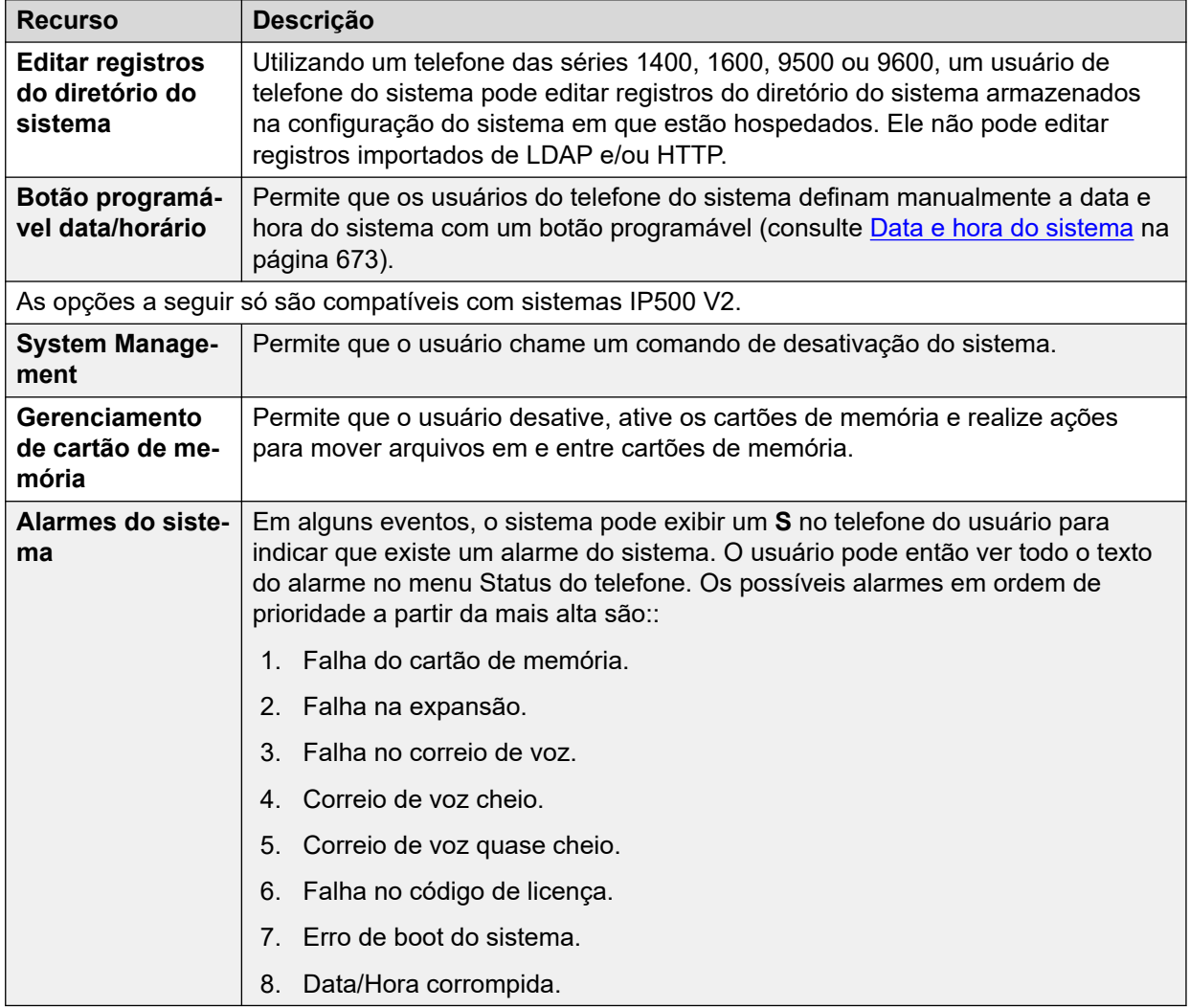

# **Links relacionados**

[Ajustar configurações do usuário](#page-723-0) na página 724

# <span id="page-740-0"></span>**O usuário 'Nenhum usuário**

É impossível haver um ramal que não possua um usuário padrão associado. Isso pode ocorrer por diversas razões:

- O ramal não possui a configuração **Ramal Base** associando-a a um usuário que possui a mesma configuração que seu **Ramal** para indicar que ele é o usuário padrão associado ao ramal.
- O usuário padrão associado do ramal fez o logon em um outro ramal. Normalmente, ele será automaticamente conectado de volta ao seu ramal normal quando desconectar o outro telefone.
- O usuário padrão associado do ramal não pode ser automaticamente conectado já que ele está definido para **Logon forçado**.

Os telefones sem um usuário correntemente conectado são associados à configuração do usuário **Nenhum usuário** na configuração do sistema. Esse usuário não pode ser excluído, e sua configuração de Nome e Ramal não pode ser editada. Entretanto, suas outras definições podem ser editadas para a configuração de quais funções estão disponíveis sem nenhum usuário correntemente associado.

Por padrão, o usuário **Nenhum usuário** possui o **Bloqueio de chamadas de saída**  habilitado, de modo que o ramal não pode ser utilizado para chamadas externas. A primeira tecla programável do usuário está definida para a ação de **Logon**.

Os telefones Avaya das séries 1100, 1200, M e T, quando desconectados como **Nenhum usuário**, ficam restritos somente para conexão e discagem de chamadas de emergência.

# **Números de origem de Nenhum usuário**

A guia **Números de origem do usuário Nenhum usuário** é utilizada para configurar várias opções especiais. Posteriormente, elas são aplicadas a todos os usuários no sistema. Para obter mais detalhes, consulte a seção **Usuário | Números de origem**.

# **Links relacionados**

[Ajustar configurações do usuário](#page-723-0) na página 724 Supressão do alarme NoCallerId na página 741

# **Supressão do alarme NoCallerId**

Utilize este procedimento para suprimir o alarme NoCallerId para todos os usuários do sistema. Quando a tarefa for concluída, o alarme NoCallerID não é acionado no Sysmonitor, traps do SNMP, notificações de e-mail ou status do SysLog ou sistema.

# **Procedimento**

- 1. No Manager, no painel de navegação à esquerda, selecione **Usuário**.
- 2. Na lista de usuários, selecione **Nenhum Usuário**.
- 3. No painel de detalhes, selecione a guia **Números de origem**.
- 4. Clique em **Adicionar**.
- 5. No campo **Número de origem**, digite **SUPPRESS\_ALARM=1**.
- 6. Clique em **OK**.

[O usuário 'Nenhum usuário](#page-740-0) na página 741

# <span id="page-742-0"></span>**Capítulo 68: Autorização de nuvem Avaya**

Usando a autorização de nuvem Avaya, é possível configurar a conexão do Aplicativo Avaya Workplace usando sua conta Google, Office 365 ou Salesforce, conta de e-mail spaces nativa Avaya ou conta empresarial (SSO).

É possível definir automaticamente as configurações do Aplicativo Avaya Workplace usando seu endereço de e-mail ou endereço Web para configuração automática.

A ativação da autorização de nuvem Avaya usa automaticamente seu login e senha de rede para acessar diferentes sistemas empresariais com um Single sign on. Usando a autorização de nuvem Avaya, você não precisa fazer logon separadamente em cada sistema ou serviço em sua organização.

Para os detalhes completos, consulte o manual [Observações de instalação do telefone SIPIP](https://documentation.avaya.com/bundle/IPOfficeSIPPhoneInstall)  [Office](https://documentation.avaya.com/bundle/IPOfficeSIPPhoneInstall) .

# **Nota:**

A autorização de conta do Avaya Cloud funciona apenas com o tipo de transporte TLS.

### **Links relacionados**

Serviços de notificação push Apple na página 743

# **Serviços de notificação push Apple**

O serviço Notificação push Apple (Apple Push Notification, APN) é um serviço de plataforma de notificação criado pela Apple Inc. Esse serviço permite que usuários do Avaya Workplace para iOS no iOS recebam notificações de novas chamadas, mensagens de correio de voz e outros eventos. Eles recebem essas notificações independentemente de o Avaya Workplace para iOS estar ocioso em segundo plano ou em estado encerrado. No entanto, se o Avaya Workplace para iOS estiver suspenso, o Avaya Workplace para iOS é automaticamente iniciado quando uma nova chamada ou notificação de mensagem instantânea chega.

# **Nota:**

O serviço Apple Push Notification (APNs) funciona apenas com o tipo de transporte TLS.

O dispositivo iOS envia notificações por meio de um servidor intermediário de notificações push fornecido pela Avaya.

O Avaya Workplace para iOS 3.8 e 3.8.4 é compatível com o recurso de notificações push.

• Ao receber uma notificação de nova chamada, e enquanto o Avaya Workplace para iOS estiver suspenso, há um intervalo de até 6 segundos antes que o Avaya Workplace para iOS fique ativo e você possa atender a chamada. O atraso exato depende da versão do

iOS e do dispositivo usado. Portanto, o tempo da configuração **Tempo sem resposta** é aumentado para além de 20 segundos a fim de permitir que as chamadas toquem antes de seguir para o correio de voz ou para o desvio das configurações de chamada sem resposta.

- O serviço APNs só é compatível com um dispositivo iOS por usuário. Caso você use o Avaya Workplace para iOS em dois dispositivos, p. ex., um iPad e um iPhone, somente o último aplicativo registrado receberá notificações.
- Enquanto usa notificações push no iOS, sempre configure e ative o correio de voz ou um número alternativo de destino da chamada. Quando o Avaya Workplace para iOS estiver inacessível, a configuração **Tempo sem resposta** é acionada e as notificações push são enviadas para um correio de voz ou um número de Encaminhar caso sem resposta.
- A configuração de seu dispositivo iOS com um número de telefone GSM como seu Mobile Twinning e a configuração de **Atraso de discagem móvel (s)** para mais de 10 segundos proporcionam o tempo para que a notificação de chamada seja atendida em um aplicativo anteriormente suspenso antes que seja alertada na chamada GSM.

# **Nota:**

No IP Office, enquanto usa notificações push do iOS, caso esteja usando uma porta protegida no servidor primário, use a mesma porta protegida como porta preferencial em seu servidor secundário. Qualquer divergência na configuração de porta protegida é inválida.

# **Links relacionados**

[Autorização de nuvem Avaya](#page-742-0) na página 743 Ativando notificações push Apple na página 744

# **Ativando notificações push Apple**

# **Sobre esta tarefa**

Notificações push Apple para Aplicativo Avaya Workplace em dispositivos iOS.

Siga este procedimento para ativar as notificações push a fim de permitir que os aplicativos recebam notificações de chamada e mensagens de correio de voz.

# **Nota:**

Quando o Aplicativo Avaya Workplace em seu dispositivo iOS (como iPad ou iPhone) estiver em estado suspenso ou estado fechado e você fizer logon em outro dispositivo de área de trabalho ou móvel baseado em Android ou Windows com o mesmo usuário, o IP Office exclui o token do dispositivo de aplicativo associado e cancela o registro de seu dispositivo iOS, caso exista. Ao fazer logon usando o mesmo usuário, é necessário fazer logoff e logon manualmente no dispositivo iOS para reativar o token, permitindo o recebimento de chamadas com notificação push.

# **Pré-requisitos**

- Todos os IP Office em uma Small Community Networking (SCN) devem ter acesso público de saída para conexão com Provedor de notificação push Apple (Apple Push Notification Provider, APNP) para dar suporte à notificação push para o Aplicativo Avaya Workplace.
- No caso de uma implantação SCN, o servidor primário do IP Office deve sincronizar a ID de sistema e a chave pública/privada configuradas com todos os IP Office em implantações SCN.
- A sincronização de configuração só é compatível com o IP Office Server Edition com um servidor primário (exclusivamente topologias em estrela) e equipamento nas instalações do cliente (Customer Premises Equipment, CPE) gerenciado/híbrido. Ele não se adequado ao caso de implantações SCN tradicionais com 500v2 (inclui topologias em série, malha e estrela).
- No caso de um Server Edition com um CPE primário centralizado ou gerenciado/híbrido, a sincronização dos detalhes de push deve ser feita por meio de um botão explícito que esteja disponível a nível de solução no Web Manager.
- A sincronização dos detalhes de push depende da geração de ID do sistema (que depende da configuração de APNS e do domínio Zang) e chave pública/chave privada. A ativação do APNS no nível da solução sincroniza o botão de push.
- O Web Manager precisa sincronizar o par de ID do sistema e chave pública/privada nas configurações de **Segurança do sistema** geradas no servidor primário de nós SCN.
- Para sincronizar as configurações de segurança, o administrador deve ter acesso às configurações de segurança do IP Office
- A adição de uma nova expansão à solução existente sincroniza a configuração para a expansão. Mas a sincronização dos detalhes de push (configurações de segurança) deve ser feita manualmente pelo administrador usando o botão de sincronização no Web Manager.
- No caso de sistemas IP Office 500v2 em SCN ou Server Edition sem um primário centralizado, certifique-se de que o domínio da empresa esteja configurado e verificado.

# **Procedimento**

- 1. Selecione **Configurações do sistema** > **Sistema** > **Serviços de notificação push Avaya**.
- 2. Selecione **Ativar Serviços de notificação push Apple**.
- 3. Clique em **OK**.

# **Nota:**

Aumente para no mínimo 20 segundos as configurações de **Tempo sem resposta**  enquanto usa o Aplicativo Avaya Workplace em dispositivos iOS. É possível fazer isso:

- Acessando **Configurações do sistema** > **Sistema** > **Telefonia** > **Telefonia** e aumentando as configurações **Tempo padrão sem resposta**
- Selecionando **Gerenciamento de chamadas** > **Usuários** > **Adicionar** > **Telefonia** > **Configurações de chamada** e aumentando a configuração **Tempo sem resposta** dos indivíduos.

# **Links relacionados**

[Serviços de notificação push Apple](#page-742-0) na página 743

# <span id="page-745-0"></span>**Capítulo 69: Gerenciamento de usuários com LDAP**

O LDAP (Lightweight Directory Access Protocol) é um protocolo de software que permite que um usuário localize organizações, indivíduos e demais recursos, tais como arquivos e dispositivos em uma rede, seja a Internet ou um intranet corporativa. O IP Office tem suporte para servidores de serviços de diretório compatíveis com LDAP versões 2 e 3 .

A sincronização LDAP permite que o administrador configure rapidamente o sistema IP Office com usuários e ramais para usuários baseados no diretório LDAP da organização. Um diretório LDAP está organizado em uma hierarquia em árvore simples, que consiste nos seguintes níveis:

- 1. O diretório raiz (o ponto inicial ou a origem da árvore)
- 2. Países
- 3. Organizações
- 4. Unidades de organização (divisões, departamentos, etc.)
- 5. Indivíduos (o que inclui pessoas, arquivos e recursos compartilhados, tais como impressoras)

Um diretório LDAP pode ser distribuído entre vários servidores. Cada servidor tem uma versão da imagem do diretório completo que é sincronizada periodicamente. Um servidor LDAP é chamado de agente do sistema de diretório (DSA). Um servidor de LDAP que receba uma solicitação de um usuário assume a responsabilidade pela mesma, passando-a para outros DSA, conforme necessário, porém garantindo uma única resposta coordenada para o usuário.

# **Links relacionados**

Realizar a sincronização LDAP na página 746 [Criar uma regra de provisionamento de usuário para sincronização LDAP](#page-746-0) na página 747

# **Realizar a sincronização LDAP**

# **Procedimento**

- 1. No Web Manager, navegue para a página **Solução** > **Configurações da solução** > **Sincronização de usuário usando LDAP** > **Conectar ao diretório de serviço**.
- 2. Definir a conexão no servidor LDAP e para definir os parâmetros de pesquisa no diretório LDAP. Todos os campos são obrigatórios.
- 3. Clique em **Testar conexão**.

O Web Manager tenta se conectar ao servidor LDAP com as credenciais especificadas.

- <span id="page-746-0"></span>4. Clique em **Sincronizar campos de usuário**.
- 5. Mapeie os campos do usuário do IP Office para os campos LDAP. Nem todos os arquivos são obrigatórios.

# **Nota:**

É necessário clicar em **Testar conexão** na página do **Conectar ao diretório de serviço** para popular os campos LDAP na página **Sincronizar campos de usuário**.

- 6. Clique em **Visualizar resultados** e reveja a lista na janela **Visualizar resultados**.
- 7. Clique em **Sincronizar**.

A janela **Sincronização do usuário** é aberta. Clique no ícone de informações para abrir um relatório detalhado.

### **Links relacionados**

[Gerenciamento de usuários com LDAP](#page-745-0) na página 746

# **Criar uma regra de provisionamento de usuário para sincronização LDAP**

Uma regra de provisionamento de usuário (UPR) oferece uma forma de gerenciar os usuários a ser importados. Uma UPR pode oferecer as seguintes propriedades para importar usuários.

- O sistema IP Office onde os usuários são criados
- ramal inicial
- modelos de ramal
- tipo de ramal
- modelos do usuário

# **Procedimento**

- 1. No Web Manager, navegue para a página **Solução** > **Configurações da solução** > **Sincronização de usuário usando LDAP** > **Gerenciar regras de provisionamento de usuário**.
- 2. No campo **Nome da regra de provisionamento do usuário**, insira um nome para a regra.
- 3. Opcional. Selecione um **Nome do IP Office** da lista.

Se um sistema IP Office estiver selecionado, os usuários serão criados neste sistema.

4. Opcional. Insira o **ramal inicial**.

Se for fornecido um ramal inicial, os usuário serão atribuídos a partir deste ramal. Se um número de ramal estiver em uso, ele é pulado e o próximo número disponível será atribuído.

# **Nota:**

**Ramal inicial** é um campo obrigatório se um valor for fornecido para **Modelo de ramal** ou **Tipo de ramal**.

5. Opcional. Selecione **Modelo de ramal** da lista **Selecionar modelo de ramal**.

O modelo do ramal é aplicado a todos os usuários importados com esta UPR.

6. Opcional. Selecione **Tipo de ramal** para definir o tipo de ramal criado para cada usuário.

Se tanto **Selecionar modelo de ramal** como **Tipo de ramal** forem selecionados, o **Modelo de ramal** será usado.

7. Opcional. Selecione **Modelo de usuário** da lista **Selecionar modelo de usuário**.

O modelo do usuário é aplicado a todos os usuários importados com esta UPR.

- 8. No diretório LDAP, insira o nome da UPR criada no IP Office na coluna Usuário.
- 9. No IP Office, navegue para a página **Solução** > **Configurações da solução** > **Sincronização de usuário usando LDAP** > **Sincronizar campos de usuário**.
- 10. Mapeie os campos IP Office definidos na regra de provisionamento do usuário para **Regra de provisionamento do usuário**.

# **Links relacionados**

[Gerenciamento de usuários com LDAP](#page-745-0) na página 746

# <span id="page-748-0"></span>**Capítulo 70: Indicação de mensagem em espera**

A Indicação de mensagem em espera (MWI) ou uma luz de mensagem está presente em diversos telefones. É usada para fornecer ao usuário a indicação de que sua caixa postal de correio de voz contém mensagens novas. Ela também pode ser configurada para indicar quando as caixas postais de Grupo de busca contêm novas mensagens.

Os telefones digitais e IP da Avaya possuem luz de mensagem embutida. Também para todos os usuários de telefone, o aplicativo one-X Portal for IP Office fornece indicação de espera de mensagem.

### **Links relacionados**

Indicação de mensagem em espera para telefones analógicos na página 749 [Indicação de mensagem em espera para troncos analógicos](#page-749-0) na página 750

# **Indicação de mensagem em espera para telefones analógicos**

Para os telefones analógicos, o sistema suporta diversos métodos de indicação de mensagem em espera (MWI). O método usado por um ramal analógico individual é definido no campo **Ramal | Analógico | Tipo de indicação da luz de mensagem em espera**. Esses métodos são

- **101V**
- **51V escalonada**
- **81V**
- **Bellcore FSK**
- **Line Reversal A**
- **Line Reversal B**
- **Nenhum**
- **Ativado**

O método 101V pode ser usado somente com um módulo de expansão Phone V2.

O 81V é normalmente usado em países europeus. O 51V em etapas é usado na maioria dos outros países. Contudo, o método atual usado para um modelo em particular de telefone analógico deve ser confirmado na documentação do fabricante do telefone.

<span id="page-749-0"></span>O campo **Tipo de indicação da luz de mensagem em espera** também fornece opções para **Nenhum** (sem operação de MWI) e **Ativo**. **Ativado** seleciona um método de indicação de mensagem em espera baseado no local do sistema.

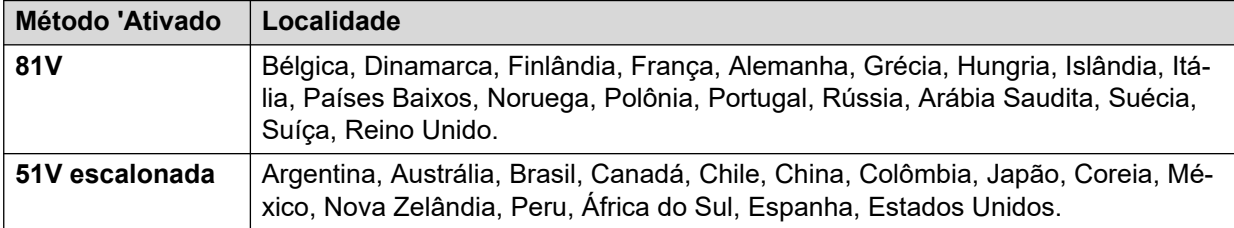

No caso do Reino Unido como local do sistema (eng), o Tipo de exibição do chamador padrão (Reino Unido) permite atualizações de uma tela ICLID enquanto o telefone está inativo. O sistema usa esses recursos para exibir o número de mensagens novas e o número total de mensagens que um usuário tem na sua caixa postal. Este recurso não é compatível com outros Tipos de identificação do chamador.

# **Indicação de mensagem em espera do Grupo de busca**

Por padrão, não é fornecida nenhuma indicação de mensagem em espera para caixas postais de correio de voz de grupo. A indicação de mensagem em espera pode ser configurada adicionando uma entrada **H** seguida pelo nome dos grupos de busca na guia Números de origem do usuário que deseja a indicação de mensagem em espera para aquele grupo. Por exemplo, para o grupo Vendas, adicione **HVendas**. A indicação de mensagem em espera do grupo de busca não exige que o usuário seja um membro do grupo.

# **Links relacionados**

[Indicação de mensagem em espera](#page-748-0) na página 749

# **Indicação de mensagem em espera para troncos analógicos**

O IP Office pode fornecer um MWI para troncos analógicos a partir da rede PSTN que termina em um cartão ATM4U-V2. Diversos usuários podem ser configurados para receber um MWI de uma única linha analógica. Os usuários podem receber um MWI de diversas linhas. Configurar um usuário para o MWI inclui a configuração de uma tecla para discar automaticamente para o centro de mensagem.

Observe as seguintes condições:

- Apenas suportado para troncos analógicos terminando no cartão ATM4U-V2.
- Quando a opção Tronco MWI analógico for selecionada como Tipo de correio de voz, nenhum outro sistema de correio de voz ficará ativo. Como resultado, os anúncios da fila do grupo de caça não são suportados, uma vez que precisam do Embedded VoiceMail ou do Voicemail Pro.
- Todos os troncos analógicos configurados para MWI devem usar o mesmo número do centro de mensagem. Diversos centros de mensagem não são suportados.
- Não suportado no One-X Portal.
- Nenhum TAPI é fornecido para o status do MWI do tronco analógico.
- Se a linha analógica estiver em um nó diferente do telefone do usuário, esse telefone não pode receber um MWI para a linha.
- A germinação móvel não é suportada. O MWI do tronco analógico é exibido apenas no conjunto mestre.
- A germinação interna não é suportada automaticamente. No entanto, o conjunto germinado pode ser configurado para receber o mesmo MWI de tronco analógico que o conjunto mestre.

# **Configuração do MWI para um tronco analógico**

- 1. Vá para **Sistema | Correio de voz**. No campo **Correio de voz**, selecione **Tronco MWI analógico**.
- 2. No campo **Destino**, insira o número de telefone do centro de mensagem.
- 3. Selecione a **Linha** que deseja configurar para o MWI do analógico; e depois, a guia **Opções analógicas**.
- 4. No campo **Padrão do MWI**, selecione **Bellcore FSK**.
- 5. Selecione o **Usuário** que deseja configurar para o MWI e então selecione a guia **Programação de tecla**.
- 6. Selecione a tecla que deseja configurar e clique em **Editar.**
- 7. No campo **Ação**, clique no botão de navegação (...) e selecione **Avançado > Correio de voz > Monitorar tronco MWI analógico**.
- 8. No campo **Dados da ação**, insira o ID de aparência da linha analógica.

# **Links relacionados**

[Indicação de mensagem em espera](#page-748-0) na página 749

# <span id="page-751-0"></span>**Capítulo 71: Configuração de direitos do usuário**

Para a maioria das configurações de um modelo de direitos do usuário, a lista suspensa adjacente é utilizada para indicar se a configuração faz parte do modelo ou não. As opções suspensas são:

- **Aplicar valor de direitos do usuário** Aplica o valor definido no modelo de direitos do usuário a todos os usuários associados ao modelo.
	- A configuração correspondente do usuário fica desativada e exibe um  $\bullet$  símbolo de bloqueio.
	- Os usuários que tentarem mudar as configurações utilizando códigos curto recebem um tom de inacessível.
- **Não faz parte dos direitos do usuário** Ignora as configurações do modelo de direitos do usuário.

### **Direitos do usuário padrão**

Nos sistemas padrão, os direitos do usuário a seguir são criados como parte da configuração padrão. Os campos não listados não fazem parte dos direitos do usuário.

#### **C<sub>3</sub>** Nota:

Quando um usuário faz logon como agente do Outbound Contact Express, os direitos de usuário para discagem externa são automaticamente aplicados. Quando o agente faz logoff, os direitos de usuário anteriores são aplicados.

 $\checkmark$  = definido como ativado.  $\checkmark$  = definido como desativado.  $\checkmark$  = Não faz parte dos direitos do usuário.

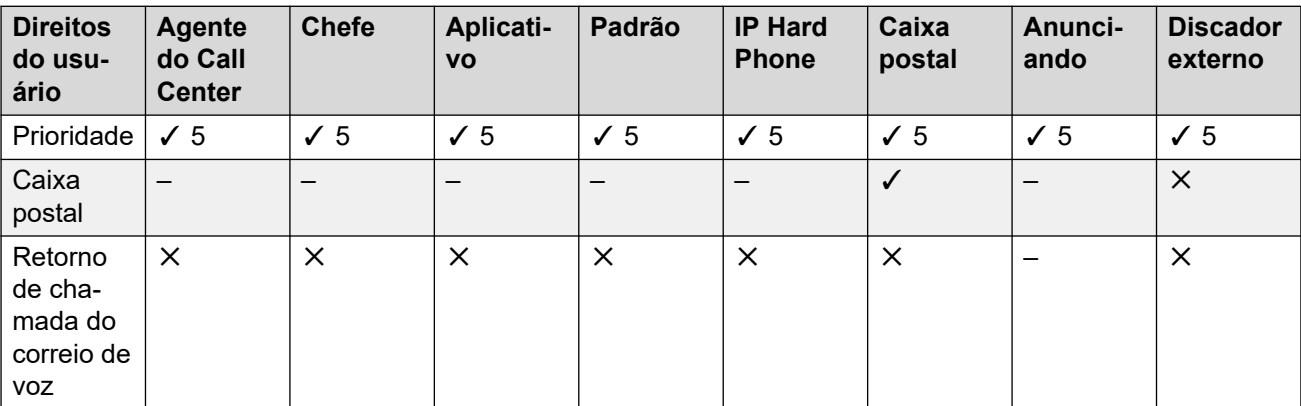

*A tabela continua…*

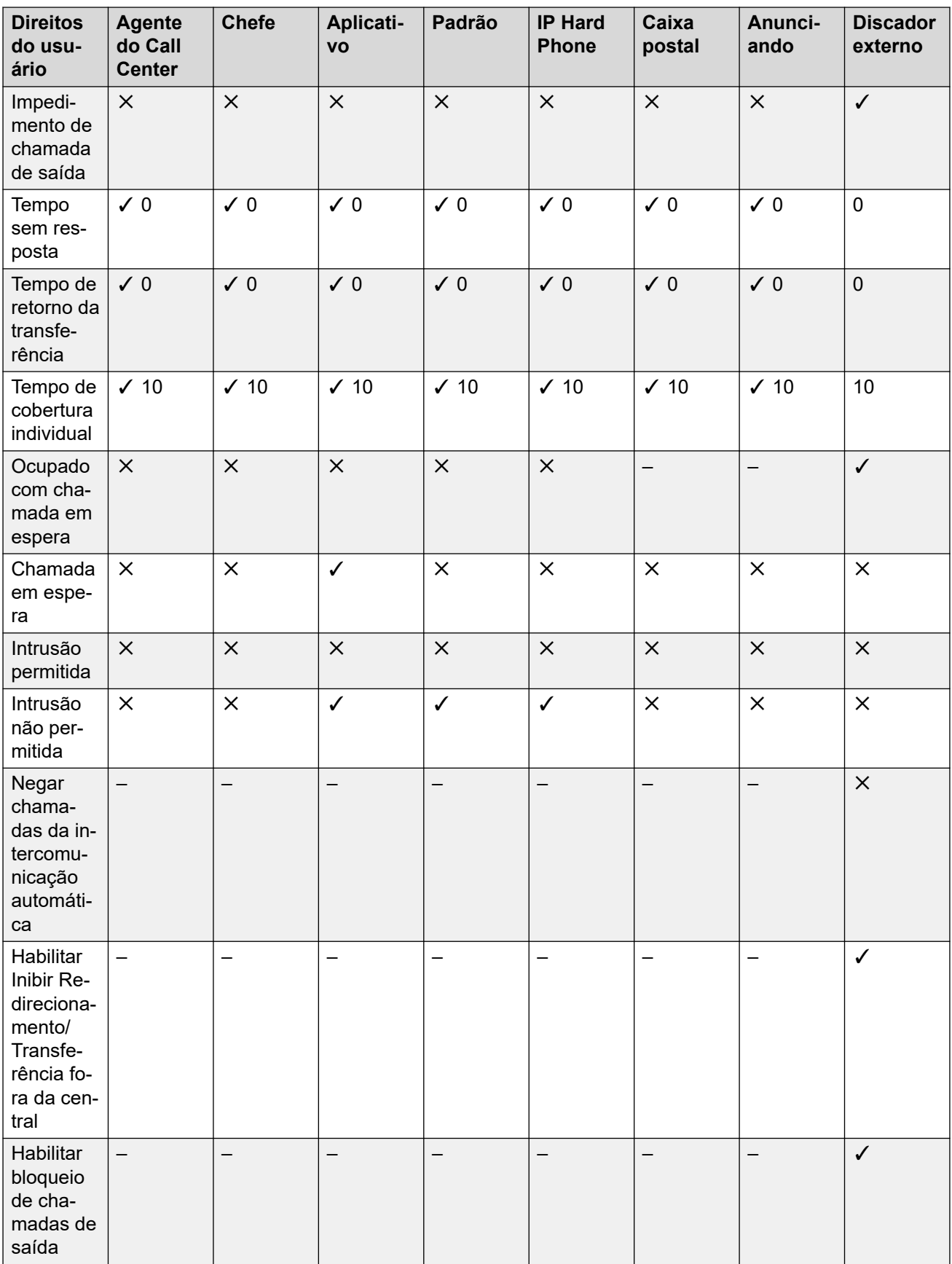

*A tabela continua…*

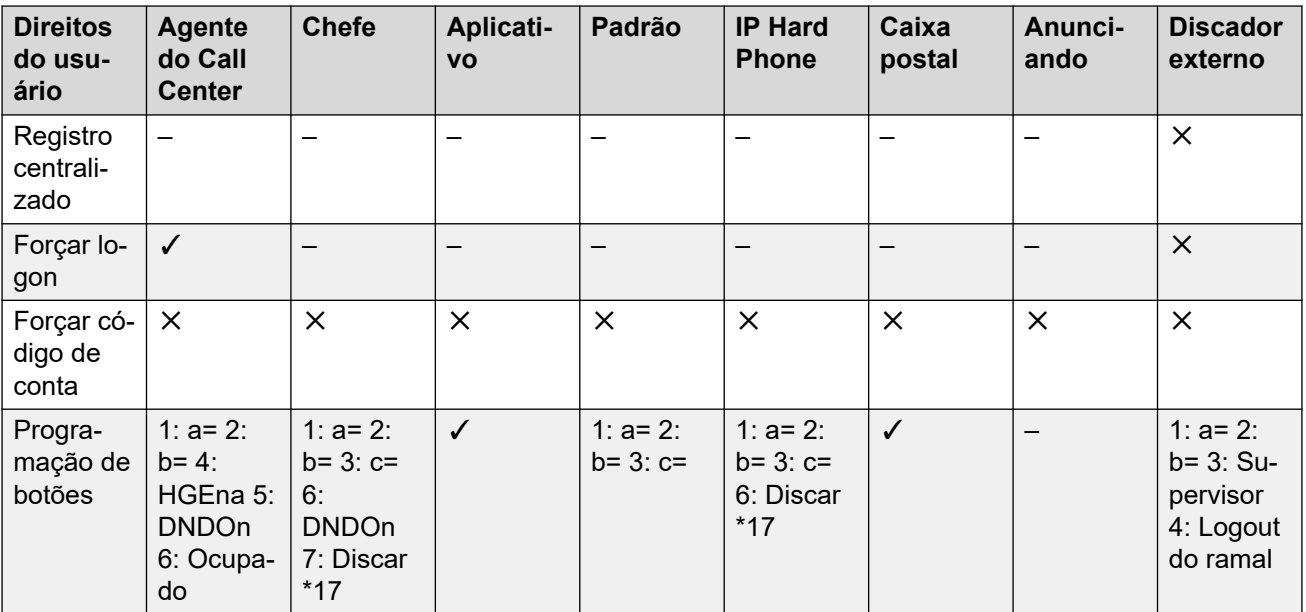

Como adicionar direitos do usuário na página 754 Como criar direitos do usuário com base em um usuário existente na página 754 [Como associar direitos do usuário a um usuário](#page-754-0) na página 755 [Copiar configurações de direitos do usuário nas configurações do usuário](#page-754-0) na página 755

# **Como adicionar direitos do usuário Procedimento**

- 1. Selecione **Direitos do usuário**.
- 2. Clique em **d** v e selecione **Direitos do usuário**.
- 3. Digite um nome.
- 4. Configure os direitos do usuário conforme necessário.
- 5. Clique em **OK**.

# **Links relacionados**

[Configuração de direitos do usuário](#page-751-0) na página 752

# **Como criar direitos do usuário com base em um usuário existente**

**Sobre esta tarefa**

# <span id="page-754-0"></span>**Procedimento**

- 1. Selecione **Direitos do usuário**.
- 2. No painel do grupo, clique com o botão direito e selecione **Novos direitos do usuário a partir de um usuário**.
- 3. Selecione o usuário e clique em **OK**.

### **Links relacionados**

[Configuração de direitos do usuário](#page-751-0) na página 752

# **Como associar direitos do usuário a um usuário**

# **Procedimento**

- 1. Selecione **Direitos do usuário** ou **Usuário**.
- 2. No painel do grupo, clique com o botão direito e selecione **Aplicar direitos do usuário aos usuários**.
- 3. Selecione os direitos do usuário a serem aplicados.
- 4. Na sub guia **Membros desses direitos do usuário** selecione os usuários para os quais os direitos do usuário devem ser aplicados de acordo com os Direitos do usuário no horário de expediente.
- 5. Na sub-guia **Membros quando fora do horário de expediente** selecione os usuários que devem utilizar os direitos do usuário selecionados como seus direitos do usuário fora do horário de expediente.
- 6. Clique em **OK**.

# **Links relacionados**

[Configuração de direitos do usuário](#page-751-0) na página 752

# **Copiar configurações de direitos do usuário nas configurações do usuário**

# **Sobre esta tarefa**

Este processo substitui as configurações atuais de um usuário pelas configurações que fazem parte dos direitos do usuário selecionados. Não associa o usuário aos direitos do usuário.

# **Procedimento**

- 1. Selecione **Direitos do usuário**.
- 2. No painel do grupo, clique com o botão direito e selecione **Copiar valores de direitos do usuário para os usuários**.
- 3. Selecione os direitos do usuário a serem aplicados.
- 4. Clique em **OK**.

[Configuração de direitos do usuário](#page-751-0) na página 752
# <span id="page-756-0"></span>**Capítulo 72: DND, Siga-me e Redirecionamento**

Esta seção contém tópicos que abordam como os usuários podem fazer com que suas chamadas sejam redirecionadas automaticamente. Conforme se mencionou antes, há uma ordem de prioridade na qual os métodos de redirecionamento são usados.

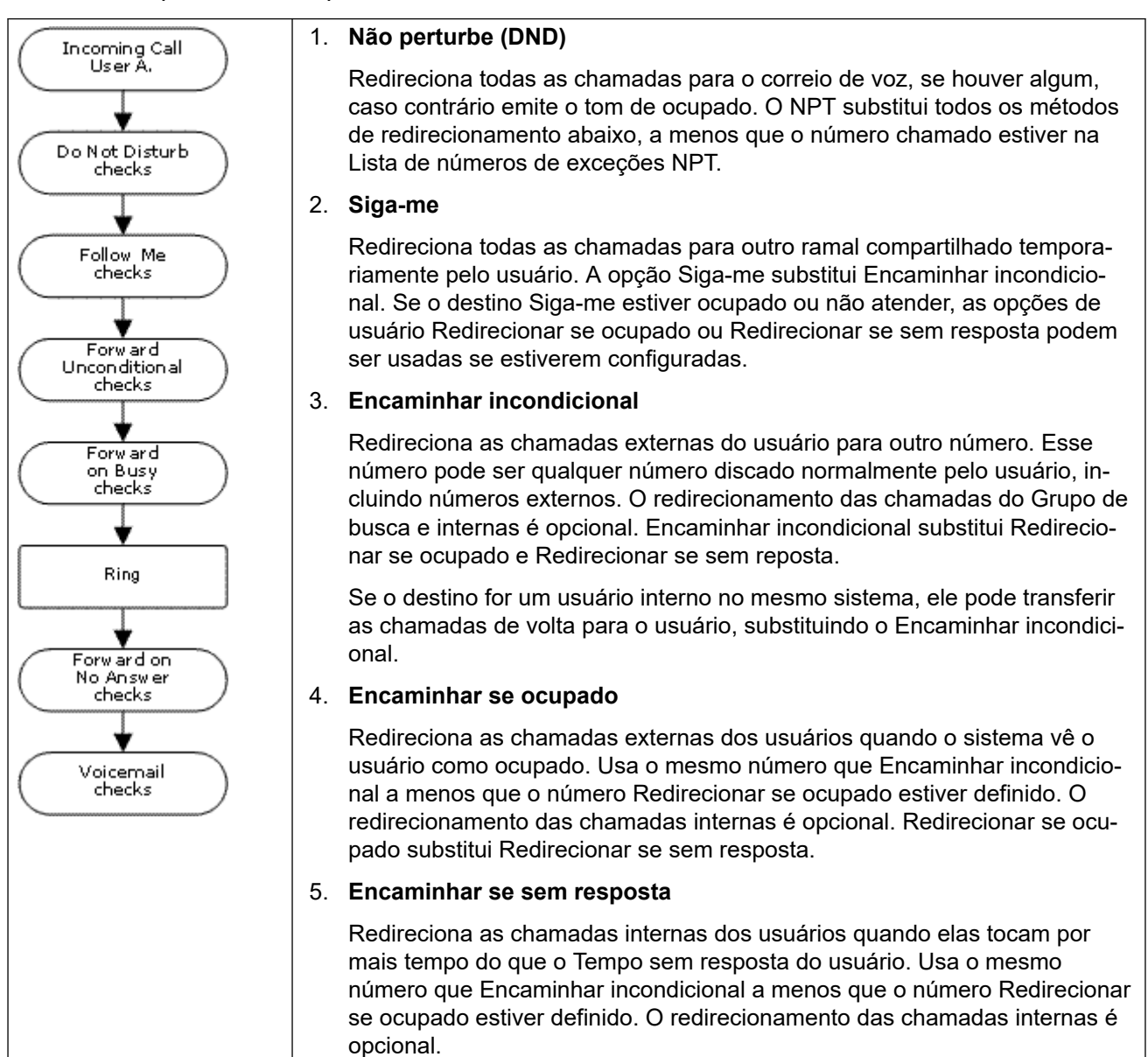

**Recuperando chamadas redirecionadas externamente:** 

Quando uma chamada é redirecionada para um destino externo e recebe tom de ocupado ou não é atendida dentro do período de tempo do **Tempo sem resposta** do usuário, o sistema tenta recuperar a chamada. Se redirecionada para um tronco que não indica seu estado, a chamada será considerada atendida, por exemplo, troncos de inicialização de loop analógico.

#### **Restrições de redirecionamento fora da central:**

O redirecionamento do usuário está sujeito às mesmas restrições das chamadas de transferência. Para impedir um usuário de redirecionar as chamadas para um número externo a opção **Inibir redirecionamento/Transferência fora da central (Usuário | Telefonia | Configurações de supervisor)**. Para impedir todos os usuários de redirecionarem as chamadas para números externos a opção **Inibir redirecionamento/Transferência fora da central** pode ser usada.

Ao transferir uma chamada para outro ramal que possui o redirecionamento habilitado, o tipo de chamada sendo transferida é utilizado. Por exemplo, ao transferir uma chamada externa, o destino da transferência possui o redirecionamento de chamadas externas ativado e, por isso, o redirecionamento é usado.

#### **Bloqueio de redirecionamento:**

A configuração Bloquear redirecionamento é usada para impor um roteamento previsível de chamadas, onde a chamada sempre deve ir para o mesmo destino. Essa configuração foi implementada para aplicações de centro de contatos.

Bloqueio de Encaminhamento pode ser definido para um usuário na página **Usuário | Encaminhamento** ou como uma definição de direitos de usuário na página **Direitos de usuário | Encaminhamento**.

#### **Links relacionados**

Não perturbe (DND) na página 758 [Siga-me](#page-759-0) na página 760 [Encaminhar incondicional](#page-761-0) na página 762 [Redirecionar se ocupado](#page-764-0) na página 765 [Encaminhar se sem resposta](#page-766-0) na página 767 [Definindo o status de ocupado do usuário](#page-768-0) na página 769 [Encadeamento](#page-769-0) na página 770

# **Não perturbe (DND)**

**Resumo**: Redirecionar todas as chamadas para tom de ocupado ou para correio de voz, se disponível, exceto aquelas na lista de exceções do DND.

Não perturbe (DND) destina-se ao uso quando o usuário está presente, mas por algum motivo não quer ser interrompido. Assim, as chamadas são enviadas ao correio de voz se disponível, caso contrário elas recebem um tom de ocupado.

• **Exceções** Números específicos podem ser adicionados à lista de exceções do Não perturbe do usuário. Chamadas desses números substituem o DND. Os curingas N e X podem ser utilizados no final dos números de exceção para coincidir com uma faixa de números. Para números externos, isto usa a ID da linha do chamador de entrada (ICLID) recebida com a chamada.

- **Prioridade** Habilitar o DND substitui qualquer Siga-me ou redirecionamento definido para o usuário, exceto para as chamadas na lista de exceções do Não perturbe do usuário.
- **Telefone** Quando habilitado, o telefone ainda pode ser usado para fazer chamadas. Um **N** é exibido em vários telefones da Avaya. Quando um usuário tiver o Não perturbe em uso, o seu ramal normal fornecerá um alternar tom de discagem quando fora do gancho.

#### **Aplicado a**

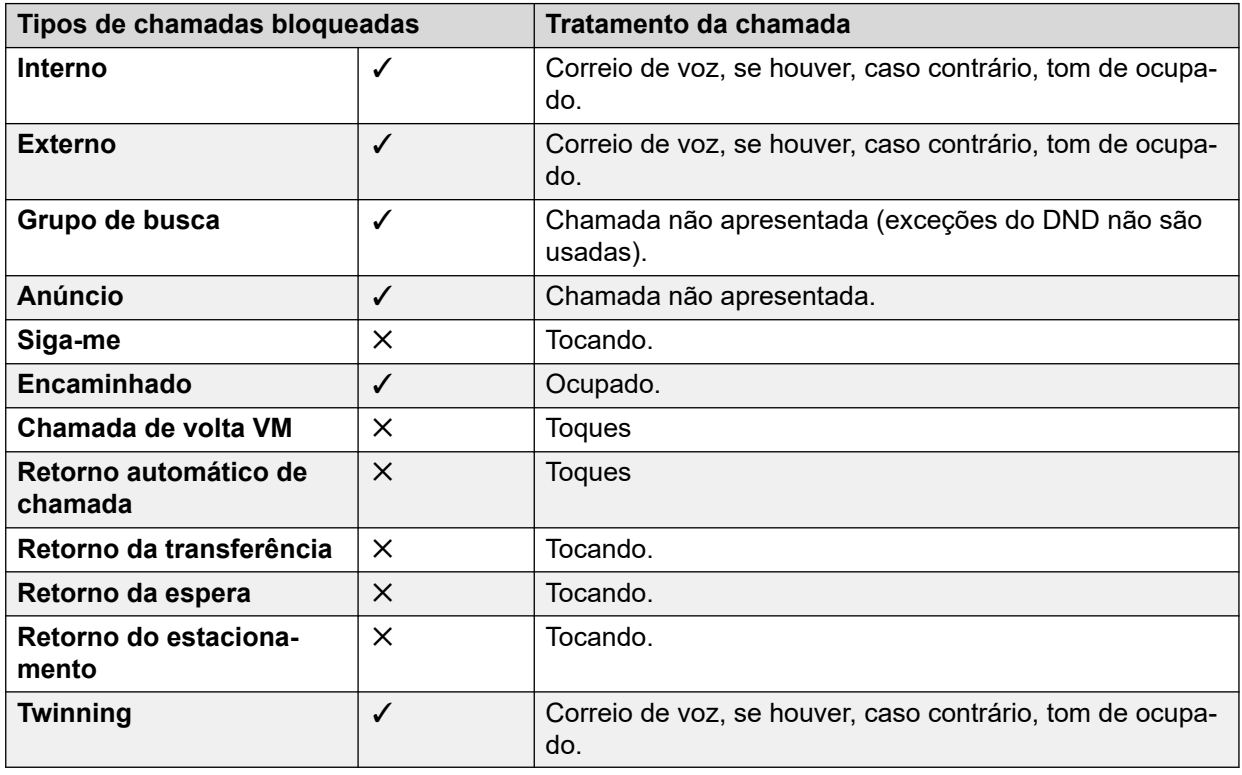

Não perturbe e Geminação

- **Mobile Twinning** Selecionar DND desativa a twinning móvel.
- **Geminação interna**
	- Fazer o logoff ou definir não perturbe no principal interrompe o alerta de chamadas simultâneas também no secundário.
	- Fazer logoff ou definir não perturbe no secundário somente afeta o secundário.
- **Lista de exceções do Não perturbe** Para ambos os tipos de twinning, quando DND estiver selecionado, as chamadas dos números inseridos na Lista de exceções do Não perturbe do usuário são apresentadas aos telefones principal e secundário.

Controles do Não perturbe

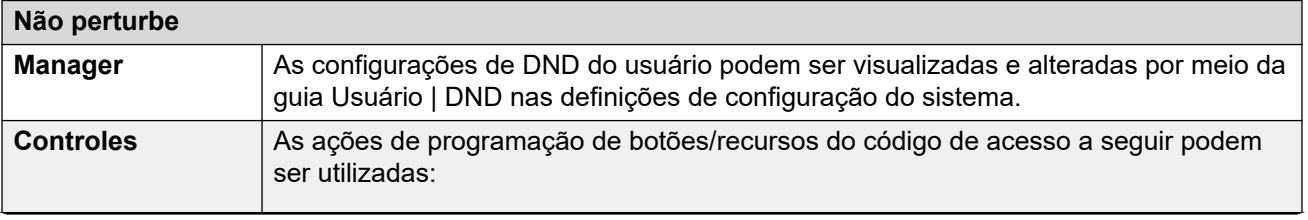

*A tabela continua…*

<span id="page-759-0"></span>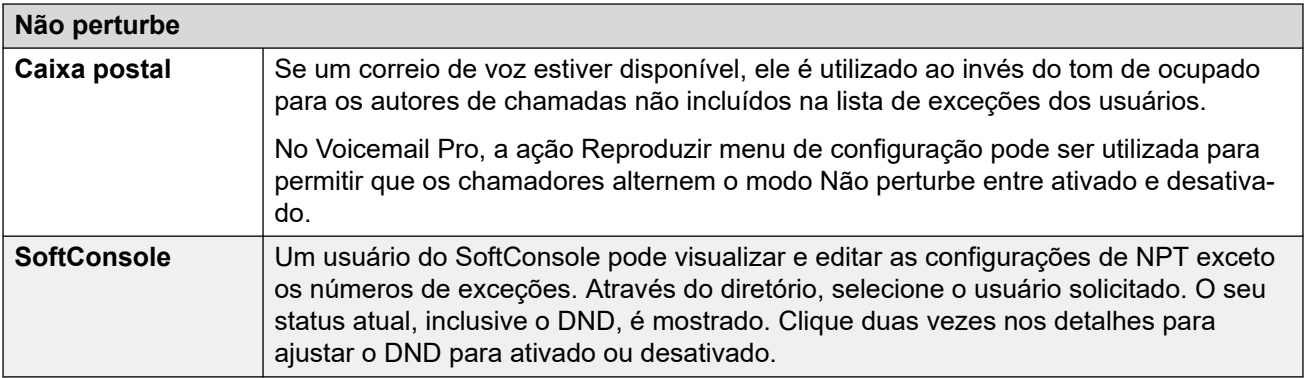

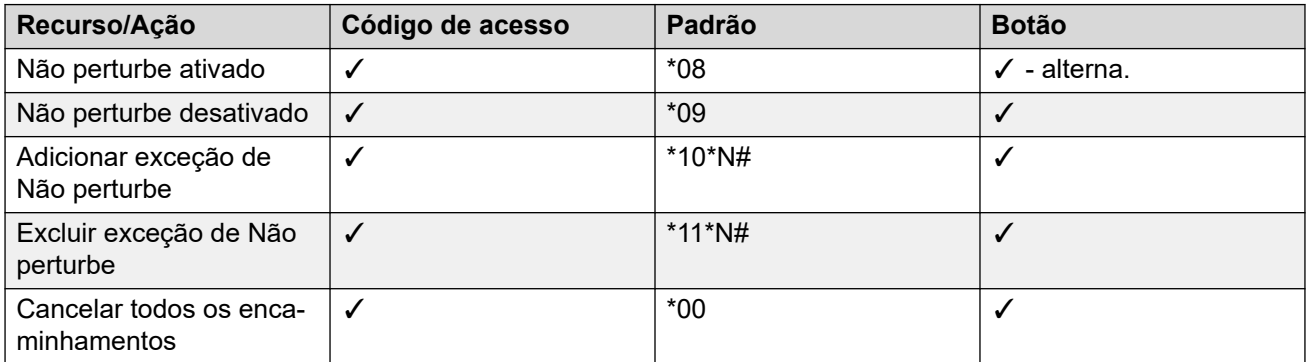

[DND, Siga-me e Redirecionamento](#page-756-0) na página 757

# **Siga-me**

**Resumo**: Redirecione suas chamadas para o ramal de outro usuário, mas use suas configurações de cobertura, redirecionamento e correio de voz se a chamada receber tom de ocupado ou não for atendida.

O Siga-me é usado quando um usuário estiver presente para atender as chamadas, mas por alguma razão estiver trabalhando em outro ramal, como sentado temporariamente na mesa de um colega, em um outro escritório ou numa sala de reuniões. Normalmente, o Siga-me é usado se não possui um código de logon de Telefone Hot Desking ou se não deseja impedir que seu colega receba suas próprias chamadas, por exemplo, vários usuários em um telefone.

#### • **Prioridade**

O Siga-me é substituído pelo Não perturbe, exceto para chamadores na Lista de números de exceções de não perturbe do usuário. O Siga-me substitui Encaminhar incondicional, mas pode ser seguido por Redirecionar se ocupado ou Redirecionar se sem resposta baseado no status do destino Siga-me.

#### • **Destino**

O destino deve ser um número de ramal de usuário interno. Não pode ser um número de ramal de Grupo de busca ou externo.

### • **Duração**

O tempo limite sem resposta do Siga-me do usuário. Se expirar, a chamada ou é redirecionada de acordo com a configuração Redirecionar se sem resposta, se for o caso, ou vai para o correio de voz, se estiver disponível. Caso contrário, a chamada continua a tocar no destino.

#### • **Telefone**

Quando ativado, o telefone pode ainda ser usado para fazer chamadas. Quando um usuário usa a opção Siga-me, seu ramal normal reproduzirá um tom de discagem diferente quando tirado do gancho.

### • **Exceções**

- O ramal de destino do Siga-me pode fazer e transferir chamadas para o siga-me de origem.
- As configurações de cobertura de chamada do usuário são aplicadas às chamadas Siga-me. As configurações de cobertura do destino não são aplicadas às chamadas Siga-me recebidas por ele.

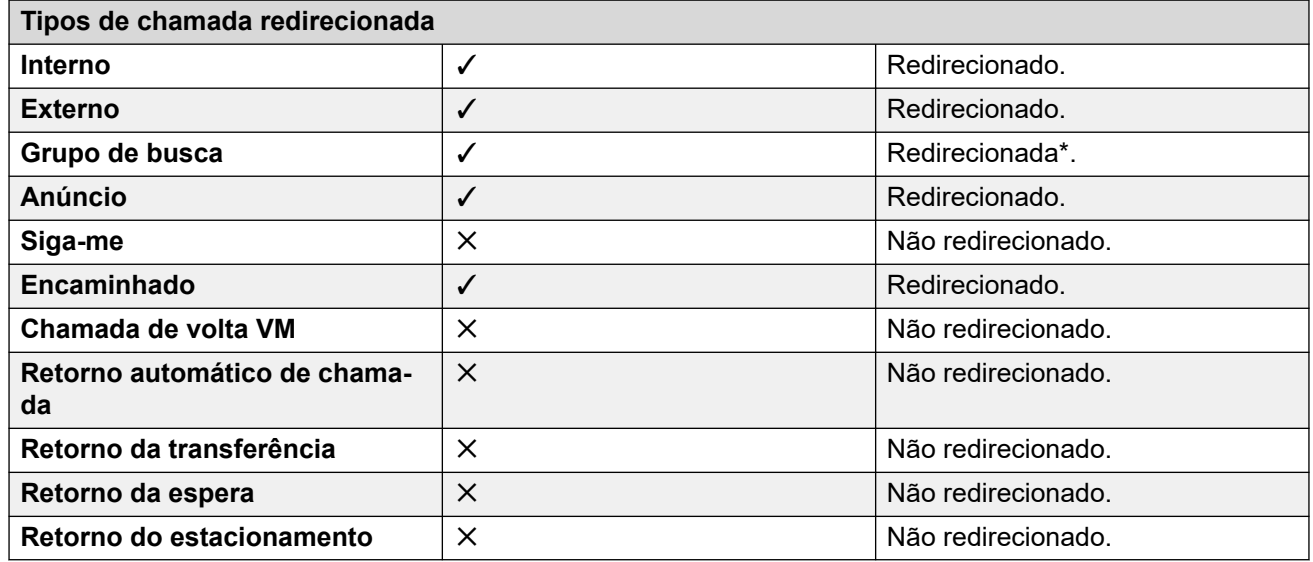

\*Exceto chamadas para os grupos do tipo "Espera mais longa".

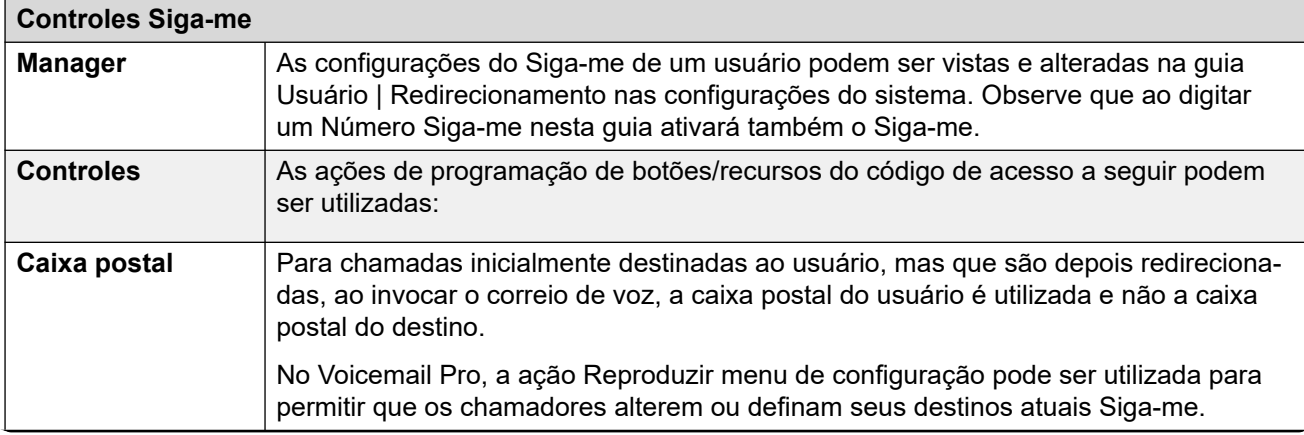

*A tabela continua…*

<span id="page-761-0"></span>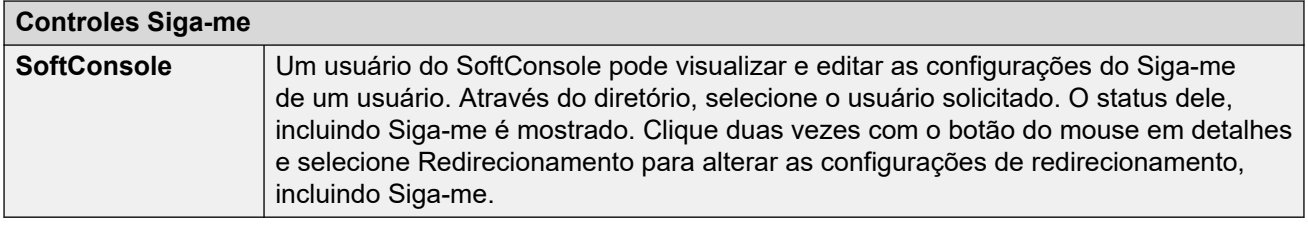

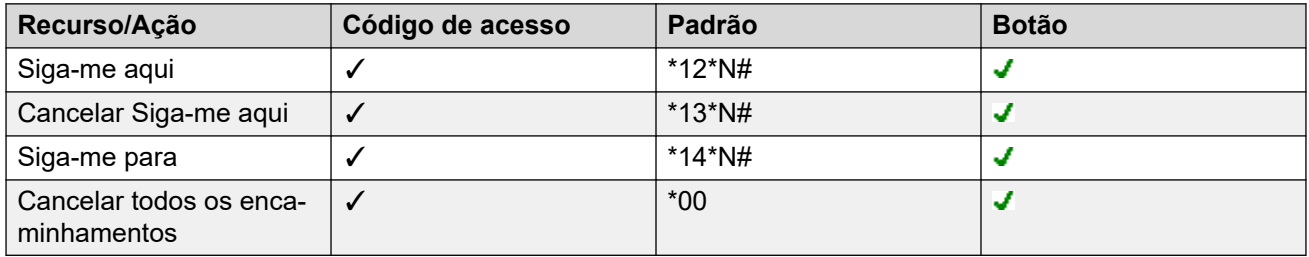

[DND, Siga-me e Redirecionamento](#page-756-0) na página 757

# **Encaminhar incondicional**

**Resumo:** Redirecione suas chamadas para outro número imediatamente, inclusive algum número externo que você possa discar.

• **Prioridade**

Esta função é substituída por NPT e/ou Siga-me, se estiverem aplicados. **Encaminhar incondicional** substitui **Redirecionar se ocupado**.

• **Destino**

O destino pode ser qualquer número que o usuário discar. Se externo e Inibir transferências fora da central estiverem aplicados, o autor da chamada é redirecionado para um correio de voz se disponível, caso contrário ele recebe um tom de ocupado. Se o destino for um usuário interno no mesmo sistema, ele pode transferir as chamadas de volta para o usuário, substituindo o Encaminhar incondicional.

### • **Duração**

Depois de ser encaminhado durante o período sem resposta do usuário, se ainda não houver resposta, o sistema poderá aplicar opções adicionais. O sistema faz isso caso o usuário tenha que redirecionar caso sem resposta definida para o tipo de chamada ou caso o usuário tenha o correio de voz habilitado.

- Se o usuário tiver que redirecionar quando não tiver resposta definida para o tipo de chamada, ocorre uma rechamada e, em seguida, a chamada é encaminhada para o destino de redirecionar quando não tiver resposta.
- Se o usuário tiver o correio de voz habilitado, a chamada será redirecionada para o correio de voz.
- Se o usuário tiver ambas as opções definidas, a chamada será repetida e, em seguida, encaminhada para o destino de Redirecionar quando não tiver resposta durante o tempo sem atendimento. Se, mesmo assim, não houver resposta, a chamada será redirecionada para o correio de voz.

- Se o usuário não tiver nenhuma das opções definida, a chamada permanecerá redirecionada pelas configurações de Encaminhar incondicional.

Observe que, em chamadas redirecionadas por meio de troncos externos, a detecção de que a chamada ainda não foi atendida requer a indicação do progresso da chamada. Por exemplo, as linhas analógicas não fornecem sinalização de progresso da chamada. Portanto, as chamadas encaminhadas por meio de linhas analógicas são tratadas como atendidas e não são rechamadas.

#### • **Telefone**

Quando ativado, o telefone pode ainda ser usado para fazer chamadas. Um **D** é exibido nos telefones DS. Quando o usuário tiver o redirecionar incondicional em uso, o seu ramal normal dará um alternar tom de discagem quando fora do gancho.

#### • **Chamadas encaminhadas**

Depois que a chamada for encaminhada para um destino interno, ela ignorará quaisquer configurações posteriores de **Encaminhar se sem resposta** ou **Encaminhar se ocupado** do destino, mas poderá seguir configurações adicionais de **Encaminhar incondicional**, a não ser que isso crie um loop.

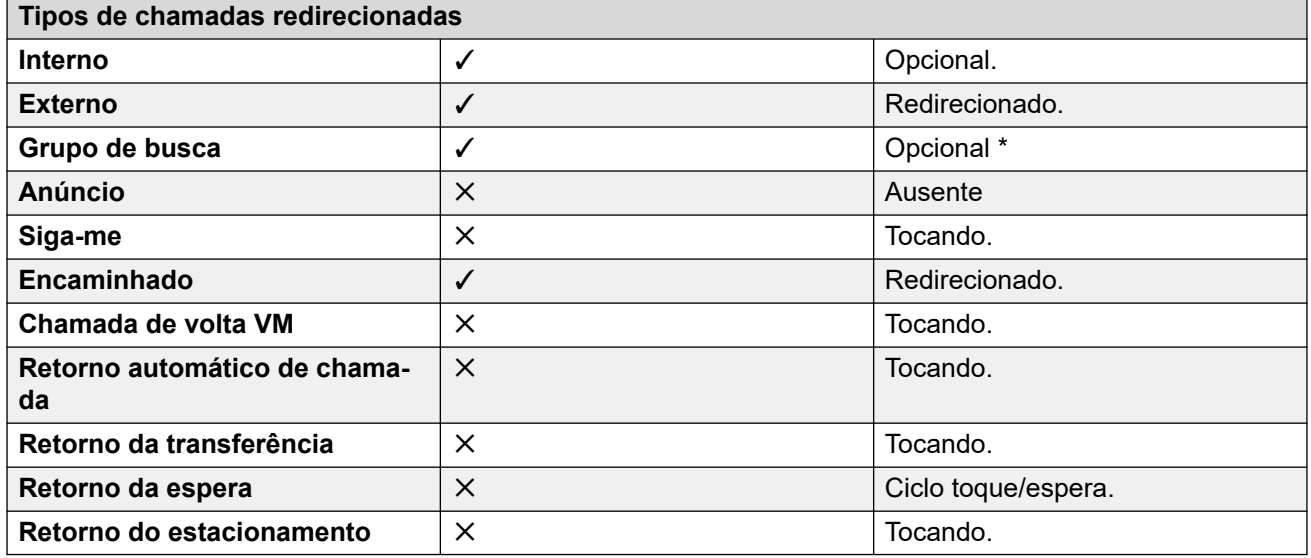

\*Opcional somente para chamadas destinadas a grupo do tipo sequencial e circular. Inclui uma chamada interna a um Grupo de busca independente da configuração interna do redirecionamento.

#### • **Para Voicemail:** Padrão = Desligado

Se selecionado e Encaminhar incondicional estiver habilitada, as chamadas serão encaminhadas à caixa postal do correio de voz do usuário. As configurações **Número de redirecionamento** e **Redirecionar chamadas de grupo de busca** não são utilizadas. Essa opção não fica disponível se o **Tipo caixa postal** do sistema estiver definido como **Nenhum**. Usuários dos telefones 1400, 1600, 9500 e 9600 Series podem selecionar essa configuração no menu do telefone. Observe que, se o usuário desabilitar a opção Encaminhar incondicional, a configuração **Para Voicemail** será apagada.

Controles do Encaminhar incondicional

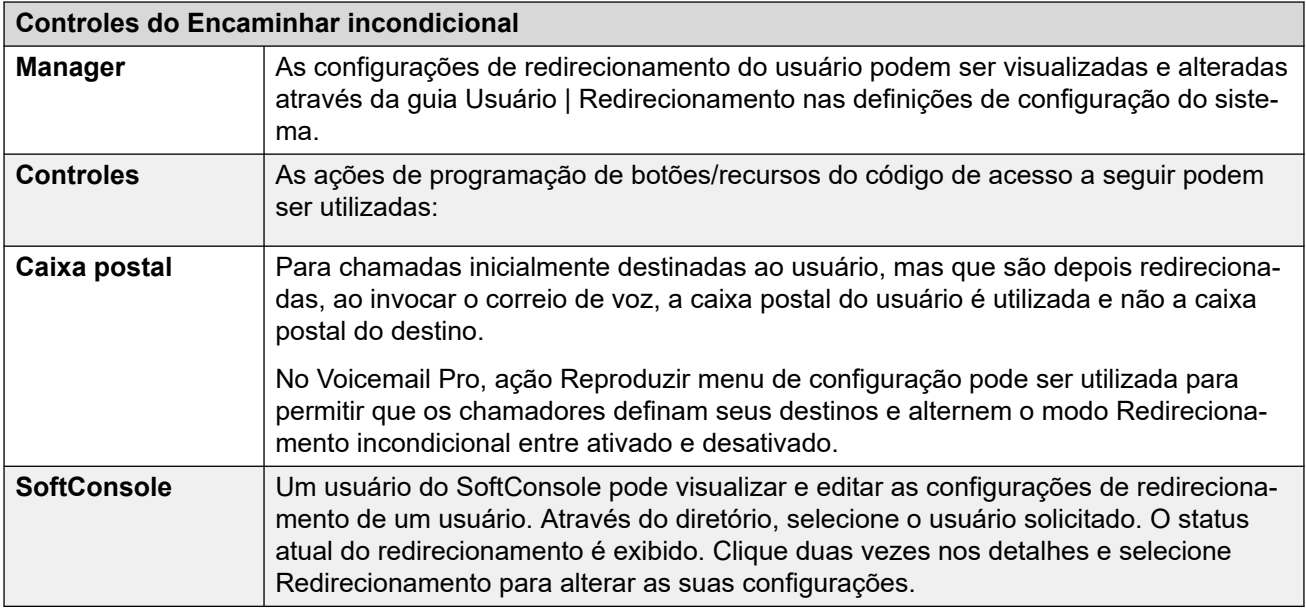

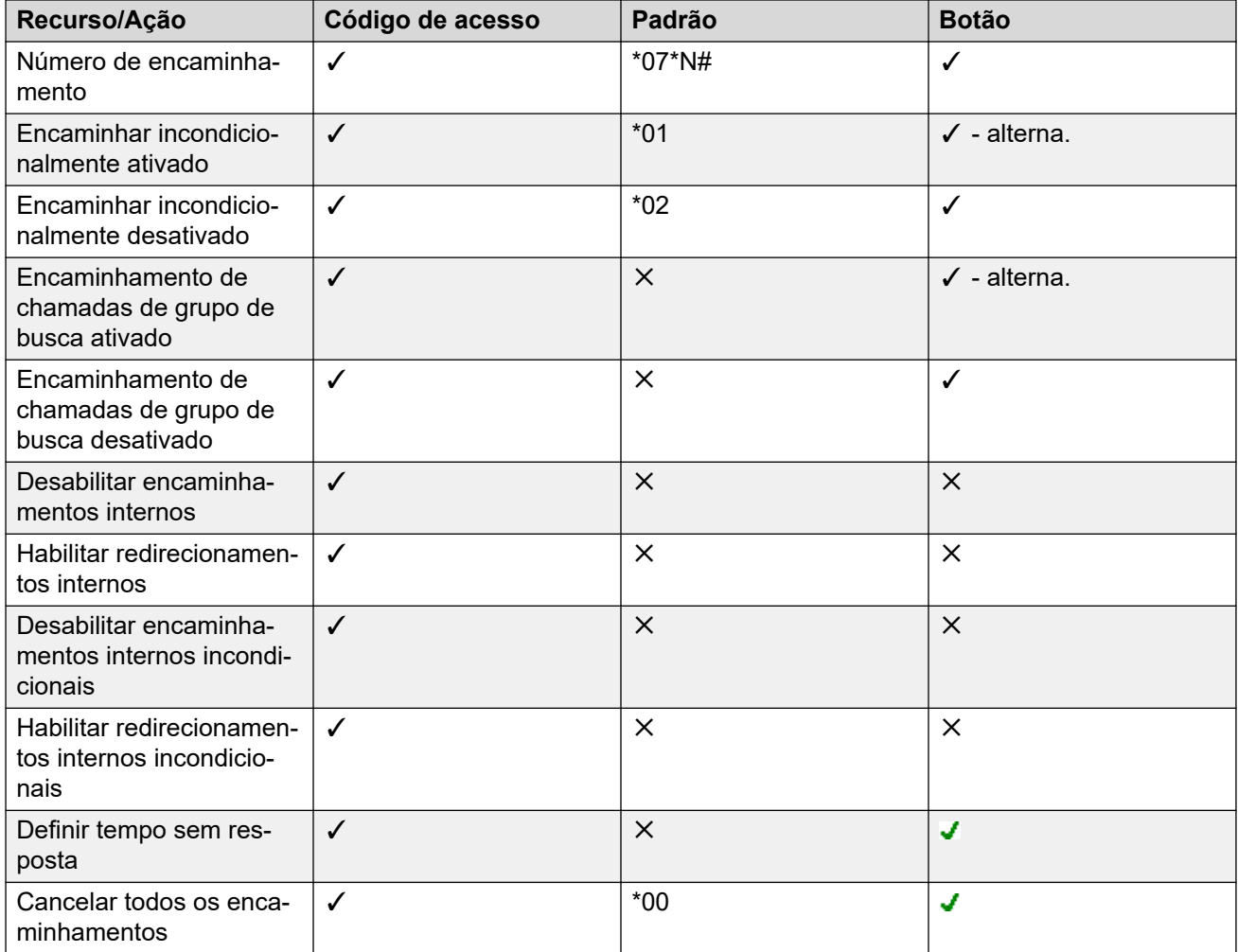

[DND, Siga-me e Redirecionamento](#page-756-0) na página 757

# <span id="page-764-0"></span>**Redirecionar se ocupado**

**Resumo**: redirecione suas chamadas para outro número quando estiver ocupado, inclusive algum número externo que você possa discar.

O método pelo qual o sistema determina se um usuário está 'ocupado' para chamadas depende de fatores, tais como se existem vários botões de aparência em chamada, ou se Chamada em espera ou Ocupado em espera estão definidos. Veja Ocupado.

### • **Prioridade**

Esta função é substituída por NPT e/ou Redirecionar incondicional, se estiverem aplicados. Pode ser aplicado após uma tentativa de Siga-me. Ele substitui Redirecionar se sem resposta.

### • **Destino**

O destino pode ser qualquer número que o usuário discar. O número de destino de Encaminhar incondicional é utilizado a menos que um número separado para Redirecionar se número ocupado for definido. Se Inibir transferências fora da central for aplicado, o autor da chamada é redirecionado para um correio de voz se disponível, caso contrário ele recebe um tom de ocupado.

### • **Duração**

O destino toca utilizando o redirecionamento do usuário Tempo sem resposta. Se expirar, a chamada vai para o correio de voz, se estiver disponível. As chamadas para um destino externo enviadas em troncos que não sinalizam seu estado, são consideradas como atendidas, por exemplo, troncos de inicialização de loop analógico.

#### • **Telefone**

Redirecionar se ocupado não é indicado e um tom de discagem normal é utilizado.

#### • **Chamadas encaminhadas**

Uma vez encaminhada a chamada ao destino interno, ele ignorará quaisquer configurações adicionais de **Redirecionar se sem resposta** ou **Redirecionar se ocupado**, mas poderá seguir as configurações adicionais de **Encaminhar incondicional**.

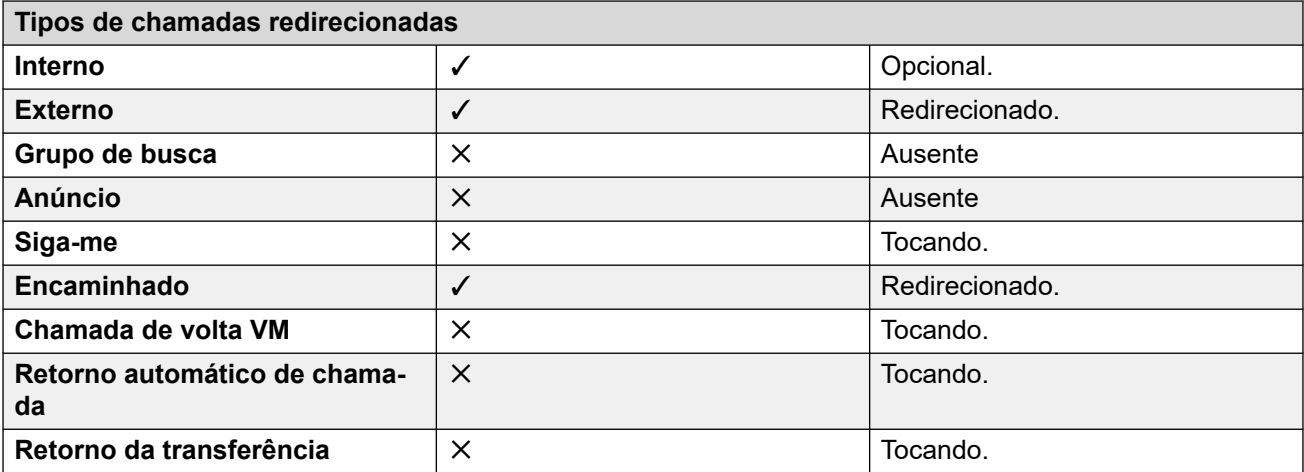

*A tabela continua…*

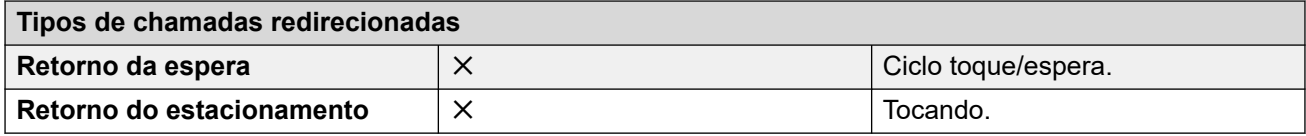

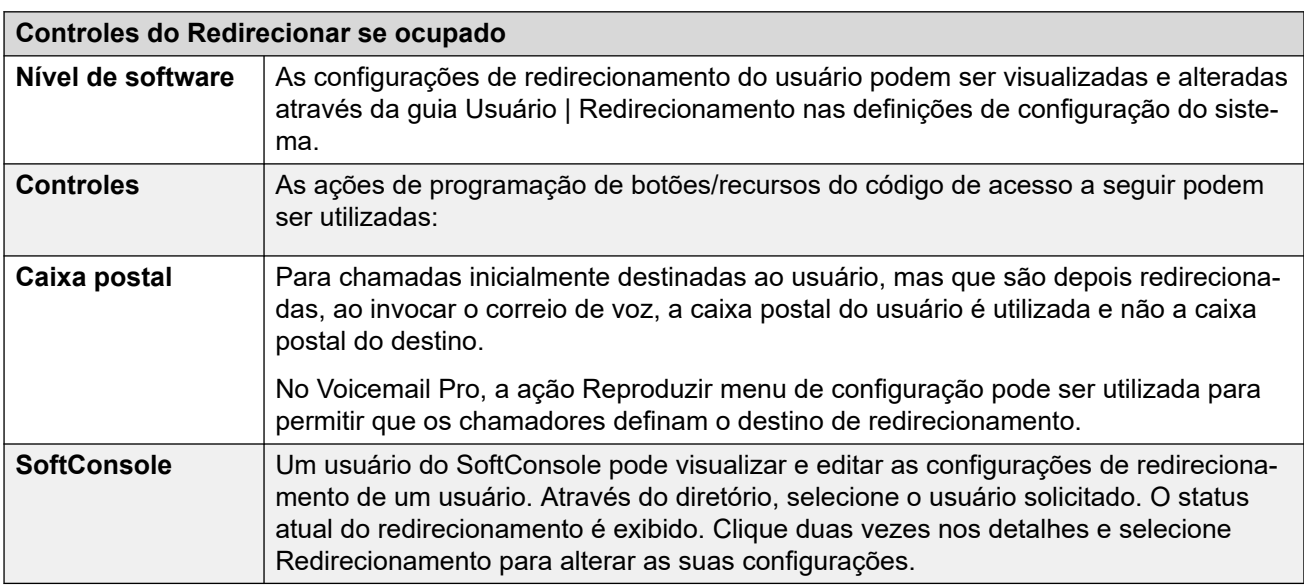

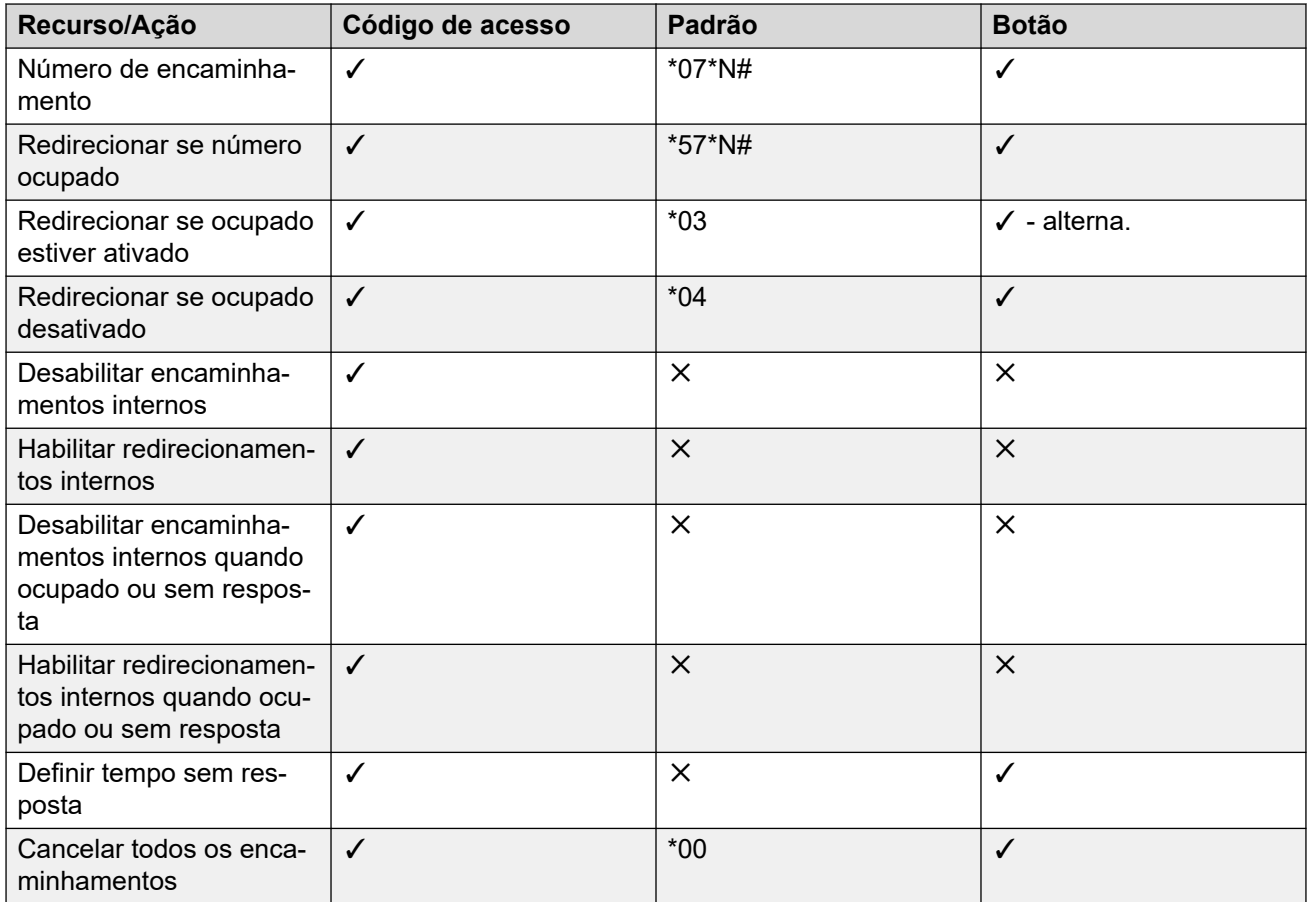

[DND, Siga-me e Redirecionamento](#page-756-0) na página 757

# <span id="page-766-0"></span>**Encaminhar se sem resposta**

**Resumo**: redirecione suas chamadas para outro número se tocarem sem serem atendidas.

#### • **Prioridade**

Esta função é substituída por NPT e Redirecionar se ocupado, se aplicados. Pode ser aplicado após uma tentativa de Siga-me. Encaminhar incondicional substitui Redirecionar se ocupado e Redirecionar se sem reposta.

#### • **Destino**

O destino pode ser qualquer número que o usuário discar. O número de destino de Encaminhar incondicional é utilizado a menos que um número separado para Redirecionar se número ocupado for definido. Se Inibir transferências fora da central for aplicado, o autor da chamada é redirecionado para um correio de voz se disponível, caso contrário ele recebe um tom de ocupado.

#### • **Duração**

O destino toca utilizando o redirecionamento do usuário Tempo sem resposta. Se expirar, a chamada vai para o correio de voz, se estiver disponível. Caso contrário, a chamada continua a tocar no destino. As chamadas para um destino externo enviadas em troncos que não sinalizam seu estado, são consideradas como atendidas, por exemplo, troncos de inicialização de loop analógico.

#### • **Telefone**

Redirecionar se sem resposta não é indicado e um tom de discagem normal é utilizado.

#### • **Chamadas encaminhadas**

Uma vez encaminhada a chamada ao destino interno, ele ignorará quaisquer configurações adicionais de **Redirecionar se sem resposta** ou **Redirecionar se ocupado**, mas poderá seguir as configurações adicionais de **Encaminhar incondicional**.

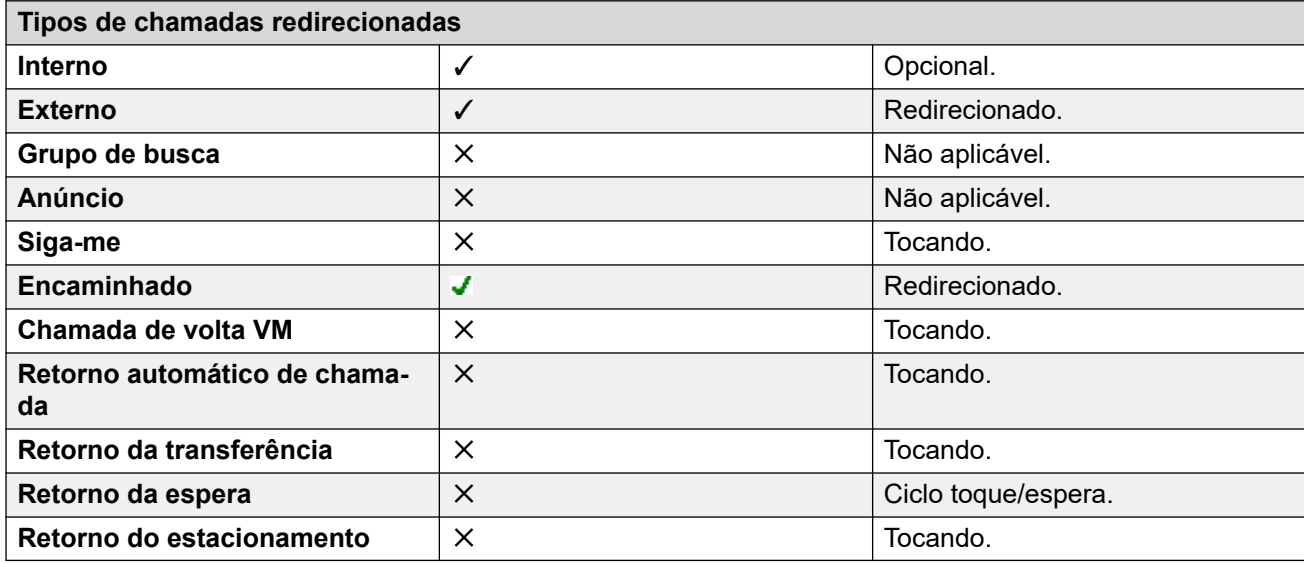

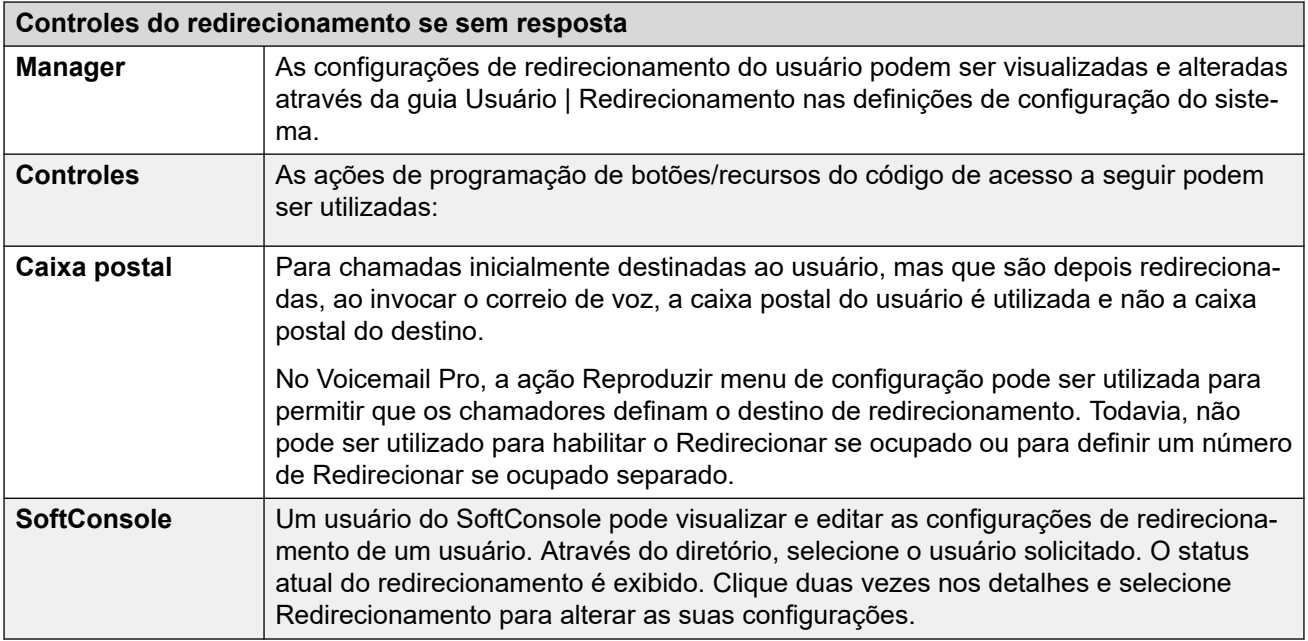

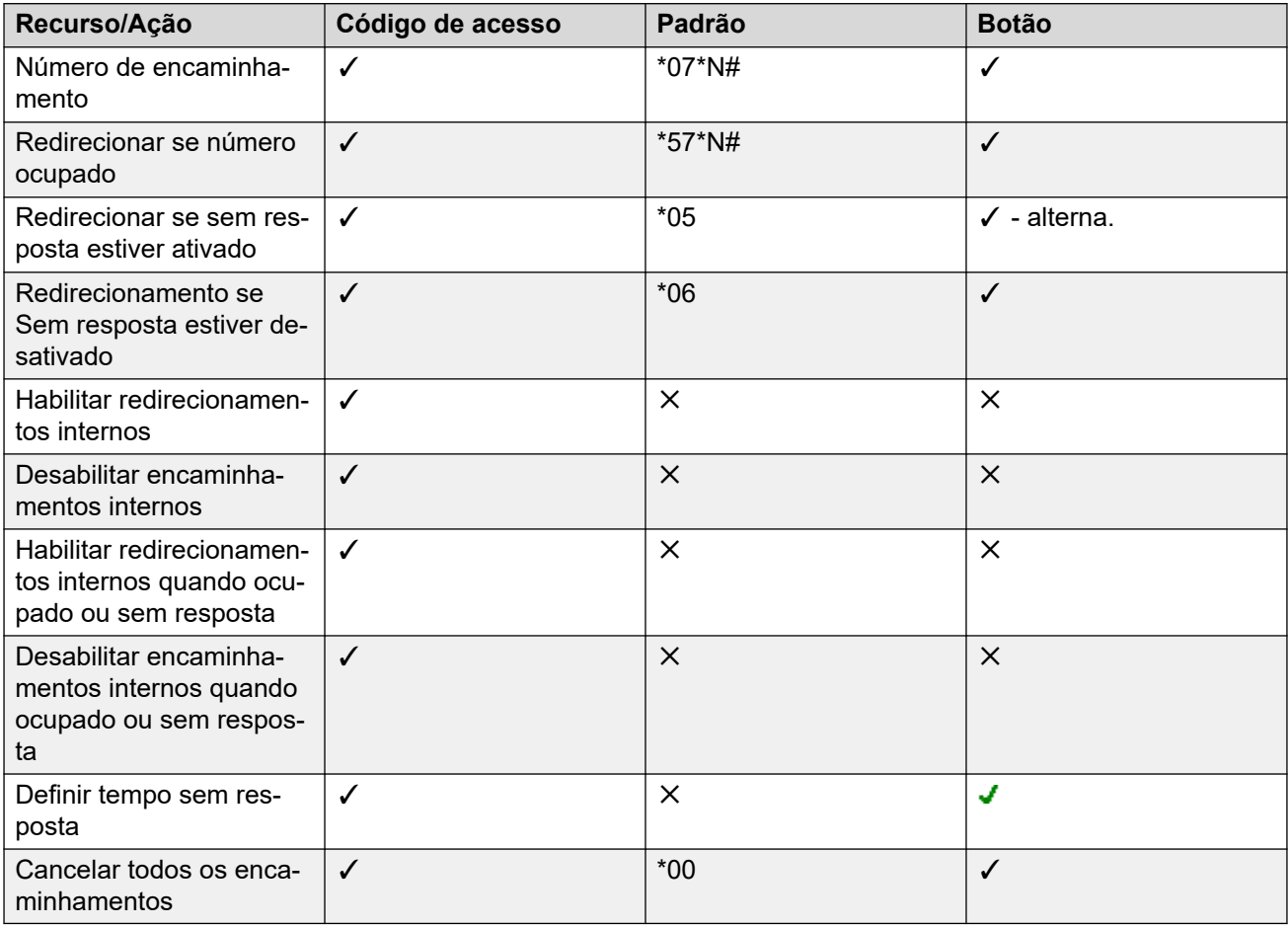

[DND, Siga-me e Redirecionamento](#page-756-0) na página 757

# <span id="page-768-0"></span>**Definindo o status de ocupado do usuário**

Vários recursos do sistema permitem que o usuário cuide de mais de uma chamada por vez. Portanto, o termo "ocupado" tem significados diferentes. Para os demais usuários significa que o usuário está indicado como estando ocupado. Para o sistema, significa que o usuário não pode receber chamadas adicionais. Este último é utilizado para acionar o "tratamento de ocupado", utilizando as configurações **Redirecionar se ocupado** do usuário ou redirecionando as chamadas para um correio de voz ou apenas retornando um tom de ocupado.

#### • **Indicação de ocupado**: **em uso**

A indicação de usuário ocupado fornecido aos botões programáveis e aos aplicativos do usuário, está baseada no status monitorado do gancho do usuário. Sempre que o usuário estiver fora do gancho, ele será indicado como ocupado independente da chamada em espera ou das configurações das apresentações da chamada.

#### • **Ocupado para chamadas adicionais**

Se um usuário pode receber ou não chamadas adicionais depende de vários fatores, tal como se descreve a seguir.

#### - **Conectado e presente**

O usuário está conectado a um ramal que, por sua vez, está conectado fisicamente ao sistema?

#### - **Ocupado com chamada em espera**

Se um usuário habilita suas configurações de ocupado com chamada em espera, sempre que houver uma chamada em espera, ele não estará mais disponível para chamadas entrantes adicionais.

#### - **Botões de aparência**

O botão de aparência do usuário é utilizado para receber chamadas entrantes. Geralmente, enquanto o usuário tiver botões de aparência em chamada livres, ele poderá receber chamadas adicionais. As exceções são:

#### • **Reservar última aparência**

Os usuários com botões de aparência requerem um botão de aparência em chamada livre para iniciar transferências ou conferências. Portanto, é possível por meio das definições de configuração do usuário reservar o último botão de aparência em chamada somente para as chamadas de saída.

#### • **Outros botões de aparência**

As chamadas podem ser indicadas também on-line, cobertura de chamada e botões de aparência em ponte.

#### • **Chamada em espera**

Os usuários de telefones sem botões de aparência podem usar as chamadas em espera. Isto acrescenta um tom de áudio, baseado no local do sistema, quando uma chamada adicional estiver esperando para ser atendida. Somente uma chamada em espera é suportada, as chamadas adicionais recebem um tratamento de ocupado.

#### • **Chamadas de grupo de busca**

A disponibilidade do usuário em receber chamadas de grupo está sujeita a vários outros fatores. Veja Disponibilidade do participante.

#### <span id="page-769-0"></span>**Links relacionados**

[DND, Siga-me e Redirecionamento](#page-756-0) na página 757

# **Encadeamento**

Encadeamento é o processo onde uma chamada redirecionada a um destino de usuário interno é encaminhada mais além pelas configurações de redirecionamento do próprio usuário.

• **Chamadas siga-me**

As chamadas siga-me não são encadeadas. Elas ignoram as configurações de Redirecionamento, Siga-me e Não perturbe do destino Siga-me.

• **Caixa postal**

Se a chamada for para o correio de voz, a caixa postal do destino inicial da chamada antes do redirecionamento será utilizada.

• **Looping**

Quando um loop for criado por uma sequência de redirecionamentos, o último não será aplicado. Por exemplo, os seguintes são ambientes em que A encaminha para B, B encaminha para C e C encaminha para A. Em cada caso, o sinal de encaminhamento não é usado pois o destino já está na cadeia de encaminhamento.

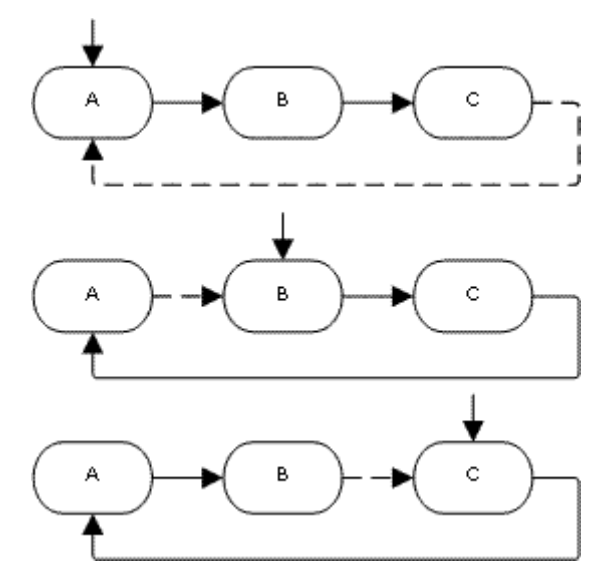

#### • **Loop do grupo de busca**

Caso um usuário encaminhe uma chamada para um grupo de busca do qual ele faz parte, a chamada de grupo não é apresentada para você, mas para outros membros do grupo de chamada.

#### • **Número máximo de encaminhamentos**

Um máximo de 10 trechos de redirecionamento são suportados para cada chamada.

### • **Chamadas encaminhadas**

Uma vez encaminhada a chamada ao destino interno, ele ignorará quaisquer configurações adicionais de **Redirecionar se sem resposta** ou **Redirecionar se ocupado**, mas poderá seguir as configurações adicionais de **Encaminhar incondicional**.

**Links relacionados**

[DND, Siga-me e Redirecionamento](#page-756-0) na página 757

# <span id="page-771-0"></span>**Capítulo 73: Logon temporário**

O logon temporário permite que os usuários façam logon em outro telefone. Suas chamadas de entrada serão redirecionadas para aquele telefone, bem como as suas configurações. Há uma variedade de configurações e recursos que afetam o logon e o logoff de telefones do sistema.

Para usar o compartilhamento de mesa, é necessário atribuir um **Código de logon** (**Usuário** > **Telefonia** > **Configurações de supervisor**) nas configurações do sistema.

Por padrão, cada ramal do sistema tem uma configuração **Ramal base**. Isso associa a extensão com o usuário cujas configurações de **Ramal** correspondem às do usuário padrão associado àquele ramal.

- Ao deixar em branco as configurações para um **Ramal Base** é possível ter um ramal sem usuário padrão associado. Só há suporte para isso em ramais que não são IP/ CTI. Os ramais neste estado usam as configurações de um usuário especial chamado **NenhumUsuário**. Nos telefones apropriados, a tela pode mostrar **NenhumUsuário**.
- Você pode criar usuários cujo número de telefone do ramal não esteja associado a nenhum ramal físico. Esses usuários devem possuir um código de logon para fazer logon em um telefone quando precisarem fazer ou receber chamadas. Assim, o sistema pode oferecer suporte para mais usuários do que o número de ramais físicos que possui.
- Os ramais remotos precisam ter um usuário padrão associado que esteja conectado. O perfil do usuário desse usuário estabelece o direito do ramal de operar como um ramal remoto. Qualquer outro usuário que faça logon por meio do usuário padrão também precisará ter um perfil do usuário que permita o uso de um ramal remoto.

### **Links relacionados**

Operação de compartilhamento de mesa na página 772 [Desconectando](#page-772-0) na página 773 [Controles de compartilhamento de mesa](#page-773-0) na página 774 [Compartilhamento de mesa em uma rede IP Office](#page-773-0) na página 774 [Agentes do Call Center](#page-774-0) na página 775 [Exemplos de telefone Hot Desking](#page-774-0) na página 775 [Desconexão automática](#page-776-0) na página 777

# **Operação de compartilhamento de mesa**

Quando outro usuário faz logon em um ramal, ele controla o respectivo telefone. Qualquer usuário existente, incluindo o usuário padrão associado, é desconectado desse telefone.

• Qualquer configuração de usuário não aplicável ao tipo de telefone no qual o usuário estabeleceu conexão fica inacessível. Por exemplo, alguns recursos programáveis por <span id="page-772-0"></span>botão ficarão inacessíveis se o telefone no qual o usuário fizer logon não tiver botões programáveis suficientes.

- Os telefones 1400, 1600, 9500, 9600 e J100 Series usam os recursos de log de chamadas e diretório pessoal centralizados que transferem essas configurações com o usuário conforme ele faz compartilhamento de mesa.
- Outros telefones IP H.323 Avaya podem ser configurados para fazer o backup de e restaurar configurações para um servidor de arquivos quando o usuário utiliza o telefone hot desk entre telefones. A faixa de configurações suportadas depende do modelo específico do telefone. Consulte o manual [Instalação de telefone H.323 na plataforma](https://documentation.avaya.com/bundle/IPOfficeH323/page/IP_Office_H_323_IP_Phones.html)  Avaya [IP Office](https://documentation.avaya.com/bundle/IPOfficeH323/page/IP_Office_H_323_IP_Phones.html)™.
- Para todos os outros recursos e tipos de telefone, deve ser considerado que todas as configurações e todos os dados mostrados pelo telefone são armazenados pelo telefone e podem ser acessados ainda após o logoff.
- Por padrão, o sistema IP Office impede que telefones J129 e H175 sejam usados para compartilhamento de mesa. Se necessário, o número de origem NoUser SIP\_ENABLE\_HOT\_DESK ativa o suporte de compartilhamento de mesa para esses telefones.
- Não há compatibilidade com compartilhamento de mesa para aplicativos de softphone SIP. Isso inclui aplicativos em execução em telefones Avaya Vantage™.

### **Links relacionados**

[Logon temporário](#page-771-0) na página 772

# **Desconectando**

Quando um usuário faz logoff ou é desconectado por alguém que fez logon, ele é automaticamente conectado de volta no ramal para o qual é o usuário associado padrão, se ninguém mais estiver conectado ao respectivo ramal. Entretanto, isso não acontece com usuários definidos como **Logon forçado** (**Usuário** > **Telefonia** > **Configurações do supervisor**).

- Para cada usuário, você pode configurar quanto tempo o ramal no qual ele está conectado pode permanecer inativo antes de ser automaticamente desconectado. Isso é feito usando a opção Limite de inatividade em logon. Essa opção só deve ser usada em conjunto com Forçar logon.
- Os usuários conectados que são membros de um grupo de busca podem ser automaticamente desconectados se não atenderem às chamadas de grupo de busca apresentadas a eles. Isso é feito selecionando **Desconectado** como a configuração **Status em Sem resposta** do usuário (**Usuário** > **Telefonia** > **Configurações do supervisor**).
- As chamadas para um usuário desconectado são tratadas como se ele estivesse ocupado até fazer logon.

#### **Links relacionados**

[Logon temporário](#page-771-0) na página 772

# <span id="page-773-0"></span>**Controles de compartilhamento de mesa**

O logon e o logoff de um telefone pode ser feito tanto usando o sistema de códigos de acesso, como pelos botões programáveis.

- O código curto padrão do sistema para fazer logon é **\*35\*N#**, com o usuário substituindo N pelo seu número do ramal e o código de logon separado por um **\***. Isso usa o recurso de código curto **ExtnLogin**. Se o usuário discar somente o código de logon como N, ele será verificado com relação ao usuário com o mesmo número de ramal que o número de ramal base.
- O código de acesso padrão do sistema para o logon é **\*36**. Isso usa o recurso de código curto **ExtLogout**.
- É possível atribuir os recursos **ExtnLogin** e **ExtnLogout** aos botões programáveis nos telefones Avaya adequados. O botão **ExtnLogin** solicitará que o usuário digite seus dados.

#### **Links relacionados**

[Logon temporário](#page-771-0) na página 772

# **Compartilhamento de mesa em uma rede IP Office**

É possível usar o compartilhamento de mesa em uma rede de sistemas IP Office.

- O sistema IP Office no qual o usuário está configurado é chamado de sistema "base"
- Todos os outros sistemas IP Office são sistemas "remotos".

Os seguintes recursos adicionais são compatíveis com compartilhamento de mesa em uma rede de sistemas IP Office.

#### **Compartilhamento de mesa em outro sistema IP Office**

O sistema é compatível com o compartilhamento de mesa entre sistemas em uma rede de sistemas IP Office. Nas descrições abaixo:

Quando um usuário faz o logon em um sistema remoto:

- As chamadas de entrada do usuário são automaticamente redirecionadas para o sistema IP Office remoto.
- As chamadas de saída do usuário utilizam as configurações do sistema IP Office remoto.
- Os privilégios de licença acompanham o usuário. Por exemplo, a configuração do perfil do usuário é retida com as licenças remotas do IP Office necessárias para esse tipo de perfil.
- Suas próprias configurações são transferidas. No entanto, algumas configurações poderão ficar inutilizáveis ou funcionar diferentemente:
	- Os direitos do usuário não são transferidos ao sistema remoto, mas o nome de quaisquer direitos do usuário associados a ele é transferido. Se houver direitos do usuário com o mesmo nome no sistema remoto, eles serão utilizados. O mesmo se aplicará aos direitos do usuário utilizados pelos perfis de horário, se existirem perfis de horário com o mesmo nome no sistema remoto.
- <span id="page-774-0"></span>- As teclas de aparência configuradas para usuários no sistema doméstico não funcionarão mais.
- Diversas outras configurações poderão não funcionar mais ou poderão funcionar de forma diferente dependendo da configuração do sistema remoto no qual o usuário tenha se conectado.

Se o sistema base do usuário for desconectado da rede enquanto o usuário estiver usando o compartilhamento de mesa remotamente, o usuário permanecerá inalterado. Eles poderão permanecer nesse estado, a menos que o sistema remoto seja reiniciado. No entanto, observe que o usuário poderá ser automaticamente reconectado a esse sistema quando o sistema base do usuário for reconectado.

### **Discando de outro sistema IP Office (interromper)**

Em alguns cenários, o usuário do compartilhamento de mesa conectado a um sistema remoto desejará discar um número utilizando os códigos curtos de outro sistema, normalmente seu sistema base. Isso pode ser feito por meio dos códigos de acesso com o recurso **Interromper**  ou uma tecla programável definida para **Interromper**. Esse recurso pode ser utilizado por qualquer usuário da rede multissite, porém, é mais útil para usuários de compartilhamento de mesa remoto.

#### **Links relacionados**

[Logon temporário](#page-771-0) na página 772

# **Agentes do Call Center**

Em sistemas com um aplicativo de call center, como o Compact Contact Center (CCC) ou o Compact Business Center (CBC), conectar e desconectar são partes importantes do rastreamento e relatório dos Agentes do Call Center. Ele também controla a distribuição de chamada, até que o agente efetue logon, já que a participação no Grupo de busca está desativada.

Para CCC, CBC e Delta Server, o agente é definido como um usuário com um Código de logon e configurado para Logon forçado. Esses usuários usam a CCC agent license.

#### **Links relacionados**

[Logon temporário](#page-771-0) na página 772

# **Exemplos de telefone Hot Desking**

A seguir, exemplos de maneiras diferentes as quais as configurações de Hot Desking podem ser utilizadas.

#### **Links relacionados**

[Logon temporário](#page-771-0) na página 772

# **Cenário 1: Telefone Hot Desking ocasional**

### **Sobre esta tarefa**

Neste cenário, um usuário específico, para este exemplo, o ramal 204, precisa trabalhar ocasionalmente em outros locais do edifício.

#### **Procedimento**

- 1. Um **Código de logon** é adicionado às definições de configuração do usuário, para este exemplo **1234**.
- 2. O usuário agora pode fazer logon quando necessário em qualquer outro telefone discando **\*35\*204\*1234#**.

O usuário padrão associado ao telefone é desconectado e suas chamadas serão tratadas como ocupadas. O usuário 204 também está conectado em seu telefone normal e suas chamadas serão redirecionadas para o telefone no qual ele está conectado.

- 3. Ao terminar, o usuário pode discar **\*36** para se desconectar.
- 4. Isso faz com que a conexão do usuário padrão do telefone retorne.

Isso também retorna o Hot Desking ao seu ramal normal.

# **Cenário 2: Telefone Hot Desking regular**

## **Sobre esta tarefa**

Este cenário é similar ao anterior. Contudo, o usuário não quer ser conectado automaticamente de volta ao seu ramal normal até que ele retorne para lá.

#### **Procedimento**

- 1. Um **Código de logon** é adicionado às definições de configuração do usuário, para este exemplo **1234**.
- 2. A opção Logon forçado é selecionada.
- 3. Ao desconectar do telefone em uso atualmente, o usuário não é mais conectado automaticamente ao seu ramal normal.

Quando retornar, o mesmo deverá discar **\*35\*204\*1234#** para efetuar logon.

4. Enquanto não estiver conectado em lugar algum, as chamadas deste usuário serão tratadas como ocupadas.

# **Cenário 3: Telefone Hot Desking completo**

#### **Sobre esta tarefa**

Semelhante aos cenários anteriores, mas desta vez o usuário não precisa ter um ramal normal em uso. Para fazer e receber chamadas, ele deve encontrar um telefone onde possa fazer logon.

#### **Procedimento**

1. O usuário recebe um número de ramal que não corresponde a nenhum outro ramal existente ou com nenhuma configuração de ramal existente.

- <span id="page-776-0"></span>2. Ele também recebe um **Código de logon** e um **Tempo de inatividade em logon**  é definido, para este exemplo, 3600 segundos (uma hora). O **Logon forçado** não é necessário, já que o usuário não possui um ramal padrão ao qual deverá ser conectado automaticamente pelo sistema.
- 3. O usuário pode agora fazer logon em qualquer telefone disponível quando for necessário.
- 4. Se ao final do expediente ele esquecer de desconectar, o Tempo de inatividade de logon vai desconectá-lo automaticamente.

# **Cenário 4: Telefone Hot Desking do Call Center**

## **Sobre esta tarefa**

Neste cenário, os ramais de telefone não possuem um número padrão de ramal. Vários telefones configurados dessa maneira devem ser usados em um call center onde os agentes usam qualquer mesa que estiver disponível ao iniciarem seu turno. Como alternativa, um conjunto de mesas com tais telefones pode ser fornecido para a equipe que normalmente está na rua, mas ocasionalmente retorna ao escritório e precisa de uma área com mesa para concluir o preenchimento de papéis.

### **Procedimento**

1. Para esses ramais, a configuração Ramal é deixada em branco.

Isso significa que esses telefones serão associados às configurações de usuário NenhumUsuário e exibirão **NÃO CONECTADO**.

2. Os agentes do call center ou usuários road-warrior são configurados com números de ramais que não correspondem a nenhum ramal físico existente.

Eles todos recebem números de Código de logon.

3. Os usuários podem fazer logon em qualquer um dos ramais quando necessário.

Ao desconectarem e conectarem em qualquer outro lugar, o ramal retorna para a configuração NenhumUsuário.

# **Desconexão automática**

Normalmente um usuário pode se desconectar ou ser desconectado por outro usuário que está fazendo logon. Os métodos a seguir podem ser usados pelo sistema para fazer automaticamente logoff de um usuário desde que o respectivo usuário tenha um **Código de logon** e esteja definido como **Logon forçado**.

Observação: um usuário remoto em Hot Desk cujo sistema doméstico não possa mais ser visto pelo sistema remoto no qual ele está conectado é automaticamente desconectado após 24 horas.

#### **Tempo limite de inatividade:**

O **Limite de inatividade em logon** do usuário (**Usuário | Telefonia | Configurações de supervisor**) pode ser usado fazer automaticamente o logoff do usuário após um período

definido de inatividade do telefone. O período pode ser definido num intervalo de 1 a 99999 segundos e se baseia na inatividade da chamada e não nas chamadas tocando.

#### **Chamadas não atendidas:**

Os usuários membros de grupos de busca são apresentados com as chamadas do grupo de busca quando estão conectados e não em uma chamada. Se o usuário estiver conectado, mas não estiver presente, ele continuará presente com as chamadas do Grupo de busca. Neste cenário, pode ser útil desconectar o usuário.

- **Para o grupo de busca** Na guia **Grupo de busca | Grupo de busca**, use **O status Sem Resposta do agente aplica-se a** para selecionar quais tipos de chamadas sem resposta do grupo de busca devem alterar o status do usuário. As opções são:
	- **Nenhum**
	- **Qualquer chamada**
	- **Somente Chamadas Externas Recebidas**
- **Para o usuário** A configuração **Status em Sem resposta** (**Usuário | Telefonia | Configurações de supervisor**) pode ser usado. Isso define para qual status do usuário deve ser alterado caso não haja resposta para uma chamada de Grupo de busca. As opções são:
	- **Conectado** Se essa opção estiver selecionada, o status do usuário não é alterado.
	- **Pós-atendimento ocupado** Se essa opção estiver selecionada, o status de associação do usuário do grupo de busca que está desencadeando a ação é alterado para desativado. O usuário pode ainda fazer e receber chamadas e continuará recebendo chamadas de outros grupos aos quais ele pertence.
	- **Ocupado não disponível** Se essa opção estiver selecionada, o status do usuário é alterado para não perturbe. Isto é equivalente ao DND e afetará todas as chamadas feitas para o usuário.
	- **Desconectado** Se essa opção estiver selecionada, o status do usuário é alterado para desconectado. Neste estado, ele não poderá fazer e nem receber chamadas. Chamadas do Grupo de busca são direcionadas para um próximo agente disponível e as chamadas pessoais tratam o usuário como ocupado.

#### **Links relacionados**

[Logon temporário](#page-771-0) na página 772

# <span id="page-778-0"></span>**Capítulo 74: Operação de grupo**

Um grupo é uma coleção de usuários acessíveis através de um número de diretório único. As chamadas para esse grupo podem ser atendidas por qualquer membro disponível do grupo. A ordem na qual as chamadas são apresentadas pode ser acertada pela seleção de diferentes tipos de grupo e pelo ajuste da ordem na qual os membros do grupo são listados.

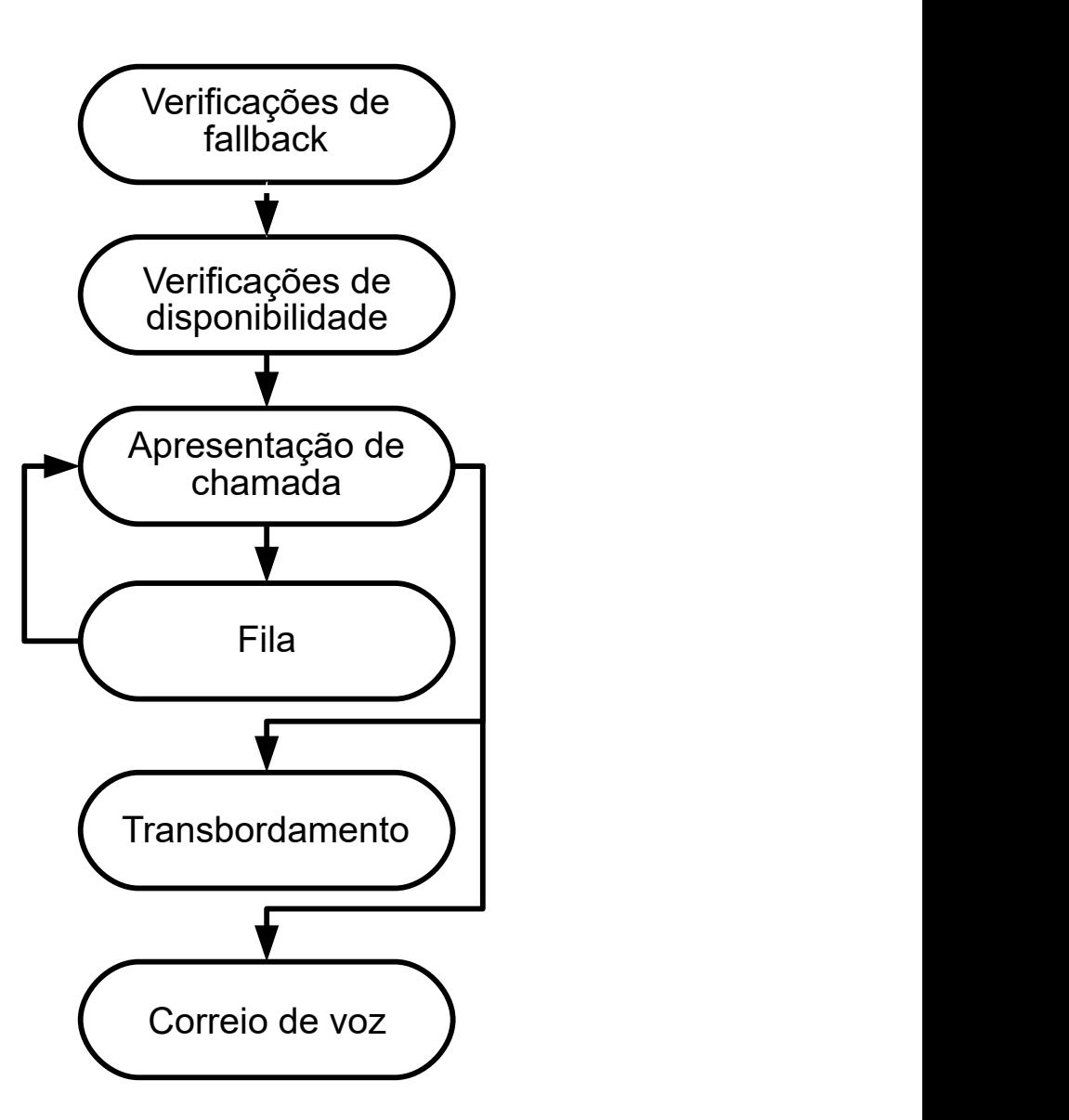

- **Apresentação da chamada**: a ordem na qual os membros disponíveis do grupo são utilizados para aparência em chamada pode ser selecionada.
- **Disponibilidade**: existe uma gama de fatores que controlam se as chamadas do grupo são apresentadas a um usuário além do usuário que é membro do grupo.
- **Colocação em fila**: esse recurso opcional permite que as chamadas sejam colocadas na fila quando o número de chamadas a serem apresentadas exceder o número de membros do grupo disponíveis aos quais a chamada pode ser apresentada.
- **Anúncios**: nos sistemas com um servidor de correio de voz (Voicemail Pro ou Embedded Voicemail), os anúncios podem ser reproduzidos aos chamadores que aguardam para serem atendidos. Isso inclui chamadas que estão tocando e chamadas que estão na fila.
- **Transbordamento**: esse recurso opcional pode ser utilizado para incluir agentes adicionais de um grupo ou grupos de transbordo quando uma chamada não é atendida.
- **Fallback**: um grupo pode ser tirado de operação manualmente ou por meio de um perfil de tempo. Na fallback, as chamadas podem ser redirecionadas a um grupo de fallback ou enviadas ao correio de voz, ou apenas receberem um tom de ocupado. Há suporte para dois tipos de fallback: serviço noturno e fora de serviço.
- **Correio de voz**: as chamadas podem ser redirecionadas ao correio de voz. O sistema permite selecionar se as chamadas do grupo permanecerão na caixa postal do grupo ou se serão copiadas (broadcast) para as caixas postais individuais dos membros do grupo. Quando as mensagens são armazenadas na própria caixa postal do grupo, é possível selecionar quem receberá uma indicação de mensagem em espera.

#### **Editar grupo**

Alterar o nome de um grupo tem os seguintes efeitos:

- Uma nova caixa postal vazia é criada no correio de voz com um novo nome de grupo.
- Os registros das Listas de transbordo dos outros grupos serão atualizados.
- As referências de fallback Fora de serviço e Serviço noturno são atualizadas.

Modificar o número de ramal de um grupo atualiza o seguinte:

- Botões de grupo.
- Registros de grupo de estouro, grupo de fallback fora de serviço e grupo de fallback de serviço noturno.
- Registros de rota para chamadas de entrada.

Quando um grupo é excluído, todas as referências relacionadas ao grupo excluído são removidas, incluindo:

- Os registros na tabela de Rota para chamadas de Entradas.
- O alvo da transferência no Atendedor automático interno.
- O Estouro, o Serviço noturno e o Serviço de fallback em outros grupos.
- O estado do grupo de monitoramento de teclas DSS.

#### **Gerenciamento de grupos do Server Edition**

Os grupos podem ser armazenados na configuração de qualquer sistema na rede. Os grupos criados no nível de solução no Manager e no Web Manager são armazenados no Servidor primário. Todos os grupos podem incluir usuários de qualquer lugar na rede e são automaticamente anunciados e marcáveis em qualquer um dos sistemas na rede.

Os grupos configurados no Server Edition principal por padrão são transferidos para o Server Edition secundário. Os grupos configurados em um Sistema de expansão Server Edition podem ser configurados para transferência para o Server Edition principal, o Server Edition secundário ou outro Sistema de expansão Server Edition.

### **Grupos de uma rede multissite**

Em uma rede multissite, os números de ramais dos usuários são automaticamente compartilhados entre os sistemas, tornando-se discáveis a partir de outros sistemas sem qualquer programação adicional.

Os seguintes recursos estão disponíveis para grupos.

#### **Grupo anunciados:**

Cada grupo pode ser definido como sendo 'anunciado'. O grupo pode então ser discado de outros sistemas na rede multissite. O número do ramal e o nome dos grupos devem ser exclusivos na rede. Os números dos grupos não anunciados permanecem locais somente para o sistema que hospeda o grupo.

#### **Grupos distribuídos:**

Os grupos de um sistema podem incluir usuários localizados em outros sistemas da rede. Os grupos distribuídos são automaticamente anunciados a outros sistemas da rede. Observe que os grupos distribuídos só podem ser editados no sistema em que foram criados.

#### **Links relacionados**

Tipos de grupo na página 782 [Apresentação de chamadas](#page-782-0) na página 783 [Disponibilidade do membro do grupo](#page-784-0) na página 785 [Grupo de busca de exemplo](#page-786-0) na página 787 [Agentes e grupos de busca CBC/CCC](#page-788-0) na página 789 [Grupos de cobertura](#page-788-0) na página 789

# **Tipos de grupo**

Nas configurações mais básicas dos grupos, temos o nome do grupo, o número do ramal, a lista dos membros do grupo e a seleção do tipo do grupo de busca. São as duas últimas definições que determinam a ordem na qual as chamadas entrantes são apresentadas aos membros do grupo de busca.

Os tipos de grupo disponíveis são: Coletiva, Sequencial, Circular e Espera mais longa. Eles funcionam da seguinte forma:

#### **Grupo coletivo**

A chamada de entrada é apresentada simultaneamente a todos os membros disponíveis do grupo.

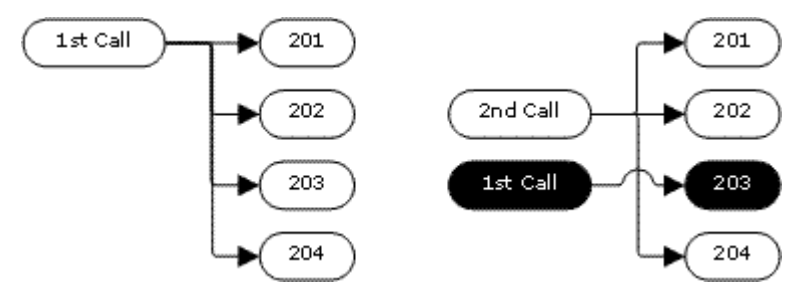

## <span id="page-782-0"></span>**Grupo sequencial**

A chamada entrante é apresentada ao primeiro membro disponível na lista. Se não atendida, é apresentada ao próximo membro disponível na lista.

A próxima chamada entrante utiliza a mesma ordem. É apresentada aos membros disponíveis, começando novamente a partir do topo da lista.

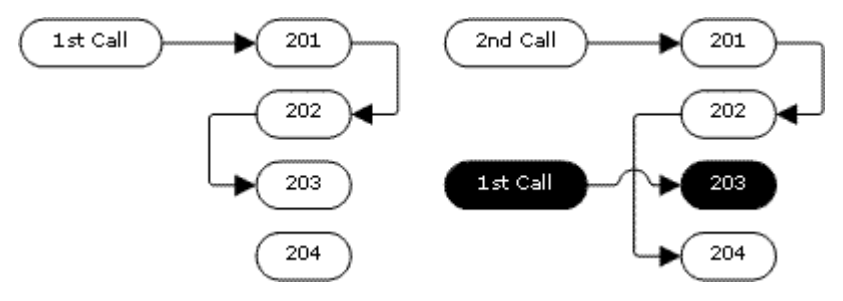

### **Tipo de busca circular**

Esse tipo de grupo de busca funciona similarmente ao Sequencial. Entretanto, o ponto de início da aparência em chamada é o primeiro membro disponível após o último membro atender a chamada.

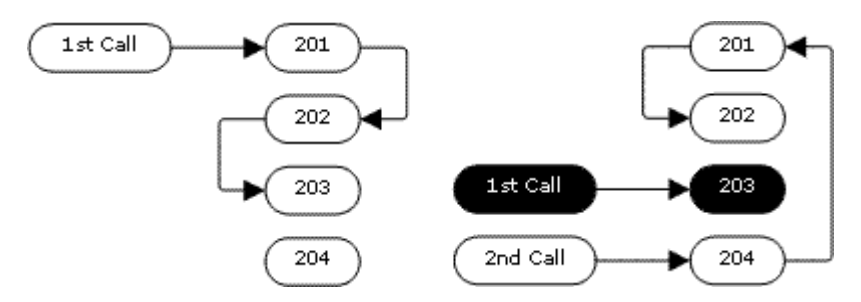

### **Tipo de grupo de busca de espera mais longa**

Quando chamadas de grupo são apresentadas a um ramal twinned, o status de espera mais longa do usuário pode ser redefinido por chamadas atendidas tanto no ramal principal ou no ramal geminado.

A chamada entrante é primeiramente apresentada ao membro do grupo disponível que ficou livre por mais tempo. Se não atendida, é apresentada ao próximo membro livre por mais tempo.

Esse tipo de grupo de busca não apresenta as chamadas aos membros do grupo de busca na ordem em que eles estão listados. Ele apresenta as chamadas utilizando a ordem de quanto tempo os membros disponíveis do grupo de busca ficaram livres (ociosos).

#### **Links relacionados**

[Operação de grupo](#page-778-0) na página 779

# **Apresentação de chamadas**

**Resumo**: As chamadas são apresentadas a cada membro do grupo de busca disponível uma por vez. Se tiverem sido apresentadas a todos os membros disponíveis, e nenhum atender, a chamada é redirecionada ao correio de voz disponível; caso contrário, ela continua a ser apresentada ao próximo membro disponível.

Além do resumo, existem opções para que as chamadas sejam colocadas na fila ou também apresentadas a agentes em um ou mais grupos de estouro.

#### • **Primeiro e próximos membros disponíveis**

O primeiro membro disponível ao qual a chamada é apresentada e a ordem dos próximos membros disponíveis aos quais a chamada é apresentada são determinados pela configuração Tipo de busca do grupo.

#### • **Chamadas adicionais**

Quando as chamadas adicionais estão aguardando para serem apresentadas, os membros adicionais e disponíveis do grupo são alertados utilizando o tipo de grupo de busca. Quando qualquer membro atende uma chamada, esta será a primeira chamada em espera que será atendida.

#### • **Sem membros disponíveis**

Se o número de chamadas entrantes exceder o número de membros disponíveis aos quais as chamadas podem ser apresentadas, as seguintes ações podem ser utilizadas em ordem de preferência.

#### • **Enfileiramento**

Se a opção de fila tiver sido habilitada para o grupo, ela será aplicada ao excesso de chamadas até os limites especificados para o número de chamadas na fila ou a duração do tempo na fila.

#### • **Caixa postal**

Se o correio de voz tiver sido habilitado para o grupo, as chamadas em excesso serão direcionadas ao correio de voz.

#### • **Tom de ocupado**

Um tom de ocupado é retornado às chamadas em excesso (exceto para as chamadas analógicas e CAS T1 que permanecem na fila).

#### • **Tempo sem resposta**

Esse valor é utilizado para determinar por quanto tempo uma chamada deverá tocar em um membro do grupo antes de ser apresentada ao próximo membro disponível do grupo. A configuração **Sistema | Telefonia | Telefonia | Tempo sem resposta** é utilizada, a menos que um seja definido **Grupo | Grupo de busca | Tempo sem resposta**.

#### • **Caixa postal**

Se o correio de voz estiver sendo utilizado e a chamada tiver sido apresentada a todos os membros disponíveis do grupo e ainda não for atendida, consequentemente ela irá para correio de voz.

- A chamada também seguirá para a caixa postal quando o **Tempo de atendimento de caixa postal** do grupo de busca for excedido. A caixa postal do grupo de busca de destino original será utilizada mesmo que a chamada tenha transbordado ou seguido para um grupo de busca de serviço noturno.

#### • **Chamadas sem atendimento suficientemente rápido: transbordo**

Além do toque em cada membro disponível para o Tempo sem resposta, é possível definir **Tempo de transbordo** distinto. Quando o tempo total de toque de uma chamada <span id="page-784-0"></span>em relação ao grupo excede isso, a chamada pode ser redirecionada a um ou mais grupos de estouro.

#### • **Nenhum membro disponível atende**

Se a chamada tiver sido apresentada sem ser atendida a todos os membros disponíveis, poderá ser aplicada uma das duas ações. Se o correio de voz estiver disponível, a chamada será redirecionada ao correio de voz. Caso contrário, a chamada continuará a ser apresentada aos membros do grupo de busca até que seja atendida ou, se definido, o estouro for utilizado.

#### • **Chamada em espera**

Nos grupos que utilizam o tipo de busca do grupo, pode-se usar a chamada em espera.

#### **Links relacionados**

[Operação de grupo](#page-778-0) na página 779

# **Disponibilidade do membro do grupo**

**Resumo:** Detalha de quando um membro do grupo é visto como disponível para ser apresentado uma chamada de grupo de busca.

As configurações de grupo no Manager listam aqueles usuários que são membros do grupo e que, portanto, podem receber chamadas direcionadas a esse grupo. Entretanto, existe uma gama de fatores que podem afetar se um membro em particular do grupo está disponível para atender chamadas a qualquer momento.

#### • **Chamada conectada existente**

Os usuários com uma chamada conectada existente não estão disponíveis para chamadas de grupo adicionais. Isso independe do tipo de chamada conectada, assim como se o usuário possui teclas de aparência em chamada disponíveis ou se está utilizando a chamada em espera.

#### • **Chamada em espera do grupo de busca**

Em grupos de busca coletivos, é possível ativar a chamada em espera usando o **Tipo de toque** de **Chamada em espera coletiva**.

#### • **Conectado/Desconectado**

O sistema permite que os usuários façam o logon e o logout dos ramais, processo conhecido como "telefone Hot Desking". Enquanto o usuário está desconectado, ele não está disponível para receber as chamadas do Grupo de busca.

- Os usuários de geminação celular com a seleção tanto de **Chamadas do Grupo de busca qualificadas para geminação celular** como de **geminação quando desconectado** ainda receberão as chamadas do grupo, a menos que desliguem a geminação.

#### • **Participação ativada/desativada**

O sistema fornece controles para desabilitar temporariamente a participação do usuário de um grupo. Enquanto desabilitada, o usuário não está disponível para receber as chamadas direcionadas ao Grupo de busca.

#### • **Não perturbe**

Essa função é utilizada pelos usuários para indicar que eles não desejam receber nenhuma chamada. Isso inclui as chamadas do Grupo de busca. Nos ambientes de call center, esse estado também é conhecido como 'Ocupado não disponível'. Consulte Não perturbe.

#### • **Ocupado com chamada em espera**

Quando um usuário coloca uma chamada em espera, ele pode receber outras chamadas, incluindo as chamadas de grupo. As configurações de Ocupado com chamada em espera podem ser utilizadas para indicar que o usuário não está disponível para chamadas adicionais quando possui uma chamada em espera.

#### • **Encaminhar incondicional**

Os usuários definidos para Redirecionar incondicional não estão, por padrão, disponíveis para as chamadas de grupo. O sistema permite que o redirecionamento das chamadas de Grupo de busca seja selecionado como uma opção.

#### • **Ocioso/fora do gancho**

O membro do grupo deve estar livre para receber uma chamada que esteja tocando no grupo.

#### • **Sem membros disponíveis**

Se a opção de fila tiver sido habilitada, as chamadas serão colocadas na fila. Se a fila não foi ativada, as chamadas vão para o grupo de estouro se definido, mesmo que o tempo de estouro não esteja definido ou seja definido como 0. Se a fila não foi ativada e o estouro não está definido, as chamadas irão para o correio de voz. Se o correio de voz não estiver disponível, as chamadas externas irão para o destino alternativo das rotas para chamadas de entrada, enquanto as chamadas internas receberão um sinal de ocupado.

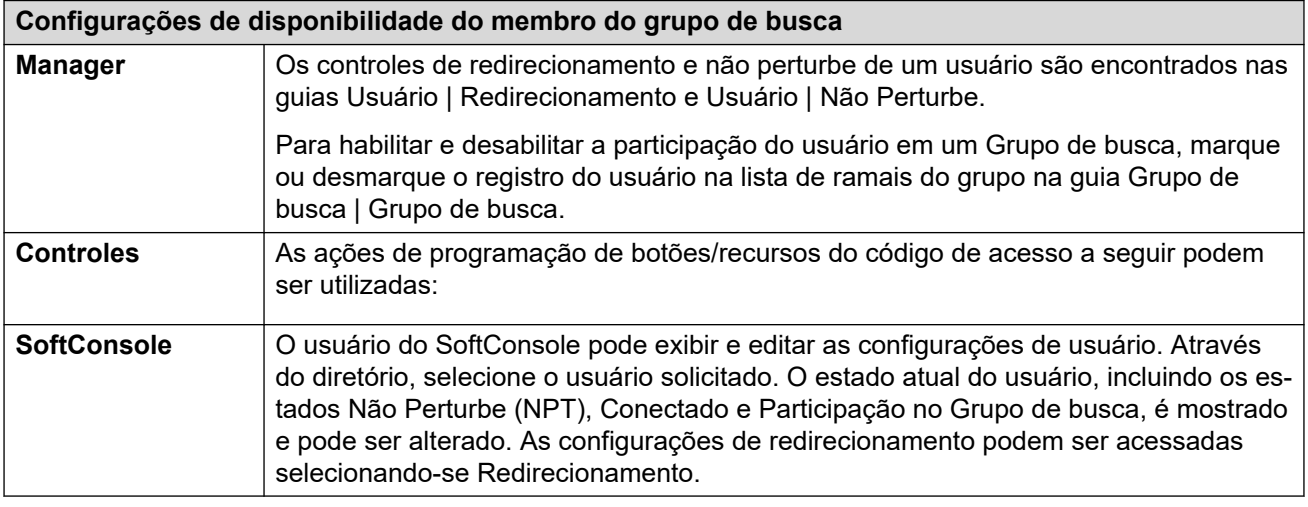

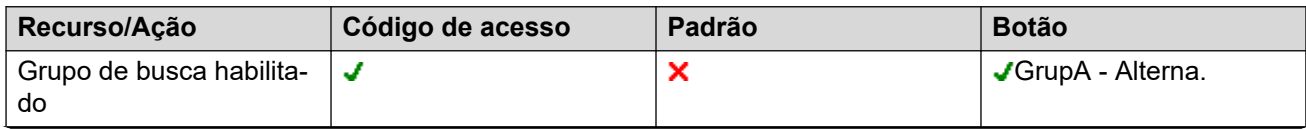

*A tabela continua…*

<span id="page-786-0"></span>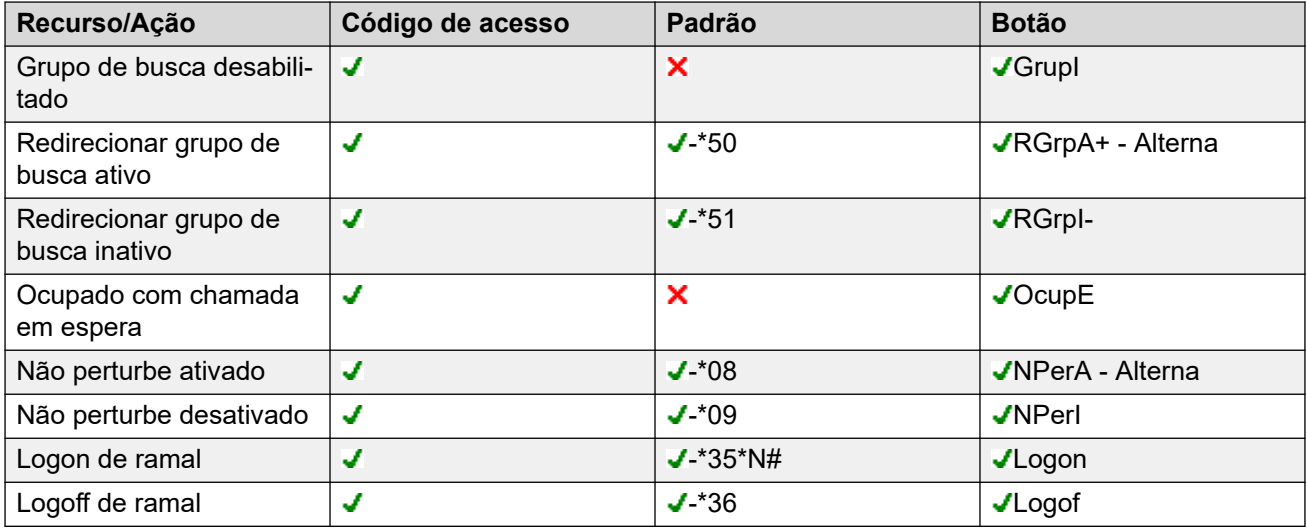

[Operação de grupo](#page-778-0) na página 779

# **Grupo de busca de exemplo**

A seguir há alguns exemplos elementares de como um departamento pode utilizar as facilidades de um Grupo de busca.

### **1. Grupo de busca básico**

O Departamento de Vendas deseja que todas as chamadas de vendas sejam apresentadas primeiramente à Jane, depois ao Peter e, finalmente, à Anne.

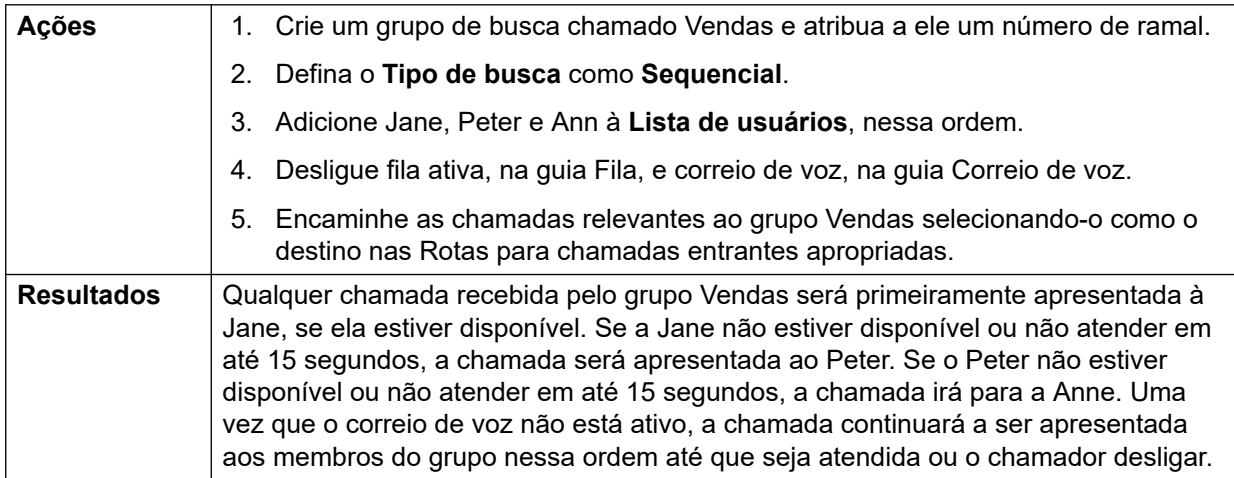

### **2. Como adicionar suporte a correio de voz**

Um servidor de correio de voz agora foi adicionado ao sistema. O Departamento de Vendas deseja utilizá-lo para receber as mensagens dos chamadores não atendidos. Quando são deixadas mensagens, a intenção é que a Jane receba o sinal de mensagem em espera.

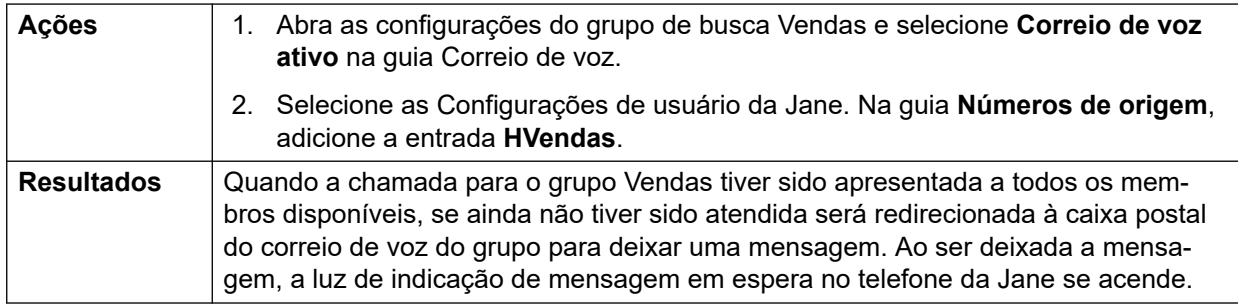

## **3. Como usar a facilidade Fila**

O Departamento de Vendas agora deseja que as chamadas entrem na fila quando ninguém está disponível para atendê-las. Entretanto, se o número de chamadas na fila passar de 3, o departamento quer as chamadas adicionais direcionadas para o correio de voz.

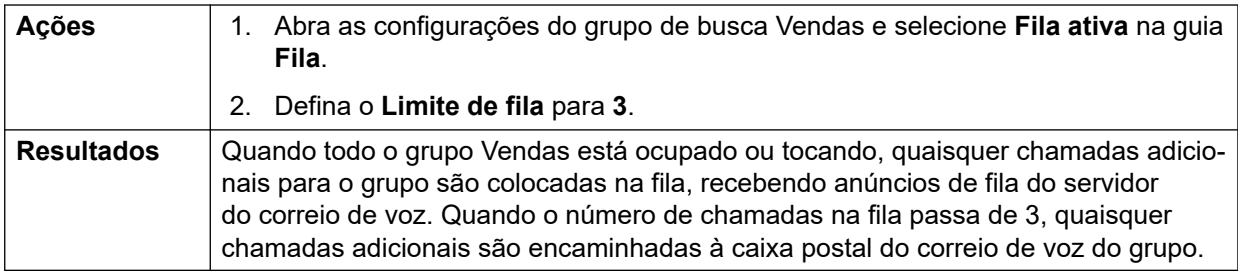

### **4. Como usar o alternativo fora de serviço**

Durante as reuniões de equipe, o Departamento de Vendas quer suas chamadas redirecionadas a outro grupo, por exemplo, o Suporte.

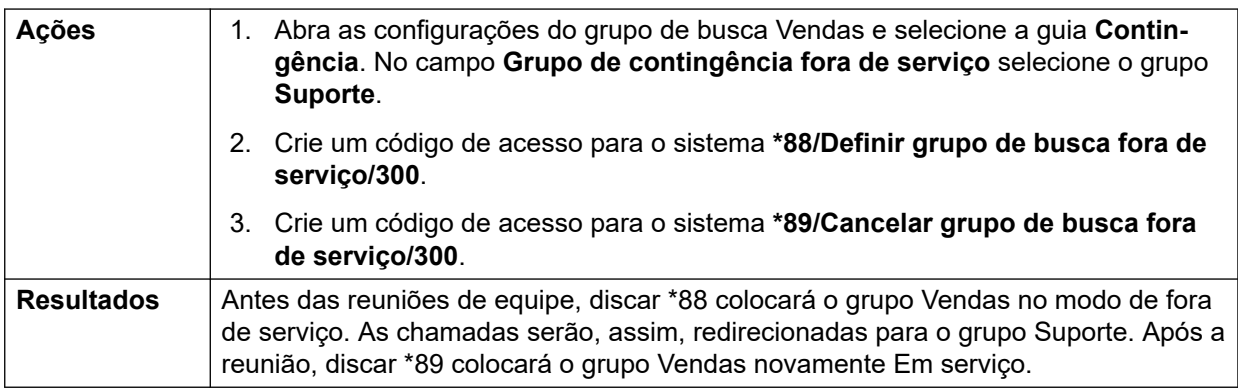

#### **5. Como usar um perfil de tempo de serviço noturno**

Fora do fora do horário comercial normal, o Departamento de Vendas deseja que suas chamadas de grupo sejam enviadas automaticamente para o correio de voz. Isso pode ser feito por meio de um perfil de horário, deixando a configuração Grupo de contingência de serviço noturno em branco.

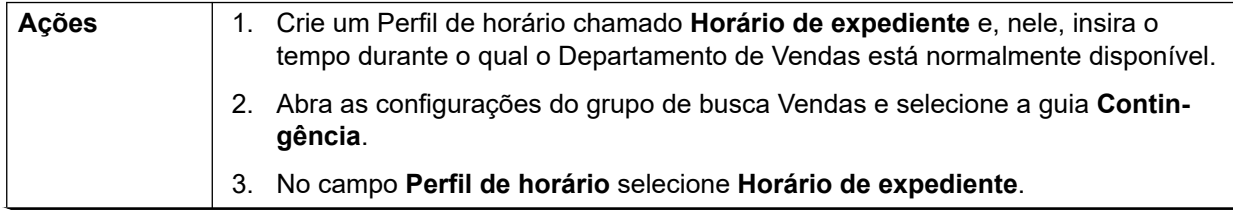

*A tabela continua…*

<span id="page-788-0"></span>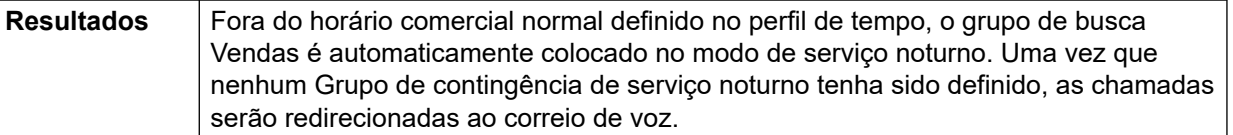

[Operação de grupo](#page-778-0) na página 779

# **Agentes e grupos de busca CBC/CCC**

A utilização e emissão de relatórios sobre grupos de busca são um importante recurso da operação de call center. No IP Office, os relatórios são fornecidos através dos aplicativos Compact Business Center (CBC) ou Compact Contact Center (CCC).

Para que esses aplicativos forneçam relatórios sobre grupos de busca ou usuários do grupo de busca (agente), aplicam-se as seguintes regras:

- Os nomes dos Grupos de busca devem ser restringidos a um máximo de 12 caracteres.
- Os números dos ramais do Grupo de busca e do usuário deverão ter no máximo quatro dígitos.
- Os membros do Grupo de busca deverão receber um Código de logon e ser definidos para Forçar logon.
- O estado de agente Ocupado não disponível equivale a Não perturbe. O estado de agente Após atendimento quando ocupado equivale a grupo de busca desabilitado.

#### **Links relacionados**

[Operação de grupo](#page-778-0) na página 779

# **Grupos de cobertura**

Para os usuários com um **Grupo de cobertura** selecionado, a operação de grupo de cobertura é aplicada a todas as chamadas externas que são destinadas ao usuário.

Para chamadas externas:

Nas situações em que a chamada externa normalmente teria ido para o correio de voz, no lugar disso ela continua tocando, iniciando também o alerta aos membros do grupo de cobertura.

- As configurações de siga-me dos membros do Grupo de cobertura são utilizadas; as configurações de encaminhamento não.
- Se o usuário não estiver disponível, por exemplo, se tiver desconectado ou definido como "não perturbe", a operação de grupo de cobertura será aplicada imediatamente.
- Se o usuário estiver configurado para redirecionar se ocupado, a operação de grupo de cobertura será aplicada às chamadas do usuário encaminhadas ao destino de "redirecionar se ocupado".

A operação de grupo de cobertura não é aplicada aos seguintes tipos de chamada:

- Chamadas do Grupo de busca.
- Refazer chamadas, como retorno de transferência, rechamada retida, rechamada estacionada, rechamada automática.

O grupo de cobertura é definido na guia Usuário | Telefonia | Configurações de supervisor, ou através dos Direitos do usuário | Telefonia | Configurações de supervisor associados. As únicas configurações do grupo utilizadas são:

- A lista de membros do grupo. São tratados como um Grupo de busca, independentemente da configuração do grupo.
- Se o grupo tiver a definição **Grupo alternativo de serviço noturno** e/ou **Grupo alternativo fora de serviço**, os membros desses grupos serão utilizados caso o grupo de cobertura esteja definido para o modo de serviço noturno ou modo de fora de serviço, respectivamente.

### **Links relacionados**

[Operação de grupo](#page-778-0) na página 779

# **Capítulo 75: Controle de chamada móvel**

O controle de chamada móvel é compatível apenas com troncos digitais, incluindo troncos SIP. Ele permite que o usuário que estiver recebendo uma chamada em seu dispositivo twinned tenha acesso ao tom de discagem do sistema e, em seguida, realize a ação de discar, incluindo fazer chamadas e ativar códigos curto.

Após atender uma chamada twinned, o usuário do recurso Controle de chamada móvel pode discar \*\* (com até 1 segundo de intervalo um do outro) para colocar essa chamada em espera e obter o tom de discagem do sistema. Agora, qualquer discagem é interpretada como se o usuário estivesse conectado a um ramal básico de linha única no sistema utilizando as configurações do usuário. Isso também inclui a indicação do status de BLF do usuário.

Para utilizar esses recursos, o usuário deve estar configurado o suporte ao controle de chamada de celular.

### **Aviso:**

• Esse recurso permite que os chamadores externos utilizem recursos no seu sistema de telefonia e façam chamadas a partir do sistema de telefonia e pelas quais você poderá ser tarifado. A única segurança disponível ao sistema é verificar se a ID do chamador de entrada corresponde à definição de configuração **Número móvel twinned** do usuário. O sistema não pode evitar a utilização desses recursos por chamadores que apresentarem uma ID de chamador falsa que corresponda à ID do usuário configurado para acessar o recurso.

### **Restrições de tronco**

O controle de chamadas de celular só é aceito em sistemas com tipos de troncos capazes de informar onde a chamada foi atendida. Portanto, o controle de chamadas de celular não é aceito em troncos analógicos comuns ou T1. Há suporte para todos os outros tipos de troncos (ISDN PRI e BRI, SIP [RFC2388], H323).

- Não se deve usar o roteamento por meio dos troncos que não são compatíveis com supervisão de remoção (detecção de desconexão).
- A detecção de DTMF é aplicada às chamadas twinned de um usuário configurado para esse recurso. Isso causará os seguintes efeitos:
- A discagem DTMF é silenciada, embora exista a possibilidade de que sons curtos sejam ouvidos no início de qualquer discagem DTMF.
- A discagem DTMF feita pelo usuário não passará por outro equipamento conectado, como IVR ou correio de voz.

#### **Recursos do controle de chamada móvel e serviços FNE**

O controle de chamada móvel utiliza um conjunto de códigos curto definido para invocar um serviço FNE. Os códigos relevantes para o controle de chamada móvel estão resumidos abaixo.

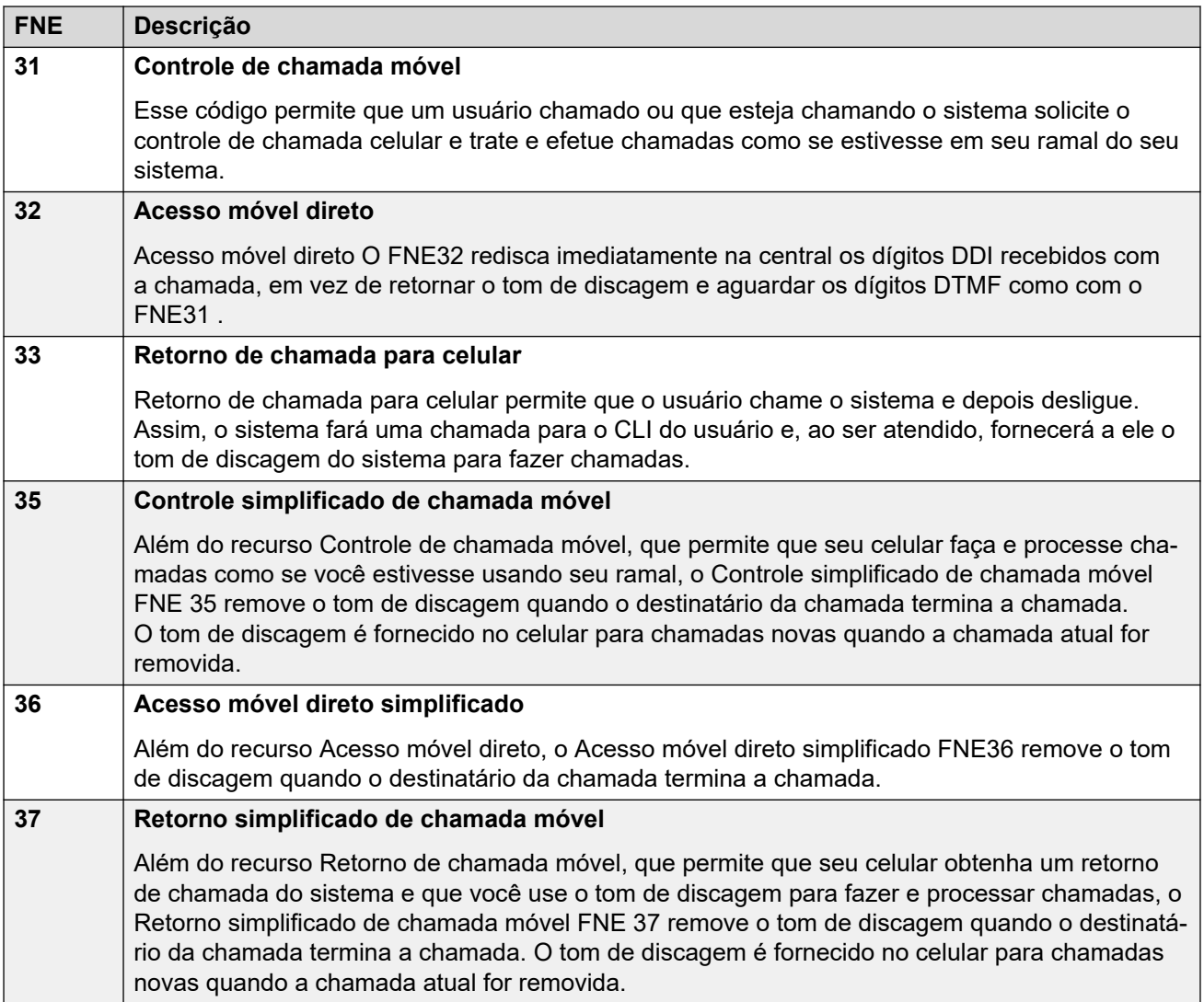

Os códigos relevantes para a mobilidade estão resumidos na tabela.

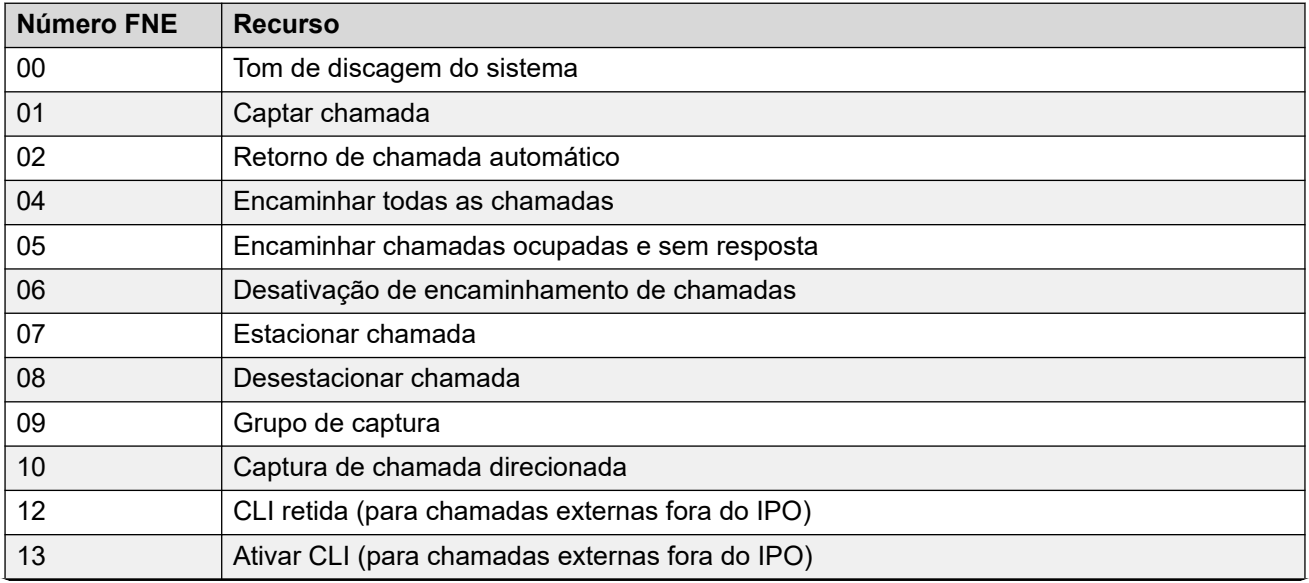

*A tabela continua…*
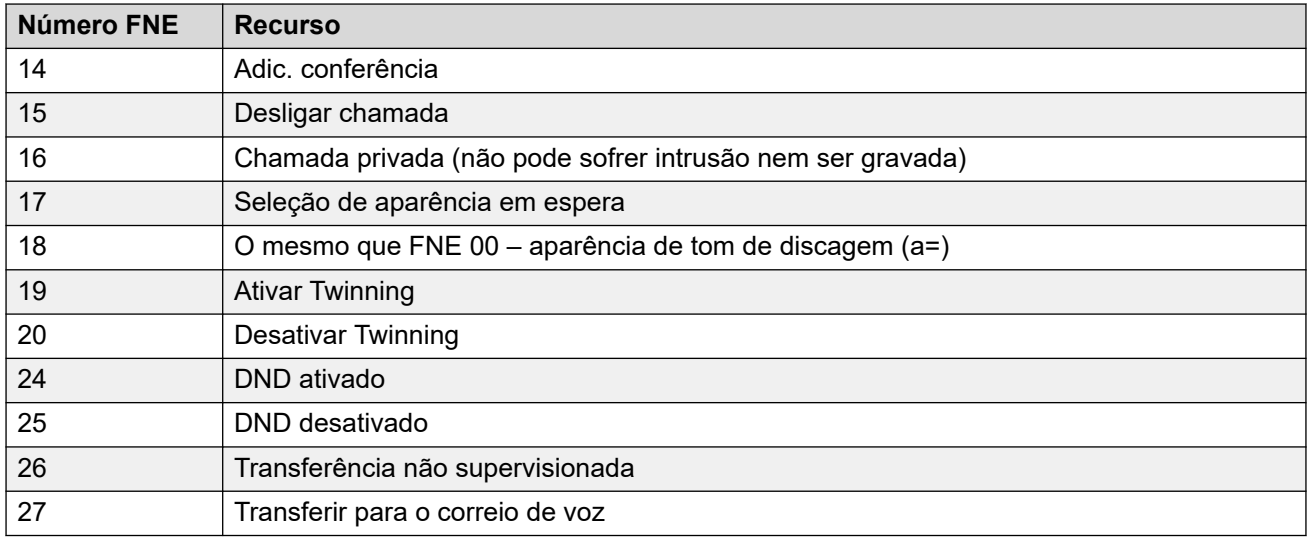

#### **Usando o controle de chamada móvel**

Além de utilizar \*\* para acessar o controle de chamada móvel, o usuário tem aceso aos sequintes controles adicionais:

- **Remover uma chamada: \*52** Talvez seja necessário remover uma chamada conectada, por exemplo, após tentar uma transferência e ouvir a mensagem de correio de voz ou toque sem atendimento. Para fazer isso, disque **\*\*** para obter o tom de discagem e, em seguida, **\*52** (esse é o código curto ao sistema padrão e pode ser alterado quando necessário).
- **Retornar ao tom de discagem: ##** Retorne ao tom de discagem após obter tons de ocupado, número inacessível ou confirmação dos códigos curtos do sistema.

#### **Ativando o controle chamada móvel de saída**

- 1. **Configure o usuário para o twinning móvel e controle de chamada móvel** Na guia Usuário | Mobilidade, faça o seguinte:
- Ative os **Recursos de mobilidade** do usuário.
- Defina o **Número twinned móvel** para o destino das chamadas twinned do usuário.
- 1. Os dígitos são correspondidos da direita para a esquerda.
- 2. A correspondência deve ter pelo menos 6 dígitos. Nenhuma correspondência acontecerá se a CLI ou Número twinned móvel tiver menos de 6 dígitos.
- 3. A correspondência é feita para até 10 dígitos. Os dígitos adicionais são ignorados. Se a CLI ou o Número twinned móvel tiver menos de 10 dígitos, a correspondência é interrompida no comprimento menor.
- 4. Se houver várias correspondências, o primeiro usuário na configuração será utilizado. O Manager emitirá uma advertência em relação à configuração quando esse conflito puder existir.

#### • Selecione **Pode fazer controle de chamada móvel**.

Em sistemas com alguns tipos de tronco incompatíveis, talvez seja necessário fazer alterações adicionais, como ID de grupo de saída, códigos curtos do sistema e ARS, a fim de garantir que as chamadas para os números twinned móveis sejam roteadas somente pelos troncos compatíveis com o controle de chamada móvel.

#### **Controle de chamada móvel de entrada**

O sistema pode ser configurado para permitir que os usuários do Controle de chamada móvel utilizem essa função ao fazer uma chamada de entrada para o sistema. Isso exige que o

usuário faça a chamada de entrada a partir da mesma CLI que o Número twinning móvel (mesmo que ele não utilize realmente o twinning móvel).

A chamada será rejeitada:

- Se a ID do chamador estiver em branco ou retida.
- Se a ID do chamador não corresponder ao Número twinned móvel de um usuário com o recurso **Pode fazer controle de chamada móvel** ativado.
- Se a chamada for recebida em um tipo de tronco incompatível com o Controle de chamada móvel.

#### **Ativando o controle de chamada móvel de entrada**

Na guia **Usuário | Mobilidade**, faça o seguinte:

- 1. Ative os **Recursos de mobilidade** do usuário.
- 2. Defina o **Número twinned móvel** para corresponder à CLI do dispositivo do qual o usuário fará as chamadas.
- 3. Selecione **Pode fazer controle de chamada móvel**.

**Adicionar um código curto FNE** Na seção de códigos curto do sistema da configuração, adicione um código curto semelhante ao seguinte. Os pontos-chave são a utilização do recurso **Serviço FNE** e do valor **31** para **Número de telefone**.

- **Código curto**: \*89
- **Recurso**: serviço FNE
- **Número de telefone**: 31

**Adicionar uma rota para chamada de entrada para o usuário** Crie uma rota para chamada de entrada que corresponda à CLI do usuário e utilize o código curto FNE criado acima como seu destino.

Em sistemas com alguns tipos de tronco incompatíveis, talvez seja necessário fazer alterações adicionais, como ID do grupo de entrada, para assegurar que somente as chamadas recebidas nos troncos compatíveis com o Controle de chamada móvel sejam roteadas para esse código curto.

#### **Links relacionados**

Acesso móvel direto (MDA) na página 794 [Rechamada móvel](#page-795-0) na página 796

### **Acesso móvel direto (MDA)**

Para o usuário do Controle de chamada celular ou do cliente one-X Mobile, o FNE32 imediatamente redisca na central os dígitos DDI recebidos com a chamada, em vez de retornar o tom de discagem e aguardar pelos dígitos DTMF como com o FNE31. Isso é chamado de Acesso móvel direto (MDA).

O MDA requer que o provedor de telefonia externo do usuário forneça um tronco direto com DDI para o sistema (ou seja, um tronco ISDN ou SIP). Ao se atribuir um ID do grupo de linhas entrantes específico ao tronco, uma Rota para chamadas entrantes pode ser criada para a

mesma ID do grupo de linhas com números entrantes em branco e campos CLI entrantes. O destino é um código de acesso definido para FNE32.

A validação do usuário é realizada utilizando-se o CLI da mesma forma que para o Controle de chamada móvel normal. Além disso, a chamada será rejeitada se não forem providos quaisquer dígitos DDI. Uma vez conectado, o usuário poderá utilizar os outros recursos do Controle de chamada móvel, como \*\*.

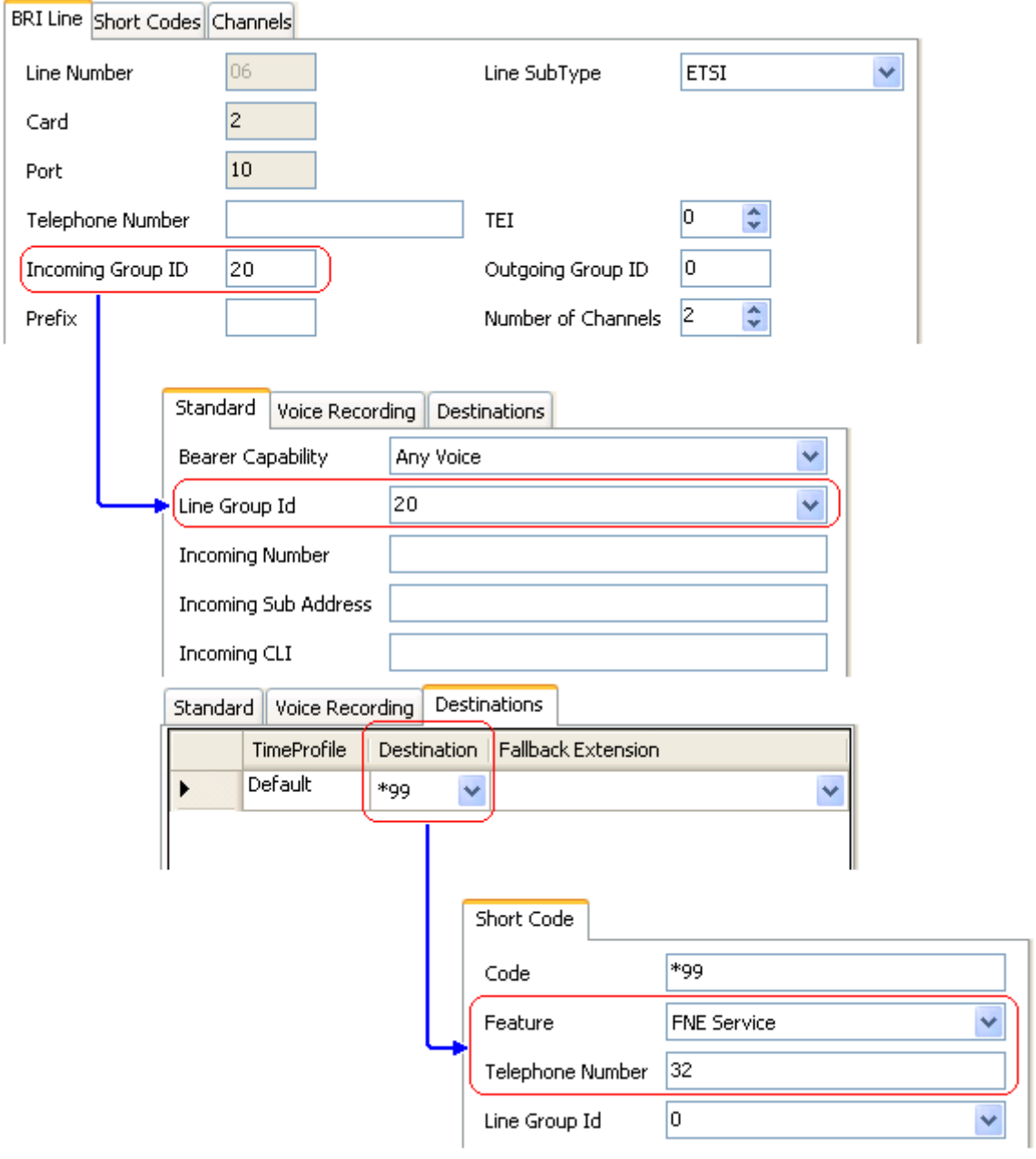

#### **Links relacionados**

[Controle de chamada móvel](#page-790-0) na página 791

### <span id="page-795-0"></span>**Rechamada móvel**

Rechamada para celular permite que o usuário chame o sistema e depois desligue. Assim, o sistema fará uma chamada para o CLI do usuário e, ao ser atendido, fornecerá a ele o tom de discagem do sistema para fazer chamadas.

A rechamada móvel está sujeita a todas as restrições normais de tipo de tronco e licenciamento de usuário do controle de chamada móvel. Além disso, o usuário deverá possuir a configuração de **Rechamada móvel** (**Usuário | Mobilidade**) habilitada na configuração do sistema.

Quando o usuário faz uma chamada utilizando um DDI que é encaminhado a um código de acesso FNE33, o sistema não irá conectar (atender) a chamada, mas fornecerá o toque enquanto aguarda o usuário desligar (após 30 segundos, o sistema desconectará a chamada).

- O sistema rejeitará a chamada se o CLI não corresponder ao usuário configurado para Rechamada móvel ou não satisfizer qualquer um dos outros requisitos de controle de chamada móvel.
- O sistema rejeitará chamadas utilizando FNE33 se o usuário já tiver uma chamada de geminação celular ou de controle de chamada móvel conectada ou em processo de ser conectada. Isso inclui a rechamada móvel no processo de ser feita do sistema para o usuário.

Se o CLI corresponder a um usuário configurado para rechamada móvel e ele desligar em até 30 segundos, o sistema iniciará, em até 5 segundos, a rechamada para o CLI desse usuário.

- Se a chamada for atendida após o tempo de **Confirmação de resposta móvel** e dentro do **Tempo sem resposta do usuário**, este escutará o tom de discagem do sistema e poderá começar a discar como se estivesse em seu ramal do sistema.
- Se a chamada não for atendida dentro das condições acima, ela será abandonada, não sendo tentada novamente.

#### **Links relacionados**

[Controle de chamada móvel](#page-790-0) na página 791

## <span id="page-796-0"></span>**Capítulo 76: Transferindo chamadas**

O sistema IP Office é compatível com diversos métodos para transferir chamadas.

#### **Links relacionados**

Observações sobre a transferência de chamadas na página 797 [Observações sobre a transferência de chamadas](#page-797-0) na página 798 [Restrições de transferências fora da central](#page-798-0) na página 799 [Transferência sensível ao contexto](#page-799-0) na página 800 [Transferência do tom de discagem](#page-800-0) na página 801 [Transferências de viva-voz anunciadas](#page-802-0) na página 803 [Transferência de um toque](#page-805-0) na página 806 [Transferência Centrex](#page-805-0) na página 806

### **Observações sobre a transferência de chamadas**

A seguir, alguns dos métodos que podem ser utilizados para a transferência de chamadas.

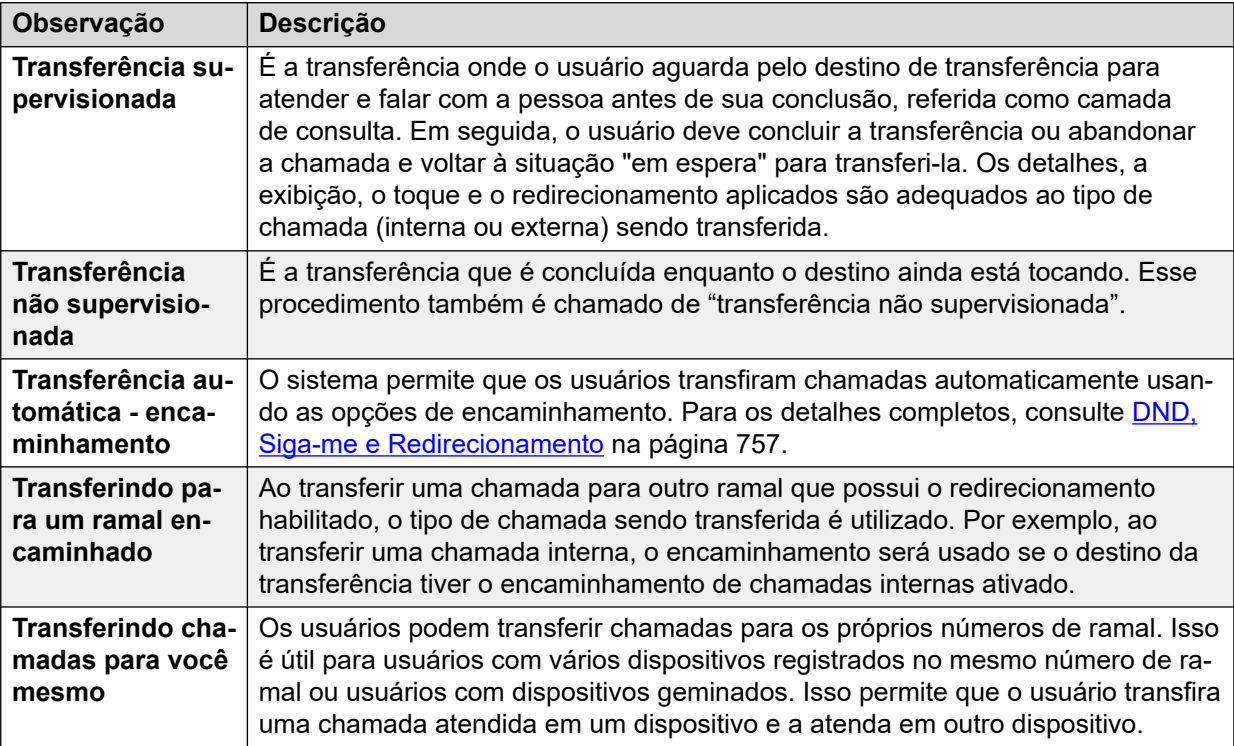

*A tabela continua…*

<span id="page-797-0"></span>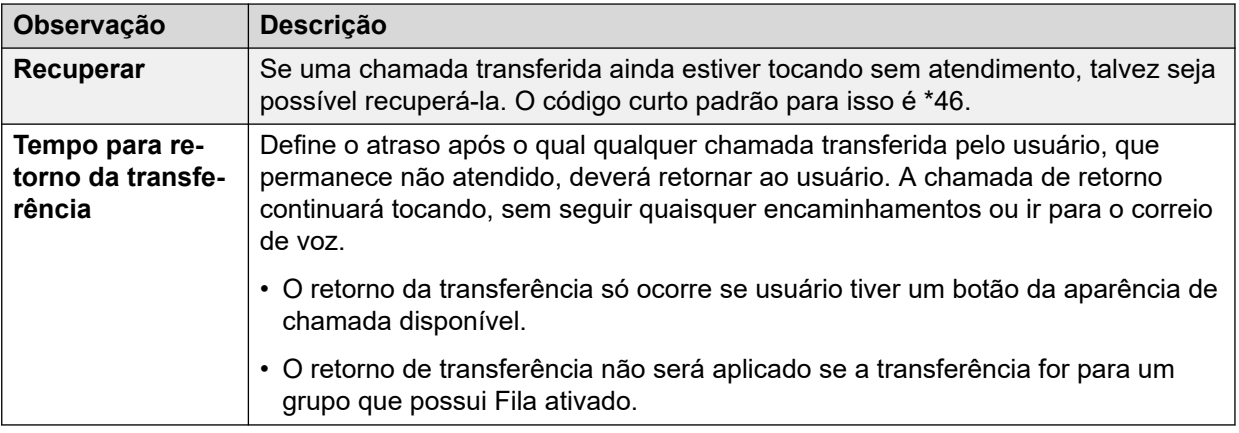

#### **Links relacionados**

[Transferindo chamadas](#page-796-0) na página 797

### **Observações sobre a transferência de chamadas**

Veja a seguir os métodos básicos para transferir chamadas.

#### **Telefones analógicos e de linha única**

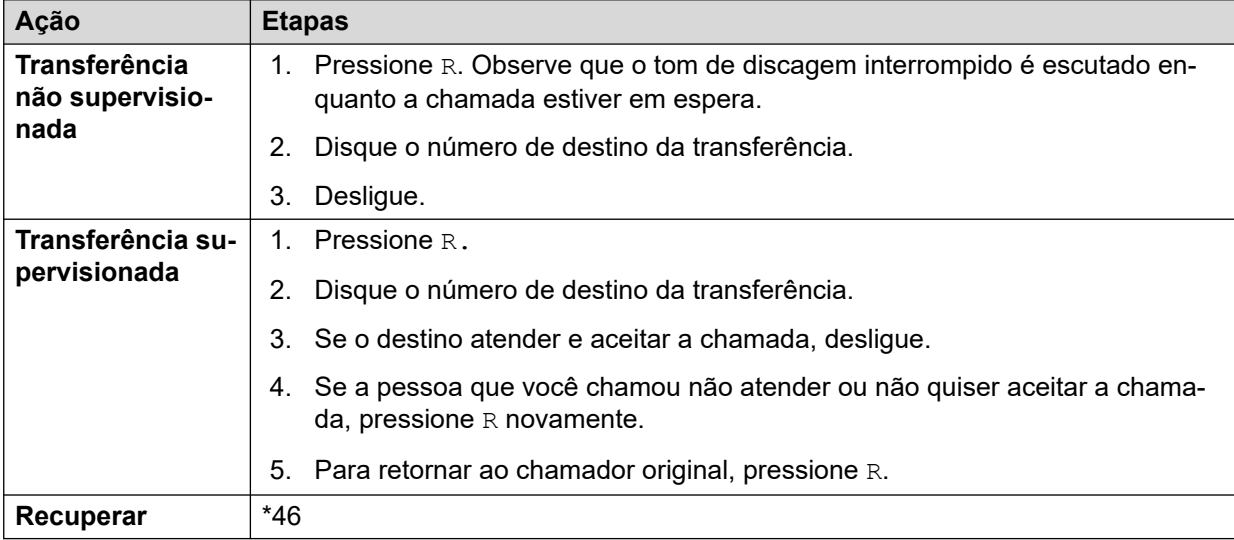

#### **Telefones Avaya com várias linhas**

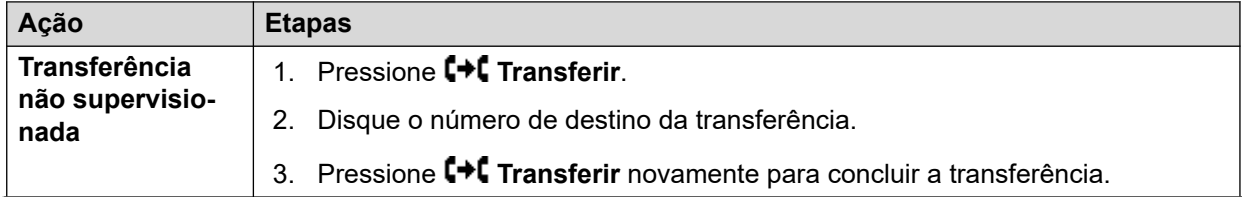

*A tabela continua…*

<span id="page-798-0"></span>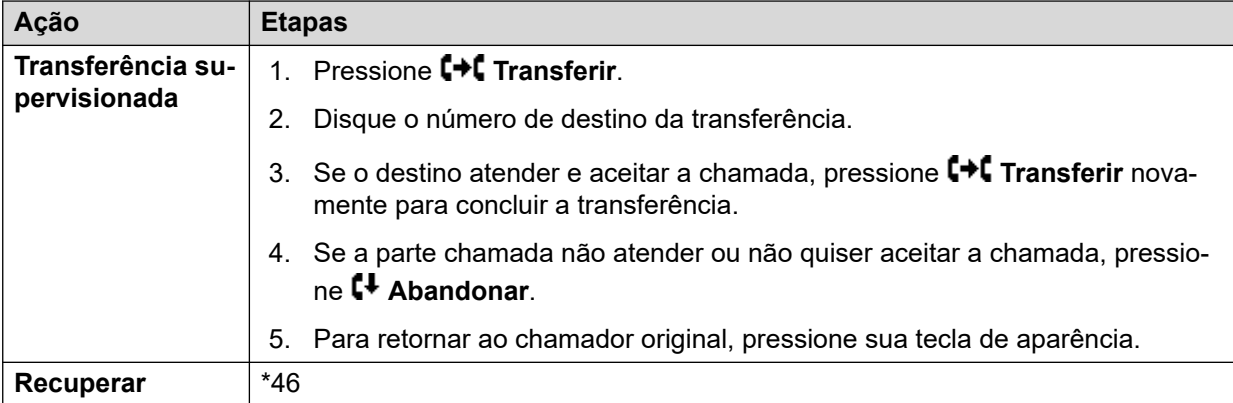

#### **Links relacionados**

[Transferindo chamadas](#page-796-0) na página 797

### **Restrições de transferências fora da central**

Os usuários não podem transferir chamadas a um destino que eles não possam discar normalmente. Isso se aplica às transferências manuais e também às transferências automáticas (encaminhamentos). Além do impedimento de chamada aplicado através dos códigos curto, as seguintes configurações do sistema poderão restringir a capacidade do usuário de transferir chamadas.

#### **Controles do usuário específico**

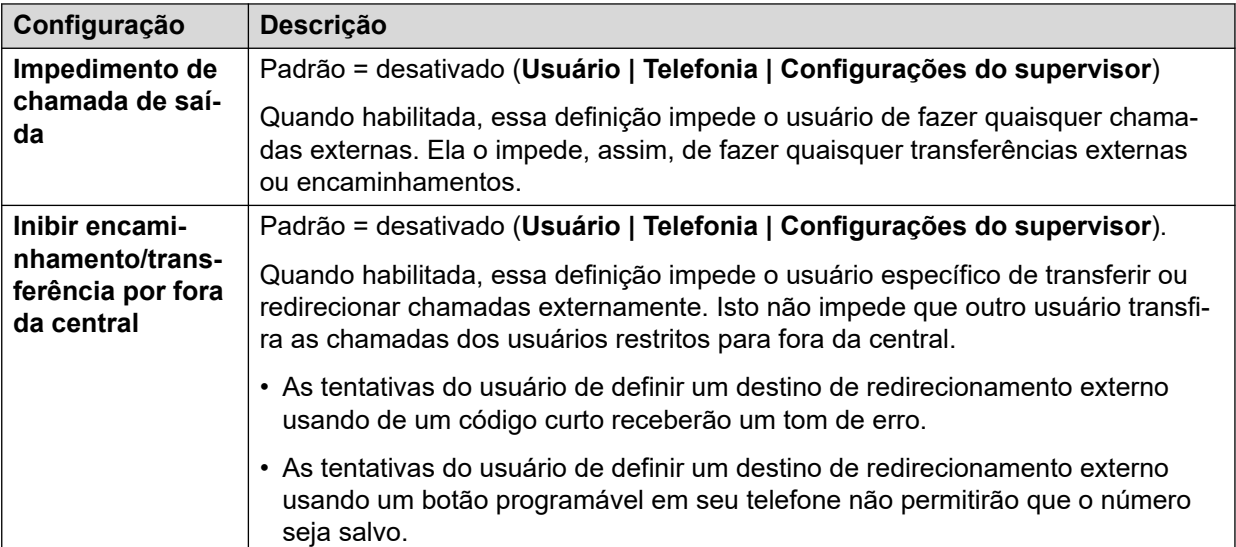

•

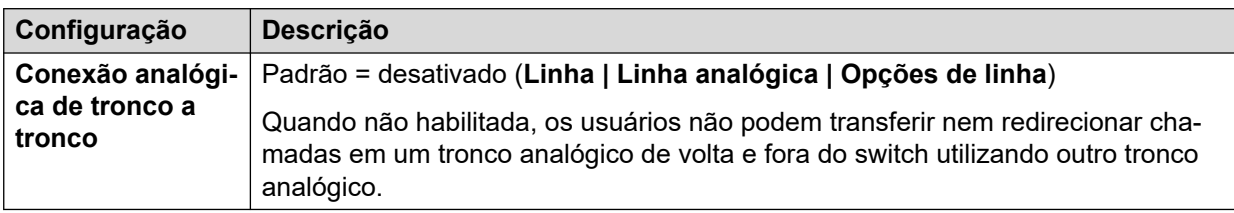

#### <span id="page-799-0"></span>**Controle de linha específica**

#### **Controles amplos do sistema**

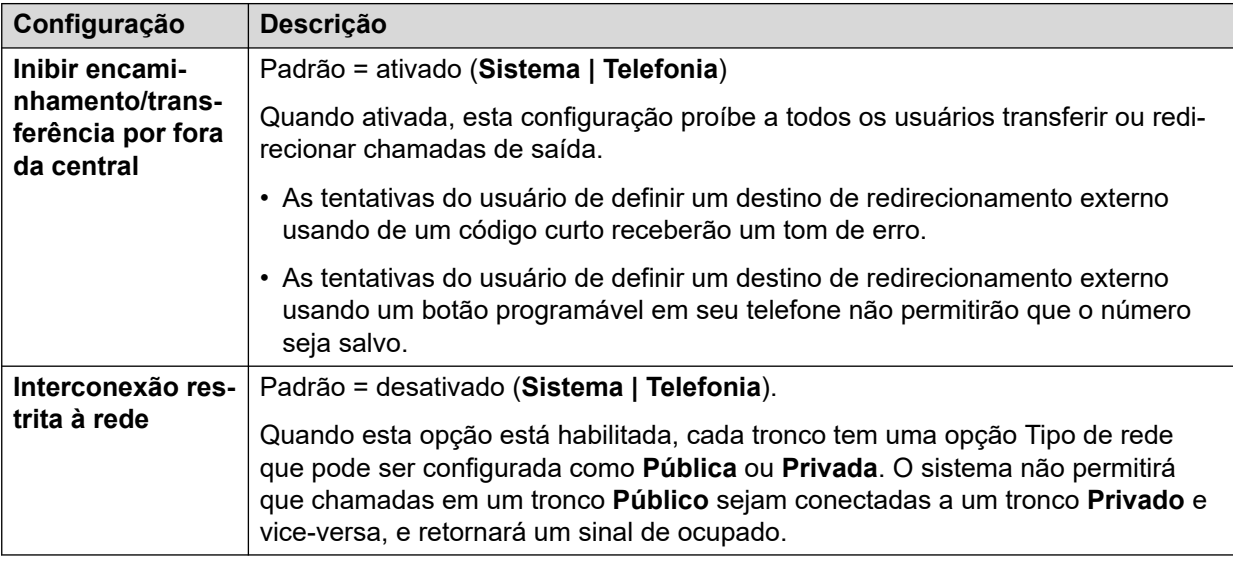

#### **Controle de conferência**

Os usuários podem utilizar os controles de conferência para a transferência efetiva das chamadas. Isso inclui transferir uma chamada externa a outro número externo. A utilização de conferências para realizar transferências fora da central pode ser restringida por meio da configuração **Inibir somente conferências externas improvisadas** (**Sistema | Telefonia**).

#### **Links relacionados**

[Transferindo chamadas](#page-796-0) na página 797

### **Transferência sensível ao contexto**

**Indicação do status de chamada e botão** A indicação de status de uma chamada em espera pendente de transferência foi alterada para diferenciar tais chamadas das chamadas em espera padrão:

- Em telefones que possuem botões com duas luzes, as luzes verde e vermelha piscam rapidamente (alarme) quando o botão representa uma chamada em espera pendente de transferência.
- Em telefones que possuem botões com uma única luz ou ícones de status, **Transf.**: agora é exibido na frente da informação de ID do chamador em vez de nome do botão. Por exemplo **Transf.Ramal299** é exibido em vez de **a = Ramal299**.

<span id="page-800-0"></span>• A informação de status da chamada exibida quando o botão de uma chamada em espera pendente de transferência é a linha selecionada no momento, agora é prefixada com **Em espera - Transf** em vez de **Em espera.**

**Alternar entre chamadas** Alternar de uma chamada conectada para uma chamada existente em espera pendente de transferência coloca a chamada conectada em espera pendente de transferência. A tabela a seguir é um exemplo da operação resultante.

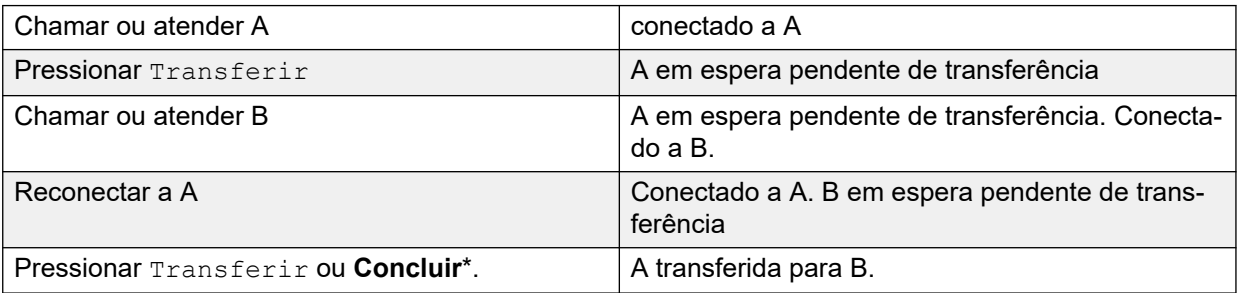

**Solicitação de uma aparência de chamada livre antes de iniciar a transferência** Quando o usuário já tem uma chamada ou mais em espera, ele pode colocar a chamada atual em espera pendente de transferência, mesmo que não haja aparências em chamadas livres disponíveis. Antes, era necessário ter uma aparência em chamada livre para poder fazer uma chamada de consulta ao possível destino de transferência.

**Chamadas em conferência** Nesse telefone também houve mudanças em quais chamadas ficam em conferência em diferentes cenários, incluindo quando há uma chamada em espera pendente de transferência. Consulte Conferência sensível ao contexto.

#### **Links relacionados**

[Transferindo chamadas](#page-796-0) na página 797

### **Transferência do tom de discagem**

Versão 5.0+: um usuário que não pode fazer chamadas externas para nenhum ou alguns números externos, pode ser transferido para o tom de discagem por um usuário que possa fazer chamadas externas.

- O usuário restrito que quer fazer a chamada externa disca o usuário irrestrito e requer o tom de discagem.
- O usuário irrestrito inicia uma transferência e disca o prefixo de um formulário ARS configurado para fornecer o tom de discagem secundário.

O prefixo é o código de acesso definido para acessar o formulário ARS desejado. Embora esse possa ser um código de acesso do sistema, a utilização do código de acesso do usuário ou dos direitos do usuário permitirá o controle sobre quem pode fornecer a transferência do tom de discagem para os usuários restritos.

- Quando ouve o tom de discagem secundário, o usuário irrestrito completa a transferência.
- O usuário restrito ouve o tom de discagem secundário e agora é capaz de fazer uma chamada externa.
- O usuário restrito agora é capaz de fazer chamadas na forma permitida pelos códigos de acesso no formulário ARS.
- O usuário restrito não é capaz de transferir o tom de discagem para outro usuário.

O formulário ARS sendo utilizado ainda pode conter códigos de acesso que restringem a discagem que pode ser tentada depois que o usuário restrito ouve o tom de discagem secundário. Os outros recursos ARS também podem ser utilizados, como o roteamento alternativo ou os perfis de horário, para fornecer roteamento depois do expediente. Os temporizadores do formulário ARS são rodados a partir do momento em que o chamador irrestrito disca o formulário ARS. Eles não são redefinidos quando o usuário restrito é transferido para o formulário ARS.

Os prefixos múltiplos e os formulários ARS podem ser utilizados se precisarem criar cenários mais complexos. Por exemplo, quando o usuário irrestrito pode transferir os usuários restritos a um formulário ARS que permita chamadas internacionais ou a um formulário ARS que permita apenas discagem nacional.

#### **Exemplo de configuração:**

O exemplo abaixo é uma simples configuração que permite ao usuário irrestrito utilizar o 8 como destino de transferência que fornece o tom de discagem secundário.

**Criar um formulário ARS para tom de discagem secundário** O formulário ARS precisa ser criado antes de que os códigos curtos possam ser adicionados aos chamados em rota para ele.

- Insira o **Nome da rota** para identificar o formulário ARS, por exemplo, Transf. do tom de discagem.
- Selecione **Tom de discagem secundário.**
- Selecione **Tom do sistema** (corresponde ao tom de discagem normal do local específico) ou **Tom da rede** (corresponde ao tom de discagem secundário do local específico). Em alguns locais, os dois tons são iguais.
- Insira códigos de acesso que aceitarão quaisquer dígitos discados pelo usuário restrito e os processarão para discagem externa a um grupo de linhas de saída. Nesse exemplo, vamos permitir que quaisquer dígitos discados sejam apresentados ao primeiro tronco capturado no grupo de linhas de saída 0.

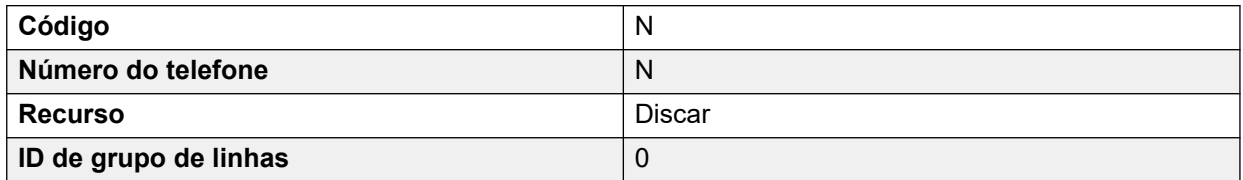

- Outros códigos de acesso podem ser utilizados para permitir ou impedir a discagem de números específicos ou tipos de números.
- Configure o restante do formulário ARS conforme necessário. Para obter os detalhes sobre configuração do formulário ARS, consulte ARS.

**Criar um código curto para a Transf. do tom de discagem** Neste exemplo, permitiremos que o prefixo 8 seja usado para acessar um formulário ARS criado acima.

Nos códigos de acesso do usuário irrestrito, crie um código de acesso que invoque o formulário ARS criado acima. Por exemplo:

<span id="page-802-0"></span>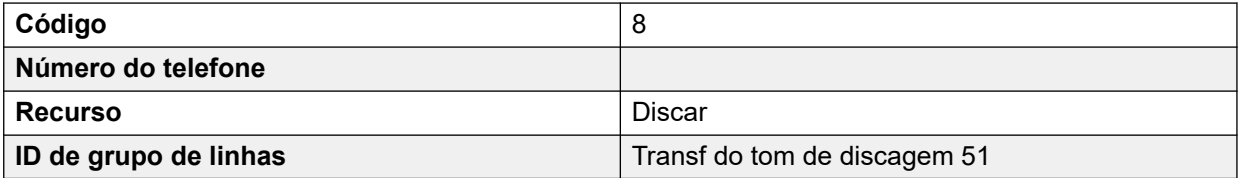

- É importante que o código de acesso não passe dígitos ao formulário ARS. Quando o formulário ARS recebe dígitos, ele inicia a correspondência dos códigos de acesso e encerra o tom de discagem secundário.
- O código de acesso também poderá ser configurado como código de acesso do sistema ou dos direitos do usuário.

O usuário irrestrito agora consegue fornecer o tom de discagem secundário para outros usuário, por solicitação, pressionando **Transferir**, discando **8** e, em seguida, pressionando **Transferir** novamente.

#### **Códigos de conta e de autorização:**

Se o usuário restrito inserir um código de conta ou de autorização ao chamar o usuário irrestrito para solicitar o tom de discagem, esse valor não será transferido com sua chamada externa uma vez que tenha fornecido o tom de discagem secundário.

Se o usuário irrestrito inserir um código de conta ou de autorização ao discar o formulário ARS, esse valor permanecerá associado à chamada realizada pelo usuário restrito.

Se o código de acesso do formulário ARS utilizado para rotear as chamadas dos usuários restritos requer um código de conta ou de autorização, o valor já inserido é utilizado; caso contrário, o usuário restrito é solicitado a inserir um valor.

#### **Registro de chamadas:**

O registro de chamadas de saída do usuário restrito incluirá a chamada para o usuário irrestrito e a chamada externa de saída realizada posteriormente. O registro de chamadas externas de saída incluirá o prefixo discado pelo usuário irrestrito para acessar o formulário ARS.

O registro de chamadas dos usuários irrestritos incluirá apenas uma chamada de entrada do usuário restrito.

Na saída SMDR, as chamadas do usuário restrito estão incluídas. A chamada do usuário irrestrito não está incluída.

#### **Links relacionados**

[Transferindo chamadas](#page-796-0) na página 797

### **Transferências de viva-voz anunciadas**

Essa facilidade permite que a parte da chamada de consulta de uma transferência supervisionada seja atendida automaticamente. Além disso, o sistema pode ser opcionalmente configurado para permitir que tanto a chamada de consulta como a chamada de transferência concluída sejam atendidas automaticamente.

#### **Exemplo:**

- 1. O usuário 201 atende uma chamada que deseja transferir, posteriormente, para o usuário 203.
- 2. O usuário pressiona **Transferir** para colocar a chamada em espera com transferência pendente.
- 3. Em seguida, ele pressiona a tecla de **Discagem direta** e disca 203.
- 4. A chamada de consulta de transferência é atendida automaticamente pelo telefone do usuário 203. O usuário 201 pode anunciar a transferência pendente e escutar se o usuário 203 deseja aceitar a chamada.

O atendimento automático somente ocorre quando o ramal de destino do usuário está livre. Se o destino já estiver conectado a uma chamada, a consulta de transferência será apresentada como uma chamada normal.

Se a transferência for aceita, o usuário 201 pode pressionar **TRANSFERIR** novamente para concluir o processo de transferência.

Assim, a chamada transferida tocará no destino. Entretanto, se necessário, o sistema pode ser configurado para atender automaticamente a transferência concluída.

#### **Configuração:**

As transferências de viva-voz anunciadas são suportadas quando utilizam uma das seguintes facilidades depois da tecla **TRANSFERIR** ser pressionada.

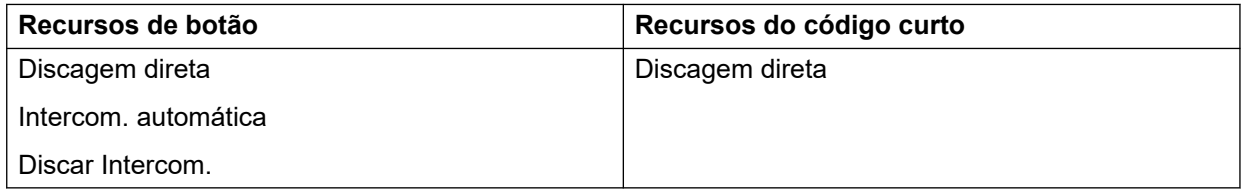

#### **Uso do botão de usuário:**

Após a utilização de qualquer um dos botões acima, se o botão não tiver sido programado com um destino específico, um botão de Usuário poderá ser utilizado para indicar o destino para a chamada de consulta. Isso fornece a vantagem de se poder ver o status de destino do usuário antes de se tentar a transferência.

- Nos botões **Intercom. automática** e **Discar Intercom**. sem um destino pré-especificado anteriormente, o botão de **Usuário** deve estar em um módulo de botão.
- Nos botões de **Discagem direta** sem um destino especificado anteriormente, o botão **Usuário** poderá estar no telefone ou no módulo de botão. Por causa disso e do suporte à **Discagem direta** em uma rede de sistemas, recomendamos que o botão **Discagem direta** seja utilizado para as transferência anunciadas de viva-voz.

#### **Suporte ao telefone:**

A transferência de viva-voz anunciada é suportada para chamadas sendo transferidas aos seguintes telefones:

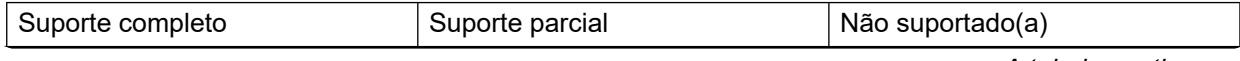

*A tabela continua…*

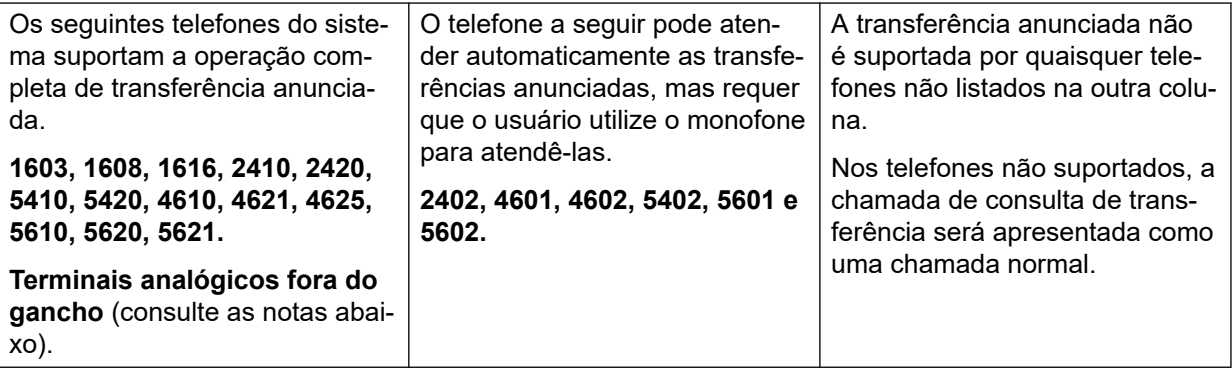

#### **Observações:**

- Nos telefones suportados, se o telefone de destino do usuário não estiver livre quando a tentativa de chamada de consulta for feita, a chamada de consulta será transformada em uma tentativa de transferência normal, por exemplo, um alerta sobre uma aparência em chamada disponível.
- A ativação da configuração específica de ramal **Desabilitar viva-voz** transformará em chamadas normais todas as chamadas de atendimento automático, inclusive as transferências de viva-voz anunciadas para o ramal.
- **Telefones analógicos com terminais fora do gancho** Os ramais analógicos do telefone configurados como Terminais automáticos podem atender as transferências automaticamente quando fora do gancho e ociosos.
- **Usuários de fones** As informações a seguir aplicam-se a telefones suportados com um botão de **FONE** dedicado. Esses usuários, quando livres ou no modo de fone, atenderão automaticamente a chamada de consulta de transferência anunciada através do monofone depois de 3 bipes. A conclusão da transferência exigirá que os usuários pressionem a aparência em chamada apropriada, a menos que estejam definidos para Alimentação forçada dos fones.
- **Twinning** Chamadas de transferência anunciada com mãos livres para usuários com twinning habilitado serão transformadas em chamadas normais.
- **Suporte a rede multilocal** A discagem direta é suportada para destinos da rede multilocal, permitindo, assim, as transferências anunciadas com mãos livres a usuários remotos.

#### **Operação completa de transferência automática:**

Se necessário, o sistema pode ser configurado para permitir o processo de operação completa de transferência automática, por exemplo, tanto a chamada entrante e a transferência podem ser atendidas automaticamente em telefones que oferecem esse suporte. Isso é feito com a inserção de FORCE\_HANDSFREE\_TRANSFER nos Números de origem do usuário Nenhum usuário e a reinicialização do sistema

#### **Links relacionados**

[Transferindo chamadas](#page-796-0) na página 797

### <span id="page-805-0"></span>**Transferência de um toque**

Esse recurso permite que os usuários selecionados transfiram chamadas uns aos outros utilizando um número reduzido de teclas.

Com essa opção, a chamada pode ser transferida pela simples seleção do destino de transferência e, em seguida, seu encerramento (ou pressionando-se **Transferir** se o viva-voz estiver sendo utilizado).

Sem essa opção, a sequência normal será pressionar **Transferir**, discar o destino e, em seguida, desligar (ou pressionar **Transferir** se o viva-voz estiver sendo utilizado).

Para a transferência de um toque, o número de destino da transferência deve ser selecionado utilizando-se uma tecla programada para um dos seguintes recursos:

- **Usuário**
- **Discar**
- **Discagem abreviada**
- **Intercom. automática**
- **Discar Intercom.**
- **Discagem direta**

Esse recurso é ativado com base em usuário mediante a adição de Enable OTT às configurações de **Número de origem** do usuário. Esse recurso é suportado em todos os telefones da Avaya que suportam os recursos de botões programáveis.

#### **Links relacionados**

[Transferindo chamadas](#page-796-0) na página 797

### **Transferência Centrex**

Transferência Centrex é um recurso fornecido por alguns provedores de linha em linhas analógicas externas. Ele permite que o recebedor de uma chamada em uma linha seja transferido para uma chamada em outro número externo. A transferência é feita pelo provedor da linha e a linha fica liberada. Sem a transferência Centrex a transferência de uma chamada externa para outro número externo ocuparia tanto a linha de entrada quanto a de saída pelo tempo de duração da chamada.

Veja a seguir os controles compatíveis e usos da transferência Centrex:

- **Operação do botão de transferência Centrex** A ação **Sinal de gancho** pode ser atribuída a um botão programável. Este botão pode ser configurado com ou sem um número de telefone para uma transferência automática ou manual.
	- **Transferência manual** Se o botão programável estiver configurado sem um número de telefone de destino, pressioná-lo vai retornar o tom de discagem ao usuário. Eles podem discar o número de transferência solicitado e quando ouvirem tocar ou alguém atender, desligar para completar a transferência Centrex.
- **Transferência automática** Se o botão programável estiver configurado com um número de telefone de destino, ao pressionar o botão a transferência Centrex é executada para os números em uma única ação.
- **Operação do código curto da transferência Centrex** O recurso de código curto **Sinal de gancho** pode ser usado com sistemas de código curto. Ele pode ser configurado com ou sem um número de telefone, da mesma maneira que o botão programável de Sinal de gancho descrito acima. O grupo da linha deve ser um grupo de linhas analógicas do serviço do provedor de linha Centrex.
	- **Operação de transferência Centrex para ramais analógicos** A maioria dos telefones analógicos tem um botão que executa a ação de enviar um sinal de gancho. O texto no botão pode variar e pode ser, por exemplo, **R**, **H**, **Rediscar** ou **Reter**. Pressionar este botão envia um sinal de gancho para o sistema para reter qualquer chamada atual e retornar o tom de discagem.
		- Para executar uma transferência Centrex, o botão de sinal de gancho do ramal analógico deve ser pressionado, seguido pela discagem do código de **sinal de gancho**.
		- Para os usuários do ramal analógico com a Chamada em espera ativada, pressionar o botão de Sinal de gancho durante uma chamada reterá a chamada atual e conectará qualquer chamada em espera. Por isso, recomenda-se que os usuários de ramais analógicos que desejam usar a transferência Centrex não ativem a Chamada em espera.
- O sistema de **Transferência para atendimento automático** usando o correio de voz integrado pode selecionar a transferência Centrex como uma ação. Para o sistema que usa o Voicemail Pro, o equivalente pode ser obtido transferindo chamadas para um código curto **Sinal de gancho**.

#### **Notas adicionais**

- **Sistemas em rede** Nos sistemas em rede, a transferência Centrex somente é compatível com os recursos **Sinal de gancho** ou **Transferência Centrex** no sistema que hospeda os troncos analógicos do Centrex.
- **Adição de prefixo de discagem** Em alguns casos, o provedor de serviço Centrex pode solicitar um prefixo para o número de transferência. Se for o caso, esse prefixo deve ser inserido na programação do botão ou o no código de acesso usado para a transferência Centrex.
- **Transferência de aplicativos** A Transferência Centrex não é suportada em chamadas que entraram em espera e foram transferidas através de aplicativos como o SoftConsole.
- **Chamadas de conferência** A transferência Centrex não é suportada com chamadas de conferência.

#### **Links relacionados**

[Transferindo chamadas](#page-796-0) na página 797

## <span id="page-807-0"></span>**Capítulo 77: Modo Simultâneo**

Os sistemas IP Office são compatíveis com a operação no modo "simultâneo". Nesse modo, os usuários podem ser associados a vários dispositivos de telefonia ao mesmo tempo. Eles podem atender e fazer chamadas em qualquer um desses dispositivos.

#### **Links relacionados**

Dispositivos no modo simultâneo na página 808 Observações sobre o Modo simultâneo na página 808 [Movendo chamadas entre dispositivos simultâneos](#page-808-0) na página 809

### **Dispositivos no modo simultâneo**

Um usuário do IP Office pode fazer logon simultaneamente em cada um dos seguintes tipos de dispositivos telefônicos:

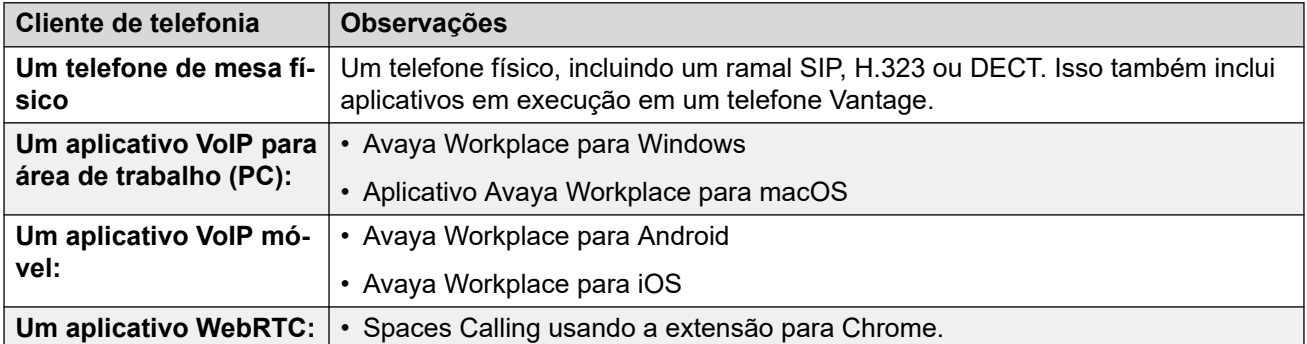

#### **Links relacionados**

Modo Simultâneo na página 808

### **Observações sobre o Modo simultâneo**

As observações a seguir estão relacionadas à operação da telefonia simultânea:

- Chamadas de entrada para o usuário alertam em todos os dispositivos dele e ele pode escolher qual dispositivo deseja usar para atendê-las.
- Embora o usuário tenha uma chamada em andamento em um dos dispositivos, qualquer chamada de entrada adicional será apresentada apenas a esse dispositivo.
- Recomenda-se não misturar a operação de Modo simultâneo com recursos como geminação móvel, telecomutação e controles de chamada móvel que podem resultar em

<span id="page-808-0"></span>várias chamadas duplicadas. Por exemplo, os números PSTN externos de um aplicativo para celular como um destino ativo de geminação móvel causarão alertas duplicados para a mesma chamada.

- Os usuários podem ter seu telefone de mesa e seus aplicativos de softphone registrados em diferentes servidores em uma rede IP Office.
- O uso do modo simultâneo não é compatível ao usar um aplicativo CTI não telefônico para controlar o processamento de chamadas. Nesse cenário, nem sempre é possível prever qual aplicativo de telefonia será usado ao fazer/atender uma chamada do cliente CTI, o que pode causar confusão.

#### **Links relacionados**

[Modo Simultâneo](#page-807-0) na página 808

### **Movendo chamadas entre dispositivos simultâneos**

O sistema IP Office é compatível com vários recursos para permitir que os usuários movam chamadas entre seus dispositivos simultâneos.

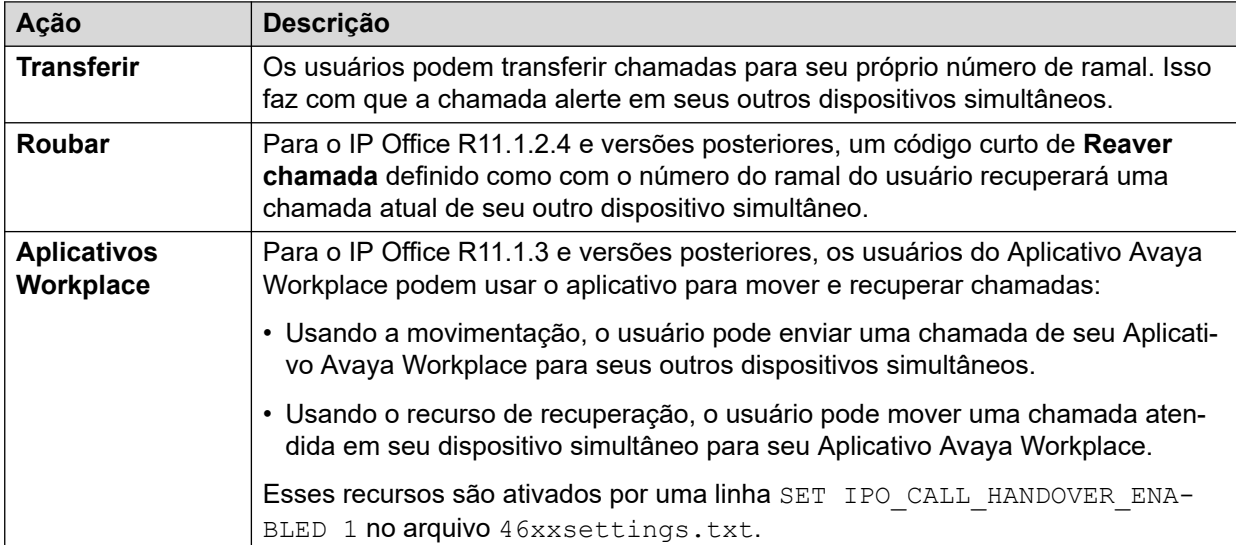

#### **Links relacionados**

[Modo Simultâneo](#page-807-0) na página 808

## <span id="page-809-0"></span>**Capítulo 78: Números de origem do usuário**

Os números de origem são usados para configurar recursos que não têm controles específicos nas interfaces do IP Office Manager ou IP Office Web Manager.

Os números de origem são divididos em dois tipos:

- Os números de origem do usuário são usados para aplicar configurações a usuários individuais.
- Os números de origem sem usuário (NoUser) são usados para aplicar configurações ao sistema IP Office ou a todos os usuários no sistema.

Observe que as listas exibidas nas páginas a seguir não são completas.

- Alguns números de origem ficam obsoletos quando substituídos por controles adequados de configuração em uma versão posterior do software IP Office. Nesse estágio, o número de origem deixa de ser compatível.
- Este documento aborda os números de origem que são publicamente compatíveis. Outros números de origem publicados para sites de clientes específicos a fim de resolver problemas específicos nesses sites não estão incluídos e não são compatíveis com outros sistemas IP Office.

#### **Links relacionados**

Números de origem de usuário individual na página 810 [Números de origem de Nenhum usuário](#page-811-0) na página 812

### **Números de origem de usuário individual**

#### **Números de origem do usuário**

Os números de origem a seguir afetam o usuário específico ao qual são aplicados. A menos que haja uma indicação contrária, eles são mescláveis.

• **AT<string>**

As sequências que começam com AT são utilizadas com um usuário receptor da chamada **DTEDefault** para definir as configurações padrão da porta DTE da unidade de controle.

#### • **BST\_MESSAGE\_FOR\_YOU**

Substitua a data e a hora exibidas nos telefones BST quando ociosos por Mensagem para você ou Mensagens para você quando o usuário tiver novas mensagens de caixa postal. Esse número de origem pode ser usado como número de origem NoUser para ativar o recurso para todos os usuários de telefone BST.

#### • **BST\_NO\_MESSAGE\_FOR\_YOU**

Se o número de origem **BST\_MESSAGE\_FOR\_YOU** tiver sido usado como número de origem NoUser para ativar o recurso para todos os usuários de telefone BST, o número de origem desse usuário específico poderá ser usado para desativar o recurso para usuários selecionados.

#### • **C***<ID da conferência>*

Fornece ao usuário com indicador de mensagem em espera e acesso à caixa postal de conferência de uma conferência Meet-me do sistema. O acesso é feito por meio do recurso Voz visual e do aplicativo Portal do usuário.

#### • **Enable\_OTT**

Habilita a operação de transferência de um toque para o usuário. Consulte [Transferência](#page-805-0) [de um toque](#page-805-0) na página 806. Esse número de origem pode ser usado como número de origem NoUser para ativar o recurso para todos os usuários.

#### • **H***<Nome do grupo>*

Permite ao usuário receber indicação de mensagem em espera de novas mensagens do grupo. O grupo é adicionado ao menu Voz Visual do usuário. Nos ramais equipados com display, são exibidos o nome do grupo e o número de novas mensagens. Consulte o Guia do Usuário do Telefone apropriado.

- Se o usuário não for um membro do grupo, será necessário definir código da caixa postal para a caixa postal do grupo (**Grupo | Caixa postal | Código da caixa postal**).
- **P***<Número de telefone>*

Este registro determina o destino para retorno de chamadas (alerta de saída) do correio de voz. Digite  $P$  seguido do número do telefone, incluindo qualquer prefixo de discagem externa que seja necessário, p. ex., P917325559876. Esse recurso só fica disponível ao utilizar o Voicemail Pro que tenha recebido um ponto inicial de **Retorno de chamada**  padrão ou específico do usuário. Consulte o manual [Administrando o IP Office](https://documentation.avaya.com/bundle/IPOfficeVMProAdmin/page/Voicemail_Pro_administration_overview.html) Voicemail [Pro.](https://documentation.avaya.com/bundle/IPOfficeVMProAdmin/page/Voicemail_Pro_administration_overview.html) Esse recurso é distinto da chamada de volta da caixa postal e da chamada ativa de notificação do Voicemail Pro.

#### • **R***<ICLID do chamador>*

Para permitir o acesso a chamadas de Acesso discado/RAS somente a partir de um número específico, adicione o prefixo R ao número (p. ex., R7325551234).

• **U***<Nome de usuário ou número do ramal>*

Permite ao usuário receber indicação de mensagem em espera de novas mensagens. O grupo especificado é adicionado ao menu Voz Visual do usuário. Nos ramais equipados com display, são exibidos o nome do usuário e o número de novas mensagens. Consulte o Guia do Usuário do Telefone apropriado.

- Se o usuário não for uma origem confiável para a caixa postal, ele precisará inserir seu **Código da caixa postal** para acessá-la.
- **V***<ICLID do chamador>*

As sequências prefixadas com um  $\nu$  indicam números a partir dos quais o acesso às caixas postais dos usuários é permitido sem a exigência do registro do código de correio de voz da caixa postal. Isso é classificado como "origem confiável".

- No Voicemail Pro em execução no modo Intuity, a origem confiável é utilizada para chamadas a partir de botões programáveis definidos para **Receber recado de caixa postal** e **Voz visual**. Outros controles são solicitados para o número de caixa postal, e depois a senha.

#### <span id="page-811-0"></span>**Links relacionados**

[Números de origem do usuário](#page-809-0) na página 810

### **Números de origem de Nenhum usuário**

Os números de origem a seguir afetam todos os usuários no sistema IP Office. Eles são inseridos por meio da guia **Números de origem** do usuário **NoUser**. Esses números de origem são informalmente chamados de *NUSNs*.

Para entrar em vigor, as alterações desses números de origem requerem a reinicialização do sistema.

#### • **ATM4U\_PCS7\_RINGDETECT**

Em algumas interfaces móveis ou de celular conectadas a uma placa IP500 ATM4U, a placa pode não detectar o sinal de toque. Em placas PCS4 e posteriores, esse número de origem de NoUser pode ser usado para ativar a detecção de toque alternada.

#### • **ALLOW\_5410\_UPGRADES**

Essa opção deve estar presente para telefones 5410 de forma a atualizar seu firmware.

#### • **B\_DISABLE\_SIP\_IPADDR**

Desativa o bloqueio do registro de dispositivo SIP com base no endereço IP do dispositivo. Consulte o manual [Diretrizes de segurança da plataforma Avaya](https://documentation.avaya.com/bundle/IPOfficeSecurity/page/Introduction.html) IP Office™.

#### • **BST\_MESSAGE\_FOR\_YOU**

Substitua a data e a hora exibidas nos telefones BST quando ociosos por Mensagem para você ou Mensagens para você quando o usuário tiver novas mensagens de caixa postal. Esse número de origem também pode ser definido como um número de origem para usuários individuais.

#### • **CIPHERS\_LEVEL\_H323=***<N>*

Define a complexidade mínima de criptografia que o IP Office aceita em conexões TLS para telefones e troncos H.323. Não é usado para aplicativos nos quais as codificações sejam ativadas e escolhidas com base nas codificações oferecidas pelo servidor TLS.

- Compatível com versões do IP Office R11.1.2.x. Para o IP Office R11.3.1 e versões posteriores, esse NUSN é substituído pela configuração de segurança **Sistema** > **Certificados** > **Nível de segurança H.323**.
- Obs.: o nível padrão 1 (potência média) é usado se nenhum número de origem for especificado.
- O valor *<N>* é definido da seguinte maneira:
- **Baixa** (0): aceitar criptografia de baixa, média e alta complexidade. Baixa e média em sistemas IP500 V2.
- **Média** (1): aceitar criptografia de média e alta complexidade. Média em sistemas IP500 V2.
- **Alta** (2): aceitar criptografia de alta complexidade. Não compatível com sistemas IP500 V2.
	- Para uma lista de criptografias, consulte [https://documentation.avaya.com/bundle/](https://documentation.avaya.com/bundle/IPOfficeSecurity/page/Supported_Ciphers.html) [IPOfficeSecurity/page/Supported\\_Ciphers.html](https://documentation.avaya.com/bundle/IPOfficeSecurity/page/Supported_Ciphers.html).

• As criptografias de alta complexidade são criptografias GCM. Elas não são compatíveis com nenhum modelo do sistema IP500 V2.

#### • **CIPHERS\_LEVELS\_SIP=***<N>*

Define a complexidade mínima de criptografia que o IP Office aceita em conexões TLS para telefones e troncos SIP. Não é usado para aplicativos nos quais as codificações sejam ativadas e escolhidas com base nas codificações oferecidas pelo servidor TLS.

- Compatível com versões do IP Office R11.1.2.x. Para o IP Office R11.3.1 e versões posteriores, esse NUSN é substituído pela configuração de segurança **Sistema** > **Certificados** > **Nível de segurança SIP**.
- Use os mesmos valores que **CIPHERS\_LEVELS\_H323**, mas define o nível de codificação que o IP Office aceita para conexões SIP TLS.

#### • **DECT\_REVERSE\_RING**

Por padrão, quando esse parâmetro não estiver definido, as chamadas em telefones DECT associados a um aplicativo CTI tocarão como chamadas prioritárias. Quando esse parâmetro estiver definido, os telefones DECT tocarão como uma chamada normal, externa ou interna.

#### • **DISTINCT\_HOLD\_RINGBACK**

Utilizada para exibir uma mensagem específica sobre o tipo de chamada das chamadas de retorno após a expiração por estarem estacionadas ou em espera. Quando definidas, essas chamadas exibem **Retornar chamada - Em espera** ou **Retornar chamada - Estacionada** em vez do nome da pessoa conectada ou nome da linha.

#### • **ENABLE\_J100\_FQDN**

Use FQDN em vez de endereços IP nos valores de endereço do servidor fornecidos aos telefones J100 Series. Isso exige que os valores de FQDN sejam adequadamente passíveis de roteamento pelos servidores DNS do cliente e que os telefones usem o endereço do servidor DNS (obtido por meio de DHCP ou definido manualmente).

#### • **ENABLE\_J100\_AUTO\_UPDATE\_POLICY**

Adicione configurações para oferecer suporte a atualizações automáticas de telefones J100 Series ao arquivo 46xxsettings.txt gerado automaticamente do sistema. Consulte o manual [Notas de instalação de telefone SIP IP Office](https://documentation.avaya.com/bundle/IPOfficeSIPPhoneInstall/page/Purpose.html).

#### • **Enable\_OTT**

Ativa a transferência com um toque para todos os usuários. Consulte [Transferência de](#page-805-0)  [um toque](#page-805-0) na página 806. Esse número de origem também pode ser definido como um número de origem para usuários individuais.

#### • **EQNX\_CONTACT\_MATCHING\_MIN\_DIGITS=***<N>*

Por padrão, o Aplicativo Avaya Workplace requer pelo menos 10 dígitos para a correspondência de contatos (8 para o Bahrein). Esse número de origem NoUser pode ser usado para definir o mínimo de dígitos para correspondência de contato para os países onde os números de telefone do plano de discagem nacional têm menos de 10 dígitos.

#### • **FORCE\_HANDSFREE\_TRANSFER**

Se definido, tanto as chamadas de consulta de transferência como de conclusão de transferência serão atendidas automaticamente durante a utilização do processo de transferência anunciada por viva-voz (consulte [Transferências de viva-voz anunciadas](#page-802-0) na página 803). Sem essa configuração, somente a chamada de consulta de transferência é atendida automaticamente.

#### • **HIDE\_CALL\_STATE**

Usado para ocultar as informações de status da chamada, p. ex., Discar e Conn, exibidas em telefones DS mais antigos, como 2400, 4400 e 5400 Series. Usado em conjunto com o número de origem LONGER\_NAMES.

#### • **HOLD\_MUSIC\_TIMEOUT=***<segundos>*

Por padrão, as origens alternativas de música de linha permanecem conectadas por 30 segundos após deixarem de ser usadas. É possível usar esse número de origem para alterar o tempo limite de desconexão. O intervalo compatível é de 1 a 600 segundos.

#### • **LONGER\_NAMES**

Usado para aumentar o comprimento dos nomes enviados para exibição em telefones DS mais antigos, como 2400, 4400 e 5400 Series.

#### • **MEDIA\_NAT\_DM\_INTERNAL=***N*

Usado em conjunto com a configuração **Sistema | VoIP | Permitir mídia direta no local de NAT**. Quando **Permitir mídia direta no local de NAT** está definido como ativado, o comportamento padrão é permitir mídia direta entre todos os tipos de dispositivos (trabalhadores remotos H.323 e SIP e linhas IP Office atrás de um NAT). Para roteadores que estejam usando um ALG H323 ou ALG SIP, talvez seja desejável tentar mídia direta apenas entre determinados tipos de dispositivos. Nesse caso, defina esse número de origem de usuário NoUser, no qual N é a soma dos seguintes valores:

- $-1$  = incluir telefones H 323.
- 2 = incluir telefones SIP.
- 4 = incluir linhas IP Office.

Por exemplo, se o roteador tiver um ALG SIP que não possa ser desativado, para desativar a tentativa de mídia direta NAT para dispositivos SIP, defina MEDIA NAT DM INTERNAL=5 para incluir apenas telefones H.323 e linhas IP Office.

#### • **NI2\_CALLED.../NI2\_CALLING...**

Os seguintes números de origem NoUser são aplicados a chamadas em troncos PRI ETSI:

#### - **NI2\_CALLED\_PARTY\_PLAN=***X*

Força o plano de numeração do receptor da chamada NI2 para troncos PRI ETSI, com X sendo igual a UNKNOWN ou ISDN.

#### - **NI2\_CALLED\_PARTY\_TYPE=***X*

Força o tipo de numeração do receptor da chamada NI2 para troncos PRI ETSI, com  $\chi$ sendo igual a UNKNOWN, INT, NATIONAL ou SUBSCRIBER.

#### - **NI2\_CALLING\_PARTY\_PLAN=***X*

Força o plano de numeração do chamador NI2 para troncos PRI ETSI, com X sendo igual a UNKNOWN ou ISDN.

#### - **NI2\_CALLING\_PARTY\_TYPE=***X*

Força o tipo de numeração do chamador NI2 para troncos PRI ETSI, com X sendo igual a UNKNOWN, INT, NATIONAL ou SUBSCRIBER.

#### • **NO\_DIALLED\_REF\_EXTERNAL**

Em chamadas externas de saída feitas com códigos curto, o código curto discado será exibido no telefone do usuário e qualquer diretório correspondente será baseado nesse número discado. Esse número de origem altera o comportamento para exibir a saída do número de telefone pelos códigos curtos e a correspondência do diretório base nesse número.

• **onex\_...**

Os seguintes números de origem NoUser são usados para alterar os endereços IP usados para acesso do Avaya one-X® Portal for IP Office.

- **onex\_l1=***<Endereço IP>*

Define o endereço IP do servidor do one-X que pode ser acessado por clientes registrados na interface LAN1.

- **onex\_l2=***<Endereço IP>*

Define o endereço IP do servidor do one-X que pode ser acessado por clientes registrados na interface LAN2.

- **onex\_port\_l1=***<Endereço IP>*

Define a porta do servidor do one-X que pode ser acessado por clientes registrados na interface LAN1.

- **onex\_port\_l2=***<Endereço IP>*

Define a porta do servidor do one-X que pode ser acessado por clientes registrados na interface LAN2.

- **onex\_port\_r1=***<Endereço IP>*

Define a porta do servidor do one-X que pode ser acessado por clientes remotos registrados na interface LAN1.

- **onex\_port\_r2=***<Endereço IP>*

Define a porta do servidor do one-X que pode ser acessado por clientes remotos registrados na interface LAN2.

- **onex\_r1=***<Endereço IP>*

Define o endereço IP do servidor do one-X que pode ser acessado por clientes remotos registrados na interface LAN1.

- **onex\_r2=***<Endereço IP>*

Define o endereço IP do servidor do one-X que pode ser acessado por clientes remotos registrados na interface LAN2.

#### • **PHONE\_LANGUAGES**

Faz com que um sistema IP Office produza um conjunto de arquivos de idioma que possam ser usados para personalizar o texto usado em alguns telefones. Consulte o manual [Configurações de localidade do Avaya](https://documentation.avaya.com/bundle/IPOfficeLocales/page/Locales.html) IP Office.

#### • **PRESERVED\_CONN\_DURATION=***<Minutos (1 a 120)>*

Quando **Sistema | Telefonia | Telefonia | Preservação da conexão de mídia** está ativado, as chamadas ativas são preservadas por até 120 minutos antes de serem desconectadas. Esse número de origem NoUser pode ser usado para ajustar a duração no intervalo de 1 a 120 minutos.

#### • **PRESERVED\_NO\_MEDIA\_DURATION=***<Minutos (1 a 120)>*

Quando **Sistema | Telefonia | Telefonia | Preservação da conexão de mídia** está ativado, as chamadas nas quais não haja detecção de RTP, RTCP ou fala são

desconectadas após 10 minutos. Esse número de origem NoUser pode ser usado para ajustar a duração no intervalo de 1 a 120 minutos.

• **PUBLIC\_HTTP=***<Endereço do servidor de arquivos>*

Caso o IP Office esteja usando as configurações de redirecionamento HTTP, é possível usar esse número de origem para definir um endereço de redirecionamento distinto a ser fornecido aos telefones remotos.

#### • **REPEATING\_BEEP\_ON\_LISTEN**

Por padrão, se você definir **Aviso sonoro ao escutar**, quando um usuário invocar **Escuta de chamada**, ele escutará um tom de entrada (3 bipes) apenas no início da chamada. Quando esse parâmetro estiver definido, ele também escutará um bipe a cada 10 segundos.

#### • **RTCP\_COLLECTOR\_IP=***<Endereço IP>*

Ao usar um servidor Prognosis para monitoramento de qualidade da chamada, defina o endereço IP do sistema IP Office conforme configurado no servidor Prognosis.

• **RW\_SBC\_...**

Defina os endereços IP que os ramais SIP remotos devem usar para se conectar ao IP Office por meio de um ASBCE. Para o R11.1.2.4 e versões posteriores, elas foram substituídas por configurações nos menus **Sistema | LAN | Topologia de rede**.

#### • **SET\_46xx\_PROCPSWD=***<NNNNN>*

Defina a senha nova indicada para os telefones por meio do arquivo 46xxsettings.txt gerado automaticamente.

#### • **SET\_96xx\_SIG=***<X>*

Quando definido, insere a linha SET SIG X nos arquivos de configurações 46xxsettings.txt gerados automaticamente.

#### • **SET\_ADMINNPSWD=***<NNNNN>*

Defina a senha nova de administrador indicada para telefones K100 Series por meio do arquivo 46xxsettings.txt gerado automaticamente.

#### • **SET\_B199\_FW\_VER=***<NNNN>*

Se definido, substitui por firmware-NNNN-release.kt a versão padrão do firmware B199 que o sistema IP Office insere em seu arquivo avayab199 fw\_version.xml gerado automaticamente. Compatível com IP Office R11.1.2.4 e superior.

#### • **SET\_CDNL**

Esse número de origem pode ser usado para adicionar números de discagem direta de celular ao arquivo 46xxsettings gerado automaticamente. Para aplicativos Aplicativo Avaya Workplace em dispositivos móveis iOS e Android, isso especifica números que devem ser discados usando o discador nativo do dispositivo em vez de usar o aplicativo. Para obter os detalhes, consulte o manual [Observações de instalação do IP Office](https://documentation.avaya.com/bundle/IPOfficeWorkplaceInstall/page/Avaya_IX_Workplace_Client_Installation_Notes.html)  [Aplicativo Avaya Workplace.](https://documentation.avaya.com/bundle/IPOfficeWorkplaceInstall/page/Avaya_IX_Workplace_Client_Installation_Notes.html)

#### • **SET\_HEADSYS\_1**

Se definido, altera a operação do botão do fone de ouvido em telefones 9600 Series por meio do arquivo de configurações 46xxsettings.txt gerado automaticamente. Normalmente, o fone de ouvido fica fora do gancho quando o lado remoto desconecta. Quando essa opção é definida, o fone de ouvido permanece no gancho quando o lado remoto desconecta.

#### • **SIP\_ENABLE\_HOT\_DESK**

O uso de compartilhamento de mesa em telefones J129 e H175 é bloqueado por padrão. Esse número de origem substitui esse comportamento.

#### • **SIP\_EXTN\_CALL\_Q\_TIMEOUT=**<Minutes>

Define a duração de chamada não respondida após a qual as chamadas SIP não respondidas são desconectadas automaticamente. Caso não seja definido, o padrão normal é de 5 minutos. Esse número de origem NoUser pode ser usado para ajustar a duração no intervalo de 0 (ilimitado) a 255 minutos.

#### • **SIP\_OPTIONS\_PERIOD=**<Minutes>

Em troncos SIP, o sistema envia periodicamente mensagens OPTIONS para determinar se a conexão SIP está ativa. A taxa na qual as mensagens são enviadas é determinada pela combinação do **Tempo de atualização de vinculação (s)** definido na guia Topologia de rede e o parâmetro **SIP\_OPTIONS\_PERIOD** (em minutos). A frequência das mensagens enviadas é determinada da seguinte maneira:

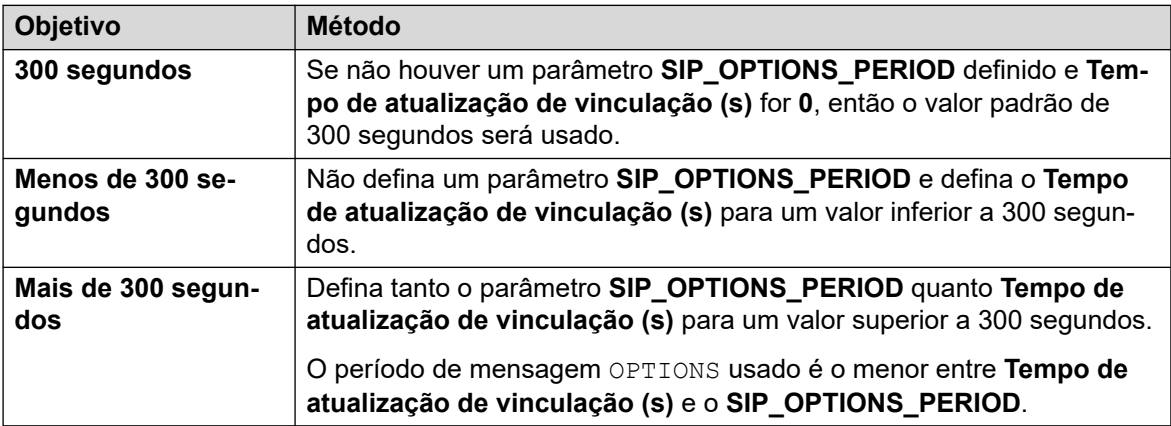

#### • **SET\_STIMULUS\_SBC\_REG\_INTERVAL=**<segundos>

Defina o intervalo de registro usado para telefones remotos J100 Series. Reduzir isso é necessário se o SBC não enviar TCP RST de ponta a ponta. O valor recomendado é de 180 segundos. Se não for especificado, o padrão será 1 hora (3.600 segundos). Intervalo de 180 a 3.600 segundos.

#### • **SUPPRESS\_ALARM=1**

Quando definido, o alarme NoCallerID não é exibido nos alarmes do sistema, SysMonitor e System Status Application.

#### • **TUI:J139\_REDUCED\_FEATURE\_SET**

Para o R11.1.2.4 e versões posteriores, restaure as restrições pre-R11.1.2.4 aplicadas aos telefones J139.

#### • **TUI:NAME\_SEARCH\_MODE=**<n>

A correspondência padrão de pesquisa de diretório usada em telefones com o recurso é exibir simultaneamente correspondências em relação a todas as partes dos nomes. É possível usar esse número de origem para alterar o comportamento de correspondência de nome.

- 1 = correspondência começando no início do nome.
- 2 = correspondência começando na última palavra do nome.
- 3 = fazer a correspondência simultaneamente de 1 e 2.
- 4 = fazer a correspondência com a penúltima palavra no nome.
- 7 = fazer a correspondência simultaneamente com a primeira, a última e a penúltima palavra no nome.

#### • **TUI:NO\_TOVM\_SK\_WHEN\_VMOFF**

Em telefones com o recurso, suprima a exibição da tecla **Para VM** quando a configuração de caixa postal do usuário estiver desativada.

#### • **VM TRUNCATE TIME=**<Seconds: 0 to 7>

Os troncos analógicos podem usar a detecção de tom de ocupado para encerrar chamadas. Em chamadas que seguem para a caixa postal para gravar ou deixar uma mensagem, quando a detecção de tom de ocupado ocorre, o IP Office indica ao servidor de caixa postal o quanto remover do fim da gravação para remover o segmento do tom de ocupado. Por padrão, o valor varia para corresponder ao local do sistema (consulte o manual [Configurações de localidade do Avaya](https://documentation.avaya.com/bundle/IPOfficeLocales/page/Locales.html) IP Office).

Em alguns sistemas, talvez seja necessário sobrepor o padrão se o fim das gravações de chamadas analógicas estiverem sendo cortadas ou incluírem o tom de ocupado. Esse número de origem NoUser pode ser usado para ajustar a quantidade removida no intervalo de 0 a 7 segundos.

• **VMAIL WAIT DURATION=**<Milliseconds>

Define o número de milissegundos que o sistema aguarda antes de transferir o áudio da chamada para a caixa postal. Em alguns sistemas, pode ser necessário definir um atraso a fim de permitir a conclusão da negociação de codec.

#### • **VMPRO\_OOB\_DTMF\_OFF**

Desative o envio de dígitos fora da faixa para o servidor de caixa postal Voicemail Pro. Isso pode ser necessário em alguns sistemas se os acionamentos de tecla estiverem sendo gravados em chamadas.

• **WEBRTC\_...**

Esses números de origem são usados para compatibilidade com WebRTC quando o usuário do Portal do usuário se conecta remotamente usando STUN e/ou TURN. Para o R11.1.2.4 e versões posteriores, elas foram substituídas por configurações nos menus **Sistema | LAN | Topologia de rede**.

#### • **xmpp\_port...**

- $\bullet$  Esses números de origem  $\text{\tt Nolser}$  podem ser usados no Avaya one-X $^\circ$  Portal for IP Office para alterar as portas usadas para conexões XMPP.
	- xmpp\_port\_l1=<Port>

Defina a porta do servidor XMPP usada por aplicativos registrados na interface LAN1.

- xmpp port  $12$ =<Port>

Defina a porta do servidor XMPP usada por aplicativos registrados na interface LAN2.

- **xmpp\_port\_r1=**<Port>

Defina a porta do servidor XMPP usada por aplicativos remotos registrados na interface LAN1.

- xmpp port r2=<Port>

Defina a porta do servidor XMPP usada por aplicativos remotos registrados na interface LAN2

#### **Links relacionados**

[Números de origem do usuário](#page-809-0) na página 810

## <span id="page-819-0"></span>**Capítulo 79: Definindo as configurações do sistema IP Office Server Edition**

Esta seção aborda ferramentas configuração geral para sistemas IP Office Server Edition.

#### **Links relacionados**

Sincronizar as senhas do Server Edition no Web Manager na página 820 [Criando uma conta de administração comum](#page-820-0) na página 821 [Administração do Voicemail Pro](#page-821-0) na página 822 [Resiliência do Server Edition](#page-821-0) na página 822 [Sincronizando as configurações](#page-821-0) na página 822 [Iniciando o Web Control](#page-822-0) na página 823

### **Sincronizar as senhas do Server Edition no Web Manager**

No IP Office Web Manager, é possível abrir a solução IP Office Server Edition no IP Office Manager usando o comando **Aplicativos** > **IP Office Manager**. Para fazer isso, todos os sistemas IP Office na solução precisam ter um usuário do serviço com credenciais comuns.

Se qualquer sistema IP Office não tiver um usuário do serviço com as credenciais comuns necessárias, a abertura do IP Office Manager falhará.

- Esse processo sincroniza os usuários do serviço de segurança e suas senhas de usuário de serviço em todos os sistemas.
- O processo afeta usuários do serviço e suas senhas. Isso não afeta nenhuma outra configuração de segurança, inclusive as configurações de grupos de direitos.

#### **Pré-requisitos**

É necessário saber a ID do usuário e senha do usuário do serviço que são comuns a todos os sistemas na solução.

#### **Procedimento**

- 1. Para o sistema IP Office com configurações de segurança redefinidas:
	- a. Abra o IP Office Web Manager usando o endereço https://<ip\_address>:7070/WebManagement/WebManagement.html, onde <ip\_address> é o endereço do IP Office individual.
- <span id="page-820-0"></span>b. Faça logon como **Administrador**.
- c. Selecione **Segurança** > **Usuários de serviço**.
- d. Altere as configurações do usuário de serviço usado para login comum para que correspondam às configurações configuradas nos outros sistemas IP Office da solução. Se necessário, crie um novo usuário.
- e. Faça o logoff nesta sessão Web Manager.
- 2. Para toda a solução do IP Office Server Edition:
	- a. Abra o IP Office Web Manager usando o endereço https://<ip\_address>/ index.html, onde <ip\_address> é o endereço do IP Office principal.
	- b. Faça login como o usuário do serviço comum.
	- c. Selecione **Segurança** > **Usuários de serviço**.
	- d. Clique em **Sincronizar usuário do serviço e senha do sistema**.

#### **Links relacionados**

[Definindo as configurações do sistema IP Office Server Edition](#page-819-0) na página 820

### **Criando uma conta de administração comum**

#### **Sobre esta tarefa**

Ao gerenciar vários sistemas IP Office, pode ser útil criar um nome de usuário comum e uma senha em todos os sistemas IP Office. É possível fazer isso usando a ferramenta **Gerenciamento de usuários do serviço Server Edition**. Essa ferramenta cria um usuário do serviço comum chamado *SCN\_Admin*.

• Esse processo requer que você tenha um nome e uma senha de usuário do serviço para o acesso à configuração de segurança de cada um dos sistemas IP Office.

#### **Procedimento**

- 1. Selecione **Ferramentas** > **Gerenciamento de usuário de serviço no Server Edition**.
- 2. Selecione os sistemas IP Office para os quais deseja criar uma conta de configuração comum.
- 3. Clique em **OK**.
- 4. O IP Office Web Manager solicita um nome de usuário e senha para acesso à configuração de segurança de cada sistema IP Office.
	- Para usar os mesmos valores para todos os sistemas IP Office, selecione **Usar credenciais acima para todos os IPOs restantes selecionados**.
- 5. Clique em **OK**.
- 6. O IP Office Web Manager lista os sistemas IP Office e se cada sistema já possui uma conta *SCN\_Admin*.
- 7. Clique em **Criar usuário de serviço**.
- 8. Insira a senha comum e clique em **OK**.

9. Clique em **Fechar**.

#### <span id="page-821-0"></span>**Links relacionados**

[Definindo as configurações do sistema IP Office Server Edition](#page-819-0) na página 820

### **Administração do Voicemail Pro**

Se o aplicativo Voicemail Pro estiver instalado no mesmo PC que o IP Office Manager, é possível executá-lo do IP Office Manager.

#### **Procedimento**

- 1. Em IP Office Manager, selecione a **Exibição de solução Solution Edition**.
- 2. Selecione o servidor IP Office para o qual deseja administrar o aplicativo Voicemail Pro.
- 3. Clique no link **Administração da caixa postal** à direita.

#### **Links relacionados**

[Definindo as configurações do sistema IP Office Server Edition](#page-819-0) na página 820

### **Resiliência do Server Edition**

Para uma rede de sistemas IP Office, é possível configurar o suporte para operação contínua se um dos sistemas IP Office ficar indisponível. Por exemplo, telefones IP registrados em um sistema IP Office podem refazer o registro temporariamente em outro sistema IP Office e continuar fazendo e recebendo chamadas.

Consulte o manual [Visão geral da resiliência do IP Office](https://documentation.avaya.com/bundle/IPOfficeResilience/page/Purpose.html).

#### **Links relacionados**

[Definindo as configurações do sistema IP Office Server Edition](#page-819-0) na página 820

### **Sincronizando as configurações**

#### **Sobre esta tarefa**

Por padrão, ao configurar uma solução IP Office Server Edition, o IP Office sincronizará automaticamente as alterações em determinados registros na configuração de cada sistema IP Office na solução. O IP Office faz isso para os registros **Rota para chamadas de entrada**, **Perfil de horário**, **Código de conta** e **Direitos do usuário**.

No entanto, ao adicionar um novo IP Office à solução ou alterar diretamente a configuração de um sistema IP Office, alguns registros podem ficar dessincronizados com os outros sistemas IP Office na solução. Caso isso aconteça, é possível usar o processo a seguir para ressincronizar os registros compartilhados.

#### <span id="page-822-0"></span>**Procedimento**

- 1. Na **Exibição de solução do Server Edition**, clique com o botão direito em **Solução**.
- 2. Selecione **Sincronizar configurações**.
- 3. Selecione **Sim** para confirmar a remoção.

#### **Links relacionados**

[Definindo as configurações do sistema IP Office Server Edition](#page-819-0) na página 820

### **Iniciando o Web Control**

#### **Sobre esta tarefa**

Web Control é o termo usado para um conjunto de menus de administração baseados na Web e utilizados por servidores IP Office baseados no Linux. Os menus oferecem funções como interrupção e início de serviços individuais executados pelo servidor IP Office.

#### **Procedimento**

- 1. Selecione **Exibição de solução do Server Edition**.
- 2. Selecione o sistema para o qual deseja exibir seus menus do Web control.
- 3. Clique no link **Web Control** à direita.
- 4. O navegador da web padrão inicia com o endereço do sistema IP Office.
- 5. Faça login usando o mesmo nome de usuário e senha usados para acessar a configuração do IP Office Manager.

#### **Links relacionados**

[Definindo as configurações do sistema IP Office Server Edition](#page-819-0) na página 820

# **Parte 7:  Rede de comunidade pequena**

## <span id="page-824-0"></span>**Capítulo 80: Rede de comunidade pequena**

É possível vincular vários sistemas IP Office IP500 V2 para formar uma rede multilocal chamada "Rede comunitária pequena" (Small Community Network, SCN). Em uma SCN, os sistemas IP Office distintos aprendem automaticamente os números dos ramais e os nomes dos usuários dos outros sistemas. Isso permite as chamadas entre os sistemas e viabiliza vários recursos de chamada interna (consulte [Recursos de telefonia suportados em redes do Server Edition e](#page-66-0) [SCN](#page-66-0) na página 67).

#### **Capacidade**

A seguir estão os limites de capacidade suportados por um sistema de SCN.

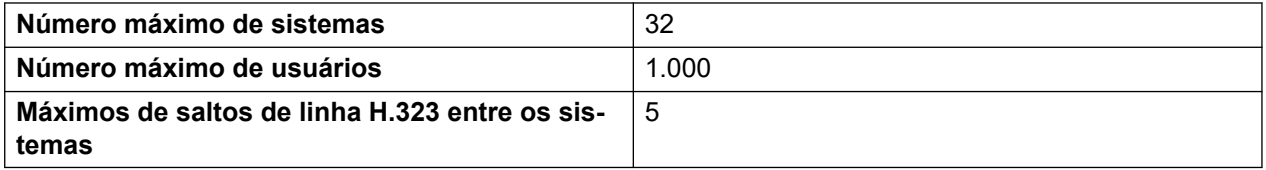

Obs.: quando houver o uso de um Unified Communications Module na rede:

- Para fornecer o serviço Voicemail Pro, o número máximo de sistemas diminuirá para 6.
- Para fornecer o serviço Avaya one-X Portal, o número máximo de usuários diminuirá para 200.

#### **Resumo de configuração**

Para configurar uma SCN, é necessário o seguinte:

O tronco da linha IP Office em funcionamento entre os sistemas que foi testado para o correto roteamento de tráfego de voz e dados.

- A organização dos troncos da linha IP Office deverá satisfazer às exigências detalhadas nos layouts compatíveis com SCN.
- Em um determinado sistema, todos os troncos SCN devem estar na mesma interface LAN.
- Os canais VCM são exigidos em todos os sistemas.
- A numeração de ramal, usuário e grupo em cada sistema deverá ser exclusiva.
- Os nomes de usuário e grupo em cada sistema deverão ser exclusivos.
- Também é recomendável que todos os nomes e números (linha, serviços etc.) nos sistemas separados continuem sendo exclusivos. Isso reduzirá uma potencial confusão na manutenção.
- A **ID do grupo de saída** nas linhas de SCN deve ser alterada para um número diferente do padrão **0**.
- Todos os sistemas deverão utilizar o mesmo conjunto de temporizadores de telefonia, especialmente o **Tempo sem resposta padrão**.
- Verifique se todos os sistemas na rede estão configurados para usar os mesmos codecs.
- Somente um sistema deve ter seu **Tipo de correio de voz** definido como **Voicemail Pro/ Lite**. Todos os outros sistemas deverão ser definidos como **Correio de voz centralizado**  ou **Correio de voz distribuído**. Não há suporte para nenhuma outra configuração.

#### **Interoperação do Nível de software**

Há compatibilidade para uma SCN entre sistemas IP Office com o mesmo nível de software principal ou com um nível de diferença. Por exemplo, entre o 9.1 e o 9.0 (mesmo nível principal) e entre o 8.0 e o 9.0 (um nível principal de diferença).

- Essa opção é destinada principalmente a permitir a atualização em etapas dos sites na SCN.
- Ainda é recomendável que todos os sistemas na rede sejam atualizados para o mesmo nível, quando possível.
- Em uma SCN que inclua diferentes níveis de software, os recursos e a capacidade de rede terão como base o menor nível de software na rede.

#### **Links relacionados**

Layouts compatíveis com Rede comunitária pequena na página 826 [Recursos de telefonia suportados em redes do Server Edition e SCN](#page-66-0) na página 67 [Compatibilidade com caixa postal SCN](#page-828-0) na página 829 [Como habilitar a Small Community Network](#page-828-0) na página 829 [Hot Desking remoto da Small Community Network](#page-830-0) na página 831 [Contingência da Small Community Network](#page-831-0) na página 832 [Programação de código de acesso SCN](#page-832-0) na página 833

### **Layouts compatíveis com Rede comunitária pequena**

A organização permitida das linhas IP Office entre os sistemas depende do menor nível de software de qualquer sistema na rede. Observe que isso se refere às linhas IP Office definidas nas configurações do sistema. A configuração real da rede IP, incluindo as rotas IP nas definições do sistema, podem diferir de acordo com as exigências de rede da cada cliente.

#### **Layouts tipo estrela/serial**

Os seguintes layouts são exemplos do tipo estrela e serial.

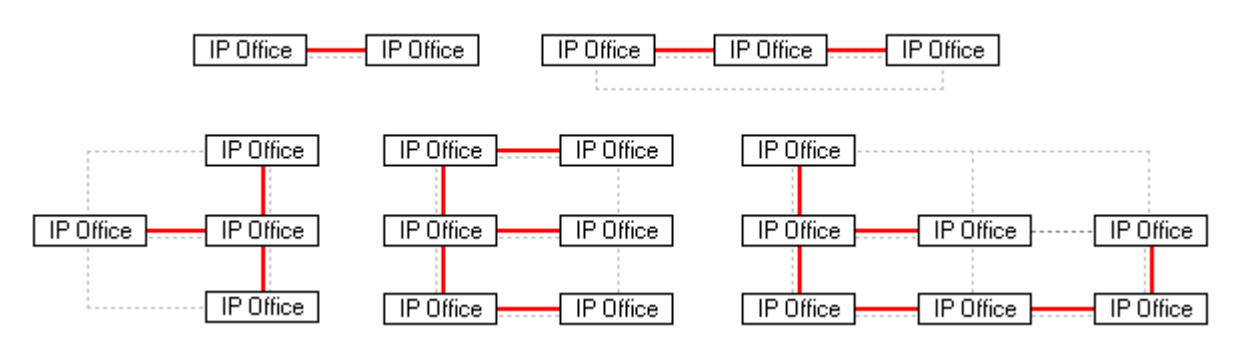

---- = Rede IP, **|** = Linha IP Office.

#### **Layout tipo malha**

O layout de malha é um no qual há mais de uma rota possível de linhas do IP Office entre quaisquer dois sistemas. A seguir, há exemplos de layouts tipo malha. Os layouts tipo estrela e malha, além do serial, podem ser combinados.

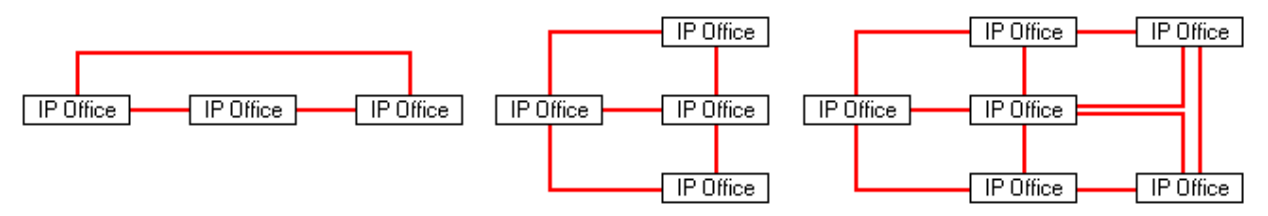

#### **Sinalização de Rede comunitária pequena**

Na Rede comunitária pequena (Small Community Network, SCN), cada IP Office usa sinalização semelhante à RIP para atualizar os outros sistemas sobre sua presença.

- É possível observar esse tráfego como pacotes *AVRIP* no aplicativo System Monitor.
- O tráfego é enviado para a porta 50795 que cada sistema utiliza para escutar.
- Cada sistema na SCN transmite uma atualização a cada 30 segundos.
- Além disso, quando aplicável, as atualizações de BLF são transmitidas até um máximo de 0,5 segundo.
- Normalmente, o volume é menor do que 1 Kbps por sistema.

#### **Links relacionados**

[Rede de comunidade pequena](#page-824-0) na página 825

### **Recursos de telefonia suportados em redes do Server Edition e SCN**

Além do compartilhamento de números de ramal de usuários e grupos de busca, há compatibilidade com os seguintes recursos adicionais de telefonia entre sistemas de uma rede multilocal. Os recursos não listados não suportados na rede multissite.

- **Texto de ausência**
- **Grupos de busca anunciados** Os grupos de busca configurados como anunciados podem ser discados por usuários em outros sistemas
- **Antitromboning** As chamadas roteadas pela rede multissite e que retornam ao sistema de origem são transformadas em chamadas internas somente no sistema de origem.
- **Interromper discagem**
- **Estacionar/desestacionar chamada**
- **Ramal de captura de chamada**
- **Rotulagem de chamada**
- **Retorno de chamada quando estiver livre**
- **Log centralizado de chamadas**
- **Diretório pessoal centralizado**
- **Conferência**
- **Grupos de busca distribuídos**
- **Compatibilidade com servidor de caixa postal distribuída**

Ao usar o Vociemail Pro, cada sistema pode suportar seu próprio servidor Voicemail Pro.

- **Ativar ARS/desativar ARS**
- **Discagem para ramal**

Cada sistema detecta automaticamente os números disponíveis dos ramais do usuário nos outros sistemas e encaminha as chamadas para esses números.

- **Opções de resiliência**
- **Retransmissão de fax**
- **Siga-me aqui/Siga-me para**
- **Encaminhamento**
- **Em espera**

As chamadas em espera são sinalizadas na rede.

- **Geminação interna**
- **Recursos de intrusão**
- **Controle de chamada móvel**

Usuários do controle de chamada celular licenciados que usam o hot desk remoto em outro sistema permanecem com o status de licenciado.

- **Seleção da origem de música em espera**
- **Compartilhamento de mesa remoto**
- **Definir grupo de busca fora de serviço/apagar grupo de busca fora de serviço**
- **Transferir**

As chamadas podem ser transferidas para os ramais da rede.

• **Usuário DSS/BLF**

Somente o monitoramento do status do usuário. A capacidade de utilizar os recursos adicionais, tais como a captura de chamada através de um botão USUÁRIO, será diferente dependendo se o usuário monitorado for local ou remoto. Não há suporte para a indicação de novas mensagens de correio de voz fornecidas pelo ícone de discagem rápida do usuário do SoftConsole.

#### • **Resiliência do perfil do usuário**

Quando um usuário usa o hot desk em outro ramal, ele mantém suas configurações e direitos do perfil.

#### **Links relacionados**

[Trabalhando com a interface de usuário do Server Edition Manager](#page-60-0) na página 61 [Rede de comunidade pequena](#page-824-0) na página 825
# **Compatibilidade com caixa postal SCN**

Em um SCN, um único Voicemail Pro é usado para armazenar todas as mensagens de caixa postal e fornecer acesso às caixas postais. Esse servidor do Voicemail Pro é licenciado e hospedado por um sistema IP Office central escolhido.

É possível usar servidores Voicemail Pro adicionais para fornecer funções de gravação de chamada e atendimento automático para seu sistema local. No entanto, o servidor central do Voicemail Pro continua sendo utilizado como repositório para todas as mensagens. Consulte o manual [Administrando o IP Office](https://documentation.avaya.com/bundle/IPOfficeVMProAdmin/page/Voicemail_Pro_administration_overview.html) Voicemail Pro.

- **Caixa postal do usuário**.
- **Gravação de chamada**.

A gravação das rotas para chamadas de entrada é suportada apenas para destinos no mesmo sistema, não para destinos remotos de Rede comunitária pequena (Small Community Network, SCN).

- **Discagem por nome**.
- **Atendimento automático**.
- **Pausa**

Requer que os números usados possam ser roteados pelo sistema que hospeda o servidor do correio de voz.

- **Anúncios**
- **UMS Web Services**

Os usuários dos UMS Web Services (IMAP e/ou caixa postal Web) são licenciados com uma licença **UMS Web Services** no sistema host. Isto se aplica mesmo se o usuário remoto faz o compartilhamento de mesa para outro sistema na Rede comunitária pequena (Small Community Network, SCN).

## **Links relacionados**

[Rede de comunidade pequena](#page-824-0) na página 825

# **Como habilitar a Small Community Network**

O processo abaixo adiciona uma linha IP Office à configuração do sistema. Supõe-se que o roteamento de dados entre os sistemas já foi configurado e testado. Adicionar conexões da Small Community Network entre os sistemas também pode ser feito usando o modo de gerenciamento da Small Community Network do Manager.

## **Links relacionados**

[Rede de comunidade pequena](#page-824-0) na página 825

## **Configure a Linha VoIP do Sistema A para o Sistema B**

## **Sobre esta tarefa**

Receba a configuração do Sistema A. Prepare o sistema para adição à Small Community Network:

## **Procedimento**

- 1. Altere todos os números e nomes de ramal para valores que sejam exclusivos na rede.
	- Para os usuários e ramais, isso pode ser feito por meio da ferramenta **Renumerar ramal**. Isso ajustará todos os usuários e ramais, além de todos os itens que utilizam esses números, por exemplo, as participações no grupo de busca e as rotas para chamadas entrantes.
	- Nos grupos de busca, cada um deles deverá ser alterado individualmente.
- 2. Clique em **Linha** para exibir a lista das linhas existentes.
- 3. Clique com o botão direito do mouse na lista exibida, selecione **Nova** e, em seguida, **Linha IP Office**.
- 4. Selecione a guia **Linha** e defina o seguinte:
	- No campo **Tipo de transporte**, selecione **Proprietário**.
	- No campo **Nível de rede**, selecione **SCN**.
	- No campo **Descrição**, insira a descrição do link. Por exemplo, **Small Community Network do Sistema B**.
	- Defina o **ID do grupo de saída** para um valor exclusivo. Por exemplo: corresponda ao valor atribuído automaticamente em **Número de linha**.
- 5. Em **Gateway**, configure o seguinte:
	- No **Endereço de IP do gateway**, insira o endereço de IP do Sistema B remoto.
	- A utilização de **SCN do IP Office SCN Contingência** está detalhada em Contingência da Small Community Network.
- 6. Clique na guia **Configurações de VoIP**.
	- Selecione o **Modo de compactação** preferido. O mesmo modo deverá ser utilizado por todas as linhas e ramais VoIP na rede.
	- A outra opção pode ser configurada na forma desejada, mas deverá corresponder às outras linhas IP Office na rede. Por exemplo, as configurações de Supressão de silêncio de todos os troncos da rede deverão coincidir.
- 7. Selecione **Sistema | Correio de voz**.
	- a. Somente um sistema deve ter seu **Tipo de correio de voz** definido como **Voicemail Pro/Lite**.

O **Endereço de IP do correio de voz** será o endereço de IP do PC servidor de correio de voz central.

b. Qualquer outro sistema com seu próprio PC servidor Voicemail Pro deve ter seu **Tipo de correio de voz** definido para **Correio de voz distribuído**.

O **Endereço de IP do correio de voz** deverá ser o endereço de IP do PC servidor de correio de voz distribuído. O **Destino do correio de voz** deverá ser definido como **ID do grupo de saída** utilizado pela linha da Small Community Network para o sistema que está definido como **Voicemail Pro/Lite**.

c. Todos os outros sistemas deverão ter seu tipo de correio de voz definido para Correio de voz centralizado.

O **Destino do correio de voz** deverá ser definido como **ID do grupo de saída**  utilizado pela linha da Small Community Network para o sistema que está definido como **Voicemail Pro/Lite**.

8. Salve a configuração e reinicie o Sistema A.

## **Próximas etapas**

Configure a linha IP Office de B para A.

# **Configure a Linha VoIP do Sistema B para o Sistema A**

## **Procedimento**

- 1. No sistema remoto, repita os passos anteriores para criar uma linha IP Office para o sistema A. Como mencionado acima, sempre que possível, as configurações das linhas, especialmente as configurações VoIP, devem corresponder àquelas usadas por outras linhas IP Office na rede.
- 2. Carregue a configuração e reinicie o sistema remoto.

#### **Próximas etapas**

Faça um teste realizando chamadas entre os ramais nos diferentes sistemas.

# **Hot Desking remoto da Small Community Network**

O sistema suporta o uso de hotdesking entre sistemas de uma rede.

Nas descrições abaixo, o sistema no qual o usuário é configurado é tido como seu sistema "doméstico", enquanto todos os outros sistemas são chamados de sistemas "remotos".

Quando um usuário faz o logon em um sistema remoto:

- Suas chamadas de entrada são reencaminhadas para o referido sistema.
- Suas chamadas de saída utilizam as configurações do sistema remoto.
- Os privilégios da licença do usuário são movidos com eles, por exemplo, as configurações de perfil de usuário são mantidas. O sistema host não precisa ser licenciado para o usuário.
- Suas próprias configurações são transferidas. Entretanto, algumas configurações poderão se tornar inutilizáveis ou funcionar diferentemente.
- Os direitos do usuário não são transferidos ao sistema remoto, mas o nome de quaisquer direitos do usuário associados a ele é transferido. Se os direitos do usuário com o mesmo nome existirem no sistema remoto, consequentemente eles serão utilizados. O mesmo se aplicará aos direitos do usuário utilizados pelos perfis de horário, se existirem perfis de horário com o mesmo nome no sistema remoto.
- As teclas de aparência configuradas para usuários no sistema doméstico não funcionarão mais.
- Diversas outras configurações poderão não funcionar mais ou poderão funcionar de forma diferente dependendo da configuração do sistema remoto no qual o usuário tenha se conectado.

• Os direitos concedidos ao usuário pelas configurações de **Perfil** são mantidas pelo usuário. Não há requisito para que o sistema remoto tenha as licenças adequadas do **Perfil**.

Se o sistema doméstico do usuário for desconectado enquanto o usuário estiver utilizando um telefone hot desk, o usuário permanecerá remotamente conectado ao telefone hot desk. Eles podem permanecer nesse estado, a menos que o sistema host atual seja reiniciado. Eles mantêm seus privilégios de licença como se estivessem no sistema inicial. Observe, contudo, que quando o sistema doméstico do usuário for reconectado, o usuário poderá automaticamente se reconectar àquele sistema.

**Interromper discagem** Em alguns cenários, o usuário de telefone Hot Desking conectado a um sistema remoto desejará discar um número utilizando os códigos curtos de outro sistema. Isso pode ser feito por meio dos códigos de acesso com o recurso **Interromper** ou uma tecla programável definida para **Interromper**. Esse recurso pode ser utilizado por qualquer usuário da rede multissite, porém é mais utilizado para usuários remotos de telefone hot desk.

#### **Links relacionados**

[Rede de comunidade pequena](#page-824-0) na página 825

# **Contingência da Small Community Network**

Cada sistema na Small Community Network pode incluir uma linha IP Office, na qual as **Opções de resiliência SCN** estejam definidas como **Suporta resiliência**. O sistema ao qual a linha IP Office se conecta é solicitado para fornecer suporte de fallback às opções selecionadas para o sistema local.

- Observe que ambos os terminais da conexão do tronco SCN devem estar definidos para contingência.
- No sistema que solicita o backup, as **Opções de resiliência SCN** necessárias são selecionadas, indicando que o backup está sendo solicitado. Um único sistema só pode solicitar backup de um outro sistema.
- Um sistema que fornece backup pode fornecê-lo para até outros 7 sistemas.

Os sistemas Server Edition oferecem suporte de resiliência para os telefones Avaya 1600 e 9600 da série H.323.Os sistemas IP500 V2 também oferecem suporte aos telefones da série 4600 e 5600. A resiliência é configurada no **Linha | Linha IP Office | Linha** em **Opções de resiliência de SCN**. As opções suportadas são:

- **Faz o backup de meus telefones IP**
- **Faz o backup de meus grupos de busca**
- **Faz o backup de meu correio de voz**
- **Faz o backup de meus telefones IP DECT**

#### **Resiliência do telefone**

Quando **Faz o backup do meu telefone** está selecionado, o sistema local compartilhará as informações sobre os telefones registrados e os usuários desses telefones com o outro sistema. Se o local do sistema não estiver mais visível para os telefones, eles se registrarão em outro sistema.

**Recuperação de failback:** Se a configuração **Sistema | Telefonia | Telefonia | Failback do telefone** está definida em **Automático** e o gatekeeper primário do telefone estiver ativado por mais de 10 minutos, o sistema fará com que o telefone fique ocioso para realizar a recuperação de failback ao sistema original.

## **Observações**

- A transferência de contingência leva aproximadamente 3 minutos. Isso garante que a contingência não seja invocada quando não necessária, por exemplo, quando o sistema local estiver simplesmente sendo reiniciado para concluir a alteração da configuração não mesclável.
- A contingência se destina somente a fornecer a funcionalidade de chamada básica enquanto sua causa é investigada e solucionada. Se os usuários fizerem alterações em suas configurações durante a contingência, por exemplo, alterações no modo Não Perturbe, elas não se aplicarão após a contingência.
- Se o sistema de contingência for reiniciado enquanto estiver fornecendo serviços de contingência, estes serão perdidos.
- Os recursos de contingência requerem que os dispositivos IP locais para cada sistema ainda possam encaminhar os dados ao sistema de contingência quando o sistema local não estiver disponível. Isso normalmente exigirá que cada local de sistema esteja utilizando um roteador de dados separado do sistema.
- Quando um telefone IP é registrado novamente em um IP Office secundário na falha de uma unidade de controle principal, o segundo sistema permitirá que ele opere indefinidamente como um "visitante", mas somente até o sistema ser reiniciado. As licenças nunca serão utilizadas por um telefone IP visitante.
- Os usuários remotos de telefone hot desk em ramais H323 são automaticamente desconectados.

#### **Links relacionados**

[Rede de comunidade pequena](#page-824-0) na página 825

# **Programação de código de acesso SCN**

Em uma rede multissite, os sistemas aprendem automaticamente os números dos ramais um do outro e encaminham as chamadas apropriadamente. Entretanto, o mesmo não se aplica à discagem de outros números. É possível que a utilização dos códigos de acesso faça com que a discagem dos números em um sistema seja redirecionada a outro sistema, e discado lá. A discagem é, então, correspondida em relação aos códigos de acesso disponíveis no sistema remoto.

## **Cenário**

Desejamos um código de acesso no Sistema A com encaminhe corretamente qualquer número do intervalo 3000 para o Sistema B. Isso permitirá ao Sistema B agrupar números a serem discados do Sistema A. Para obter o cenário acima, incluiremos um novo código de acesso do sistema. Ao utilizar um código de acesso do sistema, ele se torna disponível a todos os usuários.

#### **Exemplo de código de acesso**

Na configuração do Sistema A.

1. Clique em **Código de acesso** para exibir a lista dos códigos de acesso do sistema existentes.

- 2. Clique com o botão direito do mouse na lista exibida e selecione **Novo**.
- 3. Insira as configurações de código de acesso como a seguir:
- **Código de acesso**: 3XXX Isso corresponderá a qualquer número de quatro dígitos começando com 3.
- **Número de telefone**: . O . indica que o código de acesso deverá produzir os dígitos como discado.
- **ID de grupo de linhas**: 99999 Deve corresponder ao ID do grupo de saída fornecido à linha IP Office conectada ao Sistema B.
- **Recurso**: Discar

Clique em **OK**.

Um código de acesso semelhante pode ser adicionado à configuração do Sistema B para encaminhar a discagem 2XXX ao Sistema A.

#### **Links relacionados**

[Rede de comunidade pequena](#page-824-0) na página 825

# <span id="page-834-0"></span>**Capítulo 81: Gerenciamento da Small Community Network**

O Manager suporta a capacidade de carregar e gerenciar as configurações dos sistemas na Small Community Network ao mesmo tempo. O Manager deve estar habilitado para descoberta de Small Community Network.

Quando as configurações dos sistemas em uma Small Community Network são carregadas, o Manager passa para o modo de gerenciamento de Small Community Network. Isso difere do modo de configuração normal do sistema em diversas maneiras:

- O visualizador de rede está disponível. Além de fornecer uma visualização gráfica da Small Community Network, a visualização pode ser utilizada para adicionar e remover links entre os sistemas na Small Community Network.
- Na árvore de configuração, os registros dos usuários e grupos de busca de todos os sistemas são agrupados.
- Os perfis de tempo e os direitos do usuário comuns a todos os sistemas são agrupados.
- As definições de configuração de cada sistema na Small Community Network podem ser acessadas e editadas.

## **Links relacionados**

Como habilitar a detecção SCN na página 835 [Criando uma conta Admin comum](#page-835-0) na página 836 [Como carregar a configuração de uma Small Community Network](#page-836-0) na página 837 [Como editar a configuração de uma Small Community Network](#page-836-0) na página 837 [Inventário do sistema](#page-838-0) na página 839

# **Como habilitar a detecção SCN**

## **Sobre esta tarefa**

Para o menu **Selecionar IP Office** agrupar sistemas em uma Small Community Network e permitir o carregamento de todas as configurações da Small Community Network, o Manager deve ser habilitado para detecção de SCN.

## **Procedimento**

- 1. Selecione **Arquivo | Preferências**.
- 2. Selecione a guia **Detecção.**
- 3. Selecione a opção Detecção SCN.
- <span id="page-835-0"></span>4. Verifique se as outras configurações de detecção são suficientes para detectar todos os sistemas na Small Community Network.
- 5. Clique em **OK**.

## **Links relacionados**

[Gerenciamento da Small Community Network](#page-834-0) na página 835

# **Criando uma conta Admin comum**

## **Sobre esta tarefa**

Ao gerenciar múltiplos sistemas, talvez seja útil criar um nome e uma senha de usuário comuns em todos os sistemas para acessar a configuração. Essa ferramenta pode ser utilizada para criar uma nova conta do usuário de serviço, a **SCN\_Admin**, para acessar a configuração.

Esse processo requer que você tenha um nome e uma senha de usuário para o acesso da configuração de segurança de cada um dos sistemas.

Selecione **Ferramentas | Gerenciamento de usuário de serviço no SCN**.

A opção não é mostrada se uma configuração do sistema em modo Basic for carregada. Se não houver configuração carregada, e a opção não for mostrada, selecione **Exibir | Exibição avançada**.

#### **Procedimento**

- 1. O menu **Selecionar IP Office** exibe a lista de sistemas descobertos.
- 2. Selecione os sistemas para os quais deseja criar uma conta de configuração comum.

Clique em **OK**.

3. Serão necessários um nome e uma senha de usuário para o acesso da configuração de segurança de cada sistema.

Insira os valores e clique em **OK**. Se os mesmos valores puderem ser utilizados para todos os sistemas, insira esses valores e selecione **Usar credenciais acima para todos os IPOs remanescentes selecionados**. Se cada sistema exigir diferentes nomes e senhas de usuário para segurança, desmarque a opção **Usar credenciais acima para todos os IPOs remanescentes selecionados**.

- 4. Os sistemas serão listados, e, caso já tenham uma conta **SCN\_Admin**, ela será exibida.
- 5. Para criar uma conta **SCN\_Admin** em cada sistema e definir a senha para essas contas, clique em **Criar usuário de serviço**.
- 6. Insira a senha comum e clique em **OK**.
- 7. A senha poderá ser alterada no futuro por meio da opção Alterar senha.
- 8. Clique em **Fechar**.

## **Links relacionados**

[Gerenciamento da Small Community Network](#page-834-0) na página 835

# <span id="page-836-0"></span>**Como carregar a configuração de uma Small Community Network**

## **Sobre esta tarefa**

Se o Manager for configurado com a Detecção SCN habilitada, o menu **Selecionar IP Office**  exibirá todas as SCNs que ele detectar.

## **Procedimento**

- 1. Sem a configuração carregada, clique em <sup>22</sup> ou selecione **Arquivo | Abrir configuração**.
- 2. O menu **Selecionar IP Office** será exibido.

Todos os sistemas de uma Small Community Network serão agrupados.

3. Para carregar a configuração de todos os sistemas na rede, clique na caixa de seleção ao lado do nome da rede e, em seguida, clique em **OK**.

Se um ícone de advertência ( $\bigcup$ ) for exibido ao lado da caixa de seleção **SCN**, essa será a indicação de que nem todos os sistemas na Small Community Network terão sido detectados. Passar o cursor sobre o ícone exibirá os detalhes dos sistemas que faltam. Carregar a configuração de rede neste momento não incluirá a configuração dos sistemas ausentes. Os sistemas ausentes:

- Podem ser desconectados
- As configurações de detecção para o PC do Manager podem estar incorretas.
- O roteamento de dados entre o PC do Manager e os sistemas não presentes pode estar incorreto ou bloqueado.
- 4. Insira o nome e a senha de acesso à configuração de cada sistema.

Se todos os sistemas tiverem um nome e uma senha de usuário comuns (consulte Acesso de administrador comum abaixo), selecione **Usar credenciais acima para todos os IPOs remanescentes selecionados**. Clique em **OK**.

5. O Manager carregará e exibirá as configurações combinadas no modo Gerenciamento da Small Community Network.

## **Links relacionados**

[Gerenciamento da Small Community Network](#page-834-0) na página 835

# **Como editar a configuração de uma Small Community Network**

Quando a configuração de uma Small Community Network é carregada, o Manager exibe a configuração de uma maneira diferente de quando a configuração de um único sistema é carregada. As principais diferenças estão em como os registros de configuração são agrupados na árvore de configuração.

Clicar no ícone Small Community Network exibe o Visualizador de rede que mostra as linhas entre os sistemas na Small Community Network.

#### • **Registros de configuração de Small Community Network**

Determinados registros de cada um dos sistemas na Small Community Network são agrupados na árvore de configuração de maneira diferente de quando apenas uma configuração de sistema é carregada. Há dois tipos: registros de Small Community Network exclusivos e registros de Small Community Network compartilhados:

#### • **Registros exclusivos**

Eles podem ser editados aqui e o sistema ao qual eles pertencem será indicado no painel de grupos e na barra de título do painel de detalhes. Entretanto, a adição ou exclusão desses tipos de registro deve ser feita nos registros de configuração do sistema em particular que hospedará os detalhes de configuração da entrada.

- Todos os usuários da Small Community Network são exibidos sob o ícone **Usuário**.
- Todos os grupos de busca da Small Community Network são exibidos sob o ícone  $\mathbb{Z}$ **Grupo de busca**.

#### • **Registros compartilhados**

Os registros compartilhados são itens de configuração que existem em todos os sistemas da Small Community Network, que possuem o mesmo nome e as mesmas configurações de cada sistema. Editar os registros compartilhados atualiza a cópia correspondente na configuração de cada sistema. Da mesma forma, adicionar ou excluir um registro compartilhado o adiciona ou exclui das configurações individuais do sistema. Se a cópia do registro compartilhado na configuração individual for editada, ela não será mais um registro compartilhado da Small Community Network, apesar de os registros individuais do outro sistema permanecerem. Alterar os registros individuais de volta à correspondência transformará os registros novamente em registros compartilhados.

- Os perfis de horário compartilhados são exibidos sob o ícone **Perfil de horário**.
- Os direitos do usuário compartilhados são exibidos sob o ícone **Direitos do usuário**.

## • **Configurações individuais do sistema**

A configuração completa de cada sistema na Small Community Network pode ser acessada e editada conforme necessário. É possível copiar e colar os registros de configuração entre os sistemas que utilizam a árvore de configuração.

## **Como salvar as alterações**

Quando o ícone de salvar (**El**), ou **Arquivo | Salvar configuração**, for selecionado, o menu para salvar múltiplas configurações será exibido. Ele fornece opções semelhantes para uma única gravação de configuração. Perceba que ao trabalhar no modo Gerenciamento de Small

<span id="page-838-0"></span>Community Network, e depois de salvar as alterações de configuração, o Manager sempre fechará a configuração exibida.

#### • **Alterar modo**

Se o Manager considerar que as alterações feitas nas definições de configuração são mescláveis, ele selecionará **Mesclar** por padrão; caso contrário, selecionará **Reinicializar**.

#### - **Mesclar**

Enviar as definições de configuração sem reinicializar o sistema. Este modo só deve ser usado com configurações que sejam mescláveis.

#### - **Reinicializar**

Envia a configuração e, em seguida, reinicializa o sistema imediatamente.

#### - **Reinicializar quando estiver livre**

Envia a configuração e reinicializa o sistema quando não existem chamadas em andamento. Este modo pode ser combinado com as opções de **Bloqueio de chamadas**.

#### - **Cronometrado**

O mesmo que Quando livre, porém, aguarda por um determinado tempo até que não haja chamadas em andamento. Esse horário é especificado pelo **Horário de reinicialização**. Este modo pode ser combinado com as opções de **Bloqueio de chamadas**.

#### • **Horário de reinício**

Essa configuração é usada quando o modo de reinicialização **Temporizado** é selecionado. Ela define a hora para a reinicialização do sistema. Se o horário for após meia-noite, o backup normal diário do sistema é cancelado.

#### • **Impedimento de chamadas**

É possível usar essas configurações quando o modo de reinicialização **Reinicializar quando estiver livre** for selecionado. Elas impedem o envio ou recebimento de novas chamadas.

## • **Status de erro**

O aviso aparecerá se a configuração que está sendo enviada contiver erros de validação indicados pelo ícone  $\bullet$  no painel de erros. Se necessário, a configuração ainda poderá ser enviada.

## **Links relacionados**

[Gerenciamento da Small Community Network](#page-834-0) na página 835

## **Inventário do sistema**

Ao trabalhar no modo Gerenciamento de Small Community Network, clicar no ícone **Sistema**  de um sistema específico exibe a página inventário do sistema desse sistema.

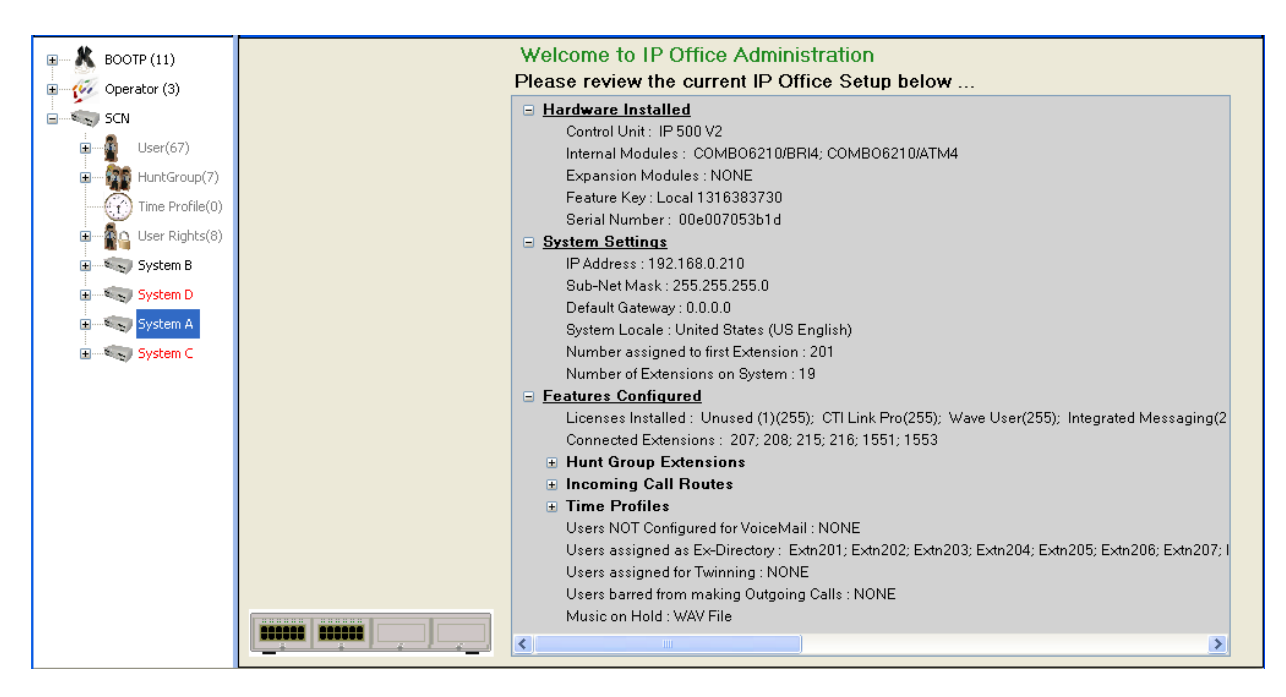

## **Links relacionados**

[Gerenciamento da Small Community Network](#page-834-0) na página 835

# **Capítulo 82: Como usar o visualizador de rede**

Clicar em Small Community Network na árvore de configuração exibe o Visualizador de rede. Isso mostra cada um dos sistemas na Small Community Network e os links entre cada um dos sistemas. Os sistemas com servidores Voicemail Pro conectados também são indicados.

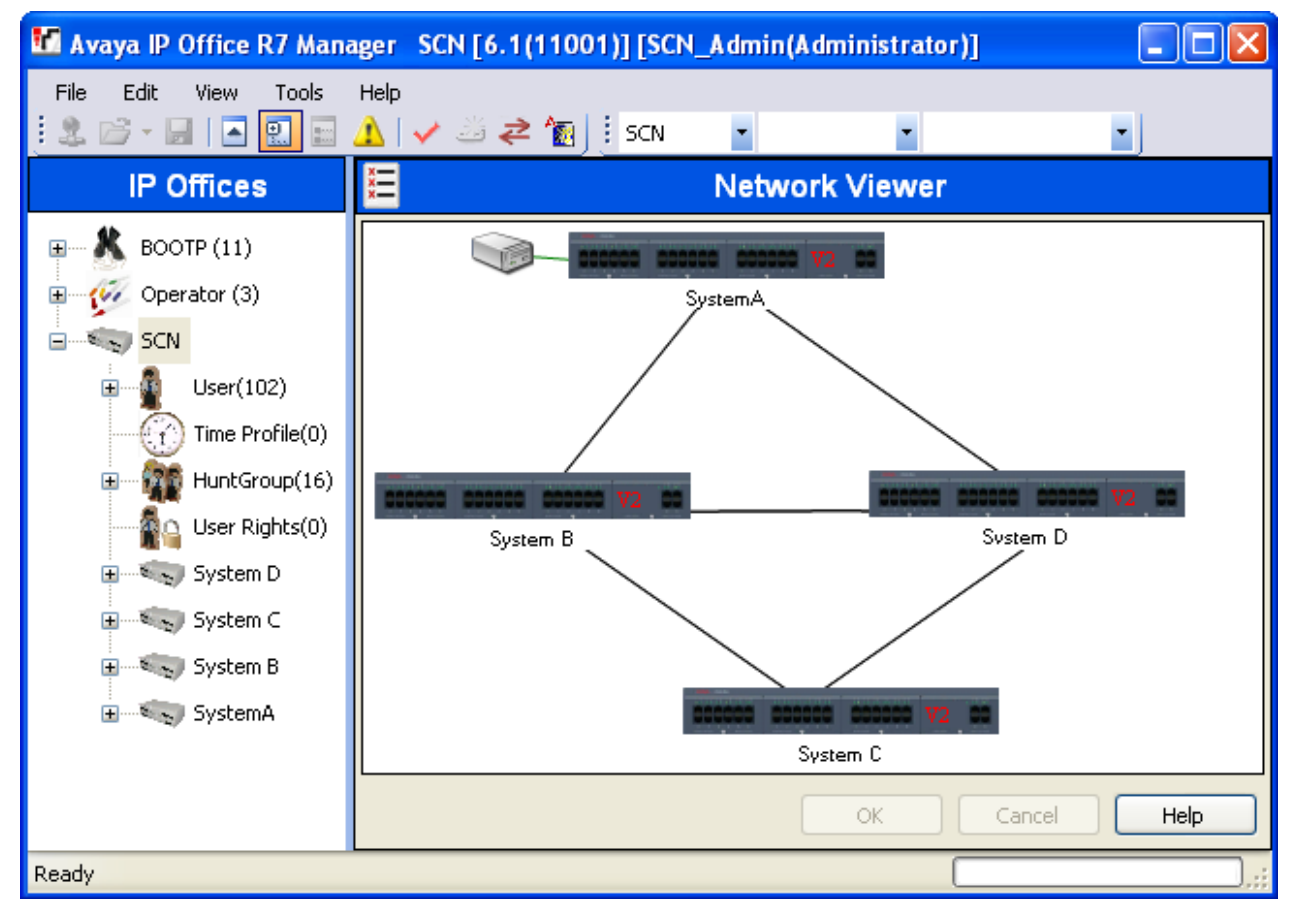

**Verde** Sistema com o sistema Voicemail Pro.

**Preto** A linha da Small Community Network entre dois sistemas.

**Vermelho** Linha da Small Community Network incorreta entre os sistemas (provavelmente conexão de uma via). Clique com o botão direito na linha e selecione **Reparar**.

O visualizador da rede pode ser utilizado para realizar várias funções:

- Organizar a exibição
- Iniciar o System Status
- Iniciar Voicemail Pro
- Adicionar uma linha IP Office
- Adicionar um sistema
- Remover uma linha IP Office
- Remover um sistema da Small Community Network
- Reparação de uma linha IP Office
- Adicionar uma imagem de fundo

# **Como organizar a exibição**

## **Sobre esta tarefa Procedimento**

É possível clicar e arrastar itens para posicioná-los onde for necessário.

Se preferir, clique com o botão direito na exibição para selecionar a organização automática.

## **Nota:**

A posição dos elementos na exibição da rede é armazenada como parte da configuração do sistema. Assim sendo, mudanças na exibição requerem que a configuração seja salva.

# **Como adicionar uma linha na Small Community Network**

## **Sobre esta tarefa**

Você pode usar o visualizador da rede para adicionar um link da Small Community Network entre dois sistemas da Small Community Network que estão conectados atualmente. Este processo adicionará novos registros de linha H.323 da Small Community Network às configurações de cada um dos sistemas.

## **Nota:**

Acrescentar uma linha entre os sistemas exigirá a reinicialização dos sistemas após as mudanças terem sido salvas.

## **Procedimento**

1. Clique com o botão direito no sistema sendo iniciado para obter o link.

Selecionar **Conectar a** e selecione o nome do outro sistema na Small Community Network com o qual você deseja se conectar.

- 2. Selecione o tipo de linha, **IP Office SCN** ou **IP Office SCN-Fallback**.
- 3. Clique em **OK**.

Se Small Community Network-Fallback for selecionado, a função de backup real ainda deverá ser configurada.

- a. A linha recém adicionada é exibida no visualizador da rede.
- b. Clique em **OK**.

# **Como reparar uma linha na Small Community Network**

## **Sobre esta tarefa**

Uma linha vermelha no visualizador da rede indica uma linha configurada incorretamente entre os dois sistemas na Small Community Network. Geralmente, esta será uma linha configurada em um dos sistemas, mas sem correspondência com uma linha configurada no outro sistema. O visualizador da rede pode ser utilizado para corrigir este erro.

## **Procedimento**

- 1. Observe que acrescentar uma linha entre os sistemas exigirá a reinicialização dos sistemas após as mudanças terem sido salvas.
- 2. Clique com o botão direito na linha vermelha e selecione **Reparar linha**.
- 3. A linha é alterada para preto.
- 4. Clique em **OK**.

# **Como adicionar um sistema à Small Community Network**

## **Sobre esta tarefa**

Você pode utilizar o visualizador de rede para adicionar uma linha da Small Community Network a um sistema que ainda não esteja na Small Community Network. Este processo adicionará novos registros de linha H.323 da Small Community Network às configurações de cada um dos sistemas.

## **Procedimento**

- 1. Observe que acrescentar uma linha entre os sistemas exigirá a reinicialização dos sistemas após as mudanças terem sido salvas.
- 2. Clique com o botão direito no sistema sendo iniciado para obter o link.

Selecione **Conectar a** e selecione **Descoberta**.

3. O menu **Selecionar IP Office** exibirá os sistemas que podem ser detectados e ainda não estão na Small Community Network.

Se a detecção incluir sistemas já em outra Small Community Network, não haverá essa indicação. Se deseja acrescentar esse sistema a fim de juntar os SCNs, isto

será possível. Porém, após adicionar o sistema, você deverá salvar imediatamente a configuração e recarregar a Small Community Network.

- a. Selecione o sistema necessário e clique em **OK**.
- b. Digite o nome e a senha para acessar a configuração no sistema selecionado e clique em **OK**.
- c. O sistema recém adicionado é exibido no visualizador da rede.
- d. Clique em **OK**.

A configuração do recém adicionado sistema está agora incluída na árvore de configuração.

e. Se a **Lista de erros** estiver visível (**Exibir | Painel de erros**), verifique pelo nome do erro se o mesmo é um erro específico da Small Community Network, por exemplo, nomes ou números de ramais em duplicidade.

# **Remoção de uma linha da Small Community Network**

## **Sobre esta tarefa**

O visualizador da rede pode ser utilizado para remover as linhas da Small Community Network entre dois sistemas na Small Community Network.

## **Procedimento**

- 1. Observe que remover um link entre os sistemas exigirá a reinicialização dos sistemas após as mudanças terem sido salvas.
- 2. Clique com o botão direito no link e selecione **Excluir** linha.
- 3. A linha é removida do visualizador da rede.
- 4. Clique em **OK**.

## **Como remover um sistema**

## **Sobre esta tarefa**

O visualizador da rede pode ser usado para remover um sistema da Small Community Network.

## **Procedimento**

- 1. Observe que remover um sistema exigirá que os sistemas anteriormente vinculados sejam reiniciados após as mudanças terem sido salvas.
- 2. Clique com o botão direito do sistema e selecione **Remover da Small Community Network**.
- 3. As linhas para o outro sistema na Small Community Network serão removidas.
- 4. Clique em **OK**.

# **Iniciar o System Status**

## **Sobre esta tarefa**

Se o System Status Application estiver instalado também no PC do Manager, você pode iniciá-lo para um sistema específico.

## **Procedimento**

- 1. Clique com o botão direito no sistema e selecione **System Status**.
- 2. O aplicativo é iniciado e o formulário de logon é preenchido previamente com o endereço de IP do sistema.

# **Iniciar o Voicemail Pro**

## **Sobre esta tarefa**

Se o Voicemail Pro Client também estiver instalado no PC do Manager, você poderá iniciá-lo para qualquer sistema com um servidor Voicemail Pro associado.

## **Procedimento**

Clique com o botão direito no ícone do servidor do correio de voz e selecione **Iniciar VMPro Client**.

# **Adicionar uma imagem de fundo**

## **Sobre esta tarefa**

É possível selecionar um arquivo de imagem a ser exibida no fundo de uma exibição do Visualizador da rede. Esse arquivo de imagem não é salvo como parte da configuração mesmo assim, ou seja, se o arquivo de imagem for movido ou excluído, ele não é mais usado pelo Gerenciador.

## **Procedimento**

- 1. Clique com o botão direito na área geral do fundo do visualizador da rede e selecione **Imagem de fundo**.
- 2. Selecione **Definir imagem de fundo** para navegar até o local do arquivo a ser usado.
- 3. A opção Visível pode ser usada para alternar a exibição da imagem de fundo entre ativa ou desativada.

# **Parte 8:  Troncos SIP**

# <span id="page-846-0"></span>**Capítulo 83: Visão geral do tronco SIP**

Um número crescente de provedores de serviço agora oferece acesso PSTN a empresas via conexões públicas em tronco SIP, tanto para estender seu alcance além das áreas de cobertura de rede típicas com fios de cobre, quanto para que serviços variados (acesso de voz e à Internet) possam ser agrupados em uma única conexão de rede. Embora as ofertas detalhadas de serviços de tronco SIP públicas variem dependendo da natureza exata da oferta a partir de um provedor de serviço específico, os troncos SIP podem fornecer potencialmente várias vantagens comparadas aos troncos analógicos e digitais tradicionais. Essas vantagens incluem:

- economias de custo resultantes de cobranças de longa distância reduzidas, alocação de troncos mais eficiente e economias operacionais associadas ao gerenciamento de uma rede consolidada.
- planos de acesso discado simplificado e portabilidade de número
- transparência geográfica para acessibilidade local criando uma presença virtual para chamadas de entrada
- diversidade de tronco e redundância
- multimídia pronta para transferir futuros aplicativos com SIP ativado
- menos interfaces de hardware para compra e gerenciamento, reduzindo custo e complexidade
- provisionamento mais rápido e fácil

O IP Office oferece funcionalidade que aumenta sua capacidade de ser implementado em redes VoIP de vários fornecedores baseadas em SIP. Enquanto essa funcionalidade é, a princípio, baseada nos padrões SIP em evolução, não há garantia de que todos os fornecedores interpretem e implementem os padrões da mesma maneira. Para ajudar o provedor de serviço SIP, a Avaya opera um programa de teste de conformidade SIP abrangente, conhecido como GSSCP. O programa Avaya DevConnect valida a operação da solução IP Office com a oferta em tronco SIP do provedor de serviço.

#### **Links relacionados**

Configuração de troncos SIP na página 847 [Requisitos de linha SIP](#page-848-0) na página 849

# **Configuração de troncos SIP**

Este procedimento fornece as etapas básicas para configurar um tronco SIP entre dois sistemas IP Office.

## **Pré-requisitos**

- Você deve saber o endereço IP de ambos os pontos do tronco.
- Você também deve ter licenças válidas nos dois sistemas IP Office.
- No Server Edition, verifique se há um valor diferente de zero na guia **Sessões de tronco SIP** na guia **Licença | Servidor remoto**. Caso contrário, você verá mensagens do Monitor sobre licenças insuficientes.

## **Procedimento**

- 1. No painel de navegação do Manager, clique com o botão direito do mouse em **Linha** e selecione **Novo** > **Linha SIP**.
- 2. Registre o valor **Número de linha** que aparece na página **Linha SIP** para uso posterior.
- 3. No campo **Nome de domínio do ITSP**, especifique o nome de domínio requerido pelo lado remoto. Se nada estiver configurado no campo, o IP Office inserirá o **Endereço proxy ITSP** do lado remoto, um dado disponível na guia **Transporte**, como o domínio ITSP nas mensagens SIP.
- 4. Use os valores padrão no restante dos campos.
- 5. Selecione a guia **Transporte**.
- 6. No campo **Endereço proxy ITSP**, insira o endereço IP do lado remoto.
- 7. Selecione a guia **URI do SIP**.
- 8. Clique em **Adicionar**.
- 9. Insira valores nos campos **Grupo de entrada** e **Grupo de saída**. É possível usar o **Número de linha** da guia **Linha SIP** para ambos os valores.
- 10. Na página de navegação Manager, selecione **Rota para chamadas de entrada**.
- 11. Na guia **Padrão**, no campo **ID do grupo de linha**, digite o **Número de linha** da guia **Linha SIP**.
- 12. Selecione a guia **Destinos**.
- 13. Na coluna **Destino**, substitua o valor por um ponto (".").
- 14. No painel de navegação Manager, selecione **Código curto**.
- 15. Adicione um código curto para discar para o tronco recém-adicionado.
- 16. Você terminou de configurar uma das extremidades do tronco. Salve a configuração no IP Office.
- 17. Usando o Manager, abra a configuração do IP Office na outra extremidade do tronco SIP e repita as etapas.

## **Links relacionados**

[Visão geral do tronco SIP](#page-846-0) na página 847

# <span id="page-848-0"></span>**Requisitos de linha SIP**

O uso do SIP requer o seguinte:

#### • **Conta de serviço SIP**

Uma ou mais contas com um provedor de serviços de internet SIP (ITSP). O modo de operação e as informações fornecidas podem variar. O requisito-chave é um SIP URI, um endereço de web na forma de **name@example.com**. Este é equivalente a um número de telefone SIP para fazer e receber chamadas através do SIP.

#### • **Canais de compressão de voz**

As chamadas pelo SIP usam um sistema de canais de compactação de voz semelhante ao utilizado para troncos e ramais IP padrão. Em um sistema IP500 V2, eles são fornecidos pela instalação de módulos VCM na unidade de controle. O relé RTP é aplicado às chamadas SIP quando for o caso.

## • **licenciamen**to

Troncos SIP requerem licenças na configuração do sistema. Essas licenças definem o número máximo de chamadas SIP simultâneas suportadas pelo sistema.

#### • **Passagem de firewall**

O direcionamento de chamadas tradicionais por VoIP H.323 através de firewalls costuma falhar devido aos efeitos do NAT (Network Address Translation). Para o SIP, há várias maneiras de garantir o uso apropriado de um firewall transversal. O sistema não aplica nenhum firewall entre LAN1 e LAN2 para chamadas SIP .

#### - **STUN (Simple Traverse of UDP NAT)**

O UDP SIP usa um mecanismo denominado STUN para cruzar firewalls entre o comutador e o ITSP. Isto requer que o ITSP forneça o endereço de IP do sistema e do servidor STUN para, depois, escolher entre vários métodos STUN o melhor para se conectar ao servidor em questão. O sistema tenta detectar automaticamente as configurações necessárias para se conectar devidamente. Para usar o STUN, a linha deve estar conectada às configurações da Topologia de rede de uma interface LAN utilizando a definição da linha Usar Dados da topologia de rede.

## - **TURN (Traversal Using Relay NAT)**

O TCP SIP usa um mecanismo denominado TURN (Traversal Using Relay NAT). Essa opção não é compatível neste momento.

#### - **Session Border Control**

O STUN não precisa ser usado para passagem de NAT quando a SBC acontece entre o IP Office e o ITSP, uma vez que o SBCE realizará a passagem de NAT.

## • **Troncos SIP**

Esses troncos são adicionados manualmente à configuração do sistema. Geralmente, é necessário um tronco SIP para cada SIP ITSP sendo utilizado. A configuração oferece métodos para várias URIs a partir daquele ITSP para utilizar o mesmo tronco. Para cada tronco, é necessária no mínimo uma entrada SIP URI, e até 150 SIP URIs são suportados no mesmo tronco. Entre outros itens, isso define os grupos de entrada e de saída para o direcionamento das chamadas.

## • **Roteamento de chamadas de saída**

O direcionamento inicial utiliza qualquer código de acesso padrão com um recurso de discagem. O ID do grupo de linhas do código de acesso deve ser definido para coincidir com a ID do grupo de saída dos canais SIP URI a serem utilizados. Porém, o código de acesso deve também mudar o número discado em um destino SIP URI adequado para direcionamento pelo ITSP. Na maioria dos casos, se o destino for um número de rede de telefone público, um URI do tipo **123456789@example.com** é adequado. Por exemplo:

- **Código**: 9N#
- **Recurso**: Discar
- **Número de telefone**: N"@example.com"
- **ID do Grupo de linhas**: 100

Embora isso possa ser feito com o código de acesso, não é absolutamente necessário. O endereço proxy ITSP ou nome de domínio ITSP será usado como parte do host/domínio.

## • **Roteamento de chamadas de entrada**

As chamadas SIP recebidas são direcionadas da mesma maneira que as demais chamadas externas recebidas. O autor da chamada e as informações obtidas no cabeçalho da chamada SIP são utilizados para coincidir com as definições CLI de Entrada e Número de Entrada nos registros Rota para chamada de entrada normais do sistema.

## • **Marcação DiffServ**

A marcação DiffServ é aplicada a chamadas utilizando as configurações de DiffServer na guia **Sistema** > **LAN** > **VoIP** da interface LAN, conforme definido pela configuração **Usar informações da topologia de rede** da linha.

## **URIs SIP**

As chamadas por SIP requerem URIs (Uniform Resource Identifiers), um para a origem e outro para o destino. Cada SIP URI consiste em duas partes, a parte do usuário (por exemplo, **nome**) e a parte do domínio (por exemplo, **exemplo.com**) para formar um URI completo (neste caso **nome@exemplo.com**). Os SIP URIs podem tomar várias formas:

- nome@117.53.22.2
- nome@exemplo.com
- 012345678@exemplo.com

Normalmente, cada conta com um provedor de serviço SIP incluirá uma URI SIP ou uma configuração de URI. A parte do domínio é, então, usada no tronco SIP configurado para chamadas de roteamento daquele provedor. A parte de usuário é atribuída a um usuário individual se houver um URI por usuário para aquele ITSP, ou pode também ser configurado na linha para uso por todos os usuários que tiverem chamadas direcionadas por meio daquela linha.

## **Limitação de recursos**

Diversos limites podem afetar o número de chamadas SIP. Quando um desses limites é atingido, ocorre o seguinte: qualquer chamada SIP de saída é bloqueada, a menos que uma rota alternativa esteja disponível utilizando o ARS; qualquer chamada SIP de entrada é colocada na fila até que o recurso necessário esteja disponível. Os fatores limitadores são:

• o número de sessões SIP licenciadas.

- o número de sessões SIP configuradas para um SIP URI.
- o número de canais de compactação de voz.
	- **Chamada de linha SIP para/de dispositivos sem IP** Canal de compressão de voz necessário.
	- **Chamada de linha SIP de saída de dispositivo IP** Nenhum canal de compressão de voz necessário.
	- **Chamada de linha SIP de entrada para dispositivo IP**: se utilizar o mesmo codec, o canal de compressão de voz ficará reservado até a chamada ser conectada. Se estiver utilizando codecs diferentes, então 2 canais são usados.

#### **Exibição de informações SIP**

O URI SIP completo de from e to será registrado para uso pelo SMDR. Para todos os demais aplicativos e para os dispositivos telefônicos, o SIP URI é colocado no diretório do sistema com a mesma correspondência que o CLI de entrada. Primeiro, tenta-se uma coincidência com o URI completo, depois, uma coincidência com a parte de usuário do URI. Os curingas do diretório são também utilizados na coincidência do URI.

#### **Links relacionados**

[Visão geral do tronco SIP](#page-846-0) na página 847

# <span id="page-851-0"></span>**Capítulo 84: URIs e cabeçalhos SIP**

Várias mensagens de solicitação e resposta são trocadas durante as chamadas SIP (consulte [Métodos de solicitação](#page-893-0) na página 894 e [Métodos de resposta](#page-893-0) na página 894). Por exemplo, uma chamada SIP é iniciada pelo chamador enviando uma solicitação INVITE para a qual as respostas 180 Ringing e 200 OK são esperadas.

Essas mensagens de solicitação e resposta contêm vários "cabeçalhos" detalhando diferentes valores de informação (consulte [Cabeçalhos](#page-894-0) na página 895). Alguns desses cabeçalhos contêm informações de contato na forma de URIs SIP (Uniform Resource Identifier). Por exemplo, o chamador, o destino original, o destino atual e assim por diante.

#### **Links relacionados**

Formatos de URI SIP na página 852 [Cabeçalhos SIP padrão](#page-852-0) na página 853 [Configurando o host de URI SIP](#page-852-0) na página 853 [Configurando o conteúdo de URI SIP](#page-853-0) na página 854 [Selecionando o formato de cabeçalho SIP utilizado](#page-855-0) na página 856

# **Formatos de URI SIP**

Quando um cabeçalho contém informações de contato, normalmente ele é adicionado usando o formato "URI SIP":

- Um URI SIP é como um endereço de e-mail. Em sua forma mais simples, ele aparece como sip:content@hostname.
- O URI SIP também pode indicar a porta de destino: sip:content@hostname:port.
- Para alguns cabeçalhos, o URI SIP também pode incluir o nome de exibição preferencial. Quando isso acontece, a parte  $\sin$ : é colocada entre sinais de maior/menor que  $\leq$   $>$ . Por exemplo: display <sip: content@hostname>.
	- Com base no nome do chamador, a configuração **Prioridade de nome** da linha define se esse nome é exibido em telefones internos ou substituído por uma correspondência de nome dos diretórios do sistema ou do usuário.
- Alguns provedores de linha podem usar um formato diferente chamado TEL URI. Esse modo assume o formato tel: 123456789.
- O sistema pode usar o formato SIPS, que substitui  $\sin$ ; por  $\sin$ ; Esse recurso é usado para indicar que a conexão deve usar TLS de ponta a ponta. Ou seja, cada salto deve usar TLS.

O formato de cabeçalho usado por cada linha SIP na configuração do sistema é definido pela respectiva configuração Tipo de URI. Consulte [Selecionando o formato de cabeçalho SIP](#page-855-0) [utilizado](#page-855-0) na página 856.

## <span id="page-852-0"></span>**Links relacionados**

[URIs e cabeçalhos SIP](#page-851-0) na página 852

# **Cabeçalhos SIP padrão**

A maioria das mensagens de solicitação trocadas durante chamadas SIP inclui os seguintes cabeçalhos:

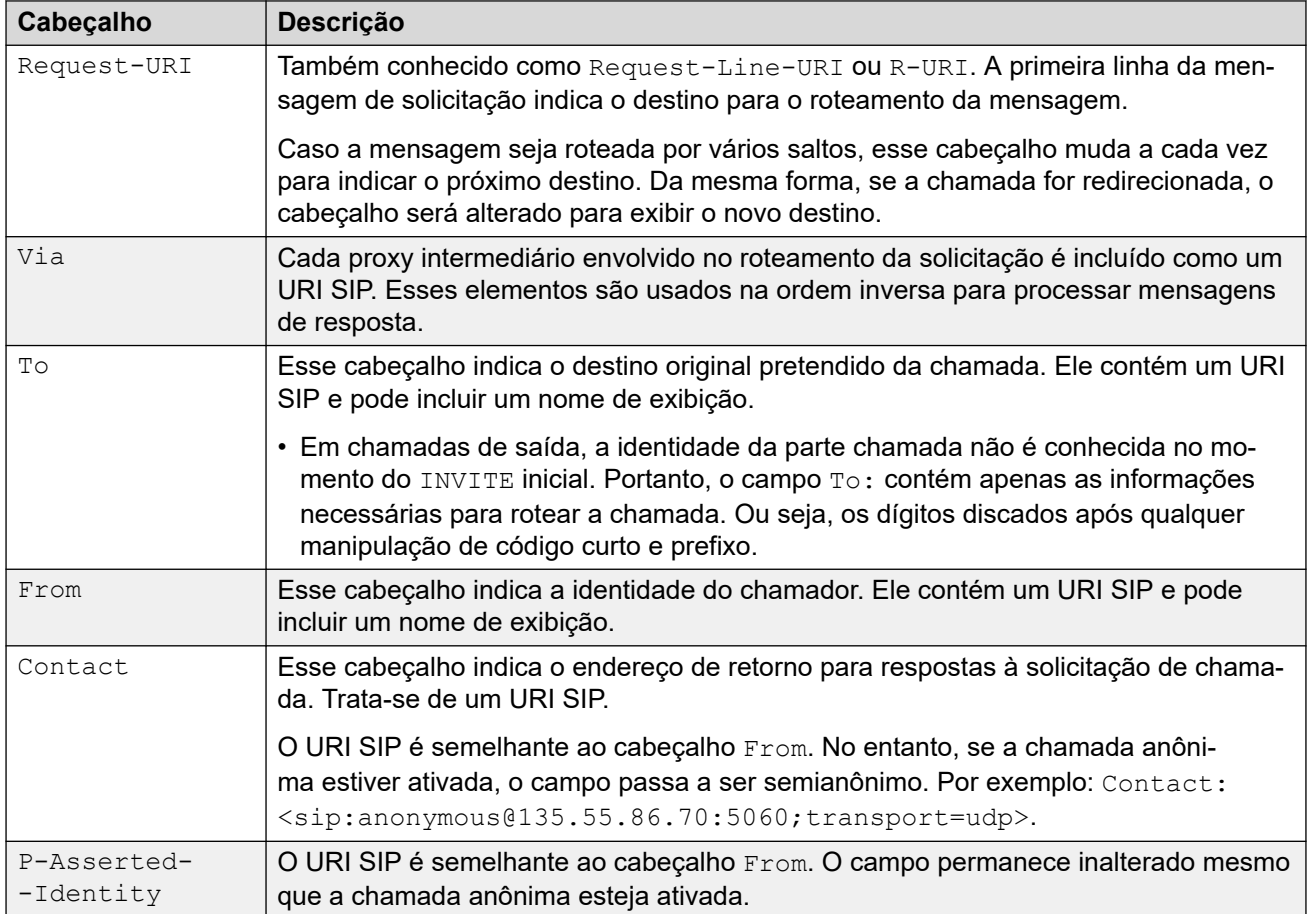

## **Links relacionados**

[URIs e cabeçalhos SIP](#page-851-0) na página 852

# **Configurando o host de URI SIP**

Quando o sistema precisa enviar um URI SIP em um cabeçalho, as informações usadas para a parte @host do URI SIP são obtidas das seguintes configurações (listadas em ordem de prioridade, começando com a mais alta):

<span id="page-853-0"></span>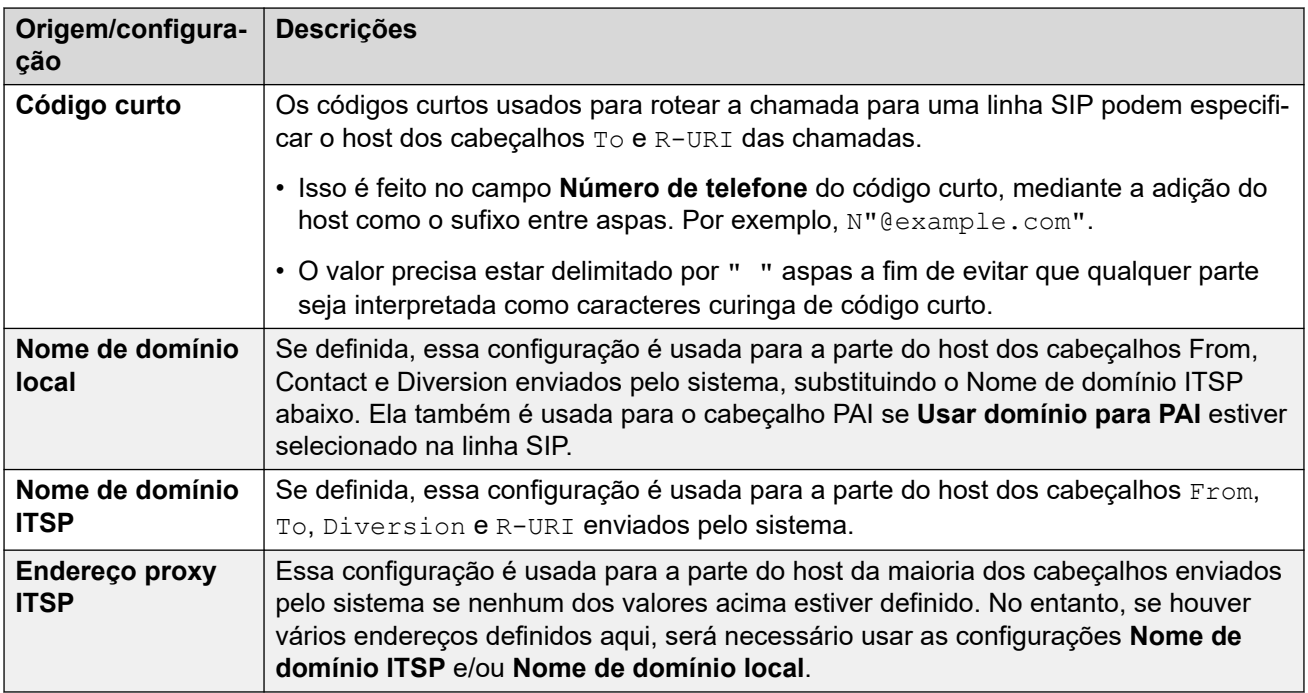

#### **Links relacionados**

[URIs e cabeçalhos SIP](#page-851-0) na página 852

# **Configurando o conteúdo de URI SIP**

Cada linha SIP no sistema tem um formato de **Detalhes da chamada** que pode conter entradas de URI SIP. Eles definem quais cabeçalhos são usados e como os dados do cabeçalho são preenchidos ou os valores em relação aos quais os cabeçalhos têm a correspondência feita.

Cada chamada de entrada e de saída que usa a linha é correspondida a um deles.

## **Exibir**

Conforme apresentado acima, o URI de linha associado à chamada também define a origem do nome de exibição para qualquer cabeçalho que o exija, p. ex., os cabeçalhos From e To.

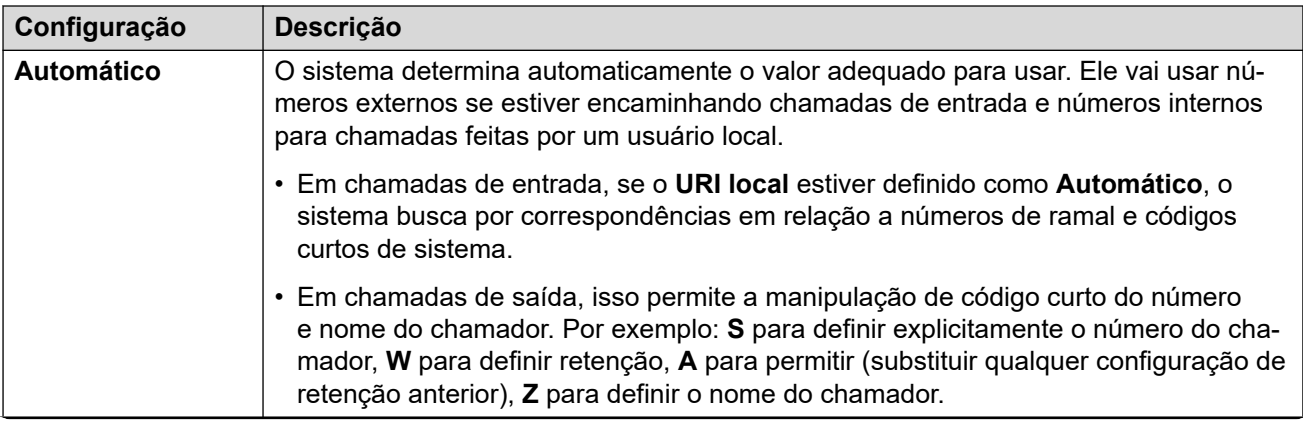

*A tabela continua…*

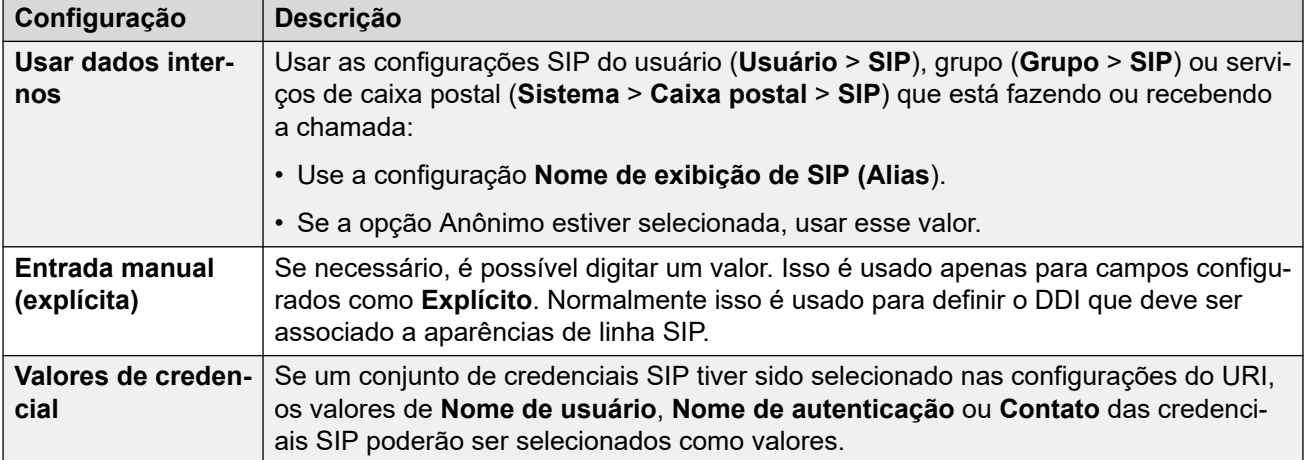

## **Conteúdo**

Em chamadas SIP de entrada e de saída, o sistema associa uma das entradas URI da linha SIP à chamada. As configurações desse URI especificam como o sistema deve preencher e usar a parte content do URI SIP em vários cabeçalhos. As configurações possíveis são:

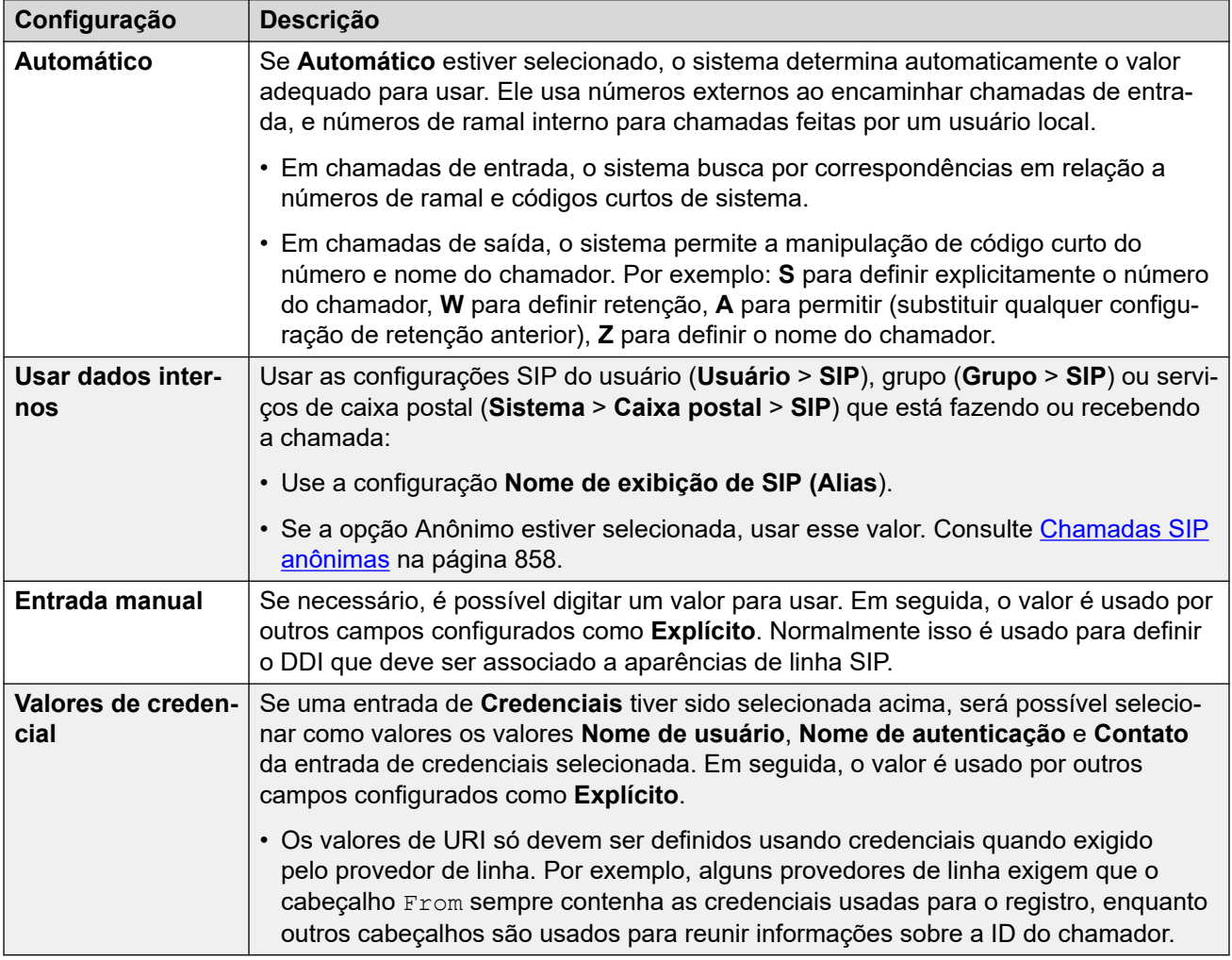

## **Links relacionados**

[URIs e cabeçalhos SIP](#page-851-0) na página 852

# <span id="page-855-0"></span>**Selecionando o formato de cabeçalho SIP utilizado**

O formato de cabeçalho usado pelo sistema é definido pela configuração **Linha SIP** > **Tipo de URI**. Isso oferece as seguintes opções:

- **SIP**: usar URIs SIP no formato sip:.
- Tel: quando selecionado, o sistema usa o formato URI de Tel (p. ex., tel: +1-816-555-1212) nos cabeçalhos **To**.
- **SIPS**: quando selecionado, o sistema substitui por sips: a parte sip: dos URIs SIP que envia. Isso indica que é necessário usar TLS para todos os estágios da chamada. Para usar isso, é necessário definir como TLS o **Protocolo de camada 4** da linha.

#### **Links relacionados**

[URIs e cabeçalhos SIP](#page-851-0) na página 852

# <span id="page-856-0"></span>**Capítulo 85: Roteamento de chamada de saída SIP**

Esta seção descreve os processos gerais usados pelo IP Office para rotear chamadas de saída de tronco SIP.

#### **Links relacionados**

Roteamento de chamada de saída SIP na página 857 [Chamadas SIP anônimas](#page-857-0) na página 858 [Códigos de resposta ARS SIP](#page-858-0) na página 859 [Cenário de chamada de saída típico](#page-860-0) na página 861

# **Roteamento de chamada de saída SIP**

Quando um usuário faz uma chamada discando um número:

#### 1. **Discagem de código curto concluída:**

A discagem é processada por meio de códigos curtos de usuário, direitos do usuário, sistema e ARS.

#### 2. **Correspondência de URI de linha SIP/aparência de linha:**

O IP Office busca por um URI SIP com o mesmo **Grupo de saída** da **ID do grupo de linhas** do código curto.

- a. Cada linha é verificada na ordem do **Número da linha**.
- b. As entradas de **Aparência de linha SIP** são verificadas antes, com as entradas de **URI SIP** vindo em seguida.
- c. Entradas que tenham atingido **Máx. de sessões** ou **Sessões de saída** são ignoradas.
- d. Quando uma correspondência é encontrada, ela e a linha SIP à qual ela pertence são usadas:
	- A opção **Tempo-limite para inicialização de chamada (s)** da linha (4 segundos por padrão) define quanto tempo o IP Office aguarda por uma resposta à sua tentativa de iniciar uma chamada antes de seguir qualquer rota alternativa definida no formato ARS.
	- A opção **Tempo-limite de enfileiramento de chamada (m)** da linha (5 minutos por padrão) define quanto tempo o IP Office aguarda que uma chamada seja atendida após receber uma resposta de provisão.
- 3. **Nenhum URI disponível:**

<span id="page-857-0"></span>Se todas as correspondências possíveis tiverem atingido seu valor **Máx. de sessões**  ou **Sessões de saída**:

- Se a chamada foi roteada por um código curto ARS, as configurações ARS determinam se a chamada pode ser redirecionada para uma rota alternativa.
- Caso contrário, a chamada aguarda que um URI correspondente fique disponível ("Aguardando por linha").

## **Links relacionados**

[Roteamento de chamada de saída SIP](#page-856-0) na página 857

# **Chamadas SIP anônimas**

É possível fazer e receber chamadas com a indicação de que a ID do chamador deve ser retida. Na terminologia SIP, essas são as chamadas "anônimas".

## **Importante:**

• Alguns outros provedores de linha não são compatíveis com o uso de chamadas anônimas e abandonarão tais chamadas. Outros podem exigir configuração adicional para aceitar o uso de status anônimo.

Para chamadas de saída, é possível definir a chamada como anônima usando os seguintes métodos:

#### • **Caractere de código curto W**

A adição de um **W** como sufixo à configuração de número de telefone de um código curto indica a retenção da ID do chamador. Para chamadas SIP, isso é compatível se o URI da linha em uso estiver definido como **Automático**.

#### • **Configuração anônima de usuário/grupo**

Cada usuário do sistema e grupo de busca tem um conjunto de configurações SIP (**Usuário** > **SIP**, **Grupo** > **SIP**, **Sistema** > **Caixa postal** > **SIP** ). Caso seja selecionado, a configuração **Anônimo** indica que o usuário ou grupo deve ser tratado como anônimo ao fazer/receber chamadas SIP. O serviço de correio de voz também tem configurações SIP que incluem a opção de anonimato. Para chamadas SIP, isso é compatível se o URI da linha usado estiver definido como **Usar dados internos**.

#### • **Opção de reter número**

É possível configurar os telefones com recursos Avaya para reter a ID do chamador (**Recursos** > **Configurações de chamada** > **Reter número**). Isso corresponde à operação de código curto **W** mencionada acima.

#### **Como a definição de uma chamada para anônima afeta os cabeçalhos de chamada?**

Definir o anonimato/retenção da ID do chamador tem os seguintes efeitos sobre as informações adicionadas aos URIs SIP enviados pelo sistema:

- O sistema adiciona um cabeçalho  $Privacy$  às informações da chamada.
- Se **Enviar \"FROM\" em aberto** não estiver ativado (o padrão):
	- O URI SIP no cabeçalho Remetente é anonimizado:
		- A parte de nome de exibição é definida como "Anonymous".
- <span id="page-858-0"></span>• O conteúdo e as partes do host são definidos com valores fictícios (anonymous@anonymous.invalid).
- O cabeçalho Privacy é definido como usuário, caso contrário, é definido como id.
- Um cabeçalho PPI ou PAI é usado para conter o número do chamador. Isso é feito por meio da configuração **Usar PAI para privacidade** da linha (desativada, com o consequente uso de PPI por padrão). Os cabeçalhos PAI só devem ser usados em uma rede confiável.
- Se **Enviar \"FROM\" em aberto** estiver ativado:
	- O cabeçalho From não é anonimizado.
- Quando usadas em URI SIP e aparências de linha SIP, as entradas **P Preferred ID** ou **P Asserted ID** devem ser configuradas para que sejam iguais ou apenas uma delas deve ser configurada.

#### **Links relacionados**

[Roteamento de chamada de saída SIP](#page-856-0) na página 857

# **Códigos de resposta ARS SIP**

Por meio do SIP RFC3398, muitos dos códigos de resposta usados em chamadas SIP são conversões de códigos ISDN. Para chamadas de saída, isso pode afetar da seguinte maneira o roteamento por meio de seleção automática de roteamento (Automatic Route Selection, ARS):

## **Não usar esse grupo de linhas**

Os seguintes códigos de resposta farão com que o ARS do sistema não tenha mais como destino o grupo específico de linhas de saída. A tentativa do ARS de direcionar a chamada para um grupo de linhas diferente ou transformá-la em outra entrada de ARS depende de outras configurações.

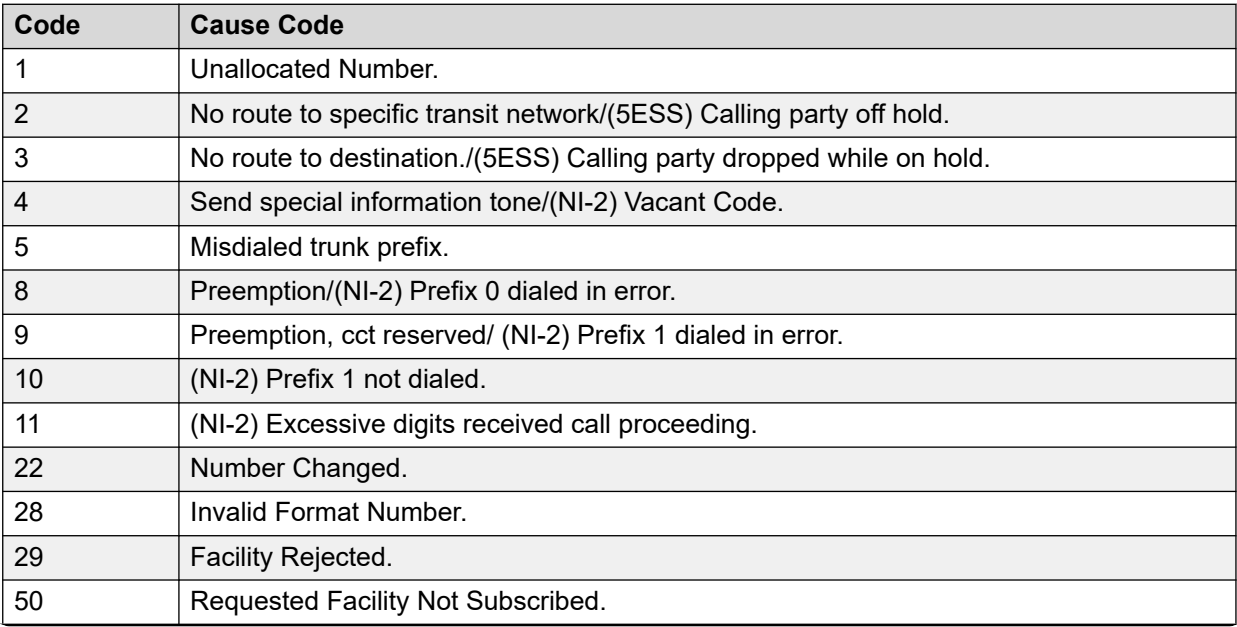

*A tabela continua…*

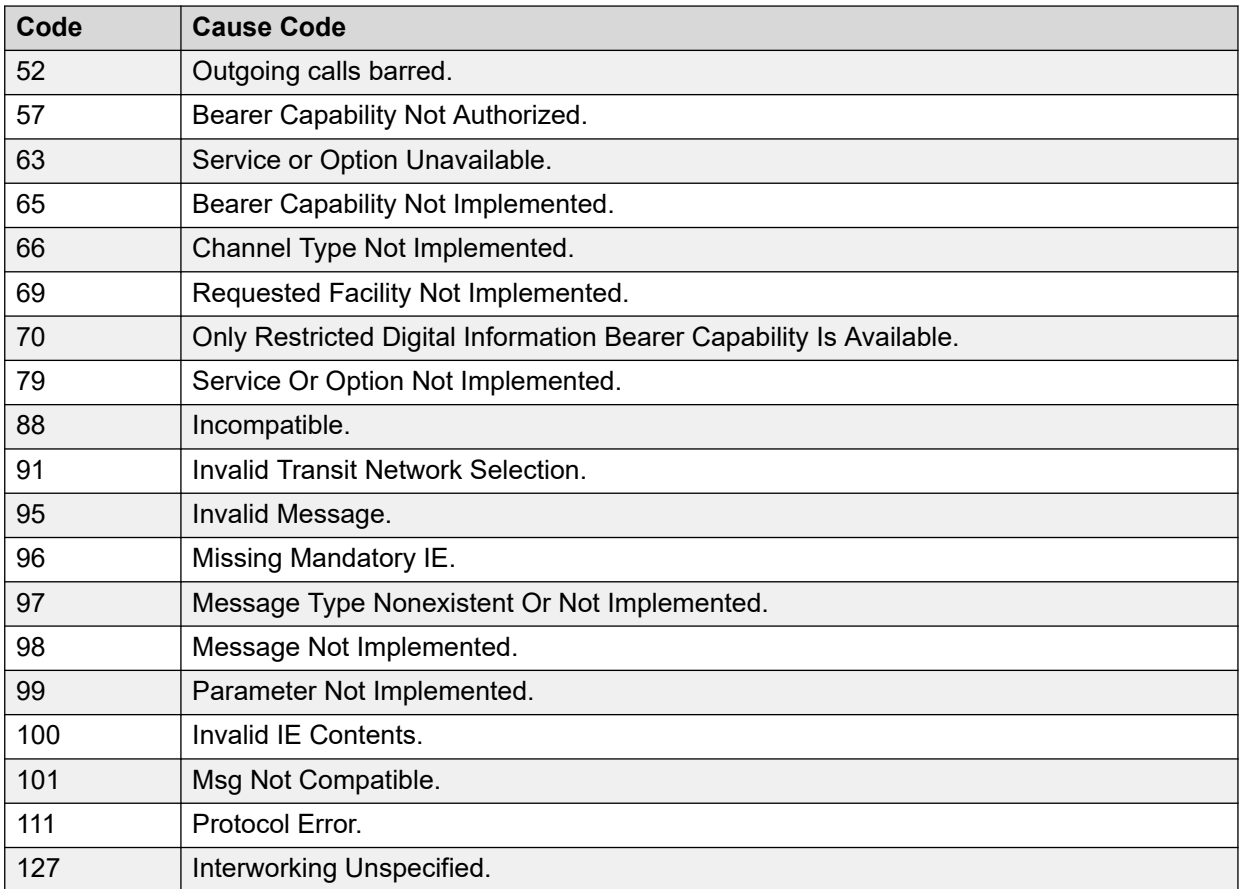

## **Interromper ARS**

Os códigos de resposta a seguir encerram o roteamento de chamadas de saída e qualquer outro direcionamento de ARS da chamada.

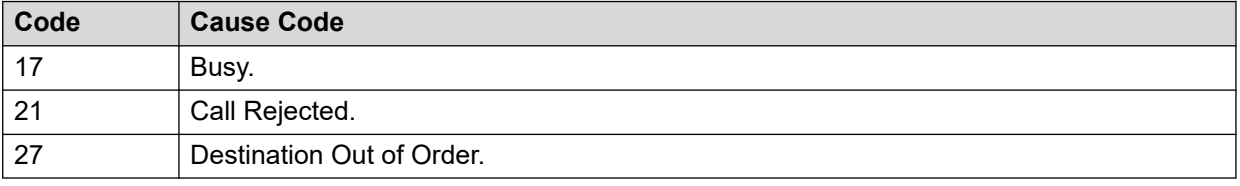

## **Nenhuma consequência**

Todos os demais códigos de causa não afetam a operação do ARS

## **Links relacionados**

[Roteamento de chamada de saída SIP](#page-856-0) na página 857

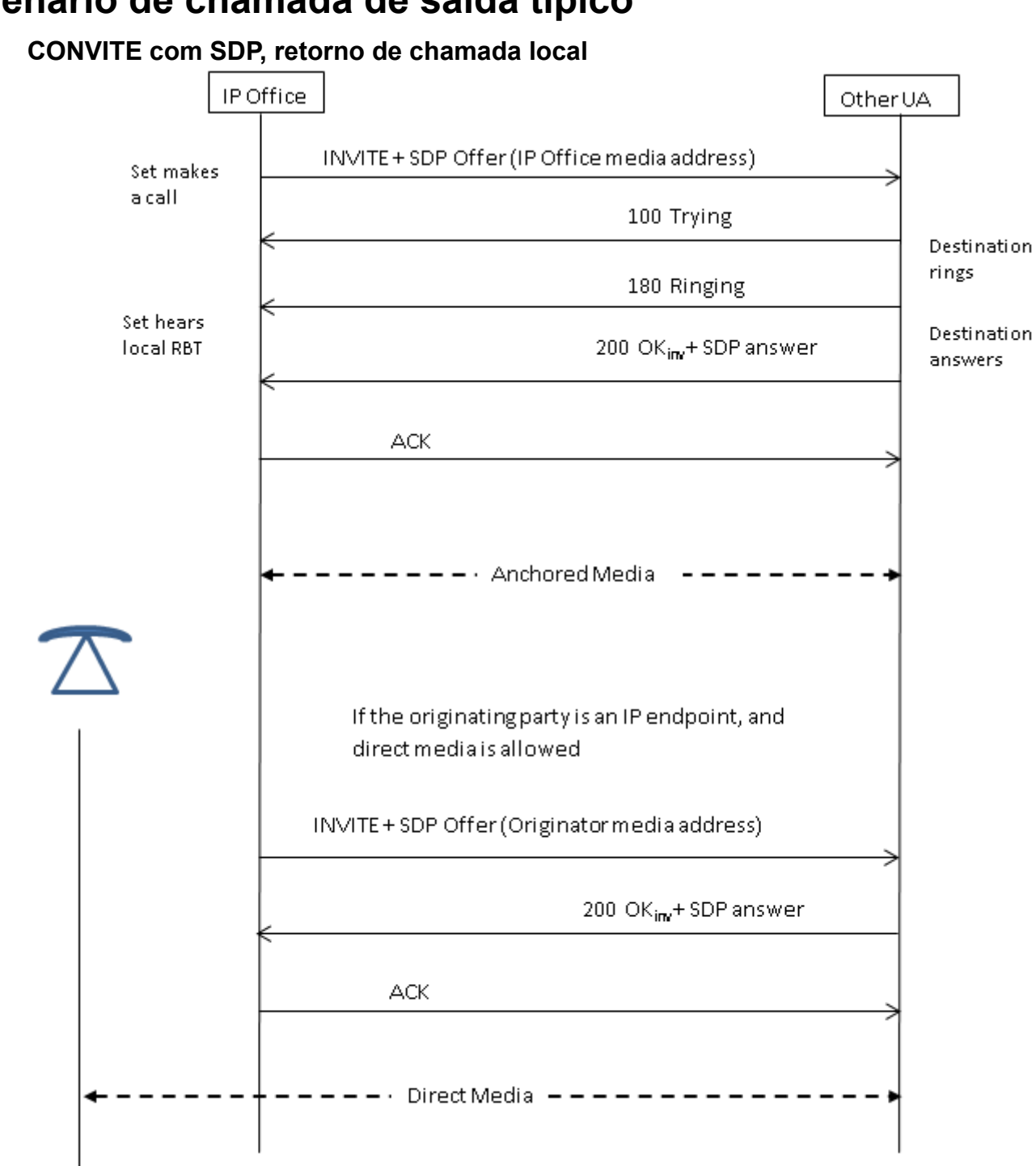

# <span id="page-860-0"></span>**Cenário de chamada de saída típico**

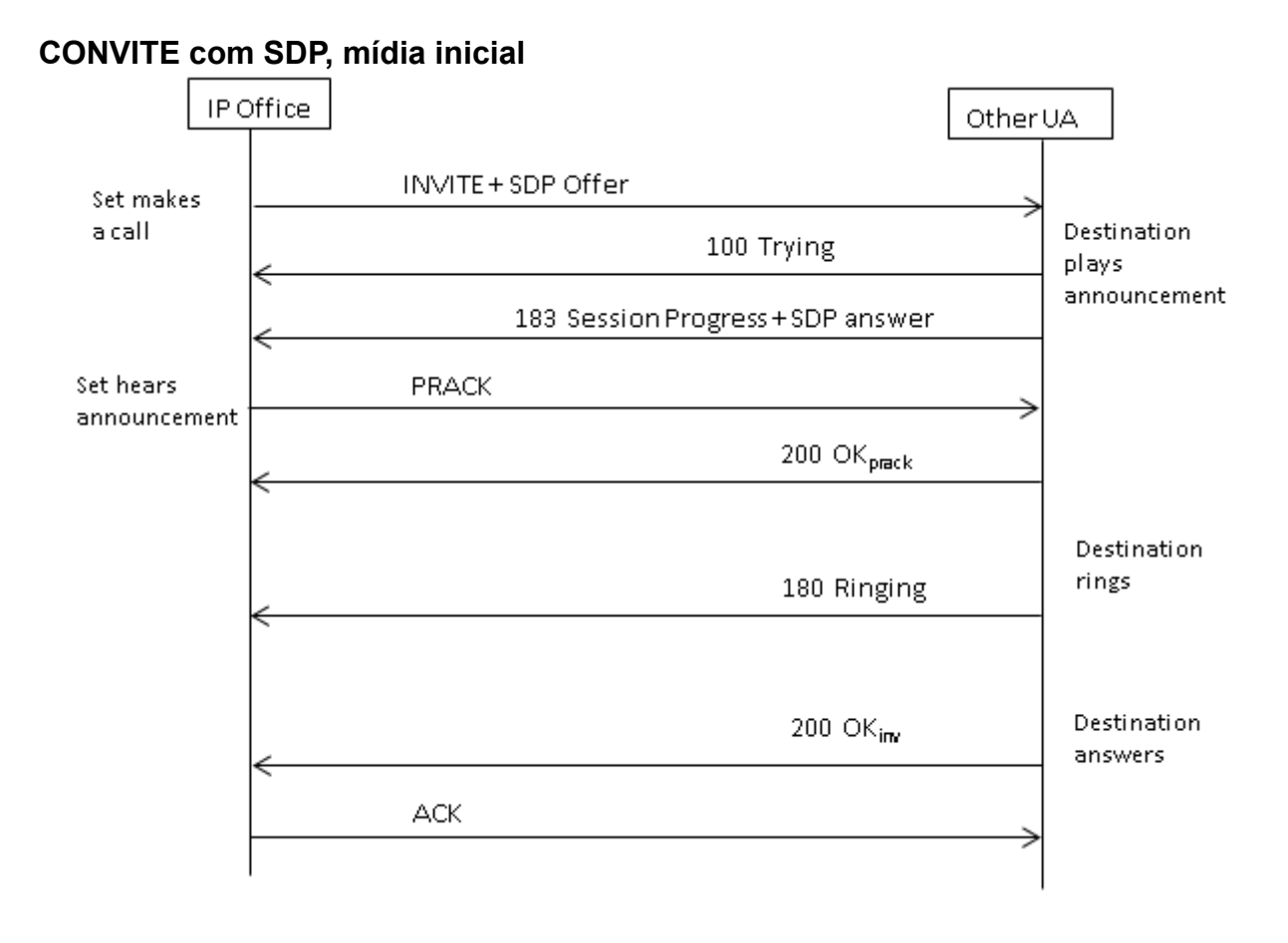

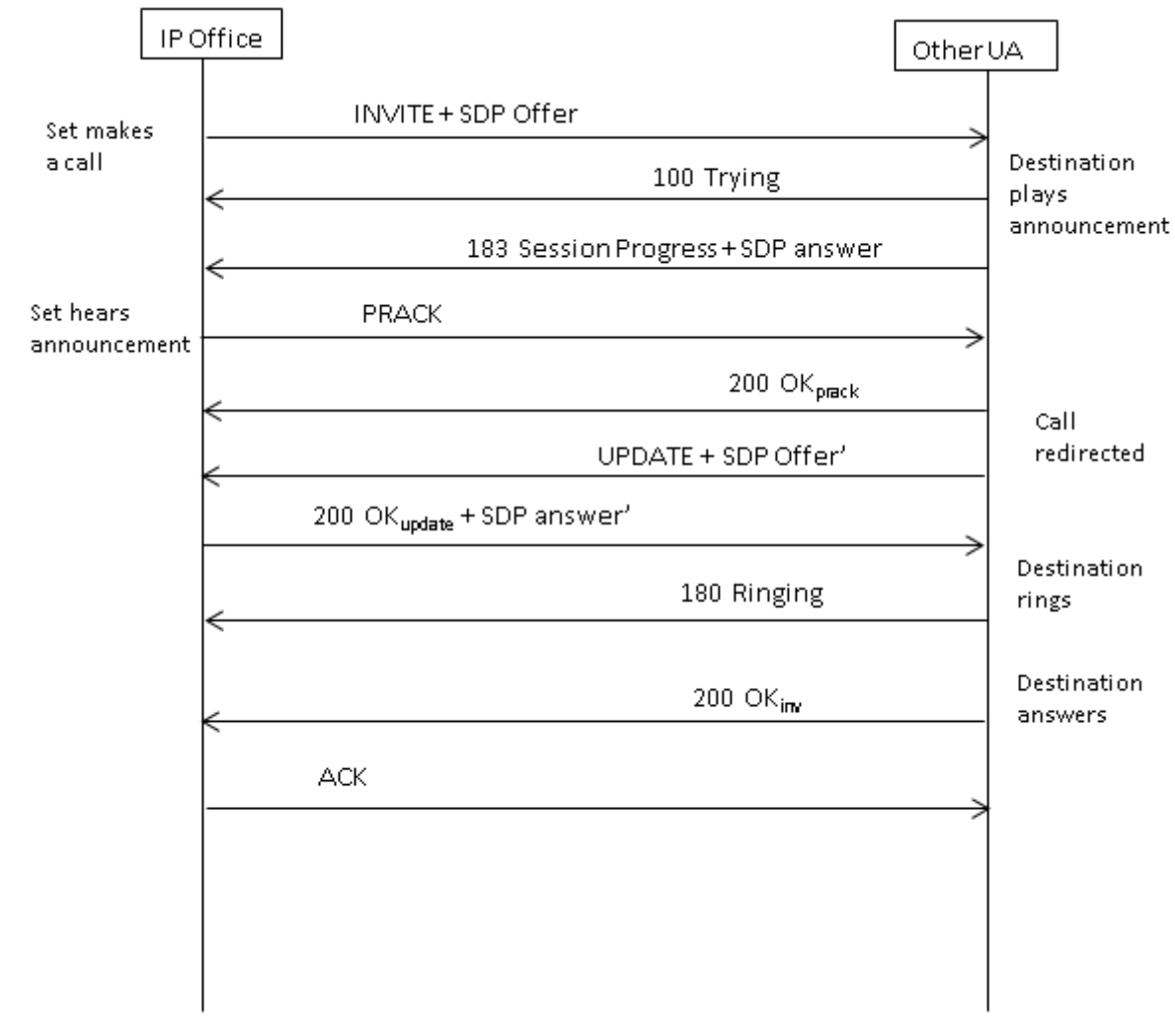

## **CONVITE com SDP, mídia inicial redirecionada pelo destino**

## **Links relacionados**

[Roteamento de chamada de saída SIP](#page-856-0) na página 857

# **Capítulo 86: Roteamento de chamada de entrada SIP**

Esta seção descreve os processos gerais usados pelo IP Office para rotear chamadas de entrada de tronco SIP.

#### **Links relacionados**

Códigos curtos SIP na página 864 [Roteamento de chamadas de entrada SIP](#page-864-0) na página 865 [Operação de prefixo SIP](#page-866-0) na página 867 [Conexão de caminho de mídia](#page-867-0) na página 868 [Nome de chamador e exibição de número SIP](#page-867-0) na página 868 [Cenário de chamada de saída típico](#page-868-0) na página 869

# **Códigos curtos SIP**

Chamadas SIP de saída são amplamente processadas por meio de códigos curtos da mesma maneira que outros tipos de linha. As seguintes observações específicas são aplicáveis:

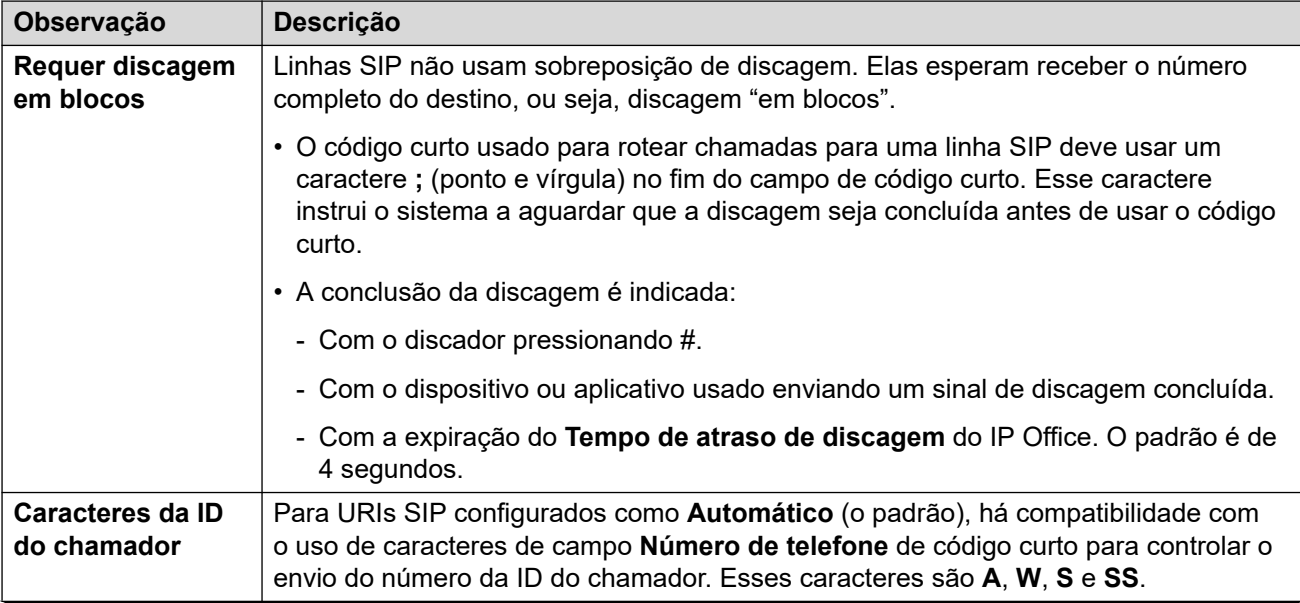

*A tabela continua…*
<span id="page-864-0"></span>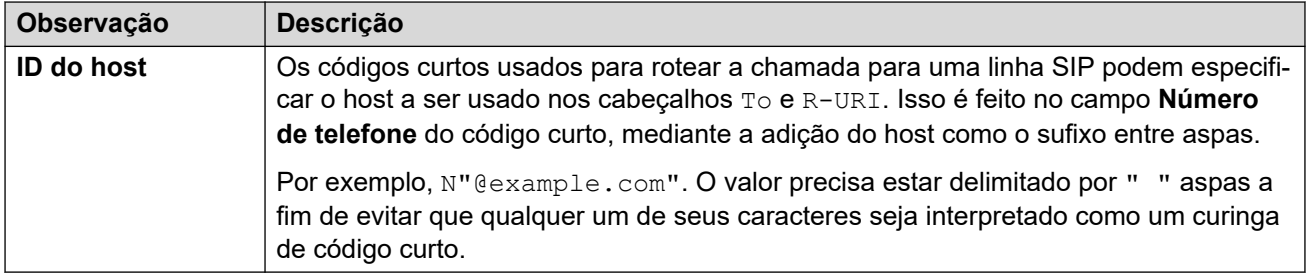

[Roteamento de chamada de entrada SIP](#page-863-0) na página 864

### **Roteamento de chamadas de entrada SIP**

Quando o IP Office recebe uma chamada SIP, ele determina o roteamento da chamada da seguinte maneira:

#### 1. **Correspondência de linha:**

A chamada SIP de entrada tem a correspondência feita com uma linha SIP. Caso nenhuma correspondência seja encontrada, a chamada é ignorada. A correspondência de linha SIP é feita em duas etapas:

#### a. **Correspondência de protocolo:**

A chamada tem a correspondência feita com linhas configuradas com as mesmas configurações de protocolo (UDP, TCP ou TLS) e de porta de escuta.

#### b. **Associação de linha:**

Caso existam várias possíveis correspondências de linha, elas são verificadas na ordem de **Número da linha**, quanto a uma correspondência entre a origem da chamada de entrada e a configuração **Método de associação** de cada linha.

#### 2. **Correspondência de detalhes da chamada de linha:**

Usando o **Método de roteamento de chamada** da linha, o To ou Request-URI da solicitação SIP de entrada é usado para localizar um **URI local** correspondente.

- Primeiramente o IP Office busca por um **Aparências de linha SIP** correspondente. Caso uma correspondência seja encontrada, a chamada é associada ao primeiro número de aparência de linha disponível na configuração de ordem de **ID de entrada**.
- Se nenhuma correspondência de **Aparências de linha SIP** for encontrada, o IP Office verifica os **URIs SIP** da linha na ordem de número de URI.
- As entradas nos respectivos valores **Máx. de sessões** ou **Sessões de entrada** são ignoradas.
- Quando uma correspondência é encontrada, a configuração **ID do grupo de entrada** é usada para a correspondência com a rota de chamada de entrada. Para **Aparências de linha SIP**, isso é adicional à alteração nos botões de aparência de linha correspondentes.
- Se nenhuma correspondência for encontrada, o IP Office usará sua configuração **Resposta do serviço ocupado** (486 Busy here ou 503 Service Unavailable) para encerrar a chamada.

#### 3. **Correspondência de rota de chamada de entrada:**

As entradas de rota de chamada de entrada do IP Office são verificadas em busca de uma correspondência.

- a. A correspondência usa as seguintes opções nesta ordem:
	- a. **Correspondência de grupo de linhas:**

Somente as rotas de chamada de entrada com uma configuração de **ID de grupo de linhas** que corresponda à configuração de aparência de linhas SIP/URI SIP da **ID do grupo de entrada** serão verificadas.

#### b. **Correspondência com número de entrada:**

O IP Office busca por rotas de chamada com uma correspondência entre a configuração **Número de entrada** e o valor **URI local** recebido. Sempre há um valor de número recebido com chamadas SIP de entrada, portanto, sempre haverá um valor de número de entrada potencialmente correspondente.

- Rotas de chamadas de entrada com um campo **Número de entrada** em branco fazer a correspondência com qualquer número de entrada.
- Caso o **Destino** da rota de chamada de entrada esteja definido como **.**  (ponto), o **URI local** recebido é usado para pesquisar correspondências de destino.
	- Se estiver definido como **Automático**, o IP Office buscará por um número de ramal ou código curto do sistema correspondente.
	- Se estiver definido como **Usar dados internos**, o sistema buscará por uma correspondência em relação ao **Nome SIP** dos usuários e então dos grupos.

#### c. **Correspondência de CLI de entrada**

Com base nas possíveis correspondências, o IP Office busca por uma correspondência entre a **CLI de entrada** de cada rota, se definida, e os detalhes do chamador no cabeçalho From. Para os cabeçalhos SIP URI e TEL URI, há compatibilidade para correspondência parcial começando da esquerda. Para endereços IP, há suporte apenas para correspondências exatas.

- b. Se a chamada corresponder a mais de uma rota de chamada de entrada:
	- a. A correspondência mais precisa é usada. Por exemplo, o número mais alto do critério de correspondência e o número mais alto de dígito exato em vez de correspondências de caracteres curinga.
	- b. Caso a chamada ainda tenha uma correspondência com mais de uma rota de chamada de entrada, à rota que foi adicionada primeiramente à configuração é usada.
- c. Caso não exista nenhuma correspondência:
	- a. Para chamadas usando a entrada URI SIP de uma linha com seu **URI local**  definido como **Automático**, o número de entrada é verificado quanto a uma correspondência direta com um número de ramal interno.
	- b. Caso contrário, o indicador de ocupado é enviado para o chamador e a chamada é desconectada.

#### 4. **Correspondência de rota de chamada de entrada:**

Quando uma correspondência é resolvida, isso determina o destino atual da rota de chamada de entrada:

- a. Cada rota de entrada pode incluir vários pares de destinos principal e de fallback.
- b. Além do par padrão, cada par usa um perfil de horário associado. O perfil de horário define quando esse par de destino deve ser usado.
	- a. Com vários pares de destino, a primeira entrada é usada, trabalhando de baixo para cima, cujo perfil de horário é atualmente "verdadeiro". Se não houver nenhuma correspondência, as opções de **Valor padrão** serão utilizadas.
	- b. O sistema tentará apresentar a chamada ao destino. Caso o destino esteja ocupado, ele apresentará a chamada para o ramal alternativo.

#### 5. **Apresentação de chamada:**

A chamada é apresentada ao destino. Caso a chamada tenha sido roteada por meio de uma **Aparência de linha SIP**, a chamada também alerta em qualquer botão de **Aparência em linha** correspondente.

#### **Links relacionados**

[Roteamento de chamada de entrada SIP](#page-863-0) na página 864

# **Operação de prefixo SIP**

As configurações da linha SIP incluem configurações para os valores de **Prefixo**, **Prefixo nacional**, **Código do país** e **Prefixo internacional**. Esses valores são utilizados na seguinte ordem:

- 1. Se o número começar com o símbolo +, o símbolo será substituído pelo **prefixo internacional**.
- 2. Se o **Código do país** tiver sido definido:
	- a. Se o número começar com **Código do país** ou **prefixo internacional** mais **Código do país**, o IP Office o substituirá por **Prefixo nacional**.
	- b. Se o número não começar com o **Prefixo nacional** ou **prefixo internacional**, o IP Office adicionará o **prefixo internacional**.
- 3. Se o número de entrada não começar com o **Prefixo nacional** ou **prefixo internacional**, o IP Office adicionará o **Prefixo**.

#### **Exemplos**

Por exemplo, se a linha SIP estiver configurada com os seguintes prefixos:

- **Prefixo**: 9, o prefixo de discagem externa usado para fazer chamadas externas de saída.
- **Prefixo nacional**: 90, o prefixo esperado para chamadas nacionais de saída, incluindo o prefixo de discagem externa.
- **Prefixo internacional**: 900, o prefixo esperado para chamadas internacionais de saída, incluindo o prefixo de discagem externa.
- **Código do país**: 44, o código local do país.

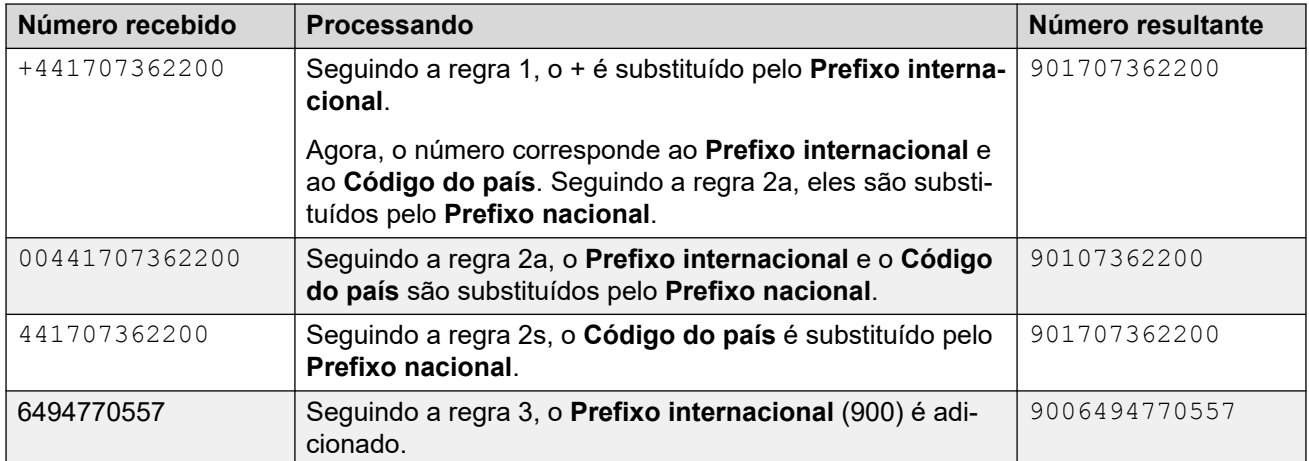

[Roteamento de chamada de entrada SIP](#page-863-0) na página 864

## **Conexão de caminho de mídia**

O IP Office não fornece chamada de volta em banda para chamadas de tronco SIP de entrada. O único cenário normal no qual uma chamada de tronco SIP de entrada ouvirá uma chamada de volta em banda é quando a chamada terminar em um tronco analógico. Com troncos analógicos, o caminho de mídia é cortado imediatamente porque IP Office não possui nenhuma maneira de determinar o estado (toque, ocupado, atendido) do tronco.

O IP Office pode conectar a mídia "antecipada" antes que a chamada seja atendida enviando uma resposta Session Progress 183. Isso só é feito quando as duas condições a seguir são atendidas:

- Uma mensagem PROGRESS (indicação de tom na banda ou 183 Session Progress with SDP) é recebida do destino. Isso só pode acontecer em um cenário de chamada em tandem SIP para PRI ou SIP para SIP.
- A mensagem INVITE contém SDP.
	- O IP Office não tenta conectar a mídia antecipada mediante PROGRESS quando não há SDP no INVITE inicial, já que é improvável haver êxito. O provável motivo de não haver nenhum SDP no INVITE é possivelmente porque o sistema de origem ainda não conhece o endereço de mídia do originador. Um cenário típico onde esse é o caso ocorre quando a chamada no sistema originário vem de um tronco H.323 SlowStart.

#### **Links relacionados**

[Roteamento de chamada de entrada SIP](#page-863-0) na página 864

### **Nome de chamador e exibição de número SIP**

Para chamadas SIP de entrada, o nome e o número do chamador são obtidos dos seguintes cabeçalhos:

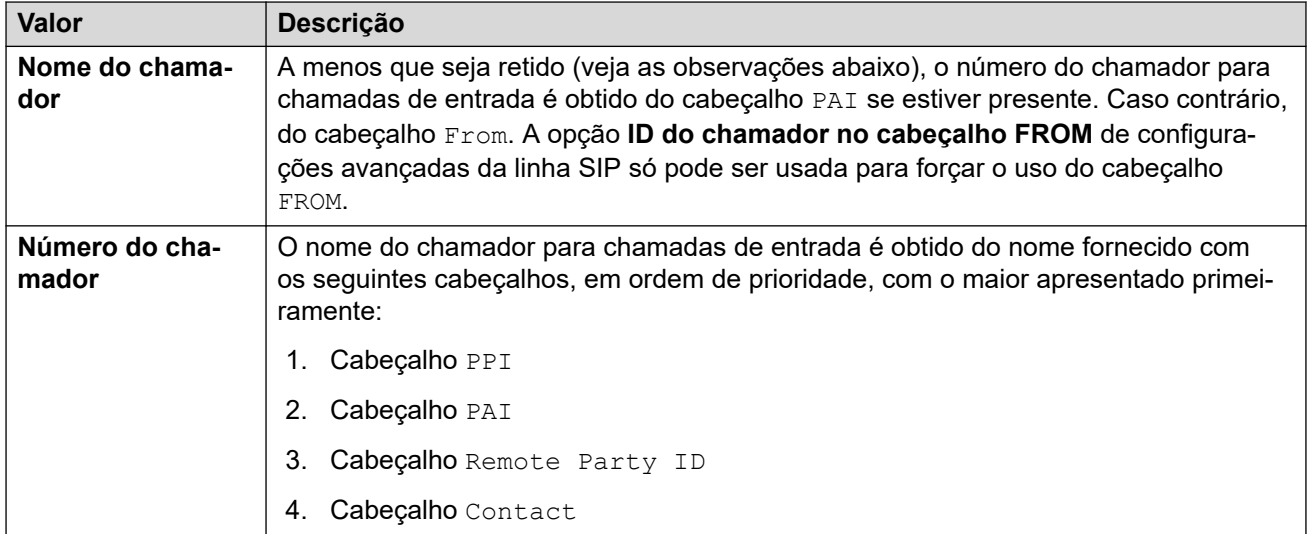

#### **Observações**

- 1. As informações acima são aplicadas independentemente das configurações de cabeçalho do URI SIP que está processando a chamada de entrada. Por exemplo, para detalhes do chamador da chamada de entrada, você não precisa ter **P-Preferred-ID** selecionado e configurado no URI SIP ou na aparência de linha SIP. As informações do cabeçalho PPI serão usadas caso estejam presentes na solicitação recebida.
- 2. Caso o sistema IP Office receptor tenha o cabeçalho **ID do chamador do cabeçalho From** ativada (desativada por padrão), o nome do cabeçalho From será usado independentemente dos cabeçalhos PAI ou PPI.
- 3. Caso o cabeçalho a ser usado para o nome do chamador não contenha um nome, "Unknown" será exibido.
- 4. Chamadas de uma origem anônima exibem "Withheld" como o nome do chamador e não exibem nenhum número.

#### **Links relacionados**

[Roteamento de chamada de entrada SIP](#page-863-0) na página 864

### **Cenário de chamada de saída típico**

#### **CONVITE com SDP, retorno de chamada local**

Se o destino for um tronco analógico, o toque 180 será substituído por um Progresso 183 com SDP, seguido imediatamente por uma resposta "falsa", para que a mídia seja conectada no momento e de modo que o originador escute qualquer tom em banda que estiver presente no tronco analógico (retorno de chamada ou ocupado). Se o objetivo for um ramal que tem incondicionalmente a chamada encaminhada por um tronco analógico, então haverá um toque 180 sem SDP, seguido imediatamente por uma resposta "falsa".

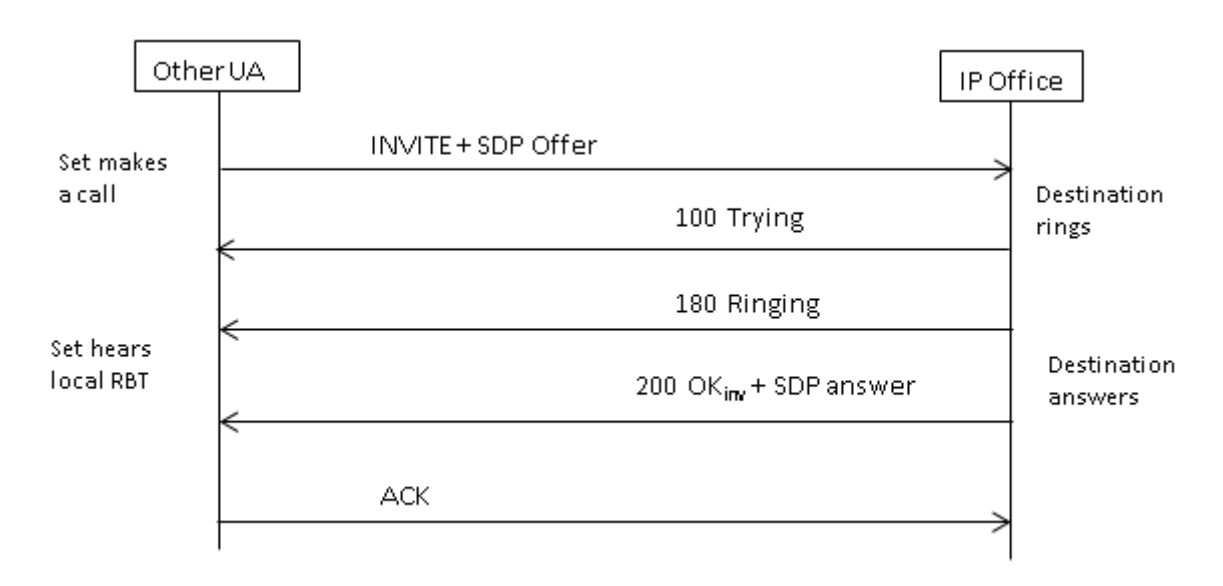

#### **CONVIDAR com SDP, mídia inicial**

Se o tronco SIP receber uma mensagem FAR\_PROGRESS (em banda) de seu par na central (por exemplo, de um tronco tandem PRI ou SIP), ele enviará uma mensagem de progresso de sessão 183 com SDP na extremidade do terminal. IP Office conectará a mídia no recebimento de 180 ou 183 com SDP.

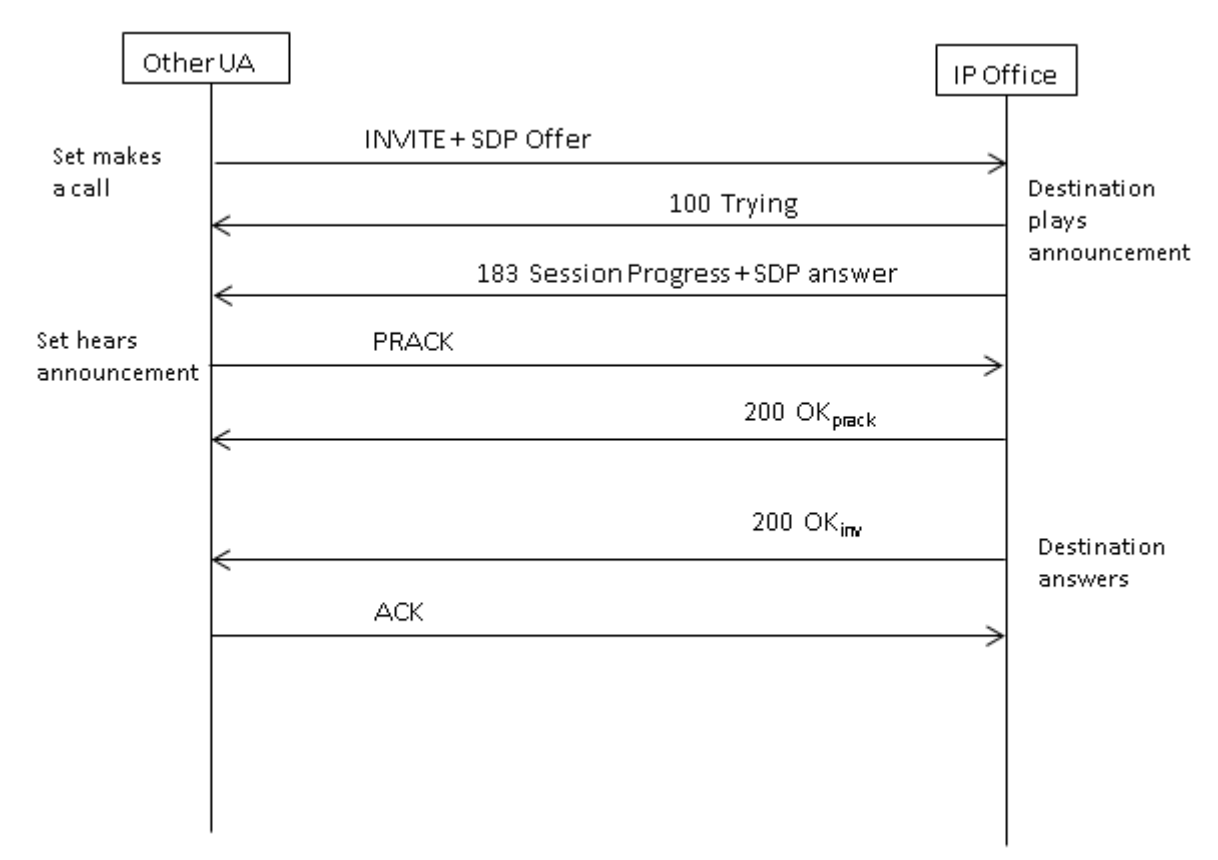

#### **CONVITE sem SDP, retorno de chamada local**

IP Office não tenta enviar mídia inicial neste cenário.

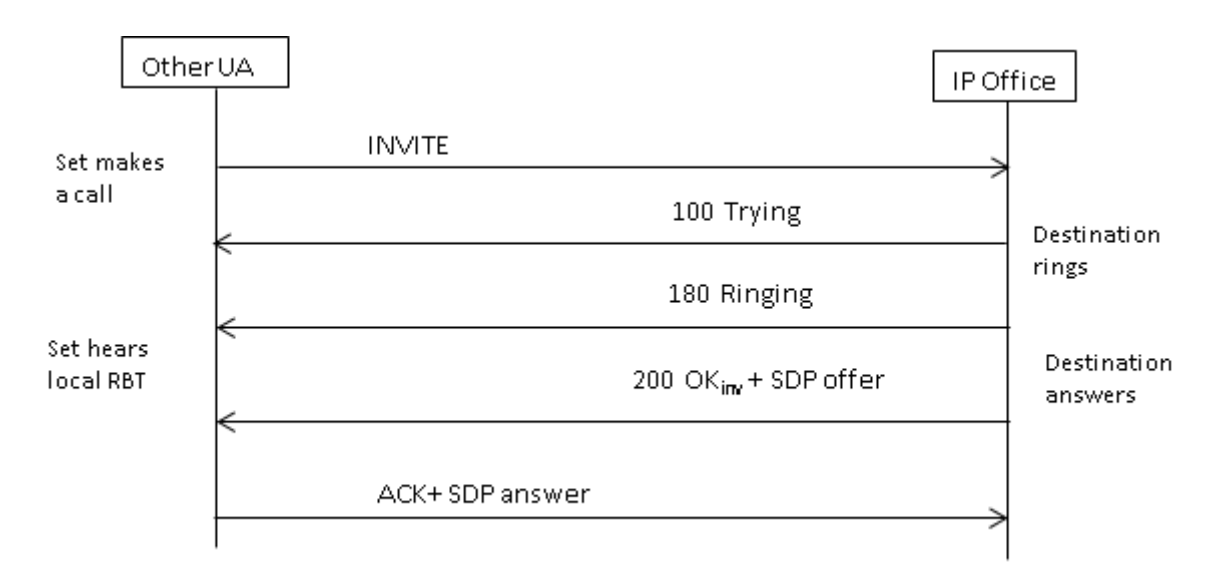

#### **CONVITE com SDP, mídia inicial**

Neste cenário, a extremidade do terminal tenta conectar a mídia antes da chamada ser atendida. IP Office não fornece mídia inicial ao receber um CONVITE vazio, em vez de toque 180. Não existe exigência para fornecer um SDP na resposta provisional de toque 180, já que essa resposta não é enviada com confiança usando o mecanismo PRACK.

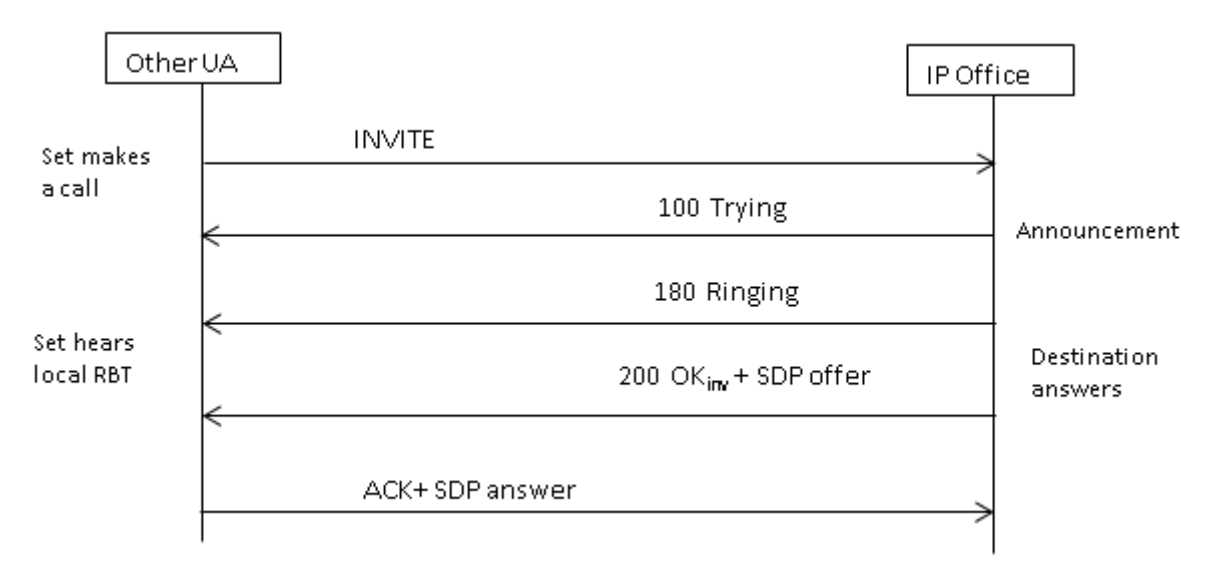

#### **CONVIDAR sem SDP, a chamada termina no ponto terminal H.323**

Se o destino da chamada for um tronco H.323, o endereço de mídia de destino não será conhecido quando a chamada for atendida. Portanto, a oferta SDP em 200 OK conterá um número de porta nulo (e endereço IP). Uma vez que os canais lógicos sejam abertos no lado H.323, IP Office enviarão uma mensagem de re-CONVITE usando o endereço de mídia real.

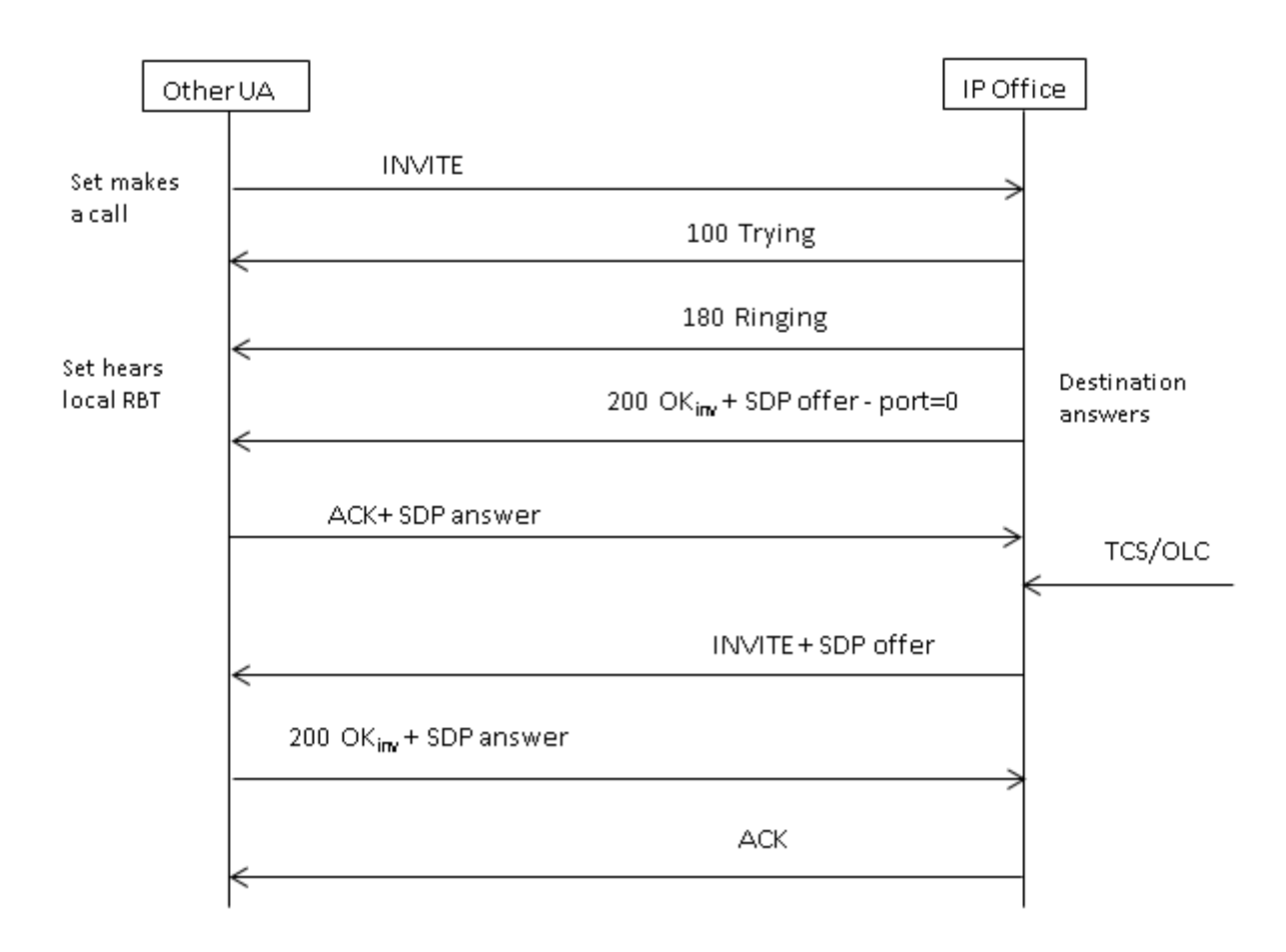

[Roteamento de chamada de entrada SIP](#page-863-0) na página 864

# <span id="page-872-0"></span>**Capítulo 87: Envio de mensagens SIP**

#### **Pré-requisitos de tronco SIP**

Antes que qualquer chamada seja feita, o sistema deve ter licenças de tronco SIP suficientes para o número máximo de chamadas de tronco SIP simultâneas esperadas.

Nos sistemas Server Edition, o valor **Sistema | Telefonia | Telefonia | Máximo de sessões SIP** deve corresponder ao número total do ramal SIP configurado e chamadas de tronco que possam ocorrer ao mesmo tempo.

#### **Links relacionados**

Seleção de Codec na página 873 [Transmissão DTMF SIP](#page-873-0) na página 874 [Fax sobre SIP](#page-874-0) na página 875 [Cenários de espera de chamada SIP](#page-874-0) na página 875 [Transferências de chamada SIP \(consultar\)](#page-876-0) na página 877 [Tom de chamada de volta](#page-877-0) na página 878 [Lembretes de espera](#page-878-0) na página 879

### **Seleção de Codec**

#### **Seleção de codec normal**

A seleção de Codec é baseada no modelo de Oferta/Resposta especificado no RFC 3264.

- 1. O ponto terminal chamador emite uma oferta que inclui uma lista dos codecs compatíveis.
	- Para troncos SIP do IP Office, o IP Office oferece os codecs definidos na guia **VoIP**  de troncos SIP. Ele não oferece os codecs definidos no ramal.
- 2. O ponto terminal chamado envia uma resposta que normalmente contém um único codec da lista oferecida.
	- Se houver vários codecs na resposta, IP Office considere somente o primeiro codec. Caso a linha SIP esteja configurada para executar um **Travamento do codec**, ela enviará outra INVITE com o único codec escolhido.

#### **Alterações de codec com reINVITE**

Para o R11.0 e superior, o IP Office é compatível com a seleção de codec após um reINVITE. Anteriormente, quando um reINVITE era recebido durante uma chamada, se o reINVITE contivesse o codec atualmente em uso, esse codec recebia preferência e era <span id="page-873-0"></span>mantido. Para o R11.0 e superior, o IP Office reavalia o codec a ser usado com base em qualquer preferência incluída no reINVITE:

• Por exemplo, se o ponto terminal/tronco tiver uma preferência de codec diferente do sistema, as sequências de retenção/liberação resultarão em alterações de codec. Quando retida, a preferência de codec do sistema é usada para reproduzir música em espera. Quando liberada, as preferências de codec são reavaliadas.

Ao usar esse comportamento:

- A mídia direta é compatível com telefones SRTP que mudam de chave a cada reINVITE.
- O IP Office é compatível com a transferência de chamadas de vídeo.

Observação:

- O novo comportamento também se aplica a linhas SM e ramais SIP.
- Em sistemas IP Office atualizados para R11.0 e superior, o SLIC\_PREFER\_EXISTING\_CODEC é automaticamente adicionado à guia **Engenharia SIP** de qualquer linha SIP existente para reter o comportamento existente pré-R11.0.

#### **Links relacionados**

[Envio de mensagens SIP](#page-872-0) na página 873

# **Transmissão DTMF SIP**

É possível transmitir os acionamentos de tecla DTMF na banda como tons de áudio ou sinalizá-los usando DTMF por RTP (RFC 2833).

Ao usar DTMF por RTP (RFC 2833), o IP Office é compatível com negociação dinâmica de carga assimétrica quando necessário para fazer a ponte entre vários pontos terminais SIP que não sejam compatíveis com a negociação de carga. O valor usado para uma oferta inicial é configurado na guia **Sistema | Codecs**. O valor padrão é 101. Mediante o recebimento de uma oferta com tipo de carga RFC2833, o IP Office usa automaticamente o valor proposto, em vez de seu próprio valor configurado. Isso ajuda a promover compatibilidade com redes que não negociam tipos de carga.

#### **Chamadas de mídia direta**

Há casos em que a mídia direta é desejável entre os troncos SIP e os pontos terminais que não suportam o RFC2833. Para permitir isso, se um acionamento de tecla for indicado no ramal, o IP Office alterna temporariamente a chamada de volta para a mídia indireta. Em seguida, ele injeta os dígitos na banda usando a carga dinâmica negociada e, após quinze segundos sem acionamento de outras teclas, a chamada é retornada para a mídia direta.

#### **Links relacionados**

[Envio de mensagens SIP](#page-872-0) na página 873

## <span id="page-874-0"></span>**Fax sobre SIP**

O fax T.38 sobre SIP é suportado na plataforma IP500 V2 implementada como um gateway autônomo ou de expansão. O fax G.711 também é suportado, incluindo servidores Linux. Para redes que suportam ou não o fax T38, o IP Office permite que tanto as máquinas de fax G3 e Super G3 interoperem.

Existem parâmetros de configuração que controlam o comportamento em redes diferentes. Se o T38 for suportado em uma rede, talvez faça sentido selecioná-lo como a preferência de suporte a fax, visando utilizar a qualidade inerente fornecida pelos mecanismos de redundância. Por outro lado, se todos os faxes na rede forem Super G3, poderá haver uma necessidade de tirar vantagem do aumento de velocidade que essa codificação fornecerá. Já que o T38 não é capaz de codificar o Super G3, o G.711 pode ser uma escolha melhor para o suporte a fax. Em ambos os casos, o IP Office aceitará as solicitações de alteração de codec a partir da extremidade do ponto terminal SIP para trocar para T38 ou G.711.

O suporte de fax T38 e a mídia direta são mutualmente exclusivos em uma determinada Linha SIP.O IP Office mantém-se no caminho de mídia para poder detectar os tons de fax visando fazer a troca para T38.

#### **Links relacionados**

[Envio de mensagens SIP](#page-872-0) na página 873

## **Cenários de espera de chamada SIP**

#### **Retenção originada pelo IP Office**

Quando um ramal DS ou tronco não-IP do IP Office coloca um tronco SIP em espera, não há indicação para a rede. O caminho de voz é meramente alternado no domínio TDM para a fonte adequada de tratamento em espera (tons, silêncio ou música).

Para ramais IP e troncos, sejam H.323 ou SIP, se a chamada usar mídia direta, um CONVITE será enviado novamente para redirecionar a fonte de mídia do ramal de ponto terminal do tronco para uma porta no IP Office, visando conectar o tratamento em espera. Quando a chamada for liberada, outro INVITE será distribuído para conectar o ramal com a outra extremidade.

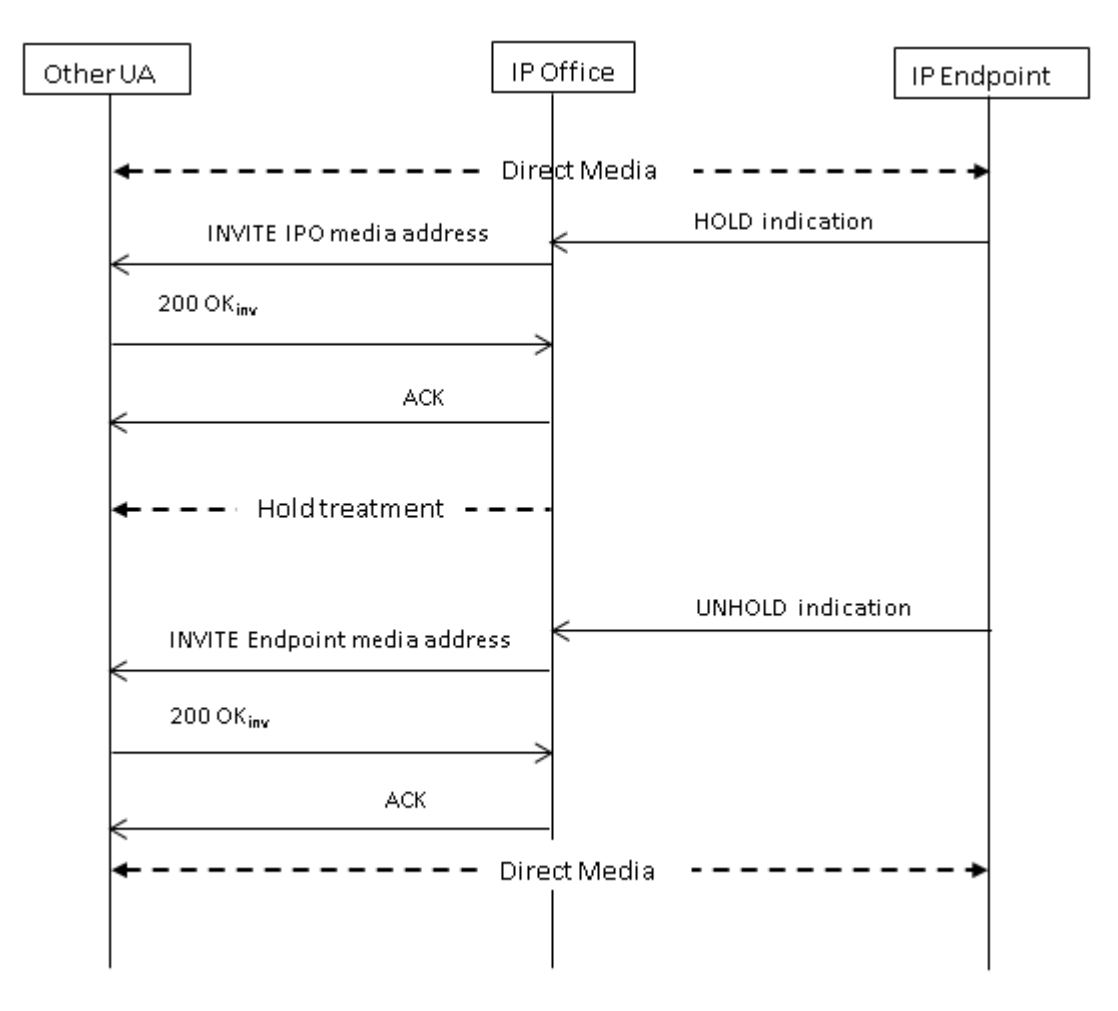

#### **Retenção originada pela extremidade do terminal**

A extremidade de um tronco SIP pode colocar a chamada IP Office em espera enviando um INVITE com uma SDP Offer contendo:

- Um atributo de **sendonly**. O IP Office replica com uma SDP Answer contendo o atributo **recvonly**.
- Um atributo **inativo**. IP Office replica com **inativo**.
- Um endereço de conexão de mídia zero (c=0,0.0,0). IP Office replica com **inativo**.

#### **Liberar do modo em espera**

Uma chamada em espera é liberada por meio de uma SDP Offer com o atributo **sendrecv**  (ou atributo sem direção, pois há a presunção de **sendrecv** se não for especificado).

#### **Liberar de retenção mútua**

Qualquer uma das extremidades pode liberar a outra extremidade da espera enviando uma nova Offer com o atributo **sendrecv** ou **recvonly**. O outro terminal replica com o **sendonly**  se a chamada estiver em espera em seu terminal.

#### **Links relacionados**

[Envio de mensagens SIP](#page-872-0) na página 873

# <span id="page-876-0"></span>**Transferências de chamada SIP (consultar)**

Após uma chamada SIP ter sido estabelecida, o método SIP REFER é usado pelo terminal transferidor da chamada para transferir o terminal transferido para o destino da transferência. A mensagem REFER fornece as informações de contato do destino da transferência em um cabeçalho Refer-To. Essas informações são usadas para estabelecer a finalização da transferência.

Para troncos SIP públicos, o IP Office só é compatível com transferência de chamada consultiva usando o REFER. As transferências consultivas também são conhecidas como transferências supervisionadas ou monitoradas. Na transferência consultiva, o transferidor coloca a primeira chamada em espera e estabelece uma chamada de consulta com o destino da transferência. Após a chamada de consulta, o transferidor conclui a transferência, fazendo com que o transferido se conecte com o destino da transferência e substituindo o transferidor.

É possível configurar o REFER para aceitar chamada de entrada, rejeitar chamada de entrada ou decidir com base na presença do REFER no cabeçalho **Allow:** em resposta às mensagens OPTIONS. De modo semelhante, existe a mesma configuração para o REFER de chamadas de saída.

Embora o transferidor e o transferido devam ser pontos terminais SIP, o destino da transferência pode ser um TDM, PRI, H.323 ou terminal SIP no mesmo IP Office ou um ponto terminal acessível por meio da mesma linha SIP de onde a solicitação REFER é recebida.

<span id="page-877-0"></span>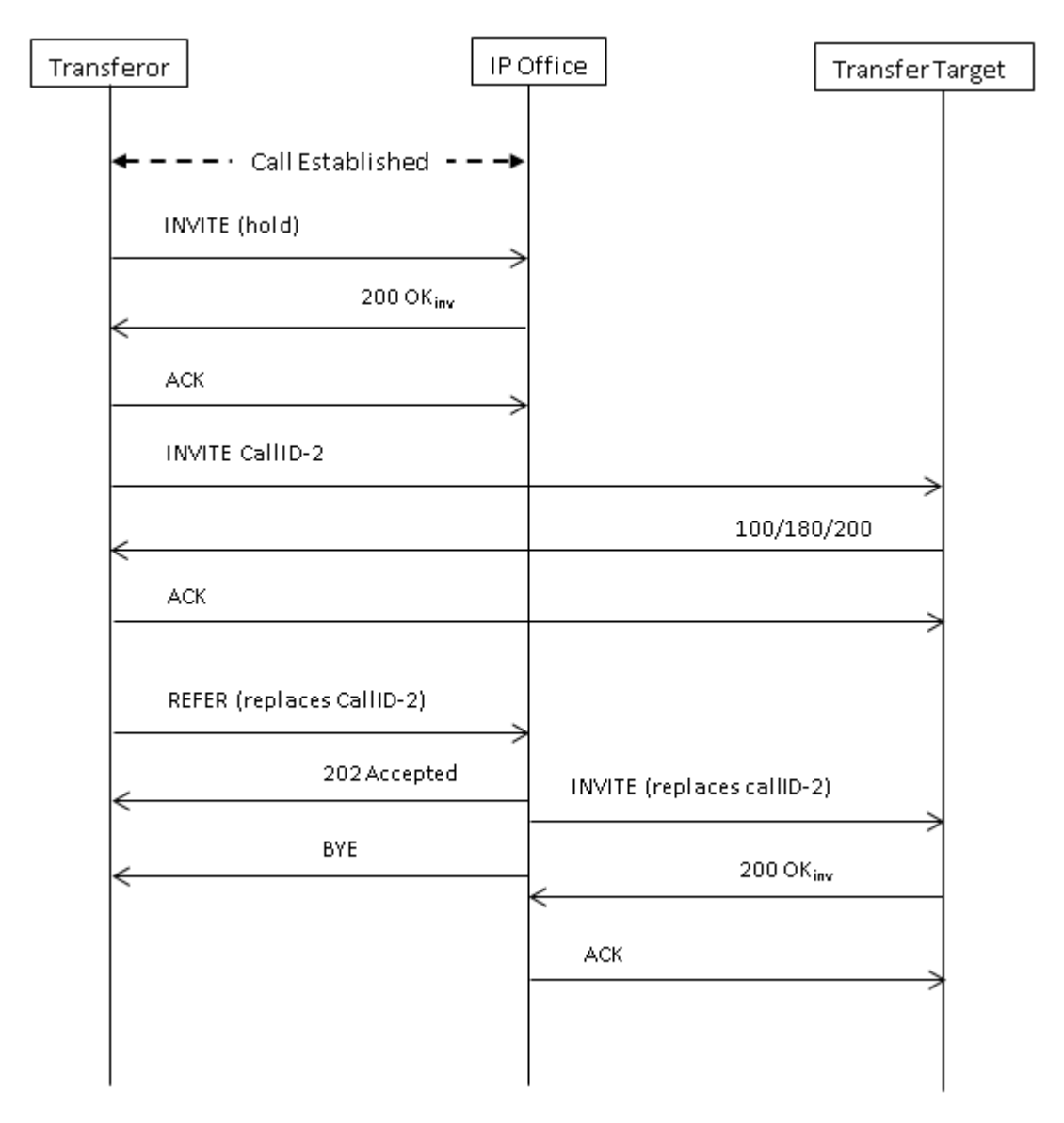

[Envio de mensagens SIP](#page-872-0) na página 873

# **Tom de chamada de volta**

O comportamento do tom de chamada de volta dos sistemas IP Office foi alterado para o IP Office R11.0 e superior.

Após enviar uma solicitação INVITE, se o IP Office receber uma resposta 18X com SDP, ele começará a reproduzir o tom de chamada de volta remota. Antes do R11.0, se ele recebesse uma resposta 18X sem SDP, o IP Office continuaria reproduzindo o tom de chamada de volta remota. Para o R11.0 e superior, após o 18X sem SDP, agora o IP Office alterna para o tom de chamada de volta local.

<span id="page-878-0"></span>Em resumo:

- 1. O IP Office envia um INVITE.
- 2. O IP Office recebe 18X com SDP. O IP Office reproduz o tom de chamada de volta remota.
- 3. O IP Office recebe 18X sem SDP.
	- **Pré-R11.0:** continua reproduzindo o tom de chamada de volta remota.
	- **R11.0+:** alterna para reproduzir o tom de chamada de volta local.

Esse recurso é compatível independentemente de a confiabilidade da resposta provisória (PRACK/100rel) estar ou não ativada.

Quando a sinalização de chamada SIP faz a transição da chamada de volta remota para a local, o IP Office que hospeda o tronco SIP reproduz a chamada de volta local para a outra extremidade (telefone ou tronco).

#### **Tom de chamada de volta com mídia antecipada**

Há um caso especial aplicável a troncos SIP configurados para usar o p-early-media. Para que respostas 18x com ou sem SDP sejam consideradas, é necessário haver um cabeçalho p-early-media presente na resposta. Caso contrário, a mensagem não é considerada em relação à mídia antecipada (o sistema continua reproduzindo a mídia local de chamada de volta ou a mídia antecipada remota).

**Por exemplo:** o IP Office recebe uma resposta 183 com SDP e um cabecalho p-earlymedia com um parâmetro sendonly ou sendrecv. Em seguida, o IP Office recebe uma resposta 183 (com ou sem SDP):

- **Exemplo 1:** se a resposta não incluir um cabeçalho p-early-media, o IP Office continuará ouvindo a mídia antecipada remota.
- **Example2:** se a resposta incluir um cabeçalho p-early-media com um parâmetro inativo, o IP Office alterna para reproduzir o tom de chamada de volta local.

#### **Links relacionados**

[Envio de mensagens SIP](#page-872-0) na página 873

# **Lembretes de espera**

Para o IP Office R11.0 e superior:

- Para telefones SIP, o IP Office só fornece lembretes de espera para telefones SIP Avaya.
- Se o usuário estiver em uma chamada de vídeo, não haverá nenhuma chamada de lembrete.
- O IP Office é compatível com mídia direta usando SRTP com 1100, 1200, J129, E129, B179 e H175.

#### **Links relacionados**

[Envio de mensagens SIP](#page-872-0) na página 873

# <span id="page-879-0"></span>**Capítulo 88: Aparências de linha SIP**

O sistema pode implementar algum grau de emulação da aparência de linha em troncos SIP. Observe a palavra "emulação".

#### **Links relacionados**

Roteamento de aparência de linha SIP de chamada de entrada na página 880 Roteamento de aparência de linha SIP de chamada de saída na página 880 [Programação de botão de usuário de aparência de linha SIP](#page-880-0) na página 881

# **Roteamento de aparência de linha SIP de chamada de entrada**

O roteamento de chamadas SIP de entrada, incluindo aparências de linha SIP, é abordado em [Roteamento de chamadas de entrada SIP](#page-864-0) na página 865. No entanto, é necessário observar seguintes pontos-chave:

- Continua sendo necessário fazer a correspondência de chamada com um destino de rota para chamada de entrada (ou uma correspondência de ramal para o valor de **URI local**). A chamada é rejeitada caso isso não ocorra.
	- Isso é necessário para associar a chamada a um usuário ou grupo cujas configurações (p. ex., encaminhamento e correio de voz) são seguidas até o atendimento.
	- Caso o destino da rota para chamada de entrada seja um usuário com uma correspondência de botão de aparência de linha para a chamada, os recursos adicionais de linha privada para uma chamada de aparência de linha serão aplicados. Consulte [Teclas de aparência em linha](#page-1191-0) na página 1192.
- Como habitual, caso a chamada seja atendida pelo serviço de caixa postal, embora isso seja indicado nos botões de aparência de linha, não será possível usá-los para atender ou fazer uma ponte para a chamada.

#### **Links relacionados**

Aparências de linha SIP na página 880

# **Roteamento de aparência de linha SIP de chamada de saída**

É possível acessar as entradas de aparência de linha SIP para chamadas de saída de duas maneiras:

<span id="page-880-0"></span>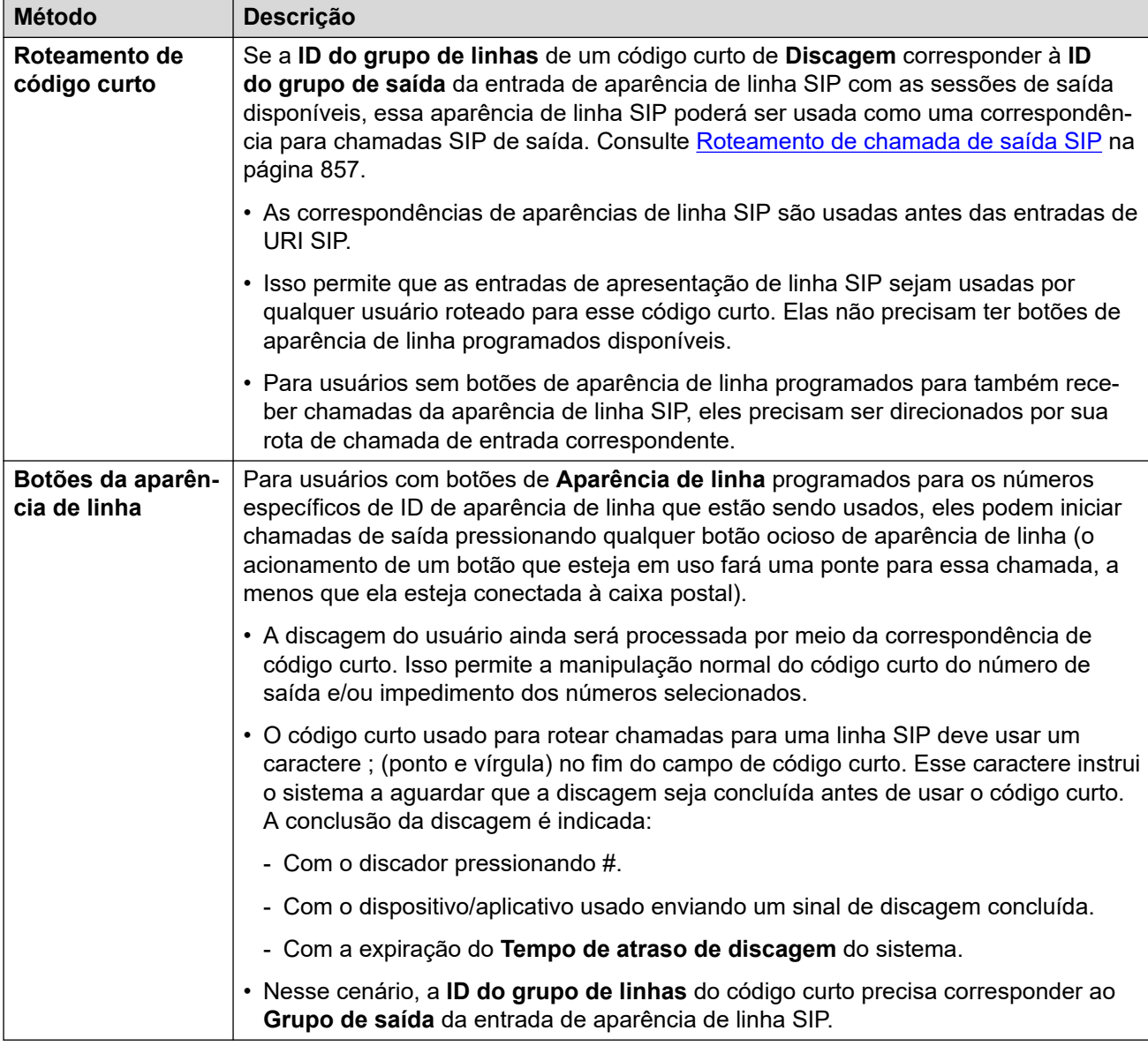

[Aparências de linha SIP](#page-879-0) na página 880

# **Programação de botão de usuário de aparência de linha SIP**

Os botões de aparência de linha para aparências de linha SIP são programados da mesma maneira empregada para qualquer tipo de aparência de linha. No entanto, há o seguinte requisito adicional:

• Usuários que têm botões de aparência em linha para uma entrada específica de aparência em linha SIP precisam receber a atribuição de botões para todos os números de aparência em linha alocados à respectiva entrada. Por padrão, são 3 números de aparência em linha.

[Aparências de linha SIP](#page-879-0) na página 880

# <span id="page-882-0"></span>**Capítulo 89: Verificação de número de chamada SIP (STIR/ SHAKEN)**

A verificação do número chamador é um recurso SIP no qual o número chamador é verificado pelo provedor de Internet (Internet services provider, ISP) e os resultados dessa verificação são incluídos na chamada de entrada. Esse procedimento tem como finalidade ajudar a reduzir a adulteração de chamadas.

- A compatibilidade e o uso da verificação do número de chamada SIP são exigidos por lei para locais nos EUA/Canadá. No entanto, é possível ativar o recurso em qualquer localidade, se houver compatibilidade por parte do SIP do ISP local.
- Esse recurso só faz a verificação do número chamador. As informações do nome de exibição fornecidas com as chamadas não são verificadas.

A verificação é feita pelo ITSP analisando vários fatores:

- O número chamador está associado ao assinante que está fazendo a chamada?
- A chamada vem de um cliente conhecido?
- A chamada é originada pelo ITSP conhecido?
- A chamada foi assinada digitalmente e o ITSP foi capaz de buscar o certificado público do provedor de serviços de origem para verificar se o SIP INVITE não foi alterado durante o trânsito.

Em seguida, o resultado do processo de verificação é indicado nos cabeçalhos da chamada usando um valor verstat:

- TN-Validation-Passed mais um nível de atestação (consulte a tabela abaixo). Por exemplo, TN-Validation-Passed-A.
- TN-Validation-Failed mais um nível de atestação (consulte a tabela abaixo). Por exemplo, TN-Validation-Failed-A.
- No-TN-Validation -

Os níveis de atestação são:

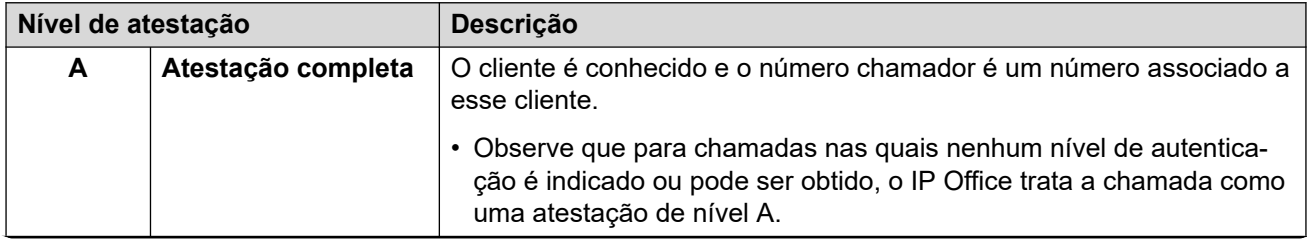

*A tabela continua…*

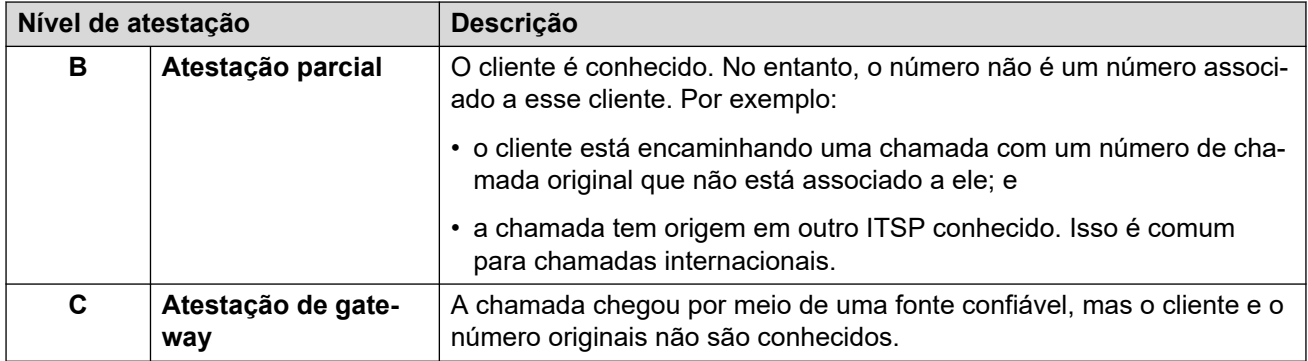

Quando a verificação do número chamador estiver disponível, o sistema IP Office pode usar os resultados para determinar como processar chamadas.

- O uso da verificação de número chamador é ativado por linha.
- Em linhas nas quais a verificação está ativada, a linha pode usar as configurações padrão do sistema ou as configurações específicas da linha
- As configurações determinam se uma chamada deve ou não ser aceita.
	- Caso não seja aceita, a chamada é rejeitada pelo sistema com um código de resposta 666.
	- Se aceita, a chamada é roteada normalmente por recursos como correspondência com **Rota para chamada de entrada**. No entanto, se necessário, o resultado específico da verificação do número chamador pode ser usado para alterar o roteamento.
- O nível de atestação está incluído no registro SMDR da chamada. Isso inclui chamadas rejeitadas.

#### **Links relacionados**

O recurso STIR/SHAKEN Protocolos SIP na página 884 [Obtendo o resultado da verificação do número de uma chamada](#page-884-0) na página 885 [Definindo o comportamento padrão de verificação de número do sistema](#page-884-0) na página 885 [Ativando a verificação do número do chamador em uma linha SIP](#page-885-0) na página 886 [Verificação de número de chamada SIP \(STIR/SHAKEN\)](#page-886-0) na página 887 [Alterando as respostas de chamada rejeitadas](#page-888-0) na página 889 [Alterando o cabeçalho de autenticação usado](#page-888-0) na página 889 [Personalizando o comportamento de processamento de chamadas](#page-889-0) na página 890 [Registros de chamadas](#page-890-0) na página 891

# **O recurso STIR/SHAKEN Protocolos SIP**

A verificação do número de chamada é implementada por ITSPs usando vários RFCs SIP, coletivamente chamados de STIR/SHAKEN.

- **STIR** *(Secure Telephony Identity Revisited)*
	- Esse protocolo usa certificados digitais entre o cliente (o originador da chamada) e o ITSP para estabelecer a autenticação do cliente. Em seguida, o ISP pode examinar números conhecidos alocados a esse cliente para autenticação de número.
- <span id="page-884-0"></span>• **SHAKEN** *(Signature-base Handling of Asserted information using toKENs)*
	- Essas são diretrizes para provedores de rede PSTN que processam chamadas que transitam de redes PSTN não SIP para SIP. Atualmente, elas foram implementadas principalmente como um serviço para operadoras SS7 nos EUA e Canadá.

Para obter mais detalhes, consulte [https://en.wikipedia.org/wiki/STIR/SHAKEN.](https://en.wikipedia.org/wiki/STIR/SHAKEN)

#### **Links relacionados**

[Verificação de número de chamada SIP \(STIR/SHAKEN\)](#page-882-0) na página 883

# **Obtendo o resultado da verificação do número de uma chamada**

Os métodos implementados por diferentes ITSPs para enviar a verificação do número de uma chamada podem variar. O método usado pelo IP Office para obter o resultado é o seguinte:

- O IP Office procura por um parâmetro verstat no tel ou sip uri incluído no cabeçalho **De** ou **PAI** da chamada. Se ambos estiverem presentes, a preferência é dada ao cabeçalho **PAI**. Por exemplo:
	- PAI: tel:+123456789;verstat=TN-Validation-Passed-A
	- PAI: sip:+123456789;verstat=TN-Validation-Passed-A@foo.com;user=phone
- O parâmetro verstat é usado mesmo que esteja associado a um sip/sips URI anônimo.
- Se houver vários cabeçalhos **PAI** com informações verstat, somente o primeiro cabeçalho é usado.
- O nível de atestação é retirado do parâmetro verstat se ele contiver um dos níveis de autenticação reconhecidos A, B e C.
- Se o parâmetro verstat não estiver disponível, o verifica IP Office se o nível está disponível em qualquer outro cabeçalho, como **Attestation-Info** (usado pela ASBCE) ou **X-Attestation-Info** (usado pela Verizon).
- Também é possível ativar a verificação de outros cabeçalhos. Consulte [Alterando o](#page-888-0) [cabeçalho de autenticação usado](#page-888-0) na página 889.
- Se nenhum cabeçalho fornecer um nível de atestação, o nível A será presumido.

#### **Links relacionados**

[Verificação de número de chamada SIP \(STIR/SHAKEN\)](#page-882-0) na página 883

# **Definindo o comportamento padrão de verificação de número do sistema**

Este processo define os comportamentos padrão aplicados por linhas SIP nas quais a verificação do número chamador está ativada.

#### <span id="page-885-0"></span>**Procedimento**

- 1. Acesse as configurações **Sistema** > **VoIP** > **Segurança VoIP**.
- 2. Na seção **Verificação do número chamador**, defina o comportamento desejado:

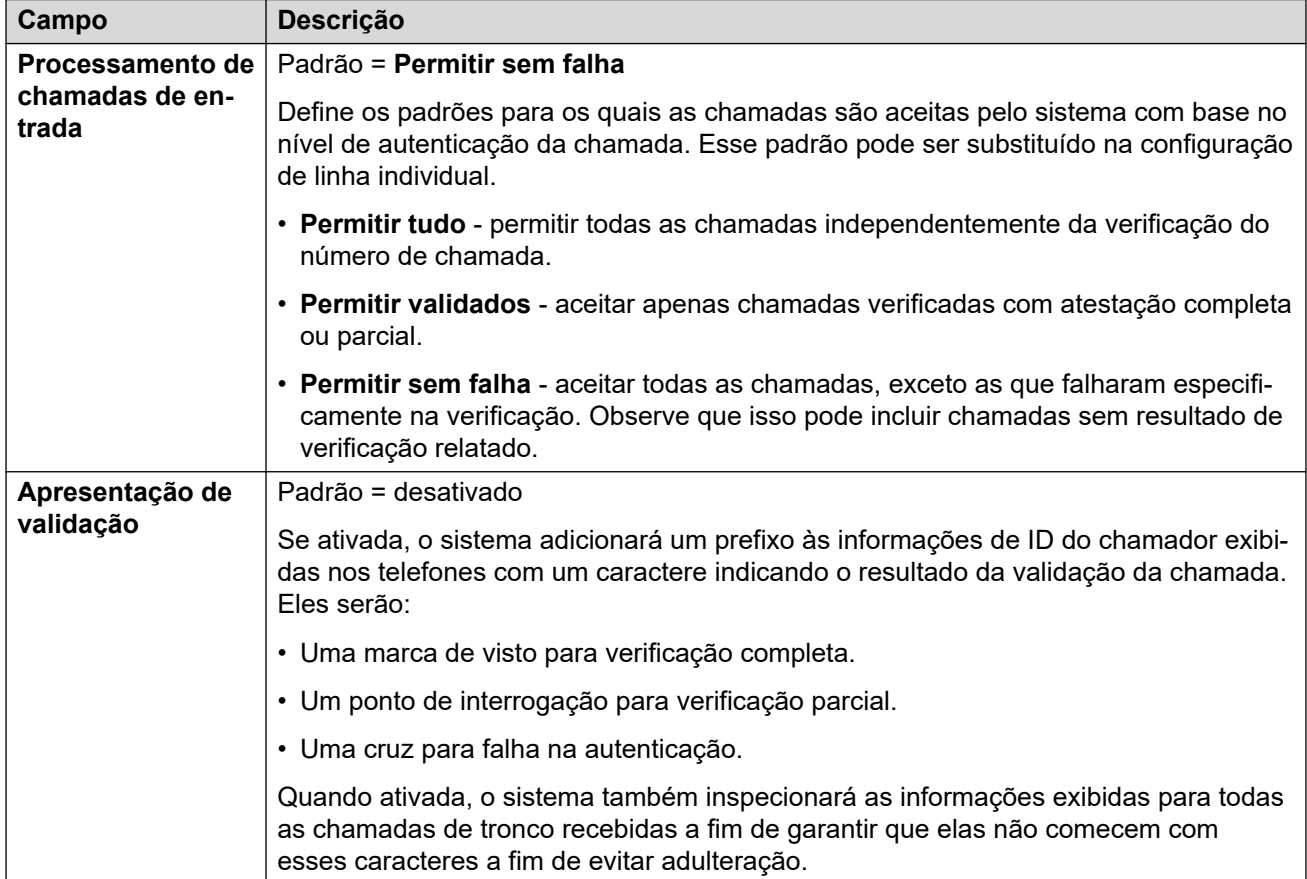

3. Salve as configurações.

#### **Próximas etapas**

• Ative a validação do número chamador nas linhas SIP individuais. Consulte Ativando a verificação do número do chamador em uma linha SIP na página 886.

#### **Links relacionados**

[Verificação de número de chamada SIP \(STIR/SHAKEN\)](#page-882-0) na página 883

# **Ativando a verificação do número do chamador em uma linha SIP**

Este processo define as configurações específicas da linha SIP para a verificação do número do chamador.

#### **Procedimento**

1. Acesse as configurações da linha SIP e selecione a guia **SIP avançado**.

2. Na seção **Verificação do número chamador**, defina o comportamento desejado:

<span id="page-886-0"></span>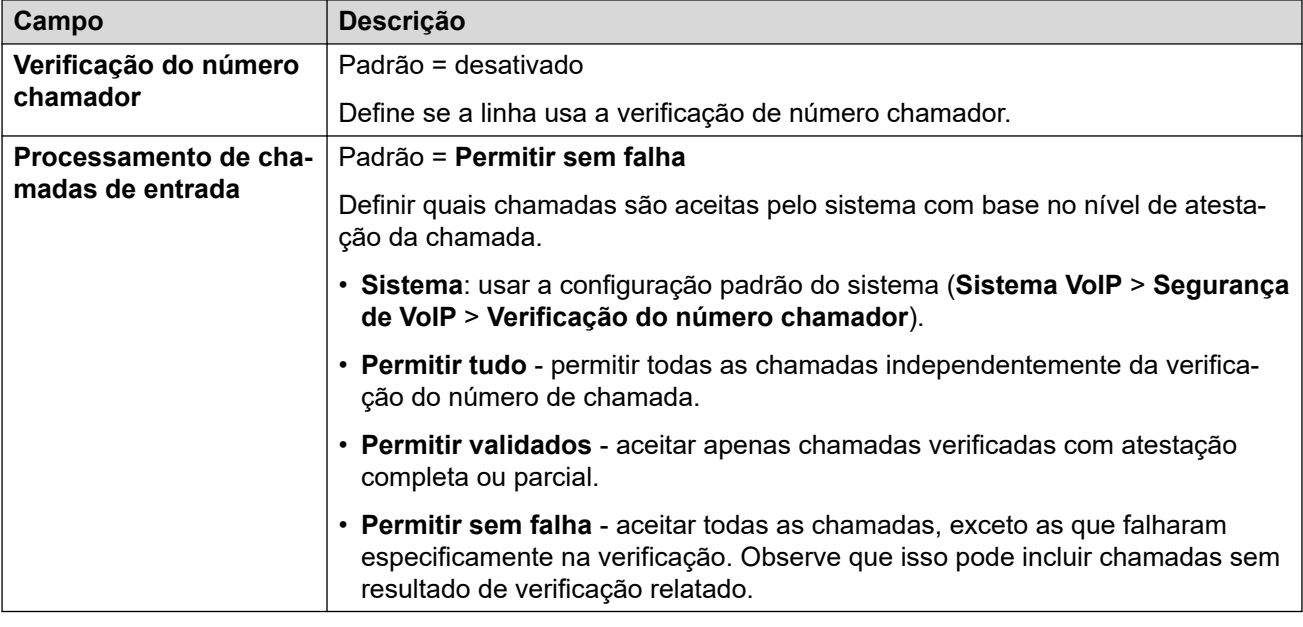

3. Salve as alterações.

#### **Links relacionados**

[Verificação de número de chamada SIP \(STIR/SHAKEN\)](#page-882-0) na página 883

## **Verificação de número de chamada SIP (STIR/SHAKEN)**

Para chamadas que são permitidas após a verificação do número de chamada, aplica-se o roteamento normal de chamada de entrada. No entanto, é possível tornar esse roteamento específico para o resultado de verificação e nível de atestação da chamada.

Isso é feito usando os seguintes caracteres no campo **Código** dos códigos curtos ou no campo **CLI de entrada** das rotas para chamada de entrada:

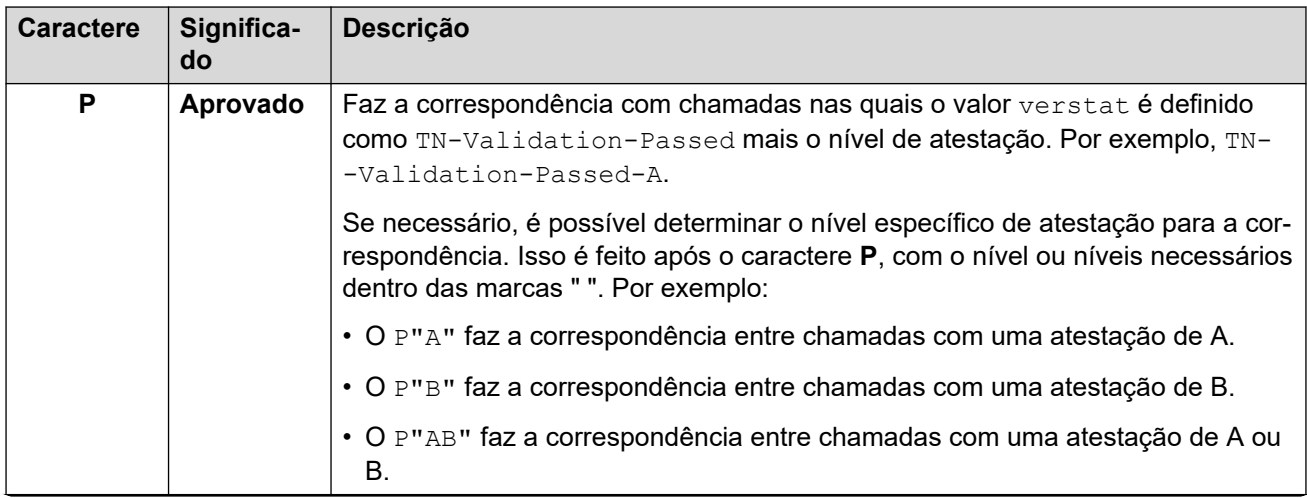

*A tabela continua…*

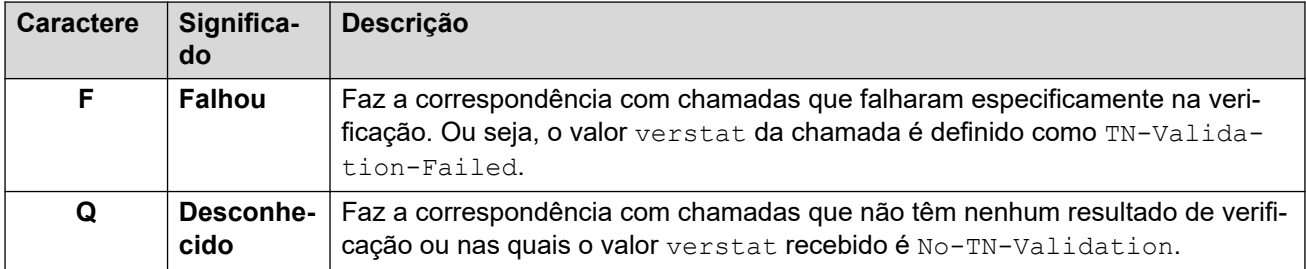

#### **Exemplo de roteamento para chamada de entrada**

Neste exemplo, o sistema tem as seguintes rotas para chamada de entrada definidas para chamadas feitas para o número principal de vendas da empresa. Além da configuração abaixo, cada uma das rotas para chamada de entrada tem as mesmas configurações e faz a correspondência com a ID do grupo de entrada utilizada pelo URI dos troncos SIP.

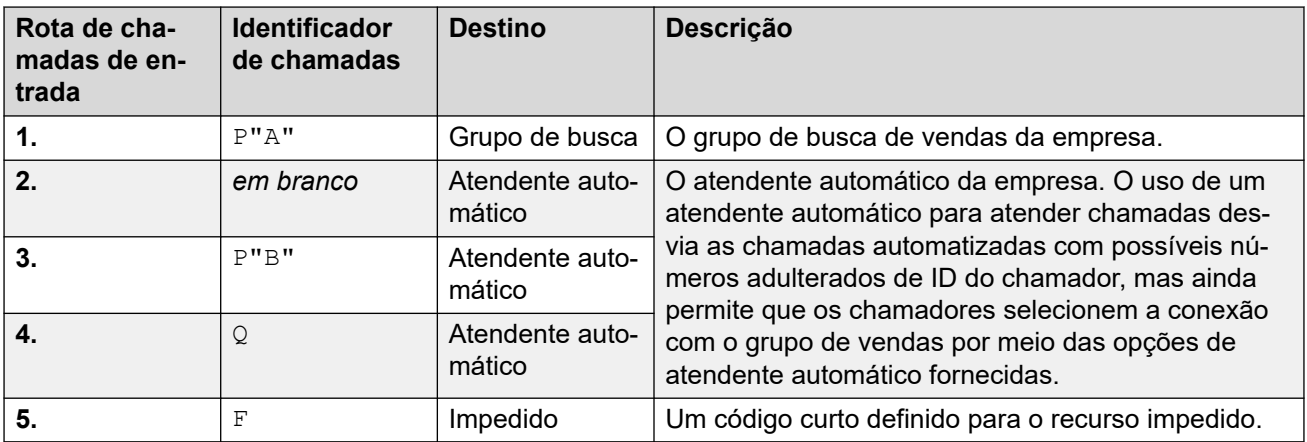

As seguintes chamadas para o número de vendas são recebidas:

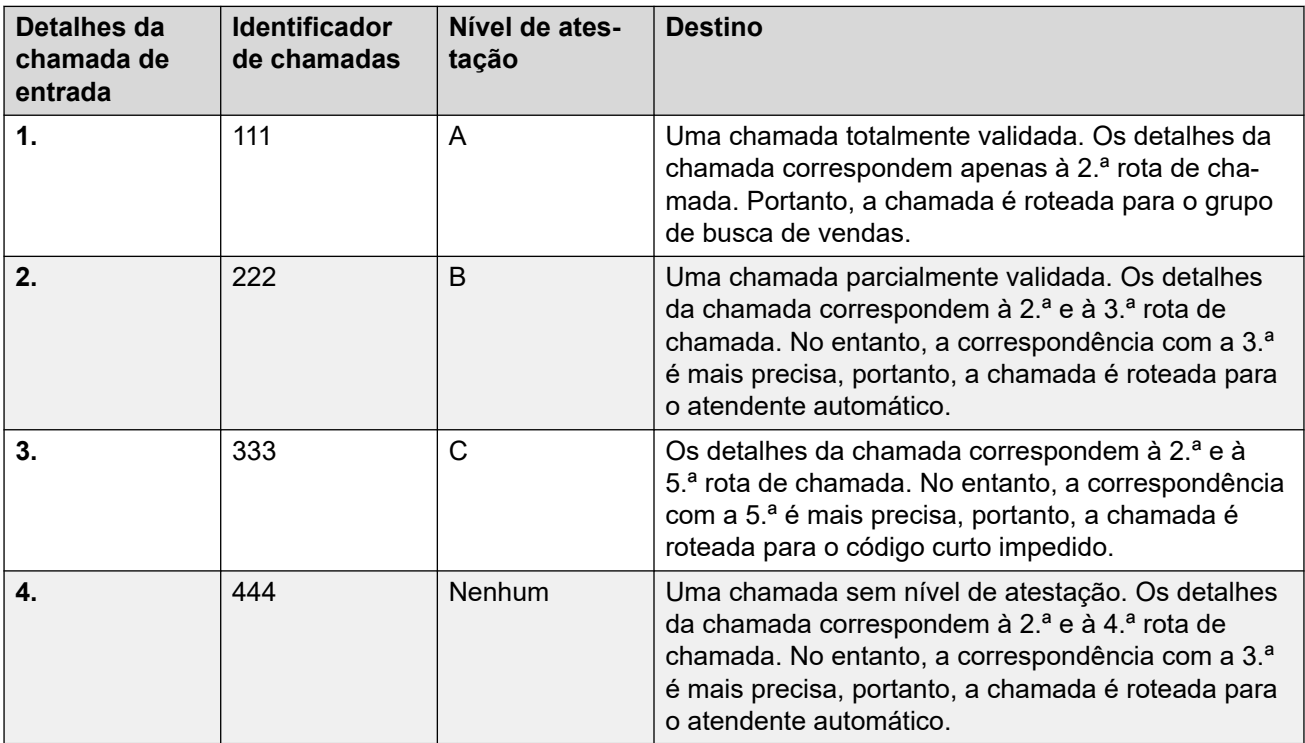

#### <span id="page-888-0"></span>**Exibição do nome de chamada**

A validação do número chamador só valida o número do chamador, não as informações do nome de exibição fornecidas com a chamada.

#### **Links relacionados**

[Verificação de número de chamada SIP \(STIR/SHAKEN\)](#page-882-0) na página 883

### **Alterando as respostas de chamada rejeitadas**

Para chamadas rejeitadas, por padrão, a rejeição é feita usando o código de resposta 666 e a cadeia de caracteres "Indesejada". No entanto, se exigido pelo ISP, é possível usar um código e/ou cadeia de caracteres diferente, configurado por meio do processo abaixo.

- As chamadas rejeitadas são incluídas nas saídas SMDR e CDR do sistema.
- As chamadas rejeitadas não são incluídas nos logs de chamadas e históricos de chamadas do usuário individual.

#### **Procedimento**

- 1. Abra as configurações da linha SIP e selecione **Engenharia SIP**.
- 2. Clique em **Adicionar** e insira uma das seguintes cadeias de caracteres personalizadas:
	- Para alterar o código de rejeição, insira SLIC STIR REJECT CODE=N, com N representando o número do código de resposta a ser usado.
	- Para alterar a cadeia de caracteres de rejeição, insira SLIC\_STIR\_REJECT\_STRING=Y, com Y representando a cadeia de caracteres a ser usada.
- 3. Clique em **Criar novo**.
- 4. Salve as configurações.

#### **Links relacionados**

[Verificação de número de chamada SIP \(STIR/SHAKEN\)](#page-882-0) na página 883

# **Alterando o cabeçalho de autenticação usado**

[Obtendo o resultado da verificação do número de uma chamada](#page-884-0) na página 885 descreve o processo normal pelo qual o sistema IP Office normalmente obtém o resultado de verificação de uma chamada com base nos cabeçalhos. No entanto, se necessário, o IP Office pode procurar o valor verstat em outro cabeçalho especificado.

• De acordo com a operação normal, se os valores verstat estiverem presentes em mais de um cabeçalho, somente o primeiro será usado.

#### **Procedimento**

1. Abra as configurações da linha SIP e selecione **Engenharia SIP**.

- <span id="page-889-0"></span>2. Clique em **Adicionar** e insira uma das seguintes cadeias de caracteres personalizadas:
	- Para especificar o cabeçalho a ser verificado, insira SLIC STIR ATTEST="W", com W refletindo o nome do cabeçalho usado pelo ITSP.
		- Por exemplo, o SLIC STIR ATTEST="X-StirResult" instrui o IP Office a também verificar se há um valor no cabeçalho X-StirResult, se ele estiver presente.
- 3. Clique em **Criar novo**.
- 4. Salve as configurações.

[Verificação de número de chamada SIP \(STIR/SHAKEN\)](#page-882-0) na página 883

# **Personalizando o comportamento de processamento de chamadas**

É possível personalizar o comportamento aplicado às chamadas. Isso é feito por linha, usando a soma decimal de uma cadeia de caracteres de bit binário, na qual o bit 0 é o bit menos significativo (da direita para a esquerda).

O comportamento personalizado fornecido por cada bit quando ativado (definido como 1) é:

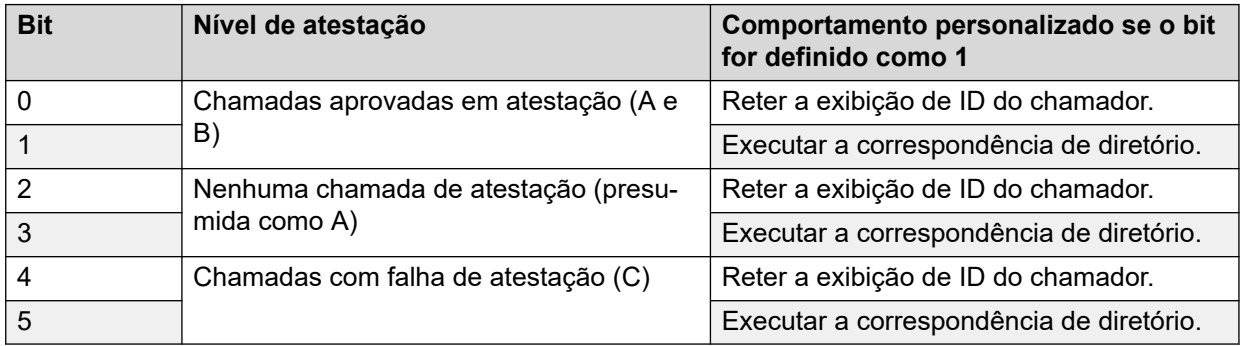

#### **Procedimento**

- 1. Abra as configurações da linha SIP e selecione **Engenharia SIP**.
- 2. Clique em **Adicionar** e insira uma das seguintes cadeias de caracteres personalizadas:
	- Para alterar o código de rejeição, insira SLIC STIR CUSTOM=Z, com Z indicando a soma decimal dos bits binários.
		- Por exemplo, o SLIC STIR CUSTOM=15 retém a exibição da ID do chamador e faz a correspondência de diretório para todas as chamadas, com exceção das que têm o nível C de atestação. Ou seja, os bits 0 a 3 definem como 1, os bits 4 e 5 definem como 0. A soma decimal dessa cadeia de caracteres de bits é 15.
- 3. Clique em **Criar novo**.

4. Salve as configurações.

#### <span id="page-890-0"></span>**Links relacionados**

[Verificação de número de chamada SIP \(STIR/SHAKEN\)](#page-882-0) na página 883

# **Registros de chamadas**

O nível de autenticação (A, B ou C) fornecido pelo ISP está incluído nos registros de log de chamadas SMDR gerados pelo sistema. Caso nenhum nível de autenticação seja fornecido, N/A é exibido.

Um registro de chamada SMDR é produzido mesmo para chamadas rejeitadas pelo sistema com base nas configurações de verificação de número do chamador.

#### **Links relacionados**

[Verificação de número de chamada SIP \(STIR/SHAKEN\)](#page-882-0) na página 883

# <span id="page-891-0"></span>**Capítulo 90: IP OfficeEspecificações de tronco SIP**

Esta seção destaca as capacidades do tronco SIP suportadas por IP Office.

#### **Links relacionados**

RFCs SIP na página 892 [Protocolos de transporte](#page-893-0) na página 894 [Métodos de solicitação](#page-893-0) na página 894 [Métodos de resposta](#page-893-0) na página 894 [Cabeçalhos](#page-894-0) na página 895

## **RFCs SIP**

O IP Office é compatível com os seguintes RFCs SIP:

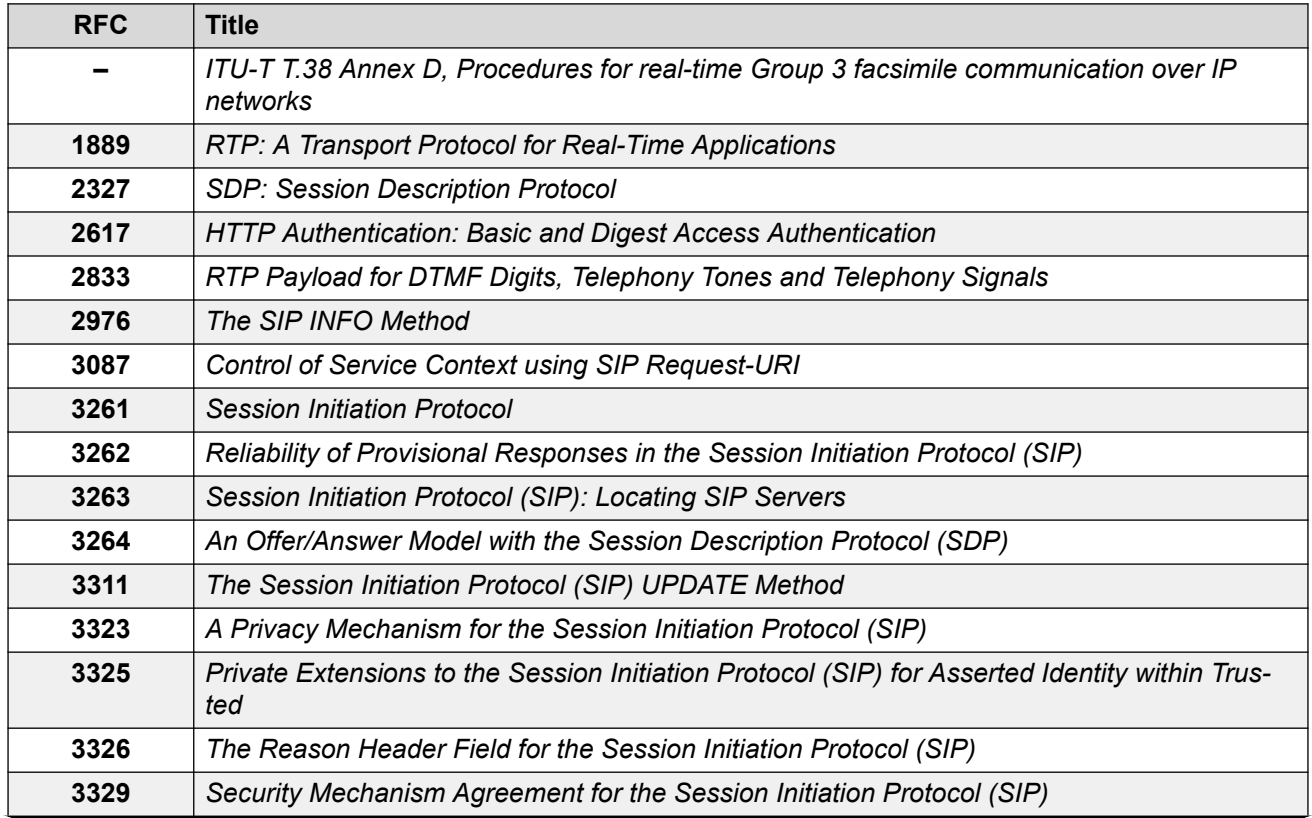

*A tabela continua…*

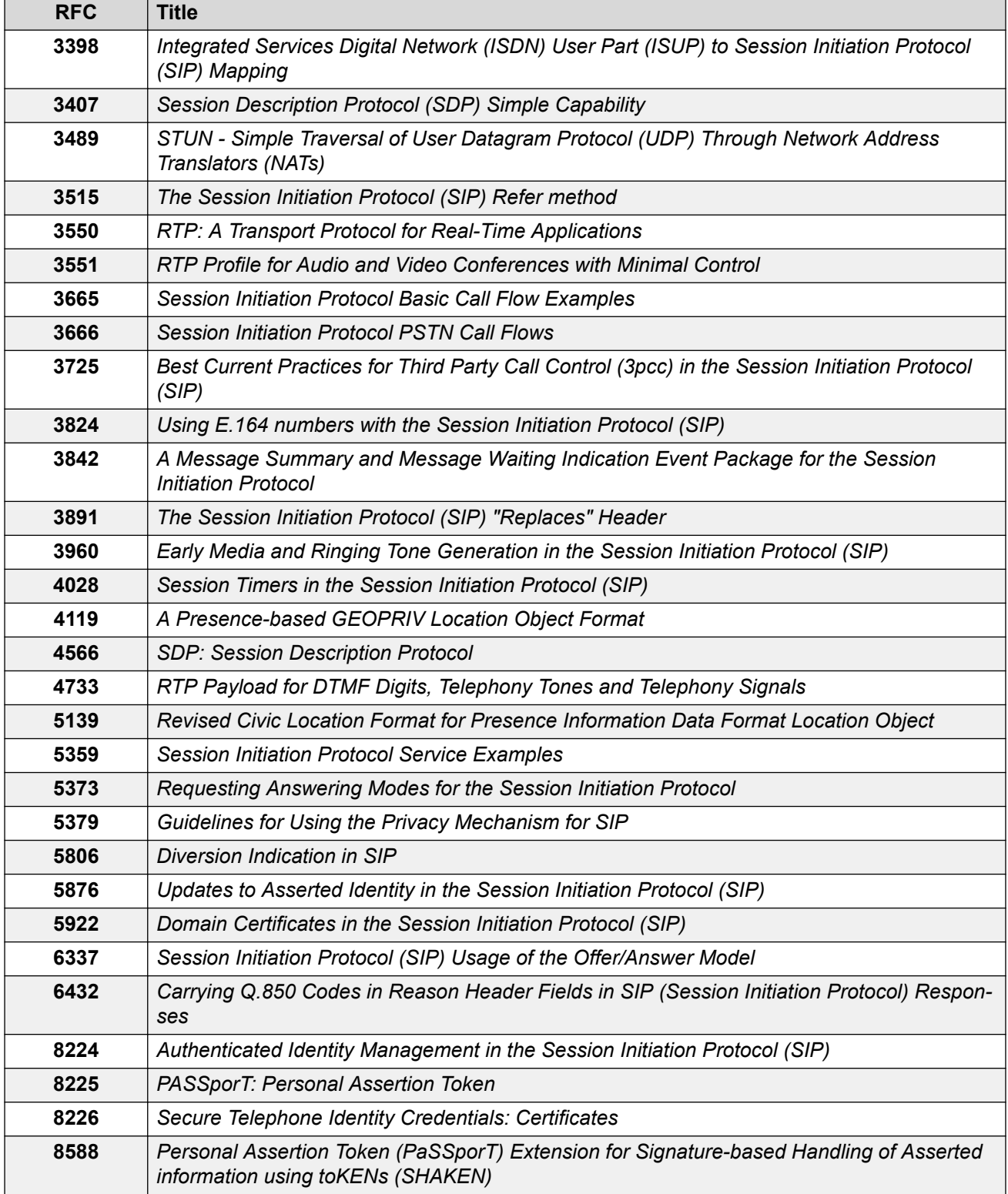

[IP OfficeEspecificações de tronco SIP](#page-891-0) na página 892

# <span id="page-893-0"></span>**Protocolos de transporte**

• UDP

• RTP • RTCP

- $\bullet$  TCP
- **Links relacionados**
	- [IP OfficeEspecificações de tronco SIP](#page-891-0) na página 892

# **Métodos de solicitação**

- INVITE
- ACK
- BYE
- CANCEL
- INFO
- REFER
- REGISTER
- SUBSCRIBE
- NOTIFY
- PRACK
- OPTIONS
- UPDATE
- PUBLISH
- MESSAGE
- PING

#### **Links relacionados**

[IP OfficeEspecificações de tronco SIP](#page-891-0) na página 892

# **Métodos de resposta**

- 100 Trying
- 180 Ringing
- 183 Session progress • 200 OK
	- 5XX

• 4XX

• 6XX

- 181 Call Is Being For- 202 ACCEPTED warded
	- 3XX
- 182 Call Queued

#### **Links relacionados**

[IP OfficeEspecificações de tronco SIP](#page-891-0) na página 892

# <span id="page-894-0"></span>**Cabeçalhos**

- Accept
- Alert-Info
- Allow
- Allow-Event
- Authorization
- Call-ID
- Contact
- Content-Length
- Content-Type
- CSeq
- Diversion
- From
- History-Info
- Max-Forwards
- P-Asserted-Identity
- P-Early-Media
- P-Preferred-Identity
- Privacy
- Proxy-Authenticate
- Proxy-Authorization
- Proxy-Require
- Require
- Remote-Party-ID
- Server
- Session-Timers
- Supported
- To
- User-Agent
- Via
- WWW-Authenticate

#### **Informações adicionais**

- O IP Office é compatível com valores de cabeçalho de Call-ID com até 256 caracteres.
- Para o IP Office R11.1 FP2 SP3 e superior, o comprimento máximo do elemento tag nos cabeçalhos From e To aumentou para 150 caracteres (anteriormente 80 caracteres).

#### **Links relacionados**

[IP OfficeEspecificações de tronco SIP](#page-891-0) na página 892

# **Parte 9:  Atendentes automáticos do VMPro**

# <span id="page-896-0"></span>**Capítulo 91: Atendentes automáticos do Voicemail Pro**

No IP Office R11.1 FP2, o sistema é compatível com atendentes automáticos fornecidos pelo Voicemail Pro, mas configurados no IP Office Web Manager (não é possível configurar esses atendentes automáticos por meio do IP Office Manager).

• Isso é diferente dos serviços de atendente automático compatíveis com sistemas IP500 V2 que usam o Embedded Voicemail. Consulte o manual [Instalação do IP Office](https://documentation.avaya.com/bundle/IPOfficeEVMInstall) Embedded [Voicemail.](https://documentation.avaya.com/bundle/IPOfficeEVMInstall)

Um atendente automático consiste em vários avisos de saudação que os chamadores escutam e um conjunto de definições sobre o que o sistema deve fazer quando o chamador pressiona qualquer tecla específica do telefone. Assim que tiver configurado um atendente automático, ele pode ser usado como o destino para chamadas de entrada.

O sistema permite que você configure vários atendentes automáticos:

- Os sistemas IP500 V2 são compatíveis com até 40 atendentes automáticos.
- Os sistemas IP Office Server Edition e Select são compatíveis com até 100 atendentes automáticos.

Para cada um deles, é possível configurar quais ações são executadas quando o chamador pressione uma tecla de 0 a 9, \* e #.

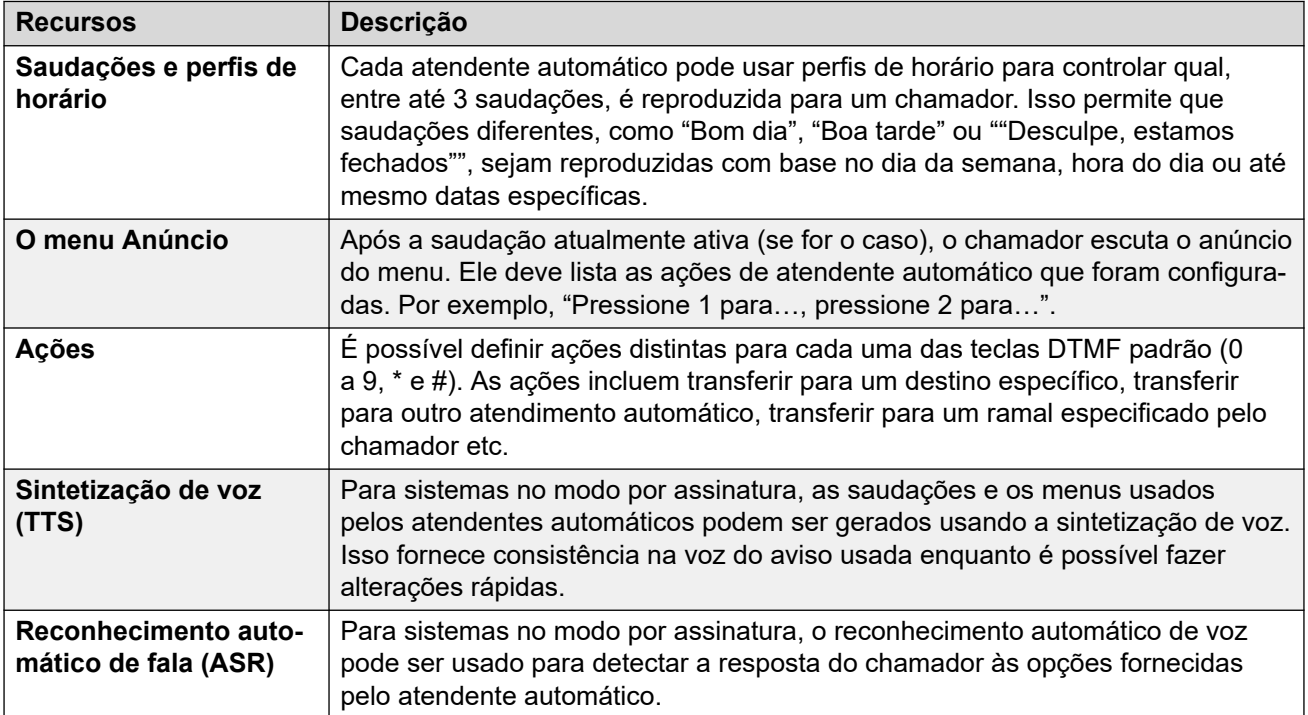

Idioma de aviso do Google TTS na página 898 Avisos de sintetização de voz (TTS) na página 898 [Ativando o Google Speech e a voz padrão](#page-898-0) na página 899 [Opções de fallback para atendente automático](#page-899-0) na página 900 [Exemplo de consentimento do atendente automático](#page-899-0) na página 900

# **Idioma de aviso do Google TTS**

Embora os avisos de saudação e anúncio do atendente automático sejam gravados no idioma de sua preferência, algumas das ações do atendente automático podem reproduzir avisos adicionais fornecidos pelo sistema. Nesse caso, o idioma usado para esses avisos fornecidos pelo sistema é determinado de várias maneiras.

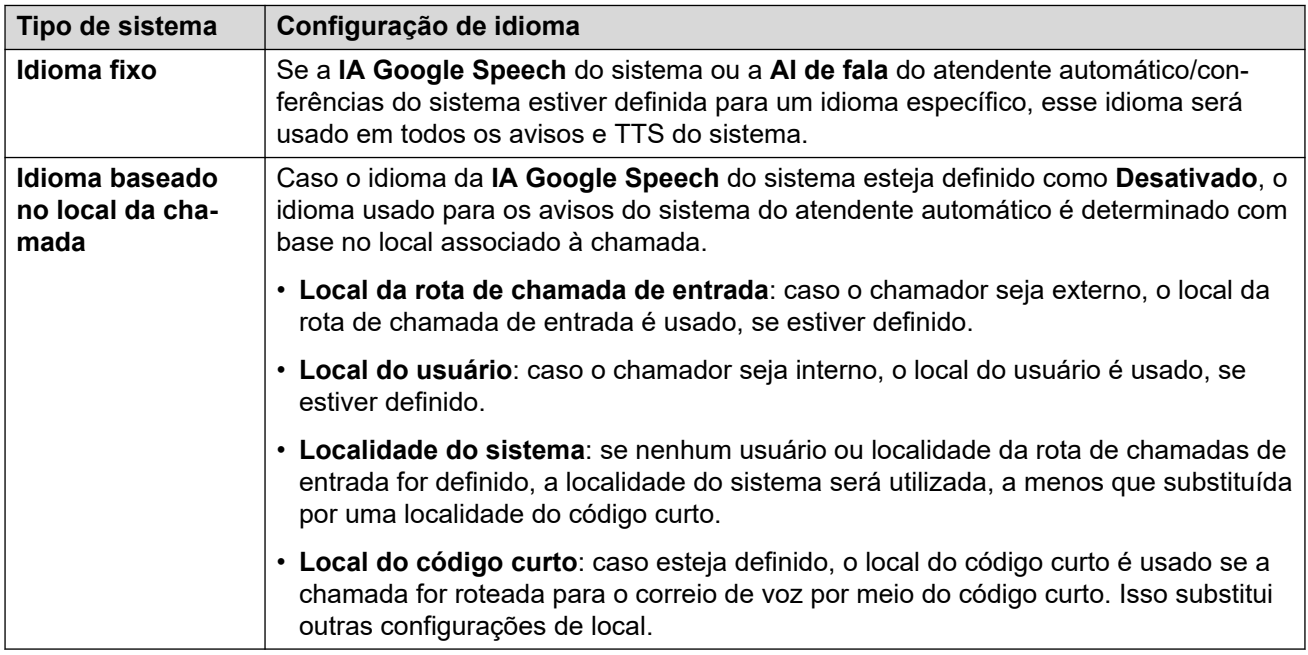

#### **Links relacionados**

[Atendentes automáticos do Voicemail Pro](#page-896-0) na página 897

# **Avisos de sintetização de voz (TTS)**

Sistema no modo por assinatura podem usar avisos gerados por sintetização de voz (Text-tospeech, TTS) em diversos recursos. O TTS oferece compatibilidade com diversos idiomas e diversas opções de voz, conforme exibido na tabela abaixo.

Sempre que as configurações para um aviso TTS são alteradas, o aviso resultante é armazenado em cache como um arquivo local pelo sistema da próxima vez que o aviso for solicitado (incluindo visualização nos menus de administração na Web). Isso remove o atraso inicial que pode ocorrer na primeira vez que um aviso TTS é reproduzido.

<span id="page-898-0"></span>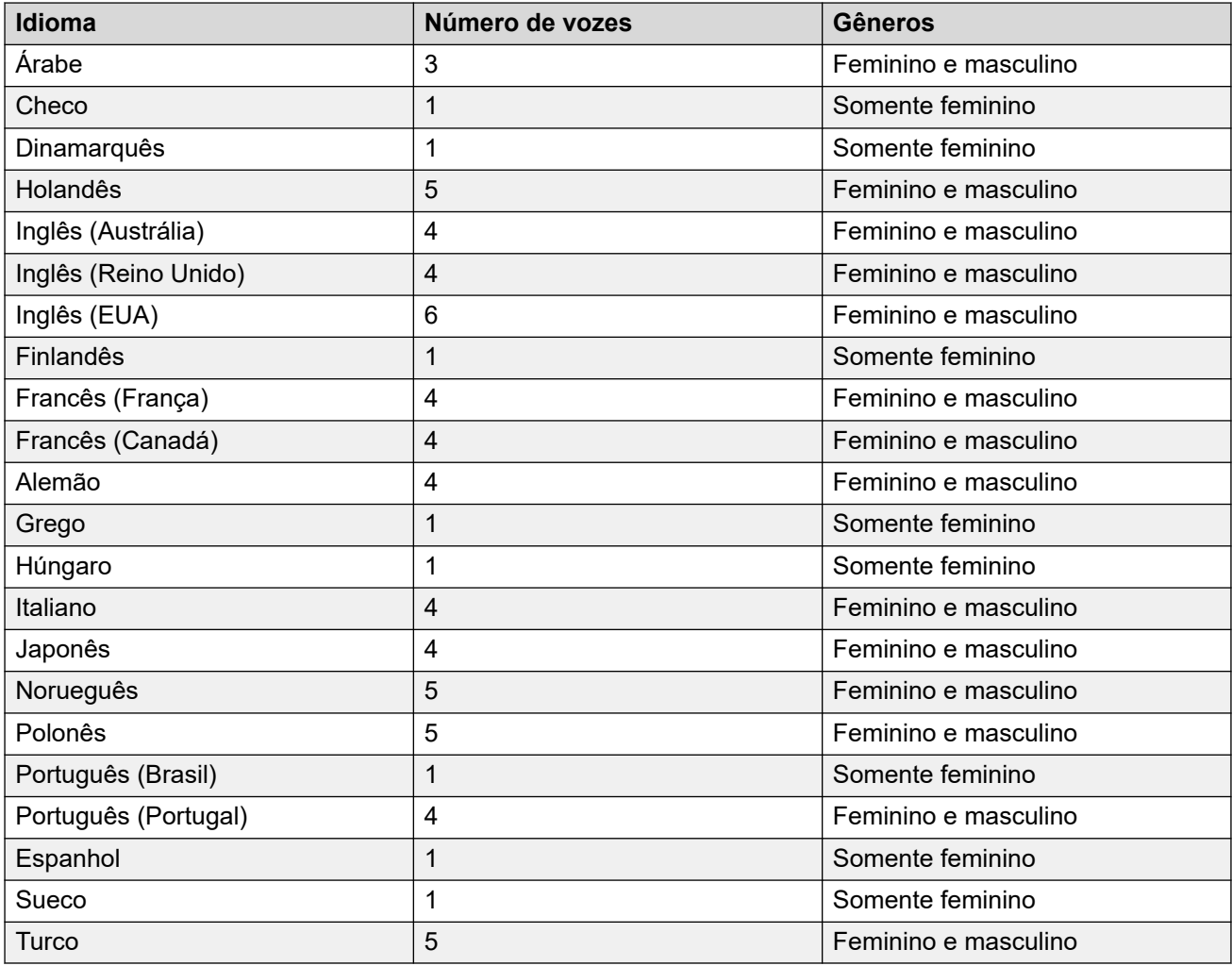

[Atendentes automáticos do Voicemail Pro](#page-896-0) na página 897

# **Ativando o Google Speech e a voz padrão**

#### **Sobre esta tarefa**

Os sistemas de assinatura podem usar o Google Speech para fornecer avisos de sintetização de voz e reconhecimento automático de fala. Eles podem ser usados com atendentes automáticos e conferências do sistema.

#### **Nota:**

• Quando ativado, o Google TTS é usado para todas as funções de TTS do Voicemail Pro, substituindo qualquer serviço TTS instalado localmente.

#### **Procedimento**

- 1. Selecione **Sistema** > **Caixa postal**.
- 2. Ative **IA Google Speech**.
- <span id="page-899-0"></span>3. Selecione o **Idioma de fala** padrão e o **Voz de fala** que o sistema deve usar.
	- As opções são usadas como os padrões do sistema. É possível substituí-las em cada atendente automático. É possível substituir o idioma nos fluxos de chamada do Voicemail Pro.
- 4. Salve as configurações atualizadas.

[Atendentes automáticos do Voicemail Pro](#page-896-0) na página 897

# **Opções de fallback para atendente automático**

Embora os atendentes automáticos tenham como finalidade permitir que os próprios chamadores escolham o destino que desejam para as chamadas deles, em alguns casos isso pode falhar. Por exemplo, quando o sistema não detecta nenhuma resposta do chamador ou quando ele não consegue fazer a correspondência da resposta com nenhuma de suas opções configuradas.

Há diversas rotas de fallback que podem ser aplicadas a chamadas em tais cenários:

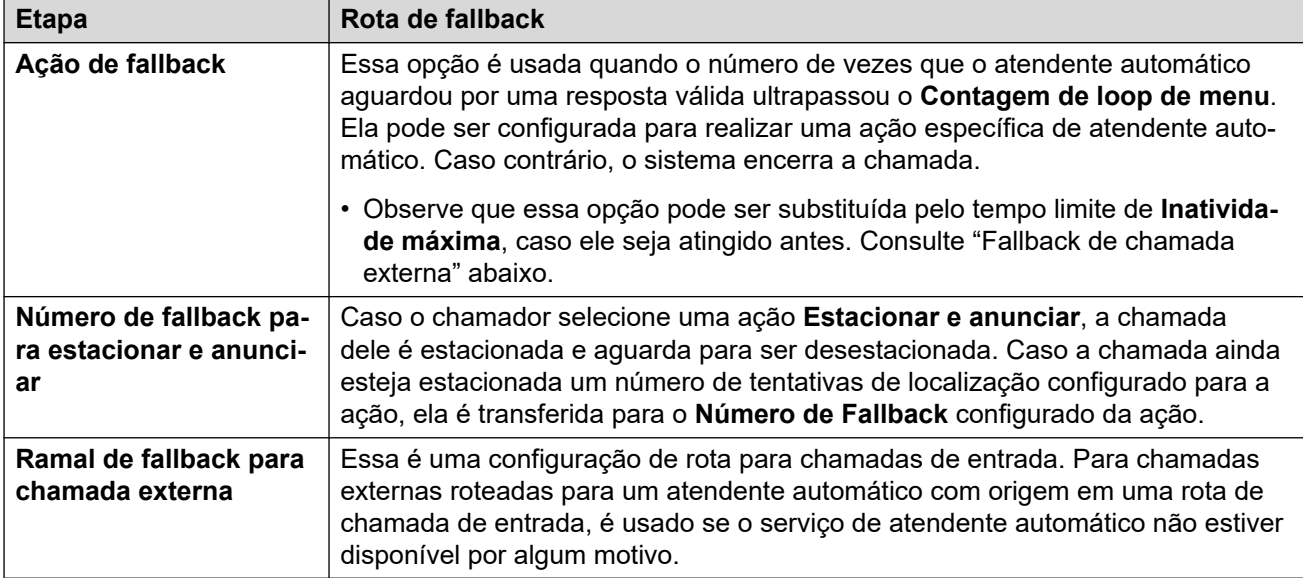

#### **Links relacionados**

[Atendentes automáticos do Voicemail Pro](#page-896-0) na página 897

### **Exemplo de consentimento do atendente automático**

No exemplo a seguir, a empresa deseja gravar chamadas externas em seu grupo de vendas usando as configurações de gravação automática do grupo. No entanto, ela precisa fornecer a esses usuários uma opção de não autorizar a gravação e de que essa escolha seja registrada nos arquivos de log do sistema.
Há dois grupos de vendas configurados. Cada um deles com os mesmos membros, mas apenas um deles configurado para gravação automática de chamada para chamadas externas.

Um atendente automático de vendas foi adicionado.

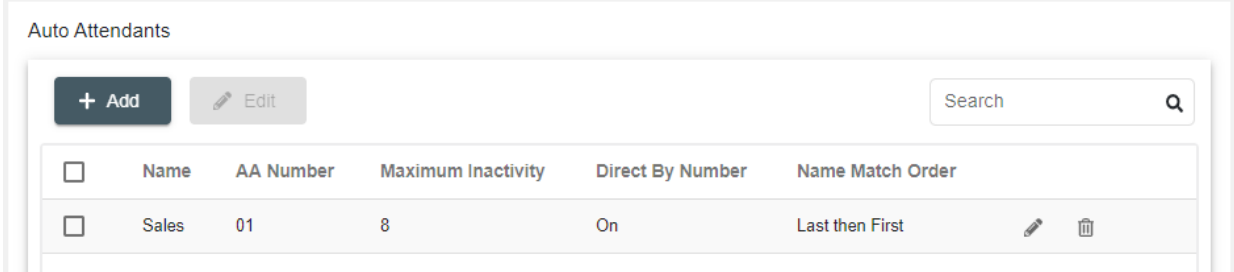

No atendente automático, o aviso de anúncio de menu informa os chamadores sobre a opção de rejeitar a gravação.

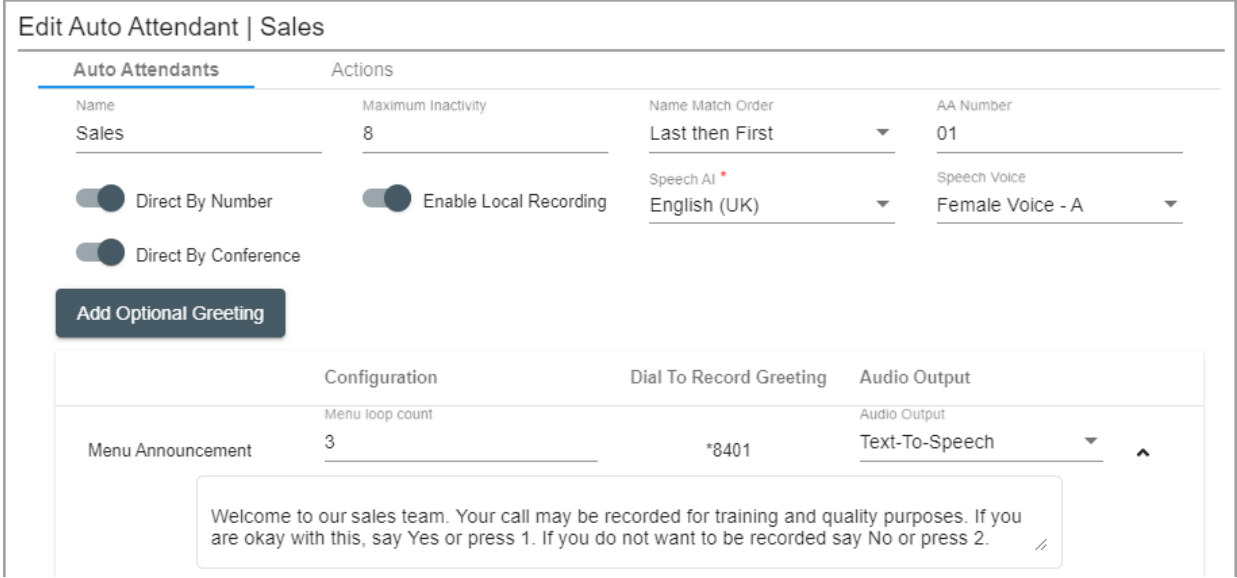

Em seguida, as ações do atendente automático roteiam o chamador para o grupo que está com a gravação habilitada ou para o grupo que não tem gravação. As configurações de consentimento das ações registram a escolha do chamador nos arquivos de log do sistema.

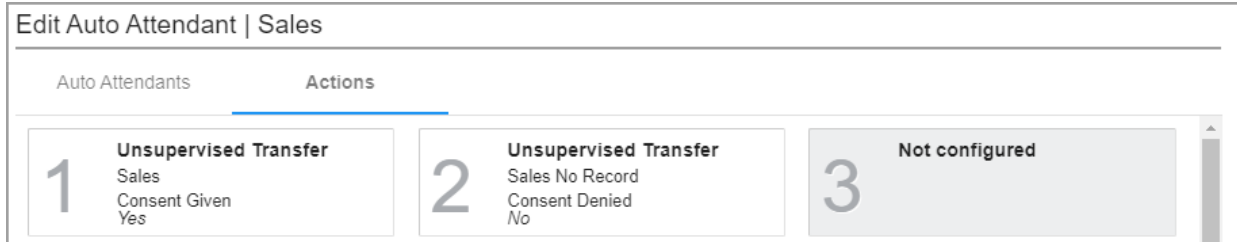

### **Links relacionados**

[Atendentes automáticos do Voicemail Pro](#page-896-0) na página 897

# <span id="page-901-0"></span>**Capítulo 92: Configurações de atendente automático do Voicemail Pro**

#### **Gerenciamento de chamadas** > **Atendentes automáticos** > **/+Adicionar**

Esta seção descreve as configurações de atendente automático usadas para sistemas no modo por assinatura que usam o Voicemail Pro. Para atendentes automáticos fornecidos pelo Embedded Voicemail em sistemas IP500 V2, consulte a seção Atendente automático.

Eles estão divididos em duas guias.

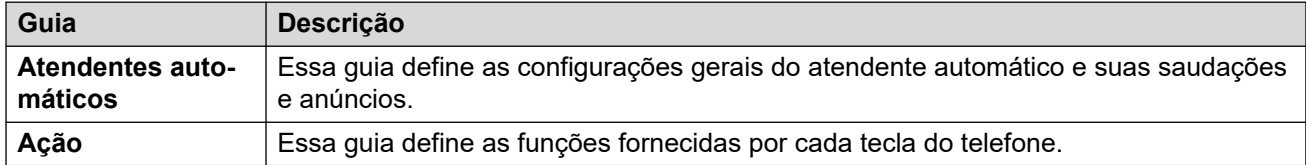

#### **Links relacionados**

Atendente automático na página 902 [Ações](#page-905-0) na página 906

# **Atendente automático**

Essas configurações são usadas para definir a operação do serviço de atendente automático enquanto ele aguarda que o chamador selecione uma opção nas ações configuradas.

Essas configurações podem ser mescláveis. As alterações nessas configurações não exigirão uma reinicialização do sistema.

Para o IP Office R11.1 FP2 e versões posteriores, os atendentes automáticos também são compatíveis com sistemas que usam o Voicemail Pro. No entanto, a configuração desses atendentes automáticos é feita usando o IP Office Web Manager.

#### **Configurações de atendente automático**

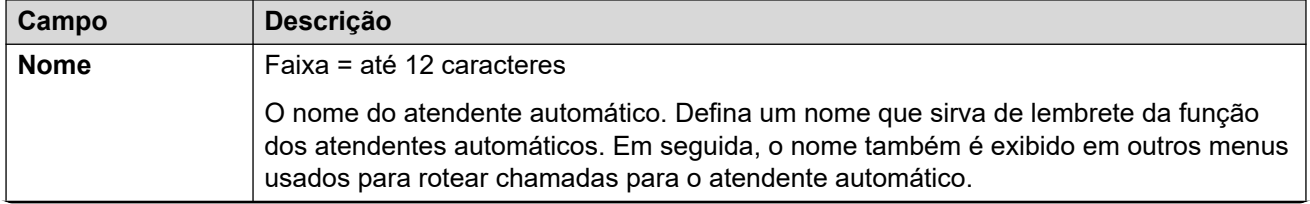

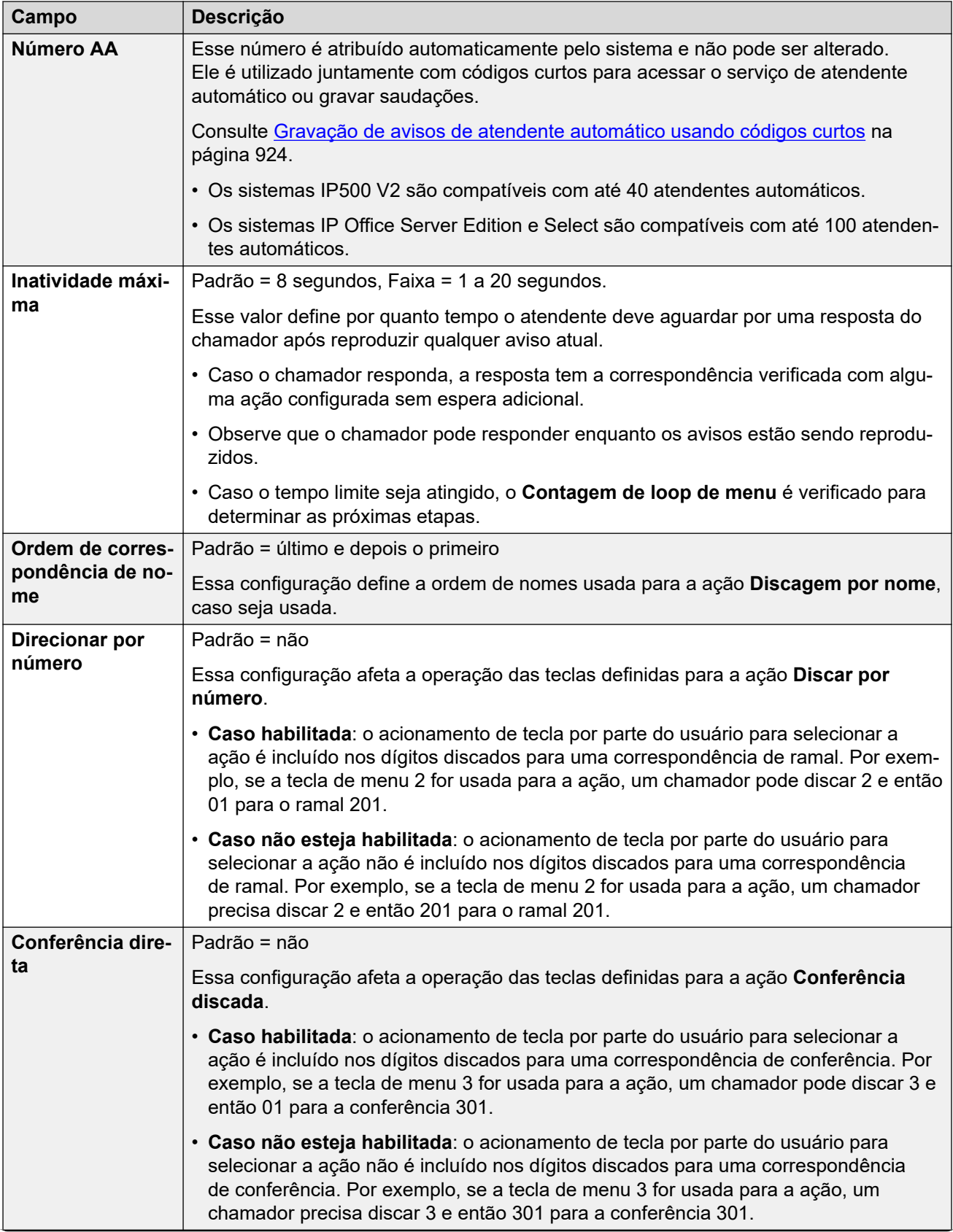

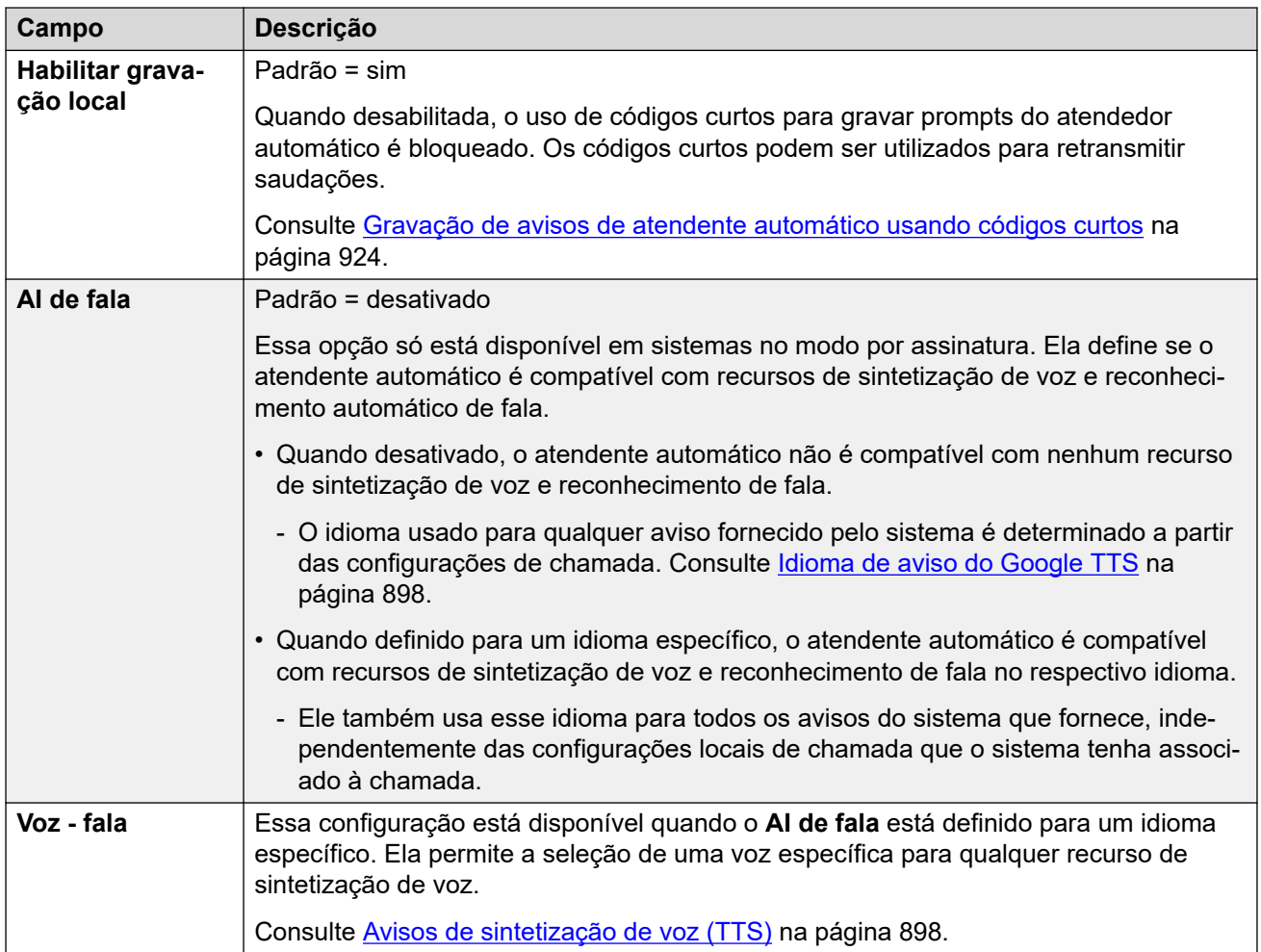

### **Configurações de saudação e anúncio**

Quando um chamador chega em um atendente automático, primeiramente ele escuta a saudação atual do atendente (se for o caso) e então o anúncio de menu do atendente.

- A saudação usada é a primeira (entre até 3 saudações definidas) para o perfil de horário associado à saudação que estiver atualmente ativo. Isso permite que você defina saudações para diferentes períodos do dia (p. ex., *"Bom dia"*, *"Boa tarde"* e *"Desculpe, estamos fechados no momento"*) ou diferentes saudações para dias úteis e finais de semana ou feriados.
- O anúncio do menu deve conter as instruções para o chamador sobre as teclas que ele pode pressionar e outras ações.
- Sempre que um chamador concluir um loop de atendente automático, ele pode responder (com acionamentos de tecla ou voz) enquanto qualquer saudação ou anúncio de menu estiver sendo reproduzido.

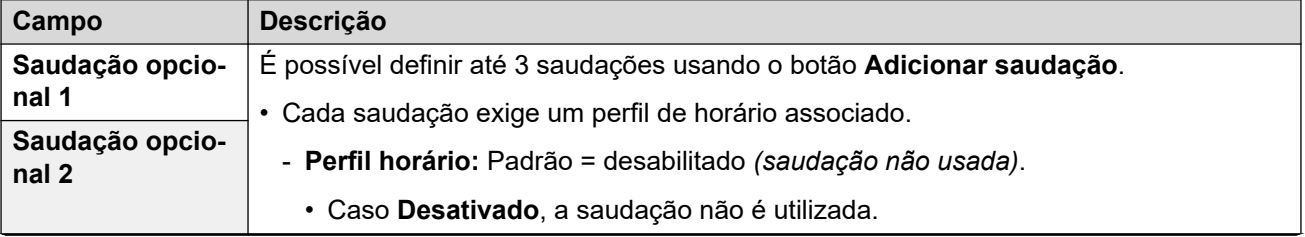

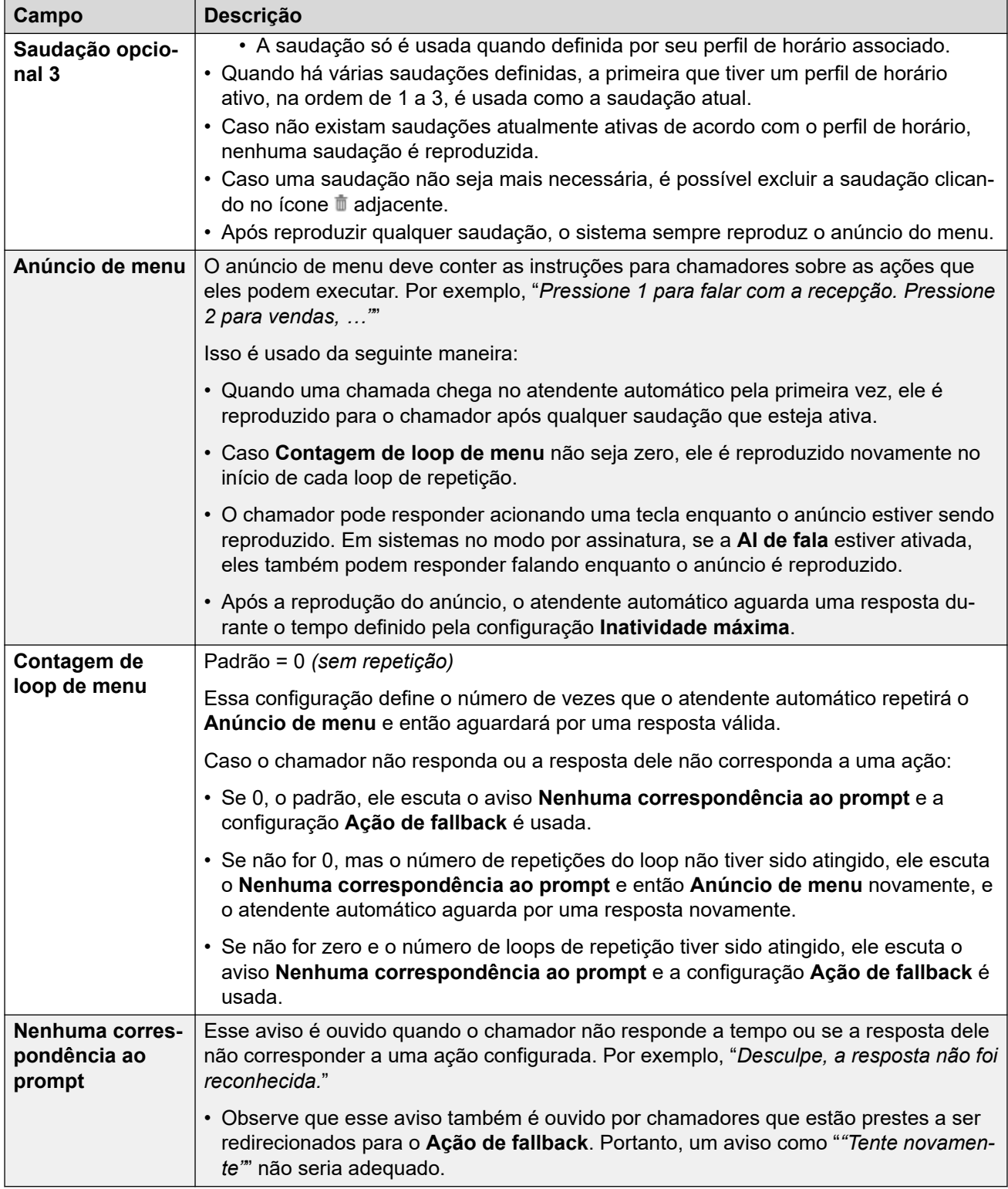

As seguintes configurações são comuns a anúncios de menu, saudações e mensagens de erro. As saudações e os anúncios podem ser gravados a partir do telefone, definidos mediante o carregamento de um arquivo ou fornecidos por sintetização de voz. O método que foi usado ou configurado pela última vez substitui qualquer aviso anterior.

<span id="page-905-0"></span>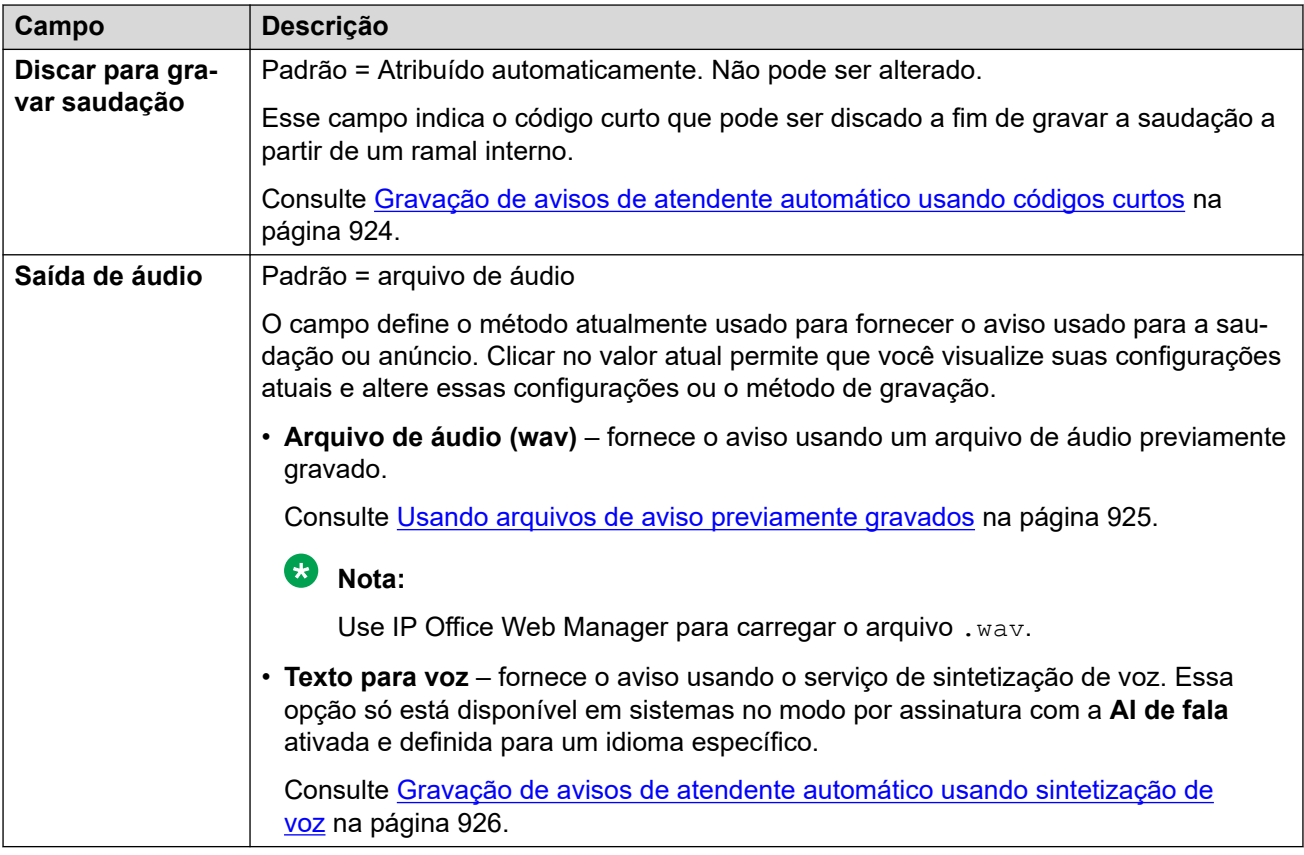

[Configurações de atendente automático do Voicemail Pro](#page-901-0) na página 902

# **Ações**

Essa guia define as ações disponíveis para os chamadores dependendo da tecla DTMF acionada ou, em sistemas no modo por assinatura, com base no reconhecimento automático de palavras-chave na fala. Ações de atendimento automático

A ação **Ação de fallback** é aplicada caso o usuário não faça uma opção reconhecida configurada separadamente por meio das configurações de aviso **Nenhuma correspondência ao prompt**.

Essas configurações podem ser mescláveis. As alterações nessas configurações não exigirão uma reinicialização do sistema.

#### **Configurações: teclas/eventos**

As ações a seguir podem ser atribuídas às teclas selecionadas.

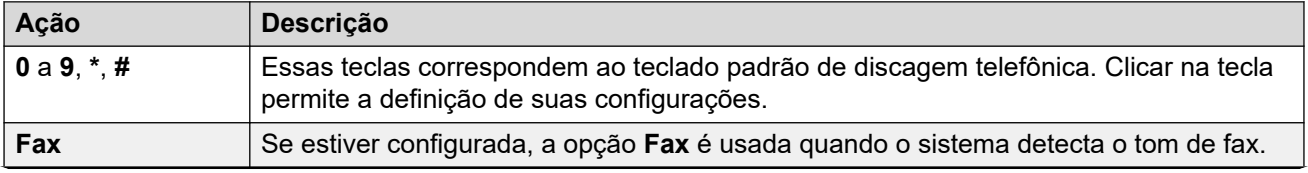

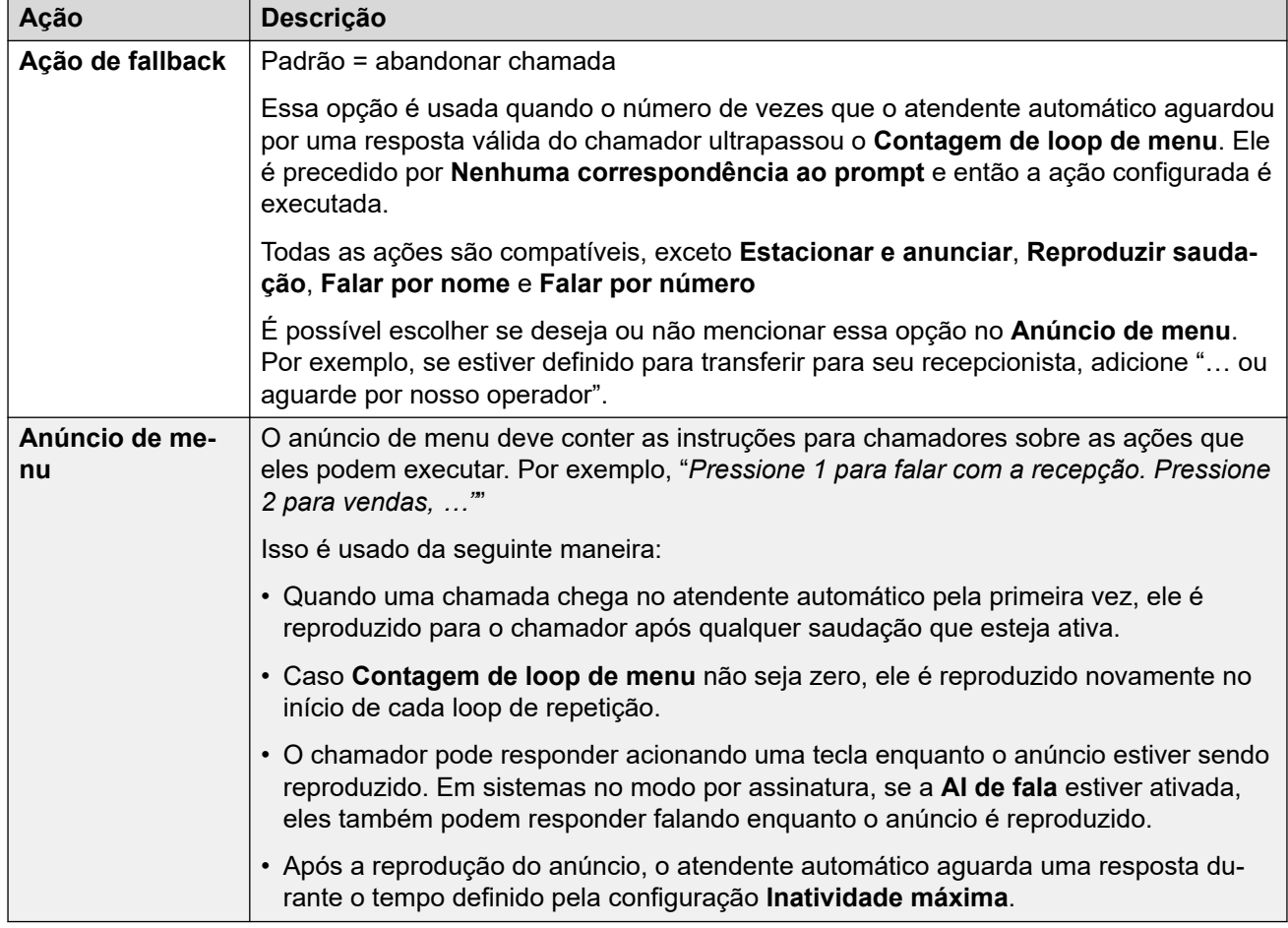

### **Configurações: ações de tecla**

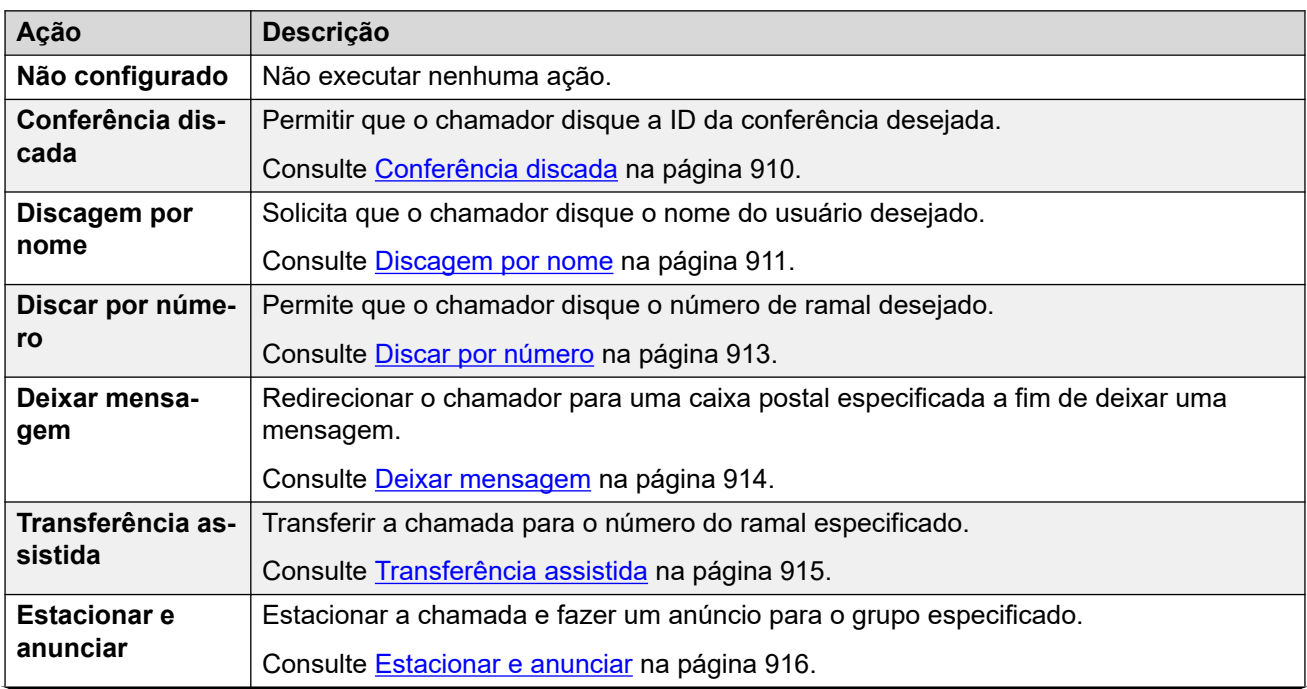

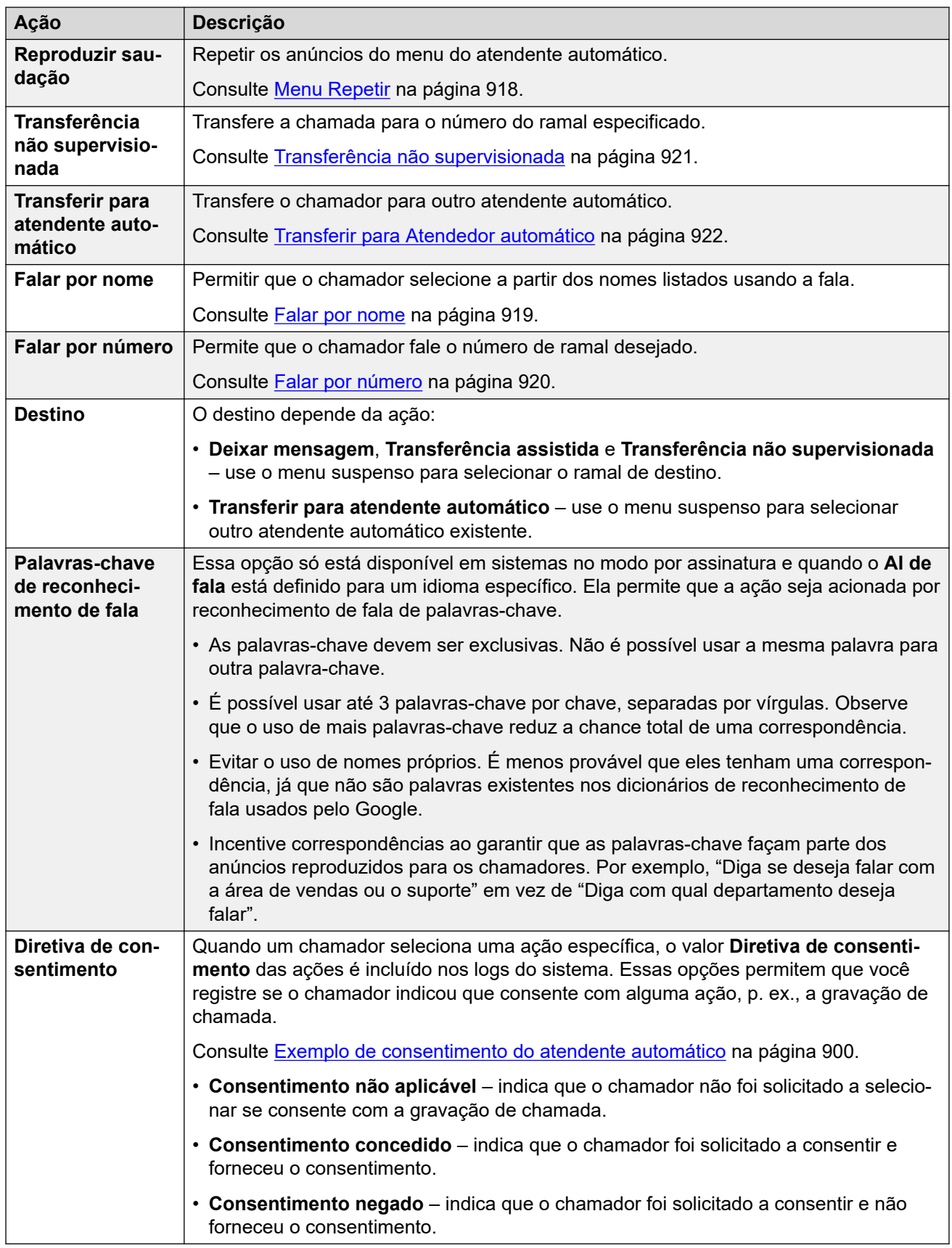

[Configurações de atendente automático do Voicemail Pro](#page-901-0) na página 902

# <span id="page-909-0"></span>**Capítulo 93: Ações de atendente automático do Voicemail Pro**

As seções a seguir fornecem mais detalhes sobre as diferentes ações de atendente automático que você pode atribuir às teclas 0 a 9, # e \*.

#### **Links relacionados**

Conferência discada na página 910 [Discagem por nome](#page-910-0) na página 911 [Discar por número](#page-912-0) na página 913 [Deixar mensagem](#page-913-0) na página 914 [Transferência assistida](#page-914-0) na página 915 [Estacionar e anunciar](#page-915-0) na página 916 [Menu Repetir](#page-917-0) na página 918 [Falar por nome](#page-918-0) na página 919 [Falar por número](#page-919-0) na página 920 [Transferência não supervisionada](#page-920-0) na página 921 [Transferir para Atendedor automático](#page-921-0) na página 922

# **Conferência discada**

Essa ação permite que o chamador selecione a conferência na qual deseja ingressar discando a ID da conferência. Por exemplo, "Caso saiba a conferência desejada, disque o número da conferência".

O comportamento da ação depende da configuração **Conferência direta** do atendente automático.

- **Caso habilitada**: o acionamento de tecla por parte do usuário para selecionar a ação é incluído nos dígitos discados para uma correspondência de conferência. Por exemplo, se a tecla de menu 3 for usada para a ação, um chamador pode discar 3 e então 01 para a conferência 301.
- **Caso não esteja habilitada**: o acionamento de tecla por parte do usuário para selecionar a ação não é incluído nos dígitos discados para uma correspondência de conferência. Por exemplo, se a tecla de menu 3 for usada para a ação, um chamador precisa discar 3 e então 301 para a conferência 301.

<span id="page-910-0"></span>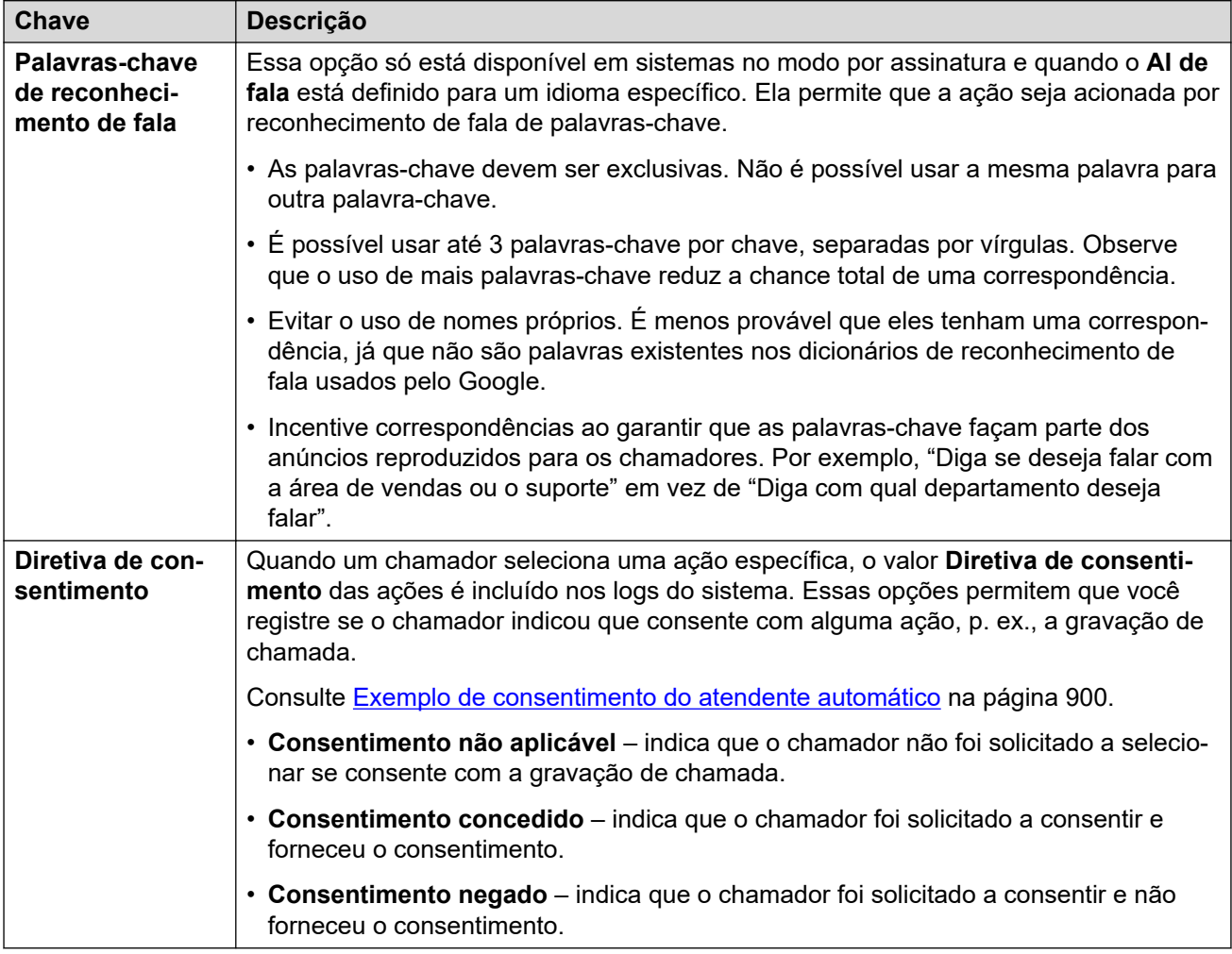

### **Links relacionados**

[Ações de atendente automático do Voicemail Pro](#page-909-0) na página 910

## **Discagem por nome**

Esta ação permite que os chamadores disquem o nome que desejam e então escutem uma lista de correspondências, a partir da qual podem fazer uma seleção. Por exemplo, "Para selecionar em uma lista de nomes, pressione 1".

Os chamadores que selecionam essa opção são solicitados a discar o nome do usuário desejado e em pressionar **#**. Então eles escutam uma lista de possíveis correspondências, a partir da qual podem fazer uma seleção. A lista usa os avisos de nome de caixa postal de gravação dos usuários correspondentes.

- A correspondência de nome usa a configuração **Ordem de correspondência de nome** do atendente automático para fazer a correspondência com o nome ou sobrenome.
- O nome utilizado para fazer a correspondência é o **Nome completo** do usuário, se definido. Caso contrário, o **Nome** é usado.

Os usuários são excluídos da correspondência caso:

- Estejam marcados como **Ex-diretório** nas configurações de usuário.
- Não tenham um aviso de nome da caixa postal gravado. Normalmente os usuários são solicitados a gravar um nome quando acessam a caixa postal pela primeira vez. Consulte [Gravando avisos de nome de usuário](#page-925-0) na página 926.

A discagem por nome presume o uso de um teclado de discagem padrão ITU com letras.

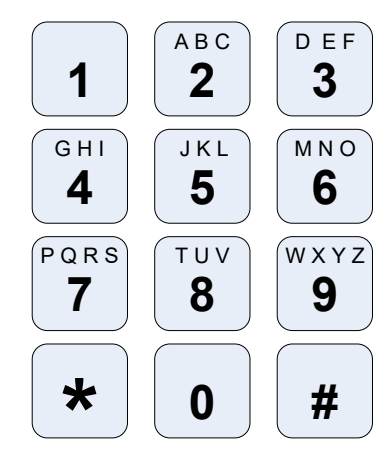

### **Como a discagem por nome funciona**

- 1. O chamador é solicitado a discar o nome do usuário desejado e pressionar **#**.
	- Por exemplo: a discagem de **527** corresponde a nomes que começam com JAS (p. ex., "Jason") e KAR (p. ex., "Karol").
	- Os chamadores também podem pressionar **\*#** para sair sem fazer nenhuma seleção.
- 2. Dependendo do número de correspondências encontradas:
	- Caso nenhuma correspondência seja encontrada, o chamador recebe a opção de tentar novamente.
	- Caso até 10 correspondências sejam encontradas, as saudações dos nomes das caixas postais correspondentes são reproduzidos como parte de uma lista. Por exemplo, ""Pressione 1 para…, Pressione 2 para…, Pressione 3 para…"".
	- Caso mais de 10 ocorrências sejam encontradas, o chamador é solicitado a pressionar **#** para escutar as 10 primeiras correspondências ou discar mais caracteres para reduzir o número de correspondências. Caso ele opte por reproduzir a lista, após cada 10 correspondências é possível fazer uma seleção ou seguir os avisos para mais opções.

<span id="page-912-0"></span>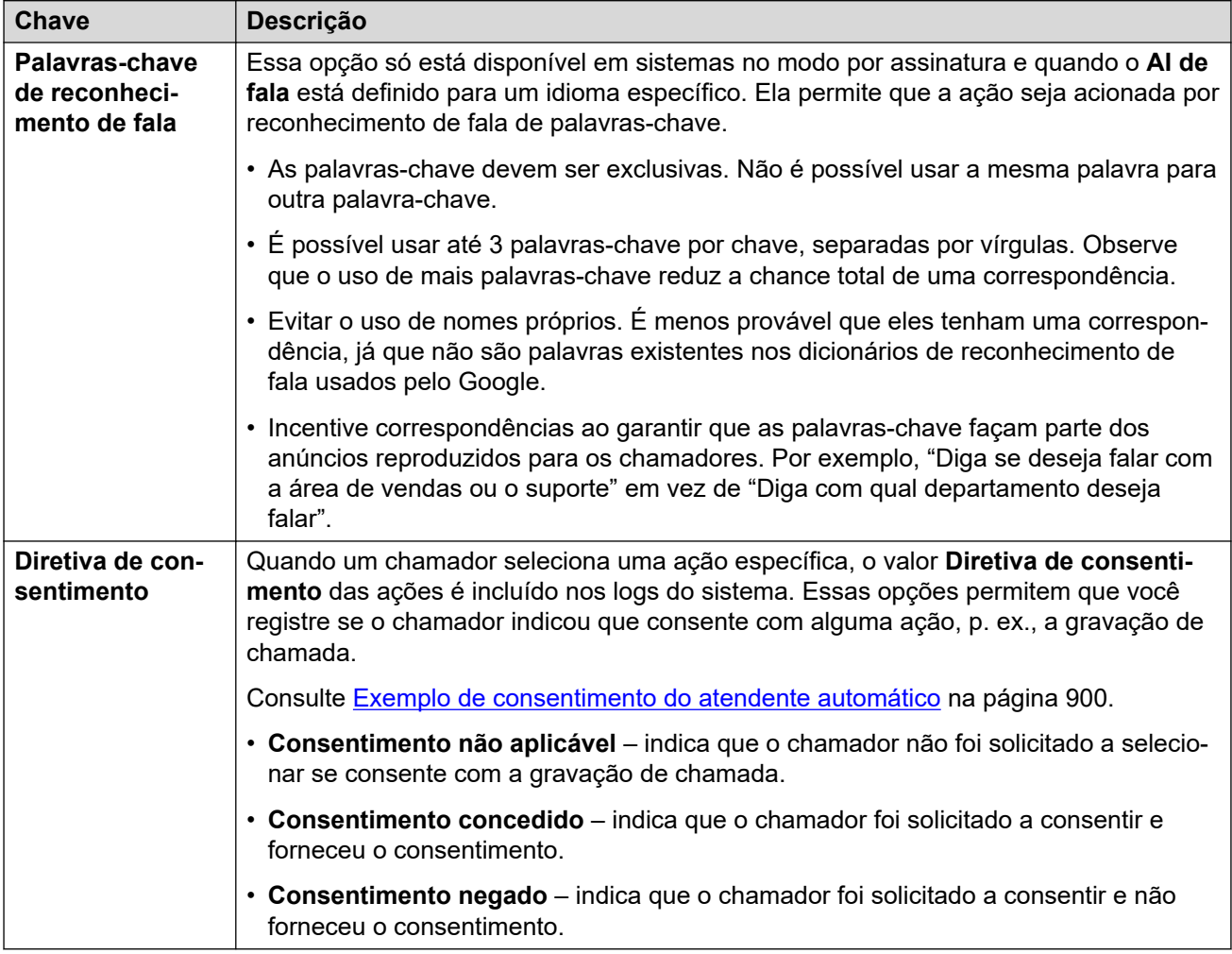

### **Links relacionados**

[Ações de atendente automático do Voicemail Pro](#page-909-0) na página 910

# **Discar por número**

Essa ação permite que o chamador selecione o ramal com o qual deseja falar, discando o número do ramal. Ela pode ser usada para permitir que chamadores acessem diretamente números de ramais de usuários e grupos.

Por exemplo, "caso saiba o ramal desejado, disque o número do ramal." ou "Caso saiba o ramal desejado, pressione 1 seguido do número do ramal".

O comportamento da ação depende da configuração **Direcionar por número** do atendente automático.

• **Caso habilitada**: o acionamento de tecla por parte do usuário para selecionar a ação é incluído nos dígitos discados para uma correspondência de ramal. Por exemplo, se a tecla de menu 2 for usada para a ação, um chamador pode discar 2 e então 01 para o ramal 201.

<span id="page-913-0"></span>• **Caso não esteja habilitada**: o acionamento de tecla por parte do usuário para selecionar a ação não é incluído nos dígitos discados para uma correspondência de ramal. Por exemplo, se a tecla de menu 2 for usada para a ação, um chamador precisa discar 2 e então 201 para o ramal 201.

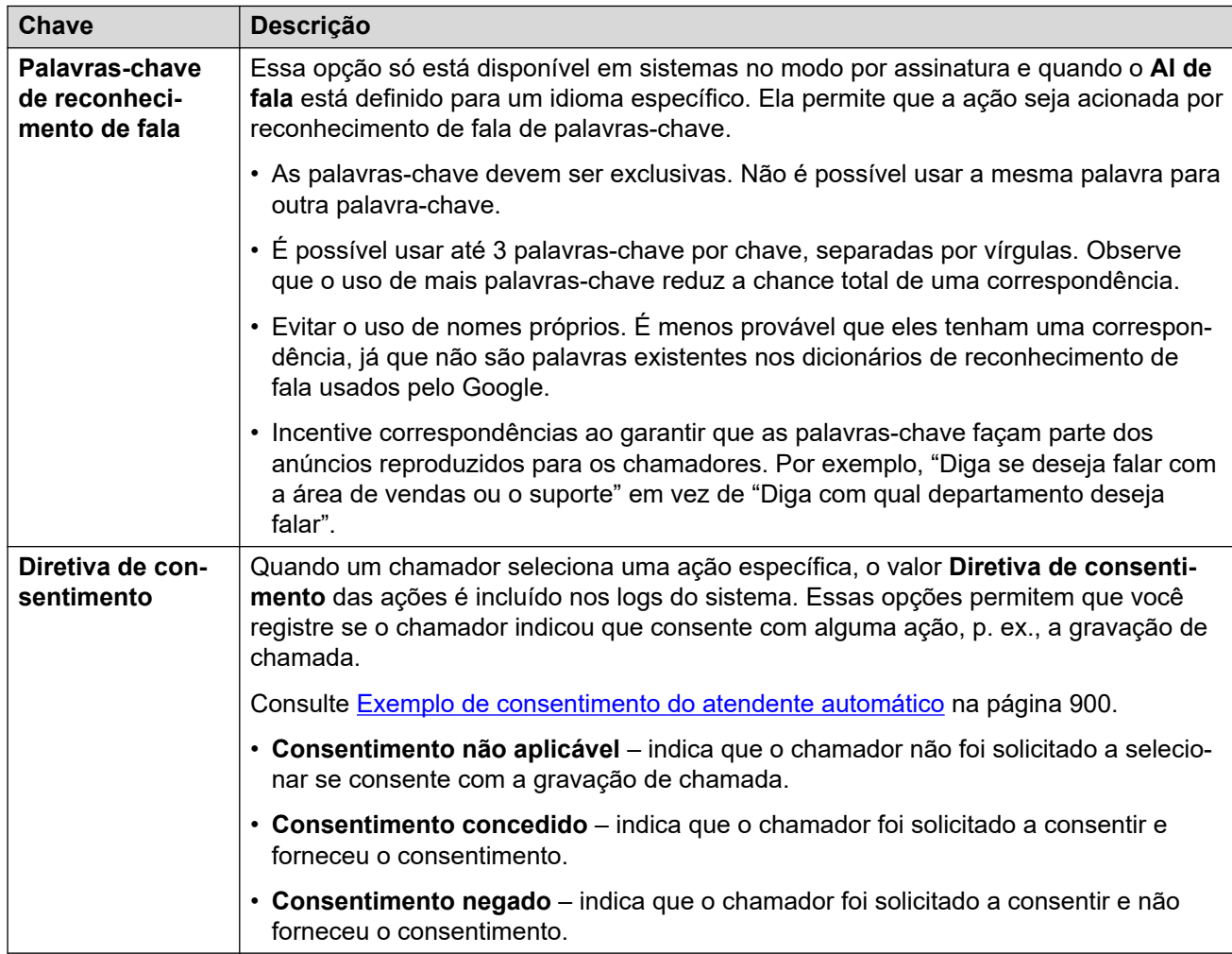

### **Configurações de ação**

#### **Links relacionados**

[Ações de atendente automático do Voicemail Pro](#page-909-0) na página 910

# **Deixar mensagem**

Essa ação transfere o chamador para a caixa postal do ramal especificado (usuário ou grupo). Por exemplo, "Para deixar uma mensagem, pressione 1".

O chamador escuta o aviso da caixa postal e é solicitado a deixar uma mensagem.

<span id="page-914-0"></span>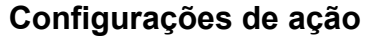

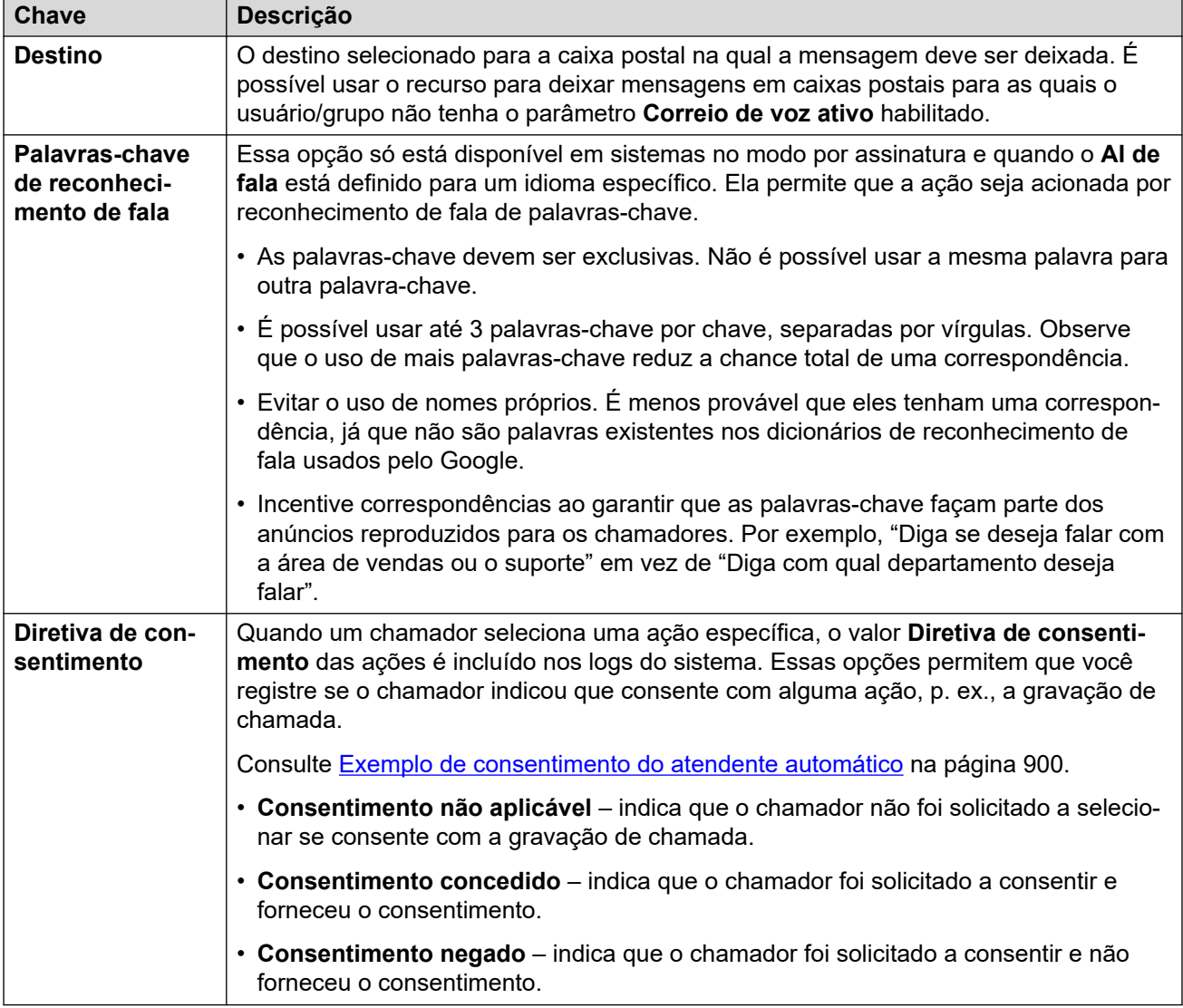

[Ações de atendente automático do Voicemail Pro](#page-909-0) na página 910

# **Transferência assistida**

Essa ação transfere o chamador para o número de ramal específico (usuário ou grupo). Uma vez transferido, o chamador é processado como uma chamada normal para o mesmo número. Por exemplo, enfileiramento, seguindo qualquer encaminhamento etc.

<span id="page-915-0"></span>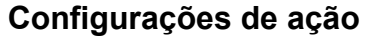

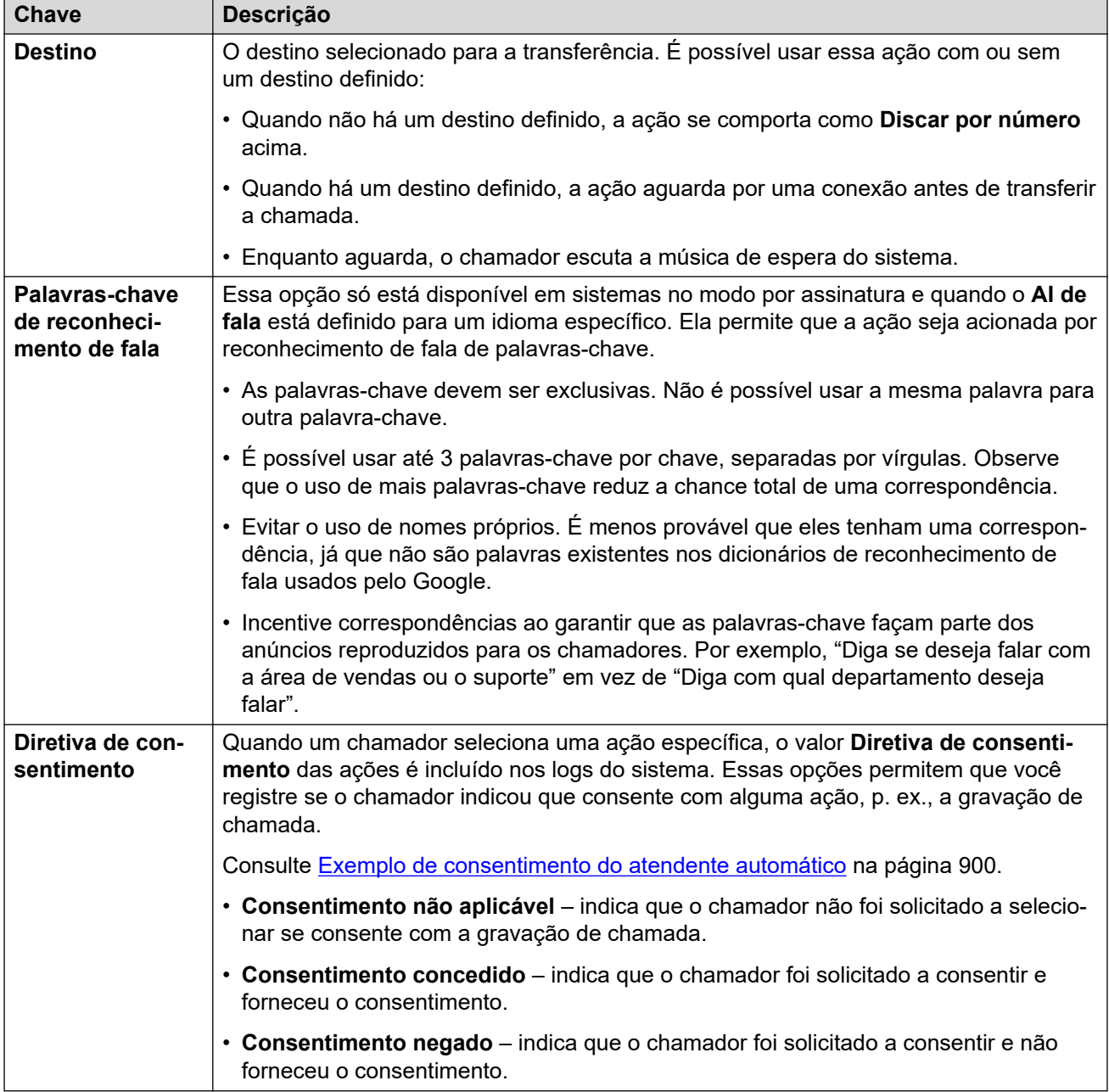

[Ações de atendente automático do Voicemail Pro](#page-909-0) na página 910

# **Estacionar e anunciar**

Essa ação estaciona o chamador enquanto o sistema executa uma localização para um número de ramal de grupo ou usuário especificado. A mensagem de localização inclui o número do slot de estacionamento atribuído à chamada estacionada, de modo que qualquer um que escute a localização possa desestacioná-la.

- Enquanto está estacionado, o chamador escuta a música de espera.
- O sistema usa o aviso que você configurou para o botão a fim de anunciar que há uma chamada estacionada. Então ele informa o número do slot de estacionamento, que pode ser usado para desestacionar a chamada.

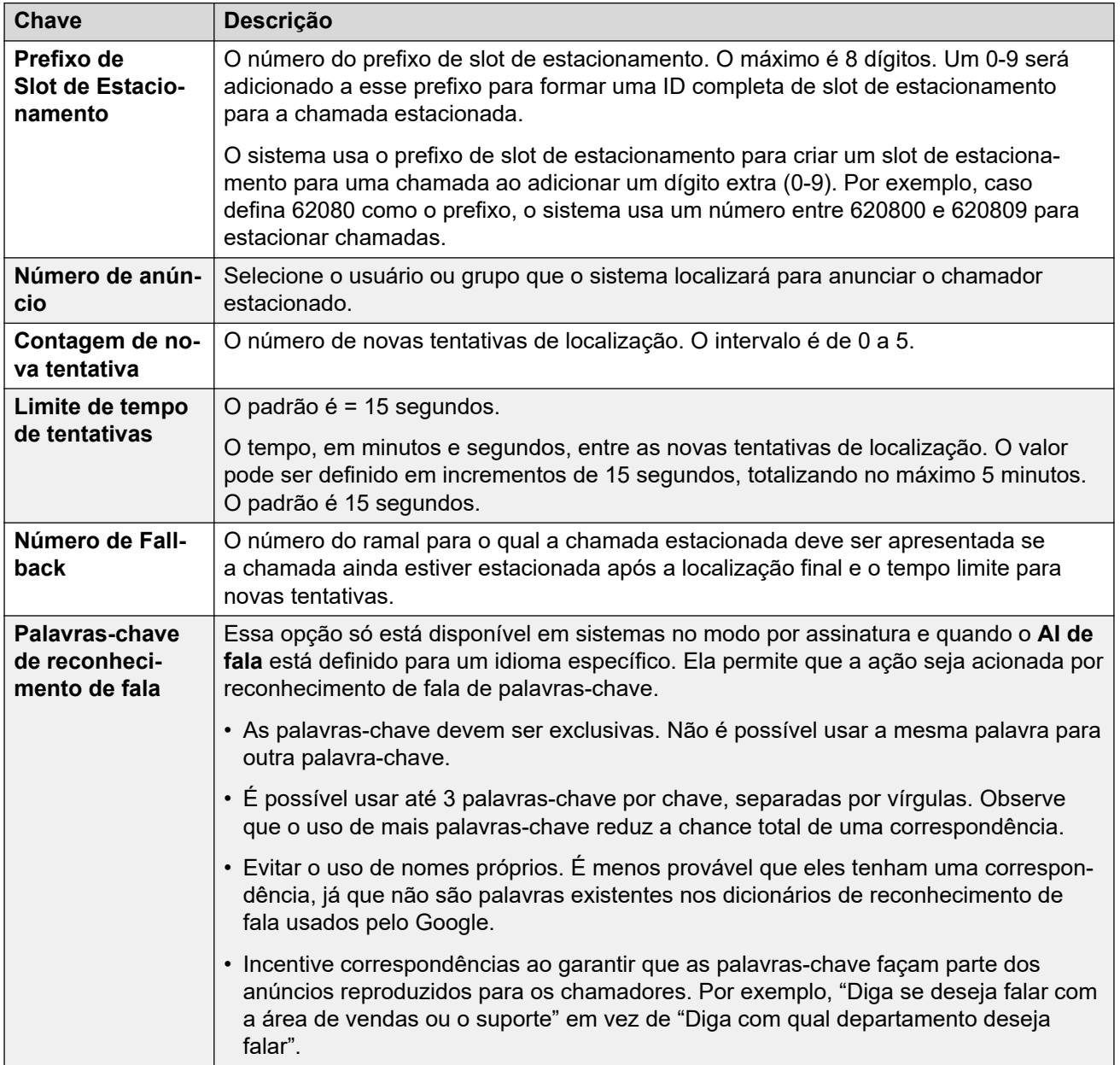

#### **Configurações de ação**

<span id="page-917-0"></span>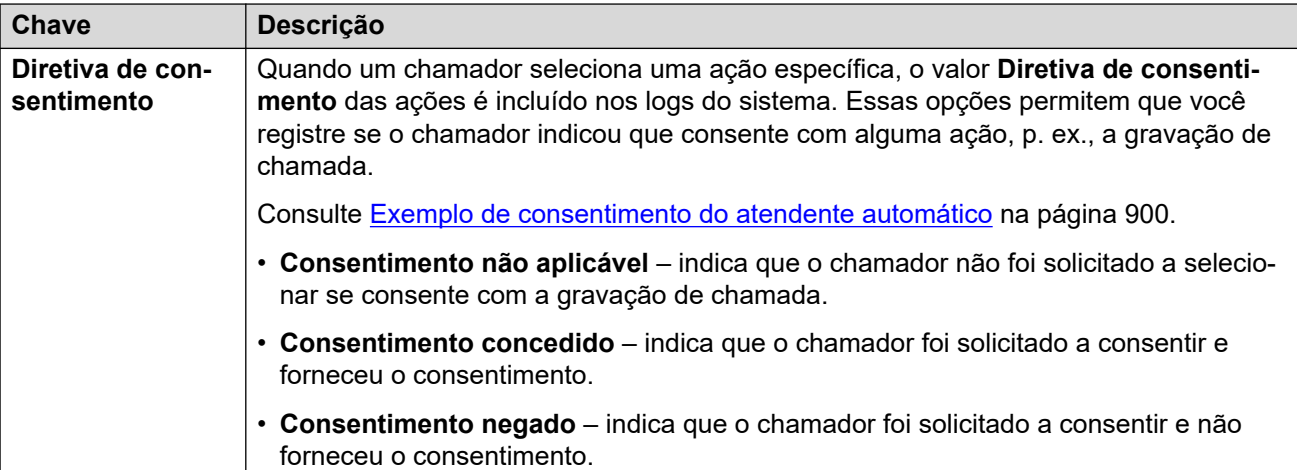

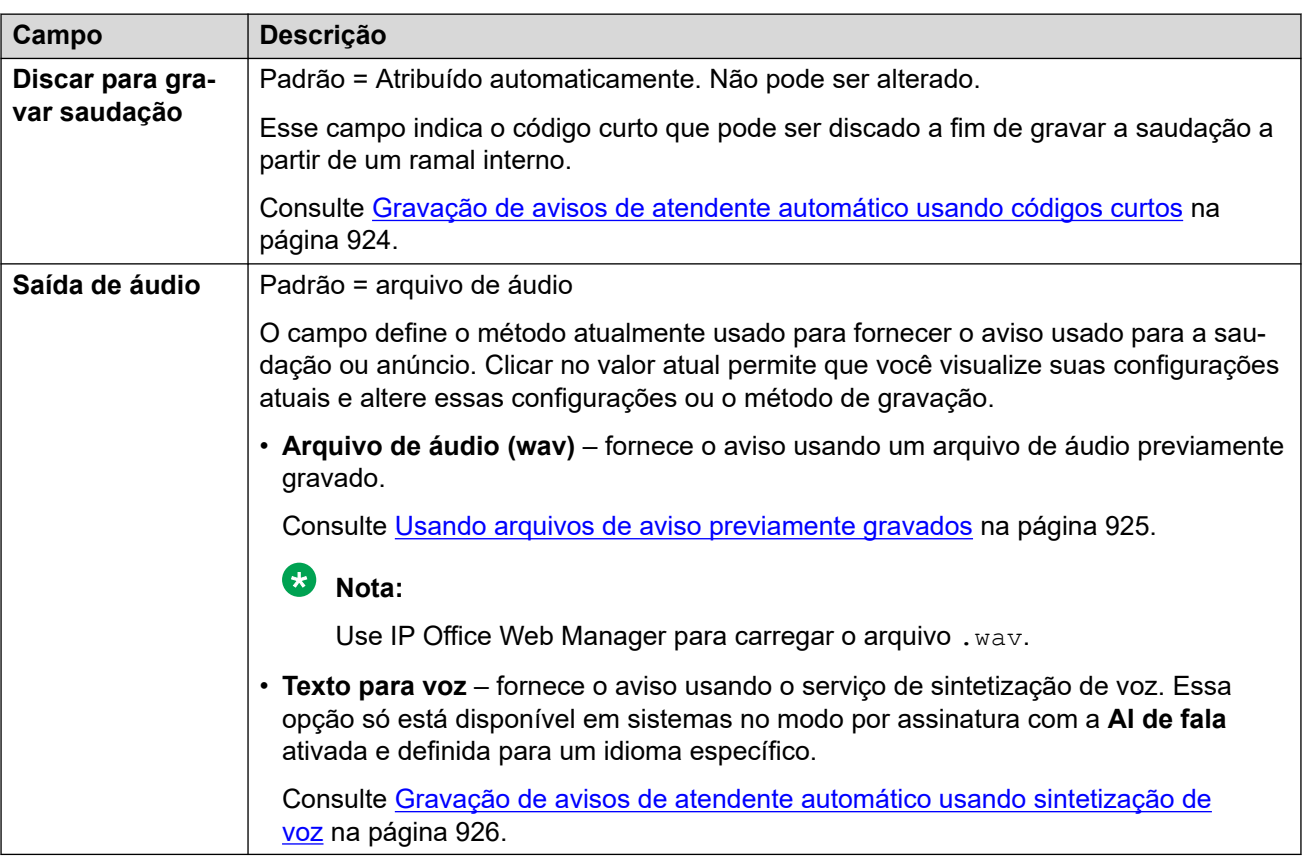

[Ações de atendente automático do Voicemail Pro](#page-909-0) na página 910

# **Menu Repetir**

Essa ação repete a gravação **Anúncio de menu** do atendente automático. Por exemplo, "Para ouvir as opções novamente, pressione #".

A repetição da saudação não é contabilizada como um loop para o **Contagem de loop de menu** do atendente automático.

<span id="page-918-0"></span>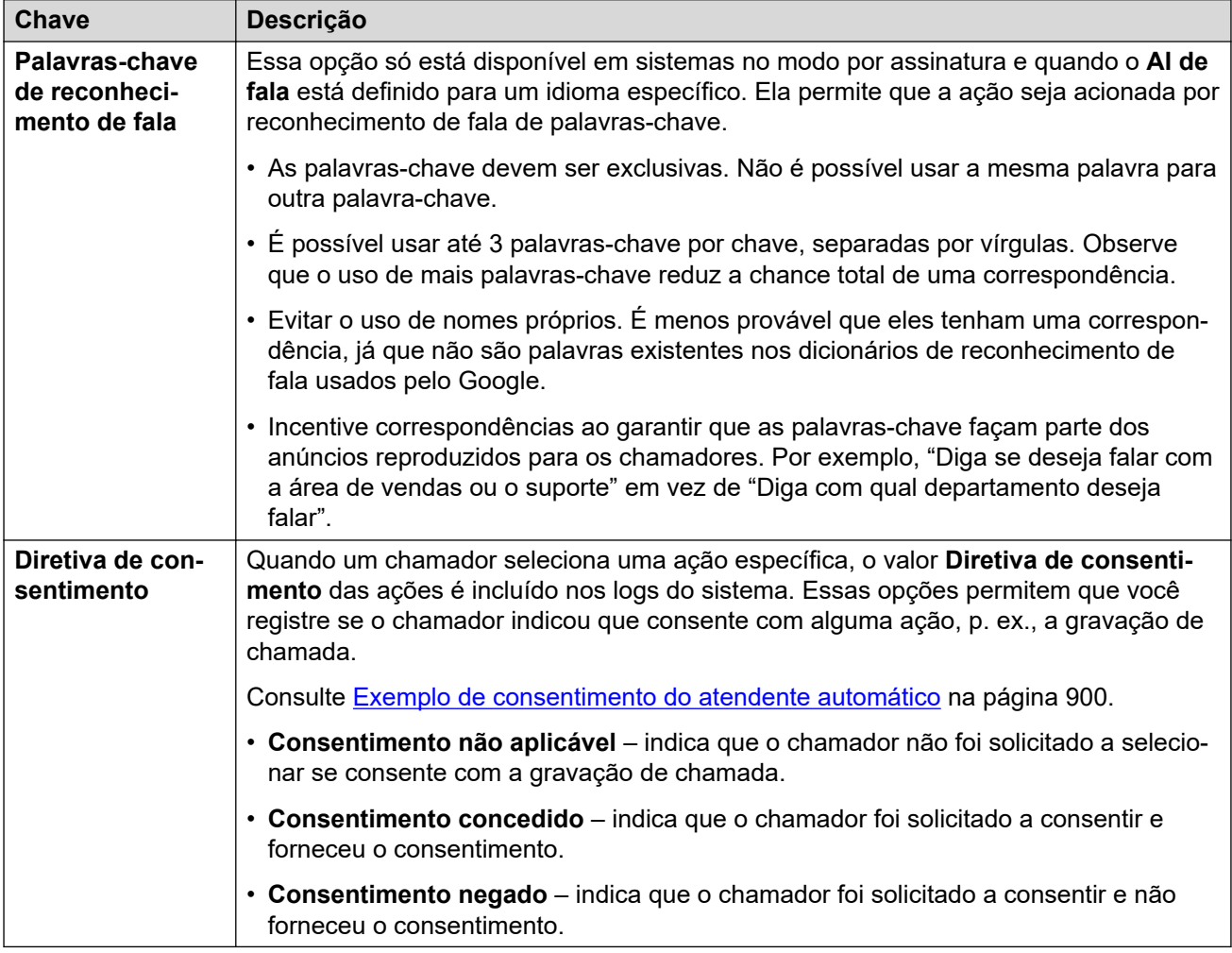

### **Links relacionados**

[Ações de atendente automático do Voicemail Pro](#page-909-0) na página 910

# **Falar por nome**

Essa ação só está disponível em sistemas por assinatura e quando o **AI de fala** está definido para um idioma específico (habilitando a compatibilidade com o reconhecimento de fala).

Essa ação é semelhante à ação **Discagem por nome**. Entretanto, quando o chamador recebe uma lista das correspondências de nome, é possível indicar a seleção por fala.

<span id="page-919-0"></span>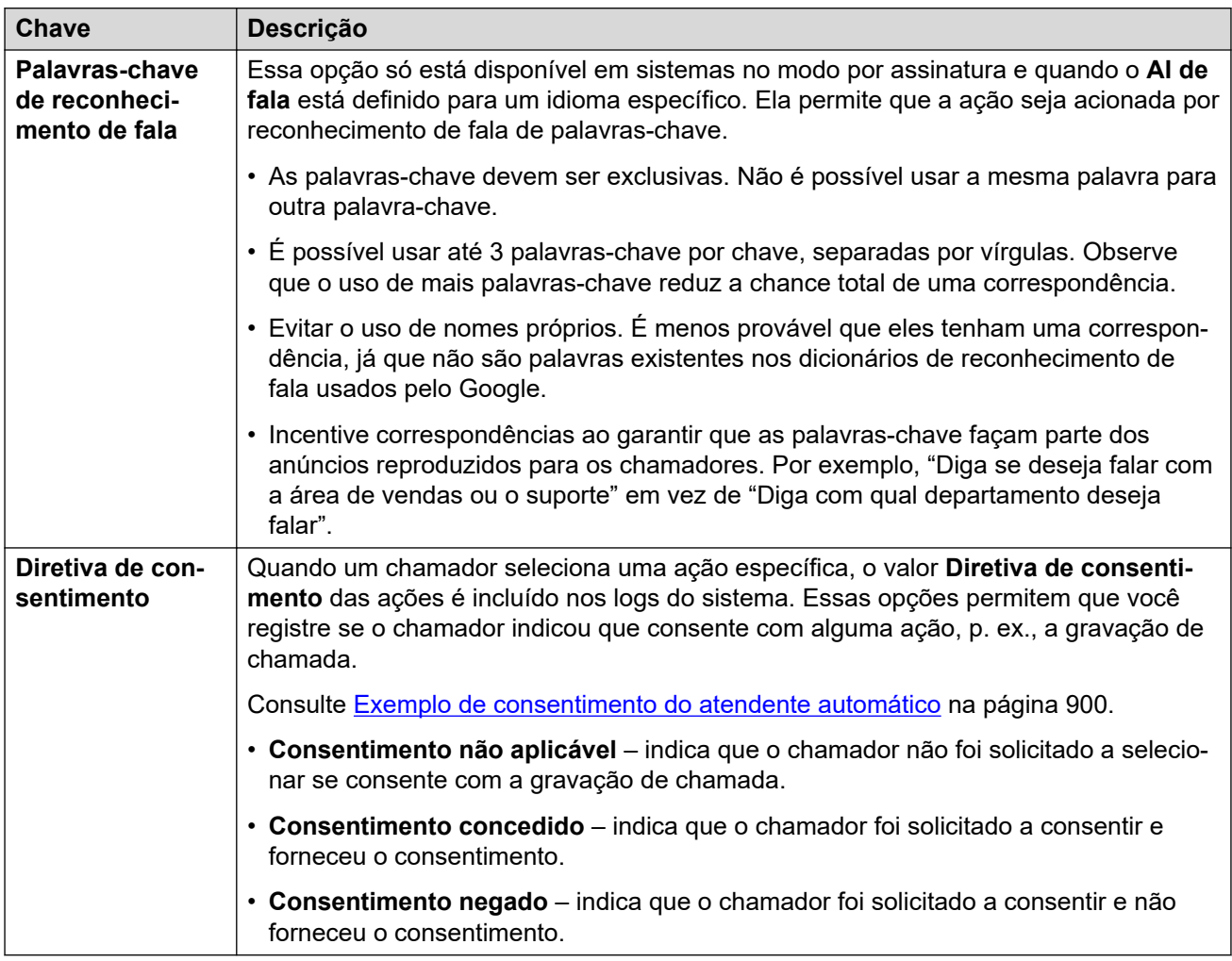

### **Links relacionados**

[Ações de atendente automático do Voicemail Pro](#page-909-0) na página 910

# **Falar por número**

Essa ação só está disponível em sistemas por assinatura e quando o **AI de fala** está definido para um idioma específico (habilitando a compatibilidade com o reconhecimento de fala).

Essa ação é semelhante à ação **Discar por número**. No entanto, o chamador pode discar ou falar o número do ramal desejado. Observe que ela não usa a configuração **Direcionar por número**.

<span id="page-920-0"></span>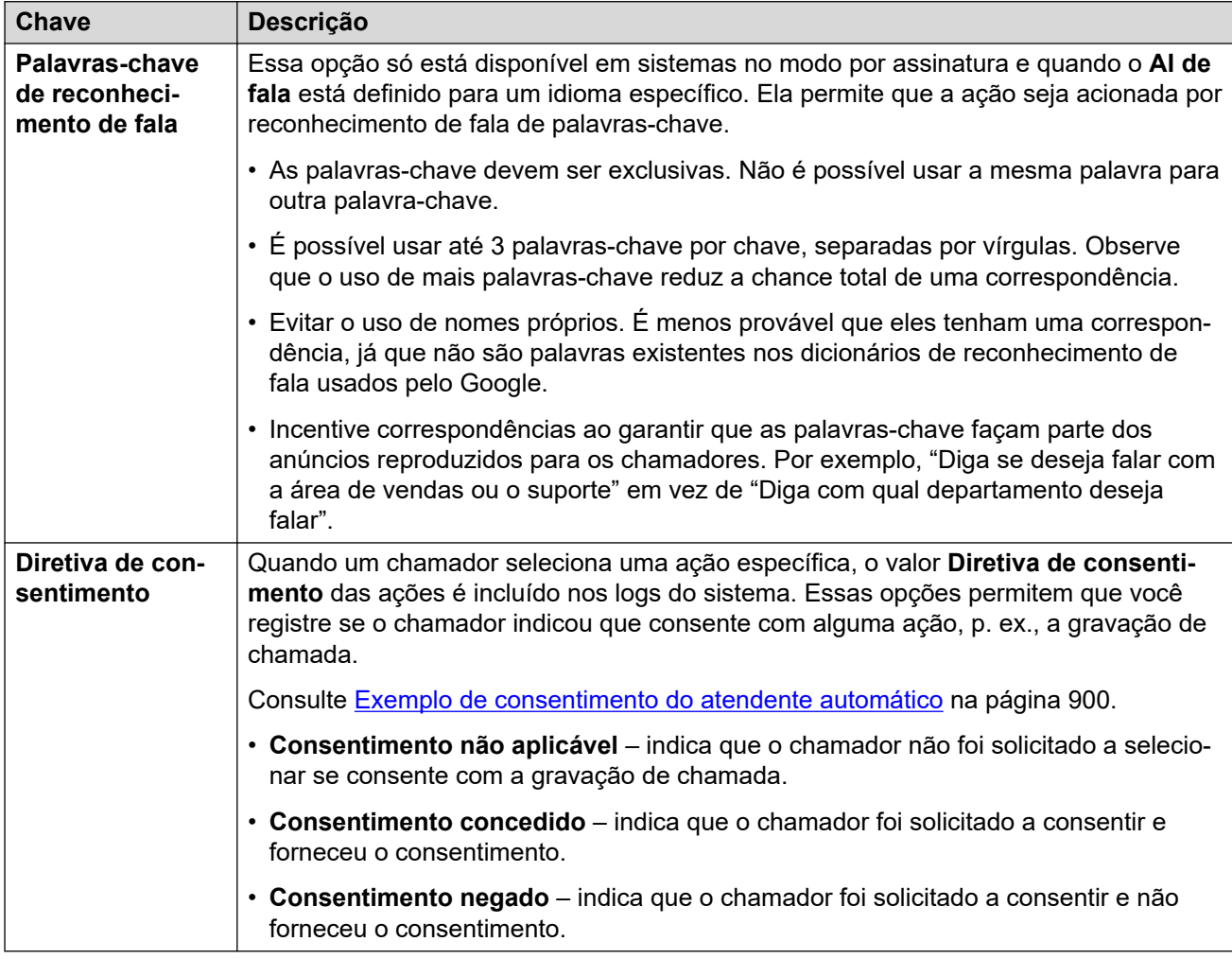

### **Links relacionados**

[Ações de atendente automático do Voicemail Pro](#page-909-0) na página 910

# **Transferência não supervisionada**

Essa ação transfere o chamador para o número de ramal específico (usuário ou grupo). Uma vez transferido, o chamador é processado como uma chamada normal para o mesmo número. Por exemplo, enfileiramento, seguindo qualquer encaminhamento etc.

#### **Configurações de ação**

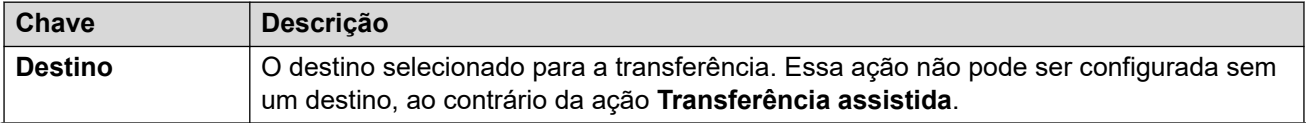

<span id="page-921-0"></span>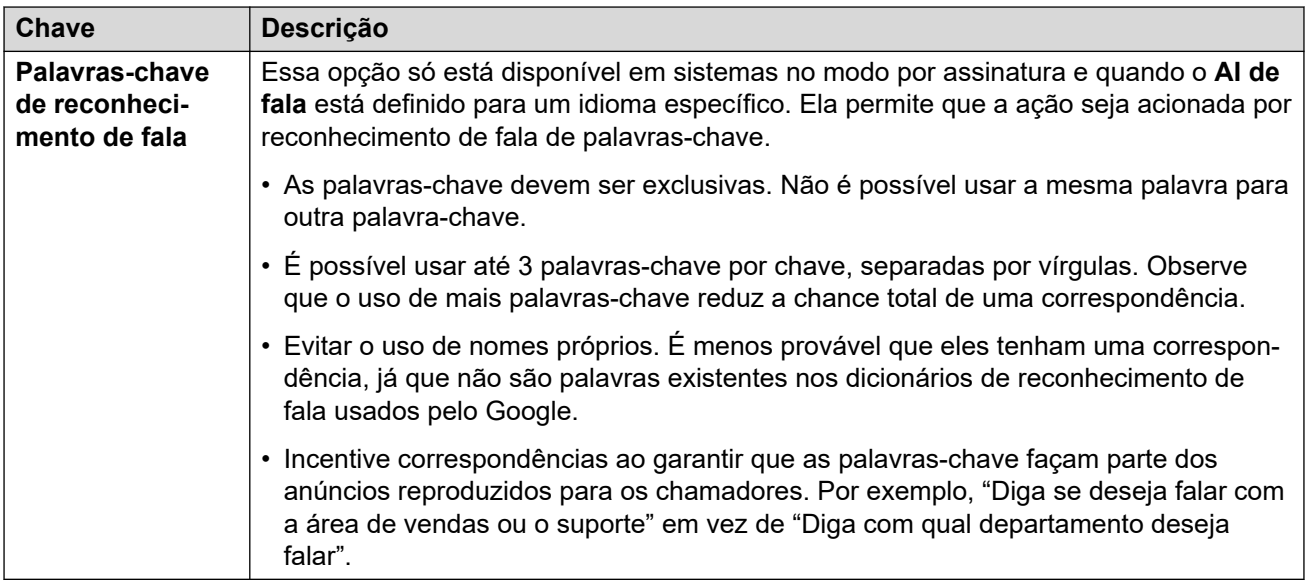

[Ações de atendente automático do Voicemail Pro](#page-909-0) na página 910

# **Transferir para Atendedor automático**

Esta ação transfere o chamador para outro atendente automático. Por exemplo, ""Para opções alternativas, pressione #"".

E possível configurar e vincular até 40 atendentes automáticos.

### **Configurações de ação**

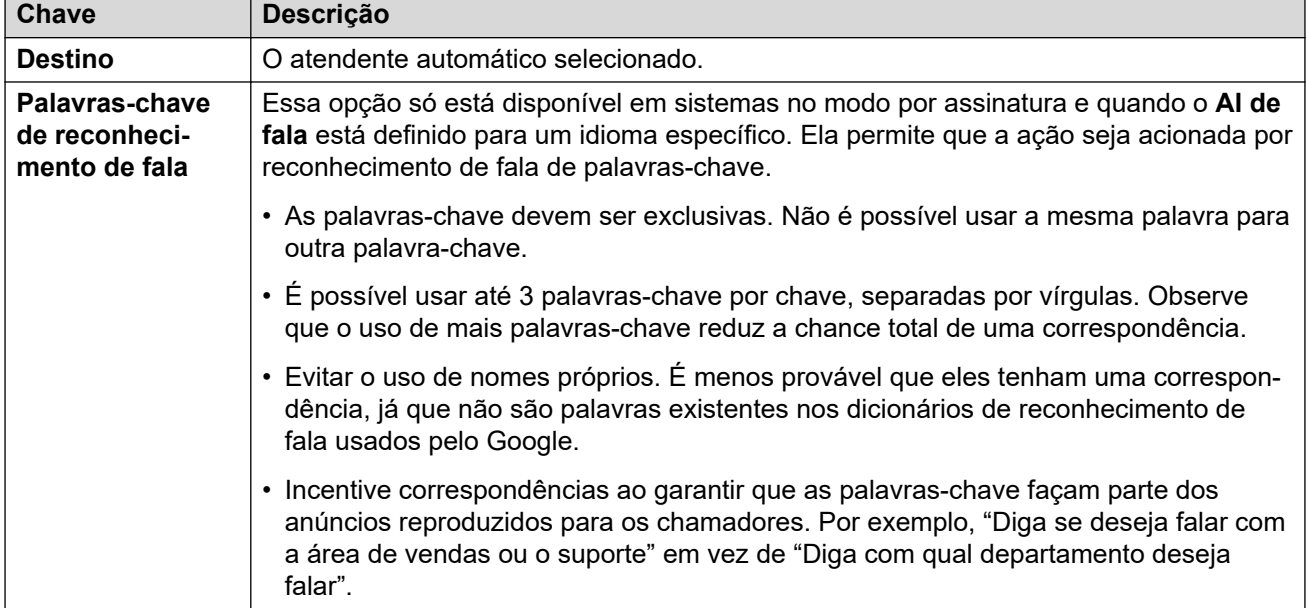

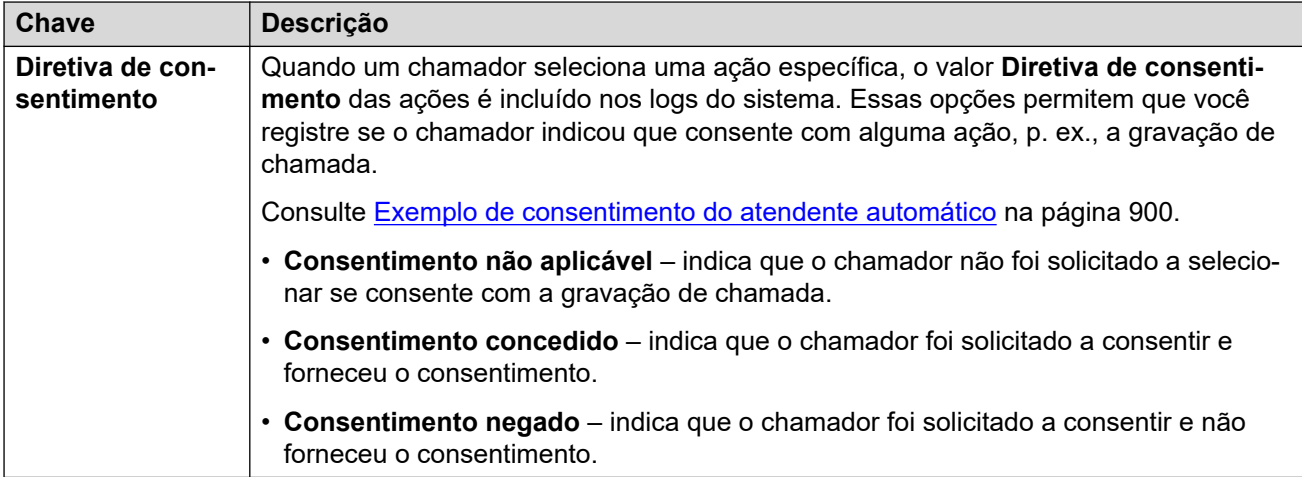

[Ações de atendente automático do Voicemail Pro](#page-909-0) na página 910

# <span id="page-923-0"></span>**Capítulo 94: Gravando avisos de atendente automático (Voicemail Pro)**

É possível fornecer os avisos usados pelo atendente automático por meio de diversos métodos.

#### **Links relacionados**

Gravação de avisos de atendente automático usando códigos curtos na página 924 [Usando arquivos de aviso previamente gravados](#page-924-0) na página 925 [Gravação de avisos de atendente automático usando sintetização de voz](#page-925-0) na página 926 [Gravando avisos de nome de usuário](#page-925-0) na página 926

# **Gravação de avisos de atendente automático usando códigos curtos**

Os valores **Discar para gravar saudação** exibidos nos menus de atendente automático indicam um código curto que pode ser usado para reproduzir e gravar o aviso de atendente automático associado.

- É possível discar esses códigos curtos a partir de qualquer ramal interno.
- Só é possível usar os códigos curtos caso a configuração **Habilitar gravação local** dos atendentes automáticos esteja habilitada.
- A gravação de um aviso usando esse método substitui qualquer arquivo de áudio ou configuração TTS carregados anteriormente para o aviso.

#### **Usando um código curto**

Ao usar os códigos curtos, você será solicitado a:

- Pressionar **1** para escutar o aviso atualmente gravado, se for o caso.
- Pressionar **2** para gravar um novo aviso.
	- Após o tom, grave o aviso. Observe que o aviso precisa ter pelo menos 3 segundos de duração.
	- Pressione **2** novamente para encerrar a gravação.
- Pressione **3** para salvar o novo aviso.

#### **Lista de códigos curtos**

• **Saudação opcional 1** – disque *\*81* seguido pelo **Número AA**. Por exemplo, *\*8101* para o primeiro atendente automático.

- <span id="page-924-0"></span>• **Saudação opcional 2** – disque *\*82* seguido pelo **Número AA**. Por exemplo, *\*8201*.
- **Saudação opcional 3** disque *\*83* seguido pelo **Número AA**. Por exemplo, *\*8301*.
- **Anúncio de menu** disque *\*84* seguido pelo **Número AA**. Por exemplo, *\*8401*.
- **Nenhuma correspondência ao prompt** disque *\*87* seguido pelo **Número AA**. Por exemplo, *\*8701*.
- **Avisos de estacionar e localizar** disque *\*80* seguido pela tecla de ação que está sendo usada (0 a 9) e então o **Número AA**. Por exemplo, para uma ação de estacionar e localizar no botão 2 do primeiro atendente automático, disque \*80201. Esses avisos são usados como parte da chamada de localização feita pelo sistema.
	- Para a tecla \*, disque \*8510 seguido do **Número AA**. Por exemplo, *\*851001* para o primeiro atendente automático.
	- Para a tecla #, disque \*8511 seguido do **Número AA**. Por exemplo, *\*851101*.

#### **Como os códigos de discagem são configurados?**

Os códigos de discagem usam códigos curtos do sistema, que são automaticamente adicionados à configuração do sistema quando o primeiro atendente automático é criado. A edição ou exclusão desses códigos curtos do sistema afetarão a operação dos códigos exibidos nos menus de atendente automático.

Esses códigos curtos usam o recurso **Atendente automático**.

#### **Links relacionados**

[Gravando avisos de atendente automático \(Voicemail Pro\)](#page-923-0) na página 924

## **Usando arquivos de aviso previamente gravados**

É possível usar arquivos de áudio previamente gravados como avisos para o atendente automático.

- O carregamento de arquivo de aviso só é compatível ao usar o IP Office Web Manager. Não é possível fazer isso no menu IP Office Manager.
- O arquivo precisa ser um .wav no formato Mono PCM 16 bits a 8, 16 ou 22 kHz. Duração máxima de 10 minutos.

#### **Para carregar um arquivo de áudio:**

- 1. Observe que carregar um arquivo resultará na substituição de qualquer arquivo de áudio ou configuração TTS anterior.
- 2. Para os avisos de anúncio de menu e saudação, clique em **Saída de áudio** e selecione **Arquivo de áudio (wav)**.
- 3. Clique em **Carregar** e selecione o arquivo de gravação. Como alternativa, arraste e solte o arquivo na caixa de texto.
- 4. Clique em **Carregar**.
- 5. Use os controles de reprodução para testar a gravação.

#### **Links relacionados**

[Gravando avisos de atendente automático \(Voicemail Pro\)](#page-923-0) na página 924

# <span id="page-925-0"></span>**Gravação de avisos de atendente automático usando sintetização de voz**

Em sistemas no modo por assinatura, é possível usar a sintetização de voz (Text-to-Speech, TTS) para fornecer as saudações de atendente automático e avisos de anúncio do menu.

- Os avisos de TTS só estão disponíveis quando o **IA Google Speech** está ativado. Consulte [Ativando o Google Speech e a voz padrão](#page-898-0) na página 899.
- O idioma usado para os avisos de TTS é definido pela configuração **AI de fala** do atendente automático.
- A voz usada é definida pela configuração **Voz fala** do atendente automático. Consulte [Avisos de sintetização de voz \(TTS\)](#page-897-0) na página 898.
- É possível inserir até 250 palavras como um aviso.
- As vírgulas são tratadas como uma pausa curta, já o ponto e vírgula como uma pausa longa.
- Uma vez que um aviso seja reproduzido ou visualizado após qualquer alteração, ele é armazenado em cache pelo sistema a fim de remover qualquer futuro atraso na reprodução.

#### **Para criar um aviso de TTS:**

- 1. Observe que a configuração do TTS resultará na substituição de qualquer arquivo de áudio gravado anteriormente.
- 2. Clique no **Saída de áudio** e selecione **Texto para voz**.
- 3. Informe o texto desejado na caixa de texto.
	- Use uma vírgula para adicionar uma pausa breve.
	- Use um ponto final para adicionar uma pausa longa.
	- Para dar ênfase a uma palavra específica, adicione \_ (sublinhados) antes e depois da palavra.
- 4. Faça qualquer alteração necessária no texto.

#### **Links relacionados**

[Gravando avisos de atendente automático \(Voicemail Pro\)](#page-923-0) na página 924

# **Gravando avisos de nome de usuário**

Os recursos **Discagem por nome** e **Falar por nome** só incluem usuários que gravaram um nome da caixa postal (e não estejam definidos como ex-diretório). Por padrão, os usuários são solicitados a gravar um nome quando acessam a caixa postal pela primeira vez.

Entretanto, pode ser necessário fazer isso de maneira distinta em alguns cenários. O método para gravar o nome de usuário depende de como ele acessa a caixa postal e o modo no qual o serviço de caixa postal está funcionando.

### **Voz visual**

Caso o usuário acesse a caixa postal do correio de voz usando o menu de voz visual no próprio telefone, ele pode seguir o processo abaixo para gravar seu nome:

- 1. Acesse a voz visual.
- 2. Role a tela para baixo e selecione **Nome**.
- 3. Grave um nome.
- 4. Quando estiver satisfeito com a gravação, pressione **Selecionar**.

### **Modo de caixa postal Intuity**

Caso o usuário acesse a caixa postal do correio de voz usando os avisos falados, p.ex., discando \*17, ele pode seguir o processo abaixo para gravar seu nome:

- 1. Acesse os avisos de caixa postal.
- 2. Pressione **5**.
- 3. Pressione **5** novamente.
- 4. O usuário escutará a atual gravação de nome dele, se for o caso.
- 5. Após o tom, grave um nome e pressione **1**.
- 6. O nome é reproduzido novamente.
	- Para aceitar a gravação, pressione **#**.
	- Para gravar o nome novamente, pressione **1**.

### **Modo de caixa postal IP Office**

Caso o usuário acesse a caixa postal do correio de voz usando os avisos falados, p.ex., discando \*17, ele pode seguir o processo abaixo para gravar seu nome:

- 1. Acesse os avisos de caixa postal.
- 2. Pressione **\*05** para selecionar a opção de gravar seu nome.
- 3. Pressione **1** para escutar sua gravação atual.
- 4. Pressione **2** para gravar seu nome. Quando solicitado, fale seu nome. A duração máxima da gravação é de 5 segundos.
- 5. Pressione **2** após concluir a gravação de seu nome.
- 6. Pressione **1** para escutar sua nova gravação. Avalie a gravação e selecione uma das seguintes opções:
	- Para salvar a nova gravação: pressione **3**.
	- Para gravar seu nome novamente: pressione **2**.

#### **Links relacionados**

[Gravando avisos de atendente automático \(Voicemail Pro\)](#page-923-0) na página 924

# <span id="page-927-0"></span>**Capítulo 95: Roteando chamadas para um atendente automático do Voicemail Pro**

Esta seção fornece observações sobre os diferentes métodos que podem ser usados para direcionar chamadas para um atendente automático do Voicemail Pro.

#### **Links relacionados**

Roteando chamadas externas para um atendente automático na página 928 Roteando chamadas internas para um atendente automático na página 928

# **Roteando chamadas externas para um atendente automático**

Após a criação de um atendente automático, ele pode ser selecionado como um destino em outros menus, p. ex., rotas para chamada de entrada. Isso é exibido por entradas prefixadas com **AA:** nas listas suspensas de destinos selecionáveis.

#### **Links relacionados**

Roteando chamadas para um atendente automático do Voicemail Pro na página 928

# **Roteando chamadas internas para um atendente automático**

Normalmente, atendentes automáticos não são usados para o processamento de chamadas internas. Entretanto, o recurso pode ser útil:

- Para testar a operação de um atendente automático enquanto ele está sendo configurado.
- Como um número para o qual os usuários podem transferir chamadores externos que tenham sido direcionados por engano.

### **Códigos curtos para acesso ao atendente automático**

É possível criar um número discável internamente para acessar um atendente automático usando o recurso de código curto **Atendentes automáticos**. Por exemplo:

- *\*99XX/Auto Attendant/"AA:"N* esse código curto permitirá chamadas para qualquer atendente automático usando o **Número AA** ao discar. Por exemplo, \*9901 para o primeiro atendente automático.
- *\*99/Auto Attendant/"AA:AutoAttend01"* esse código curto permite chamadas para um atendente automático específico usando a configuração **Nome** de atendente automático.

#### **Links relacionados**

[Roteando chamadas para um atendente automático do Voicemail Pro](#page-927-0) na página 928

# **Parte 10:  Conferência**

# <span id="page-930-0"></span>**Capítulo 96: Conferência**

O sistema é compatível com uma gama de recursos de chamada em conferência.

### **Links relacionados**

Tipos de conferência na página 931 [Participantes da conferência](#page-931-0) na página 932 [Controles de conferência do usuário](#page-931-0) na página 932 [Capacidades da conferência](#page-932-0) na página 933 [Números de identificação da conferência](#page-933-0) na página 934 [Notas das conferências](#page-933-0) na página 934 [Telefones de conferência](#page-934-0) na página 935 [Conferência sensível ao contexto](#page-935-0) na página 936

# **Tipos de conferência**

O sistema é compatível com conferências consistindo em várias partes internas e externas.

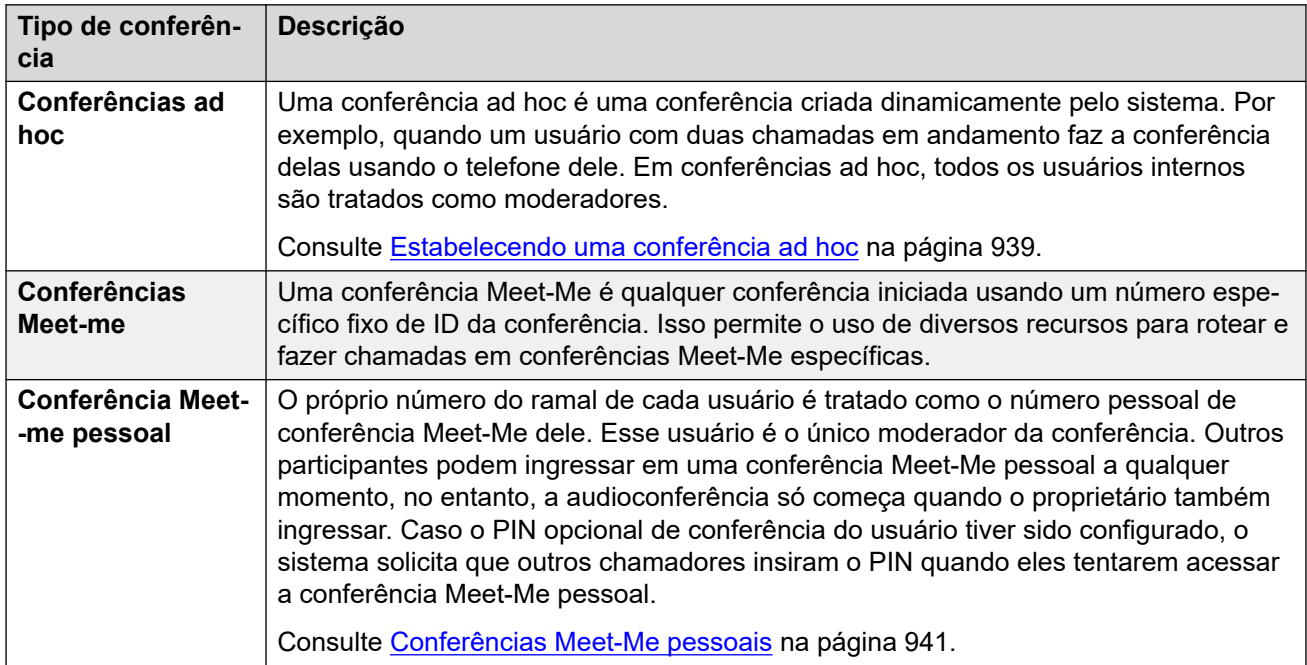

<span id="page-931-0"></span>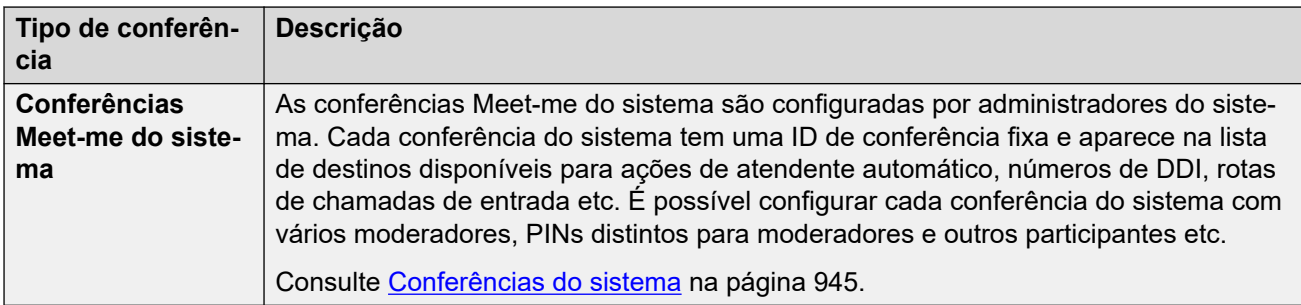

[Conferência](#page-930-0) na página 931

# **Participantes da conferência**

Os seguintes termos são usados para as diferentes funções que as pessoas podem ter em uma conferência.

- **Participante** qualquer membro de uma conferência.
- **Representante** qualquer participante de uma conferência que não seja um moderador.
- **Moderador** os moderadores têm funções adicionais. Por exemplo, eles podem desconectar e ativar o mudo de outros participantes. Quem é ou pode ser um moderador depende do tipo de conferência:
	- **Conferências ad hoc** qualquer participante interno também é automaticamente um moderador.
	- **Conferências Meet-Me pessoais** o proprietário da conferência é o único moderador.
	- **Conferências do sistema** um participante de uma conferência do sistema pode se tornar um moderador de duas maneiras:
		- É possível adicionar usuários internos indicados à lista de moderadores da conferência. Esses usuários são moderadores automaticamente.
		- Caso o PIN opcional de moderador esteja definido, qualquer chamador que inserir o PIN ingressa na conferência como moderador. Isso permite que os chamadores externos sejam moderadores (porém, sem a capacidade de desconectar/ativar o mudo de outros participantes).
- **Proprietário** conferências Meet-Me pessoais são de propriedade do usuário com o mesmo número de ramal da ID da conferência. Ele também é automaticamente o único moderador da conferência.

#### **Links relacionados**

[Conferência](#page-930-0) na página 931

# **Controles de conferência do usuário**

Usuários internos que ingressarem em uma conferência também podem ter acesso a controles que permitem ativar/desativar o mudo de outras partes e desconectar outras partes. <span id="page-932-0"></span>A gama de controles vai depender do tipo de conferência e se o usuário é um moderador ou representante.

### **Controles do telefone**

Usuários com telefones Avaya 1400, 1600, 9500 e 9600 Series e J100 Series (exceto o J129) podem exibir a lista de participantes da conferência. Usando a lista, eles podem acessar as opções para ativar o mudo e remover eles próprios ou outros participantes.

Nesses telefones, os botões de programação **Conferência Meet Me** permitem que o usuário receba a indicação quando uma conferência específica estiver em andamento e acesse essa conferência.

### **Controles do User Portal**

Usuários com acesso ao User Portal podem exibir detalhes das configurações de acesso para a própria conferência Meet-me pessoal e para qualquer conferência do sistema na qual tenham sido adicionados à lista de moderadores. Eles também recebem uma notificação quando outros participantes ingressarem na conferência Meet-Me pessoal e estiverem aguardando o ingresso deles.

Ao ingressar em qualquer conferência, o portal exibe uma lista de participantes e controles para ativar o mudo/desconectar participantes.

#### **one-X Portal**

Esse aplicativo fornece ao usuário uma exibição dos controles e participantes da conferência para gerenciar sua participação na conferência. Ele também pode fornecer ao usuário controles para agendar conferências e enviar convites para outros participantes da conferência.

#### **SoftConsole**

Esse aplicativo exibe detalhes de conferências em andamento para auxiliar na transferência de chamadores para uma conferência. Ele também fornece menus para iniciar duas conferências Meet-me.

#### **Links relacionados**

[Conferência](#page-930-0) na página 931

# **Capacidades da conferência**

Para os detalhes completos sobre as capacidades do sistema, consulte [AvayaDiretrizes da](https://documentation.avaya.com/bundle/IPOfficeCapacity) [plataforma IP Office](https://documentation.avaya.com/bundle/IPOfficeCapacity)™: capacidade.

A tabela a seguir resume a capacidade geral do sistema para chamadas em conferência e máximo de participantes em qualquer chamada em conferência individual. Esses limites de capacidade aplicam-se a todos os tipos de conferência.

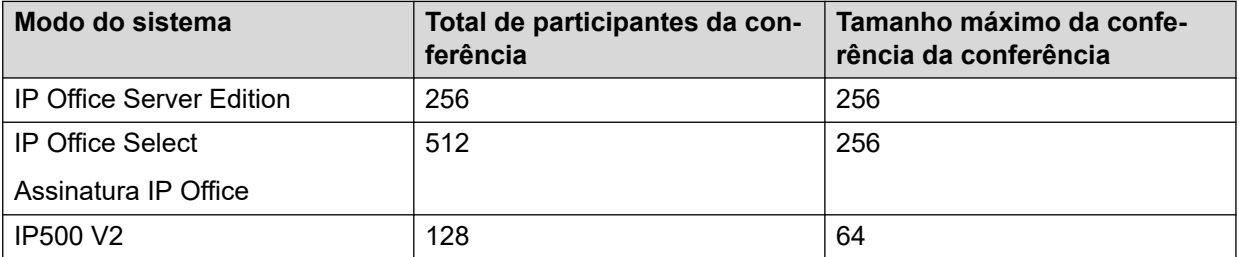

### <span id="page-933-0"></span>**Conferências Meet-me do sistema**

As conferências Meet-me do sistema usam os mesmos recursos acima. No entanto, além disso, há limites para o número que pode ser configurado.

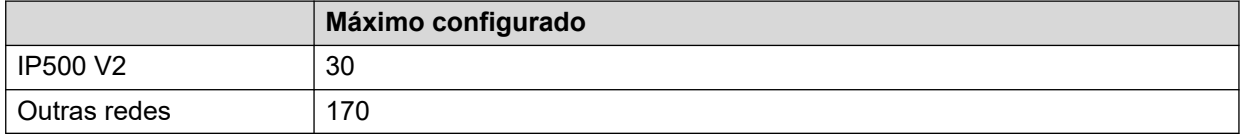

Em uma rede IP Office Server Edition/Select, essas conferências são hospedadas no servidor principal. Se houver um servidor secundário, esse servidor hospedará as conferências do sistema durante a resiliência do servidor principal.

#### **Links relacionados**

[Conferência](#page-930-0) na página 931

# **Números de identificação da conferência**

Cada conferência recebe um número de ID da conferência. Esse número pode ser usado com outros recursos (códigos curtos, botões programáveis) a fim de ingressar na respectiva conferência.

- Conferências ad hoc recebem automaticamente um número de ID de conferência quando iniciadas. Cada conferência ad hoc usa a primeira ID disponível a partir de 100.
- Conferências Meet-Me usam IDs de conferência predefinidas da seguinte maneira:
	- Conferências Meet-Me usam uma ID de conferência que corresponde ao número do ramal do proprietário e moderador da conferência.
	- Conferências Meet-Me do sistema usam a ID de conferência especificada quando as configurações são definidas.
		- Recomenda-se não usar IDs de conferência que estejam próximas do intervalo que possa estar em uso para conferências ad hoc conforme apresentado acima (superior a 100). Uma vez que uma ID de conferência esteja sendo usada por uma conferência ad hoc, não é mais possível ingressar na conferência usando os diversos recursos de conferência Meet Me.

### **Links relacionados**

[Conferência](#page-930-0) na página 931

# **Notas das conferências**

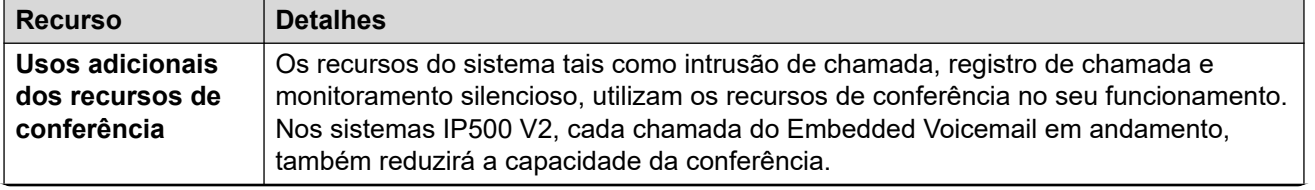

<span id="page-934-0"></span>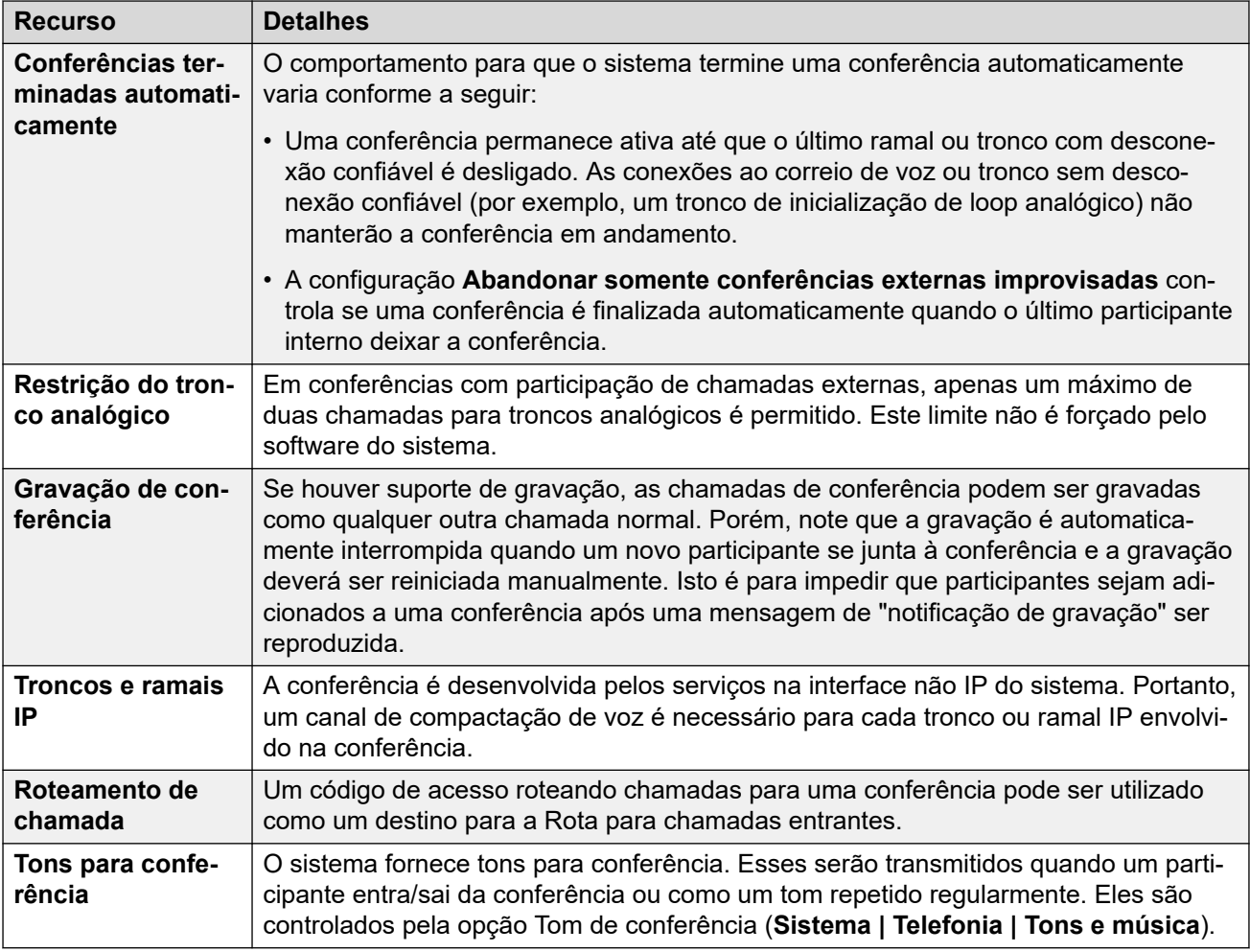

[Conferência](#page-930-0) na página 931

# **Telefones de conferência**

O sistema não restringe o tipo de telefone que pode ser incluído em uma chamada de conferência.

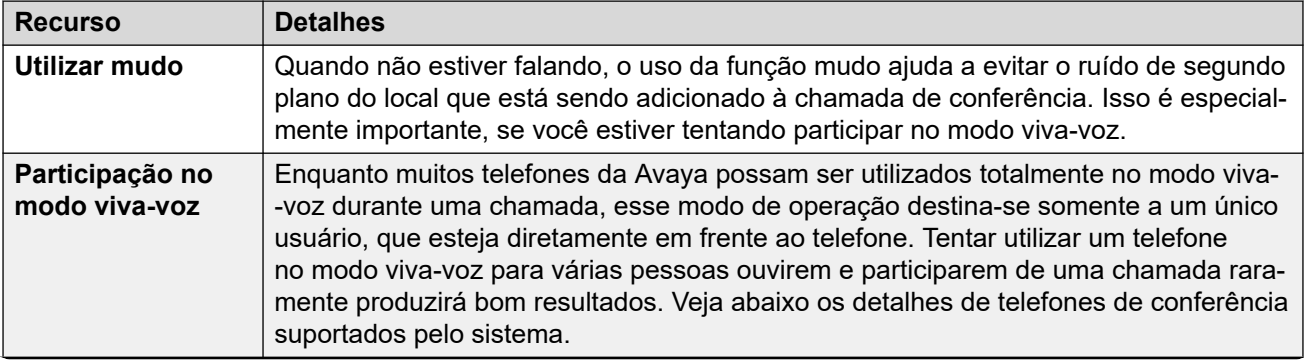

<span id="page-935-0"></span>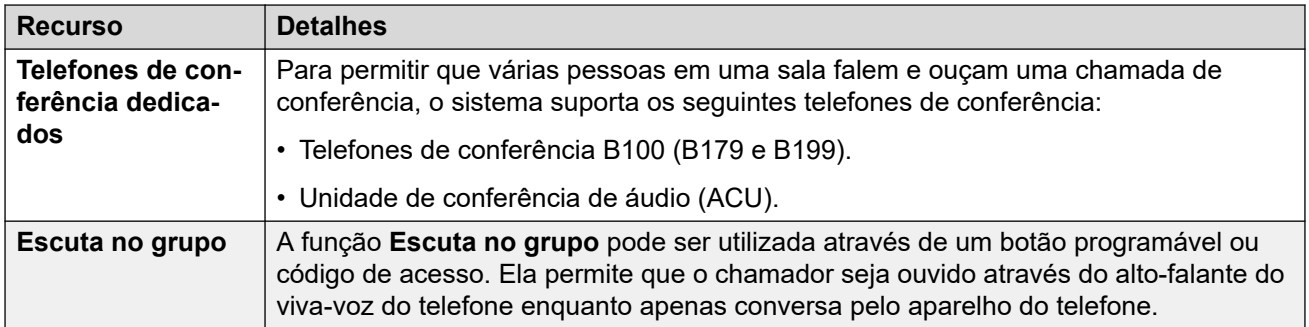

[Conferência](#page-930-0) na página 931

# **Conferência sensível ao contexto**

Nos telefones 1400, 1600, 9500, 9600 e J100 Series, houve alterações na tela e no processamento de chamadas colocadas em espera pendente de transferência. Nesses telefones, também houve mudanças nas quais as chamadas são colocadas em conferência quando uma tecla de **Conferência** ou opção de exibição de **Conf** é pressionada no telefone.

- Antes, ao pressionar a tecla **Conferência** a chamada atual do usuário e todas as chamadas em espera eram colocadas em conferência. Isso incluía todas as chamadas que haviam sido colocadas em espera pendente de transferência ao pressionar a tecla **Transferir.**
- O resultado do pressionamento da tecla **Conferência** no telefone agora depende de qual chamada está selecionada no display do telefone no momento e de quais chamadas estão em espera ou em espera pendente de transferência.

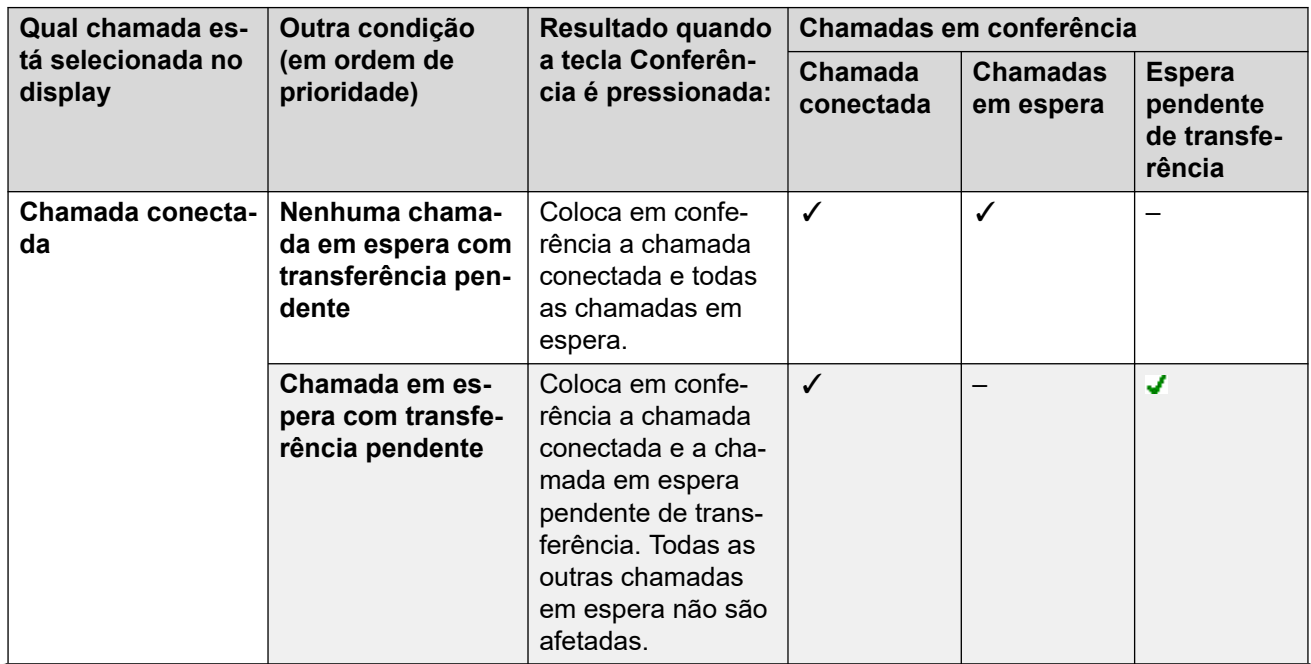
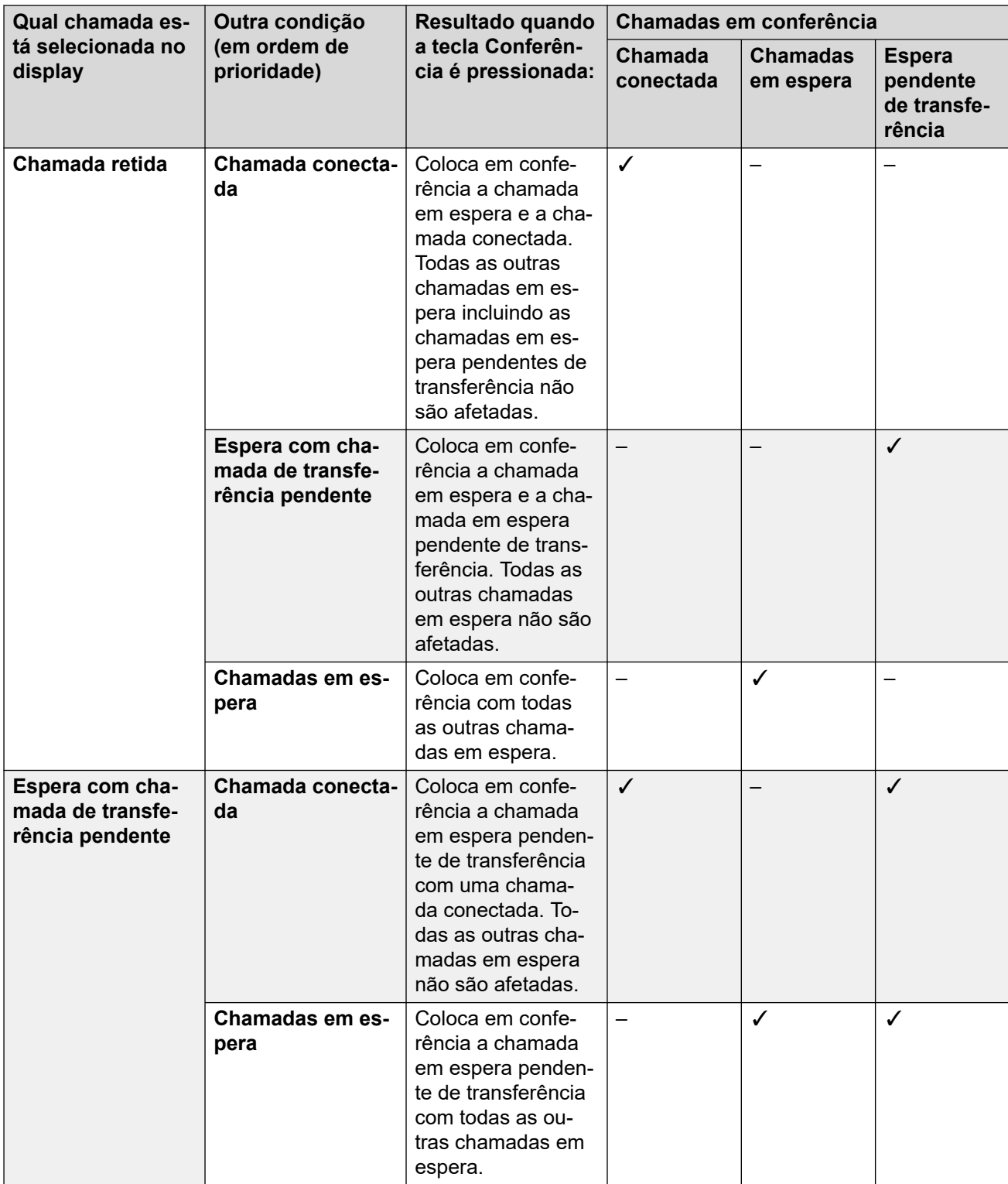

Observe que esse novo comportamento se aplica somente às conferências iniciadas no telefone. O comportamento original de todas as chamadas em conferência ainda será aplicado se a função de conferência for iniciada de qualquer outro lugar, como de um aplicativo como o one-X Portal.

**Alterar o que está atualmente selecionado** Em telefones com um conjunto de teclas para mover o cursor (quatro teclas de cursor ao redor da tecla **OK**), a tecla para mover o cursor

para cima e para baixo pode ser utilizada para alterar a chamada selecionada no momento (ou a apresentação da chamada, se esta estiver ociosa). Isso pode ser feito mesmo quando há uma chamada conectada no momento. Em telefones com tela sensível ao toque, as teclas do cursor à direita da tela podem ser utilizadas com a mesma finalidade. O método de seleção é

- **Telefones 1400/1600 Series** nesses telefones, somente os detalhes de uma única chamada são exibidos por vez na tela. A chamada exibida é a chamada selecionada no momento.
- **Telefones 9500/9600/J100 Series** na maioria dos telefones dessas séries, o plano de fundo do sombreamento é alterado para a chamada selecionada na ocasião. As exceções são os telefones 9611, 9621, 9641, J159 e J179, nos quais um símbolo amarelo é exibido à direita da chamada selecionada.

#### **Links relacionados**

[Conferência](#page-930-0) na página 931

## <span id="page-938-0"></span>**Capítulo 97: Estabelecendo uma conferência ad hoc**

Uma conferência ad hoc é uma conferência criada dinamicamente pelo sistema. Por exemplo, quando um usuário com duas chamadas em andamento faz a conferência delas usando o telefone dele. Em conferências ad hoc, todos os usuários internos são tratados como moderadores.

#### **Links relacionados**

Encerrando conferências apenas com partes externas na página 939 Adicionando chamadores a uma conferência ad hoc na página 939

### **Encerrando conferências apenas com partes externas**

#### **Sobre esta tarefa**

Pode ser desejável impedir que conferências ad hoc continuem caso não existam usuários internos envolvidos. É possível habilitar isso para todo o sistema.

#### **Procedimento**

- 1. Selecione **Configurações do sistema**.
- 2. Clique em **Sistema**.
- 3. Selecione **Abandonar somente conferências externas improvisadas**.
	- Caso habilitada, quando o último usuário interno deixar uma conferência, ela é encerrada independente de ainda conter outros chamadores externos
	- Caso desabilitada, a conferência só é encerrada quando a última parte deixar a conferência.
- 4. Clique em **Atualizar**.

#### **Links relacionados**

Estabelecendo uma conferência ad hoc na página 939

### **Adicionando chamadores a uma conferência ad hoc**

O método para iniciar uma conferência ad hoc depende do telefone ou softphone específico que estiver sendo usado. Normalmente o processo envolverá a colocação de uma chamada existente em espera, a realização de uma chamada adicional e então a seleção da opção de conferência. Normalmente, é possível utilizar o mesmo método para adicionar outras partes a uma conferência existente.

Se necessário, é possível criar controles usando códigos curtos e botões programáveis para iniciar e adicionar usuários a uma conferência ad hoc. Observe que quando usados para adicionar uma parte a uma conferência existente, esses controles também funcionam com conferências Meet Me existentes.

#### **Links relacionados**

[Estabelecendo uma conferência ad hoc](#page-938-0) na página 939

## <span id="page-940-0"></span>**Capítulo 98: Conferências Meet-Me pessoais**

O próprio número do ramal de cada usuário é tratado como o número pessoal de conferência Meet-Me dele. Esse usuário é o único moderador da conferência. Outros participantes podem ingressar em uma conferência Meet-Me pessoal a qualquer momento, no entanto, a audioconferência só começa quando o proprietário também ingressar. Caso o PIN opcional de conferência do usuário tiver sido configurado, o sistema solicita que outros chamadores insiram o PIN quando eles tentarem acessar a conferência Meet-Me pessoal.

- Qualquer participante que ingresse em uma conferência Meet-Me pessoal antes do proprietário é colocada em espera até o proprietário ingressar. Enquanto está em espera, o usuário escuta tons repetidos.
- Caso o usuário tenha um PIN de audioconferência definido, os chamadores que ingressarem na conferência Meet Me pessoal do usuário são solicitados a inserir esse PIN.
- Os recursos de conferência Meet-Me pessoal e do sistema podem criar conferências que incluem somente uma ou duas partes. Elas ainda são conferências que usam recursos da capacidade de conferência do sistema.

#### **Links relacionados**

Definindo o PIN de conferência pessoal de um usuário na página 941 [Roteando chamadores internos para uma conferência Meet-Me](#page-941-0) na página 942 [Roteando chamadores externos para uma conferência Meet Me](#page-941-0) na página 942 [Fluxo de chamadas de conferência Meet-Me pessoal](#page-942-0) na página 943

### **Definindo o PIN de conferência pessoal de um usuário**

#### **Sobre esta tarefa**

Caso o usuário tenha um PIN de audioconferência definido, outros chamadores que estiverem tentando ingressar na conferência Meet-Me pessoal são solicitados a inserir o PIN.

• Colocar um **L** antes do PIN desabilita a audioconferência pessoal do usuário.

#### **Procedimento**

- 1. Na barra de menu, selecione **Gerenciamento de chamadas** e **Usuários**.
- 2. Localize o usuário que deseja editar e clique no ícone ao lado dele.
- 3. Na guia **Usuário**, selecione **PIN de audioconferência**.
- 4. Insira um código PIN numérico de até 15 dígitos.

5. Clique em **Atualizar**.

#### <span id="page-941-0"></span>**Links relacionados**

[Conferências Meet-Me pessoais](#page-940-0) na página 941

## **Roteando chamadores internos para uma conferência Meet-Me**

Usuários internos podem ingressar em conferências Meet-Me pessoais e conferências do sistema usando códigos curtos ou um botão programável.

#### **Utilizando códigos de acesso**

É possível usar o recurso de código curto **Conferência Meet Me** para criar códigos curtos que colocam o usuário em uma conferência Meet Me.

O código curto padrão para isso é  $*66*N$ #, com N indicando a ID da conferência desejada.

- Usuários internos também podem usar códigos curtos a fim de transferir chamadores para uma conferência.
- Chamadores externos podem usar os mesmos códigos curtos para ingressar na conferência, definindo o código curto como o destino em recursos como uma transferência de atendente automático.
- Para conferências Meet-Me pessoais, o código curto também pode especificar uma origem de música que deve ser usada em vez de tons, caso o proprietário da conferência ainda não tenha ingressado. As conferências Meet-Me do sistema usam a configuração **Música de espera** distinta da própria conferência.

#### **Usando um botão programável**

É possível usar o recurso de botão **Conferência Meet Me** para criar um botão programável para ingressar em conferências Meet-Me pessoais ou conferências do sistema. Também é possível usar o botão para transferir outros chamadores para uma conferência.

- Se o botão for configurado com uma ID de conferência específica, o botão também mostra o status da conferência.
- Se o botão for configurado sem uma ID de conferência, o usuário é solicitado a inserir a ID da conferência desejada quando o botão for acionado.

Essa opção não é compatível com telefones J139 e em telefones que não são da Avaya.

#### **Links relacionados**

[Conferências Meet-Me pessoais](#page-940-0) na página 941

## **Roteando chamadores externos para uma conferência Meet Me**

É possível usar para chamadores externos os mesmos códigos curtos de **Conferência Meet Me** usados para chamadores internos (consulte Roteando chamadores internos para uma conferência Meet-Me na página 942).

#### <span id="page-942-0"></span>**Links relacionados**

[Conferências Meet-Me pessoais](#page-940-0) na página 941

## **Fluxo de chamadas de conferência Meet-Me pessoal**

Os fluxogramas abaixo fornecem um fluxo de chamadas simplificado para conferências Meet-Me pessoais.

#### **Conferência Meet-Me pessoal**

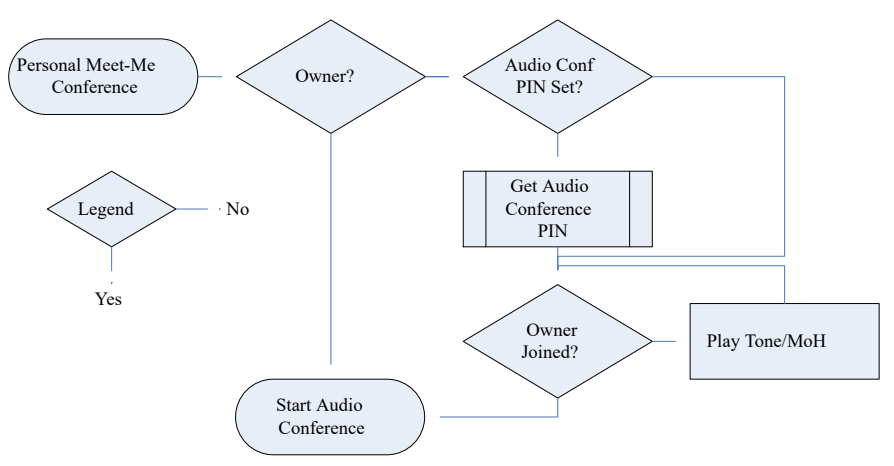

#### **Obter o PIN de audioconferência do proprietário**

Caso o proprietário da conferência tenha um **PIN de audioconferência** definido, outros participantes precisam inserir esse PIN para ingressar na conferência.

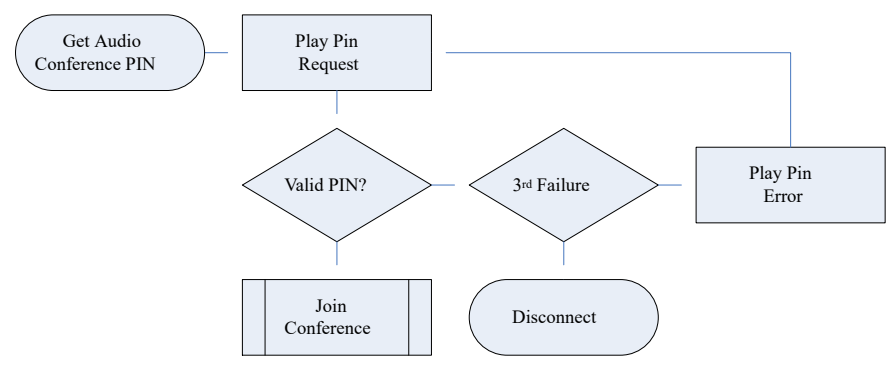

#### **Ingressar na conferência**

Os participantes podem ingressar na conferência antes do proprietário. No entanto, caso façam isso, eles escutarão um anúncio de que a conferência não começará até o ingresso do moderador, seguido de tons ou música em espera. A conferência começa assim que o proprietário ingressar.

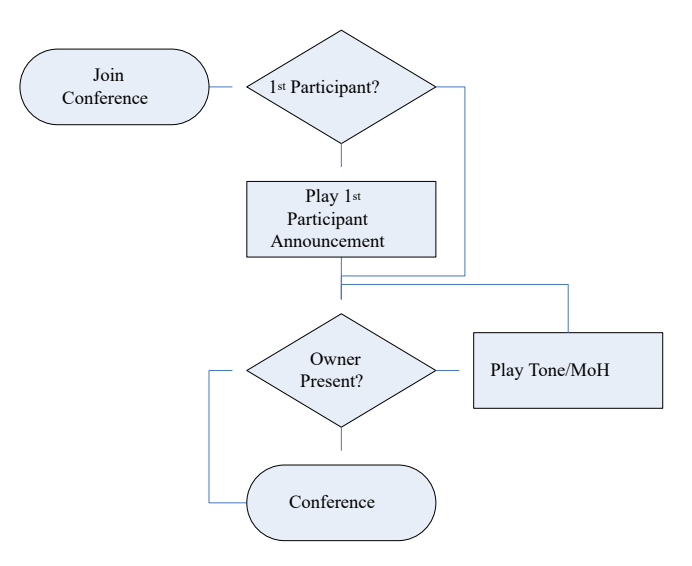

Caso o proprietário deixe a conferência posteriormente, os outros participantes escutam tons ou música em espera novamente até que o proprietário retorne.

#### **Links relacionados**

[Conferências Meet-Me pessoais](#page-940-0) na página 941

## <span id="page-944-0"></span>**Capítulo 99: Conferências do sistema**

As conferências Meet-me do sistema oferecem:

- PIN opcional para participantes.
- Vários moderadores opcionais com base nos usuários internos listados e/ou chamadores que inserirem o PIN opcional de moderador.
- Avisos automáticos de conferência para controle de acesso no idioma que pode ser selecionado de acordo com a conferência.
- Gravação por conferência do sistema.

#### **Exemplos de conferência do sistema**

Os recursos de conferência do sistema permitem a configuração de vários tipos diferentes de conferência:

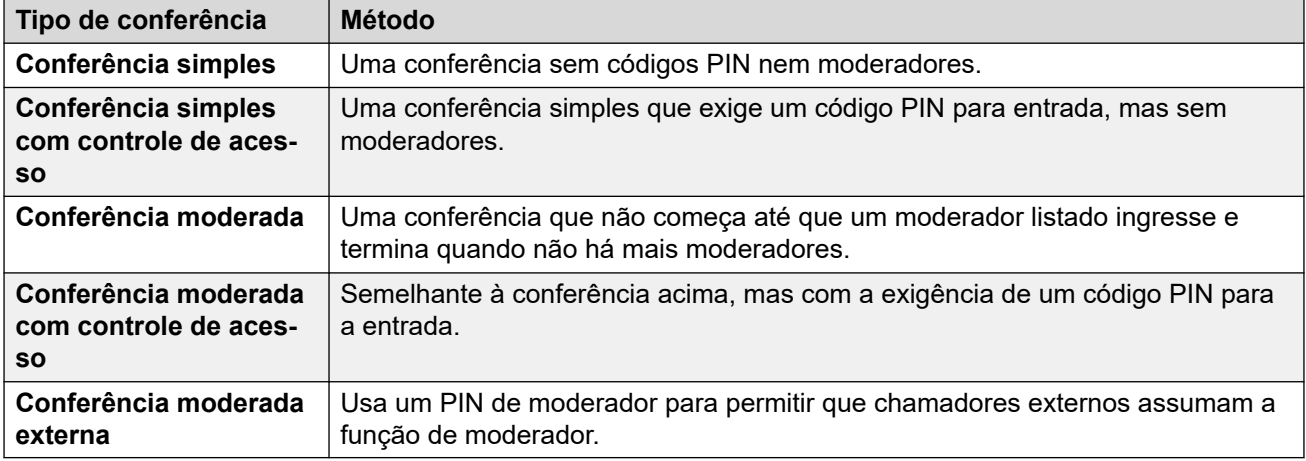

#### **Links relacionados**

Adicionando uma conferência do sistema na página 945

[Editando uma conferência do sistema](#page-945-0) na página 946

[Excluindo uma conferência do sistema](#page-945-0) na página 946

[Configurações de conferência do sistema](#page-946-0) na página 947

[Roteando chamadores externos para uma conferência Meet-Me](#page-948-0) na página 949

## **Adicionando uma conferência do sistema**

#### **Sobre esta tarefa**

O número de conferências do sistema que você pode configurar é limitado da seguinte maneira:

<span id="page-945-0"></span>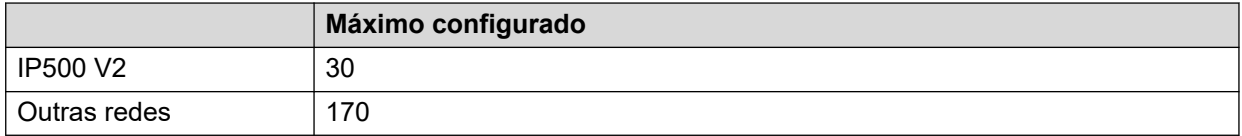

Isso é adicional aos limites gerais de capacidade para todos os tipos de conferência. Consulte [Capacidades da conferência](#page-932-0) na página 933.

#### **Procedimento**

- 1. Clique em **Criar um novo registro**
- 2. Defina as configurações de conferência do sistema. Consulte [Configurações de](#page-946-0) [conferência do sistema](#page-946-0) na página 947.
- 3. Clique em **Salvar**.

#### **Links relacionados**

[Conferências do sistema](#page-944-0) na página 945

## **Editando uma conferência do sistema**

#### **Procedimento**

- 1. Clique no campo de configurações para editar a entrada.
- 2. Defina as configurações de conferência do sistema. Consulte [Configurações de](#page-946-0) [conferência do sistema](#page-946-0) na página 947.
- 3. Clique em **Salvar**.

#### **Links relacionados**

[Conferências do sistema](#page-944-0) na página 945

## **Excluindo uma conferência do sistema**

#### **Sobre esta tarefa**

• Antes de excluir uma entrada, verifique se ela não está sendo usada como o destino para qualquer outra função, p. ex., uma ação de atendente automático ou rota para chamada de entrada.

#### **Procedimento**

- 1. Clique no ícone **Excluir registro atual** para excluir o registro.
- 2. Clique em **Sim** para confirmar a exclusão.

#### **Links relacionados**

[Conferências do sistema](#page-944-0) na página 945

## <span id="page-946-0"></span>**Configurações de conferência do sistema**

#### **Conferências** > **Criar um novo registro**

Estas configurações são usadas para definir a operação de conferências Meet-me do sistema.

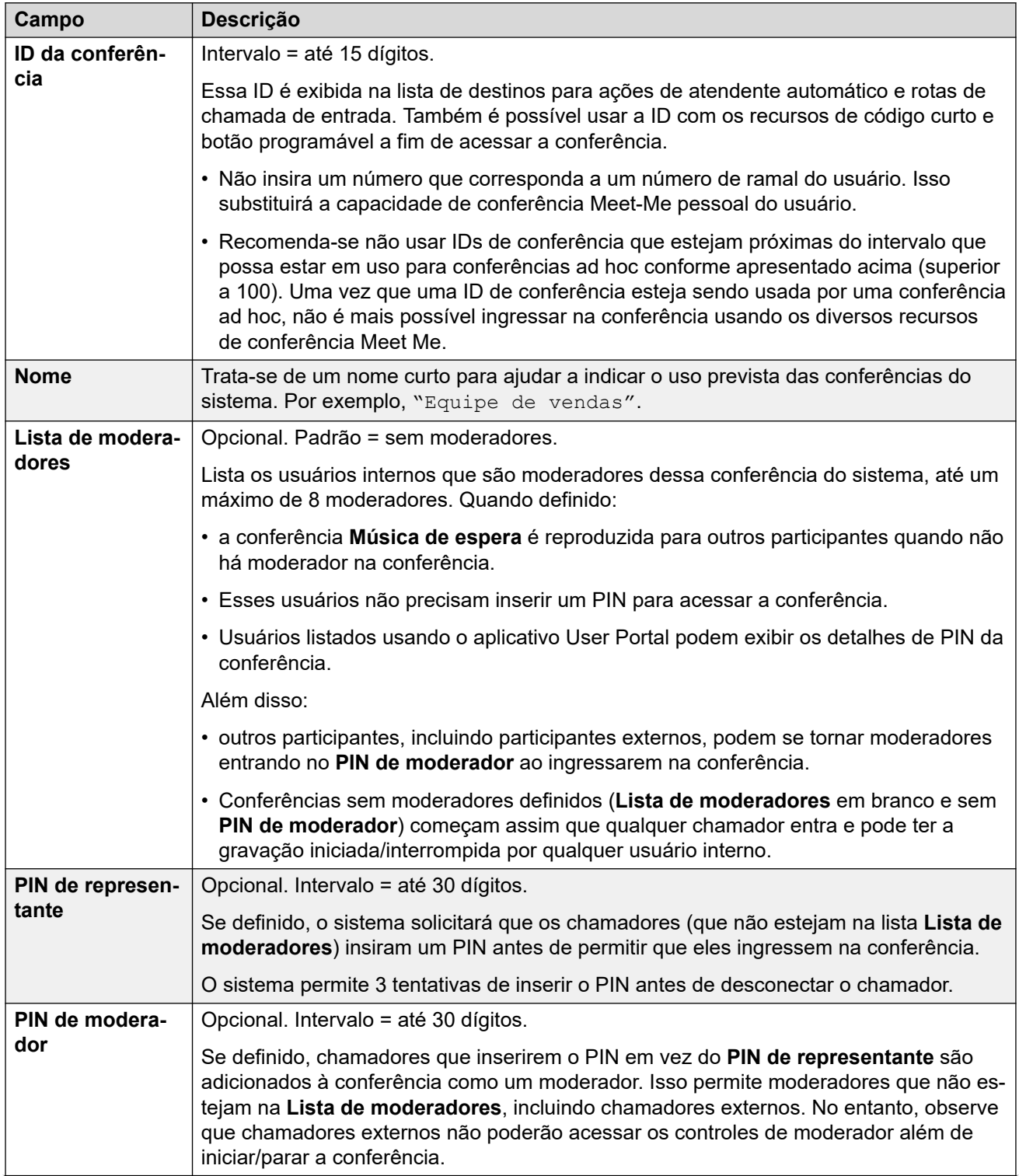

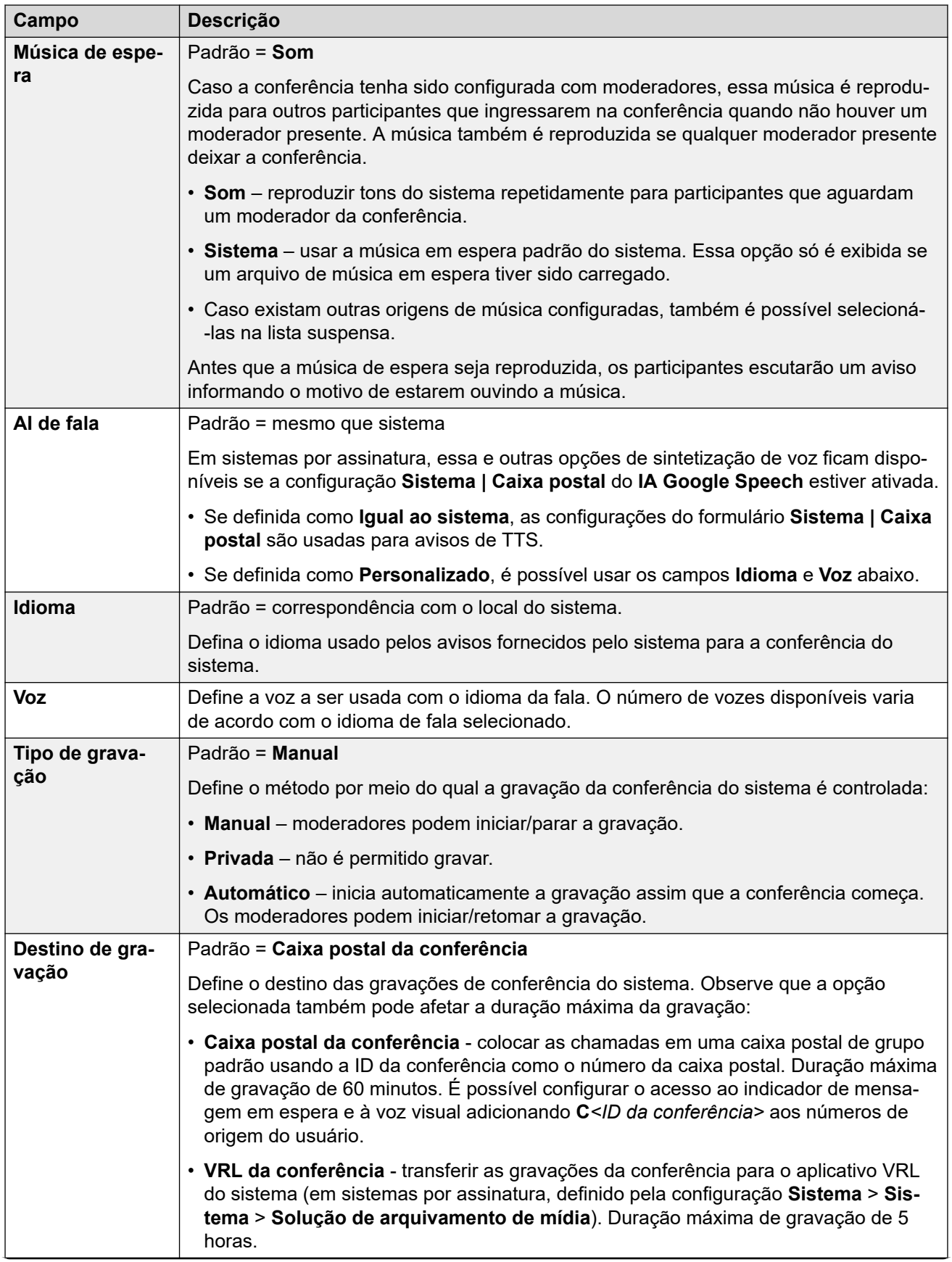

<span id="page-948-0"></span>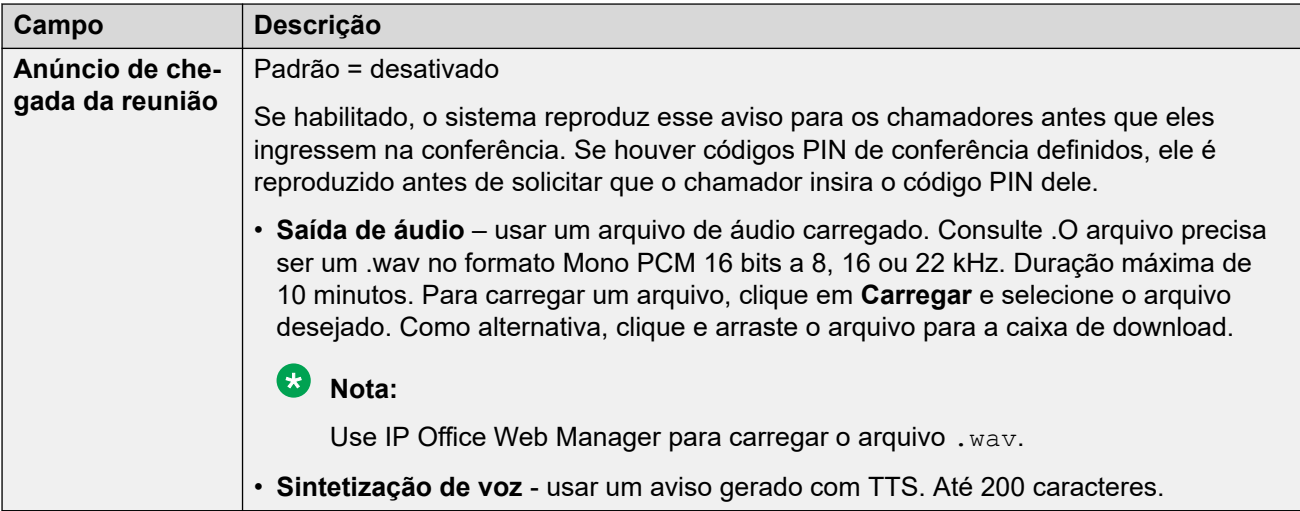

#### **Links relacionados**

[Conferências do sistema](#page-944-0) na página 945

## **Roteando chamadores externos para uma conferência Meet-Me**

É possível rotear os chamadores externos para uma conferência usando vários métodos:

- A ID da conferência aparece como **Conf:***<id>* na lista suspensa **Destino** para várias funções:
	- Em um **Rota de chamada de entrada**, a lista suspensa **Destinos** inclui conferências Meet-me do sistema configuradas no sistema.
	- Por meio de um atendente automático, as conferências configuradas aparecem na lista de destinos para ações **Transferência não supervisionada**.
- Usando a ação **Conferência discada**, os chamadores roteados para um atendente automático podem discar a ID da conferência necessária.
- Para outros cenários, a ID da conferência pode ser usada como o número para o qual uma chamada deve ser roteada usando o formato \*<ID>#. Por exemplo, no campo de número de telefone de um código curto.

#### **Links relacionados**

[Conferências do sistema](#page-944-0) na página 945

# **Parte 11:  Códigos curtos**

## <span id="page-950-0"></span>**Capítulo 100: Visão geral dos códigos curto**

Sempre que o sistema recebe um conjunto de dígitos para processar, caso esses dígitos não correspondam ao número do ramal de um usuário ou grupo, o sistema buscará uma correspondência de código curto. Posteriormente o código curto correspondente define qual ação (recurso código curto) deve ser aplicada à chamada, para onde ela deve ser roteada e qual dos dígitos discados, se aplicável, deve ser usado na ação subsequente.

Isso se aplica a dígitos discados por um usuário do telefone, enviados por um usuário ao selecionar um contato do diretório ou fazer uma discagem rápida e, em alguns casos, a dígitos recebidos com uma chamada de entrada em uma linha.

Esta seção fornece uma visão geral sobre as configurações e usos de códigos curtos.

#### **Aviso:**

• A discagem de números de emergência não pode ser bloqueada. Sempre que os códigos curtos forem editados, você precisa garantir que a capacidade de discagem de números de emergência por parte dos usuários seja testada e mantida. Consulte [Configuração para chamadas de emergência](#page-661-0) na página 662.

#### **Campos de código curto**

Cada código curto tem os seguintes campos:

- **Código curto:** os dígitos que, caso sejam demonstrados como a melhor correspondência com os dígitos discados, acionam o uso do código curto. Além dos dígitos normais de discagem (0 a 9, \* e #), também é possível usar caracteres da seguinte maneira:
	- Alguns caracteres têm um significado especial. Por exemplo, o curinga **X** serve para corresponder a qualquer dígito único e **N** serve para corresponder a qualquer conjunto de dígitos. Consulte [Caracteres dos códigos curto](#page-952-0) na página 953
	- O uso de caracteres também permite a criação de códigos curtos que não podem ser discados a partir de um telefone, mas podem ser discados a partir de alguns aplicativos.
- **Número de telefone:** o número usado pelo recurso de código curto caso necessário, p. ex., o número de saída para que uma chamada seja repassada para uma linha telefônica externa. Também é possível usar caracteres especiais nesse campo, consulte [Caracteres](#page-952-0) [dos códigos curto](#page-952-0) na página 953.
- **Nº do grupo de linhas:** esse caso é usado para códigos curtos que resultam na discagem de um número, ou seja, qualquer código curto definido para um dos diversos recursos de **Discar** códigos curtos. Se esse for o caso, esse campo especifica o grupo da linha de saída ou formulário ARS a ser usado para a chamada.
	- Para códigos curtos de **Discagem de emergência**, isso é substituído pela configuração **ARS de emergência** do **Local** do ramal, se configurado.
- **Recurso:** isso define a ação a ser executada pelo código curto. Consulte [Recursos de](#page-970-0) [código curto](#page-970-0) na página 971.
- **Local:** recursos que transferem a chamada para o correio de voz indicam o idioma exigido. Caso o conjunto necessário de avisos de idioma não esteja disponível, o sistema do correio de voz fará fallback para outro idioma adequado, se possível (consulte o manual do respectivo correio de voz para mais detalhes). O local enviado ao servidor de correio de voz pelo sistema é determinado na seguinte ordem de prioridade:
	- 1. **Localidade do código curto**: a localidade do código curto, se definida, será utilizada se a chamada for roteada para o correio de voz por meio do código curto.
	- 2. **Localidade da rota de chamadas de entrada**: a localidade da rota de chamadas de entrada, se definida, será utilizada se o chamador for externo.
	- 3. **Localidade do usuário**: a localidade do usuário, se definida, será utilizada se o chamador for interno.
	- 4. **Localidade do sistema**: se nenhum usuário ou localidade da rota de chamadas de entrada for definido, a localidade do sistema será utilizada, a menos que substituída por uma localidade do código curto. Sistemas que usam o Embedded Voicemail, se o conjunto necessário de prompts de idiomas atualizados para correspondência do local não estiver presente no cartão SD do sistema, o Manager exibirá uma mensagem de erro. O conjunto necessário de avisos pode ser carregado diretamente do Manager por meio da opção Adicionar/exibir locais VM.
- **Forçar código de conta**: quando selecionado, se o código curto resultar na discagem de um número externo, o usuário é solicitado a inserir um código de conta válido antes que a chamada possa continuar. Consulte [Configuração do código da conta](#page-732-0) na página 733.
- **Forçar código de autorização**: quando selecionado, se o código curto resultar na discagem de um número externo, o usuário será solicitado a inserir um código de autorização válido antes que a chamada possa continuar. Consulte [Configuração dos](#page-715-0)  [códigos de autorização](#page-715-0) na página 716.

#### **Descrições de código curto**

O método simples para descrever códigos curtos neste manual, por exemplo **9N/Dial/./0**, indica as configurações dos principais campos de um código curto, cada um separado por uma **/**:

- **Código:** nesse caso, **9N**.
- **Recurso::** nesse caso, **Dial** (discar).
- **Número de telefone:** nesse caso, o símbolo **.** representando todos os dígitos discados.
- **Nº do grupo de linhas:** nesse caso, a chamada é enviada para o grupo de linha de saída **0**.

#### **Exemplo de códigos curtos**

- **\*17/VoicemailCollect/?U** Um usuário que disque **\*17** é conectado a sua própria caixa postal para ouvir as mensagens.
- **\*14\*N#/FollowMeTo/N** Caso um usuário disque **\*14\*210#** em seu próprio ramal, suas chamadas são redirecionadas para o ramal 210.

#### **Tipos de código curto**

Além de diferentes recursos de código curto, existem diferentes tipos de código curto:

• **Códigos curtos de discagem:** os seguintes tipos de códigos curtos são aplicados à discagem no comutador. O resultado poderá ser uma ação a ser realizada pelo sistema, uma alteração nas configurações do usuário ou um número a ser discado. A ordem abaixo <span id="page-952-0"></span>é a ordem de prioridade na qual eles são utilizados quando aplicados à discagem do usuário.

- **Códigos curtos de usuário:** podem ser usados apenas pelo usuário específico. Os códigos curtos do usuário são aplicados aos números discados por esse usuário e às chamadas redirecionadas através do usuário.
- **Códigos curtos de direitos do usuário:** podem ser usados por qualquer usuário associado aos direitos do usuário definidos. Os códigos curto de direitos do usuário são aplicados a números discados por esse usuário. Não são, por exemplo, aplicados a chamadas encaminhadas por meio do usuário.
- **Códigos curtos do sistema:** estão disponíveis para todos os usuários do sistema. Eles podem ser substituídos pelos códigos curto do usuário ou dos direitos do usuário.
- **Códigos curtos pós-discagem:** quando qualquer código curto acima resultar na discagem de um número, um código curto adicional pode ser aplicado ao número que será discado. Isso é feito utilizando-se os seguintes tipos de códigos curto.
	- **Códigos curtos de Seleção de rota alternativa (ARS):** o código curto que corresponde à discagem pode especificar que o número resultante deva ser repassado a um formulário ARS. O formulário ARS pode especificar quais rotas deverão ser utilizadas para a chamada utilizando correspondências de códigos curto adicionais e também fornecer a opção para utilizar outros formulários ARS com base em outros fatores, tais como tempo e disponibilidade das rotas.
	- **Códigos curtos Transit Network Selection (TNS):** usados em troncos T1 ISDN definidos para usar a AT&T como provedor. São aplicados aos dígitos apresentados seguidos de qualquer outro processamento de código curto .
- **Códigos curtos de número de entrada:** em determinados tipos de tronco, os códigos curtos podem ser aplicados aos dígitos de entrada recebidos com as chamadas.
	- **Códigos curtos de linha:** esses códigos curtos são usados para traduzir os dígitos de entrada recebidos com as chamadas. A etapa na qual eles são aplicados varia entre os diferentes tipos de linha, podendo ser ignorada pela correspondência do número de ramal.

#### **Links relacionados**

Caracteres dos códigos curto na página 953 [Discagem do usuário](#page-957-0) na página 958 [Discagem do aplicativo](#page-959-0) na página 960 [Tom de discagem secundário](#page-959-0) na página 960 [? Códigos de acesso](#page-961-0) na página 962 [Exemplos de comparação dos códigos de acesso](#page-961-0) na página 962 [Lista de códigos de acesso padrão do sistema](#page-965-0) na página 966

## **Caracteres dos códigos curto**

Os campos de código curto **Código curto** e **Número de telefone** podem conter os dígitos normalmente discáveis \*, # e 0 a 9. Além disso, eles também podem usar alguns caracteres especiais conforme listado abaixo.

### **Caracteres do campo de código curto**

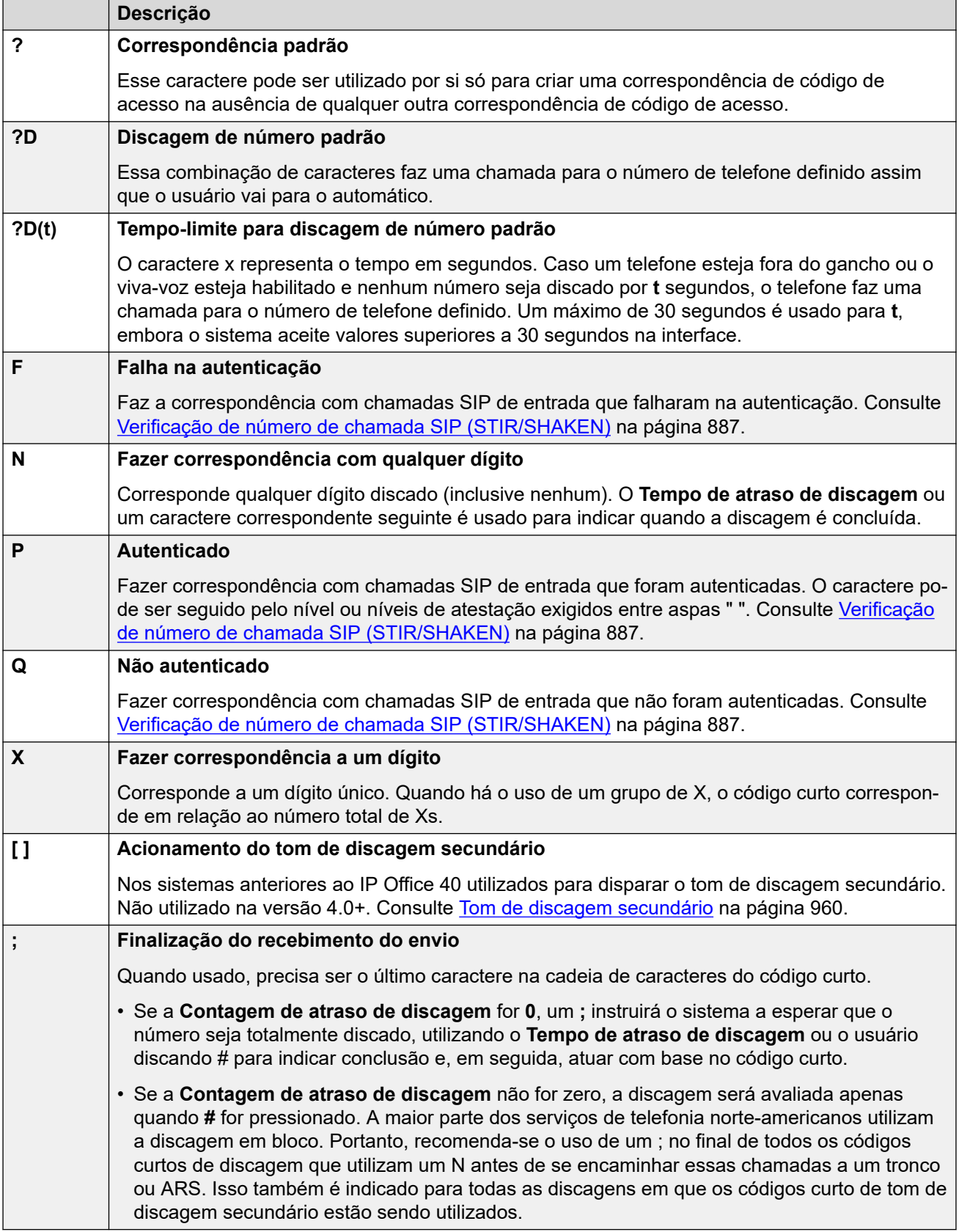

#### **Caracteres do campo do número de telefone**

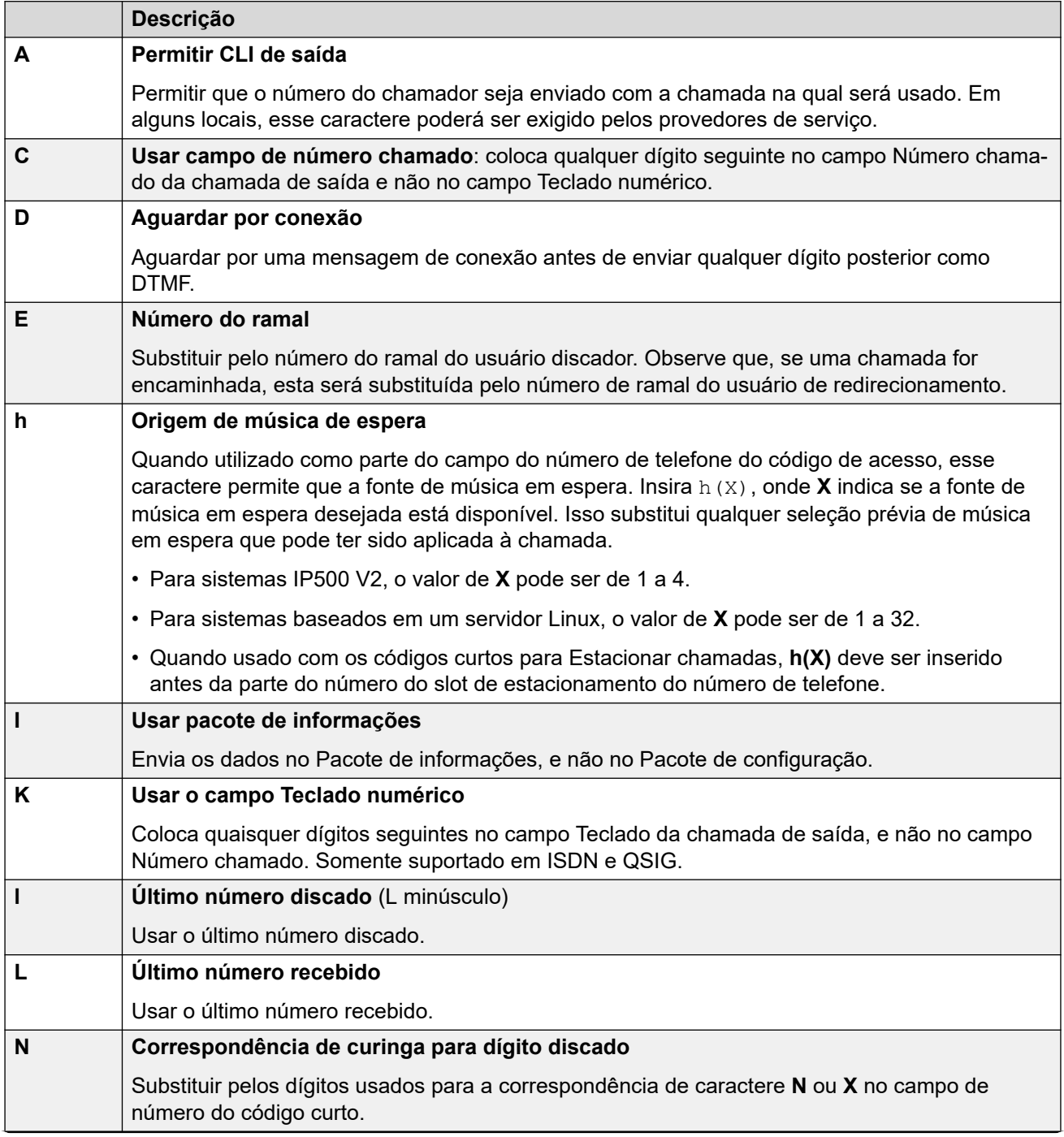

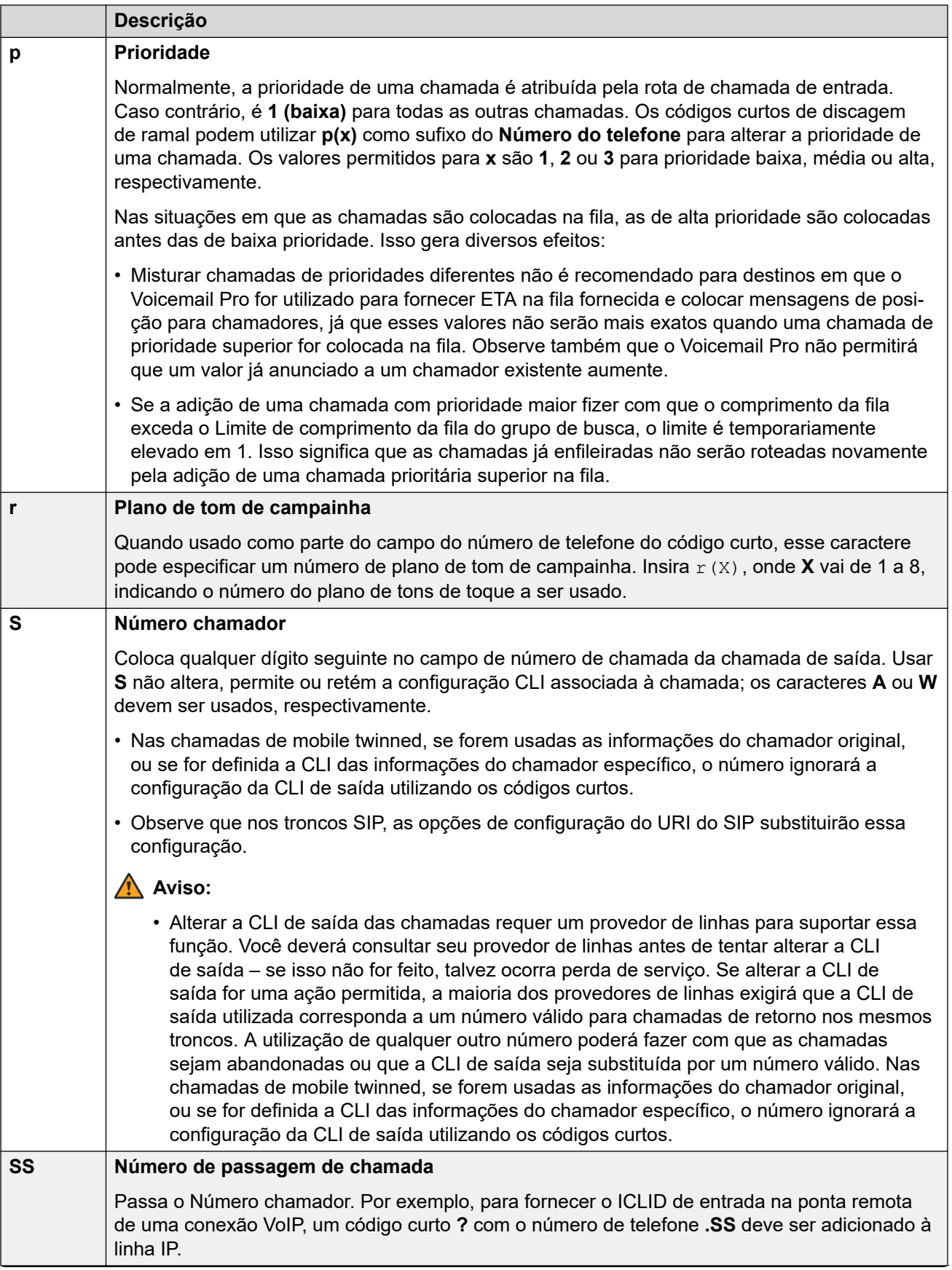

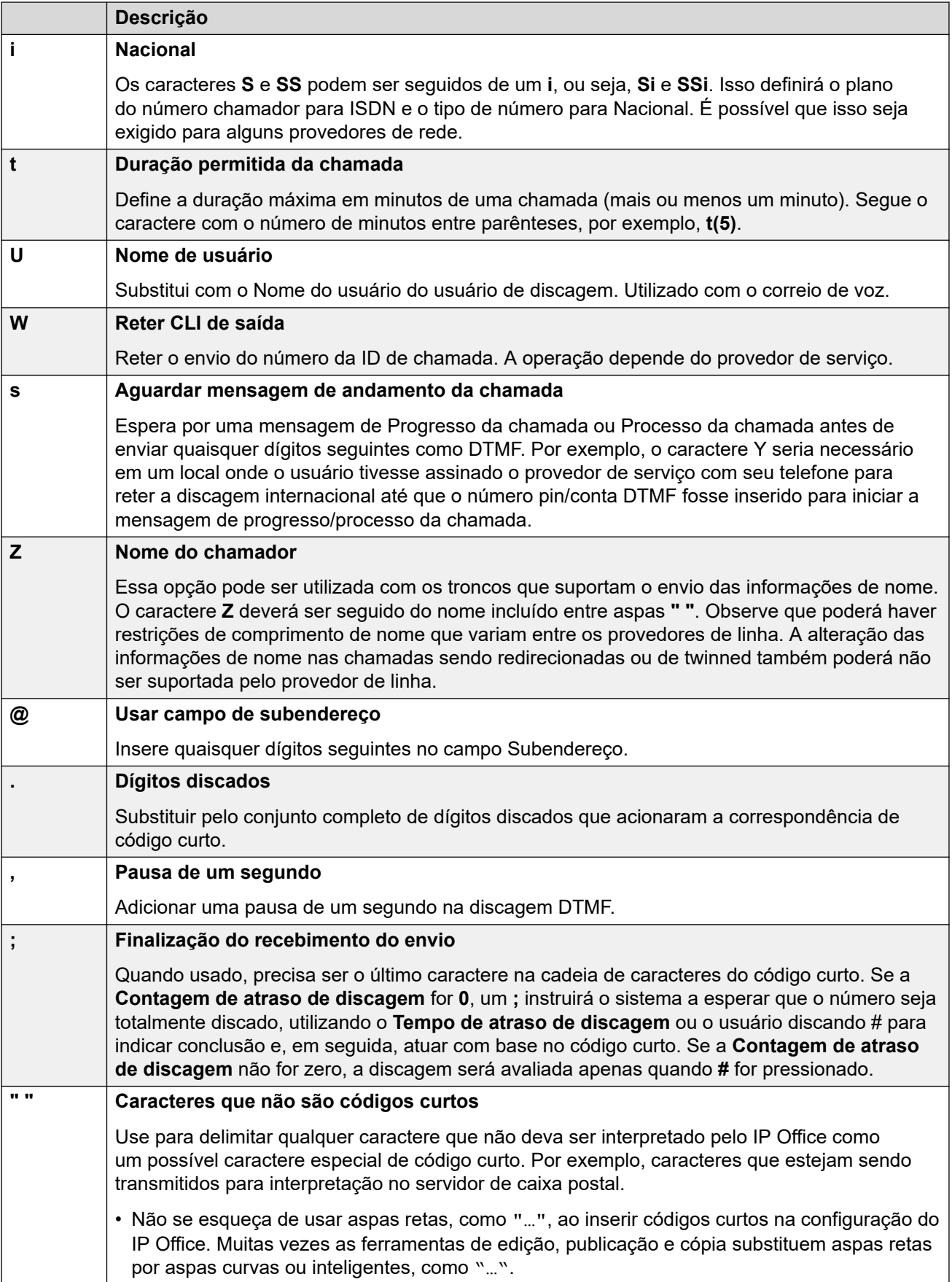

#### <span id="page-957-0"></span>**Links relacionados**

[Visão geral dos códigos curto](#page-950-0) na página 951

### **Discagem do usuário**

As regras a seguir são utilizadas quando a correspondência do código de acesso é realizada para a discagem do usuário:

- O código curto é usado imediatamente após a localização de uma correspondência exata, a menos que seguido de um ponto e vírgula **;**.
	- Se houver um ponto e vírgula (;), a conclusão da discagem pode ser indicada com o usuário acionando # ou com a expiração do **Tempo de atraso de discagem** (veja abaixo).
- Se não for encontrada nenhuma correspondência, mas existirem correspondências parciais, o usuário poderá continuar discando.
- Se não for encontrada nenhuma correspondência ou se forem encontradas correspondências parciais, será devolvida como incompatível.
- A seguinte precedência é utilizada para determinar quais códigos de acesso são utilizados:
	- As correspondências do número de ramal ignoram todos os códigos de acesso.
	- Os códigos de acesso ignoram os direitos do usuário e os códigos de acesso do sistema.
	- As correspondências de código curto dos direitos do usuário ignoram os códigos de acesso do sistema.
- Quando houver diversas correspondências exatas:
	- É usada a correspondência com os dígitos mais especificados, em vez dos curingas.
	- Se ainda houver mais de uma correspondência, será utilizada a correspondência com o comprimento mais exato. Isso significa que X curingas de dígito único substituirão N curingas de vários dígitos quando ambos corresponderem.
- As regras acima são aplicadas mesmo que o número seja discado por seleção com base em um diretório ou usando qualquer outro método de discagem de número armazenado.

#### **Configurações de discagem de dígitos pelo usuário**

As seguintes configurações do sistema influenciam a discagem do usuário.

• **Contagem de atraso de discagem:** *padrão = 0 (EUA/Japão), 4 (resto do mundo).*

Esse valor define o número de dígitos discados antes que o sistema comece a buscar por correspondências de código curto.

• **Tempo de atraso de discagem:** *padrão = 4 segundos (EUA/Japão), 1 segundo (resto do mundo).*

Esse valor define o intervalo máximo permitido entre a discagem de cada dígito. Se excedido, o sistema trata a discagem como concluída e procura uma correspondência de código curto mesmo que a **contagem de atraso de discagem** não tenha sido atingida.

#### • **Temporizador fora do gancho:**

Quando o usuário vai para o automático, o sistema inicia o temporizador automático de 30 segundos (na Itália, 10 segundos). Se o temporizador automático expirar antes que ocorra a correspondência do código de acesso, o usuário será desconectado.

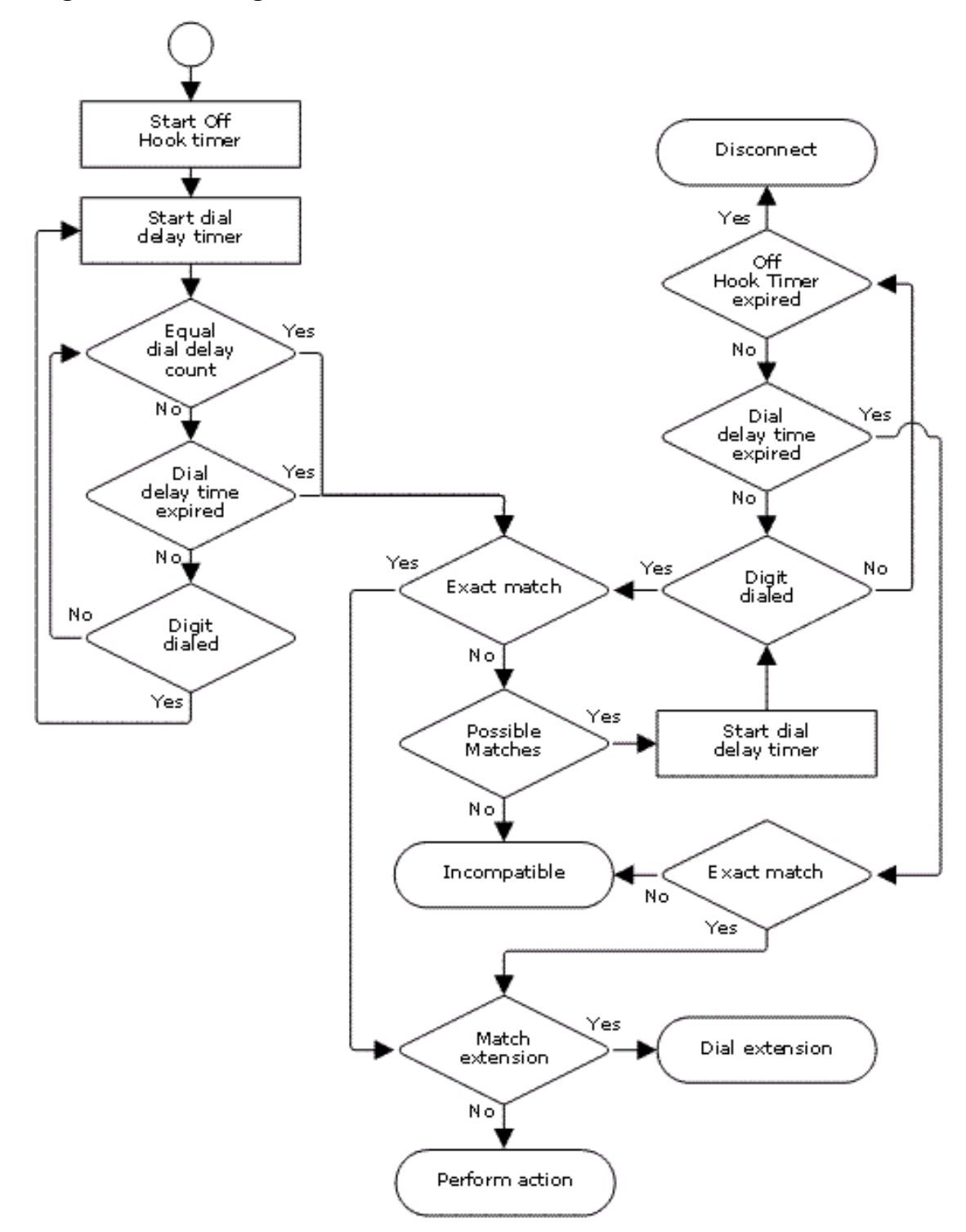

#### **Fluxograma de discagem do usuário**

#### **Links relacionados**

[Visão geral dos códigos curto](#page-950-0) na página 951

## <span id="page-959-0"></span>**Discagem do aplicativo**

Os números discados rapidamente pelos aplicativos do sistema, como o SoftConsole, são tratados diferentemente. Uma vez que os dígitos são recebidos "em bloco" como um único grupo, eles podem ignorar algumas correspondências de código de acesso. O mesmo se aplica aos códigos de acesso na configuração do sistema, como os destinos das Rotas para chamadas entrantes.

Exemplo:

- Número de telefone: 12345678
- Código curto 1 = 1234XX/Dial/Extn/207
- Código curto 2 = 12345678/Dial Extn/210

Se discado manualmente pelo usuário, assim que ele tiver discado 123456, ocorrerá a correspondência ao código de acesso 1. Ele jamais poderá discar o código de acesso 2.

Ao discar usando um aplicativo, 12345678 é enviado como string, e uma associação com o código de acesso 2 ocorre.

#### Discagem parcial

Se a discagem do aplicativo não acionar uma correspondência exata, o usuário poderá inserir dígitos adicionais através de seu ramal. Os processos de discagem normal do usuário são aplicados.

#### Códigos de acesso sem dígito

É possível criar códigos de acesso que utilizem caracteres alfabéticos em vez de números. Apesar de esses códigos de acesso não poderem ser discados a partir de um telefone, eles podem ser discados por meio das discagens rápidas e configurações do aplicativo. Entretanto, isso é interpretado como um código de acesso especial, e os caracteres serão interpretados como tal.

#### **Links relacionados**

[Visão geral dos códigos curto](#page-950-0) na página 951

## **Tom de discagem secundário**

Alguns locais preferem fornecer aos usuários um tom de discagem secundário quando eles iniciarem a discagem de chamadas externas. Este tom de discagem é ouvido pelo usuário até a conclusão da mesma e um tronco for capturado; neste ponto os tons de progresso da chamada são fornecidos pelo tronco, ou o tom de aguardar/ocupado é fornecido pelo sistema caso o tronco necessário não puder ser capturado.

#### Versão 4.0 e posteriores

O uso do tom de discagem secundário é fornecido através da opção da caixa de seleção **Tom de discagem secundário** no formulário ARS para o qual a chamada é direcionada. Quando habilitada, esta configuração instrui o sistema a reproduzir o tom de discagem secundário para o usuário.

O tom utilizado é definido como **Tom do sistema** (tom de discagem normal) ou **Tom da rede**  (tom de discagem secundário). Ambos os tipos de tom são gerados pelo sistema de acordo com a configuração do local específico do sistema. Observe que, em alguns locais, o tom de discagem normal e o tom de discagem secundário são iguais.

Quando se seleciona **Tom de discagem secundário**, o formulário ARS retorna o tom até receber os dígitos com os quais pode começar a correspondência do código curto. Esses dígitos podem ser o resultado da discagem do usuário ou dos dígitos passados pelo código de acesso que invocou o formulário ARS. Por exemplo, com os seguintes códigos de acesso do sistema:

Nesse exemplo, o 9 é retirado do número discado e deixa de fazer parte do número do telefone passado ao formulário ARS. Portanto, nesse caso, o tom de discagem secundário é fornecido até que o usuário disque outro dígito ou a discagem expire.

- **Código:** 9N
- **Número de telefone**: N
- **ID do Grupo de linha**: 50 principais

Nesse exemplo, o 9 discado é incluído no número do telefone passado ao formulário ARS. Isso inibirá a utilização do tom de discagem secundário mesmo que seja selecionado no formulário ARS.

- **Código:** 9N
- **Número de telefone**: 9N
- **ID do Grupo de linha**: 50 principais

Tom de discagem secundário anterior ao IP Office 4.0

Os sistemas anteriores ao 4.0 fornecem um tom de discagem por meio do uso do recurso de código de acesso Tom de discagem secundário e os caracteres especiais [ ]. Por exemplo, em um sistema onde 9 é usado como prefixo para acesso discado externo, o código curto do sistema 9/./Tom de discagem secundário/0 irá disparar o tom de discagem secundário quando os usuários discarem um número com prefixo 9. Esse método não é suportado pela Versão 4.0 que fornece formulários ARS para o controle de chamadas de saída.

Para permitir mais uma coincidência de dígitos, os números discados são colocados de volta por meio do código de acesso coincidindo com os códigos de acesso que se iniciem com [n] onde n é o dígito utilizado para ativar o código de acesso do tom de discagem secundário do sistema.

Em todos os sistemas onde um tom de discagem secundário é utilizado, um ; (ponto e vírgula) deve ser utilizado também na discagem de códigos curtos que contêm N.

Por exemplo:

Códigos de acesso do sistema

- 9/SecondaryDialTone/.
- [9]0N;/Dial/0

Código de acesso do usuário

#### [9]0N;/Busy/0

O usuário disca 90114445551234. O 9 coincide com o código curto do tom de discagem secundário do sistema e diferentemente dos demais códigos curtos, isso é aplicado

<span id="page-961-0"></span>imediatamente. A discagem do usuário é feita através de nova coincidência do código de acesso utilizando a ordem normal de precedência, porém coincidindo com possíveis códigos de acesso se iniciando com [9]. Neste caso o [9]0N; do usuário; o código de acesso terá precedência sobre o código de acesso [9]0N; do sistema.

#### **Links relacionados**

[Visão geral dos códigos curto](#page-950-0) na página 951

## **? Códigos de acesso**

O caractere ? pode ser utilizado nos códigos de acesso das seguintes maneiras:

#### **Correspondência do código de acesso padrão:**

? os códigos curtos são utilizados na correspondência do código curto da seguinte maneira. Se não for encontrada nenhuma correspondência de código de acesso do usuário ou sistema, o sistema procurará a correspondência do código de acesso ?. Ele procurará primeiramente um código de acesso ? do usuário e, em seguida, se não encontrar, por um código de acesso ? do sistema.

Exemplo: Em sistemas fora da América do Norte, o código curto do sistema **?/Dial/./0** é adicionado a um código curto padrão. Esse código de acesso fornece uma correspondência a qualquer discagem para a qual não exista nenhuma outra correspondência. Assim, nos sistemas com esse código de acesso, o padrão é que qualquer número não reconhecido será discado para o Grupo de linhas de saída 0.

#### **Discagem de hotline:**

O código curto **?D** do usuário pode ser utilizado para realizar uma ação de código curto imediatamente após o ramal do usuário ir para fora do gancho. Isso é suportado com os recursos de código curto do tipo de discagem. Normalmente, isso é utilizado com os telefones de porta, elevador e lobby para conectar imediatamente o telefone a um número, como o do operador ou da recepção.

#### **Códigos de acesso Receber correio de voz:**

O caractere ? pode aparecer no campo **Número de telefone** do código curto. Isso é feito com os códigos de acesso que utilizam a função VoicemailCollect. Nessa instância, o caractere ? não é interpretado pelo sistema, mas utilizado pelo servidor de correio de voz.

#### **Links relacionados**

[Visão geral dos códigos curto](#page-950-0) na página 951

## **Exemplos de comparação dos códigos de acesso**

Os exemplos a seguir não são exemplos práticos. Entretanto, são fáceis de ser implementados e testados no sistema real sem entrarem em conflito com sua operação normal. Eles ilustram a interação dos diferentes códigos de acesso na resolução de qual código de acesso é uma correspondência exata. Eles consideram que os números de ramal estão na faixa de 200 a 299.

- O termo 'disca' significa a discagem do(s) dígito(s) indicado(s) sem a expiração do Tempo de atraso de discagem entre dígitos.
- O termo 'pausa' significa a espera que excede o Tempo de atraso de discagem entre dígitos.

#### **Cenário 1**

- Código de acesso 1 = 60/Dial Extn/203
- Contagem de atraso de discagem = 0. Tempo de atraso da discagem = 4 segundos.

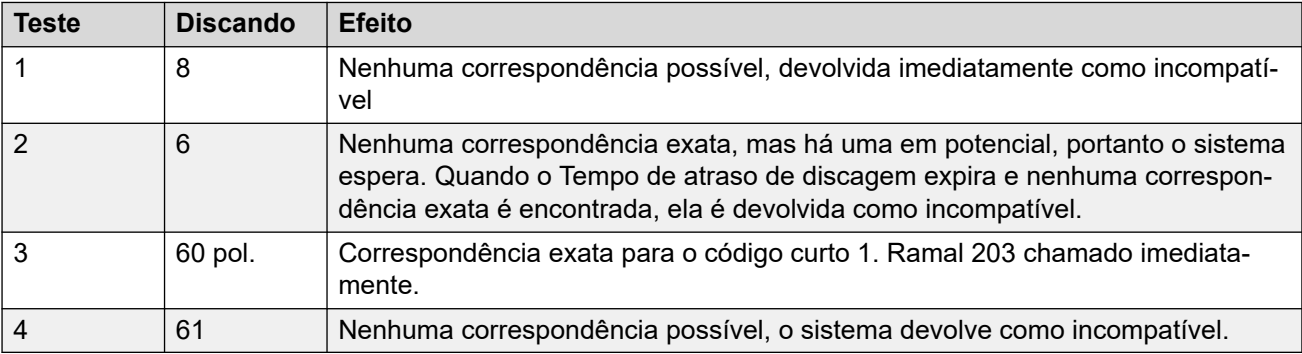

#### **Cenário 2**

- Código de acesso 1 = 60/Dial Extn/203
- Código de acesso 2 = 601/Dial Extn/210
- Contagem de atraso de discagem = 0. Tempo de atraso da discagem = 4 segundos.

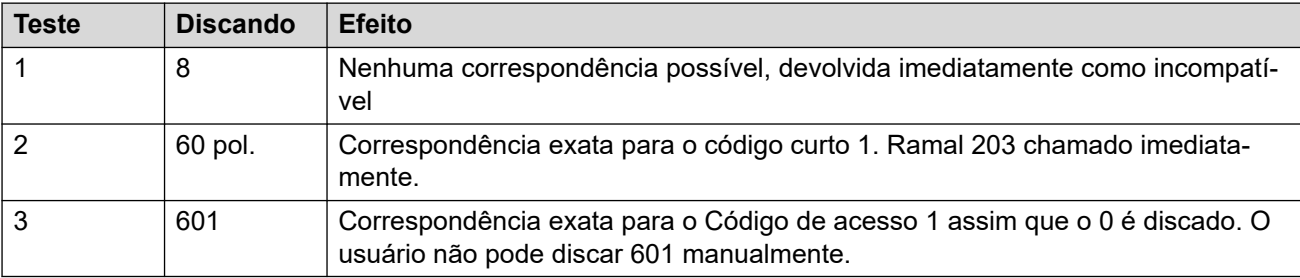

#### **Cenário 3**

Código de acesso 1 = 60/Dial Extn/203

Código de acesso 2 = 601/Dial Extn/210

Contagem de atraso de discagem = 3. Tempo de atraso da discagem = 4 segundos.

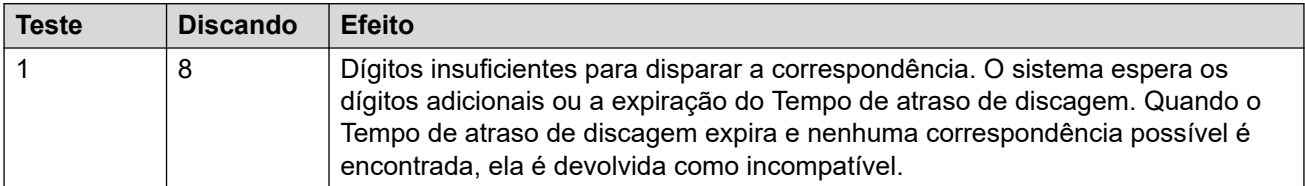

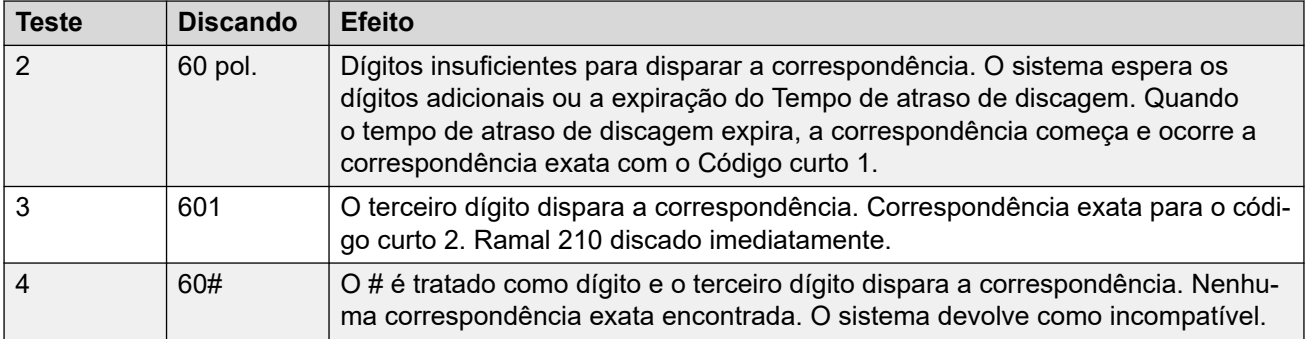

#### **Cenário 4**

- Código de acesso 1 = 60/Dial Extn/203
- Código de acesso 2 = 601/Dial Extn/210
- Contagem de atraso de discagem = 3. Tempo de atraso da discagem = 4 segundos.

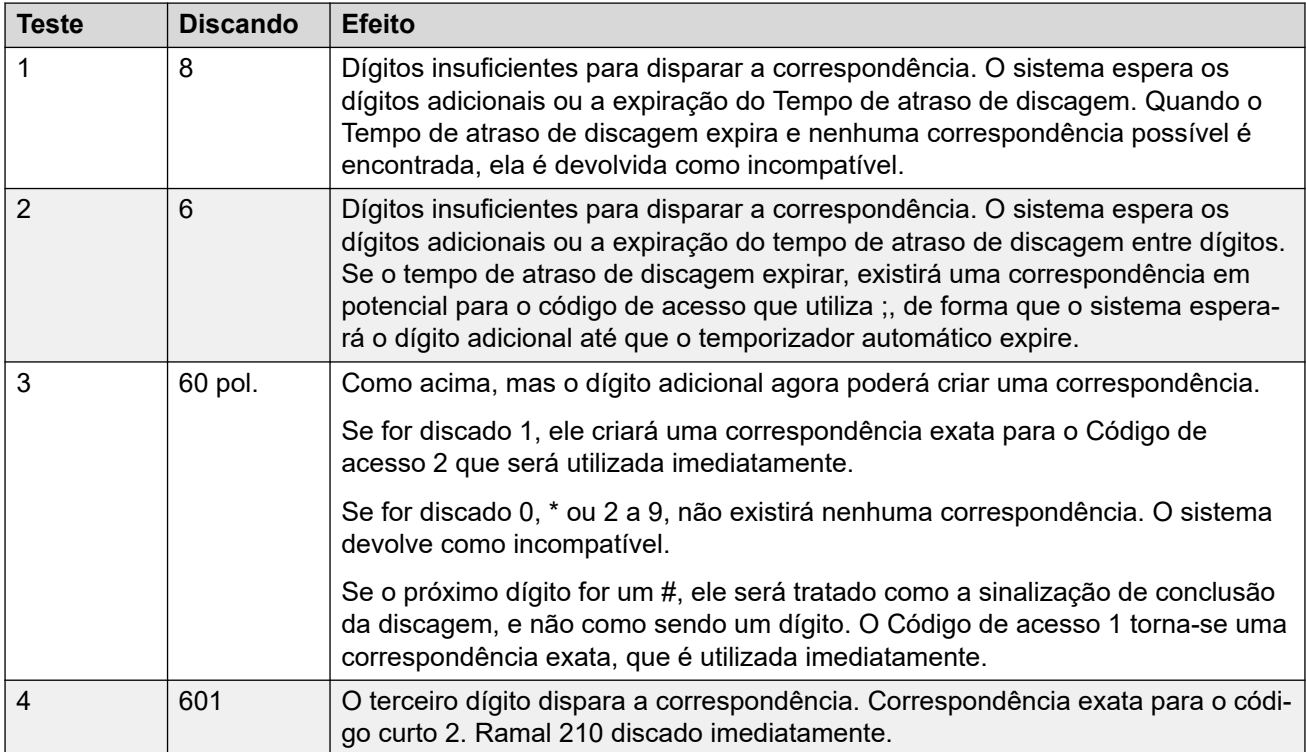

#### **Cenário 5**

- Código de acesso 1 = 601/Dial Extn/203
- Código de acesso 2 = 60N/Dial Extn/210
- Contagem de atraso de discagem = 0. Tempo de atraso da discagem = 4 segundos.

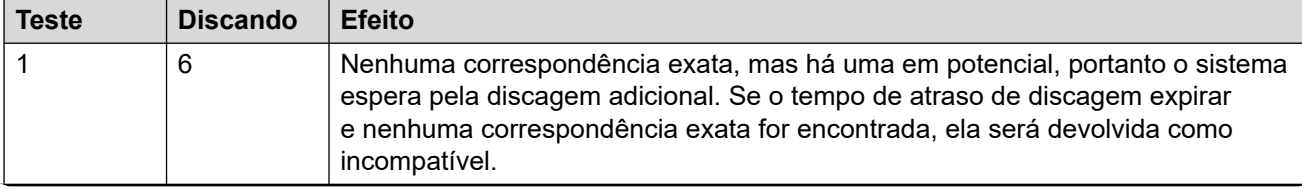

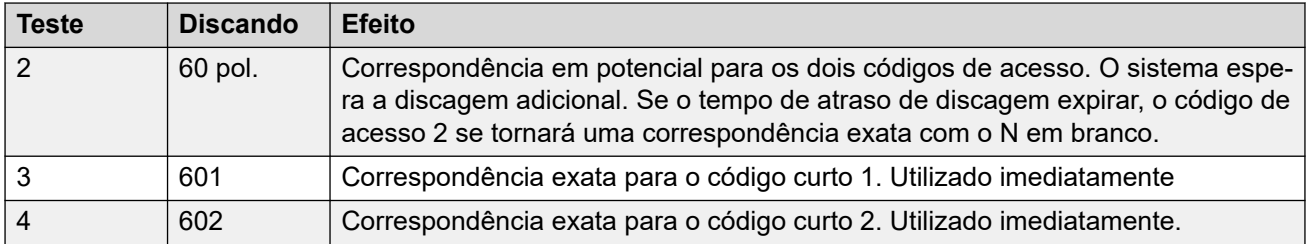

#### **Cenário 6**

- Código de acesso 1 = 601/Dial Extn/203
- Código de acesso 2 = 60N/Dial Extn/210
- Código de acesso 3 = 60X/Dial Extn/207
- Contagem de atraso de discagem = 0. Tempo de atraso da discagem = 4 segundos.

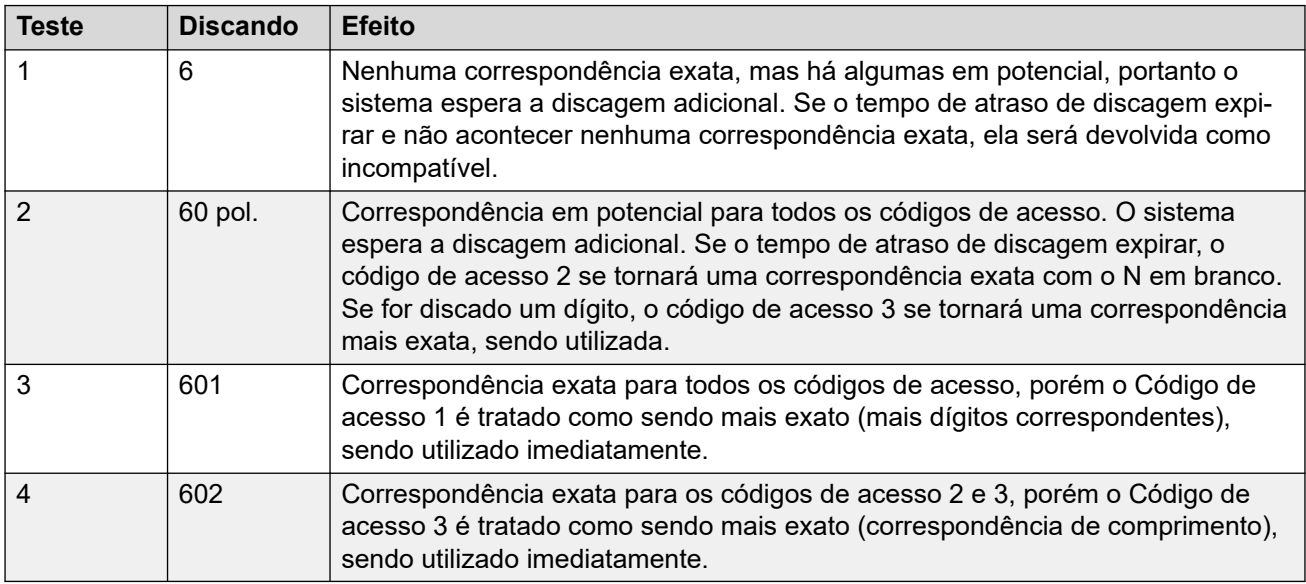

#### **Cenário 7**

- Código de acesso 1 = 601/Dial Extn/203
- Código de acesso 2 = 60N/Dial Extn/210
- Código de acesso 3 = 6XX/Dial Extn/207
- Contagem de atraso de discagem = 0. Tempo de atraso da discagem = 4 segundos.

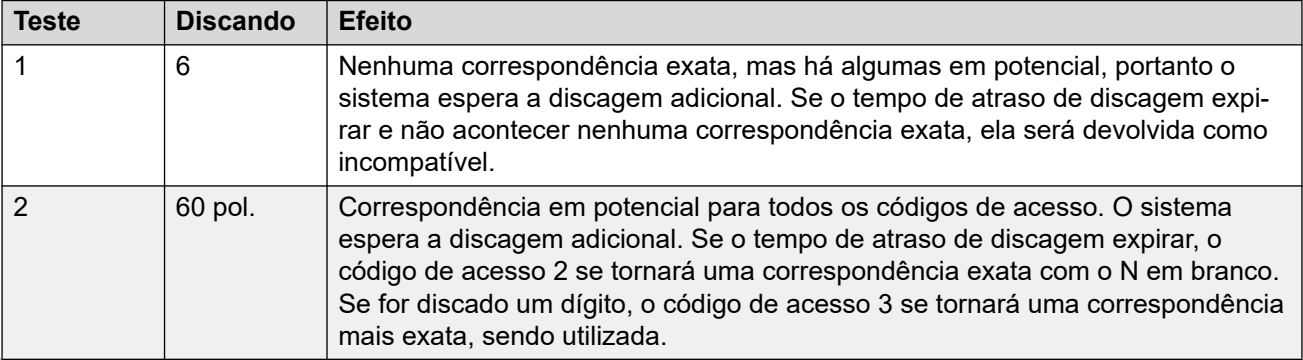

<span id="page-965-0"></span>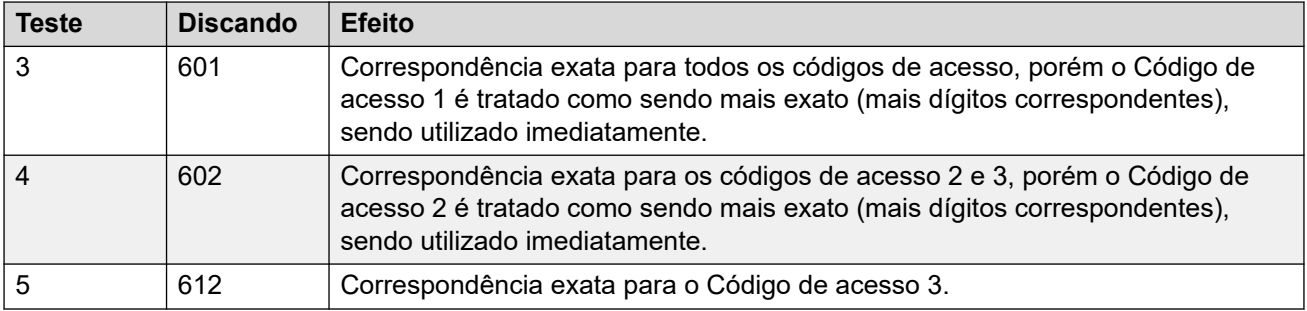

#### **Links relacionados**

[Visão geral dos códigos curto](#page-950-0) na página 951

## **Lista de códigos de acesso padrão do sistema**

A maior parte das unidades de controle está disponível nos modelos A-Law e U-Law. Normalmente, os modelos U-Law são fornecidos aos locais norte-americanos e os modelos A-Law são fornecidos ao resto do mundo. Além de utilizar uma expansão padrão diferente para as linhas e os telefones digitais, os modelos A-Law e U-Law suportam diferentes códigos de acesso padrão. A tabela a seguir lista os códigos de acesso padrão do sistema presentes na configuração do sistema.

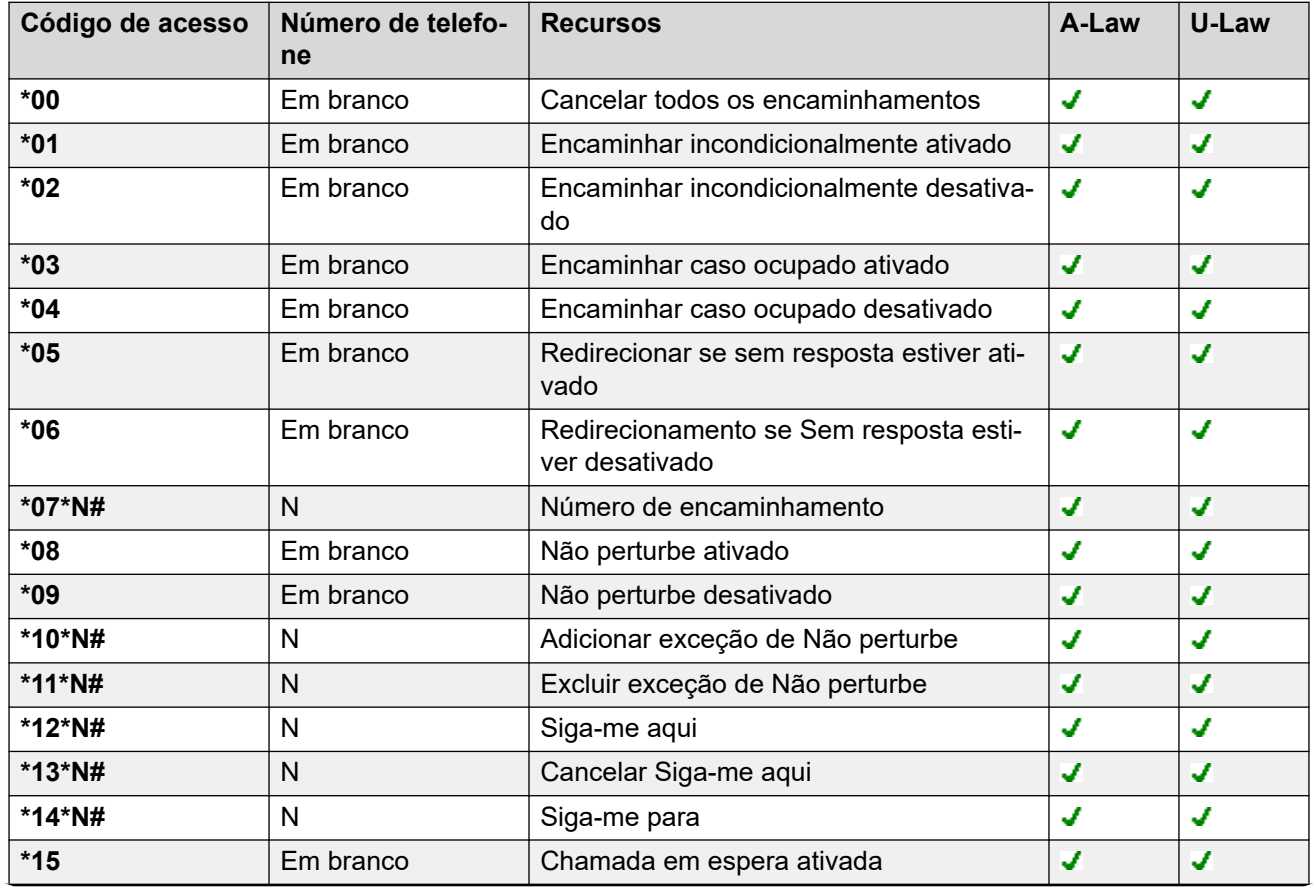

#### **Modo Standard**

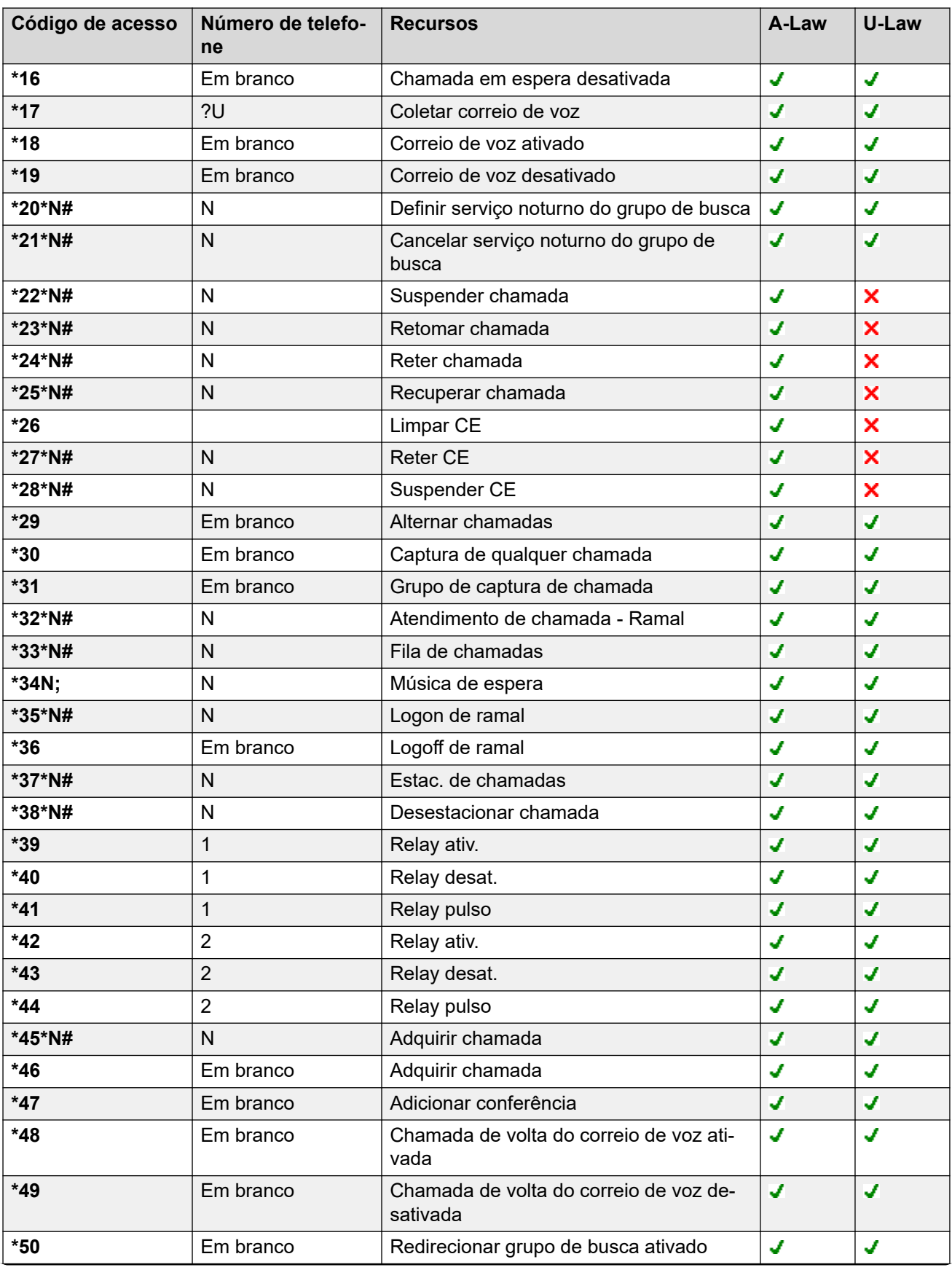

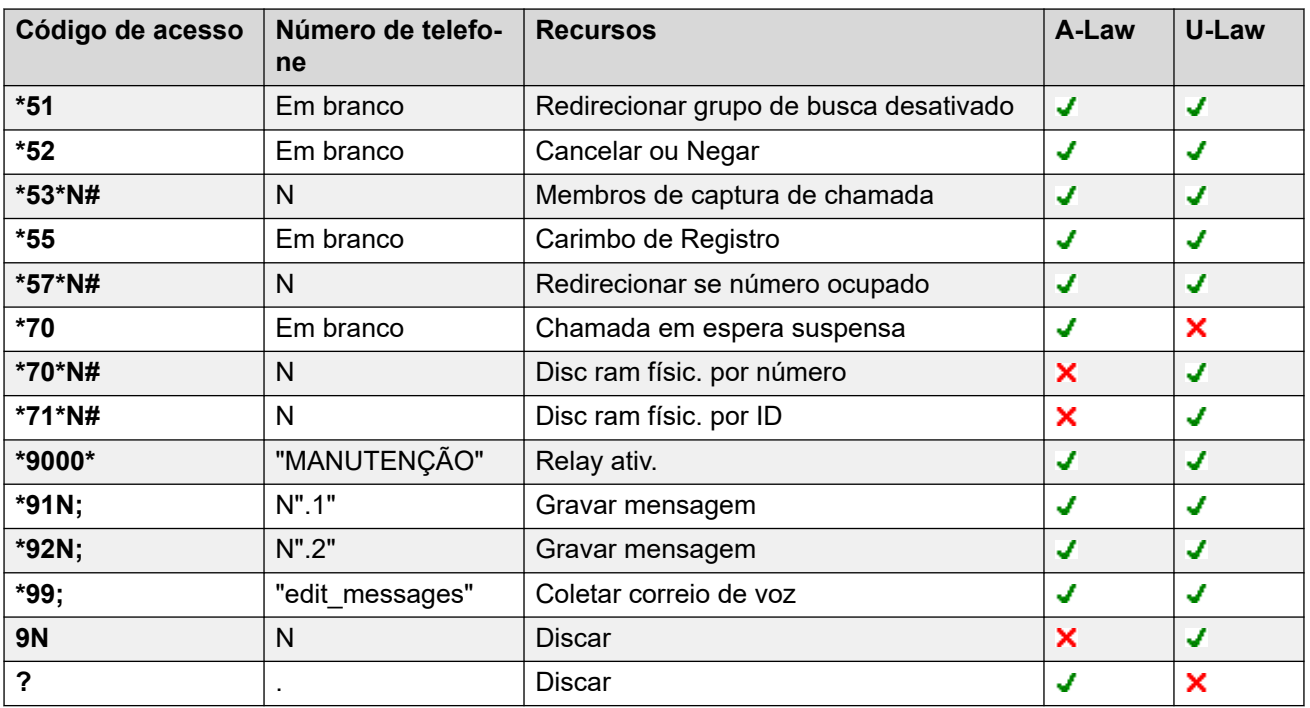

#### **Server Edition**

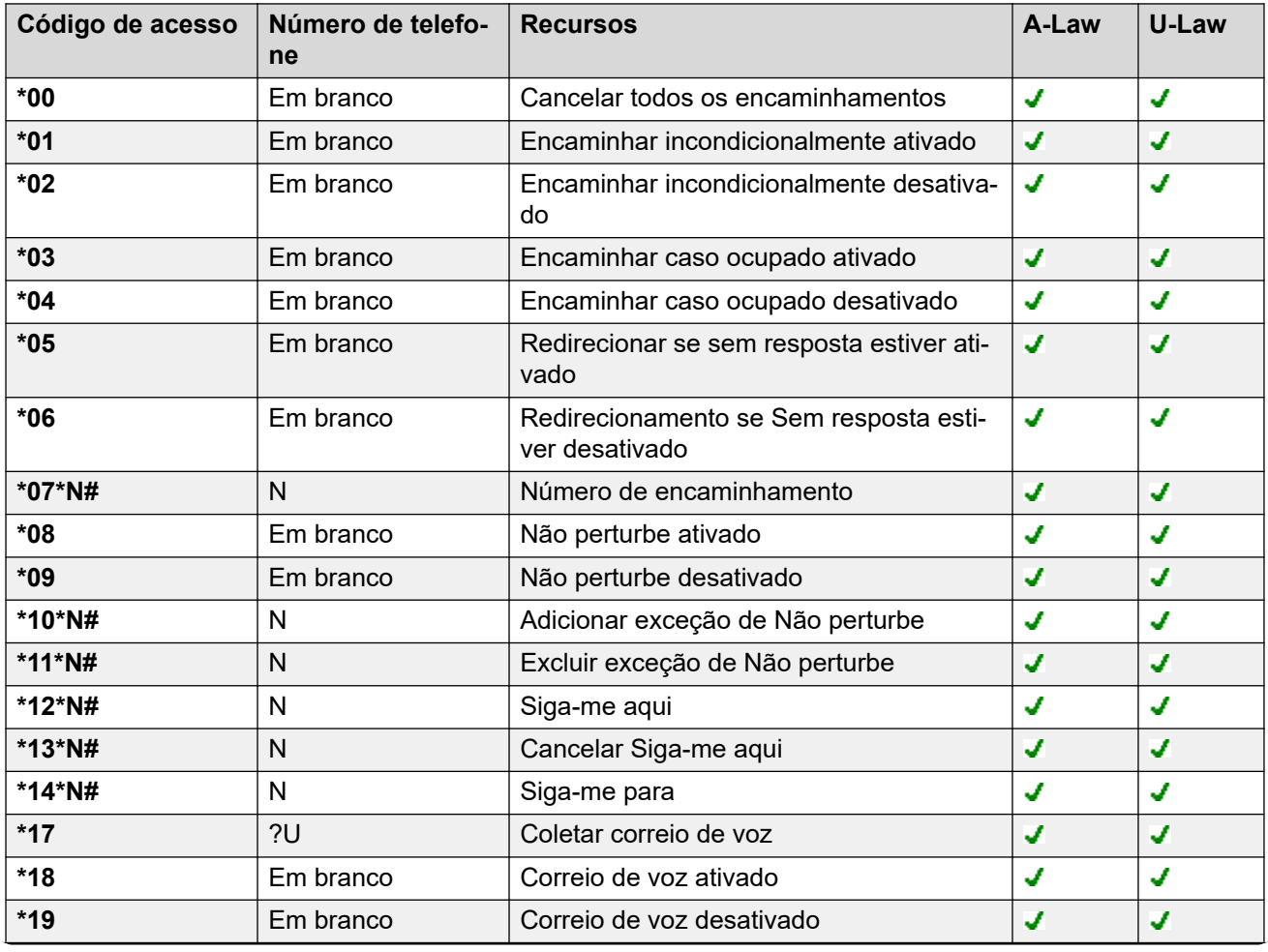

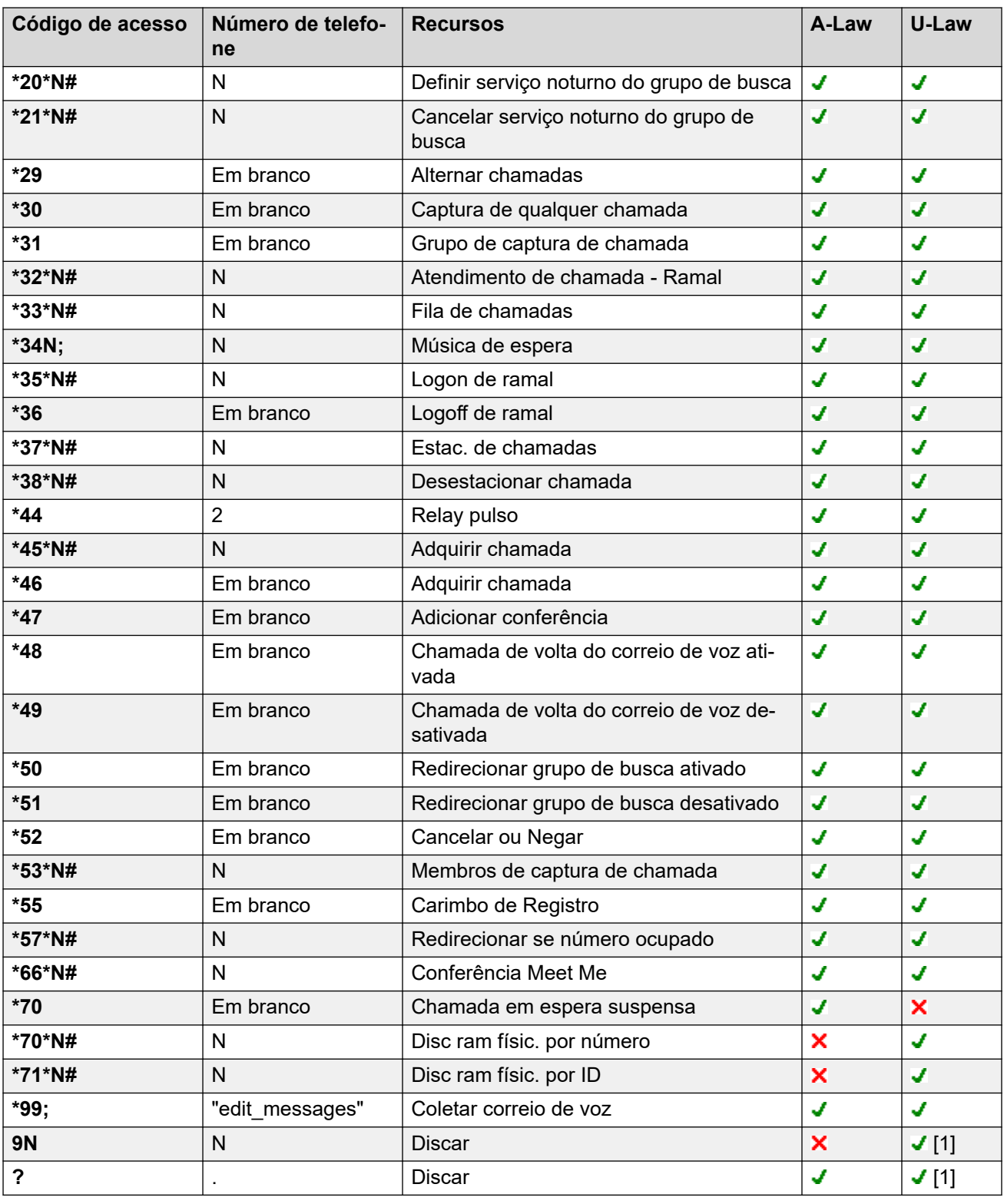

#### **Embedded Voicemail**

Os seguintes códigos curtos adicionais são acrescentados automaticamente quando um atendente automático é adicionado à configuração.

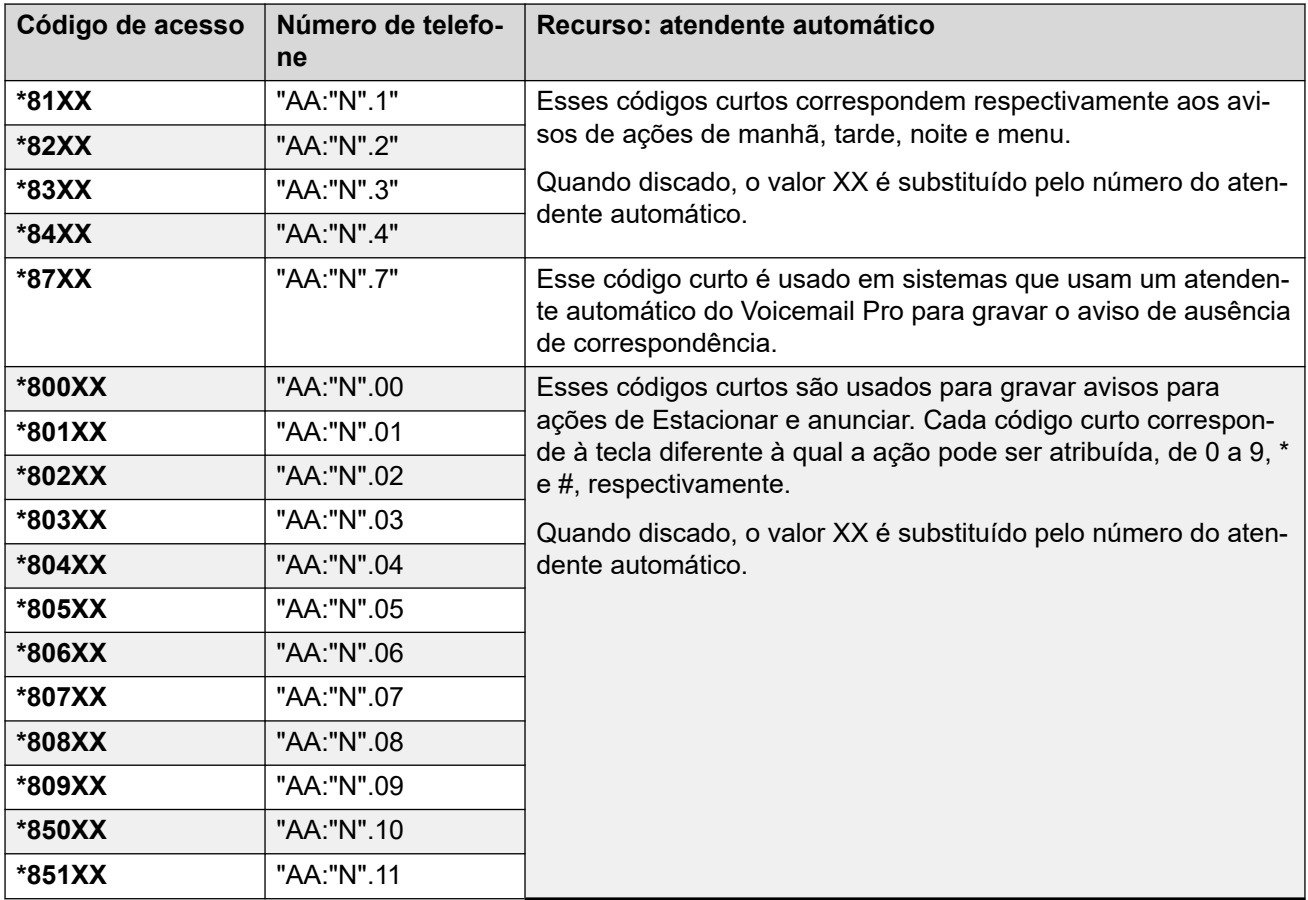

#### **Geral**

Para sistemas U-Law, o código **9N** é o código curto padrão no servidor primário, enquanto o código curto **?** é o padrão em todos os outros servidores.

Os códigos de acesso adicionais dos formulários \*DSSN, \*SDN e \*SKN são utilizados pelo sistema para funções internas e não deverão ser removidos ou modificados. Os códigos de aceso \*#N e \*\*N também podem estar visíveis e são utilizados para as funções de ISDN nos locais escandinavos.

O código curto **\*34** padrão para música em espera foi alterado para **\*34N;**.

#### **Links relacionados**

[Visão geral dos códigos curto](#page-950-0) na página 951

## <span id="page-970-0"></span>**Capítulo 101: Recursos de código curto**

As descrições a seguir abordam todos os recursos de código curto. No entanto, os códigos curtos disponíveis em um sistema dependem do tipo de sistema e da versão de software desse sistema.

#### **Links relacionados**

[Atendente automático](#page-973-0) na página 974 [Negar intercomunicação automática desativada](#page-974-0) na página 975 [Negar intercomunicação automática ativada](#page-974-0) na página 975 [Interrupção](#page-974-0) na página 975 [Impedido](#page-975-0) na página 976 [Ocupado com chamada em espera](#page-975-0) na página 976 [Intrusão em chamadas](#page-976-0) na página 977 [Escuta de chamada](#page-977-0) na página 978 [Estac. de chamadas](#page-978-0) na página 979 [Estacionar e anunciar chamada](#page-979-0) na página 980 [Captura de qualquer chamada](#page-980-0) na página 981 [Atendimento de chamada - Ramal](#page-980-0) na página 981 [Grupo de captura de chamada](#page-981-0) na página 982 [Linha de captura de chamada](#page-981-0) na página 982 [Membros de captura de chamada](#page-982-0) na página 983 [Usuário de captura de chamada](#page-983-0) na página 984 [Fila de chamadas](#page-983-0) na página 984 [Registro de chamadas](#page-984-0) na página 985 [Reaver chamada](#page-984-0) na página 985 [Chamada em espera ativada](#page-985-0) na página 986 [Chamada em espera desativada](#page-986-0) na página 987 [Chamada em espera suspensa](#page-986-0) na página 987 [Cancelar todos os encaminhamentos](#page-987-0) na página 988 [Cancelar toque ao liberar](#page-987-0) na página 988 [Alterar código do logon](#page-988-0) na página 989 [Limpar pós-atendimento](#page-989-0) na página 990 [Limpar cham](#page-989-0) na página 990 [Limpar CE](#page-990-0) na página 991 [Cancelar serviço noturno do grupo de busca](#page-990-0) na página 991 [Cancelar Grupo de busca fora de serviço](#page-991-0) na página 992 [Limpar cota](#page-992-0) na página 993 [Intrusão de orientação](#page-992-0) na página 993

[Adicionar conferência](#page-993-0) na página 994 [Conferência Meet Me](#page-993-0) na página 994 [CE](#page-995-0) na página 996 [Discar](#page-995-0) na página 996 [3K1 de discagem](#page-996-0) na página 997 [56K de discagem](#page-996-0) na página 997 [64K de discagem](#page-997-0) na página 998 [Discar CE](#page-997-0) na página 998 [Discagem direta](#page-998-0) na página 999 [Discagem Rápida para Linha Direta](#page-998-0) na página 999 [Discagem de emergência](#page-999-0) na página 1000 [Discar ramal](#page-999-0) na página 1000 [Discar fax](#page-1000-0) na página 1001 [Inclusão de discagem](#page-1000-0) na página 1001 [Discar Anúncio](#page-1001-0) na página 1002 [Discar ramal físico por número](#page-1002-0) na página 1003 [Discar ramal físico por ID](#page-1002-0) na página 1003 [Disc voz](#page-1003-0) na página 1004 [Discar V110](#page-1003-0) na página 1004 [Discar V120](#page-1004-0) na página 1005 [Discar vídeo](#page-1004-0) na página 1005 [Desabilitar formulário de ARS](#page-1004-0) na página 1005 [Desabilitar encaminhamentos internos](#page-1005-0) na página 1006 [Desabilitar redirecionamento interno incondicional](#page-1005-0) na página 1006 [Desabilitar redirecionamentos internos quando ocupado ou sem resposta](#page-1006-0) na página 1007 [Mensagem de exibição](#page-1006-0) na página 1007 [Adicionar exceção de Não perturbe](#page-1007-0) na página 1008 [Excluir exceção de Não perturbe](#page-1008-0) na página 1009 [Não perturbe ativado](#page-1009-0) na página 1010 [Não perturbe desativado](#page-1009-0) na página 1010 [Habilitar formulário ARS](#page-1010-0) na página 1011 [Habilitar redirecionamentos internos](#page-1010-0) na página 1011 [Habilitar redirecionamento interno incondicional](#page-1010-0) na página 1011 [Habilitar redirecionamentos internos quando ocupado ou sem resposta](#page-1011-0) na página 1012 [Logon de ramal](#page-1011-0) na página 1012 [Logoff de ramal](#page-1012-0) na página 1013 [Sinal de gancho](#page-1013-0) na página 1014 [Serviço FNE](#page-1013-0) na página 1014 [Siga-me aqui](#page-1014-0) na página 1015 [Cancelar Siga-me aqui](#page-1014-0) na página 1015 [Siga-me para](#page-1015-0) na página 1016 [Encaminhamento de chamadas de grupo de busca ativado](#page-1016-0) na página 1017 [Encaminhamento de chamadas de grupo de busca desativado](#page-1016-0) na página 1017 [Número de encaminhamento](#page-1017-0) na página 1018
[Redirecionar se número ocupado](#page-1017-0) na página 1018 [Encaminhar caso ocupado ativado](#page-1018-0) na página 1019 [Encaminhar caso ocupado desativado](#page-1019-0) na página 1020 [Redirecionar se sem resposta estiver ativado](#page-1019-0) na página 1020 [Redirecionamento se Sem resposta estiver desativado](#page-1020-0) na página 1021 [Encaminhar incondicionalmente ativado](#page-1020-0) na página 1021 [Encaminhar incondicionalmente desativado](#page-1021-0) na página 1022 [Escuta no grupo desativado](#page-1021-0) na página 1022 [Escuta de grupo ativada](#page-1022-0) na página 1023 [Alternar fone de ouvido](#page-1022-0) na página 1023 [Reter chamada](#page-1023-0) na página 1024 [Reter CE](#page-1023-0) na página 1024 [Música de espera](#page-1024-0) na página 1025 [Grupo de busca desabilitado](#page-1025-0) na página 1026 [Ativação de grupo de busca](#page-1025-0) na página 1026 [Rediscagem do último número](#page-1026-0) na página 1027 [Ativar MCID](#page-1026-0) na página 1027 [Atender chamada Mobile Twinning](#page-1027-0) na página 1028 [Estação de atendimento automático](#page-1027-0) na página 1028 [Bloqueio de chamadas de saída desativado](#page-1028-0) na página 1029 [Bloqueio de chamadas de saída ativado](#page-1028-0) na página 1029 [Chamada particular desativada](#page-1029-0) na página 1030 [Chamada particular ativada](#page-1029-0) na página 1030 [Chamada prioritária](#page-1030-0) na página 1031 [Gravar mensagem](#page-1031-0) na página 1032 [Relay ativ.](#page-1031-0) na página 1032 [Relay desat.](#page-1032-0) na página 1033 [Relay pulso](#page-1033-0) na página 1034 [Retomar chamada](#page-1033-0) na página 1034 [Recuperar chamada](#page-1034-0) na página 1035 [Retorno de chamada ao liberar](#page-1034-0) na página 1035 [Tom de discagem secundário](#page-1035-0) na página 1036 [Definir mensagem de ausência](#page-1035-0) na página 1036 [Definir código de conta](#page-1036-0) na página 1037 [Definir código de autorização](#page-1037-0) na página 1038 [Desativar Twinning de fallback](#page-1038-0) na página 1039 [Ativar Twinning de fallback](#page-1038-0) na página 1039 [Definir serviço noturno do grupo de busca](#page-1038-0) na página 1039 [Definir fora de serviço do grupo de busca](#page-1039-0) na página 1040 [Definir Seq chamada interna](#page-1040-0) na página 1041 [Definir número de Mobile Twinning](#page-1040-0) na página 1041 [Ativar Mobile Twinning](#page-1041-0) na página 1042 [Desativar Mobile Twinning](#page-1041-0) na página 1042 [Definir tempo sem resposta](#page-1042-0) na página 1043

[Definir seq. de chamada externa](#page-1042-0) na página 1043 [Definir sequência de chamadas de volta](#page-1043-0) na página 1044 [Configurar perfil de horário](#page-1043-0) na página 1044 [Definir tempo de finalização](#page-1045-0) na página 1046 [Discagem rápida](#page-1045-0) na página 1046 [Desligar Embedded Voicemail](#page-1046-0) na página 1047 [Carimbo de Registro](#page-1047-0) na página 1048 [Inicializar Embedded Voicemail](#page-1047-0) na página 1048 [Suspender chamada](#page-1048-0) na página 1049 [Suspender CE](#page-1048-0) na página 1049 [Iniciar pós-atendimento](#page-1049-0) na página 1050 [Alternar chamadas](#page-1049-0) na página 1050 [Desestacionar chamada](#page-1049-0) na página 1050 [Coletar correio de voz](#page-1050-0) na página 1051 [Nó de correio de voz](#page-1052-0) na página 1053 [Correio de voz ativo](#page-1052-0) na página 1053 [Correio de voz desativado](#page-1053-0) na página 1054 [Chamada de volta do correio de voz ativa](#page-1053-0) na página 1054 [Chamada de volta do correio de voz desativada](#page-1054-0) na página 1055 [Sussurro](#page-1054-0) na página 1055

# **Atendente automático**

Este recurso é usado para gravar as saudações de um atendente automático e transferir chamadas para um atendente automático.

- **Número de telefone**:
	- Os códigos curtos do sistema (\*81XX, \*82XX, \*83XX e \*84XX) são adicionados automaticamente e ficam disponíveis para usar com todos os atendentes automáticos. Eles são usados para as saudações da manhã, tarde, noite e opções de menu, respectivamente. Esses códigos curtos utilizam um **número de telefone** do formulário "AA: "N". Y", no qual o N é substituído pelo número discado pelo atendente automático e o Y é 1, 2, 3 ou 4 para as saudações dos períodos da manhã, tarde e noite, ou das opções do menu.
	- Para adicionar um código curto para chamar um atendente automático, omita a parte XX. Por exemplo, adicione o código curto \*80XX/Auto Attendant/"AA:"N se for necessário obter acesso discado interno para os atendentes automáticos.
	- Os códigos curtos do sistema \*800XX, \*801XX, ..., \*809XX, \*850XX e \*851XX também são adicionados automaticamente para gravar avisos para qualquer ação de **Anúncio e localização**. Os códigos correspondem à tecla à qual a ação foi atribuída; 0 a 9, \* e #, respectivamente. Esses códigos curto usam um **Número de telefone**  no formato "AA:"N".00", …, "AA:"N".01", "AA:"N".10" e "AA:"N".11" respectivamente.
- **Versão**: 2.0+.
- **Controle de botão programável**:
- Código curto padrão: J Consulte Definições de configuração | Atendente automático.

## **Links relacionados**

[Recursos de código curto](#page-970-0) na página 971

# **Negar intercomunicação automática desativada**

## **Detalhes**

- **Número de telefone:**
- **Código de acesso padrão**:
- Controle de botão programável: J negar intercomunicação automática desativado

## **Links relacionados**

[Recursos de código curto](#page-970-0) na página 971

# **Negar intercomunicação automática ativada**

## **Detalhes**

- **Número de telefone:**
- **Código de acesso padrão**:
- Controle de botão programável: *J* negar intercomunicação automática ativado

### **Links relacionados**

[Recursos de código curto](#page-970-0) na página 971

# **Interrupção**

Esse recurso pode ser usado em uma rede multissite do sistema. Ele permite que o usuário de um sistema na rede especifique que a discagem seguinte seja processada por outro sistema na rede como se o usuário tivesse discado localmente desse outro sistema.

- **Número de telefone**: o endereço IP ou nome do sistema, usando caracteres "\*" no lugar de caracteres ".".
- **Código de acesso padrão**:
- **Controle de tecla programável**: BkOut
- **Versão**: 4.0+.

## **Exemplos**

Em um sistema, ao se interromper através do sistema chamado RemoteSwitch com o endereço de IP 192.168.42.3, poderá ser utilizado qualquer um dos seguintes códigos de acesso.

O Exemplo 1 permite a interrupção por meio de qualquer central remota discando-se seu endereço de IP, por exemplo, \*80\*192\*168\*42\*3#. O Exemplo 2 faz isso para um sistema remoto específico discando-se apenas \*81.

- **Exemplo 1**
	- **Recurso**: Break Out
	- **Número de telefone**: N
	- **Código**: \*80\*N#
- **Exemplo 2**
	- **Código**: \*81
	- **Número de telefone:** RemoteSwitch
	- **Recurso**: Break Out

### **Links relacionados**

[Recursos de código curto](#page-970-0) na página 971

# **Impedido**

Esse recurso de código de acesso pode ser utilizado para impedimento de chamada utilizando-se o código de acesso como o destino da chamada. Esse recurso de código de acesso era anteriormente chamado de **Ocupado**. Ele foi renomeado, mas sua função não mudou.

Quando utilizado em um formulário SAR que foi configurado com uma Rota alternativa, nenhum roteamento adicional é aplicado aos chamadores cuja discagem tenha correspondido ao código de acesso.

### **Detalhes**

- **Número de telefone**:
- **Código de acesso padrão**:
- **Controle de botão programável**:
- **Versão**: 1.0+.

### **Links relacionados**

[Recursos de código curto](#page-970-0) na página 971

# **Ocupado com chamada em espera**

Quando ativo, o recurso Ocupado com chamada em espera retorna um sinal de ocupado às novas chamadas quando o usuário possui uma chamada existente em espera. Esse recurso <span id="page-976-0"></span>de código de acesso é útil quando o usuário não deseja ser distraído por uma chamada entrante adicional ao ter uma chamada em espera.

### **Detalhes**

- **Número de telefone**: Y ou 1 para ativado, N ou 0 para desativado.
- **Código de acesso padrão**:
- Controle de tecla programável: J BusyH
- **Versão**: 1.0+.

#### **Exemplo: Como ativar Ocupado com chamada em espera**

Se estiver ativado, quando o usuário tiver uma chamada em espera, as novas chamadas recebem tom de ocupado (toque se analógico) ou são desviadas para o correio de voz, se estiver habilitado, em vez de tocar no ramal do usuário.

Isso sobrepõe chamada em espera quando o usuário tiver uma chamada em espera.

- **Código de acesso**: \*12
- **Número de telefone**: Y
- **Recurso:** BusyOnHeld

### **Exemplo: Como desativar Ocupado com chamada em espera**

Outro código de acesso deve ser criado para ativar o recurso Ocupado com chamada em espera. Se inativo, quando os usuário tiver uma chamada em espera, as novas chamadas ainda serão direcionadas a ele.

- **Código de acesso**: \*13
- **Número de telefone**: N
- **Recurso:** BusyOnHeld

#### **Links relacionados**

[Recursos de código curto](#page-970-0) na página 971

## **Intrusão em chamadas**

Esse recurso permite a intrusão na chamada existente conectada do usuário de destino especificado. Todos os participantes da chamada são colocados em uma conferência e podem conversar e escutar uns aos outros. A tentativa de **Intrusão na chamada** para um usuário que está ocioso torna-se uma Chamada prioritária.

- Os recursos de intrusão são controlados pela configuração **Intrusão permitida** do usuário intrusor e a configuração **Intrusão não permitida** do destino da intrusão. Por padrão, nenhum usuário pode realizar a intrusão e todos os usuários não podem receber intrusão.
- Os recursos de intrusão usam recursos de conferência do sistema durante a chamada. Se não houver recursos suficientes de conferência disponíveis, não será possível usar o recurso.
- Os usuários podem utilizar os recursos de privacidade para impedir a intrusão e a gravação de uma chamada.

• A intrusão em um usuário com o monitoramento silencioso (consulte Escuta de chamada na página 978) é transformada em uma chamada de monitoramento silencioso.

Além desse recurso, o sistema suporta diversos outros métodos de intrusão na chamada.

### **Detalhes**

- **Número de telefone: o** número do ramal de destino.
- **Código de acesso padrão**:
- **Controle de botão programável: J** Intru
- **Veja também**: Escutar chamada na página 978, [Intrusão de coaching](#page-992-0) na página 993, [Inclusão de discagem](#page-1000-0) na página 1001, [Página silenciosa](#page-1054-0) na página 1055.
- **Versão**: 1.0+.

### **Links relacionados**

[Recursos de código curto](#page-970-0) na página 971

# **Escuta de chamada**

Esse recurso permite que você monitore a chamada de outro usuário sem ser ouvido. O monitoramento pode ser acompanhado de um tom que é ouvido por todos os participantes. O uso do tom é controlado pela configuração Aviso sonoro ao escutar na guia Sistema | Telefonia | Tons e música. O padrão dessa configuração é ativo. Se habilitada, essa será a única indicação de monitoramento dada ao usuário monitorado. Não existe indicação de monitoramento no display do telefone.

## **Aviso:**

• Escutar uma chamada sem que as outras partes estejam cientes pode ser uma ação sujeita aos regulamentos locais. Você deverá garantir que esteja atendendo a todos os regulamentos locais. A não observação disso poderá resultar em penalidades.

A utilização do recurso escuta de chamada depende de:

- O destino ser membro do grupo definido como o **Grupo de monitoramento** do usuário (**Usuário** > **Telefonia** > **Configurações de supervisor**). O usuário não precisa ser um membro do grupo.
- Os recursos de intrusão são controlados pela configuração **Intrusão permitida** do usuário intrusor e a configuração **Intrusão não permitida** do destino da intrusão. Por padrão, nenhum usuário pode realizar a intrusão e todos os usuários não podem receber intrusão.
- Os recursos de intrusão usam recursos de conferência do sistema durante a chamada. Se não houver recursos suficientes de conferência disponíveis, não será possível usar o recurso.

Diversos recursos são suportados para escuta de chamada:

- Os usuários podem utilizar os recursos de privacidade para impedir a intrusão e a gravação de uma chamada.
- Os ramais IP podem ser monitorados, incluindo aqueles que utilizam mídia direta. Anteriormente, o monitoramento dos ramais IP não podia ser garantido.
- A chamada de monitoramento pode ser iniciada mesmo que o usuário de destino não esteja atualmente em uma chamada, permanecendo ativo até que o usuário de monitoramento abandone a chamada e o monitoramento.
- O usuário que iniciou a escuta de chamadas também pode gravar a chamada.

A intrusão na chamada de um usuário que realiza o monitoramento silencioso (Escutar chamada) é transformada em uma chamada de monitoramento silencioso.

Os telefones das séries 1400, 1600, 9500 e 9600 com um botão de usuário podem iniciar a escuta por meio desse botão se o usuário de destino atender aos critérios de escuta.

Além desse recurso, o sistema suporta diversos outros métodos de intrusão na chamada.

### **Detalhes**

- **Número do telefone: J** Número do ramal de destino (o ramal precisa ser local).
- **Código de acesso padrão**:
- **Controle de botão programável: J** Listn
- **Veja também**: [Intrusão na chamada](#page-976-0) na página 977, [Intrusão de coaching](#page-992-0) na página 993, [Inclusão de discagem](#page-1000-0) na página 1001, [Página silenciosa](#page-1054-0) na página 1055.
- **Versão**: 1.0+.

### **Exemplo**

O usuário do 'Ramal205' deseja monitorar as chamadas de entrada pelos membros de 'Vendas' do grupo de busca.

- 1. Para o usuário "Ramal205", selecione o grupo de busca na caixa de listagem **Monitoramento de grupo** (**Usuário** > **Telefonia** > **Configurações de supervisor**).
- 2. Certifique-se de que **Intrusão permitida** esteja marcada.
- 3. Crie um código curto do usuário para permitir que o Ramal205 inicie o monitoramento.
	- **Código de acesso**: \*89\*N#
	- **Número de telefone**: N
	- **ID do Grupo de linhas**: 0.
	- **Recurso**: CallListen
- 4. Para cada membro do grupo, certifique-se de que a configuração **Intrusão não permitida** esteja desmarcada.
- 5. Agora, quando um membro do grupo de busca de 'Vendas' estiver em uma chamada, o Extn205 poderá substituir o N do código curto pelo número de ramal desse membro e monitorar sua chamada.

### **Links relacionados**

[Recursos de código curto](#page-970-0) na página 971

# **Estac. de chamadas**

Estaciona a chamada atual do usuário no número de estacionamento de chamada especificado. Assim, a chamada pode ser recuperada por outros ramais (consulte o guia de usuário do telefone apropriado). Enquanto estacionada, o chamador ouve música em espera, se disponível. O recurso "Cancelar estacionamento da chamada" pode ser utilizado para recuperar chamadas de estacionamentos específicos.

O Limite estacionamento (Sistema | Telefonia | Telefonia) controla por quanto tempo a chamada permanecerá estacionada. Quando o tempo acaba, a chamada é feita novamente ao usuário do estacionamento caso ele esteja livre ou quando se torne o próximo livre. A rechamada continuará a tocar e não seguirá redirecionamentos ou irá para o correio de voz.

### **Detalhes**

- **Número do telefone: J** número do slot de estacionamento.
	- As IDs de slot de estacionamento podem ter até 9 dígitos de extensão. Também podem ser usados nomes para os estacionamentos do aplicativo.
	- Se não estiver especificado nenhum número de estacionamento quando esse código curto for utilizado, o sistema atribuirá automaticamente um número de estacionamento com base no número de ramal do usuário estacionando a chamada, mais um dígito de 0 a 9.
- Código curto padrão: J<sup>\*37\*N#</sup>
- Controle de botão programável: Jestacionar chamada
- **Veja também**: Cancelamento de estacionamento de chamadas.
- **Versão**: 1.0+.

## **Exemplo**

Esse código curto é o padrão na configuração do sistema. Esse código curto pode ser utilizado para ativar/desativar o recurso. N representa o número de estacionamento no qual a chamada será estacionada. Por exemplo, se o usuário quiser estacionar uma chamada no número de estacionamento 9, ele deverá discar \*37\*9#. A chamada será estacionada nesse número até ser recuperada por outro ramal ou pelo ramal original.

- **Código curto**: \*37\*N#
- **Número de telefone**: N
- **Recurso**: ParkCall

### **Links relacionados**

[Recursos de código curto](#page-970-0) na página 971

# **Estacionar e anunciar chamada**

Estaciona a chamada atual do usuário no número do estacionamento mais alto do alcance especificado na guia **Sistema | Telefonia | Estacionar e Anunciar**, no campo **Alcance do Estacionamento Central**. Por exemplo, se o **Alcance do Estacionamento Central**  especificado é 1XX, então o código de acesso Estacionar e Anunciar tenta estacionar em 199. Se o alcance é 567XX, então a chamada tenta estacionar em 56799.

Estacionar chamada e anunciar via código de acesso é útil principalmente em telefones sem display ou em que a opção Estacionar chamada é raramente executada. Fornece uma maneira de o usuário estacionar centralmente em um local previamente conhecido. Se o slot mais alto do estacionamento central estiver em uso, a tentativa do código de acesso de Estacionar chamada e anunciar não terá êxito.

Para anunciar depois de estacionar a chamada com êxito via código curto, o usuário deve inserir um código curto de anúncio válido.

## **Detalhes**

- **Número de telefone**:
- **Código de acesso padrão**:
- Controle de botão programável: J Estacionar e anunciar chamada
- **Versão:** 9.0+.

### **Links relacionados**

[Recursos de código curto](#page-970-0) na página 971

# **Captura de qualquer chamada**

Atender a primeira chamada disponível que esteja tocando.

### **Detalhes**

- **Número de telefone**:
- **Código curto padrão: ✔ \*30**
- **Controle de botão programável: J** PickA
- **Veja também**: Ramal de captura de chamada, Grupo de captura de chamada, Membros de captura de chamadas, Aquisição de chamada, Linha de captura de chamada, Usuário de captura de chamada.
- **Versão**: 1.0+.

### **Exemplo**

Abaixo está um exemplo de configuração do código curto:

- **Código de acesso**: \*30
- **Recurso**: CallPickupAny

#### **Links relacionados**

[Recursos de código curto](#page-970-0) na página 971

# **Atendimento de chamada - Ramal**

Atender uma chamada que esteja tocando em um ramal específico.

- **Número de telefone: v**o número do ramal de destino.
- Código curto padrão: J<sup>\*32\*N#</sup>
- Controle de botão programável: J CpkUp
- **Veja também**: Captura de qualquer chamada, Grupo de captura de chamada, Membros de captura de chamadas, Aquisição de chamada, Linha de captura de chamada, Usuário de captura de chamada.

• **Versão**: 1.0+.

### **Exemplo**

Esse código curto é o padrão na configuração do sistema. N representa o ramal específico. Por exemplo, se o usuário discar \*32\*201#, ele fará a captura da chamada entrando no ramal 201.

- **Código de acesso**: \*32\*N#
- **Número de telefone**: N
- **Recurso**: CallPickupAny

### **Links relacionados**

[Recursos de código curto](#page-970-0) na página 971

# **Grupo de captura de chamada**

Capturar uma chamada alertando qualquer Grupo de busca do qual o usuário é membro. O usuário pode utilizar este recurso mesmo se, neste momento, a sua associação com o grupo estiver definida como desativada.

### **Detalhes**

- **Número de telefone**:
- Código curto padrão: J<sup>\*31</sup>
- **Controle de tecla programável: J** PickG
- **Veja também**: Captura de qualquer chamada, Ramal de captura de chamada, Membros de captura de chamadas, Aquisição de chamada, Linha de captura de chamada, Usuário de captura de chamada.
- **Versão**: 1.0+.

### **Exemplo**

Abaixo está um exemplo de configuração do código curto.

- Código curto: \*31
- Recurso: CallPickupGroup

## **Links relacionados**

[Recursos de código curto](#page-970-0) na página 971

# **Linha de captura de chamada**

Captura uma chamada entrante que está estacionada, retida ou tocando. A captura utiliza a ID de aparência em linha especificado no campo Número do telefone do código de acesso. Ela não pode ser utilizada para capturar chamadas de conferência. Os recursos normais de intrusão do usuário não são aplicados a esse recurso de captura.

## **Detalhes**

- **Número do telefone: J** ID de aparência da linha de destino.
- **Código de acesso padrão**:
- **Controle de botão programável**:
- **Veja também**: Captura de qualquer chamada, Ramal de captura de chamada, Grupo de captura de chamada, Membros de captura de chamadas, Aquisição de chamada, Usuário de captura de chamada.
- **Versão**: 4.0+ (adicionado à versão 4.0 Q2 2007 versão Manutenção).

## **Exemplo**

Esse código curto é o padrão na configuração do sistema. N representa a ID de aparência em linha específico.

- **Código de acesso**: \*89\*N#
- **Número de telefone**: N
- **Recurso**: CallPickupLine

## **Links relacionados**

[Recursos de código curto](#page-970-0) na página 971

# **Membros de captura de chamada**

Esta função pode ser utilizada para atender a uma chamada tocando ou na fila em um ramal que seja membro do Grupo de busca especificado. A chamada capturada não precisa ser uma chamada de grupo de busca. Esta função inclui membros do grupo mesmo se no momento a sua associação estiver desativada.

## **Detalhes**

- Número do telefone: J número do grupo ou "nome do grupo".
- Código curto padrão: J<sup>\*53\*N#</sup>
- Controle de tecla programável: J PickM
- **Veja também**: Captura de qualquer chamada, Ramal de captura de chamada, Grupo de captura de chamada, Aquisição de chamada, Linha de captura de chamada, Usuário de captura de chamada.
- **Versão**: 1.0+.

## **Exemplo**

Abaixo está um exemplo de configuração do código curto. N representa o número de ramal do grupo de busca. Por exemplo, se um usuário discar \*53\*500#, fará a captura da chamada entrando no ramal 500 (o ramal do grupo).

- **Código curto**: \*53\*N#
- **Número de telefone**: N
- **Recurso**: CallPickupMembers

### **Links relacionados**

[Recursos de código curto](#page-970-0) na página 971

# **Usuário de captura de chamada**

Captura uma chamada entrante que está estacionada, retida ou tocando. A captura utiliza o número de ramal do usuário especificado no campo Número do telefone do código curto. Se existirem diversas chamadas, a prioridade será dada à captura da chamada que estiver tocando, da que estiver estacionada e, finalmente, da que estiver retida, nessa ordem. Ela não pode ser utilizada para capturar chamadas de conferência. Os recursos normais de intrusão do usuário não são aplicados a esse recurso de captura.

## **Detalhes**

- **Número do telefone: J** Número do ramal do usuário de destino.
- **Código de acesso padrão**:
- **Controle de botão programável**:
- **Veja também**: Captura de qualquer chamada, Ramal de captura de chamada, Grupo de captura de chamada, Membros de captura de chamadas, Aquisição de chamada, Linha de captura de chamada.
- **Versão**: 4.0+.

## **Exemplo**

N representa o usuário específico.

- **Código de acesso**: \*89\*N#
- **Número de telefone**: N
- **Recurso**: CallPickupUser

## **Links relacionados**

[Recursos de código curto](#page-970-0) na página 971

# **Fila de chamadas**

Coloca na fila a chamada atual para o telefone de destino, mesmo quando o telefone de destino está ocupado. É o mesmo que uma transferência, exceto que permite transferir para um telefone ocupado.

## **Detalhes**

- **Número de telefone:** o número do ramal de destino.
- Código curto padrão: J<sup>\*33\*N#</sup>
- **Controle de tecla programável: J** Queue
- **Versão**: 1.0+.

### **Exemplo**

Abaixo está um exemplo de configuração do código curto. N representa o ramal que o chamador deseja colocar na fila. Por exemplo, se o usuário discar \*33\*201# enquanto estiver conectado a um chamador, o chamador será colocado na fila do ramal 201.

• **Código de acesso**: \*33\*N#

- **Número de telefone**: N
- **Recurso**: CallQueue

### **Links relacionados**

[Recursos de código curto](#page-970-0) na página 971

# **Registro de chamadas**

Esse recurso permite gravar uma conversa. É necessário ter o Voicemail Pro para usar esse recurso. Consulte seus regulamentos locais com relação à gravação de chamadas.

- Um aviso de notificação de gravação será emitido se configurado no sistema de correio de voz.
- A gravação é colocada na caixa postal especificada pela configuração da **Caixa postal de gravação manual do usuário**.
- Os recursos de intrusão usam recursos de conferência do sistema durante a chamada. Se não houver recursos suficientes de conferência disponíveis, não será possível usar o recurso.
- Os usuários podem utilizar os recursos de privacidade para impedir a intrusão e a gravação de uma chamada.

## **Detalhes**

- **Número de telefone: o** número do ramal de destino.
- **Código de acesso padrão**:
- **Controle de tecla programável: J** Recor
- **Versão**: 1.0+.

### **Exemplo: Gravar a chamada do seu próprio ramal**

Para usar este código curto, o usuário deve colocar a chamada em espera e discar \*55. Ele será automaticamente reconectado à chamada quando a gravação começar.

- **Código de acesso**: \*55
- **Número de telefone**: nenhum.
- **Recurso**: CallRecord

#### **Links relacionados**

[Recursos de código curto](#page-970-0) na página 971

# **Reaver chamada**

Essa função permite que um usuário capture uma chamada atendida ou que esteja tocando em outro ramal. Essa função pode ser utilizada com ou sem um destino de usuário especificado.

• Se o destino tiver várias chamadas em alerta, a função vai reaver a chamada com a espera mais longa.

- Caso o destino tenha uma chamada conectada e nenhuma chamada seja alterada, a função vai reaver a chamada conectada. Esse recurso está sujeito à configuração **Intrusão permitida** do usuário **Reaver chamada** e à configuração **Intrusão não permitida** do destino.
- Se não houver um destino especificado, a função tentará resgatar a última chamada do usuário que foi transferida ou que tocou caso ela não tenha sido atendida ou tenha seguido para a caixa postal.
- Reaver uma chamada de vídeo altera a chamada para uma chamada de áudio.
- R11.1 FP2 SP4 e superior: é possível usar o código curto desse recurso com o número do ramal do próprio usuário. Isso permite que usuários de dispositivos geminados e simultâneos movam uma chamada conectada de outro dispositivo para o dispositivo deles. Esse uso ignora as configurações de privacidade e intrusão do usuário.

### **Detalhes**

- **Número de telefone**:
	- O número do ramal de destino.
	- O número do ramal do próprio usuário para mover a chamada de outro dispositivo simultâneo. Isso pode incluir o uso do caractere de código curto U.
	- Em branco para a última chamada transferida.
- Código curto padrão: J<sup>\*45\*N#</sup> e \*46
- Controle de botão programável: J adquirir
- **Versão**: 2.1+

### **Exemplo: Como assumir uma chamada**

Neste exemplo, N representa o ramal a ser assumido. Por exemplo, se o usuário discar \*45\*201#, assumirá a chamada atual no ramal 201.

- **Código de acesso**: \*45\*N#
- **Número de telefone**: N
- **Recurso**: Roubar chamada

### **Exemplo: Como reaver uma chamada**

Esse código curto reclama a última chamada do ramal. Essa função é útil quando se deseja pegar uma chamada que deixou de ser atendida e foi para o correio de voz.

- **Código de acesso**: \*46
- **Recurso**: Roubar chamada

### **Links relacionados**

[Recursos de código curto](#page-970-0) na página 971

# **Chamada em espera ativada**

Habilita a chamada em espera no ramal do usuário. Quanto ativo, se o usuário receber uma segunda chamada quando já estiver em uma chamada, ele escutará o tom de chamada em espera no caminho de voz.

As configurações de chamada em espera são ignoradas para os usuários com múltiplas teclas de aparência em chamada. Nesse caso, as teclas de aparência são utilizadas para indicar as

chamadas adicionais. A chamada em espera é automaticamente aplicada aos usuários com telefones 'de twinning interno'.

## **Detalhes**

- **Número de telefone**:
- Código curto padrão: J<sup>\*15</sup> (exceto Server Edition)
- **Controle de tecla programável: J** CWOn:
- **Veja também**: Chamada em espera desativada, Chamada em espera suspensa.
- **Versão**: 1.0+.

## **Exemplo**

Abaixo está uma amostra de configuração do código curto.

- **Código de acesso**: \*15
- **Recurso**: CallWaitingOn

## **Links relacionados**

[Recursos de código curto](#page-970-0) na página 971

# **Chamada em espera desativada**

Desabilita a chamada em espera no ramal do usuário. A chamada em espera pode ser aplicada aos usuários com telefones de twinning interno independentemente das configurações de chamada em espera.

### **Detalhes**

- **Número de telefone**:
- Código curto padrão: J<sup>\*16</sup> (exceto Server Edition)
- Controle de tecla programável: J CWOff
- **Veja também**: Chamada em espera ativada, Chamada em espera suspensa.
- **Versão**: 1.0+.

### **Exemplo**

Abaixo está uma amostra de configuração do código curto.

- **Código de acesso**: \*16
- **Recurso**: Chamada em espera desativada

### **Links relacionados**

[Recursos de código curto](#page-970-0) na página 971

# **Chamada em espera suspensa**

Nos telefones que utilizam chamada em espera, esse recurso desabilita temporariamente a chamada em espera durante a próxima chamada do usuário.

## **Detalhes**

- **Número de telefone**:
- Código curto padrão: J<sup>\*70</sup> (apenas A-Law)
- **Controle de tecla programável: J** CWSus
- **Veja também**: Chamada em espera ativada, chamada em espera desativada.
- **Versão**: 1.0+.

### **Exemplo**

Abaixo está uma amostra de configuração do código curto. Esse código curto é o padrão na configuração do sistema.

- **Código de acesso**: \*70
- **Recurso**: CallWaitingSuspend

### **Links relacionados**

[Recursos de código curto](#page-970-0) na página 971

# **Cancelar todos os encaminhamentos**

Esse recurso cancela todas as formas de redirecionamento no ramal do usuário, incluindo "Siga-me" e "Não perturbe".

### **Detalhes**

- **Número de telefone**:
- **Código curto padrão: ✔ \*00**
- Controle de tecla programável: J FwdOf
- **Consulte também**: Redirecionar se ocupado ativado, Redirecionar se ocupado desativado, Redirecionar caso sem resposta ativado, Redirecionar caso sem resposta desativado, Redirecionar incondicional ativo, Redirecionar incondicional desativado, Não perturbe ativado, Não perturbe desativado.
- **Versão**: 1.0+.

### **Exemplo**

Abaixo está uma amostra de configuração do código curto.

- **Código curto**: \*00
- **Recurso**: CancelCallForwarding

### **Links relacionados**

[Recursos de código curto](#page-970-0) na página 971

# **Cancelar toque ao liberar**

Cancela qualquer toque (também conhecido como retornar chamada) definido pelo usuário.

## **Detalhes**

- **Número de telefone:**
- **Código de acesso padrão**:
- **Controle de tecla programável: J** RBak-
- **Consulte também**: Toque ao liberar.
- **Versão**: 1.0+.

## **Exemplo: Cancelar toque ao liberar**

Este exemplo de Código de acesso cancela o Toque ao liberar no ramal especificado. N representa o ramal alvo no qual foi definido o toque. Por exemplo, se o Paul tiver definido o toque no ramal 201, ele deverá discar \*84\*201# para cancelar a solicitação de toque.

- Código de acesso: \*84\*N#
- Número de telefone: N
- Recurso: CancelRingBackWhenFree

### **Links relacionados**

[Recursos de código curto](#page-970-0) na página 971

# **Alterar código do logon**

Permite que o usuário altere o seu código de logon. O código de logon precisa atender aos requisitos de **Complexidade do código de logon** definidos na guia **Sistema | Telefonia**.

### **Detalhes**

- Número do telefone: J O atual e o novo código de logon do usuário, separados por um \*, veja os exemplos abaixo.
- **Código de acesso padrão**:
- **Controle de botão programável**:

### **Exemplo**

O usuário possui um **Código de logon1234** e deseja alterá-lo para **5678**. Para utilizar o código curto abaixo, o usuário deve discar **\*60\*1234\*5678#**.

- **Código curto**: \*60\*N#
- **Número de telefone**: N
- **Recurso**: alterar código do logon.

### **Exemplo**

Para um usuário sem código de logon configurado, ainda assim, o código curto pode ser utilizado para configurar um código de logon. Por exemplo, utilizando o código curto criado acima para configurar o código de logon para 1234, ele deve discar **\*60\*\*1234#**.

### **Exemplo**

Os usuários dos telefones do sistema podem usar o código de acesso para alterar o código de logon de outro usuário. Por exemplo 403 está configurado como telefone do sistema com o código de logon **1234**. O usuário 410 esqueceu o seu código de logon e deseja alterá-lo. O usuário 403 faz isso discando o seguinte:

• **\*60\*410\*1234\***<novo código>**#**

### **Links relacionados**

[Recursos de código curto](#page-970-0) na página 971

# **Limpar pós-atendimento**

Este recurso pode ter usuários que foram configurados como CCR Agents. Permite que eles disquem um código de acesso para sair do estado do Pós-atendimento conforme informado pelo aplicativo Customer Call Reporter (CCR).

## **Nota:**

O CCR não é compatível no IP Office partir da versão 9.1.

### **Detalhes**

- **Número de telefone**:
- **Código de acesso padrão**:
- Controle de botão programável: J ACWrk
- **Consulte também**: Iniciar pós-atendimento.
- **Versão** 4.2 4Q 2008 versão Manutenção+.

### **Links relacionados**

[Recursos de código curto](#page-970-0) na página 971

# **Limpar cham**

Esta função pode ser utilizada para terminar a chamada atual.

### **Detalhes**

- **Número de telefone**:
- Código curto padrão: J<sup>\*</sup>52
- Controle de tecla programável: J apagar
- **Versão**: 1.0+.

### **Exemplo**

Abaixo está uma amostra de configuração do código curto. Esse exemplo poderia ser utilizado em uma situação em que você está realizando uma transferência supervisionada e a pessoa a ser transferida não deseja atender a chamada. Neste cenário, você pode colocar a chamada em espera e discar \*52. Isso irá apagar a última chamada conectada (por exemplo, a parte que acaba de recusar a transferência), e recuperar a chamada original ou o tom de discagem.

• **Código de acesso**: \*52

• **Recurso**: Deny/ClearCall

### **Links relacionados**

[Recursos de código curto](#page-970-0) na página 971

# **Limpar CE**

Esse recurso é mais comumente utilizado para encerrar a chamada atual do usuário e atender a chamada em espera.

• As configurações de chamada em espera são ignoradas para os usuários com múltiplas teclas de aparência em chamada.

### **Detalhes**

- **Número de telefone**:
- Código curto padrão: J<sup>\*26</sup> (somente A-Law) (exceto Server Edition)
- Controle de tecla programável: J ClrCW
- **Versão**: 1.0+.

## **Exemplo**

Abaixo está uma amostra de configuração do código curto.

- **Código de acesso**: \*26
- **Recurso:** ClearCW

### **Links relacionados**

[Recursos de código curto](#page-970-0) na página 971

# **Cancelar serviço noturno do grupo de busca**

Esse recurso muda o grupo de busca especificado do modo Serviço noturno para o modo Em servico.

A configuração e a exclusão do serviço noturno de grupo de busca podem ser feitas através de controles manuais ou de um perfil de horário do sistema. O uso de ambos os métodos para controlar o status do serviço noturno de um determinado grupo de busca não é suportado.

Essa função não é suportada no momento ente sistemas de uma rede multissite. Ela só pode ser utilizada por um usuário atualmente conectado ao mesmo sistema que hospeda o grupo de busca.

### **Detalhes**

### • **Número de telefone**:

- Número do ramal do grupo de busca. Se deixado em branco, o código de acesso afetará todos os grupos dos quais o usuário for membro.
- Os recursos de código curto e botão **Definir serviço noturno de um Grupo de busca**  e **Cancelar serviço noturno do grupo de busca** podem ser usados para ativar e

desativar um serviço de SSL VPN respectivamente. O serviço é indicado definindo-se o nome do serviço como o número do telefone ou os dados da ação. Não use aspas.

- Código curto padrão: J<sup>\*21\*N#</sup>
- **Controle de botão programável: J** HGNS-
- **Consulte também**:Cancelar Grupo de Anúncio fora de serviço, Definir serviço noturno de um Grupo de busca, Definir Grupo de busca fora de serviço.
- **Versão**: 1.0+.

### **Exemplo**

Abaixo está uma amostra de configuração do código curto. N representa o número de telefone do grupo a ser tirado do modo de "Serviço noturno" e colocado no modo "Em serviço". Por exemplo, quando \*21\*201# é discado, o Grupo de busca associado ao ramal 201 será tirado do modo de "Serviço noturno".

- **Código de acesso**: \*21\*N#
- **Número de telefone**: N
- **Recurso**: ClearHuntGroupNightService

### **Links relacionados**

[Recursos de código curto](#page-970-0) na página 971

# **Cancelar Grupo de busca fora de serviço**

Esse recurso muda o grupo de busca especificado do modo Fora de serviço para o modo Em serviço. Isso não substituirá o grupo de busca em serviço noturno devido ao perfil de horário.

### **Detalhes**

- **Número do telefone: J** número de ramal do grupo de busca. Se deixado em branco, o código de acesso afetará todos os grupos dos quais o usuário for membro.
- **Código de acesso padrão**:
- **Controle de botão programável**: HGOS-
- **Consulte também**: Cancelar serviço noturno de um Grupo de busca, Definir serviço noturno de um Grupo de busca, Definir Grupo de busca fora de serviço.
- **Versão**: 1.0+.

### **Exemplo**

Abaixo está um modelo de código curto que utiliza a função Cancelar grupo de busca fora de serviço. N representa o número de telefone do grupo de busca a ser tirado do modo "Fora de serviço". Por exemplo, quando \*55\*201# é discado, o grupo associado ao ramal 201 será colocado no modo "Em serviço".

- **Código de acesso**: \*55\*N#
- **Número de telefone**: N
- **Recurso**: ClearHuntGroupOutOfService

#### **Links relacionados**

[Recursos de código curto](#page-970-0) na página 971

## <span id="page-992-0"></span>**Limpar cota**

Esse recurso atualiza a cota de tempo de todos os serviços ou de um serviço específico.

## **Detalhes**

- Número do telefone: **J** "Nome do serviço" ou "" (todos os serviços).
- **Código de acesso padrão**:
- **Controle de tecla programável: J** Quota
- **Versão**: 1.0+.

## **Links relacionados**

[Recursos de código curto](#page-970-0) na página 971

# **Intrusão de orientação**

Esse recurso permite a intrusão em outra chamada do usuário, e a conversa com ele sem que você seja ouvido por outros participantes da chamada com os quais ele ainda pode falar. Por exemplo: o usuário A está em uma chamada com o usuário B. Quando o usuário C faz a intrusão do usuário A, ele pode ouvir os usuários A e B, mas pode ser ouvido somente pelo usuário A.

- Os recursos de intrusão são controlados pela configuração **Intrusão permitida** do usuário intrusor e a configuração **Intrusão não permitida** do destino da intrusão. Por padrão, nenhum usuário pode realizar a intrusão e todos os usuários não podem receber intrusão.
- Os recursos de intrusão usam recursos de conferência do sistema durante a chamada. Se não houver recursos suficientes de conferência disponíveis, não será possível usar o recurso.
- Escutar uma chamada sem que as outras partes estejam cientes pode ser uma ação sujeita aos regulamentos locais. Você deverá garantir que esteja atendendo a todos os regulamentos locais. A não observação disso poderá resultar em penalidades.

Além desse recurso, o sistema suporta diversos outros métodos de intrusão na chamada.

### **Detalhes**

- **Número de telefone: o** número do ramal de destino.
- **Código de acesso padrão**:
- Controle de botão programável: J Orientar.
- **Consulte também**: Intrusão de chamada, Escutar chamada, Discar inclusão, Sussurro.
- **Versão:** 9.0+

### **Links relacionados**

[Recursos de código curto](#page-970-0) na página 971

# **Adicionar conferência**

Os controles Adicionar conferência podem ser usados para colocar o usuário, sua chamada atual e quaisquer chamadas que ele tenha em espera em uma conferência. Quando usados para iniciar uma nova conferência, o sistema atribui automaticamente uma ID da conferência à chamada. Chamamos isso de Conferência ad hoc (improvisada).

Se a chamada em espera for uma conferência existente, o usuário e qualquer chamada atual serão adicionados a ela. Isso pode ser utilizado para acrescentar chamadas adicionais a uma conferência ad hoc ou a uma conferência Meet Me. Adicionar conferência pode ser usado para conectar duas partes. Depois de criar a conferência, o usuário pode se desconectar da conferência e as duas chamadas de entrada permanecem conectadas.

Para obter mais detalhes, consulte [Conferência](#page-930-0) na página 931.

## **Detalhes**

- **Número de telefone:**
- **Código curto padrão: ✔ \*47**
- **Controle de tecla programável: ✔ Conf+**
- **Consulte também**: Conferência Meet Me.
- **Versão**: 1.0+.

### **Exemplo**

Abaixo está uma amostra de configuração do código curto.

- **Código de acesso**: \*47
- **Recurso**: ConferenceAdd

#### **Links relacionados**

[Recursos de código curto](#page-970-0) na página 971

# **Conferência Meet Me**

A conferência Meet Me refere-se a recursos que permitem ao usuário ou chamador juntar-se a uma conferência específica utilizando o número de identificação da conferência (predefinido no controle ou inserido no momento em que ele se junta à conferência).

Os sistemas IP500 V2 não baseados em assinatura precisam de uma licença **Preferred Edition**.

**Nota:**

Os recursos de Conferência Meet Me podem criar conferências que incluem somente um ou dois participantes. Elas ainda serão conferências que utilizarão recursos da capacidade de conferência do sistema host.

Números de identificação da conferência

Por padrão, as conferências ad hoc recebem atribuições de números começando de 100 para a primeira conferência em andamento. Portanto, nos recursos da Conferência Meet Me, especificar um número distante dessa faixa garante que a conferência em questão não seja uma conferência ad hoc iniciada por outros usuários. Não é mais possível se juntar à conferência utilizando os recursos Meet Me quando a ID da conferência estiver sendo utilizada por uma conferência ad-hoc.

**Número de conferência pessoal do usuário** O número de ramal de cada usuário é tratado como o seu número pessoal para conferência. Apenas esse usuário pode iniciar uma conferência utilizando esse número como a ID de conferência. Qualquer um que tente iniciar uma conferência com aquele número se encontrará em uma conferência, mas em espera até que o proprietário também se junte. As conferências pessoais são sempre hospedadas no sistema do proprietário.

## **B** Nota:

Quando um usuário efetua uma chamada do seu número de junção móvel, o recurso de conferência pessoal funcionará somente se o usuário acessar a conferência utilizando um servico FNE 18.

### Conferência de rede multissite

As identificações da conferência Meet Me agora são compartilhadas em toda a rede multissite. Por exemplo, se uma conferência com a identificação 500 for iniciada em um sistema, qualquer pessoa que se junte a ela em qualquer sistema se juntará à mesma conferência. Cada conferência continua usando os recursos de conferência do sistema no qual ela foi iniciada e está limitada à capacidade de conferência disponível daquele sistema.

Anteriormente, as conferências separadas, cada uma com a mesma identificação, podiam ser iniciadas em cada sistema de uma rede múltipla.

#### Outros recursos

**Botão Transferir para uma conferência** Um chamador atualmente conectado pode ser transferido na conferência pressionando **TRANSFERIR** e depois o botão Conferência Meet me e **TRANSFERIR** novamente para concluir a transferência. Isso permite que o usuário coloque os chamadores na conferência especificada pelo botão sem ele próprio fazer parte da chamada de conferência. Essa opção é suportada somente em telefones Avaya com um botão **TRANSFERÊNCIA** fixo.

**Indicação de estado do botão de conferência** Quando a conferência está ativa, qualquer botão associado à identificação da conferência indica o estado ativo.

Para obter mais detalhes, consulte [Conferência](#page-930-0) na página 931.

### **Detalhes**

.

- **Número de telefone: «**número da conferência. Pode ser um valor alfanumérico de até 15 caracteres.
	- O número pode ser prefixado com **H(***x***)** onde *x* é o número da fonte da música de espera que deve ser tocada ao primeiro chamador ao entrar na conferência.
- Código curto padrão:  $x / J^*66^*N#$  em sistemas Server Edition.
- Controle de botão programável: J CnfMM
- **Consulte também**: Conf ou Adicionar conferência.
- **Versão**: 1.0+.

#### **Links relacionados**

[Recursos de código curto](#page-970-0) na página 971

# **CE**

Captura a chamada em espera. Esse recurso fornece a mesma funcionalidade de se pressionar a tecla **Rechamada** ou **Espera** no telefone. Ao contrário do recurso Apagar ChEsp, esse recurso desconecta você da chamada existente quando a segunda chamada é capturada.

## **Detalhes**

- **Número de telefone**:
- **Código de acesso padrão**:
- **Controle de botão programável**:
- **Versão**: 1.0+.

## **Links relacionados**

[Recursos de código curto](#page-970-0) na página 971

## **Discar**

Esse recurso de código curto permite que os usuários disquem o número especificado para uma linha externa.

## **Detalhes**

- **Número do telefone: J** número do telefone
- Código curto padrão: J vários dependendo do local e tipo de sistema.
- **Controle de botão programável: J** discar
- **Consulte também**: Discagem direta, Discagem de emergência, Ramal de discagem, Inclusão de discagem, Discar anúncio.
- **Versão**: 1.0+.

## **Exemplo: Como criar uma discagem rápida**

Nesse exemplo, os usuários digitando 401 no teclado do telefone discarão para o Escritório de Nova Jersey, no número 212 555 0000.

- **Código de acesso:** 401
- **Número de telefone**: 2125550000

## **Exemplo: Substituir ID das chamadas de saída**

Esse código curto é útil no ambiente de um "call center" em que não é desejável que os clientes tenham acesso ao número da linha direta, mas apenas à exibição do número comum do escritório. O código curto do modelo abaixo forçará a exibição da ID da chamada de saída 123.

O uso desse recurso depende do provedor de serviço local.

- **Código de acesso**: ?
- **Número de telefone**: .s123

## **Exemplo: Prefixo de discagem externa**

O código curto destina-se à discagem de um prefixo para uma linha externa, onde N representa o número externo que se deseja chamar.

- **Código de acesso**: 9N
- **Número de telefone**: N

### **Exemplo: Como bloquear a ID do chamador**

Esse exemplo explica como bloquear a ID do chamador para chamadas externas. Esse recurso pode ser aplicado aos números externos específicos ou a todas as chamadas de saída. Na maioria das situações, a empresa escolherá bloquear a ID do chamador para todas as chamadas externas ou deixá-lo disponível para todas as chamadas externas.

- **Código de acesso**: 9N
- **Número de telefone**: NW

### **Exemplo: Duração máxima da chamada**

O caractere t pode ser utilizado nos códigos de acesso de discagem para definir a duração máxima permitida de uma chamada. Por exemplo, o código curto a seguir discará o número, mas desconectará a chamada após 20 minutos (mais ou menos um minuto).

- **Código de acesso**: 9N
- **Número de telefone**: Nt(20)

#### **Links relacionados**

[Recursos de código curto](#page-970-0) na página 971

# **3K1 de discagem**

Define os serviços suportados de ISDN para chamada de áudio de 3,1 Khz.

### **Detalhes**

- Número do telefone: J número do telefone.
- **Código de acesso padrão**:
- **Controle de tecla programável: J** D3K1
- **Versão**: 1.0+.

#### **Links relacionados**

[Recursos de código curto](#page-970-0) na página 971

# **56K de discagem**

Define os serviços suportados de ISDN para chamada de dados de 56 Kbps.

### **Detalhes**

• Número do telefone: J número do telefone.

- **Código de acesso padrão**:
- **Controle de tecla programável: J** D56K
- **Versão**: 1.0+.

#### **Links relacionados**

[Recursos de código curto](#page-970-0) na página 971

# **64K de discagem**

Define os serviços suportados de ISDN para chamada de dados de 64 Kbps.

### **Detalhes**

- **Número do telefone: J** número do telefone.
- **Código de acesso padrão**:
- **Controle de tecla programável: J** D64K
- **Versão**: 1.0+.

## **Links relacionados**

[Recursos de código curto](#page-970-0) na página 971

# **Discar CE**

Chama o número de ramal especificado e força a indicação de chamada em espera ativa se o ramal já estiver em uma chamada.

Se o usuário tiver teclas de aparência em chamada programadas, a chamada em espera não será ativada. A próxima chamada de entrada aparecerá na tecla (botão) de aparência em chamada disponível. Quando não houver teclas de aparência em chamada disponíveis, a próxima chamada de entrada receberá o sinal de ocupado.

### **Detalhes**

- Número do telefone: J número de ramal.
- **Código de acesso padrão**:
- **Controle de tecla programável:**: DCW
- **Versão**: 1.0+.

#### **Exemplo**

N representa o número do ramal a ser discado. Por exemplo, o usuário que disca \*97\*201# forçará a indicação de chamada em espera ativa no ramal 201 se o ramal 201 já estiver em uma chamada.

- **Código de acesso**: \*97\*N#
- **Número de telefone**: N
- **Recurso**: DialCW

### **Links relacionados**

[Recursos de código curto](#page-970-0) na página 971

# **Discagem direta**

As funções de Intercomunicação automática permitem que você ligue para um ramal e tenha a chamada automaticamente atendida no alto-falante do telefone após 3 avisos sonoros. O ramal chamado deve suportar um alto-falante de viva-voz. Se o ramal não tiver a função vivavoz, o usuário deverá utilizar o monofone se quiser falar. Se o ramal estiver ocupado quando discado, a chamada será apresentada como uma chamada normal no botão de aparência em chamada, se disponível.

### **Detalhes**

- **Número do telefone: J** número de ramal
- **Código de acesso padrão**:
- Controle de tecla programável: J Dirct
- **Consulte também**: Discagem de busca.
- **Versão**: 1.0+.

### **Exemplo**

Permite que o ramal especificado seja automaticamente atendido. N representa o ramal que será forçado a atender automaticamente. Por exemplo, quando o usuário discar \*83\*201#, o ramal 201 será forçado a atender automaticamente a chamada.

- **Código curto**: \*83\*N#
- **Número de telefone**: N
- **Recurso**: DialDirect

#### **Links relacionados**

[Recursos de código curto](#page-970-0) na página 971

# **Discagem Rápida para Linha Direta**

Quando o botão de aparência de linha é mapeado para um código curto que utiliza o recurso de código curto **Discagem direta de linha expressa**, nenhum tom de discagem secundário é gerado e o número é discado diretamente. Não confunda esse recurso com o recurso de linha expressa ativado usando códigos curtos **?D**.

- **Número de telefone**:
- **Código de acesso padrão**:
- **Controle de botão programável**:
- **Versão**: somente da versão 3.0 à 4.0, 8.0+

## **Exemplo**

Veja abaixo um exemplo de código curto que utiliza o recurso **Discagem direta de linha expressa**. O código curto \*83\* deverá, assim, ser definido como o prefixo para a linha particular desejada.

- **Código curto**: \*83\*
- **Número de telefone**: .
- **Recurso:** DialDirectHotLine

**Links relacionados**

[Recursos de código curto](#page-970-0) na página 971

# **Discagem de emergência**

Disca o número especificado independentemente de qualquer impedimento de chamada aplicável ao usuário.

Em todos os sistemas, independentemente do local, deve-se usar o recurso **Discagem de emergência** a fim de criar códigos curtos do sistema para qualquer serviço de emergência necessário. Usando uma combinação de entradas de Seleção de rota alternativa (Automatic Route Selection, ARS) para local e emergência, qualquer chamada feita que corresponda aos códigos curtos de emergência deve ser roteada para a linha adequada. Consulte [Configuração para chamadas de emergência](#page-661-0) na página 662.

- É possível exibir os detalhes das chamadas feitas usando essa função usando um botão **Exibição de emergência**. Consulte [Exibição de emergência](#page-1118-0) na página 1119.
- **Número do telefone: J** número do telefone.
- **Código de acesso padrão**:
- Controle de botão programável:: J Emerg
- **Versão**: 1.0+.

### **Links relacionados**

[Recursos de código curto](#page-970-0) na página 971

# **Discar ramal**

Esse recurso pode ser utilizado para discar um número de ramal interno (usuário ou Grupo de busca).

- **Número do telefone: J** número de ramal
	- É possível adicionar **p( x )** como sufixo ao **Número do telefone** para alterar a prioridade de uma chamada. Os valores permitidos para **x** são **1**, **2** ou **3** para prioridade baixa, média ou alta, respectivamente. Por exemplo, **Np(1)**.
- <span id="page-1000-0"></span>• **Código de acesso padrão**:
- **Controle de botão programável**:
- **Consulte também**: Discagem direta, Discar anúncio, DialPhysicalExtensionByNumber, DialPhysicalNumberByID.
- **Versão**: 1.0+.

### **Exemplo: discar ao retirar o fone do gancho**

O código curto do usuário a seguir disca o ramal especificado no momento em que o monofone do usuário é retirado do gancho.

- **Código de acesso**: ?D
- **Número de telefone**: 201
- **ID do Grupo de linhas**: 0
- **Recurso**: Dial Extn

### **Links relacionados**

[Recursos de código curto](#page-970-0) na página 971

## **Discar fax**

Esse recurso é utilizado para rotear chamadas de fax através do Fax Relay.

### **Detalhes**

- Número do telefone: J número de destino do fax.
- **Código de acesso padrão**:
- **Controle de botão programável**:
- **Versão**: 5.0+.

### **Exemplo**

Nesse exemplo, a ID de grupo de linhas corresponde ao URI configurado na linha SIP que foi configurada para Fax Relay.

- **Código de acesso**: 6N
- **Número de telefone:**: N"@192.16.42.5"
- **ID do Grupo de linhas**: 17
- **Recurso**: Dial Fax

### **Links relacionados**

[Recursos de código curto](#page-970-0) na página 971

## **Inclusão de discagem**

Esse recurso permite a intrusão na chamada de outro usuário para conversar com ele. A chamada atual do usuário é colocada em espera enquanto você fala e automaticamente reconectada quando você encerra a intrusão. O usuário que faz a intrusão e o ramal de

destino podem então conversar, mas não podem ser ouvidos pela outra parte. Isso pode incluir a intrusão em uma chamada de conferência, onde a conferência continuará sem o destino da intrusão.

Durante a intrusão, todos os participantes ouvem um tom de intrusão repetidamente. Quando a pessoa que faz a intrusão desliga a chamada original, as partes são reconectadas. Tentar colocar em espera a chamada de inclusão de discagem simplesmente encerra a intrusão. A inclusão não pode ser estacionada.

- Os recursos de intrusão são controlados pela configuração **Intrusão permitida** do usuário intrusor e a configuração **Intrusão não permitida** do destino da intrusão. Por padrão, nenhum usuário pode realizar a intrusão e todos os usuários não podem receber intrusão.
- Os recursos de intrusão usam recursos de conferência do sistema durante a chamada. Se não houver recursos suficientes de conferência disponíveis, não será possível usar o recurso.

Além desse recurso, o sistema suporta diversos outros métodos de intrusão na chamada.

### **Detalhes**

- **Versão**: 1.4+.
- **Consulte também**: Intrusão na chamada, Escutar a chamada, Intrusão de monitoria, Sussurro.
- **Controle de botão programável: J** Inclu.
- **Código de acesso padrão**:
- **· Número de telefone:** *J* o número do ramal de destino.

### **Exemplo**

N representa o ramal em que deverá ocorrer a intrusão. Por exemplo, se o usuário discar \*97\*201# enquanto o ramal 201 estiver em uma chamada, o usuário estará interferindo na chamada atual desse ramal.

- **Código de acesso**: \*97\*N#
- **Número de telefone**: N
- **Recurso**: DialInclusion

#### **Links relacionados**

[Recursos de código curto](#page-970-0) na página 971

# **Discar Anúncio**

Esse recurso faz uma chamada de busca para um ramal ou grupo. O ramal alvo ou os membros do grupo deverão suportar chamadas de busca (isto é, deverão poder atender automaticamente as chamadas).

• Ao fazer uma busca, sempre use apenas um codec (o preferencial). É responsabilidade do administrador do sistema garantir que todos os telefones no grupo de busca ofereçam suporte ao codec.

## **Detalhes**

- Número do telefone: J número do grupo ou ramal.
- **Código de acesso padrão**:
- Controle de botão programável: J anunciar
- **Consulte também**: Discagem direta.
- **Versão**: 1.0+.

### **Links relacionados**

[Recursos de código curto](#page-970-0) na página 971

# **Discar ramal físico por número**

Disca um número de ramal especificado independentemente do usuário que está atualmente conectado no ramal e qualquer configuração de redirecionamento, siga-me ou não perturbe aplicada pelo usuário do ramal. Observe que o número de ramal utilizado é o número do Ramal base definido em relação às definições de configuração do ramal.

## **Detalhes**

- **Número do telefone:** *J* número do ramal-base.
- Código curto padrão: J<sup>\*70\*N#</sup> (somente U-Law) (exceto Server Edition)
- **Controle de tecla programável: J** PhyEx
- **Consulte também**: Discar ramal físico por ID, Chamada prioritária.
- **Versão**: 1.4+.

### **Exemplo**

O exemplo abaixo permite que o ramal com o número de ramal base 201 seja chamado independentemente do número de ramal do usuário atualmente conectado a esse ramal.

- **Código de acesso**: \*97
- **Número de telefone**: 201
- **Recurso**: DialPhysicalExtnByNumber

### **Links relacionados**

[Recursos de código curto](#page-970-0) na página 971

# **Discar ramal físico por ID**

Discar um ramal específico utilizando a sua ID do sistema. Isso poderá ser útil nos ambientes de telefone Hot Desking em que alguns ramais talvez não tenham um número de ramal base dedicado. Sem o número de ramal, a chamada não pode ser feita ao ramal a menos que um código curto seja criado.

## **Detalhes**

- **Número de telefone: J ID do ramal**
- Código curto padrão: J<sup>\*71\*N#</sup> (apenas U-Law)
- Controle de tecla programável: J DialP
- **Consulte também**: DialPhysicalExtensionByNumber, Chamada prioritária.
- **Versão**: 1.4+.

### **Exemplo**

No exemplo acima, se o telefone na ID do ramal 16 não for associado a um número de ramal, o usuário poderá discar \*97 para se conectar-se ao telefone. Isso poderá ser útil nos ambientes de telefone Hot Desking em que alguns ramais talvez não tenham um número de ramal base dedicado.

- **Código de acesso**: \*97
- **Número de telefone**: 16
- **Recurso**: DialPhysicalNumberByID

### **Links relacionados**

[Recursos de código curto](#page-970-0) na página 971

## **Disc voz**

Essa função permite criar um código curto para forçar a chamada de saída a usar a capacidade de transmissão de voz.

### **Detalhes**

- **Número do telefone: J** número do telefone.
- **Código de acesso padrão**:
- Controle de tecla programável: J DSpch
- **Versão**: 1.0+.

#### **Links relacionados**

[Recursos de código curto](#page-970-0) na página 971

# **Discar V110**

Define os serviços suportados de ISDN para V110. A chamada é apresentada à central local como uma "Chamada de dados".

- **Número do telefone: J** número do telefone.
- **Código de acesso padrão**:
- Controle de tecla programável: J DV110

• **Versão**: 1.0+.

### **Links relacionados**

[Recursos de código curto](#page-970-0) na página 971

# **Discar V120**

Define os serviços suportados de ISDN para V.120.

## **Detalhes**

- Número do telefone: *J* número do telefone.
- **Código de acesso padrão**:
- Controle de tecla programável: J DV120
- **Versão**: 1.0+.

### **Links relacionados**

[Recursos de código curto](#page-970-0) na página 971

# **Discar vídeo**

A chamada é apresentada à central local como uma "Chamada de vídeo".

### **Detalhes**

- **Número do telefone: J** número do telefone.
- **Código de acesso padrão**:
- **Controle de tecla programável: J** Dvide
- **Versão**: 1.0+.

## **Links relacionados**

[Recursos de código curto](#page-970-0) na página 971

# **Desabilitar formulário de ARS**

Esse recurso pode ser utilizado para colocar um formulário ARS fora de serviço. Pode ser utilizado com os formulários ARS para os quais a Rota de fora de serviço foi configurada no Manager. O recurso de código de acesso Habilitar formulário ARS pode ser utilizado para retornar um formulário ARS em serviço.

- **Número do telefone** : número do formulário ARS.
- **Código de acesso padrão**:
- **Controle de botão programável**:
- **Consulte também**: Habilitar formulário ARS
- **Versão**: 4.0+.

### **Links relacionados**

[Recursos de código curto](#page-970-0) na página 971

## **Desabilitar encaminhamentos internos**

Esse recurso desliga o redirecionamento das chamadas internas do usuário. Ele se aplica a Redirecionar incondicional, Redirecionar se ocupado e Redirecionar caso sem resposta.

### **Detalhes**

- **Número de telefone**:
- **Código de acesso padrão**:
- **Controle de botão programável**:
- **Consulte também**: Desabilitar encaminhamento interno incondicional, Desabilitar redirecionamentos internos quando ocupado ou sem resposta, Cancelar todos os redirecionamentos, Habilitar encaminhamentos internos, Habilitar redirecionamento interno incondicional, Habilitar encaminhamentos internos quando ocupado ou sem resposta.
- **Versão**: 3.2+.

### **Links relacionados**

[Recursos de código curto](#page-970-0) na página 971

# **Desabilitar redirecionamento interno incondicional**

Esse recurso desliga o redirecionamento das chamadas internas do usuário. Ele se aplica somente a Redirecionar incondicional.

### **Detalhes**

- **Número de telefone**:
- **Código de acesso padrão**:
- **Controle de botão programável**:
- **Consulte também**: Desabilitar redirecionamentos internos, Desabilitar redirecionamentos internos quando ocupado ou sem resposta, Cancelar todos os encaminhamentos, Habilitar encaminhamento internos, Habilitar redirecionamento interno incondicional, Habilitar encaminhamentos internos quando ocupado ou sem resposta.
- **Versão**: 3.2+.

## **Links relacionados**

[Recursos de código curto](#page-970-0) na página 971

# **Desabilitar redirecionamentos internos quando ocupado ou sem resposta**

Esse recurso desliga o redirecionamento das chamadas internas do usuário. Ele se aplica a Redirecionar se ocupado e Redirecionar caso sem resposta.

## **Detalhes**

- **Número de telefone**: não
- **Código curto padrão**: Não
- **Controle de botão programável**: não
- •
- **Consulte também**: Desabilitar redirecionamento internos, Desabilitar redirecionamento interno incondicional, Cancelar todos os redirecionamentos, Habilitar redirecionamentos internos, Habilitar redirecionamento interno incondicional, Habilitar redirecionamento interno quando ocupado ou sem resposta.

### **Links relacionados**

[Recursos de código curto](#page-970-0) na página 971

# **Mensagem de exibição**

Permite o envio de mensagens de texto para os telefones digitais no sistema local.

### **Detalhes**

- **Número de telefone**: o número do telefone assume o formato N"; T", no qual:
	- **N** é o ramal de destino.
	- **T** é a mensagem de texto. Observe que é obrigatório ter "; antes do texto e " após o texto.
- **Código curto padrão**: Não
- **Controle de botão programável**: Displ

### **Exemplo**

Abaixo está uma amostra de configuração do código curto. Quando utilizado, o ramal de destino ouvirá um único toque e, em seguida, verá a mensagem. Se o ramal de destino estiver em uma chamada, talvez seja preciso rolar o display até uma aparência em chamada livre para ver a mensagem de texto.

- **Número de telefone**: N";Visitor in Reception"
- **Recurso**: Exibir Msg
- **Código curto**: \*78\*N#

## **Exemplo: indicador de mensagem em espera no ramal SIP**

É possível usar o código curto Exibir msg para ativar ou desativar o indicador de mensagem em espera (MWI).

- **Número de telefone**: o número do telefone assume o formato N"; T", no qual:
	- **N** é o ramal de destino.
	- **T** é a mensagem de texto. Observe que é obrigatório ter "; antes do texto e " após o texto.
		- Para ativar o MWI, o número do telefone precisa ser  $N''$ ; Mailbox Msgs=1"
		- Para desativar o MWI, o número do telefone precisa ser  $N''$ ; Mailbox  $Msgs=0''$
- **Código curto padrão**: Não

### **Exemplo**

Abaixo está uma amostra de configuração do código breve para ativar o MWI. Quando usado, o ramal de destino receberá uma mensagem direcionando-o a ativar o MWI.

- **Código curto**: \*99\*N#
- **Recurso**: Display Msg
- **Número de telefone**: N";Mailbox Msgs=1"

## **Exemplo**

Abaixo está uma amostra de configuração do código curto para desativar o MWI. Quando usado, o ramal de destino receberá uma mensagem direcionando-o a desativar o MWI.

- **Código curto**: \*98\*N#
- **Recurso**: Display Msg
- **Número de telefone**: N";Mailbox Msgs=0"

#### **Links relacionados**

[Recursos de código curto](#page-970-0) na página 971

# **Adicionar exceção de Não perturbe**

Esse recurso adiciona um número à "Lista de números de exceção de não perturbe" do usuário. Pode ser um número de ramal interno ou um ICLID externo. As chamadas a partir desse número, exceto as chamadas de grupo, vão ignorar a configuração Não perturbe do usuário. Para obter mais detalhes, consulte Não perturbe (DND).

- **Número de telefone:** número de telefone ou ICLID. Até 31 caracteres. Nos números ICLID, deverá ser incluído qualquer prefixo adicionado pelo sistema.
- **Código curto padrão**: \*10\*N#
- **Controle de botão programável**: DNDX+
- **Consulte também**: Excluir exceção de Não perturbe, Não perturbe ativado, Não perturbe desativado.
### **Exemplo**

N representa o número a ser adicionado à "Lista de exceções de não perturbe" do usuário. Por exemplo, quando um usuário tem o DND ativado e disca \*10\*4085551234#, chamadas de entrada do número de telefone (408) 555-1234. Todas as chamadas, exceto aquelas dos números na lista de exceções do usuário, ouvem os sinais de ocupado ou são redirecionadas ao correio de voz, se disponível.

- **Código de acesso**: \*10\*N#
- **Número de telefone**: N
- **Recurso**: DoNotDisturbExceptionAdd

### **Exemplo**

Nesse exemplo, o último número recebido pelo usuário é adicionado à sua lista de exceções.

- **Código curto**: \*89
- **Número de telefone**: L
- **Recurso**: DoNotDisturbExceptionAdd

### **Links relacionados**

[Recursos de código curto](#page-970-0) na página 971

# **Excluir exceção de Não perturbe**

Esse recurso remove um número da "Lista de exceções de não perturbe" do usuário. Para obter mais detalhes, consulte Não perturbe (DND).

#### **Detalhes**

- **Número do telefone: J** número do telefone ou ICLID.
- Código curto padrão: J<sup>\*11\*N#</sup>
- Controle de tecla programável: J DNDX-
- **Consulte também**: Adicionar exceção de Não perturbe, Não perturbe ativado, Não perturbe desativado.
- **Versão**: 1.0+.

### **Exemplo**

N representa o número a ser excluído da "Lista de exceções de não perturbe" do usuário. Por exemplo, quando o usuário tiver o DND ligado e o número de telefone (408) 555-1234 em sua "Lista de exceções de não perturbe", discar \*10\*4085551234# removerá o número de telefone da lista. As chamadas de entrada de (408) 555-1234 não serão mais permitidas; em vez disso, elas ouvirão um sinal de ocupado ou serão redirecionadas ao correio de voz, quando disponível.

- **Código de acesso**: \*11\*N#
- **Número de telefone**: N
- **Recurso**: DoNotDisturbExceptionDel

#### **Links relacionados**

## **Não perturbe ativado**

Esse recurso coloca o usuário no modo 'Não perturbe'. Quando ativo, todas as chamadas, exceto aquelas dos números na lista de exceções do usuário, ouvem os sinais de ocupado ou são redirecionadas ao correio de voz, se disponível. Para obter mais detalhes, consulte Não perturbe (DND).

• O CCR não é compatível no IP Office partir da versão 9.1.

### **Detalhes**

- **Número de telefone**:
- Código curto padrão: J<sup>\*08</sup>
- Controle de botão programável: J DNDOn
- **Consulte também**: Não perturbe desativado, Adicionar exceção de Não perturbe, Excluir exceção de Não perturbe.
- **Versão**: 1.0+.

### **Exemplo**

Abaixo está uma amostra de configuração do código curto.

- **Código curto**: \*08
- **Recurso**: DoNotDisturbOn

#### **Links relacionados**

[Recursos de código curto](#page-970-0) na página 971

## **Não perturbe desativado**

Cancela o modo 'Não perturbe' do usuário, se definido. Para obter mais detalhes, consulte Não perturbe (DND).

### **Detalhes**

- **Número de telefone**:
- Código curto padrão: J<sup>\*09</sup>
- Controle de tecla programável: J DNDOf
- **Consulte também**: Não perturbe ativado, Adicionar exceção de Não perturbe, Excluir exceção de Não perturbe.
- **Versão**: 1.0+.

### **Exemplo**

Esse código curto é o padrão na configuração do sistema. Abaixo está uma amostra de configuração do código curto.

- **Código curto**: \*09
- **Recurso**: DoNotDisturbOff

#### **Links relacionados**

# **Habilitar formulário ARS**

Esse recurso pode ser usado para colocar um formulário ARS em serviço. Ele pode ser utilizado com os formulários ARS que foram colocados fora de serviço através do Manager ou do uso do código de acesso Desativar formulário de ARS.

### **Detalhes**

- **Número do telefone** : número do formulário ARS.
- **Código de acesso padrão**:
- **Controle de botão programável**:
- **Versão**: 4.0+

#### **Links relacionados**

[Recursos de código curto](#page-970-0) na página 971

# **Habilitar redirecionamentos internos**

Esse recurso liga o encaminhamento das chamadas internas do usuário. Ele se aplica a Redirecionar incondicional, Redirecionar se ocupado e Redirecionar caso sem resposta.

### **Detalhes**

- **Número de telefone**:
- **Código de acesso padrão**:
- **Controle de botão programávelx:**
- **Consulte também**: Desabilitar redirecionamentos internos, Desabilitar redirecionamentos internos incondicionais, Desabilitar redirecionamentos internos quando ocupado ou sem resposta, Cancelar todos os redirecionamentos, Habilitar redirecionamento interno incondicional, Habilitar redirecionamentos internos quando ocupado ou sem resposta.
- **Versão**: 3.2+.

#### **Links relacionados**

[Recursos de código curto](#page-970-0) na página 971

## **Habilitar redirecionamento interno incondicional**

Esse recurso liga o encaminhamento das chamadas internas do usuário. Ele se aplica somente a Redirecionar incondicional.

- **Número de telefone**:
- **Código de acesso padrão**:
- **Controle de botão programável**:
- **Consulte também**: Desabilitar redirecionamentos internos, Desabilitar redirecionamentos internos incondicionais, Desabilitar redirecionamentos internos quando ocupado ou sem

resposta, Cancelar todos os redirecionamentos, Habilitar redirecionamentos internos, Habilitar redirecionamentos internos quando ocupado ou sem resposta.

• **Versão**: 3.2+.

#### **Links relacionados**

[Recursos de código curto](#page-970-0) na página 971

# **Habilitar redirecionamentos internos quando ocupado ou sem resposta**

Esse recurso liga o encaminhamento das chamadas internas do usuário. Ele se aplica a Redirecionar se ocupado e Redirecionar caso sem resposta.

#### **Detalhes**

- **Número de telefone**:
- **Código de acesso padrão**:
- **Controle de botão programável**:
- **Consulte também**: Desabilitar redirecionamentos internos, Desabilitar redirecionamentos internos incondicionais, Desabilitar redirecionamentos internos quando ocupado ou sem resposta, Cancelar todos os redirecionamentos, Habilitar redirecionamentos internos, Habilitar redirecionamentos internos incondicionais.
- **Versão**: 3.2+.

#### **Links relacionados**

[Recursos de código curto](#page-970-0) na página 971

## **Logon de ramal**

O **Logon de ramal** permite que um usuário que tenha sido configurado com um Código de logon (Usuário | Telefonia | Configurações de supervisor) assuma a propriedade de qualquer ramal. O número do ramal desse usuário se torna o número de ramal enquanto ele está conectado. Essa é uma limitação conhecida como "hot desking".

- O recurso de compartilhamento de mesa não é compatível com telefones H175 e J129.
- Quando utilizado, o usuário deverá digitar um número de ramal e em seguida o seu código de logon. Os códigos de logon de até 15 dígitos são suportados com os botões **Logon no ramal**. Os códigos de logon de até 31 dígitos são suportados com códigos curtos de **Logon no ramal**.
- Quando um usuário efetua logon, o máximo possível das configurações de usuário é aplicado ao ramal. A faixa de configurações aplicada depende do tipo de telefone e da configuração do sistema.
- Por padrão, nos telefones das séries 1400, 1600, 9500 e 9600, o log de chamadas e o diretório pessoal do usuário poderão ser acessados enquanto ele estiver conectado. Isso também se aplica aos telefones das séries M e T.
- Em outros tipos de telefone, esses itens, como logs de chamadas e discagens abreviadas, são geralmente armazenados localmente pelo telefone e não mudarão quando os usuários efetuarem logon e logoff.
- Se ao conectar-se o usuário já estiver conectado a ou associado a outro telefone, ele será desconectado automaticamente.

- **Número de telefone: J** Número do ramal\*Código de logon. Se apenas um único número for discado sem ter nenhum separador \*, o sistema assumirá que o número de ramal a ser utilizado será o número do Ramal Base do ramal físico e o número discado será o código de logon.
- Código curto padrão: J<sup>\*35\*N#</sup>
- **Controle de botão programável: J** Login
- **Consulte também**: Extn Logout.
- **Versão**: 1.0+.

### **Exemplo: Telefone hot desk individual**

Com base no exemplo de código curto acima, Paul (ramal 204) pode ir para outro telefone (mesmo que já esteja conectado com outro usuário) e efetuar o login como o ramal 204 simplesmente discando 299. Uma vez que Paul esteja registrado para esse telefone, o ramal 204 é desconectado pelo telefone original de Paul. Para que o Paul faça uso desse código curto, seu código de logon deverá corresponder àquele configurado no código curto acima. Quando Paul se desconectar do telefone que "pediu emprestado", seu ramal original será reconectado automaticamente.

- **Código de acesso:** 299
- **Número de telefone**: 204\*1234
- **Recurso**: Extnlogin

#### **Exemplo: Login**

O código curto padrão para conexão a um telefone é configurado conforme mostrado abaixo. N representa o número de ramal do usuário seguido de um \* e, em seguida, o código de logon, por exemplo, \*35\*401\*123#.

- **Código de acesso**: \*35\*N#
- **Telefone**: N
- **Recurso**: ExtnLogin

#### **Links relacionados**

[Recursos de código curto](#page-970-0) na página 971

## **Logoff de ramal**

Esse recurso desconecta o usuário do telefone ao qual está conectado. Este recurso não pode ser usado por um usuário que não possui um código de logon nem por um usuário padrão associado a um ramal, a menos que ele esteja definido para forçar o logon.

- **Número de telefone**:
- **Código curto padrão: J** \*36
- **Controle de tecla programável: J** Logof
- **Consulte também**: Logon de ramal.
- **Versão**: 1.0+.

### **Exemplo**

Abaixo está um modelo de código de acesso que utiliza o recurso Logout de ramal. Esse código curto é o padrão na configuração do sistema.

- **Código de acesso**: \*36
- **Recurso**: ExtnLogout

#### **Links relacionados**

[Recursos de código curto](#page-970-0) na página 971

## **Sinal de gancho**

Esse recurso envia um sinal de gancho para a linha atualmente conectada caso ela seja analógica. Compatível apenas com linhas analógicas no mesmo sistema do código curto. Consulte [Transferência Centrex](#page-805-0) na página 806.

### **Detalhes**

- **Número de telefone**: Opcional O campo do número de telefone pode ser utilizado para definir o número de destino da transferência de uma transferência Centrex. Nesse caso, a utilização dos códigos de acesso Código de conta forçado e Código de autorização forçado não é suportada e a ID do grupo de linhas deverá corresponder à linha de saída para o provedor de serviço Centrex.
- **Código de acesso padrão**:
- **Controle de botão programável: J** Flash
- **Versão**: 1.4+.

### **Exemplo**

Abaixo está um modelo de código de acesso que utiliza o recurso Sinal de gancho.

- **Código curto**: \*96
- **Recurso**: FlashHook

#### **Links relacionados**

[Recursos de código curto](#page-970-0) na página 971

# **Serviço FNE**

Esse recurso do código de acesso é utilizado para suporte de Controle de chamada celular e Cliente one-X Mobile.

- Número do telefone: Jesse número define a função FNE necessária.
- **Código de acesso padrão**:
- **Controle de botão programável**:
- **Versão**: 4.2+.

#### **Links relacionados**

[Recursos de código curto](#page-970-0) na página 971

## **Siga-me aqui**

Faz com que as chamadas para o número de ramal especificado sejam redirecionadas ao ramal iniciando o 'Siga-me aqui'. Se a chamada redirecionada receber um sinal de ocupado ou não for atendida, consequentemente a chamada se comportará como se o ramal do usuário não tivesse respondido. Para obter mais detalhes, consulte [Siga-me](#page-759-0) na página 760.

#### **Detalhes**

**Número do telefone: J** O ramal para redirecionar ao ramal de discagem.

Código curto padrão: J<sup>\*12\*N#</sup>

**Controle de tecla programável: J** Here+

**Consulte também**: Cancelar Siga-me aqui, Siga-me até.

**Versão**: 1.0+.

#### **Exemplo**

Esse recurso é utilizado no destino Siga-me. N representa o número de ramal do usuário que quer suas chamadas redirecionadas a esse destino. Por exemplo, o ramal do usuário A é 224. No entanto, eles estão trabalhando no ramal 201 e querem que suas chamadas seja redirecionadas para esse ramal. Se o código curto a seguir estiver disponível, ele poderá fazer isso discando \*12\*224# no ramal 201.

- **Código de acesso**: \*12\*N#
- **Número de telefone**: N
- **Recurso**: FollowMeHere

#### **Links relacionados**

[Recursos de código curto](#page-970-0) na página 971

# **Cancelar Siga-me aqui**

Cancela qualquer Siga-me definido no ramal especificado. Essa ação somente pode ser executada no ramal para o qual se destina o Siga-me aqui. Para obter mais detalhes, consulte [Siga-me](#page-759-0) na página 760.

- **Número do telefone: J** o ramal que está sendo redirecionado ao ramal de discagem.
- Código curto padrão: J<sup>\*</sup>13\*N#
- Controle de tecla programável: J Here-
- **Consulte também**: Siga-me Siga-me até.
- **Versão**: 1.0+.

### **Exemplo**

Esse recurso é utilizado no destino Siga-me. N representa o número de ramal do usuário cujas chamadas estão sendo redirecionadas a esse destino. Por exemplo, o ramal do usuário A é 224. No entanto, ele está trabalhando no ramal 201 e assim criou um Siga-me no seu próprio ramal, para redirecionar as chamadas para o 201. Se o código curto a seguir estiver disponível, ele poderá cancelar o Siga-me discando \*13\*224# no ramal 201.

#### **Código de acesso**: \*13\*N#

#### **Número de telefone**: N

**Recurso**: FollowMeHereCancel

#### **Links relacionados**

[Recursos de código curto](#page-970-0) na página 971

## **Siga-me para**

Faz com que as chamadas para o ramal sejam direcionadas ao ramal de destino Siga-me especificado. Para obter mais detalhes, consulte [Siga-me](#page-759-0) na página 760.

#### **Detalhes**

- **Número do telefone: J** o número do ramal de destino ou em branco (cancela o Sigame)
- Código curto padrão: J<sup>\*14\*N#</sup>
- **Controle de tecla programável: J** FolTo
- **Consulte também**: Siga-me até, Cancelar Siga-me aqui.
- **Versão**: 1.0+.

#### **Exemplo**

Esse recurso é utilizado no ramal que deseja ser redirecionado. N representa o número de ramal para o qual o usuário quer suas chamadas direcionadas. Por exemplo, o ramal do usuário A é 224. No entanto, eles estão trabalhando no ramal 201 e querem que suas chamadas seja redirecionadas para esse ramal. Se o código curto a seguir estiver disponível, ele poderá fazer isso discando \*14\*201# no ramal 224.

- **Código curto**: \*14\*N#
- **Número de telefone**: N
- **Recurso**: FollowMeTo

#### **Links relacionados**

# **Encaminhamento de chamadas de grupo de busca ativado**

Redireciona as chamadas de grupo de busca do usuário (internas e externas) para o seu número de encaminhamento quando ele possui Redirecionar incondicional ativo. Para obter mais detalhes, consulte Redirecionar incondicional.

Essa opção só é aplicada às chamadas para os grupos de busca do tipo **Sequencial** e **Circular**. As chamadas dos outros tipos de grupo de busca não são apresentadas ao usuário quando ele possui Redirecionar incondicional ativo. Observe também que as chamadas do grupo de busca não podem ser redirecionadas a outro grupo.

### **Detalhes**

- **Número de telefone**:
- Código curto padrão: J<sup>\*50</sup>
- **Controle de tecla programável: J** FwdH+
- **Consulte também**: Redirecionar chamadas de grupo de busca inativa, Redirecionar incondicional ativo, Redirecionar incondicional desativado.
- **Versão**: 1.0+.

### **Exemplo**

Esse código curto será útil se o membro do grupo de busca utilizar temporariamente outra estação de trabalho e, portanto, não exigir uma alteração de ramal permanente.

- **Código de acesso**: \*50
- **Recurso**: ForwardHuntgroupCallsOn

#### **Links relacionados**

[Recursos de código curto](#page-970-0) na página 971

# **Encaminhamento de chamadas de grupo de busca desativado**

Esse recurso cancela o redirecionamento das chamadas de grupo do usuário. Para obter mais detalhes, consulte Redirecionar incondicional.

- **Número de telefone:**
- Código curto padrão: J<sup>\*51</sup>
- Controle de tecla programável: J FwdH-
- **Consulte também**: Redirecionar chamadas de grupo de busca ativa, Redirecionar incondicional ativo, Redirecionar incondicional desativado.
- **Versão**: 1.0+.

### **Exemplo**

Abaixo está uma amostra de configuração do código curto.

- **Código de acesso**: \*51
- **Recurso**: ForwardHuntgroupCallsOff

#### **Links relacionados**

[Recursos de código curto](#page-970-0) na página 971

## **Número de encaminhamento**

Define o número para o qual as chamadas do usuário são redirecionadas. Pode ser um número interno ou externo. O número ainda está sujeito às configurações de impedimento das chamadas do usuário. Para obter mais detalhes, consulte Redirecionar incondicional.

Esse recurso não ativa redirecionamento, somente define o número para o destino do redirecionamento.

Esse número é utilizado para todos os tipos de redirecionamento, Redirecionar incondicional, Redirecionar se ocupado e Redirecionar caso sem resposta, a menos que o usuário tenha um número separado de redirecionamento se ocupado definido para as funções de redirecionar se ocupado e redirecionar se sem resposta.

#### **Detalhes**

- **Número do telefone: J** número do telefone.
- Código curto padrão: J<sup>\*07\*N#</sup>
- **Controle de tecla programável: J** FwdNo
- **Consulte também:** encaminhar caso o número esteja ocupado.
- **Versão**: 1.0+.

#### **Exemplo**

N representa o destino de redirecionamento. Por exemplo, se o ramal 224 quiser definir o número de redirecionamento para o ramal 201, o usuário poderá discar \*07\*201#.

- **Código curto**: \*07N\*#
- **Número de telefone**: N
- **Recurso**: ForwardNumber

#### **Links relacionados**

[Recursos de código curto](#page-970-0) na página 971

## **Redirecionar se número ocupado**

Define o número para o qual as chamadas do usuário são redirecionadas quando Redirecionar se ocupado ou Redirecionar caso sem resposta está ativo. Se não for definido nenhum Número de redirecionamento se ocupado, essas funções utilizarão o Número de redirecionamento. Para obter mais detalhes, consulte [Redirecionar se ocupado](#page-764-0) na página 765. Esse recurso não ativa o redirecionamento, somente define o número para o destino do redirecionamento.

#### **Detalhes**

- **Número do telefone: J** número do telefone.
- Código curto padrão: J<sup>\*57\*N#</sup>
- **Controle de tecla programável: J** FwBNo
- **Consulte também**: Número de redirecionamento.
- **Versão**: 1.0+.

### **Exemplo**

N representa o número do ramal a ser redirecionado. Por exemplo, se o Paul (cujo ramal é o 224) quiser definir o número de redirecionamento do recurso 'Redirecionar se ocupado' e/ou 'Redirecionar caso sem resposta' para o ramal 201, Paul poderá discar \*57\*201# seguido do código curto para a função de redirecionamento.

- **Código de acesso:** \*57N\*#
- **Número de telefone**: N
- **Recurso**: ForwardOnBusyNumber

#### **Links relacionados**

[Recursos de código curto](#page-970-0) na página 971

## **Encaminhar caso ocupado ativado**

Esse recurso habilita o redirecionamento quando o ramal do usuário está ocupado. Ele utiliza o destino do Número de redirecionamento ou, se definido, o destino do Número de redirecionamento se ocupado. Se o usuário tiver as teclas de aparência em chamada programadas, o sistema não as tratará como ocupadas até que todas as teclas de aparência em chamada estejam em uso. Para obter mais detalhes, consulte [Redirecionar se ocupado](#page-764-0) na página 765.

Encaminhar interna (Usuário | Redirecionamento) também pode ser utilizado para controlar se as chamadas internas são encaminhadas.

- **Número de telefone**:
- **Código de acesso padrão: ✔ \*03**
- **Controle de tecla programável: J** FwBOn
- **Consulte também**: Redirecionar se ocupado desativado, Cancelar todos os redirecionamentos, Habilitar redirecionamentos internos quando ocupado ou sem resposta.
- **Versão**: 1.0+.

### **Exemplo**

Abaixo está uma amostra de configuração do código curto.

- **Código curto**: \*03
- **Recurso**: ForwardOnBusyOn

### **Links relacionados**

[Recursos de código curto](#page-970-0) na página 971

## **Encaminhar caso ocupado desativado**

Essa função cancela o redirecionamento quando o ramal do usuário está ocupado.

### **Detalhes**

- **Número de telefone**:
- Código curto padrão: J<sup>\*04</sup>
- **Controle de tecla programável: J** FwBOf
- **Consulte também**: Redirecionar se ocupado estiver ativo, Cancelar todos os redirecionamentos.
- **Versão**: 1.0+.

### **Exemplo**

Abaixo está uma amostra de configuração do código curto.

- **Código de acesso**: \*04
- **Recurso**: ForwardOnBusyOff

#### **Links relacionados**

[Recursos de código curto](#page-970-0) na página 971

## **Redirecionar se sem resposta estiver ativado**

Esse recurso habilita o redirecionamento quando o ramal do usuário não é atendido no período definido por seu tempo sem resposta. Ele utiliza o destino do Número de redirecionamento ou, se definido, o destino do Número de redirecionamento se ocupado. Para obter mais detalhes, consulte [Encaminhar se sem resposta](#page-766-0) na página 767.

Encaminhar interna (Usuário | Redirecionamento) também pode ser utilizado para controlar se as chamadas internas são encaminhadas.

- **Número de telefone**:
- Código curto padrão: J<sup>\*05</sup>
- **Controle de tecla programável: J** FwNOn
- **Consulte também**: Redirecionamento caso Sem resposta estiver ativado, Cancelar todos os redirecionamentos.

• **Versão**: 1.0+.

### **Exemplo**

Abaixo está uma amostra de configuração do código curto. Lembre-se de que o número de redirecionamento para esse recurso utiliza o 'Número de redirecionamento se ocupado'.

- **Código de acesso**: \*05
- **Recurso**: ForwardOnNoAnswerOn

### **Links relacionados**

[Recursos de código curto](#page-970-0) na página 971

## **Redirecionamento se Sem resposta estiver desativado**

Esse recurso cancela o redirecionamento quando o ramal do usuário não é atendido.

#### **Detalhes**

- **Número de telefone**:
- Código curto padrão: J<sup>\*06</sup>
- **Controle de tecla programável: J** FwNOf
- **Consulte também**: Redirecionar caso sem resposta ativado.
- **Versão**: 1.0+.

### **Exemplo**

Abaixo está uma amostra de configuração do código curto.

- **Código de acesso**: \*06
- **Recurso**: ForwardOnNoAnswerOff

#### **Links relacionados**

[Recursos de código curto](#page-970-0) na página 971

# **Encaminhar incondicionalmente ativado**

Esse recurso habilita o redirecionamento de todas as chamadas, exceto as chamadas de grupo, para o Número de redirecionamento definido para o ramal do usuário. Para também redirecionar as chamadas de grupo de busca, a função Redirecionar chamadas de grupo de busca ativa também deverá ser utilizada. Para obter mais detalhes, consulte [Encaminhar](#page-761-0) [incondicional](#page-761-0) na página 762.

Encaminhar interna (Usuário | Redirecionamento) também pode ser utilizado para controlar se as chamadas internas são encaminhadas.

- **Número de telefone**:
- **Código de acesso padrão**:
- Controle de tecla programável: J FwUOn
- **Consulte também**: Redirecionar incondicional inativo.
- **Versão**: 1.0+.

#### **Exemplo**

Lembre-se de que esse recurso requer que se tenha um número de redirecionamento configurado.

- **Código de acesso**: \*01
- **Recurso**: ForwardUnconditionalOn

#### **Links relacionados**

[Recursos de código curto](#page-970-0) na página 971

# **Encaminhar incondicionalmente desativado**

Esse recurso cancela o redirecionamento de todas as chamadas do ramal do usuário.

• Isso não desabilita as funções Redirecionar caso sem resposta e/ou Redirecionar se ocupado se elas estiverem ativas. Para obter mais detalhes, consulte Redirecionar incondicional.

#### **Detalhes**

- **Número de telefone**:
- **Código curto padrão: ✔ \*02**
- **Controle de tecla programável: J** FwUOf
- **Consulte também**: Redirecionar incondicional ativo.
- **Versão**: 1.0+.

#### **Exemplo**

Abaixo está uma amostra de configuração do código curto.

- **Código de acesso**: \*02
- **Recurso:** ForwardUnconditionalOff

#### **Links relacionados**

[Recursos de código curto](#page-970-0) na página 971

# **Escuta no grupo desativado**

Desativa a função de escuta no grupo para o ramal do usuário. Consulte [Escuta de grupo](#page-1022-0) [ativada](#page-1022-0) na página 1023.

### **Detalhes**

• **Número de telefone**:

- <span id="page-1022-0"></span>• **Código de acesso padrão**:
- Controle de tecla programável: J Escuta de grupo ativada
- **Versão**: 4.1+.

### **Links relacionados**

[Recursos de código curto](#page-970-0) na página 971

# **Escuta de grupo ativada**

A utilização de escuta no grupo permite que os chamadores sejam ouvidos através do altofalante de viva-voz do telefone, mas apenas escutarem o microfone do monofone. Quando a escuta no grupo está habilitada, ela modifica a funcionalidade do viva-voz do telefone do usuário da seguinte maneira:

- Quando o telefone do usuário é colocado no modo de viva-voz/alto-falante, o caminho de voz de uma pessoa conectada é transmitido no alto-falante do telefone, mas o microfone de base do telefone é desabilitado.
- A parte conectada só consegue escutar a voz entregue por meio do microfone do monofone do telefone.
- A escuta no grupo não é suportada por telefones IP ou quando se utiliza a tecla **FONEDEOUVIDO** do telefone.
- Nos telefones das Séries T e M, essa opção pode ser ligada ou desligada durante uma chamada. Nos outros telefones, as chamadas atualmente conectadas não são afetadas por alterações nessa configuração; como alternativa, a escuta no grupo deve ser selecionada antes que a chamada seja conectada.

A Escuta no grupo é automaticamente desativada quando a chamada é encerrada.

### **Detalhes**

- **Número de telefone**:
- **Código de acesso padrão**:
- Controle de tecla programável: J Escuta de grupo ativada
- **Versão**: 4.1+.

#### **Links relacionados**

[Recursos de código curto](#page-970-0) na página 971

## **Alternar fone de ouvido**

Alterna entre o uso dos fones e do monofone do telefone.

- **Número de telefone:**
- **Código curto padrão** :
- **Controle de tecla programável: J** HdSet

• **Versão**: 1.4+.

#### **Exemplo**

Abaixo está um modelo de código de acesso que utiliza a função Alternar fones. Esse código curto pode ser utilizado para ativar/desativar o recurso. Se um monofone suportado pela Avaya for conectado ao telefone, esse código de acesso poderá ser utilizado para alternar entre o uso dos fones e do monofone do telefone.

- **Código de acesso**: \*55
- **Recurso**: HeadsetToggle

#### **Links relacionados**

[Recursos de código curto](#page-970-0) na página 971

## **Reter chamada**

Utiliza o recurso Retenção Q.931 e "retém" a chamada entrante na central ISDN, liberando o canal B ISDN. O recurso Reter chamada "retém" a chamada atual em um estacionamento. A chamada atual é sempre colocada automaticamente no estacionamento 0, se não tiver sido colocada em um estacionamento especificado. Disponível somente se suportada na central ISDN.

#### **Detalhes**

- **Número do telefone**: número do slot de retenção da Central ou em branco (slot 0).
- **Código de acesso padrão**:
- Controle de tecla programável: Jespera
- **Consulte também**: Reter chamada em espera, Música em espera, Suspender chamada.
- **Versão**: 1.0+.

#### **Exemplo**

Abaixo está um modelo de código de acesso que utiliza o recurso Chamada em espera. Esse código curto é o padrão na configuração do sistema. N representa o número de slot da retenção da central no qual você deseja reter a chamada. Por exemplo, enquanto conectado a uma chamada, discar \*24\*3# reterá a chamada no slot 3 da ISDN.

- **Código de acesso**: \*24\*N#
- **Número de telefone**: N
- **Recurso**: HoldCall

#### **Links relacionados**

[Recursos de código curto](#page-970-0) na página 971

## **Reter CE**

Utiliza o recurso Retenção Q.931 e "retém" a chamada entrante na central ISDN, liberando o canal B ISDN. O recurso Reter chamada em espera "retém" a chamada atual em um slot da central e atende a chamada em espera. A chamada atual é sempre colocada

automaticamente no estacionamento 0, se não tiver sido colocada em um estacionamento especificado. Disponível somente se suportada na central ISDN.

#### **Detalhes**

- Número do telefone: J número do slot da Central ou em branco (slot 0).
- Código curto padrão: J<sup>\*27\*N#</sup> (somente A-Law) (exceto Server Edition)
- Controle de tecla programável: J HoldCW
- **Consulte também**: Reter chamada, Suspender chamada.
- **Versão**: 1.0+.

### **Exemplo**

Abaixo está um modelo de código de acesso que utiliza o recurso Reter chamada em espera.

- **Código de acesso**: \*27\*N#
- **Recurso**: RetChEs

#### **Links relacionados**

[Recursos de código curto](#page-970-0) na página 971

### **Música de espera**

Esse recurso permite que o usuário verifique a música em espera do sistema. Consulte Música em espera para obter mais informações.

#### **Detalhes**

- **Número de telefone:** opcional. Se nenhum número for especificado, a fonte do sistema padrão será assumida. O sistema é compatível com até 4 fontes de música em espera, numeradas de 1 a 4. 1 representa a Fonte do sistema, enquanto 2 a 4 representam as fontes alternativas.
- **Código de acesso padrão**:
- **\*34N;** onde N é o número da fonte de música em espera desejada.
- Controle de tecla programável: J Music
- **Versão**: 1.0+.

#### **Exemplo**

Abaixo está um modelo de código de acesso que utiliza a facilidade Música em espera. Esse código de acesso é o padrão na configuração do sistema.

- **Código de acesso**: \*34N;
- **Recurso**: HoldMusic

#### **Links relacionados**

# **Grupo de busca desabilitado**

Esse recurso desabilita a participação do usuário no grupo de busca especificado. Ele não receberá mais chamadas para o Grupo de busca até que sua participação seja novamente habilitada. Para utilizar esse recurso, você já deverá pertencer ao grupo de busca. Consulte também Habilitar grupo de busca.

### **Detalhes**

- **Número do telefone: J** número do grupo.
- **Código curto padrão** :
- Controle de tecla programável: J HGDis
- **Consulte também:** Habilitar grupo de busca.
- **Versão**: 1.0+.

### **Exemplo**

N representa o número do grupo de busca do qual o usuário deseja ser desabilitado. Por exemplo, se Paulo quiser ser desativado do grupo de busca de vendas (ramal 500), ele precisará discar \*90\*500#.

- **Código curto:** \*90\*N#
- **Número de telefone**: N
- **Recurso**: HuntGroupDisable

#### **Links relacionados**

[Recursos de código curto](#page-970-0) na página 971

# **Ativação de grupo de busca**

Esse recurso habilita a participação do usuário em um grupo de busca de forma que ele possa começar a receber chamadas ao grupo especificado. Para utilizar esse recurso, o usuário já deverá pertencer ao grupo de busca. Esse código de acesso não pode ser utilizado para adicionar alguém a um grupo; isso deverá ser feito no formulário Grupo de busca do Manager.

### **Detalhes**

- Número do telefone: J número do grupo.
- **Código curto padrão** :
- **Controle de tecla programável: J** HGEna
- **Consulte também** Grupo de busca desabilitado.
- **Versão**: 1.0+. Anteriormente, na versão 3.2, os recursos de código de acesso **Ativar serviço noturno do grupo de busca**, **Definir grupo de busca fora de serviço** e **Grupo de busca habilitado** alternavam. Esse comportamento não é suportado no 4.0 e superiores.

### **Exemplo**

Esse código curto pode ser utilizado para ativar o recurso. N representa o número do Grupo de busca para o qual o usuário deseja começar a receber as chamadas. Por exemplo, se Paulo já integrar o grupo de busca de vendas (ramal 500), mas tiver alterado seu status

de disponibilidade para o grupo de busca usando a desativação do grupo de busca, ele poderá ficar disponível novamente para receber chamadas para o grupo de busca de vendas discando \*91\*500#.

- **Código de acesso:** \*91\*N#
- **Número de telefone**: N
- **Recurso**: HuntGroupEnable

#### **Links relacionados**

[Recursos de código curto](#page-970-0) na página 971

## **Rediscagem do último número**

Esse recurso permite que um ramal redisque o último número discado.

#### **Detalhes**

- **Número de telefone**:
- **Código de acesso padrão**:
- **Controle de botão programável**:
- **Versão:** 3.0+.

#### **Links relacionados**

[Recursos de código curto](#page-970-0) na página 971

## **Ativar MCID**

Esse recurso só deverá ser utilizado em concordância com o provedor de serviço ISDN e com as autoridades legais locais apropriadas. Permite que usuários com a função **Pode rastrear chamadas** (**Usuário | Telefonia | Configurações de supervisor**) definida disparem um rastreamento de chamada maliciosa da chamada anterior na central ISDN. Consulte Rastreamento de chamadas maldosas dos Recursos do telefone para obter mais detalhes.

• Atualmente, na rede do Server Edition, há suporte para o MCID somente para os usuários que utilizam um botão MCID r foram registrados no mesmo sistema IP500 V2 Expansion que os troncos MCID.

#### **Detalhes**

- **Número de telefone**:
- **Código de acesso padrão**:
- **Controle de botão programável:** Avançado | Diversos | Ativar MCID.
- **Versão**: 4.0+.

#### **Links relacionados**

# **Atender chamada Mobile Twinning**

Esse código curto permite que o usuário atenda uma chamada tocando ou conectada no destino de seu número de mobile twinning. Ele só pode ser utilizado a partir do ramal principal usado para a operação de twinning.

Observe que a utilização da mobile twinning requer uma licença de mobile twinning e estará sujeita a um perfil de horário.

### **Detalhes**

- **Número de telefone**:
- **Código curto padrão** :
- **Controle de botão programávelx:**
- **Consulte também**: Definir número de mobile twinning, Ativar mobile twinning, Desativar mobile twinning.
- **Versão**: 3.2+.

#### **Links relacionados**

[Recursos de código curto](#page-970-0) na página 971

# **Estação de atendimento automático**

Habilita ou desabilita se o ramal do usuário funciona como unidade de viva-voz completa. Normalmente, é usada quando o atendimento e a desconexão das chamadas são feitos através de um aplicativo. Para obter mais detalhes, consulte Ramal de atendimento automático (Usuário | Telefonia | Configurações de chamada).

#### **Detalhes**

- Número de telefone: J "Y" para ativado, "N" para desativado.
- **Código de acesso padrão**:
- **Controle de tecla programável: J** OHStn
- **Versão**: 1.0+.

#### **Exemplo: Como desligar o ramal de atendimento automático**

- **Código curto**: \*89
- **Número de telefone**: N
- **Recurso**: OffHookStation

#### **Exemplo: Como ligar o terminal de atendimento automático**

- **Código de acesso**: \*98
- **Número de telefone**: Y
- **Recurso**: OffHookStation

#### **Links relacionados**

## **Bloqueio de chamadas de saída desativado**

Permite ao usuário desligar seu status de impedimento de chamadas de saída. O usuário do código de acesso deverá inserir seu código de logon, quando definido, para ser bemsucedido.

Se o código de acesso for adicionado ao sistema por meio desse recurso, é recomendável que também se atribua um código de logon ao usuário Nenhum usuário para se evitar que o código de acesso sendo utilizado altere o status do usuário.

### **Detalhes**

- Número do telefone: Jo código de logon do usuário.
	- Os usuários do telefone do sistema podem usar *<usuário de destino>\*<código de logon de usuário do telefone do sistema>*.
- **Código de acesso padrão**:
- **Controle de botão programável**:
- **Versão**: 4.1+ (adicionado à versão de manutenção da versão 4.1 2008Q2).

### **Exemplo**

O usuário possui um **Código de logon** de **1234**. Para usar o código curto abaixo, o usuário precisa discar **\*59\*1234#**.

- **Código curto**: \*59\*N#
- **Número de telefone**: N
- **Recurso**: Bloqueio de chamadas de saída desativado.

### **Exemplo**

Um usuário definido como um telefone do sistema também pode desativar o status de Impedimento de chamadas de saída de outro usuário. Isso é feito utilizando-se o próprio código de logon. Por exemplo, o telefone do sistema 401 com código de logon 1234 pode desligar o status de impedimento de chamadas de saída do ramal 403 como a seguir:

#### • **\*59\*403\*1234**

#### **Links relacionados**

[Recursos de código curto](#page-970-0) na página 971

## **Bloqueio de chamadas de saída ativado**

Permite ao usuário ativar seu status de impedimento de chamadas de saída.

- **Número de telefone**:
- **Código de acesso padrão**:
- **Controle de botão programável**:
- **Versão**: 4.1+ (adicionado à versão de manutenção da versão 4.1 2008Q2).

### **Exemplo**

Para usar o código curto abaixo, o usuário precisa discar **\*58**.

- **Código de acesso**: \*58
- **Número de telefone**: <em branco>
- **Recurso**: Bloqueio de chamadas de saída ativado.

#### **Links relacionados**

[Recursos de código curto](#page-970-0) na página 971

## **Chamada particular desativada**

Os códigos de acesso que usam esse recurso desativam o status de chamada particular do usuário, se definido. Os recursos do código de acesso Chamada particular e Chamada particular ativada podem ser utilizados para ativar a chamada particular.

- Quando ativas, quaisquer chamadas subsequentes não poderão sofrer intrusão até que o status de chamada particular do usuário seja desligado. A exceção é o Sussurro, que pode ser usado para falar com um usuário em uma chamada particular.
- Observe que a utilização das chamadas particulares é separada das configurações de intrusão do usuário. Se a configuração **Intrusão não permitida** (Usuário | Telefonia | Configurações de supervisor) do usuário for habilitada, desligar as chamadas particulares não afetará o status. Para permitir que as chamadas particulares sejam utilizadas para controlar totalmente o status do usuário, a configuração **Intrusão não permitida** (Usuário | Telefonia | Configurações de supervisor) deverá ser desabilitada para esse usuário.

#### **Detalhes**

- **Número de telefone:**
- **Código de acesso padrão**:
- **Controle de botão programável**: Avançado | Chamada | Chamada particular.
- **Versão**: 4.0+.

#### **Links relacionados**

[Recursos de código curto](#page-970-0) na página 971

## **Chamada particular ativada**

Os códigos de acesso que usam esse recurso são ativados independentemente das configurações de chamada particular do usuário.

- Quando ativas, quaisquer chamadas subsequentes não poderão sofrer intrusão até que o status de chamada particular do usuário seja desligado. A exceção é o Sussurro, que pode ser usado para falar com um usuário em uma chamada particular.
- Observe que a utilização das chamadas particulares é separada das configurações de intrusão do usuário. Se a configuração **Intrusão não permitida** (Usuário | Telefonia | Configurações de supervisor) do usuário for habilitada, desligar as chamadas particulares

não afetará o status. Para permitir que as chamadas particulares sejam utilizadas para controlar totalmente o status do usuário, a configuração **Intrusão não permitida** (Usuário | Telefonia | Configurações de supervisor) deverá ser desabilitada para esse usuário.

• O status de chamada particular pode ser desativado por meio de um código de acesso com o recurso Chamada particular desativada ou uma tecla programável definida para a ação Chamada particular. Para ativar o status de chamada particular para uma única chamada, deverá ser usado apenas o código de acesso Chamada particular.

#### **Detalhes**

- **Número de telefone**:
- **Código de acesso padrão**:
- **Controle de botão programável**: Avançado | Chamada | Chamada particular.
- **Versão**: 4.0+.

#### **Links relacionados**

[Recursos de código curto](#page-970-0) na página 971

# **Chamada prioritária**

Esse recurso permite que o usuário chame outro usuário mesmo que este esteja definido como "Não perturbe". As chamadas prioritárias para um usuário sem DND seguirão as configurações de redirecionamento e siga-me, mas não irão para o correio de voz.

#### **Detalhes**

- **Número do telefone: J** número de ramal.
- **Código de acesso padrão**:
- **Controle de tecla programável: J** PCall
- **Consulte também**: DialPhysicalExtensionByNumber, DialPhysicalNumberByID.
- **Versão**: 1.0+.

#### **Exemplo**

N representa o número de ramal a ser chamada, não importando que o ramal seja definido para 'não perturbe'. Por exemplo, se o ramal 201 tiver o 'não perturbe' habilitado, o usuário poderá discar \*71\*201# e mesmo assim ser conectado. Esse código curto é útil para as empresas que frequentemente utilizam o recurso 'não perturbe' e pode ser fornecido aos Diretores Gerentes ou pessoas que talvez precisem se conectar a pessoas independentemente de seus status de 'não perturbe'.

- **Código curto:** \*71\*N#
- **Número de telefone**: N
- **Recurso**: PriorityCall

#### **Links relacionados**

### **Gravar mensagem**

Esse recurso de código de acesso é utilizado para gravar anúncios de Grupo de busca no embedded voicemail, consulte Grupo | Anúncios. Versão 5.0+: Ele também é utilizado para gravar os avisos (prompts) do nome de usuário da caixa postal do atendedor automático, da função **Discagem por nome**.

### **Detalhes**

- **Número de telefone**:
	- Para o anúncio de fila do grupo, utilize o número de ramal do Grupo de busca seguido de **".1"**.
	- Para o anúncio de fila do grupo, utilize o número de ramal do Grupo de busca seguido de **".2"**.
	- Para o aviso do nome de usuário da caixa postal, utilize o número de ramal do usuário seguido de **".3"**.
- Código curto padrão: J<sup>\*91N; e \*92N; (exceto Server Edition)</sup>
- **Controle de botão programável**:
- **Versão**: 4.0+.

#### **Exemplo**

Para um grupo de busca com número de ramal 300, os códigos de acesso padrão **\*91N;/ gravar mensagem/N".1"** e **\*92N;/gravar mensagem/N".2"** podem ser utilizados para permitir a gravação dos anúncios através da discagem de **\*91300#** e **\*92300#**.

Para permitir que os usuários gravem seus próprios avisos de nome, o código de acesso **\*89#/Gravar mensagem/E."3"** poderá ser utilizado. O **E** é substituído pelo número de ramal do usuário da discagem.

#### **Links relacionados**

[Recursos de código curto](#page-970-0) na página 971

## **Relay ativ.**

Esse recurso fecha a central especificada na porta de saída externa do sistema (EXT O/P).

Este recurso não é suportado em sistemas baseados no Linux. No Server Edition, essa opção é aceita somente em unidades do Expansion System (V2) .

#### **Detalhes**

- **Número de telefone: J** número do comutador (1 ou 2).
- Código curto padrão: J<sup>\*39</sup> (comutador 1), <sup>\*42</sup> (comutador 2), <sup>\*9000\*</sup>.
- Controle de tecla programável: J Rely+
- **Consulte também:** Avançado | Relay | Pulso de relay.
- **Versão**: 1.0+.

#### **Exemplo**

Esse código curto é o padrão na configuração do sistema. Esse código de acesso é útil para as empresas que possuem dispositivos externos, como controles de portas, conectados

ao sistema. Com base nesse modelo de código de acesso, o usuário que discar \*42 estará fechando a central número 2 para ativar um dispositivo externo.

- **Código de acesso**: \*42
- **Número de telefone**: 2
- **Recurso**: RelayOn

#### **Controle de modem analógico**

Nos sistemas com placa de tronco analógico na unidade de controle, o primeiro tronco analógico pode ser definido para atender às chamadas do modem V.32. Isso é feito selecionando-se a opção Modem habilitado nas configurações da linha analógica ou utilizando-se o código de acesso padrão \*9000\* para ativar ou desativar esse serviço. O código de acesso utiliza o recurso **RelayOn** com o Número de telefone definido para "MANUTENÇÃO". Observe que o método do código de acesso sempre retorna para inativo após a reinicialização ou quando é utilizado para acessar o menu de data e hora do sistema.

**Suporte ao modem de placa de tronco IP500 ATM4 Uni** Não é necessário ligar/desligar a porta do modem da placa. A função do modem V32 da placa de tronco pode ser acessada simplesmente pelo encaminhamento de uma chamada de modem ao número de ramal do serviço RAS. A chamada de modem não precisa utilizar o primeiro tronco analógico; em vez disso, a porta permanece disponível para as chamadas de voz.

#### **Links relacionados**

[Recursos de código curto](#page-970-0) na página 971

### **Relay desat.**

Esse recurso abre a central especificada na porta de saída externa do sistema (EXT O/P).

#### **Detalhes**

- Número de telefone: J número do comutador (1 ou 2).
- Código curto padrão: J<sup>\*40</sup> (comutador 1), <sup>\*43</sup> (comutador 2)
- Controle de tecla programável: J Rely-
- **Consulte também**: Relay ativado, Pulso de relay.
- **Versão**: 1.0+.

#### **Exemplo**

Esse código curto é o padrão na configuração do sistema. Esse código de acesso é útil para as empresas que possuem dispositivos externos, como controles de portas, conectados ao sistema. Com base nesse modelo de código de acesso, o usuário que discar \*43 estará abrindo a central número 2 para ativar um dispositivo externo.

- **Código de acesso**: \*43
- **Número de telefone**: 2
- **Recurso**: RelayOff

#### **Links relacionados**

## **Relay pulso**

Esse recurso fecha a central especificada na porta de saída externa do sistema (EXT O/P) por 5 segundos e, em seguida, abre a central.

#### **Detalhes**

- Número de telefone: J número do comutador (1 ou 2).
- Código curto padrão: J<sup>\*41</sup> (comutador 1), <sup>\*44</sup> (comutador 2)
- Controle de tecla programável: J Relay
- **Consulte também**: Relay ativado, Relay desativado.
- **Versão**: 1.0+.

#### **Exemplo**

Esse código curto é o padrão na configuração do sistema. Esse código de acesso é útil para as empresas que possuem dispositivos externos, como controles de portas, conectados ao sistema. Com base nesse modelo de código de acesso, o usuário que discar \*44 estará abrindo a central número 2 para ativar um dispositivo externo.

- **Código de acesso**: \*44
- **Número de telefone**: 2
- **Recurso**: RelayPulse

#### **Links relacionados**

[Recursos de código curto](#page-970-0) na página 971

### **Retomar chamada**

Continua uma chamada anteriormente suspensa em uma posição especificada da central ISDN. A chamada suspensa pode ser continuada em outro telefone/unidade de controle ISDN na mesma linha.

#### **Detalhes**

- **Número do telefone: J** número do slot de suspensão da central.
- Código curto padrão: J<sup>\*</sup>23\*N# (somente A-Law) (exceto Server Edition)
- **Controle de tecla programável: J** Resum
- **Consulte também**: Suspender chamada.
- **Versão**: 1.0+.

#### **Exemplo**

Abaixo está um modelo de código de acesso que utiliza o recurso Continuar chamada. N representa o número da posição da central do qual a chamada foi suspensa. Por exemplo, se o usuário tiver suspendido uma chamada no número da posição 4, ele poderá continuar a chamada discando \*23\*4#.

- **Código de acesso:** \*23\*N#
- **Número de telefone**: N

• **Recurso:** ResumeCall

#### **Links relacionados**

[Recursos de código curto](#page-970-0) na página 971

## **Recuperar chamada**

Recupera a chamada anteriormente retida em uma posição especificada da central ISDN.

### **Detalhes**

- Número do telefone: J número do slot de retenção da central.
- Código curto padrão: J<sup>\*25\*N#</sup> (somente A-Law) (exceto Server Edition)
- **Controle de tecla programável: J** Retriv
- **Consulte também**: Reter chamada.
- **Versão**: 1.0+.

### **Exemplo**

Abaixo está um modelo de código de acesso que utiliza a função Recuperar chamada. N representa o número da posição da central do qual a chamada foi colocada em espera. Por exemplo, se o usuário tiver colocado uma chamada em espera no número da posição 4, ele poderá continuar a chamada discando \*25\*4#.

- **Código de acesso**: \*25\*N#
- **Número de telefone**: N
- **Recurso**: RetrieveCall

#### **Links relacionados**

[Recursos de código curto](#page-970-0) na página 971

## **Retorno de chamada ao liberar**

Esse recurso define um novo toque no ramal especificado. Isso define um 'toque ao liberar' no ramal em uma chamada no momento ou um 'toque quando utilizado da próxima vez' para o ramal que está livre, mas não atende.

Quando o ramal de destino é o próximo utilizado ou encerra sua chamada atual, o usuário do toque é alertado e, quando ele atende, é feita uma chamada para o ramal de destino.

- **Número de telefone: o** número do ramal de destino.
- **Código de acesso padrão**:
- **Controle de tecla programável: J** RBak+
- **Consulte também**: Cancelar toque ao liberar.
- **Versão**: 1.0+.

### **Exemplo**

N representa o ramal de destino do qual se deseja receber a rechamada. Por exemplo, se for chamado o ramal 201, mas a linha estiver ocupada, será preciso desligar e depois discar \*71\*201#. Quando o ramal 201 se desconecta de sua chamada atual, o telefone toca. Quando o telefone é tirado do gancho, a linha do ramal 201 começa a tocar para indicar uma chamada de entrada.

- **Código curto:** \*71\*N#
- **Número de telefone**: N
- **Recurso**: RingBackWhenFree

#### **Links relacionados**

[Recursos de código curto](#page-970-0) na página 971

## **Tom de discagem secundário**

O tom de discagem secundário é um recurso do sistema para gerar um tom secundário após o usuário ter começado a discar um número externo. Assim, o tom de discagem é reproduzido até que a discagem do número e o tronco externo sejam capturados.

- Pré-versão 4.0: O tom de discagem secundário é disparado através da utilização do recurso de código de acesso do sinal.
- Versão 4.0+: A utilização desse recurso de código de acesso foi substituída pela opção da caixa de seleção Tom de discagem secundário nos formulários ARS.

#### **Detalhes**

- **Número do telefone: J** o dígito que aciona o tom de discagem secundário.
- Código curto padrão: J 9 (apenas U-Law)
- **Controle de botão programável**:
- **Versão**: 1.0+.

#### **Exemplo**

Em sistemas anteriores ao 4.0, o tom de discagem secundário funciona em duas partes. O código de acesso a seguir disparará o tom de discagem secundário. Para utilizá-lo com a intenção de disparar o tom de discagem secundário e, em seguida, continuar a discagem, os outros usuários, direitos do usuário e códigos de acesso do sistema deverão começar com [9].

- **Código de acesso:** 9
- **Número de telefone**: .
- **Recurso**: Tom de discagem secundário

#### **Links relacionados**

[Recursos de código curto](#page-970-0) na página 971

## **Definir mensagem de ausência**

Esse recurso pode ser utilizado para selecionar a mensagem atual de ausência do usuário. Essa mensagem é exibida aos chamadores internos que possuem aplicativos ou telefones

com displays apropriados. Ela não altera o status do usuário. A mensagem de ausência é limitada a 128 caracteres. Observe que o valor exibido dependerá do dispositivo ou aplicativo do chamador.

O texto será exibido aos chamadores mesmo que o usuário tenha encaminhado as chamadas ou esteja usando Siga-me. A mensagem de ausência é aceita em uma rede multisite.

#### **Detalhes**

- Número de telefone: J o número de telefone deve adotar o formato "v,n,texto", no qual:
	- **y** = 0 ou 1 para ativar ou desativar a função.
	- **n** = o número da mensagem de ausência a ser utilizada; veja a lista abaixo:

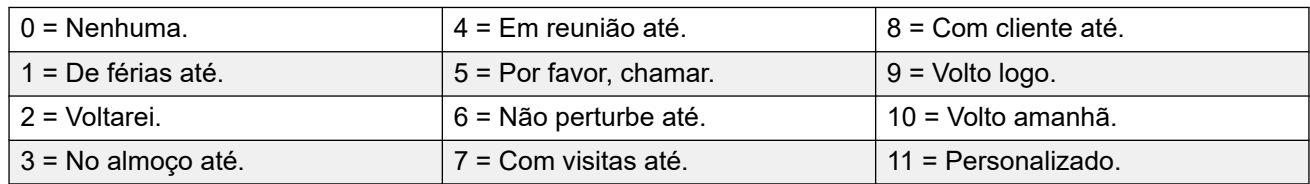

- **text** = qualquer texto após a mensagem de ausência.

- **Código de acesso padrão**:
- **Controle de botão programável: J** Absnt
- **Versão**: 1.0+.

#### **Exemplo**

O seguinte código de acesso pode ser utilizado para ativar o texto de uma mensagem de ausência:

- **Código de acesso**: \*88
- **Número de telefone**: "1,5,me em 208"
- **ID do Grupo de linhas**: 0
- **Recurso**: SetAbsentText

#### **Exemplo**

O código de acesso a seguir podia ser utilizado para desativar essa facilidade. No Número de telefone, o primeiro 0 é utilizado para desativar a função e o segundo 0 é utilizado para selecionar "Nenhuma" mensagem de ausência.

- **Código curto**: \*89
- **Número de telefone**: "0,0"
- **ID do Grupo de linhas**: 0
- **Recurso**: SetAbsentText

#### **Links relacionados**

[Recursos de código curto](#page-970-0) na página 971

## **Definir código de conta**

Este recurso de código curto é usado para permitir que os usuários do sistema digitem um código de conta válido antes de efetuarem uma chamada. Uma vez definido esse código

curto, qualquer código de conta existente na configuração do sistema pode ser usado em conjunto.

Este recurso de código de acesso é essencial para permitir que os usuários do telefone digitem os códigos de conta, já que eles não podem fazê-lo durante uma chamada ou após discarem um número.

#### **Detalhes**

- Número do telefone: J um código de conta válido.
- **Código curto padrão** :
- **Controle de tecla programável: J** Acct.
- **Versão:** 2.1+.

#### **Exemplo**

Neste exemplo, N representa qualquer valor válido de código de conta. Para este exemplo, vamos imaginar que o código da conta seja 1234. Uma vez que esse código curto é criado, um usuário pode discar 11\*1234# para obter um tom de discagem para discar um número de telefone restrito ou que precisa ser monitorado para efeitos de faturamento.

- **Código de acesso**: 11\*N#
- **Número de telefone**: N
- **Recurso**: SetAccountCode

#### **Links relacionados**

[Recursos de código curto](#page-970-0) na página 971

## **Definir código de autorização**

Esse recurso de código de acesso somente está disponível em sistemas configurados para o uso de códigos de autorização. Consulte os códigos de autorização. O recurso é utilizado para permitir que o usuário insira um código de autorização válido antes de fazer uma chamada telefônica.

Esse recurso de código de acesso é essencial para permitir que os usuários de telefones analógicos insiram códigos de autorização. Perceba que o código de autorização deve estar associado ao usuário ou direitos do usuário aos quais o usuário pertence.

#### **Detalhes**

- Número do telefone: J um código de autorização válido.
- **Código de acesso padrão**:
- **Controle de botão programável**:
- **Versão**: 3.2+.

#### **Links relacionados**

# **Desativar Twinning de fallback**

Este recurso pode ser usado pelos usuários para desativar a operação de twinning de fallback. Este recurso exige que o usuário tenha um número de twinning celular definido.

O twinning de fallback redireciona as chamadas para o número de twinning celular configurado pelo usuário quando o sistema não consegue detectar uma conexão com a extensão registrada normal do usuário. Esse recurso pode ser usado sem que o próprio twinning celular seja ativado.

#### **Detalhes**

- **Número de telefone:**
- **Código de acesso padrão:**
- **Controle de botão programável:**

#### **Links relacionados**

[Recursos de código curto](#page-970-0) na página 971

# **Ativar Twinning de fallback**

Este recurso pode ser usado pelos usuários para ativar a operação de twinning de fallback. Este recurso exige que o usuário tenha um número de twinning celular definido.

O twinning de fallback redireciona as chamadas para o número de twinning celular configurado pelo usuário quando o sistema não consegue detectar uma conexão com a extensão registrada normal do usuário. Esse recurso pode ser usado sem que o próprio twinning celular seja ativado.

#### **Detalhes**

- **Número de telefone:**
- **Código de acesso padrão:**
- **Controle de botão programável:**

#### **Links relacionados**

[Recursos de código curto](#page-970-0) na página 971

## **Definir serviço noturno do grupo de busca**

Esse recurso coloca o grupo de busca especificado no modo Serviço noturno.

A configuração e a exclusão do serviço noturno de grupo de busca podem ser feitas através de controles manuais ou de um perfil de horário do sistema. O uso de ambos os métodos para controlar o status do serviço noturno de um determinado grupo de busca não é suportado.

Essa função não é suportada entre sistemas de uma rede multisite. Ela só pode ser utilizada por um usuário atualmente conectado ao mesmo sistema que hospeda o grupo de busca.

- Número do telefone: J número de ramal do grupo de busca. Se deixado em branco, o código de acesso afetará todos os grupos dos quais o usuário for membro.
	- Os recursos de código curto e botão **Definir serviço noturno de um Grupo de busca**  e **Cancelar serviço noturno do grupo de busca** podem ser usados para ativar e desativar um serviço de SSL VPN respectivamente. O serviço é indicado definindo-se o nome do serviço como o número do telefone ou os dados da ação. Não use aspas.
- Código curto padrão: J<sup>\*20\*N#</sup>
- **Controle de botão programável: ✔ HGNS+**
- **Consulte também**: Definir grupo de busca fora de serviço, Cancelar serviço noturno de um grupo de busca, Cancelar grupo de busca fora de serviço.
- **Versão**: 1.0+.

#### **Exemplo**

Esse código curto é o padrão na configuração do sistema. N representa o número de telefone do grupo de busca a ser colocado do modo "Serviço noturno". Por exemplo, quando se disca \*20\*201#, o grupo de busca associado ao ramal 201 será colocado no modo "Serviço noturno".

- **Código de acesso**: \*20\*N#
- **Número de telefone**: N
- **Recurso**: SetHuntGroupNightService

#### **Links relacionados**

[Recursos de código curto](#page-970-0) na página 971

## **Definir fora de serviço do grupo de busca**

Esse recurso coloca manualmente o grupo de busca especificado no modo Fora de serviço. Se um perfil de horário também tiver sido definido para controlar o serviço noturno do grupo, a ação poderá variar:

• **Definir fora de serviço do grupo de busca** pode ser utilizado para substituir um perfil de horário e alterar o grupo de busca de serviço noturno para fora de serviço.

#### **Detalhes**

- Número do telefone: J número de ramal do grupo de busca. Na versão 4.0+, se deixado em branco, o código curto afetará todos os grupos de busca dos quais o usuário for um membro.
- **Código de acesso padrão**:
- **Controle de botão programável: J** HGOS+
- **Versão**: 1.0+.

#### **Exemplo**

Abaixo está um modelo de código curto que utiliza a função **Definir grupo de busca fora de serviço**. N representa o número de telefone do grupo de busca a ser colocado do modo "Fora

de serviço". Por exemplo, quando se disca \*56\*201#, o grupo de busca associado ao ramal 201 será colocado no modo "Fora de serviço".

- **Código de acesso**: \*56\*N#
- **Número de telefone**: N
- **Recurso**: SetHuntGroupOutOfService

#### **Links relacionados**

[Recursos de código curto](#page-970-0) na página 971

## **Definir Seq chamada interna**

Este recurso permite que o usuário selecione o toque usado em seu ramal analógico para chamadas internas.

#### **Detalhes**

- **Número do telefone: J** 0 to 10.
	- O número é definido com o padrão de toque desejado. Consulte [Tons de](#page-664-0)  [campainha](#page-664-0) na página 665.
	- A numeração começa em 0 para Toque padrão, 1 para Toque normal, 2 para RingType1 e assim por diante.
- **Código de acesso padrão**:
- Controle de tecla programável: J ICSeq
- **Consulte também**: Definir seq de toque, Definir Seq chamada externa.
- **Versão**: 1.0+.

#### **Exemplo**

Esse código de acesso permite que o usuário altere seu padrão de chamada interna. N representa o número correspondente à sequência sonora do toque que o usuário deseja escolher.

- **Código de acesso:** \*80\*N#
- **Número de telefone**: N
- **Recurso**: SetInsideCallSeq

#### **Links relacionados**

[Recursos de código curto](#page-970-0) na página 971

## **Definir número de Mobile Twinning**

Esse recurso de código curto pode ser utilizado para definir um número de mobile twinning. O destino pode ser qualquer número externo que o usuário possa discar normalmente. Se necessário, ele deverá incluir qualquer prefixo.

- Número do telefone: J destino de geminação.
- **Código de acesso padrão**:
- **Controle de botão programável**:
- **Consulte também**: Ativar mobile twinning, Desativar mobile twinning, Atender chamada de mobile twinning.
- **Versão**: 3.2+.

#### **Links relacionados**

[Recursos de código curto](#page-970-0) na página 971

# **Ativar Mobile Twinning**

Esse recurso de código de acesso ativa o mobile twinning do usuário. Ele requer que um número de mobile twinning tenha sido definido para o usuário. Isso pode ser feito através do recurso de código de acesso Definir número de geminação celular ou através da guia Usuário | Geminação no Manager.

### **Detalhes**

- **Número de telefone**:
- **Código de acesso padrão**:
- **Controle de botão programável**:
- **Consulte também**: Desativar a geminação celular, Definir número de geminação celular, Atender chamada de geminação celular.
- **Versão**: 3.2+.

#### **Links relacionados**

[Recursos de código curto](#page-970-0) na página 971

## **Desativar Mobile Twinning**

Esse recurso de código curto desativa o mobile twinning do usuário.

### **Detalhes**

- **Número de telefone**:
- **Código de acesso padrão**:
- **Controle de botão programável**:
- **Consulte também**: Ativar Mobile Twinning, Definir número de Mobile Twinning, Atender chamada de Mobile Twinning.
- **Versão**: 3.2+.

#### **Links relacionados**

## **Definir tempo sem resposta**

Esse recurso de código de acesso permite que o usuário altere seu Tempo sem resposta (Usuário | Telefonia | Configurações de chamada).

#### **Detalhes**

- Número do telefone: **J** tempo em segundos.
- **Código de acesso padrão**:
- **Controle de tecla programável: J** NATim
- **Consulte também**: Definir tempo pós-atendimento.
- **Versão**: 1.0+.

#### **Exemplo**

Esse código curto permite que o usuário altere o espaço de tempo que ele possui para atender a chamada antes que ela seja desviada ou enviada para o correio de voz. N representa o número de segundos. Por exemplo, se o usuário quiser definir o tempo de atendimento para 15 segundos, as seguintes informações deverão ser inseridas: \*81\*15#.

- **Código de acesso**: \*81\*N#
- **Número de telefone**: N
- **Recurso**: SetNoAnswerTime

#### **Links relacionados**

[Recursos de código curto](#page-970-0) na página 971

### **Definir seq. de chamada externa**

Este recurso permite que o usuário selecione o toque usado em seu ramal analógico para chamadas externas.

- **Número do telefone: J** 0 to 10.
	- O número é definido com o padrão de toque desejado. Consulte [Tons de](#page-664-0)  [campainha](#page-664-0) na página 665.
	- A numeração começa em 0 para Toque padrão, 1 para Toque normal, 2 para RingType1 e assim por diante.
- **Código de acesso padrão**:
- Controle de tecla programável: J OCSeq
- **Consulte também**: Definir seq de toque, Definir seq. de chamada externa.
- **Versão**: 1.0+.

### **Exemplo**

Esse código de acesso permite que o usuário altere o tom de toque para uma chamada externa. N representa o número correspondente à sequência sonora do toque que o usuário deseja escolher.

- **Código de acesso**: \*81\*N#
- **Número de telefone**: N
- **Recurso**: SetOutsideCallSeq

#### **Links relacionados**

[Recursos de código curto](#page-970-0) na página 971

## **Definir sequência de chamadas de volta**

Este recurso permite que o usuário selecione o toque usado em seu ramal analógico para retornos de chamadas.

#### **Detalhes**

- **Número do telefone: J** 0 to 10.
	- O número é definido com o padrão de toque desejado. Consulte Tons de [campainha](#page-664-0) na página 665.
	- A numeração começa em 0 para Toque padrão, 1 para Toque normal, 2 para RingType1 e assim por diante.
- **Código de acesso padrão**:
- **Controle de tecla programável: J** RBSeq
- **Consulte também:** Definir seq. de chamada externa, Definir seq. de chamada interna.

#### **Exemplo**

Esse código de acesso permite que o usuário altere o tom de toque para uma rechamada. N representa o número correspondente à sequência sonora do tom de campainha que o usuário deseja escolher.

- **Código de acesso**: \*81\*N#
- **Número de telefone**: N
- **Recurso:** SetRingbackSeq

#### **Links relacionados**

[Recursos de código curto](#page-970-0) na página 971

# **Configurar perfil de horário**

É possível substituir manualmente um perfil de horário. As configurações de substituição permitem misturar configurações temporizadas e manuais.

Cinco códigos de acesso podem ser configurados.
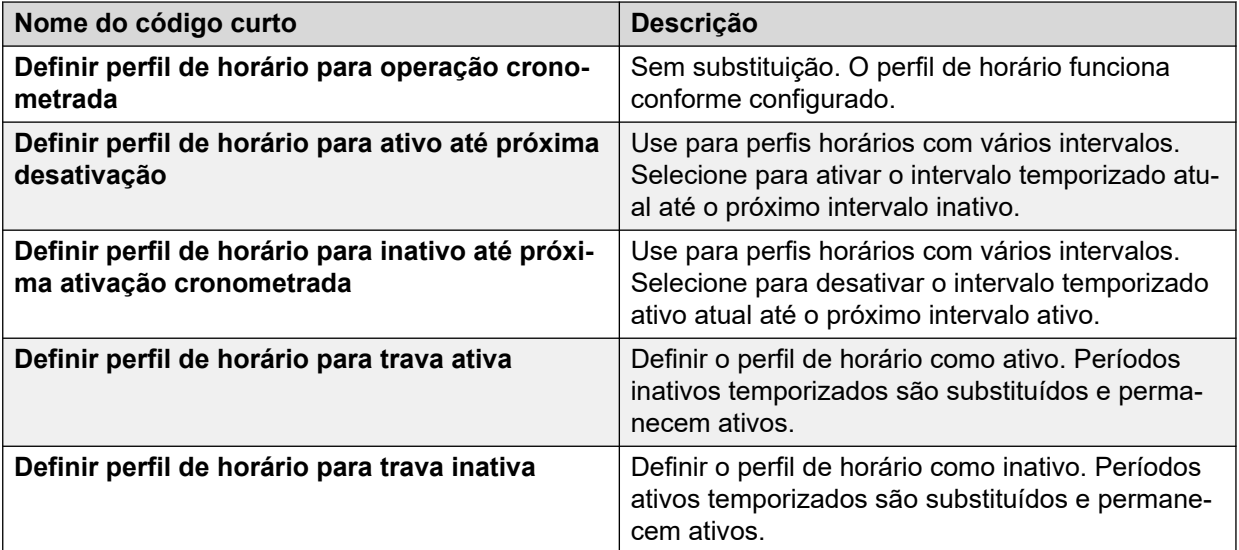

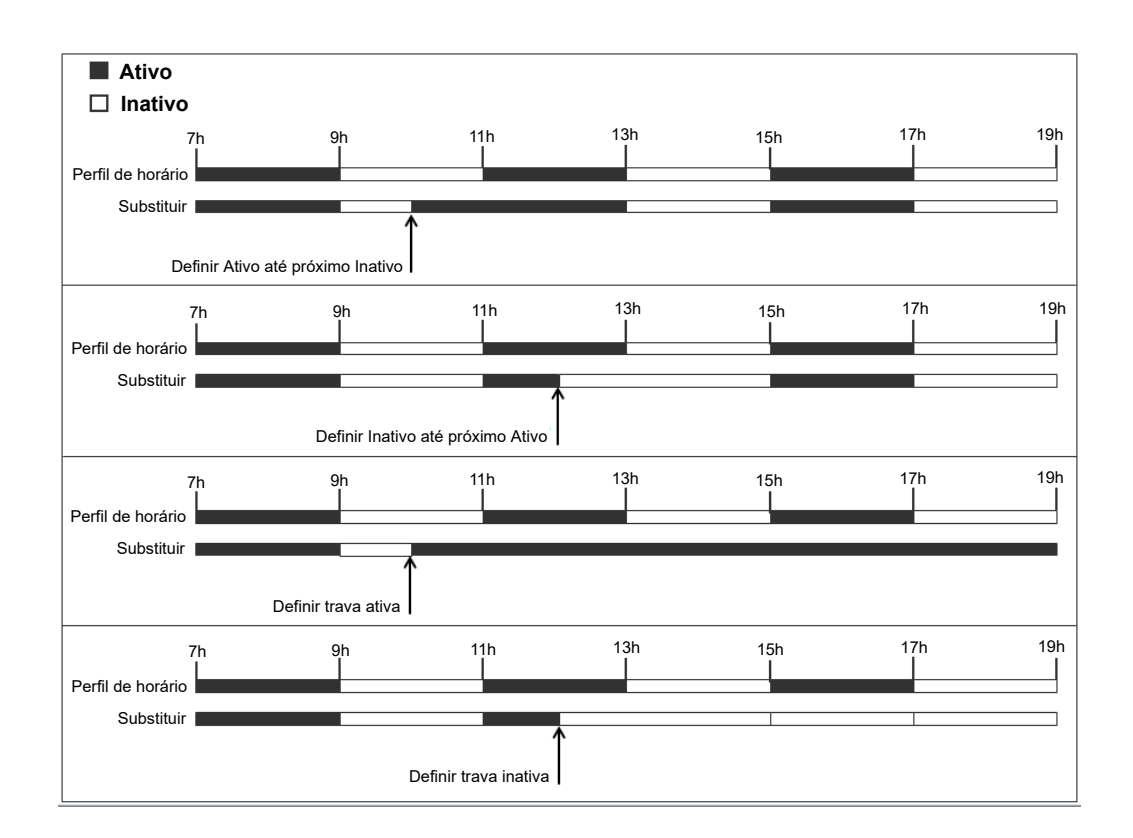

# **Detalhes**

• **Número de telefone**: nome do perfil de hora.

•

- **Código curto padrão**: não.
- **Controle de botão programável**: sim: perfil de horário

### **Links relacionados**

[Recursos de código curto](#page-970-0) na página 971

# **Definir tempo de finalização**

Permite que os usuários alterem suas configurações de tempo em pós-atendimento (Usuário | Telefonia | Configurações da chamada).

- Os outros telefones e aplicativos que monitoram o status do usuário o indicarão como ainda estando ocupado (em uma chamada).
- As chamadas de grupo de busca não serão apresentadas ao usuário.
- Se o usuário estiver utilizando um aparelho de uma linha, as chamadas diretas também receberão tratamento de ocupadas. Se o usuário estiver utilizando um aparelho de várias linhas (múltiplas aparências em chamada), as chamadas diretas para ele tocarão como normais.
- Recomenda-se que essa opção não seja definida para menos que o valor padrão de 2 segundos. 0 é usado para permitir um toque imediato.
- Para o usuário definido como um CCR Agent, deverá ser utilizada a configuração Tempo de trabalho pós-chamada (Usuário | Telefonia | Configurações de supervisor).

# **Detalhes**

- **Número do telefone: J** tempo em segundos.
- **Código de acesso padrão**:
- **Controle de botão programável: J** WUTim
- **Consulte também**: Definir tempo sem resposta.
- **Versão**: 1.0+.

### **Exemplo**

N representa o número de segundos. Por exemplo, se o usuário quiser definir seu tempo em pós-atendimento para 8 segundos, ele discará \*82\*5#. Esse tempo é útil em um ambiente de "call center", em que os usuários podem precisar de tempo para registrar detalhes antes de receber a próxima chamada. Se definido como 0, o usuário não recebe chamada. Recomenda-se que esta opção não seja definida para menos que o valor padrão de 2 segundos.

- **Código de acesso**: \*82\*N#
- **Número de telefone**: N
- **Recurso**: SetWrapUpTime

### **Links relacionados**

[Recursos de código curto](#page-970-0) na página 971

# **Discagem rápida**

Cada número de diretório do sistema e de diretório particular armazenado na configuração poderá receber opcionalmente um número de índice. Este número de índice pode ser utilizado pelos usuários dos telefones de Série M e Série T para discar o número do diretório. Este recurso de código de acesso permite a criação de códigos de acesso para executar a mesma função. Porém, o código de acesso pode ser discado a partir de qualquer tipo de ramal de telefone no sistema.

Por exemplo:

- Se depois do **recurso 0** houver um número de índice com 3 dígitos no intervalo de 000 a 999, o registro do diretório do sistema com o número de índice correspondente será discado.
- Se depois do **Recurso 0** houver um **\*** e um número de índice de 2 dígitos no intervalo de 00 a 99, o registro do diretório pessoal com o número de índice correspondente será discado. Como alternativa, o Recurso 0 poderá ser seguido por 00# a 99#. Obs.: a versão 10.0 permite que os usuários tenham até 250 entradas de diretório pessoal. Entretanto, apenas 100 delas podem receber números de índice.

# **Detalhes**

- **Número de telefone**: número de índice da entrada do diretório do sistema (000 a 999) ou número do índice de entrada do diretório pessoal (00 a 99).
- **Código de acesso padrão**:
- **Controle de botão programávelx:**
- **Versão:** 8.1.

# **Exemplo**

Usando o exemplo a seguir, um usuário pode discar \*0 e em seguida um código de 2 dígitos para uma entrada de diretório pessoal indexada ou um código de 3 dígitos para uma entrada de diretório do sistema indexada.

- **Código de acesso**: \*0N#
- **Número de telefone**: N
- **Recurso**: Discagem rápida

### **Links relacionados**

[Recursos de código curto](#page-970-0) na página 971

# **Desligar Embedded Voicemail**

Permite que o serviço de Embedded Voicemail fornecido por um cartão de memória Avaya em uma unidade de controle seja desligado. Para reiniciar o serviço, deverá ser utilizado o código de acesso **Iniciar Embedded Voicemail**.

O código de acesso tem os seguintes efeitos:

- 1. Desconecta imediatamente todos os usuários atualmente no Embedded Voicemail. Esse método causa um desligamento brusco.
- 2. Marca o Embedded Voicemail como inativo para que ele não receba novas chamadas.

- **Número de telefone**:
- **Código curto padrão** :
- Controle de botão programável**x**:
- **Versão**: 4.0+ (adicionado à versão 4.0 Q2 2007 versão Manutenção).

### **Links relacionados**

[Recursos de código curto](#page-970-0) na página 971

# **Carimbo de Registro**

A função de registro de estampa é utilizada para inserir uma linha em qualquer rastreamento do System Monitor que esteja em execução. A linha do rastreamento indica a data, a hora, o nome e o ramal do usuário além de informações adicionais. A linha recebe o prefixo **LSTMP: registro da estampa** e um número de registro da estampa. Quando solicitado em um telefone Avaya com display, o **Nº do registro estampado** também é exibido rapidamente no telefone. Isso permite que os usuários indiquem quando tiveram um determinado problema que o mantenedor do sistema deseja que eles reportem e permite que o mantenedor localize mais rapidamente a seção relevante no rastreamento do Monitor.

O número do registro de estampa é definido como 000 quando o sistema é reiniciado. O número é incrementado após cada uso da função, em um ciclo entre 000 e 999. Ou então, se necessário, um número específico de estampa pode ser atribuído à tecla ou código curto a ser utilizado para o recurso.

#### **Detalhes**

- **Número de telefone:** opcional. se não definido, um número na sequência 000 a 999 será automaticamente utilizado. Se definido, o número definido será utilizado.
- Código curto padrão: J<sup>\*55</sup>
- Controle de botão programável: J log de carimbo
- **Versão:** 8.1+

#### **Links relacionados**

[Recursos de código curto](#page-970-0) na página 971

# **Inicializar Embedded Voicemail**

Reinicia o serviço de Embedded Voicemail fornecido por uma Memória Avaya em uma unidade de controle.

# **Detalhes**

- **Número de telefone**:
- **Código curto padrão** :
- $\cdot$  Controle de botão programável**X**:
- **Versão**: 6.0+

#### **Links relacionados**

[Recursos de código curto](#page-970-0) na página 971

# **Suspender chamada**

Essa função utiliza o recurso Suspender Q.931. Ela suspende a chamada de entrada na central ISDN, liberando o canal B ISDN. A chamada é colocada na posição da central 0 se o número da posição não estiver especificado.

# **Detalhes**

- Número do telefone: J número do slot da Central ou em branco (slot 0).
- **Código de acesso padrão**:
- Controle de tecla programável: J Suspe
- **Consulte também**: Continuar chamada.
- **Versão**: 1.0+.

### **Links relacionados**

[Recursos de código curto](#page-970-0) na página 971

# **Suspender CE**

Essa função utiliza o recurso Suspender Q.931. Suspende a chamada de entrada na central ISDN e atende a chamada em espera. A chamada é colocada na posição da central 0 se o número da posição não estiver especificado. Disponível somente quando suportada na central ISDN.

### **Detalhes**

- Número do telefone: J número do slot da Central ou em branco (slot 0).
- Código curto padrão: J<sup>\*28\*N#</sup> (somente A-Law) (exceto Server Edition)
- Controle de tecla programável: J SusCW
- **Consulte também**: Continuar chamada.
- **Versão**: 1.0+.

### **Exemplo**

O modelo de código de acesso que utiliza a função Suspender chamada em espera.

- **Código de acesso**: \*28\*N#
- **Recurso**: Suspend CW

### **Links relacionados**

[Recursos de código curto](#page-970-0) na página 971

# **Iniciar pós-atendimento**

Este recurso pode ter usuários que foram configurados como Agentes CCR. Permite que eles disquem um código de acesso para inserir o estado do Iniciar atendimento conforme for informado pelo aplicativo Customer Call Reporter (CCR).

• O CCR não é compatível no IP Office partir da versão 9.1.

# **Detalhes**

- **Número de telefone**:
- **Código de acesso padrão**:
- **Controle de botão programável: J** ACWrk
- **Consulte também**: Limpar pós-atendimento.
- **Versão** 4.2 4Q 2008 versão Manutenção+.

# **Links relacionados**

[Recursos de código curto](#page-970-0) na página 971

# **Alternar chamadas**

Esse recurso percorre cada chamada que o usuário possui em espera no sistema. Esse recurso é útil quando o usuário com um telefone de única linha possui diversas chamadas em espera e precisa atender uma de cada vez.

# **Detalhes**

- **Número de telefone**:
- Código curto padrão: J<sup>\*29</sup>
- Controle de tecla programável: J Toggl
- **Versão**: 1.0+.

# **Exemplo**

Abaixo está um modelo de código de acesso que utiliza o recurso Alternar chamadas.

- **Código de acesso**: \*29
- **Recurso:** ToggleCalls

### **Links relacionados**

[Recursos de código curto](#page-970-0) na página 971

# **Desestacionar chamada**

Recupera a chamada estacionada de uma posição de estacionamento especificada do sistema.

# **Detalhes**

- **Número do telefone: J** número do slot de estacionamento do sistema.
- Código curto padrão: J<sup>\*38\*N#</sup>
- Controle de tecla programável: J Ride
- **Consulte também**: Estacionamento de chamadas.
- **Versão**: 1.0+.

### **Exemplo**

Abaixo está um modelo de código curto que utiliza a função Cancelar estacionamento de chamada. N representa o número da posição de estacionamento no qual a chamada que se deseja recuperar estava estacionada. Por exemplo, se o usuário tiver estacionado uma chamada no número da posição 9, ele poderá recuperar a chamada discando \*38\*9#.

- **Código curto**: \*38\*N#
- **Número de telefone**: N
- **Recurso**: Cancelar estacionamento de chamada

#### **Links relacionados**

[Recursos de código curto](#page-970-0) na página 971

# **Coletar correio de voz**

Esse recurso conecta ao sistema de correio de voz. O campo número de telefone é utilizado para indicar o nome da caixa postal a ser acessada, p. ex., "?Extn201" ou "#Extn201".

- **?** indica "coletar mensagens".
- **#** indica "deixar uma mensagem". Também instrui o servidor de correio de voz a emitir um breve período de toque antes de conectar o chamador. Isso é útil quando o código curto é utilizado para funções como transferência de chamadas. Caso contrário, o servidor da caixa postal começará a reproduzir os avisos antes de a transferência ser concluída. No entanto, o símbolo # pode ser omitido para a conexão imediata, se necessário.
- É necessário usar **" "** aspas para delimitar as informações que deverão ser enviadas ao servidor de caixa postal. Qualquer texto que não esteja entre aspas será verificado pelo sistema telefônico quanto às correspondências dos caracteres do código curto que serão substituídas antes de ser enviadas ao servidor do correio de voz.
	- O Manager adiciona automaticamente as aspas ao campo **Número de telefone**, caso elas não tenham sido adicionadas manualmente. Verifique se os caracteres especiais que você deseja substituir pelo sistema telefônico, como **U**, **N** ou **X**, não estão entre aspas. Em cenários em que o número de telefone contém somente caracteres de código curto, adicione um par de aspas vazio, p. ex., **""N**.

Ao utilizar o Voicemail Pro, os nomes dos pontos de início do fluxo de chamadas específico podem acessar diretamente os pontos de início através de um código de acesso. Nesses casos, o **?** não é utilizado e o **#** só é necessário se o toque for um requisito antes de o fluxo da chamada do ponto inicial começar.

Os códigos curtos que utilizarem o recurso **Receber recado de caixa postal**, com os registros "Short Codes.name" e "#Short Codes.name" no campo **Número do**  **telefone**, serão automaticamente convertidos para o recurso e o nome do **Nó de caixa postal**.

A caixa postal CallPilot é usada para implementações do IP Office Branch com CS 1000. Os usuários podem acessar sua caixa postal do CallPilot discando o código curto de **Receber recado de caixa postal**. Para acessar a caixa postal do CallPilot usando um atendente automático, defina uma ação **Transferência normal** para indicar o número do CallPilot.

### **Detalhes**

- **Número do telefone: J** veja as observações acima.
- Código curto padrão: J<sup>\*17</sup>
- **Controle de botão programável**: VMCol
- **Consulte também**: Correio de voz ativo, Correio de voz inativo, Nó de correio de voz.
- **Versão**: 1.0+.

# **Exemplo: recuperar mensagens de uma caixa postal específica**

Esse código curto permite que um usuário recupere mensagens da caixa postal do grupo de busca 'Vendas'. Essa utilização não é suportada no Voicemail Pro sendo executado no modo Emulação Intuity, a menos que um fluxo de chamadas personalizado tenha sido criado para o grupo, consulte a ajuda do Voicemail Pro.

- **Código curto**: \*89
- **Número de telefone**: "?Sales"
- **Recurso**: VoicemailCollect

#### **Exemplo: gravar mensagem em uma caixa postal específica**

Para permitir que os usuários coloquem uma mensagem diretamente na caixa de correio de voz do Ramal201. Esse código curto é útil quando se sabe que a pessoa não está à sua mesa e se deseja deixar uma mensagem imediatamente, em vez de chamar a pessoa e esperar ser redirecionado ao correio de voz.

- **Código curto**: \*201
- **Número de telefone**: "#Extn201"
- **Recurso**: VoicemailCollect

### **Exemplo: como acessar um módulo específico do Voicemail Pro**

Esse código de acesso pode ser utilizado em instâncias em que haja uma ponte de conferência configurada no sistema e um módulo tenha sido criado através do Voicemail Pro para acessar essa ponte de conferência. O código de acesso poderá ser criado para o acesso interno ao módulo. No modelo de código de acesso abaixo, o campo número de telefone contém o nome do módulo. Nesse exemplo, se um toque curto rápido for necessário antes da conexão ao módulo, "#conferenc" será utilizado como o número do telefone.

- **Código de acesso**: \*100
- **Número de telefone**: "conferenc"
- **Recurso**: VoicemailCollect

#### **Links relacionados**

[Recursos de código curto](#page-970-0) na página 971

# **Nó de correio de voz**

Semelhante ao Recebimento de correio de voz, mas utilizado para as chamadas que estão sendo direcionadas ao ponto de início dos códigos de acesso do Voicemail Pro. Útil se você tiver configurado um ponto de início do código de acesso no Voicemail Pro e se desejar fornecer acesso interno direto a ele.

### **Detalhes**

- **Número do telefone: J** nome do ponto de início do código curto do Voicemail Pro sem aspas.
- **Código de acesso padrão**:
- **Controle de botão programável**:
- **Consulte também**: Receber correio de voz.
- **Versão**: 2.0+.

### **Exemplo**

Após a criação do fluxo de chamadas do ponto de início do código de acesso chamado Vendas, o código de acesso do sistema a seguir poderá ser utilizado para encaminhar as chamadas ao fluxo de chamadas:

- **Código curto**: \*96
- **Número de telefone:** Vendas
- **Recurso**: VoicemailNode

#### **Links relacionados**

[Recursos de código curto](#page-970-0) na página 971

# **Correio de voz ativo**

Essa função habilita a caixa postal do correio de voz do usuário a atender chamadas que tocam e não são atendidas ou chegam quando o usuário está ocupado.

### **Detalhes**

- **Número de telefone: X** nenhum.
- Código curto padrão: J<sup>\*18</sup>
- **Controle de botão programável: J** VMOn
- **Consulte também**: Correio de voz inativo.
- **Versão**: 1.0+.

#### **Exemplo**

Esse código curto pode ser utilizado para alternar o recurso.

- **Código curto**: \*18
- **Recurso**: VoicemailOn

#### **Links relacionados**

[Recursos de código curto](#page-970-0) na página 971

# **Correio de voz desativado**

Esse recurso impede que a caixa postal do correio de voz do usuário seja utilizada para atender chamadas. Ele não impede que a caixa postal do correio de voz seja utilizada como o destino de outras funções, tais como gravação de chamadas ou mensagens redirecionadas de outras caixas postais.

# **Detalhes**

- **Número de telefone: x** nenhum.
- Código curto padrão: J<sup>\*19</sup>
- **Controle de tecla programável: J** VMOff
- **Consulte também:** Correio de voz ativo.
- **Versão**: 1.0+.

# **Exemplo**

Abaixo está uma amostra de configuração do código curto.

- **Código curto**: \*19
- **Recurso**: VoicemailOff

# **Links relacionados**

[Recursos de código curto](#page-970-0) na página 971

# **Chamada de volta do correio de voz ativa**

Esse recurso habilita toque do correio de voz para o ramal do usuário. O toque do correio de voz é utilizado para chamar o usuário quando ele possui novas mensagens de correio de voz. O toque acontece toda vez que o ramal é utilizado. Esse recurso é útil para os usuários que não possuem os indicadores de luz/tecla em seus telefones.

Se o usuário tiver sido configurado para receber a indicação de mensagem em espera de quaisquer grupos, ocorrerá um toque de correio de voz separado para cada um desses grupos e para a própria caixa postal do usuário.

### **Detalhes**

- **Número de telefone**:
- Código curto padrão: J<sup>\*48</sup>
- **Controle de tecla programável: J** VMRB+
- **Consulte também**: Toque do correio de voz inativo.
- **Versão**: 1.0+. Na versão 3.2, os recursos de código de acesso Correio de voz ativo e Rechamada do correio de voz ativa alternavam. Na versão 4.0 e posteriores, eles não se alternam mais.

### **Exemplo**

Esse código curto pode ser utilizado para ativar o recurso.

• **Código de acesso**: \*48

• **Recurso**: VoicemailRingbackOn

### **Links relacionados**

[Recursos de código curto](#page-970-0) na página 971

# **Chamada de volta do correio de voz desativada**

Esse recurso desabilita o toque do correio de voz para o ramal do usuário.

# **Detalhes**

- **Número de telefone**:
- Código curto padrão: J<sup>\*49</sup>
- **Controle de tecla programável**: VMRB-
- **Consulte também:** chamada de volta do correio de voz ativa.
- **Versão**: 1.0+.

# **Exemplo**

Abaixo está uma amostra de configuração do código curto.

- **Código de acesso**: \*49
- **Recurso**: VoicemailRingbackOff

# **Links relacionados**

[Recursos de código curto](#page-970-0) na página 971

# **Sussurro**

Esse recurso permite que você faça a intrusão na chamada de outro usuário, sendo ouvido por ele sem poder ouvir a chamada existente do usuário, que não é interrompida.

Por exemplo: o usuário A está em uma chamada com o usuário B. Quando o usuário C faz a intrusão do usuário A, ele pode ser ouvido pelo usuário A, mas não pelo usuário B que ainda consegue ouvir o usuário A. O sussurro pode ser usado para falar com um usuário que habilitou a chamada particular.

• Os recursos de intrusão são controlados pela configuração **Intrusão permitida** do usuário intrusor e a configuração **Intrusão não permitida** do destino da intrusão. Por padrão, nenhum usuário pode realizar a intrusão e todos os usuários não podem receber intrusão.

Além desse recurso, o sistema suporta diversos outros métodos de intrusão na chamada.

- **· Número de telefone: / o número do ramal de destino.**
- **Código de acesso padrão**:
- Controle de tecla programável: J Sussurrar.
- **Consulte também**: Intrusão na chamada, Escutar chamada, Intrusão de coaching, Inclusão de discagem.

• **Versão**: 8.0+.

# **Links relacionados**

[Recursos de código curto](#page-970-0) na página 971

# **Parte 12:  Programação de botões**

# <span id="page-1057-0"></span>**Capítulo 102: Visão geral da programação de botões**

Esta seção fornece uma visão geral das ações do sistema que podem ser atribuídas a botões programáveis nos telefones Avaya.

É possível fazer a atribuição de botões por meio da configuração do sistema usando IP Office Manager e IP Office Web Manager. se forem necessárias somente alterações de programação de tecla, as alterações de configuração podem ser mescladas de volta ao sistema sem a necessidade de uma reinicialização.

Os usuários também podem fazer a própria programação de botão usando o aplicativo do portal do usuário ou, em alguns telefones, por meio do menu do telefone. No entanto, os usuários só podem programar um conjunto limitado de funções e não podem substituir botões de aparência e botões definidos por meio de modelos de direitos do usuário.

#### • **Funções de aparência**

As funções **Aparência de chamada**, **Aparência em ponte**, **Cobertura** e **Aparência de linha** são coletivamente conhecidas como "funções de aparência". Para obter os detalhes completos sobre a operação e o uso dessas funções, consulte [Botões de apresentação](#page-1173-0) na página 1174.

#### • **Compatibilidade com telefone**

Observe que nem todas as funções são suportadas em todos os telefones com botões programáveis. Sempre que possível, as exceções são indicadas. Geralmente, esses botões transmitirão um tom de erro quando utilizados naquele telefone. Todavia, a programação desses recursos não está restrita, já que aos usuários podem fazer Hot Deskings entre tipos diferentes de telefones, inclusive alguns nos quais o recurso é compatível.

#### • **Indicação de status**

As ações que usam o controle do status são suportadas apenas nos botões que fornecem aquele controle por meio de indicadores luminosos ou ícones.

### **Links relacionados**

[Programando botões com o IP Office Manager](#page-1058-0) na página 1059 [Menus de teclas interativas](#page-1059-0) na página 1060 [Modelos de etiqueta](#page-1060-0) na página 1061

# <span id="page-1058-0"></span>**Programando botões com o IP Office Manager**

Este processo edita os botões programáveis para usuários individuais.

• Você também pode usar os direitos do usuário para criar um conjunto de botões programáveis que são aplicados simultaneamente a vários usuários. Consulte [Configuração de direitos do usuário](#page-751-0) na página 752.

### **Procedimento**

- 1. Selecione o **Usuário** desejado para exibir os detalhes da configuração dele.
- 2. Selecione **Programação de teclas**. Quando a configuração for carregada, o número de botões apresentado terá como base o telefone associado ao usuário. Isto pode ser sobreposto selecionando **Exibir todos os botões**. Isto pode ser necessário aos usuários que alternam entre telefones diferentes utilizando o Hot Desking ou que têm uma unidade de expansão fixada nos seus telefones.

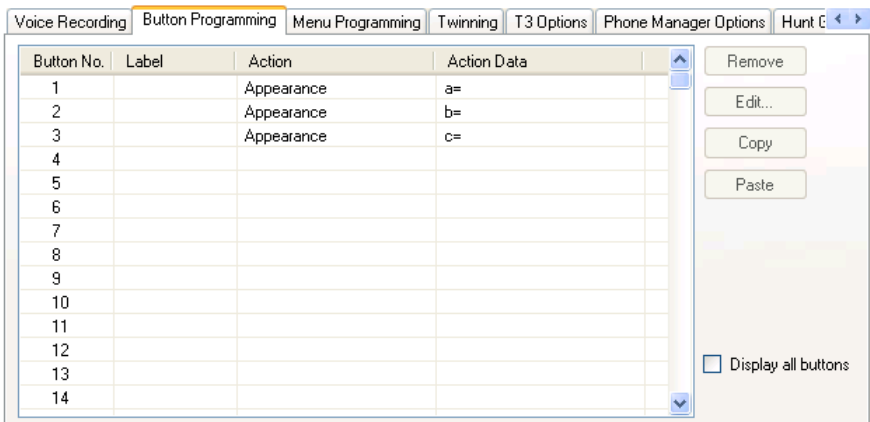

- 3. Para o botão desejado, selecione o botão, e em seguida, clique em **Editar** ou clique duas vezes no botão.
- 4. Edite as configurações conforme desejado. Use o botão **…** para exibir o menu para a seleção da ação desejada para o botão. Selecione a ação, defina os dados da ação e clique em **OK**.

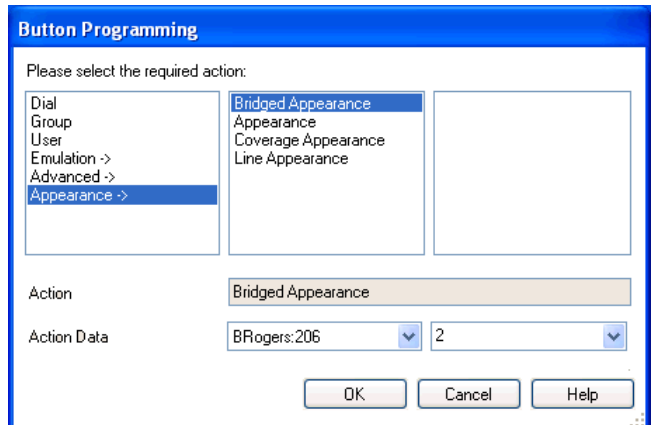

- 5. Clique em **OK**. Repita para qualquer outro botão.
- 6. Clique em **OK**.

### <span id="page-1059-0"></span>**Links relacionados**

[Visão geral da programação de botões](#page-1057-0) na página 1058

# **Menus de teclas interativas**

Um menu para a inserção de números é exibido para certas funções em telefones nos quais um botão foi configurado sem um número específico. O menu inclui uma opção **Dir** para selecionar um número a partir dos diretórios inseridos no sistema.

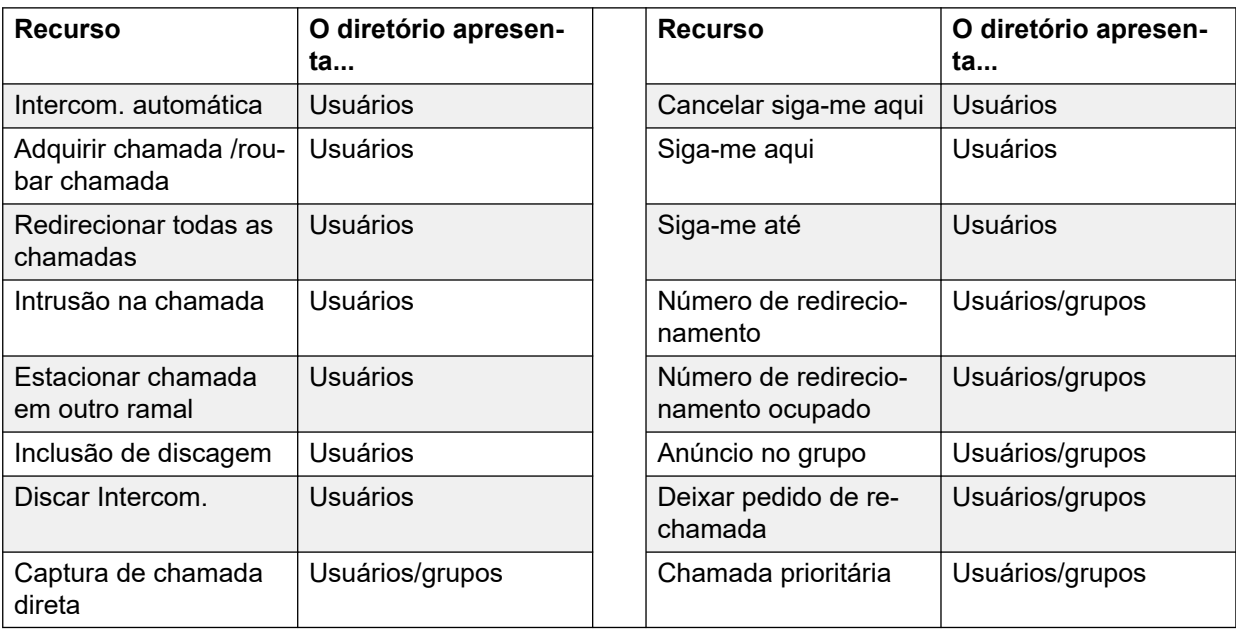

As funções que utilizam o menu interativo são:

Os botões Usuário e Grupo são utilizados para indicar o usuário ou o grupo desejado somente se esses botões estiverem em um módulo de botões associado. Os botões **Usuário** e **Grupo**  no ramal do usuário não estarão acessíveis enquanto o menu interativo de botões estiver sendo exibido.

Nas funções suportadas em uma rede multissite, o diretório irá incluir usuário remotos e grupos de busca anunciados.

Em telefones M-Series e T-Series, os botões de volume são utilizados para percorrer a lista de nomes correspondentes. Se isso for feito durante uma chamada ou enquanto uma chamada estiver em alerta, o volume da chamada ou do toque também será ajustado.

#### **Links relacionados**

[Visão geral da programação de botões](#page-1057-0) na página 1058

# <span id="page-1060-0"></span>**Modelos de etiqueta**

Há um arquivo zip disponível com modelos de documentos do Word para os rótulos programáveis de tecla impressos usados nos diversos telefones compatíveis com o sistema. Dois modelos são fornecidos, um para papel de tamanho A4 e outro para papel carta dos EUA. Consulte [https://ipofficekb.avaya.com/businesspartner/ipoffice/user/](https://ipofficekb.avaya.com/businesspartner/ipoffice/user/dsstemplate/index.htm) [dsstemplate/index.htm](https://ipofficekb.avaya.com/businesspartner/ipoffice/user/dsstemplate/index.htm).

Há várias ferramentas e etiquetas imprimíveis perfuradas disponíveis para os telefones 1400 e 1600. Para mais detalhes, acesse [http://support.avaya.com](http://support.avaya.com/) e pesquise por informações sobre o DESI. Como alternativa, acesse [http://www.desi.com.](http://www.desi.com/)

#### **Links relacionados**

[Visão geral da programação de botões](#page-1057-0) na página 1058

# **Capítulo 103: Ações de Programação de botões**

As seções a seguir fornecem detalhes para cada ação dos botões admitidos pelo sistema. Observe que isso não inclui os botões de telefones de um sistema que esteja sendo executado no modo Partner Edition.

Os seguintes detalhes são apresentados para cada um:

- **Ação**: indica o caminho de seleção da ação na lista de ações exibida no Manager.
- **Dados da ação**: indica o tipo de dados exigido pela ação. Para algumas ações, nenhum dado é necessário, e para outras, os dados da ação podem ser opcionais. A opção para digitar os dados após pressionar o botão não está disponível em todos os telefones, consulte os Menus dos botões interativos.
- **Rótulo padrão**: trata-se do rótulo de texto padrão exibido nos telefones que fornece uma área de exibição próxima aos botões programáveis. Etiquetas alternativas podem ser especificadas na configuração do sistema ou inseridas pelo usuário do telefone (consulte o guia de usuário do telefone). Observe que para os botões com dados da ação definidos, esses dados podem ser exibidos como parte da etiqueta padrão. Dependendo da capacidade do display de um determinado telefone, uma etiqueta curta ou longa será exibida.
- **Alternar**: indica se a ação é alternada entre dois estados, geralmente ativado ou desativado.
- **Indicação de status**: indica se o botão fornece a indicação de status relevante ao recurso caso o botão tenha luzes ou exibição de status. Se a **Indicação de status** estiver listada como **Necessária** ela indicará que a ação do botão será suportada apenas nos botões programáveis que podem oferecer a indicação de status.
- **Admin do usuário**: esse item indica que os usuários com um botão Autoadministração podem atribuir a ação a outros botões por conta própria.
- **Compatibilidade com telefone**: trata-se apenas de uma indicação geral de suporte ou, caso contrário, de uma ação dos telefones de uma série específica. Nos telefones com três botões programáveis ou menos, esses botões só podem ser utilizados para a ação de Aparência em chamada. Além disso, algumas ações são suportadas apenas nos telefones nos quais os botões programáveis oferecem uma indicação de status ou uma exibição para a entrada de dados quando o recurso for chamado.

# **Resumo das ações de programação de botões**

As tabelas a seguir listam as ações disponíveis para os botões programáveis no sistema.

• **Código de logon necessário** Algumas funções exigem que o usuário insira seu código de logon. Geralmente isso se aplica quando os dados da ação são deixados em branco para serem digitados quando o botão for pressionado.

### **Geral**

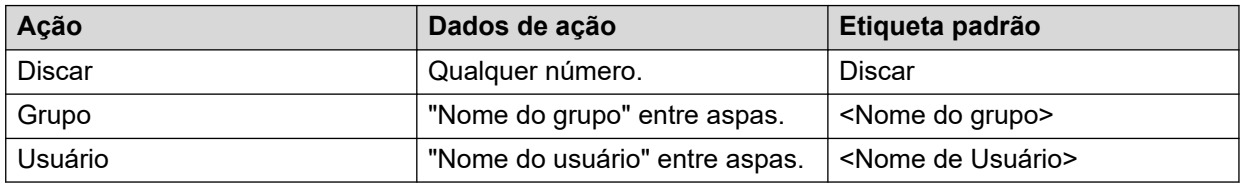

# **Apresentação**

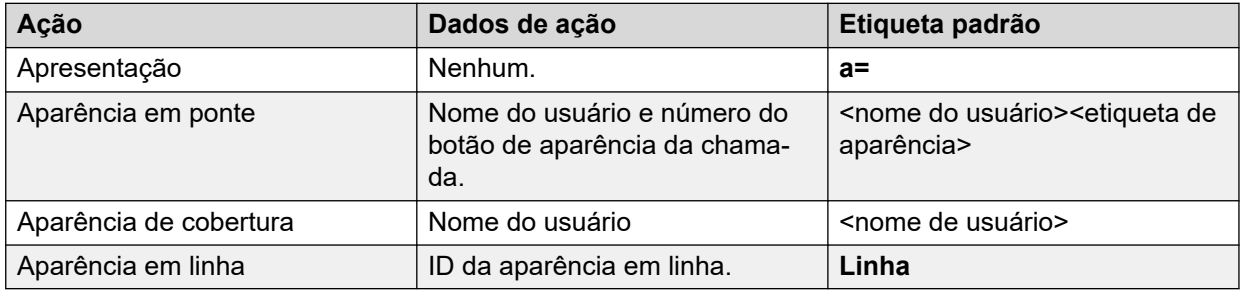

# **Emulação**

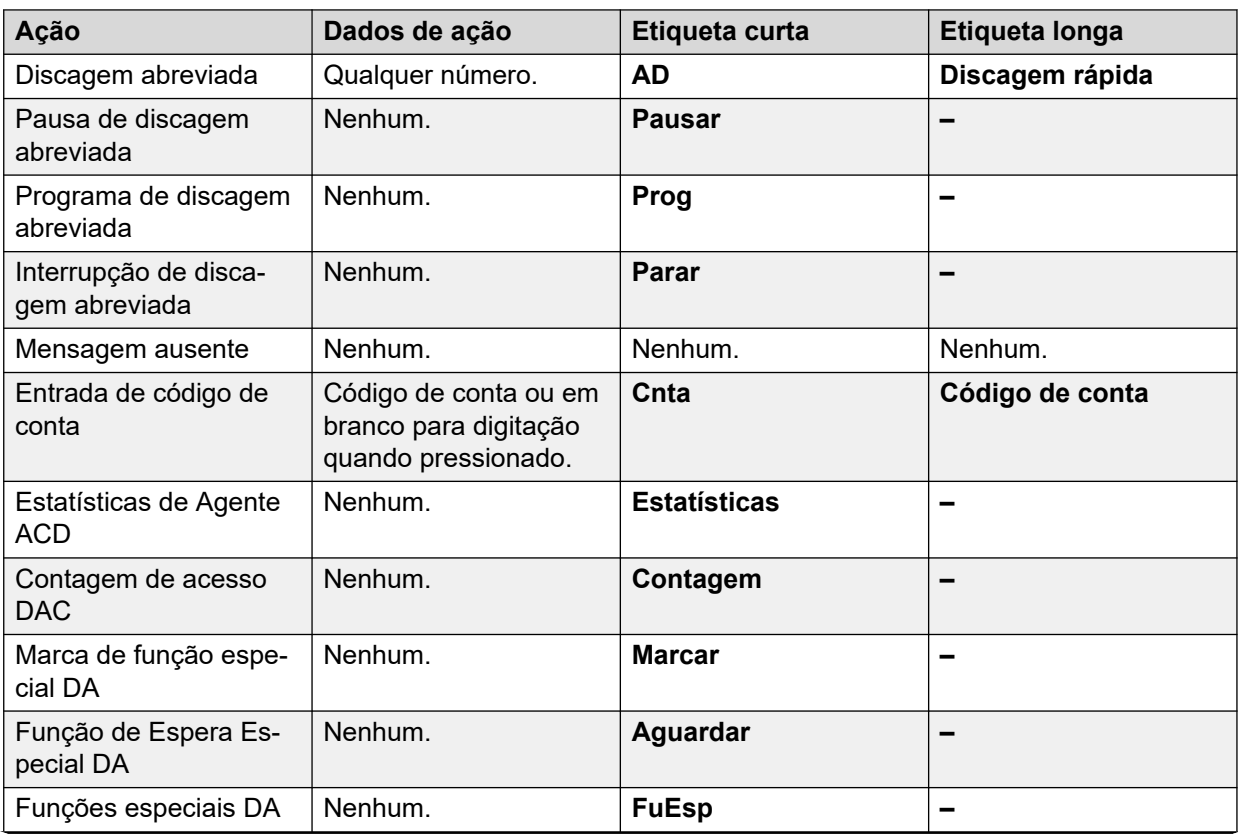

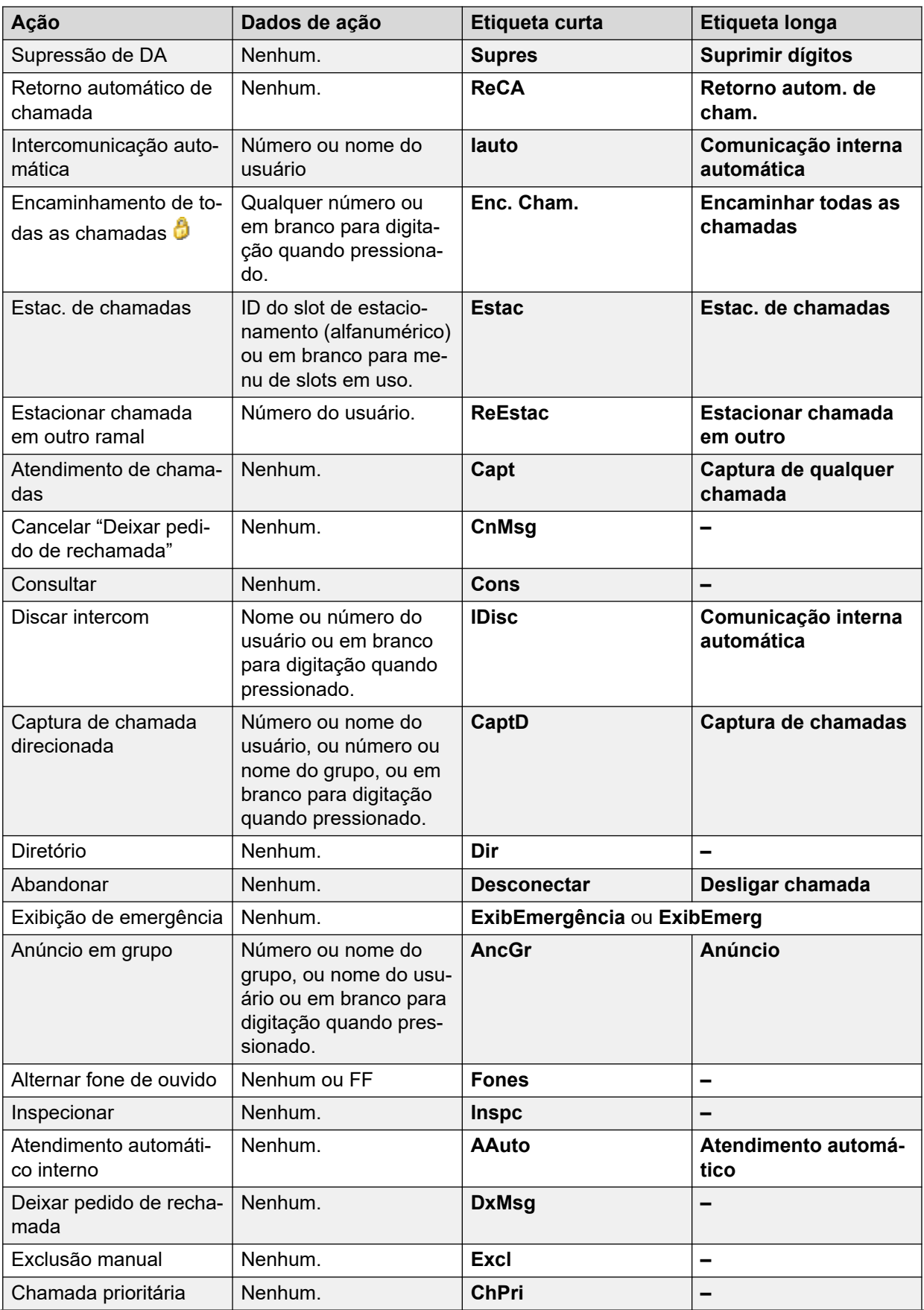

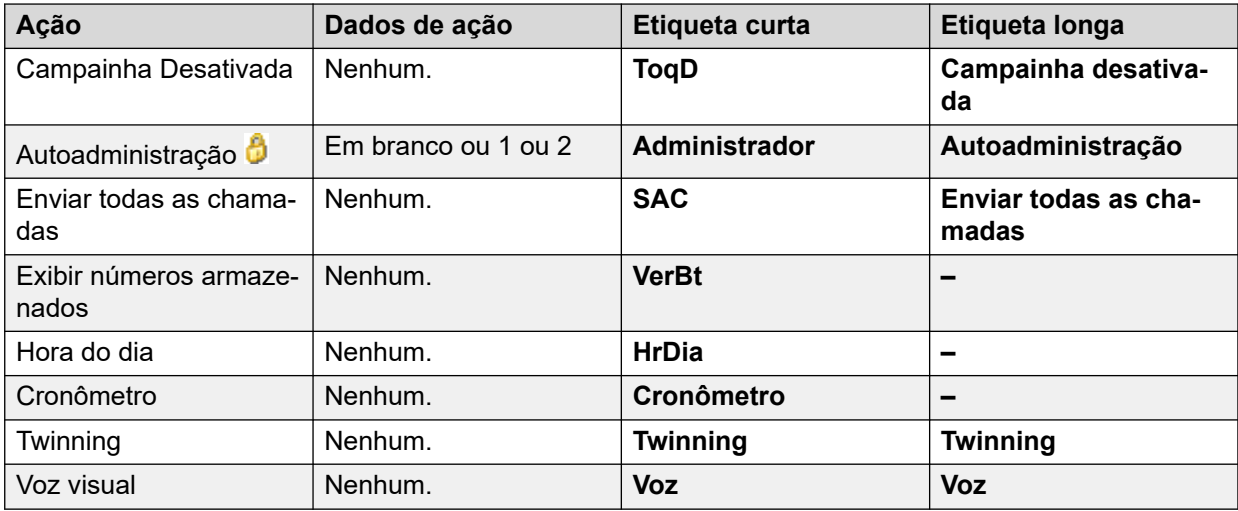

# **Avançado**

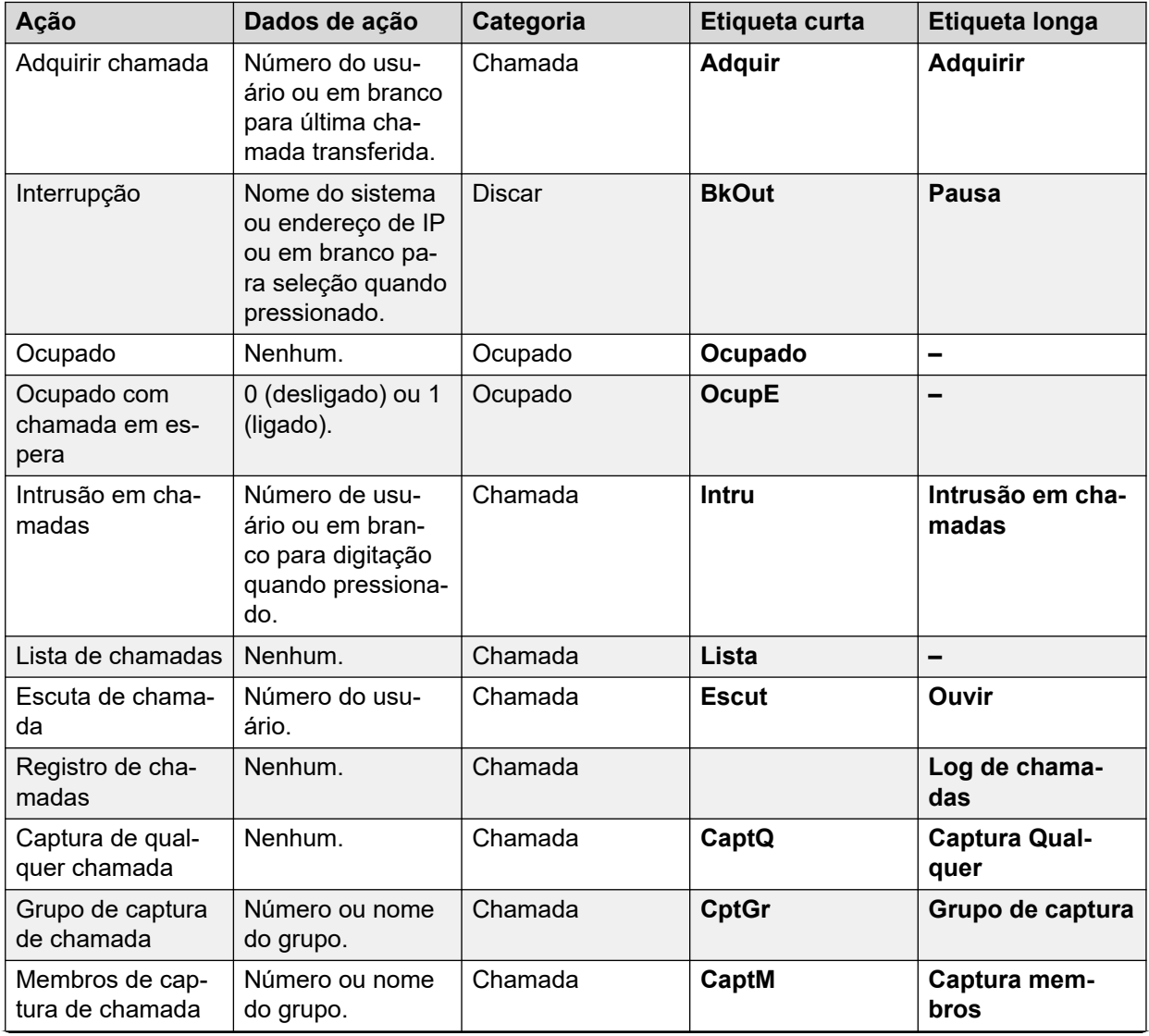

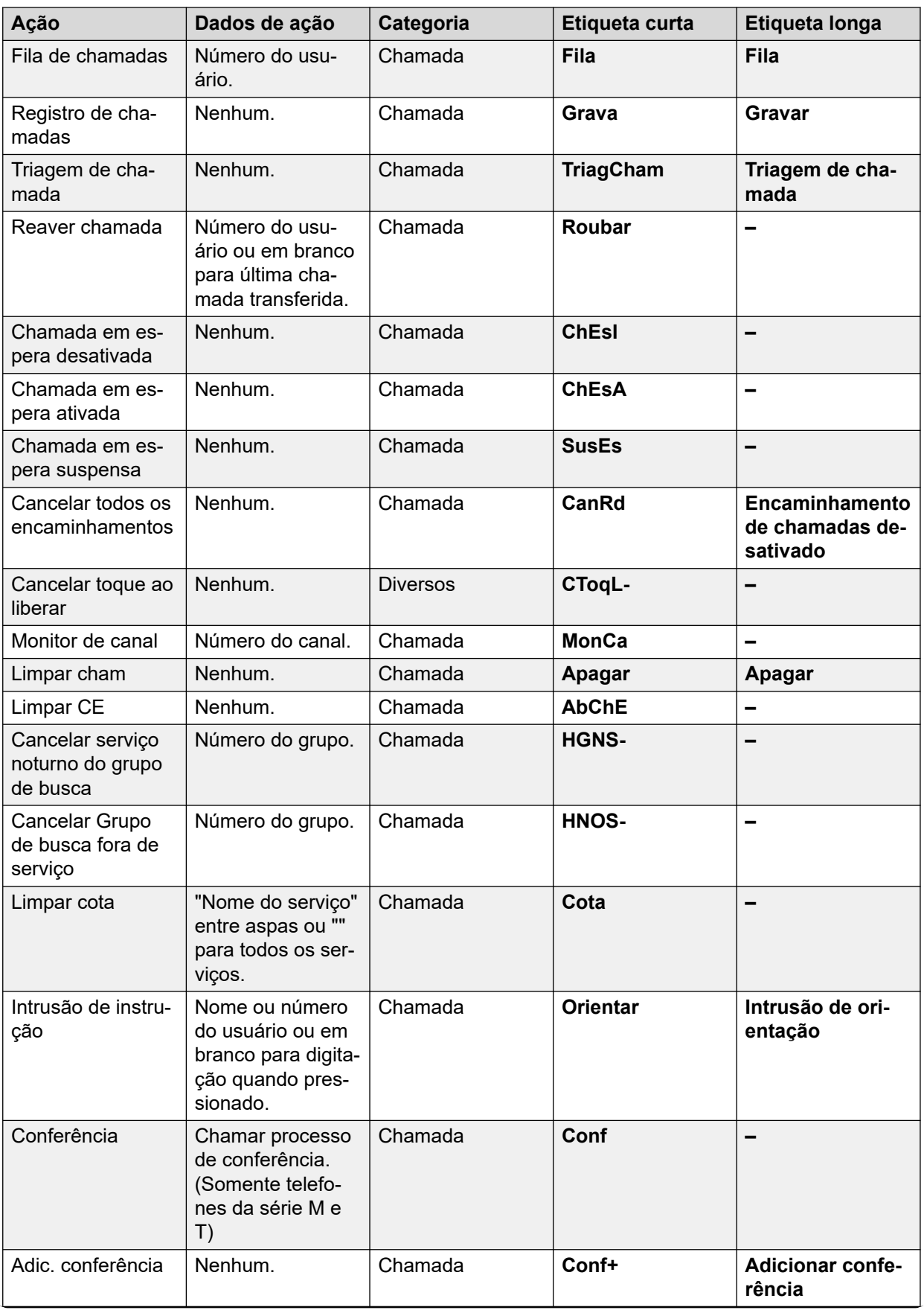

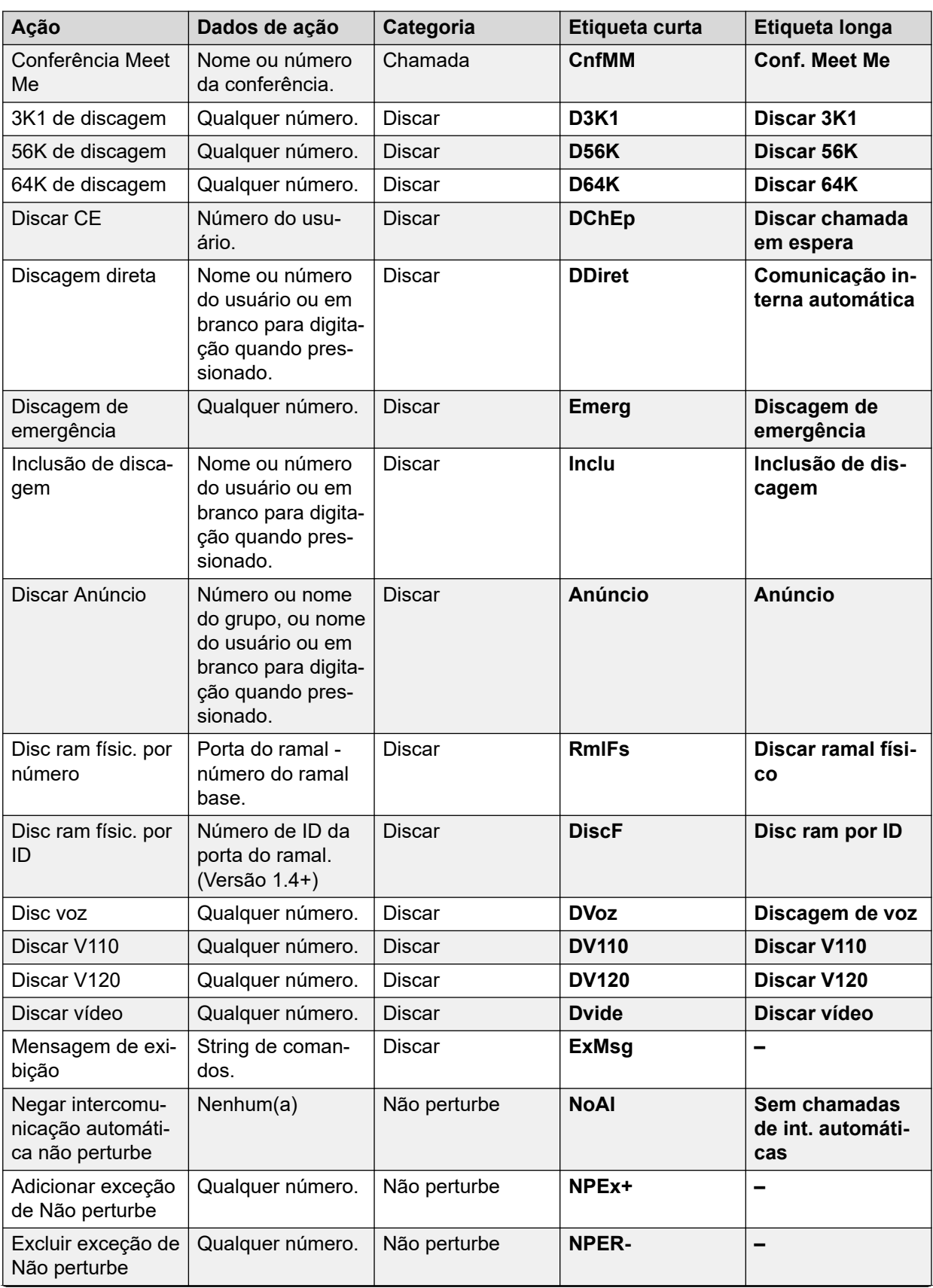

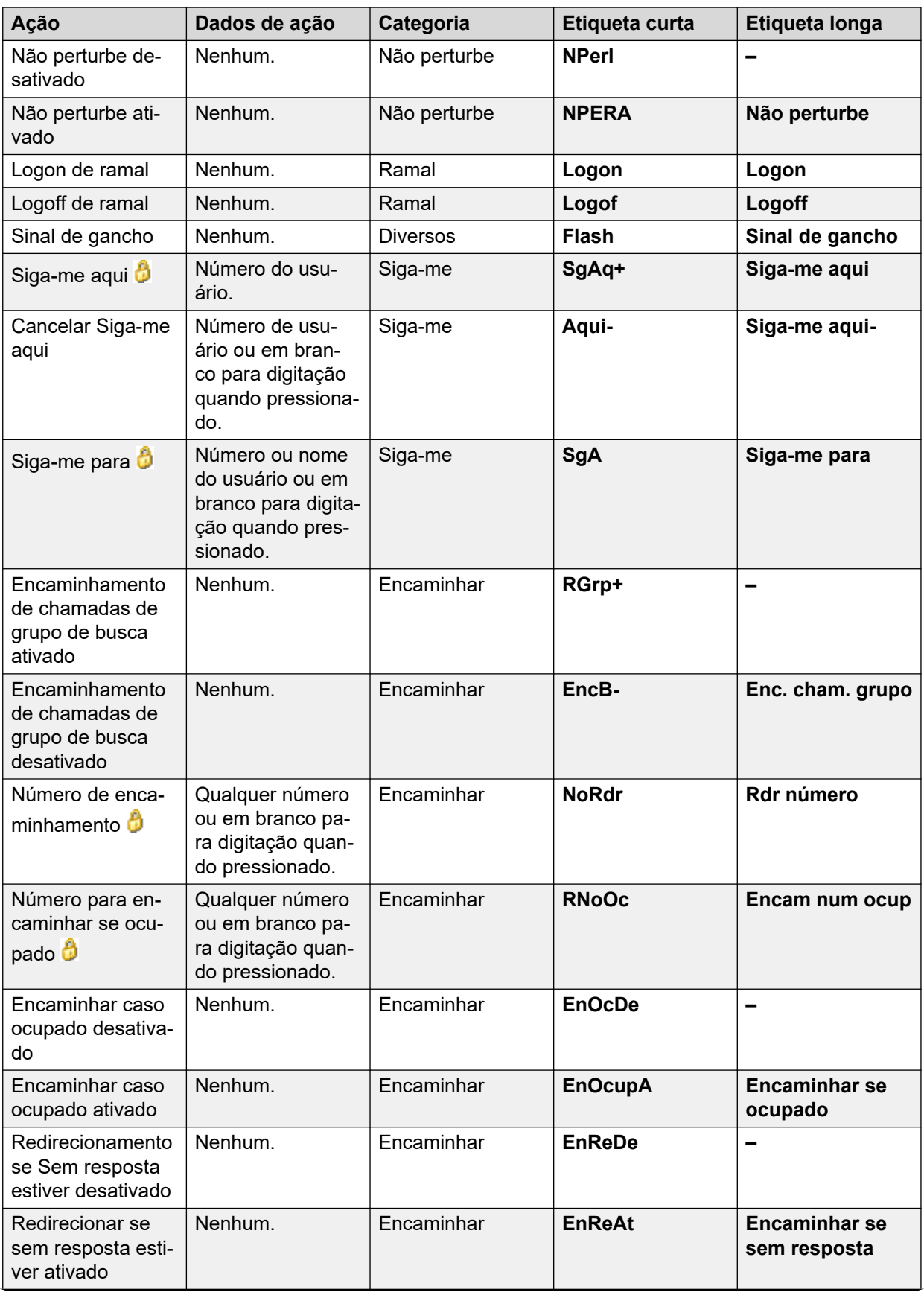

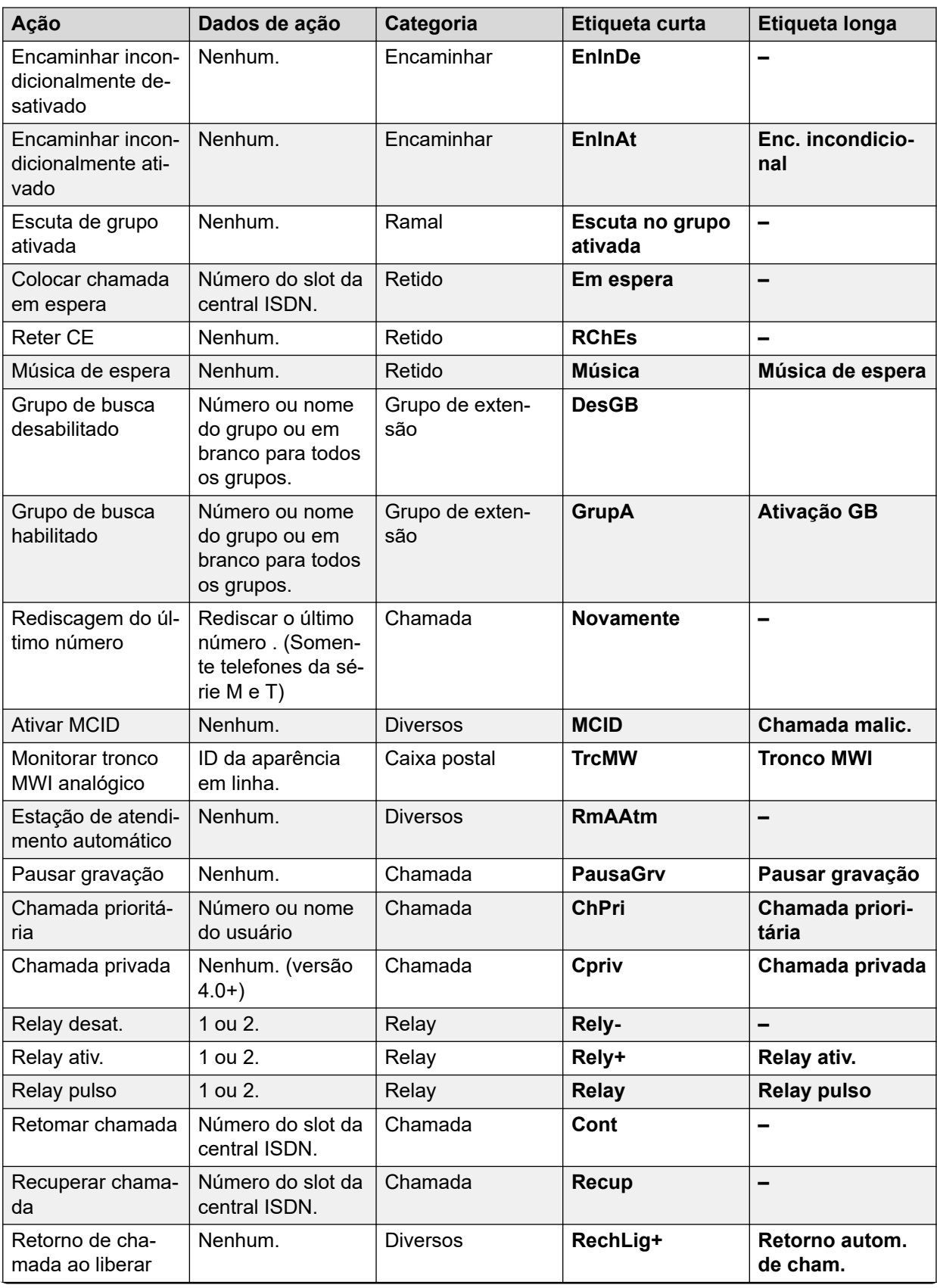

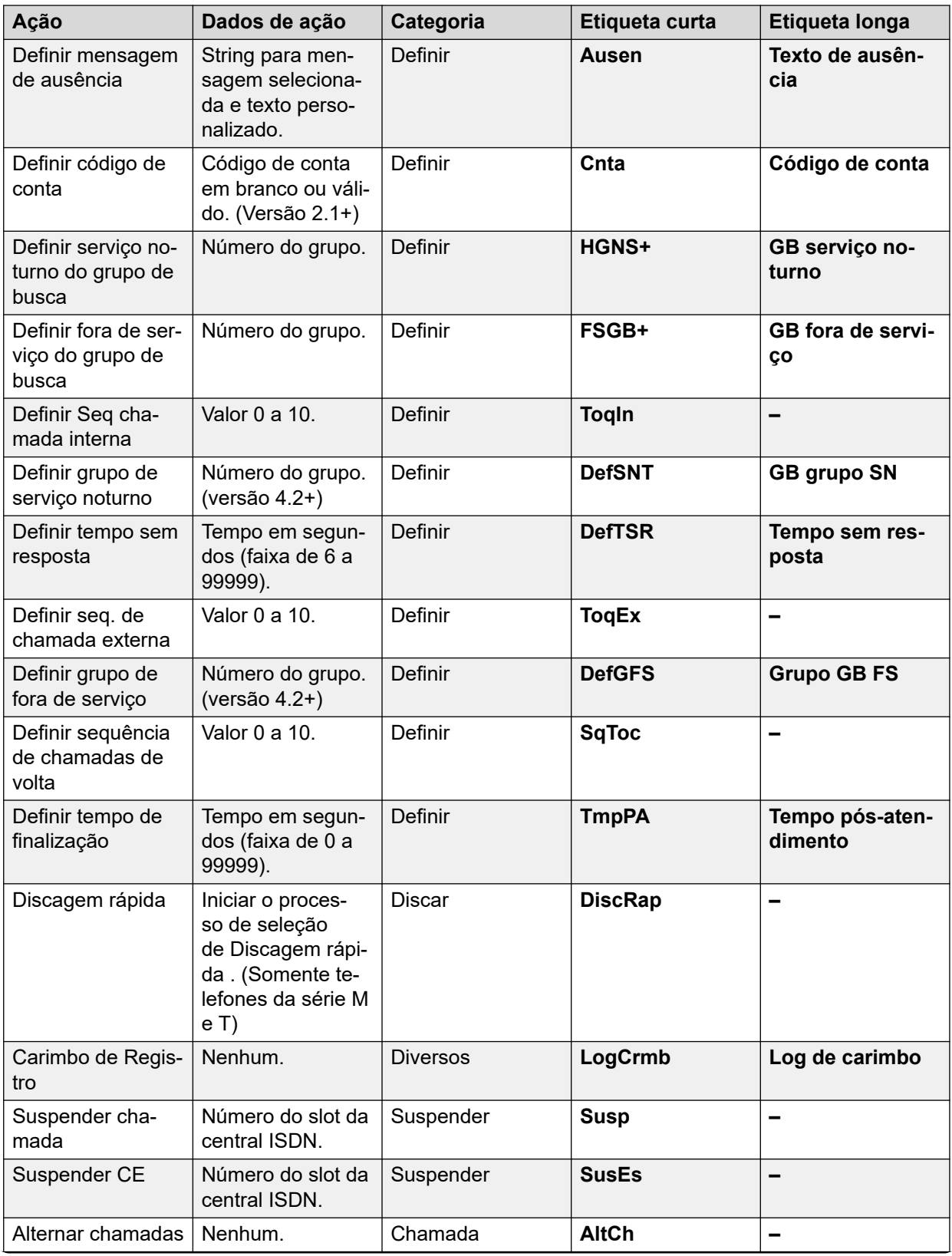

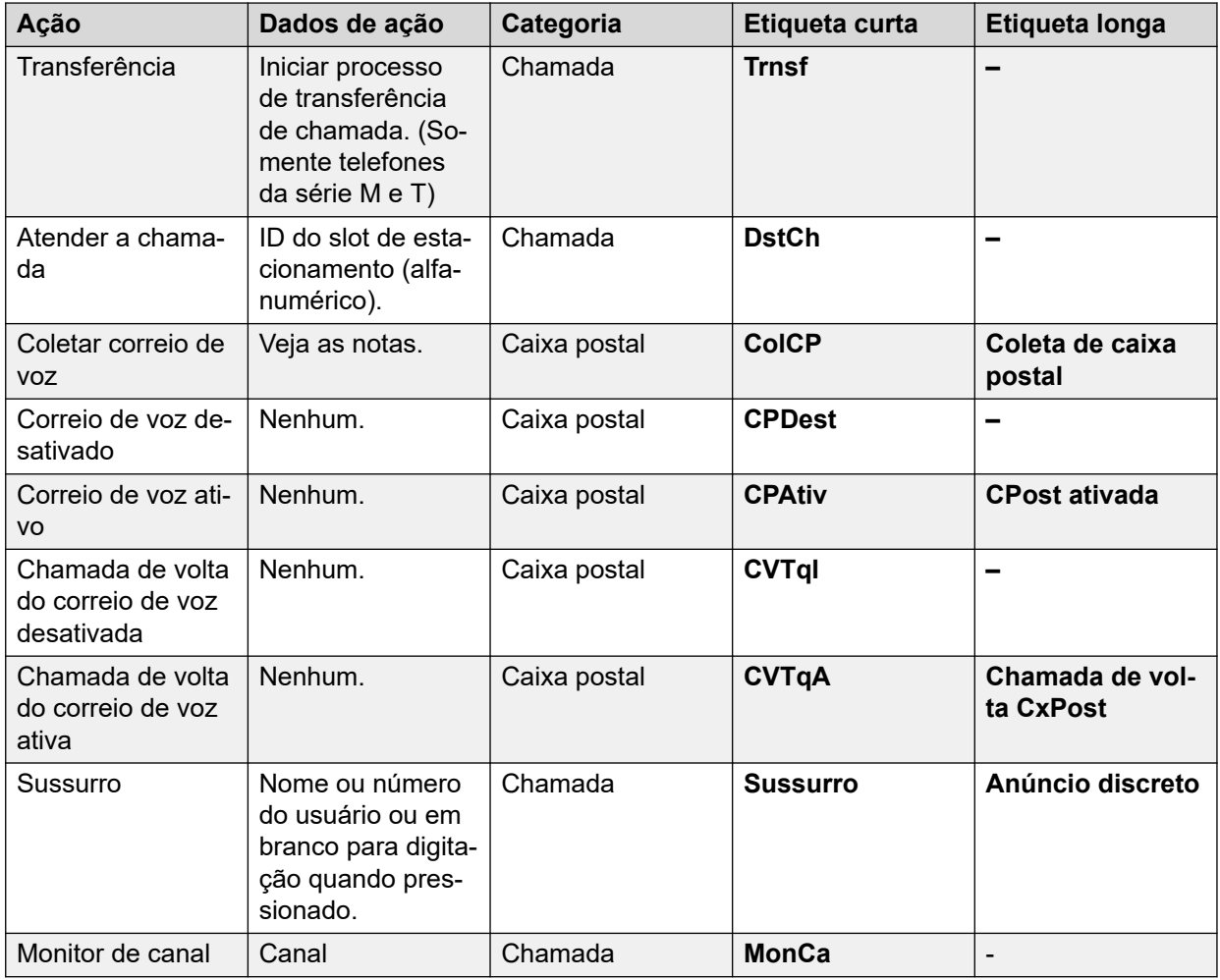

# **ExibEmergência**

Consulte [Exibição de emergência](#page-1118-0) na página 1119.

# **Discagem abreviada**

Essa função permite a discagem rápida de um número armazenado.

- **Ação**: emulação | Discagem abreviada.
- **Dados de ação**:
	- **Número completo**: o número é discado.
	- **Número parcial**: o número parcial é discado e o usuário pode completar a discagem do número.
- **Rótulo padrão:** AD ou discagem abreviada.
- **Alterna:** não.
- **Indicação de status**: não.
- **Admin de usuário**: sim.
- **Suporte para telefone**: observe que o suporte para modelos específicos de telefone também depende do nível de software do sistema.
	- 9500 Series, 9600 Series e J100 Series.
	- 1400 Series e 1600 Series.
	- M-Series e T-Series.

# **Pausa de discagem abreviada**

Compatível apenas com emulação de CTI.

Permite ao usuário inserir um caractere de pausa ao programar uma Discagem rápida.

### **Detalhes**

- **Ação**: Emulação | Pausa de discagem rápida.
- **Dados de ação**: nenhum.
- **Rótulo padrão**: Pause.
- **Alterna:** não.
- **Indicação de status**: não.
- **Admin. de usuário**: não.
- **Suporte para telefone**: observe que o suporte para modelos específicos de telefone também depende do nível de software do sistema.
	- 1400 Series e 1600 Series.

# **Programa de discagem abreviada**

Compatível apenas com emulação de CTI.

Permite ao usuário programar números de Discagem rápida em outras teclas programáveis. Essa função não pode ser utilizada para substituir as teclas de aparência em chamada.

- **Ação**: emulação | Programa de discagem abreviada.
- **Dados de ação**: nenhum.
- **Rótulo padrão**: Prog.
- **Alterna:** não.
- **Indicação de status**: não.
- **Admin de usuário**: sim.
- **Suporte para telefone**: observe que o suporte para modelos específicos de telefone também depende do nível de software do sistema.
	- 1400 Series e 1600 Series.

# **Interrupção de discagem abreviada**

Compatível apenas com emulação de CTI.

Permite ao usuário inserir um caractere de interrupção ao programar uma Discagem rápida.

### **Detalhes**

- **Ação**: Emulação | Interrupção de discagem abreviada.
- **Dados de ação**: nenhum.
- **Rótulo padrão**: parar.
- **Alterna:** não.
- **Indicação de status**: não.
- **Admin. de usuário**: não.
- **Suporte para telefone**: observe que o suporte para modelos específicos de telefone também depende do nível de software do sistema.
	- 1400 Series e 1600 Series.

# **Mensagem ausente**

Esse recurso permite selecionar o texto atual de ausência do usuário. Consulte [Definir](#page-1150-0) [mensagem de ausência](#page-1150-0) na página 1151.

# **Entrada de código de conta**

Insira um código curto para a chamada. Essa tecla pode ser utilizada antes de discar um número ou durante a chamada.

- **Ação**: Emulação | Entrada do código de conta.
- **Dados de ação**: opcional. Se o código for definido, ele deverá corresponder ao código de conta definido na lista de códigos da conta. Se nenhum código de conta for definido, a tela do telefone solicitará a entrada de um código válido. A opção não é compatível com os telefones XX02 e o telefone T7000.
- **Rótulo padrão**: Cnta ou Código da conta.
- **Alterna:** não.
- **Indicação de status**: não.
- **Admin de usuário**: sim.
- **Suporte para telefone**: observe que o suporte para modelos específicos de telefone também depende do nível de software do sistema.
	- 9500 Series, 9600 Series e J100 Series.
	- 1400 Series e 1600 Series.
	- M-Series e T-Series.
	- 1100 Series e 1200 Series.

# **Estatísticas de Agente ACD**

Compatível apenas com emulação de CTI.

### **Detalhes**

- **Ação**: Emulação | Estatísticas do agente ACD.
- **Dados de ação**: nenhum.
- **Etiqueta padrão**: Estatísticas.
- **Alterna:** não.
- **Indicação de status**: não.
- **Admin. de usuário**: não.
- **Suporte para telefone**: observe que o suporte para modelos específicos de telefone também depende do nível de software do sistema.
	- 1400 Series e 1600 Series.

# **Contagem de acesso DAC**

Compatível apenas com emulação de CTI.

- **Ação**: Emulação | Contagem de chamadas DAC.
- **Dados de ação**: nenhum.
- **Etiqueta padrão**: Cont.
- **Alterna:** não.
- **Indicação de status**: não.
- **Admin de usuário**: sim.
- **Suporte para telefone**: observe que o suporte para modelos específicos de telefone também depende do nível de software do sistema.
	- 1400 Series e 1600 Series.

# **Adquirir chamada**

Consulte [Roubar chamada](#page-1094-0) na página 1095.

# **Funções especiais DA**

Compatível apenas com emulação de CTI.

Permite ao usuário inserir um caractere especial (marca, pausa, supressão, espera) durante a inserção da Discagem rápida.

### **Detalhes**

- **Ação**: Emulação | Funções especiais DA.
- **Dados de ação**: nenhum.
- **Etiqueta padrão**: Sfunc.
- **Alterna:** não.
- **Indicação de status**: não.
- **Admin. de usuário**: não.
- **Suporte para telefone**: observe que o suporte para modelos específicos de telefone também depende do nível de software do sistema.
	- 1400 Series e 1600 Series.

# **Marca de função especial DA**

Compatível apenas com emulação de CTI.

Permite ao usuário inserir um caractere de marca ao programar a Discagem rápida.

- **Ação**: Emulação | Marca de função especial DA.
- **Dados de ação**: nenhum.
- **Etiqueta padrão**: Marca.
- **Alterna:** não.
- **Indicação de status**: não.
- **Admin. de usuário**: não.
- **Suporte para telefone**: observe que o suporte para modelos específicos de telefone também depende do nível de software do sistema.
	- 1400 Series e 1600 Series.

# **Função de Espera Especial DA**

Compatível apenas com emulação de CTI.

Permite ao usuário inserir um caractere de espera pelo tom de discagem ao programar uma Discagem rápida.

# **Detalhes**

- **Ação**: Emulação | Espera de função especial DA.
- **Dados de ação**: nenhum.
- **Etiqueta padrão**: Wait.
- **Alterna:** não.
- **Indicação de status**: não.
- **Admin. de usuário**: não.
- **Suporte para telefone**: observe que o suporte para modelos específicos de telefone também depende do nível de software do sistema.
	- 1400 Series e 1600 Series.

# **Supressão de DA**

Oculta a exibição dos dígitos discados no display do telefone. Dígitos digitados são substituídos por um caractere **s**.

- **Ação**: Emulação | Supressão DA.
- **Dados de ação**: nenhum.
- **Rótulo padrão**: Supr ou Suprimir dígitos.
- **Alterna**: sim.
- **Indicação de status**: sim.

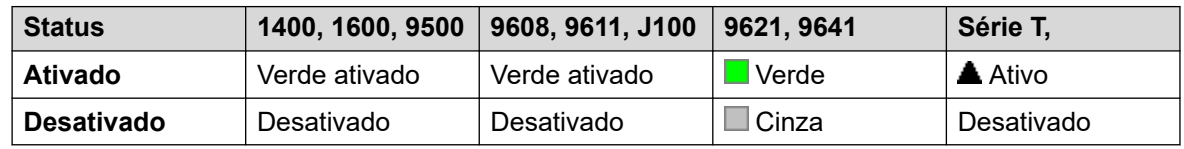

- **Admin. de usuário**: não.
- **Suporte para telefone**: observe que o suporte para modelos específicos de telefone também depende do nível de software do sistema.
	- 9500 Series, 9600 Series e J100 Series.
	- 1400 Series e 1600 Series.

# **Trabalho pós-chamada**

Esse botão é utilizado pelos usuários configurados como Agente Customer Call Reporter (CCR) (**Usuário | Telefonia | Configurações de supervisor**) e ao trabalhar com o aplicativo CCR. Mostra o CCR Agent, o status atual de seu Trabalho pós-chamada (ACW) e permite a alteração manual do status. Enquanto no estado ACW, o agente não recebe chamadas de Grupo de busca.

Se o usuário for configurado para Trabalho pós-chamada automático os CCR Agents podem ser colocados e removidos automaticamente do ACW pelo sistema, (Usuário | Telefonia | Configurações de supervisor ). Esses usuários devem ter um botão **Trabalho pós-chamada**.

# **Nota:**

O CCR não é compatível no IP Office partir da versão 9.1.

# **Detalhes**

- **Ação**: avançado | Diversos | Pós-atendimento
- **Dados de ação**: nenhum.
- **Rótulo padrão**: ACWrk ou Pós-atendimento.
- **Alterna**: sim.
- **Indicação de status**: sim. Requerido.

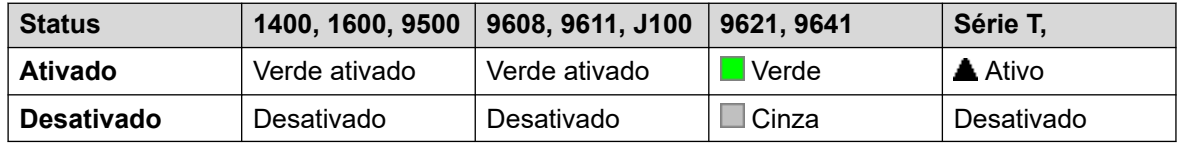

- **Admin. de usuário**: não.
- **Suporte para telefone**: observe que o suporte para modelos específicos de telefone também depende do nível de software do sistema.
	- 9500 Series, 9600 Series e J100 Series.
	- 1400 Series e 1600 Series.
	- M-Series e T-Series.
	- 1100 Series e 1200 Series.

# **Apresentação**

Cria um tecla de aparência em chamada. Isso pode ser utilizado para atender e fazer chamadas. Os usuários com múltiplas teclas de aparência em chamada podem tratar várias chamadas. Para mais detalhes, consulte [Botões de aparência em chamada](#page-1175-0) na página 1176.

As teclas de aparência em chamada, atribuídas às teclas que não possuem luzes ou ícones de status, são automaticamente desabilitadas até que o usuário faça o logon em um telefone com teclas adequadas.

Botões de aparência são definidos, se desejado, com um atraso de toque ou sem nenhum toque. Isto não afeta o alerta visual exibido próximo ao botão. O atraso usa a configuração **Atraso de toque** (**Usuário** > **Telefonia** > **Opções multilinha**) do usuário.

# **Detalhes**

- **Ação**: Apresentação | Apresentação.
- **Dados da ação**: etiqueta de texto opcional.
- **Rótulo padrão**: a=.
- **Alterna:** não.
- **Indicação de status**: sim, obrigatório.
- **Admin. de usuário**: não.
- **Suporte para telefone**: observe que o suporte para modelos específicos de telefone também depende do nível de software do sistema.
	- 9500 Series, 9600 Series e J100 Series.
	- 1400 Series e 1600 Series.
	- M-Series e T-Series.

# **Aparências em chamada virtuais**

Os telefones T7000, T7100, M7100 e M7100N são compatíveis com a operação do botão de aparência de chamada virtual. A operação de aparência em chamada virtual é semelhante a um telefone analógico com a chamada em espera habilitada. Contudo, ela não utiliza as configurações de ativar/desativar da chamada em espera; em vez disso, utiliza os botões de aparência em chamada.

O número de aparências em chamadas virtuais é definido pelos botões de aparência em chamada programados nas configurações do usuário. Eles devem ser programados como um único bloco de início no um botão. Recomenda-se que apenas um máximo de três apresentações de chamada sejam usadas, no entanto, o usuário deve ter pelo menos uma apresentação de chamada programada para realizar e receber chamadas.

Usabilidade da aparência em chamada virtual

Se o usuário for para o automático, ele será conectado à chamada que está tocando ou ouvirá o tom de discagem para fazer uma chamada de saída. Será utilizado um de seus botões de aparência em chamada virtual.

Com uma chamada conectada:

- Se outra chamada chegar em outra aparência chamada virtual, o usuário ouvirá um tom de chamada em espera no aparelho. O display, caso o telefone tenha um, alternará entre os detalhes do chamador corrente e daquele em espera.
- Se o usuário pressionar **Espera**, a chamada conectada será colocada em espera e:

Se houver quaisquer aparências em chamada virtual disponíveis, o tom de discagem será ouvido. Isso permite ao usuário fazer uma chamada ou utilizar os códigos de acesso que poderão afetar as chamadas retidas ou em espera. A seguir, alguns dos códigos de acesso padrão que podem ser utilizados:

- **\*26: Limpar ChEsp** Abandona a chamada anterior e atende a chamada em espera.
- **\*52: Limpar chamada** Abandona a chamada anterior.
- **\*47: Adicionar conferência** Inicia uma conferência entre o usuário e quaisquer chamadas retidas.
- Ou se houver uma chamada em espera, ela será atendida.
- Ou se houver uma chamada em espera, ela será reconectada.

Se o usuário pressionar **Liberar** ou **Abandonar**, ou for para o automático durante a chamada, a chamada corrente será encerrada e o telefone do usuário retornará para o estado ocioso. Se houver uma chamada em espera, ela começará a tocar. O usuário pode atender a chamada indo para o automático ou pressionando **Espera**.

Com o telefone ocioso (livre):

Se o usuário for para o automático:

- A primeira aparência em chamada que está tocando é atendida, caso exista.
- Ou a primeira aparência em chamada livre é capturada e o usuário ouve o tom de discagem.
- O usuário pode pressionar Espera para alternar entre as aparências em chamada virtual. Isso irá atender ou recuperar qualquer chamada na próxima aparência em chamada virtual, ou fará ouvir o tom de discagem para fazer uma chamada.

Com o telefone livre, mas a chamada tocando:

Ir para o automático ou pressionar Espera atenderá a chamada.

Quando todas as aparências em chamada virtual do usuário estiverem em uso, ele estará ocupado para quaisquer chamadas adicionais. As chamadas seguirão a configuração Encaminhar, se definida, ou irão para correio de voz, se disponível, ou receberão o sinal de ocupado.

Os únicos outros controles do botão de aparência aplicados e suportados são:

**Reservar última AC** Essa configuração pode ser habilitada para o usuário do ramal. Quando selecionada, a última aparência em chamada disponível é reservada somente para as chamadas de saída. Por exemplo, para o usuário com 3 aparências em chamada, quando 2 apresentações virtuais estão em uso, o tom de ocupado é emitido a quaisquer chamadas adicionais. O usuário do ramal pode pressionar Espera para obter o tom de discagem na aparência em chamada reservada. Uma aparência em chamada disponível também é necessária durante a utilização do **Recurso 70** para iniciar a transferência de chamada.

**Apresentações de cobertura** Os outros usuários podem ter os botões de aparência em cobertura definidos para fornecerem cobertura ao usuário da apresentação da chamada virtual. A configuração **Tempo de cobertura individual** do usuário da aparência virtual é aplicada.

# **Retorno automático de chamada**

Define o toque no ramal sendo chamado. Quando o ramal de destino desliga a sua chamada atual, é feita uma ligação de rechamada aos usuários (no tempo definido como **Tempo sem resposta**) e se à chamada for atendida, uma nova chamada será feita ao ramal de destino.

A chamada de volta também pode ser removida usando a função Cancelar chamada de volta quando livre.

- **Ação**: Emulação | Rechamada automática.
- **Dados de ação**: nenhum.
- **Rótulo padrão**: RChmA ou Rechamada automática.
- **Alterna**: sim.
- **Indicação de status**: sim.

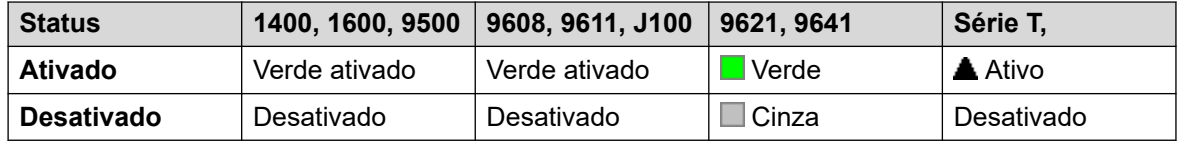

- **Admin de usuário**: sim.
- **Suporte para telefone**: observe que o suporte para modelos específicos de telefone também depende do nível de software do sistema.
	- 9500 Series, 9600 Series e J100 Series.
	- 1400 Series e 1600 Series.
	- M-Series e T-Series.
	- 1100 Series e 1200 Series.

# **Negar intercomunicação automática**

Usar a função Negar intercomunicação automática para bloquear chamadas de intercomunicação automática.

#### **Detalhes**

- **Ação**: Avançado | Não perturbe | Negar intercomunicação automática.
- **Dados da ação**: em branco.
- **Etiqueta padrão**: NoAI ou Sem chamadas de intercomunicação automática.
- **Alterna**: sim.
- **Indicação de status**: sim.

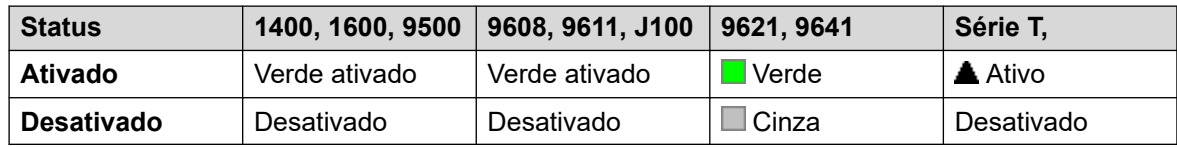

- **Admin. de usuário**: não.
- **Suporte para telefone**: observe que o suporte para modelos específicos de telefone também depende do nível de software do sistema.
	- 9500 Series, 9600 Series e J100 Series.
	- 1400 Series e 1600 Series.
	- M-Series e T-Series.

# **Intercomunicação automática**

As funções de Intercomunicação automática permitem que você ligue para um ramal e tenha a chamada automaticamente atendida no alto-falante do telefone após 3 avisos sonoros. O ramal chamado deve suportar um alto-falante de viva-voz. Se o ramal não tiver a função vivavoz, o usuário deverá utilizar o monofone se quiser falar. Se o ramal estiver ocupado quando
discado, a chamada será apresentada como uma chamada normal no botão de aparência em chamada, se disponível.

Esse recurso pode ser utilizado como parte das transferências de viva-voz anunciadas.

#### **Detalhes**

- **Ação**: Emulação | Intercom. automática
- **Dados da ação**: número ou nome do usuário. Esse campo pode ser deixado em branco para a entrada do número quando pressionado. Nos telefones com um grande display, se configurados sem um destino predefinido, esse tipo de botão exibirá um menu de botões interativos para a seleção do destino.
- **Rótulo padrão**: Iauto ou intercomunicação automática.
- **Alterna:** não.
- **Indicação de status**: não.
- **Admin. de usuário**: não.
- **Suporte para telefone**: observe que o suporte para modelos específicos de telefone também depende do nível de software do sistema.
	- 9500 Series, 9600 Series e J100 Series.
	- 1400 Series e 1600 Series.
	- M-Series e T-Series.

## **Interrupção**

Esse recurso pode ser usado em uma rede multissite do sistema. Ele permite que o usuário de um sistema na rede especifique que a discagem seguinte seja processada por outro sistema na rede como se o usuário tivesse discado localmente desse outro sistema.

Nos telefones com display multilinhas, se o sistema alvo não for especificado na configuração dos botões, será exibido um menu com os sistemas disponíveis na rede onde uma seleção pode ser realizada.

- **Ação**: Avançado | Discagem | Interrupção.
- **Dados de ação**: opcional. O nome do sistema ou o endereço de IP do sistema necessário podem ser especificados. Se nenhum nome de sistema ou endereço de IP for definido, será exibida uma lista de sistemas da rede nos telefones com visor quando a tecla for pressionada.
- **Etiqueta padrão**: BkOut ou Breakout.
- **Alterna:** não.
- **Indicação de status**: não.
- **Admin. de usuário**: não.
- **Suporte para telefone**: observe que o suporte para modelos específicos de telefone também depende do nível de software do sistema.
	- 9500 Series, 9600 Series e J100 Series.

- 1400 Series e 1600 Series.

# **Aparência em ponte**

Cria um botão de aparência que segue o estado de outro botão de aparência em chamada do usuário. A aparência em ponte é utilizada para fazer e atender chamadas pelo usuário da aparência em chamada. Para mais detalhes, consulte [Teclas de aparência em ponte](#page-1180-0) na página 1181.

O usuário do botão de aparência em ponte deve ter no mínimo um botão de aparência em chamada programado.

As funções de aparência em ponte, atribuídas aos botões que não têm indicadores luminosos ou ícones, são automaticamente desabilitadas até que o usuário se conecte a um telefone com botões adequados.

Botões de aparência são definidos, se desejado, com um atraso de toque ou sem nenhum toque. Isto não afeta o alerta visual exibido próximo ao botão. O atraso usa a configuração **Atraso de toque** (**Usuário** > **Telefonia** > **Opções multilinha**) do usuário.

### **Detalhes**

- **Ação**: Apresentação | Aparência em ponte.
- **Dados da ação**: Nome do usuário e número do botão de aparência da chamada.
- **Default Label**: <nome do usuário><etiqueta de aparência em chamada>.
- **Alterna:** não.
- **Indicação de status**: sim. Requerido.
- **Admin. de usuário**: não.
- **Suporte para telefone**: observe que o suporte para modelos específicos de telefone também depende do nível de software do sistema.
	- 9500 Series, 9600 Series e J100 Series.
	- 1400 Series e 1600 Series.
	- M-Series e T-Series.
		- 1. Não compatível com telefones T7000, T7100, M7100 e M7100N.

### **Ocupado**

Não utilizada.

### **Ocupado com chamada em espera**

Quando ativado, o ocupado com chamada em espera emite um ocupado para todas as chamadas enquanto o usuário tiver uma chamada existente em espera. Apesar de este recurso ser utilizado por usuários com teclas de aparência, ele não é recomendado, pois substitui a função básica de tratamento de chamada dessas teclas.

### **Detalhes**

- **Ação**: Avançado | Ocupado | Ocupado com chamada em espera.
- **Dados da ação**: 1 para ativo, 0 para inativo.
- **Rótulo padrão**: BusyH.
- **Alterna:** não.
- **Indicação de status**: não.
- **Admin. de usuário**: não.
- **Suporte para telefone**: observe que o suporte para modelos específicos de telefone também depende do nível de software do sistema.
	- 1400 Series e 1600 Series.

# **Redirecionar todas as chamadas**

Ativa o redirecionamento incondicional e define o número de encaminhamento para o número especificado, ou solicita ao usuário a inserção de um número se nenhum for especificado.

- **Ação**: Emulação | Encaminhar todas as chamadas.
- **Dados da ação**: número ou nome do usuário ou em branco para digitação quando pressionado.
	- Quando em branco, os usuários com um código de logon serão solicitados a inserir o código para utilizarem essa função.
	- Nos telefones com um grande display, se configurados sem um destino predefinido, esse tipo de botão exibirá um menu de botões interativos para a seleção do destino.
- **Rótulo padrão**: Redir ou Redirecionar todas as chamadas.
- **Alterna**: sim.
- **Indicação de status**: sim.

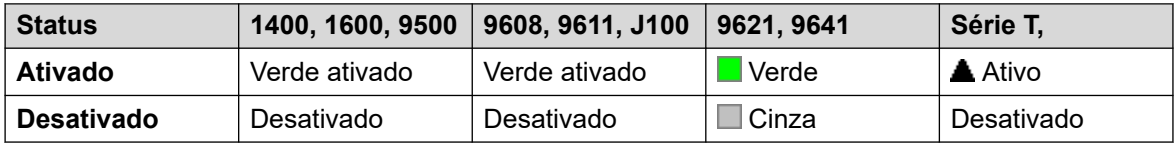

- **Admin. de usuário**: não.
- **Suporte para telefone**: observe que o suporte para modelos específicos de telefone também depende do nível de software do sistema.
	- 9500 Series, 9600 Series e J100 Series.
	- 1400 Series e 1600 Series.
	- M-Series e T-Series.
	- 1100 Series e 1200 Series.

## **Intrusão em chamadas**

Esse recurso permite a intrusão na chamada existente conectada do usuário de destino especificado. Todos os participantes da chamada são colocados em uma conferência e podem conversar e escutar uns aos outros. A tentativa de **Intrusão na chamada** para um usuário que está ocioso torna-se uma Chamada prioritária.

- Os recursos de intrusão são controlados pela configuração **Intrusão permitida** do usuário intrusor e a configuração **Intrusão não permitida** do destino da intrusão. Por padrão, nenhum usuário pode realizar a intrusão e todos os usuários não podem receber intrusão.
- Os recursos de intrusão usam recursos de conferência do sistema durante a chamada. Se não houver recursos suficientes de conferência disponíveis, não será possível usar o recurso.
- Os usuários podem utilizar os recursos de privacidade para impedir a intrusão e a gravação de uma chamada.
- A intrusão em um usuário com o monitoramento silencioso (consulte [Escuta de](#page-977-0) [chamada](#page-977-0) na página 978) é transformada em uma chamada de monitoramento silencioso.

Além desse recurso, o sistema suporta diversos outros métodos de intrusão na chamada.

### **Detalhes**

- **Ação**: Avançado | Chamada | Intrusão na chamada.
- **Dados da ação**: Número de usuário ou em branco para digitação quando pressionado. Nos telefones com um grande display, se configurados sem um destino predefinido, esse tipo de botão exibirá um menu de botões interativos para a seleção do destino.
- **Rótulo padrão**: Intru ou intrusão.
- **Alterna:** não.
- **Indicação de status**: não.
- **Admin. de usuário**: não.
- **Suporte para telefone**: observe que o suporte para modelos específicos de telefone também depende do nível de software do sistema.
	- 9500 Series, 9600 Series e J100 Series.
	- 1400 Series e 1600 Series.
	- M-Series e T-Series.

### **Escuta de chamada**

Esse recurso permite que você monitore a chamada de outro usuário sem ser ouvido. O monitoramento pode ser acompanhado de um tom que é ouvido por todos os participantes. O uso do tom é controlado pela configuração Aviso sonoro ao escutar na guia Sistema | Telefonia | Tons e música. O padrão dessa configuração é ativo. Se habilitada, essa será a única indicação de monitoramento dada ao usuário monitorado. Não existe indicação de monitoramento no display do telefone.

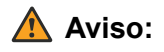

• Escutar uma chamada sem que as outras partes estejam cientes pode ser uma ação sujeita aos regulamentos locais. Você deverá garantir que esteja atendendo a todos os regulamentos locais. A não observação disso poderá resultar em penalidades.

A utilização do recurso escuta de chamada depende de:

- O destino ser membro do grupo definido como o **Grupo de monitoramento** do usuário (**Usuário** > **Telefonia** > **Configurações de supervisor**). O usuário não precisa ser um membro do grupo.
- Os recursos de intrusão são controlados pela configuração **Intrusão permitida** do usuário intrusor e a configuração **Intrusão não permitida** do destino da intrusão. Por padrão, nenhum usuário pode realizar a intrusão e todos os usuários não podem receber intrusão.
- Os recursos de intrusão usam recursos de conferência do sistema durante a chamada. Se não houver recursos suficientes de conferência disponíveis, não será possível usar o recurso.

Diversos recursos são suportados para escuta de chamada:

- Os usuários podem utilizar os recursos de privacidade para impedir a intrusão e a gravação de uma chamada.
- Os ramais IP podem ser monitorados, incluindo aqueles que utilizam mídia direta. Anteriormente, o monitoramento dos ramais IP não podia ser garantido.
- A chamada de monitoramento pode ser iniciada mesmo que o usuário de destino não esteja atualmente em uma chamada, permanecendo ativo até que o usuário de monitoramento abandone a chamada e o monitoramento.
- O usuário que iniciou a escuta de chamadas também pode gravar a chamada.

A intrusão na chamada de um usuário que realiza o monitoramento silencioso (Escutar chamada) é transformada em uma chamada de monitoramento silencioso.

Os telefones das séries 1400, 1600, 9500 e 9600 com um botão de usuário podem iniciar a escuta por meio desse botão se o usuário de destino atender aos critérios de escuta.

Além desse recurso, o sistema suporta diversos outros métodos de intrusão na chamada.

### **Detalhes**

- **Ação:**Avançado | Chamada | Escutar chamada.
- **Dados de ação**: Número de usuário.
- **Rótulo padrão**: Escut. ou Escutar.
- **Alterna:** não.
- **Indicação de status**: não.
- **Admin. de usuário**: não.
- **Suporte para telefone**: observe que o suporte para modelos específicos de telefone também depende do nível de software do sistema.
	- 9500 Series, 9600 Series e J100 Series.
	- 1400 Series e 1600 Series.
	- M-Series e T-Series.

# **Log de chamadas**

Essa função dá acesso a uma lista das chamadas recebidas.

### **Detalhes**

- **Ação**: Avançado | Chamada | Registro de chamadas.
- **Dados de ação**: nenhum.
- **Etiqueta padrão**: Registro de chamadas
- **Alterna:** não.
- **Indicação de status**: não.
- **Admin. de usuário:** não.
- **Suporte para telefone**: observe que o suporte para modelos específicos de telefone também depende do nível de software do sistema.
	- M-Series e T-Series.

# **Estac. de chamadas**

Os usuários podem usar um botão definido com essa ação para estacionar e desestacionar chamadas.

- Com uma chamada conectada, o acionamento do botão estacionará a chamada.
- Sem nenhuma chamada conectada, o acionamento do botão exibirá os detalhes da chamada e permitirá a recuperação da chamada.

É possível configurar o botão com um número de estacionamento específico ou sem nenhum estacionamento específico:

• **Quando associado a um número específico de slot de estacionamento:**

O botão estacionará e cancelará o estacionamento de uma chamada nesse slot, e indicará quando a chamada estiver estacionada no slot.

### • **Quando não associado a um número específico de slot de estacionamento:**

O botão pode estacionar até 10 chamadas, atribuindo a cada uma um número de estacionamento com base no número de ramal do usuário. Por exemplo, para o ramal *XXX*, a primeira chamada estacionada será atribuída ao estacionamento *XXX*0, a próxima ao *XXX*1 e assim por diante até *XXX*9. O botão indicará quando existem chamadas estacionadas em qualquer um dos estacionamentos.

O botão Estacionar em outros telefones e em aplicativos (p. ex., IP Office SoftConsole e Avaya one-X Portal) com o mesmo número de slot de estacionamento de uma chamada estacionada também indicará a chamada estacionada e poderá ser usado para recuperá-la.

- **Ação**: **Emulação** > **Estacionamento de chamadas**
- **Dados de ação**: em branco ou um número específico de slot de estacionamento.
	- As IDs de slot de estacionamento podem ter até 15 dígitos de extensão.
- Também podem ser usados nomes para os estacionamentos do aplicativo.
- **Rótulo padrão**: Estac ou Estacionar chamada.
- Alterna: J.
- Indicação de status: J.

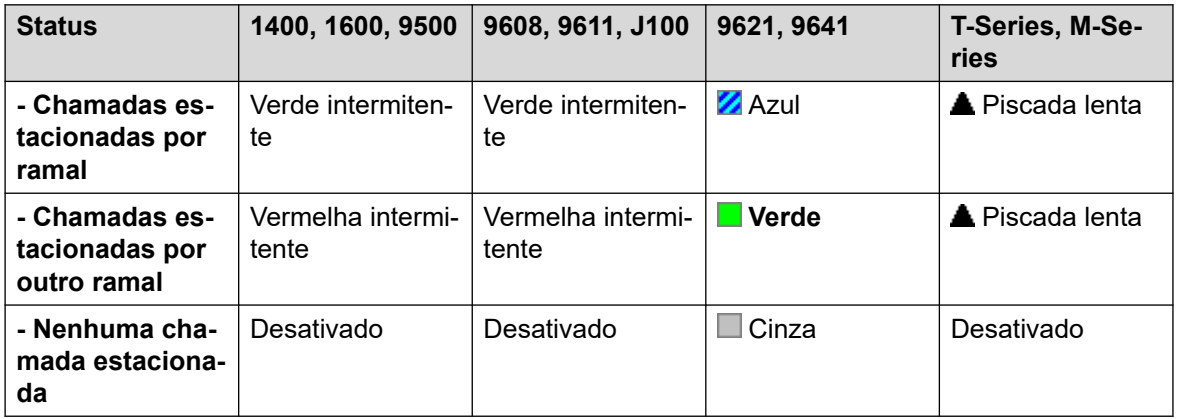

- **Admin de usuário**: sim.
- **Suporte para telefone**: observe que o suporte para modelos específicos de telefone também depende do nível de software do sistema.
	- 9500 Series, 9600 Series e J100 Series.
	- 1400 Series e 1600 Series.
	- M-Series e T-Series.
		- 1. O botão é equivalente ao **Recurso 74**.

### **Estacionar e anunciar chamada**

Estaciona a chamada atual do usuário no número do estacionamento especificado na guia **Sistema | Telefonia | Estacionar e Anunciar**, no campo **Alcance do Estacionamento Central**.

Em telefones da série M/T, telefones 14xx/16xx e 9504, o usuário é apresentado a até três grupos de destino de anúncio. Em outros telefones 95xx/96xx, a ação Anunciar exibe uma lista de rolagem de possíveis grupos de destino de anúncio. O usuário também pode inserir o número de destino do anúncio diretamente ou usar o diretório do sistema para encontrar um destino de anúncio.

Uma chamada estacionada no Alcance do Estacionamento Central (independentemente da origem da ação Estacionar) pode ser recuperada discando o slot do Alcance do Estacionamento Central desejado diretamente em que a chamada está estacionada.

- **Ação**: Emulação | Estacionar chamada e anunciar.
- **Dados de ação**: nenhum.
- **Rótulo padrão**: ParkPage
- **Alterna:** não.
- **Indicação de status**: não.
- **Admin de usuário**: sim.
- **Suporte para telefone**: observe que o suporte para modelos específicos de telefone também depende do nível de software do sistema.
	- 9500 Series, 9600 Series e J100 Series.
	- 1400 Series e 1600 Series.
	- M-Series e T-Series.
		- 1. O **Recurso 74** é equivalente a esse botão quando o Intervalo de estacionamento central está definido. Em um telefone M7000, se esse recurso for invocado, a chamada sempre tentará estacionar no slot mais alto definido do Alcance do Estacionamento Central. Consulte a descrição do código de acesso de Alcance do Estacionamento Central para obter os detalhes.
	- 1100 Series e 1200 Series.

### **Estacionar chamada em outro ramal**

Permite ao usuário estacionar a chamada corrente em outro ramal do usuário. Em seguida, a indicação de chamada estacionada nesse ramal é ativada de acordo com o tipo de telefone.

Se o ramal de destino tiver um botão Estacionamento de chamadas sem o número de estacionamento específico, a chamada estacionada será indicada pela tecla e poderá ter o estacionamento cancelado na lista de chamadas estacionadas mostrada quando o botão é pressionado.

O número de estacionamento atribuído à chamada estacionada baseia-se no número do ramal estacionando a chamada. Por exemplo, para as chamadas estacionadas pelo ramal 201 é atribuído a ID de estacionamento 2010, 2011 e assim por diante, até o 2019, dependendo da quantidade de chamadas estacionadas.

- **Ação**: Emulação | Estacionar chamada em outro ramal.
- **Dados de ação**: Número de usuário. Esse campo pode ser deixado em branco para a entrada do número quando pressionado. Nos telefones com um grande display, se configurados sem um destino predefinido, esse tipo de botão exibirá um menu de botões interativos para a seleção do destino.
- **Rótulo padrão:**: RPark ou Estacionar chamada em outro ramal.
- **Alterna**: sim .
- **Indicação de status**: sim. Essa é a indicação de status no ramal de estacionamento da chamada.

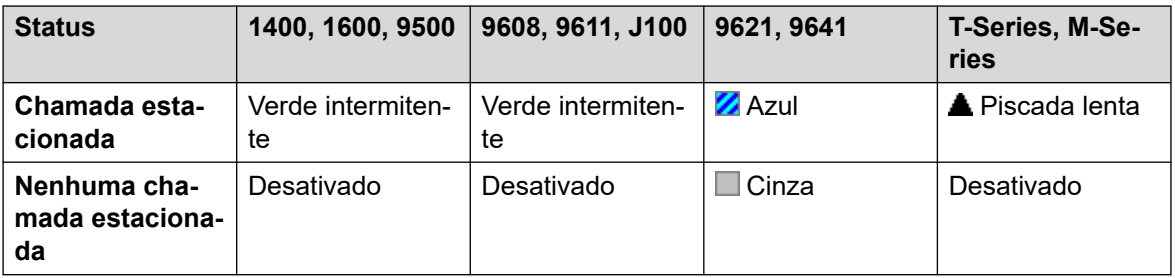

- **Admin de usuário**: sim.
- **Suporte para telefone**: observe que o suporte para modelos específicos de telefone também depende do nível de software do sistema.
	- 9500 Series, 9600 Series e J100 Series.
	- 1400 Series e 1600 Series.
	- M-Series e T-Series.

## **Captura de chamadas**

Atende uma chamada que está em alerta no sistema.

### **Detalhes**

- **Ação**: Emulação | Captura de chamada.
- **Dados de ação**: nenhum.
- **Rótulo padrão**: CpkUp ou Captura de qualquer chamada.
- **Alterna:** não.
- **Indicação de status**: não.
- **Admin de usuário**: sim.
- **Suporte para telefone**: observe que o suporte para modelos específicos de telefone também depende do nível de software do sistema.
	- 9500 Series, 9600 Series e J100 Series.
	- 1400 Series e 1600 Series.
	- M-Series e T-Series.

# **Captura de qualquer chamada**

Captura a primeira chamada tocando disponível no sistema.

- **Ação**: Avançado | Chamada | Capturar qualquer chamada.
- **Dados de ação**: nenhum.
- **Rótulo padrão**: CaptQ ou Capturar qualquer.
- **Alterna:** não.
- **Indicação de status**: não.
- Admin. de usuário: não.
- **Suporte para telefone**: observe que o suporte para modelos específicos de telefone também depende do nível de software do sistema.
	- 9500 Series, 9600 Series e J100 Series.
	- 1400 Series e 1600 Series.
	- M-Series e T-Series.
	- 1100 Series e 1200 Series.

## **Grupo de captura de chamada**

Atenda a uma chamada de qualquer grupo de busca do qual o usuário é membro ou defina para atender chamadas de um grupo específico.

O usuário pode utilizar este recurso mesmo se, neste momento, a sua associação com o grupo estiver definida como desativada.

### **Detalhes**

- **Ação**: Avançado | Chamada | Grupo de captura de chamada.
- **Dados de ação**: opcional. Para atender chamadas de um grupo específico, use o número ou nome do grupo.
- **Rótulo padrão**: PickG ou Grupo de captura.
- **Alterna:** não.
- **Indicação de status**: não.
- **Admin. de usuário**: não.
- **Suporte para telefone**: observe que o suporte para modelos específicos de telefone também depende do nível de software do sistema.
	- 9500 Series, 9600 Series e J100 Series.
	- 1400 Series e 1600 Series.
	- M-Series e T-Series.
		- 1. O botão é equivalente ao **Recurso 75**.

### **Membros de captura de chamada**

Este recurso pode ser utilizado para capturar qualquer chamada para um ramal que seja membro do grupo de busca especificado. A chamada capturada não precisa ser uma chamada de grupo de busca. Esta função inclui membros do grupo mesmo se no momento a sua associação estiver desativada.

### **Detalhes**

- **Ação**: Avançado | Chamada | Membros de captura de chamadas.
- **Dados da ação**: Número ou nome do grupo.
- **Rótulo padrão**: PickM ou membros de captura.
- **Alterna:** não.
- **Indicação de status**: sim *(11.1 SP1)*
	- Em telefones compatíveis, o acionamento do botão exibe uma lista com qualquer membro do grupo que tem uma chamada aguardando atendimento. O acionamento do botão ao lado do nome do usuário atende a respectiva chamada.
- **Admin. de usuário**: não.
- **Suporte para telefone**: observe que o suporte para modelos específicos de telefone também depende do nível de software do sistema.
	- 9500 Series, 9600 Series e J100 Series.
	- 1400 Series e 1600 Series.
	- M-Series e T-Series.

### **Fila de chamadas**

Transfere a chamada para o ramal de destino se ele estiver livre ou ocupado. Se estiver ocupado, a chamada é colocada na fila à espera do telefone ser liberado. É semelhante a uma transferência exceto por permitir a transferência de chamadas para um telefone ocupado.

- **Ação**: Avançado | Chamada | Fila de chamadas.
- **Dados de ação**: Número de usuário.
- **Rótulo padrão**: Fila.
- **Alterna:** não.
- **Indicação de status**: não.
- **Admin. de usuário**: não.
- **Suporte para telefone**: observe que o suporte para modelos específicos de telefone também depende do nível de software do sistema.
	- 9500 Series, 9600 Series e J100 Series.
	- 1400 Series e 1600 Series.
	- M-Series e T-Series.
	- 1100 Series e 1200 Series.

# **Registro de chamadas**

Este recurso permite gravar uma conversa e exige que o Voicemail Pro esteja instalado.

- Um aviso de notificação de gravação será emitido se configurado no sistema de correio de voz.
- A gravação é colocada na caixa postal especificada pela configuração da **Caixa postal de gravação manual do usuário**.
- Os recursos de intrusão usam recursos de conferência do sistema durante a chamada. Se não houver recursos suficientes de conferência disponíveis, não será possível usar o recurso.
- Os usuários podem utilizar os recursos de privacidade para impedir a intrusão e a gravação de uma chamada.

### **Detalhes**

- **Ação**: Avançado | Chamada | Gravação de chamadas.
- **Dados de ação**: nenhum.
- **Rótulo padrão**: Recor ou gravação.
- **Alterna**: sim.
- **Indicação de status**: sim.
- **Admin. de usuário**: não.
- **Suporte para telefone**: observe que o suporte para modelos específicos de telefone também depende do nível de software do sistema.
	- 9500 Series, 9600 Series e J100 Series.
	- 1400 Series e 1600 Series.
	- M-Series e T-Series.
	- 1100 Series e 1200 Series.
	- Essa ação de botão também é compatível com o aplicativo Vantage Connect Expansion.

# **Triagem de chamada**

Essa função é utilizada para habilitar ou desabilitar o monitoramento de chamadas. Enquanto estiver habilitado, quando uma chamada cair na caixa postal do correio de voz, e se o telefone do usuário estiver ocioso, o usuário ouvirá através do viva-voz do telefone o chamador deixando a mensagem e poderá selecionar atender ou ignorar a chamada.

Esse recurso pode ser utilizado com o Embedded Voicemail e com o Voicemail Pro. A filtragem de chamadas é aplicada como segue:

• Aplicada apenas a chamadas com alertas audíveis no ramal do usuário e em seguida redirecionadas para o correio de voz. O usuário deve ter a cobertura do correio de voz, a filtragem de chamadas habilitadas e não ter o toque do telefone definido para silencioso. No entanto, ela não será aplicada se o usuário transferir a chamada para o correio de voz.

- Ela só será aplicada se o telefone do usuário estiver ocioso. Ou seja, se o telefone não estiver em chamada ou com uma chamada em espera aguardando transferência ou conferência.
- As chamadas que alertarem o usuário, serão reencaminhadas (por exemplo seguir a configuração Encaminhar se ocupado) e, em seguida, retornarão à caixa postal do usuário e serão filtradas.

Durante a filtragem de chamada, o telefone pode ser utilizado para atender ou ignorar uma chamada filtrada. As opções de autoatendimento serão ignoradas.

#### **Atendendo a uma chamada filtrada**

Ao pressionar a tecla programável **Atender** (se exibida) ou tirando o telefone do gancho, será possível atender a uma chamada filtrada. O atendimento da chamada será possível pressionando o botão de linha ou de aparência no qual a chamada está indicada.

Ao atender:

- O microfone do telefone é ativado e existe uma chamada normal entre o usuário e o chamador.
- A gravação do correio de voz é interrompida porém aquela parte da chamada já gravada permanece como uma nova mensagem na caixa postal do usuário.

#### **Ignorando uma chamada filtrada**

É possível ignorar uma chamada filtrada pressionando a tecla Ignorar, caso ela seja exibida. Nos telefones de 1400, 1600, Séries 9500 e 9600, ao pressionar o botão **ALTO-FALANTE** a chamada não será atendida. Nos telefones Série M e Série T, ao pressionar a tecla **Liberar** a chamada não será atendida.

Quando não atendida:

- A chamada continua sendo gravada até que o chamador desligue ou transfira para fora da caixa postal.
- O telefone do usuário volta para o estado de inatividade com a filtragem da chamada ainda habilitada. Porém, a chamada redirecionada para o correio de voz não será filtrada.

#### **Operação de chamada filtrada**

Durante a filtragem de uma chamada:

- No alto-falante do telefone será possível transmitir a saudação da caixa postal e o chamador ser ouvido. O chamador não pode ouvir o usuário.
- O usuário é considerado ativo na chamada. Ele não receberá chamadas de grupo de busca e chamadas particulares adicionais utilizarão o toque abreviado.
- Telefones das séries 1400/1600/9500/9600: se o caminho de áudio padrão do telefone estiver definido para fone de ouvido ou se o telefone estiver ocioso no fone de ouvido, a chamada filtrada será ouvida pelo fone de ouvido.
- As demais chamadas direcionadas à caixa postal do usuário durante a filtragem permanecerão na caixa postal e não serão filtradas mesmo após o desligamento da chamada filtrada.
- Fazer ou atender uma chamada enquanto estiver ouvindo uma chamada, aquela filtrada será considerada como não atendida. Para usuários com a opção **Seleção prévia de resposta** ativada (Usuário | Telefonia | Opções de várias linhas), pressionar a tecla de aparência para exibir os detalhes de uma chamada também será considerado como ignorar a chamada filtrada.
- Outros usuários não poderão acessar a chamada filtrada. Por exemplo, eles não poderão utilizar a captura de chamadas, tecla de aparência em ponte e de aparência em linha, função de intrusão ou de aquisição de chamadas.
- A administração do telefone não será acessada e os botões reter, transferir e conferência serão ignorados.
- O chamador filtrado que estiver utilizando a interrupção DTMF finalizará a filtragem da chamada.

Habilitar o não perturbe sobrepõe a filtragem da chamada exceto os números indicados na lista de exceções do não perturbe do usuário.

O bloqueio do telefone sobrepõe a filtragem da chamada.

Se uma chamada está sendo filtrada, a gravação manual da chamada não poderá ser aplicada.

Um dos canais do correio de voz é utilizado durante a filtragem de uma chamada. A filtragem da chamada não é realizada se não há canais de correio de voz disponíveis.

### **Aviso:**

A utilização de recursos para escutar uma chamada sem os outros participantes estarem cientes desse monitoramento poderá estar sujeita às leis e regulamentos locais. Antes de habilitar o recurso, você deverá garantir que cumpriu todas as leis e regulamentos locais. Se isso não for feito, severas penalidades poderão ser aplicadas.

- **Ação:** Avançado | Chamada | Filtragem de chamada.
- **Dados de ação**: nenhum.
- **Rótulo padrão**: FiltragCham ou Filtragem de chamada.
- **Alterna**: sim.
- **Indicação de status**: sim.

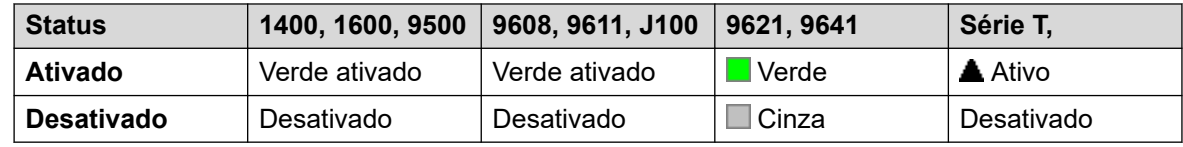

- **Admin. de usuário**: não.
- **Suporte para telefone**: observe que o suporte para modelos específicos de telefone também depende do nível de software do sistema.
	- 9500 Series, 9600 Series e J100 Series.
	- 1400 Series e 1600 Series.
	- M-Series e T-Series.
		- 1. Não T7406E.

## **Reaver chamada**

Essa função permite que um usuário capture uma chamada atendida ou que esteja tocando em outro ramal. Essa função pode ser utilizada com ou sem um destino de usuário especificado.

- Se o destino tiver várias chamadas em alerta, a função vai reaver a chamada com a espera mais longa.
- Caso o destino tenha uma chamada conectada e nenhuma chamada seja alterada, a função vai reaver a chamada conectada. Esse recurso está sujeito à configuração **Intrusão permitida** do usuário **Reaver chamada** e à configuração **Intrusão não permitida** do destino.
- Se não houver um destino especificado, a função tentará resgatar a última chamada do usuário que foi transferida ou que tocou caso ela não tenha sido atendida ou tenha seguido para a caixa postal.
- Reaver uma chamada de vídeo altera a chamada para uma chamada de áudio.
- R11.1 FP2 SP4 e superior: é possível usar o código curto desse recurso com o número do ramal do próprio usuário. Isso permite que usuários de dispositivos geminados e simultâneos movam uma chamada conectada de outro dispositivo para o dispositivo deles. Esse uso ignora as configurações de privacidade e intrusão do usuário.

### **Detalhes**

- **Ação**: Avançado | Chamada | Roubar chamada.
- **Dados de ação**:
	- Número do usuário ou em branco para última chamada transferida.
- **Rótulo padrão**: Aquir ou Aquire.
- **Alterna:** não.
- **Indicação de status**: não.
- **Admin. de usuário**: não.
- **Suporte para telefone**: observe que o suporte para modelos específicos de telefone também depende do nível de software do sistema.
	- 9500 Series, 9600 Series e J100 Series.
	- 1400 Series e 1600 Series.
	- M-Series e T-Series.

### **Chamada em espera desativada**

Desliga a chamada em espera do usuário. A função deste botão é obsoleta. A função do botão Chamada em espera ativada alterna entre ligado/desligado e indica o status atual.

- **Ação**: Avançado | Chamada | Chamada em espera desativada.
- **Dados de ação**: nenhum.
- **Etiqueta padrão**: CWOff.
- **Alterna:** não.
- **Indicação de status**: não.
- **Admin. de usuário**: não.
- **Suporte para telefone**: observe que o suporte para modelos específicos de telefone também depende do nível de software do sistema.
	- 1400 Series e 1600 Series.

## **Chamada em espera ativada**

Habilita a chamada em espera no ramal do usuário. Quando o usuário estiver em uma chamada e outra for recebida, ele ouvirá um tom de chamada em espera.

### **Nota:**

A chamada em espera não funciona nos botões de aparência em chamada do usuário. Consulte Chamada em espera.

### **Detalhes**

- **Ação:** Avançado | Chamada | Chamada em espera ativada.
- **Dados de ação**: nenhum.
- **Etiqueta padrão**: ChEsA ou Chamada em espera ativada.
- **Alterna**: sim.
- **Indicação de status**: sim.

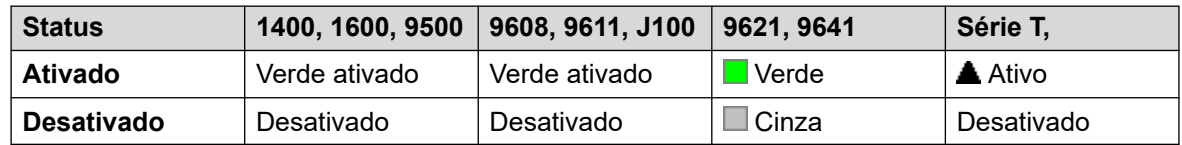

- **Admin. de usuário**: não.
- **Suporte para telefone**: observe que o suporte para modelos específicos de telefone também depende do nível de software do sistema.
	- 1400 Series e 1600 Series.

### **Chamada em espera suspensa**

Desabilita a chamada em espera, se ativada, enquanto dura a chamada seguinte do ramal.

- **Ação**: Avançado | Chamada | Chamada em espera suspensa.
- **Dados de ação**: nenhum.
- **Etiqueta padrão**: CWSus.
- **Alterna:** não.
- **Indicação de status**: não.
- **Admin. de usuário**: não.
- **Suporte para telefone**: observe que o suporte para modelos específicos de telefone também depende do nível de software do sistema.
	- 1400 Series e 1600 Series.

### **Cancelar todos os encaminhamentos**

Cancela o encaminhamento incondicional, encaminhar se ocupado, encaminhar se sem resposta, siga-me e não perturbe se estiverem ativos no ramal do usuário.

- **Ação**: Avançado | Chamada | Cancelar todos os redirecionamentos.
- **Dados de ação**: nenhum.
- **Rótulo padrão**: FwdOf ou redirecionamento de chamada desativado.
- **Alterna:** não.
- **Indicação de status**: não.
- **Admin. de usuário**: não.
- **Suporte para telefone**: observe que o suporte para modelos específicos de telefone também depende do nível de software do sistema.

#### **Detalhes**

- 9500 Series, 9600 Series e J100 Series.
- 1400 Series e 1600 Series.
- M-Series e T-Series.
- Essa ação de botão também é compatível com o aplicativo Vantage Connect Expansion.

### **Cancelar "Deixar pedido de rechamada"**

Compatível apenas com emulação de CTI.

Cancela a última mensagem de Deixar pedido de rechamada originada pelo usuário.

- **Ação**: Emulação | Cancelar pedido de rechamada.
- **Dados de ação**: nenhum.
- **Rótulo padrão**: CnLWC.
- **Alterna:** não.
- **Indicação de status**: não.
- **Admin. de usuário**: não.
- **Suporte para telefone**: observe que o suporte para modelos específicos de telefone também depende do nível de software do sistema.
	- 1400 Series e 1600 Series.

# **Cancelar toque ao liberar**

Cancela qualquer chamada de retorno definida pelo usuário, consulte Chamada de retorno ao liberar. Observe que o botão Chamada de retorno ao liberar alterna para definir ou cancelar o toque de retorno ao liberar e indica também o status atual.

### **Detalhes**

- **Ação**: Avançado | Diversos | Cancelar chamada de retorno ao liberar.
- **Dados de ação**: nenhum.
- **Rótulo padrão**: RBak-.
- **Alterna:** não.
- **Indicação de status**: não.
- **Admin. de usuário**: não.
- **Suporte para telefone**: observe que o suporte para modelos específicos de telefone também depende do nível de software do sistema.
	- 1400 Series e 1600 Series.
- 1. Série-M/Série-T: O botão é equivalente ao **Recurso #2**.

# **Monitor de canal**

Para uso exclusivo da Avaya. Configuravél exclusivamente pelo Web Manager.

# **Limpar cham**

Este recurso pode ser utilizado para finalizar a última chamada em espera. Isto pode ser utilizado em cenários onde a primeira chamada já está em espera e a finalização da segunda chamada causará um transferência não supervisionada da primeira chamada.

- **Ação**: Avançado | Chamada | Apagar chamada.
- **Dados de ação**: nenhum.
- **Rótulo padrão**: Limpar.
- **Alterna:** não.
- **Indicação de status**: não.
- **Admin. de usuário:** não.
- **Suporte para telefone**: observe que o suporte para modelos específicos de telefone também depende do nível de software do sistema.
	- 9500 Series, 9600 Series e J100 Series.
	- 1400 Series e 1600 Series.
	- M-Series e T-Series.

# **Limpar CE**

Finaliza a chamada atual do usuário e atende uma chamada em espera. Exige que o usuário tenha também a indicação de chamada em espera habilitada. Esta função não funciona para usuários com vários botões de aparência em chamada.

### **Detalhes**

- **Ação**: Avançado | Chamada **|** Limpar CW.
- **Dados de ação**: nenhum.
- **Rótulo padrão**: ClrCW.
- **Alterna:** não.
- **Indicação de status**: não.
- **Admin. de usuário**: não.
- **Suporte para telefone**: observe que o suporte para modelos específicos de telefone também depende do nível de software do sistema.
	- 1400 Series e 1600 Series.

### **Cancelar serviço noturno do grupo de busca**

Altera o grupo de busca especificado do modo Serviço noturno para o modo "Em serviço". A função deste botão é obsoleta. A função Configurar grupo de busca de serviço noturno pode ser utilizada para alternar um grupo para em serviço/fora de serviço e fornecer uma indicação de status da luz.

A configuração e a exclusão do serviço noturno de grupo de busca podem ser feitas através de controles manuais ou de um perfil de horário do sistema. O uso de ambos os métodos para controlar o status do serviço noturno de um determinado grupo de busca não é suportado.

Essa função não é suportada entre sistemas de uma rede multisite. Ela só pode ser utilizada por um usuário atualmente conectado ao mesmo sistema que hospeda o grupo de busca.

### **Detalhes**

• **Ação**: Avançado | Chamada | Cancelar serviço noturno do grupo de busca.

- **Dados de ação**: Número de grupo. Se deixado em branco, o botão afetará todos os grupos de busca dos quais o usuário é um membro.
	- Os recursos de código curto e botão **Definir serviço noturno de um Grupo de busca**  e **Cancelar serviço noturno do grupo de busca** podem ser usados para ativar e desativar um serviço de SSL VPN respectivamente. O serviço é indicado definindo-se o nome do serviço como o número do telefone ou os dados da ação. Não use aspas.
- **Rótulo padrão**: HGNS-.
- **Alterna:** não.
- **Indicação de status**: não.
- **Admin. de usuário**: não.
- **Suporte para telefone**: observe que o suporte para modelos específicos de telefone também depende do nível de software do sistema.
	- 1400 Series e 1600 Series.

# **Cancelar Grupo de busca fora de serviço**

Altera o status dos grupos de busca especificados do modo Fora de Serviço para o modo "Em serviço". A função deste botão é obsoleta. A função Configurar grupo fora de serviço pode ser utilizada para alternar um grupo para em serviço/fora de serviço e fornecer uma indicação de luz de status.

Essa função não é suportada entre sistemas de uma rede multisite. Ela só pode ser utilizada por um usuário atualmente conectado ao mesmo sistema que hospeda o grupo de busca.

### **Detalhes**

- **Ação**: Avançado | Chamada | Cancelar grupo de busca fora de serviço.
- **Dados de ação**: Número de grupo. Se deixado em branco, o botão afetará todos os grupos de busca dos quais o usuário é um membro.
- **Rótulo padrão**: HGOS-.
- **Alterna:** não.
- **Indicação de status**: não.
- **Admin. de usuário**: não.
- **Suporte para telefone**: observe que o suporte para modelos específicos de telefone também depende do nível de software do sistema.
	- 1400 Series e 1600 Series.

## **Limpar cota**

As cotas são atribuídas às chamadas de saída direcionadas para serviços de dados tais como conexões com a internet. A cota define o número de minutos disponíveis para o serviço dentro do período de tempo definido no serviço, por exemplo, todos os dias, a cada semana ou a cada mês.

A função Limpar cota pode ser utilizada para redefinir a cota de um serviço específico ou de todos os serviços.

### **Detalhes**

- **Ação**: Avançado | Chamada | Limpar cota.
- **Dados de ação**: Nome do serviço " ou "" (todos os serviços).
- **Rótulo padrão**: Quota.
- **Alterna:** não.
- **Indicação de status**: não.
- **Admin. de usuário**: não.
- **Suporte para telefone**: observe que o suporte para modelos específicos de telefone também depende do nível de software do sistema.
	- 1400 Series e 1600 Series.

# **Intrusão de orientação**

Esse recurso permite a intrusão em outra chamada do usuário, e a conversa com ele sem que você seja ouvido por outros participantes da chamada com os quais ele ainda pode falar. Por exemplo: o usuário A está em uma chamada com o usuário B. Quando o usuário C faz a intrusão do usuário A, ele pode ouvir os usuários A e B, mas pode ser ouvido somente pelo usuário A.

- Os recursos de intrusão são controlados pela configuração **Intrusão permitida** do usuário intrusor e a configuração **Intrusão não permitida** do destino da intrusão. Por padrão, nenhum usuário pode realizar a intrusão e todos os usuários não podem receber intrusão.
- Os recursos de intrusão usam recursos de conferência do sistema durante a chamada. Se não houver recursos suficientes de conferência disponíveis, não será possível usar o recurso.
- Escutar uma chamada sem que as outras partes estejam cientes pode ser uma ação sujeita aos regulamentos locais. Você deverá garantir que esteja atendendo a todos os regulamentos locais. A não observação disso poderá resultar em penalidades.

Além desse recurso, o sistema suporta diversos outros métodos de intrusão na chamada.

- **Ação:** Avançado | Chamada | Intrusão de coaching.
- **Dados de ação**: O número ou nome do usuário ou em branco para a entrada quando pressionado.
- **Rótulo padrão**: Monitor ou Intrusão de monitoria.
- **Alterna:** não.
- **Indicação de status**: não.
- **Admin. do usuário**: nenhum feedback fornecido.
- **Suporte para telefone**: observe que o suporte para modelos específicos de telefone também depende do nível de software do sistema.
	- 9500 Series, 9600 Series e J100 Series.
	- 1400 Series e 1600 Series.
	- Não há suporte em telefones não IP ao usar fone de ouvido.

## **Conferência**

Esta função destina-se somente ao uso de telefones Avaya Série M e Série T. Ao ser pressionado, o botão invoca o mesmo processo de conferência que a discagem do **Recurso 3**.

### **Detalhes**

- **Ação**: Avançado | Chamada | Conferência.
- **Dados de ação**: nenhum.
- **Rótulo padrão**: Conf ou Conferência Adicional.
- **Alterna:** não.
- **Indicação de status**: não.
- **Admin. de usuário**: não.
- **Suporte para telefone**: observe que o suporte para modelos específicos de telefone também depende do nível de software do sistema.
	- M-Series e T-Series.
		- O botão é equivalente ao **Recurso 3**.

### **Adicionar conferência**

Os controles Adicionar conferência podem ser usados para colocar o usuário, sua chamada atual e quaisquer chamadas que ele tenha em espera em uma conferência. Quando usados para iniciar uma nova conferência, o sistema atribui automaticamente uma ID da conferência à chamada. Chamamos isso de Conferência ad hoc (improvisada).

Se a chamada em espera for uma conferência existente, o usuário e qualquer chamada atual serão adicionados a ela. Isso pode ser utilizado para acrescentar chamadas adicionais a uma conferência ad hoc ou a uma conferência Meet Me. Adicionar conferência pode ser usado para conectar duas partes. Depois de criar a conferência, o usuário pode se desconectar da conferência e as duas chamadas de entrada permanecem conectadas.

No R11.0 e posteriores, o botão tem recursos adicionais:

• Quando pressionado durante uma chamada normal com dois participantes, a chamada é transformada em uma chamada em conferência com dois participantes. Em seguida, é fornecido o acesso ao outro controle de conferência do telefone, como o controle para adicionar participantes, sem interromper a chamada.

• Durante uma conferência existente, o acionamento do botão (em telefones série 1400, 1600, 9500, 9600 e J100) fornece um menu para inserir o número de um participante adicional para adicionar à conferência sem colocá-la em espera. Os outros participantes da conferência podem ouvir o progresso da chamada e, caso seja atendida, a outra parte entra imediatamente na conferência.

Para obter mais detalhes, consulte [Conferência](#page-930-0) na página 931.

### **Detalhes**

- **Ação**: Avançado | Chamada | Adicionar conferência.
- **Dados de ação**: nenhum.
- **Rótulo padrão**: Conf ou Conferência Adicional.
- **Alterna:** não.
- **Indicação de status**: não.
- **Admin. de usuário**: não.
- **Suporte para telefone**: observe que o suporte para modelos específicos de telefone também depende do nível de software do sistema.
	- 9500 Series, 9600 Series e J100 Series.
	- 1400 Series e 1600 Series.
	- M-Series e T-Series.

# **Conferência Meet Me**

A conferência Meet-me refere-se a recursos que permitem ao usuário ou chamador juntarse a uma conferência específica utilizando o número de ID da conferência (predefinido na configuração do botão ou inserido no momento do ingresso na conferência).

### **Nota:**

• Os recursos de Conferência Meet Me podem criar conferências que incluem somente um ou dois participantes. Elas ainda serão conferências que utilizarão recursos da capacidade de conferência do sistema host.

### **Números de identificação da conferência**

Cada conferência tem um número de ID da conferência:

- **Conferências ad hoc** por padrão, as conferências ad hoc recebem atribuições de números começando de 100 para a primeira conferência em andamento. Portanto, para recursos de conferência Meet-me, você sempre deve especificar um número distante dessa faixa para garantir que a conferência não seja uma conferência ad hoc iniciada por outros usuários. Não é possível ingressar em uma conferência utilizando os recursos de conferência Meet-me quando a ID da conferência está em uso por uma conferência ad hoc.
- **Conferências Meet-me pessoais do usuário** o número de ramal de cada usuário é tratado como seu número pessoal para conferência. Apenas esse usuário pode iniciar uma conferência utilizando esse número como a ID de conferência. Qualquer um que tente iniciar uma conferência com aquele número se encontrará em uma conferência,

mas em espera até que o proprietário também se junte. As conferências pessoais são sempre hospedadas no sistema do proprietário.

• **Conferências Meet-me do sistema** - cada uma delas recebe um número de ID da conferência quando as configurações da conferência são definidas.

Para obter mais detalhes, consulte [Conferência](#page-930-0) na página 931.

### **Nota:**

Quando um usuário efetua uma chamada do seu número de junção móvel, o recurso de conferência pessoal funcionará somente se o usuário acessar a conferência utilizando um serviço FNE 18.

#### **Conferência de rede multissite**

As identificações da conferência Meet Me agora são compartilhadas em toda a rede multissite. Por exemplo, se uma conferência com a identificação 500 for iniciada em um sistema, qualquer pessoa que se junte a ela em qualquer sistema se juntará à mesma conferência. Cada conferência continua usando os recursos de conferência do sistema no qual ela foi iniciada e está limitada à capacidade de conferência disponível daquele sistema.

Anteriormente, as conferências separadas, cada uma com a mesma identificação, podiam ser iniciadas em cada sistema de uma rede múltipla.

#### **Outros recursos**

- **Botão Transferir para uma conferência**: um chamador atualmente conectado pode ser transferido na conferência pressionando **TRANSFERIR** e depois o botão Conferência Meet-me e **TRANSFERIR** novamente para concluir a transferência. Isso permite que o usuário coloque os chamadores na conferência especificada pelo botão sem ele próprio fazer parte da chamada de conferência. Essa opção é suportada somente em telefones Avaya com um botão **TRANSFERÊNCIA** fixo.
- **Indicação de status do botão de conferência**: quando a conferência está ativa, qualquer botão associado à ID da conferência indica o estado ativo.

- **Ação:** Avançado | Chamada | Conferência Meet Me.
- **Dados de ação**: Número de conferência. Pode ser um valor alfanumérico de até 15 caracteres.
	- **Número de conferência pessoal do usuário** O número de ramal de cada usuário é tratado como o seu número pessoal para conferência. Apenas esse usuário pode iniciar uma conferência utilizando esse número como a ID de conferência. Qualquer um que tente iniciar uma conferência com aquele número se encontrará em uma conferência, mas em espera até que o proprietário também se junte. As conferências pessoais são sempre hospedadas no sistema do proprietário.
	- Quando um usuário efetua uma chamada do seu número de junção móvel, o recurso de conferência pessoal funcionará somente se o usuário acessar a conferência utilizando um serviço FNE 18.
- **Rótulo padrão**: CnfMM <número de conferência> ou Conf. Meet Me <número da conferência>.
- **Alterna:** não.
- **Indicação de status**: sim

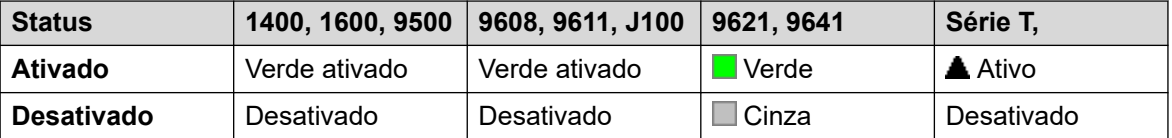

Para a opção Conferência Meet Me configurada no número do ramal do próprio usuário, o indicador pisca em vermelho quando a conferência está em uso, mas o usuário ainda não se juntou a ela. Também há um toque abreviado quando o indicador muda para a sinalização em vermelho intermitente. Quando o usuário se junta à conferência, ele muda para vermelho contínuo.

- **Admin. de usuário**: não.
- **Suporte para telefone**: observe que o suporte para modelos específicos de telefone também depende do nível de software do sistema.
	- 9500 Series, 9600 Series e J100 Series.
	- 1400 Series e 1600 Series.
	- M-Series e T-Series.
	- 1100 Series e 1200 Series.

## **Consulta**

Compatível apenas com emulação de CTI.

### **Detalhes**

- **Ação**: Emulação | Consultar.
- **Dados de ação**: nenhum.
- **Rótulo padrão**: Cnslt.
- **Alterna:** não.
- **Indicação de status**: não.
- **Admin. de usuário**: não.
- **Suporte para telefone**: observe que o suporte para modelos específicos de telefone também depende do nível de software do sistema.
	- 1400 Series e 1600 Series.

# **Aparência de cobertura**

Cria um botão que alerta quando uma chamada ao usuário coberto especificado não é atendida após o **Tempo de cobertura individual** do usuário expirar. Para mais detalhes, consulte [Teclas de cobertura de chamada](#page-1186-0) na página 1187.

O usuário do botão de aparência em ponte deve ter no mínimo um botão de aparência em chamada programado. O usuário coberto não precisa estar usando botões de aparência em chamada.

As funções de aparência de cobertura atribuídas aos botões não devem ter indicadores luminosos ou ícones de status, elas são desabilitadas até que o usuário se conecte a um telefone com botões adequados.

Botões de aparência são definidos, se desejado, com um atraso de toque ou sem nenhum toque. Isto não afeta o alerta visual exibido próximo ao botão. O atraso usa a configuração **Atraso de toque** (**Usuário** > **Telefonia** > **Opções multilinha**) do usuário.

### **Detalhes**

- **Ação**: Aparência | Aparência de cobertura.
- **Dados de ação**: Nome do usuário.
- **Rótulo padrão**: <nome de usuário>.
- **Alterna:** não.
- **Indicação de status**: sim.
- **Admin. de usuário**: não.
- **Suporte para telefone**: observe que o suporte para modelos específicos de telefone também depende do nível de software do sistema.
	- 9500 Series, 9600 Series e J100 Series.
	- 1400 Series e 1600 Series.
	- M-Series e T-Series.

### **Discar**

Esta ação é utilizada para discar o número incluído no campo Número de telefone. Um número parcial pode ser digitado para ser concluído pelo usuário. Nos botões com área para rótulo de texto é mostrado **Discar** seguido por um número.

- **Dados de ação**: número de telefone ou número parcial de telefone.
- **Rótulo padrão**: Discar.
- **Alterna:** não.
- **Indicação de status**: não.
- **Admin. de usuário**: não.
- **Suporte para telefone**: observe que o suporte para modelos específicos de telefone também depende do nível de software do sistema.
	- Essa ação de botão também é compatível com o aplicativo Vantage Connect Expansion.
		- 9500 Series, 9600 Series e J100 Series.
		- 1400 Series e 1600 Series.
		- M-Series e T-Series.

# **3K1 de discagem**

A chamada é apresentada à central local como uma "Chamada de voz 3K1". Útil em alguns casos onde as chamadas de voz custam menos que chamadas de dados.

### **Detalhes**

- **Ação**: Avançado | Discagem | 3K1 de discagem.
- **Dados de ação**: Número de telefone.
- **Rótulo padrão**: D3K1 ou 3K1 de discagem.
- **Alterna:** não.
- **Indicação de status**: não.
- **Admin. de usuário**: não.
- **Suporte para telefone**: observe que o suporte para modelos específicos de telefone também depende do nível de software do sistema.
	- 9500 Series, 9600 Series e J100 Series.
	- 1400 Series e 1600 Series.
	- M-Series e T-Series.

## **56K de discagem**

A chamada é apresentada à central local como uma "Chamada de dados".

### **Detalhes**

- **Ação**: Avançado | Discagem | 56K de discagem.
- **Dados de ação**: Número de telefone.
- **Rótulo padrão**: D56K ou Discagem 56K.
- **Alterna:** não.
- **Indicação de status**: não.
- **Admin. de usuário**: não.
- **Suporte para telefone**: observe que o suporte para modelos específicos de telefone também depende do nível de software do sistema.
	- 9500 Series, 9600 Series e J100 Series.
	- 1400 Series e 1600 Series.
	- M-Series e T-Series.

# **64K de discagem**

A chamada é apresentada à central local como uma "Chamada de dados".

### **Detalhes**

- **Ação**: Avançado | Discagem | 64K de discagem.
- **Dados de ação**: Número de telefone.
- **Rótulo padrão**: D64K ou Discagem 64K.
- **Alterna:** não.
- **Indicação de status**: não.
- **Admin. de usuário**: não.
- **Suporte para telefone**: observe que o suporte para modelos específicos de telefone também depende do nível de software do sistema.
	- 9500 Series, 9600 Series e J100 Series.
	- 1400 Series e 1600 Series.
	- M-Series e T-Series.

# **Discar CE**

Chama o número de ramal especificado e força a indicação de chamada em espera ativa se o ramal já estiver em uma chamada. A indicação de chamada em espera não funcionará se o ramal chamado tiver vários botões de aparência em uso.

### **Detalhes**

- **Ação**: Avançado | Discagem | CW de discagem.
- **Dados de ação**: Número de usuário.
- **Rótulo padrão**: DCW ou Discar chamada em espera.
- **Alterna:** não.
- **Indicação de status**: não.
- **Admin. de usuário**: não.
- **Suporte para telefone**: observe que o suporte para modelos específicos de telefone também depende do nível de software do sistema.
	- 9500 Series, 9600 Series e J100 Series.
	- 1400 Series e 1600 Series.
	- M-Series e T-Series.

# **Discagem direta**

As funções de Intercomunicação automática permitem que você ligue para um ramal e tenha a chamada automaticamente atendida no alto-falante do telefone após 3 avisos sonoros. O ramal chamado deve suportar um alto-falante de viva-voz. Se o ramal não tiver a função vivavoz, o usuário deverá utilizar o monofone se quiser falar. Se o ramal estiver ocupado quando discado, a chamada será apresentada como uma chamada normal no botão de aparência em chamada, se disponível.

Esse recurso pode ser utilizado como parte das transferências de viva-voz anunciadas.

#### **Detalhes**

- **Ação**: Avançado | Discagem | Discagem direta.
- **Dados de ação**: O número ou nome do usuário ou em branco para a entrada quando pressionado. Se deixado em branco, o botão **Discagem direta** poderá ser utilizado com os botões Usuário para especificar o destino.
- **Rótulo padrão**: Dirct ou Intercom. automático.
- **Alterna:** não.
- **Indicação de status**: não.
- **Admin. de usuário**: não.
- **Suporte para telefone**: observe que o suporte para modelos específicos de telefone também depende do nível de software do sistema.
	- 9500 Series, 9600 Series e J100 Series.
	- 1400 Series e 1600 Series.
	- M-Series e T-Series.
	- Essa ação de botão também é compatível com o aplicativo Vantage Connect Expansion.

## **Discagem de emergência**

Disca o número especificado independentemente de qualquer impedimento de chamada de saída aplicável ao usuário. Consulte [Configuração para chamadas de emergência](#page-661-0) na página 662.

• É possível exibir os detalhes das chamadas feitas usando essa função usando um botão **Exibição de emergência**. Consulte [Exibição de emergência](#page-1118-0) na página 1119.

- **Ação**: Avançado | Discar | Discagem de emergência.
- **Dados de ação**: Número de telefone. Isso precisa corresponder ao roteamento de chamadas de emergência configurado para o sistema ou para o local do ramal.
- **Rótulo padrão**: Emerg ou Discagem de emergência.
- **Alterna:** não.
- **Indicação de status**: não.
- **Admin. de usuário**: não.
- **Suporte para telefone**: observe que o suporte para modelos específicos de telefone também depende do nível de software do sistema.
	- 9500 Series, 9600 Series e J100 Series.
	- 1400 Series e 1600 Series.
	- M-Series e T-Series.

# **Inclusão de discagem**

Esse recurso permite a intrusão na chamada de outro usuário para conversar com ele. A chamada atual do usuário é colocada em espera enquanto você fala e automaticamente reconectada quando você encerra a intrusão. O usuário que faz a intrusão e o ramal de destino podem então conversar, mas não podem ser ouvidos pela outra parte. Isso pode incluir a intrusão em uma chamada de conferência, onde a conferência continuará sem o destino da intrusão.

Durante a intrusão, todos os participantes ouvem um tom de intrusão repetidamente. Quando a pessoa que faz a intrusão desliga a chamada original, as partes são reconectadas. Tentar colocar em espera a chamada de inclusão de discagem simplesmente encerra a intrusão. A inclusão não pode ser estacionada.

- Os recursos de intrusão são controlados pela configuração **Intrusão permitida** do usuário intrusor e a configuração **Intrusão não permitida** do destino da intrusão. Por padrão, nenhum usuário pode realizar a intrusão e todos os usuários não podem receber intrusão.
- Os recursos de intrusão usam recursos de conferência do sistema durante a chamada. Se não houver recursos suficientes de conferência disponíveis, não será possível usar o recurso.

Além desse recurso, o sistema suporta diversos outros métodos de intrusão na chamada.

### **Detalhes**

- **Ação**: Avançado | Discagem | Inclusão de discagem.
- **Dados de ação**: Número ou nome do usuário ou em branco para seleção de usuário quando pressionado. Nos telefones com um grande display, se configurados sem um destino predefinido, esse tipo de botão exibirá um menu de botões interativos para a seleção do destino.
- **Rótulo padrão**: Inclu ou Discagem de inclusão.
- **Alterna:** não.
- **Indicação de status**: não.
- **Admin. de usuário**: não.
- **Suporte para telefone**: observe que o suporte para modelos específicos de telefone também depende do nível de software do sistema.
	- 9500 Series, 9600 Series e J100 Series.
	- 1400 Series e 1600 Series.
	- M-Series e T-Series.

# **Discar intercom**

As funções de Intercomunicação automática permitem que você ligue para um ramal e tenha a chamada automaticamente atendida no alto-falante do telefone após 3 avisos sonoros. O ramal chamado deve suportar um alto-falante de viva-voz. Se o ramal não tiver a função vivavoz, o usuário deverá utilizar o monofone se quiser falar. Se o ramal estiver ocupado quando discado, a chamada será apresentada como uma chamada normal no botão de aparência em chamada, se disponível.

Esse recurso pode ser utilizado como parte das transferências de viva-voz anunciadas.

#### **Detalhes**

- **Ação**: Emulação | Discar Intercom.
- **Dados de ação**: O número ou nome do usuário ou em branco para a entrada do número quando pressionado. Nos telefones com um grande display, se configurados sem um destino predefinido, esse tipo de botão exibirá um menu de botões interativos para a seleção do destino.
- **Rótulo padrão**: Idial ou Intercom. automático.
- **Alterna:** não.
- **Indicação de status**: não.
- **Admin. de usuário**: não.
- **Suporte para telefone**: observe que o suporte para modelos específicos de telefone também depende do nível de software do sistema.
	- 9500 Series, 9600 Series e J100 Series.
	- 1400 Series e 1600 Series.
	- M-Series e T-Series.
		- 1. O botão é equivalente ao **Recurso 66 <número>**.

## **Discar Anúncio**

Faz uma chamada de busca para um ramal ou grupo especificado. Se nenhum número for especificado, a discagem poderá ser feita pressionando a tecla. O ramal de destino ou os membros do grupo deverão estar livres e suportar o atendimento automático para ouvir a busca.

Nos telefones Avaya com uma tecla de **CONFERÊNCIA**, o usuário anunciado pode converter a chamada de anúncio em uma chamada normal pressionando a tecla.

- **Ação**: Avançado | Discagem | Discar anúncio.
- **Dados de ação**: O número ou nome do usuário, ou número ou nome do grupo ou em branco para a entrada do número quando pressionado.
- **Rótulo padrão**: Anúncio.
- **Alterna:** não.
- **Indicação de status**: não.
- **Admin. de usuário**: não.
- **Suporte para telefone**: observe que o suporte para modelos específicos de telefone também depende do nível de software do sistema.
	- Essa ação de botão também é compatível com o aplicativo Vantage Connect Expansion.
		- 9500 Series, 9600 Series e J100 Series.
- 1400 Series e 1600 Series.
- M-Series e T-Series.
- 1100 Series e 1200 Series.

# **Disc ram físic. por número**

Chame o ramal especificado usando sua configuração de número Ramal base. Isto acontece independente do usuário estar atualmente conectado no ramal e qualquer configuração de redirecionamento, siga-me e não perturbe aplicada pelo usuário do ramal. Esta função exige que um número seja atribuído ao ramal seja um número de ramal padrão na configuração do sistema. Se o ramal não tiver um número padrão de ramal, Disc ram físic. por ID deve ser usado.

### **Detalhes**

- **Ação**: Avançado | Discagem | Discar ramal físico por número.
- **Dados de ação**: Número do ramal de base da porta do ramal.
- **Rótulo padrão**: PhyEx ou Discar ramal físico.
- **Alterna:** não.
- **Indicação de status**: não.
- **Admin. de usuário**: não.
- **Suporte para telefone**: observe que o suporte para modelos específicos de telefone também depende do nível de software do sistema.
	- 9500 Series, 9600 Series e J100 Series.
	- 1400 Series e 1600 Series.
	- M-Series e T-Series.

# **Discar número físico por ID**

Disca um ramal especificado, se estiver livre, independente do usuário que está atualmente conectado no ramal e qualquer configuração de redirecionamento, siga-me e não perturbe aplicada pelo usuário do ramal. Esta função utiliza a ID de porta mostrada na configuração do sistema.

- **Ação**: Avançado | Discagem | Discar ramal físico por ID.
- **Dados de ação**: Número da ID da porta do ramal.
- **Rótulo padrão**: DialP ou Discar ramal por ID.
- **Alterna:** não.
- **Indicação de status**: não.
- **Admin. de usuário**: não.
- **Suporte para telefone**: observe que o suporte para modelos específicos de telefone também depende do nível de software do sistema.
	- 9500 Series, 9600 Series e J100 Series.
	- 1400 Series e 1600 Series.
	- M-Series e T-Series.

### **Disc voz**

Essa função permite criar um código curto para forçar a chamada de saída a usar a capacidade de transmissão de voz.

#### **Detalhes**

- **Ação**: Avançado | Discagem | Voz de discagem.
- **Dados de ação**: Número de telefone.
- **Rótulo padrão**: DSpch ou Voz de discagem.
- **Alterna:** não.
- **Indicação de status**: não.
- **Admin. de usuário**: não.
- **Suporte para telefone**: observe que o suporte para modelos específicos de telefone também depende do nível de software do sistema.
	- 9500 Series, 9600 Series e J100 Series.
	- 1400 Series e 1600 Series.
	- M-Series e T-Series.

### **Discar V110**

A chamada é apresentada à central local como uma "Chamada de dados".

- **Ação**: Avançado | Discagem | V110 de discagem.
- **Dados de ação**: Número de telefone.
- **Rótulo padrão**: DV110 ou V110 de discagem.
- **Alterna:** não.
- **Indicação de status**: não.
- **Admin. de usuário**: não.
- **Suporte para telefone**: observe que o suporte para modelos específicos de telefone também depende do nível de software do sistema.
	- 9500 Series, 9600 Series e J100 Series.
- 1400 Series e 1600 Series.
- M-Series e T-Series.

# **Discar V120**

A chamada é apresentada à central local como uma "Chamada de dados".

### **Detalhes**

- **Ação**: Avançado | Discagem | V120 de discagem.
- **Dados de ação**: Número de telefone.
- **Rótulo padrão**: DV120 ou V120 de discagem.
- **Alterna:** não.
- **Indicação de status**: não.
- **Admin. de usuário**: não.
- **Suporte para telefone**: observe que o suporte para modelos específicos de telefone também depende do nível de software do sistema.
	- 9500 Series, 9600 Series e J100 Series.
	- 1400 Series e 1600 Series.
	- M-Series e T-Series.

## **Discar vídeo**

A chamada é apresentada à central local como uma "Chamada de vídeo".

- **Ação**: Avançado | discagem | Vídeo de discagem.
- **Dados de ação**: Número de telefone.
- **Rótulo padrão**: Dvide ou Vídeo de discagem.
- **Alterna:** não.
- **Indicação de status**: não.
- **Admin. de usuário**: não.
- **Suporte para telefone**: observe que o suporte para modelos específicos de telefone também depende do nível de software do sistema.
	- 9500 Series, 9600 Series e J100 Series.
	- 1400 Series e 1600 Series.
	- M-Series e T-Series.

# **Captura de chamada direcionada**

Captura o toque da chamada em um ramal ou Grupo de busca específico.

### **Detalhes**

- **Ação**: Emulação | Captura direta.
- **Dados de ação**: O número ou nome do usuário, ou número ou nome do grupo ou em branco para a entrada do número quando pressionado. Nos telefones com um grande display, se configurados sem um destino predefinido, esse tipo de botão exibirá um menu de botões interativos para a seleção do destino.
- **Rótulo padrão**: DpkUp ou Captura de chamada.
- **Alterna:** não.
- **Indicação de status**: não.
- **Admin. de usuário**: não.
- **Suporte para telefone**: observe que o suporte para modelos específicos de telefone também depende do nível de software do sistema.
	- 9500 Series, 9600 Series e J100 Series.
	- 1400 Series e 1600 Series.
	- M-Series e T-Series.
		- 1. O botão é equivalente ao **Recurso 76**.
	- 1100 Series e 1200 Series.

# **Diretório**

O botão **Dir** fornece acesso a vários diretórios e permite a seleção do número de telefone por correspondência de nome discado. Os diretórios disponíveis para pesquisa dependem do tipo de telefone (consulte Acesso ao diretório do usuário. Assim que o usuário tiver selecionado um diretório, a discagem nas teclas de letras do teclado de discagem é utilizada para filtrar a exibição dos nomes correspondentes, com controles para rolar pelos nomes correspondentes e chamar o nome atualmente exibido.

- **Ação**: emulação | Diretório.
- **Dados de ação**: nenhum.
- **Rótulo padrão**: Dir.
- **Alterna:** não.
- **Indicação de status**: não.
- **Admin. de usuário**: não.
- **Suporte para telefone**: observe que o suporte para modelos específicos de telefone também depende do nível de software do sistema.
	- 1400 Series e 1600 Series.

- M-Series e T-Series.

## **Mensagem de exibição**

Permite o envio de mensagens de texto para os telefones digitais no sistema local.

### **Detalhes**

- **Ação**: Avançado | Discagem | Exibir mensagem.
- **Dados de ação**: O número de telefone assume o formato N";T", onde:
	- **N** é o ramal de destino.
	- **T** é a mensagem de texto. Observe que são necessários o **"**; antes do texto e o **"** após o texto.
- **Rótulo padrão**: Displ.
- **Alterna:** não.
- **Indicação de status**: não.
- **Admin. de usuário**: não.
- **Suporte para telefone**: observe que o suporte para modelos específicos de telefone também depende do nível de software do sistema.
	- 1400 Series e 1600 Series.
	- M-Series e T-Series.

# **Adicionar exceção de Não perturbe**

Adiciona o número à "Lista de exceções de não perturbe" do Usuário. Este pode ser o número de um usuário interno ou um número para corresponder o CLI de um chamador externo específico. As chamadas a partir desse número, exceto as chamadas de grupo, vão ignorar a configuração Não perturbe do usuário. Para obter mais detalhes, consulte Não perturbe (DND).

- **Ação**: Avançado | não perturbe | Adicionar exceção de Não perturbe.
- **Dados de ação**: Número de telefone ou CLI. Até 31 caracteres. Nos números CLI, deverá ser incluído qualquer prefixo adicionado pelo sistema.
- **Rótulo padrão**: DNDX+.
- **Alterna:** não.
- **Indicação de status**: não.
- **Admin. de usuário**: não.
- **Suporte para telefone**: observe que o suporte para modelos específicos de telefone também depende do nível de software do sistema.
	- 1400 Series e 1600 Series.
- M-Series e T-Series.
- 1100 Series e 1200 Series.

# **Excluir exceção de Não perturbe**

Remove um número da "Lista de exceções de não perturbe" do Usuário. Este pode ser o número de um usuário interno ou um número para corresponder o CLI de um chamador externo específico.

### **Detalhes**

- **Ação**: Avançado | não perturbe | Excluir exceção de Não perturbe.
- **Dados de ação**: Número de telefone ou CLI.
- **Rótulo padrão**: DNDX-.
- **Alterna:** não.
- **Indicação de status**: não.
- **Admin. de usuário**: não.
- **Suporte para telefone**: observe que o suporte para modelos específicos de telefone também depende do nível de software do sistema.
	- 1400 Series e 1600 Series.
	- M-Series e T-Series.
	- 1100 Series e 1200 Series.

## **Não perturbe desativado**

Cancela o modo 'Não perturbe' do usuário, se definido. A função dessa tecla é obsoleta, pois a função não perturbe ativado alterna entre ativa/desativada e indica o status da tecla.

- **Ação**: Avançado | não perturbe | não perturbe desativado.
- **Dados de ação**: nenhum.
- **Rótulo padrão**: DNDOf.
- **Alterna:** não.
- **Indicação de status**: não.
- **Admin. de usuário**: não.
- **Suporte para telefone**: observe que o suporte para modelos específicos de telefone também depende do nível de software do sistema.
	- 1400 Series e 1600 Series.
	- 1100 Series e 1200 Series.

## **Não perturbe ativado**

Permite o modo "Não perturbe" do usuário.

### **Detalhes**

- **Ação**: Avançado | Não perturbe | Não perturbe ativado.
- **Dados de ação**: nenhum.
- **Rótulo padrão**: DNDOn ou Não perturbe.
- **Alterna**: sim.
- **Indicação de status**: não.
- **Admin. de usuário**: não.
- **Suporte para telefone**: observe que o suporte para modelos específicos de telefone também depende do nível de software do sistema.
	- 9500 Series, 9600 Series e J100 Series.
	- 1400 Series e 1600 Series.
	- M-Series e T-Series.
		- 1. O botão é equivalente ao **Recurso 85**.
	- 1100 Series e 1200 Series.
	- Essa ação de botão também é compatível com o aplicativo Vantage Connect Expansion.

## **Desconectar**

Essa ação é suportada em telefones que não possuem uma tecla **Abandonar** permanente.

- Pressionar **Abandonar** desconecta uma chamada conectada no momento. Quando Abandonar é utilizado para encerrar uma chamada, o silêncio é enviado ao usuário no lugar do tom de discagem. Essa operação é intencional, refletindo que **Abandonar**  destina-se, principalmente, à utilização por usuários de fones de ouvido em call centers.
- Se o usuário não tiver uma chamada correntemente conectada, pressionar **Abandonar**  redirecionará a chamada que estiver tocando por meio da configuração **Encaminhar sem resposta** quando definida, caso contrário, irá para o correio de voz, quando disponível.
- Para uma chamada de conferência, em telefones com um display adequado, **Abandonar**  pode ser utilizada para exibir as pessoas da conferência e permitir a seleção da pessoa a ser abandonada da conferência.

- **Ação**: Emulação | Abandonar.
- **Dados de ação**: nenhum.
- **Rótulo padrão**: Abandonar ou Abandonar chamada.
- **Alterna:** não.
- **Indicação de status**: não.
- **Admin. de usuário: J**
- **Suporte para telefone**: observe que o suporte para modelos específicos de telefone também depende do nível de software do sistema.
	- 9500 Series, 9600 Series e J100 Series.

# **Exibição de emergência**

Um botão definido para essa função indica quando uma chamada foi feita do sistema no qual o ramal do usuário está registrado. Uma chamada de emergência é definida como uma chamada que usa um número roteado por um botão ou código curto **Discagem de emergência**.

- O acionamento do botão exibe detalhes das chamadas de emergência conectadas (as 10 primeiras).
- Após o acionamento do botão, a opção **Histórico** exibe os detalhes de qualquer chamada de emergência conectada anteriormente (as 30 primeiras) e permite a exclusão dos detalhes dessas chamadas.
- O histórico de chamadas de emergência para um sistema é compartilhado por todos os usuários no mesmo sistema. Portanto, atualizações ou exclusão do histórico afetam os detalhes exibidos em todos os telefones de usuários no mesmo sistema.
- A hora exibida nos detalhes da chamada é a hora UTC das chamadas de alarme. Em telefones J189, isso também inclui o nome do local se uma entrada de **Local** do IP Office tiver sido usada para rotear a chamada.
- Observe que o botão só funciona para um ramal registrado no mesmo sistema que o tronco de saída utilizado para a chamada de emergência.

- **Ação**: Emulação | Exibição de emergência.
- **Dados de ação**: nenhum
- **Rótulo padrão**: ExibEmergência ou ExibEmerg
- **Alterna:** não.
- **Indicação de status**: sim
	- O botão emite um único toque e pisca quando há uma chamada de emergência conectada em andamento.
	- O botão permanece ativado quando há chamadas de emergência anteriores no histórico do alarme.
	- Observe que há um atraso de alguns segundos nas alterações do estado da luz.
- **Admin. de usuário**: não.
- **Suporte para telefone**: observe que o suporte para modelos específicos de telefone também depende do nível de software do sistema.
	- 9500 Series, 9600 Series e J100 Series.
- 1400 Series e 1600 Series.
- M-Series e T-Series.

## **Logon de ramal**

O **Logon de ramal** permite que um usuário que tenha sido configurado com um **Código de logon** (Usuário | Telefonia | Configurações de supervisor) assuma a propriedade de qualquer ramal. O número do ramal desse usuário se torna o número de ramal enquanto ele está conectado. Isso também é conhecido como "hot desking".

O Hot desking não é compatível com telefones H175, E129 e J129.

Quando utilizado, o usuário digita um número de ramal e em seguida o seu código de logon. Os códigos de logon de até 15 dígitos são suportados com os botões **Logon no ramal**. Os códigos de logon de até 31 dígitos são suportados com códigos curtos de **Logon no ramal**.

Quando um usuário efetua logon, o máximo possível das configurações de usuário é aplicado ao ramal. A faixa de configurações aplicada depende do tipo de telefone e da configuração do sistema.

Por padrão, nos telefones das séries 1400, 1600, 9500 e 9600, o log de chamadas e o diretório pessoal do usuário poderão ser acessados enquanto ele estiver conectado. Isso também se aplica aos telefones das séries M e T.

Em outros tipos de telefone, esses itens, como logs de chamadas e discagens abreviadas, são geralmente armazenados localmente pelo telefone e não mudarão quando os usuários efetuarem logon e logoff.

Se ao conectar-se o usuário já estiver conectado a ou associado a outro telefone, ele será desconectado automaticamente.

- **Ação**: Avançado | Ramal | Logon no ramal.
- **Dados de ação**: nenhum.
- **Rótulo padrão**: Logon.
- **Alterna**: sim.
- **Indicação de status**: sim.

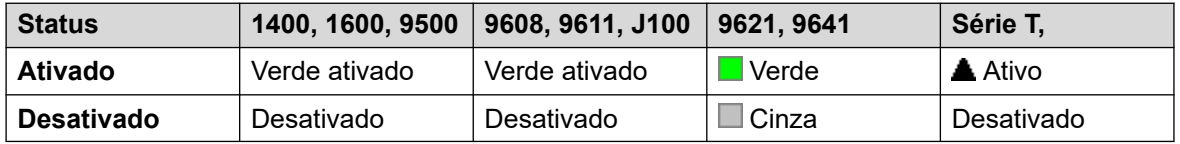

- **Admin. de usuário**: não.
- **Suporte para telefone**: observe que o suporte para modelos específicos de telefone também depende do nível de software do sistema.
	- 9500 Series, 9600 Series e J100 Series.
	- 1400 Series e 1600 Series.
	- M-Series e T-Series.

- 1100 Series e 1200 Series.

# **Logoff de ramal**

Desconecta o usuário do telefone. Se um número de ramal for definido de acordo com as configurações do ramal físico, o telefone retornará para o seu usuário normal padrão. Caso contrário, ele assume a configuração do usuário **NenhumUsuário**. Esta ação é obsoleta, pois o Logon do ramal pode ser utilizado para desconectar um usuário ligado existente.

- Se o usuário desligado era o usuário padrão de um ramal, ao discar \*36 o ramal será associado ao usuário a menos que a configuração dele seja para logon forçado.
- Um usuário que não tiver um código de logon não poderá utilizar este recurso.

#### **Detalhes**

- **Ação**: Avançado | Ramal | Logoff no ramal.
- **Dados de ação**: nenhum.
- **Rótulo padrão**: Logof ou Logoff.
- **Alterna:** não.
- **Indicação de status**: não.
- **Admin. de usuário**: não.
- **Suporte para telefone**: observe que o suporte para modelos específicos de telefone também depende do nível de software do sistema.
	- 9500 Series, 9600 Series e J100 Series.
	- 1400 Series e 1600 Series.
	- M-Series e T-Series.
	- 1100 Series e 1200 Series.
	- Essa ação de botão também é compatível com o aplicativo Vantage Connect Expansion.

## **Sinal de gancho**

Se a linha for analógica, envia um sinal de gancho à linha conectada no momento.

- **Ação**: Avançado | Diversos | Sinal de gancho.
- **Dados de ação**: opcional. Tipicamente, esse campo é deixado em branco. Pode conter o número de destino de uma transferência Centrex para chamadas externas em uma linha analógica local a partir de um provedor de serviços Centrex. Consulte [Transferência](#page-805-0)  [Centrex](#page-805-0) na página 806.
- **Rótulo padrão**: flash ou sinal de gancho.
- **Alterna:** não.
- **Indicação de status**: não.
- **Admin. de usuário**: não.
- **Suporte para telefone**: observe que o suporte para modelos específicos de telefone também depende do nível de software do sistema.
	- 9500 Series, 9600 Series e J100 Series.
	- 1400 Series e 1600 Series.
	- M-Series e T-Series.

## **Siga-me aqui**

Faz com que as chamadas ao número de ramal especificado sejam redirecionadas para o ramal deste usuário. Ao utilizar esta função, os usuários com um código de logon serão solicitados a digitar este código. Para obter mais detalhes, consulte [Siga-me](#page-759-0) na página 760.

#### **Detalhes**

- **Ação**: Avançado | Siga-me | Siga-me aqui.
- **Dados de ação**: Nome de usuário ou número de usuário.
	- Caso um nome ou número de usuário tenha sido inserido no campo **Dados de ação**, quando o menu interativo aparecer, pressione Enter para ativar o Siga-me aqui para o número exibido na tela.
	- Esse campo pode ser deixado em branco para a entrada do número quando pressionado.
	- Nos telefones com um grande display, se configurados sem um destino predefinido, esse tipo de botão exibirá um menu de botões interativos para a seleção do destino.
- **Rótulo padrão**: Aqui+ ou Siga-me aqui.
- **Alterna:** não.
- **Indicação de status**: não.
- **Admin. de usuário**: não.
- **Suporte para telefone**: observe que o suporte para modelos específicos de telefone também depende do nível de software do sistema.
	- 9500 Series, 9600 Series e J100 Series.
	- 1400 Series e 1600 Series.
	- M-Series e T-Series.
	- 1100 Series e 1200 Series.

# **Cancelar Siga-me aqui**

Cancela qualquer 'Siga-me aqui ' definido em uma ramal especificado. Funciona apenas se digitado no ramal para o qual as chamadas estão sendo enviadas pela ação Siga-me. Para obter mais detalhes, consulte [Siga-me](#page-759-0) na página 760.

- **Ação**: Avançado | Siga-me | Cancelar Siga-me aqui.
- **Dados de ação**: Número de usuário ou em branco para digitação quando pressionado.
	- Caso um nome ou número de usuário tenha sido inserido no campo **Dados de ação**, quando o menu interativo aparecer, pressione Enter para desativar o Siga-me aqui para o número exibido na tela.
	- Nos telefones com um grande display, se configurados sem um destino predefinido, esse tipo de botão exibirá um menu de botões interativos para a seleção do destino.
- **Rótulo padrão**: Aqui- ou Siga-me aqui-.
- **Alterna:** não.
- **Indicação de status**: não.
- **Admin. de usuário**: não.
- **Suporte para telefone**: observe que o suporte para modelos específicos de telefone também depende do nível de software do sistema.
	- 9500 Series, 9600 Series e J100 Series.
	- 1400 Series e 1600 Series.
	- M-Series e T-Series.
	- 1100 Series e 1200 Series.

## **Siga-me para**

Ao deixar o ramal em branco o usuário é solicitado a digitar o ramal para o qual suas chamadas devem ser redirecionadas. Ao utilizar esta função, os usuários com um código de logon serão solicitados a digitar este código. Para obter mais detalhes, consulte [Siga-me](#page-759-0) na página 760.

- **Ação**: Avançado | Siga-me | Siga-me até.
- **Dados de ação**: Número ou nome do usuário ou em branco para entrada de número quando pressionado.
	- Caso um nome ou número de usuário tenha sido inserido no campo **Dados de ação**, quando o menu interativo aparecer, pressione Enter para ativar o "Siga-me para" para o número exibido na tela.
	- Nos telefones com um grande display, se configurados sem um destino predefinido, esse tipo de botão exibirá um menu de botões interativos para a seleção do destino.
- **Rótulo padrão**: SigAté ou Siga-me até.
- **Alterna**: sim.
- **Indicação de status**: sim. A indicação de status ativo/desativado é fornecida se o botão estiver programado com um nome ou número de usuário.

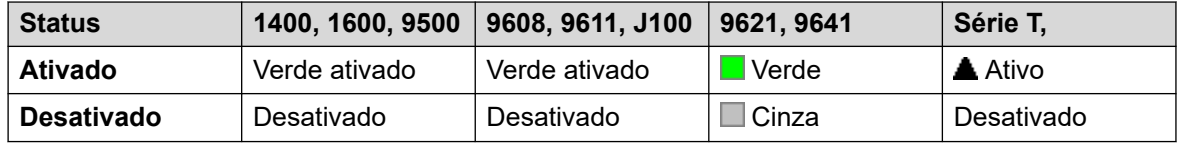

- **Admin. de usuário**: não.
- **Suporte para telefone**: observe que o suporte para modelos específicos de telefone também depende do nível de software do sistema.
	- 9500 Series, 9600 Series e J100 Series.
	- 1400 Series e 1600 Series.
	- M-Series e T-Series.
	- 1100 Series e 1200 Series.

# **Encaminhamento de chamadas de grupo de busca desativado**

Cancela o redirecionamento das chamadas de grupo de busca do usuário. Esta função é obsoleta, pois a função Encaminhar Chamadas de Grupo de busca alterna entre ativado/ desativado e indica o status.

### **Detalhes**

- **Ação**: Avançado | Encaminhar | Encaminhar Chamadas de Grupo de busca desativado.
- **Dados de ação**: nenhum.
- **Rótulo padrão**: FwdH-.
- **Alterna:** não.
- **Indicação de status**: não.
- **Admin. de usuário**: não.
- **Suporte para telefone**: observe que o suporte para modelos específicos de telefone também depende do nível de software do sistema.
	- 1400 Series e 1600 Series.

# **Encaminhamento de chamadas de grupo de busca ativado**

Encaminha as chamadas de grupo de busca do usuário (internas e externas). Esta função fica ativa somente quando o redirecionar incondicional estiver ativo também e utiliza o mesmo número de redirecionamento do redirecionar incondicional.

Essa opção só é aplicada às chamadas para os grupos de busca do tipo **Sequencial** e **Circular**. Chamadas de outros tipos de Grupo de busca não serão apresentadas ao usuário quando a opção Redirecionamento incondicional estiver ativa. Observe também que as chamadas do grupo de busca não podem ser redirecionadas a outro grupo.

- **Ação**: Avançado | Redirecionar | Redirecionar chamadas de grupo de busca ativado.
- **Dados de ação**: nenhum.
- **Rótulo padrão**: FwdH+ ou Fwd HG Calls.
- **Alterna**: sim.
- **Indicação de status**: sim.

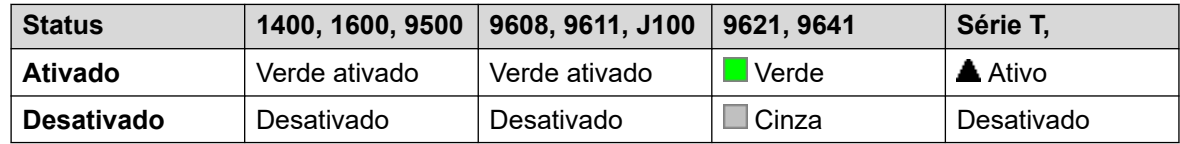

- **Admin. de usuário**: não.
- **Suporte para telefone**: observe que o suporte para modelos específicos de telefone também depende do nível de software do sistema.
	- 9500 Series, 9600 Series e J100 Series.
	- 1400 Series e 1600 Series.
	- M-Series e T-Series.

# **Número de encaminhamento**

Quando o usuário tiver o redirecionar ativado, define o número para o qual as chamadas são redirecionadas. Utilizado para todas as opções de encaminhamento a menos que uma opção **Encaminhar se número ocupado** separada também seja definida. Se **Inibir transferências fora da central** for selecionado na configuração do sistema, o encaminhamento para um número externo será bloqueado.

- **Ação**: Avançado | Encaminhar | Número de encaminhamento.
- **Dados de ação**: Número de telefone.
- Este campo deve ser deixado em branco para solicitar a entrada pelo usuário quando o botão for pressionado. Se estiver em branco, os usuários com um código de logon serão solicitados a digitar este código.
- Nos telefones com um grande display, se configurados sem um destino predefinido, esse tipo de botão exibirá um menu de botões interativos para a seleção do destino.
- **Rótulo padrão**: FwdNo ou Fwd Número.
- **Alterna:** não.
- **Indicação de status**: sim. Para um botão com um número com prefixo, a indicação de status mostrará quando esse número corresponder ao número atual definido do usuário. Para um botão sem número, a indicação de status mostrará quando um número for definido.

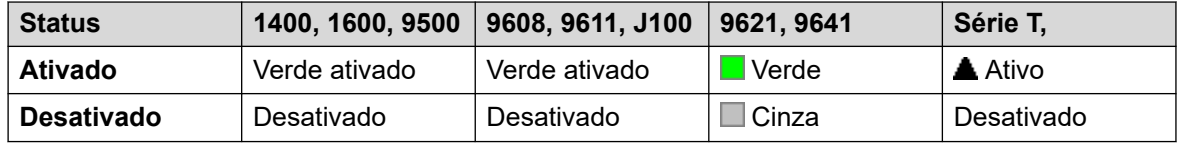

- **Admin. de usuário**: não.
- **Suporte para telefone**: observe que o suporte para modelos específicos de telefone também depende do nível de software do sistema.
	- 9500 Series, 9600 Series e J100 Series.
	- 1400 Series e 1600 Series.
	- M-Series e T-Series.
	- Essa ação de botão também é compatível com o aplicativo Vantage Connect Expansion.

## **Redirecionar se número ocupado**

Define o número para o qual as chamadas são redirecionadas ao usar "Encaminhar se ocupado " e/ou "Encaminhar caso sem resposta". Se **Inibir transferências fora da central**  for selecionado na configuração do sistema, o encaminhamento para um número externo será bloqueado.

Para obter mais detalhes, consulte [Redirecionar se ocupado](#page-764-0) na página 765.

#### **Detalhes**

- **Ação**: Avançado | Encaminhar | Encaminhar se número ocupado.
- **Dados de ação**: Número de telefone.
	- Este campo deve ser deixado em branco para solicitar a entrada pelo usuário quando o botão for pressionado. Se estiver em branco, os usuários com um código de logon serão solicitados a digitar este código.
	- Nos telefones com um grande display, se configurados sem um destino predefinido, esse tipo de botão exibirá um menu de botões interativos para a seleção do destino.
- **Rótulo padrão**: FwBNo ou Fwd Número ocupado.
- **Alterna:** não.
- **Indicação de status**: sim. Para um botão com um número com prefixo, a indicação de status mostra quando esse número corresponde ao número atual definido do usuário. Para um botão sem número, a indicação de status mostra quando um número tiver sido definido.

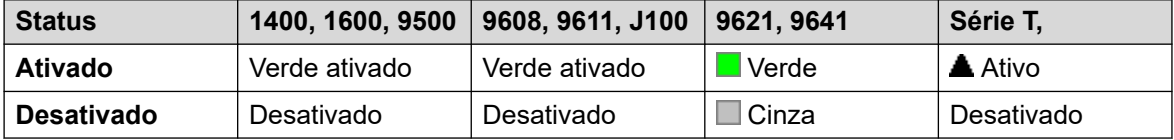

• **Admin. de usuário**: não.

- **Suporte para telefone**: observe que o suporte para modelos específicos de telefone também depende do nível de software do sistema.
	- 9500 Series, 9600 Series e J100 Series.
	- 1400 Series e 1600 Series.
	- M-Series e T-Series.
	- Essa ação de botão também é compatível com o aplicativo Vantage Connect Expansion.

## **Encaminhar caso ocupado desativado**

Desativa a opção encaminhar se ocupado. A função dessa tecla é obsoleta, pois a opção Encaminhar se ocupado ativada pode ser utilizada para alternar o encaminhamento se ocupado entre ativado/desativado, além de fornecer a indicação de status.

### **Detalhes**

- **Ação**: Avançado | Encaminhar| Encaminhar se ocupado desativado.
- **Dados de ação**: nenhum.
- **Rótulo padrão**: FwBOf.
- **Alterna:** não.
- **Indicação de status**: não.
- **Admin. de usuário**: não.
- **Suporte para telefone**: observe que o suporte para modelos específicos de telefone também depende do nível de software do sistema.
	- 1400 Series e 1600 Series.

# **Encaminhar caso ocupado ativado**

Permite o redirecionamento quando o ramal do usuário estiver ocupado. Para os usuários com botões de aparência em chamada, eles são emitirão sinal de ocupados quando todos esses botões estiverem em uso. Utiliza o **Número de encaminhamento** como destino a menos que um **Encaminhar se número ocupado** separado estiver definido. Para obter mais detalhes, consulte [Redirecionar se ocupado](#page-764-0) na página 765.

- **Encaminhar interna** (**Usuário | Redirecionamento**) também pode ser utilizado para controlar se as chamadas internas são encaminhadas.
- **Ação**: Avançado | Encaminhar | Encaminhar se ocupado ativado.
- **Dados de ação**: nenhum.
- **Rótulo padrão**: FwBOn ou Fwd Ocupado.
- **Alterna**: sim.

• **Indicação de status**: sim.

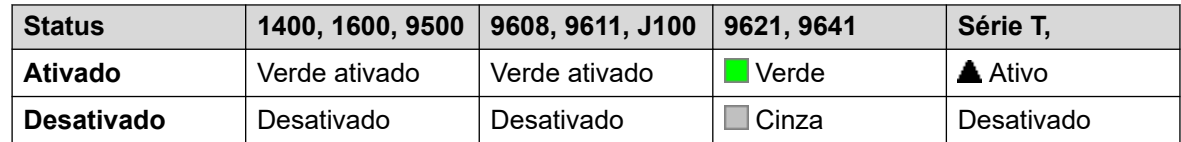

- **Admin. de usuário**: não.
- **Suporte para telefone**: observe que o suporte para modelos específicos de telefone também depende do nível de software do sistema.
	- 9500 Series, 9600 Series e J100 Series.
	- 1400 Series e 1600 Series.
	- M-Series e T-Series.
	- Essa ação de botão também é compatível com o aplicativo Vantage Connect Expansion.

# **Redirecionamento se Sem resposta estiver desativado**

Alterna para encaminhar se sem resposta estiver desativado. A função dessa tecla é obsoleta, pois Encaminhar se sem resposta ativado pode ser utilizado para alternar o encaminhamento se sem resposta entre ativado/desativado, além de fornecer a indicação de status.

#### **Detalhes**

- **Ação**: Avançado | Encaminhar | Encaminhar se sem resposta desativado.
- **Dados de ação**: nenhum.
- **Rótulo padrão**: FwNOf.
- **Alterna:** não.
- **Indicação de status**: não.
- **Admin. de usuário**: não.
- **Suporte para telefone**: observe que o suporte para modelos específicos de telefone também depende do nível de software do sistema.
	- 1400 Series e 1600 Series.

## **Redirecionar se sem resposta estiver ativado**

Alterna para encaminhar caso sem resposta ativado/desativado. O tempo utilizado para determinar a chamada como não atendida é o tempo sem resposta do usuário. Utiliza o **Número de encaminhamento** como destino a menos que um **Encaminhar se número ocupado** separado estiver definido.

Para obter mais detalhes, consulte [Encaminhar se sem resposta](#page-766-0) na página 767.

- **Encaminhar interna** (**Usuário | Redirecionamento**) também pode ser utilizado para controlar se as chamadas internas são encaminhadas.
- **Ação**: Avançado | Encaminhar | Encaminhar caso sem resposta ativado.
- **Dados de ação**: nenhum.
- **Rótulo padrão**: FwNOn ou Fwd Sem resposta.
- **Alterna**: sim.
- **Indicação de status**: sim.

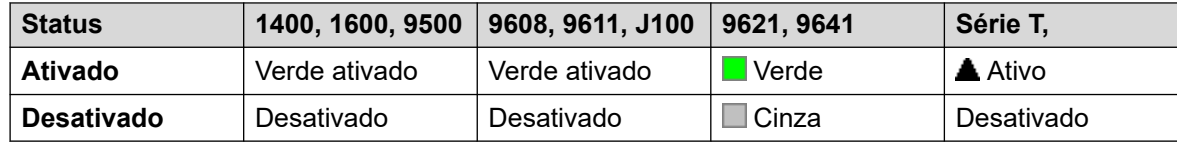

- **Admin. de usuário**: não.
- **Suporte para telefone**: observe que o suporte para modelos específicos de telefone também depende do nível de software do sistema.
	- 9500 Series, 9600 Series e J100 Series.
	- 1400 Series e 1600 Series.
	- M-Series e T-Series.
	- Essa ação de botão também é compatível com o aplicativo Vantage Connect Expansion.

# **Encaminhar incondicionalmente desativado**

Desativa o 'redirecionar todas as chamadas'. Se ativos, isso não afeta o 'Redirecionar se sem resposta' e/ou o 'Redirecionar se ocupado'. Esta função é obsoleta, pois uma tecla definida para Redirecionar incondicional ativo alterna entre ativo/desativado e indica quando está ativo.

- **Ação**: Avançado | Encaminhar | Encaminhamento incondicional inativo.
- **Dados de ação**: nenhum.
- **Rótulo padrão**: FwUOf.
- **Alterna:** não.
- **Indicação de status**: não.
- **Admin. de usuário**: não.
- **Suporte para telefone**: observe que o suporte para modelos específicos de telefone também depende do nível de software do sistema.
	- 1400 Series e 1600 Series.

# **Encaminhar incondicionalmente ativado**

Esta função é conhecida também como "desviar todas" e "redirecionar todas". Ela redireciona todas as chamadas, exceto as de Grupo de busca e de página, para um número de redirecionamento definido para o ramal do usuário. Para redirecionar chamadas de grupo de busca para o mesmo número, a opção "Encaminhar chamadas de grupo de busca ativado" deve também ser utilizada.

Para obter mais detalhes, consulte [Encaminhar incondicional](#page-761-0) na página 762.

### **Detalhes**

- **Encaminhar interna** (**Usuário | Redirecionamento**) também pode ser utilizado para controlar se as chamadas internas são encaminhadas.
	- Além da indicação luminosa mostrada abaixo, a maioria dos telefones exibe **D** quando o encaminhamento incondicional está ativado.
- **Ação**: Avançado | Encaminhar | Redirecionamento incondicional ativado.
- **Dados de ação**: nenhum.
- **Rótulo padrão**: FwUOn ou Fwd Incondicional.
- **Alterna**: sim.
- **Indicação de status**: sim.

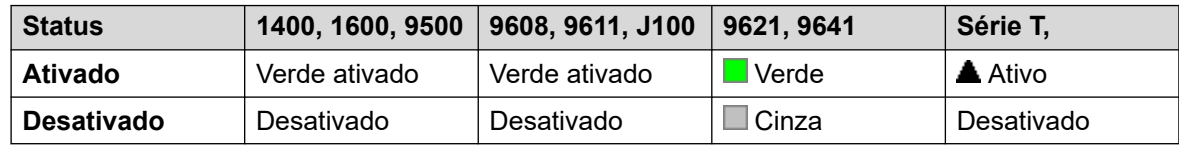

- **Admin. de usuário**: não.
- **Suporte para telefone**: observe que o suporte para modelos específicos de telefone também depende do nível de software do sistema.
	- 9500 Series, 9600 Series e J100 Series.
	- 1400 Series e 1600 Series.
	- M-Series e T-Series.
		- 1. O botão é equivalente ao **Recurso 4 <número>**.
	- Essa ação de botão também é compatível com o aplicativo Vantage Connect Expansion.

### **Grupo**

Monitora o status da fila de um grupo de busca. Esta opção é suportada apenas para grupos de busca com fila ativada. O usuário não precisa ser um membro do grupo.

Dependendo do tipo de botão do usuário, a indicação é fornecida quando o grupo tiver chamadas de alerta ou chamadas na fila (neste caso, na fila é definido como mais chamadas em espera de que membros de grupo disponíveis).

Ao pressionar o botão **Grupo**, a chamada com espera mais longa é atendida.

A definição de chamadas na fila inclui as chamadas de grupo que estão tocando. Porém, para a operação do botão **Grupo**, as chamadas que tocarem serão separadas das demais chamadas na fila.

### **Detalhes**

- **Ação**: Grupo.
- **Dados de ação**: Nome do grupo indicado entre aspas " " ou número do grupo.
- **Rótulo padrão**: <nome de grupo>.
- **Alterna:** não.
- **Indicação de status**: obrigatório.

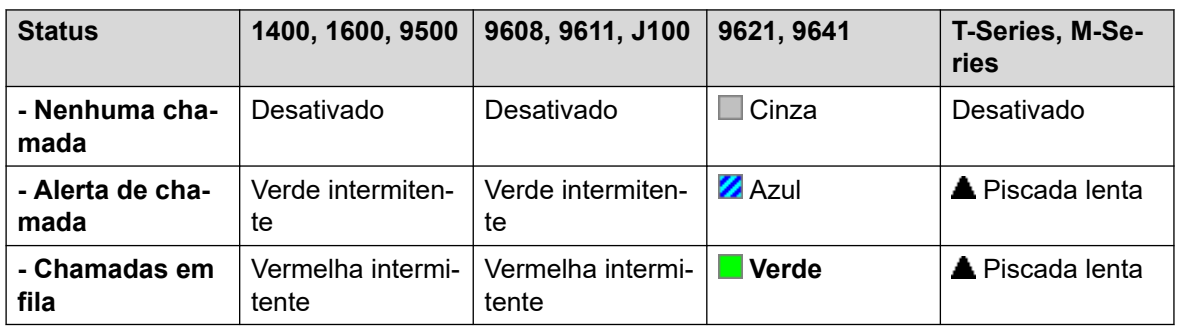

- **Admin. de usuário**: não.
- **Suporte para telefone**: observe que o suporte para modelos específicos de telefone também depende do nível de software do sistema.
	- 9500 Series, 9600 Series e J100 Series.
	- 1400 Series e 1600 Series.
	- M-Series e T-Series.

# **Escuta de grupo ativada**

A utilização de escuta no grupo permite que os chamadores sejam ouvidos através do altofalante de viva-voz do telefone, mas apenas escutarem o microfone do monofone. Quando a escuta no grupo está habilitada, ela modifica a funcionalidade do viva-voz do telefone do usuário da seguinte maneira:

- Quando o telefone do usuário é colocado no modo de viva-voz/alto-falante, o caminho de voz de uma pessoa conectada é transmitido no alto-falante do telefone, mas o microfone de base do telefone é desabilitado.
- A parte conectada só consegue escutar a voz entregue por meio do microfone do monofone do telefone.
- A escuta no grupo não é suportada por telefones IP ou quando se utiliza a tecla **FONEDEOUVIDO** do telefone.
- Nos telefones das Séries T e M, essa opção pode ser ligada ou desligada durante uma chamada. Nos outros telefones, as chamadas atualmente conectadas não são afetadas por alterações nessa configuração; como alternativa, a escuta no grupo deve ser selecionada antes que a chamada seja conectada.

A Escuta no grupo é automaticamente desativada quando a chamada é encerrada.

- **Ação**: Avançado | Ramal | Escuta no grupo ativada.
- **Dados de ação**: nenhum.
- **Rótulo Padrão**: Escuta no grupo ativada.
- **Alterna**: sim.
- **Indicação de status**: sim.

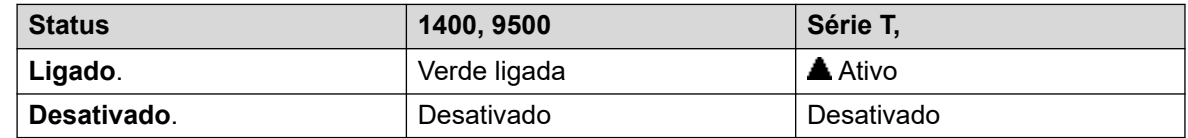

- **Admin. de usuário**: não.
- **Suporte para telefone**: observe que o suporte para modelos específicos de telefone também depende do nível de software do sistema.
	- 1400 Series, 9500 Series.
	- M-Series e T-Series.
		- 1. O botão é equivalente ao **Recurso 802** (Ativar) e ao **Recurso #802** (Desativar).

## **Anúncio em grupo**

Faz uma chamada de busca para um ramal ou grupo especificado. Se nenhum número for especificado, a discagem poderá ser feita pressionando a tecla. O ramal de destino ou os membros do grupo deverão estar livres e suportar o atendimento automático para ouvir a busca.

Nos telefones Avaya, o usuário buscado pode converter a chamada de busca em uma chamada normal pressionando a tecla **Conferência**.

- **Ação**: Emulação | Anúncio no grupo.
- **Dados de ação**: O número ou nome do usuário, ou número ou nome do grupo. Nos telefones com um grande display, se configurados sem um destino predefinido, esse tipo de botão exibirá um menu de botões interativos para a seleção do destino.
- **Rótulo padrão**: GrpPg.
- **Alterna:** não.
- **Indicação de status**: sim.
- **Admin de usuário**: sim.
- **Suporte para telefone**: observe que o suporte para modelos específicos de telefone também depende do nível de software do sistema.
	- 9500 Series, 9600 Series e J100 Series.
	- 1400 Series e 1600 Series.
- M-Series e T-Series.
	- 1. O botão é equivalente ao **Recurso 60 <número>**.
- 1100 Series e 1200 Series.

## **Alternar fone de ouvido**

Essa função destina-se ao uso com telefones Avaya que têm conectores distintos de monofone e fone de ouvido, mas não fornecem um botão exclusivo para fone de ouvido. Nos telefones sem o soquete de monofone ou com a tecla Fones dedicada, esse controle não terá efeito.

#### **Detalhes**

- **Ação**: Diversos | Alterar fones.
- **Dados de ação**: nenhum.
- **Rótulo padrão**: HdSet.
- **Alterna**: sim.
- **Indicação de status**: sim.
- **Admin. de usuário**: não.

### **Reter chamada**

Utiliza o recurso Retenção Q.931 e "retém" a chamada entrante na central ISDN, liberando o canal B ISDN. O recurso Reter chamada "retém" a chamada atual em um estacionamento. A chamada atual é sempre colocada automaticamente no estacionamento 0, se não tiver sido colocada em um estacionamento especificado. Disponível somente se suportada na central ISDN.

- **Ação**: Avançado | Reter | Reter chamada.
- **Dados de ação**: Número do slot de retenção do ISDN Exchange ou em branco (slot 0).
- **Rótulo padrão**: Reter.
- **Alterna:** não.
- **Indicação de status**: não.
- **Admin. de usuário**: não.
- **Suporte para telefone**: observe que o suporte para modelos específicos de telefone também depende do nível de software do sistema.
	- 1400 Series e 1600 Series.

# **Reter CE**

Coloca a chamada atual do usuário em espera e atende a chamada em espera. Esta função não é suportada nos telefones com vários botões de aparência em chamada definidos.

### **Detalhes**

- **Ação**: Avançado | Reter | Reter CW.
- **Dados de ação**: nenhum.
- **Rótulo padrão**: ReterCW.
- **Alterna:** não.
- **Indicação de status**: não.
- **Admin. de usuário**: não.
- **Suporte para telefone**: observe que o suporte para modelos específicos de telefone também depende do nível de software do sistema.
	- 1400 Series e 1600 Series.

## **Música de espera**

Este recurso permite que o usuário ouça a música em espera do sistema. Consulte Música em espera para obter mais informações.

### **Detalhes**

- **Ação**: Avançado | Reter | Música de espera.
- **Dados de ação**: opcional. Várias fontes de música em espera são suportadas pelos sistemas. Porém, somente a fonte do sistema é suportada para os botões **Música em espera**.
- **Rótulo padrão**: Música ou Música em espera.
- **Alterna:** não.
- **Indicação de status**: não.
- **Admin. de usuário**: não.
- **Suporte para telefone**: observe que o suporte para modelos específicos de telefone também depende do nível de software do sistema.
	- 9500 Series, 9600 Series e J100 Series.
	- 1400 Series e 1600 Series.
	- M-Series e T-Series.

# **Ativação de grupo de busca**

A associação individual do usuário de grupos de busca específicos é programada através da configuração do sistema. Este controle permite que o usuário ative ou desative a associação. Enquanto estiver ativado, o usuário pode receber chamadas de grupo de busca quando conectado.

#### **Detalhes**

- Além da indicação de luz a seguir, quando uma participação de grupo estiver ativada, os telefones exibem **G**.
- **Ação**: Avançado | Grupo de busca | Grupo de busca habilitado.
- **Dados de ação**: Número ou nome do grupo ou em branco para todos os grupos dos quais o usuário é um membro.
- **Rótulo padrão**: HGEna ou HG Enable.
- **Alterna**: sim.
- **Indicação de status**: obrigatório.

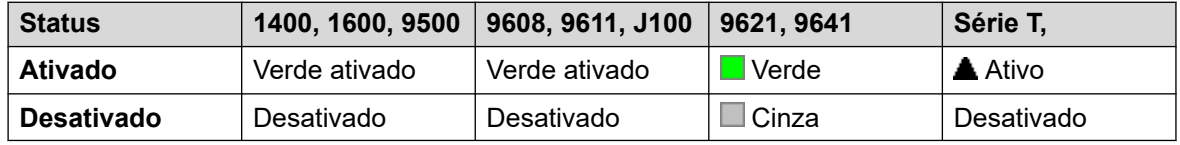

- **Admin. de usuário**: não.
- **Suporte para telefone**: observe que o suporte para modelos específicos de telefone também depende do nível de software do sistema.
	- 9500 Series, 9600 Series e J100 Series.
	- 1400 Series e 1600 Series.
	- M-Series e T-Series.
	- Essa ação de botão também é compatível com o aplicativo Vantage Connect Expansion.

# **Grupo de busca desabilitado**

Esta função é obsoleta, a função Grupo de busca habilitado pode alternar a associação entre ativada e desativada e fornecer indicação da luz quando a associação estiver ativada.

A associação individual do usuário de grupos específicos é programada através da configuração do sistema. Este controle permite que o usuário desative a associação. Ele não receberá mais chamadas naquele Grupo de busca até que a sua associação seja ativada novamente.

- **Ação**: Avançado | Grupo de busca | Grupo de busca desabilitado.
- **Dados de ação**: número do grupo ou em branco para todos os grupos dos quais o usuário é um membro.
- **Rótulo padrão**: HGDis.
- **Alterna:** não.
- **Indicação de status**: não.
- **Admin. de usuário**: não.
- **Suporte para telefone**: observe que o suporte para modelos específicos de telefone também depende do nível de software do sistema.
	- 1400 Series e 1600 Series.

## **Inspecionar**

Compatível apenas com emulação de CTI.

Permite que os usuários em telefones com display determinem a identificação de chamadas em espera (retidas). Permite que os usuários em uma chamada ativa exibam a identificação de chamadas de entrada.

#### **Detalhes**

- **Ação**: Emulação | Inspecionar.
- **Dados de ação**: nenhum.
- **Rótulo padrão**: Inspt.
- **Alterna:** não.
- **Indicação de status**: não.
- **Admin. de usuário**: não.
- **Suporte para telefone**: observe que o suporte para modelos específicos de telefone também depende do nível de software do sistema.
	- 1400 Series e 1600 Series.

## **Atendimento automático interno**

Essa função também é conhecida como atendimento automático. Ela define o ramal do usuário para conectar automaticamente as chamadas internas após um único tom. Essa função somente deverá ser utilizada em telefones que suportam a operação de atendimento automático.

- **Ação**: Emulação | Atendimento automático interno.
- **Dados de ação**: opcional.
	- Se deixada em branco, essa função atua na forma descrita acima para atendimento automático interno.
	- **FF** pode ser inserido. Nessa caso, a tecla irá habilitar/desabilitar a operação de alimentação forçada dos fones para as chamadas externas. Nesse modo, quando o modo de fone é selecionado, mas o telefone está livre, uma chamada externa entrante causará um tom único e, em seguida, será automaticamente conectada. Essa operação somente é suportada nos telefones Avaya com uma tecla **FONE DE OUVIDO** fixa. O atraso de toque é aplicado quando definido na tecla de aparência que recebe a chamada antes de ela ser conectada automaticamente.
- **Rótulo padrão**: HFAns ou Atendimento automático.
- **Alterna**: sim.
- **Indicação de status**: obrigatório.

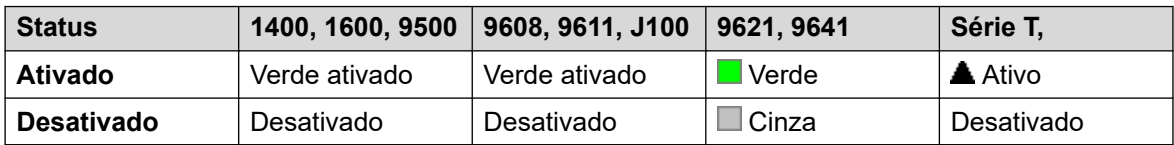

- **Admin de usuário**: sim.
- **Suporte para telefone**: observe que o suporte para modelos específicos de telefone também depende do nível de software do sistema.
	- 9500 Series, 9600 Series e J100 Series.
	- 1400 Series e 1600 Series.
	- M-Series e T-Series.

## **Rediscagem do último número**

Esta função destina-se somente ao uso de telefones Avaya Série M e Série T. Quando pressionada, a tecla invoca o mesmo processo de rediscagem do último número como **Recurso 5** de discagem.

#### **Detalhes**

- **Ação**: Avançado | Chamada | Rediscagem do último número.
- **Dados de ação**: nenhum.
- **Rótulo padrão**: Novamente.
- **Alterna:** não.
- **Indicação de status**: não.
- **Admin. de usuário**: não.
- **Suporte para telefone**: observe que o suporte para modelos específicos de telefone também depende do nível de software do sistema.
	- M-Series e T-Series.
		- O botão é equivalente ao **Recurso 5**.

## **Deixar pedido de rechamada**

Compatível apenas com emulação de CTI.

Deixa uma mensagem para o usuário associado ao último número discado para chamar o originador.

- **Ação**: Emulação | Deixar pedido de rechamada.
- **Dados de ação**: nenhum.
- **Rótulo padrão**: LWC.
- **Alterna:** não.
- **Indicação de status**: não.
- **Admin. de usuário**: não.
- **Suporte para telefone**: observe que o suporte para modelos específicos de telefone também depende do nível de software do sistema.
	- 1400 Series e 1600 Series.

# **Aparência em linha**

Cria um botão de aparência em linha vinculado à atividade de um número de ID de aparência em linha especificado. O botão pode ser utilizado para atender e fazer chamadas naquela linha. Para mais detalhes, consulte [Teclas de aparência em linha](#page-1191-0) na página 1192.

Antes de poder programar os botões de aparência em linha, o usuário deve ter no mínimo um botão de aparência em chamada programado.

As funções de aparência em linha, atribuídas aos botões que não têm indicadores luminosos ou ícones, são automaticamente desabilitadas até que o usuário se conecte a um telefone com botões adequados.

- **Ação**: Apresentação | Aparência em linha.
- **Dados de ação**: Número de ID de linha.
- **Rótulo padrão**: Linha <Número da ID de linha>.
- **Alterna:** não.
- **Indicação de status**: sim.
- **Admin. de usuário**: não.
- **Suporte para telefone**: observe que o suporte para modelos específicos de telefone também depende do nível de software do sistema.
	- 9500 Series, 9600 Series e J100 Series.
	- 1400 Series e 1600 Series.
	- M-Series e T-Series.
		- 1. Não compatível com telefones T7000, T7100, M7100 e M7100N.

## **Apresentação da chamada MADN**

O número de diretório de aparência múltipla (MADN) emula uma tecla Avaya Communication Server 1000 e um recurso ao estilo de um indicador luminoso.

Ao usar botões de aparência normal para responder ou efetuar chamadas, as informações (nome e número) apresentadas para o outro lado da chamada são as do usuário do botão (sujeito a quaisquer outras configurações de linha e código curto). Ao usar um botão de apresentação da chamada MADN, as informações apresentadas são as do usuário ao qual o botão está associado, não as do usuário do botão.

O usuário associado a um botão MADN não precisa ter uma licença ou um ramal ativo. Entretanto, é necessário ter um número de ramal. O sistema considera os registros do usuário quando o usuário faz uma chamada usando os botões MADN. É possível ter até 30 botões MADN associados ao mesmo usuário.

O MADN pode operar em dois modos:

#### • **Aparência de chamada MADN individual (SCA)**

O botão é configurado com o nome de usuário do usuário associado e uma de suas apresentações da chamada. Isso proporciona os seguintes comportamentos:

- Chamadas recebidas em ramais: o botão atua como um botão de Aparência em ponte para o usuário associado.
- Chamadas recebidas em grupo : o botão emite um alerta se o usuário associado é membro do grupo de busca e dos alertas.
- Chamadas realizadas: o botão atua como uma apresentação da chamada. Apresenta a chamada como se fosse originada do usuário do botão, mas com o número e nome do usuário associado nas informações do chamador.

#### • **Aparência de chamada MADN múltipla (MCA)**

O botão é configurado apenas com o nome de usuário do usuário associado. Isso proporciona os seguintes comportamentos:

- Chamadas recebidas em ramais: o botão atua como uma apresentação de cobertura para o usuário associado.
- Chamadas recebidas em grupos: o botão não emite o alerta.
- Chamadas realizadas: o botão atua como uma apresentação da chamada. Apresenta a chamada como se fosse originada do usuário do botão, mas com o número do usuário associado nas informações do chamador.

- **Ação** Uma destas:
	- Aparência | Aparência em chamada MADN individual
	- Aparência | Aparência em chamada MADN múltipla
- **Dados de ação**:
	- Aparência em chamada MADN individual: nome do usuário, número do botão de chamada em aparência e atraso no toque.
	- Aparência em chamada MADN múltipla: nome do usuário e atraso no toque.
- **Rótulo padrão**:
	- MADN SCA: <MADN número S=>
	- MADN MCA: <MADN número M=>
- **Alterna:** não.
- **Indicação de status**:
	- MADN SCA: Sim. Consulte indicação do botão de aparência em ponte.
	- MADN MCA: Sim. Consulte Indicação do botão de cobertura.
- **Admin. de usuário**: não.
- **Suporte para telefone**: observe que o suporte para modelos específicos de telefone também depende do nível de software do sistema.
	- 9500 Series, 9600 Series e J100 Series.
	- 1400 Series e 1600 Series.

# **Exclusão manual**

Compatível apenas com emulação de CTI.

### **Detalhes**

- **Ação**: Emulação | Exclusão manual
- **Dados de ação**: nenhum.
- **Rótulo padrão**: Excl.
- **Alterna:** não.
- **Indicação de status**: não.
- **Admin. de usuário**: não.
- **Suporte para telefone**: observe que o suporte para modelos específicos de telefone também depende do nível de software do sistema.
	- 1400 Series e 1600 Series.

# **Ativar MCID**

Esta ação é utilizada com o rastreamento de chamada de ID de chamador malicioso na ISDN. Utilizado para acionar um rastreamento de chamada na central ISDN. As informações do rastreamento de chamadas são fornecidas às autoridades legais apropriadas.

Esta opção requer que a linha à ISDN tenha um MCID habilitado na central ISDN e no sistema. O usuário deve também estar configurado com **Pode rastrear chamadas** (**Usuário | Telefonia | Configurações de supervisor**) habilitado.

Atualmente, na rede do Server Edition, há suporte para o MCID somente para os usuários que utilizam um botão MCID r foram registrados no mesmo sistema IP500 V2 Expansion que os troncos MCID.

- **Ação**: Avançado | Diversos | Ativar MCID.
- **Dados de ação**: nenhum.
- **Rótulo padrão**: MCID ou Chamada maliciosa.
- **Alterna:** não.
- **Indicação de status**: sim.
- **Admin. de usuário**: não.
- **Suporte para telefone**: observe que o suporte para modelos específicos de telefone também depende do nível de software do sistema.
	- 9500 Series, 9600 Series e J100 Series.
	- 1400 Series e 1600 Series.
	- M-Series e T-Series.

# **Monitorar tronco MWI analógico**

Permite que o usuário receba os sinais indicadores de espera da mensagem (MWI) de troncos analógicos que terminam no cartão ATM4U-V2. MWI é um recurso do telefone que ativa um indicador visual no telefone em que existem mensagens gravadas.

### **Detalhes**

- **Ação**: Avançado | Caixa postal | Monitorar tronco MWI analógico.
- **Dados de ação**: ID da aparência em linha da linha analógica para a qual o MWI será recebido.
- **Rótulo padrão**: Tronco MWI.
- **Alterna:** não.
- **Indicação de status**: não.
- **Admin. de usuário**: não.

# **Estação de atendimento automático**

Permi que o ramal do usuário seja controlado por um aplicativo, por exemplo, SoftConsole. As chamadas podem ser atendidas e limpas através do aplicativo sem ter que desligar ou tirar manualmente do gancho. Exige que o telefone suporte toda a operação automática.

- **Ação**: Avançado | Diversos | Estação fora do gancho.
- **Dados de ação**: nenhum.
- **Rótulo padrão**: OHStn.
- **Alterna**: sim.

• **Indicação de status**: sim.

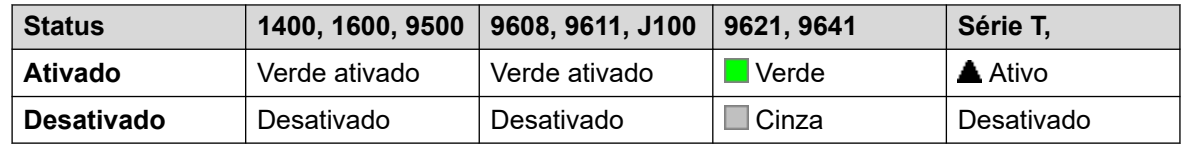

- **Admin. de usuário**: não.
- **Suporte para telefone**: observe que o suporte para modelos específicos de telefone também depende do nível de software do sistema.
	- 9500 Series, 9600 Series e J100 Series.
	- 1400 Series e 1600 Series.
	- M-Series e T-Series.

# **Pausar gravação**

Este recurso pode ser utilizado para pausar qualquer gravação de chamada. Ela pode ser utilizada durante uma chamada que está sendo gravada para omitir as informações sensíveis, como as informações do cartão de crédito do cliente. Essa facilidade (ou recurso) pode ser utilizada com as chamadas que são gravadas tanto manual como automaticamente.

O botão de status indica quando a gravação da chamada foi pausada. O botão pode ser usado para reiniciar a gravação da chamada. A configuração de **Gravação pausada de reinício automático** (Sistema | Correio de voz) do sistema pode ser utilizada para definir um atraso após o qual a gravação é automaticamente continuada.

Se o sistema de correio de voz for configurado para fornecer avisos de advertência das gravações das chamadas, a pausa na gravação vai, consequentemente, disparar uma mensagem de "Gravação pausada" e uma repetição de aviso de advertência da gravação da chamada quando a gravação for continuada.

- **Ação**: Avançado | Chamada | Pausar gravação.
- **Dados de ação**: nenhum.
- **Rótulo padrão**: PauseRec ou Pausar gravação.
- **Alterna**: sim.
- **Indicação de status**: sim.
- **Admin. de usuário**: não.
- **Suporte para telefone**: observe que o suporte para modelos específicos de telefone também depende do nível de software do sistema.
	- 9500 Series, 9600 Series e J100 Series.
	- 1400 Series e 1600 Series.

# **Chamada prioritária**

Esse recurso permite que o usuário chame outro usuário mesmo que este esteja definido como "Não perturbe". A chamada de prioridade seguirá as configurações do redirecionamento e siga-me, mas não irá para o correio de voz.

#### **Detalhes**

- **Ação**: Avançado | Chamada | Chamada prioritária.
- **Dados da ação**: número ou nome do usuário.
- **Rótulo padrão**: PCall ou Chamada prioritária.
- **Alterna:** não.
- **Indicação de status**: não.
- **Admin. de usuário**: não.
- **Suporte para telefone**: observe que o suporte para modelos específicos de telefone também depende do nível de software do sistema.
	- 9500 Series, 9600 Series e J100 Series.
	- 1400 Series e 1600 Series.
	- M-Series e T-Series.
	- Essa ação de botão também é compatível com o aplicativo Vantage Connect Expansion.

# **Chamada prioritária**

Compatível apenas com emulação de CTI.

#### **Detalhes**

- **Ação**: Emulação | Chamada prioritária.
- **Dados de ação**: nenhum.
- **Rótulo padrão**: Pcall.
- **Alterna:** não.
- **Indicação de status**: não.
- **Compatibilidade com telefone**: a tabela a seguir indica os telefones que têm suporte para o botão programável:
	- 1400 Series e 1600 Series.

# **Chamada privada**

Quando ativas, quaisquer chamadas subsequentes não poderão sofrer intrusão até que o status de chamada particular do usuário seja desligado. A exceção é o Sussurro, que pode ser usado para falar com um usuário em uma chamada particular.

Observe que a utilização das chamadas particulares é separada das configurações de intrusão do usuário. Se a configuração **Intrusão não permitida** (Usuário | Telefonia | Configurações de supervisor) do usuário for habilitada, desligar as chamadas particulares não afetará o status. Para permitir que as chamadas particulares sejam utilizadas para controlar totalmente o status do usuário, a configuração **Intrusão não permitida** (Usuário | Telefonia | Configurações de supervisor) deverá ser desabilitada para esse usuário.

Se habilitada durante uma chamada, qualquer registro corrente, intrusão ou monitoramento será encerrado.

#### **Detalhes**

- **Ação**: Avançado | Chamada | Chamada particular.
- **Dados de ação**: nenhum.
- **Rótulo padrão**: PrivC ou chamada privada.
- **Alterna**: sim.
- **Indicação de status**: sim.

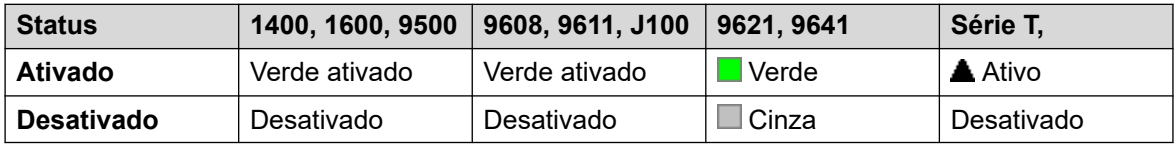

- **Admin. de usuário**: não.
- **Suporte para telefone**: observe que o suporte para modelos específicos de telefone também depende do nível de software do sistema.
	- 9500 Series, 9600 Series e J100 Series.
	- 1400 Series e 1600 Series.
	- M-Series e T-Series.
	- 1100 Series e 1200 Series.

## **Relay desat.**

Abre o switch especificado na porta de saída externa do sistema (**EXT O/P**).

Este recurso não é suportado em sistemas baseados no Linux. No Server Edition, essa opção é aceita somente em unidades do Expansion System (V2) .

- **Ação**: Avançado | Relay | Relay desativado.
- **Dados de ação**: Número switch (1 ou 2).
- **Rótulo padrão**: Rely-.
- **Alterna:** não.
- **Indicação de status**: não.
- **Admin. de usuário**: não.
- **Suporte para telefone**: observe que o suporte para modelos específicos de telefone também depende do nível de software do sistema.
	- 1400 Series e 1600 Series.

## **Relay ativ.**

Fecha o switch especificado na porta de saída externa do sistema (**EXT O/P**).

Este recurso não é suportado em sistemas baseados no Linux. No Server Edition, essa opção é aceita somente em unidades do Expansion System (V2) .

### **Detalhes**

- **Ação**: Avançado | Relay | Relay ativado.
- **Dados de ação**: Número switch (1 ou 2).
- **Rótulo Padrão**: Relay+ ou Relay ativado.
- **Alterna**: sim.
- **Indicação de status**: não.
- **Admin. de usuário**: não.
- **Suporte para telefone**: observe que o suporte para modelos específicos de telefone também depende do nível de software do sistema.
	- 9500 Series, 9600 Series e J100 Series.
	- 1400 Series e 1600 Series.
	- M-Series e T-Series.
	- 1100 Series e 1200 Series.

## **Relay pulso**

Fecha o switch especificado na porta de saída externa (**EXT O/P**) por 5 segundos e, em seguida, abre o switch.

Este recurso não é suportado em sistemas baseados no Linux. No Server Edition, essa opção é aceita somente em unidades do Expansion System (V2) .

- **Ação**: Avançado | Relay | Pulso de relay.
- **Dados de ação**: Número switch (1 ou 2).
- **Rótulo Padrão**: Relay ou Pulso de relay.
- **Alterna:** não.
- **Indicação de status**: não.
- **Admin. de usuário**: não.
- **Suporte para telefone**: observe que o suporte para modelos específicos de telefone também depende do nível de software do sistema.
	- 9500 Series, 9600 Series e J100 Series.
	- 1400 Series e 1600 Series.
	- M-Series e T-Series.
	- 1100 Series e 1200 Series.

## **Retomar chamada**

Continua uma chamada anteriormente suspensa em uma posição especificada da central ISDN. A chamada suspensa pode ser continuada em outro telefone/unidade de controle ISDN na mesma linha.

#### **Detalhes**

- **Ação**: Avançado | Chamada | Continuar chamada.
- **Dados de ação**: ISDN Exchange suspende número de slot.
- **Rótulo padrão**: Continuar.
- **Alterna:** não.
- **Indicação de status**: não.
- **Admin. de usuário:** não.
- **Suporte para telefone**: observe que o suporte para modelos específicos de telefone também depende do nível de software do sistema.
	- 1400 Series e 1600 Series.

## **Solicitar intrusão para instrução**

Este recurso permite que um usuário solicite que outro usuário faça intrusão em uma chamada e converse com um participante sem ser ouvido por outros participantes com os quais ele ainda possa conversar.

- Os recursos de intrusão são controlados pela configuração **Intrusão permitida** do usuário intrusor e a configuração **Intrusão não permitida** do destino da intrusão. Por padrão, nenhum usuário pode realizar a intrusão e todos os usuários não podem receber intrusão.
- Os recursos de intrusão usam recursos de conferência do sistema durante a chamada. Se não houver recursos suficientes de conferência disponíveis, não será possível usar o recurso.

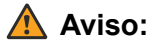

• Escutar uma chamada sem que as outras partes estejam cientes pode ser uma ação sujeita aos regulamentos locais. Você deverá garantir que esteja atendendo a todos os regulamentos locais. A não observação disso poderá resultar em penalidades.

Além desse recurso, o sistema suporta diversos outros métodos de intrusão na chamada. O recurso Solicitar intrusão de coaching exibe o seguinte comportamento:

- Uma solicitação de coaching pode ser enviada a um usuário ou grupo.
- Enquanto a solicitação estiver pendente, o usuário poderá cancelá-la pressionando novamente o botão **Solicitar orientação**.
- Quando a sessão de coaching for estabelecida, o usuário que iniciou a solicitação poderá incluir o coach na chamada, transferir a chamada para o coach ou cancelar o coach da chamada.
- Quando uma sessão de coaching é estabelecida, o coach pode participar da chamada ou roubá-la. O coach não pode transferir ou colocar uma chamada em conferência.
- Quando a primeira chamada é encerrada, a chamada de coaching continua.

#### **Detalhes**

•

#### **Detalhes**

- **Ação:** Avançado | Chamada | Solicitar intrusão de monitoria.
- **Dados de ação**: nenhum.
- **Rótulo padrão**: Solicitar monitor ou Solicitar intrusão de monitoria.
- **Alterna**: sim.
- **Indicação de status**: não.
- **Admin. de usuário**: não.
- **Suporte para telefone**: observe que o suporte para modelos específicos de telefone também depende do nível de software do sistema.
	- 9500 Series, 9600 Series e J100 Series.
	- 1400 Series e 1600 Series.

## **Recuperar chamada**

Recupera a chamada anteriormente retida em uma posição especificada da central ISDN. Disponível somente quando suportada na central ISDN.

- **Ação**: Avançado | Chamar | Recuperar chamada.
- **Dados da ação**: número de slot de retenção da central.
- **Etiqueta padrão**: Recup.
- **Alterna:** não.
- **Indicação de status**: não.
- **Admin. de usuário**: não.
- **Suporte para telefone**: observe que o suporte para modelos específicos de telefone também depende do nível de software do sistema.
	- 1400 Series e 1600 Series.
	- M-Series e T-Series.
	- 1100 Series e 1200 Series.

## **Retorno de chamada ao liberar**

Define o toque no ramal sendo chamado. Quando o ramal de destino desliga a sua chamada atual, é feita uma ligação de rechamada aos usuários (no tempo definido como Tempo sem resposta) e se à chamada for atendida, uma nova chamada será feita ao ramal de destino.

O toque de rechamada pode ser cancelado através da função Cancelar rechamada quando liberado.

### **Detalhes**

- **Ação**: Avançado | Diversos | Rechamada ao liberar.
- **Dados de ação**: nenhum.
- **Rótulo padrão**: RChmA ou Rechamada automática.
- **Alterna:** não.
- **Indicação de status**: sim.

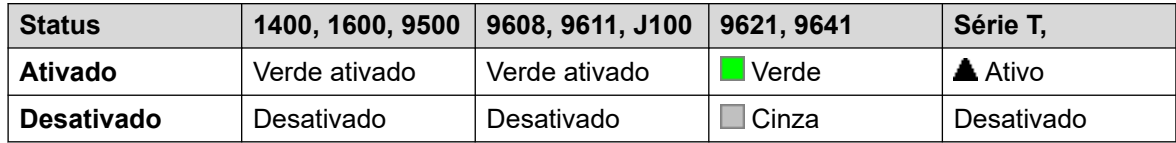

- **Admin. de usuário**: não.
- **Suporte para telefone**: observe que o suporte para modelos específicos de telefone também depende do nível de software do sistema.
	- 9500 Series, 9600 Series e J100 Series.
	- 1400 Series e 1600 Series.
	- M-Series e T-Series.
		- 1. O botão é equivalente ao **Recurso 2**.
	- Essa ação de botão também é compatível com o aplicativo Vantage Connect Expansion.

## **Campainha Desativada**

Alterna o toque de alerta da chamada entre ativo/inativo.

### **Detalhes**

• **Ação**: Emulação | Toque desativado.

- **Dados de ação**: nenhum.
- **Rótulo padrão**: RngOf ou Toque desativado.
- **Alterna**: sim.
- **Indicação de status**: sim, necessário.

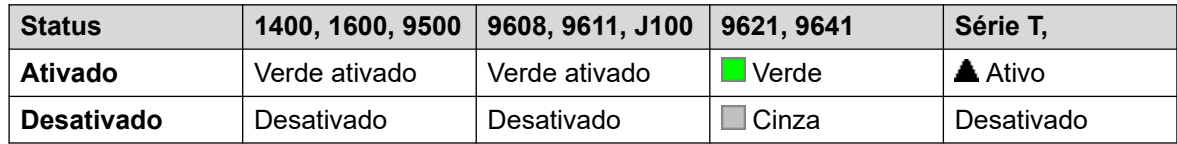

- **Admin de usuário**: sim.
- **Suporte para telefone**: observe que o suporte para modelos específicos de telefone também depende do nível de software do sistema.
	- 9500 Series, 9600 Series e J100 Series.
	- 1400 Series e 1600 Series.
	- M-Series e T-Series.

## **Autoadministração**

Permite ao usuário programar as facilidades nas outras teclas programáveis.

A Aparência não pode mais ser utilizada para criar botões de aparência em chamada. Da mesma forma, a tecla de aparência em chamada existente não pode ser substituída por meio de qualquer uma das outras funções do botão Admin.

Os usuários com um código de logon serão solicitados a inseri-lo ao utilizarem essa ação do botão.

Em telefones 4412D+, 4424D+, 6408D, 6416D, 6424D:

- **Admin** pode ser acessada permanentemente em Menu  $\overline{536}$ ,  $\blacktriangleright$ ,  $\blacktriangleright$ , Admin. Consulte Como utilizar uma tecla de menu.
- **Admin1** pode ser acessada permanentemente usando **Menu**  $\overline{556}$ , Menu  $\overline{556}$ , F. ProgA, , , **DSS**.

- **Ação**: Emulação | Autoadministração.
- **Dados da ação**: consulte abaixo.

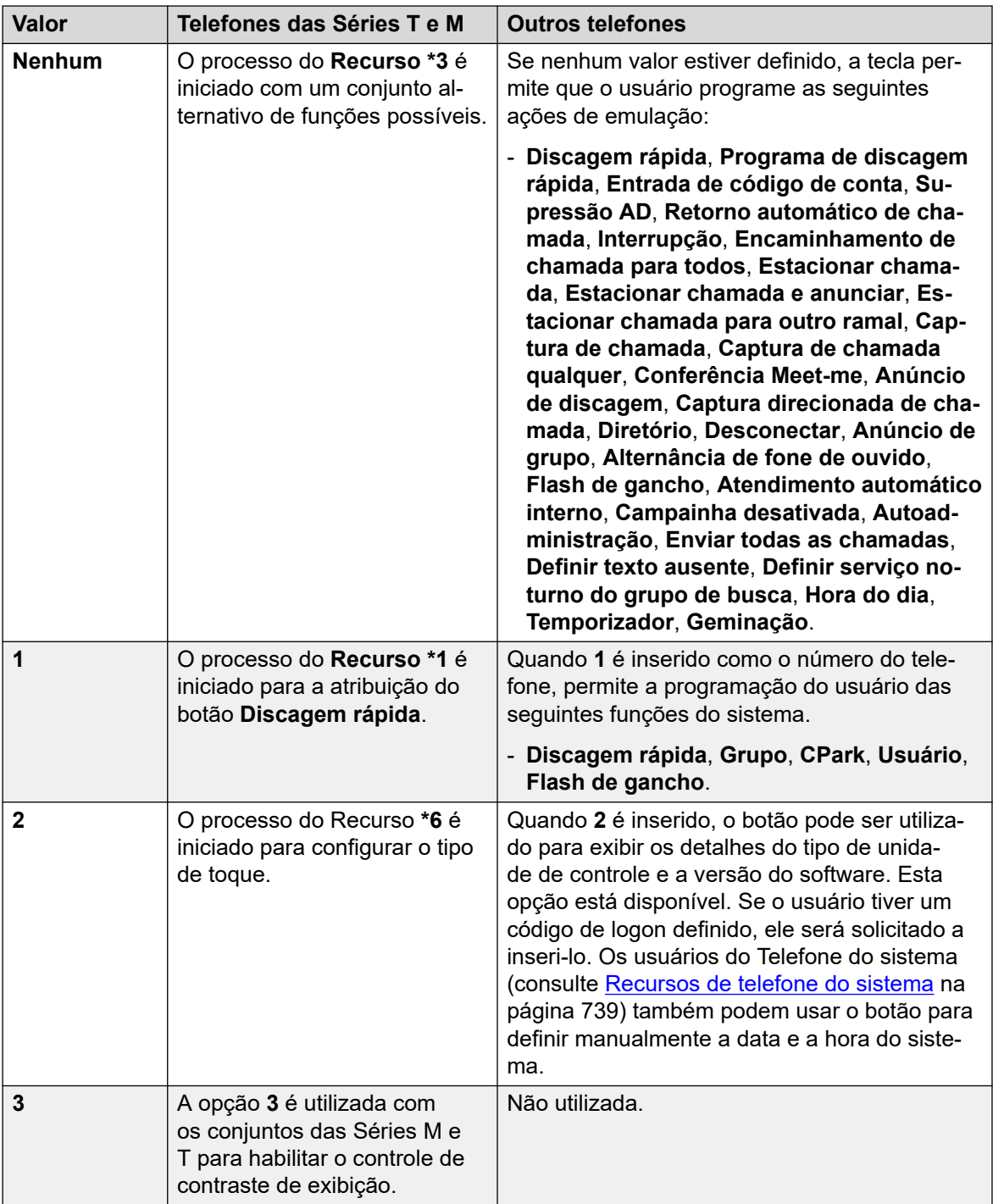

- **Rótulo padrão**: Admin ou Autoadministração.
- **Alterna:** não.
- **Indicação de status**: não.
- **Admin de usuário**: sim.
- **Suporte para telefone**: observe que o suporte para modelos específicos de telefone também depende do nível de software do sistema.
	- 9500 Series, 9600 Series e J100 Series.
	- 1400 Series e 1600 Series.

- M-Series e T-Series.

# **Enviar todas as chamadas**

Define o ramal do usuário no modo "Não perturbe". Os chamadores, com exceção daqueles na lista de exceções de não perturbe do usuário, recebem o sinal de ocupado ou são desviados para a caixa postal do correio de voz do usuário. Perceba que com a chamada já conectada e outras chamadas que já estão tocando, a ativação do Não perturbe não afetará as chamadas já existentes. Para obter os detalhes completos, consulte Não perturbe.

Quando ativo, a maioria dos telefones exibe um **N** no display. Essa função e a função Não perturbe ativado funcionam em paralelo, ou seja, definir um define o outro.

### **Detalhes**

- **Ação**: Emulação | Enviar todas as chamadas.
- **Dados de ação**: nenhum.
- **Rótulo padrão**: EnvTC ou Enviar todas as chamadas.
- **Alterna**: sim.
- **Indicação de status**: sim.

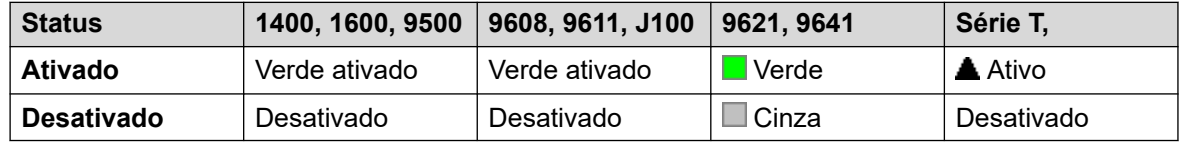

- **Admin de usuário**: sim.
- **Suporte para telefone**: observe que o suporte para modelos específicos de telefone também depende do nível de software do sistema.
	- 9500 Series, 9600 Series e J100 Series.
	- 1400 Series e 1600 Series.
	- M-Series e T-Series.

## **Definir mensagem de ausência**

Esse recurso pode ser utilizado para selecionar a mensagem atual de ausência do usuário. Essa mensagem é exibida aos chamadores internos que possuem aplicativos ou telefones com displays apropriados. Ela não altera o status do usuário. A mensagem de ausência é limitada a 128 caracteres. Observe que o valor exibido dependerá do dispositivo ou aplicativo do chamador.

O texto será exibido aos chamadores mesmo que o usuário tenha encaminhado as chamadas ou esteja usando Siga-me. A mensagem de ausência é aceita em uma rede multisite.

Para exibir ou ocultar o texto, o usuário ainda deve selecionar **Definir** ou **Limpar** no seu telefone.

- **Ação:** Avançado | Definir | Definir mensagem de ausência.
- **Dados de ação**: opcional. Em certos telefones, se o botão for definido sem nenhum dado de ação, o usuário será solicitado a selecionar seu texto de ausência e ativá-lo/ desativá-lo por meio de um menu apresentado na tela do telefone.

O número do telefone deve estar no formato "**y,n,text**" onde:

- **y** = 0 ou 1 para ativar ou desativar esse recurso, respectivamente.
- **n** = o número da declaração de ausência a ser utilizada:

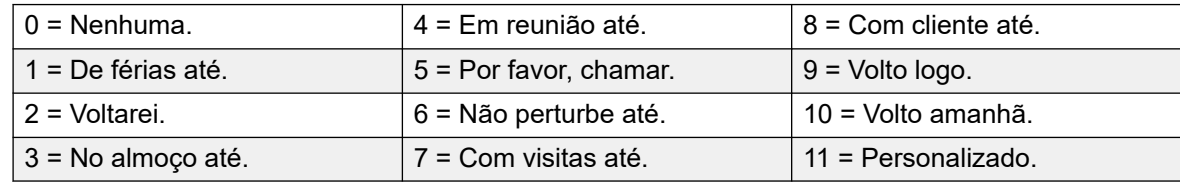

**text** = qualquer texto após a mensagem de ausência.

- **Etiqueta padrão**: Ausen ou Mensagem de ausência.
- **Alterna:** não.
- **Indicação de status**: não.
- **Admin. de usuário**: não.
- **Suporte para telefone**: observe que o suporte para modelos específicos de telefone também depende do nível de software do sistema.
	- 9500 Series, 9600 Series e J100 Series.
	- 1400 Series e 1600 Series.
	- M-Series e T-Series.

## **Definir código de conta**

Disca um código de conta e emite o tom de discagem para que o usuário disque um número. Pode ser utilizado também para inserir um código de conta após a conexão da chamada.

- **Ação**: Avançado | Definir | Definir código da conta.
- **Dados da ação**: código da conta ou em branco. Se estiver em branco, o usuário será solicitado a discar um código de conta após pressionar o botão. Esta opção não é suportada nos módulos dos telefones XX02.
- **Rótulo padrão**: Cnta ou Código da conta.
- **Alterna:** não.
- **Indicação de status**: não.
- **Admin. de usuário**: não.
- **Suporte para telefone**: observe que o suporte para modelos específicos de telefone também depende do nível de software do sistema.
	- 9500 Series, 9600 Series e J100 Series.
	- 1400 Series e 1600 Series.
	- M-Series e T-Series.

## **Definir serviço noturno do grupo de busca**

Coloca o grupo de busca especificado no modo de Serviço noturno. As chamadas para um grupo definido para serviço noturno recebem um tom de ocupado ou são desviadas para o correio de voz se disponível ou redirecionadas para o grupo alternativo de serviço noturno se configurado.

A configuração e a exclusão do serviço noturno de grupo de busca podem ser feitas através de controles manuais ou de um perfil de horário do sistema. O uso de ambos os métodos para controlar o status do serviço noturno de um determinado grupo de busca não é suportado.

Essa função não é suportada entre sistemas de uma rede multisite. Ela só pode ser utilizada por um usuário atualmente conectado ao mesmo sistema que hospeda o grupo de busca.

- **Ação**: Avançado | Definir | Definir serviço noturno do grupo de busca.
- **Dados da ação**: número de ramal do grupo de busca.
	- Se deixado em branco, o botão afetará todos os grupos de busca dos quais o usuário é um membro.
	- Os recursos de código curto e botão **Definir serviço noturno de um Grupo de busca**  e **Cancelar serviço noturno do grupo de busca** podem ser usados para ativar e desativar um serviço de SSL VPN respectivamente. O serviço é indicado definindo-se o nome do serviço como o número do telefone ou os dados da ação. Não use aspas.
- **Rótulo padrão**: HGNS+ ou GB em serviço noturno.
- **Alterna**: sim.
- **Indicação de status**: obrigatório. Se o botão estiver em branco (nenhum grupo específico) ele indicará ativo se um dos grupos de busca dos quais o usuário é membro estiver definido para serviço noturno. Se o botão estiver definido para vários grupos de busca, ele indicará ativo se um daqueles grupos estiver ativado para serviço noturno.

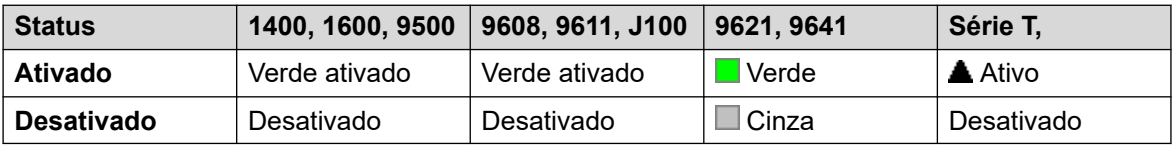

- **Admin. de usuário**: não.
- **Suporte para telefone**: observe que o suporte para modelos específicos de telefone também depende do nível de software do sistema.
	- 9500 Series, 9600 Series e J100 Series.
	- 1400 Series e 1600 Series.

- M-Series e T-Series.

## **Definir fora de serviço do grupo de busca**

Coloca o grupo de busca especificado no modo de Fora de serviço. Chamadas para um grupo definido para fora de serviço, recebem um tom de ocupado ou são desviadas para o correio de voz se disponível ou redirecionadas para o grupo alternativo de fora de serviço se configurado.

Esta função pode ser utilizada para substituir grupos já definidos para o modo de serviço noturno por um perfil de horário associado.

#### **Detalhes**

- **Ação**: Avançado | Definir | Definir grupo de busca fora de serviço.
- **Dados da ação**: número de ramal do grupo de busca. Se deixado em branco, o botão afetará todos os grupos de busca dos quais o usuário é um membro.
- **Rótulo padrão**: HGOS+ ou GB fora de serviço.
- **Alterna**: sim.
- **Indicação de status**: obrigatório. Se o botão estiver em branco (nenhum grupo específico) ele indicará ativo se um dos grupos dos quais o usuário é membro estiver definido para fora de serviço. Se o botão estiver definido para vários grupos, ele indicará ativo se um daqueles grupos estiver definido para fora de serviço.

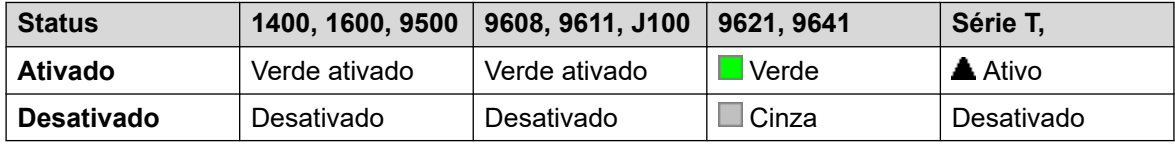

- **Admin. de usuário**: não.
- **Suporte para telefone**: observe que o suporte para modelos específicos de telefone também depende do nível de software do sistema.
	- 9500 Series, 9600 Series e J100 Series.
	- 1400 Series e 1600 Series.
	- M-Series e T-Series.

## **Definir Seq chamada interna**

Este recurso permite que o usuário selecione o toque usado em seu ramal analógico para chamadas internas.

- **Ação** : Avançado | Definir | Definir sequência de chamada interna
- **Dados de ação**: 0 a 10.
	- O número é definido com o padrão de toque desejado. Consulte [Tons de](#page-664-0)  [campainha](#page-664-0) na página 665.
- A numeração começa em 0 para Toque padrão, 1 para Toque normal, 2 para RingType1 e assim por diante.
- **Rótulo padrão**: ICSeq.
- **Alterna:** não.
- **Indicação de status**: não.
- **Admin. de usuário**: não.

## **Definir destino do serviço noturno**

Esse botão permite que o usuário altere o destino Serviço noturno de um grupo. O usuário do botão não precisa ser um membro do grupo de busca. Em uma rede multissite, essa função pode ser utilizada para grupos de busca de sistemas remotos.

Alterar o destino não afeta as chamadas já tocando nos grupos de busca antes do destino serviço noturno.

#### **Detalhes**

- **Ação**: Avançado | Definir | Definir grupo de serviço noturno.
- **Dados da ação**: número de ramal do grupo de busca. Esse é o grupo para o qual o destino serviço noturno está sendo definido.
- **Rótulo padrão**: DefSNT ou Grupo SN GB.
- **Alterna:** não.
- **Indicação de status**: não.
- **Admin. de usuário**: não.
- **Suporte para telefone**: observe que o suporte para modelos específicos de telefone também depende do nível de software do sistema.
	- 9500 Series, 9600 Series e J100 Series.
	- 1400 Series e 1600 Series.
	- M-Series e T-Series.

## **Definir tempo sem resposta**

Permite que o usuário altere a sua configuração de tempo sem resposta. Este é o tempo durante o qual as chamadas tocam antes de ir para a caixa postal ou antes de ser desviadas, se a opção sem resposta estiver configurada.

Em situações em que a cobertura de chamada também é utilizada, o tempo sem resposta do usuário deve ser maior do que o seu tempo de cobertura individual para que a cobertura ocorra.

#### **Detalhes**

• **Ação**: Avançado | Definir | Definir tempo sem resposta.

- **Dados de ação**: tempo em segundos.
- **Rótulo padrão**: DefTSR ou Tempo sem resposta.
- **Alterna:** não.
- **Indicação de status**: não.
- **Admin. de usuário**: não.
- **Suporte para telefone**: observe que o suporte para modelos específicos de telefone também depende do nível de software do sistema.
	- 9500 Series, 9600 Series e J100 Series.
	- 1400 Series e 1600 Series.
	- M-Series e T-Series.

## **Definir destino fora de serviço**

Esse botão permite que o usuário altere o destino Fora de serviço de um grupo. O usuário do botão não precisa ser um membro do grupo de busca. Em uma rede multissite, essa função pode ser utilizada para grupos de busca de sistemas remotos.

Alterar o destino não afeta as chamadas já tocando nos grupos antes do destino Fora de serviço.

#### **Detalhes**

- **Ação**: Avançado | Definir | Definir grupo fora de serviço.
- **Dados da ação**: número de ramal do grupo de busca. Esse é o grupo para o qual o destino serviço noturno está sendo definido.
- **Rótulo padrão**: DefGFS ou Grupo FS GB.
- **Alterna:** não.
- **Indicação de status**: não.
- **Admin. de usuário**: não.
- **Suporte para telefone**: observe que o suporte para modelos específicos de telefone também depende do nível de software do sistema.
	- 9500 Series, 9600 Series e J100 Series.
	- 1400 Series e 1600 Series.
	- M-Series e T-Series.

## **Definir seq. de chamada externa**

Este recurso permite que o usuário selecione o toque usado em seu ramal analógico para chamadas externas.

#### **Detalhes**

- **Ação** : Avançado | Definir | Definir sequência de chamada externa
- **Dados de ação**: 0 a 10.
	- O número é definido com o padrão de toque desejado. Consulte [Tons de](#page-664-0)  [campainha](#page-664-0) na página 665.
	- A numeração começa em 0 para Toque padrão, 1 para Toque normal, 2 para RingType1 e assim por diante.
- **Rótulo padrão**: OCSeq.
- **Alterna:** não.
- **Indicação de status**: não.
- **Admin. de usuário**: não.

## **Definir sequência de chamadas de volta**

Este recurso permite que o usuário selecione o toque usado em seu ramal analógico para retornos de chamadas.

#### **Detalhes**

- **Ação** : Avançado | Definir | Definir sequência de chamada de volta
- **Dados de ação**: 0 a 10.
	- O número é definido com o padrão de toque desejado. Consulte [Tons de](#page-664-0)  [campainha](#page-664-0) na página 665.
	- A numeração começa em 0 para Toque padrão, 1 para Toque normal, 2 para RingType1 e assim por diante.
- **Rótulo padrão**: RBSeq.
- **Alterna:** não.
- **Indicação de status**: não.
- **Admin. de usuário**: não.

## **Definir tempo de finalização**

Permite que os usuários alterem suas configurações de tempo em pós-atendimento (Usuário | Telefonia | Configurações da chamada). Os outros telefones e aplicativos que monitoram o status do usuário o indicarão como ainda estando ocupado (em uma chamada). As chamadas de grupo de busca não serão apresentadas ao usuário.

Se o usuário estiver utilizando um aparelho de uma linha, as chamadas diretas também receberão tratamento de ocupadas. Se o usuário estiver utilizando um aparelho de várias linhas (múltiplas aparências em chamada), as chamadas diretas para ele tocarão como normais.

Recomenda-se que essa opção não seja definida para menos que o valor padrão de 2 segundos. 0 é usado para permitir um toque imediato.

#### **Detalhes**

- **Ação**: Avançado | Definir | Definir tempo pós-atendimento.
- **Dados de ação**: tempo em segundos. Faixa de 0 a 99999 segundos.
- **Rótulo padrão**: WUTim ou Tempo pós-atendimento.
- **Alterna:** não.
- **Indicação de status**: não.
- **Admin. de usuário**: não.
- **Suporte para telefone**: observe que o suporte para modelos específicos de telefone também depende do nível de software do sistema.
	- 9500 Series, 9600 Series e J100 Series.
	- 1400 Series e 1600 Series.
	- M-Series e T-Series.

## **Discagem rápida**

Quando pressionado, este botão chama o mesmo processo da discagem do **Recurso 0**.

- Se depois do **Recurso 0** houver um número de índice com 3 dígitos no intervalo de 000 a 999, a entrada do diretório do sistema com o número de índice correspondente será discado.
- Se depois do **Recurso 0** houver um **\*** e um número de índice de 2 dígitos no intervalo de 00 a 99, a entrada do diretório pessoal com o número de índice correspondente será discado. Obs.: a versão 10.0 permite que os usuários tenham até 250 entradas de diretório pessoal. Entretanto, apenas 100 delas podem receber números de índice.

- **Ação**: Avançado | Discagem | Discagem rápida.
- **Dados de ação**: nenhum.
- **Rótulo padrão**: SpdDial.
- **Alterna:** não.
- **Indicação de status**: não.
- **Admin. de usuário**: não.
- **Compatibilidade com telefone**
- **Suporte para telefone**: observe que o suporte para modelos específicos de telefone também depende do nível de software do sistema.
	- M-Series e T-Series.
	- 1100 Series e 1200 Series.

## **Carimbo de Registro**

A função de registro de estampa é utilizada para inserir uma linha em qualquer rastreamento do System Monitor que esteja em execução. A linha do rastreamento indica a data, a hora, o nome e o ramal do usuário além de informações adicionais. A linha recebe o prefixo **LSTMP: registro da estampa** e um número de registro da estampa. Quando solicitado em um telefone Avaya com display, o **Nº do registro estampado** também é exibido rapidamente no telefone. Isso permite que os usuários indiquem quando tiveram um determinado problema que o mantenedor do sistema deseja que eles reportem e permite que o mantenedor localize mais rapidamente a seção relevante no rastreamento do Monitor.

O número do registro de estampa é definido como 000 quando o sistema é reiniciado. O número é incrementado após cada uso da função, em um ciclo entre 000 e 999. Ou então, se necessário, um número específico de estampa pode ser atribuído à tecla ou código curto a ser utilizado para o recurso.

#### **Detalhes**

- **Ação**: Avançado | Diversos | Log de estampa.
- **Dados de ação**: opcional. Em branco ou qualquer número com 3 dígitos.
- **Rótulo padrão**: Registrar estampa.
- **Alterna:** não.
- **Indicação de status**: não.
- **Admin. de usuário**: não.
- **Suporte para telefone**: observe que o suporte para modelos específicos de telefone também depende do nível de software do sistema.
	- 9500 Series, 9600 Series e J100 Series.
	- 1400 Series e 1600 Series.
	- M-Series e T-Series.
		- 1. Não compatível com telefones T7000, T7100, M7100 e M7100N.
	- 1100 Series e 1200 Series.

## **Exibir números armazenados**

Compatível apenas com emulação de CTI.

Permite ao usuário exibir o conteúdo de qualquer tecla programada de facilidade.

- **Ação**: Emulação | Exibir número armazenado.
- **Dados de ação**: nenhum.
- **Etiqueta padrão**: VerBt.
- **Alterna:** não.
- **Indicação de status**: não.
- **Admin. de usuário**: não.
- **Suporte para telefone**: observe que o suporte para modelos específicos de telefone também depende do nível de software do sistema.
	- 1400 Series e 1600 Series.

## **Suspender chamada**

Usa o recurso suspender Q.931. Suspende a chamada entrante na central ISDN, liberando o canal B da ISDN. A chamada é colocada na posição da central 0 se o número da posição não estiver especificado. Disponível somente quando suportada na central ISDN.

#### **Detalhes**

- **Ação**: Avançado | Suspender | Suspender.
- **Dados da ação**: número do slot da central ou em branco (slot 0).
- **Etiqueta padrão**: Suspe.
- **Alterna:** não.
- **Indicação de status**: não.
- **Admin. de usuário**: não.
- **Suporte para telefone**: observe que o suporte para modelos específicos de telefone também depende do nível de software do sistema.
	- 1400 Series e 1600 Series.

## **Suspender CE**

Usa o recurso suspender Q.931. Suspende a chamada de entrada na central ISDN e atende a chamada em espera. A chamada é colocada na posição da central 0 se o número da posição não estiver especificado. Disponível somente quando suportada na central ISDN.

- **Ação**: Avançado | Suspender | Suspender ChEsp.
- **Dados da ação**: número do slot da central ou em branco (slot 0).
- **Etiqueta padrão**: SusEs.
- **Alterna:** não.
- **Indicação de status**: não.
- **Admin. de usuário**: não.
- **Suporte para telefone**: observe que o suporte para modelos específicos de telefone também depende do nível de software do sistema.
	- 1400 Series e 1600 Series.

## **Alternar Nome/Número CLID**

Permite ao usuário alternar entre o Nome e a ID do autor da chamada.

#### **Detalhes**

- **Ação**: Emulação| Alternar Nome/Número CLID
- **Dados de ação**: nenhum.
- **Rótulo padrão**:
- **Alterna**: sim.
- **Indicação de status**: não.
- **Admin. de usuário**: não.
- **Suporte para telefone**: observe que o suporte para modelos específicos de telefone também depende do nível de software do sistema.
	- M-Series e T-Series.

## **Hora do dia**

Exibe a hora e a data no telefone do usuário. Essa função é ignorada nos telefones Avaya que exibem a data/hora por padrão.

- **Ação**: Emulação | Hora do dia.
- **Dados de ação**: nenhum.
- **Rótulo padrão**: TmDay.
- **Alterna**: sim.
- **Indicação de status**: sim.

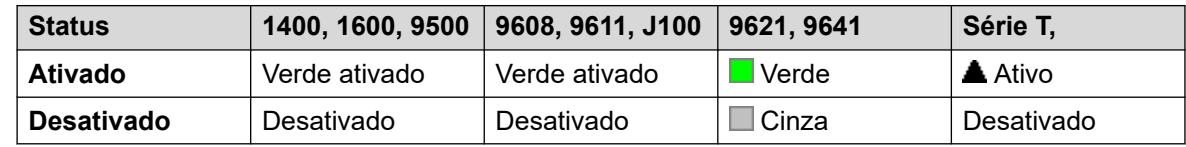

- **Admin de usuário**: sim.
- **Suporte para telefone**: observe que o suporte para modelos específicos de telefone também depende do nível de software do sistema.
	- 9500 Series, 9600 Series e J100 Series.
	- 1400 Series e 1600 Series.
	- M-Series e T-Series.

## **Perfil horário**

É possível substituir manualmente um perfil de horário. As configurações de substituição permitem misturar configurações temporizadas e manuais.

O indicador de botão mostrará o estado do perfil horário. Pressionar o botão apresentará um menu com cinco opções e uma indicação do estado atual. As opções do menu estão listadas abaixo.

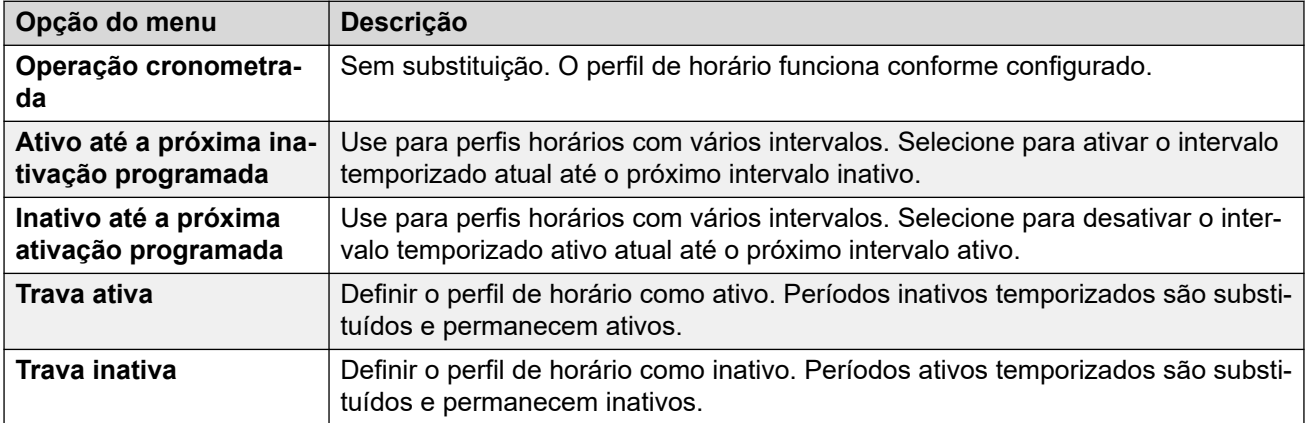

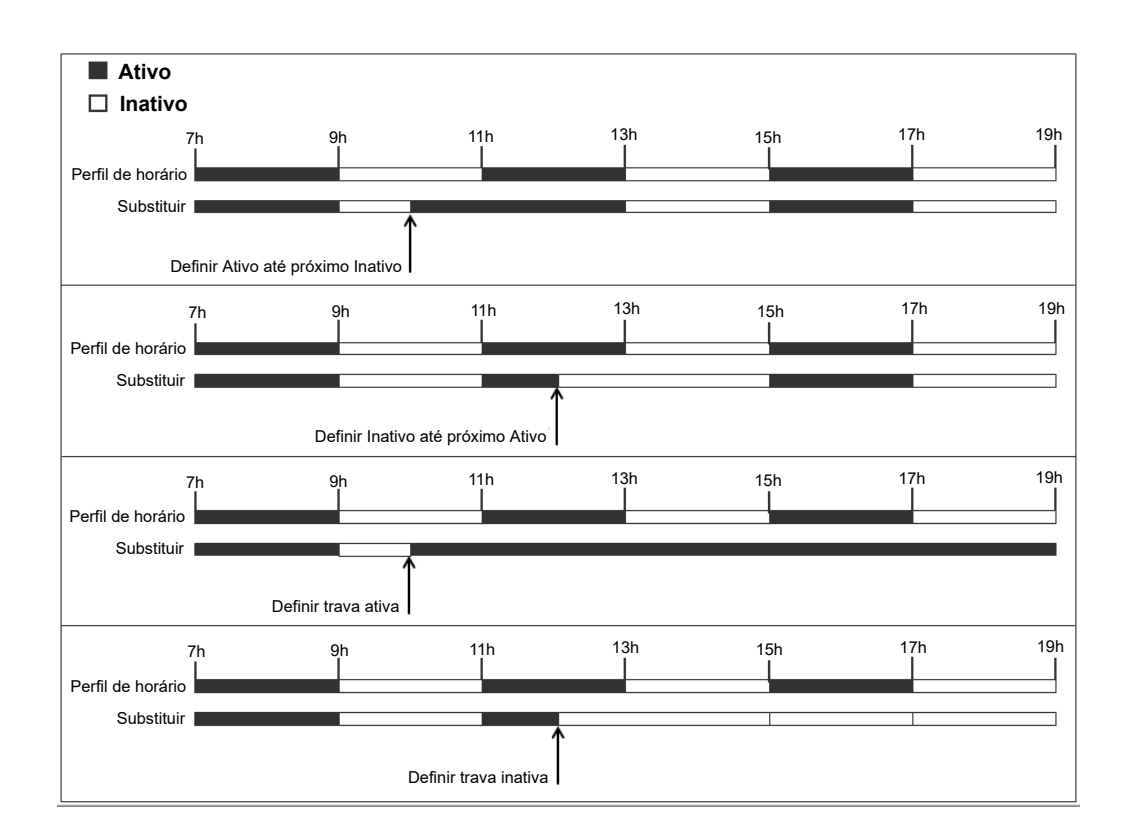

- **Ação**: Emulação | Perfil horário.
- **Dados da ação**: nome do perfil horário.
- **Rótulo padrão**: PH ou Perfil horário
- **Alterna:** não.
- **Indicação de status**:

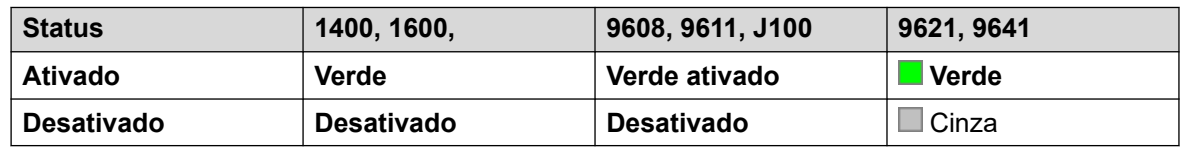

- **Admin de usuário**: não
- **Suporte para telefone**: observe que o suporte para modelos específicos de telefone também depende do nível de software do sistema.
	- 9500 Series, 9600 Series e J100 Series.
	- 1400 Series e 1600 Series.

## **Cronômetro**

Inicia um temporizador que roda no display do ramal do usuário. O temporizador desaparece quando o usuário encerra a chamada.

Essa função pode ser utilizada em telefones Avaya (exceto a Série 9600) que exibem um temporizador de chamada ao lado de cada aparência em chamada. A tecla irá ativar ou desativar temporariamente o temporizador de chamada para a aparência em chamada correntemente selecionada. A alteração somente se aplica à duração da chamada corrente.

- **Ação**: Emulação | Temporizador.
- **Dados de ação**: nenhum.
- **Rótulo padrão**: Temporizador.
- **Alterna**: sim.
- **Indicação de status**: não.

#### **Detalhes**

- **Admin de usuário**: sim.
- **Suporte para telefone**: observe que o suporte para modelos específicos de telefone também depende do nível de software do sistema.
	- 9500 Series, 9600 Series e J100 Series.
	- 1400 Series e 1600 Series.
	- M-Series e T-Series.

## **Transferir**

Esta função destina-se somente ao uso de telefones Avaya Série M e Série T. Quando pressionado, o botão chama o mesmo processo de transferência da discagem do **Recurso 70**.

#### **Detalhes**

- **Ação**: Avançado | Chamada | Transferência.
- **Dados de ação**: nenhum.
- **Etiqueta padrão**: Transf.
- **Alterna:** não.
- **Indicação de status**: não.
- **Admin. de usuário**: não.
- **Suporte para telefone**: observe que o suporte para modelos específicos de telefone também depende do nível de software do sistema.

## **Alternar chamadas**

Ciclo entre a chamada atual do usuário e as demais chamadas em espera.

#### **Detalhes**

- **Ação**: Avançado | Chamada | Alternar chamadas.
- **Dados de ação**: nenhum.
- **Etiqueta padrão**: AltCh.
- **Alterna:** não.
- **Indicação de status**: não.
- **Admin. de usuário**: não.
- **Suporte para telefone**: observe que o suporte para modelos específicos de telefone também depende do nível de software do sistema.
	- 1400 Series e 1600 Series.

## **Twinning**

Essa ação pode ser utilizada pela configuração do usuário para mobile twinning. Essa ação não é utilizada para twinning interno.

Quando o telefone está livre, a tecla permite ao usuário definir e alterar o destino de suas chamadas de geminação. Também pode ser utilizada para alternar a geminação celular entre ativa/inativa e indicar o status dessa definição.

Quando a chamada tiver sido roteada pelo sistema para o destino twinned do usuário, o botão **Twinning** poderá ser utilizado para recuperar a chamada no ramal principal do usuário.

Nas configurações onde a chamada chega sobre um tronco IP e a chamada de saída está em um tronco IP, a rede multissite pode otimizar o roteamento e, nesse caso, a tecla pode não ser usada para recuperar a chamada.

**Transferência de Mobile Twinning** Durante uma chamada no ramal principal, o acionamento do botão **Twinning** resultará em uma transferência não supervisionada para o destino de

twinning. Esse recurso pode ser utilizado mesmo que a configuração **Mobile twinning** do usuário não tenha sido habilitada.

Durante o processo de transferência, o botão piscará. Pressionar o botão de twinning novamente interromperá a tentativa de transferência e reconectará a chamada no ramal principal.

A transferência retornará caso não se conecte ao destino de twinning ou seja atendida no **Tempo de retorno de transferência** configurado do usuário (se o usuário não tiver um **Tempo de retorno de transferência** configurado, será utilizado um tempo forçado de 15 segundos).

#### **Detalhes**

- **Ação**: Emulação | Twinning.
- **Dados de ação**: nenhum.
- **Rótulo padrão**: Twinning.
- **Alterna**: sim.
- **Indicação de status**: sim.

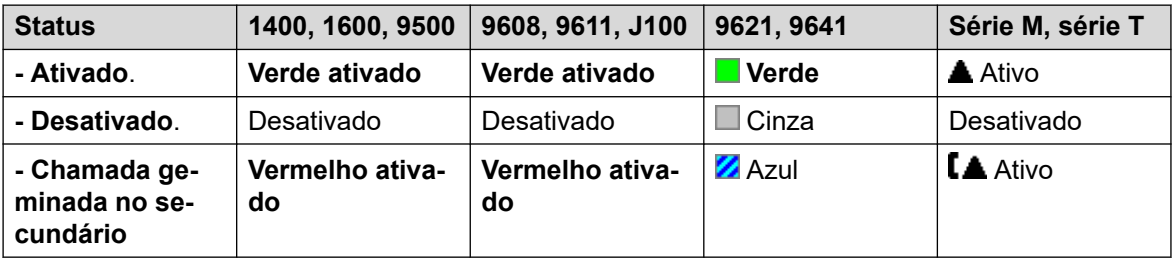

- **Admin. de usuário**: não.
- **Suporte para telefone**: observe que o suporte para modelos específicos de telefone também depende do nível de software do sistema.
	- 9500 Series, 9600 Series e J100 Series.
	- 1400 Series e 1600 Series.
	- M-Series e T-Series.
	- 1100 Series e 1200 Series.
	- Essa ação de botão também é compatível com o aplicativo Vantage Connect Expansion.

## **Desestacionar chamada**

Esta função é obsoleta, pois a função Estacionamento de chamada pode ser utilizada para estacionar e recuperar chamadas e fornece uma indicação visual quando as chamadas são estacionadas. Recupera a chamada estacionada de uma posição de estacionamento especificada do sistema.

#### **Detalhes**

• **Ação**: Avançado | Chamada | Desestacionar chamada.

- **Dados da ação**: número de estacionamento do sistema. Para estacionar a chamada, ele deve corresponder a um ID do slot de estacionamento.
- **Rótulo padrão**: UnPark.
- **Alterna:** não.
- **Indicação de status**: não.
- **Admin. de usuário**: não.
- **Suporte para telefone**: observe que o suporte para modelos específicos de telefone também depende do nível de software do sistema.
	- 1400 Series e 1600 Series.

## **Usuário**

Monitora se o telefone de outro usuário está inativo ou em uso. O campo **Número de telefone**  deve conter o nome do usuário colocado entre aspas. O botão pode ser utilizado para fazer chamadas ao usuário ou capturar a chamada em espera mais longa quando estiver tocando. O nome do usuário está indicado nos botões com uma etiqueta de texto.

As ações realizadas quando o botão é pressionado dependendo estado do usuário de destino e do tipo de telefone sendo utilizado. Depende também de o usuário ser um usuário local ou estar em um sistema de rede multisite.

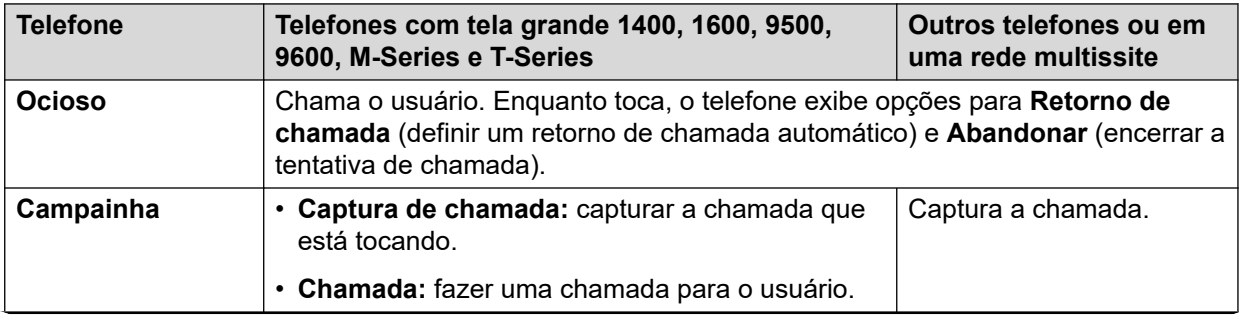

*A tabela continua…*

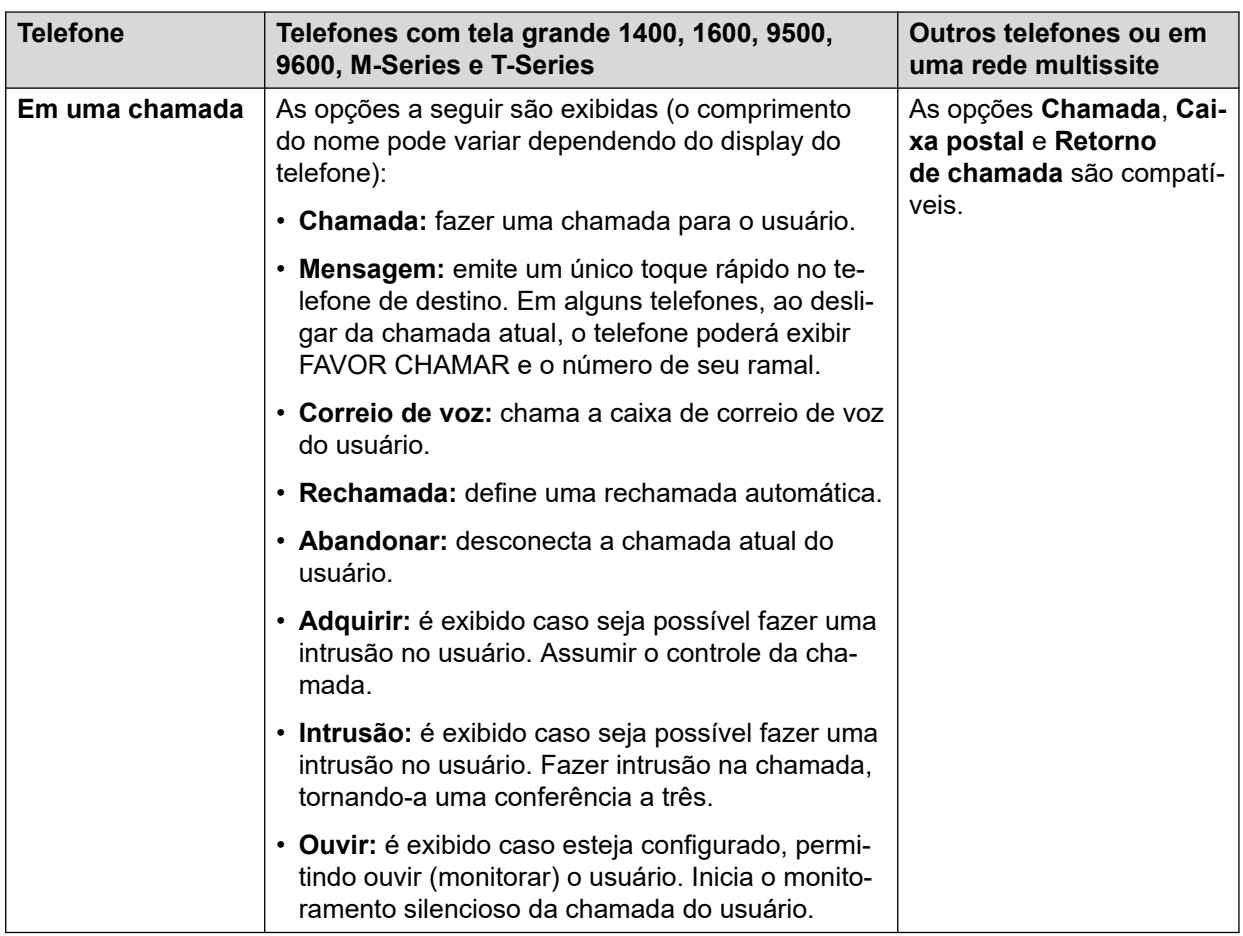

Um botão de usuário pode ser utilizado junto com demais botões para indicar o usuário de destino quando esses botões foram configurados sem pré-definição do destino do usuário. Nos casos em que outro botão utiliza o display do telefone para a seleção de destino, isto só será possível utilizando os botões do **Usuário** em um módulo de botões associado.

As alterações a seguir foram introduzidas na indicação do status do usuário através dos indicadores BLF (busy lamp field) tais como o botão Usuário:

O status exibido de um usuário desconectado sem mobile twinning dependerá de a opção **Redirecionamento incondicional** estar habilitada ou não.

- Se o **Redirecionamento incondicional** estiver habilitado, o usuário aparecerá como ocioso.
- Se o **Redirecionamento incondicional** não estiver habilitado, aparecerá como em Não Perturbe.

O status exibido para um usuário desconectado com mobile twinning será o seguinte:

- O status do usuário será exibido como em alerta ou em uso conforme adequado, se houver chamadas de alerta ou em andamento para o destino twinned no sistema. Isso inclui o usuário exibido como ocupado/em uso se tiver essa chamada em espera e tiver a opção **Ocupado com chamada em espera** habilitada.
- Se o usuário habilitar o Não Perturbe através do Controle de chamada móvel ou de um cliente one-X Mobile o seu status será indicado como Não Perturbe.

• O status do cliente não será alterado pelas chamadas do sistema enviadas diretamente para o número de destino de geminação do usuário em vez de serem redirecionadas pela geminação.

#### **Detalhes**

- **Ação**: Usuário.
- **Dados da ação**: nome do usuário entre "aspas".
- **Rótulo padrão**: <o nome do usuário>.
- **Alterna:** não.
- **Indicação de status**: sim.

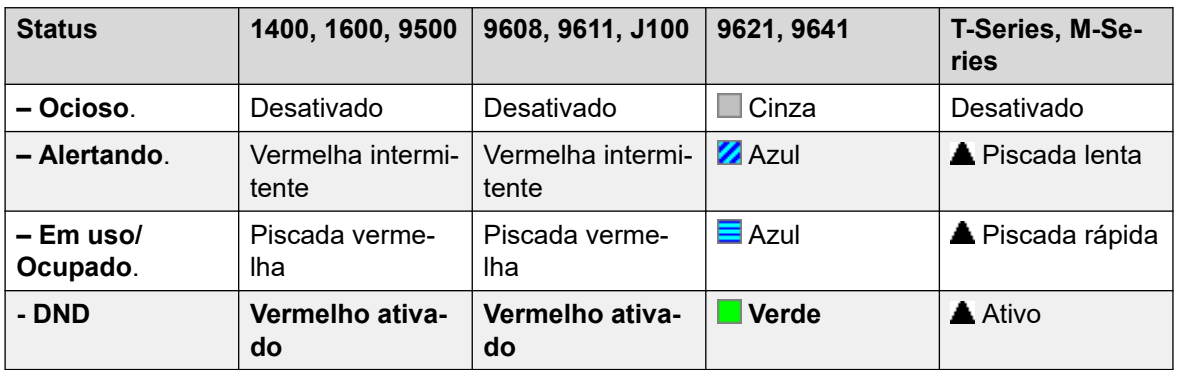

- **Admin. de usuário**: não.
- **Suporte para telefone**: observe que o suporte para modelos específicos de telefone também depende do nível de software do sistema.
	- 9500 Series, 9600 Series e J100 Series.
	- 1400 Series e 1600 Series.
	- M-Series e T-Series.

## **Voz visual**

Essa ação proporciona ao usuário um menu para acesso às caixas de correio do correio de voz. O menu oferece ao usuário opções de escutar mensagens, deixar mensagens e gerenciar a caixa postal. Se nenhum dado de ação for especificado,será a caixa de correio do usuário. Os Dados de ação podem ser usados para especificar a caixa de correio de outro usuário ou grupo.

#### **Nota:**

Também se pode usar os números de fonte do usuário "H" e "U" para adicionar outra caixa de correio ao seu menu de Voz visual. Consulte **Usuário | Números de origem**

Se nenhum Dado de ação tiver sido configurado, pressionar a tecla para uma chamada de entrada ou enquanto uma chamada é conectada a enviará à caixa de correio especificada nos dados da ação. Se nenhum dado de ação estiver configurado, o usuário será solicitado a inserir uma caixa de correio.

Em telefones que têm uma tela, mas não são compatíveis com a operação integral de voz visual, conforme indicado abaixo, há compatibilidade com a utilização do botão de acesso à caixa postal do usuário usando avisos de voz e para direcionar a transferência à caixa postal durante uma chamada.

O acesso ao Visual Voice nos telefones compatíveis pode ser acionado pela tecla **MENSAGENS** do telefone, sem precisar de uma tecla programável separada do Visual Voice. Isto é feito usando-se a opção **Sistema | Caixa postal | Botão de mensagens para Voz visual**.

#### **Detalhes**

- **Ação:** Emulação | Voz visual.
- **Dados da ação**: todos os usuários e grupos locais e todos os usuários e grupos em sistemas da rede, exceto para o usuário ao qual a tecla está sendo programada.
- **Rótulo padrão**: Voz.
- **Alterna:** não.
- **Indicação de status** Quando há dados de ação configurados, a lâmpada de status fornece um indicador de mensagem em espera para a caixa postal monitorada.
- **Admin. de usuário**: não.
- **Suporte para telefone**: observe que o suporte para modelos específicos de telefone também depende do nível de software do sistema.
	- 9500 Series, 9600 Series e J100 Series.
	- 1400 Series e 1600 Series.
- 1. Leva o usuário diretamente para a opção de escuta do Visual Voice. Para obter as opções de menu completas do recurso Voz visual, o usuário deve utilizar **Menu | Configurações | Configurações de caixa postal**.

#### **Controles do Visual Voice**

A organização das opções na tela irá variar dependendo do tipo de telefone e tamanho do display.

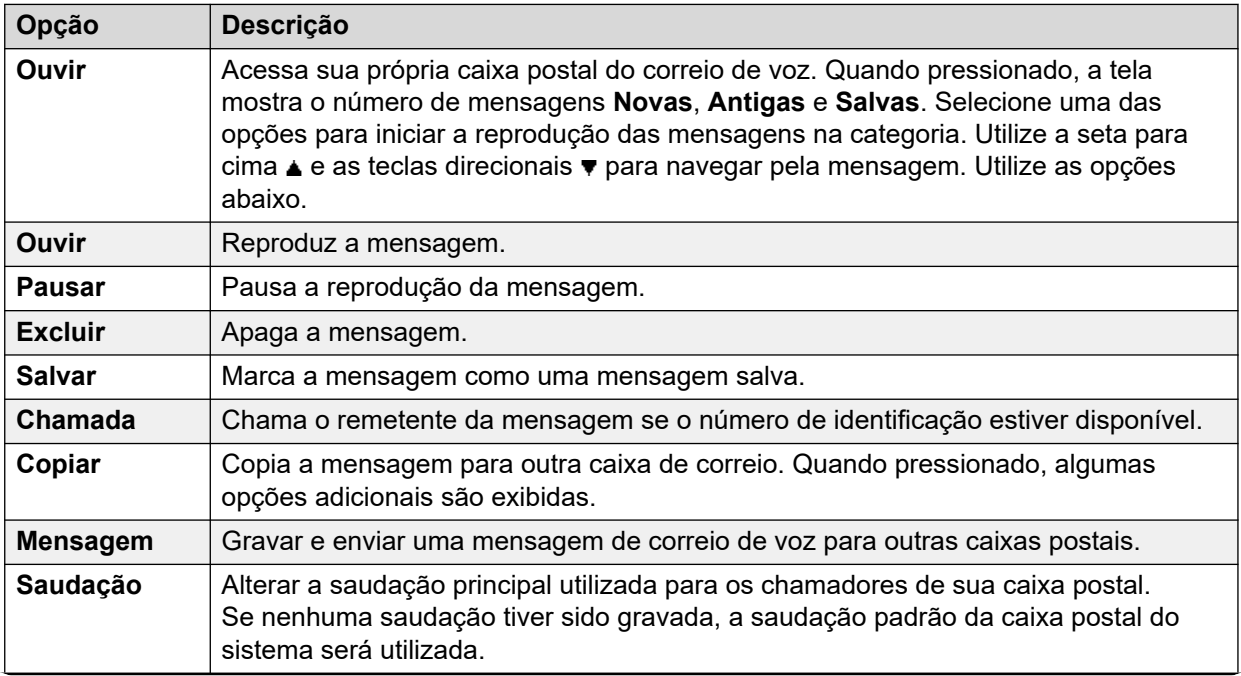

*A tabela continua…*

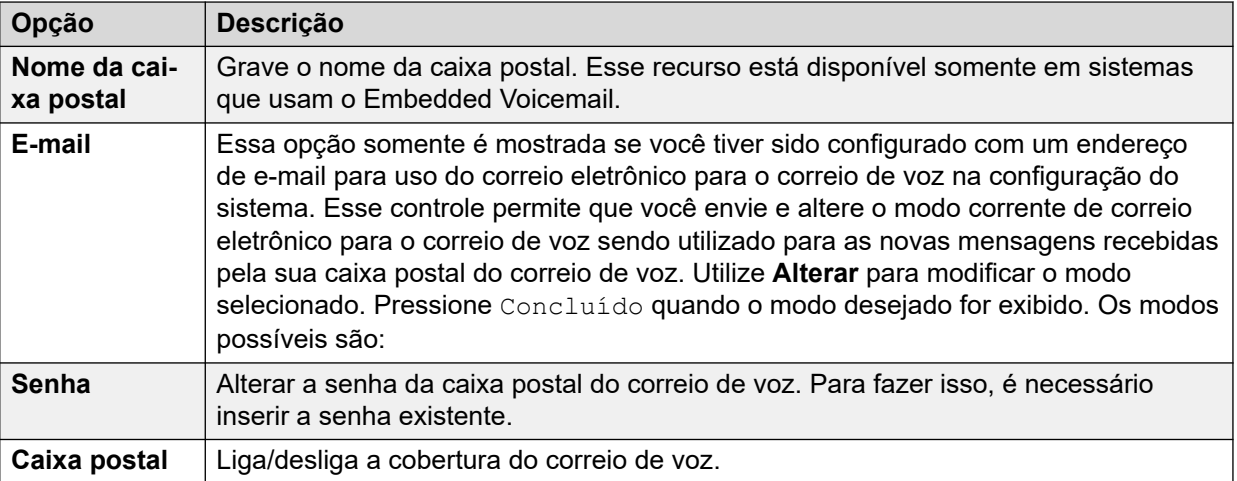

## **Coletar correio de voz**

Conecta-se ao servidor do correio de voz. O número de telefone deve indicar o nome da caixa postal de voz a ser acessada, por exemplo, "?Extn201" ou "#Extn201". O símbolo ? indica "receber correio de voz" e o símbolo # indica "depositar correio de voz". Esta ação não é permitida pelo correio de voz utilizando o modo de emulação Intuity.

Quando utilizados com o Voicemail Pro, os nomes específicos do ponto inicial do fluxo de chamadas pode também ser usado para acessar diretamente esses pontos por meio de um código de acesso. Nesses casos ? não é utilizado e # é usado somente se o toque for necessário antes de iniciar o fluxo de chamadas dos pontos iniciais.

- **Ação**: Avançado | Correio de voz | Receber correio de voz.
- **Dados da ação**: consulte acima.
- **Rótulo padrão**: RecCV ou Receber correio de voz.
- **Alterna:** não.
- **Indicação de status**: não.
- **Admin. de usuário**: não.
- **Suporte para telefone**: observe que o suporte para modelos específicos de telefone também depende do nível de software do sistema.
	- 9500 Series, 9600 Series e J100 Series.
	- 1400 Series e 1600 Series.
	- M-Series e T-Series.
		- 1. Para acesso à caixa postal do próprio usuário, esse botão é equivalente ao **Recurso 65** e ao **Recurso 981**.

## **Correio de voz desativado**

Desativa a caixa do correio de voz do usuário impedindo o atendimento das chamadas não atendidas no ramal do usuário. Isso não desativa a caixa postal do usuário, nem outros métodos de envio de mensagens para a sua caixa postal.

A função dessa tecla é obsoleta, pois a função Correio de voz ativo alterna entre ativo/ desativado.

#### **Detalhes**

- **Ação**: Avançado | Correio de voz | Correio de voz inativo.
- **Dados de ação**: nenhum.
- **Etiqueta padrão**: CVozI.
- **Alterna:** não.
- **Indicação de status**: não.
- **Admin. de usuário**: não.
- **Suporte para telefone**: observe que o suporte para modelos específicos de telefone também depende do nível de software do sistema.
	- 9500 Series, 9600 Series e J100 Series.
	- 1400 Series e 1600 Series.
	- M-Series e T-Series.
	- 1100 Series e 1200 Series.

## **Correio de voz ativo**

Permite que a caixa postal do correio de voz do usuário atenda às chamadas que não são atendidas nem recebidas quando o usuário estiver ocupado.

- **Ação**: Avançado | Correio de voz | Correio de voz ativo.
- **Dados de ação**: nenhum.
- **Rótulo padrão**: CVozA ou Correio de voz ativo.
- **Alterna**: sim.
- **Indicação de status**: sim.

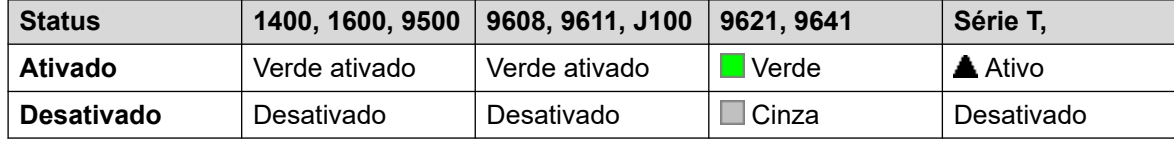

- **Admin. de usuário**: não.
- **Suporte para telefone**: observe que o suporte para modelos específicos de telefone também depende do nível de software do sistema.
	- 9500 Series, 9600 Series e J100 Series.
- 1400 Series e 1600 Series.
- M-Series e T-Series.
- 1100 Series e 1200 Series.
- Essa ação de botão também é compatível com o aplicativo Vantage Connect Expansion.

## **Chamada de volta do correio de voz desativada**

Desativa o toque do correio de voz no ramal do usuário. A função dessa tecla é obsoleta, pois a função Rechamada do correio de voz ativa alterna entre ativa/desativa.

#### **Detalhes**

- **Ação**: Avançado | Correio de voz | Toque do correio de voz inativo.
- **Dados de ação**: nenhum.
- **Etiqueta padrão**: RchCVI-
- **Alterna:** não.
- **Indicação de status**: não.
- **Admin. de usuário**: não.
- **Suporte para telefone**: observe que o suporte para modelos específicos de telefone também depende do nível de software do sistema.
	- 1400 Series e 1600 Series.

## **Chamada de volta do correio de voz ativa**

Ativa o rechamada de correio de voz no ramal do usuário. O rechamada do correio de voz é utilizado para chamar o usuário quando novas mensagens de voz são recebidas na sua caixa postal ou na caixa postal do grupo para o qual foi configurado com uma indicação de mensagem em espera.

A rechamada ocorre quanto o telefone do usuário retorna para inativo após uma chamada terminar.

- **Ação**: Avançado | Correio de voz | Chamada de volta do correio de voz ativa.
- **Dados de ação**: nenhum.
- **Rótulo padrão**: VMRB+ ou Chamada de volta do VMail.
- **Alterna**: sim.
- **Indicação de status**: sim.

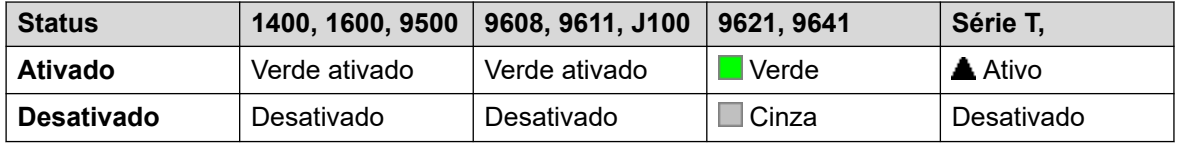

- **Admin. de usuário**: não.
- **Suporte para telefone**: observe que o suporte para modelos específicos de telefone também depende do nível de software do sistema.
	- 9500 Series, 9600 Series e J100 Series.
	- 1400 Series e 1600 Series.
	- M-Series e T-Series.

## **Anúncio discreto**

Esse recurso permite que você faça a intrusão na chamada de outro usuário, sendo ouvido por ele sem poder ouvir a chamada existente do usuário, que não é interrompida.

Por exemplo: o usuário A está em uma chamada com o usuário B. Quando o usuário C faz a intrusão do usuário A, ele pode ser ouvido pelo usuário A, mas não pelo usuário B que ainda consegue ouvir o usuário A. O sussurro pode ser usado para falar com um usuário que habilitou a chamada particular.

• Os recursos de intrusão são controlados pela configuração **Intrusão permitida** do usuário intrusor e a configuração **Intrusão não permitida** do destino da intrusão. Por padrão, nenhum usuário pode realizar a intrusão e todos os usuários não podem receber intrusão.

Além desse recurso, o sistema suporta diversos outros métodos de intrusão na chamada.

- **Ação**: Avançado | Chamada | Sussurro.
- **Dados de ação**: O número ou nome do usuário ou em branco para a entrada quando pressionado.
- **Rótulo padrão**: Sussurro ou Anúncio de sussurro.
- **Alterna:** não.
- **Indicação de status**: não.
- **Admin. de usuário**: não.
- **Suporte para telefone**: observe que o suporte para modelos específicos de telefone também depende do nível de software do sistema.
	- 9500 Series, 9600 Series e J100 Series.
	- 1400 Series e 1600 Series.
- 1. Não há suporte em telefones não IP ao usar fone de ouvido.

# **Parte 13:  Botões de aparência em chamada**

# **Botões de apresentação**

Diversos telefones Avaya compatíveis com o sistema têm teclas ou botões programáveis (os termos "tecla" e "botão" significam a mesma coisa nesse contexto). Há uma ampla gama de ações que podem ser atribuídas a esses botões, consulte [Ações de Programação de botões](#page-1061-0) na página 1062.

Essas ações podem ser atribuídas aos botões programáveis do telefone do usuário. Esses botões de "apresentação" podem, portanto, ser utilizados para atender, compartilhar, alternar e, em alguns casos, fazer chamadas. Esse tipo de processamento de chamada é frequentemente chamado de "modo de tecla e luz".

As seções a seguir nesta documentação estão relacionadas a um conjunto de ações de botão coletivamente chamadas de ações de "apresentação". Essas são:

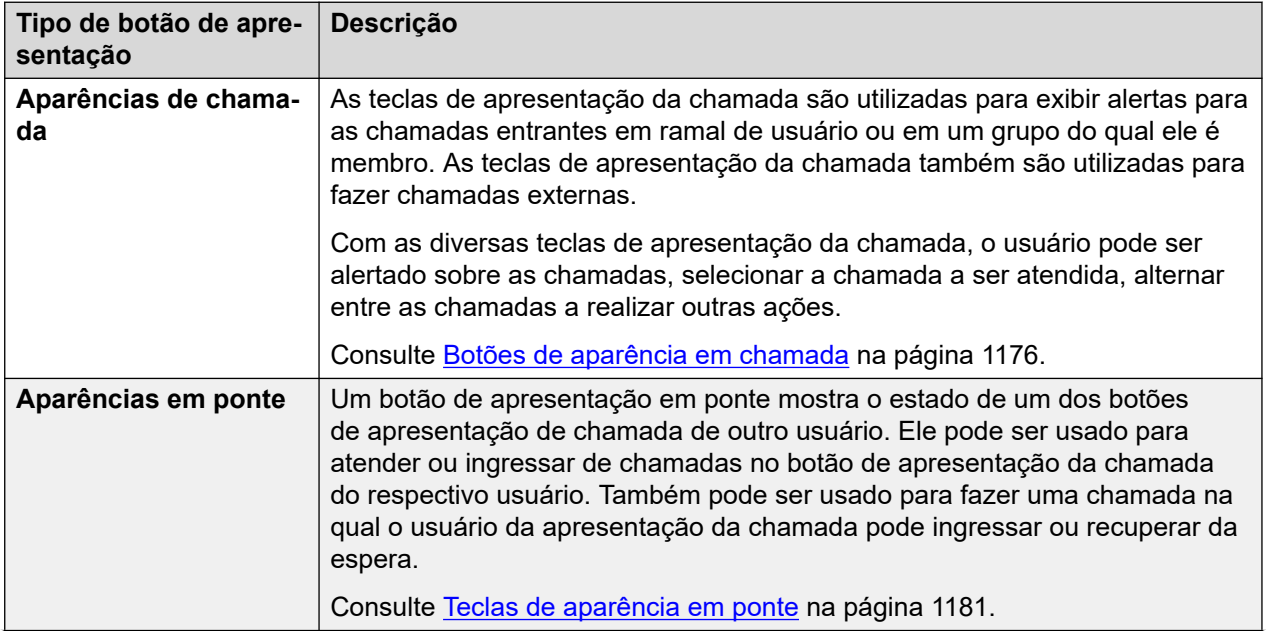

*A tabela continua…*

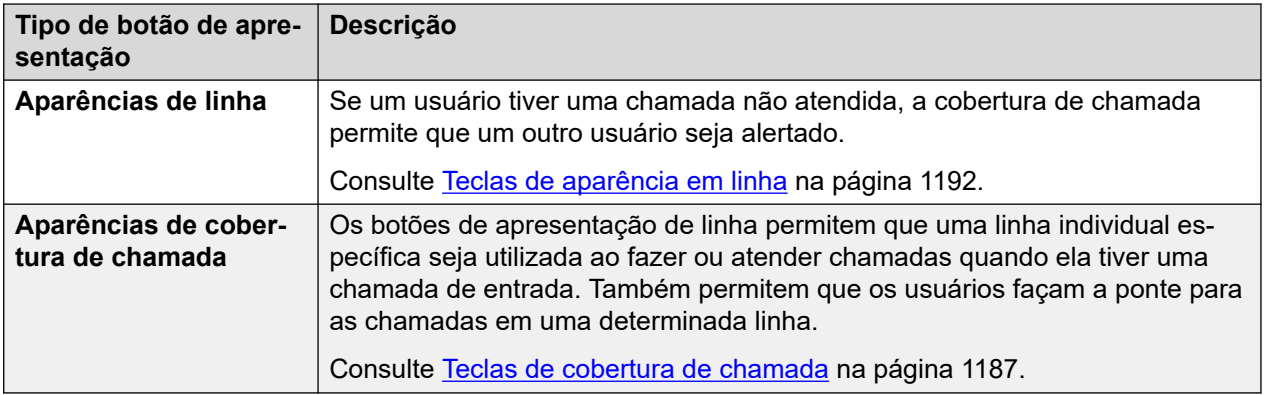

#### **A** Nota:

- Para todos os exemplos nessa documentação, presume-se que a **Espera automática**  esteja ativa e a **Pré-seleção de resposta** esteja inativa, salvo indicação em contrário.
- O texto mostrado nas telas dos telefones nos exemplos é o normal e poderá variar entre os tipos de telefone, locais e versões do software do sistema.

# <span id="page-1175-0"></span>**Capítulo 104: Botões de aparência em chamada**

As teclas de apresentação da chamada são utilizadas para exibir alertas para as chamadas entrantes em ramal de usuário ou em um grupo do qual ele é membro. As teclas de apresentação da chamada também são utilizadas para fazer chamadas externas.

Com as diversas teclas de apresentação da chamada, o usuário pode ser alertado sobre as chamadas, selecionar a chamada a ser atendida, alternar entre as chamadas a realizar outras ações.

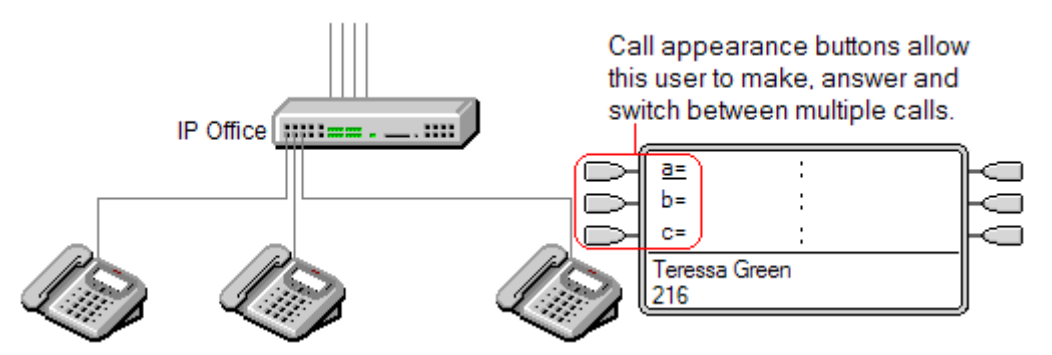

Quando todas as teclas de aparência em chamadas estiverem em uso ou em estado de alerta, as demais chamadas para o ramal recebem um sinal de ocupado. No lugar do tom de ocupado, a facilidade redirecionar se ocupado do usuário é utilizada quando habilitada, caso contrário, o correio de voz, se disponível.

As teclas de aparência em chamada são os principais recursos do funcionamento dos indicadores luminosos e das teclas. Nenhum recurso desses botões pode ser utilizado até que o usuário programe algumas dessas teclas de aparência em chamada [1].

Existem vários requisitos para programar dos botões de aparência em chamada:

- As teclas de aparência em chamada devem ser os primeiros botões a serem programados.
- A programação de uma única tecla de aparência em chamada não é mais suportada. O padrão normal é de três teclas de aparência em chamada por usuário exceto nos telefones onde apenas dois botões físicos estão disponíveis.

#### **Links relacionados**

[Aparência em chamada - exemplo 1](#page-1176-0) na página 1177 [Aparência em chamada - exemplo 2](#page-1176-0) na página 1177 [Como são tratadas as teclas de aparência em chamada?](#page-1177-0) na página 1178 [Indicação da tecla de aparência em chamada](#page-1178-0) na página 1179

## <span id="page-1176-0"></span>**Aparência em chamada - exemplo 1**

Nesse exemplo, o usuário possui diversas teclas de aparência em chamada.

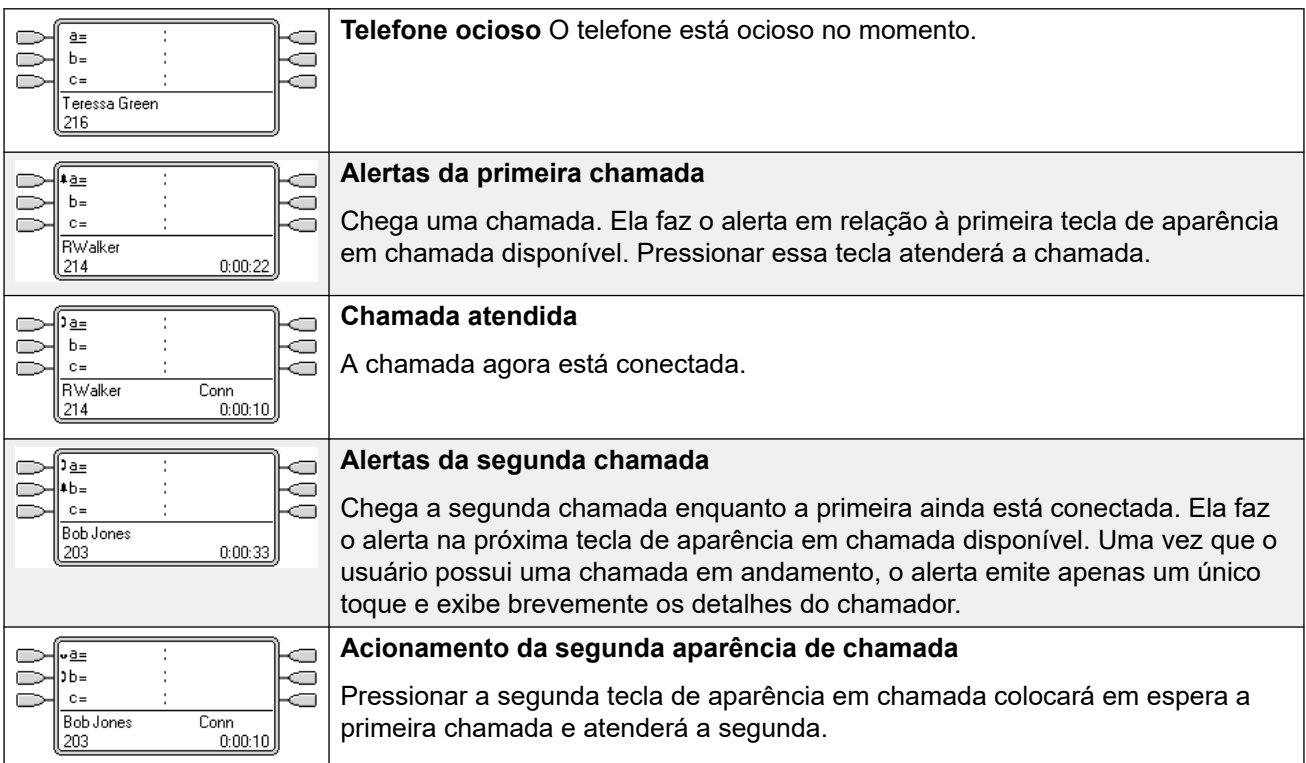

#### **Links relacionados**

[Botões de aparência em chamada](#page-1175-0) na página 1176

## **Aparência em chamada - exemplo 2**

Nesse exemplo, o usuário utilizará suas aparências de chamada para fazer duas chamadas e iniciar uma conferência entre essas chamadas.

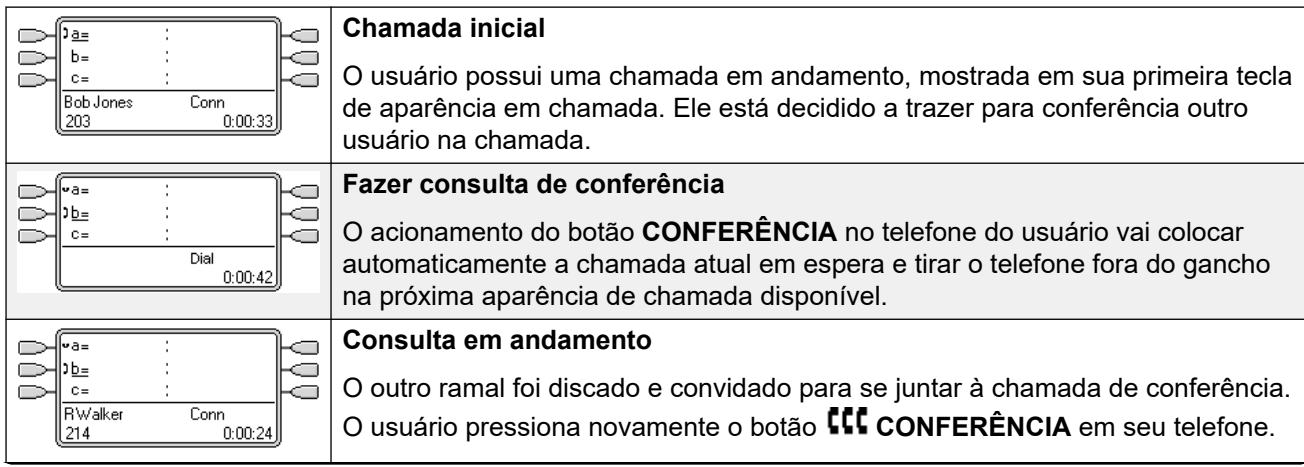

*A tabela continua…*

<span id="page-1177-0"></span>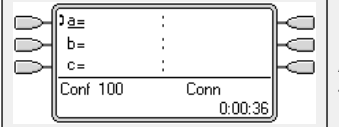

#### **Início da conferência**

A chamada de conferência começou. As aparências de chamada separadas foram reduzidas a uma única apresentação que representa a conferência.

#### **Links relacionados**

[Botões de aparência em chamada](#page-1175-0) na página 1176

## **Como são tratadas as teclas de aparência em chamada?**

#### **Para as chamadas de entrada**

- As configurações de **Chamada em espera** são ignoradas, exceto para a chamada do grupo esperando em que lugar o tom de chamada em espera será substituído por um alerta em uma tecla de aparência em chamada, quando disponível.
- **Siga-me**, **Redirecionar incondicional** e **Redirecionar chamadas de grupo de busca**  são utilizadas quando definidas.
- Se a configuração **Não perturbe** estiver definida, somente as chamadas de números na Lista de exceções de Não perturbe do usuário alertarão se uma aparência em chamada estiver disponível.

#### **Status de ocupado**

Em ambos os casos abaixo, o usuário ainda poderá receber alertas em outros botões de aparência mesmo que esteja ocupado.

- **Para as chamadas direcionadas ao número de ramal do usuário**: o usuário está ocupado quando todas as suas aparências de chamada disponíveis estiverem em uso. No lugar do tom de ocupado, a facilidade redirecionar se ocupado do usuário é utilizada quando habilitada, caso contrário, o correio de voz, se disponível.
- **Para chamadas para um grupo de busca do qual o usuário é um membro** O usuário está ocupado com outras chamadas do grupo de busca, quando ele tem qualquer botão de apresentação em uso em seu telefone. A única exceção são as chamadas para um Grupo de busca com chamada em espera.

#### **Impedir chamadas de saída**

- As chamadas de saída são tratadas exatamente como as chamadas feitas por usuários de teclas de não apresentação.
- As chamadas externas feitas em uma aparência em chamada, que são encaminhadas em uma linha para a qual o usuário também possui uma aparência em linha, permanecerão na aparência em chamada. A aparência em linha indicará 'Em uso em outro lugar'.

#### **Nas teclas de aparência em chamada correspondidas por uma tecla de aparência em ponte**

- Se a aparência em ponte for utilizada para fazer ou atender chamadas, o estado da aparência em chamada corresponderá a essa aparência em ponte.
- Se a chamada for colocada em espera pelo usuário de aparência em ponte, a aparência em chamada mostrará 'Em espera em outro lugar'.

#### <span id="page-1178-0"></span>**Outro**

- **Tempo limite da chamada retida/estacionada** Se o usuário tiver uma chamada estacionada, o temporizador da chamada estacionada somente iniciará quando o usuário estiver livre, em vez de em outra chamada.
- As chamadas de entrada roteadas diretamente ao usuário como o destino das rotas para chamadas de entrada em uma linha para a qual o usuário também possui uma aparência em linha somente alertarão na aparência em linha. Essas chamadas não seguem nenhum redirecionamento definido, mas podem ser cobertas.

#### **Links relacionados**

[Botões de aparência em chamada](#page-1175-0) na página 1176

## **Indicação da tecla de aparência em chamada**

Nos telefones com uma área de exibição de texto ao lado da tecla, será exibido, por padrão, **a=**, **b=** e assim por diante. Se necessário, poderá ser substituída por uma outra etiqueta.

Quando o usuário não está conectado a uma chamada, o botão indicado como selecionado é o botão que será utilizado se o usuário for para o automático sem pressionar um botão de aparência. Quando o usuário está conectado a uma chamada, essa chamada é a tecla selecionada.

A tabela a seguir mostra como os diferentes estados das teclas de aparência em chamada (que está tocando, retida etc.) são indicados. É uma tabela geral, portanto nem todos os tipos de tecla de telefone estão cobertas. O toque que acompanha a indicação visual pode ser atrasado ou desligado. Consulte [Atraso de toque](#page-1203-0) na página 1204.

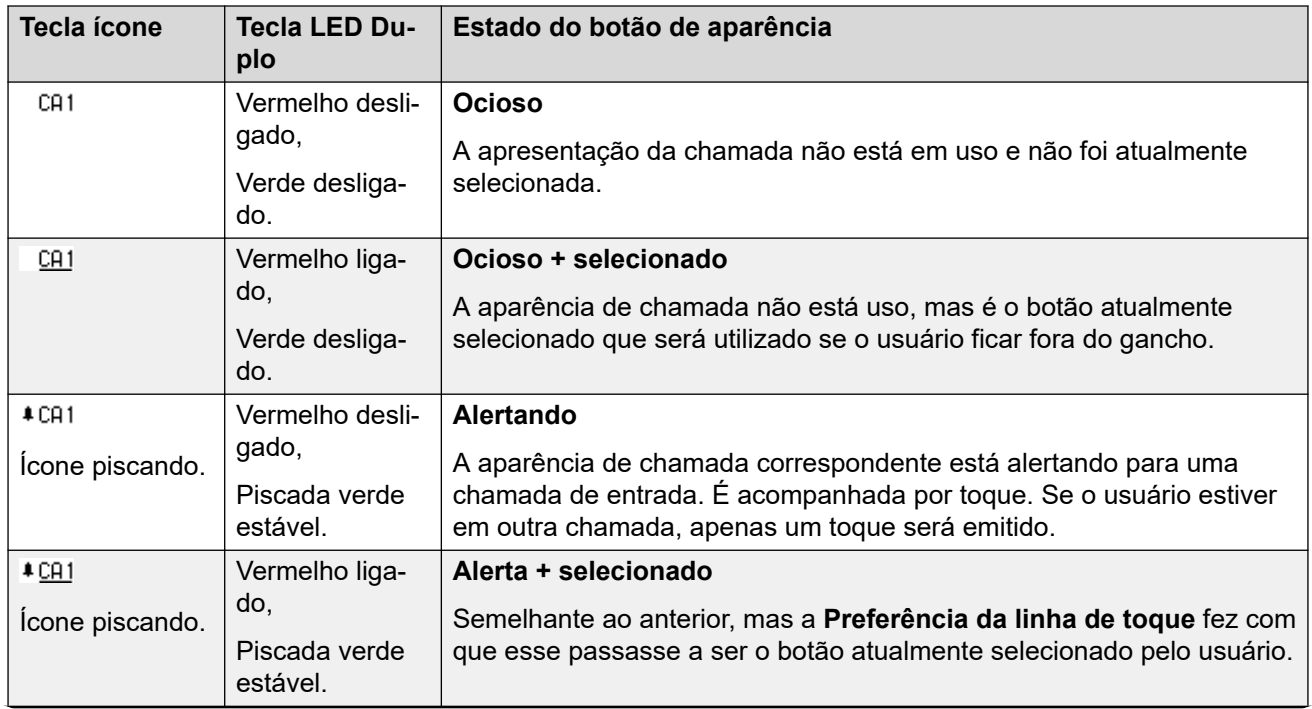

*A tabela continua…*

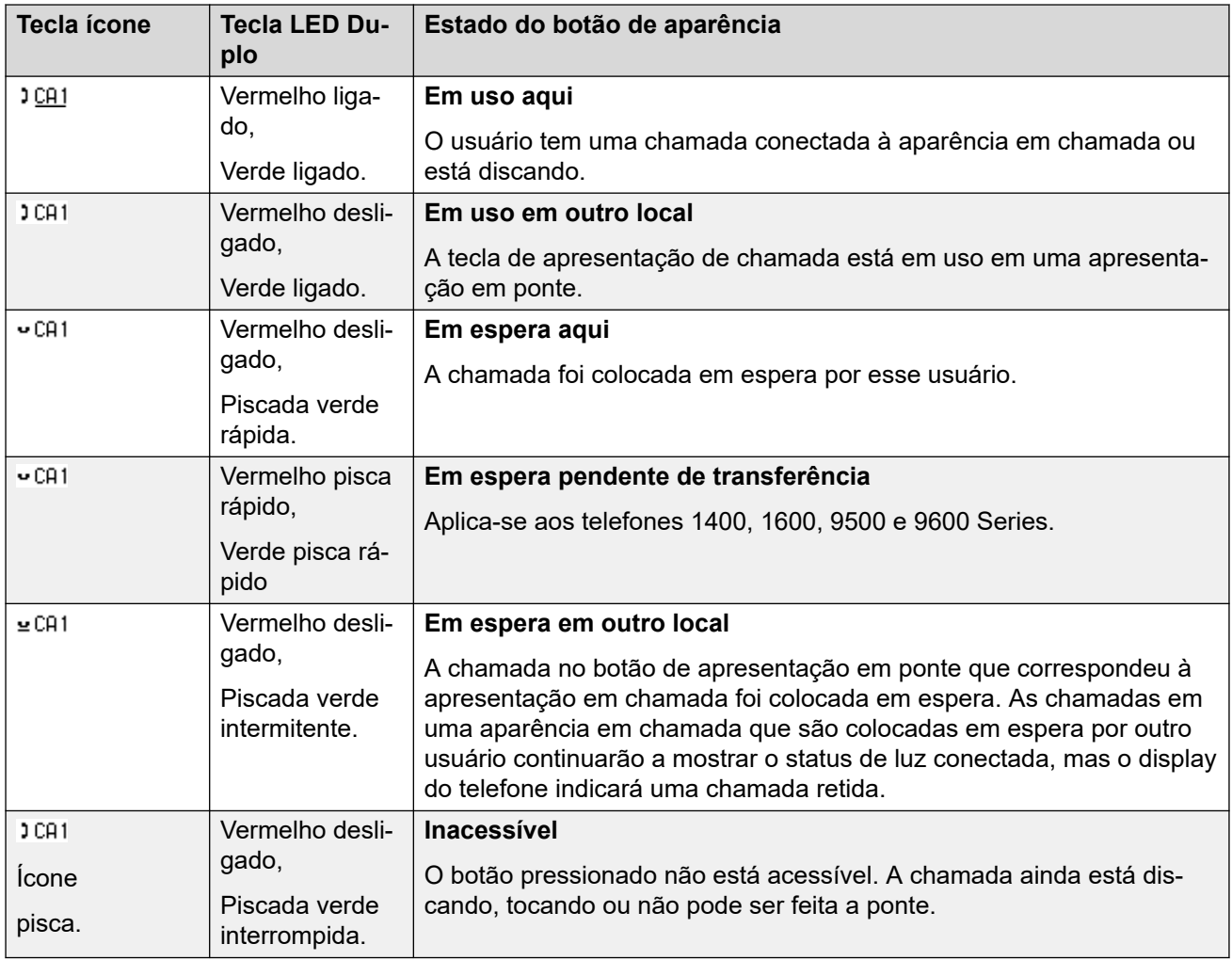

[Botões de aparência em chamada](#page-1175-0) na página 1176

# <span id="page-1180-0"></span>**Capítulo 105: Teclas de aparência em ponte**

Um botão de aparência em ponte mostra o estado de um dos botões de aparência em chamada de outro usuário. Pode ser usado para atender ou participar de chamadas na tecla de aparência em chamada desse usuário. Também pode ser usado para fazer uma chamada de que o usuário da aparência em chamada pode participar ou recuperar da espera.

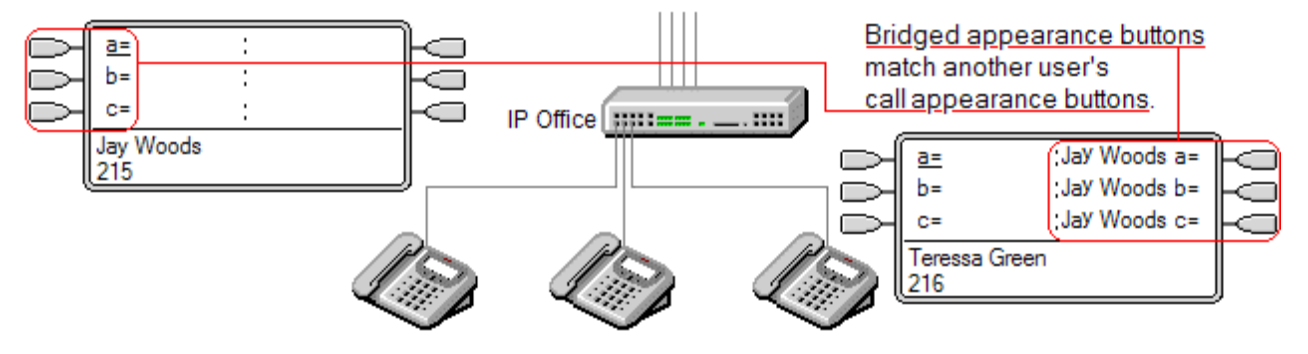

Quando o botão de aparência em chamada do usuário emite um alerta, os botões de aparência em ponte associados nos telefones do outro usuário também o emitem. Os botões de aparência em ponte podem ser usados para atender a chamada na tecla de aparência em chamada em nome do usuário.

Quando o usuário do botão de aparência de chamada atende ou faz uma chamada, todos os botões de aparência em ponte associados aos telefones de outros usuários mostram o status da chamada, isto é, ativa, em espera, etc. O botão de aparência em ponte pode ser usado para recuperar a chamada em espera ou entrar na chamada, se ativa (sujeito a permissões de intrusão).

**Nota** Os botões de aparência em ponte são diferentes da ação de colocação em ponte em uma chamada (participar de uma chamada). Consulte Juntar-se a outras chamadas (conexão).

As teclas de aparência em ponte não são suportadas entre usuários de diferentes sistemas em uma rede multissite.

#### **Links relacionados**

[Aparência em ponte - Exemplo 1](#page-1181-0) na página 1182 [Aparência em ponte - Exemplo 2](#page-1181-0) na página 1182 [Aparência em ponte - Exemplo 3](#page-1182-0) na página 1183 [Como são tratadas as apresentações em ponte?](#page-1183-0) na página 1184 [Indicação da tecla de aparência em ponte](#page-1184-0) na página 1185

## <span id="page-1181-0"></span>**Aparência em ponte - Exemplo 1**

Nesse exemplo, um usuário é capaz de ver o status das aparências em chamada de outro usuário e, quando necessário, atender as chamadas para o outro usuário. Ambos os usuários possuem a **Preferência de toque de linha** e a **Espera automática** ativas.

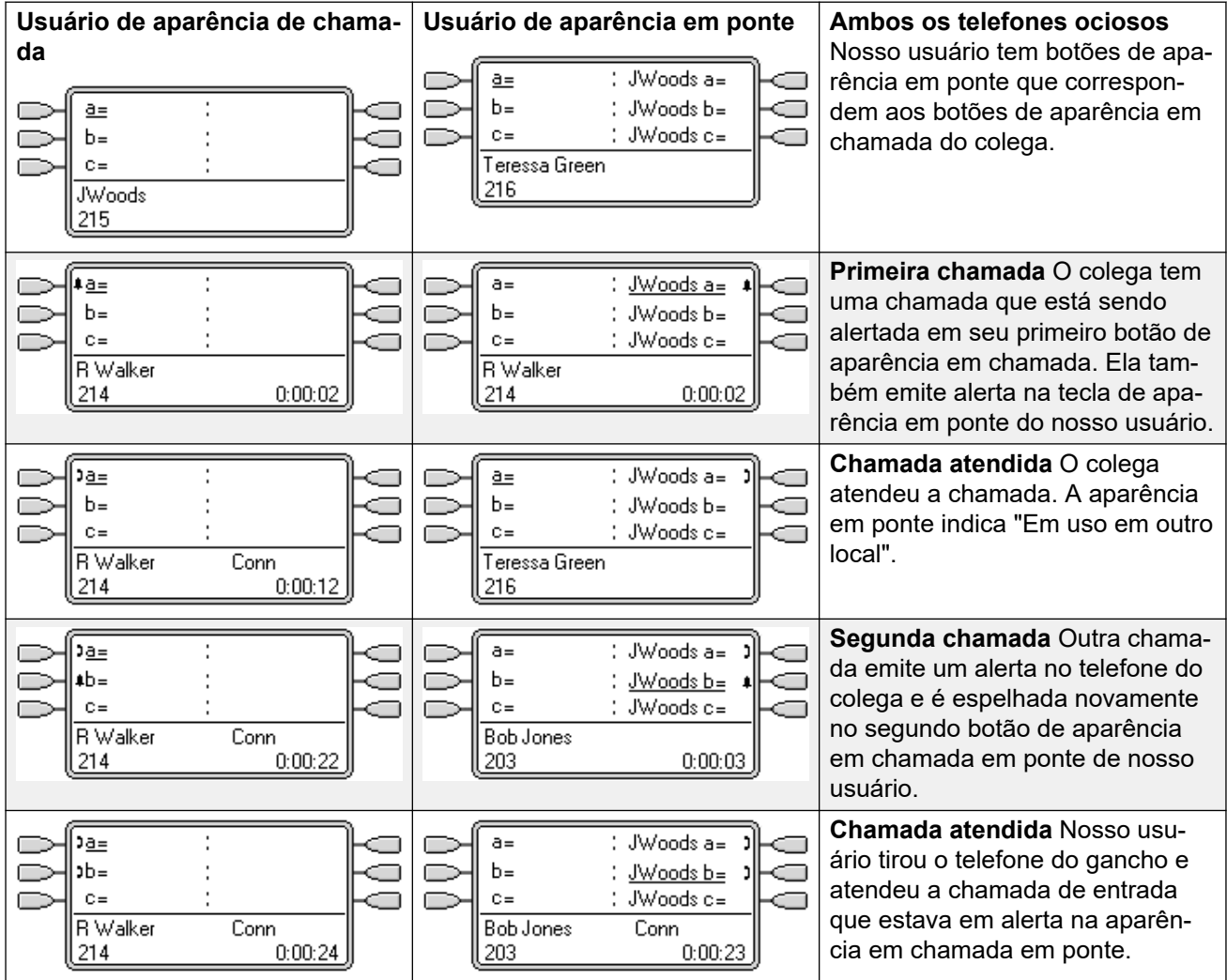

#### **Links relacionados**

[Teclas de aparência em ponte](#page-1180-0) na página 1181

## **Aparência em ponte - Exemplo 2**

Nesse exemplo, o usuário de aparência em ponte faz uma chamada em nome do usuário de aparência em chamada. Quando a camada é conectada, ele a coloca em espera. O usuário de aparência em chamada é capaz de tirar a chamada da espera utilizando sua tecla de aparência em chamada. Ambos os usuários possuem a **Preferência de toque de linha** e a **Espera automática** ativas.

<span id="page-1182-0"></span>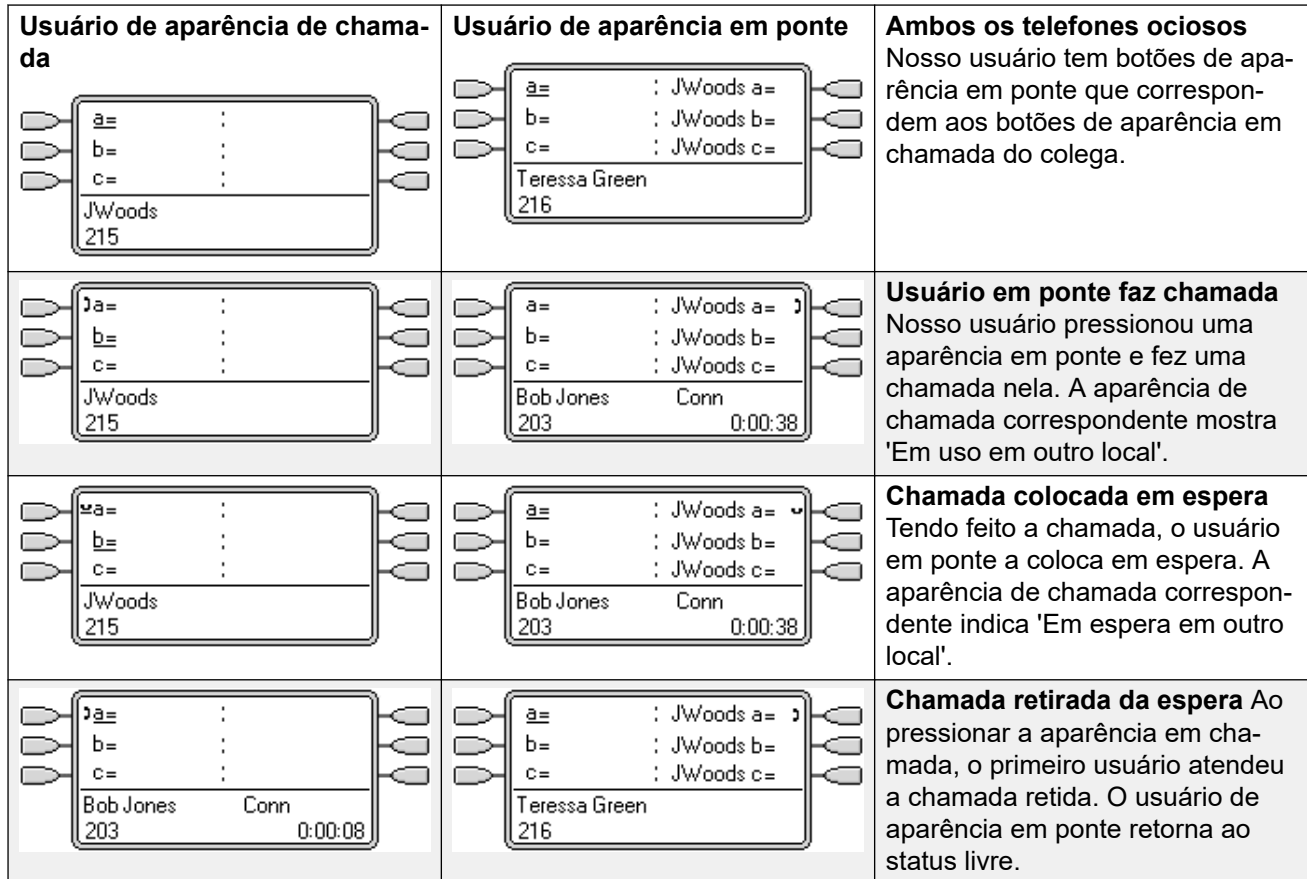

[Teclas de aparência em ponte](#page-1180-0) na página 1181

## **Aparência em ponte - Exemplo 3**

Nesse exemplo, a chamada é passada do usuário de aparência em chamada ao usuário de aparência em ponte. Ambos os usuários possuem a **Preferência de toque de linha** e a **Espera automática** ativas.

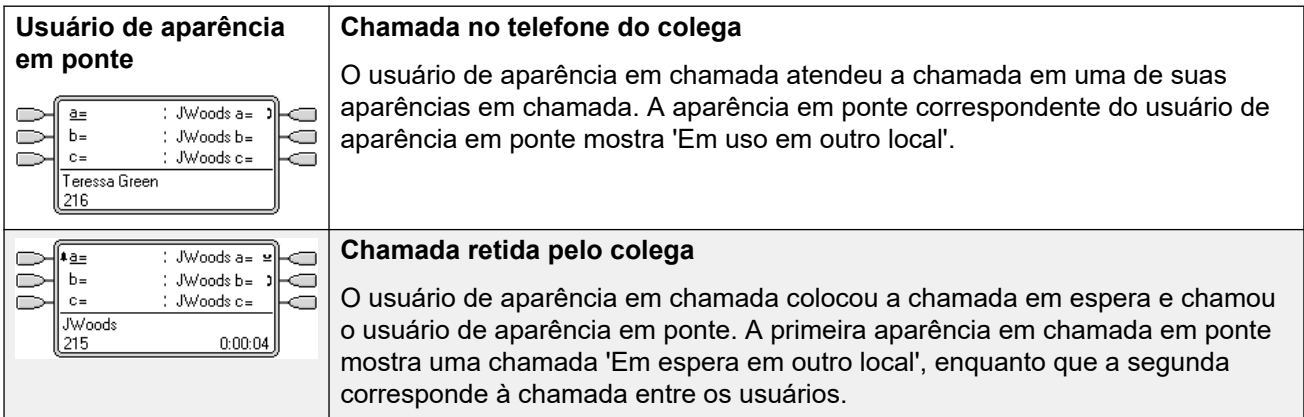

*A tabela continua…*

<span id="page-1183-0"></span>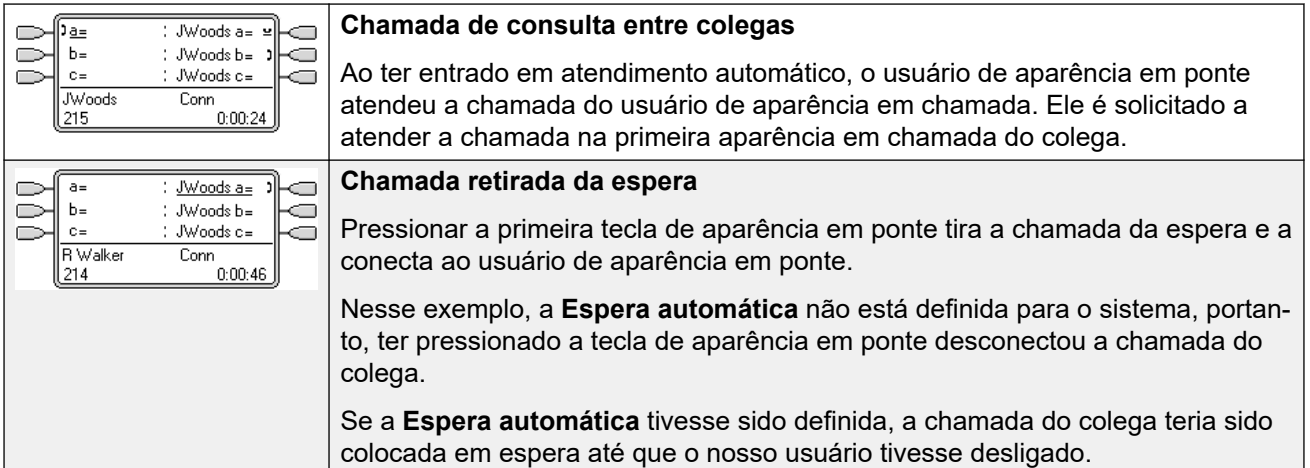

[Teclas de aparência em ponte](#page-1180-0) na página 1181

## **Como são tratadas as apresentações em ponte?**

As teclas de aparência em ponte funcionam em paralelo com sua tecla de aparência em chamada correspondente.

- **Quais configurações de usuário controlam a chamada?** Até que seja atendida em uma tecla de aparência em ponte, as chamadas que estão tocando em uma tecla de aparência em ponte seguem as configurações do usuário ou do grupo para o qual a chamada foi direcionada originalmente.
- Se a aparência em chamada estiver em uso, qualquer aparência em ponte correspondente indicará o mesmo.
- Se uma aparência em ponte estiver em uso, a aparência em chamada correspondida indicará o mesmo.
- A aparência em ponte somente alertará se a aparência em chamada estiver tocando. Por exemplo, a intercomunicação direta e a chamada de busca para a aparência em chamada serão mostradas na aparência em ponte, mas não emitirão nenhum alerta audível.
- Se o usuário de aparência em ponte colocar a chamada em espera, a aparência da chamada indicará "Em espera em outro lugar".
- As aparências em ponte para um usuário que se desconectou, ou se conectou a um telefone sem botões de aparência, não funcionarão.
- Se o usuário de aparência em ponte tiver "Não perturbe" (DND) ativado, o ícone ou as luzes da tecla de aparência em ponte ainda funcionarão, mas a seleção das preferências de alerta e toque da linha não será aplicada a menos que o chamador esteja na lista de exceções ao modo Não perturbe.
- As teclas de aparência em ponte não são suportadas entre usuários de diferentes sistemas em uma rede multissite.

<span id="page-1184-0"></span>[Teclas de aparência em ponte](#page-1180-0) na página 1181

## **Indicação da tecla de aparência em ponte**

Nos telefones com uma área de exibição de texto ao lado da tecla, o nome do usuário em ponte e a etiqueta da tecla de aparência em chamada em ponte do usuário são exibidos.

A tabela a seguir mostra como os diferentes estados das teclas de aparência em chamada (que está tocando, retida etc.) são indicados. É uma tabela geral, portanto nem todos os tipos de tecla de telefone estão cobertas. O toque que acompanha a indicação visual pode ser atrasado ou desligado. Consulte [Atraso de toque](#page-1203-0) na página 1204.

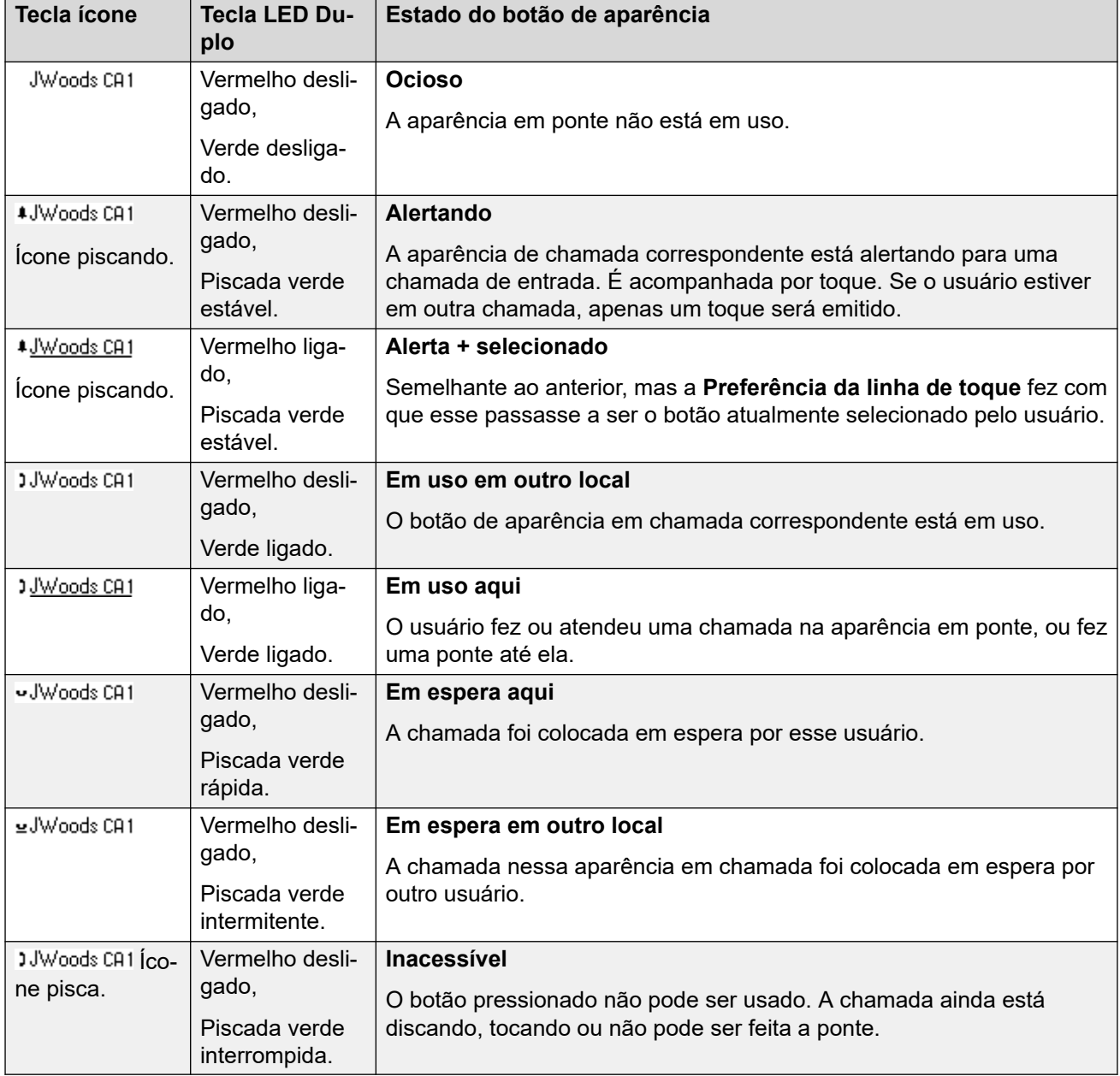

[Teclas de aparência em ponte](#page-1180-0) na página 1181

# <span id="page-1186-0"></span>**Capítulo 106: Teclas de cobertura de chamada**

Se um usuário tiver uma chamada não atendida, a cobertura de chamada permite que um outro usuário seja alertado.

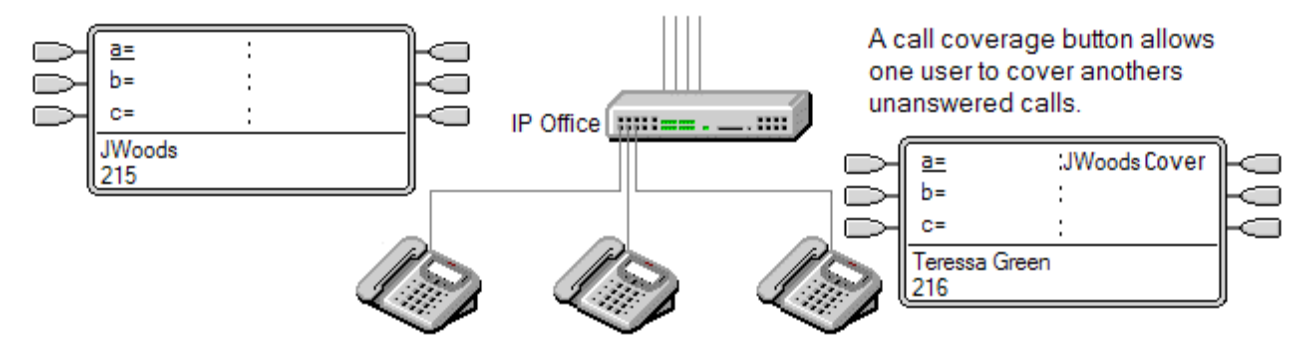

O usuário coberto não precisa ser um usuário que tenha luz e tecla nem ter botões de aparência programados. A configuração do tempo de cobertura individual (padrão 10 segundos) define o tempo de alerta no ramal antes do alerta nos botões de cobertura de chamada estabelecido para o usuário.

A cobertura do usuário deve ter botões de apresentação bem como um botão de apresentação do cobertura de chamada programado para o nome dos usuários cobertos.

As teclas de aparência em chamada não são suportadas ente usuários de diferentes sistemas de uma rede multissite.

#### **Links relacionados**

Cobertura de chamada - Exemplo 1 na página 1187 [Cobertura de chamada - Exemplo 2](#page-1187-0) na página 1188 [Como é tratada a cobertura de chamada?](#page-1188-0) na página 1189 [Indicação da tecla de cobertura de chamada](#page-1189-0) na página 1190

## **Cobertura de chamada - Exemplo 1**

Nesse exemplo, o usuário de cobertura é capaz de responder à chamada de seus colegas quando ela toca sem ser atendida. Ambos os usuários possuem a **Preferência de toque de linha** e a **Espera automática** ativas.

<span id="page-1187-0"></span>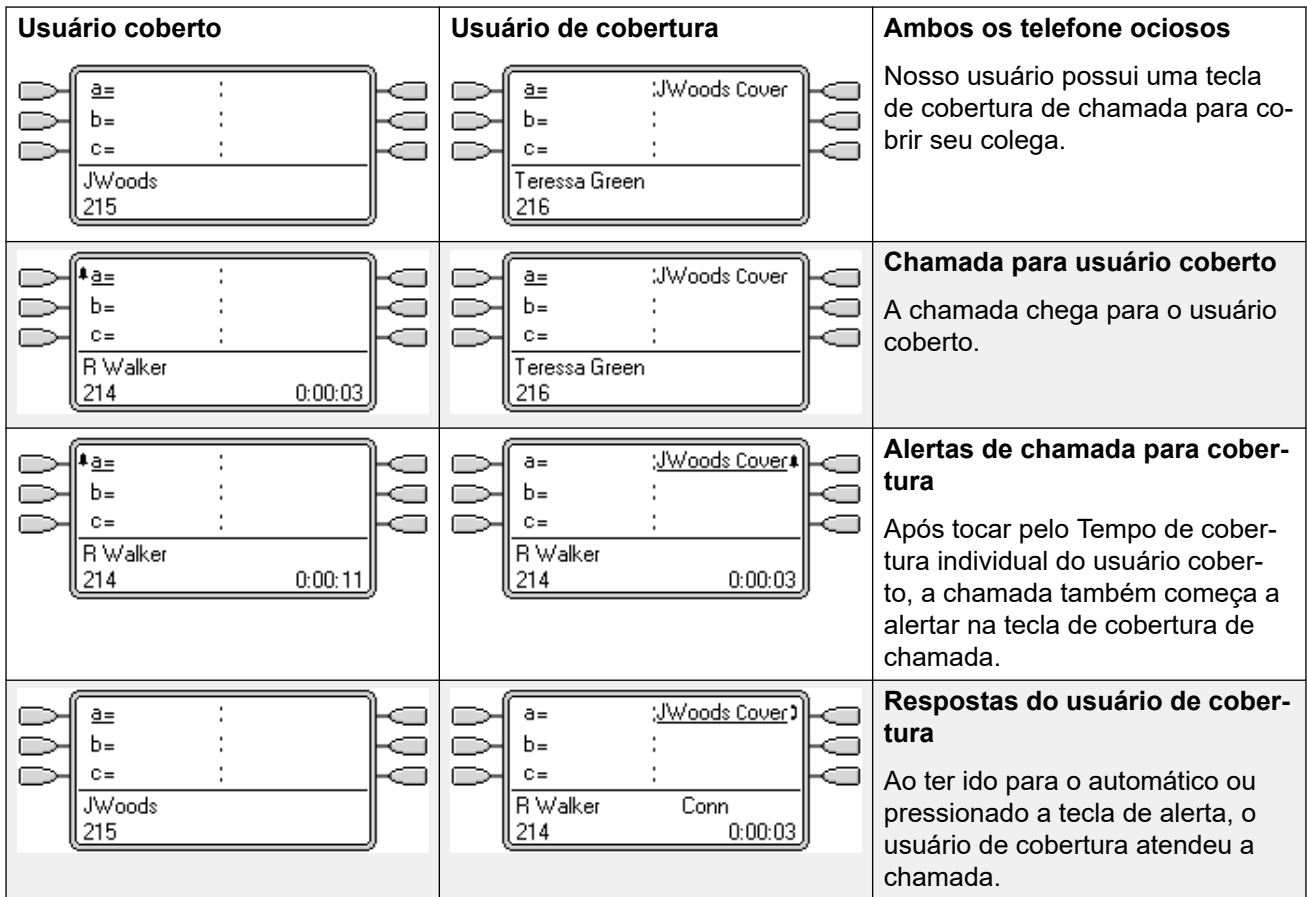

[Teclas de cobertura de chamada](#page-1186-0) na página 1187

## **Cobertura de chamada - Exemplo 2**

Nesse exemplo, o usuário coberto possui chamadas em todas as aparências em chamada disponíveis. Ambos os usuários possuem a **Preferência de toque de linha** e a **Espera automática** ativas.

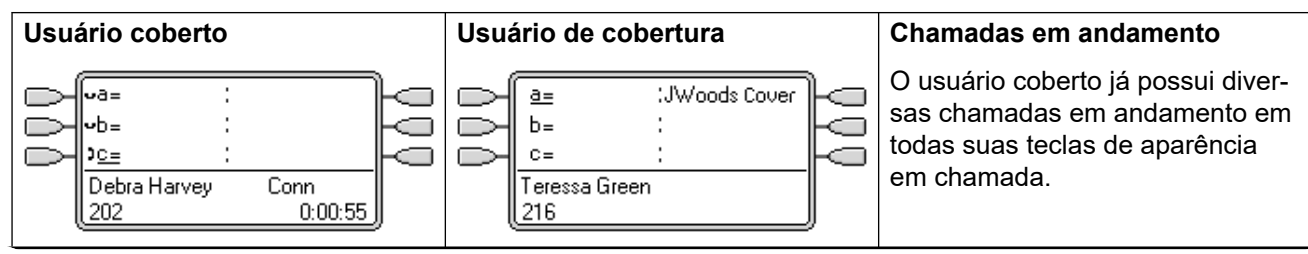

*A tabela continua…*
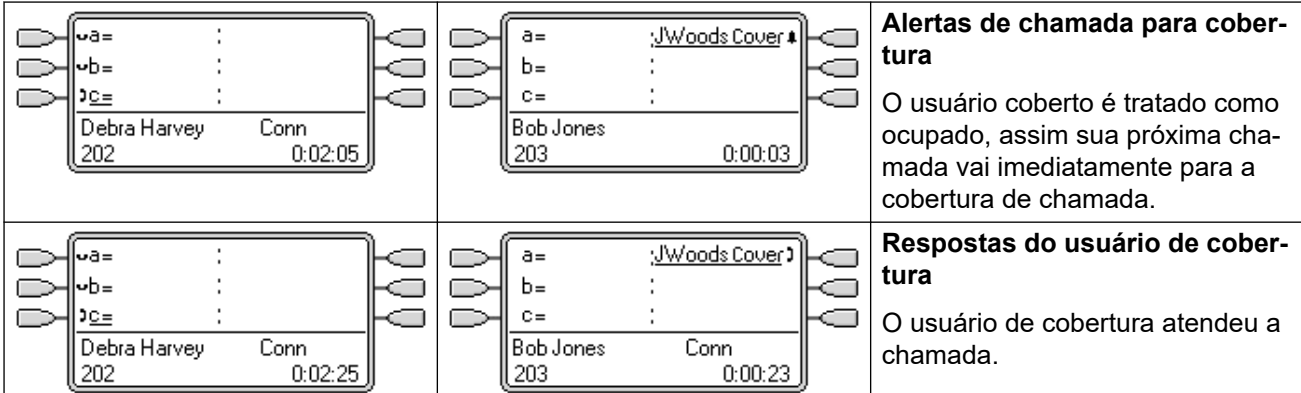

### **Links relacionados**

[Teclas de cobertura de chamada](#page-1186-0) na página 1187

# **Como é tratada a cobertura de chamada?**

**As configurações de qual usuário controlam a chamada ?**

**Até que seja atendida, as chamadas que estão tocando em uma tecla de cobertura de chamada seguem as configurações do usuário para o qual a chamada foi direcionada originalmente**.

#### **Uma vez atendida, a chamada segue as configurações do usuário que a atendeu**.

#### **A cobertura é aplica a** :

- Chamadas internas discadas para o número de ramal do usuário coberto.
- Chamadas externas roteadas ao usuário coberto por uma rota de chamada de entrada.
- Chamadas encaminhadas internamente pelo usuário coberto ou em siga-me do usuário coberto.

#### **A cobertura não é aplicada a** :

- Chamadas de Grupo de busca para um Grupo de busca do qual o usuário coberto seja membro.
- Chamadas encaminhadas ao usuário coberto utilizando as funções redirecionar ou sigame.
- Alerta de chamada nas teclas de apresentação em ponte e de cobertura de chamada do usuário coberto.
- A cobertura somente será aplicada às chamadas que emitem alerta em uma aparência em linha se a chamada também tiver sido roteada ao usuário por uma rota de chamada de entrada.
- Chamadas de busca e internas.
- Chamadas estacionadas, transferidas e retidas sendo tocadas novamente ao usuário.
- Rechamadas automáticas definidas pelo usuário coberto.
- Chamadas com toque do correio de voz.
- As teclas de aparência em chamada não são suportadas ente usuários de diferentes sistemas de uma rede multissite.

### **A cobertura é aplica a** :

- Se o telefone do usuário coberto estiver disponível, a cobertura de chamada será aplicada somente após o Tempo de cobertura individual do usuário coberto tiver expirado.
- Se o telefone do usuário coberto estiver ocupado, a cobertura de chamada será aplicada imediatamente.
- Se o usuário coberto estiver utilizando as funções siga-me ou redirecionar todas para um número interno para desviar suas chamadas, a cobertura de chamada ainda será aplicada.
- Se o usuário tiver a função "Não perturbe" ativa, a cobertura de chamada será aplicada imediatamente, exceto para as chamadas de números na lista de exceções de não perturbe do usuário coberto.

#### **Outros itens** :

Se a chamada não for atendida após o **Tempo sem resposta** do usuário coberto, ela irá para o correio de voz do usuário coberto, quando disponível, ou seguirá as configurações do usuário de redirecionar se sem resposta.

Se o usuário coberto tiver diversas chamadas emitindo alertas, a chamada atendida pela tecla de cobertura de chamada será a que estiver tocando por mais tempo dom usuário coberto.

As chamadas não alertarão em um usuário de cobertura que tenha a função "Não perturbe" habilitada, exceto quando o número do chamador estiver na lista de exceções de não perturbe do usuário de cobertura.

# **Links relacionados**

[Teclas de cobertura de chamada](#page-1186-0) na página 1187

# **Indicação da tecla de cobertura de chamada**

Nos telefones com uma área de exibição de texto ao lado da tecla, o nome do usuário coberto é exibido seguido pela palavra **Cobertura**.

Quando o usuário não está conectado a uma chamada, o botão indicado como selecionado é o botão que será utilizado se o usuário for para o automático sem pressionar um botão de aparência. Quando o usuário está conectado a uma chamada, essa chamada é a tecla selecionada.

A tabela a seguir mostra como os diferentes estados das teclas de aparência em chamada (que está tocando, retida etc.) são indicados. É uma tabela geral, portanto nem todos os tipos de tecla de telefone estão cobertas. O toque que acompanha a indicação visual pode ser atrasado ou desligado. Consulte [Atraso de toque](#page-1203-0) na página 1204.

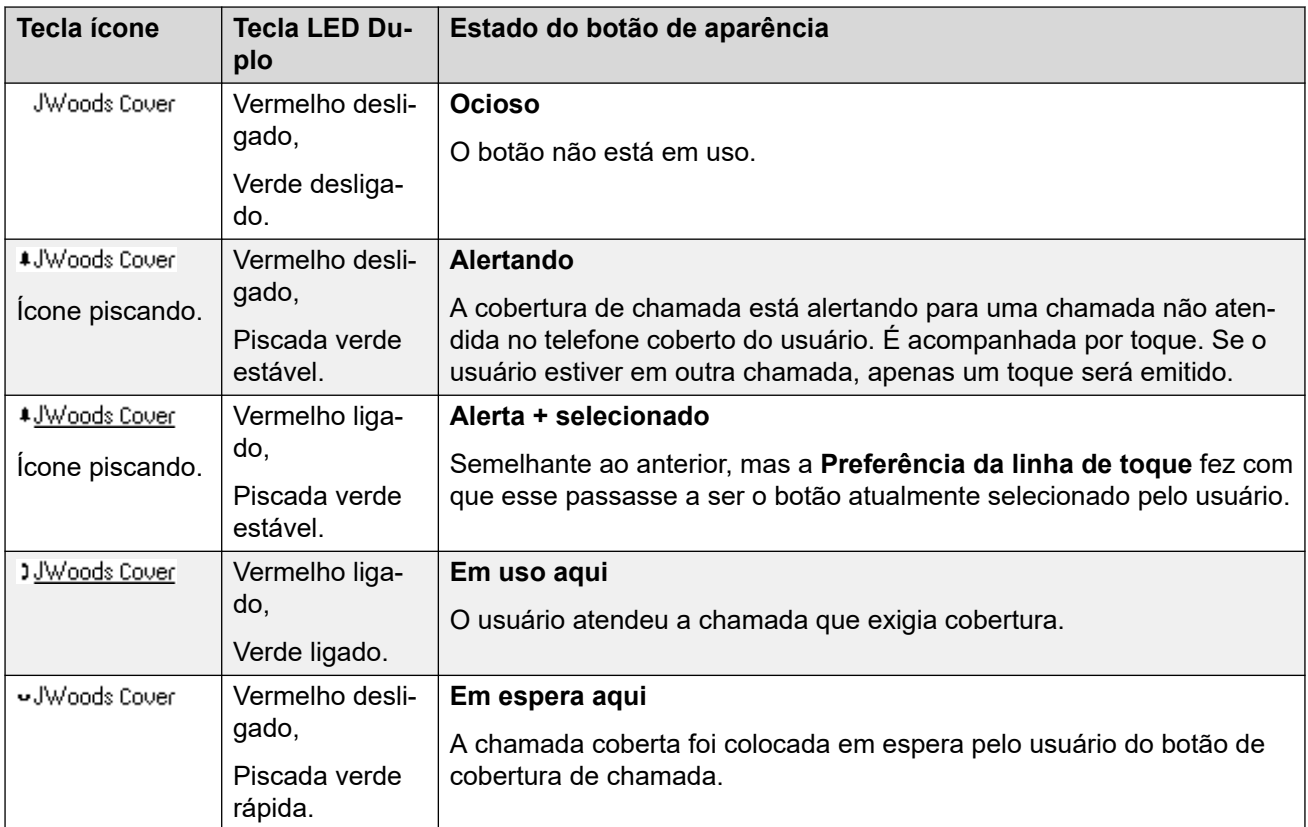

## **Links relacionados**

[Teclas de cobertura de chamada](#page-1186-0) na página 1187

# <span id="page-1191-0"></span>**Capítulo 107: Teclas de aparência em linha**

Os botões de apresentação de linha permitem que uma linha individual específica seja utilizada ao fazer ou atender chamadas quando ela tiver uma chamada de entrada. Também permitem que os usuários façam a ponte para as chamadas em uma determinada linha.

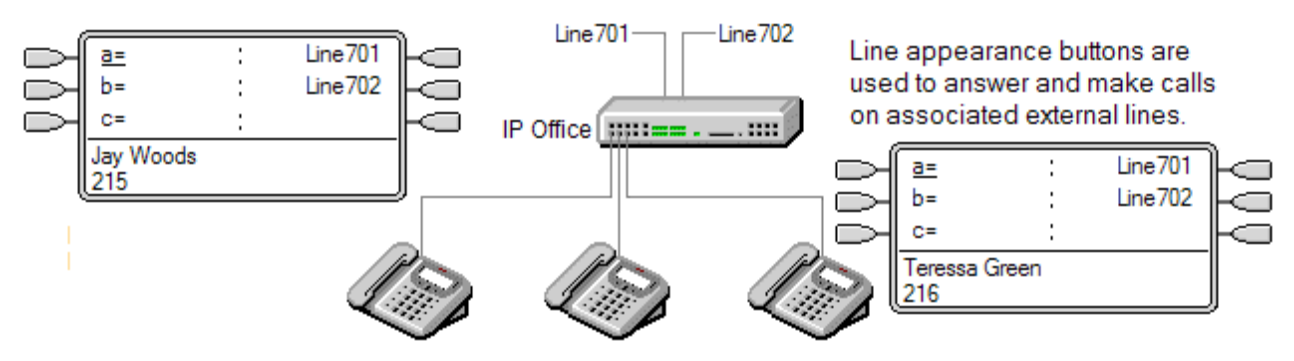

O roteamento de chamadas de entrada ainda é utilizado para determinar o destino de todas as chamadas de entrada. Os botões de aparência em linha permitem que uma chamada em uma linha específica alerte o usuário da tecla, assim como o destino pretendido da chamada. Quando eles são a mesma e única coisa, a chamada somente alertará na aparência em linha, mas ainda poderá receber a cobertura de chamada.

Ao alertar nos telefones adequados, os detalhes do chamador e o destino da chamada são mostrados durante o alerta inicial.

Os números de ID da aparência em linha individuais a serem atribuídos às linhas selecionadas em um sistema. Os botões da aparência em linha somente são suportados para troncos analógicos PRI E1, T1, PRI T1 e BRI PSTN; não são suportados para outros troncos, incluindo os troncos E1R2, QSIG e IP.

As teclas de aparência em linha não são suportadas em linhas de sistemas remotos de uma rede multisite.

### **Como usar aparências em linha para chamadas de saída**

Para utilizar uma aparência em linha para fazer chamadas de saída, são necessárias alterações nos códigos de acesso normais de discagem externa. Para os detalhes completos, consulte [Programação de linha de saída](#page-1219-0) na página 1220.

### **Linhas privadas**

Um comportamento especial é aplicado a chamadas nas quais o usuário tem uma aparência em linha para a linha envolvida e também é o destino da Rota de chamada de entrada da chamada. Tais chamadas serão indicadas somente no botão de apresentação de linha e em nenhum outro botão. Elas também não seguirão regras de redirecionamento.

## **Links relacionados**

Aparência em linha - exemplo 1 na página 1193 Aparência em linha - Exemplo 2 na página 1193 [Como são tratadas as apresentações de linha?](#page-1193-0) na página 1194 [Indicação da tecla de aparência em linha](#page-1194-0) na página 1195

# **Aparência em linha - exemplo 1**

Neste exemplo, o usuário pode atender uma chamada que está sendo alertada em uma linha particular.

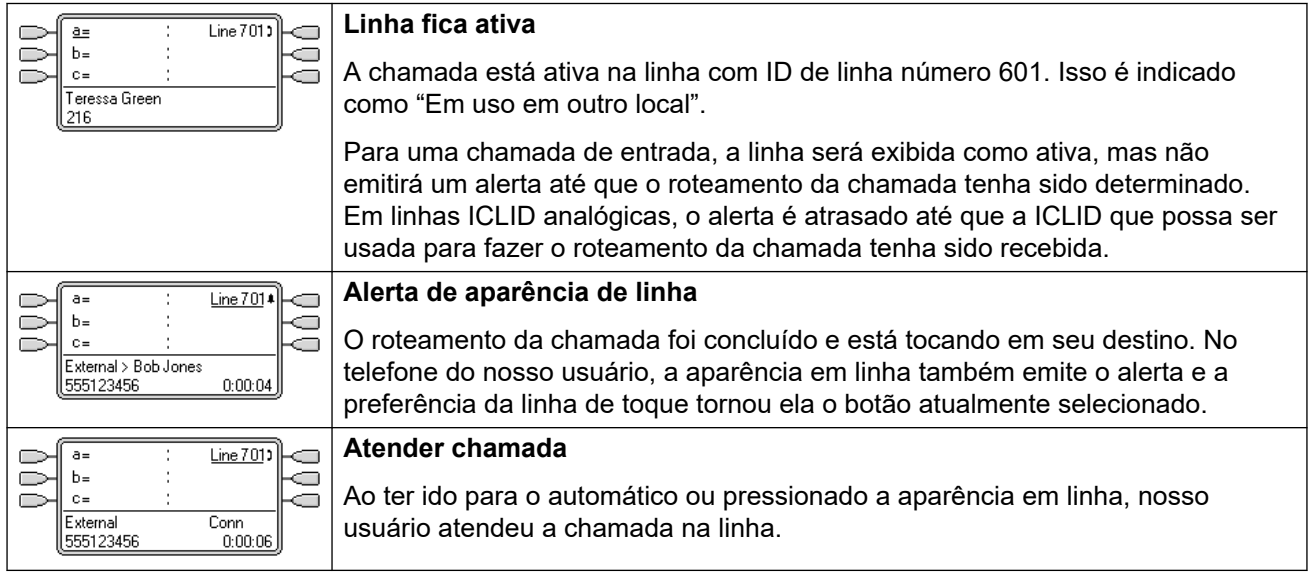

# **Links relacionados**

[Teclas de aparência em linha](#page-1191-0) na página 1192

# **Aparência em linha - Exemplo 2**

Nesse exemplo, dois usuários trocam uma chamada utilizando as teclas de aparência em linha definidas para a mesma linha. Perceba que isso requer que o usuário que atende primeiro a chamada tenha a **Intrusão não permitida** inativa. Ambos os usuários possuem a **Preferência de toque de linha** e a **Espera automática** ativas.

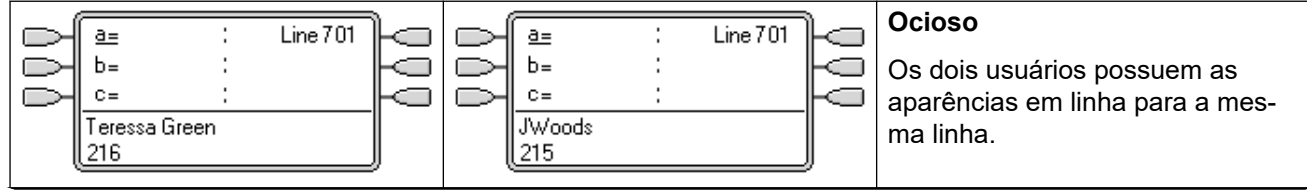

*A tabela continua…*

<span id="page-1193-0"></span>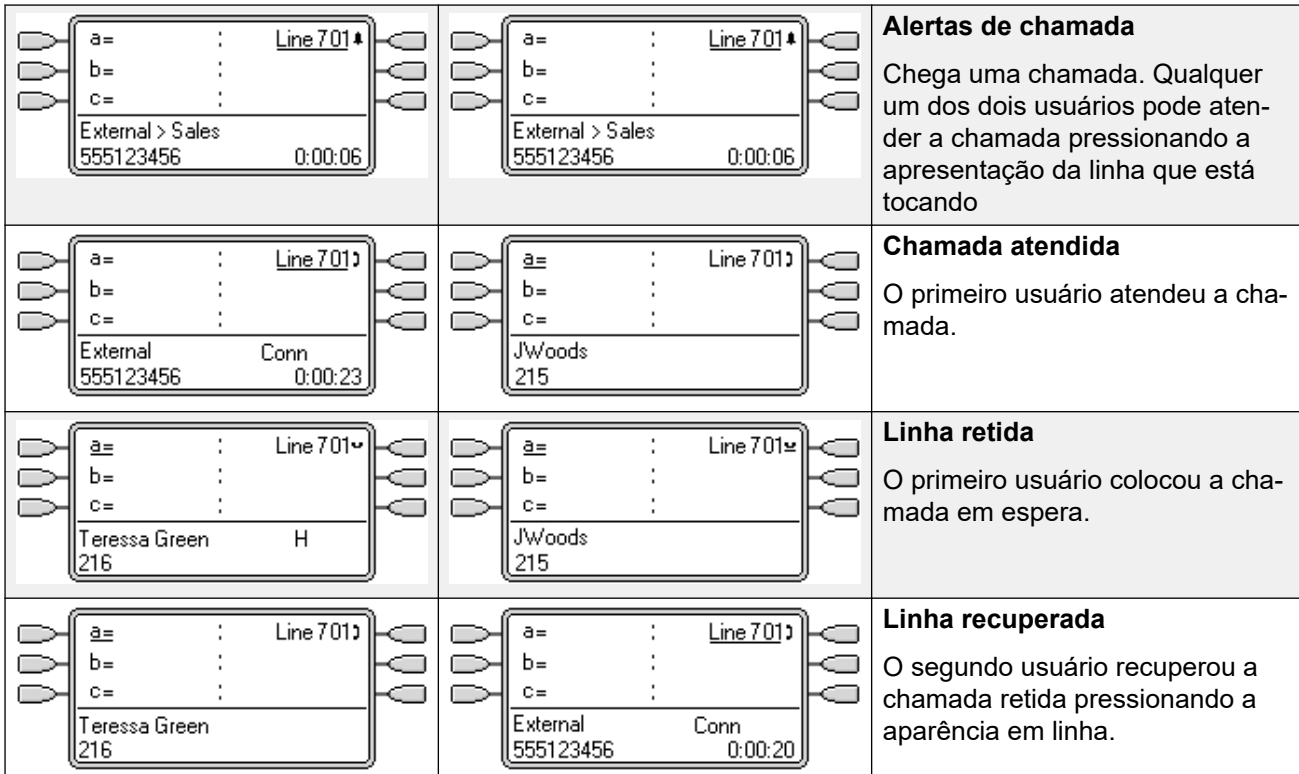

#### **Links relacionados**

[Teclas de aparência em linha](#page-1191-0) na página 1192

# **Como são tratadas as apresentações de linha?**

### **Chamadas recebidas**

- **Até que sejam atendidas por um botão de aparência de linha, as chamadas de entrada que estão tocando em uma aparência de linha seguem as configurações do grupo ou usuário do destino da rota de chamadas de entrada. Elas não seguem as configurações de qualquer usuário da aparência em linha**.
- Se o destino da chamada de entrada for o correio de voz, ou após a chamada de entrada ter passado de seu destino para o correio de voz, ela não poderá ser atendida ou fazer a ponte utilizando uma tecla de aparência em linha.
- Se o usuário da aparência em linha também for o destino da rota de chamadas de entrada da chamada, esta alertará apenas em sua aparência em linha. Nesse caso:
	- Ela alertará na aparência em linha mesmo que todas as aparências em chamada estiverem em uso.
	- A chamada não seguirá configurações de encaminhamento do usuário.
	- A chamada receberá cobertura de chamada dos outros usuários com teclas de cobertura de chamada definidas para o usuário da aparência em linha.
	- O atraso de toque utilizado é aquele da primeira aparência em chamada livre.
- Nas linhas analógicas definidas para ICLID, quaisquer aparências em linha se mostram ativas enquanto o sistema aguarda pelas informações ICLID. Durante esse período, a linha não foi roteada e não pode ser atendida por meio da tecla de aparência em linha.
- <span id="page-1194-0"></span>• As chamadas que estão tocando em uma aparência em linha também podem alertar em uma aparência de cobertura de chamada no mesmo telefone. Se a Preferência da linha de toque estiver definida, o botão atualmente selecionado mudará de aparência em linha para aparência de cobertura de chamada.
- Se o usuário de aparência em linha tiver o Não perturbe (DND) habilitado, o ícone ou as luzes da tecla de aparência em linha ainda funcionarão, mas a seleção das preferências de alerta e toque da linha não será aplicada, a menos que o chamador esteja na lista de exceção DND.

# **Chamadas realizadas**

- Para poder fazer chamadas de saída, talvez seja necessário uma programação adicional. Consulte Programação de linhas de saída.
- As chamadas feitas em uma aparência em chamada, que são encaminhadas em uma linha para a qual o usuário também possui uma aparência em linha, permanecerão na aparência em chamada. A aparência em linha indicará 'Em uso em outro lugar'.

### **Notas adicionais**

- As teclas de aparência em linha não são suportadas em linhas de sistemas remotos de uma rede multisite.
- Quando for utilizada uma tecla de aparência em linha para atender a chamada para a qual a gravação automática de chamadas é solicitada, a gravação irá para a definição de caixa postal com gravação automática do destino original da chamada.
- Se a chamada indicada por uma aparência em linha estiver estacionada, ela não poderá se juntar ou ter o estacionamento cancelado por meio de uma outra aparência em linha.
- As chamadas que estão tocando em uma aparência em linha não recebem cobertura de chamada ou seguem para o correio de voz do usuário, a menos que ele fosse o destino original da rota de chamadas de entrada da chamada.

### **Links relacionados**

[Teclas de aparência em linha](#page-1191-0) na página 1192

# **Indicação da tecla de aparência em linha**

Nos telefones com uma área de exibição de texto ao lado da tecla, a etiqueta **Linha** e o número da linha são exibidos.

Quando o usuário não está conectado a uma chamada, o botão indicado como selecionado é o botão que será utilizado se o usuário for para o automático sem pressionar um botão de aparência. Quando o usuário está conectado a uma chamada, essa chamada é a tecla selecionada.

A tabela a seguir mostra como os diferentes estados das teclas de aparência em chamada (que está tocando, retida etc.) são indicados. É uma tabela geral, portanto nem todos os tipos de tecla de telefone estão cobertas. O toque que acompanha a indicação visual pode ser atrasado ou desligado. Consulte [Atraso de toque](#page-1203-0) na página 1204.

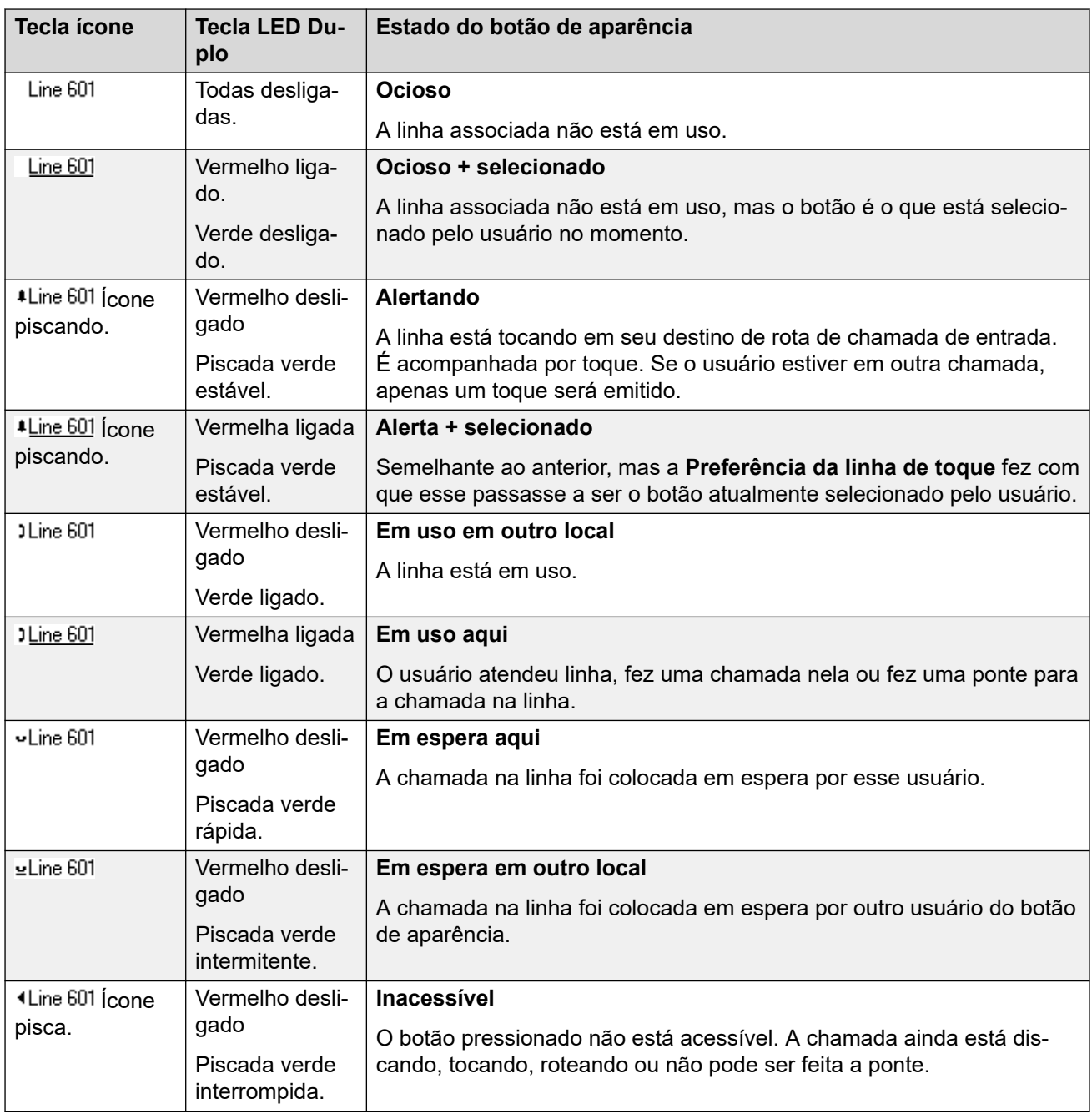

# **Links relacionados**

[Teclas de aparência em linha](#page-1191-0) na página 1192

# <span id="page-1196-0"></span>**Capítulo 108: Recursos das teclas de aparência**

As funções de aparência somente são suportadas nos telefones Avaya que possuem teclas programáveis e também suportam chamadas múltiplas. As funções de aparência também são somente suportadas naquelas teclas que possuem luzes indicadoras adjacentes adequadas ou uma área de exibição. As teclas de aparência não são suportadas em rede multissite.

#### **Links relacionados**

Indicação de tecla selecionada na página 1197 [Preferência de linha ociosa](#page-1197-0) na página 1198 [Preferência da linha de toque](#page-1199-0) na página 1200 [Seleção prévia de resposta](#page-1201-0) na página 1202 [Espera Automática](#page-1202-0) na página 1203 [Atraso de toque](#page-1203-0) na página 1204 [Preferência de atraso de toque](#page-1205-0) na página 1206 [Como recolher apresentações](#page-1207-0) na página 1208 [Como juntar chamadas](#page-1207-0) na página 1208 [Teclas de aparência de alertas múltiplos](#page-1210-0) na página 1211 [Geminação](#page-1211-0) na página 1212 [Ocupado com chamada em espera](#page-1211-0) na página 1212 [Como reservar uma tecla de apresentação de chamada](#page-1211-0) na página 1212 [Como desconectar e Telefone Hot Desking](#page-1212-0) na página 1213 [Aplicativos](#page-1212-0) na página 1213

# **Indicação de tecla selecionada**

Durante o uso da tecla de aparência, uma das teclas de aparência do usuário pode ser indicada como a tecla selecionada atual do usuário. Essa é a tecla de aparência já em uso ou, se livre, a tecla de aparência que será utilizada se o usuário for para o automático ao levantar o monofone.

Em telefones com uma área de exibição ao lado de cada botão, o botão atualmente selecionado é indicada por um **\_** (sublinhado) do rótulo da tecla ou um fundo sombreado. Nos telefones com dois LEDs, a tecla selecionada atual é indicada pela luz vermelha estando ligada .

O sistema define qual tecla de aparência é a tecla selecionada atual utilizando os seguintes métodos:

<span id="page-1197-0"></span>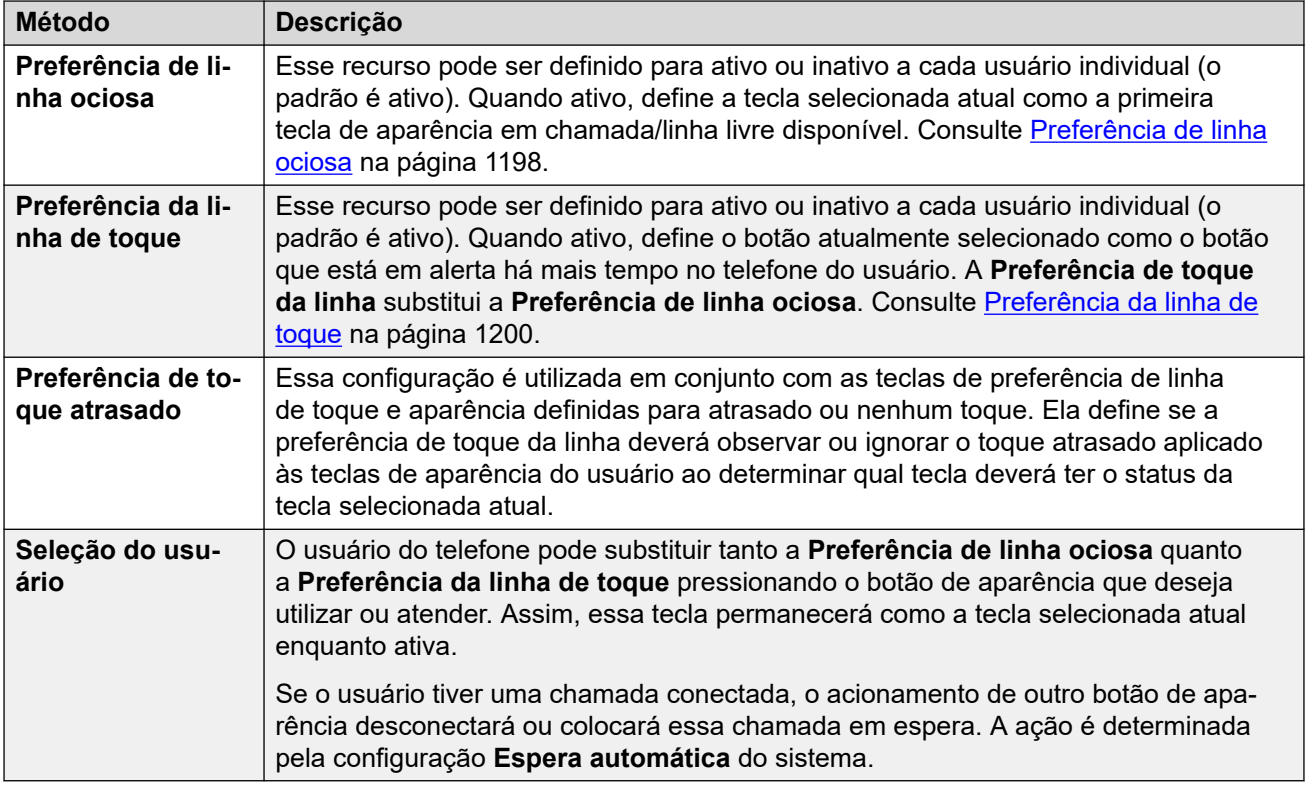

# **Seleção prévia de resposta**

Normalmente, quando um usuário possui várias chamadas de alerta, somente os detalhes da chamada na tecla atualmente selecionada são mostrados. Pressionar qualquer uma das teclas de alerta atenderá a chamada nessa tecla e tirar o fone do gancho atenderá na tecla atualmente selecionada.

A habilitação da configuração de telefonia do usuário **Seleção prévia de resposta** permite que o usuário pressione qualquer tecla de alerta para torná-la a tecla atual selecionada, exibindo os detalhes da chamada sem atendê-la. Para atender uma chamada quando o usuário possui a **Seleção prévia de resposta** habilitada, o usuário deve pressionar a tecla de alerta para exibir os detalhes da chamada e, em seguida, pressionar a tecla novamente, ou tirar o fone do gancho.

### **Links relacionados**

[Recursos das teclas de aparência](#page-1196-0) na página 1197

# **Preferência de linha ociosa**

Preferência de linha livre determina a tecla selecionada pelo usuário no momento como a primeira tecla de aparência em chamada/linha livre. A Indicação de tecla selecionada é aplicada a essa tecla, e se o usuário for para o automático, por exemplo, levantando o monofone, uma chamada de saída será iniciada na tecla.

• **Porque eu deveria usar somente a Preferência de linha livre** Em ambientes que estão focados em realizar chamadas de saída, por exemplo, telemarketing, onde as chamadas de entrada são infrequentes e os usuários costumam ir para o automático esperando a possibilidade de fazerem uma chamada? Utilizar a **Preferência de linha livre** sem a

**Preferência de toque de linha** garante que o usuário não atenda inadvertidamente a chamada ao esperar para fazer uma chamada.

- Se todas as teclas de aparência em chamada/linha disponíveis estiverem em uso, nenhuma escolha de tecla atualmente selecionada será feita pela **Preferência de linha ociosa**. Nesse caso, ir para o automático não surtirá efeito.
- Nos usuários das teclas de aparência com a **Aparência em linha livre inativa**, ir para o automático (levantar o monofone ou pressionar **ALTO-FALANTE**, **FONE** etc.) não surtirá efeito até que a tecla de aparência seja pressionada.
- Por padrão, a **Preferência de linha ociosa** está ativa para todos os usuários.
- A **Preferência de linha livre** é substituída pela **Preferência de toque da linha** se também estiver ativa para o usuário.

# **Preferência de linha livre - Exemplo 1**

Nesse exemplo, somente a **Preferência de linha livre** foi programada para o usuário. A **Preferência de toque** de linha não foi programada.

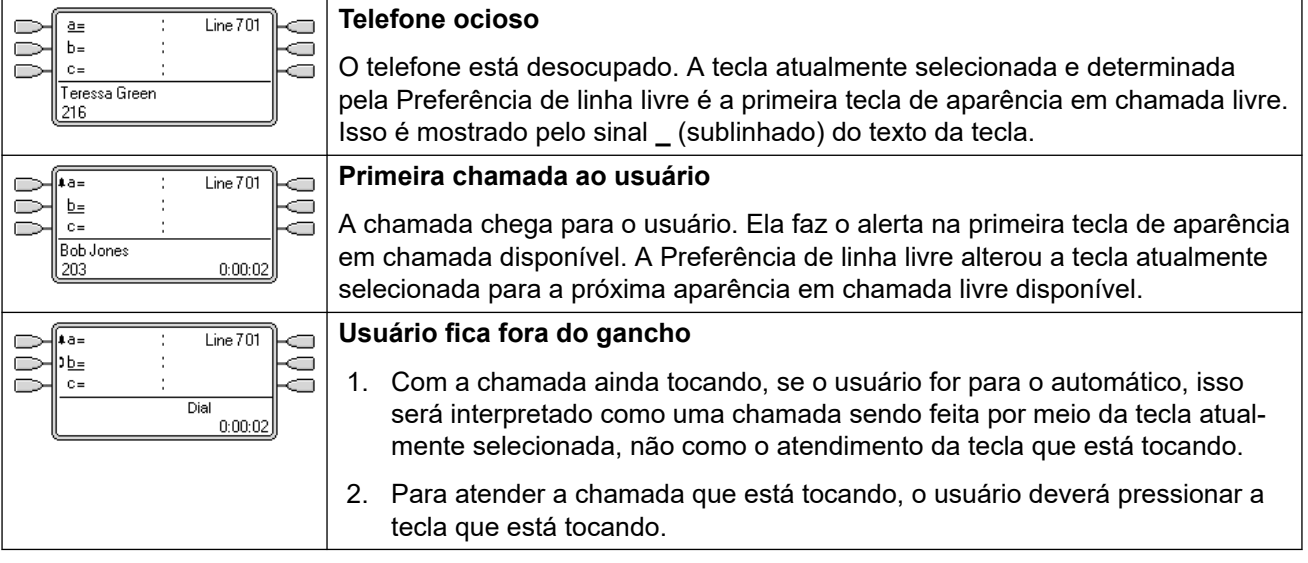

# **Preferência de linha livre - Exemplo 2**

Nesse exemplo, somente a **Preferência de linha livre** foi programada para o usuário. A **Preferência de toque de linha** não foi programada.

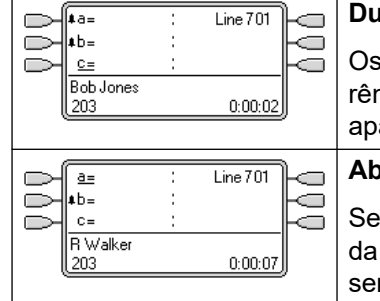

#### **Duas chamadas em alerta**

s usuários possuem duas chamadas de entrada que estão tocando. A Prefencia de linha livre definiu a tecla atualmente selecionada para sua terceira arência em chamada. **Abandono do primeiro chamador**

o primeiro chamador de entrada desconectar, a tecla atualmente selecionada mudará para a primeira aparência em chamada, uma vez que agora essa rá a primeira tecla de aparência em chamada livre disponível.

# **Preferência de linha livre - Exemplo 3**

Nesse exemplo, tanto a **Preferência de linha livre** como a **Preferência de toque de linha**  estão definidas para o usuário.

<span id="page-1199-0"></span>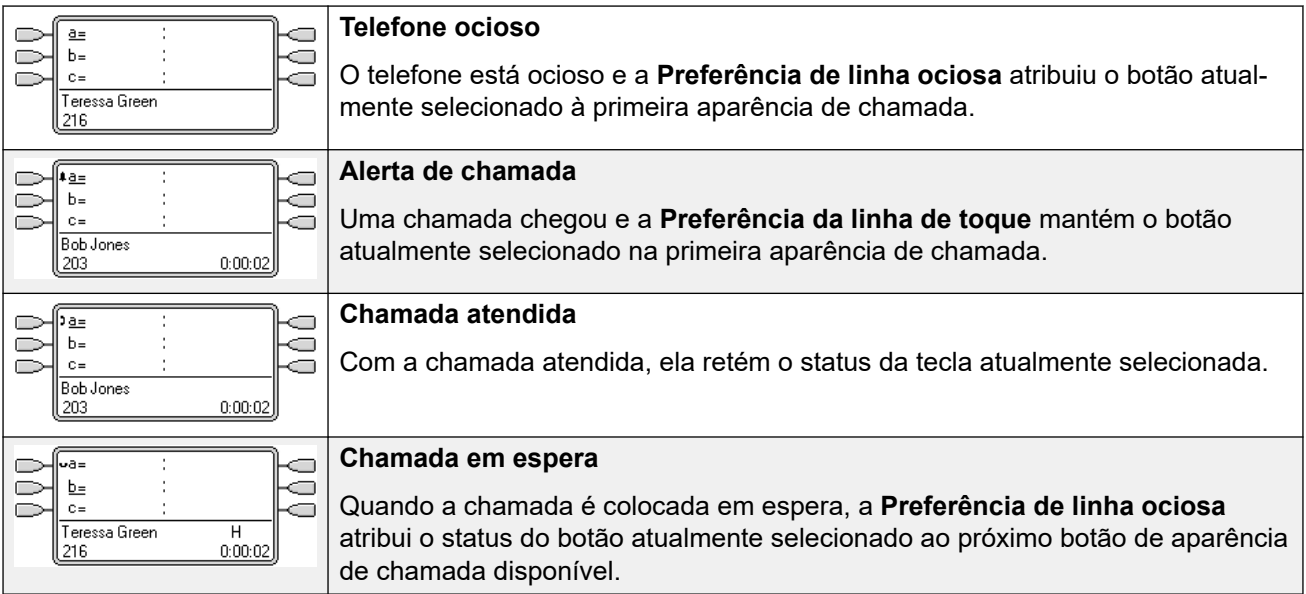

# **Preferência de linha livre - Exemplo 4**

Nesse exemplo, somente a **Preferência de linha livre** foi programada para o usuário. A **Preferência de toque** de linha não foi programada.

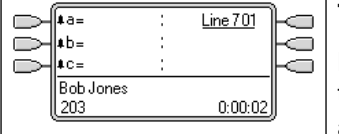

#### **Todas as aparências de chamada em alerta**

Nesse caso, todas as teclas de aparência em chamada do usuário estão alertando as chamadas de entrada. A Preferência de linha livre alterou a tecla atualmente selecionada para a primeira aparência em linha disponível.

# **Links relacionados**

[Recursos das teclas de aparência](#page-1196-0) na página 1197

# **Preferência da linha de toque**

A Preferência de toque da linha determina a tecla atualmente selecionada do usuário como a tecla que vem tocando por mais tempo. A Indicação de tecla selecionada é aplicada a essa tecla, e, se o usuário for para o automático, por exemplo, levantando o monofone, a chamada de alerta na tecla será atendida.

- A Preferência de toque da linha inclui chamadas de alerta em aparência em chamada, aparência em linha, aparência em ponte e teclas de cobertura de chamada.
- A **Preferência de toque da linha** substitui a **Preferência de linha ociosa**.
- Por padrão, a **Preferência de toque da linha** está ativa para todos os usuários.
- **Ordem de preferência de toque da linha** Quando a chamada que permaneceu mais tempo em espera do usuário alerta em diversas teclas de aparência do usuário e a Preferência de toque da linha é definida para o usuário, a ordem utilizada para a atribuição da tecla atualmente selecionada é;
	- Aparência em chamada.
- Aparência em ponte.
- Cobertura de chamada.
- Aparência em linha.

### • **Exemplo**:

Um usuário possui uma chamada para um usuário coberto emitindo alerta inicialmente em um botão de aparência em linha. A Preferência de toque da linha atribui o status da tecla atualmente selecionada à aparência em linha. Quando a mesma chamada também começa a tocar na tecla de aparência de cobertura da chamada, o status da tecla atualmente selecionada alterna para a tecla de aparência de cobertura de chamada.

# • **Atraso de toque e Preferência da linha de toque**

As teclas de aparência podem ser definidas como **Toque atrasado** ou **Nenhum toque**. Essas teclas ainda emitem alertas visualmente, mas não fornecem um toque ou tom audível. A preferência de linha de toque ainda é aplicada às teclas que estão tocando mesmo que definidas como **Toque atrasado** ou **Nenhum toque**.

# • **Preferência de toque atrasado**

Para usuários com **Preferência da linha de toque** selecionada, a configuração de **Preferência de toque atrasado** define se a preferência de toque da linha é utilizada ou ignora os botões que estão alertando visualmente, mas estão configurados com **Toque atrasado** ou **Nenhum toque**. O padrão é inativo, ou seja, ignora o atraso de toque.

# **Preferência de toque da linha - Exemplo 1**

Nesse exemplo, tanto a **Preferência de toque da linha** como a **Preferência de linha livre**  foram definidas para o usuário. Ele também possui a **Preferência de toque da linha ativa**, assim como a **Espera automática**. **Seleção prévia de resposta** desligada.

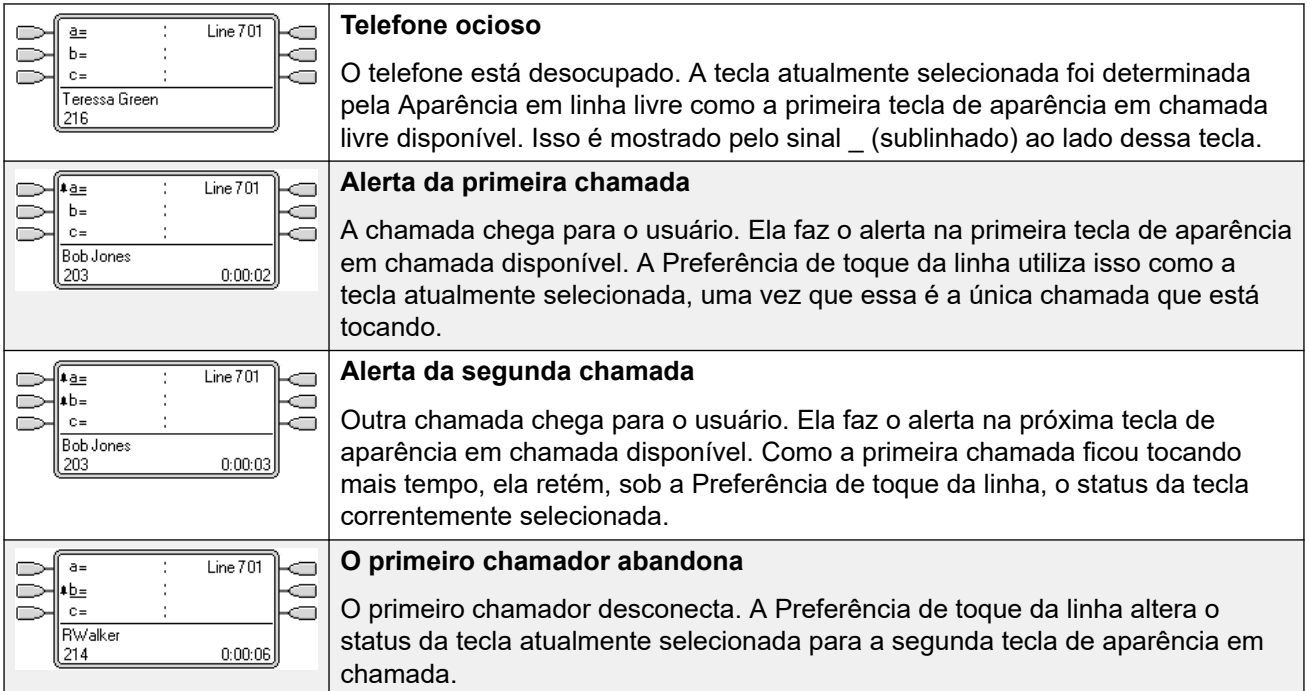

*A tabela continua…*

<span id="page-1201-0"></span>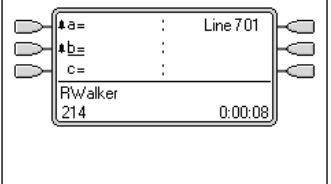

#### **Outra chamada é recebida**

Uma outra chamada chega. Ela faz o alerta na primeira tecla de aparência em chamada livre. Entretanto, a segunda aparência em chamada esteve emitindo alertas por mais tempo e, assim, em Preferência de toque da linha, retém o status da tecla atualmente selecionada.

# **Preferência de toque da linha - Exemplo 2**

Nesse exemplo, o usuário possui programadas tanto a Preferência de toque da linha como a Preferência de linha livre. Ele também possui a **Preferência de toque da linha ativa**, assim como a **Espera automática**. **Seleção prévia de resposta** desligada.

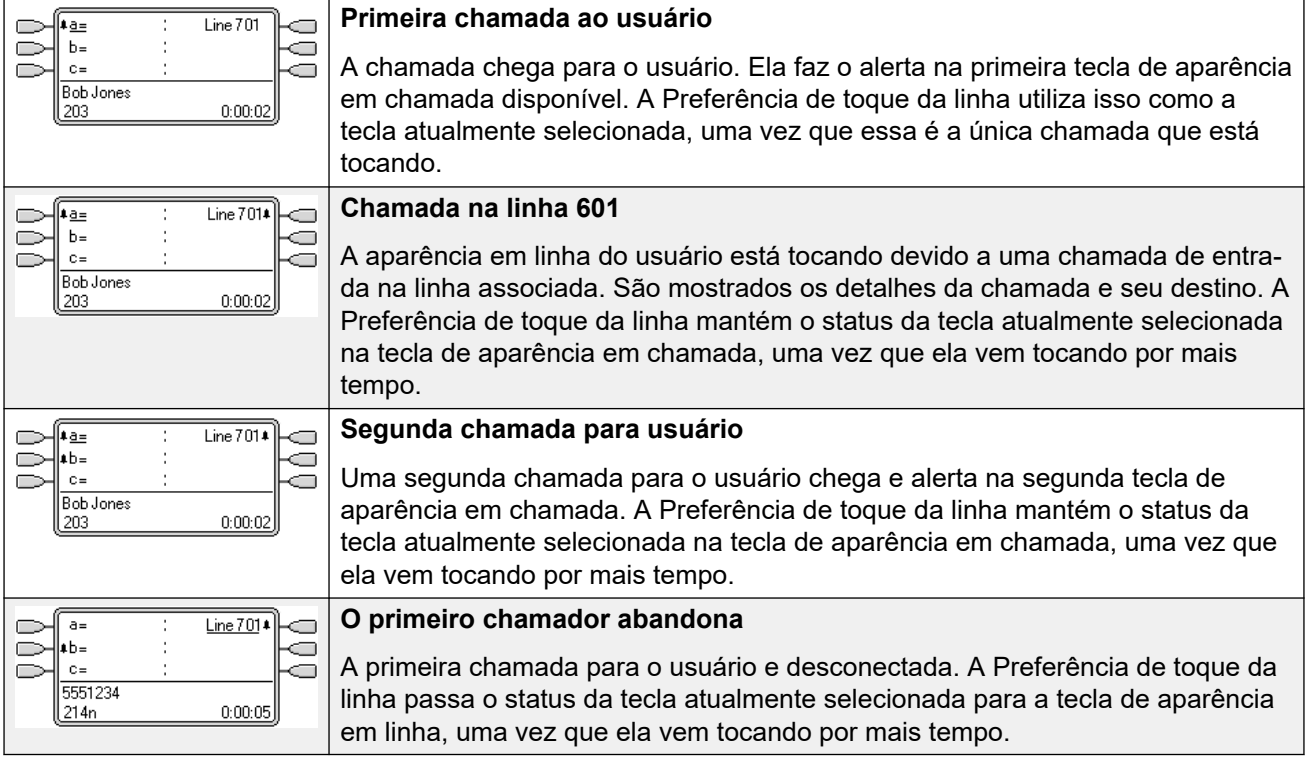

### **Links relacionados**

[Recursos das teclas de aparência](#page-1196-0) na página 1197

# **Seleção prévia de resposta**

Em alguns telefones, somente os detalhes da chamada que está tocando ou conectada à tecla corrente selecionada são mostrados. Os detalhes das chamadas que estão tocando em outras teclas não são mostrados, ou são mostrados apenas por um momento ao serem apresentados pela primeira vez, sendo, posteriormente, substituídos novamente pelos detalhes da chamada na tecla corrente selecionada.

Por padrão, pressionar qualquer uma das outras teclas de alerta irá atender a chamada nessa tecla. A seleção prévia de resposta permite ao usuário pressionar teclas de alerta outras que a tecla corrente selecionada sem realmente atendê-las. Em vez disso, a tecla pressionada torna-se a tecla corrente selecionada e os detalhes da chamada são exibidos.

<span id="page-1202-0"></span>Observe que utilizar a seleção prévia de resposta com uma chamada atualmente conectada ainda vai reter ou encerrar essa chamada de acordo com a configuração Espera automática do sistema.

## **Seleção prévia de resposta - Exemplo 1**

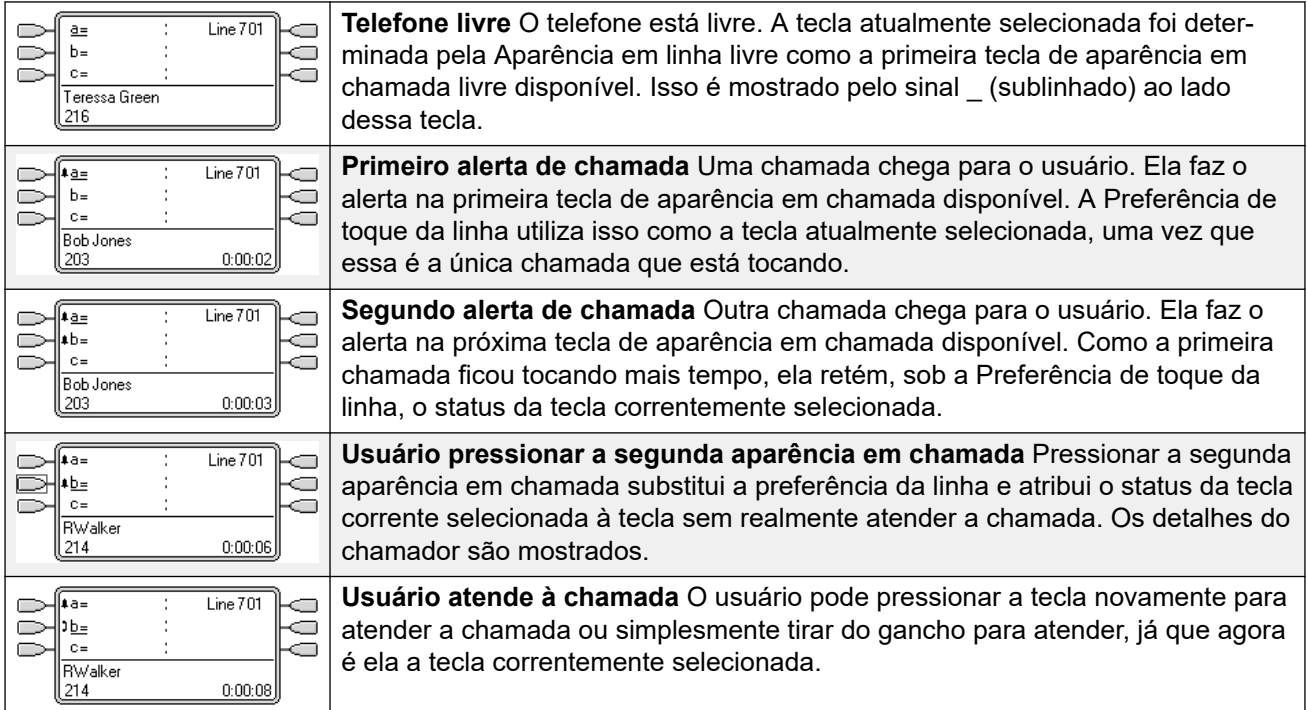

### **Links relacionados**

[Recursos das teclas de aparência](#page-1196-0) na página 1197

# **Espera Automática**

Espera automática é uma facilidade ampla do sistema que afeta todos os usuários das teclas de aparência. Essa facilidade determina o que acontece quando um usuário, que já está em uma chamada, pressiona outra tecla de aparência. As opções são:

- Se a **Espera automática** estiver **desligada,** a chamada corrente é desconectada.
- Se a **Espera automática** estiver **ligada**, a chamada corrente é colocada em espera.

### **Espera automática - Exemplo 1**

Nesse exemplo, o usuário possui duas chamadas correntemente mostradas nas teclas de aparência em chamada. **Seleção prévia de resposta** desligada.

<span id="page-1203-0"></span>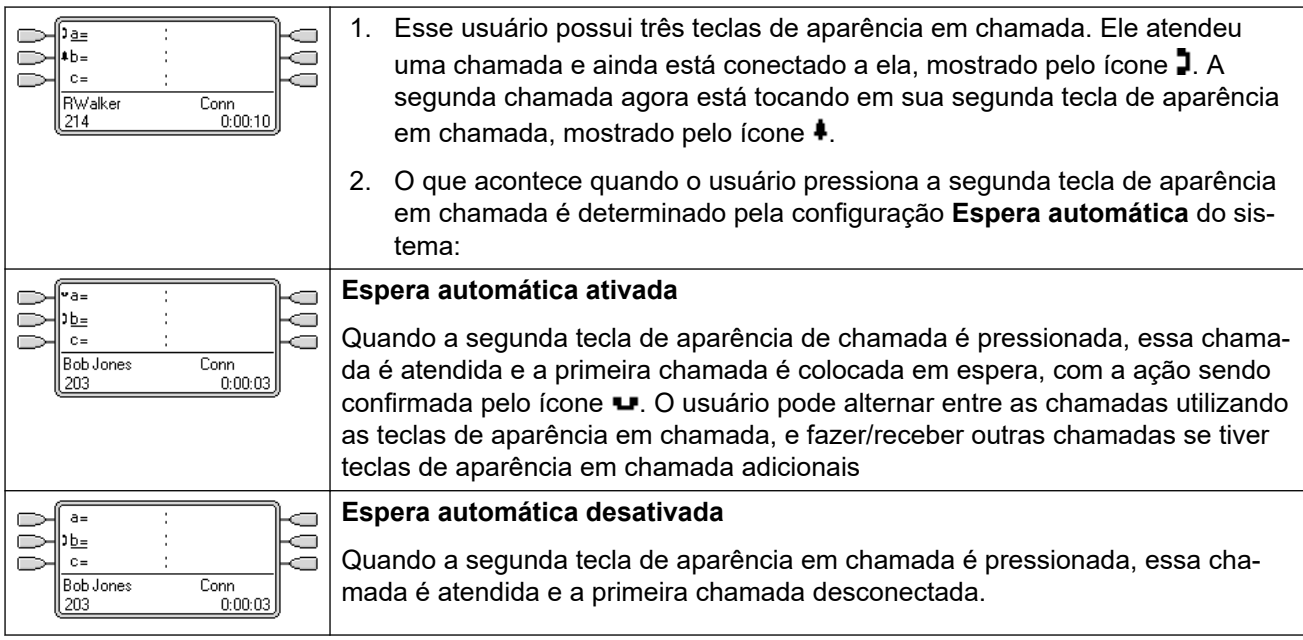

### **Links relacionados**

[Recursos das teclas de aparência](#page-1196-0) na página 1197

# **Atraso de toque**

O atraso de toque pode ser aplicado às teclas de aparência. Essa opção pode ser utilizada com todos os tipos de teclas de aparência e selecionada separadamente para cada tecla de aparência que o usuário possui. Utilizar o atraso de toque não afeta os alertas visuais das teclas através do display e de seus ícones ou luzes das teclas.

O atraso de toque é normalmente utilizado com as teclas de aparência em linha para linhas que o usuário deseja monitorar, mas que não atende normalmente. Entretanto, o atraso de toque pode ser aplicado a qualquer tipo de tecla de aparência.

As opções selecionáveis do atraso de toque para uma tecla de aparência estão listadas abaixo. A opção é selecionada como parte do processo normal de programação de teclas.

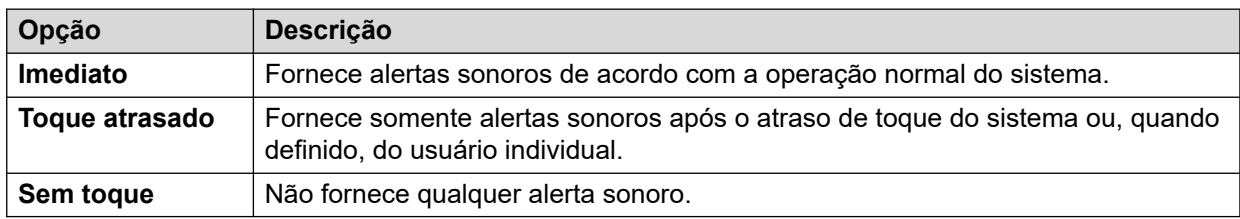

Existem duas fontes possíveis para o atraso utilizadas quando o toque atrasado é selecionado para uma tecla.

• **Usuário** > **Telefonia** > **Opções multilinha** > **Atraso de toque**: padrão = em branco (usar configuração do sistema), intervalo de 1 a 98 segundos. Essa definição pode ser utilizada para substituir a configuração do sistema. Ela permite que um atraso de toque diferente seja definido para cada usuário.

• **Sistema** > **Telefonia** > **Telefonia** > **Atraso de toque**: padrão = 5 segundos, intervalo de 1 a 98 segundos. Essa é a definição utilizada para todos os usuários, a menos que um valor específico seja definido para um usuário individual.

### **Observações**

- **Chamadas que ignoram o atraso de toque**: o atraso de toque não é aplicado a chamadas de rechamada de retenção, chamadas de rechamadas de estacionamento, chamadas de retorno de transferência, chamada de volta da caixa postal e chamadas de retorno de chamada automático. Nos telefones que utilizam twinning interno, as configurações de atraso de toque não são aplicadas a chamadas que estão tocando em um ramal de extensão secundário (exceto teclas de aparência definidas como **Nenhum toque** que não estejam twinned).
- **Conexão automática de chamadas**: o atraso de toque é aplicado a essas chamadas antes da conexão automática. Isso não se aplica às chamadas de busca.
- **Múltiplos botões em alerta**: quando uma chamada é apresentada em mais de um botão em um telefone do usuário (consulte Múltiplos botões em alerta), o atraso mais curto será aplicado a todos os botões em alerta. Por exemplo, se uma das teclas de alerta estiver definida como **Imediato**, ela substituirá qualquer tecla de alerta definida para **Toque atrasado**. Similarmente, se uma das teclas de alerta estiver definida como **Nenhum toque**, ela será substituída caso a outra tecla de alerta esteja definida como **Imediato** ou **Toque atrasado**.
- **Botões de apresentação de linha**: as chamadas roteadas para um usuário que poderiam ser apresentadas tanto em um botão de aparência de chamada quanto em um botão de aparência de linha são apresentadas somente no botão de aparência de linha. Nessa situação, as configurações de atraso de toque utilizadas são aquelas da primeira tecla de aparência em chamada livre.
- **Atraso em linhas analógicas**: as linhas analógicas configuradas para início de loop ICLID já atrasam o toque enquanto o sistema aguarda pelo ICLID completo para resolver o roteamento das chamadas de entrada. Nessa situação, o atraso de toque opera paralelamente ao atraso do roteamento.
- **Atraso de toque e preferência da linha de toque**:"é possível definir os botões de apresentação como **Toque atrasado** ou **Sem toque**. No entanto, a preferência da linha de toque ainda é aplicada a botões que estão em alerta mesmo que definidas como **Toque atrasado** ou **Sem toque**.
- A configuração de **Preferência de chamada atrasada** do usuário é utilizada para determinar se a preferência de linha de toque é utilizada com ou ignora as teclas que estão tocando, mas que possuem como definição **Toque atrasado** ou **Nenhum toque**.

#### **Atraso de toque - Exemplo 1**

Nesse exemplo, o usuário possui uma tecla de aparência em linha definida, mas configurada como nenhum toque.

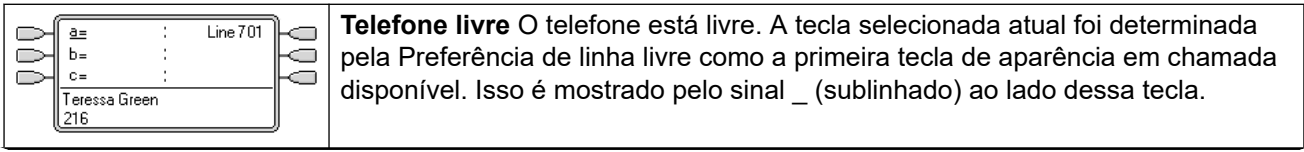

*A tabela continua…*

<span id="page-1205-0"></span>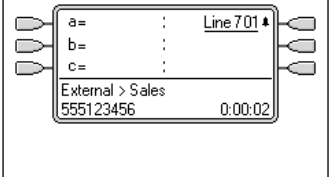

**Chamada de entrada em alerta na linha** Uma chamada de entrada chega na linha e começa a alertar em algum lugar no sistema. A tecla de aparência em linha do usuário mostra isso visualmente, mas não toca de forma audível. A preferência de linha de toque faria a aparência em linha na tecla correntemente selecionada do usuário e, assim, ele ia atender a linha se tivesse ido para o automático.

# **Links relacionados**

[Recursos das teclas de aparência](#page-1196-0) na página 1197

# **Preferência de atraso de toque**

Quando uma chamada está tocando em um telefone livre, a Preferência de toque da linha, por padrão, define a chamada como a tecla atualmente selecionada e, se o usuário for posteriormente para o automático, ele atenderá a chamada.

Na maior parte das situações, isso é aceitável, já que o usuário escuta o toque informando-o que existe uma chamada em espera para ser atendida. Se o usuário quiser, em vez disso, fazer uma chamada, ele pode pressionar outra tecla de aparência em chamada para ir para o automático nessa outra tecla.

Quando o atraso de toque está sendo utilizado, pode haver um problema em potencial se o usuário levantar o monofone para fazer uma chamada sem olhar para o display. Se ele fizer isso enquanto a chamada estiver alertando silenciosamente em uma tecla com atraso de toque, o usuário, na verdade, atenderá à chamada em espera em vez de obter o tom de discagem para fazer a chamada.

Uma vez que a chamada tocando na tecla tenha selecionado atualmente o status de chamada, ela reterá esse status mesmo que uma chamada anterior em uma tecla com atraso de toque aplicado saia de seu período de atraso de toque.

# **Preferência de chamada atrasada - Exemplo 1**

Nesse exemplo, o usuário possui uma tecla de aparência em linha para a linha que monitora. Essa tecla de aparência em linha foi definida para sem toque, já que o usuário necessita utilizar ocasionalmente a linha, mas normalmente não atende às chamadas nela.

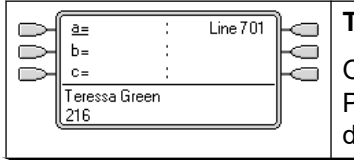

#### **Telefone ocioso**

O telefone está desocupado. A tecla selecionada atual foi determinada pela Preferência de linha livre como a primeira tecla de aparência em chamada disponível. Isso é mostrado pelo sinal (sublinhado) ao lado dessa tecla.

*A tabela continua…*

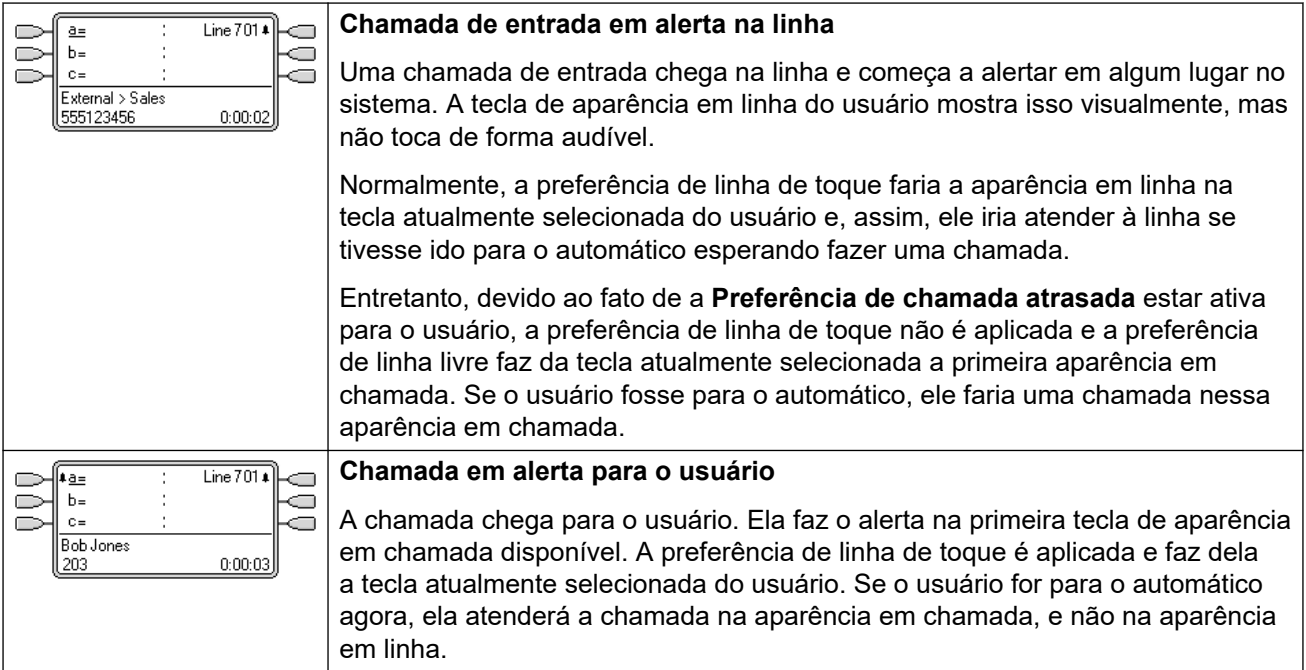

# **Preferência de chamada atrasada - Exemplo 2**

Isso se assemelha ao exemplo anterior, exceto pelo fato de o usuário e a linha terem sido configurados para um atraso de toque de 15 segundos. Isso informa ao usuário que a linha não foi atendida por algum motivo e lhe permite atendê-la simplesmente indo para o automático.

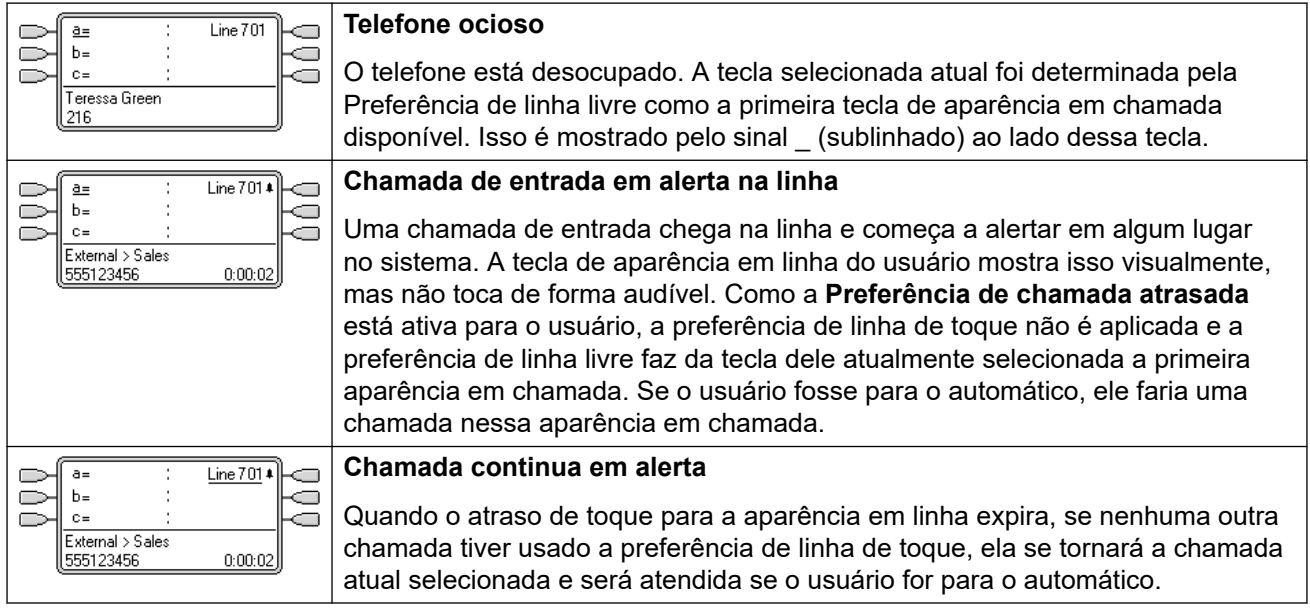

# **Links relacionados**

[Recursos das teclas de aparência](#page-1196-0) na página 1197

# <span id="page-1207-0"></span>**Como recolher apresentações**

Esse tópico abrange o que acontece quando um usuário com diversas chamadas em diferentes teclas de aparência cria uma conferência entre essas chamadas. Nesse cenário, a indicação de chamada será recolhida em uma única tecla de aparência e as outras teclas de aparência voltarão a estar livres. A exceção corresponde à qualquer tecla de apresentação de linha envolvida que exiba 'Em uso em outro lugar'.

# **Como recolher apresentações - Exemplo 1**

Nesse exemplo, o usuário irá configurar uma conferência simples. A **Preferência de toque da linha** e a **Preferência de linha ociosa** são configuradas pelo usuário. A **Espera automática**  do sistema está ativa. **Seleção prévia de resposta** desligada.

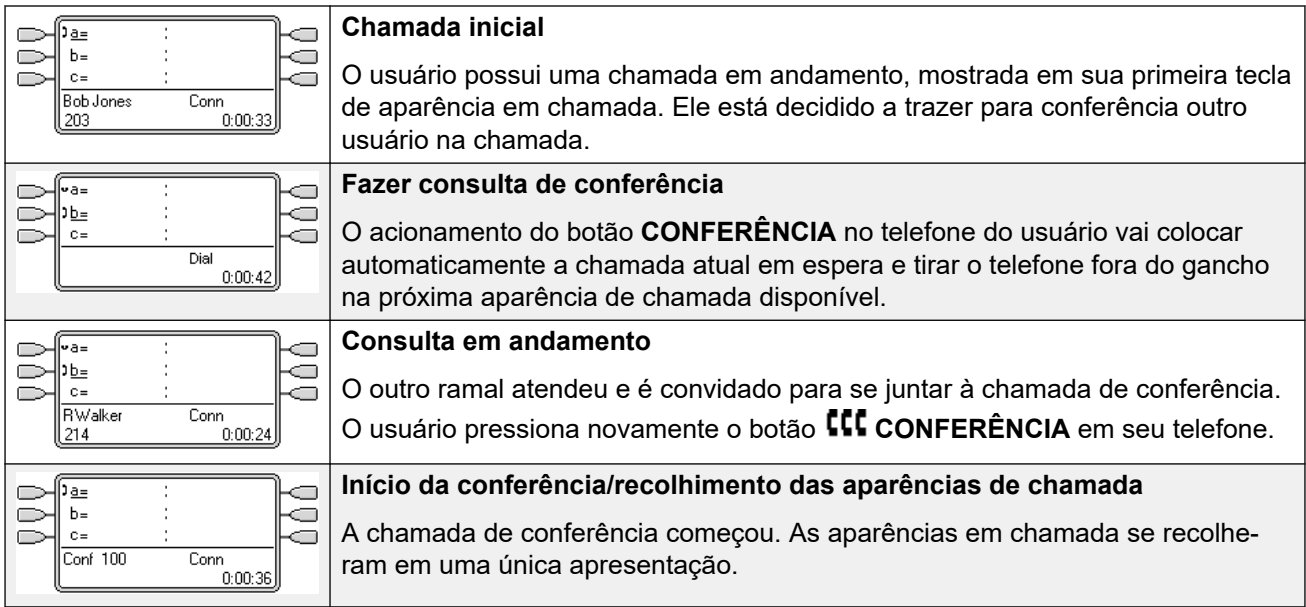

# **Links relacionados**

[Recursos das teclas de aparência](#page-1196-0) na página 1197

# **Como juntar chamadas**

As teclas de aparência podem ser utilizadas para "juntar" as chamadas existentes e criar uma chamada de conferência. O usuário pode juntar chamadas que são mostradas em seu telefone como 'Em uso em outro local'.

Essa facilidade é frequentemente referida como 'fazer uma ponte até a chamada'. Entretanto, isso causa confusão com as teclas de aparência em ponte, portanto o termo deverá ser evitado.

A capacidade de juntar chamadas é controlada pela facilidade a seguir, que pode ser definida para cada usuário:

• **Intrusão não permitida**: padrão = ativado.

Se essa opção for definida como ativa para o usuário que esteve na chamada por mais tempo, nenhum outro usuário poderá juntar a chamada. Se esse usuário deixar a chamada, o status é tirado do próximo usuário interno que esteve na chamada por mais tempo. As exceções são:

- As chamadas do correio de voz são tratadas como **Intrusão não permitida** todas as vezes.
- Quando uma chamada externa é roteada fora do switch por um usuário que depois deixa a chamada, o status **Intrusão não permitida** utilizado é aquele do usuário que encaminhou a chamada fora do switch.
- Qualquer chamada que não envolve um usuário interno em qualquer estágio é tratada como **Intrusão não permitida** ativa. Por exemplo:
	- Quando uma chamada externa é automaticamente roteada fora do switch utilizando um código de acesso na rota de chamada de entrada.
	- As chamadas de rede multisite de outros sistemas que são roteadas fora da central.
	- As chamadas VoIP de um dispositivo não registrado no sistema.
- A configuração **Intrusão permitida** não é utilizada para juntar chamadas utilizando teclas de aparência.

O que vem a seguir também se aplica:

**Inacessível**: além do uso da configuração **Intrusão não permitida** acima, a chamada fica inacessível quando:

- A chamada ainda está sendo discada, tocada ou roteada (encaminhada).
- É uma rechamada, por exemplo, uma chamada estourando o tempo limite de espera ou estacionamento.
- Se todos os chamadores internos, se dois ou mais, envolvidos na chamada tiverem colocado essa chamada em espera.
- **Recursos de conferência**: a capacidade de fazer a ponte depende do recurso de conferência disponível no sistema. Esses recursos são limitados e irão variar com o número de chamadores existentes nas chamadas em ponte e conferências. A quantidade possível de recursos de conferência depende do tipo de sistema e se a Conferencing Center também estiver instalada.
- **Tom de conferência**: quando uma chamada é unida, todas as partes na chamada escutam os tons de conferência do sistema. Por padrão, é um único tom quando o chamador junta-se à chamada e um tom duplo quando o chamador deixa a chamada. Essa é uma configuração do sistema.
- **Colocando em espera uma chamada em ponte**: caso um usuário coloque em espera a chamada na qual ingressou, é a conexão dele com a chamada ingressada (conferência) que é colocada em espera. Os outros chamadores na chamada permanecem conectados e podem continuar a falar . Isso será refletido pelo status dos indicadores da tecla. O usuário que pressionou em espera mostrará 'Em espera aqui' na tecla que utilizou para juntar a chamada. Todos os outros usuários de aparência ainda mostrarão 'Em uso aqui'.
- **Máximo de dois troncos analógicos**: só é possível incluir um máximo de dois troncos analógicos a uma chamada em conferência.

• **Chamadas estacionadas**: um botão de aparência de linha pode indicar que há uma chamada em andamento na respectiva linha. As chamadas a terem seus estacionamentos cancelados utilizando uma apresentação de linha.

#### **Exemplo de entrada 1: entrada em uma aparência em ponte**

Nesse exemplo, o usuário junta uma chamada utilizando a tecla de aparência em ponte. **Seleção prévia de resposta** desligada.

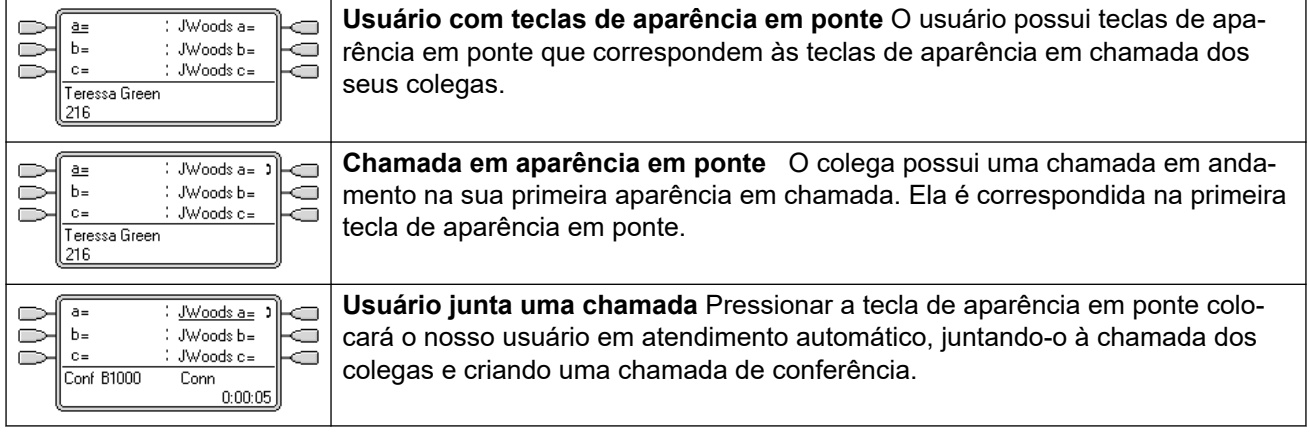

# **Exemplo de entrada 2: entrada em uma aparência em linha**

Nesse exemplo, o usuário junta uma chamada pressionando a tecla de aparência em linha. **Seleção prévia de resposta** desligada.

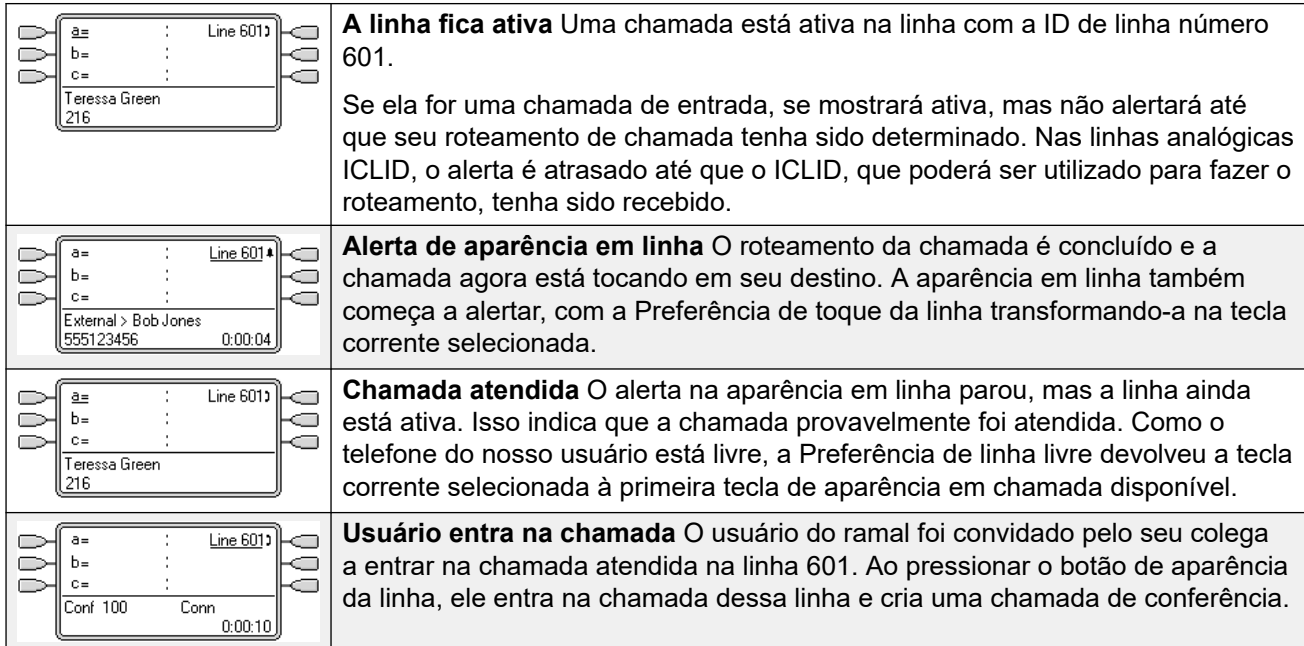

### **Links relacionados**

[Recursos das teclas de aparência](#page-1196-0) na página 1197

# <span id="page-1210-0"></span>**Teclas de aparência de alertas múltiplos**

Em algumas situações, poderá ser possível para a mesma chamada alertar em várias teclas de aparência. Nesse caso, o que vem a seguir se aplica:

### • **Os botões de aparência de linha substituem os botões de aparência em ponte e de chamada**

Em casos nos quais uma chamada em uma linha vá diretamente para o usuário como o destino da rota de chamada de entrada, a chamada alertará apenas na aparência em linha. Nessa situação, as configurações de atraso de toque utilizadas são aquelas da primeira tecla de aparência em chamada livre.

### • **Uma chamada pode alertar nos botões de aparência de chamada, aparência de linha e aparência em ponte**

O exemplo mais comum disso será em chamadas de grupo de busca nas quais os membros do grupo de busca também têm aparência em chamada em ponte entre eles. Nesse caso, a tecla utilizada para atender à chamada permanecerá ativa enquanto a outra tecla voltará a estar livre.

## • **Chamadas em botões de aparência em ponte/de linha também podem alertar em um botão de cobertura de chamada**

Nesse caso, o alerta no botão de cobertura de chamada pode ser atrasado até que o **Tempo de cobertura individual** do usuário coberto tenha expirado.

#### • **Ordem da preferência da linha de toque**

Quando uma chamada alerta em vários dos botões de aparência do usuário e a **Preferência da linha de toque** está definida para o usuário, a ordem utilizada para a atribuição da tecla atualmente selecionada é:

- 1. Aparência em chamada.
- 2. Aparência em ponte.
- 3. Cobertura de chamada.
- 4. Aparência em linha.

### **Exemplo**

Um usuário possui uma chamada para um usuário coberto emitindo alerta inicialmente em um botão de aparência em linha. A **Preferência de toque da linha** atribuirá o status da tecla atualmente selecionada à aparência em linha. Quando a mesma chamada também começa a tocar na tecla de aparência de cobertura da chamada, o status da tecla atualmente selecionada alterna para a tecla de aparência de cobertura de chamada.

### **Atraso de toque**

Quando os atrasos de toque estão sendo utilizados, o atraso mais curto será aplicado a todos os botões em alerta. Por exemplo, se uma das teclas de alerta estiver definida como **Imediato**, ela substituirá qualquer tecla de alerta definida para **Toque atrasado**. Similarmente, se uma das teclas de alerta estiver definida como **Nenhum toque**, ela será substituída caso a outra tecla de alerta esteja definida como **Imediato** ou **Toque atrasado**.

#### **Links relacionados**

[Recursos das teclas de aparência](#page-1196-0) na página 1197

# <span id="page-1211-0"></span>**Geminação**

A geminação é um mecanismo que permite que um usuário tenha suas chamadas alertadas em dois telefones. O telefone normal do usuário é considerado o principal e o telefone em geminação é o secundário.

Por padrão, somente as chamadas alertadas nos botões de aparência em chamadas do telefone principal são colocadas em geminação. Para a geminação interna, o sistema suporta opções que permitem o alerta de chamadas em outros tipos de botões de aparência também para alertar no telefone secundário. Essas opções são definidas através da seção **Usuário | Geminação** da configuração do sistema e são as seguintes **Aparências em ponte de geminação**, **Aparências em cobertura de geminação** e **Aparências em linha de geminação**. Em todos os casos elas estão sujeitas ao secundário tendo a habilidade de indicar chamadas em alerta adicionais.

O alerta de chamadas no telefone secundário ignorando alguma configuração do Atraso de toque do botão de aparência sendo utilizado no telefone primário. A única exceção são as teclas definidas para Sem toque, neste caso as chamadas não são colocadas em geminação.

#### **Links relacionados**

[Recursos das teclas de aparência](#page-1196-0) na página 1197

# **Ocupado com chamada em espera**

No usuário que possui **Ocupado com chamada em espera** selecionado, quando há uma chamada em espera, o sistema o trata como ocupado para quaisquer chamadas adicionais. Essa facilidade destina-se principalmente aos usuários de telefones com ramais analógicos. No Manager, selecionar **Ocupado com chamada em espera** para um usuário que também possua teclas de aparência em chamada causará uma solicitação oferecendo a remoção da seleção **Ocupado com chamada em espera**.

### **Links relacionados**

[Recursos das teclas de aparência](#page-1196-0) na página 1197

# **Como reservar uma tecla de apresentação de chamada**

Funções como transferência de chamada que usam a tecla **Transferir** requerem que o usuário tenha pelo menos uma tecla de aparência em chamada disponível para concluir a porção de chamada de saída do processo. Entretanto, todas as teclas de aparência em chamada, por padrão, estão disponíveis para receber chamadas de entrada a todo momento. Através da configuração do sistema , é possível reservar a última tecla de aparência em chamada do usuário para efetuar somente chamadas de saída.

Os usuários de telefones das séries 1400, 1600, 9500 e 9600 podem colocar uma chamada em espera pendente de transferência, se estes já tiverem chamadas em espera, mesmo que não haja botão de aparência em chamadas livre disponível. Consulte [Transferência sensível](#page-799-0) [ao contexto](#page-799-0) na página 800.

# <span id="page-1212-0"></span>**Como reservar uma tecla de aparência em chamada**

Na guia **Usuário | Telefonia | Opções de multilinha**, selecione a opção **Reservar última AC**.

# **Links relacionados**

[Recursos das teclas de aparência](#page-1196-0) na página 1197

# **Como desconectar e Telefone Hot Desking**

Os usuários podem ser configurados para a realização de logon e logoff em diferentes telefones – isso é chamado de 'telefone Hot Desking'. Todas as configurações do usuário, incluindo o seu número de ramal, são transferidas para o telefone ao qual o usuário está conectado. Isso inclui as configurações de teclas e lâmpada e os botões de aparência.

Esse tipo de atividade possui o seguinte efeito nas teclas de aparência:

Quando desconectado, ou conectado a um telefone, não há suporte para as funções das teclas de aparência:

- As apresentações em ponte definidas para o usuário estarão inativas.
- A cobertura de chamada definida para o usuário continuará funcionando.

Quando conectado a um telefone com menos teclas do que as programadas para o usuário:

- Essas teclas, inacessíveis no telefone conectado, estarão inativas.
- Quaisquer apresentações em ponte para as teclas de outros usuários estarão inativas.

### **Telefone Hot Desking remoto**

A versão 4.0+ suporta, através da inserção de códigos de licença, telefones hot desking entre sistemas na rede multissite. Entretanto, a utilização das teclas de aparência (cobertura de chamada, aparência em ponte e aparência em linha) não é suportada em uma rede multissite. Assim, quando o usuário se conecta a um sistema remoto, qualquer dessas teclas que ele possui não funcionará mais. Similarmente, qualquer tecla que outros usuários tenham com o usuário remoto como o destino não funcionará.

### **Links relacionados**

[Recursos das teclas de aparência](#page-1196-0) na página 1197

# **Aplicativos**

Diversos aplicativos do sistema podem ser utilizados para fazer, atender e monitorar chamadas. Esses aplicativos tratam as chamadas utilizando a operação de tecla ou luz como a seguir:

### **SoftConsole**

Esse aplicativo pode exibir várias chamadas para ou de um usuário e permitir o processamento delas por meio de sua interface gráfica.

• Todas as chamadas tocando nas teclas de aparência em chamada são exibidas.

- Chamadas na linha, coberturas de chamada e teclas de aparência em ponte não são exibidas até que sejam conectadas por meio da tecla de aparência apropriada.
- As chamadas conectadas e retidas em todos os tipos de teclas de aparência são exibidas.

### **Links relacionados**

[Recursos das teclas de aparência](#page-1196-0) na página 1197

# <span id="page-1214-0"></span>**Capítulo 109: Como programar as teclas de apresentação**

### **Sobre esta tarefa**

Essa seção abrange a programação das teclas de aparência para usuários nas configurações existentes do sistema.

**Funções de aparência** As funções **Aparência em chamada**, **Aparência em ponte**, **Cobertura**  e **Aparência em linha** são coletivamente conhecidas como "funções de aparência". Para obter todos os detalhes de operação e uso, consulte a seção Operação do botão de aparência. As restrições a seguir deverão ser observadas para a operação correta dos telefones.

As funções de aparência programadas nas teclas sem luzes ou ícones de status adequados são tratadas como desabilitadas. Essas teclas são habilitadas quando o usuário faz logon em um telefone sem teclas adequadas nessas posições.

As teclas de aparência em linha requerem que os números ID de linha tenham sido atribuídos (consulte Como programar números de aparência em linha). A utilização de aparências em linha para linhas em que as chamadas de entrada são roteadas por meio de DID (DDI) não é recomendada.

**Quantas teclas são permitidas?** Os limites compatíveis dependem do tipo de sistema. Eles são de 10 para sistemas IP500 V2, 20 para Server Edition e 40 para Server Edition Select. Os limites são aplicados da seguinte maneira:

- Número de aparências em ponte para a mesma apresentação da chamada.
- Número de apresentações de linha para a mesma linha.
- Número de apresentações de cobertura de chamada do mesmo usuário coberto.

Programação de botões de aparência usando o Manager

se forem necessárias somente alterações de programação de tecla, as alterações de configuração podem ser mescladas de volta ao sistema sem a necessidade de uma reinicialização.

#### **Procedimento**

- 1. Inicie o Manager e carregue a configuração atual a partir do sistema.
- 2. Localize e selecione o usuário para o qual as teclas de aparência são necessárias.
- 3. Selecione **Programação de teclas**.

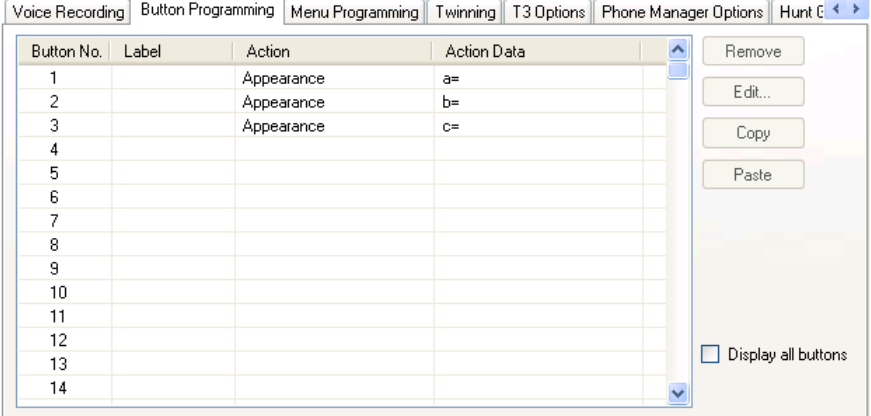

O número de teclas exibidas baseia-se no telefone associado ao usuário quando a configuração foi carregada a partir do sistema. Isso pode ser substituído selecionando-se **Mostrar todos os botões**.

- 4. Para a tecla desejada, clique no número da tecla e, em seguida, clique em **Editar.**
- 5. Clique no botão **..**.

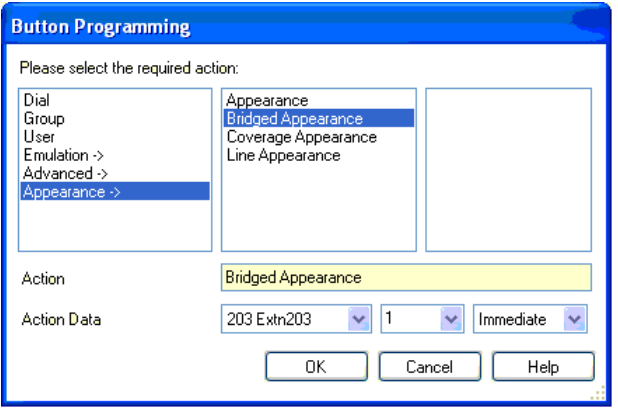

- 6. A partir da lista de opções que aparecer, clique em **Apresentação.**
- 7. Selecione o tipo de aparência desejada.
- 8. Utilize os campos suspensos dos **Dados da ação** para selecionar as configurações desejadas.

Clique em **OK**.

9. Repita a operação para quaisquer teclas de aparência em chamada adicionais desejadas.

Clique em **OK**.

10. Repita a operação para quaisquer outros usuários que necessitem de teclas de aparência.

#### **Links relacionados**

[Configurações das funções de aparência do sistema](#page-1216-0) na página 1217 [Configurações das funções de aparência do usuário](#page-1216-0) na página 1217 [Como programar números de aparência em linha](#page-1218-0) na página 1219 [Programação de linha de saída](#page-1219-0) na página 1220

# <span id="page-1216-0"></span>**Configurações das funções de aparência do sistema**

As configurações do sistema são aplicadas a todos os usuários e chamadas. As configurações do sistema que afetam a operação de aparência são encontradas nas guias Sistema | Telefonia, e são elas:

- Espera automática
- Tom de conferência
- Atraso de toque
- Diferenciar visualmente chamadas externas

### **Links relacionados**

[Como programar as teclas de apresentação](#page-1214-0) na página 1215

# **Configurações das funções de aparência do usuário**

As configurações de usuário são aplicadas separadamente para cada usuário individual. Além da programação de teclas, as configurações de usuário a seguir são aplicáveis à operação de tecla de aparência:

**Intrusão não permitida**: Padrão = Ativo. Essa configuração controla se os outros usuários podem utilizar suas teclas de aparência para se juntarem à chamada do usuário. Ela se aplica quando o usuário é o chamador interno já presente por mais tempo na chamada.

- **Tempo de cobertura individual (seg):** Padrão = 10 segundos, Faixa 1 a 99999 segundos.  $\bullet$  Esta função define o tempo durante o qual o telefone tocará no ramal antes de alertar os usuários de cobertura de chamada. Essa configuração de tempo não deverá ser igual ou maior do que o **Tempo sem resposta** aplicável ao usuário.
- **Atraso de toque:** Padrão = em branco (Usar configuração do sistema). Faixa = 0 (usar configuração do sistema) a 98 segundos. Essa configuração é utilizada quando qualquer uma das teclas de aparência programadas do usuário é definida para Toque atrasado. As chamadas recebidas nessa tecla inicialmente alertarão somente de maneira visual. O alerta sonoro somente ocorrerá depois que o atraso de toque tiver expirado.
- **Toque de cobertura**: Padrão = Toque. Esse campo seleciona o tipo de toque que deverá ser utilizado para as chamadas alertando em qualquer uma das teclas de cobertura de chamada e de aparência em ponte do usuário. **Toque** seleciona o toque normal. **Toque abreviado** seleciona um único toque não repetido. **Nenhum toque** desabilita o toque sonoro. Observe que as configurações de toque de cada tecla (**Imediato**, **Toque atrasado** ou **Nenhum toque**) ainda são aplicadas.

O toque utilizado para uma chamada alertando em uma tecla de cobertura de chamada ou de aparência em ponte variar de acordo com a possibilidade de o usuário estar atualmente conectado a uma chamada ou não.

- Se ele não estiver em uma chamada, será utilizada a configuração **Toque de cobertura**.
- Se estiver atualmente em uma chamada, será utilizada a mais silenciosa das configurações **Toque de cobertura** e **Toque de atenção**.

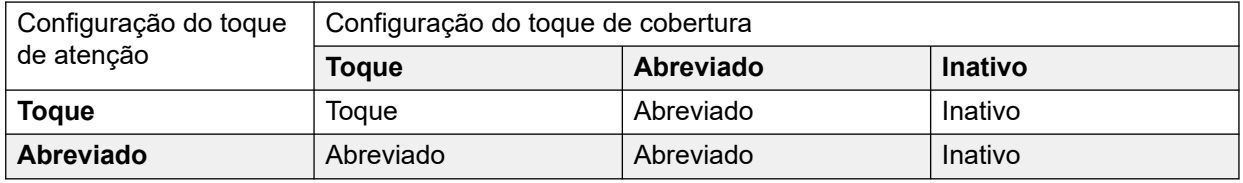

- **Toque de atenção**: Padrão = Toque abreviado. Esse campo seleciona o tipo de toque que deverá ser utilizado para as chamadas que tocarem nas teclas de aparência quando o usuário já tiver uma chamada conectada em uma de suas teclas de aparência. **Toque**  seleciona o toque normal. **Toque abreviado** seleciona um único toque. Observe que as configurações de toque de cada tecla (**Imediato**, **Toque atrasado** ou **Nenhum toque**) ainda são aplicadas.
- **Preferência de toque da linha**: Padrão = Ativo. Para usuários com múltiplas teclas de aparência. Quando o usuário estiver livre e possui diversas chamadas alertando, a preferência de linha de toque atribui o status da tecla atualmente selecionada à tecla de aparência da chamada com a maior espera. A preferência de toque da linha substitui a preferência de linha livre.
- **Preferência de toque ocioso**: Padrão = Ativo. Para usuários com múltiplas teclas de aparência. Quando o usuário está livre e não possui chamadas alertando, a preferência de linha livre atribui o status da tecla atualmente selecionada à primeira tecla de aparência disponível.
- **Preferência de toque atrasado**: Padrão = Inativo. Essa configuração é utilizada em conjunto com as teclas de aparência definidas para atrasado ou nenhum toque. Ela define se a preferência de linha de toque deverá utilizar ou ignorar as configurações de toque atrasado aplicadas às teclas de aparência do usuário.

Quando ativa, a preferência de linha de toque somente é aplicada às teclas de alerta nas quais o atraso de toque tenha expirado.

Quando inativa, a preferência de linha de toque pode ser aplicada a uma tecla de alerta mesmo que ela tenha o toque atrasado aplicado.

- **Seleção prévia de resposta:** Padrão = Inativo. Normalmente, quando um usuário possui várias chamadas alertando, somente os detalhes e as funções da chamada na tecla atualmente selecionada são mostrados. Pressionar qualquer uma das teclas que estão tocando atenderá a chamada na tecla, e ir para o automático atenderá a tecla atualmente selecionada. Habilitar a **Seleção prévia de resposta** permite que o usuário pressione qualquer tecla que estiver tocando para torná-la a tecla selecionada atual e exibir os detalhes da chamada sem atendê-la até ele pressionar a tecla novamente ou ir para o automático. Observe que, quando as configurações **Seleção prévia de resposta** e **Preferência de toque da linha** estão habilitadas, uma vez atribuído o status atual selecionado a uma tecla através da preferência de linha de toque, ele não é automaticamente movido para nenhuma outra tecla.
- **Reservar último CA**: Padrão = Inativo. Utilizada para usuários com teclas de aparência de múltiplas chamadas. Quando selecionada, essa opção impede que a última tecla de aparência em chamada do usuário seja utilizada para receber chamadas de entrada. Isso garante que o usuário sempre tenha uma tecla de aparência em chamada disponível para fazer chamadas de saída e iniciar ações como transferências e conferências.

Os usuários de telefones das séries 1400, 1600, 9500 e 9600 podem colocar uma chamada em espera pendente de transferência, se estes já tiverem chamadas em espera, mesmo que <span id="page-1218-0"></span>não haja botão de aparência em chamadas livre disponível. Consulte Transferência sensível ao contexto.

**Toque abreviado**: Essa opção foi substituída pela configuração **Toque de atenção** acima.

#### **Links relacionados**

[Como programar as teclas de apresentação](#page-1214-0) na página 1215

# **Como programar números de aparência em linha**

As aparências em linha são suportadas para troncos analógicos, PRI E1, T1, PRI T1 e BRI PSTN. Elas não são suportadas para troncos E1R2, QSIG e IP.

Perceba que configurar e alterar as definições de linha, incluindo os números de aparência em linha, requer que o sistema seja reinicializado.

#### **Links relacionados**

[Como programar as teclas de apresentação](#page-1214-0) na página 1215

# **Renumeração automática**

### **Sobre esta tarefa Procedimento**

- 1. Selecione **Ferramentas | Renumeração de linha**.
- 2. Selecione o número inicial desejado para a renumeração da linha e clique em **OK**.
- 3. Todas as linhas que suportam I**D de aparência em linha** serão renumeradas em sequência.

# **Renumeração manual**

### **Sobre esta tarefa Procedimento**

- 1. Inicie o Manager e carregue a configuração atual a partir do sistema.
- 2. Selecione **Linha**.
- 3. Selecione a linha desejada.

A guia através da qual os números de aparência em linha são definidos variará dependendo do tipo de linha. Alguns exemplos são mostrados abaixo.

a. Linha analógica

Na guia **Configurações de linha**, selecione **ID de aparência em linha** e insira o ID necessário.

<span id="page-1219-0"></span>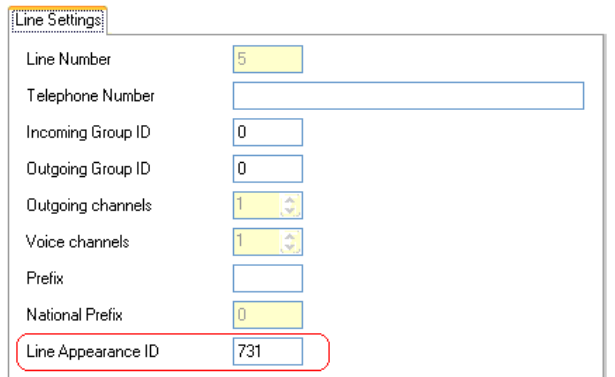

b. Troncos de taxa básica/primária

Na guia Canais, selecione o canal e clique em Editar. Selecione **ID de aparência em linha** e insira a ID desejada; em seguida, clique em **OK**. Repita a operação para todos os canais desejados.

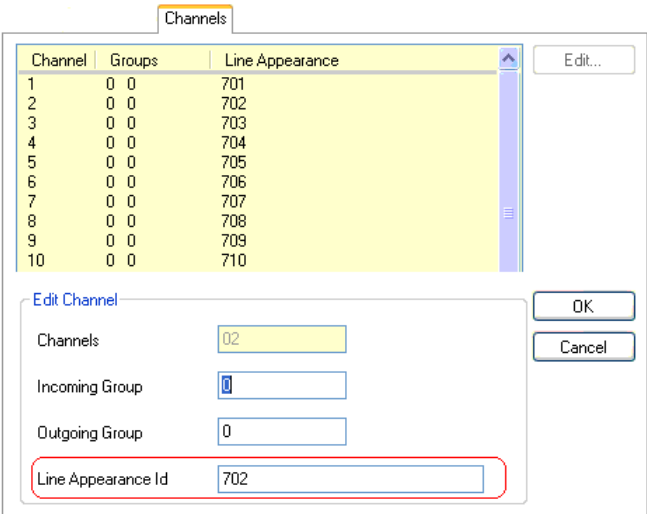

4. Clique em **OK** e repita a operação para quaisquer outras linhas.

# **Programação de linha de saída**

Atribuir números de identificação de linha a linhas e associar botões de aparência de linha a essas linhas é suficiente para atender chamadas de entrada nessas linhas. Entretanto, o uso de botões de aparência de linha para chamadas de saída pode exigir programação adicional.

**Códigos curtos e chamadas de aparência em linha de saída** Uma vez que a linha tenha sido capturada por meio de um botão de aparência de linha, a correspondência do código curto ainda é aplicada ao número discado. Isso pode incluir códigos curtos de usuário, sistema e ARS.

A correspondência dos códigos curtos precisa ser resolvida para um número fora da central e que seja adequado para ser passado diretamente à linha.

O código curto final aplicado precisa especificar um recurso "discar". Isso permite que o impedimento de chamadas de números específicos correspondentes seja aplicado por meio dos códigos curtos definidos para recursos como o de "Ocupado".

#### **Links relacionados**

[Como programar as teclas de apresentação](#page-1214-0) na página 1215

# **Parte 14:  Registros de chamada SMDR**

# <span id="page-1222-0"></span>**Capítulo 110: Anexo: registros de chamada SMDR**

A unidade de controle envia os registros do SMDR (Station Message Detail Reporting) para uma porta e endereço de IP especifico . Vários aplicativos de faturamento de chamadas de terceiros podem processar esses registros para produzir relatórios de chamadas.

- Um registro SMDR é gerado para cada chamada entre duas partes.
- O registro SMDR é gerado quando a chamada entre as partes termina.
- Em alguns cenários, (p. ex., chamadas transferidas), o sistema gera vários registros SMDR para cada parte da chamada. Ou seja, cada parte da chamada na qual uma das partes envolvidas muda. As diferentes partes da chamada são chamadas de "pernas de chamada" ou "segmentos de chamada".
- Cada registro SMDR de chamada é gerado em formato CSV, com uma vírgula separando cada campo.

#### **Links relacionados**

Como habilitar o SMDR na página 1223 [Armazenamento de registro SMDR em buffer](#page-1223-0) na página 1224 [Verificando a geração de SMDR](#page-1223-0) na página 1224 [Saída de registro SMDR](#page-1223-0) na página 1224 [Formato de registro de SMDR](#page-1224-0) na página 1225 [Horários de chamada no SMDR](#page-1224-0) na página 1225 [Campos de SMDR](#page-1224-0) na página 1225

# **Como habilitar o SMDR**

A saída de SMDR é ativada da seguinte forma:

- 1. Acesse a configuração do sistema usando seu aplicativo gerenciador preferido.
- 2. Selecione a configuração **Sistema** e então a guia **SMDR**.
- 3. Use a caixa de seleção **Saída** para escolher **Somente SMDR** e insira os campos **Endereço IP** e **Porta TCP**.
- 4. Se necessário, ajuste qualquer outra configuração de saída SMDR.
- 5. Para sistemas em uma rede do IP Office, repita isso para todos os sistemas.

#### **Links relacionados**

Anexo: registros de chamada SMDR na página 1223

# <span id="page-1223-0"></span>**Armazenamento de registro SMDR em buffer**

O sistema gera um registro ao fim de uma chamada ou de cada trecho de chamada. Ele tenta enviar o registro no momento da geração. No entanto, caso não seja possível, ele armazenará os registros em buffer até o limite definido para o sistema. Por padrão, são 500 registros.

- Durante o armazenamento em buffer, ele ainda tenta enviar um registro quando o novo registro é gerado. Se a operação for bem-sucedida, ele também enviará quaisquer registros armazenados em buffer.
- Caso o limite do buffer seja atingido, o sistema exclui o registro mais antigo sem que um novo registro for adicionado. O buffer é mantido entre as reinicializações do sistema.

### **Links relacionados**

[Anexo: registros de chamada SMDR](#page-1222-0) na página 1223

# **Verificando a geração de SMDR**

Com a saída de SMDR ativada, é possível exibir a geração de registros ativando a opção de rastreamento de **chamadas Registros de log de chamada** no System Monitor. Observe que isso faz com que qualquer registro exibido seja removido do buffer.

#### **Links relacionados**

[Anexo: registros de chamada SMDR](#page-1222-0) na página 1223

# **Saída de registro SMDR**

Um registro SMDR é gerado ao fim de cada chamada entre dois dispositivos no sistema. Os dispositivos são ramais, linhas de tronco (ou canais em um tronco), canais de correio de voz, canais de conferência e tons do sistema.

- Os registros SMDR só são produzidos para chamadas que são apresentadas a outro dispositivo ou com um código curto de bloqueio. Por exemplo, um usuário interno discando um código curto que simplesmente altera uma configuração não produz um registro SMDR.
- Os registros SMDR são gerados quando cada chamada ou trecho de chamada termina. Portanto, a ordem de saída dos registros SMDR não corresponde aos horários iniciais das chamadas.
- Cada registro contém uma **ID de chamada**:
	- A **ID da chamada** começa em 1.000.000 e é redefinido para esse valor após cada reinicialização do sistema.
	- A **ID da chamada** é aumentado em 1 para cada nova chamada subsequente.
	- Quando uma chamada sai de um dispositivo para outro, registros SMDR distintos são gerados em cada parte da chamada. Cada um desses registros tem a mesma **ID da chamada**.
	- Cada registro indica no campo **Continuação** se haverá registros adicionais para a mesma chamada.
**Links relacionados**

[Anexo: registros de chamada SMDR](#page-1222-0) na página 1223

### **Formato de registro de SMDR**

O formato usado para a saída do registro SMDR é:

- Cada registro SMDR contém informações de chamada no formato de texto separado por vírgulas (CSV), que é um byte de fluxo de variável com campos delimitados por vírgulas (0x2C).
- Cada registro é encerrado por uma sequência de CR (0x0D) e nova linha (0x0A). Atualmente não há limitação com aspas ou barra invertida definida, pois os campos não incluem caracteres "," ou "nova linha".

### **Links relacionados**

[Anexo: registros de chamada SMDR](#page-1222-0) na página 1223

## **Horários de chamada no SMDR**

Cada registro SMDR inclui valores para o tempo de toque, tempo de conexão, tempo de espera e tempo de estacionamento. A duração total de um registro SMDR é a soma desses valores.

- O tempo durante o qual uma chamada não está em um dos estados acima não é incluído no registro SMDR.
- Todos os tempos são arredondados para o segundo mais próximo.
- Quando se utilizam anúncios, o tempo de conexão de uma chamada se inicia quando a chamada é atendida ou quando o primeiro anúncio é iniciado.
- Cada registro SMDR tem um **Horário inicial de chamada** obtido pelo relógio do sistema. Para chamadas sendo transferidas ou sujeitas a divisão, cada um dos vários registros SMDR para a chamada tem o mesmo **Horário inicial de chamada** que a chamada original.
- O **horário UTC** mostrado ao fim do registro é a hora da geração do registro SMDR.

### **Links relacionados**

[Anexo: registros de chamada SMDR](#page-1222-0) na página 1223

### **Campos de SMDR**

O formato usado para a saída do registro SMDR é:

• Cada registro SMDR contém informações de chamada no formato de texto separado por vírgulas (CSV), que é um byte de fluxo de variável com campos delimitados por vírgulas (0x2C).

• Cada registro é encerrado por uma sequência de CR (0x0D) e nova linha (0x0A). Atualmente não há limitação com aspas ou barra invertida definida, pois os campos não incluem caracteres "," ou "nova linha".

Cada registro SMDR pode conter os seguintes campos.

- Observe que os valores de horário são arredondados para o seguinte segundo mais próximo.
- Campos vazios são exibidos se o campo não for aplicável à chamada.

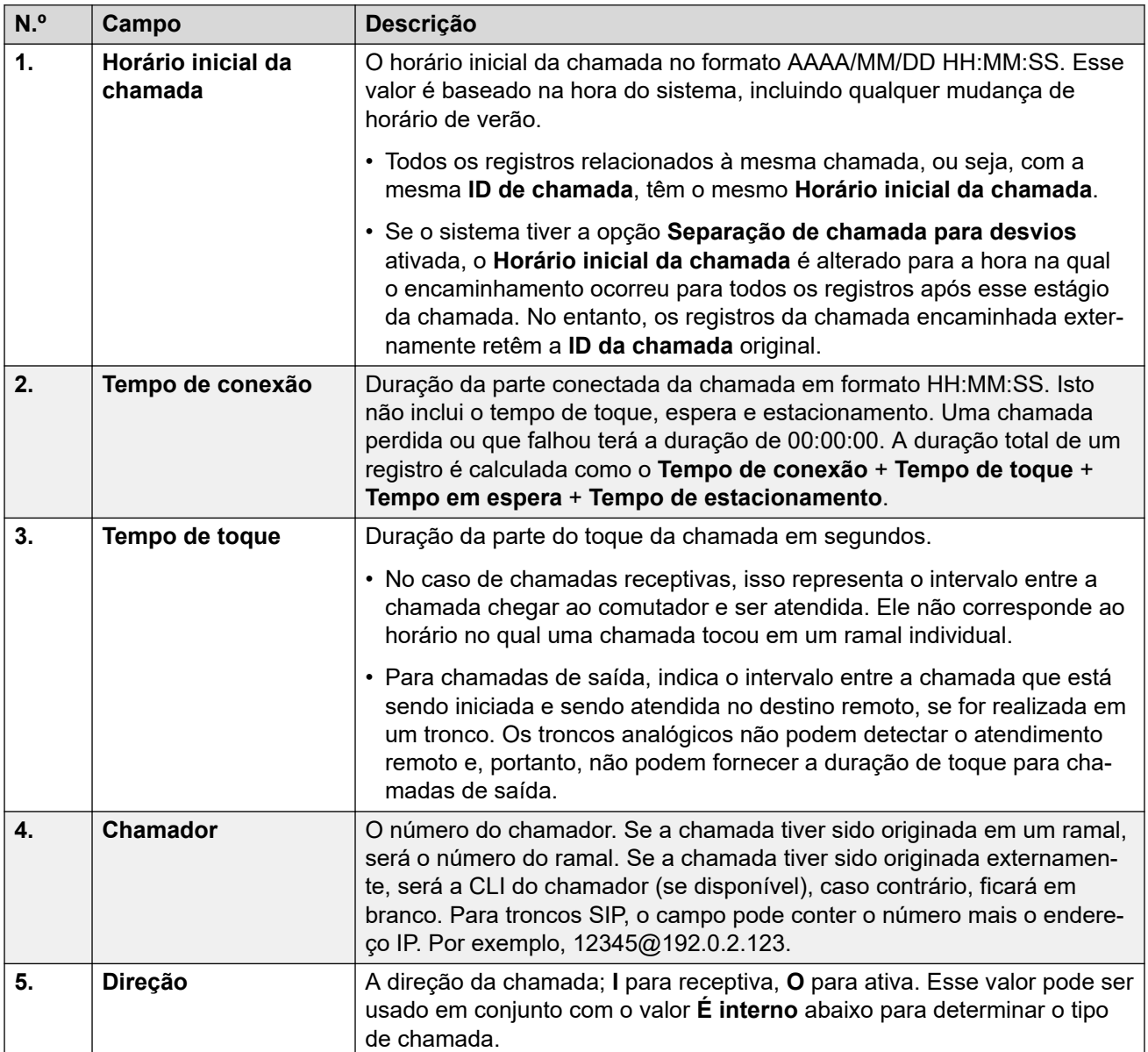

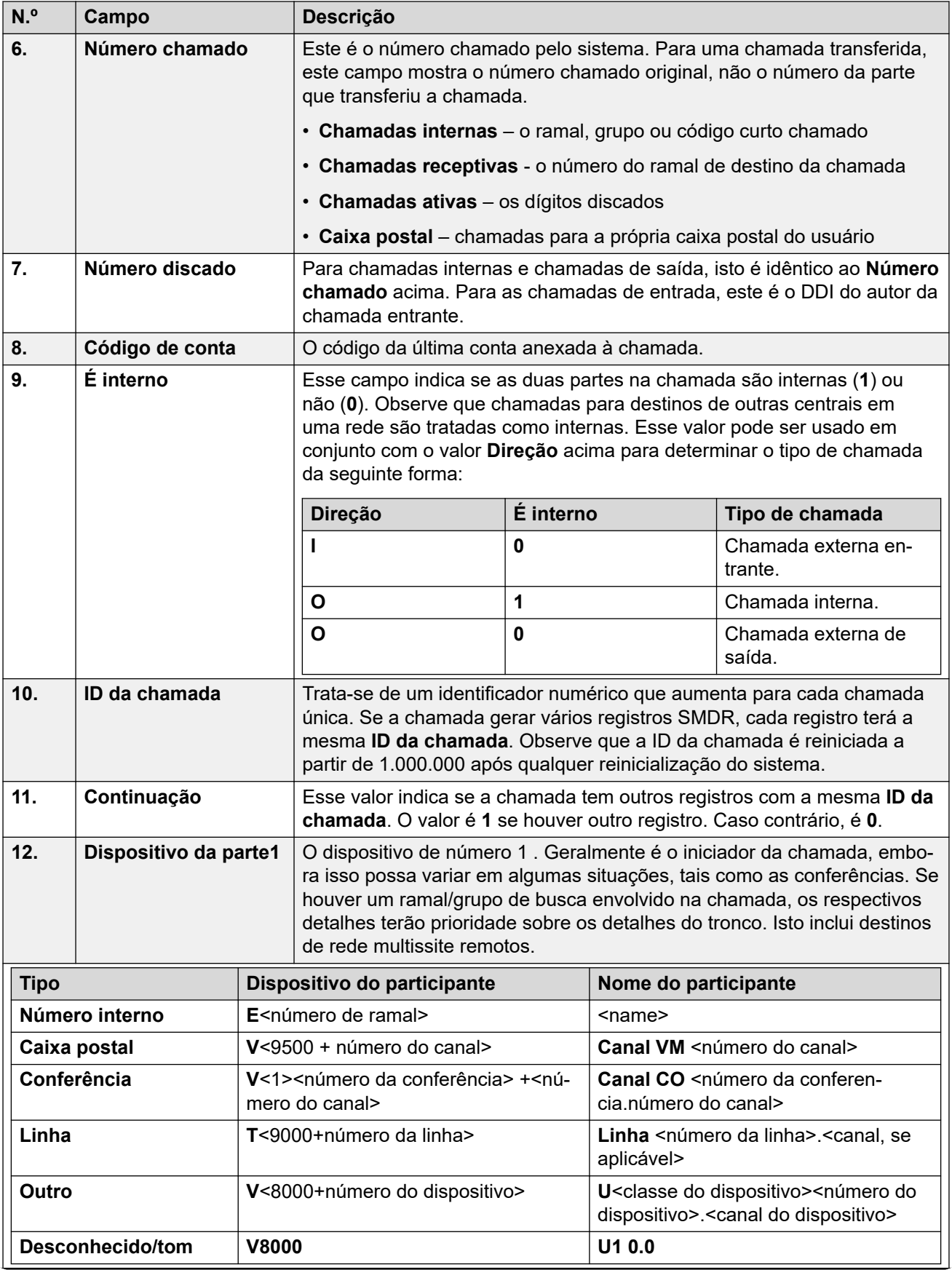

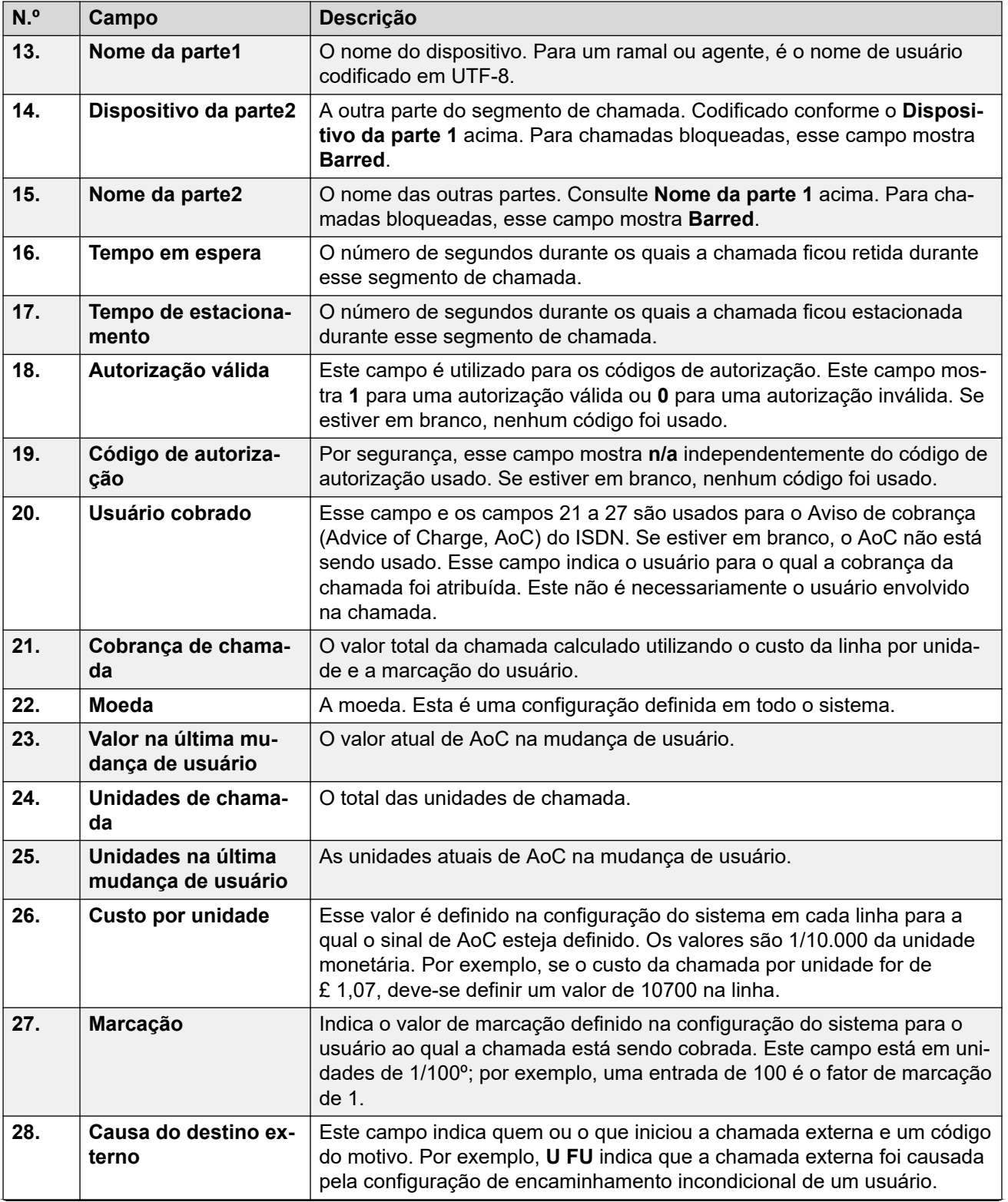

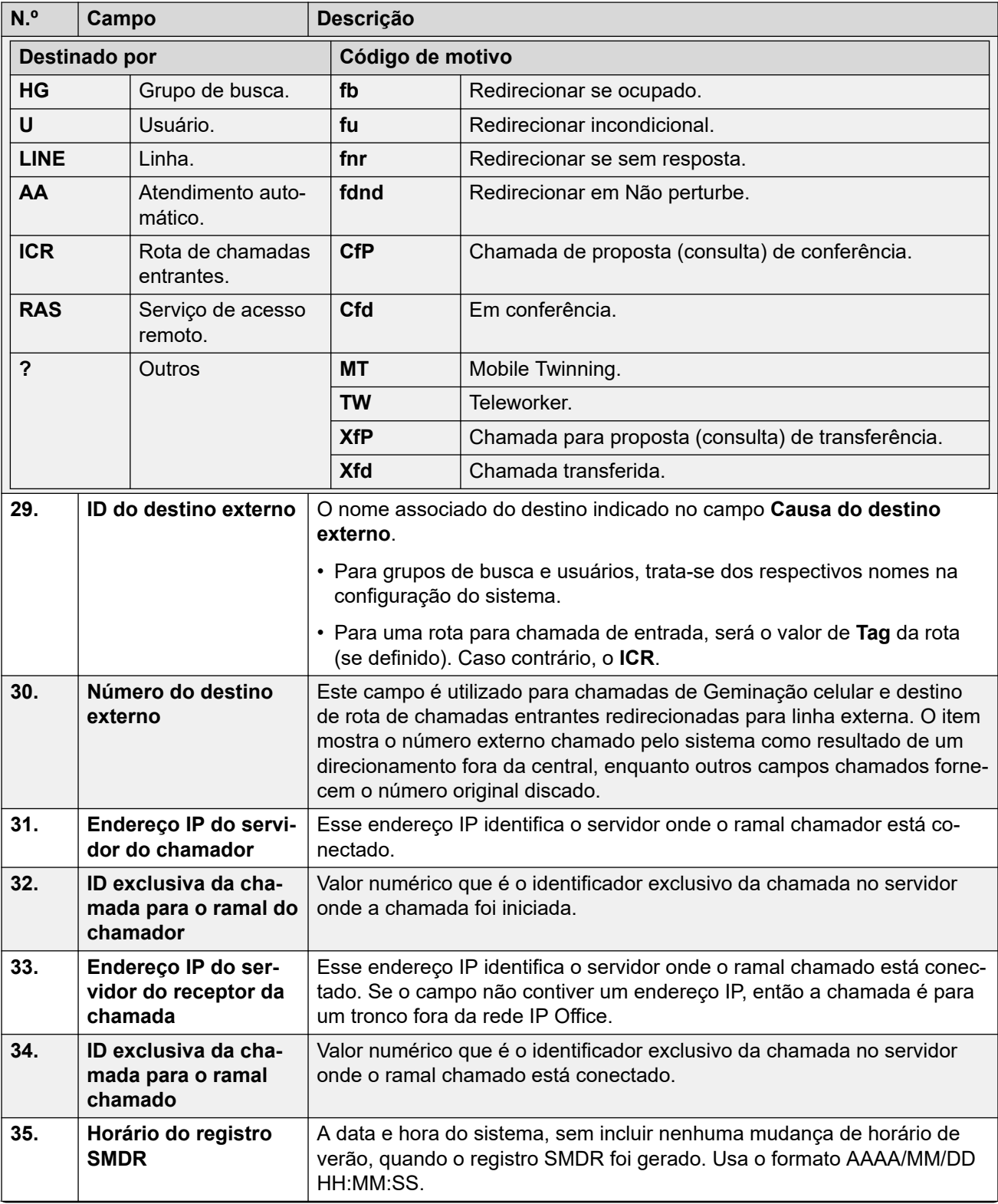

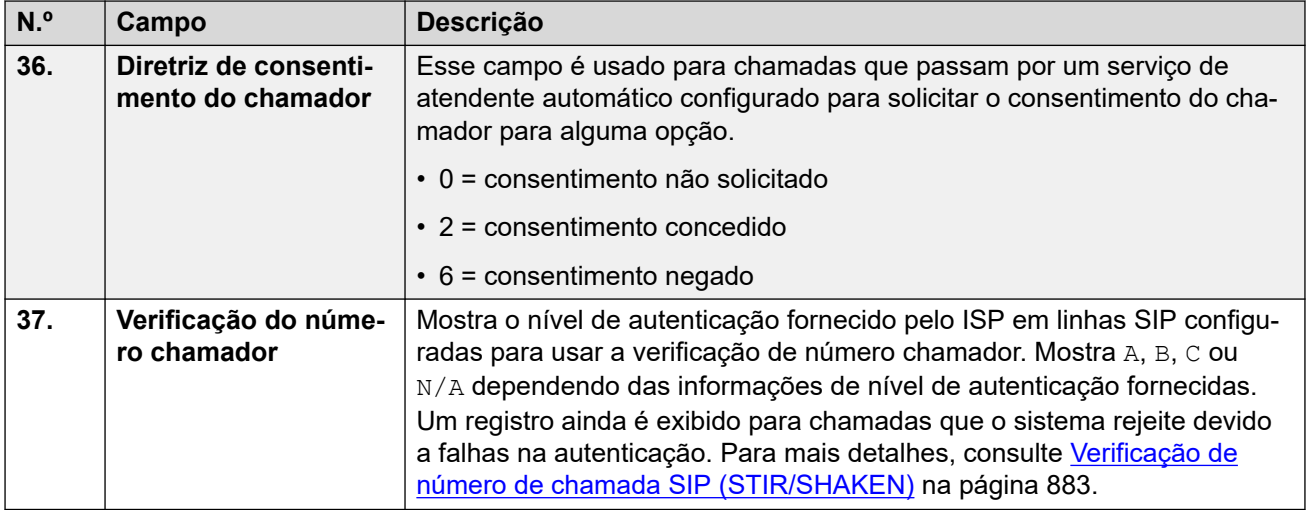

### **Links relacionados**

[Anexo: registros de chamada SMDR](#page-1222-0) na página 1223

# <span id="page-1230-0"></span>**Capítulo 111: Exemplos de SMDR**

A seguir, apresentamos exemplos dos registros SMDR do sistema para cenários comuns de chamadas.

Nos exemplos a seguir, os campos sublinhados indicam valores-chave na interpretação do cenário. ... é usado para indicar que campos adicionais foram omitidos para proporcionar maior clareza, pois não são relevantes para o exemplo.

### **Links relacionados**

[Exemplo de SMDR: chamada de entrada perdida](#page-1231-0) na página 1232 [Exemplo de SMDR: transferência](#page-1231-0) na página 1232 [Exemplo de SMDR: chamada atendida por caixa postal](#page-1232-0) na página 1233 [Exemplo de SMDR: chamada transferida para a caixa postal](#page-1232-0) na página 1233 [Exemplo de SMDR: chamada interna](#page-1232-0) na página 1233 [Exemplo de SMDR: chamada externa](#page-1232-0) na página 1233 [Exemplo de SMDR: chamada de saída](#page-1233-0) na página 1234 [Exemplo de SMDR: chamada de caixa postal](#page-1233-0) na página 1234 [Exemplo de SMDR: chamada estacionada](#page-1233-0) na página 1234 [Exemplo de SMDR: chamada de entrada com código de conta](#page-1234-0) na página 1235 [Exemplo de SMDR: conferência usando o código curto Adicionar conferência](#page-1234-0) na página 1235 [Exemplo de SMDR: conferência usando o botão Conferência](#page-1235-0) na página 1236 [Exemplo de SMDR: adicionar uma parte a uma conferência](#page-1235-0) na página 1236 [Exemplo de SMDR: tom de número ocupado/indisponível](#page-1236-0) na página 1237 [Exemplo de SMDR: captura de chamadas](#page-1236-0) na página 1237 [Exemplo de SMDR: geminação interna](#page-1236-0) na página 1237 [Exemplo de SMDR: estacionar e desestacionar](#page-1237-0) na página 1238 [Exemplo de SMDR: chamada de Grupo de busca distribuído](#page-1237-0) na página 1238 [Exemplo de SMDR: transferência supervisionada de caixa postal](#page-1238-0) na página 1239 [Exemplo de SMDR: chamada externa de saída](#page-1238-0) na página 1239 [Exemplo de SMDR: chamada externa redirecionada](#page-1238-0) na página 1239 [Exemplo de SMDR: encaminhamento externo incondicional](#page-1239-0) na página 1240 [Exemplo de SMDR: chamada transferida manualmente](#page-1239-0) na página 1240 [Exemplo de SMDR: chamada em geminação celular atendida internamente](#page-1239-0) na página 1240 [Exemplo de SMDR: chamada com geminação móvel atendida no celular geminado](#page-1240-0) na página 1241 [Exemplo de SMDR: chamada em geminação móvel atendida utilizando o botão de](#page-1240-0) [geminação](#page-1240-0) na página 1241 [Exemplo de SMDR: parte de conferência externa](#page-1241-0) na página 1242 [Exemplo de SMDR: chamada roteada por rota para chamada de entrada](#page-1241-0) na página 1242

<span id="page-1231-0"></span>[Exemplo de SMDR: duas chamadas externas de saída transferidas juntas](#page-1241-0) na página 1242 [Exemplo de SMDR: código de autorização](#page-1242-0) na página 1243 [Exemplo de SMDR: chamada de rede interna](#page-1242-0) na página 1243 [Exemplo de SMDR: solicitação de consentimento do chamador](#page-1242-0) na página 1243

### **Exemplo de SMDR: chamada de entrada perdida**

Neste registro, o **Tempo de conexão** é 0 e o campo **Continuação** é 0, indicando que a chamada nunca foi conectada. O **Tempo de toque** mostra que ela tocou por 9 segundos antes de ser encerrada.

2014/06/28 09:28:41, 00:00:00, 9, 8004206, I, 4324, 4324,,0,1000014155,0,E4324,Joe Bloggs, T9161, LINE 5.1, 0, 0, ...

#### **Links relacionados**

[Exemplos de SMDR](#page-1230-0) na página 1231

### **Exemplo de SMDR: transferência**

Neste exemplo, 2126 chamou 2102. O primeiro registro tem o campo **Continuação** definido como 1, indicando que a chamada tem mais registros. O terceiro registro tem a mesma **ID da chamada**, mas os campos **Dispositivo da parte 2** e **Nome da parte 2** mudaram, indicando que agora a chamada está conectada a um dispositivo diferente. Podemos inferir a transferência não supervisionada com base no segundo registro, que mostra uma chamada com **Tempo de conexão** 0 entre o destino original da chamada (2102) e o destino final (2121).

```
2014/07/09 
17:51,00:00:38,18,2126,O,2102,2102,,1,1000019,1,E2126,Extn2126,E2102,Extn2102,19,0,..
.
2014/07/09 
17:52,00:00:00,7,2102,O,2121,2121,,1,1000020,0,E2102,Extn2102,E2121,Extn2121,0,0,...
2014/07/09
```
17:51,00:00:39,16,2126,O,2102,2102,,1,1000019,0,E2126,Extn2126,E2121,Extn2121,0,0,...

Neste segundo exemplo, o ramal 402 atende uma chamada externa e então a transfere para o ramal 403. Novamente, as duas ramificações da chamada externa têm o mesmo registro de data e hora e o mesmo ID do chamador.

```
2014/08/01 
15:23:37,00:00:04,7,01707299900,I,4001,390664,,0,1000019,1,E402,Extn402,T9001,Line 
1.1, 6, 0, \ldots2014/08/01 
15:23:46,00:00:00,3,402,O,403,403,,1,1000020,0,E402,Extn402,E403,Extn403,0,0,...
2014/08/01 
15:23:37,00:00:04,4,01707299900,I,4001,390664,,0,1000019,0,E403,Extn403,T9001,Line 
1.1, 0, 0, \ldots
```
### **Links relacionados**

### <span id="page-1232-0"></span>**Exemplo de SMDR: chamada atendida por caixa postal**

Neste exemplo, 215 fez uma chamada para 211. Porém, os campos **Dispositivo da parte 2** e **Nome da parte 2** mostram que a chamada foi atendida pela caixa postal.

```
2014/10/20 06:43:58,00:00:10,21,215,O,211,211,,I,28,0,E215,Extn215,V9051,VM Channel 
1,0,0, \ldots
```
#### **Links relacionados**

[Exemplos de SMDR](#page-1230-0) na página 1231

### **Exemplo de SMDR: chamada transferida para a caixa postal**

Neste exemplo, o campo **Continuação** com o valor 1 no primeiro registro informa que esse não foi o término da chamada. O **ID da chamada** correspondente identifica o segundo registro como parte da mesma chamada. A mudança nos detalhes da **Parte 1** entre os dois registros mostra que a chamada foi transferida para a caixa postal.

2014/06/28 09:30:57,00:00:13,7,01707392200, I,299999,299999,,0,1000014160,1,E4750,John Smith, T9002, LINE 1.2, 11, 0, ...

```
2014/06/28 09:30:57,00:00:21,0,01707392200,I,299999,299999,,0,1000014160,0,V9502,VM
Channel 2,T9002,LINE 1.2,0,0,...
```
#### **Links relacionados**

[Exemplos de SMDR](#page-1230-0) na página 1231

### **Exemplo de SMDR: chamada interna**

O campo **É Interno** com o valor 1 indica que esta é uma chamada interna. O **Tempo de toque**  foi de 4 segundos e o **Tempo de conexão** foi de 44 segundos.

```
2014/06/26 10:27:44, 00:00:44, 4, 4688, 0, 4207, 4207, 1, 1000013898, 0, E4688, Joe
Bloggs,E4207,John Smith,0,0,...
```
### **Links relacionados**

[Exemplos de SMDR](#page-1230-0) na página 1231

### **Exemplo de SMDR: chamada externa**

O campo **É Interno** com o valor 0 indica que esta é uma chamada externa. O campo **Direção**  com o valor **I** mostra que esta foi uma chamada de entrada. O **Tempo de toque** foi de 7 segundos e o **Tempo de conexão** total foi de 5 segundos.

```
2014/08/01 
15:14:19,00:00:05,7,01707299900, I,403,390664,,0,1000013,0,E403,Extn403,T9001,Line
1.2, 0, 0, \ldots
```
### <span id="page-1233-0"></span>**Links relacionados**

[Exemplos de SMDR](#page-1230-0) na página 1231

### **Exemplo de SMDR: chamada de saída**

A combinação do campo **Direção** como ativo e o campo **É interno** com o valor 0 mostra que esta foi uma chamada externa de saída. A linha ou canal utilizada é indicada pelo **Nome da parte 2**. Por ser um canal digital, o **Tempo de toque** antes de a chamada ser atendida também é apresentado.

```
2014/06/28 
08:55:02,00:08:51,9,4797, Q,08000123456,08000123456,, Q,1000014129,0,E4797,Joe
Bloggs, T9001, LINE 1.1, 0, 0, ...
```
#### **Links relacionados**

[Exemplos de SMDR](#page-1230-0) na página 1231

### **Exemplo de SMDR: chamada de caixa postal**

Os dois registros a seguir mostram chamadas para o correio de voz. O primeiro mostra o **Número discado** como **\*17**, o código curto padrão para o acesso à caixa postal. O segundo mostra o **Número discado** como **Caixa postal**, indicando que algum outro método (p. ex., a chave **Mensagem** em um telefone) foi utilizado para iniciar a chamada.

```
2014/06/28 09:06:03,00:00:19,0,4966,O,*17,*17,,1,1000014131,0,E4966,John 
Smith, V9501, VM Channel 1, 0, 0, ...
```

```
2014/06/28 09:06:03,00:00:19,0,4966,0,VoiceMail,VoiceMail,,1,1000014134,0,E4966,John
Smith, V9501, VM Channel 1, 0, 0, ...
```
### **Links relacionados**

[Exemplos de SMDR](#page-1230-0) na página 1231

### **Exemplo de SMDR: chamada estacionada**

Neste exemplo, o primeiro registro tem um **Tempo de estacionamento** mostrando que a chamada ficou estacionada por 7 segundos. O campo **Continuação** indica que a chamada ainda não terminou e que existem registros adicionais. O segundo registro tem a mesma **ID da chamada** e mostra uma mudança no Nome da parte 2, indicando que outra parte desestacionou a chamada. Observe também que os dois registros compartilham o mesmo horário de início de chamada.

```
2014/10/20 
07:18:31,00:00:12,3,215,0,210,210,,1,1000038,1,E215,Extn215,E210,Extn210,0,7,...
2014/10/20 
07:18:31,00:00:10,0,215,0,210,210,1,1000038,0,E215,Extn215,E211,Extn211,0,0,...
```
#### **Links relacionados**

# <span id="page-1234-0"></span>**Exemplo de SMDR: chamada de entrada com código de conta**

### **Chamada entrante com código de conta**

Neste exemplo, um Código de conta foi inserido em alguma etapa enquanto a chamada era feita ou durante a chamada. Durante uma chamada, é possível inserir outro código de conta. O registro SMDR mostra o último código de conta usado antes da geração do registro.

2014/06/28 11:29:12,00:00:02,2,5002,I,1924,1924,123456789,0,1000014169,0,E1924,Extn1924,T9620,LI  $NE 8.20, 0, 0, ...$ 

#### **Links relacionados**

[Exemplos de SMDR](#page-1230-0) na página 1231

# **Exemplo de SMDR: conferência usando o código curto Adicionar conferência**

Neste exemplo, um usuário faz a conferência de 2 chamadas. Isso cria 5 registros de SMDR; 2 chamadas iniciais com 2 partes e 3 chamadas conectadas à conferência de um sistema.

Primeiramente, 2101 fez uma chamada e a colocou em espera (registro 2). Em seguida, fez outra chamada e a colocou em espera (registro 1). Depois discou o código curto padrão \*47 para realizar uma conferência entre as chamadas retidas (registro 3). Os registros para as duas primeiras chamadas têm o campo **Continuação** definido como 1, indicando que as chamadas continuaram em registros adicionais.

O registro 3 mostra o 2101 fazendo uma nova chamada na qual o \*47 foi discado, colocando-a junto às chamadas em espera em uma conferência. Isso é demonstrado pelos detalhes **Dispositivo da parte 2** e **Nome da parte 2** exibidos como uma conferência (100) e o canal de conferência utilizado para cada.

```
2014/07/09 
17:55,00:00:03,3,2101,O,8262623#,8262623#,,0,1000024,1,E2101,Extn2101,T9002,Line 
2.1, 8, 0, \ldots2014/07/09 
17:54,00:00:29,7,2101,O,2121,2121,,1,1000023,1,E2101,Extn2101,E2121,Extn2121,23,0,...
```
2014/07/09 17:55,00:00:46,0,2101,0,\*47,\*47,,1,1000026,0,E2101,Extn2101,V11001,CO Channel 100.1,0,0,...

2014/07/09 17:54,00:00:49,0,,0,71234567890,71234567890,,1,1000023,0,E2121,Extn2121,V11003,CO Channel 100.3,0,0,...

2014/07/09 17:55,00:00:49,0,,0,8262623#,8262623#,,0,1000024,0,V11002,CO Channel 100.2,T9002,Line 2.1,0,0,...

#### **Links relacionados**

# <span id="page-1235-0"></span>**Exemplo de SMDR: conferência usando o botão Conferência**

Neste exemplo, um usuário de ramal atende uma chamada e depois convida outro usuário utilizando o botão **Conferência** no telefone. Novamente, vemos registros para a chamada inicial, a chamada de conferência proposta e, depois, para os 3 participantes da conferência que está sendo criada.

2014/07/09 15:05:41,00:00:04,3,203,O,201,201,,1,1000009,1,E203,Extn203,E201,Extn201,0,0,... 2014/07/09 15:05:26,00:00:09,3,207,O,203,203,,1,1000008,1,E207,Extn207,E203,Extn203,10,0,... 2014/07/09 15:05:41,00:00:08,0,,O,,,,1,1000009,0,E201,Extn201,V11001,CO Channel  $100.1,0,0,...$ 2014/07/09 15:05:50,00:00:10,0,203,0,201,201,1,1000010,0,E203,Extn203,V11002,CO Channel  $100.2, 0, 0, \ldots$ 

2014/07/09 15:05:26,00:00:10,0,207,0,203,203,,1,1000008,0,E207,Extn207, V11003,CO Channel  $100.3, 0, 0, \ldots$ 

#### **Links relacionados**

[Exemplos de SMDR](#page-1230-0) na página 1231

# **Exemplo de SMDR: adicionar uma parte a uma conferência**

Este exemplo é uma variante do anterior. Com uma conferência iniciada, o ramal 203 adiciona outro participante.

```
2014/07/09 
15:08:31,00:00:03,3,203,O,201,201,,1,1000014,1,E203,Extn203,E201,Extn201,0,0,...
2014/07/09 
15:08:02,00:00:22,6,207,O,203,203,,1,1000013,1,E207,Extn207,E203,Extn203,9,0,...
2014/07/09 15:08:45,00:00:02,4,203,O,403,403,,0,1000016,1,E203,Extn203,E403,Libby 
Franks,0,0,...
2014/07/09 15:08:02,00:00:24,0,207,O,203,203,,1,1000013,0,E207,Extn207,V11003,CO 
Channel 100.3,0,0,...
2014/07/09 15:08:39,00:00:17,0,203,O,201,201,,1,1000015,0,E203,Extn203,V11002,CO 
Channel 100.2,8,0,...
```
2014/07/09 15:08:31,00:00:26,0,,O,,,,1,1000014,0,E201,Extn201,V11001,CO Channel  $100.1, 0, 0, \ldots$ 

2014/07/09 15:08:45,00:00:12,0,,O,403,403,,0,1000016,0,E403,Libby Franks,V11004,CO Channel 100.4,0,0,...

### **Links relacionados**

# <span id="page-1236-0"></span>**Exemplo de SMDR: tom de número ocupado/ indisponível**

Neste exemplo, o ramal 2122 chama o ramal 2123, que está definido para DND sem caixa postal. Isto faz com que o 2122 receba um tom de ocupado.

Os registros mostram uma chamada com um **Tempo de conexão** de 0. O campo **Número de chamada** mostra 2123 como o destino da chamada, mas os campos **Dispositivo da parte 2**  e **Nome da parte 2** mostram que a conexão é um dispositivo virtual que está gerando o tom de áudio.

```
2014/07/09 17:59,00:00:00,0,2122,0,2123,2123,,1,1000033,0,E2122,Extn2122, V8000,U1
0.0, 0.0, \ldots
```
#### **Links relacionados**

[Exemplos de SMDR](#page-1230-0) na página 1231

### **Exemplo de SMDR: captura de chamadas**

O primeiro registro mostra uma chamada de 2122 para 2124 com um **Tempo de conexão** de 0, mas um **Tempo de toque** de 8. O campo **Continuação** indica que a chamada tem registros adicionais.

O segundo registro tem a mesma **ID da chamada**, mas os detalhes do **Dispositivo da parte 2** e **Nome da parte 2** mostram que a chamada foi atendida pelo 2121.

```
2014/07/09 
18:00,00:00:00,8,2122,O,2124,2124,,1,1000038,1,E2122,Extn2122,E2124,Extn2124,0,0,...
2014/07/09 
18:00,00:00:38,1,2122,O,2124,2124,,1,1000038,0,E2122,Extn2122,E2121,Extn2121,0,0,...
```
#### **Links relacionados**

[Exemplos de SMDR](#page-1230-0) na página 1231

### **Exemplo de SMDR: geminação interna**

Os registros para cenários como encaminhamento interno de chamada e siga-me indicam o redirecionamento em um único registro com os detalhes de **Chamador** e **Número chamado**  diferentes dos detalhes finais da **Parte 1** e **Parte 2**. As diferenças da geminação interna mostram uma chamada atendida pela geminação exatamente igual a de ter sido atendida na principal

203 está internamente geminado para 201. Chamada de 207 para 203, mas resposta em 201.

```
2014/07/09 
16:25:26,00:00:03,7,207,O,203,203,,1,1000037,0,E207,Extn207,E203,Extn203,0,0,...
```
#### **Links relacionados**

### <span id="page-1237-0"></span>**Exemplo de SMDR: estacionar e desestacionar**

Estacionar e desestacionar uma chamada no mesmo ramal é apresentados de maneira simples pelo campo **Tempo de estacionamento** do registro SMDR. De modo semelhante, chamadas retidas ou liberadas no mesmo ramal são apresentadas pelo campo **Tempo de retenção** do registro SMDR para a chamada. No entanto, os registros abaixo mostram uma chamada estacionada em um ramal e depois desestacionada em outro.

Os registros mostram uma chamada do 207 para o 203. Em seguida, o 203 estaciona a chamada, dado indicado pelo **Tempo de estacionamento**. A chamada é desestacionada pelo 201, o que faz o primeiro registro ser indicado como continuado no respectivo campo **Continuação**. A **ID da chamada** correspondente indica o registro subsequente para a chamada.

```
2014/07/09 
16:39:11,00:00:00,2,207,O,203,203,,1,1000052,1,E207,Extn207,E203,Extn203,0,4,...
2014/07/09 
16:39:11,00:00:02,0,207,O,203,203,,1,1000052,0,E207,Extn207,E201,Extn201,0,0,...
```
#### **Links relacionados**

[Exemplos de SMDR](#page-1230-0) na página 1231

## **Exemplo de SMDR: chamada de Grupo de busca distribuído**

Uma chamada entrante no local A é destinada para um membro do grupo de redirecionamento no local B. Eles transferem a chamada de volta para um membro do grupo no local A.

```
2014/08/01 
15:32:52,00:00:10,19,01707299900,I,4002,390664,,0,1000024,1,E209,Luther-209,T9001,Lin
e 1.2, 0, 0, \ldots
```
2014/08/01 15:33:19,00:00:00,2,209,I,403,403,,0,1000025,0,E209,Luther-209,E403,Extn403,0,0,...

```
2014/08/01 
15:32:52,00:00:03,3,01707299900,I,4002,390664,,0,1000024,0,E403,Extn403,T9001,Line 
1.2,0,0, \ldots
```
### **Links relacionados**

# <span id="page-1238-0"></span>**Exemplo de SMDR: transferência supervisionada de caixa postal**

Uma chamada é direcionada para um módulo de correio de voz que realiza uma transferência supervisionada.

```
2014/08/01 16:36:04,00:00:09,0,01707299900,I,xfer,390664,,0,1000061,1,T9001,Line 
1.1,V9508,VM Channel 8,0,0,...
```

```
2014/08/01 16:36:07,00:00:03,4,,I,402,402,,0,1000062,0,E402,Extn402,V8000,U12 
0.8, 0, 0, \ldots2014/08/01
```

```
16:36:04,00:00:09,0,01707299900,I,402,390664,,0,1000061,0,E402,Extn402,T9001,Line 
1.1, 0, 0, \ldots
```
### **Links relacionados**

[Exemplos de SMDR](#page-1230-0) na página 1231

# **Exemplo de SMDR: chamada externa de saída**

A **Causa do direcionamento externo** indica que a chamada externa foi causada por um usuário. A falta de um motivo especifico implica que o mais provável é que ela tenha sido discada. Neste exemplo, a **ID do direcionador externo** é o nome de usuário

2014/08/01 16:23:06,00:00:04,5,203,O,9416,9416,,0,1000035,0,E203,Extn203,T9005,Line 5.1,0,0,,,Extn203,,,,,,,,<u>U</u>,Extn203,...

#### **Links relacionados**

[Exemplos de SMDR](#page-1230-0) na página 1231

# **Exemplo de SMDR: chamada externa redirecionada**

Neste exemplo, uma chamada externa de entrada foi redirecionada para fora da central, como evidenciado pelos campos da **Parte 1** e os campos da **Parte 2** sendo os detalhes da linha externa. A **Causa do direcionador externo** mostra que o redirecionamento da chamada de entrada foi realizado por uma rota para chamada de entrada (Incoming Call Route, ICR). Neste caso, a **ID do direcionador externo** é o **Tag** definido na rota para chamada de entrada. O **Número externo direcionado** é a chamada efetiva do número externo.

2014/08/01 08:14:27,00:00:03,5,392200,I,9416,200,,0,1000073,0,T9005,Line 5.1,T9005,Line 5.2,0,0,,,,0000.00,,0000.00,0,0,618,0.01,ICR,Main ICR,416,...

#### **Links relacionados**

# <span id="page-1239-0"></span>**Exemplo de SMDR: encaminhamento externo incondicional**

Neste exemplo, o usuário 203 tem um número de redirecionar incondicional definido para as chamadas. Isso é indicado pela **Causa do direcionamento externo**, que mostra o usuário e o encaminhamento incondicional. A **ID do direcionador externo** mostra a origem da chamada como encaminhada, neste exemplo, para o usuário 207. O **Número externo direcionado**  mostra o número externo efetivamente chamado pelo sistema.

2014/08/01 16:22:41,00:00:02,5,207,O,203,203,,0,1000034,0,E207,Extn207,T9005,Line 5.1,0,0,, $Extn203,0000.00,0000.00,00,0,0,618,1.00,\underline{U}$  fu,  $Extn207,9416,\ldots$ 

### **Links relacionados**

[Exemplos de SMDR](#page-1230-0) na página 1231

# **Exemplo de SMDR: chamada transferida manualmente**

Neste exemplo, um usuário interno transfere uma chamada para um número externo. A **Causa do direcionamento externo** no primeiro registro indica que esta chamada externa é o resultado de uma chamada de proposta de transferência (**XfP**) de usuário (**U**). O campo **Continuação** indica que outro registro com a mesma **ID da chamada** será criado.

Os registros adicionais são emitidos após a conclusão da chamada transferida. O primeiro é relacionado à chamada inicial anterior. O segundo é a chamada transferida com a **Causa do direcionamento externo** agora indicando o usuário (**U**) transferido (**Xfd**).

2014/08/01 16:33:19,00:00:05,3,203,O,9416,9416,,0,1000044,1,E203,Extn203,T9005,Line  $5.1, 0, 0,$ ,,,,,,,,,,, $\underline{U}$  XfP, Extn207,...

2014/08/01

16:33:09,00:00:02,2,207,O,203,203,,1,1000043,0,E207,Extn207,E203,Extn203,11,0,...

2014/08/01 16:33:19,00:00:04,0,207,O,9416,9416,,0,1000044,0,E207,Extn207,T9005,Line 5.1,0,0,,,Extn207,,,,,,,,U Xfd,Extn203,...

#### **Links relacionados**

[Exemplos de SMDR](#page-1230-0) na página 1231

### **Exemplo de SMDR: chamada em geminação celular atendida internamente**

Para este exemplo, o usuário 203 tem o mobile twinning ativado para o número externo 9416 como seu gêmeo. O atraso de discagem móvel está definido para 2 segundos. A chamada é atendida no ramal interno do usuário.

Neste cenário, o registro para a parte da chamada externa da geminação é emitido imediatamente quando a chamada é atendida internamente. O **Horário inicial da chamada**  para este registro é diferente devido à configuração do **Atraso de discagem móvel** do usuário. A **Causa do direcionamento externo** indica que a chamada externa foi o resultado das configurações de mobile twinning (**MT**) do usuário (**U**). Se a chamada foi atendida antes

<span id="page-1240-0"></span>do atraso de discagem móvel expirar, não haverá chamada externa e, portanto, nenhum registro será gerado. Quando a chamada for concluída, o segundo registro será emitido.

2014/08/01 16:17:59,00:00:00,7,,O,9416,9416,,0,1000028,0,E203,Extn203,T9005,Line  $\frac{1}{5.1,0,0,1,1,1,1,1,1}$ , U MT, Extn203, 9416, ...

2014/08/01

16:17:58,00:00:07,9,207,O,203,203,,1,1000027,0,E207,Extn207,E203,Extn203,0,0,...

#### **Links relacionados**

[Exemplos de SMDR](#page-1230-0) na página 1231

# **Exemplo de SMDR: chamada com geminação móvel atendida no celular geminado**

Este é o mesmo caso do exemplo acima, exceto que a chamada é atendida no destino externo da geminação celular. Ao contrário do exemplo anterior, o registro de chamada externa tem um **Tempo de chamada** diferente de zero, indicando que a chamada também foi atendida externamente.

```
2014/08/01 16:17:04,00:00:06,9,,O,9416,9416,,0,1000026,0,E203,Extn203,T9005,Line 
\overline{5.1,0,0,1,1,1,1,1,1,1} MT, Extn203, 9416, ...
```
2014/08/01

16:17:02,00:00:06,11,207,O,203,203,,1,1000025,0,E207,Extn207,E203,Extn203,0,0,...

#### **Links relacionados**

[Exemplos de SMDR](#page-1230-0) na página 1231

# **Exemplo de SMDR: chamada em geminação móvel atendida utilizando o botão de geminação**

Este é o mesmo caso do exemplo acima; porém, após atender a chamada no dispositivo externo em geminação, o usuário a atendeu internamente utilizando o botão de geminação. Os dois primeiros registros são para a chamada externa atendida e são gerados quando aquela chamada for atendida pelo ramal interno. O terceiro registro é emitido quando a chamada é terminada internamente.

```
2014/08/01 
16:19:18,00:00:05,11,207,O,203,203,,1,1000029,1,E207,Extn207,E203,Extn203,0,0,...
```

```
2014/08/01 16:19:20,00:00:05,9,,O,9416,9416,,0,1000030,0,E203,Extn203,T9005,Line 
5.1, 0, 0,,,,,,,,,,,,U MT, Extn203, 9416,...
```

```
2014/08/01 
16:19:18,00:00:05,0,207,O,203,203,,1,1000029,0,E207,Extn207,E203,Extn203,0,0,...
```
#### **Links relacionados**

### <span id="page-1241-0"></span>**Exemplo de SMDR: parte de conferência externa**

Isso é semelhante a uma conferência interna (veja os exemplos acima), mas a configuração da conferência e os registros do andamento incluem os códigos da **Causa do direcionamento externo** para a proposta de conferência (**XfP**) do usuário (**U**) e o usuário (**U**) em conferência (**Cfd**).

```
2014/08/01 16:48:58,00:00:02,2,203,O,9416,9416,,0,1000066,1,E203,Extn203,T9005,Line 
5.1, 0, 0,,,,,,,,,,,,\underline{U} CfP, Extn203,...
2014/08/01 
16:48:37,00:00:04,3,203,O,207,207,,1,1000064,1,E203,Extn203,E207,Extn207,7,0,...
2014/08/01 16:49:04,00:00:08,0,203,O,9416,9416,,1,1000067,0,E203,Extn203,V11002,CO 
Channel 100.2, 0, 0, \ldots2014/08/01 16:48:37,00:00:13,0,,O,,,,1,1000064,0,E207,Extn207,V11003,CO Channel 
100.3, 0, 0, \ldots2014/08/01 16:48:58,00:00:13,0,,O,9416,9416,,0,1000066,0,V11001,CO Channel 
100.1, T9005, Line 5.1, 0, 0, ,, Extn203, , , , , , , U Cfd, Extn203, ...
```
#### **Links relacionados**

[Exemplos de SMDR](#page-1230-0) na página 1231

# **Exemplo de SMDR: chamada roteada por rota para chamada de entrada**

A chamada do número externo 403 redirecionada pela rota de chamada entrante (ICR) para o grupo de linhas entrante 701 de volta para o 404.

2014/08/01 11:45:36,00:00:01,2,403,I,9404,,,0,1000007,0,T9001,Line 1.0,T9010,Line  $10.0, 0, 0, 0, n/a,$ ,,,,,,,, $ICR, ICR701, 404, ...$ 

### **Links relacionados**

[Exemplos de SMDR](#page-1230-0) na página 1231

# **Exemplo de SMDR: duas chamadas externas de saída transferidas juntas**

Esta situação mostra uma chamada de saída sendo transferida para outra chamada de saída.

2009/02/19 11:13:26,00:00:06,0,203,O,9403,9403,,0,1000012,1,E203,Extn203,T9001,Line 1.0,8,0,0,n/a,,,,,,,,,U,Extn203,...

2009/02/19 11:13:36,00:00:02,0,203,O,8404,8404,,0,1000013,0,E203,Extn203,T9002,Line  $2.0, 0, 0, 0, n/a,$ ,,,,,,,, $U$  XfP, Extn203,...

```
2009/02/19 11:13:26,00:00:11,0,8404,I,404,,,0,1000012,0,T9002,Line 2.0,T9001,Line 
1.0,0,0,0,n/a,,,,,,,,,LINE Xfd,0.1038.0 13 Alog Trunk:2,...
```
#### **Links relacionados**

## <span id="page-1242-0"></span>**Exemplo de SMDR: código de autorização**

Neste exemplo, utilizou-se um código de autorização e 0 indica que ele é inválido:

2014/02/20 11:04:59,00:00:00,0,319,O,,,,0,1000009,0,E319,Alice,V8000,U1 0.0,0,0,0,n/  $a$ ,,,,,,,,,,,U,Alice,...

### Neste exemplo, o código de autorização é válido.

```
2014/02/20 11:04:59,00:00:00,0,319,O,,,,0,1000009,0,E319,Alice,V8000,U1 0.0,0,0,1,n/
a,,,,,,,,,,U,Alice,...
```
### **Links relacionados**

[Exemplos de SMDR](#page-1230-0) na página 1231

### **Exemplo de SMDR: chamada de rede interna**

Os registros SMDR incluem campos (31 a 34) que identificam os sistemas IP Office chamador e chamado. Eles são úteis para chamadas entre sistemas em uma rede IP Office. Isso ainda exige que cada sistema na rede seja configurado para gerar seus próprios registros SMDR.

Neste exemplo, o 806 no primeiro sistema IP Office (192.168.0.182) faz uma chamada interna para o 706 no segundo sistema IP Office (192.168.0.180). Ambos os sistemas geram seus próprios registros SMDR para a mesma chamada.

### **Registro do primeiro sistema IP Office com o ramal chamador 806**

2020/03/06 10:33:27,00:00:15,8,806,I,706,706,,1,1000018,0,E806,Extn806,E706,Extn706,7,0,,,,,,,,, ,,,,,192.168.0.182,1049,192.168.0.180,1087, 2020/03/06 10:33:56,0

### **Registro do segundo sistema IP Office com o ramal chamado 706**

```
2020/03/06 
10:33:27,00:00:22,8,806,O,706,706,,1,1000004,0,E806,Extn806,E706,Extn706,0,0,,,,,,,,,
 ,,,,,192.168.0.182,1049,192.168.0.180,1087,
1111122.100.01102, 100<br>2020/03/06 10:33:56,0
```
#### **Links relacionados**

[Exemplos de SMDR](#page-1230-0) na página 1231

# **Exemplo de SMDR: solicitação de consentimento do chamador**

É possível atribuir um valor de configuração de consentimento às ações dos atendentes automáticos do Embedded Voicemail e dos fluxos de chamada do Voicemail Pro. Ao selecionar a ação específica, o chamador pode indicar seu consentimento. Esse valor é indicado pelo registro SMDR para a chamada.

### **Consentimento não solicitado**

Neste exemplo, a ação de chamada usada para rotear a chamada não tem uma configuração de consentimento. Portanto, a configuração de consentimento dentro do registro SMDR permanece sendo 0.

```
2020/03/06 10:35:42,00:00:02,0,201,O,*99,*99,,1,1000000,1,E201,Extn201,V9511,VM 
Channel 11,0,0,,,,,,,,,,,,,,192.168.0.1,1002,192.168.0.1,1004,
2020/03/06 10:35:45,0
2020/03/06 
10:35:42,00:00:02,2,201,O,*99,*99,,1,1000000,0,E201,Extn201,E202,Extn202,0,0,,,,,,,,,
   ,,,,,192.168.0.1,1002,192.168.0.1,1005,
2020/03/06 10:35:49,0
```
### **Consentimento negado**

Neste exemplo, a ação de chamada usada para rotear a chamada é definida para indicar o consentimento negado. Portanto, a configuração de consentimento no registro SMDR é alterada para 6.

```
2020/03/06 10:35:54,00:00:02,0,201,O,*99,*99,,1,1000001,1,E201,Extn201,V9511,VM 
Channel 11,0,0,,,,,,,,,,,,,,192.168.0.1,1007,192.168.0.1,1009,
2020/03/06 10:35:56,6
2020/03/06 
10:35:54,00:00:01,4,201,O,*99,*99,,1,1000001,0,E201,Extn201,E202,Extn202,0,0,,,,,,,,,
   ,,,,,192.168.0.1,1007,192.168.0.1,1010,
2020/03/06 10:36:00, 6
```
### **Consentimento concedido**

Neste exemplo, a ação de consentimento usada para rotear a chamada é definida para indicar o consentimento aceito. Portanto, a configuração de consentimento no registro SMDR é alterada para 2.

```
2020/03/06 10:36:08,00:00:02,0,201,O,*99,*99,,1,1000003,1,E201,Extn201,V9511,VM 
Channel 11,0,0,,,,,,,,,,,,,,192.168.0.1,1014,192.168.0.1,1016,
2020/03/06 10:36:09,2
2020/03/06 
10:36:08,00:00:01,1,201,O,*99,*99,,1,1000003,0,E201,Extn201,E202,Extn202,0,0,,,,,,,,,
,,,,,192.168.0.1,1014,192.168.0.1,1017,
2020/03/06 10:36:11,2
```
#### **Links relacionados**

# **Parte 15:  Diversos**

# <span id="page-1245-0"></span>**Capítulo 112: Visão geral do roteamento de dados**

O sistema é um roteador de rede. Nessa função, pode conectar os usuários a sua LAN para os serviços remotos utilizando os links WAN e as conexões de tronco do telefone. Também pode permitir que os usuários disquem internamente e atuem como se estivessem usando um PC na LAN.

Além de ser um roteador de rede, o sistema é um sistema de telefonia. Essas funções duplas permitem dar suporte a várias funções que envolvem o tráfego entre redes e interfaces de telefonia. Essas funções utilizam canais de dados internos. O número de canais de dados internos que podem ser conectados a qualquer momento da interface LAN do sistema à sua interface de telefonia é restrito.

Um canal de dados interno é uma conexão entre as interfaces de telefonia e a LAN do sistema. Por exemplo, uma conexão de correio de voz, uma conexão de Internet ou um usuário SAR.

As chamadas que utilizam um canal VCM não usam um canal de dados.

O número de canais de dados em uso não necessariamente coincide com o número de usuários:

- Vários usuários de rede LAN, navegando na Internet usando o mesmo serviço para um ISP seriam um único canal de dados.
- Vários usuários de rede de discagem interna teriam cada um deles um canal de dados separado.

O número máximo de canais de dados que podem estar simultaneamente em uso para correio de voz é restrito. Esse canais também exigem a entrada de uma licença adequada.

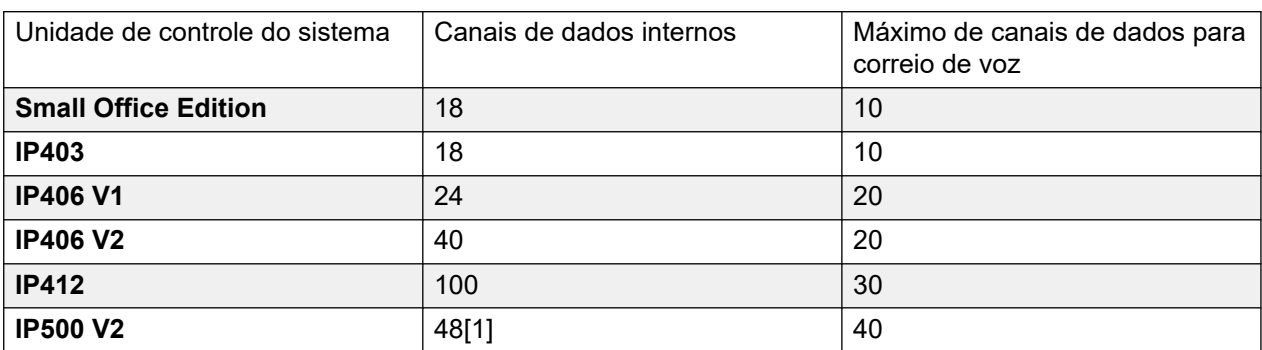

A restrição depende do tipo de unidade de controle que está sendo utilizada.

1. Reduzido para 44 quando uma placa de expansão IP500 V2 de 4 portas for instalada.

#### **Links relacionados**

[Conversão de endereço de rede \(NAT\)](#page-1246-0) na página 1247

<span id="page-1246-0"></span>Protocolo DHCP (Dynamic Host Configuration Protocol) na página 1247 [Conexão de Internet ISDN simples](#page-1247-0) na página 1248 [Link ISDN entre IP Offices](#page-1247-0) na página 1248 [Como usar um link T1/PRI ISP dedicado](#page-1248-0) na página 1249 [Acesso remoto](#page-1251-0) na página 1252 [Como criar um link VoIP via a porta WAN utilizando PPP](#page-1254-0) na página 1255

## **Conversão de endereço de rede (NAT)**

A NAT permite que os endereços utilizados na LAN sejam substituídos por um endereço diferente durante a conexão a um serviço externo.

Normalmente, o provedor de serviço alocará o usuário a um único endereço de IP para ser utilizado durante a conexão ao serviço. A NAT permite que o tráfego de todos os usuários pareça estar vindo de um único endereço sem precisar alterar nenhum endereço real do usuário. Isso é bastante útil, uma vez que a maioria das redes internas utilizam endereços que foram reservados para uso público nas redes, mas não são válidos para o roteamento pela Internet (já que os mesmos endereços poderão estar sendo utilizados em outras redes). Além disso, como declarado, ela permite que diversos usuários utilizem simultaneamente o mesmo servico.

A utilização da NAT será automaticamente habilitada se o Serviço do sistema sendo utilizado incluir um endereço de IP que não esteja no mesmo domínio que o endereço de IP da LAN1.

A exceção do que está relatado acima aplica-se a sistemas com duas LANs, a LAN1 e a LAN2. Para essas unidades, em cada LAN, a função **Habilitar NAT** pode ser selecionada e, em seguida, aplicada ao tráfego entre as duas LANs.

### **Links relacionados**

[Visão geral do roteamento de dados](#page-1245-0) na página 1246

# **Protocolo DHCP (Dynamic Host Configuration Protocol)**

O sistema pode funcionar como servidor de DHCP simples. Quando ligada com uma configuração padrão, a unidade de controle solicita o endereço de IP do servidor de DHCP. Se não obtiver uma resposta, então assume a função de servidor de DHCP para a LAN.

No modo Servidor de DHCP, a unidade de controle, por padrão, emite a si mesma o endereço 192.168.42.1. Ela aloca 200 endereços para clientes DHCP, 192.168.42.1 a 19.168.42.200. Isso deixa 192.168.42.201 a 192.168.42.254 disponíveis para quaisquer computadores aos quais um endereço de IP fixo ou estático precise ser alocado. 192.168.42.255 não é utilizado, pois é um endereço de broadcast para a LAN.

### **Links relacionados**

[Visão geral do roteamento de dados](#page-1245-0) na página 1246

# <span id="page-1247-0"></span>**Conexão de Internet ISDN simples**

Nesse exemplo, queremos que todo o tráfego de dados não local seja encaminhado (roteado) à Internet. O provedor de serviços de Internet (ISP) forneceu os detalhes necessários da conta. Ao se usar a Conversão de endereço de rede (Network Address Translation) (NAT) do sistema, uma única conta poderá ser utilizada para todos os usuários.

Selecione o **Serviço** e adicione um serviço normal. Altere as configurações a seguir e clique em **OK**.

**Nome**: Internet

**Nome da conta**: conforme fornecido pelo ISP.

**Senha**: conforme fornecido pelo ISP.

**Número de telefone**: conforme fornecido pelo ISP.

Marque **Solicitar DNS**.

Selecione a **Rota IP 1** e adicione uma nova rota. Altere as configurações a seguir e clique em **OK**.

- 1. Deixe o **Endereço de IP** e a **Máscara de IP** em branco. Isso corresponderá a qualquer tráfego de dados não correspondido por qualquer outro registro da Rota IP.
- 2. Selecione o serviço criado como **Destino**.

**Alternativo** No exemplo acima, a Rota IP padrão que foi criada encaminhou todo o tráfego ao serviço necessário. Um método alternativo para fazer isso com o sistema é selecionar a Rota padrão nas configurações do Serviço.

#### **Links relacionados**

[Visão geral do roteamento de dados](#page-1245-0) na página 1246

## **Link ISDN entre IP Offices**

Para criar um link de dados entre dois locais via ISDN, configure a unidade de controle de conformidade com o seguinte exemplo:

No Local A no endereço de IP 192.168.43.1

- 1. **Criar um serviço normal**: o nome do Serviço pode ser qualquer descrição e é utilizado para identificar o serviço em particular. O Nome da conta e a senha são apresentados à extremidade remota, portanto, devem corresponder ao Nome de usuário e senha configurados no Local B. O Número de telefone é o número da extremidade remota.
- 2. **Criar uma rota de IP**: no campo Endereço de IP, insira o endereço de rede do lado remoto e não o endereço de IP da unidade de controle. Em Destino, selecione o Serviço criado acima.
- 3. **Criar um usuário**: sob a aba Dial In, selecione Dial In ativo. Essa Conta de usuário é utilizada para autenticar a conexão do Site B. Observe que, uma vez que o Serviço e

<span id="page-1248-0"></span>o Usuário têm o mesmo nome, esses dois formulários de configuração são vinculados automaticamente e tornam-se um Serviço de intranet. A senha do usuário é exibida na parte inferior da guia Serviço como a Senha recebida.

- 4. **Configurar RAS**: verifique se as configurações padrão do SAR para "Dial In" estão disponíveis; caso contrário, crie uma nova. Se a configuração do SAR tiver o mesmo nome que o Serviço e Usuário, os nomes são automaticamente vinculados e se tornam um Serviço WAN. Ao usar um Serviço WAN, certifique-se de que a opção Criptografar senha não esteia selecionada.
- 5. Configurar uma **Rota de chamada recebida**: verifique se a Rota para chamadas recebidas padrão está disponível; caso contrário, crie uma nova. Se o Número discado for deixado em branco, a Rota para chamadas entrantes aceita chamadas de dados em qualquer número. Em Destino, selecione o serviço SAR que foi criado acima. O Serviço suportado pode ser AnyData.

No Local B no endereço de IP 192.168.45.1

Repita o processo acima, porém alternando os detalhes para criar uma rota do Local B para o Local A.

### **Links relacionados**

[Visão geral do roteamento de dados](#page-1245-0) na página 1246

# **Como usar um link T1/PRI ISP dedicado**

Esta seção mostra um exemplo de link PPPWAN exclusivo para um provedor de serviços de internet (ISP) em um conjunto de canais de linha T1 ou T1 PRI. O ISP deve ter suporte a este modo de conexão e deverá fornecer os dados das configurações necessárias. Se vários canais forem utilizados, o ISP deve ter suporte a PPP Multilink.

### **Links relacionados**

[Visão geral do roteamento de dados](#page-1245-0) na página 1246

### **Tarefas para usar um link T1/PRI ISP dedicado**

#### **Sobre esta tarefa Procedimento**

- 1. Criar um novo serviço WAN
- 2. Crie uma Porta WAN virtual
- 3. Crie uma Rota de IP
- 4. Tronco PRI T1

### **Criar um novo serviço WAN**

### **Sobre esta tarefa**

Um serviço é utilizado para definir as configurações de conexão, tais como nome, senha, largura de banda, etc.

### **Procedimento**

- 1. Selecione **Serviço** para exibir os serviços existentes.
- 2. Clique em **d**<sup>i</sup> e selecione o **Servico WAN**.
- 3. Selecione a guia **Serviço**.
- 4. No campo **Nome**, digite um nome adequado, tal como **"Internet"**.

Observe que o sistema também criará automaticamente o registro de usuário e o registro RAS com o mesmo nome.

- 5. Digite o **Nome da conta**, a **Senha** e o **Número de telefone** fornecidos pelo ISP.
- 6. Para o **Perfil do firewall**, selecione o firewall criado anteriormente.
- 7. Clique na guia **Largura de banda**.
	- a. Configurar o **Nº máximo de canais** para o número máximo de canais que o serviço deve utilizar.

Neste exemplo, 12 canais são utilizados.

- b. Deixe todos os demais registros nos seus valores padrão.
- c. Se o ISP atribuiu dados de um endereço de IP, eles são inseridos através da guia IP.

Se o endereço de IP e a máscara de IP definem um domínio diferente da LAN do sistema, então o NAT é aplicado automaticamente.

- 8. Clique na guia **IP**.
	- a. No campo **Endereço IP** digite o endereço de IP especificado pelo ISP.
	- b. No campo **Máscara IP** digite a máscara de IP especificada pelo ISP.
	- c. As definições apresentadas são as comuns.

As definições atuais devem coincidir com aquelas requeridas pelo ISP. Por exemplo, se roteadores da Cisco estão sendo utilizados, então o IPHC deverá ser marcado.

9. Clique na guia **PPP**.

Certifique-se de que as opções a seguir estejam selecionadas. Deixe as demais opções nas suas definições padrão.

- **Multilink**.
- **Modo de compactação**: desabilitar.
- **Modo de retorno de chamada**: desabilitar.
- **Modo de acesso**: Digital64
- 10. Clique em **OK**.

### **Crie uma Porta WAN virtual**

### **Sobre esta tarefa**

Neste estágio, a porta WAN está definida como usando realmente os canais de tronco T1 ou T1 ISDN.

### **Procedimento**

- 1. Selecione a **porta WAN** para exibir as portas existentes.
- 2. Clique em **d**<sup>i</sup> e selecione a **porta WAN**.
- 3. No campo Nome, digite **LINEx.y**, sendo que:
	- **LINE** deve estar em maiúsculas.
	- **x** é o número da linha. Para uma placa de tronco no Slot A, esse número será 1. Para uma placa de tronco no Slot B, esse número será 5.
	- **y** é o menor número de canal numerado a ser usado pelo link da WAM menos 1. Por exemplo, se o menor canal a ser usado for o 1, então  $y = 1 - 1 = 0$ .
- 4. No campo **Velocidade**, digite a velocidade combinada total do número máximo de conjuntos de canais no serviço.

Neste exemplo, 12 canais x 64000 bits = 76800.

- 5. Defina o **Modo** para **SyncPPP**.
- 6. No campo **Nome RAS**, selecione o nome utilizado para o serviço.
- 7. Clique em **OK**.

### **Crie uma Rota de IP**

### **Sobre esta tarefa**

Criando uma rota de IP com os detalhes de endereço de IP em branco, a mesma se torna a rota padrão para o tráfego IP de saída.

### **Procedimento**

- 1. Selecione a **rota IP** para exibir as rotas existentes.
- 2. Clique em **d** e selecione **Rota IP**.
- 3. Deixe os campos **Endereço IP** e **Máscara IP** em branco.
- 4. No campo **Destino**, selecione o serviço WAN.
- 5. Deixe o **Indicador** no valor padrão de **1**.
- 6. Clique em **OK**.
- 7. **Configurar os canais da linha** Este estágio do processo difere conforme o tipo de tronco sendo utilizado.
- 8. **Tronco T1** Use o seguinte para um tronco T1.
- 9. Clique em **Linha**  $\uparrow \uparrow$  para exibir as linhas existentes.
- 10. Clique duas vezes na linha inserida anteriormente nas configurações da porta WAN.
- 11. Verifique se a ordem **Atribuição de canal** coincide que aquela requerida pelo ISP. Geralmente os roteadores Cisco utilizam 1|24.
- 12. Selecione os canais a serem utilizados no link PPP WAN e altere seu tipo de canal para "Limpar canal 64k".
- <span id="page-1251-0"></span>13. Clique em **OK**.
- 14. Clique em **OK** novamente.
- 15. Envie a configuração para o sistema e reinicialize o mesmo.

### **Tronco PRI T1**

### **Sobre esta tarefa**

Use o seguinte para um tronco PRI T1.

### **Procedimento**

- 1. Clique em Linha<sup>7</sup> para exibir a lista das linhas existentes.
- 2. Clique duas vezes na linha inserida anteriormente nas configurações da porta WAN.
- 3. Verifique se a ordem **Atribuição de canal** coincide que aquela requerida pelo ISP. Geralmente os roteadores Cisco utilizam 1|23.
- 4. Selecione os canais a serem utilizados no link PPP WAN e altere sua administração para "Fora de serviço".
- 5. Clique em **OK**.
- 6. Clique em **OK** novamente.
- 7. Envie a configuração para o sistema e reinicialize o mesmo.

### **Acesso remoto**

O sistema suporta acesso remoto para chamadas de dados de entrada nos troncos.

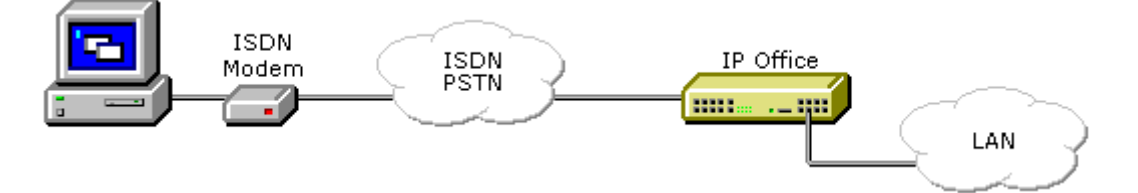

Para realizar o aceso remoto, a chamada entrante é transmitida através dos elementos a seguir da configuração do sistema.

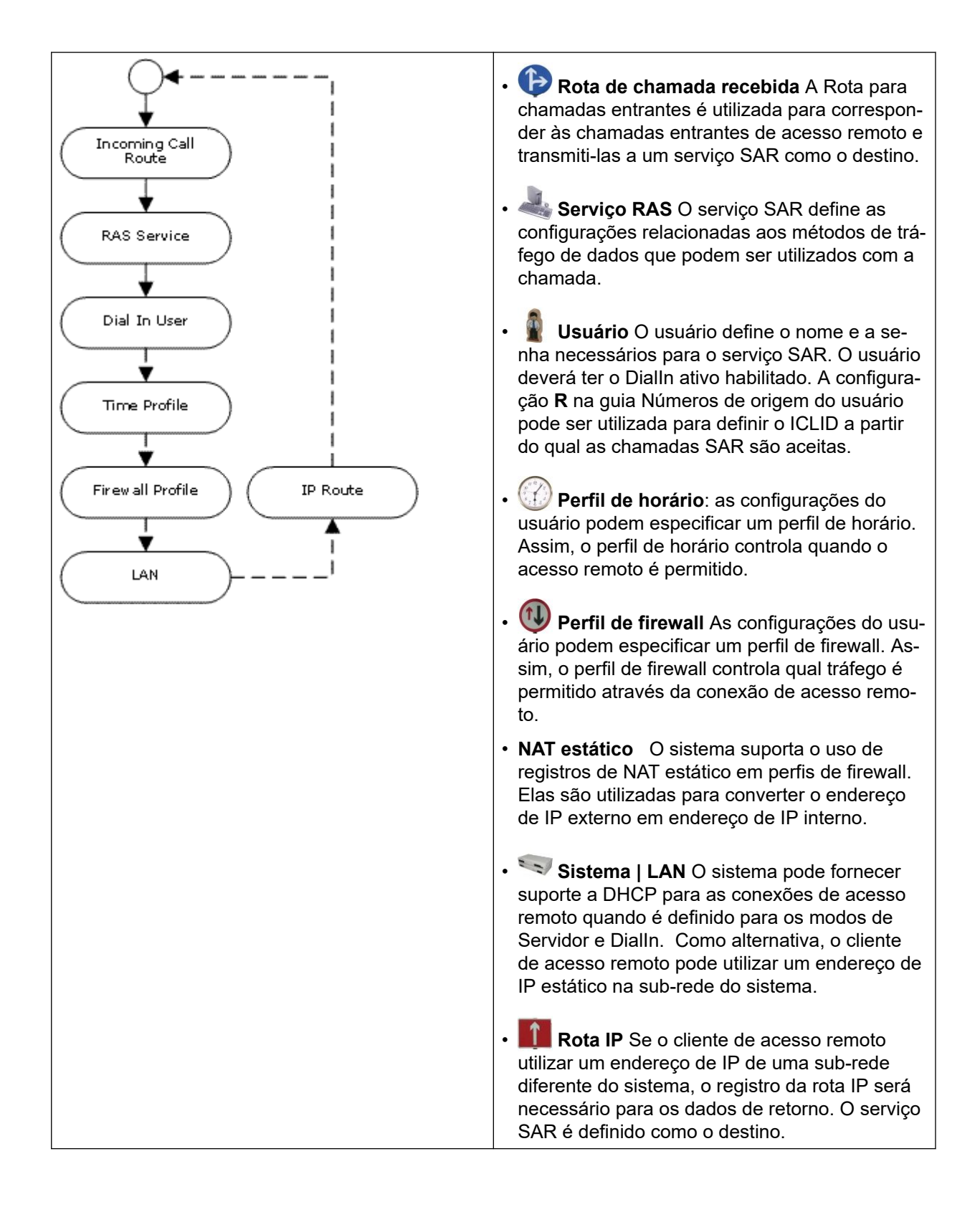

### **Exemplo de acesso remoto ISDN**

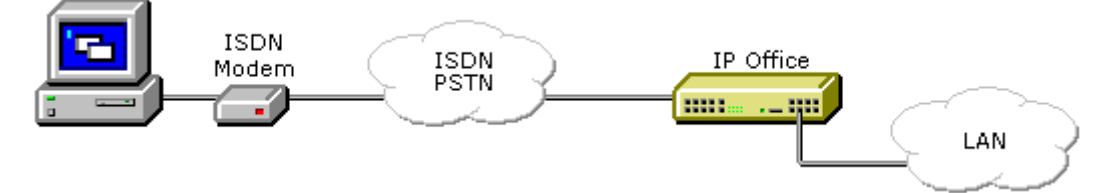

- **Criar um usuário** Os detalhes obrigatórios são:
	- **Na guia Usuário**: insira um nome e senha. O sistema diferencia maiúsculas e minúsculas. Lembre-se de ter cuidado com as senhas, já que esse é um link de acesso remoto à sua rede.
	- **Na guia Dial In**: garanta que Dial In ativado esteja marcado. O Perfil de firewall e o Perfil de horário são opcionais.

### **Criar um registro SAR**

**Na guia RAS**: Insira o mesmo nome de usuário que você criou antes. Uma vez mais, lembrese de que o sistema diferencia maiúsculas e minúsculas.

### **Criar uma Rota para chamadas recebidas**

- Defina o **Serviço suportado** para **Quaisquer dados**.
- Na lista suspensa **Destino**, selecione o registro SAR criado acima.
- Os valores inseridos em qualquer um dos outros campos dependerão se o usuário remoto chamará em uma linha particular, número ou a partir de um ICLID.
- 1. **É necessário ter uma rota de IP de retorno?** Vá para a Etapa 5.
- 2. **Criar uma rota IP (opcional)** Se o usuário remoto tiver um endereço de IP que não seja o mesmo domínio que o do sistema, a Rota IP será necessária para os dados de retorno. Isso não será necessário se o método de conexão dial-up do usuário remoto for definido para "Obter endereço de IP automaticamente" e o **Modo DHCP** do sistema para **Servidor** ou **DialIn**.
	- Insira o **Endereço IP** e a **Máscara IP** do sistema remoto.
	- Na lista suspensa **Destino**, selecione o registro SAR criado acima.

### **Exemplo de acesso remoto analógico**

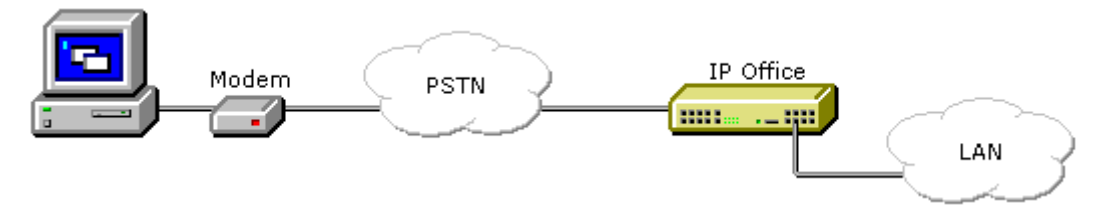

A configuração de uma conexão de chamada de modem analógico é bastante similar ao exemplo ISDN. Entretanto, o sistema deverá ser capaz de atender as chamadas de modem. Isso poderá ser feito das seguintes maneiras:

• **Modo de modem de tronco analógico** Nos sistemas com placa de tronco analógico na unidade de controle, o primeiro tronco analógico pode ser definido para atender às chamadas do modem V.32. Isso é feito marcando-se a opção Modem habilitado nas

<span id="page-1254-0"></span>configurações da linha analógica ou utilizando-se o código de acesso padrão \*9000\* para ativar ou desativar esse serviço.

• **Suporte ao modem de placa de tronco IP500 ATM4 Uni** Não é necessário ligar/ desligar a porta do modem da placa. A função do modem V32 da placa de tronco pode ser acessada simplesmente pelo encaminhamento de uma chamada de modem ao número de ramal do serviço RAS. A chamada de modem não precisa utilizar o primeiro tronco analógico; em vez disso, a porta permanece disponível para as chamadas de voz.

Ao usar um modem analógico, o **Serviço suportado** da rota para chamadas entrantes utilizado deverá ser **Qualquer voz**.

#### **Links relacionados**

[Visão geral do roteamento de dados](#page-1245-0) na página 1246

# **Como criar um link VoIP via a porta WAN utilizando PPP**

Um link VoIP em uma linha dedicada requer que a unidade de controle nos dois lados tenha um módulo de compactação de voz instalado. Este fornece um número fixo de canais para uso de VoIP em qualquer momento. É utilizado para compactação de voz até 6k3 (G.723) ou 8k (G.729) e fornece cancelamento de eco.

Os dois lados devem utilizar a mesma versão de software e devem ser configurados para utilizar a mesma velocidade e compactação.

Por exemplo, considere este link VoIP:

- Local A no endereço de IP 192.168.42.1
- Local B no endereço de IP 192.168.45.1

Realize as seguintes etapas, uma vez para o Local A e outra para o Local B.

- 1. **Criar um serviço normal**: O Nome da conta e a senha são apresentados à extremidade remota, portanto, devem corresponder ao Nome de usuário e senha configurados no Local B. A opção de Senha criptografada somente pode ser usada se a extremidade remota também tiver suporte para CHAP.
- 2. **Criar um usuário**: sob a aba Dial In, selecione Dial In ativo. Essa Conta de usuário é utilizada para autenticar a conexão do Site B. Uma vez que o Serviço e o Usuário têm o mesmo nome, esses dois formulários de configuração são vinculados automaticamente e tornam-se um Serviço de intranet. A senha do usuário é exibida na parte inferior da guia Serviço como a Senha recebida.
- 3. **Nome**: SiteB
- 4. **Dial In | Dial In ativo**: habilitado.
- 5. **Criar um serviço RAS**: Se o CHAP deve ser utilizado no link, então a opção Criptografar senha deve ser selecionada no Serviço e no serviço RAS. O nome do serviço RAS deve corresponder ao nome do Serviço no Local B. Se o serviço RAS receber o mesmo nome que o Serviço e Usuário, os nomes são automaticamente vinculados e se tornam um Serviço WAN. Ao usar um Serviço WAN, certifique-se de que a opção Criptografar senha não esteja selecionada.
- 6. **Editar a porta WAN**: Observação não crie uma nova PortaWAN; esta é detectada automaticamente. Se uma PortaWAN não for exibida, conecte o cabo da WAN, reinicie

a unidade de controle e receba a configuração. O formulário de configuração da PortaWAN deve, então, ser adicionado.

### **Nome RAS:** SiteA

- 7. **Criar uma rota IP**: O endereço de IP é o endereço de rede do lado remoto. Em Destino, selecione o Serviço criado acima.
- 8. **Criar uma nova linha:** O Número da linha e o Número do grupo de linhas devem ser exclusivos, ou seja, não utilizados por nenhuma outra linha. O Endereço de IP do gateway é o endereço de IP da unidade de controle no lado remoto. O modo de compactação utilizado depende da placa de compactação de voz que está sendo executada na unidade de controle e da velocidade do link.
- 9. **Criar um código de acesso:** Para rotear todas as chamadas cujo número discado comece com 8 por meio da ID do Grupo de linhas 1, portanto por meio da Linha VPN criada acima.
- 10. **Código de acesso**: 8N
- 11. **Número de telefone**: N
- 12. **ID do Grupo de linhas**: 1
- 13. **Recurso**: discar

### **Links relacionados**

[Visão geral do roteamento de dados](#page-1245-0) na página 1246

# **Parte 16:  Ajuda adicional**

# <span id="page-1257-0"></span>**Capítulo 113: Ajuda e documentação adicionais**

As páginas a seguir fornecem fontes para ajuda adicional.

### **Links relacionados**

Outros manuais e guias do usuário na página 1258 Obtendo ajuda na página 1258 [Localizando um parceiro comercial da Avaya](#page-1258-0) na página 1259 [Recursos adicionais do IP Office](#page-1258-0) na página 1259 [Treinamento](#page-1259-0) na página 1260

## **Outros manuais e guias do usuário**

O site [Central de documentos Avaya](https://documentation.avaya.com) contém guias do usuário e manuais para produtos Avaya, inclusive para o IP Office.

- Para obter uma lista dos manuais e guias do usuário atuais para o IP Office, consulte o documento [Manuais e guias do usuário da plataforma Avaya](https://documentation.avaya.com/bundle/IPOfficeManuals) IP Office™.
- Os sites [Base de conhecimento Avaya](https://ipofficekb.avaya.com) IP Office e [Suporte Avaya](https://support.avaya.com) também fornecem acesso aos manuais técnicos e guias do usuário do IP Office.
	- Sempre que possível, esses sites redirecionarão os usuários para a versão do documento hospedado pela [Central de documentos Avaya.](https://documentation.avaya.com)

Para outros tipos de documentos e outros recursos, acesse os vários sites da Avaya (consulte [Recursos adicionais do IP Office](#page-1258-0) na página 1259).

### **Links relacionados**

Ajuda e documentação adicionais na página 1258

# **Obtendo ajuda**

A Avaya faz vendas do IP Office por meio de parceiros comerciais credenciados. Esses parceiros comerciais fornecem suporte direto aos seus clientes e podem encaminhar problemas para a Avaya quando necessário.

Caso seu sistema IP Office não tenha um parceiro comercial Avaya fornecendo suporte e manutenção, é possível usar a ferramenta Avaya Partner Locator para localizar um parceiro de negócios. Consulte [Localizando um parceiro comercial da Avaya](#page-1258-0) na página 1259.

### <span id="page-1258-0"></span>**Links relacionados**

[Ajuda e documentação adicionais](#page-1257-0) na página 1258

### **Localizando um parceiro comercial da Avaya**

Caso seu sistema IP Office não tenha um parceiro comercial Avaya fornecendo suporte e manutenção, é possível usar a ferramenta Avaya Partner Locator para localizar um parceiro de negócios.

### **Procedimento**

- 1. Em seu navegador, acesse [Site da Avaya](https://www.avaya.com) em <https://www.avaya.com>
- 2. Selecione **Parceiro** e então **Localizador de parceiros**.
- 3. Insira as informações de seu local.
- 4. Para parceiros comerciais da IP Office, usando o **Filtro**, selecione **Pequenas/médias empresas**.

### **Links relacionados**

[Ajuda e documentação adicionais](#page-1257-0) na página 1258

# **Recursos adicionais do IP Office**

Além do site de documentação (consulte [Outros manuais e guias do usuário](#page-1257-0) na página 1258), há diversos sites que fornecem informações sobre produtos e serviços Avaya, inclusive o IP Office.

• [Site da Avaya](https://www.avaya.com) (<https://www.avaya.com>)

Este é o site oficial da Avaya. A página inicial também fornece acesso aos sites individuais da Avaya para diferentes países e regiões.

• **[Portal de vendas e parceiros da Avaya](https://sales.avaya.com)** *(*<https://sales.avaya.com>*)*

Este é o site oficial para todos os parceiros comerciais da Avaya. O site exige o registro de um nome de usuário e senha. Uma vez acessado, você pode personalizar o portal para exibir produtos e tipos de informações específicos que deseja ver.

• **[Base de conhecimento Avaya](https://ipofficekb.avaya.com) IP Office** *(*<https://ipofficekb.avaya.com>*)*

Este site fornece acesso a uma versão on-line e frequentemente atualizada com guias do usuário e manual técnico do IP Office.

• **[Suporte Avaya](https://support.avaya.com)** *(*<https://support.avaya.com>*)*

Este site fornece acesso a software, documentação e outros serviços da Avaya para instaladores e técnicos de produtos Avaya.

- **[Fóruns de suporte Avaya](https://support.avaya.com/forums/index.php)** *(*<https://support.avaya.com/forums/index.php>*)*

Este site disponibiliza fóruns para a discussão sobre problemas de produto.

<span id="page-1259-0"></span>• **[Grupo para usuários internacionais da Avaya](https://www.iuag.org)** *(*<https://www.iuag.org>*)*

Trata-se da organização para clientes Avaya. Ela fornece grupos e fóruns de discussão.

• **[Avaya DevConnect](https://www.devconnectprogram.com/)** *(*<https://www.devconnectprogram.com/>*)*

Este site fornece detalhes sobre APIs e SDKs para produtos Avaya, inclusive para o IP Office. O site também fornece notas de aplicativo para produtos de terceiros (não pertencentes à Avaya) que interoperam com o IP Office usando essas APIs e SDKs.

• **[Avaya Learning](https://www.avaya-learning.com/lms/#/training/catalog/search/IP%20OFFICE)** *(*<https://www.avaya-learning.com/>*)*

Este site fornece acesso a cursos de treinamento e programas de acreditação para produtos Avaya.

#### **Links relacionados**

[Ajuda e documentação adicionais](#page-1257-0) na página 1258

### **Treinamento**

O treinamento e as credenciais da Avaya garantem que nossos parceiros comerciais tenham as capacidades e habilidades para vender, implementar e dar suporte com êxito a soluções Avaya, indo além das expectativas do cliente. Disponibilizamos as seguintes credenciais:

- Avaya Certified Sales Specialist (APSS)
- Avaya Implementation Professional Specialist (AIPS)
- Avaya Certified Support Specialist (ACSS)

Os mapas de credenciais estão disponíveis no site [Avaya Learning.](https://www.avaya-learning.com/lms/#/training/catalog/search/IP%20OFFICE)

#### **Links relacionados**

[Ajuda e documentação adicionais](#page-1257-0) na página 1258
# Índice

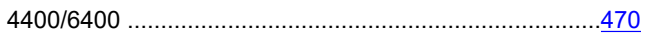

## $\mathbf{A}$

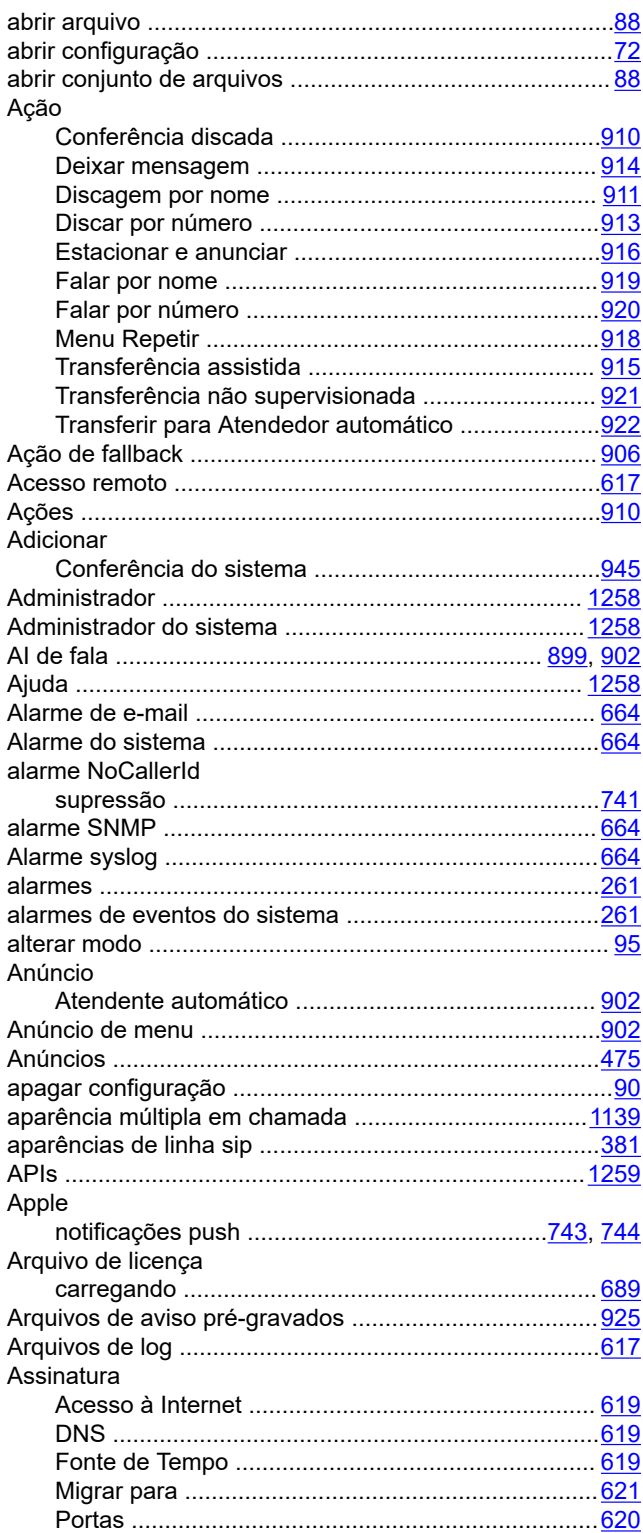

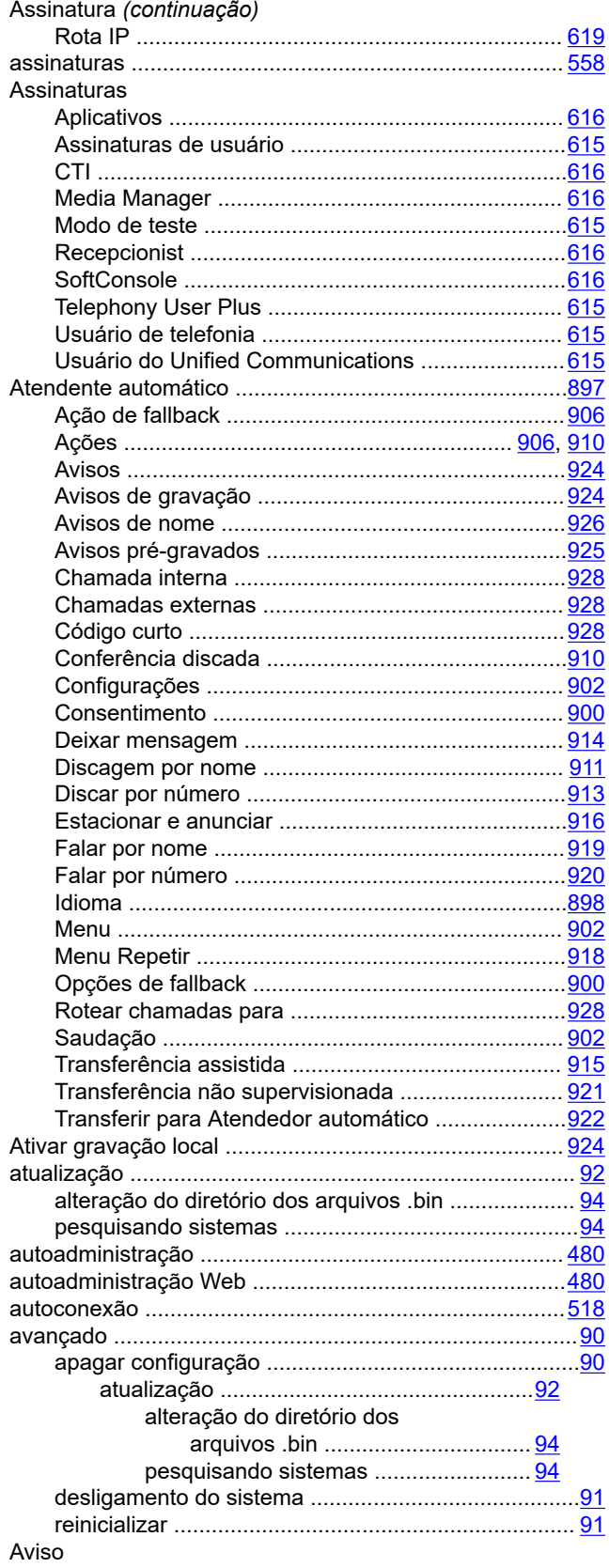

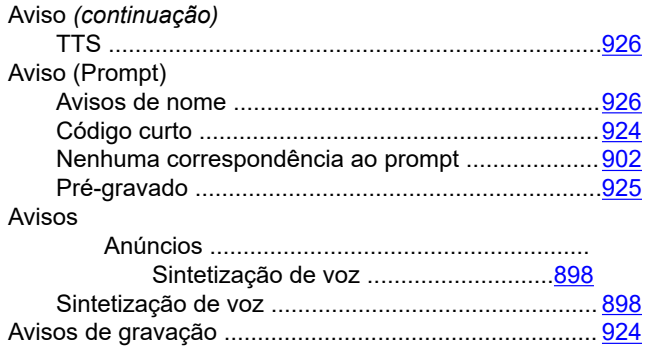

## $\mathbf B$

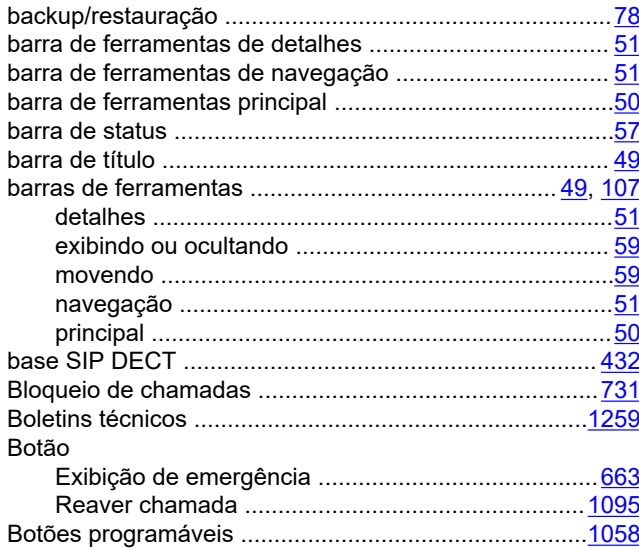

## $\mathbf{c}$

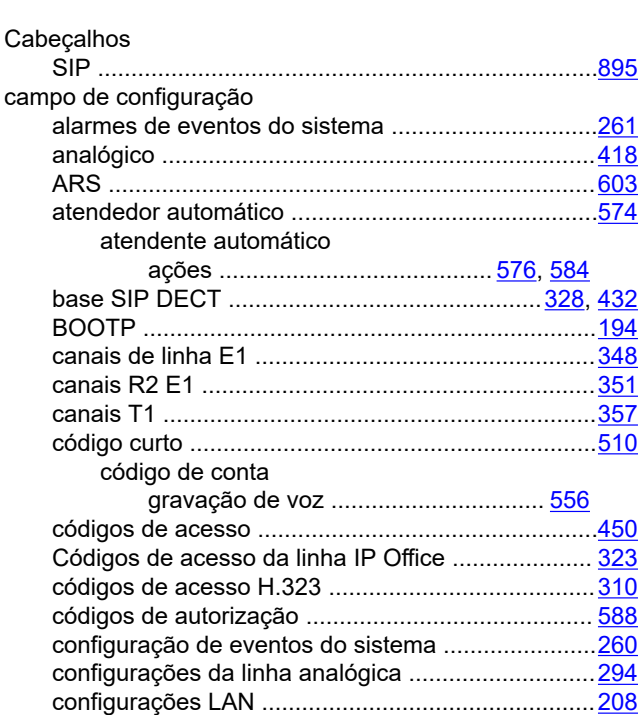

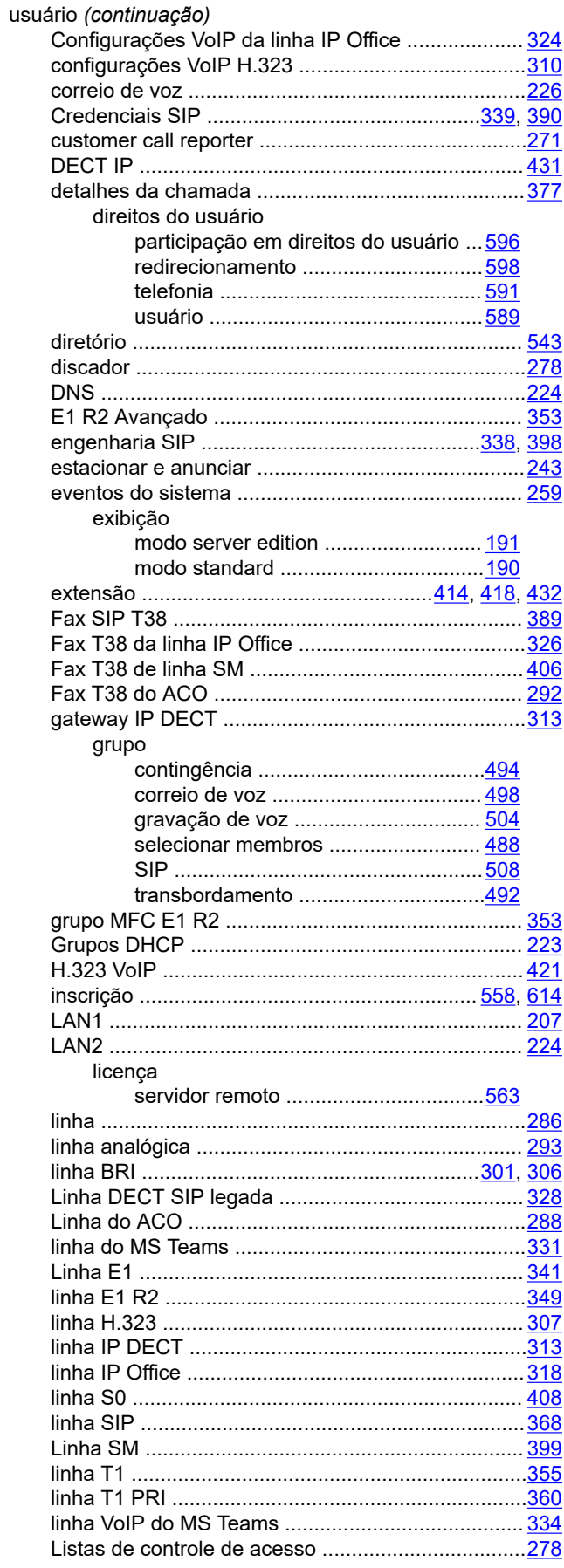

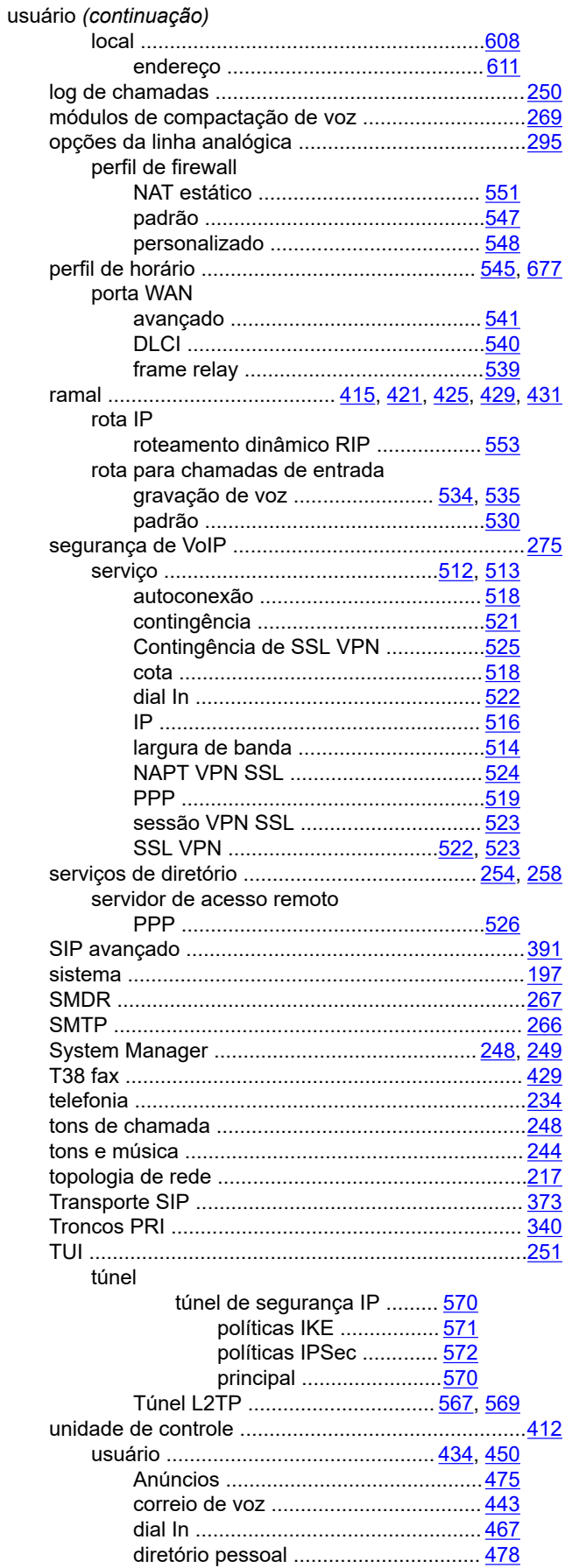

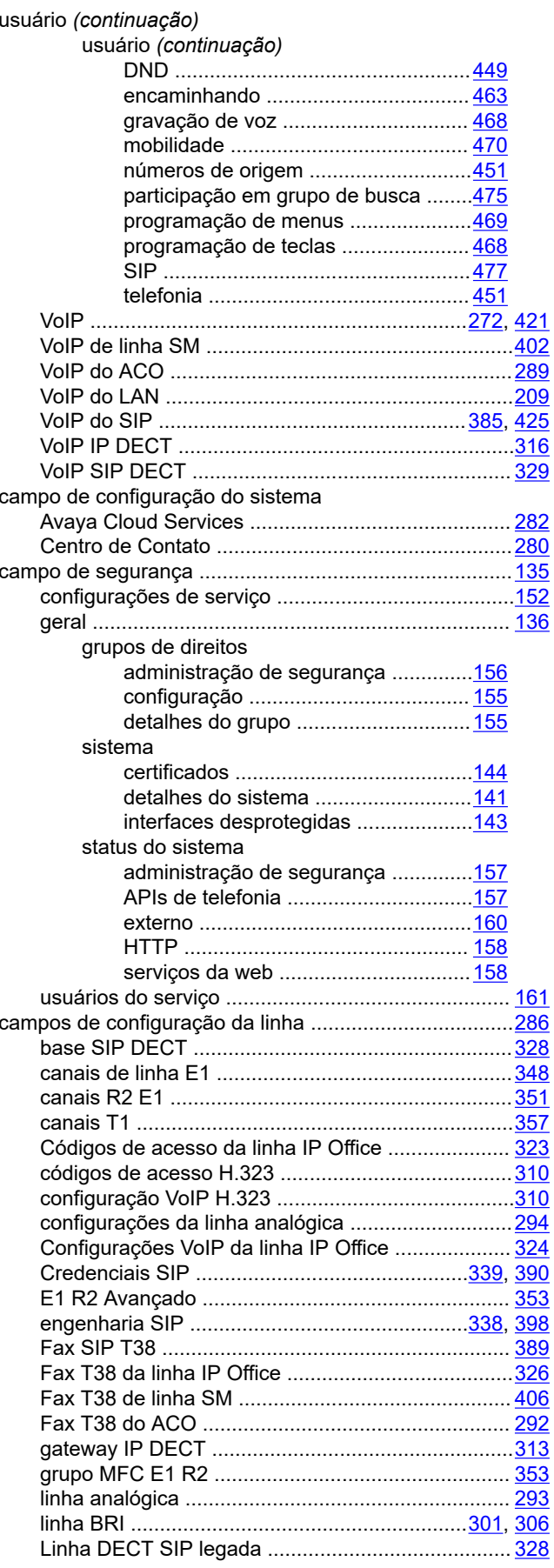

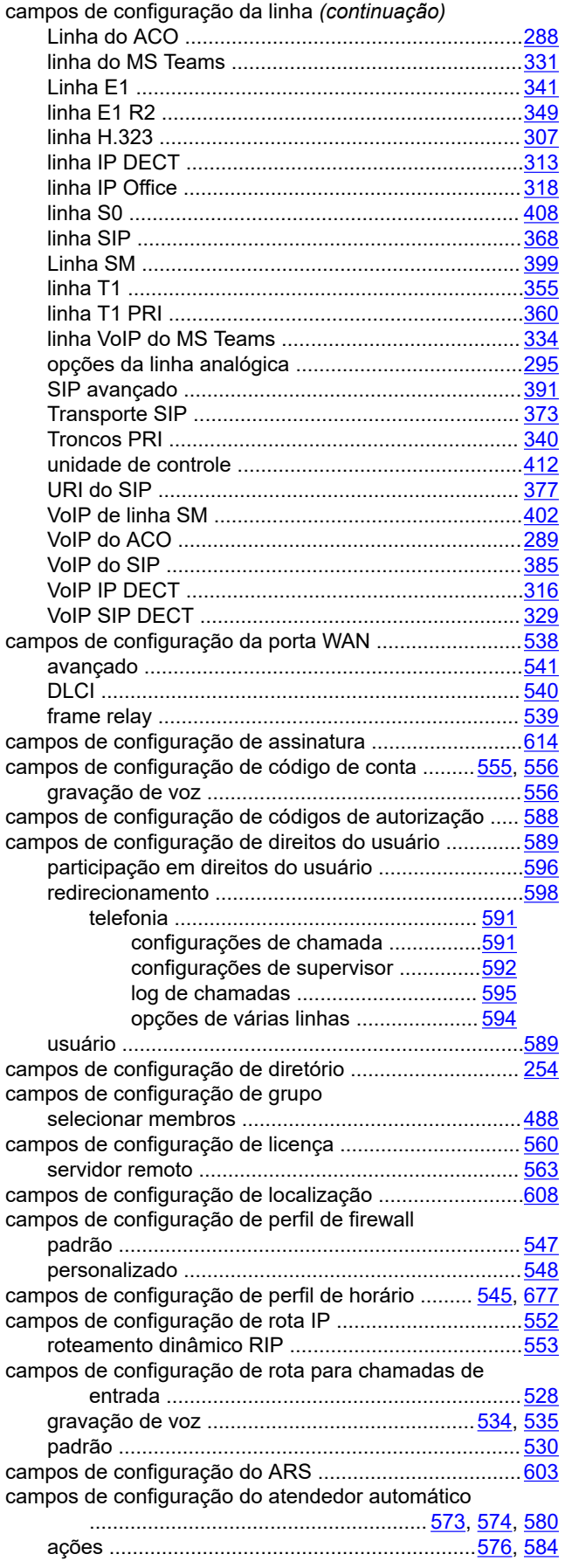

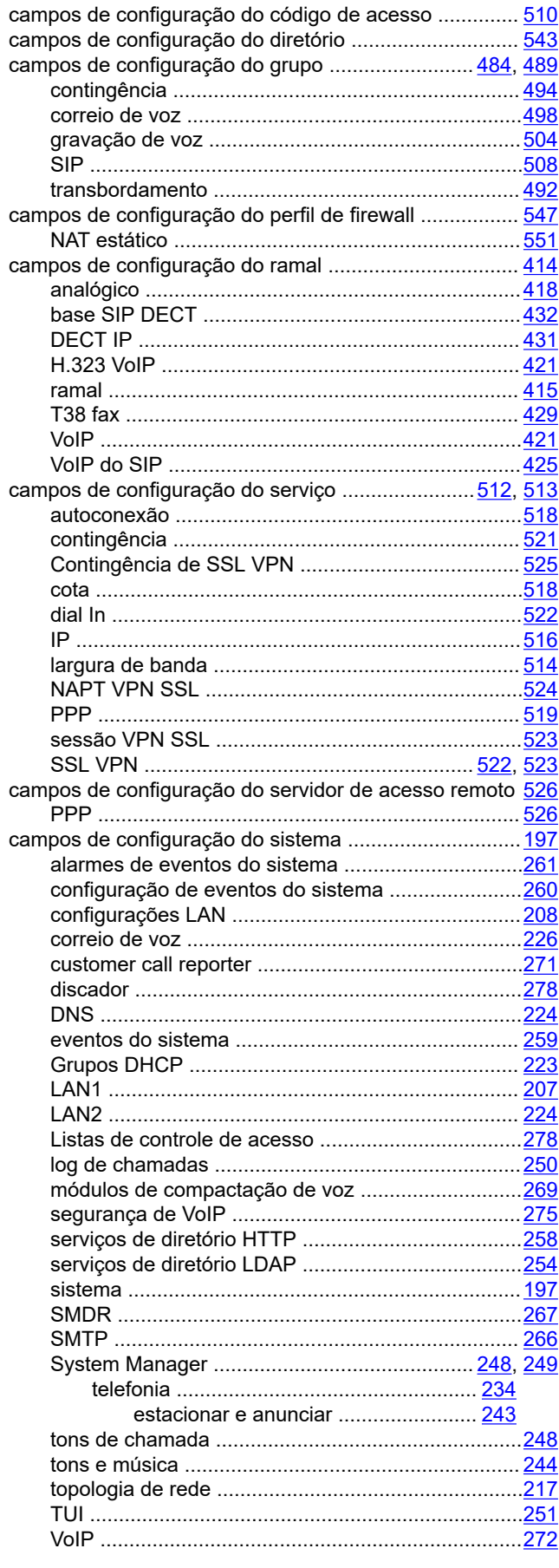

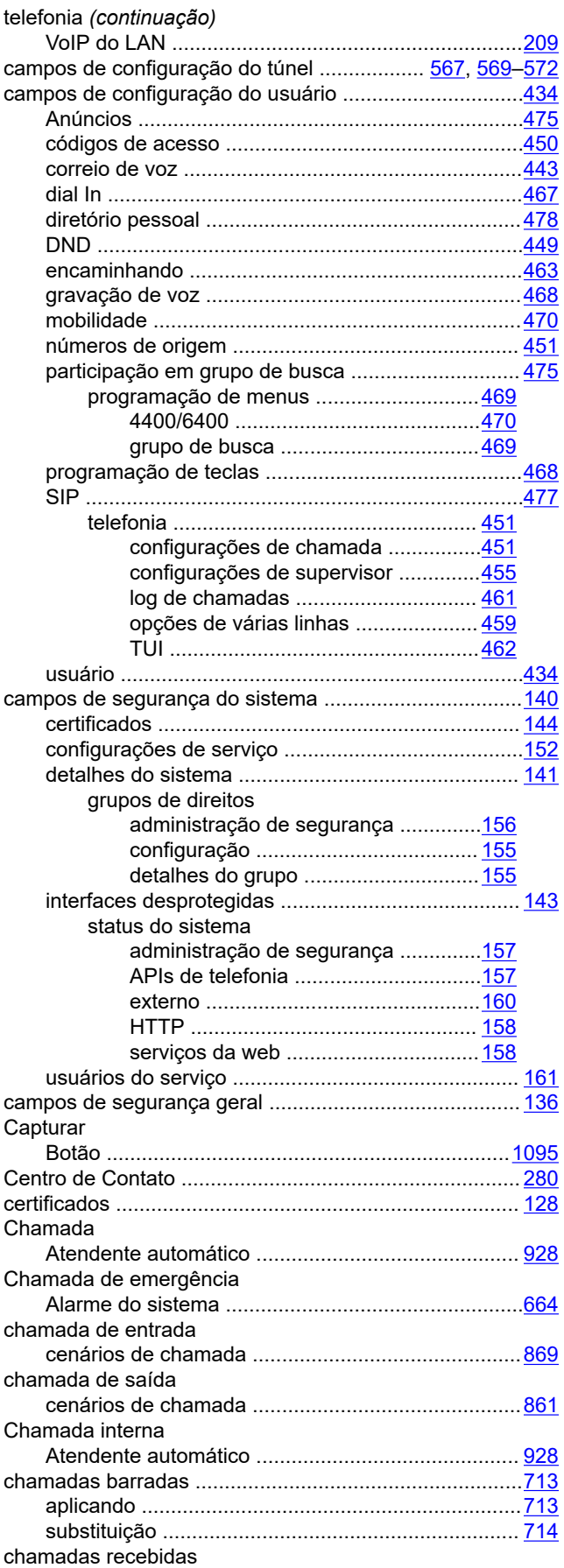

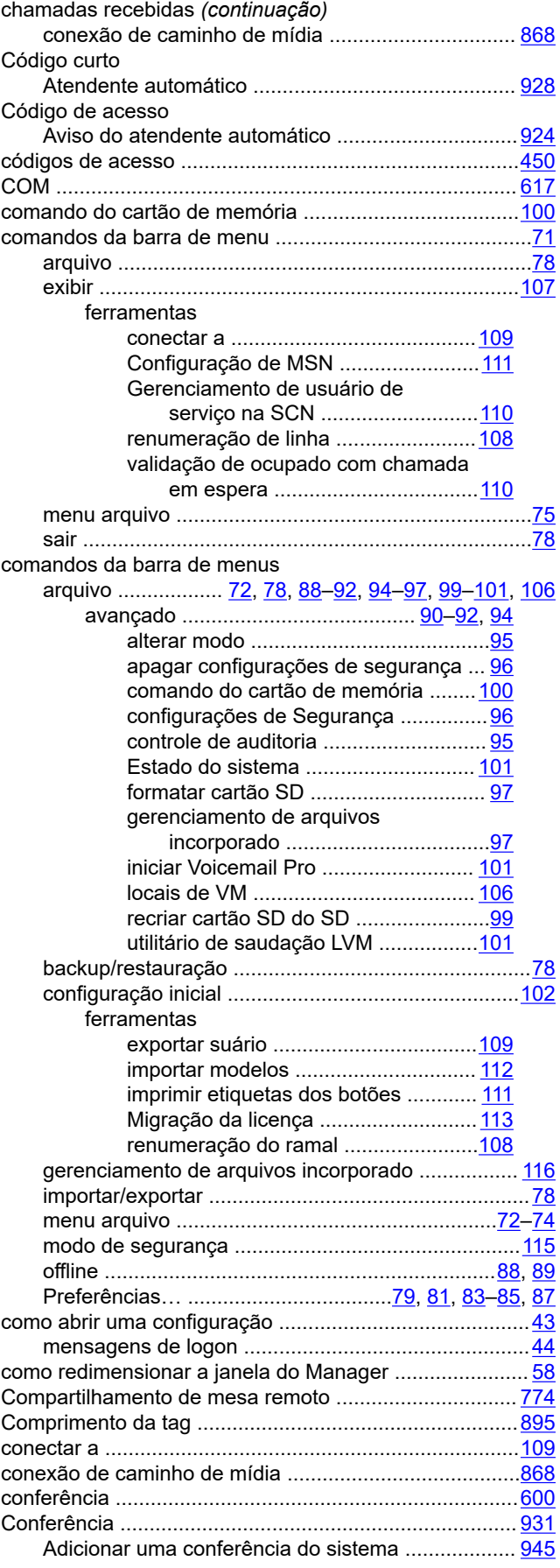

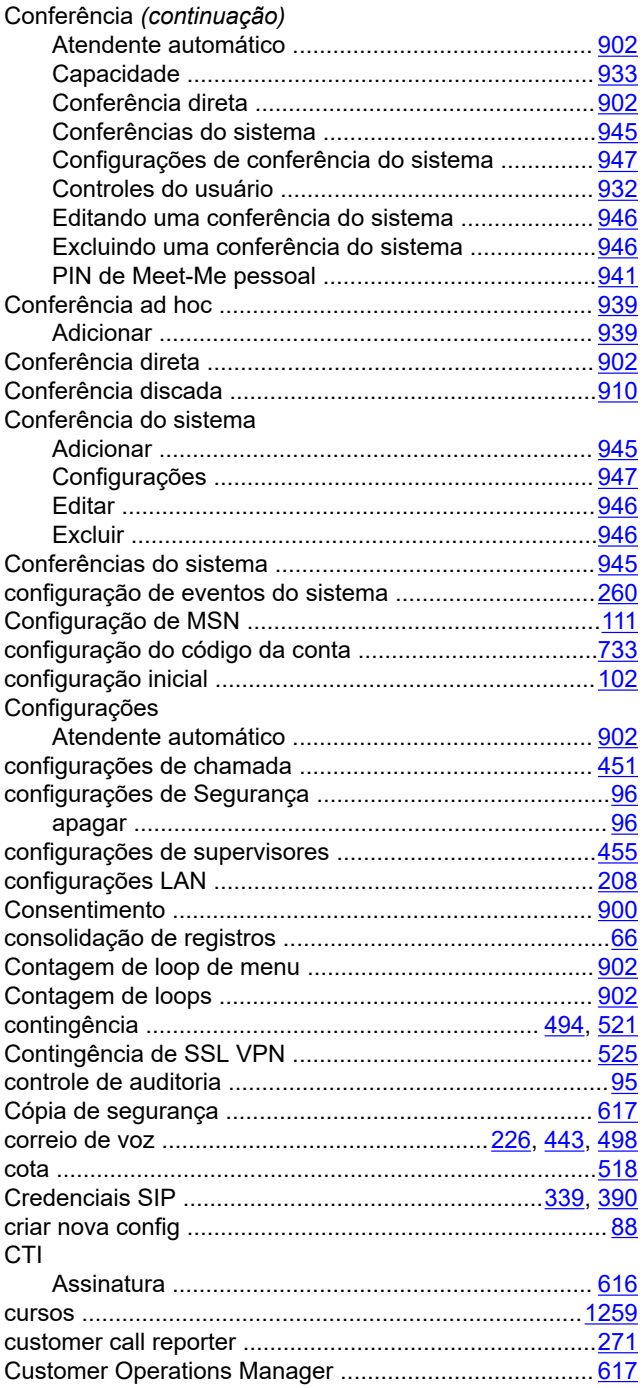

## D

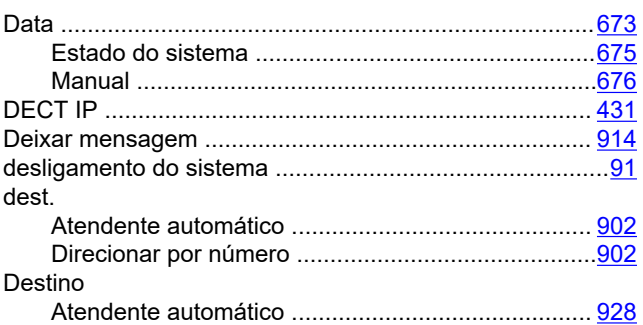

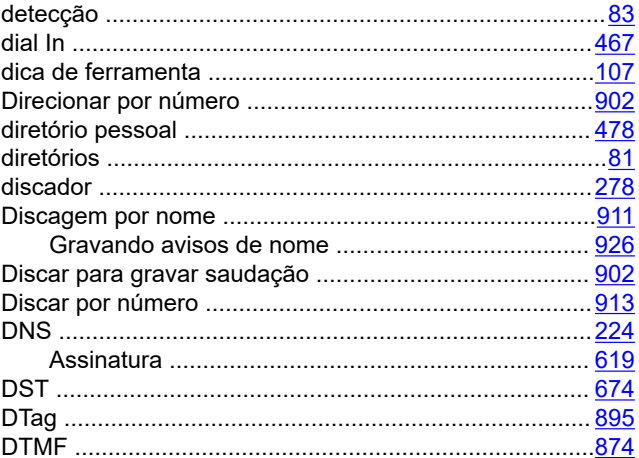

#### E

## Editar

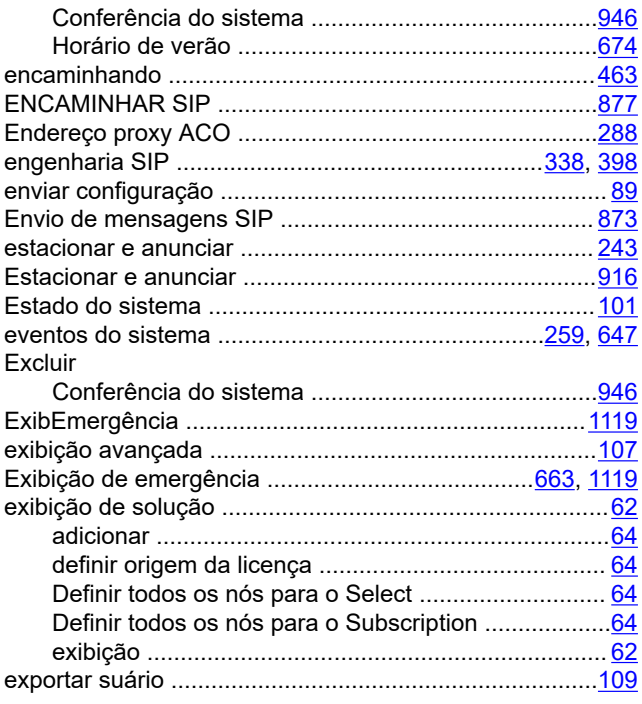

## F

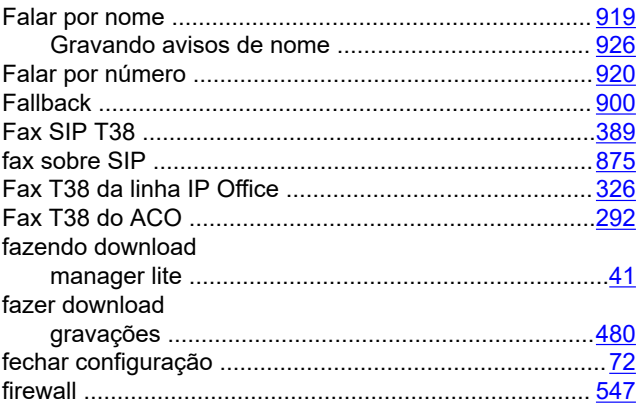

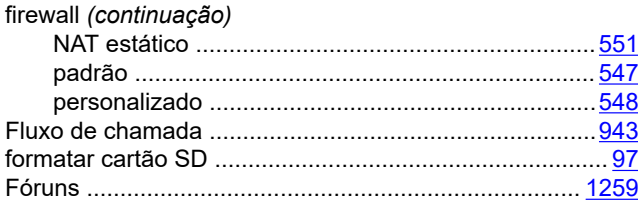

## G

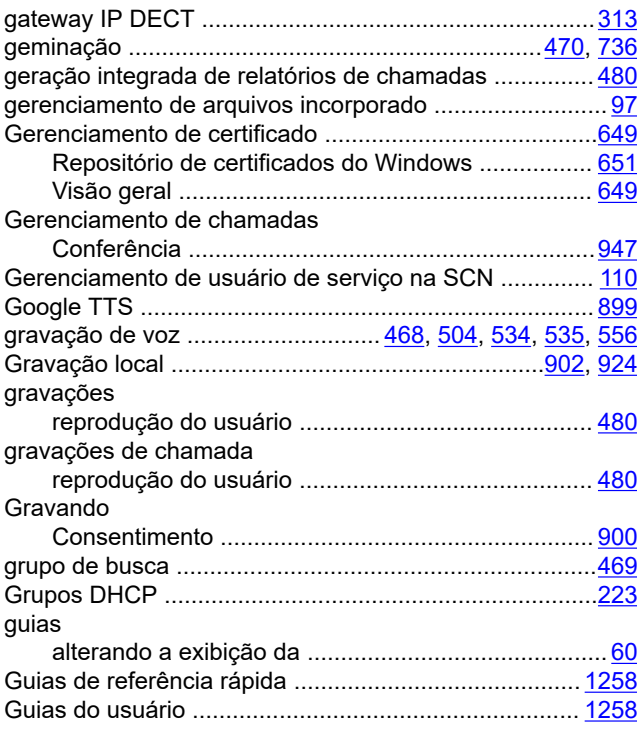

## $\overline{\mathsf{H}}$

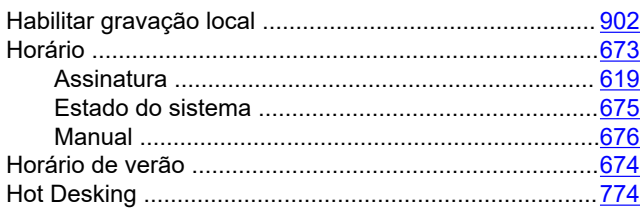

## $\overline{1}$

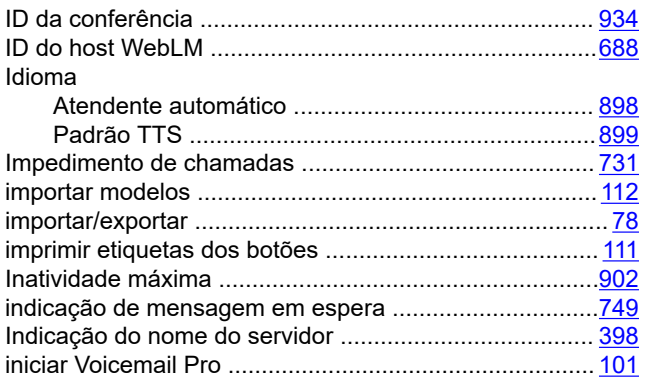

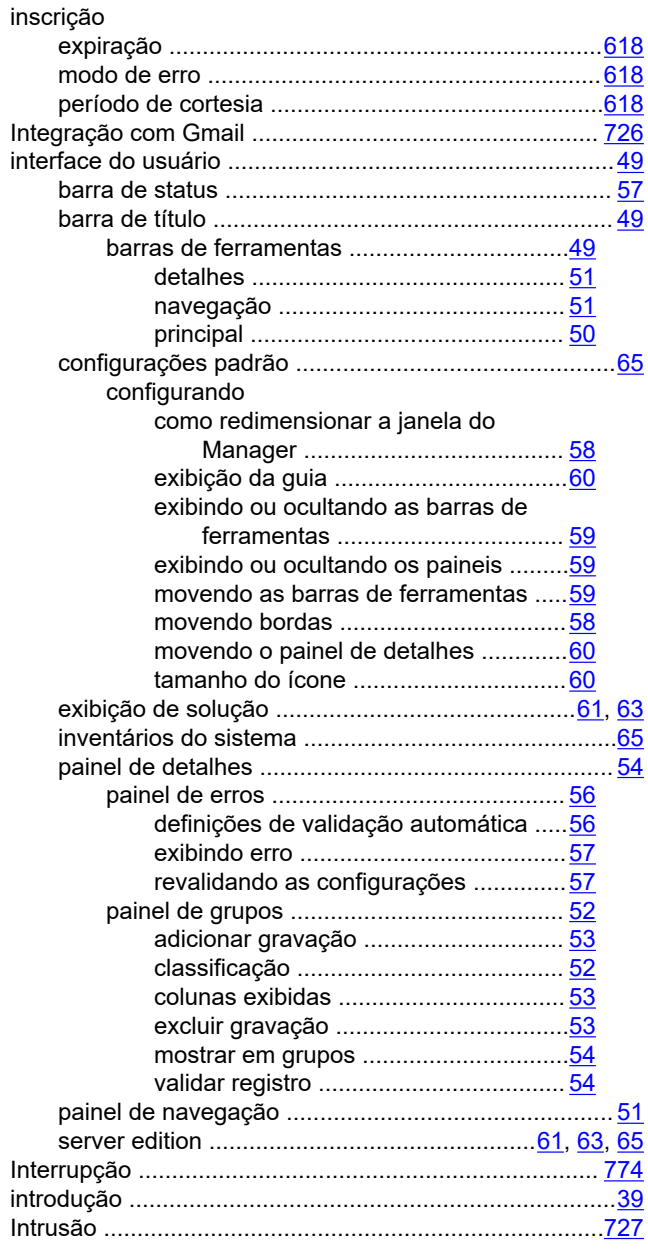

# J

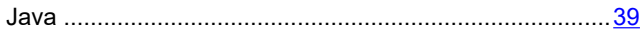

## K

#### $\mathsf{L}% _{0}\left( \mathsf{L}_{0}\right) ^{T}=\mathsf{L}_{0}\left( \mathsf{L}_{0}\right) ^{T}$

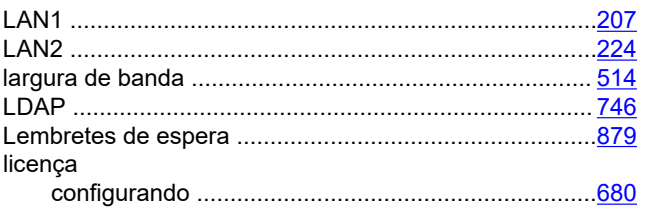

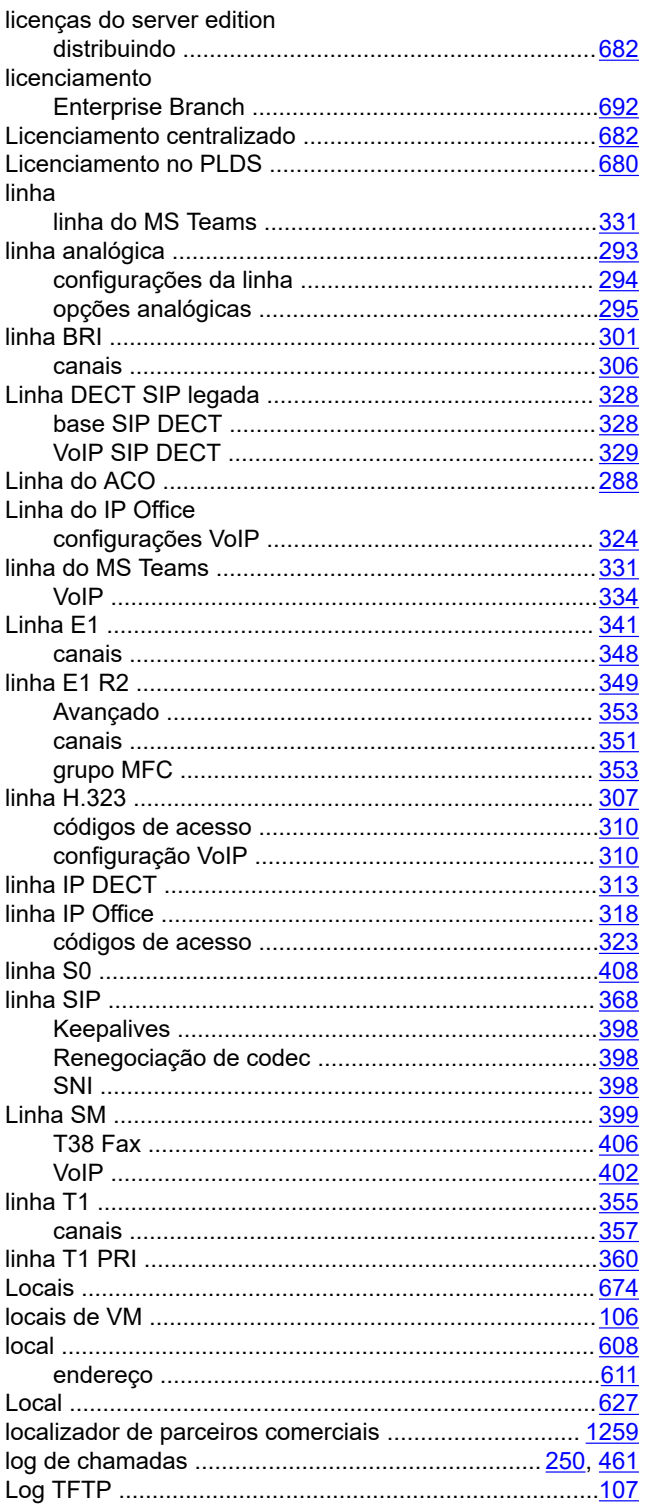

## $\mathsf{M}$

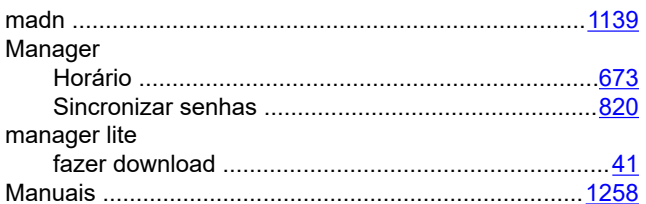

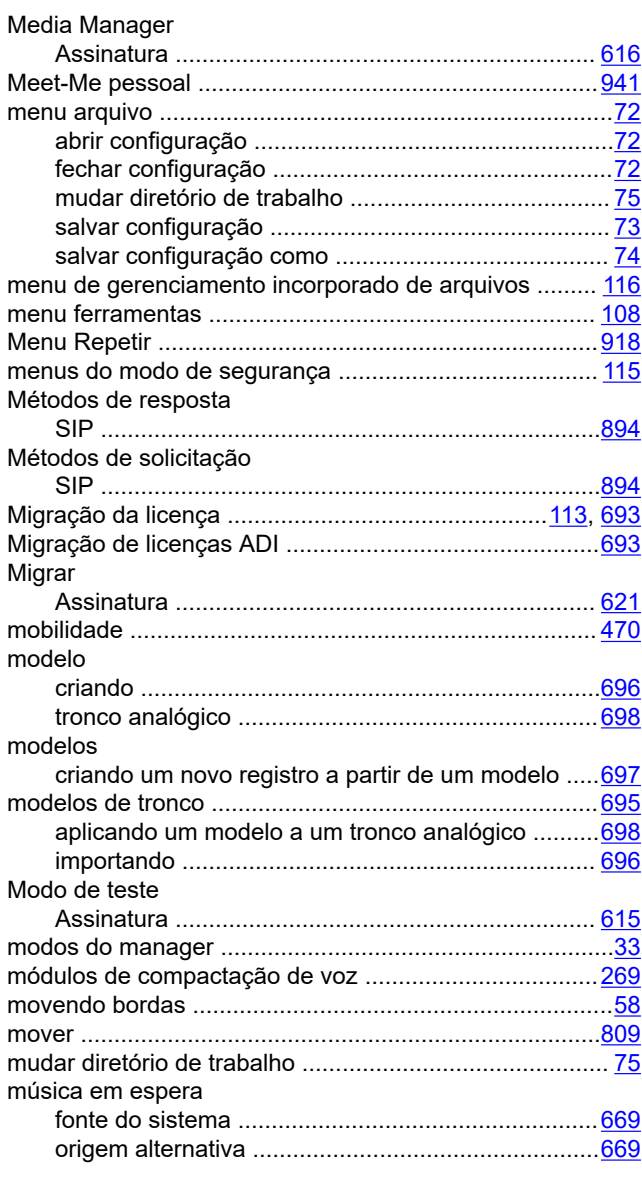

#### $\overline{\mathsf{N}}$

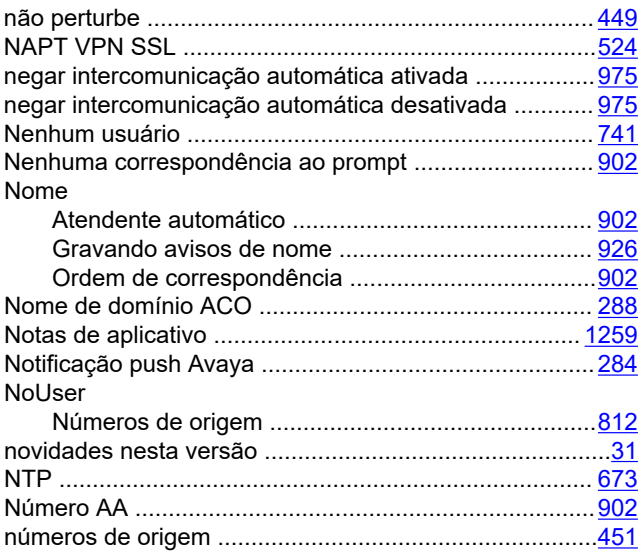

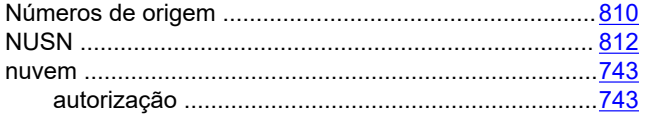

## $\mathbf O$

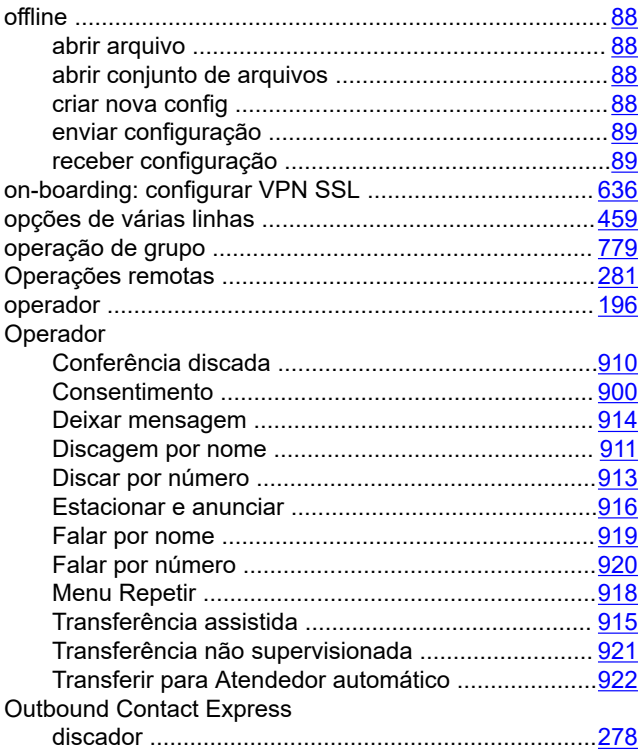

## $\overline{P}$

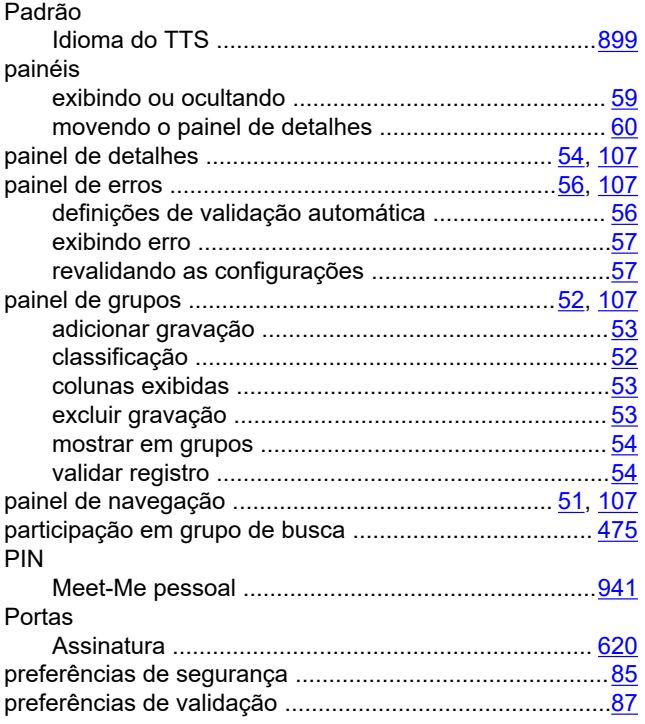

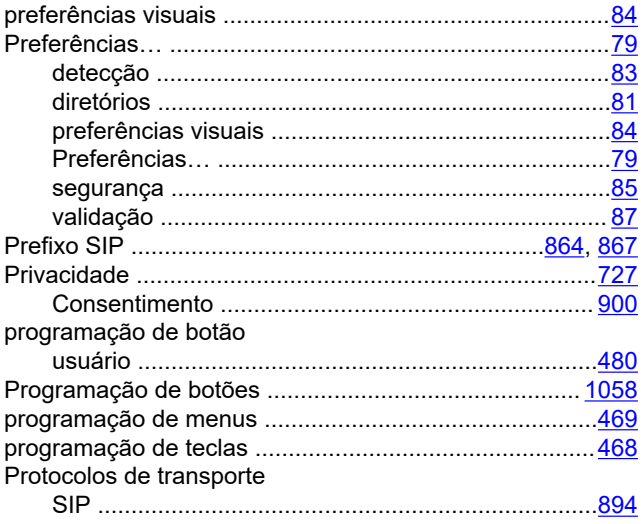

## $\overline{\mathsf{R}}$

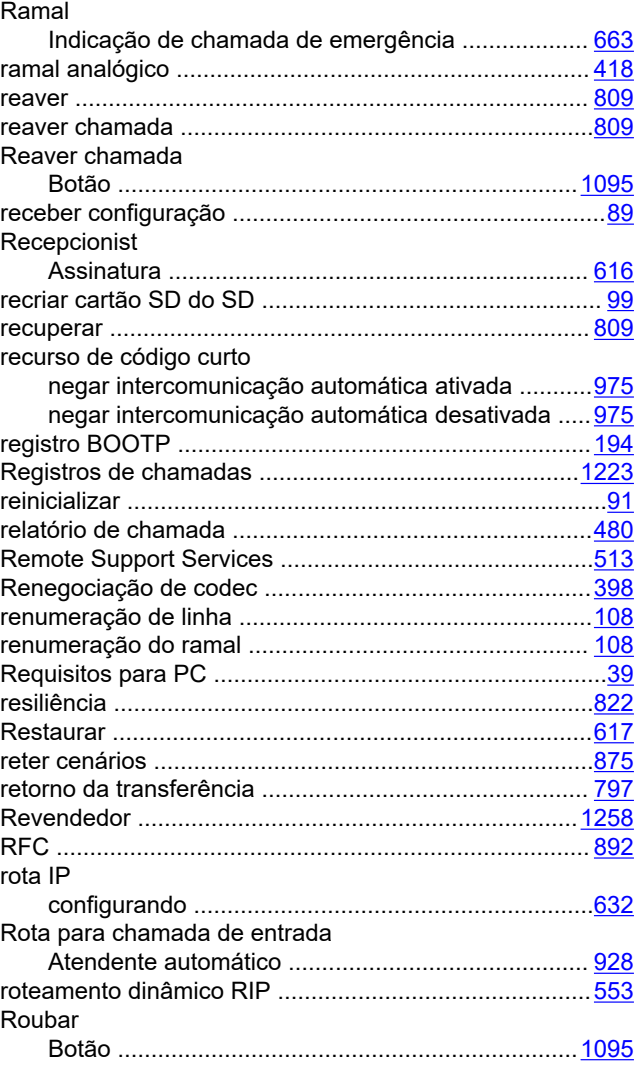

## $\mathbf{s}$

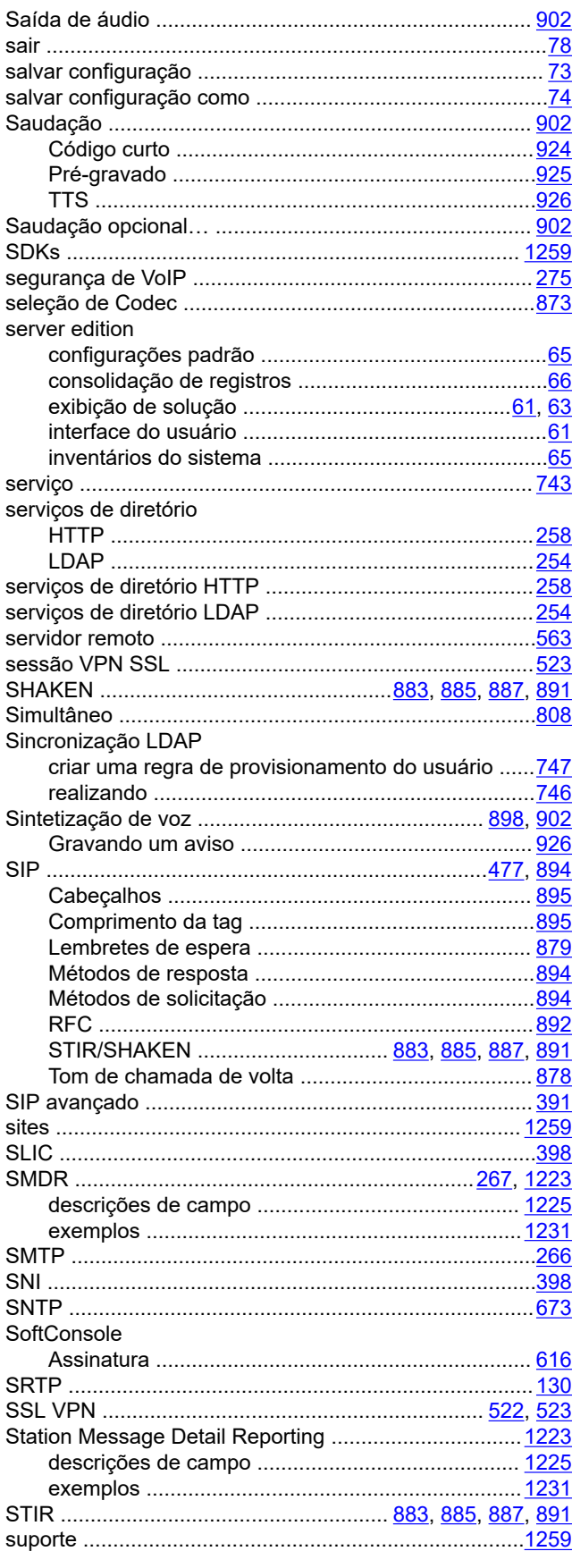

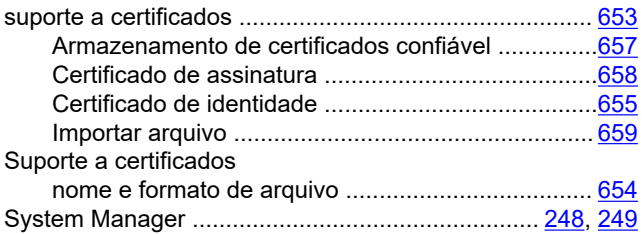

#### $\mathbf T$

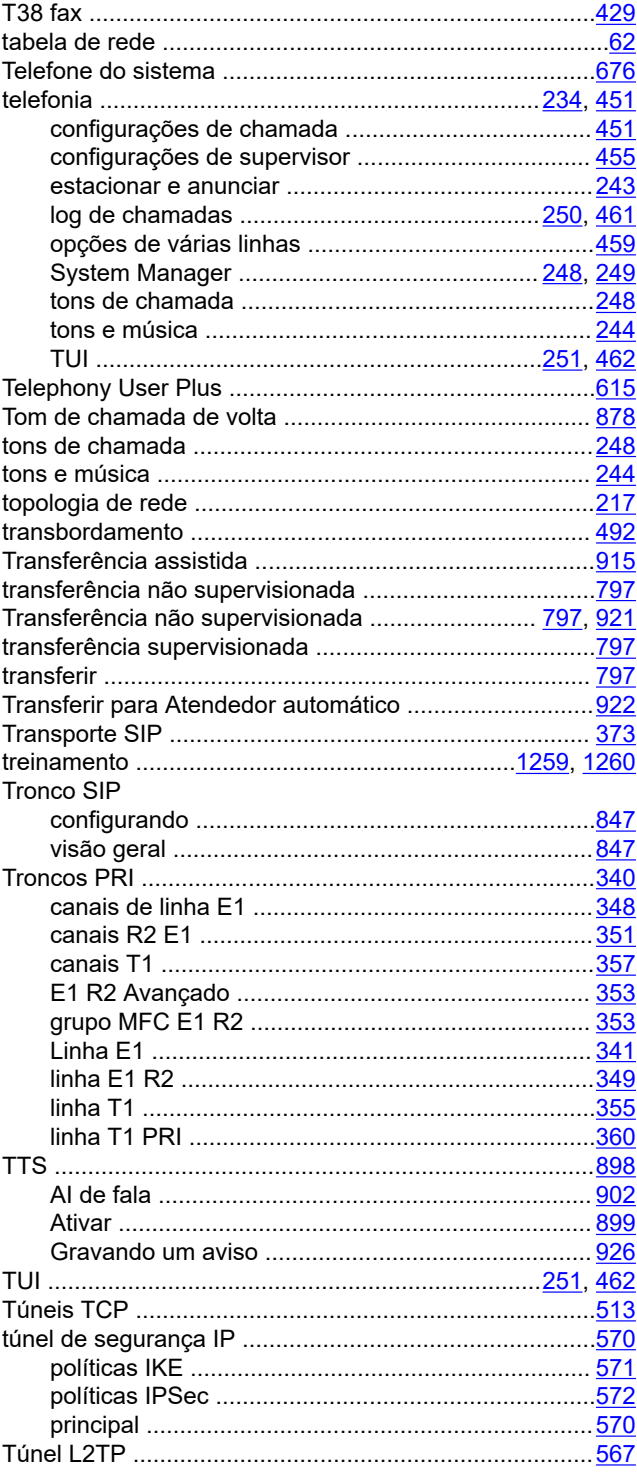

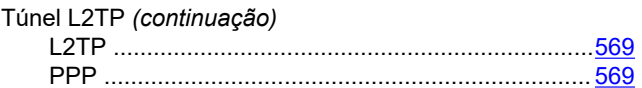

## $\overline{U}$

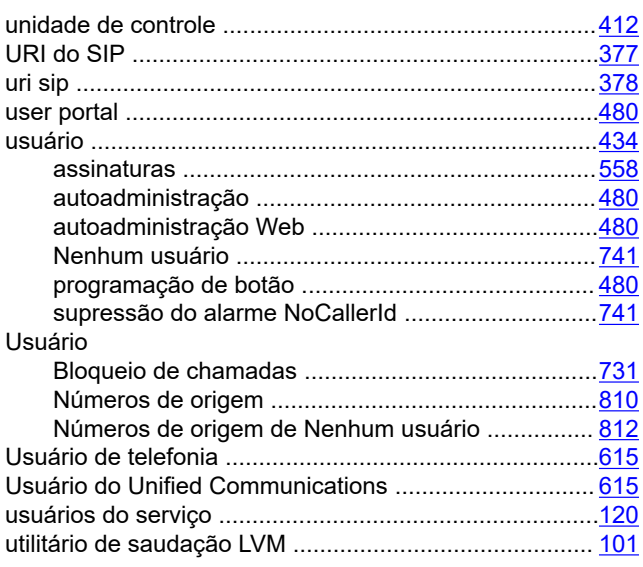

## $\overline{\mathsf{V}}$

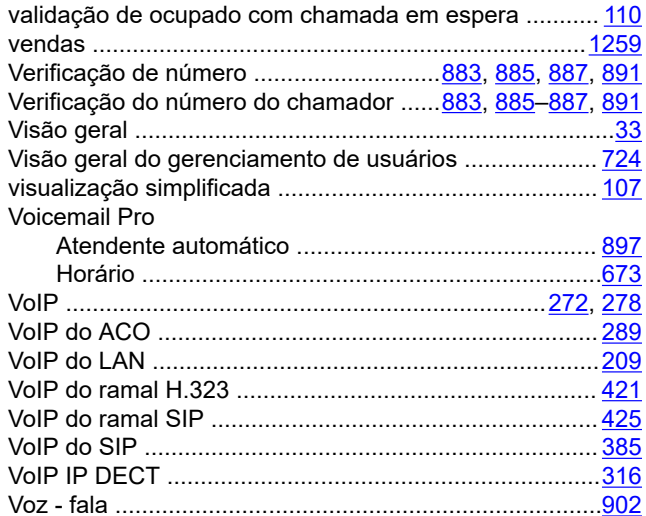

## W

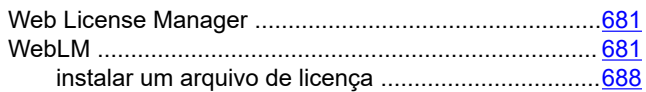